# **Automated Driving Toolbox™** Reference

# MATLAB&SIMULINK®

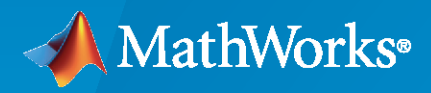

®

**R**2021**a**

### **How to Contact MathWorks**

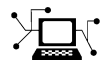

Latest news: [www.mathworks.com](https://www.mathworks.com)

Sales and services: [www.mathworks.com/sales\\_and\\_services](https://www.mathworks.com/sales_and_services)

User community: [www.mathworks.com/matlabcentral](https://www.mathworks.com/matlabcentral)

Technical support: [www.mathworks.com/support/contact\\_us](https://www.mathworks.com/support/contact_us)

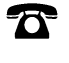

 $\sum$ 

Phone: 508-647-7000

The MathWorks, Inc. 1 Apple Hill Drive Natick, MA 01760-2098

*Automated Driving Toolbox™ Reference*

© COPYRIGHT 2017–2021 by The MathWorks, Inc.

The software described in this document is furnished under a license agreement. The software may be used or copied only under the terms of the license agreement. No part of this manual may be photocopied or reproduced in any form without prior written consent from The MathWorks, Inc.

FEDERAL ACQUISITION: This provision applies to all acquisitions of the Program and Documentation by, for, or through the federal government of the United States. By accepting delivery of the Program or Documentation, the government hereby agrees that this software or documentation qualifies as commercial computer software or commercial computer software documentation as such terms are used or defined in FAR 12.212, DFARS Part 227.72, and DFARS 252.227-7014. Accordingly, the terms and conditions of this Agreement and only those rights specified in this Agreement, shall pertain to and govern the use, modification, reproduction, release, performance, display, and disclosure of the Program and Documentation by the federal government (or other entity acquiring for or through the federal government) and shall supersede any conflicting contractual terms or conditions. If this License fails to meet the government's needs or is inconsistent in any respect with federal procurement law, the government agrees to return the Program and Documentation, unused, to The MathWorks, Inc.

#### **Trademarks**

MATLAB and Simulink are registered trademarks of The MathWorks, Inc. See [www.mathworks.com/trademarks](https://www.mathworks.com/trademarks) for a list of additional trademarks. Other product or brand names may be trademarks or registered trademarks of their respective holders.

#### **Patents**

MathWorks products are protected by one or more U.S. patents. Please see [www.mathworks.com/patents](https://www.mathworks.com/patents) for more information.

#### **Revision History**

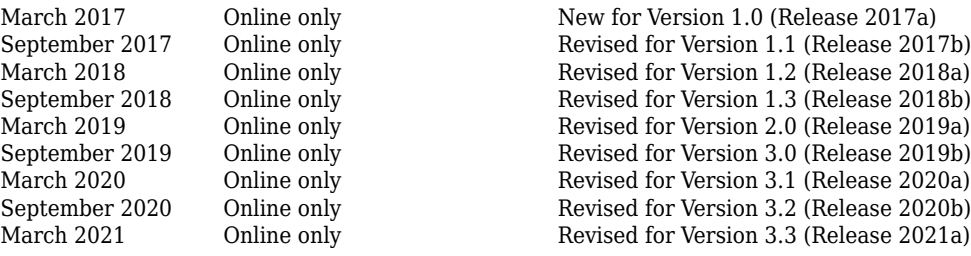

# **Contents**

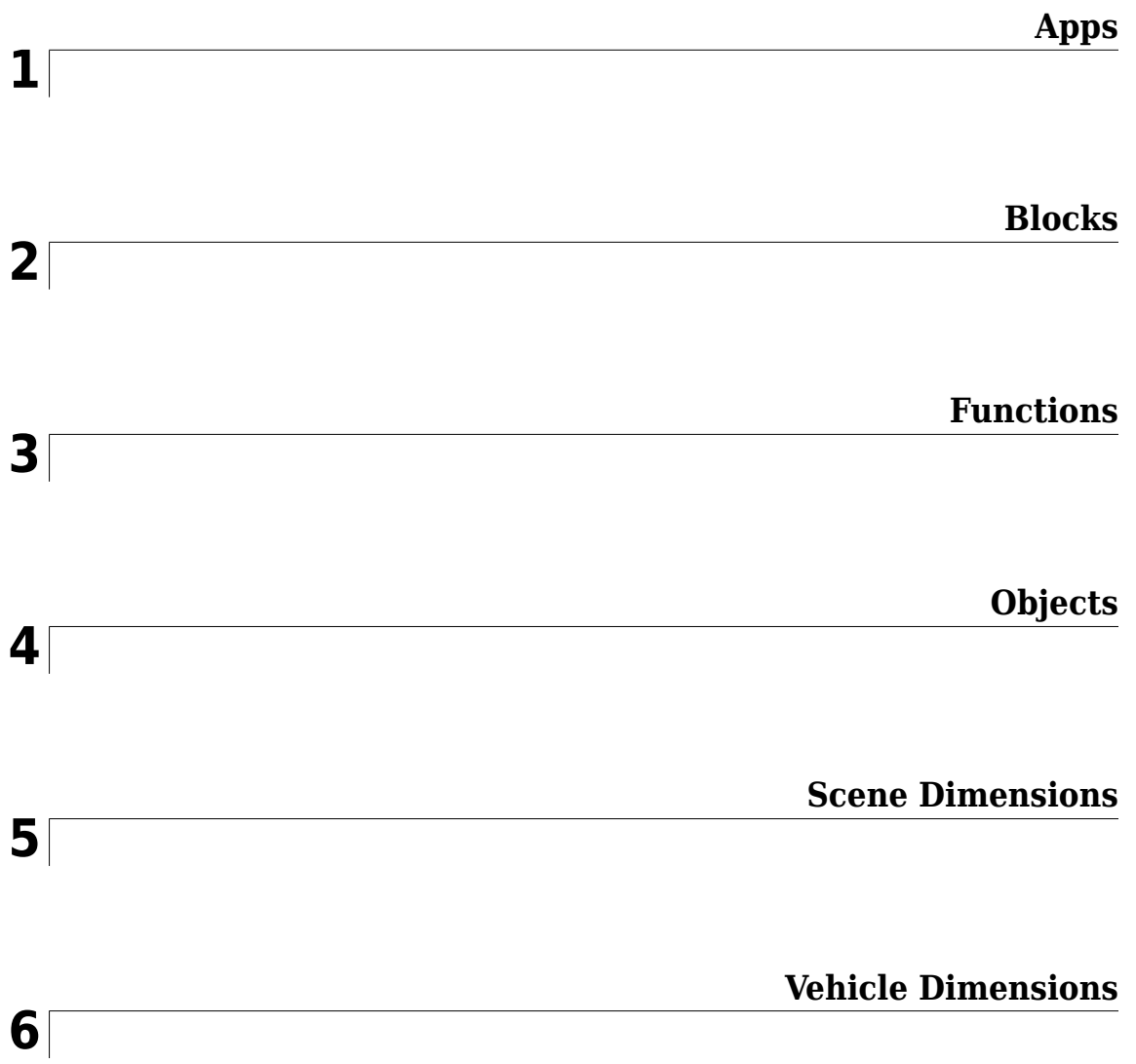

# <span id="page-4-0"></span>**Apps**

# **Bird's-Eye Scope**

Visualize sensor coverages, detections, and tracks

# **Description**

The **Bird's-Eye Scope** visualizes aspects of a driving scenario found in your Simulink® model.

Using the scope, you can:

- Inspect the coverage areas of radar, vision, and lidar sensors.
- Analyze the sensor detections of actors, road boundaries, and lane boundaries.
- Analyze the tracking results of moving actors within the scenario.

To get started, open the scope and click **Find Signals**. The scope updates the block diagram, finds signals representing aspects of the driving scenario, organizes the signals into groups, and displays the signals. You can then analyze the signals as you simulate, organize the signals into new groups, and modify the graphical display of the signals.

For more details about using the scope, see "Visualize Sensor Data and Tracks in Bird's-Eye Scope".

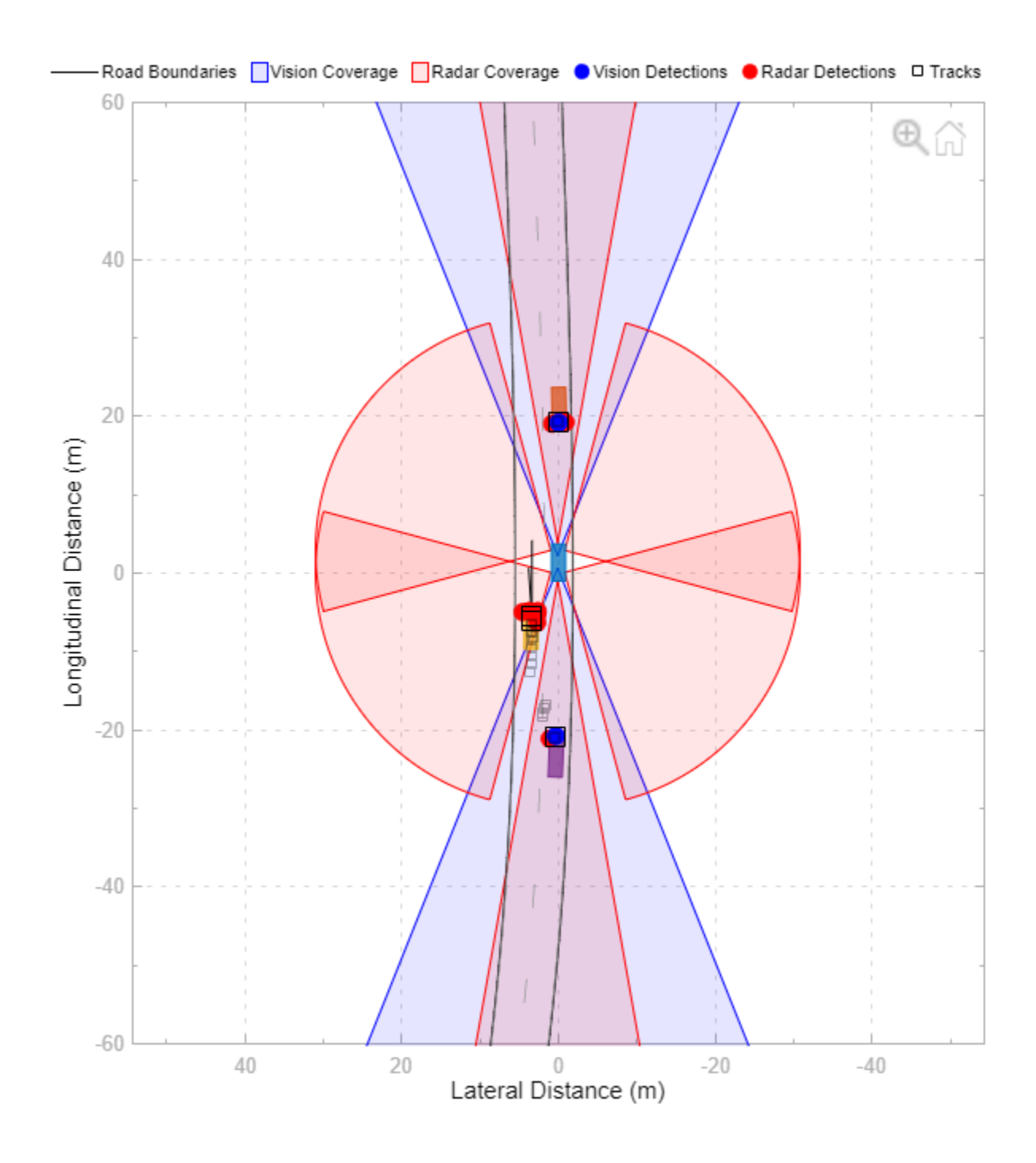

# **Open the Bird's-Eye Scope App**

Simulink Toolstrip:

- On the **Simulation** tab, under **Review Results**, click **Bird's-Eye Scope**.
- On the **Apps** tab, under **Signal Processing and Wireless Communications**, click **Bird's-Eye Scope**.

# **Examples**

- "Visualize Sensor Data and Tracks in Bird's-Eye Scope"
- "Visualize Sensor Data from Unreal Engine Simulation Environment"
- "Sensor Fusion Using Synthetic Radar and Vision Data in Simulink"
- "Lane Following Control with Sensor Fusion and Lane Detection"
- "Autonomous Emergency Braking with Sensor Fusion"
- "Test Open-Loop ADAS Algorithm Using Driving Scenario"
- "Test Closed-Loop ADAS Algorithm Using Driving Scenario"

# **Parameters**

#### **Settings > Vehicle Coordinates View**

**Longitudinal axis limits — Longitudinal axis limits** [-60,60] (default) | [*min*, *max*] vector

Longitudinal axis limits, specified as a [*min*, *max*] vector.

#### **Tunable**: Yes

#### **Lateral axis limits — Lateral axis limits**

[-30,30] (default) | [*min*, *max*] vector

Lateral axis limits, specified as a [*min*, *max*] vector.

#### **Tunable**: Yes

**Track position selector — Selection matrix used to extract positions of tracked objects** [1,0,0,0,0,0; 0,0,1,0,0,0] (default) | 2-by-*n* matrix of zeros and ones

Selection matrix used to extract the positions of tracks output by the [Multi-Object Tracker](#page-166-0) block. The scope extracts the positions from the state vectors of the tracks, which are stored in the State fields of the output track structures. If you specify the wrong selection, then the scope displays incorrect track positions.

Specify **Track position selector** as a 2-by-*n* matrix of zeros and ones, where *n* is the size of the state vectors across all tracks. These state vectors contain position, velocity, acceleration, and other state information about the tracked objects.

The default selection matrix selects track positions from a 3-D constant-velocity state vector of the form  $[x;vx;y;vy;z;vz]$ . For each track, the scope multiplies the selection matrix by the state vector to obtain the *x*-position and *y*-position, as shown here:

 $[1,0,0,0,0,0; 0,0,1,0,0,0]$  \*  $[x;vx;yy;vy;zz;vz] = [x;y]$ 

For MATLAB<sup>®</sup> code examples illustrating this selection process, see the [getTrackPositions](#page-460-0) function and [multiObjectTracker](#page-1485-0) object.

The formats of the state vector and corresponding selection matrix depend on the Kalman filter that the Multi-Object Tracker block uses to track objects. Suppose the Multi-Object Tracker block is initialized to use a 2-D constant-velocity linear Kalman filter, where the **Filter initialization**

**function name** parameter of the block is set to the [initcvkf](#page-495-0) function. For this type of filter, track states are of the form  $[x;vx;v;vv]$ . To visualize the positions of tracks output by this block, set **Track position selector** to [1,0,0,0; 0,0,1,0].

#### **Tunable**: No

**Track velocity selector — Selection matrix used to extract velocities of tracked objects** [0,1,0,0,0,0; 0,0,0,1,0,0] (default) | 2-by-*n* matrix of zeros and ones

Selection matrix used to extract the velocities of tracks output by the [Multi-Object Tracker](#page-166-0) block. The scope extracts the velocities from the state vectors of the tracks, which are stored in the State fields of the output track structures. If you specify the wrong selection, then the scope displays incorrect track velocities.

Specify **Track velocity selector** as a 2-by-*n* matrix of zeros and ones, where *n* is the size of the state vectors across all tracks. These state vectors contain position, velocity, acceleration, and other state information about the tracked objects.

The default selection matrix selects track velocities from a 3-D constant-velocity state vector of the form  $[x;vx;vy;zy;zz]$ . For each track, the scope multiplies the selection matrix by the state vector to obtain the track velocities in the *x*-direction, vx, and *y*-direction, vy, as shown here:

 $[0,1,0,0,0,0; 0,0,0,1,0,0]$  \*  $[x;vx;y;vy;z;vz] = [vx;vy]$ 

For MATLAB code examples illustrating this selection process, see the [getTrackVelocities](#page-464-0) function and [multiObjectTracker](#page-1485-0) object.

The formats of the state vector and corresponding selection matrix depend on the Kalman filter that the Multi-Object Tracker block uses to track objects. Suppose the Multi-Object Tracker block is initialized to use a 2-D constant-velocity linear Kalman filter, where the **Filter initialization function name** parameter of the block is set to the [initcvkf](#page-495-0) function. For this type of filter, track states are of the form  $[x;vx;y;vy]$ . To visualize the velocities of tracks output by this block, set **Track velocity selector** to [0,1,0,0; 0,0,0,1].

**Tunable**: No

#### **Settings > Global**

#### **Display short signal names — Display signal names without path information** on (default) | off

- Select this parameter to display short signal names (signals without path information).
- Clear this parameter to display long signal names (signals with path information).

Consider the signal VisionDetection within subsystem Sensor Simulation. When you select this parameter, the short name, VisionDetection, is displayed. When you clear this parameter, the long name, Sensor Simulation/VisionDetection, is displayed.

#### **Tunable**: Yes

#### **Signal Properties (Subset Only)**

#### **Alpha — Transparency of coverage area**

0.1 (default) | real scalar in the range [0, 1]

Transparency of the coverage area, specified as a real scalar in the range [0, 1]. A value of 0 makes the coverage area fully transparent. A value of 1 makes the coverage area fully opaque.

This property is available only for signals in the **Sensor Coverage** group.

#### **Tunable**: Yes

#### **Velocity Scaling — Scale factor for magnitude length of velocity vectors**

1 (default) | real scalar in the range [0, 20]

Scale factor for the magnitude length of the velocity vectors, specified as a real scalar in the range [0, 20]. The scope renders the magnitude vector value as *M* × **Velocity Scaling**, where *M* is the magnitude of the velocity.

This property is available only for signals in the **Detections** or **Tracks** groups.

#### **Tunable**: Yes

#### **Limitations**

#### **General Limitations**

- Referenced models are not supported. To visualize signals that are within referenced models, move the output of these signals to the top-level model.
- Rapid accelerator mode is not supported.
- If you initialize your model in fast restart, then after the first time you simulate, the **Find Signals** button is disabled. To enable **Find Signals** again, on the **Debug** tab of the Simulink toolstrip, click **Fast Restart**.

#### **Scenario Reader Block Limitations**

- The **Bird's-Eye Scope** does not support visualization in a model that contains:
	- More than one Scenario Reader block.
	- A Scenario Reader block within a nonvirtual subsystem, such as an atomic or enabled subsystem.
	- A Scenario Reader block that is configured to output actors and lane boundaries in world coordinates (**Coordinate system of outputs** parameter set to World Coordinates).
- For Scenario Reader blocks in which you specify the ego vehicle using the **Ego Vehicle** input port, the ego vehicle signal must be connected directly to the block. Visualization of ego vehicle signals that are output from a nonvirtual subsystem or referenced model are not supported.

#### **3D Simulation Block Limitations**

• The visualization of roads, lanes, and actors from [Simulation 3D Scene Configuration](#page-211-0) blocks is not supported. If your block contains a Simulation 3D Scene Configuration block, the **Bird's-Eye Scope** still displays an ego vehicle, but it has default vehicle dimensions.

### **More About**

#### **Applicable Signals**

When the **Bird's-Eye Scope** finds signals in your model, it automatically groups signals by type. These groupings are based on the sources of the signals within the model.

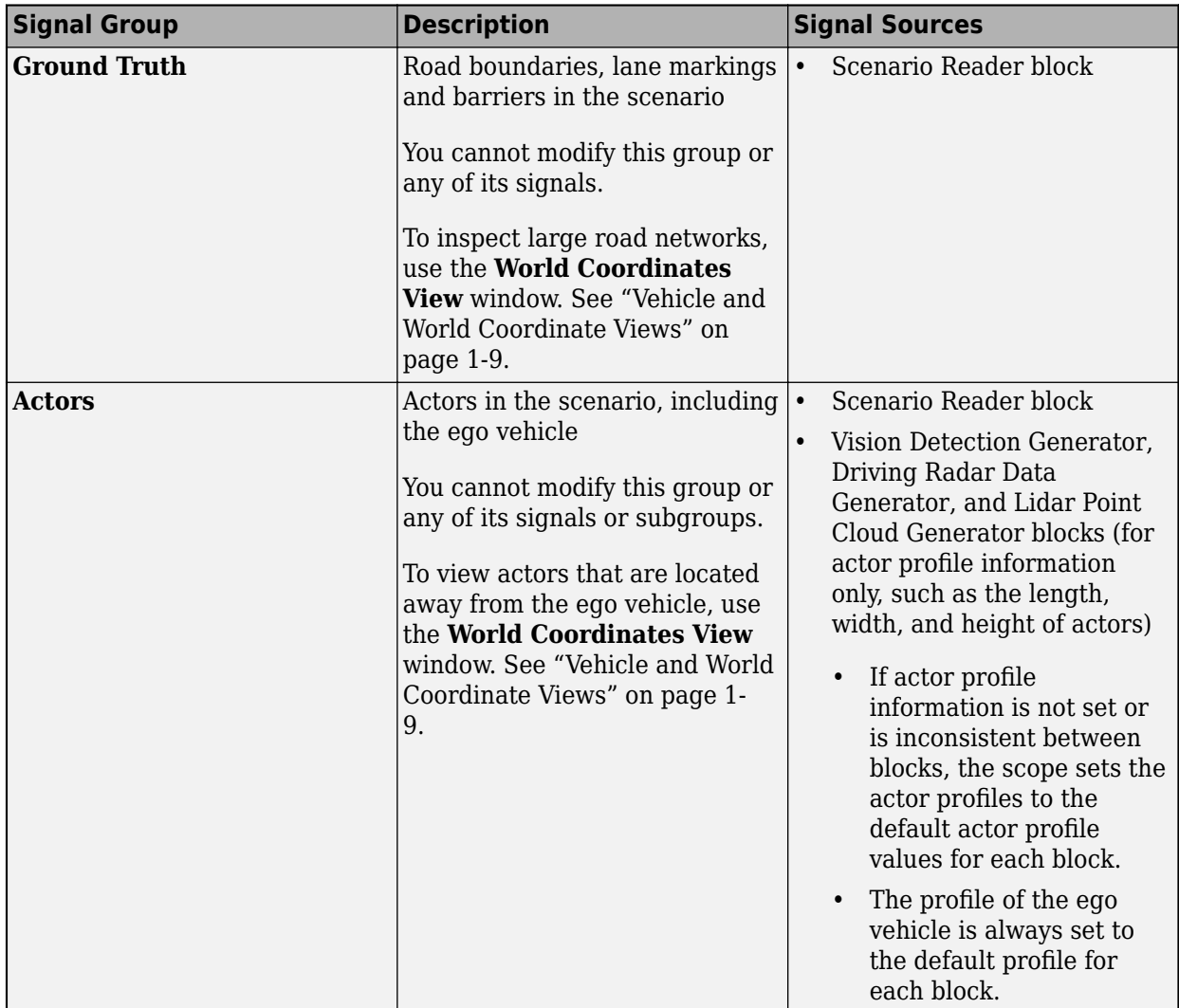

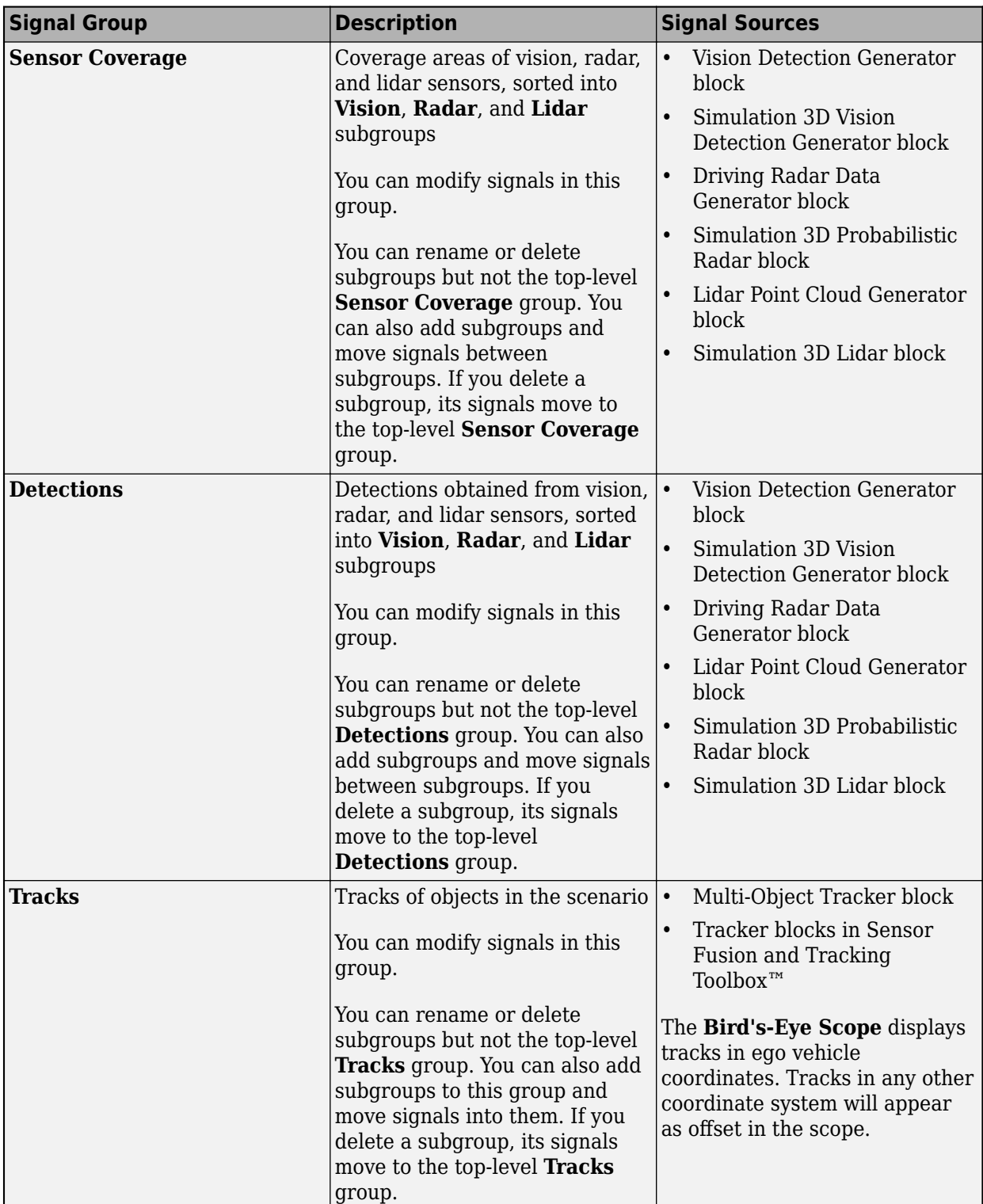

<span id="page-12-0"></span>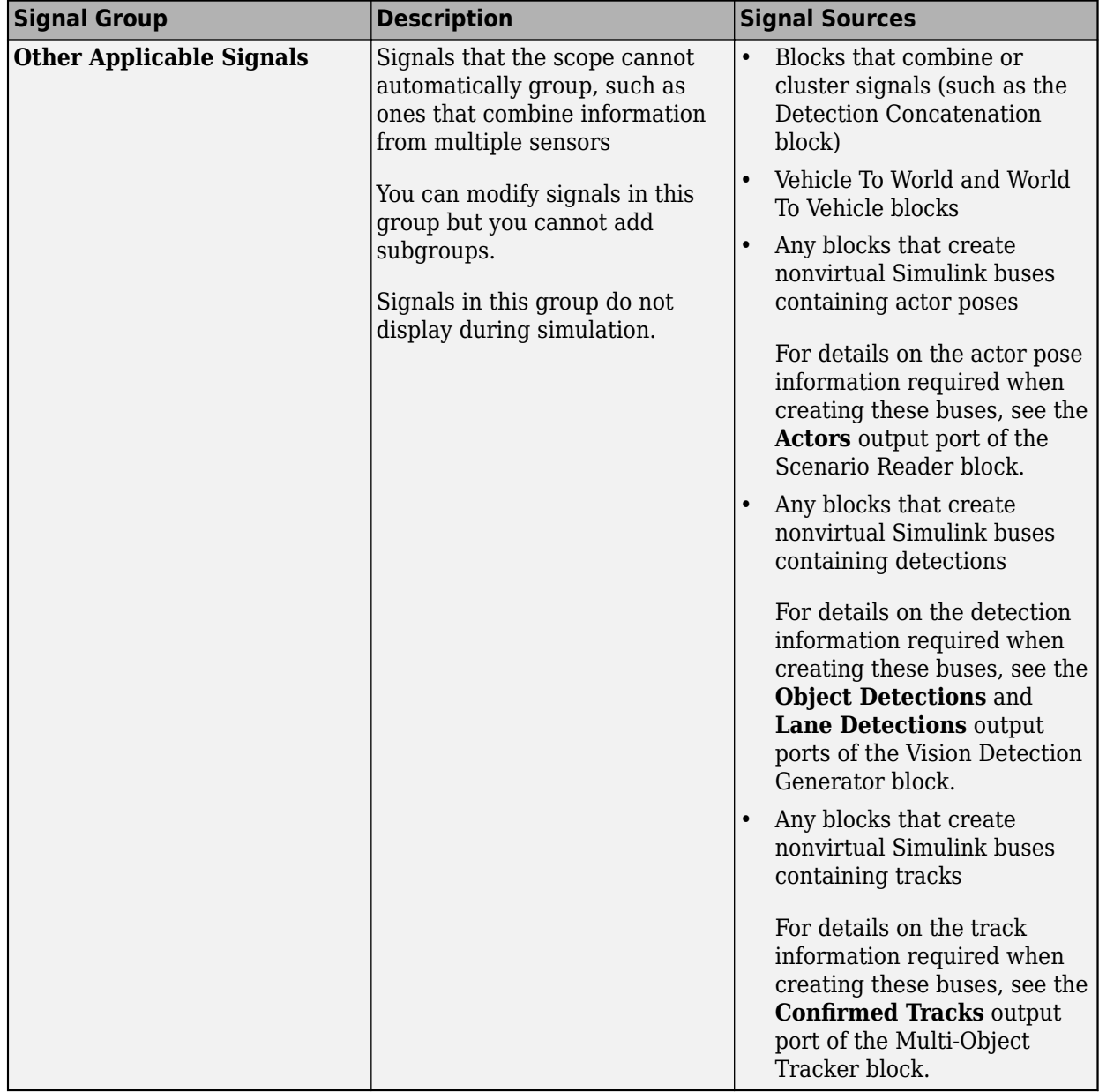

To view a model that includes samples of all these signals types, see the "Sensor Fusion Using Synthetic Radar and Vision Data in Simulink" example.

#### **Vehicle and World Coordinate Views**

In the **Bird's-Eye Scope**, the default view displays the driving scenario in vehicle coordinates. During simulation, this view displays the scenario from the perspective of the ego vehicle. Use this view to inspect aspects of the scenario in the immediate vicinity of the ego vehicle.

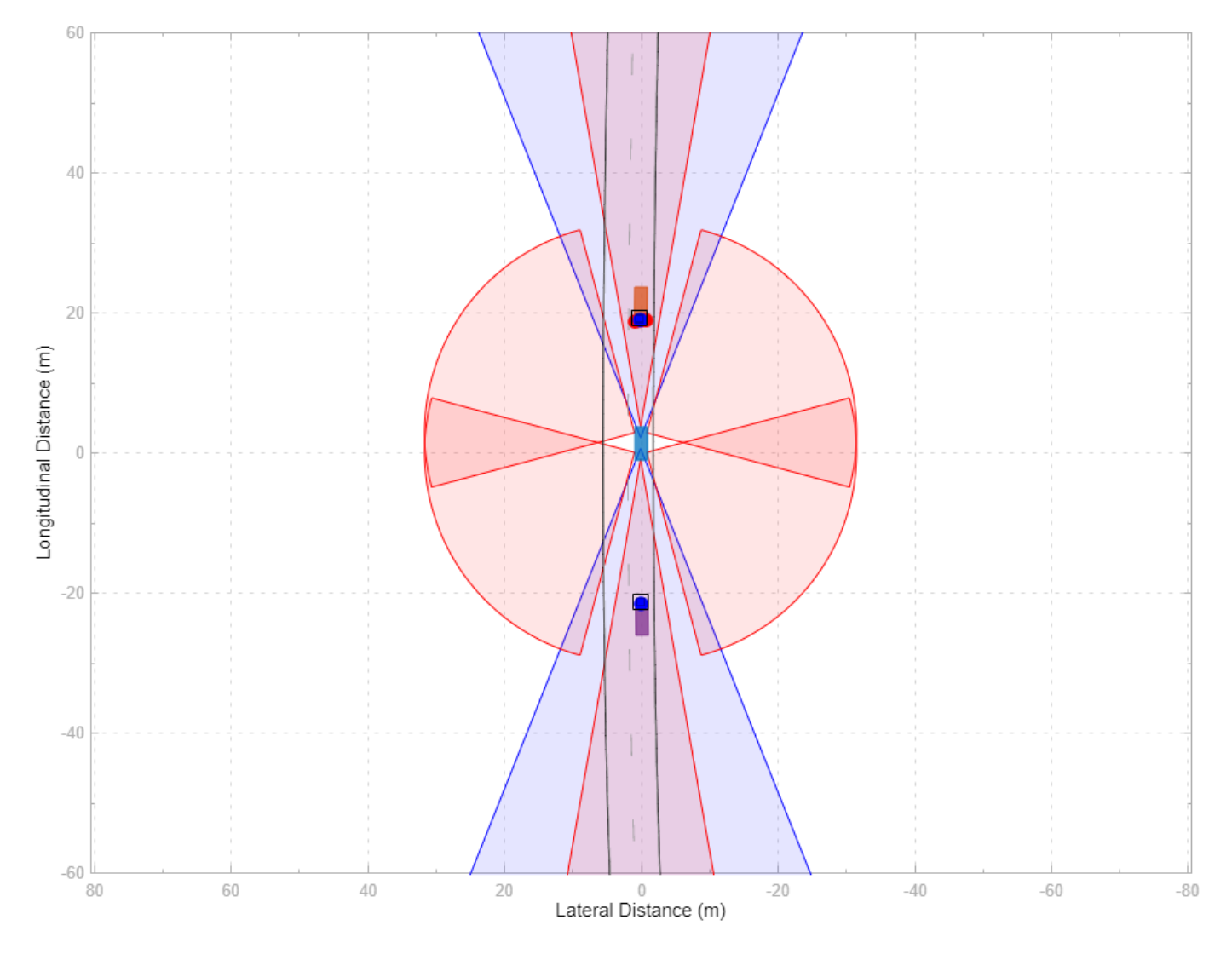

You can also display the driving scenario in world coordinates. On the scope toolstrip, click **World Coordinates** to open the **World Coordinates View** window. Use this window to view the scenario as a whole. You can also use this view to inspect the trajectories of actors that are not in the immediate vicinity of the ego vehicle.

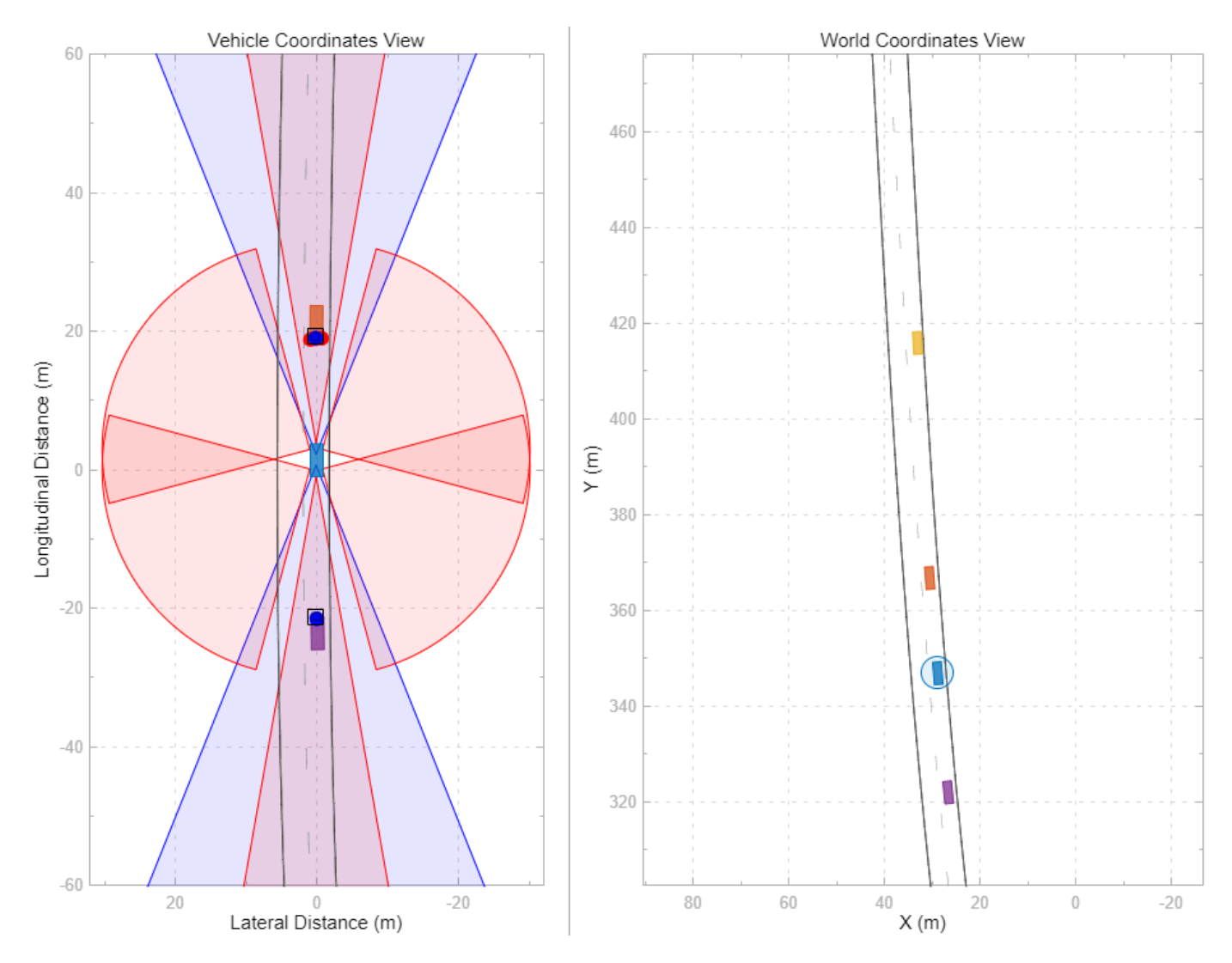

To display the roads and lanes within the **World Coordinates View**, click **Find Signals**. To display the ego vehicle and other actors in the scenario, run the simulation. This view does not display detections, tracks, sensor coverage areas, and other applicable signals. You can view these signals only in the **Vehicle Coordinates View** window.

**Note** In the **World Coordinates View** window, the circle around the ego vehicle highlights the location of the vehicle in the scenario. It is not a sensor coverage area.

## **Tips**

- To find the source of a signal within the model, in the left pane of the scope, right-click a signal and select **Highlight in Model**.
- You can show or hide signals while simulating. For example, to hide a sensor coverage, first select it from the left pane. Then, from the **Properties** tab, clear the **Show Sensor Coverage** check box.
- When you reopen the scope after saving and closing a model, the scope canvas is initially blank. Click **Find Signals** to find the signals again. The signals have the same properties from when you last saved the model.
- If the simulation runs too quickly, you can slow it down by using simulation pacing. On the **Simulation** tab of the Simulink toolstrip, select **Run** > **Simulation Pacing**. Then, select the **Enable pacing to slow down simulation** check box and decrease the simulation time to less than the default of one second per wall clock second.
- To better inspect the scenario, you can pan and zoom within the **Vehicle Coordinates View** and **World Coordinates View** windows. To return to the default display of either window, in the

upper-right corner of that window, click the home button  $\llbracket \cdot \rrbracket$ .

#### **See Also**

[Detection Concatenation](#page-123-0) | [Driving Radar Data Generator](#page-126-0) | [Lidar Point Cloud Generator](#page-154-0) | [Multi-Object](#page-166-0) [Tracker](#page-166-0) | [Scenario Reader](#page-196-0) | [Simulation 3D Lidar](#page-261-0) | [Simulation 3D Probabilistic Radar](#page-271-0) | [Simulation 3D](#page-291-0) [Vision Detection Generator](#page-291-0) | [Vision Detection Generator](#page-321-0)

#### **Topics**

"Visualize Sensor Data and Tracks in Bird's-Eye Scope" "Visualize Sensor Data from Unreal Engine Simulation Environment" "Sensor Fusion Using Synthetic Radar and Vision Data in Simulink" "Lane Following Control with Sensor Fusion and Lane Detection" "Autonomous Emergency Braking with Sensor Fusion" "Test Open-Loop ADAS Algorithm Using Driving Scenario" "Test Closed-Loop ADAS Algorithm Using Driving Scenario"

#### **Introduced in R2018b**

# **Driving Scenario Designer**

Design driving scenarios, configure sensors, and generate synthetic data

# **Description**

The **Driving Scenario Designer** app enables you to design synthetic driving scenarios for testing your autonomous driving systems.

Using the app, you can:

- Create road and actor models using a drag-and-drop interface.
- Configure vision, radar, lidar, and INS sensors mounted on the ego vehicle. You can use these sensors to generate actor and lane boundary detections, point cloud data, and inertial measurements.
- Load driving scenarios representing European New Car Assessment Programme (Euro NCAP<sup>®</sup>) test protocols [\[1\]\[2\]\[3\]](#page-89-0) and other prebuilt scenarios.
- Import OpenDRIVE<sup>®</sup> roads and lanes into a driving scenario. The app supports OpenDRIVE format specification version 1.4H [\[4\].](#page-89-0)
- Import road data from OpenStreetMap®, HERE HD Live Map<sup>1</sup>, or Zenrin Japan Map API 3.0 (Itsumo NAVI API 3.0)<sup>2</sup> web services into a driving scenario.

Importing data from the Zenrin Japan Map API 3.0 (Itsumo NAVI API 3.0) requires the support package Automated Driving Toolbox Importer for Zenrin Japan Map API 3.0 (Itsumo NAVI API 3.0) Service. For information about installing support packages, see "Get and Manage Add-Ons".

- Export the road network in a driving scenario to an OpenDRIVE 1.4H file format.
- Export road network, actors, and trajectories in a driving scenario to the ASAM OpenSCENARIO<sup>®</sup> 1.0 file format.
- Export synthetic sensor detections to MATLAB.
- Generate MATLAB code of the scenario and sensors, and then programmatically modify the scenario and import it back into the app for further simulation.
- Generate a Simulink model from the scenario and sensors, and use the generated models to test your sensor fusion or vehicle control algorithms.

To learn more about the app, see [Driving Scenario Designer.](https://www.mathworks.com/videos/driving-scenario-designer-1529302116471.html)

<sup>1.</sup> You need to enter into a separate agreement with [HERE](https://www.here.com) in order to gain access to the HDLM services and to get the required credentials (access\_key\_id and access\_key\_secret) for using the HERE Service.

<sup>2.</sup> To gain access to the Zenrin Japan Map API 3.0 (Itsumo NAVI API 3.0) service and get the required credentials (a client ID and secret key), you must enter into a separate agreement with [Zenrin](https://zenrin.com/).

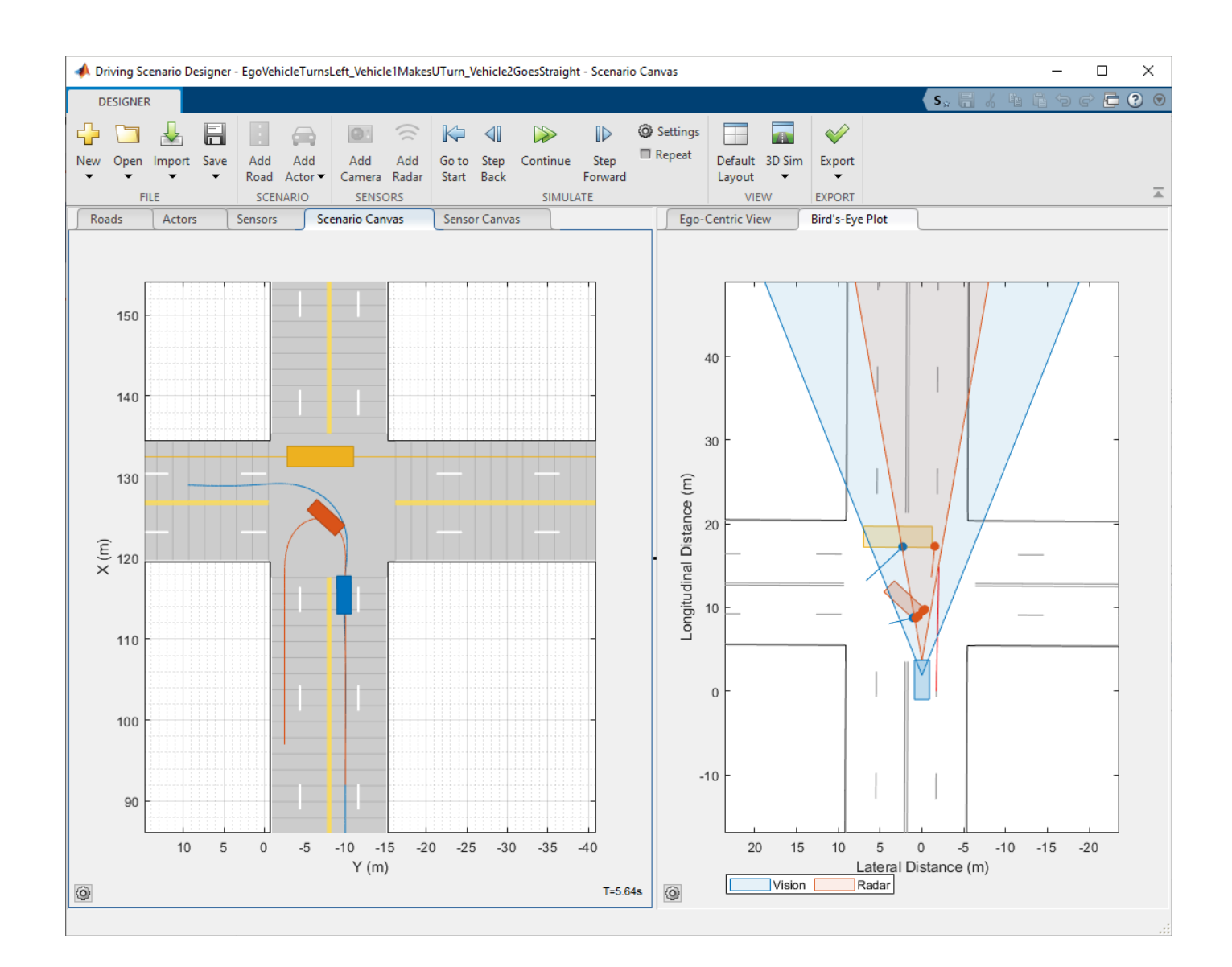

# **Open the Driving Scenario Designer App**

- MATLAB Toolstrip: On the **Apps** tab, under **Automotive**, click the app icon.
- MATLAB command prompt: Enter drivingScenarioDesigner.

### **Examples**

#### **Create a Driving Scenario**

Create a driving scenario of a vehicle driving down a curved road, and export the road and vehicle models to the MATLAB workspace. For a more detailed example of creating a driving scenario, see "Create Driving Scenario Interactively and Generate Synthetic Sensor Data".

Open the **Driving Scenario Designer** app.

#### drivingScenarioDesigner

Create a curved road. On the app toolstrip, click **Add Road**. Click the bottom of the canvas, extend the road path to the middle of the canvas, and click the canvas again. Extend the road path to the top of the canvas, and then double-click to create the road. To make the curve more complex, click and drag the road centers (open circles), or double-click the road to add more road centers.

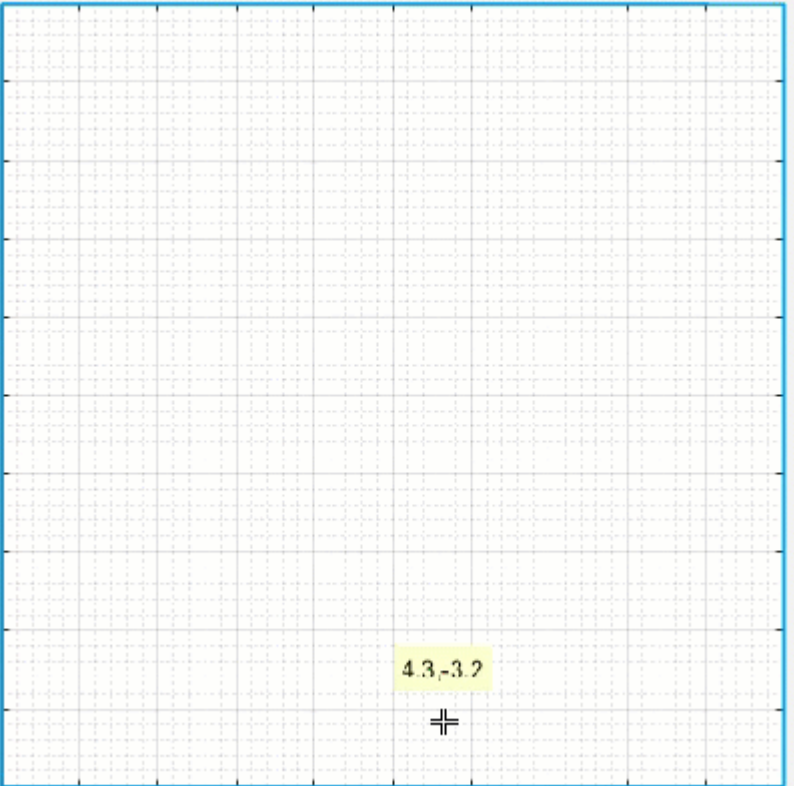

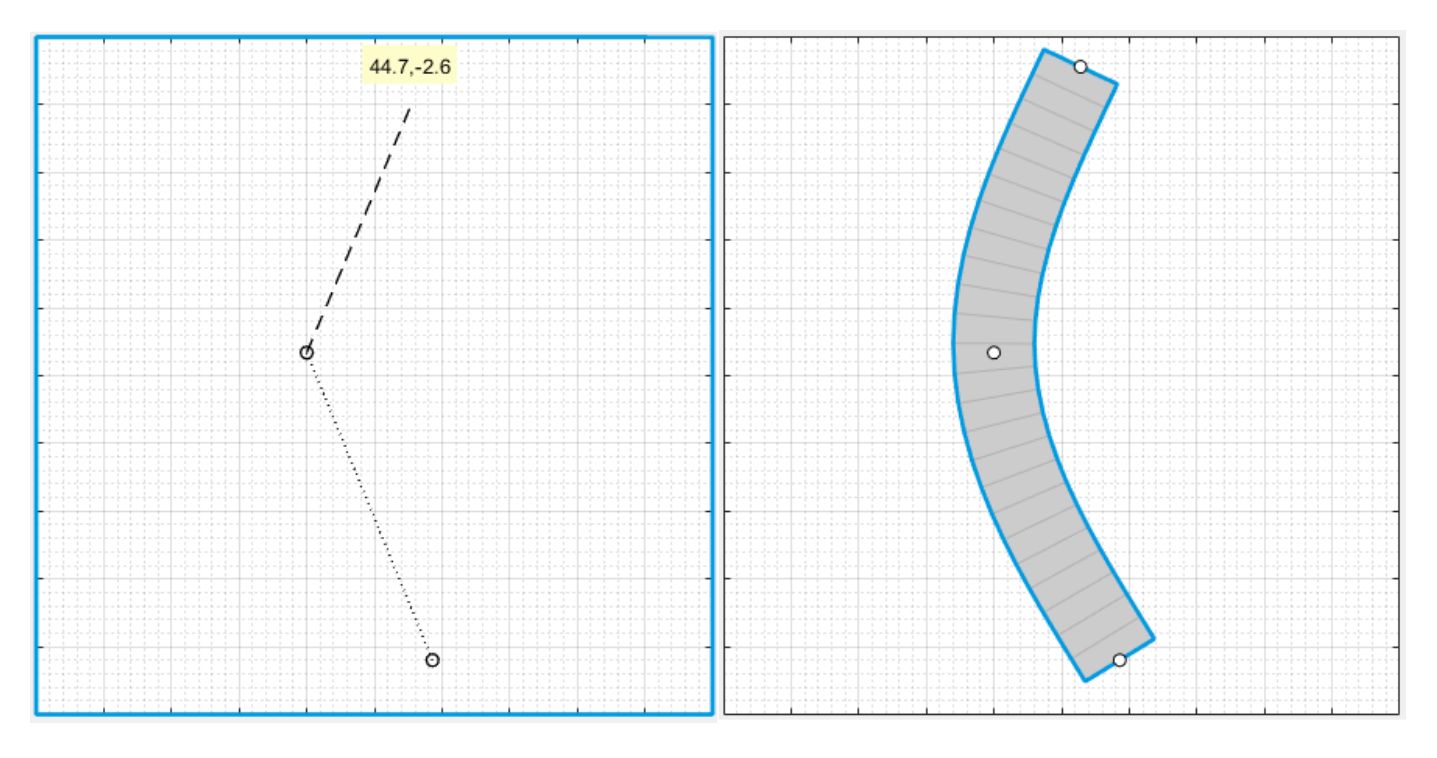

Add lanes to the road. In the left pane, on the **Roads** tab, expand the **Lanes** section. Set **Number of** Lanes to 2. By default, the road is one-way and has solid lane markings on either side to indicate the shoulder.

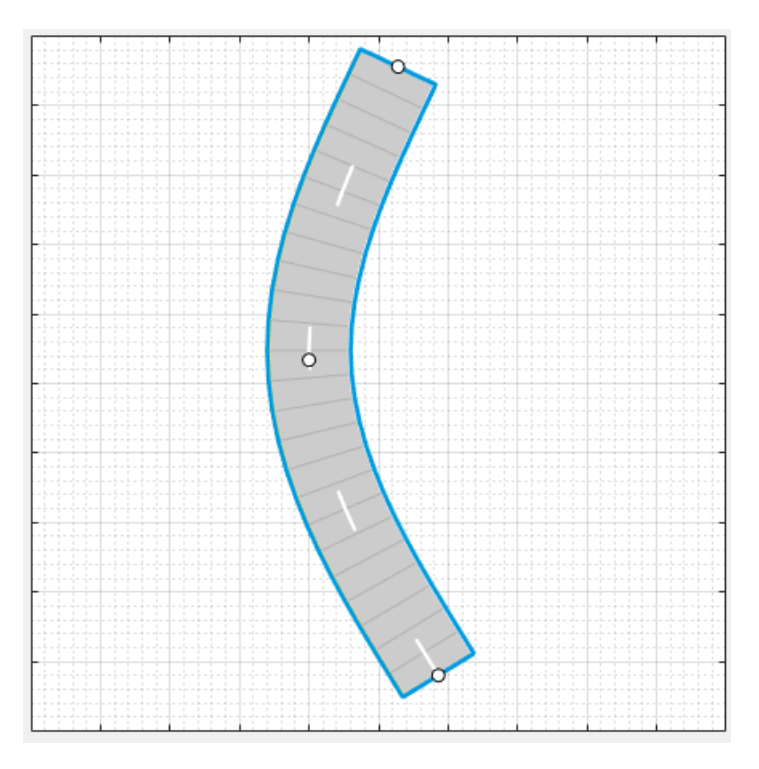

Add a vehicle at one end of the road. On the app toolstrip, select **Add Actor** > **Car**. Then click the road to set the initial position of the car.

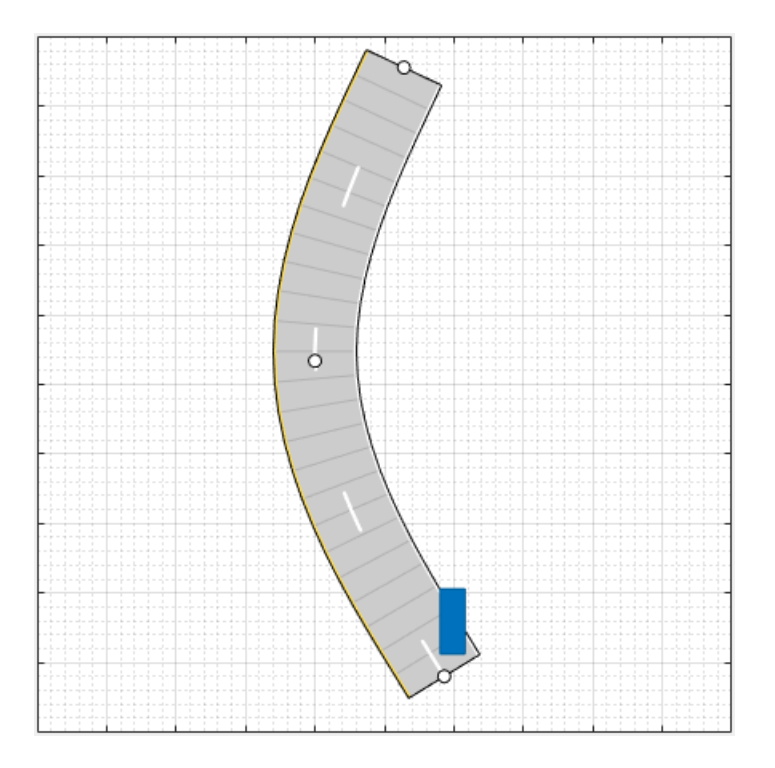

Set the driving trajectory of the car. Right-click the car, select **Add Forward Waypoints**, and add waypoints for the car to pass through. After you add the last waypoint, press **Enter**. The car autorotates in the direction of the first waypoint.

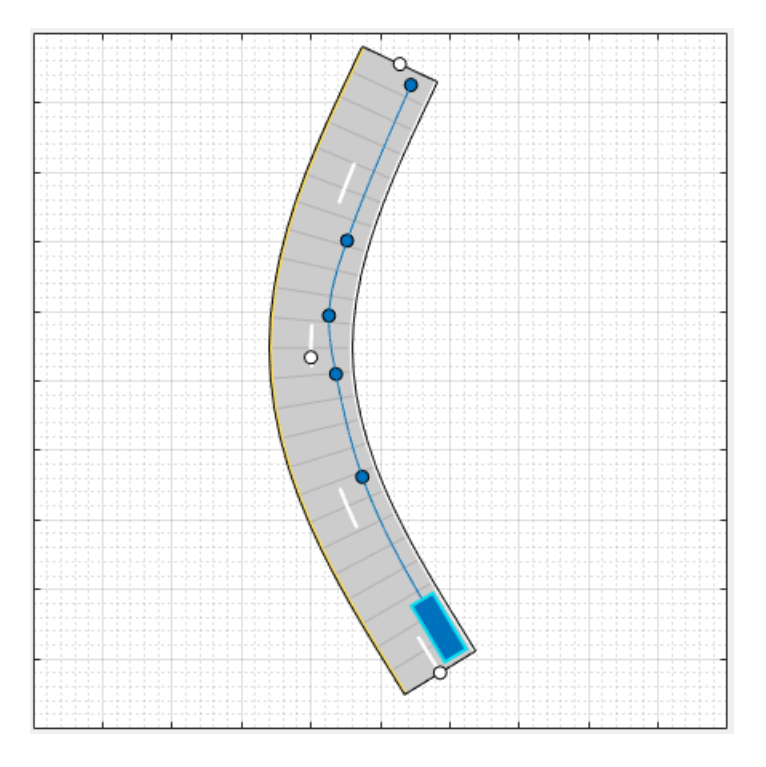

Adjust the speed of the car as it passes between waypoints. In the **Waypoints, Speeds, Wait Times, and Yaw** table in the left pane, set the velocity, **v (m/s)**, of the ego vehicle as it enters each waypoint segment. Increase the speed of the car for the straight segments and decrease its speed for the curved segments. For example, the trajectory has six waypoints, set the **v (m/s)** cells to 30, 20, 15, 15, 20, and 30.

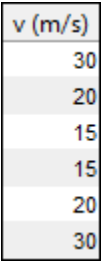

Run the scenario, and adjust settings as needed. Then click **Save** > **Roads & Actors** to save the road and car models to a MAT file.

#### **Generate Sensor Data from Scenario**

Generate lidar point cloud data from a prebuilt Euro NCAP driving scenario.

- For more details on prebuilt scenarios available from the app, see "Prebuilt Driving Scenarios in Driving Scenario Designer".
- For more details on available Euro NCAP scenarios, see "Euro NCAP Driving Scenarios in Driving Scenario Designer".

Load a Euro NCAP autonomous emergency braking (AEB) scenario of a collision with a pedestrian child. At collision time, the point of impact occurs 50% of the way across the width of the car.

```
path = fullfile(matlabroot, 'toolbox', 'shared', 'drivingscenario', ...
     'PrebuiltScenarios','EuroNCAP');
addpath(genpath(path)) % Add folder to path
drivingScenarioDesigner('AEB_PedestrianChild_Nearside_50width.mat')
rmpath(path) % Remove folder from path
```
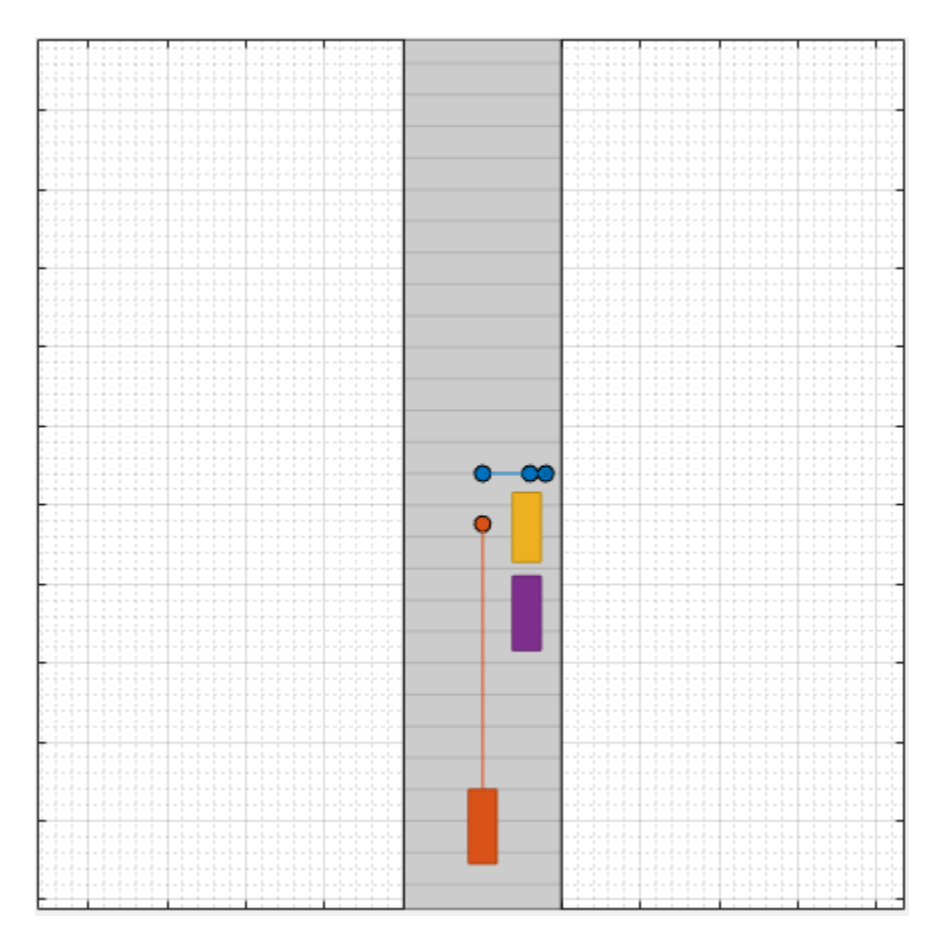

Add a lidar sensor to the ego vehicle. First click **Add Lidar**. Then, on the **Sensor Canvas**, click the predefined sensor location at the roof center of the car. The lidar sensor appears in black at the predefined location. The gray color that surrounds the car is the coverage area of the sensor.

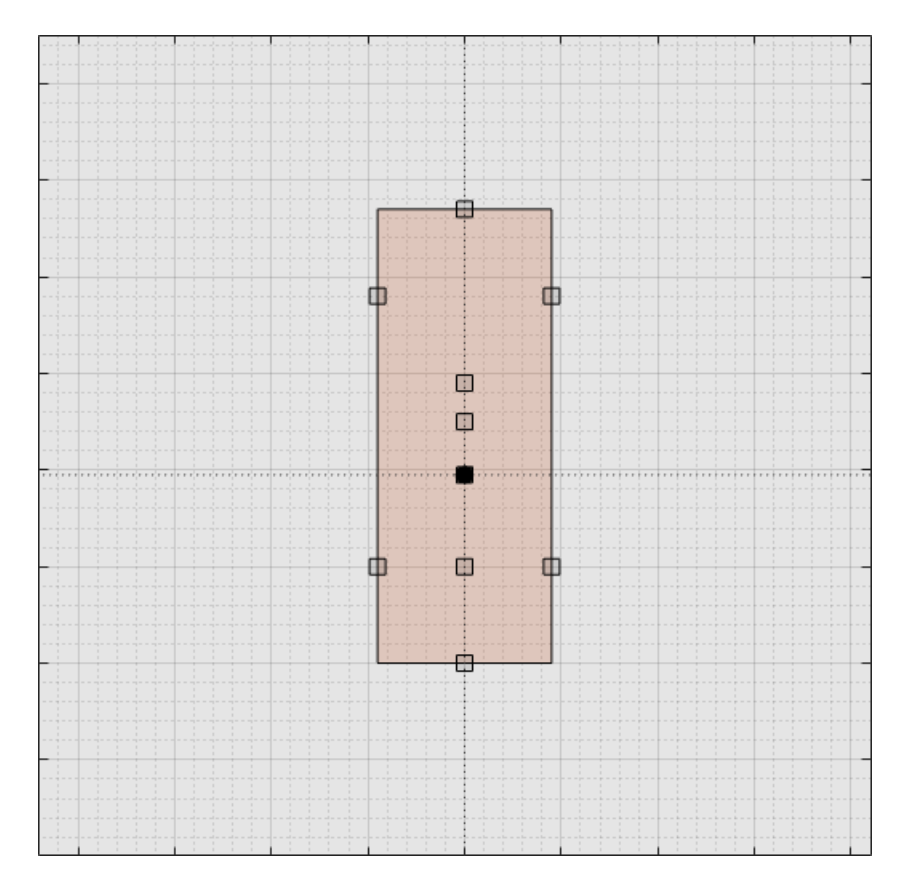

Run the scenario. Inspect different aspects of the scenario by toggling between canvases and views. You can toggle between the **Sensor Canvas** and **Scenario Canvas** and between the **Bird's-Eye Plot** and **Ego-Centric View**.

In the **Bird's-Eye Plot** and **Ego-Centric View**, the actors are displayed as meshes instead of as cuboids. To change the display settings, use the **Display** options on the app toolstrip.

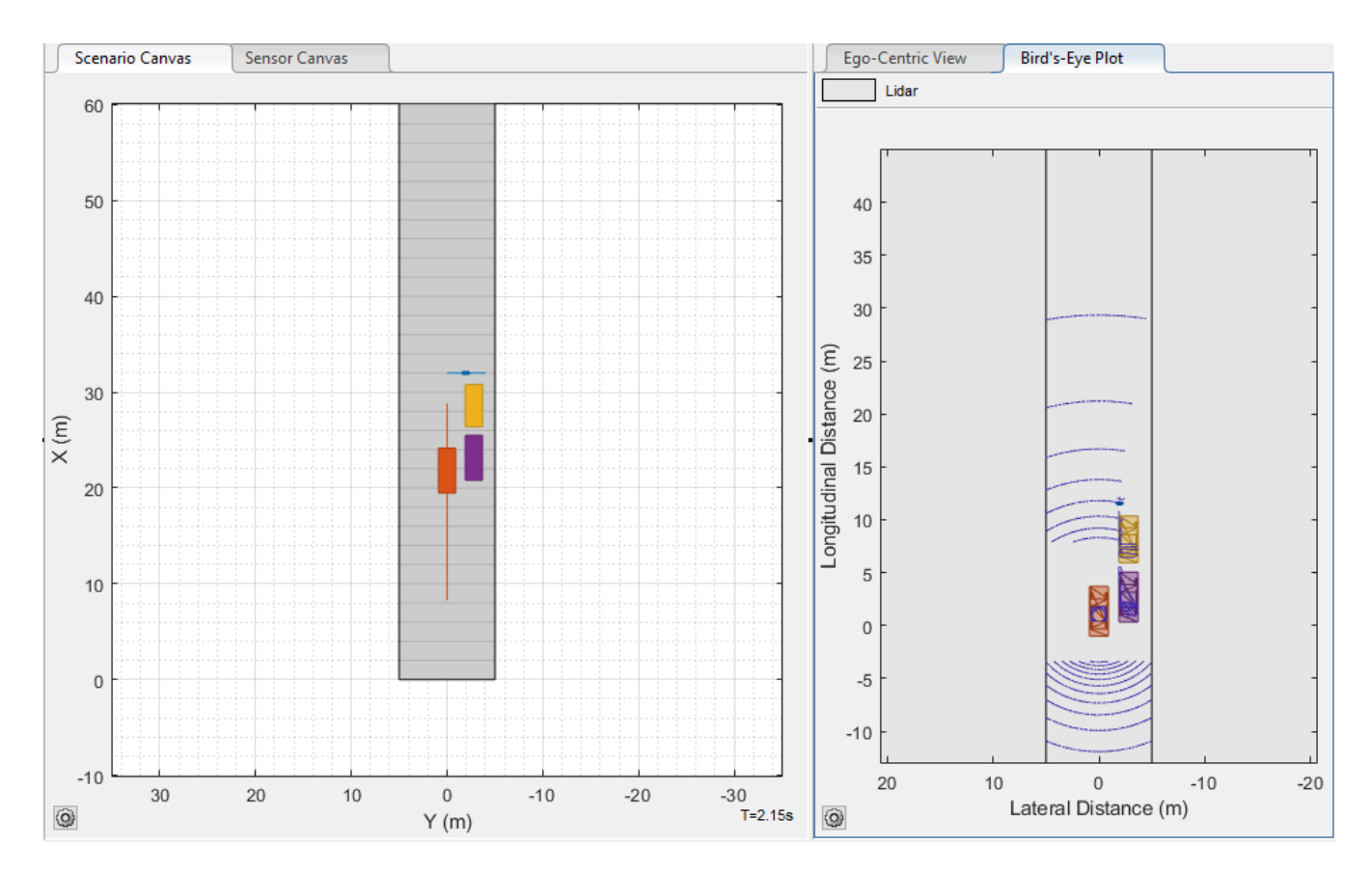

Export the sensor data to the MATLAB workspace. Click **Export** > **Export Sensor Data**, enter a workspace variable name, and click **OK**.

#### **Import Programmatic Driving Scenario and Sensors**

Programmatically create a driving scenario, radar sensor, and camera sensor. Then import the scenario and sensors into the app. For more details on working with programmatic driving scenarios and sensors, see "Create Driving Scenario Variations Programmatically".

Create a simple driving scenario by using a [drivingScenario](#page-824-0) object. In this scenario, the ego vehicle travels straight on a 50-meter road segment at a constant speed of 30 meters per second. For the ego vehicle, specify a ClassID property of 1. This value corresponds to the app **Class ID** of 1, which refers to actors of class Car. For more details on how the app defines classes, see the **Class** parameter description in the "Actors" on page 1-0 parameter tab.

```
scenario = drivingScenario;
roadCenters = [0 0 0; 50 0 0];
road(scenario, roadCenters);
egoVehicle = vehicle(scenario, 'ClassID', 1, 'Position', [5 0 0]);
waypoints = [5 0 0; 45 0 0];speed = 30;smoothTrajectory(egoVehicle,waypoints,speed)
```
Create a radar sensor by using a [drivingRadarDataGenerator](#page-728-0) object, and create a camera sensor by using a [visionDetectionGenerator](#page-751-0) object. Place both sensors at the vehicle origin, with the radar facing forward and the camera facing backward.

```
radar = drivingRadarDataGenerator('MountingLocation',[0 0 0]);
camera = visionDetectionGenerator('SensorLocation',[0 0],'Yaw',-180);
```
Import the scenario, front-facing radar sensor, and rear-facing camera sensor into the app.

drivingScenarioDesigner(scenario,{radar,camera})

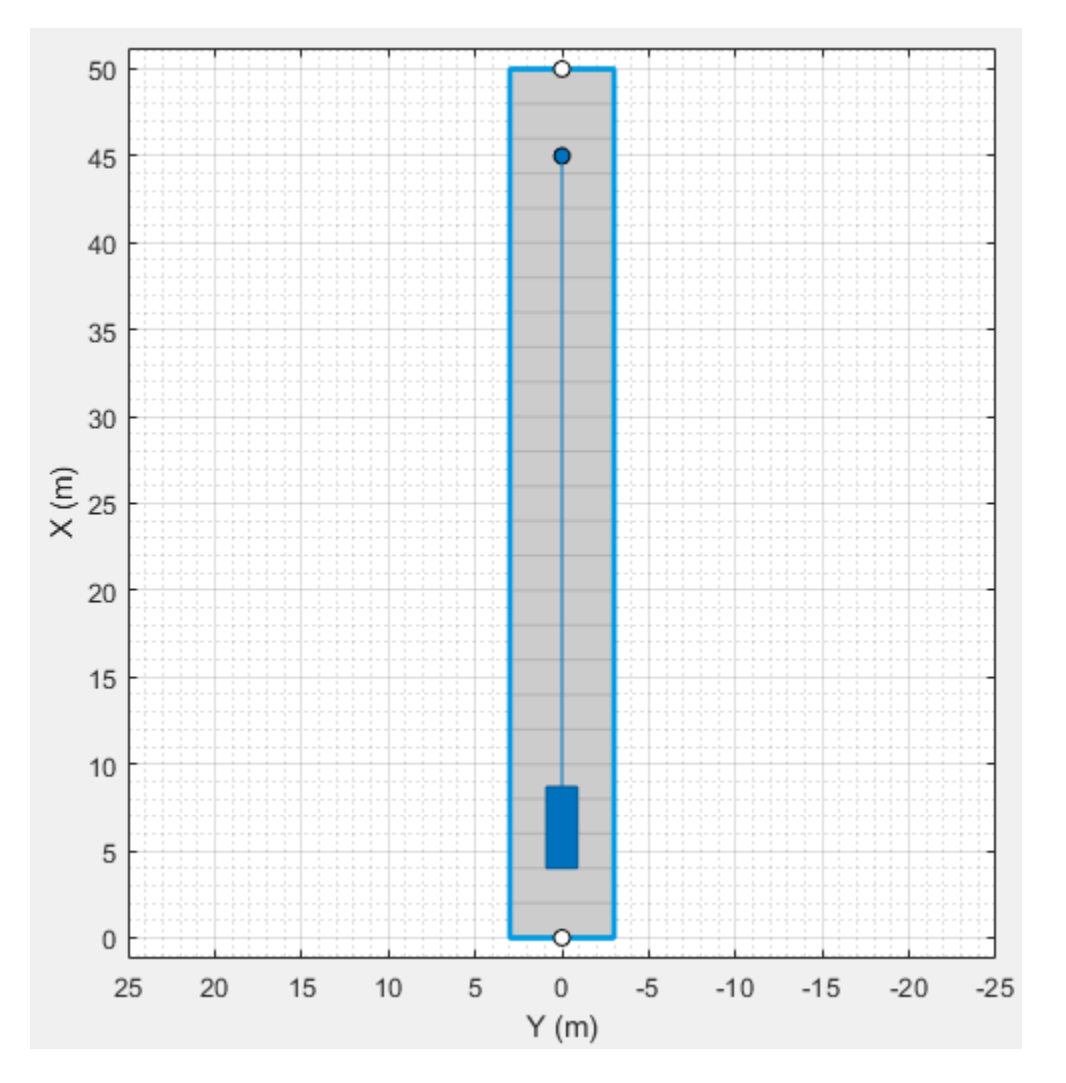

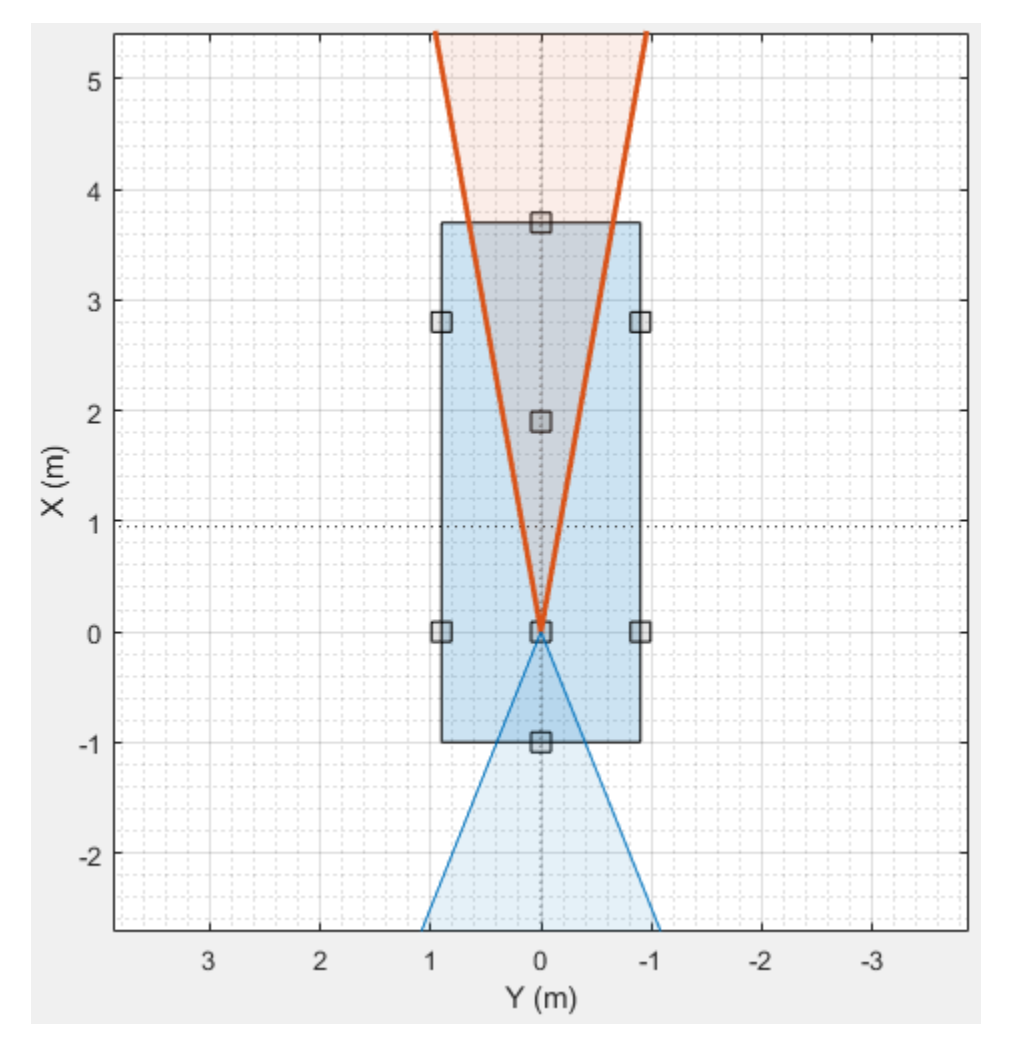

You can then run the scenario and modify the scenario and sensors. To generate new drivingScenario, drivingRadarDataGenerator, and visionDetectionGenerator objects, on the app toolstrip, select **Export** > **Export MATLAB Function**, and then run the generated function.

#### **Generate Simulink Model of Scenario and Sensor**

Load a driving scenario containing a sensor and generate a Simulink model from the scenario and sensor. For a more detailed example on generating Simulink models from the app, see "Generate Sensor Blocks Using Driving Scenario Designer".

Load a prebuilt driving scenario into the app. The scenario contains two vehicles crossing through an intersection. The ego vehicle travels north and contains a camera sensor. This sensor is configured to detect both objects and lanes.

```
path = fullfile(matlabroot,'toolbox','shared','drivingscenario','PrebuiltScenarios');
addpath(genpath(path)) % Add folder to path
drivingScenarioDesigner('EgoVehicleGoesStraight_VehicleFromLeftGoesStraight.mat')
rmpath(path) % Remove folder from path
```
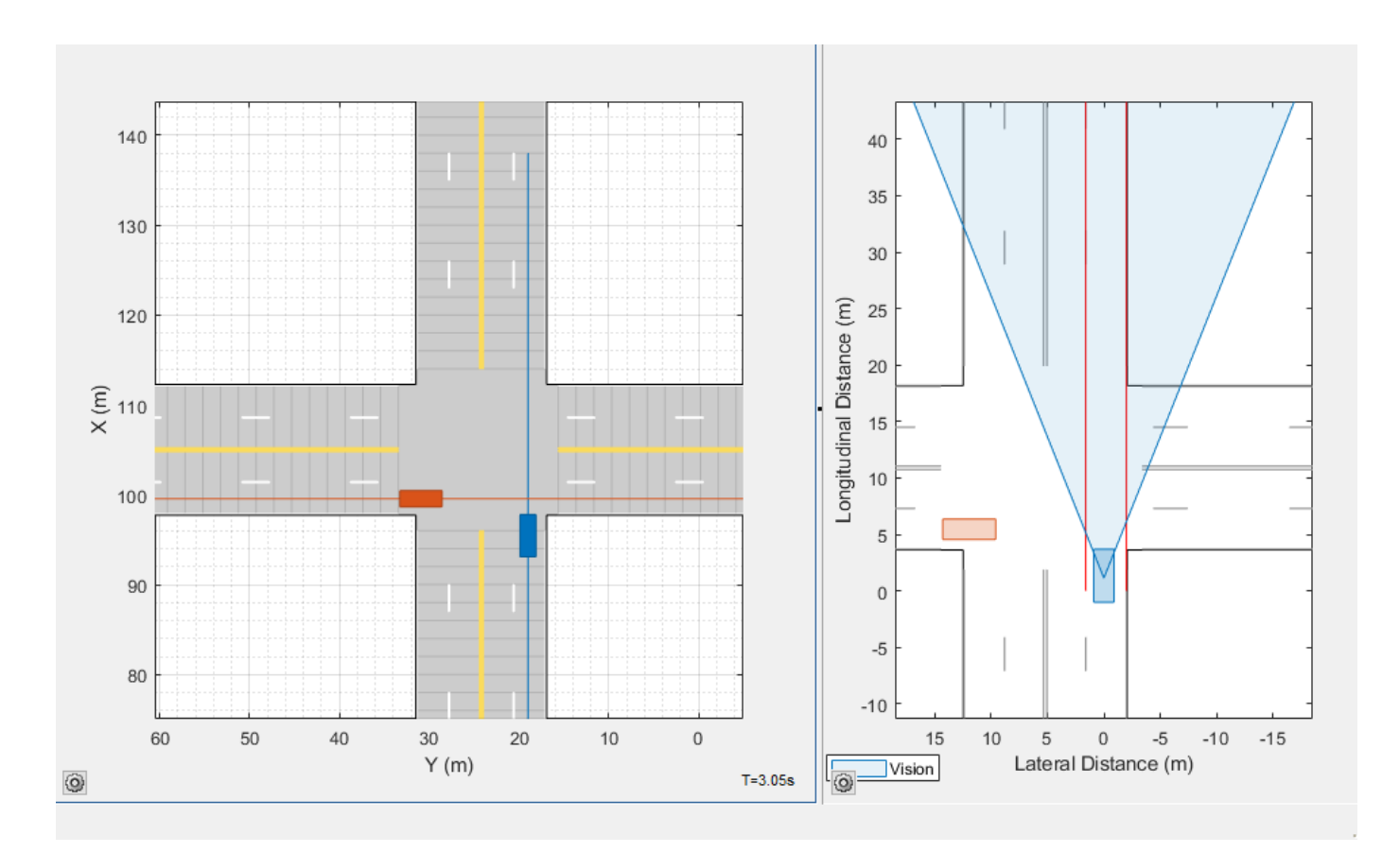

Generate a Simulink model of the scenario and sensor. On the app toolstrip, select **Export** > **Export Simulink Model**. If you are prompted, save the scenario file.

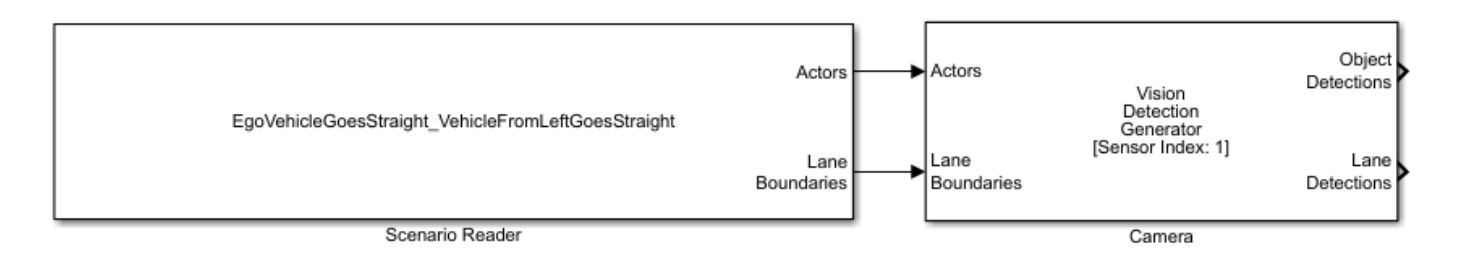

The [Scenario Reader](#page-196-0) block reads the road and actors from the scenario file. To update the scenario data in the model, update the scenario in the app and save the file.

The [Vision Detection Generator](#page-321-0) block recreates the camera sensor defined in the app. To update the sensor in the model, update the sensor in the app, select **Export** > **Export Sensor Simulink Model**, and copy the newly generated sensor block into the model. If you updated any roads or actors while updating the sensors, then select **Export** > **Export Simulink Model**. In this case, the Scenario Reader block accurately reads the actor profile data and passes it to the sensor.

#### **Specify Vehicle Trajectories for 3D Simulation**

Create a scenario with vehicle trajectories that you can later recreate in Simulink for simulation in a 3D environment.

Open one of the prebuilt scenarios that recreates a default scene available through the 3D environment. On the app toolstrip, select **Open** > **Prebuilt Scenario** > **Simulation3D** and select a scenario. For example, select the DoubleLaneChange.mat scenario.

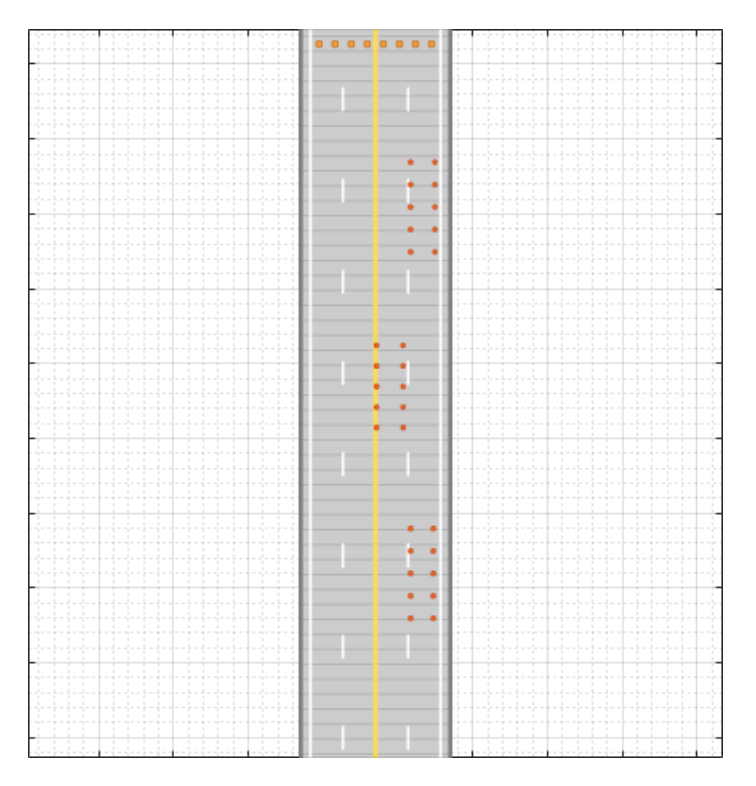

Specify a vehicle and its trajectory.

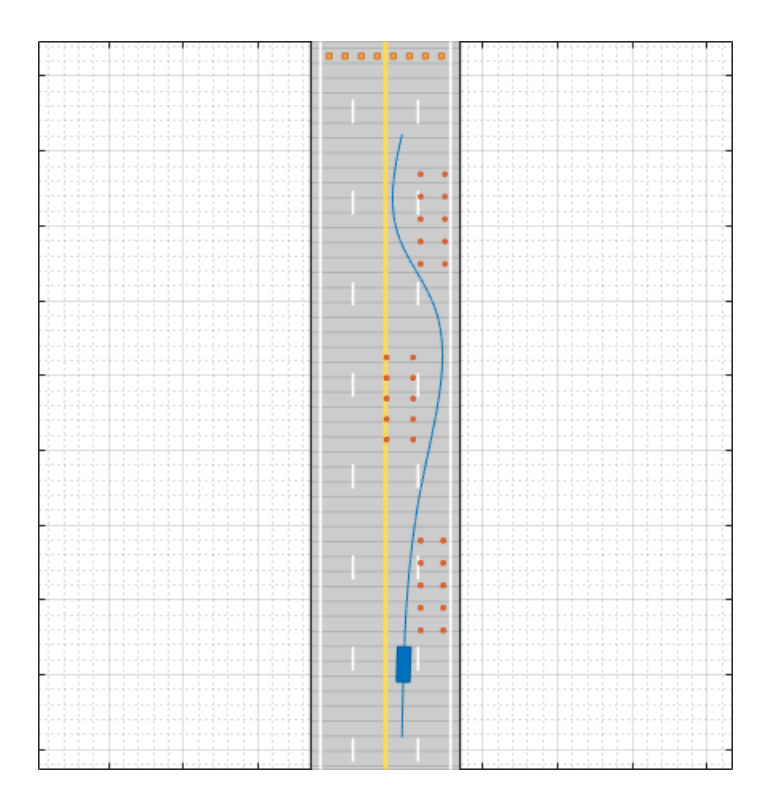

Update the dimensions of the vehicle to match the dimensions of the predefined vehicle types in the 3D simulation environment.

- **1** On the **Actors** tab, select the **3D Display Type** option you want.
- **2** On the app toolstrip, select **3D Display** > **Use 3D Simulation Actor Dimensions**. In the **Scenario Canvas**, the actor dimensions update to match the predefined dimensions of the actors in the 3D simulation environment.

Preview how the scenario will look when you later recreate it in Simulink. On the app toolstrip, select **3D Display** > **View Simulation in 3D Display**. After the 3D display window opens, click **Run**.

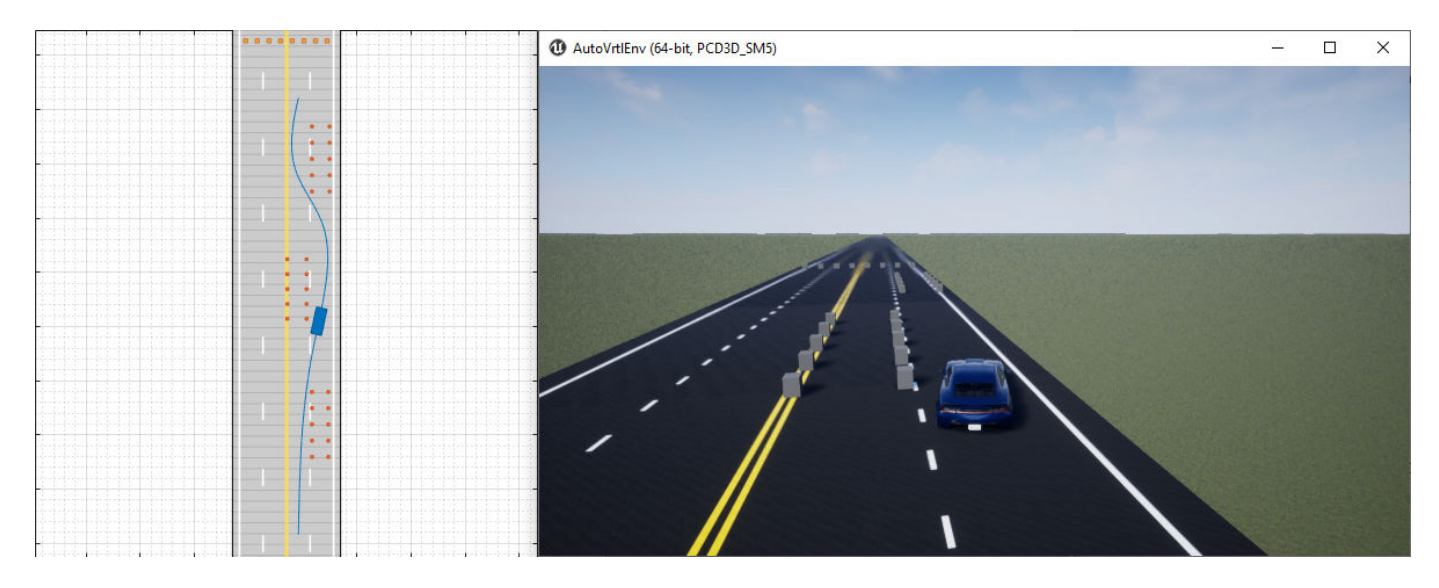

Modify the vehicle and trajectory as needed. Avoid changing the road network or the actors that were predefined in the scenario. Otherwise, the app scenario will not match the scenario that you later recreate in Simulink. If you change the scenario, the 3D display window closes.

When you are done modifying the scenario, you can recreate it in a Simulink model for use in the 3D simulation environment. For an example that shows how to set up such a model, see "Visualize Sensor Data from Unreal Engine Simulation Environment".

- "Create Driving Scenario Interactively and Generate Synthetic Sensor Data"
- "Generate INS Sensor Measurements from Interactive Driving Scenario"
- "Create Reverse Motion Driving Scenarios Interactively"
- "Import OpenDRIVE Roads into Driving Scenario"
- "Import HERE HD Live Map Roads into Driving Scenario"
- "Import OpenStreetMap Data into Driving Scenario"
- "Import Zenrin Japan Map API 3.0 (Itsumo NAVI API 3.0) into Driving Scenario"
- "Generate Sensor Blocks Using Driving Scenario Designer"

# **Parameters**

#### **Roads — Road width, bank angle, lane specifications, and road center locations** tab

To enable the **Roads** parameters, add at least one road to the scenario. Then, select a road from either the **Scenario Canvas** or the **Road** parameter. The parameter values in the **Roads** tab are based on the road you select.

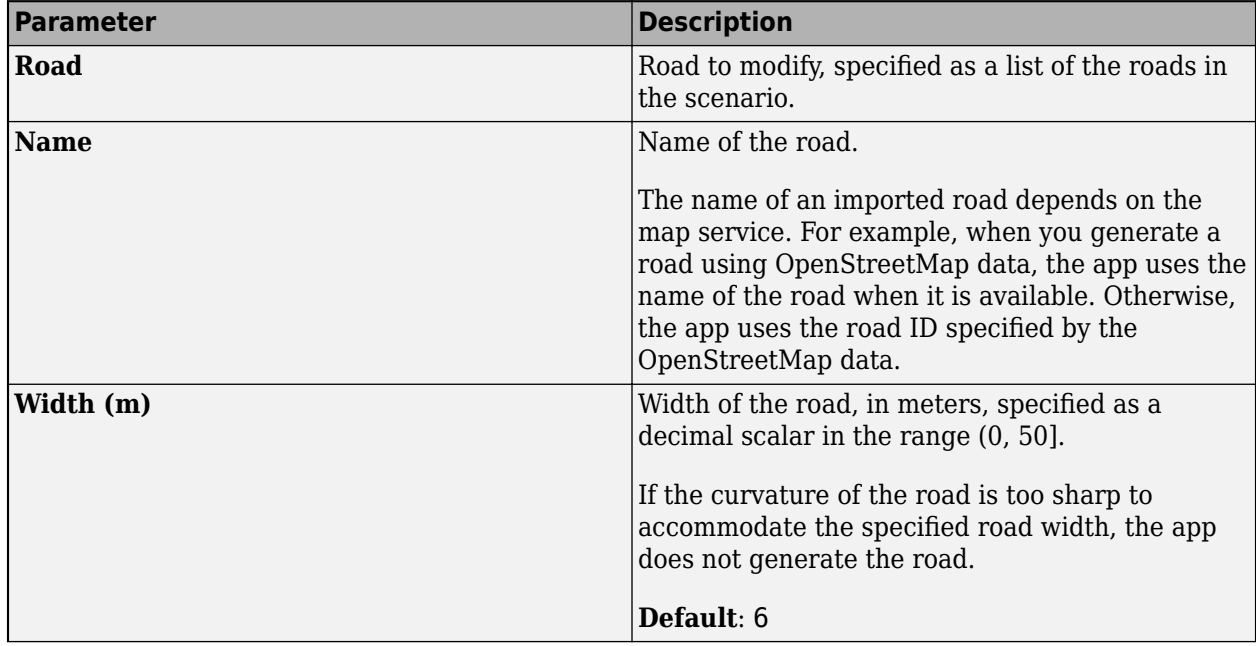

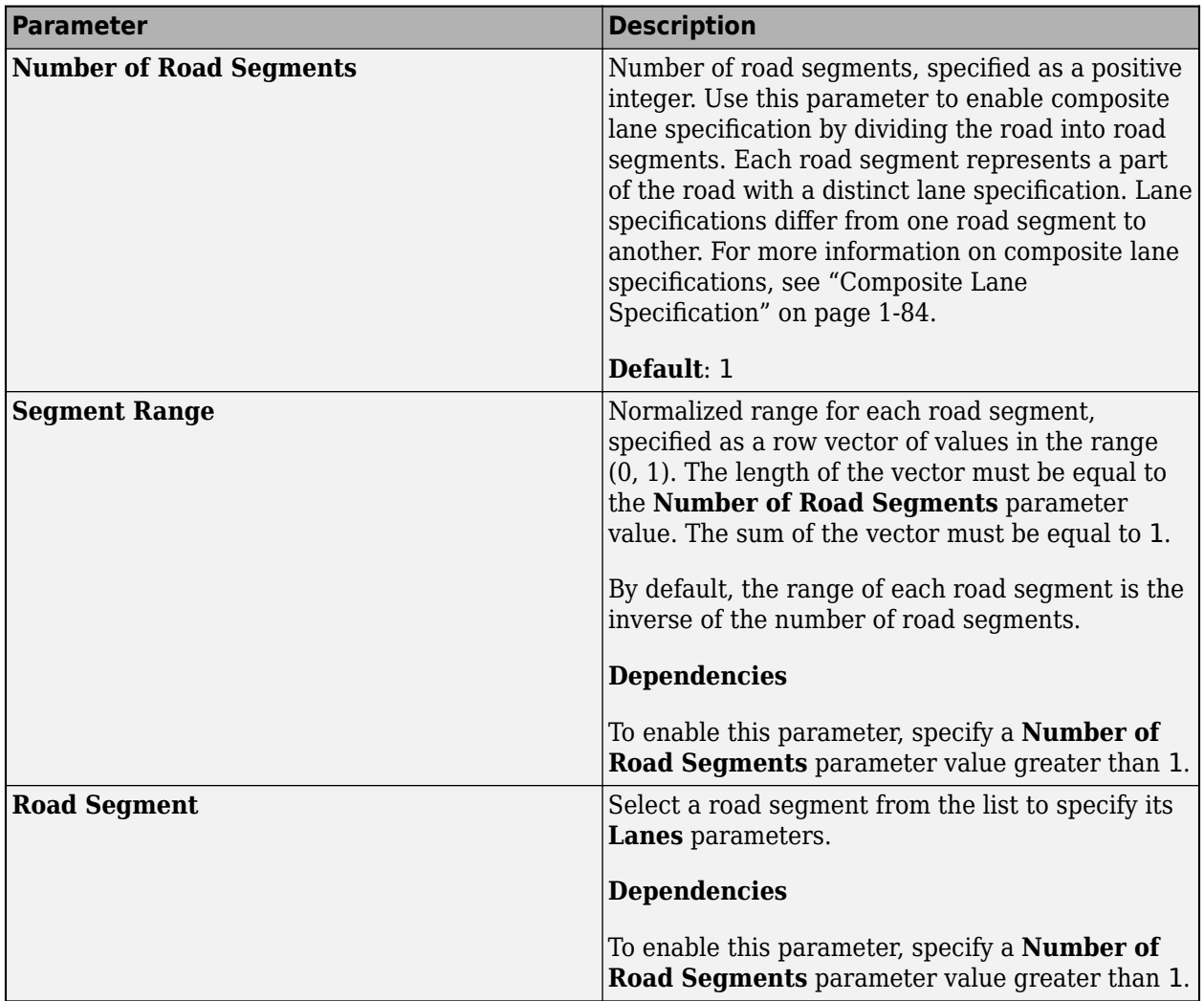

#### **Lanes — Lane specifications, such as lane types and lane markings** tab section

Use these parameters to specify lane information, such as lane types and lane markings. When the value of the **Number of Road Segments** parameter is greater than 1, these parameters apply to the selected road segment.

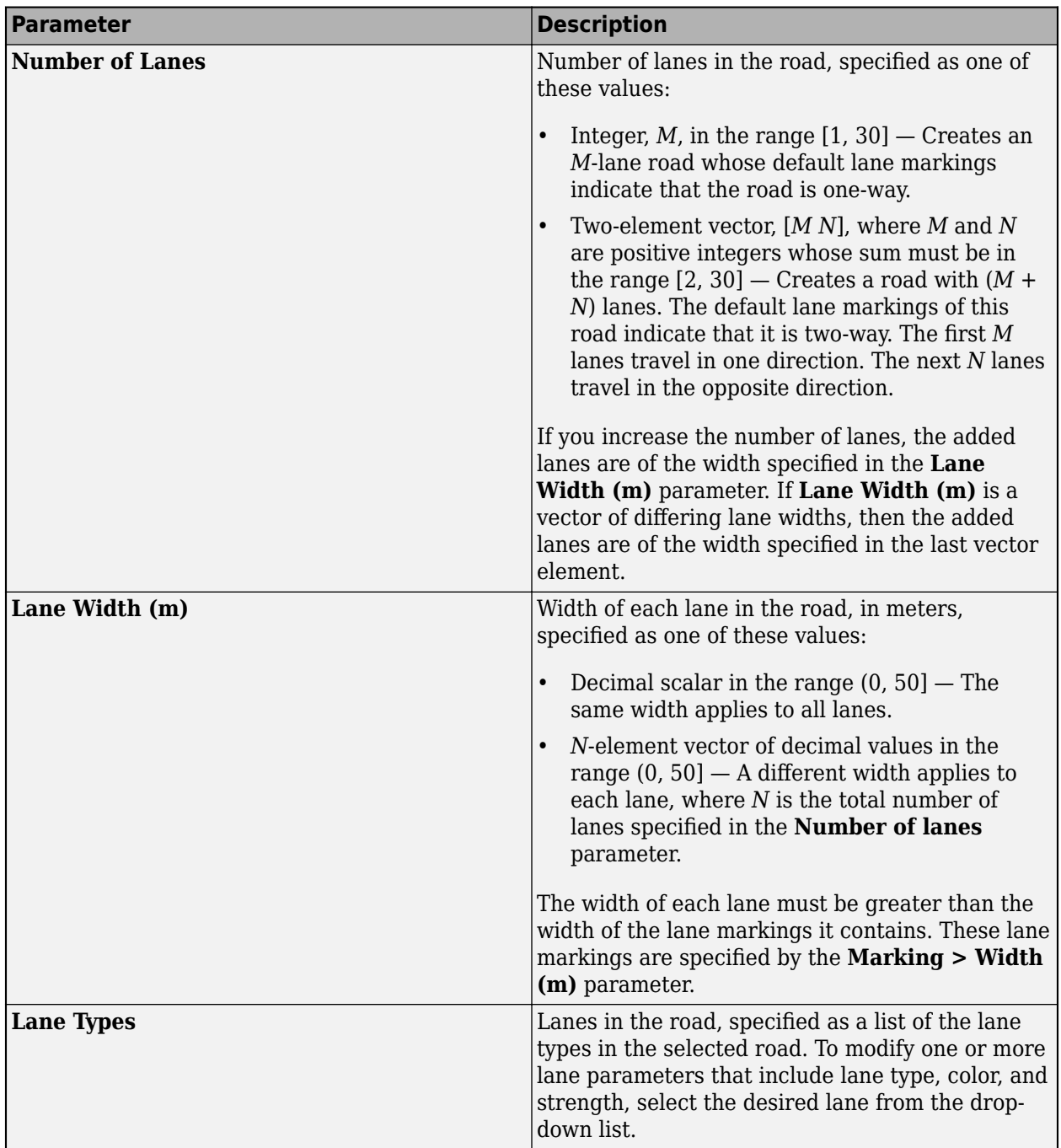

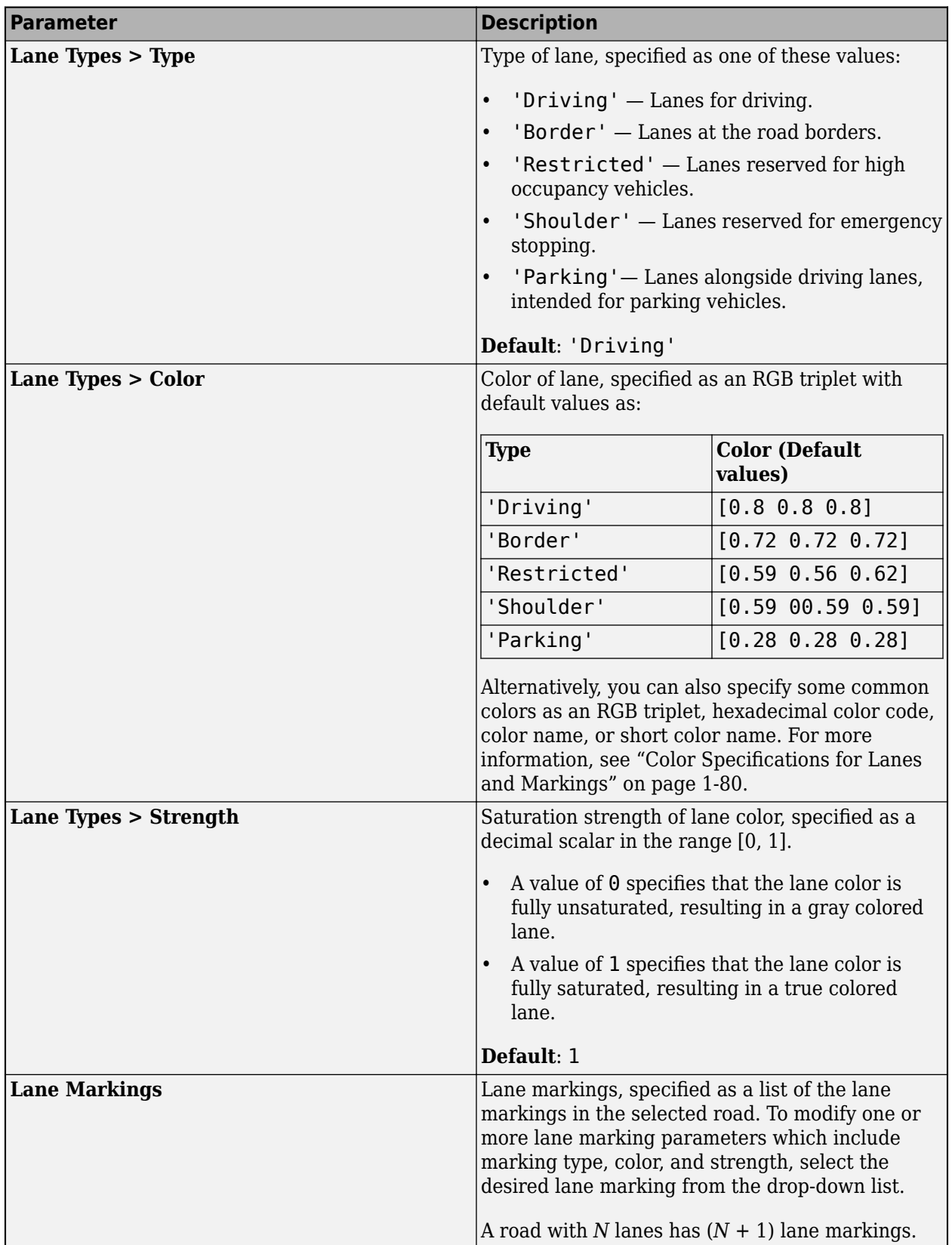

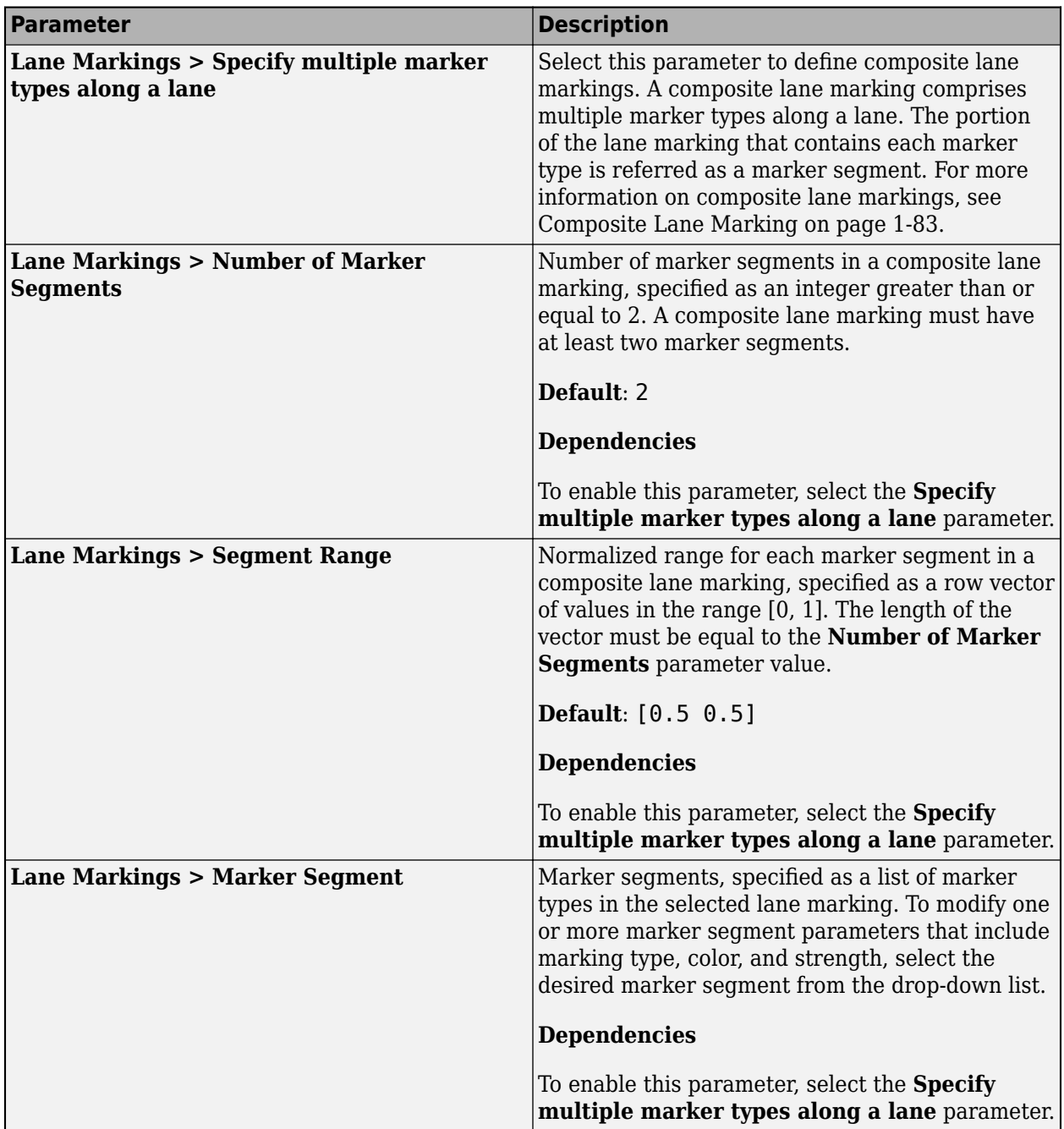

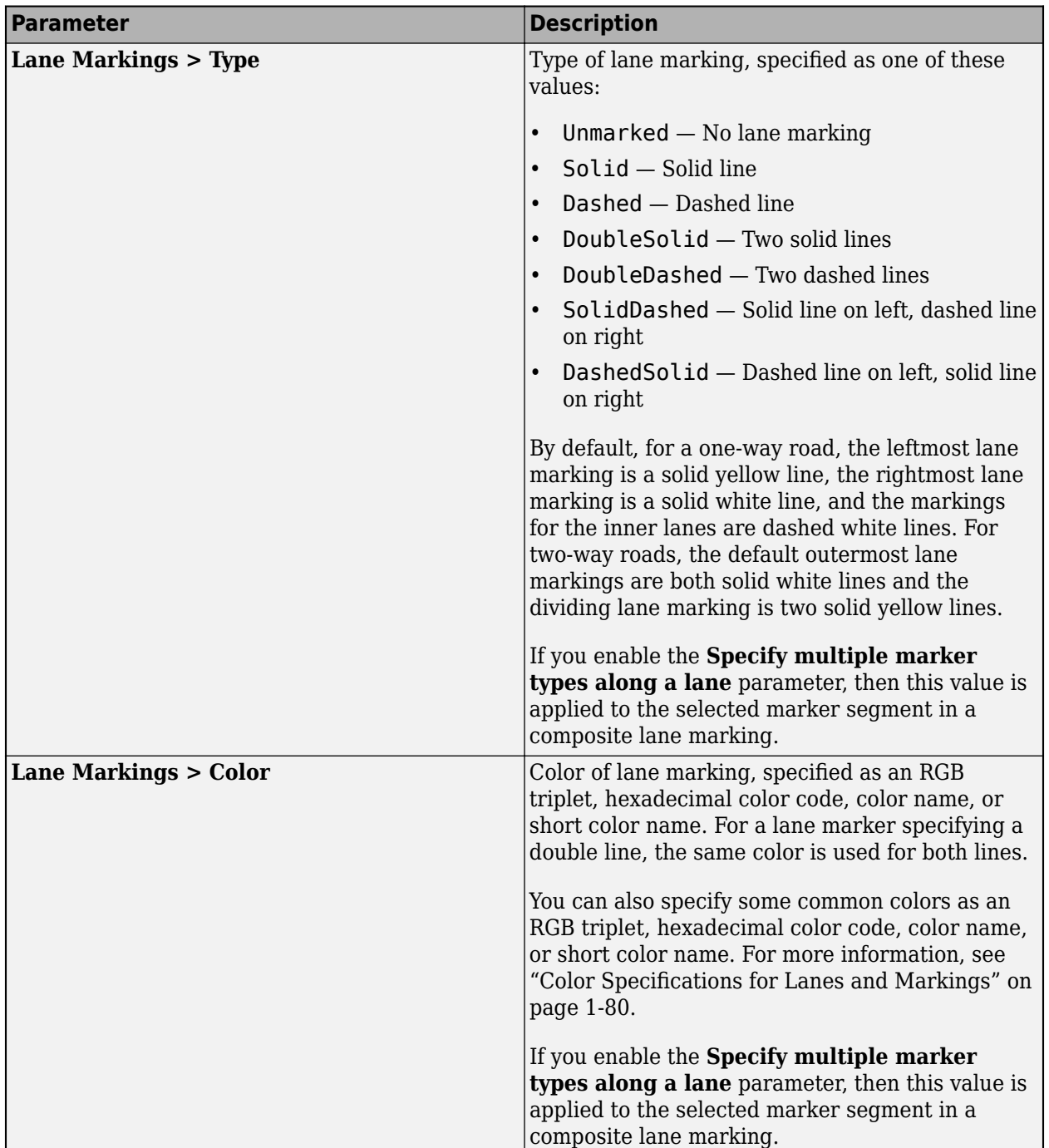
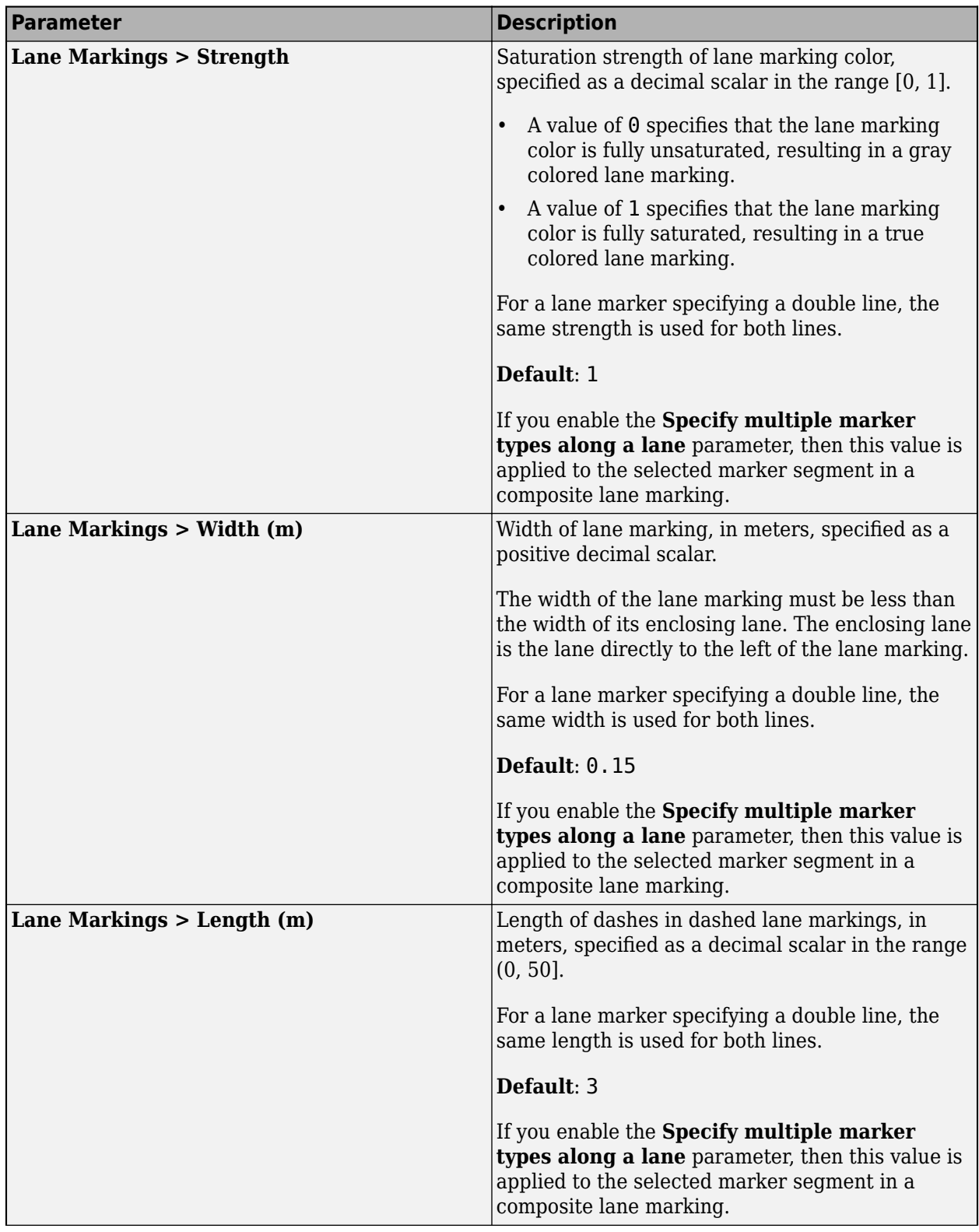

# **1** Apps

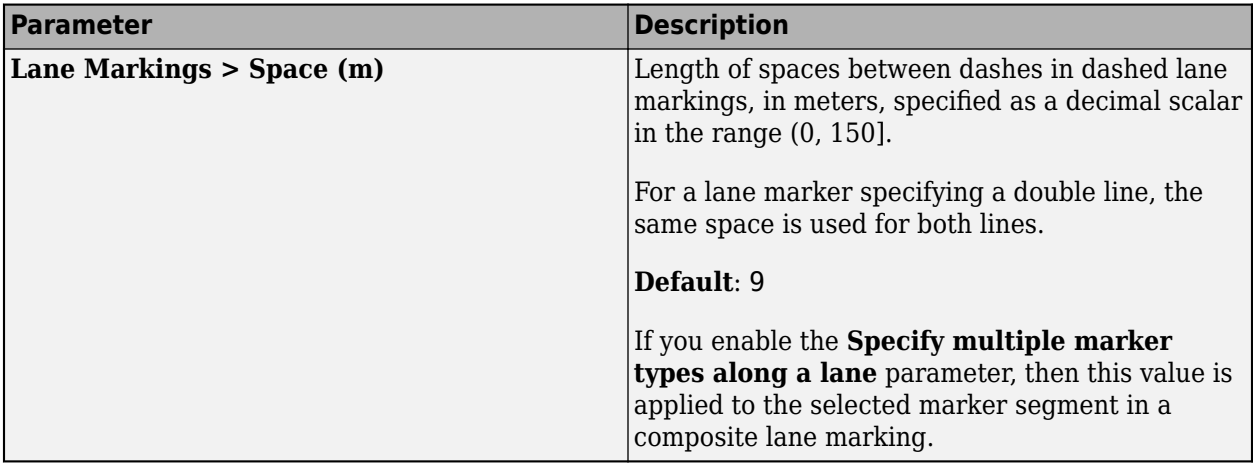

#### **Segment Taper — Specifications of taper between two road segments** tab section

To enable the **Segment Taper** parameters, specify a **Number of Road Segments** parameter value greater than 1, and specify a distinct value for either the **Number of Lanes** or **Lane Width (m)** parameter of at least one road segment. Then, select a taper from the drop-down list to specify taper parameters.

A road with  $N$  road segments has ( $N$  - 1) segment tapers. The  $L^\text{th}$  taper, where  $L < N$ , is part of the  $L^\text{th}$ road segment.

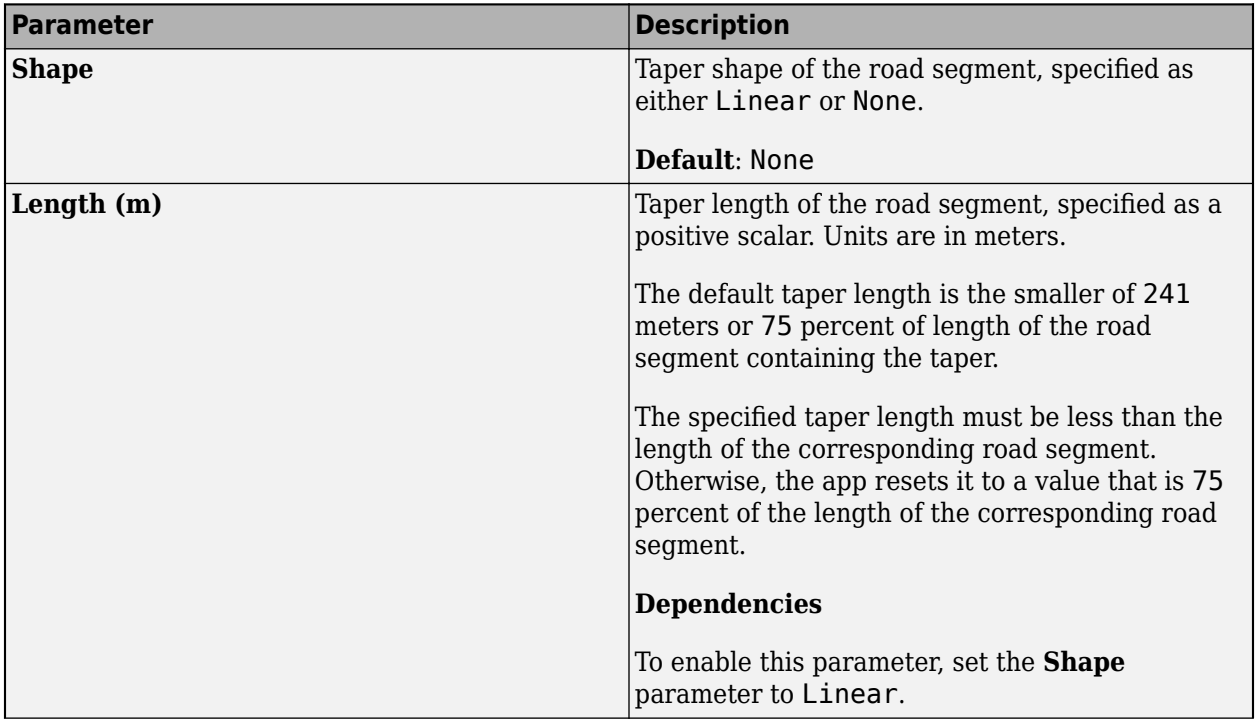

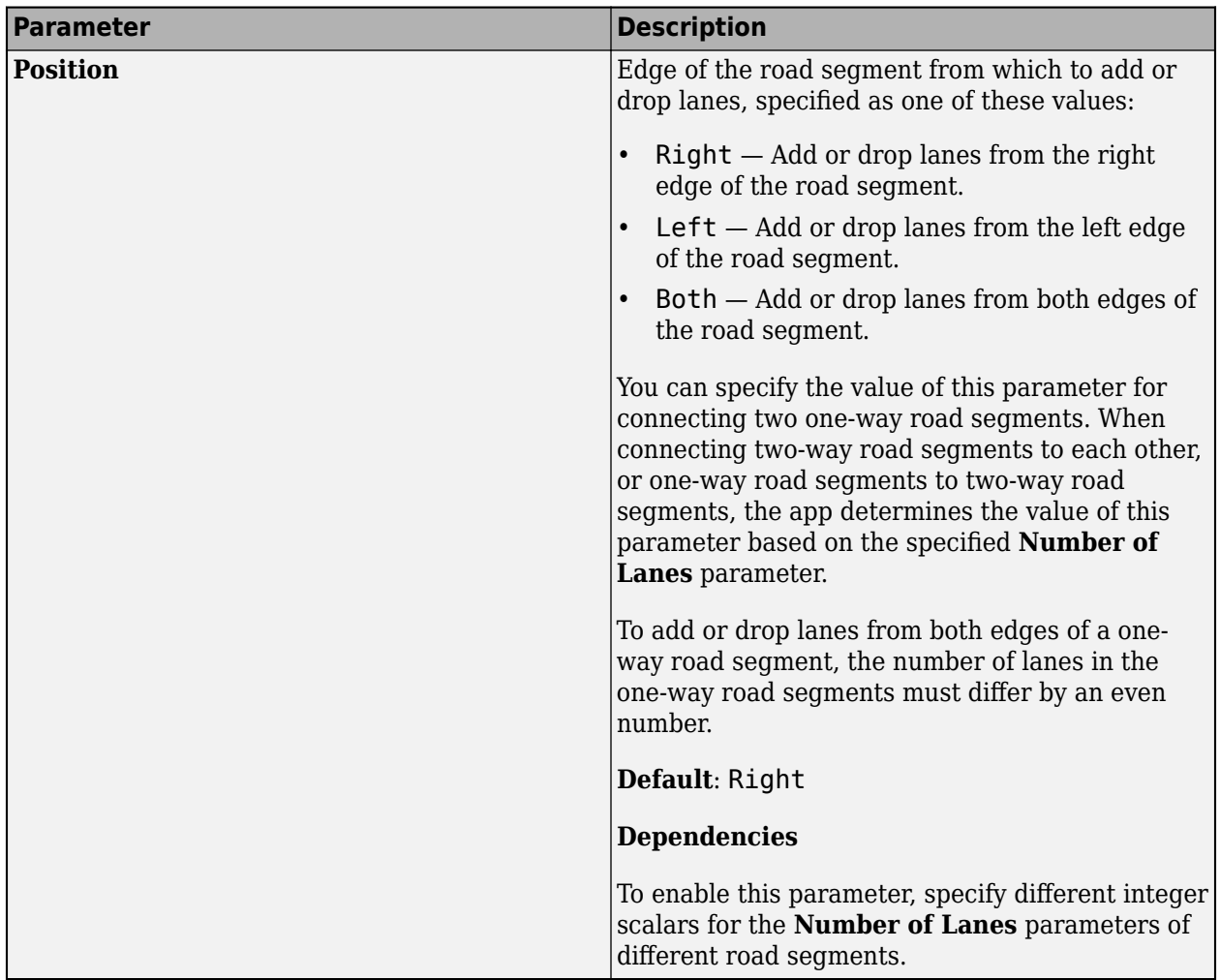

## **Road Centers — Road center locations**

tab section

Use these parameters to specify the orientation of the road.

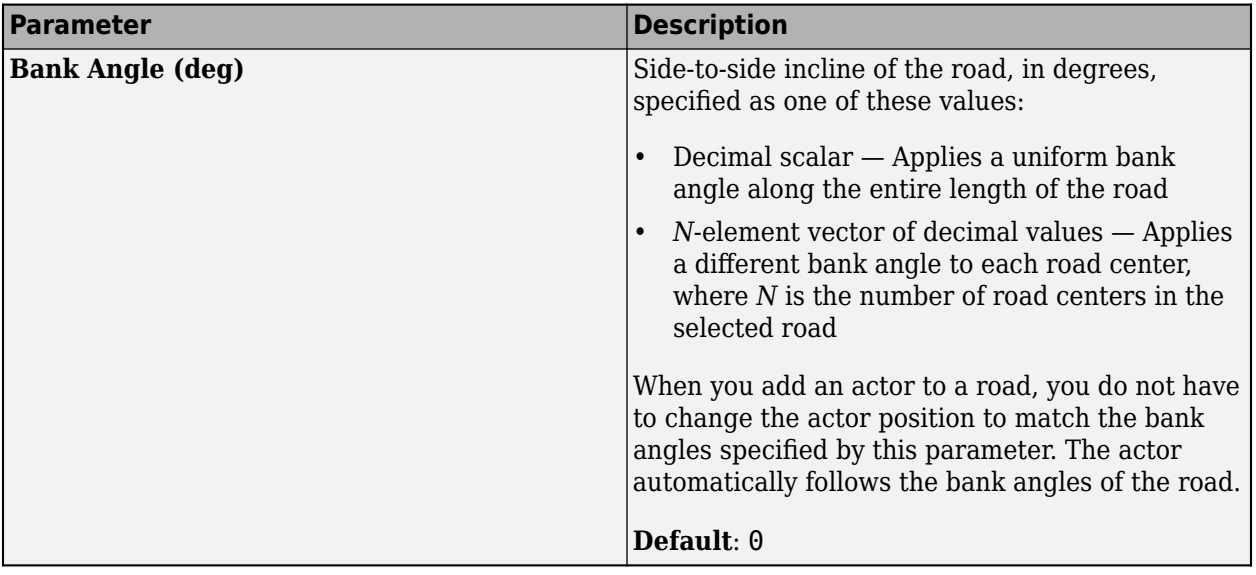

Each row of the **Road Centers** table contains the *x*-, *y*-, and *z*-positions of a road center within the selected road. All roads must have at least two unique road center positions. When you update a cell within the table, the **Scenario Canvas** updates to reflect the new road center position. The orientation of the road depends on the values of the road centers. The road centers specifies the direction in which the road renders in the **Scenario Canvas**. For more information, see [Draw](#page-83-0) [Direction of Road and Numbering of Lanes on page 1-80.](#page-83-0)

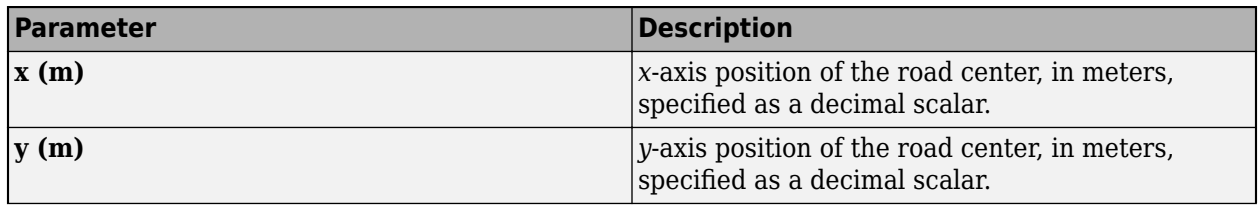

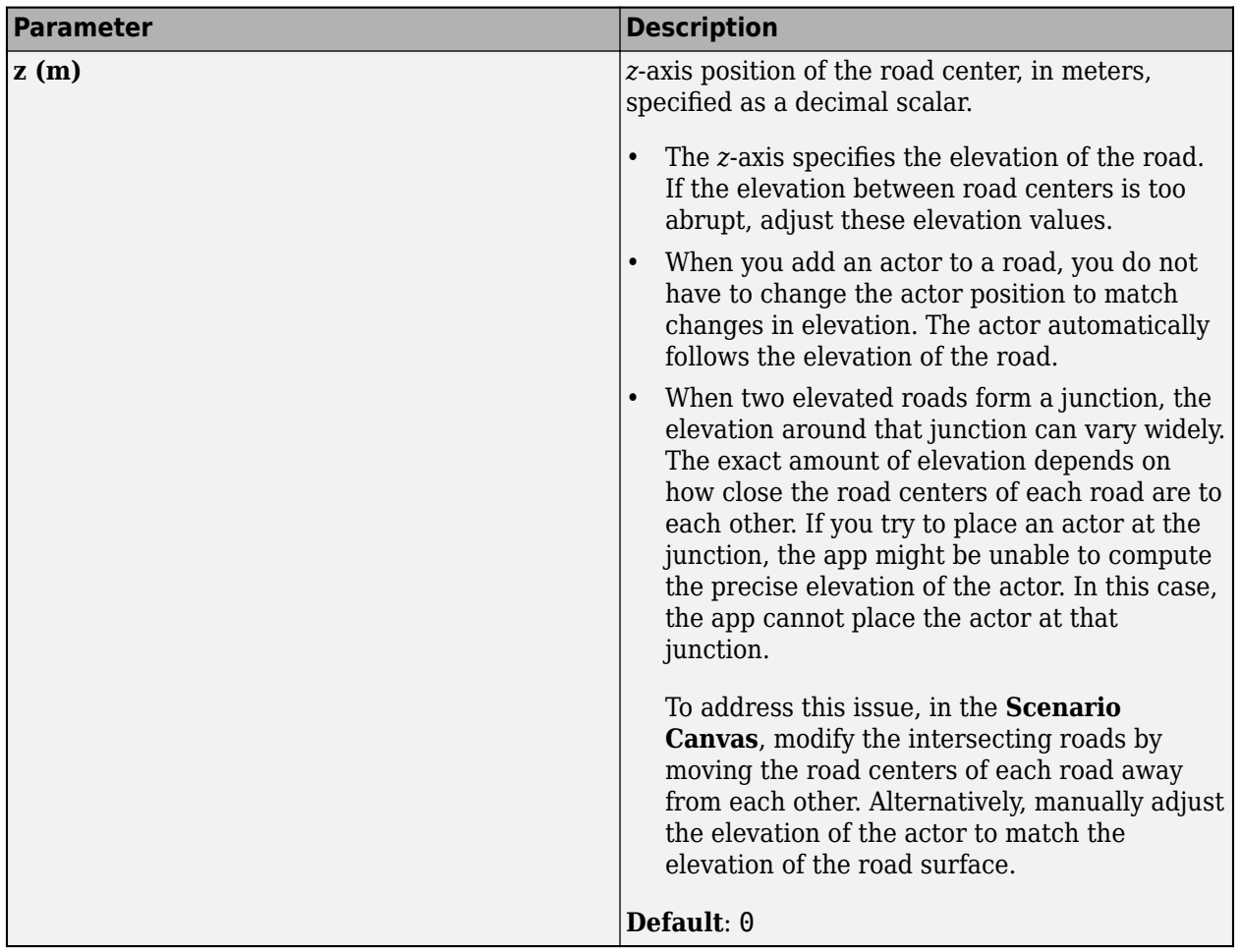

## **Road Group Centers — Intersection center locations**

tab section

Each row of the **Road Group Centers** table contains the *x*-, *y*-, and *z*-positions of a center within the selected intersection of an imported road network. These center location parameters are read-only parameters since intersections cannot be created interactively. Use the [roadGroup](#page-1034-0) function to add an intersection to the scenario programmatically.

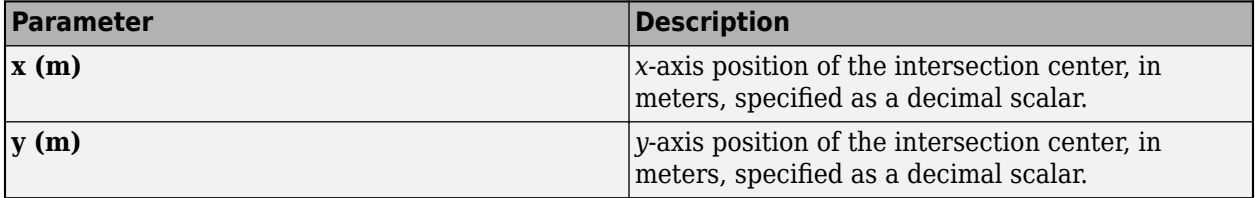

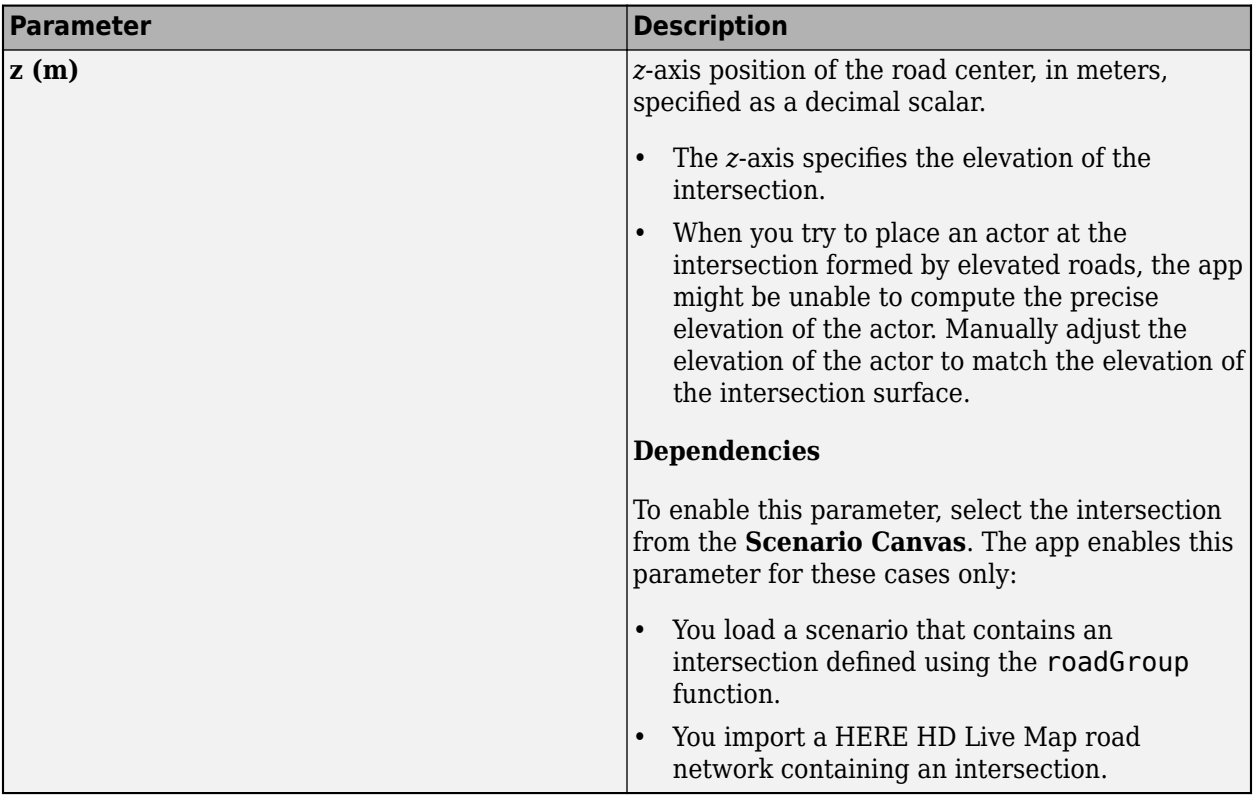

#### **Actors — Actor positions, orientations, RCS patterns, and trajectories** tab

To enable the **Actors** parameters, add at least one actor to the scenario. Then, select an actor from either the **Scenario Canvas** or from the list on the **Actors** tab. The parameter values in the **Actors** tab are based on the actor you select. If you select multiple actors, then many of these parameters are disabled.

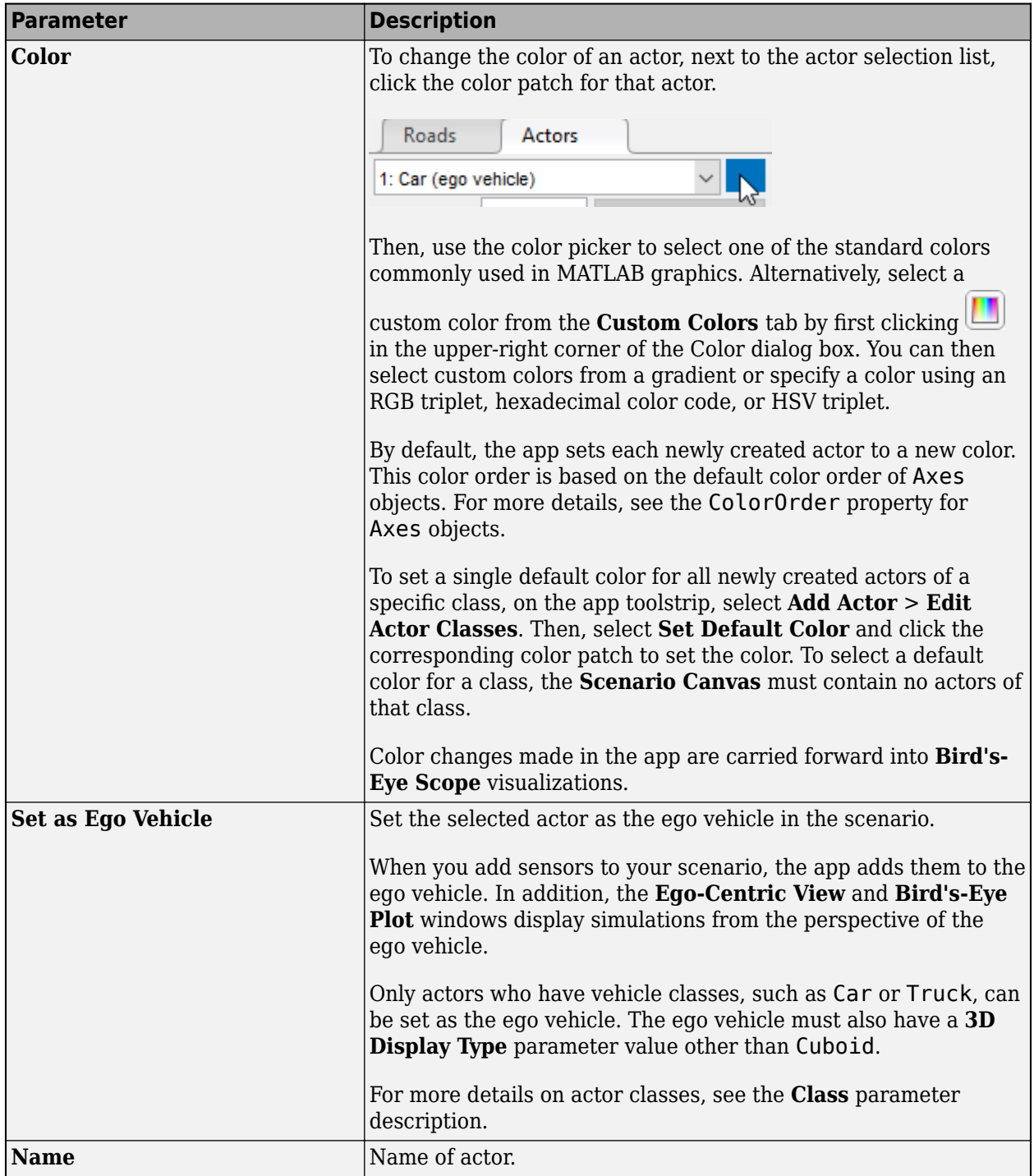

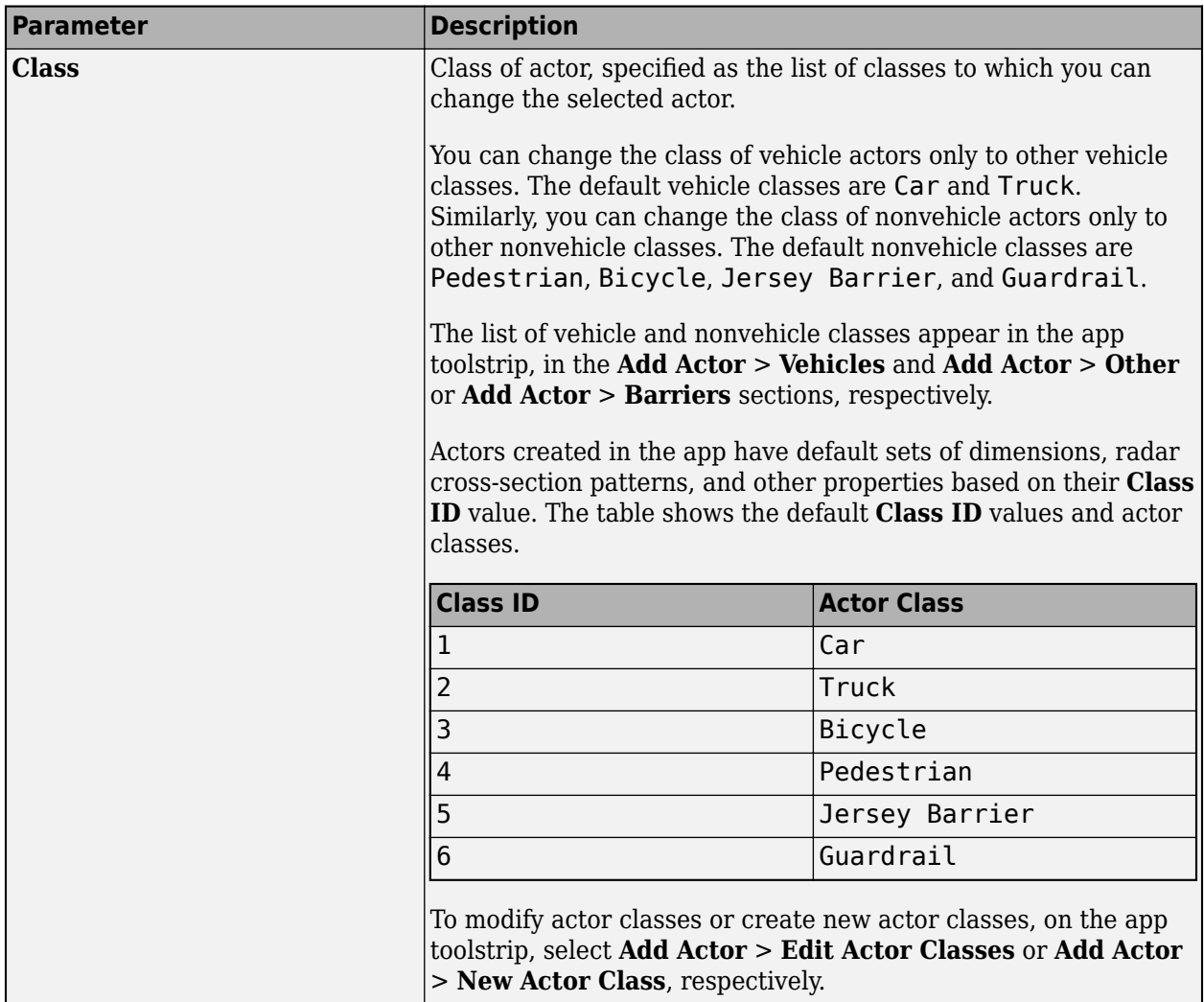

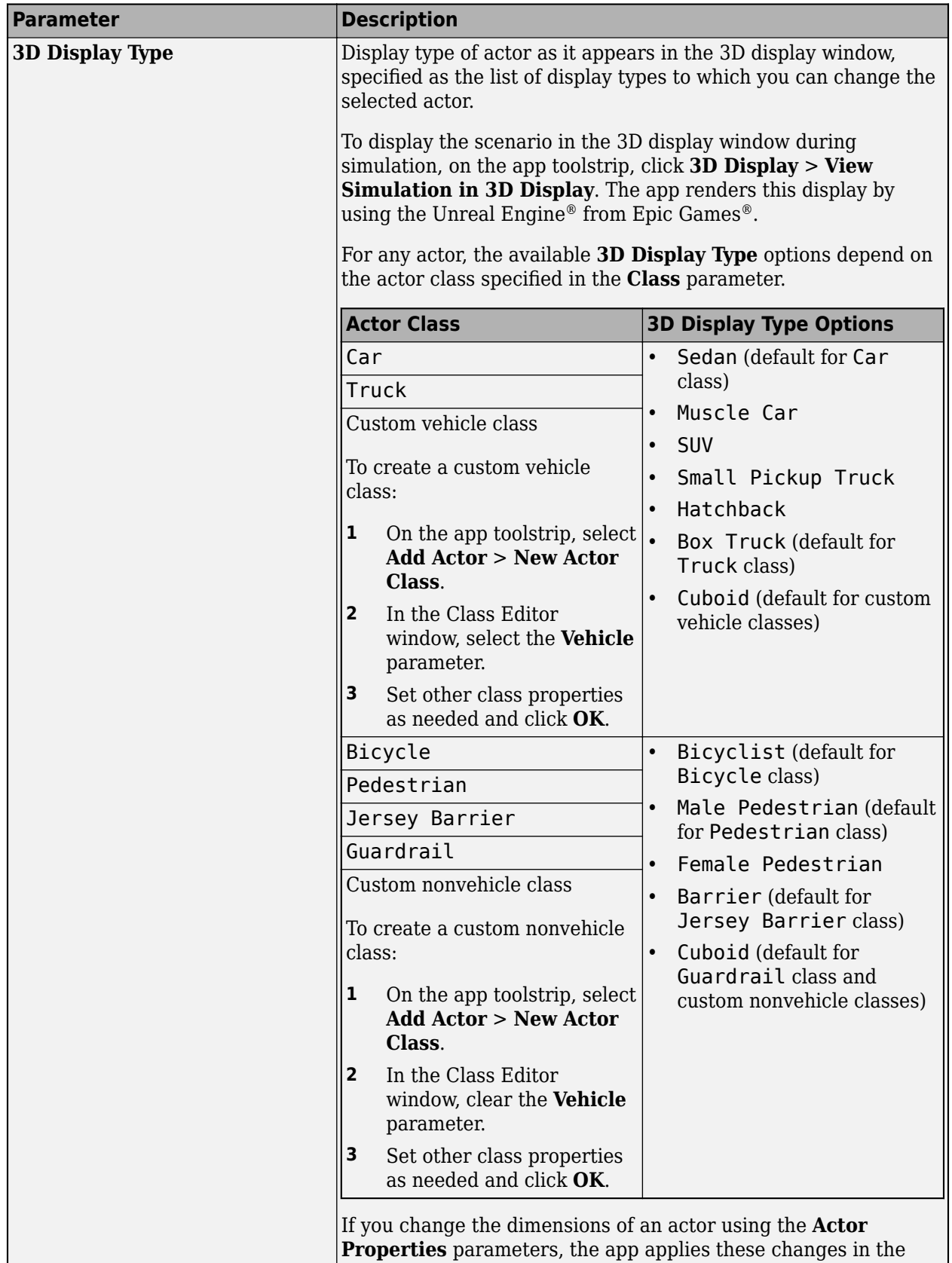

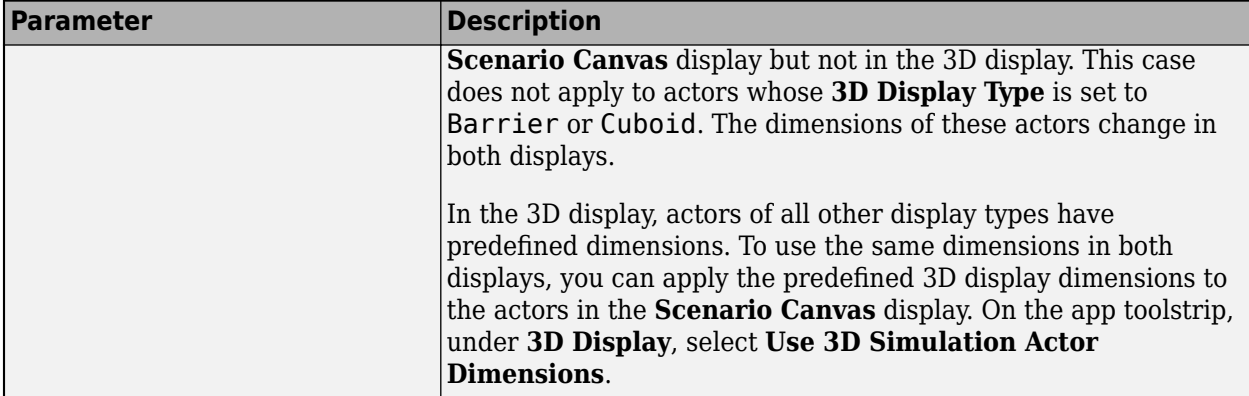

#### **Actor Properties — Actor properties, including position and orientation** tab section

Use these parameters to specify properties such as the position and orientation of an actor.

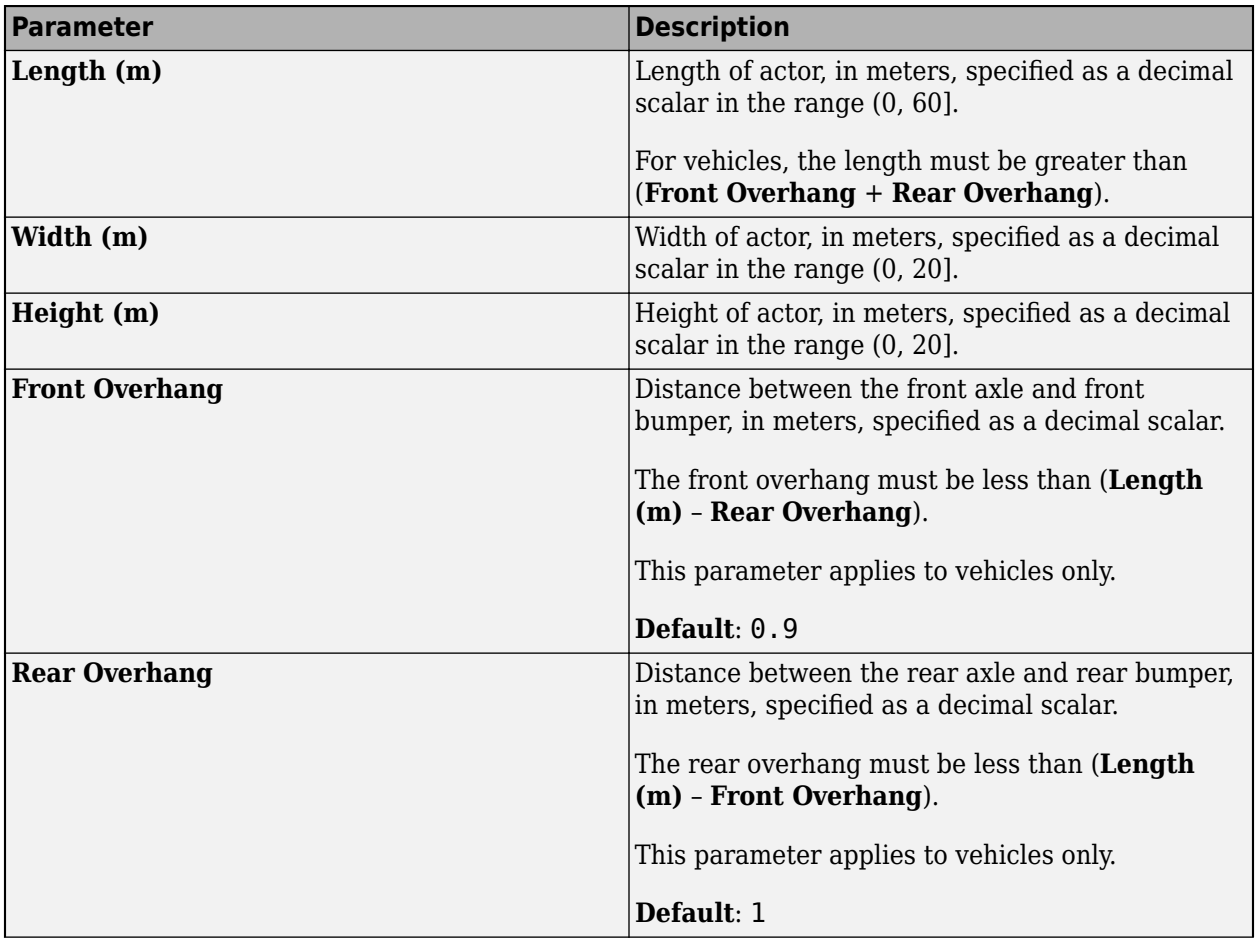

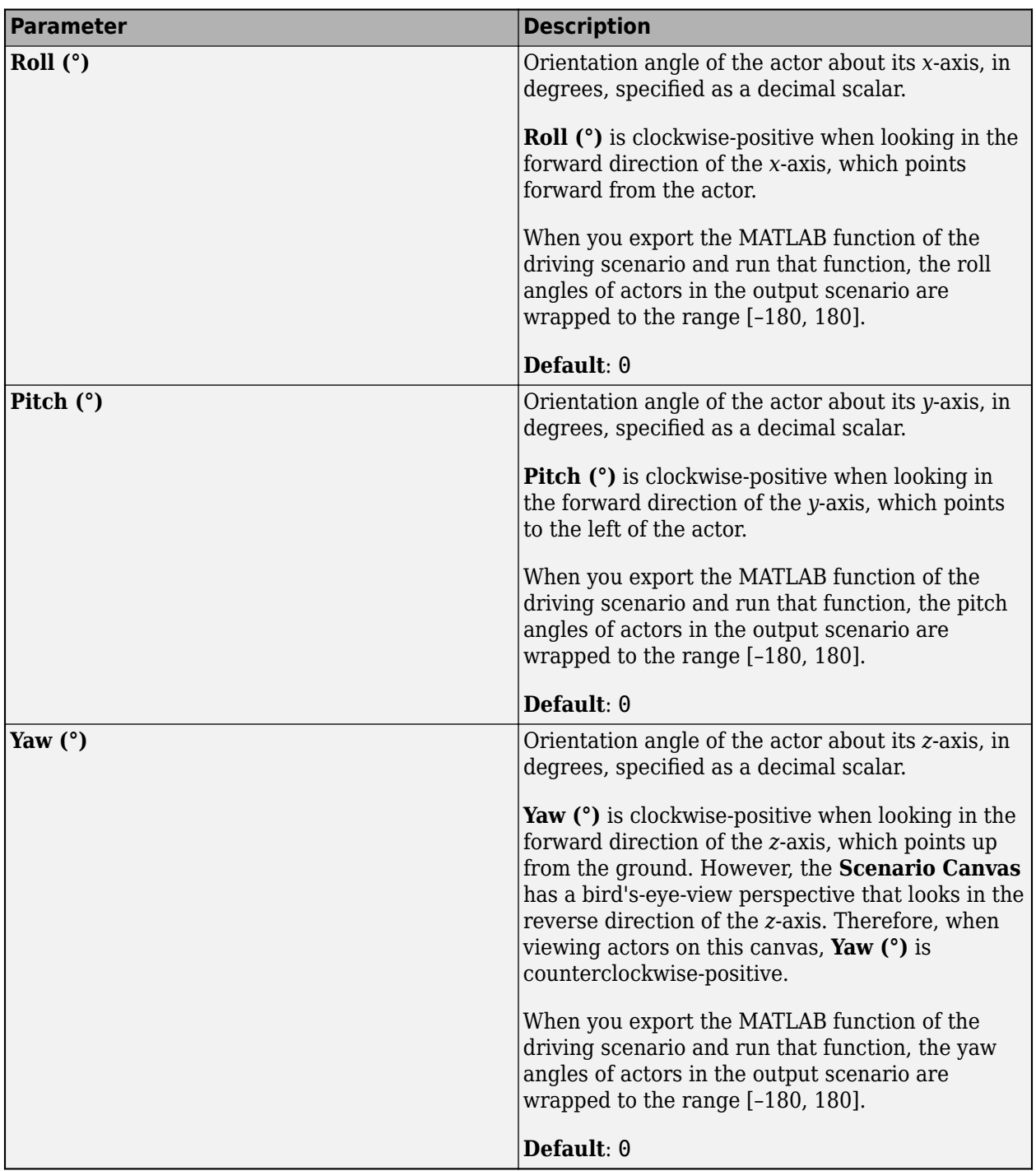

## **Radar Cross Section — RCS of actor**

tab section

Use these parameters to manually specify the radar cross-section (RCS) of an actor. Alternatively, to import an RCS from a file or from the MATLAB workspace, expand this parameter section and click **Import**.

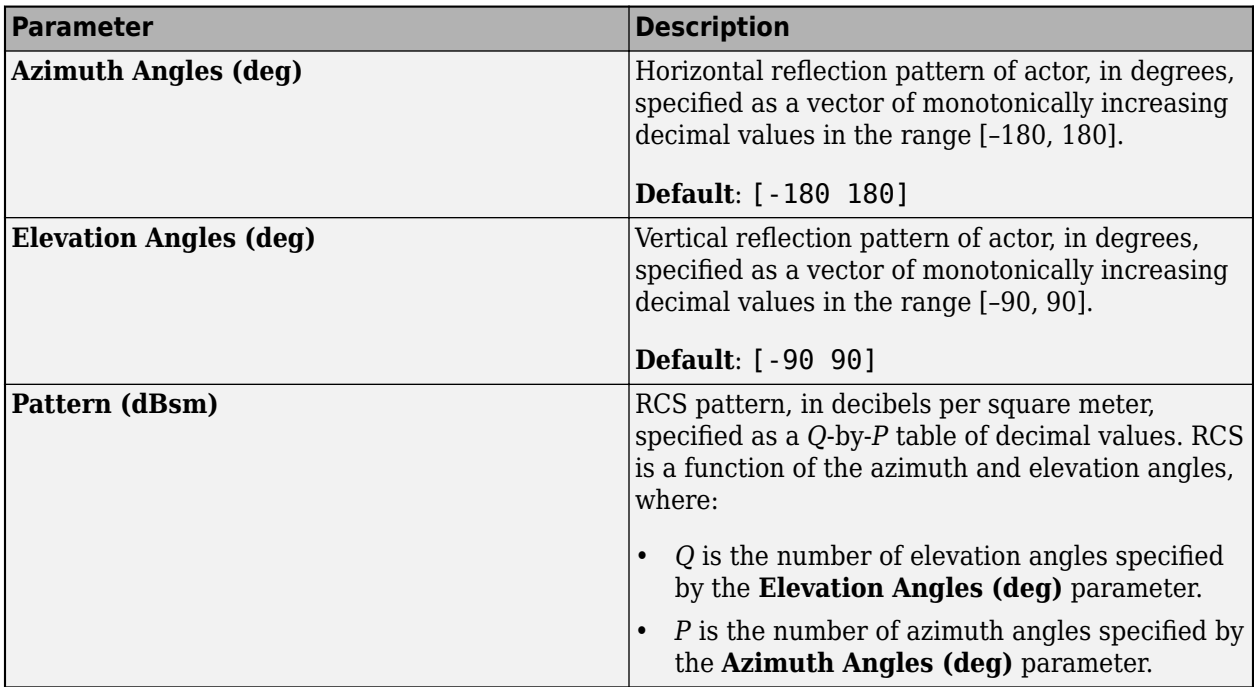

**Trajectory — Actor trajectories**

tab section

Use the **Waypoints, Speeds, Wait Times, and Yaw** table to manually set or modify the positions, speeds, wait times, and yaw orientation angles of actors at their specified waypoints. When specifying trajectories, to switch between adding forward and reverse motion waypoints, use the add forward

and reverse motion waypoint buttons  $\mathbf{f}_{\mathbf{Q}}$ 

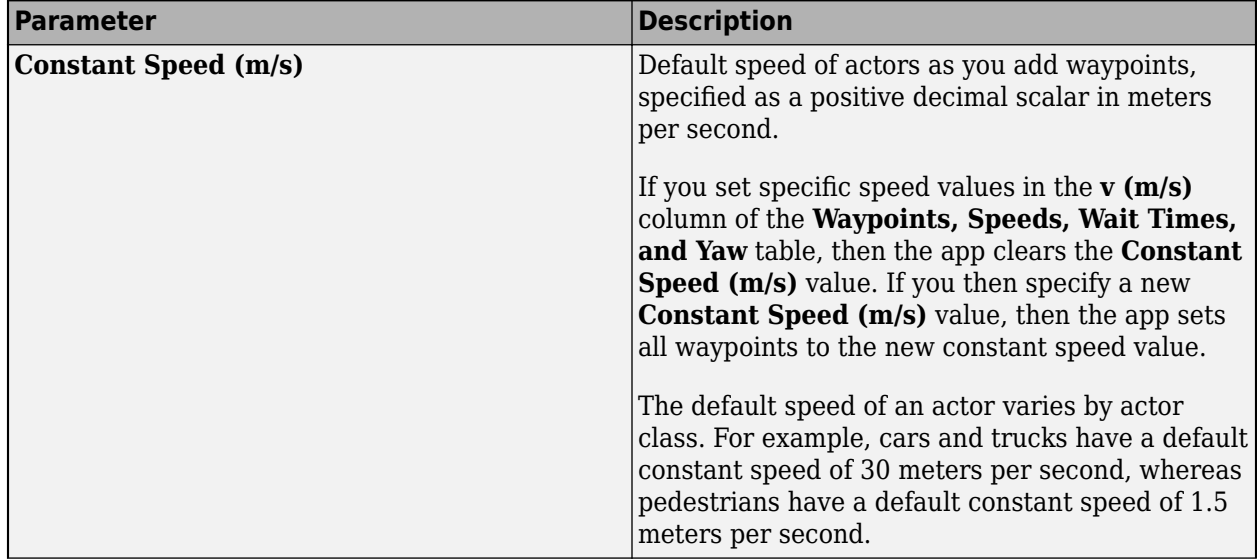

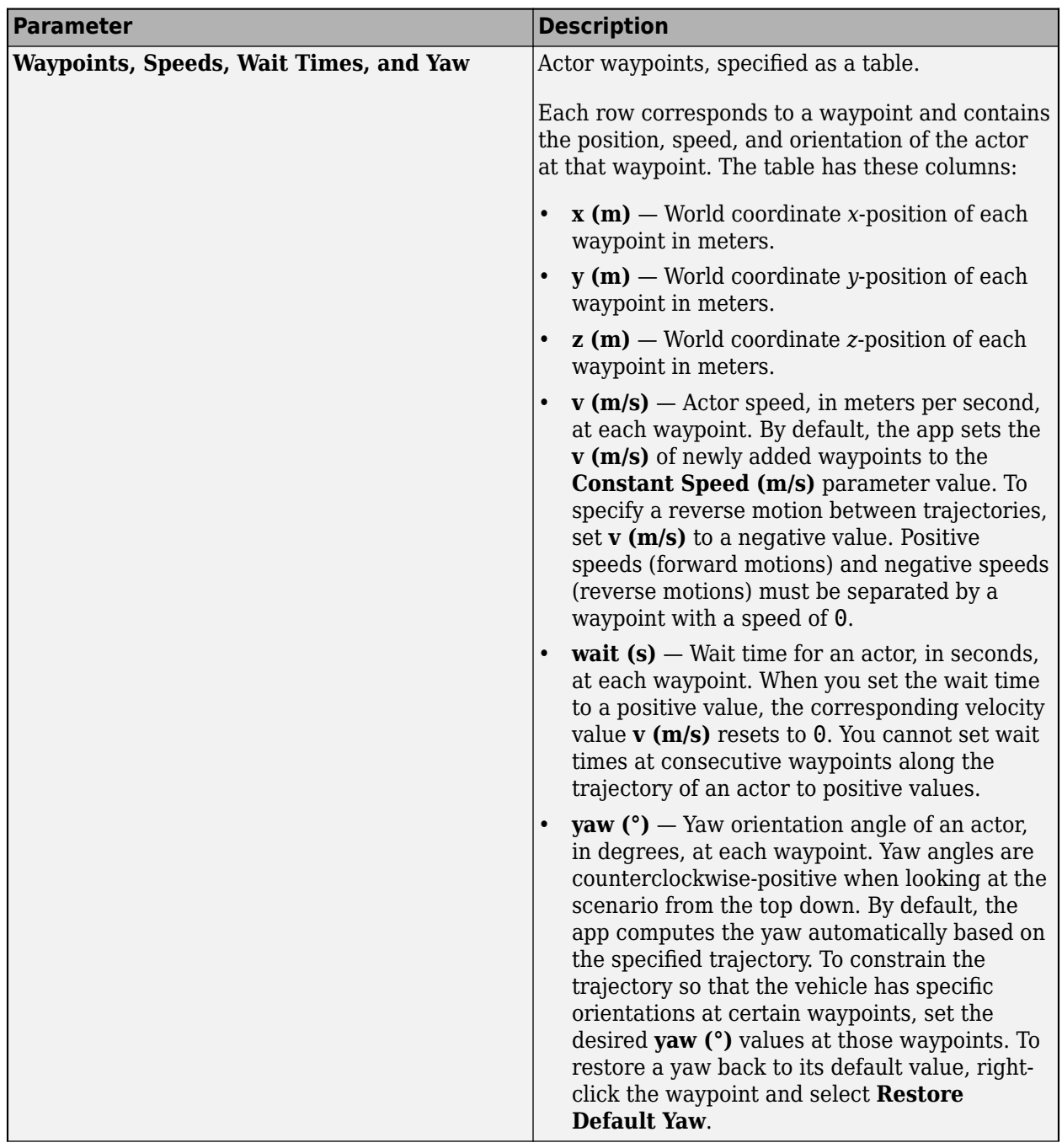

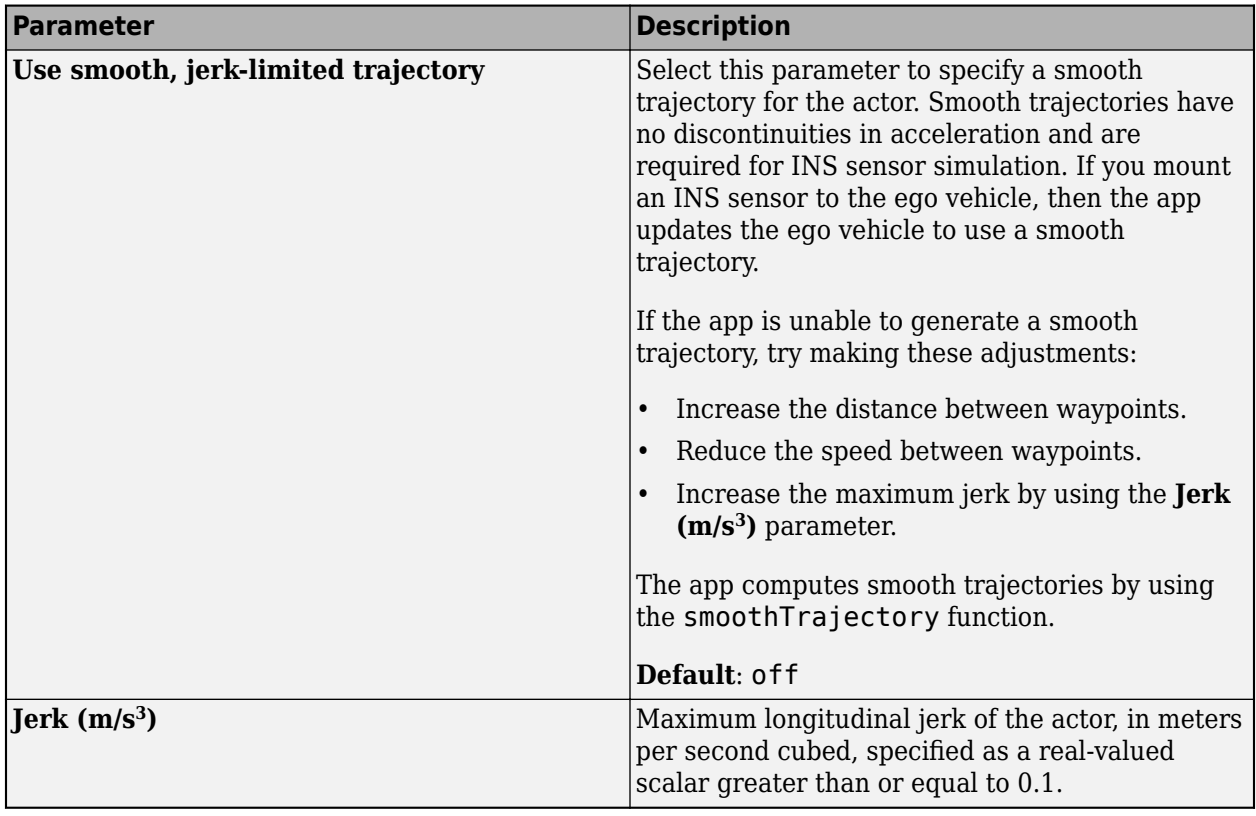

### **Actor Spawn and Despawn During Simulation**

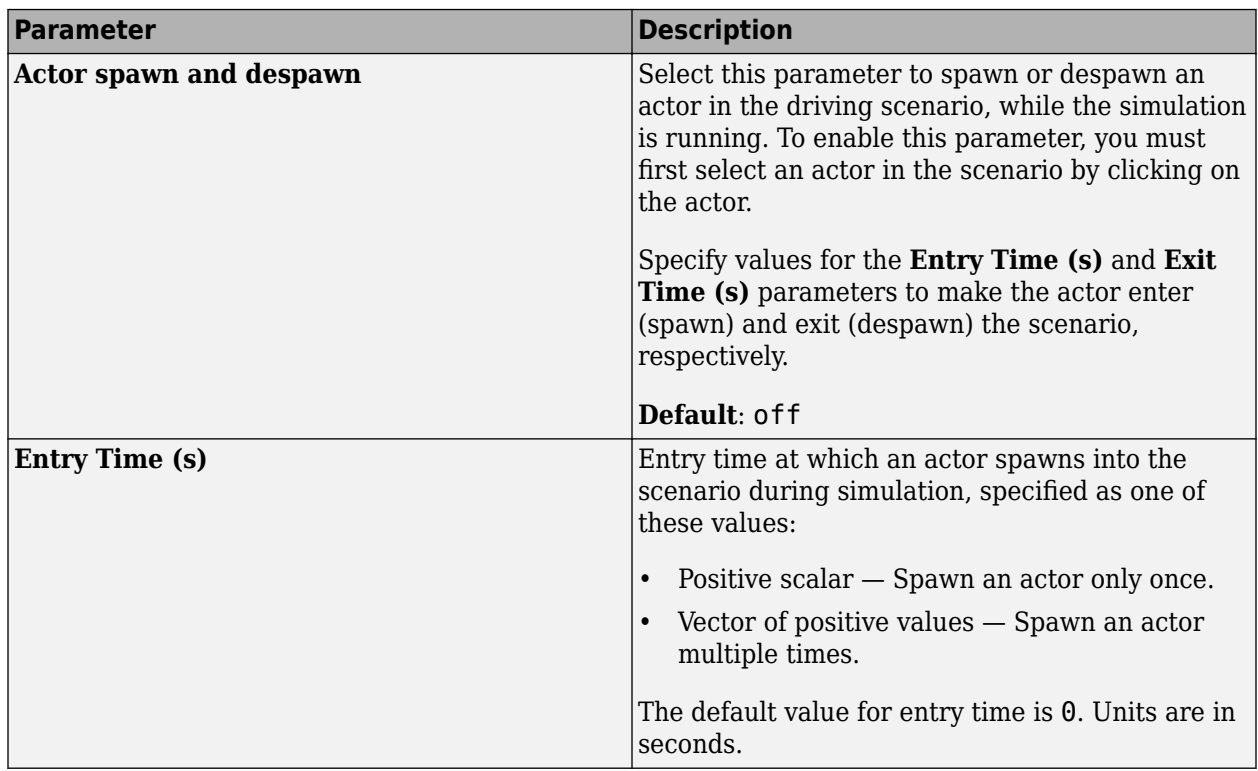

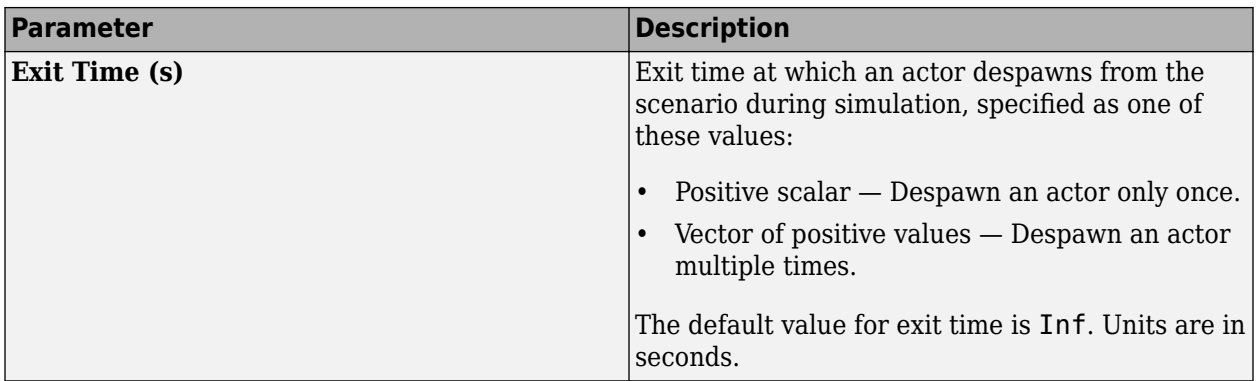

To get expected spawning and despawning behavior, the **Entry Time (s)** and **Exit Time (s)** parameters must satisfy these conditions:

- Each value for the **Entry Time (s)** parameter must be less than the corresponding value for the **Exit Time (s)** parameter.
- Each value for the **Entry Time (s)** and the **Exit Time (s)** parameters must be less than the entire simulation time that is set by either the stop condition or the stop time.
- When the **Entry Time (s)** and **Exit Time (s)** parameters are specified as vectors:
	- The elements of each vector must be in ascending order.
	- The lengths of both the vectors must be the same.

#### **Barriers — Barrier segment properties, barrier center locations, and RCS patterns** tab

To enable the **Barriers** parameters, add at least one barrier to the scenario. Then, select a barrier from either the **Scenario Canvas** or from the **Barriers** tab. The parameter values in the **Barriers** tab are based on the barrier you select.

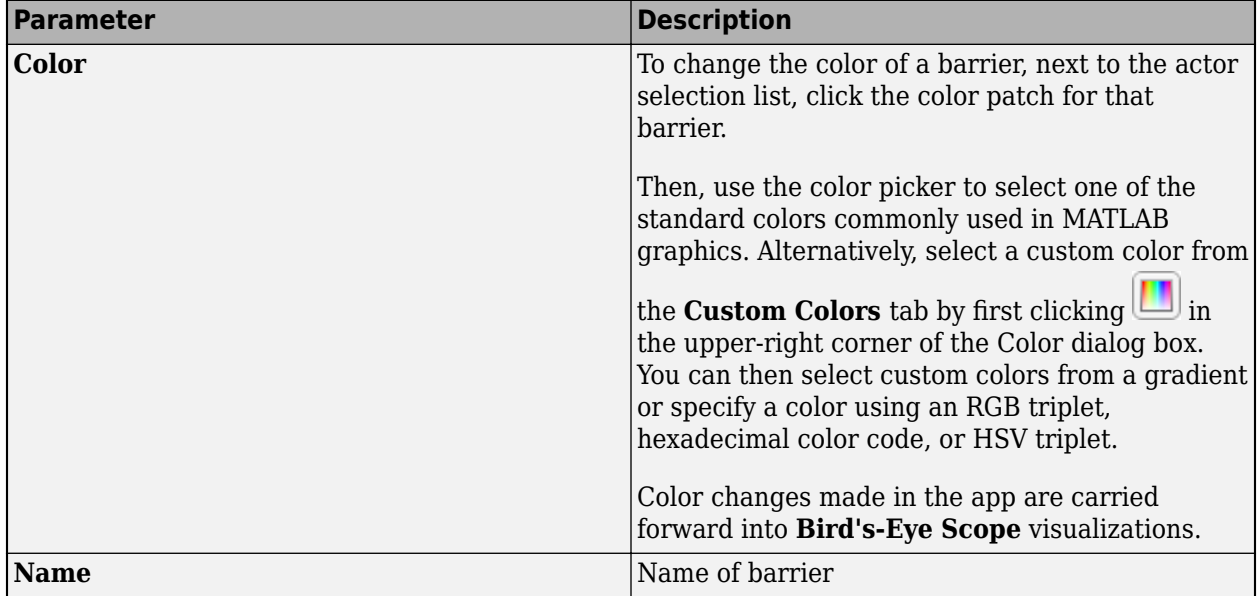

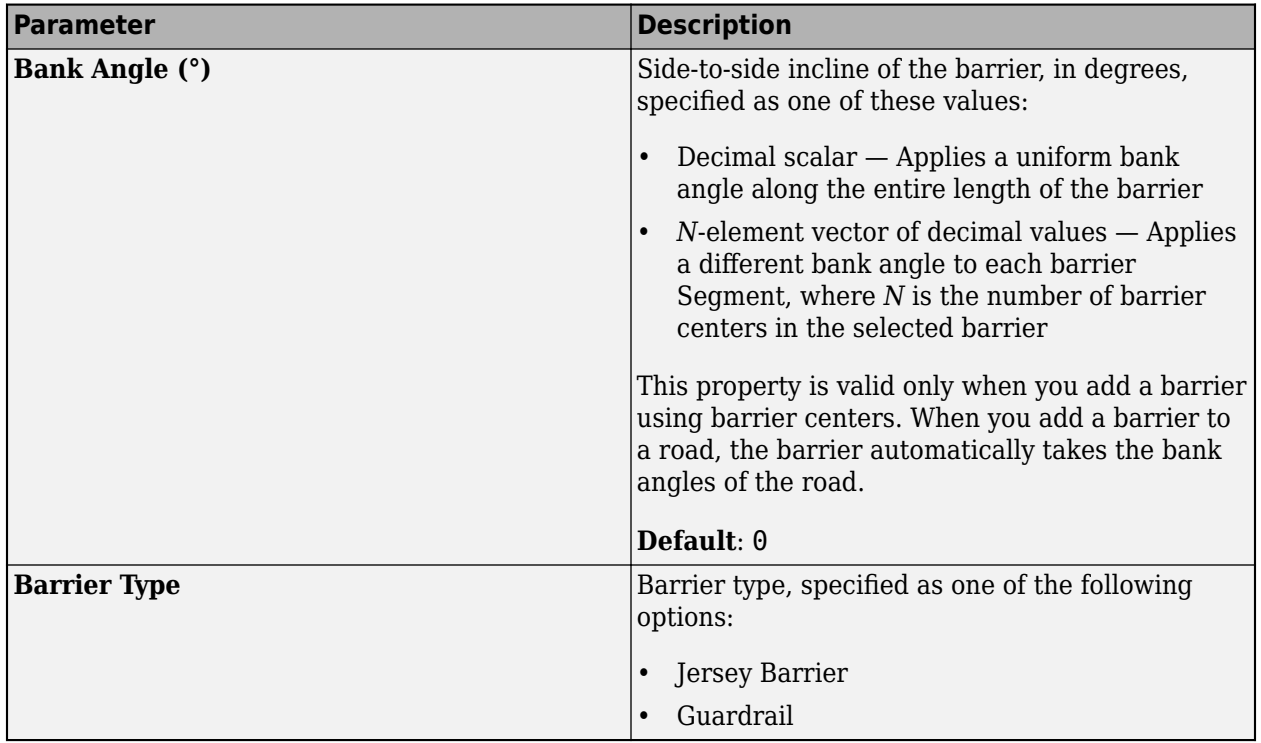

## **Barrier Properties — Barrier properties**

tab section

Use these parameters to specify physical properties of the barrier.

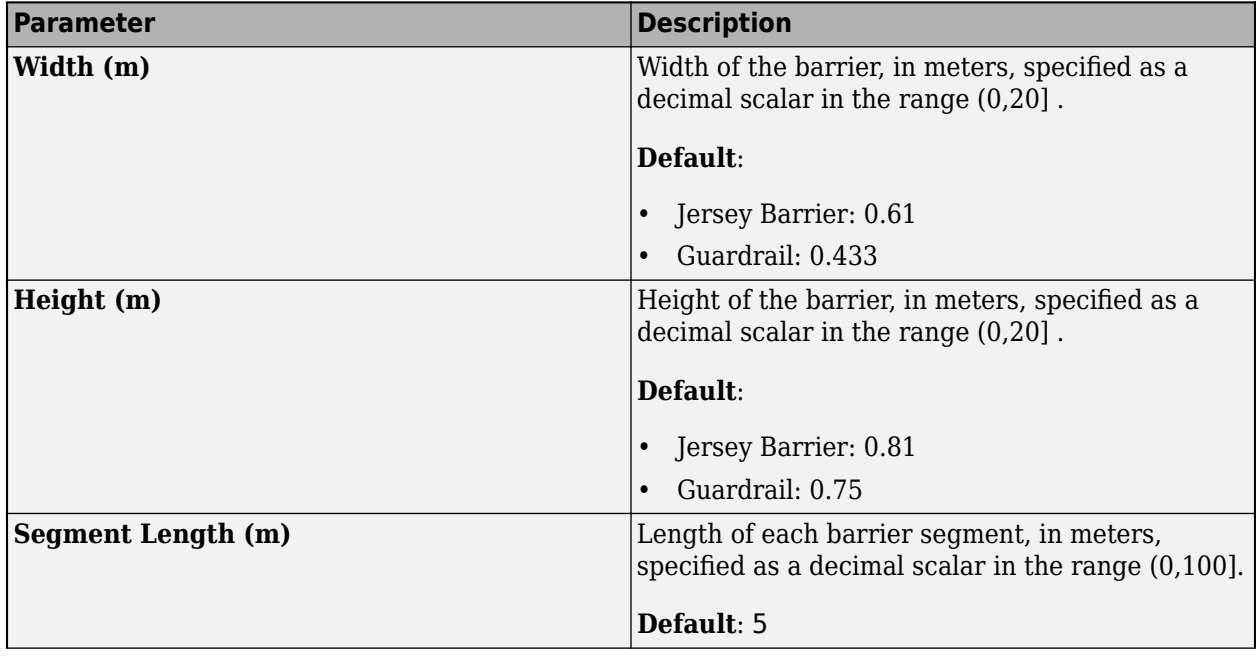

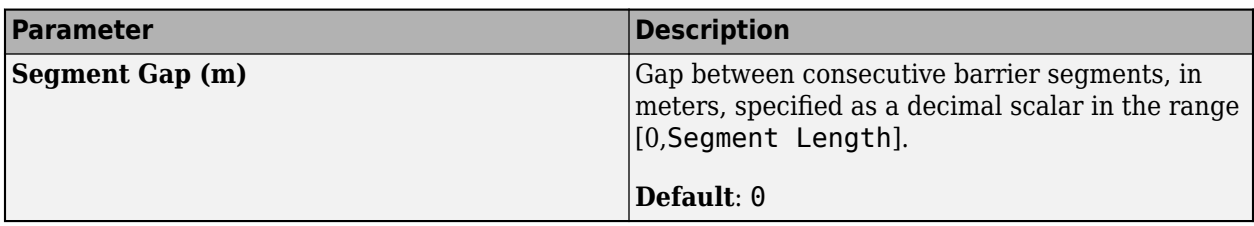

### **Radar Cross Section — RCS of barrier**

tab section

Use these parameters to manually specify the radar cross-section (RCS) of a barrier. Alternatively, to import an RCS from a file or from the MATLAB workspace, expand this parameter section and click **Import**.

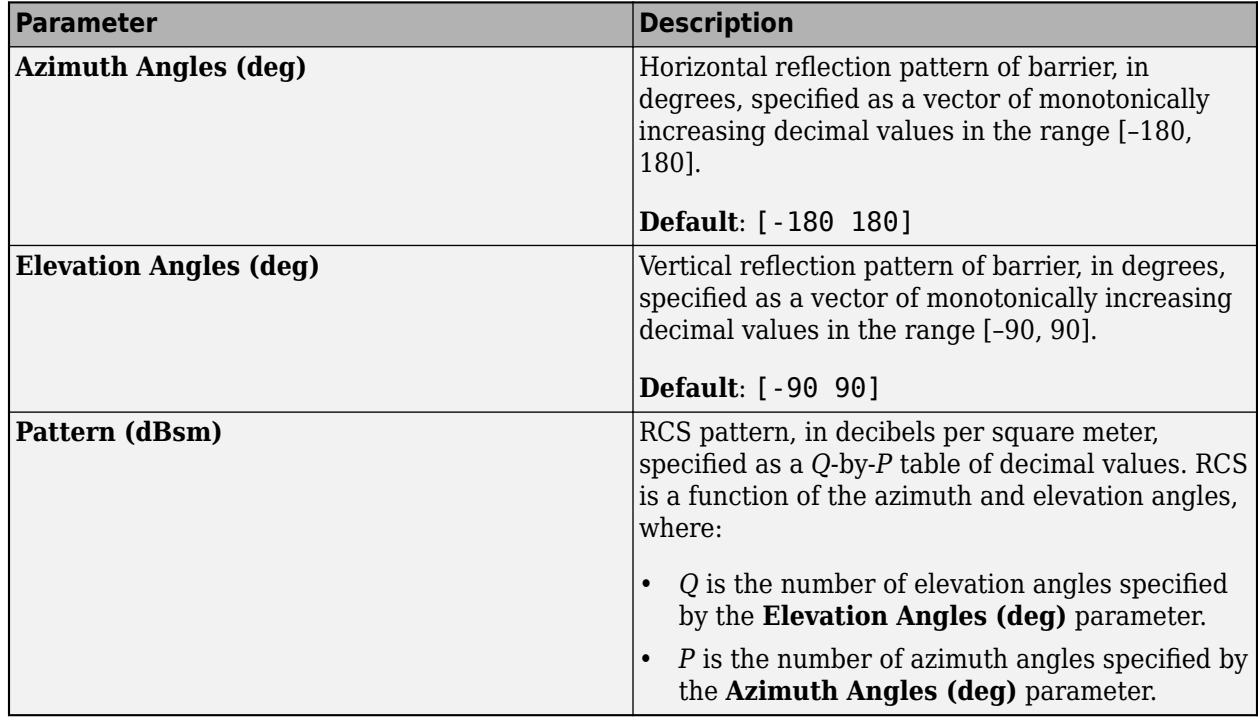

# **Barrier Centers — Barrier center locations**

tab section

Each row of the **Barrier Centers** table contains the *x*-, *y*-, and *z*-positions of a barrier center within the selected barrier. All barriers must have at least two unique barrier center positions. When you update a cell within the table, the **Scenario Canvas** updates to reflect the new barrier center position. The orientation of the barrier depends on the values of the barrier centers. The barrier centers specifies the direction in which the barrier renders in the **Scenario Canvas**.

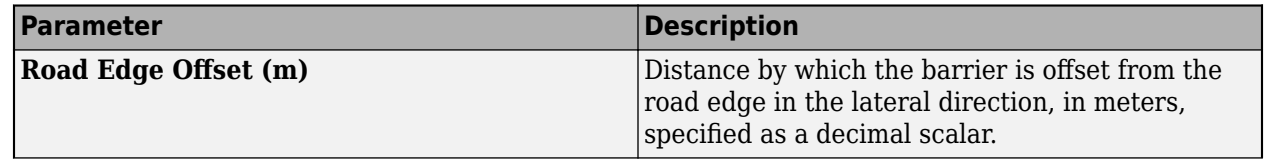

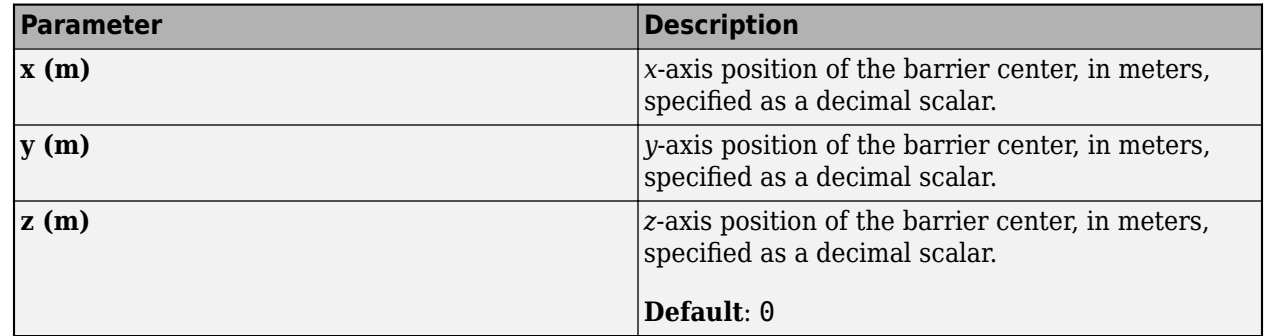

### **Sensors (Camera) — Camera sensor placement, intrinsic camera parameters, and detection parameters**

tab

To access these parameters, add at least one camera sensor to the scenario by following these steps:

- **1** On the app toolstrip, click **Add Camera**.
- **2** From the **Sensors** tab, select the sensor from the list. The parameter values in this tab are based on the sensor you select.

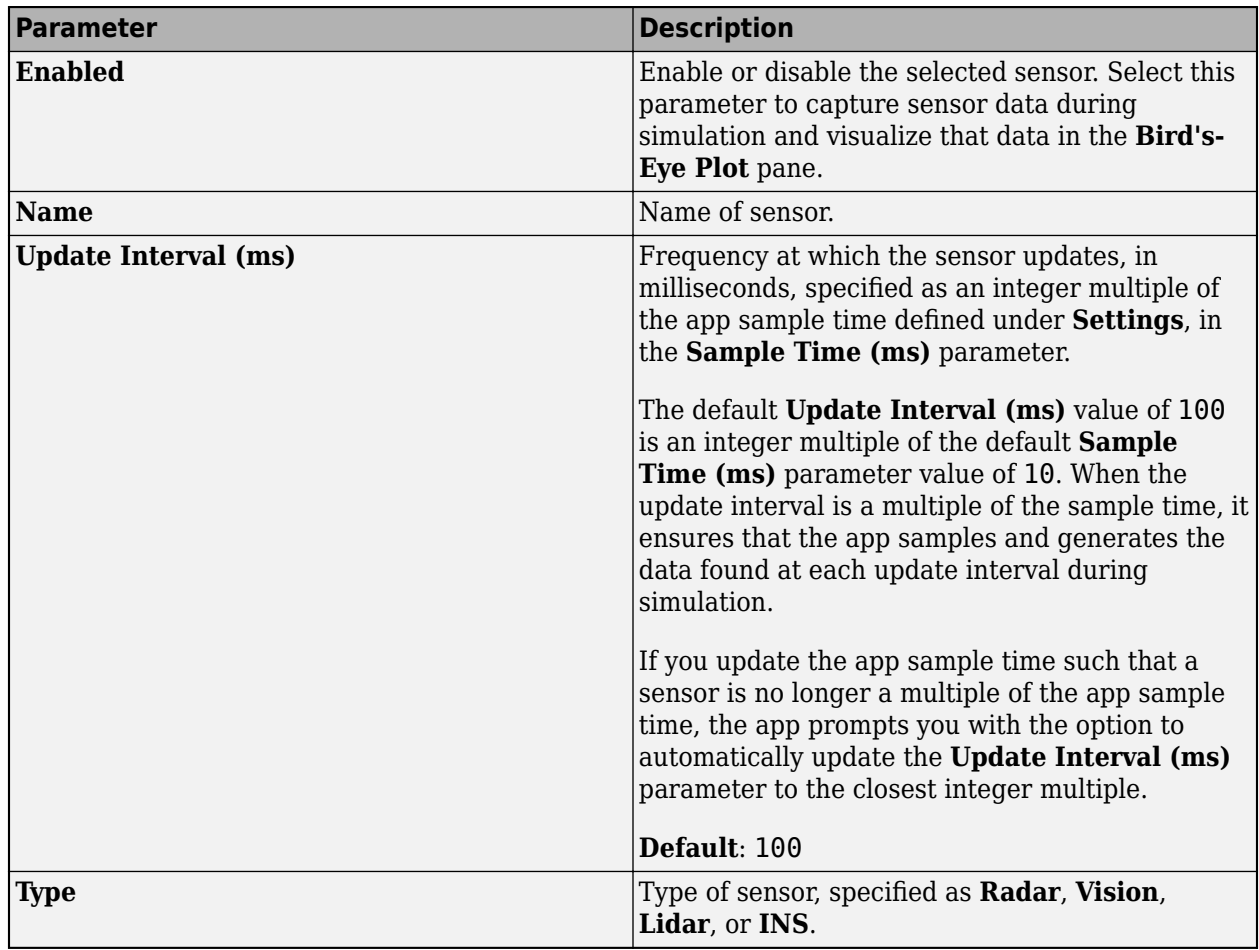

### **Sensor Placement — Camera position and orientation**

tab section

Use these parameters to set the position and orientation of the selected camera sensor.

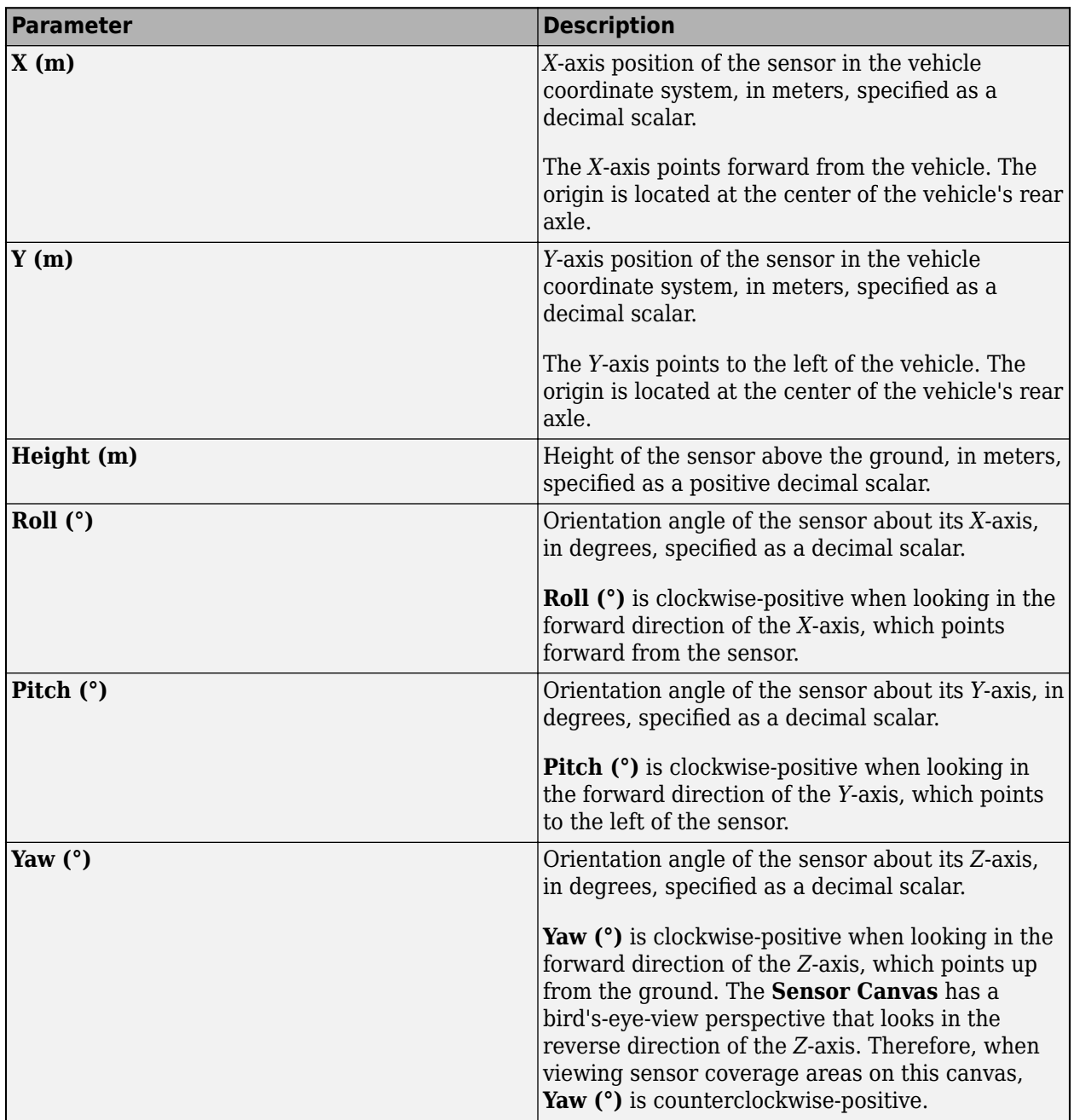

#### **Camera Settings — Intrinsic camera parameters**

tab section

Use these parameters to set the intrinsic parameters of the camera sensor.

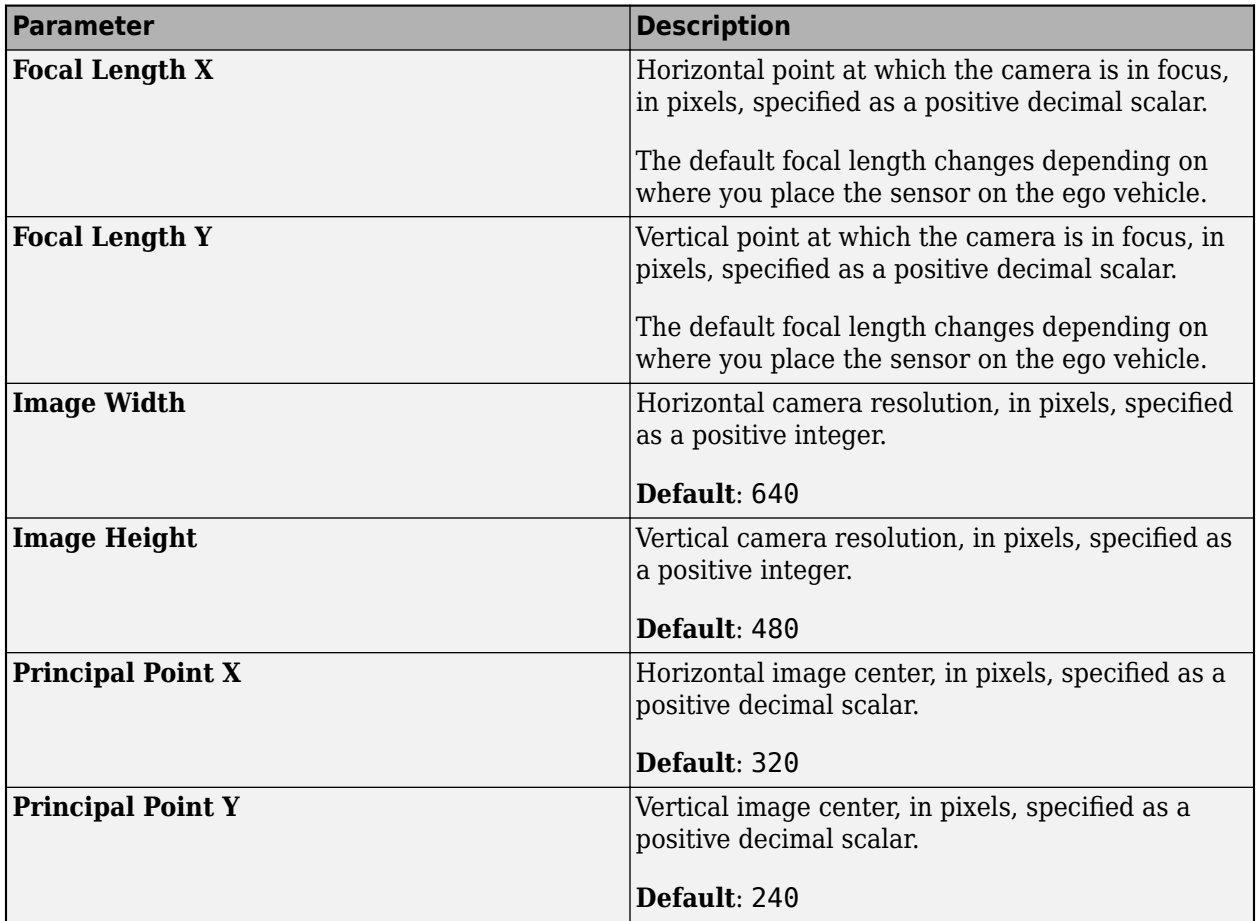

# **Sensor Parameters — Camera detection parameters**

tab section

To view all camera detection parameters in the app, expand the **Sensor Limits**, **Lane Settings**, and **Accuracy & Noise Settings** sections.

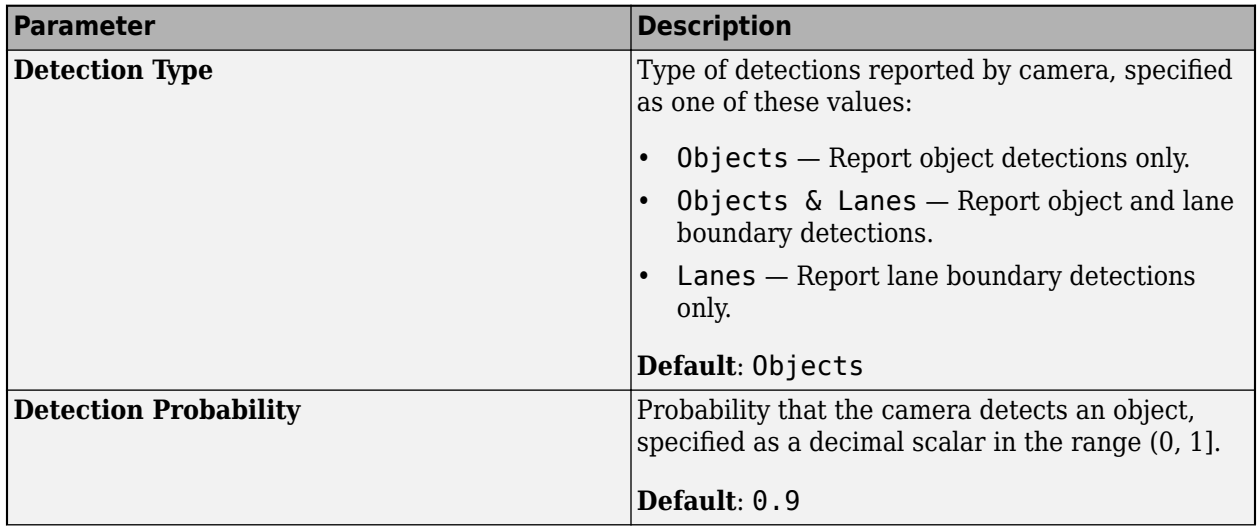

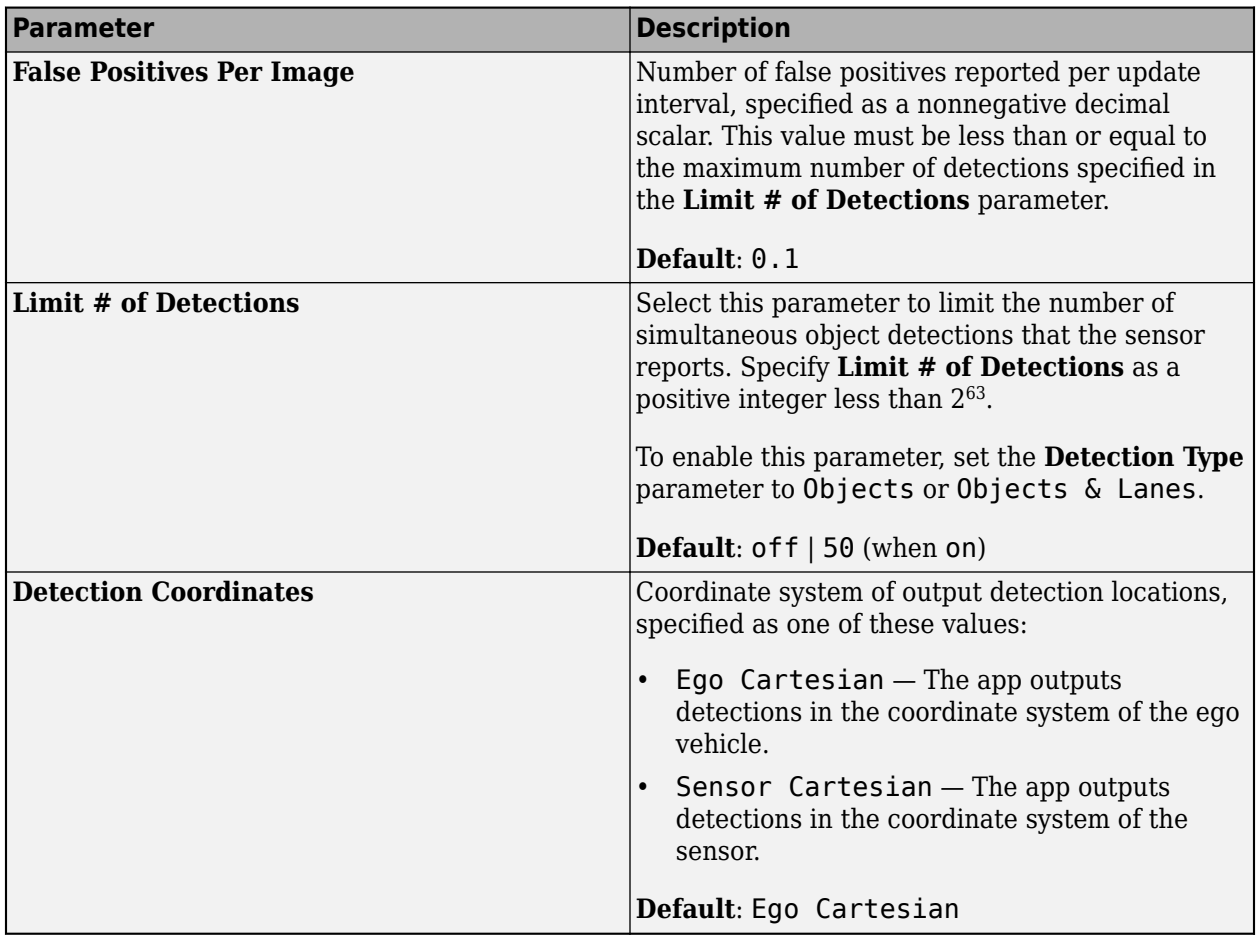

## **Sensor Limits**

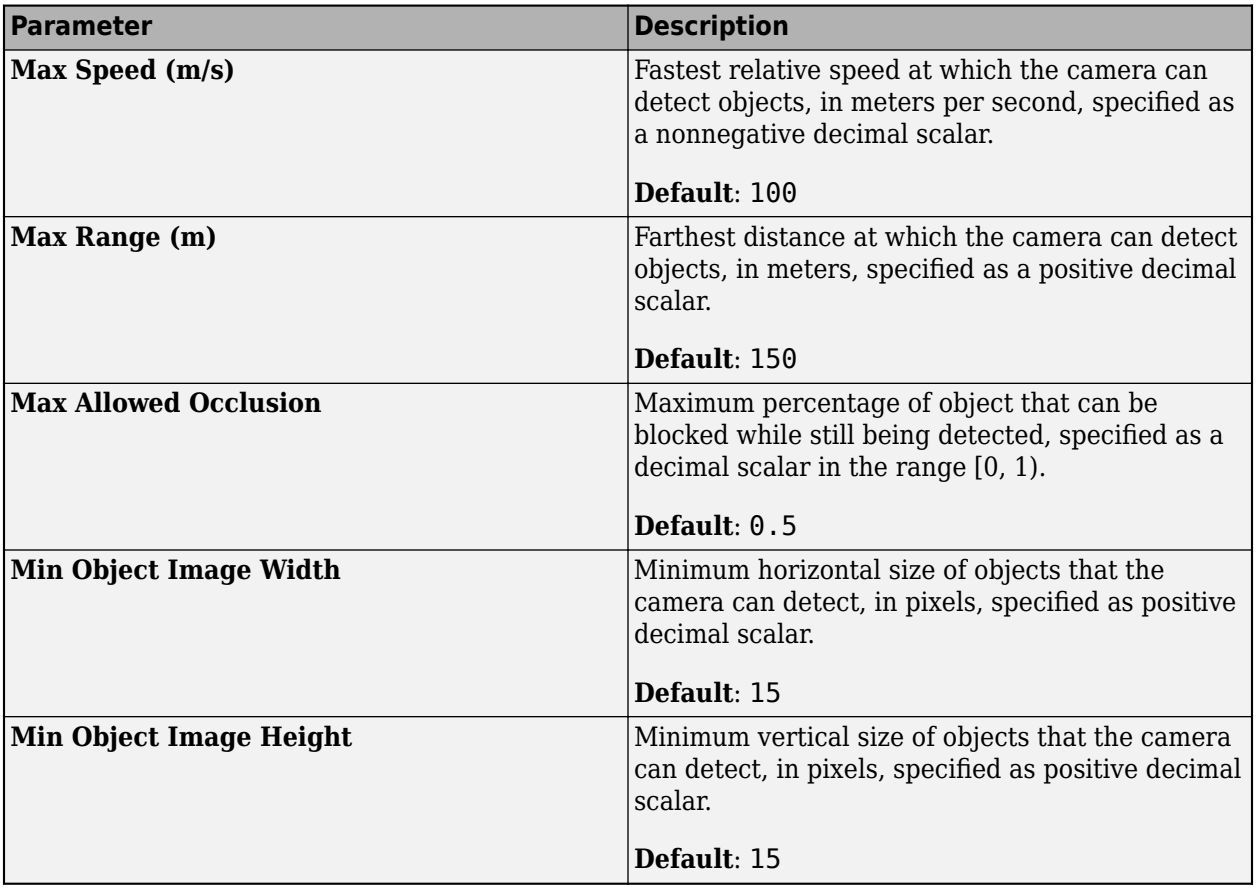

### **Lane Settings**

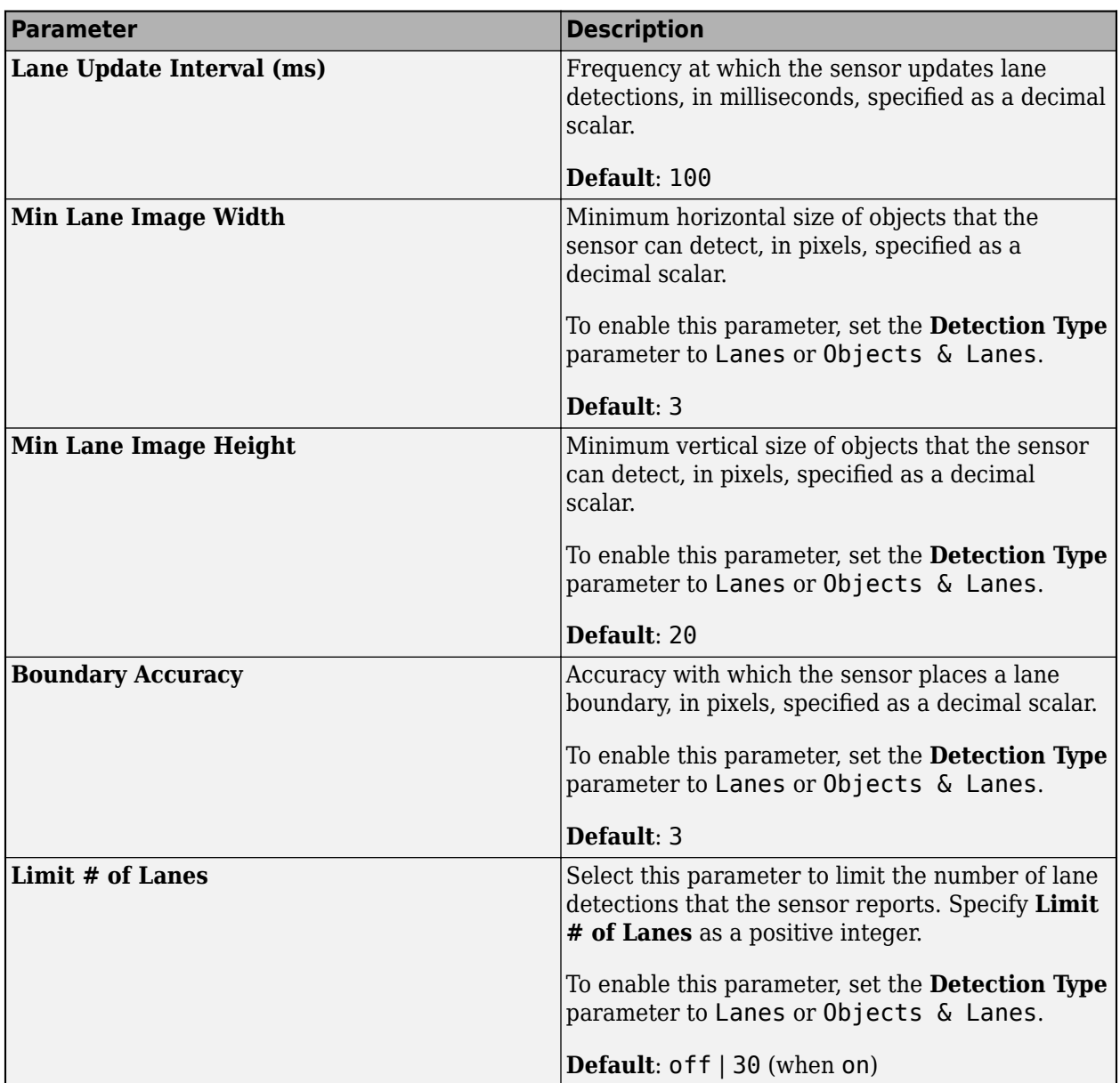

# **1** Apps

#### **Accuracy & Noise Settings**

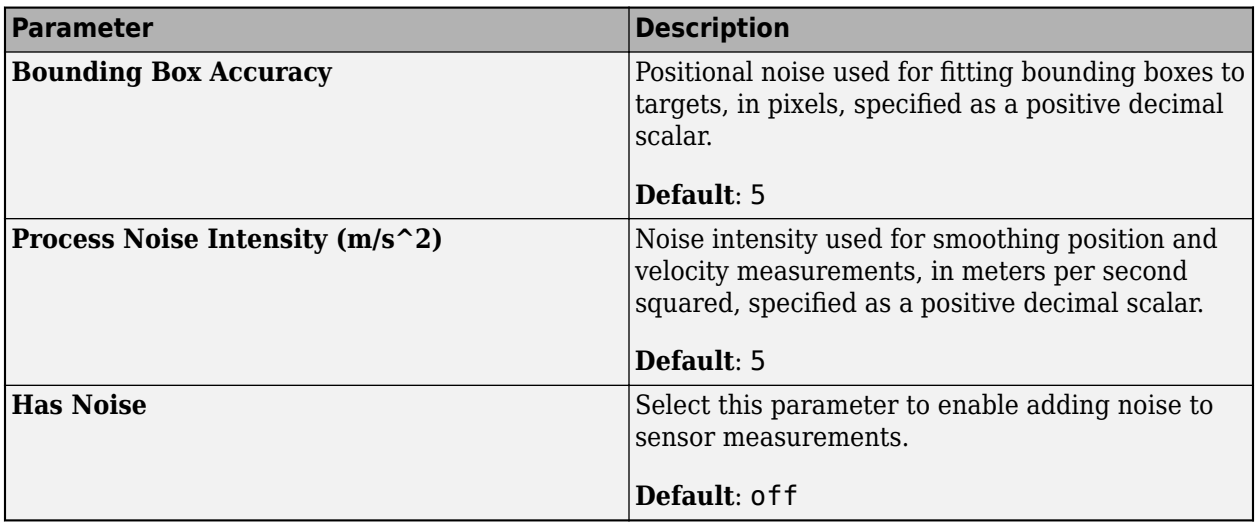

#### **Sensors (Radar) — Radar sensor placement and detection parameters** tab

To access these parameters, add at least one radar sensor to the scenario.

- **1** On the app toolstrip, click **Add Radar**.
- **2** On the **Sensors** tab, select the sensor from the list. The parameter values change based on the sensor you select.

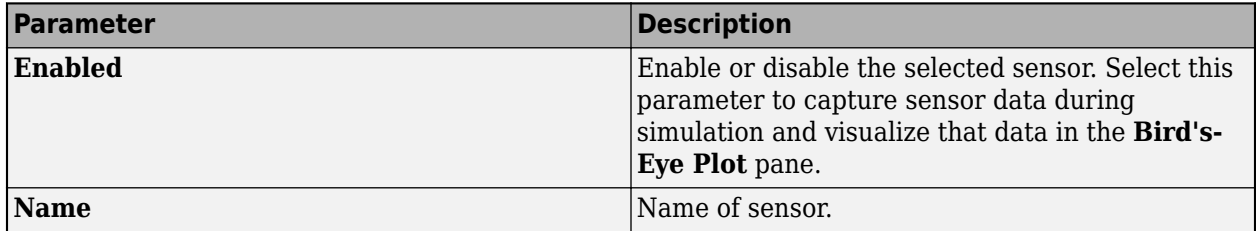

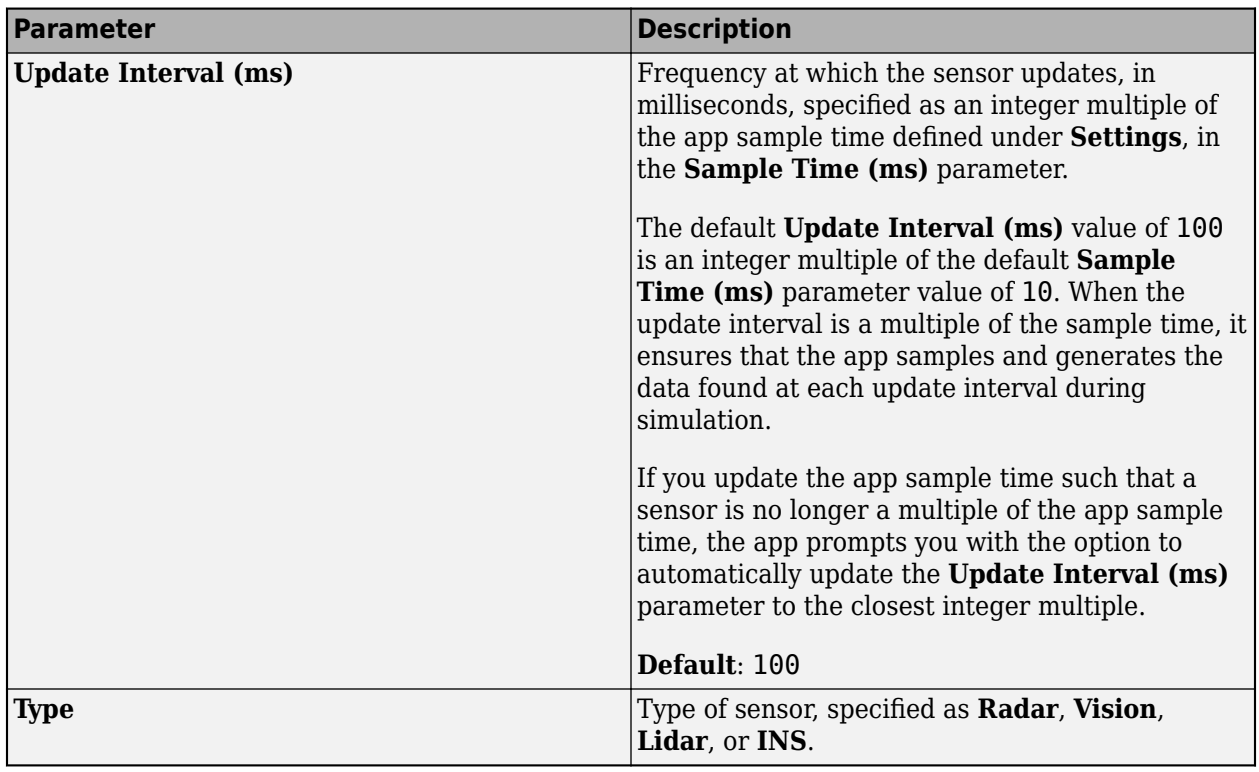

### **Sensor Placement — Radar position and orientation**

tab section

Use these parameters to set the position and orientation of the selected radar sensor.

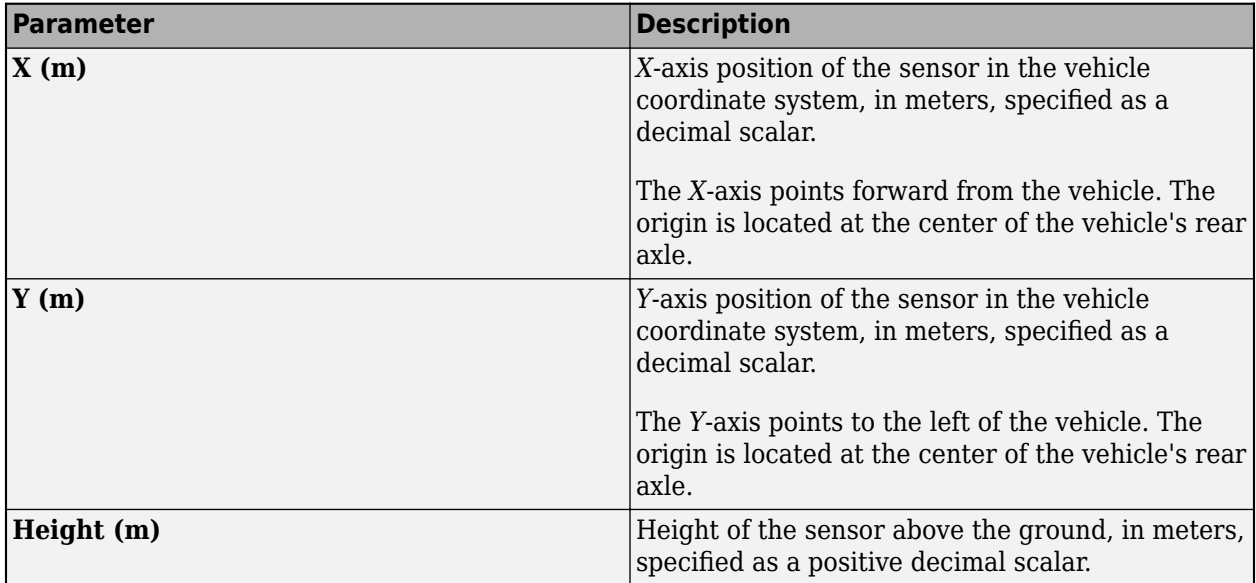

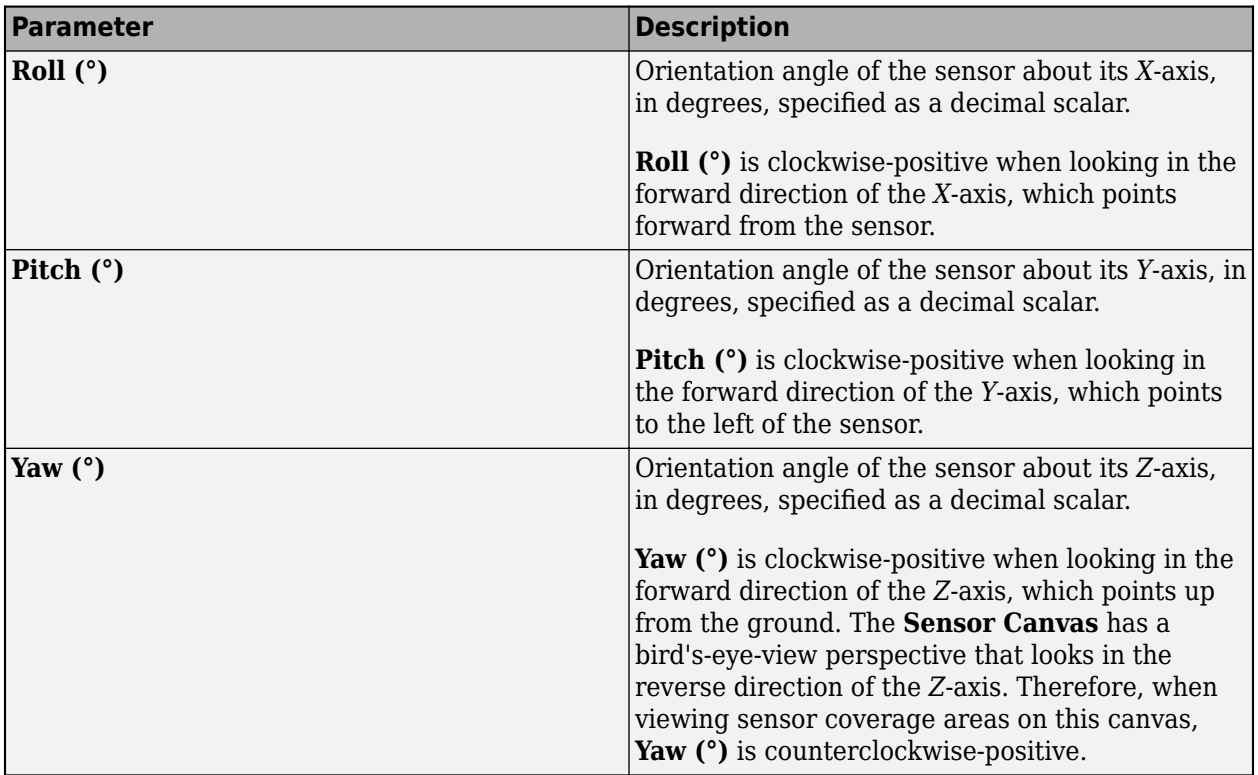

# **Sensor Parameters — Radar detection parameters**

tab section

To view all radar detection parameters in the app, expand the **Advanced Parameters** and **Accuracy & Noise Settings** sections.

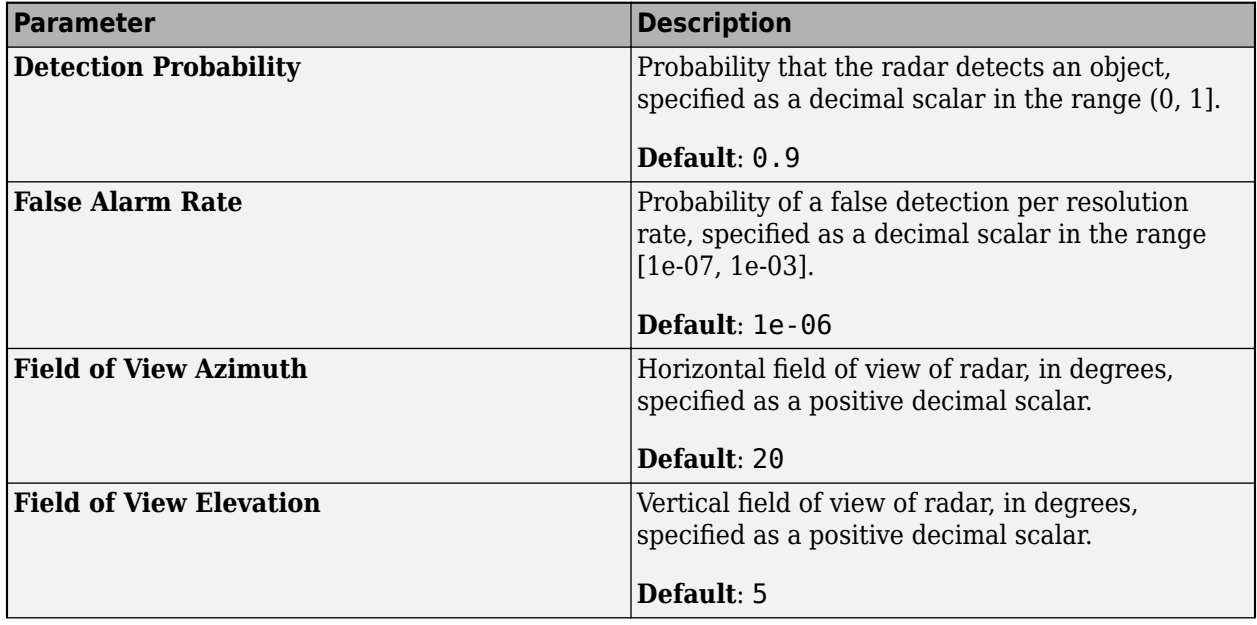

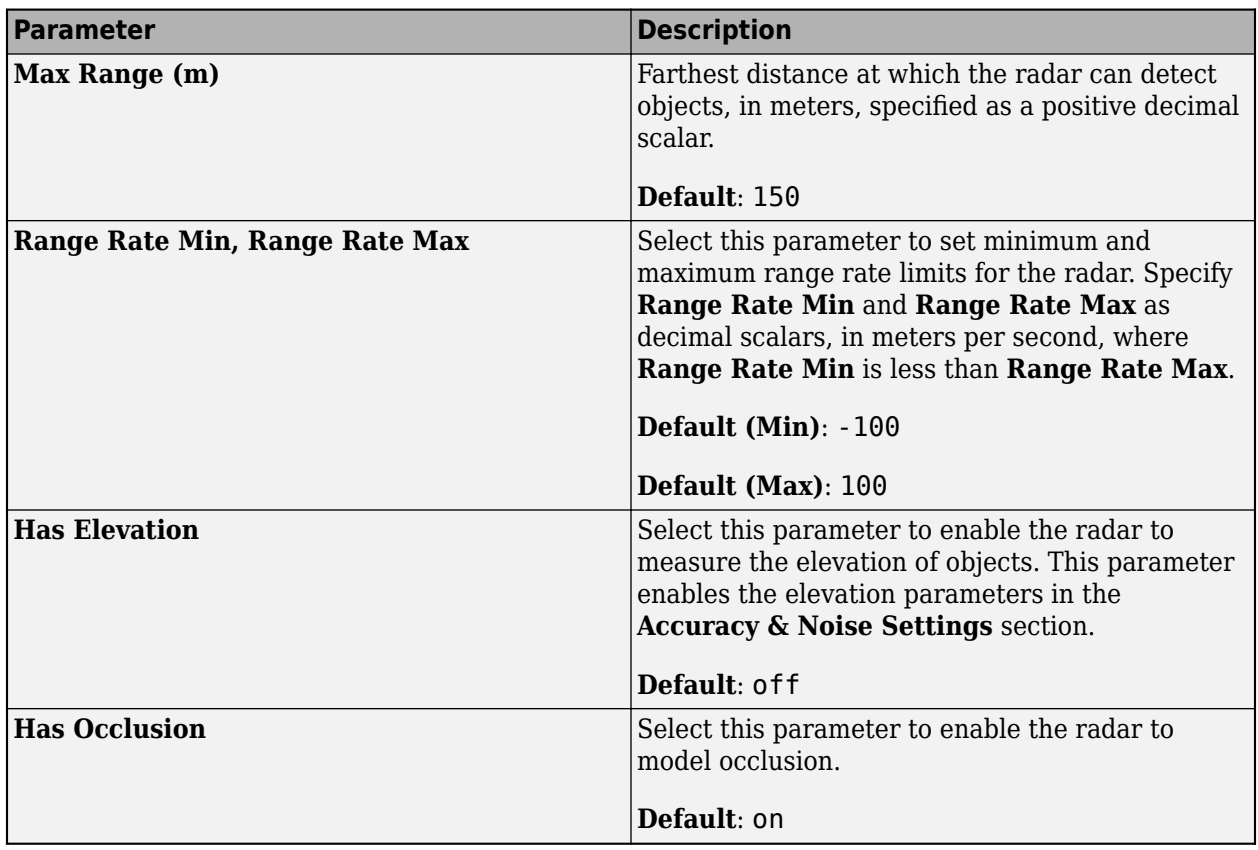

### **Advanced Parameters**

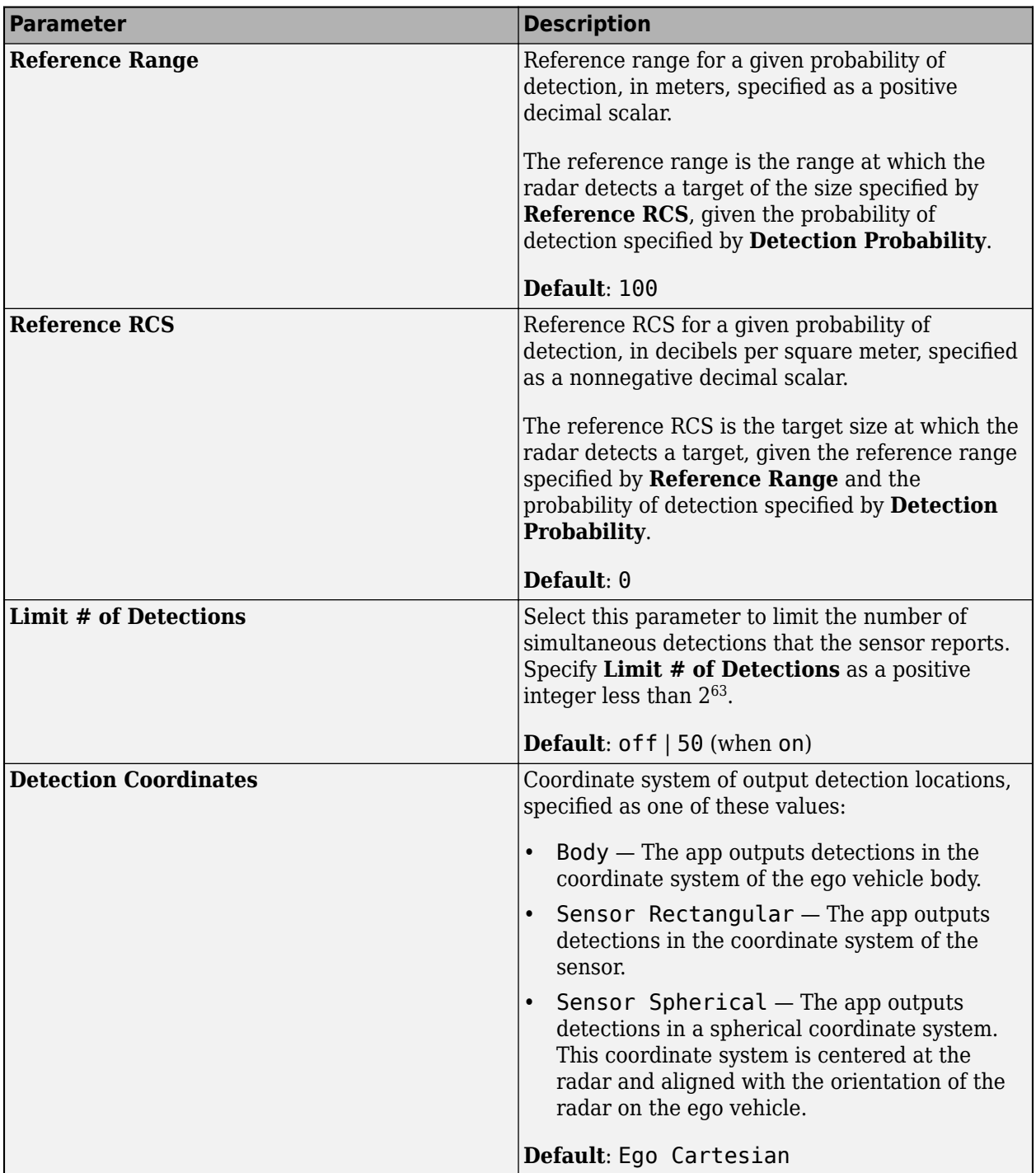

### **Accuracy & Noise Settings**

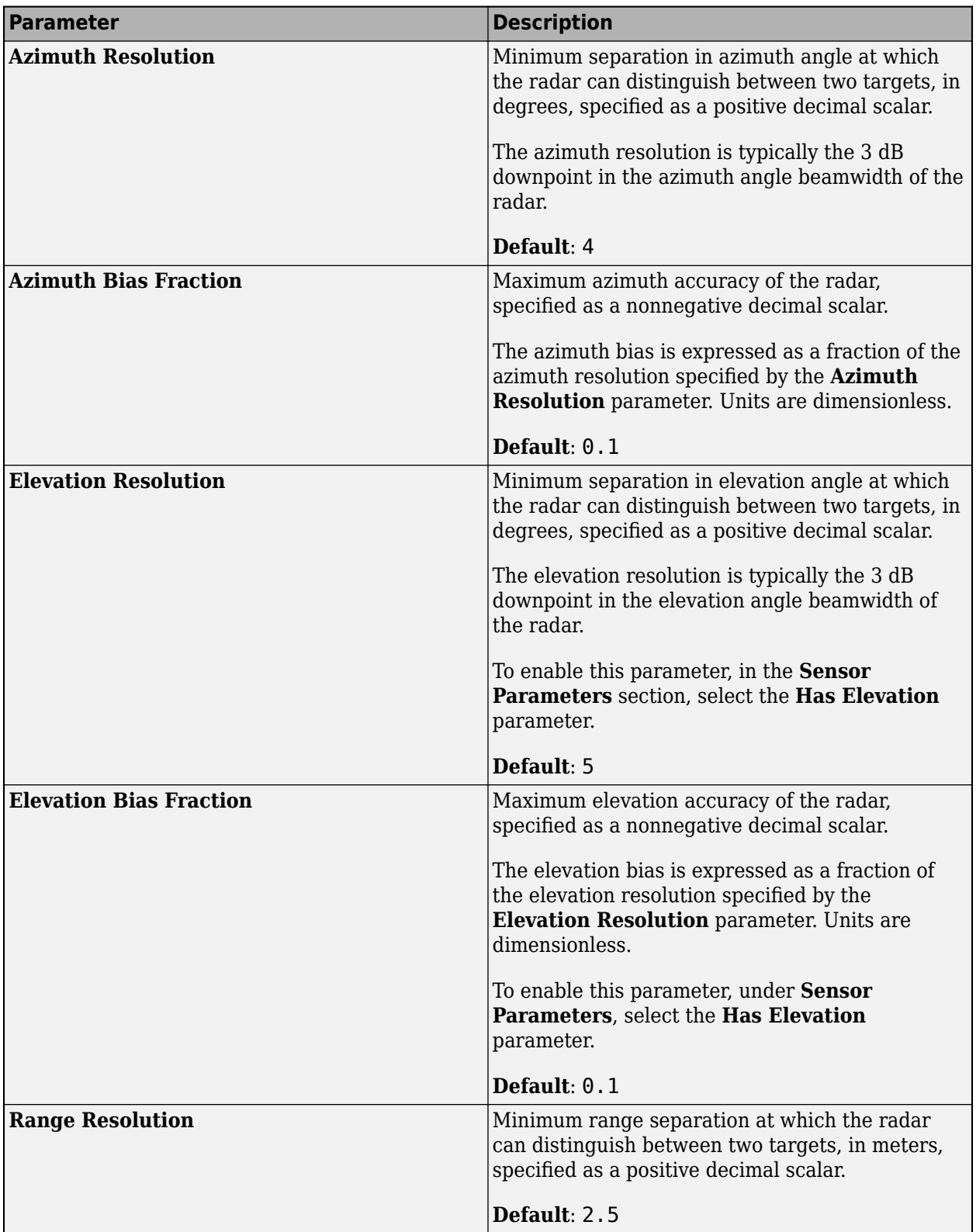

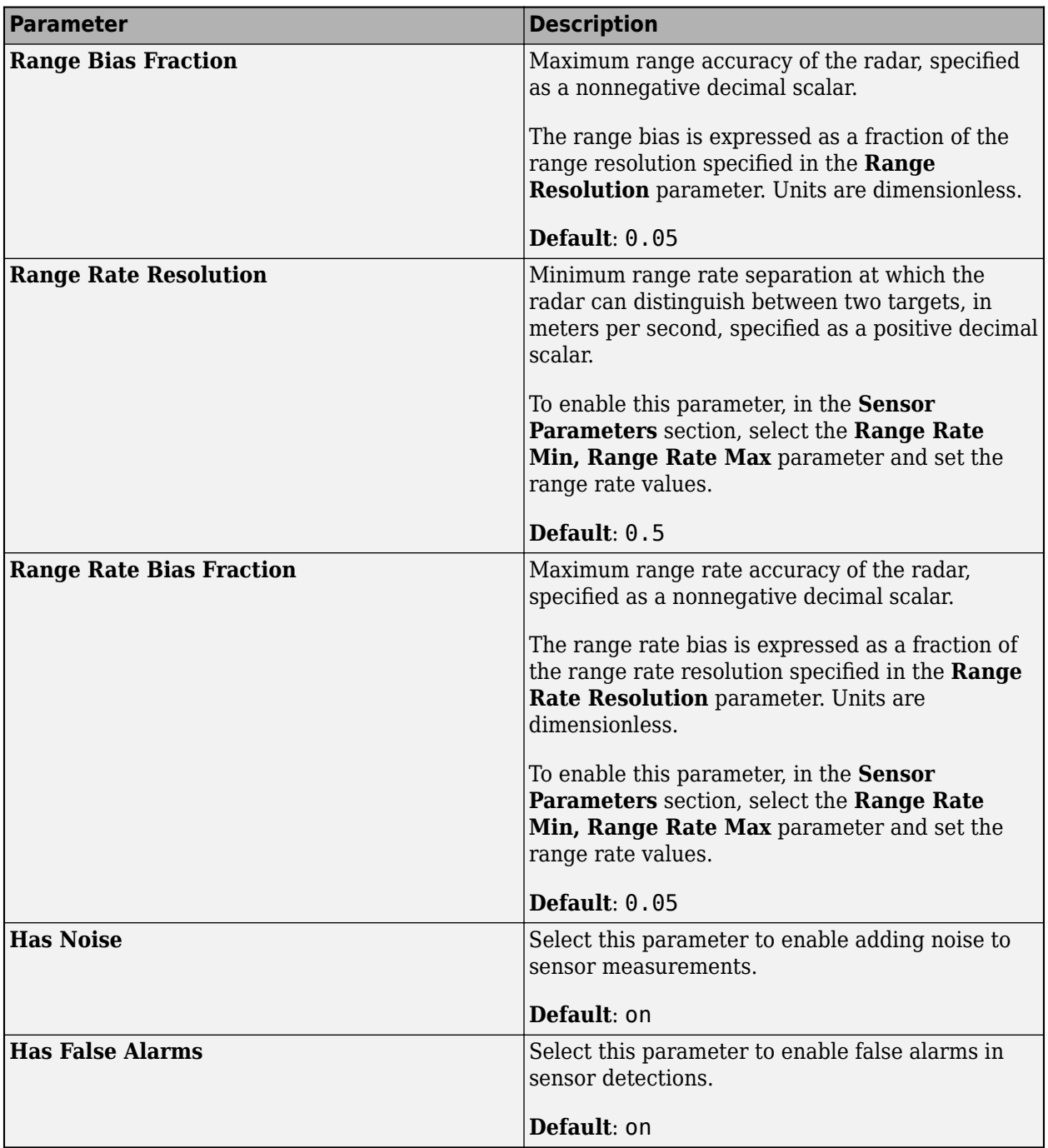

### **Sensors (Lidar) — Lidar sensor placement, point cloud reporting, and detection parameters**

tab

To access these parameters, add at least one lidar sensor to the scenario.

- **1** On the app toolstrip, click **Add Lidar**.
- **2** On the **Sensors** tab, select the sensor from the list. The parameter values change based on the sensor you select.

When you add a lidar sensor to a scenario, the **Bird's-Eye Plot** and **Ego-Centric View** display the mesh representations of actors. For example, here is a sample view of actor meshes on the **Ego-Centric View**.

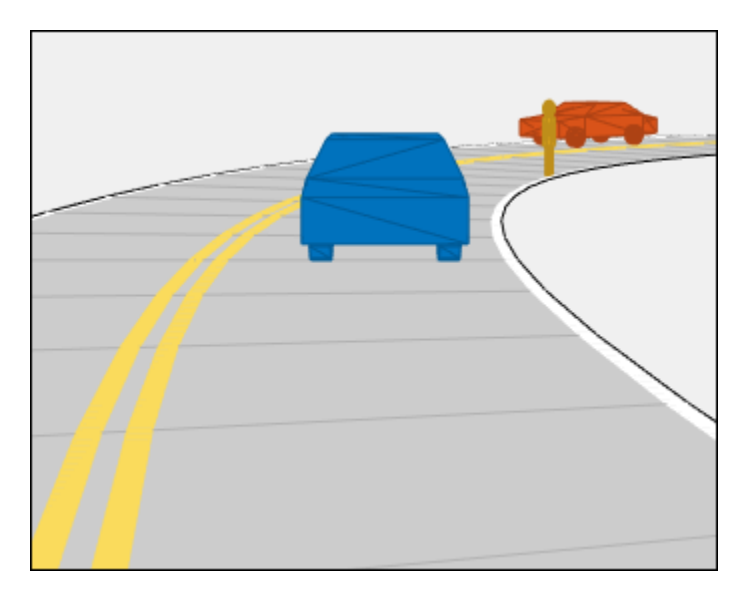

The lidar sensors use these more detailed representations of actors to generate point cloud data. The **Scenario Canvas** still displays only the cuboid representations. The other sensors still base their detections on the cuboid representations.

To turn off actor meshes, use the properties under **Display** on the app toolstrip. To modify the mesh display types of actors, select **Add Actor** > **Edit Actor Classes**. In the Class Editor, modify the **Mesh Display Type** parameter of that actor class.

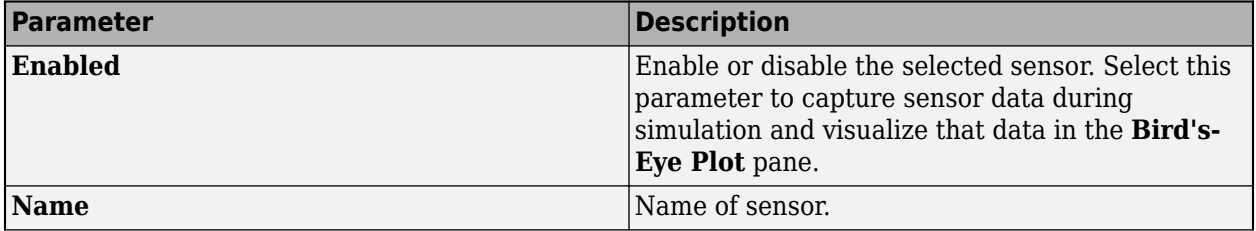

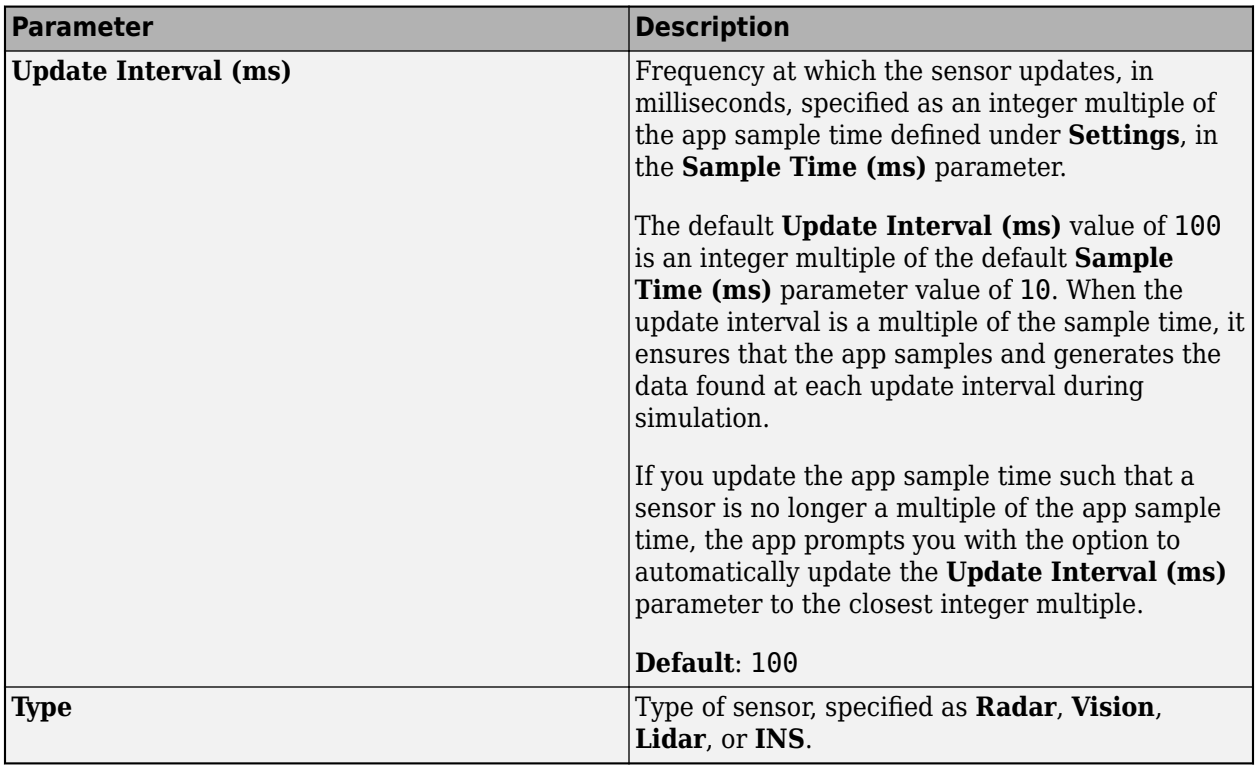

## **Sensor Placement — Lidar position and orientation**

tab section

Use these parameters to set the position and orientation of the selected lidar sensor.

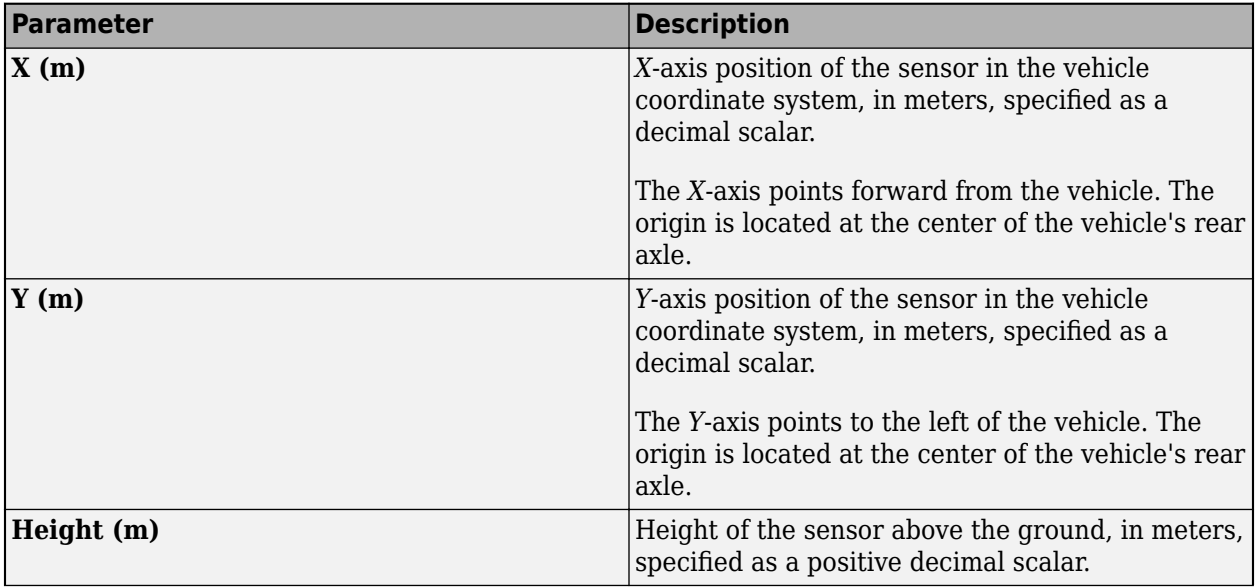

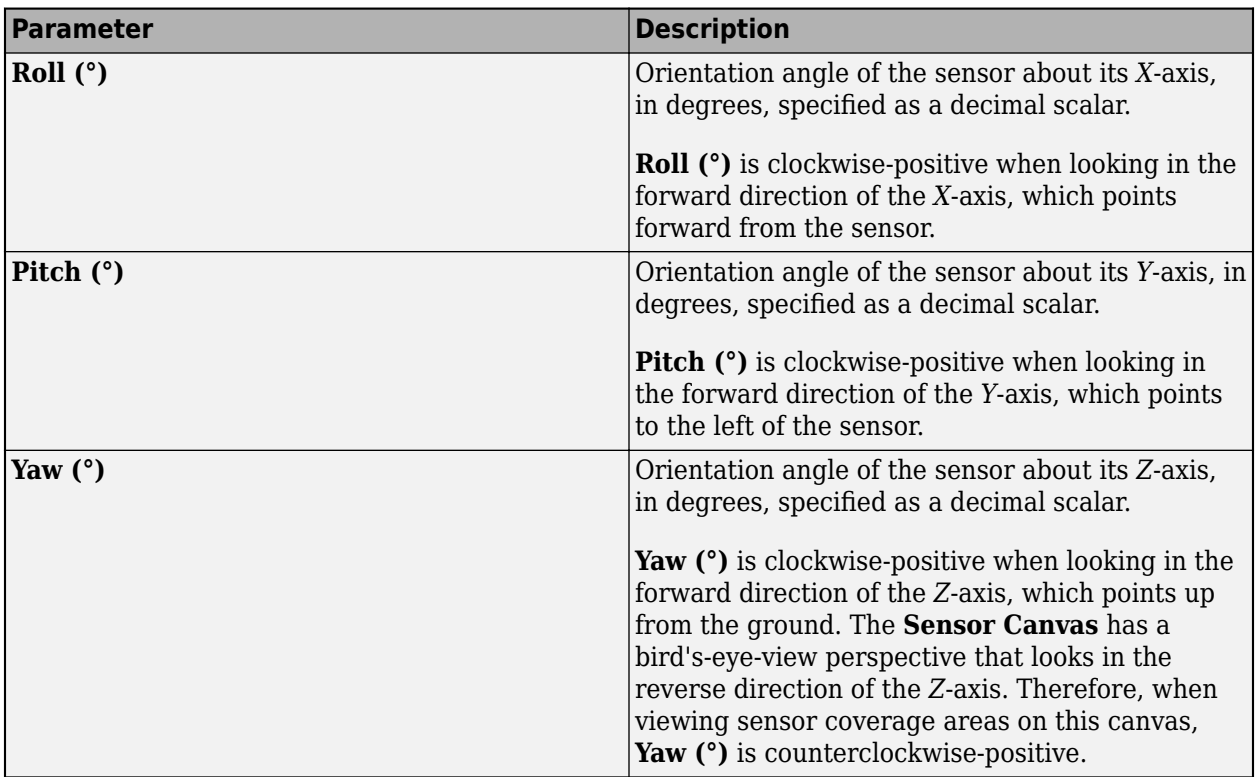

#### **Point Cloud Reporting — Point cloud reporting parameters** tab section

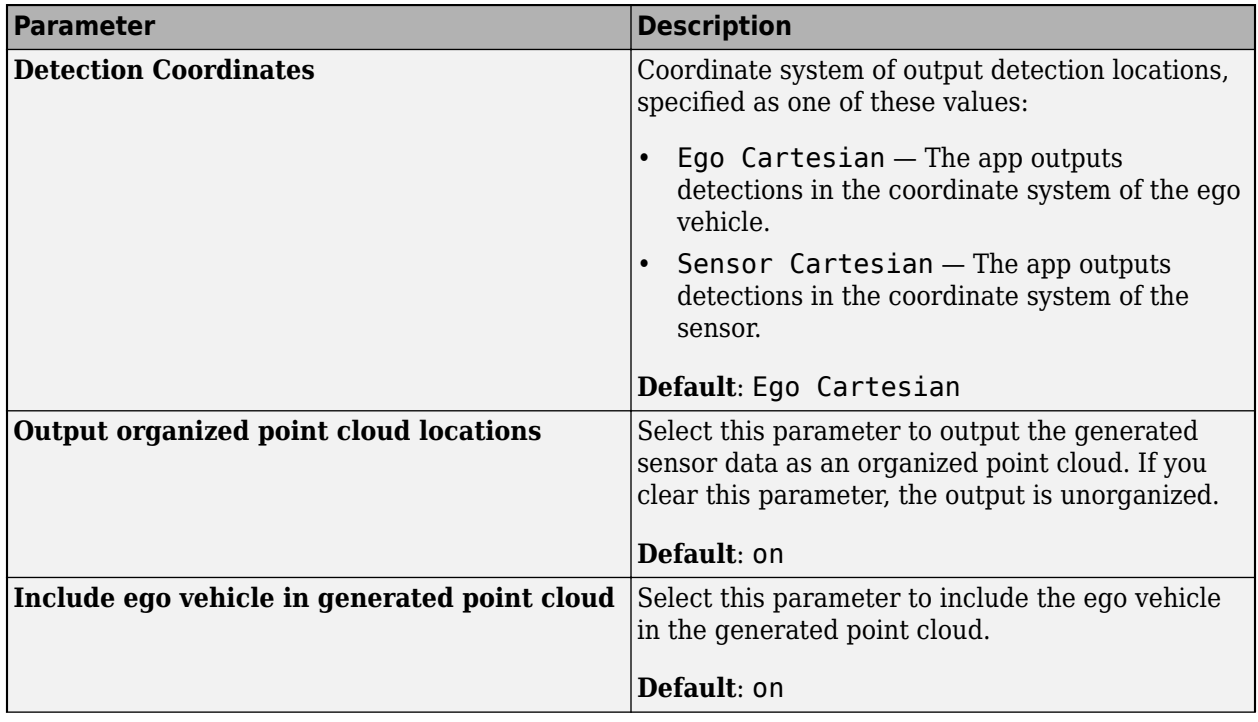

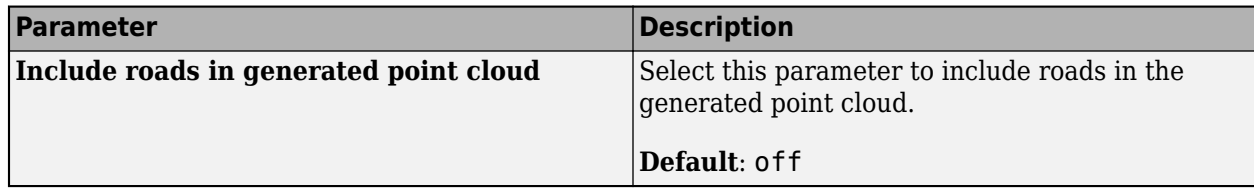

# **Sensor Parameters — Lidar detection parameters**

tab section

### **Sensor Limits**

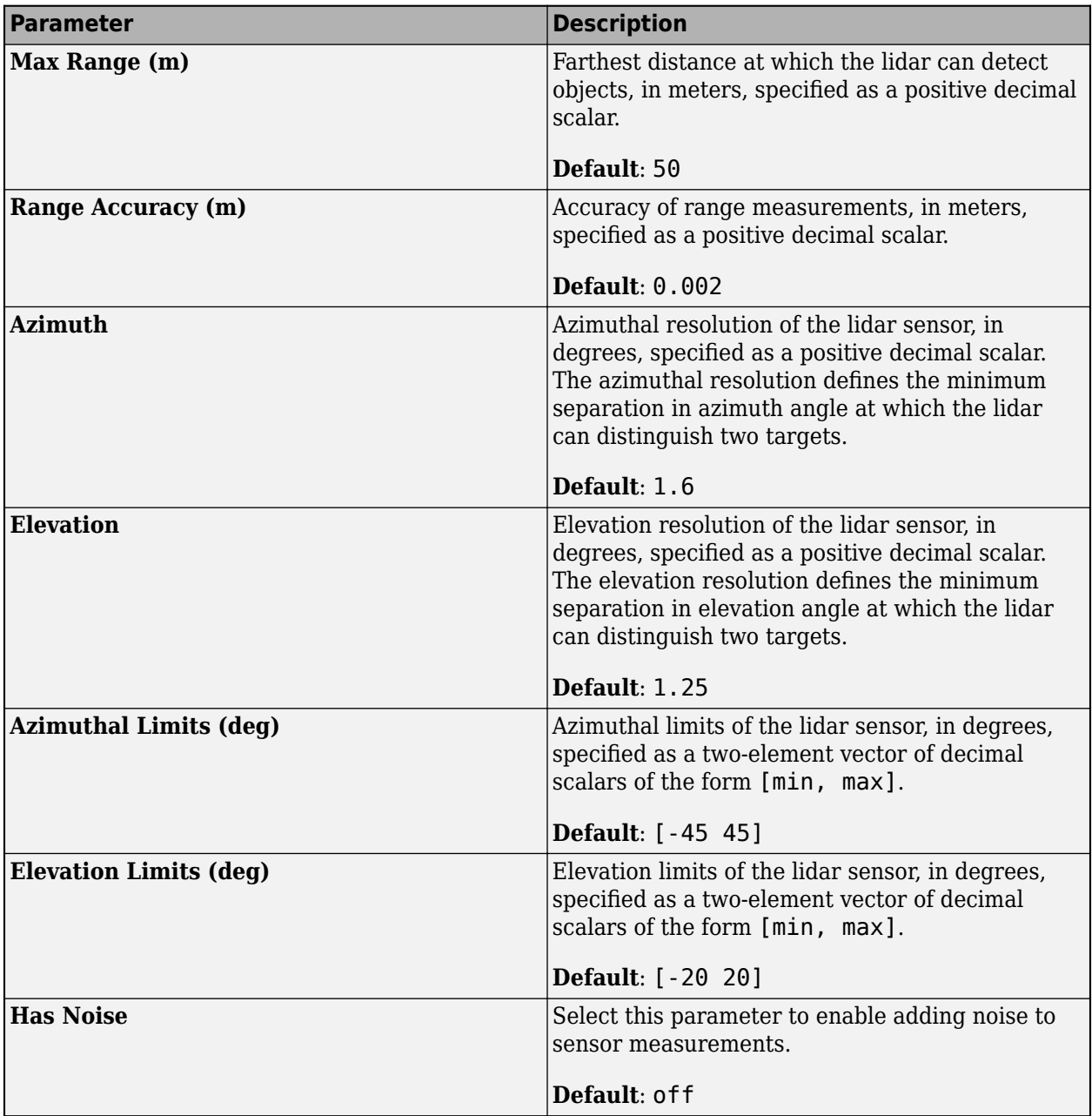

#### **Sensors (INS) — INS sensor placement, measurement parameters** tab

To access these parameters, add at least one INS sensor to the scenario by following these steps:

- **1** On the app toolstrip, click **Add INS**.
- **2** From the **Sensors** tab, select the sensor from the list. The parameter values in this tab are based on the sensor you select.

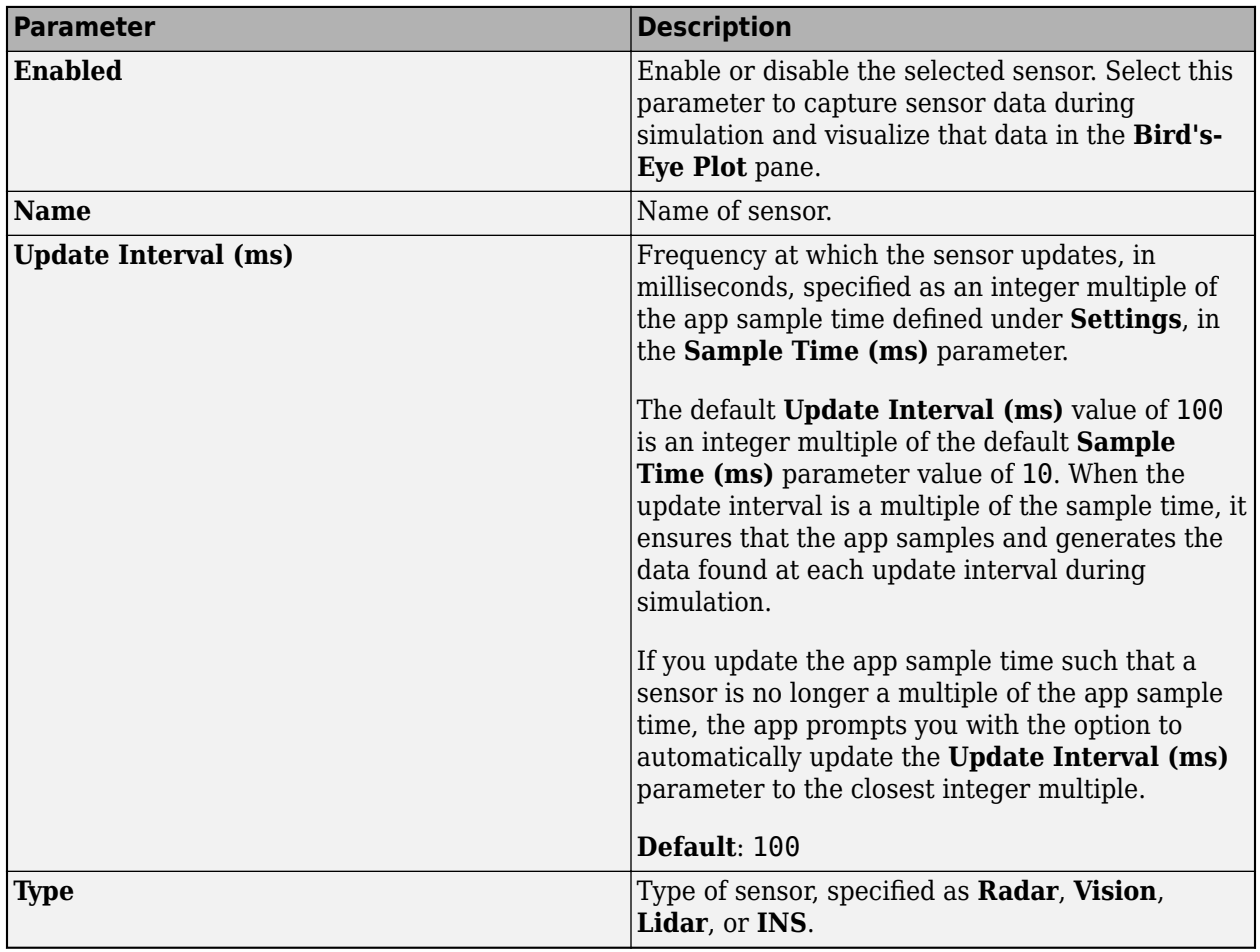

### **Sensor Placement — INS position**

tab section

Use these parameters to set the position of the selected INS sensor. The orientation of the sensor is assumed to be aligned with the ego vehicle origin, so the **Roll (°)**, **Pitch (°)**, and **Yaw (°)** properties are disabled for this sensor.

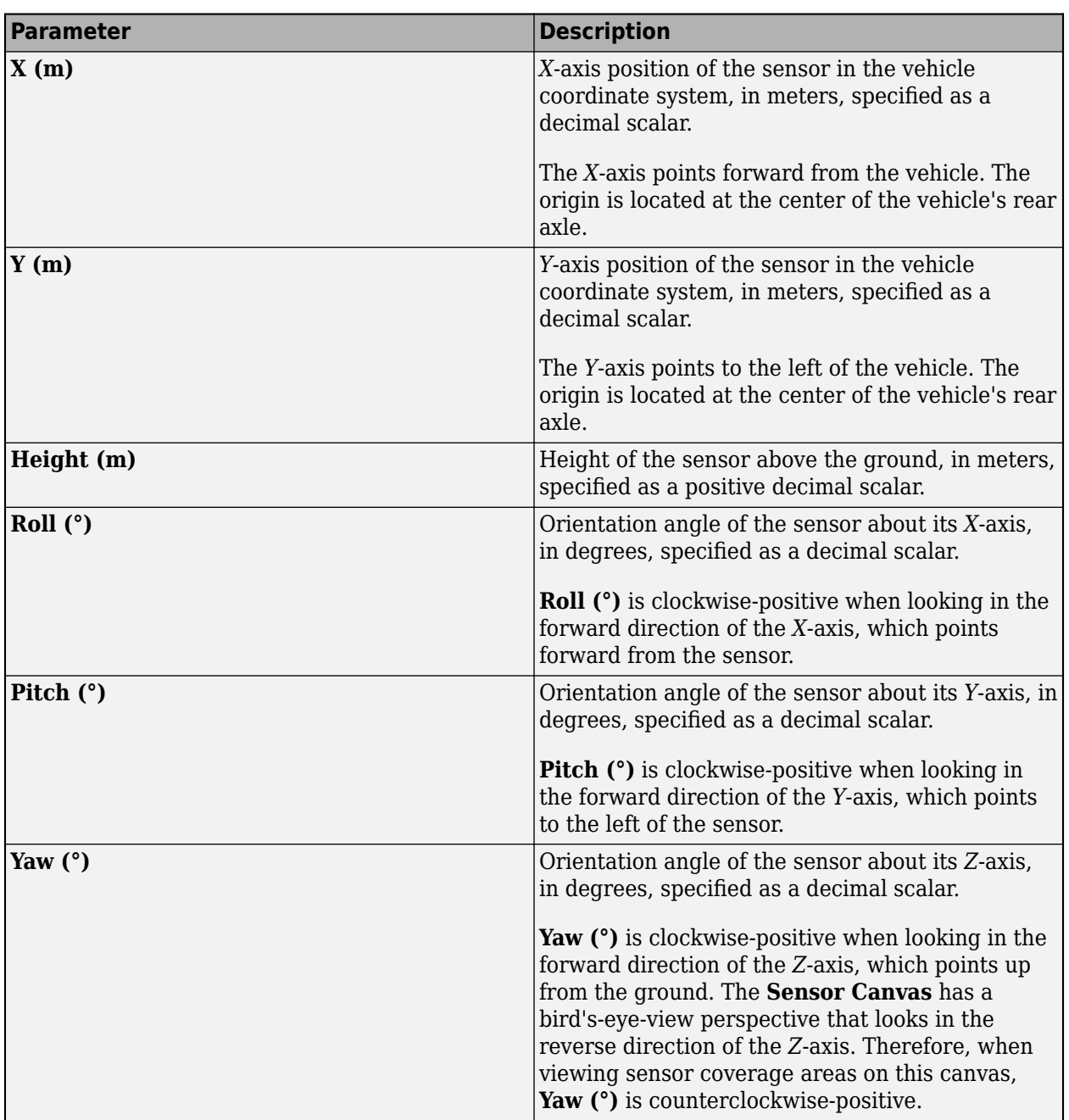

**Sensor Parameters — INS measurement parameters**

tab section

For additional details about these parameters, see the [insSensor](#page-1910-0) object reference page.
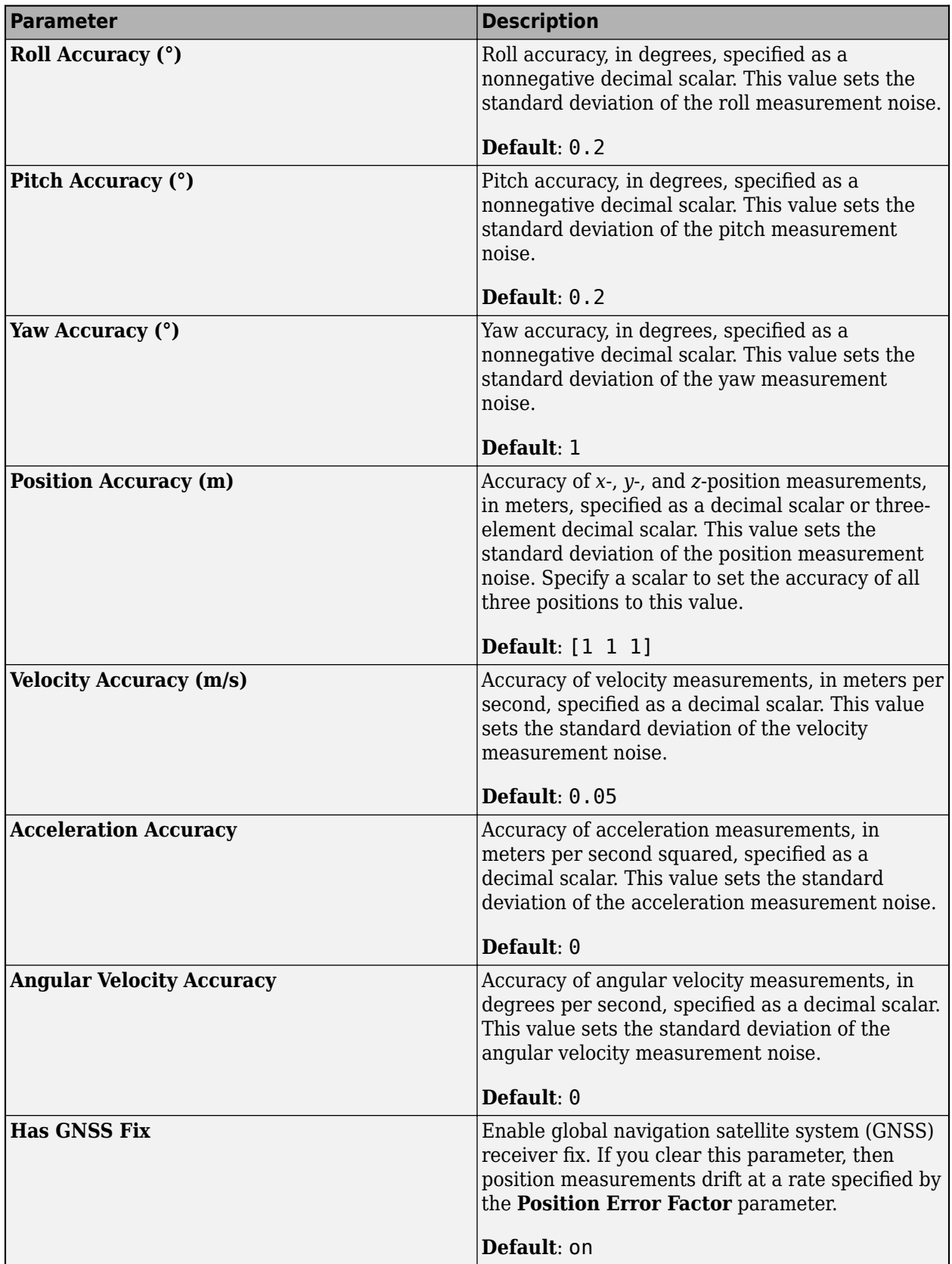

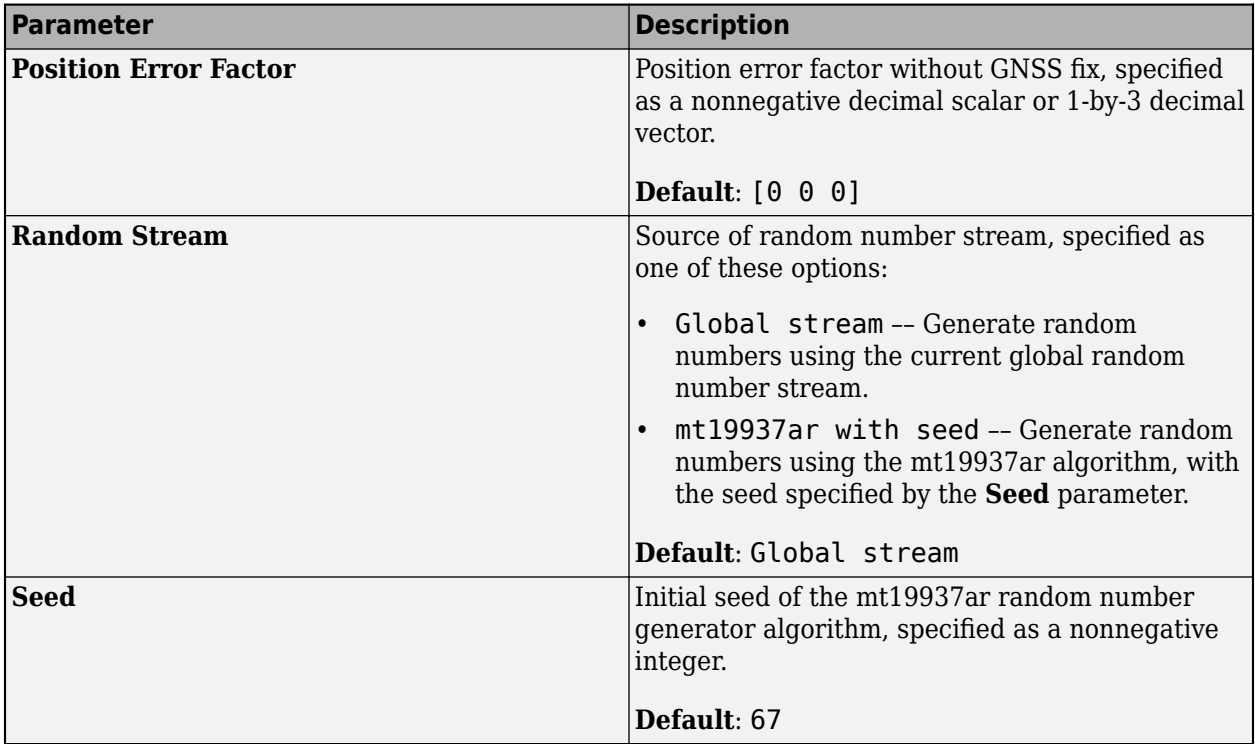

### **Settings — Simulation sample time, stop condition, and stop time** dialog box

To access these parameters, on the app toolstrip, click **Settings**.

### **Simulation Settings**

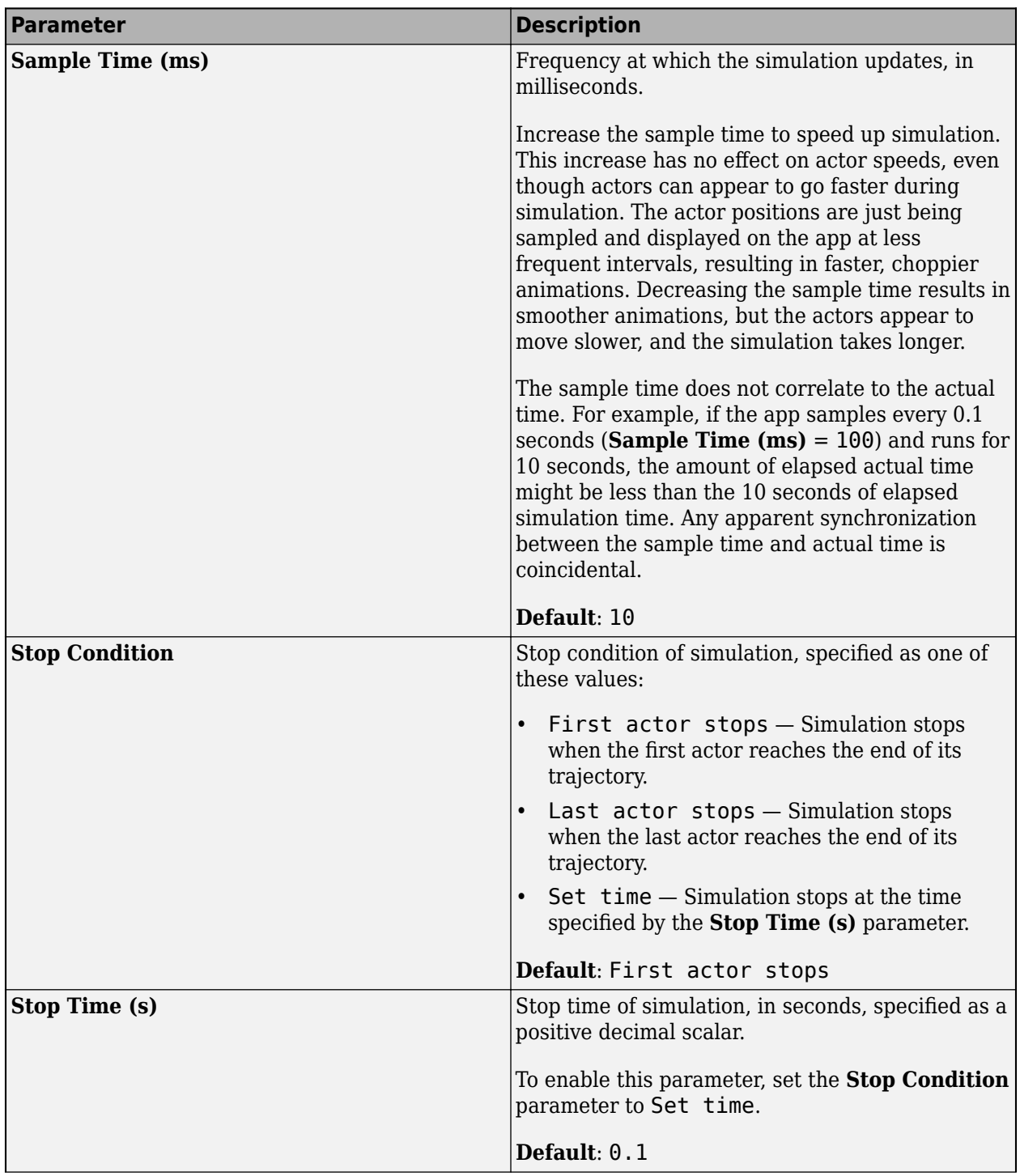

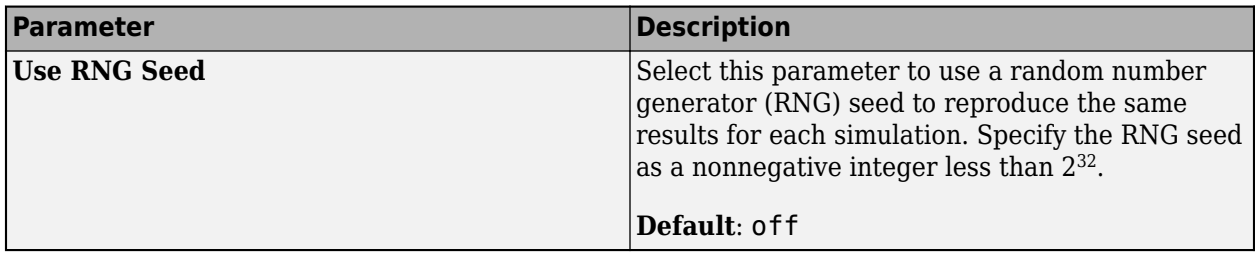

### **Programmatic Use**

drivingScenarioDesigner opens the **Driving Scenario Designer** app.

drivingScenarioDesigner(scenarioFileName) opens the app and loads the specified scenario MAT file into the app. This file must be a scenario file saved from the app. This file can include all roads, actors, and sensors in the scenario. It can also include only the roads and actors component, or only the sensors component.

If the scenario file is not in the current folder or not in a folder on the MATLAB path, specify the full path name. For example:

drivingScenarioDesigner('C:\Desktop\myDrivingScenario.mat');

You can also load prebuilt scenario files. Before loading a prebuilt scenario, add the folder containing the scenario to the MATLAB path. For an example, see ["Generate Sensor Data from Scenario" on](#page-21-0) [page 1-18](#page-21-0).

drivingScenarioDesigner(scenario) loads the specified [drivingScenario](#page-824-0) object into the app. The ClassID properties of actors in this object must correspond to these default **Class ID** parameter values in the app:

- $\cdot$  1 Car
- $\cdot$  2 Truck
- $\cdot$  3 Bicycle
- $\cdot$  4 Pedestrian
- 5 Jersey Barrier
- $\cdot$  6 Guardrail

When you create actors in the app, the actors with these **Class ID** values have a default set of dimensions, radar cross-section patterns, and other properties. The camera and radar sensors process detections differently depending on type of actor specified by the **Class ID** values.

When importing drivingScenario objects into the app, the behavior of the app depends on the ClassID of the actors in that scenario.

• If an actor has a ClassID of 0, the app returns an error. In drivingScenario objects, a ClassID of 0 is reserved for an object of an unknown or unassigned class. The app does not recognize or use this value. Assign these actors one of the app **Class ID** values and import the drivingScenario object again.

- If an actor has a nonzero ClassID that does not correspond to a **Class ID** value, the app returns an error. Either change the ClassID of the actor or add a new actor class to the app. On the app toolstrip, select **Add Actor** > **New Actor Class**.
- If an actor has properties that differ significantly from the properties of its corresponding **Class ID** actor, the app returns a warning. The ActorID property referenced in the warning corresponds to the ID value of an actor in the list at the top of the **Actors** tab. The ID value precedes the actor name. To address this warning, consider updating the actor properties or its ClassID value. Alternatively, consider adding a new actor class to the app.

drivingScenarioDesigner( \_\_\_ , sensors) loads the specified sensors into the app, using any of the previous syntaxes. Specify sensors as a [drivingRadarDataGenerator](#page-728-0), [visionDetectionGenerator](#page-751-0), [lidarPointCloudGenerator](#page-779-0) or [insSensor](#page-1910-0) object, or as a cell array of such objects. If you specify sensors along with a scenario file that contains sensors, the app does not import the sensors from the scenario file.

For an example of importing sensors, see ["Import Programmatic Driving Scenario and Sensors" on](#page-24-0) [page 1-21](#page-24-0).

### **Limitations**

### **Sensor Import/Export Limitations**

- When you import a drivingRadarDataGenerator sensor that reports clustered detections or tracks into the app and then export the sensor to MATLAB or Simulink, the exported sensor object or block reports unclustered detections. This change in reporting format occurs because the app supports the generation of unclustered detections only.
- The export of INS sensors to Simulink is not supported. If you export a scenario containing INS sensors to Simulink, these sensors are not included in the generated model.

### **OpenStreetMap — Import Limitations**

When importing OpenStreetMap data, road and lane features have these limitations:

- Lane-level information is not imported from OpenStreetMap roads. Lane specifications are based only on the direction of travel specified in the OpenStreetMap road network, where:
	- One-way roads are imported as single-lane roads with default lane specifications. These lanes are programmatically equivalent to [lanespec](#page-1080-0)(1).
	- Two-way roads are imported as two-lane roads with bidirectional travel and default lane specifications. These lanes are programmatically equivalent to [lanespec](#page-1080-0)( $[1\ 1]$ ).

The table shows these differences in the OpenStreetMap road network and the road network in the imported driving scenario.

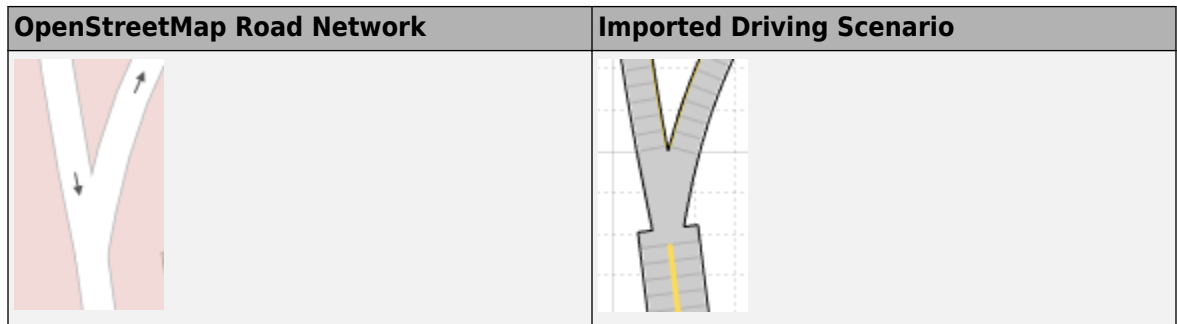

- When importing OpenStreetMap road networks that specify elevation data, if elevation data is not specified for all roads being imported, then the generated road network might contain inaccuracies and some roads might overlap.
- The basemap used in the app can have slight differences from the map used in the OpenStreetMap service. Some imported road issues might also be due to missing or inaccurate map data in the OpenStreetMap service. To check whether the data is missing or inaccurate due to the map service, consider viewing the map data on an external map viewer.
- If you receive a warning that the geometry of a road is unable to be computed, then the curvature of the road is too sharp for it to render properly and it is not imported.

### **HERE HD Live Map — Import Limitations**

- Importing HERE HDLM roads with lanes of varying widths is not supported. In the generated road network, each lane is set to have the maximum width found along its entire length. Consider a HERE HDLM lane with a width that varies from 2 to 4 meters along its length. In the generated road network, the lane width is 4 meters along its entire length. This modification to road networks can sometimes cause roads to overlap in the driving scenario.
- If you receive a warning that the geometry of a road is unable to be computed, then the curvature of the road is too sharp for it to render properly and it is not imported.
- The basemap used in the app might have slight differences from the map used in the HERE HDLM service.
- Some issues with the imported roads might be due to missing or inaccurate map data in the HERE HDLM service. For example, you might see black lines where roads and junctions meet. To check where the issue stems from in the map data, use the HERE HD Live Map Viewer to view the geometry of the HERE HDLM road network. This viewer requires a valid HERE license. For more details, see the [HERE Technologies](https://www.here.com) website.

### **HERE HD Live Map — Route Selection Limitations**

When selecting HERE HD Live Map roads to import from a region of interest, the maximum allowable size of the region is 20 square kilometers. If you specify a driving route that is greater than 20 square kilometers, the app draws a region that is optimized to fit as much of the beginning of the route as possible into the display. This figure shows an example of a region drawn around the start of a route that exceeds this maximum size.

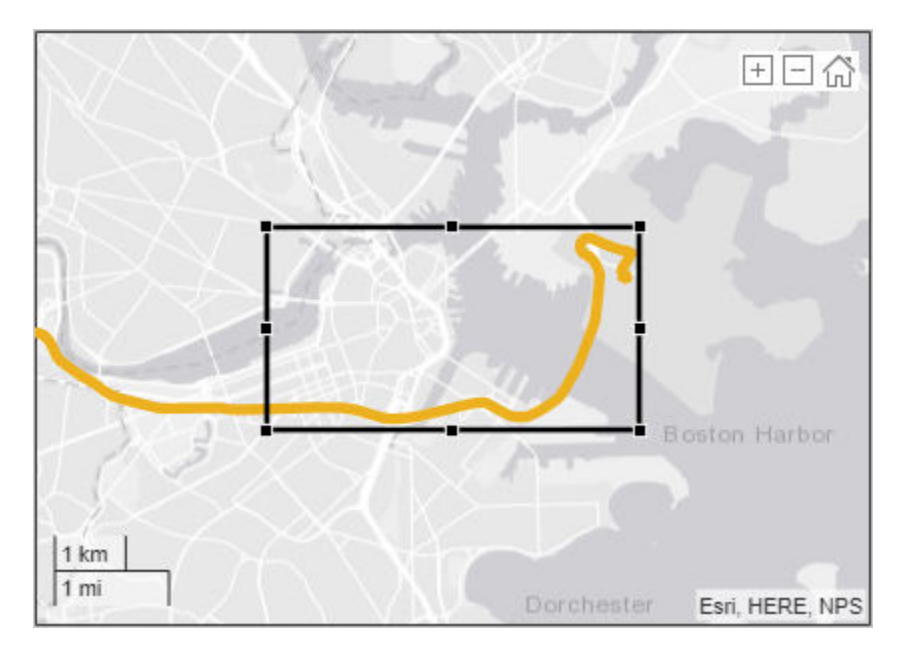

### **Zenrin Japan Map API 3.0 (Itsumo NAVI API 3.0) — Import Limitations**

When you import Zenrin Japan Map API 3.0 (Itsumo NAVI API 3.0) data, the generated road network has these limitations. As a result of these limitations, the generated network might contain inaccuracies and the roads might overlap.

- The generated road network uses road elevation data when the Zenrin Japan Map API 3.0 (Itsumo NAVI API 3.0) provides it. Otherwise, the generated network uses terrain elevation data provided by the service.
- When the Zenrin Japan Map API 3.0 (Itsumo NAVI API 3.0) service provides information using a range, such as by specifying a road with two to three lanes or a road between 3–5.5 meters wide, the generated road network uses scalar values instead. Consider a Zenrin Japan Map API 3.0 (Itsumo NAVI API 3.0) road that has two to three lanes. The generated road network has two lanes.
- Lanes within roads in the generated network have a uniform width. Consider a road that is 4.25 meters wide with two lanes. In the generated road network, each lane is 2.125 meters wide.
- If you receive a warning that the geometry of a road is unable to be computed, then the curvature of the road is too sharp for it to render properly and it is not imported.
- Where possible, the generated road network uses road names provided by the Zenrin Japan Map API 3.0 (Itsumo NAVI API 3.0) service. Otherwise, the generated road network uses default names, such as Road1 and Road2.

### **Zenrin Japan Map API 3.0 (Itsumo NAVI API 3.0) — Route Selection Limitations**

When selecting Zenrin Japan Map API 3.0 (Itsumo NAVI API 3.0) roads to import from a region of interest, the maximum allowable size of the region is 500 square meters. If you specify a driving route that is greater than 500 square meters, the app draws a region that is optimized to fit as much of the beginning of the route as possible into the display. This figure shows an example of a region drawn around the start of a route that exceeds this maximum size.

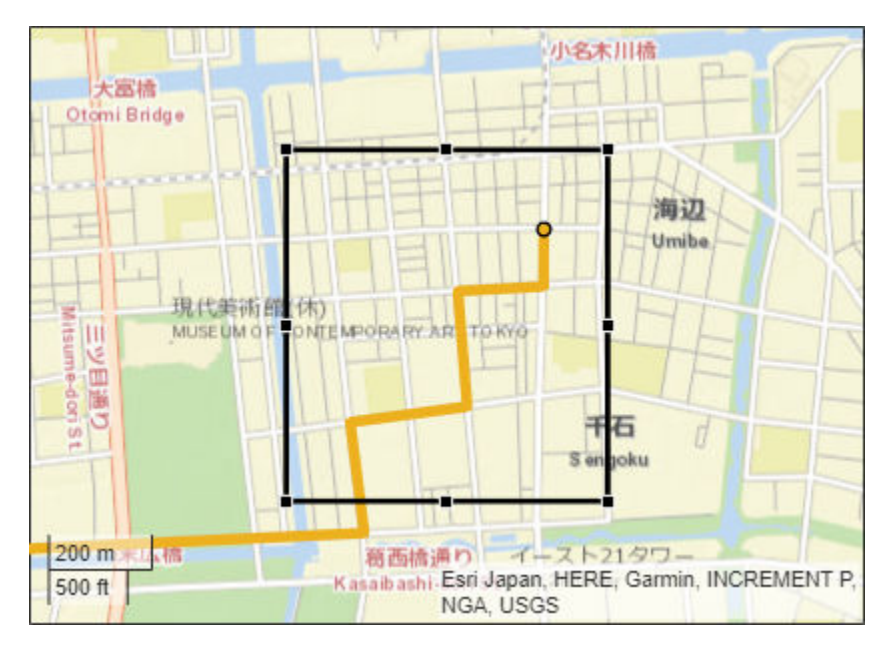

### **OpenDRIVE Import Limitations**

- You can import only lanes, lane type information, and roads. The import of road objects and traffic signals is not supported.
- OpenDRIVE files containing large road networks can take up to several minutes to load. In addition, these road networks can cause slow interactions on the app canvas. Examples of large road networks include ones that model the roads of a city or ones with roads that are thousands of meters long.
- Lanes with variable widths are not supported. The width is set to the highest width found within that lane. For example, if a lane has a width that varies from 2 meters to 4 meters, the app sets the lane width to 4 meters throughout.
- Roads with lane type information specified as driving, border, restricted, shoulder, and parking are supported. Lanes with any other lane type information are imported as border lanes.
- Roads with multiple lane marking styles specified as 'Unmarked', 'Solid', 'DoubleSolid', 'Dashed', 'DoubleDashed', 'SolidDashed', and 'DashedSolid' are supported.
- Lane marking styles Bott Dots, Curbs, and Grass are not supported. Lanes with these marking styles are imported as unmarked.

### **OpenDRIVE Export Limitations**

- The cubic polynomial and the parametric cubic polynomial geometry types in the scenario are exported as spiral geometry types. This causes some variations in the exported road geometry if the road is a curved road.
- When segments of adjacent roads overlap with each other, the app does not export the overlapping segments of the roads.
- When a road with multiple lane specifications has any segment containing only one lane, the app does not export multiple lane specifications. Instead the specifications of the first road segment are applied to the entire road while exporting.
- When a road with multiple lane specifications contains a taper between two road segments, the app exports the road without taper.
- When a road consisting of multiple segments is connected to a junction, the app does not export the road.
- The junctions of the road network are processed without lane connection information, so the junction shapes may not be accurate in the exported scenario.
- The app does not export any actor that is present either on a junction or on a road with multiple road segments.

### **Euro NCAP Limitations**

• Scenarios of speed assistance systems (SAS) are not supported. These scenarios require the detection of speed limits from traffic signs, which the app does not support.

### **3D Display Limitations**

These limitations describe how **3D Display** visualizations differ from the cuboid visualizations that appear on the **Scenario Canvas**.

- Roads do not form junctions with unmarked lanes at intersections. The roads and their lane markings overlap.
- Not all actor or lane marking colors are supported. The 3D display matches the selected color to the closest available color that it can render.
- Lane type colors of nondriving lanes are not supported. If you select a nondriving lane type, in the 3D display, the lane displays as a driving lane.
- On the **Actors** tab, specified **Roll (°)** and **Pitch (°)** parameter values of an actor are ignored. In the **Waypoints** table, **z (m)** values (that is, elevation values) are also ignored. During simulation, actors follow the elevation and banking angle of the road surface.
- Multiple marking styles along a lane are not supported. The 3D display applies the first lane marking style of the first lane segment along the entire length of the lane.
- Actors with a **3D Display Type** of Cuboid do not move in the 3D display. During simulation, these actors remain stationary at their initial specified positions.

### **More About**

### **Actor and Vehicle Positions and Dimensions**

In driving scenarios, an actor is a cuboid (box-shaped) object with a specific length, width, and height. Actors also have a radar cross-section (RCS) pattern, specified in dBsm, which you can refine by setting angular azimuth and elevation coordinates. The position of an actor is defined as the center of its bottom face. This center point is used as the actor's rotational center, its point of contact with the ground, and its origin in its local coordinate system. In this coordinate system:

- The *X*-axis points forward from the actor.
- The *Y*-axis points left from the actor.
- The *Z*-axis points up from the ground.

Roll, pitch, and yaw are clockwise-positive when looking in the forward direction of the *X*-, *Y*-, and *Z*axes, respectively.

## Actor

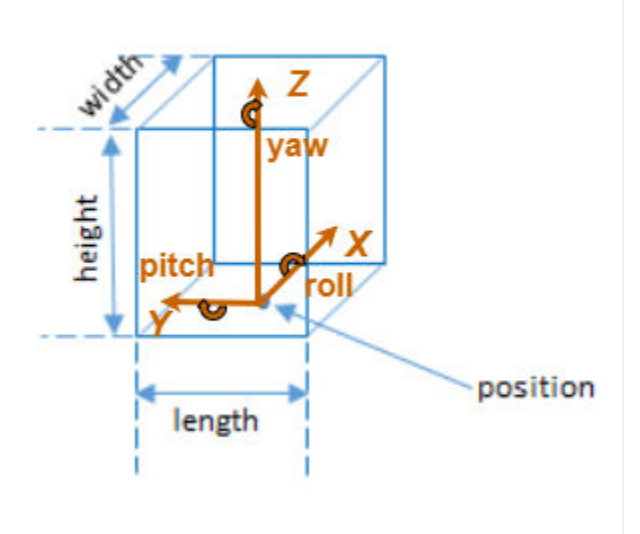

A vehicle is an actor that moves on wheels. Vehicles have three extra properties that govern the placement of their front and rear axle.

- Wheelbase Distance between the front and rear axles
- Front overhang Distance between the front of the vehicle and the front axle
- Rear overhang Distance between the rear axle and the rear of the vehicle

Unlike other types of actors, the position of a vehicle is defined by the point on the ground that is below the center of its rear axle. This point corresponds to the natural center of rotation of the vehicle. As with nonvehicle actors, this point is the origin in the local coordinate system of the vehicle, where:

- The *X*-axis points forward from the vehicle.
- The *Y*-axis points left from the vehicle.
- The *Z*-axis points up from the ground.

Roll, pitch, and yaw are clockwise-positive when looking in the forward direction of the *X*-, *Y*-, and *Z*axes, respectively.

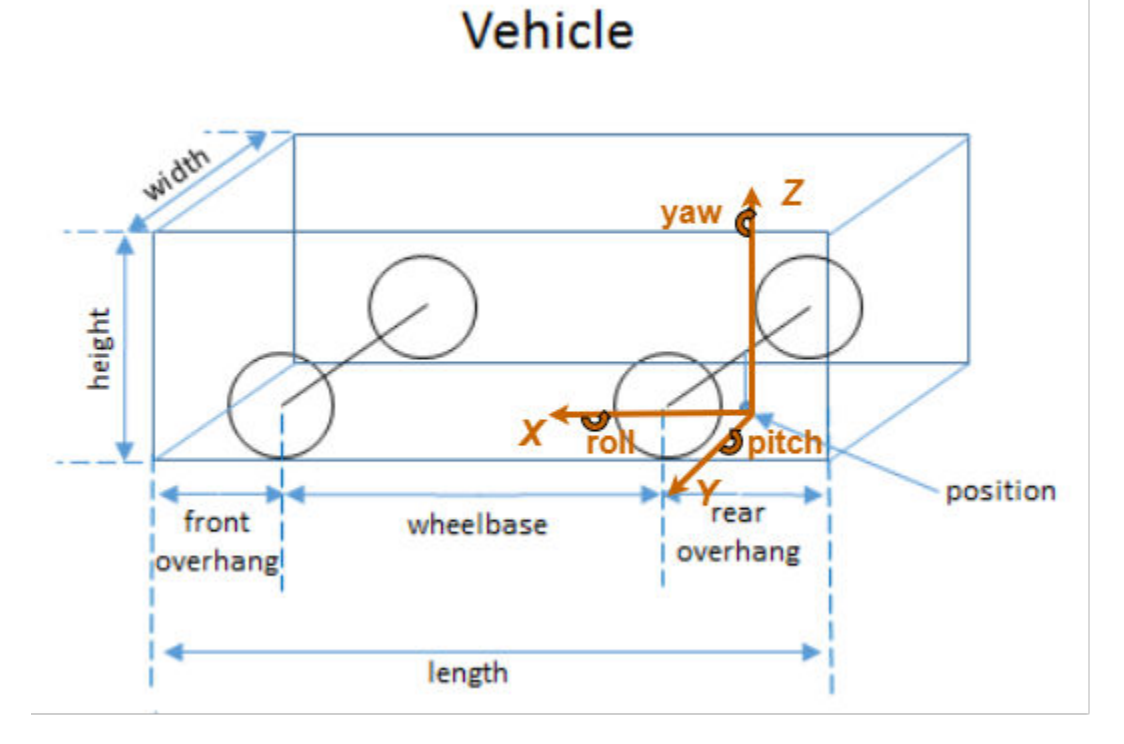

The origin (that is, the position) of cuboid vehicles differs from the origin of vehicles in the 3D simulation environment. In the 3D simulation environment, vehicle origins are on the ground, at the geometric center of the vehicle.

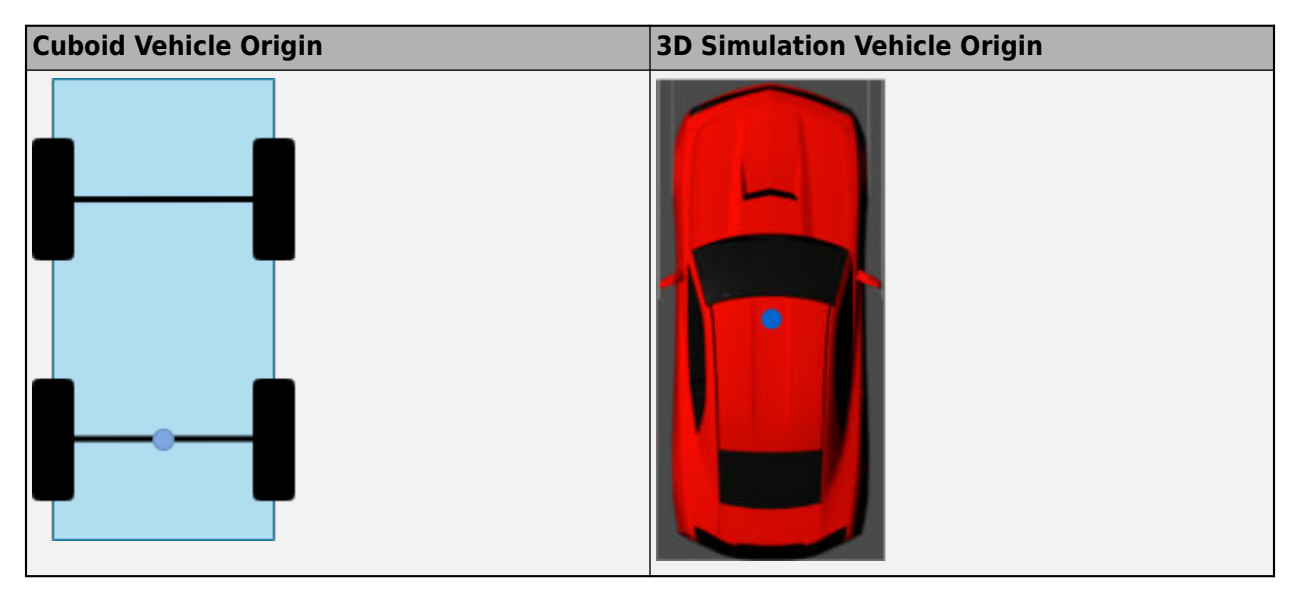

For nonvehicle actors, the origins are identical and located at the bottom of the geometric center of the actors.

In Simulink, to convert a vehicle from the cuboid origin to the 3D simulation origin, use a [Cuboid To](#page-118-0) [3D Simulation](#page-118-0) block. For more details about 3D simulation coordinates, see "Coordinate Systems for Unreal Engine Simulation in Automated Driving Toolbox".

### **Color Specifications for Lanes and Markings**

This table lists the named color options, the equivalent RGB triplets, and hexadecimal color codes that you can use for specifying the color of lanes and markings in a road.

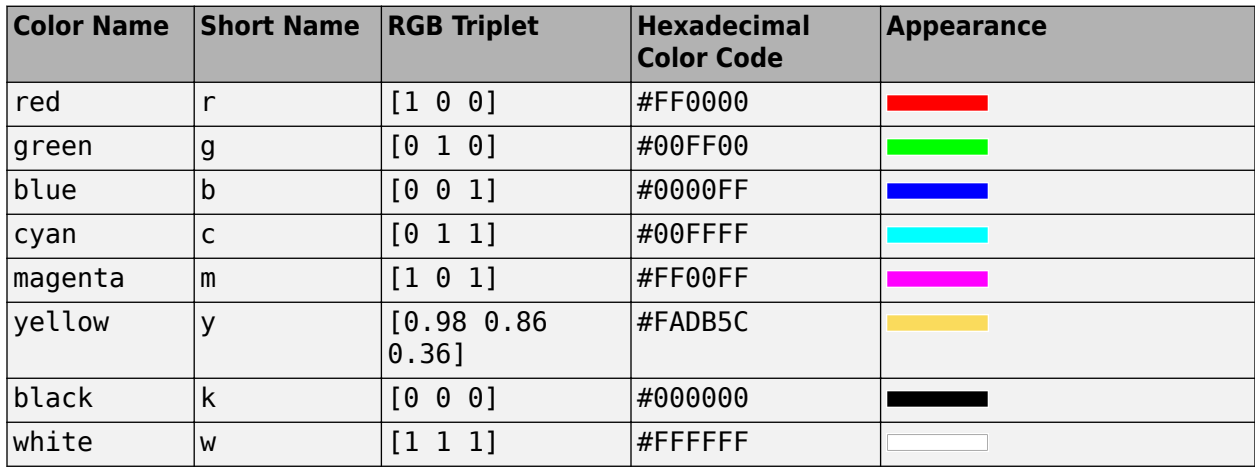

### **Draw Direction of Road and Numbering of Lanes**

To create a road by using the [road](#page-1012-0) function, specify the road centers as a matrix input. The function creates a directed line that traverses the road centers, starting from the coordinates in the first row of the matrix and ending at the coordinates in the last row of the matrix. The coordinates in the first two rows of the matrix specify the draw direction of the road. These coordinates correspond to the first two consecutive road centers. The draw direction is the direction in which the roads render in the scenario plot.

To create a road by using the **[Driving Scenario Designer](#page-16-0)** app, you can either specify the **Road Centers** parameter or interactively draw on the **Scenario Canvas**. For a detailed example, see ["Create a Driving Scenario" on page 1-14](#page-17-0). In this case, the draw direction is the direction in which roads render in the **Scenario Canvas**.

- For a road with a top-to-bottom draw direction, the difference between the *x*-coordinates of the first two consecutive road centers is positive.
- For a road with a bottom-to-top draw direction, the difference between the *x*-coordinates of the first two consecutive road centers is negative.

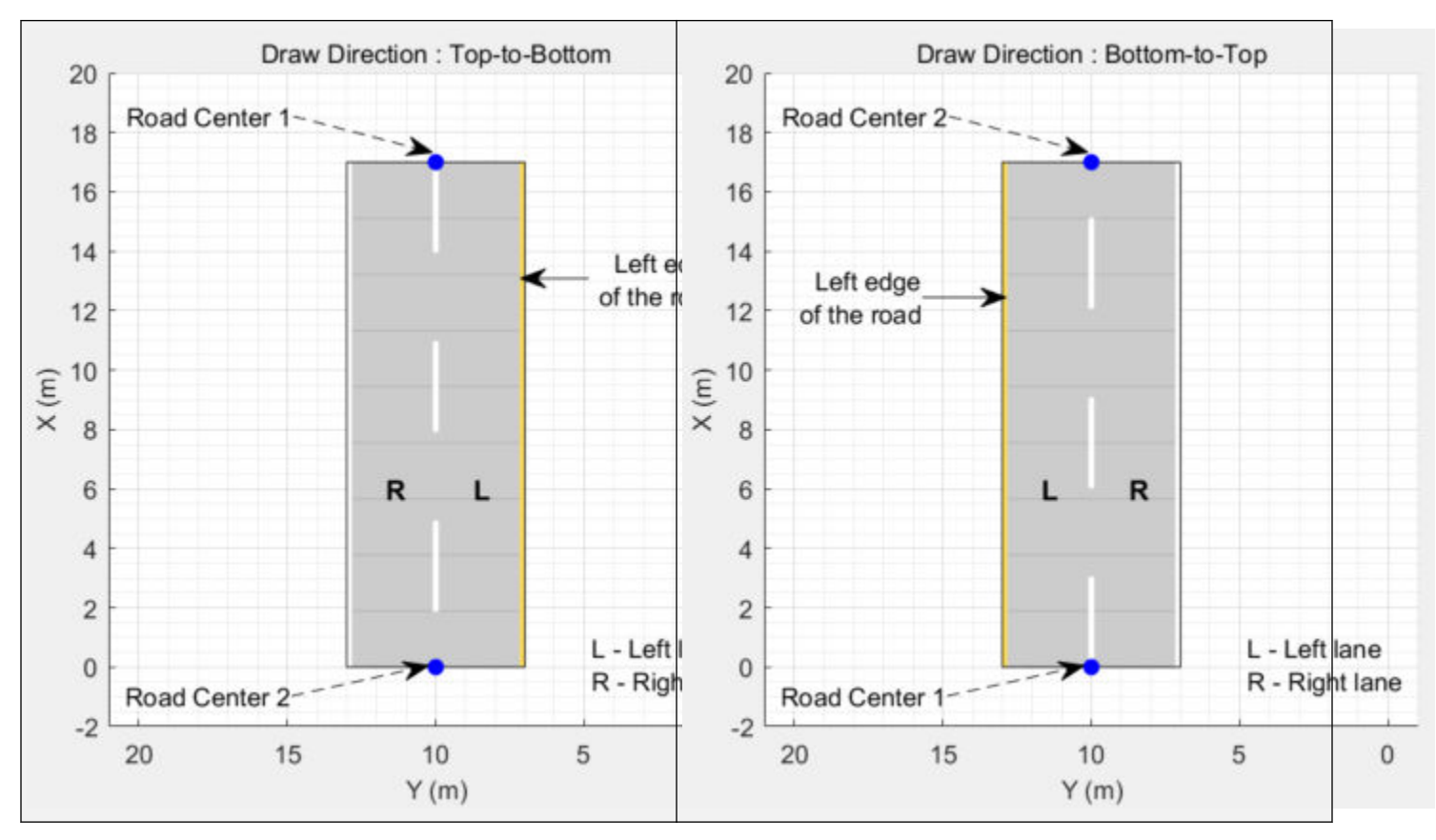

- For a road with a left-to-right draw direction, the difference between the *y*-coordinates of the first two consecutive road centers is positive.
- For a road with a right-to-left draw direction, the difference between the *y*-coordinates of the first two consecutive road centers is negative.

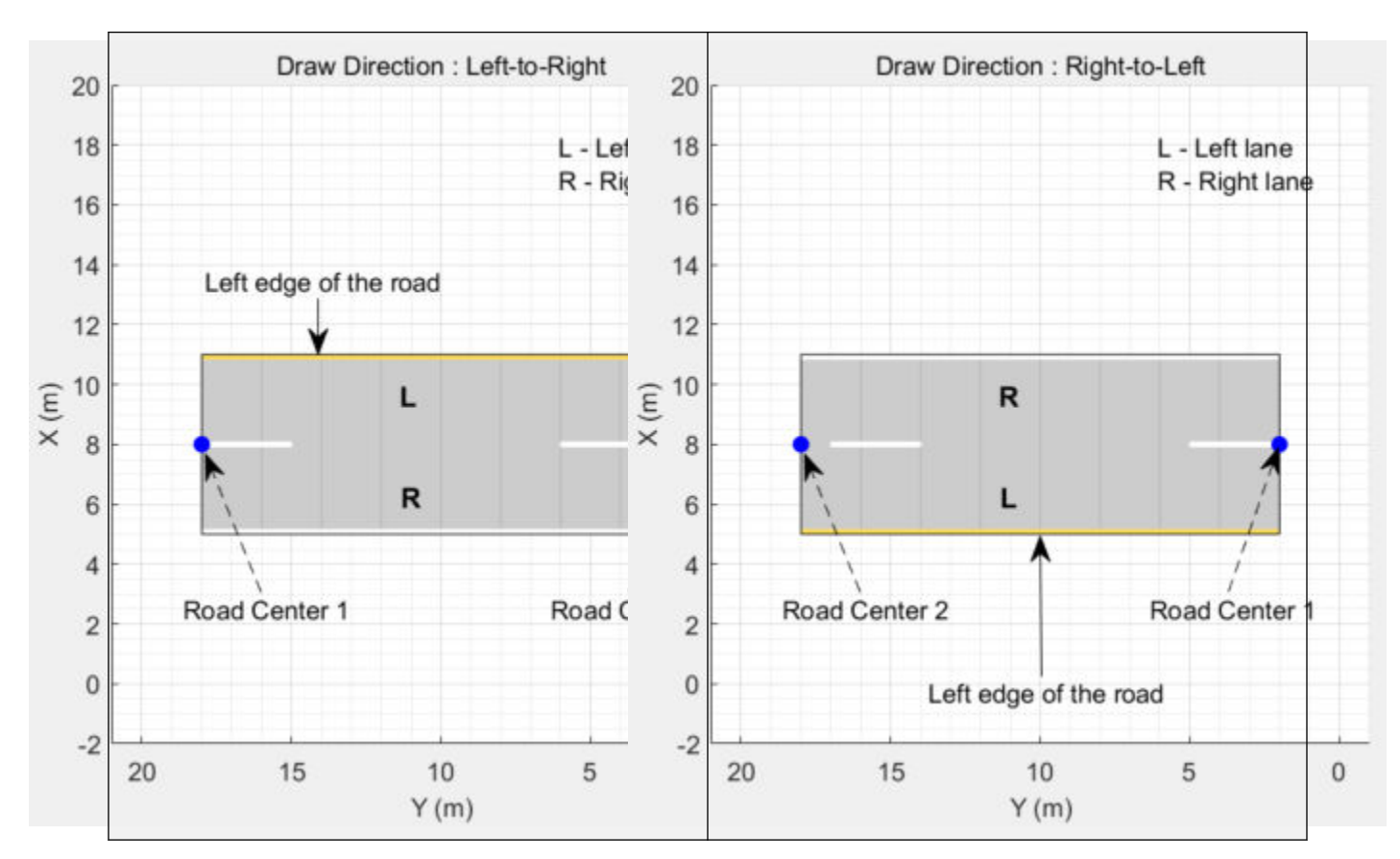

#### **Numbering Lanes**

Lanes must be numbered from left to right, with the left edge of the road defined relative to the draw direction of the road. For a one-way road, by default, the left edge of the road is a solid yellow marking which indicates the end of the road in transverse direction (direction perpendicular to draw direction). For a two-way road, by default, both edges are marked with solid white lines.

For example, these diagrams show how the lanes are numbered in a one-way and two-way road with a draw direction from top-to-bottom.

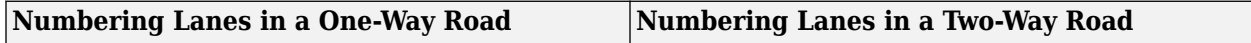

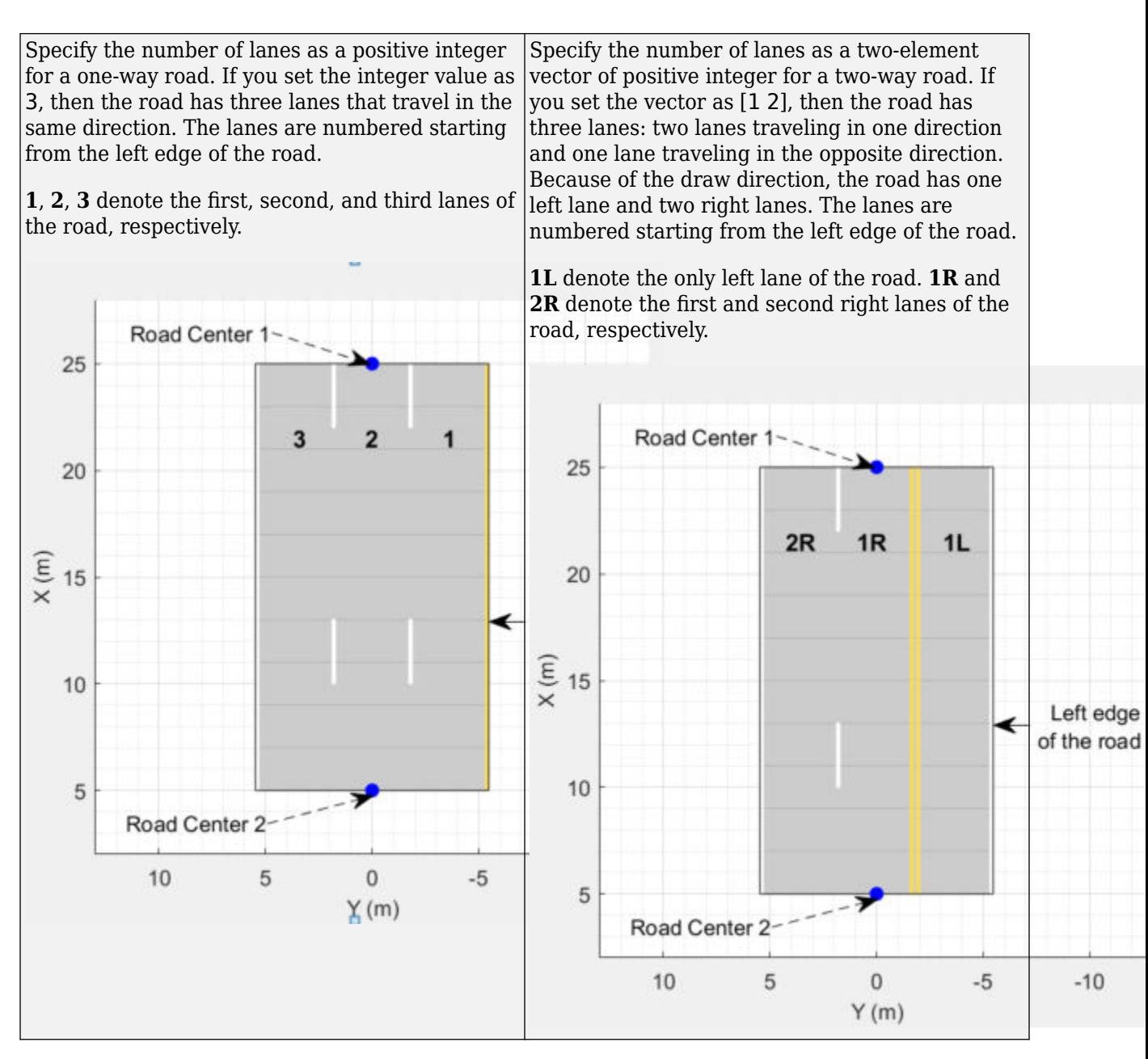

The lane specifications apply by the order in which the lanes are numbered.

### **Composite Lane Marking**

A composite lane marking comprises two or more marker segments that define multiple marking types along a lane. The geometric properties for a composite lane marking include the geometric properties of each marking type and the normalized lengths of the marker segments.

The order in which the specified marker segments occur in a composite lane marking depends on the draw direction of the road. Each marker segment is a directed segment with a start point and moves towards the last road center. The first marker segment starts from the first road center and moves towards the last road center for a specified length. The second marker segment starts from the end point of the first marker segment and moves towards the last road center for a specified length. The

same process applies for each marker segment that you specify for the composite lane marking. You can set the normalized length for each of these marker segments by specifying the range input argument.

For example, consider a one-way road with two lanes. The second lane marking from the left edge of the road is a composite lane marking with marking types Solid and Dashed. The normalized range for each marking type is 0.5. The first marker segment is a solid marking and the second marker segment is a dashed marking. These diagrams show the order in which the marker segments apply for left-to-right and right-to-left draw directions of the road.

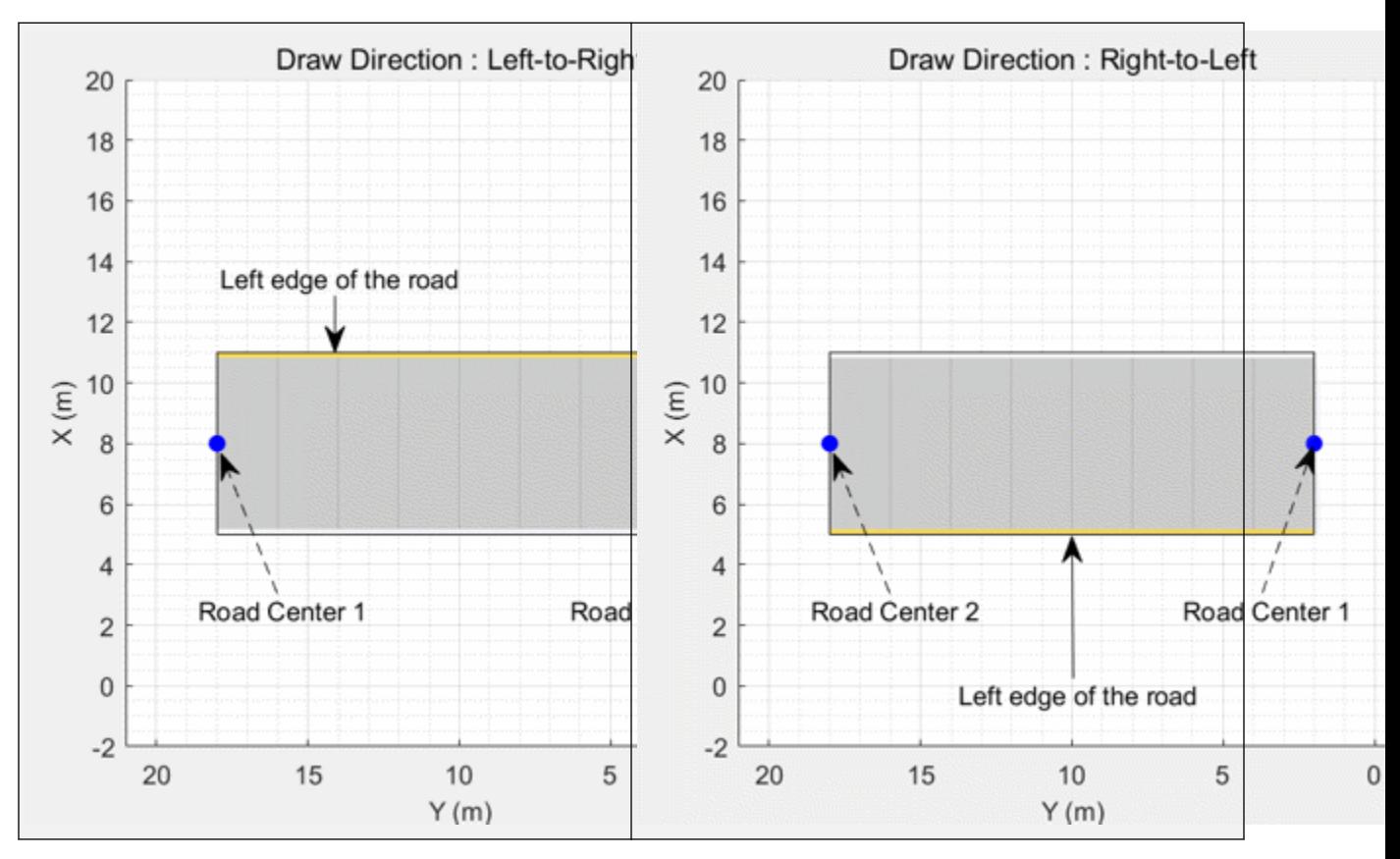

For information on the geometric properties of lane markings, see ["Lane Specifications" on page 4-](#page-1138-0) [589](#page-1138-0).

### **Composite Lane Specification**

A *composite lane specification* consists of an array of two or more lane specifications for a single road. Each lane specification defines a *road segment*, which is a section of the road with independent geometric properties, normalized range, and taper.

Each road segment is a directed segment that moves toward the final road center, with the first segment beginning at the first road center, the second segment starting where the first ends, and so on. The range of each road segment is a normalized distance that specifies a proportion of the total length of the road. When a road segment adds or drops lanes from a previous segment, the preceding segment tapers along a specified distance to accommodate the change in number of lanes.

When you render a road with composite lane specifications, the road segments render in the draw direction of the road. For example, consider a one-way road with two road segments and a default

normalized range of 0.5 for each road segment. The first road segment contains four lanes and the second segment contains only two lanes. The first segment tapers from four lanes to two lanes, dropping one lane from each side, as it approaches the halfway point of the road, which is the start point of the second segment. These diagrams show the direction in which the road segments render, and how the taper applies to the road, for both the left-to-right and right-to-left draw directions.

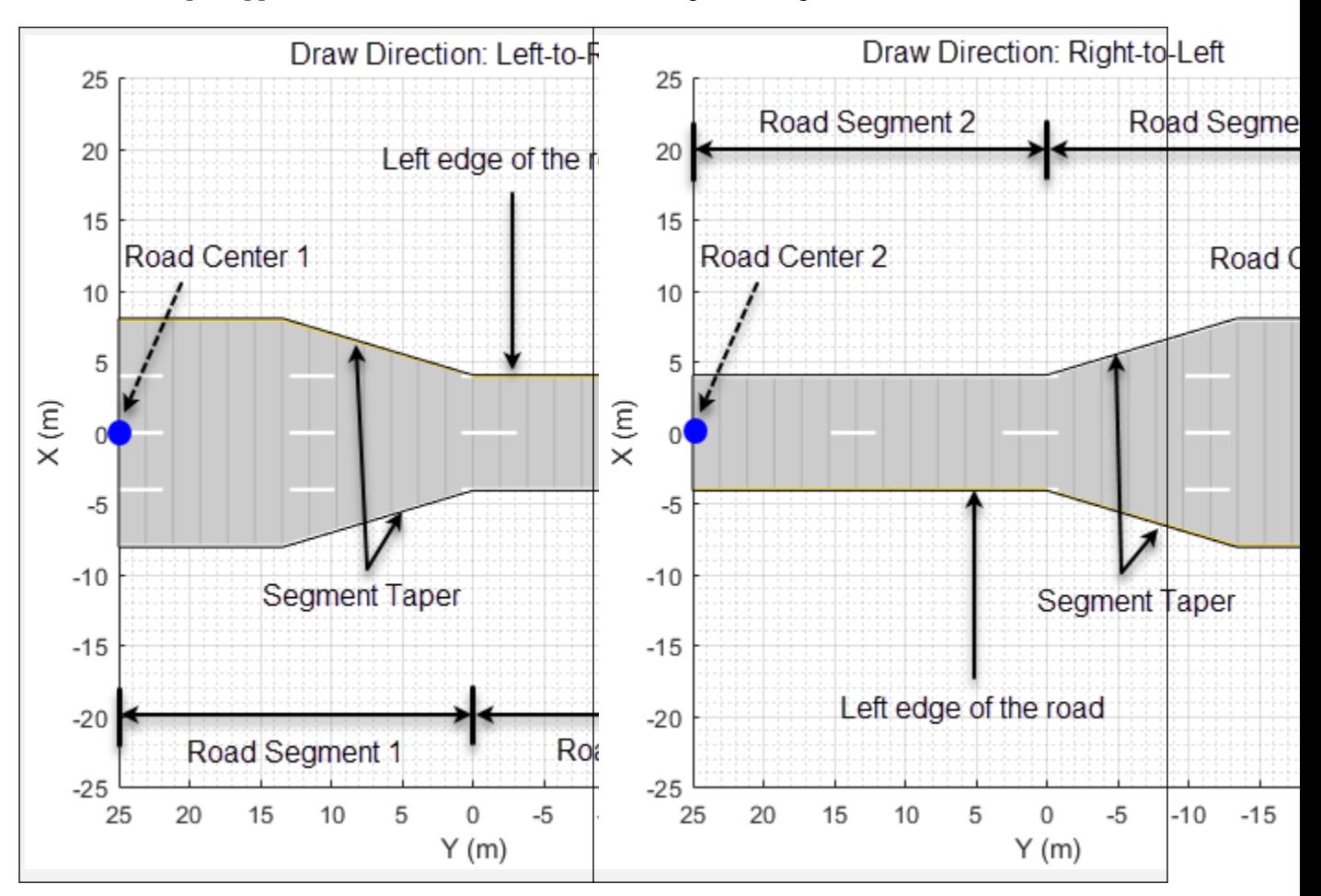

For information on the geometric properties of lanes, see ["Lane Specifications" on page 4-589.](#page-1138-0)

### **Tips**

- When importing map data, the map regions you specify and the number of roads you select have a direct effect on app performance. To improve performance, specify the smallest map regions and select the fewest roads that you need to create your driving scenario.
- You can undo (press **Ctrl+Z**) and redo (press **Ctrl+Y**) changes you make on the scenario and sensor canvases. For example, you can use these shortcuts to delete a recently placed road center or redo the movement of a radar sensor. For more shortcuts, see "Keyboard Shortcuts and Mouse Actions for Driving Scenario Designer"
- In scenarios that contain many actors, to keep track of the ego vehicle, you can add an indicator around the vehicle. On the app toolstrip, select **Display** > **Show ego indicator**. The circle around the ego vehicle highlights the location of the vehicle in the scenario. This circle is not a sensor coverage area.

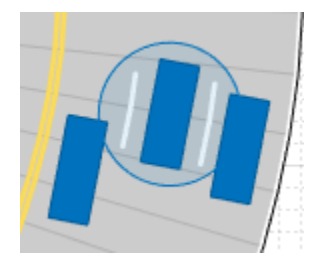

### **Compatibility Considerations**

### **Corrections to Image Width and Image Height camera parameters of Driving Scenario Designer**

*Behavior changed in R2018b*

Starting in R2018b, in the **Camera Settings** group of the **Driving Scenario Designer** app, the **Image Width** and **Image Height** parameters set their expected values. Previously, **Image Width** set the height of images produced by the camera, and **Image Height** set the width of images produced by the camera.

If you are using R2018a, to produce the expected image sizes, transpose the values set in the **Image Width** and **Image Height** parameters.

### **References**

- [1] European New Car Assessment Programme. *Euro NCAP Assessment Protocol SA*. Version 8.0.2. January 2018.
- [2] European New Car Assessment Programme. *Euro NCAP AEB C2C Test Protocol*. Version 2.0.1. January 2018.
- [3] European New Car Assessment Programme. *Euro NCAP LSS Test Protocol*. Version 2.0.1. January 2018.
- [4] Dupuis, Marius, et al. *OpenDRIVE Format Specification*. Revision 1.4, Issue H, Document No. VI2014.106. Bad Aibling, Germany: VIRES Simulationstechnologie GmbH, November 4, 2015.

### **See Also**

**Apps [Bird's-Eye Scope](#page-5-0)**

### **Blocks**

[Driving Radar Data Generator](#page-126-0) | [Lidar Point Cloud Generator](#page-154-0) | [Scenario Reader](#page-196-0) | [Vision Detection](#page-321-0) [Generator](#page-321-0)

### **Objects**

```
drivingRadarDataGenerator | drivingScenario | insSensor | lidarPointCloudGenerator
| visionDetectionGenerator
```
### **Topics**

"Create Driving Scenario Interactively and Generate Synthetic Sensor Data"

"Generate INS Sensor Measurements from Interactive Driving Scenario"

"Create Reverse Motion Driving Scenarios Interactively"

"Import OpenDRIVE Roads into Driving Scenario"

"Import HERE HD Live Map Roads into Driving Scenario"

"Import OpenStreetMap Data into Driving Scenario"

"Import Zenrin Japan Map API 3.0 (Itsumo NAVI API 3.0) into Driving Scenario"

"Generate Sensor Blocks Using Driving Scenario Designer"

"Keyboard Shortcuts and Mouse Actions for Driving Scenario Designer"

"Prebuilt Driving Scenarios in Driving Scenario Designer"

#### **External Websites**

[Euro NCAP Safety Assist Protocols](https://www.euroncap.com/en/for-engineers/protocols/safety-assist/) [ASAM OpenDRIVE](https://www.asam.net/standards/detail/opendrive/) [HERE Technologies](https://www.here.com) [openstreetmap.org](https://www.openstreetmap.org/) [Zenrin](https://zenrin.com/)

**Introduced in R2018a**

# **Ground Truth Labeler**

Label ground truth data for automated driving applications

# **Description**

The **Ground Truth Labeler** app enables you to label ground truth data in multiple videos, image sequences, or lidar point clouds.

Using the app, you can:

- Simultaneously label multiple time-overlapped signals representing the same scene.
- Define rectangular region of interest (ROI) labels, polyline ROI labels, pixel ROI labels, cuboid ROI labels for lidar labeling, and scene label definitions. Use these labels to interactively label your ground truth data.
- Use built-in detection or tracking algorithms to label ground truth data.
- Write, import, and use custom automation algorithms to automatically label ground truth data.
- Evaluate the performance of your label automation algorithms by using a visual summary.
- Export the ground truth labels as a [groundTruthMultisignal](#page-1235-0) object. You can use this object for system verification or for training an object detector or semantic segmentation network.
- Display time-synchronized signals, such as CAN bus data, by using the [driving.connector.Connector](#page-713-0) API.

To learn more about this app, see "Get Started with the Ground Truth Labeler".

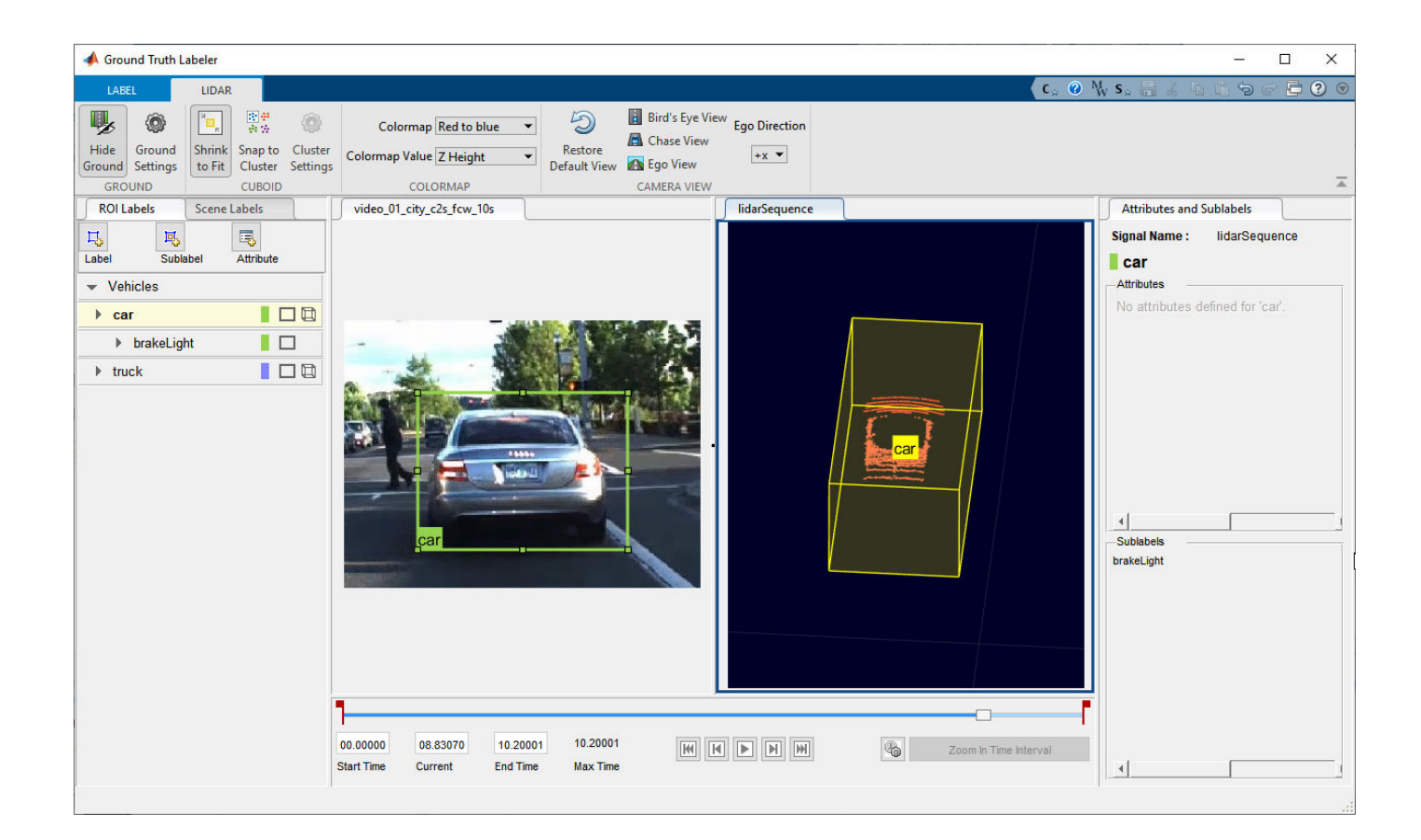

# **Open the Ground Truth Labeler App**

- MATLAB Toolstrip: On the **Apps** tab, under **Automotive**, click the app icon.
- MATLAB command prompt: Enter groundTruthLabeler.

### **Examples**

- "Get Started with the Ground Truth Labeler"
- "Automate Ground Truth Labeling Across Multiple Signals"
- "Automate Ground Truth Labeling of Lane Boundaries"
- "Automate Ground Truth Labeling for Semantic Segmentation"
- "Automate Attributes of Labeled Objects"
- "Evaluate Lane Boundary Detections Against Ground Truth Data"
- "Evaluate and Visualize Lane Boundary Detections Against Ground Truth"

### **Programmatic Use**

groundTruthLabeler opens a new session of the app, enabling you to label ground truth data.

groundTruthLabeler(videoFileName) opens the app and loads the input video. The video file must have an extension supported by VideoReader.

```
Example: groundTruthLabeler('caltech_cordova1.avi')
```
groundTruthLabeler(imageSeqFolder) opens the app and loads the image sequence from the input folder. An image sequence is an ordered set of images that resembles a video.

imageSeqFolder must be a string scalar or character vector that specifies the folder containing the image files. The image files must have extensions supported by imformats and are loaded in the order returned by the dir function.

groundTruthLabeler(imageSeqFolder,timestamps) opens the app and loads a sequence of images with their corresponding timestamps. timestamps must be a duration vector of the same length as the number of images in the sequence.

For example, load a sequence of road images and their corresponding timestamps into the app.

```
imageDir = fullfile(toolboxdir('driving'),'drivingdata','roadSequence');
load(fullfile(imageDir,'timeStamps.mat'))
groundTruthLabeler(imageDir,timeStamps)
```
groundTruthLabeler( \_\_\_ ,'ConnectorTargetHandle',connector) opens the app and loads both of these components:

- A video or image sequence signal, depending on the input argument combination you specify
- An external analysis or visualization tool that is time-synchronized with the specified signal

The connector input is a handle to a [driving.connector.Connector](#page-713-0) class that implements the external tool.

For example, this syntax opens the app with a video signal and synchronized lidar visualization tool.

groundTruthLabeler('01 city c2s fcw 10s.mp4', 'ConnectorTargetHandle',@LidarDisplay);

When you have an external tool connected to a signal in the app, consider these tips.

- If you remove the signal that is connected to the tool, the app disconnects the tool and closes it.
- The signal connected to the tool must be the master signal, that is, the signal whose timestamps are used in the playback controls at the bottom of the app. If you change the master signal, the app disconnects the tool and closes it.
- If you start a new app session, the app disconnects the tool and closes it.

groundTruthLabeler(sessionFile) opens the app and loads a saved app session, sessionFile. The sessionFile input contains the path and file name. The MAT-file that sessionFile points to contains the saved session.

### **Limitations**

- Lidar signals do not support line or pixel ROI labels.
- Pixel ROI labels do not support sublabels or attributes.
- Cuboid ROI labels do not support sublabels.
- The Label Summary window does not support sublabels or attributes

### **More About**

### **ROI Labels, Sublabels, and Attributes**

On the left side of the app, the **ROI Labels** pane contains the region of interest (ROI) label definitions that you can mark on the frames. You can create label definitions directly from this pane. Alternatively, you can create label definitions programmatically by using a [labelDefinitionCreatorMultisignal](#page-1825-0) object and then import these label definitions into an app session.

The app supports the definition of ROI labels, sublabels, and attributes.

#### **ROI Labels**

An ROI label is a label that corresponds to a region of interest (ROI) in a signal frame. The table describes the supported label types.

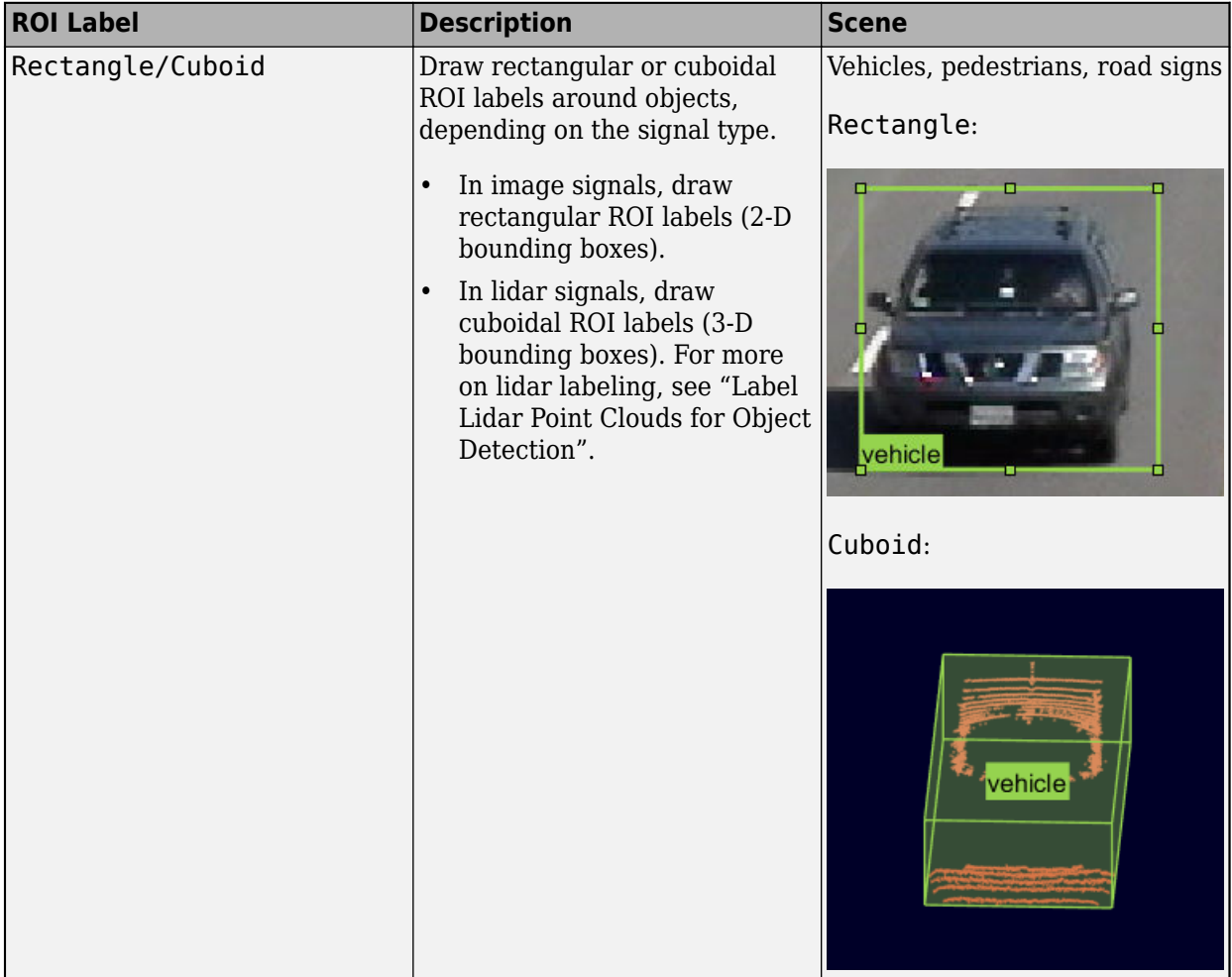

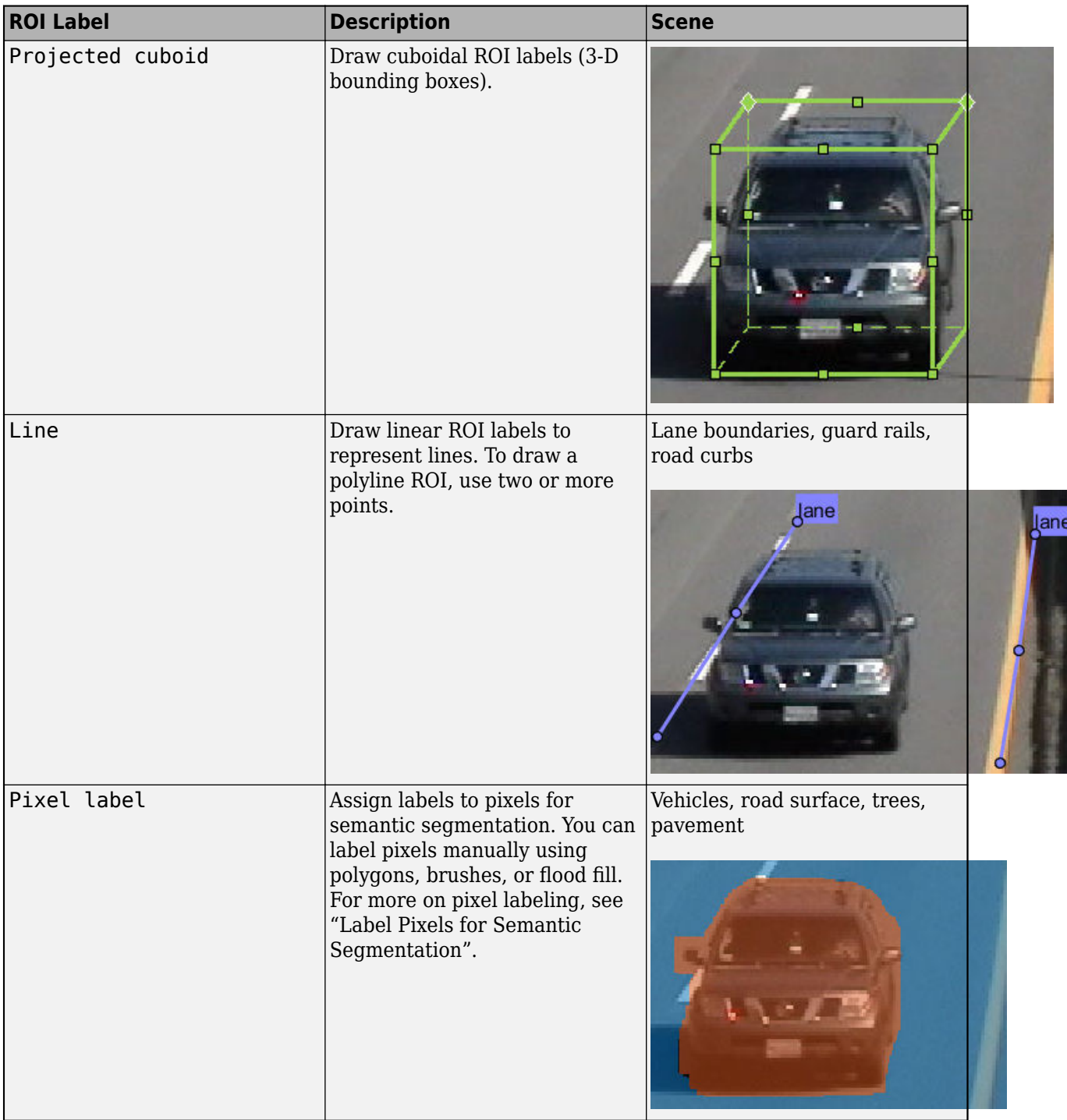

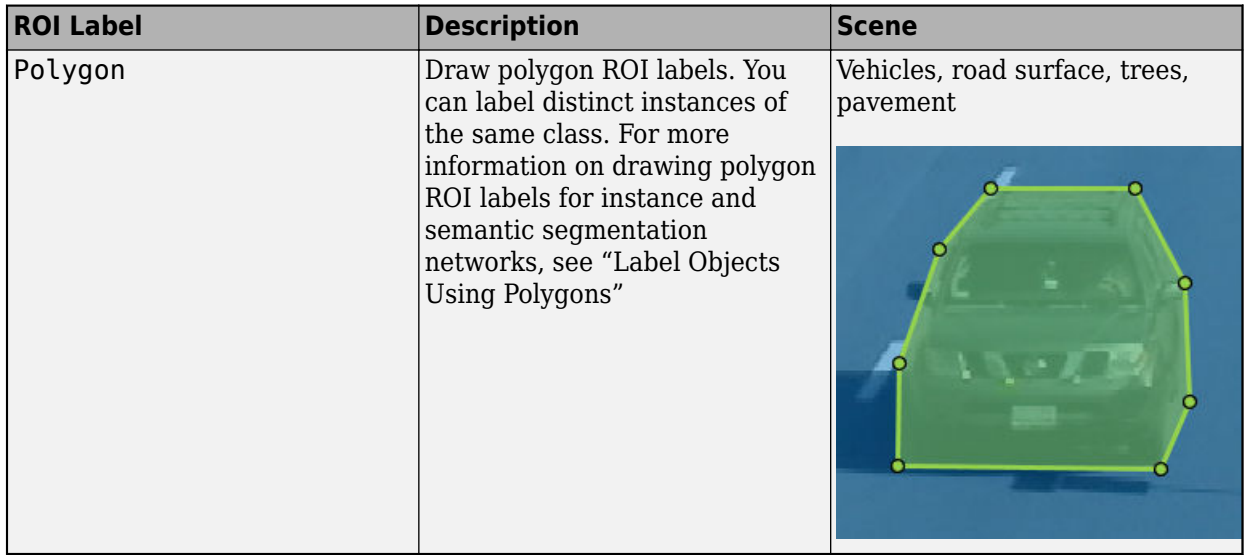

#### **ROI Sublabels**

An ROI sublabel is an ROI label that belongs to a parent label. Use ROI sublabels to provide a greater level of detail about the ROIs in your labeled ground truth data. For example, a **vehicle** label might contain **headlight**, **licensePlate**, and **wheel** sublabels. You can create sublabels only for rectangular and polyline labels. For more details about sublabels, see "Use Sublabels and Attributes to Label Ground Truth Data".

#### **ROI Attributes**

An ROI attribute specifies additional information about an ROI label or sublabel. For example, in a driving scene, attributes might include the type or color of a vehicle. The table describes the supported attribute types.

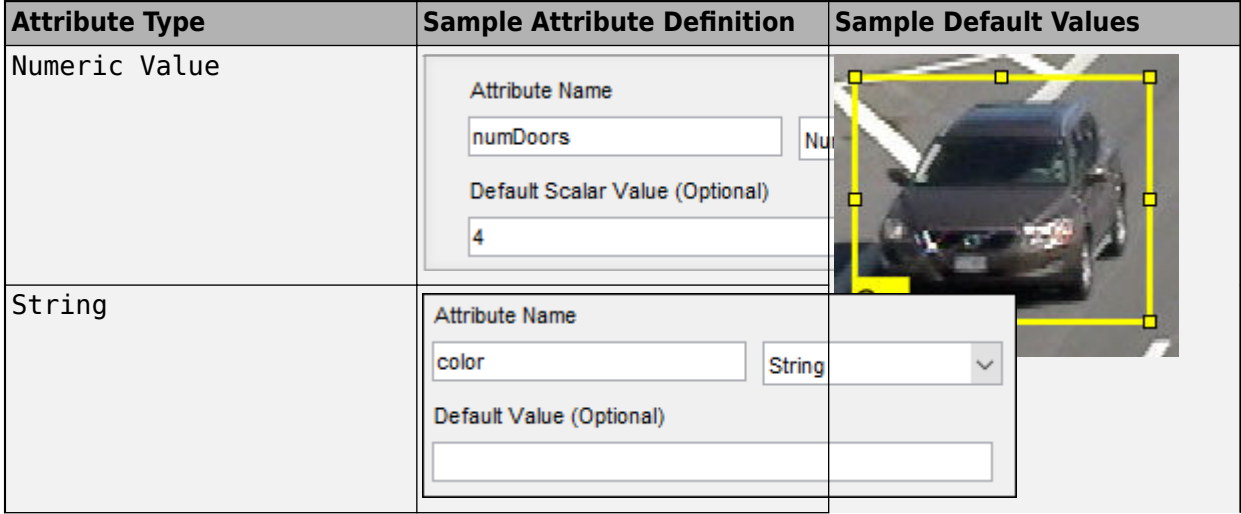

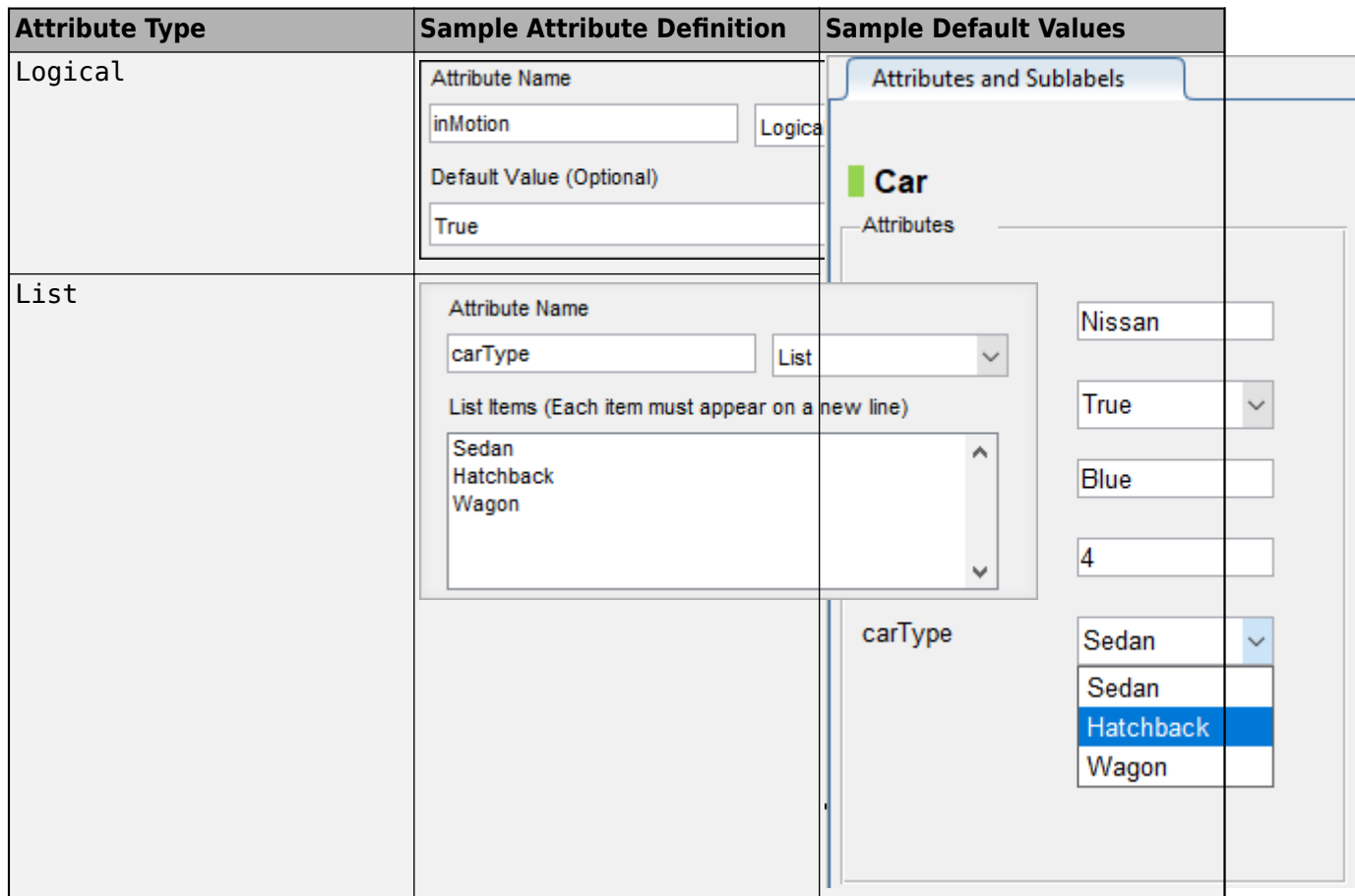

For more details about attributes, see "Use Sublabels and Attributes to Label Ground Truth Data".

### **Tips**

- To avoid having to relabel ground truth with new labels, organize the labeling scheme you want to use before marking your ground truth.
- You can copy and paste labels between signals that are of the same type.

### **Algorithms**

You can use label automation algorithms to speed up labeling within the app. To create your own label automation algorithm to use within the app, see "Create Automation Algorithm for Labeling". You can also use one of the built-in algorithms by following these steps:

- **1** Import the data you want to label, and create at least one label definition.
- **2** On the app toolstrip, click **Select Algorithm** and select one of the built-in automation algorithms.
- **3** If you imported multiple signals, click **Select Signals** and, in the Select Signals window, select one or more signals to automate. Click **OK**.
- **4** Click **Automate**, and then follow the automation instructions in the right pane of the automation window.

### **ACF Vehicle Detector**

Detect and label vehicles using aggregate channel features (ACF). This algorithm is based on the [vehicleDetectorACF](#page-531-0) function. To use this algorithm, you must define at least one rectangle ROI label. You do not need to draw any ROI labels.

To help improve the algorithm results, first click **Settings**. You can change any of these settings.

- The pretrained vehicle detector model that the algorithm uses  $-$  The 'full-view' model was trained using unoccluded images of the front, rear, left, and right sides of vehicles. The 'frontrear-view' model was trained using images of only the front and rear sides of the vehicle.
- The overlap ratio threshold, from 0 to 1, for detecting vehicles When rectangle ROIs overlap by more than this threshold, the algorithm discards one of the ROIs.
- The classification score threshold for detecting vehicles Increase the score to increase the prediction confidence of the algorithm. Rectangles with scores below this threshold are discarded.

You can also configure the detector with a calibrated monocular camera by importing a [monoCamera](#page-1408-0) object into the MATLAB workspace. Specify the length and width ranges of the vehicle in world units, such as meters.

### **ACF People Detector**

Detect and label people using aggregate channel features (ACF). This algorithm is based on the peopleDetectorACF function. To use this algorithm, you must define at least one rectangle ROI label. You do not need to draw any ROI labels.

To help improve the algorithm results, first click **Settings**. You can change any of these settings.

- The pretrained people detector model that the algorithm uses The 'inria-100x41' model was trained using the INRIA person data set. The 'caltech-50x21' model was trained using the Caltech Pedestrian data set.
- The overlap ratio threshold, from 0 to 1, for detecting people When rectangle ROIs overlap by more than this threshold, the algorithm discards one of the ROIs.
- The classification score threshold for detecting people Increase the score to increase the prediction confidence of the algorithm. Rectangles with scores below this threshold are discarded.

### **Point Tracker**

Track and label one or more rectangle ROI labels over short intervals by using the Kanade-Lucas-Tomasi (KLT) algorithm. This algorithm is based on the vision.PointTracker System object™. To use this algorithm, you must define at least one rectangle ROI label, but you do not need to draw any ROI labels.

To change the feature detector used to obtain the initial points for tracking, click **Settings**. This table shows the feature detector options.

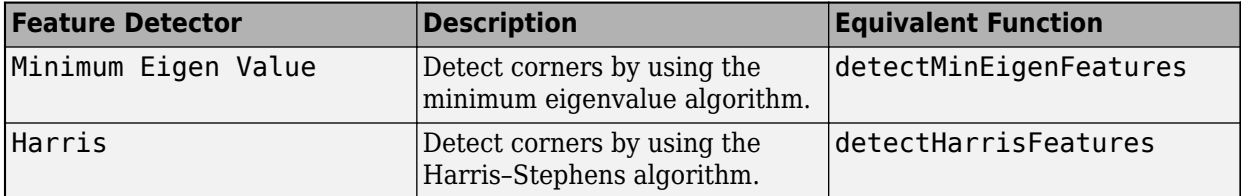

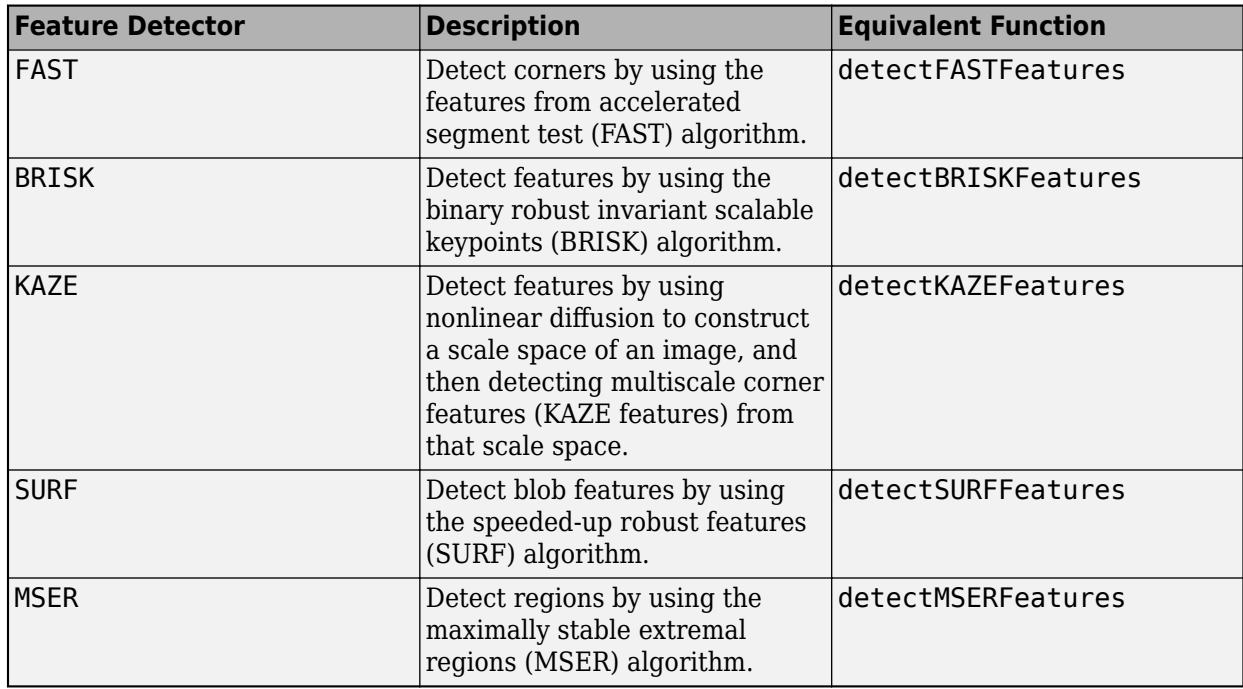

### **Temporal Interpolator**

Estimate rectangle ROIs between frames by interpolating the ROI locations across the time interval. To use this algorithm, you must draw a rectangle ROI on a minimum of two frames: one at the beginning of the interval and one at the end of the interval. The interpolation algorithm estimates and draws ROIs in the intermediate frames.

Consider a video with 10 frames. The first frame has a rectangle ROI centered at [5, 5]. The 10th frame has a rectangle ROI centered at [25, 25]. At each frame, the algorithm moves the ROI 2 pixels in the *x*-direction and 2 pixels in the *y*-direction. Therefore, the algorithm centers the ROI at [7, 7] in the second frame, [9, 9] in the third frame, and so on, up to [23, 23] in the second-to-last frame.

### **Point Cloud Temporal Interpolator**

Estimate cuboid ROIs between point cloud frames by interpolating the ROI locations across the time interval. To use this algorithm, you must draw a cuboid ROI on a minimum of two frames: one at the beginning of the interval and one at the end of the interval. The interpolation algorithm estimates and draws ROIs in the intermediate frames.

Consider a point cloud sequence with 10 frames. The first frame has a cuboid ROI centered at [5, 5, 0]. The 10th frame has a cuboid ROI centered at [25, 25, 0]. At each frame, the algorithm moves the ROI 2 points in the *x*-direction, 2 points in the *y*-direction, and 0 points in the *z*-direction. Therefore, the algorithm centers the ROI at [7, 7, 0] in the second frame, [9, 9, 0] in the third frame, and so on, up to [23, 23, 0] in the second-to-last frame.

### **Lane Boundary Detector**

Detect and label lane boundaries using an estimated bird's-eye-view projected image. To use this algorithm, you must define at least one line ROI label. You do not need to draw any ROI labels. To detect lane boundaries, the algorithm follows these steps:

- **1** It makes an initial guess at the placement of the lane boundaries in the image.
- **2** It transforms the ROI around the lanes into a bird's-eye view image to make the lanes parallel and remove distortion.
- **3** It uses this image to segment the lane boundaries.

To help improve the algorithm results, first click **Settings**. You can change any of these settings.

- The placement of the lane lines for generating the bird's-eye view image
- The ROI around the lanes, which you can expand to include more than just the ego lane boundaries in the image
- The pixel width of detected lane boundaries in the image

You can also change the number of lane boundaries that you want to detect. The default number of lane boundaries is 2.

### **Compatibility Considerations**

### **Ground Truth Labeler app no longer exports groundTruth objects**

*Behavior change in future release*

If you import labels or open an app session created before R2020a, the **Ground Truth Labeler** exports labeled data as a [groundTruthMultisignal](#page-1235-0) object instead of as a groundTruth object.

If you do not need to label multiple signals simultaneously and do not require lidar labeling, import the labels or session into the **Video Labeler** app instead. The **Video Labeler** app continues to export groundTruth objects.

### **See Also**

**Apps Image Labeler** | **Video Labeler**

### **Objects**

```
groundTruthDataSource | groundTruthMultisignal |
labelDefinitionCreatorMultisignal
```
### **Classes**

[driving.connector.Connector](#page-713-0) | vision.labeler.AutomationAlgorithm | [vision.labeler.loading.MultiSignalSource](#page-1431-0) | vision.labeler.mixin.Temporal

### **Topics**

"Get Started with the Ground Truth Labeler" "Automate Ground Truth Labeling Across Multiple Signals" "Automate Ground Truth Labeling of Lane Boundaries" "Automate Ground Truth Labeling for Semantic Segmentation" "Automate Attributes of Labeled Objects" "Evaluate Lane Boundary Detections Against Ground Truth Data" "Evaluate and Visualize Lane Boundary Detections Against Ground Truth" "Choose an App to Label Ground Truth Data" "Keyboard Shortcuts and Mouse Actions for Ground Truth Labeler" "Label Pixels for Semantic Segmentation"

- "Label Lidar Point Clouds for Object Detection"
- "Create Class for Loading Custom Ground Truth Data Sources"
- "Create Automation Algorithm for Labeling"
- "Share and Store Labeled Ground Truth Data"

### **Introduced in R2017a**

# **Blocks**

# **Bicycle Model**

Implement a single track 3DOF rigid vehicle body to calculate longitudinal, lateral, and yaw motion

### **Description**

The Bicycle Model block implements a rigid two-axle single track vehicle body model to calculate longitudinal, lateral, and yaw motion. The block accounts for body mass, aerodynamic drag, and weight distribution between the axles due to acceleration and steering. There are two types of Bicycle Model blocks.

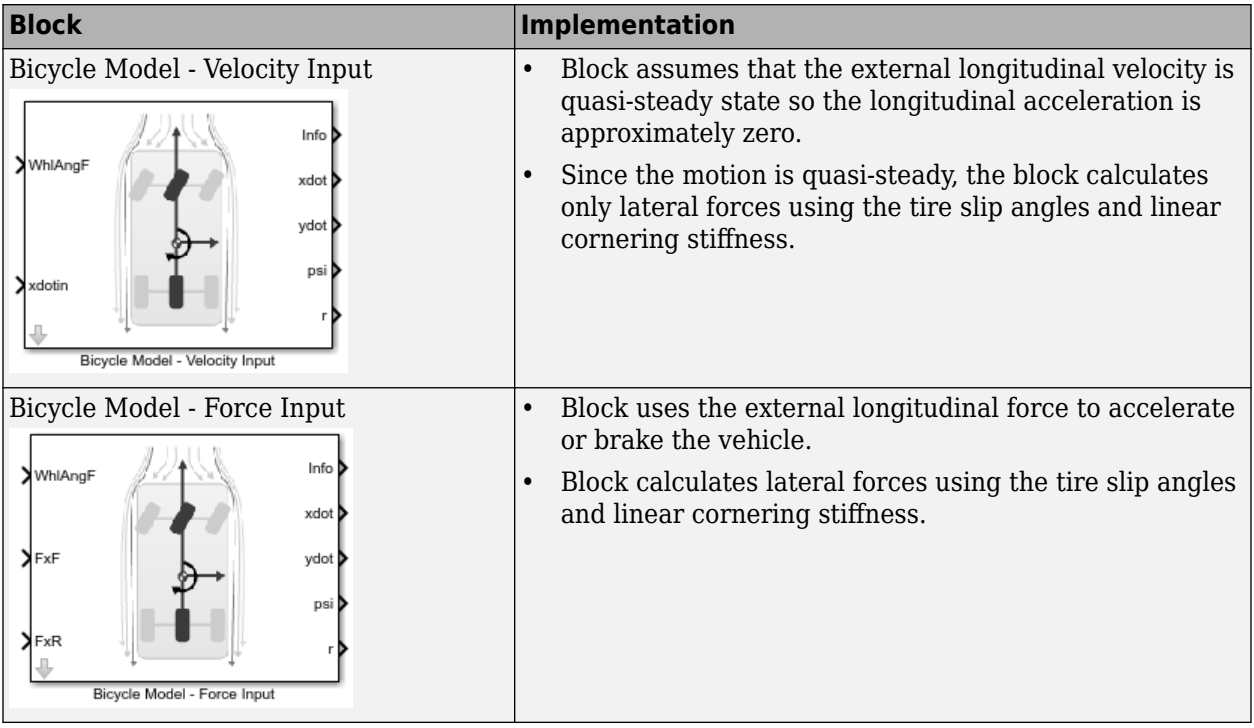

To calculate the normal forces on the front and rear axles, the block uses rigid-body vehicle motion, suspension system forces, and wind and drag forces. The block resolves the force and moment components on the rigid vehicle body frame.

### **Ports**

**Input**

#### **WhlAngF — Wheel angle** scalar

Front wheel angle, in rad.

### **FxF — Force Input: Total longitudinal force on the front axle** scalar

Longitudinal force on the front axle, *FxF*, along vehicle-fixed x-axis, in N.

Bicycle Model - Force Input block input port.

#### **FxR — Force Input: Total longitudinal force on the rear axle** scalar

Longitudinal force on the rear axle, *FxR*, along vehicle-fixed x-axis, in N.

Bicycle Model - Force Input block input port.

### **xdotin — Velocity Input: Longitudinal velocity**

scalar

Vehicle CG velocity along vehicle-fixed *x*-axis, in m/s.

Bicycle Model - Velocity Input block input port.

### **Output**

### **Info — Bus signal**

bus

Bus signal containing these block values.

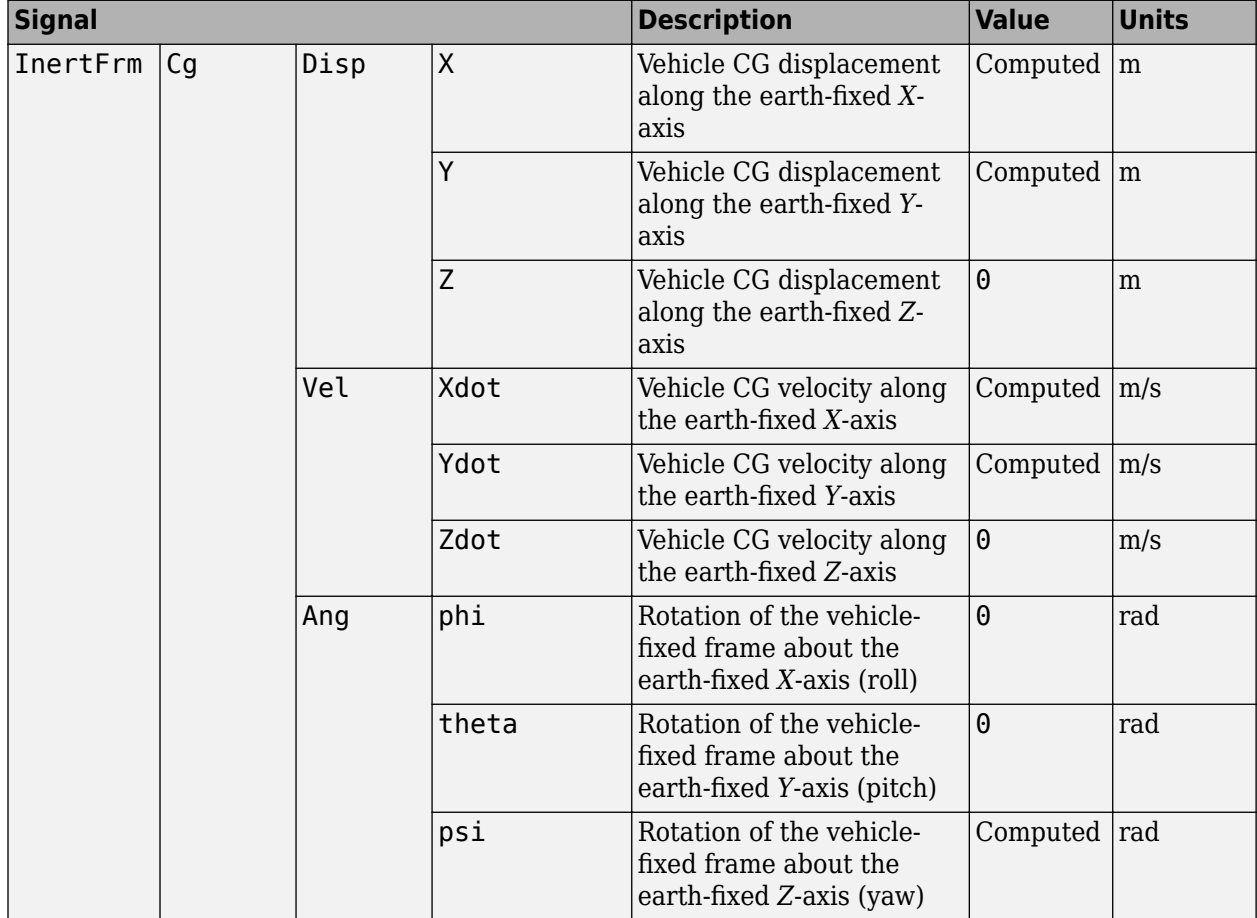

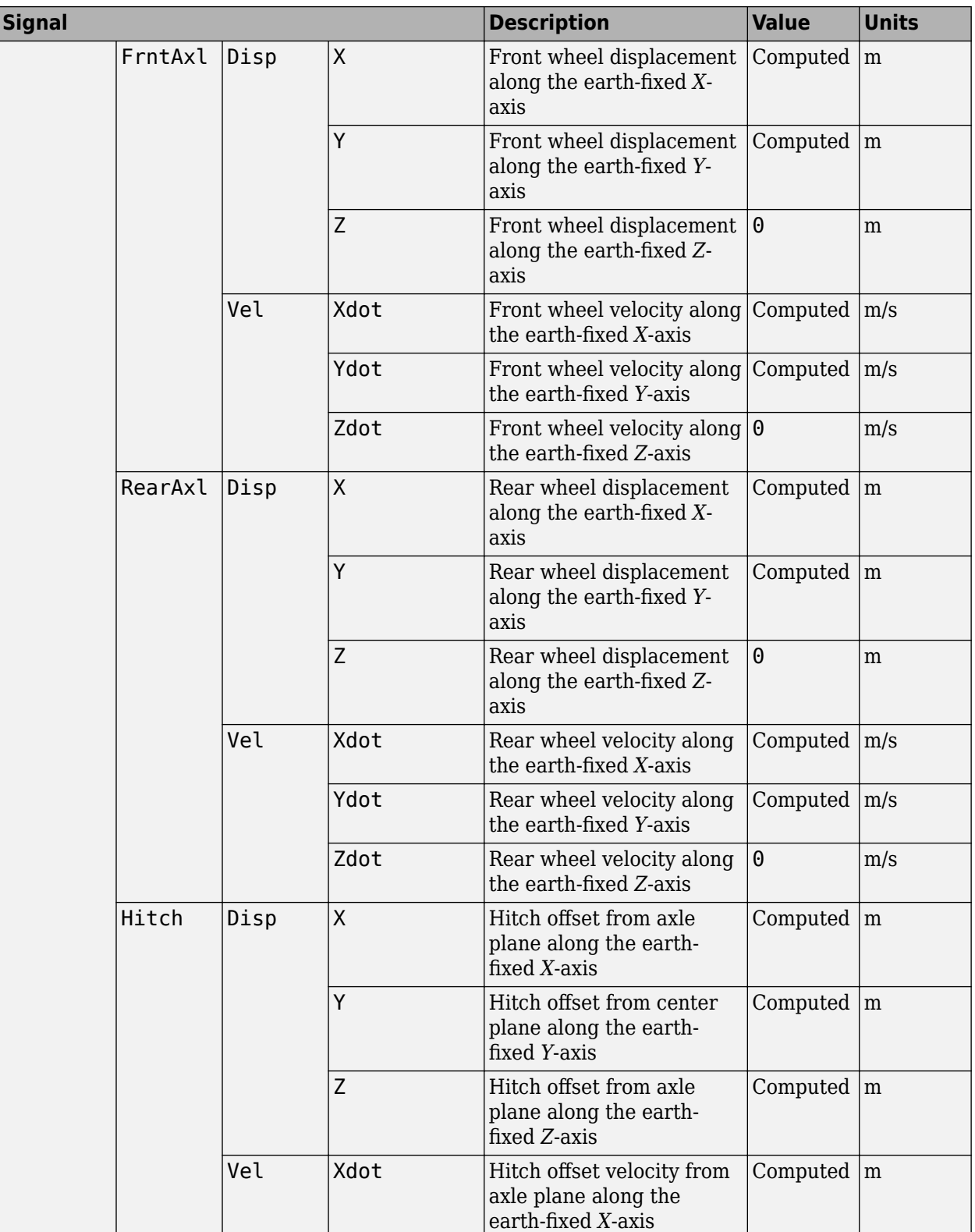

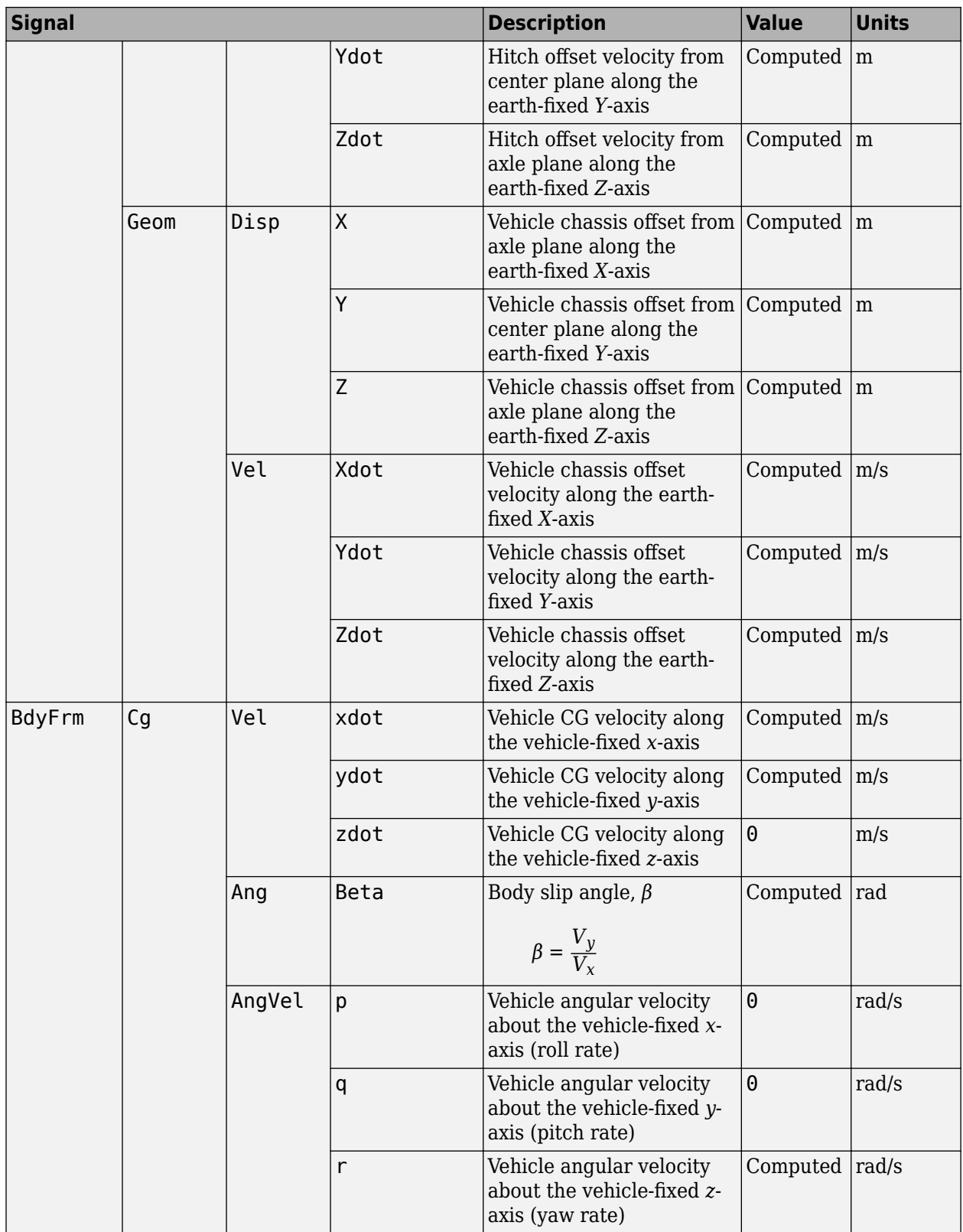

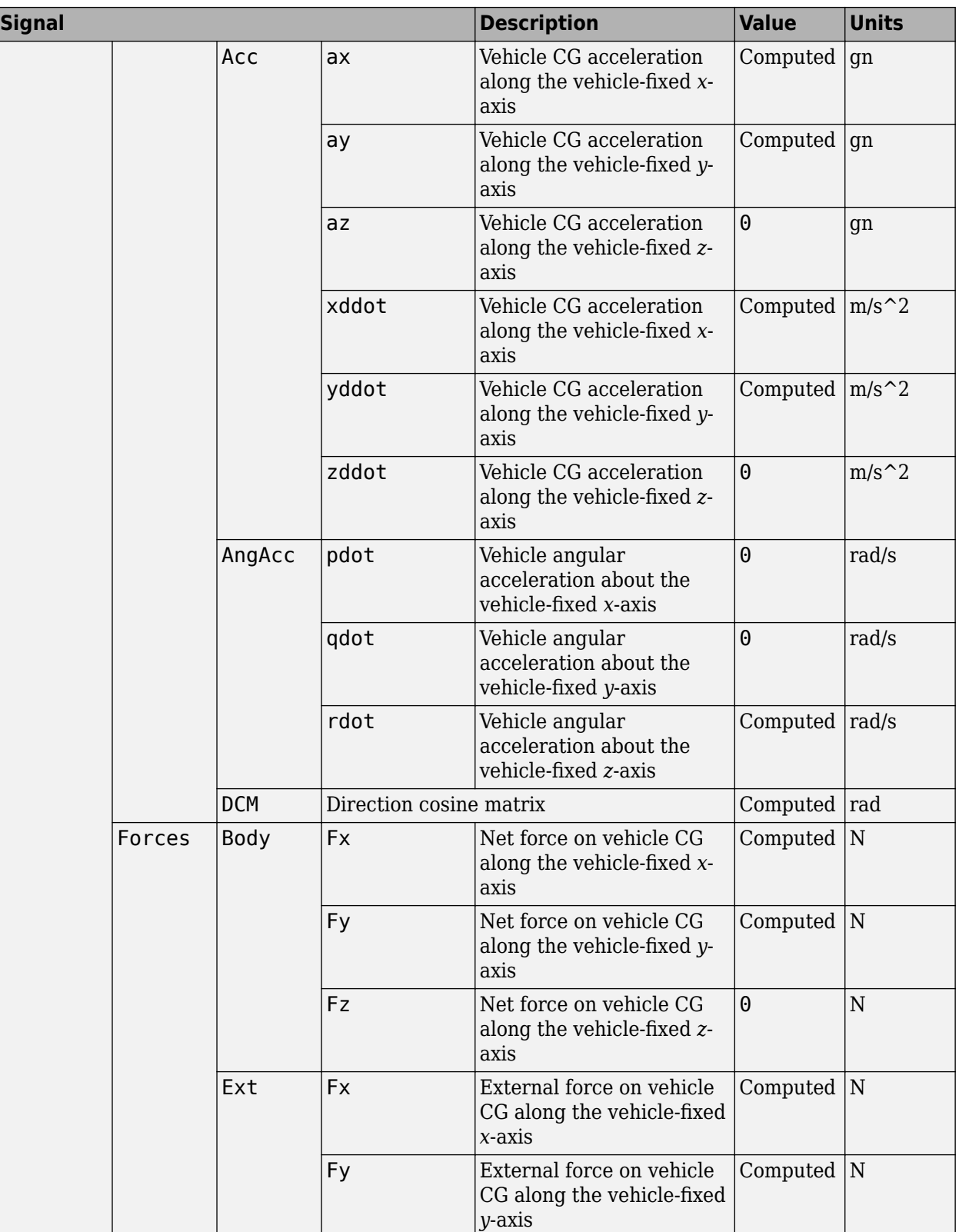
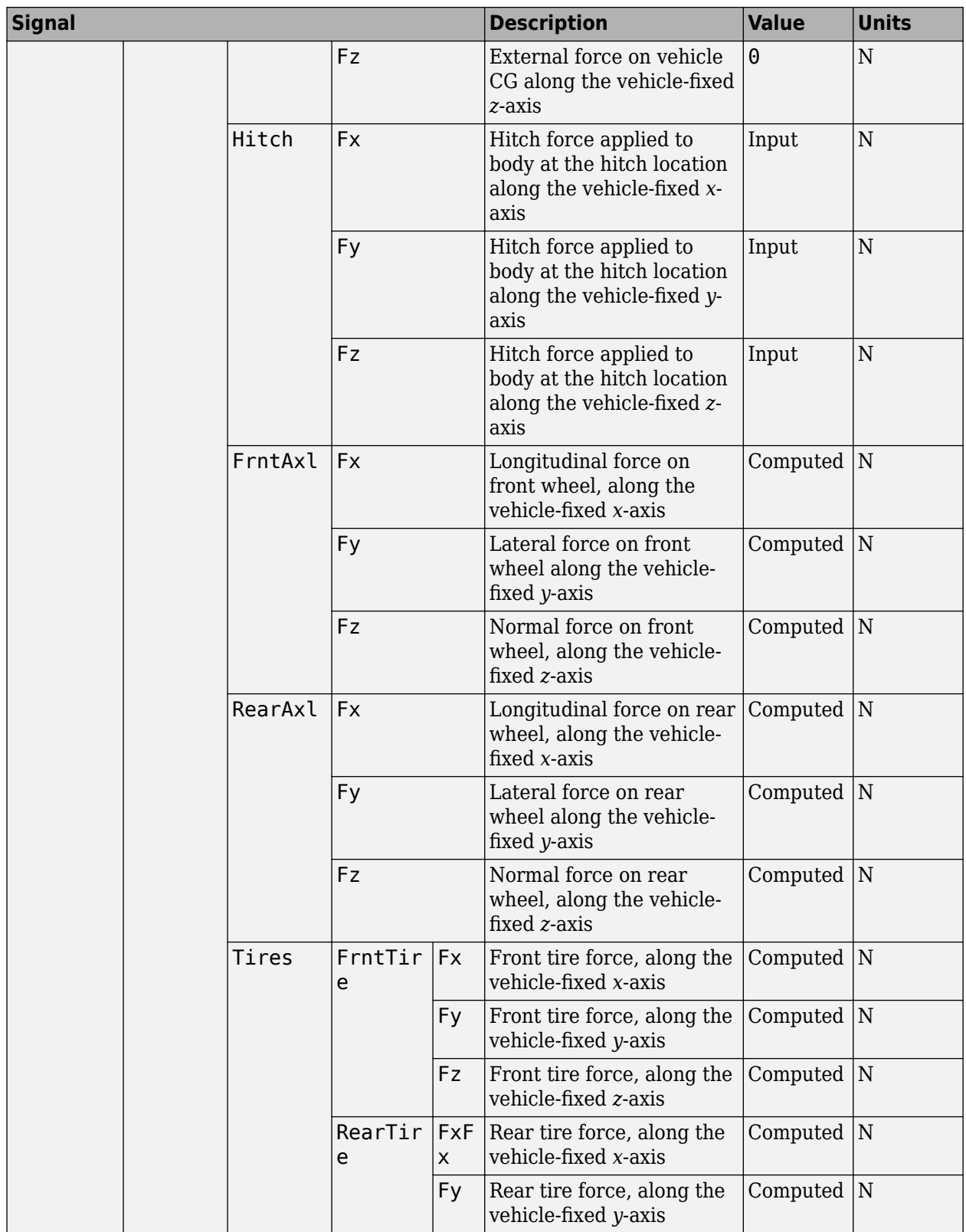

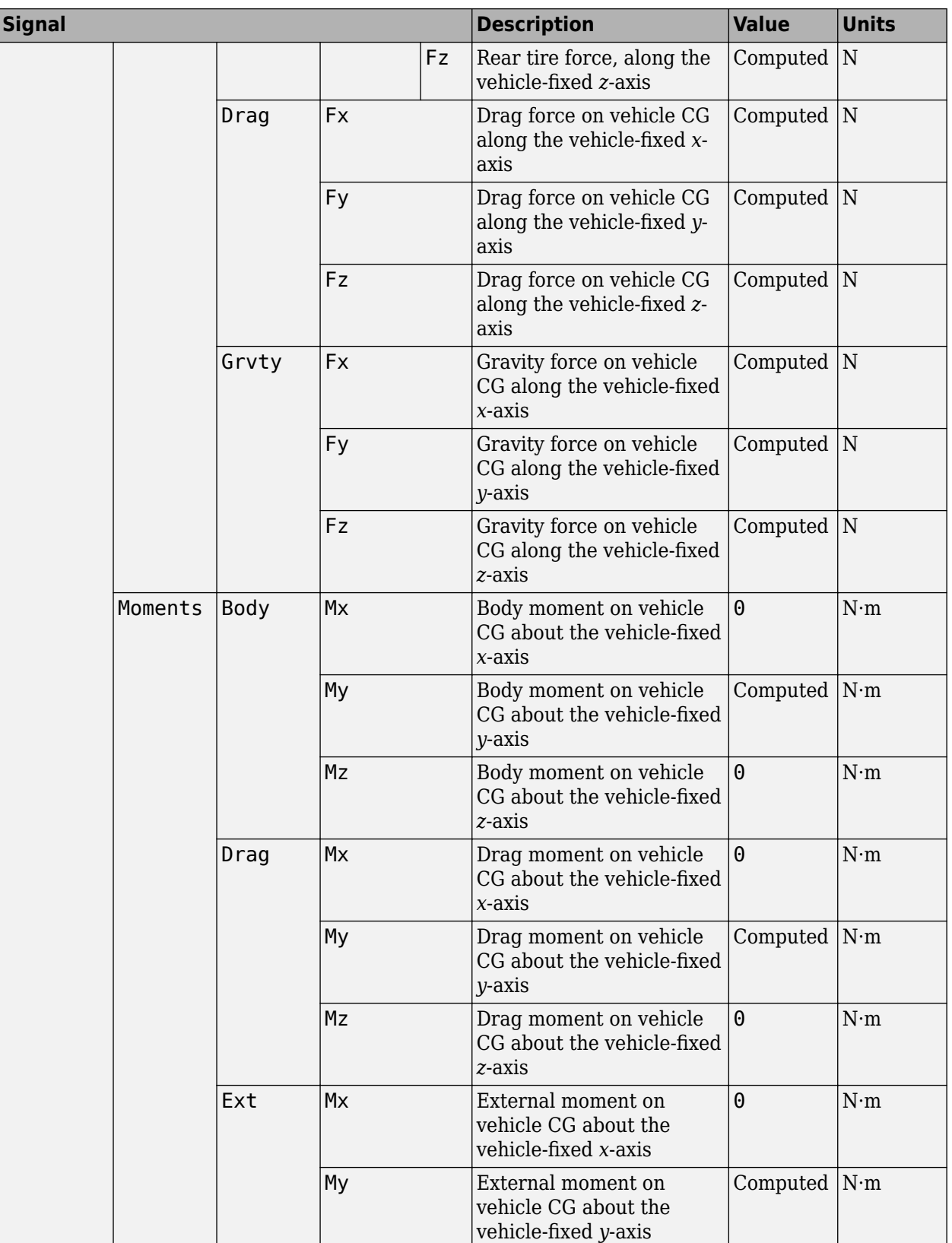

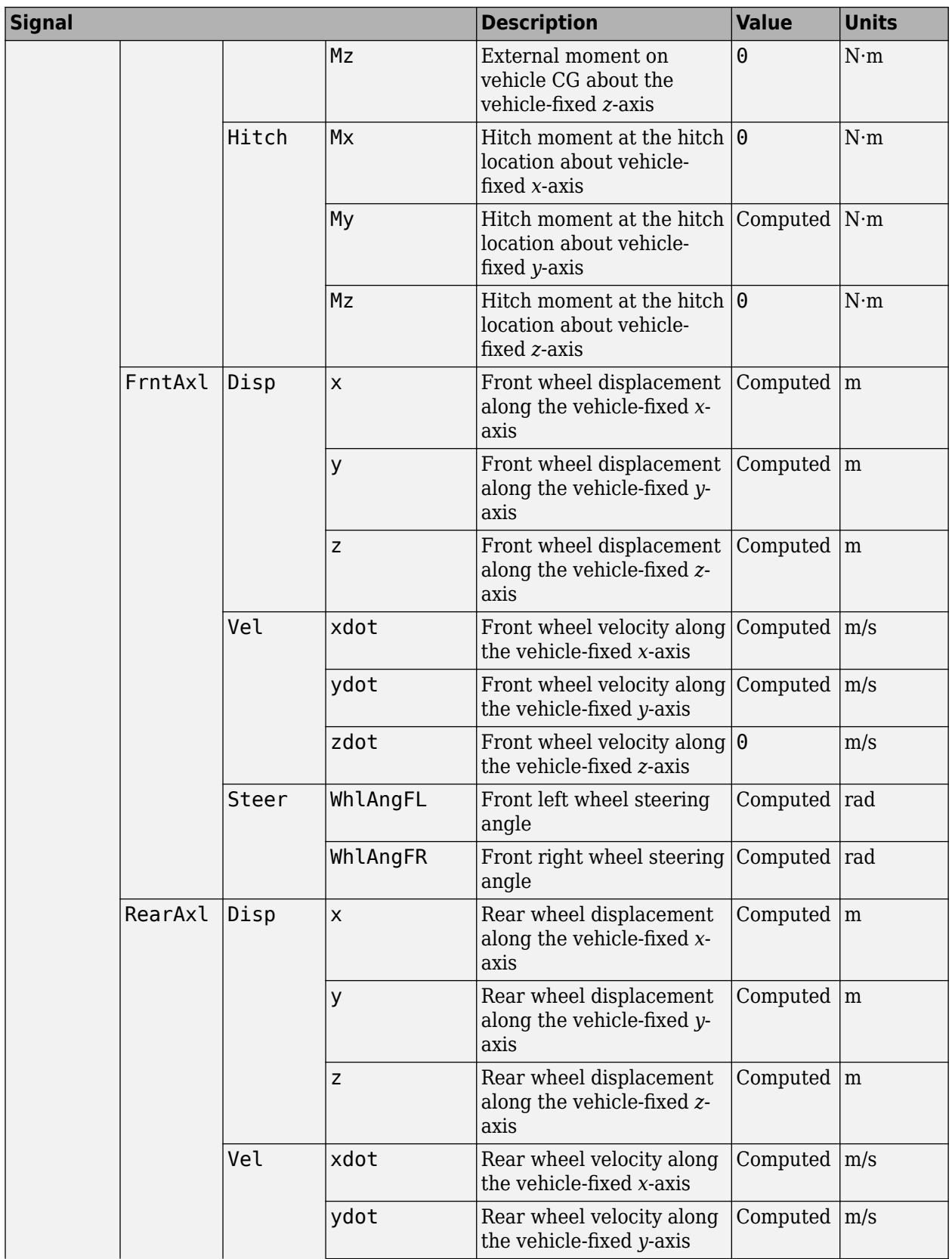

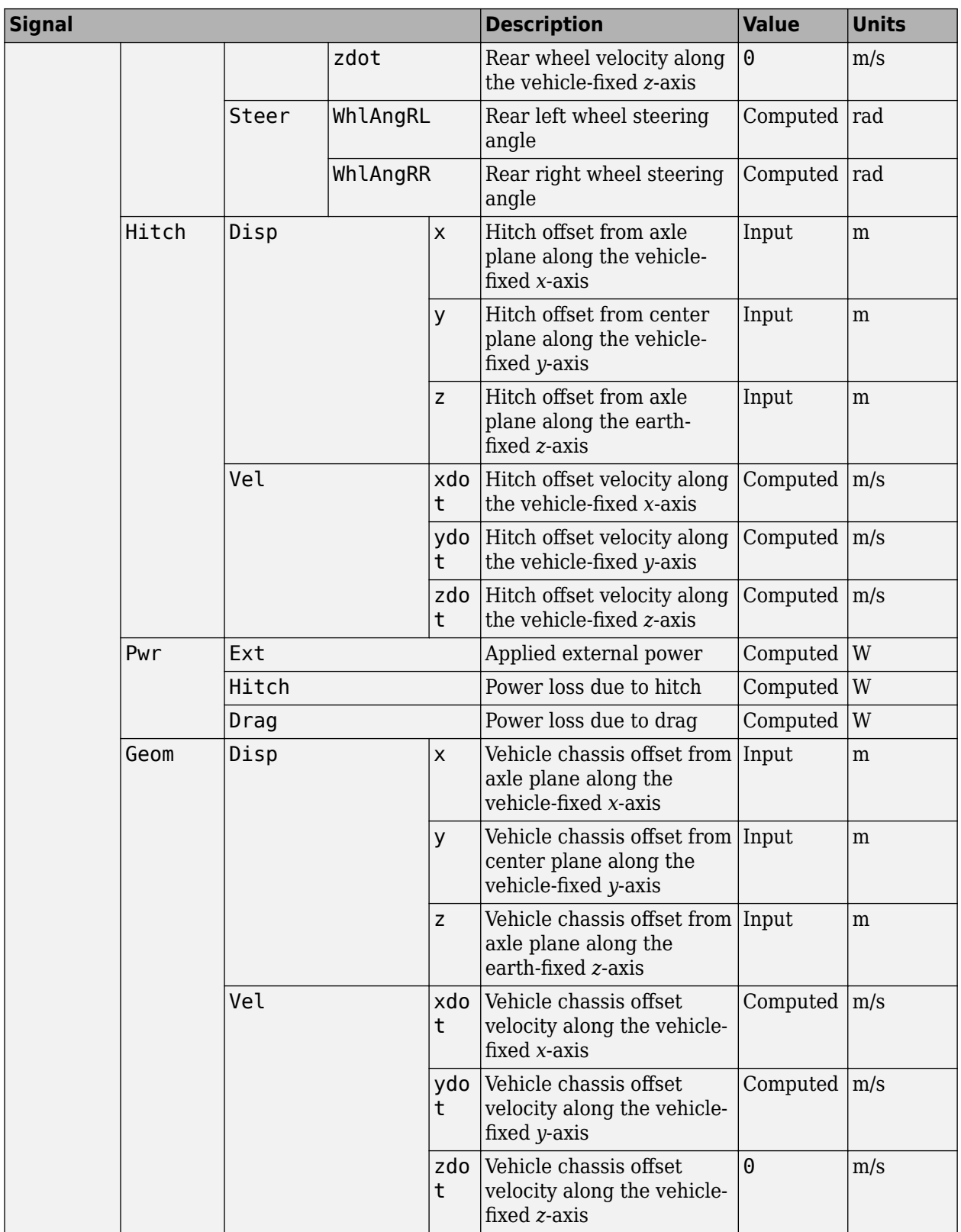

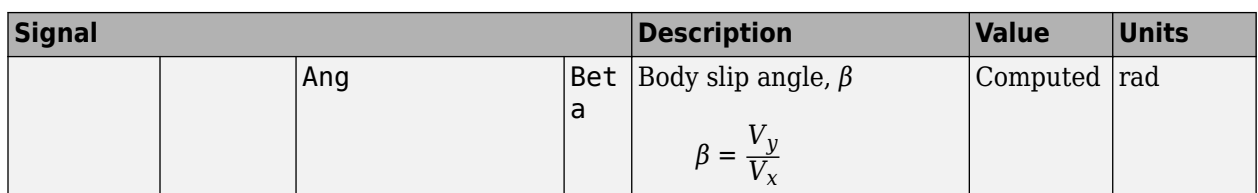

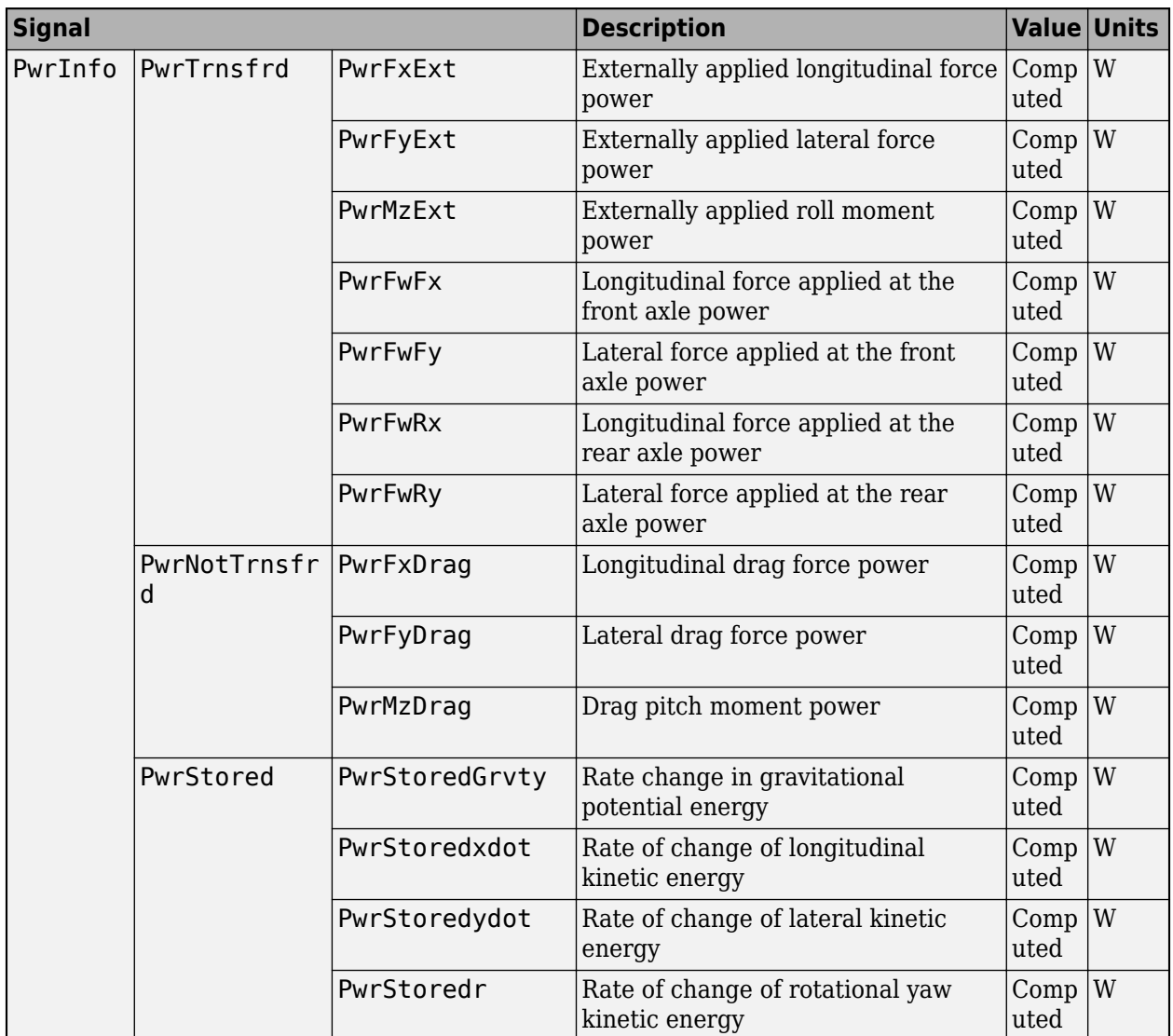

## **xdot — Vehicle body longitudinal velocity**

scalar

Vehicle CG velocity along vehicle-fixed x-axis, in m/s.

## **ydot — Vehicle body lateral velocity**

scalar

Vehicle CG velocity along vehicle-fixed y-axis, in m/s.

```
psi — Yaw
```
scalar

Rotation of the vehicle-fixed frame about earth-fixed Z-axis (yaw), in rad..

# **r — Yaw rate**

scalar

Vehicle angular velocity, r, about the vehicle-fixed z-axis (yaw rate), in rad/s.

# **Parameters**

**Longitudinal**

**Number of wheels on front axle, NF — Front wheel count** 2 (default) | scalar

Number of wheels on front axle,  $N_F$ . The value is dimensionless.

**Number of wheels on rear axle, NR — Rear wheel count** 2 (default) | scalar

Number of wheels on rear axle,  $N_R$ . The value is dimensionless.

**Vehicle mass, m — Vehicle mass** 2000 (default) | scalar

Vehicle mass, *m*, in kg.

**Longitudinal distance from center of mass to front axle, a — Front axle distance** 1.4 (default) | scalar

Horizontal distance *a* from the vehicle CG to the front wheel axle, in m.

**Longitudinal distance from center of mass to rear axle, b — Rear axle distance** 1.6 (default) | scalar

Horizontal distance *b* from the vehicle CG to the rear wheel axle, in m.

**Vertical distance from center of mass to axle plane, h — Height** 0.35 (default) | scalar

Height of vehicle CG above the axles, *h*, in m.

## **Longitudinal distance from center of mass to hitch, dh — Distance from CM to hitch**

1 (default) | scalar

Longitudinal distance from center of mass to hitch, *dh*, in m.

## **Dependencies**

To enable this parameter, on the **Input signals** pane, select **Hitch forces** or **Hitch moments**.

**Vertical distance from hitch to axle plane, hh — Distance from hitch to axle plane** 0.2 (default) | scalar

Vertical distance from hitch to axle plane, *hh*, in m.

#### **Dependencies**

To enable this parameter, on the **Input signals** pane, select **Hitch forces** or **Hitch moments**.

## **Initial inertial frame longitudinal position, X\_o — Position**

0 (default) | scalar

Initial vehicle CG displacement along earth-fixed *X*-axis, in m.

## **Initial longitudinal velocity, xdot\_o — Velocity**

0 (default) | scalar

Initial vehicle CG velocity along vehicle-fixed *x*-axis, in m/s.

#### **Dependencies**

For the Vehicle Body 3DOF Single Track or Vehicle Body 3DOF Dual Track blocks, to enable this parameter, set **Axle forces** to one of these options:

- External longitudinal forces
- External forces

#### **Lateral**

**Front tire corner stiffness, Cy\_f — Stiffness** 12e3 (default) | scalar

Front tire corner stiffness, *Cy<sup>f</sup>* , in N/rad.

#### **Dependencies**

For the Vehicle Body 3DOF Single Track or Vehicle Body 3DOF Dual Track blocks, to enable this parameter:

- **1** Set **Axle forces** to one of these options:
	- External longitudinal velocity
	- External longitudinal forces
- **2** Clear **Mapped corner stiffness**.

**Rear tire corner stiffness, Cy\_r — Stiffness**

11e3 (default) | scalar

Rear tire corner stiffness, *Cy<sup>r</sup>* , in N/rad.

#### **Dependencies**

For the Vehicle Body 3DOF Single Track or Vehicle Body 3DOF Dual Track blocks, to enable this parameter:

- **1** Set **Axle forces** to one of these options:
	- External longitudinal velocity
	- External longitudinal forces

#### **2** Clear **Mapped corner stiffness**.

**Initial inertial frame lateral displacement, Y\_o — Position** 0 (default) | scalar

Initial vehicle CG displacement along earth-fixed *Y*-axis, in m.

## **Initial lateral velocity, ydot\_o — Velocity**

0 (default) | scalar

Initial vehicle CG velocity along vehicle-fixed *y*-axis, in m/s.

**Yaw**

**Yaw polar inertia, Izz — Inertia** 4000 (default) | scalar

Yaw polar inertia, in  $kq*m^2$ .

## **Initial yaw angle, psi\_o — Psi rotation**

0 (default) | scalar

Rotation of the vehicle-fixed frame about earth-fixed *Z*-axis (yaw), in rad.

## **Initial yaw rate, r\_o — Yaw rate**

0 (default) | scalar

Vehicle angular velocity about the vehicle-fixed *z*-axis (yaw rate), in rad/s.

#### **Aerodynamic**

# **Longitudinal drag area, Af — Effective vehicle cross-sectional area**

2 (default) | scalar

Effective vehicle cross-sectional area,  $A_f$ , to calculate the aerodynamic drag force on the vehicle, in  $m^2$ .

## **Longitudinal drag coefficient, Cd — Air drag coefficient**

.3 (default) | scalar

Air drag coefficient, *C<sup>d</sup>* . The value is dimensionless.

## **Longitudinal lift coefficient, Cl — Air lift coefficient**

.1 (default) | scalar

Air lift coefficient, *C<sup>l</sup>* . The value is dimensionless.

#### Longitudinal drag pitch moment, Cpm - Pitch drag .1 (default) | scalar

Longitudinal drag pitch moment coefficient, *Cpm*. The value is dimensionless.

**Relative wind angle vector, beta\_w — Wind angle** [0:0.01:0.3] (default) | vector

Relative wind angle vector, *βw*, in rad.

# **Side force coefficient vector, Cs — Side force coefficient**

[0:0.03:0.9] (default) | vector

Side force coefficient vector coefficient, *C<sup>s</sup>* . The value is dimensionless.

## **Yaw moment coefficient vector, Cym — Yaw moment drag**

[0:0.01:0.3] (default) | vector

Yaw moment coefficient vector coefficient, *Cym*. The value is dimensionless.

#### **Environment**

**Absolute air pressure, Pabs — Pressure** 101325 (default) | scalar | scalar

Environmental absolute pressure, *Pabs*, in Pa.

# **Air temperature, Tair — Temperature**

273 (default) | scalar

Environmental absolute temperature, *T*, in K.

#### **Dependencies**

To enable this parameter, clear **Air temperature**.

**Gravitational acceleration, g — Gravity** 9.81 (default) | scalar

Gravitational acceleration, *g*, in m/s^2.

#### **Nominal friction scaling factor, mu — Friction scale factor** 1 (default) | scalar

Nominal friction scale factor, *μ*. The value is dimensionless.

#### **Dependencies**

For the Vehicle Body 3DOF Single Track or Vehicle Body 3DOF Dual Track blocks, to enable this parameter:

- **1** Set **Axle forces** to one of these options:
	- External longitudinal velocity
	- External longitudinal forces
- **2** Clear **External Friction**.

#### **Simulation**

**Longitudinal velocity tolerance, xdot\_tol — Tolerance** .01 (default) | scalar

Longitudinal velocity tolerance, in m/s.

```
Nominal normal force, Fznom — Normal force
5000 (default) | scalar
```
Nominal normal force, in N.

#### **Dependencies**

For the Vehicle Body 3DOF Single Track or Vehicle Body 3DOF Dual Track blocks, to enable this parameter, set **Axle forces** to one of these options:

- External longitudinal velocity
- External longitudinal forces

**Geometric longitudinal offset from axle plane, longOff — Longitudinal offset** 0 (default) | scalar

Vehicle chassis offset from axle plane along body-fixed *x*-axis, in m. When you use the 3D visualization engine, consider using the offset to locate the chassis independent of the vehicle CG.

**Geometric lateral offset from center plane, latOff — Lateral offset** 0 (default) | scalar

Vehicle chassis offset from center plane along body-fixed *y*-axis, in m. When you use the 3D visualization engine, consider using the offset to locate the chassis independent of the vehicle CG.

## **Geometric vertical offset from axle plane, vertOff — Vertical offset**

0 (default) | scalar

Vehicle chassis offset from axle plane along body-fixed *z*-axis, in m. When you use the 3D visualization engine, consider using the offset to locate the chassis independent of the vehicle CG.

## **Wrap Euler angles, wrapAng — Selection**

off (default) | on

Wrap the Euler angles to the interval  $[-pi, pi]$ . For vehicle maneuvers that might undergo vehicle yaw rotations that are outside of the interval, consider deselecting the parameter if you want to:

- Track the total vehicle yaw rotation.
- Avoid discontinuities in the vehicle state estimators.

# **References**

[1] Gillespie, Thomas. *Fundamentals of Vehicle Dynamics*. Warrendale, PA: Society of Automotive Engineers (SAE), 1992.

## **Introduced in R2018a**

# **Cuboid To 3D Simulation**

Convert actor from cuboid coordinates to 3D simulation coordinates **Library:** Automated Driving Toolbox / Driving Scenario and Sensor Modeling

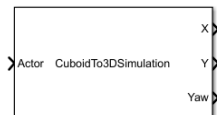

# **Description**

The Cuboid To 3D Simulation block converts a cuboid actor pose in world coordinates to the **X**, **Y**, and Yaw coordinates used by the [Simulation 3D Vehicle with Ground Following](#page-229-0) block. Use the converted values to set vehicle positions within the 3D simulation environment for actors created using the **[Driving Scenario Designer](#page-16-0)** app. The ground terrain of the scene determines the roll (*x*-axis rotation), pitch (*y*-axis rotation), and elevation (*z*-axis position) of the vehicle.

You can specify a bus containing a single actor pose or multiple actor poses. By default, the block converts the pose of the first actor in the bus. To specify the actor whose pose you want to convert, specify the ActorID of that actor.

In cuboid and 3D simulation driving scenarios, the coordinate systems are the same, but the origins of vehicles differ. In cuboid driving scenarios, the vehicle origin is on the ground, under the center of the rear axle. The block transforms this origin to the origin used in the 3D simulation environment, which is under the geometric center of the vehicle. The table shows the origin difference between the two environments.

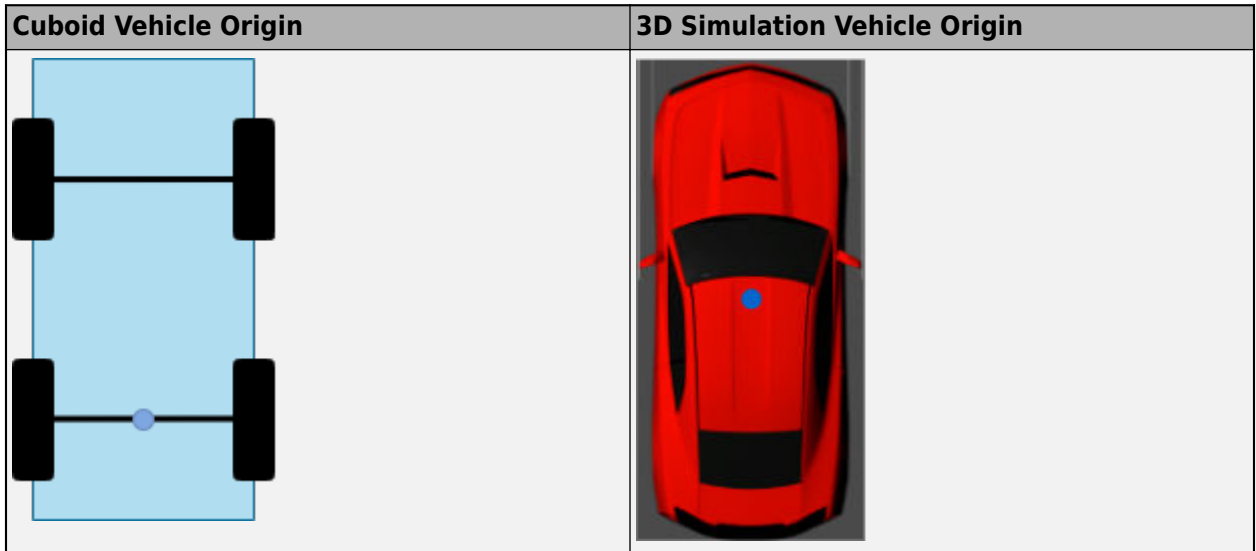

# **Ports**

## **Input**

## **Actor — Cuboid actor pose in world coordinates**

Simulink bus containing MATLAB structure

Cuboid actor pose in world coordinates, specified as a Simulink bus containing a MATLAB structure.

To obtain this structure input, use the [Scenario Reader](#page-196-0) block to read actors from a scenario. By default, the Scenario Reader block outputs actors in ego vehicle coordinates. To convert these poses from ego vehicle to world coordinates, use the [Vehicle To World](#page-311-0) block.

The structure in this bus can contain a single actor pose or multiple actor poses.

## **Single-Pose Structure**

To specify a single actor pose, the structure must contain these fields.

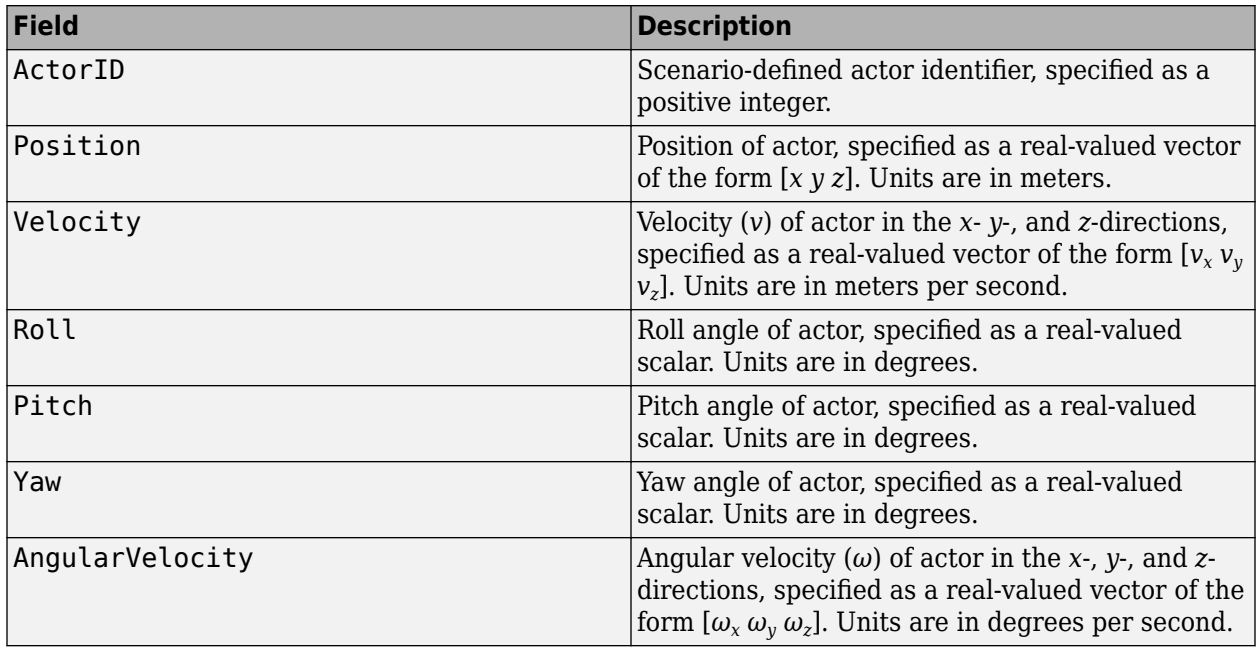

## **Multiple-Pose Structure**

To specify multiple actor poses, the structure must contain these fields.

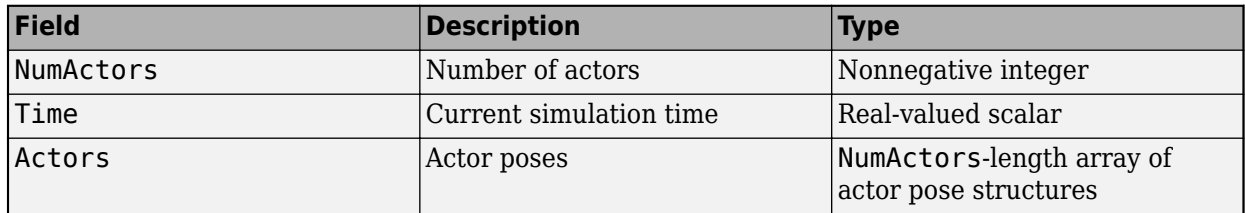

Each actor pose structure in Actors must have these fields.

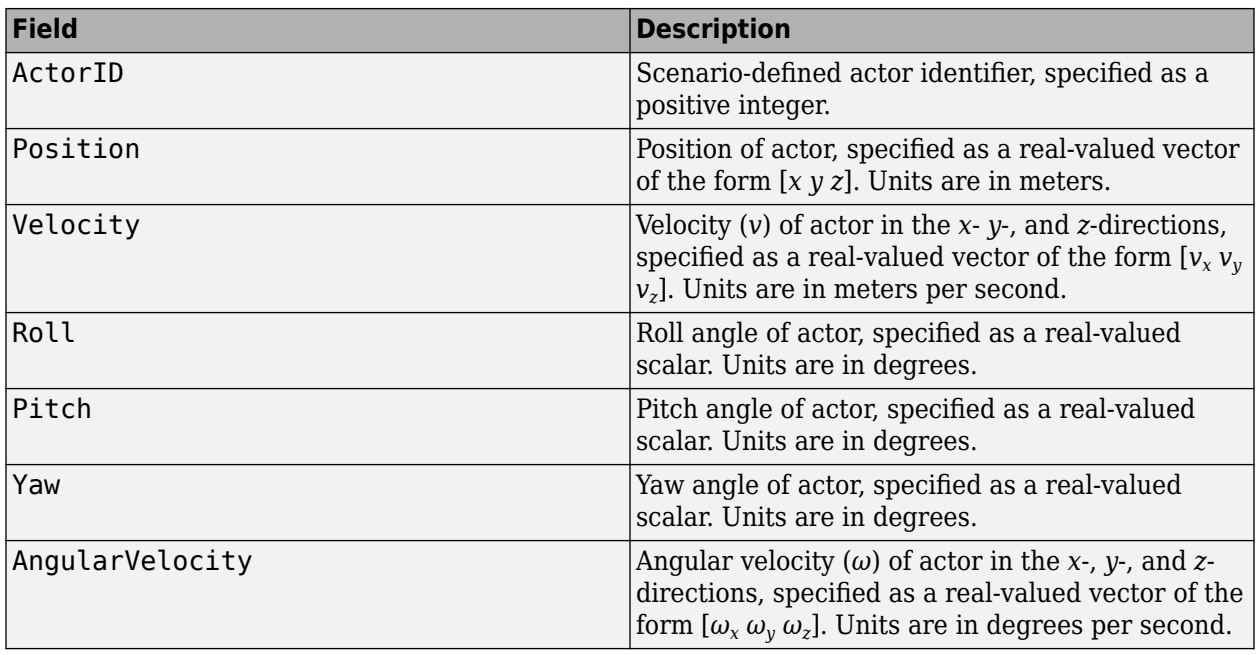

The block converts only one pose from the Actors array. To specify which pose to convert, select **Specify Actor ID**, and then specify the ActorID of the actor by using the **ActorID used for conversion** parameter.

## **Output**

## **X — Longitudinal position of actor in 3D simulation coordinates**

numeric scalar

Longitudinal position of the actor in 3D simulation coordinates, returned as a numeric scalar. Units are in meters.

In this coordinate system, when looking in the positive direction of the *X*-axis, the positive *Y*-axis points left, and the *Z*-axis points up.

To specify the *X*-position of a vehicle in the 3D simulation environment, connect this port to the **X** input port of a [Simulation 3D Vehicle with Ground Following](#page-229-0) block.

## **Y — Lateral position of actor in 3D simulation coordinates**

numeric scalar

Lateral position of the actor in 3D simulation coordinates, returned as a numeric scalar. Units are in meters.

In this coordinate system, when looking in the positive direction of the *X*-axis, the positive *Y*-axis points left, and the *Z*-axis points up.

To specify the *Y*-position of a vehicle in the 3D simulation environment, connect this port to the **Y** input port of a [Simulation 3D Vehicle with Ground Following](#page-229-0) block.

**Yaw — Yaw orientation angle of actor in 3D simulation coordinates**

numeric scalar

Yaw orientation angle of the actor about the *Z*-axis in 3D simulation coordinates, returned as a numeric scalar. Units are in degrees.

In this coordinate system, when looking in the positive direction of the *Z*-axis, yaw is clockwisepositive. However, if you view the simulation from a 2D top-down perspective, then yaw is counterclockwise-positive, because you are viewing the scene along the negative *Z*-axis.

To specify the yaw orientation angle of a vehicle in the 3D simulation environment, connect this port to the **Yaw** input port of a [Simulation 3D Vehicle with Ground Following](#page-229-0) block.

# **Parameters**

## **Specify Actor ID — Enable ID specification of cuboid actor**

off (default) | on

Select this parameter to enable the **ActorID used for conversion** parameter, where you can specify the ActorID of the cuboid actor pose to convert to 3D simulation coordinates.

If you clear this parameter, then the block converts the first actor pose in the input **Actor** bus.

#### **ActorID used for conversion — ActorID value of cuboid actor**

1 (default) | positive integer

ActorID value of the cuboid actor to convert to 3D simulation coordinates, specified as a positive integer. This parameter must be a valid ActorID from the input **Actor** bus.

#### **Dependencies**

To enable this parameter, select **Specify Actor ID**.

#### **Simulate using — Type of simulation to run**

Interpreted execution (default) | Code generation

- Interpreted execution Simulate the model using the MATLAB interpreter. This option shortens startup time. In Interpreted execution mode, you can debug the source code of the block.
- Code generation  $-$  Simulate the model using generated  $C/C++$  code. The first time you run a simulation. Simulink generates  $C/C++$  code for the block. The C code is reused for subsequent simulations as long as the model does not change. This option requires additional startup time.

# **Extended Capabilities**

## **C/C++ Code Generation**

Generate C and C++ code using Simulink® Coder<sup>™</sup>.

# **See Also**

[Scenario Reader](#page-196-0) | [Simulation 3D Vehicle with Ground Following](#page-229-0) | [Vehicle To World](#page-311-0) | [World To Vehicle](#page-337-0)

## **Topics**

"Coordinate Systems in Automated Driving Toolbox" "Coordinate Systems for Unreal Engine Simulation in Automated Driving Toolbox" **Introduced in R2020a**

# **Detection Concatenation**

Combine detection reports from different sensors **Library:** Automated Driving Toolbox Sensor Fusion and Tracking Toolbox / Utilities

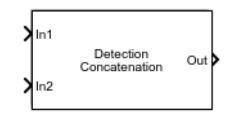

# **Description**

The Detection Concatenation block combines detection reports from multiple sensors onto a single output bus. Concatenation is useful when detections from multiple sensor blocks are passed into a tracker block such as the [Multi-Object Tracker](#page-166-0) block. You can accommodate additional sensors by changing the **Number of input sensors to combine** parameter to increase the number of input ports.

# **Ports**

## **Input**

## **In1, In2, ..., InN — Sensor detections to combine**

Simulink buses containing MATLAB structures

Sensor detections to combine, where each detection is a Simulink bus containing a MATLAB structure. See "Create Nonvirtual Buses" (Simulink) for more details.

The structure has the form:

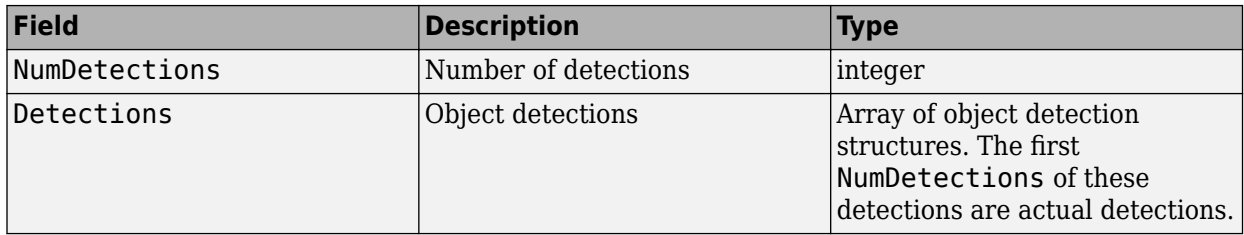

The fields of Detections are:

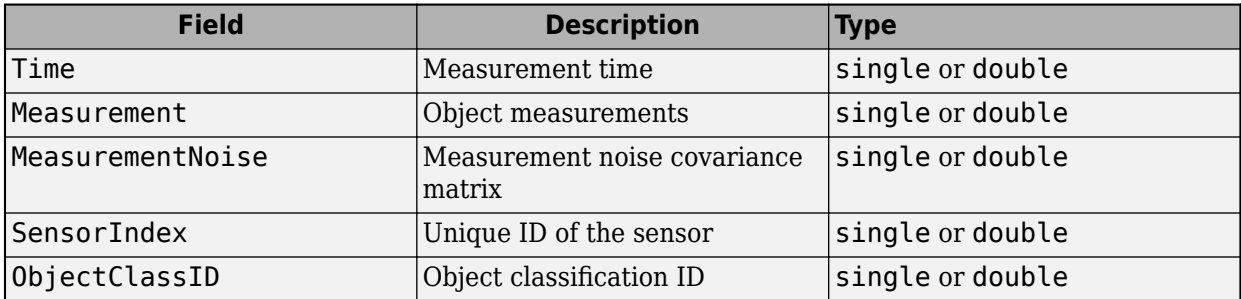

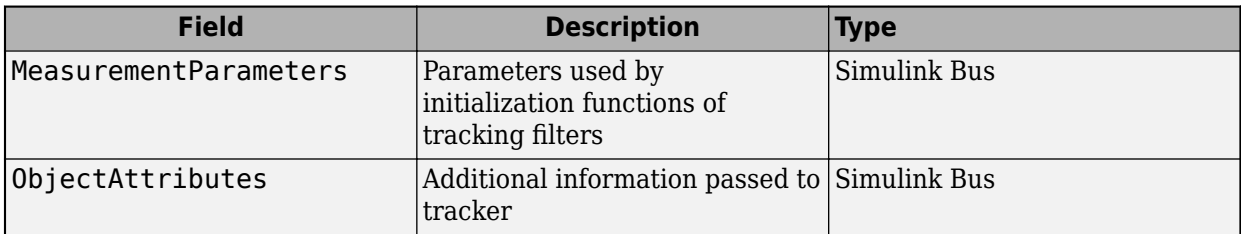

By default, the block includes two ports for input detections. To add more ports, use the **Number of input sensors to combine** parameter.

#### **Output**

#### **Out — Combined sensor detections**

Simulink bus containing MATLAB structure

Combined sensor detections from all input buses, returned as a Simulink bus containing a MATLAB structure. See "Create Nonvirtual Buses" (Simulink).

The structure has the form:

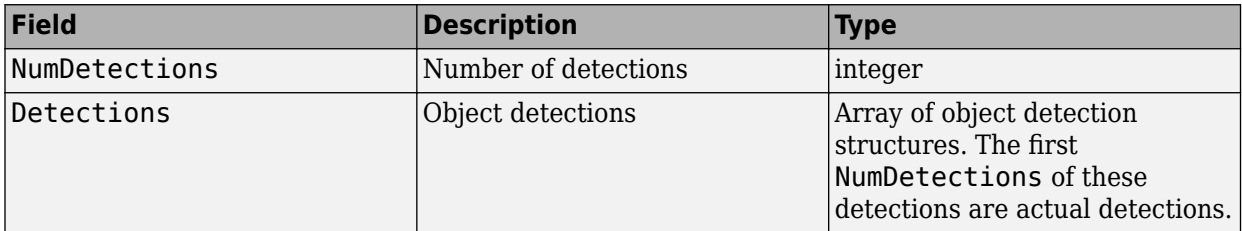

The fields of Detections are:

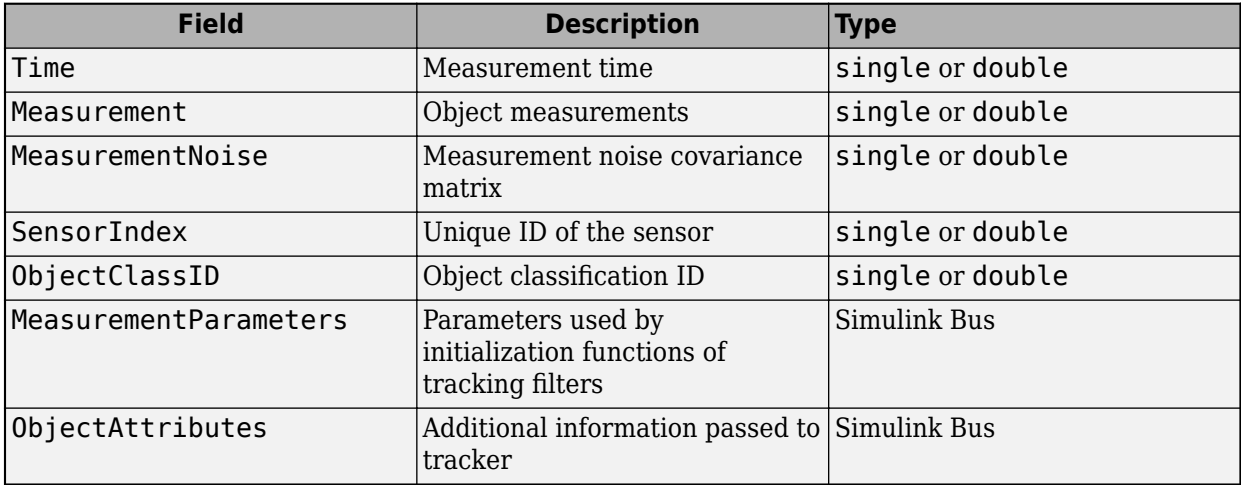

The **Maximum number of reported detections** output is the sum of the **Maximum number of reported detections** of all input ports. The number of actual detections is the sum of the number of actual detections in each input port. The ObjectAttributes fields in the detection structure are the union of the ObjectAttributes fields in each input port.

# **Parameters**

## **Number of input sensors to combine — Number of input sensor ports**

2 (default) | positive integer

Number of input sensor ports, specified as a positive integer. Each input port is labeled **In1**, **In2**, …, **InN**, where *N* is the value set by this parameter.

Data Types: double

## **Source of output bus name — Source of output bus name**

Auto (default) | Property

Source of output bus name, specified as Auto or Property.

- If you select Auto, the block automatically generates a bus name.
- If you select Property, specify the bus name using the **Specify an output bus name** parameter.

## **Specify an output bus name — Name of output bus**

no default

## **Dependencies**

To enable this parameter, set the **Source of output bus name** parameter to Property.

## **Simulate using — Type of simulation to run**

Interpreted execution (default) | Code generation

- Interpreted execution Simulate the model using the MATLAB interpreter. This option shortens startup time. In Interpreted execution mode, you can debug the source code of the block.
- Code generation  $-$  Simulate the model using generated  $C/C++$  code. The first time you run a simulation, Simulink generates C/C++ code for the block. The C code is reused for subsequent simulations as long as the model does not change. This option requires additional startup time.

# **Extended Capabilities**

## **C/C++ Code Generation**

Generate C and  $C++$  code using Simulink® Coder<sup>™</sup>.

# **See Also**

#### **Apps [Bird's-Eye Scope](#page-5-0)**

## **Blocks**

[Driving Radar Data Generator](#page-126-0) | [Multi-Object Tracker](#page-166-0) | [Scenario Reader](#page-196-0) | [Vision Detection Generator](#page-321-0)

## **Topics**

"Create Nonvirtual Buses" (Simulink)

## **Introduced in R2017b**

# <span id="page-126-0"></span>**Driving Radar Data Generator**

Generate radar sensor detections and tracks from driving scenario **Library:** Automated Driving Toolbox / Driving Scenario and Sensor Modeling

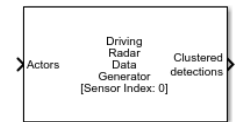

# **Description**

The Driving Radar Data Generator block generates detection or track reports of targets from an automotive radar sensor model. Use this block to generate sensor data from a driving scenario containing actors and trajectories, which you can read from a [Scenario Reader](#page-196-0) block.

The Driving Radar Data Generator block can simulate clustered or unclustered detections with added random noise and also generate false alarm detections. You can fuse the generated detections with other sensor data and track objects by using a [Multi-Object Tracker](#page-166-0) block. You can also output tracks directly from the Driving Radar Data Generator block. To configure whether targets are output as clustered detections, unclustered detections, or tracks, use the **Target reporting format** parameter.

# **Ports**

**Input**

## **Actors — Scenario actor poses**

Simulink bus containing MATLAB structure

Scenario actor poses in ego vehicle coordinates, specified as a Simulink bus containing a MATLAB structure.

The structure must contain these fields.

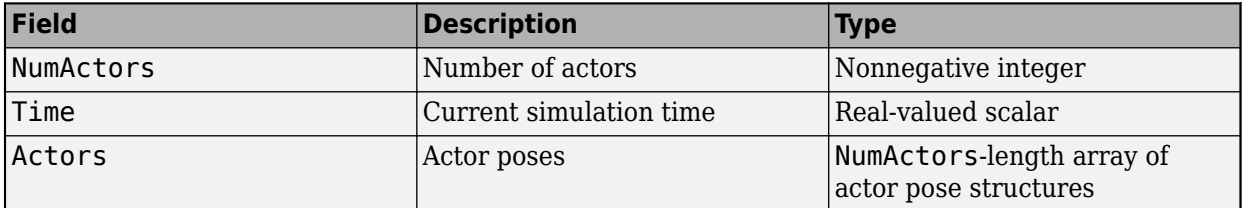

Each actor pose structure in Actors must contain these fields.

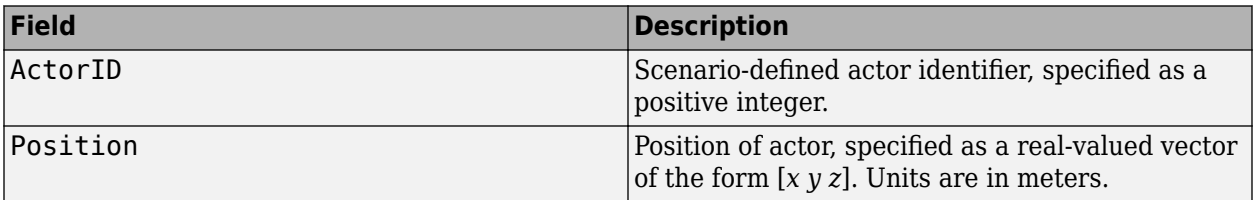

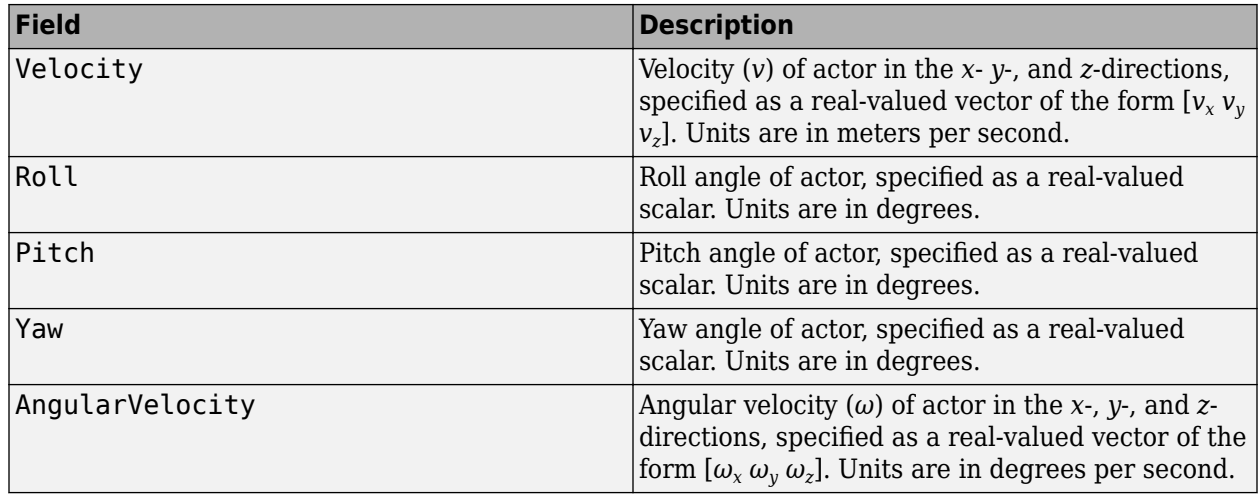

## **Output**

## **Clustered detections — Clustered object detections**

Simulink bus containing MATLAB structure

Clustered object detections, returned as a Simulink bus containing a MATLAB structure. For more details about buses, see "Create Nonvirtual Buses" (Simulink).

With clustered detections, the block outputs a single detection per target, where each detection is the centroid of the unclustered detections for that target.

You can pass object detections from these sensors and other sensors to a tracker, such as a [Multi-](#page-166-0)[Object Tracker](#page-166-0) block, and generate tracks.

The structure contains these fields.

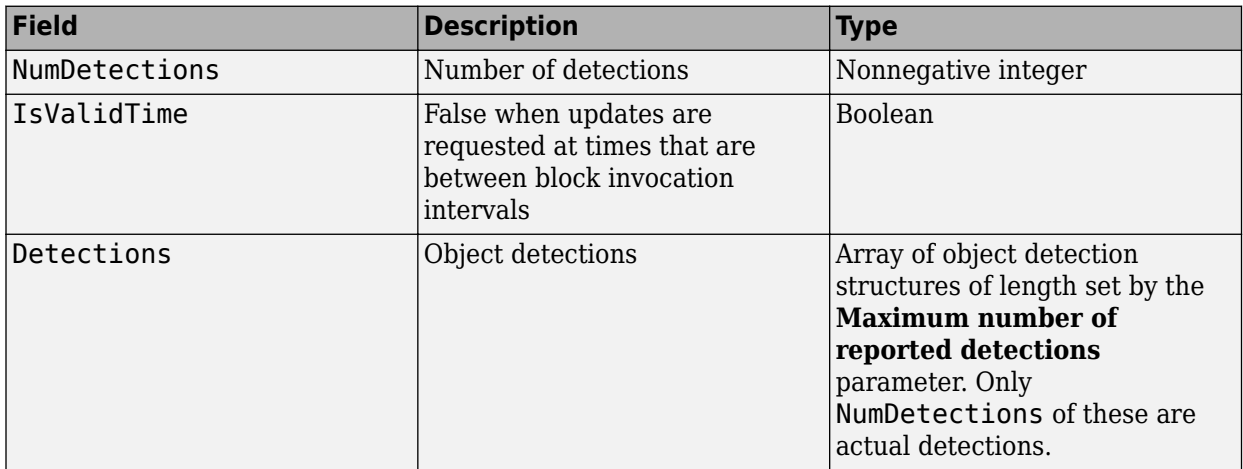

Each object detection structure contains these properties.

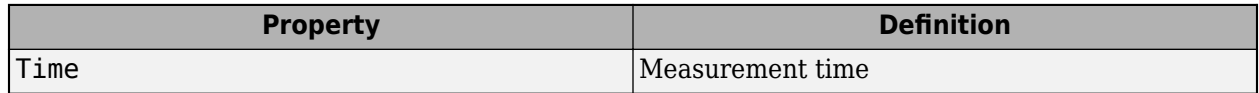

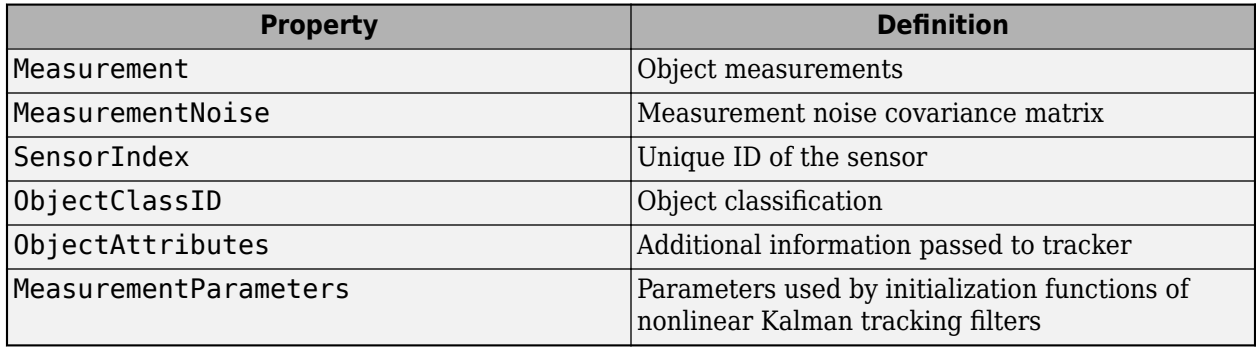

- For rectangular coordinates, Measurement and MeasurementNoise are reported in the rectangular coordinate system specified by the **Coordinate system** parameter.
- For spherical coordinates, Measurement and MeasurementNoise are reported in the spherical coordinate system, which is based on the sensor rectangular coordinate system.

# **Coordinate System Measurement** and **MeasurementNoise Coordinates** Body **This table shows how coordinates are affected by** Sensor rectangular

**Measurement and MeasurementNoise**

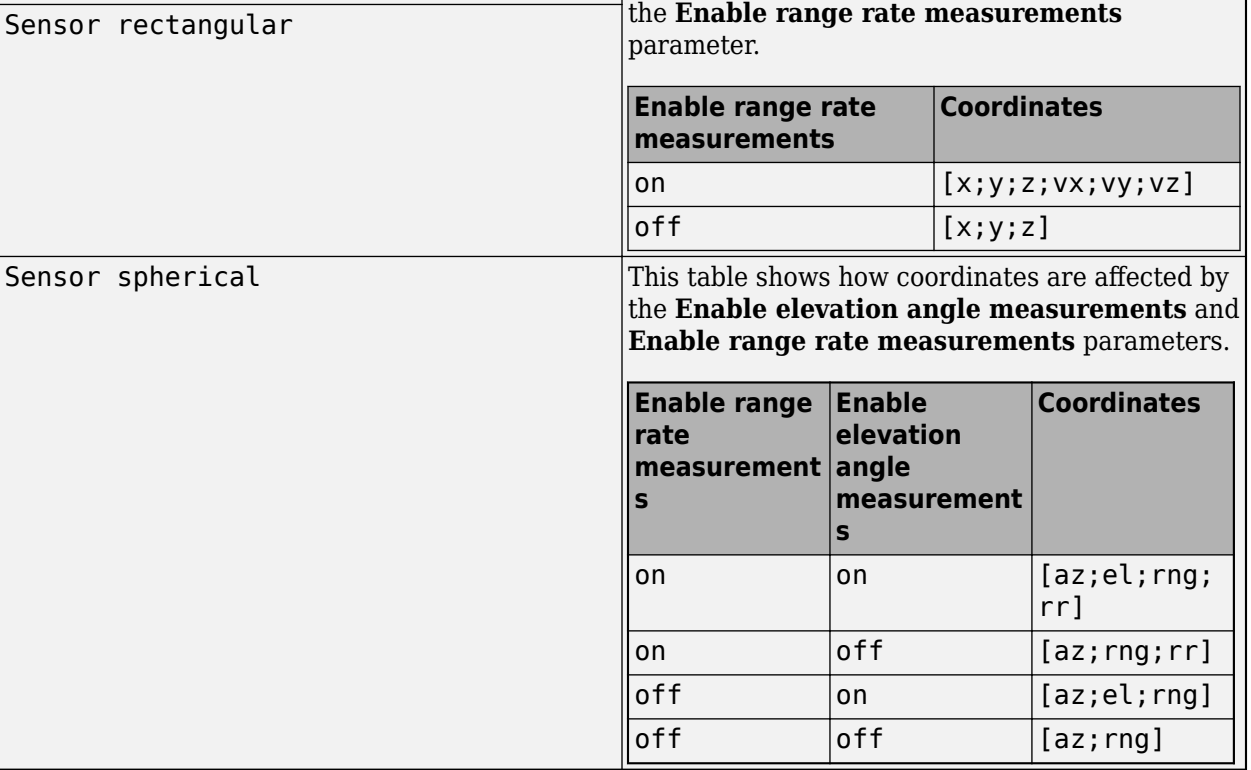

For ObjectAttributes, this table describes the additional information used for tracking.

## **ObjectAttributes**

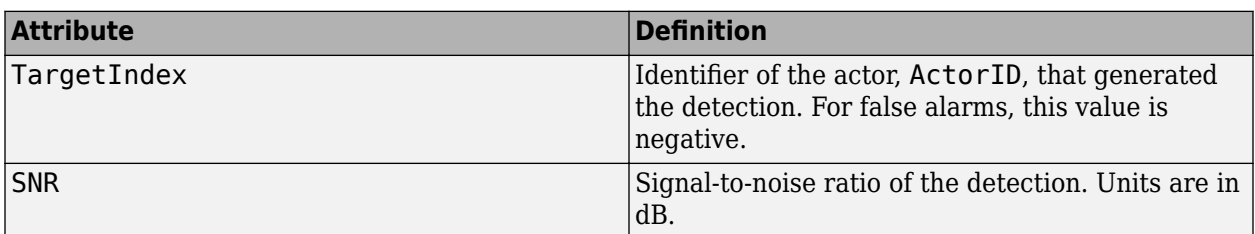

For MeasurementParameters, the measurements are relative to the parent frame. When you set the **Coordinate system** parameter to Body, the parent frame is the ego vehicle body. When you set **Coordinate system** to Sensor rectangular or Sensor spherical, the parent frame is the sensor.

## **MeasurementParameters**

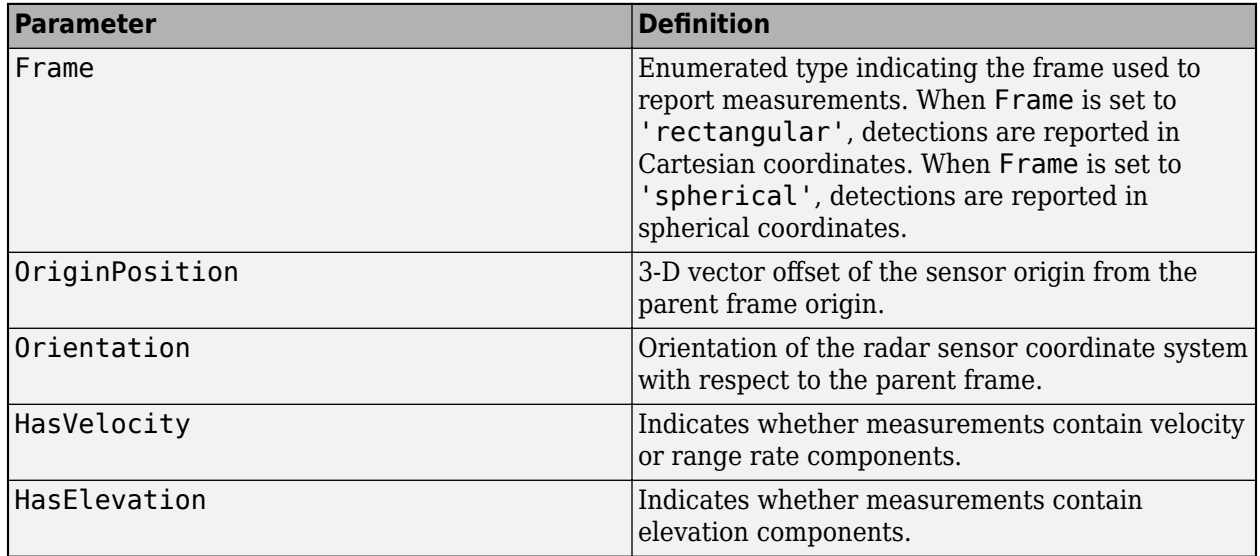

## **Dependencies**

To enable this port, on the **Parameters** tab, set the **Target reporting format** parameter to Clustered detections.

## **Tracks — Object tracks**

Simulink bus containing MATLAB structure

Object tracks, returned as a Simulink bus containing a MATLAB structure. See "Create Nonvirtual Buses" (Simulink).

This table shows the structure fields.

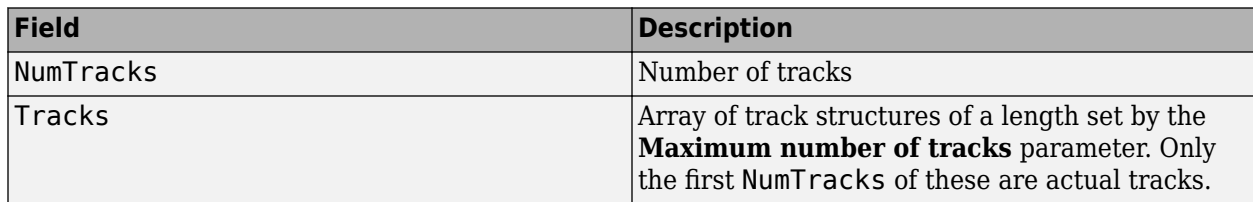

**Field Definition** TrackID Unique track identifier used to distinguish multiple tracks. BranchID Unique track branch identifier used to distinguish multiple track branches. SourceIndex Unique source index used to distinguish tracking sources in a multiple tracker environment. UpdateTime  $\Box$  Time at which the track is updated. Units are in seconds. Age Number of times the track was updated. State Value of state vector at the update time. StateCovariance Uncertainty covariance matrix. ObjectClassID **Integer value representing the object** classification. The value 0 represents an unknown classification. Nonzero classifications apply only to confirmed tracks. TrackLogic Confirmation and deletion logic type. This value is always 'History' for radar sensors, to indicate history-based logic. TrackLogicState Current state of the track logic type, returned as a 1-by-*K* logical array. *K* is the number of latest track logical states recorded. In the array, 1 denotes a hit and 0 denotes a miss. IsConfirmed Confirmation status. This field is true if the track is confirmed to be a real target. IsCoasted Coasting status. This field is true if the track is updated without a new detection. IsSelfReported Indicate if the track is reported by the tracker. This field is used in a track fusion environment. It is returned as true by default. ObjectAttributes Additional information about the track.

This table shows the fields of each track structure.

For more details about these fields, see [objectTrack](#page-1692-0).

The block outputs only confirmed tracks, which are tracks to which the block assigns at least *M* detections during the first *N* updates after track initialization. To specify the values *M* and *N*, use the **M** and N for the M-out-of-N confirmation parameter.

#### **Dependencies**

To enable this port, on the **Parameters** tab, set the **Target reporting format** parameter to Tracks.

## **Detections — Unclustered object detections**

Simulink bus containing MATLAB structure

Unclustered object detections, returned as a Simulink bus containing a MATLAB structure. For more details about buses, see "Create Nonvirtual Buses" (Simulink).

With unclustered detections, the block outputs all detections, and a target can have multiple detections.

You can pass object detections from these sensors and other sensors to a tracker, such as a [Multi-](#page-166-0)[Object Tracker](#page-166-0) block, and generate tracks.

The structure must contain these fields.

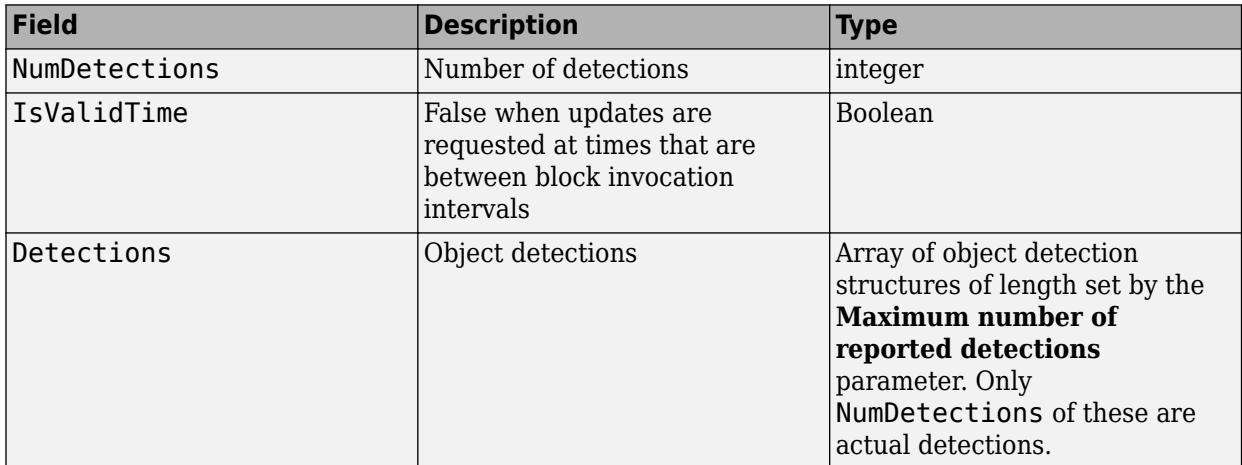

Each object detection structure contains these properties.

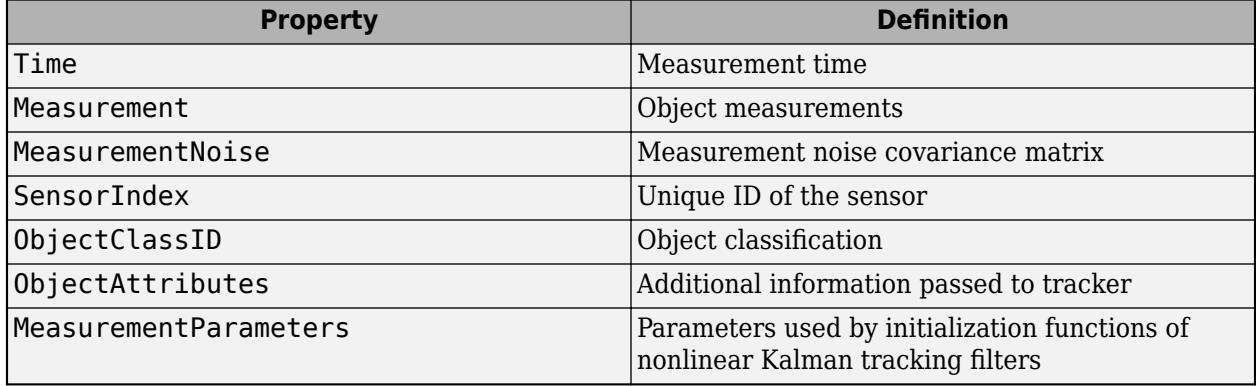

• For rectangular coordinates, Measurement and MeasurementNoise are reported in the rectangular coordinate system specified by the **Coordinate system** parameter.

• For spherical coordinates, Measurement and MeasurementNoise are reported in the spherical coordinate system, which is based on the sensor rectangular coordinate system.

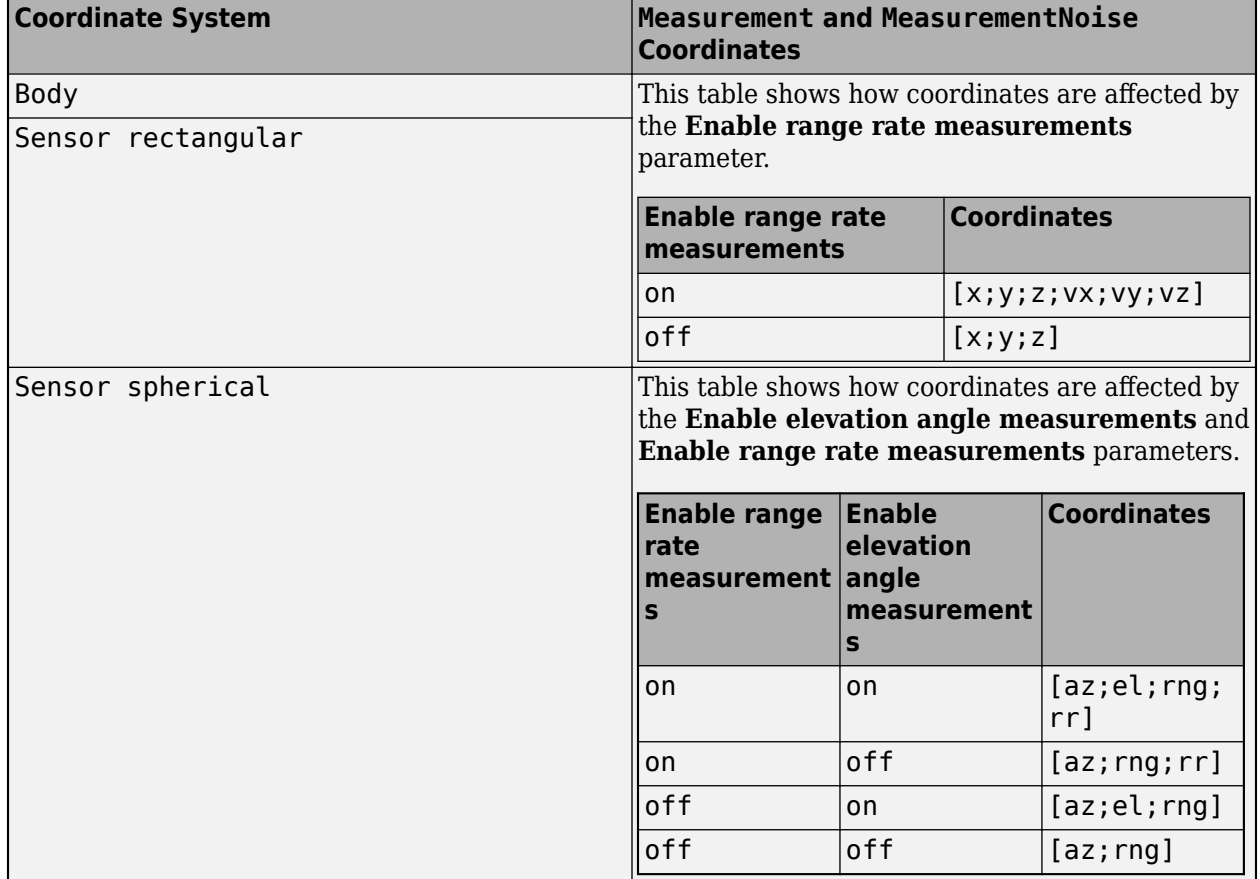

## **Measurement and MeasurementNoise**

For ObjectAttributes, this table describes the additional information used for tracking.

## **ObjectAttributes**

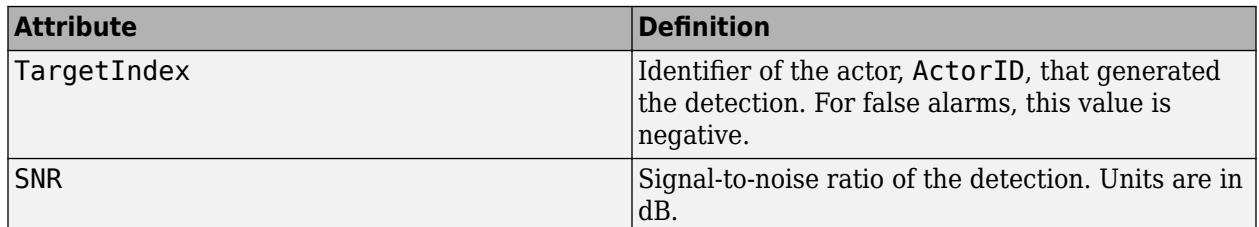

For MeasurementParameters, the measurements are relative to the parent frame. When you set the **Coordinate system** parameter to Body, the parent frame is the ego vehicle body. When you set **Coordinate system** to Sensor rectangular or Sensor spherical, the parent frame is the sensor.

## **MeasurementParameters**

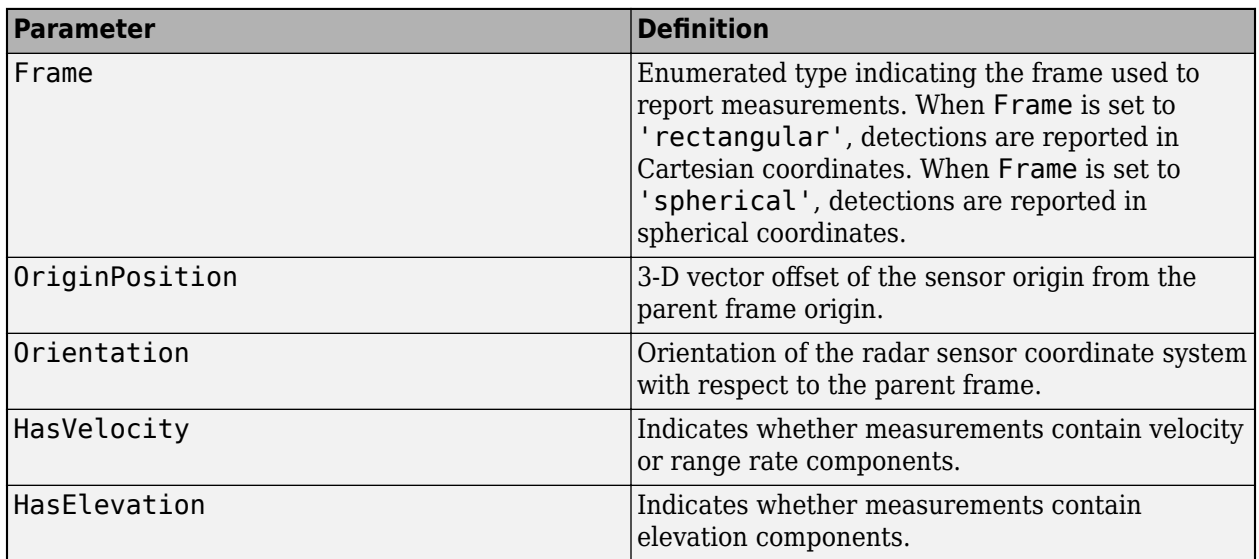

#### **Dependencies**

To enable this port, on the **Parameters** tab, set the **Target reporting format** parameter to Detections.

# **Parameters**

## **Parameters**

#### **Sensor Identification**

## **Unique identifier of sensor — Unique sensor identifier**

0 (default) | positive integer

Specify the unique sensor identifier as a positive integer. Use this parameter to distinguish between detections or tracks that come from different sensors in a multisensor system. Specify a unique value for each sensor. If you do not update **Unique identifier of sensor** from the default value of 0, then the radar returns an error at the start of simulation.

## **Update rate (Hz) — Sensor update rate**

10 (default) | positive real scalar

Specify the sensor update rate in hertz as a positive real scalar. The reciprocal of the update rate must be an integer multiple of the simulation time interval. The radar generates new reports at intervals defined by this reciprocal value. Any sensor update requested between update intervals contains no detections or tracks.

## **Sensor Mounting**

## **Translation [ X, Y, Z ] relative to ego origin (m) — Sensor location on ego vehicle (m)**

[3.4, 0, 0.2] (default) | 1-by-3 real-valued vector of form [*x y z*]

Specify the sensor location on the ego vehicle body frame in meters as a 1-by-3 real-valued vector of the form [*x y z*]. This parameter defines the coordinates of the sensor along the *x*-axis, *y*-axis, and *z*axis relative to the ego vehicle origin, where:

- The *x*-axis points forward from the vehicle.
- The *y*-axis points to the left of the vehicle.
- The *z*-axis points up from the ground.

The default value corresponds to a radar that is mounted at the center of the front grill of a sedan.

For more details on the ego vehicle coordinate system, see "Coordinate Systems in Automated Driving Toolbox".

### **Rotation [Roll, Pitch, Yaw] relative to ego's frame (deg) — Mounting rotation angles of radar**

 $[0 \ 0 \ 0]$  (default) | 1-by-3 real-valued vector of form  $[z_{\text{vaw}}]$   $y_{\text{pitch}}$   $x_{\text{roll}}$ 

Specify the mounting rotation angles of the radar in degrees as a 1-by-3 real-valued vector of form [*z*yaw *y*pitch *x*roll]. This parameter defines the intrinsic Euler angle rotation of the sensor around the *z*axis, *y*-axis, and *x*-axis with respect to the ego vehicle body frame, where:

- *z*yaw, or yaw angle, rotates the sensor around the *z*-axis of the ego vehicle.
- *y*pitch, or pitch angle, rotates the sensor around the *y*-axis of the ego vehicle. This rotation is relative to the sensor position that results from the  $z_{\text{yaw}}$  rotation.
- *x*roll, or roll angle, rotates the sensor about the *x*-axis of the ego vehicle. This rotation is relative to the sensor position that results from the  $z_{\text{vaw}}$  and  $y_{\text{pitch}}$  rotations.

These angles are clockwise-positive when looking in the forward direction of the *z*-axis, *y*-axis, and *x*axis, respectively. If you visualize sensor data from a bird's-eye view perspective, then the yaw angle is counterclockwise-positive because you are viewing the data in the negative direction of the *z*-axis, which points up from the ground.

For more details on this coordinate system, see "Coordinate Systems in Automated Driving Toolbox".

#### **Detection Reporting**

## **Enable elevation angle measurements — Enable radar to measure target elevation angles**

off (default) | on

Select this parameter to model a radar sensor that can estimate target elevation.

#### **Enable range rate measurements — Enable radar to measure target range rates** on (default) | off

Select this parameter to enable the radar to measure range rates from target detections.

## **Add noise to measurements — Enable addition of noise to radar sensor measurements** on (default) | off

Select this parameter to add noise to the radar measurements. Otherwise, the measurements have no noise. Even if you clear this parameter, the measurement noise covariance matrix, which is reported in the MeasurementNoise field of the generated detections output, represents the measurement noise that is added when **Add noise to measurements** is selected.

## **Enable false reports — Enable creating false alarm radar detections**

on (default) | off

Select this parameter to enable creating false alarm radar measurements. If you clear this parameter, the radar reports only actual detections.

## **Enable occlusion — Enable line-of-sight occlusion**

on (default) | off

Select this parameter to enable line-of-sight occlusion, where the radar generates detection only from objects for which the radar has a direct line of sight. For example, with this parameter enabled, the radar does not generate a detection for a vehicle that is behind another vehicle and blocked from view.

## **Maximum number of target reports — Maximum number of detections or tracks**

50 (default) | positive integer

Specify the maximum number of detections or tracks that the sensor reports as a positive integer. The sensor reports detections in the order of increasing distance from the sensor until reaching this maximum number.

## **Target reporting format — Format of generated target reports**

Clustered detections (default) | Tracks | Detections

Specify the format of generated target reports as one of these options:

- Clustered detections The block generates target reports as clustered detections, where each target is reported as a single detection that is the centroid of the unclustered target detections. The block returns clustered detections at the **Clustered detections** output port.
- Tracks The block generates target reports as tracks, which are clustered detections that have been processed by a tracking filter. The block returns clustered detections at the **Tracks** output port.
- Detections The block generates target reports as unclustered detections, where each target can have multiple detections. The block returns clustered detections at the **Detections** output port.

## **Coordinate system — Coordinate system of reported detections**

Body (default) | Sensor rectangular | Sensor spherical

Coordinate system of reported detections, specified as one of these options:

- Body Detections are reported in the rectangular body system of the ego vehicle.
- Sensor rectangular Detections are reported in the rectangular body system of the radar sensor.
- Sensor spherical Detections are reported in a spherical coordinate system that is centered at the radar sensor and aligned with the orientation of the radar on the ego vehicle.

## **Port Settings**

**Source of output bus name — Source of output bus name** Auto (default) | Property

Source of output bus name, specified as one of these options:

- Auto The block automatically creates a bus name.
- Property Specify the bus name by using the **Specify an output bus name** parameter.

#### **Specify an output bus name — Name of output bus**

BusDrivingRadarDataGenerator (default) | valid bus name

Specify the name of the actor poses bus returned in the **Actors** output port.

To enable this parameter, set the **Source of output bus name** parameter to Property.

#### **Measurements**

#### **Resolution Settings**

#### **Azimuth resolution (deg) — Azimuth resolution of radar**

4 (default) | positive real scalar

Specify the azimuth resolution of the radar in degrees as a positive scalar. The azimuth resolution defines the minimum separation in azimuth angle at which the radar can distinguish between two targets. The azimuth resolution is typically the 3 dB downpoint of the azimuth angle beamwidth of the radar.

#### **Elevation resolution (deg) — Elevation resolution of radar**

5 (default) | positive real scalar

Specify the elevation resolution of the radar in degrees as a positive real scalar. The elevation resolution defines the minimum separation in elevation angle at which the radar can distinguish between two targets. The elevation resolution is typically the 3 dB downpoint in elevation angle beamwidth of the radar.

#### **Dependencies**

To enable this parameter, on the **Parameters** tab, select the **Enable elevation angle measurements** parameter.

#### **Range resolution (m) — Range resolution of radar**

2.5 (default) | positive real scalar

Specify the range resolution of the radar in meters as a positive real scalar. The range resolution defines the minimum separation in range at which the radar can distinguish between two targets.

#### **Range rate resolution (m/s) — Range rate resolution of radar**

0.5 (default) | positive real scalar

Specify the range rate resolution of the radar in meters per second as a positive real scalar. The range rate resolution defines the minimum separation in range rate at which the radar can distinguish between two targets.

#### **Dependencies**

To enable this parameter, on the **Parameters** tab, select the **Enable range rate resolution** parameter.

#### **Bias Settings**

## **Azimuth bias fraction — Azimuth bias fraction of radar**

0.1 (default) | nonnegative scalar

Specify the azimuth bias fraction of the radar as a nonnegative scalar. Azimuth bias is expressed as a fraction of the azimuth resolution specified in the **Azimuth resolution (deg)** parameter. This value sets a lower bound on the azimuthal accuracy of the radar and is dimensionless.

#### **Elevation bias fraction — Elevation bias fraction of radar**

0.1 (default) | nonnegative scalar

Specify the elevation bias fraction of the radar as a nonnegative scalar. Elevation bias is expressed as a fraction of the elevation resolution specified by the **Elevation resolution (deg)** parameter. This value sets a lower bound on the elevation accuracy of the radar and is dimensionless.

#### **Dependencies**

To enable this parameter, on the **Parameters** tab, select the **Enable elevation angle measurements** parameter.

#### **Range bias fraction — Range bias fraction**

0.05 (default) | nonnegative scalar

Specify the range bias fraction of the radar as a nonnegative scalar. Range bias is expressed as a fraction of the range resolution specified by the **Range resolution (m)** property. This property sets a lower bound on the range accuracy of the radar and is dimensionless.

## **Range rate bias fraction — Range rate bias fraction**

0.05 (default) | nonnegative scalar

Specify the range rate bias fraction of the radar as a nonnegative scalar. Range rate bias is expressed as a fraction of the range rate resolution specified by the **Range rate resolution (m/s)** parameter. This property sets a lower bound on the range rate accuracy of the radar and is dimensionless.

#### **Dependencies**

To enable this parameter, on the **Parameters** tab, select the **Enable range rate measurements** parameter.

#### **Detector Settings**

**Total angular field of view [AZ, EL] (deg) — Angular field of view of radar** [20 5] (default) | 1-by-2 positive real-valued vector of form [azfov, elfov]

Specify the angular field of view of the radar in degrees as a 1-by-2 positive real-valued vector of the form [azfov elfov]. The field of view defines the total angular extent spanned by the sensor. The azimuth field of view, azfov, must lie in the interval (0, 360]. The elevation field of view, elfov, must lie in the interval (0, 180].

## **Range limits [MIN, MAX] (m) — Minimum and maximum range of radar**

[0 150] (default) | 1-by-2 nonnegative real-valued vector of form [min max]

Specify the minimum and maximum range of the radar in meters as a 1-by-2 nonnegative real-valued vector of the form [min max]. The radar does not detect targets that are outside this range. The maximum range, max, must be greater than the minimum range, min.

## **Range rate limits [MIN, MAX] (m/s) — Minimum and maximum range rate of radar (m/s)**

[-100 100] (default) | 1-by-2 real-valued vector of form [min max]

Specify the minimum and maximum range rate of radar in meters per second as a 1-by-2 real-valued vector of the form [min max]. The radar does not detect targets that are outside this range rate. The maximum range rate, max, must be greater than the minimum range rate, min.

#### **Dependencies**

To enable this parameter, on the **Parameters** tab, select the **Enable range rate measurements** parameter.

### **Detection probability — Probability of detecting a target**

0.9 (default) | scalar in range (0, 1]

Specify the probability of detecting a target as a scalar in the range (0, 1]. This quantity defines the probability of detecting a target with a radar cross-section, with the radar cross-section specified by the **Reference target RCS (dBsm)** parameter at the reference detection range specified by the **Reference target range (m)** parameter.

#### **False alarm rate — False alarm report rate**

1e-06 (default) | positive real scalar in range  $[10^{-7}, 10^{-3}]$ 

Specify the false alarm report rate within each radar resolution cell as a positive real scalar in the range [10–7, 10–3]. Units are dimensionless. The block determines resolution cells from the **Azimuth resolution (deg)** and **Range resolution (m)** parameters and, when enabled, from the **Elevation resolution (deg)** and **Range rate resolution (m/s)** parameters.

#### **Reference target range (m) — Reference range for given probability of detection** 100 (default) | positive real scalar

Specify the reference range for the given probability of detection and the given reference radar cross-section (RCS) in meters as a positive real scalar. The reference range is the range at which a target having a radar cross-section specified by the **Reference target RCS (dBsm)** parameter is detected with a probability of detection specified by the **Detection probability** parameter.

## **Reference target RCS (dBsm) — Reference radar cross-section for given probability of detection**

0 (default) | real scalar

Specify the reference radar cross-section (RCS) for a given probability of detection and reference range in decibel square meters as a real scalar. The reference RCS is the RCS value at which a target is detected with a probability specified by the **Detection probability** parameter at the specified **Reference target range (m)** parameter value.

## **Center frequency (Hz) — Center frequency of radar band**

77e9 (default) | positive real scalar

Specify the center frequency of the radar band in hertz as a positive scalar.

#### **Tracker Settings**

**Filter initialization function name — Kalman filter initialization function** initcvekf (default) | function name

Specify the Kalman filter initialization function as a function handle or as a character vector or string scalar of the name of a valid Kalman filter initialization function.

The table shows the initialization functions that you can use to specify **Filter initialization function name**.

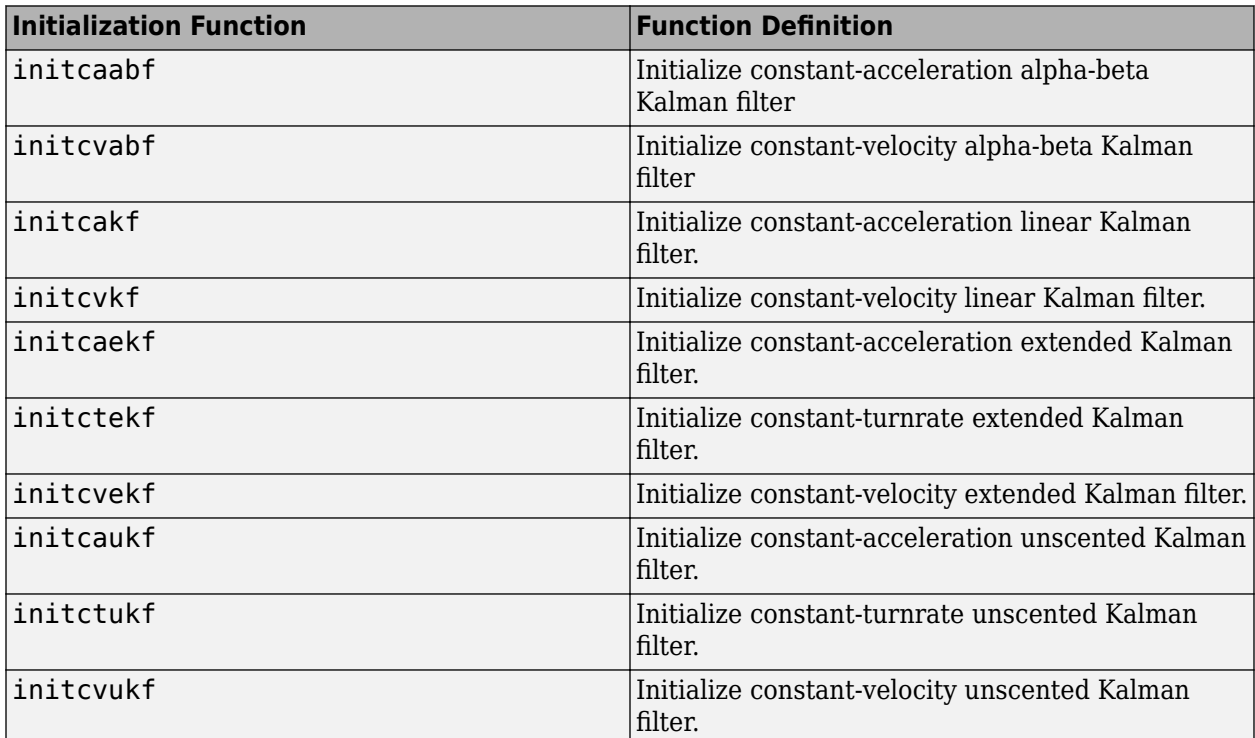

You can also write your own initialization function. The function must have the following syntax:

filter = filterInitializationFcn(detection)

The input to this function is a detection report like those created by an [objectDetection](#page-1618-0) object. The output of this function must be a tracking filter object, such as [trackingKF](#page-1623-0), [trackingEKF](#page-1636-0), [trackingUKF](#page-1645-0), or [trackingABF](#page-1632-0).

To guide you in writing this function, you can examine the details of the supplied functions from within MATLAB. For example:

#### type initcvekf

#### **Dependencies**

To enable this parameter, on the **Parameters** tab, set the **Target reporting format** parameter to Tracks.

**M and N for the M-out-of-N confirmation — Threshold for track confirmation** [2 3] (default) | 1-by-2 vector of positive integers

Specify the threshold for track confirmation as a 1-by-2 vector of positive integers of the form [M N]. A track is confirmed if it receives at least M detections in the last N updates. M must be less than or equal to N.

• When setting M, take into account the probability of object detection for the sensors. The probability of detection depends on factors such as occlusion or clutter. You can reduce M when tracks fail to be confirmed or increase M when too many false detections are assigned to tracks.

• When setting N, consider the number of times you want the tracker to update before it makes a confirmation decision. For example, if a tracker updates every 0.05 seconds, and you want to allow 0.5 seconds to make a confirmation decision, set  $\overline{N} = 10$ .

#### **Dependencies**

To enable this parameter, on the **Parameters** tab, set the **Target reporting format** parameter to Tracks.

## **P and R for the P-out-of-R deletion — Threshold for track deletion**

[5 5] (default) | 1-by-2 vector of positive integers

Specify the threshold for track deletion as a two-element vector of 1-by-2 vector of positive integers of the form [P R]. If a confirmed track is not assigned to any detection P times in the last R tracker updates, then the track is deleted. P must be less than or equal to R.

#### **Dependencies**

To enable this parameter, on the **Parameters** tab, set the **Target reporting format** parameter to Tracks.

#### **Random Number Generator Settings**

**Random number generation — Method to specify random number generator seed**

Repeatable (default) | Specify seed | Not repeatable

Specify the method to set the random number generator seed as one of the options in the table.

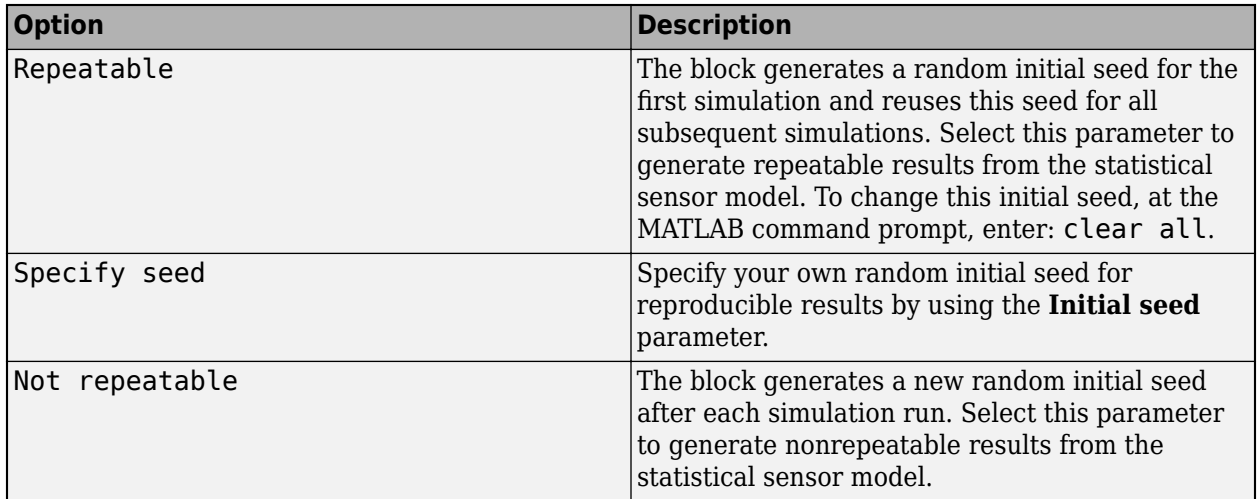

## **Initial seed — Random number generator seed**

 $\Theta$  (default) | nonnegative integer less than  $2^{32}$ 

Specify the random number generator seed as a nonnegative integer less than  $2^{32}$ .

#### **Dependencies**

To enable this parameter, set the **Random number generation** parameter to Specify seed.

## **Target Profiles**

#### **Target profiles definition — Method to specify target profiles**

Parameters (default) | MATLAB expression | From Scenario Reader block

Specify the method to specify target profiles, which are the physical and radar characteristics of all targets in the driving scenario, as one of these options:

- Parameters The block obtains the target profiles from the parameters enabled on the **Target Profiles** tab when you select this option.
- MATLAB expression The block obtains the actor profiles from the MATLAB expression specified by the **MATLAB expression for target profiles** parameter.
- From Scenario Reader block The block obtains the actor profiles from the scenario specified by the [Scenario Reader](#page-196-0) block.

**MATLAB expression for target profiles — MATLAB expression for target profiles** MATLAB structure | MATLAB structure array | valid MATLAB expression

Specify the MATLAB expression for actor profiles, as a MATLAB structure, a MATLAB structure array, or a valid MATLAB expression that produces such a structure or structure array.

If your Scenario Reader block reads data from a [drivingScenario](#page-824-0) object, to obtain the actor profiles directly from this object, set this expression to call the [actorProfiles](#page-930-0) function on the object. For example: actorProfiles(scenario).

The default target profile expression produces a MATLAB structure and has this form:

struct('ClassID',0,'Length',4.7,'Width',1.8,'Height',1.4, ... 'OriginOffset',[-1.35 0 0],'RCSPattern',[10 10;10 10], ... 'RCSAzimuthAngles',[-180 180],'RCSElevationAngles',[-90 90])

#### **Dependencies**

To enable this parameter, set the **Target profiles definition** parameter to MATLAB expression.

#### **Unique identifier for actors — Scenario-defined actor identifier**

[] (default) | positive integer | length-*L* vector of unique positive integers

Specify the scenario-defined actor identifier as a positive integer or length-*L* vector of unique positive integers. *L* must equal the number of actors input into the **Actors** input port. The vector elements must match ActorID values of the actors. You can specify **Unique identifier for actors** as []. In this case, the same actor profile parameters apply to all actors.

Example: [1 2]

#### **Dependencies**

To enable this parameter, set the **Target profiles definition** parameter to Parameters.

**User-defined integer to classify actors — User-defined classification identifier** 0 (default) | integer | length-*L* vector of integers

Specify the user-defined classification identifier as an integer or length-*L* vector of integers. When **Unique identifier for actors** is a vector, this parameter is a vector of the same length with elements in one-to-one correspondence to the actors in **Unique identifier for actors**. When **Unique** 

**identifier for actors** is empty, [], you must specify this parameter as a single integer whose value applies to all actors.

Example: 2

#### **Dependencies**

To enable this parameter, set the **Target profiles definition** parameter to Parameters.

#### **Length of actors' cuboids (m) — Length of actor cuboids**

4.7 (default) | positive real scalar | length-*L* vector of positive values

Specify the length of actor cuboids as a positive real scalar or length-*L* vector of positive values. When **Unique identifier for actors** is a vector, this parameter is a vector of the same length with elements in one-to-one correspondence to the actors in **Unique identifier for actors**. When **Unique Lettuaration for actors** is empty, [], you must specify this parameter as a positive real scalar whose value applies to all actors. Units are in meters.

Example: 6.3

#### **Dependencies**

To enable this parameter, set the **Target profiles definition** parameter to Parameters.

#### **Width of actors' cuboids (m) — Width of actor cuboids**

1.8 (default) | positive real scalar | length-*L* vector of positive values

Specify the width of actor cuboids as a positive real scalar or length-*L* vector of positive values. When **Unique identifier for actors** is a vector, this parameter is a vector of the same length with elements in one-to-one correspondence to the actors in **Unique identifier for actors**. When **Unique identifier for actors** is empty, [], you must specify this parameter as a positive real scalar whose value applies to all actors. Units are in meters.

Example: 4.7

#### **Dependencies**

To enable this parameter, set the **Target profiles definition** parameter to Parameters.

#### **Height of actors' cuboids (m) — Height of actor cuboids**

1.4 (default) | positive real scalar | length-*L* vector of positive values

Specify the height of actor cuboids as a positive real scalar or length-*L* vector of positive values. When **Unique identifier for actors** is a vector, this parameter is a vector of the same length with elements in one-to-one correspondence to the actors in **Unique identifier for actors**. When **Unique identifier for actors** is empty, [], you must specify this parameter as a positive real scalar whose value applies to all actors. Units are in meters.

Example: 2.0

#### **Dependencies**

To enable this parameter, set the **Target profiles definition** parameter to Parameters.

**Rotational center of actors from bottom center (m) — Rotational center of actors** {[-1.35, 0, 0]} (default) | length-*L* cell array of real-valued 1-by-3 vectors

Specify the rotational center of actors as a length-*L* cell array of real-valued 1-by-3 vectors. Each vector represents the offset of the rotational center of an actor from the bottom-center of the actor. For vehicles, the offset corresponds to the point on the ground beneath the center of the rear axle. When **Unique identifier for actors** is a vector, this parameter is a cell array of vectors with cells in one-to-one correspondence to the actors in **Unique identifier for actors**. When **Unique identifier for actors** is empty, [], you must specify this parameter as a cell array of one element containing an offset vector whose values apply to all actors. Units are in meters.

Example: {[-1.35, 0.2, 0.3]}

#### **Dependencies**

To enable this parameter, set the **Target profiles definition** parameter to Parameters.

#### **Radar cross section pattern (dBsm) — Radar cross-section**

```
{[10, 10; 10, 10]} (default) | real-valued Q-by-P matrix | length-L cell array of real-valued Q-by-P
matrices
```
Specify the radar cross-section (RCS) of actors as a real-valued *Q*-by-*P* matrix or length-*L* cell array of real-valued *Q*-by-*P* matrices. *Q* is the number of elevation angles specified by the corresponding cell in the **Elevation angles defining RCSPattern (deg)** parameter. P is the number of azimuth angles specified by the corresponding cell in **Azimuth angles defining RCSPattern (deg)** parameter. When **Unique identifier for actors** is a vector, this parameter is a cell array of matrices with cells in one-to-one correspondence to the actors in **Unique identifier for actors**. The values of  $Q$  and  $P$  can differ between cells. When **Unique identifier for actors** is empty, [], you must specify this parameter as a cell array with one element containing a matrix whose values apply to all actors. Units are in dBsm.

Example: {[10 14 10; 9 13 9]}

#### **Dependencies**

To enable this parameter, set the **Target profiles definition** parameter to Parameters.

#### **Azimuth angles defining RCSPattern (deg) — Azimuth angles of radar cross-section pattern**

{[-180 180]} (default) | length-*L* cell array of real-valued *P*-length vectors

Specify the azimuth angles of radar cross-section patterns as a length-*L* cell array of real-valued *P*length vectors . Each vector represents the azimuth angles of the *P* columns of the radar crosssection specified in **Radar cross section pattern (dBsm)**. When **Unique identifier for actors** is a vector, this parameter is a cell array of vectors with cells in one-to-one correspondence to the actors in **Unique identifier for actors**. The value of *P* can differ between cells. When **Unique identifier for actors** is empty, [], you must specify this parameter as a cell array with one element containing a vector whose values apply to all actors. Units are in degrees. Azimuth angles lie in the range –180° to 180° and must be in strictly increasing order.

When the radar cross-sections specified in the cells of **Radar cross section pattern (dBsm)** all have the same dimensions, you need only specify a cell array with one element containing the azimuth angle vector.

Example: {[-90 90]}

#### **Dependencies**

To enable this parameter, set the **Target profiles definition** parameter to Parameters.
# **Elevation angles defining RCSPattern (deg) — Elevation angles of radar cross-section pattern**

{[-90 90]} (default) | length-*L* cell array of real-valued *Q*-length vectors

Specify the elevation angles of radar cross-section patterns as a length-*L* cell array of real-valued *Q*length vectors . Each vector represent the elevation angles of the *Q* columns of the radar crosssection specified in **Radar cross section pattern (dBsm)**. When **Unique identifier for actors** is a vector, this parameter is a cell array of vectors with cells in one-to-one correspondence to the actors in **Unique identifier for actors**. The value of  $Q$  can differ between cells. When **Unique identifier for actors** is empty, [], you must specify this parameter as a cell array with one element containing a vector whose values apply to all actors. Units are in degrees. Elevation angles lie in the range –90° to 90° and must be in strictly increasing order.

When the radar cross-sections that are specified in the cells of **Radar cross section pattern (dBsm)** all have the same dimensions, you need only specify a cell array with one element containing an elevation angle vector.

Example: {[-25 25]}

#### **Dependencies**

To enable this parameter, set the **Target profiles definition** parameter to Parameters.

# **See Also**

## **Apps [Bird's-Eye Scope](#page-5-0)** | **[Driving Scenario Designer](#page-16-0)**

#### **Blocks**

[Detection Concatenation](#page-123-0) | [Lidar Point Cloud Generator](#page-154-0) | [Multi-Object Tracker](#page-166-0) | [Scenario Reader](#page-196-0) | [Vision Detection Generator](#page-321-0)

#### **Objects**

[drivingRadarDataGenerator](#page-728-0)

#### **Topics**

"Create Nonvirtual Buses" (Simulink) "Coordinate Systems in Automated Driving Toolbox"

#### **Introduced in R2021a**

# <span id="page-145-0"></span>**Lateral Controller Stanley**

Control steering angle of vehicle for path following by using Stanley method **Library:** Automated Driving Toolbox / Vehicle Control

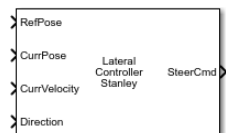

# **Description**

The Lateral Controller Stanley block computes the steering angle command, in degrees, that adjusts the current pose of a vehicle to match a reference pose, given the vehicle's current velocity and direction. The controller computes this command using the Stanley method [\[1\],](#page-152-0) whose control law is based on both a kinematic and dynamic bicycle model. To change between models, use the **Vehicle model** parameter.

- The kinematic bicycle model is suitable for path following in low-speed environments such as parking lots, where inertial effects are minimal.
- The dynamic bicycle model is suitable for path following in high-speed environments such as highways, where inertial effects are more pronounced. This vehicle model provides additional parameters that describe the dynamics of the vehicle.

# **Ports**

**Input**

# **RefPose — Reference pose**

[*x*, *y*, *Θ*] vector

Reference pose, specified as an [*x*, *y*, *Θ*] vector. *x* and *y* are in meters, and *Θ* is in degrees.

*x* and *y* specify the reference point to steer the vehicle toward. *Θ* specifies the orientation angle of the path at this reference point and is positive in the counterclockwise direction.

• For a vehicle in forward motion, the reference point is the point on the path that is closest to the center of the vehicle's front axle.

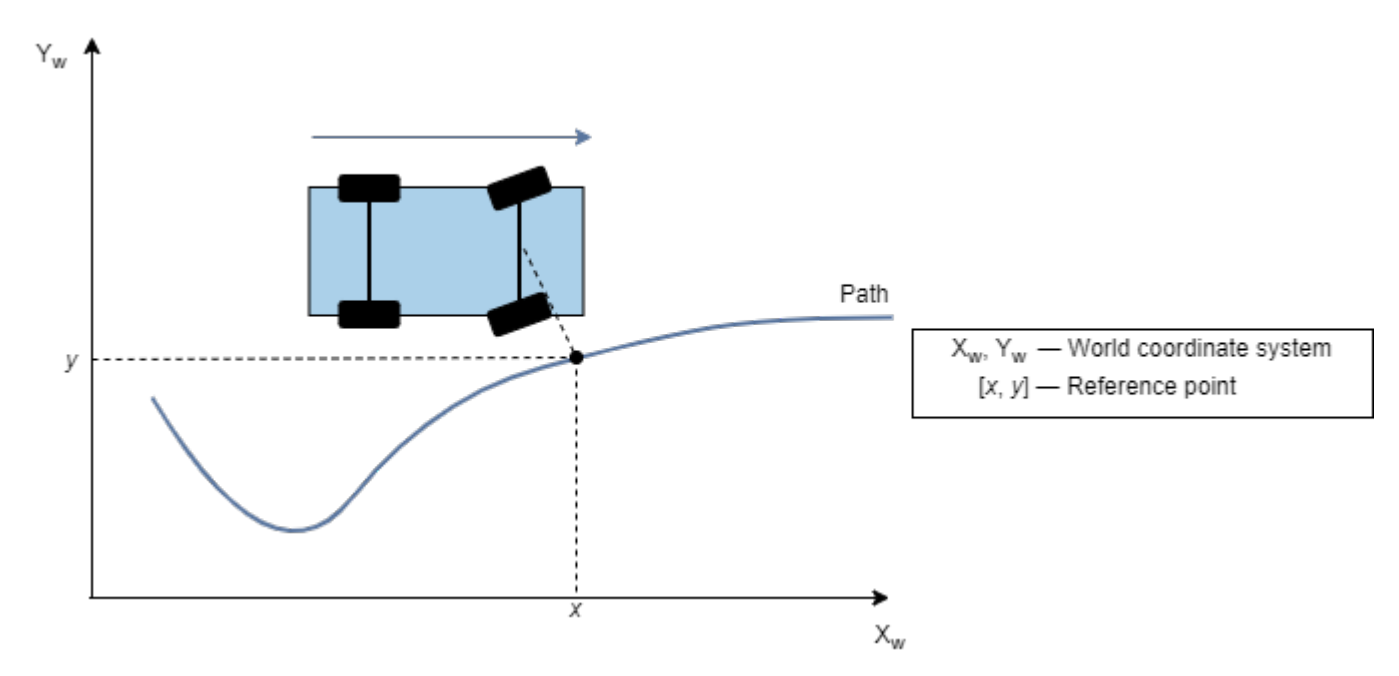

• For a vehicle in reverse motion, the reference point is the point on the path that is closest to the center of the vehicle's rear axle.

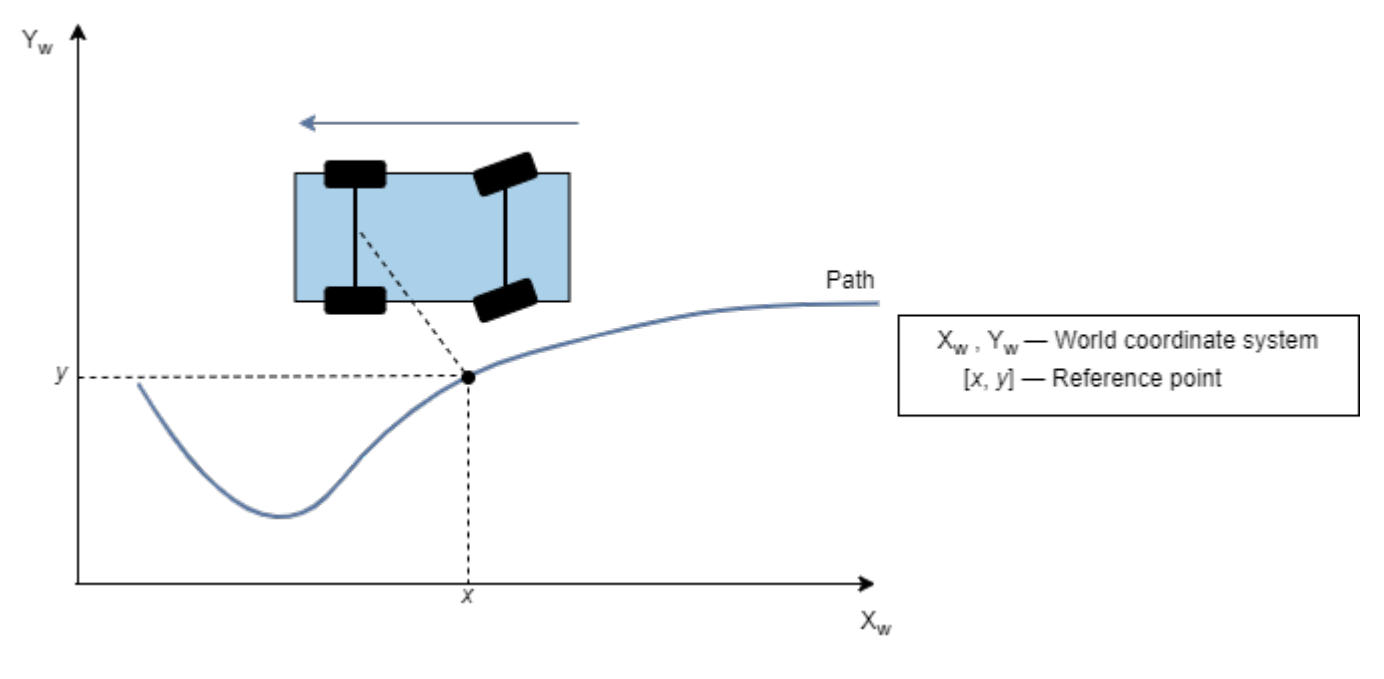

```
Data Types: single | double
```
# **CurrPose — Current pose**

[*x*, *y*, *Θ*] vector

Current pose of the vehicle, specified as an [*x*, *y*, *Θ*] vector. *x* and *y* are in meters, and *Θ* is in degrees.

*x* and *y* specify the location of the vehicle, which is defined as the center of the vehicle's rear axle.

*Θ* specifies the orientation angle of the vehicle at location (*x*,*y*) and is positive in the counterclockwise direction.

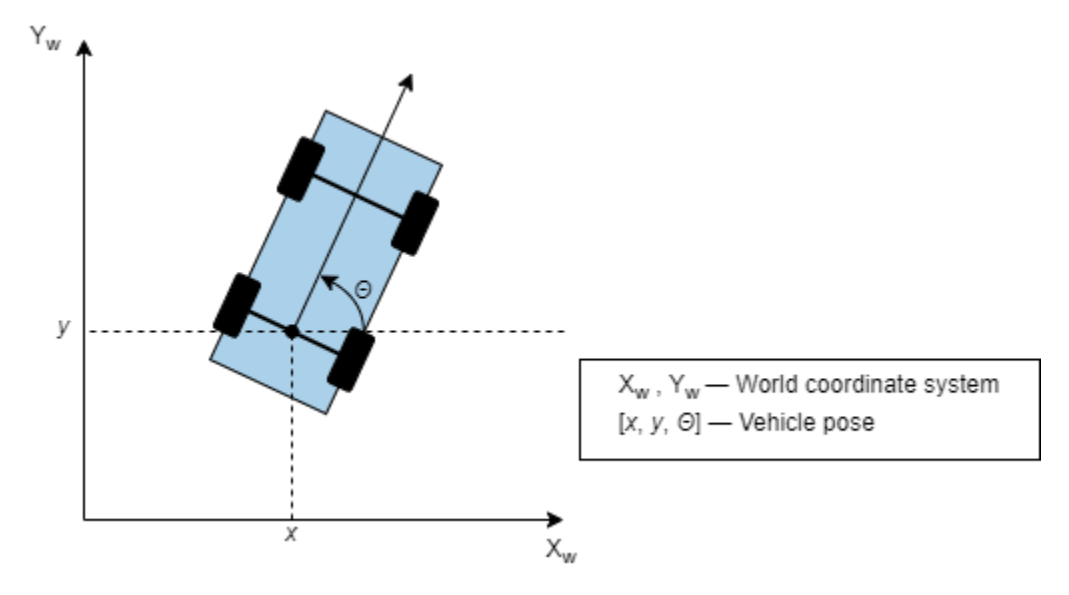

For more details on vehicle pose, see "Coordinate Systems in Automated Driving Toolbox".

```
Data Types: single | double
```
# **CurrVelocity — Current longitudinal velocity**

real scalar

Current longitudinal velocity of the vehicle, specified as a real scalar. Units are in meters per second.

- If the vehicle is in forward motion, then this value must be greater than 0.
- If the vehicle is in reverse motion, then this value must be less than 0.
- A value of 0 represents a vehicle that is not in motion.

Data Types: single | double

# **Direction — Driving direction of vehicle**

1 (forward motion) | -1 (reverse motion)

Driving direction of the vehicle, specified as 1 for forward motion or -1 for reverse motion. The driving direction determines the position error and angle error used to compute the steering angle command. For more details, see ["Algorithms" on page 2-51](#page-152-0).

# **Curvature — Curvature of path**

real scalar

Curvature of the path at the reference point, in radians per meter, specified as a real scalar.

• For a vehicle in forward motion, the reference point is the point on the path that is closest to the center of the vehicle's front axle.

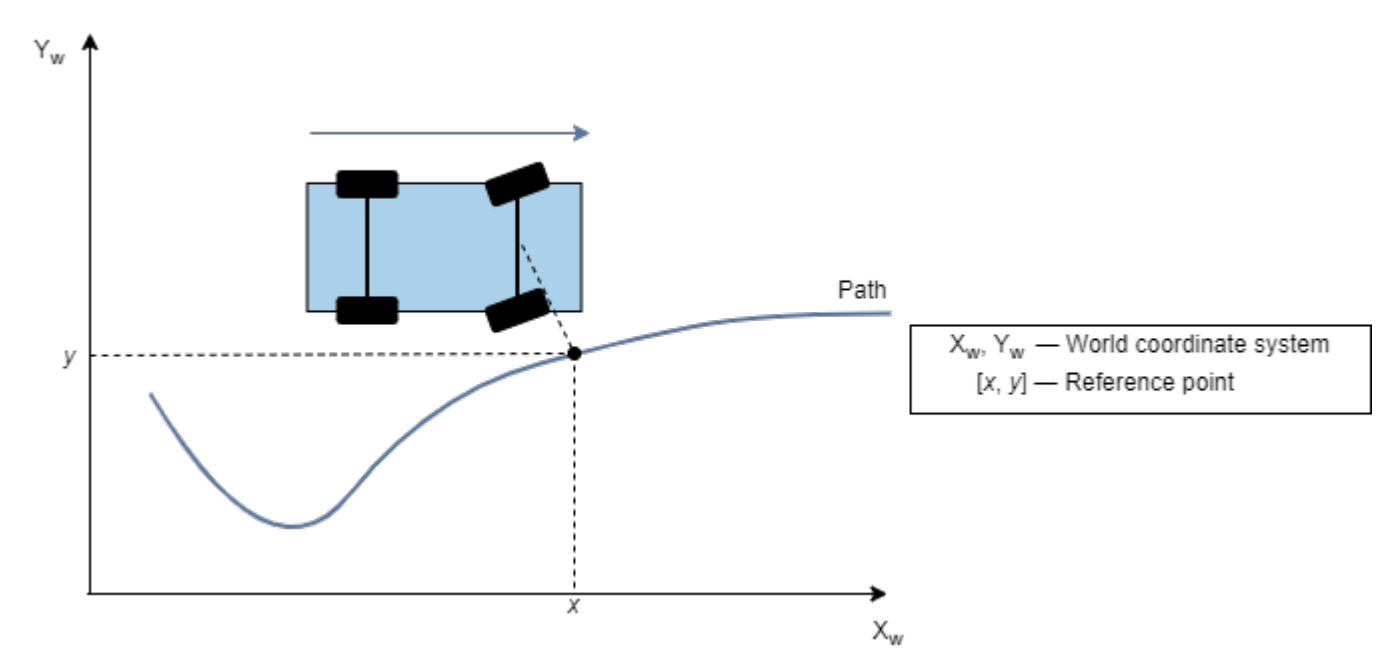

• For a vehicle in reverse motion, the reference point is the point on the path that is closest to the center of the vehicle's rear axle.

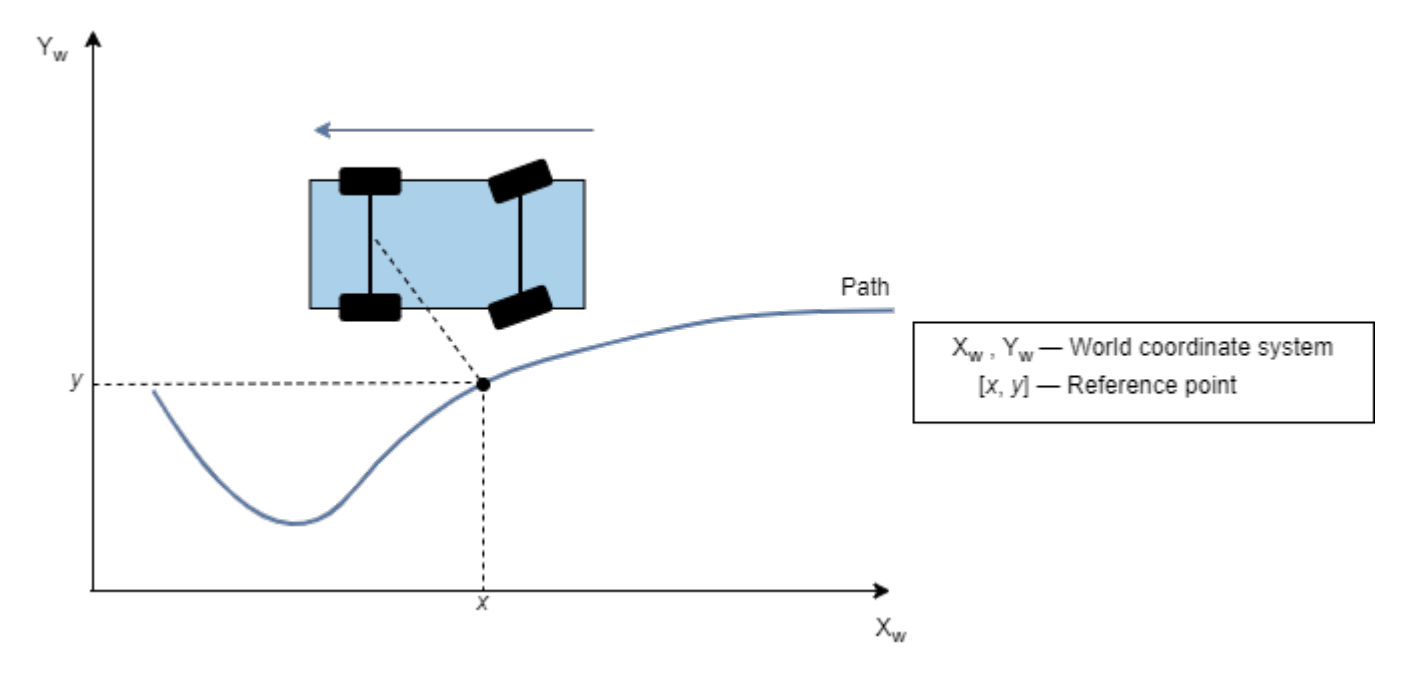

You can obtain the curvature of a path from the **Curvatures** output port of a [Path Smoother Spline](#page-176-0) block. You can also obtain curvatures of lane boundaries from the output lane boundary structures of a [Scenario Reader](#page-196-0) block.

# **Dependencies**

To enable this port, set **Vehicle model** to Dynamic bicycle model.

# **CurrYawRate — Current yaw rate**

real scalar

Current yaw rate of the vehicle, in degrees per second, specified as a real scalar. The current yaw rate is the rate of change in the angular velocity of the vehicle.

### **Dependencies**

To enable this port, set **Vehicle model** to Dynamic bicycle model.

# **CurrSteer — Current steering angle**

real scalar

Current steering angle of the vehicle, in degrees, specified as a real scalar. This value is positive in the counterclockwise direction.

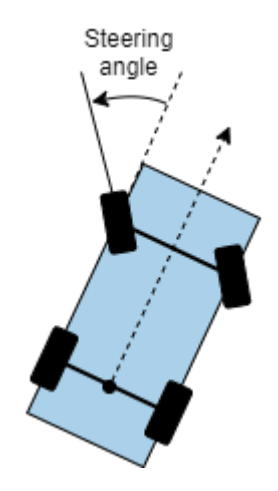

For more details, see "Coordinate Systems in Automated Driving Toolbox".

# **Dependencies**

To enable this port, set **Vehicle model** to Dynamic bicycle model.

# **Output**

# **SteerCmd — Steering angle command**

real scalar

Steering angle command, in degrees, returned as a real scalar. This value is positive in the counterclockwise direction.

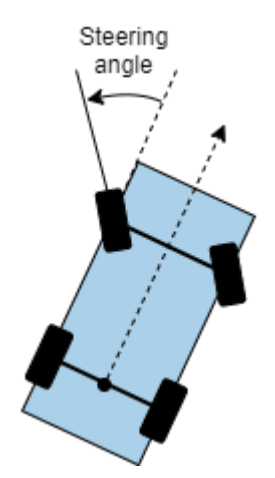

For more details, see "Coordinate Systems in Automated Driving Toolbox".

# **Parameters**

# **Vehicle model — Vehicle model**

Kinematic bicycle model (default) | Dynamic bicycle model

Select the type of vehicle model to set the Stanley method control law used by the block.

- Kinematic bicycle model Kinematic bicycle model for path following in low-speed environments such as parking lots, where inertial effects are minimal
- Dynamic bicycle model Dynamic bicycle model for path following in high-speed environments such as highways, where inertial effects are more pronounced

#### **Position gain of forward motion — Position gain of vehicle in forward motion** 2.5 (default) | positive real scalar

Position gain of the vehicle when it is in forward motion, specified as a positive scalar. This value determines how much the position error affects the steering angle. Typical values are in the range [1, 5]. Increase this value to increase the magnitude of the steering angle.

# **Position gain of reverse motion — Position gain of vehicle in reverse motion**

2.5 (default) | positive real scalar

Position gain of the vehicle when it is in reverse motion, specified as a positive scalar. This value determines how much the position error affects the steering angle. Typical values are in the range [1, 5]. Increase this value to increase the magnitude of the steering angle.

# **Yaw rate feedback gain — Yaw rate feedback gain**

2.5 (default) | nonnegative real scalar

Yaw rate feedback gain, specified as a nonnegative real scalar. This value determines how much weight is given to the current yaw rate of the vehicle when the block computes the steering angle command.

# **Dependencies**

To enable this parameter, set **Vehicle model** to Dynamic bicycle model.

# **Steering angle feedback gain — Steering angle feedback gain**

2.5 (default) | nonnegative real scalar

Steering angle feedback gain, specified as a nonnegative real scalar. This value determines how much the difference between the current steering angle command, **SteerCmd**, and the current steering angle, **CurrSteer**, affects the next steering angle command.

### **Dependencies**

To enable this parameter, set **Vehicle model** to Dynamic bicycle model.

**Wheelbase of vehicle (m) — Distance between front and rear axle**

2.8 (default) | real scalar

Distance between the front and rear axle of the vehicle, in meters, specified as a real scalar. This value applies only when the vehicle is in forward motion, that is, when the **Direction** input port is 1.

#### **Dependencies**

To enable this parameter, set **Vehicle model** to Kinematic bicycle model.

# **Vehicle mass (kg) — Vehicle mass**

1575 (default) | positive real scalar

Vehicle mass, in kilograms, specified as a positive real scalar.

#### **Dependencies**

To enable this parameter, set **Vehicle model** to Dynamic bicycle model.

# **Longitudinal distance from center of mass to front axle (m) — Distance to front axle**

1.2 (default) | positive real scalar

Longitudinal distance from the vehicle's center of mass to its front wheel axle, in meters, specified as a positive real scalar.

#### **Dependencies**

To enable this parameter, set **Vehicle model** to Dynamic bicycle model.

# **Longitudinal distance from center of mass to rear axle (m) — Distance to rear axle**

1.6 (default) | positive real scalar

Longitudinal distance from the vehicle's center of mass to its rear wheel axle, in meters, specified as a positive real scalar.

#### **Dependencies**

To enable this parameter, set **Vehicle model** to Dynamic bicycle model.

**Front tire corner stiffness (N/rad) — Cornering stiffness of front tires** 19000 (default) | positive real scalar

Cornering stiffness of front tires, in Newtons per radian, specified as a positive real scalar.

# <span id="page-152-0"></span>**Dependencies**

To enable this parameter, set **Vehicle model** to Dynamic bicycle model.

# **Maximum steering angle (deg) — Maximum allowed steering angle**

35 (default) | real scalar in the range (0, 180)

Maximum allowed steering angle of the vehicle, in degrees, specified as a real scalar in the range (0, 180).

The output from the **SteerCmd** port is saturated to the range [–*M*, *M*], where *M* is the value of the **Maximum steering angle (deg)** parameter.

- Values below –*M* are set to –*M*.
- Values above *M* are set to *M*.

# **Tips**

• You can switch between bicycle models as the vehicle environment changes. Add two Lateral Controller Stanley blocks to a variant subsystem and specify a different bicycle model for each block. For an example, see "Lateral Control Tutorial".

# **Algorithms**

To compute the steering angle command, the controller minimizes the position error and the angle error of the current pose with respect to the reference pose. The driving direction of the vehicle determines these error values.

When the vehicle is in forward motion (**Direction** parameter is 1):

- The position error is the lateral distance from the center of the front axle to the reference point on the path.
- The angle error is the angle of the front wheel with respect to reference path.

When the vehicle is in reverse motion (**Direction** parameter is -1):

- The position error is the lateral distance from the center of the rear axle to the reference point on the path.
- The angle error is the angle of the rear wheel with respect to reference path.

For details on how the controller minimizes these errors for kinematic and dynamic bicycle models, see [1].

# **References**

[1] Hoffmann, Gabriel M., Claire J. Tomlin, Michael Montemerlo, and Sebastian Thrun. "Autonomous Automobile Trajectory Tracking for Off-Road Driving: Controller Design, Experimental Validation and Racing." *American Control Conference*. 2007, pp. 2296–2301. doi:10.1109/ ACC.2007.4282788

# **Extended Capabilities**

# **C/C++ Code Generation**

Generate C and C++ code using Simulink® Coder™.

# **See Also**

**Blocks** [Longitudinal Controller Stanley](#page-162-0) | [Path Smoother Spline](#page-176-0) | [Velocity Profiler](#page-315-0)

**Functions** [lateralControllerStanley](#page-510-0)

**Objects** [pathPlannerRRT](#page-1571-0)

**Topics**

"Coordinate Systems in Automated Driving Toolbox"

**Introduced in R2018b**

# <span id="page-154-0"></span>**Lidar Point Cloud Generator**

Generate lidar point cloud data for driving scenario

**Library:** Automated Driving Toolbox / Driving Scenario and Sensor Modeling

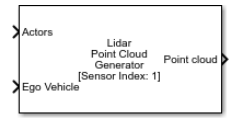

# **Description**

The Lidar Point Cloud Generator block generates a point cloud from lidar measurements taken by a lidar sensor mounted on an ego vehicle.

The block derives the point cloud from simulated roads and actor poses in a driving scenario and generates the point cloud at intervals equal to the sensor update interval. By default, detections are referenced to the coordinate system of the ego vehicle. The block can simulate added noise at a specified range accuracy by using a statistical model. The block also provides parameters to exclude the ego vehicle and roads from the generated point cloud.

The lidar generates point cloud data based on the mesh representations of the roads and actors in the scenario. A mesh is a 3-D geometry of an object that is composed of faces and vertices.

When building scenarios and sensor models using the **[Driving Scenario Designer](#page-16-0)** app, the lidar sensors exported to Simulink are output as Lidar Point Cloud Generator blocks.

# **Limitations**

- C/C++ code generation is not supported.
- For Each subsystems are not supported.
- Rapid acceleration mode is not supported.
- Use of the Detection Concatenation block with this block is not supported. You cannot concatenate point cloud data with detections from other sensors.
- If a model does not contain a Scenario Reader block, then this block does not include roads in the generated point cloud.
- Point cloud data is not generated for lane markings.

# **Ports**

**Input**

# **Actors — Scenario actor poses**

Simulink bus containing MATLAB structure

Scenario actor poses in ego vehicle coordinates, specified as a Simulink bus containing a MATLAB structure.

The structure must contain these fields.

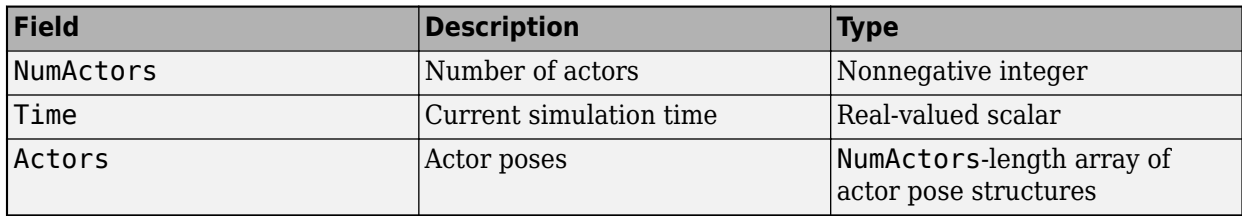

Each actor pose structure in Actors must have these fields.

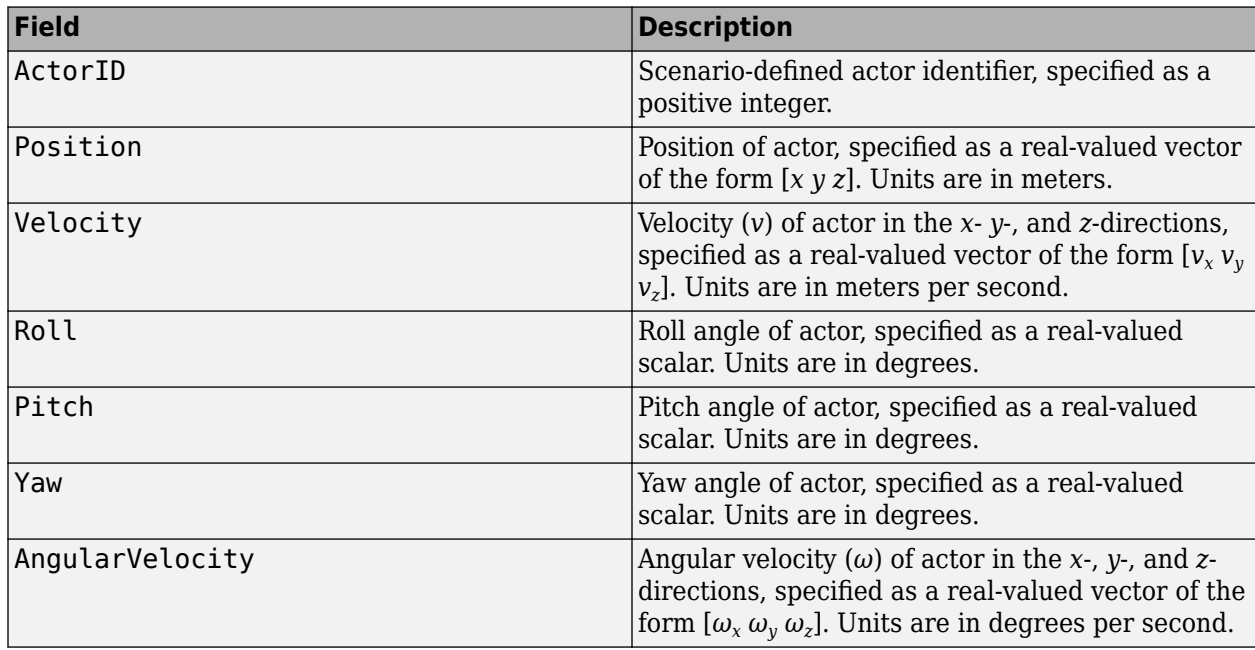

# **Ego Vehicle — Ego vehicle pose**

Simulink bus containing MATLAB structure

Ego vehicle pose, specified as a Simulink bus containing a MATLAB structure.

The structure must have these fields.

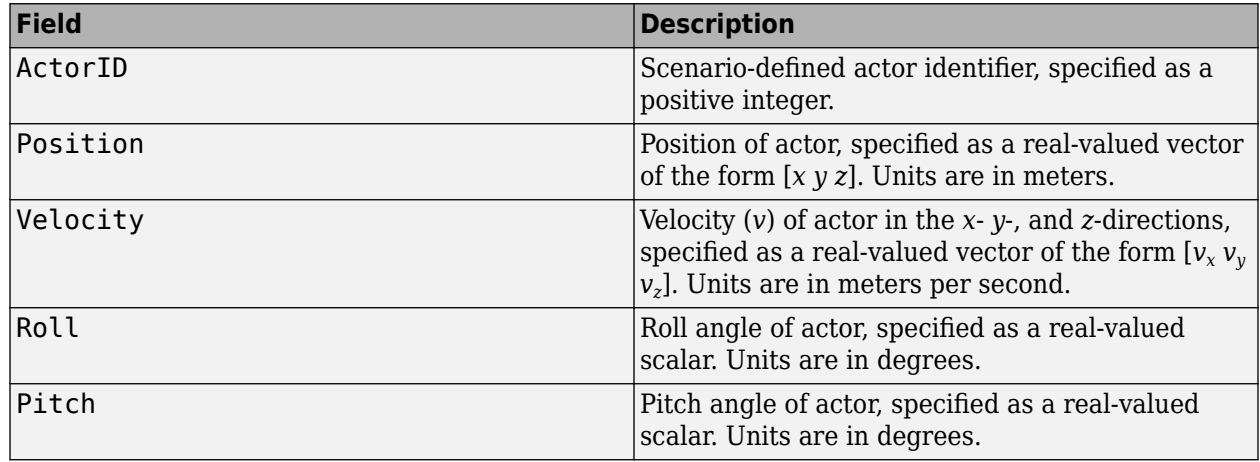

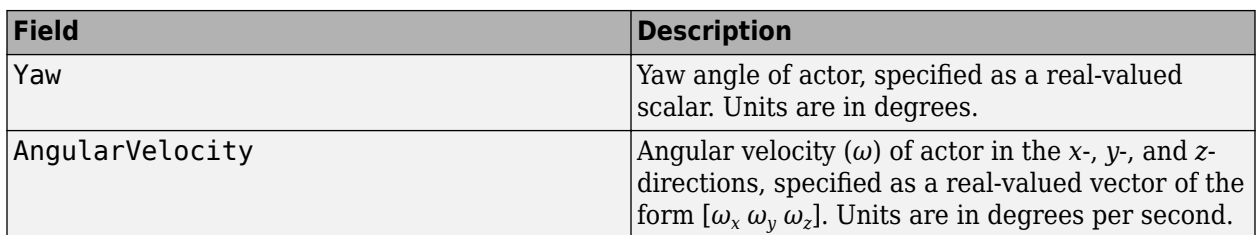

You can output the ego vehicle pose from a [Scenario Reader](#page-196-0) block. In the Scenario Reader block used in your model, select the **Output ego vehicle pose** parameter.

# **Output**

# **Point Cloud — Point cloud data**

*m*-by-*n*-by-3 array of positive real-valued [*x*, *y*, *z*] points

Point cloud data, returned as an *m*-by-*n*-by 3 array of positive real-valued [*x*, *y*, *z*] points. *m* is the number of elevation (vertical) channels in the point cloud. *n* is the number of azimuthal (horizontal) channels in the point cloud. *m* and *n* define the number of points in the point cloud, as shown in this equation:

$$
m \times n = \frac{V_{FOV}}{V_{RES}} \times \frac{H_{FOV}}{H_{RES}}
$$

- *V*<sub>FOV</sub> is the vertical field of view of the lidar, in degrees, as specified by the **Elevation limits of lidar (deg)** parameter.
- $V_{\text{RFS}}$  is the vertical angular resolution of the lidar, in degrees, as specified by the **Elevation resolution of lidar (deg)** parameter.
- *H*<sub>FOV</sub> is the horizontal field of view of the lidar, in degrees, as specified by the **Azimuthal limits of lidar (deg)** parameter.
- *H*<sub>RES</sub> is the horizontal angular resolution of the lidar, in degrees, as specified by the **Azimuthal resolution of lidar (deg)** parameter.

Each *m*-by-*n* entry in the array specifies the *x*-, *y*-, and *z*-coordinates of a detected point in the ego vehicle coordinate system. If the lidar does not detect a point at a given coordinate, then *x*, *y*, and *z* are returned as NaN.

By default, the Lidar Point Cloud Generator block includes road data in the generated point cloud. The block obtains the road data in world coordinates from a [Scenario Reader](#page-196-0) block that is in the same model as the Lidar Point Cloud Generator block. The Lidar Point Cloud Generator block computes the road mesh in ego vehicle coordinates based on the road data and the ego vehicle pose at the **Ego Vehicle** input port. The **Maximum detection range (m)** parameter of the Lidar Point Cloud Generator block determines the extent of the road mesh. To exclude road data from the point cloud, clear the **Include roads in generated point cloud** parameter.

# **Parameters**

# **Parameters**

# **Sensor Identification**

**Unique identifier of sensor — Unique sensor identifier** 1 (default) | positive integer

Unique sensor identifier, specified as a positive integer. The sensor identifier distinguishes detections that come from different sensors in a multisensor system. If a model contains multiple sensor blocks that have the same sensor identifier, the **[Bird's-Eye Scope](#page-5-0)** displays an error.

# **Required interval between sensor updates (s) — Required time interval between sensor updates**

0.1 (default) | positive scalar

Required time interval between sensor updates, specified as a positive scalar. The value of this parameter must be an integer multiple of the **Actors** input port data interval. Updates requested from the sensor between update intervals contain no detections. Units are in seconds.

## **Sensor Extrinsics**

**Sensor's (x,y) position (m) — Location of center of lidar sensor**

[1.5 0] (default) | real-valued 1-by-2 vector

Location of the center of the lidar sensor, specified as a real-valued 1-by-2 vector. The **Sensor's (x,y) position (m)** and **Sensor's height (m)** parameters define the coordinates of the lidar sensor with respect to the ego vehicle coordinate system. The default value corresponds to a lidar sensor mounted on a sedan, at the center of the roof's front edge. Units are in meters.

# **Sensor's height (m) — Height of lidar sensor**

1.6 (default) | positive scalar

Height of the lidar sensor above the ground plane, specified as a positive scalar. The **Sensor's (x,y) position (m)** and **Sensor's height (m)** parameters define the coordinates of the lidar sensor with respect to the ego vehicle coordinate system. The default value corresponds to a lidar sensor mounted on a sedan, at the center of the roof front edge. Units are in meters.

# **Yaw angle of sensor mounted on ego vehicle (deg) — Yaw angle of lidar sensor** 0 (default) | real-valued scalar

Yaw angle of the lidar sensor, specified as a real-valued scalar. The yaw angle is the angle between the center line of the ego vehicle and the downrange axis of the lidar sensor. A positive yaw angle corresponds to a clockwise rotation when you look in the positive direction of the *z*-axis of the ego vehicle coordinate system. Units are in degrees.

# **Pitch angle of sensor mounted on ego vehicle (deg) — Pitch angle of lidar sensor** 0 (default) | real-valued scalar

Pitch angle of the lidar sensor, specified as a real-valued scalar. The pitch angle is the angle between the downrange axis of the lidar sensor and the *xy*-plane of the ego vehicle coordinate system. A positive pitch angle corresponds to a clockwise rotation when you look in the positive direction of the *y*-axis of the ego vehicle coordinate system. Units are in degrees.

# **Roll angle of sensor mounted on ego vehicle (deg) — Roll angle of lidar sensor** 0 (default) | real-valued scalar

Roll angle of the lidar sensor, specified as a real-valued scalar. The roll angle is the angle of rotation of the downrange axis of the lidar sensor around the *x*-axis of the ego vehicle coordinate system. A positive roll angle corresponds to a clockwise rotation when you look in the positive direction of the *x*axis of the ego vehicle coordinate system. Units are in degrees.

#### **Point Cloud Reporting**

# **Coordinate system used to report point cloud — Coordinate system of reported detections**

Ego Cartesian (default) | Sensor Cartesian

Coordinate system of reported detections, specified as one of these values:

- Ego Cartesian Detections are reported in the ego vehicle Cartesian coordinate system.
- Sensor Cartesian Detections are reported in the sensor Cartesian coordinate system.

## **Include ego vehicle in generated point cloud — Include ego vehicle in point cloud** on (default) | off

Select this parameter to include the ego vehicle in the generated point cloud.

#### **ActorID of ego vehicle — ActorID value of ego vehicle**

1 (default) | positive integer

ActorID value of the ego vehicle, specified as a positive integer. ActorID is the unique identifier for an actor. This parameter must be a valid ActorID from the input **Actor** bus.

#### **Dependencies**

To enable this parameter, select the **Include ego vehicle in generated point cloud** parameter.

**Include roads in generated point cloud — Include roads in point cloud** on (default) | off

Select this parameter to include the roads in the generated point cloud.

#### **Source of actor profiles — Source of actor profiles**

From Scenario Reader block (default) | From workspace

Source of actor profiles, which are the physical and radar characteristics of all actors in the driving scenario, specified as one of these options:

- From Scenario Reader block The block obtains the actor profiles from the scenario specified by the [Scenario Reader](#page-196-0) block.
- From workspace The block obtains the actor profiles from the MATLAB or model workspace variable specified by the **MATLAB or model workspace variable name** parameter.

## **MATLAB or model workspace variable name — Variable name of actor profiles** actor profiles (default) | valid variable name

Variable name of actor profiles, specified as the name of a MATLAB or model workspace variable containing actor profiles.

Actor profiles are the physical and radar characteristics of all actors in a driving scenario and are specified as a structure or structure array.

- If the actor profiles variable contains a single structure, then all actors specified in the input **Actors** bus use this profile.
- If the actor profiles variable is a structure array, then each actor specified in the input **Actors** bus must have a unique actor profile.

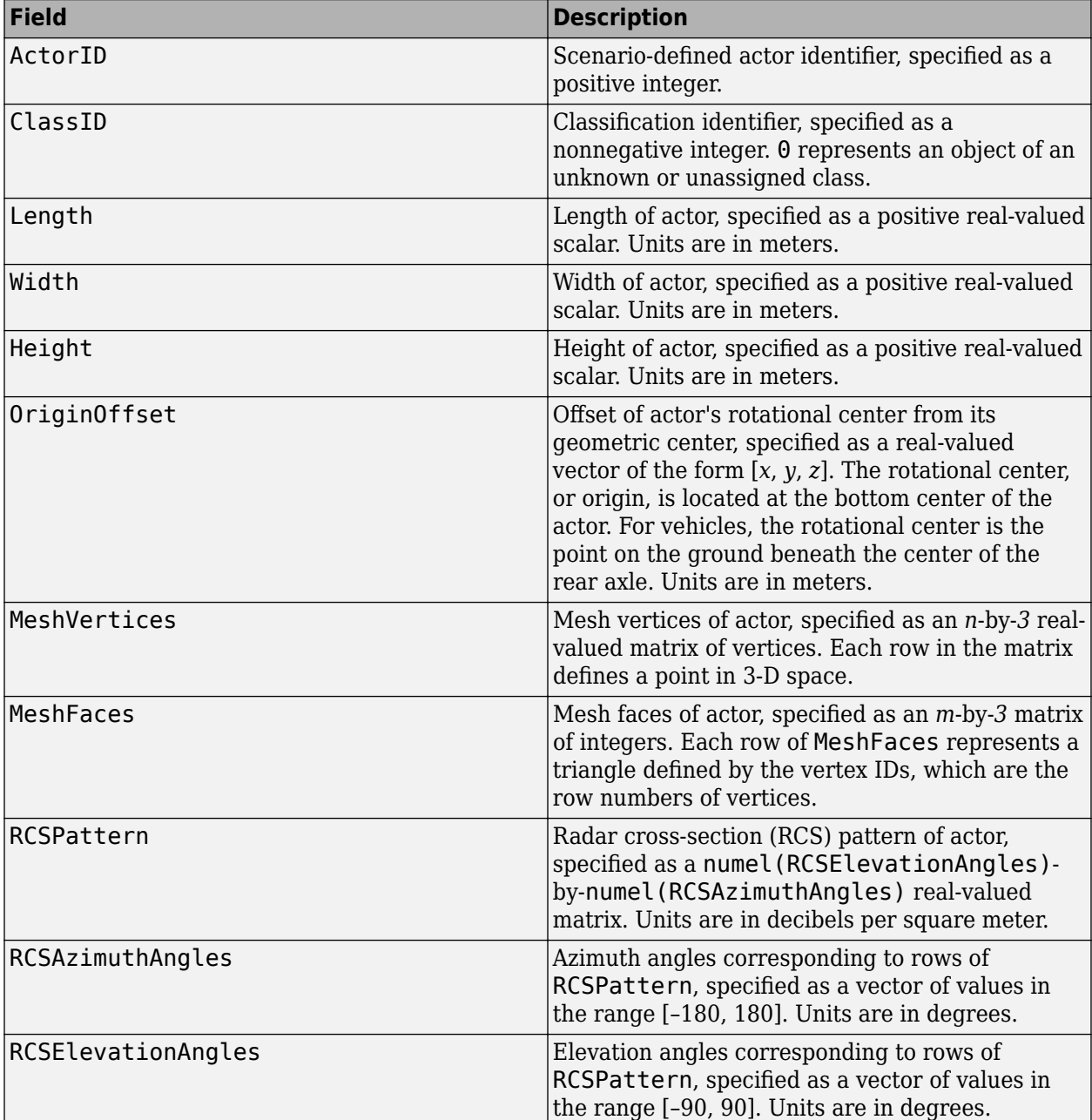

To generate an array of structures for your driving scenario, use the [actorProfiles](#page-930-0) function. The table shows the valid structure fields. If you do not specify a field, the fields are set to their default values.

For complete definitions of the structure fields, see the [actor](#page-884-0) and [vehicle](#page-899-0) functions.

### **Dependencies**

To enable this parameter, set the **Source of actor profiles** parameter to From workspace.

## **Measurements**

#### **Settings**

## **Maximum detection range (m) — Maximum detection range**

120 (default) | positive scalar

Maximum detection range of the lidar sensor, specified as a positive scalar. The sensor cannot detect actors beyond this range. This parameter also determines the extent of the road mesh. Units are in meters.

## **Range accuracy (m) — Accuracy of range measurements**

0.002 (default) | positive scalar

Accuracy of range measurements, specified as a positive scalar. Units are in meters.

#### **Azimuthal resolution of lidar (deg) — Azimuthal resolution of lidar sensor** 0.16 (default) | positive scalar

Azimuthal resolution of the lidar sensor, specified as a positive scalar. The azimuthal resolution defines the minimum separation in azimuth angle at which the lidar can distinguish between two targets. Units are in degrees.

# **Elevation resolution of lidar (deg) — Elevation resolution of lidar sensor**

1.25 (default) | positive scalar

Elevation resolution of the lidar sensor, specified as a positive scalar. The elevation resolution defines the minimum separation in elevation angle at which the lidar can distinguish between two targets. Units are in degrees.

#### **Azimuthal limits of lidar (deg) — Azimuthal limits of lidar sensor**

[-180 180] (default) | 1-by-2 real-valued vector of form [*min*, *max*]

Azimuthal limits of the lidar sensor, specified as a 1-by-2 real-valued vector of the form [*min*, *max*]. Units are in degrees.

# **Elevation limits of lidar (deg) — Elevation limits of lidar sensor**

[-20 20] (default) | 1-by-2 real-valued vector of form [*min*, *max*]

Elevation limits of the lidar sensor, specified as a 1-by-2 real-valued vector of the form [*min*, *max*]. Units are in degrees.

# **Add noise to measurements — Add noise to measurements**

on (default) | off

Select this parameter to add noise to lidar sensor measurements. When you clear this parameter, the measurements have no noise.

# **See Also**

**Apps [Bird's-Eye Scope](#page-5-0)**

#### **Blocks**

[Driving Radar Data Generator](#page-126-0) | [Scenario Reader](#page-196-0) | [Simulation 3D Lidar](#page-261-0) | [Vision Detection Generator](#page-321-0)

# **Objects**

[lidarPointCloudGenerator](#page-779-0)

# **Introduced in R2020b**

# <span id="page-162-0"></span>**Longitudinal Controller Stanley**

Control longitudinal velocity of vehicle by using Stanley method **Library:** Automated Driving Toolbox / Vehicle Control

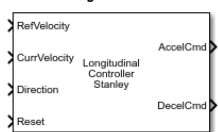

# **Description**

The Longitudinal Controller Stanley block computes the acceleration and deceleration commands, in meters per second, that control the velocity of the vehicle. Specify the reference velocity, current velocity, and current driving direction. The controller computes these commands using the Stanley method [\[1\]](#page-152-0), which the block implements as a discrete proportional-integral (PI) controller with integral anti-windup. For more details, see ["Algorithms" on page 2-62](#page-163-0).

You can also compute the steering angle command of a vehicle using the Stanley method. See the [Lateral Controller Stanley](#page-145-0) block.

# **Ports**

**Input**

# **RefVelocity — Reference velocity**

real scalar

Reference velocity, in meters per second, specified as a real scalar.

# **CurrVelocity — Current velocity**

real scalar

Current velocity of the vehicle, in meters per second, specified as a real scalar.

# **Direction — Driving direction**

1 (forward motion) | -1 (reverse motion)

Driving direction of vehicle, specified as 1 for forward motion and -1 for reverse motion.

# **Reset — Trigger to reset integral of velocity error**

0 (hold steady) | nonzero scalar (reset)

Trigger to reset the integral of velocity error, *e*(*k*), to zero. A value of 0 holds *e*(*k*) steady. A nonzero value resets *e*(*k*).

# **Output**

# **AccelCmd — Acceleration command**

real scalar in the range  $[0, M_A]$ 

Acceleration command, returned as a real scalar in the range  $[0, M<sub>A</sub>]$ , where  $M<sub>A</sub>$  is the value of the **Maximum longitudinal acceleration (m/s^2)** parameter.

# <span id="page-163-0"></span>**DecelCmd — Deceleration command**

real scalar in the range  $[0, M_{\text{D}}]$ 

Deceleration command, returned as a real scalar in the range  $[0, M_D]$ , where  $M_D$  is the value of the **Maximum longitudinal deceleration (m/s^2)** parameter.

# **Parameters**

# **Proportional gain, Kp — Proportional gain**

2.5 (default) | positive real scalar

Proportional gain of controller,  $K_{\rm p}$ , specified as a positive real scalar.

# **Integral gain, Ki — Integral gain**

1 (default) | positive real scalar

Integral gain of controller, *K*<sup>i</sup> , specified as a positive real scalar.

# **Sample time (s) — Sample time**

0.05 (default) | positive real scalar

Sample time of controller, in seconds, specified as a positive real scalar.

# **Maximum longitudinal acceleration (m/s^2) — Maximum longitudinal acceleration**

3 (default) | positive real scalar

Maximum longitudinal acceleration, in meters per second squared, specified as a positive real scalar.

The block saturates the output from the **AccelCmd** to the range  $[0, M<sub>A</sub>]$ , where  $M<sub>A</sub>$  is the value of this parameter. Values above  $M_A$  are set to  $M_A$ .

#### **Maximum longitudinal deceleration (m/s^2) — Maximum longitudinal deceleration** 6 (default) | positive real scalar

Maximum longitudinal deceleration, in meters per second squared, specified as a positive real scalar.

The block saturates the output from the **DecelCmd** port to the range  $[0, M_D]$ , where  $M_D$  is the value of this parameter. Values above  $M_{\rm D}$  are set to  $M_{\rm D}$ .

# **Algorithms**

The Longitudinal Controller Stanley block implements a discrete proportional-integral (PI) controller with integral anti-windup, as described by the "Anti-windup method" (Simulink) parameter of the PID Controller block. The block uses this equation:

$$
u(k)=(K_{\rm p}+K_{\rm i}\frac{T_{\rm s}z}{z-1})\,e(k)
$$

- *u*(*k*) is the control signal at the *k*th time step.
- *K*<sup>p</sup> is the proportional gain, as set by the **Proportional gain, Kp** parameter.
- *K*<sup>i</sup> is the integral gain, as set by the **Integral gain, Ki** parameter.
- *T*<sup>s</sup> is the sample time of the block in seconds, as set by the **Sample time (s)** parameter.

• *e*(*k*) is the velocity error (**CurrVelocity** – **RefVelocity**) at the *k*th time step. For each *k*, this error is equal to the difference between the current velocity and reference velocity inputs (**CurrVelocity** – **RefVelocity**).

The control signal, *u*, determines the value of acceleration command **AccelCmd** and deceleration command **DecelCmd**. The block saturates the acceleration and deceleration commands to respective ranges of  $[0, M_A]$  and  $[0, M_D]$ , where:

- $M_A$  is value of the **Maximum longitudinal acceleration (m/s^2)** parameter.
- $M_{\text{D}}$  is the value of the **Maximum longitudinal deceleration (m/s^2)** parameter.

At each time step, only one of the **AccelCmd** and **DecelCmd** port values is positive, and the other port value is 0. In other words, the vehicle can either accelerate or decelerate in one time step, but it cannot do both at one time.

The direction of motion, as specified in the **Direction** input port, determines which command is positive at the given time step.

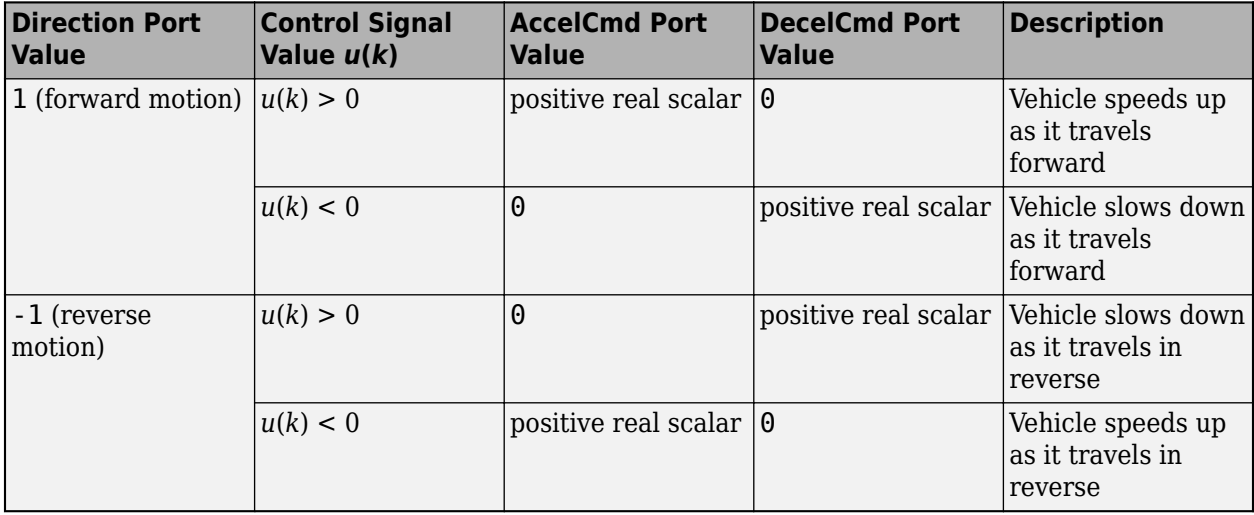

# **References**

[1] Hoffmann, Gabriel M., Claire J. Tomlin, Michael Montemerlo, and Sebastian Thrun. "Autonomous Automobile Trajectory Tracking for Off-Road Driving: Controller Design, Experimental Validation and Racing." *American Control Conference*. August 2007, pp. 2296–2301. doi:10.1109/ACC.2007.4282788.

# **Extended Capabilities**

# **C/C++ Code Generation**

Generate C and  $C++$  code using Simulink® Coder<sup>™</sup>.

# **See Also**

**Blocks**

[Lateral Controller Stanley](#page-145-0) | PID Controller | [Path Smoother Spline](#page-176-0) | [Velocity Profiler](#page-315-0)

**Introduced in R2019a**

# <span id="page-166-0"></span>**Multi-Object Tracker**

Create and manage tracks of multiple objects **Library:** Automated Driving Toolbox

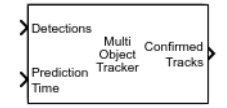

# **Description**

The Multi-Object Tracker block initializes, confirms, predicts, corrects, and deletes the tracks of moving objects. Inputs to the multi-object tracker are detection reports generated by [Driving Radar](#page-126-0) [Data Generator](#page-126-0) and [Vision Detection Generator](#page-321-0) blocks. The multi-object tracker accepts detections from multiple sensors and assigns them to tracks using a global nearest neighbor (GNN) criterion. Each detection is assigned to a separate track. If the detection cannot be assigned to any track, the multi-object tracker creates a new track.

A new track starts in a *tentative* state. If enough detections are assigned to a tentative track, its status changes to *conrmed*. When a track is confirmed, the multi-object tracker considers that track to represent a physical object. If detections are not added to the track within a specifiable number of updates, the track is deleted.

The multi-object tracker also estimates the state vector and state vector covariance matrix for each track using a Kalman filter. These state vectors are used to predict a track's location in each frame and determine the likelihood of each detection being assigned to each track.

# **Ports**

# **Input**

# **Detections — Detection list**

Simulink bus containing MATLAB structure

Detection list, specified as a Simulink bus containing a MATLAB structure. See "Group Signal Lines into Virtual Buses" (Simulink). The structure has the form:

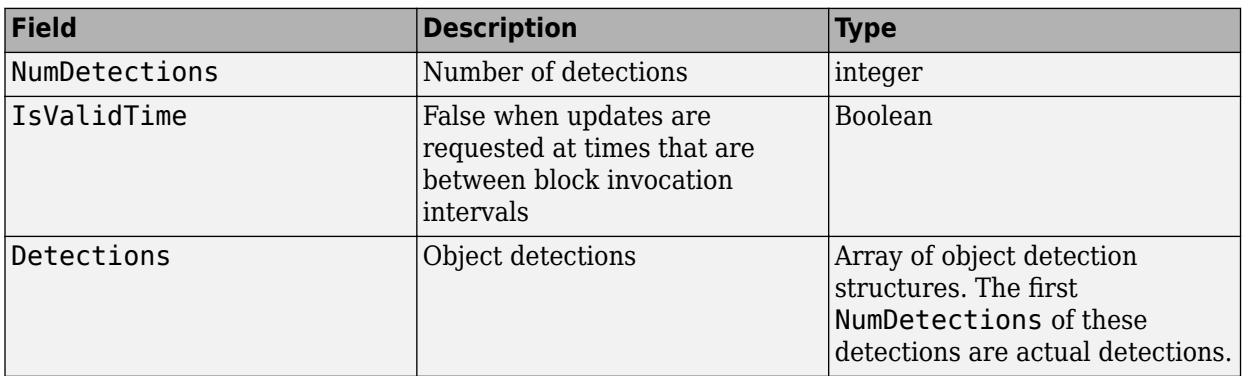

The definitions of the object detection structures are found in the **Detections** output port descriptions of the [Driving Radar Data Generator](#page-126-0) and [Vision Detection Generator](#page-321-0) blocks.

**Note** The object detection structure contains a Time field. The time tag of each object detection must be less than or equal to the time of the current invocation of the block. The time tag must also be greater than the update time specified in the previous invocation of the block.

# **Prediction Time — Track update time**

real scalar

Track update time, specified as a real scalar. The multi-object tracker updates all tracks to this time. Update time must always increase with each invocation of the block. Units are in seconds.

**Note** The object detection structure contains a Time field. The time tag of each object detection must be less than or equal to the time of the current invocation of the block. The time tag must also be greater than the update time in the previous invocation of the block.

#### **Dependencies**

To enable this port, set **Prediction time source** to Input port.

## **Cost Matrix — Cost matrix**

real-valued  $N_{\rm t}$ -by- $N_{\rm d}$  matrix

Cost matrix, specified as a real-valued  $N_{\rm t}$ -by- $N_{\rm d}$  matrix, where  $N_{\rm t}$  is the number of existing tracks and  $N_{\rm d}$  is the number of current detections.

The rows of the cost matrix correspond to the existing tracks. The columns correspond to the detections. Tracks are ordered as they appear in the list of tracks in the **All Tracks** output port of the previous invocation of the block.

In the first update to the multi-object tracker, or if the track has no previous tracks, assign the cost matrix a size of [0,  $N_{\rm d}$ ]. The cost must be calculated so that lower costs indicate a higher likelihood that the multi-object tracker assigns a detection to a track. To prevent certain detections from being assigned to certain tracks, use Inf.

#### **Dependencies**

To enable this port, select **Enable cost matrix input**.

# **Detectable Track IDs — Detectable track IDs**

real-valued *M*-by-1 vector | real-valued *M*-by-2 matrix

Detectable track IDs, specified as a real-valued *M*-by-1 vector or *M*-by-2 matrix. Detectable tracks are tracks that the sensors expect to detect. The first column of the matrix contains a list of track IDs that the sensors report as detectable. The optional second column contains the detection probability for the track.

Tracks whose identifiers are not included in **Detectable Track IDs** are considered undetectable. The track deletion logic does not count the lack of detection as a "missed detection" for track deletion purposes.

If this port is not enabled, the tracker assumes all tracks to be detectable at each invocation of the block.

## **Dependencies**

To enable this port, in the **Port Setting** tab, select **Enable detectable track IDs Input**.

## **State Parameters — Track state parameters**

Simulink bus containing MATLAB structure

Track state parameters, specified as a Simulink bus containing a MATLAB structure. The structure has the form:

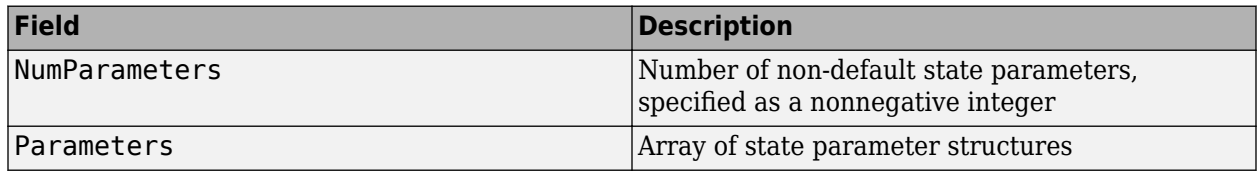

The block uses the value of the Parameters field for the StateParameters field of the generated tracks. You can use these parameters to define the reference frame in which the track is reported or other desirable attributes of the generated tracks.

For example, you can use the following structure to define a rectangular reference frame whose origin position is at [10 10 0] meters and whose origin velocity is [2 -2 0] meters per second with respect to the scenario frame.

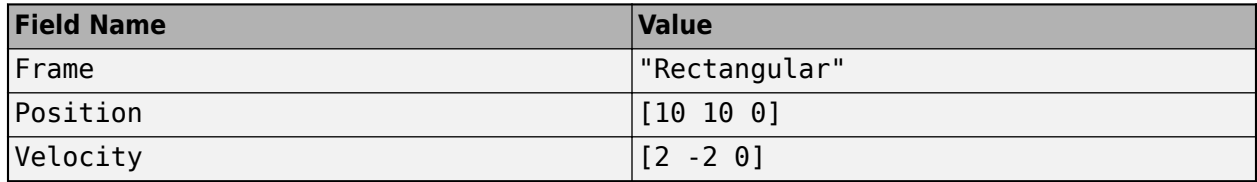

#### **Dependencies**

To enable this port, in the **Tracker Configuration** tab, select the **Update track state parameters with time** parameter.

# **Output**

#### **Confirmed Tracks — Confirmed tracks**

Simulink bus containing MATLAB structure

Confirmed tracks, returned as a Simulink bus containing a MATLAB structure. See "Create Nonvirtual Buses" (Simulink).

This table shows the structure fields.

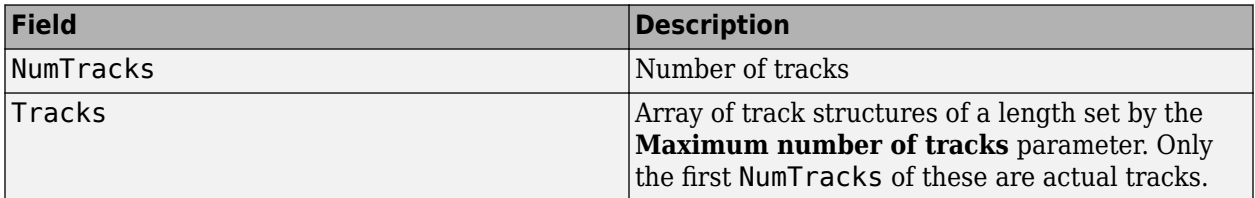

This table shows the fields of each track structure.

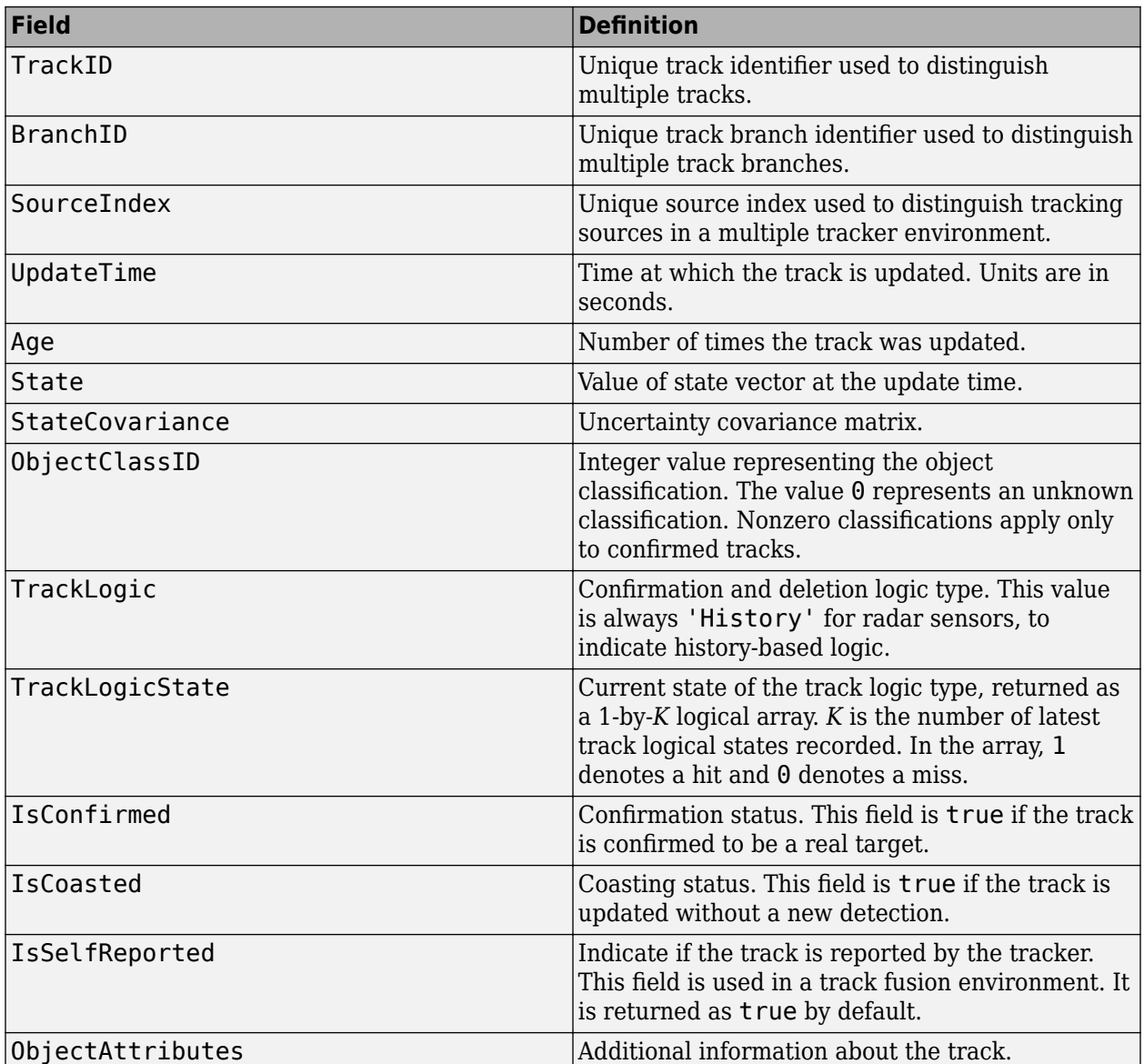

For more details about these fields, see [objectTrack](#page-1692-0).

A track is confirmed if:

- At least *M* detections are assigned to the track during the first *N* updates after track initialization. To specify the values  $M$  and  $N$ , use the  $M$  and  $N$  for the  $M$ -out-of-N confirmation parameter.
- The detection initiating the track has an ObjectClassID greater than zero.

# **Tentative Tracks — Tentative tracks**

Simulink bus containing MATLAB structure

Tentative tracks, returned as a Simulink bus containing a MATLAB structure. See "Create Nonvirtual Buses" (Simulink). A track is tentative before it is confirmed.

This table shows the structure fields.

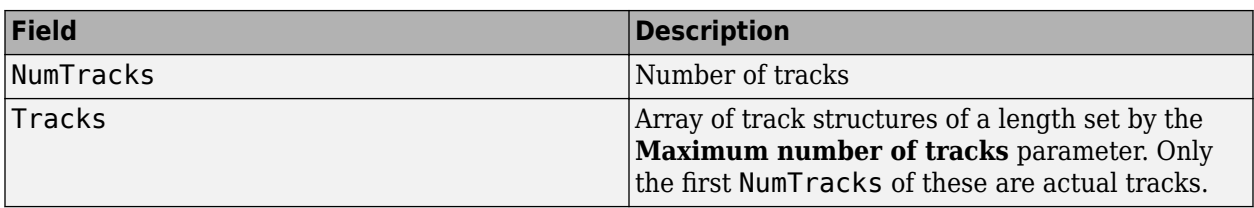

This table shows the fields of each track structure.

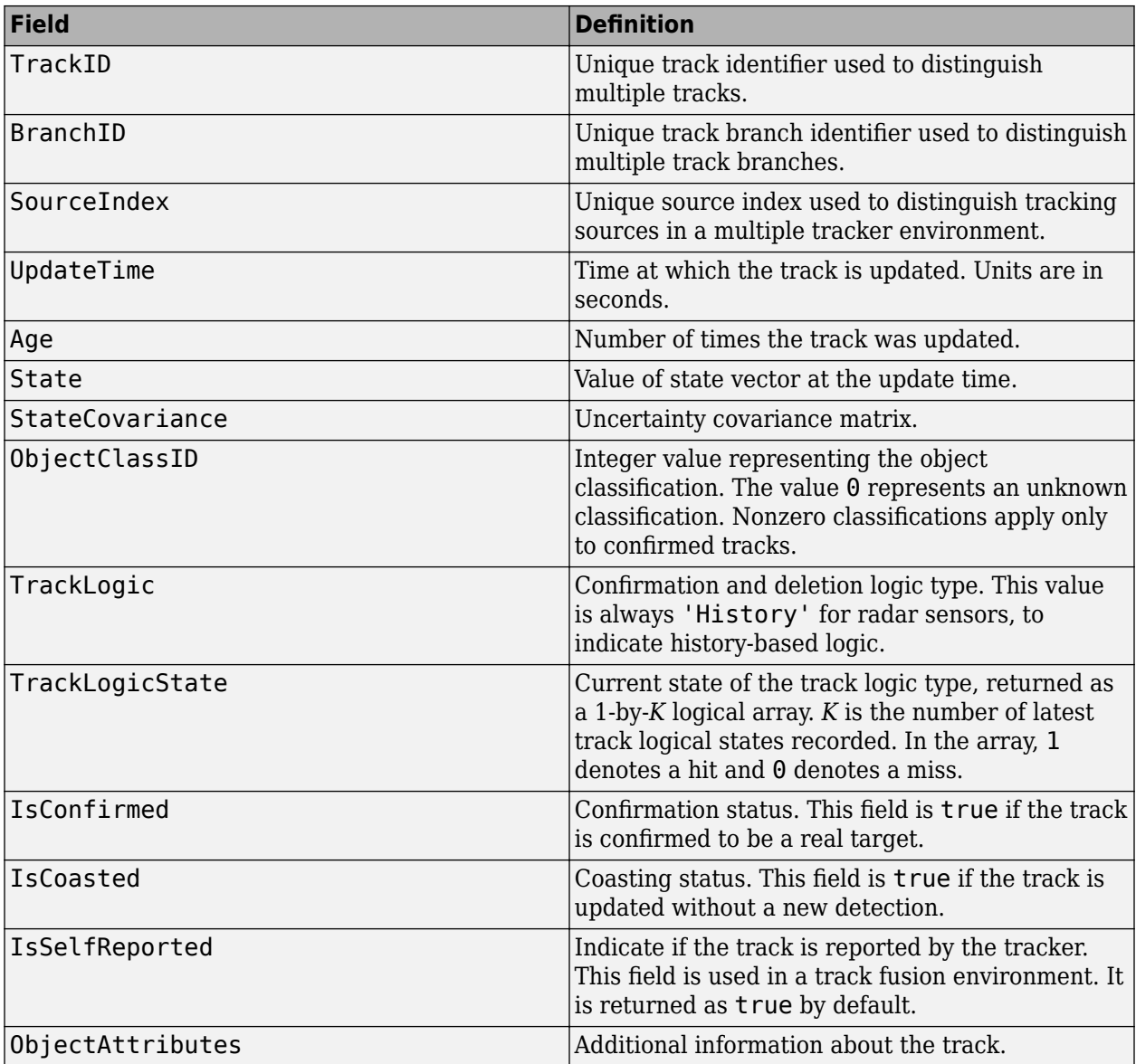

For more details about these fields, see [objectTrack](#page-1692-0).

## **Dependencies**

To enable this port, select **Enable tentative tracks output**.

# **All Tracks — All tracks**

Simulink bus containing MATLAB structure

Combined list of confirmed and tentative tracks, returned as a Simulink bus containing a MATLAB structure. See "Create Nonvirtual Buses" (Simulink).

This table shows the structure fields.

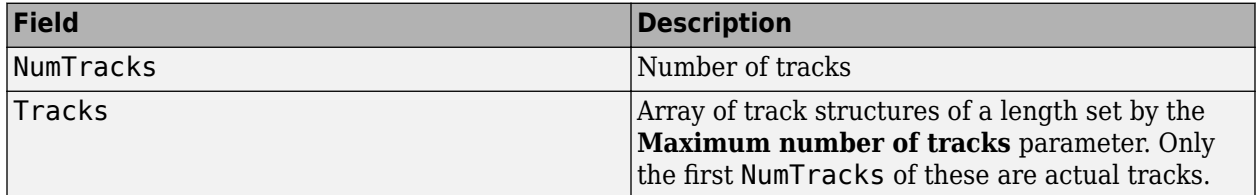

This table shows the fields of each track structure.

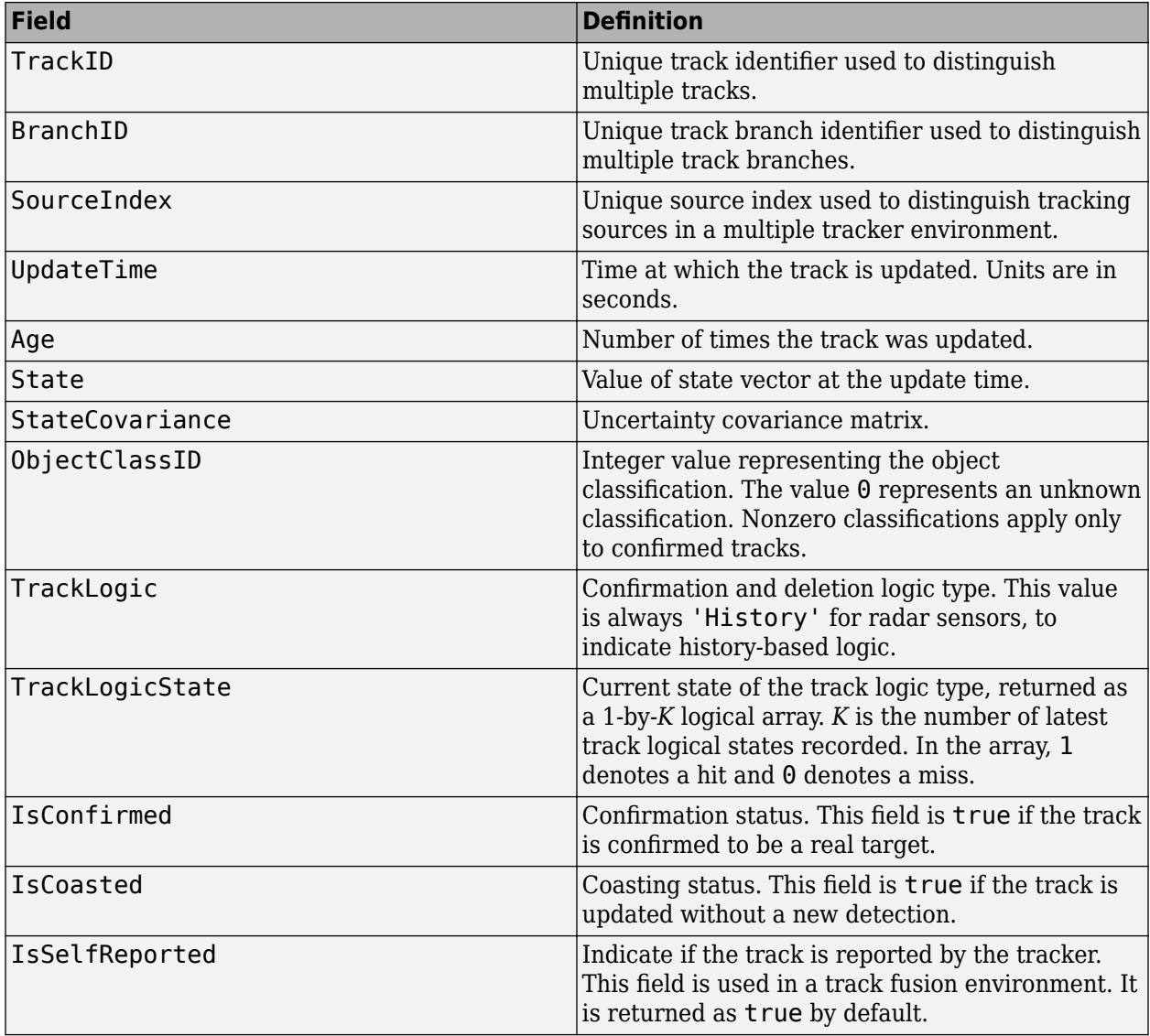

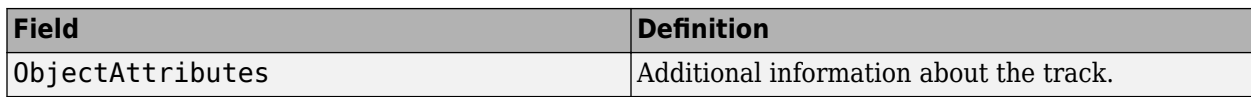

For more details about these fields, see [objectTrack](#page-1692-0).

### **Dependencies**

To enable this port, select **Enable all tracks output**.

# **Parameters**

# **Tracker Management**

## **Tracker identifier — Unique tracker identifier**

0 (default) | nonnegative integer

Unique tracker identifier, specified as a nonnegative integer. This parameter is used as the SourceIndex in the outputs, and distinguishes tracks that come from different trackers in a multiple-tracker system. You must specify this property as a positive integer to use the track outputs as inputs to a track fuser.

Example: 1

#### **Filter initialization function name — Kalman filter initialization function** initcvkf (default) | function name

Kalman filter initialization function, specified as a function name. The toolbox provides several initialization functions. For an example of an initialization function, see [initcvekf](#page-491-0).

## **Threshold for assigning detections to tracks — Detection assignment threshold** 30.0 (default) | positive real scalar

Detection assignment threshold, specified as a positive real scalar. To assign a detection to a track, the detection's normalized distance from the track must be less than the assignment threshold. If some detections remain unassigned to tracks that you want them assigned to, then increase the threshold. If some detections are assigned to incorrect tracks, decrease the threshold.

# **M and N for the M-out-of-N confirmation — Confirmation parameters for track creation**

[2,3] (default) | two-element vector of positive integers

Confirmation parameters for track creation, specified as a two-element vector of positive integers, [M,N]. A track is confirmed when at least M detections are assigned to the track during the first N updates after track initialization. M must be less than or equal to N.

- When setting N, consider the number of times you want the tracker to update before it confirms a track. For example, if a tracker updates every 0.05 seconds, and you allow 0.5 seconds to make a confirmation decision, set  $N = 10$ .
- When setting M, take into account the probability of object detection for the sensors. The probability of detection depends on factors such as occlusion or clutter. You can reduce M when tracks fail to be confirmed or increase M when too many false detections are assigned to tracks.

Example: [3,5]

# **P and R for the P-out-of-R deletion — Track deletion threshold**

[5 5] (default) | real-valued 1-by-2 vector of positive integers

Track deletion threshold for history logic, specified as a real-valued 1-by-2 vector of positive integers [P R]. If a confirmed track is not assigned to any detection P times in the last R tracker updates, then the track is deleted.

# **Maximum number of tracks — Maximum number of tracks**

200 (default) | positive integer

Maximum number of tracks that the block can process, specified as a positive integer.

## **Maximum number of sensors — Maximum number of sensors**

20 (default) | positive integer

Maximum number of sensors that the block can process, specified as a positive integer. This value should be greater than or equal to the highest SensorIndex value used in the **Detections** input port.

## **Out-of-sequence measurements handling — Out-of-sequence measurements handling** Terminate (default) | neglect

Out-of-sequence measurements handling, specified as Terminate or neglect. Each detection has a timestamp associated with it,  $t_{\rm d}$ , and the tracker block has it own timestamp,  $t_{\rm t}$ , which is updated in each invocation. The tracker block considers a measurement as an OOSM if  $t_{\rm d} < t_{\rm t}$ .

When the parameter is specified as:

- Terminate The block stops running when it encounters any out-of-sequence measurements.
- Neglect The block neglects any out-of-sequence measurements and continue to run.

# **Track state parameters — Parameters of track state reference frame**

structure | structure array

Parameters of the track state reference frame, specified as a structure or a structure array. The block passes the value of this parameter to the StateParameters field of the generated tracks. You can use these parameters to define the reference frame in which the track is reported or other desirable attributes of the generated tracks.

For example, you can use the following structure to define a rectangular reference frame whose origin position is at [10 10 0] meters and whose origin velocity is [2 -2 0] meters per second with respect to the scenario frame.

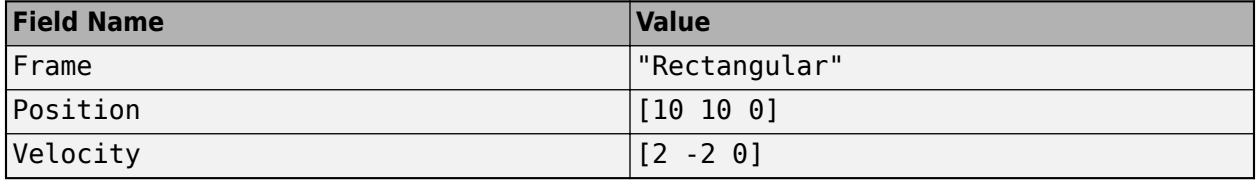

You can update the track state parameters through the **State Parameters** input port by selecting the **Update track state parameters with time** parameter.

Data Types: struct

## **Update track state parameters with time — Update track state parameters with time** off (default) | on

Select this parameter to enable the input port for track state parameters through the **State Parameters** input port.

### **Inputs and Outputs**

### **Prediction time source — Source for prediction time**

Input port (default) | Auto

Source for prediction time, specified as Input port or Auto. Select Input port to input an update time by using the **Prediction Time** input port. Otherwise, the simulation clock managed by Simulink determines the update time.

Example: Auto

# **Enable cost matrix input — Enable input port for cost matrix**

off (default) | on

Select this check box to enable the input of a cost matrix by using the **Cost Matrix** input port.

#### **Enable detectable track IDs input — Enable detectable track IDs input** off (default) | on

Select this check box to enable the **Detectable Track IDs** input port.

#### **Source of output bus name — Source of output bus name**

Auto (default) | Property

Source of output bus name, specified as Auto or Property.

- If you select Auto, the block automatically creates a bus name.
- If you select Property, specify the bus name using the **Specify an output bus name** parameter.

#### **Specify an output bus name — Name of output bus** no default

#### **Dependencies**

To enable this parameter, set the **Source of output bus name** parameter to Property.

## **Enable tentative tracks output — Enable output port for tentative tracks** off (default) | on

Select this check box to enable the output of tentative tracks by using the **Tentative Tracks** output port.

**Enable all tracks output — Enable output port for all tracks** off (default) | on

Select this check box to enable the output of all the tracks by using the **All Tracks** output port.

**Simulate using — Type of simulation to run** Interpreted execution (default) | Code generation

- Interpreted execution Simulate the model using the MATLAB interpreter. This option shortens startup time. In Interpreted execution mode, you can debug the source code of the block.
- Code generation  $-$  Simulate the model using generated  $C/C++$  code. The first time you run a simulation, Simulink generates C/C++ code for the block. The C code is reused for subsequent simulations as long as the model does not change. This option requires additional startup time.

# **Extended Capabilities**

# **C/C++ Code Generation**

Generate C and C++ code using Simulink® Coder<sup>™</sup>.

# **See Also**

**Apps [Bird's-Eye Scope](#page-5-0)**

# **Blocks**

[Detection Concatenation](#page-123-0) | [Driving Radar Data Generator](#page-126-0) | [Scenario Reader](#page-196-0) | [Vision Detection](#page-321-0) [Generator](#page-321-0)

# **Objects**

[multiObjectTracker](#page-1485-0)

# **Introduced in R2017b**

# <span id="page-176-0"></span>**Path Smoother Spline**

Smooth vehicle path using cubic spline interpolation **Library:** Automated Driving Toolbox

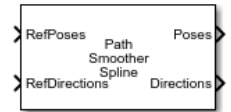

# **Description**

The Path Smoother Spline block generates a smooth vehicle path, consisting of a sequence of discretized poses, by fitting the input reference path poses to a cubic spline. Given the input reference path directions, the block also returns the directions that correspond to each pose.

Use this block to convert a  $C^1$ -continuous path to a  $C^2$ -continuous path.  $C^1$ -continuous paths include Dubins or Reeds-Shepp paths that are returned by path planners. For more details on these path types, see ["C1-Continuous and C2-Continuous Paths" on page 2-77](#page-178-0).

You can use the returned poses and directions with a vehicle controller, such as the [Lateral Controller](#page-145-0) [Stanley](#page-145-0) block.

# **Ports**

# **Input**

# **RefPoses — Reference poses**

*M*-by-3 matrix of [*x*, *y*, *Θ*] vectors

Reference poses of the vehicle along the path, specified as an *M*-by-3 matrix of [*x*, *y*, *Θ*] vectors, where *M* is the number of poses.

*x* and *y* specify the location of the vehicle in meters. *Θ* specifies the orientation angle of the vehicle in degrees.

Data Types: single | double

# **RefDirections — Reference directions**

*M*-by-1 column vector of 1s (forward motion) and –1s (reverse motion)

Reference directions of the vehicle along the path, specified as an *M*-by-1 column vector of 1s (forward motion) and –1s (reverse motion). *M* is the number of reference directions. Each element of **RefDirections** corresponds to a pose in the **RefPoses** input port.

Data Types: single | double

# **Output**

# **Poses — Discretized poses of smoothed path**

*N*-by-3 matrix of [*x*, *y*, *Θ*] vectors

Discretized poses of the smoothed path, returned as an *N*-by-3 matrix of [*x*, *y*, *Θ*] vectors. *N* is the number of poses specified in the **Number of output poses** parameter.

*x* and *y* specify the location of the vehicle in meters. *Θ* specifies the orientation angle of the vehicle in degrees.

The values in **Poses** are of the same data type as the values in the **RefPoses** input port.

## **Directions — Driving directions at each output pose**

*N*-by-1 column vector of 1s (forward motion) and –1s (reverse motion)

Driving directions of the vehicle at each output pose in **Poses**, returned as an *N*-by-1 column vector of 1s (forward motion) and –1s (reverse motion). *N* is the number of poses specified in the **Number of output poses** parameter.

The values in **Directions** are of the same data type as the values in the **RefDirections** input port.

You can use **Directions** to specify the reference path of a vehicle. You can also use **Directions**, along with **CumLengths** and **Curvatures**, to generate a reference velocity profile for the vehicle. See the [Velocity Profiler](#page-315-0) block and the "Automated Parking Valet in Simulink" example.

## **CumLengths — Cumulative path lengths**

*N*-by-1 real-valued column vector

Cumulative path lengths at each output pose in **Poses**, returned as an *N*-by-1 real-valued column vector. *N* is the number of poses specified in the **Number of output poses** parameter. Units are in meters.

You can use **CumLengths**, along with **Directions** and **Curvatures**, to generate a reference velocity profile for the vehicle. See the [Velocity Profiler](#page-315-0) block and the "Automated Parking Valet in Simulink" example.

#### **Dependencies**

To enable this port, select the **Show CumLengths and Curvatures output ports** parameter.

#### **Curvatures — Signed path curvatures**

*N*-by-1 real-valued column vector

Signed path curvatures at each output pose in **Poses**, returned as an *N*-by-1 real-valued column vector. *N* is the number of poses specified in the **Number of output poses** parameter. Units are in radians per meter.

You can use **Curvatures**, along with **Directions** and **CumLengths**, to generate a reference velocity profile for the vehicle. See the [Velocity Profiler](#page-315-0) block and the "Automated Parking Valet in Simulink" example.

#### **Dependencies**

To enable this port, select the **Show CumLengths and Curvatures output ports** parameter.

# **Parameters**

# **Number of output poses — Number of smooth poses to return**

100 (default) | positive integer

Number of smooth poses to return in the **Poses** output port, specified as a positive integer. To increase the granularity of the returned poses, increase this parameter value.

# <span id="page-178-0"></span>**Minimum separation of input poses — Minimum separation between poses**

1e-3 (default) | positive real scalar

Minimum separation between poses, in meters, specified as a positive real scalar. If the Euclidean (*x*, *y*) distance between two poses is less than this value, then the block uses only one of these poses for interpolation.

## **Sample time — Sample time**

-1 (default) | positive real scalar

Sample time of the block, in seconds, specified as -1 or as a positive real scalar. The default of -1 means that the block inherits its sample time from upstream blocks.

# **Show CumLengths and Curvatures output ports — Output cumulative path lengths and curvatures**

off (default) | on

Select this parameter to enable the **CumLengths** and **Curvatures** output ports.

## **Simulate using — Type of simulation to run**

Code Generation (default) | Interpreted Execution

- Code generation  $-$  Simulate the model using generated  $C/C++$  code. The first time you run a simulation, Simulink generates C/C++ code for the block. The C code is reused for subsequent simulations as long as the model does not change. This option requires additional startup time.
- Interpreted execution Simulate the model using the MATLAB interpreter. This option shortens startup time. In Interpreted execution mode, you can debug the source code of the block.

# **More About**

# **C 1 -Continuous and C<sup>2</sup> -Continuous Paths**

A path is  $C^1$ -continuous if its derivative exists and is continuous. Paths that are only  $C^1$ -continuous have discontinuities in their curvature. For example, a path composed of Dubins or Reeds-Sheep path segments has discontinuities in curvature at the points where the segments join. These discontinuities result in changes in direction that are not smooth enough for driving with passengers.

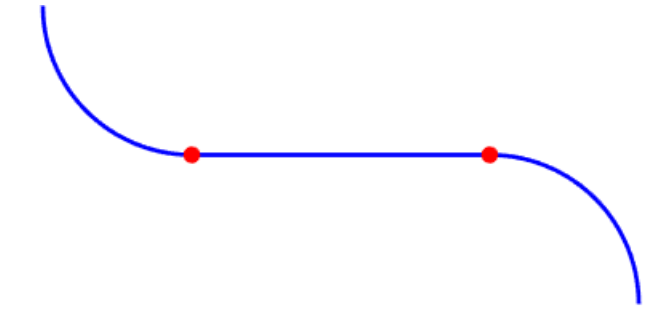

A path is also C<sup>2</sup>-continuous if its second derivative exists and is continuous. C<sup>2</sup>-continuous paths have continuous curvature and are smooth enough for driving with passengers.

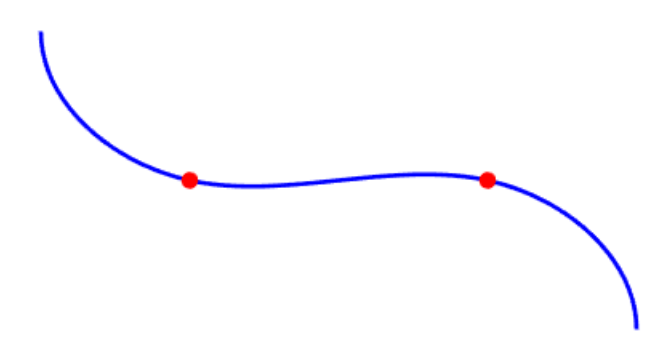

# **Algorithms**

- The path-smoothing algorithm interpolates a parametric cubic spline that passes through all input reference pose points. The parameter of the spline is the cumulative chord length at these points.  $[1]$
- The tangent direction of the smoothed output path approximately matches the orientation angle of the vehicle at the starting and goal poses.

# **References**

- [1] Floater, Michael S. "On the Deviation of a Parametric Cubic Spline Interpolant from Its Data Polygon." *Computer Aided Geometric Design*. Vol. 25, Number 3, 2008, pp. 148–156.
- [2] Lepetic, Marko, Gregor Klancar, Igor Skrjanc, Drago Matko, and Bostjan Potocnik. "Time Optimal Path Planning Considering Acceleration Limits." *Robotics and Autonomous Systems*. Vol. 45, Numbers 3–4, 2003, pp. 199–210.

# **Extended Capabilities**

**C/C++ Code Generation** Generate C and C++ code using Simulink® Coder<sup>™</sup>.

# **See Also**

**Functions** [smoothPathSpline](#page-524-0)

**Blocks** [Lateral Controller Stanley](#page-145-0) | [Longitudinal Controller Stanley](#page-162-0) | [Velocity Profiler](#page-315-0)

# **Introduced in R2019a**
# **Radar Detection Generator**

Create detection objects from radar measurements

**Note** Radar Detection Generator is not recommended unless you require C/C++ code generation. Use [Driving Radar Data Generator](#page-126-0) instead. For more information, see ["Compatibility Considerations".](#page-193-0)

**Library:** Automated Driving Toolbox / Driving Scenario and Sensor Modeling

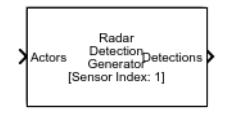

# **Description**

The Radar Detection Generator block generates detections from radar measurements taken by a radar sensor mounted on an ego vehicle. Detections are derived from simulated actor poses and are generated at intervals equal to the sensor update interval. By default, detections are referenced to the coordinate system of the ego vehicle. The generator can simulate real detections with added random noise and also generate false alarm detections. A statistical model generates the measurement noise, true detections, and false positives. The random numbers generated by the statistical model are controlled by random number generator settings on the **Measurements** tab. You can use the Radar Detection Generator to create input to a [Multi-Object Tracker](#page-166-0) block. When building scenarios and sensor models using the **[Driving Scenario Designer](#page-16-0)** app, the radar sensors exported to Simulink are output as Radar Detection Generator blocks.

# **Ports**

# **Input**

### **Actors — Scenario actor poses**

Simulink bus containing MATLAB structure

Scenario actor poses in ego vehicle coordinates, specified as a Simulink bus containing a MATLAB structure.

The structure must contain these fields.

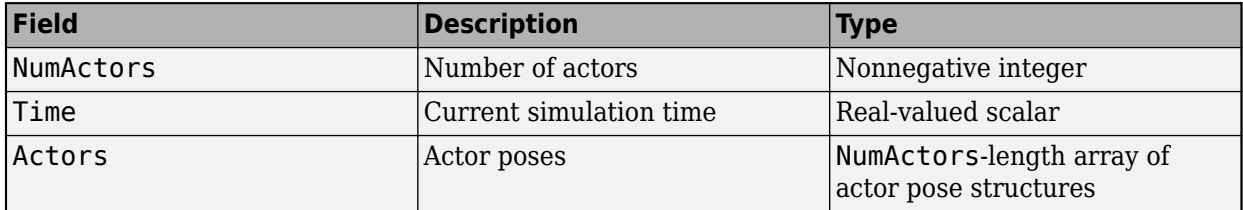

Each actor pose structure in Actors must contain these fields.

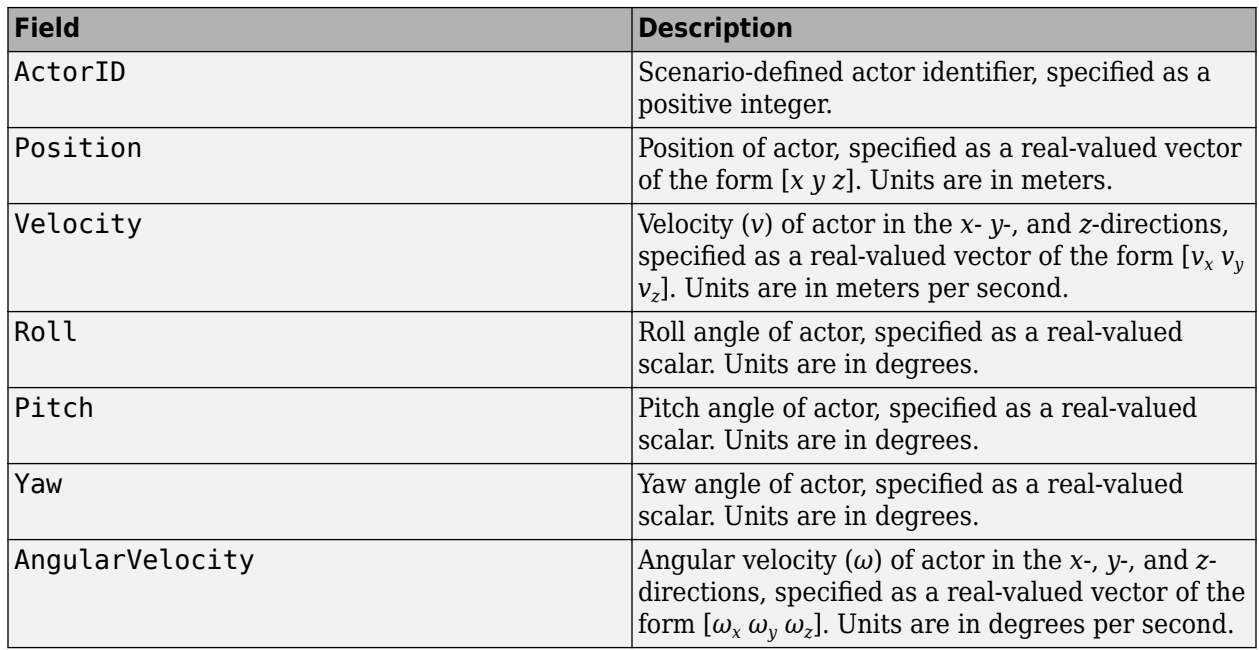

# **Output**

# **Detections — Detections**

Simulink bus containing MATLAB structure

Object detections, returned as a Simulink bus containing a MATLAB structure. For more details about buses, see "Create Nonvirtual Buses" (Simulink).

You can pass object detections from these sensors and other sensors to a tracker, such as a [Multi-](#page-166-0)[Object Tracker](#page-166-0) block, and generate tracks.

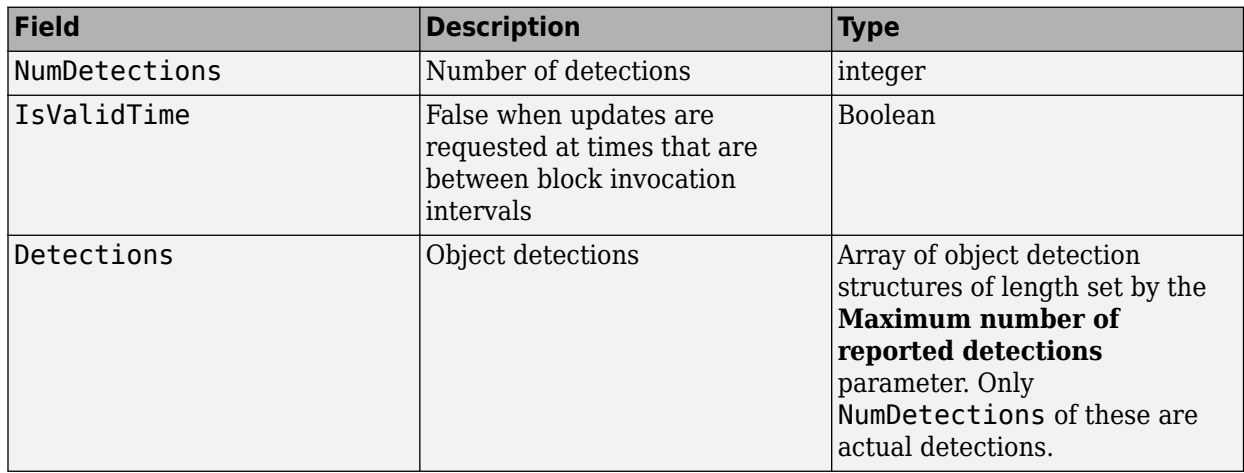

Each object detection structure contains these properties.

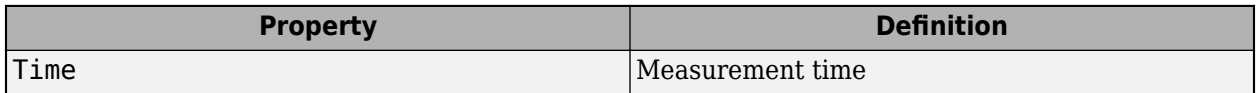

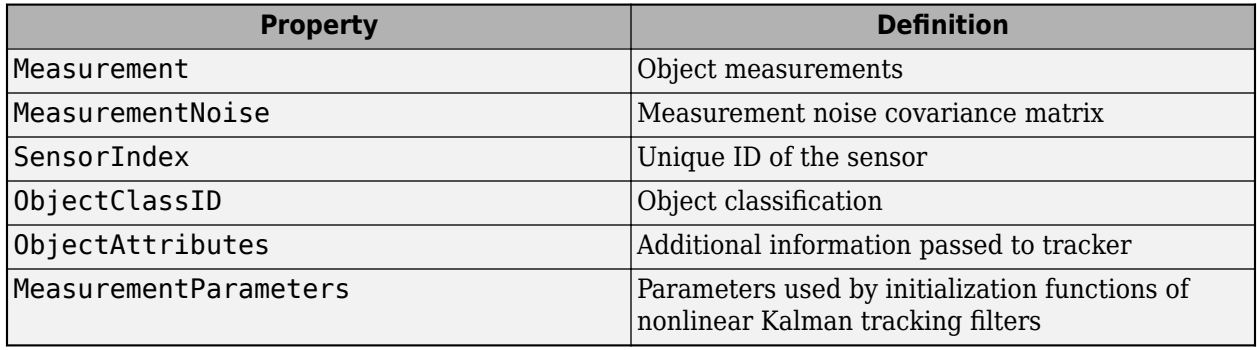

- For Cartesian coordinates, Measurement and MeasurementNoise are reported in the coordinate system specified by the **Coordinate system used to report detections** parameter.
- For spherical coordinates, Measurement and MeasurementNoise are reported in the spherical coordinate system based on the sensor Cartesian coordinate system.

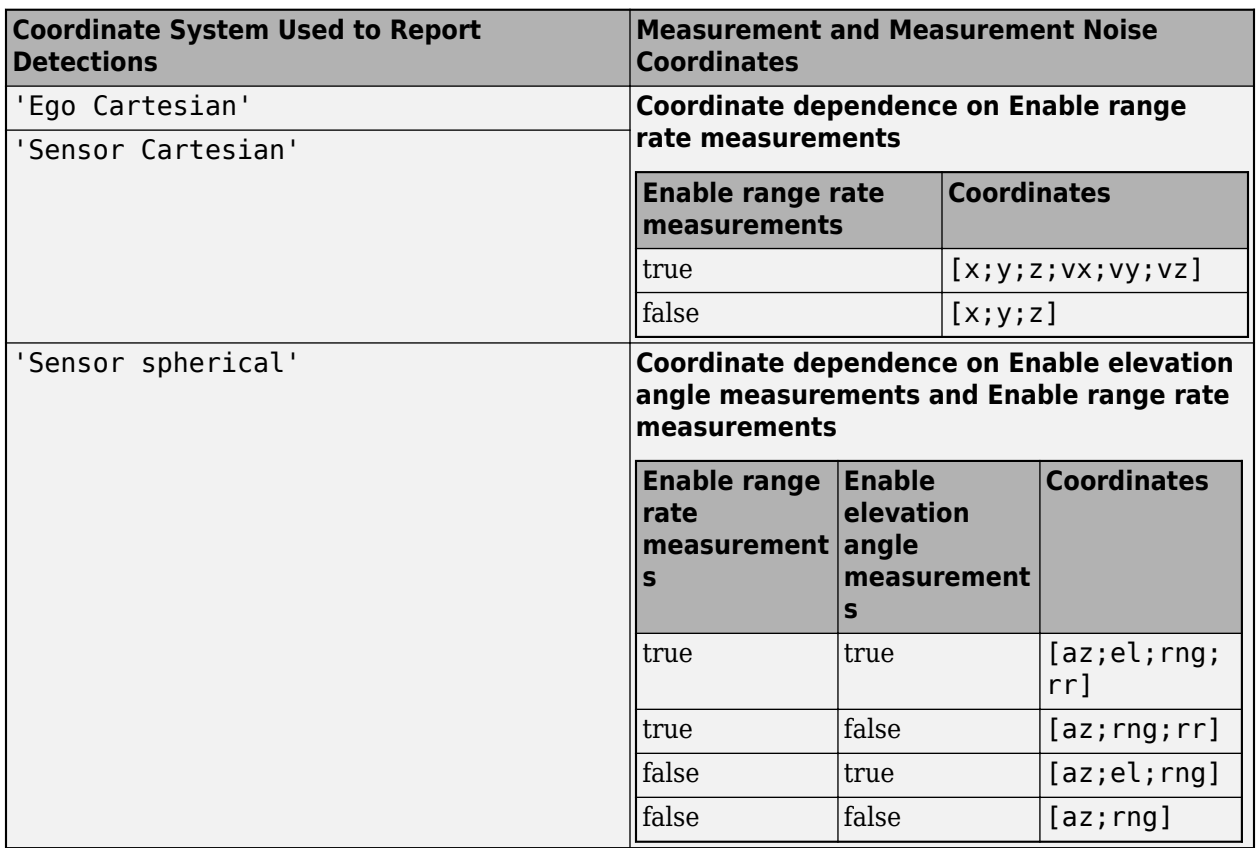

# **Measurement and Measurement Noise**

# **MeasurementParameters**

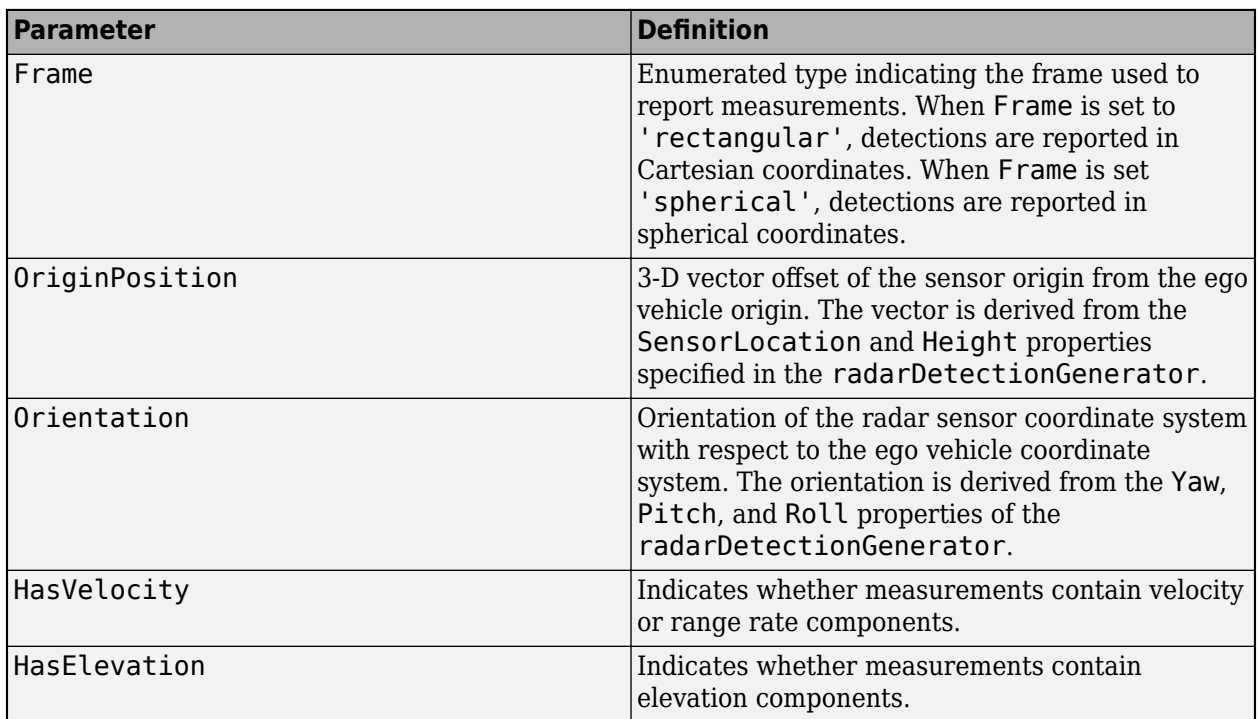

The ObjectAttributes property of each detection is a structure with these fields.

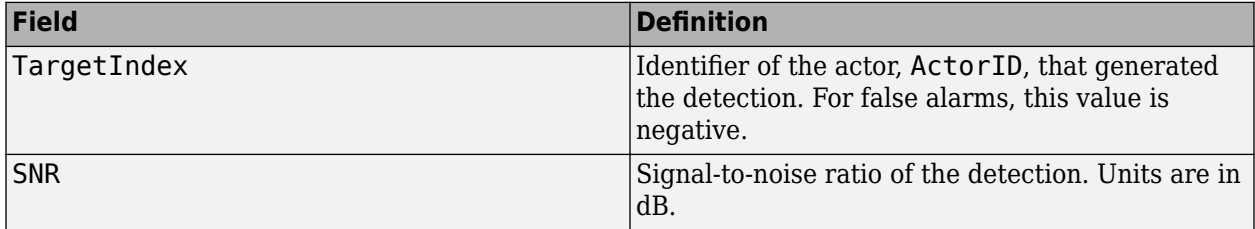

# **Parameters**

# **Parameters**

**Sensor Identification**

# **Unique identifier of sensor — Unique sensor identifier**

1 (default) | positive integer

Unique sensor identifier, specified as a positive integer. The sensor identifier distinguishes detections that come from different sensors in a multisensor system. If a model contains multiple sensor blocks with the same sensor identifier, the **Bird's-Eye Scope** displays an error.

Example: 5

# **Required interval between sensor updates (s) — Required time interval**

0.1 (default) | positive real scalar

Required time interval between sensor updates, specified as a positive real scalar. The value of this parameter must be an integer multiple of the **Actors** input port data interval. Updates requested from the sensor between update intervals contain no detections. Units are in seconds.

# **Sensor Extrinsics**

**Sensor's (x,y) position (m) — Location of the radar sensor center** [3.4 0] (default) | real-valued 1-by-2 vector

Location of the radar sensor center, specified as a real-valued 1-by-2 vector. The **Sensor's (x,y) position (m)** and **Sensor's height (m)** parameters define the coordinates of the radar sensor with respect to the ego vehicle coordinate system. The default value corresponds to a radar mounted at the center of the front grill of a sedan. Units are in meters.

# **Sensor's height (m) — Radar sensor height above the ground plane**

0.2 (default) | positive real scalar

Radar sensor height above the ground plane, specified as a positive real scalar. The height is defined with respect to the vehicle ground plane. The **Sensor's (x,y) position (m)** and **Sensor's height (m)** parameters define the coordinates of the radar sensor with respect to the ego vehicle coordinate system. The default value corresponds to a radar mounted at the center of the front grill of a sedan. Units are in meters.

Example: 0.25

### **Yaw angle of sensor mounted on ego vehicle (deg) — Yaw angle of sensor** 0 (default) | real scalar

Yaw angle of radar sensor, specified as a real scalar. Yaw angle is the angle between the center line of the ego vehicle and the downrange axis of the radar sensor. A positive yaw angle corresponds to a clockwise rotation when looking in the positive direction of the *z*-axis of the ego vehicle coordinate system. Units are in degrees.

Example: -4.0

# **Pitch angle of sensor mounted on ego vehicle (deg) — Pitch angle of sensor** 0 (default) | real scalar

Pitch angle of sensor, specified as a real scalar. The pitch angle is the angle between the downrange axis of the radar sensor and the *x-y* plane of the ego vehicle coordinate system. A positive pitch angle corresponds to a clockwise rotation when looking in the positive direction of the *y*-axis of the ego vehicle coordinate system. Units are in degrees.

Example: 3.0

# **Roll angle of sensor mounted on ego vehicle (deg) — Roll angle of sensor**

0 (default) | real scalar

Roll angle of the radar sensor, specified as a real scalar. The roll angle is the angle of rotation of the downrange axis of the radar around the *x*-axis of the ego vehicle coordinate system. A positive roll angle corresponds to a clockwise rotation when looking in the positive direction of the *x*-axis of the coordinate system. Units are in degrees.

### **Port Settings**

**Source of output bus name — Source of output bus name** Auto (default) | Property

Source of output bus name, specified as Auto or Property. If you choose Auto, the block will automatically create a bus name. If you choose Property, specify the bus name using the **Specify an output bus name** parameter.

Example: Property

**Specify an output bus name — Name of output bus** no default

Name of output bus.

### **Dependencies**

To enable this parameter, set the **Source of output bus name** parameter to Property.

### **Detection Reporting**

**Maximum number of reported detections — Maximum number of reported detections** 50 (default) | positive integer

Maximum number of detections reported by the sensor, specified as a positive integer. Detections are reported in order of increasing distance from the sensor until the maximum number is reached.

Example: 100

# **Coordinate system used to report detections — Coordinate system of reported detections**

Ego Cartesian (default) | Sensor Cartesian | Sensor Spherical

Coordinate system of reported detections, specified as one of these values:

- Ego Cartesian Detections are reported in the ego vehicle Cartesian coordinate system.
- Sensor Cartesian— Detections are reported in the sensor Cartesian coordinate system.
- Sensor spherical Detections are reported in a spherical coordinate system. This coordinate system is centered at the radar and aligned with the orientation of the radar on the ego vehicle.

# **Simulate using — Type of simulation to run**

Interpreted execution (default) | Code generation

- Interpreted execution Simulate the model using the MATLAB interpreter. This option shortens startup time. In Interpreted execution mode, you can debug the source code of the block.
- Code generation  $-$  Simulate the model using generated  $C/C++$  code. The first time you run a simulation, Simulink generates C/C++ code for the block. The C code is reused for subsequent simulations as long as the model does not change. This option requires additional startup time.

### **Measurements**

### **Accuracy Settings**

**Azimuthal resolution of radar (deg) — Azimuth resolution of radar**

4.0 (default) | positive real scalar

Azimuth resolution of the radar, specified as a positive real scalar. The azimuth resolution defines the minimum separation in azimuth angle at which the radar can distinguish two targets. The azimuth

resolution is typically the 3dB-downpoint in azimuth angle beamwidth of the radar. Units are in degrees.

Example: 6.5

### **Elevation resolution of radar (deg) — Elevation resolution of radar**

10.0 (default) | positive real scalar

Elevation resolution of the radar, specified as a positive real scalar. The elevation resolution defines the minimum separation in elevation angle at which the radar can distinguish two targets. The elevation resolution is typically the 3dB-downpoint in elevation angle beamwidth of the radar. Units are in degrees.

Example: 3.5

### **Dependencies**

To enable this parameter, select the **Enable elevation angle measurements** check box.

### **Range resolution of radar (m) — Range resolution of radar**

2.5 (default) | positive real scalar

Range resolution of the radar, specified as a positive real scalar. The range resolution defines the minimum separation in range at which the radar can distinguish between two targets. Units are in meters.

Example: 5.0

# **Range rate resolution of radar (m/s) — Range rate resolution of the radar**

0.5 (default) | positive real scalar

Range rate resolution of the radar, specified as a positive real scalar. The range rate resolution defines the minimum separation in range rate at which the radar can distinguish between two targets. Units are in meters per second.

Example: 0.75

#### **Dependencies**

To enable this parameter, select the **Enable range rate measurements** check box.

#### **Bias Settings**

**Fractional azimuthal bias component of radar — Azimuth bias fraction**

0.1 (default) | nonnegative real scalar

Azimuth bias fraction of the radar, specified as a nonnegative real scalar. The azimuth bias is expressed as a fraction of the azimuth resolution specified in the **Azimuthal resolution of radar (deg)** parameter. Units are dimensionless.

Example: 0.3

**Fractional elevation bias component of radar — Elevation bias fraction** 0.1 (default) | nonnegative real scalar

Elevation bias fraction of the radar, specified as a nonnegative real scalar. The elevation bias is expressed as a fraction of the elevation resolution specified in the **Elevation resolution of radar (deg)** parameter. Units are dimensionless.

Example: 0.2

#### **Dependencies**

To enable this parameter, select the **Enable elevation angle measurements** check box.

# **Fractional range bias component of radar — Range bias fraction**

0.05 (default) | nonnegative real scalar

Range bias fraction of the radar, specified as a nonnegative real scalar. Range bias is expressed as a fraction of the range resolution specified in the **Range resolution of radar (m)** parameter. Units are dimensionless.

Example: 0.15

# **Fractional range rate bias component of radar — Range rate bias fraction of the radar**

0.05 (default) | nonnegative real scalar

Range rate bias fraction of the radar, specified as a nonnegative real scalar. Range rate bias is expressed as a fraction of the range rate resolution specified in **Range rate resolution of radar (m)** parameter. Units are dimensionless.

Example:  $0.2$ 

#### **Dependencies**

To enable this parameter, select the **Enable range rate measurements** check box.

### **Detector Settings**

# **Total angular field of view for radar (deg) — Field of view of radar sensor**

[20 5] (default) | real-valued 1-by-2 vector of positive values

Field of view of radar sensor, specified as a real-valued 1-by-2 vector of positive values, [azfov elfov]. The field of view defines the angular extent spanned by the sensor. Each component must lie in the interval (0,180]. Targets outside of the field of view of the radar are not detected. Units are in degrees.

Example: [14 7]

### **Maximum detection range (m) — Maximum detection range**

150 (default) | positive real scalar

Maximum detection range, specified as a positive real scalar. The radar cannot detect a target beyond this range. Units are in meters.

Example: 250

# **Minimum and maximum range rates that can be reported — Minimum and maximum detection range rates**

[-100 100] (default) | real-valued 1-by-2 vector

Minimum and maximum detection range rates, specified as a real-valued 1-by-2 vector. The radar cannot detect a target outside of this range rate interval. Units are in meters per second.

Example: [-200 200]

#### **Dependencies**

To enable this parameter, select the **Enable range rate measurements** check box.

### **Detection probability — Probability of detecting a target**

0.9 (default) | positive real scalar less than or equal to 1

Probability of detecting a target, specified as a positive real scalar less than or equal to one. This quantity defines the probability of detecting target that has a radar cross-section specified by the **Radar cross section at which detection probability is achieved (dBsm)** parameter at the reference detection range specified by the **Range where detection probability is achieved (m)** parameter.

Example: 0.95

### **Rate at which false alarms are reported — False alarm rate**

1e-6 (default) | positive real scalar

False alarm rate within a radar resolution cell, specified as a positive real scalar in the range [10<sup>-7</sup>, 10–3]. Units are dimensionless.

Example: 1e-5

# **Range where detection probability is achieved (m): — Reference range for given probability of detection**

100 (default) | positive real scalar

Reference range for a given probability of detection, specified as a positive real scalar. The reference range is the range when a target having a radar cross-section specified by **Radar cross section at which detection probability is achieved (dBsm)** is detected with a probability of specified by **Detection probability**. Units are in meters.

Example: 150

# **Radar cross section at which detection probability is achieved (dBsm) — Reference radar cross-section for given probability of detection**

0.0 (default) | nonnegative real scalar

Reference radar cross-section (RCS) for given probability of detection, specified as a nonnegative real scalar. The reference RCS is the value at which a target is detected with probability specified by **Detection probability**. Units are in dBsm.

Example: 2.0

#### **Measurement Settings**

**Enable elevation angle measurements — Enable radar to measure elevation** off (default) | on

Select this check box to model a radar that can measure target elevation angles.

**Enable range rate measurements — Enable radar to measure range rate** on (default) | off | on

Select this check box to model a radar that can measure target range rate.

### **Add noise to measurements — Enable adding noise to radar sensor measurements** on (default) | off

Select this check box to add noise to radar sensor measurements. Otherwise, the measurements are noise-free. The MeasurementNoise property of each detection is always computed and is not affected by the value you specify for the **Add noise to measurements** parameter. By leaving this check box off, you can pass the sensor's ground truth measurements into a [Multi-Object Tracker](#page-166-0) block.

#### **Enable false detections — Enable creating false alarm radar detections** on (default) | off

Select this check box to enable reporting false alarm radar measurements. Otherwise, only actual detections are reported.

### **Random Number Generator Settings**

# **Select method to specify initial seed — Method to specify random number generator seed**

Repeatable (default) | Specify seed | Not repeatable

Method to set the random number generator seed, specified as one of the options in the table.

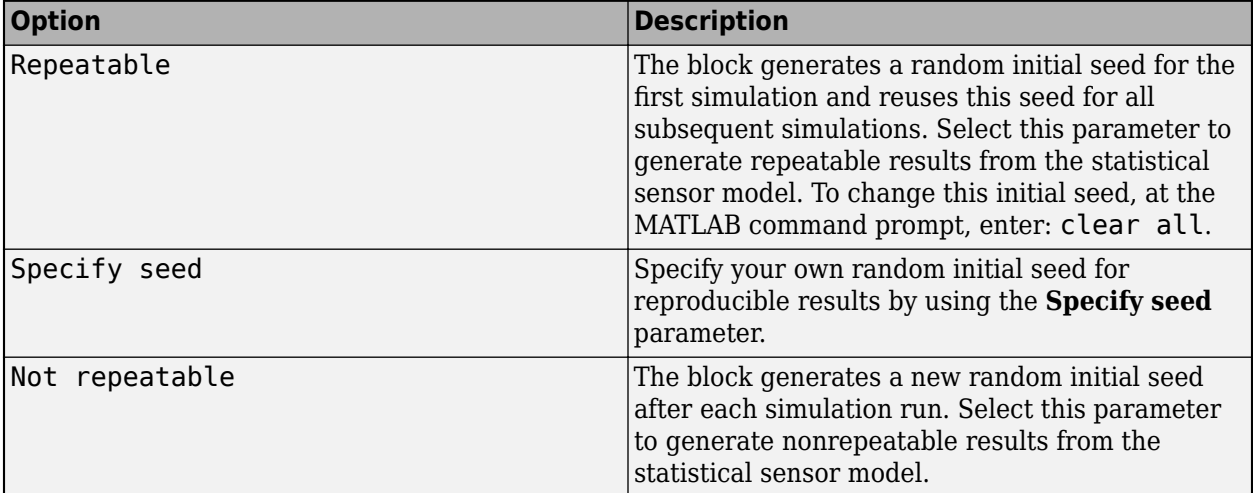

### **Initial seed — Random number generator seed**

0 (default) | nonnegative integer less than  $2^{32}$ 

Random number generator seed, specified as a nonnegative integer less than  $2^{32}$ .

Example: 2001

### **Dependencies**

To enable this parameter, set the Random Number Generator Settings parameter to Specify seed.

### **Actor Profiles**

**Select method to specify actor profiles — Method to specify actor profiles** From Scenario Reader block (default) | Parameters | MATLAB expression

Method to specify actor profiles, which are the physical and radar characteristics of all actors in the driving scenario, specified as one of these options:

- From Scenario Reader block The block obtains the actor profiles from the scenario specified by the [Scenario Reader](#page-196-0) block.
- Parameters The block obtains the actor profiles from the parameters that become enabled on the **Actor Profiles** tab.
- From workspace The block obtains the actor profiles from the MATLAB expression specified by the **MATLAB expression for actor profiles** parameter.

### **MATLAB expression for actor profiles — MATLAB expression for actor profiles**

struct('ClassID',0,'Length',4.7,'Width',1.8,'Height',1.4,'OriginOffset', [-1.35,0,0]) (default) | MATLAB structure | MATLAB structure array | valid MATLAB expression

MATLAB expression for actor profiles, specified as a MATLAB structure, a MATLAB structure array, or a valid MATLAB expression that produces such a structure or structure array.

If your Scenario Reader block reads data from a [drivingScenario](#page-824-0) object, to obtain the actor profiles directly from this object, set this expression to call the [actorProfiles](#page-930-0) function on the object. For example: actorProfiles(scenario).

Example: struct('ClassID',5,'Length',5.0,'Width',2,'Height',2,'OriginOffset', [-1.55,0,0])

#### **Dependencies**

To enable this parameter, set the **Select method to specify actor profiles** parameter to MATLAB expression.

#### **Unique identifier for actors — Scenario-defined actor identifier**

[] (default) | positive integer | length-*L* vector of unique positive integers

Scenario-defined actor identifier, specified as a positive integer or length-*L* vector of unique positive integers. *L* must equal the number of actors input into the **Actor** input port. The vector elements must match ActorID values of the actors. You can specify **Unique identifier for actors** as []. In this case, the same actor profile parameters apply to all actors.

Example: [1,2]

#### **Dependencies**

To enable this parameter, set the **Select method to specify actor profiles** parameter to Parameters.

**User-defined integer to classify actors — User-defined classification identifier** 0 (default) | integer | length-*L* vector of integers

User-defined classification identifier, specified as an integer or length-*L* vector of integers. When **Unique identifier for actors** is a vector, this parameter is a vector of the same length with elements in one-to-one correspondence to the actors in **Unique identifier for actors**. When **Unique Lettuarater for actors** is empty, [], you must specify this parameter as a single integer whose value applies to all actors.

Example: 2

# **Dependencies**

To enable this parameter, set the **Select method to specify actor profiles** parameter to Parameters.

# **Length of actors cuboids (m) — Length of cuboid**

4.7 (default) | positive real scalar | length-*L* vector of positive values

Length of cuboid, specified as a positive real scalar or length-*L* vector of positive values. When **Unique identifier for actors** is a vector, this parameter is a vector of the same length with elements in one-to-one correspondence to the actors in **Unique identifier for actors**. When **Unique Later identifier for actors** is empty,  $\begin{bmatrix} 1 \end{bmatrix}$ , you must specify this parameter as a positive real scalar whose value applies to all actors. Units are in meters.

Example: 6.3

### **Dependencies**

To enable this parameter, set the **Select method to specify actor profiles** parameter to Parameters.

# **Width of actors cuboids (m) — Width of cuboid**

4.7 (default) | positive real scalar | length-*L* vector of positive values

Width of cuboid, specified as a positive real scalar or length-*L* vector of positive values. When **Unique Lidentifier for actors** is a vector, this parameter is a vector of the same length with elements in oneto-one correspondence to the actors in **Unique identifier for actors**. When **Unique identifier for actors** is empty, [], you must specify this parameter as a positive real scalar whose value applies to all actors. Units are in meters.

Example: 4.7

### **Dependencies**

To enable this parameter, set the **Select method to specify actor profiles** parameter to Parameters.

# **Height of actors cuboids (m) — Height of cuboid**

4.7 (default) | positive real scalar | length-*L* vector of positive values

Height of cuboid, specified as a positive real scalar or length-*L* vector of positive values. When **Unique identifier for actors** is a vector, this parameter is a vector of the same length with elements in one-to-one correspondence to the actors in **Unique identifier for actors**. When **Unique Lettuarian Form actors** is empty,  $\lceil \cdot \rceil$ , you must specify this parameter as a positive real scalar whose value applies to all actors. Units are in meters.

### Example: 2.0

### **Dependencies**

To enable this parameter, set the **Select method to specify actor profiles** parameter to Parameters.

**Rotational center of actors from bottom center (m) — Rotational center of the actor** { [ -1.35, 0, 0 ] } (default) | length-*L* cell array of real-valued 1-by-3 vectors

Rotational center of the actor, specified as a length-*L* cell array of real-valued 1-by-3 vectors. Each vector represents the offset of the rotational center of the actor from the bottom-center of the actor. For vehicles, the offset corresponds to the point on the ground beneath the center of the rear axle. When **Unique identifier for actors** is a vector, this parameter is a cell array of vectors with cells in one-to-one correspondence to the actors in **Unique identifier for actors**. When **Unique identifier for actors** is empty, [], you must specify this parameter as a cell array of one element containing the offset vector whose values apply to all actors. Units are in meters.

Example: [ -1.35, .2, .3 ]

#### **Dependencies**

To enable this parameter, set the **Select method to specify actor profiles** parameter to Parameters.

#### **Radar cross section pattern (dBsm) — Radar cross-section**

{[10,10;10,10]} (default) | real-valued *Q*-by-*P* matrix | length-*L* cell array of real-valued *Q*-by-*P* matrices

Radar cross-section (RCS) of actor, specified as a real-valued *Q*-by-*P* matrix or length-*L* cell array of real-valued *Q*-by-*P* matrices. *Q* is the number of elevation angles specified by the corresponding cell in the **Elevation angles defining RCSPattern (deg)** parameter. P is the number of azimuth angles specified by the corresponding cell in **Azimuth angles defining RCSPattern (deg)** property. When **Unique identifier for actors** is a vector, this parameter is a cell array of matrices with cells in oneto-one correspondence to the actors in **Unique identifier for actors**. Q and P can vary in the cell array. When **Unique identifier for actors** is empty, [1, you must specify this parameter as a cell array with one element containing a matrix whose values apply to all actors. Units are in dBsm.

Example: [10 14 10; 9 13 9]

#### **Dependencies**

To enable this parameter, set the **Select method to specify actor profiles** parameter to Parameters.

# **Azimuth angles defining RCSPattern (deg) — Azimuth angles of radar cross-section pattern**

{[-180 180]} (default) | length-*L* cell array of real-valued *P*-length vectors

Azimuth angles of radar cross-section pattern, specified as a length-*L* cell array of real-valued *P*length vectors . Each vector represents the azimuth angles of the *P*-columns of the radar cross section specified in **Radar cross section pattern (dBsm)**. When **Unique identifier for actors** is a vector, this parameter is a cell array of vectors with cells in one-to-one correspondence to the actors in **Unique identifier for actors**. *P* can vary in the cell array. When **Unique identifier for actors** is empty, [], you must specify this parameter as a cell array with one element containing a vector whose values apply to all actors. Units are in degrees. Azimuth angles lie in the range -180° to 180° and must be in strictly increasing order.

When the radar cross sections specified in the cells of **Radar cross section pattern (dBsm)** all have the same dimensions, you need only specify a cell array with one element containing the azimuth angle vector.

Example: [-90:90]

#### **Dependencies**

To enable this parameter, set the **Select method to specify actor profiles** parameter to Parameters.

# <span id="page-193-0"></span>**Elevation angles defining RCSPattern (deg) — Elevation angles of radar cross-section pattern**

{[-90 90]} (default) | length-*L* cell array of real-valued *Q*-length vectors

Elevation angles of radar cross-section pattern, specified as a length-*L* cell array of real-valued *Q*length vectors . Each vector represent the elevation angles of the *Q*-columns of the radar cross section specified in Radar cross section pattern (dBsm). When Unique identifier for actors is a vector, this parameter is a cell array of vectors with cells in one-to-one correspondence to the actors in **Unique identifier for actors**. *Q* can vary in the cell array. When **Unique identifier for actors** is empty, [], you must specify this parameter as a cell array with one element containing a vector whose values apply to all actors. Units are in degrees. Elevation angles lie in the range -90° to 90° and must be in strictly increasing order.

When the radar cross sections that are specified in the cells of **Radar cross section pattern (dBsm)** all have the same dimensions, you need only specify a cell array with one element containing an elevation angle vector.

Example: [-25:25]

### **Dependencies**

To enable this parameter, set the **Select method to specify actor profiles** parameter to Parameters.

# **Compatibility Considerations**

# **radarDetectionGenerator System object and Radar Detection Generator block are not recommended**

*Not recommended starting in R2021a*

The radarDetectionGenerator System object and Radar Detection Generator block are not recommended unless you require C/C++ code generation. Instead, use the [drivingRadarDataGenerator](#page-728-0) System object and [Driving Radar Data Generator,](#page-126-0) respectively. These new radar sensors provide additional properties for modeling radar sensors, including the ability to generate tracks and clustered detections.

There are no current plans to remove the radarDetectionGenerator System object or Radar Detection Generator block. MATLAB code and Simulink models that use these features will continue to run. You can still import radarDetectionGenerator objects into the **[Driving Scenario](#page-16-0) [Designer](#page-16-0)** app. However, the app updates the parameters of the imported sensor to reflect the parameters of a drivingRadarDataGenerator object. In addition, when you export a scenario containing a radarDetectionGenerator sensor to MATLAB code or to a Simulink model, the app exports the sensor as a drivingRadarDataGenerator object or Driving Radar Data Generator block, respectively.

### **Update Code**

In MATLAB code, replace all instances of radarDetectionGenerator with drivingRadarDataGenerator. In addition, update all radarDetectionGenerator properties with their equivalent drivingRadarDataGenerator properties, as shown in the table. The properties not listed in the table are either specific only to drivingRadarDataGenerator or identical in both objects.

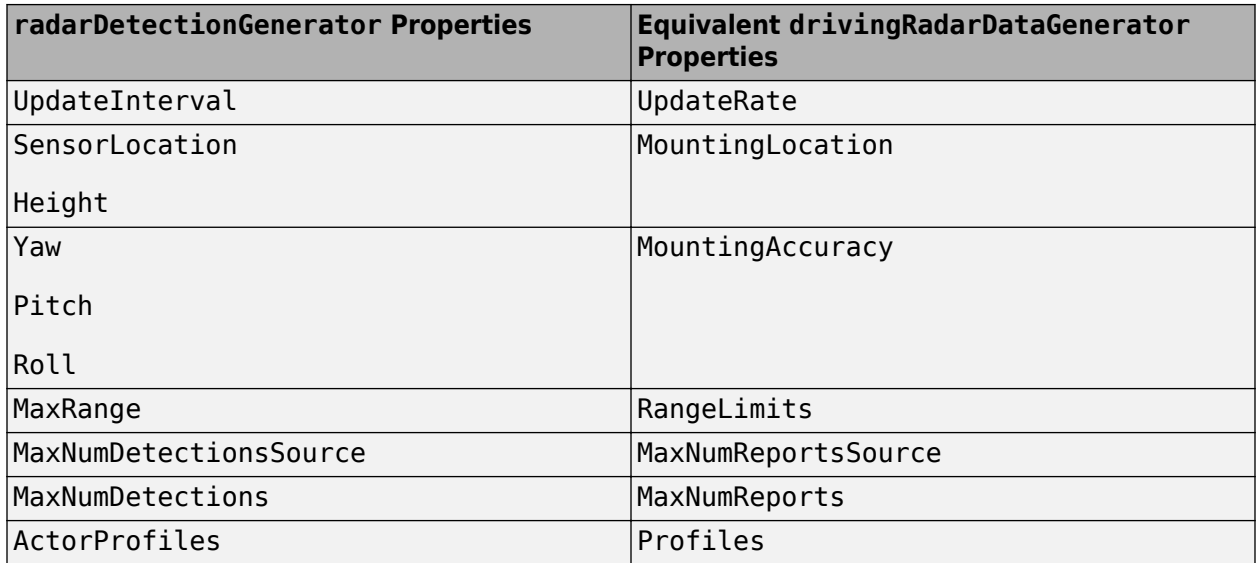

This table shows sample code for creating a drivingRadarDataGenerator object instead of a radarDetectionGenerator object.

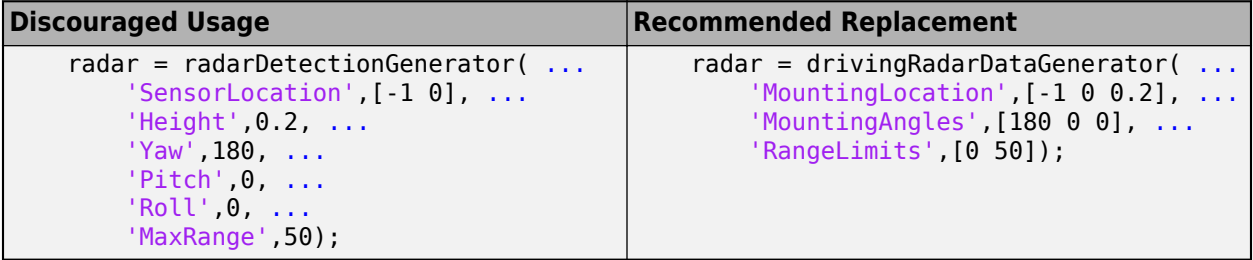

To generate detections from target poses at each simulation time step, replace the dets  $=$ radarDetectionGenerator(targets,time) syntax with dets = drivingRadarDataGenerator(targets,time).

### **Update Models**

In Simulink models, replace all Radar Detection Generator blocks with Driving Radar Data Generator blocks. In the Driving Radar Data Generator blocks, update the parameter values in the same way you would update the drivingRadarDataGenerator property values described in the ["Update](#page-193-0) [Code" on page 2-92](#page-193-0) section.

If your model contains a separate block that clusters detections, you can remove it because the Driving Radar Data Generator block clusters detections by default.

For example, in this model, the Sensor Simulation subsystem outputs concatenated detections from Radar Detection Generator blocks into a separate block that clusters the detections.

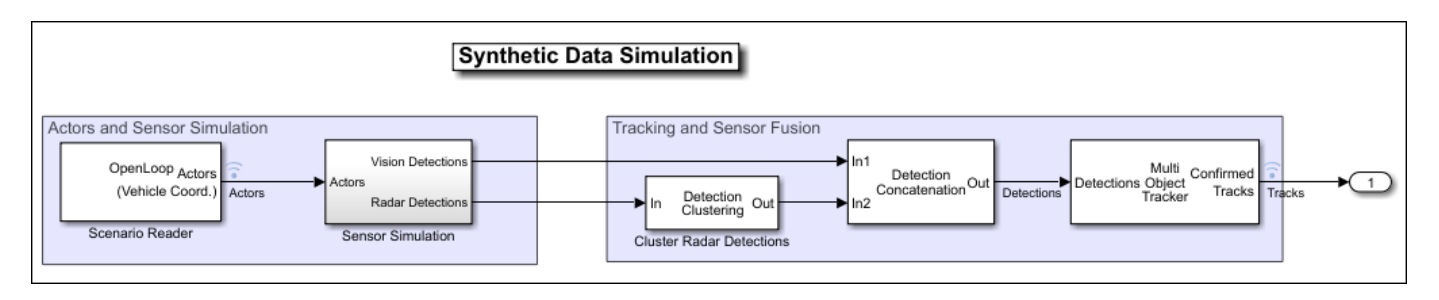

In this model, the Sensor Simulation subsystem outputs concatenated, clustered detections from Driving Radar Data Generator blocks directly into the next part of the model pipeline.

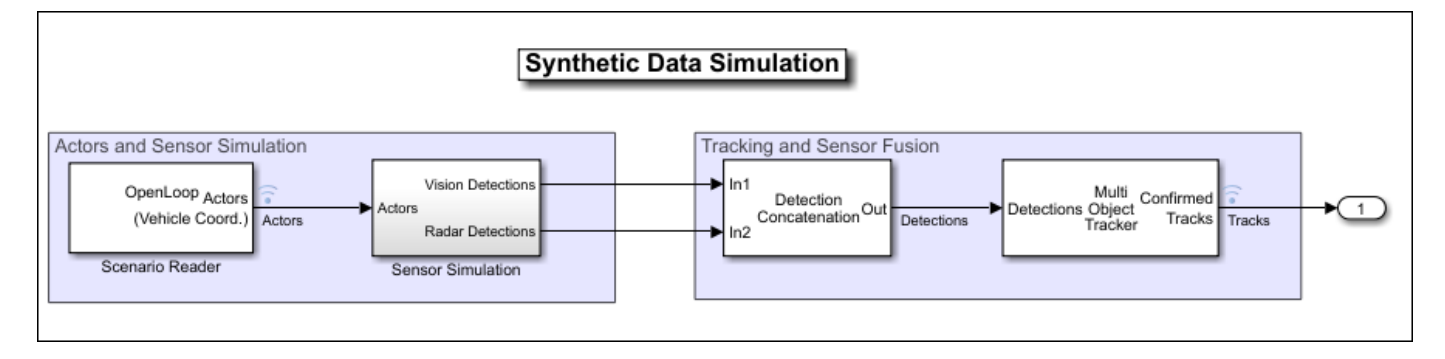

# **Extended Capabilities**

# **C/C++ Code Generation**

Generate C and C++ code using Simulink® Coder<sup>™</sup>.

# **See Also**

[Driving Radar Data Generator](#page-126-0)

# **Introduced in R2017b**

# <span id="page-196-0"></span>**Scenario Reader**

Read driving scenario into model

**Library:** Automated Driving Toolbox / Driving Scenario and Sensor Modeling

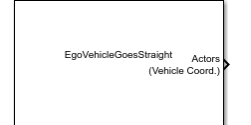

# **Description**

The Scenario Reader block reads the roads and actors from a scenario file created using the **[Driving](#page-16-0) [Scenario Designer](#page-16-0)** app or from a [drivingScenario](#page-824-0) object. The block outputs the poses of actors in either the coordinate system of the ego vehicle or the world coordinates of the scenario. You can also output the lane boundaries or output the ego vehicle pose for use in the 3D simulation environment.

To generate object and lane boundary detections from output actor poses and lane boundaries, pass the pose and boundary outputs to sensor blocks. Use the synthetic detections generated from these sensors to test the performance of sensor fusion algorithms, tracking algorithms, and other automated driving assistance system (ADAS) algorithms. To visualize the performance of these algorithms, use the **[Bird's-Eye Scope](#page-5-0)**.

You can read the ego vehicle from the scenario or specify an ego vehicle defined in your model as an input to the Scenario Reader block. Use this option to test closed-loop vehicle controller algorithms, such as autonomous emergency braking (AEB), lane keeping assist (LKA), or adaptive cruise control (ACC).

# **Limitations**

- The Scenario Reader block does not read sensor data from scenario files saved from the **Driving Scenario Designer** app. To reproduce sensors in Simulink, in the app, open the scenario file that contains the sensors. Then, from the app toolstrip, select **Export** > **Export Sensor Simulink Model**. Copy the generated sensor blocks into an existing model. Alternatively, select **Export** > **Export Simulink Model** and start a new model from the generated Scenario Reader block and sensor blocks.
- Large road networks, including OpenDRIVE road networks, can take up to several minutes to read into models.

# **Ports**

**Input**

# **Ego Vehicle — Ego vehicle pose**

Simulink bus containing MATLAB structure

Ego vehicle pose, specified as a Simulink bus containing a MATLAB structure.

The structure must have these fields.

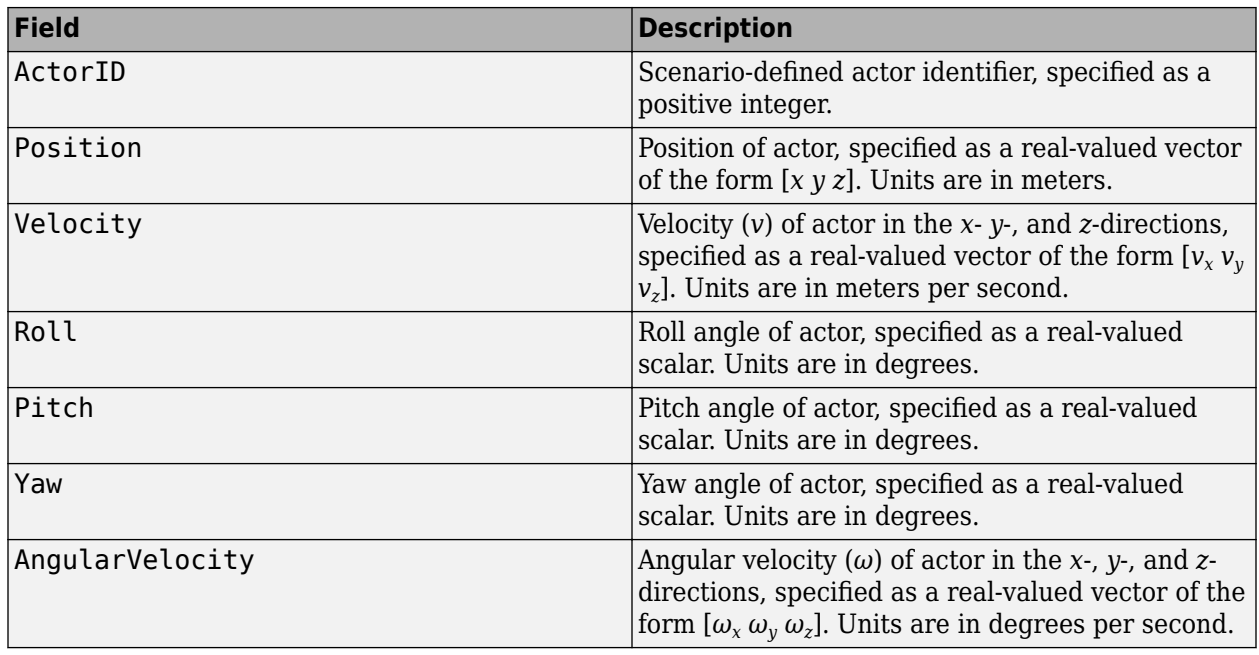

Output the ego vehicle pose when you are converting actors from ego vehicle coordinates to world coordinates for use in the 3D simulation environment. For example, see "Visualize Sensor Data from Unreal Engine Simulation Environment".

# **Dependencies**

To enable this port, set these parameters in this order:

- **1** Set the **Coordinate system of actors output** parameter to Vehicle coordinates.
- **2** Set the **Source of ego vehicle** parameter to Input port.

# **Output**

# **Actors — Scenario actor poses**

Simulink bus containing MATLAB structure

Scenario actor poses, returned as a Simulink bus containing a MATLAB structure.

The structure has these fields.

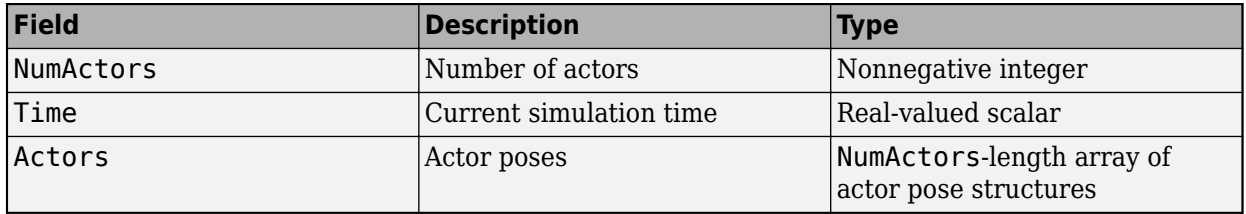

Each actor pose structure in Actors has these fields.

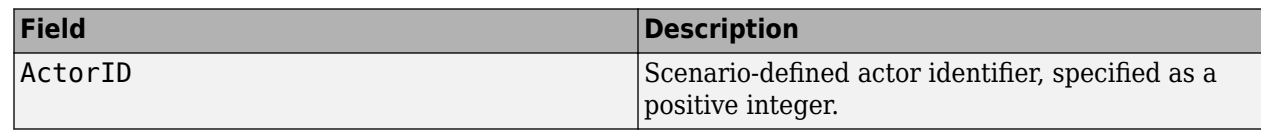

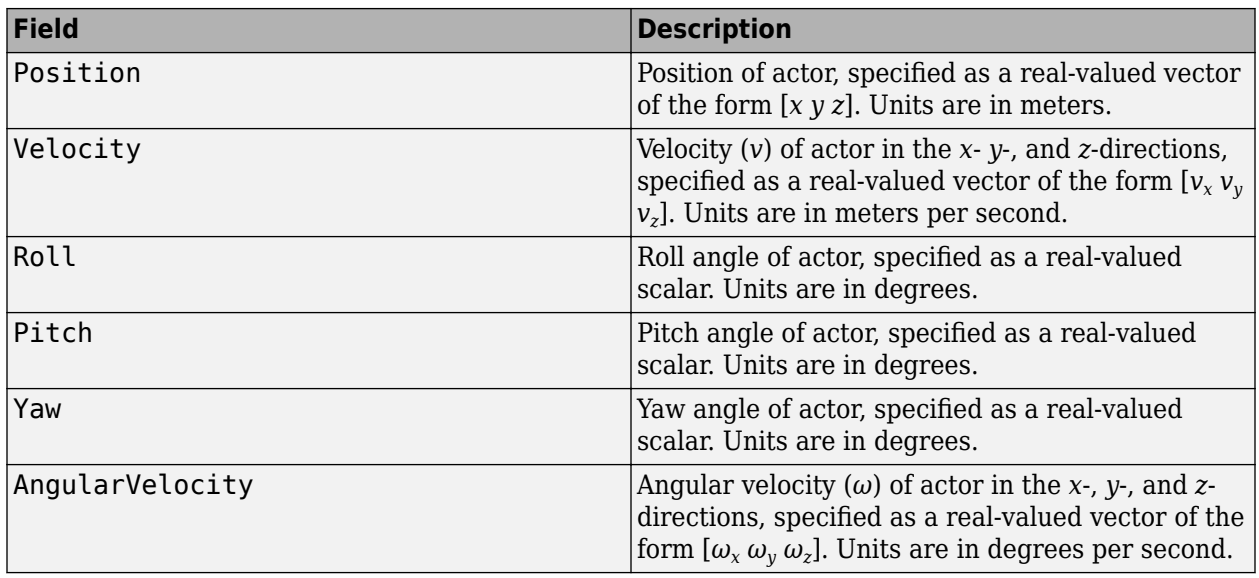

The pose of the ego vehicle is excluded from the Actors array.

To return actor poses from the block, you must run the entire driving scenario simulation to completion.

# **Lane Boundaries — Scenario lane boundaries**

Simulink bus containing MATLAB structure

Scenario lane boundaries, returned as a Simulink bus containing a MATLAB structure.

The structure has these fields.

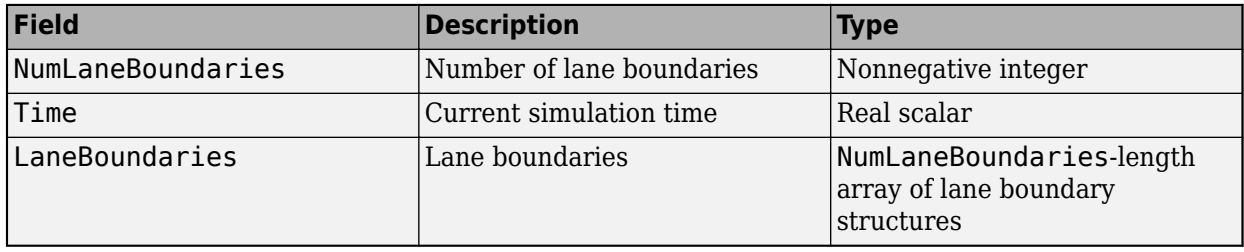

Each lane boundary structure in LaneBoundaries has these fields.

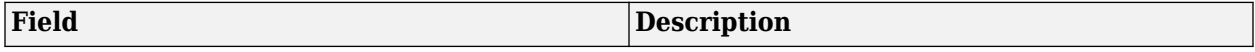

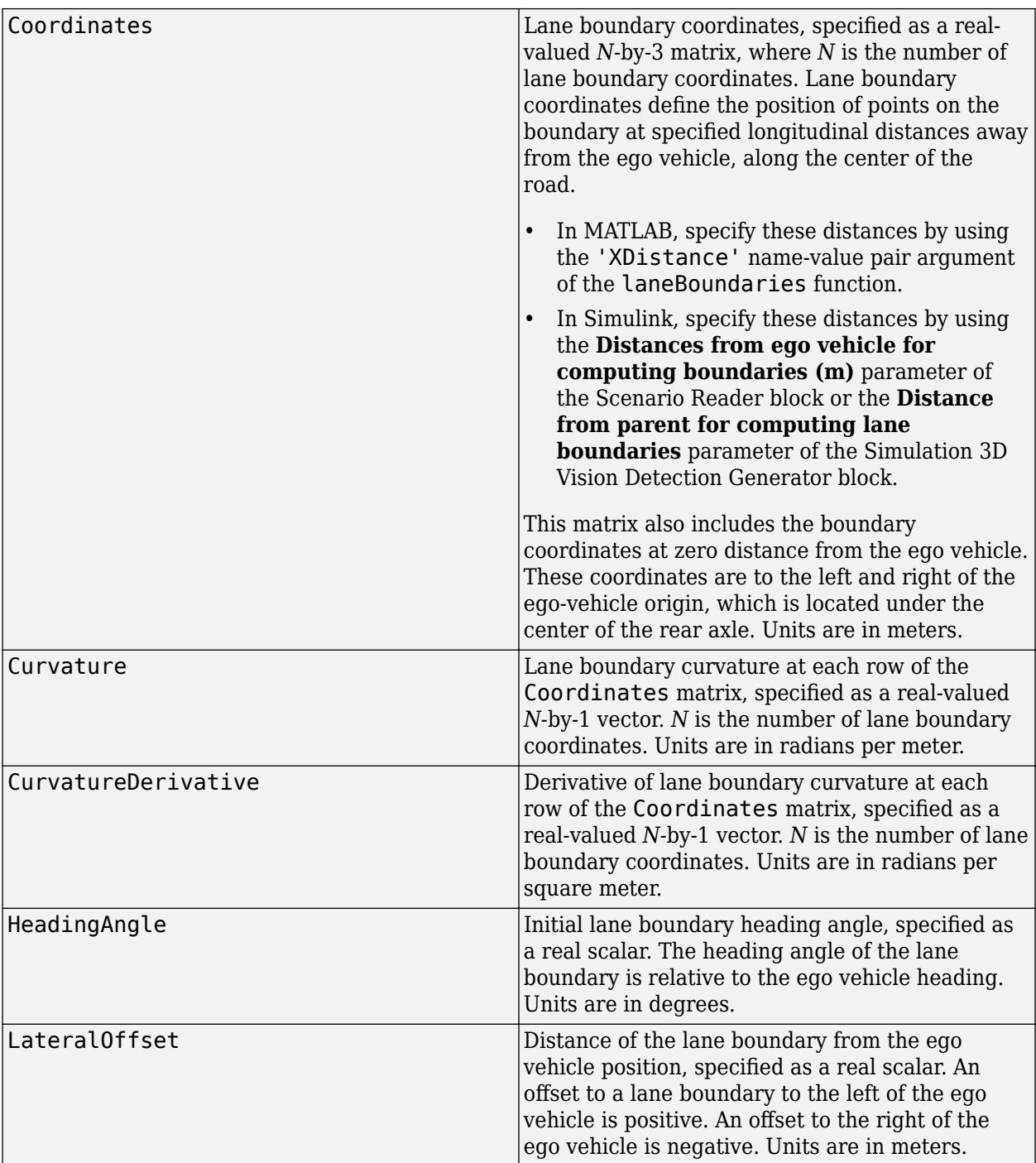

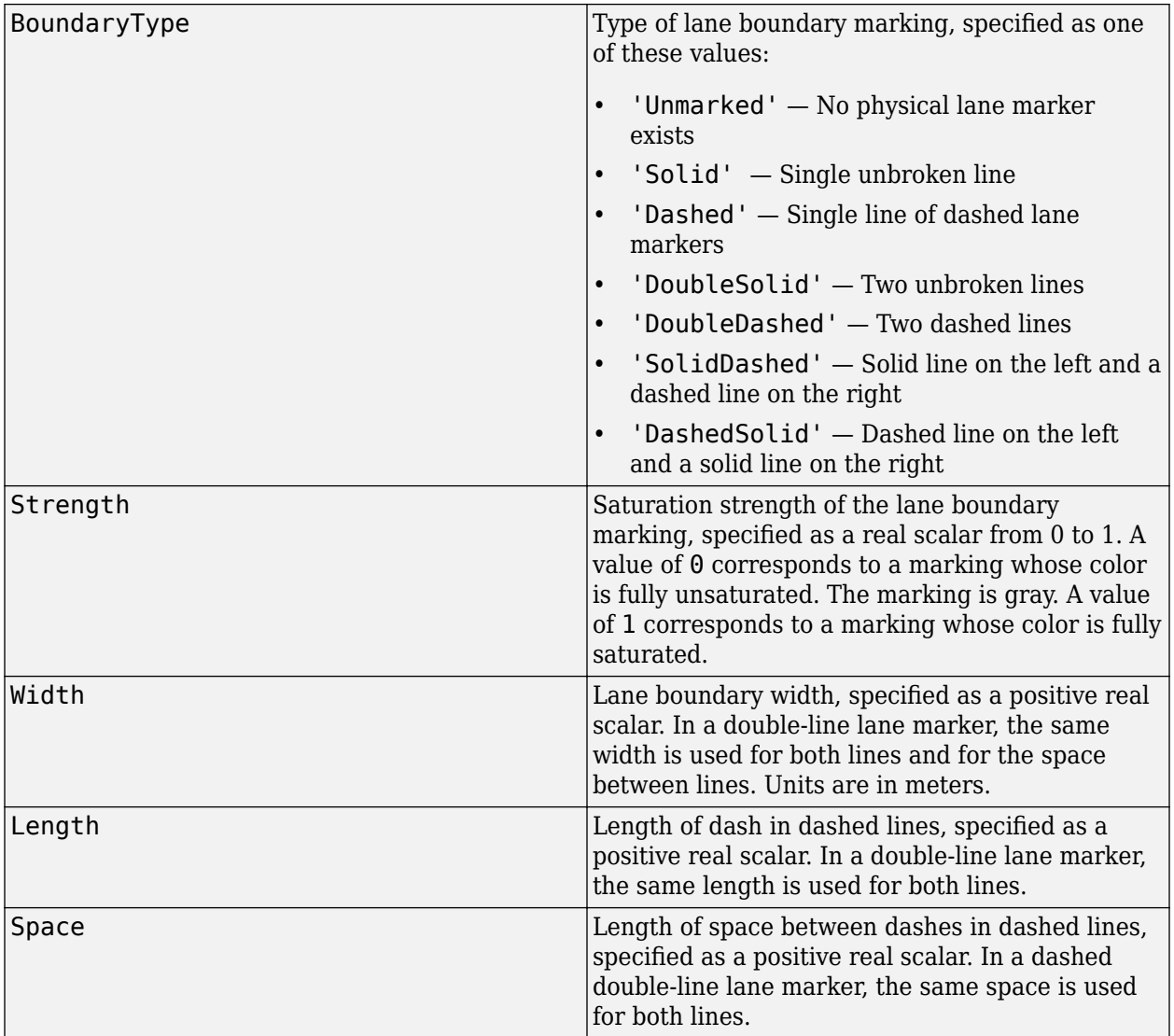

The number of returned lane boundary structures depends on the **Lane boundaries to output** parameter value.

# **Dependencies**

To enable this port, set these parameters in this order:

- **1** Set the **Coordinate system of actors output** parameter to Vehicle coordinates.
- **2** Set the **Lane boundaries to output** parameter to Ego lane boundaries or All lane boundaries.

# **Ego Vehicle — Ego vehicle pose**

Simulink bus containing MATLAB structure

Ego vehicle pose, returned as a Simulink bus containing a MATLAB structure.

The structure must contain these fields.

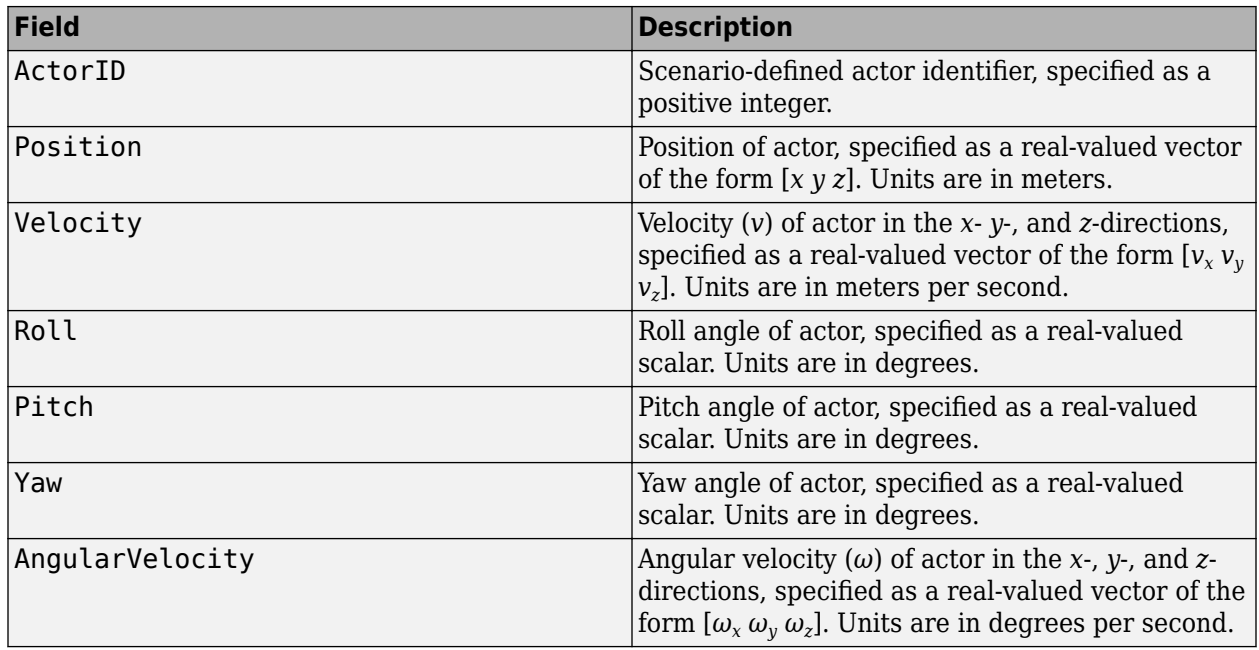

# **Dependencies**

To enable this port, set these parameters in this order:

- **1** Set the **Coordinate system of actors output** parameter to Vehicle coordinates.
- **2** Set the **Source of ego vehicle** parameter to Scenario.
- **3** Select the **Output ego vehicle pose** parameter.

# **Parameters**

# **Scenario**

# **Source of driving scenario — Source of driving scenario**

From file (default) | From workspace

Source of driving scenario, specified as one of these options:

- From file In the **Driving Scenario Designer file name** parameter, specify the name of a scenario file that was saved from the **[Driving Scenario Designer](#page-16-0)** app.
- From workspace In the **MATLAB or model workspace variable name** parameter, specify the name of a MATLAB or model workspace variable that contains a [drivingScenario](#page-824-0) object.

# **Driving Scenario Designer file name — Scenario file name**

EgoVehicleGoesStraight.mat (default) | scenario file on MATLAB search path | path to scenario file

Scenario file name, specified as a scenario file on the MATLAB search path or as the full path to a scenario file. A scenario file must be a MAT-file saved from the **[Driving Scenario Designer](#page-16-0)** app. If the **Source of ego vehicle** parameter is set to Scenario, then the scenario must contain an ego vehicle. Otherwise, the block returns an error during simulation.

If the specified scenario file contains sensors, the block ignores them. To include sensors from the scenario in your model, see ["Tips" on page 2-108.](#page-209-0)

The default scenario file shows an ego vehicle traveling north on a straight, two-lane road, with another vehicle traveling south in the opposite lane.

To add a scenario file to the MATLAB search path, use the addpath function. For example, this code adds the set of folders containing prebuilt Euro NCAP scenarios to the MATLAB search path.

```
path = fullfile(matlabroot,'toolbox','driving','drivingdata', ...
     'PrebuiltScenarios','EuroNCAP');
addpath(genpath(path))
```
In the **Driving Scenario Designer file name** parameter, you can then specify the name of any scenario located in these folders, without having to specify the full file path. For example: AEB PedestrianChild Nearside 50width.mat.

When you are done using the scenario in your models, you can remove any added folders from the MATLAB search path by using the rmpath function.

```
rmpath(genpath(path))
```
#### **Dependencies**

To enable this parameter, set the **Source of driving scenario** parameter to From file.

#### **MATLAB or model workspace variable name — Scenario variable name** scenario (default) | drivingScenario object variable name

Scenario variable name, specified as the name of a MATLAB or model workspace variable that contains a valid [drivingScenario](#page-824-0) object. If a scenario variable with the same name appears in both the MATLAB and model workspace, the block uses the variable defined in the model workspace.

If the **Source of ego vehicle** parameter is set to Scenario, then the drivingScenario object must contain an ego vehicle. To designate which actor in the object is the ego vehicle, in the **Ego vehicle ActorID** parameter, specify the ActorID property value of that actor.

The default variable name, scenario, is the default name of drivingScenario objects produced by the MATLAB functions that are exported from the **[Driving Scenario Designer](#page-16-0)** app. By default, this variable is not included in the MATLAB or model workspace.

#### **Dependencies**

To enable this parameter, set the **Source of driving scenario** parameter to From workspace.

### **Coordinate system of actors output — Coordinate system of actors output** Vehicle coordinates (default) | World coordinates

Coordinate system of the output actors, specified as one of these values:

- Vehicle coordinates Coordinates are defined with respect to the ego vehicle. Select this value when your scenario has only one ego vehicle.
- World coordinates Coordinates are defined with respect to the driving scenario. Select this value in multi-agent scenarios that contain more than one ego vehicle. If you select this value, model visualization using the **[Bird's-Eye Scope](#page-5-0)** is not supported.

For more details on the vehicle and world coordinate systems, see "Coordinate Systems in Automated Driving Toolbox".

# **Source of ego vehicle — Source of ego vehicle**

Scenario (default) | Input port

Source of ego vehicle, specified as one of these options:

• Scenario — Use the ego vehicle defined in the scenario that is specified by the **Driving Scenario Designer file name** or **MATLAB or model workspace variable name** parameter. The pose of the ego vehicle is excluded from the **Actors** output port. Actor positions are in vehicle coordinates, meaning that they are relative to the world coordinate position of the ego vehicle in the scenario.

Select this option to test open-loop ADAS algorithms, where the ego vehicle behavior is predefined and does not change as the scenario advances. For an example, see "Test Open-Loop ADAS Algorithm Using Driving Scenario".

• Input port — Specify the ego vehicle by using the **Ego Vehicle** input port. The pose of the ego vehicle is not included in the **Actors** output port.

With this option, the ego vehicle in your model must include a starting position that is in world coordinates. All other actor poses are in vehicle coordinates and are positioned relative to the ego vehicle. For an example of an ego vehicle with defined position information, see "Lane Keeping Assist with Lane Detection". When defining the starting position of the ego vehicle, consider using the position that is already defined in the scenario. By using this position, if you set **Source of ego vehicle** to Scenario and then back to Input port, you do not have to manually change the starting position.

Select this option to test closed-loop ADAS algorithms, where the ego vehicle reacts to changes as the scenario advances. For an example, see "Test Closed-Loop ADAS Algorithm Using Driving Scenario".

### **Dependencies**

To enable this parameter, set the **Coordinate system of actors output** parameter to Vehicle coordinates.

### **Ego vehicle ActorID — Actor ID of ego vehicle**

1 (default) | positive integer

Actor ID of ego vehicle, specified as a positive integer. Use this parameter to simulate using the ego vehicle that is read from a drivingScenario object.

• When **Source of ego vehicle** is set to Scenario, set this parameter to an ActorID value that is stored in the Actors property of the specified drivingScenario object. To check valid ActorID values, use this syntax, where scenario is the name of the drivingScenario variable name.

actorIDs = [scenario.Actors.ActorID]

• When **Source of ego vehicle** is set to Input Port, you must set this parameter to the ActorID value at the **Ego Vehicle** input port of the block.

#### **Dependencies**

To enable this parameter, set these parameters in this order:

- **1** Set the **Source of driving scenario** parameter to From workspace.
- **2** Set the **Coordinate system of actors output** parameter to Vehicle coordinates.

# **Output ego vehicle pose — Output pose of ego vehicle**

off (default) | on

Select this parameter to output the pose of the ego vehicle at the **Ego Vehicle** port.

### **Dependencies**

To enable this parameter, set the **Coordinate system of actors output** parameter to Vehicle coordinates and the **Source of ego vehicle** parameter to Scenario.

# **Ego vehicle follows ground — Orient ego vehicle to follow road surface** off (default) | on

Select this parameter to orient the ego vehicle to follow the elevation of the road surface. The block updates the elevation, roll, pitch, and yaw of the ego vehicle and outputs actors and lane boundaries relative to the updated ego vehicle coordinates. The block does not update the velocity or angular velocity of the ego vehicle.

Use this parameter in closed-loop simulations where the elevation of the road network varies.

**Note** At the junctions of roads that have different elevations and banking angles, the updated ego vehicle values might not be accurate.

In open-loop simulations, where **Source of ego vehicle** is set to Scenario, the ego vehicle follows the elevation specified in the driving scenario.

# **Dependencies**

To enable this parameter, set **Coordinate system of actors output** to Vehicle coordinates and **Source of ego vehicle** to Input port.

### **Sample time (s) — Sample time of simulation**

0.1 (default) | positive real scalar

Sample time of simulation, in seconds, specified as a positive real scalar. Inherited and continuous sample times are not supported. This sample time is separate from the sample times that the **Driving Scenario Designer** app and drivingScenario object use during simulation.

# **Lanes**

### **Lane boundaries to output — Lane boundaries to output**

None (default) | Ego vehicle lane boundaries | All lane boundaries

Lane boundaries to output, specified as one of these options:

- None Do not output any lane boundaries.
- Ego vehicle lane boundaries  $-$  Output the left and right lane boundaries of the ego vehicle.
- All lane boundaries Output all lane boundaries of the road on which the ego vehicle is traveling.

If you select Ego vehicle lane boundaries or All lane boundaries, then the block returns the lane boundaries in the **Lane Boundaries** output port.

# **Dependencies**

To enable this parameter, set the **Coordinate system of actors output** parameter to Vehicle coordinates.

# **Distances from ego vehicle for computing boundaries (m) — Distances from ego vehicle at which to compute lane boundaries**

linspace(-150,150,101) (default) | *N*-element real-valued vector

Distances from the ego vehicle at which to compute the lane boundaries, specified as an *N*-element real-valued vector. *N* is the number of distance values. When detecting lanes from rear-facing cameras, specify negative distances. When detecting lanes from front-facing cameras, specify positive distances. Units are in meters

By default, the block computes 101 lane boundaries over the range from 150 meters behind the ego vehicle to 150 meters ahead of the ego vehicle. These distances are linearly spaced 3 meters apart.

Example:  $1:0.1:10$  computes a lane boundary every 0.1 meters over the range from 1 to 10 meters ahead of the ego vehicle.

### **Dependencies**

To enable this parameter, set the **Lane boundaries to output** parameter to Ego vehicle lane boundaries or All lane boundaries.

**Location of boundaries on lane markings — Lane boundary location**

Center of lane markings (default) | Inner edge of lane markings

Lane boundary location on the lane markings, specified as one of the options in this table.

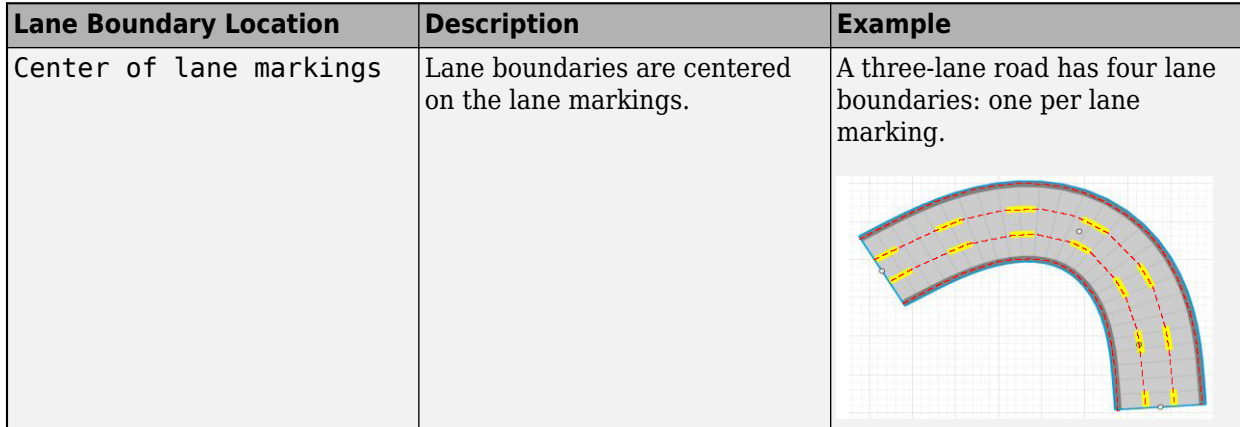

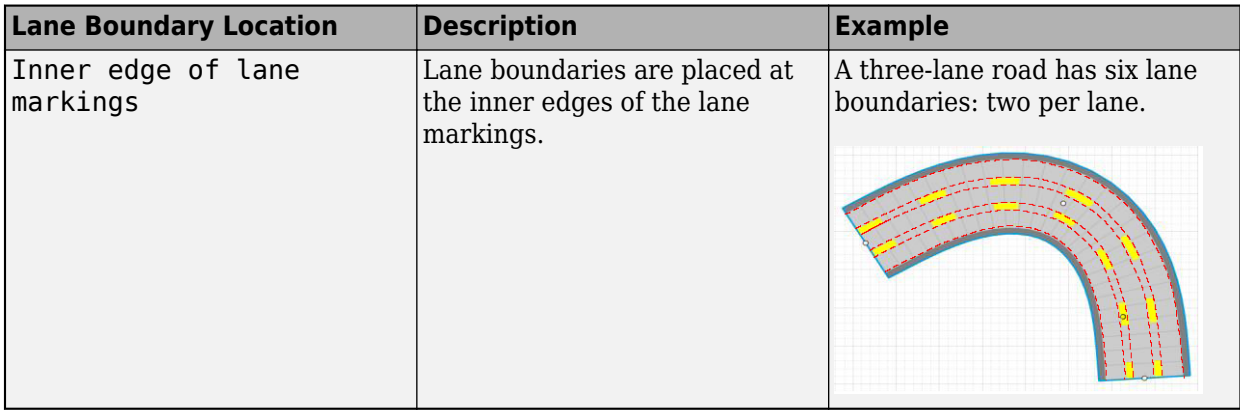

#### **Dependencies**

To enable this parameter, set the **Lane boundaries to output** parameter to Ego vehicle lane boundaries or All lane boundaries.

#### **Port Settings**

# **Source of actors bus name — Source of name for actor poses bus**

Auto (default) | Property

Source of the name for the actor poses bus returned in the **Actors** output port, specified as one of these options:

- Auto The block automatically creates an actor poses bus name.
- Property Specify the actor poses bus name by using the **Actors bus name** parameter.

# **Actors bus name — Name of actor poses bus**

valid bus name

Name of the actor poses bus returned in the **Actors** output port, specified as a valid bus name.

### **Dependencies**

To enable this parameter, set **Source of actors bus name** to Property.

**Source of maximum number of actors — Source of maximum number of actors** Scenario (default) | Property

Source of the maximum number of actors that you can have in the driving scenario, specified as one of these options:

- Scenario The block sets the maximum number of actors to the number of actors in the driving scenario. This value is equal to the NumActors field of the bus returned by the **Actors** output port. When you change the input scenario, the maximum number of actors updates to match the new NumActors value.
- Property Specify the maximum number of actors by using the **Maximum number of actors** parameter. Select this option when you want to reuse the same actor bus across scenarios that have varying numbers of actors, such as when outputting actors from a referenced model.

# **Maximum number of actors — Maximum number of actors**

100 (default) | positive integer

Maximum number of actors that you can have in the scenario, specified as a positive integer.

### **Dependencies**

To enable this parameter, set the **Source of maximum number of actors** parameter to Property.

**Source of lane boundaries bus name — Source of name for lane boundaries bus** Auto (default) | Property

Source of the name for the lane boundaries bus returned in the **Lane Boundaries** output port, specified as one of these options:

- Auto The block automatically creates a lane boundaries bus name.
- Property Specify the lane boundaries bus name by using the **Lane boundaries bus name** parameter.

# **Dependencies**

To enable this parameter:

- **1** Set the **Coordinate system of actors output** parameter to Vehicle coordinates.
- **2** Set the **Lane boundaries to output** parameter to Ego vehicle lane boundaries or All lane boundaries.

# **Lane boundaries bus name — Name of lane boundaries bus**

valid bus name

Name of the lane boundaries bus returned in the **Lane Boundaries** output port, specified as a valid bus name.

### **Dependencies**

To enable this parameter:

- **1** Set the **Coordinate system of actors output** parameter to Vehicle coordinates.
- **2** Set the **Lane boundaries to output** parameter to Ego vehicle lane boundaries or All lane boundaries.
- **3** Set the **Source of lane boundaries bus name** parameter to Property.

# **Source of maximum number of lane boundaries — Source of maximum number of lane boundaries**

Scenario (default) | Property

Source of the maximum number of lane boundaries that you can have in the driving scenario, specified as one of these options:

- Scenario The block sets the maximum number of lane boundaries to the number of lane boundaries in the driving scenario. This value is equal to the NumLaneBoundaries field of the bus returned by the **Lane Boundaries** output port. When you change the input scenario, the maximum number of lane boundaries updates to match the new NumLaneBoundaries value.
- Property Specify the maximum number of lane boundaries by using the **Maximum number of lane boundaries** parameter. Select this option when you want to reuse the same lane boundaries bus across scenarios that have varying numbers of lane boundaries, such as when outputting lane boundaries from a referenced model.

### **Dependencies**

To enable this parameter:

- **1** Set the **Coordinate system of actors output** parameter to Vehicle coordinates.
- **2** Set the **Lane boundaries to output** parameter to All lane boundaries.

# **Maximum number of lane boundaries — Maximum number of lane boundaries**

10 (default) | positive integer

Maximum number of lane boundaries that you can have in the scenario, specified as a positive integer.

# **Dependencies**

To enable this parameter:

- **1** Set the **Coordinate system of actors output** parameter to Vehicle coordinates.
- **2** Set the **Lane boundaries to output** parameter to All lane boundaries.
- **3** Set the **Source of maximum number of lane boundaries** parameter to Property.

### **Source of ego vehicle bus name — Source of name for ego vehicle pose bus** Auto (default) | Property

Source of the name for the ego vehicle pose bus returned in the **Ego Vehicle** output port, specified as one of these options:

- Auto The block automatically creates an ego vehicle pose bus name.
- Property Specify the ego vehicle pose bus name by using the **Ego vehicle bus name** parameter.

# **Dependencies**

To enable this parameter, select the **Output ego vehicle pose** parameter.

# **Ego vehicle bus name — Name of ego vehicle pose bus**

valid bus name

Name of the ego vehicle pose bus returned in the **Ego Vehicle** output port, specified as a valid bus name.

# **Dependencies**

To enable this parameter, select the **Output ego vehicle pose** parameter and set the **Source of ego vehicle bus name** parameter to Property.

#### **Show coordinate labels — Display coordinate system of inputs and outputs** on (default) | off

Select this parameter to display the coordinate system of block inputs and outputs on the Scenario Reader block in the block diagram.

- The **Ego Vehicle** input and output are always in world coordinates.
- The **Lane Boundaries** output is always in vehicle coordinates.

<span id="page-209-0"></span>• You can return the **Actors** output in either vehicle or world coordinates, depending on the **Coordinate system of actors output** parameter selection.

# **Simulation**

# **Simulate using — Type of simulation to run**

Interpreted execution (default) | Code generation

- Interpreted execution Simulate the model using the MATLAB interpreter. This option shortens startup time. In Interpreted execution mode, you can debug the source code of the block.
- Code generation  $-$  Simulate the model using generated  $C/C++$  code. The first time you run a simulation, Simulink generates C/C++ code for the block. The C code is reused for subsequent simulations as long as the model does not change. This option requires additional startup time.

# **Tips**

- For best results, use only one active Scenario Reader block per model. To use multiple Scenario Reader blocks in one model, switch between the blocks by specifying them in a variant subsystem.
- To test your algorithm on variations of a driving scenario, you can update the scenario between simulations.
	- If the source of the scenario is a scenario file, open the scenario file in the **Driving Scenario Designer** app, update the parameters, and resave the file.
	- If the source of the scenario is a [drivingScenario](#page-824-0) object, update the object in the MATLAB or model workspace. Alternatively, import the object into the app, modify the scenario in the app, and then generate a new object from the app. For more details, see "Create Driving Scenario Variations Programmatically".
- To switch between scenarios with different parameter settings, you can use Simulink Test™ software. For an example, see "Automate Testing for Highway Lane Following".

# **Extended Capabilities**

# **C/C++ Code Generation**

Generate C and  $C++$  code using Simulink® Coder<sup>™</sup>.

Usage notes and limitations:

- When a model is in rapid accelerator mode, the Scenario Reader block does not automatically regenerate code based on changes made to the driving scenario between simulations. To regenerate these changes, manually delete the Simulink project folder, slprj, that was generated from the previous simulation. Then, rerun the simulation. Alternatively, either change modes or disable code generation by setting the **Simulate using** parameter to Interpreted execution.
- The **Driving Scenario Designer file name** and **MATLAB or model workspace variable name** parameters are character vectors. The limitations described in "Encoding of Characters in Code Generation" (Simulink) apply to these parameters.

# **See Also**

**Apps [Bird's-Eye Scope](#page-5-0)** | **[Driving Scenario Designer](#page-16-0)**

# **Blocks**

[Cuboid To 3D Simulation](#page-118-0) | [Detection Concatenation](#page-123-0) | [Driving Radar Data Generator](#page-126-0) | [Lidar Point](#page-154-0) [Cloud Generator](#page-154-0) | [Multi-Object Tracker](#page-166-0) | [Vehicle To World](#page-311-0) | [Vision Detection Generator](#page-321-0) | [World To](#page-337-0) [Vehicle](#page-337-0)

# **Topics**

"Coordinate Systems in Automated Driving Toolbox" "Create Nonvirtual Buses" (Simulink)

# **Introduced in R2019a**

# **Simulation 3D Scene Configuration**

Scene configuration for 3D simulation environment

**Library:** Automated Driving Toolbox / Simulation 3D Vehicle Dynamics Blockset / Vehicle Scenarios / Sim3D / Sim3D Core

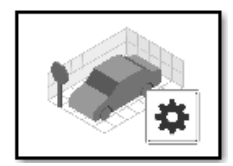

# **Description**

The Simulation 3D Scene Configuration block implements a 3D simulation environment that is rendered by using the Unreal Engine from Epic Games. Automated Driving Toolbox integrates the 3D simulation environment with Simulink so that you can query the world around the vehicle and virtually test perception, control, and planning algorithms. Using this block, you can also control the position of the sun and the weather conditions of a scene. For more details, see [Sun Position and](#page-223-0) [Weather on page 2-122](#page-223-0).

You can simulate from a set of prebuilt scenes or from your own custom scenes. Scene customization requires the Automated Driving Toolbox Interface for Unreal Engine 4 Projects support package. For more details, see "Customize Unreal Engine Scenes for Automated Driving".

**Note** The Simulation 3D Scene Configuration block must execute after blocks that send data to the 3D environment and before blocks that receive data from the 3D environment. To verify the execution order of such blocks, right-click the blocks and select **Properties**. Then, on the **General** tab, confirm these **Priority** settings:

- For blocks that send data to the 3D environment, such as Simulation 3D Vehicle with Ground Following blocks, **Priority** must be set to -1. That way, these blocks prepare their data before the 3D environment receives it.
- For the Simulation 3D Scene Configuration block in your model, **Priority** must be set to 0.
- For blocks that receive data from the 3D environment, such as Simulation 3D Camera blocks, **Priority** must be set to 1. That way, the 3D environment can prepare the data before these blocks receive it.

For more information about execution order, see "How Unreal Engine Simulation for Automated Driving Works".

# **Parameters**

**Scene**

**Scene Selection**

**Scene source — Source of scene** Default Scenes (default) | Unreal Executable | Unreal Editor Source of the scene in which to simulate, specified as one of the options in the table.

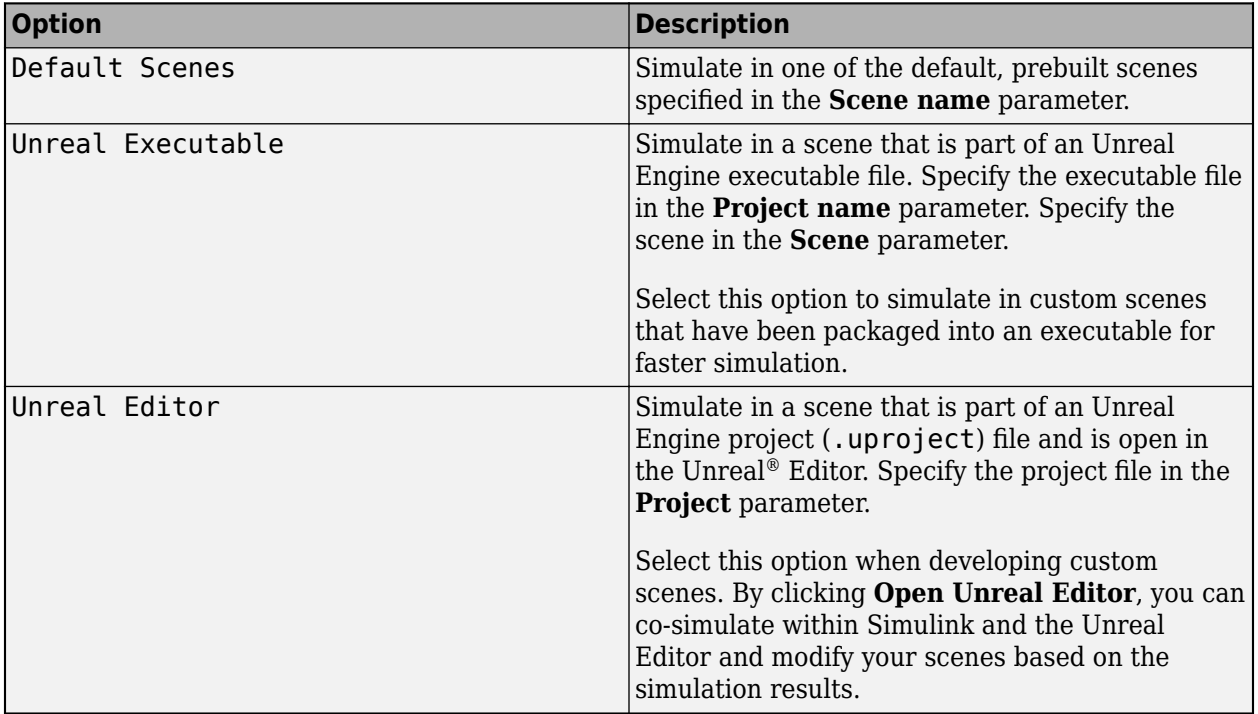

# **Scene name — Name of prebuilt 3D scene**

Straight road (default) | Curved road | Parking lot | Double lane change | Open surface | US city block | US highway | Virtual Mcity | Large parking lot

Name of the prebuilt 3D scene in which to simulate, specified as one of these options. For details about a scene, see its listed corresponding reference page.

- Straight road **[Straight Road](#page-1974-0)**
- Curved road **[Curved Road](#page-1951-0)**
- Parking lot **[Parking Lot](#page-1969-0)**
- Double lane change **[Double Lane Change](#page-1956-0)**
- Open surface **[Open Surface](#page-1965-0)**
- US city block **[US City Block](#page-1979-0)**
- US highway **[US Highway](#page-1988-0)**
- Virtual Mcity **[Virtual Mcity](#page-1992-0)**
- Large parking lot **[Large Parking Lot](#page-1961-0)**

The Automated Driving Toolbox Interface for Unreal Engine 4 Projects contains customizable versions of these scenes. For details about customizing scenes, see "Customize Unreal Engine Scenes for Automated Driving".

### **Dependencies**

To enable this parameter, set **Scene source** to Default Scenes.

# **Project name — Name of Unreal Engine executable file**

VehicleSimulation.exe (default) | valid executable file name

Name of the Unreal Engine executable file, specified as a valid executable project file name. You can either browse for the file or specify the full path to the project file, using backslashes. To specify a scene from this file to simulate in, use the **Scene** parameter.

By default, **Project name** is set to VehicleSimulation.exe, which is on the MATLAB search path.

Example: C:\Local\WindowsNoEditor\AutoVrtlEnv.exe

#### **Dependencies**

To enable this parameter, set **Scene source** to Unreal Executable.

# **Scene — Name of scene from executable file**

/Game/Maps/HwStrght (default) | path to valid scene name

Name of a scene from the executable file specified by the **Project name** parameter, specified as a path to a valid scene name.

When you package scenes from an Unreal Engine project into an executable file, the Unreal Editor saves the scenes to an internal folder within the executable file. This folder is located at the path / Game/Maps. Therefore, you must prepend /Game/Maps to the scene name. You must specify this path using forward slashes. For the file name, do not specify the .umap extension. For example, if the scene from the executable in which you want to simulate is named myScene.umap, specify **Scene** as /Game/Maps/myScene.

Alternatively, you can browse for the scene in the corresponding Unreal Engine project. These scenes are typically saved to the Content/Maps subfolder of the project. This subfolder contains all the scenes in your project. The scenes have the extension . umap. Select one of the scenes that you packaged into the executable file specified by the **Project name** parameter. Use backward slashes and specify the .umap extension for the scene.

By default, **Scene** is set to /Game/Maps/HwStrght, which is a scene from the default VehicleSimulation.exe executable file specified by the **Project name** parameter. This scene corresponds to the prebuilt **Straight Road** scene.

Example: /Game/Maps/scene1

Example: C:\Local\myProject\Content\Maps\scene1.umap

### **Dependencies**

To enable this parameter, set **Scene source** to Unreal Executable.

### **Project — Name of Unreal Engine project file**

valid project file name

Name of the Unreal Engine project file, specified as a valid project file name. You can either browse for the file or specify the full path to the file, using backslashes. The file must contain no spaces. To simulate scenes from this project in the Unreal Editor, click **Open Unreal Editor**. If you have an Unreal Editor session open already, then this button is disabled.

To run the simulation, in Simulink, click **Run**. Before you click **Play** in the Unreal Editor, wait until the Diagnostic Viewer window displays this confirmation message:

In the Simulation 3D Scene Configuration block, you set the scene source to 'Unreal Editor'. In Unreal Editor, select 'Play' to view the scene.

This message confirms that Simulink has instantiated the scene actors, including the vehicles and cameras, in the Unreal Engine 3D environment. If you click **Play** before the Diagnostic Viewer

window displays this confirmation message, Simulink might not instantiate the actors in the Unreal Editor.

# **Dependencies**

To enable this parameter, set **Scene source** to Unreal Editor.

# **Scene Parameters**

# **Scene view — Configure placement of virtual camera that displays scene**

Scene Origin | vehicle name

Configure the placement of the virtual camera that displays the scene during simulation.

- If your model contains no [Simulation 3D Vehicle with Ground Following](#page-229-0) blocks, then during simulation, you view the scene from a camera positioned at the scene origin.
- If your model contains at least one vehicle block, then by default, you view the scene from behind the first vehicle that was placed in your model. To change the view to a different vehicle, set **Scene view** to the name of that vehicle. The **Scene view** parameter list is populated with all the **Name** parameter values of the vehicle blocks contained in your model.

If you add a Simulation 3D Scene Configuration block to your model before adding any vehicle blocks, the virtual camera remains positioned at the scene. To reposition the camera to follow a vehicle, update this parameter.

When **Scene view** is set to a vehicle name, during simulation, you can change the location of the camera around the vehicle.

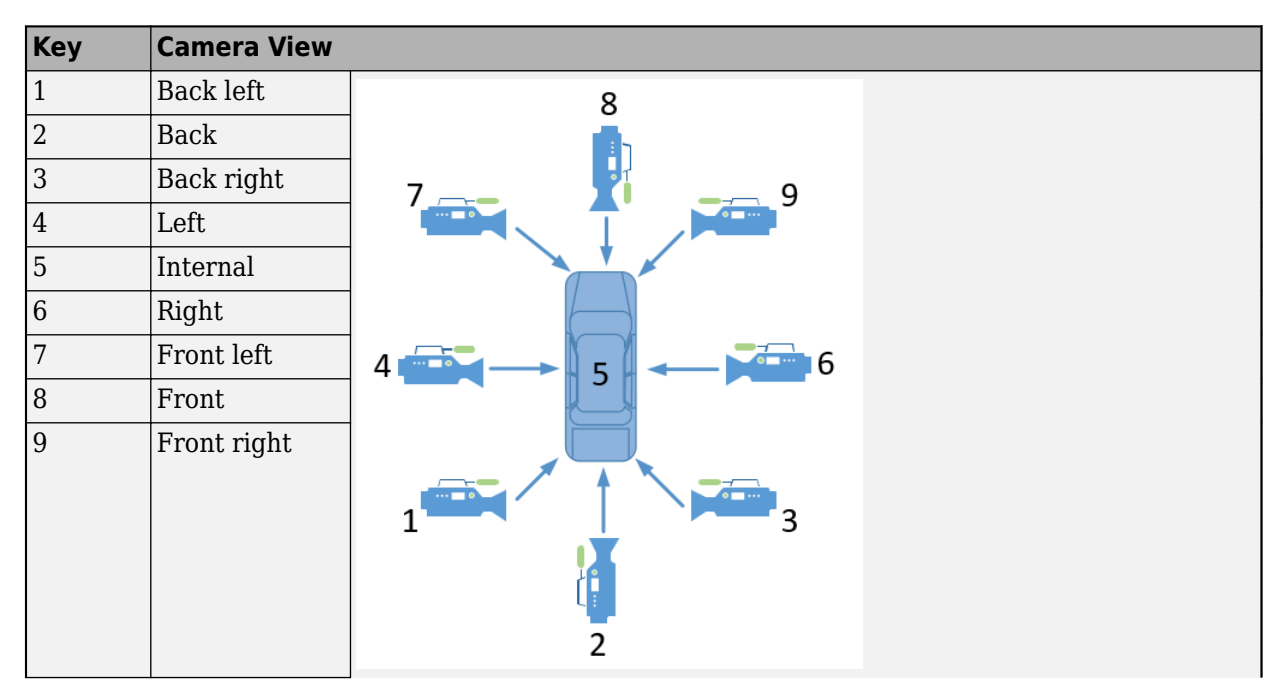

To smoothly change the camera views, use these key commands.

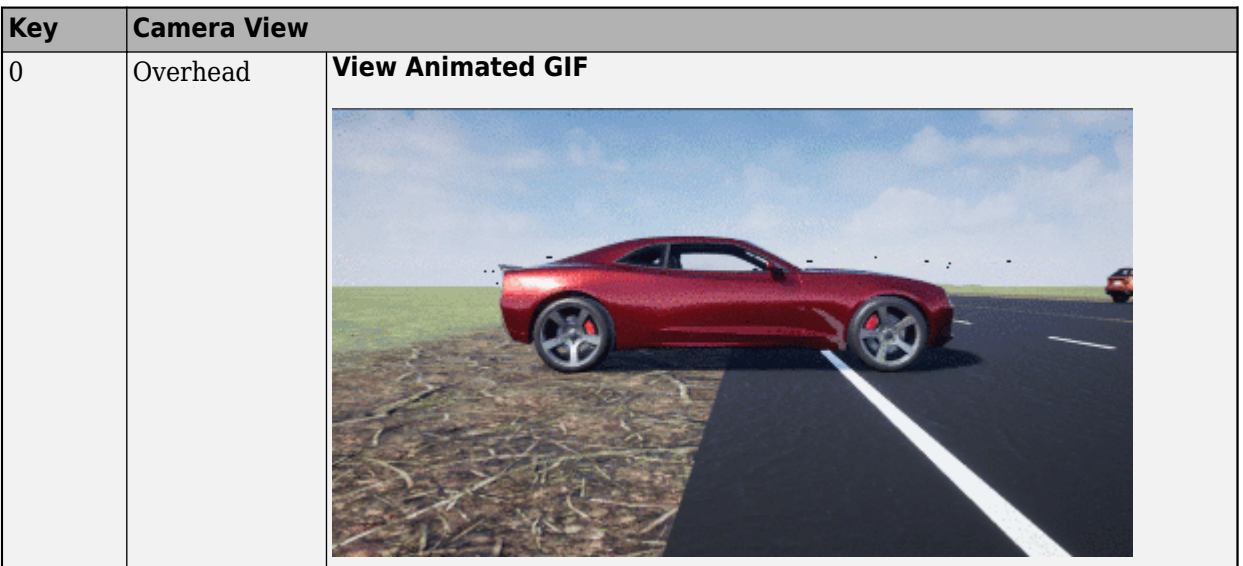

For additional camera controls, use these key commands.

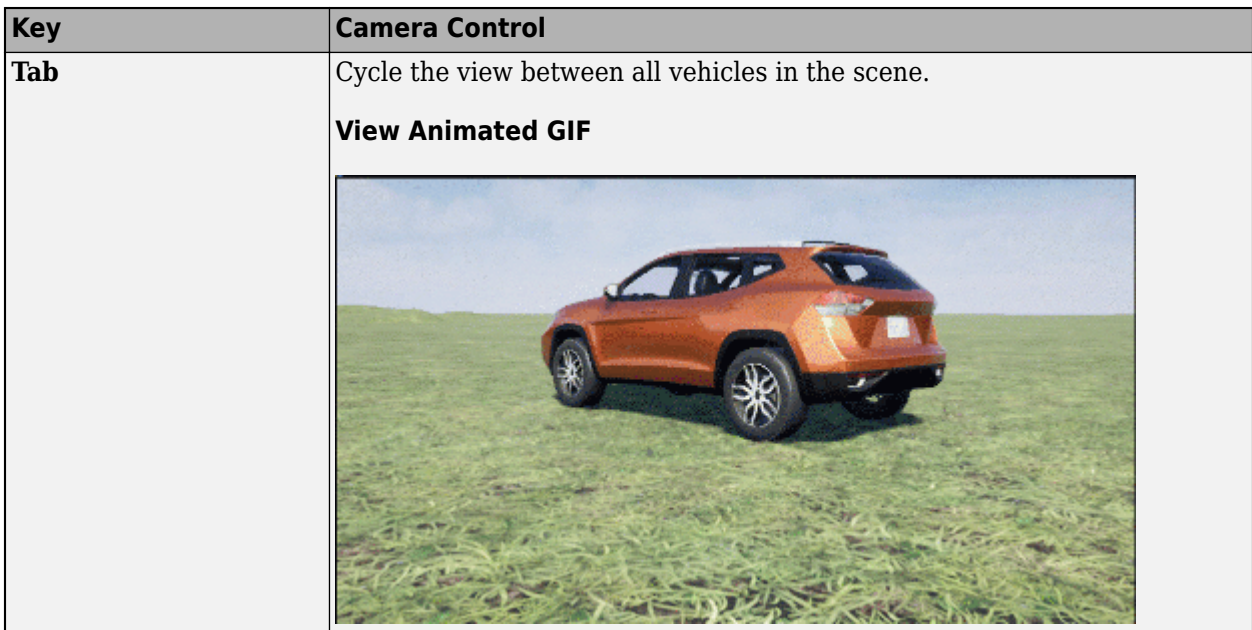
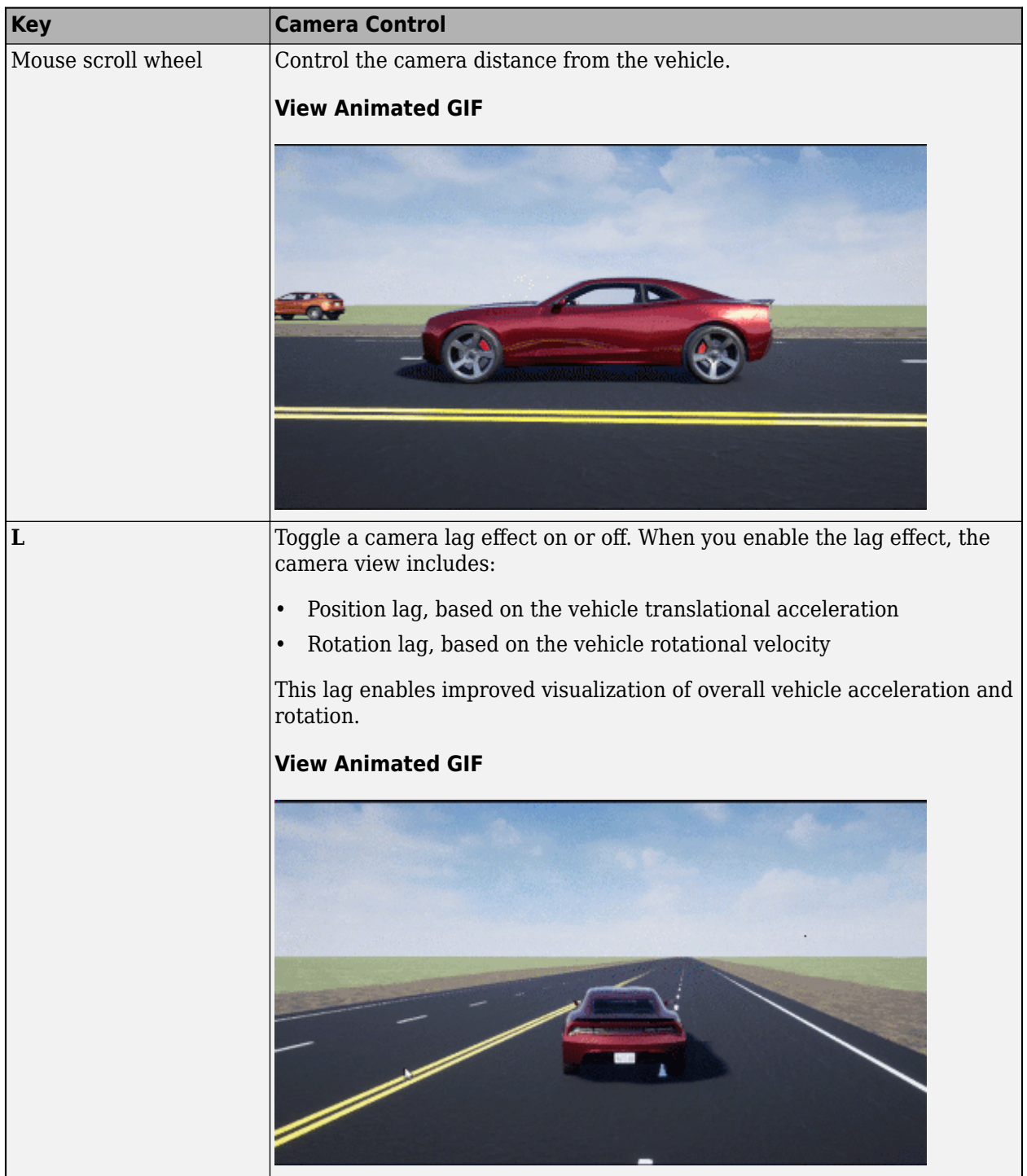

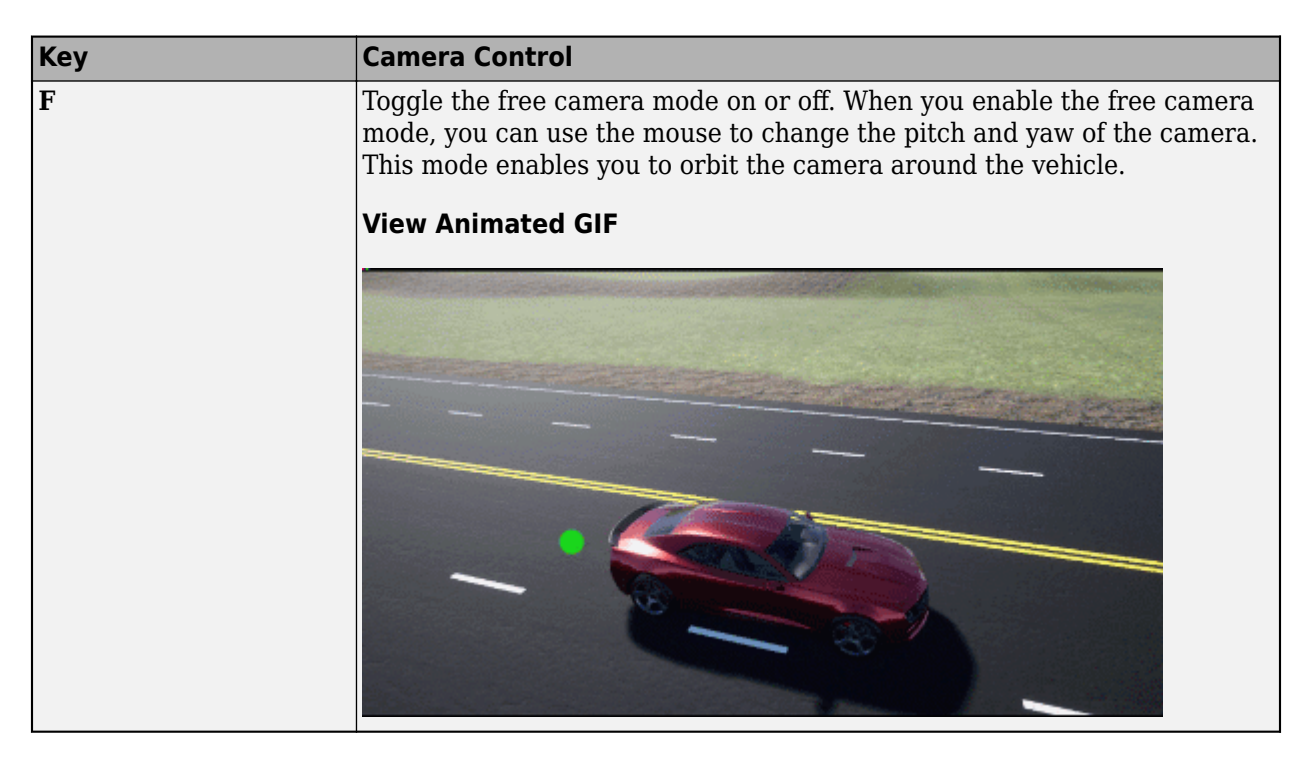

## **Sample time — Sample time of visualization engine**

1/60 (default) | scalar greater than or equal to 0.01

Sample time, *T<sup>s</sup>* , of the visualization engine, specified as a scalar greater than or equal to 0.01. Units are in seconds.

The graphics frame rate of the visualization engine is the inverse of the sample time. For example, if **Sample time** is 1/60, then the visualization engine solver tries to achieve a frame rate of 60 frames per second. However, the real-time graphics frame rate is often lower due to factors such as graphics card performance and model complexity.

By default, blocks that receive data from the visualization engine, such as Simulation 3D Camera blocks, inherit this sample rate.

## **Display 3D simulation window — Unreal Engine visualization**

on (default) | off

Select whether to run simulations in the 3D visualization environment without visualizing the results, that is, in headless mode.

Consider running in headless mode in these cases:

- You want to run multiple 3D simulations in parallel to test models in different Unreal Engine scenarios.
- You want to capture sensor data to analyze in MATLAB but do not need to watch the visualization.

#### **Dependencies**

To enable this parameter, set **Scene source** to Default Scenes or Unreal Executable.

## **Weather**

# **Override scene weather — Control the scene weather and sun position**

off (default) | on

Select whether to control the scene weather and sun position during simulation. Use the enabled parameters to change the sun position, clouds, fog, and rain.

This table summarizes sun position settings for specific times of day.

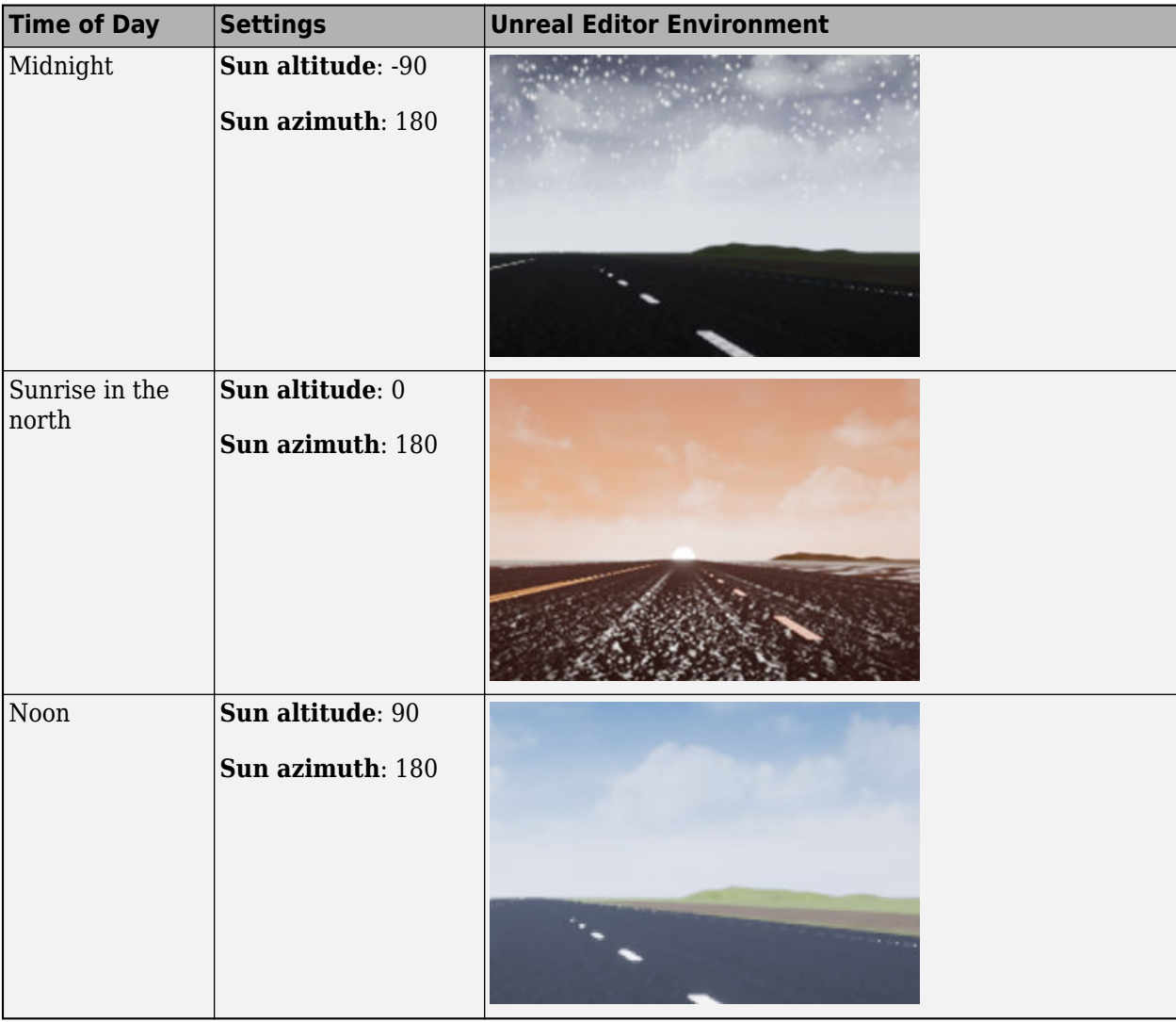

This table summarizes settings for specific cloud conditions.

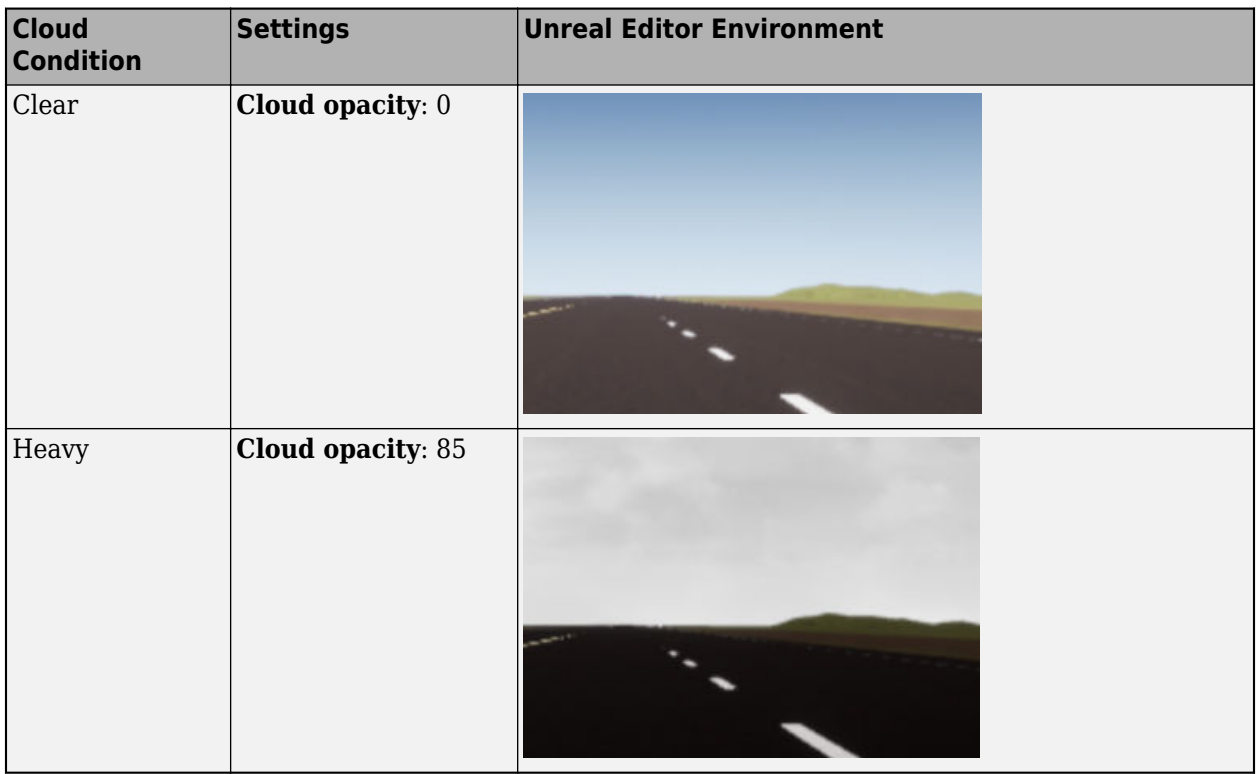

This table summarizes settings for specific fog conditions.

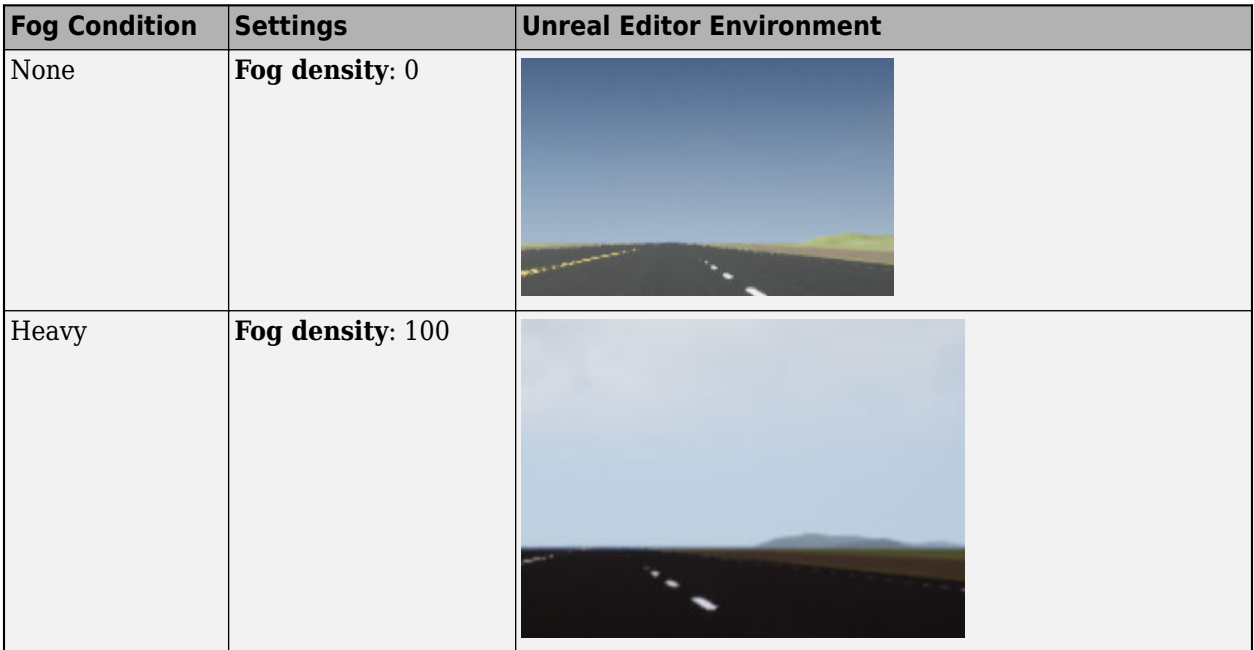

This table summarizes settings for specific rain conditions.

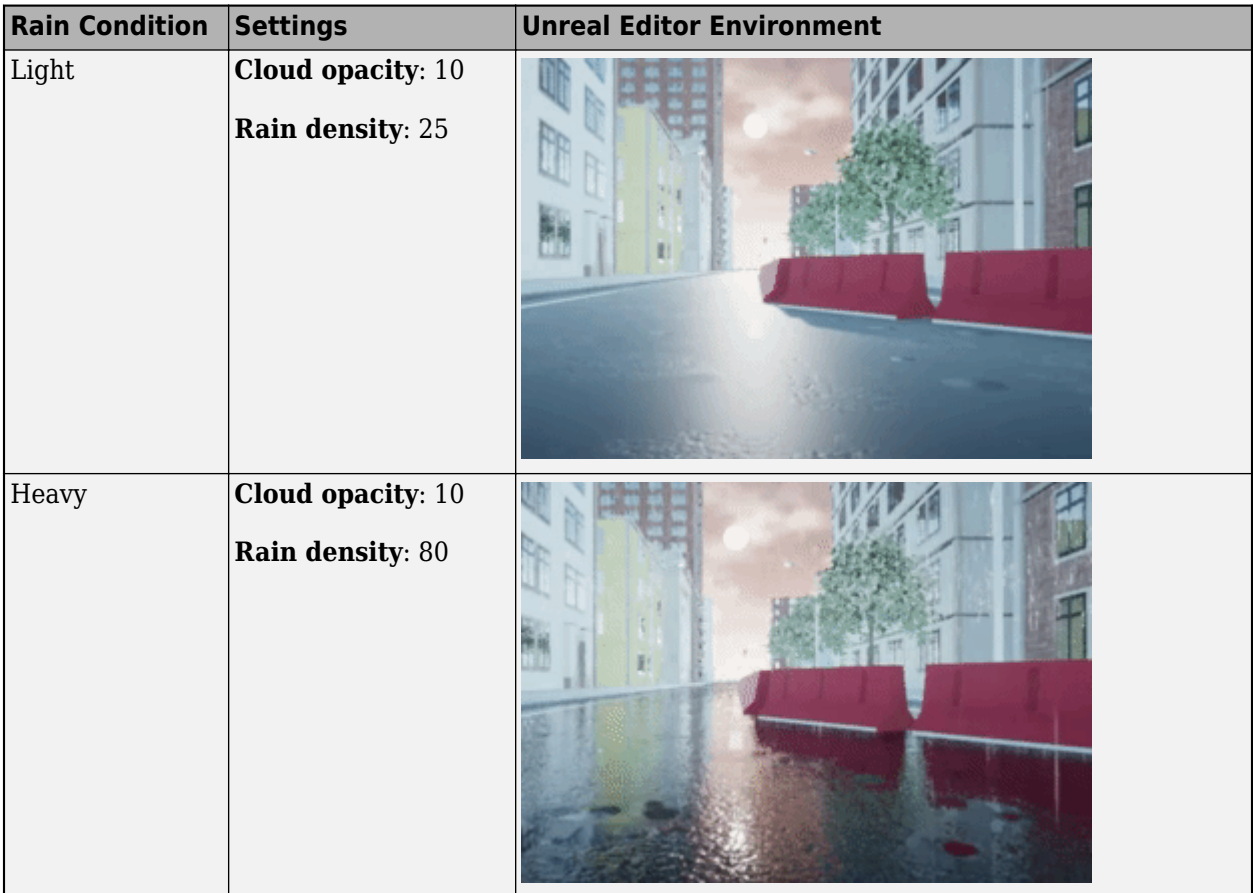

## **Sun altitude — Altitude angle between sun and horizon**

40 (default) | any value between -90 and 90

Altitude angle in a vertical plane between the sun's rays and the horizontal projection of the rays, in deg.

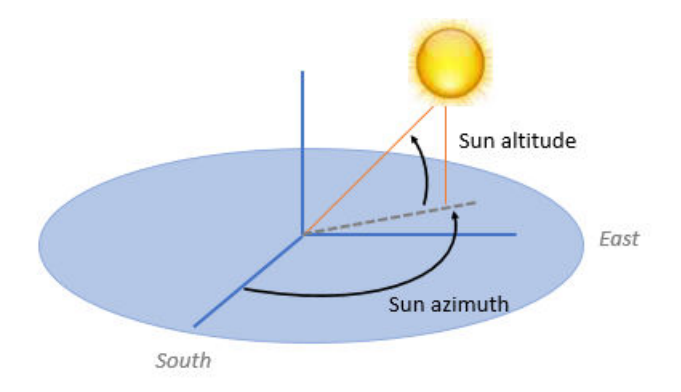

Use the **Sun altitude** and **Sun azimuth** parameters to control the time of day in the scene. For example, to specify sunrise in the north, set **Sun altitude** to 0 deg and **Sun azimuth** to 180 deg.

## **Dependencies**

To enable this parameter, select **Override scene weather**.

## **Sun azimuth — Azimuth angle from south to horizontal projection of the sun ray**

90 (default) | any value between 0 and 360

Azimuth angle in the horizontal plane measured from the south to the horizontal projection of the sun rays, in deg.

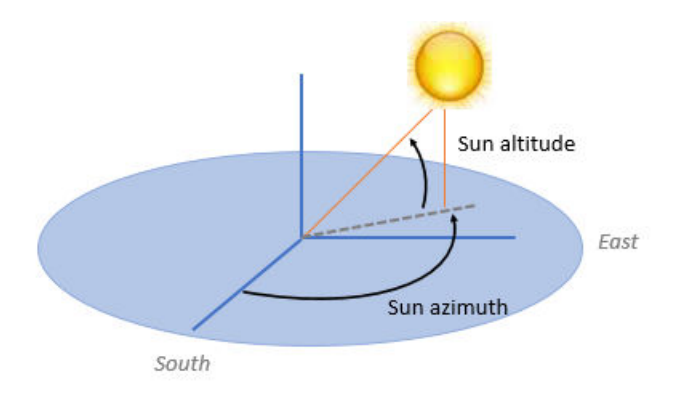

Use the **Sun altitude** and **Sun azimuth** parameters to control the time of day in the scene. For example, to specify sunrise in the north, set **Sun altitude** to 0 deg and **Sun azimuth** to 180 deg.

#### **Dependencies**

To enable this parameter, select **Override scene weather**.

## **Cloud opacity — Unreal Editor Cloud Opacity global actor target value**

10 (default) | any value between 0 and 100

Parameter that corresponds to the Unreal Editor **Cloud Opacity** global actor target value, in percent. Zero is a cloudless scene.

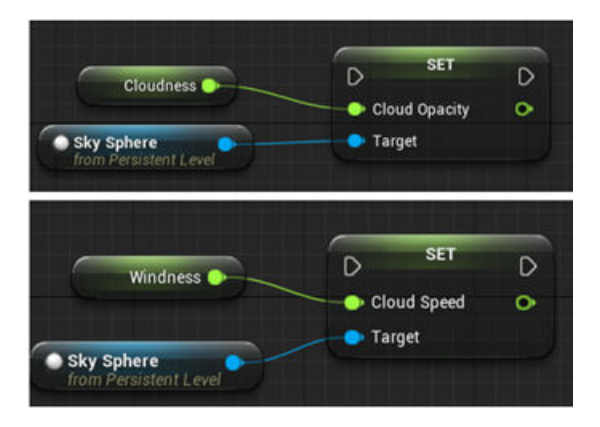

Use the **Cloud opacity** and **Cloud speed** parameters to control clouds in the scene.

#### **Dependencies**

To enable this parameter, select **Override scene weather**.

**Cloud speed — Unreal Editor Cloud Speed global actor target value**

1 (default) | any value between -100 and 100

Parameter that corresponds to the Unreal Editor **Cloud Speed** global actor target value. The clouds move from west to east for positive values and east to west for negative values.

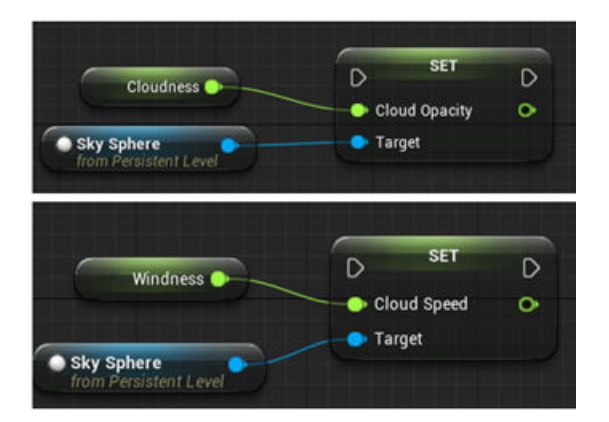

Use the **Cloud opacity** and **Cloud speed** parameters to control clouds in the scene.

#### **Dependencies**

To enable this parameter, select **Override scene weather**.

#### **Fog density — Unreal Editor Set Fog Density and Set Start Distance target values** 0 (default) | any value between 0 and 100

Parameter that corresponds to the Unreal Editor **Set Fog Density** and **Set Start Distance** target values, in percent.

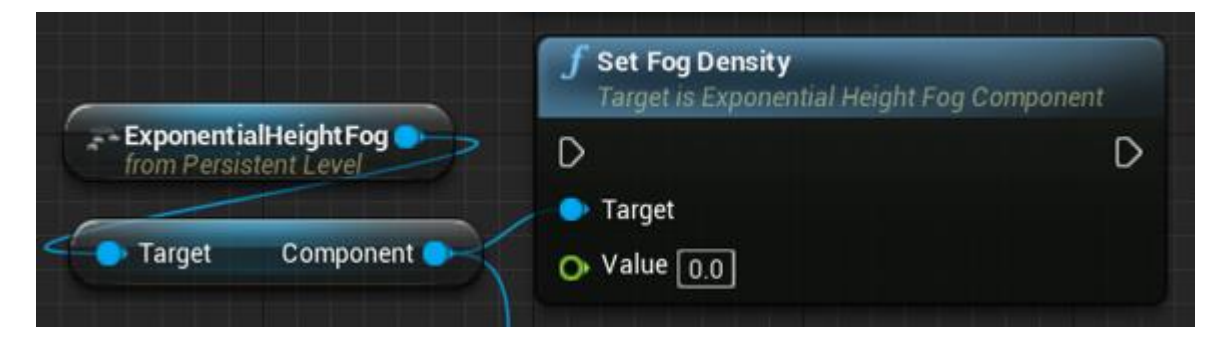

#### **Dependencies**

To enable this parameter, select **Override scene weather**.

## **Rain density — Unreal Editor local actor controlling rain density, wetness, rain puddles, and ripples**

0 (default) | any value between 0 and 100

Parameter corresponding to the Unreal Editor local actor that controls rain density, wetness, rain puddles, and ripples, in percent.

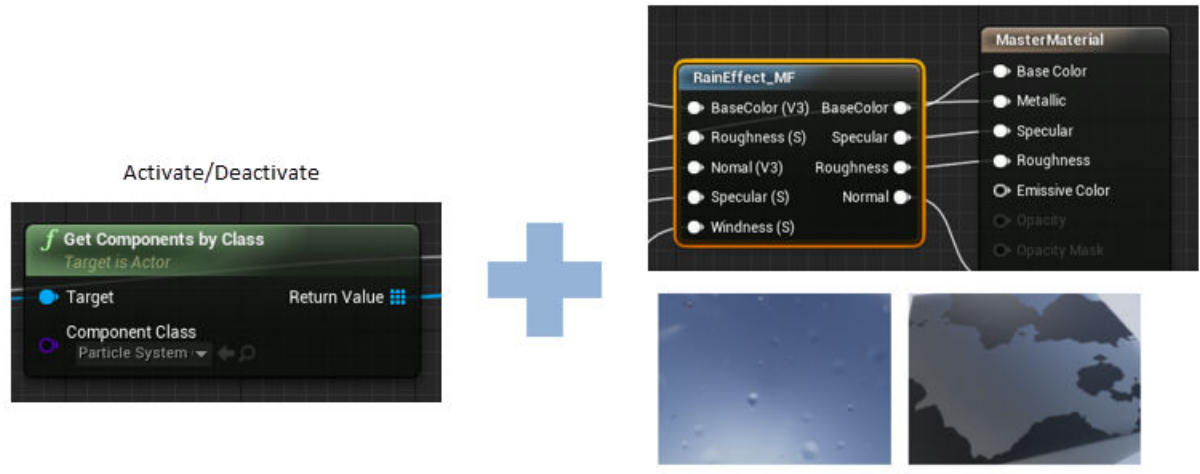

Wetness, rain puddles, and ripples

Use the **Cloud opacity** and **Rain density** parameters to control rain in the scene.

#### **Dependencies**

To enable this parameter, select **Override scene weather**.

# **More About**

## **Sun Position and Weather**

To control the scene weather and sun position, on the **Weather** tab, select **Override scene weather**. Use the enabled parameters to change the sun position, clouds, fog, and rain during the simulation.

## **Sun Position**

Use **Sun altitude** and **Sun azimuth** to control the sun position.

- **Sun altitude** Altitude angle in a vertical plane between the sun rays and the horizontal projection of the rays.
- **Sun azimuth** Azimuth angle in the horizontal plane measured from the south to the horizontal projection of the sun rays.

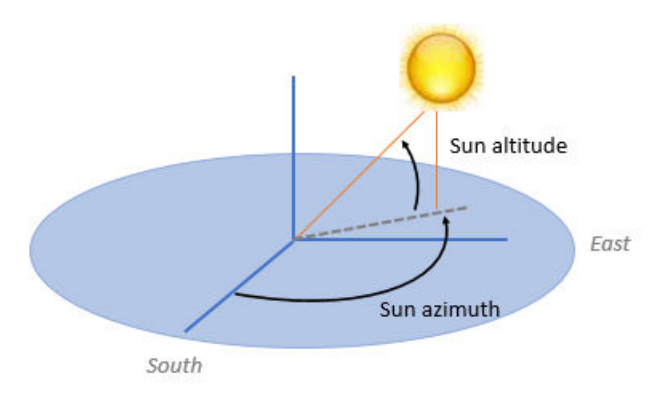

This table summarizes sun position settings for specific times of day.

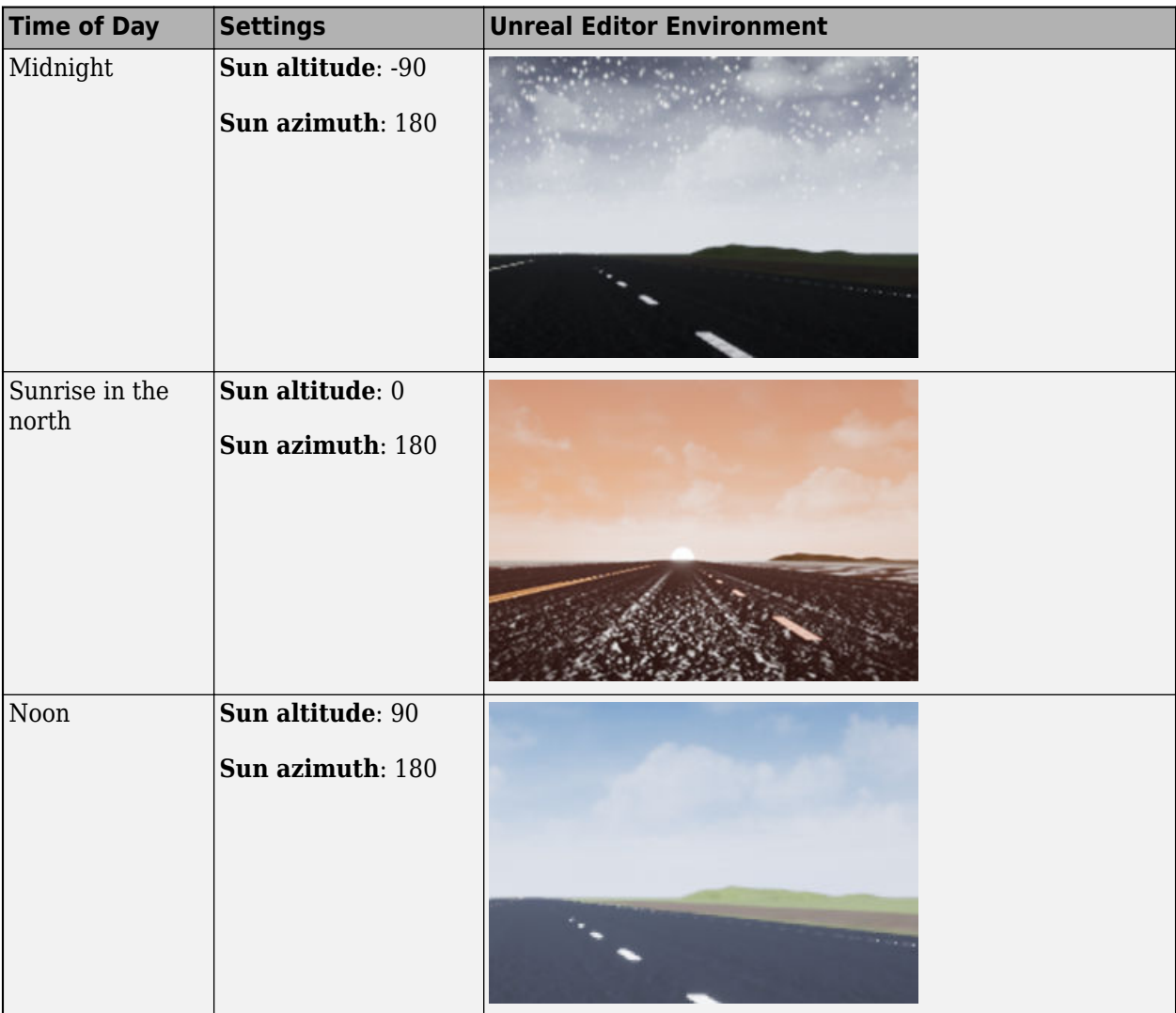

## **Clouds**

Use **Cloud opacity** and **Cloud speed** to control clouds in the scene.

- **Cloud opacity** Unreal Editor **Cloud Opacity** global actor target value. Zero is a cloudless scene.
- **Cloud speed** Unreal Editor **Cloud Speed** global actor target value. The clouds move from west to east for positive values and east to west for negative values.

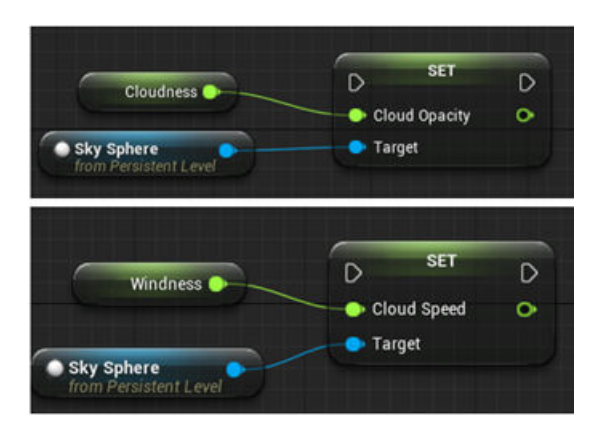

This table summarizes settings for specific cloud conditions.

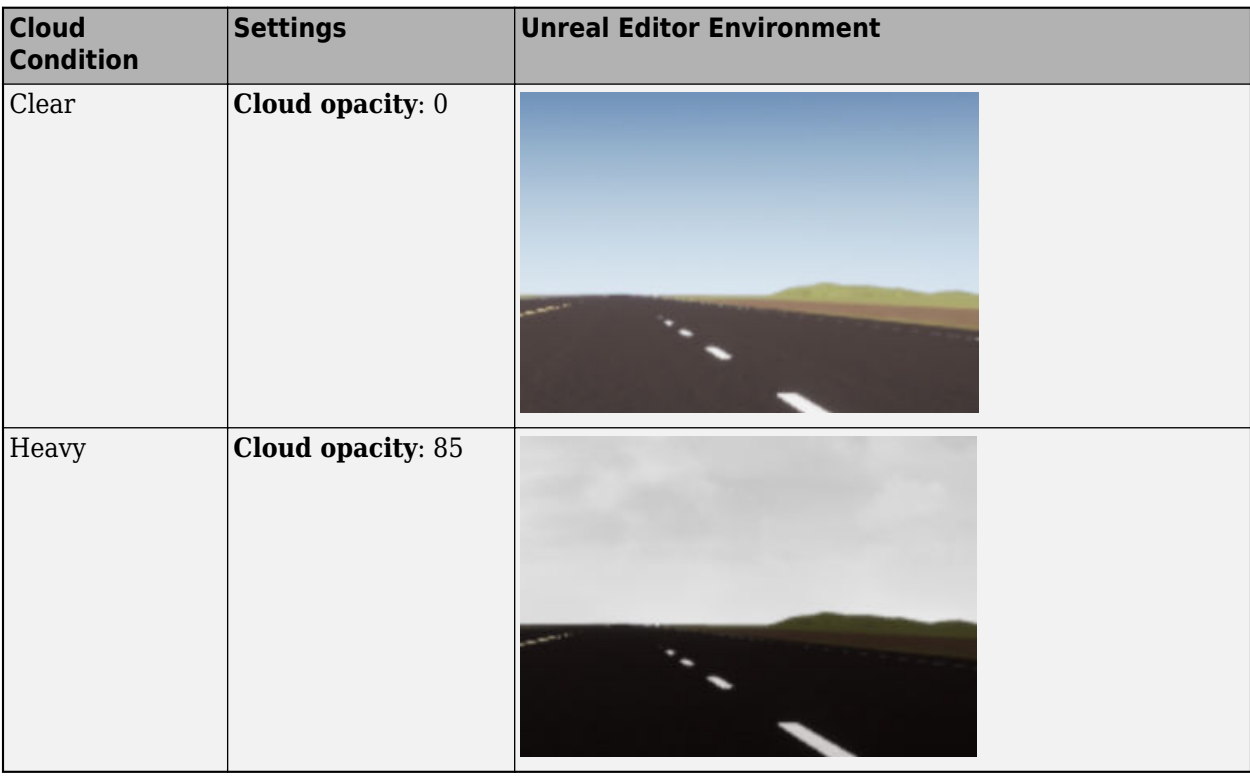

**Fog**

Use **Fog density** to control fog in the scene. **Fog density** corresponds to the Unreal Editor **Set Fog Density**.

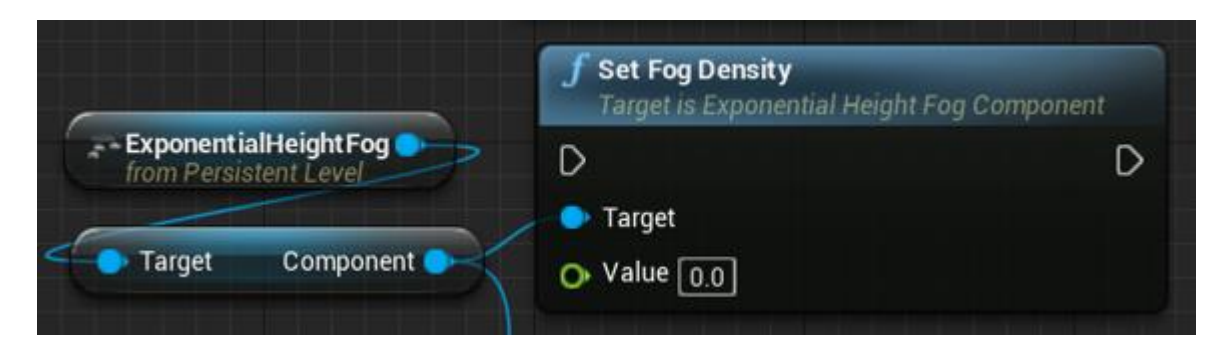

This table summarizes settings for specific fog conditions.

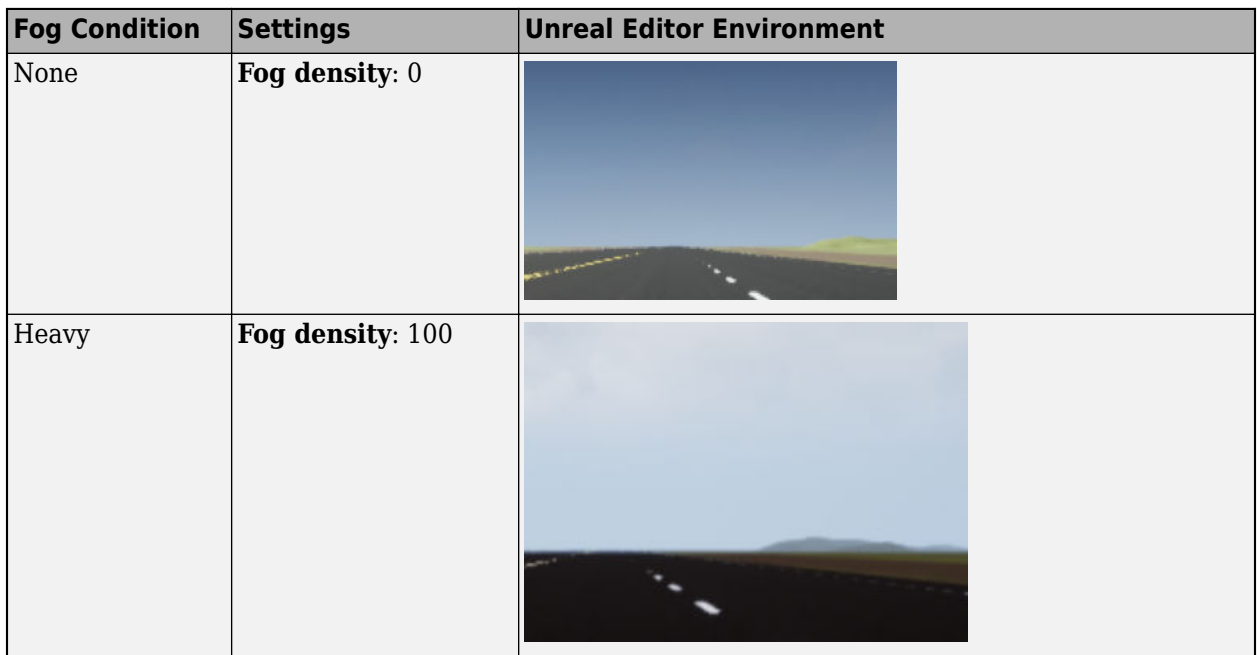

## **Rain**

Use **Cloud opacity** and **Rain density** to control rain in the scene.

- **Cloud opacity** Unreal Editor **Cloud Opacity** global actor target value.
- **Rain density** Unreal Editor local actor that controls rain density, wetness, rain puddles, and ripples.

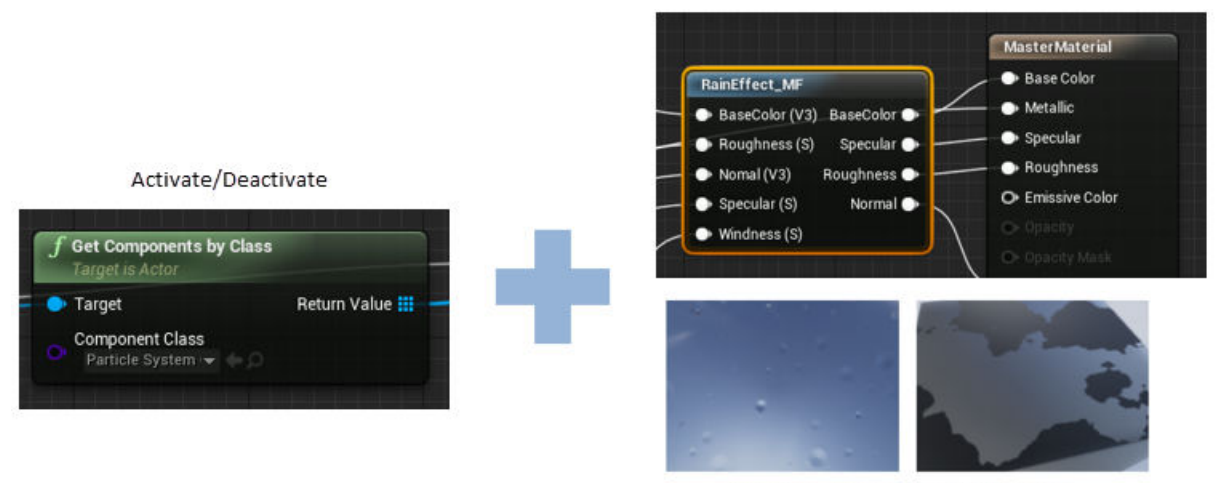

Wetness, rain puddles, and ripples

This table summarizes settings for specific rain conditions.

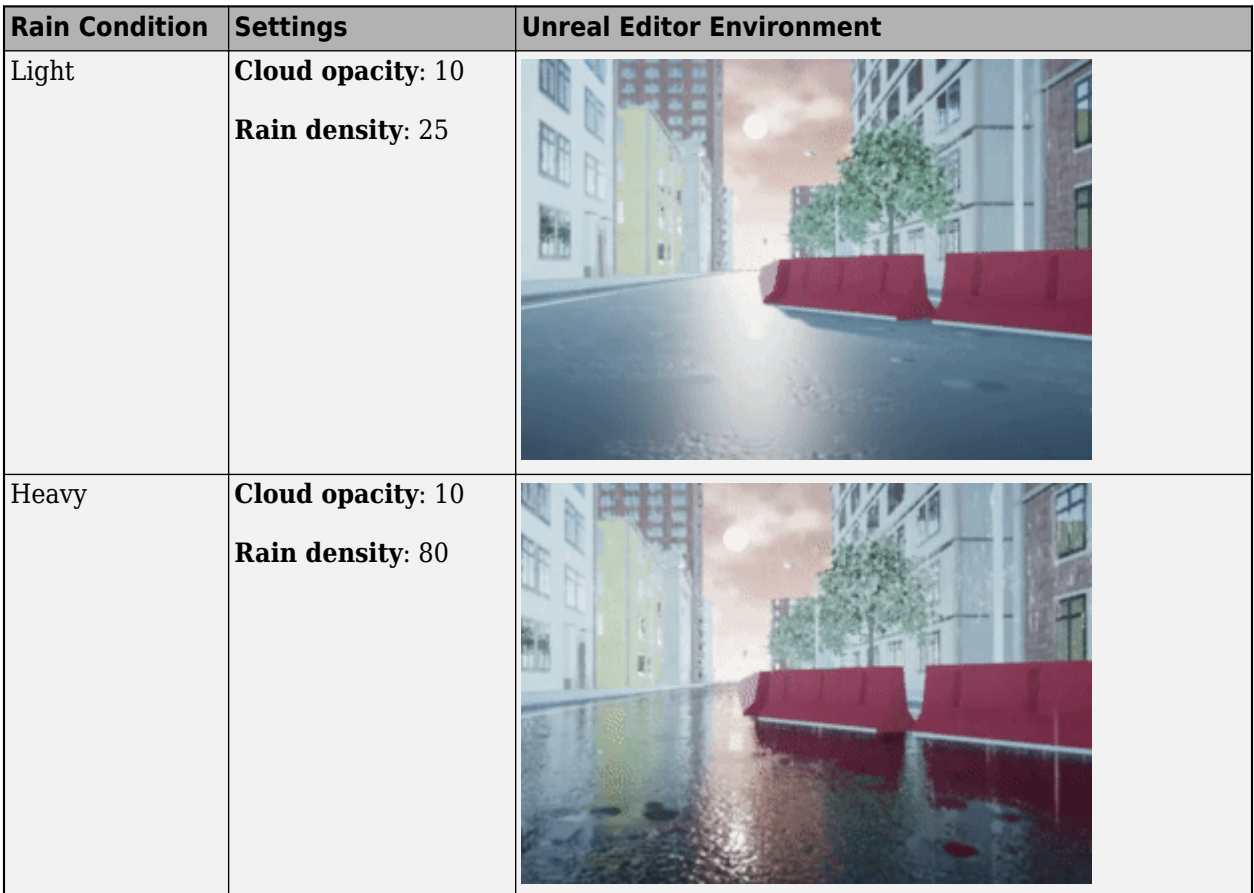

# **See Also**

[Simulation 3D Camera](#page-238-0) | [Simulation 3D Fisheye Camera](#page-252-0) | [Simulation 3D Lidar](#page-261-0) | [Simulation 3D](#page-271-0) [Probabilistic Radar](#page-271-0) | [Simulation 3D Vehicle with Ground Following](#page-229-0) | [Simulation 3D Vision Detection](#page-291-0) [Generator](#page-291-0)

## **Topics**

"Unreal Engine Simulation for Automated Driving"

"Unreal Engine Simulation Environment Requirements and Limitations"

"How Unreal Engine Simulation for Automated Driving Works"

"Customize Unreal Engine Scenes for Automated Driving"

"Prepare Custom Vehicle Mesh for the Unreal Editor"

## **Introduced in R2019b**

# <span id="page-229-0"></span>**Simulation 3D Vehicle with Ground Following**

Implement vehicle that follows ground in 3D environment

**Library:** Automated Driving Toolbox / Simulation 3D Vehicle Dynamics Blockset / Vehicle Scenarios / Sim3D / Sim3D Vehicle / Components

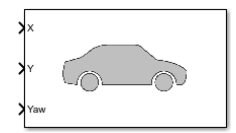

# **Description**

The Simulation 3D Vehicle with Ground Following block implements a vehicle with four wheels in a 3D simulation environment. This environment is rendered using the Unreal Engine from Epic Games. The block uses the input (*X*, *Y*) position and yaw angle of the vehicle to adjust the elevation, roll angle, and pitch angle of the vehicle so that it follows the ground terrain. The block determines the vehicle velocity and heading and adjusts the steering angle and rotation for each wheel. Use this block for automated driving applications.

To use this block, ensure that the Simulation 3D Scene Configuration block is in your model. If you set the **Sample time** parameter of the Simulation 3D Vehicle with Ground Following block to -1, the block inherits the sample time specified in the Simulation 3D Scene Configuration block.

The block input uses the vehicle *Z*-up right-handed (RH) Cartesian coordinate system defined in SAE J670 [\[1\]](#page-237-0) and ISO 8855 [\[2\]](#page-237-0). The coordinate system is inertial and initially aligned with the vehicle geometric center:

- The *X*-axis is along the longitudinal axis of the vehicle and points forward.
- The *Y*-axis is along the lateral axis of the vehicle and points to the left.
- The *Z*-axis points upward.

The yaw, pitch, and roll angles of the *Z*-axis, *Y*-axis, and *X*-axis, respectively, are positive in the clockwise directions, when looking in the positive directions of these axes. Vehicles are placed in the world coordinate system of the scenes. For more details, see "Coordinate Systems for Unreal Engine Simulation in Automated Driving Toolbox".

**Note** The Simulation 3D Vehicle with Ground Following block must execute before the Simulation 3D Scene Configuration block. That way, the Simulation 3D Vehicle with Ground Following block prepares the signal data before the Unreal Engine 3D visualization environment receives it. To check the block execution order, right-click the blocks and select **Properties**. On the **General** tab, confirm these **Priority** settings:

- Simulation 3D Scene Configuration 0
- Simulation 3D Vehicle with Ground Following  $-1$

For more information about execution order, see "How Unreal Engine Simulation for Automated Driving Works".

You can configure the Simulation 3D Vehicle with Ground Following block to [import custom meshes](#page-237-0) [on page 2-136](#page-237-0) and [control vehicle lights on page 2-136.](#page-237-0)

# **Limitations**

• The **[Bird's-Eye Scope](#page-5-0)** is unable to find ground truth signals, such as roads, lanes, and actors, from the Simulation 3D Scene Configuration block.

# **Ports**

## **Input**

## **X — Longitudinal position of vehicle**

scalar

Longitudinal position of the vehicle along the *X*-axis of the scene. **X** is in the inertial *Z*-up coordinate system. Units are in meters.

The *X* value of the **Initial position [X, Y, Z] (m)** parameter must match the value of this port at the start of simulation.

To specify multiple positions at port **X** along an entire vehicle path, first define a time series of *X* waypoints in MATLAB. Then, feed these waypoints to **X** by using a From Workspace block. To learn how to select and specify waypoints, see the "Select Waypoints for Unreal Engine Simulation" example.

## **Y — Lateral position of vehicle**

scalar

Lateral position of the vehicle along the *Y*-axis of the scene. **Y** is in the inertial *Z*-up coordinate system. Units are in meters.

The *Y* value of the **Initial position [X, Y, Z] (m)** parameter must match the value of this port at the start of simulation.

To specify multiple positions at port **Y** along an entire vehicle path, first define a time series of *Y* waypoints in MATLAB. Then, feed these waypoints to **Y** by using a From Workspace block. To learn how to select and specify waypoints, see the "Select Waypoints for Unreal Engine Simulation" example.

## **Yaw — Yaw orientation angle of vehicle**

scalar

Yaw orientation angle of the vehicle along the *Z*-axis of the scene. **Yaw** is in the *Z*-up coordinate system. Units are in degrees.

The yaw value of the **Initial rotation [Roll, Pitch, Yaw] (deg)** parameter must match the value of this port at the start of simulation.

To specify multiple orientation angles at port **Yaw** along an entire vehicle path, first define a time series of yaw waypoints in MATLAB. Then, feed these waypoints to **Yaw** by using a From Workspace block. To learn how to select and specify waypoints, see the "Select Waypoints for Unreal Engine Simulation" example.

## **Light controls — Vehicle lights on or off**

1-by-6 vector

Light controls input signal, specified as a 1-by-6 Boolean vector. Each element of the vector turns a specific vehicle light on or off, as indicated in this table. A value of 1 turns the light on; a value of 0 turns the light off

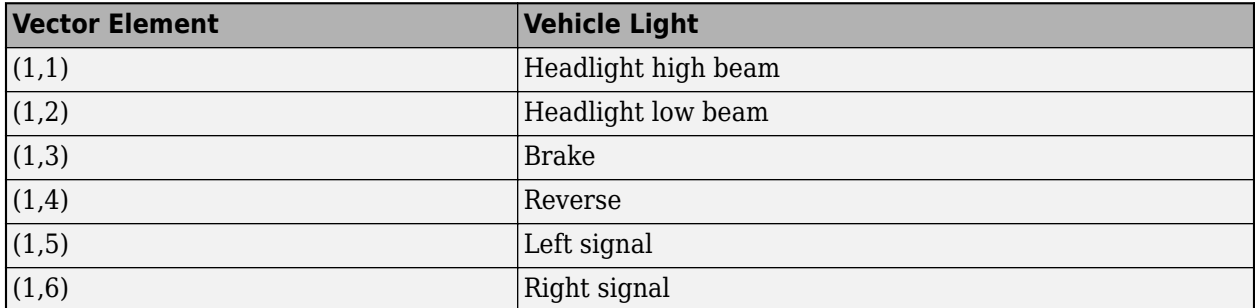

#### **Dependencies**

To create this port, on the **Light Controls** tab, select **Enable light controls**.

Data Types: Boolean

#### **Output**

## **Location — Location of vehicle**

real-valued 1-by-3 vector

(*X*, *Y*, *Z*) location of the vehicle in the scene, returned as a real-valued 1-by-3 vector. This location is based on the vehicle origin, which is on the ground, at the geometric center of the vehicle. **Location** values are in the inertial *Z*-up world coordinate system. Units are in meters.

#### **Dependencies**

To enable this port, on the **Ground Truth** tab, select **Output location (m) and orientation (rad)**.

Data Types: double

## **Orientation — Orientation of vehicle**

real-valued 1-by-3 vector

Yaw, pitch, and roll orientation angles of the vehicle about the *Z*-axis, *Y*-axis, and *X*-axes of the scene, respectively, returned as a real-valued 1-by-3 vector. This orientation is based on the vehicle origin, which is on the ground, at the geometric center of the vehicle. **Orientation** values are in the inertial *Z*-up coordinate system. Units are in radians.

#### **Dependencies**

To enable this port, on the **Ground Truth** tab, select **Output location (m) and orientation (rad)**.

Data Types: double

# **Parameters**

### **Vehicle Parameters**

#### **Type — Type of vehicle**

```
Muscle car (default) | Sedan | Sport utility vehicle | Small pickup truck | Hatchback |
Box truck | Custom
```
Select the type of vehicle. To obtain the dimensions of each vehicle type, see these reference pages:

- Muscle car **[Muscle Car](#page-2004-0)**
- Sedan **[Sedan](#page-2009-0)**
- Sport utility vehicle **[Sport Utility Vehicle](#page-2014-0)**
- Small pickup truck **[Small Pickup Truck](#page-2019-0)**
- Hatchback **[Hatchback](#page-1999-0)**
- Box truck —**[Box Truck](#page-2024-0)**

#### **Dependencies**

Selecting Custom enables parameters that allow you to import a custom mesh for your vehicle.

#### **Path to custom mesh — Path to custom mesh**

/MathWorksSimulation/Vehicles/Muscle/Meshes/SK\_MuscleCar.SK\_MuscleCar (default) | valid path

#### Path to custom mesh.

To create a custom vehicle mesh, see "Prepare Custom Vehicle Mesh for the Unreal Editor".

Example: /MathWorksSimulation/Vehicles/Muscle/Meshes/SK\_Sedan.SK\_Sedan

#### **Dependencies**

To enable this parameter, set **Type** to Custom.

## **Track width in custom mesh (m) — Track width**

1.9 (default) | scalar

Track width in custom mesh, in m.

#### **Dependencies**

To enable this parameter, set **Type** to Custom.

# **Wheel base in custom mesh (m) — Wheel base**

3 (default) | scalar

Wheel base in custom mesh, in m.

#### **Dependencies**

To enable this parameter, set **Type** to Custom.

**Wheel radius in custom mesh (m) — Wheel radius** 0.35 (default) | scalar

Wheel radius in custom mesh, in m.

#### **Dependencies**

To enable this parameter, set **Type** to Custom.

### **Color — Color of vehicle**

Red (default) | Orange | Yellow | Green | Blue | Black | White | Silver

Select the color of the vehicle.

## **Initial position [X, Y, Z] (m) — Initial vehicle position**

[0, 0, 0] (default) | real-valued 1-by-3 vector

Initial vehicle position along the *X*-axis, *Y*-axis, and *Z*-axis of the scene. This position is in the inertial *Z*-up coordinate system. Units are in meters.

Set the *X* and *Y* values of this parameter to match the **X** and **Y** input port values at the start of simulation.

## **Initial rotation [Roll, Pitch, Yaw] (deg) — Initial angle of vehicle rotation**

[0, 0, 0] (default) | real-valued 1-by-3 vector

Initial angle of vehicle rotation. The angle of rotation is defined by the roll, pitch, and yaw of the vehicle. Units are in degrees.

Set the yaw value of this parameter to match the **Yaw** input port value at the start of simulation.

## **Name — Name of vehicle**

SimulinkVehicle1 (default) | vehicle name

Name of vehicle. By default, when you use the block in your model, the block sets the **Name** parameter to SimulinkVehicle*X*. The value of *X* depends on the number of Simulation 3D Vehicle with Ground Following blocks that you have in your model.

The vehicle name appears as a selection in the **Parent name** parameter of any Automated Driving Toolbox Simulation 3D sensor blocks within the same model as the vehicle. With the **Parent name** parameter, you can select the vehicle on which to mount the sensor.

## **Sample time — Sample time**

-1 (default) | positive scalar

Sample time, *T<sup>s</sup>* , in seconds. The graphics frame rate is the inverse of the sample time.

If you set the sample time to -1, the block uses the sample time specified in the Simulation 3D Scene Configuration block.

## **Light Controls**

# **Enable light controls — Control vehicle lights**

off (default) | on

Select whether to control the vehicle headlights. Use the enabled parameters to set the light parameters, including headlight intensity.

### **Dependencies**

Selecting this parameter:

- Creates the input port Light controls
- Enables these light parameters.

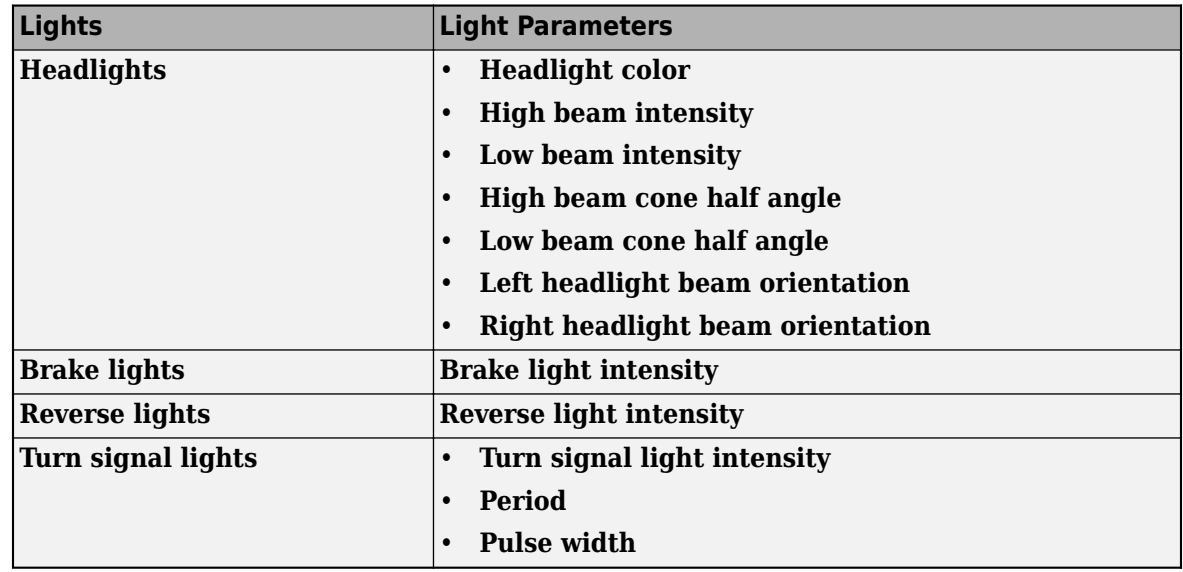

#### **Headlights**

## **Headlight color [R,G,B] — Headlight color**

[1,1,1] (default) | 1-by-3 array of RGB triplet values

Headlight color, specified as a normalized 1-by-3 array of RGB triplet values.

#### **Dependencies**

## To enable this parameter, select **Enable light controls**.

Data Types: int8 | uint8

# **High beam intensity (cd) — High beam intensity**

100000 (default) | positive scalar

High beam intensity, in cd.

#### **Dependencies**

## To enable this parameter, select **Enable light controls**.

Data Types: double

## **Low beam intensity (cd) — Low beam intensity**

60000 (default) | positive scalar

Low beam intensity, in cd.

#### **Dependencies**

To enable this parameter, select **Enable light controls**.

Data Types: double

## **High beam cone half angle (deg) — High beam cone half angle**

70 (default) | positive scalar less than or equal to 90

High beam cone half angle, in deg.

#### **Dependencies**

To enable this parameter, select **Enable light controls**.

Data Types: double

**Low beam cone half angle (deg) — Low beam cone half angle**

70 (default) | positive scalar less than or equal to 90

Low beam cone half angle, in deg.

#### **Dependencies**

To enable this parameter, select **Enable light controls**.

Data Types: double

## **Left headlight beam orientation [Pitch, Yaw] (deg) — Left headlight beam orientation [Pitch, Yaw] (deg)**

[0,0] (default) | 1-by-2 array with values between -180 and 180

Pitch and yaw orientation of the left headlight beam orientation in the *Z*-up coordinate system, specified as a 1-by-2 array, in deg. The first element of the array, [1,1], is the pitch angle. The second element of the array, [1,2] is the yaw angle.

#### **Dependencies**

To enable this parameter, select **Enable light controls**.

Data Types: double

#### **Right headlight beam orientation [Pitch, Yaw] (deg) — Right headlight beam orientation**

 $[0,0]$  (default) | 1-by-2 array with values between -180 and 180

Pitch and yaw orientation of the right headlight beam orientation in the *Z*-up coordinate system, specified as a 1-by-2 array, in deg. The first element of the array, [1,1], is the pitch angle. The second element of the array, [1,2] is the yaw angle.

#### **Dependencies**

To enable this parameter, select **Enable light controls**.

#### **Brake Lights**

**Brake light intensity (cd/m^2) — Intensity** 500 (default) | positive scalar

Brake light intensity, in  $\text{cd/m}^2$ .

#### **Dependencies**

To enable this parameter, select **Enable light controls**.

Data Types: double

#### **Reverse Lights**

**Reverse light intensity (cd/m^2) — Intensity** 500 (default) | positive scalar

Reverse light intensity, in  $cd/m^2$ .

#### **Dependencies**

To enable this parameter, select **Enable light controls**.

Data Types: double

#### **Turn Signal Lights**

**Turn signal light intensity (cd/m^2) — Intensity** 500 (default) | positive scalar

Turn signal light intensity, in  $cd/m^2$ .

#### **Dependencies**

To enable this parameter, select **Enable light controls**.

Data Types: double

## **Period (s) — Turn signal light period**

1 (default) | positive scalar

Turn signal light period, in s.

#### **Dependencies**

To enable this parameter, select **Enable light controls**.

Data Types: double

**Pulse width (% of period) — Pulse width** 50 (default) | positive scalar less than 100

Turn signal light pulse width, as a percent of the period.

#### **Dependencies**

To enable this parameter, select **Enable light controls**.

Data Types: double

#### **Ground Truth**

# **Output location (m) and orientation (rad) — Output location and orientation of vehicle**

off (default) | on

Select this parameter to output the location and orientation of the vehicle at the **Location** and **Orientation** ports, respectively.

# <span id="page-237-0"></span>**More About**

## **Import Custom Meshes**

To import custom meshes for defining custom vehicles, follow these steps:

- **1** Install the Automated Driving Toolbox Interface for Unreal Engine 4 Projects support package. See "Install Support Package for Customizing Scenes".
- **2** On the block **Parameters** tab, set **Type** to Custom.
- **3** In the **Path to custom mesh** field, enter the path to the vehicle mesh in the Unreal Engine project. For example, enter /MathWorksSimulation/Vehicles/Muscle/Meshes/ SK\_MuscleCar.SK\_MuscleCar.

To create a custom vehicle mesh, see "Prepare Custom Vehicle Mesh for the Unreal Editor".

**4** Use the vehicle dimensions in the custom mesh to enter the dimensions in the corresponding block parameter fields.

## **Control Vehicle Lights**

To control the lights of vehicles in a scene, follow these steps:

- **1** Install the Automated Driving Toolbox Interface for Unreal Engine 4 Projects support package. See "Install Support Package for Customizing Scenes".
- **2** On the block **Light Controls** tab, select **Enable light controls**.
- **3** Use the enabled parameters to specify the vehicle light for:
	- Headlights
	- Brake lights
	- Reverse lights
	- Turn signal lights
- **4** Connect Boolean light control signals to the Signal lights input port.

# **References**

- [1] Vehicle Dynamics Standards Committee. *Vehicle Dynamics Terminology*. SAE J670. Warrendale, PA: Society of Automotive Engineers, 2008.
- [2] Technical Committee. *Road vehicles Vehicle dynamics and road-holding ability Vocabulary*. ISO 8855:2011. Geneva, Switzerland: International Organization for Standardization, 2011.

# **See Also**

[Simulation 3D Camera](#page-238-0) | [Simulation 3D Fisheye Camera](#page-252-0) | [Simulation 3D Lidar](#page-261-0) | [Simulation 3D](#page-271-0) [Probabilistic Radar](#page-271-0) | [Simulation 3D Scene Configuration](#page-211-0) | [Simulation 3D Vision Detection Generator](#page-291-0)

## **Topics**

"How Unreal Engine Simulation for Automated Driving Works" "Coordinate Systems for Unreal Engine Simulation in Automated Driving Toolbox"

## **Introduced in R2019b**

# <span id="page-238-0"></span>**Simulation 3D Camera**

Camera sensor model with lens in 3D simulation environment<br>
Library: Automated Driving Toolbox / Simulation 3 **Library:** Automated Driving Toolbox / Simulation 3D

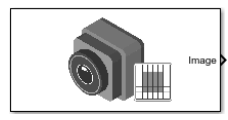

# **Description**

The Simulation 3D Camera block provides an interface to a camera with a lens in a 3D simulation environment. This environment is rendered using the Unreal Engine from Epic Games. The sensor is based on the ideal pinhole camera model, with a lens added to represent a full camera model, including lens distortion. This camera model supports a field of view of up to 150 degrees. For more details, see ["Algorithms" on page 2-149](#page-250-0).

If you set **Sample time** to -1, the block uses the sample time specified in the [Simulation 3D Scene](#page-211-0) [Configuration](#page-211-0) block. To use this sensor, you must include a Simulation 3D Scene Configuration block in your model.

The block outputs images captured by the camera during simulation. You can use these images to visualize and verify your driving algorithms. In addition, on the **Ground Truth** tab, you can select options to output the ground truth data for developing depth estimation and semantic segmentation algorithms. You can also output the location and orientation of the camera in the world coordinate system of the scene. The image shows the block with all ports enabled.

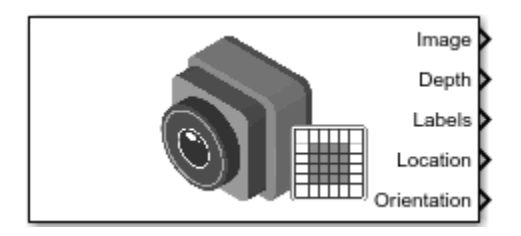

The table summarizes the ports and how to enable them.

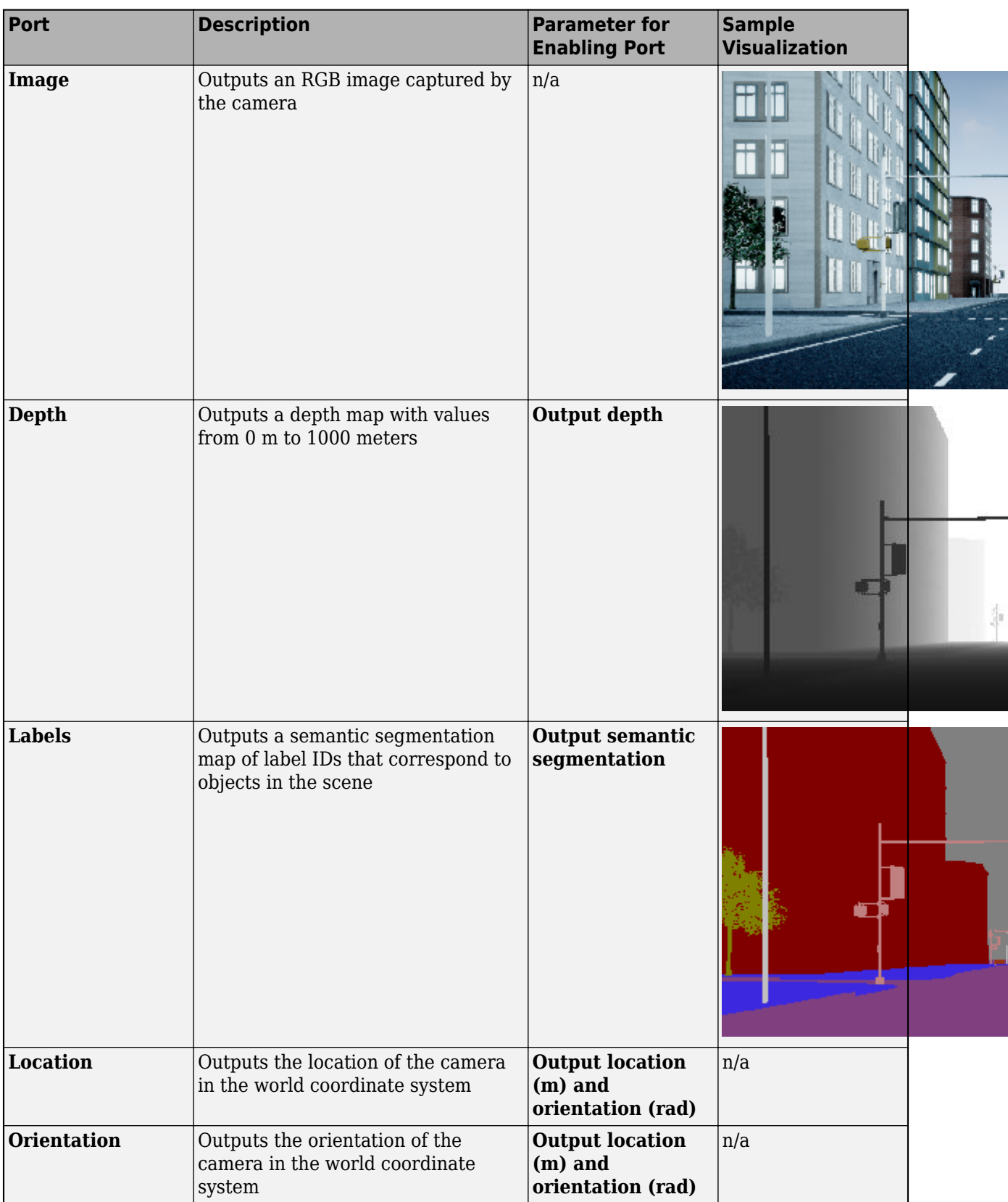

**Note** The Simulation 3D Scene Configuration block must execute before the Simulation 3D Camera block. That way, the Unreal Engine 3D visualization environment prepares the data before the Simulation 3D Camera block receives it. To check the block execution order, right-click the blocks and select **Properties**. On the **General** tab, confirm these **Priority** settings:

- Simulation 3D Scene Configuration 0
- Simulation 3D Camera 1

For more information about execution order, see "How Unreal Engine Simulation for Automated Driving Works".

# **Ports**

#### **Output**

#### **Image — 3D output camera image**

*m*-by-*n*-by-3 array of RGB triplet values

3D output camera image, returned as an *m*-by-*n*-by-3 array of RGB triplet values. *m* is the vertical resolution of the image, and *n* is the horizontal resolution of the image.

Data Types: int8 | uint8

#### **Depth — Object depth from 0 m to 1000 m**

*m*-by-*n* array of object depths

Object depth for each pixel in the image, output as an *m*-by-*n* array. *m* is the vertical resolution of the image, and *n* is the horizontal resolution of the image. Depth is in the range from 0 to 1000 meters.

#### **Dependencies**

#### To enable this port, on the **Ground Truth** tab, select **Output depth**.

Data Types: double

#### **Labels — Label identifiers**

*m*-by-*n* array of label identifiers

Label identifier for each pixel in the image, output as an *m*-by-*n* array. *m* is the vertical resolution of the image, and *n* is the horizontal resolution of the image.

The table shows the object IDs used in the default scenes that are selectable from the [Simulation 3D](#page-211-0) [Scene Configuration](#page-211-0) block. If you are using a custom scene, in the Unreal Editor, you can assign new object types to unused IDs. If a scene contains an object that does not have an assigned ID, that object is assigned an ID of 0. The detection of lane markings is not supported.

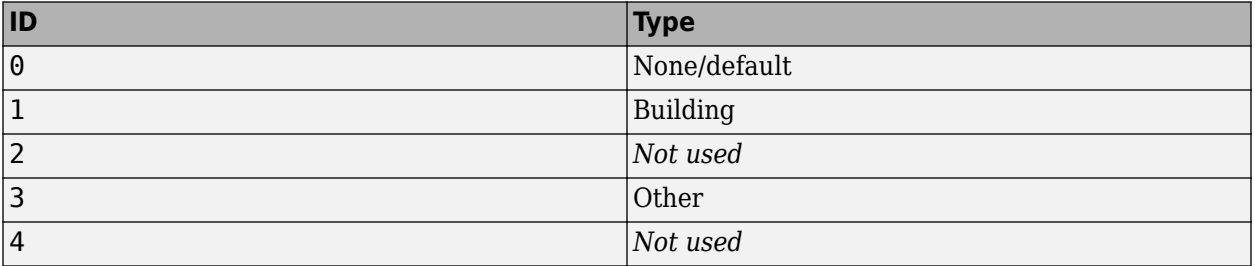

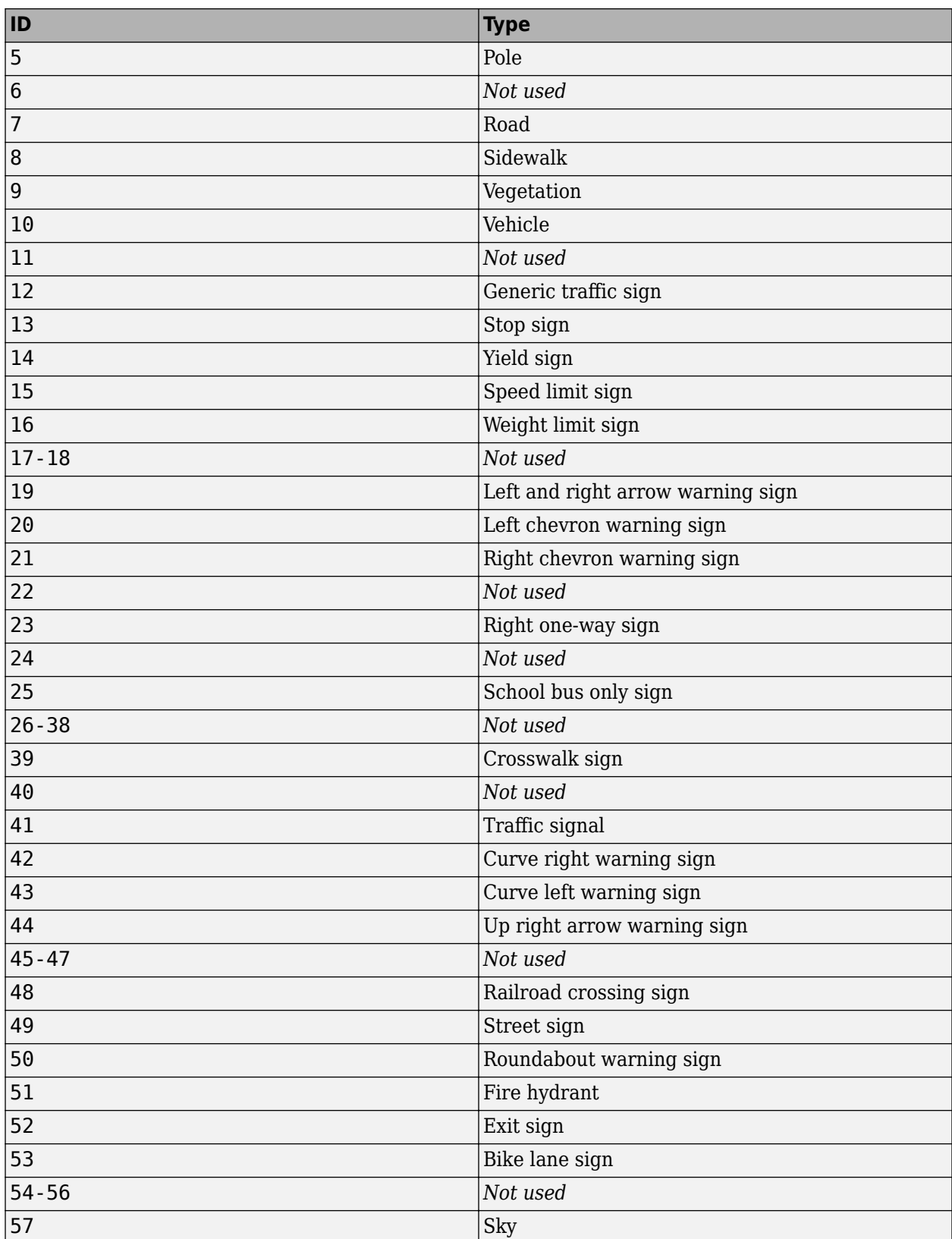

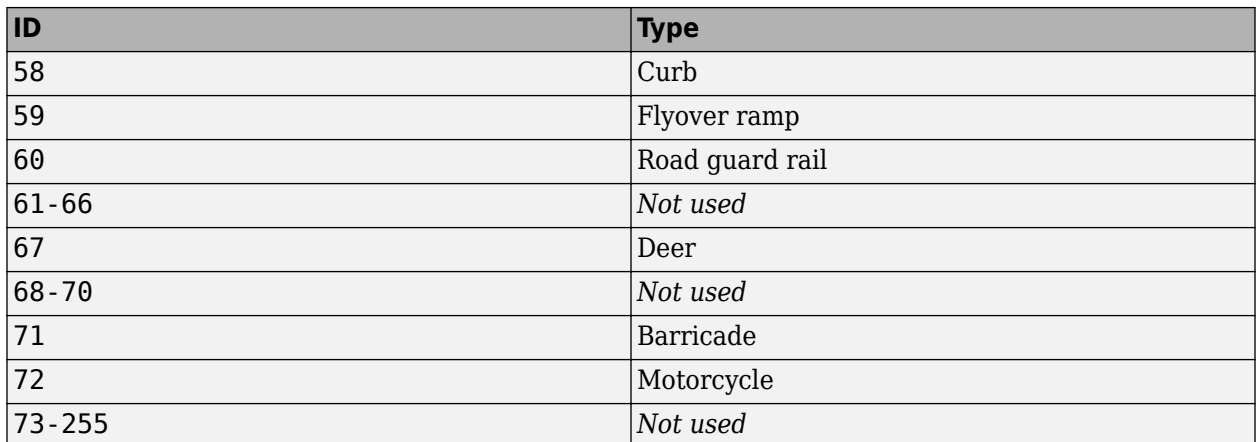

#### **Dependencies**

To enable this port, on the **Ground Truth** tab, select **Output semantic segmentation**.

Data Types: uint8

#### **Location — Sensor location**

real-valued 1-by-3 vector

Sensor location along the *X*-axis, *Y*-axis, and *Z*-axis of the scene. The **Location** values are in the world coordinates of the scene. In this coordinate system, the *Z*-axis points up from the ground. Units are in meters.

#### **Dependencies**

To enable this port, on the **Ground Truth** tab, select **Output location (m) and orientation (rad)**.

Data Types: double

#### **Orientation — Sensor orientation**

real-valued 1-by-3 vector

Roll, pitch, and yaw sensor orientation about the *X*-axis, *Y*-axis, and *Z*-axis of the scene. The **Orientation** values are in the world coordinates of the scene. These values are positive in the clockwise direction when looking in the positive directions of these axes. Units are in radians.

#### **Dependencies**

To enable this port, on the **Ground Truth** tab, select **Output location (m) and orientation (rad)**.

Data Types: double

# **Parameters**

#### **Mounting**

#### **Sensor identifier — Unique sensor identifier**

1 (default) | positive integer

Unique sensor identifier, specified as a positive integer. In a multisensor system, the sensor identifier distinguishes between sensors. When you add a new sensor block to your model, the **Sensor**

**Lateraribler** of that block is  $N + 1$ . *N* is the highest **Sensor identifier** value among existing sensor blocks in the model.

Example: 2

#### **Parent name — Name of parent to which sensor is mounted**

Scene Origin (default) | vehicle name

Name of the parent to which the sensor is mounted, specified as Scene Origin or as the name of a vehicle in your model. The vehicle names that you can select correspond to the **Name** parameters of the [Simulation 3D Vehicle with Ground Following](#page-229-0) blocks in your model. If you select Scene Origin, the block places a sensor at the scene origin.

Example: SimulinkVehicle1

#### **Mounting location — Sensor mounting location**

Origin (default) | Front bumper | Rear bumper | Right mirror | Left mirror | Rearview mirror | Hood center | Roof center

Sensor mounting location.

- When **Parent name** is Scene Origin, the block mounts the sensor to the origin of the scene. You can set the **Mounting location** to Origin only. During simulation, the sensor remains stationary.
- When **Parent name** is the name of a vehicle (for example, SimulinkVehicle1) the block mounts the sensor to one of the predefined mounting locations described in the table. During simulation, the sensor travels with the vehicle.

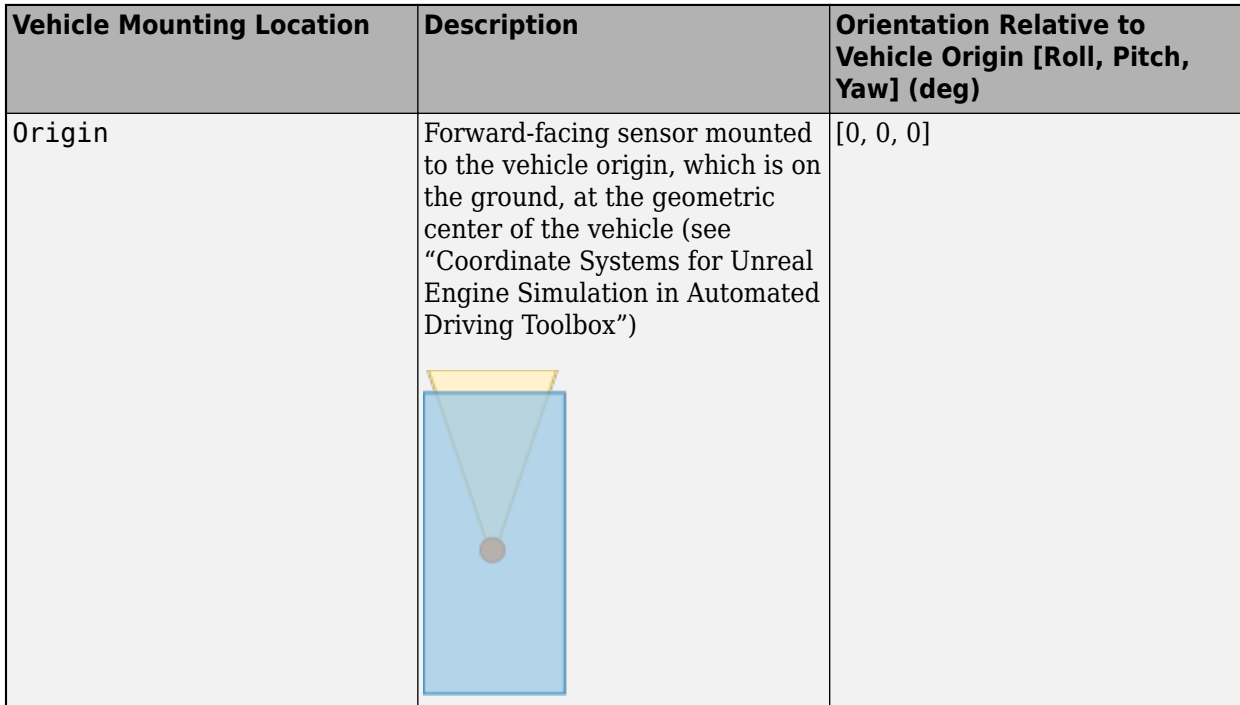

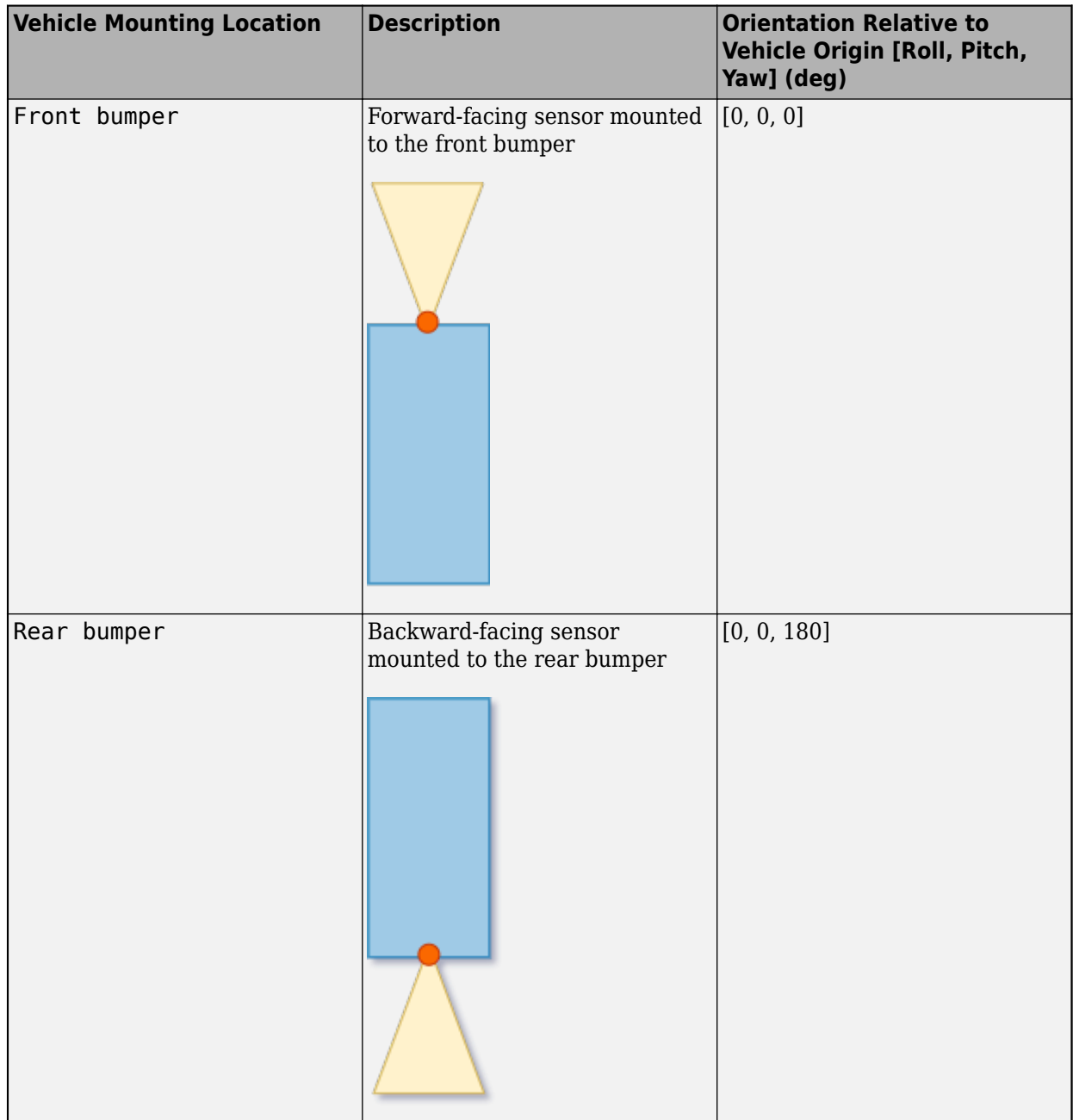

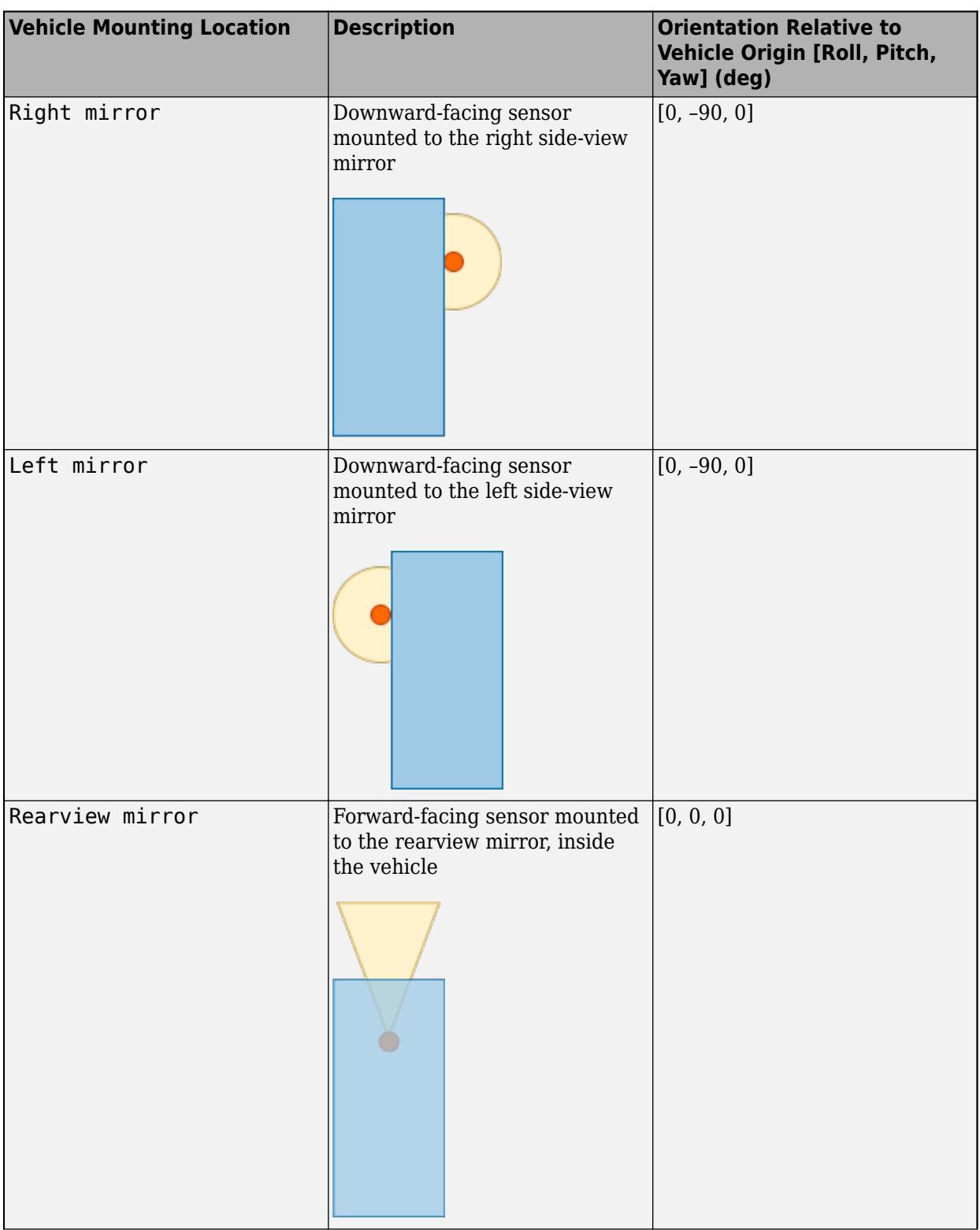

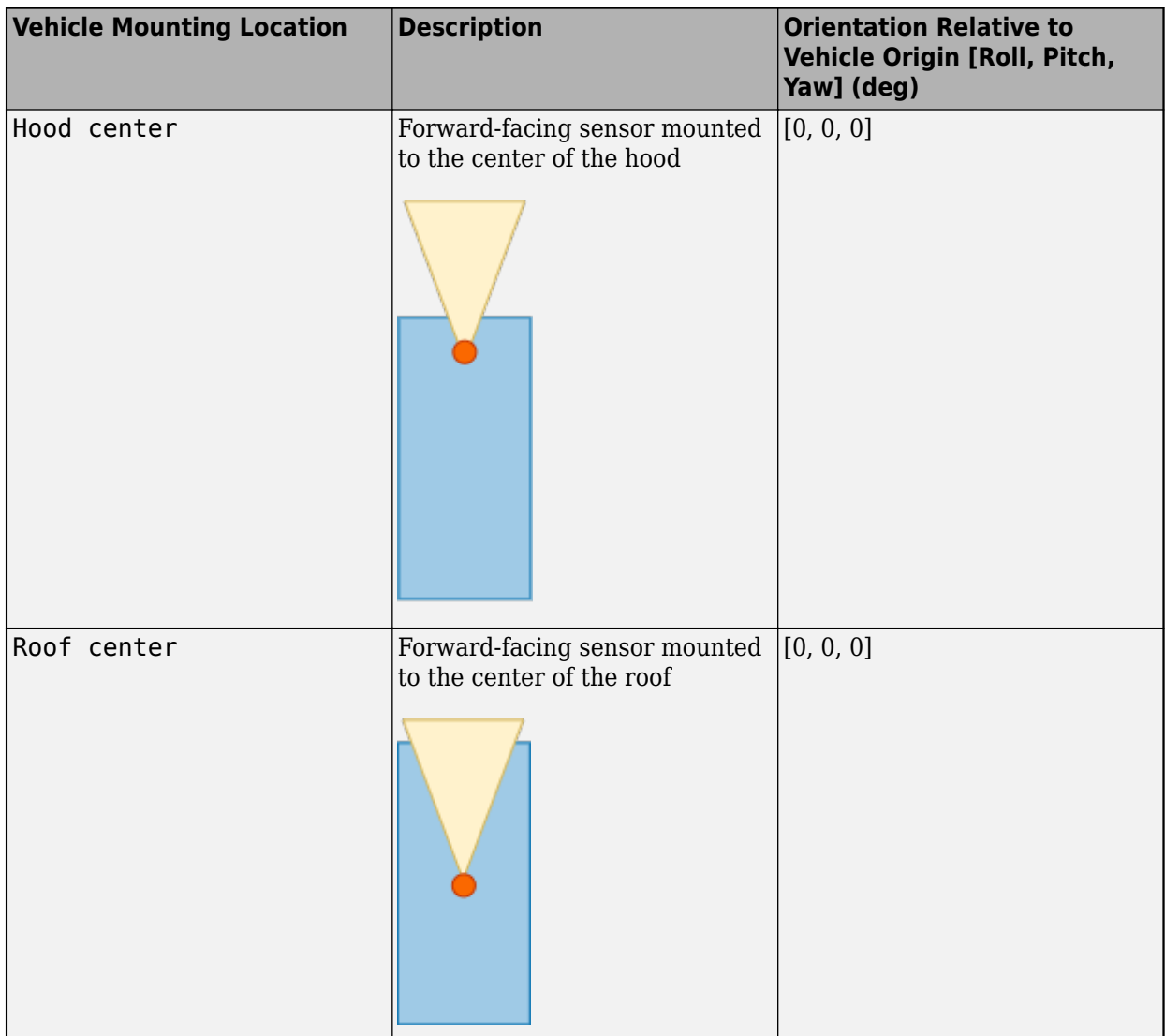

Roll, pitch, and yaw are clockwise-positive when looking in the positive direction of the *X*-axis, *Y*-axis, and *Z*-axis, respectively. When looking at a vehicle from the top down, the yaw angle (that is, the orientation angle) is counterclockwise-positive, because you are looking in the negative direction of the axis.

The (*X*, *Y*, *Z*) mounting location of the sensor relative to the vehicle depends on the vehicle type. To specify the vehicle type, use the **Type** parameter of the [Simulation 3D Vehicle with Ground Following](#page-229-0) block to which you are mounting the sensor. To obtain the (*X*, *Y*, *Z*) mounting locations for a vehicle type, see the reference page for that vehicle.

To determine the location of the sensor in world coordinates, open the sensor block. Then, on the **Ground Truth** tab, select **Output location (m) and orientation (rad)** and inspect the data from the **Location** output port.

**Specify offset — Specify offset from mounting location** off (default) | on

Select this parameter to specify an offset from the mounting location by using the **Relative translation [X, Y, Z] (m)** and **Relative rotation [Roll, Pitch, Yaw] (deg)** parameters.

**Relative translation [X, Y, Z] (m) — Translation offset relative to mounting location** [0, 0, 0] (default) | real-valued 1-by-3 vector

Translation offset relative to the mounting location of the sensor, specified as a real-valued 1-by-3 vector of the form [*X*, *Y*, *Z*]. Units are in meters.

If you mount the sensor to a vehicle by setting **Parent name** to the name of that vehicle, then *X*, *Y*, and *Z* are in the vehicle coordinate system, where:

- The *X*-axis points forward from the vehicle.
- The *Y*-axis points to the left of the vehicle, as viewed when looking in the forward direction of the vehicle.
- The *Z*-axis points up.

The origin is the mounting location specified in the **Mounting location** parameter. This origin is different from the vehicle origin, which is the geometric center of the vehicle.

If you mount the sensor to the scene origin by setting **Parent name** to Scene Origin, then *X*, *Y*, and *Z* are in the world coordinates of the scene.

For more details about the vehicle and world coordinate systems, see "Coordinate Systems for Unreal Engine Simulation in Automated Driving Toolbox".

Example: [0,0,0.01]

#### **Dependencies**

To enable this parameter, select **Specify offset**.

## **Relative rotation [Roll, Pitch, Yaw] (deg) — Rotational offset relative to mounting location**

[0, 0, 0] (default) | real-valued 1-by-3 vector

Rotational offset relative to the mounting location of the sensor, specified as a real-valued 1-by-3 vector of the form [*Roll*, *Pitch*, *Yaw*] . Roll, pitch, and yaw are the angles of rotation about the *X*-, *Y*-, and *Z*-axes, respectively. Units are in degrees.

If you mount the sensor to a vehicle by setting **Parent name** to the name of that vehicle, then *X*, *Y*, and *Z* are in the vehicle coordinate system, where:

- The *X*-axis points forward from the vehicle.
- The *Y*-axis points to the left of the vehicle, as viewed when looking in the forward direction of the vehicle.
- The *Z*-axis points up.
- Roll, pitch, and yaw are clockwise-positive when looking in the forward direction of the *X*-axis, *Y*axis, and *Z*-axis, respectively. If you view a scene from a 2D top-down perspective, then the yaw angle (also called the orientation angle) is counterclockwise-positive because you are viewing the scene in the negative direction of the *Z*-axis.

The origin is the mounting location specified in the **Mounting location** parameter. This origin is different from the vehicle origin, which is the geometric center of the vehicle.

If you mount the sensor to the scene origin by setting **Parent name** to Scene Origin, then *X*, *Y*, and *Z* are in the world coordinates of the scene.

For more details about the vehicle and world coordinate systems, see "Coordinate Systems for Unreal Engine Simulation in Automated Driving Toolbox".

Example: [0,0,10]

#### **Dependencies**

To enable this parameter, select **Specify offset**.

#### **Sample time — Sample time**

-1 (default) | positive scalar

Sample time of the block in seconds, specified as a positive scalar. The 3D simulation environment frame rate is the inverse of the sample time.

If you set the sample time to -1, the block inherits its sample time from the [Simulation 3D Scene](#page-211-0) [Configuration](#page-211-0) block.

#### **Parameters**

These intrinsic camera parameters are equivalent to the properties of a cameraIntrinsics object. To obtain the intrinsic parameters for your camera, use the **Camera Calibrator** app.

For details about the camera calibration process, see "Single Camera Calibrator App" and "What Is Camera Calibration?".

#### **Focal length (pixels) — Focal length of camera**

[1109, 1109] (default) | 1-by-2 positive integer vector

Focal length of the camera, specified as a 1-by-2 positive integer vector of the form [*fx*, *fy*]. Units are in pixels.

$$
fx = F \times sx
$$
  

$$
fy = F \times sy
$$

where:

- *F* is the focal length in world units, typically millimeters.
- [*sx*, *sy*] are the number of pixels per world unit in the *x* and *y* direction, respectively.

This parameter is equivalent to the FocalLength property of a cameraIntrinsics object.

#### **Optical center (pixels) — Optical center of camera**

[640, 360] (default) | 1-by-2 positive integer vector

Optical center of the camera, specified as a 1-by-2 positive integer vector of the form [*cx*,*cy*]. Units are in pixels.

This parameter is equivalent to the PrincipalPoint property of a cameraIntrinsics object.

#### **Image size (pixels) — Image size produced by camera**

[720, 1280] (default) | 1-by-2 positive integer vector

Image size produced by the camera, specified as a 1-by-2 positive integer vector of the form [*mrows*,*ncols*]. Units are in pixels.

This parameter is equivalent to the ImageSize property of a cameraIntrinsics object.

## **Radial distortion coefficients — Radial distortion coefficients**

[0, 0] (default) | real-valued 1-by-2 nonnegative vector | real-valued 1-by-3 nonnegative vector

Radial distortion coefficients, specified as a real-valued 1-by-2 or 1-by-3 nonnegative vector. Radial distortion occurs when light rays bend more than the edges of a lens than they do at its optical center. The distortion is greater when the lens is smaller. The block calculates the radial-distorted location of a point. Units are dimensionless.

This parameter is equivalent to the RadialDistortion property of a cameraIntrinsics object.

## **Tangential distortion coefficients — Tangential distortion coefficients**

[0, 0] (default) | real-valued 1-by-2 nonnegative vector

Tangential distortion coefficients, specified as a real-valued 1-by-2 nonnegative vector. Tangential distortion occurs when the lens and the image plane are not parallel. The coordinates are expressed in world units. Units are dimensionless.

This parameter is equivalent to the TangentialDistortion property of a cameraIntrinsics object.

## **Axis skew — Skew angle of camera axes**

0 (default) | nonnegative scalar

Skew angle of the camera axes, specified as a nonnegative scalar. If the *X*-axis and *Y*-axis are exactly perpendicular, then the skew must be 0. Units are dimensionless.

This parameter is equivalent to the Skew property of a cameraIntrinsics object.

## **Ground Truth**

## **Output depth — Output depth map**

off (default) | on

Select this parameter to output a depth map at the **Depth** port.

**Output semantic segmentation — Output semantic segmentation map of label IDs** off (default) | on

Select this parameter to output a semantic segmentation map of label IDs at the **Labels** port.

## **Output location (m) and orientation (rad) — Output location and orientation of sensor**

off (default) | on

Select this parameter to output the location and orientation of the sensor at the **Location** and **Orientation** ports, respectively.

# **Tips**

• To visualize the camera images that are output by the **Image** port, use a Video Viewer or To Video Display block.

<span id="page-250-0"></span>To learn how to visualize the depth and semantic segmentation maps that are output by the **Depth** and **Labels** ports, see the "Depth and Semantic Segmentation Visualization Using Unreal Engine Simulation" example.

• Because the Unreal Engine can take a long time to start between simulations, consider logging the signals that the sensors output. You can then use this data to develop perception algorithms in MATLAB. See "Configure a Signal for Logging" (Simulink).

You can also save image data as a video by using a To Multimedia File block. For an example of this setup, see "Design Lane Marker Detector Using Unreal Engine Simulation Environment".

# **Algorithms**

The block uses the camera model proposed by Jean-Yves Bouguet [1]. The model includes:

- The pinhole camera model [2]
- Lens distortion [3]

The pinhole camera model does not account for lens distortion because an ideal pinhole camera does not have a lens. To accurately represent a real camera, the full camera model used by the block includes radial and tangential lens distortion.

For more details, see "What Is Camera Calibration?"

# **References**

- [1] Bouguet, J. Y. *Camera Calibration Toolbox for Matlab*. http://www.vision.caltech.edu/bouguetj/ calib\_doc
- [2] Zhang, Z. "A Flexible New Technique for Camera Calibration." *IEEE Transactions on Pattern Analysis and Machine Intelligence*. Vol. 22, No. 11, 2000, pp. 1330–1334.
- [3] Heikkila, J., and O. Silven. "A Four-step Camera Calibration Procedure with Implicit Image Correction." *IEEE International Conference on Computer Vision and Pattern Recognition*. 1997.

# **See Also**

## **Blocks**

[Simulation 3D Lidar](#page-261-0) | [Simulation 3D Probabilistic Radar](#page-271-0) | [Simulation 3D Fisheye Camera](#page-252-0) | [Simulation](#page-211-0) [3D Scene Configuration](#page-211-0) | [Simulation 3D Vehicle with Ground Following](#page-229-0) | [Simulation 3D Vision](#page-291-0) [Detection Generator](#page-291-0)

# **Apps**

**Camera Calibrator**

## **Objects**

cameraIntrinsics

## **Topics**

"Unreal Engine Simulation for Automated Driving" "Coordinate Systems for Unreal Engine Simulation in Automated Driving Toolbox" "Choose a Sensor for Unreal Engine Simulation"

"What Is Camera Calibration?" "Depth Estimation From Stereo Video" "Semantic Segmentation Using Deep Learning"

# **Introduced in R2019b**
# **Simulation 3D Fisheye Camera**

Fisheye camera sensor model in 3D simulation environment **Library:** Automated Driving Toolbox / Simulation 3D

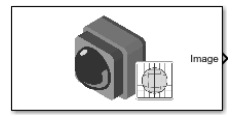

# **Description**

The Simulation 3D Fisheye Camera block provides an interface to a camera with a fisheye lens in a 3D simulation environment. This environment is rendered using the Unreal Engine from Epic Games. The sensor is based on the fisheye camera model proposed by Scaramuzza [\[1\] on page 2-158.](#page-259-0) This model supports a field of view of up to 195 degrees. The block outputs an image with the specified camera distortion and size. You can also output the location and orientation of the camera in the world coordinate system of the scene.

If you set **Sample time** to -1, the block uses the sample time specified in the Simulation 3D Scene Configuration block. To use this sensor, you must include a Simulation 3D Scene Configuration block in your model.

**Note** The Simulation 3D Scene Configuration block must execute before the Simulation 3D Fisheye Camera block. That way, the Unreal Engine 3D visualization environment prepares the data before the Simulation 3D Fisheye Camera block receives it. To check the block execution order, right-click the blocks and select **Properties**. On the **General** tab, confirm these **Priority** settings:

- Simulation 3D Scene Configuration 0
- Simulation 3D Fisheye Camera 1

For more information about execution order, see "How Unreal Engine Simulation for Automated Driving Works".

# **Ports**

# **Output**

# **Image — 3D output camera image**

*m*-by-*n*-by-3 array of RGB triplet values

3D output camera image, returned as an *m*-by-*n*-by-3 array of RGB triplet values. *m* is the vertical resolution of the image, and *n* is the horizontal resolution of the image.

Data Types: int8 | uint8

# **Location — Sensor location**

real-valued 1-by-3 vector

Sensor location along the *X*-axis, *Y*-axis, and *Z*-axis of the scene. The **Location** values are in the world coordinates of the scene. In this coordinate system, the *Z*-axis points up from the ground. Units are in meters.

### **Dependencies**

To enable this port, on the **Ground Truth** tab, select **Output location (m) and orientation (rad)**.

Data Types: double

### **Orientation — Sensor orientation**

real-valued 1-by-3 vector

Roll, pitch, and yaw sensor orientation about the *X*-axis, *Y*-axis, and *Z*-axis of the scene. The **Orientation** values are in the world coordinates of the scene. These values are positive in the clockwise direction when looking in the positive directions of these axes. Units are in radians.

#### **Dependencies**

To enable this port, on the **Ground Truth** tab, select **Output location (m) and orientation (rad)**.

Data Types: double

# **Parameters**

### **Mounting**

# **Sensor identifier — Unique sensor identifier**

1 (default) | positive integer

Unique sensor identifier, specified as a positive integer. In a multisensor system, the sensor identifier distinguishes between sensors. When you add a new sensor block to your model, the **Sensor Letter** is  $M + 1$ . *N* is the highest **Sensor identifier** value among existing sensor blocks in the model.

Example: 2

# **Parent name — Name of parent to which sensor is mounted**

Scene Origin (default) | vehicle name

Name of the parent to which the sensor is mounted, specified as Scene Origin or as the name of a vehicle in your model. The vehicle names that you can select correspond to the **Name** parameters of the [Simulation 3D Vehicle with Ground Following](#page-229-0) blocks in your model. If you select Scene Origin, the block places a sensor at the scene origin.

Example: SimulinkVehicle1

#### **Mounting location — Sensor mounting location**

Origin (default) | Front bumper | Rear bumper | Right mirror | Left mirror | Rearview mirror | Hood center | Roof center

Sensor mounting location.

- When **Parent name** is Scene Origin, the block mounts the sensor to the origin of the scene. You can set the **Mounting location** to Origin only. During simulation, the sensor remains stationary.
- When **Parent name** is the name of a vehicle (for example, SimulinkVehicle1) the block mounts the sensor to one of the predefined mounting locations described in the table. During simulation, the sensor travels with the vehicle.

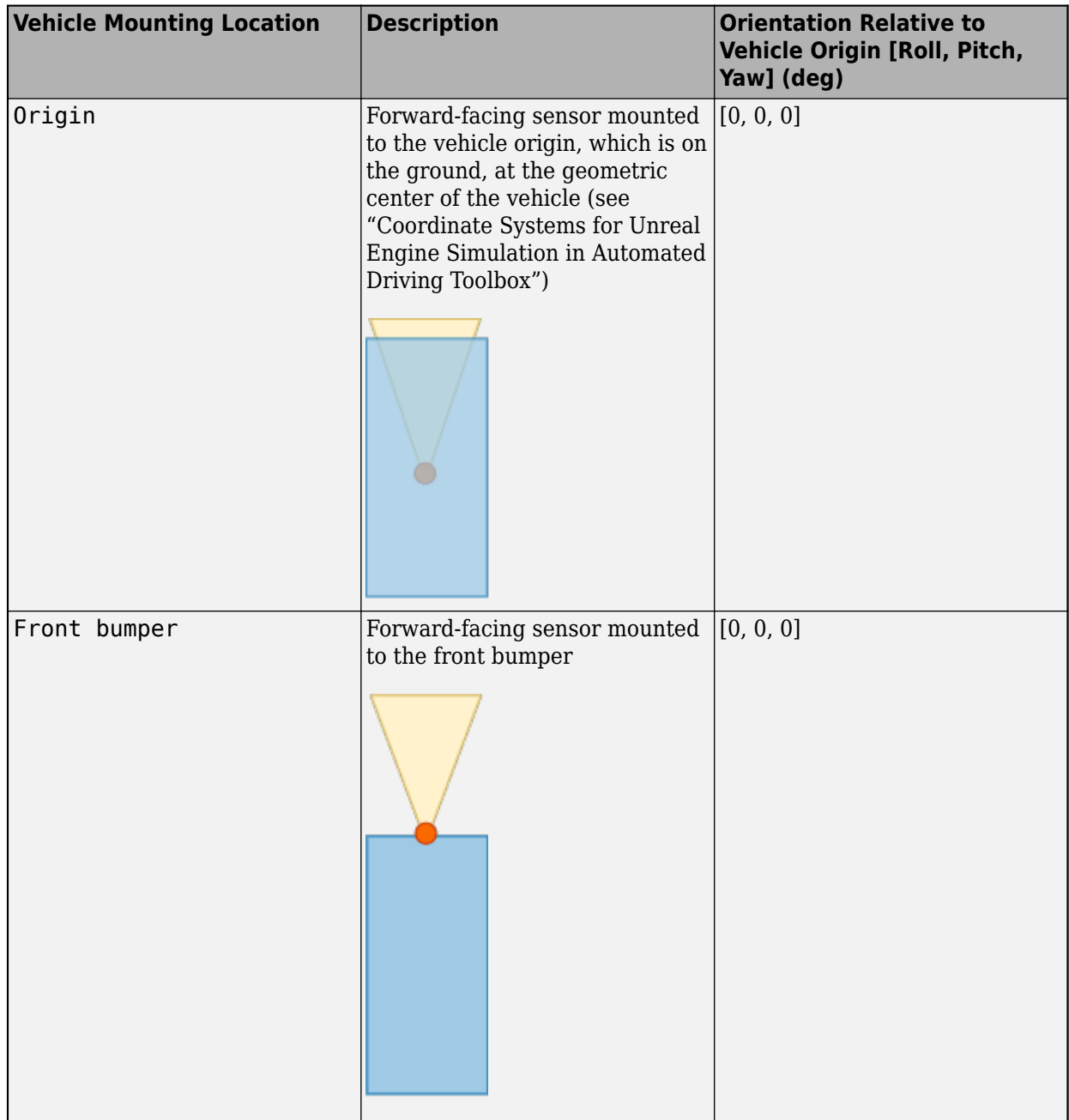

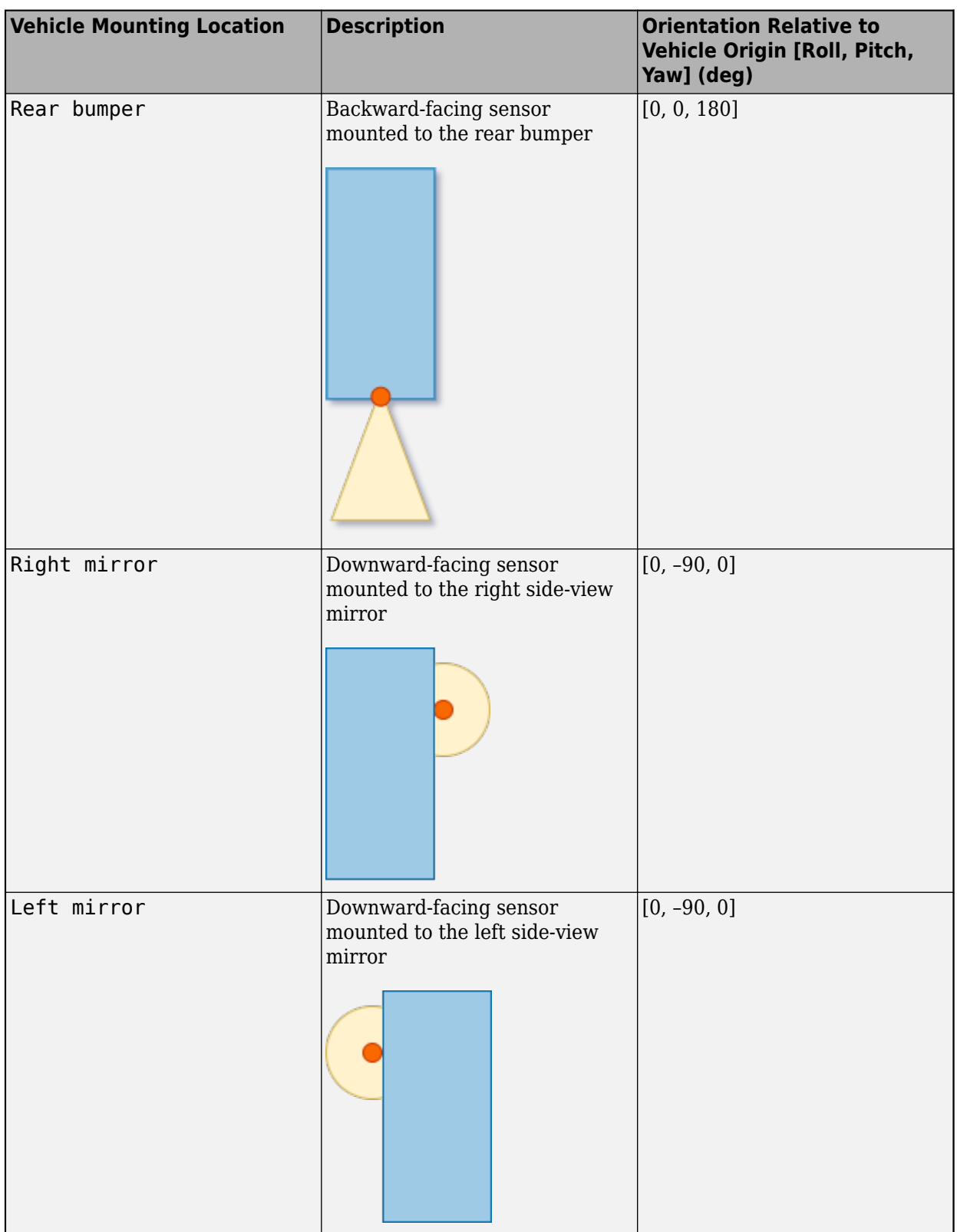

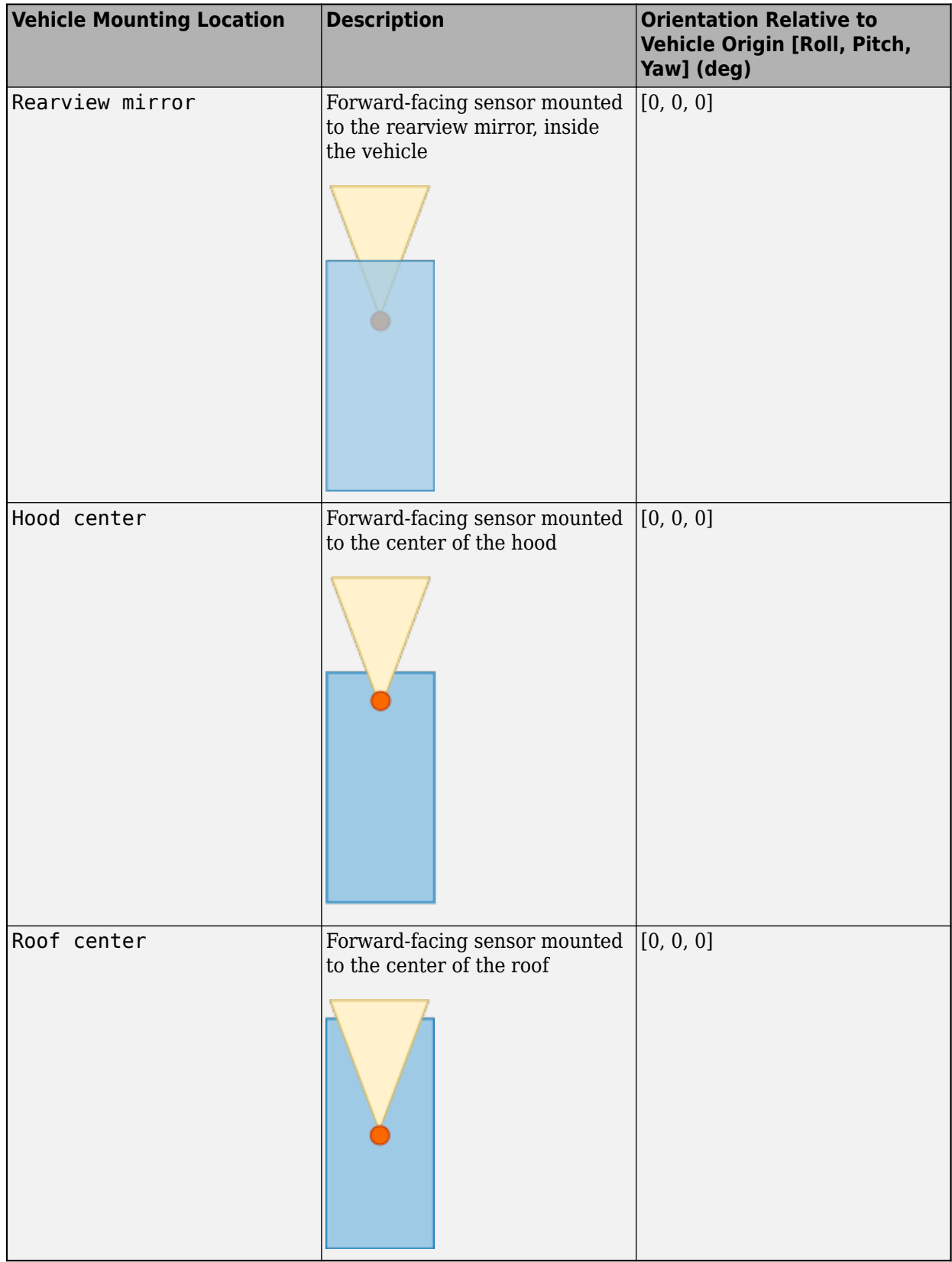

Roll, pitch, and yaw are clockwise-positive when looking in the positive direction of the *X*-axis, *Y*-axis, and *Z*-axis, respectively. When looking at a vehicle from the top down, the yaw angle (that is, the orientation angle) is counterclockwise-positive, because you are looking in the negative direction of the axis.

The (*X*, *Y*, *Z*) mounting location of the sensor relative to the vehicle depends on the vehicle type. To specify the vehicle type, use the **Type** parameter of the [Simulation 3D Vehicle with Ground Following](#page-229-0) block to which you are mounting the sensor. To obtain the (*X*, *Y*, *Z*) mounting locations for a vehicle type, see the reference page for that vehicle.

To determine the location of the sensor in world coordinates, open the sensor block. Then, on the **Ground Truth** tab, select **Output location (m) and orientation (rad)** and inspect the data from the **Location** output port.

# **Specify offset — Specify offset from mounting location**

off (default) | on

Select this parameter to specify an offset from the mounting location by using the **Relative translation [X, Y, Z] (m)** and **Relative rotation [Roll, Pitch, Yaw] (deg)** parameters.

**Relative translation [X, Y, Z] (m) — Translation offset relative to mounting location** [0, 0, 0] (default) | real-valued 1-by-3 vector

Translation offset relative to the mounting location of the sensor, specified as a real-valued 1-by-3 vector of the form [*X*, *Y*, *Z*]. Units are in meters.

If you mount the sensor to a vehicle by setting **Parent name** to the name of that vehicle, then *X*, *Y*, and *Z* are in the vehicle coordinate system, where:

- The *X*-axis points forward from the vehicle.
- The *Y*-axis points to the left of the vehicle, as viewed when looking in the forward direction of the vehicle.
- The *Z*-axis points up.

The origin is the mounting location specified in the **Mounting location** parameter. This origin is different from the vehicle origin, which is the geometric center of the vehicle.

If you mount the sensor to the scene origin by setting **Parent name** to Scene Origin, then *X*, *Y*, and *Z* are in the world coordinates of the scene.

For more details about the vehicle and world coordinate systems, see "Coordinate Systems for Unreal Engine Simulation in Automated Driving Toolbox".

Example: [0,0,0.01]

#### **Dependencies**

To enable this parameter, select **Specify offset**.

**Relative rotation [Roll, Pitch, Yaw] (deg) — Rotational offset relative to mounting location**

[0, 0, 0] (default) | real-valued 1-by-3 vector

Rotational offset relative to the mounting location of the sensor, specified as a real-valued 1-by-3 vector of the form [*Roll*, *Pitch*, *Yaw*] . Roll, pitch, and yaw are the angles of rotation about the *X*-, *Y*-, and *Z*-axes, respectively. Units are in degrees.

If you mount the sensor to a vehicle by setting **Parent name** to the name of that vehicle, then *X*, *Y*, and *Z* are in the vehicle coordinate system, where:

- The *X*-axis points forward from the vehicle.
- The *Y*-axis points to the left of the vehicle, as viewed when looking in the forward direction of the vehicle.
- The *Z*-axis points up.
- Roll, pitch, and yaw are clockwise-positive when looking in the forward direction of the *X*-axis, *Y*axis, and *Z*-axis, respectively. If you view a scene from a 2D top-down perspective, then the yaw angle (also called the orientation angle) is counterclockwise-positive because you are viewing the scene in the negative direction of the *Z*-axis.

The origin is the mounting location specified in the **Mounting location** parameter. This origin is different from the vehicle origin, which is the geometric center of the vehicle.

If you mount the sensor to the scene origin by setting **Parent name** to Scene Origin, then *X*, *Y*, and *Z* are in the world coordinates of the scene.

For more details about the vehicle and world coordinate systems, see "Coordinate Systems for Unreal Engine Simulation in Automated Driving Toolbox".

Example: [0,0,10]

#### **Dependencies**

To enable this parameter, select **Specify offset**.

### **Sample time — Sample time**

-1 (default) | positive scalar

Sample time of the block in seconds, specified as a positive scalar. The 3D simulation environment frame rate is the inverse of the sample time.

If you set the sample time to -1, the block inherits its sample time from the [Simulation 3D Scene](#page-211-0) [Configuration](#page-211-0) block.

#### **Parameters**

These intrinsic camera parameters are equivalent to the properties of a fisheyeIntrinsics object. To obtain the intrinsic parameters for your camera, use the **Camera Calibrator** app.

For details about the fisheye camera calibration process, see "Single Camera Calibrator App" and "Fisheye Calibration Basics".

# **Distortion center (pixels) — Center of distortion**

[640, 360] (default) | real-valued 1-by-2 vector

Center of distortion, specified as real-valued 2-element vector. Units are in pixels.

#### **Image size (pixels) — Image size produced by camera**

[720, 1280] (default) | real-valued 1-by-2 vector of positive integers

<span id="page-259-0"></span>Image size produced by the camera, specified as a real-valued 1-by-2 vector of positive integers of the form [*mrows*,*ncols*]. Units are in pixels.

**Mapping coefficients — Polynomial coefficients for projection function**

[320,  $\theta$ ,  $\theta$ ] (default) | real-valued 1-by-4 vector

Polynomial coefficients for the projection function described by Scaramuzza's Taylor model [1], specified as a real-valued 1-by-4 vector of the form [a0 a2 a3 a4].

Example: [320, -0.001, 0, 0]

### **Stretch matrix — Transforms point from sensor plane to camera plane**

 $[1, 0; 0, 1]$  (default) | real-valued 2-by-2 matrix

Transforms a point from the sensor plane to a pixel in the camera image plane. The misalignment occurs during the digitization process when the lens is not parallel to sensor.

Example: [0, 1; 0, 1]

### **Ground Truth**

# **Output location (m) and orientation (rad) — Output location and orientation of sensor**

off (default) | on

Select this parameter to output the location and orientation of the sensor at the **Location** and **Orientation** ports, respectively.

# **Tips**

- To visualize the camera images that are output by the **Image** port, use a Video Viewer or To Video Display block.
- Because the Unreal Engine can take a long time to start up between simulations, consider logging the signals that the sensors output. You can then use this data to develop perception algorithms in MATLAB. See "Configure a Signal for Logging" (Simulink).

You can also save image data as a video by using a To Multimedia File block. For an example of this setup, see "Design Lane Marker Detector Using Unreal Engine Simulation Environment".

# **References**

[1] Scaramuzza, D., A. Martinelli, and R. Siegwart. "A Toolbox for Easy Calibrating Omindirectional Cameras." *Proceedings to IEEE International Conference on Intelligent Robots and Systems (IROS 2006)*. Beijing, China, October 7–15, 2006.

# **See Also**

# **Blocks**

[Simulation 3D Camera](#page-238-0) | [Simulation 3D Lidar](#page-261-0) | [Simulation 3D Probabilistic Radar](#page-271-0) | [Simulation 3D](#page-211-0) [Scene Configuration](#page-211-0) | [Simulation 3D Vehicle with Ground Following](#page-229-0) | [Simulation 3D Vision Detection](#page-291-0) [Generator](#page-291-0)

# **Apps**

**Camera Calibrator**

# **Objects**

fisheyeIntrinsics

# **Topics**

"Unreal Engine Simulation for Automated Driving"

"Coordinate Systems for Unreal Engine Simulation in Automated Driving Toolbox"

"Choose a Sensor for Unreal Engine Simulation"

"Fisheye Calibration Basics"

# **Introduced in R2019b**

# <span id="page-261-0"></span>**Simulation 3D Lidar**

Lidar sensor model in 3D simulation environment **Library:** Automated Driving Toolbox / Simulation 3D

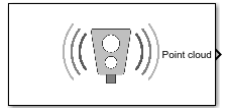

# **Description**

The Simulation 3D Lidar block provides an interface to the lidar sensor in a 3D simulation environment. This environment is rendered using the Unreal Engine from Epic Games. The block returns a point cloud with the specified field of view and angular resolution. You can also output the distances from the sensor to object points. In addition, you can output the location and orientation of the sensor in the world coordinate system of the scene.

If you set **Sample time** to -1, the block uses the sample time specified in the Simulation 3D Scene Configuration block. To use this sensor, ensure that the Simulation 3D Scene Configuration block is in your model.

**Note** The Simulation 3D Scene Configuration block must execute before the Simulation 3D Lidar block. That way, the Unreal Engine 3D visualization environment prepares the data before the Simulation 3D Lidar block receives it. To check the block execution order, right-click the blocks and select **Properties**. On the **General** tab, confirm these **Priority** settings:

- Simulation 3D Scene Configuration  $-0$
- Simulation 3D Lidar 1

For more information about execution order, see "How Unreal Engine Simulation for Automated Driving Works".

# **Ports**

# **Output**

# **Point cloud — Point cloud data**

*m*-by-*n*-by-3 array of positive real-valued [*x*, *y*, *z*] points

Point cloud data, returned as an *m*-by-*n*-by 3 array of positive, real-valued [*x*, *y*, *z*] points. *m* and *n* define the number of points in the point cloud, as shown in this equation:

$$
m \times n = \frac{V_{FOV}}{V_{RES}} \times \frac{H_{FOV}}{H_{RES}}
$$

where:

• *V*<sub>FOV</sub> is the vertical field of view of the lidar, in degrees, as specified by the **Vertical field of view (deg)** parameter.

- *V*<sub>RES</sub> is the vertical angular resolution of the lidar, in degrees, as specified by the **Vertical resolution (deg)** parameter.
- *H*<sub>FOV</sub> is the horizontal field of view of the lidar, in degrees, as specified by the **Horizontal field of view (deg)** parameter.
- *H*<sub>RES</sub> is the horizontal angular resolution of the lidar, in degrees, as specified by the **Horizontal resolution (deg)** parameter.

Each *m*-by-*n* entry in the array specifies the *x*, *y*, and *z* coordinates of a detected point in the sensor coordinate system. If the lidar does not detect a point at a given coordinate, then *x*, *y*, and *z* are returned as NaN.

You can create a point cloud from these returned points by using point cloud functions in a MATLAB Function block. For a list of point cloud processing functions, see "Lidar Processing". For an example that uses these functions, see "Design Lidar SLAM Algorithm Using Unreal Engine Simulation Environment".

Data Types: single

#### **Distance — Distance to object points**

*m*-by-*n* positive real-valued matrix

Distance to object points measured by the lidar sensor, returned as an *m*-by-*n* positive real-valued matrix. Each *m*-by-*n* value in the matrix corresponds to an [*x*, *y*, *z*] coordinate point returned by the **Point cloud** output port.

#### **Dependencies**

To enable this port, on the **Parameters** tab, select **Distance outport**.

Data Types: single

**Location — Sensor location**

real-valued 1-by-3 vector

Sensor location along the *X*-axis, *Y*-axis, and *Z*-axis of the scene. The **Location** values are in the world coordinates of the scene. In this coordinate system, the *Z*-axis points up from the ground. Units are in meters.

#### **Dependencies**

To enable this port, on the **Ground Truth** tab, select **Output location (m) and orientation (rad)**.

Data Types: double

#### **Orientation — Sensor orientation**

real-valued 1-by-3 vector

Roll, pitch, and yaw sensor orientation about the *X*-axis, *Y*-axis, and *Z*-axis of the scene. The **Orientation** values are in the world coordinates of the scene. These values are positive in the clockwise direction when looking in the positive directions of these axes. Units are in radians.

#### **Dependencies**

To enable this port, on the **Ground Truth** tab, select **Output location (m) and orientation (rad)**.

Data Types: double

# **Parameters**

# **Mounting**

# **Sensor identifier — Unique sensor identifier**

1 (default) | positive integer

Unique sensor identifier, specified as a positive integer. In a multisensor system, the sensor identifier distinguishes between sensors. When you add a new sensor block to your model, the **Sensor Lidentifier** of that block is  $N + 1$ . *N* is the highest **Sensor identifier** value among existing sensor blocks in the model.

Example: 2

# **Parent name — Name of parent to which sensor is mounted**

Scene Origin (default) | vehicle name

Name of the parent to which the sensor is mounted, specified as Scene Origin or as the name of a vehicle in your model. The vehicle names that you can select correspond to the **Name** parameters of the [Simulation 3D Vehicle with Ground Following](#page-229-0) blocks in your model. If you select Scene Origin, the block places a sensor at the scene origin.

Example: SimulinkVehicle1

# **Mounting location — Sensor mounting location**

Origin (default) | Front bumper | Rear bumper | Right mirror | Left mirror | Rearview mirror | Hood center | Roof center

Sensor mounting location.

- When **Parent name** is Scene Origin, the block mounts the sensor to the origin of the scene. You can set the **Mounting location** to Origin only. During simulation, the sensor remains stationary.
- When **Parent name** is the name of a vehicle (for example, SimulinkVehicle1) the block mounts the sensor to one of the predefined mounting locations described in the table. During simulation, the sensor travels with the vehicle.

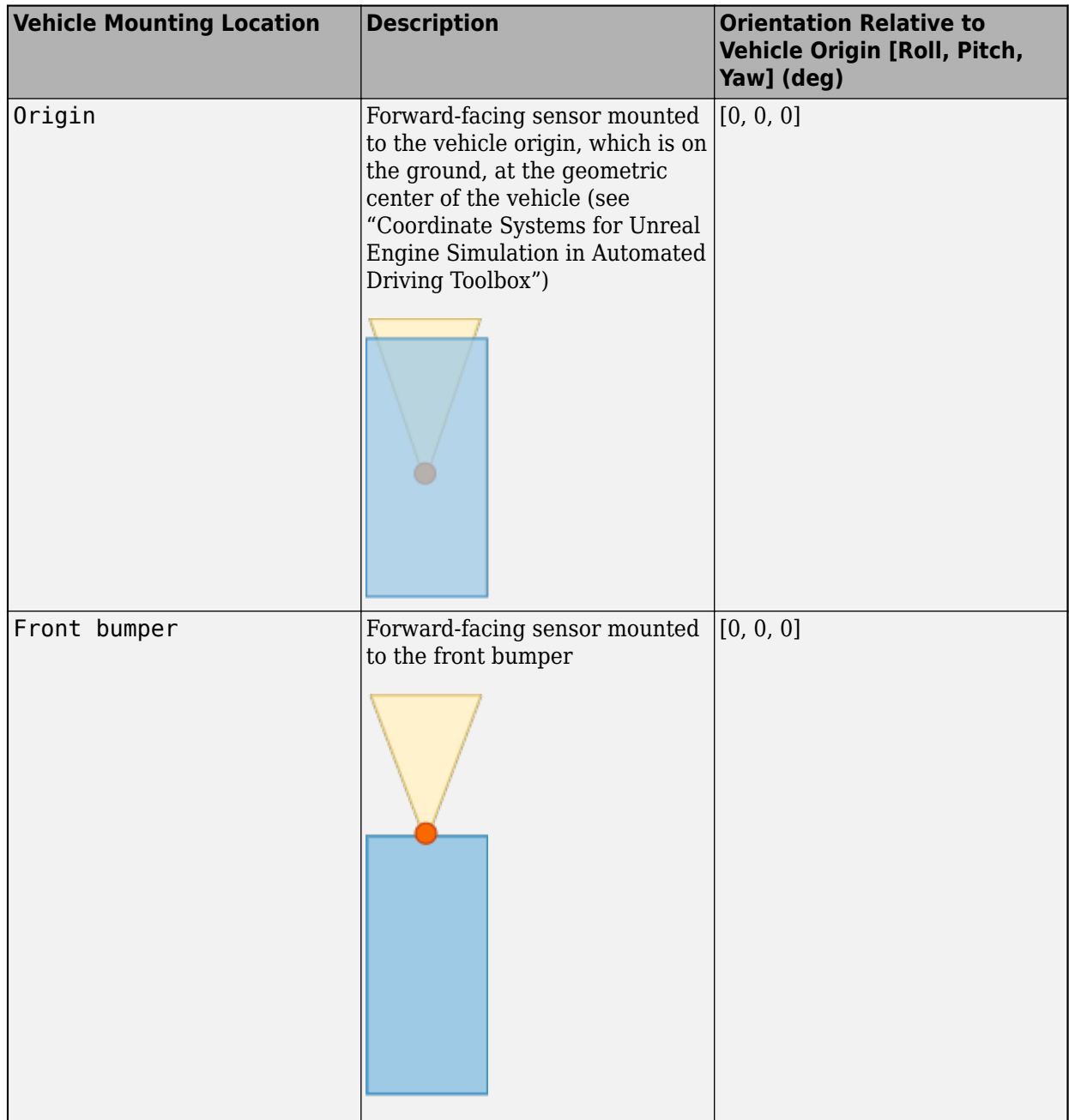

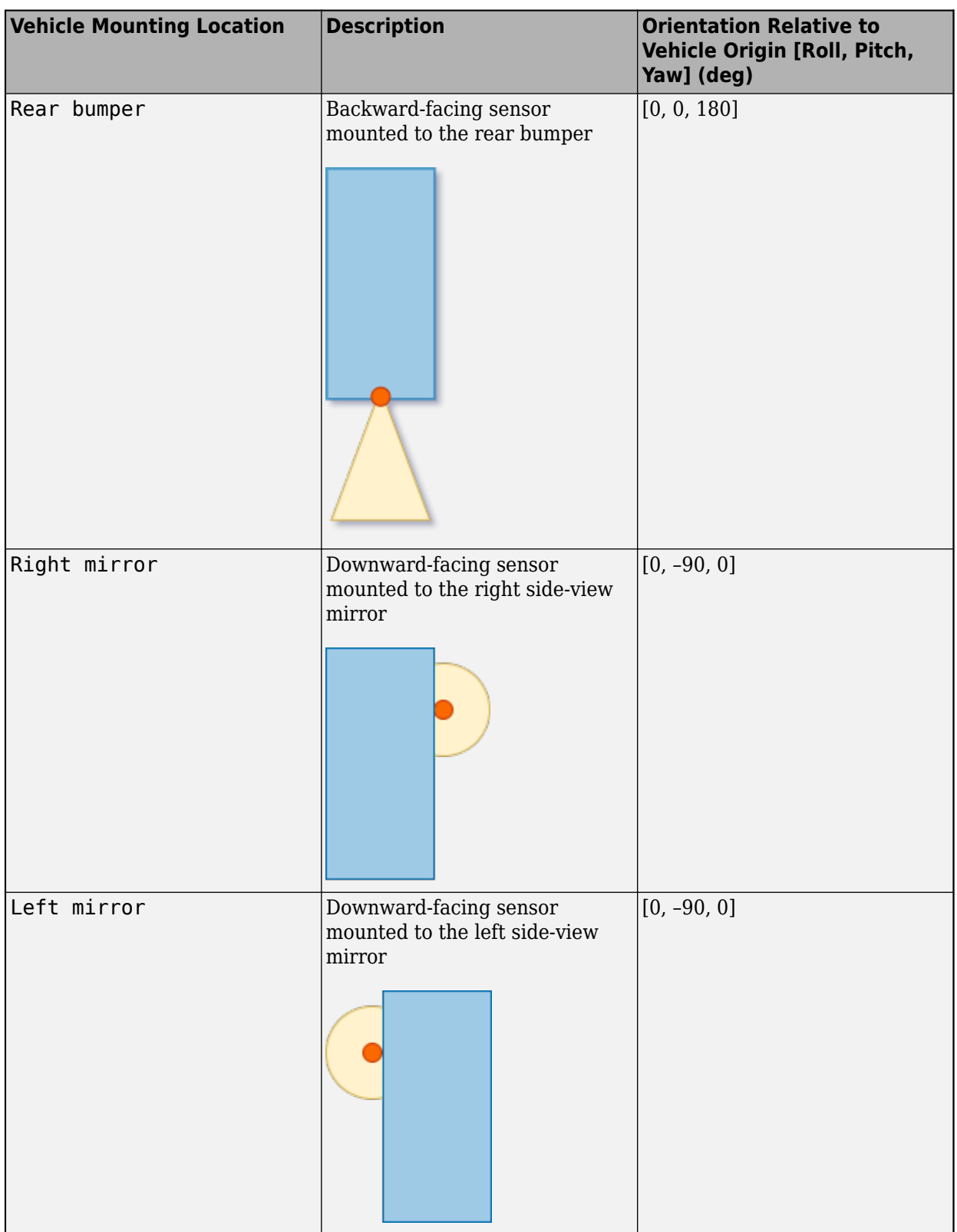

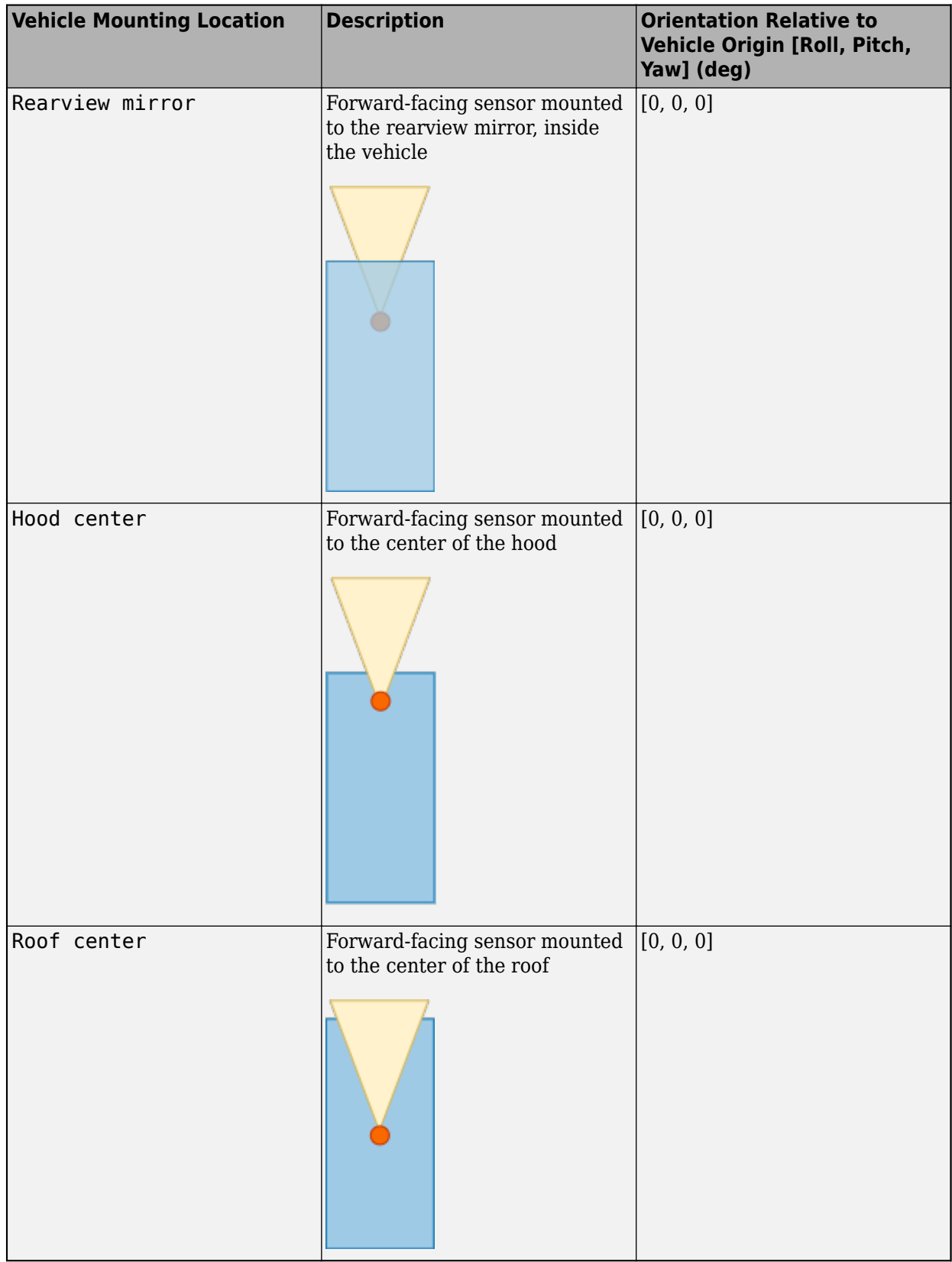

Roll, pitch, and yaw are clockwise-positive when looking in the positive direction of the *X*-axis, *Y*-axis, and *Z*-axis, respectively. When looking at a vehicle from the top down, the yaw angle (that is, the orientation angle) is counterclockwise-positive, because you are looking in the negative direction of the axis.

The (*X*, *Y*, *Z*) mounting location of the sensor relative to the vehicle depends on the vehicle type. To specify the vehicle type, use the **Type** parameter of the [Simulation 3D Vehicle with Ground Following](#page-229-0) block to which you are mounting the sensor. To obtain the (*X*, *Y*, *Z*) mounting locations for a vehicle type, see the reference page for that vehicle.

To determine the location of the sensor in world coordinates, open the sensor block. Then, on the **Ground Truth** tab, select **Output location (m) and orientation (rad)** and inspect the data from the **Location** output port.

# **Specify offset — Specify offset from mounting location**

off (default) | on

Select this parameter to specify an offset from the mounting location by using the **Relative translation [X, Y, Z] (m)** and **Relative rotation [Roll, Pitch, Yaw] (deg)** parameters.

**Relative translation [X, Y, Z] (m) — Translation offset relative to mounting location** [0, 0, 0] (default) | real-valued 1-by-3 vector

Translation offset relative to the mounting location of the sensor, specified as a real-valued 1-by-3 vector of the form [*X*, *Y*, *Z*]. Units are in meters.

If you mount the sensor to a vehicle by setting **Parent name** to the name of that vehicle, then *X*, *Y*, and *Z* are in the vehicle coordinate system, where:

- The *X*-axis points forward from the vehicle.
- The *Y*-axis points to the left of the vehicle, as viewed when looking in the forward direction of the vehicle.
- The *Z*-axis points up.

The origin is the mounting location specified in the **Mounting location** parameter. This origin is different from the vehicle origin, which is the geometric center of the vehicle.

If you mount the sensor to the scene origin by setting **Parent name** to Scene Origin, then *X*, *Y*, and *Z* are in the world coordinates of the scene.

For more details about the vehicle and world coordinate systems, see "Coordinate Systems for Unreal Engine Simulation in Automated Driving Toolbox".

Example: [0,0,0.01]

#### **Dependencies**

To enable this parameter, select **Specify offset**.

**Relative rotation [Roll, Pitch, Yaw] (deg) — Rotational offset relative to mounting location**

[0, 0, 0] (default) | real-valued 1-by-3 vector

Rotational offset relative to the mounting location of the sensor, specified as a real-valued 1-by-3 vector of the form [*Roll*, *Pitch*, *Yaw*] . Roll, pitch, and yaw are the angles of rotation about the *X*-, *Y*-, and *Z*-axes, respectively. Units are in degrees.

If you mount the sensor to a vehicle by setting **Parent name** to the name of that vehicle, then *X*, *Y*, and *Z* are in the vehicle coordinate system, where:

- The *X*-axis points forward from the vehicle.
- The *Y*-axis points to the left of the vehicle, as viewed when looking in the forward direction of the vehicle.
- The *Z*-axis points up.
- Roll, pitch, and yaw are clockwise-positive when looking in the forward direction of the *X*-axis, *Y*axis, and *Z*-axis, respectively. If you view a scene from a 2D top-down perspective, then the yaw angle (also called the orientation angle) is counterclockwise-positive because you are viewing the scene in the negative direction of the *Z*-axis.

The origin is the mounting location specified in the **Mounting location** parameter. This origin is different from the vehicle origin, which is the geometric center of the vehicle.

If you mount the sensor to the scene origin by setting **Parent name** to Scene Origin, then *X*, *Y*, and *Z* are in the world coordinates of the scene.

For more details about the vehicle and world coordinate systems, see "Coordinate Systems for Unreal Engine Simulation in Automated Driving Toolbox".

Example: [0,0,10]

#### **Dependencies**

To enable this parameter, select **Specify offset**.

#### **Sample time — Sample time**

-1 (default) | positive scalar

Sample time of the block in seconds, specified as a positive scalar. The 3D simulation environment frame rate is the inverse of the sample time.

If you set the sample time to -1, the block inherits its sample time from the [Simulation 3D Scene](#page-211-0) [Configuration](#page-211-0) block.

#### **Parameters**

### **Detection range (m) — Maximum distance measured by lidar sensor**

120 (default) | positive scalar

Maximum distance measured by the lidar sensor, specified as a positive scalar. Points outside this range are ignored. Units are in meters.

#### **Range resolution (m) — Resolution of lidar sensor range**

0.002 (default) | positive real scalar

Resolution of the lidar sensor range, in meters, specified as a positive real scalar. The range resolution is also known as the quantization factor. The minimal value of this factor is  $D_{\rm range}$  /  $2^{24}$ , where  $D_{\text{range}}$  is the maximum distance measured by the lidar sensor, as specified in the **Detection range (m)** parameter.

# **Vertical field of view (deg) — Vertical field of view**

40 (default) | positive scalar

Vertical field of view of the lidar sensor, specified as a positive scalar. Units are in degrees.

# **Vertical resolution (deg) — Vertical angular resolution**

1.25 (default) | positive scalar

Vertical angular resolution of the lidar sensor, specified as a positive scalar. Units are in degrees.

# **Horizontal field of view (deg) — Horizontal field of view**

360 (default) | positive scalar

Horizontal field of view of the lidar sensor, specified as a positive scalar. Units are in degrees.

# **Horizontal resolution (deg) — Horizontal angular (azimuth) resolution**

0.16 (default) | positive scalar

Horizontal angular (azimuth) resolution of the lidar sensor, specified as a positive scalar. Units are in degrees.

**Distance outport — Output distance to measured object points**

off (default) | on

Select this parameter to output the distance to measured object points at the **Distance** port.

# **Ground Truth**

# **Output location (m) and orientation (rad) — Output location and orientation of sensor**

off (default) | on

Select this parameter to output the location and orientation of the sensor at the **Location** and **Orientation** ports, respectively.

# **Tips**

- To visualize point clouds that are output by the **Point cloud** port, you can either:
	- Use a pcplayer object in a MATLAB Function block. For an example of this visualization setup, see "Design Lidar SLAM Algorithm Using Unreal Engine Simulation Environment".
	- Use the **[Bird's-Eye Scope](#page-5-0)**. For more details, see "Visualize Sensor Data from Unreal Engine Simulation Environment".
- The Unreal Engine can take a long time to start up between simulations, consider logging the signals that the sensors output. You can then use this data to develop perception algorithms in MATLAB. See "Configure a Signal for Logging" (Simulink).

# **See Also**

**Apps [Bird's-Eye Scope](#page-5-0)**

**Objects** pcplayer | pointCloud

# **Topics**

"Unreal Engine Simulation for Automated Driving"

"Coordinate Systems for Unreal Engine Simulation in Automated Driving Toolbox"

"Choose a Sensor for Unreal Engine Simulation"

"Lidar Processing"

# **Introduced in R2019b**

# <span id="page-271-0"></span>**Simulation 3D Probabilistic Radar**

Probabilistic radar sensor model in 3D simulation environment **Library:** Automated Driving Toolbox / Simulation 3D

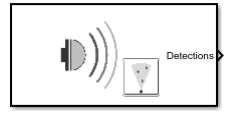

# **Description**

The Simulation 3D Probabilistic Radar block provides an interface to the probabilistic radar sensor in a 3D simulation environment. This environment is rendered using the Unreal Engine from Epic Games. You can specify the radar model and accuracy, bias, and detection parameters. The block uses the sample time to capture the radar detections and outputs a list of object detection reports. To configure the probabilistic radar signatures of actors in the 3D environment across all radars in your model, use a [Simulation 3D Probabilistic Radar Configuration](#page-288-0) block.

If you set **Sample time** to -1, the block uses the sample time specified in the Simulation 3D Scene Configuration block. To use this sensor, you must include a Simulation 3D Scene Configuration block in your model.

**Note** The Simulation 3D Scene Configuration block must execute before the Simulation 3D Probabilistic Radar block. That way, the Unreal Engine 3D visualization environment prepares the data before the Simulation 3D Probabilistic Radar block receives it. To check the block execution order, right-click the blocks and select **Properties**. On the **General** tab, confirm these **Priority** settings:

- Simulation 3D Scene Configuration 0
- Simulation 3D Probabilistic Radar 1

For more information about execution order, see "How Unreal Engine Simulation for Automated Driving Works".

# **Ports**

# **Output**

# **Detections — Object detections**

Simulink bus containing MATLAB structure

Object detections, returned as a Simulink bus containing a MATLAB structure. For more details about buses, "Create Nonvirtual Buses" (Simulink). The structure has this form.

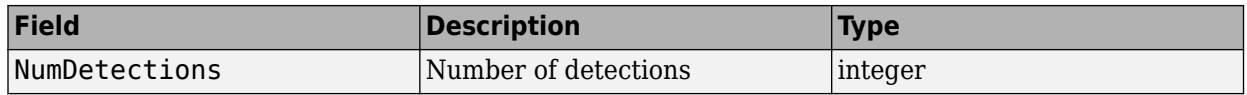

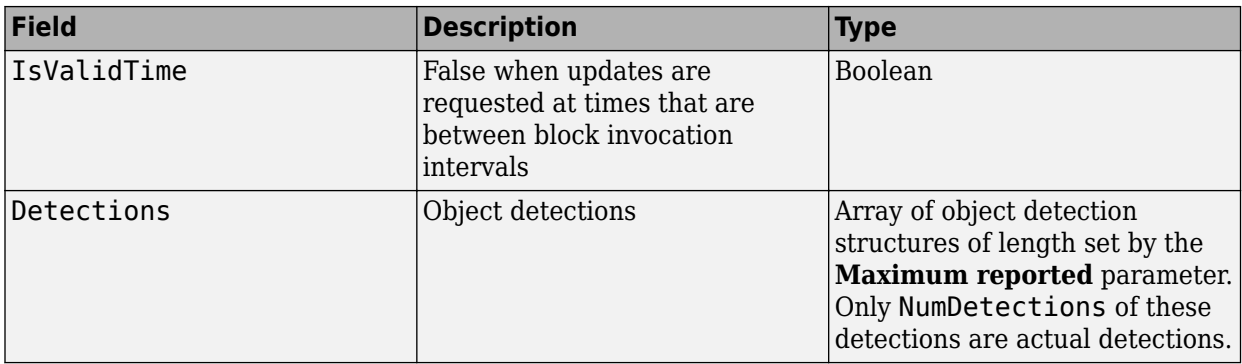

Each object detection structure contains these properties.

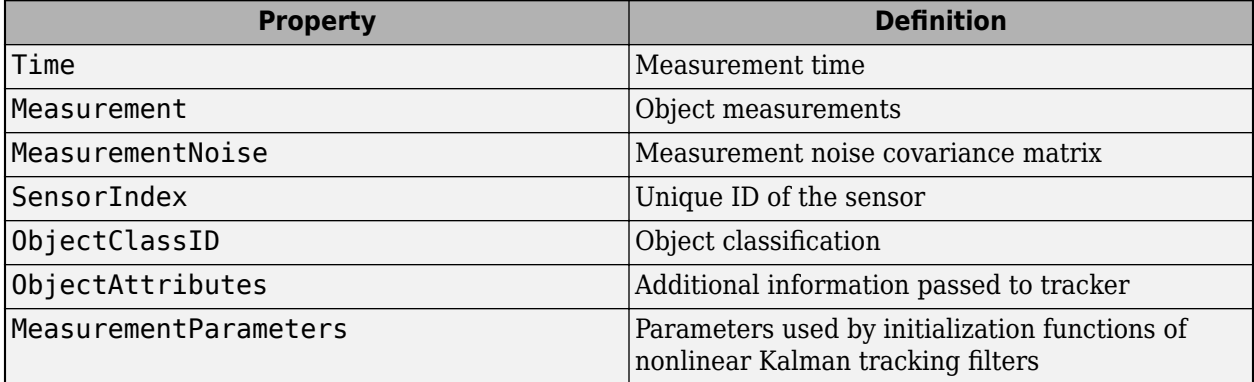

• For Cartesian coordinates, Measurement and MeasurementNoise are reported in the coordinate system specified by the **Coordinate system** parameter.

• For spherical coordinates, Measurement and MeasurementNoise are reported in the spherical coordinate system based on the sensor Cartesian coordinate system. MeasurementParameters is reported in sensor Cartesian coordinates.

# **Measurement and MeasurementNoise**

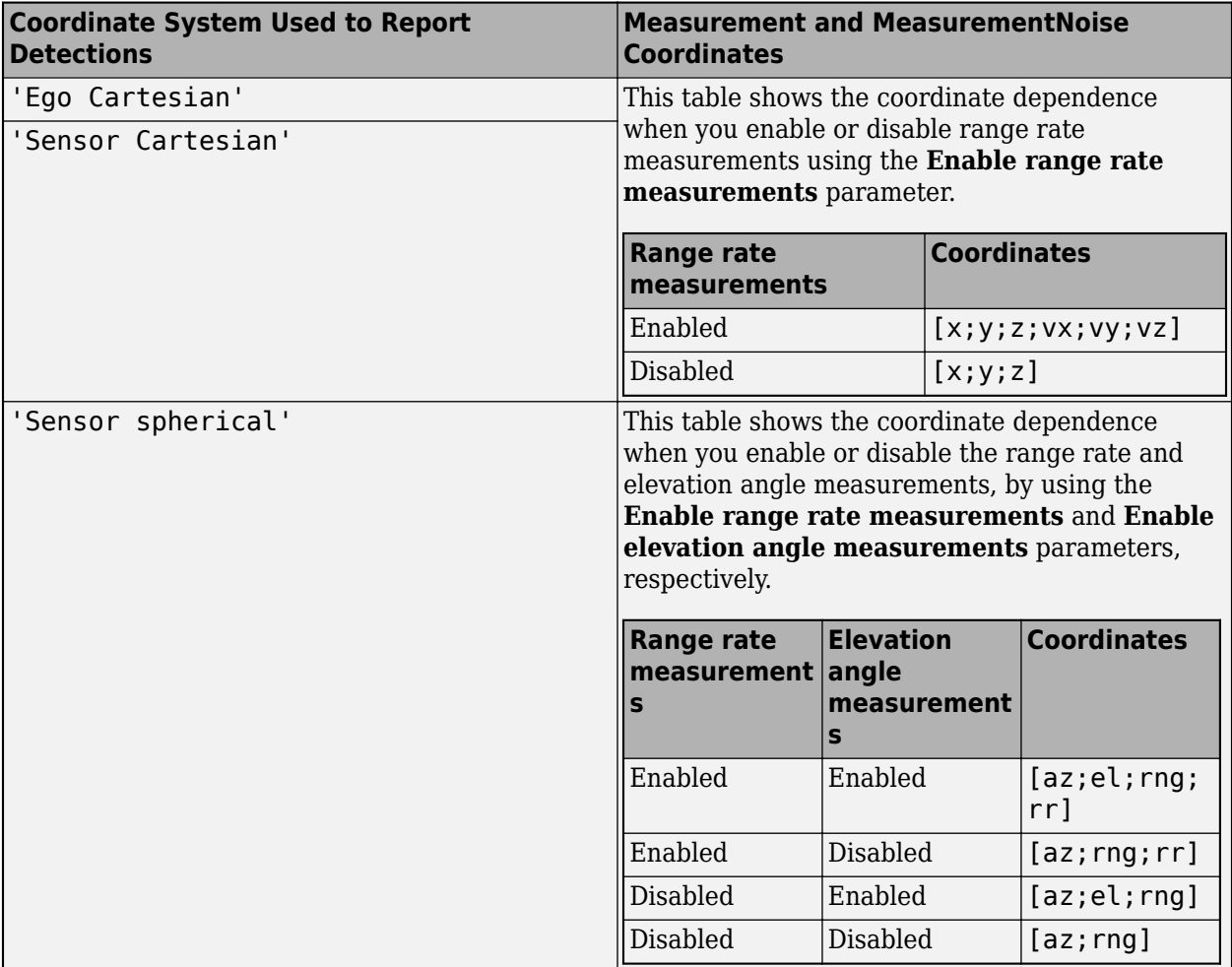

# **Measurement Parameters**

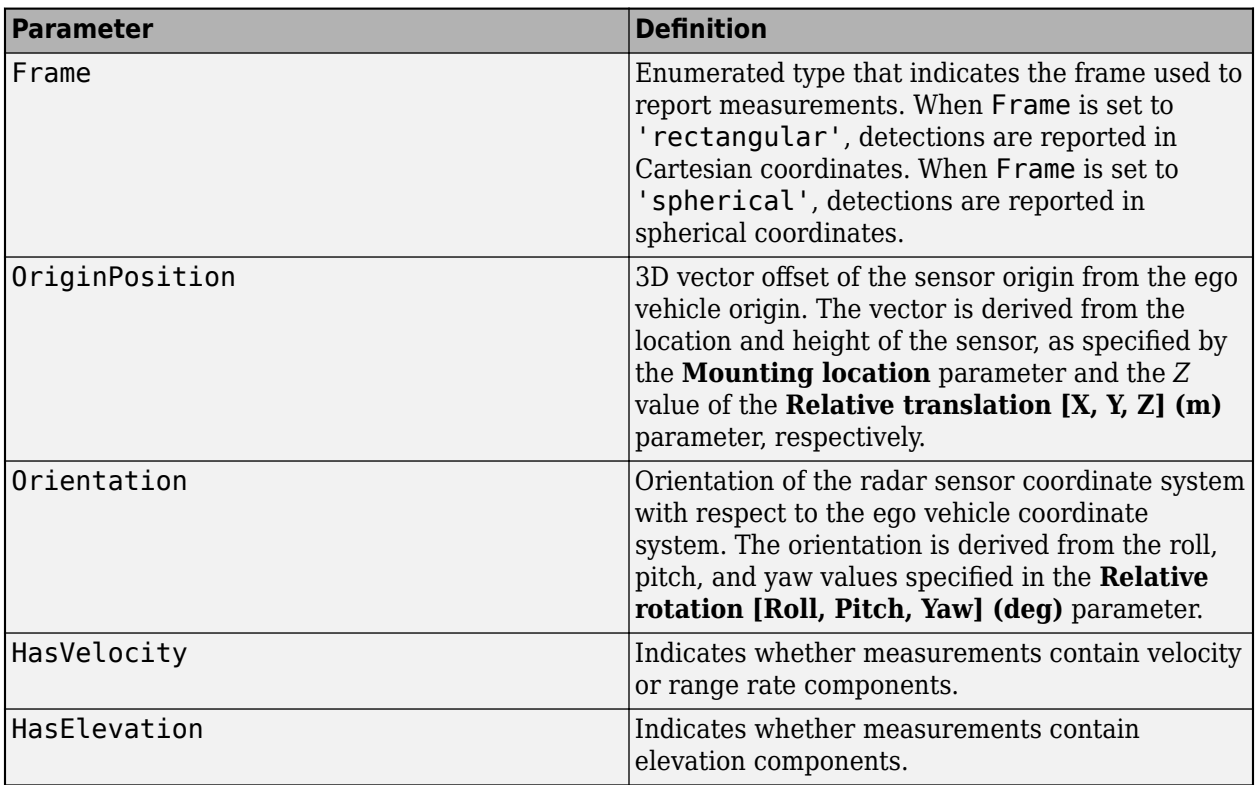

The ObjectAttributes property of each detection is a structure with these fields.

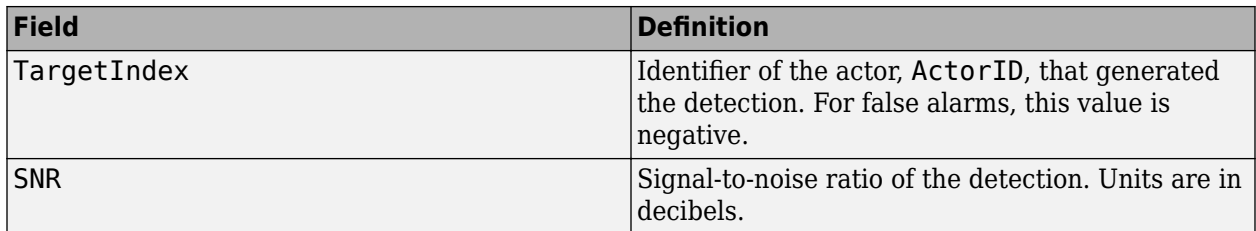

The ObjectClassID property of each detection has a value that corresponds to an object ID. The table shows the object IDs used in the default scenes that are selectable from the [Simulation 3D](#page-211-0) [Scene Configuration](#page-211-0) block. If you are using a custom scene, in the Unreal Editor, you can assign new object types to unused IDs. If a scene contains an object that does not have an assigned ID, that object is assigned an ID of 0. The detection of lane markings is not supported.

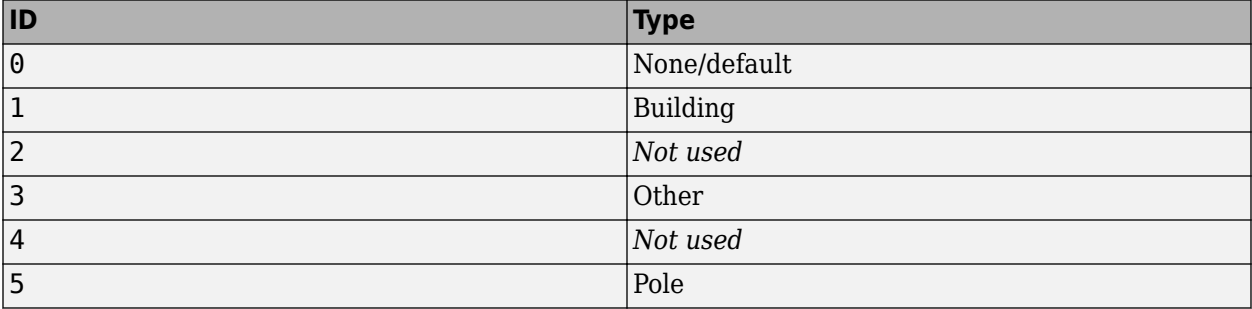

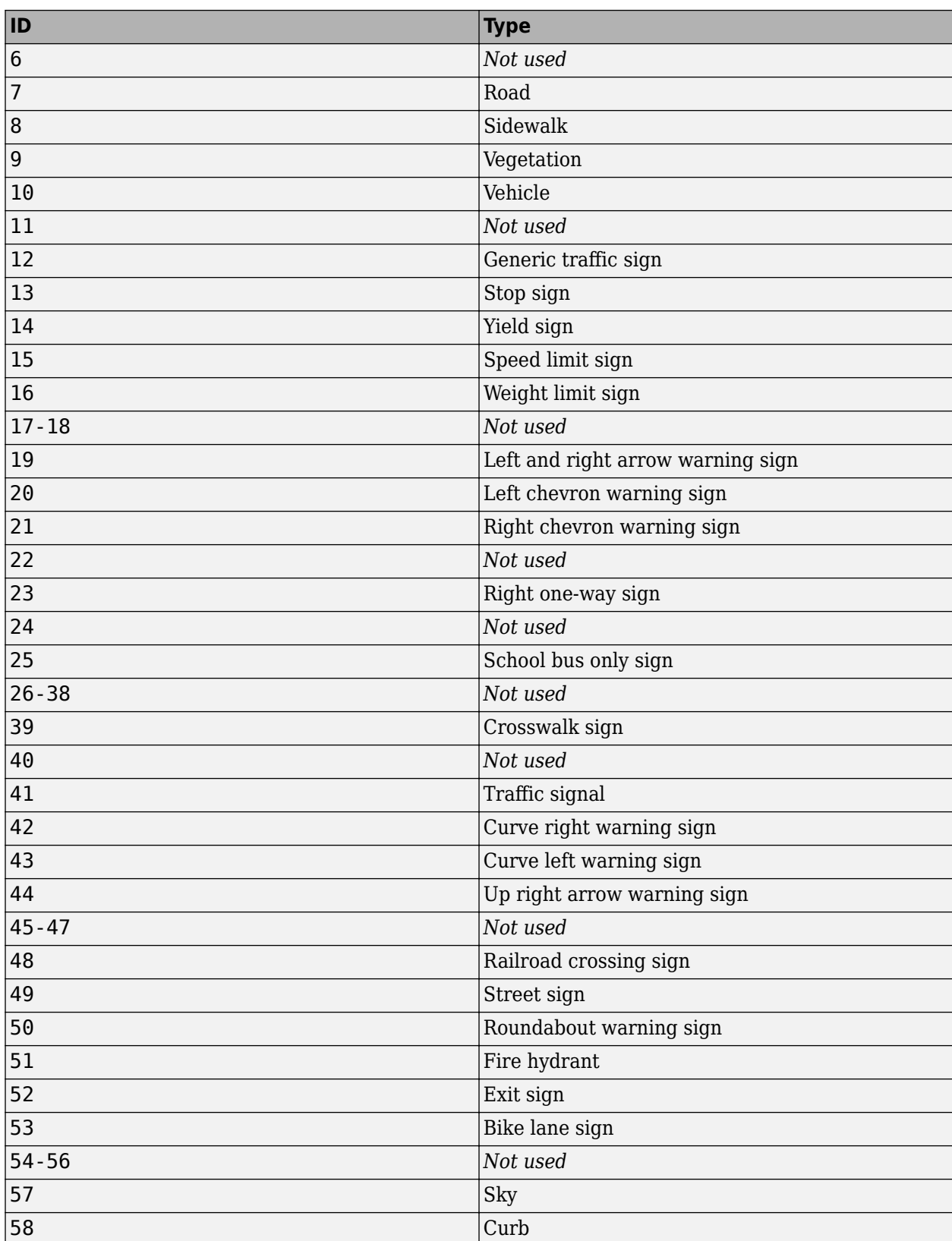

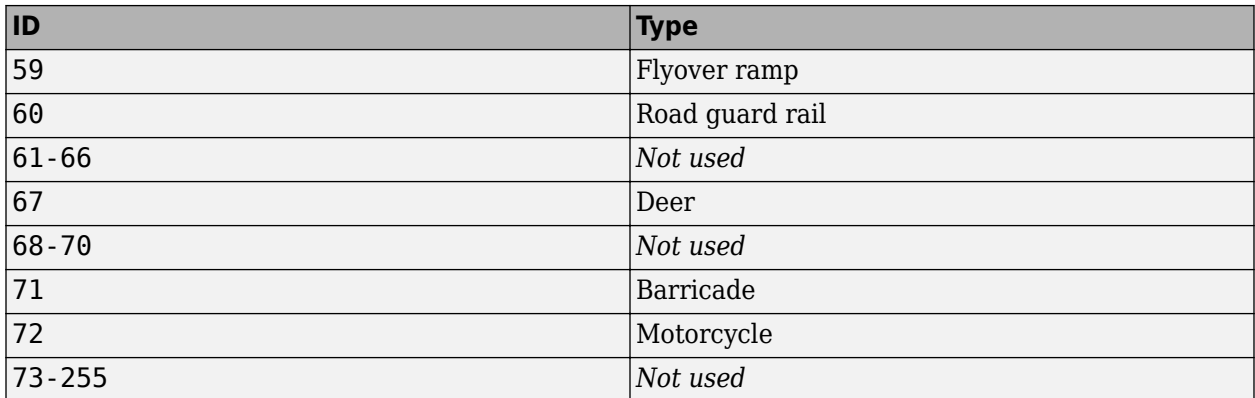

# **Parameters**

### **Mounting**

### **Sensor identifier — Unique sensor identifier**

1 (default) | positive integer

Unique sensor identifier, specified as a positive integer. In a multisensor system, the sensor identifier distinguishes between sensors. When you add a new sensor block to your model, the **Sensor Later identifier** of that block is  $N + 1$ . *N* is the highest **Sensor identifier** value among existing sensor blocks in the model.

Example: 2

#### **Parent name — Name of parent to which sensor is mounted**

Scene Origin (default) | vehicle name

Name of the parent to which the sensor is mounted, specified as Scene Origin or as the name of a vehicle in your model. The vehicle names that you can select correspond to the **Name** parameters of the [Simulation 3D Vehicle with Ground Following](#page-229-0) blocks in your model. If you select Scene Origin, the block places a sensor at the scene origin.

Example: SimulinkVehicle1

#### **Mounting location — Sensor mounting location**

```
Origin (default) | Front bumper | Rear bumper | Right mirror | Left mirror | Rearview
mirror | Hood center | Roof center
```
Sensor mounting location.

- When **Parent name** is Scene Origin, the block mounts the sensor to the origin of the scene. You can set the **Mounting location** to Origin only. During simulation, the sensor remains stationary.
- When **Parent name** is the name of a vehicle (for example, SimulinkVehicle1) the block mounts the sensor to one of the predefined mounting locations described in the table. During simulation, the sensor travels with the vehicle.

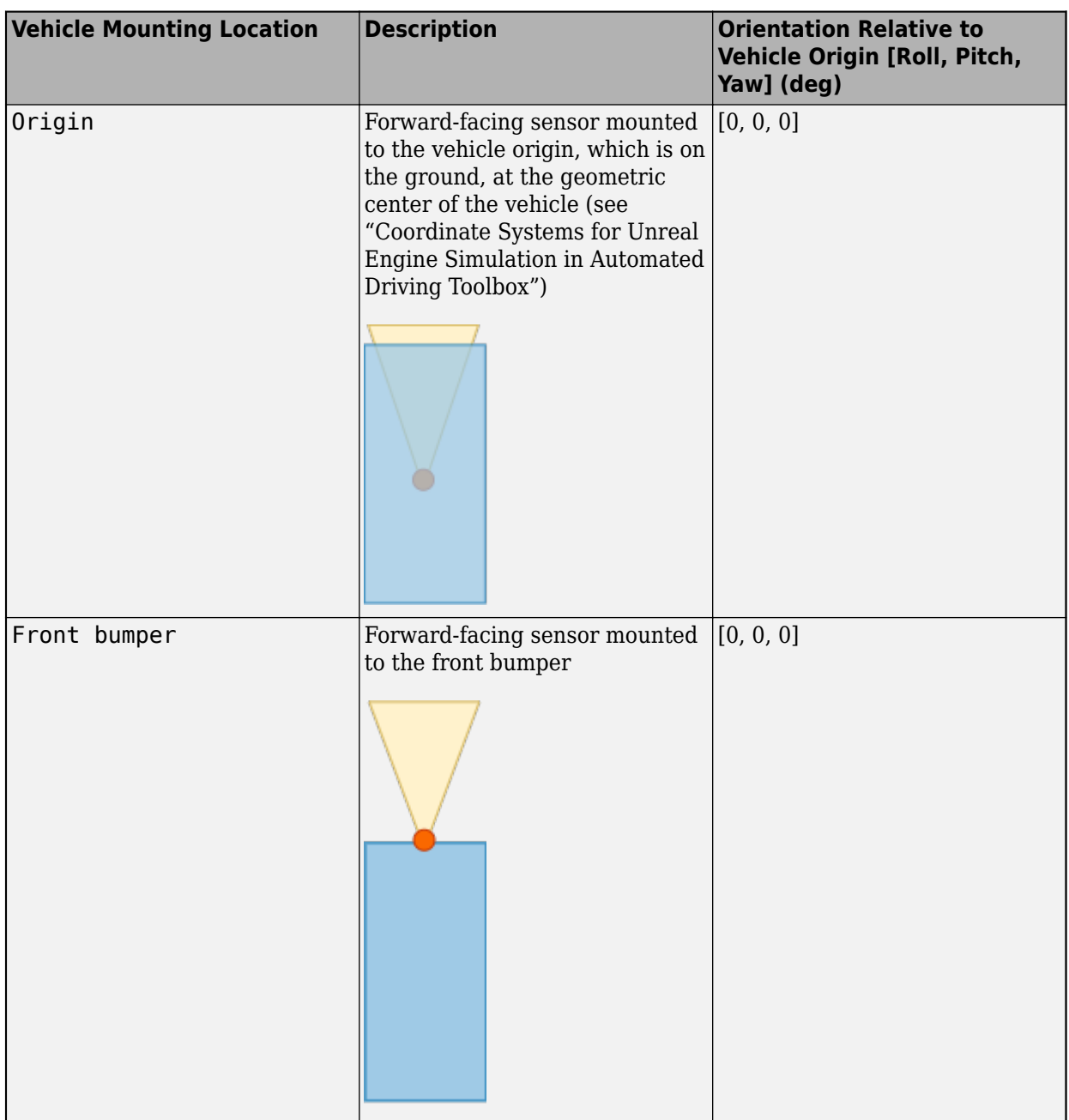

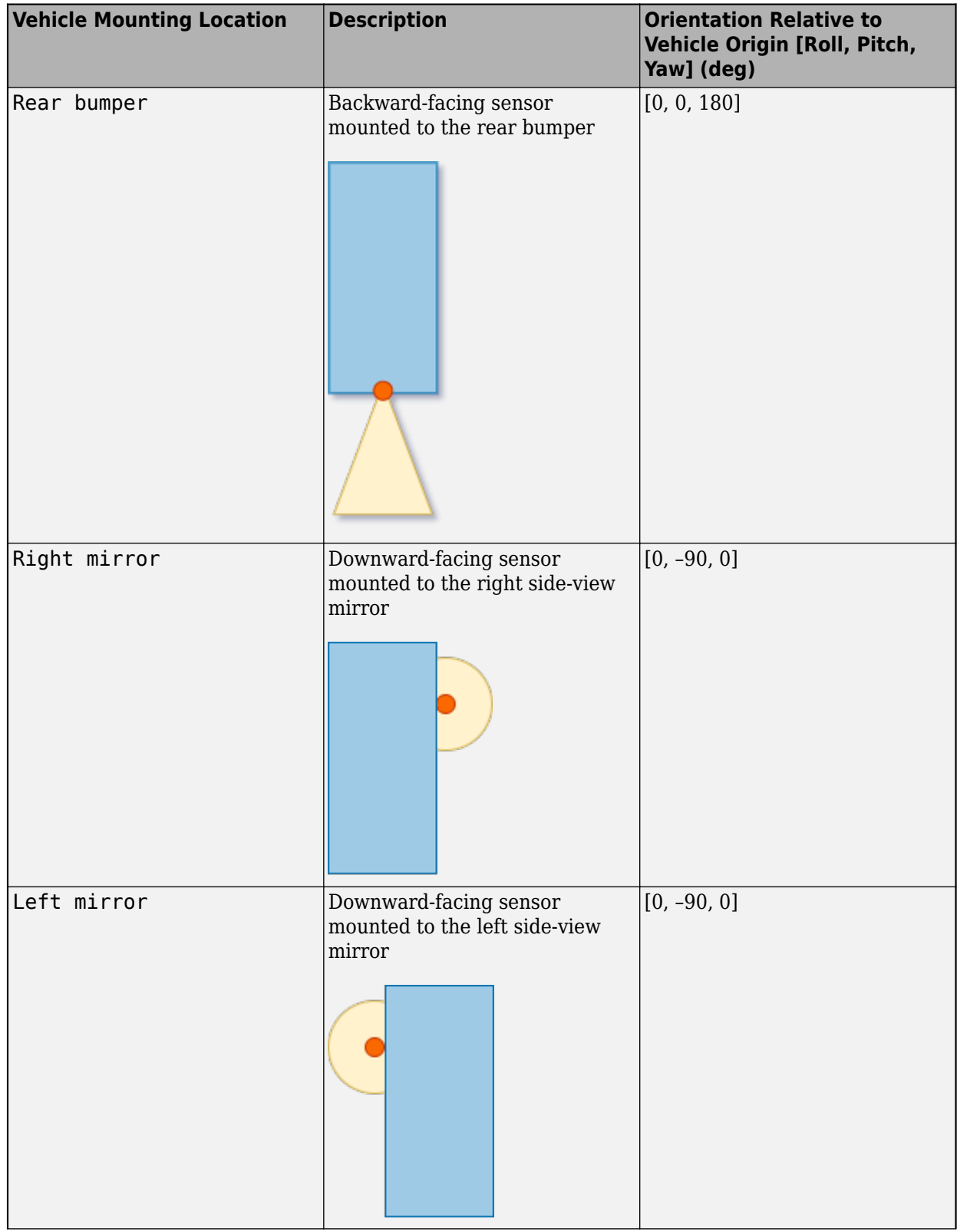

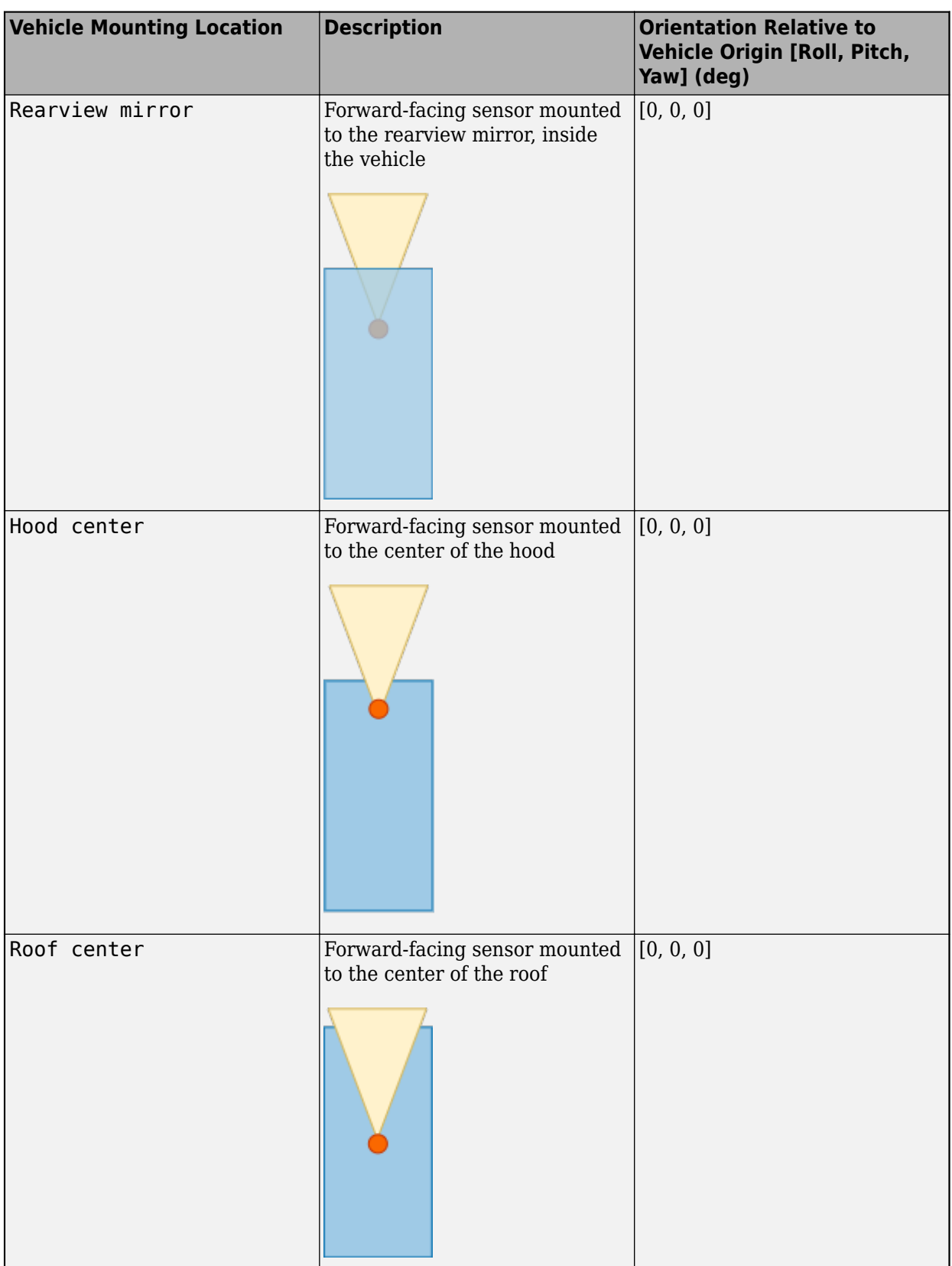

Roll, pitch, and yaw are clockwise-positive when looking in the positive direction of the *X*-axis, *Y*-axis, and *Z*-axis, respectively. When looking at a vehicle from the top down, the yaw angle (that is, the orientation angle) is counterclockwise-positive, because you are looking in the negative direction of the axis.

The (*X*, *Y*, *Z*) mounting location of the sensor relative to the vehicle depends on the vehicle type. To specify the vehicle type, use the **Type** parameter of the [Simulation 3D Vehicle with Ground Following](#page-229-0) block to which you are mounting the sensor. To obtain the (*X*, *Y*, *Z*) mounting locations for a vehicle type, see the reference page for that vehicle.

To determine the location of the sensor in world coordinates, open the sensor block. Then, on the **Ground Truth** tab, select **Output location (m) and orientation (rad)** and inspect the data from the **Location** output port.

# **Specify offset — Specify offset from mounting location**

off (default) | on

Select this parameter to specify an offset from the mounting location by using the **Relative translation [X, Y, Z] (m)** and **Relative rotation [Roll, Pitch, Yaw] (deg)** parameters.

**Relative translation [X, Y, Z] (m) — Translation offset relative to mounting location** [0, 0, 0] (default) | real-valued 1-by-3 vector

Translation offset relative to the mounting location of the sensor, specified as a real-valued 1-by-3 vector of the form [*X*, *Y*, *Z*]. Units are in meters.

If you mount the sensor to a vehicle by setting **Parent name** to the name of that vehicle, then *X*, *Y*, and *Z* are in the vehicle coordinate system, where:

- The *X*-axis points forward from the vehicle.
- The *Y*-axis points to the left of the vehicle, as viewed when looking in the forward direction of the vehicle.
- The *Z*-axis points up.

The origin is the mounting location specified in the **Mounting location** parameter. This origin is different from the vehicle origin, which is the geometric center of the vehicle.

If you mount the sensor to the scene origin by setting **Parent name** to Scene Origin, then *X*, *Y*, and *Z* are in the world coordinates of the scene.

For more details about the vehicle and world coordinate systems, see "Coordinate Systems for Unreal Engine Simulation in Automated Driving Toolbox".

Example: [0,0,0.01]

#### **Dependencies**

To enable this parameter, select **Specify offset**.

# **Relative rotation [Roll, Pitch, Yaw] (deg) — Rotational offset relative to mounting location**

[0, 0, 0] (default) | real-valued 1-by-3 vector

Rotational offset relative to the mounting location of the sensor, specified as a real-valued 1-by-3 vector of the form [*Roll*, *Pitch*, *Yaw*] . Roll, pitch, and yaw are the angles of rotation about the *X*-, *Y*-, and *Z*-axes, respectively. Units are in degrees.

If you mount the sensor to a vehicle by setting **Parent name** to the name of that vehicle, then *X*, *Y*, and *Z* are in the vehicle coordinate system, where:

- The *X*-axis points forward from the vehicle.
- The *Y*-axis points to the left of the vehicle, as viewed when looking in the forward direction of the vehicle.
- The *Z*-axis points up.
- Roll, pitch, and yaw are clockwise-positive when looking in the forward direction of the *X*-axis, *Y*axis, and *Z*-axis, respectively. If you view a scene from a 2D top-down perspective, then the yaw angle (also called the orientation angle) is counterclockwise-positive because you are viewing the scene in the negative direction of the *Z*-axis.

The origin is the mounting location specified in the **Mounting location** parameter. This origin is different from the vehicle origin, which is the geometric center of the vehicle.

If you mount the sensor to the scene origin by setting **Parent name** to Scene Origin, then *X*, *Y*, and *Z* are in the world coordinates of the scene.

For more details about the vehicle and world coordinate systems, see "Coordinate Systems for Unreal Engine Simulation in Automated Driving Toolbox".

Example: [0,0,10]

#### **Dependencies**

To enable this parameter, select **Specify offset**.

#### **Sample time — Sample time**

-1 (default) | positive scalar

Sample time of the block in seconds, specified as a positive scalar. The 3D simulation environment frame rate is the inverse of the sample time.

If you set the sample time to -1, the block inherits its sample time from the [Simulation 3D Scene](#page-211-0) [Configuration](#page-211-0) block.

#### **Parameters**

#### **Accuracy Settings**

# **Azimuthal resolution of radar (deg) — Azimuth resolution of radar**

4 (default) | positive real scalar

Azimuth resolution of the radar, specified as a positive real scalar. The azimuth resolution defines the minimum separation in azimuth angle at which the radar can distinguish between two targets. The azimuth resolution is typically the 3dB-downpoint in azimuth angle beamwidth of the radar. Units are in degrees.

Example: 6.5

# **Elevation resolution of radar (deg) — Elevation resolution of radar**

10 (default) | positive real scalar

Elevation resolution of the radar, specified as a positive real scalar. The elevation resolution defines the minimum separation in elevation angle at which the radar can distinguish between two targets. The elevation resolution is typically the 3dB-downpoint in elevation angle beamwidth of the radar. Units are in degrees.

Example: 3.5

#### **Dependencies**

To enable this parameter, on the **Parameters** tab, in the **Radar model** section, select **Enable elevation angle measurements**.

### **Range resolution of radar (m) — Range resolution of radar**

2.5 (default) | positive real scalar

Range resolution of the radar, specified as a positive real scalar. The range resolution defines the minimum separation in range at which the radar can distinguish between two targets. Units are in meters.

Example: 5.0

#### **Range rate resolution of radar (m/s) — Range rate resolution of the radar** 0.5 (default) | positive real scalar

Range rate resolution of the radar, specified as a positive real scalar. The range rate resolution defines the minimum separation in range rate at which the radar can distinguish between two targets. Units are in meters per second.

Example: 0.75

#### **Dependencies**

To enable this parameter, on the **Parameters** tab, in the **Radar model** section, select **Enable range rate measurements**.

#### **Bias Settings**

#### **Fractional azimuthal bias component — Azimuth bias fraction**

0.1 (default) | nonnegative real scalar

Azimuth bias fraction of the radar, specified as a nonnegative real scalar. The azimuth bias is expressed as a fraction of the azimuth resolution specified in the **Azimuthal resolution of radar (deg)** parameter. Units are dimensionless.

Example: 0.3

# **Fractional elevation bias component — Elevation bias fraction**

0.1 (default) | nonnegative real scalar

Elevation bias fraction of the radar, specified as a nonnegative real scalar. The elevation bias is expressed as a fraction of the elevation resolution specified in the **Elevation resolution of radar (deg)** parameter. Units are dimensionless.

Example: 0.2

#### **Dependencies**

To enable this parameter, on the **Parameters** tab, in the **Radar model** section, select **Enable elevation angle measurements**.

# **Fractional range bias component — Range bias fraction**

0.05 (default) | nonnegative real scalar

Range bias fraction of the radar, specified as a nonnegative real scalar. Range bias is expressed as a fraction of the range resolution specified in the **Range resolution of radar (m)** parameter. Units are dimensionless.

Example: 0.15

#### **Fractional range rate bias component — Range rate bias fraction**

0.05 (default) | nonnegative real scalar

Range rate bias fraction of the radar, specified as a nonnegative real scalar. Range rate bias is expressed as a fraction of the range rate resolution specified in the **Range rate resolution of radar (m/s)** parameter. Units are dimensionless.

Example: 0.2

#### **Dependencies**

To enable this parameter, on the **Parameters** tab, in the **Radar model** section, select **Enable range rate measurements**.

#### **Detector Settings**

#### **Field of view (deg) — Field of view**

[20, 5] (default) | positive real-valued 1-by-2 vector

Field of view of the radar, specified as a positive real-valued 1-by-2 vector of the form [azfov, elfov]. azfov is the azimuth angle field of view. *elfov* is the elevation angle field of view. The field of view defines the angular extent spanned by the sensor. Each component must lie in the interval (0,180]. Targets outside of the field of view of the radar are not detected. Units are in degrees.

Example: [14 7]

#### **Detection ranges (m) — Detection range**

[1, 150] (default) | positive real-valued 1-by-2 vector

Detection range, in meters, at which the radar can detect a target.

- To set only a maximum detection range, specify this parameter as a positive real scalar. By default, the minimum detection range is 0.
- To set both a minimum and maximum detection range, specify this parameter as a positive realvalued 1-by-2 vector of the form [min, max].

Example: 250

#### **Range rates (m/s) — Minimum and maximum detection range rates**

[-100, 100] (default) | real-valued 1-by-2 vector

Minimum and maximum detection range rates, specified as a real-valued 1-by-2 vector. The radar can detect targets only within this range rate interval. Units are in meters per second.

Example: [-200 200]

#### **Dependencies**

To enable this parameter, on the **Parameters** tab, in the **Radar model** section, select **Enable range rate measurements**.

#### **Detection probability — Probability that radar detects a target**

0.9 (default) | real scalar in the range (0, 1]

Probability that the radar detects a target, specified as a real scalar in the range (0, 1]. This quantity defines the probability of detecting a target that has a radar cross section specified by the **Reference radar cross section (dBsm)** parameter, at the reference detection range specified by the **Detection ranges (m)** parameter.

Example: 0.95

#### **False alarm rate — False alarm rate**

1e-6 (default) | positive real scalar in range [10–7, 10–3]

False alarm rate within a radar resolution cell, specified as a positive real scalar in the range [10<sup>-7</sup>, 10–3]. Units are dimensionless.

Example: 1e-5

### **Detection probability range (m): — Reference range for given probability of detection** 100 (default) | positive real scalar

Reference range for a given probability of detection, specified as a positive real scalar. The reference range is the range at which the radar detects targets that have a radar cross section specified by **Reference radar cross section (dBsm)**, given a detection probability specified by **Detection probability**. Units are in meters.

Example: 150

# **Reference radar cross section (dBsm) — Reference radar cross section for given probability of detection**

0 (default) | nonnegative real scalar

Reference radar cross section (RCS) for a given probability of detection, specified as a nonnegative real scalar. A radar with the detection probability specified by **Detection probability** detects targets at this reference RCS value. Units are in decibels per square meter.

Example: 2.0

#### **Radar Model**

#### **Enable elevation angle measurements — Enable radar to measure elevation** on (default) | off

Select this parameter to model a radar that can measure target elevation angles. This parameter enables the **Elevation resolution of radar (deg)** and **Fractional elevation bias component** parameters.

**Enable range rate measurements — Enable radar to measure range rate** on (default) | off

Select this parameter to model a radar that can measure target range rates. This parameter enables the **Range rate resolution of radar (m/s)**, **Fractional range bias component**, and **Range rates (m/s)** parameters.

#### **Enable measurement noise — Enable adding noise to radar sensor measurements** on (default) | off

Select this parameter to add noise to radar sensor measurements. Otherwise, the measurements are noise-free. The MeasurementNoise property of each detection is always computed and is not affected by the value you specify for the **Measurement noise** parameter. By not selecting this parameter, you can pass the sensor ground truth measurements into a [Multi-Object Tracker](#page-166-0) block.

#### **Enable false detections — Enable reporting false alarm radar detections** on (default) | off

Select this parameter to enable reporting false alarm radar measurements. Otherwise, only actual detections are reported.

#### **Random number generator method — Method to set random number generator seed** Repeatable (default) | Specify seed | Not repeatable

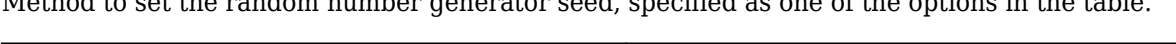

Method to set the random number generator seed, specified as one of the options in the table.

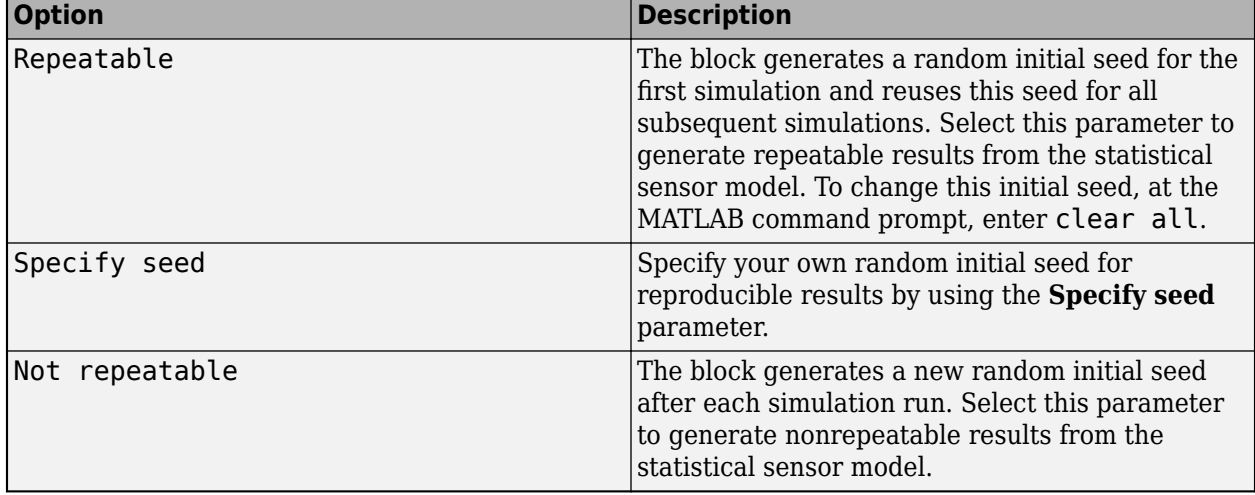

# **Initial seed — Random number generator seed**

 $\theta$  (default) | scalar in range [0, 2<sup>32</sup>)

Random number generator seed, specified as a scalar in the range [0, 2<sup>32</sup>)

Example: 2001

#### **Dependencies**

To enable this parameter, set the **Random number generator method** parameter to Specify seed.

# **Detection Reporting**

# **Maximum reported — Maximum number of reported detections**

50 (default) | positive integer

Maximum number of reported detections, specified as a positive integer. Units are dimensionless.

Example: 35

### **Coordinate system — Coordinate system of reported detections**

Ego Cartesian (default) | Sensor Cartesian | Sensor spherical

Coordinate system of reported detections, specified as one of these values:

- Ego Cartesian The radar reports detections in the ego vehicle Cartesian coordinate system.
- Sensor Cartesian— The radar reports detections in the sensor Cartesian coordinate system.
- Sensor spherical The radar reports detections in the spherical coordinate system. This coordinate system is centered at the radar and aligned with the orientation of the radar on the ego vehicle.

### **Specify output bus name — Specify name of output bus**

off (default) | on

Select this parameter to specify the name of the bus that the block outputs to the base workspace. Specify this name in the **Output bus name** parameter.

### **Output bus name — Name of output bus**

BusSimulation3DRadarTruthSensor (default) | valid bus name

Name of the bus that the block outputs to the base workspace.

#### **Dependencies**

To enable this parameter, select the **Specify output bus name** parameter.

# **Tips**

- To visualize detections and sensor coverage areas, use the **[Bird's-Eye Scope](#page-5-0)**. For more details, see "Visualize Sensor Data from Unreal Engine Simulation Environment".
- Because the Unreal Engine can take a long time to start between simulations, consider logging the signals that the sensors output. For more details, see "Configure a Signal for Logging" (Simulink).

# **References**

[1] Blacksmith, P., R. E. Hiatt, and R. B. Mack. "Introduction to radar cross-section measurements." *Proceedings of the IEEE*. Volume 53, No. 8, August 1965, pp. 901–920. doi: 10.1109/ PROC.1965.4069.

# **See Also**

**Apps [Bird's-Eye Scope](#page-5-0)**

#### **Blocks**

[Detection Concatenation](#page-123-0) | [Multi-Object Tracker](#page-166-0) | [Simulation 3D Probabilistic Radar Configuration](#page-288-0) | [Simulation 3D Scene Configuration](#page-211-0) | [Simulation 3D Vehicle with Ground Following](#page-229-0) | [Simulation 3D](#page-291-0) [Vision Detection Generator](#page-291-0)

# **Topics**

"Unreal Engine Simulation for Automated Driving"

"Coordinate Systems for Unreal Engine Simulation in Automated Driving Toolbox"

"Choose a Sensor for Unreal Engine Simulation"

"Visualize Sensor Data and Tracks in Bird's-Eye Scope"

### **Introduced in R2019b**
# **Simulation 3D Probabilistic Radar Configuration**

Configure probabilistic radar signatures in 3D simulation environment **Library:** Automated Driving Toolbox / Simulation 3D

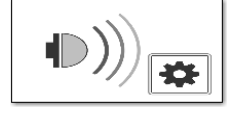

# **Description**

The Simulation 3D Probabilistic Radar Configuration block configures the probabilistic radar signatures for actors in a 3D simulation environment. This environment is rendered using the Unreal Engine from Epic Games. To model the probabilistic radars, use [Simulation 3D Probabilistic Radar](#page-271-0) blocks. The configured radar signatures apply to all Simulation 3D Probabilistic Radar blocks in your model.

# **Parameters**

### **Radar targets — Identifiers corresponding to radar targets**

[] (default) | positive integer | *L*-length vector of unique positive integers

Identifiers that correspond to radar targets, specified as a positive integer or *L*-length vector of unique positive integers. *L* equals the number of radar targets for which you want to specify a nondefault radar cross section (RCS).

This table provides the identifiers and corresponding object types that radars can detect in the default scenes that you can select from the [Simulation 3D Scene Configuration](#page-211-0) block. For example, to specify a nondefault RCS for a building and a road, set **Radar targets** to [1,7]. If you are using a custom scene, in the Unreal Editor, you can assign new object types to unused IDs. If a scene contains an object that does not have an assigned ID, that object is assigned an ID of 0. The detection of lane markings is not supported.

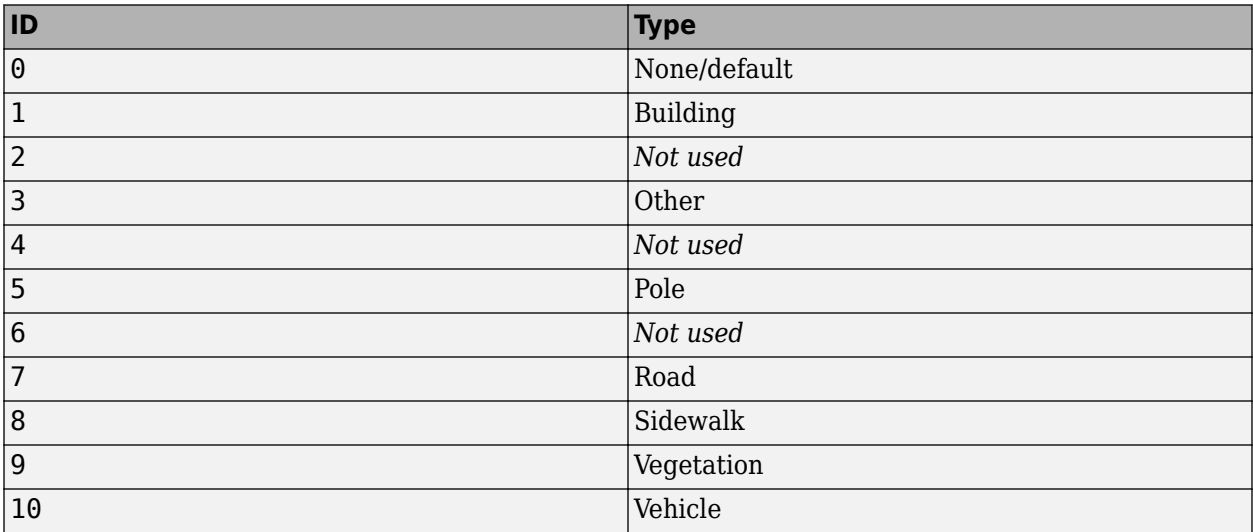

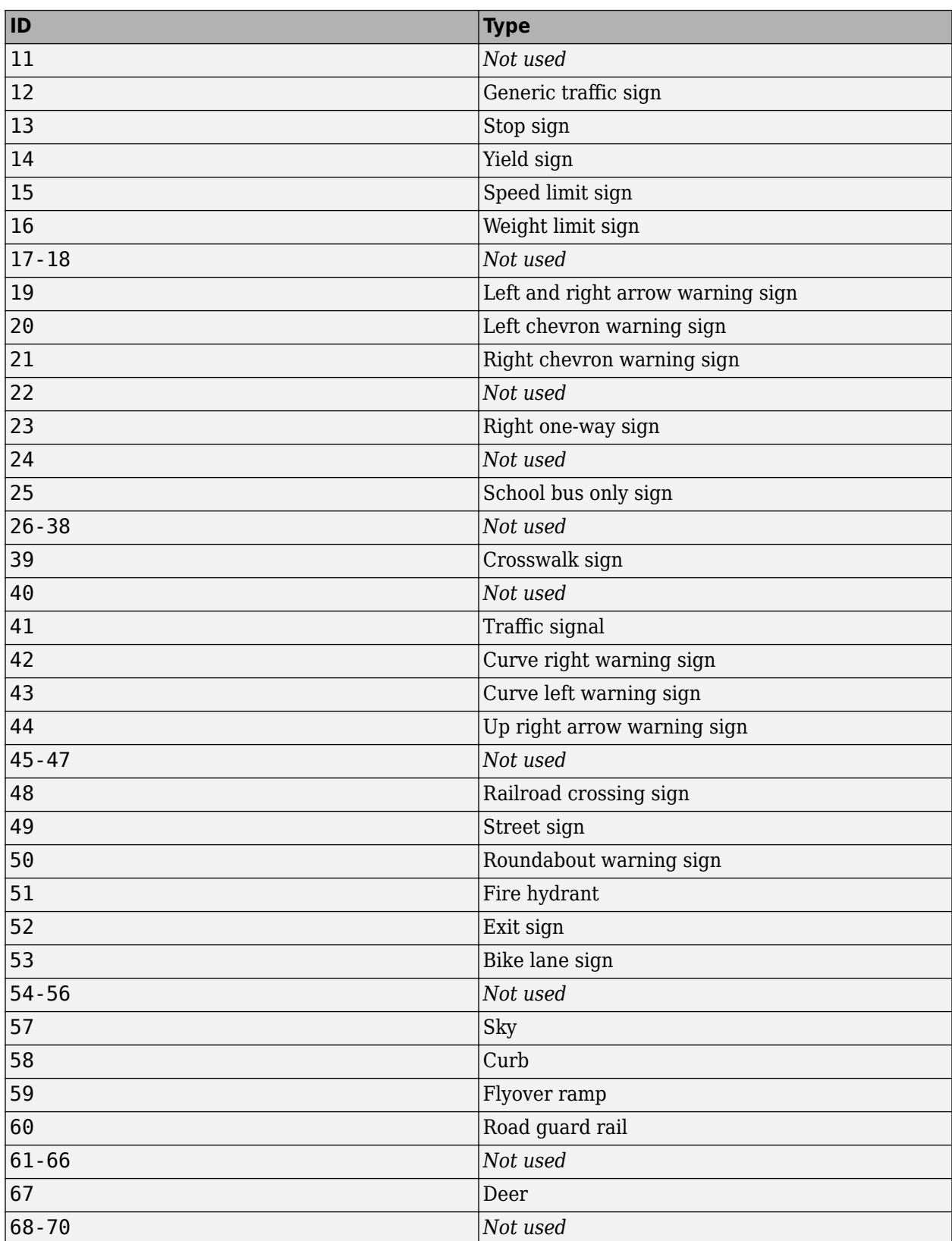

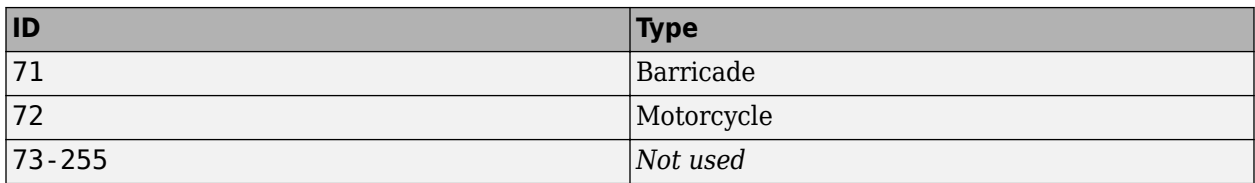

#### **Radar cross sections (dBsm) — Radar cross sections**

 $\{ \}$  (default) | real-valued *Q*-by-*P* matrix | *L*-length cell array of real-valued  $Q_1$ -by- $P_1$ , ...,  $Q_L$ -by- $P_L$ matrices

Radar cross sections of target actors, in decibels per square meter, specified as a matrix or cell array of matrices. Each matrix defines the RCS for the corresponding target actor specified by **Radar targets**.

If **Radar targets** is a scalar (that is, a single target actor), then specify **Radar cross sections (dBsm)** as a real-valued *Q*-by-*P* matrix, where:

- *Q* is the number of elevation angle samples for the actor.
- *P* is the number of azimuth angle samples for the actor.

If **Radar targets** is a vector (that is, multiple target actors), then specify **Radar cross sections (dBsm)** as a *L*-length cell array of real-valued  $Q_1$ -by- $P_1$ , ...,  $Q_L$ -by- $P_L$  matrices, where:

- *L* is the number of actors.
- $\bullet$   $Q_1$ , ...,  $Q_L$  are the number of elevation angle samples per actor.
- $\bullet$   $P_1$ , ...,  $P_L$  are the number of azimuth angle samples per actor.

*Q* and *P* can vary for each actor. For each RCS matrix:

- The rows correspond to uniformly sampled elevation angles over the interval [0, 180].
- The columns correspond to uniformly sampled azimuth angles over the interval [0, 360].

For example, the number of elevation and azimuth samples for RCS matrix RCS are as follows:

 $el = linspace(0,180,size(RCS,1));$  $az = linepace(0, 360, size(RCS, 2));$ 

### **Default radar cross section (dBsm) — Default radar cross section**

-20 (default) | real scalar

Default radar cross section, in decibels per square meter, specified as a real scalar. The block uses this RCS value for actors whose RCS is not specified by **Radar cross sections (dBsm)**.

Example: -10

**See Also** [Simulation 3D Probabilistic Radar](#page-271-0)

**Introduced in R2019b**

# **Simulation 3D Vision Detection Generator**

Detect objects and lanes from measurements in 3D simulation environment **Library:** Automated Driving Toolbox / Simulation 3D

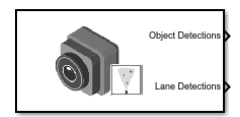

# **Description**

The Simulation 3D Vision Detection Generator block generates detections from camera measurements taken by a vision sensor mounted on an ego vehicle in a 3D simulation environment. This environment is rendered using the Unreal Engine from Epic Games. The block derives detections from simulated actor poses that are based on cuboid (box-shaped) representations of the actors in the scenario. For more details, see ["Algorithms" on page 2-208](#page-309-0).

The block generates detections at intervals equal to the sensor update interval. Detections are referenced to the coordinate system of the sensor. The block can simulate real detections that have added random noise and also generate false positive detections. A statistical model generates the measurement noise, true detections, and false positives. To control the random numbers that the statistical model generates, use the random number generator settings on the **Measurements** tab of the block.

If you set **Sample time** to -1, the block uses the sample time specified in the Simulation 3D Scene Configuration block. To use this sensor, you must include a Simulation 3D Scene Configuration block in your model.

**Note** The Simulation 3D Scene Configuration block must execute before the Simulation 3D Vision Detection Generator block. That way, the Unreal Engine 3D visualization environment prepares the data before the Simulation 3D Vision Detection Generator block receives it. To check the block execution order, right-click the blocks and select **Properties**. On the **General** tab, confirm these **Priority** settings:

- Simulation 3D Scene Configuration 0
- Simulation 3D Vision Detection Generator 1

For more information about execution order, see "How Unreal Engine Simulation for Automated Driving Works".

# **Limitations**

The Simulation 3D Vision Detection Generator block does not detect lanes in the **Virtual Mcity** scene.

# **Ports**

# **Output**

### **Object Detections — Object detections**

Simulink bus containing MATLAB structure

Object detections, returned as a Simulink bus containing a MATLAB structure. For more details about buses, see "Create Nonvirtual Buses" (Simulink). The structure has the form shown in this table.

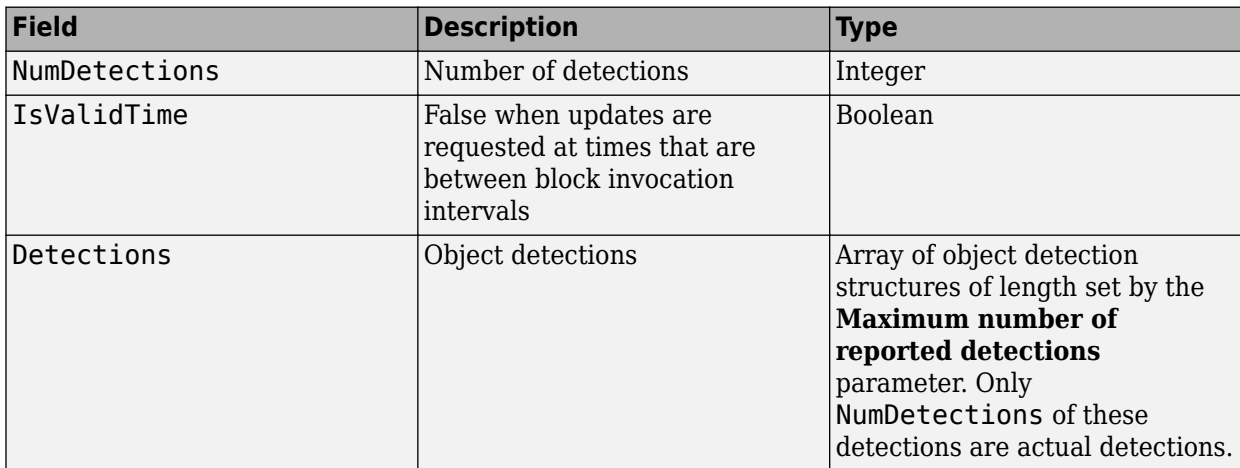

The object detection structure contains these properties.

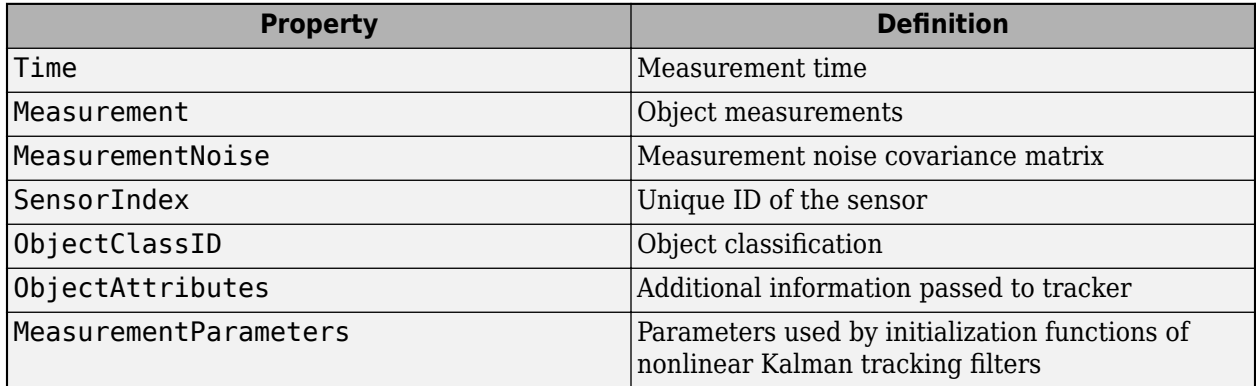

The Measurement field reports the position and velocity of a measurement in the coordinate system of the sensor. This field is a real-valued column vector of the form [*x*; *y*; *z*; *vx*; *vy*; *vz*]. The MeasurementNoise field is a 6-by-6 matrix that reports the measurement noise covariance for each coordinate in the Measurement field.

The MeasurementParameters field is a structure that has these fields.

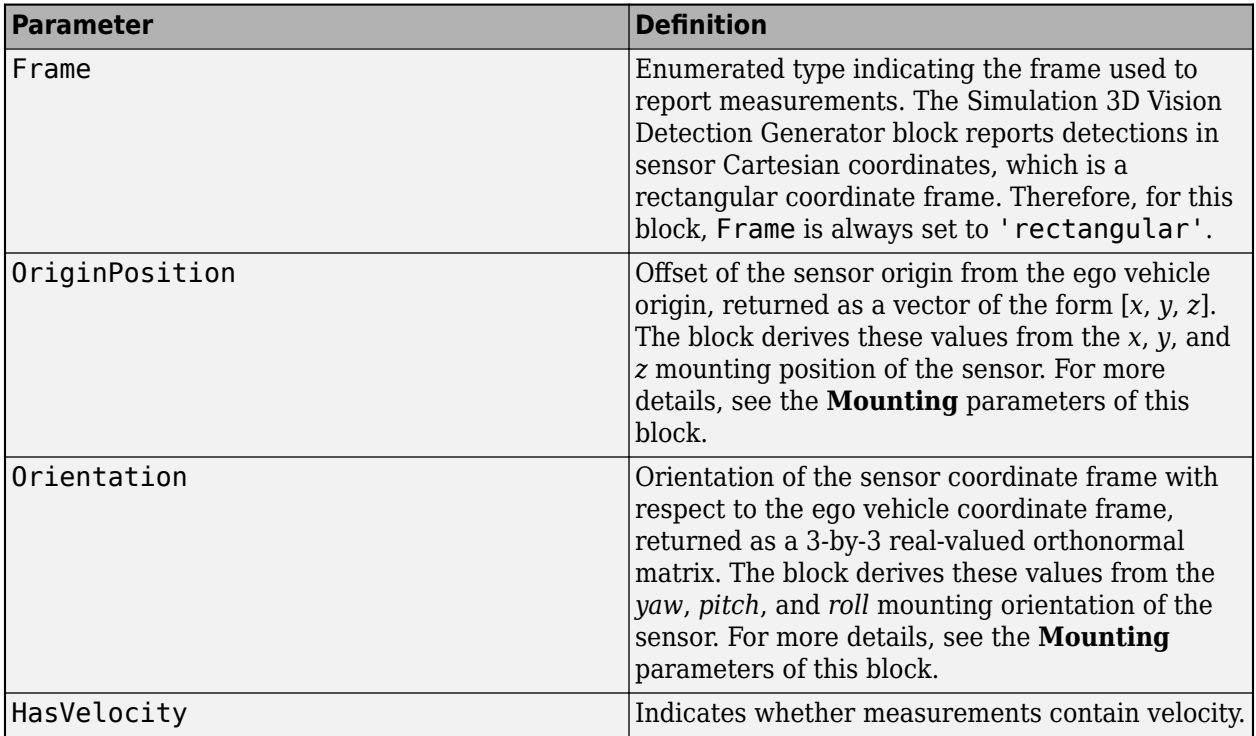

The ObjectClassID property of each detection has a value that corresponds to an object ID. The table shows the object IDs used in the default scenes that you can select from the [Simulation 3D](#page-211-0) [Scene Configuration](#page-211-0) block. If you are using a custom scene, in the Unreal Editor, you can assign new object types to unused IDs. If a scene contains an object that does not have an assigned ID, that object is assigned an ID of 0. The block detects objects only of class Vehicle, such as vehicles created by using [Simulation 3D Vehicle with Ground Following](#page-229-0) blocks, or of class Road.

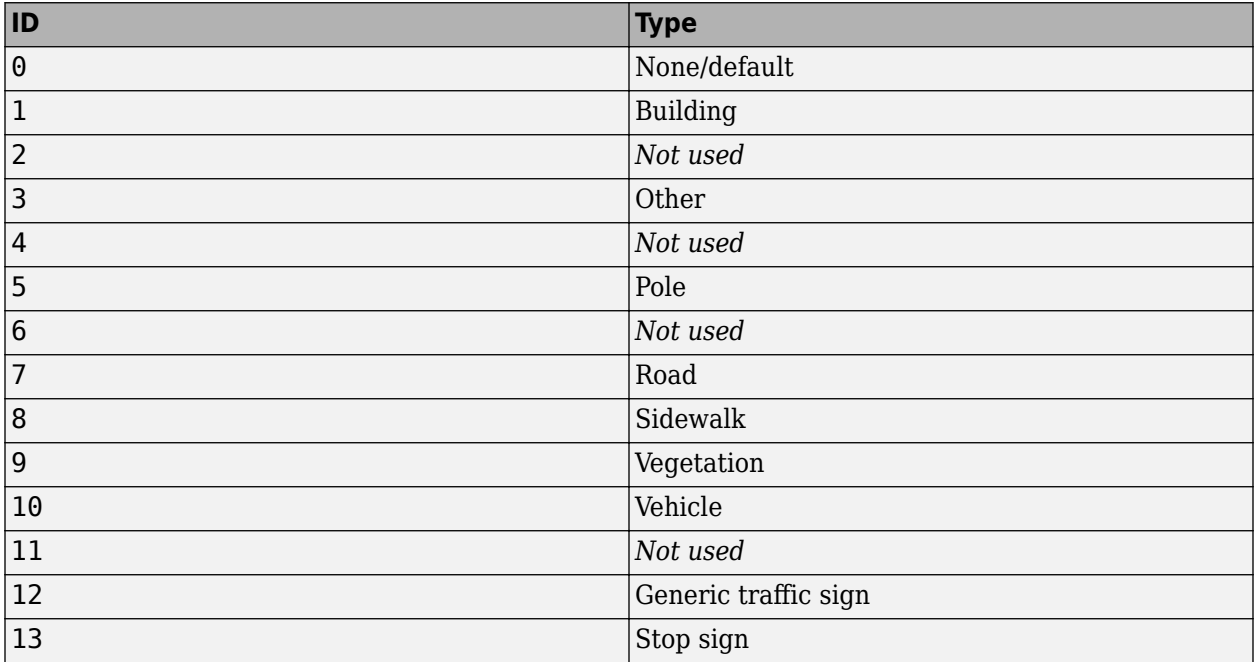

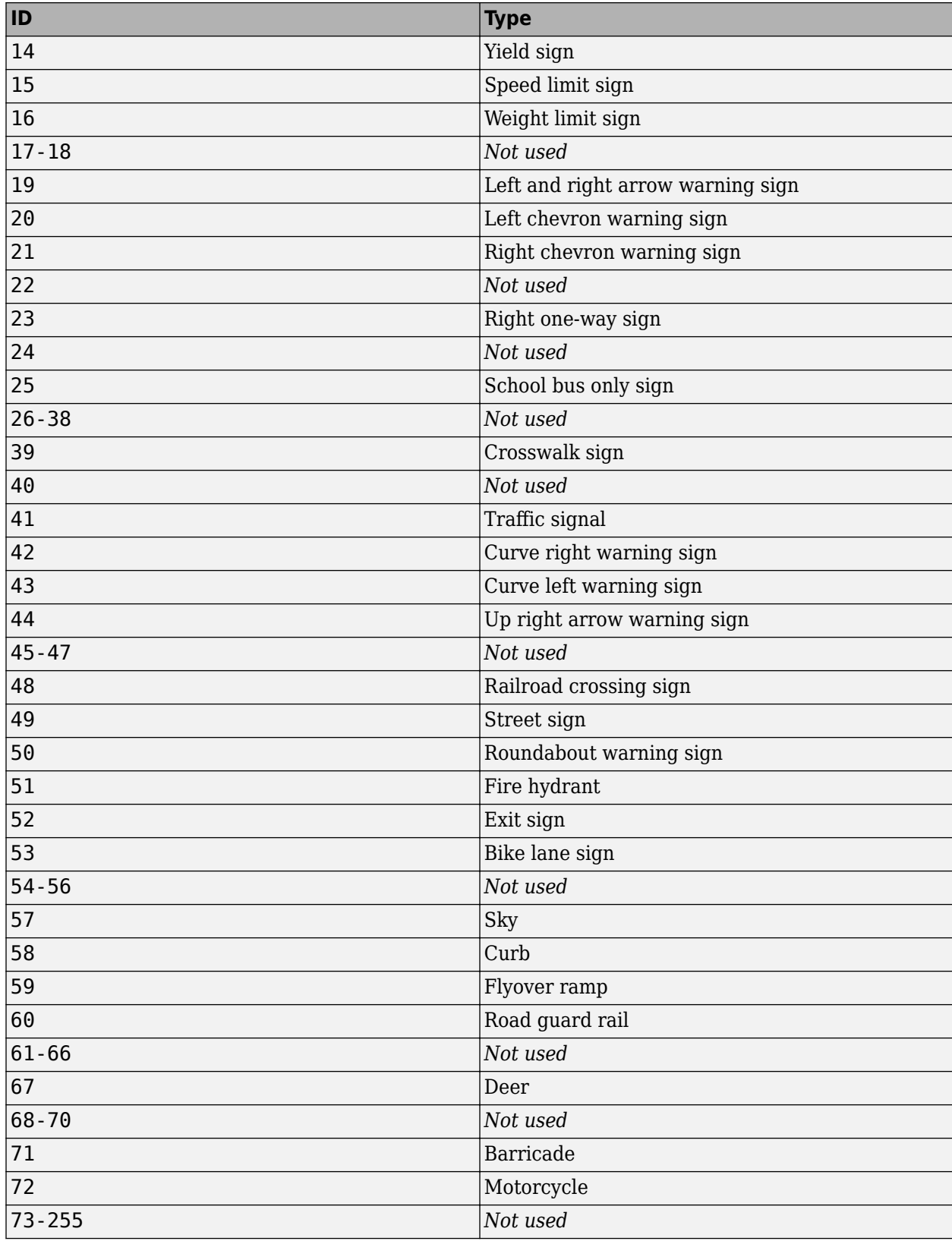

The ObjectAttributes property of each detection is a structure that has these fields.

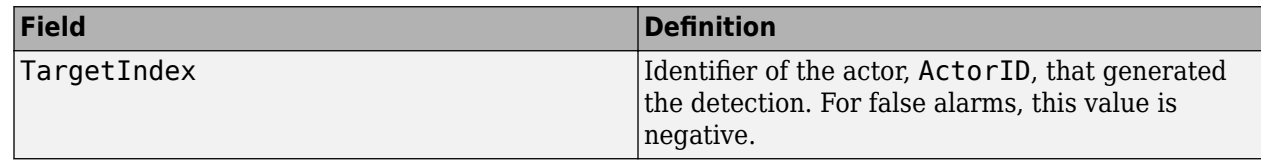

#### **Dependencies**

To enable this output port, on the **Parameters** tab, set the **Types of detections generated by sensor** parameter to Lanes and objects, Objects only, or Lanes with occlusion.

#### **Lane Detections — Lane boundary detections**

Simulink bus containing MATLAB structure

Lane boundary detections, returned as a Simulink bus containing a MATLAB structure. The structure has these fields.

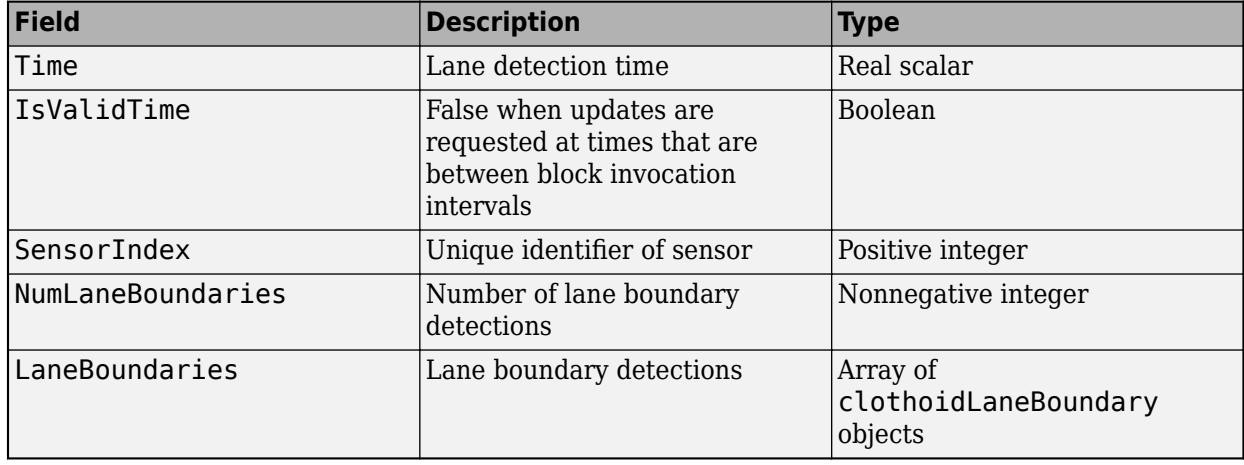

#### **Dependencies**

To enable this output port, on the **Parameters** tab, set the **Types of detections generated by sensor** parameter to Lanes and objects, Lanes only, or Lanes with occlusion.

#### **Actor Truth — Ground truth of actor poses**

Simulink bus containing MATLAB structure

Ground truth of actor poses in the simulation environment, returned as a Simulink bus containing a MATLAB structure.

The structure has these fields.

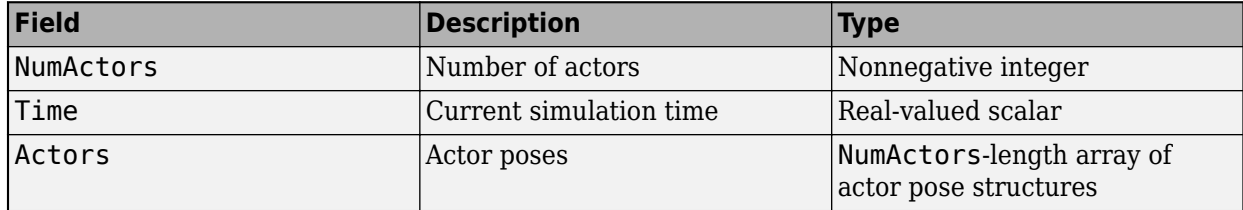

Each actor pose structure in Actors has these fields.

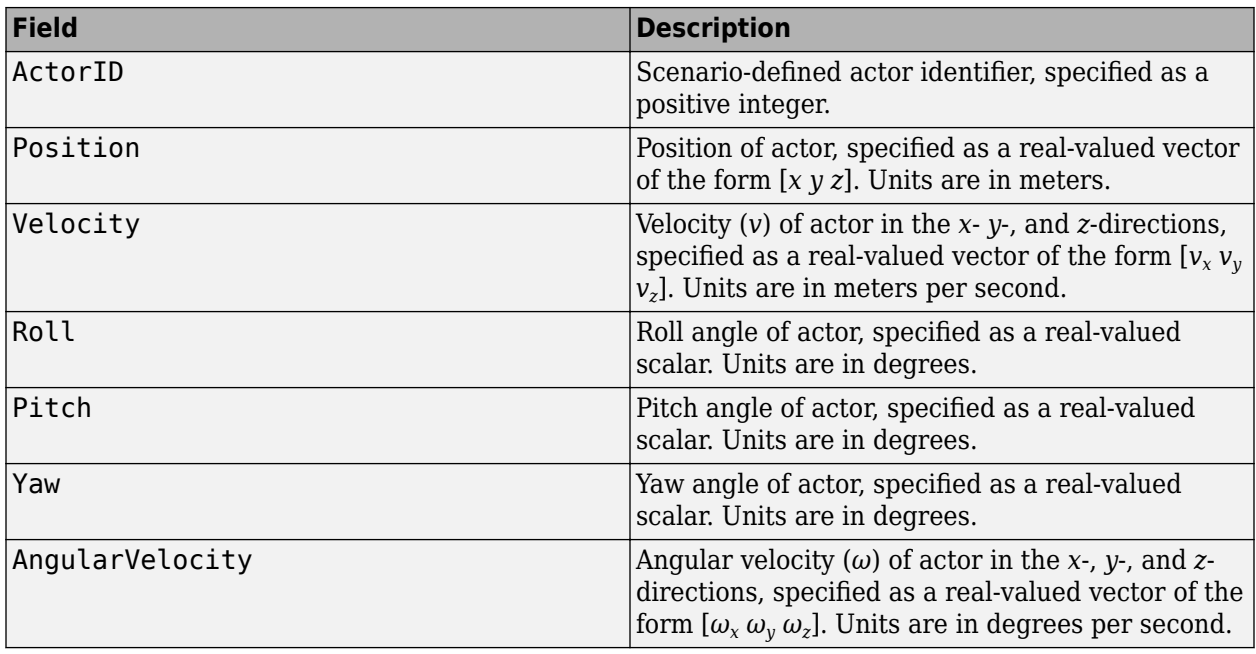

The pose of the ego vehicle is excluded from the Actors array.

#### **Dependencies**

To enable this output port, on the **Ground Truth** tab, select the **Output actor truth** parameter.

### **Lane Truth — Ground truth of lane boundaries**

Simulink bus containing MATLAB structure

Ground truth of lane boundaries in the simulation environment, returned as a Simulink bus containing a MATLAB structure.

The structure has these fields.

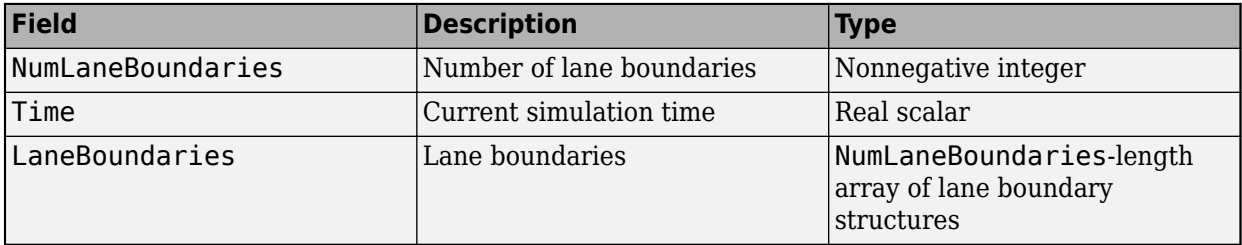

Each lane boundary structure in LaneBoundaries has these fields.

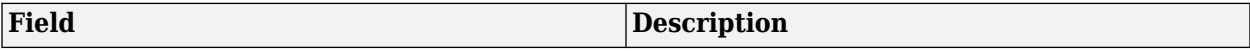

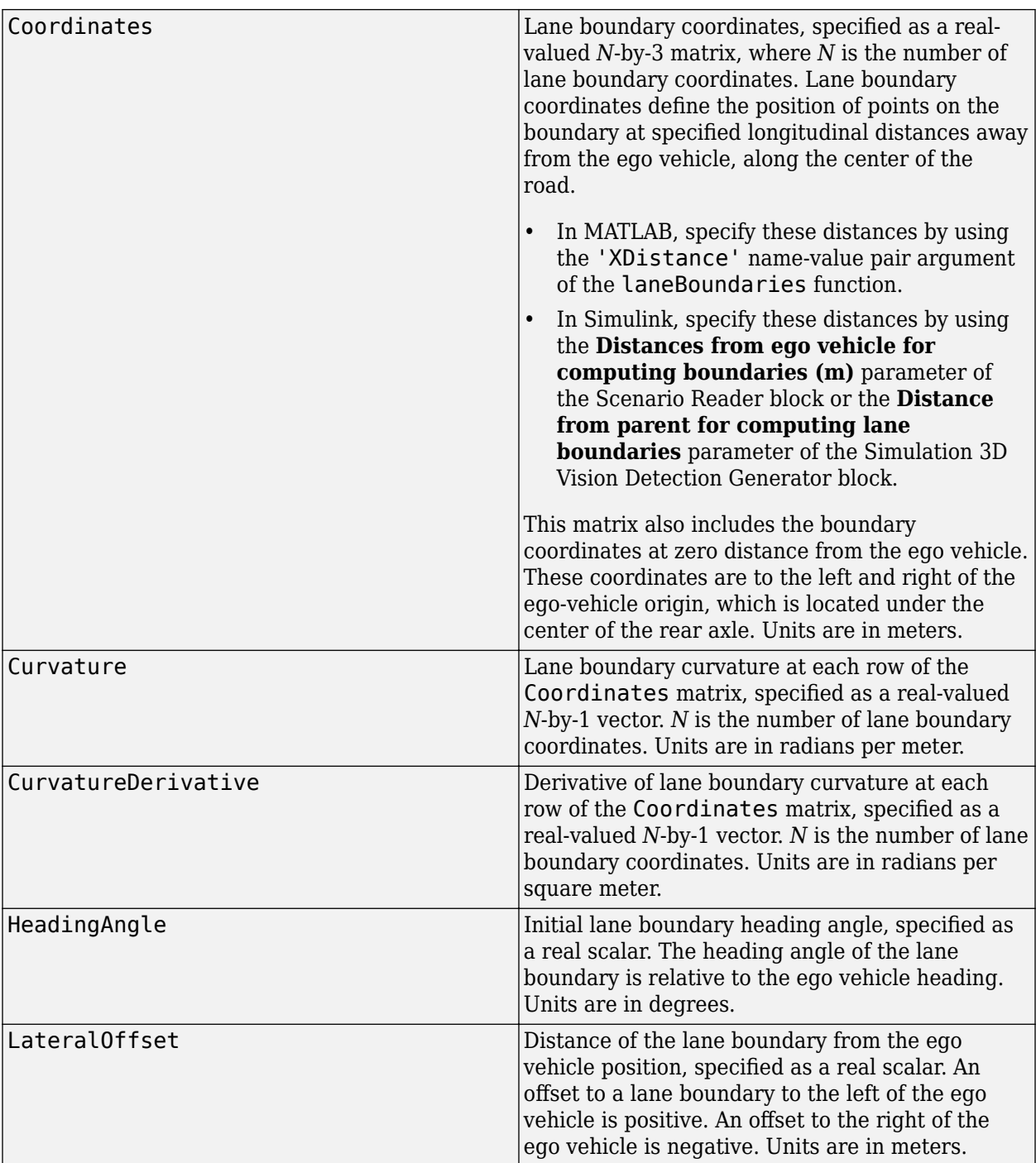

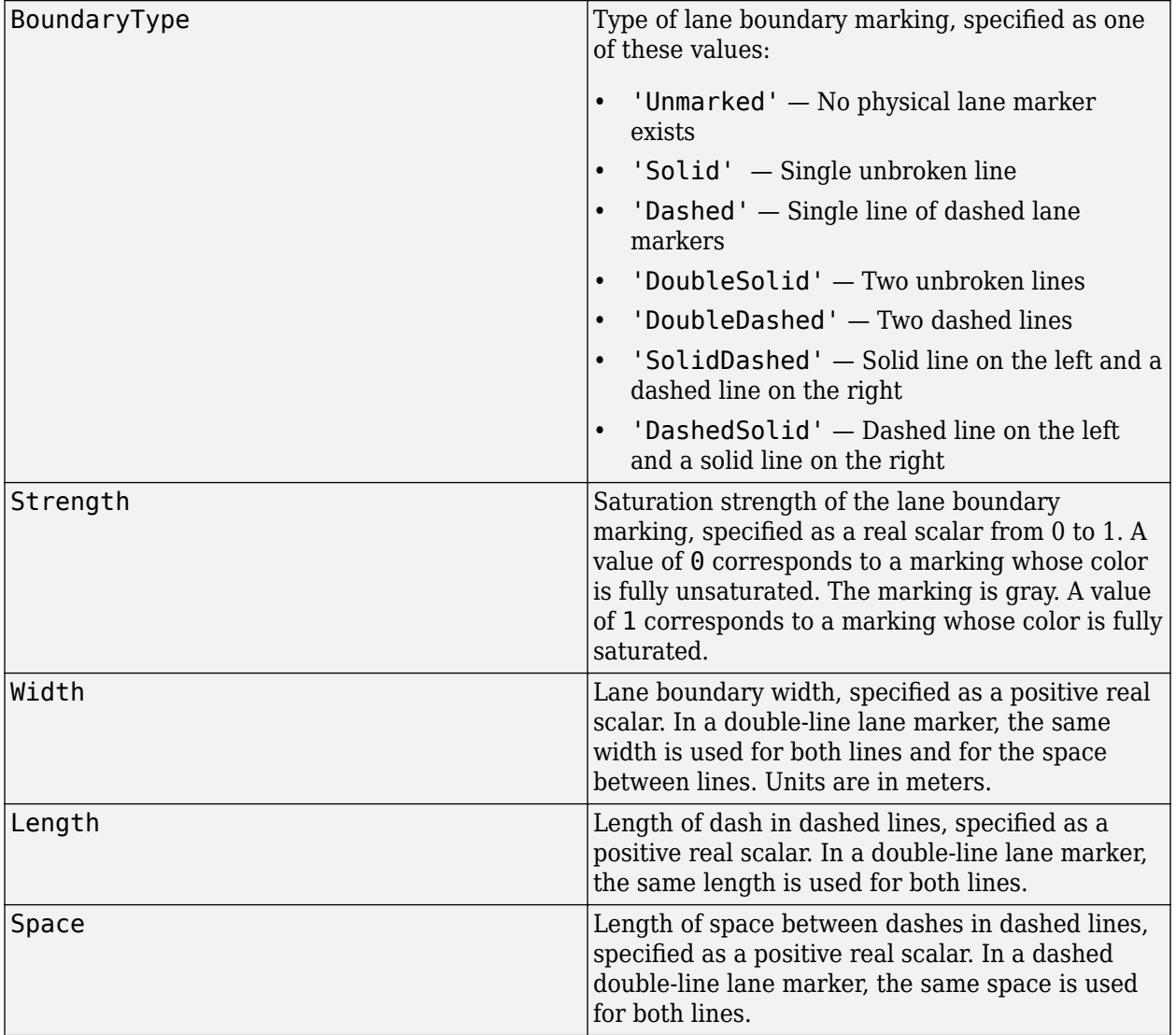

The number of returned lane boundary structures depends on the **Maximum number of reported lanes** parameter value.

### **Dependencies**

To enable this output port, on the **Ground Truth** tab, select the **Output lane truth** parameter.

# **Parameters**

# **Mounting**

### **Sensor identifier — Unique sensor identifier**

1 (default) | positive integer

Unique sensor identifier, specified as a positive integer. In a multisensor system, the sensor identifier distinguishes between sensors. When you add a new sensor block to your model, the **Sensor Later identifier** of that block is  $N + 1$ . *N* is the highest **Sensor identifier** value among existing sensor blocks in the model.

Example: 2

### **Parent name — Name of parent to which sensor is mounted**

Scene Origin (default) | vehicle name

Name of the parent to which the sensor is mounted, specified as Scene Origin or as the name of a vehicle in your model. The vehicle names that you can select correspond to the **Name** parameters of the [Simulation 3D Vehicle with Ground Following](#page-229-0) blocks in your model. If you select Scene Origin, the block places a sensor at the scene origin.

Example: SimulinkVehicle1

### **Mounting location — Sensor mounting location**

Origin (default) | Front bumper | Rear bumper | Right mirror | Left mirror | Rearview mirror | Hood center | Roof center

Sensor mounting location.

- When **Parent name** is Scene Origin, the block mounts the sensor to the origin of the scene. You can set the **Mounting location** to Origin only. During simulation, the sensor remains stationary.
- When **Parent name** is the name of a vehicle (for example, SimulinkVehicle1) the block mounts the sensor to one of the predefined mounting locations described in the table. During simulation, the sensor travels with the vehicle.

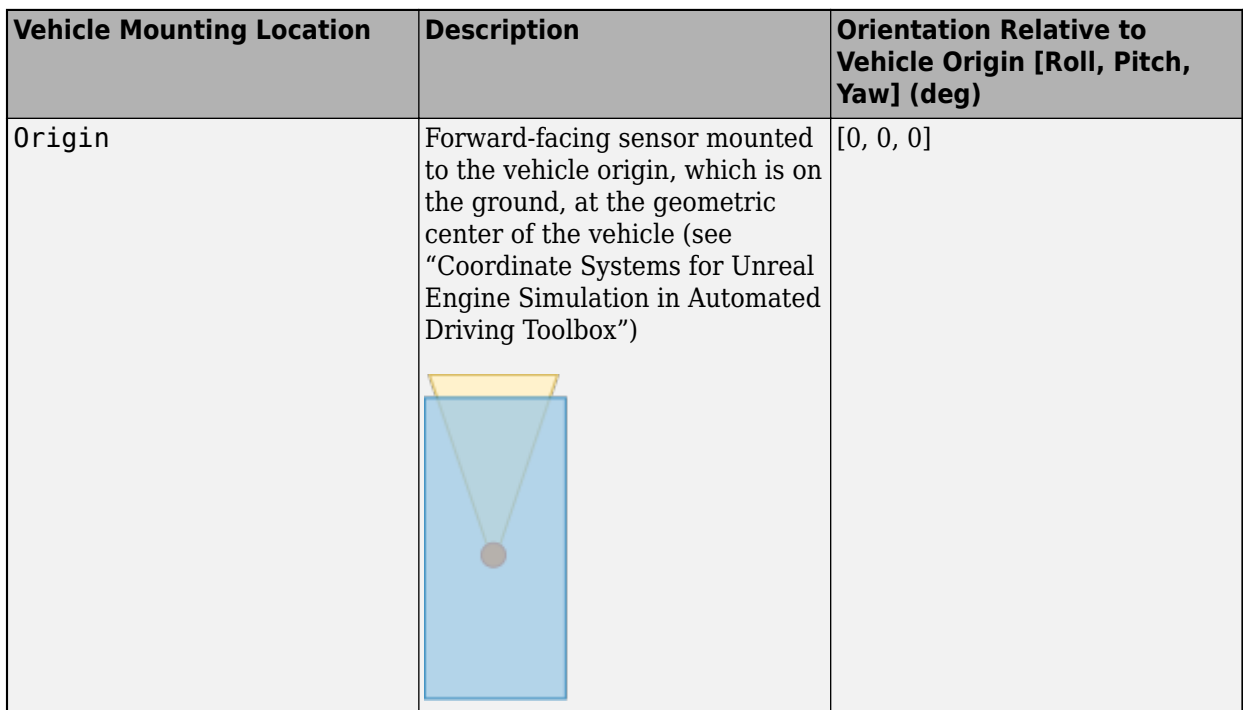

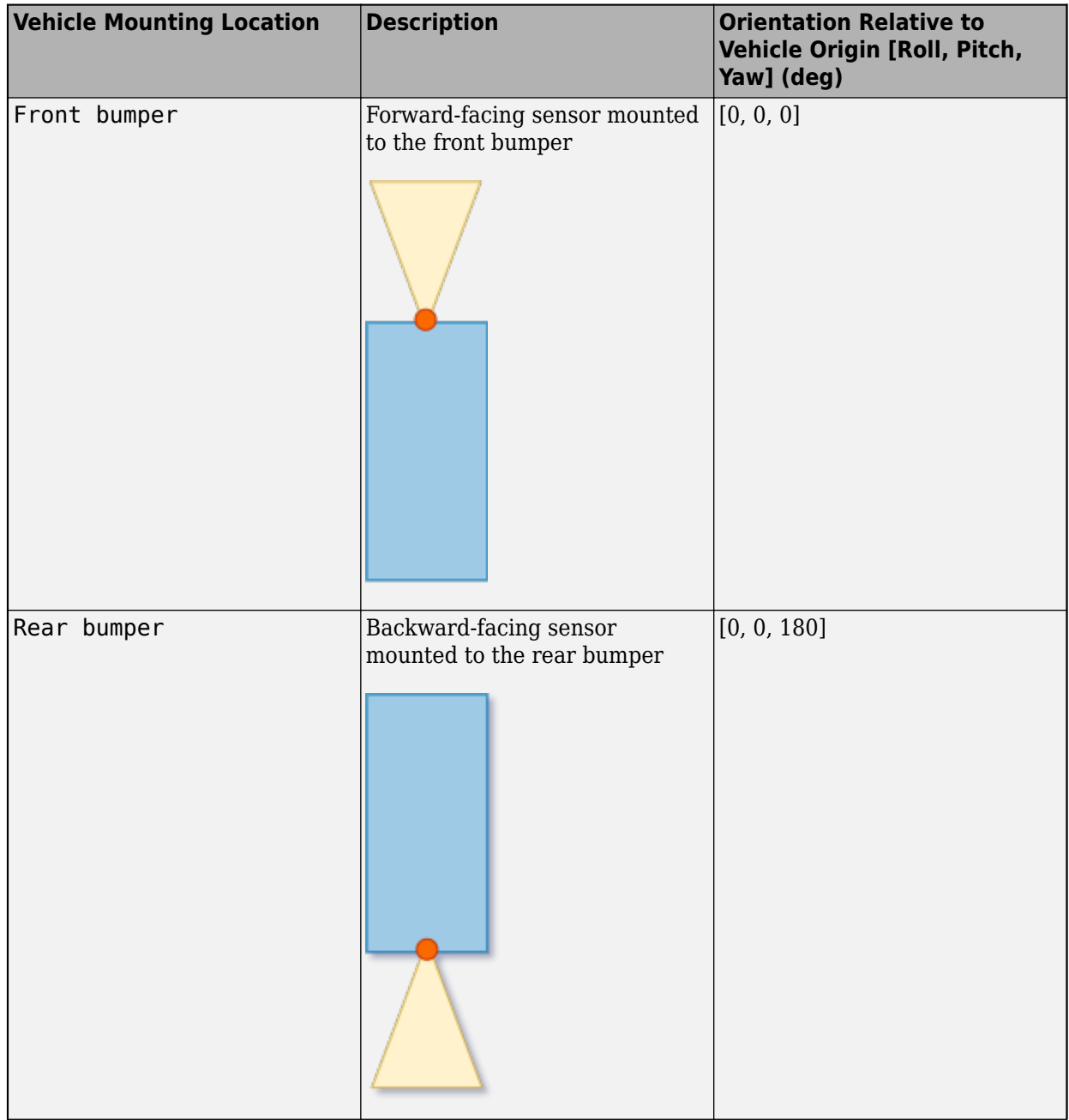

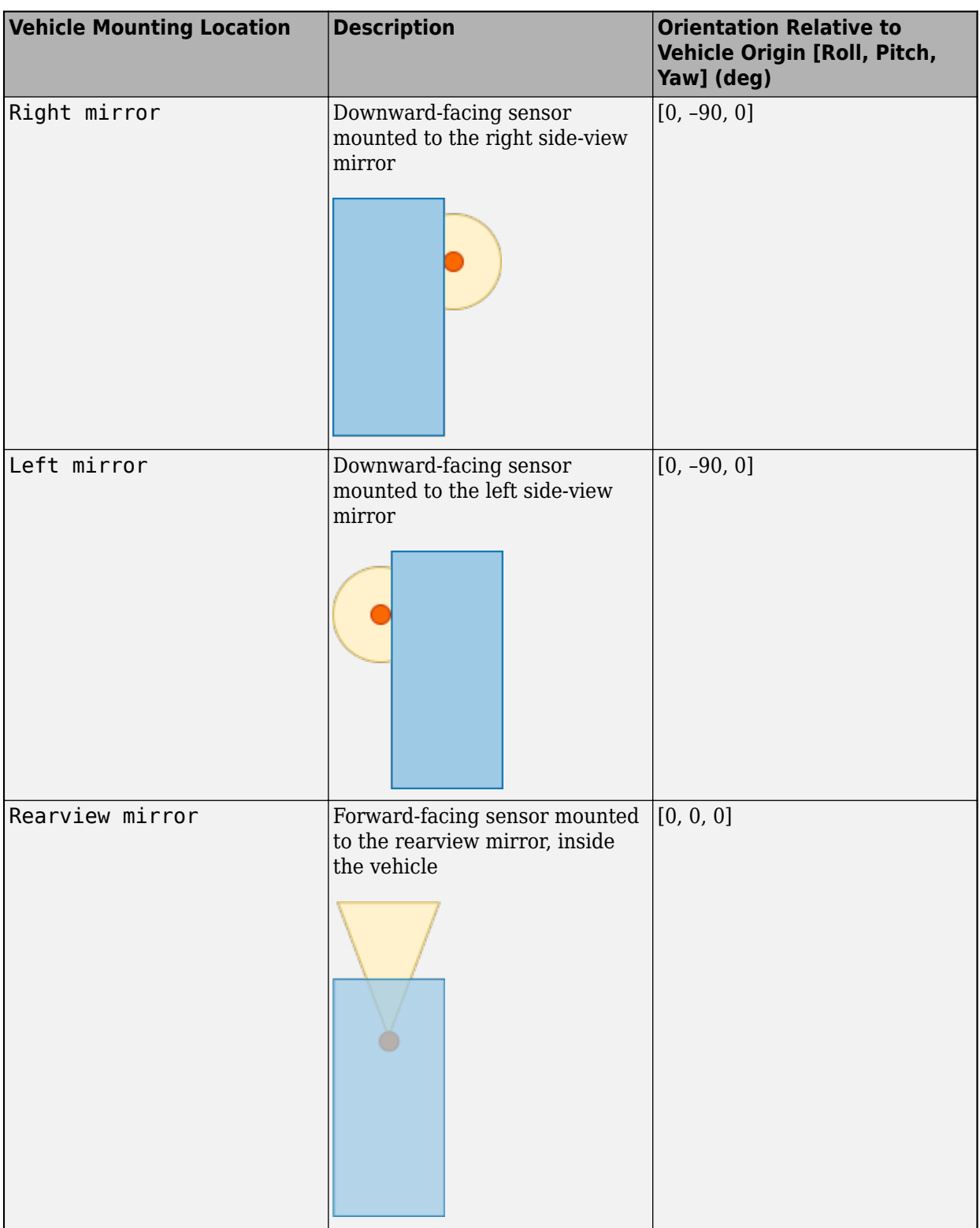

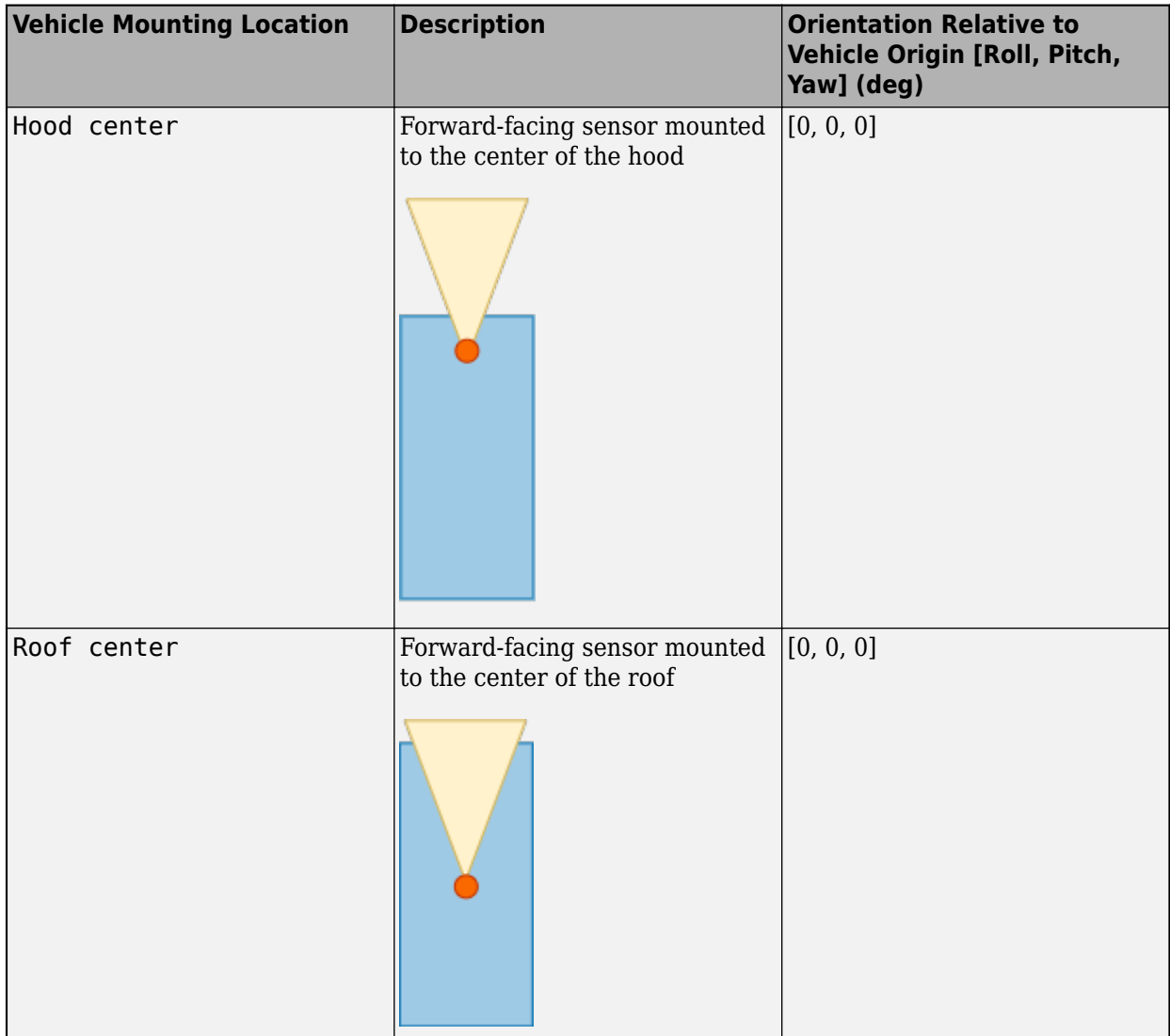

Roll, pitch, and yaw are clockwise-positive when looking in the positive direction of the *X*-axis, *Y*-axis, and *Z*-axis, respectively. When looking at a vehicle from the top down, the yaw angle (that is, the orientation angle) is counterclockwise-positive, because you are looking in the negative direction of the axis.

The (*X*, *Y*, *Z*) mounting location of the sensor relative to the vehicle depends on the vehicle type. To specify the vehicle type, use the **Type** parameter of the [Simulation 3D Vehicle with Ground Following](#page-229-0) block to which you are mounting the sensor. To obtain the (*X*, *Y*, *Z*) mounting locations for a vehicle type, see the reference page for that vehicle.

To determine the location of the sensor in world coordinates, open the sensor block. Then, on the **Ground Truth** tab, select **Output location (m) and orientation (rad)** and inspect the data from the **Location** output port.

**Specify offset — Specify offset from mounting location** off (default) | on

Select this parameter to specify an offset from the mounting location by using the **Relative translation [X, Y, Z] (m)** and **Relative rotation [Roll, Pitch, Yaw] (deg)** parameters.

**Relative translation [X, Y, Z] (m) — Translation offset relative to mounting location** [0, 0, 0] (default) | real-valued 1-by-3 vector

Translation offset relative to the mounting location of the sensor, specified as a real-valued 1-by-3 vector of the form [*X*, *Y*, *Z*]. Units are in meters.

If you mount the sensor to a vehicle by setting **Parent name** to the name of that vehicle, then *X*, *Y*, and *Z* are in the vehicle coordinate system, where:

- The *X*-axis points forward from the vehicle.
- The *Y*-axis points to the left of the vehicle, as viewed when looking in the forward direction of the vehicle.
- The *Z*-axis points up.

The origin is the mounting location specified in the **Mounting location** parameter. This origin is different from the vehicle origin, which is the geometric center of the vehicle.

If you mount the sensor to the scene origin by setting **Parent name** to Scene Origin, then *X*, *Y*, and *Z* are in the world coordinates of the scene.

For more details about the vehicle and world coordinate systems, see "Coordinate Systems for Unreal Engine Simulation in Automated Driving Toolbox".

Example: [0,0,0.01]

#### **Dependencies**

To enable this parameter, select **Specify offset**.

### **Relative rotation [Roll, Pitch, Yaw] (deg) — Rotational offset relative to mounting location**

[0, 0, 0] (default) | real-valued 1-by-3 vector

Rotational offset relative to the mounting location of the sensor, specified as a real-valued 1-by-3 vector of the form [*Roll*, *Pitch*, *Yaw*] . Roll, pitch, and yaw are the angles of rotation about the *X*-, *Y*-, and *Z*-axes, respectively. Units are in degrees.

If you mount the sensor to a vehicle by setting **Parent name** to the name of that vehicle, then *X*, *Y*, and *Z* are in the vehicle coordinate system, where:

- The *X*-axis points forward from the vehicle.
- The *Y*-axis points to the left of the vehicle, as viewed when looking in the forward direction of the vehicle.
- The *Z*-axis points up.
- Roll, pitch, and yaw are clockwise-positive when looking in the forward direction of the *X*-axis, *Y*axis, and *Z*-axis, respectively. If you view a scene from a 2D top-down perspective, then the yaw angle (also called the orientation angle) is counterclockwise-positive because you are viewing the scene in the negative direction of the *Z*-axis.

The origin is the mounting location specified in the **Mounting location** parameter. This origin is different from the vehicle origin, which is the geometric center of the vehicle.

If you mount the sensor to the scene origin by setting **Parent name** to Scene Origin, then *X*, *Y*, and *Z* are in the world coordinates of the scene.

For more details about the vehicle and world coordinate systems, see "Coordinate Systems for Unreal Engine Simulation in Automated Driving Toolbox".

Example: [0,0,10]

#### **Dependencies**

To enable this parameter, select **Specify offset**.

#### **Sample time — Sample time**

-1 (default) | positive scalar

Sample time of the block in seconds, specified as a positive scalar. The 3D simulation environment frame rate is the inverse of the sample time.

If you set the sample time to -1, the block inherits its sample time from the [Simulation 3D Scene](#page-211-0) [Configuration](#page-211-0) block.

#### **Parameters**

#### **Detection Reporting**

**Types of detections generated by sensor — Types of detections generated by sensor** Lanes and objects (default) | Objects only | Lanes only | Lanes with occlusion

Types of detections generated by the sensor, specified as one of these options:

- Lanes and objects Detect lanes and objects. No road information is used to occlude actors.
- Objects only Detect objects only.
- Lanes only Detection lanes only.
- Lanes with occlusion Detect lane and objects. Objects in the camera field of view can impair the ability of the sensor to detect lanes.

**Maximum number of reported detections — Maximum number of reported detections** 50 (default) | positive integer

Maximum number of detections reported by the sensor, specified as a positive integer. Detections are reported in order of increasing distance from the sensor until the maximum number is reached.

Example: 100

#### **Maximum number of reported lanes — Maximum number of reported lanes** 30 (default) | positive integer

Maximum number of reported lanes, specified as a positive integer.

Example: 100

#### **Distance from parent for computing lane boundaries — Distances from parent frame at which to compute lane boundaries**

0:0.5:9.5 (default) | *N*-element real-valued vector

Distances from the parent frame at which to compute the lane boundaries, specified as an *N*-element real-valued vector. *N* is the number of distance values. *N* should not exceed 100. Units are in meters.

The parent is the frame to which the sensor is mounted, such as the ego vehicle. The **Parent name** parameter determines the parent frame. Distances are relative to the origin of the parent frame.

When detecting lanes from rear-facing cameras, specify negative distances. When detecting lanes from front-facing cameras, specify positive distances.

By default, the block computes a lane boundary every 0.5 meters over the range from 0 to 9.5 meters ahead of the parent.

Example:  $1:0.1:10$  computes a lane boundary every 0.1 meters over the range from 1 to 10 meters ahead of the parent.

#### **Output Port Settings**

**Source of object bus name — Source of object bus name** Auto (default) | Property

Source of object bus name, specified as Auto or Property. If you select Auto, the block creates a bus name. If you select Property, specify the bus name by using the **Object bus name** parameter.

#### **Object bus name — Object bus name**

BusObjectDetections | valid bus name

Object bus name, specified as a valid bus name.

#### **Dependencies**

To enable this parameter, set the **Source of object bus name** parameter to Property.

#### **Source of output lane bus name — Source of output lane bus name**

Auto (default) | Property

Source of output lane bus name, specified as Auto or Property. If you select Auto, the block creates a bus name. If you select Property, specify the bus name by using the **Specify an output lane bus name** parameter.

#### **Specify an output lane bus name — Lane bus name**

BusLaneDetections (default) | valid bus name

Lane bus name, specified as a valid bus name.

#### **Dependencies**

To enable this parameter, set the **Source of output lane bus name** parameter to Property.

#### **Measurements**

**Maximum detection range (m) — Maximum detection range**

150 (default) | positive real scalar

Maximum detection range, specified as a positive real scalar. The vision sensor cannot detect objects beyond this range. Units are in meters.

Example: 250

#### **Object Detector Settings**

#### **Bounding box accuracy (pixels) — Bounding box accuracy**

5 (default) | positive real scalar

Bounding box accuracy, specified as a positive real scalar. This quantity defines the accuracy with which the detector can match a bounding box to a target. Units are in pixels.

Example: 9

#### **Smoothing filter noise intensity (m/s^2) — Noise intensity used for filtering position and velocity measurements**

5 (default) | positive real scalar

Noise intensity used for filtering position and velocity measurements, specified as a positive real scalar. Noise intensity defines the standard deviation of the process noise of the internal constantvelocity Kalman filter used in a vision sensor. The filter models the process noise by using a piecewise-constant white noise acceleration model. Noise intensity is typically of the order of the maximum acceleration magnitude expected for a target. Units are in meters per second squared.

Example: 2

### **Maximum detectable object speed (m/s) — Maximum detectable object speed**

50 (default) | nonnegative real scalar

Maximum detectable object speed, specified as a nonnegative real scalar. Units are in meters per second.

Example: 20

#### **Maximum allowed occlusion for detector — Maximum allowed occlusion of an object** 0.5 (default) | real scalar in the range [0 1)

Maximum allowed occlusion of an object, specified as a real scalar in the range [0 1). Occlusion is the fraction of the total surface area of an object that is not visible to the sensor. A value of 1 indicates that the object is fully occluded. Units are dimensionless.

Example: 0.2

#### **Minimum detectable image size of an object (pixels) — Minimum height and width of an object**

[15,15] (default) | 1-by-2 vector of positive values

Minimum height and width of an object that the vision sensor detects within an image, specified as a [minHeight,minWidth] vector of positive values. The 2-D projected height of an object must be greater than or equal to minHeight. The projected width of an object must be greater than or equal to minWidth. Units are in pixels.

Example: [25 20]

#### **Probability of detecting a target — Probability of detection**

0.9 (default) | positive real scalar less than or equal to 1

Probability of detecting a target, specified as a positive real scalar less than or equal to 1. This quantity defines the probability that the sensor detects a detectable object. A detectable object is an object that satisfies the minimum detectable size, maximum range, maximum speed, and maximum allowed occlusion constraints.

Example: 0.95

### **Number of false positives per image — Number of false detections generated by vision sensor per image**

0.1 (default) | nonnegative real scalar

Number of false detections generated by the vision sensor per image, specified as a nonnegative real scalar.

Example: 1.0

#### **Lane Detector Settings**

### **Minimum lane size in image (pixels) — Maximum size of lane**

[20,3] (default) | 1-by-2 real-valued vector

Minimum size of a projected lane marking in the camera image that the sensor can detect after accounting for curvature, specified as a 1-by-2 real-valued vector of the form [minHeight, minWidth]. Lane markings must exceed both of these values to be detected. Units are in pixels.

### **Accuracy of lane boundary (pixels) — Accuracy of lane boundary**

3 (default) | positive real scalar

Accuracy of lane boundaries, specified as a positive real scalar. This parameter defines the accuracy with which the lane sensor can place a lane boundary. Units are in pixels.

Example: 2.5

#### **Random Number Generator Settings**

#### **Add noise to measurements — Enable adding noise to vision sensor measurements** on (default) | off

Select this parameter to add noise to vision sensor measurements. Otherwise, the measurements are noise-free. The MeasurementNoise property of each detection is always computed and is not affected by the value you specify for the **Add noise to measurements** parameter.

#### **Select method to specify initial seed — Method to specify random number generator seed**

Repeatable (default) | Specify seed | Not repeatable

Method to set the random number generator seed, specified as one of the options in the table.

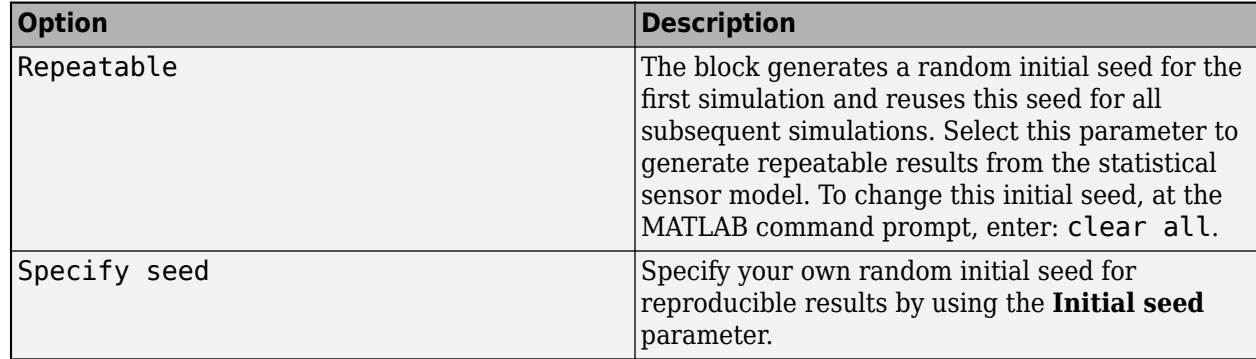

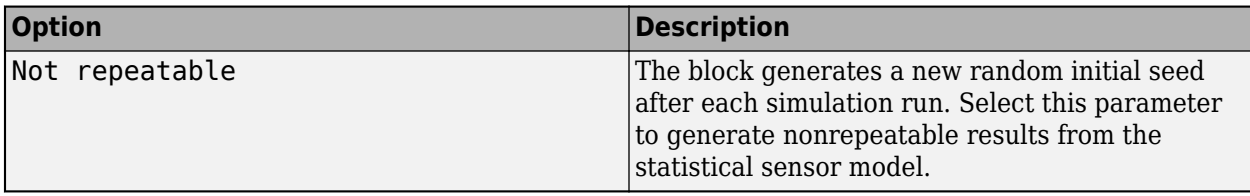

#### **Initial seed — Random number generator seed**

1 (default) | nonnegative integer less than 2<sup>32</sup>

Random number generator seed, specified as a nonnegative integer less than  $2^{32}$ .

Example: 2001

#### **Dependencies**

To enable this parameter, set the **Select method to specify initial seed** parameter to Specify seed.

#### **Camera Intrinsics**

#### **Focal length (pixels) — Camera focal length**

[800,800] (default) | two-element real-valued vector

Camera focal length, in pixels, specified as a two-element real-valued vector. See also the FocalLength property of cameraIntrinsics.

Example: [480,320]

### **Optical center (pixels) — Optical center of camera**

[320,240] (default) | two-element real-valued vector

Optical center of the camera, in pixels, specified as a two-element real-valued vector. See also the PrincipalPoint property of cameraIntrinsics.

Example: [480,320]

#### **Image size (pixels) — Image size produced by camera**

[480,640] (default) | two-element vector of positive integers

Image size produced by the camera, in pixels, specified as a two-element vector of positive integers. See also the ImageSize property of cameraIntrinsics.

Example: [240,320]

#### **Radial distortion coefficients — Radial distortion coefficients**

[0,0] (default) | two-element real-valued vector | three-element real-valued vector

Radial distortion coefficients, specified as a two-element or three-element real-valued vector. For details on setting these coefficients, see the RadialDistortion property of cameraIntrinsics.

Example: [1,1]

#### **Tangential distortion coefficients — Tangential distortion coefficients**

[0,0] (default) | two-element real-valued vector

Tangential distortion coefficients, specified as a two-element real-valued vector. For details on setting these coefficients, see the TangentialDistortion property of cameraIntrinsics.

<span id="page-309-0"></span>Example: [1,1]

#### **Skew of the camera axes — Skew angle of camera axes**

0 (default) | real scalar

Skew angle of the camera axes, specified as a real scalar. See also the Skew property of cameraIntrinsics.

Example: 0.1

**Ground Truth**

### **Output actor truth — Output ground truth of actors**

off (default) | on

Select this parameter to output the ground truth of actors on the **Actor Truth** output port.

# **Output lane truth — Output ground truth of lane boundaries**

off (default) | on

Select this parameter to output the ground truth of lane boundaries on the **Lane Truth** output port.

# **Tips**

• The sensor is unable to detect lanes and objects from vantage points too close to the ground. After mounting the sensor block to a vehicle by using the **Parent name** parameter, set the **Mounting location** parameter to one of the predefined mounting locations on the vehicle.

If you leave **Mounting location** set to Origin, which mounts the sensor on the ground below the vehicle center, then specify an offset that is at least 0.1 meter above the ground. Select **Specify offset**, and in the **Relative translation [X, Y, Z] (m)** parameter, set a *Z* value of at least 0.1.

- To visualize detections and sensor coverage areas, use the **[Bird's-Eye Scope](#page-5-0)**. See "Visualize Sensor Data from Unreal Engine Simulation Environment".
- Because the Unreal Engine can take a long time to start between simulations, consider logging the signals that the sensors output. See "Configure a Signal for Logging" (Simulink).

# **Algorithms**

To generate detections, the Simulation 3D Vision Detection Generator block feeds the actor and lane ground truth data that is read from the Unreal Engine simulation environment to a [Vision Detection](#page-321-0) [Generator](#page-321-0) block. This block returns detections that are based on cuboid, or box-shaped, representations of the actors. The physical dimensions of detected actors are not based on their dimensions in the Unreal Engine environment. Instead, they are based on the default values set in the **Actor Profiles** parameter tab of the Vision Detection Generator block, as seen when the **Select method to specify actor profiles** parameter is set to Parameters. With these defaults, all actors are approximately the size of a sedan. If you return detections that have occlusions, then the occlusions are based on all actors being of this one size.

# **See Also**

**Apps [Bird's-Eye Scope](#page-5-0)**

### **Blocks**

[Detection Concatenation](#page-123-0) | [Multi-Object Tracker](#page-166-0) | [Scenario Reader](#page-196-0) | [Simulation 3D Probabilistic Radar](#page-271-0) | [Simulation 3D Scene Configuration](#page-211-0) | [Simulation 3D Vehicle with Ground Following](#page-229-0) | [Vision Detection](#page-321-0) **[Generator](#page-321-0)** 

### **Objects**

cameraIntrinsics | [visionDetectionGenerator](#page-751-0)

#### **Topics**

"Unreal Engine Simulation for Automated Driving"

"Coordinate Systems for Unreal Engine Simulation in Automated Driving Toolbox"

"Choose a Sensor for Unreal Engine Simulation"

"Visualize Sensor Data and Tracks in Bird's-Eye Scope"

### **Introduced in R2020b**

# **Vehicle To World**

Convert actors from ego vehicle coordinates to world coordinates **Library:** Automated Driving Toolbox / Driving Scenario and Sensor Modeling

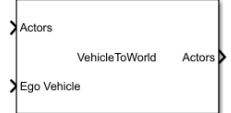

# **Description**

The Vehicle To World block converts actor poses from the vehicle coordinates of the input ego vehicle to world coordinates. Use this block to convert non-ego actor poses output by the [Scenario Reader](#page-196-0) block into world coordinates for use with the 3D simulation environment. Before using these output poses to specify vehicle positions in the 3D environment, first convert them from the cuboid to the 3D simulation world coordinate system by using a [Cuboid To 3D Simulation](#page-118-0) block. For an example of this workflow, see the "Visualize Sensor Data from Unreal Engine Simulation Environment" example.

# **Ports**

**Input**

# **Actors — Actor poses in vehicle coordinates**

Simulink bus containing MATLAB structure

Actor poses in vehicle coordinates, specified as a Simulink bus containing a MATLAB structure.

The structure must contain these fields.

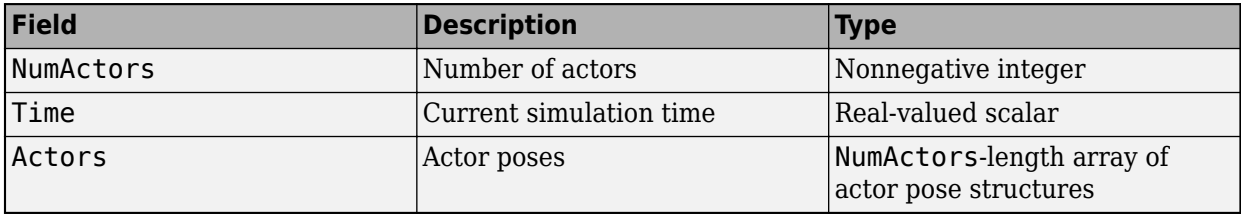

Each actor pose structure in Actors must contain these fields.

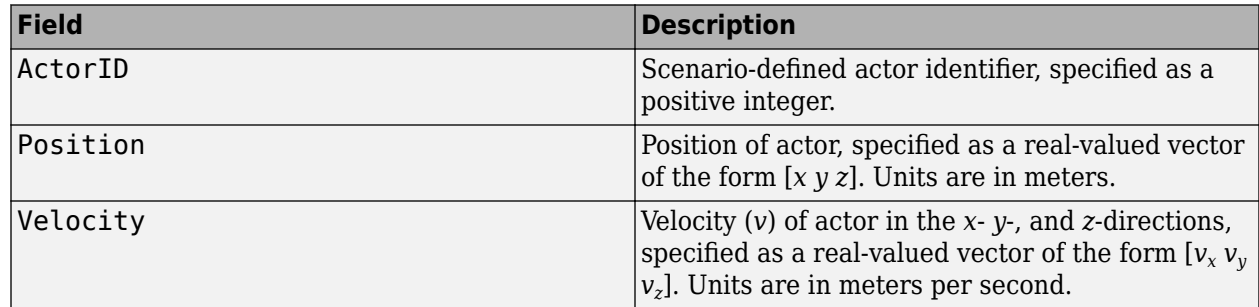

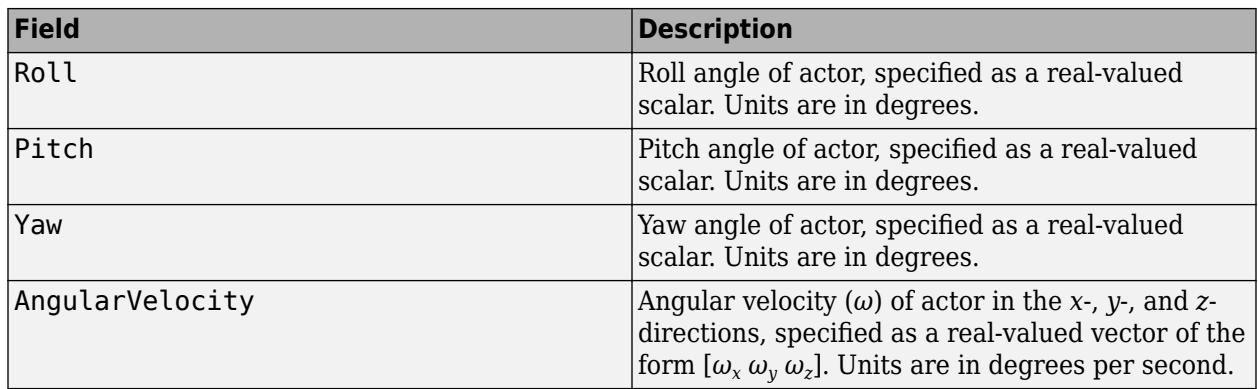

# **Ego Vehicle — Ego vehicle pose**

Simulink bus containing MATLAB structure

Ego vehicle pose, specified as a Simulink bus containing a MATLAB structure.

The structure must contain these fields.

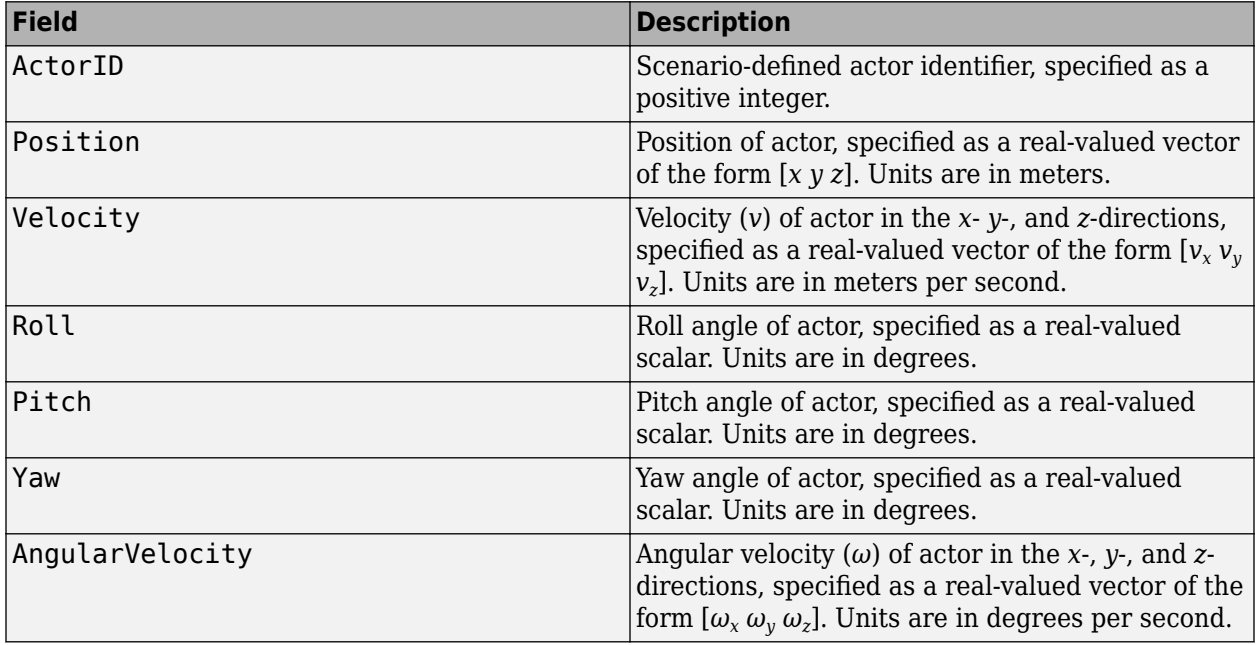

### **Output**

# **Actors — Actor poses in world coordinates**

Simulink bus containing MATLAB structure

Actor poses in world coordinates, returned as a Simulink bus containing a MATLAB structure.

The structure has these fields.

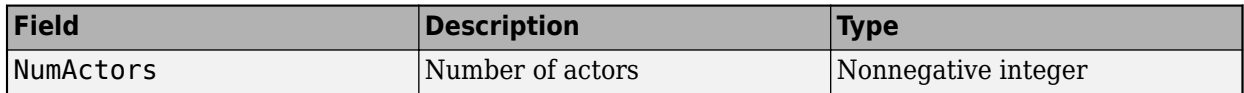

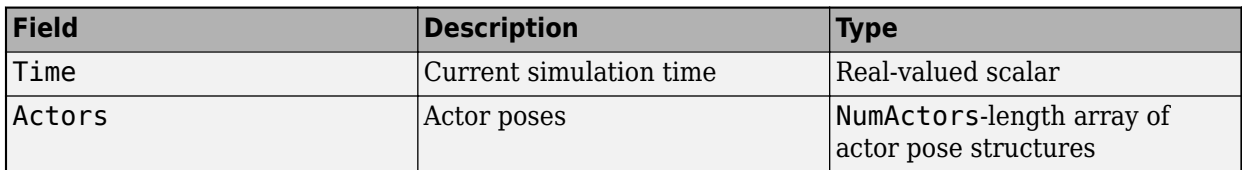

Each actor pose structure in Actors has these fields.

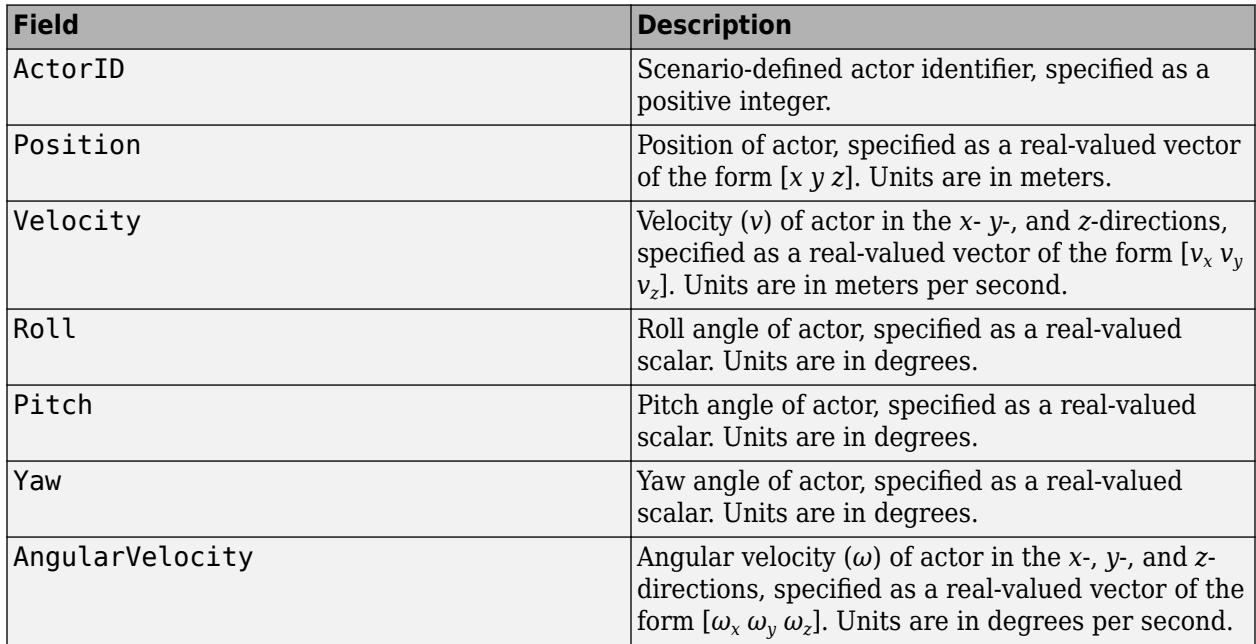

# **Parameters**

**Source of actors bus name — Source of name for actor poses bus**

Auto (default) | Property

Source of the name for the actor poses bus returned in the **Actors** output port, specified as one of these options:

- Auto The block automatically creates an actor poses bus name.
- Property Specify the actor poses bus name by using the **Actors bus name** parameter.

### **Actors bus name — Name of actor poses bus**

valid bus name

Name of the actor poses bus returned in the **Actors** output port, specified as a valid bus name.

#### **Dependencies**

To enable this parameter, set **Source of actors bus name** to Property.

**Simulate using — Type of simulation to run** Interpreted execution (default) | Code generation

- Interpreted execution Simulate the model using the MATLAB interpreter. This option shortens startup time. In Interpreted execution mode, you can debug the source code of the block.
- Code generation  $-$  Simulate the model using generated  $C/C++$  code. The first time you run a simulation, Simulink generates C/C++ code for the block. The C code is reused for subsequent simulations as long as the model does not change. This option requires additional startup time.

# **Extended Capabilities**

# **C/C++ Code Generation**

Generate C and C++ code using Simulink® Coder<sup>™</sup>.

# **See Also**

[Cuboid To 3D Simulation](#page-118-0) | [Scenario Reader](#page-196-0) | [World To Vehicle](#page-337-0)

# **Topics**

"Coordinate Systems in Automated Driving Toolbox" "Coordinate Systems for Unreal Engine Simulation in Automated Driving Toolbox"

# **Introduced in R2020a**

# **Velocity Profiler**

Generate velocity profile of vehicle path given kinematic constraints **Library:** Automated Driving Toolbox

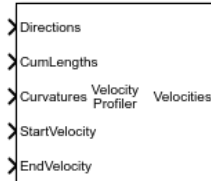

# **Description**

The Velocity Profiler block generates a velocity profile of a driving path that satisfies this set of specified kinematic constraints:

- The maximum allowable speed of the vehicle
- The maximum longitudinal acceleration and deceleration of the vehicle
- The maximum longitudinal [jerk on page 2-217](#page-318-0) of the vehicle
- The maximum [lateral acceleration on page 2-217](#page-318-0) of the vehicle

Specify the cumulative lengths along the path and the driving directions and curvatures at each point along the path. You can obtain these values from the output of a [Path Smoother Spline](#page-176-0) block. Also specify the longitudinal velocity of the vehicle at the start and end of the path.

Use the generated velocity profile as the input reference velocities of a longitudinal controller, as shown in the "Automated Parking Valet in Simulink" example.

# **Ports**

### **Input**

### **Directions — Driving directions along path**

*M*-by-1 vector of 1s (forward motion) and –1s (reverse motion)

Driving directions of the vehicle along the length of the path, specified as an *M*-by-1 vector of 1s (forward motion) and –1s (reverse motion). Each vector element represents the driving direction of the vehicle at the corresponding cumulative path length specified by the **CumLengths** input port. *M* is the number of driving directions and must be equal to the lengths of the **CumLengths** and **Curvatures** inputs.

You can obtain **Directions** from the output of a [Path Smoother Spline](#page-176-0) block.

### **CumLengths — Cumulative path lengths**

*M*-by-1 vector of monotonically increasing real-valued elements

Cumulative path lengths, in meters, specified as an *M*-by-1 vector of monotonically increasing realvalued elements. Each vector element represents a point along the path. *M* is the number of cumulative path lengths and must be equal to the lengths of the **Directions** and **Curvatures** inputs. You can obtain **CumLengths** from the output of a [Path Smoother Spline](#page-176-0) block.

#### **Curvatures — Signed path curvatures along path**

*M*-by-1 real-valued vector

Signed path curvatures along the length of the path, in radians per meter, specified as an *M*-by-1 realvalued vector. Each vector element represents the curvature of the path at the corresponding cumulative path length specified by the **CumLengths** input port. *M* is the number of curvatures and must be equal to the lengths of the **Directions** and **CumLengths** inputs.

You can obtain **Curvatures** from the output of a [Path Smoother Spline](#page-176-0) block.

#### **StartVelocity — Longitudinal velocity of vehicle at start of path**

real scalar

Longitudinal velocity of the vehicle at the start of the path, in meters per second, specified as a real scalar.

#### **EndVelocity — Longitudinal velocity of vehicle at end of path**

real scalar

Longitudinal velocity of the vehicle at the end of the path, in meters per second, specified as a real scalar.

#### **Output**

#### **Velocities — Velocity profile along path**

*M*-by-1 real-valued vector

Velocity profile along the length of the path, in meters per second, returned as an *M*-by-1 real-valued column vector. Each vector element represents a reference longitudinal velocity for the vehicle at the corresponding cumulative path length specified by the **CumLengths** input port. *M* is the number of velocities and is equal to the length of **CumLengths**.

The output velocity values satisfy the speed, acceleration, and jerk constraints specified in the parameters of the Velocity Profiler block. You can use this output as the reference velocity for a vehicle controller.

**Velocities** is a variable-size output with the limitations described in "Variable-Size Signal Limitations" (Simulink).

#### **Times — Vehicle times of arrival for velocity profile**

*M*-by-1 real-valued vector

Vehicle times of arrival for the velocity profile specified in **Velocities**, returned as an *M*-by-1 realvalued vector. *M* is the number of vehicle times of arrival and is equal to the length of **Velocities**. Units are in seconds.

Each vector element represents the time that a vehicle traveling at velocity *v* arrives at cumulative path length *p*, where:

- *v* is the corresponding velocity returned by the **Velocities** output port.
- *p* is the corresponding cumulative path length specified by the **CumLengths** input port.

Use **Times** to visualize the velocity profile over time, as shown in the "Velocity Profile of Straight Path" and "Velocity Profile of Path with Curve and Direction Change" examples.

**Times** is a variable-size output with the limitations described in "Variable-Size Signal Limitations" (Simulink).

#### **Dependencies**

To enable this port, select the **Show Times output port** parameter.

# **Parameters**

### **Maximum longitudinal acceleration (m/s^2) — Maximum longitudinal acceleration of vehicle**

3 (default) | positive real scalar

Maximum longitudinal acceleration of the vehicle, in meters per second squared, specified as a positive real scalar.

When developing a longitudinal controller, this parameter must be equal to the corresponding parameter in the [Longitudinal Controller Stanley](#page-162-0) block. Otherwise, the vehicle is unable to run the generated velocity profile.

### **Maximum longitudinal deceleration (m/s^2) — Maximum longitudinal deceleration of vehicle**

6 (default) | positive real scalar

Maximum longitudinal deceleration of the vehicle, in meters per second squared, specified as a positive real scalar.

When developing a longitudinal controller, this parameter must be equal to the corresponding parameter in the [Longitudinal Controller Stanley](#page-162-0) block. Otherwise, the vehicle is unable to run the generated velocity profile.

# **Maximum allowable speed (m/s) — Maximum allowable speed along path**

10 (default) | positive real scalar

Maximum allowable speed of the vehicle along the path, in meters per second, specified as a positive real scalar. Use this parameter to constrain the speed of the vehicle based on passenger comfort or speed limit requirements.

When the path length is too short for the vehicle to reach this maximum speed, the block calculates a smaller maximum speed that satisfies the path length constraint.

In the output velocity profile, the speed of the vehicle is constrained to  $[-V_{\text{max}}, V_{\text{max}}]$ , where  $V_{\text{max}}$  is the value of this parameter.

### **Maximum longitudinal jerk (m/s^3) — Maximum longitudinal jerk**

1 (default) | positive real scalar

Maximum longitudinal jerk of the vehicle along the path, in meters per second cubed, specified as a positive real scalar.

In the output velocity profile, the longitudinal jerk of the vehicle is constrained to  $[-f_{\text{max}}, f_{\text{max}}]$ , where *J*max is the value of this parameter.

# <span id="page-318-0"></span>**Maximum lateral acceleration (m/s^2) — Maximum lateral acceleration**

1 (default) | positive real scalar

Maximum lateral acceleration of the vehicle along the path, in meters per second squared, specified as a positive real scalar.

In the output velocity profile, the lateral acceleration of the vehicle is constrained to  $[-A_{\text{max}}, A_{\text{max}}]$ , where  $A_{\text{max}}$  is the value of this parameter.

# **Show Times output port — Output times of arrival for velocity profile**

off (default) | on

Select this parameter to enable the **Times** output port.

### **Sample time — Sample time of block**

-1 (default) | positive real scalar

Sample time of the block, in seconds, specified as -1 or as a positive real scalar. The default of -1 means that the block inherits its sample time from upstream blocks.

Because the Velocity Profiler block outputs variable-size signals, the sample time of the block must be discrete (nonzero). If the block inherits its sample time from upstream blocks, those blocks must also have discrete sample times.

#### **Simulate using — Type of simulation to run**

Code Generation (default) | Interpreted Execution

- Code generation  $-$  Simulate the model using generated  $C/C++$  code. The first time you run a simulation, Simulink generates C/C++ code for the block. The C code is reused for subsequent simulations as long as the model does not change. This option requires additional startup time.
- Interpreted execution Simulate the model using the MATLAB interpreter. This option shortens startup time. In Interpreted execution mode, you can debug the source code of the block.

# **More About**

### **Jerk**

Jerk is the rate of change of acceleration in a vehicle. Jerk minimization is a key comfort requirement for vehicle passengers. Rapid changes in acceleration or deceleration result in a "jerky" ride for passengers. Jerk is measured in units of meters per second cubed.

### **Lateral Acceleration**

Lateral acceleration is defined as  $a_{\text{lat}} = v^2 K$ , where:

- *v* is the longitudinal velocity of the vehicle.
- *κ* is the curvature of the path. Units are in radians per meter.

Lateral acceleration is measured in units of meters per second squared.

# **Algorithms**

To generate the velocity profile for a reference path, the Velocity Profiler block performs these steps:

- **1** Generate a continuous velocity profile that satisfies all kinematic constraints (speed, acceleration, and jerk) specified by the block parameters.
- **2** Discretize the velocity profile by mapping poses in the reference path to velocity values, based on how far away the poses are from the starting pose. The cumulative path lengths specified in the **CumLengths** input port contain these distances. The [Path Smoother Spline](#page-176-0) block returns these cumulative path lengths, along with the smooth path.

The generated velocity profile is a seven-interval curve. At each time interval within the curve, the jerk, acceleration, and velocity of the vehicle change to satisfy the specified constraints. The figure and table show how these values change for a vehicle traveling in forward motion along a path. For simplicity, the starting and ending velocity of the vehicle, as specified by the **StartVelocity** and **EndVelocity** input ports, are both 0.

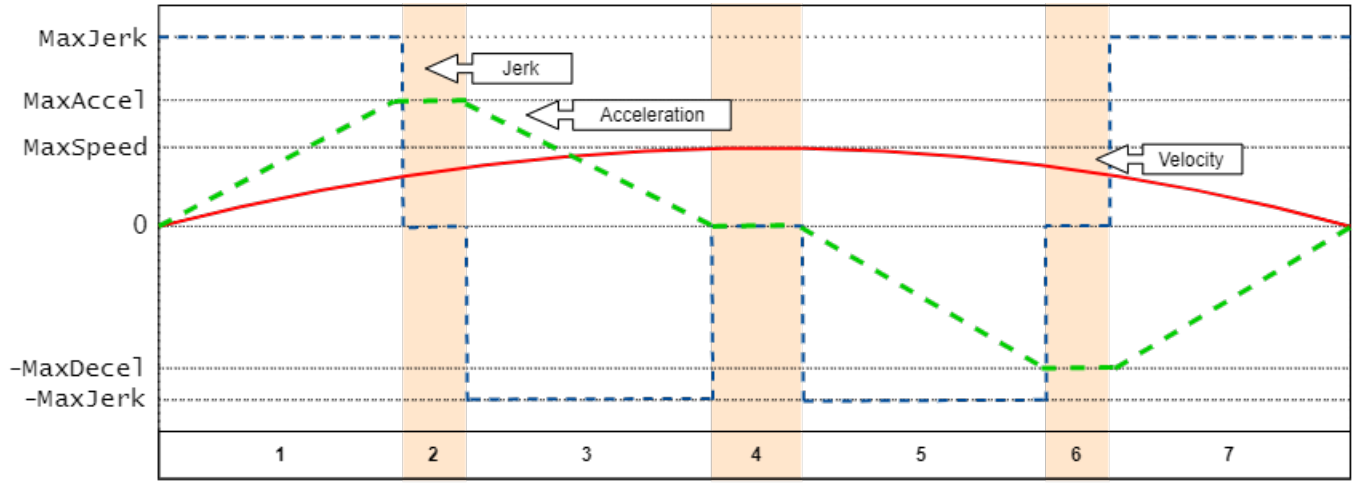

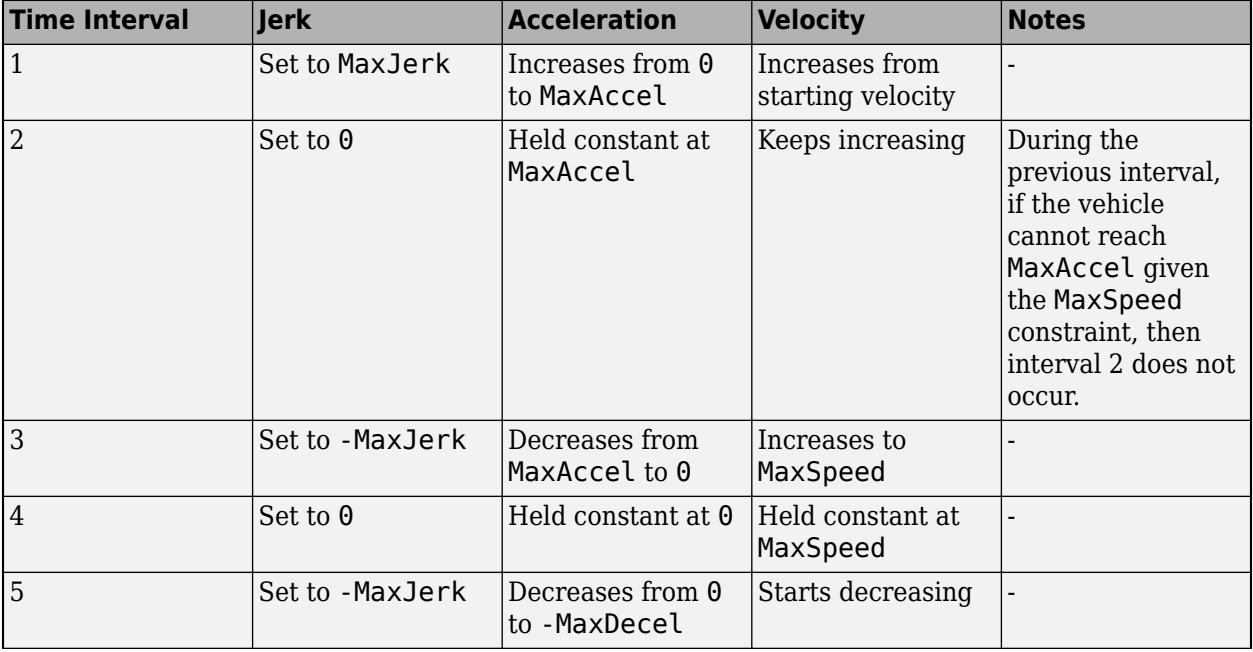

# **Time Intervals**

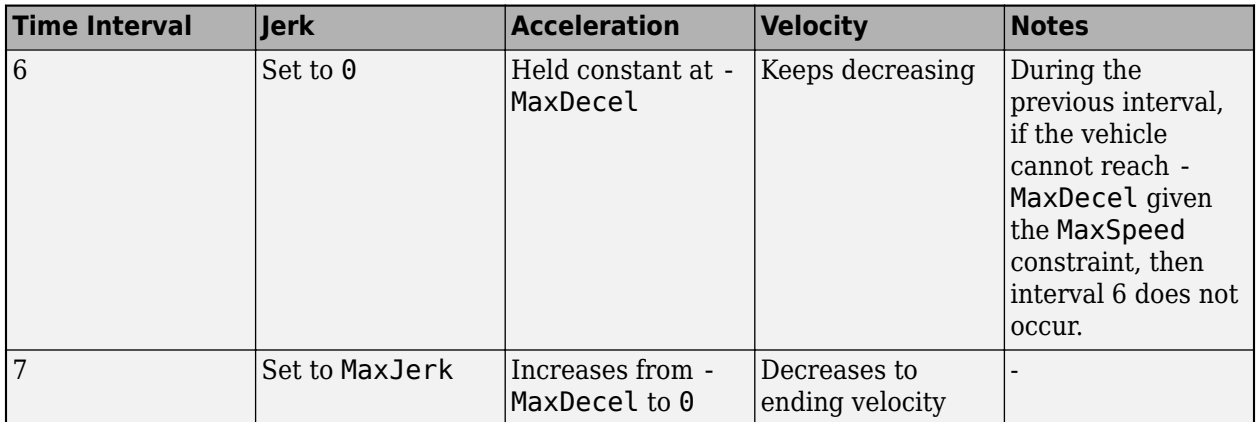

In the figure and table:

- MaxJerk and -MaxJerk are set by the **Maximum longitudinal jerk (m/s^3)** parameter.
- MaxAccel and -MaxDecel are set by the **Maximum longitudinal acceleration (m/s^2)** and **Maximum longitudinal deceleration (m/s^2)** parameters, respectively. You can specify asymmetric values for these parameters.
- MaxSpeed is set by the **Maximum allowable speed (m/s)** parameter.

For a vehicle in reverse motion, the curves in the figure are reversed. The signs of the parameter values shown in the figure and table are also reversed.

If the vehicle includes multiple changes in direction, the block generates separate velocity profiles for each driving direction. Then the block concatenates these profiles in the final **Velocities** output. For an example, see "Velocity Profile of Path with Curve and Direction Change".

# **References**

[1] Villagra, Jorge, Vicente Milanés, Joshué Pérez, and Jorge Godoy. "Smooth path and speed planning for an automated public transport vehicle." *Robotics and Autonomous Systems*. Vol. 60, Number 2, February 2012, pp. 252–265.

# **Extended Capabilities**

### **C/C++ Code Generation**

Generate C and C++ code using Simulink® Coder<sup>™</sup>.

# **See Also**

[Lateral Controller Stanley](#page-145-0) | [Longitudinal Controller Stanley](#page-162-0) | [Path Smoother Spline](#page-176-0)

#### **Introduced in R2019b**

# <span id="page-321-0"></span>**Vision Detection Generator**

Detect objects and lanes from visual measurements

**Library:** Automated Driving Toolbox / Driving Scenario and Sensor Modeling

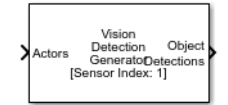

# **Description**

The Vision Detection Generator block generates detections from camera measurements taken by a vision sensor mounted on an ego vehicle.

The block derives detections from simulated actor poses and generates these detections at intervals equal to the sensor update interval. By default, detections are referenced to the coordinate system of the ego vehicle. The block can simulate real detections with added random noise and also generate false positive detections. A statistical model generates the measurement noise, true detections, and false positives. To control the random numbers that the statistical model generates, use the random number generator settings on the **Measurements** tab of the block.

You can use the Vision Detection Generator to create input to a [Multi-Object Tracker](#page-166-0) block. When building scenarios and sensor models using the **[Driving Scenario Designer](#page-16-0)** app, the camera sensors exported to Simulink are output as Vision Detection Generator blocks.

# **Ports**

**Input**

# **Actors — Scenario actor poses**

Simulink bus containing MATLAB structure

Scenario actor poses in ego vehicle coordinates, specified as a Simulink bus containing a MATLAB structure.

The structure must contain these fields.

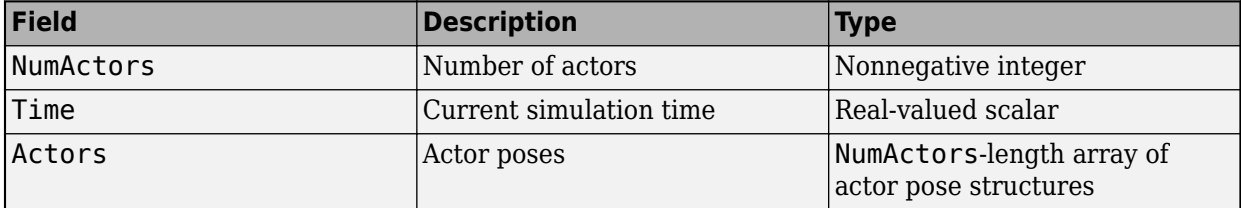

Each actor pose structure in Actors must have these fields.

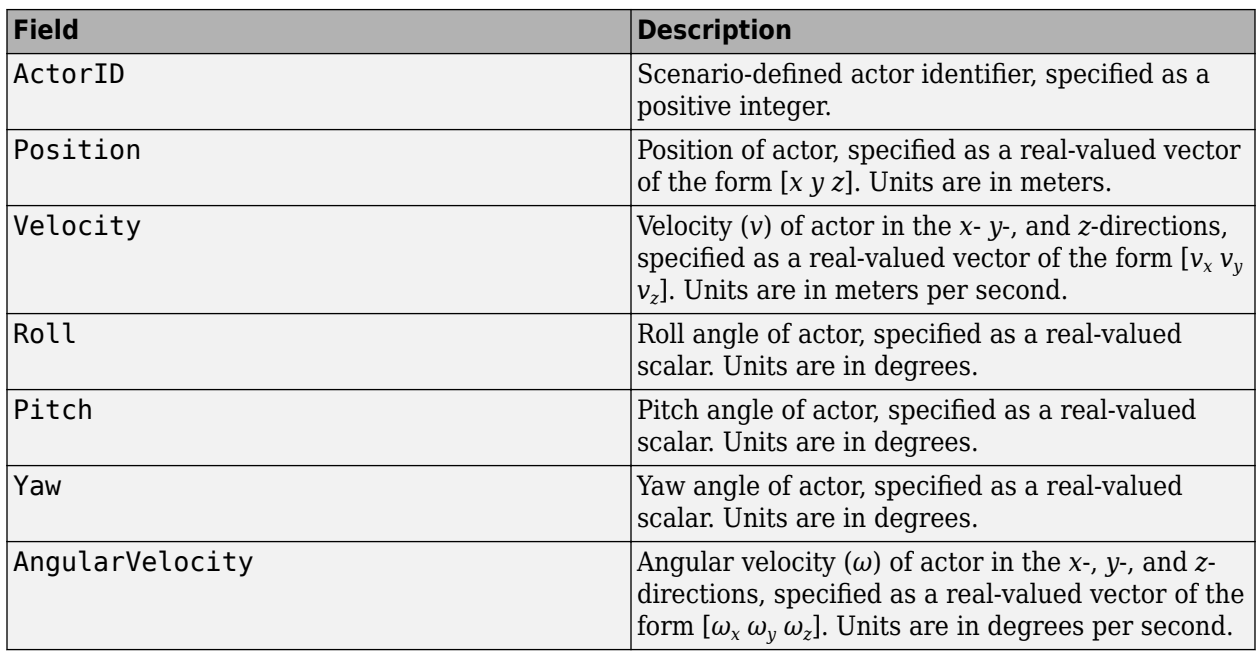

#### **Dependencies**

To enable this input port, set the **Types of detections generated by sensor** parameter to Objects only, Lanes with occlusion, or Lanes and objects.

# **Lane Boundaries — Lane boundaries**

Simulink bus containing MATLAB structure

Lane boundaries in ego vehicle coordinates, specified as a Simulink bus containing a MATLAB structure.

The structure must contain these fields.

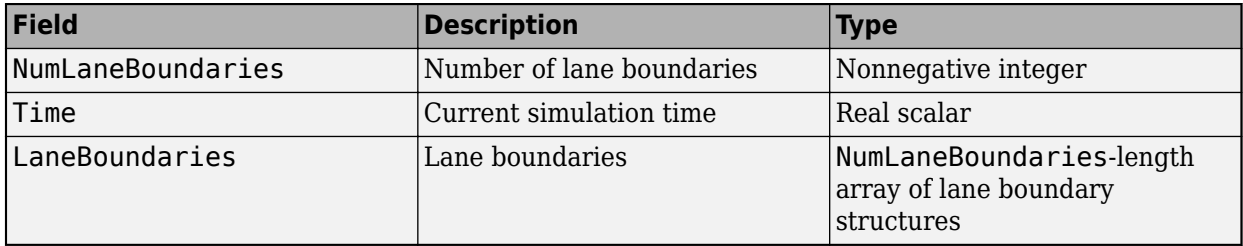

Each lane boundary structure in LaneBoundaries must have these fields.

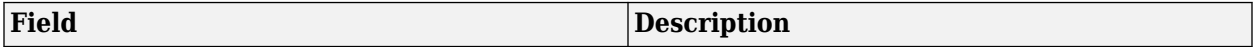

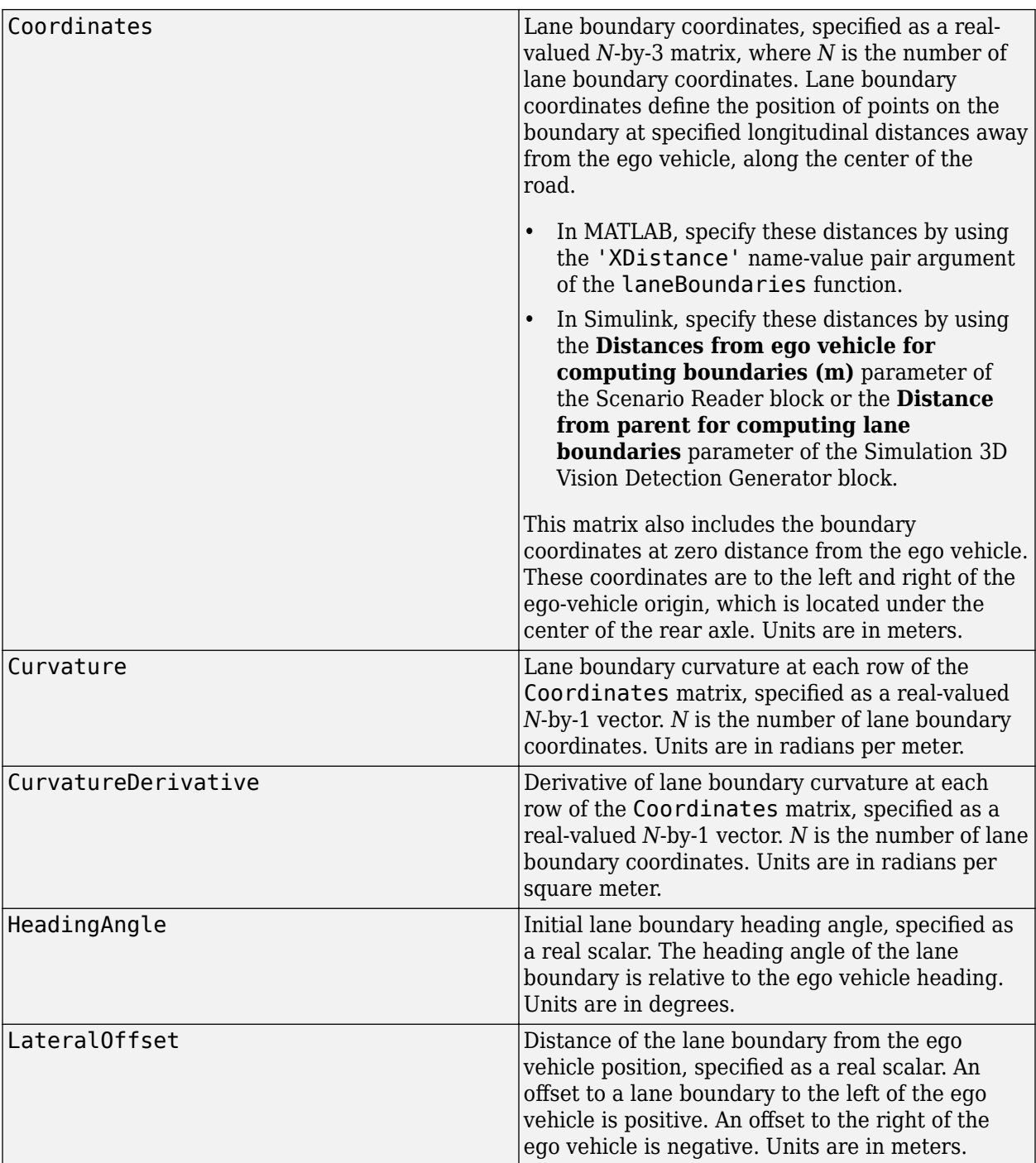
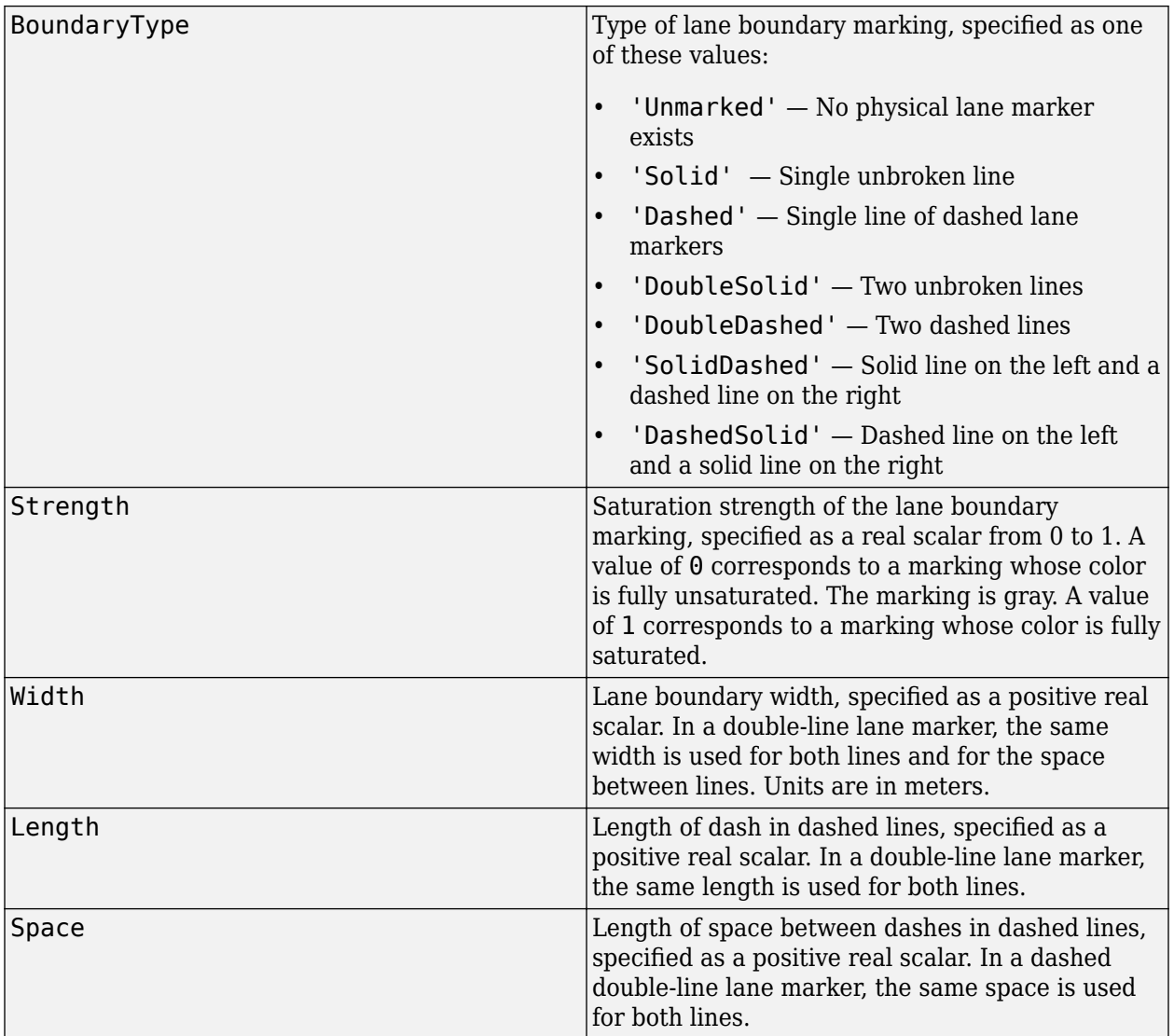

# **Dependencies**

To enable this input port, set the **Types of detections generated by sensor** parameter to Lanes only, Lanes only, Lanes with occlusion, or Lanes and objects.

# **Output**

# **Object Detections — Object detections**

Simulink bus containing MATLAB structure

Object detections, returned as a Simulink bus containing a MATLAB structure. For more details about buses, see "Create Nonvirtual Buses" (Simulink).

You can pass object detections from these sensors and other sensors to a tracker, such as a [Multi-](#page-166-0)[Object Tracker](#page-166-0) block, and generate tracks.

The detections structure has this form:

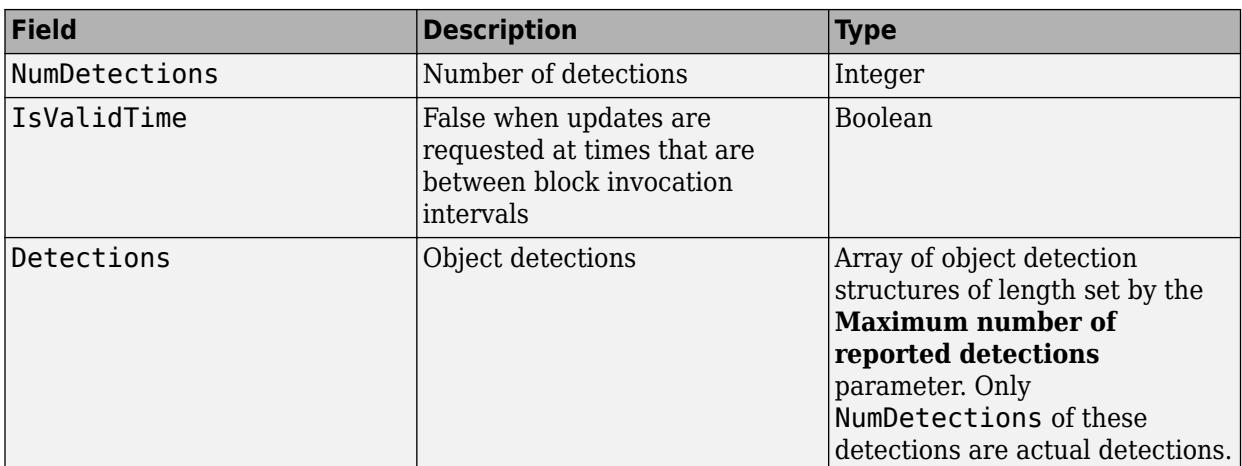

The object detection structure contains these properties.

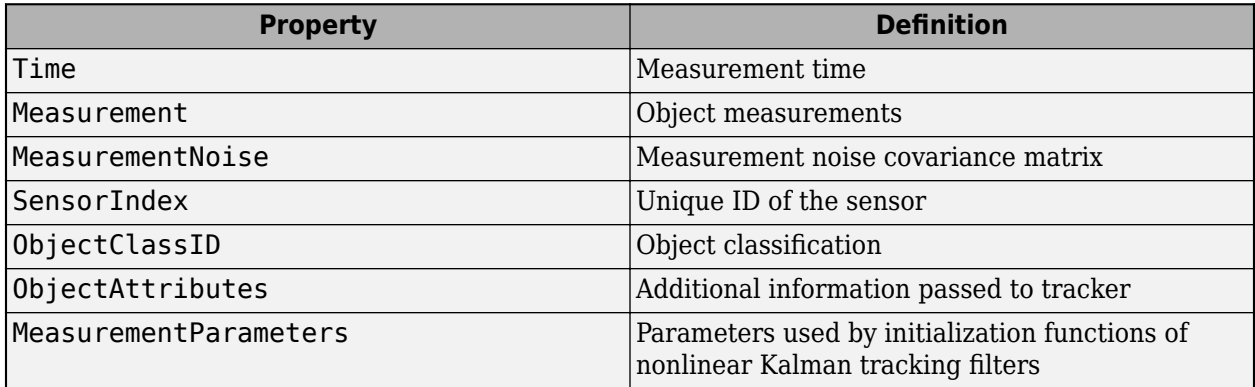

The Measurement field reports the position and velocity of a measurement in the coordinate system specified by **Coordinate system used to report detections**. This field is a real-valued column vector of the form [*x*; *y*; *z*; *vx*; *vy*; *vz*]. Units are in meters per second.

The MeasurementNoise field is a 6-by-6 matrix that reports the measurement noise covariance for each coordinate in the Measurement field.

The MeasurementParameters field is a structure with these fields.

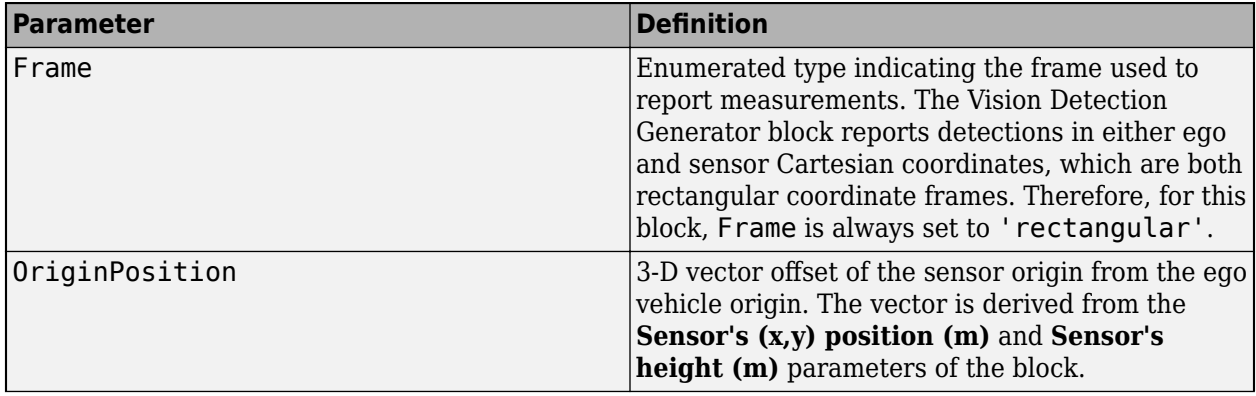

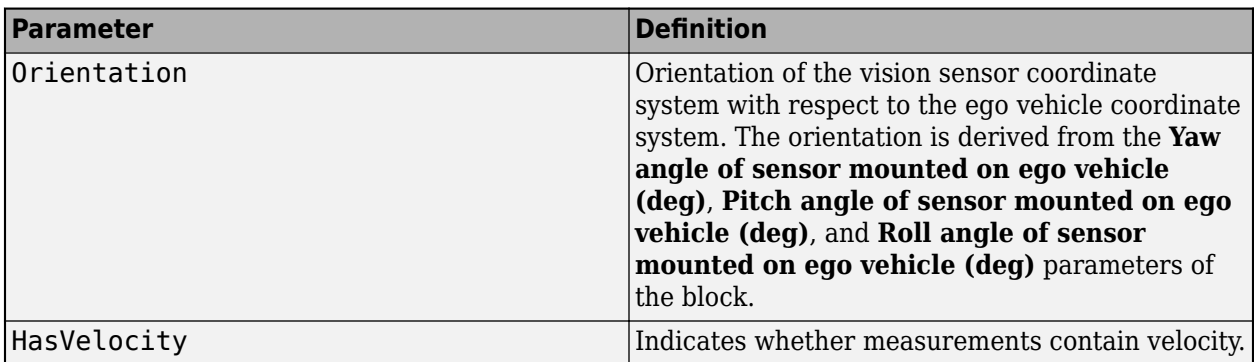

The ObjectAttributes property of each detection is a structure with these fields.

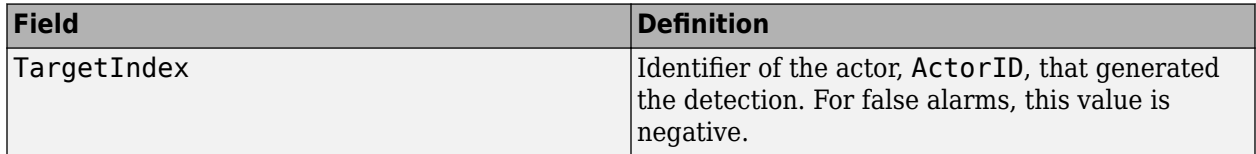

#### **Dependencies**

To enable this output port, set the **Types of detections generated by sensor** parameter to Objects only, Lanes with occlusion, or Lanes and objects.

## **Lane Detections — Lane boundary detections**

Simulink bus containing MATLAB structure

Lane boundary detections, returned as a Simulink bus containing a MATLAB structure. The structure had these fields:

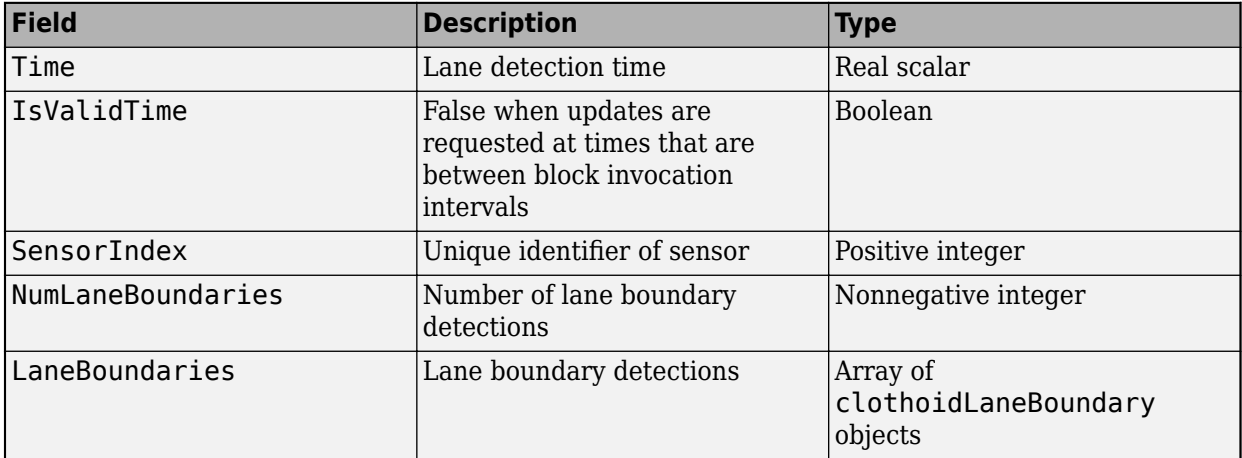

#### **Dependencies**

To enable this output port, set the **Types of detections generated by sensor** parameter to Lanes only, Lanes with occlusion, or Lanes and objects.

# **Parameters**

# **Parameters**

# **Sensor Identification**

## **Unique identifier of sensor — Unique sensor identifier**

1 (default) | positive integer

Unique sensor identifier, specified as a positive integer. The sensor identifier distinguishes detections that come from different sensors in a multisensor system. If a model contains multiple sensor blocks with the same sensor identifier, the **Bird's-Eye Scope** displays an error.

Example: 5

# **Types of detections generated by sensor — Select the types of detections**

Objects only (default) | Lanes only | Lanes with occlusion | Lanes and objects

Types of detections generated by the sensor, specified as Objects only, Lanes only, Lanes with occlusion, or Lanes and objects.

- When set to Objects only, no road information is used to occlude actors.
- When set to Lanes only, no actor information is used to detect lanes.
- When set to Lanes with occlusion, actors in the camera field of view can impair the sensor ability to detect lanes.
- When set to Lanes and objects, the sensor generates object both object detections and occluded lane detections.

# **Required interval between sensor updates (s) — Required time interval**

0.1 (default) | positive real scalar

Required time interval between sensor updates, specified as a positive real scalar. The value of this parameter must be an integer multiple of the **Actors** input port data interval. Updates requested from the sensor between update intervals contain no detections. Units are in seconds.

# **Required interval between lane detections updates (s) — Time interval between lane detection updates**

0.1 (default) | positive real scalar

Required time interval between lane detection updates, specified as a positive real scalar. The vision detection generator is called at regular time intervals. The vision detector generates new lane detections at intervals defined by this parameter which must be an integer multiple of the simulation time interval. Updates requested from the sensor between update intervals contain no lane detections. Units are in seconds.

# **Sensor Extrinsics**

# **Sensor's (x,y) position (m) — Location of the vision sensor center**

[3.4 0] (default) | real-valued 1-by-2 vector

Location of the vision sensor center, specified as a real-valued 1-by-2 vector. The **Sensor's (x,y) position (m)** and **Sensor's height (m)** parameters define the coordinates of the vision sensor with respect to the ego vehicle coordinate system. The default value corresponds to a forward-facing vision sensor mounted to a sedan dashboard. Units are in meters.

# **Sensor's height (m) — Vision sensor height above the ground plane**

0.2 (default) | positive real scalar

Vision sensor height above the ground plane, specified as a positive real scalar. The height is defined with respect to the vehicle ground plane. The **Sensor's (x,y) position (m)** and **Sensor's height (m)** parameters define the coordinates of the vision sensor with respect to the ego vehicle coordinate system. The default value corresponds to a forward-facing vision sensor mounted a sedan dashboard. Units are in meters.

Example: 0.25

# **Yaw angle of sensor mounted on ego vehicle (deg) — Yaw angle of sensor** 0 (default) | real scalar

Yaw angle of vision sensor, specified as a real scalar. Yaw angle is the angle between the center line of the ego vehicle and the optical axis of the camera. A positive yaw angle corresponds to a clockwise rotation when looking in the positive direction of the *z*-axis of the ego vehicle coordinate system. Units are in degrees.

Example: -4.0

# **Pitch angle of sensor mounted on ego vehicle (deg) — Pitch angle of sensor** 0 (default) | real scalar

Pitch angle of sensor, specified as a real scalar. The pitch angle is the angle between the optical axis of the camera and the *x-y* plane of the ego vehicle coordinate system. A positive pitch angle corresponds to a clockwise rotation when looking in the positive direction of the *y*-axis of the ego vehicle coordinate system. Units are in degrees.

Example: 3.0

#### **Roll angle of sensor mounted on ego vehicle (deg) — Roll angle of sensor** 0 (default) | real scalar

Roll angle of the vision sensor, specified as a real scalar. The roll angle is the angle of rotation of the optical axis of the camera around the *x*-axis of the ego vehicle coordinate system. A positive roll angle corresponds to a clockwise rotation when looking in the positive direction of the *x*-axis of the coordinate system. Units are in degrees.

#### **Output Port Settings**

# **Source of object bus name — Source of object bus name**

Auto (default) | Property

Source of object bus name, specified as Auto or Property. If you select Auto, the block automatically creates a bus name. If you select Property, specify the bus name using the **Specify an object bus name** parameter.

Example: Property

**Source of output lane bus name — Source of lane bus name** Auto (default) | Property

Source of output lane bus name, specified as Auto or Property. If you choose Auto, the block will automatically create a bus name. If you choose Property, specify the bus name using the **Specify an object bus name** parameter.

Example: Property

**Object bus name — Name of object bus** valid bus name

Name of object bus, specified as a valid bus name.

Example: objectbus

#### **Dependencies**

To enable this parameter, set the **Source of object bus name** parameter to Property.

#### **Specify an output lane bus name — Name of output lane bus** valid bus name

Namer of output lane bus, specified as a valid bus name.

Example: lanebus

#### **Dependencies**

To enable this parameter, set the **Source of output lane bus name** parameter to Property.

#### **Detection Reporting**

**Maximum number of reported detections — Maximum number of reported detections** 50 (default) | positive integer

Maximum number of detections reported by the sensor, specified as a positive integer. Detections are reported in order of increasing distance from the sensor until the maximum number is reached.

Example: 100

#### **Dependencies**

To enable this parameter, set the **Types of detections generated by sensor** parameter to Objects only or Lanes and objects.

**Maximum number of reported lanes — Maximum number of reported lanes** 30 (default) | positive integer

Maximum number of reported lanes, specified as a positive integer.

Example: 100

# **Dependencies**

To enable this parameter, set the **Types of detections generated by sensor** parameter to Lanes only, Lanes with occlusion, or Lanes and objects.

# **Coordinate system used to report detections — Coordinate system of reported detections**

Ego Cartesian (default) | Sensor Cartesian

Coordinate system of reported detections, specified as one of these values:

• Ego Cartesian — Detections are reported in the ego vehicle Cartesian coordinate system.

• Sensor Cartesian— Detections are reported in the sensor Cartesian coordinate system.

#### **Simulation**

#### **Simulate using — Type of simulation to run**

Interpreted execution (default) | Code generation

- Interpreted execution Simulate the model using the MATLAB interpreter. This option shortens startup time. In Interpreted execution mode, you can debug the source code of the block.
- Code generation  $-$  Simulate the model using generated  $C/C++$  code. The first time you run a simulation, Simulink generates C/C++ code for the block. The C code is reused for subsequent simulations as long as the model does not change. This option requires additional startup time.

#### **Measurements**

#### **Settings**

#### **Maximum detection range (m) — Maximum detection range**

150 (default) | positive real scalar

Maximum detection range, specified as a positive real scalar. The vision sensor cannot detect objects beyond this range. Units are in meters.

Example: 250

#### **Object Detector Settings**

#### **Bounding box accuracy (pixels) — Bounding box accuracy**

5 (default) | positive real scalar

Bounding box accuracy, specified as a positive real scalar. This quantity defines the accuracy with which the detector can match a bounding box to a target. Units are in pixels.

Example: 9

## **Smoothing filter noise intensity (m/s^2) — Noise intensity used for filtering position and velocity measurements**

5 (default) | positive real scalar

Noise intensity used for filtering position and velocity measurements, specified as a positive real scalar. Noise intensity defines the standard deviation of the process noise of the internal constantvelocity Kalman filter used in a vision sensor. The filter models the process noise using a piecewiseconstant white noise acceleration model. Noise intensity is typically of the order of the maximum acceleration magnitude expected for a target. Units are in meters per second squared.

Example: 2

# **Maximum detectable object speed (m/s) — Maximum detectable object speed**

100 (default) | nonnegative real scalar

Maximum detectable object speed, specified as a nonnegative real scalar. Units are in meters per second.

Example: 20

**Maximum allowed occlusion for detector — Maximum allowed occlusion for detector** 0.5 (default) | real scalar in the range [0 1)

Maximum allowed occlusion of an object, specified as a real scalar in the range [0 1). Occlusion is the fraction of the total surface area of an object that is not visible to the sensor. A value of 1 indicates that the object is fully occluded. Units are dimensionless.

Example: 0.2

# **Minimum detectable image size of an object — Minimum height and width of an object**

[15,15] (default) | 1-by-2 vector of positive values

Minimum height and width of an object that the vision sensor detects within an image, specified as a [minHeight,minWidth] vector of positive values. The 2-D projected height of an object must be greater than or equal to minHeight. The projected width of an object must be greater than or equal to minWidth. Units are in pixels.

Example: [25 20]

# **Probability of detecting a target — Probability of detection**

0.9 (default) | positive real scalar less than or equal to 1

Probability of detecting a target, specified as a positive real scalar less than or equal to 1. This quantity defines the probability that the sensor detects a detectable object. A detectable object is an object that satisfies the minimum detectable size, maximum range, maximum speed, and maximum allowed occlusion constraints.

Example: 0.95

## **Number of false positives per image — Number of false detections generated by vision sensor per image**

0.1 (default) | nonnegative real scalar

Number of false detections generated by the vision sensor per image, specified as a nonnegative real scalar.

Example: 1.0

#### **Lane Detector Settings**

#### **Minimum lane size in image (pixels) — Maximum size of lane**

[20,3] (default) | 1-by-2 real-valued vector

Minimum size of a projected lane marking in the camera image that can be detected by the sensor after accounting for curvature, specified as a 1-by-2 real-valued vector, [minHeight minWidth]. Lane markings must exceed both of these values to be detected. Units are in pixels.

#### **Dependencies**

To enable this parameter, set the **Types of detections generated by sensor** parameter to Lanes only, Lanes only, or Lanes and objects.

**Accuracy of lane boundary (pixels) — Accuracy of lane boundary**

3 (default) | positive real scalar

Accuracy of lane boundaries, specified as a positive real scalar. This parameter defines the accuracy with which the lane sensor can place a lane boundary. Units are in pixels.

Example: 2.5

#### **Dependencies**

To enable this parameter, set the **Types of detections generated by sensor** parameter to Lanes only, Lanes only, or Lanes and objects.

#### **Random Number Generator Settings**

### **Add noise to measurements — Enable adding noise to vision sensor measurements** on (default) | off

Select this parameter to add noise to vision sensor measurements. Otherwise, the measurements are noise-free. The MeasurementNoise property of each detection is always computed and is not affected by the value you specify for the **Add noise to measurements** parameter.

## **Select method to specify initial seed — Method to specify random number generator seed**

Repeatable (default) | Specify seed | Not repeatable

Method to set the random number generator seed, specified as one of the options in the table.

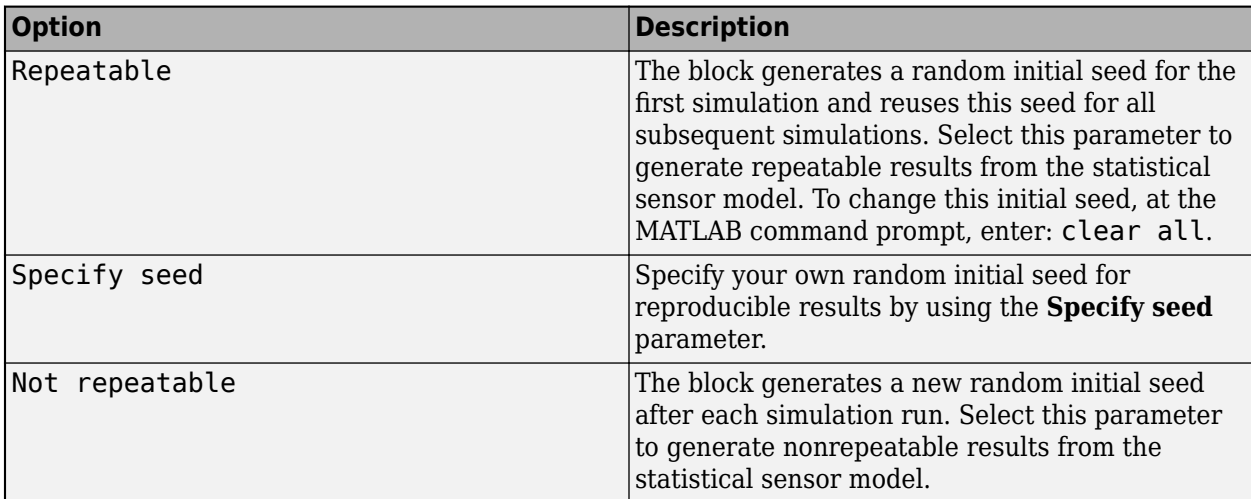

# **Initial seed — Random number generator seed**

 $\theta$  (default) | nonnegative integer less than  $2^{32}$ 

Random number generator seed, specified as a nonnegative integer less than  $2^{32}$ .

Example: 2001

# **Dependencies**

To enable this parameter, set the **Random Number Generator Settings** parameter to Specify seed.

#### **Actor Profiles**

**Select method to specify actor profiles — Method to specify actor profiles** From Scenario Reader block (default) | Parameters | MATLAB expression

Method to specify actor profiles, which are the physical and radar characteristics of all actors in the driving scenario, specified as one of these options:

- From Scenario Reader block The block obtains the actor profiles from the scenario specified by the [Scenario Reader](#page-196-0) block.
- Parameters The block obtains the actor profiles from the parameters that become enabled on the **Actor Profiles** tab.
- From workspace The block obtains the actor profiles from the MATLAB expression specified by the **MATLAB expression for actor profiles** parameter.

#### **MATLAB expression for actor profiles — MATLAB expression for actor profiles**

struct('ClassID',0,'Length',4.7,'Width',1.8,'Height',1.4,'OriginOffset', [-1.35,0,0]) (default) | MATLAB structure | MATLAB structure array | valid MATLAB expression

MATLAB expression for actor profiles, specified as a MATLAB structure, a MATLAB structure array, or a valid MATLAB expression that produces such a structure or structure array.

If your Scenario Reader block reads data from a [drivingScenario](#page-824-0) object, to obtain the actor profiles directly from this object, set this expression to call the [actorProfiles](#page-930-0) function on the object. For example: actorProfiles(scenario).

Example: struct('ClassID',5,'Length',5.0,'Width',2,'Height',2,'OriginOffset', [-1.55,0,0])

#### **Dependencies**

To enable this parameter, set the **Select method to specify actor profiles** parameter to MATLAB expression.

**Unique identifier for actors — Scenario-defined actor identifier**

[] (default) | positive integer | length-*L* vector of unique positive integers

Scenario-defined actor identifier, specified as a positive integer or length-*L* vector of unique positive integers. *L* must equal the number of actors input into the **Actors** input port. The vector elements must match ActorID values of the actors. You can specify **Unique identifier for actors** as []. In this case, the same actor profile parameters apply to all actors.

Example: [1,2]

#### **Dependencies**

To enable this parameter, set the **Select method to specify actor profiles** parameter to Parameters.

**User-defined integer to classify actors — User-defined classification identifier** 0 (default) | integer | length-*L* vector of integers

User-defined classification identifier, specified as an integer or length-*L* vector of integers. When **Unique identifier for actors** is a vector, this parameter is a vector of the same length with elements in one-to-one correspondence to the actors in **Unique identifier for actors**. When **Unique Lettuaration is empty** (1), you must specify this parameter as a single integer whose value applies to all actors.

Example: 2

#### **Dependencies**

To enable this parameter, set the **Select method to specify actor profiles** parameter to Parameters.

# **Length of actors cuboids (m) — Length of cuboid**

4.7 (default) | positive real scalar | length-*L* vector of positive values

Length of cuboid, specified as a positive real scalar or length-*L* vector of positive values. When **Unique identifier for actors** is a vector, this parameter is a vector of the same length with elements in one-to-one correspondence to the actors in **Unique identifier for actors**. When **Unique identifier for actors** is empty, [], you must specify this parameter as a positive real scalar whose value applies to all actors. Units are in meters.

Example: 6.3

# **Dependencies**

To enable this parameter, set the **Select method to specify actor profiles** parameter to Parameters.

## **Width of actors cuboids (m) — Width of cuboid**

4.7 (default) | positive real scalar | length-*L* vector of positive values

Width of cuboid, specified as a positive real scalar or length-*L* vector of positive values. When **Unique Lettuarater for actors** is a vector, this parameter is a vector of the same length with elements in oneto-one correspondence to the actors in **Unique identifier for actors**. When **Unique identifier for actors** is empty, [], you must specify this parameter as a positive real scalar whose value applies to all actors. Units are in meters.

Example: 4.7

#### **Dependencies**

To enable this parameter, set the **Select method to specify actor profiles** parameter to Parameters.

#### **Height of actors cuboids (m) — Height of cuboid**

4.7 (default) | positive real scalar | length-*L* vector of positive values

Height of cuboid, specified as a positive real scalar or length-*L* vector of positive values. When **Unique identifier for actors** is a vector, this parameter is a vector of the same length with elements in one-to-one correspondence to the actors in **Unique identifier for actors**. When **Unique Lidentifier for actors** is empty, [], you must specify this parameter as a positive real scalar whose value applies to all actors. Units are in meters.

Example: 2.0

#### **Dependencies**

To enable this parameter, set the **Select method to specify actor profiles** parameter to Parameters.

**Rotational center of actors from bottom center (m) — Rotational center of the actor** { [ -1.35, 0, 0 ] } (default) | length-*L* cell array of real-valued 1-by-3 vectors

Rotational center of the actor, specified as a length-*L* cell array of real-valued 1-by-3 vectors. Each vector represents the offset of the rotational center of the actor from the bottom-center of the actor. For vehicles, the offset corresponds to the point on the ground beneath the center of the rear axle. When **Unique identifier for actors** is a vector, this parameter is a cell array of vectors with cells in one-to-one correspondence to the actors in **Unique identifier for actors**. When **Unique identifier** 

**for actors** is empty, [], you must specify this parameter as a cell array of one element containing the offset vector whose values apply to all actors. Units are in meters.

Example: [ -1.35, .2, .3 ]

#### **Dependencies**

To enable this parameter, set the **Select method to specify actor profiles** parameter to Parameters.

#### **Camera Intrinsics**

#### **Focal length (pixels) — Camera focal length**

[800,800] (default) | two-element real-valued vector

Camera focal length, in pixels, specified as a two-element real-valued vector. See also the FocalLength property of cameraIntrinsics.

Example: [480,320]

**Optical center of the camera (pixels) — Optical center of camera**

[320,240] (default) | two-element real-valued vector

Optical center of the camera, in pixels, specified as a two-element real-valued vector. See also the PrincipalPoint property of cameraIntrinsics.

Example: [480,320]

**Image size produced by the camera (pixels) — Image size produced by camera** [480,640] (default) | two-element vector of positive integers

Image size produced by the camera, in pixels, specified as a two-element vector of positive integers. See also the ImageSize property of cameraIntrinsics.

Example: [240,320]

## **Radial distortion coefficients — Radial distortion coefficients**

[0,0] (default) | two-element real-valued vector | three-element real-valued vector

Radial distortion coefficients, specified as a two-element or three-element real-valued vector. For details on setting these coefficients, see the RadialDistortion property of cameraIntrinsics.

Example: [1,1]

#### **Tangential distortion coefficients — Tangential distortion coefficients**

[0,0] (default) | two-element real-valued vector

Tangential distortion coefficients, specified as a two-element real-valued vector. For details on setting these coefficients, see the TangentialDistortion property of cameraIntrinsics.

Example: [1,1]

# **Skew of the camera axes — Skew angle of camera axes**

0 (default) | real scalar

Skew angle of the camera axes, specified as a real scalar. See also the Skew property of cameraIntrinsics.

Example: 0.1

# **Extended Capabilities**

# **C/C++ Code Generation**

Generate C and C++ code using Simulink® Coder<sup>™</sup>.

For standalone deployment, the Vision Detection Generator block supports only Simulink Real-Time™ targets.

# **See Also**

**Apps [Bird's-Eye Scope](#page-5-0)**

# **Blocks**

[Detection Concatenation](#page-123-0) | [Driving Radar Data Generator](#page-126-0) | [Lidar Point Cloud Generator](#page-154-0) | [Multi-Object](#page-166-0) [Tracker](#page-166-0) | [Scenario Reader](#page-196-0) | [Simulation 3D Vision Detection Generator](#page-291-0)

# **Objects**

cameraIntrinsics | [visionDetectionGenerator](#page-751-0)

# **Topics**

"Create Nonvirtual Buses" (Simulink)

# **Introduced in R2017b**

# **World To Vehicle**

Convert actors from world coordinates to ego vehicle coordinates **Library:** Automated Driving Toolbox / Driving Scenario and Sensor Modeling

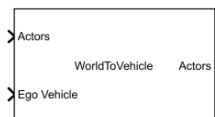

# **Description**

The World To Vehicle block converts actor poses from world coordinates to the vehicle coordinates of the input ego vehicle.

# **Ports**

**Input**

# **Actors — Actor poses in world coordinates**

Simulink bus containing MATLAB structure

Actor poses in world coordinates, specified as a Simulink bus containing a MATLAB structure.

The structure must contain these fields.

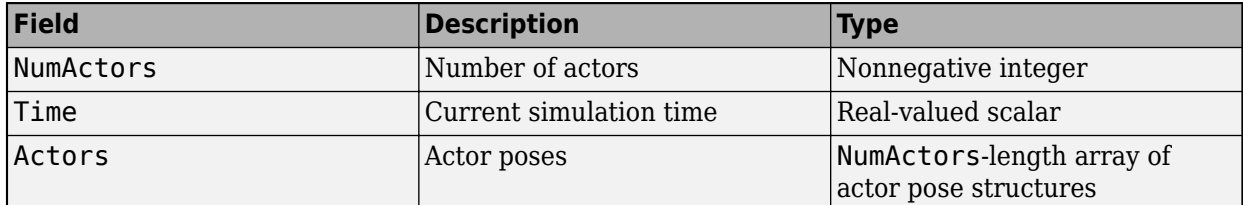

Each actor pose structure in Actors must contain these fields.

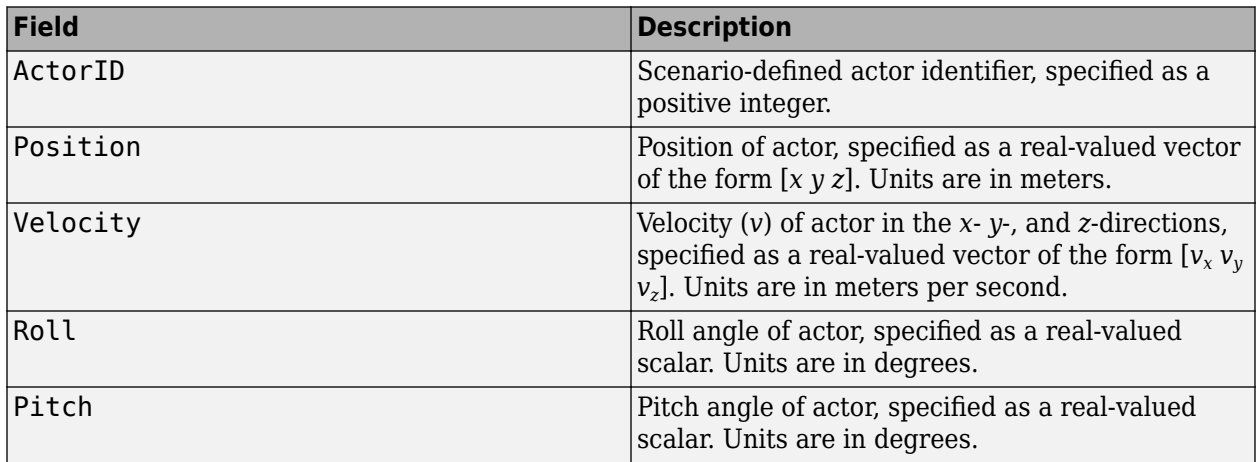

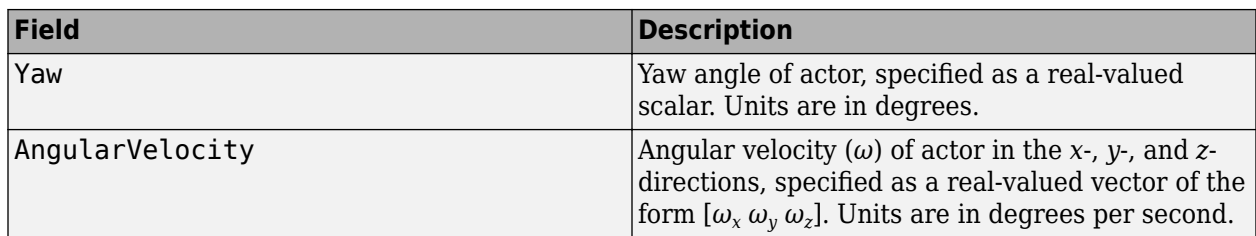

# **Ego Vehicle — Ego vehicle pose**

Simulink bus containing MATLAB structure

Ego vehicle pose, specified as a Simulink bus containing a MATLAB structure.

The structure must contain these fields.

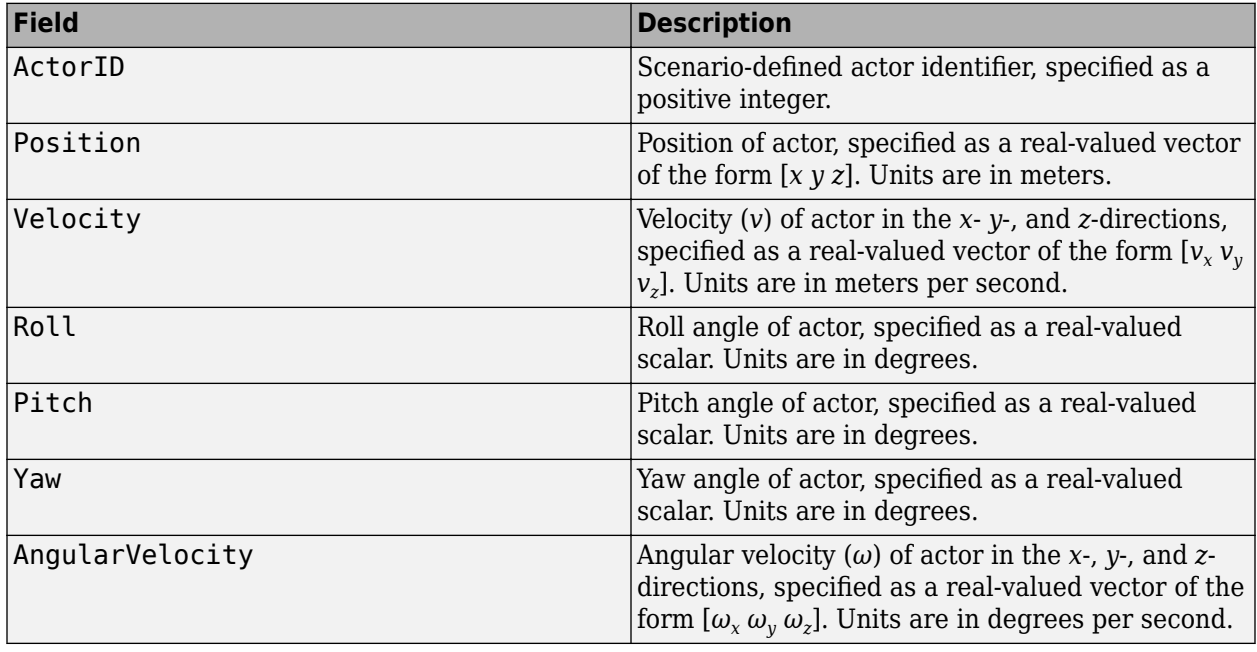

# **Output**

# **Actors — Actor poses in vehicle coordinates**

Simulink bus containing MATLAB structure

Actor poses in vehicle coordinates, returned as a Simulink bus containing a MATLAB structure.

The structure has these fields.

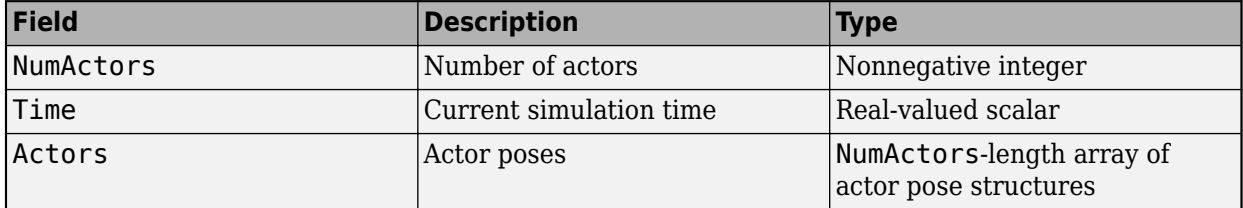

Each actor pose structure in Actors has these fields.

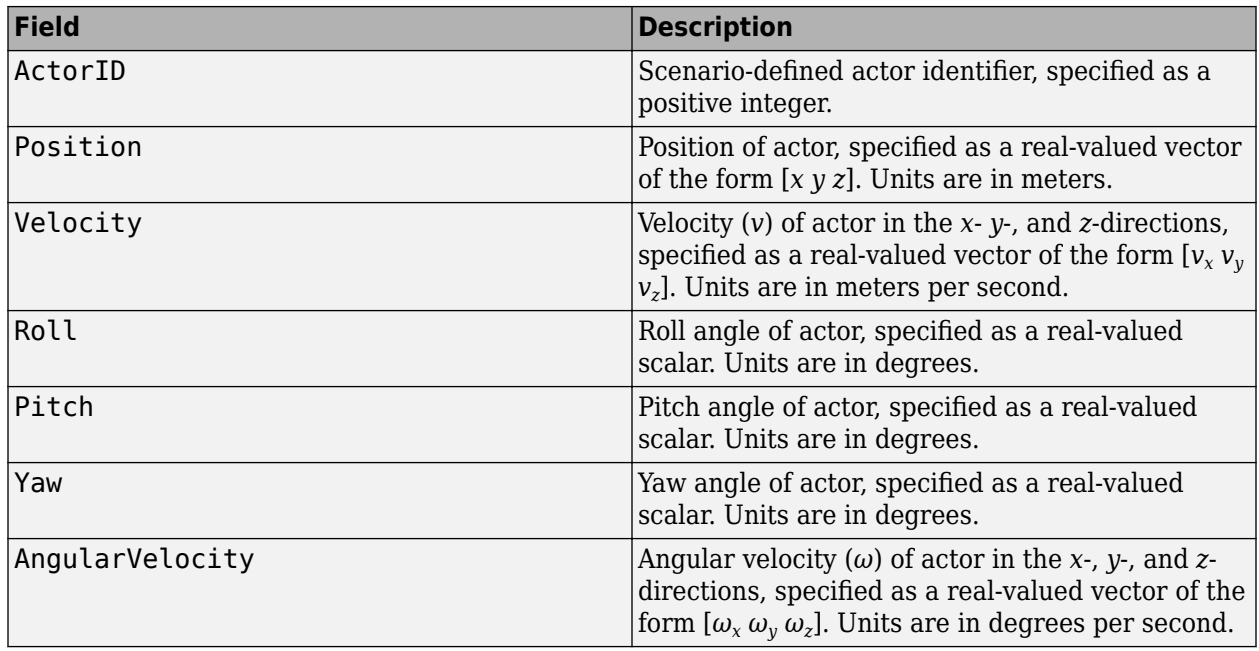

# **Parameters**

# **Source of actors bus name — Source of name for actor poses bus**

Auto (default) | Property

Source of the name for the actor poses bus returned in the **Actors** output port, specified as one of these options:

- Auto The block automatically creates an actor poses bus name.
- Property Specify the actor poses bus name by using the **Actors bus name** parameter.

# **Actors bus name — Name of actor poses bus**

valid bus name

Name of the actor poses bus returned in the **Actors** output port, specified as a valid bus name.

# **Dependencies**

To enable this parameter, set **Source of actors bus name** to Property.

# **Simulate using — Type of simulation to run**

Interpreted execution (default) | Code generation

- Interpreted execution Simulate the model using the MATLAB interpreter. This option shortens startup time. In Interpreted execution mode, you can debug the source code of the block.
- Code generation  $-$  Simulate the model using generated  $C/C++$  code. The first time you run a simulation, Simulink generates C/C++ code for the block. The C code is reused for subsequent simulations as long as the model does not change. This option requires additional startup time.

# **Extended Capabilities**

# **C/C++ Code Generation**

Generate C and C++ code using Simulink® Coder™.

# **See Also**

[Cuboid To 3D Simulation](#page-118-0) | [Scenario Reader](#page-196-0) | [Vehicle To World](#page-311-0)

# **Topics**

"Coordinate Systems in Automated Driving Toolbox" "Coordinate Systems for Unreal Engine Simulation in Automated Driving Toolbox"

# **Introduced in R2020a**

# **Functions**

# **addCustomBasemap**

Add custom basemap

# **Syntax**

```
addCustomBasemap(basemapName,URL)
addCustomBasemap( ___ ,Name,Value)
```
# **Description**

addCustomBasemap(basemapName,URL) adds the custom basemap specified by URL to the list of basemaps available for use with mapping functions. basemapName is the name you choose to call the custom basemap. Added basemaps remain available for use in future MATLAB sessions.

You can use the custom basemap with the [geoplayer](#page-1286-0) object and with MATLAB geographic axes and charts.

addCustomBasemap( , Name, Value) specifies name-value pairs that set additional parameters of the basemap.

# **Examples**

# **Display Data on OpenStreetMap Basemap**

This example shows how to display a driving route and vehicle positions on an OpenStreetMap® basemap.

Add the OpenStreetMap basemap to the list of basemaps available for use with the geoplayer object. After you add the basemap, you do not need to add it again in future sessions.

```
name = 'openstreetmap';
url = 'https://a.tile.openstreetmap.org/${z}/${x}/${y}.png';
copyright = char(uint8(169));
attribution = copyright + "OpenStreetMap contributors";
addCustomBasemap(name,url,'Attribution',attribution)
```
Load a sequence of latitude and longitude coordinates.

```
data = load('geoRoute.mat');
```
Create a geographic player. Center the geographic player on the first position of the driving route and set the zoom level to 12.

```
zoomLevel = 12:
player = qeoplayer(datar lattice(1),datauongitude(1),zoomLevel);
```
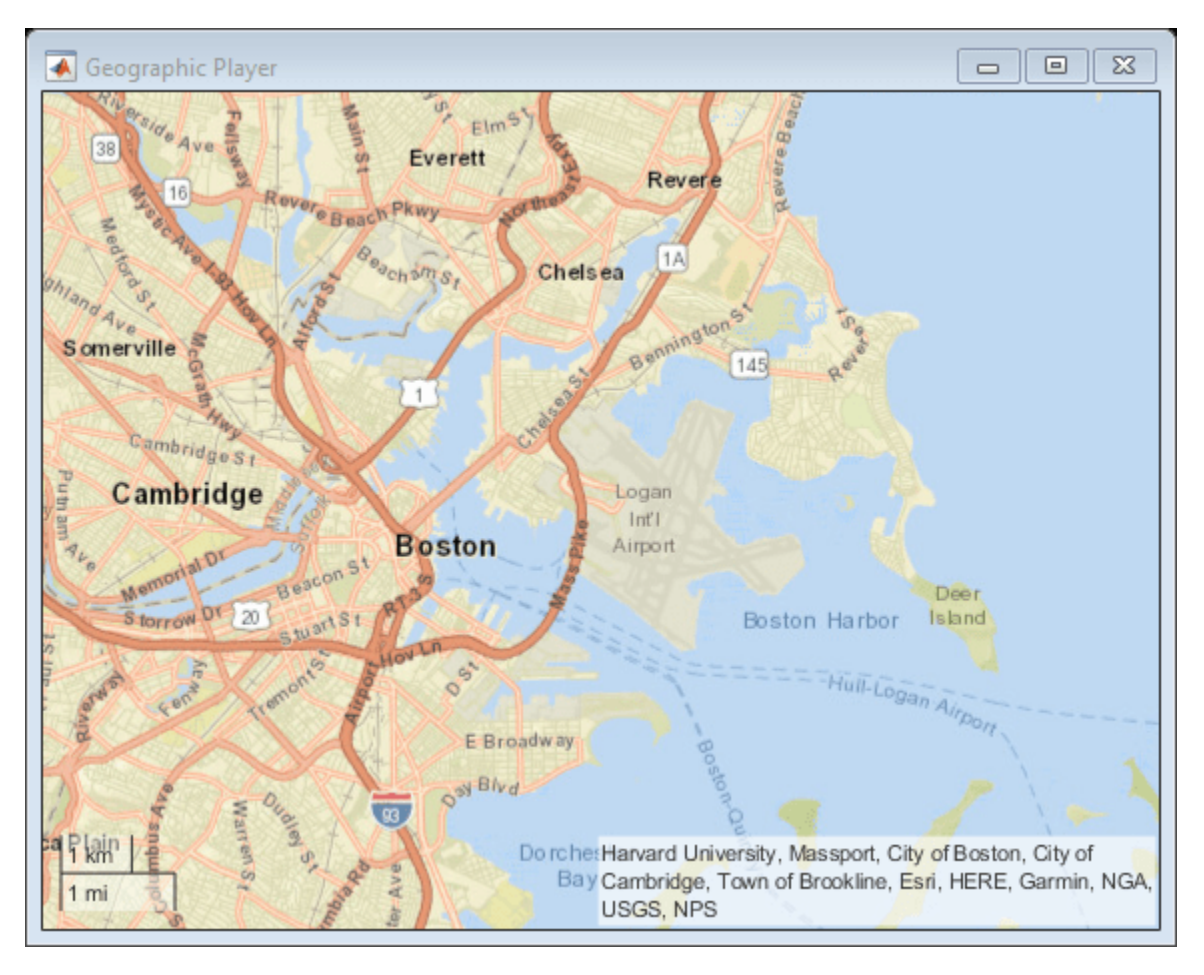

Display the full route.

plotRoute(player,data.latitude,data.longitude);

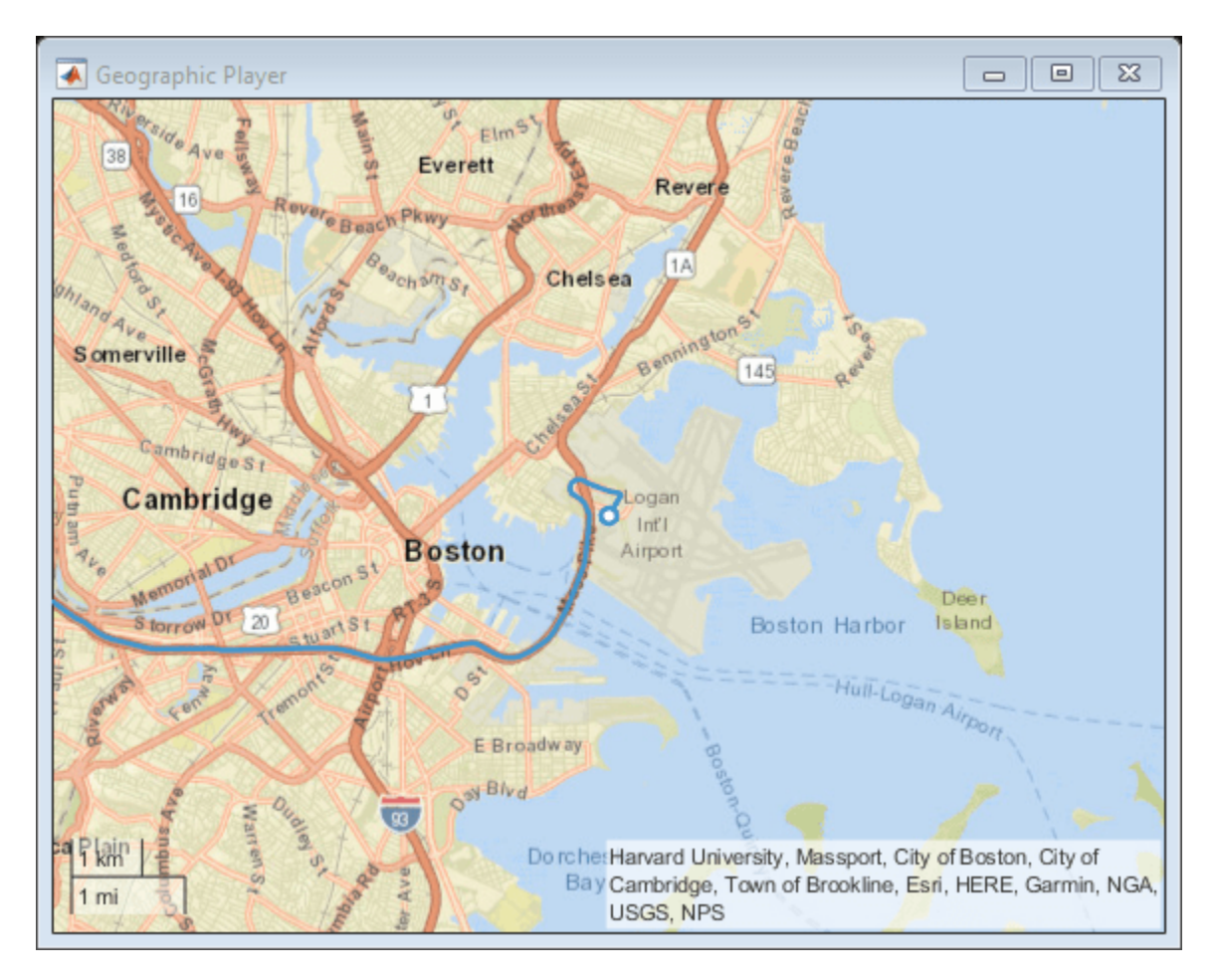

By default, the geographic player uses the World Street Map basemap ('streets') provided by Esri®. Update the geographic player to use the added OpenStreetMap basemap instead.

```
player.Basemap = 'openstreetmap';
```
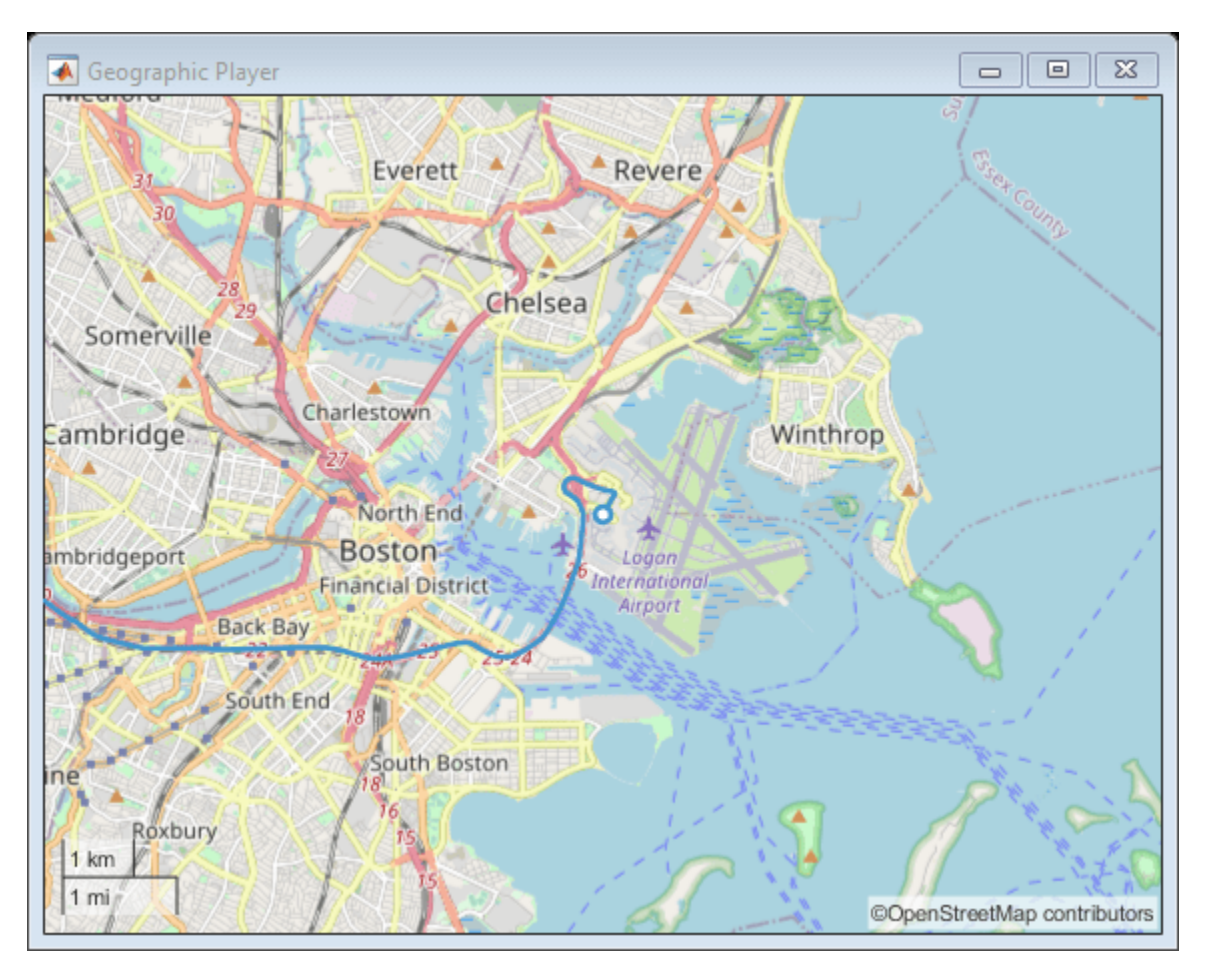

Display the route again.

plotRoute(player,data.latitude,data.longitude);

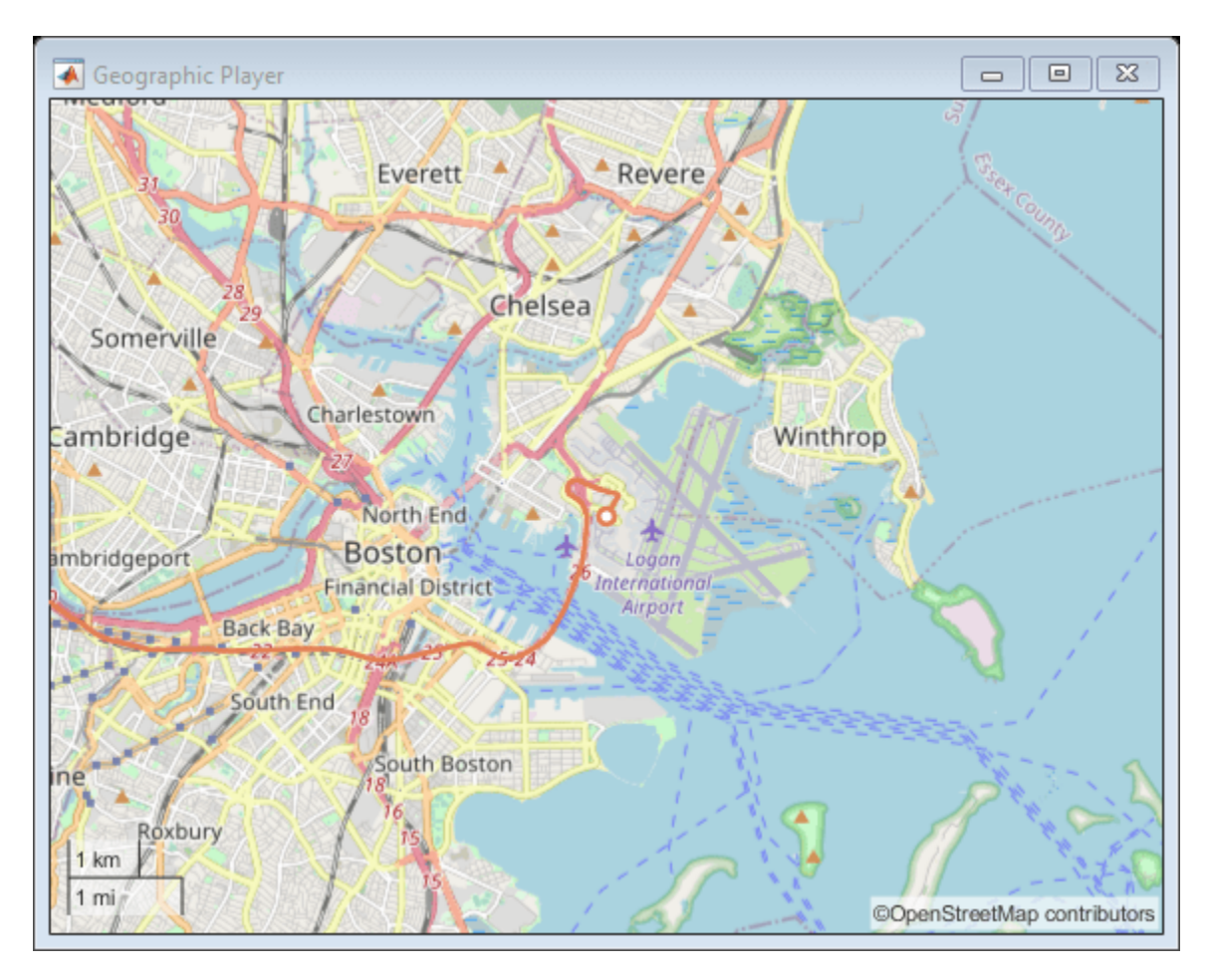

Display the positions of the vehicle in a sequence.

```
for i = 1: length (data. latitude)
 plotPosition(player,data.latitude(i),data.longitude(i))
end
```
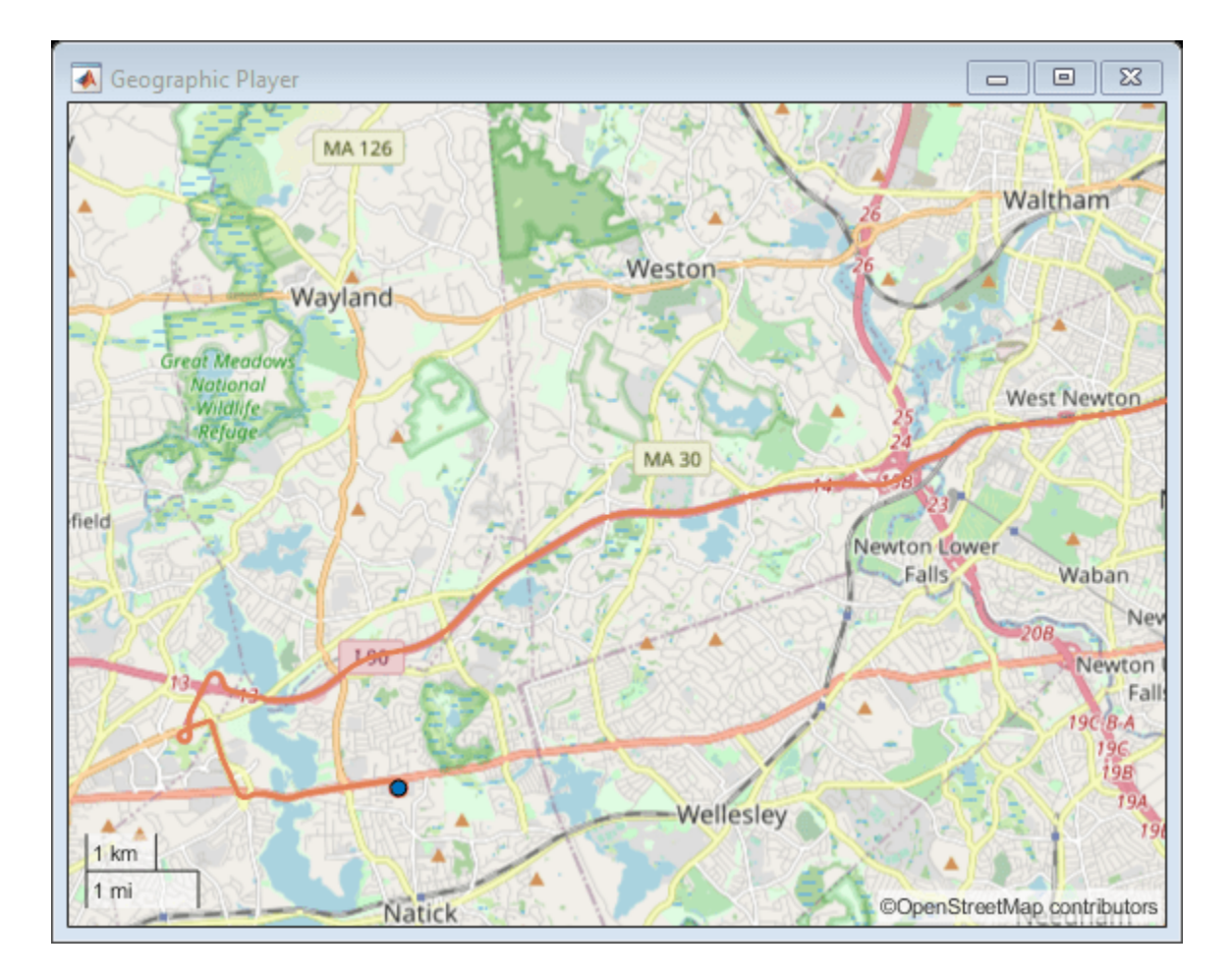

#### **Display Map Data on HERE Basemap**

Display a driving route on a basemap provided by HERE Technologies. To use this example, you must have a valid license from [HERE Technologies.](https://www.here.com)

Specify the basemap name and map URL.

```
name = 'herestreets';
url = ['https://2.base.maps.cit.api.here.com/maptile/2.1/maptile/', ...
         'newest/normal.day/${z}/${x}/${y}/256/png?app_id=%s&app_code=%s'];
```
Maps from HERE Technologies require a valid license. Create a dialog box. In the dialog box, enter the App ID and App Code corresponding to your HERE license.

```
prompt = {'HERE App ID:','HERE App Code:'};
title = 'HERE Tokens';
dims = [1 40]; % Text edit field height and width
hereTokens = inputdlg(prompt,title,dims);
```
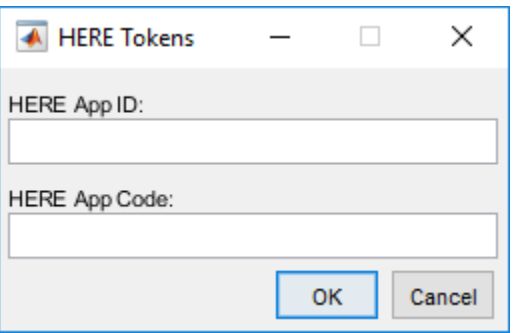

If the license is valid, specify the HERE credentials and a custom attribution, load coordinate data, and display the coordinates on the HERE basemap using a geoplayer object. If the license is not valid, display an error message.

```
if ~isempty(hereTokens)
```

```
 % Add HERE basemap with custom attribution.
 url = sprintf(url,hereTokens{1},hereTokens{2});
copyrightSymbol = char(169); % Alt code
 attribution = [copyrightSymbol,' ',datestr(now,'yyyy'),' HERE'];
 addCustomBasemap(name,url,'Attribution',attribution);
 % Load sample lat,lon coordinates.
 data = load('geoSequence.mat');
 % Create geoplayer with HERE basemap.
player = geplayer(data.latitude(1),data.longitude(1),... 'Basemap','herestreets','HistoryDepth',Inf);
 % Display the coordinates in a sequence.
for i = 1: length(data. latitude)
     plotPosition(player,data.latitude(i),data.longitude(i));
 end
```
else

 error('You must enter valid credentials to access maps from HERE Technologies'); end

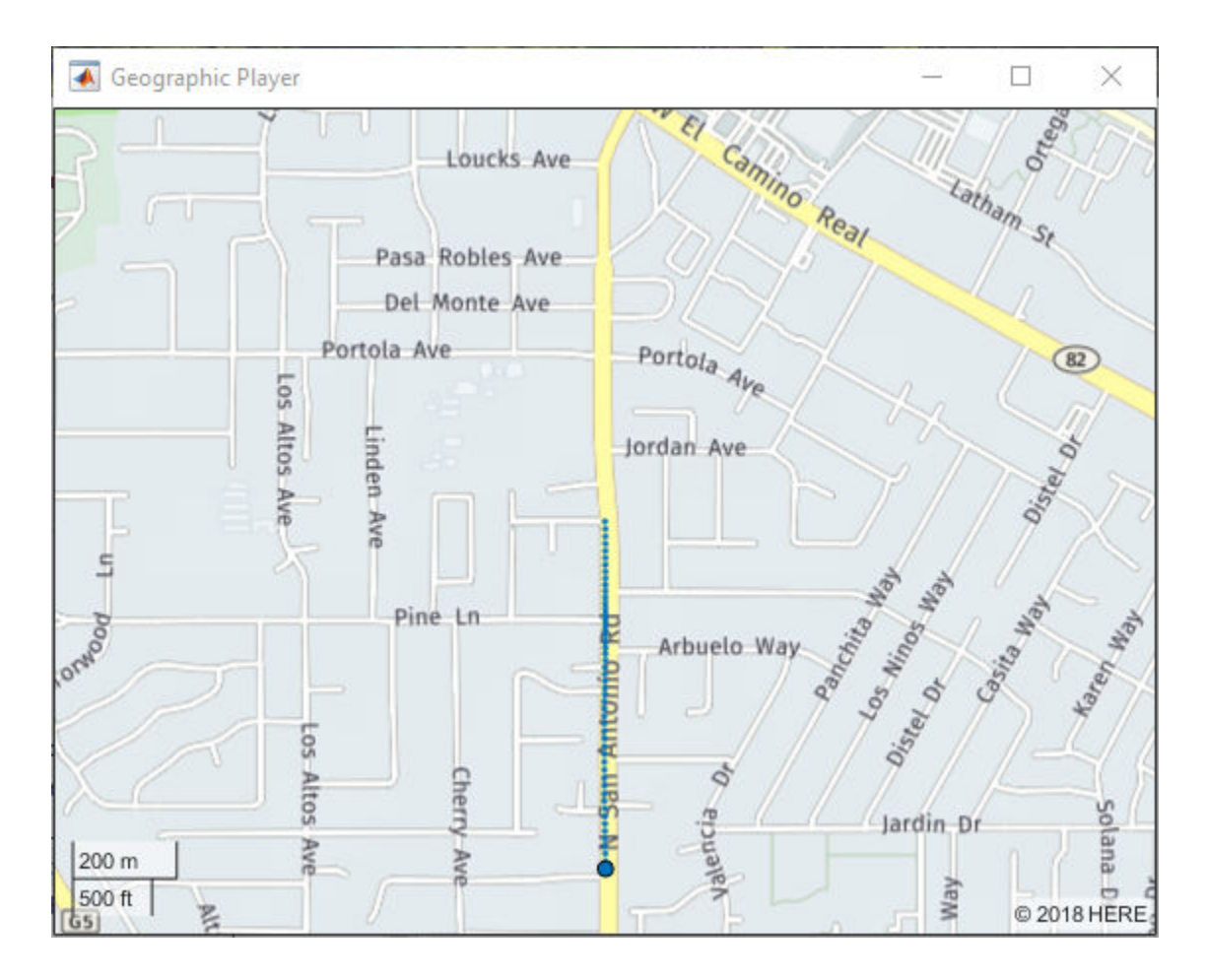

# **Input Arguments**

# **basemapName — Name used to identify basemap programmatically**

string scalar | character vector

Name used to identify basemap programmatically, specified as a string scalar or character vector.

Example: 'openstreetmap'

Data Types: string | char

# **URL — Parameterized map URL**

string scalar | character vector

Parameterized map URL, specified as a string scalar or character vector. A parameterized URL is an index of the map tiles, formatted as  ${\frac{2}{x}}{\frac{x}{x}}$ ,  ${\frac{x}{y}}$ . png or  ${\frac{z}{x}}$ ,  ${\frac{x}{y}}$ . png, where:

- $\{z\}$  or  $\{z\}$  is the tile zoom level.
- ${\S x}$  or  ${x}$  is the tile column index.
- \${y} or {y} is the tile row index.

Example: 'https://hostname/\${z}/\${x}/\${y}.png'

Data Types: string | char

# **Name-Value Pair Arguments**

Specify optional comma-separated pairs of Name, Value arguments. Name is the argument name and Value is the corresponding value. Name must appear inside quotes. You can specify several name and value pair arguments in any order as Name1, Value1, ..., NameN, ValueN.

Example: addCustomBasemap(basemapName,URL,'Attribution',attribution)

# **Attribution — Attribution of custom basemap**

'Tiles courtesy of *DOMAIN\_NAME\_OF\_URL*' (default) | string scalar | string array | character vector | cell array of character vectors

Attribution of custom basemap, specified as the comma-separated pair consisting of 'Attribution' and a string scalar, string array, character vector, or cell array of character vectors. If the host is 'localhost', or if URL contains only IP numbers, specify an empty value (''). To create a multiline attribution, specify a string array or nonscalar cell array of character vectors.

If you do not specify an attribution, the default attribution is 'Tiles courtesy of *DOMAIN\_NAME\_OF\_URL*', where the addCustomBasemap function obtains the domain name from the URL input argument.

Example: 'Credit: U.S. Geological Survey'

Data Types: string | char | cell

## **DisplayName — Display name of custom basemap**

string scalar | character vector

Display name of the custom basemap, specified as the comma-separated pair consisting of 'DisplayName' and a string scalar or character vector.

Example: 'OpenStreetMap'

Data Types: string | char

#### **MaxZoomLevel — Maximum zoom level of basemap**

18 (default) | integer in the range [0, 25]

Maximum zoom level of the basemap, specified as the comma-separated pair consisting of 'MaxZoomLevel' and an integer in the range [0, 25].

Data Types: single | double | int8 | int16 | int32 | int64 | uint8 | uint16 | uint32 | uint64

#### **IsDeployable — Map is deployable using MATLAB Compiler™**

false (default) | true

Map is deployable using MATLAB Compiler, specified as the comma-separated pair consisting of 'IsDeployable' and false or true.

If you are deploying a map application and want users to have access to the added basemap, set 'IsDeployable' to true. Maps in the [geoplayer](#page-1286-0) object are not deployable. If you are using a geoplayer object, leave 'IsDeployable' set to false.

Data Types: logical

# **Tips**

- You can find tiled web maps from various vendors, such as OpenStreetMap, the USGS National Map, Mapbox, DigitalGlobe, Esri® ArcGIS Online, the Geospatial Information Authority of Japan (GSI), and HERE Technologies. Abide by the map vendors terms-of-service agreement and include accurate attribution with the maps you use.
- To access a list of available basemaps, press **Tab** before specifying the basemap in your plotting function.

```
۸
streets
streets-dark
streets-light
topographic
usgshydrocached
usgsimageryonly
usgsimagerytopo
usgsshadedreliefonly
                       \checkmark
```

```
geobubble(lat, lon, 'Basemap', '
```
# **See Also**

geoaxes | geobasemap | geobubble | [geoplayer](#page-1286-0) | [removeCustomBasemap](#page-516-0)

**Introduced in R2019a**

# **cameas**

Measurement function for constant-acceleration motion

# **Syntax**

```
measurement = cameas(state)measurement = cameas(state, frame)measurement = cameas(state, frame, sensorpos)measurement = cameas(state,frame,sensorpos,sensorvel)
measurement = cameas(state,frame,sensorpos,sensorvel,laxes)
measurement = cameas(state,measurementParameters)
```
# **Description**

measurement = cameas(state) returns the measurement, for the constant-acceleration Kalman filter motion model in rectangular coordinates. The state argument specifies the current state of the filter.

 $measurement = cameas(state, frame) also specifies the measurement coordinate system,$ frame.

```
measurement = cameas(state, frame, sensorpos) also specifies the sensor position,
sensorpos.
```

```
measurement = cameas(state,frame,sensorpos,sensorvel) also specifies the sensor
velocity, sensorvel.
```
measurement = cameas(state,frame,sensorpos,sensorvel,laxes) also specifies the local sensor axes orientation, laxes.

measurement = cameas(state,measurementParameters) specifies the measurement parameters, measurementParameters.

# **Examples**

# **Create Measurement from Accelerating Object in Rectangular Frame**

Define the state of an object in 2-D constant-acceleration motion. The state is the position, velocity, and acceleration in both dimensions. The measurements are in rectangular coordinates.

```
state = [1, 10, 3, 2, 20, 0.5].';
measurement = cameas(state)measurement = 3 \times 1 1
       2
      \Theta
```
The measurement is returned in three-dimensions with the *z*-component set to zero.

#### **Create Measurement from Accelerating Object in Spherical Frame**

Define the state of an object in 2-D constant-acceleration motion. The state is the position, velocity, and acceleration in both dimensions. The measurements are in spherical coordinates.

```
state = [1,10,3,2,20,5].';
measurement = cameas(state, 'spherical')
measurement = 4×1
    63.4349
         \Theta 2.2361
    22.3607
```
The elevation of the measurement is zero and the range rate is positive. These results indicate that the object is moving away from the sensor.

#### **Create Measurement from Accelerating Object in Translated Spherical Frame**

Define the state of an object moving in 2-D constant-acceleration motion. The state consists of position, velocity, and acceleration in each dimension. The measurements are in spherical coordinates with respect to a frame located at *(20;40;0)* meters from the origin.

state = [1,10,3,2,20,5].'; measurement = cameas(state, 'spherical', [20;40;0]) measurement =  $4 \times 1$  -116.5651  $\overline{0}$  42.4853 -22.3607

The elevation of the measurement is zero and the range rate is negative indicating that the object is moving toward the sensor.

#### **Create Measurement from Constant-Accelerating Object Using Measurement Parameters**

Define the state of an object moving in 2-D constant-acceleration motion. The state consists of position, velocity, and acceleration in each dimension. The measurements are in spherical coordinates with respect to a frame located at *(20;40;0)* meters from the origin.

state2d = [1,10,3,2,20,5].';

The elevation of the measurement is zero and the range rate is negative indicating that the object is moving toward the sensor.

```
frame = 'spherical';
sensors = [20; 40; 0];sensorvel = [0;5;0];
laxes = eye(3);measurement = cameas(state2d, 'spherical', sensorpos, sensorvel, laxes)
measurement = 4×1
  -116.5651
 0
    42.4853
   -17.8885
```
The elevation of the measurement is zero and the range rate is negative. These results indicate that the object is moving toward the sensor.

Put the measurement parameters in a structure and use the alternative syntax.

```
measparm = struct('Frame',frame,'OriginPosition',sensorpos,'OriginVelocity',sensorvel, ...
     'Orientation',laxes);
measurement = cameas(state2d,measparm)
measurement = 4×1
```
 -116.5651  $\overline{0}$  42.4853 -17.8885

# **Input Arguments**

#### **state — Kalman filter state vector**

real-valued *3N*-element vector

Kalman filter state vector for constant-acceleration motion, specified as a real-valued *3N*-element vector. *N* is the number of spatial degrees of freedom of motion. For each spatial degree of motion, the state vector takes the form shown in this table.

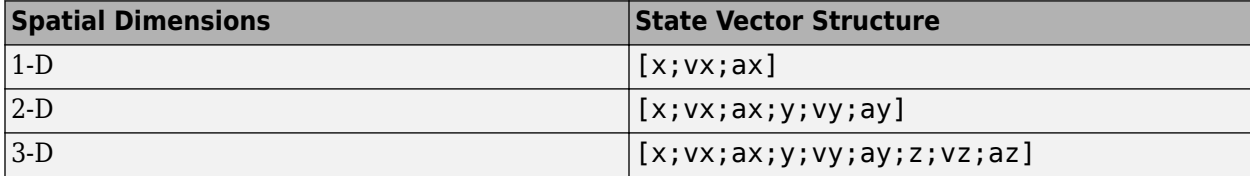

For example, x represents the *x*-coordinate, vx represents the velocity in the *x*-direction, and ax represents the acceleration in the *x*-direction. If the motion model is in one-dimensional space, the *y*and *z*-axes are assumed to be zero. If the motion model is in two-dimensional space, values along the *z*-axis are assumed to be zero. Position coordinates are in meters. Velocity coordinates are in meters/ second. Acceleration coordinates are in meters/second<sup>2</sup> .

Example: [5;0.1;0.01;0;-0.2;-0.01;-3;0.05;0]

Data Types: double

#### **frame — Measurement output frame**

'rectangular' (default) | 'spherical'

Measurement output frame, specified as 'rectangular' or 'spherical'. When the frame is 'rectangular', a measurement consists of *x*, *y*, and *z* Cartesian coordinates. When specified as 'spherical', a measurement consists of azimuth, elevation, range, and range rate.

Data Types: char

#### **sensorpos — Sensor position**

[0;0;0] (default) | real-valued 3-by-1 column vector

Sensor position with respect to the navigation frame, specified as a real-valued 3-by-1 column vector. Units are in meters.

Data Types: double

#### **sensorvel — Sensor velocity**

[0;0;0] (default) | real-valued 3-by-1 column vector

Sensor velocity with respect to the navigation frame, specified as a real-valued 3-by-1 column vector. Units are in m/s.

Data Types: double

#### **laxes — Local sensor coordinate axes**

 $[1,0,0,0,1,0,0,0,1]$  (default) | 3-by-3 orthogonal matrix

Local sensor coordinate axes, specified as a 3-by-3 orthogonal matrix. Each column specifies the direction of the local *x*-, *y*-, and *z*-axes, respectively, with respect to the navigation frame. That is, the matrix is the rotation matrix from the global frame to the sensor frame.

Data Types: double

#### **measurementParameters — Measurement parameters**

structure | array of structure

Measurement parameters, specified as a structure or an array of structures. The fields of the structure are:

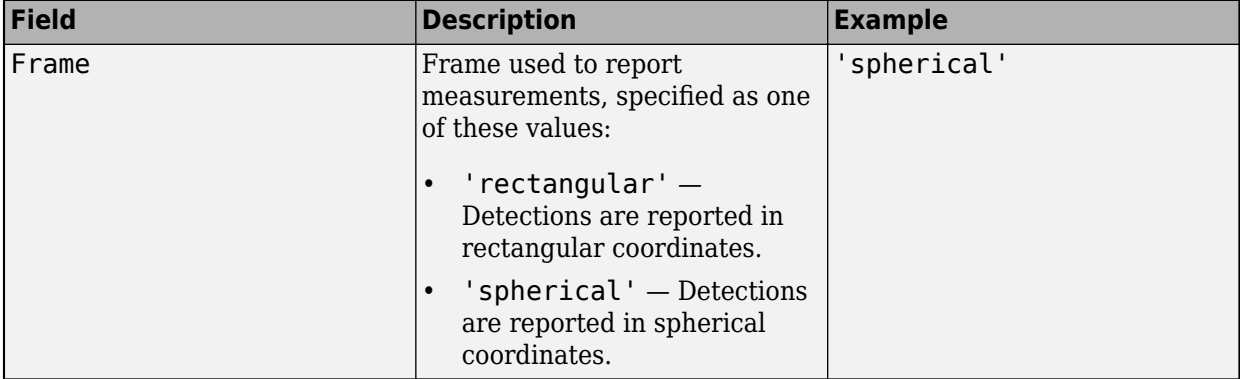

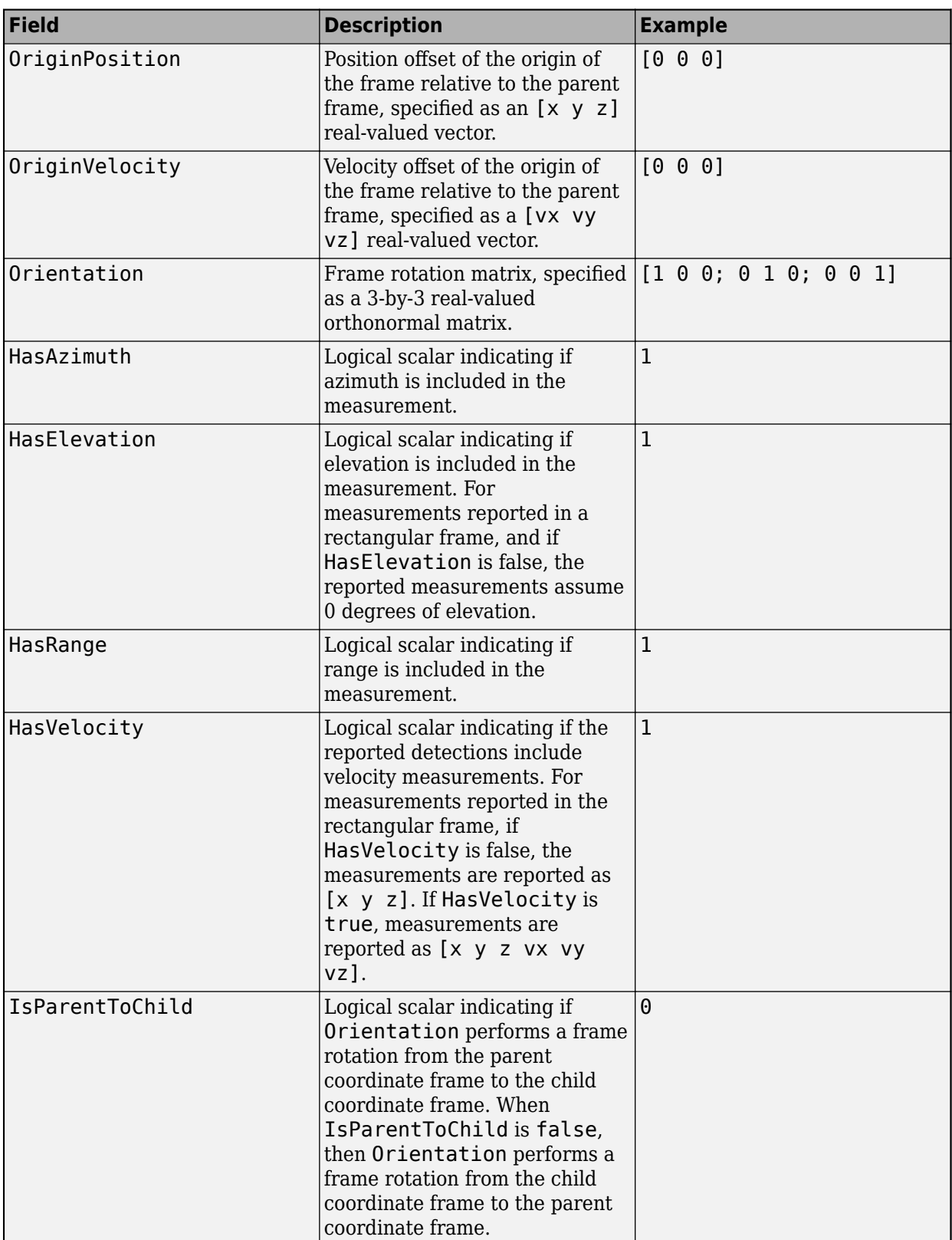

If you only want to perform one coordinate transformation, such as a transformation from the body frame to the sensor frame, you only need to specify a measurement parameter structure. If you want to perform multiple coordinate transformations, you need to specify an array of measurement parameter structures. To learn how to perform multiple transformations, see the "Convert Detections to objectDetection Format" (Sensor Fusion and Tracking Toolbox) example.

Data Types: struct

# **Output Arguments**

## **measurement — Measurement vector**

*N*-by-1 column vector

Measurement vector, returned as an *N*-by-1 column vector. The form of the measurement depends upon which syntax you use.

- When the syntax does not use the measurementParameters argument, the measurement vector is  $[x,y,z]$  when the frame input argument is set to 'rectangular' and  $[az;el;r;rr]$  when the frame is set to 'spherical'.
- When the syntax uses the measurementParameters argument, the size of the measurement vector depends on the values of the frame, HasVelocity, and HasElevation fields in the measurementParameters structure.

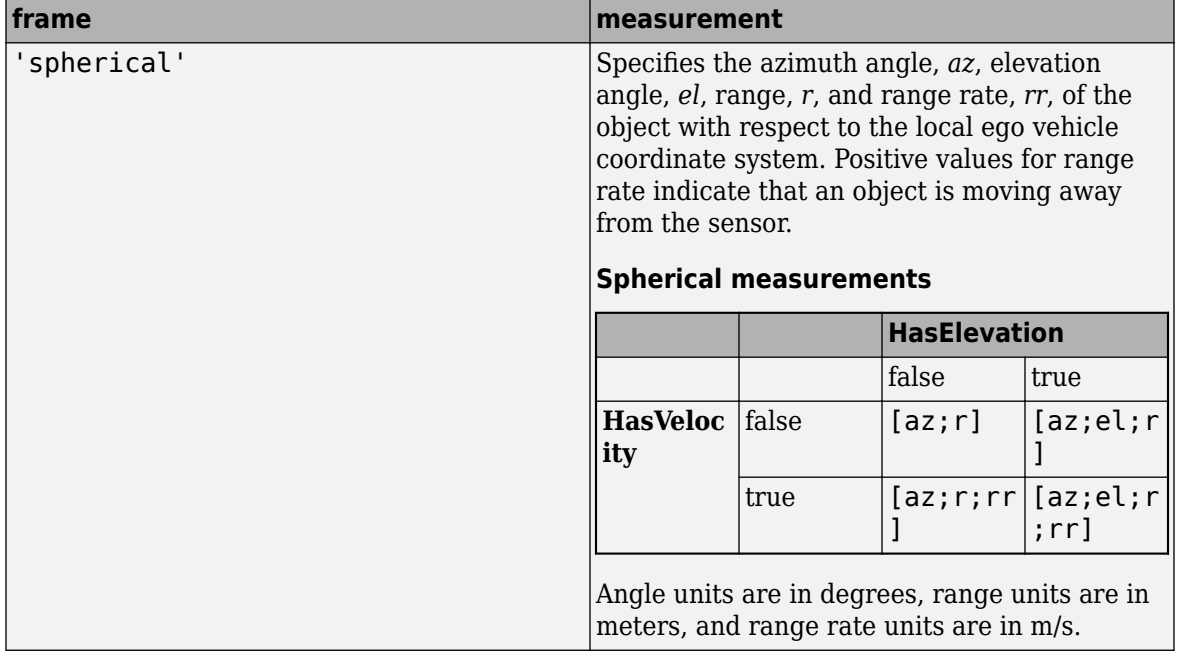

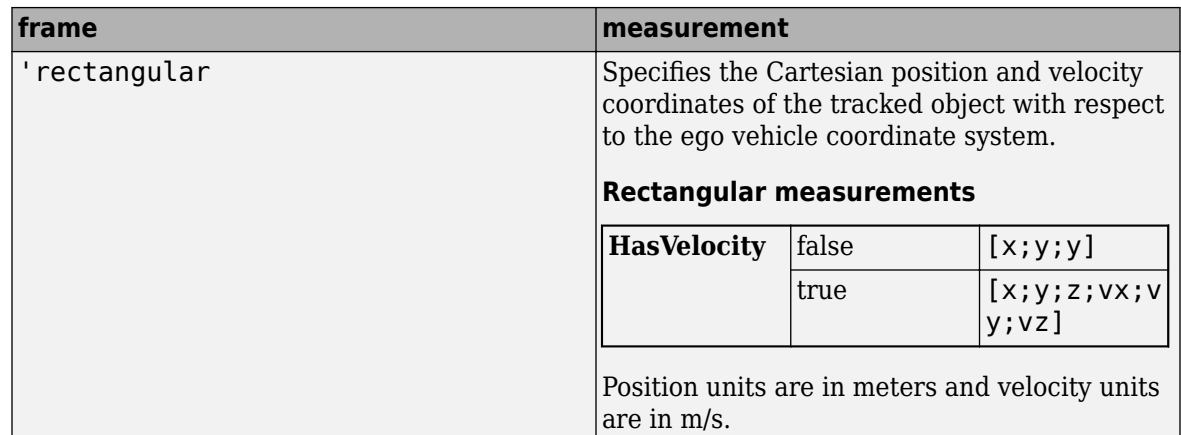

Data Types: double

# **More About**

# **Azimuth and Elevation Angle Definitions**

Define the azimuth and elevation angles used in the toolbox.

The azimuth angle of a vector is the angle between the *x*-axis and its orthogonal projection onto the *xy* plane. The angle is positive in going from the *x* axis toward the *y* axis. Azimuth angles lie between –180 and 180 degrees. The elevation angle is the angle between the vector and its orthogonal projection onto the *xy*-plane. The angle is positive when going toward the positive *z*-axis from the *xy* plane.
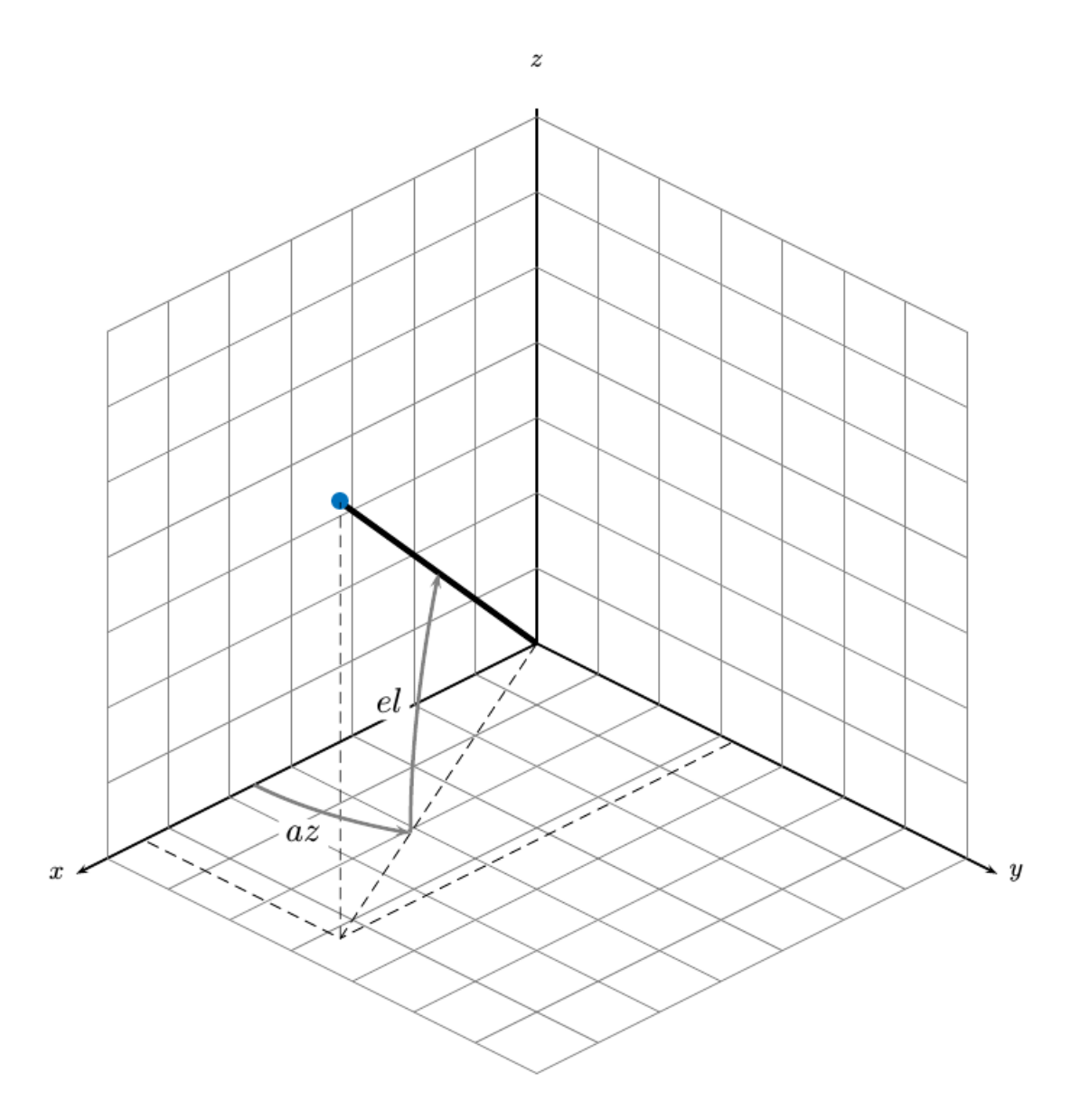

## **Extended Capabilities**

#### **C/C++ Code Generation**

Generate C and C++ code using MATLAB® Coder™.

### **See Also**

### **Functions**

[cameasjac](#page-362-0) | [constacc](#page-378-0) | [constaccjac](#page-381-0) | [constturn](#page-385-0) | [constturnjac](#page-388-0) | [constvel](#page-391-0) | [constveljac](#page-394-0) | [ctmeas](#page-397-0) | [ctmeasjac](#page-406-0) | [cvmeas](#page-414-0) | [cvmeasjac](#page-422-0)

### **Objects**

[trackingEKF](#page-1636-0) | [trackingKF](#page-1623-0) | [trackingUKF](#page-1645-0)

# <span id="page-362-0"></span>**cameasjac**

Jacobian of measurement function for constant-acceleration motion

### **Syntax**

```
measurement = cam = cm circ star e)
measurement = cam = cm circ s j ac s t at e f r ame )measurement = cam = cameasjac(state, frame, sensorpos)
measurementjac = cameasjac(state,frame,sensorpos,sensorvel)
measurementjac = cameasjac(state,frame,sensorpos,sensorvel,laxes)
measurementjac = cameasjac(state,measurementParameters)
```
### **Description**

measurementjac = cameasjac(state) returns the measurement Jacobian, for constantacceleration Kalman filter motion model in rectangular coordinates. The state argument specifies the current state of the filter.

measurement  $\beta$  = cameas  $\beta$  ac (state, frame) also specifies the measurement coordinate system, frame.

measurementjac = cameasjac(state, frame, sensorpos) also specifies the sensor position, sensorpos.

measurementjac = cameasjac(state,frame,sensorpos,sensorvel) also specifies the sensor velocity, sensorvel.

measurementjac = cameasjac(state,frame,sensorpos,sensorvel,laxes) also specifies the local sensor axes orientation, laxes.

measurementjac = cameasjac(state,measurementParameters) specifies the measurement parameters, measurementParameters.

## **Examples**

#### **Measurement Jacobian of Accelerating Object in Rectangular Frame**

Define the state of an object in 2-D constant-acceleration motion. The state is the position, velocity, and acceleration in both dimensions. Construct the measurement Jacobian in rectangular coordinates.

```
state = [1,10,3,2,20,5].';
jacobian = cameasjac(state)jacobian = 3×6
 1 0 0 0 0 0
 0 0 0 1 0 0
 0 0 0 0 0 0
```
#### **Measurement Jacobian of Accelerating Object in Spherical Frame**

Define the state of an object in 2-D constant-acceleration motion. The state is the position, velocity, and acceleration in both dimensions. Compute the measurement Jacobian in spherical coordinates.

```
state = [1; 10; 3; 2; 20; 5];measurementjac = cameasjac(state,'spherical')
measurementjac = 4×6
  -22.9183 0 0 11.4592 0 0
 0 0 0 0 0 0
  0.4472 0 0 0.8944 0 0
   0.0000 0.4472 0 0.0000 0.8944 0
```
#### **Measurement Jacobian of Accelerating Object in Translated Spherical Frame**

Define the state of an object in 2-D constant-acceleration motion. The state is the position, velocity, and acceleration in both dimensions. Compute the measurement Jacobian in spherical coordinates with respect to an origin at *(5;-20;0)* meters.

```
state = [1,10,3,2,20,5].';
sensors = [5, -20, 0].measurementjac = cameasjac(state, 'spherical', sensorpos)
measurementjac = 4×6
   -2.5210 0 0 -0.4584 0 0
   0 0 0 0 0 0
             -0.1789 0 0 0.9839 0 0
   0.5903 -0.1789 0 0.1073 0.9839 0
```
#### **Create Measurement Jacobian of Accelerating Object Using Measurement Parameters**

Define the state of an object in 2-D constant-acceleration motion. The state is the position, velocity, and acceleration in both dimensions. Compute the measurement Jacobian in spherical coordinates with respect to an origin at *(5;-20;0)* meters.

```
state2d = [1,10,3,2,20,5].';
sensorpos = [5, -20, 0].';
frame = 'spherical';
sensorvel = [0;8;0];
laxes = eye(3);measurementjac = cameasjac(state2d,frame,sensorpos,sensorvel,laxes)
measurementjac = 4×6
   -2.5210 0 0 -0.4584 0 0
```
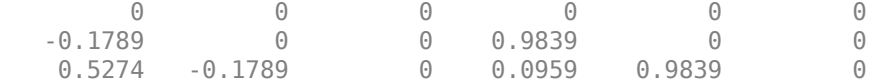

Put the measurement parameters in a structure and use the alternative syntax.

```
measparm = struct('Frame',frame,'OriginPosition',sensorpos,'OriginVelocity',sensorvel, ...
     'Orientation',laxes);
```

```
measurementjac = cameasjac(state2d,measparm)
```
measurementjac = *4×6*

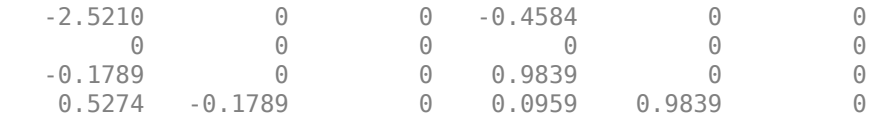

### **Input Arguments**

### **state — Kalman filter state vector**

real-valued *3N*-element vector

Kalman filter state vector for constant-acceleration motion, specified as a real-valued *3N*-element vector. *N* is the number of spatial degrees of freedom of motion. For each spatial degree of motion, the state vector takes the form shown in this table.

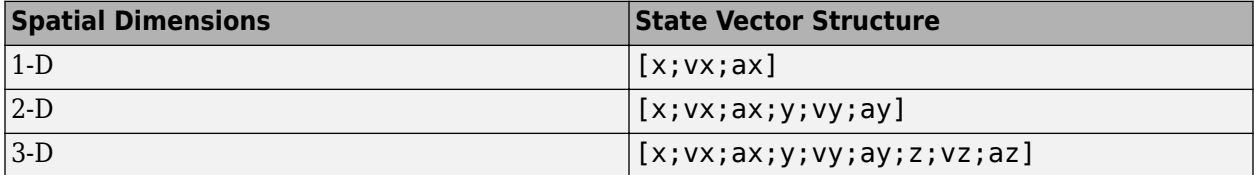

For example, x represents the *x*-coordinate, vx represents the velocity in the *x*-direction, and ax represents the acceleration in the *x*-direction. If the motion model is in one-dimensional space, the *y*and *z*-axes are assumed to be zero. If the motion model is in two-dimensional space, values along the *z*-axis are assumed to be zero. Position coordinates are in meters. Velocity coordinates are in meters/ second. Acceleration coordinates are in meters/second<sup>2</sup>.

Example: [5;0.1;0.01;0;-0.2;-0.01;-3;0.05;0]

Data Types: double

#### **frame — Measurement output frame**

'rectangular' (default) | 'spherical'

Measurement output frame, specified as 'rectangular' or 'spherical'. When the frame is 'rectangular', a measurement consists of *x*, *y*, and *z* Cartesian coordinates. When specified as 'spherical', a measurement consists of azimuth, elevation, range, and range rate.

Data Types: char

#### **sensorpos — Sensor position**

[0;0;0] (default) | real-valued 3-by-1 column vector

Sensor position with respect to the navigation frame, specified as a real-valued 3-by-1 column vector. Units are in meters.

Data Types: double

#### **sensorvel — Sensor velocity**

[0;0;0] (default) | real-valued 3-by-1 column vector

Sensor velocity with respect to the navigation frame, specified as a real-valued 3-by-1 column vector. Units are in m/s.

Data Types: double

#### **laxes — Local sensor coordinate axes**

[1,0,0;0,1,0;0,0,1] (default) | 3-by-3 orthogonal matrix

Local sensor coordinate axes, specified as a 3-by-3 orthogonal matrix. Each column specifies the direction of the local *x*-, *y*-, and *z*-axes, respectively, with respect to the navigation frame. That is, the matrix is the rotation matrix from the global frame to the sensor frame.

Data Types: double

#### **measurementParameters — Measurement parameters**

structure | array of structure

Measurement parameters, specified as a structure or an array of structures. The fields of the structure are:

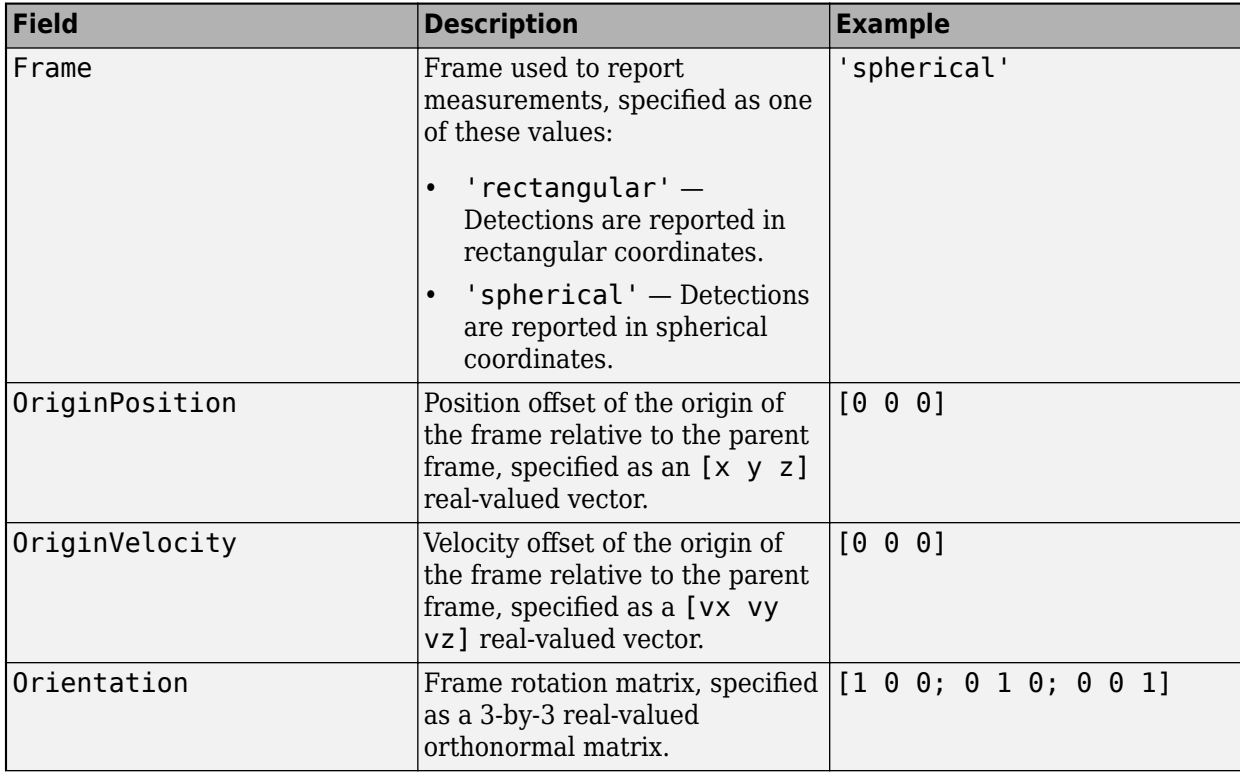

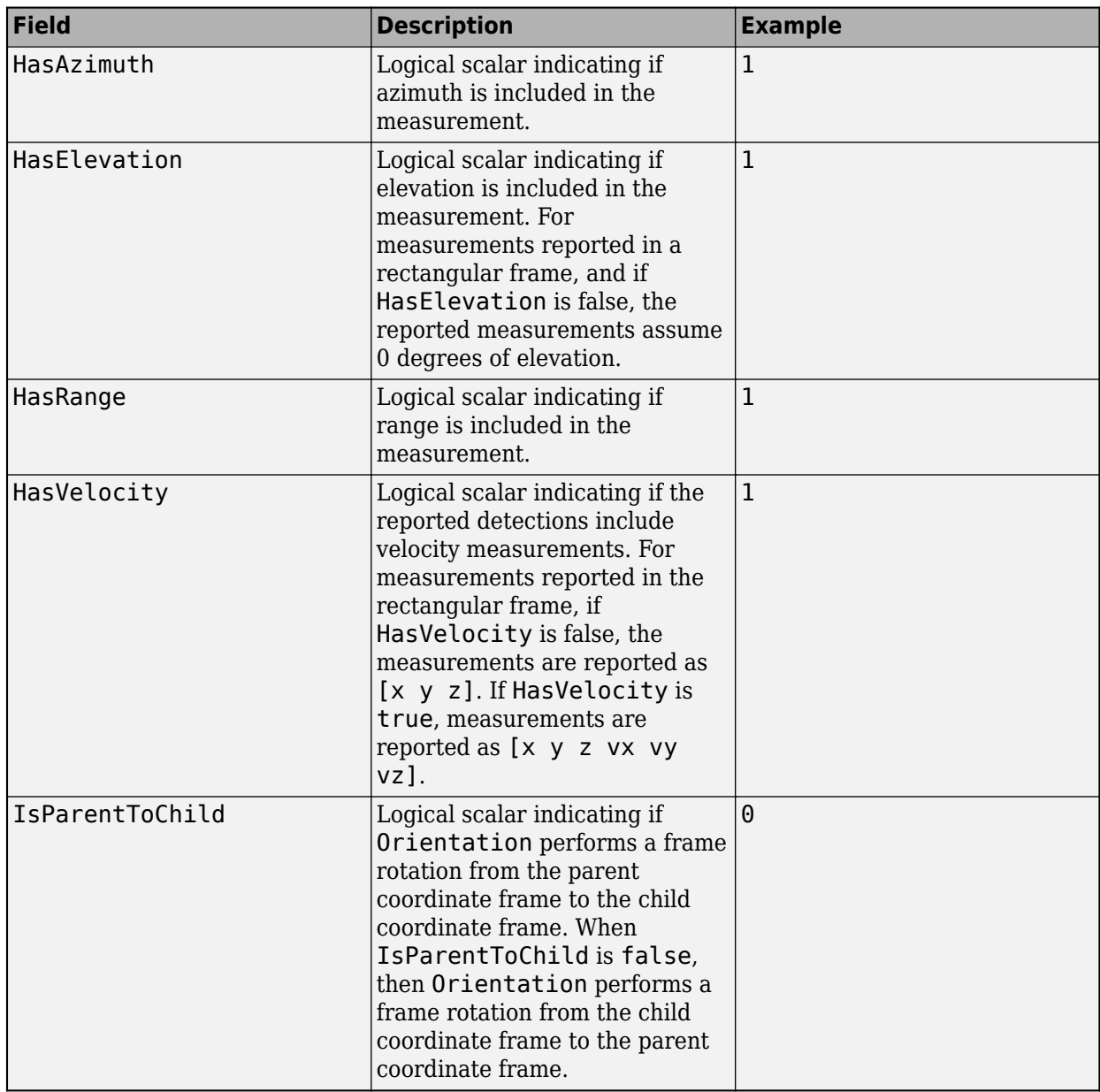

If you only want to perform one coordinate transformation, such as a transformation from the body frame to the sensor frame, you only need to specify a measurement parameter structure. If you want to perform multiple coordinate transformations, you need to specify an array of measurement parameter structures. To learn how to perform multiple transformations, see the "Convert Detections to objectDetection Format" (Sensor Fusion and Tracking Toolbox) example.

Data Types: struct

### **Output Arguments**

#### **measurementjac — Measurement Jacobian**

real-valued 3-by-*N* matrix | real-valued 4-by-*N* matrix

Measurement Jacobian, specified as a real-valued 3-by-*N* or 4-by-*N* matrix. *N* is the dimension of the state vector. The interpretation of the rows and columns depends on the frame argument, as described in this table.

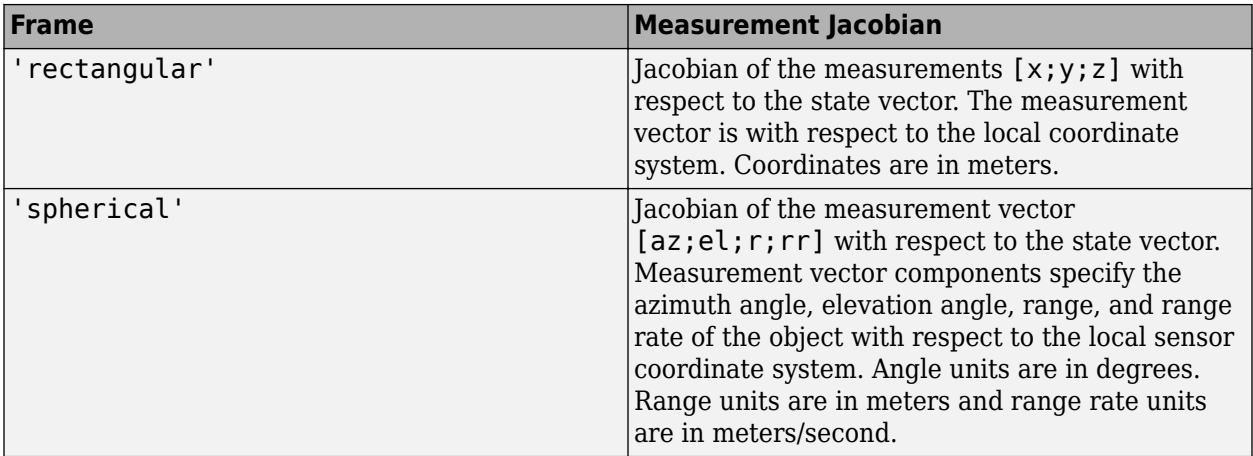

### **More About**

### **Azimuth and Elevation Angle Definitions**

Define the azimuth and elevation angles used in the toolbox.

The azimuth angle of a vector is the angle between the *x*-axis and its orthogonal projection onto the *xy* plane. The angle is positive in going from the *x* axis toward the *y* axis. Azimuth angles lie between –180 and 180 degrees. The elevation angle is the angle between the vector and its orthogonal projection onto the *xy*-plane. The angle is positive when going toward the positive *z*-axis from the *xy* plane.

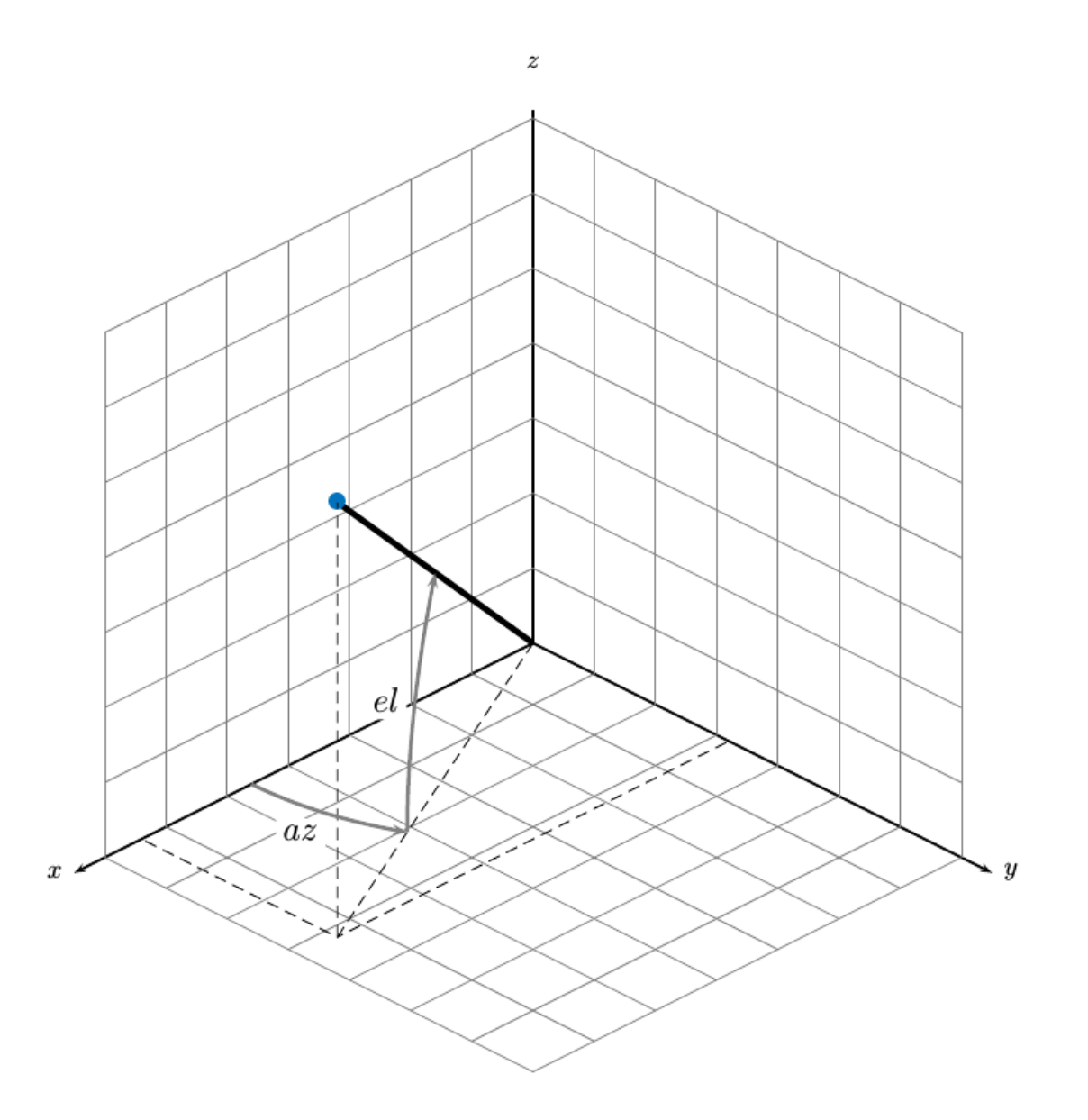

## **Extended Capabilities**

### **C/C++ Code Generation**

Generate C and C++ code using MATLAB® Coder™.

### **See Also**

### **Functions**

```
cameas | constacc | constaccjac | constturn | constturnjac | constvel | constveljac |
ctmeas | ctmeasjac | cvmeas | cvmeasjac
```
### **Objects**

[trackingEKF](#page-1636-0) | [trackingKF](#page-1623-0) | [trackingUKF](#page-1645-0)

# **checkPathValidity**

Check validity of planned vehicle path

### **Syntax**

```
isValid = checkPathValidity(refPath,costmap)
isValid = checkPathValidity(refPoses,costmap)
```
### **Description**

isValid = checkPathValidity(refPath,costmap) checks the validity of a planned vehicle path, refPath, against the vehicle costmap. Use this function to test if a path is valid within a changing environment.

A path is valid if the following conditions are true:

- The path has at least one pose.
- The path is collision-free and within the limits of costmap.

isValid = checkPathValidity(refPoses,costmap) checks the validity of a sequence of vehicle poses, refPoses, against the vehicle costmap.

## **Examples**

#### **Plan Path and Check Its Validity**

Plan a vehicle path through a parking lot by using the optimal rapidly exploring random tree (RRT\*) algorithm. Check that the path is valid, and then plot the transition poses along the path.

Load a costmap of a parking lot. Plot the costmap to see the parking lot and inflated areas for the vehicle to avoid.

```
data = load('parkingLotCostmap.mat');
costmap = data.parkingLotCostmap;
plot(costmap)
```
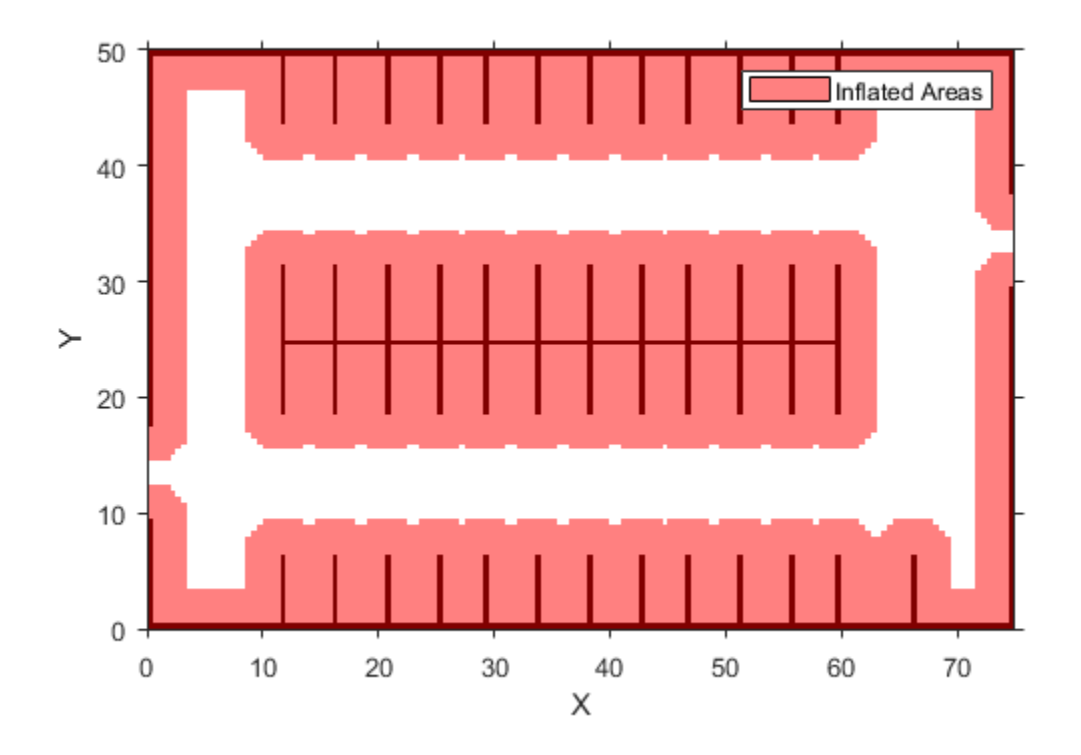

Define start and goal poses for the vehicle as [*x*, *y*, *Θ*] vectors. World units for the (*x*,*y*) locations are in meters. World units for the *Θ* orientation angles are in degrees.

```
startPose = [4, 4, 90]; % [meters, meters, degrees]
goalPose = [30, 13, 0];
```
Use a pathPlannerRRT object to plan a path from the start pose to the goal pose.

```
planner = pathPlannerRRT(costmap);
refPath = plan(planner,startPose,goalPose);
```
Check that the path is valid.

isPathValid = checkPathValidity(refPath,costmap)

```
isPathValid = logical
    1
```
Interpolate the transition poses along the path.

```
transitionPoses = interpolate(refPath);
```
Plot the planned path and the transition poses on the costmap.

```
hold on
plot(refPath,'DisplayName','Planned Path')
scatter(transitionPoses(:,1),transitionPoses(:,2),[],'filled', ...
```
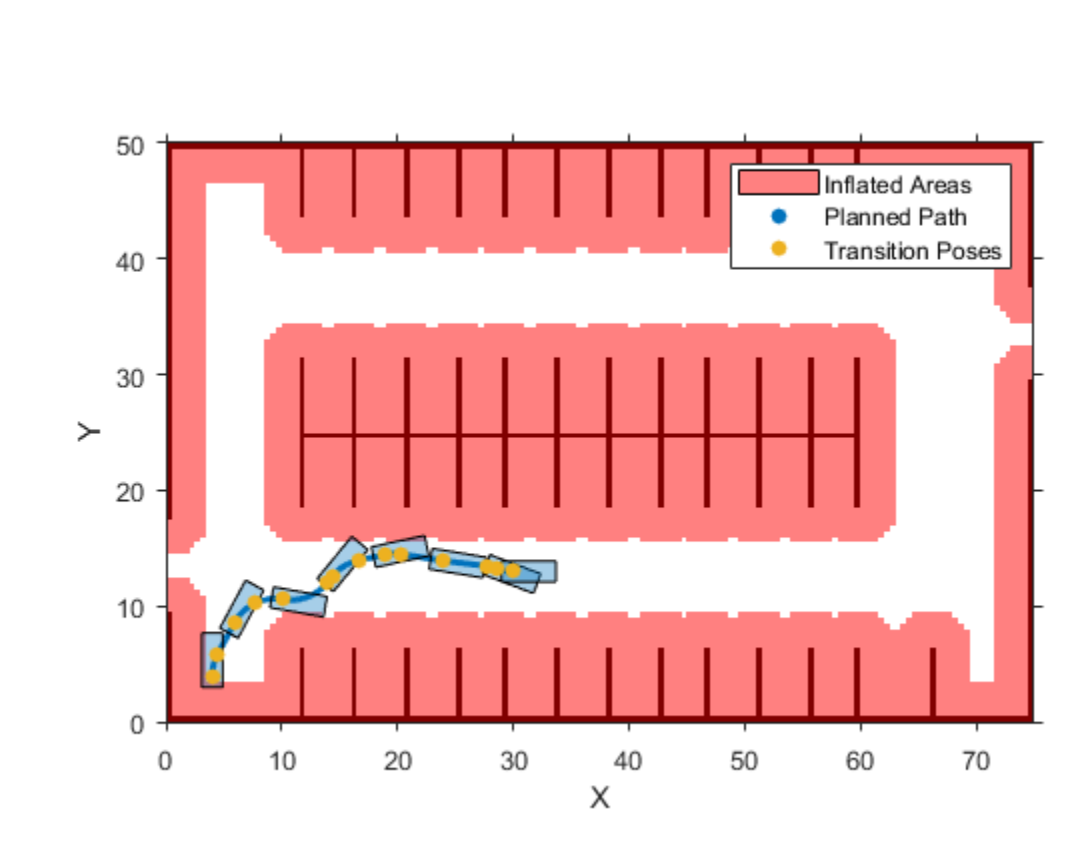

### **Input Arguments**

#### **refPath — Planned vehicle path**

driving.Path object

Planned vehicle path, specified as a driving. Path object.

### **costmap — Costmap used for collision checking**

'DisplayName','Transition Poses')

hold off

vehicleCostmap object

Costmap used for collision checking, specified as a [vehicleCostmap](#page-1587-0) object.

#### **refPoses — Sequence of vehicle poses**

*m*-by-3 matrix of [*x*, *y*, *Θ*] vectors

Sequence of vehicle poses, specified as an *m*-by-3 matrix of [*x*, *y*, *Θ*] vectors. *m* is the number of specified poses.

*x* and *y* specify the location of the vehicle. These values must be in the same world units used by costmap.

*Θ* specifies the orientation angle of the vehicle in degrees.

## **Output Arguments**

### **isValid — Indicates validity of path or poses**

1 | 0

Indicates validity of the planned vehicle path, refPath, or the sequence of vehicle poses, refPoses, returned as a logical value of 1 or 0.

A path or sequence of poses is valid (1) if the following conditions are true:

- The path or pose sequence has at least one pose.
- The path or pose sequence is collision-free and within the limits of costmap.

## **Algorithms**

To check if a vehicle path is valid, the checkPathValidity function discretizes the path. Then, the function checks that the poses at the discretized points are collision-free. The threshold for a collision-free pose depends on the resolution at which checkPathValidity discretizes.

## **Extended Capabilities**

### **C/C++ Code Generation**

Generate C and C++ code using MATLAB® Coder™.

## **See Also**

**Functions** [plan](#page-1579-0) | [plot](#page-1583-0)

### **Objects**

[driving.Path](#page-796-0) | [pathPlannerRRT](#page-1571-0) | [vehicleCostmap](#page-1587-0)

**Topics** "Automated Parking Valet"

# **configureDetectorMonoCamera**

Configure object detector for using calibrated monocular camera

## **Syntax**

configuredDetector = configureDetectorMonoCamera(detector,sensor,objectSize)

## **Description**

configuredDetector = configureDetectorMonoCamera(detector,sensor,objectSize) configures any of these object detectors

- ACF (aggregate channel features)
- Faster R-CNN (regions with convolutional neural networks)
- Fast R-CNN
- YOLO v2 (you only look once v2)
- SSD (single shot detector),

to detect objects of a known size on a ground plane. Specify your trained object detector, detector, a camera configuration for transforming image coordinates to world coordinates, sensor, and the range of the object widths and lengths, objectSize.

## **Examples**

#### **Detect Vehicles Using Monocular Camera and ACF**

Configure an ACF object detector for use with a monocular camera mounted on an ego vehicle. Use this detector to detect vehicles within video frames captured by the camera.

Load an acfObjectDetector object pretrained to detect vehicles.

```
detector = vehicleDetectorACF;
```
Model a monocular camera sensor by creating a monoCamera object. This object contains the camera intrinsics and the location of the camera on the ego vehicle.

```
focalLength = [309.4362 344.2161]; % [fx fy]principalPoint = [318.9034 257.5352]; % [cx cy]imageSize = [480 640]; % [mrows ncols]
height = 2.1798; % height of camera above ground, in meters
pitch = 14; etc. The state of camera, in degrees
intrinsics = cameraIntrinsics(focalLength,principalPoint,imageSize);
```

```
monCam = monoCamera(intrinsics,height,'Pitch',pitch);
```
Configure the detector for use with the camera. Limit the width of detected objects to a typical range for vehicle widths: 1.5–2.5 meters. The configured detector is an acfObjectDetectorMonoCamera object.

```
vehicleWidth = [1.5 2.5];
detectorMonoCam = configureDetectorMonoCamera(detector,monCam,vehicleWidth);
```
Load a video captured from the camera, and create a video reader and player.

```
videoFile = fullfile(toolboxdir('driving'),'drivingdata','caltech washington1.avi');
reader = VideoReader(videoFile);
videoPlayer = vision.VideoPlayer('Position', [29 597 643 386]);
```
Run the detector in a loop over the video. Annotate the video with the bounding boxes for the detections and the detection confidence scores.

```
cont = hasFrame(reader);
while cont
   I = readFrame(reader); % Run the detector.
    [bboxes,scores] = detect(detectorMonoCam,I);
    if ~isempty(bboxes)
       I = insertObjectAnnotation(I, ...
                             'rectangle',bboxes, ...
                            scores, ...
                             'Color','g');
    end
    videoPlayer(I)
    % Exit the loop if the video player figure is closed.
    cont = hasFrame(reader) && isOpen(videoPlayer);
end
```

```
release(videoPlayer);
```
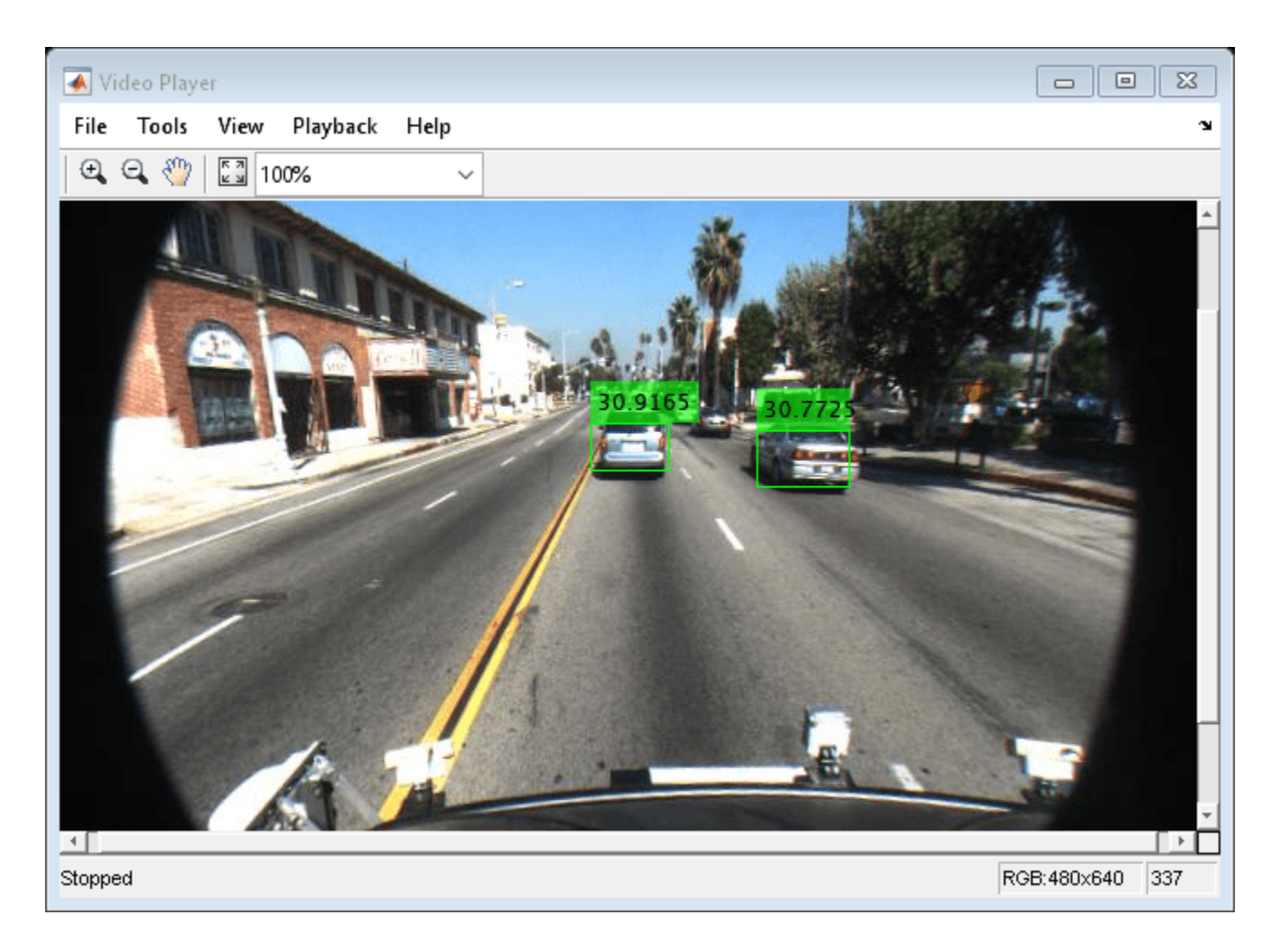

## **Input Arguments**

### **detector — Object detector to configure**

acfObjectDetector object | fastRCNNObjectDetector object | fasterRCNNObjectDetector object | yolov2ObjectDetector object | ssdObjectDetector object

Object detector to configure, specified as one of these object detector objects:

- acfObjectDetector
- fastRCNNObjectDetector
- fasterRCNNObjectDetector
- yolov2ObjectDetector
- ssdObjectDetector

Train the object detector before configuring them by using:

- trainACFObjectDetector
- trainFastRCNNObjectDetector
- trainFasterRCNNObjectDetector
- trainYOLOv2ObjectDetector
- trainSSDObjectDetector

### **sensor — Camera configuration**

monoCamera object

Camera configuration, specified as a [monoCamera](#page-1408-0) object. The object contains the camera intrinsics, the location, the pitch, yaw, and roll placement, and the world units for the parameters. Use the intrinsics to transform the object points in the image to world coordinates, which you can then compare to the WorldObjectSize property for detector.

### **objectSize — Range of object widths and lengths**

[*minWidth maxWidth*] vector | [*minWidth maxWidth*; *minLength maxLength*] vector

Range of object widths and lengths in world units, specified as a [*minWidth maxWidth*] vector or [*minWidth maxWidth*; *minLength maxLength*] vector. Specifying the range of object lengths is optional.

### **Output Arguments**

### **configuredDetector — Configured object detector**

acfObjectDetectorMonoCamera object | fastRCNNObjectDetectorMonoCamera object | fasterRCNNObjectDetectorMonoCamera object | yolov2ObjectDetectorMonoCamera | ssdObjectDetectorMonoCamera

Configured object detector, returned as one of these object detector objects:

- [acfObjectDetectorMonoCamera](#page-1518-0)
- [fastRCNNObjectDetectorMonoCamera](#page-1528-0)
- [fasterRCNNObjectDetectorMonoCamera](#page-1538-0)
- [yolov2ObjectDetectorMonoCamera](#page-1550-0)
- [ssdObjectDetectorMonoCamera](#page-1561-0)

### **See Also**

acfObjectDetector | [acfObjectDetectorMonoCamera](#page-1518-0) | fastRCNNObjectDetector | [fastRCNNObjectDetectorMonoCamera](#page-1528-0) | fasterRCNNObjectDetector | [fasterRCNNObjectDetectorMonoCamera](#page-1538-0) | [monoCamera](#page-1408-0) | [ssdObjectDetectorMonoCamera](#page-1561-0) | [yolov2ObjectDetectorMonoCamera](#page-1550-0)

## <span id="page-378-0"></span>**constacc**

Constant-acceleration motion model

### **Syntax**

```
updatestate = constacc(state)updatedstate = constacc(statet,dt)updatedstate = constacc(state, w, dt)
```
### **Description**

updatedstate =  $constacc(state)$  returns the updated state, state, of a constant acceleration Kalman filter motion model for a step time of one second.

updatedstate =  $constacc(state, dt)$  specifies the time step, dt.

updatedstate =  $constacc(state, w, dt)$  also specifies the state noise, w.

### **Examples**

#### **Predict State for Constant-Acceleration Motion**

Define an initial state for 2-D constant-acceleration motion.

 $state = [1;1;1;2;1;0];$ 

Predict the state 1 second later.

```
state = constacc(state)
```
state = *6×1*

 2.5000 2.0000 1.0000 3.0000 1.0000<br>0  $\overline{0}$ 

#### **Predict State for Constant-Acceleration Motion With Specified Time Step**

Define an initial state for 2-D constant-acceleration motion.

 $state = [1;1;1;2;1;0];$ 

Predict the state 0.5 s later.

 $state = constacc(state, 0.5)$ 

```
state = 6×1
     1.6250
     1.5000
     1.0000
     2.5000
     1.0000
\overline{0}
```
### **Input Arguments**

#### **state — Kalman filter state vector**

real-valued *3N*-element vector

Kalman filter state vector for constant-acceleration motion, specified as a real-valued *3N*-element vector. *N* is the number of spatial degrees of freedom of motion. For each spatial degree of motion, the state vector takes the form shown in this table.

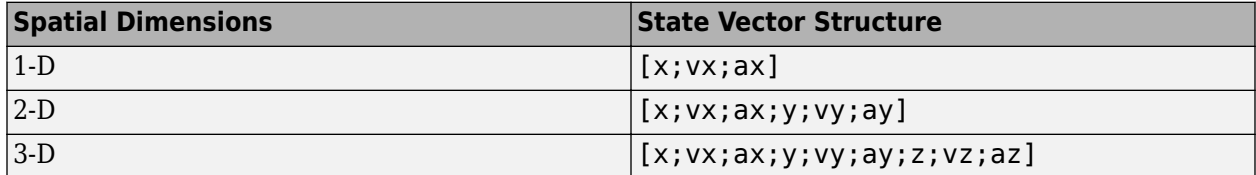

For example, x represents the *x*-coordinate, vx represents the velocity in the *x*-direction, and ax represents the acceleration in the *x*-direction. If the motion model is in one-dimensional space, the *y*and *z*-axes are assumed to be zero. If the motion model is in two-dimensional space, values along the *z*-axis are assumed to be zero. Position coordinates are in meters. Velocity coordinates are in meters/ second. Acceleration coordinates are in meters/second<sup>2</sup> .

Example: [5;0.1;0.01;0;-0.2;-0.01;-3;0.05;0]

Data Types: double

#### **dt — Time step interval of filter**

1.0 (default) | positive scalar

Time step interval of filter, specified as a positive scalar. Time units are in seconds.

Example: 0.5

Data Types: single | double

### **w — State noise**

scalar | real-valued *D*-by-*N* matrix

State noise, specified as a scalar or real-valued *D*-by-*N* matrix. *D* is the number of motion dimensions and *N* is the number of state vectors. If specified as a scalar, the scalar value is expanded to a *D*-by-*N* matrix.

Data Types: single | double

### **Output Arguments**

### **updatedstate — Updated state vector**

real-valued column or row vector | real-valued matrix

Updated state vector, returned as a real-valued vector or real-valued matrix with same number of elements and dimensions as the input state vector.

## **Algorithms**

For a two-dimensional constant-acceleration process, the state transition matrix after a time step, *T*, is block diagonal:

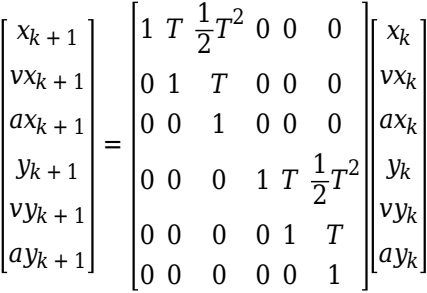

The block for each spatial dimension has this form:

$$
\begin{bmatrix} 1 & T & \frac{1}{2}T^2 \\ 0 & 1 & T \\ 0 & 0 & 1 \end{bmatrix}
$$

For each additional spatial dimension, add an identical block.

## **Extended Capabilities**

### **C/C++ Code Generation**

Generate C and C++ code using MATLAB® Coder™.

## **See Also**

#### **Functions**

```
cameas | cameasjac | constaccjac | constturn | constturnjac | constvel | constveljac |
ctmeas | ctmeasjac | cvmeas | cvmeasjac
```
#### **Objects**

[trackingEKF](#page-1636-0) | [trackingKF](#page-1623-0) | [trackingUKF](#page-1645-0)

# <span id="page-381-0"></span>**constaccjac**

Jacobian for constant-acceleration motion

### **Syntax**

```
jacobian = constaccjac(state)
jacobian = constaccjac(state,dt)[jacobian,noisejacobian] = constaccjac(state,w,dt)
```
## **Description**

 $jacobian = constacciac(state)$  returns the updated Jacobian, jacobian, for a constantacceleration Kalman filter motion model. The step time is one second. The state argument specifies the current state of the filter.

 $jacobian = constaccjac(state,dt)$  also specifies the time step, dt.

 $[jacobian,noisejacobian] = constaccjac(statel, w, dt)$  specifies the state noise, w, and returns the Jacobian, noisejacobian, of the state with respect to the noise.

### **Examples**

#### **Compute State Jacobian for Constant-Acceleration Motion**

Compute the state Jacobian for two-dimensional constant-acceleration motion.

Define an initial state and compute the state Jacobian for a one second update time.

```
state = [1,1,1,2,1,0];jacobian = constaccjac(state)
```
jacobian = *6×6*

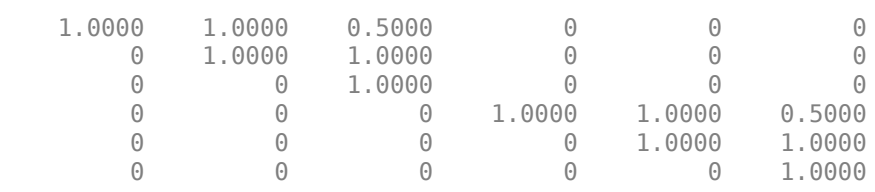

#### **Compute State Jacobian for Constant-Acceleration Motion with Specified Time Step**

Compute the state Jacobian for two-dimensional constant-acceleration motion. Set the step time to 0.5 seconds.

state = [1,1,1,2,1,0].';  $jacobian = constaccjac(state, 0.5)$ 

```
jacobian = 6×6
```
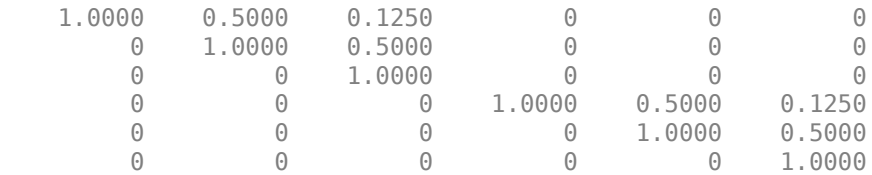

### **Input Arguments**

#### **state — Kalman filter state vector**

real-valued *3N*-element vector

Kalman filter state vector for constant-acceleration motion, specified as a real-valued *3N*-element vector. *N* is the number of spatial degrees of freedom of motion. For each spatial degree of motion, the state vector takes the form shown in this table.

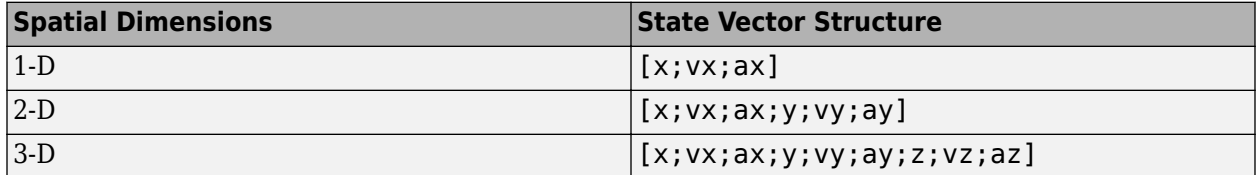

For example, x represents the *x*-coordinate, vx represents the velocity in the *x*-direction, and ax represents the acceleration in the *x*-direction. If the motion model is in one-dimensional space, the *y*and *z*-axes are assumed to be zero. If the motion model is in two-dimensional space, values along the *z*-axis are assumed to be zero. Position coordinates are in meters. Velocity coordinates are in meters/ second. Acceleration coordinates are in meters/second<sup>2</sup> .

Example: [5;0.1;0.01;0;-0.2;-0.01;-3;0.05;0]

Data Types: double

#### **dt — Time step interval of filter**

1.0 (default) | positive scalar

Time step interval of filter, specified as a positive scalar. Time units are in seconds.

Example: 0.5

Data Types: single | double

**w — State noise** scalar | real-valued *N*-by-1 vector

State noise, specified as a scalar or real-valued real valued *N*-by-1 vector. *N* is the number of motion dimensions. For example,  $N = 2$  for the 2-D motion. If specified as a scalar, the scalar value is expanded to a *N*-by-1 vector.

Data Types: single | double

## **Output Arguments**

### **jacobian — Constant-acceleration motion Jacobian**

real-valued *3N*-by-*3N* matrix

Constant-acceleration motion Jacobian, returned as a real-valued *3N*-by-*3N* matrix.

### **noisejacobian — Constant acceleration motion noise Jacobian**

real-valued *3N*-by-*N* matrix

Constant acceleration motion noise Jacobian, returned as a real-valued *3N*-by-*N* matrix. *N* is the number of spatial degrees of motion. For example, *N* = 2 for the 2-D motion. The Jacobian is constructed from the partial derivatives of the state at the updated time step with respect to the noise components.

## **Algorithms**

For a two-dimensional constant-acceleration process, the Jacobian matrix after a time step, *T*, is block diagonal:

The block for each spatial dimension has this form:

```
1 T \frac{1}{2}\frac{1}{2}T^20 1 T
0 0 1
```
For each additional spatial dimension, add an identical block.

## **Extended Capabilities**

### **C/C++ Code Generation**

Generate C and C++ code using MATLAB® Coder™.

## **See Also**

### **Functions**

```
cameas | cameasjac | constacc | constturn | constturnjac | constvel | constveljac |
ctmeas | ctmeasjac | cvmeas | cvmeasjac
```
### **Objects**

[trackingEKF](#page-1636-0) | [trackingKF](#page-1623-0) | [trackingUKF](#page-1645-0)

# <span id="page-385-0"></span>**constturn**

Constant turn-rate motion model

### **Syntax**

```
updatestate = constant(s)updatedstate = constant(state, dt)updatedstate = constant(state, w, dt)
```
### **Description**

updatedstate = constturn(state) returns the updated state, updatedstate, obtained from the previous state, state, after a one-second step time for motion modelled as constant turn rate. Constant turn rate means that motion in the *x*-*y* plane follows a constant angular velocity and motion in the vertical *z* directions follows a constant velocity model.

updatedstate = constturn(state,  $dt$ ) also specifies the time step, dt.

updatedstate =  $constant$  (state,  $w$ , dt) also specifies noise,  $w$ .

### **Examples**

#### **Update State for Constant Turn-Rate Motion**

Define an initial state for 2-D constant turn-rate motion. The turn rate is 12 degrees per second. Update the state to one second later.

```
state = [500, 0, 0, 100, 12].';
state = constturn(state)
state = 5×1
   489.5662
   -20.7912
    99.2705
    97.8148
    12.0000
```
#### **Update State for Constant Turn-Rate Motion with Specified Time Step**

Define an initial state for 2-D constant turn-rate motion. The turn rate is 12 degrees per second. Update the state to 0.1 seconds later.

```
state = [500,0,0,100,12].';
state = constant(r, 0.1)state = 5×1
```
 499.8953 -2.0942 9.9993 99.9781 12.0000

### **Input Arguments**

#### **state — State vector**

real-valued 5-element vector | real-valued 7-element vector | 5-by-*N* real-valued matrix | 7-by-*N* realvalued matrix

State vector for a constant turn-rate motion model in two or three spatial dimensions, specified as a real-valued vector or matrix.

• When specified as a 5-element vector, the state vector describes 2-D motion in the *x-y* plane. You can specify the state vector as a row or column vector. The components of the state vector are [x;vx;y;vy;omega] where x represents the *x*-coordinate and vx represents the velocity in the *x*-direction. y represents the *y*-coordinate and vy represents the velocity in the *y*-direction. omega represents the turn rate.

When specified as a 5-by-*N* matrix, each column represents a different state vector *N* represents the number of states.

• When specified as a 7-element vector, the state vector describes 3-D motion. You can specify the state vector as a row or column vector. The components of the state vector are [x;vx;y;vy;omega;z;vz] where x represents the *x*-coordinate and vx represents the velocity in the *x*-direction. y represents the *y*-coordinate and vy represents the velocity in the *y*-direction. omega represents the turn rate. z represents the *z*-coordinate and vz represents the velocity in the *z*-direction.

When specified as a 7-by-*N* matrix, each column represents a different state vector. *N* represents the number of states.

Position coordinates are in meters. Velocity coordinates are in meters/second. Turn rate is in degrees/ second.

Example: [5;0.1;4;-0.2;0.01]

Data Types: double

#### **dt — Time step interval of filter**

1.0 (default) | positive scalar

Time step interval of filter, specified as a positive scalar. Time units are in seconds.

Example: 0.5

Data Types: single | double

#### **w — State noise**

scalar | real-valued (*D*+1)-by-*N* matrix

State noise, specified as a scalar or real-valued (*D*+1)-length -by-*N* matrix. *D* is the number of motion dimensions and *N* is the number of state vectors. The components are each columns are

[ax;ay;alpha] for 2-D motion or [ax;ay;alpha;az] for 3-D motion. ax, ay, and az are the linear acceleration noise values in the *x*-, *y*-, and *z*-axes, respectively, and alpha is the angular acceleration noise value. If specified as a scalar, the value expands to a  $(D+1)$ -by- $N$  matrix.

Data Types: single | double

### **Output Arguments**

### **updatedstate — Updated state vector**

real-valued column or row vector | real-valued matrix

Updated state vector, returned as a real-valued vector or real-valued matrix with same number of elements and dimensions as the input state vector.

### **Extended Capabilities**

### **C/C++ Code Generation**

Generate C and C++ code using MATLAB® Coder™.

### **See Also**

#### **Functions**

```
cameas | cameasjac | constacc | constaccjac | constturnjac | constvel | constveljac |
ctmeas | ctmeasjac | cvmeas | cvmeasjac | initctekf | initctukf
```
#### **Objects**

[trackingEKF](#page-1636-0) | [trackingUKF](#page-1645-0)

# <span id="page-388-0"></span>**constturnjac**

Jacobian for constant turn-rate motion

## **Syntax**

```
jacobian = constturnjac(state)
jacobian = constraint (state, dt)[iacobian,noisejacobian] = constructurnjac(statel, w, dt)
```
## **Description**

jacobian = constturnjac(state) returns the updated Jacobian, jacobian, for constant turnrate Kalman filter motion model for a one-second step time. The state argument specifies the current state of the filter. Constant turn rate means that motion in the *x*-*y* plane follows a constant angular velocity and motion in the vertical *z* directions follows a constant velocity model.

 $jacobian = construction(jstate,dt)$  specifies the time step, dt.

 $[iacobian,noise]$  = constturnjac(state,w,dt) also specifies noise, w, and returns the Jacobian, noisejacobian, of the state with respect to the noise.

## **Examples**

#### **Compute State Jacobian for Constant Turn-Rate Motion**

Compute the Jacobian for a constant turn-rate motion state. Assume the turn rate is 12 degrees/ second. The time step is one second.

```
state = [500,0,0,100,12];
jacobian = constturnjac(state)
jacobian = 5×5
 1.0000 0.9927 0 -0.1043 -0.8631
 0 0.9781 0 -0.2079 -1.7072
       0 0.1043 1.0000 0.9927 -0.1213
       0 0.2079 0 0.9781 -0.3629
      0 0 0 0 1.0000
```
### **Compute State Jacobian for Constant Turn-Rate Motion with Specified Time Step**

Compute the Jacobian for a constant turn-rate motion state. Assume the turn rate is 12 degrees/ second. The time step is 0.1 second.

state = [500,0,0,100,12];  $jacobian = constructuringac(state, 0.1)$ 

```
jacobian = 5×5
     1.0000 0.1000 0 -0.0010 -0.0087
         0 0.9998 0 -0.0209 -0.1745
         0 0.0010 1.0000 0.1000 -0.0001
        \begin{array}{ccccccc}\n0 & 0.0209 & & 0 & 0.9998 & -0.0037 \\
0 & 0 & & 0 & & 0 & 1.0000\n\end{array} 0 0 0 0 1.0000
```
### **Input Arguments**

#### **state — State vector**

real-valued 5-element vector | real-valued 7-element vector

State vector for a constant turn-rate motion model in two or three spatial dimensions, specified as a real-valued vector.

- When specified as a 5-element vector, the state vector describes 2-D motion in the *x-y* plane. You can specify the state vector as a row or column vector. The components of the state vector are [x;vx;y;vy;omega] where x represents the *x*-coordinate and vx represents the velocity in the *x*-direction. y represents the *y*-coordinate and vy represents the velocity in the *y*-direction. omega represents the turn rate.
- When specified as a 7-element vector, the state vector describes 3-D motion. You can specify the state vector as a row or column vector. The components of the state vector are [x;vx;y;vy;omega;z;vz] where x represents the *x*-coordinate and vx represents the velocity in the *x*-direction. y represents the *y*-coordinate and vy represents the velocity in the *y*-direction. omega represents the turn rate. z represents the *z*-coordinate and vz represents the velocity in the *z*-direction.

Position coordinates are in meters. Velocity coordinates are in meters/second. Turn rate is in degrees/ second.

Example: [5;0.1;4;-0.2;0.01]

Data Types: double

#### **dt — Time step interval of filter**

1.0 (default) | positive scalar

Time step interval of filter, specified as a positive scalar. Time units are in seconds.

Example:  $0.5$ 

Data Types: single | double

**w — State noise** scalar | real-valued (*D*+1) vector

State noise, specified as a scalar or real-valued M-by-(*D*+1)-length vector. *D* is the number of motion dimensions. *D* is two for 2-D motion and *D* is three for 3-D motion. The vector components are [ax;ay;alpha] for 2-D motion or [ax;ay;alpha;az] for 3-D motion. ax, ay, and az are the linear acceleration noise values in the *x*-, *y*-, and *z*-axes, respectively, and alpha is the angular acceleration noise value. If specified as a scalar, the value expands to a  $(D+1)$  vector.

Data Types: single | double

### **Output Arguments**

### **jacobian — Constant turn-rate motion Jacobian**

real-valued 5-by-5 matrix | real-valued 7-by-7 matrix

Constant turn-rate motion Jacobian, returned as a real-valued 5-by-5 matrix or 7-by-7 matrix depending on the size of the state vector. The Jacobian is constructed from the partial derivatives of the state at the updated time step with respect to the state at the previous time step.

### **noisejacobian — Constant turn-rate motion noise Jacobian**

real-valued 5-by-5 matrix | real-valued 7-by-7 matrix

Constant turn-rate motion noise Jacobian, returned as a real-valued 5-by-(*D*+1) matrix where *D* is two for 2-D motion or a real-valued 7-by-(*D*+1) matrix where *D* is three for 3-D motion. The Jacobian is constructed from the partial derivatives of the state at the updated time step with respect to the noise components.

## **Extended Capabilities**

### **C/C++ Code Generation** Generate C and C++ code using MATLAB® Coder™.

### **See Also**

```
Functions
cameas | cameasjac | constacc | constaccjac | constturn | constvel | constveljac |
ctmeas | ctmeasjac | cvmeas | cvmeasjac | initctekf
```
**Objects** [trackingEKF](#page-1636-0)

# <span id="page-391-0"></span>**constvel**

Constant velocity state update

### **Syntax**

```
updatestate = construct(e, state)updatestate = construct(e, dt)updatedstate = constvel(state,w,dt)
```
## **Description**

updatedstate = constvel(state) returns the updated state, state, of a constant-velocity Kalman filter motion model after a one-second time step.

```
updatedstate = constvel(state, dt) specifies the time step, dt.
```

```
updatedstate = constvel(state, w, dt) also specifies state noise, w.
```
## **Examples**

### **Update State for Constant-Velocity Motion**

Update the state of two-dimensional constant-velocity motion for a time interval of one second.

```
state = [1;1;2;1];state = constvel(state)
state = 4×1
      2
      1
      3
      1
```
### **Update State for Constant-Velocity Motion with Specified Time Step**

Update the state of two-dimensional constant-velocity motion for a time interval of 1.5 seconds.

```
state = [1; 1; 2; 1];state = constvel(state,1.5)
state = 4×1
     2.5000
     1.0000
     3.5000
     1.0000
```
### **Input Arguments**

#### **state — Kalman filter state vector**

real-valued *2N*-element vector

Kalman filter state vector for constant-velocity motion, specified as a real-valued *2N*-element column vector where *N* is the number of spatial degrees of freedom of motion. The state is expected to be Cartesian state. For each spatial degree of motion, the state vector takes the form shown in this table.

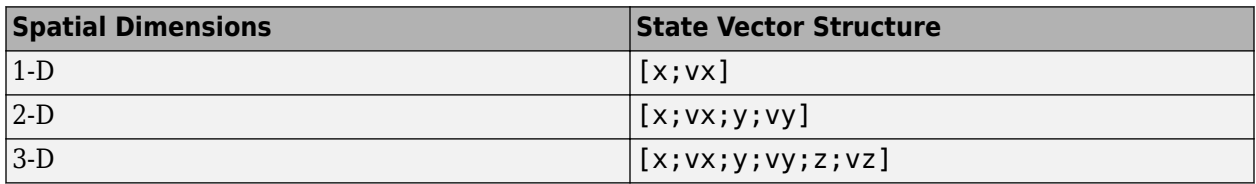

For example, x represents the *x*-coordinate and vx represents the velocity in the *x*-direction. If the motion model is 1-D, values along the *y* and *z* axes are assumed to be zero. If the motion model is 2-D, values along the *z* axis are assumed to be zero. Position coordinates are in meters and velocity coordinates are in meters/sec.

Example: [5; . 1; 0; - . 2; -3; . 05]

Data Types: single | double

#### **dt — Time step interval of filter**

1.0 (default) | positive scalar

Time step interval of filter, specified as a positive scalar. Time units are in seconds.

Example: 0.5 Data Types: single | double

**w — State noise** scalar | real-valued *D*-by-*N* matrix

State noise, specified as a scalar or real-valued *D*-by-*N* matrix. *D* is the number of motion dimensions and *N* is the number of state vectors. For example,  $D = 2$  for the 2-D motion. If specified as a scalar, the scalar value is expanded to a *D*-by-*N* matrix.

Data Types: single | double

### **Output Arguments**

#### **updatedstate — Updated state vector**

real-valued column or row vector | real-valued matrix

Updated state vector, returned as a real-valued vector or real-valued matrix with same number of elements and dimensions as the input state vector.

## **Algorithms**

For a two-dimensional constant-velocity process, the state transition matrix after a time step, *T*, is block diagonal as shown here.

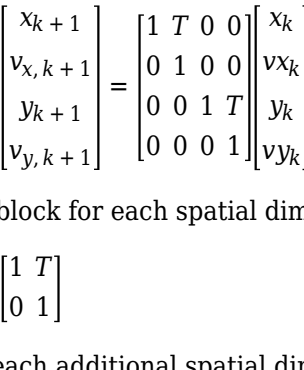

The block for each spatial dimension is:

$$
\begin{bmatrix} 1 & T \\ 0 & 1 \end{bmatrix}
$$

For each additional spatial dimension, add an identical block.

## **Extended Capabilities**

### **C/C++ Code Generation**

Generate C and C++ code using MATLAB® Coder™.

## **See Also**

### **Functions**

```
cameas | cameasjac | constacc | constaccjac | constturn | constturnjac | constveljac |
ctmeas | ctmeasjac | cvmeas | cvmeasjac
```
### **Objects**

[trackingEKF](#page-1636-0) | [trackingKF](#page-1623-0) | [trackingUKF](#page-1645-0)

# <span id="page-394-0"></span>**constveljac**

Jacobian for constant-velocity motion

### **Syntax**

```
jacobian = constveljac(state)
jacobian = constructiveljac(state,dt)[jacobian,noisejacobian] = constveljac(statel, w, dt)
```
## **Description**

jacobian = constveljac(state) returns the updated Jacobian , jacobian, for a constantvelocity Kalman filter motion model for a step time of one second. The state argument specifies the current state of the filter.

```
jacobian = constructijac(state, dt) specifies the time step, dt.
```
 $[jacobian,noisejacobian] = constveljac(statel, w, dt)$  specifies the state noise, w, and returns the Jacobian, noisejacobian, of the state with respect to the noise.

## **Examples**

### **Compute State Jacobian for Constant-Velocity Motion**

Compute the state Jacobian for a two-dimensional constant-velocity motion model for a one second update time.

```
state = [1,1,2,1].';
jacobian = constveljac(state)
```
jacobian = *4×4*

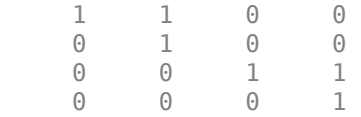

### **Compute State Jacobian for Constant-Velocity Motion with Specified Time Step**

Compute the state Jacobian for a two-dimensional constant-velocity motion model for a half-second update time.

```
state = [1; 1; 2; 1];
```
Compute the state update Jacobian for 0.5 second.

```
jacobian = constructveljac(state, 0.5)
```

```
jacobian = 4×4
```
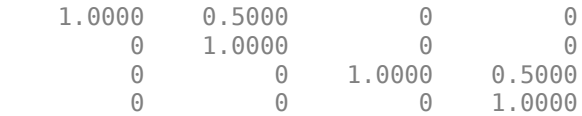

### **Input Arguments**

#### **state — Kalman filter state vector**

real-valued *2N*-element vector

Kalman filter state vector for constant-velocity motion, specified as a real-valued *2N*-element column vector where *N* is the number of spatial degrees of freedom of motion. The state is expected to be Cartesian state. For each spatial degree of motion, the state vector takes the form shown in this table.

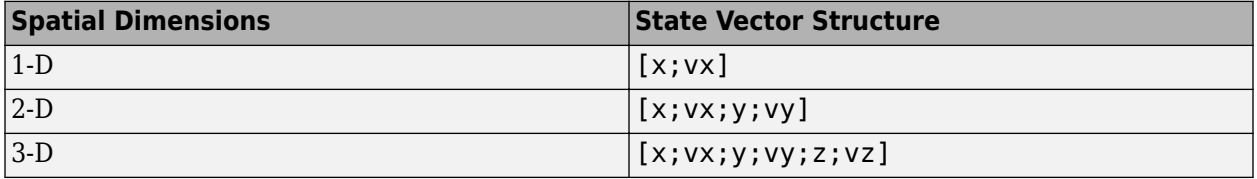

For example, x represents the *x*-coordinate and vx represents the velocity in the *x*-direction. If the motion model is 1-D, values along the *y* and *z* axes are assumed to be zero. If the motion model is 2-D, values along the *z* axis are assumed to be zero. Position coordinates are in meters and velocity coordinates are in meters/sec.

Example: [5; .1;0; - .2; -3; .05]

Data Types: single | double

#### **dt — Time step interval of filter**

1.0 (default) | positive scalar

Time step interval of filter, specified as a positive scalar. Time units are in seconds.

Example: 0.5

Data Types: single | double

#### **w — State noise**

scalar | real-valued *N*-by-1 vector

State noise, specified as a scalar or real-valued real valued *N*-by-1 vector. *N* is the number of motion dimensions. For example,  $N = 2$  for the 2-D motion. If specified as a scalar, the scalar value is expanded to an *N*-by-1 vector.

Data Types: single | double

### **Output Arguments**

### **jacobian — Constant-velocity motion Jacobian**

real-valued *2N*-by-*2N* matrix
Constant-velocity motion Jacobian, returned as a real-valued *2N*-by-*2N* matrix. *N* is the number of spatial degrees of motion.

#### **noisejacobian — Constant velocity motion noise Jacobian**

real-valued *2N*-by-*N* matrix

Constant velocity motion noise Jacobian, returned as a real-valued *2N*-by-*N* matrix. *N* is the number of spatial degrees of motion. The Jacobian is constructed from the partial derivatives of the state at the updated time step with respect to the noise components.

### **Algorithms**

For a two-dimensional constant-velocity motion, the Jacobian matrix for a time step, *T*, is block diagonal:

1 *T* 0 0 0 1 0 0 0 0 1 *T* 0 0 0 1  $\begin{bmatrix} 0 & 0 & 1 & T \ 0 & 0 & 0 & 1 \end{bmatrix}$ <br>lock for each spati<br> $\begin{bmatrix} 1 & T \ 0 & 1 \end{bmatrix}$ <br>ach additional spat

The block for each spatial dimension has this form:

1 *T*

For each additional spatial dimension, add an identical block.

### **Extended Capabilities**

### **C/C++ Code Generation**

Generate C and C++ code using MATLAB® Coder™.

### **See Also**

### **Functions**

```
cameas | cameasjac | constacc | constaccjac | constturn | constturnjac | constvel |
ctmeas | ctmeasjac | cvmeas | cvmeasjac
```
**Objects**

[trackingEKF](#page-1636-0) | [trackingKF](#page-1623-0) | [trackingUKF](#page-1645-0)

#### **Introduced in R2017a**

# <span id="page-397-0"></span>**ctmeas**

Measurement function for constant turn-rate motion

## **Syntax**

```
measurement = ctmeas(state)measurement = ctmeas(state, frame)measurement = ctmeas (state, frame, sensorpos)measurement = ctmeas(state,frame,sensorpos,sensorvel)
measurement = ctmeas(state,frame,sensorpos,sensorvel,laxes)
measurement = ctmeas(state,measurementParameters)
```
## **Description**

measurement = ctmeas(state) returns the measurement for a constant turn-rate Kalman filter motion model in rectangular coordinates. The state argument specifies the current state of the filter.

```
measurement = ctmeas(state, frame) also specifies the measurement coordinate system,
frame.
```

```
measurement = ctmeas(state, frame, sensorpos) also specifies the sensor position,
sensorpos.
```

```
measurement = ctmeas(state,frame,sensorpos,sensorvel) also specifies the sensor
velocity, sensorvel.
```
measurement = ctmeas(state,frame,sensorpos,sensorvel,laxes) also specifies the local sensor axes orientation, laxes.

measurement = ctmeas(state,measurementParameters) specifies the measurement parameters, measurementParameters.

## **Examples**

### **Create Measurement from Constant Turn-Rate Motion in Rectangular Frame**

Create a measurement from an object undergoing constant turn-rate motion. The state is the position and velocity in each dimension and the turn-rate. The measurements are in rectangular coordinates.

```
state = [1;10;2;20;5];measurement = ctmeas(state)measurement = 3×1
      1
      2
     \Theta
```
The *z*-component of the measurement is zero.

#### **Create Measurement from Constant Turn-Rate Motion in Spherical Frame**

Define the state of an object in 2-D constant turn-rate motion. The state is the position and velocity in each dimension, and the turn rate. The measurements are in spherical coordinates.

```
state = [1;10;2;20;5];measurement = ctmeas(state, 'spherical')measurement = 4×1
    63.4349
\overline{0} 2.2361
    22.3607
```
The elevation of the measurement is zero and the range rate is positive indicating that the object is moving away from the sensor.

#### **Create Measurement from Constant Turn-Rate Motion in Translated Spherical Frame**

Define the state of an object moving in 2-D constant turn-rate motion. The state consists of position and velocity, and the turn rate. The measurements are in spherical coordinates with respect to a frame located at  $[20; 40; 0]$ .

```
state = [1;10;2;20;5];measurement = ctmeas(state, 'spherical', [20;40;0])
measurement = 4×1
  -116.5651
\overline{0} 42.4853
   -22.3607
```
The elevation of the measurement is zero and the range rate is negative indicating that the object is moving toward the sensor.

#### **Create Measurement from Constant Turn-Rate Motion using Measurement Parameters**

Define the state of an object moving in 2-D constant turn-rate motion. The state consists of position and velocity, and the turn rate. The measurements are in spherical coordinates with respect to a frame located at  $[20; 40; 0]$ .

state2d = [1;10;2;20;5]; frame = 'spherical';

```
sensors = [20; 40; 0];sensorvel = [0;5;0];laxes = eye(3);measurement = ctmeas(state2d,frame,sensorpos,sensorvel,laxes)
measurement = 4 \times 1 -116.5651
 0
   42.4853
   -17.8885
```
The elevation of the measurement is zero and the range rate is negative indicating that the object is moving toward the sensor.

Put the measurement parameters in a structure and use the alternative syntax.

```
measparm = struct('Frame',frame,'OriginPosition',sensorpos, ...
     'OriginVelocity',sensorvel,'Orientation',laxes);
measurement = ctmeas(state2d,measparm)
```
measurement = *4×1*

 -116.5651 0 42.4853 -17.8885

## **Input Arguments**

#### **state — State vector**

real-valued 5-element vector | real-valued 7-element vector | 5-by-*N* real-valued matrix | 7-by-*N* realvalued matrix

State vector for a constant turn-rate motion model in two or three spatial dimensions, specified as a real-valued vector or matrix.

• When specified as a 5-element vector, the state vector describes 2-D motion in the *x-y* plane. You can specify the state vector as a row or column vector. The components of the state vector are [x;vx;y;vy;omega] where x represents the *x*-coordinate and vx represents the velocity in the *x*-direction. y represents the *y*-coordinate and vy represents the velocity in the *y*-direction. omega represents the turn rate.

When specified as a 5-by-*N* matrix, each column represents a different state vector *N* represents the number of states.

• When specified as a 7-element vector, the state vector describes 3-D motion. You can specify the state vector as a row or column vector. The components of the state vector are [x;vx;y;vy;omega;z;vz] where x represents the *x*-coordinate and vx represents the velocity in the *x*-direction. y represents the *y*-coordinate and vy represents the velocity in the *y*-direction. omega represents the turn rate. z represents the *z*-coordinate and vz represents the velocity in the *z*-direction.

When specified as a 7-by-*N* matrix, each column represents a different state vector. *N* represents the number of states.

Position coordinates are in meters. Velocity coordinates are in meters/second. Turn rate is in degrees/ second.

Example: [5;0.1;4;-0.2;0.01]

Data Types: double

#### **frame — Measurement output frame**

'rectangular' (default) | 'spherical'

Measurement output frame, specified as 'rectangular' or 'spherical'. When the frame is 'rectangular', a measurement consists of *x*, *y*, and *z* Cartesian coordinates. When specified as 'spherical', a measurement consists of azimuth, elevation, range, and range rate.

Data Types: char

#### **sensorpos — Sensor position**

[0;0;0] (default) | real-valued 3-by-1 column vector

Sensor position with respect to the navigation frame, specified as a real-valued 3-by-1 column vector. Units are in meters.

Data Types: double

#### **sensorvel — Sensor velocity**

[0;0;0] (default) | real-valued 3-by-1 column vector

Sensor velocity with respect to the navigation frame, specified as a real-valued 3-by-1 column vector. Units are in m/s.

Data Types: double

#### **laxes — Local sensor coordinate axes**

 $[1,0,0,0,1,0,0,0,1]$  (default) | 3-by-3 orthogonal matrix

Local sensor coordinate axes, specified as a 3-by-3 orthogonal matrix. Each column specifies the direction of the local *x*-, *y*-, and *z*-axes, respectively, with respect to the navigation frame. That is, the matrix is the rotation matrix from the global frame to the sensor frame.

Data Types: double

#### **measurementParameters — Measurement parameters**

structure | array of structure

Measurement parameters, specified as a structure or an array of structures. The fields of the structure are:

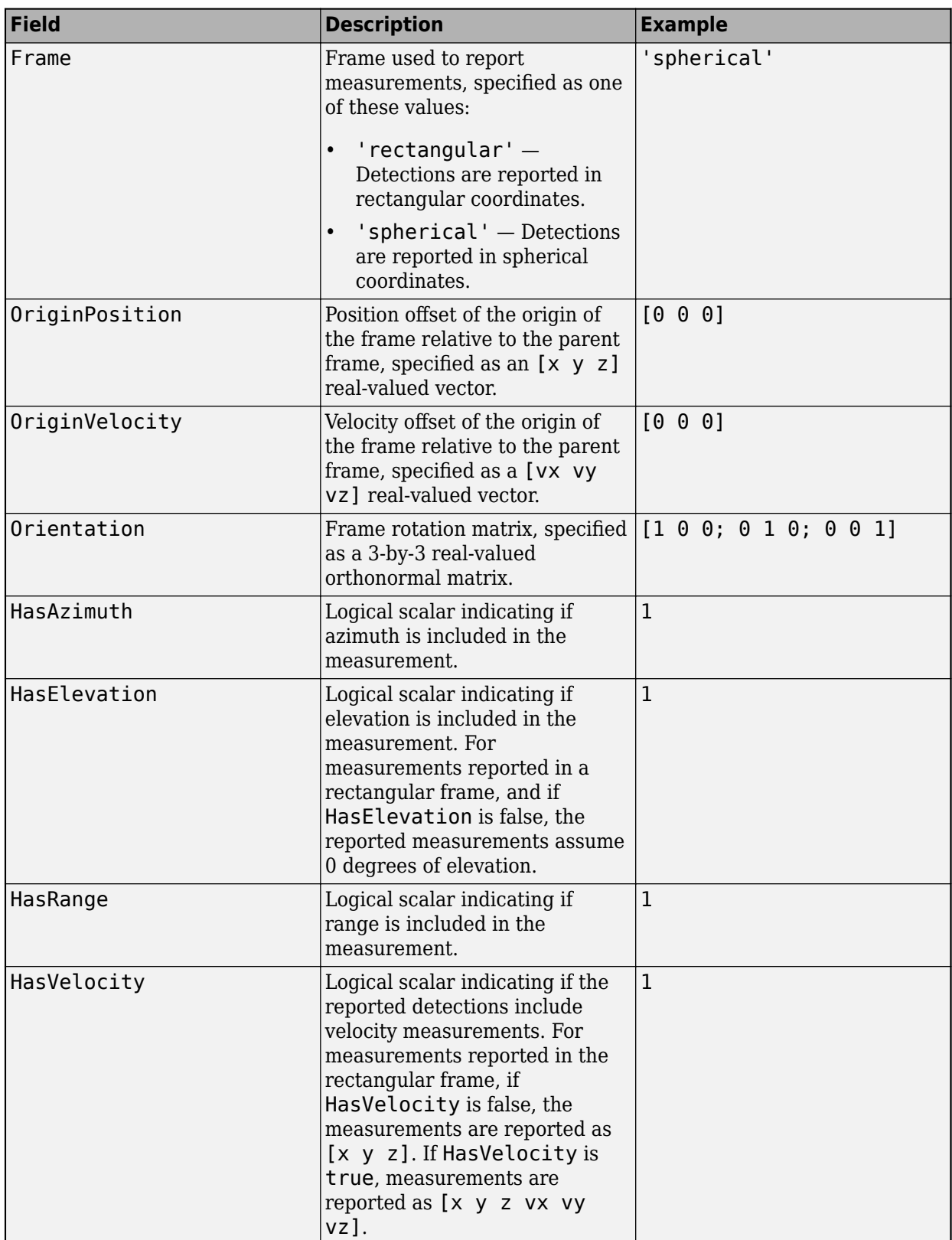

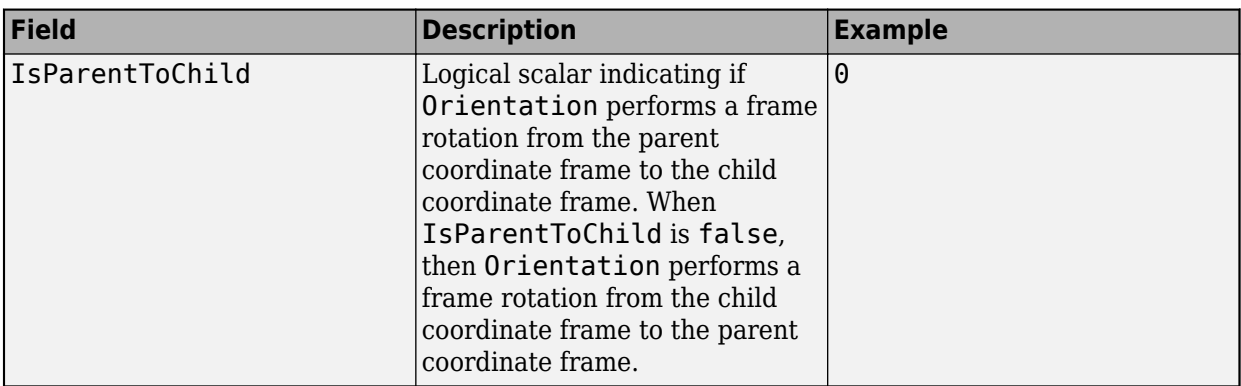

If you only want to perform one coordinate transformation, such as a transformation from the body frame to the sensor frame, you only need to specify a measurement parameter structure. If you want to perform multiple coordinate transformations, you need to specify an array of measurement parameter structures. To learn how to perform multiple transformations, see the "Convert Detections to objectDetection Format" (Sensor Fusion and Tracking Toolbox) example.

Data Types: struct

## **Output Arguments**

#### **measurement — Measurement vector**

*N*-by-1 column vector

Measurement vector, returned as an *N*-by-1 column vector. The form of the measurement depends upon which syntax you use.

- When the syntax does not use the measurementParameters argument, the measurement vector is  $[x,y,z]$  when the frame input argument is set to 'rectangular' and  $[az;el;r;rr]$  when the frame is set to 'spherical'.
- When the syntax uses the measurementParameters argument, the size of the measurement vector depends on the values of the frame, HasVelocity, and HasElevation fields in the measurementParameters structure.

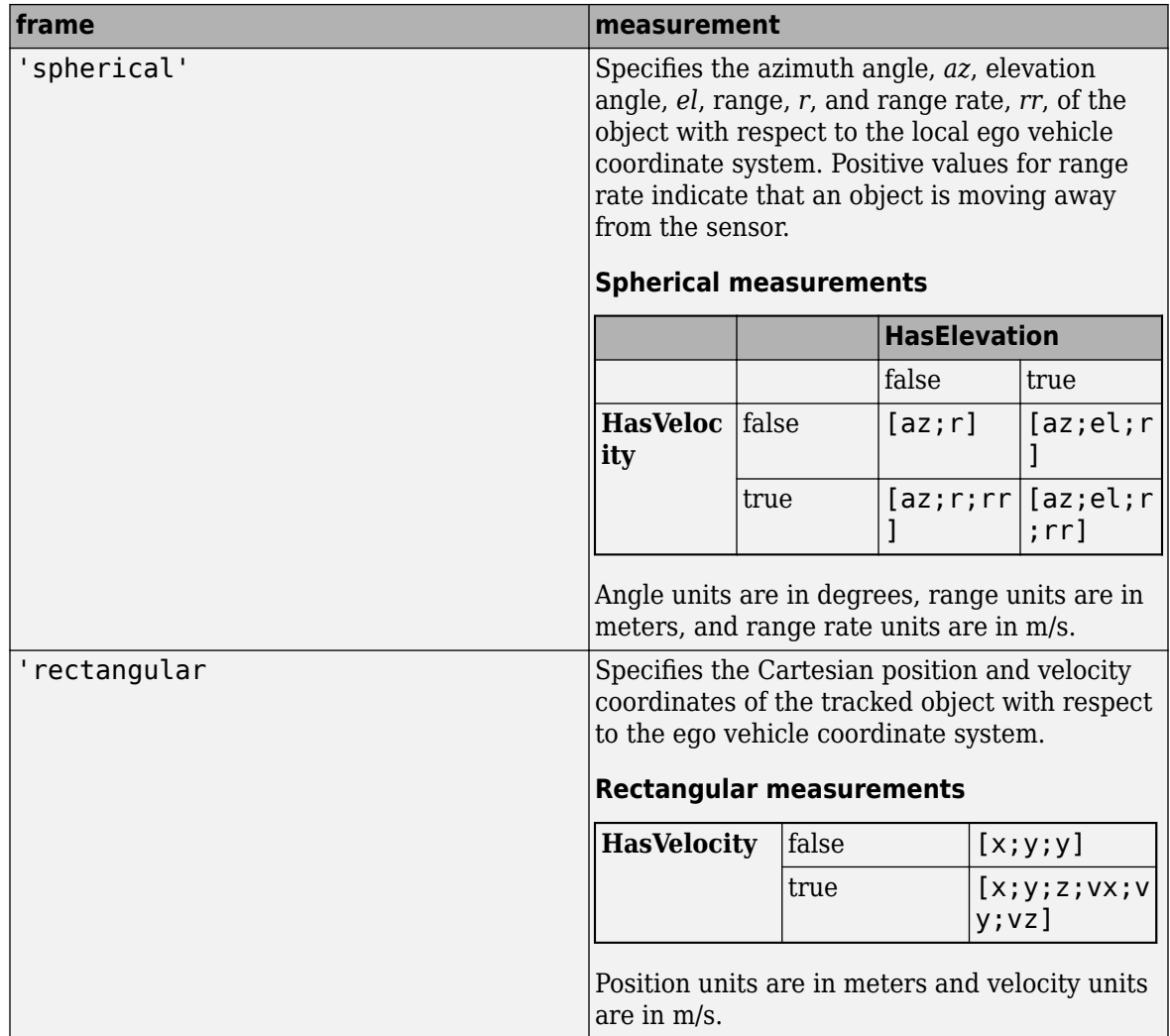

Data Types: double

### **More About**

### **Azimuth and Elevation Angle Definitions**

Define the azimuth and elevation angles used in the toolbox.

The azimuth angle of a vector is the angle between the *x*-axis and its orthogonal projection onto the *xy* plane. The angle is positive in going from the *x* axis toward the *y* axis. Azimuth angles lie between –180 and 180 degrees. The elevation angle is the angle between the vector and its orthogonal projection onto the *xy*-plane. The angle is positive when going toward the positive *z*-axis from the *xy* plane.

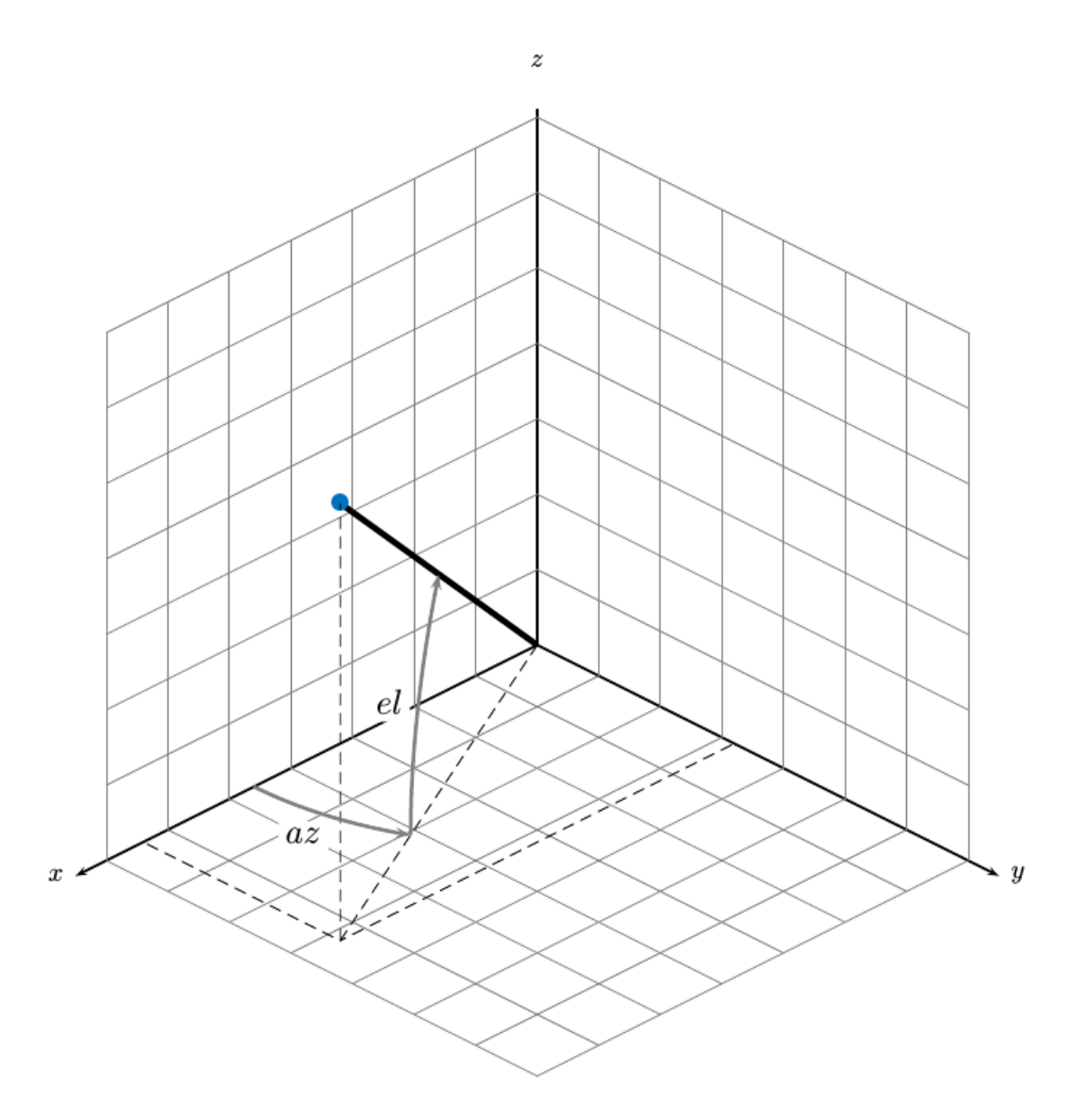

## **Extended Capabilities**

### **C/C++ Code Generation**

Generate C and C++ code using MATLAB® Coder™.

### **See Also**

### **Functions**

[cameas](#page-353-0) | [cameasjac](#page-362-0) | [constacc](#page-378-0) | [constaccjac](#page-381-0) | [constturn](#page-385-0) | [constturnjac](#page-388-0) | [constvel](#page-391-0) | [constveljac](#page-394-0) | [ctmeasjac](#page-406-0) | [cvmeas](#page-414-0) | [cvmeasjac](#page-422-0)

### **Objects**

[trackingEKF](#page-1636-0) | [trackingKF](#page-1623-0) | [trackingUKF](#page-1645-0)

**Introduced in R2017a**

# <span id="page-406-0"></span>**ctmeasjac**

Jacobian of measurement function for constant turn-rate motion

### **Syntax**

```
measurement = ctmeas jac = ctmeas jac (state)measurementjac = ctmeasjac(state,frame)
measurement = ctmeas jac (state, frame, sensorpos)
measurementjac = ctmeasjac(state,frame,sensorpos,sensorvel)
measurementjac = ctmeasjac(state,frame,sensorpos,sensorvel,laxes)
measurementjac = ctmeasjac(state,measurementParameters)
```
## **Description**

measurementjac = ctmeasjac(state) returns the measurement Jacobian, measurementjac, for a constant turn-rate Kalman filter motion model in rectangular coordinates. state specifies the current state of the track.

measurementjac = ctmeasjac(state, frame) also specifies the measurement coordinate system, frame.

measurementjac = ctmeasjac(state,frame,sensorpos) also specifies the sensor position, sensorpos.

measurementjac = ctmeasjac(state,frame,sensorpos,sensorvel) also specifies the sensor velocity, sensorvel.

measurementjac = ctmeasjac(state,frame,sensorpos,sensorvel,laxes) also specifies the local sensor axes orientation, laxes.

measurementjac = ctmeasjac(state,measurementParameters) specifies the measurement parameters, measurementParameters.

## **Examples**

#### **Measurement Jacobian of Constant Turn-Rate Motion in Rectangular Frame**

Define the state of an object in 2-D constant turn-rate motion. The state is the position and velocity in each dimension, and the turn rate. Construct the measurement Jacobian in rectangular coordinates.

```
state = [1;10;2;20;5];jacobian = ctmeasjac(state)
jacobian = 3×5
 1 0 0 0 0
    0 0 1 0 0
    0 0 0 0 0
```
#### **Measurement Jacobian of Constant Turn-Rate Motion in Spherical Frame**

Define the state of an object in 2-D constant turn-rate motion. The state is the position and velocity in each dimension, and the turn rate. Compute the measurement Jacobian with respect to spherical coordinates.

```
state = [1;10;2;20;5];measurement = ctmeas jac (state, 'spherical')
```

```
measurementjac = 4×5
```
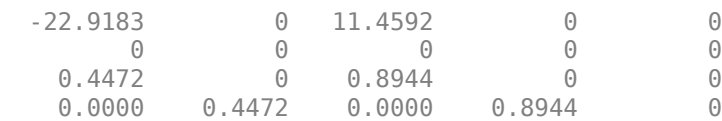

#### **Measurement Jacobian of Constant Turn-Rate Object in Translated Spherical Frame**

Define the state of an object in 2-D constant turn-rate motion. The state is the position and velocity in each dimension, and the turn rate. Compute the measurement Jacobian with respect to spherical coordinates centered at [5;-20;0].

```
state = [1;10;2;20;5];sensors = [5; -20; 0];measurementjac = ctmeasjac(state,'spherical',sensorpos)
```
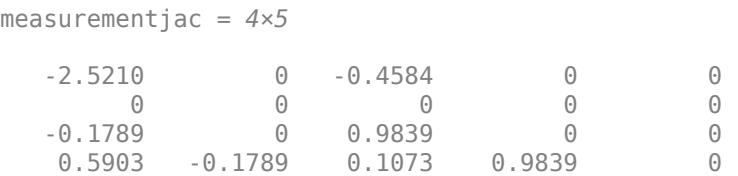

#### **Measurement Jacobian of Constant Turn-Rate Object Using Measurement Parameters**

Define the state of an object in 2-D constant turn-rate motion. The state is the position and velocity in each dimension, and the turn rate. Compute the measurement Jacobian with respect to spherical coordinates centered at [25;-40;0].

```
state2d = [1; 10; 2; 20; 5];sensors = [25, -40, 0].frame = 'spherical';
sensorvel = [0;5;0];
laxes = eye(3);measurementjac = ctmeasjac(state2d,frame,sensorpos,sensorvel,laxes)
measurementjac = 4×5
```
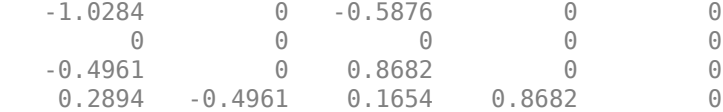

Put the measurement parameters in a structure and use the alternative syntax.

```
measparm = struct('Frame',frame,'OriginPosition',sensorpos,'OriginVelocity',sensorvel, ...
     'Orientation',laxes);
```

```
measurementjac = ctmeasjac(state2d,measparm)
```
measurementjac = *4×5*

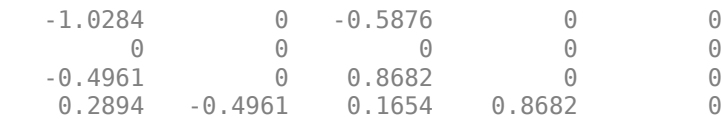

### **Input Arguments**

#### **state — State vector**

real-valued 5-element vector | real-valued 7-element vector | 5-by-*N* real-valued matrix | 7-by-*N* realvalued matrix

State vector for a constant turn-rate motion model in two or three spatial dimensions, specified as a real-valued vector or matrix.

• When specified as a 5-element vector, the state vector describes 2-D motion in the *x-y* plane. You can specify the state vector as a row or column vector. The components of the state vector are [x;vx;y;vy;omega] where x represents the *x*-coordinate and vx represents the velocity in the *x*-direction. y represents the *y*-coordinate and vy represents the velocity in the *y*-direction. omega represents the turn rate.

When specified as a 5-by-*N* matrix, each column represents a different state vector *N* represents the number of states.

• When specified as a 7-element vector, the state vector describes 3-D motion. You can specify the state vector as a row or column vector. The components of the state vector are [x;vx;y;vy;omega;z;vz] where x represents the *x*-coordinate and vx represents the velocity in the *x*-direction. y represents the *y*-coordinate and vy represents the velocity in the *y*-direction. omega represents the turn rate. z represents the *z*-coordinate and vz represents the velocity in the *z*-direction.

When specified as a 7-by-*N* matrix, each column represents a different state vector. *N* represents the number of states.

Position coordinates are in meters. Velocity coordinates are in meters/second. Turn rate is in degrees/ second.

```
Example: [5;0.1;4;-0.2;0.01]
Data Types: double
```
### **frame — Measurement output frame**

'rectangular' (default) | 'spherical'

Measurement output frame, specified as 'rectangular' or 'spherical'. When the frame is 'rectangular', a measurement consists of *x*, *y*, and *z* Cartesian coordinates. When specified as 'spherical', a measurement consists of azimuth, elevation, range, and range rate.

Data Types: char

#### **sensorpos — Sensor position**

[0;0;0] (default) | real-valued 3-by-1 column vector

Sensor position with respect to the navigation frame, specified as a real-valued 3-by-1 column vector. Units are in meters.

Data Types: double

#### **sensorvel — Sensor velocity**

[0;0;0] (default) | real-valued 3-by-1 column vector

Sensor velocity with respect to the navigation frame, specified as a real-valued 3-by-1 column vector. Units are in m/s.

Data Types: double

#### **laxes — Local sensor coordinate axes**

[1,0,0;0,1,0;0,0,1] (default) | 3-by-3 orthogonal matrix

Local sensor coordinate axes, specified as a 3-by-3 orthogonal matrix. Each column specifies the direction of the local *x*-, *y*-, and *z*-axes, respectively, with respect to the navigation frame. That is, the matrix is the rotation matrix from the global frame to the sensor frame.

Data Types: double

#### **measurementParameters — Measurement parameters**

structure | array of structure

Measurement parameters, specified as a structure or an array of structures. The fields of the structure are:

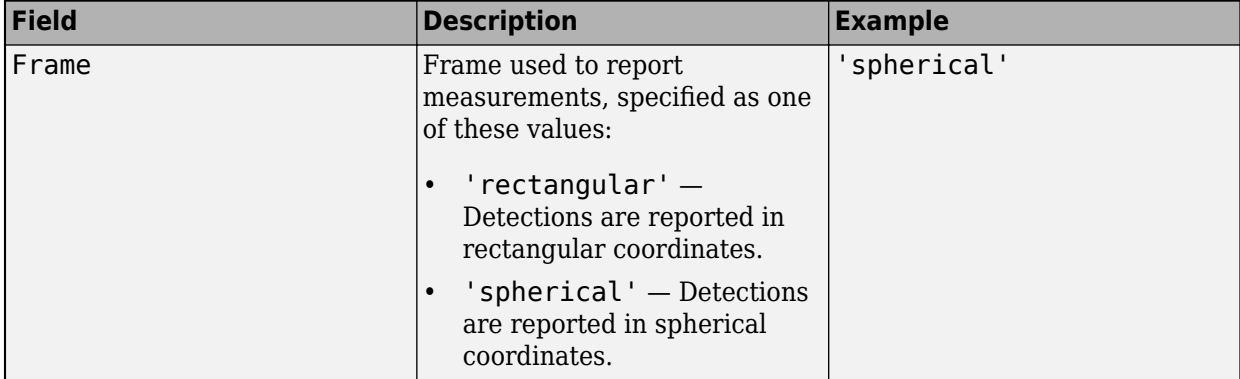

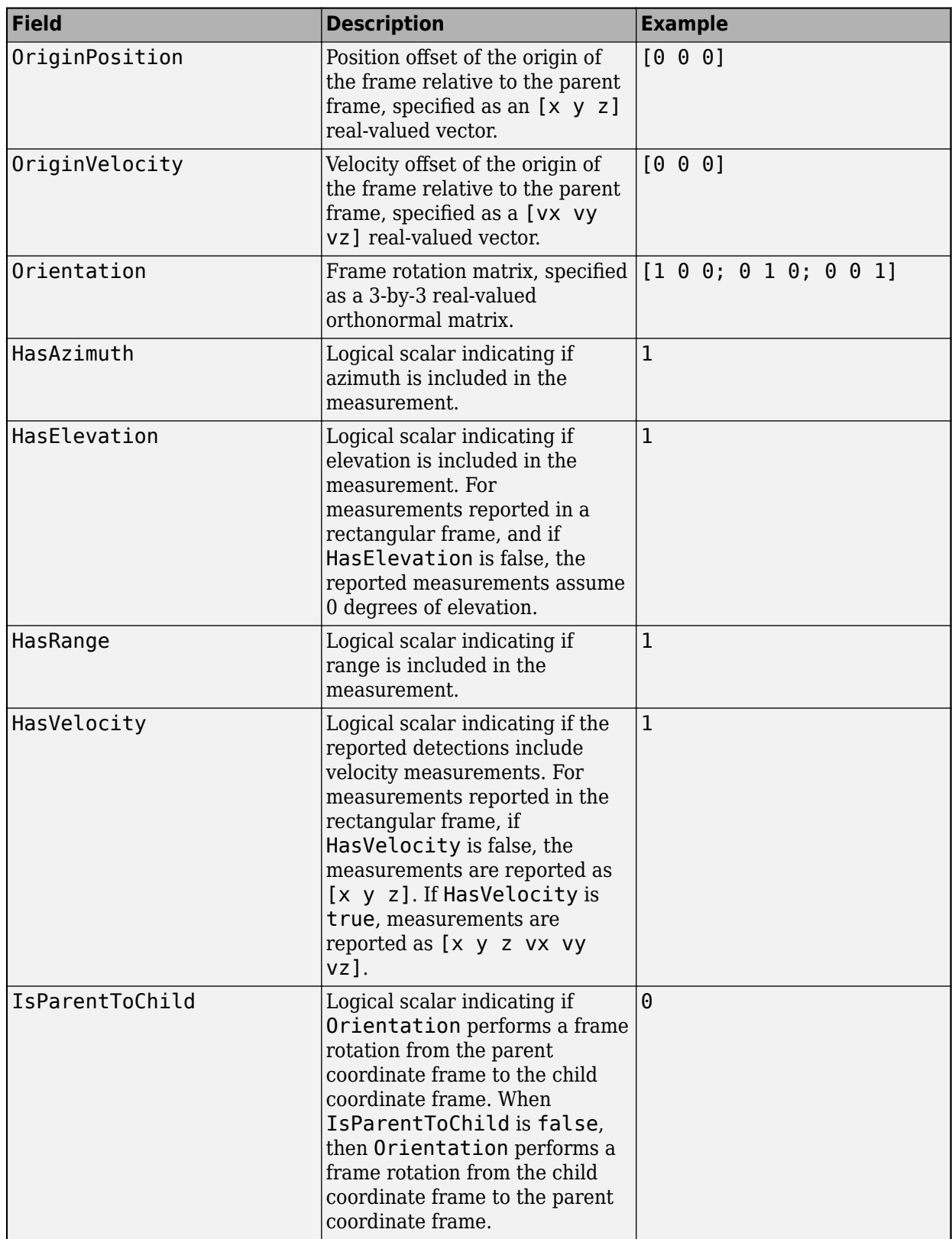

If you only want to perform one coordinate transformation, such as a transformation from the body frame to the sensor frame, you only need to specify a measurement parameter structure. If you want to perform multiple coordinate transformations, you need to specify an array of measurement parameter structures. To learn how to perform multiple transformations, see the "Convert Detections to objectDetection Format" (Sensor Fusion and Tracking Toolbox) example.

Data Types: struct

## **Output Arguments**

### **measurementjac — Measurement Jacobian**

real-valued 3-by-5 matrix | real-valued 4-by-5 matrix

Measurement Jacobian, returned as a real-valued 3-by-5 or 4-by-5 matrix. The row dimension and interpretation depend on value of the frame argument.

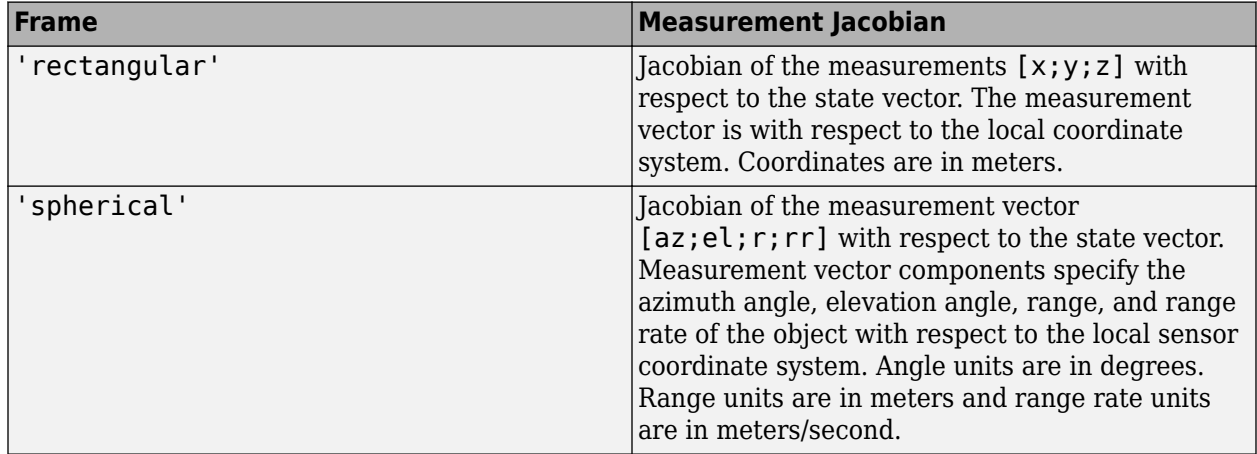

## **More About**

### **Azimuth and Elevation Angle Definitions**

Define the azimuth and elevation angles used in the toolbox.

The azimuth angle of a vector is the angle between the *x*-axis and its orthogonal projection onto the *xy* plane. The angle is positive in going from the *x* axis toward the *y* axis. Azimuth angles lie between –180 and 180 degrees. The elevation angle is the angle between the vector and its orthogonal projection onto the *xy*-plane. The angle is positive when going toward the positive *z*-axis from the *xy* plane.

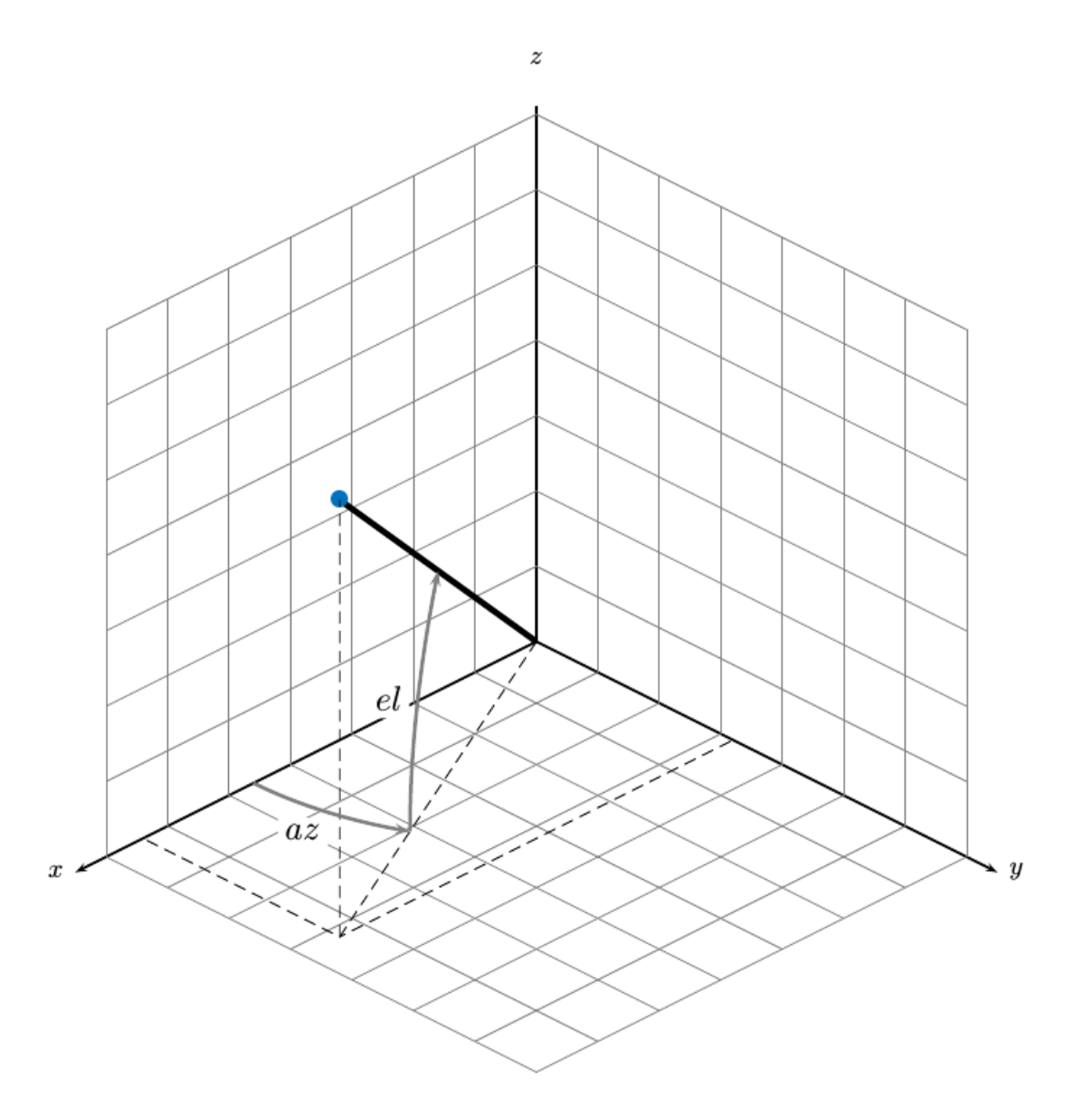

## **Extended Capabilities**

### **C/C++ Code Generation**

Generate C and C++ code using MATLAB® Coder™.

## **See Also**

### **Functions**

```
cameas | cameasjac | constacc | constaccjac | constturn | constturnjac | constvel |
constveljac | ctmeas | cvmeas | cvmeasjac
```
### **Objects**

[trackingEKF](#page-1636-0) | [trackingKF](#page-1623-0) | [trackingUKF](#page-1645-0)

**Introduced in R2017a**

## <span id="page-414-0"></span>**cvmeas**

Measurement function for constant velocity motion

## **Syntax**

```
measurement = cvmeas(state)
measurement = cvmas(state, frame)measurement = cvmeas(state,frame,sensorpos)
measurement = cvmas(state, frame, sensorpos, sensorvel)measurement = cvmeas(state,frame,sensorpos,sensorvel,laxes)
measurement = cvmeas(state,measurementParameters)
```
## **Description**

measurement = cvmeas(state) returns the measurement for a constant-velocity Kalman filter motion model in rectangular coordinates. The state argument specifies the current state of the tracking filter.

measurement =  $c$  vmeas (state, frame) also specifies the measurement coordinate system, frame.

```
measurement = cvmeas(state, frame, sensorpos) also specifies the sensor position,
sensorpos.
```

```
measurement = cvmeas(state,frame,sensorpos,sensorvel) also specifies the sensor
velocity, sensorvel.
```
measurement = cvmeas(state, frame, sensorpos, sensorvel, laxes) specifies the local sensor axes orientation, laxes.

measurement = cvmeas(state,measurementParameters) specifies the measurement parameters, measurementParameters.

## **Examples**

### **Create Measurement from Constant-Velocity Object in Rectangular Frame**

Define the state of an object in 2-D constant-velocity motion. The state is the position and velocity in both dimensions. The measurements are in rectangular coordinates.

```
state = [1; 10; 2; 20];
measurement = cvmeas(state)
measurement = 3×1
       1
       2
     \Theta
```
The *z*-component of the measurement is zero.

#### **Create Measurement from Constant Velocity Object in Spherical Frame**

Define the state of an object in 2-D constant-velocity motion. The state is the position and velocity in each spatial dimension. The measurements are in spherical coordinates.

```
state = [1;10;2;20];
measurement = cvmeas(state,'spherical')
measurement = 4×1
    63.4349
\overline{0} 2.2361
    22.3607
```
The elevation of the measurement is zero and the range rate is positive. These results indicate that the object is moving away from the sensor.

#### **Create Measurement from Constant-Velocity Object in Translated Spherical Frame**

Define the state of an object in 2-D constant-velocity motion. The state consists of position and velocity in each spatial dimension. The measurements are in spherical coordinates with respect to a frame located at *(20;40;0)* meters.

```
state = [1;10;2;20];
measurement = cvmeas(state, 'spherical', [20;40;0])
measurement = 4 \times 1 -116.5651
 0
   42.4853
   -22.3607
```
The elevation of the measurement is zero and the range rate is negative. These results indicate that the object is moving toward the sensor.

#### **Create Measurement from Constant-Velocity Object Using Measurement Parameters**

Define the state of an object in 2-D constant-velocity motion. The state consists of position and velocity in each spatial dimension. The measurements are in spherical coordinates with respect to a frame located at *(20;40;0)* meters.

state2d = [1;10;2;20]; frame = 'spherical';

```
sensors = [20; 40; 0];sensorvel = [0;5;0];
laxes = eye(3);measurement = cvmeas(state2d,frame,sensorpos,sensorvel,laxes)
measurement = 4×1
  -116.5651
 0
   42.4853
  -17.8885
```
The elevation of the measurement is zero and the range rate is negative. These results indicate that the object is moving toward the sensor.

Put the measurement parameters in a structure and use the alternative syntax.

```
measparm = struct('Frame',frame,'OriginPosition',sensorpos,'OriginVelocity',sensorvel, ...
     'Orientation',laxes);
measurement = cvmeas(state2d, measparm)
measurement = 4×1
```
 -116.5651  $\overline{0}$  42.4853 -17.8885

### **Input Arguments**

#### **state — Kalman filter state vector**

real-valued *2N*-element vector

Kalman filter state vector for constant-velocity motion, specified as a real-valued *2N*-element column vector where *N* is the number of spatial degrees of freedom of motion. The state is expected to be Cartesian state. For each spatial degree of motion, the state vector takes the form shown in this table.

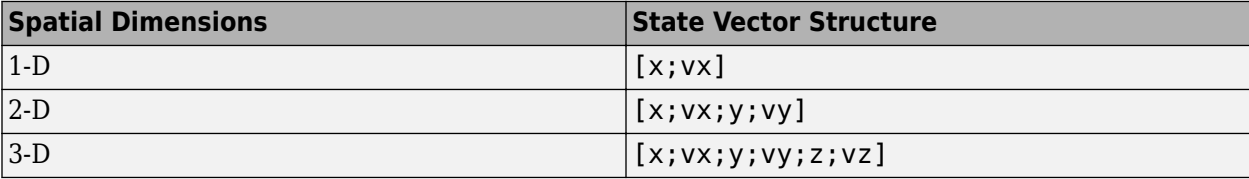

For example, x represents the *x*-coordinate and vx represents the velocity in the *x*-direction. If the motion model is 1-D, values along the *y* and *z* axes are assumed to be zero. If the motion model is 2-D, values along the *z* axis are assumed to be zero. Position coordinates are in meters and velocity coordinates are in meters/sec.

Example: [5;.1;0;-.2;-3;.05]

Data Types: single | double

#### **frame — Measurement output frame**

```
'rectangular' (default) | 'spherical'
```
Measurement output frame, specified as 'rectangular' or 'spherical'. When the frame is 'rectangular', a measurement consists of *x*, *y*, and *z* Cartesian coordinates. When specified as 'spherical', a measurement consists of azimuth, elevation, range, and range rate.

Data Types: char

### **sensorpos — Sensor position**

[0;0;0] (default) | real-valued 3-by-1 column vector

Sensor position with respect to the navigation frame, specified as a real-valued 3-by-1 column vector. Units are in meters.

Data Types: double

## **sensorvel — Sensor velocity**

[0;0;0] (default) | real-valued 3-by-1 column vector

Sensor velocity with respect to the navigation frame, specified as a real-valued 3-by-1 column vector. Units are in m/s.

Data Types: double

#### **laxes — Local sensor coordinate axes**

[1,0,0;0,1,0;0,0,1] (default) | 3-by-3 orthogonal matrix

Local sensor coordinate axes, specified as a 3-by-3 orthogonal matrix. Each column specifies the direction of the local *x*-, *y*-, and *z*-axes, respectively, with respect to the navigation frame. That is, the matrix is the rotation matrix from the global frame to the sensor frame.

Data Types: double

#### **measurementParameters — Measurement parameters**

structure | array of structure

Measurement parameters, specified as a structure or an array of structures. The fields of the structure are:

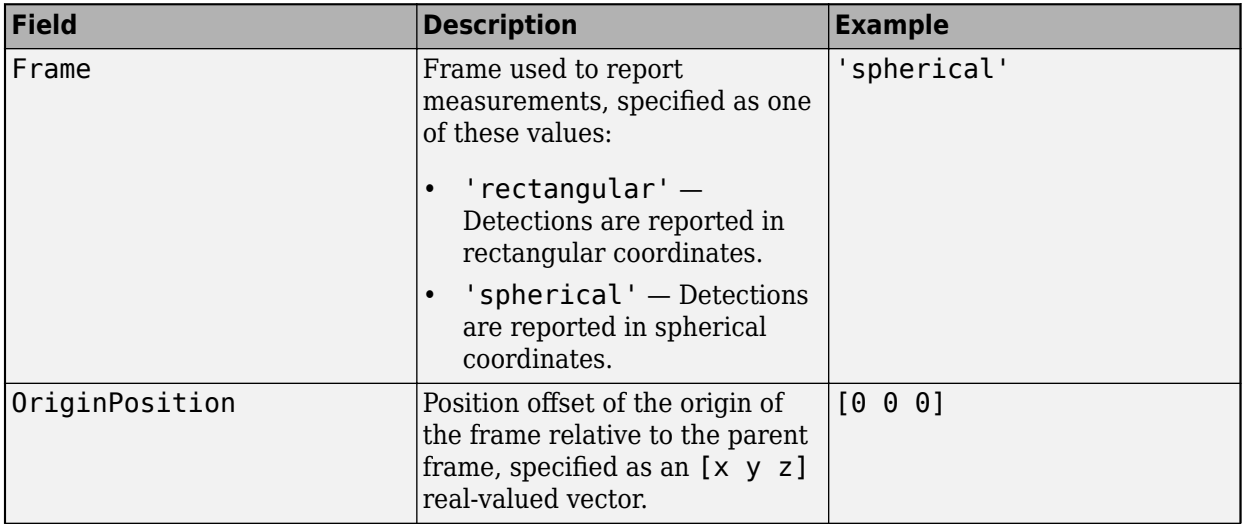

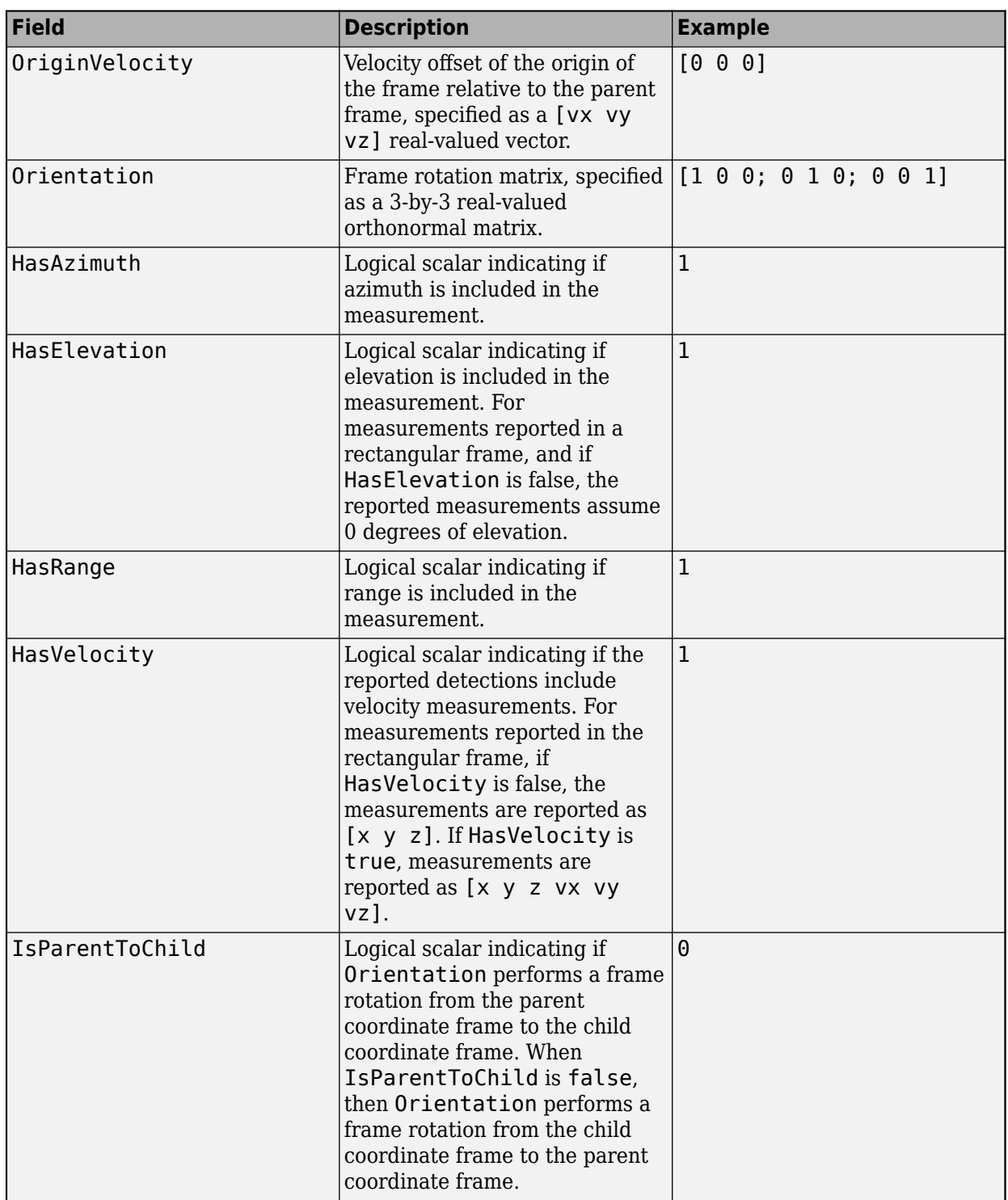

If you only want to perform one coordinate transformation, such as a transformation from the body frame to the sensor frame, you only need to specify a measurement parameter structure. If you want to perform multiple coordinate transformations, you need to specify an array of measurement parameter structures. To learn how to perform multiple transformations, see the "Convert Detections to objectDetection Format" (Sensor Fusion and Tracking Toolbox) example.

Data Types: struct

## **Output Arguments**

#### **measurement — Measurement vector**

*N*-by-1 column vector

Measurement vector, returned as an *N*-by-1 column vector. The form of the measurement depends upon which syntax you use.

- When the syntax does not use the measurementParameters argument, the measurement vector is  $[x,y,z]$  when the frame input argument is set to 'rectangular' and  $[az;el;r;rr]$  when the frame is set to 'spherical'.
- When the syntax uses the measurementParameters argument, the size of the measurement vector depends on the values of the frame, HasVelocity, and HasElevation fields in the measurementParameters structure.

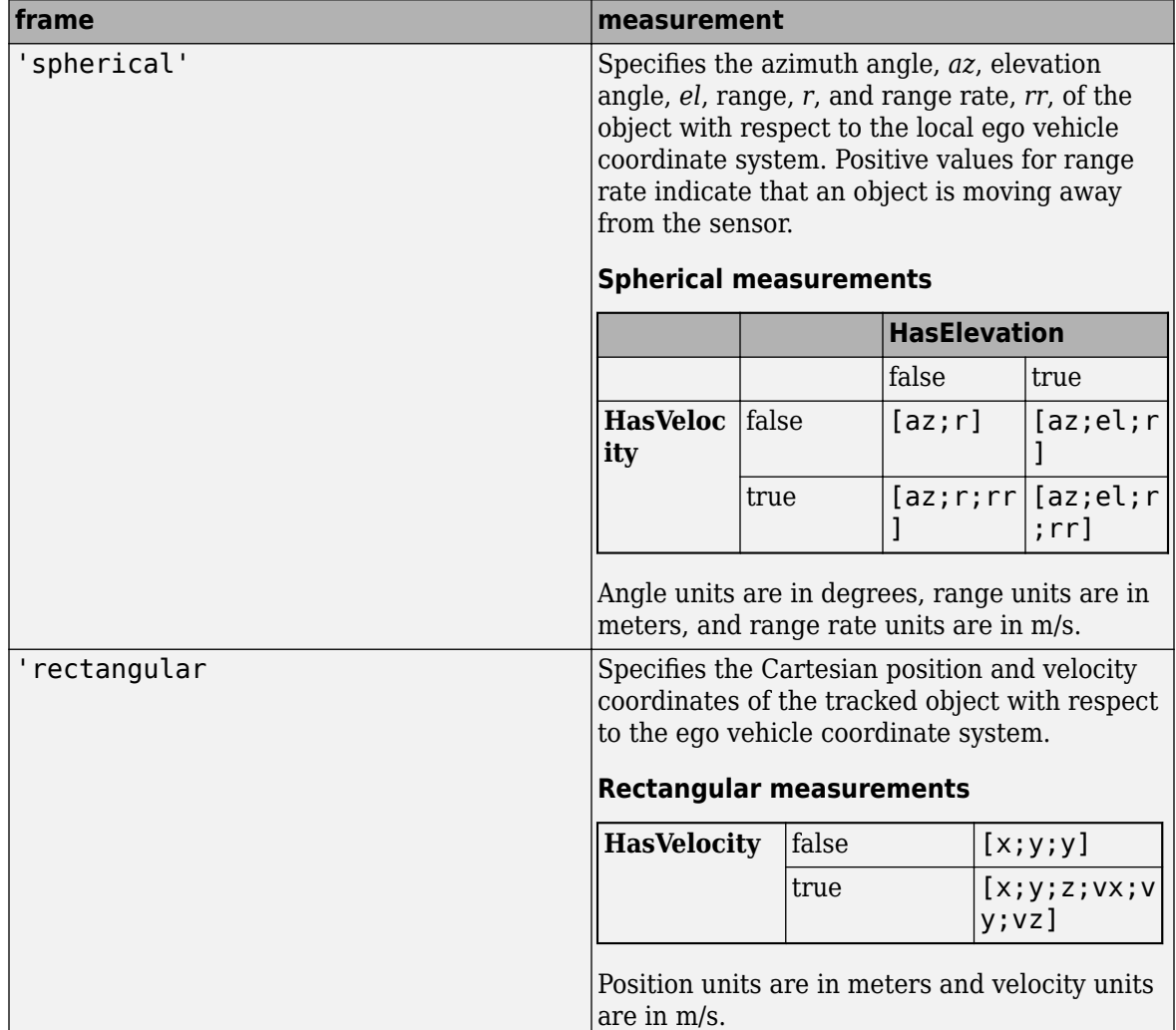

Data Types: double

### **More About**

### **Azimuth and Elevation Angle Definitions**

Define the azimuth and elevation angles used in the toolbox.

The azimuth angle of a vector is the angle between the *x*-axis and its orthogonal projection onto the *xy* plane. The angle is positive in going from the *x* axis toward the *y* axis. Azimuth angles lie between –180 and 180 degrees. The elevation angle is the angle between the vector and its orthogonal projection onto the *xy*-plane. The angle is positive when going toward the positive *z*-axis from the *xy* plane.

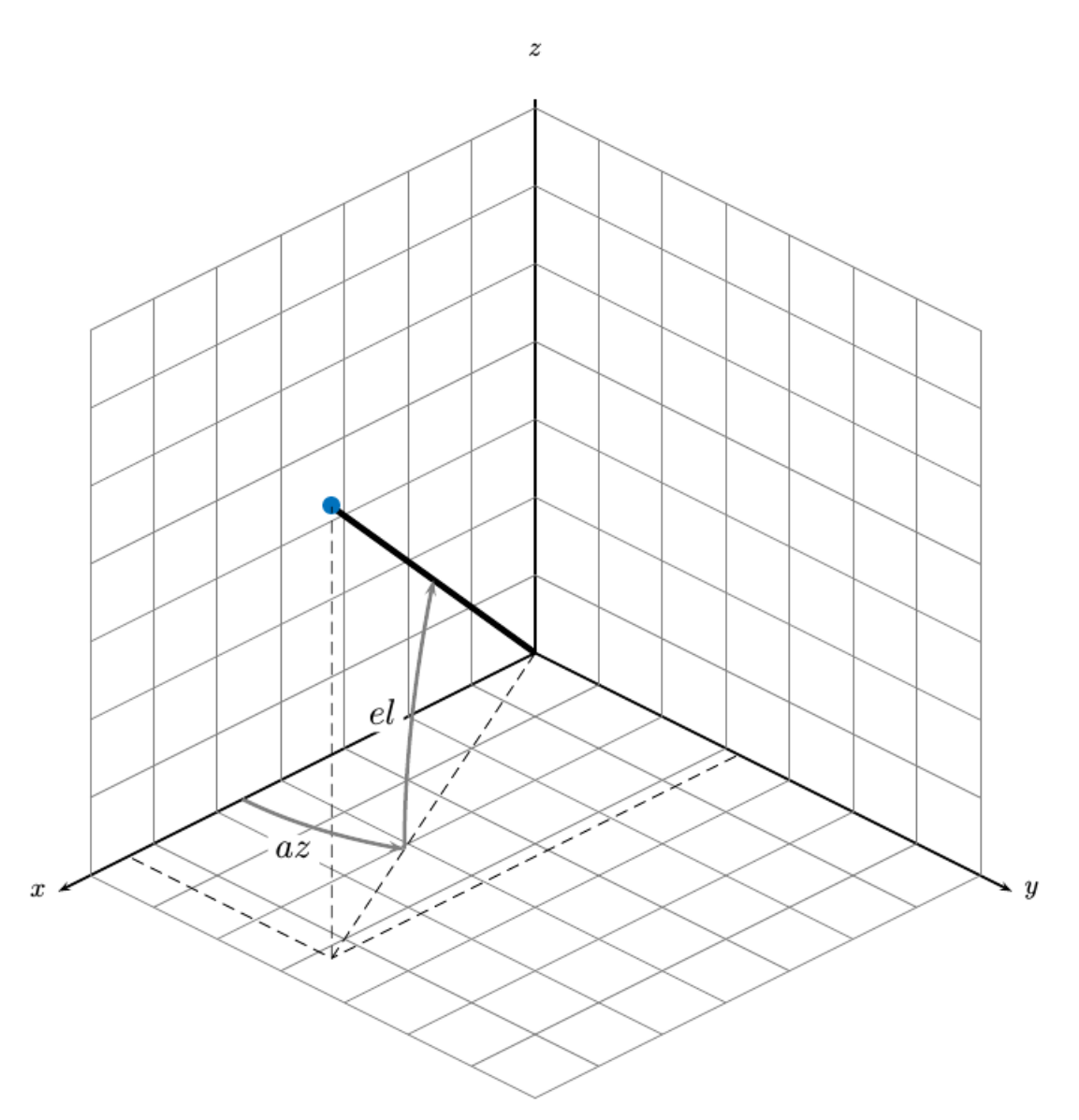

## **Extended Capabilities**

### **C/C++ Code Generation**

Generate C and C++ code using MATLAB® Coder™.

## **See Also**

### **Functions**

```
cameas | cameasjac | constacc | constaccjac | constturn | constturnjac | constvel |
constveljac | ctmeas | ctmeasjac | cvmeasjac
```
### **Objects**

[trackingEKF](#page-1636-0) | [trackingKF](#page-1623-0) | [trackingUKF](#page-1645-0)

### **Introduced in R2017a**

# <span id="page-422-0"></span>**cvmeasjac**

Jacobian of measurement function for constant velocity motion

## **Syntax**

```
measurement = cwmeas jac (state)
measurementjac = cvmeasjac(state,frame)
measurement = cwmeas jac (state, frame, sensorpos)
measurementjac = cvmeasjac(state,frame,sensorpos,sensorvel)
measurementjac = cvmeasjac(state,frame,sensorpos,sensorvel,laxes)
measurementjac = cvmeasjac(state,measurementParameters)
```
## **Description**

measurementjac = cvmeasjac(state) returns the measurement Jacobian for constant-velocity Kalman filter motion model in rectangular coordinates. state specifies the current state of the tracking filter.

measurement  $\iota$  ac = cvmeas  $\iota$  ac (state, frame) also specifies the measurement coordinate system, frame.

measurementjac = cvmeasjac(state,frame,sensorpos) also specifies the sensor position, sensorpos.

measurementjac = cvmeasjac(state,frame,sensorpos,sensorvel) also specifies the sensor velocity, sensorvel.

measurementjac = cvmeasjac(state,frame,sensorpos,sensorvel,laxes) also specifies the local sensor axes orientation, laxes.

measurementjac = cvmeasjac(state, measurementParameters) specifies the measurement parameters, measurementParameters.

## **Examples**

#### **Measurement Jacobian of Constant-Velocity Object in Rectangular Frame**

Define the state of an object in 2-D constant-velocity motion. The state is the position and velocity in each spatial dimension. Construct the measurement Jacobian in rectangular coordinates.

```
state = [1;10;2;20];
jacobian = cvmeasjac(state)
jacobian = 3×4
 1 0 0 0
    0 0 1 0
    0 0 0 0
```
#### **Measurement Jacobian of Constant-Velocity Motion in Spherical Frame**

Define the state of an object in 2-D constant-velocity motion. The state is the position and velocity in each dimension. Compute the measurement Jacobian with respect to spherical coordinates.

```
state = [1;10;2;20];
measurement = cvmeasjac(state, 'spherical')
```

```
measurementjac = 4×4
  -22.9183 0 11.4592 0
   0 \t 0 \t 0 \t 0 \t 0 \t 0<br>0.4472 0 0.8944 0
              0 0.8944 0
    0.0000 0.4472 0.0000 0.8944
```
#### **Measurement Jacobian of Constant-Velocity Object in Translated Spherical Frame**

Define the state of an object in 2-D constant-velocity motion. The state is the position and velocity in each spatial dimension. Compute the measurement Jacobian with respect to spherical coordinates centered at *(5;-20;0)* meters.

```
state = [1;10;2;20];sensors = [5; -20; 0];measurementjac = cvmeasjac(state,'spherical',sensorpos)
measurementjac = 4×4
   -2.5210 0 -0.4584 0
 0 0 0 0
 -0.1789 0 0.9839 0
   0.5903 -0.1789 0.1073 0.9839
```
#### **Create Measurement Jacobian for Constant-Velocity Object Using Measurement Parameters**

Define the state of an object in 2-D constant-velocity motion. The state consists of position and velocity in each spatial dimension. The measurements are in spherical coordinates with respect to a frame located at *(20;40;0)* meters.

```
state2d = [1;10;2;20];frame = 'spherical';
sensors = [20; 40; 0];sensorvel = [0;5;0];
laxes = eye(3);measurementjac = cvmeasjac(state2d,frame,sensorpos,sensorvel,laxes)
measurementjac = 4×4
    1.2062 0 -0.6031 0
        0 0 0 0
```
 -0.4472 0 -0.8944 0 0.0471 -0.4472 -0.0235 -0.8944

Put the measurement parameters in a structure and use the alternative syntax.

```
measparm = struct('Frame',frame,'OriginPosition',sensorpos,'OriginVelocity',sensorvel, ...
     'Orientation',laxes);
measurementjac = cvmeasjac(state2d,measparm)
```

```
measurementjac = 4×4
```
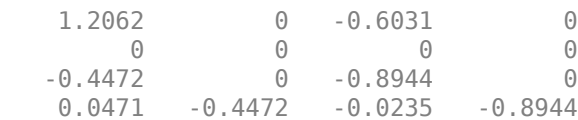

### **Input Arguments**

#### **state — Kalman filter state vector**

real-valued *2N*-element vector

Kalman filter state vector for constant-velocity motion, specified as a real-valued *2N*-element column vector where *N* is the number of spatial degrees of freedom of motion. The state is expected to be Cartesian state. For each spatial degree of motion, the state vector takes the form shown in this table.

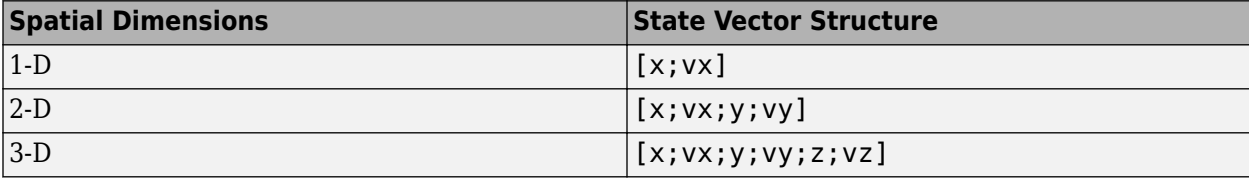

For example, x represents the *x*-coordinate and vx represents the velocity in the *x*-direction. If the motion model is 1-D, values along the *y* and *z* axes are assumed to be zero. If the motion model is 2-D, values along the *z* axis are assumed to be zero. Position coordinates are in meters and velocity coordinates are in meters/sec.

```
Example: [5;.1;0;-.2;-3;.05]
```
Data Types: single | double

#### **frame — Measurement output frame**

```
'rectangular' (default) | 'spherical'
```
Measurement output frame, specified as 'rectangular' or 'spherical'. When the frame is 'rectangular', a measurement consists of *x*, *y*, and *z* Cartesian coordinates. When specified as 'spherical', a measurement consists of azimuth, elevation, range, and range rate.

Data Types: char

#### **sensorpos — Sensor position**

[0;0;0] (default) | real-valued 3-by-1 column vector

Sensor position with respect to the navigation frame, specified as a real-valued 3-by-1 column vector. Units are in meters.

Data Types: double

#### **sensorvel — Sensor velocity**

[0;0;0] (default) | real-valued 3-by-1 column vector

Sensor velocity with respect to the navigation frame, specified as a real-valued 3-by-1 column vector. Units are in m/s.

Data Types: double

### **laxes — Local sensor coordinate axes**

 $[1,0,0,0,1,0,0,0,1]$  (default) | 3-by-3 orthogonal matrix

Local sensor coordinate axes, specified as a 3-by-3 orthogonal matrix. Each column specifies the direction of the local *x*-, *y*-, and *z*-axes, respectively, with respect to the navigation frame. That is, the matrix is the rotation matrix from the global frame to the sensor frame.

Data Types: double

#### **measurementParameters — Measurement parameters**

structure | array of structure

Measurement parameters, specified as a structure or an array of structures. The fields of the structure are:

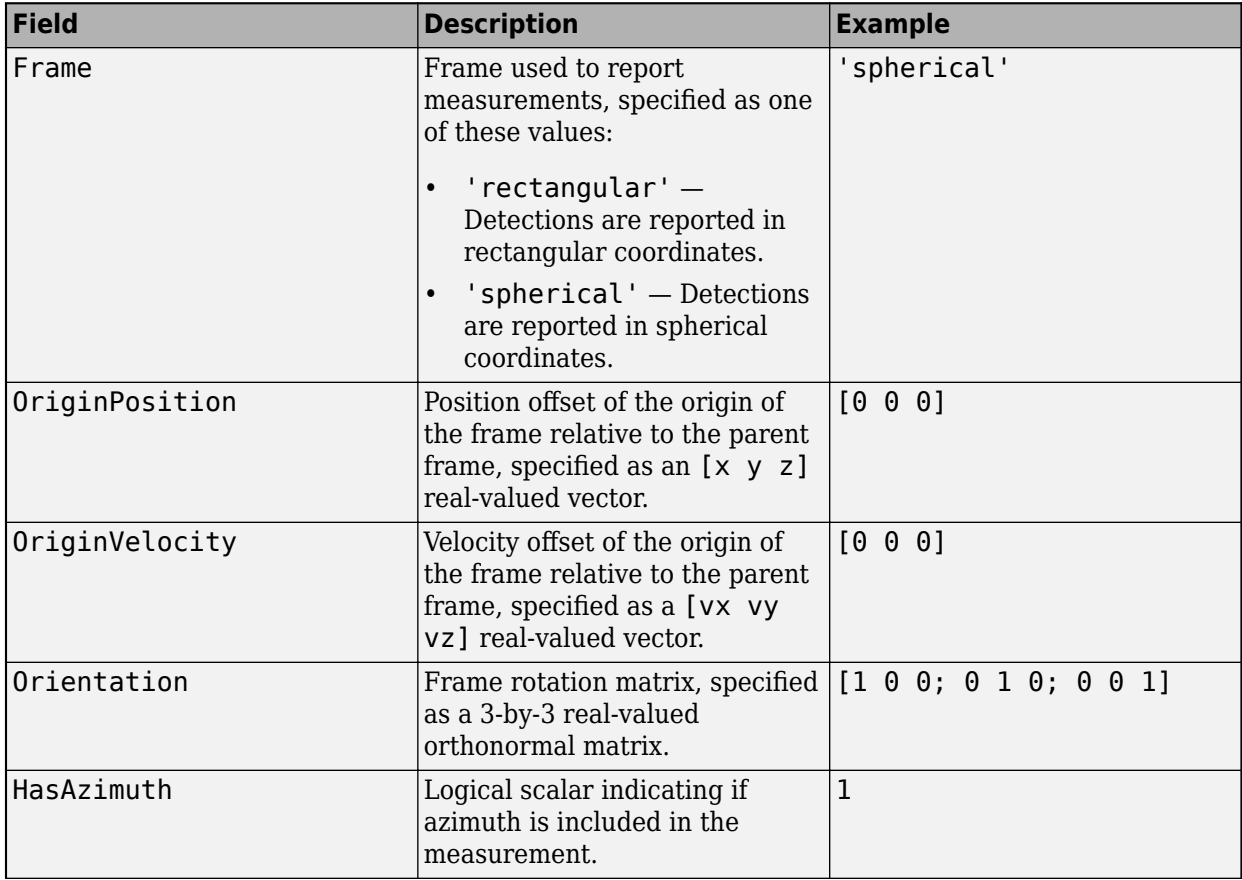

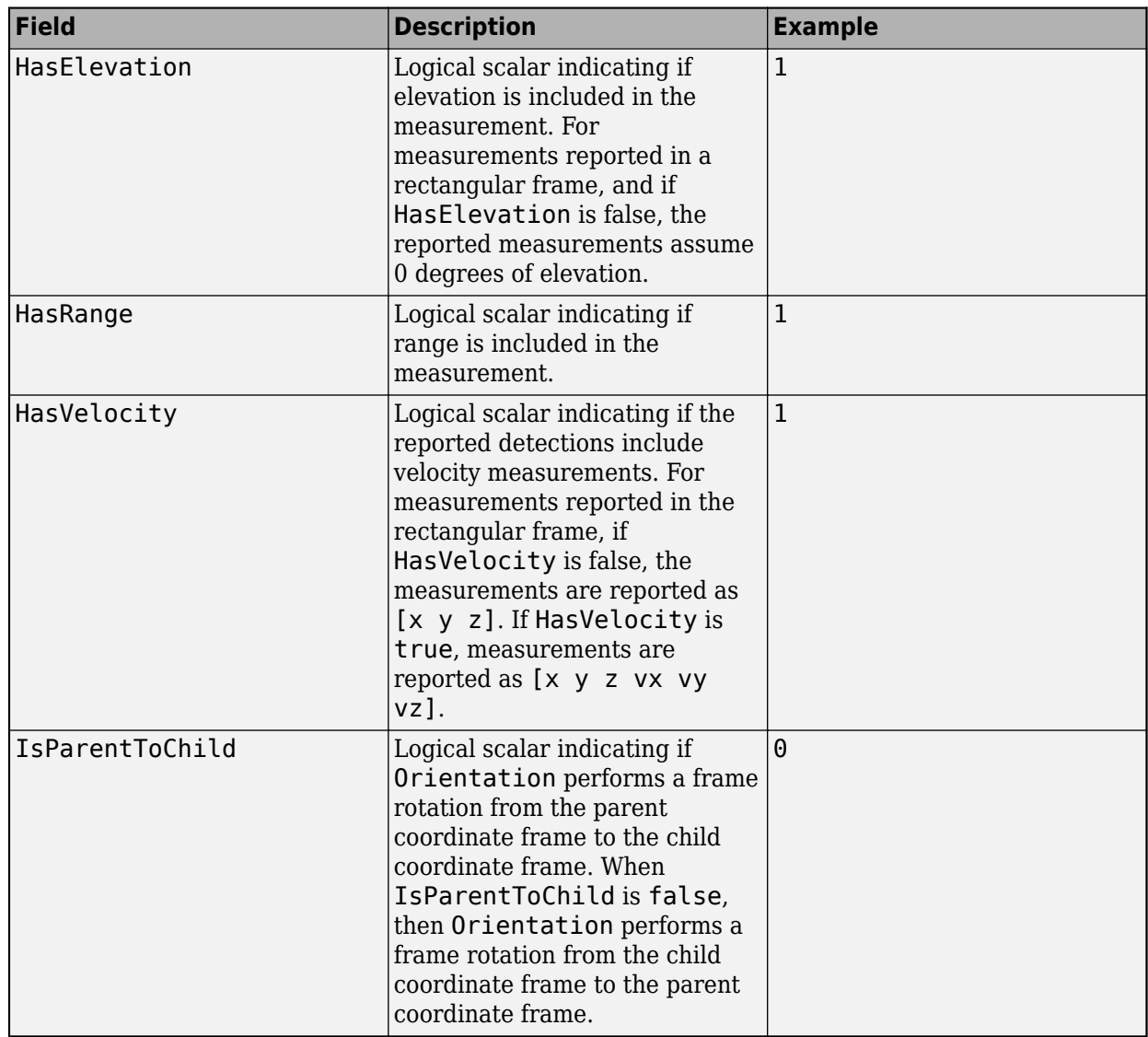

If you only want to perform one coordinate transformation, such as a transformation from the body frame to the sensor frame, you only need to specify a measurement parameter structure. If you want to perform multiple coordinate transformations, you need to specify an array of measurement parameter structures. To learn how to perform multiple transformations, see the "Convert Detections to objectDetection Format" (Sensor Fusion and Tracking Toolbox) example.

Data Types: struct

## **Output Arguments**

### **measurementjac — Measurement Jacobian**

real-valued 3-by-*N* matrix | real-valued 4-by-*N* matrix

Measurement Jacobian, specified as a real-valued 3-by-*N* or 4-by-*N* matrix. *N* is the dimension of the state vector. The first dimension and meaning depend on value of the frame argument.

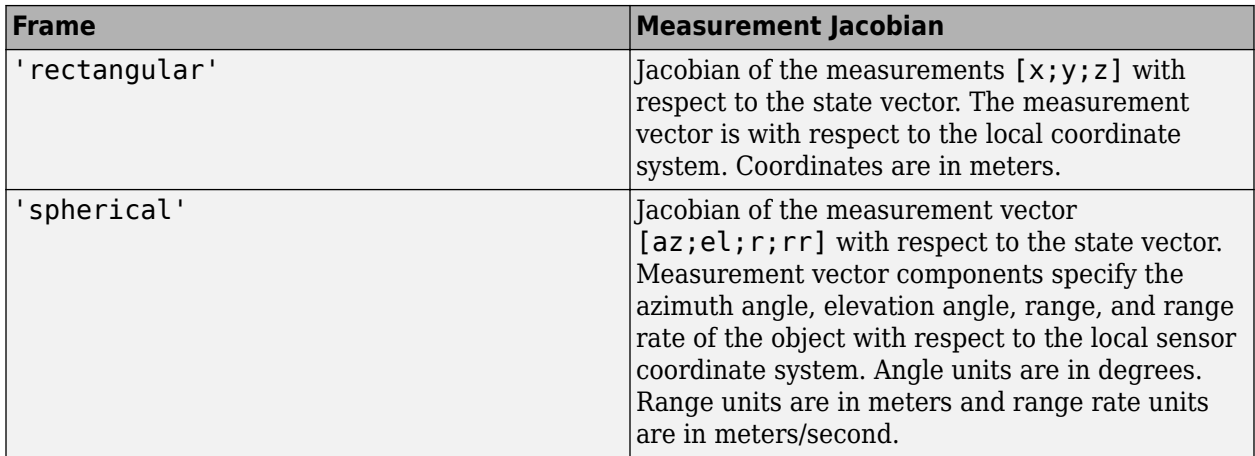

## **More About**

### **Azimuth and Elevation Angle Definitions**

Define the azimuth and elevation angles used in the toolbox.

The azimuth angle of a vector is the angle between the *x*-axis and its orthogonal projection onto the *xy* plane. The angle is positive in going from the *x* axis toward the *y* axis. Azimuth angles lie between –180 and 180 degrees. The elevation angle is the angle between the vector and its orthogonal projection onto the *xy*-plane. The angle is positive when going toward the positive *z*-axis from the *xy* plane.

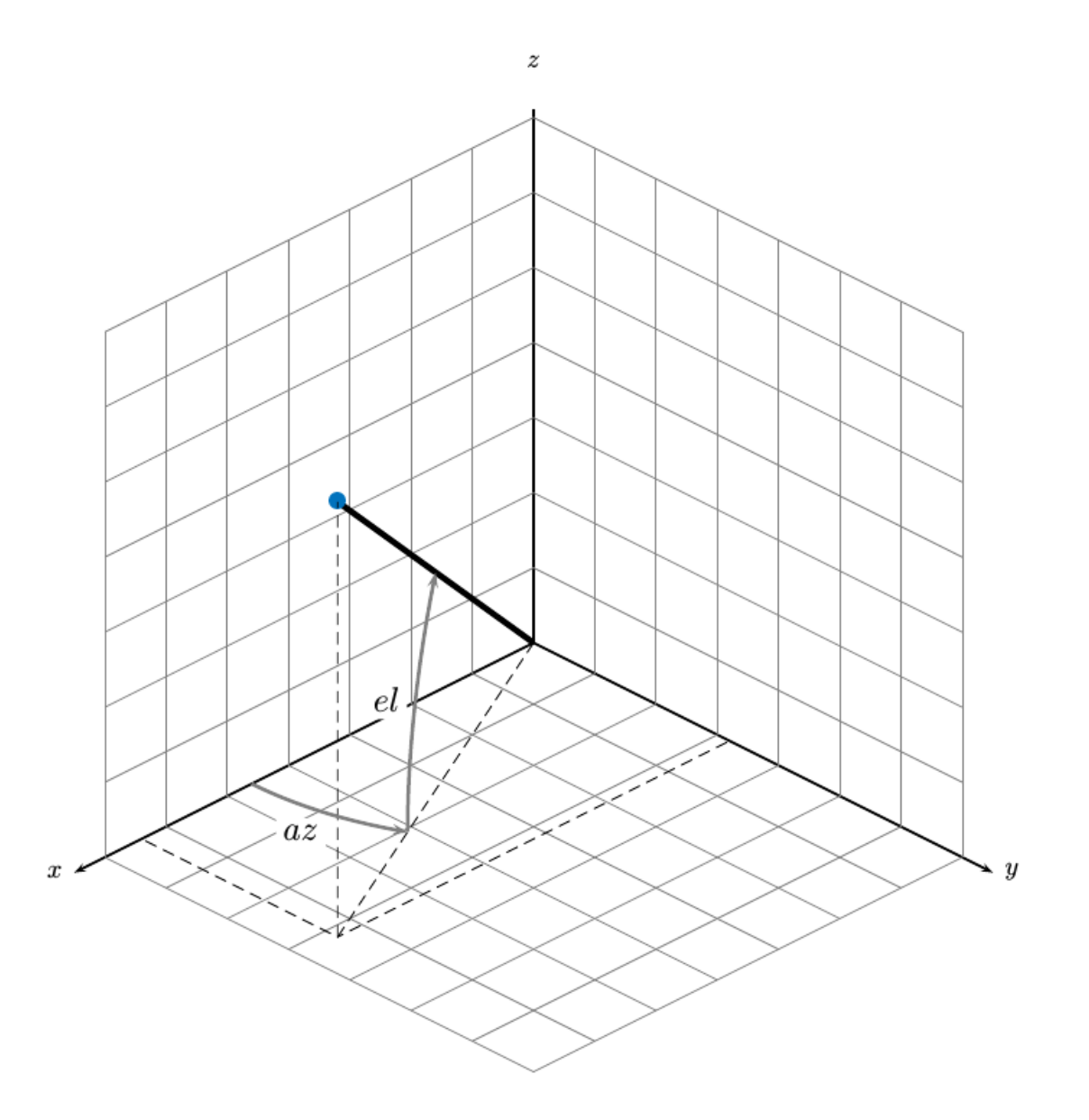

# **Extended Capabilities**

### **C/C++ Code Generation**

Generate C and C++ code using MATLAB® Coder™.

## **See Also**

### **Functions**

```
cameas | cameasjac | constacc | constaccjac | constturn | constturnjac | constvel |
constveljac | ctmeas | ctmeasjac | cvmeas
```
### **Objects**

[trackingEKF](#page-1636-0) | [trackingKF](#page-1623-0) | [trackingUKF](#page-1645-0)

**Introduced in R2017a**

# **estimateMonoCameraParameters**

Estimate extrinsic monocular camera parameters using checkerboard

## **Syntax**

```
[pitch,yaw,roll,height] = estimateMonoCameraParameters(intrinsics,
imagePoints,worldPoints,patternOriginHeight)
[pitch,yaw,roll,height] = estimateMonoCameraParameters( ___ ,Name,Value)
```
## **Description**

[pitch,yaw,roll,height] = estimateMonoCameraParameters(intrinsics, imagePoints,worldPoints,patternOriginHeight) estimates the extrinsic parameters of a monocular camera by using the intrinsic parameters of the camera and a checkerboard calibration pattern. The returned extrinsic parameters define the yaw, pitch, and roll rotation angles between the camera coordinate system and [vehicle coordinate system on page 3-96](#page-437-0) axes. The function also returns the height of the camera above the ground. Specify the intrinsic parameters, the image and world coordinates of the checkerboard corner points, and the height of the checkerboard pattern's origin above the ground.

By default, the function assumes that the camera is facing forward and that the checkerboard pattern is parallel with the ground. For all possible camera and checkerboard placements, see "Calibrate a Monocular Camera".

[pitch,yaw,roll,height] = estimateMonoCameraParameters( \_\_\_ ,Name,Value) specifies options using one or more name-value pairs, in addition to the inputs and outputs from the previous syntax. For example, you can specify the orientation or position of the checkerboard pattern.

## **Examples**

### **Configure Monocular Camera Using Checkerboard Pattern**

Configure a monocular fisheye camera by removing lens distortion and then estimating the camera's extrinsic parameters. Use an image of a checkerboard as the calibration pattern. For a more detailed look at how to configure a monocular camera that has a fisheye lens, see the "Configure Monocular Fisheye Camera" example.

Load the intrinsic parameters of a monocular camera that has a fisheye lens. intrinsics is a fisheyeIntrinsics object.

```
ld = load('fisheyeCameraIntrinsics');
intrinsics = ld.intrinsics;
```
Load an image of a checkerboard pattern that is placed flat on the ground. This image is for illustrative purposes and was not taken from a camera mounted to the vehicle. In a camera mounted to the vehicle, the *X*-axis of the pattern points to the right of the vehicle, and the *Y*-axis of the pattern points to the camera. Display the image.

imageFileName = fullfile(toolboxdir('driving'),'drivingdata','checkerboard.png'); I = imread(imageFileName); imshow(I)

Detect the coordinates of the checkerboard corners in the image.

[imagePoints,boardSize] = detectCheckerboardPoints(I);

Generate the corresponding world coordinates of the corners.

```
squareSize = 0.029; % Square size in meters
worldPoints = generateCheckerboardPoints(boardSize,squareSize);
```
Estimate the extrinsic parameters required to configure the [monoCamera](#page-1408-0) object. Because the checkerboard pattern is directly on the ground, set the height of the pattern's origin to 0.

```
patternOriginalHeight = 0;[pitch, yaw, roll, height] = estimateMonoCameraParameters(intrinsics, ...
                               imagePoints,worldPoints,patternOriginHeight);
```
Because monoCamera does not accept fisheyeIntrinsics objects, remove distortion from the image and compute new intrinsic parameters from the undistorted image. camIntrinsics is an cameraIntrinsics object. Display the image to confirm distortion is removed.
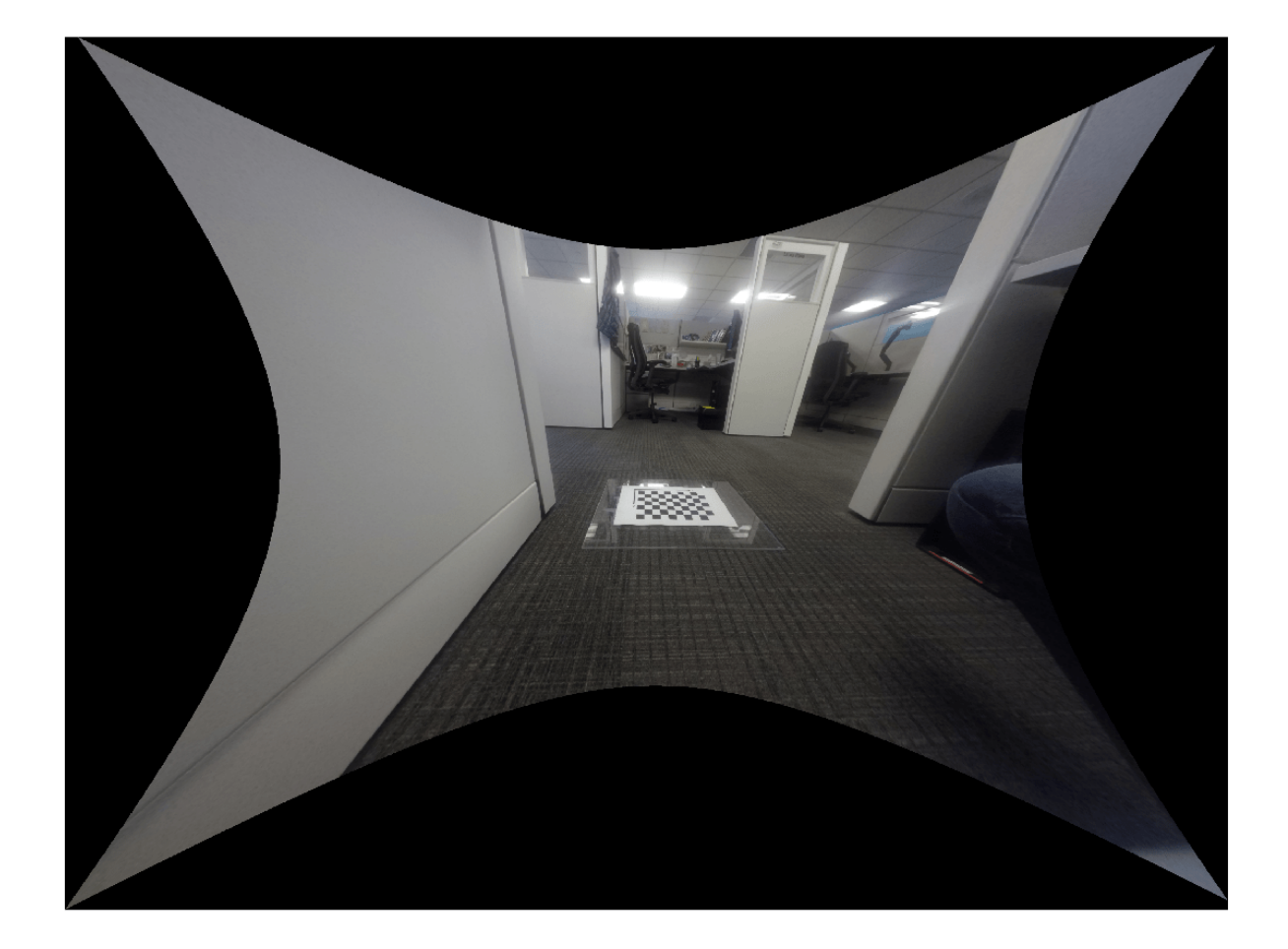

[undistortedI,camIntrinsics] = undistortFisheyeImage(I,intrinsics,'Output','full'); imshow(undistortedI)

Configure the monocular camera using the estimated parameters.

monoCam = monoCamera(camIntrinsics,height,'Pitch',pitch,'Yaw',yaw,'Roll',roll)

```
monoCam = 
   monoCamera with properties:
         Intrinsics: [1x1 cameraIntrinsics]
         WorldUnits: 'meters'
             Height: 0.4447
              Pitch: 21.8459
                Yaw: -3.6130
               Roll: -3.1707
    SensorLocation: [0 0]
```
# **Input Arguments**

### **intrinsics — Intrinsic camera parameters**

cameraIntrinsics object | fisheyeIntrinsics object

Intrinsic camera parameters, specified as a cameraIntrinsics or fisheyeIntrinsics object.

Checkerboard pattern images produced by these cameras can include lens distortion, which can affect the accuracy of corner point detections. To remove lens distortion and compute new intrinsic parameters, use these functions:

- For cameraIntrinsics objects, use undistortImage.
- For fisheyeIntrinsics objects, use undistortFisheyeImage.

### **imagePoints — Image coordinates of checkerboard corner points**

*M*-by-2 matrix

Image coordinates of checkerboard corner points, specified as an *M*-by-2 matrix of *M* number of [*x y*] vectors. These points must come from an image captured by a monocular camera. To detect these points in an image, use the detectCheckerboardPoints function.

<code>estimateMonoCameraParameters</code> assumes that all points in <code>worldPoints</code> are in the  $(X_{\rm P},\,Y_{\rm P})$  plane and that  $M$  is greater than or equal to 4. To specify the height of the  $(X_{\text{P}},\,Y_{\text{P}})$  plane above the ground, use patternOriginHeight.

Data Types: single | double

### **worldPoints — World coordinates of corner points in checkerboard**

*M*-by-2 matrix

World coordinates of the corner points in the checkerboard, specified as an *M*-by-2 matrix of *M* number of [*x y*] vectors.

<code>estimateMonoCameraParameters</code> assumes that all points in <code>worldPoints</code> are in the  $(X_{\rm P},\,Y_{\rm P})$  plane and that  $M$  is greater than or equal to 4. To specify the height of the  $(X_{\text{P}},\,Y_{\text{P}})$  plane above the ground, use patternOriginHeight.

Point (0,0) corresponds to the bottom-right corner of the top-left square of the checkerboard.

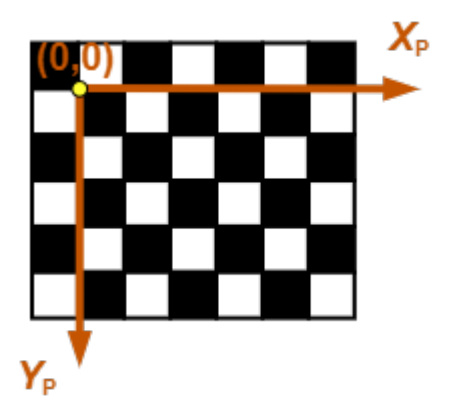

Data Types: single | double

### **patternOriginHeight — Height of checkerboard pattern's origin**

nonnegative real scalar

Height of the checkerboard pattern's origin above the ground, specified as a nonnegative real scalar. The origin is the bottom-right corner of the top-left square of the checkerboard.

The measurement of patternOriginHeight depends on the orientation of the checkerboard pattern, as shown in these diagrams.

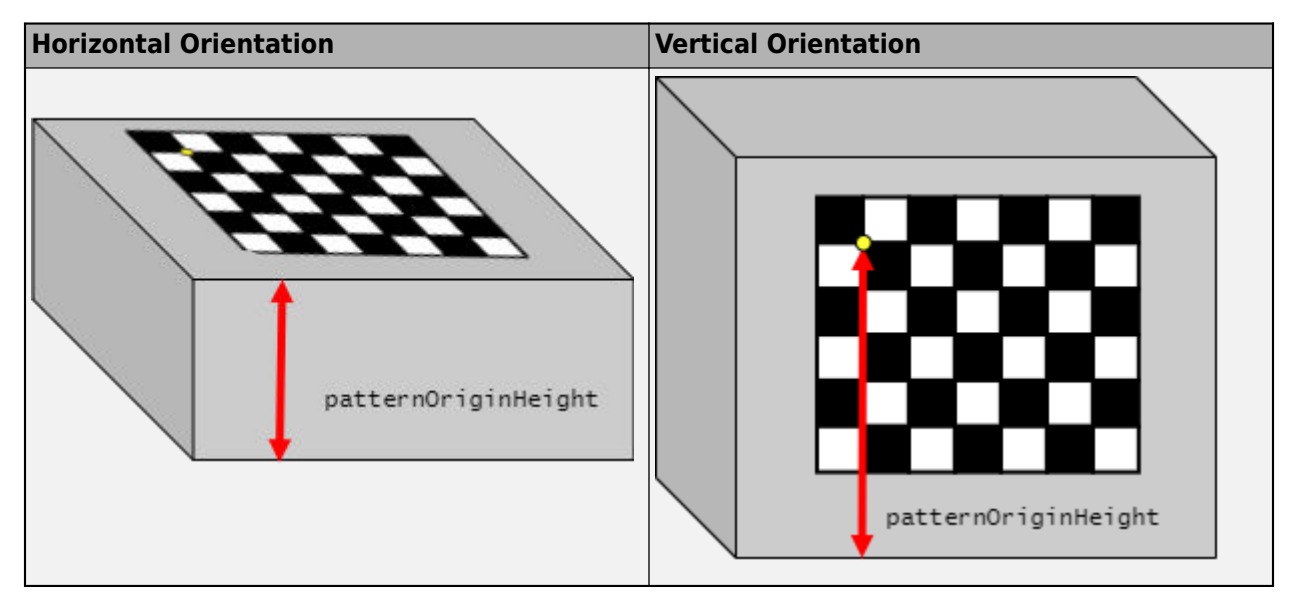

To specify the pattern orientation, use the 'PatternOrientation' name-value pair. If you set 'PatternOrientation' to 'horizontal' (default), and the pattern is on the ground, then set patternOriginHeight to 0.

Data Types: single | double

### **Name-Value Pair Arguments**

Specify optional comma-separated pairs of Name, Value arguments. Name is the argument name and Value is the corresponding value. Name must appear inside quotes. You can specify several name and value pair arguments in any order as Name1, Value1, ..., NameN, ValueN.

Example: 'PatternOrientation','vertical','PatternPosition','right'

#### **PatternOrientation — Orientation of checkerboard pattern**

'horizontal' (default) | 'vertical'

Orientation of the checkerboard pattern relative to the ground, specified as the comma-separated pair consisting of 'PatternOrientation' and one of the following:

- 'horizontal' Checkerboard pattern is parallel to the ground.
- 'vertical' Checkerboard pattern is perpendicular to the ground.

### **PatternPosition — Position of checkerboard pattern**

'front' (default) | 'back' | 'left' | 'right'

Position of the checkerboard pattern relative to the ground, specified as the comma-separated pair consisting of 'PatternPosition' and one of the following:

- 'front' Checkerboard pattern is in front of the vehicle.
- 'back' Checkerboard pattern is behind the vehicle.
- 'left' Checkerboard pattern is to the left of the vehicle.
- 'right' Checkerboard pattern is to the right of the vehicle.

### **Output Arguments**

#### **pitch — Pitch angle**

real scalar

Pitch angle between the horizontal plane of the vehicle and the optical axis of the camera, returned as a real scalar in degrees. pitch uses the ISO convention for rotation, with a clockwise positive angle direction when looking in the positive direction of the vehicle's  $Y_V$ -axis.

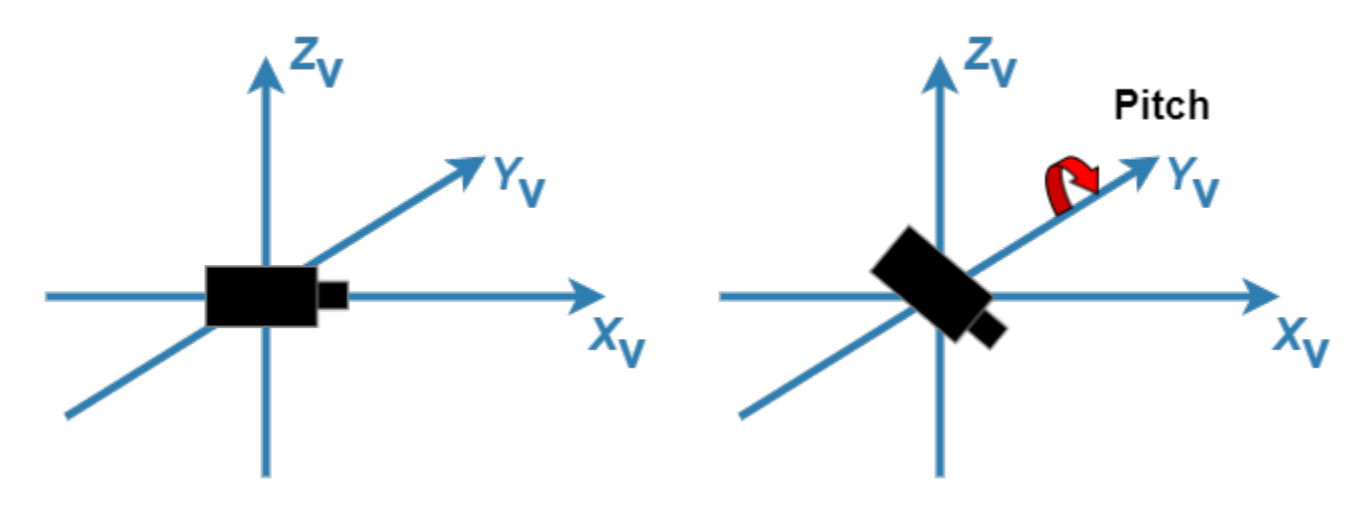

For more details, see ["Angle Directions" on page 3-97](#page-438-0).

#### **yaw — Yaw angle**

real scalar

Yaw angle between the  $X_V$ -axis of the vehicle and the optical axis of the camera, returned as a real scalar in degrees. yaw uses the ISO convention for rotation, with a clockwise positive angle direction when looking in the positive direction of the vehicle's  $Z_V$ -axis.

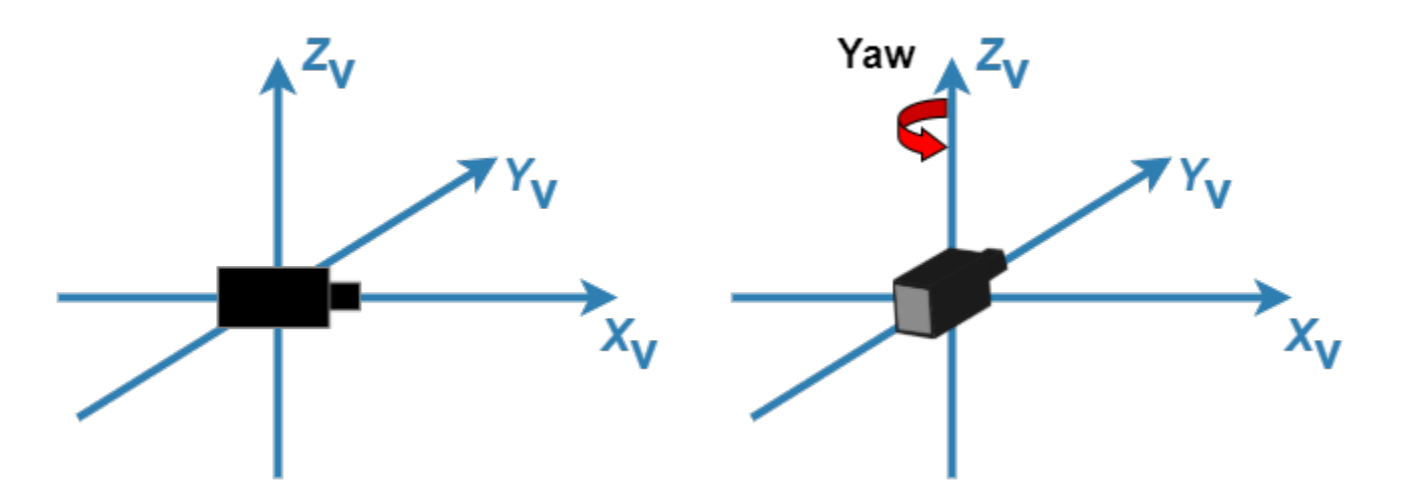

For more details, see ["Angle Directions" on page 3-97](#page-438-0).

#### **roll — Roll angle**

real scalar

Roll angle of the camera around its optical axis, returned as a real scalar in degrees. roll uses the ISO convention for rotation, with a clockwise positive angle direction when looking in the positive direction of the vehicle's  $X_V$ -axis.

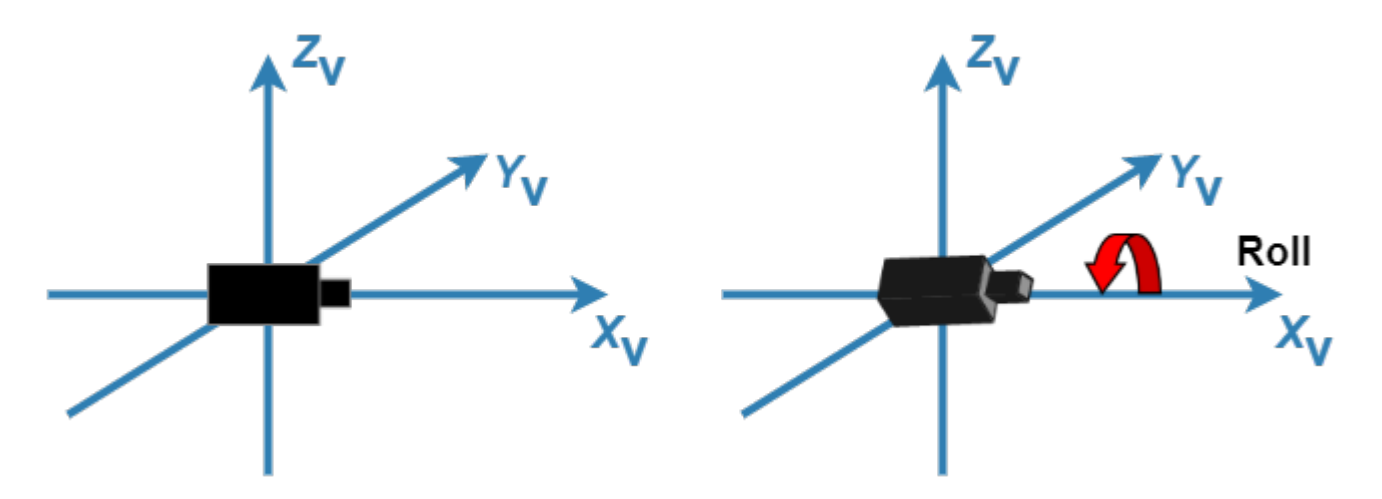

For more details, see ["Angle Directions" on page 3-97](#page-438-0).

#### **height — Perpendicular height from ground to camera**

nonnegative real scalar

Perpendicular height from the ground to the focal point of the camera, returned as a nonnegative real scalar in world units, such as meters.

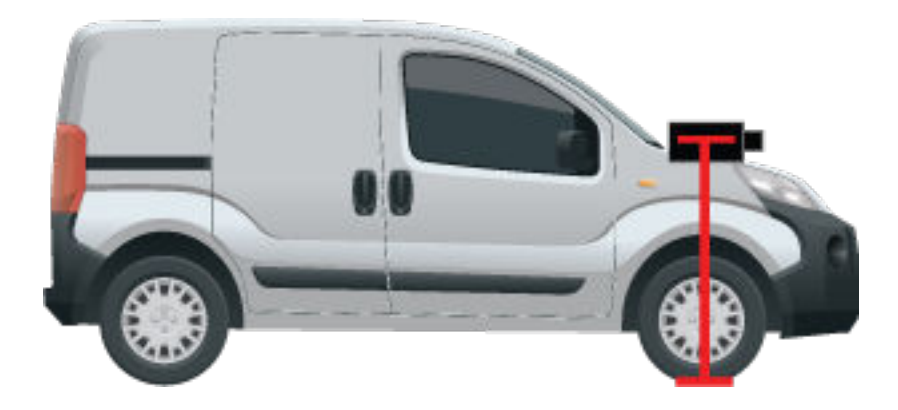

## **More About**

### **Vehicle Coordinate System**

In the vehicle coordinate system  $(X_V, Y_V, Z_V)$  defined by a [monoCamera](#page-1408-0) object:

- The  $X_V$ -axis points forward from the vehicle.
- The  $Y_V$ -axis points to the left, as viewed when facing forward.
- The  $Z_V$ -axis points up from the ground to maintain the right-handed coordinate system.

By default, the origin of this coordinate system is on the road surface, directly below the camera center (focal point of camera).

<span id="page-438-0"></span>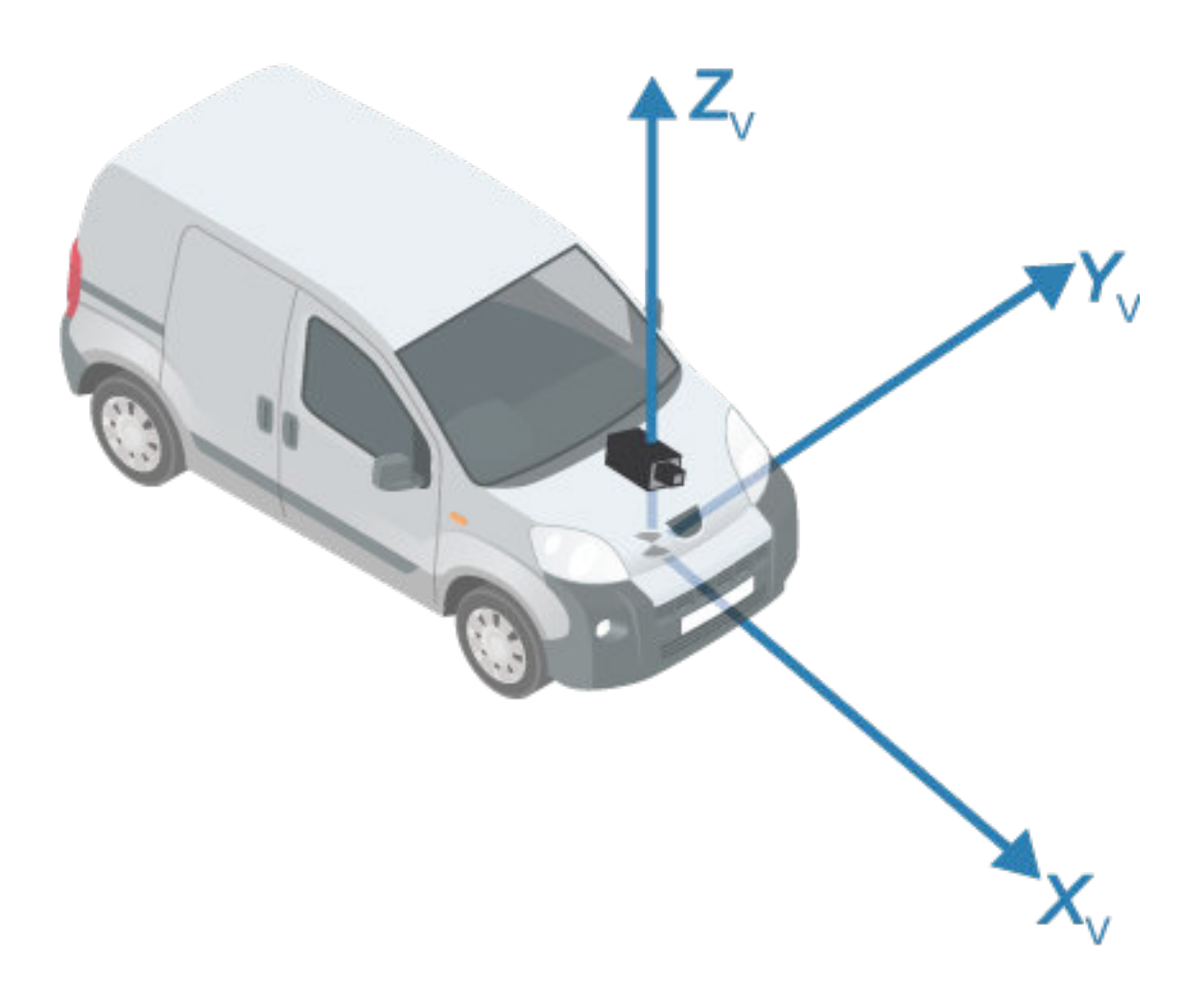

To obtain more reliable results from estimateMonoCameraParameters, the checkerboard pattern must be placed in precise locations relative to this coordinate system. For more details, see "Calibrate a Monocular Camera".

### **Angle Directions**

The monocular camera sensor uses clockwise positive angle directions when looking in the positive direction of the *Z*-, *Y*-, and *X*-axes, respectively.

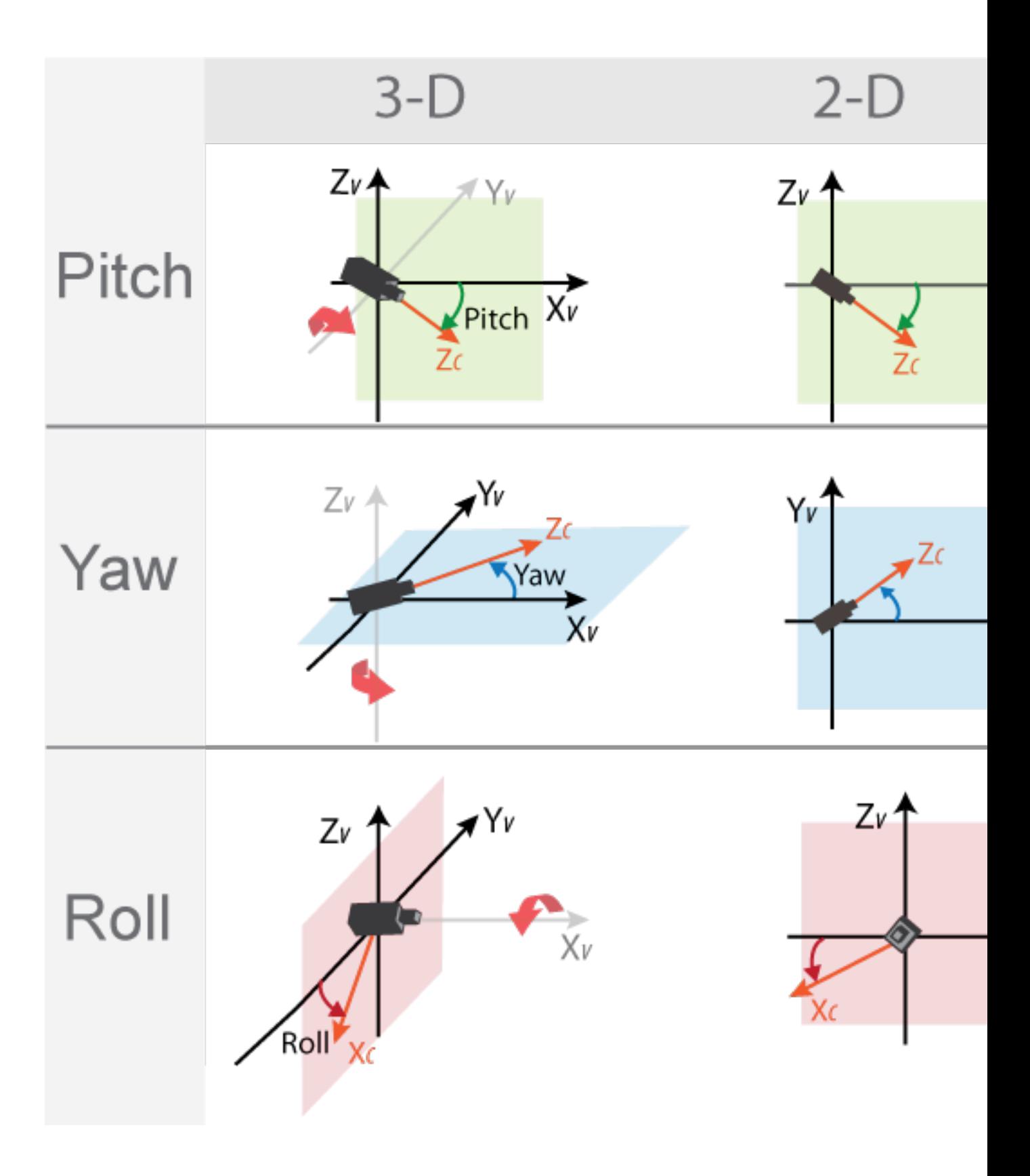

# **See Also**

**Apps Camera Calibrator**

### **Functions**

detectCheckerboardPoints | estimateCameraParameters | estimateFisheyeParameters | extrinsics | generateCheckerboardPoints

### **Objects**

cameraIntrinsics | fisheyeIntrinsics | [monoCamera](#page-1408-0)

### **Topics**

"Create 360° Bird's-Eye-View Image Around a Vehicle"

"Calibrate a Monocular Camera"

"Configure Monocular Fisheye Camera"

"Coordinate Systems in Automated Driving Toolbox"

### **Introduced in R2018b**

# **evaluateLaneBoundaries**

Evaluate lane boundary models against ground truth

# **Syntax**

```
numMatches = evaluateLaneBoundaries(boundaries,worldGroundTruthPoints,
threshold)
[numMatches,numMissed,numFalsePositives] = evaluateLaneBoundaries( ___ )
[ ] = evaluateLaneBoundaries( , xWorld)
```

```
[ \Box ] = evaluateLaneBoundaries(boundaries, groundTruthBoundaries, threshold)
[ ], assignments] = evaluateLaneBoundaries(]
```
# **Description**

numMatches = evaluateLaneBoundaries(boundaries,worldGroundTruthPoints, threshold) returns the total number of lane boundary matches (true positives) within the lateral distance threshold by comparing the input boundary models, boundaries, against ground truth data.

[numMatches,numMissed,numFalsePositives] = evaluateLaneBoundaries( \_\_\_ ) also returns the total number of misses (false negatives) and false positives, using the previous inputs.

[  $\Box$  ] = evaluateLaneBoundaries( , xWorld) specifies the *x*-axis points at which to perform the comparisons. Points specified in worldGroundTruthPoints are linearly interpolated at the given *x*-axis locations.

 $\begin{bmatrix} \cdot & \cdot & \cdot \\ \cdot & \cdot & \cdot \\ \cdot & \cdot & \cdot \end{bmatrix}$  = evaluateLaneBoundaries(boundaries, groundTruthBoundaries, threshold) compares the boundaries against ground truth models that are specified in an array of lane boundary objects or a cell array of arrays.

[ \_\_\_ , assignments] = evaluateLaneBoundaries( \_\_\_ ) also returns the assignment indices that are specified in groundTruthBoundaries. Each boundary is matched to the corresponding class assignment in groundTruthBoundaries. The kth boundary in boundaries is matched to the assignments(k) element of worldGroundTruthPoints. Zero indicates a false positive (no match found).

## **Examples**

### **Compare Lane Boundary Models**

Create a set of ground truth points, add noise to simulate actual lane boundary points, and compare the simulated data to the model.

Create a set of points representing ground truth by using parabolic parameters.

```
parabolaParams1 = [-0.001 0.01 0.5];
parabolaParams2 = [0.001 0.02 0.52];
x = (0:0.1:20)';
```
 $y1 = polyval(parabolaParameters1, x);$ y2 = polyval(parabolaParams1,x);

Add noise relative to the offset parameter.

 $y1 = y1 + 0.10*$ parabolaParams1(3)\*(rand(length(y1),1)-0.5);  $y2 = y2 + 0.10*$ parabolaParams2(3)\*(rand(length(y2),1)-0.5);

Create a set of test boundary models.

```
testlbs = parabolicLaneBoundary([-0.002 \ 0.01 \ 0.5; -0.001 0.02 0.45;
                                     -0.001 0.01 0.5;
                                     0.000 0.02 0.52;
                                     -0.001 0.01 0.51]);
```
Compare the boundary models to the ground truth points. Calculate the precision and sensitivity of the models based on the number of matches, misses, and false positives.

```
threshold = 0.1;
[numMatches, numMisses, numFalsePositives, ~] = ... evaluateLaneBoundaries(testlbs,{[x y1],[x y2]},threshold);
```

```
disp('Precision:');
```
Precision:

```
disp(numMatches/(numMatches+numFalsePositives));
```
0.4000

```
disp('Sensitivity/Recall:');
```

```
Sensitivity/Recall:
```
disp(numMatches/(numMatches+numMisses));

```
 1
```
### **Input Arguments**

#### **worldGroundTruthPoints — Ground truth points of lane boundaries**

 $[x \ y]$  array | cell array of  $[x \ y]$  arrays

Ground truth points of lane boundaries, specified as an  $[x \ y]$  array or cell array of  $[x \ y]$  arrays. The *x*-axis points must be unique and in the same coordinate system as the boundary models. A lane boundary must contain at least two points, but for a robust comparison, four or more points are recommended. Each element of the cell array represents a separate lane boundary.

### **threshold — Maximum lateral distance from ground truth**

real scalar

Maximum lateral distance between a model and ground truth point in order for that point to be considered a valid match (true positive), specified as a real scalar.

#### **boundaries — Lane boundary models**

array of parabolicLaneBoundary objects | array of cubicLaneBoundary objects

Lane boundary models, specified as an array of [parabolicLaneBoundary](#page-1386-0) objects or [cubicLaneBoundary](#page-1394-0) objects. Lane boundary models contain the following properties:

• Parameters — A vector corresponding to the coefficients of the boundary model. The size of the vector depends on the degree of polynomial for the model.

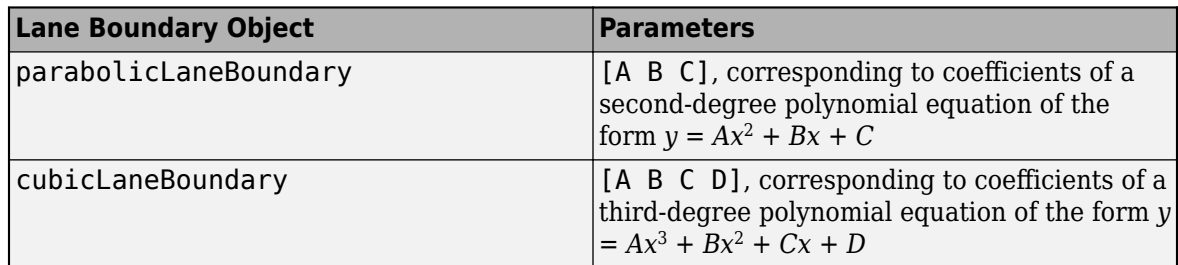

- BoundaryType A LaneBoundaryType enumeration of supported lane boundaries:
	- Unmarked
	- Solid
	- Dashed
	- BottsDots
	- DoubleSolid

Specify a lane boundary type as LaneBoundaryType.*BoundaryType*. For example:

LaneBoundaryType.BottsDots

- Strength The ratio of the number of unique *x*-axis locations on the boundary to the total number of points along the line based on the XExtent property.
- XExtent A two-element vector describing the minimum and maximum *x*-axis locations for the boundary points.

#### **xWorld —** *x***-axis locations of boundary**

real-valued vector

*x*-axis locations of boundary, specified as a real-valued vector. Points in worldGroundTruthPoints are linearly interpolated at the given *x*-axis locations. Boundaries outside of these locations are excluded and count as false negatives.

### **groundTruthBoundaries — Ground truth boundary models**

array of parabolicLaneBoundary or cubicLaneBoundary objects | cell array of parabolicLaneBoundary or cubicLaneBoundary arrays

Ground truth boundary models, specified as an array of [parabolicLaneBoundary](#page-1386-0) or [cubicLaneBoundary](#page-1394-0) objects or cell array of parabolicLaneBoundary or cubicLaneBoundary arrays.

### **Output Arguments**

**numMatches — Number of matches (true positives)**

real scalar

Number of matches (true positives), returned as a real scalar.

### **numMissed — Number of misses (false negatives)**

real scalar

Number of misses (false negatives), returned as a real scalar.

### **numFalsePositives — Number of false positives**

real scalar

Number of false positives, returned as a real scalar.

#### **assignments — Assignment indices for ground truth boundaries**

cell array of real-valued arrays

Assignment indices for ground truth boundaries, returned as a cell array of real-valued arrays. Each boundary is matched to the corresponding assignment in groundTruthBoundaries. The kth boundary in boundaries is matched to the assignments(k) element of worldGroundTruthPoints. Zero indicates a false positive (no match found).

### **See Also**

#### **Functions**

[findCubicLaneBoundaries](#page-445-0) | [findParabolicLaneBoundaries](#page-452-0)

#### **Objects**

[cubicLaneBoundary](#page-1394-0) | [parabolicLaneBoundary](#page-1386-0)

#### **Apps [Ground Truth Labeler](#page-91-0)**

### **Introduced in R2017a**

# <span id="page-445-0"></span>**findCubicLaneBoundaries**

Find boundaries using cubic model

# **Syntax**

boundaries = findCubicLaneBoundaries(xyBoundaryPoints,approxBoundaryWidth) [boundaries,boundaryPoints] = findCubicLaneBoundaries(xyBoundaryPoints, approxBoundaryWidth)

 $\begin{bmatrix} 1 & 1 \end{bmatrix}$  = findCubicLaneBoundaries( ,Name,Value)

# **Description**

boundaries = findCubicLaneBoundaries(xyBoundaryPoints,approxBoundaryWidth) uses the random sample consensus (RANSAC) algorithm to find cubic lane boundary models that fit a set of boundary points and an approximate width. Each model in the returned array of [cubicLaneBoundary](#page-1394-0) objects contains the [A B C D] coefficients of its third-degree polynomial equation and the strength of the boundary estimate.

[boundaries,boundaryPoints] = findCubicLaneBoundaries(xyBoundaryPoints, approxBoundaryWidth) also returns a cell array of inlier boundary points for each boundary model found, using the previous input arguments.

[  $\Box$  ] = findCubicLaneBoundaries( , Name,Value) uses options specified by one or more Name, Value pair arguments, with any of the preceding syntaxes.

# **Examples**

### **Find Cubic Lane Boundaries in Bird's-Eye-View Image**

Find lanes in an image by using cubic lane boundary models. Overlay the identified lanes on the original image and on a bird's-eye-view transformation of the image.

Load an image of a road with lanes. The image was obtained from a camera sensor mounted on the front of a vehicle.

```
I = imread('road.png');
```
Transform the image into a bird's-eye-view image by using a preconfigured sensor object. This object models the sensor that captured the original image.

```
bevSensor = load('birdsEyeConfig');
birdsEyeImage = transformImage(bevSensor.birdsEyeConfig,I);
imshow(birdsEyeImage)
```
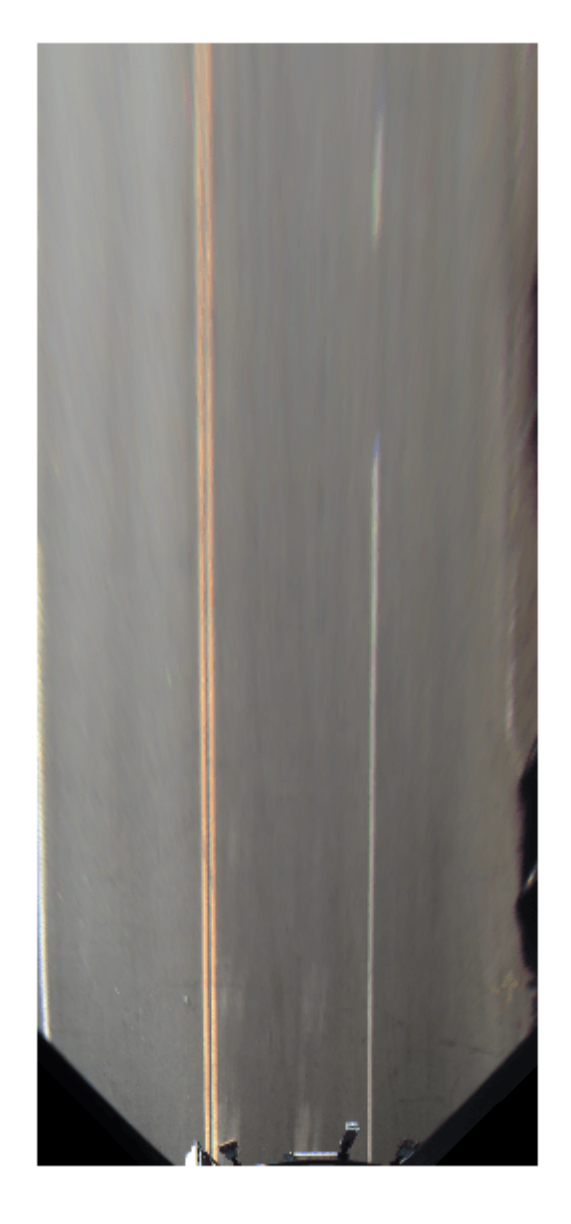

Set the approximate lane marker width in world units (meters).

 $approx$ BoundaryWidth =  $0.25$ ;

Detect lane features and display them as a black-and-white image.

```
birdsEyeBW = segmentLaneMarkerRidge(im2gray(birdsEyeImage), ...
 bevSensor.birdsEyeConfig,approxBoundaryWidth);
imshow(birdsEyeBW)
```
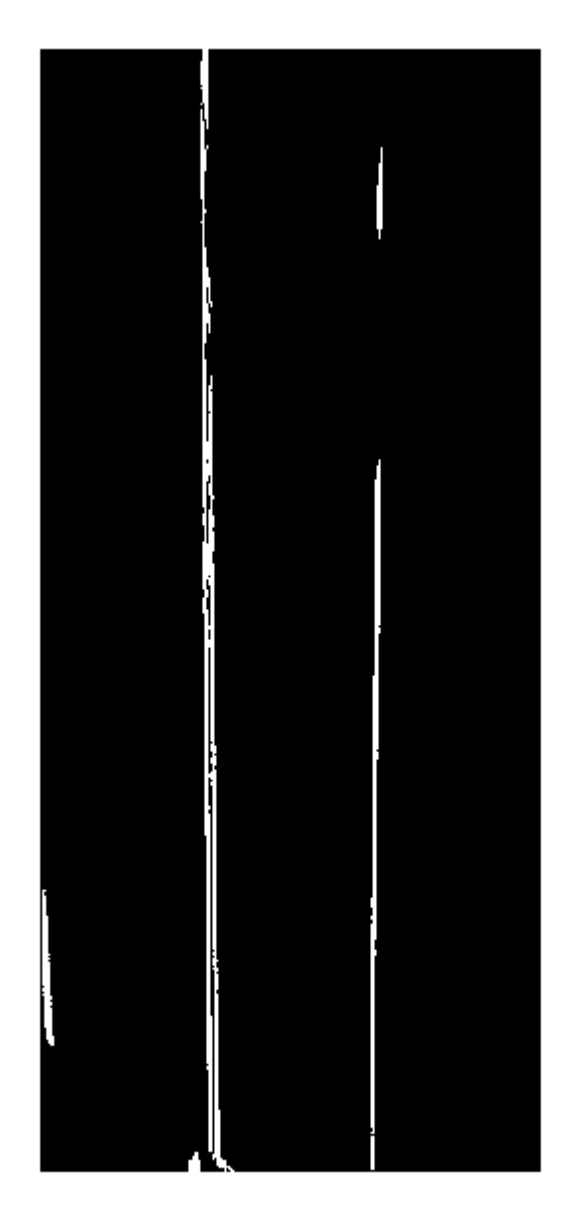

Obtain lane candidate points in world coordinates.

[imageX,imageY] = find(birdsEyeBW); xyBoundaryPoints = imageToVehicle(bevSensor.birdsEyeConfig,[imageY,imageX]);

Find lane boundaries in the image by using the findCubicLaneBoundaries function. By default, the function returns a maximum of two lane boundaries. The boundaries are stored in an array of cubicLaneBoundary objects.

boundaries = findCubicLaneBoundaries(xyBoundaryPoints,approxBoundaryWidth);

Use insertLaneBoundary to overlay the lanes on the original image. The XPoints vector represents the lane points, in meters, that are within range of the ego vehicle's sensor. Specify the lanes in different colors. By default, lanes are yellow.

```
XPoints = 3:30;
```

```
figure
sensor = bevSensor.birdsEyeConfig.Sensor;
lanesI = insertLaneBoundary(I,boundaries(1),sensor,XPoints);
lanesI = insertLaneBoundary(lanesI,boundaries(2),sensor,XPoints,'Color','green');
imshow(lanesI)
```
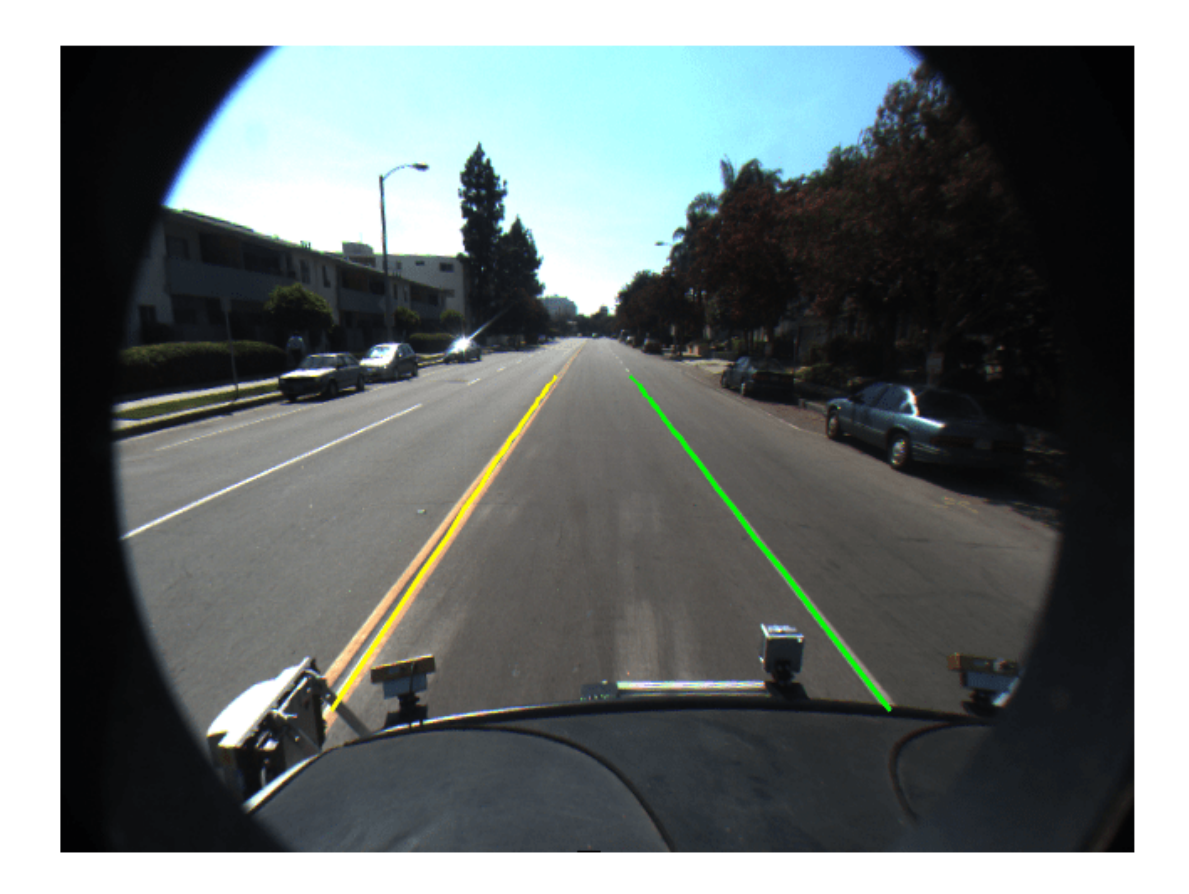

View the lanes in the bird's-eye-view image.

```
figure
BEconfig = bevSensor.birdsEyeConfig;
lanesBEI = insertLaneBoundary(birdsEyeImage,boundaries(1),BEconfig,XPoints);
lanesBEI = insertLaneBoundary(lanesBEI,boundaries(2),BEconfig,XPoints,'Color','green');
imshow(lanesBEI)
```
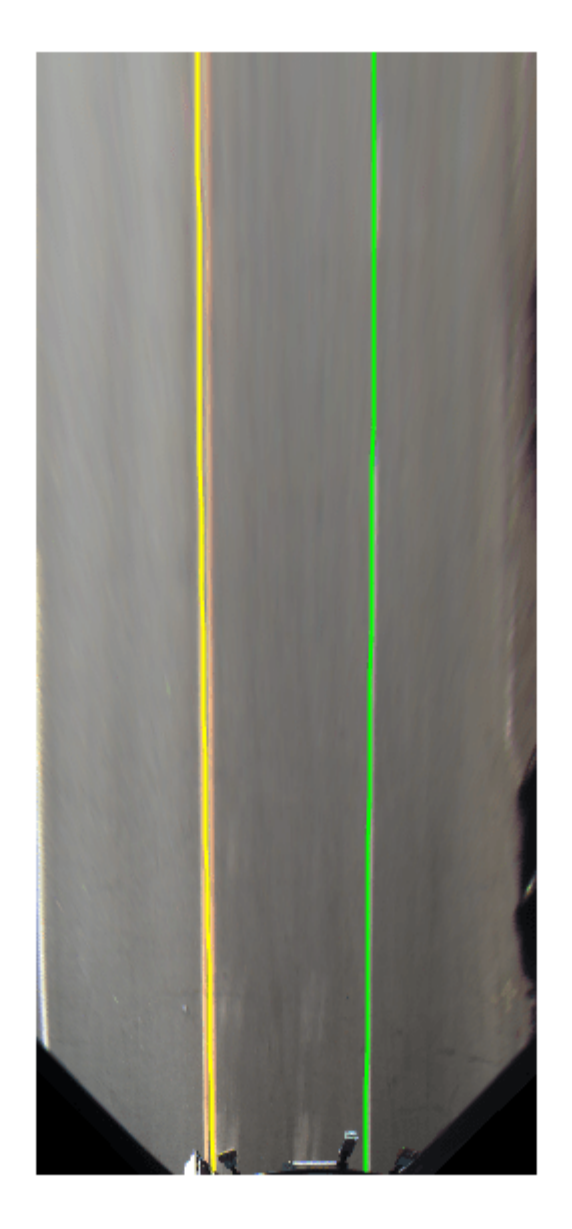

# **Input Arguments**

# **xyBoundaryPoints — Candidate boundary points**

[x y] vector

Candidate boundary points, specified as an [x y] vector in vehicle coordinates. To obtain the vehicle coordinates for points in a [birdsEyeView](#page-690-0) image, use the [imageToVehicle](#page-698-0) function to convert the bird's-eye-view image coordinates to vehicle coordinates.

### **approxBoundaryWidth — Approximate boundary width**

real scalar

Approximate boundary width, specified as a real scalar in world units. The width is a horizontal *y*-axis measurement.

#### **Name-Value Pair Arguments**

Specify optional comma-separated pairs of Name, Value arguments. Name is the argument name and Value is the corresponding value. Name must appear inside quotes. You can specify several name and value pair arguments in any order as Name1, Value1, ..., NameN, ValueN.

Example: 'MaxSamplingAttempts',200

#### **MaxNumBoundaries — Maximum number of lane boundaries**

2 (default) | positive integer

Maximum number of lane boundaries that the function attempts to find, specified as the commaseparated pair consisting of 'MaxNumBoundaries' and a positive integer.

#### **ValidateBoundaryFcn — Function to validate boundary model**

function handle

Function to validate the boundary model, specified as the comma-separated pair consisting of 'ValidateBoundaryFcn' and a function handle. The specified function returns logical 1 (true) if the boundary model is accepted and logical 0 (false) otherwise. Use this function to reject invalid boundaries. The function must be of the form:

isValid = validateBoundaryFcn(parameters)

parameters is a vector corresponding to the three parabolic parameters.

The default validation function always returns 1 (true).

#### **MaxSamplingAttempts — Maximum number of sampling attempts**

100 (default) | positive integer

Maximum number of attempts to find a sample of points that yields a valid cubic boundary, specified as the comma-separated pair consisting of 'MaxSamplingAttempts' and a function handle. findCubicLaneBoundaries uses the fitPolynomialRANSAC function to sample from the set of boundary points and fit a cubic boundary line.

### **Output Arguments**

#### **boundaries — Lane boundary models**

array of cubicLaneBoundary objects

Lane boundary models, returned as an array of [cubicLaneBoundary](#page-1394-0) objects. Lane boundary objects contain the following properties:

- Parameters A four-element vector, [A B C D], that corresponds to the four coefficients of a third-degree polynomial equation in general form:  $y = Ax^3 + Bx^2 + Cx + D$ .
- BoundaryType A LaneBoundaryType of supported lane boundaries. The supported lane boundary types are:
- Unmarked
- Solid
- Dashed
- BottsDots
- DoubleSolid

Specify a lane boundary type as LaneBoundaryType.*BoundaryType*. For example:

LaneBoundaryType.BottsDots

- Strength A ratio of the number of unique *x*-axis locations on the boundary to the total number of points along the line, based on the XExtent property.
- XExtent A two-element vector describing the minimum and maximum *x*-axis locations for the boundary points.

### **boundaryPoints — Inlier boundary points**

cell array of [x y] values

Inlier boundary points, returned as a cell array of  $[x \ y]$  values. Each element of the cell array corresponds to the same element in the array of [cubicLaneBoundary](#page-1394-0) objects.

## **Tips**

• To fit a single boundary model to a double lane marker, set the approxBoundaryWidth argument to be large enough to include the width spanning both lane markers.

# **Algorithms**

- This function uses fitPolynomialRANSAC to find cubic models. Because this algorithm uses random sampling, the output can vary between runs.
- The maxDistance parameter of fitPolynomialRANSAC is set to half the width specified in the approxBoundaryWidth argument. Points are considered inliers if they are within the boundary width. The function obtains the final boundary model using a least-squares fit on the inlier points.

## **Extended Capabilities**

### **C/C++ Code Generation**

Generate C and C++ code using MATLAB® Coder™.

### **See Also**

[birdsEyePlot](#page-551-0) | [birdsEyeView](#page-690-0) | [cubicLaneBoundary](#page-1394-0) | fitPolynomialRANSAC | [monoCamera](#page-1408-0) | [segmentLaneMarkerRidge](#page-518-0)

### **Introduced in R2018a**

# <span id="page-452-0"></span>**findParabolicLaneBoundaries**

Find boundaries using parabolic model

# **Syntax**

```
boundaries = findParabolicLaneBoundaries(xyBoundaryPoints,
approxBoundaryWidth)
[boundaries,boundaryPoints] = findParabolicLaneBoundaries(xyBoundaryPoints,
approxBoundaryWidth)
\begin{bmatrix} 1 & 1 \end{bmatrix} = findParabolicLaneBoundaries( , Name, Value)
```
# **Description**

boundaries = findParabolicLaneBoundaries(xyBoundaryPoints, approxBoundaryWidth) uses the random sample consensus (RANSAC) algorithm to find parabolic lane boundary models that fit a set of boundary points and an approximate width. Each model in the returned array of [parabolicLaneBoundary](#page-1386-0) objects contains the [A B C] coefficients of its seconddegree polynomial equation and the strength of the boundary estimate.

[boundaries,boundaryPoints] = findParabolicLaneBoundaries(xyBoundaryPoints, approxBoundaryWidth) also returns a cell array of inlier boundary points for each boundary model found.

[  $\Box$  ] = findParabolicLaneBoundaries( ,Name,Value) uses options specified by one or more Name, Value pair arguments, with any of the preceding syntaxes.

# **Examples**

### **Find Parabolic Lane Boundaries in Bird's-Eye-View Image**

Find lanes in an image by using parabolic lane boundary models. Overlay the identified lanes on the original image and on a bird's-eye-view transformation of the image.

Load an image of a road with lanes. The image was obtained from a camera sensor mounted on the front of a vehicle.

```
I = imread('road.png');
```
Transform the image into a bird's-eye-view image by using a preconfigured sensor object. This object models the sensor that captured the original image.

```
bevSensor = load('birdsEyeConfig');
birdsEyeImage = transformImage(bevSensor.birdsEyeConfig,I);
imshow(birdsEyeImage)
```
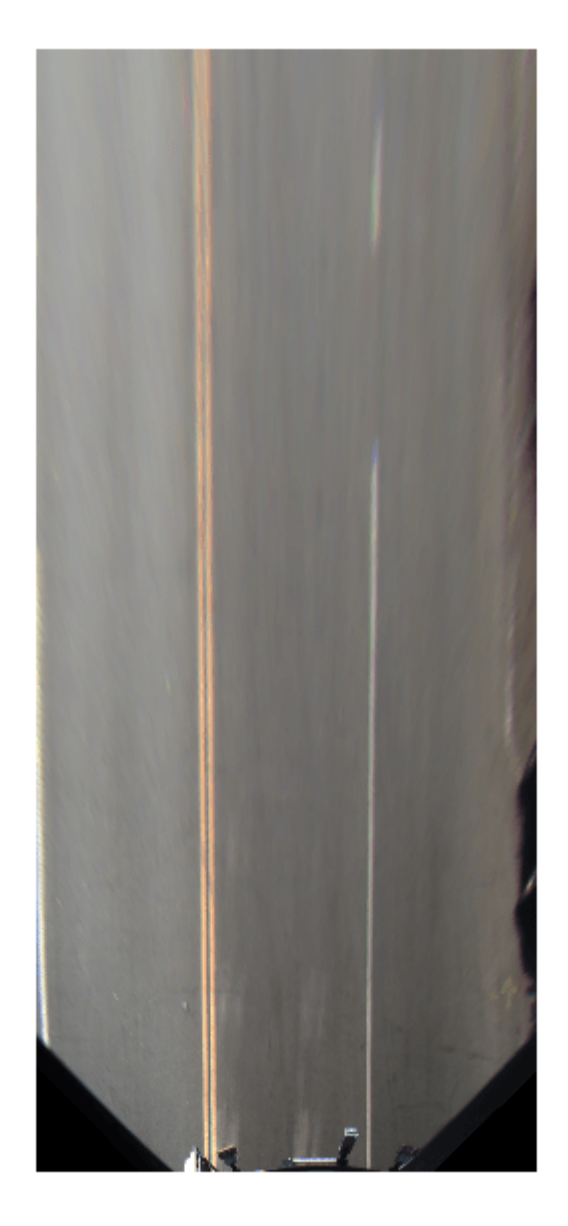

Set the approximate lane marker width in world units (meters).

 $approx$ BoundaryWidth =  $0.25$ ;

Detect lane features and display them as a black-and-white image.

```
birdsEyeBW = segmentLaneMarkerRidge(im2gray(birdsEyeImage), ...
 bevSensor.birdsEyeConfig,approxBoundaryWidth);
imshow(birdsEyeBW)
```
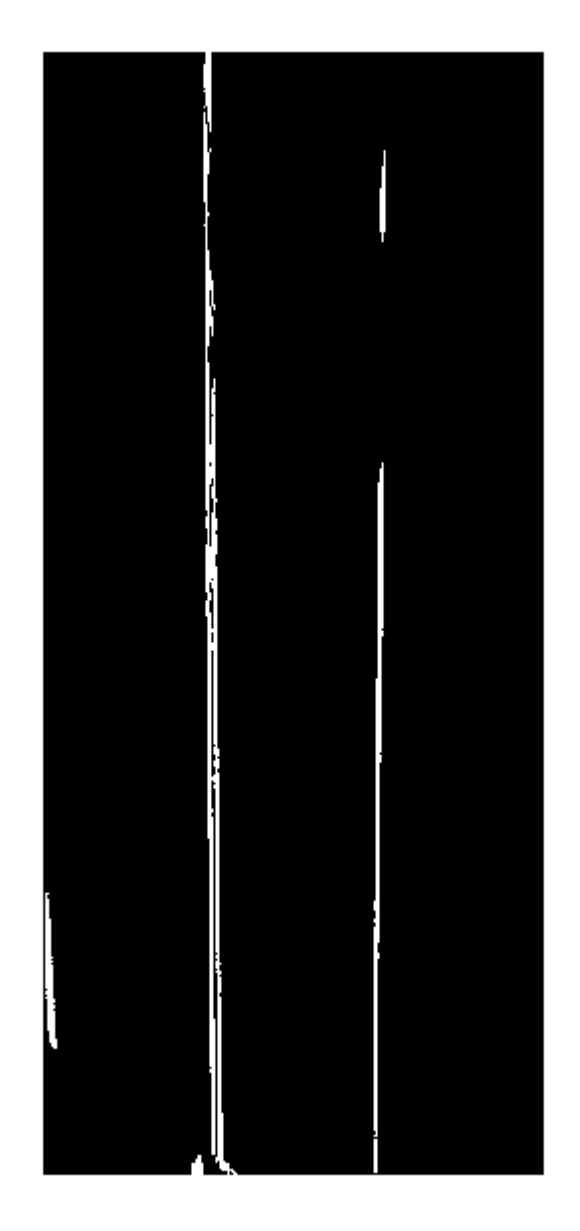

Obtain lane candidate points in world coordinates.

```
[imageX,imageY] = find(birdsEyeBW);
xyBoundaryPoints = imageToVehicle(bevSensor.birdsEyeConfig,[imageY,imageX]);
```
Find lane boundaries in the image by using the findParabolicLaneBoundaries function. By default, the function returns a maximum of two lane boundaries. The boundaries are stored in an array of parabolicLaneBoundary objects.

boundaries = findParabolicLaneBoundaries(xyBoundaryPoints,approxBoundaryWidth);

Use insertLaneBoundary to overlay the lanes on the original image. The XPoints vector represents the lane points, in meters, that are within range of the ego vehicle's sensor. Specify the lanes in different colors. By default, lanes are yellow.

```
XPoints = 3:30;
```

```
figure
sensor = bevSensor.birdsEyeConfig.Sensor;
lanesI = insertLaneBoundary(I,boundaries(1),sensor,XPoints);
lanesI = insertLaneBoundary(lanesI,boundaries(2),sensor,XPoints,'Color','green');
imshow(lanesI)
```
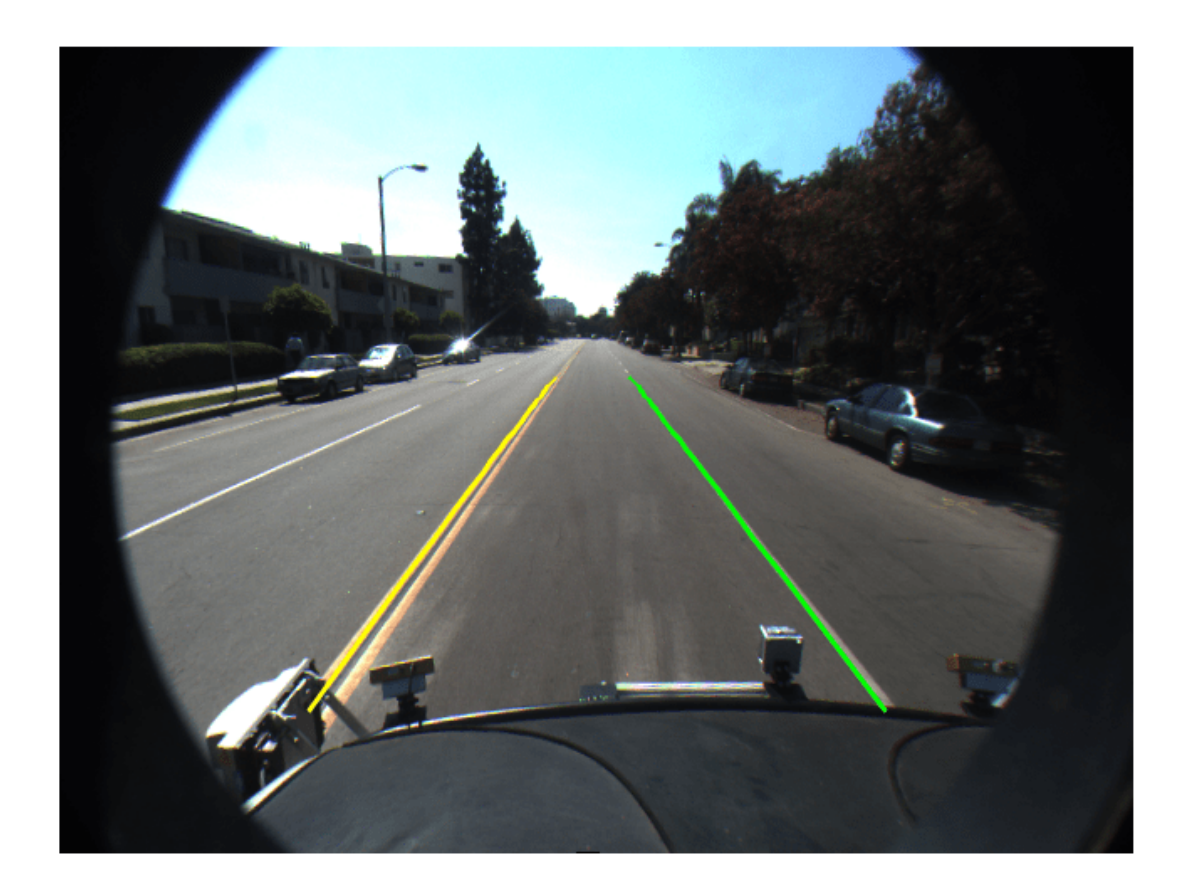

View the lanes in the bird's-eye-view image.

```
figure
BEconfig = bevSensor.birdsEyeConfig;
lanesBEI = insertLaneBoundary(birdsEyeImage,boundaries(1),BEconfig,XPoints);
lanesBEI = insertLaneBoundary(lanesBEI,boundaries(2),BEconfig,XPoints,'Color','green');
imshow(lanesBEI)
```
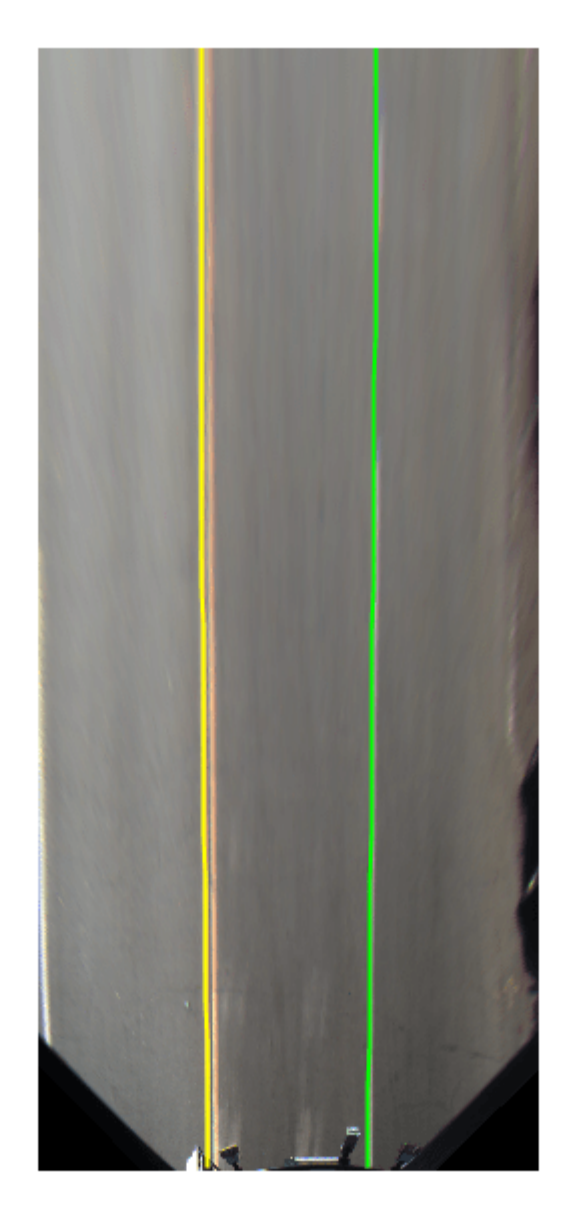

# **Input Arguments**

# **xyBoundaryPoints — Candidate boundary points**

[x y] vector

Candidate boundary points, specified as an  $[x \ y]$  vector in vehicle coordinates. To obtain the vehicle coordinates for points in a [birdsEyeView](#page-690-0) image, use the [imageToVehicle](#page-698-0) function to convert the bird's-eye-view image coordinates to vehicle coordinates.

### **approxBoundaryWidth — Approximate boundary width**

real scalar

Approximate boundary width, specified as a real scalar in world units. The width is a horizontal *y*-axis measurement.

### **Name-Value Pair Arguments**

Specify optional comma-separated pairs of Name, Value arguments. Name is the argument name and Value is the corresponding value. Name must appear inside quotes. You can specify several name and value pair arguments in any order as Name1, Value1, ..., NameN, ValueN.

Example: 'MaxSamplingAttempts',200

### **MaxNumBoundaries — Maximum number of lane boundaries**

2 (default) | positive integer

Maximum number of lane boundaries that the function attempts to find, specified as the commaseparated pair consisting of 'MaxNumBoundaries' and a positive integer.

### **ValidateBoundaryFcn — Function to validate boundary model**

function handle

Function to validate the boundary model, specified as the comma-separated pair consisting of 'ValidateBoundaryFcn' and a function handle. The specified function returns logical 1 (true) if the boundary model is accepted and logical 0 (false) otherwise. Use this function to reject invalid boundaries. The function must be of the form:

isValid = validateBoundaryFcn(parameters)

parameters is a vector corresponding to the three parabolic parameters.

The default validation function always returns 1 (true).

### **MaxSamplingAttempts — Maximum number of sampling attempts**

100 (default) | positive integer

Maximum number of attempts to find a sample of points that yields a valid parabolic boundary, specified as the comma-separated pair consisting of 'MaxSamplingAttempts' and a function handle. findParabolicLaneBoundaries uses the fitPolynomialRANSAC function to sample from the set of boundary points and fit a parabolic boundary line.

# **Output Arguments**

### **boundaries — Lane boundary models**

array of parabolicLaneBoundary objects

Lane boundary models, returned as an array of [parabolicLaneBoundary](#page-1386-0) objects. Lane boundary objects contain the following properties:

- Parameters  $-$  A three-element vector,  $[A \ B \ C]$ , that corresponds to the three coefficients of a second-degree polynomial equation in general form:  $y = Ax^2 + Bx + C$ .
- BoundaryType A LaneBoundaryType of supported lane boundaries. The supported lane boundary types are:
- Unmarked
- Solid
- Dashed
- BottsDots
- DoubleSolid

Specify a lane boundary type as LaneBoundaryType.*BoundaryType*. For example:

LaneBoundaryType.BottsDots

- Strength A ratio of the number of unique *x*-axis locations on the boundary to the total number of points along the line, based on the XExtent property.
- XExtent A two-element vector describing the minimum and maximum *x*-axis locations for the boundary points.

### **boundaryPoints — Inlier boundary points**

cell array of  $[x \ y]$  values

Inlier boundary points, returned as a cell array of  $[x \ y]$  values. Each element of the cell array corresponds to the same element in the array of [parabolicLaneBoundary](#page-1386-0) objects.

### **Tips**

• To fit a single boundary model to a double lane marker, set the approxBoundaryWidth argument to be large enough to include the width spanning both lane markers.

## **Algorithms**

- This function uses fitPolynomialRANSAC to find parabolic models. Because this algorithm uses random sampling, the output can vary between runs.
- The maxDistance parameter of fitPolynomialRANSAC is set to half the width specified in the approxBoundaryWidth argument. Points are considered inliers if they are within the boundary width. The function obtains the final boundary model using a least-squares fit on the inlier points.

## **Extended Capabilities**

### **C/C++ Code Generation**

Generate C and  $C++$  code using MATLAB® Coder<sup>™</sup>.

To select a set of parabolic lane boundary models from the output array boundaries, use either indexing by position or linear indexing. Logical indexing is not supported. For example,

```
boundaries = findParabolicLaneBoundaries(xyBoundaryPoints,...
                                          approxBoundaryWidth);
index = [1 2]:selectedBoundedaries = boundaries(intindex);
```
## **See Also**

```
birdsEyePlot | birdsEyeView | fitPolynomialRANSAC | monoCamera |
parabolicLaneBoundary | segmentLaneMarkerRidge
```
**Introduced in R2017a**

# <span id="page-460-0"></span>**getTrackPositions**

Returns updated track positions and position covariance matrix

## **Syntax**

```
position = getTrackPositions(tracks,positionSelector)
[position,positionCovariances] = getTrackPositions(tracks,positionSelector)
```
# **Description**

position = getTrackPositions(tracks,positionSelector) returns a matrix of track positions. Each row contains the position of a tracked object.

```
[position,positionCovariances] = getTrackPositions(tracks,positionSelector)
returns a matrix of track positions.
```
# **Examples**

### **Find Position of 3-D Constant-Acceleration Object**

Create an extended Kalman filter tracker for 3-D constant-acceleration motion.

```
tracker = multiObjectTracker('FilterInitializationFcn',@initcaekf);
```
Update the tracker with a single detection and get the tracks output.

```
detection = objectDetection(0,[10;-20;4],'ObjectClassID',3);
tracks = tracker(detection,0)
tracks = 
  objectTrack with properties:
              TrackID: 1
```

```
 BranchID: 0
      SourceIndex: 0
       UpdateTime: 0
              Age: 1
            State: [9x1 double]
 StateCovariance: [9x9 double]
StateParameters: [1x1 struct]
    ObjectClassID: 3
       TrackLogic: 'History'
 TrackLogicState: [1 0 0 0 0]
      IsConfirmed: 1
        IsCoasted: 0
  IsSelfReported: 1
 ObjectAttributes: [1x1 struct]
```
Obtain the position vector from the track state.

```
positionSelector = [1 0 0 0 0 0 0 0 0; 0 0 0 1 0 0 0 0 0; 0 0 0 0 0 0 1 0 0];
position = getTrackPositions(tracks, positionSelector)
position = 1×3
    10 -20 4
```
#### **Find Position and Covariance of 3-D Constant-Velocity Object**

Create an extended Kalman filter tracker for 3-D constant-velocity motion.

tracker = multiObjectTracker('FilterInitializationFcn',@initcvekf);

Update the tracker with a single detection and get the tracks output.

```
detection = objectDetection(0,[10;3;-7],'ObjectClassID',3);
tracks = tracker(detection,0)
tracks = 
  objectTrack with properties:
              TrackID: 1
             BranchID: 0
          SourceIndex: 0
           UpdateTime: 0
                  Age: 1
                State: [6x1 double]
      StateCovariance: [6x6 double]
      StateParameters: [1x1 struct]
        ObjectClassID: 3
           TrackLogic: 'History'
      TrackLogicState: [1 0 0 0 0]
          IsConfirmed: 1
            IsCoasted: 0
       IsSelfReported: 1
     ObjectAttributes: [1x1 struct]
```
Obtain the position vector and position covariance for that track

```
positionSelector = [1 0 0 0 0 0; 0 0 1 0 0 0; 0 0 0 0 1 0];
[position,positionCovariance] = getTrackPositions(tracks,positionSelector)
position = 1×3
     10 3 -7
positionCovariance = 3×3
 1 0 0
     \begin{array}{ccccccccc}\n0 & 1 & 0 \\
0 & 0 & 1\n\end{array} 0 0 1
```
## **Input Arguments**

#### **tracks — Object tracks**

array of objectTrack objects | array of structures

Object tracks, specified as an array of [objectTrack](#page-1692-0) objects or an array of structures containing sufficient information to obtain the track position information. At a minimum, these structures must contain a State column vector field and a positive-definite StateCovariance matrix field. For a sample track structure, see [toStruct](#page-1696-0).

### **positionSelector — Position selection matrix**

*D*-by-*N* real-valued matrix.

Position selector, specified as a *D*-by-*N* real-valued matrix of ones and zeros. *D* is the number of dimensions of the tracker. *N* is the size of the state vector. Using this matrix, the function extracts track positions from the state vector. Multiply the state vector by position selector matrix returns positions. The same selector is applied to all object tracks.

## **Output Arguments**

#### **position — Positions of tracked objects**

real-valued *M*-by-*D* matrix

Positions of tracked objects at last update time, returned as a real-valued *M*-by-*D* matrix. *D* represents the number of position elements. *M* represents the number of tracks.

### **positionCovariances — Position covariance matrices of tracked objects**

real-valued *D*-by-*D*-*M* array

Position covariance matrices of tracked objects, returned as a real-valued *D*-by-*D*-*M* array. *D* represents the number of position elements. *M* represents the number of tracks. Each *D*-by-*D* submatrix is a position covariance matrix for a track.

### **More About**

### **Position Selector for 2-Dimensional Motion**

Show the position selection matrix for two-dimensional motion when the state consists of the position and velocity.

 $[1 0 0 0]$ 0 0 1 0

### **Position Selector for 3-Dimensional Motion**

Show the position selection matrix for three-dimensional motion when the state consists of the position and velocity.

1 0 0 0 0 0 0 0 1 0 0 0 0 0 0 0 1 0

### **Position Selector for 3-Dimensional Motion with Acceleration**

Show the position selection matrix for three-dimensional motion when the state consists of the position, velocity, and acceleration.

 $[1 0 0 0 0 0 0 0 0]$ 0 0 0 1 0 0 0 0 0  $[0 0 0 0 0 0 1 0 0]$ 

# **Extended Capabilities**

### **C/C++ Code Generation**

Generate C and C++ code using MATLAB® Coder™.

### **See Also**

### **Functions**

```
getTrackVelocities | initcaekf | initcakf | initcaukf | initctekf | initctukf |
initcvkf | initcvukf
```
### **Objects**

[multiObjectTracker](#page-1485-0) | [objectDetection](#page-1618-0)

### **Introduced in R2017a**

# <span id="page-464-0"></span>**getTrackVelocities**

Obtain updated track velocities and velocity covariance matrix

### **Syntax**

```
velocity = getTrackVelocities(tracks,velocitySelector)
[velocity,velocityCovariances] = getTrackVelocities(tracks,velocitySelector)
```
# **Description**

```
velocity = getTrackVelocities(tracks,velocitySelector) returns velocities of tracked
objects.
```
[velocity,velocityCovariances] = getTrackVelocities(tracks,velocitySelector) also returns the track velocity covariance matrices.

# **Examples**

### **Find Velocity of 3-D Constant-Acceleration Object**

Create an extended Kalman filter tracker for 3-D constant-acceleration motion.

```
tracker = multiObjectTracker('FilterInitializationFcn',@initcaekf);
```
Initialize the tracker with one detection.

```
detection = object Detection(0, [10; -20; 4], 'ObjectClassID', 3);tracks = tracker(detection, 0);
```
Add a second detection at a later time and at a different position.

```
detection = object Detection(0.1, [10.3; -20.2; 4], 'ObjectClassID', 3);tracks = tracker(detection,0.2);
```
Obtain the velocity vector from the track state.

```
velocitySelector = [0 1 0 0 0 0 0 0 0; 0 0 0 0 1 0 0 0 0; 0 0 0 0 0 0 0 1 0];
velocity = getTrackVelocities(tracks,velocitySelector)
```

```
velocity = 1×3
```
1.0093 -0.6728 0

### **Velocity and Covariance of 3-D Constant-Acceleration Object**

Create an extended Kalman filter tracker for 3-D constant-acceleration motion.

tracker = multiObjectTracker('FilterInitializationFcn',@initcaekf);

Initialize the tracker with one detection.

detection = objectDetection( $0$ ,  $[10; -20; 4]$ , 'ObjectClassID', 3);  $tracks = tracker(detection, 0);$ 

Add a second detection at a later time and at a different position.

 $detection = object Detection(0.1, [10.3; -20.2; 4.3], 'ObjectClassID', 3);$  $tracks = tracker(detection, 0.2);$ 

Obtain the velocity vector from the track state.

velocitySelector = [0 1 0 0 0 0 0 0 0; 0 0 0 0 1 0 0 0 0; 0 0 0 0 0 0 0 1 0]; [velocity,velocityCovariance] = getTrackVelocities(tracks,velocitySelector)

```
velocity = 1×3
    1.0093 -0.6728 1.0093
```
velocityCovariance = *3×3*

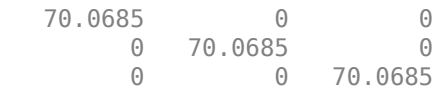

### **Input Arguments**

#### **tracks — Object tracks**

array of objectTrack objects | array of structures

Object tracks, specified as an array of [objectTrack](#page-1692-0) objects or an array of structures containing sufficient information to obtain the track velocity information. At a minimum, these structures must contain a State column vector field and a positive-definite StateCovariance matrix field. For a sample track structure, see [toStruct](#page-1696-0).

#### **velocitySelector — Velocity selection matrix**

*D*-by-*N* real-valued matrix.

Velocity selector, specified as a *D*-by-*N* real-valued matrix of ones and zeros. *D* is the number of dimensions of the tracker. *N* is the size of the state vector. Using this matrix, the function extracts track velocities from the state vector. Multiply the state vector by velocity selector matrix returns velocities. The same selector is applied to all object tracks.

### **Output Arguments**

#### **velocity — Velocities of tracked objects**

real-valued *1*-by-*D* vector | real-valued *M*-by-*D* matrix

Velocities of tracked objects at last update time, returned as a *1*-by-*D* vector or a real-valued *M*-by-*D* matrix. *D* represents the number of velocity elements. *M* represents the number of tracks.

**velocityCovariances — Velocity covariance matrices of tracked objects**

real-valued *D*-by-*D*-matrix | real-valued *D*-by-*D*-by-*M* array

Velocity covariance matrices of tracked objects, returned as a real-valued *D*-by-*D*-matrix or a realvalued *D*-by-*D*-by-*M* array. *D* represents the number of velocity elements. *M* represents the number of tracks. Each *D*-by-*D* submatrix is a velocity covariance matrix for a track.

### **More About**

#### **Velocity Selector for 2-Dimensional Motion**

Show the velocity selection matrix for two-dimensional motion when the state consists of the position and velocity.

 $[0 1 0 0]$  $|0001|$ 

#### **Velocity Selector for 3-Dimensional Motion**

Show the velocity selection matrix for three-dimensional motion when the state consists of the position and velocity.

 $[0 1 0 0 0 0]$ 0 0 0 1 0 0 0 0 0 0 0 1

#### **Velocity Selector for 3-Dimensional Motion with Acceleration**

Show the velocity selection matrix for three-dimensional motion when the state consists of the position, velocity, and acceleration.

 $[0 1 0 0 0 0 0 0 0]$ 0 0 0 0 1 0 0 0 0 0 0 0 0 0 0 0 1 0

### **Extended Capabilities**

#### **C/C++ Code Generation**

Generate C and C++ code using MATLAB® Coder™.

## **See Also**

#### **Functions**

[getTrackPositions](#page-460-0) | [initcaekf](#page-473-0) | [initcakf](#page-477-0) | [initcaukf](#page-479-0) | [initctekf](#page-483-0) | [initctukf](#page-487-0) | [initcvkf](#page-495-0) | [initcvukf](#page-499-0)

#### **Objects**

[multiObjectTracker](#page-1485-0) | [objectDetection](#page-1618-0)

#### **Introduced in R2017a**

# **hereHDLMCredentials**

Set up or delete HERE HD Live Map credentials

# **Syntax**

hereHDLMCredentials('setup') hereHDLMCredentials('delete')

# **Description**

hereHDLMCredentials('setup') opens a dialog box for specifying the credentials required to access the HERE HD Live Map<sup>3</sup> (HERE HDLM) web service. By default, credentials last for the duration of a MATLAB session. To save credentials between sessions, in the HERE HD Live Map Credentials dialog box, select the **Save my credentials between MATLAB sessions** check box .

**Simplified form**: hereHDLMCredentials setup

hereHDLMCredentials('delete') deletes saved HERE HDLM credentials. Any subsequent use of HERE HDLM functions and objects, such as the [hereHDLMConfiguration](#page-1370-0) or [hereHDLMReader](#page-1329-0) object, requires entering new credentials.

**Simplified form**: hereHDLMCredentials delete

# **Examples**

### **Manage HERE HD Live Map Credentials**

Set up HERE HD Live Map (HERE HDLM) credentials.

hereHDLMCredentials setup

<sup>3.</sup> You need to enter into a separate agreement with [HERE](https://www.here.com) in order to gain access to the HDLM services and to get the required credentials (access key id and access key secret) for using the HERE Service.
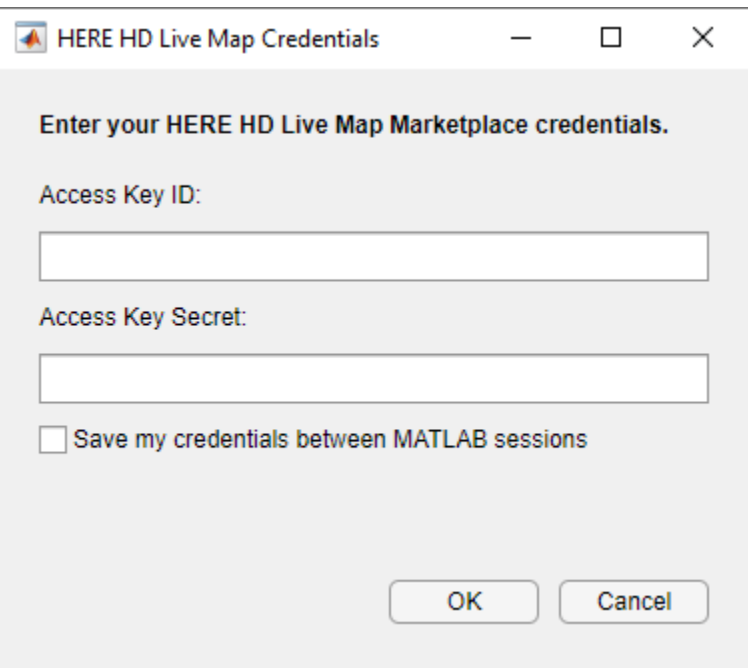

Enter a valid **Access Key ID** and **Access Key Secret**. You can obtain these credentials by entering into a separate agreement with HERE Technologies. Optionally, select **Save my credentials between MATLAB sessions** to save your HERE HDLM credentials between MATLAB sessions. Click **OK**.

Load a driving route, and create a HERE HDLM reader using the route coordinates. The HERE HD Live Map Credentials dialog box does not open because the credentials have already been set up.

data = load('geoSequence.mat'); reader = hereHDLMReader(data.latitude,data.longitude);

Delete the HERE HDLM credentials you previously entered. The next time you use hereHDLMReader, you must enter your credentials again.

hereHDLMCredentials delete

### **See Also**

[hereHDLMConfiguration](#page-1370-0) | [hereHDLMReader](#page-1329-0)

**Topics**

"Read and Visualize HERE HD Live Map Data"

# **initcaabf**

Create constant acceleration alpha-beta tracking filter from detection report

# **Syntax**

abf = initcaabf(detection)

# **Description**

abf = initcaabf(detection) initializes a constant acceleration alpha-beta tracking filter for object tracking based on information provided in detection.

The function initializes a constant acceleration state with the same convention as [constacc](#page-378-0) and [cameas](#page-353-0),  $[x; v_x; a_x; y; v_y; a_y; z; v_z; a_z].$ 

## **Examples**

### **Creating Constant Acceleration trackingABF Object from Detection**

Create an objectDetection with a position measurement at  $x=1$ ,  $y=3$  and a measurement noise of [1] 0.2; 0.2 2];

```
detection = objectDetection(0,[1;3],'MeasurementNoise',[1 0.2;0.2 2]);
```
Use initccabf to create a trackingABF filter initialized at the provided position and using the measurement noise defined above.

ABF = initcaabf(detection);

Check the values of the state and measurement noise. Verify that the filter state, ABF.State, has the same position components as the Detection. Measurement. Verify that the filter measurement noise, ABF.MeasurementNoise, is the same as the Detection.MeasurementNoise values.

ABF.State

```
ans = 6×1
          1
          0
          0
          3
         \Theta\Theta
```
#### ABF.MeasurementNoise

ans = *2×2* 1.0000 0.2000 0.2000 2.0000

## **Input Arguments**

**detection — Detection report**

objectDetection object

Detection report, specified as an [objectDetection](#page-1618-0) object.

```
Example: detection = objectDetection(0, [1; 4.5; 3], 'MeasurementNoise', [1.0 0 0;0 2.0 0; 0 0 1.5])
```
# **Output Arguments**

### **abf — Constant velocity alpha-beta filter**

trackingABF object

Constant acceleration alpha-beta tracking filter for object tracking, returned as a [trackingABF](#page-1632-0) object.

# **Algorithms**

- The function computes the process noise matrix assuming a unit standard deviation for the acceleration change rate.
- You can use this function as the FilterInitializationFcn property of trackers.

# **Extended Capabilities**

### **C/C++ Code Generation**

Generate C and  $C++$  code using MATLAB® Coder<sup>™</sup>.

### **See Also**

[objectDetection](#page-1618-0) | [trackingABF](#page-1632-0) | [trackingEKF](#page-1636-0) | [trackingKF](#page-1623-0) | [trackingUKF](#page-1645-0)

### **Introduced in R2020a**

# **initcvabf**

Create constant velocity tracking alpha-beta filter from detection report

# **Syntax**

 $abf = initcvabf(detection)$ 

# **Description**

abf = initcvabf(detection) initializes a constant velocity alpha-beta filter for object tracking based on information provided in detection.

The function initializes a constant velocity state with the same convention as [constvel](#page-391-0) and [cvmeas](#page-414-0),  $[x; v_x; y; v_y; z; v_z].$ 

# **Examples**

#### **Creating trackingABF Object from Detection**

Create an objectDetection with a position measurement at  $x=1$ ,  $y=3$  and a measurement noise of [1] 0.2; 0.2 2];

```
detection = objectDetection(0,[1;3],'MeasurementNoise',[1 0.2;0.2 2]);
```
Use initcvabf to create a trackingABF filter initialized at the provided position and using the measurement noise defined above.

 $ABF = initcvabf(detection)$ ;

Check the values of the state and measurement noise. Verify that the filter state, ABF.State, has the same position components as the Detection. Measurement. Verify that the filter measurement noise, ABF.MeasurementNoise, is the same as the Detection.MeasurementNoise values.

ABF.State

```
ans = 4×1
         1
        \Theta 3
        \Theta
```
#### ABF.MeasurementNoise

ans = *2×2* 1.0000 0.2000 0.2000 2.0000

# **Input Arguments**

### **detection — Detection report**

objectDetection object

### Detection report, specified as an [objectDetection](#page-1618-0) object.

```
Example: detection = objectDetection(0, [1; 4.5; 3], 'MeasurementNoise', [1.0 0 0;0 2.0 0; 0 0 1.5])
```
# **Output Arguments**

### **abf — Constant velocity alpha-beta filter**

trackingABF object

Constant velocity alpha-beta tracking filter for object tracking, returned as a [trackingABF](#page-1632-0) object.

# **Algorithms**

- The function computes the process noise matrix assuming a unit acceleration standard deviation.
- You can use this function as the FilterInitializationFcn property of trackers.

# **Extended Capabilities**

### **C/C++ Code Generation**

Generate C and C++ code using MATLAB® Coder™.

### **See Also**

[objectDetection](#page-1618-0) | [trackingABF](#page-1632-0) | [trackingEKF](#page-1636-0) | [trackingKF](#page-1623-0) | [trackingUKF](#page-1645-0)

**Introduced in R2020a**

# <span id="page-473-0"></span>**initcaekf**

Create constant-acceleration extended Kalman filter from detection report

# **Syntax**

filter = initcaekf(detection)

# **Description**

filter = initcaekf(detection) creates and initializes a constant-acceleration extended Kalman filter from information contained in a detection report. For more information about the extended Kalman filter, see [trackingEKF](#page-1636-0).

The function initializes a constant acceleration state with the same convention as [constacc](#page-378-0) and [cameas](#page-353-0),  $[x; v_x; a_x; y; v_y; a_y; z; v_z; a_z].$ 

# **Examples**

#### **Initialize 3-D Constant-Acceleration Extended Kalman Filter**

Create and initialize a 3-D constant-acceleration extended Kalman filter object from an initial detection report.

Create the detection report from an initial 3-D measurement, *(-200;30;0)* , of the object position. Assume uncorrelated measurement noise.

```
detection = objectDetection(0, [-200; -30; 0], 'MeasurementNoise', 2.1*eye(3), ...
     'SensorIndex',1,'ObjectClassID',1,'ObjectAttributes',{'Car',2});
```
Create the new filter from the detection report and display its properties.

```
filter = initcaekf(detection)
```

```
filter = 
   trackingEKF with properties:
                            State: [9x1 double]
                 StateCovariance: [9x9 double]
              StateTransitionFcn: @constacc
      StateTransitionJacobianFcn: @constaccjac
                     ProcessNoise: [3x3 double]
         HasAdditiveProcessNoise: 0
                  MeasurementFcn: @cameas
          MeasurementJacobianFcn: @cameasjac
               MeasurementNoise: [3x3 double]
     HasAdditiveMeasurementNoise: 1
                 EnableSmoothing: 0
```
#### Show the filter state.

#### filter.State

ans = *9×1* -200  $\Theta$  $\Theta$  -30  $\Theta$  $\Theta$  $\odot$  $\Theta$  $\odot$ 

#### Show the state covariance matrix.

#### filter.StateCovariance

ans = *9×9*

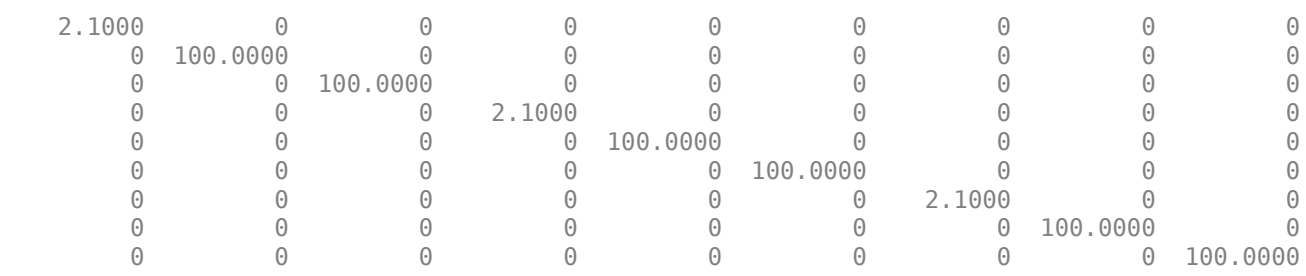

#### **Create 3D Constant Acceleration EKF from Spherical Measurement**

Initialize a 3D constant-acceleration extended Kalman filter from an initial detection report made from an initial measurement in spherical coordinates. If you want to use spherical coordinates, then you must supply a measurement parameter structure as part of the detection report with the Frame field set to 'spherical'. Set the azimuth angle of the target to 45<sup>∘</sup> , the elevation to 22<sup>∘</sup> , the range to 1000 meters, and the range rate to -4.0 m/s.

```
frame = 'spherical';
sensors = [25, -40, -10].sensorvel = [0;5;0];laxes = eye(3);
```
Create the measurement parameters structure. Set 'HasVelocity' and 'HasElevation' to true. Then, the measurement vector consists of azimuth, elevation, range, and range rate.

```
measparms = struct('Frame',frame,'OriginPosition',sensorpos, ...
    'OriginVelocity', sensorvel, 'Orientation', laxes, 'HasVelocity', true, ...
     'HasElevation',true);
meas = [45;22;1000;-4];
measnoise = diag([3.0, 2.5, 2, 1.0]. ^2);
```

```
detection = objectDetection(0,meas,'MeasurementNoise', ...
    measnoise,'MeasurementParameters',measparms)
detection = 
  objectDetection with properties:
                      Time: 0
              Measurement: [4x1 double]
         MeasurementNoise: [4x4 double]
               SensorIndex: 1
             ObjectClassID: 0
    MeasurementParameters: [1x1 struct]
          ObjectAttributes: {}
```
#### filter = initcaekf(detection);

Display the state vector.

disp(filter.State)

 680.6180 -2.6225 0 615.6180 2.3775  $\overline{0}$  364.6066 -1.4984  $\overline{0}$ 

### **Input Arguments**

#### **detection — Detection report**

objectDetection object

#### Detection report, specified as an [objectDetection](#page-1618-0) object.

```
Example: detection = objectDetection(0, [1;4.5;3], 'MeasurementNoise', [1.0 0 0;
0 2.0 0; 0 0 1.5])
```
### **Output Arguments**

#### **filter — Extended Kalman filter**

trackingEKF object

Extended Kalman filter, returned as a [trackingEKF](#page-1636-0) object.

### **Algorithms**

- The function computes the process noise matrix assuming a one-second time step and an acceleration-rate standard deviation of 1 m/s $^3$ .
- You can use this function as the FilterInitializationFcn property of a [multiObjectTracker](#page-1485-0) object.

# **Extended Capabilities**

### **C/C++ Code Generation**

Generate C and C++ code using MATLAB® Coder™.

## **See Also**

**Functions** [initcakf](#page-477-0) | [initcaukf](#page-479-0) | [initctekf](#page-483-0) | [initctukf](#page-487-0) | [initcvekf](#page-491-0) | [initcvkf](#page-495-0) | [initcvukf](#page-499-0)

### **Objects**

[multiObjectTracker](#page-1485-0) | [objectDetection](#page-1618-0) | [trackingEKF](#page-1636-0) | [trackingKF](#page-1623-0) | [trackingUKF](#page-1645-0)

# <span id="page-477-0"></span>**initcakf**

Create constant-acceleration linear Kalman filter from detection report

# **Syntax**

filter = initcakf(detection)

# **Description**

filter = initcakf(detection) creates and initializes a constant-acceleration linear Kalman filter from information contained in a detection report. For more information about the linear Kalman filter, see [trackingKF](#page-1623-0).

The function initializes a constant acceleration state with the same convention as [constacc](#page-378-0) and [cameas](#page-353-0),  $[x; v_x; a_x; y; v_y; a_y; z; v_z; a_z].$ 

# **Examples**

#### **Initialize 2-D Constant-Acceleration Linear Kalman Filter**

Create and initialize a 2-D constant-acceleration linear Kalman filter object from an initial detection report.

Create the detection report from an initial 2-D measurement, (10,−5), of the object position. Assume uncorrelated measurement noise.

```
detection = objectDetection(0,[10;-5],'MeasurementNoise',eye(2), ...
     'SensorIndex',1,'ObjectClassID',1,'ObjectAttributes',{'Car',5});
```
Create the new filter from the detection report.

filter = initcakf(detection);

Show the filter state.

filter.State

```
ans = 6×1
        10
         \odot\Theta -5
         \Theta\Theta
```
Show the state transition model.

filter.StateTransitionModel

ans = *6×6*

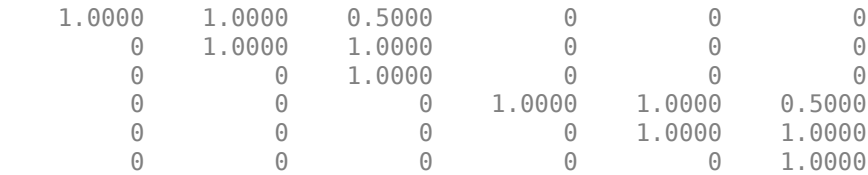

## **Input Arguments**

#### **detection — Detection report**

objectDetection object

#### Detection report, specified as an [objectDetection](#page-1618-0) object.

Example: detection = objectDetection(0,  $[1;4.5;3]$ , 'MeasurementNoise',  $[1.0 0 0;$ 0 2.0 0; 0 0 1.5])

### **Output Arguments**

#### **filter — Linear Kalman filter**

trackingKF object

Linear Kalman filter, returned as a [trackingKF](#page-1623-0) object.

### **Algorithms**

- The function computes the process noise matrix assuming a one-second time step and an acceleration rate standard deviation of 1 m/s<sup>3</sup>.
- You can use this function as the FilterInitializationFcn property of a [multiObjectTracker](#page-1485-0) object.

### **Extended Capabilities**

#### **C/C++ Code Generation**

Generate C and C++ code using MATLAB® Coder™.

### **See Also**

#### **Functions**

[initcaekf](#page-473-0) | [initcaukf](#page-479-0) | [initctekf](#page-483-0) | [initctukf](#page-487-0) | [initcvekf](#page-491-0) | [initcvkf](#page-495-0) | [initcvukf](#page-499-0)

#### **Objects**

[multiObjectTracker](#page-1485-0) | [objectDetection](#page-1618-0) | [trackingEKF](#page-1636-0) | [trackingKF](#page-1623-0) | [trackingUKF](#page-1645-0)

# <span id="page-479-0"></span>**initcaukf**

Create constant-acceleration unscented Kalman filter from detection report

# **Syntax**

filter = initcaukf(detection)

# **Description**

filter = initcaukf(detection) creates and initializes a constant-acceleration unscented Kalman filter from information contained in a detection report. For more information about the unscented Kalman filter, see [trackingUKF](#page-1645-0).

The function initializes a constant acceleration state with the same convention as [constacc](#page-378-0) and [cameas](#page-353-0),  $[x; v_x; a_x; y; v_y; a_y; z; v_z; a_z].$ 

# **Examples**

#### **Initialize 3-D Constant-Acceleration Unscented Kalman Filter**

Create and initialize a 3-D constant-acceleration unscented Kalman filter object from an initial detection report.

Create the detection report from an initial 3-D measurement, (-200,-30,5), of the object position. Assume uncorrelated measurement noise.

```
detection = objectDetection(0, [-200;-30;5], 'MeasurementNoise', 2.0*eye(3), ...
     'SensorIndex',1,'ObjectClassID',1,'ObjectAttributes',{'Car',2});
```
Create the new filter from the detection report and display the filter properties.

```
filter = initcaukf(detection)
```

```
filter = trackingUKF with properties:
                            State: [9x1 double]
                 StateCovariance: [9x9 double]
              StateTransitionFcn: @constacc
                     ProcessNoise: [3x3 double]
         HasAdditiveProcessNoise: 0
                  MeasurementFcn: @cameas
                MeasurementNoise: [3x3 double]
     HasAdditiveMeasurementNoise: 1
                            Alpha: 1.0000e-03
                             Beta: 2
                            Kappa: 0
```
EnableSmoothing: 0

Show the state.

#### filter.State

ans = *9×1* -200  $\Theta$  $\odot$  -30  $\Theta$  $\Theta$  5  $\Theta$  $\Theta$ 

Show the state covariance matrix.

#### filter.StateCovariance

ans = *9×9*

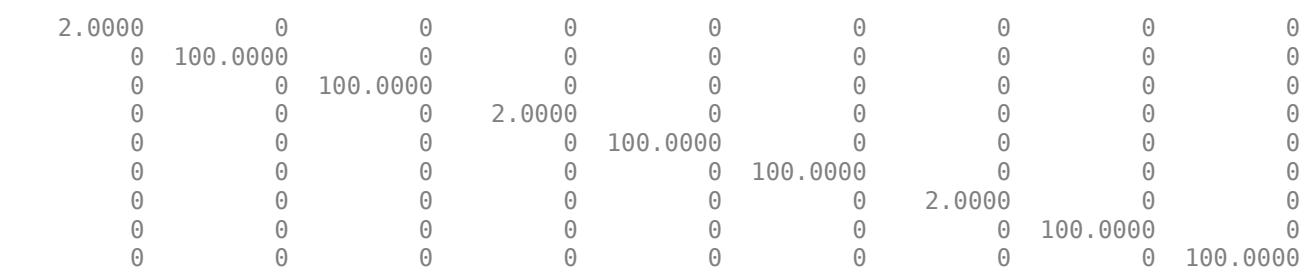

#### **Create 3D Constant Acceleration UKF from Spherical Measurement**

Initialize a 3D constant-acceleration unscented Kalman filter from an initial detection report made from a measurement in spherical coordinates. If you want to use spherical coordinates, then you must supply a measurement parameter structure as part of the detection report with the Frame field set to 'spherical'. Set the azimuth angle of the target to 45<sup>∘</sup> , and the range to 1000 meters.

```
frame = 'spherical';
sensorpos = [25,-40,-10].';
sensorvel = [0;5;0];
laxes = eye(3);
```
Create the measurement structure. Set 'HasVelocity' and 'HasElevation' to false. Then, the measurement vector consists of azimuth angle and range.

```
measparms = struct('Frame',frame,'OriginPosition',sensorpos, ...
     'OriginVelocity',sensorvel,'Orientation',laxes,'HasVelocity',false, ...
    'HasElevation', false);
```

```
meas = [45;1000];measure = diag([3.0, 2.0].<sup>2</sup>);
detection = objectDetection(0,meas,'MeasurementNoise', ...
     measnoise,'MeasurementParameters',measparms)
detection = 
   objectDetection with properties:
                       Time: 0
               Measurement: [2x1 double]
          MeasurementNoise: [2x2 double]
               SensorIndex: 1
             ObjectClassID: 0
    MeasurementParameters: [1x1 struct]
          ObjectAttributes: {}
```
#### filter = initcaukf(detection);

#### Display the state vector.

disp(filter.State)

 732.1068  $\overline{0}$  $\Theta$  667.1068  $\overline{0}$  $\overline{0}$  -10.0000  $\frac{0}{0}$  $\overline{0}$ 

### **Input Arguments**

#### **detection — Detection report**

objectDetection object

Detection report, specified as an [objectDetection](#page-1618-0) object.

```
Example: detection = objectDetection(0, [1;4.5;3], 'MeasurementNoise', [1.0 0 0;
0 2.0 0; 0 0 1.5])
```
### **Output Arguments**

#### **filter — Unscented Kalman filter**

trackingUKF object

Unscented Kalman filter, returned as a [trackingUKF](#page-1645-0) object.

### **Algorithms**

• The function computes the process noise matrix assuming a one-second time step and an acceleration rate standard deviation of 1 m/s<sup>3</sup>.

• You can use this function as the FilterInitializationFcn property of a [multiObjectTracker](#page-1485-0) object.

# **Extended Capabilities**

### **C/C++ Code Generation**

Generate C and C++ code using MATLAB® Coder™.

### **See Also**

### **Functions**

[initcaekf](#page-473-0) | [initcakf](#page-477-0) | [initctekf](#page-483-0) | [initctukf](#page-487-0) | [initcvekf](#page-491-0) | [initcvkf](#page-495-0) | [initcvukf](#page-499-0)

### **Objects**

[multiObjectTracker](#page-1485-0) | [objectDetection](#page-1618-0) | [trackingEKF](#page-1636-0) | [trackingKF](#page-1623-0) | [trackingUKF](#page-1645-0)

# <span id="page-483-0"></span>**initctekf**

Create constant turn-rate extended Kalman filter from detection report

# **Syntax**

filter = initctekf(detection)

## **Description**

filter = initctekf(detection) creates and initializes a constant-turn-rate extended Kalman filter from information contained in a detection report. For more information about the extended Kalman filter, see [trackingEKF](#page-1636-0).

The function initializes a constant turn-rate state with the same convention as [constturn](#page-385-0) and [ctmeas](#page-397-0),  $[x; v_x; y; v_y; \omega; z; v_z]$ , where  $\omega$  is the turn-rate.

# **Examples**

### **Initialize 2-D Constant Turn-Rate Extended Kalman Filter**

Create and initialize a 2-D constant turn-rate extended Kalman filter object from an initial detection report.

Create the detection report from an initial 2-D measurement, (-250,-40), of the object position. Assume uncorrelated measurement noise.

Extend the measurement to three dimensions by adding a *z*-component of zero.

```
detection = objectDetection(0, [-250; -40; 0], 'MeasurementNoise', 2.0*eye(3), ...
     'SensorIndex',1,'ObjectClassID',1,'ObjectAttributes',{'Car',2});
```
Create the new filter from the detection report and display the filter properties.

```
filter = initctekf(detection)
```

```
filter = 
   trackingEKF with properties:
                            State: [7x1 double]
                 StateCovariance: [7x7 double]
              StateTransitionFcn: @constturn
      StateTransitionJacobianFcn: @constturnjac
                    ProcessNoise: [4x4 double]
         HasAdditiveProcessNoise: 0
                  MeasurementFcn: @ctmeas
          MeasurementJacobianFcn: @ctmeasjac
               MeasurementNoise: [3x3 double]
    HasAdditiveMeasurementNoise: 1
```
EnableSmoothing: 0

Show the state.

#### filter.State

ans = *7×1* -250  $\left( \cdot \right)$  $-40$  $\left( \cdot \right)$  $\left( \cdot \right)$  $\Theta$  $\odot$ 

#### Show the state covariance matrix.

#### filter.StateCovariance

ans = *7×7*

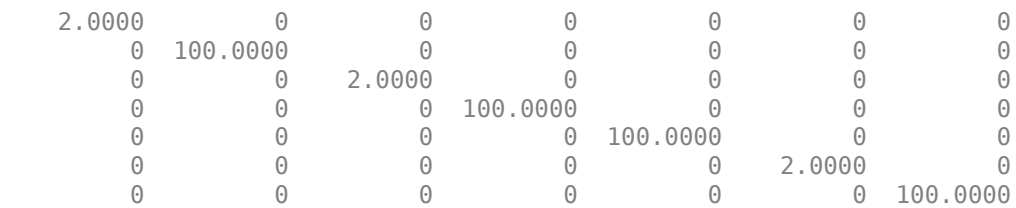

#### **Create 2-D Constant Turnrate EKF from Spherical Measurement**

Initialize a 2-D constant-turnrate extended Kalman filter from an initial detection report made from an initial measurement in spherical coordinates. If you want to use spherical coordinates, then you must supply a measurement parameter structure as part of the detection report with the Frame field set to 'spherical'. Set the azimuth angle of the target to 45 degrees, the range to 1000 meters, and the range rate to -4.0 m/s.

```
frame = 'spherical';
sensors = [25, -40, -10].sensorvel = [0;5;0];
laxes = eye(3);
```
Create the measurement parameters structure. Set 'HasElevation' to false. Then, the measurement consists of azimuth, range, and range rate.

```
measparms = struct('Frame',frame,'OriginPosition',sensorpos, ...
 'OriginVelocity',sensorvel,'Orientation',laxes,'HasVelocity',true, ...
 'HasElevation',false);
meas = [45;1000;-4];means noise = diag([3.0, 2, 1.0].<sup>2</sup>);
detection = objectDetection(0,meas,'MeasurementNoise', ...
     measnoise,'MeasurementParameters',measparms)
```

```
detection = 
  objectDetection with properties:
                      Time: 0
               Measurement: [3x1 double]
          MeasurementNoise: [3x3 double]
               SensorIndex: 1
             ObjectClassID: 0
   MeasurementParameters: [1x1 struct]
          ObjectAttributes: {}
```
#### filter = initctekf(detection);

Filter state vector.

disp(filter.State)

 732.1068 -2.8284 667.1068 2.1716  $\overline{0}$  -10.0000 0

# **Input Arguments**

### **detection — Detection report**

objectDetection object

#### Detection report, specified as an [objectDetection](#page-1618-0) object.

```
Example: detection = objectDetection(0, [1;4.5;3], 'MeasurementNoise', [1.0 0 0;
0 2.0 0; 0 0 1.5])
```
# **Output Arguments**

### **filter — Extended Kalman filter**

trackingEKF object

Extended Kalman filter, returned as a [trackingEKF](#page-1636-0) object.

# **Algorithms**

- The function computes the process noise matrix assuming a one-second time step. The function assumes an acceleration standard deviation of 1 m/s $^2$ , and a turn-rate acceleration standard deviation of 1°/s<sup>2</sup> .
- You can use this function as the FilterInitializationFcn property of a [multiObjectTracker](#page-1485-0) object.

# **Extended Capabilities**

### **C/C++ Code Generation**

Generate C and C++ code using MATLAB® Coder™.

### **See Also**

**Functions** [initcaekf](#page-473-0) | [initcakf](#page-477-0) | [initcaukf](#page-479-0) | [initctukf](#page-487-0) | [initcvekf](#page-491-0) | [initcvkf](#page-495-0) | [initcvukf](#page-499-0)

### **Objects**

[multiObjectTracker](#page-1485-0) | [objectDetection](#page-1618-0) | [trackingEKF](#page-1636-0) | [trackingKF](#page-1623-0) | [trackingUKF](#page-1645-0)

# <span id="page-487-0"></span>**initctukf**

Create constant turn-rate unscented Kalman filter from detection report

# **Syntax**

filter = initctukf(detection)

# **Description**

filter = initctukf(detection) creates and initializes a constant-turn-rate unscented Kalman filter from information contained in a detection report. For more information about the unscented Kalman filter, see [trackingUKF](#page-1645-0).

The function initializes a constant turn-rate state with the same convention as [constturn](#page-385-0) and [ctmeas](#page-397-0),  $[x; v_x; y; v_y; \omega; z; v_z]$ , where  $\omega$  is the turn-rate.

# **Examples**

#### **Initialize 2-D Constant Turn-Rate Unscented Kalman Filter**

Create and initialize a 2-D constant turn-rate unscented Kalman filter object from an initial detection report.

Create the detection report from an initial 2D measurement, (-250,-40), of the object position. Assume uncorrelated measurement noise.

Extend the measurement to three dimensions by adding a z-component of zero.

```
detection = objectDetection(0, [-250; -40; 0], 'MeasurementNoise', 2.0*eye(3), ...
     'SensorIndex',1,'ObjectClassID',1,'ObjectAttributes',{'Car',2});
```
Create the new filter from the detection report and display the filter properties.

```
filter = initctukf(detection)
```

```
filter = 
   trackingUKF with properties:
                            State: [7x1 double]
                 StateCovariance: [7x7 double]
              StateTransitionFcn: @constturn
                     ProcessNoise: [4x4 double]
         HasAdditiveProcessNoise: 0
                  MeasurementFcn: @ctmeas
               MeasurementNoise: [3x3 double]
     HasAdditiveMeasurementNoise: 1
                            Alpha: 1.0000e-03
                             Beta: 2
```
Kappa: 0

EnableSmoothing: 0

Show the filter state.

#### filter.State

ans = *7×1* -250  $\Theta$  -40  $\Theta$  $\Theta$  0  $\Theta$ 

Show the state covariance matrix.

#### filter.StateCovariance

ans = *7×7*

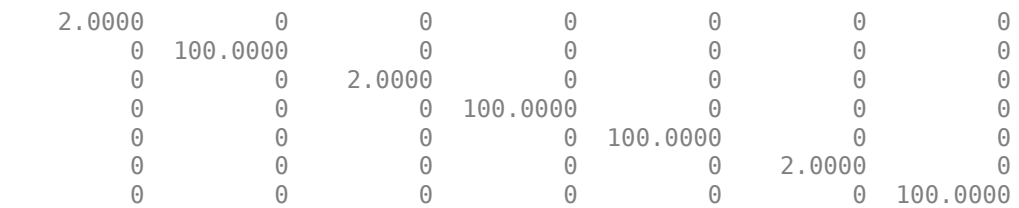

#### **Create 2-D Constant Turn-rate UKF from Spherical Measurement**

Initialize a 2-D constant turn-rate extended Kalman filter from an initial detection report made from an initial measurement in spherical coordinates. If you want to use spherical coordinates, then you must supply a measurement parameter structure as part of the detection report with the Frame field set to 'spherical'. Set the azimuth angle of the target to 45 degrees and the range to 1000 meters.

```
frame = 'spherical';
sensors = [25, -40, -10].sensorvel = [0;5;0];
laxes = eye(3);
```
Create the measurement parameters structure. Set 'HasVelocity' and 'HasElevation' to false. Then, the measurement consists of azimuth and range.

```
measparms = struct('Frame',frame,'OriginPosition',sensorpos, ...
 'OriginVelocity',sensorvel,'Orientation',laxes,'HasVelocity',false, ...
 'HasElevation',false);
meas = [45;1000];measure = diag([3.0, 2]. ^2);
```

```
detection = objectDetection(0,meas,'MeasurementNoise', ...
    measnoise,'MeasurementParameters',measparms)
detection = 
  objectDetection with properties:
                      Time: 0
               Measurement: [2x1 double]
          MeasurementNoise: [2x2 double]
               SensorIndex: 1
             ObjectClassID: 0
   MeasurementParameters: [1x1 struct]
          ObjectAttributes: {}
```
#### filter = initctukf(detection);

#### Filter state vector.

disp(filter.State)

 732.1068  $\overline{0}$  667.1068 0 0 -10.0000  $\overline{0}$ 

### **Input Arguments**

#### **detection — Detection report**

objectDetection object

Detection report, specified as an [objectDetection](#page-1618-0) object.

```
Example: detection = objectDetection(0, [1;4.5;3], 'MeasurementNoise', [1.0 0 0;
0 2.0 0; 0 0 1.5])
```
### **Output Arguments**

#### **filter — Unscented Kalman filter**

trackingUKF object

Unscented Kalman filter, returned as a [trackingUKF](#page-1645-0) object.

### **Algorithms**

- The function computes the process noise matrix assuming a one-second time step. The function assumes an acceleration standard deviation of 1 m/s<sup>2</sup>, and a turn-rate acceleration standard deviation of 1°/s<sup>2</sup> .
- You can use this function as the FilterInitializationFcn property of a [multiObjectTracker](#page-1485-0) object.

# **Extended Capabilities**

### **C/C++ Code Generation**

Generate C and C++ code using MATLAB® Coder™.

### **See Also**

**Functions** [initcaekf](#page-473-0) | [initcakf](#page-477-0) | [initcaukf](#page-479-0) | [initcvekf](#page-491-0) | [initcvkf](#page-495-0) | [initcvukf](#page-499-0)

### **Objects**

[multiObjectTracker](#page-1485-0) | [objectDetection](#page-1618-0) | [trackingEKF](#page-1636-0) | [trackingKF](#page-1623-0) | [trackingUKF](#page-1645-0)

# <span id="page-491-0"></span>**initcvekf**

Create constant-velocity extended Kalman filter from detection report

# **Syntax**

filter = initcvekf(detection)

# **Description**

filter = initcvekf(detection) creates and initializes a constant-velocity extended Kalman filter from information contained in a detection report. For more information about the extended Kalman filter, see [trackingEKF](#page-1636-0).

The function initializes a constant velocity state with the same convention as [constvel](#page-391-0) and [cvmeas](#page-414-0), [*x*; *v<sup>x</sup>* ; *y*; *v<sup>y</sup>* ; *z*; *v<sup>z</sup>* ].

# **Examples**

### **Initialize 3-D Constant-Velocity Extended Kalman Filter**

Create and initialize a 3-D constant-velocity extended Kalman filter object from an initial detection report.

Create the detection report from an initial 3-D measurement, (10,20,−5), of the object position.

```
detection = objectDetection(0, [10;20;-5], 'MeasurementNoise', 1.5*eye(3), ...
     'SensorIndex',1,'ObjectClassID',1,'ObjectAttributes',{'Sports Car',5});
```
Create the new filter from the detection report.

```
filter = initcvekf(detection)
filter = 
   trackingEKF with properties:
                            State: [6x1 double]
                 StateCovariance: [6x6 double]
              StateTransitionFcn: @constvel
      StateTransitionJacobianFcn: @constveljac
                    ProcessNoise: [3x3 double]
         HasAdditiveProcessNoise: 0
                  MeasurementFcn: @cvmeas
          MeasurementJacobianFcn: @cvmeasjac
               MeasurementNoise: [3x3 double]
    HasAdditiveMeasurementNoise: 1
                 EnableSmoothing: 0
```
Show the filter state.

filter.State ans = *6×1*

> 10  $\Theta$  20  $\Omega$  -5  $\Theta$

Show the state covariance.

filter.StateCovariance

```
ans = 6×6
```
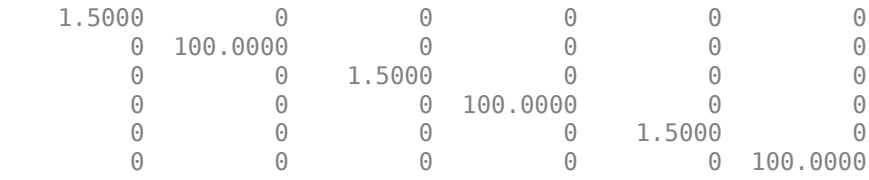

#### **Create 3-D Constant Velocity EKF from Spherical Measurement**

Initialize a 3-D constant-velocity extended Kalman filter from an initial detection report made from a 3-D measurement in spherical coordinates. If you want to use spherical coordinates, then you must supply a measurement parameter structure as part of the detection report with the Frame field set to 'spherical'. Set the azimuth angle of the target to 45 degrees, the elevation to -10 degrees, the range to 1000 meters, and the range rate to -4.0 m/s.

```
frame = 'spherical';
sensorpos = [25, -40, 0].sensorvel = [0;5;0];
laxes = eye(3);measparms = struct('Frame',frame,'OriginPosition',sensorpos, ...
    'OriginVelocity',sensorvel,'Orientation',laxes,'HasVelocity',true, ...
     'HasElevation',true);
meas = [45; -10; 1000; -4];means noise = diag([3.0, 2.5, 2, 1.0].<sup>2</sup>);
detection = objectDetection(0,meas,'MeasurementNoise', ...
     measnoise,'MeasurementParameters',measparms)
detection = 
   objectDetection with properties:
                       Time: 0
               Measurement: [4x1 double]
          MeasurementNoise: [4x4 double]
               SensorIndex: 1
             ObjectClassID: 0
```

```
MeasurementParameters: [1x1 struct]
      ObjectAttributes: {}
```
#### filter = initcvekf(detection);

Filter state vector.

disp(filter.State)

 721.3642 -2.7855 656.3642 2.2145 -173.6482 0.6946

### **Input Arguments**

#### **detection — Detection report**

objectDetection object

#### Detection report, specified as an [objectDetection](#page-1618-0) object.

```
Example: detection = objectDetection(0, [1;4.5;3], 'MeasurementNoise', [1.0 0 0;
0 2.0 0; 0 0 1.5])
```
### **Output Arguments**

#### **filter — Extended Kalman filter**

trackingEKF object

Extended Kalman filter, returned as a [trackingEKF](#page-1636-0) object.

### **Algorithms**

- The function computes the process noise matrix assuming a one-second time step and an acceleration standard deviation of 1  $\text{m/s}^2$ .
- You can use this function as the FilterInitializationFcn property of a [multiObjectTracker](#page-1485-0) object.

# **Extended Capabilities**

#### **C/C++ Code Generation**

Generate C and C++ code using MATLAB® Coder™.

### **See Also**

#### **Functions**

```
initcaekf | initcakf | initcaukf | initctekf | initctukf | initcvkf | initcvukf
```
#### **Objects**

[multiObjectTracker](#page-1485-0) | [objectDetection](#page-1618-0) | [trackingEKF](#page-1636-0) | [trackingKF](#page-1623-0) | [trackingUKF](#page-1645-0)

# <span id="page-495-0"></span>**initcvkf**

Create constant-velocity linear Kalman filter from detection report

# **Syntax**

filter = initcvkf(detection)

# **Description**

filter = initcvkf(detection) creates and initializes a constant-velocity linear Kalman filter from information contained in a detection report. For more information about the linear Kalman filter, see [trackingKF](#page-1623-0).

The function initializes a constant velocity state with the same convention as [constvel](#page-391-0) and [cvmeas](#page-414-0), [*x*; *v<sup>x</sup>* ; *y*; *v<sup>y</sup>* ; *z*; *v<sup>z</sup>* ].

# **Examples**

### **Initialize 2-D Constant-Velocity Linear Kalman Filter**

Create and initialize a 2-D linear Kalman filter object from an initial detection report.

Create the detection report from an initial 2-D measurement, (10,20), of the object position.

```
detection = objectDetection(0, [10;20], 'MeasurementNoise', [1 0.2; 0.2 2], ...
     'SensorIndex',1,'ObjectClassID',1,'ObjectAttributes',{'Yellow Car',5});
```
Create the new track from the detection report.

```
filter = initcvkf(detection)
filter = trackingKF with properties:
                State: [4x1 double]
     StateCovariance: [4x4 double]
          MotionModel: '2D Constant Velocity'
         ControlModel: []
         ProcessNoise: [4x4 double]
    MeasurementModel: [2x4 double]
    MeasurementNoise: [2x2 double]
      EnableSmoothing: 0
```
### Show the state.

filter.State

ans = *4×1* 10  $\left( \cdot \right)$  20  $\Theta$ 

Show the state transition model.

#### filter.StateTransitionModel

ans = *4×4*

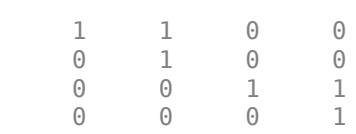

#### **Initialize 3-D Constant-Velocity Linear Kalman Filter**

Create and initialize a 3-D linear Kalman filter object from an initial detection report.

Create the detection report from an initial 3-D measurement, (10,20,−5), of the object position.

```
detection = objectDetection(0,[10;20;-5],'MeasurementNoise',eye(3), ...
 'SensorIndex', 1,'ObjectClassID',1,'ObjectAttributes',{'Green Car', 5});
```
Create the new filter from the detection report and display its properties.

```
filter = initcvkf(detection)
filter = 
  trackingKF with properties:
                State: [6x1 double]
      StateCovariance: [6x6 double]
          MotionModel: '3D Constant Velocity'
         ControlModel: []
         ProcessNoise: [6x6 double]
     MeasurementModel: [3x6 double]
    MeasurementNoise: [3x3 double]
      EnableSmoothing: 0
```
Show the state.

#### filter.State

ans = *6×1*

10

 $\Theta$  20  $\left( \cdot \right)$  -5  $\odot$ 

Show the state transition model.

#### filter.StateTransitionModel

ans = *6×6*

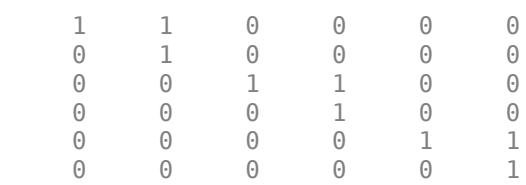

### **Input Arguments**

#### **detection — Detection report**

objectDetection object

#### Detection report, specified as an [objectDetection](#page-1618-0) object.

```
Example: detection = objectDetection(0, [1;4.5;3], 'MeasurementNoise', [1.0 0 0;
0 2.0 0; 0 0 1.5])
```
### **Output Arguments**

#### **filter — Linear Kalman filter**

trackingKF object

Linear Kalman filter, returned as a [trackingKF](#page-1623-0) object.

### **Algorithms**

- The function computes the process noise matrix assuming a one-second time step and an acceleration standard deviation of 1  $\text{m/s}^2$ .
- You can use this function as the FilterInitializationFcn property of a [multiObjectTracker](#page-1485-0) object.

### **Extended Capabilities**

#### **C/C++ Code Generation**

Generate C and C++ code using MATLAB® Coder™.

# **See Also**

### **Functions**

[initcaekf](#page-473-0) | [initcakf](#page-477-0) | [initcaukf](#page-479-0) | [initctekf](#page-483-0) | [initctukf](#page-487-0) | [initcvekf](#page-491-0) | [initcvukf](#page-499-0)

### **Objects**

[multiObjectTracker](#page-1485-0) | [objectDetection](#page-1618-0) | [trackingEKF](#page-1636-0) | [trackingKF](#page-1623-0) | [trackingUKF](#page-1645-0)

# <span id="page-499-0"></span>**initcvukf**

Create constant-velocity unscented Kalman filter from detection report

# **Syntax**

filter = initcvukf(detection)

# **Description**

filter = initcvukf(detection) creates and initializes a constant-velocity unscented Kalman filter from information contained in a detection report. For more information about the unscented Kalman filter, see [trackingUKF](#page-1645-0).

The function initializes a constant velocity state with the same convention as [constvel](#page-391-0) and [cvmeas](#page-414-0),  $[x; v_x; y; v_y; z; v_z].$ 

# **Examples**

### **Initialize 3-D Constant-Velocity Unscented Kalman Filter**

Create and initialize a 3-D constant-velocity unscented Kalman filter object from an initial detection report.

Create the detection report from an initial 3-D measurement, (10,200,−5), of the object position.

```
detection = object Detection(0, [10;200; -5], 'MeasurementNoise', 1.5*eye(3), ... 'SensorIndex',1,'ObjectClassID',1,'ObjectAttributes',{'Sports Car',5});
```
Create the new filter from the detection report and display the filter properties.

```
filter = initcvukf(detection)
filter = 
   trackingUKF with properties:
                            State: [6x1 double]
                 StateCovariance: [6x6 double]
              StateTransitionFcn: @constvel
                     ProcessNoise: [3x3 double]
         HasAdditiveProcessNoise: 0
                  MeasurementFcn: @cvmeas
                MeasurementNoise: [3x3 double]
    HasAdditiveMeasurementNoise: 1
                            Alpha: 1.0000e-03
                             Beta: 2
                            Kappa: 0
```
EnableSmoothing: 0

Display the state.

#### filter.State

ans = *6×1* 10  $\Theta$  200 0 -5 0

#### Show the state covariance.

#### filter.StateCovariance

ans = *6×6*

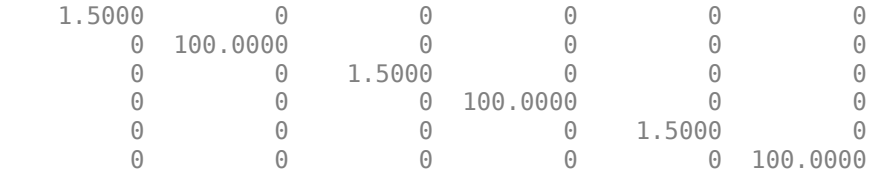

#### **Create Constant Velocity UKF from Spherical Measurement**

Initialize a constant-velocity unscented Kalman filter from an initial detection report made from an initial measurement in spherical coordinates. Because the object lies in the *x-y* plane, no elevation measurement is made. If you want to use spherical coordinates, then you must supply a measurement parameter structure as part of the detection report with the Frame field set to 'spherical'. Set the azimuth angle of the target to 45 degrees, the range to 1000 meters, and the range rate to -4.0 m/s.

```
frame = 'spherical';
sensors = [25, -40, 0].sensorvel = [0;5;0];
laxes = eye(3);
```
Create the measurement parameters structure. Set 'HasElevation' to false. Then, the measurement consists of azimuth, range, and range rate.

```
measparms = struct('Frame',frame,'OriginPosition',sensorpos, ...
    'OriginVelocity', sensorvel, 'Orientation', laxes, 'HasVelocity', true, ...
     'HasElevation',false);
meas = [45;1000;-4];means noise = diag([3.0, 2, 1.0].<sup>2</sup>);
detection = objectDetection(0,meas,'MeasurementNoise', ...
     measnoise,'MeasurementParameters',measparms)
detection = 
   objectDetection with properties:
```

```
 Time: 0
           Measurement: [3x1 double]
     MeasurementNoise: [3x3 double]
           SensorIndex: 1
         ObjectClassID: 0
MeasurementParameters: [1x1 struct]
      ObjectAttributes: {}
```
#### filter = initcvukf(detection);

Display filter state vector.

#### disp(filter.State)

 732.1068 -2.8284 667.1068 2.1716  $\frac{0}{0}$  $\overline{0}$ 

### **Input Arguments**

### **detection — Detection report**

objectDetection object

#### Detection report, specified as an [objectDetection](#page-1618-0) object.

```
Example: detection = objectDetection(0, [1; 4.5; 3], 'MeasurementNoise', [1.0 0 0;0 2.0 0; 0 0 1.5])
```
### **Output Arguments**

#### **filter — Unscented Kalman filter**

```
trackingUKF object
```
Unscented Kalman filter, returned as a [trackingUKF](#page-1645-0) object.

### **Algorithms**

- The function computes the process noise matrix assuming a one-second time step and an acceleration standard deviation of 1 m/s<sup>2</sup>.
- You can use this function as the FilterInitializationFcn property of a [multiObjectTracker](#page-1485-0) object.

# **Extended Capabilities**

#### **C/C++ Code Generation**

Generate C and C++ code using MATLAB® Coder™.

# **See Also**

### **Functions**

[initcaekf](#page-473-0) | [initcakf](#page-477-0) | [initcaukf](#page-479-0) | [initctekf](#page-483-0) | [initctukf](#page-487-0) | [initcvekf](#page-491-0) | [initcvkf](#page-495-0)

### **Objects**

[multiObjectTracker](#page-1485-0) | [objectDetection](#page-1618-0) | [trackingEKF](#page-1636-0) | [trackingKF](#page-1623-0) | [trackingUKF](#page-1645-0)

# **insertLaneBoundary**

Insert lane boundary into image

# **Syntax**

```
rgb = insertLaneBoundary(I,boundaries,sensor,xVehicle)
rgb = insertLaneBoundary(, Name,Value)
```
# **Description**

rgb = insertLaneBoundary(I,boundaries,sensor,xVehicle) inserts lane boundary markings into a truecolor image. The lanes are overlaid on the input road image, I. This image comes from the sensor specified in the sensor object. xVehicle specifies the *x*-coordinates at which to draw the lane markers. The *y*-coordinates are calculated based on the parameters of the boundary models in boundaries.

rgb = insertLaneBoundary( \_\_\_ ,Name,Value) inserts lane boundary markings with additional options specified by one or more Name,Value pair arguments, using the previous input arguments.

# **Examples**

### **Find Parabolic Lane Boundaries in Bird's-Eye-View Image**

Find lanes in an image by using parabolic lane boundary models. Overlay the identified lanes on the original image and on a bird's-eye-view transformation of the image.

Load an image of a road with lanes. The image was obtained from a camera sensor mounted on the front of a vehicle.

 $I = imread('road.png');$ 

Transform the image into a bird's-eye-view image by using a preconfigured sensor object. This object models the sensor that captured the original image.

```
bevSensor = load('birdsEyeConfig');
birdsEyeImage = transformImage(bevSensor.birdsEyeConfig,I);
imshow(birdsEyeImage)
```
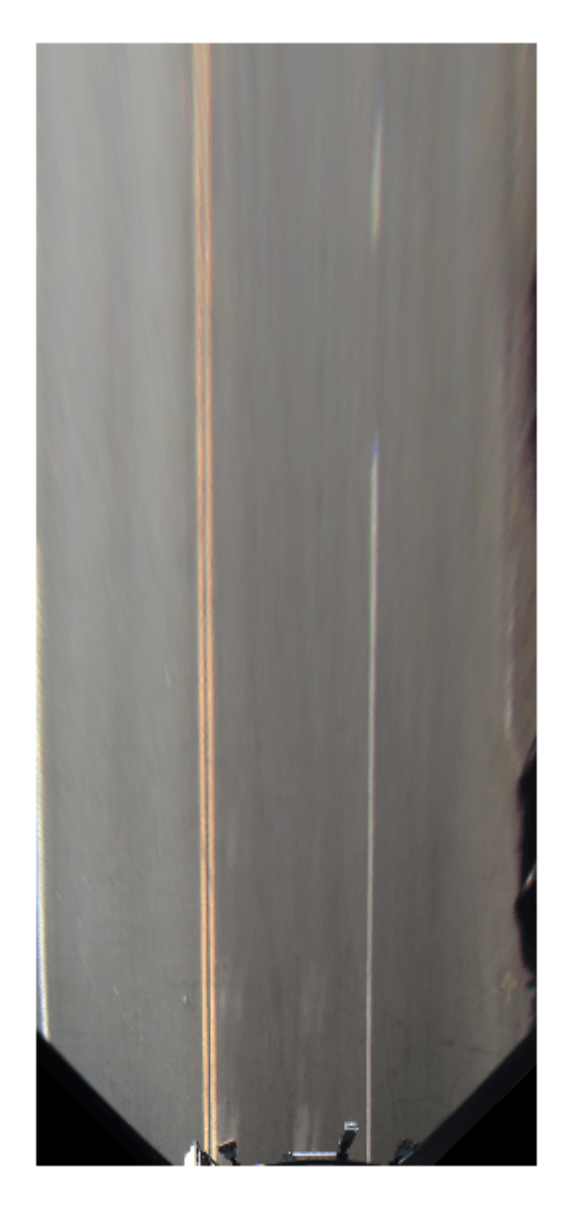

Set the approximate lane marker width in world units (meters).

 $approx$ BoundaryWidth =  $0.25$ ;

Detect lane features and display them as a black-and-white image.

```
birdsEyeBW = segmentLaneMarkerRidge(im2gray(birdsEyeImage), ...
 bevSensor.birdsEyeConfig,approxBoundaryWidth);
imshow(birdsEyeBW)
```
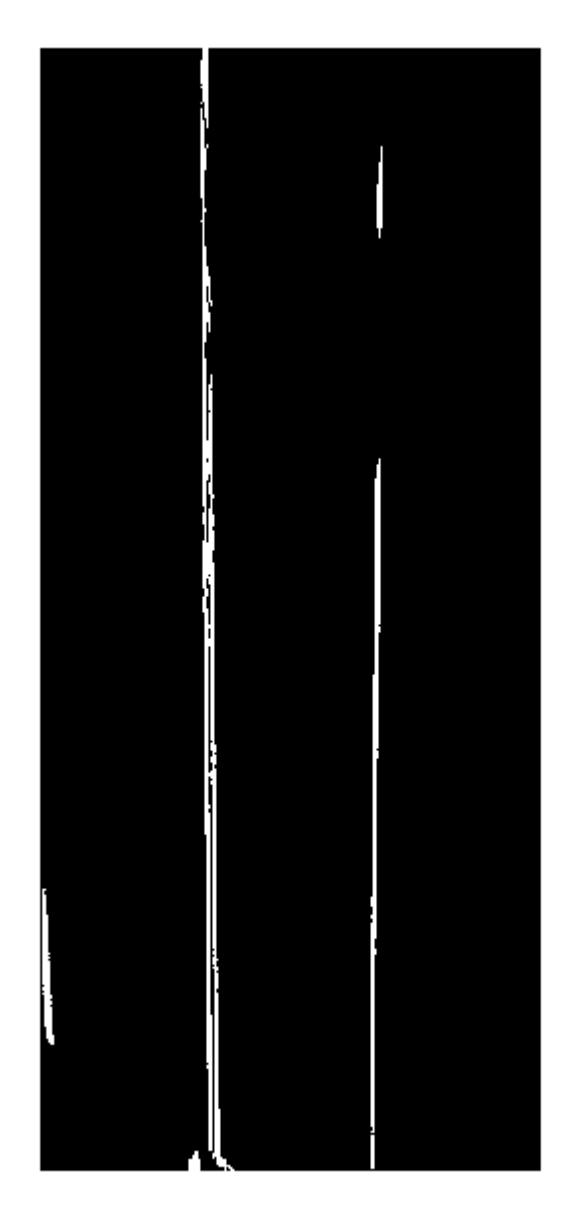

Obtain lane candidate points in world coordinates.

```
[imageX,imageY] = find(birdsEyeBW);
xyBoundaryPoints = imageToVehicle(bevSensor.birdsEyeConfig,[imageY,imageX]);
```
Find lane boundaries in the image by using the findParabolicLaneBoundaries function. By default, the function returns a maximum of two lane boundaries. The boundaries are stored in an array of parabolicLaneBoundary objects.

boundaries = findParabolicLaneBoundaries(xyBoundaryPoints,approxBoundaryWidth);

Use insertLaneBoundary to overlay the lanes on the original image. The XPoints vector represents the lane points, in meters, that are within range of the ego vehicle's sensor. Specify the lanes in different colors. By default, lanes are yellow.

```
XPoints = 3:30;
```

```
figure
sensor = bevSensor.birdsEyeConfig.Sensor;
lanesI = insertLaneBoundary(I,boundaries(1),sensor,XPoints);
lanesI = insertLaneBoundary(lanesI,boundaries(2),sensor,XPoints,'Color','green');
imshow(lanesI)
```
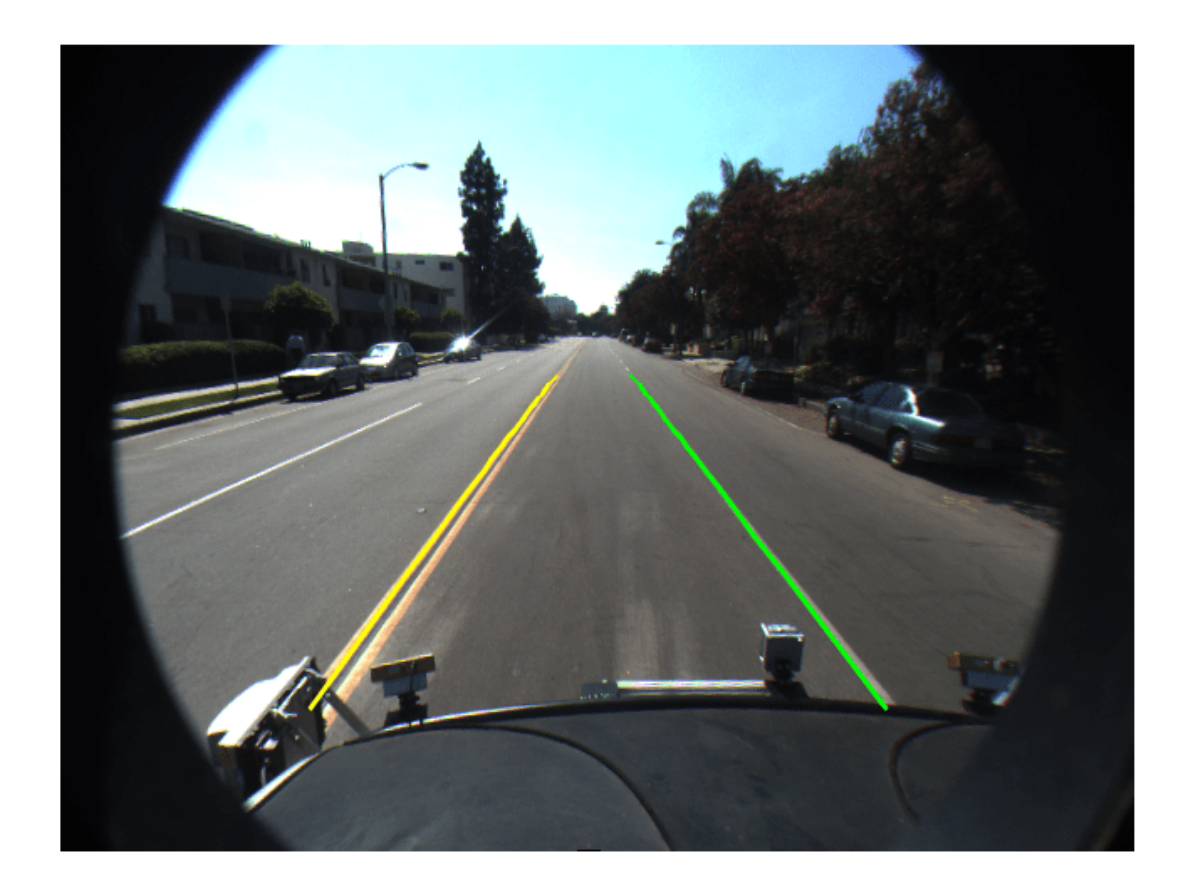

View the lanes in the bird's-eye-view image.

```
figure
BEconfig = bevSensor.birdsEyeConfig;
lanesBEI = insertLaneBoundary(birdsEyeImage,boundaries(1),BEconfig,XPoints);
lanesBEI = insertLaneBoundary(lanesBEI,boundaries(2),BEconfig,XPoints,'Color','green');
imshow(lanesBEI)
```
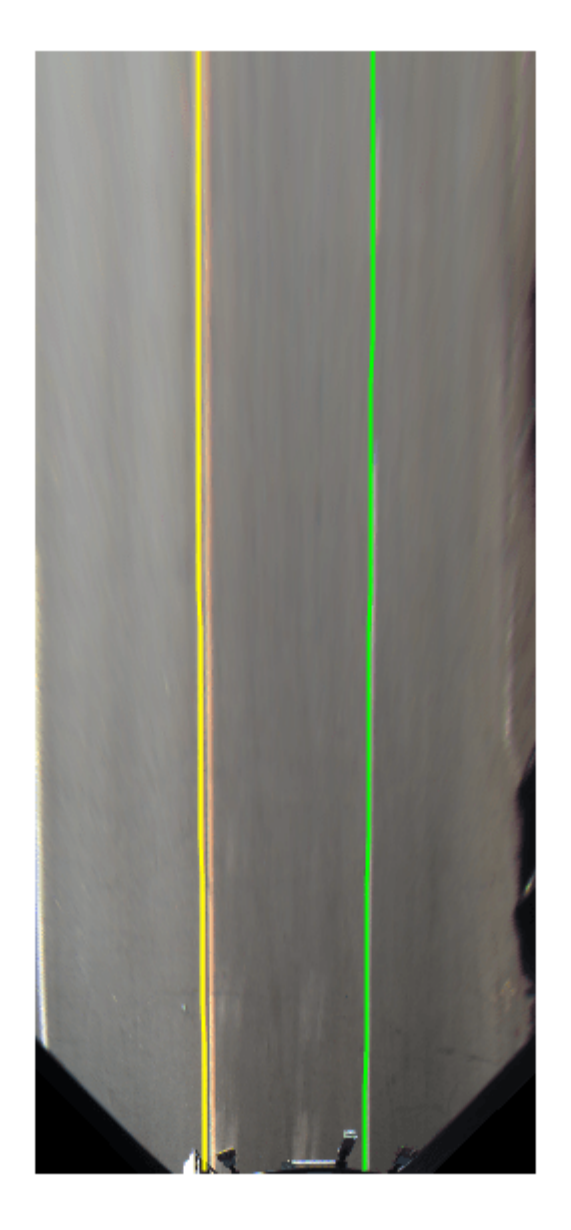

# **Input Arguments**

**I — Input road image** truecolor image | grayscale image

Input road image, specified as a truecolor or grayscale image. Data Types: single | double | int8 | int16 | uint8 | uint16

#### **boundaries — Lane boundary models**

array of parabolicLaneBoundary objects | array of cubicLaneBoundary objects

Lane boundary models, specified as an array of [parabolicLaneBoundary](#page-1386-0) objects or [cubicLaneBoundary](#page-1394-0) objects. Lane boundary models contain the following properties:

• Parameters — A vector corresponding to the coefficients of the boundary model. The size of the vector depends on the degree of polynomial for the model.

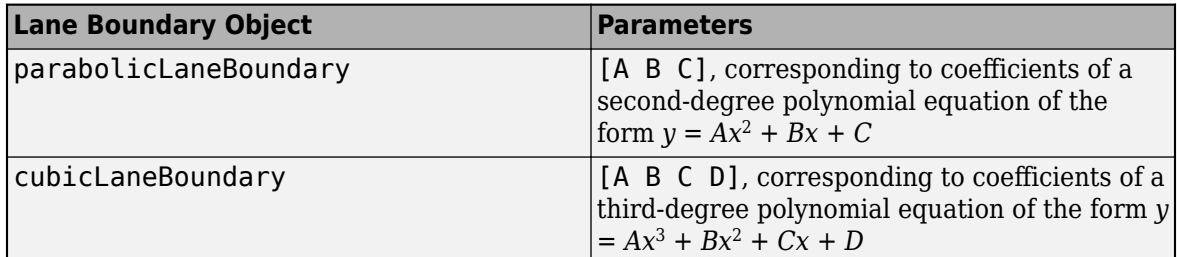

- BoundaryType A LaneBoundaryType enumeration of supported lane boundaries:
	- Unmarked
	- Solid
	- Dashed
	- BottsDots
	- DoubleSolid

Specify a lane boundary type as LaneBoundaryType.*BoundaryType*. For example:

LaneBoundaryType.BottsDots

- Strength The ratio of the number of unique *x*-axis locations on the boundary to the total number of points along the line based on the XExtent property.
- XExtent A two-element vector describing the minimum and maximum *x*-axis locations for the boundary points.

#### **sensor — Sensor that collects images**

birdsEyeView object | monoCamera object

Sensor that collects images, specified as either a [birdsEyeView](#page-690-0) or [monoCamera](#page-1408-0) object.

#### **xVehicle —** *x***-axis locations of boundary**

real-valued vector

*x*-axis locations at which to display the lane boundaries, specified as a real-valued vector in vehicle coordinates. The spacing between points controls the spacing between dashes and dots for the corresponding types of boundaries. To show dashed boundaries clearly, specify at least four points in xVehicle. If you specify fewer than four points, the function draws a solid boundary.

#### **Name-Value Pair Arguments**

Specify optional comma-separated pairs of Name, Value arguments. Name is the argument name and Value is the corresponding value. Name must appear inside quotes. You can specify several name and value pair arguments in any order as Name1, Value1, ..., NameN, ValueN.

```
Example: 'Color',[0 1 0]
```
## **Color — Color of lane boundaries**

'yellow' (default) | character vector | string scalar | [R,G,B] vector of RGB values | cell array of character vectors | string array | *m*-by-3 matrix of RGB values

Color of lane boundaries, specified as a character vector, string scalar, or [R,G,B] vector of RGB values. You can specify specific colors for each boundary in boundaries with a cell array of character vectors, a string array, or an *m*-by-3 matrix of RGB values. The colors correspond to the order of the boundary lanes.

RGB values must be in the range of the image data type.

Supported color values are 'blue', 'green', 'red', 'cyan', 'magenta', 'yellow', 'black', and 'white'.

Example: 'red'

Example: [1,0,0]

## **LineWidth — Line width for boundary lanes**

3 (default) | positive integer

Line width for boundary lanes, specified as a positive integer in pixels.

# **Output Arguments**

## **rgb — Image with boundary lanes**

RGB truecolor image

Image with boundary lanes overlaid, returned as an RGB truecolor image. The output image class matches the input image, I.

# **Extended Capabilities**

## **C/C++ Code Generation**

Generate C and C++ code using MATLAB® Coder™.

## **See Also**

[birdsEyeView](#page-690-0) | [cubicLaneBoundary](#page-1394-0) | fitPolynomialRANSAC | [monoCamera](#page-1408-0) | [parabolicLaneBoundary](#page-1386-0)

**Introduced in R2017a**

# <span id="page-510-0"></span>**lateralControllerStanley**

Compute steering angle command for path following by using Stanley method

# **Syntax**

```
steerCmd = lateralControllerStanley(refPose,currPose,currVelocity)
steerCmd = lateralControllerStanley(refPose,currPose,currVelocity,Name,Value)
```
# **Description**

steerCmd = lateralControllerStanley(refPose,currPose,currVelocity) computes the steering angle command, in degrees, that adjusts the current pose of a vehicle to match a reference pose, given the current velocity of the vehicle. By default, the function assumes that the vehicle is in forward motion.

The controller computes the steering angle command using the Stanley method [\[1\]](#page-152-0), whose control law is based on a kinematic bicycle model. Use this controller for path following in low-speed environments, where inertial effects are minimal.

steerCmd = lateralControllerStanley(refPose,currPose,currVelocity,Name,Value) specifies options using one or more name-value pairs. For example, lateralControllerStanley(refPose,currPose,currVelocity,'Direction',-1) computes the steering angle command for a vehicle in reverse motion.

# **Examples**

## **Steering Angle Command for Vehicle in Forward Motion**

Compute the steering angle command that adjusts the current pose of a vehicle to a reference pose along a driving path. The vehicle is in forward motion.

In this example, you compute a single steering angle command. In path-following algorithms, compute the steering angle continuously as the pose and velocity of the vehicle change.

Set a reference pose on the path. The pose is at position  $(4.8 \text{ m}, 6.5 \text{ m})$  and has an orientation angle of 2 degrees.

refPose =  $[4.8, 6.5, 2]$ ; % [meters, meters, degrees]

Set the current pose of the vehicle. The pose is at position (2 m, 6.5 m) and has an orientation angle of 0 degrees. Set the current velocity of the vehicle to 2 meters per second.

```
currPose = [2, 6.5, 0]; % [meters, meters, degrees]
currVelocity = 2; % meters per second
```
Compute the steering angle command. For the vehicle to match the reference pose, the steering wheel must turn 2 degrees counterclockwise.

steerCmd = lateralControllerStanley(refPose, currPose, currVelocity)

 $steerCmd = 2.0000$ 

#### **Steering Angle Command for Vehicle in Reverse Motion**

Compute the steering angle command that adjusts the current pose of a vehicle to a reference pose along a driving path. The vehicle is in reverse motion.

In this example, you compute a single steering angle command. In path-following algorithms, compute the steering angle continuously as the pose and velocity of the vehicle change.

Set a reference pose on the path. The pose is at position (5 m, 9 m) and has an orientation angle of 90 degrees.

refPose =  $[5, 9, 90]$ ; % [meters, meters, degrees]

Set the current pose of the vehicle. The pose is at position (5 m, 10 m) and has an orientation angle of 75 degrees.

currPose =  $[5, 10, 75]$ ; % [meters, meters, degrees]

Set the current velocity of the vehicle to –2 meters per second. Because the vehicle is in reverse motion, the velocity must be negative.

currVelocity =  $-2$ ; % meters per second

Compute the steering angle command. For the vehicle to match the reference pose, the steering wheel must turn 15 degrees clockwise.

```
steerCmd = lateralControllerStanley(refPose,currPose,currVelocity,'Direction',-1)
```
 $steerCmd = -15.0000$ 

# **Input Arguments**

#### **refPose — Reference pose**

[*x*, *y*, *Θ*] vector

Reference pose, specified as an [*x*, *y*, *Θ*] vector. *x* and *y* are in meters, and *Θ* is in degrees.

*x* and *y* specify the reference point to steer the vehicle toward. *Θ* specifies the orientation angle of the path at this reference point and is positive in the counterclockwise direction.

• For a vehicle in forward motion, the reference point is the point on the path that is closest to the center of the vehicle's front axle.

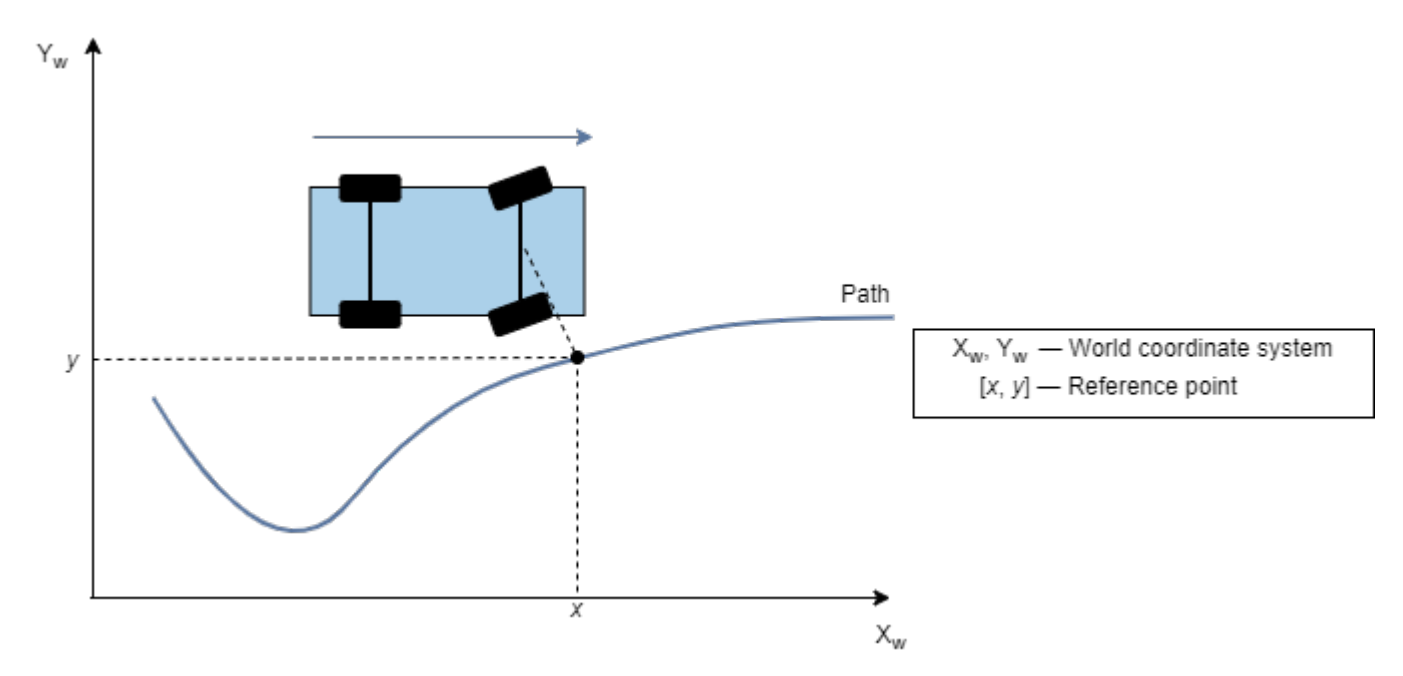

• For a vehicle in reverse motion, the reference point is the point on the path that is closest to the center of the vehicle's rear axle.

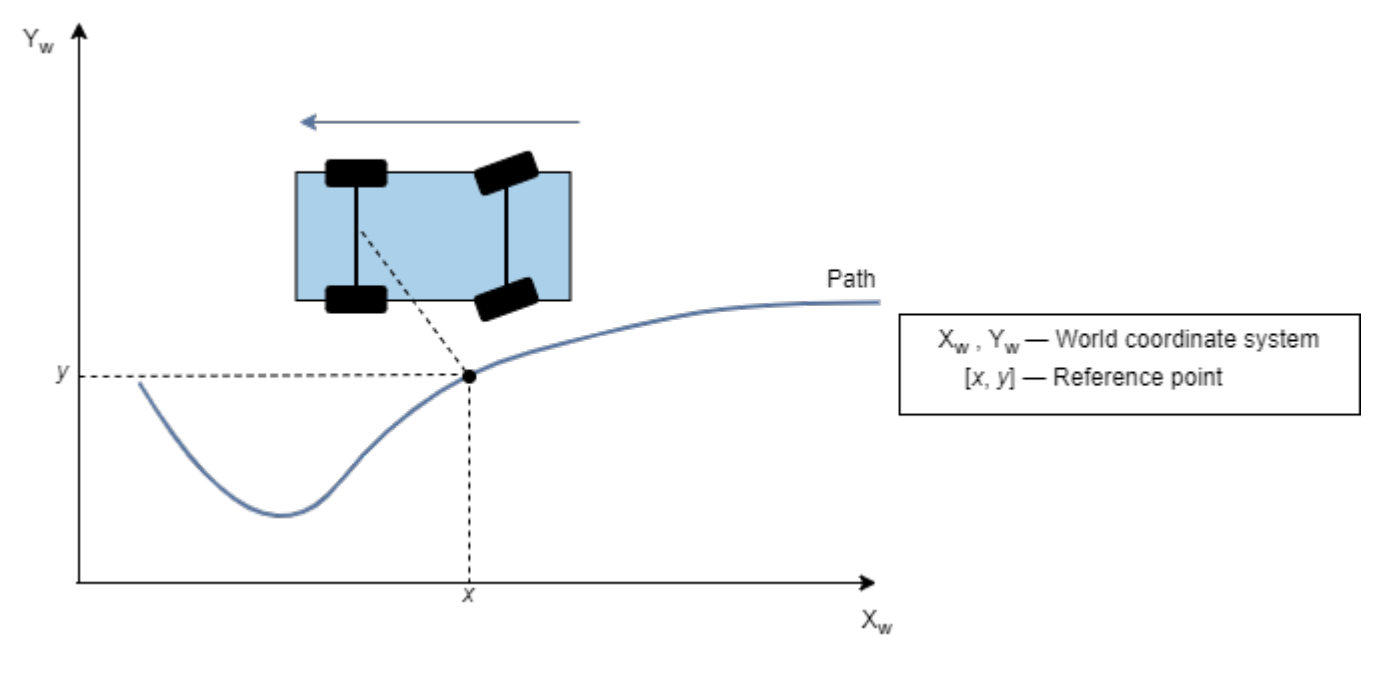

```
Data Types: single | double
```
#### **currPose — Current pose**

[*x*, *y*, *Θ*] vector

Current pose of the vehicle, specified as an [*x*, *y*, *Θ*] vector. *x* and *y* are in meters, and *Θ* is in degrees.

*x* and *y* specify the location of the vehicle, which is defined as the center of the vehicle's rear axle.

*Θ* specifies the orientation angle of the vehicle at location (*x*,*y*) and is positive in the counterclockwise direction.

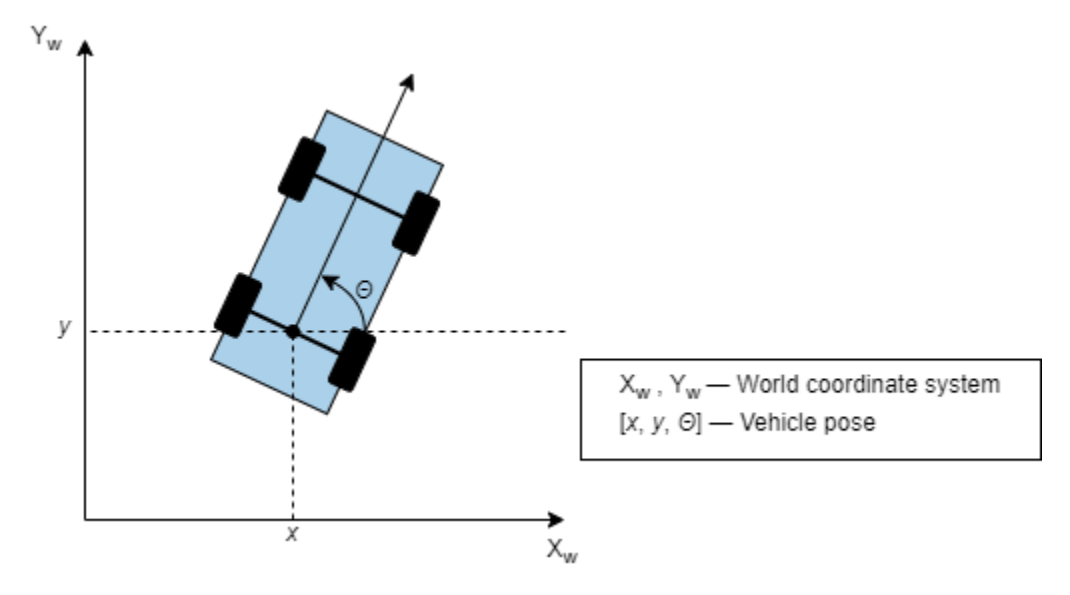

For more details on vehicle pose, see "Coordinate Systems in Automated Driving Toolbox".

```
Data Types: single | double
```
## **currVelocity — Current longitudinal velocity**

real scalar

Current longitudinal velocity of the vehicle, specified as a real scalar. Units are in meters per second.

- If the vehicle is in forward motion, then this value must be greater than 0.
- If the vehicle is in reverse motion, then this value must be less than 0.
- A value of 0 represents a vehicle that is not in motion.

Data Types: single | double

## **Name-Value Pair Arguments**

Specify optional comma-separated pairs of Name, Value arguments. Name is the argument name and Value is the corresponding value. Name must appear inside quotes. You can specify several name and value pair arguments in any order as Name1, Value1, ..., NameN, ValueN.

Example: 'MaxSteeringAngle',25

## **Direction — Driving direction of vehicle**

1 (forward motion) (default) | -1 (reverse motion)

Driving direction of the vehicle, specified as the comma-separated pair consisting of 'Direction' and either 1 for forward motion or -1 for reverse motion. The driving direction determines the position error and angle error used to compute the steering angle command. For more details, see ["Algorithms" on page 3-173](#page-514-0).

## **PositionGain — Position gain**

2.5 (default) | positive real scalar

<span id="page-514-0"></span>Position gain of the vehicle, specified as the comma-separated pair consisting of 'PositionGain' and a positive real scalar. This value determines how much the position error affects the steering angle. Typical values are in the range [1, 5]. Increase this value to increase the magnitude of the steering angle.

#### **Wheelbase — Distance between front and rear axles of vehicle**

2.8 (default) | real scalar

Distance between the front and rear axles of the vehicle, in meters, specified as the comma-separated pair consisting of 'Wheelbase' and a real scalar. This value applies only when the vehicle is in forward motion.

#### **MaxSteeringAngle — Maximum allowed steering angle**

35 (default) | real scalar in the range (0, 180)

Maximum allowed steering angle of the vehicle, in degrees, specified as the comma-separated pair consisting of 'MaxSteeringAngle' and a real scalar in the range (0, 180).

The steerCmd value is saturated to the range [-MaxSteeringAngle, MaxSteeringAngle].

- Values below -MaxSteeringAngle are set to -MaxSteeringAngle.
- Values above MaxSteeringAngle are set to MaxSteeringAngle.

## **Output Arguments**

#### **steerCmd — Steering angle command**

real scalar

Steering angle command, in degrees, returned as a real scalar. This value is positive in the counterclockwise direction.

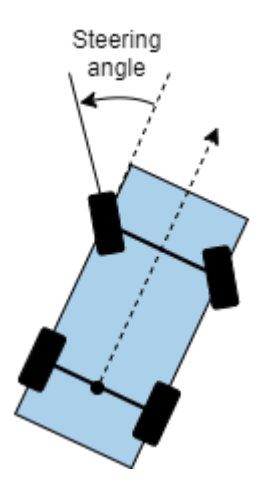

For more details, see "Coordinate Systems in Automated Driving Toolbox".

## **Algorithms**

To compute the steering angle command, the controller minimizes the position error and the angle error of the current pose with respect to the reference pose. The driving direction of the vehicle determines these error values.

When the vehicle is in forward motion ('Direction' name-value pair is 1):

- The position error is the lateral distance from the center of the front axle to the reference point on the path.
- The angle error is the angle of the front wheel with respect to reference path.

When the vehicle is in reverse motion ('Direction' name-value pair is -1):

- The position error is the lateral distance from the center of the rear axle to the reference point on the path.
- The angle error is the angle of the rear wheel with respect to reference path.

For details on how the controller minimizes these errors, see [1].

## **References**

[1] Hoffmann, Gabriel M., Claire J. Tomlin, Michael Montemerlo, and Sebastian Thrun. "Autonomous Automobile Trajectory Tracking for Off-Road Driving: Controller Design, Experimental Validation and Racing." *American Control Conference*. 2007, pp. 2296–2301. doi:10.1109/ ACC.2007.4282788

# **Extended Capabilities**

## **C/C++ Code Generation**

Generate C and C++ code using MATLAB® Coder™.

# **See Also**

**Blocks** [Lateral Controller Stanley](#page-145-0) | [Longitudinal Controller Stanley](#page-162-0)

**Objects** [pathPlannerRRT](#page-1571-0)

**Topics**

"Automated Parking Valet" "Coordinate Systems in Automated Driving Toolbox"

**Introduced in R2018b**

# **removeCustomBasemap**

Remove custom basemap

# **Syntax**

removeCustomBasemap(basemapName)

# **Description**

removeCustomBasemap(basemapName) removes the custom basemap specified by basemapName from the list of available basemaps.

If the custom basemap specified by basemapName has not been previously added using the [addCustomBasemap](#page-343-0) function, the removeCustomBasemap function returns an error.

# **Examples**

## **Remove Custom Basemap**

Add a custom basemap to view locations on an OpenStreetMap® basemap.

```
name = 'openstreetmap';
url = 'a.tile.openstreetmap.org';
copyright = char(uint8(169));
attribution = copyright + "OpenStreetMap contributors";
addCustomBasemap(name,url,'Attribution',attribution)
```
Use the custom basemap with a geographic player.

```
data = load('geoSequence.mat');
player = geoplayer(data.length, data.length, _{black}(), [1, 1]plotRoute(player,data.latitude,data.longitude);
```
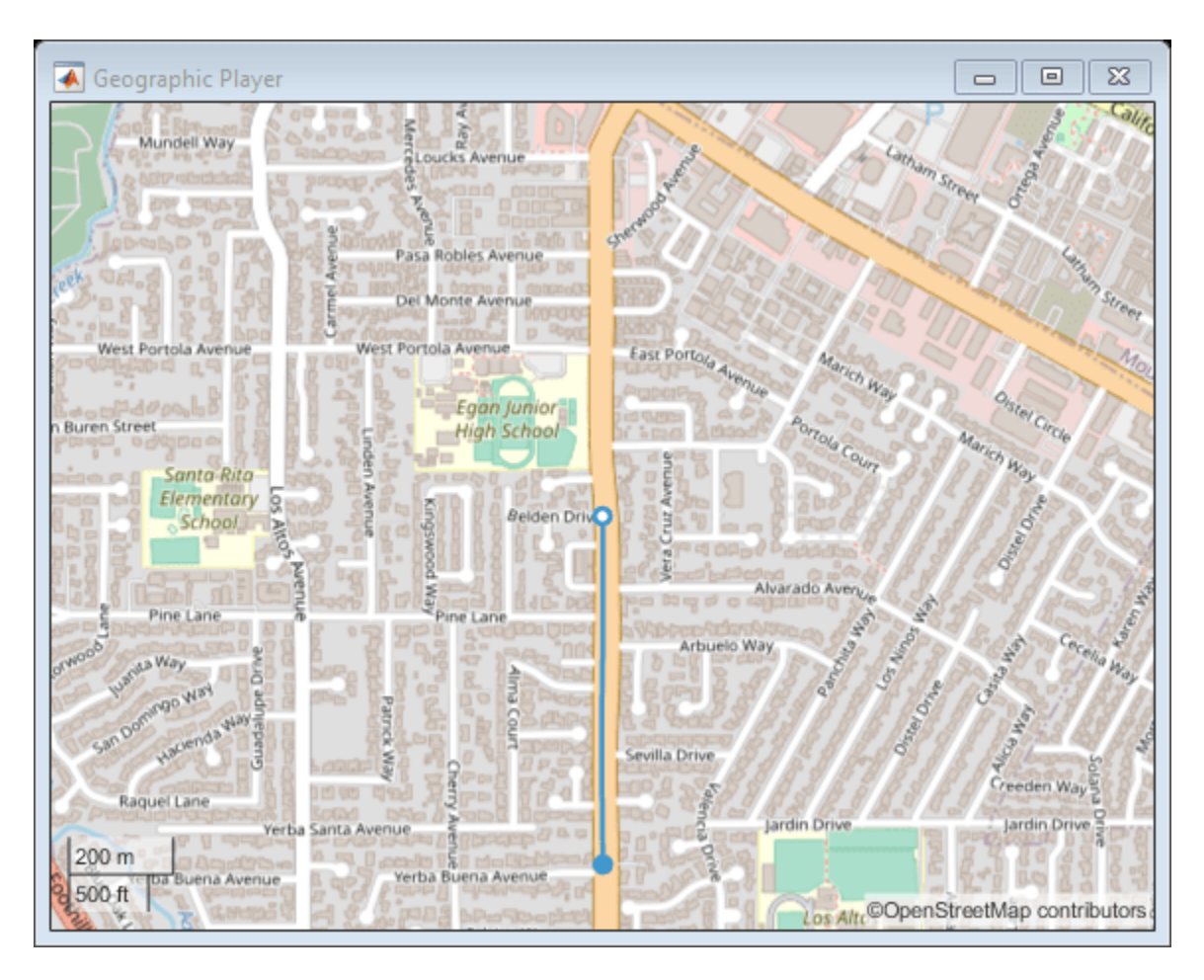

Remove the custom basemap. The custom basemap associated with the specified name remains stored in this geographic player. However, this basemap is no longer available for use with new players.

removeCustomBasemap(name)

# **Input Arguments**

## **basemapName — Name of custom basemap**

string scalar | character vector

Name of the custom basemap to remove, specified as a string scalar or character vector. You define the basemap name when you add the basemap using the addCustomBasemap function.

Data Types: string | char

## **See Also**

[addCustomBasemap](#page-343-0) | geoaxes | geobasemap | geobubble | geodensityplot | [geoplayer](#page-1286-0) | geoplot | geoscatter

**Introduced in R2019a**

# **segmentLaneMarkerRidge**

Detect lanes in a grayscale intensity image

# **Syntax**

```
birdsEyeBW = segmentLaneMarkerRidge(birdsEyeImage,birdsEyeConfig,
approxMarkerWidth)
birdsEyeBW = segmentLaneMarkerRidge( ,Name,Value)
```
# **Description**

birdsEyeBW = segmentLaneMarkerRidge(birdsEyeImage,birdsEyeConfig, approxMarkerWidth) returns a binary image that represents lane features. The function segments the input grayscale intensity image, birdsEyeImage, using a lane ridge detector. birdsEyeConfig transforms point locations from vehicle coordinates to image coordinates. The approxMarkerWidth argument is in world units, and specifies the approximate width of the lane-like features that are detected.

birdsEyeBW = segmentLaneMarkerRidge( \_\_\_ , Name, Value) returns a binary image with additional options specified by one or more Name, Value pair arguments.

# **Examples**

## **Detect Lanes in Road Image**

Load a bird's-eye-view configuration object.

```
load birdsEyeConfig
```
Load the image captured from the sensor that is defined in the bird's-eye-view configuration object.

```
I = imread('road.png');figure
imshow(I)
title('Original Image')
```
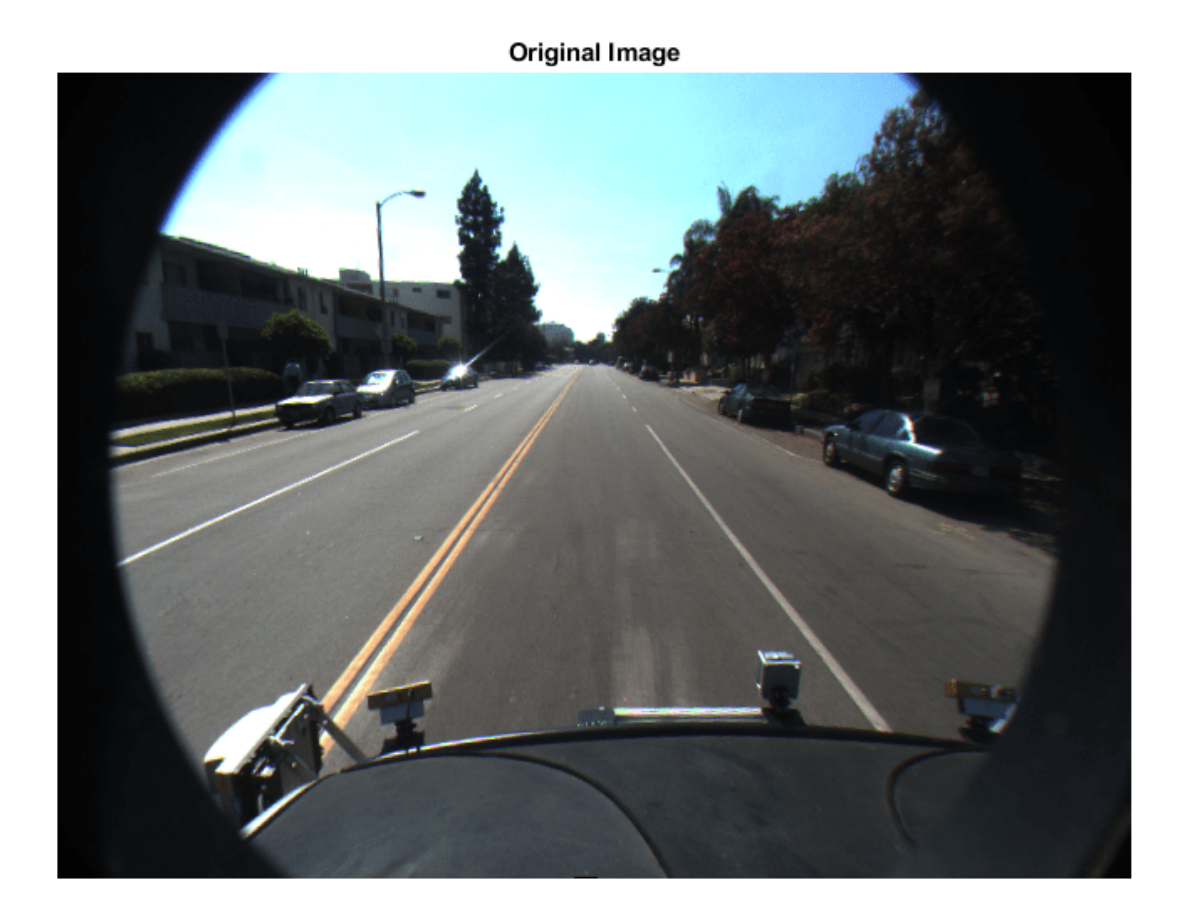

Create a bird's-eye-view image.

birdsEyeImage = transformImage(birdsEyeConfig,I); imshow(birdsEyeImage)

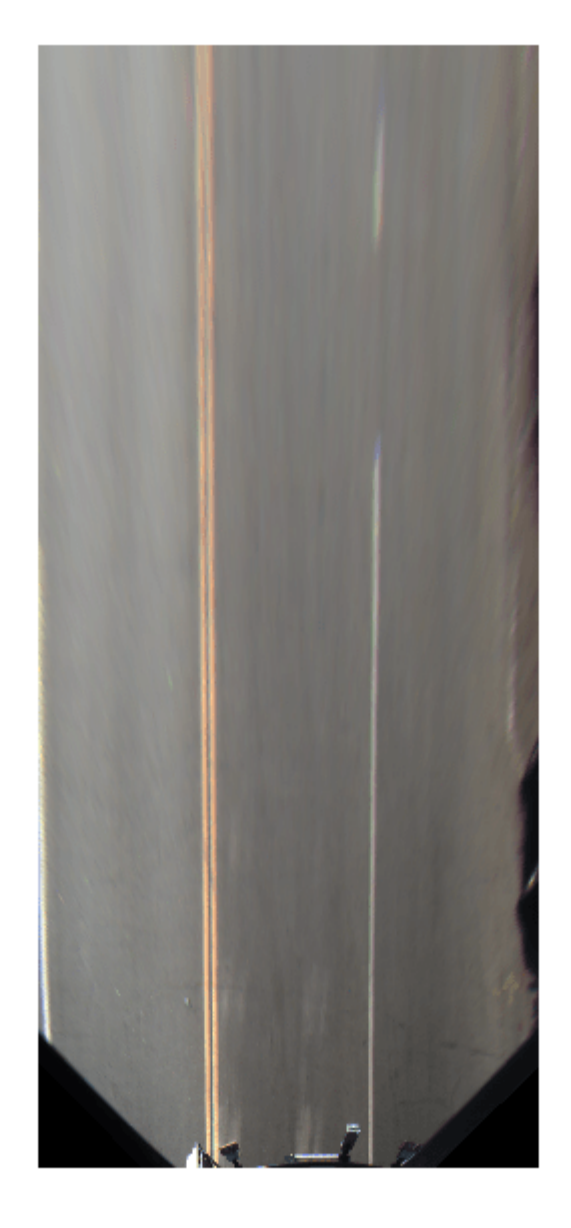

Convert bird's-eye-view image to grayscale.

birdsEyeImage = im2gray(birdsEyeImage);

Set the approximate lane marker width to 25 cm, which is in world units.

 $approxMarkerWidth = 0.25;$ 

Detect lane features.

birdsEyeBW = segmentLaneMarkerRidge(birdsEyeImage,birdsEyeConfig,approxMarkerWidth); imshow(birdsEyeBW)

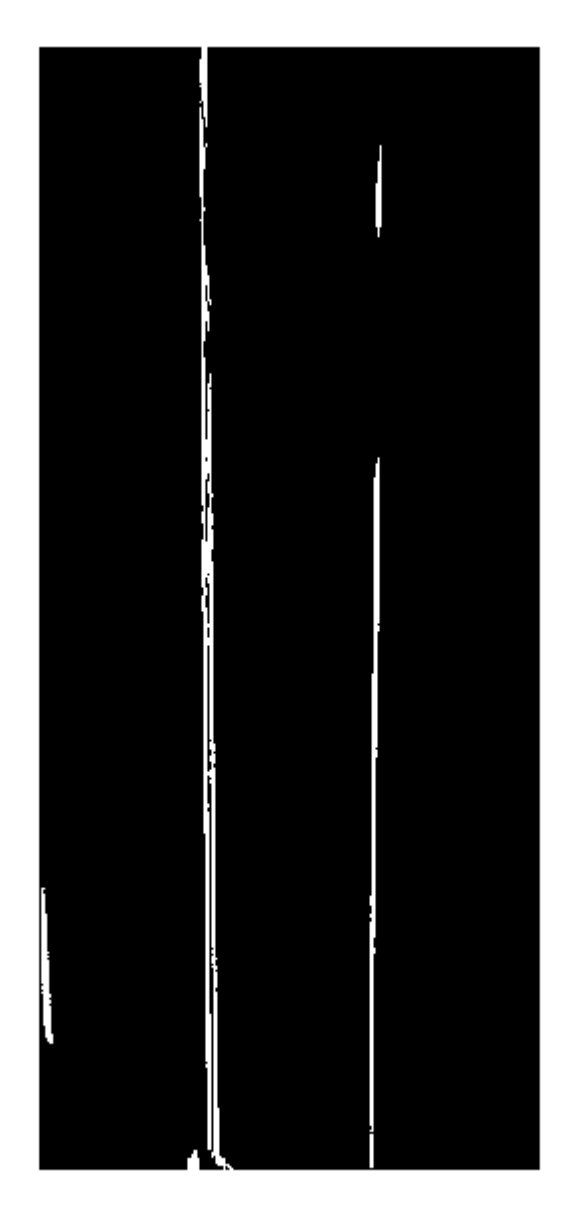

# **Input Arguments**

**birdsEyeImage — Bird's-eye-view image** matrix

Bird's-eye-view image, specified as a nonsparse matrix. Data Types: single | int16 | uint16 | uint8

## **birdsEyeConfig — Object to transform point locations**

birdsEyeView object

Object to transform point locations from vehicle to image coordinates, specified as a [birdsEyeView](#page-690-0) object.

#### **approxMarkerWidth — Approximate width of lane-like features**

real scalar in world units

Approximate width of lane-like features for the function to detect in the bird's-eye-view image, specified as a real scalar in world units, such as meters.

#### **Name-Value Pair Arguments**

Specify optional comma-separated pairs of Name, Value arguments. Name is the argument name and Value is the corresponding value. Name must appear inside quotes. You can specify several name and value pair arguments in any order as Name1, Value1, ..., NameN, ValueN.

Example: 'ROI' []

#### **ROI — Region of interest**

[] (default) | world units

Region of interest in world units, specified as the comma-separated pair consisting of 'ROI' and a 1 by-4 vector in the format [*xmin*,*xmax*,*ymin*,*ymax*]. The function searches for lane-like features only within this region of interest. If you do not specify ROI, the function searches the entire image.

#### **Sensitivity — Sensitivity factor**

0.25 (default) | real scalar in the range [0, 1]

Sensitivity factor, specified as the comma-separated pair consisting of 'Sensitivity' and a real scalar in the range [0, 1]. You can increase this value to detect more lane-like features. However, the higher sensitivity can increase the risk of false detections.

# **Output Arguments**

## **birdsEyeBW — Bird's-eye-view image**

binary image

Bird's-eye-view image, returned as a binary image that represents lane features.

## **More About**

## **Vehicle Coordinate System**

This function uses a vehicle coordinate system to define point locations, as defined by the sensor in the [birdsEyeView](#page-690-0) object. It uses the same world units as defined by the birdsEyeConfig.Sensor.WorldUnits property. See "Coordinate Systems in Automated Driving Toolbox".

# **Algorithms**

segmentLaneMarkerRidge selects lanes by searching for pixels that are lane-like. Lane-like pixels are groups of pixels with high-intensity contrast compared to neighboring pixels on either side. The

function chooses the filter used to threshold the intensity contrast based on the approxMarkerWidth value. The filter has high responses for pixels with intensity values higher than those of the left and right neighboring pixels that have a similar intensity at a distance of approxMarkerWidth. The function retains only certain values from the filtered image based on the Sensitivity factor.

# **References**

[1] Nieto, M., J. A. Laborda, and L. Salgado. "Road Environment Modeling Using Robust Perspective Analysis and Recursive Bayesian Segmentation." *Machine Vision and Applications.* Volume 22, Issue 6, 2011, pp. 927–945.

# **Extended Capabilities**

## **C/C++ Code Generation**

Generate C and C++ code using MATLAB® Coder™.

**See Also** [birdsEyeView](#page-690-0)

**Introduced in R2017a**

# **smoothPathSpline**

Smooth vehicle path using cubic spline interpolation

# **Syntax**

```
[poses,directions] = smoothPathSpline(refPoses,refDirections,numSmoothPoses)
[poses,directions] = smoothPathSpline(refPoses,refDirections,numSmoothPoses,
minSeparation)
[ ___ ,cumLengths,curvatures] = smoothPathSpline( ___ )
```
# **Description**

[poses,directions] = smoothPathSpline(refPoses,refDirections,numSmoothPoses) generates a smooth vehicle path, consisting of numSmoothPoses discretized poses, by fitting the input reference path poses to a cubic spline. Given the input reference path directions, smoothPathSpline also returns the directions that correspond to each pose.

Use this function to convert a  $C^1$ -continuous vehicle path to a  $C^2$ -continuous path.  $C^1$ -continuous paths include the [driving.DubinsPathSegment](#page-818-0) or [driving.ReedsSheppPathSegment](#page-821-0) paths that you can plan using a [pathPlannerRRT](#page-1571-0) object. For more details on these path types, see ["C1-](#page-529-0) [Continuous and C2-Continuous Paths" on page 3-188.](#page-529-0)

You can use the returned poses and directions with a vehicle controller, such as the [lateralControllerStanley](#page-510-0) function.

[poses,directions] = smoothPathSpline(refPoses,refDirections,numSmoothPoses, minSeparation) specifies a minimum separation threshold between poses. If the distance between two poses is smaller than minSeparation, the function uses only one of the poses for interpolation.

[  $\Box$ , cumLengths, curvatures] = smoothPathSpline( ) also returns the cumulative path length and signed path curvature at each returned pose, using any of the previous syntaxes. Use these values to generate a velocity profile along the path.

# **Examples**

## **Smooth a Planned Path**

Smooth a path that was planned by an RRT\* path planner.

Load and plot a costmap of a parking lot.

```
data = load('parkingLotCostmap.mat');
costmap = data.parkingLotCostmap;
plot(costmap)
```
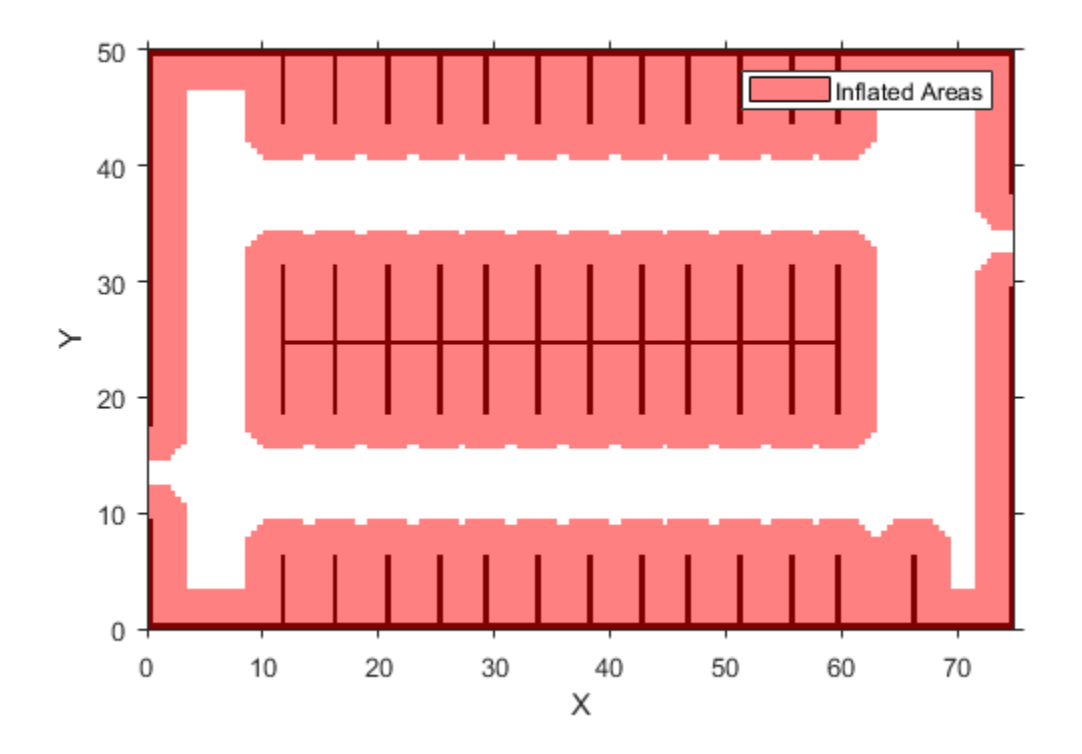

Define start and goal poses for the vehicle as [*x*, *y*, *Θ*] vectors. World units for the (*x*,*y*) locations are in meters. World units for the *Θ* orientation angles are in degrees.

```
startPose = [4, 4, 90]; % [meters, meters, degrees]
goalPose = [30,13,0];
```
Use a [pathPlannerRRT](#page-1571-0) object to plan a path from the start pose to the goal pose.

```
planner = pathPlannerRRT(costmap);
refPath = plan(planner,startPose,goalPose);
```
Plot and zoom in on the planned path. The path is composed of a sequence of Dubins curves. These curves include abrupt changes in curvature that are not suitable for driving with passengers.

```
hold on
plot(refPath,'Vehicle','off','DisplayName','Reference path')
xlim([3 31])
ylim([3 18])
```
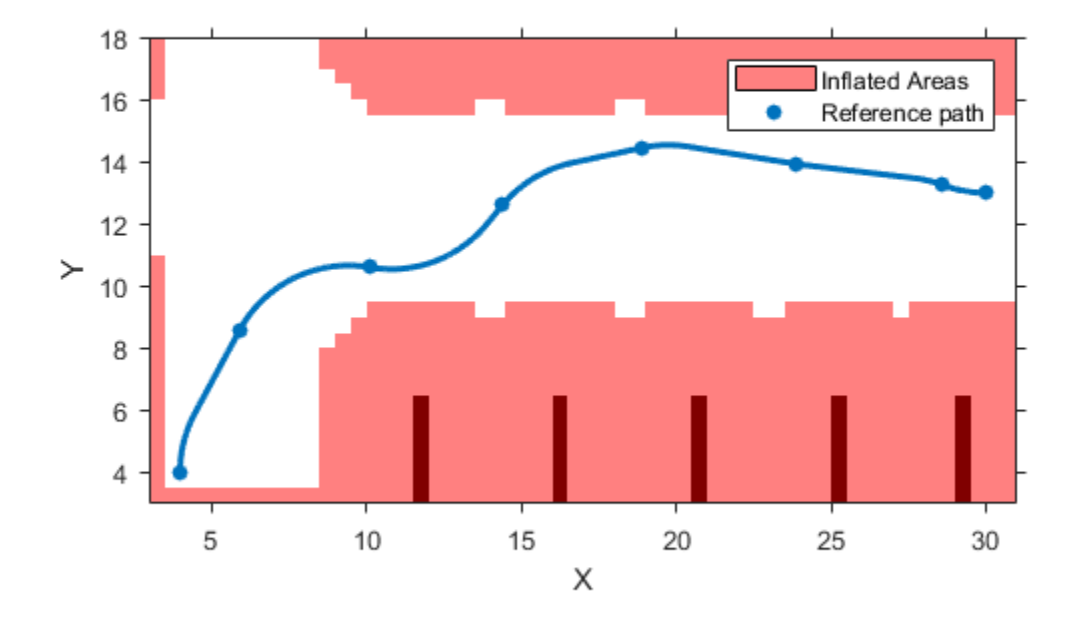

Interpolate the transition poses of the path. Use these poses as the reference poses for interpolating the smooth path. Also return the motion directions at each pose.

```
[refPoses, refDirections] = interpolate(refPath);
```
Specify the number of poses to return in the smooth path. Return poses spaced about 0.1 meters apart, along the entire length of the path.

```
approxSeparation = 0.1; % meters
numSmoothPoses = round(refPath.Length / approxSeparation);
```
Generate the smooth path by fitting a cubic spline to the reference poses. smoothPathSpline returns the specified number of discretized poses along the smooth path.

[poses,directions] = smoothPathSpline(refPoses,refDirections,numSmoothPoses);

Plot the smooth path. The more abrupt changes in curvature that were present in the reference path are now smoothed out.

```
plot(poses(:,1),poses(:,2),'LineWidth',2,'DisplayName','Smooth path')
hold off
```
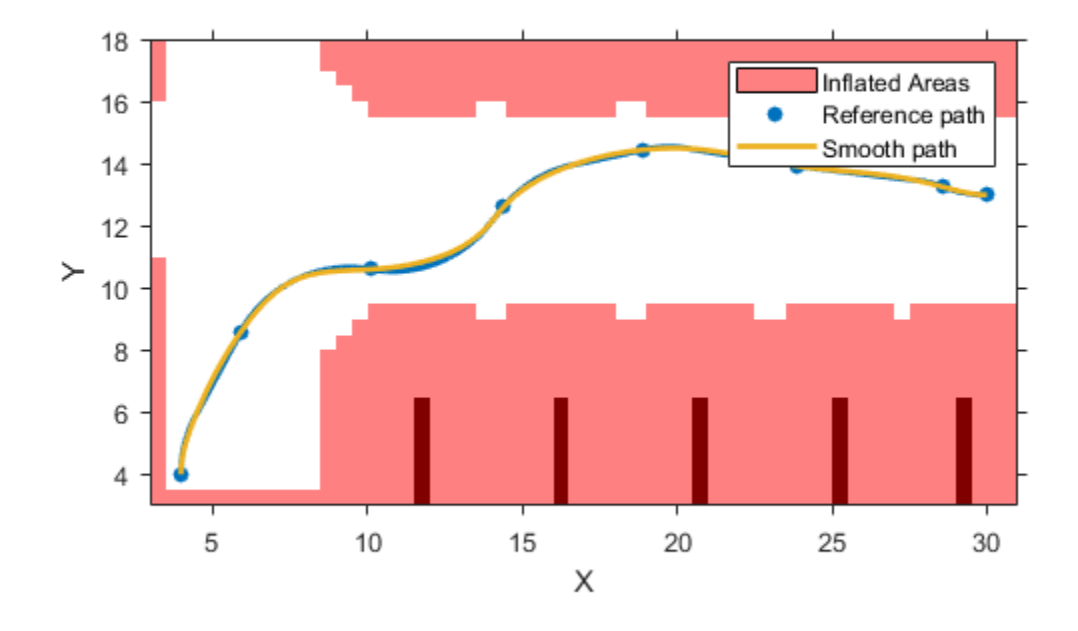

## **Input Arguments**

#### **refPoses — Reference poses**

*M*-by-3 matrix of [*x*, *y*, *Θ*] vectors

Reference poses of the vehicle along the path, specified as an *M*-by-3 matrix of [*x*, *y*, *Θ*] vectors, where *M* is the number of poses.

*x* and *y* specify the location of the vehicle in meters. *Θ* specifies the orientation angle of the vehicle in degrees.

Data Types: single | double

## **refDirections — Reference directions**

*M*-by-1 column vector of 1s (forward motion) and –1s (reverse motion)

Reference directions of the vehicle along the path, specified as an *M*-by-1 column vector of 1s (forward motion) and –1s (reverse motion). *M* is the number of reference directions. Each element of refDirections corresponds to a pose in the refPoses input argument.

Data Types: single | double

## **numSmoothPoses — Number of smooth poses to return**

positive integer

Number of smooth poses to return in the poses output argument, specified as a positive integer. To increase the granularity of the returned poses, increase numSmoothPoses.

#### **minSeparation — Minimum separation between poses**

1e-3 (default) | positive real scalar

Minimum separation between poses, in meters, specified as a positive real scalar. If the Euclidean (*x*, *y*) distance between two poses is less than this value, then the function uses only one of these poses for interpolation.

## **Output Arguments**

#### **poses — Discretized poses of smoothed path**

numSmoothPoses-by-3 matrix of [*x*, *y*, *Θ*] vectors

Discretized poses of the smoothed path, returned as a numSmoothPoses-by-3 matrix of [*x*, *y*, *Θ*] vectors.

*x* and *y* specify the location of the vehicle in meters. *Θ* specifies the orientation angle of the vehicle in degrees.

The values in poses are of the same data type as the values in the refPoses input argument.

#### **directions — Motion directions at each output pose**

numSmoothPoses-by-1 column vector of 1s (forward motion) and –1s (reverse motion)

Motion directions at each output pose in poses, returned as a numSmoothPoses-by-1 column vector of 1s (forward motion) and –1s (reverse motion).

The values in directions are of the same data type as the values in the refDirections input argument.

#### **cumLengths — Cumulative path lengths**

numSmoothPoses-by-1 real-valued column vector

Cumulative path length at each output pose in poses, returned as a numSmoothPoses-by-1 realvalued column vector. Units are in meters.

You can use the cumLengths and curvatures outputs to generate a velocity profile of the vehicle along the smooth path. For more details, see the "Automated Parking Valet" example.

#### **curvatures — Signed path curvatures**

numSmoothPoses-by-1 real-valued column vector

Signed path curvatures at each output pose in poses, returned as a numSmoothPoses-by-1 realvalued column vector. Units are in radians per meter.

You can use the curvatures and cumLengths outputs to generate a velocity profile of the vehicle along the smooth path. For more details, see the "Automated Parking Valet" example.

# <span id="page-529-0"></span>**More About**

## **C 1 -Continuous and C<sup>2</sup> -Continuous Paths**

A path is C<sup>1</sup>-continuous if its derivative exists and is continuous. Paths that are only C<sup>1</sup>-continuous have discontinuities in their curvature. For example, a path composed of Dubins or Reeds-Sheep path segments has discontinuities in curvature at the points where the segments join. These discontinuities result in changes in direction that are not smooth enough for driving with passengers.

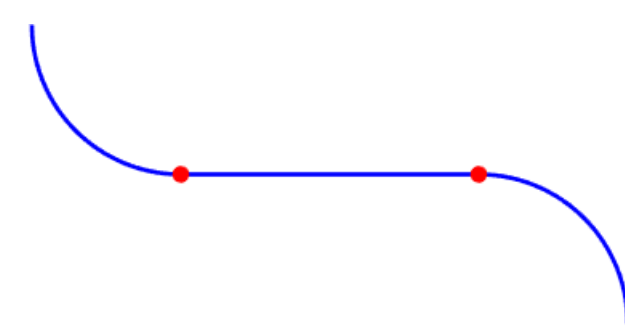

A path is also C<sup>2</sup>-continuous if its second derivative exists and is continuous. C<sup>2</sup>-continuous paths have continuous curvature and are smooth enough for driving with passengers.

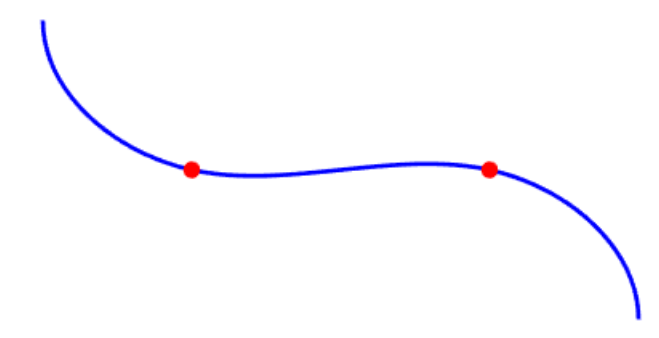

# **Tips**

• To check if a smooth path is collision-free, specify the smooth poses as an input to the [checkPathValidity](#page-370-0) function.

# **Algorithms**

- The path-smoothing algorithm interpolates a parametric cubic spline that passes through all input reference pose points. The parameter of the spline is the cumulative chord length at these points. [1]
- The tangent direction of the smoothed output path approximately matches the orientation angle of the vehicle at the starting and goal poses.

# **References**

[1] Floater, Michael S. "On the Deviation of a Parametric Cubic Spline Interpolant from Its Data Polygon." *Computer Aided Geometric Design*. Vol. 25, Number 3, 2008, pp. 148–156.

[2] Lepetic, Marko, Gregor Klancar, Igor Skrjanc, Drago Matko, and Bostjan Potocnik. "Time Optimal Path Planning Considering Acceleration Limits." *Robotics and Autonomous Systems*. Vol. 45, Numbers 3–4, 2003, pp. 199–210.

# **Extended Capabilities**

## **C/C++ Code Generation**

Generate C and C++ code using MATLAB® Coder™.

## **See Also**

## **Functions**

[checkPathValidity](#page-370-0) | [driving.Path](#page-796-0) | [interpolate](#page-810-0) | [lateralControllerStanley](#page-510-0) | [pathPlannerRRT](#page-1571-0) | spline

## **Blocks**

[Path Smoother Spline](#page-176-0)

**Topics** "Automated Parking Valet"

**Introduced in R2019a**

# <span id="page-531-0"></span>**vehicleDetectorACF**

Load vehicle detector using aggregate channel features

# **Syntax**

```
detector = vehicleDetectorACF
detector = vehicleDetectorACF(modelName)
```
# **Description**

detector = vehicleDetectorACF returns a pretrained vehicle detector using aggregate channel features (ACF). The returned acfObjectDetector object is trained using unoccluded images of the front, rear, left, and right sides of the vehicles.

detector = vehicleDetectorACF(modelName) returns a pretrained vehicle detector based on the model specified in modelName. A 'full-view' model uses training images that are unoccluded views from the front, rear, left, and right sides of vehicles. A 'front-rear-view' model uses images only from the front and rear sides of the vehicle.

# **Examples**

## **Detect Vehicles in Image**

Load the pre-trained detector for vehicles

```
detector = vehicleDetectorACF('front-rear-view');
```
Load an image and run the detector.

```
I = imread('highway.png');
[bboxes, scores] = detect(detector, I);
```
Overlay bounding boxes and scores for vehicles detected in the image.

```
I = insertObjectAnnotation(I,'rectangle',bboxes,scores);
figure
imshow(I)
title('Detected Vehicles and Detection Scores')
```
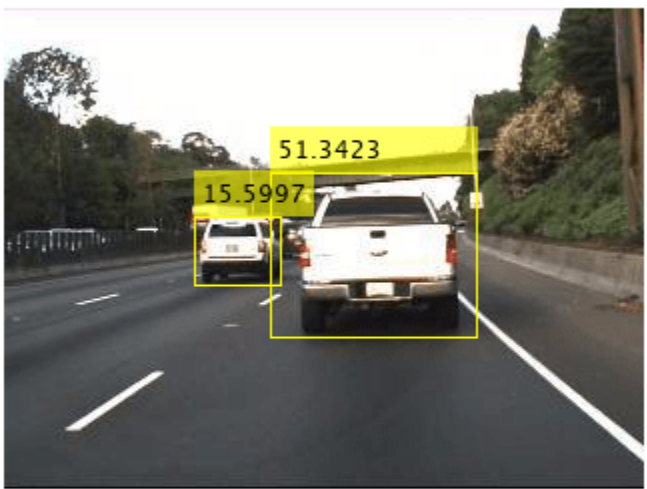

## **Detected Vehicles and Detection Scores**

# **Input Arguments**

## **modelName — Type of vehicle detector model**

'full-view' (default) | 'front-rear-view'

Type of vehicle detector model, specified as either 'front-rear-view' or 'full-view'. A 'full-view' model uses training images that are unoccluded views from the front, rear, left, and right sides of vehicles. A 'front-rear-view' model uses images only from the front and rear sides of the vehicle.

Data Types: char | string

## **Output Arguments**

**detector — Trained ACF-based object detector**

acfObjectDetector object

Trained ACF-based object detector, returned as an acfObjectDetector object.

## **See Also**

acfObjectDetector | trainACFObjectDetector

**Introduced in R2017a**

# <span id="page-533-0"></span>**vehicleDetectorFasterRCNN**

Detect vehicles using Faster R-CNN

# **Syntax**

detector = vehicleDetectorFasterRCNN

# **Description**

detector = vehicleDetectorFasterRCNN returns a trained Faster R-CNN (regions with convolution neural networks) object detector for detecting vehicles. Faster R-CNN is a deep learning object detection framework that uses a convolutional neural network (CNN) for detection.

The detector is trained using unoccluded images of the front, rear, left, and right sides of vehicles. The CNN used with the vehicle detector uses a modified version of the MobileNet-v2 network architecture.

Use of this function requires Deep Learning Toolbox™.

**Note** The detector is trained using uint8 images. Before using this detector, rescale the input images to the range [0, 255] by using im2uint8 or rescale.

# **Examples**

## **Detect Vehicles on Highway**

Detect cars in a single image and annotate the image with the detection scores. To detect cars, use a Faster R-CNN object detector that was trained using images of vehicles.

Load the pretrained detector.

fasterRCNN = vehicleDetectorFasterRCNN;

Use the detector on a loaded image. Store the locations of the bounding boxes and their detection scores.

```
I = imread('highway.png');
[bboxes, scores] = detect(fasterRCNN, I);
```
Annotate the image with the detections and their scores.

```
I = insertObjectAnnotation(I,'rectangle',bboxes,scores);
figure
imshow(I)
title('Detected Vehicles and Detection Scores')
```
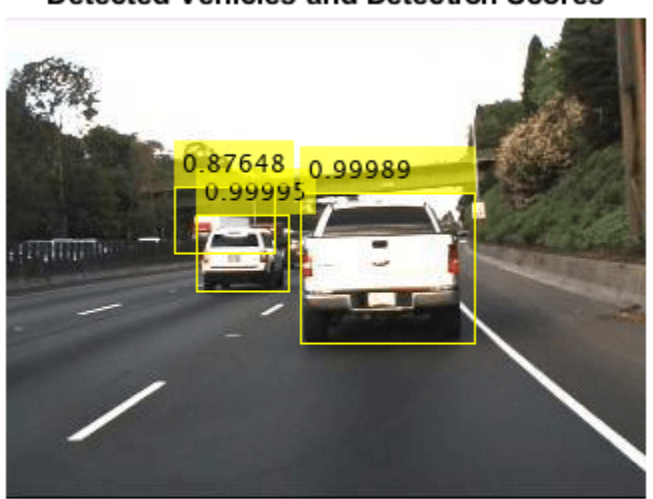

## **Detected Vehicles and Detection Scores**

# **Output Arguments**

#### **detector — Trained Faster R-CNN-based object detector**

fasterRCNNObjectDetector object

Trained Faster R-CNN-based object detector, returned as an fasterRCNNObjectDetector object.

# **Compatibility Considerations**

#### **modelName input argument is not recommended**

*Behavior change in future release*

modelName input argument is not recommended. To update your code, remove all instances of modelName.

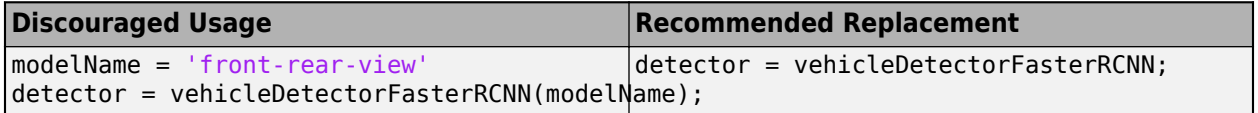

## **See Also**

fasterRCNNObjectDetector | trainFasterRCNNObjectDetector | [vehicleDetectorACF](#page-531-0) | [vehicleDetectorYOLOv2](#page-535-0)

## **Introduced in R2017a**

# <span id="page-535-0"></span>**vehicleDetectorYOLOv2**

Detect vehicles using YOLO v2 Network

# **Syntax**

detector = vehicleDetectorYOLOv2

# **Description**

detector = vehicleDetectorYOLOv2 returns a trained you only look once (YOLO) v2 object detector for detecting vehicles. YOLO v2 is a deep learning object detection framework that uses a convolutional neural network (CNN) for detection.

The detector is trained using unoccluded RGB images of the front, rear, left, and right sides of cars on a highway scene. The CNN used with the vehicle detector uses a modified version of the MobileNetv2 network architecture. You can also fine tune the vehicle detector with additional training data by using the trainYOLOv2ObjectDetector.

For information about creating a YOLO v2 object detector, see "Create YOLO v2 Object Detection Network". Use of this function requires Deep Learning Toolbox.

# **Examples**

## **Detect Vehicles Using YOLO v2 Detector**

This example shows how to detect cars in an image and annotate the image with the detection scores. To detect the cars, use a YOLO v2 detector that is trained to detect vehicles in an image.

Load the pretrained detector.

detector = vehicleDetectorYOLOv2();

Read a test image into the workspace.

```
I = imread('highway.png');
```
Detect vehicles in the test image by using the trained YOLO v2 detector. Pass the test image and the detector as input to the detect function. The detect function returns the bounding boxes and the detection scores.

 $[bboxes, scores] = detect(detector, I);$ 

Annotate the image with the bounding boxes and the detection scores. Display the detection results. The bounding boxes localize vehicles in the test image.

```
I = insertObjectAnnotation(I,'rectangle',bboxes,scores);
figure
imshow(I)
title('Detected vehicles and detection scores');
```
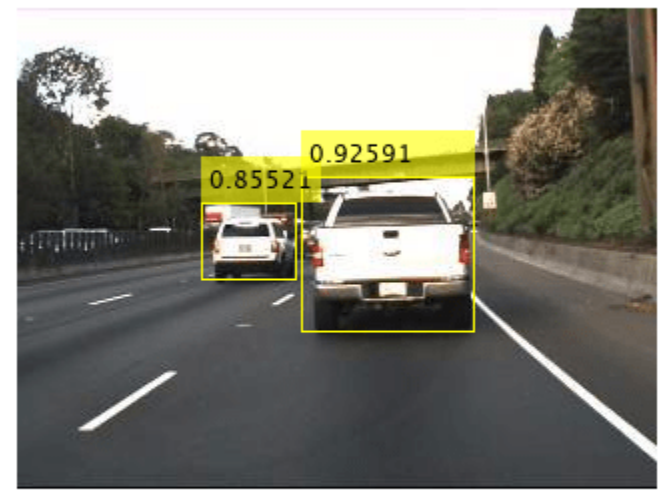

## Detected vehicles and detection scores

# **Output Arguments**

## **detector — Trained YOLO v2 network for vehicle detection**

yolov2ObjectDetector

Trained YOLO v2 network for vehicle detection, returned as an yolov2ObjectDetector object. To detect vehicles in a test image, pass the YOLO v2 vehicle detector as input to the detect function.

# **Extended Capabilities**

## **C/C++ Code Generation**

Generate C and C++ code using MATLAB® Coder™.

For code generation, you can load the network by using the syntax  $\text{detectorNet} =$ vehicleDetectorYOLOv2() or by passing the vehicleDetectorYOLOv2 function to coder.loadDeepLearningNetwork. For example: detectorNet = coder.loadDeepLearningNetwork('vehicleDetectorYOLOv2')

For more information, see "Load Pretrained Networks for Code Generation" (MATLAB Coder).

## **GPU Code Generation**

Generate CUDA® code for NVIDIA® GPUs using GPU Coder™.

Usage notes and limitations:

For code generation, you can load the network by using the syntax detectorNet  $=$ vehicleDetectorYOLOv2() or by passing the vehicleDetectorYOLOv2 function to coder.loadDeepLearningNetwork. For example: detectorNet = coder.loadDeepLearningNetwork('vehicleDetectorYOLOv2')

For more information, see "Load Pretrained Networks for Code Generation" (GPU Coder).

# **See Also**

# **Objects**

yolov2ObjectDetector

## **Functions**

[configureDetectorMonoCamera](#page-374-0) | detect | trainYOLOv2ObjectDetector | [vehicleDetectorFasterRCNN](#page-533-0)

## **Topics**

"Create YOLO v2 Object Detection Network" "Train YOLO v2 Network for Vehicle Detection" "Object Detection Using YOLO v2 Deep Learning"

## **Introduced in R2020a**

# **zenrinCredentials**

Set up or delete Zenrin Japan Map API 3.0 (Itsumo NAVI API 3.0) credentials

# **Syntax**

zenrinCredentials('setup') zenrinCredentials('delete')

# **Description**

zenrinCredentials('setup') opens a dialog box for specifying the credentials required to access the Zenrin Japan Map API 3.0 (Itsumo NAVI API 3.0)<sup>4</sup> service. By default, credentials last for the duration of a MATLAB session. To save credentials between sessions, in the Zenrin Japan Map API 3.0 (Itsumo NAVI API 3.0) Credentials dialog box, select the **Save my credentials between MATLAB sessions** check box.

The zenrinCredentials function requires the support package Automated Driving Toolbox Importer for Zenrin Japan Map API 3.0 (Itsumo NAVI API 3.0) Service. For information about installing support packages, see "Get and Manage Add-Ons".

**Simplified form**: zenrinCredentials setup

zenrinCredentials('delete') deletes saved Zenrin Japan Map API 3.0 (Itsumo NAVI API 3.0) credentials. Any subsequent use of the Zenrin Japan Map API 3.0 (Itsumo NAVI API 3.0) service requires entering new credentials.

**Simplified form**: zenrinCredentials delete

# **Examples**

## **Manage Zenrin Japan Map API 3.0 (Itsumo NAVI API 3.0) Credentials**

Set up Zenrin Japan Map API 3.0 (Itsumo NAVI API 3.0) credentials.

zenrinCredentials setup

<sup>4.</sup> To gain access to the Zenrin Japan Map API 3.0 (Itsumo NAVI API 3.0) service and get the required credentials (a client ID and secret key), you must enter into a separate agreement with [Zenrin](https://zenrin.com/).

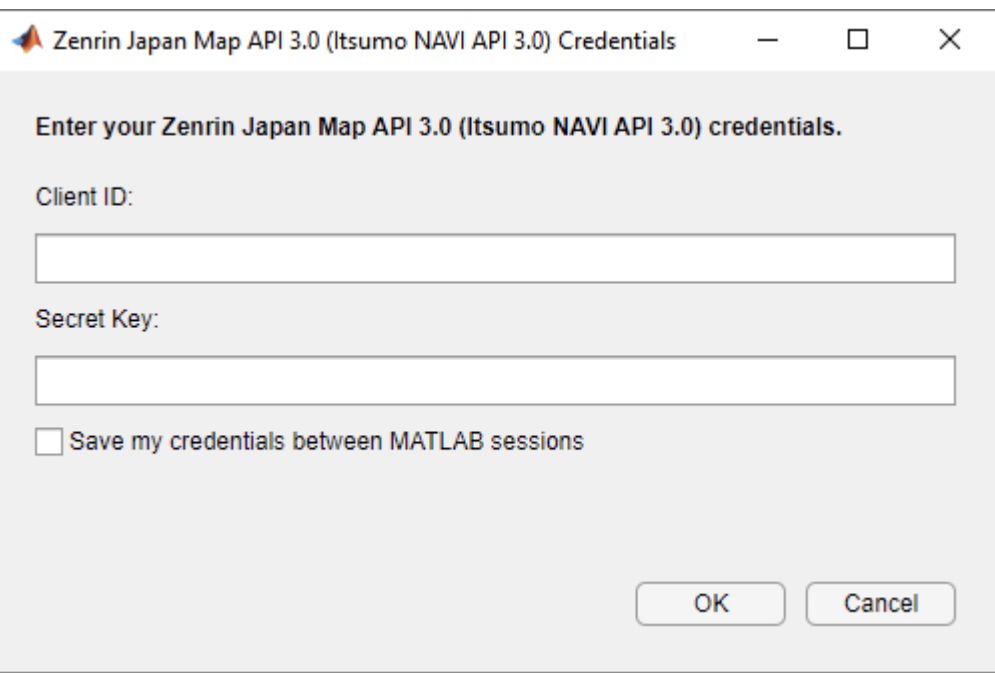

Enter a valid **Client ID** and **Secret Key**. You can obtain these credentials by entering into a separate agreement with Zenrin. Optionally, select **Save my credentials between MATLAB sessions** to save your credentials between MATLAB sessions. Click **OK**.

Load a driving route.

```
data = load('tokyoSequence.mat');
lat = data.latitude;
lon = data.longitude;
```
Create a driving scenario, and import the Zenrin Japan Map API 3.0 (Itsumo NAVI API 3.0) road data that is nearest to the driving route into the scenario. The Zenrin Japan Map Credentials dialog box does not open because the credentials have already been set up.

```
scenario = drivingScenario;
roadNetwork(scenario,'ZenrinJapanMap',lat,lon)
```
Delete the Zenrin Japan Map API 3.0 (Itsumo NAVI API 3.0) credentials you previously entered. The next time you import Zenrin Japan Map API 3.0 (Itsumo NAVI API 3.0) data, you must enter your credentials again.

zenrinCredentials delete

## **See Also**

**Objects** [drivingScenario](#page-824-0)

**Functions** [roadNetwork](#page-1039-0)

**Apps [Driving Scenario Designer](#page-16-0)**
#### **Topics**

"Import Zenrin Japan Map API 3.0 (Itsumo NAVI API 3.0) into Driving Scenario"

#### **Introduced in R2021a**

## <span id="page-541-0"></span>**latlon2local**

Convert geographic coordinates to local Cartesian coordinates

## **Syntax**

[xEast,yNorth,zUp] = latlon2local(lat,lon,alt,origin)

## **Description**

[xEast,yNorth,zUp] = latlon2local(lat,lon,alt,origin) converts point locations given by lat, lon, and alt from geographic coordinates to local Cartesian coordinates returned as xEast, yNorth, and zUp. origin specifies the anchor of the local coordinate system as a vector of the form [*latOrigin*,*lonOrigin*,*altOrigin*]. Local *x*, *y*, *z* coordinates align with east, north and up directions, respectively. alt and altOrigin are altitudes as returned by a typical GPS sensor.

## **Examples**

#### **Convert Route to Cartesian Coordinates**

Load a GPS route.

 $d = load('qeo Route.math$ ;

Define the origin in geographic coordinates, latitude and longitude.

 $alt = 10$ ; % 10 meters is an approximate altitude in Boston, MA origin = [d.latitude(1), d.longitude(1), alt];

Convert the route from geographic coordinates to Cartesian coordinates, *x* and *y*.

```
[xEast,yNorth] = latlon2local(d.latitude,d.longitude,alt,origin);
```
Plot the route in Cartesian coordinates.

```
figure;
plot(xEast,yNorth)
axis('equal'); % set 1:1 aspect ratio to see real-world shape
```
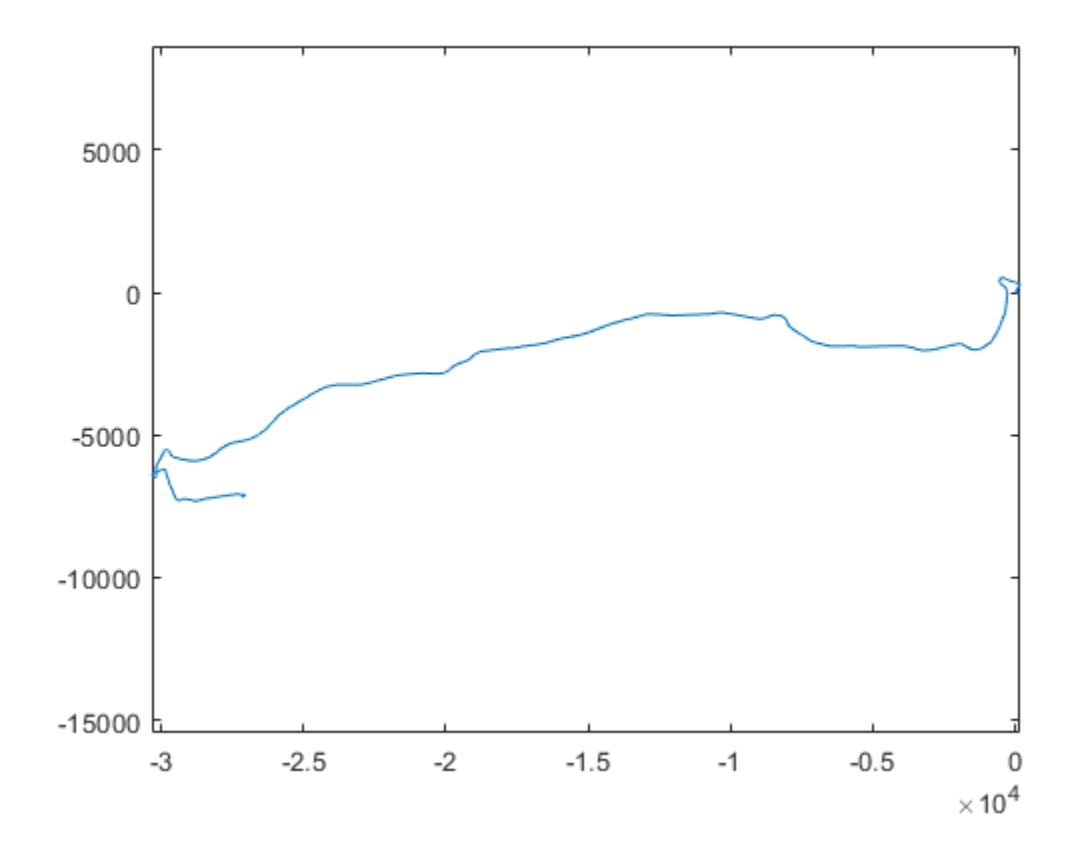

### **Input Arguments**

#### **lat — Latitude coordinates**

numeric scalar | numeric vector

Latitude coordinates, in degrees, specified as a numeric scalar or vector. Value must be in the range [–90, 90]. lat must be the same length as lon.

Example:  $lat = 42.3648$ 

Data Types: single | double

#### **lon — Longitude coordinates**

real scalar or vector in the range [–180, 180]

Longitude coordinates, in degrees, specified as a numeric scalar or vector. Value must be in the range [–180, 180]. lon must be the same length as lat.

Example: lon = -71.0214

Data Types: single | double

#### **alt — Altitude**

numeric scalar | numeric vector

Altitude, in meters, specified as a numeric scalar or vector.

Example: 10

Data Types: single | double

#### **origin — Anchor of local coordinate system**

three-element vector

Anchor of local coordinate system, specified as a three-element vector of the form [*latOrigin*,*lonOrigin*,*altOrigin*].

Example: [42.3648, -71.0214, 10.0];

Data Types: single | double

## **Output Arguments**

#### **xEast —** *x***-coordinates**

numeric scalar | numeric vector

*x*-coordinates, returned as a numeric scalar or vector, in meters.

xEast is the same class as lat. However, if any of the input arguments is of class single, then xEast is of class single.

#### **yNorth —** *y***-coordinates**

numeric scalar | numeric vector

*y*-coordinates, returned as a numeric scalar or vector, in meters.

yNorth is the same class as lon. However, if any of the input arguments is of class single, then yNorth is of class single.

#### **zUp — Altitude**

numeric scalar or vector

Altitude, returned as a numeric scalar or vector, in meters.

zUp is the same class as alt. However, if any of the input arguments is of class single, then zUp is of class single.

## **Tips**

- The latitude and longitude of the geographic coordinate system use the WGS84 standard that is commonly used by GPS receivers.
- This function defines altitude as the height, in meters, above the WGS84 reference ellipsoid.
- Some GPS receivers use standards other than WGS84. Conversions using other ellipsoids are available in the Mapping Toolbox. This function addresses the most common conversion between geographic locations and Cartesian coordinates used by the on-board sensors of a vehicle.

### **See Also**

[geoplayer](#page-1286-0) | geoplot | [local2latlon](#page-545-0)

**Introduced in R2020a**

## <span id="page-545-0"></span>**local2latlon**

Convert local Cartesian coordinates to geographic coordinates

## **Syntax**

[lat,lon,alt] = local2latlon(xEast,yNorth,zUp,origin)

## **Description**

[lat,lon,alt] = local2latlon(xEast,yNorth,zUp,origin) converts point locations given by xEast, yNorth, and zUp from local Cartesian coordinates to geographic coordinates returned as lat, lon, and alt. origin specifies the anchor of the local coordinate system as a three-element vector of the form [*latOrigin*,*lonOrigin*,*altOrigin*]. Local coordinates xEast, yNorth, and zUp align with the east, north, and up directions, respectively. alt and *altOrigin* are altitudes as typically returned by GPS sensors.

## **Examples**

#### **Convert Route to Geographic Coordinates**

Establish an anchor point in the geographic coordinate system. These latitude and longitude coordinates specify Boston, MA.

 $origin = [42.3648, -71.0214, 10.0];$ 

Generate local route in Cartesian coordinates, *x*, *y,* and *z*.

```
z = zeros(1,101); % maintain height of \theta m
x = 0:1000:100000; % 100 km in 1 km increments
y = x; \frac{100}{20} km northeast
```
Convert the local route coordinates to geographic coordinates, latitude and longitude.

 $[lat,lon] = local2latlon(x,y,z,origin);$ 

Visualize the route on a map.

```
zoomLevel = 12:
player = geoplayer(lat(1),lon(1),zoomLevel);plotRoute(player,lat,lon);
```
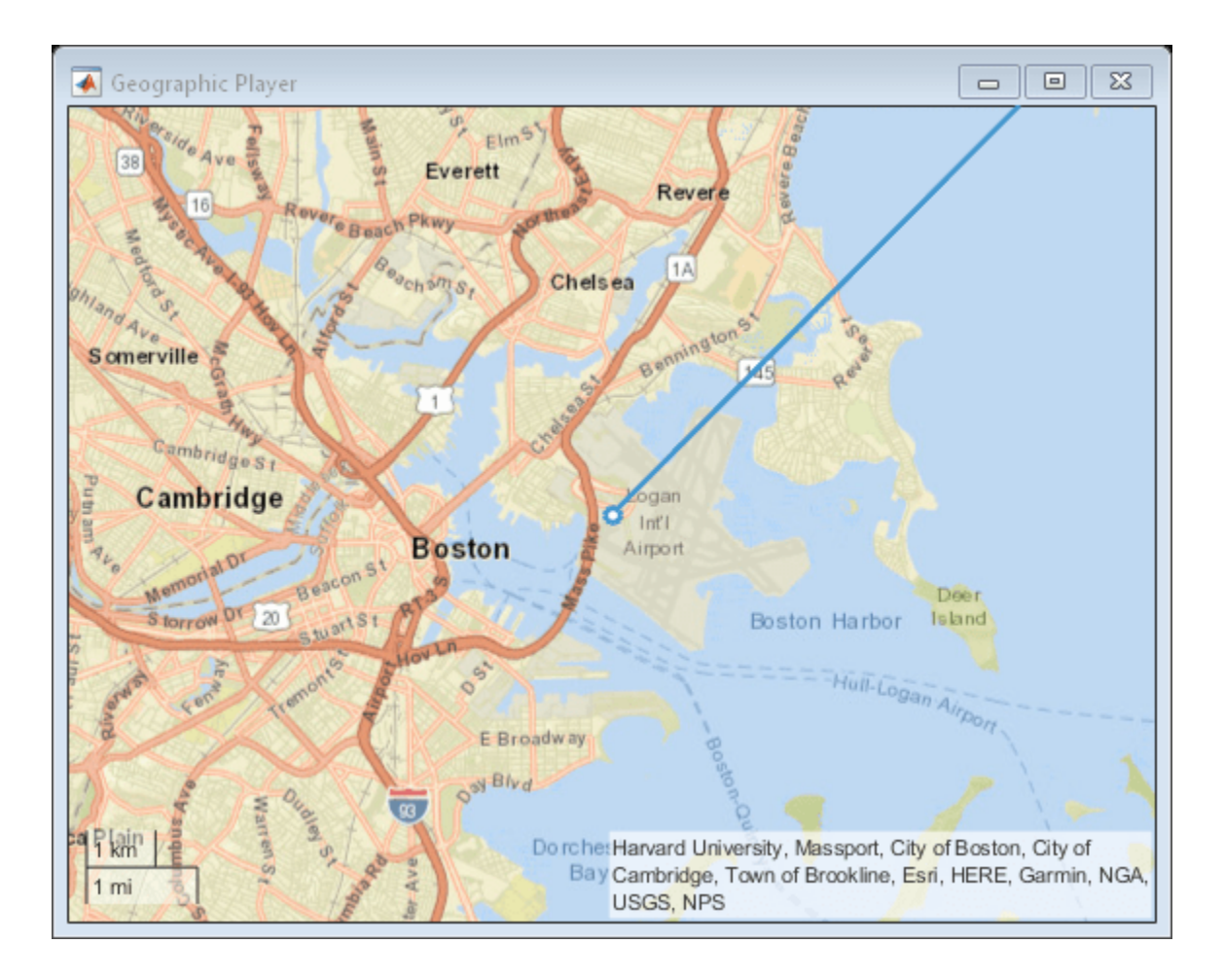

## **Input Arguments**

**xEast —** *x***-coordinates**

numeric scalar | numeric vector

*x*-coordinates in the local Cartesian coordinate system, specified as a numeric scalar or vector, in meters.

Example: -2.7119

Data Types: single | double

#### **yNorth —** *y***-coordinates**

numeric scalar | numeric vector

*y*-coordinates in the local Cartesian coordinate system, specified as a numeric scalar or vector, in meters.

Example: -7.0681

Data Types: single | double

**zUp —** *z***-coordinate** numeric scalar | numeric vector *y* coordinate in local Cartesian coordinate system, specified as a numeric scalar or vector, in meters.

Example: -0.2569 Data Types: single | double

#### **origin — Anchor of local coordinate system**

three-element vector

Anchor of local coordinate system, specified as a three-element vector of the form [*latOrigin*,*lonOrigin*,*altOrigin*].

Example: [42.3648 -71.0214 10]

Data Types: single | double

## **Output Arguments**

#### **lat — Latitude**

numeric scalar or vector

Latitude, in degrees, returned as a numeric scalar or vector.

lat is the same class as xEast. However, if any of the input arguments is of class single, then lat is of class single.

#### **lon — Longitude**

numeric scalar or vector

Longitude, in degrees, returned as a numeric scalar or vector.

lon is the same class as yNorth. However, if any of the input arguments is of class single, then lon is of class single.

#### **alt — Altitude**

numeric scalar or vector

Altitude, in meters, returned as a numeric scalar or vector, the same class as zUp.

alt is the same class as zUp. However, if any of the input arguments is of class single, then alt is of class single.

### **Tips**

- The latitude and longitude of the geographic coordinate system use the WGS84 standard that is commonly used by GPS receivers.
- This function defines altitude as the height, in meters, above the WGS84 reference ellipsoid.
- Some GPS receivers use standards other than WGS84. Conversions using other ellipsoids are available in the Mapping Toolbox. This function addresses the most common conversion between geographic locations and Cartesian coordinates used by the on-board sensors of a vehicle.

### **See Also**

[geoplayer](#page-1286-0) | geoplot | [latlon2local](#page-541-0)

**Introduced in R2020a**

# **Objects**

## <span id="page-551-0"></span>**birdsEyePlot**

Plot detections, tracks, and sensor coverages around vehicle

## **Description**

The birdsEyePlot object displays a bird's-eye plot of a 2-D driving scenario in the immediate vicinity of an ego vehicle. You can use this plot with sensors capable of detecting objects and lanes.

To display aspects of a driving scenario on a bird's-eye plot:

- **1** Create a birdsEyePlot object.
- **2** Create plotters for the aspects of the driving scenario that you want to plot.
- **3** Use the plotters with their corresponding plot functions to display those aspects on the bird's-eye plot.

This table shows the plotter functions to use based on the driving scenario aspect that you want to plot.

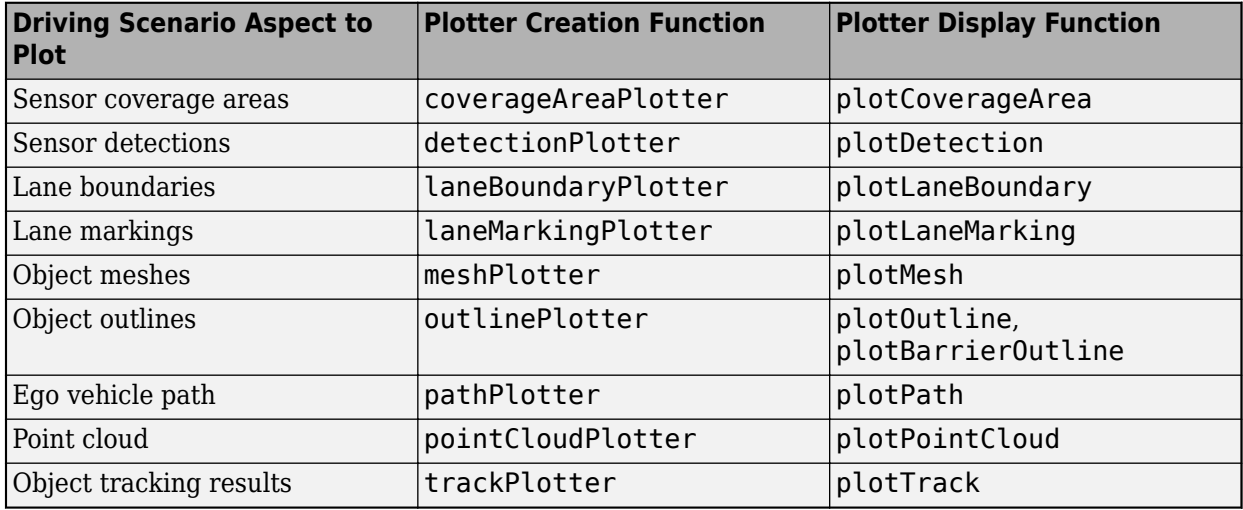

For an example of how to configure and use a bird's-eye plot, see "Visualize Sensor Coverage, Detections, and Tracks".

## **Creation**

## **Syntax**

```
bep = birdsEyePlot
bep = birdsEyePlot(Name,Value)
```
#### **Description**

bep = birdsEyePlot creates a bird's-eye plot in a new figure.

bep = birdsEyePlot(Name, Value) sets properties on page 4-3 using one or more Name,Value pair arguments. For example, birdsEyePlot('XLimits',[0 60],'YLimits',[-20 20]) displays the area that is 60 meters in front of the ego vehicle and 20 meters to either side of the ego vehicle. Enclose each property name in quotes.

### **Properties**

#### **Parent — Axes on which to plot**

axes handle

Axes on which to plot, specified as an axes handle. By default, the birdsEyePlot object uses the current axes handle, which is returned by the gca function.

#### **Plotters — Plotters created for bird's-eye plot**

array of plotter objects

Plotters created for the bird's-eye plot, specified as an array of plotter objects.

#### **XLimits —** *X***-axis range**

real-valued vector of the form  $[X_{\min} X_{\max}]$ 

*X*-axis range of the bird's-eye plot, in vehicle coordinates, specified as a real-valued vector of the form  $[X_{\min} X_{\max}]$ . Units are in meters. If you do not specify XLimits, then the plot uses the default values for the parent axes.

The *X*-axis is vertical and positive in the forward direction of the ego vehicle. The origin is at the center of the rear axle of the ego vehicle.

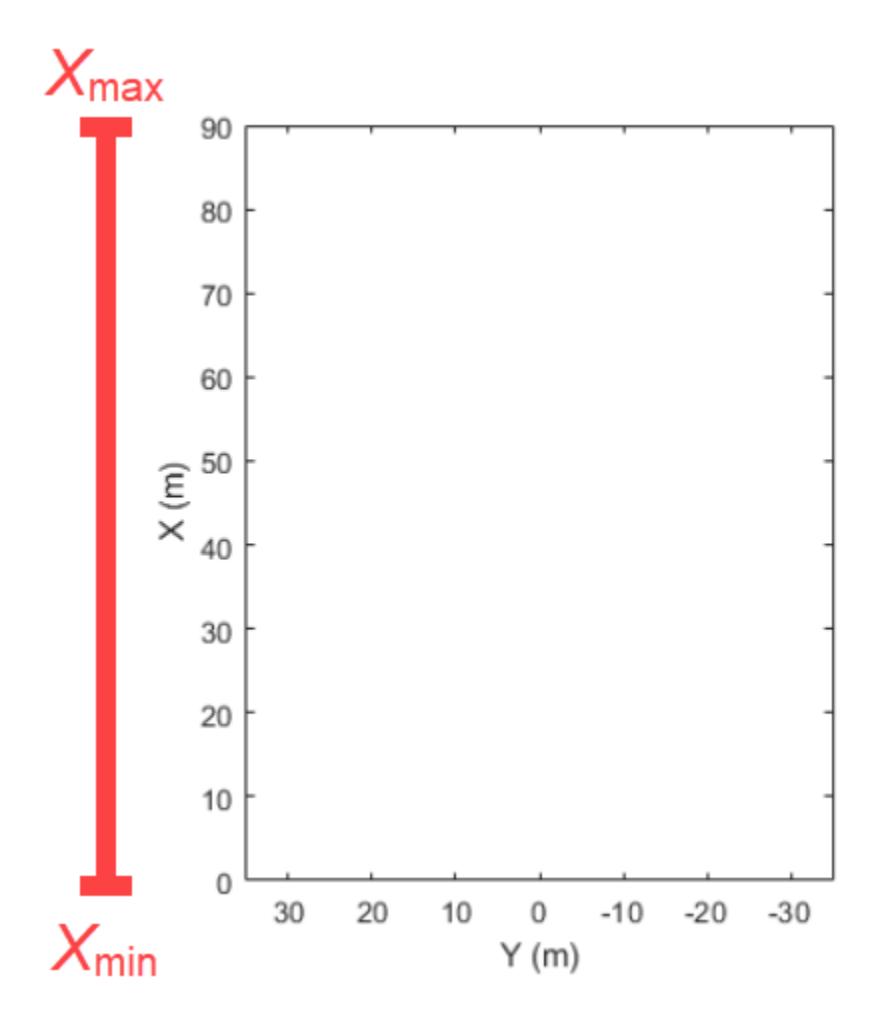

For more details on the coordinate system used in the bird's-eye plot, see ["Vehicle Coordinate](#page-560-0) [System" on page 4-11](#page-560-0).

#### **YLimits —** *Y***-axis range**

real-valued vector of the form  $[Y_{min} Y_{max}]$ 

*Y*-axis range of the bird's-eye plot, in vehicle coordinates, specified as a real-valued vector of the form [*Y*min *Y*max]. Units are in meters. If you do not specify YLimits, then the plot uses the default values for the parent axes.

The *Y*-axis runs horizontally and is positive to the left of the ego vehicle, as viewed when facing forward. The origin is at the center of the rear axle of the ego vehicle.

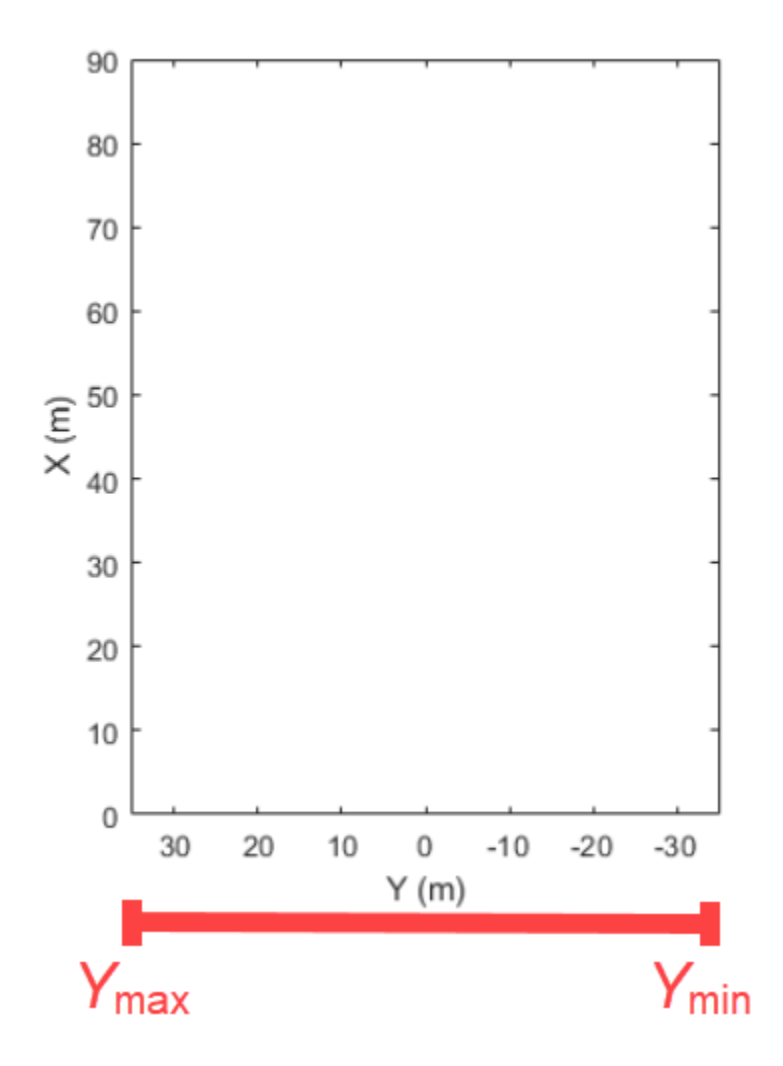

For more details on the coordinate system used in the birdsEyePlot object, see ["Vehicle Coordinate](#page-560-0) [System" on page 4-11](#page-560-0).

## **Object Functions**

## **Plotter Creation**

[coverageAreaPlotter](#page-571-0) Coverage area plotter for bird's-eye plot Detection plotter for bird's-eye plot [laneBoundaryPlotter](#page-589-0) Lane boundary plotter for bird's-eye plot [laneMarkingPlotter](#page-595-0) Lane marking plotter for bird's-eye plot [meshPlotter](#page-601-0) Mesh plotter for bird's-eye plot [outlinePlotter](#page-606-0) Outline plotter for bird's-eye plot [pathPlotter](#page-612-0) Path plotter for bird's-eye plot [pointCloudPlotter](#page-617-0) Point cloud plotter for bird's-eye plot [trackPlotter](#page-683-0) Track plotter for bird's-eye plot

## **Plotter Display**

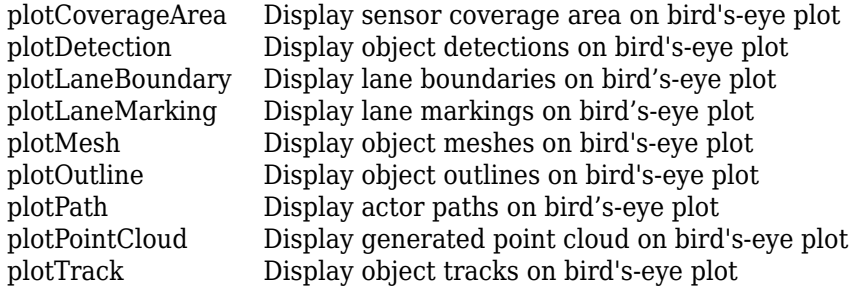

## **Plotter Utilities**

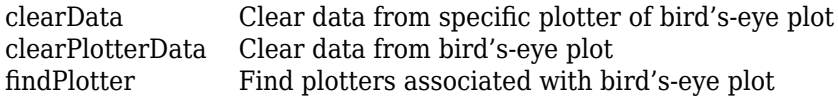

## **Examples**

#### **Create and Display a Bird's-Eye Plot**

Create a bird's-eye plot with an *x*-axis range from 0 to 90 meters and a *y*-axis range from –35 to 35 meters.

```
bep = birdsEyePlot('XLim',[0 90],'YLim',[-35 35]);
```
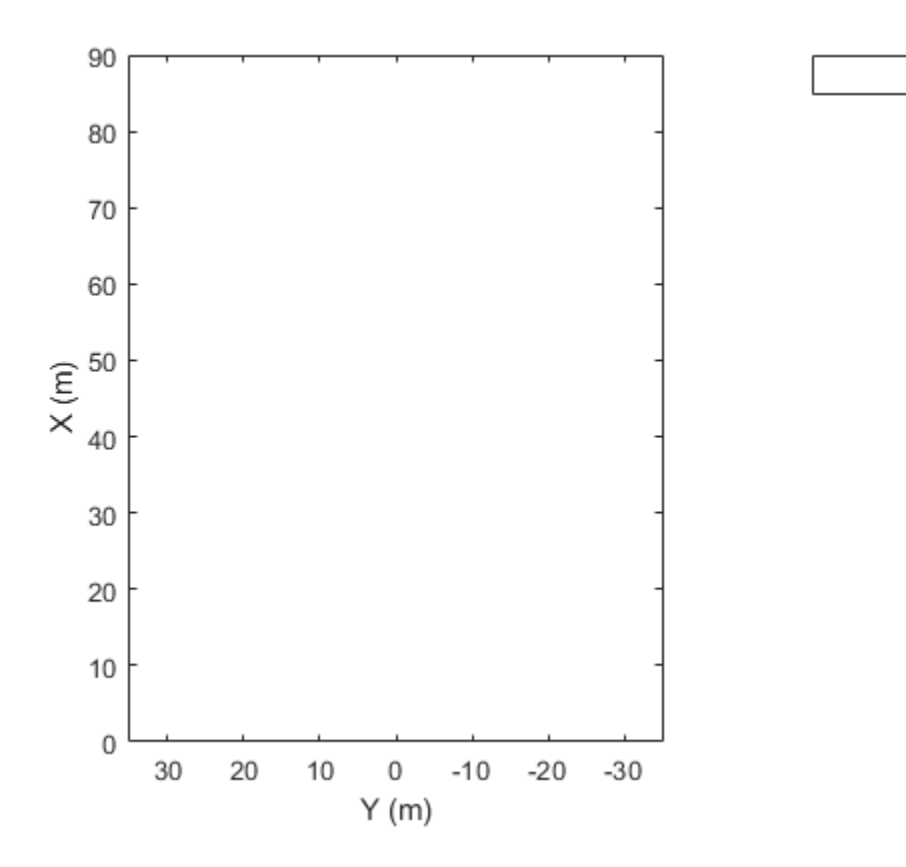

Display a coverage area with a 35-degree field of view and a 60-meter range.

```
caPlotter = coverageAreaPlotter(bep,'DisplayName','Radar coverage area');
mountPosition = [1 0];range = 60;
orientation = 0;
fieldOfView = 35;
plotCoverageArea(caPlotter,mountPosition,range,orientation,fieldOfView);
```
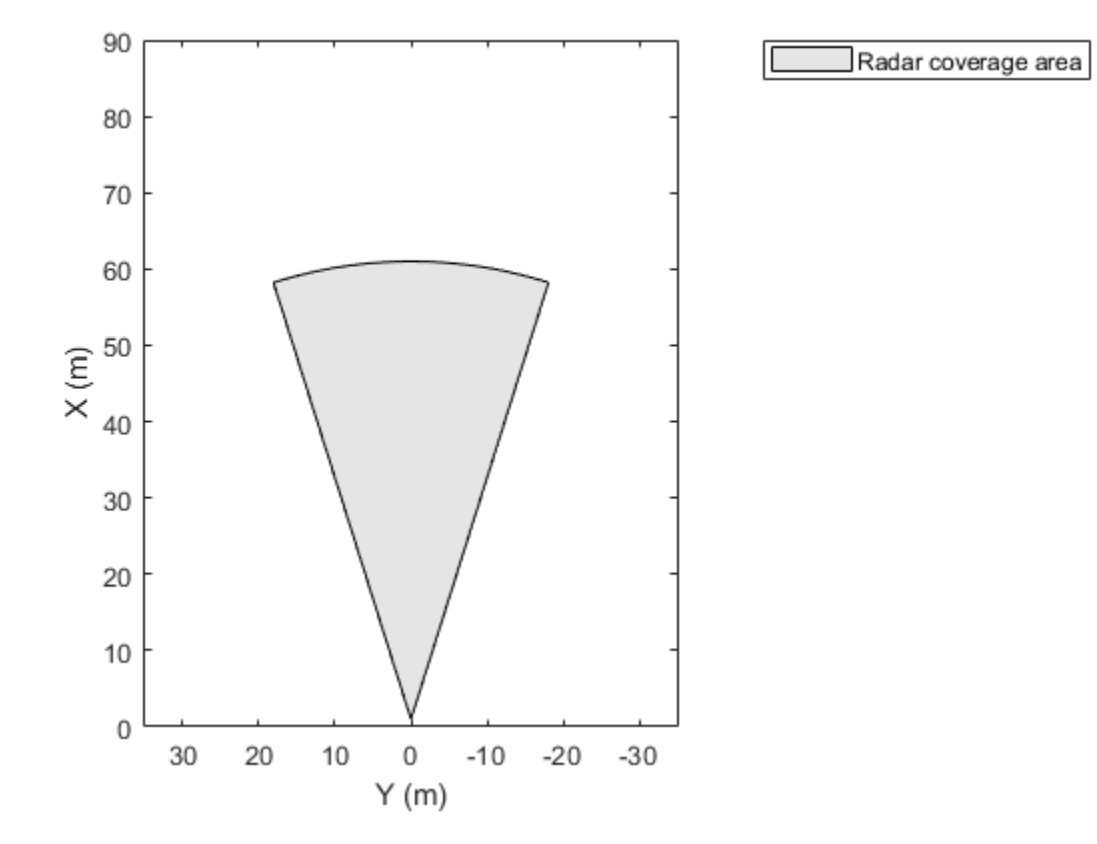

Display radar detections with coordinates at (30, –5), (50, –10), and (40, 7).

radarPlotter = detectionPlotter(bep,'DisplayName','Radar detections'); plotDetection(radarPlotter,[30 -5; 50 -10; 40 7]);

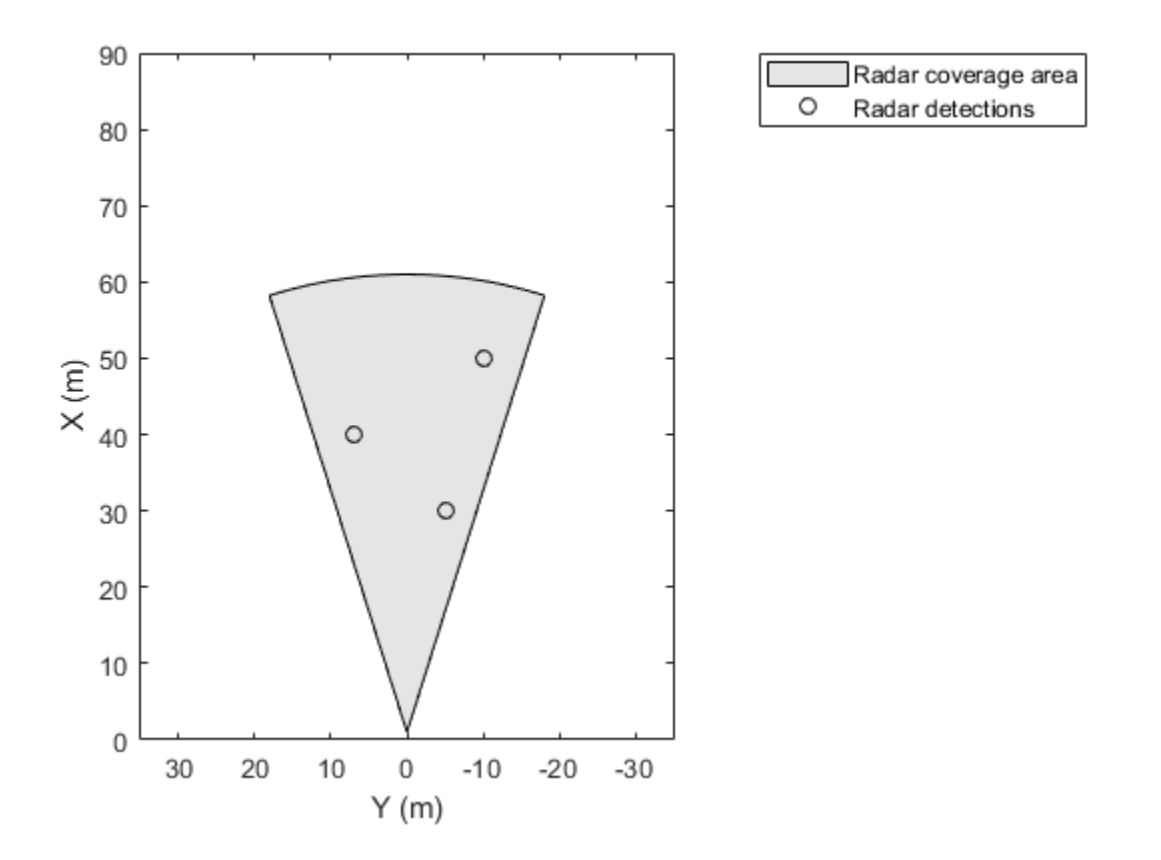

#### **Create Bird's-Eye Plot with Coverage Area and Detection Plotters**

Create a bird's-eye plot with an *x*-axis range of 0 to 90 meters and a *y*-axis range from –35 to 35 meters. Configure the plot to include a radar coverage area plotter and a detection plotter. Set the display names of these plotters.

```
bep = birdsEyePlot('XLim',[0 90],'YLim',[-35 35]);
coverageAreaPlotter(bep,'DisplayName','Radar coverage area');
detectionPlotter(bep,'DisplayName','Radar detections');
```
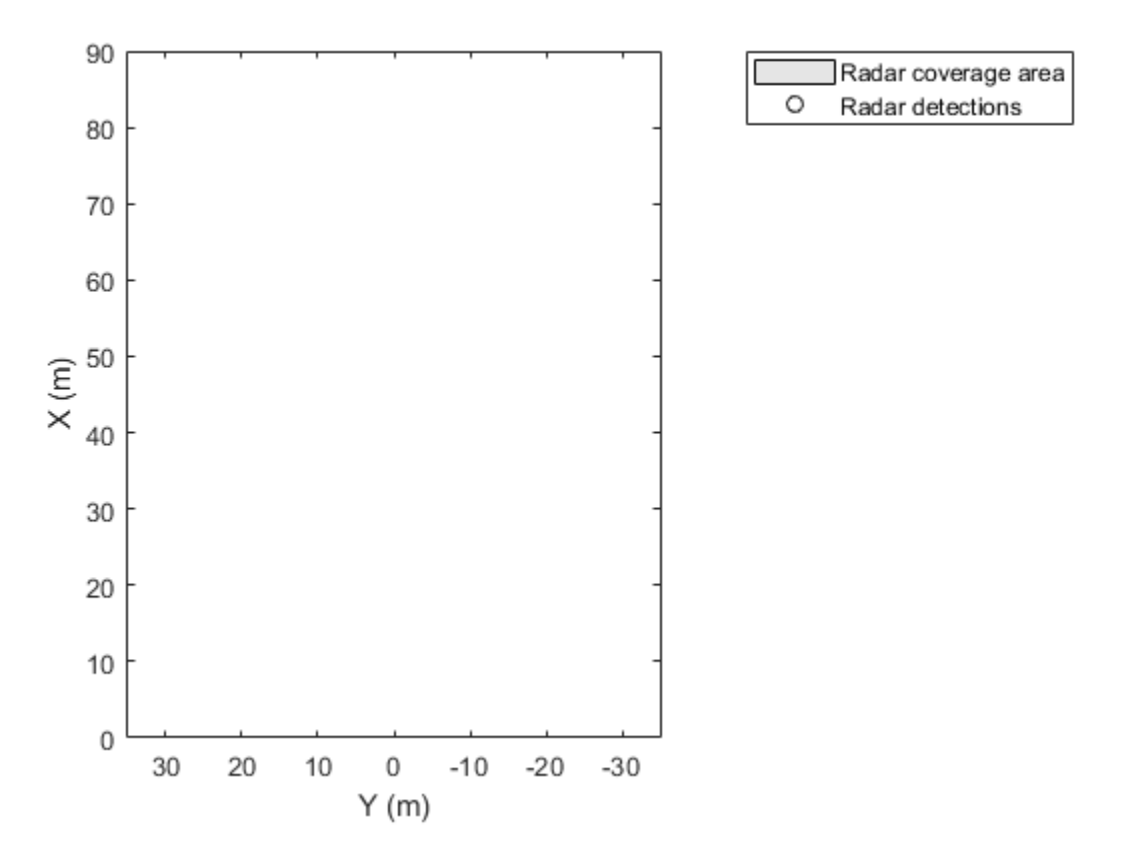

Use findPlotter to locate the plotters by their display names.

caPlotter = findPlotter(bep,'DisplayName','Radar coverage area'); radarPlotter = findPlotter(bep,'DisplayName','Radar detections');

Plot the coverage area and detected objects.

plotCoverageArea(caPlotter,[1 0],30,0,35); plotDetection(radarPlotter,[30 5; 30 -10; 30 15]);

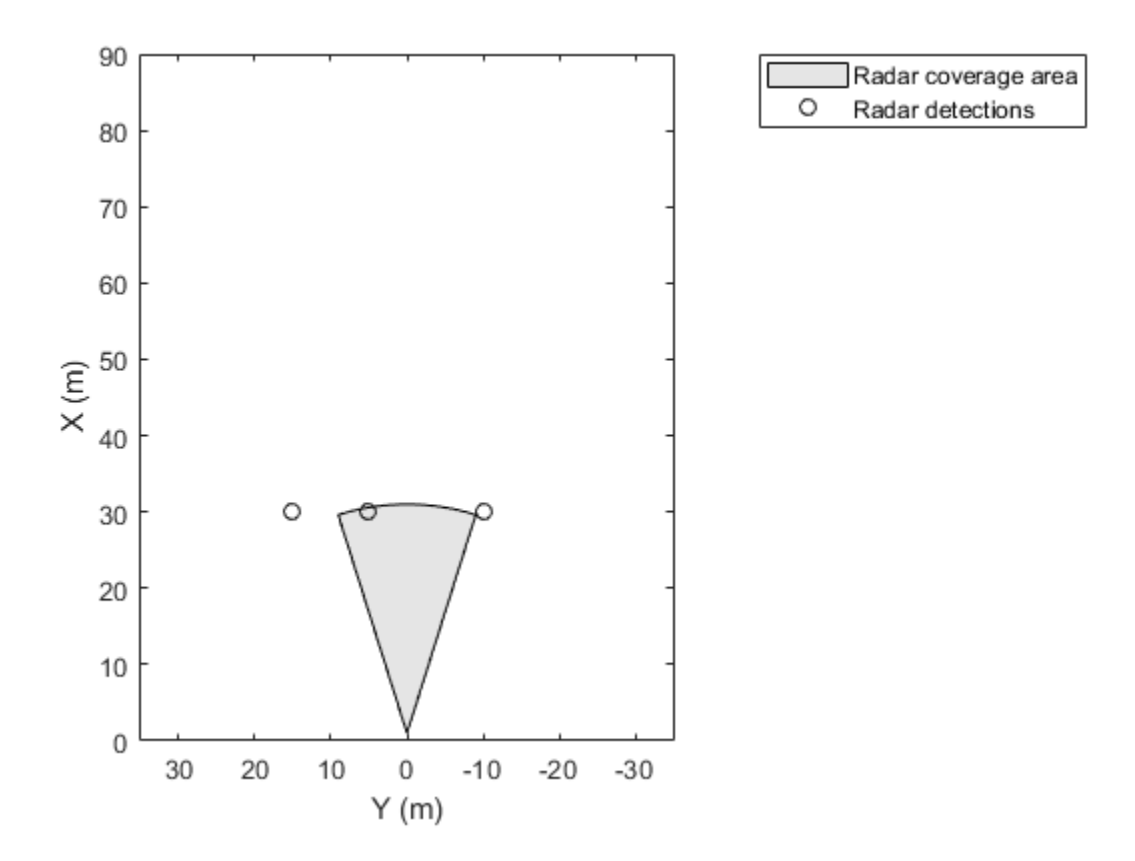

Clear data from the plot.

clearPlotterData(bep);

<span id="page-560-0"></span>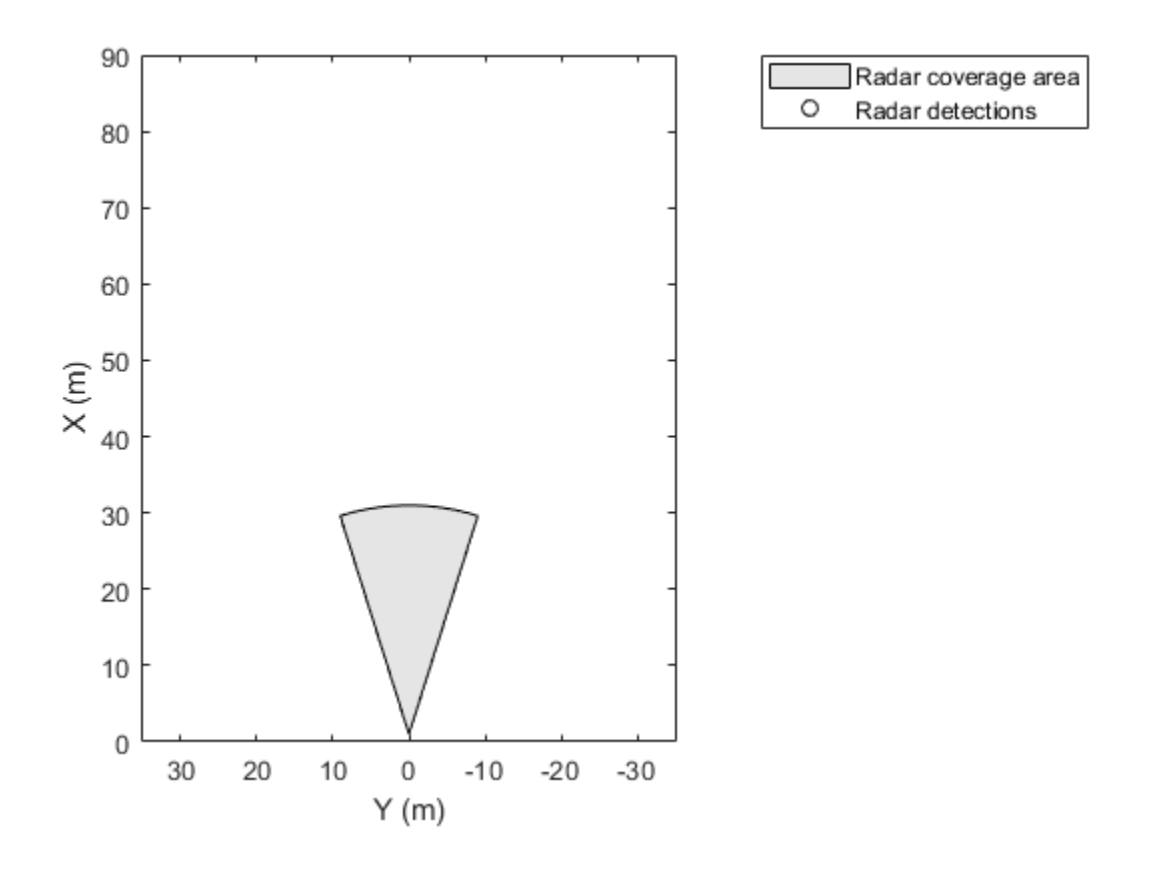

### **Limitations**

The rectangle-zoom feature, where you draw a rectangle to zoom in on a section of a figure, does not work in bird's-eye plot figures.

### **More About**

#### **Vehicle Coordinate System**

The birdsEyePlot uses the vehicle coordinate system  $(X_V, Y_V)$ , where:

- The  $X_V$ -axis points forward from the ego vehicle.
- The  $Y_V$ -axis points to the left, as viewed when facing forward.

The origin is at the center of rotation of the ego vehicle. This point is on the road surface, beneath the center of the rear axle of the ego vehicle.

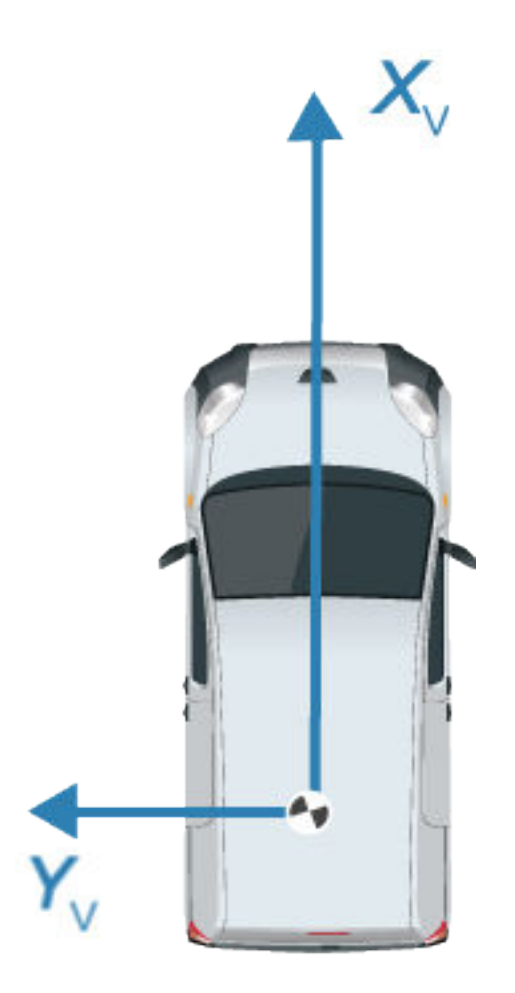

For more details about the vehicle coordinate system, see "Coordinate Systems in Automated Driving Toolbox".

## **See Also**

**[Bird's-Eye Scope](#page-5-0)** | [drivingScenario](#page-824-0)

#### **Topics**

"Visualize Sensor Coverage, Detections, and Tracks" "Coordinate Systems in Automated Driving Toolbox"

#### **Introduced in R2017a**

## <span id="page-562-0"></span>**clearData**

Clear data from specific plotter of bird's-eye plot

## **Syntax**

clearData(pl)

## **Description**

clearData(pl) clears data belonging to the plotter pl associated with a bird's-eye plot. This function can clear data from these plotters:

- [detectionPlotter](#page-577-0)
- [laneBoundaryPlotter](#page-589-0)
- [laneMarkingPlotter](#page-595-0)
- [outlinePlotter](#page-606-0)
- [meshPlotter](#page-601-0)
- [pathPlotter](#page-612-0)
- [pointCloudPlotter](#page-617-0)
- [trackPlotter](#page-683-0)

To clear data from all plotters belonging to a bird's-eye plot, use the [clearPlotterData](#page-567-0) function.

## **Examples**

#### **Clear Specific Plotter Data from Bird's-Eye Plot**

Create a bird's-eye plot. Add a track plotter and detection plotter to the bird's-eye plot.

```
bep = birdsEyePlot('XLim',[0,90],'YLim',[-35,35]);
tPlotter = trackPlotter(bep,'DisplayName','Tracks');
detPlotter = detectionPlotter(bep,'DisplayName','Radar detections');
```
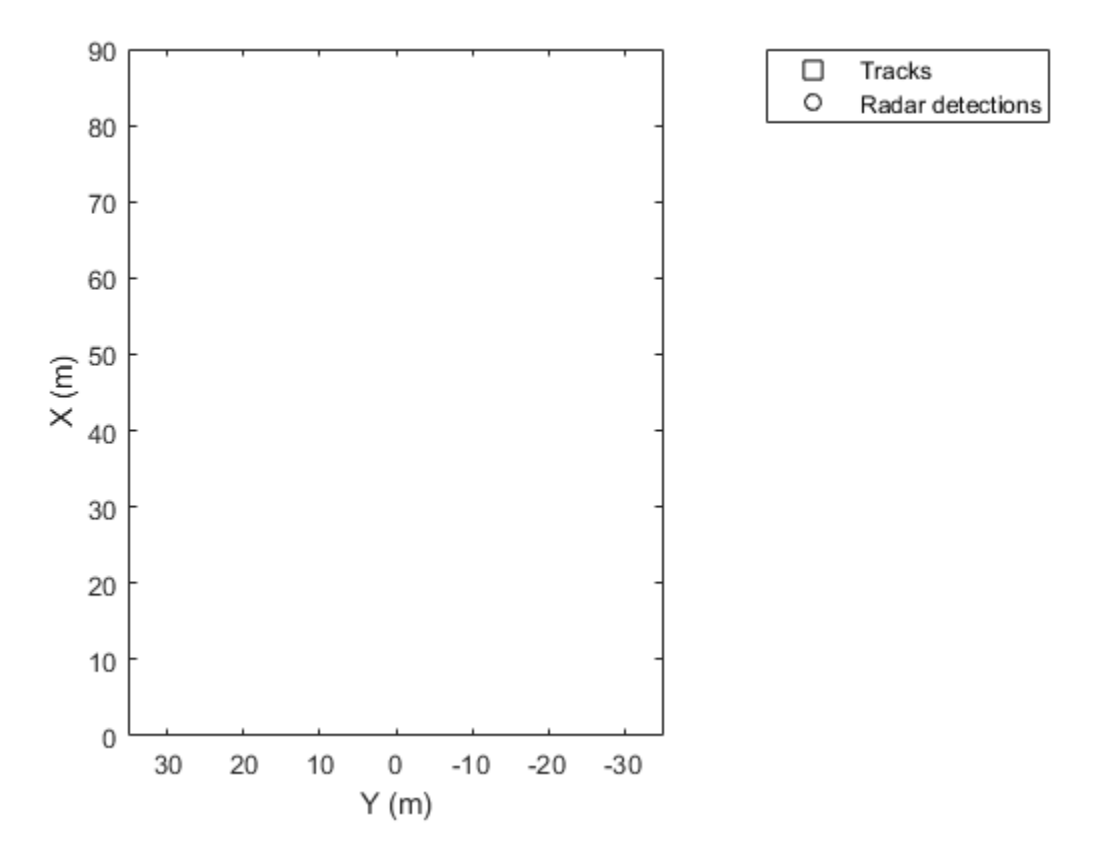

Create and display a set of tracks on the bird's-eye plot.

trackPos = [30 15 1; 60 -15 1; 20 5 1]; trackLabels = {'T1','T2','T3'}; plotTrack(tPlotter,trackPos,trackLabels)

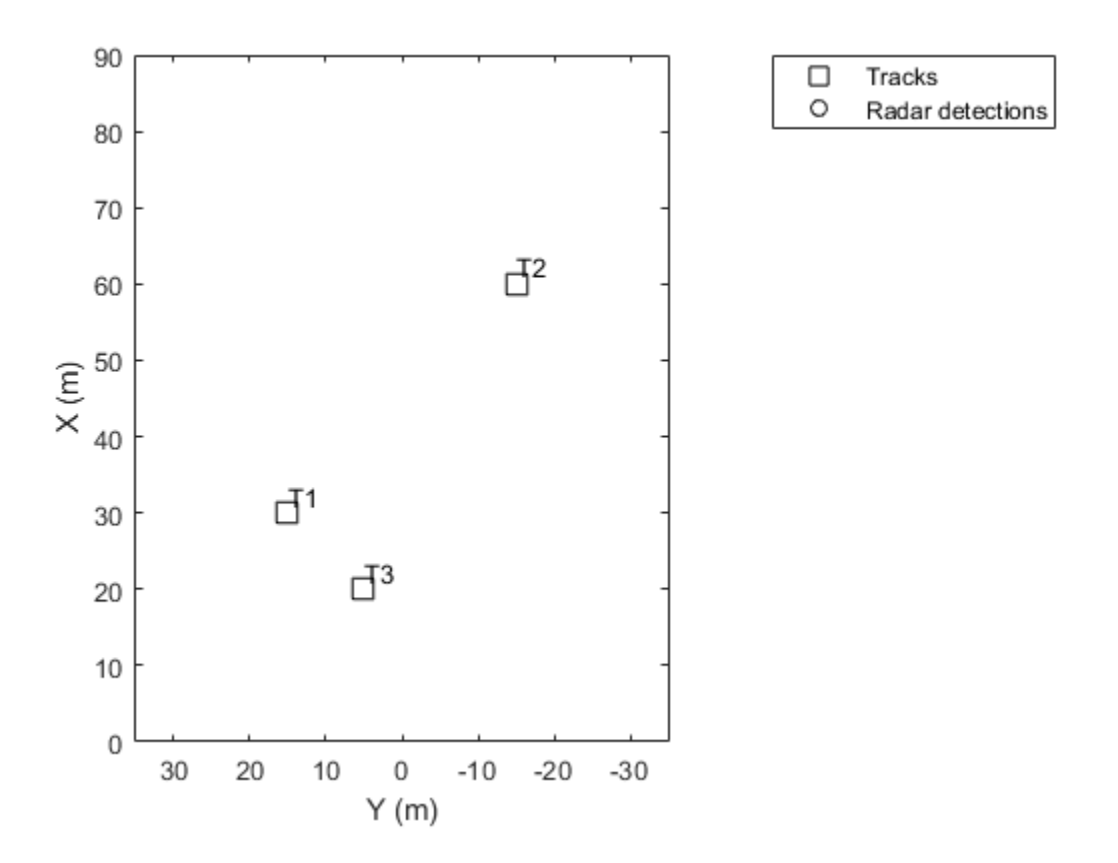

Create and display a set of detections on the bird's-eye plot.

detPos = [30 5 4; 30 -10 2; 50 15 1]; detLabels = {'D1','D2','D3'}; plotDetection(detPlotter,detPos,detLabels)

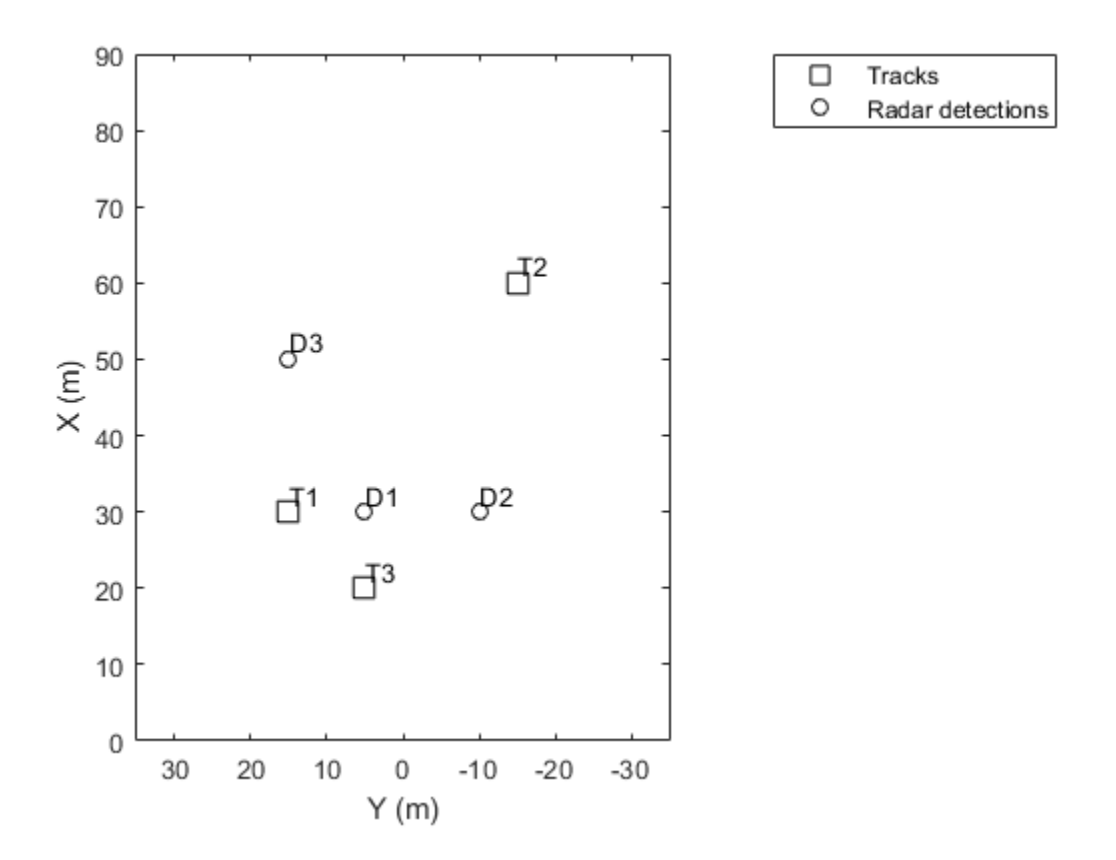

Clear the track plotter data from the bird's-eye plot. clearData(tPlotter)

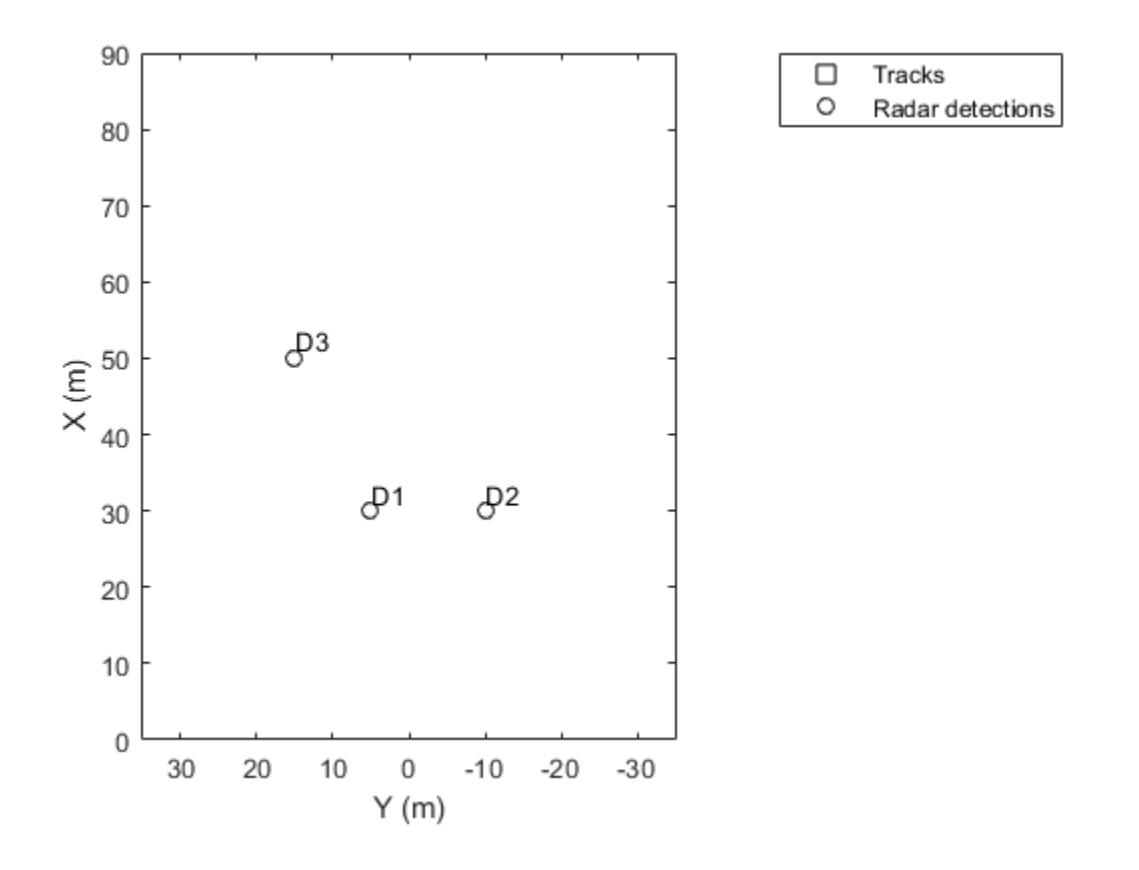

## **Input Arguments**

#### **pl — Plotter belonging to bird's-eye plot**

plotter object

Plotter belonging to a [birdsEyePlot](#page-551-0) object, specified as a plotter object. You can clear data from any plotter except [coverageAreaPlotter](#page-571-0).

## **See Also**

```
Objects
birdsEyePlot | clearPlotterData | findPlotter
```
**Introduced in R2017a**

## <span id="page-567-0"></span>**clearPlotterData**

Clear data from bird's-eye plot

## **Syntax**

clearPlotterData(bep)

## **Description**

clearPlotterData(bep) clears all plotter data displayed in the specified bird's-eye plot. Legend entries and coverage areas are not cleared from the plot.

To clear data from a specific plotter, use the [clearData](#page-562-0) function.

## **Examples**

#### **Create Bird's-Eye Plot with Coverage Area and Detection Plotters**

Create a bird's-eye plot with an *x*-axis range of 0 to 90 meters and a *y*-axis range from –35 to 35 meters. Configure the plot to include a radar coverage area plotter and a detection plotter. Set the display names of these plotters.

```
bep = birdsEyePlot('XLim',[0 90],'YLim',[-35 35]);
coverageAreaPlotter(bep,'DisplayName','Radar coverage area');
detectionPlotter(bep,'DisplayName','Radar detections');
```
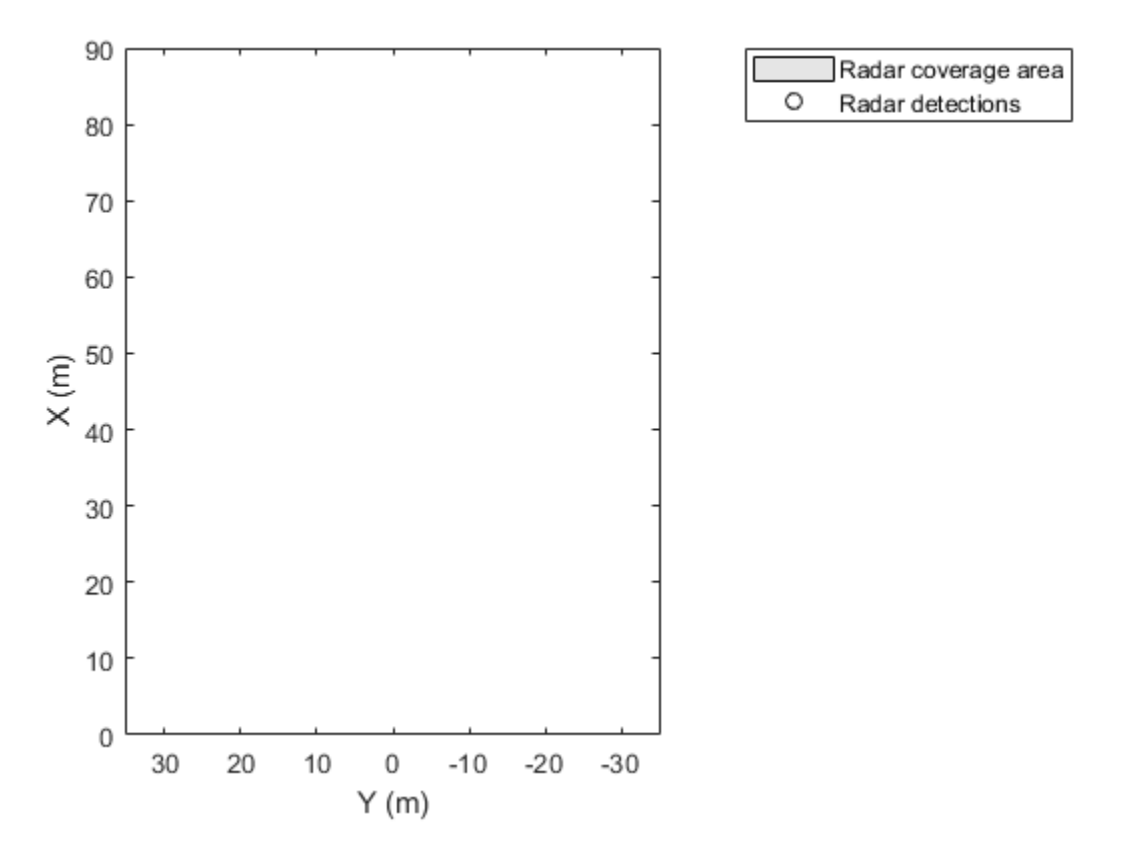

Use findPlotter to locate the plotters by their display names.

caPlotter = findPlotter(bep,'DisplayName','Radar coverage area'); radarPlotter = findPlotter(bep,'DisplayName','Radar detections');

Plot the coverage area and detected objects.

plotCoverageArea(caPlotter,[1 0],30,0,35); plotDetection(radarPlotter,[30 5; 30 -10; 30 15]);

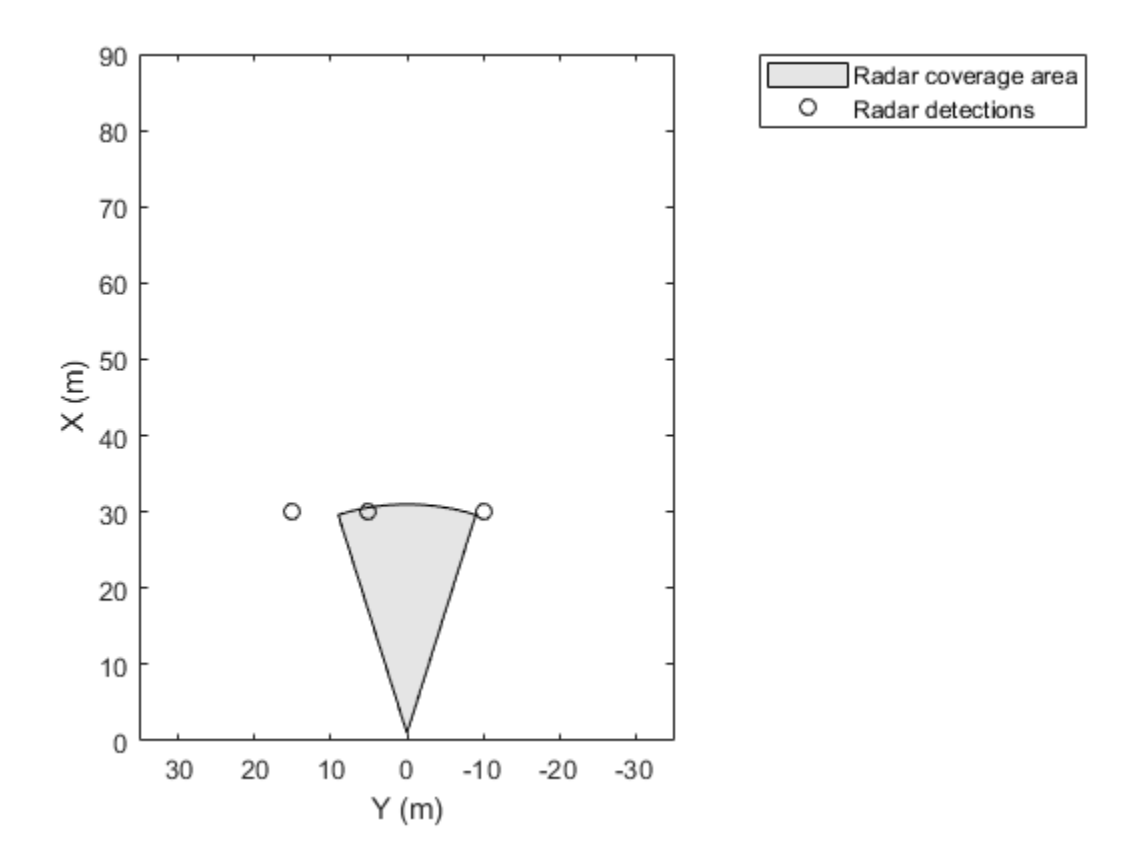

Clear data from the plot.

clearPlotterData(bep);

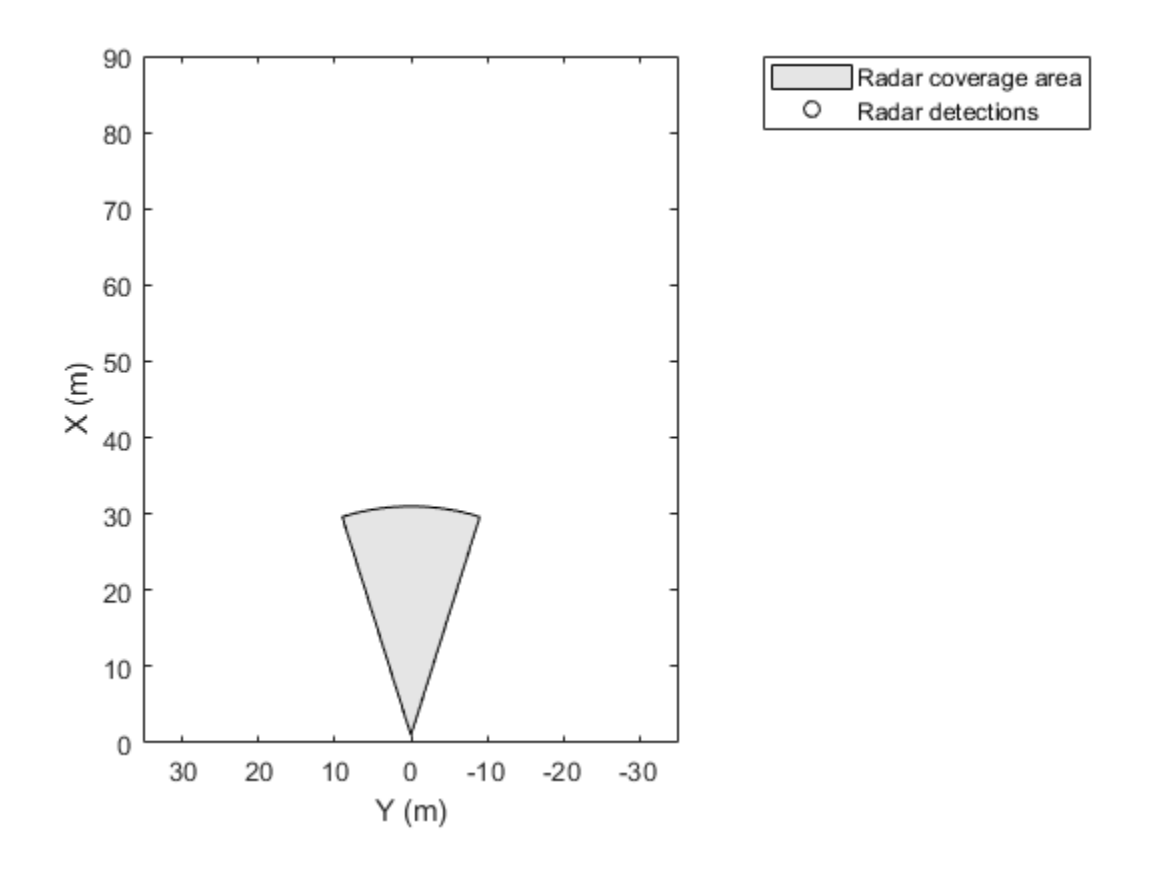

## **Input Arguments**

### **bep — Bird's-eye plot**

birdsEyePlot object

Bird's-eye plot, specified as a [birdsEyePlot](#page-551-0) object.

## **See Also**

**Functions** [birdsEyePlot](#page-551-0) | [clearData](#page-562-0) | [findPlotter](#page-584-0)

**Introduced in R2017a**

## <span id="page-571-0"></span>**coverageAreaPlotter**

**Package:** 

Coverage area plotter for bird's-eye plot

## **Syntax**

```
caPlotter = coverageAreaPlotter(bep)
caPlotter = coverageAreaPlotter(bep,Name,Value)
```
## **Description**

caPlotter = coverageAreaPlotter(bep) creates a CoverageAreaPlotter object that configures the display of sensor coverage areas on a bird's-eye plot. The CoverageAreaPlotter object is stored in the Plotters property of the input [birdsEyePlot](#page-551-0) object, bep. To display the sensor coverage areas, use the [plotCoverageArea](#page-623-0) function.

caPlotter = coverageAreaPlotter(bep,Name,Value) sets properties using one or more Name, Value pair arguments. For example, coverageAreaPlotter(bep,'DisplayName','Coverage area') sets the display name that appears in the bird's-eye-plot legend.

## **Examples**

#### **Create and Display Coverage Area on Bird's-Eye Plot**

Create a bird's-eye plot with an *x*-axis range from 0 to 90 meters and a *y*-axis range from –35 to 35 meters. Create a coverage area plotter that displays coverage areas in red.

```
bep = birdsEyePlot('XLim',[0 90],'YLim',[-35 35]);
caPlotter = coverageAreaPlotter(bep,'DisplayName','Radar coverage area','FaceColor','r');
```
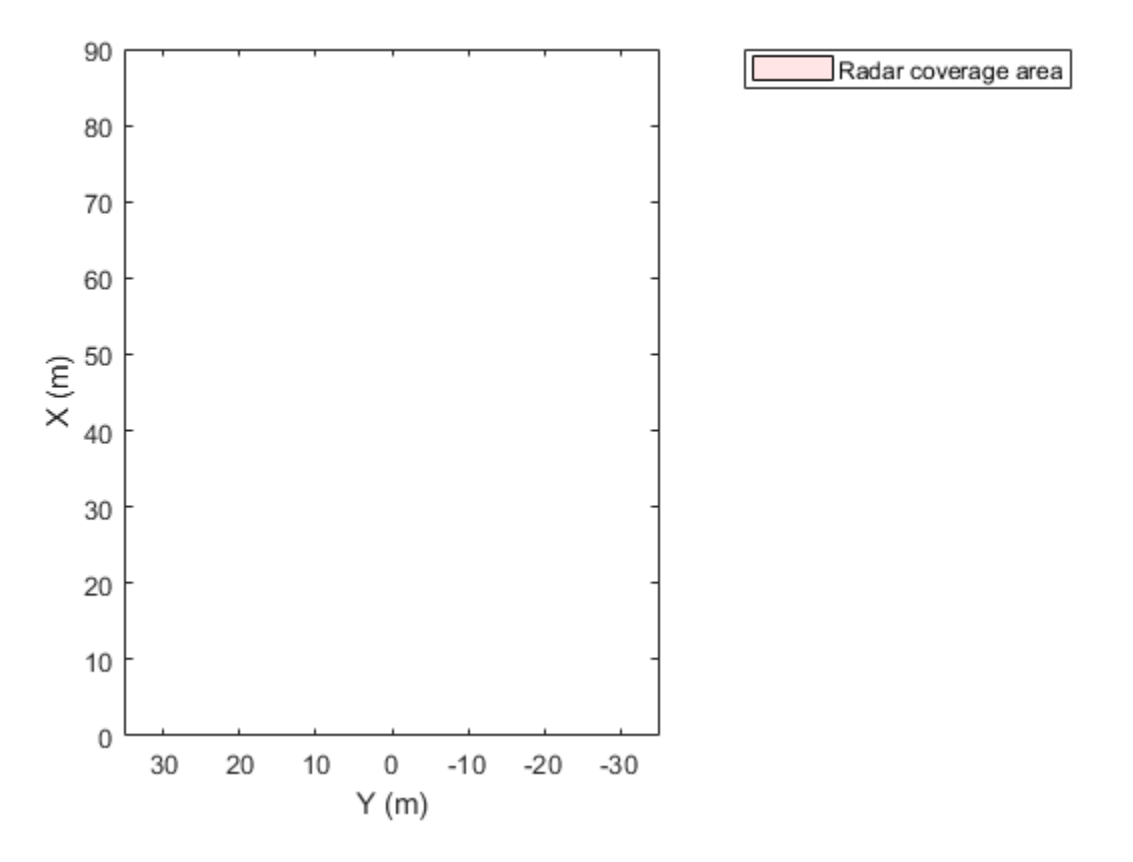

Display a coverage area that has a 35-degree field of view and a 60-meter range. Mount the coverage area sensor 1 meter in front of the origin. Set the orientation angle of the sensor to 0 degrees.

```
mountPosition = [1 0];
range = 60;orientation = 0;
fieldOfView = 35;
plotCoverageArea(caPlotter,mountPosition,range,orientation,fieldOfView);
```
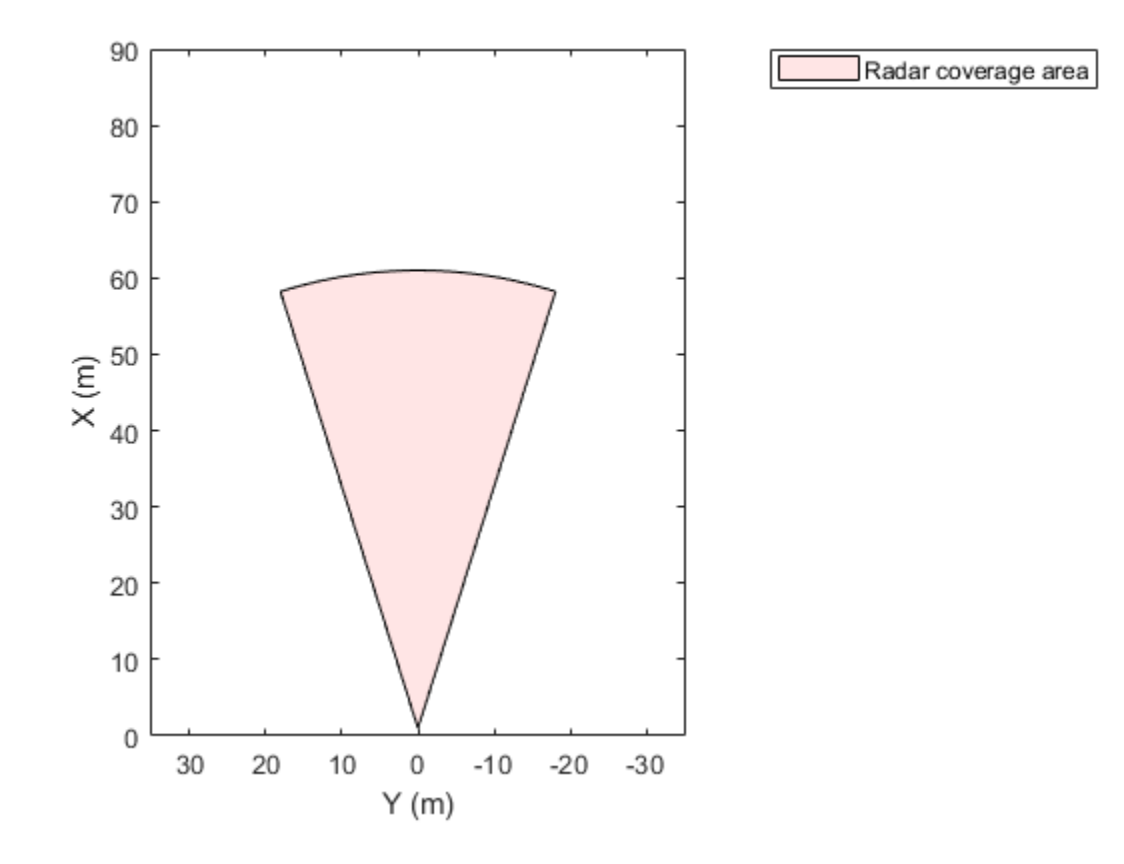

### **Input Arguments**

#### **bep — Bird's-eye plot**

birdsEyePlot object

Bird's-eye plot, specified as a [birdsEyePlot](#page-551-0) object.

#### **Name-Value Pair Arguments**

Specify optional comma-separated pairs of Name, Value arguments. Name is the argument name and Value is the corresponding value. Name must appear inside quotes. You can specify several name and value pair arguments in any order as Name1, Value1, ..., NameN, ValueN.

Example: coverageAreaPlotter('FaceColor','red') sets the fill color of sensor coverage areas to red.

#### **DisplayName — Plotter name to display in legend**

'' (default) | character vector | string scalar

Plotter name to display in legend, specified as the comma-separated pair consisting of 'DisplayName' and character vector or string scalar. If you do not specify a name, the bird's-eye plot does not display a legend entry for the plotter.

#### **FaceColor — Fill color of coverage areas**

[0 0 0] (black) (default) | RGB triplet | hexadecimal color code | color name | short color name

Fill color of coverage areas, specified as the comma-separated pair consisting of 'FaceColor' and an RGB triplet, a hexadecimal color code, a color name, or a short color name.

For a custom color, specify an RGB triplet or a hexadecimal color code.

- An RGB triplet is a three-element row vector whose elements specify the intensities of the red, green, and blue components of the color. The intensities must be in the range [0,1]; for example, [0.4 0.6 0.7].
- A hexadecimal color code is a character vector or a string scalar that starts with a hash symbol  $(\#)$ followed by three or six hexadecimal digits, which can range from 0 to F. The values are not case sensitive. Thus, the color codes '#FF8800', '#ff8800', '#F80', and '#f80' are equivalent.

Alternatively, you can specify some common colors by name. This table lists the named color options, the equivalent RGB triplets, and hexadecimal color codes.

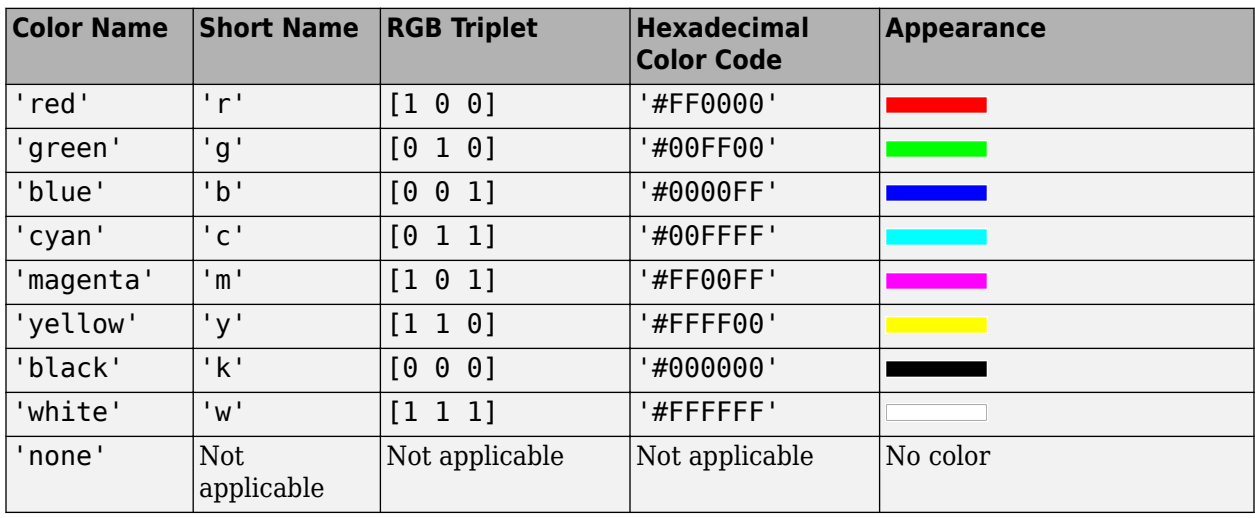

Here are the RGB triplets and hexadecimal color codes for the default colors MATLAB uses in many types of plots.

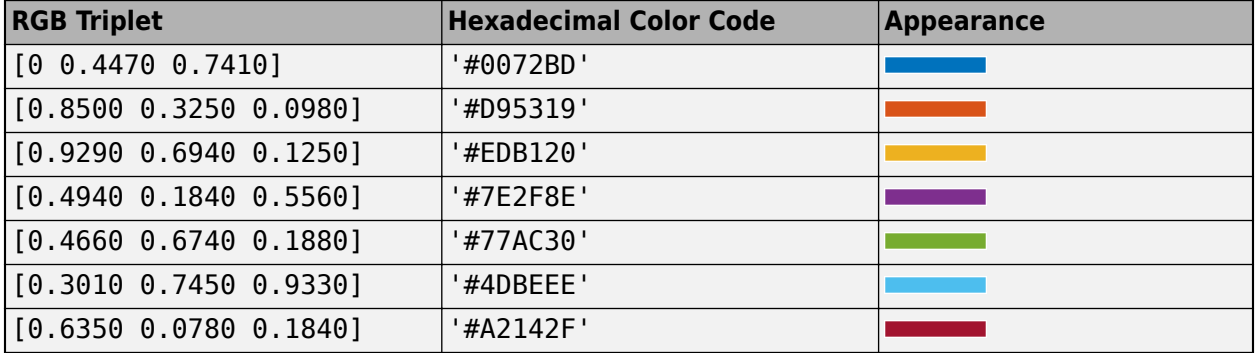

#### **EdgeColor — Border color of coverage areas**

[0 0 0] (black) (default) | RGB triplet | hexadecimal color code | color name | short color name

Border color of coverage areas, specified as the comma-separated pair consisting of 'EdgeColor' and an RGB triplet, a hexadecimal color code, a color name, or a short color name.

For a custom color, specify an RGB triplet or a hexadecimal color code.

- An RGB triplet is a three-element row vector whose elements specify the intensities of the red, green, and blue components of the color. The intensities must be in the range  $[0,1]$ ; for example, [0.4 0.6 0.7].
- A hexadecimal color code is a character vector or a string scalar that starts with a hash symbol (#) followed by three or six hexadecimal digits, which can range from 0 to F. The values are not case sensitive. Thus, the color codes '#FF8800', '#ff8800', '#F80', and '#f80' are equivalent.

Alternatively, you can specify some common colors by name. This table lists the named color options, the equivalent RGB triplets, and hexadecimal color codes.

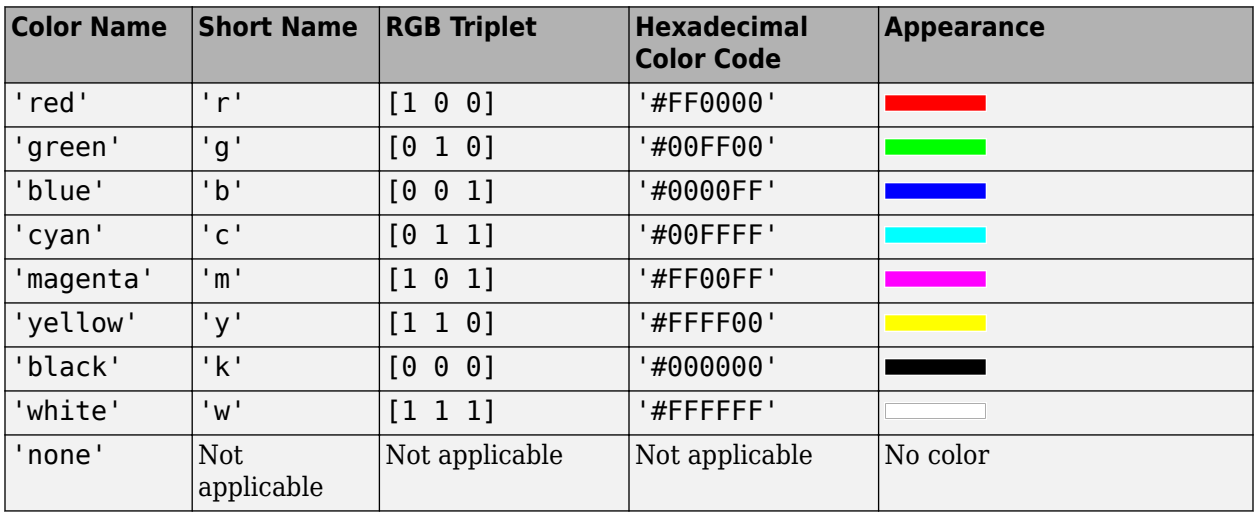

Here are the RGB triplets and hexadecimal color codes for the default colors MATLAB uses in many types of plots.

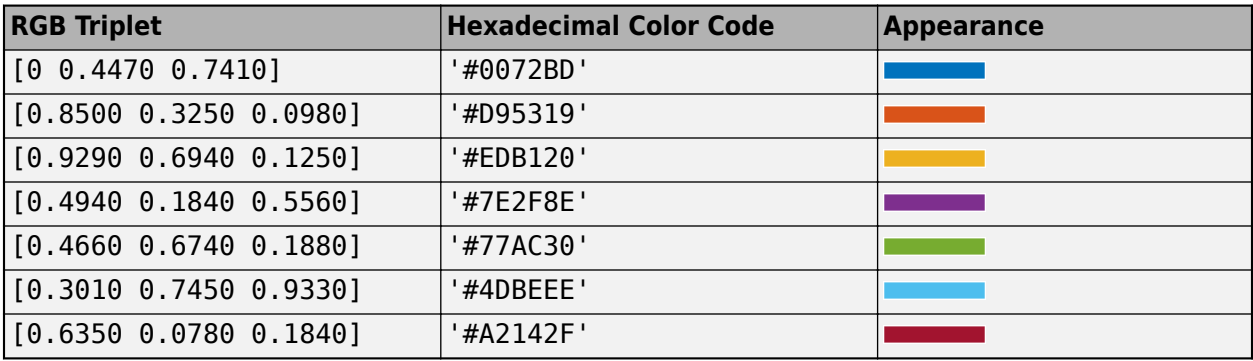

#### **FaceAlpha — Transparency of coverage areas**

0.1 (default) | scalar in the range [0, 1]

Transparency of coverage areas, specified as the comma-separated pair consisting of 'FaceAlpha' and a scalar in the range [0, 1]. A value of 0 makes the coverage area fully transparent. A value of 1 makes the coverage area fully opaque.

#### **Tag — Tag associated with plotter object**

'Plotter*N*' (default) | character vector | string scalar
Tag associated with the plotter object, specified as the comma-separated pair consisting of 'Tag' and a character vector or string scalar. The default value is 'Plotter*N*', where *N* is an integer that corresponds to the *N*th plotter associated with the input [birdsEyePlot](#page-551-0) object.

# **Output Arguments**

## **caPlotter — Coverage area plotter**

CoverageAreaPlotter object

Coverage area plotter, returned as a CoverageAreaPlotter object. You can modify this object by changing its property values. The property names correspond to the name-value pair arguments of the coverageAreaPlotter function.

caPlotter is stored in the Plotters property of the input [birdsEyePlot](#page-551-0) object, bep. To plot the coverage areas, use the [plotCoverageArea](#page-623-0) function.

# **See Also**

[birdsEyePlot](#page-551-0) | [findPlotter](#page-584-0) | [plotCoverageArea](#page-623-0)

### **Introduced in R2017a**

# **detectionPlotter**

**Package:** 

Detection plotter for bird's-eye plot

# **Syntax**

```
detPlotter = detectionPlotter(bep)
detPlotter = detectionPlotter(bep, Name, Value)
```
# **Description**

detPlotter = detectionPlotter(bep) creates a DetectionPlotter object that configures the display of object detections on a bird's-eye plot. The DetectionPlotter object is stored in the Plotters property of the input [birdsEyePlot](#page-551-0) object, bep. To plot the object detections, use the [plotDetection](#page-630-0) function.

detPlotter = detectionPlotter(bep, Name, Value) sets properties using one or more Name, Value pair arguments. For example, detectionPlotter(bep,'DisplayName','Detections') sets the display name that appears in the bird's-eye-plot legend.

# **Examples**

# **Create and Display Labeled Detections on Bird's-Eye Plot**

Create a bird's-eye plot with an *x*-axis range from 0 to 90 meters and a *y*-axis range from –35 to 35 meters. Create a radar detection plotter that displays detections in blue.

```
bep = birdsEyePlot('XLim',[0 90],'YLim',[-35 35]);
detPlotter = detectionPlotter(bep,'DisplayName','Radar detections', ...
     'MarkerFaceColor','b');
```
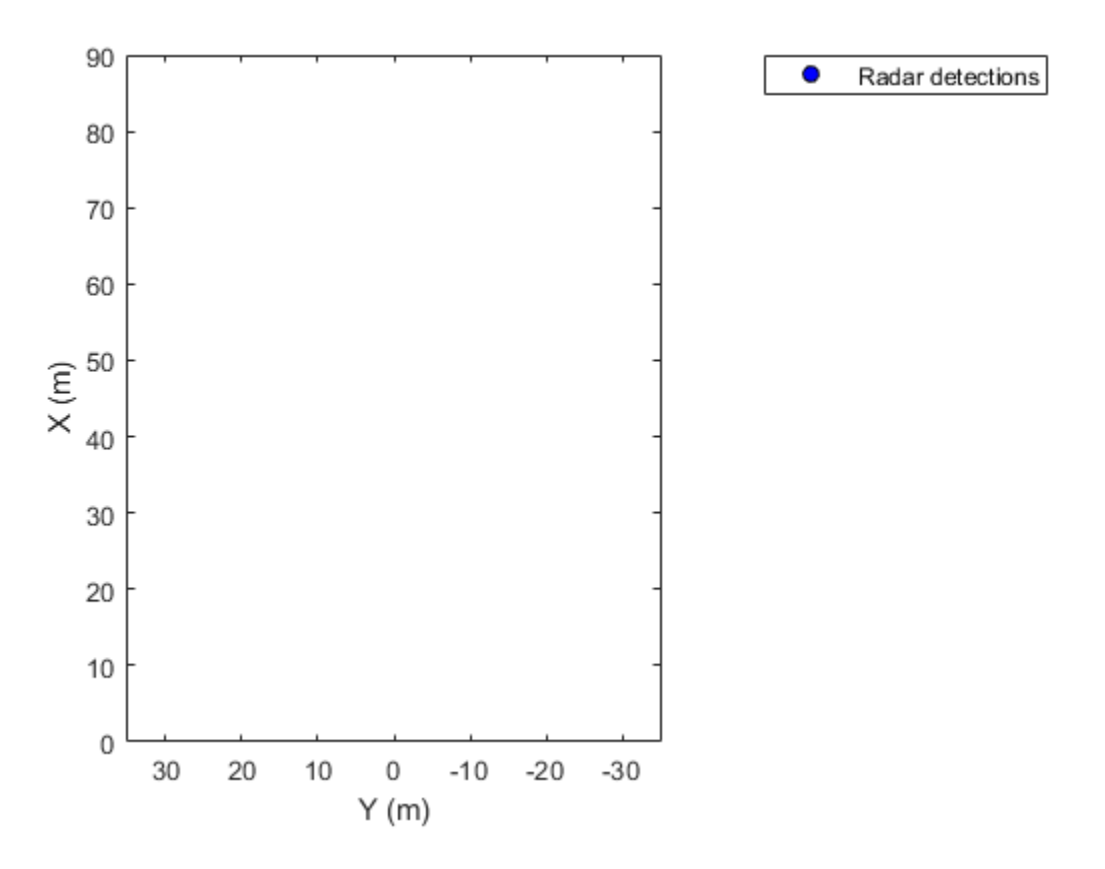

Display the positions and velocities of three labeled detections.

```
positions = [30 5; 30 -10; 30 15];
velocities = [-10 0; -10 3; -10 -4];
labels = {'D1','D2','D3'};
plotDetection(detPlotter,positions,velocities,labels);
```
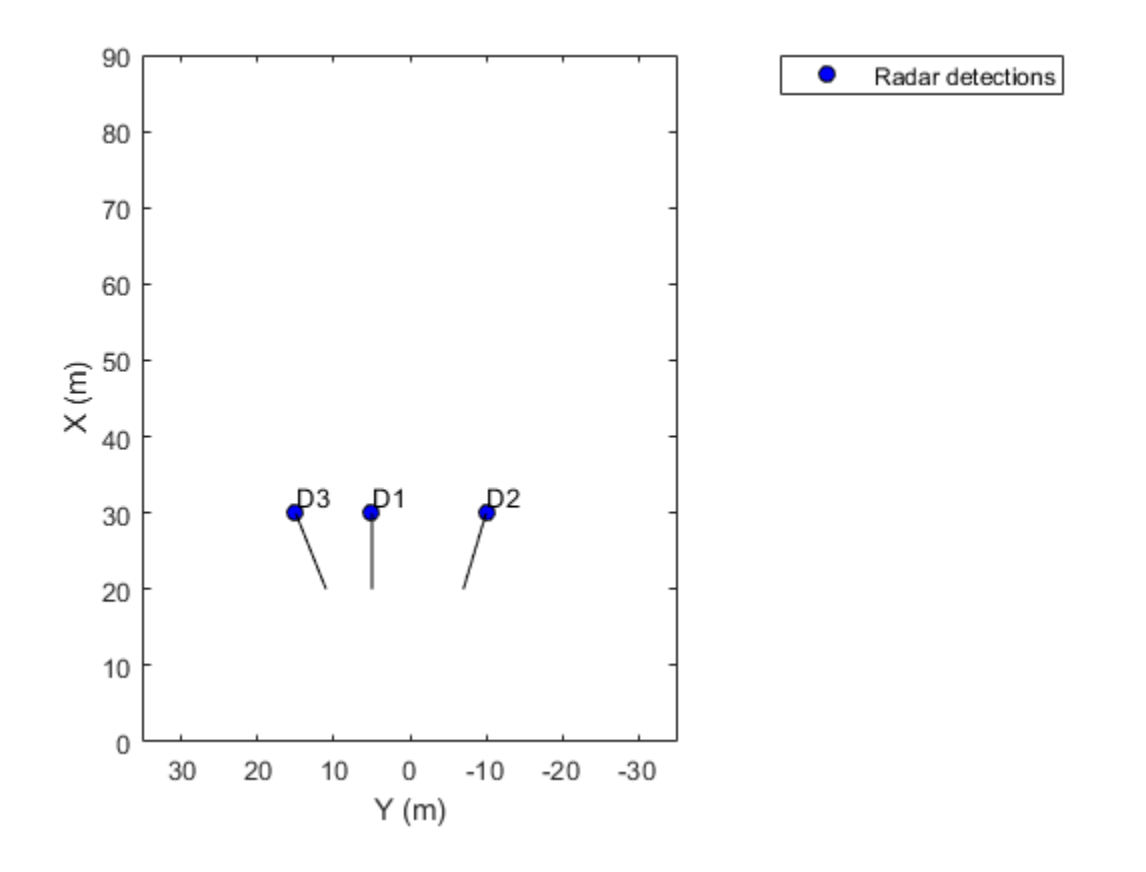

# **Input Arguments**

### **bep — Bird's-eye plot**

birdsEyePlot object

Bird's-eye plot, specified as a [birdsEyePlot](#page-551-0) object.

## **Name-Value Pair Arguments**

Specify optional comma-separated pairs of Name, Value arguments. Name is the argument name and Value is the corresponding value. Name must appear inside quotes. You can specify several name and value pair arguments in any order as Name1, Value1, ..., NameN, ValueN.

Example: detectionPlotter('Marker','+') sets the marker symbol for detections to a plus sign.

## **DisplayName — Plotter name to display in legend**

'' (default) | character vector | string scalar

Plotter name to display in legend, specified as the comma-separated pair consisting of 'DisplayName' and character vector or string scalar. If you do not specify a name, the bird's-eye plot does not display a legend entry for the plotter.

## **Marker — Marker symbol for detections**

 $'$ o' (default) | '+' | '\*' | '.' | 'x' | ...

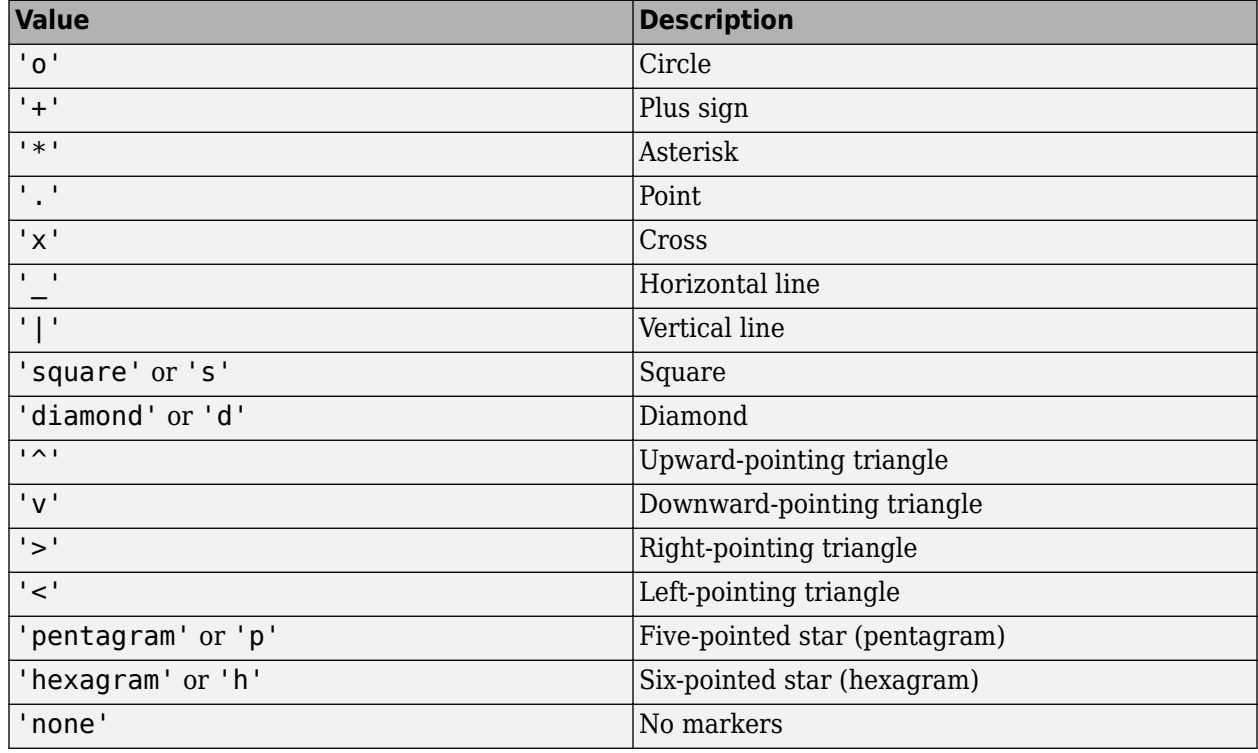

Marker symbol for detections, specified as the comma-separated pair consisting of 'Marker' and one of the markers in this table.

## **MarkerSize — Size of marker for detections**

6 (default) | positive integer

Size of marker, specified as the comma-separated pair consisting of 'MarkerSize' and a positive integer in points.

### **MarkerEdgeColor — Marker outline color for detections**

[0 0 0] (black) (default) | RGB triplet | hexadecimal color code | color name | short color name

Marker outline color for detections, specified as the comma-separated pair consisting of 'MarkerEdgeColor' and an RGB triplet, a hexadecimal color code, a color name, or a short color name.

For a custom color, specify an RGB triplet or a hexadecimal color code.

- An RGB triplet is a three-element row vector whose elements specify the intensities of the red, green, and blue components of the color. The intensities must be in the range  $[0,1]$ ; for example, [0.4 0.6 0.7].
- A hexadecimal color code is a character vector or a string scalar that starts with a hash symbol (#) followed by three or six hexadecimal digits, which can range from 0 to F. The values are not case sensitive. Thus, the color codes '#FF8800', '#ff8800', '#F80', and '#f80' are equivalent.

Alternatively, you can specify some common colors by name. This table lists the named color options, the equivalent RGB triplets, and hexadecimal color codes.

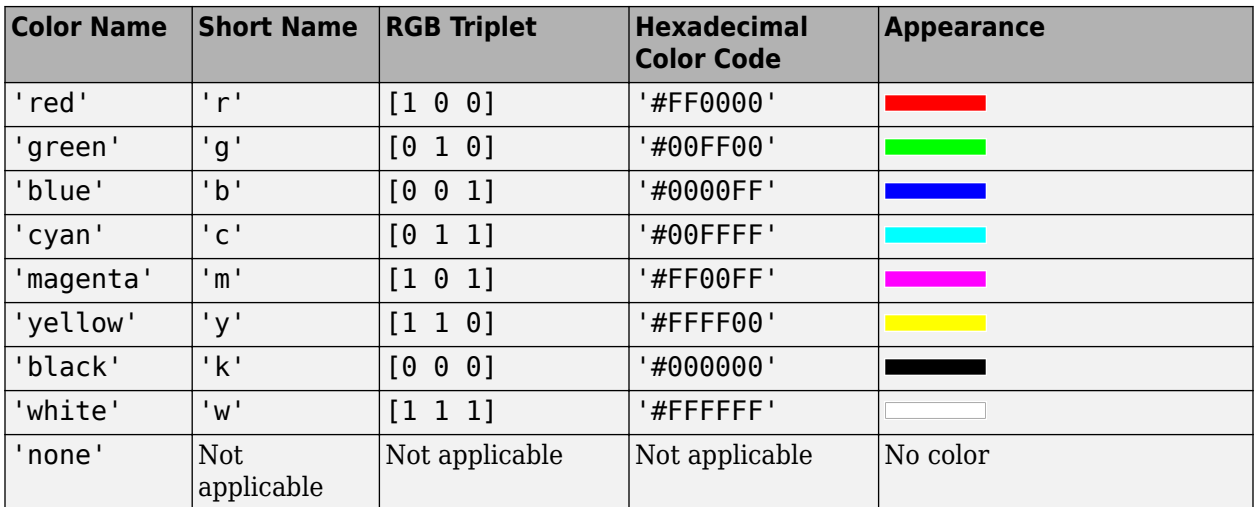

Here are the RGB triplets and hexadecimal color codes for the default colors MATLAB uses in many types of plots.

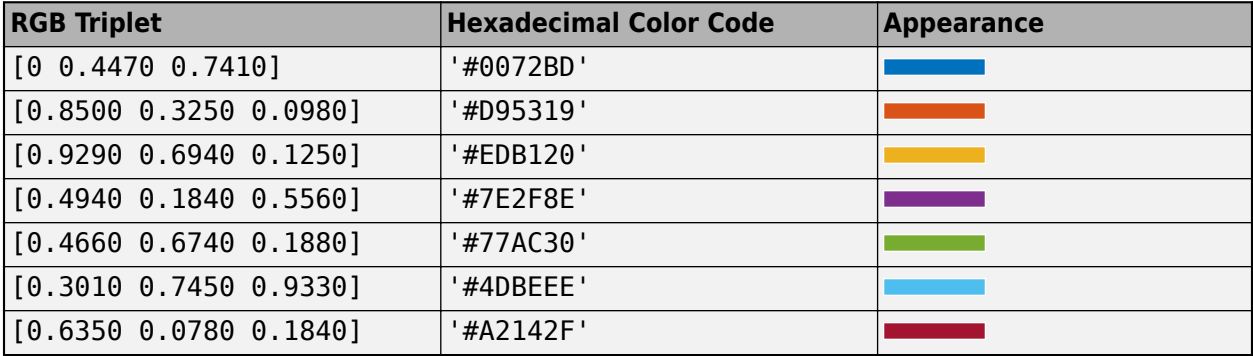

## **MarkerFaceColor — Marker fill color**

'none' (default) | RGB triplet | hexadecimal color code | color name | short color name

Marker fill color, specified as the comma-separated pair consisting of 'MarkerFaceColor' and an RGB triplet, a hexadecimal color code, a color name, or a short color name.

For a custom color, specify an RGB triplet or a hexadecimal color code.

- An RGB triplet is a three-element row vector whose elements specify the intensities of the red, green, and blue components of the color. The intensities must be in the range  $[0,1]$ ; for example, [0.4 0.6 0.7].
- A hexadecimal color code is a character vector or a string scalar that starts with a hash symbol (#) followed by three or six hexadecimal digits, which can range from 0 to F. The values are not case sensitive. Thus, the color codes '#FF8800', '#ff8800', '#F80', and '#f80' are equivalent.

Alternatively, you can specify some common colors by name. This table lists the named color options, the equivalent RGB triplets, and hexadecimal color codes.

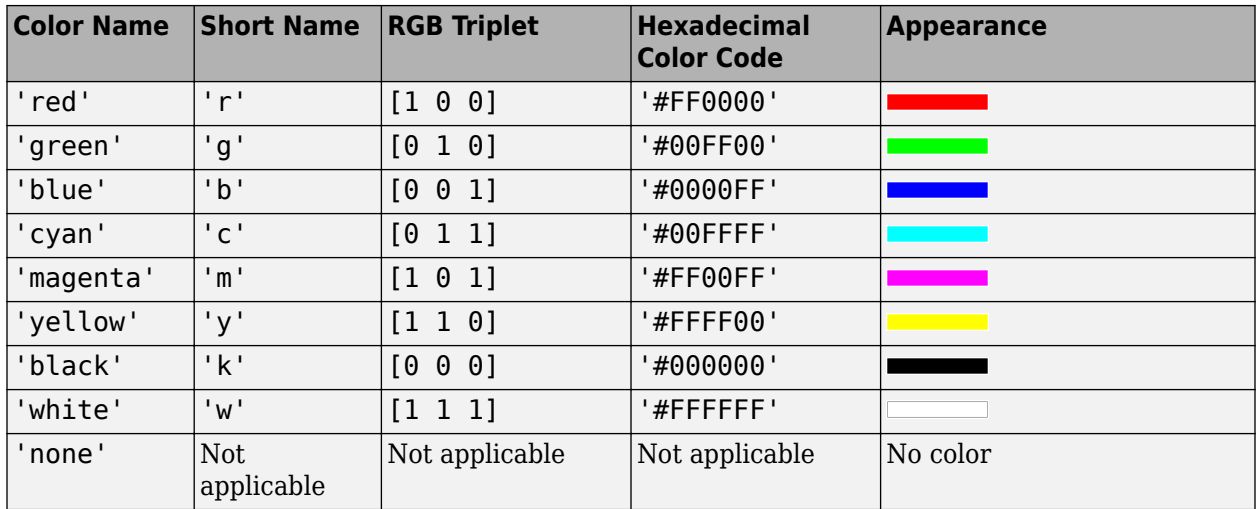

Here are the RGB triplets and hexadecimal color codes for the default colors MATLAB uses in many types of plots.

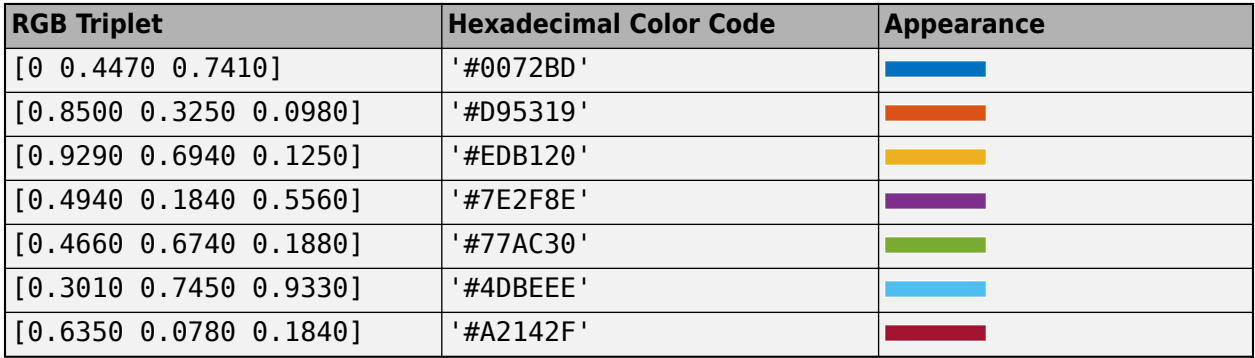

# **FontSize — Font size for labeling detections**

10 points (default) | positive integer

Font size for labeling detections, specified as the comma-separated pair consisting of 'FontSize' and a positive integer in font points.

## **LabelOffset — Gap between label and positional point**

[0 0] (default) | real-valued vector of the form [*x y*]

Gap between label and positional point, specified as the comma-separated pair consisting of 'LabelOffset' and a real-valued vector of the form [*x y*]. Units are in meters.

# **VelocityScaling — Scale factor for magnitude length of velocity vectors**

1 (default) | positive real scalar

Scale factor for magnitude length of velocity vectors, specified as the comma-separated pair consisting of 'VelocityScaling' and a positive real scalar. The bird's-eye plot renders the magnitude vector value as *M* × VelocityScaling, where *M* is the magnitude of velocity.

## **Tag — Tag associated with plotter object**

'Plotter*N*' (default) | character vector | string scalar

Tag associated with the plotter object, specified as the comma-separated pair consisting of 'Tag' and a character vector or string scalar. The default value is 'Plotter*N*', where *N* is an integer that corresponds to the *N*th plotter associated with the input [birdsEyePlot](#page-551-0) object.

# **Output Arguments**

## **detPlotter — Detection plotter**

DetectionPlotter object

Detection plotter, returned as a DetectionPlotter object. You can modify this object by changing its property values. The property names correspond to the name-value pair arguments of the detectionPlotter function.

detPlotter is stored in the Plotters property of the input [birdsEyePlot](#page-551-0) object, bep. To plot the detections, use the [plotDetection](#page-630-0) function.

# **See Also**

[birdsEyePlot](#page-551-0) | [clearData](#page-562-0) | [clearPlotterData](#page-567-0) | [findPlotter](#page-584-0) | [plotDetection](#page-630-0)

## **Introduced in R2017a**

# <span id="page-584-0"></span>**findPlotter**

Find plotters associated with bird's-eye plot

# **Syntax**

- $p = findPlotter(bep)$
- $p = findPlotter(bep,Name, Value)$

# **Description**

 $p = \text{findPlotter}(bep)$  returns an array of plotters associated with a bird's-eye plot.

p = findPlotter(bep,Name,Value) specifies options using one or more Name,Value pair arguments. For example, findPlotter(bep,'Tag','Plotter1') returns the plotter object whose Tag property value is 'Plotter1'.

# **Examples**

# **Create Bird's-Eye Plot with Coverage Area and Detection Plotters**

Create a bird's-eye plot with an *x*-axis range of 0 to 90 meters and a *y*-axis range from –35 to 35 meters. Configure the plot to include a radar coverage area plotter and a detection plotter. Set the display names of these plotters.

```
bep = birdsEyePlot('XLim',[0 90],'YLim',[-35 35]);
coverageAreaPlotter(bep,'DisplayName','Radar coverage area');
detectionPlotter(bep,'DisplayName','Radar detections');
```
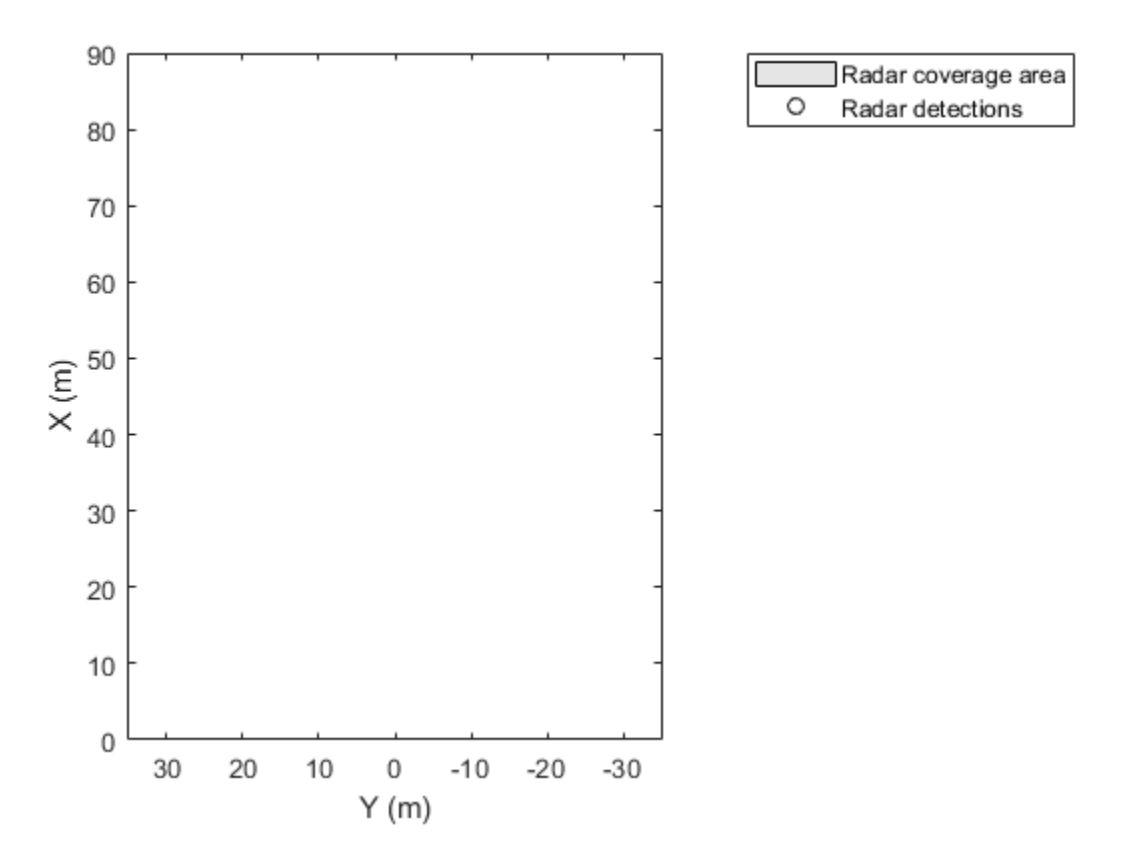

Use findPlotter to locate the plotters by their display names.

caPlotter = findPlotter(bep,'DisplayName','Radar coverage area'); radarPlotter = findPlotter(bep,'DisplayName','Radar detections');

Plot the coverage area and detected objects.

plotCoverageArea(caPlotter,[1 0],30,0,35); plotDetection(radarPlotter,[30 5; 30 -10; 30 15]);

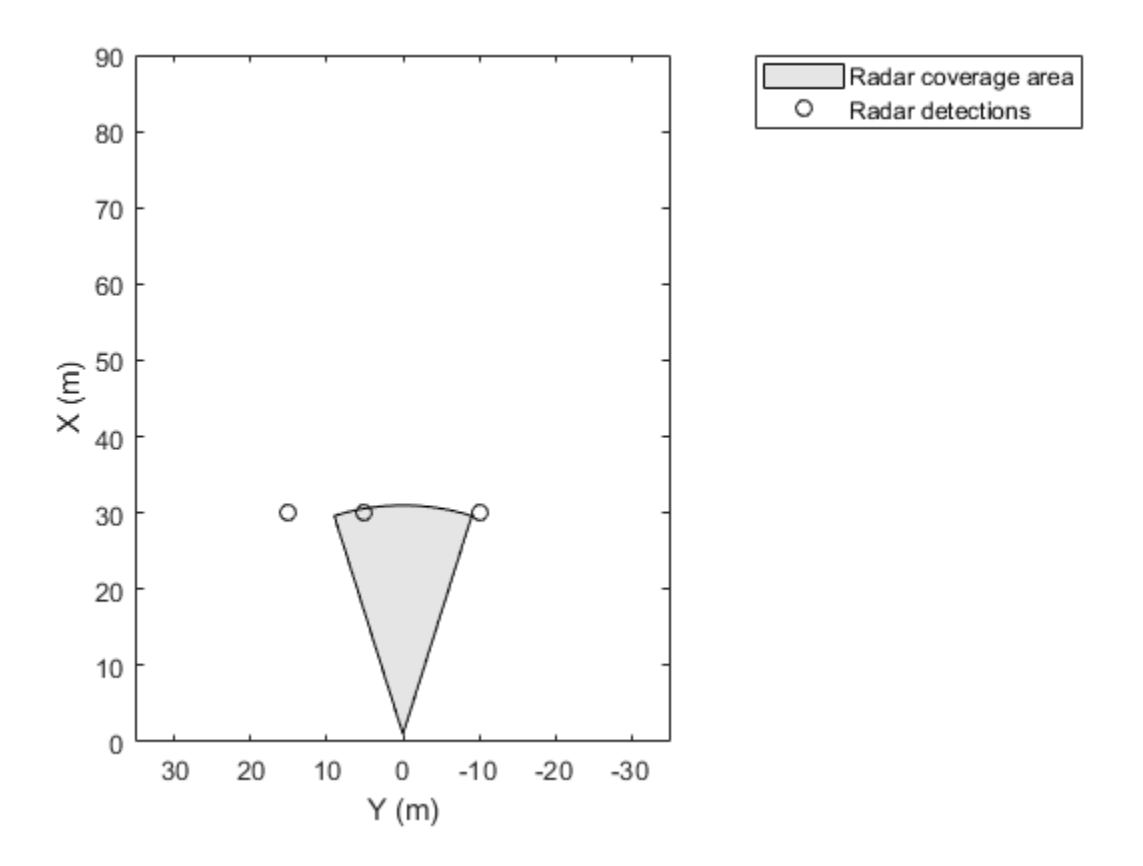

Clear data from the plot.

clearPlotterData(bep);

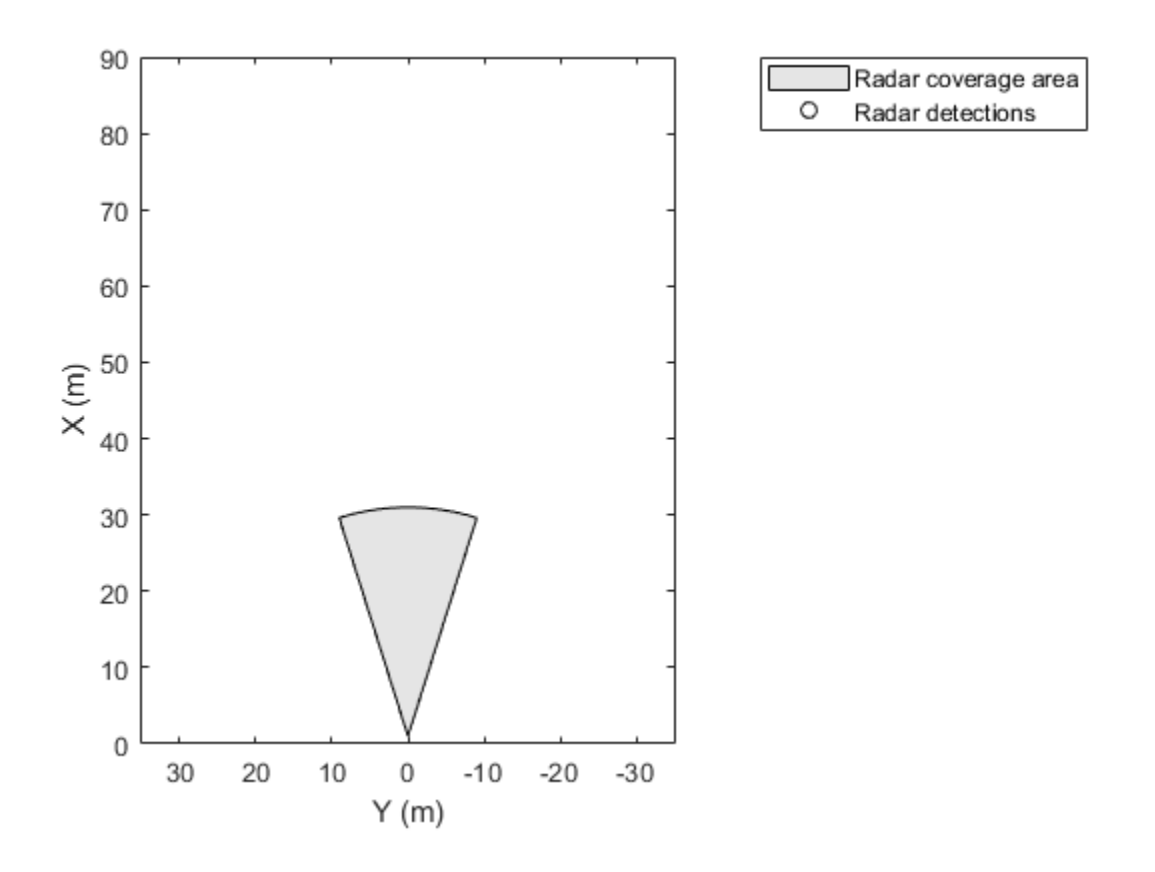

# **Input Arguments**

## **bep — Bird's-eye plot**

birdsEyePlot object

Bird's-eye plot, specified as a [birdsEyePlot](#page-551-0) object.

### **Name-Value Pair Arguments**

Specify optional comma-separated pairs of Name, Value arguments. Name is the argument name and Value is the corresponding value. Name must appear inside quotes. You can specify several name and value pair arguments in any order as Name1, Value1, ..., NameN, ValueN.

Example: 'DisplayName','MyBirdsEyePlots'

### **DisplayName — Display name of plotter to find**

character vector | string scalar

Display name of the plotter to find, specified as the comma-separated pair consisting of 'DisplayName' and a character vector or string scalar. DisplayName is the plotter name that appears in the legend of the bird's-eye plot. To match missing legend entries, specify DisplayName  $as'$ ''.

## **Tag — Tag of plotter to find**

'Plotter*N*' (default) | character vector | string scalar

Tag of plotter to find, specified as the comma-separated pair consisting of 'Tag' and a character vector or string scalar. By default, plotter objects have a Tag property with a default value of 'Plotter*N*'. *N* is an integer that corresponds to the *N*th plotter associated with the specified [birdsEyePlot](#page-551-0) object, bep.

# **Output Arguments**

## **p — Plotters associated with input bird's-eye plot**

array of plotter objects

Plotters associated with the input bird's-eye plot, returned as an array of plotter objects.

# **See Also**

**Functions** [birdsEyePlot](#page-551-0) | [clearData](#page-562-0) | [clearPlotterData](#page-567-0)

**Introduced in R2017a**

# **laneBoundaryPlotter**

# **Package:**

Lane boundary plotter for bird's-eye plot

# **Syntax**

```
lbPlotter = laneBoundaryPlotter(bep)
lblplotter = laneboundaryPlotter(bep, Name, Value)
```
# **Description**

lbPlotter = laneBoundaryPlotter(bep) creates a LaneBoundaryPlotter object that configures the display of lane boundaries on a bird's-eye plot. The LaneBoundaryPlotter object is stored in the Plotters property of the input [birdsEyePlot](#page-551-0) object, bep. To display the lane boundaries, use the [plotLaneBoundary](#page-637-0) function.

lbPlotter = laneBoundaryPlotter(bep,Name,Value) sets properties using one or more Name, Value pair arguments. For example, laneBoundaryPlotter(bep, 'DisplayName', 'Lane boundaries') sets the display name that appears in the bird's-eye-plot legend.

# **Examples**

# **Create and Display Lane Boundaries on Bird's-Eye Plot**

Create left-lane and right-lane boundaries.

```
left b = parabolicLaneBoundary([ -0.001, 0.01, -1.8]);
rightlb = parabolicLaneBoundary([-0.001,0.01,1.8]);
```
Create a bird's-eye plot with an *x*-axis range from 0 to 30 meters and a *y*-axis range from –5 to 5 meters.

```
bep = birdsEyePlot('XLimits',[0 30],'YLimits',[-5 5]);
```
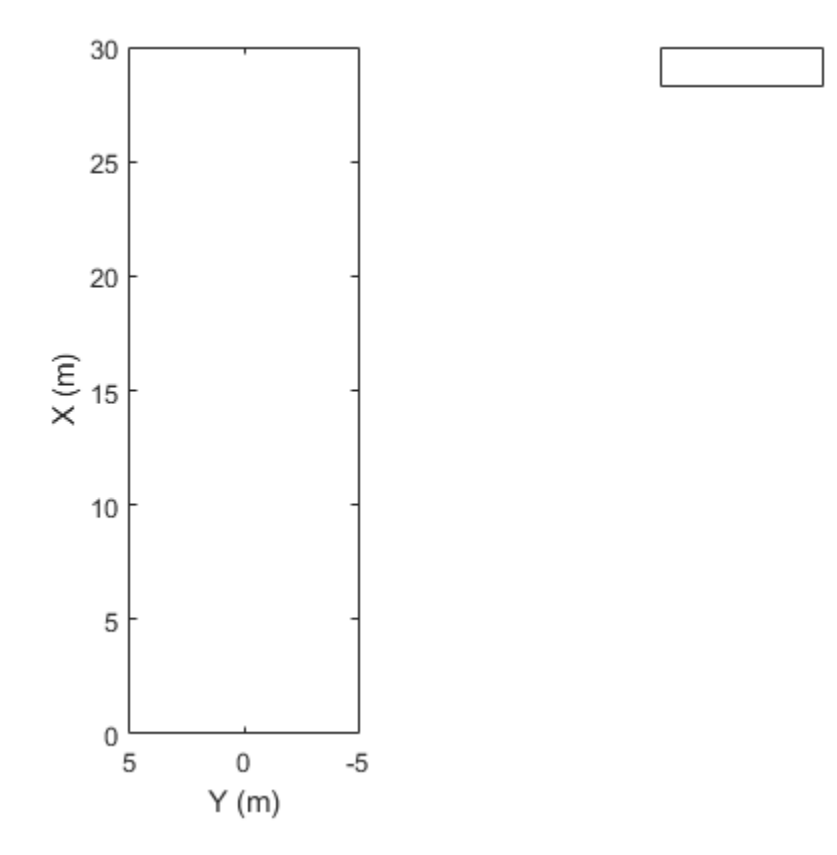

Create a lane boundary plotter.

lbPlotter = laneBoundaryPlotter(bep,'DisplayName','Lane boundaries');

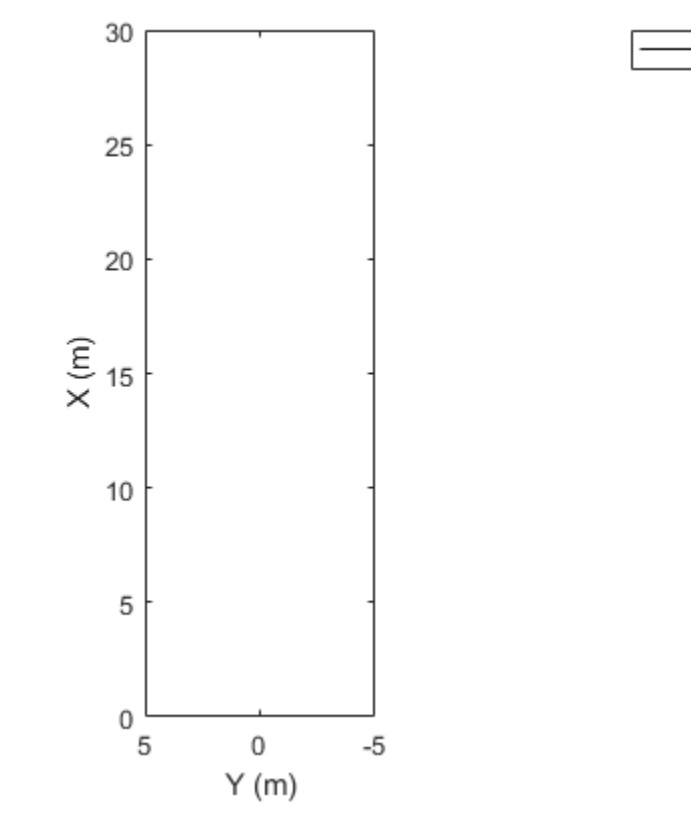

Lane boundaries

Display the lane boundaries on the bird's-eye plot.

plotLaneBoundary(lbPlotter,[leftlb rightlb]);

Lane boundaries

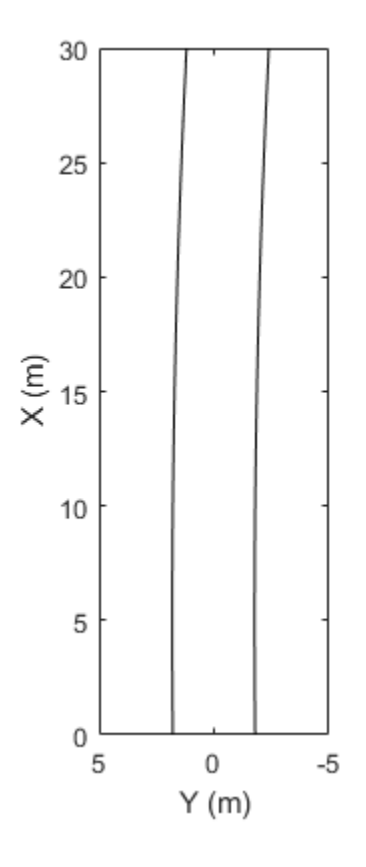

# **Input Arguments**

### **bep — Bird's-eye plot**

birdsEyePlot object

Bird's-eye plot, specified as a [birdsEyePlot](#page-551-0) object.

### **Name-Value Pair Arguments**

Specify optional comma-separated pairs of Name, Value arguments. Name is the argument name and Value is the corresponding value. Name must appear inside quotes. You can specify several name and value pair arguments in any order as Name1, Value1, ..., NameN, ValueN.

Example: laneBoundaryPlotter('Color','red') sets the color of lane boundaries to red.

## **DisplayName — Plotter name to display in legend**

'' (default) | character vector | string scalar

Plotter name to display in legend, specified as the comma-separated pair consisting of 'DisplayName' and character vector or string scalar. If you do not specify a name, the bird's-eye plot does not display a legend entry for the plotter.

### **Color — Lane boundary color**

[0 0 0] (black) (default) | RGB triplet | hexadecimal color code | color name | short color name

Lane boundary color, specified as the comma-separated pair consisting of 'Color' and an RGB triplet, a hexadecimal color code, a color name, or a short color name.

For a custom color, specify an RGB triplet or a hexadecimal color code.

- An RGB triplet is a three-element row vector whose elements specify the intensities of the red, green, and blue components of the color. The intensities must be in the range  $[0,1]$ ; for example, [0.4 0.6 0.7].
- A hexadecimal color code is a character vector or a string scalar that starts with a hash symbol (#) followed by three or six hexadecimal digits, which can range from 0 to F. The values are not case sensitive. Thus, the color codes '#FF8800', '#ff8800', '#F80', and '#f80' are equivalent.

Alternatively, you can specify some common colors by name. This table lists the named color options, the equivalent RGB triplets, and hexadecimal color codes.

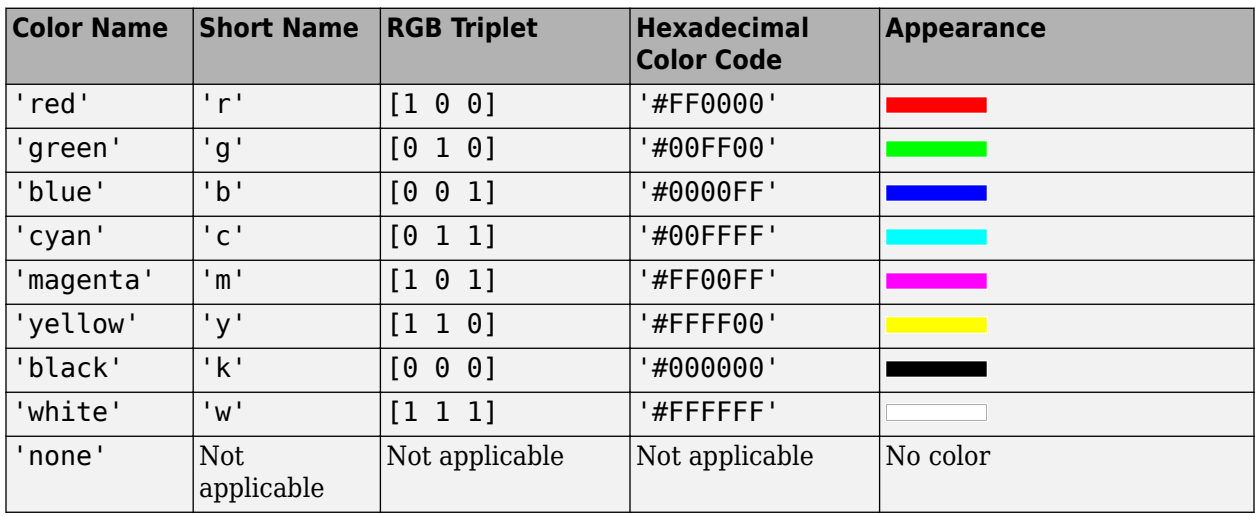

Here are the RGB triplets and hexadecimal color codes for the default colors MATLAB uses in many types of plots.

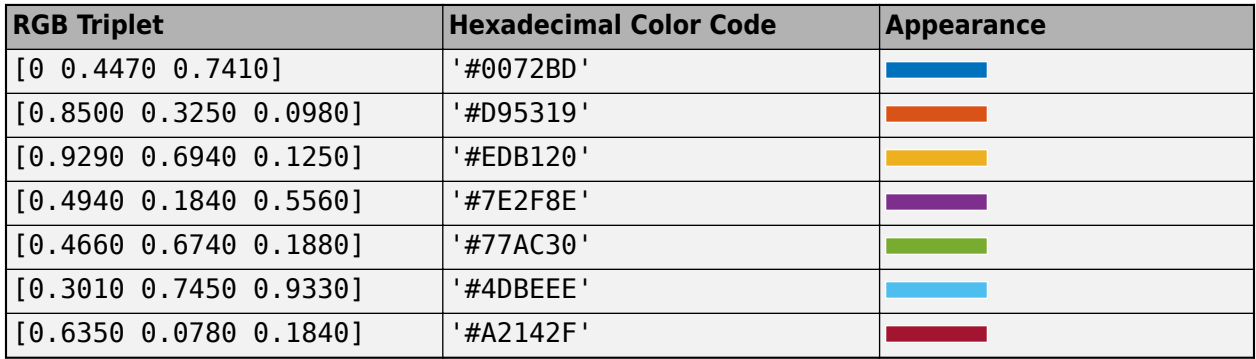

# **LineStyle — Lane boundary line style**

'-' (default) | '--' | ':' | '-.' | 'none'

Lane boundary line style, specified as the comma-separated pair consisting of 'LineStyle' and one of the options listed in this table.

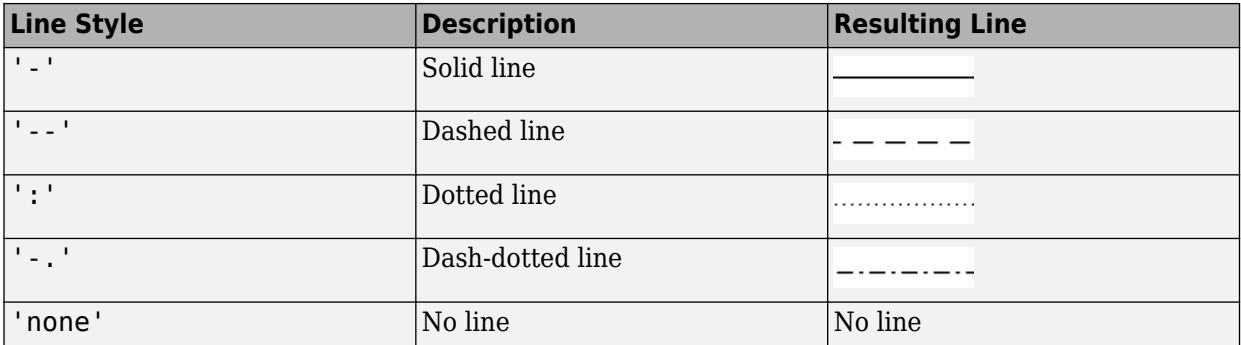

## **Tag — Tag associated with plotter object**

'Plotter*N*' (default) | character vector | string scalar

Tag associated with the plotter object, specified as the comma-separated pair consisting of 'Tag' and a character vector or string scalar. The default value is 'Plotter*N*', where *N* is an integer that corresponds to the *N*th plotter associated with the input [birdsEyePlot](#page-551-0) object.

# **Output Arguments**

## **lbPlotter — Lane boundary plotter**

LaneBoundaryPlotter object

Lane boundary plotter, returned as a LaneBoundaryPlotter object. You can modify this object by changing its property values. The property names correspond to the name-value pair arguments of the laneBoundaryPlotter function.

lbPlotter is stored in the Plotters property of the input [birdsEyePlot](#page-551-0) object, bep. To plot the lane boundaries, use the [plotLaneBoundary](#page-637-0) function.

# **See Also**

[birdsEyePlot](#page-551-0) | [clearData](#page-562-0) | [clearPlotterData](#page-567-0) | [findPlotter](#page-584-0) | [plotLaneBoundary](#page-637-0)

**Introduced in R2017a**

# **laneMarkingPlotter**

## **Package:**

Lane marking plotter for bird's-eye plot

# **Syntax**

```
lmPlotter = laneMarkingPlotter(bep)
lmPlotter = laneMarkingPlotter(bep,Name,Value)
```
# **Description**

lmPlotter = laneMarkingPlotter(bep) creates a LaneMarkingPlotter object that configures the display of lane markings on a bird's-eye plot. The LaneMarkingPlotter object is stored in the Plotters property of the input [birdsEyePlot](#page-551-0) object, bep. To display the lane markings, use the [plotLaneMarking](#page-643-0) function.

lmPlotter = laneMarkingPlotter(bep,Name,Value) sets properties using one or more Name,Value pair arguments. For example, laneMarkingPlotter(bep,'DisplayName','Lane markings') sets the display name that appears in the bird's-eye-plot legend.

# **Examples**

## **Generate Object and Lane Boundary Detections**

Create a driving scenario containing an ego vehicle and a target vehicle traveling along a three-lane road. Detect the lane boundaries by using a vision detection generator.

```
scenario = drivingScenario;
```
Create a three-lane road by using lane specifications.

```
roadCenters = [0 0 0; 60 0 0; 120 30 0];
lspc = lanespec(3):
road(scenario,roadCenters,'Lanes',lspc);
```
Specify that the ego vehicle follows the center lane at 30 m/s.

```
egovehicle = vehicle(scenario,'ClassID',1);
egopath = [1.5 0 0; 60 0 0; 111 25 0];
egospeed = 30;
smoothTrajectory(egovehicle,egopath,egospeed);
```
Specify that the target vehicle travels ahead of the ego vehicle at 40 m/s and changes lanes close to the ego vehicle.

```
targetcar = vehicle(scenario,'ClassID',1);
targetpath = [8 2; 60 -3.2; 120 33];
targetspeed = 40;
smoothTrajectory(targetcar,targetpath,targetspeed);
```
Display a chase plot for a 3-D view of the scenario from behind the ego vehicle. chasePlot(egovehicle)

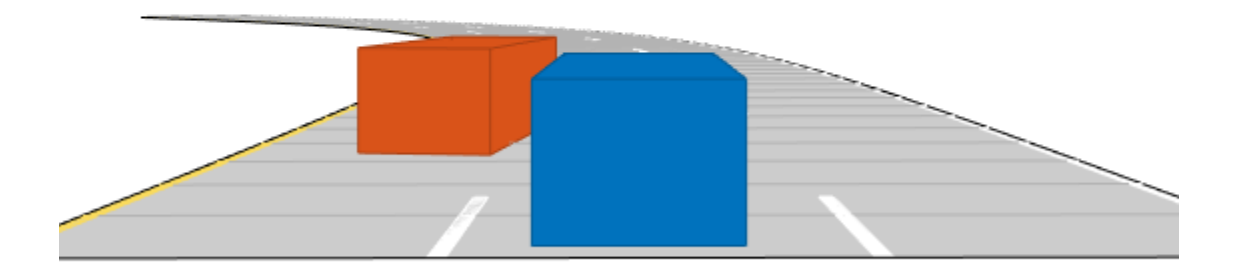

Create a vision detection generator that detects lanes and objects. The pitch of the sensor points one degree downward.

```
visionSensor = visionDetectionGenerator('Pitch',1.0);
visionSensor.DetectorOutput = 'Lanes and objects';
visionSensor.ActorProfiles = actorProfiles(scenario);
```
Run the simulation.

- **1** Create a bird's-eye plot and the associated plotters.
- **2** Display the sensor coverage area.
- **3** Display the lane markings.
- **4** Obtain ground truth poses of targets on the road.
- **5** Obtain ideal lane boundary points up to 60 m ahead.
- **6** Generate detections from the ideal target poses and lane boundaries.
- **7** Display the outline of the target.
- **8** Display object detections when the object detection is valid.
- **9** Display the lane boundary when the lane detection is valid.

```
bep = birdsEyePlot('XLim',[0 60],'YLim',[-35 35]);
caPlotter = coverageAreaPlotter(bep,'DisplayName','Coverage area', ...
```

```
 'FaceColor','blue');
detPlotter = detectionPlotter(bep,'DisplayName','Object detections');
lmPlotter = laneMarkingPlotter(bep,'DisplayName','Lane markings');
lbPlotter = laneBoundaryPlotter(bep,'DisplayName', ...
     'Lane boundary detections','Color','red');
olPlotter = outlinePlotter(bep);
plotCoverageArea(caPlotter,visionSensor.SensorLocation,...
     visionSensor.MaxRange,visionSensor.Yaw, ...
     visionSensor.FieldOfView(1));
while advance(scenario)
     [lmv,lmf] = laneMarkingVertices(egovehicle);
     plotLaneMarking(lmPlotter,lmv,lmf)
    tatpose = tareftPoses(eaovehicle);
    lookaheadDistance = <math>0:0.5:60</math>: lb = laneBoundaries(egovehicle,'XDistance',lookaheadDistance,'LocationType','inner');
    [obdets, nobdets, obValid, lb, dets,nlb, dets, lbValid] = ... visionSensor(tgtpose,lb,scenario.SimulationTime);
     [objposition,objyaw,objlength,objwidth,objoriginOffset,color] = targetOutlines(egovehicle);
     plotOutline(olPlotter,objposition,objyaw,objlength,objwidth, ...
          'OriginOffset',objoriginOffset,'Color',color)
     if obValid
        detPos = cellfun(@(d)d.Measurement(1:2),obdets,'UniformOutput',false);
         detPos = vertcat(zeros(0,2),cell2mat(detPos')');
         plotDetection(detPlotter,detPos)
     end
     if lbValid
         plotLaneBoundary(lbPlotter,vertcat(lb_dets.LaneBoundaries))
     end
end
```
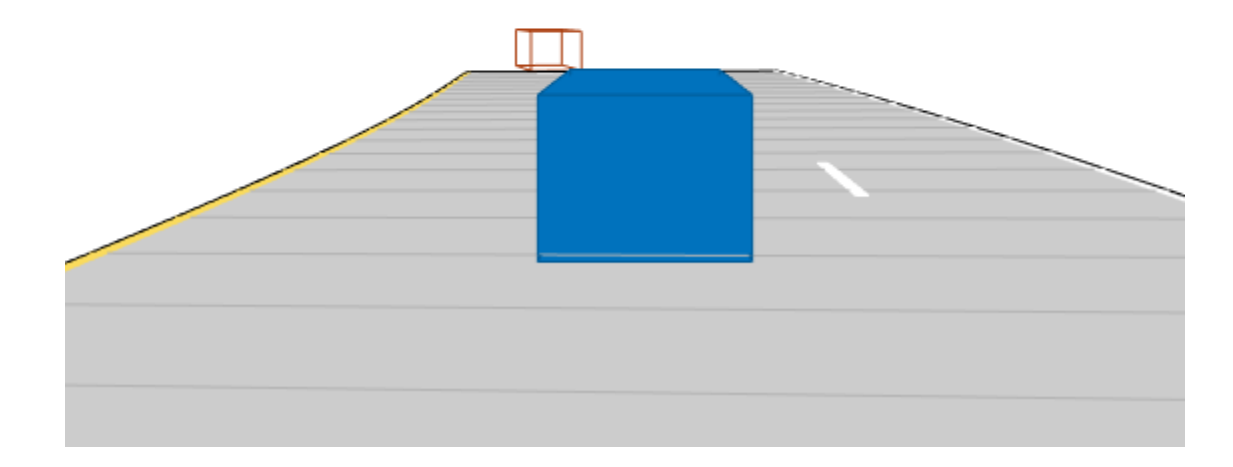

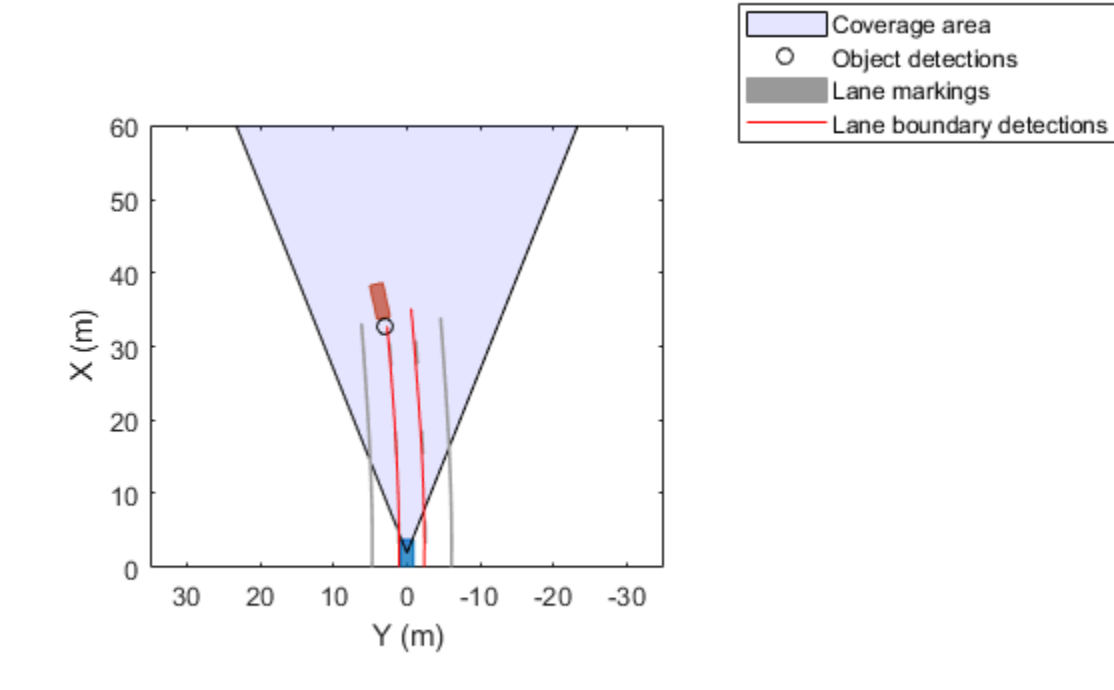

# **Input Arguments**

### **bep — Bird's-eye plot**

birdsEyePlot object

Bird's-eye plot, specified as a [birdsEyePlot](#page-551-0) object.

### **Name-Value Pair Arguments**

Specify optional comma-separated pairs of Name, Value arguments. Name is the argument name and Value is the corresponding value. Name must appear inside quotes. You can specify several name and value pair arguments in any order as Name1, Value1, ..., NameN, ValueN.

Example: laneBoundaryPlotter('Color','red') sets the color of lane markings to red.

### **DisplayName — Plotter name to display in legend**

'' (default) | character vector | string scalar

Plotter name to display in legend, specified as the comma-separated pair consisting of 'DisplayName' and character vector or string scalar. If you do not specify a name, the bird's-eye plot does not display a legend entry for the plotter.

### **FaceColor — Face color of lane marking patches**

[0.6 0.6 0.6] (gray) (default) | RGB triplet | color name

Face color of lane marking patches, specified as the comma-separated pair consisting of 'FaceColor' and an RGB triplet or one of the color names listed in the table.

For a custom color, specify an RGB triplet. An RGB triplet is a three-element row vector whose elements specify the intensities of the red, green, and blue components of the color. The intensities must be in the range [0, 1]; for example, [0.4 0.6 0.7]. Alternatively, you can specify some common colors by name. This table lists the named color options and the equivalent RGB triplet values.

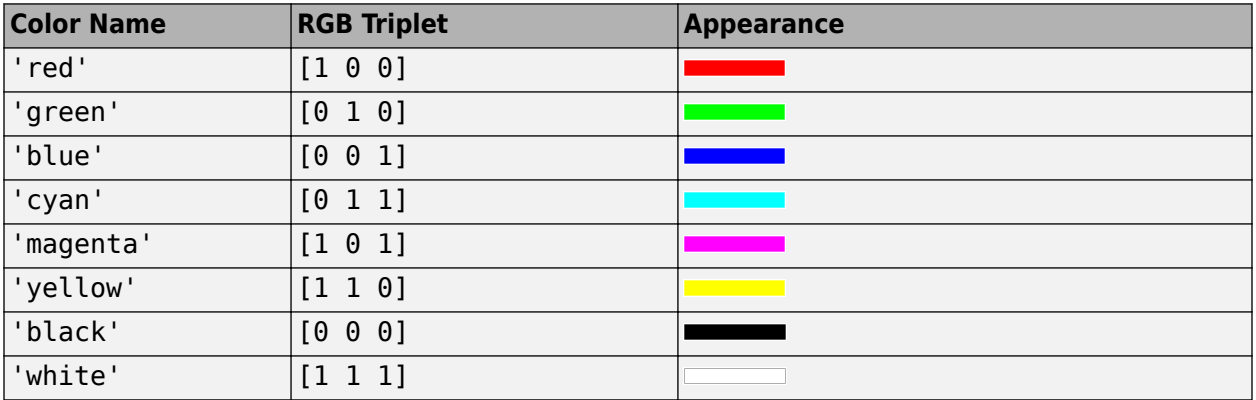

### **Tag — Tag associated with plotter object**

'Plotter*N*' (default) | character vector | string scalar

Tag associated with the plotter object, specified as the comma-separated pair consisting of 'Tag' and a character vector or string scalar. The default value is 'Plotter*N*', where *N* is an integer that corresponds to the *N*th plotter associated with the input [birdsEyePlot](#page-551-0) object.

# **Output Arguments**

## **lmPlotter — Lane marking plotter**

LaneMarkingPlotter object

Lane marking plotter, returned as a LaneMarkingPlotter object. You can modify this object by changing its property values. The property names correspond to the name-value pair arguments of the laneMarkingPlotter function.

lmPlotter is stored in the Plotters property of the input [birdsEyePlot](#page-551-0) object, bep. To plot the lane markings, use the [plotLaneMarking](#page-643-0) function.

# **See Also**

[birdsEyePlot](#page-551-0) | [clearData](#page-562-0) | [clearPlotterData](#page-567-0) | [findPlotter](#page-584-0) | [plotLaneMarking](#page-643-0)

### **Introduced in R2018a**

# **meshPlotter**

**Package:** 

Mesh plotter for bird's-eye plot

# **Syntax**

```
mPlotter = meshPlotter(bep)mPlotter = meshPlotter(bep,Name, Value)
```
# **Description**

mPlotter = meshPlotter(bep) creates a MeshPlotter object that configures the display of [meshes on page 4-56](#page-605-0) on a bird's-eye plot. The MeshPlotter object is stored in the Plotters property of the input [birdsEyePlot](#page-551-0) object, bep. To display the mesh representations of objects, use the [plotMesh](#page-650-0) function.

mPlotter = meshPlotter(bep, Name, Value) sets properties using one or more Name, Value pair arguments. For example, meshPlotter(bep,'FaceAlpha',1) sets the mesh faces to be fully opaque.

# **Examples**

# **Display Actor Meshes in Driving Scenario**

Display actors in a driving scenario by using their mesh representations instead of their cuboid representations.

Create a driving scenario, and add a 25-meter straight road to the scenario.

```
scenario = drivingScenario;
roadcenters = [0 0 0; 25 0 0];
road(scenario, roadcenters);
```
Add a pedestrian and a vehicle to the scenario. Specify the mesh dimensions of the actors using prebuilt meshes.

- Specify the pedestrian mesh as a driving.scenario.pedestrianMesh object.
- Specify the vehicle mesh as a driving. scenario. carMesh object.

```
p = actor(scenario,'ClassID', 4, ... 'Length',0.2,'Width',0.4, ...
             'Height',1.7,'Mesh',driving.scenario.pedestrianMesh);
v = vehicle(scenario,'ClassID',1, ...
             'Mesh',driving.scenario.carMesh);
```
Add trajectories for the pedestrian and vehicle.

- Specify for the pedestrian to cross the road at 1 meter per second.
- Specify for the vehicle to follow the road at 10 meters per second.

```
waypointsP = [15 -3 0; 15 3 0];
speedP = 1;smoothTrajectory(p,waypointsP,speedP);
wayPointsV = [v \cdot \text{RearOverhang } 0 0; (25 - v \cdot \text{Length } + v \cdot \text{RearOverhang } 0 0];speedV = 10;smoothTrajectory(v,wayPointsV,speedV)
```
Add an egocentric plot for the vehicle. Turn the display of meshes on.

chasePlot(v,'Meshes','on')

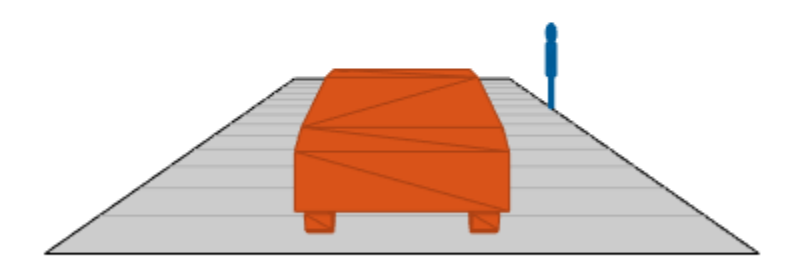

Create a bird's-eye plot in which to display the meshes. Also create a mesh plotter and lane boundary plotter. Then run the simulation loop.

- **1** Obtain the road boundaries of the road the vehicle is on.
- **2** Obtain the mesh vertices, faces, and colors of the actor meshes, with positions relative to the vehicle.
- **3** Plot the road boundaries and actor meshes on the bird's-eye plot.
- **4** Pause the scenario to allow time for the plots to update. The chase plot updates every time you advance the scenario.

```
bep = birdsEyePlot('XLim',[-25 25],'YLim',[-10 10]);
mPlotter = meshPlotter(bep);
lbPlotter = laneBoundaryPlotter(bep);
legend('off')
while advance(scenario)
    rb = roadBoundaries(v);
   [vertices, faces, colors] = targetMeshes(v);
    plotLaneBoundary(lbPlotter,rb)
    plotMesh(mPlotter,vertices,faces,'Color',colors)
    pause(0.01)
end
```
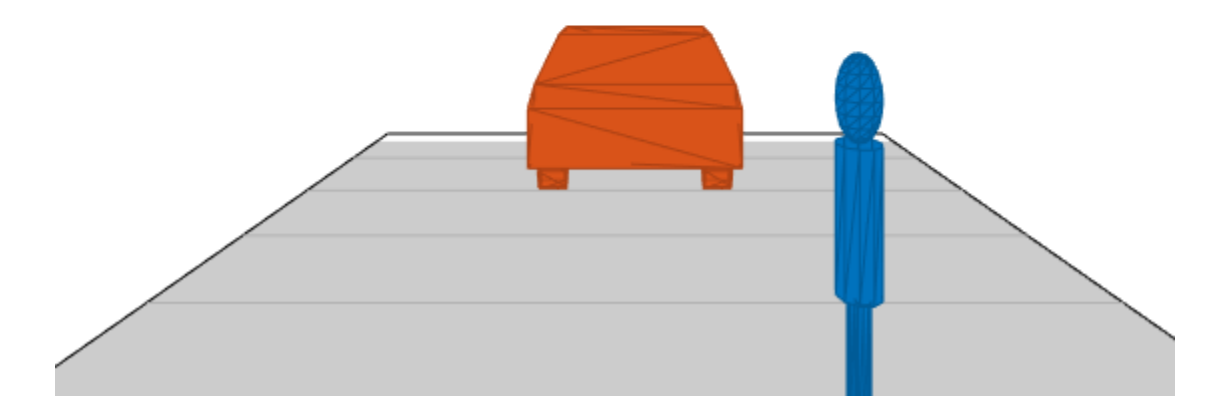

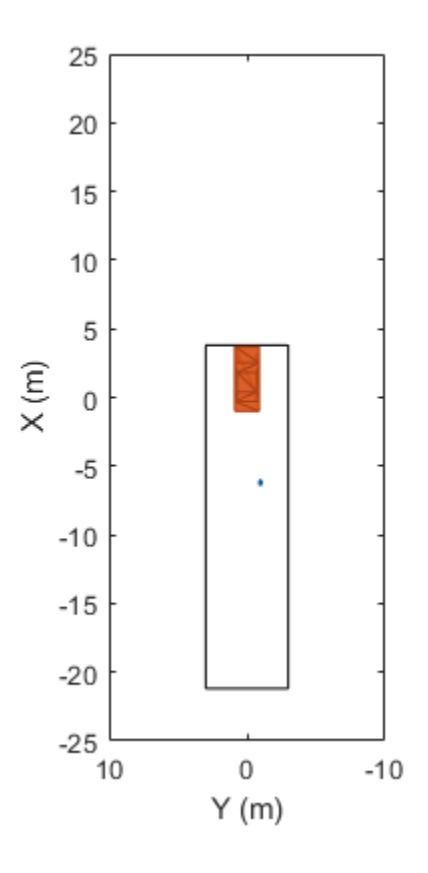

# **Input Arguments**

# **bep — Bird's-eye plot**

birdsEyePlot object

Bird's-eye plot, specified as a [birdsEyePlot](#page-551-0) object.

## **Name-Value Pair Arguments**

Specify optional comma-separated pairs of Name, Value arguments. Name is the argument name and Value is the corresponding value. Name must appear inside quotes. You can specify several name and value pair arguments in any order as Name1, Value1, ..., NameN, ValueN.

Example: meshPlotter('FaceAlpha',0.5) sets the mesh faces to be 50% transparent.

## **FaceAlpha — Transparency of mesh faces**

0.75 (default) | scalar in the range [0, 1]

Transparency of mesh faces, specified as the comma-separated pair consisting of 'FaceAlpha' and a scalar in the range [0, 1]. A value of 0 makes the mesh faces fully transparent. A value of 1 makes the mesh faces fully opaque.

## **Tag — Tag associated with plotter object**

'Plotter*N*' (default) | character vector | string scalar

<span id="page-605-0"></span>Tag associated with the plotter object, specified as the comma-separated pair consisting of 'Tag' and a character vector or string scalar. The default value is 'Plotter*N*', where *N* is an integer that corresponds to the *N*th plotter associated with the input [birdsEyePlot](#page-551-0) object.

# **Output Arguments**

## **mPlotter — Mesh plotter**

MeshPlotter object

Mesh plotter, returned as a MeshPlotter object. You can modify this object by changing its property values. The property names correspond to the name-value pair arguments of the meshPlotter function.

mPlotter is stored in the Plotters property of the input [birdsEyePlot](#page-551-0) object, bep. To plot the meshes, use the [plotMesh](#page-650-0) function.

# **More About**

## **Meshes**

In driving scenarios, a mesh is a triangle-based 3-D representation of an object. Mesh representations of objects are more detailed than the default cuboid (box-shaped) representations of objects. Meshes are useful for generating synthetic point cloud data from a driving scenario.

This table shows the difference between a cuboid representation and a mesh representation of a vehicle in a driving scenario.

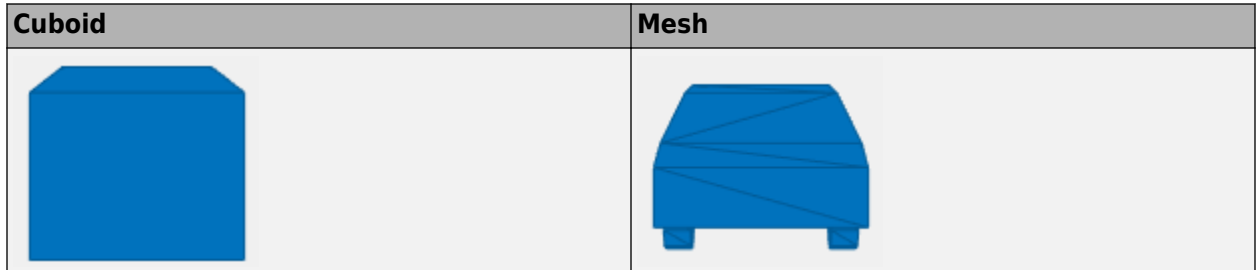

# **See Also**

[birdsEyePlot](#page-551-0) | [clearData](#page-562-0) | [clearPlotterData](#page-567-0) | [plotMesh](#page-650-0) | [targetMeshes](#page-981-0)

# **Introduced in R2020b**

# **outlinePlotter**

**Package:** 

Outline plotter for bird's-eye plot

# **Syntax**

```
olPlotter = outlinePlotter(bep)
olPlotter = outlinePlotter(bep,Name,Value)
```
# **Description**

olPlotter = outlinePlotter(bep) creates an OutlinePlotter object that configures the display of object outlines on a bird's-eye plot. The OutlinePlotter object is stored in the Plotters property of the [birdsEyePlot](#page-551-0) object, bep. To display the outlines of actors that are in a driving scenario, first use [targetOutlines](#page-994-0) to get the dimensions of the actors and barriers. Then, after creating an outline plotter object, use the [plotOutline](#page-656-0) and [plotBarrierOutline](#page-663-0) functions to display the outlines of all the actors and barriers in the bird's-eye plot, respectively.

olPlotter = outlinePlotter(bep,Name,Value) sets properties using one or more Name, Value pair arguments. For example, outlinePlotter(bep, 'FaceAlpha', 0) sets the areas within each outline to be fully transparent.

# **Examples**

## **Plot Outlines of Targets on Bird's-Eye Plot**

Create a driving scenario. Create a 25 m road segment with a barrier on its left edge. Add a pedestrian that crosses the road at 1 m/s, and a vehicle that drives along the road at 10 m/s.

```
scenario = drivingScenario;
r = road(scenario, [0 0 0; 25 0 0]);barrier(scenario,r,'RoadEdge','left')
p = actor(scenario, 'ClassID', 4, 'Length', 0.2, 'Width', 0.4, 'Height', 1.7);v = vehicle(scenario, 'ClassID', 1);
smoothTrajectory(p,[15 -3 0; 15 3 0],1)
smoothTrajectory(v,[v.RearOverhang 0 0; 25-v.Length+v.RearOverhang 0 0],10)
```
Use a chase plot to display the scenario from the perspective of the vehicle.

```
chasePlot(v,'Centerline','on')
```
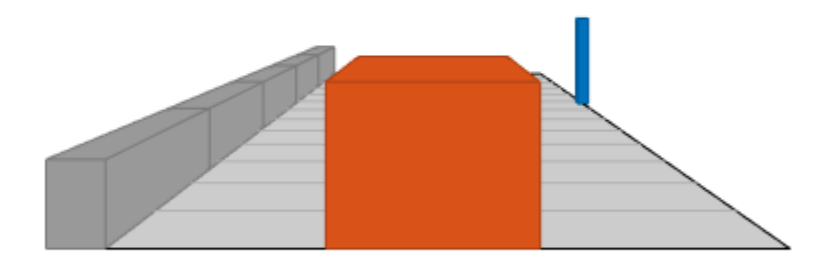

Create a bird's-eye plot, outline plotter, and lane boundary plotter.

```
bep = birdsEyePlot('XLim',[-25 25],'YLim',[-10 10]);
olPlotter = outlinePlotter(bep);
lbPlotter = laneBoundaryPlotter(bep);
legend('off')
```
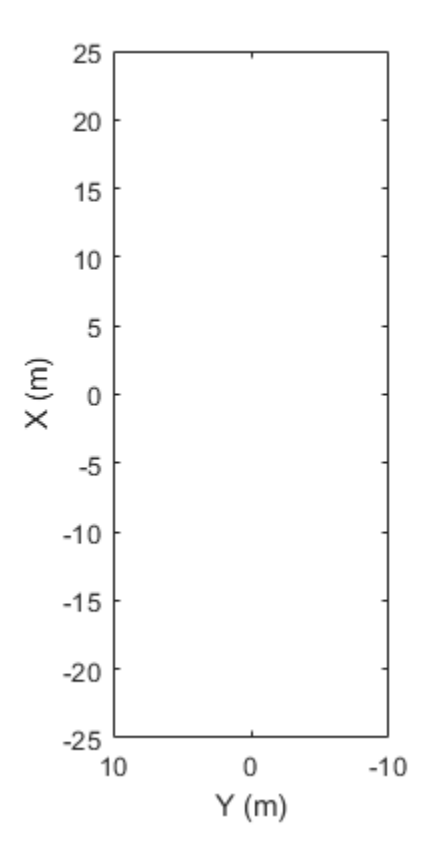

Run the simulation loop. Update the plotter with outlines for the targets.

```
while advance(scenario)
    % Obtain the road boundaries and rectangular outlines.
   rb = roadBoundaries(v);[position, yaw, length, width, originOffset, color] = targetOutlines(v);
   [bposition,byaw,blength,bwidth,boriginOffset,bcolor,numBarrierSegments] = targetOutlines(v,'BarrierS)
    % Update the bird's-eye plotters with the road, actors and barriers.
    plotLaneBoundary(lbPlotter,rb);
    plotOutline(olPlotter,position,yaw,length,width, ...
                 'OriginOffset',originOffset,'Color',color);
   plotBarrierOutline(olPlotter,numBarrierSegments,bposition,byaw,blength,bwidth, ...
                'OriginOffset',boriginOffset,'Color',bcolor); 
    % Allow time for plot to update.
    pause(0.01)
end
```
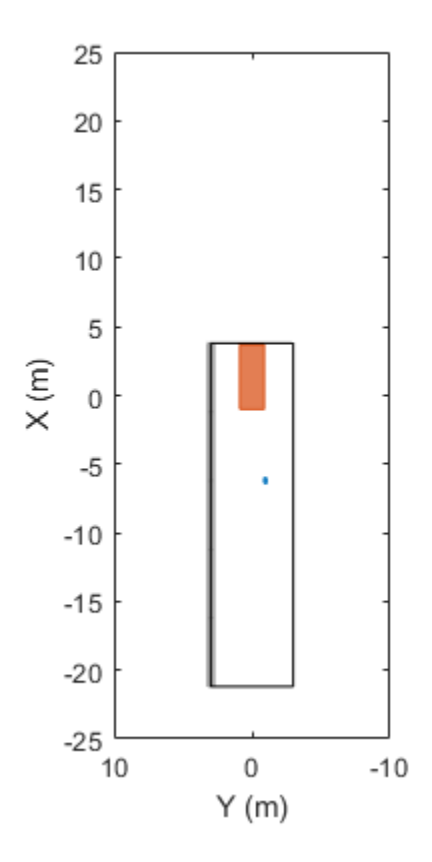

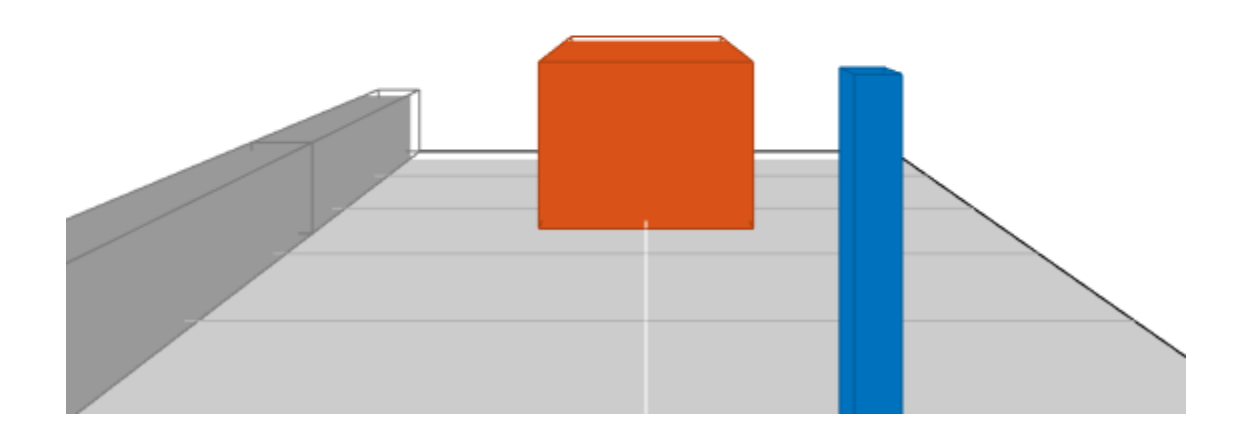

# **Input Arguments**

# **bep — Bird's-eye plot**

birdsEyePlot object

Bird's-eye plot, specified as a [birdsEyePlot](#page-551-0) object.

## **Name-Value Pair Arguments**

Specify optional comma-separated pairs of Name, Value arguments. Name is the argument name and Value is the corresponding value. Name must appear inside quotes. You can specify several name and value pair arguments in any order as Name1, Value1, ..., NameN, ValueN.

Example: outlinePlotter('FaceAlpha',1) sets the areas within each outline to be fully opaque.

## **FaceAlpha — Transparency of area within each outline**

0.75 (default) | real scalar

Transparency of the area within each outline, specified as the comma-separated pair consisting of 'FaceAlpha' and a real scalar in the range [0, 1]. A value of 0 makes the areas fully transparent. A value of 1 makes the areas fully opaque.

## **Tag — Tag associated with plotter object**

'Plotter*N*' (default) | character vector | string scalar

Tag associated with the plotter object, specified as the comma-separated pair consisting of 'Tag' and a character vector or string scalar. The default value is 'Plotter*N*', where *N* is an integer that corresponds to the *N*th plotter associated with the input [birdsEyePlot](#page-551-0) object.

# **Output Arguments**

# **olPlotter — Outline plotter**

OutlinePlotter object

Outline plotter, returned as an OutlinePlotter object. You can modify this object by changing its property values. The property names correspond to the name-value pair arguments of the outlinePlotter function.

olPlotter is stored in the Plotters property of a [birdsEyePlot](#page-551-0) object. To plot the outlines of actors that are in a driving scenario, first use [targetOutlines](#page-994-0) to get the dimensions of the actors and barriers. Then, after calling outlinePlotter to create a plotter object, use [plotOutline](#page-656-0) and [plotBarrierOutline](#page-663-0) to plot the outlines of all the actors and barriers in a bird's-eye plot, respectively.

# **See Also**

[plotBarrierOutline](#page-663-0) | [birdsEyePlot](#page-551-0) | [clearData](#page-562-0) | [clearPlotterData](#page-567-0) | [findPlotter](#page-584-0) | [plotOutline](#page-656-0)

**Introduced in R2017b**
# **pathPlotter**

**Package:** 

Path plotter for bird's-eye plot

# **Syntax**

```
pPlotter = pathPlotter(bep)
pPlotter = pathPlotter(bep,Name,Value)
```
# **Description**

pPlotter = pathPlotter(bep) creates a PathPlotter object that configures the display of actor paths on a bird's-eye plot. The PathPlotter object is stored in the Plotters property of the input [birdsEyePlot](#page-551-0) object, bep. To display the paths, use the [plotPath](#page-674-0) function.

pPlotter = pathPlotter(bep, Name, Value) sets properties using one or more Name, Value pair arguments. For example, pathPlotter(bep,'DisplayName','Actor paths') sets the display name that appears in the bird's-eye-plot legend.

# **Examples**

### **Plot Path of Ego Vehicle**

Create a 3-meter-wide lane.

```
lb = parabolicLaneBoundary([-0.001,0.01,1.5]);
rb = parabolicLaneBoundary([ -0.001, 0.01, -1.5]);
```
Compute the lane boundary model manually from 0 to 30 meters along the *x*-axis.

```
xWord = (0:30)';
yLeft = computeBoundaryModel(lb,xWorld);
yRight = computeBoundaryModel(rb,xWorld);
```
Create a bird's-eye plot and lane boundary plotter. Display the lane information on the bird's-eye plot.

```
bep = birdsEyePlot('XLimits',[0 30],'YLimits',[-5 5]);
lanePlotter = laneBoundaryPlotter(bep,'DisplayName','Lane boundaries');
plotLaneBoundary(lanePlotter,{[xWorld,yLeft],[xWorld,yRight]});
```
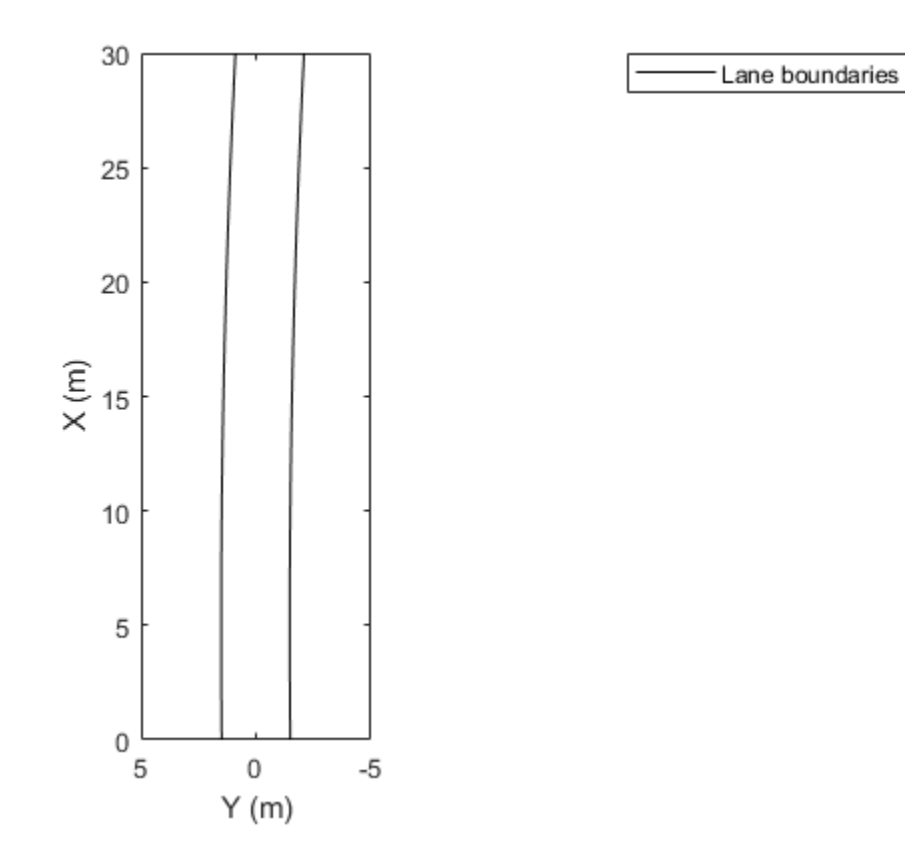

Create a path plotter. Create and display the path of an ego vehicle that travels through the center of the lane.

```
yCenter = (yLeft + yRight)/2;
egoPathPlotter = pathPlotter(bep,'DisplayName','Ego vehicle path');
plotPath(egoPathPlotter,{[xWorld,yCenter]});
```
Lane boundaries

Ego vehicle path

. . . . . . . . .

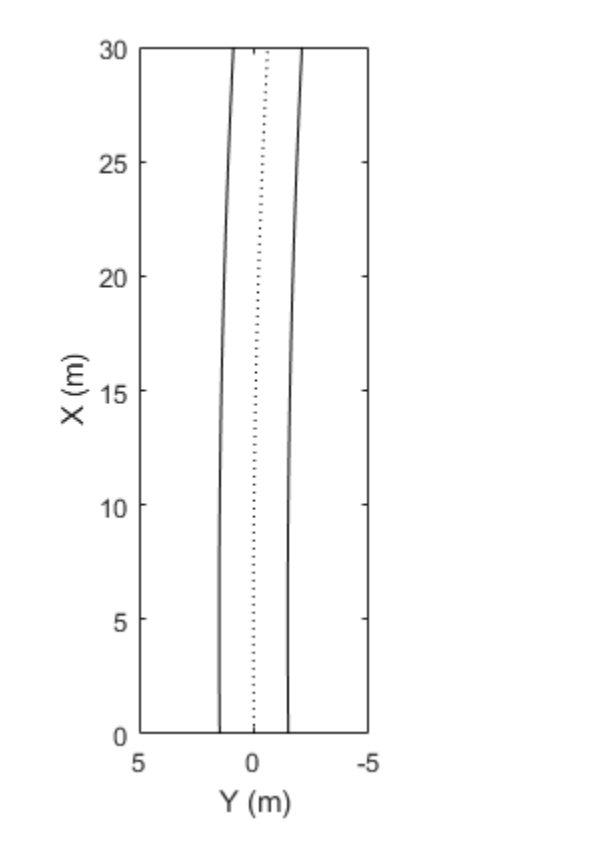

## **Input Arguments**

#### **bep — Bird's-eye plot**

birdsEyePlot object

Bird's-eye plot, specified as a [birdsEyePlot](#page-551-0) object.

#### **Name-Value Pair Arguments**

Specify optional comma-separated pairs of Name, Value arguments. Name is the argument name and Value is the corresponding value. Name must appear inside quotes. You can specify several name and value pair arguments in any order as Name1, Value1, ..., NameN, ValueN.

Example: pathPlotter('Color','red') sets the color of the path to red.

#### **DisplayName — Plotter name to display in legend**

'' (default) | character vector | string scalar

Plotter name to display in legend, specified as the comma-separated pair consisting of 'DisplayName' and character vector or string scalar. If you do not specify a name, the bird's-eye plot does not display a legend entry for the plotter.

#### **Color — Path color**

[0 0 0] (black) (default) | RGB triplet | hexadecimal color code | color name | short color name

Path color, specified as the comma-separated pair consisting of 'Color' and an RGB triplet, a hexadecimal color code, a color name, or a short color name.

For a custom color, specify an RGB triplet or a hexadecimal color code.

- An RGB triplet is a three-element row vector whose elements specify the intensities of the red, green, and blue components of the color. The intensities must be in the range  $[0,1]$ ; for example, [0.4 0.6 0.7].
- A hexadecimal color code is a character vector or a string scalar that starts with a hash symbol (#) followed by three or six hexadecimal digits, which can range from 0 to F. The values are not case sensitive. Thus, the color codes '#FF8800', '#ff8800', '#F80', and '#f80' are equivalent.

Alternatively, you can specify some common colors by name. This table lists the named color options, the equivalent RGB triplets, and hexadecimal color codes.

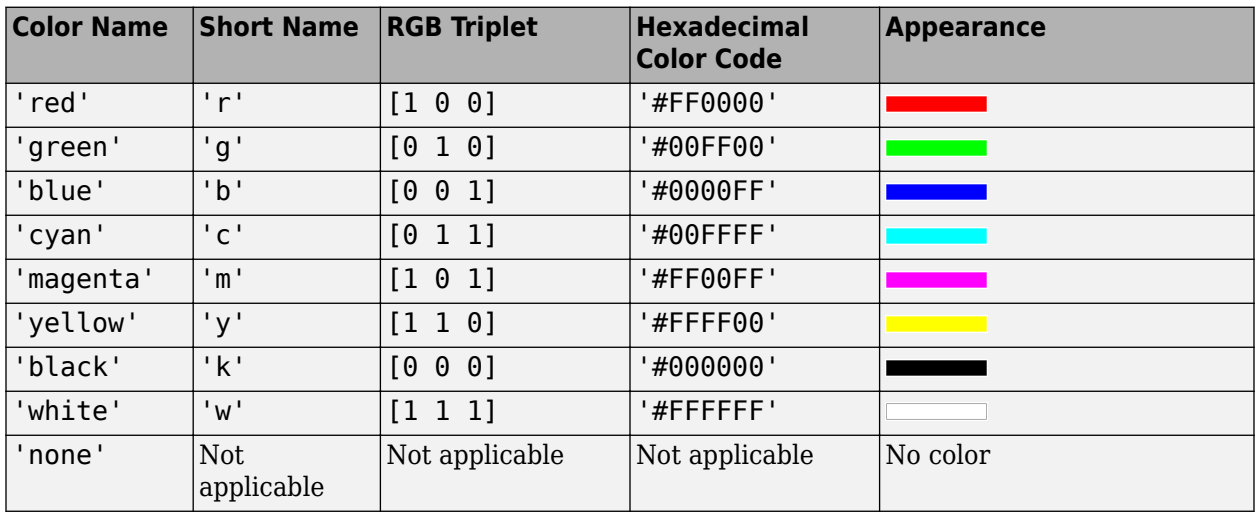

Here are the RGB triplets and hexadecimal color codes for the default colors MATLAB uses in many types of plots.

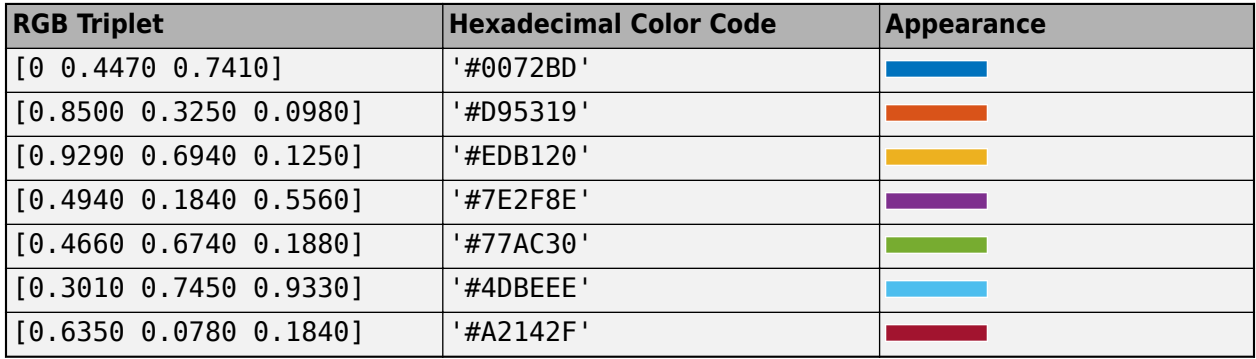

### **LineStyle — Path line style**

':' (default) | '-' | '--' | '-.' | 'none'

Path line style, specified as the comma-separated pair consisting of 'LineStyle' and one of the options listed in this table.

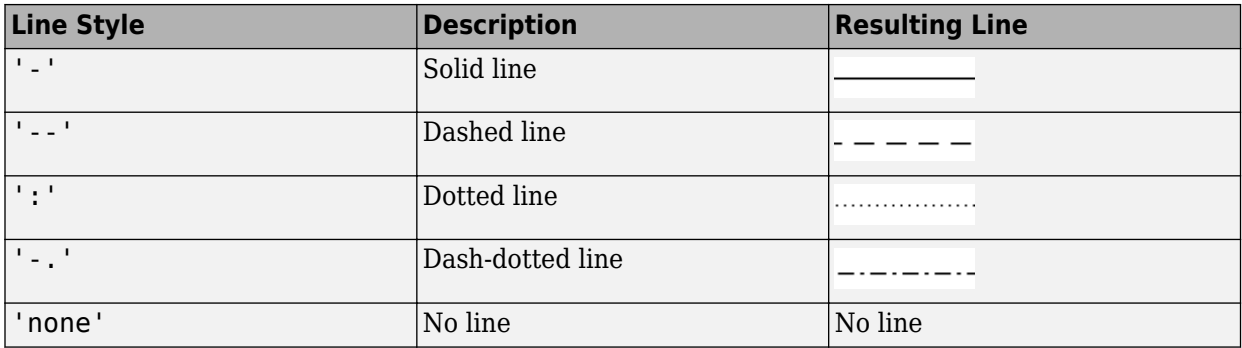

#### **Tag — Tag associated with plotter object**

'Plotter*N*' (default) | character vector | string scalar

Tag associated with the plotter object, specified as the comma-separated pair consisting of 'Tag' and a character vector or string scalar. The default value is 'Plotter*N*', where *N* is an integer that corresponds to the *N*th plotter associated with the input [birdsEyePlot](#page-551-0) object.

# **Output Arguments**

#### **pPlotter — Path plotter**

PathPlotter object

Path plotter, returned as a PathPlotter object. You can modify this object by changing its property values. The property names correspond to the name-value pair arguments of the pathPlotter function.

pPlotter is stored in the Plotters property of the input [birdsEyePlot](#page-551-0) object, bep. To plot the paths, use the [plotPath](#page-674-0) function.

## **See Also**

[birdsEyePlot](#page-551-0) | [clearData](#page-562-0) | [clearPlotterData](#page-567-0) | [findPlotter](#page-584-0) | [plotPath](#page-674-0)

**Introduced in R2017a**

# **pointCloudPlotter**

**Package:** 

Point cloud plotter for bird's-eye plot

# **Syntax**

```
pcPlotter = pointCloudPlotter(bep)
pcPlotter = pointCloudPlotter(bep,Name,Value)
```
# **Description**

pcPlotter = pointCloudPlotter(bep) creates a point cloud plotter object that configures the display of lidar point cloud data on a bird's-eye plot. The point cloud plotter object is stored in the Plotters property of the input bird's-eye plot object, bep. To plot the lidar point cloud data, use the [plotPointCloud](#page-669-0) function.

pcPlotter = pointCloudPlotter(bep,Name,Value) specifies options using one or more namevalue pair arguments. For example, 'DisplayName','Point Cloud' sets the display name that appears in the bird's-eye-plot legend to "Point Cloud".

# **Examples**

#### **Generate Lidar Point Cloud Data of Multiple Actors**

Generate lidar point cloud data for a driving scenario with multiple actors by using the lidarPointCloudGenerator System object. Create the driving scenario by using drivingScenario object. It contains an ego-vehicle, pedestrian and two other vehicles.

#### **Create and plot a driving scenario with multiple vehicles**

Create a driving scenario.

scenario = drivingScenario;

Add a straight road to the driving scenario. The road has one lane in each direction.

```
roadCenters = [0 0 0; 70 0 0];
laneSpecification = lanespec([1 1]);road(scenario,roadCenters,'Lanes',laneSpecification);
```
Add an ego vehicle to the driving scenario.

```
egoVehicle = vehicle(scenario,'ClassID',1,'Mesh',driving.scenario.carMesh);
waypoints = [1 -2 0; 35 -2 0];
smoothTrajectory(egoVehicle,waypoints,10);
```
Add a truck, pedestrian, and bicycle to the driving scenario and plot the scenario.

```
truck = vehicle(scenario, 'ClassID', 2, 'Length', 8.2, 'Width', 2.5, 'Height', 3.5, ...
   'Mesh',driving.scenario.truckMesh);
```

```
waypoints = [70 1.7 0; 20 1.9 0];
smoothTrajectory(truck,waypoints,15);
pedestrian = actor(scenario,'ClassID',4,'Length',0.24,'Width',0.45,'Height',1.7, ...
   'Mesh',driving.scenario.pedestrianMesh);
waypoints = [23 - 4 0; 10.4 - 4 0];
smoothTrajectory(pedestrian,waypoints,1.5);
bicycle = actor(scenario,'ClassID', 3,'Length', 1.7,'Width', 0.45,'Height', 1.7, ... 'Mesh',driving.scenario.bicycleMesh);
waypoints = [12.7 -3.3 0; 49.3 -3.3 0];
smoothTrajectory(bicycle,waypoints,5);
```

```
plot(scenario,'Meshes','on')
```
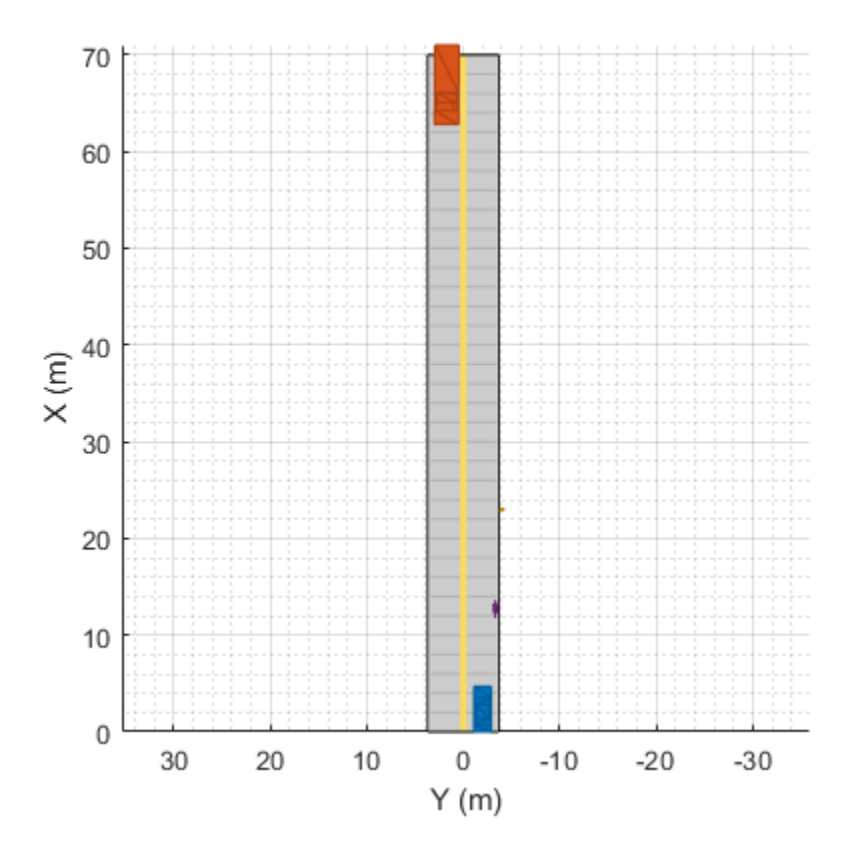

#### **Generate and plot lidar point cloud data**

Create a lidarPointCloudGenerator System object.

lidar = lidarPointCloudGenerator;

Add actor profiles and the ego vehicle actor ID from the driving scenario to the System object.

lidar.ActorProfiles = actorProfiles(scenario); lidar.EgoVehicleActorID = egoVehicle.ActorID;

Plot the point cloud data.

```
bep = birdsEyePlot('Xlimits',[0 70],'YLimits',[-30 30]);
plotter = pointCloudPlotter(bep);
legend('off');
while advance(scenario)
     tgts = targetPoses(egoVehicle);
     rdmesh = roadMesh(egoVehicle);
    [ptCloud,isValidTime] = lidar(tgts,rdmesh,scenario.SimulationTime);
     if isValidTime
         plotPointCloud(plotter,ptCloud);
     end
```

```
end
```
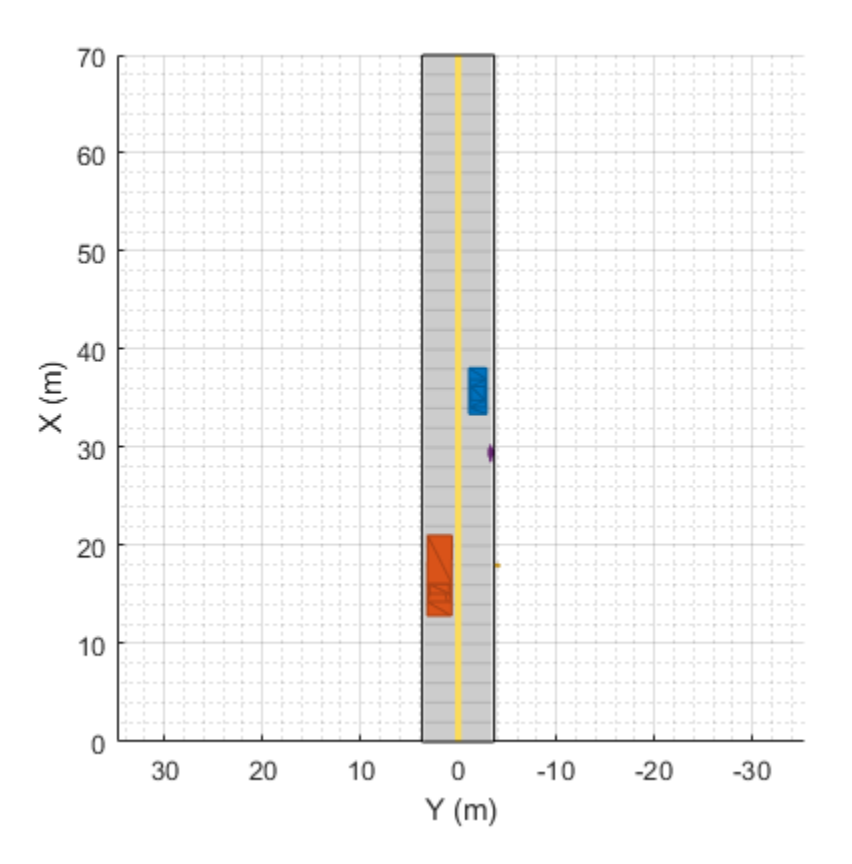

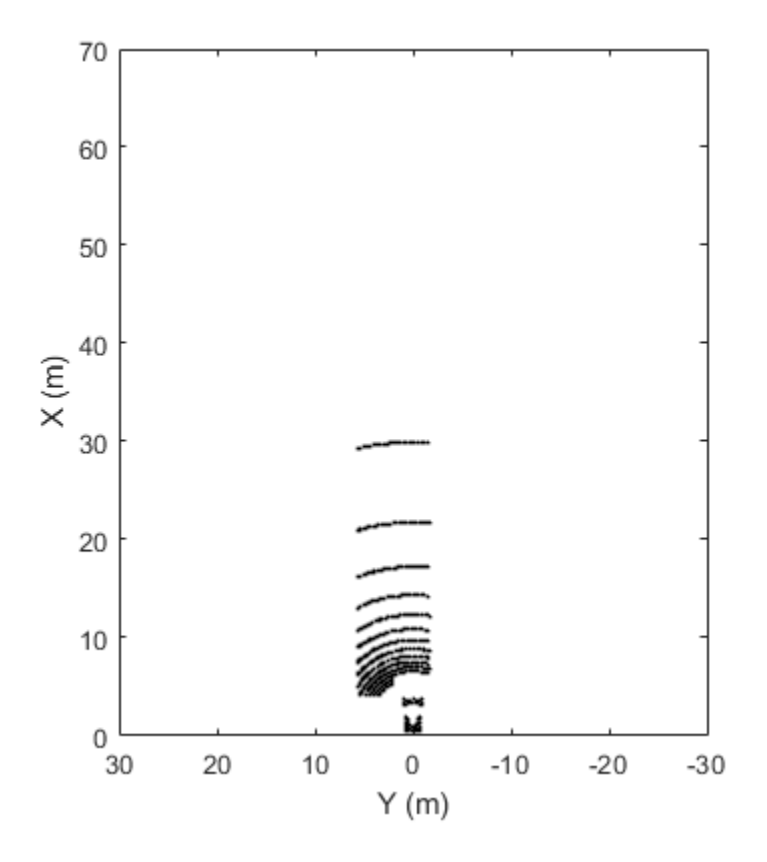

## **Input Arguments**

#### **bep — Bird's-eye plot**

birdsEyePlot object

Bird's-eye plot, specified as a [birdsEyePlot](#page-551-0) object.

#### **Name-Value Pair Arguments**

Specify optional comma-separated pairs of Name, Value arguments. Name is the argument name and Value is the corresponding value. Name must appear inside quotes. You can specify several name and value pair arguments in any order as Name1, Value1, ..., NameN, ValueN.

Example: 'DisplayName','Point Cloud' sets the display name that appears in the bird's-eye-plot legend to "Point Cloud".

#### **DisplayName — Plotter name to display in legend**

'' (default) | character vector | string scalar

Plotter name to display in legend, specified as the comma-separated pair consisting of 'DisplayName' and character vector or string scalar. If you do not specify a name, the bird's-eye plot does not display a legend entry for the plotter.

Data Types: char | string

#### **PointSize — Size of marker for points in point cloud**

6 (default) | positive integer

Size of marker for points in a point cloud, specified as the comma-separated pair consisting of 'PointSize' and a positive integer in points.

#### **Color — Point fill color**

'none' Not

applicable

'none' (default) | RGB triplet | hexadecimal color code | color name | short color name

Point fill color, specified as the comma-separated pair consisting of 'Color' and an RGB triplet, a hexadecimal color code, a color name, or a short color name.

For a custom color, specify an RGB triplet or a hexadecimal color code.

'magenta' 'm' [1 0 1] '#FF00FF' 'yellow' 'y' [1 1 0] '#FFFF00' 'black' 'k' [0 0 0] '#000000' 'white' |'w' |[1 1 1] |'#FFFFFF'

- An RGB triplet is a three-element row vector whose elements specify the intensities of the red, green, and blue components of the color. The intensities must be in the range  $[0,1]$ ; for example, [0.4 0.6 0.7].
- A hexadecimal color code is a character vector or a string scalar that starts with a hash symbol (#) followed by three or six hexadecimal digits, which can range from 0 to F. The values are not case sensitive. Thus, the color codes '#FF8800', '#ff8800', '#F80', and '#f80' are equivalent.

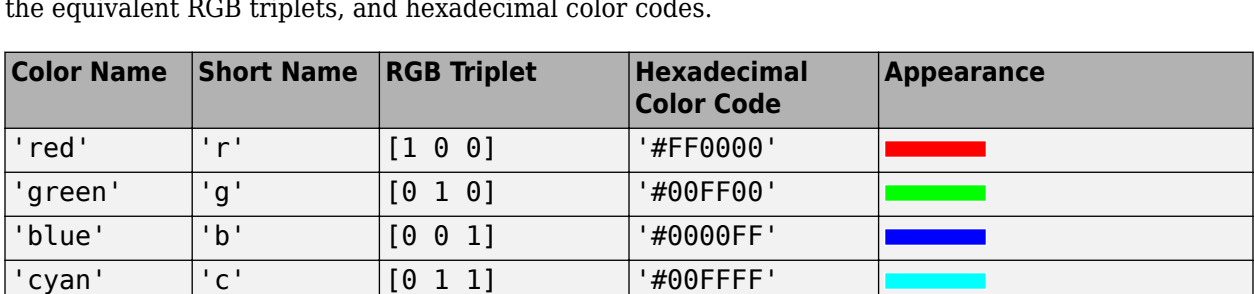

Alternatively, you can specify some common colors by name. This table lists the named color options, the equivalent RGB triplets, and hexadecimal color codes.

Here are the RGB triplets and hexadecimal color codes for the default colors MATLAB uses in many types of plots.

Not applicable  $\vert$  Not applicable  $\vert$  No color

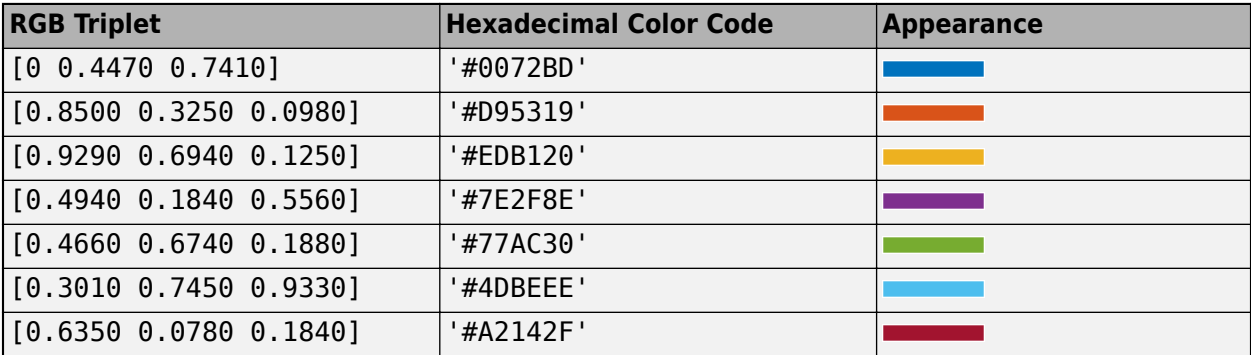

#### **Tag — Tag associated with plotter object**

'Plotter*N*' (default) | character vector | string scalar

Tag associated with the plotter object, specified as the comma-separated pair consisting of 'Tag' and a character vector or string scalar. The default value is 'Plotter*N*', where *N* is an integer that corresponds to the *N*th plotter associated with the input [birdsEyePlot](#page-551-0) object.

## **Output Arguments**

#### **pcPlotter — Point cloud plotter**

pointCloudPlotter object

Point cloud plotter, returned as a pointCloudPlotter object. You can modify this object by changing its property values.

pcPlotter is stored in the Plotters property of the input, bep. To plot the point cloud data, use the [plotPointCloud](#page-669-0) function.

## **See Also**

[birdsEyePlot](#page-551-0) | [clearData](#page-562-0) | [clearPlotterData](#page-567-0) | [findPlotter](#page-584-0) | [plotPointCloud](#page-669-0)

#### **Introduced in R2020a**

# **plotCoverageArea**

Display sensor coverage area on bird's-eye plot

# **Syntax**

plotCoverageArea(caPlotter,position,range,orientation,fieldOfView)

# **Description**

plotCoverageArea(caPlotter,position,range,orientation,fieldOfView) displays the coverage area of an ego vehicle sensor on a bird's-eye plot. Specify the position, range, orientation angle, and field of view of the sensor. The coverage area plotter, caPlotter, is associated with a [birdsEyePlot](#page-551-0) object and configures the display of sensor coverage areas.

# **Examples**

## **Display Coverage Area for Radar Sensor**

Create a bird's-eye plot with an *x*-axis range from 0 to 90 meters and a *y*-axis range from –35 to 35 meters.

```
bep = birdsEyePlot('XLim',[0 90],'YLim',[-35 35]);
```
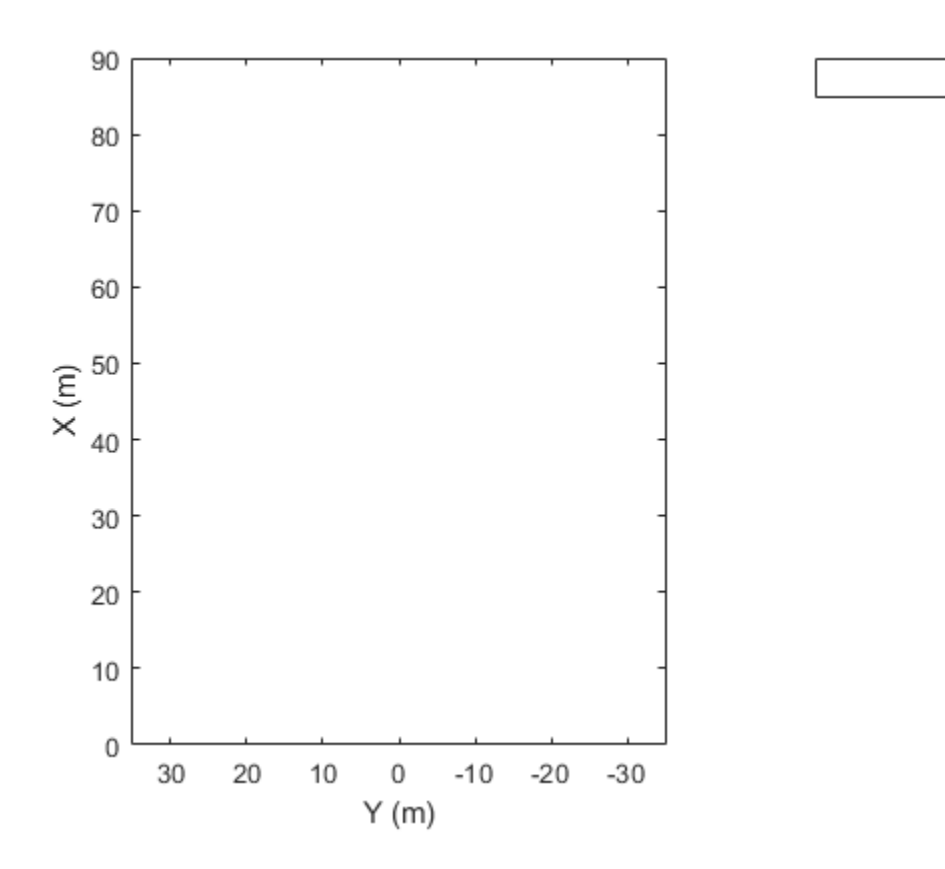

Create a coverage are plotter for the bird's-eye plot.

caPlotter = coverageAreaPlotter(bep,'DisplayName','Radar coverage area');

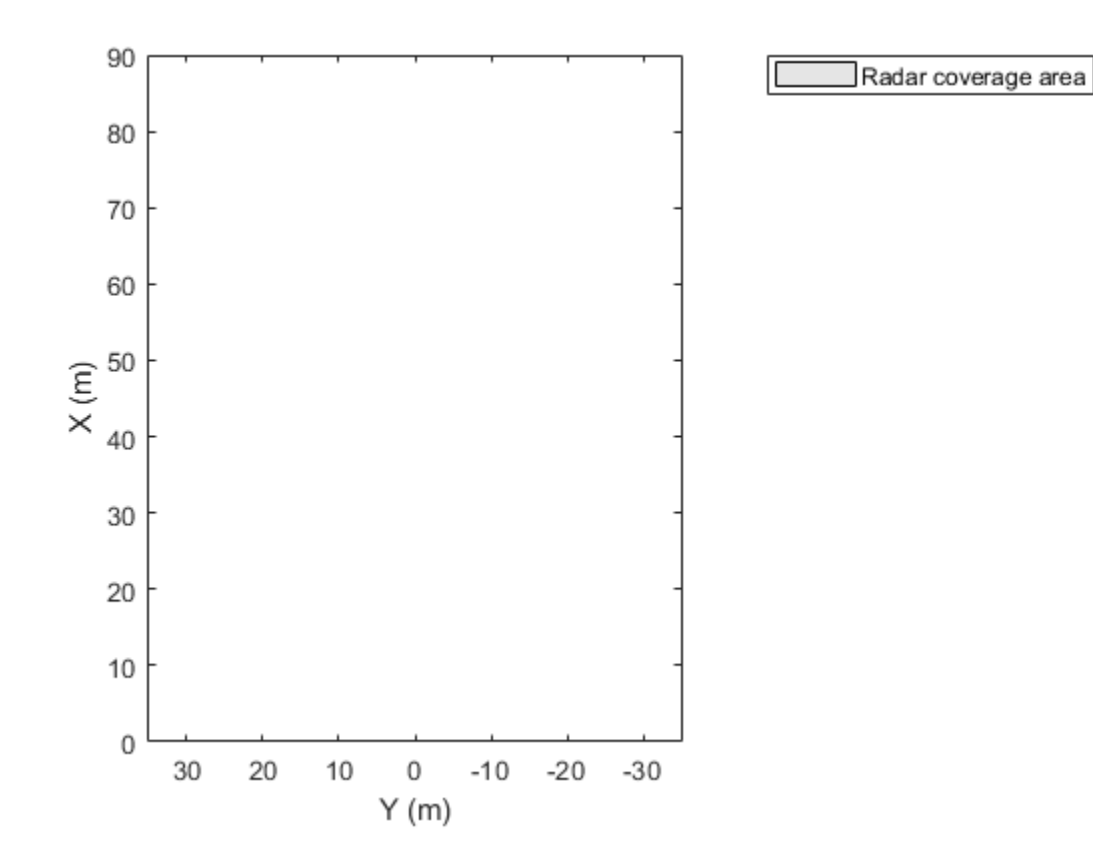

Display a coverage area that has a 35-degree field of view and a 60-meter range. Mount the coverage area sensor 1 meter in front of the origin. Set the orientation angle of the sensor to 0 degrees.

mountPosition =  $[1 0]$ ; range =  $60$ ; orientation =  $0$ ; fieldOfView = 35;

Plot the coverage area.

plotCoverageArea(caPlotter,mountPosition,range,orientation,fieldOfView);

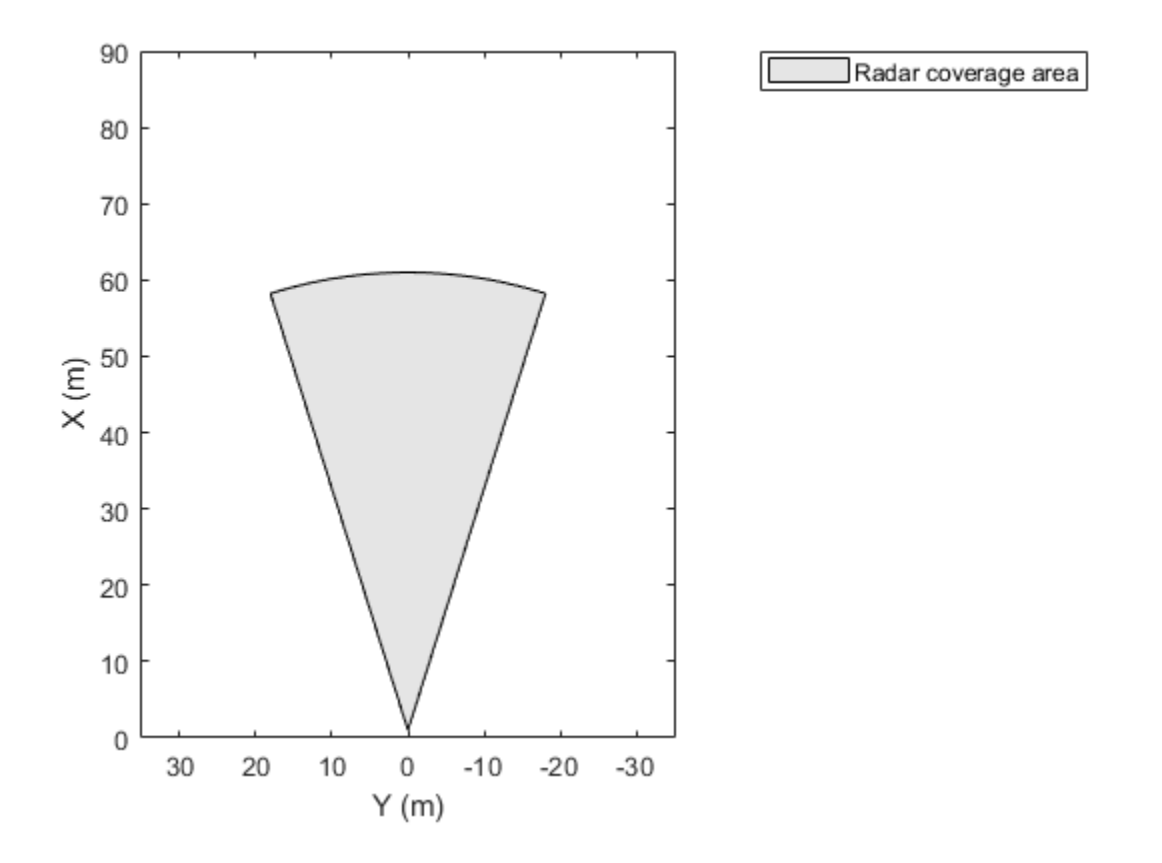

## **Display Sensor Coverage Areas from Four Corners of Vehicle**

Create a bird's-eye plot with an *x*-axis range from –100 to 100 meters and a *y*-axis range from –100 to 100 meters

bep = birdsEyePlot('XLim',[-100 100],'YLim',[-100 100]);

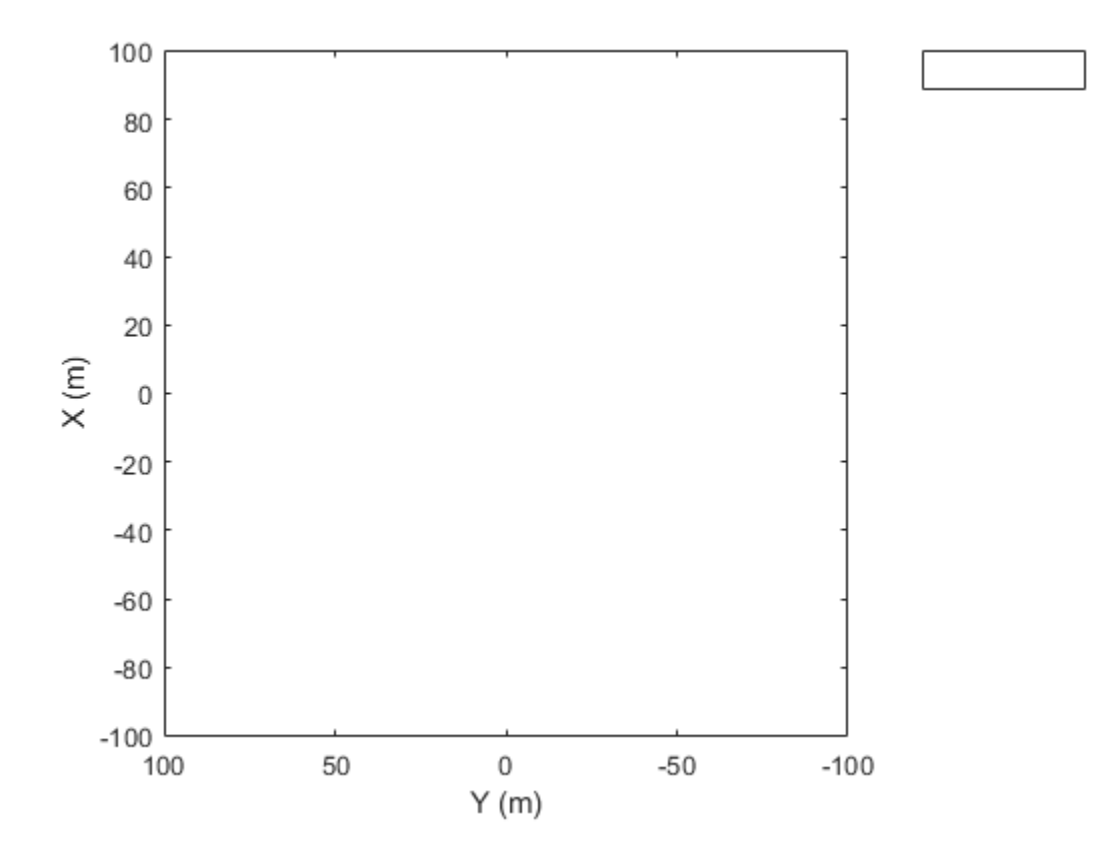

Create coverage area plotters with unique display names and fill colors for each sensor location on the vehicle.

rearLeftPlotter = coverageAreaPlotter(bep,'DisplayName','Rear left','FaceColor','r'); rearRightPlotter = coverageAreaPlotter(bep,'DisplayName','Rear right','FaceColor','b'); frontLeftPlotter = coverageAreaPlotter(bep,'DisplayName','Front left','FaceColor','y'); frontRightPlotter = coverageAreaPlotter(bep,'DisplayName','Front right','FaceColor','g');

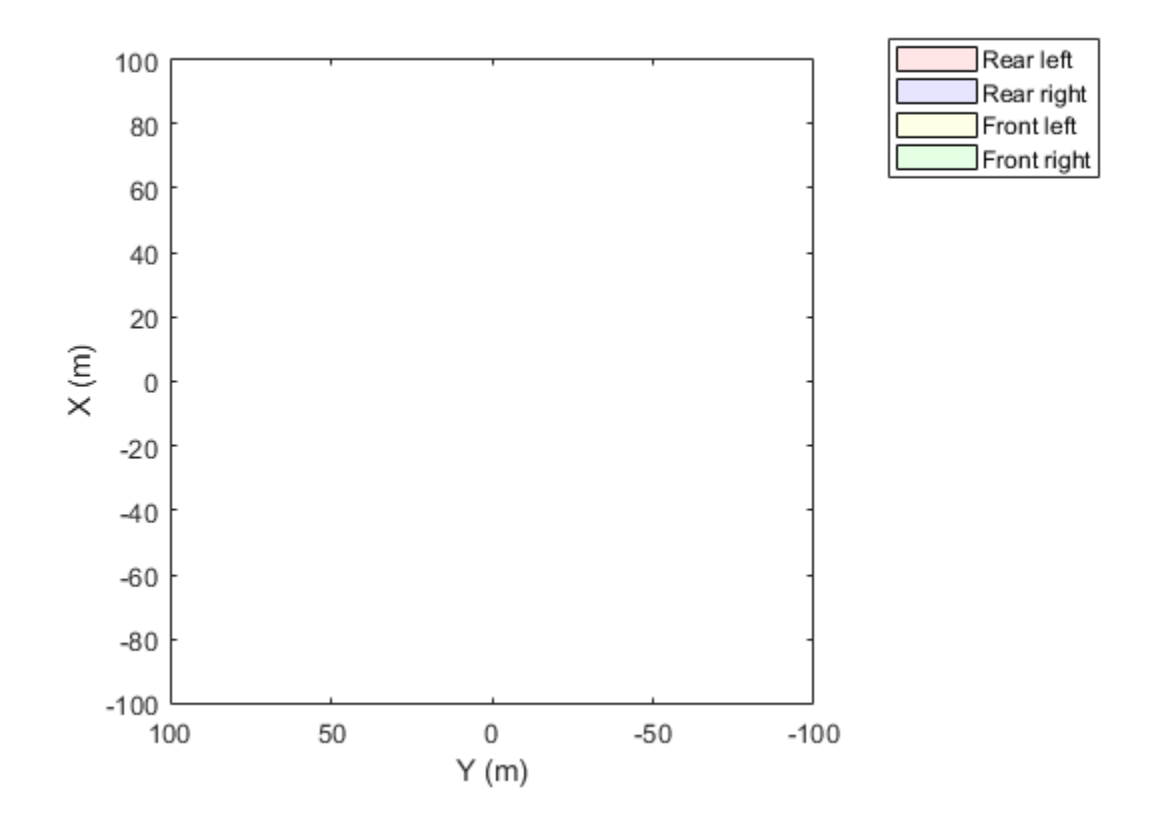

Set the positions, ranges, orientations, and fields of view for the sensors. The sensors have a maximum range of 90 meters and a field of view of 30 degrees. Plot the coverage areas.

```
plotCoverageArea(rearLeftPlotter,[0 0.9],90,120,30);
plotCoverageArea(rearRightPlotter,[0 -0.9],90,-120,30);
plotCoverageArea(frontLeftPlotter,[2.8 0.9],90,60,30);
plotCoverageArea(frontRightPlotter,[2.8 -0.9],90,-60,30);
```
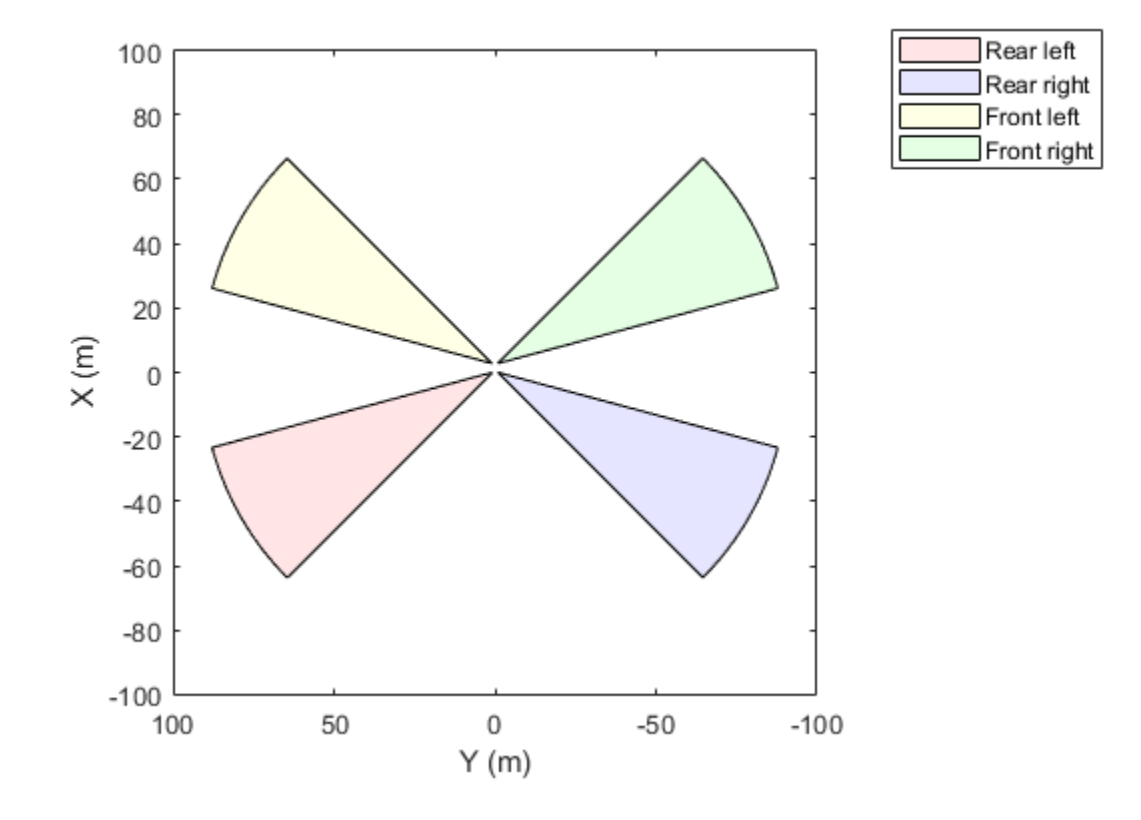

## **Input Arguments**

#### **caPlotter — Coverage area plotter**

CoverageAreaPlotter object

Coverage area plotter, specified as a CoverageAreaPlotter object. This object is stored in the Plotters property of a [birdsEyePlot](#page-551-0) object and configures the display of coverage areas in the bird's-eye plot. To create this object, use the [coverageAreaPlotter](#page-571-0) function.

#### **position — Position of sensor**

real-valued vector of the form [ $X_{\text{Original}}$  *Y*<sub>OriginOffset</sub>]

Position of the sensor in vehicle coordinates, specified as a real-valued vector of the form [X<sub>OriginOffset</sub>] *Y*<sub>OriginOffset</sub>]. Units are in meters.

- $X_{\text{Original} \text{On} \text{C}}$  *X*<sub>OriginOffset</sub> specifies the distance that the sensor is in front of the origin.
- *Y*<sub>OriginOffset</sub> specifies the distance that the sensor is to the left of the origin.

The origin is located at the center of the rear axle, as shown in this figure of the vehicle coordinate system.

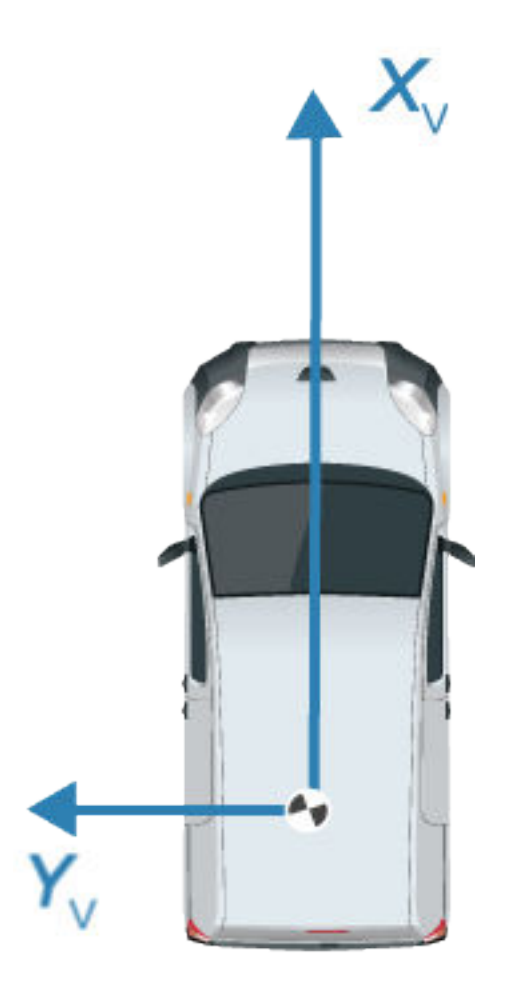

**range — Range of sensor**

positive real scalar

Range of sensor, specified as a positive real scalar. Units are in meters.

#### **orientation — Orientation angle of sensor**

real scalar

Orientation angle of the sensor relative to the *X*-axis of the ego vehicle, specified as a real scalar. Units are in degrees. orientation is positive in the counterclockwise direction (to the left).

#### **fieldOfView — Field of view of sensor**

positive real scalar

Field of view of the sensor coverage area, specified as a positive real scalar. Units are in degrees.

## **See Also**

[birdsEyePlot](#page-551-0) | [coverageAreaPlotter](#page-571-0)

#### **Introduced in R2017a**

# **plotDetection**

Display object detections on bird's-eye plot

## **Syntax**

```
plotDetection(detPlotter,positions)
plotDetection(detPlotter,positions,velocities)
plotDetection(detPlotter,positions,labels)
plotDetection(detPlotter,positions,velocities,labels)
```
## **Description**

plotDetection(detPlotter,positions) displays object detections from a list of object positions on a bird's-eye plot. The detection plotter, detPlotter, is associated with a [birdsEyePlot](#page-551-0) object and configures the display of the specified detections.

To remove all detections associated with detection plotter detPlotter, call the [clearData](#page-562-0) function and specify detPlotter as the input argument.

plotDetection(detPlotter,positions,velocities) displays detections and their velocities on a bird's-eye plot.

plotDetection(detPlotter,positions,labels) displays detections and their labels on a bird's-eye plot.

plotDetection(detPlotter,positions,velocities,labels) displays detections and their velocities and labels on a bird's-eye plot. velocities and labels can appear in either order but must come after detPlotter and positions.

## **Examples**

#### **Create and Display a Bird's-Eye Plot**

Create a bird's-eye plot with an *x*-axis range from 0 to 90 meters and a *y*-axis range from –35 to 35 meters.

bep = birdsEyePlot('XLim',[0 90],'YLim',[-35 35]);

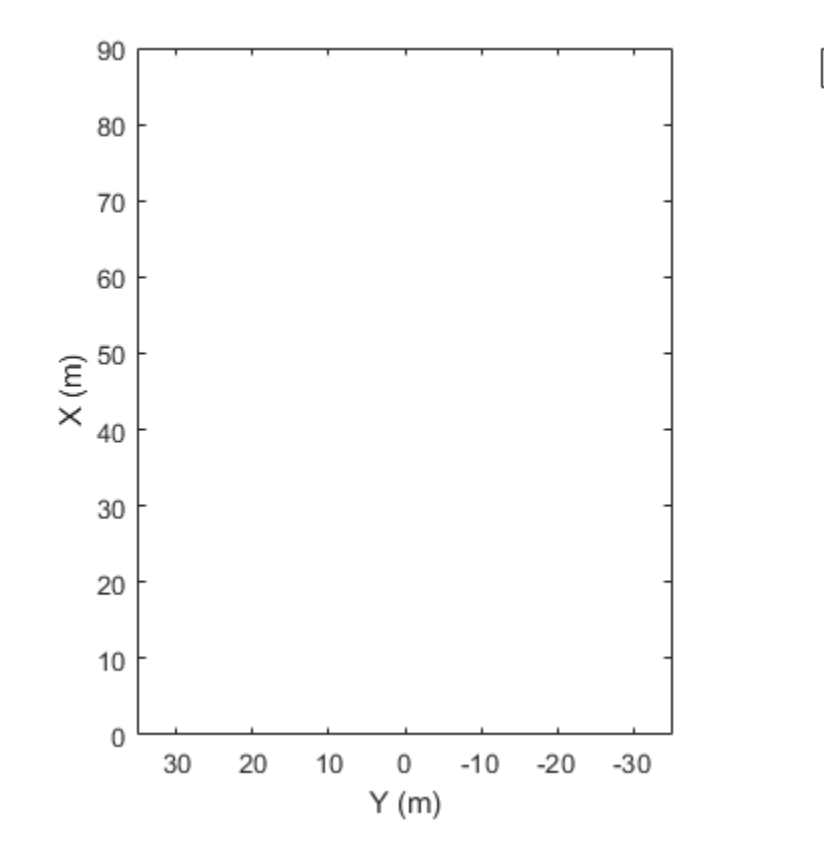

Display a coverage area with a 35-degree field of view and a 60-meter range.

caPlotter = coverageAreaPlotter(bep,'DisplayName','Radar coverage area');  $mountPosition = [1 0];$ range =  $60$ ; orientation =  $0$ ; fieldOfView = 35; plotCoverageArea(caPlotter,mountPosition,range,orientation,fieldOfView);

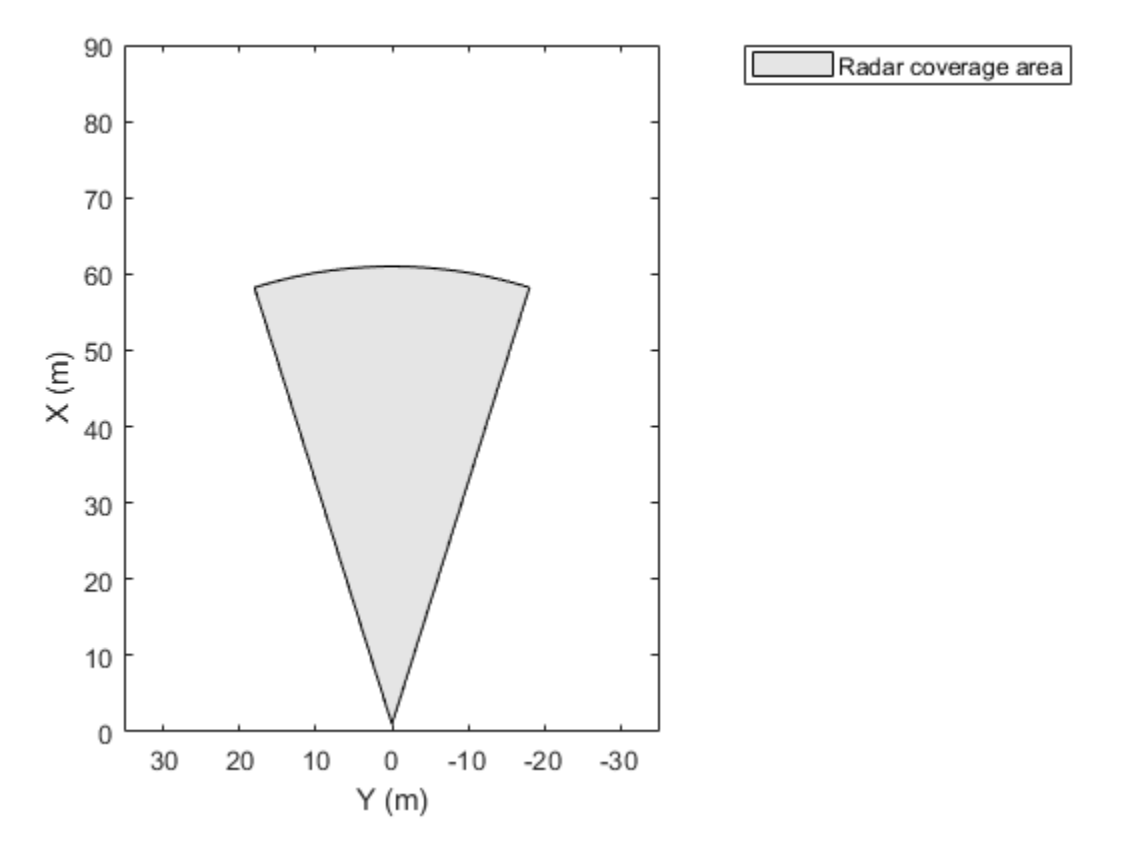

Display radar detections with coordinates at (30, –5), (50, –10), and (40, 7).

radarPlotter = detectionPlotter(bep,'DisplayName','Radar detections'); plotDetection(radarPlotter,[30 -5; 50 -10; 40 7]);

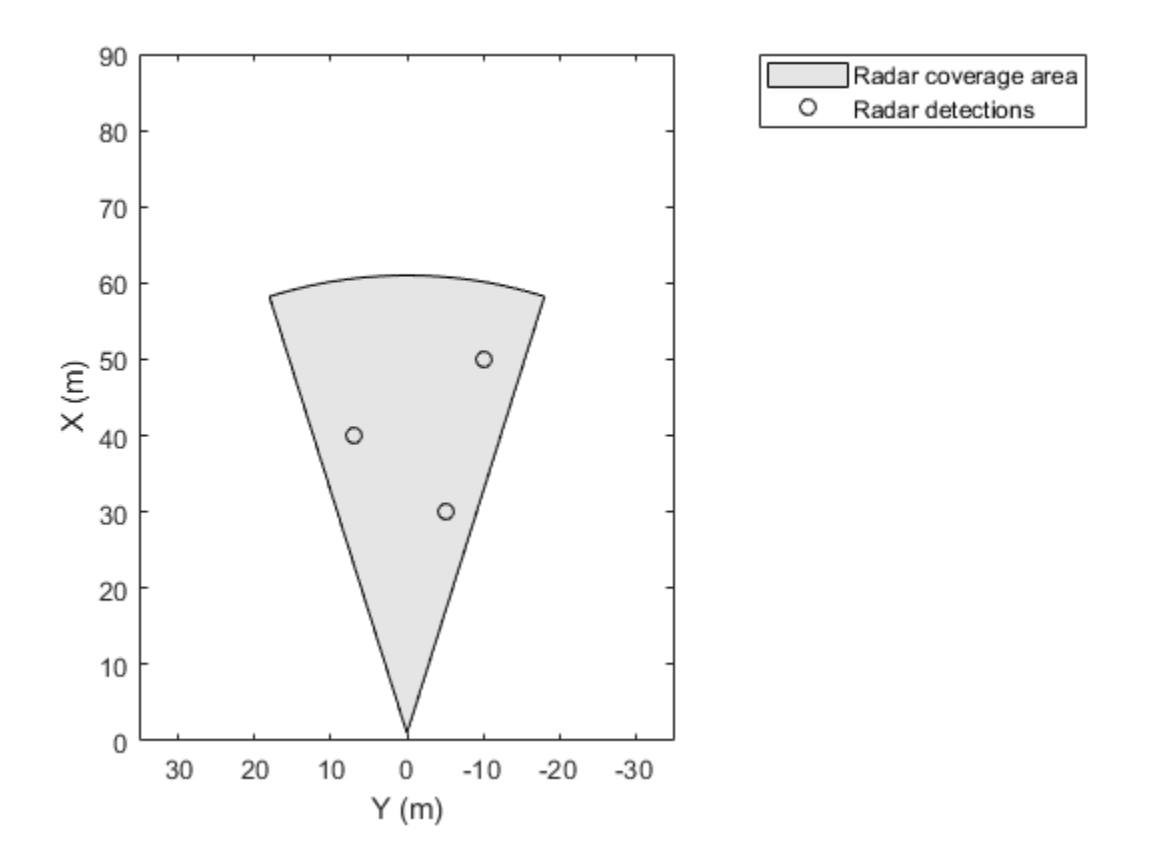

#### **Create and Display Labeled Detections on Bird's-Eye Plot**

Create a bird's-eye plot with an *x*-axis range from 0 to 90 meters and a *y*-axis range from –35 to 35 meters. Create a radar detection plotter that displays detections in blue.

```
bep = birdsEyePlot('XLim',[0 90],'YLim',[-35 35]);
detPlotter = detectionPlotter(bep,'DisplayName','Radar detections', ...
 'MarkerFaceColor','b');
```
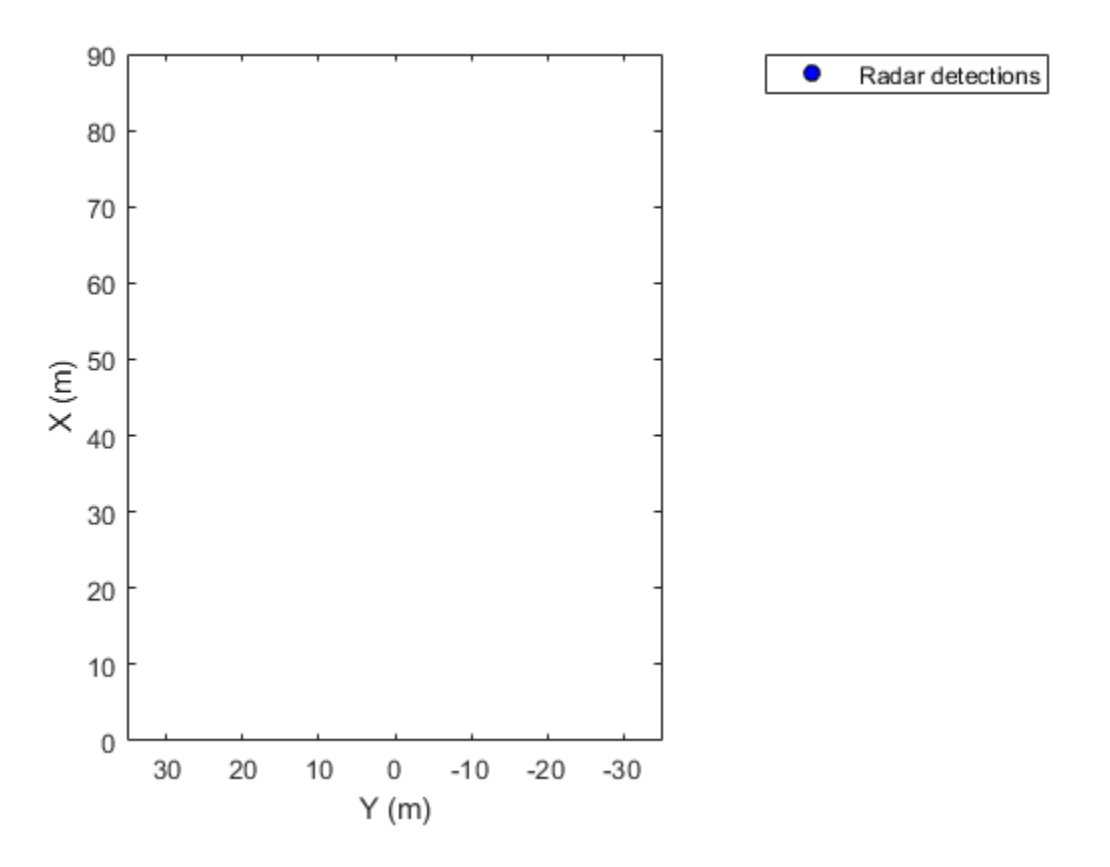

Display the positions and velocities of three labeled detections.

```
positions = [30 5; 30 -10; 30 15];
velocities = [-10 0; -10 3; -10 -4];
labels = {'D1','D2','D3'};
plotDetection(detPlotter,positions,velocities,labels);
```
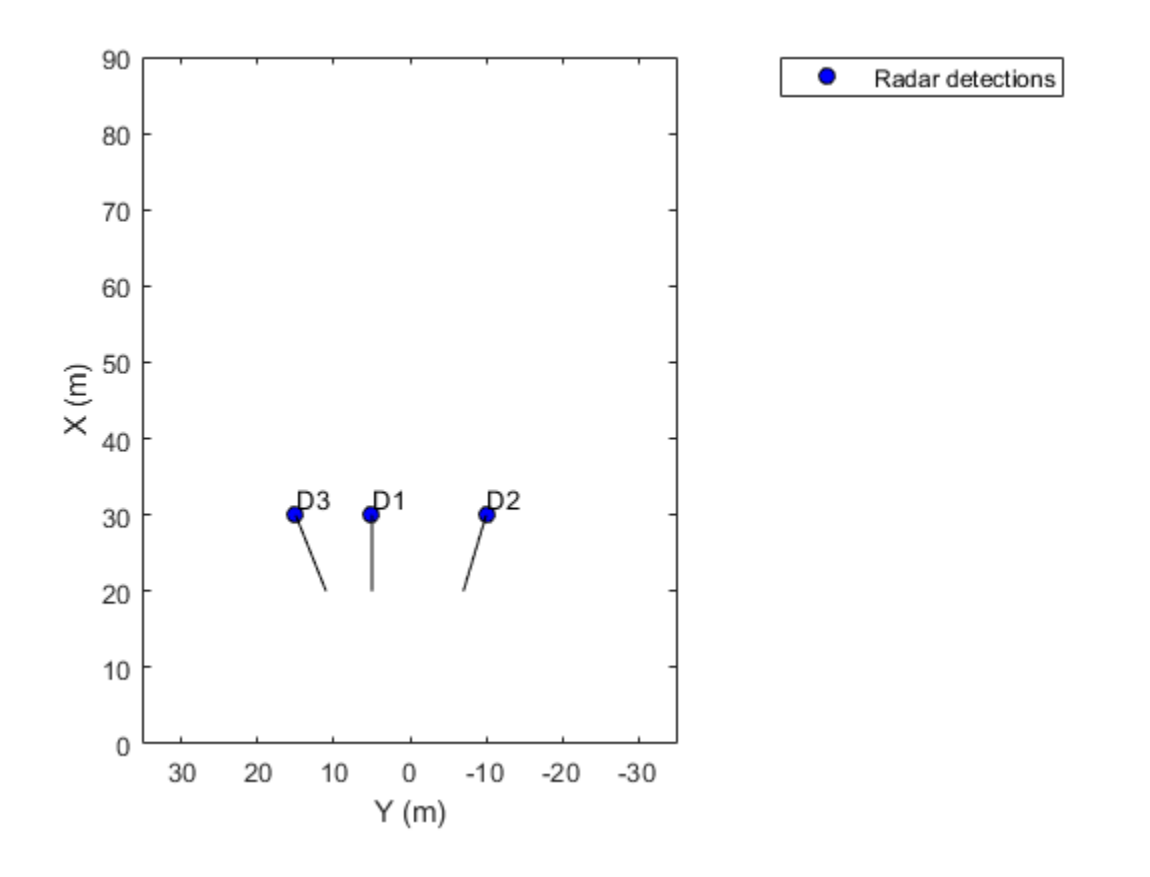

## **Input Arguments**

#### **detPlotter — Detection plotter**

DetectionPlotter object

Detection plotter, specified as a DetectionPlotter object. This object is stored in the Plotters property of a [birdsEyePlot](#page-551-0) object and configures the display of the specified detections in the bird's-eye plot. To create this object, use the [detectionPlotter](#page-577-0) function.

#### **positions — Positions of detected objects**

*M*-by-2 real-valued matrix

Positions of detected objects in vehicle coordinates, specified as an *M*-by-2 real-valued matrix of (*X*, *Y*) positions. *M* is the number of detected objects. The positive *X*-direction points ahead of the center of the vehicle. The positive *Y*-direction points to the left of the origin of the vehicle, which is the center of the rear axle, as shown in this figure of the vehicle coordinate system.

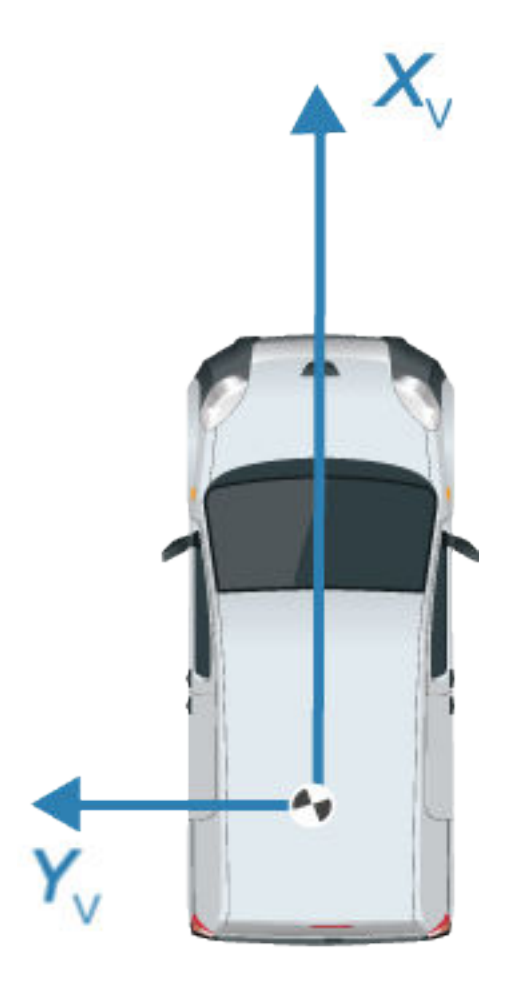

## **velocities — Velocities of detected objects**

*M*-by-2 real-valued matrix

Velocities of detected objects, specified as an *M*-by-2 real-valued matrix of velocities in the (*X*, *Y*) direction. *M* is the number of detected objects. The velocities are plotted as line vectors that originate from the center positions of the detections as they are tracked.

### **labels — Detection labels**

*M*-length string array | *M*-length cell array of character vectors

Detection labels, specified as an *M*-length string array or *M*-length cell array of character vectors. *M* is the number of detected objects. The labels correspond to the locations in the positions matrix. By default, detections do not have labels. To remove all annotations and labels associated with the detection plotter, use the [clearData](#page-562-0) function.

## **See Also**

[birdsEyePlot](#page-551-0) | [detectionPlotter](#page-577-0)

**Introduced in R2017a**

# **plotLaneBoundary**

Display lane boundaries on bird's-eye plot

# **Syntax**

```
plotLaneBoundary(lbPlotter,boundaryCoords)
plotLaneBoundary(lbPlotter,boundaries)
```
# **Description**

plotLaneBoundary(lbPlotter,boundaryCoords) displays lane boundaries from a list of boundary coordinates on a bird's-eye plot. The lane boundary plotter, lbPlotter, is associated with a [birdsEyePlot](#page-551-0) object and configures the display of the specified lane boundaries.

To remove all lane boundaries associated with lane boundary plotter lbPlotter, call the [clearData](#page-562-0) function and specify lbPlotter as the input argument.

plotLaneBoundary(lbPlotter,boundaries) displays lane boundaries from a lane boundary object or an array of lane boundary objects, boundaries.

# **Examples**

### **Create and Display Road Boundaries**

Create a driving scenario containing a figure-8 road specified in the world coordinates of the scenario. Convert the world coordinates of the scenario to the coordinate system of the ego vehicle.

Create an empty driving scenario.

scenario = drivingScenario;

Add a figure-8 road to the scenario. Display the scenario.

```
roadCenters = [0 \ 0 \ 1] 20 -20 1
              20 20 1
             -20 -20 1
             -20 20 1
               0 0 1];
roadWidth = 3;
bankAngle = [0 15 15 - 15 - 15 0];road(scenario, roadCenters, roadWidth, bankAngle);
plot(scenario)
```
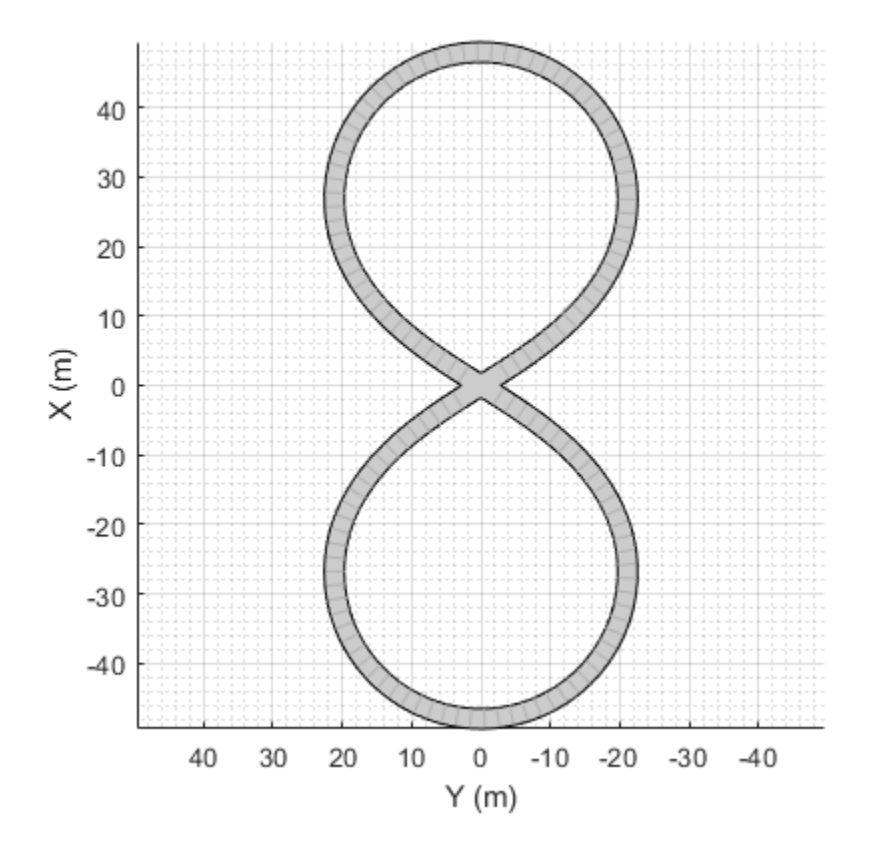

Add an ego vehicle to the scenario. Position the vehicle at world coordinates (20, –20) and orient it at a –15 degree yaw angle.

ego = actor(scenario,'ClassID',1,'Position',[20 -20 0],'Yaw',-15);

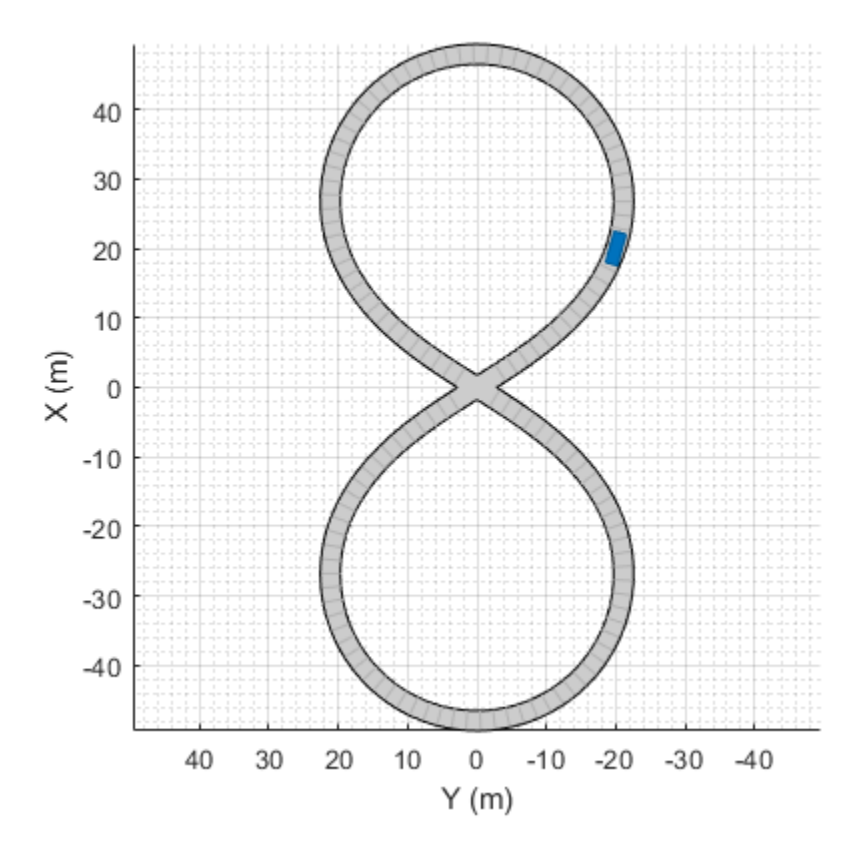

Obtain the road boundaries in ego vehicle coordinates by using the roadBoundaries function. Specify the ego vehicle as the input argument.

rbEgo1 = roadBoundaries(ego);

Display the result on a bird's-eye plot.

```
bep = birdsEyePlot;
lbp = laneBoundaryPlotter(bep,'DisplayName','Road');
plotLaneBoundary(lbp,rbEgo1)
```
Road

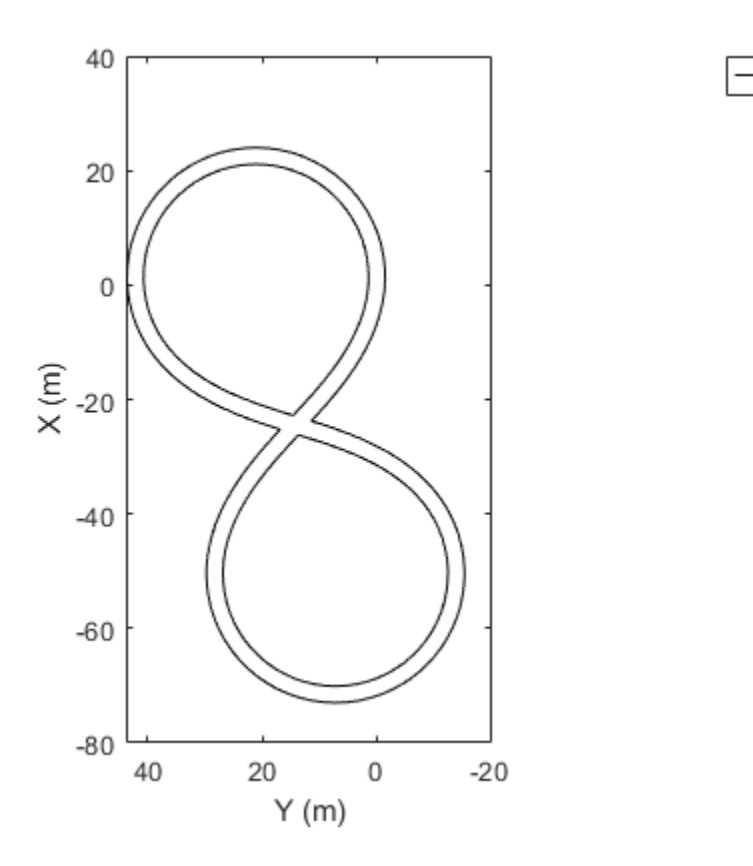

Obtain the road boundaries in world coordinates by using the roadBoundaries function. Specify the scenario as the input argument.

```
rbScenario = roadBoundaries(scenario);
```
Obtain the road boundaries in ego vehicle coordinates by using the driving.scenario.roadBoundariesToEgo function.

rbEgo2 = driving.scenario.roadBoundariesToEgo(rbScenario,ego);

Display the road boundaries on a bird's-eye plot.

```
bep = birdsEyePlot;
lbp = laneBoundaryPlotter(bep,'DisplayName','Road boundaries');
plotLaneBoundary(lbp,{rbEgo2})
```
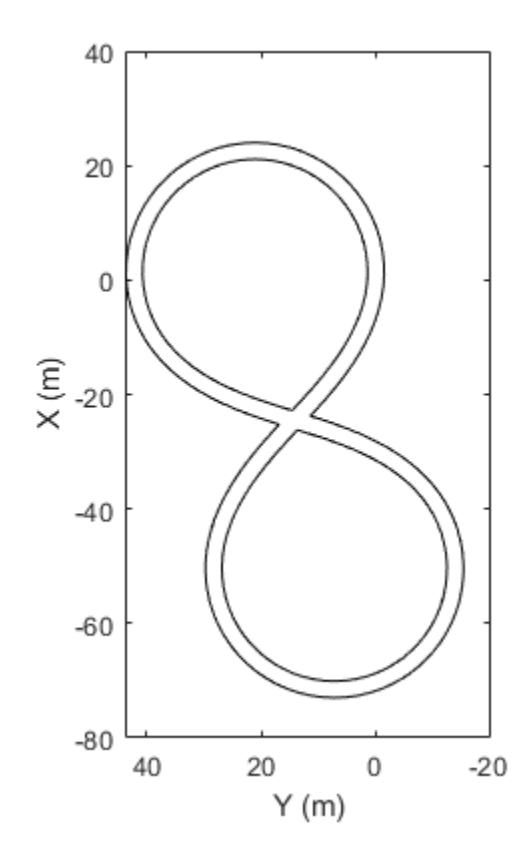

## **Input Arguments**

### **lbPlotter — Lane boundary plotter**

LaneBoundaryPlotter object

Lane boundary plotter, specified as a LaneBoundaryPlotter object. This object is stored in the Plotters property of a [birdsEyePlot](#page-551-0) object and configures the display of the specified lane boundaries in the bird's-eye plot. To create this object, use the [laneBoundaryPlotter](#page-589-0) function.

Road boundaries

#### **boundaryCoords — Lane boundary coordinates**

cell array of *M*-by-2 real-valued matrices

Lane boundary coordinates, specified as a cell array of *M*-by-2 real-valued matrices. Each matrix represents the coordinates for a different lane boundary. *M* is the number of coordinates in a lane boundary and can be different for each lane boundary. Each row represents the (*X*, *Y*) positions of a curve. The positive *X*-direction points ahead of the center of the vehicle. The positive *Y*-direction points to the left of the origin of the vehicle, which is the center of the rear axle, as shown in this figure of the vehicle coordinate system.

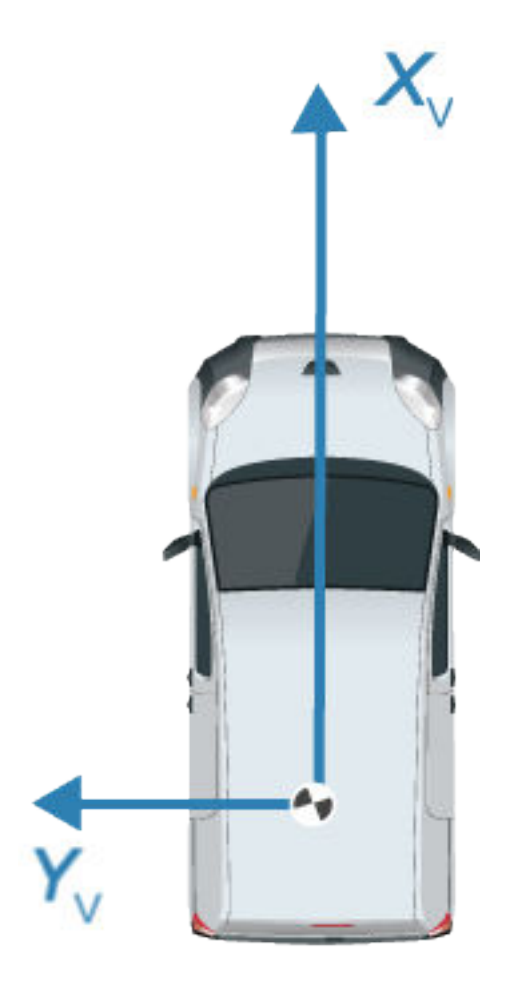

### **boundaries — Lane boundaries**

lane boundary object | array of lane boundary objects

Lane boundaries, specified as a lane boundary object or an array of lane boundary objects. Valid lane boundary objects are [parabolicLaneBoundary](#page-1386-0), [cubicLaneBoundary](#page-1394-0), and [clothoidLaneBoundary](#page-1170-0). If you specify an array of lane boundary objects, all objects must be of the same type. *Z*-data, which represents height, is ignored.

## **See Also**

[birdsEyePlot](#page-551-0) | [laneBoundaryPlotter](#page-589-0)

**Introduced in R2017a**

# **plotLaneMarking**

Display lane markings on bird's-eye plot

# **Syntax**

plotLaneMarking(lmPlotter,lmv,lmf)

# **Description**

plotLaneMarking(lmPlotter,lmv,lmf) displays lane marking vertices, lmv, and lane marking faces, lmf, on a bird's-eye plot. The lane marking plotter, lmPlotter, is associated with a [birdsEyePlot](#page-551-0) object and configures the display of the specified lane markings.

To remove all lane markings associated with the lane marking plotter lmPlotter, call the [clearData](#page-562-0) function and specify lmPlotter as the input argument.

# **Examples**

#### **Display Lane Markings in Car and Pedestrian Scenario**

Create a driving scenario containing a car and pedestrian on a straight road. Then, create and display the lane markings of the road on a bird's-eye plot.

Create an empty driving scenario.

scenario = drivingScenario;

Create a straight, 25-meter road segment with two travel lanes in one direction.

```
lm = [laneMarking('Solid')
       laneMarking('Dashed','Length',2,'Space',4)
       laneMarking('Solid')];
l = lanespec(2, 'Marking', lm);
road(scenario,[0 0 0; 25 0 0],'Lanes',l);
```
Add to the driving scenario a pedestrian crossing the road at 1 meter per second and a car following the road at 10 meters per second.

```
ped = actor(scenario,'ClassID',4,'Length',0.2,'Width',0.4,'Height',1.7);
car = vehicle(scenario,'ClassID',1);
smoothTrajectory(ped,[15 -3 0; 15 3 0],1);
smoothTrajectory(car,[car.RearOverhang 0 0; 25-car.Length+car.RearOverhang 0 0],10);
```
Display the scenario and corresponding chase plot.

plot(scenario)

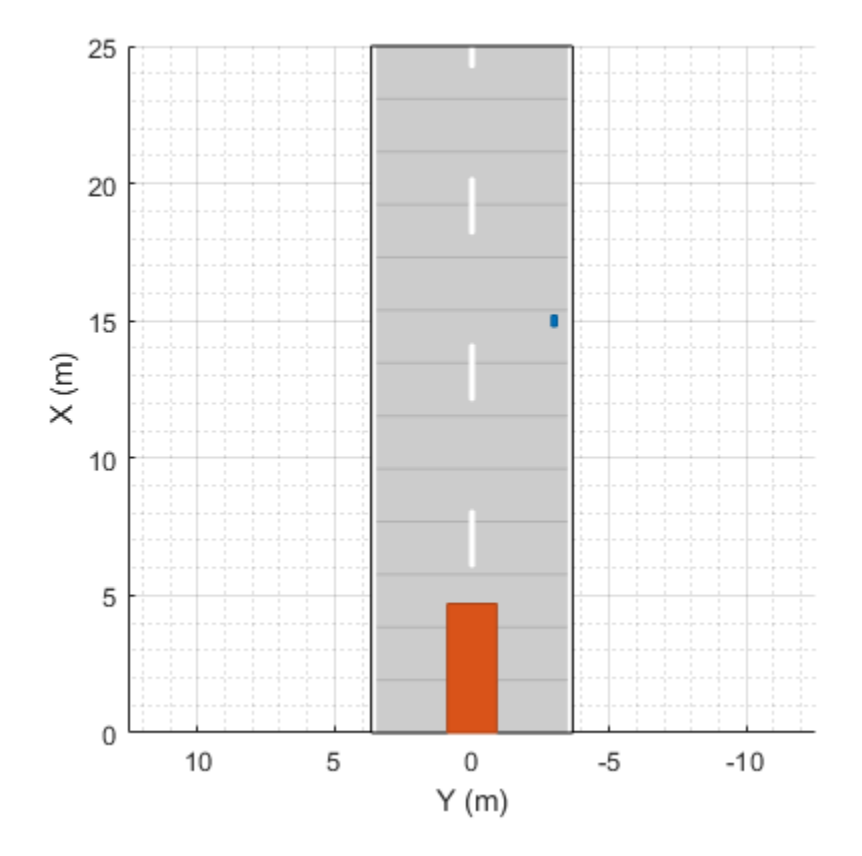

chasePlot(car)

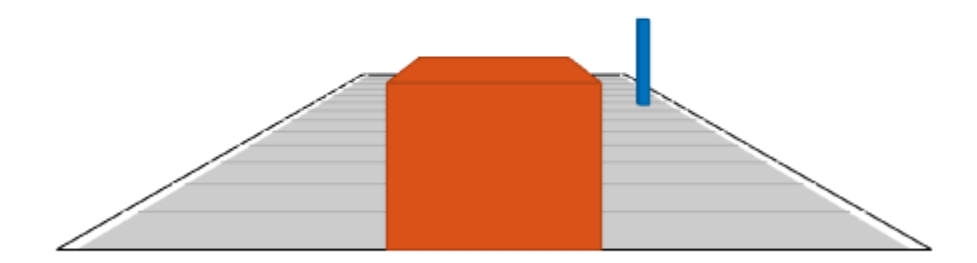

Run the simulation.

- **1** Create a bird's-eye plot.
- **2** Create an outline plotter, lane boundary plotter, and lane marking plotter for the bird's-eye plot.
- **3** Obtain the road boundaries and target outlines.
- **4** Obtain the lane marking vertices and faces.
- **5** Display the lane boundaries and lane markers.
- **6** Run the simulation loop.

```
bep = birdsEyePlot('XLim',[-25 25],'YLim',[-10 10]);
olPlotter = outlinePlotter(bep);
lbPlotter = laneBoundaryPlotter(bep);
lmPlotter = laneMarkingPlotter(bep,'DisplayName','Lanes');
legend('off');
while advance(scenario)
     rb = roadBoundaries(car);
    [position, yaw, length, width, originOffset, color] = targetOutlines(car);
     [lmv,lmf] = laneMarkingVertices(car);
     plotLaneBoundary(lbPlotter,rb);
     plotLaneMarking(lmPlotter,lmv,lmf);
     plotOutline(olPlotter,position,yaw,length,width, ...
         'OriginOffset',originOffset,'Color',color);
```
end

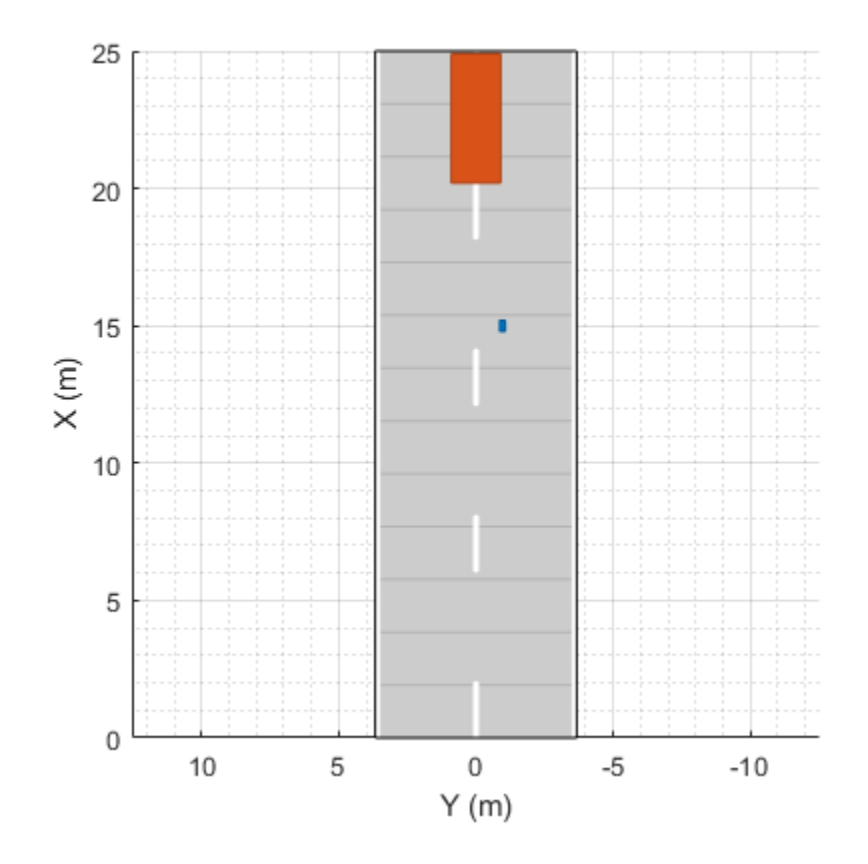

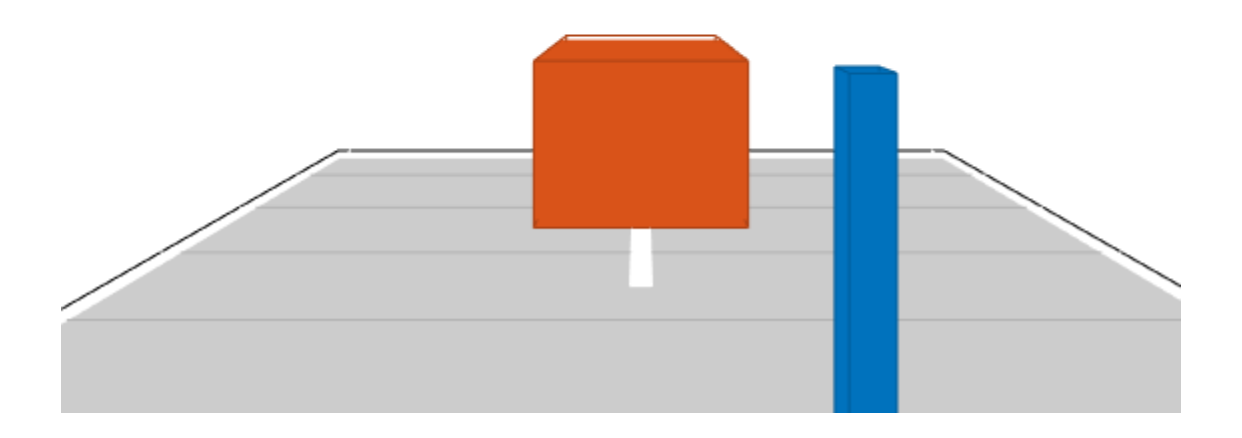
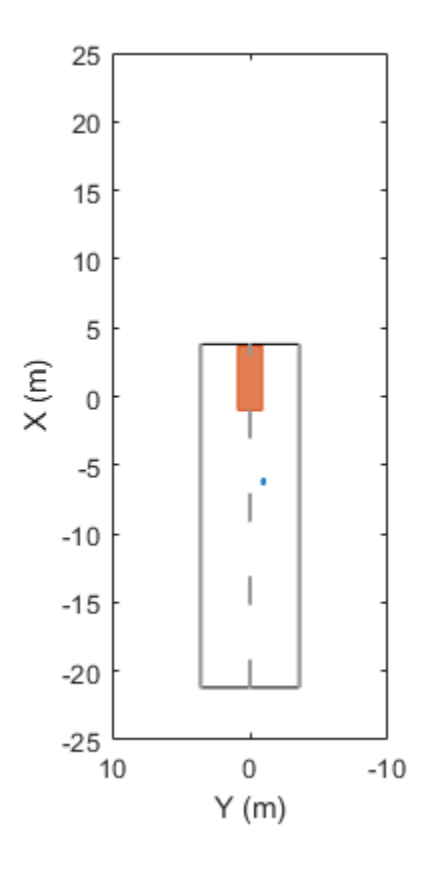

## **Input Arguments**

#### **lmPlotter — Lane marking plotter**

LaneMarkingPlotter object

Lane marking plotter, specified as a LaneMarkingPlotter object. This object is stored in the Plotters property of a [birdsEyePlot](#page-551-0) object and configures the display of the specified lane markings in the bird's-eye plot. To create this object, use the [laneMarkingPlotter](#page-595-0) function.

#### **lmv — Lane marking vertices**

*L*-by-3 real-valued matrix

Lane marking vertices, specified as an *L*-by-3 real-valued matrix. Each row of lmv represents the *x*, *y*, and *z* coordinates of one vertex. The plotter uses only the *x* and *y* coordinates. To obtain lane marking vertices and faces from a driving scenario, use the [laneMarkingVertices](#page-1154-0) function.

#### **lmf — Lane marking faces**

real-valued matrix

Lane marking faces, specified as a real-valued matrix. Each row of lmf is a face that defines the connection between vertices for one lane marking. To obtain lane marking vertices and faces from a driving scenario, use the [laneMarkingVertices](#page-1154-0) function.

### **See Also**

[birdsEyePlot](#page-551-0) | [laneMarkingPlotter](#page-595-0) | [laneMarkingVertices](#page-1154-0)

**Introduced in R2018a**

# **plotMesh**

#### **Package:**

Display object meshes on bird's-eye plot

## **Syntax**

```
plotMesh(mPlotter,vertices,faces)
plotMesh(mPlotter,vertices,faces,'Color',colors)
```
## **Description**

plotMesh(mPlotter,vertices,faces) displays [meshes on page 4-105](#page-654-0) composed of the specified vertices and faces on a bird's-eye plot. To obtain the mesh vertices and faces of an object in a driving scenario, use the [targetMeshes](#page-981-0) function. The mesh plotter, mPlotter, is associated with a [birdsEyePlot](#page-551-0) object and configures the display of the meshes.

The bird's-eye plot assigns a different color to each actor, based on the default color order of Axes objects. For more details, see the ColorOrder property for Axes objects.

To remove all meshes associated with mesh plotter mPlotter, call the [clearData](#page-562-0) function and specify mPlotter as the input argument.

plotMesh(mPlotter, vertices, faces, 'Color', colors) specifies the colors of the meshes.

## **Examples**

#### **Display Actor Meshes in Driving Scenario**

Display actors in a driving scenario by using their mesh representations instead of their cuboid representations.

Create a driving scenario, and add a 25-meter straight road to the scenario.

```
scenario = drivingScenario;
roadcenters = [0 0 0; 25 0 0];
road(scenario, roadcenters);
```
Add a pedestrian and a vehicle to the scenario. Specify the mesh dimensions of the actors using prebuilt meshes.

- Specify the pedestrian mesh as a driving. scenario.pedestrianMesh object.
- Specify the vehicle mesh as a driving. scenario.carMesh object.

```
p = actor(scenario,'ClassID', 4, ... 'Length',0.2,'Width',0.4, ...
             'Height',1.7,'Mesh',driving.scenario.pedestrianMesh);
v = vehicle(scenario, 'ClassID', 1, ...
             'Mesh',driving.scenario.carMesh);
```
Add trajectories for the pedestrian and vehicle.

- Specify for the pedestrian to cross the road at 1 meter per second.
- Specify for the vehicle to follow the road at 10 meters per second.

```
waypointsP = [15 -3 0; 15 3 0];speedP = 1;smoothTrajectory(p,waypointsP,speedP);
wayPointsV = [v \cdot \text{RearOverhang } 0 0; (25 - v \cdot \text{Length } + v \cdot \text{RearOverhang } 0 0];speedV = 10;smoothTrajectory(v,wayPointsV,speedV)
```
Add an egocentric plot for the vehicle. Turn the display of meshes on.

chasePlot(v,'Meshes','on')

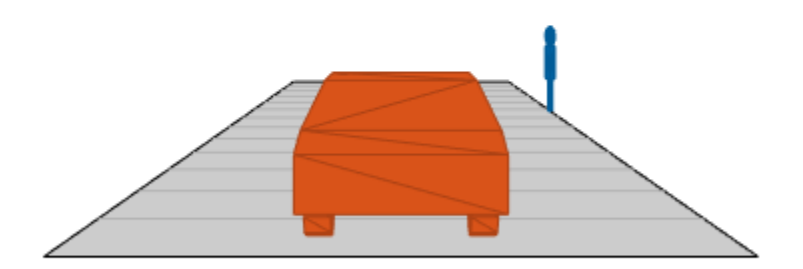

Create a bird's-eye plot in which to display the meshes. Also create a mesh plotter and lane boundary plotter. Then run the simulation loop.

- **1** Obtain the road boundaries of the road the vehicle is on.
- **2** Obtain the mesh vertices, faces, and colors of the actor meshes, with positions relative to the vehicle.
- **3** Plot the road boundaries and actor meshes on the bird's-eye plot.
- **4** Pause the scenario to allow time for the plots to update. The chase plot updates every time you advance the scenario.

```
bep = birdsEyePlot('XLim',[-25 25],'YLim',[-10 10]);
mPlotter = meshPlotter(bep);lbPlotter = laneBoundaryPlotter(bep);
legend('off')
while advance(scenario)
    rb = roadBoundaries(v);
   [vertices, faces, colors] = targetMeshes(v);
    plotLaneBoundary(lbPlotter,rb)
    plotMesh(mPlotter,vertices,faces,'Color',colors)
    pause(0.01)
end
```
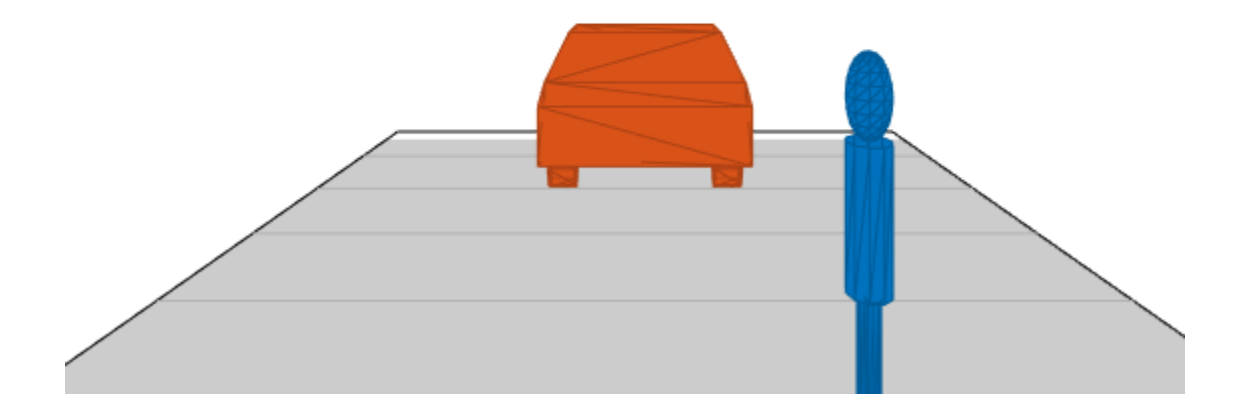

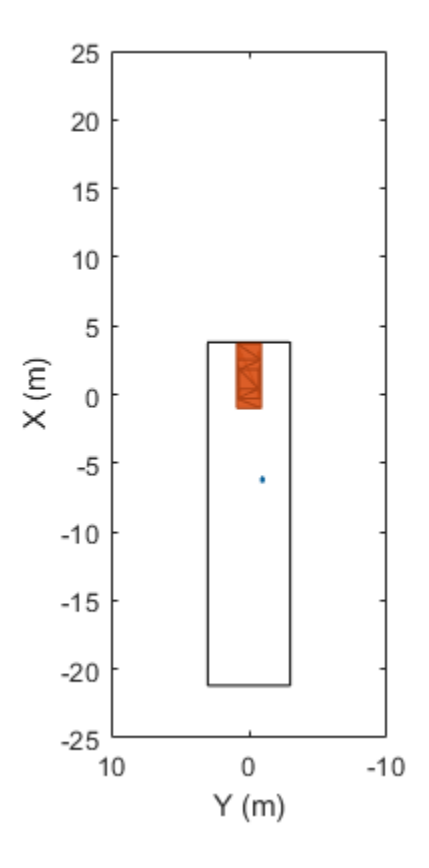

## **Input Arguments**

#### **mPlotter — Mesh plotter**

MeshPlotter object

Mesh plotter, specified as a MeshPlotter object. This object is stored in the Plotters property of a [birdsEyePlot](#page-551-0) object and configures the display of meshes in the bird's-eye plot. To create this object, use the [meshPlotter](#page-601-0) function.

#### **vertices — Mesh vertices of each actor**

*N*-element cell array

Mesh vertices of each actor, specified as an *N*-element cell array, where *N* is the number of actors.

Each element in vertices must be a *V*-by-3 real-valued matrix containing the vertices of an actor, where:

- *V* is the number of vertices.
- Each row defines the 3-D (*x*,*y*,*z*) position of a vertex. When you use the [targetMeshes](#page-981-0) function to obtain mesh vertices, the vertex positions are relative to the position of the actor that is input to that function. Units are in meters.

#### **faces — Mesh faces of each actor**

*N*-element cell array

Mesh faces of each actor, specified as an *N*-element cell array, where *N* is the number of actors.

<span id="page-654-0"></span>Each element in faces must be an *F*-by-3 integer-valued matrix containing the faces of an actor, where:

- *F* is the number of faces.
- Each row defines a triangle of vertex IDs that make up the face. The vertex IDs correspond to row numbers within vertices.

Suppose the first face of the ith element of faces has these vertex IDs.

```
faces{i}(1,:)ans = 1 2 3
```
In the ith element of vertices, rows 1, 2, and 3 contain the (*x*, *y*, *z*) positions of the vertices that make up this face.

```
vertices{i}(1:3,:)
```
 $ans =$ 

 3.7000 0.9000 0.8574 3.7000 -0.9000<br>3.7000 -0.9000  $-0.9000$   $0.3149$ 

#### **colors — Color of mesh faces for each actor**

*N*-by-3 matrix of RGB triplets

Color of the mesh faces for each actor, specified as an *N*-by-3 matrix of RGB triplets. *N* is the number of actors and is equal to the number of elements in vertices and faces.

The ith row of colors is the RGB color value of the faces in the ith element of faces. The function applies the same color to all mesh faces of an actor.

An RGB triplet is a three-element row vector whose elements specify the intensities of the red, green, and blue components of the color. The intensities must be in the range [0, 1]. For example, [0.4 0.6 0.7].

### **More About**

#### **Meshes**

In driving scenarios, a mesh is a triangle-based 3-D representation of an object. Mesh representations of objects are more detailed than the default cuboid (box-shaped) representations of objects. Meshes are useful for generating synthetic point cloud data from a driving scenario.

This table shows the difference between a cuboid representation and a mesh representation of a vehicle in a driving scenario.

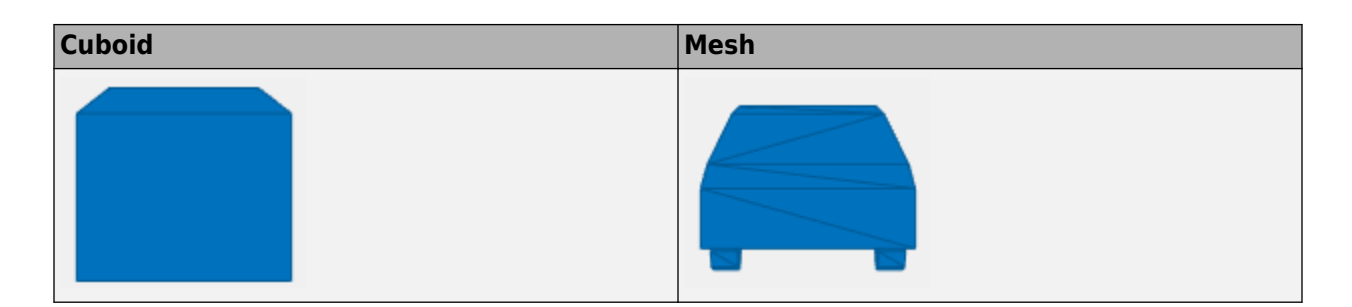

## **See Also**

[birdsEyePlot](#page-551-0) | [meshPlotter](#page-601-0) | [targetMeshes](#page-981-0)

**Introduced in R2020b**

# <span id="page-656-0"></span>**plotOutline**

Display object outlines on bird's-eye plot

## **Syntax**

```
plotOutline(olPlotter,positions,yaw,length,width)
plotOutline(
, Name, Value)
```
## **Description**

plotOutline(olPlotter,positions,yaw,length,width) displays the rectangular outlines of cuboid objects on a bird's-eye plot. Specify the position, yaw angle of rotation, length, and width of each cuboid. The outline plotter, olPlotter, is associated with a [birdsEyePlot](#page-551-0) object and configures the display of the specified outlines.

To remove all outlines associated with outline plotter olPlotter, call the [clearData](#page-562-0) function and specify olPlotter as the input argument.

To display the outlines of actors that are in a driving scenario, first use [targetOutlines](#page-994-0) to get the dimensions of the actors. Then, after calling [outlinePlotter](#page-606-0) to create a plotter object, use the plotOutline function to display the outlines of all the actors in a bird's-eye plot, except barriers. Use [plotBarrierOutline](#page-663-0) function to display barriers.

plotOutline( \_\_\_ , Name, Value) specifies options using one or more Name, Value pair arguments and the input arguments from the previous syntax.

## **Examples**

#### **Plot Outlines of Targets on Bird's-Eye Plot**

Create a driving scenario. Create a 25 m road segment with a barrier on its left edge. Add a pedestrian that crosses the road at 1 m/s, and a vehicle that drives along the road at 10 m/s.

```
scenario = drivingScenario;
```

```
r = \text{road}(\text{scenario}, [0 \ 0 \ 0; 25 \ 0 \ 0]);barrier(scenario,r,'RoadEdge','left')
p = actor(scenario,'ClassID', 4,'Length', 0.2,'Width', 0.4,'Height', 1.7);v = vehicle(scenario,'ClassID',1);
smoothTrajectory(p,[15 -3 0; 15 3 0],1)
smoothTrajectory(v,[v.RearOverhang 0 0; 25-v.Length+v.RearOverhang 0 0],10)
```
Use a chase plot to display the scenario from the perspective of the vehicle.

```
chasePlot(v,'Centerline','on')
```
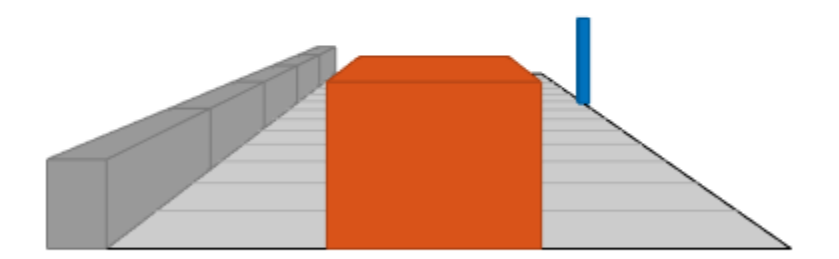

Create a bird's-eye plot, outline plotter, and lane boundary plotter.

```
bep = birdsEyePlot('XLim',[-25 25],'YLim',[-10 10]);
olPlotter = outlinePlotter(bep);
lbPlotter = laneBoundaryPlotter(bep);
legend('off')
```
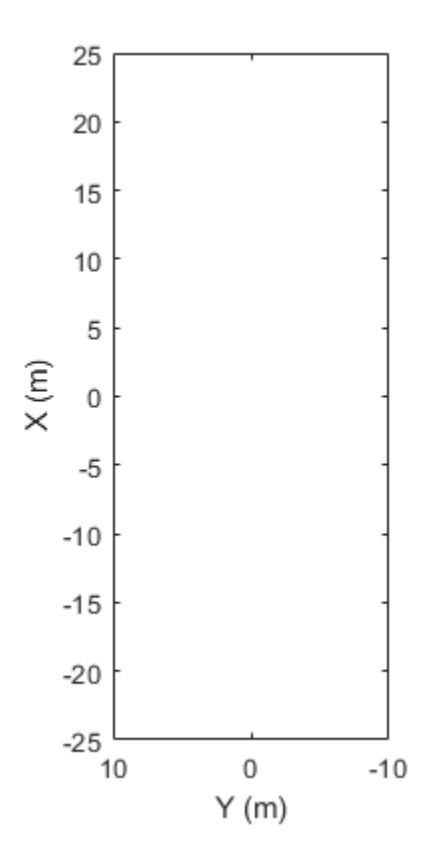

Run the simulation loop. Update the plotter with outlines for the targets.

```
while advance(scenario)
    % Obtain the road boundaries and rectangular outlines.
   rb = roadBoundaries(v);[position, yaw, length, width, originOffset, color] = targetOutlines(v);
   [bposition,byaw,blength,bwidth,boriginOffset,bcolor,numBarrierSegments] = targetOutlines(v,'BarrierS)
    % Update the bird's-eye plotters with the road, actors and barriers.
    plotLaneBoundary(lbPlotter,rb);
    plotOutline(olPlotter,position,yaw,length,width, ...
                 'OriginOffset',originOffset,'Color',color);
   plotBarrierOutline(olPlotter,numBarrierSegments,bposition,byaw,blength,bwidth, ...
                'OriginOffset',boriginOffset,'Color',bcolor); 
    % Allow time for plot to update.
    pause(0.01)
end
```
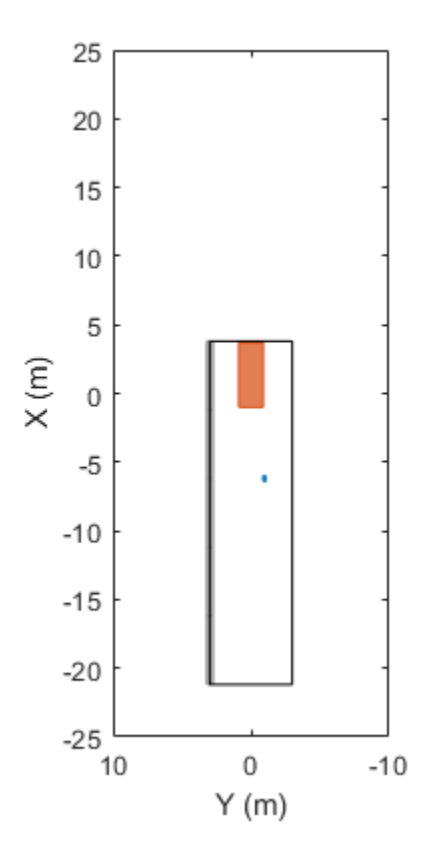

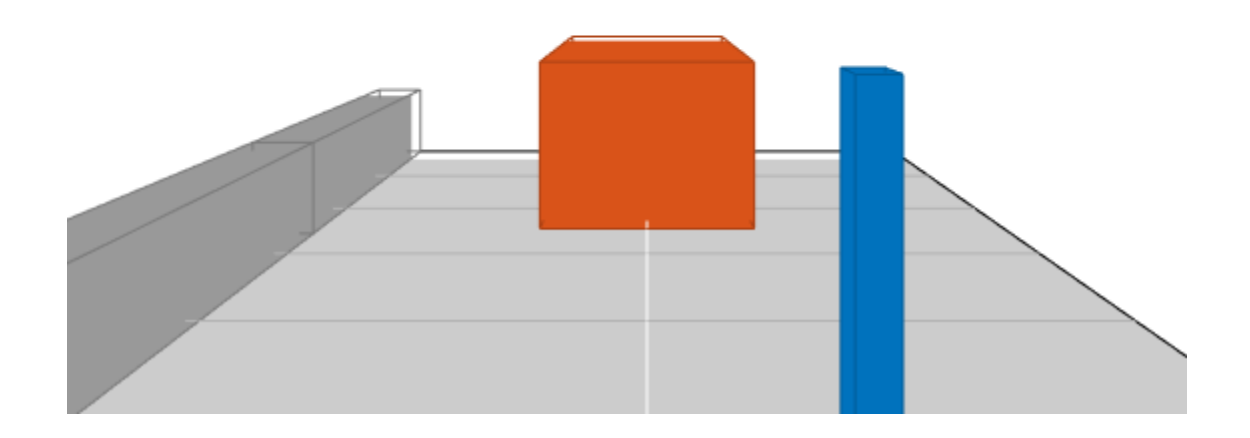

## **Input Arguments**

#### **olPlotter — Outline plotter**

OutlinePlotter object

Outline plotter, specified as an OutlinePlotter object. This object is stored in the Plotters property of a [birdsEyePlot](#page-551-0) object and configures the display of the specified outlines in the bird'seye plot. To create this object, use the [outlinePlotter](#page-606-0) function.

#### **positions — Positions of detected objects**

*M*-by-2 real-valued matrix

Positions of detected objects in vehicle coordinates, specified as an *M*-by-2 real-valued matrix of (*X*, *Y*) positions. *M* is the number of detected objects. The positive *X*-direction points ahead of the center of the vehicle. The positive *Y*-direction points to the left of the origin of the vehicle, which is the center of the rear axle, as shown in this figure of the vehicle coordinate system.

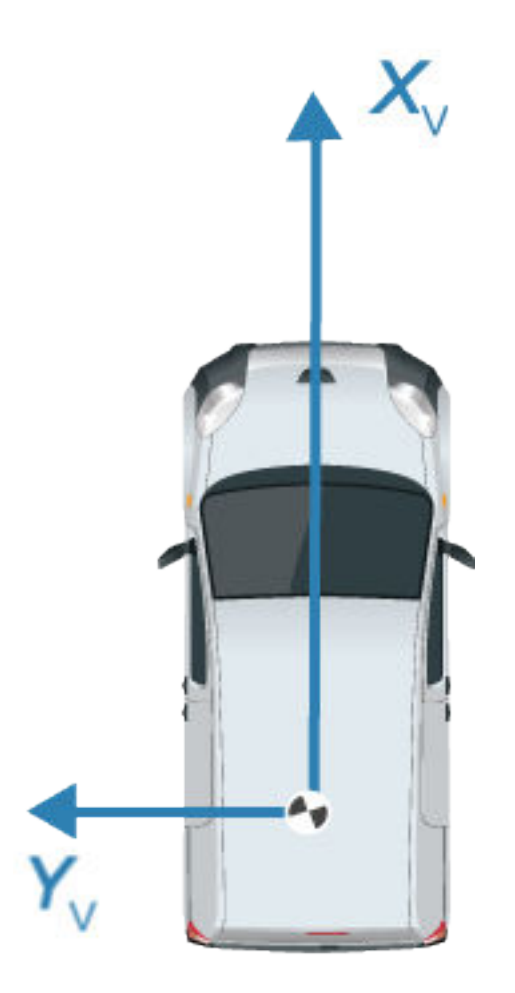

#### **yaw — Angles of rotation**

*M*-element real-valued vector

Angles of rotation for object outlines, specified as an *M*-element real-valued vector, where *M* is the number of objects.

#### **length — Lengths of outlines**

*M*-element real-valued vector

Lengths of object outlines, specified as an *M*-element real-valued vector, where *M* is the number of objects.

#### **width — Widths of outlines**

*M*-element real-valued vector

Widths of object outlines, specified as an *M*-element real-valued vector, where *M* is the number of objects.

#### **Name-Value Pair Arguments**

Specify optional comma-separated pairs of Name, Value arguments. Name is the argument name and Value is the corresponding value. Name must appear inside quotes. You can specify several name and value pair arguments in any order as Name1, Value1, ..., NameN, ValueN.

Example: 'Marker','x'

#### **OriginOffset — Rotational centers of rectangles relative to origin**

*M*-by-2 real-valued matrix

Rotational centers of rectangles relative to origin, specified as the comma-separated pair consisting of 'OriginOffset' and an *M*-by-2 real-valued matrix. *M* is the number of objects. Each row corresponds to the rotational center about which to rotate the corresponding rectangle, specified as an (*X*,*Y*) displacement from the geometrical center of that rectangle.

#### **Color — Outline color**

*M*-by-3 matrix of RGB triplets

Outline color, specified as the comma-separated pair consisting of 'Color' and an *M*-by-3 matrix of RGB triplets. *M* is the number of objects. If you do not specify this argument, the function uses the default colormap for each object.

Example: 'Color',[0 0.5 0.75; 0.8 0.3 0.1]

## **See Also**

[birdsEyePlot](#page-551-0) | [outlinePlotter](#page-606-0)

**Introduced in R2017b**

# <span id="page-663-0"></span>**plotBarrierOutline**

Display barrier outlines on bird's-eye plot

## **Syntax**

```
plotBarrierOutline(olPlotter,barrierSegments,positions,yaw,length,width)
plotBarrierOutline( ,Name,Value)
```
## **Description**

plotBarrierOutline(olPlotter,barrierSegments,positions,yaw,length,width) displays the rectangular outlines of barriers on a bird's-eye plot. Specify the barrier, as well as the position, yaw angle of rotation, length, and width of each barrier segment. The outline plotter olPlotter, is associated with a [birdsEyePlot](#page-551-0) object, and configures the display of the specified outlines.

To remove all outlines associated with the outline plotter olPlotter, use the [clearData](#page-562-0) function and specify olPlotter as the input argument.

To display the outlines of the barriers that are in a driving scenario, first use [targetOutlines](#page-994-0) with the 'Barriers' flag as input, to get the dimensions of the barriers. Then, use the plotBarrierOutline function to display the outlines of all the barriers in a bird's-eye plot.

plotBarrierOutline( \_\_\_\_ , Name, Value) specifies options using one or more Name, Value pair arguments and the input arguments from the previous syntax.

## **Examples**

#### **Plot Outlines of Targets on Bird's-Eye Plot**

Create a driving scenario. Create a 25 m road segment with a barrier on its left edge. Add a pedestrian that crosses the road at 1 m/s, and a vehicle that drives along the road at 10 m/s.

```
scenario = drivingScenario;
```

```
r = \text{road}(\text{scenario}, [0 \ 0 \ 0; 25 \ 0 \ 0]);barrier(scenario,r,'RoadEdge','left')
p = actor(scenario,'ClassID', 4,'Length', 0.2,'Width', 0.4,'Height', 1.7);v = vehicle(scenario,'ClassID',1);
smoothTrajectory(p,[15 -3 0; 15 3 0],1)
smoothTrajectory(v,[v.RearOverhang 0 0; 25-v.Length+v.RearOverhang 0 0],10)
```
Use a chase plot to display the scenario from the perspective of the vehicle.

```
chasePlot(v,'Centerline','on')
```
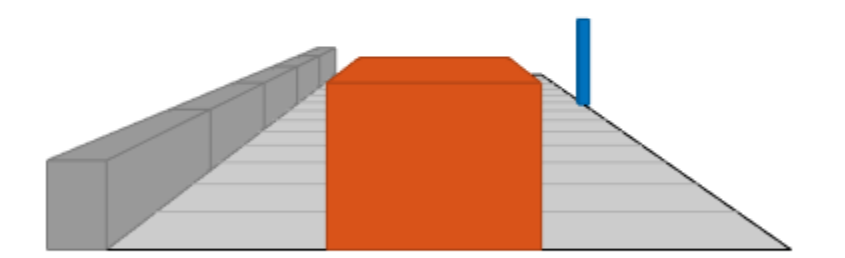

Create a bird's-eye plot, outline plotter, and lane boundary plotter.

```
bep = birdsEyePlot('XLim',[-25 25],'YLim',[-10 10]);
olPlotter = outlinePlotter(bep);
lbPlotter = laneBoundaryPlotter(bep);
legend('off')
```
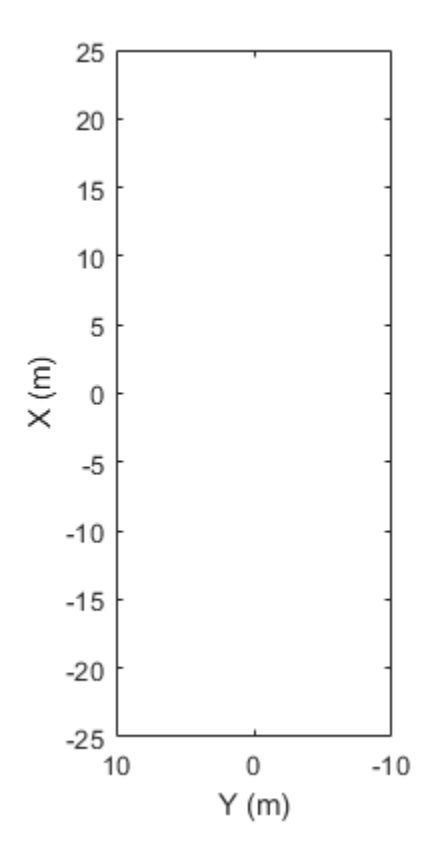

Run the simulation loop. Update the plotter with outlines for the targets.

```
while advance(scenario)
    % Obtain the road boundaries and rectangular outlines.
    rb = roadBoundaries(v);
   [position, yaw, length, width, originOffset, color] = targetOutlines(v);
   [bposition,byaw,blength,bwidth,boriginOffset,bcolor,numBarrierSegments] = targetOutlines(v,'BarrierS)
    % Update the bird's-eye plotters with the road, actors and barriers.
    plotLaneBoundary(lbPlotter,rb);
    plotOutline(olPlotter,position,yaw,length,width, ...
                 'OriginOffset',originOffset,'Color',color);
   plotBarrierOutline(olPlotter,numBarrierSegments,bposition,byaw,blength,bwidth, ...
                 'OriginOffset',boriginOffset,'Color',bcolor); 
    % Allow time for plot to update.
    pause(0.01)
end
```
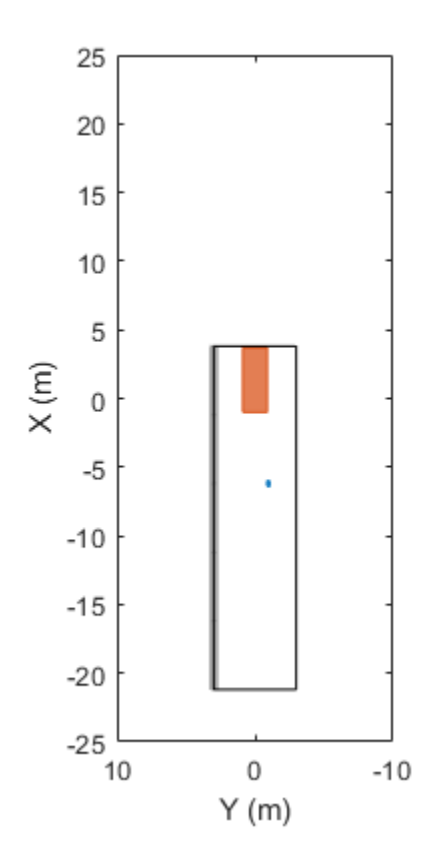

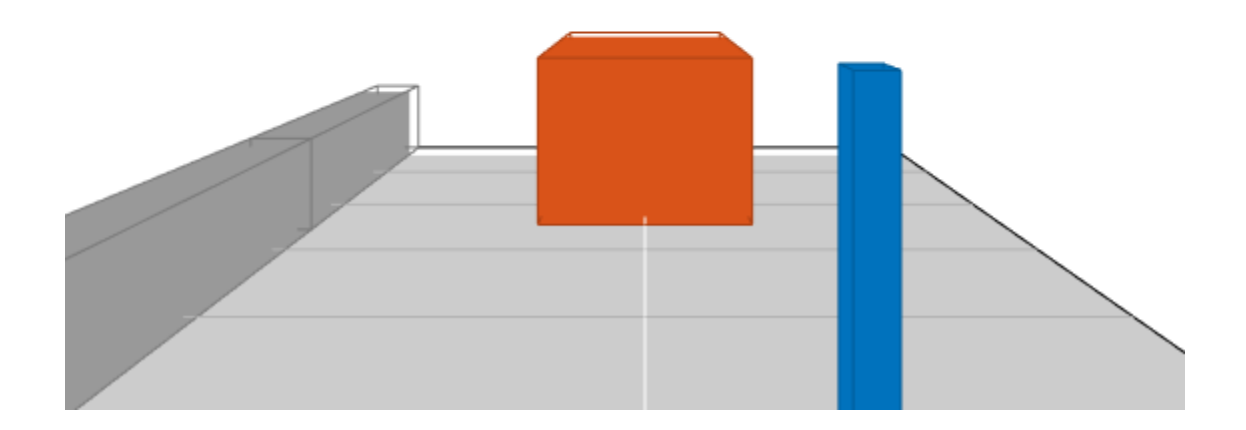

## **Input Arguments**

#### **olPlotter — Outline plotter**

OutlinePlotter object

Outline plotter, specified as an OutlinePlotter object. This object is stored in the Plotters property of a [birdsEyePlot](#page-551-0) object and configures the display of the specified outlines in the bird'seye plot. To create this object, use the [outlinePlotter](#page-606-0) function.

#### **barrierSegments — Number of barrier segments in each barrier**

nonnegative real-valued *M*-by-1 vector

Number of barrier segments in each barrier, specified as a nonnegative real-valued *M*-by-1 vector. *M* is the number of barriers in the scenario.

#### **positions — Positions of all barrier segments in the detected barriers**

*M*-by-2 real-valued matrix

Positions of all the barrier segments in the detected barriers, specified as an *M*-by-2 real-valued matrix of (*X*,*Y*) positions. *M* is the number of barrier segments in the detected barriers.

**yaw — Angles of rotation**

*M*-element real-valued vector

Angles of rotation for barrier outlines, specified as an *M*-element real-valued vector, where *M* is the number of barrier segments in the detected barriers.

#### **length — Lengths of barrier outlines**

*M*-element real-valued vector

Lengths of barrier outlines, specified as an *M*-element real-valued vector, where *M* is the number of barrier segments in the detected barriers.

#### **width — Widths of barrier outlines**

*M*-element real-valued vector

Widths of barrier outlines, specified as an *M*-element real-valued vector, where *M* is the number of barrier segments in the detected barriers.

#### **Name-Value Pair Arguments**

Specify optional comma-separated pairs of Name, Value arguments. Name is the argument name and Value is the corresponding value. Name must appear inside quotes. You can specify several name and value pair arguments in any order as Name1, Value1, ..., NameN, ValueN.

Example: 'Color', [1 0 0] changes the color of a barrier outline to red.

#### **OriginOffset — Rotational centers of rectangles relative to origin**

*M*-by-2 real-valued matrix

Rotational centers of the rectangles relative to origin, specified as the comma-separated pair consisting of 'OriginOffset' and an *M*-by-2 real-valued matrix. *M* is the number of barrier segments in the detected barriers. Each row specifies the rotational center of the rectangle representing the barrier segment outline as an (*X*,*Y*) displacement from the geometric center of that rectangle.

#### **Color — Outline color**

*M*-by-3 matrix of RGB triplets

Outline color, specified as the comma-separated pair consisting of 'Color' and an *M*-by-3 matrix of RGB triplets. *M* is the number of barrier segments in the detected barriers. If you do not specify this argument, the function uses the default colormap for each object.

Example: 'Color',[0 0.5 0.75; 0.8 0.3 0.1]

#### **See Also**

[birdsEyePlot](#page-551-0) | [outlinePlotter](#page-606-0) | [plotOutline](#page-656-0)

#### **Introduced in R2021a**

# **plotPointCloud**

#### **Package:**

Display generated point cloud on bird's-eye plot

## **Syntax**

```
plotPointCloud(pcPlotter,pcObject)
plotPointCloud(pcPlotter,pointCloudMatrix)
```
## **Description**

plotPointCloud(pcPlotter,pcObject) displays a point cloud generated from a point cloud data object, pcObject. The point cloud plotter, pcPlotter, is associated with a [birdsEyePlot](#page-551-0) object and configures the display of the specified point cloud.

To remove the point cloud associated with the point cloud plotter, use the [clearData](#page-562-0) function with pcPlotter specified as the input argument.

plotPointCloud(pcPlotter,pointCloudMatrix) specifies the point cloud data as a matrix of 2- D or 3-D points, pointCloudMatrix.

## **Examples**

#### **Generate Lidar Point Cloud Data of Multiple Actors**

Generate lidar point cloud data for a driving scenario with multiple actors by using the lidarPointCloudGenerator System object. Create the driving scenario by using drivingScenario object. It contains an ego-vehicle, pedestrian and two other vehicles.

#### **Create and plot a driving scenario with multiple vehicles**

Create a driving scenario.

scenario = drivingScenario;

Add a straight road to the driving scenario. The road has one lane in each direction.

```
roadCenters = [0 0 0; 70 0 0];
laneSpecification = lanespec([1 1]);road(scenario, roadCenters, 'Lanes', laneSpecification);
```
Add an ego vehicle to the driving scenario.

```
egoVehicle = vehicle(scenario,'ClassID',1,'Mesh',driving.scenario.carMesh);
waypoints = [1 - 2 0; 35 - 2 0];smoothTrajectory(egoVehicle,waypoints,10);
```
Add a truck, pedestrian, and bicycle to the driving scenario and plot the scenario.

```
truck = vehicle(scenario, 'ClassID', 2, 'Length', 8.2, 'Width', 2.5, 'Height', 3.5, ...
   'Mesh',driving.scenario.truckMesh);
```

```
waypoints = [70 1.7 0; 20 1.9 0];
smoothTrajectory(truck,waypoints,15);
pedestrian = actor(scenario,'ClassID',4,'Length',0.24,'Width',0.45,'Height',1.7, ...
   'Mesh',driving.scenario.pedestrianMesh);
waypoints = [23 - 4 0; 10.4 - 4 0];
smoothTrajectory(pedestrian,waypoints, 1.5);
bicycle = actor(scenario,'ClassID', 3,'Length', 1.7,'Width', 0.45,'Height', 1.7, ... 'Mesh',driving.scenario.bicycleMesh);
waypoints = [12.7 -3.3 0; 49.3 -3.3 0];
smoothTrajectory(bicycle,waypoints,5);
```

```
plot(scenario,'Meshes','on')
```
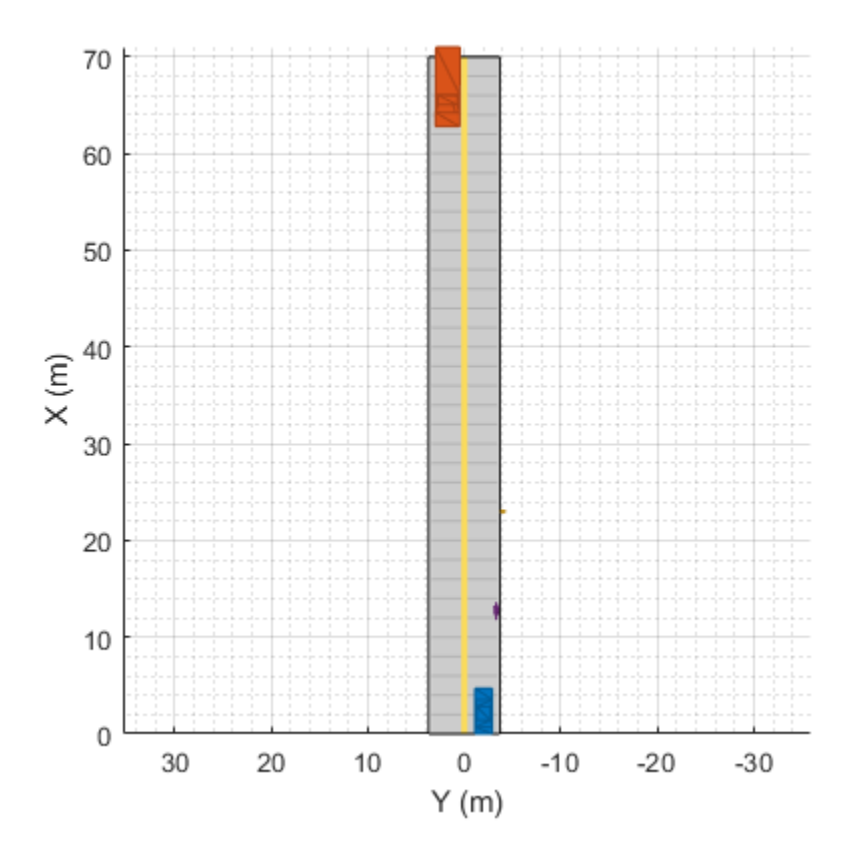

#### **Generate and plot lidar point cloud data**

Create a lidarPointCloudGenerator System object.

lidar = lidarPointCloudGenerator;

Add actor profiles and the ego vehicle actor ID from the driving scenario to the System object.

lidar.ActorProfiles = actorProfiles(scenario); lidar.EgoVehicleActorID = egoVehicle.ActorID;

Plot the point cloud data.

```
bep = birdsEyePlot('Xlimits',[0 70],'YLimits',[-30 30]);
plotter = pointCloudPlotter(bep);
legend('off');
while advance(scenario)
     tgts = targetPoses(egoVehicle);
     rdmesh = roadMesh(egoVehicle);
    [ptCloud,isValidTime] = lidar(tgts,rdmesh,scenario.SimulationTime);
     if isValidTime
         plotPointCloud(plotter,ptCloud);
     end
```

```
end
```
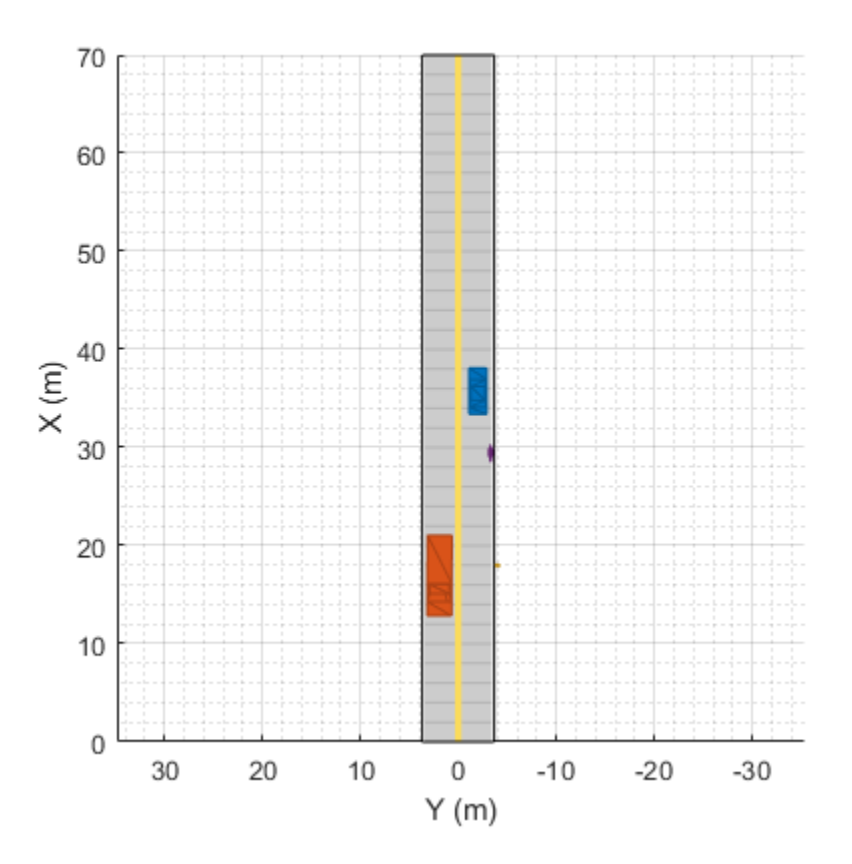

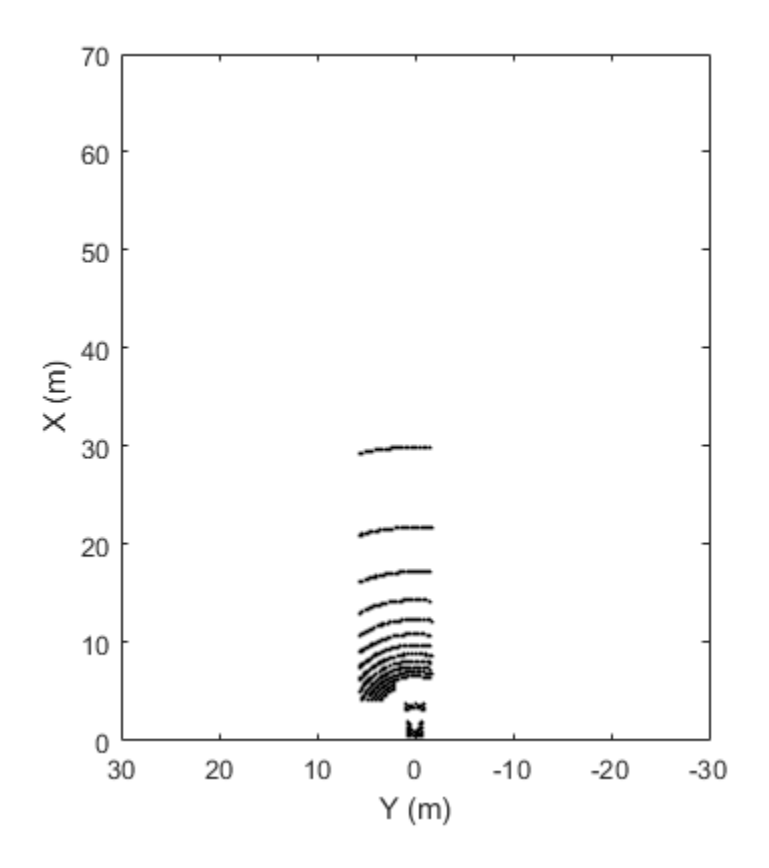

## **Input Arguments**

#### **pcPlotter — Point cloud plotter**

pointCloudPlotter object

Point cloud plotter, specified as a pointCloudPlotter object. This object is stored in the Plotters property of a [birdsEyePlot](#page-551-0) object and configures the display of the specified point cloud in the bird's-eye plot. The property names correspond to the name-value pair arguments of the [pointCloudPlotter](#page-617-0) function.

#### **pcObject — Point cloud data object**

pointCloud object

Point cloud data object, specified as a pointCloud object.

#### **pointCloudMatrix — Point cloud data matrix**

*N*-by-2 or *N*-by-3 real-valued matrix

Point cloud data matrix, specified as a *N*-by-2 or *N*-by-3 real-valued matrix. Each element in the first column of the matrix corresponds to the *x-* coordinates of a point in the point cloud. The elements in the second and third columns correspond to *y-* and *z-* coordinates.

Data Types: single | double

## **See Also**

[birdsEyePlot](#page-551-0) | [clearData](#page-562-0) | [clearPlotterData](#page-567-0) | [findPlotter](#page-584-0) | [pointCloudPlotter](#page-617-0)

**Introduced in R2020a**

# **plotPath**

Display actor paths on bird's-eye plot

# **Syntax**

```
plotPath(pPlotter,pathCoords)
```
## **Description**

plotPath(pPlotter,pathCoords) displays the paths of actors from a list of path coordinates on a bird's-eye plot. The path plotter object, pPlotter, is associated with a [birdsEyePlot](#page-551-0) object and configures the display of the specified path.

To remove all paths associated with the path plotter pPlotter, call the [clearData](#page-562-0) function and specify pPlotter as the input argument.

## **Examples**

#### **Plot Path of Ego Vehicle**

Create a 3-meter-wide lane.

 $lb = parabolicLaneBoundary(I - 0.001.0.01.1.51):$  $rb = parabolicLaneBoundary([ -0.001, 0.01, -1.5])$ ;

Compute the lane boundary model manually from 0 to 30 meters along the *x*-axis.

```
xWord = (0:30);
yLeft = computeBoundaryModel(lb,xWorld);
yRight = computeBoundaryModel(rb,xWorld);
```
Create a bird's-eye plot and lane boundary plotter. Display the lane information on the bird's-eye plot.

```
bep = birdsEyePlot('XLimits',[0 30],'YLimits',[-5 5]);
lanePlotter = laneBoundaryPlotter(bep,'DisplayName','Lane boundaries');
plotLaneBoundary(lanePlotter,{[xWorld,yLeft],[xWorld,yRight]});
```
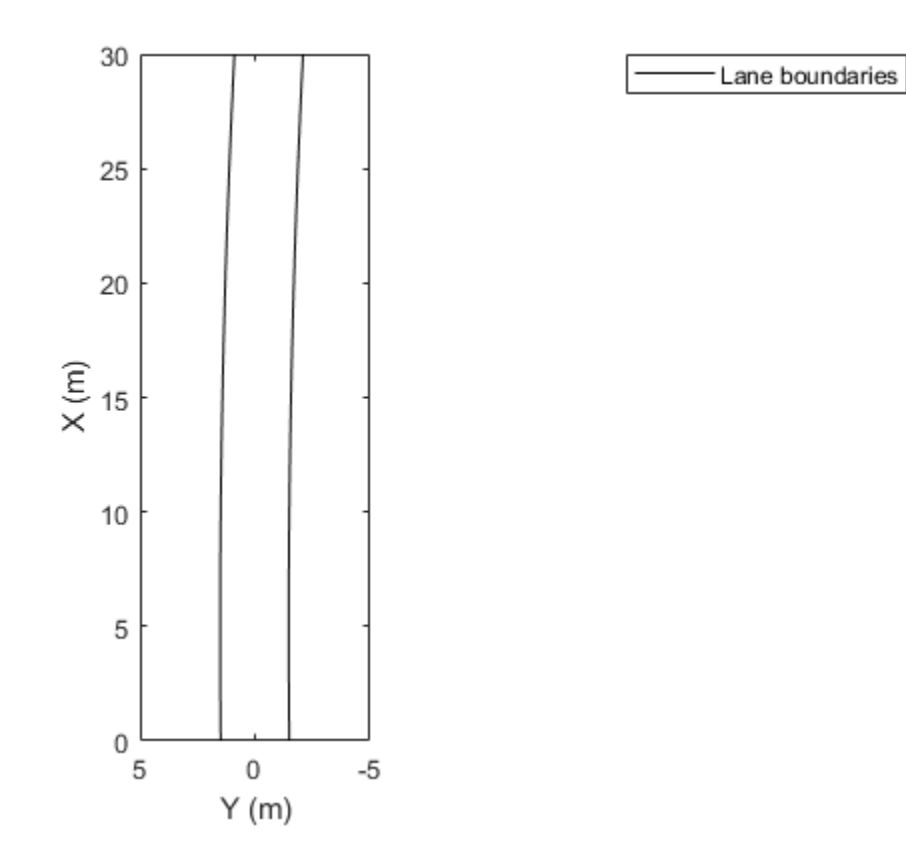

Create a path plotter. Create and display the path of an ego vehicle that travels through the center of the lane.

```
yCenter = (yLeft + yRight)/2;
egoPathPlotter = pathPlotter(bep,'DisplayName','Ego vehicle path');
plotPath(egoPathPlotter,{[xWorld,yCenter]});
```
Lane boundaries

Ego vehicle path

. . . . . . . .

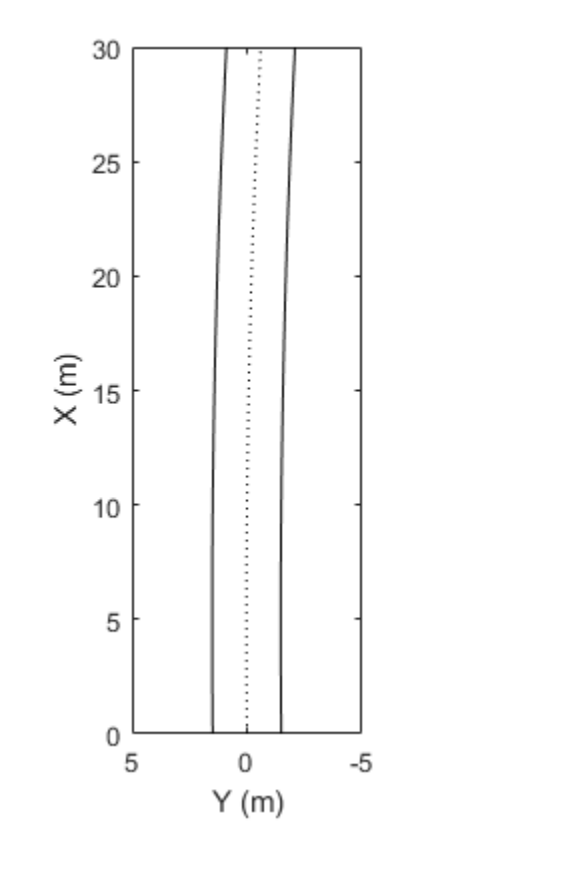

### **Input Arguments**

#### **pPlotter — Path plotter**

PathPlotter object

Path plotter, specified as a PathPlotter object. This object is stored in the Plotters property of a [birdsEyePlot](#page-551-0) object and configures the display of the specified actor paths in the bird's-eye plot. To create this object, use the [pathPlotter](#page-612-0) function.

#### **pathCoords — Path coordinates**

cell array of *M*-by-2 real-valued matrices

Path coordinates, specified as a cell array of *M*-by-2 real-valued matrices. Each matrix represents the coordinates for a different path. *M* is the number of coordinates in a path and can be different for each path. The first and second columns of each matrix represent the (*X*, *Y*) positions of the path curve. The positive *X*-direction points ahead of the center of the vehicle. The positive *Y*-direction points to the left of the origin of the vehicle, which is the center of the rear axle, as shown in this figure of the vehicle coordinate system..

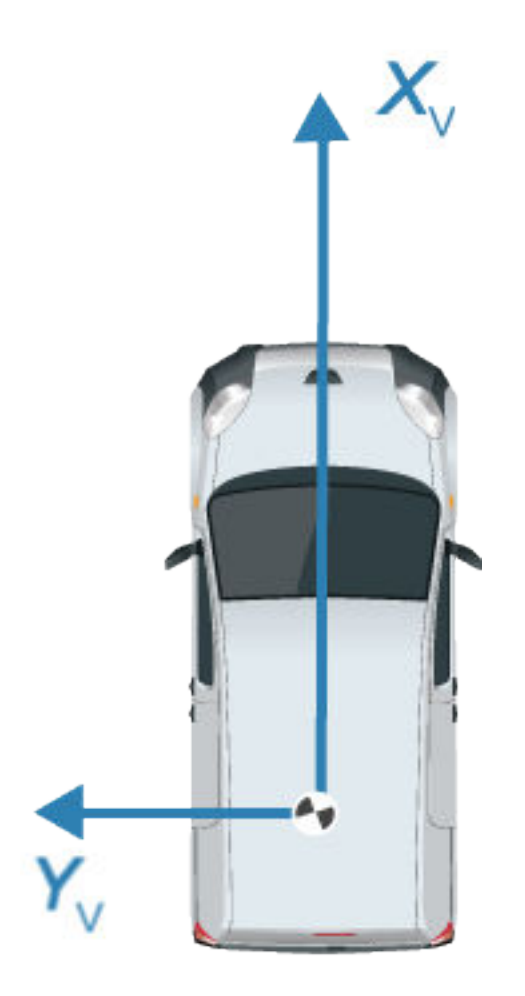

Path coordinates are relative to the ego vehicle.

# **See Also**

[birdsEyePlot](#page-551-0) | [pathPlotter](#page-612-0)

**Introduced in R2017a**

# <span id="page-678-0"></span>**plotTrack**

Display object tracks on bird's-eye plot

# **Syntax**

```
plotTrack(tPlotter,positions)
plotTrack(tPlotter,positions,velocities)
plotTrack(tPlotter,positions,labels)
plotTrack(tPlotter,positions,covariances)
plotTrack(tPlotter,positions,velocities,labels,covariances)
```
## **Description**

plotTrack(tPlotter,positions) displays object tracks from a list of object positions on a bird'seye plot. The track plotter, tPlotter, is associated with a [birdsEyePlot](#page-551-0) object and configures the display of the object tracks.

To remove all tracks associated with track plotter tPlotter, call the [clearData](#page-562-0) function and specify tPlotter as the input argument.

plotTrack(tPlotter,positions,velocities) displays tracks and their velocities on a bird'seye plot.

plotTrack(tPlotter,positions,labels) displays tracks and their labels on a bird's-eye plot.

plotTrack(tPlotter,positions,covariances) displays tracks and the covariances of track uncertainties on a bird's-eye plot.

plotTrack(tPlotter,positions,velocities,labels,covariances) displays tracks and their velocities, labels, and covariances on a bird's-eye plot. You can specify one or more of velocities, labels, and covariances. These arguments can appear in any order but they must come after tPlotter and positions.

# **Examples**

#### **Create and Display Labeled Tracks on Bird's-Eye Plot**

Create a bird's-eye plot with an *x*-axis range from 0 to 90 meters and a *y*-axis range from –35 to 35 meters. Create a track plotter that displays up to seven history values for each track and offsets labels by 3 meters in front of the tracks.

```
bep = birdsEyePlot('XLim',[0 90],'YLim',[-35 35]);
tPlotter = trackPlotter(bep,'DisplayName','Tracks','HistoryDepth',7,'LabelOffset',[3 0]);
```
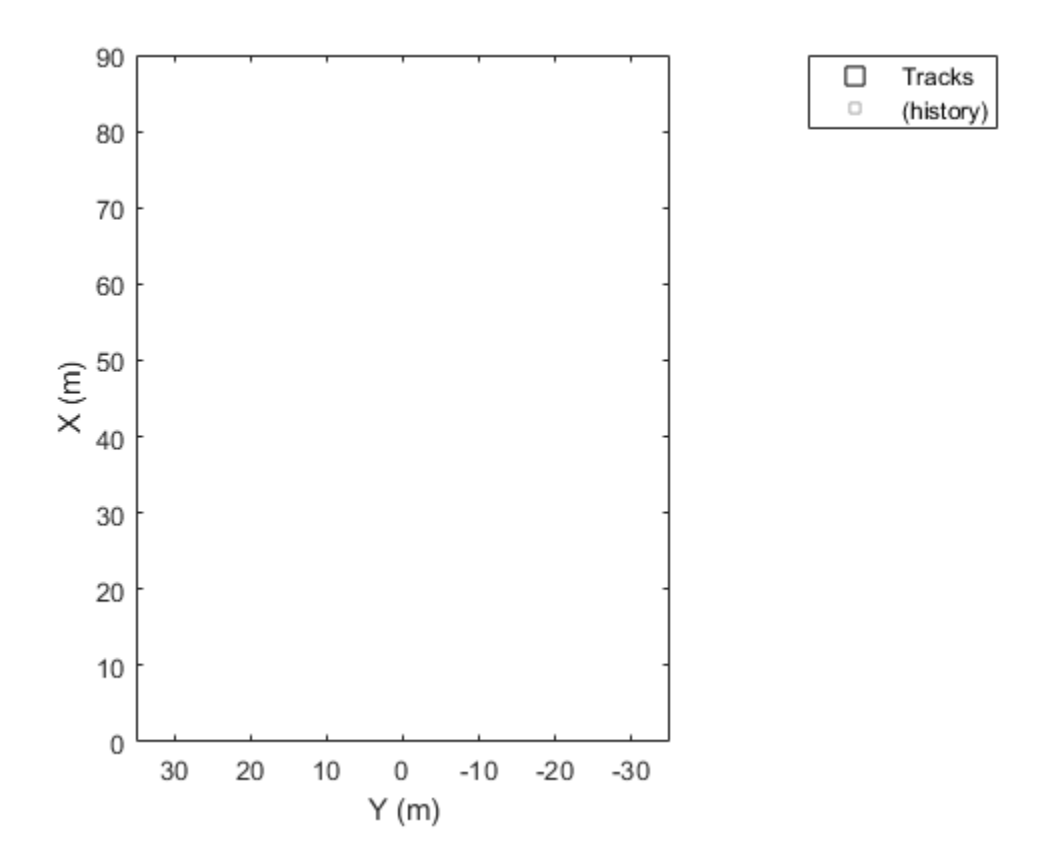

Set the positions and velocities of three labeled tracks.

positions = [30, 5; 30, 5; 30, 5]; velocities = [3, 0; 3, 2; 3, -3]; labels = {'T1','T2','T3'};

Display the tracks for 10 trials. The bird's-eye plot shows the seven history values specified previously.

```
for i=1:10
    plotTrack(tPlotter,positions,velocities,labels);
    positions = positions + velocities;
end
```
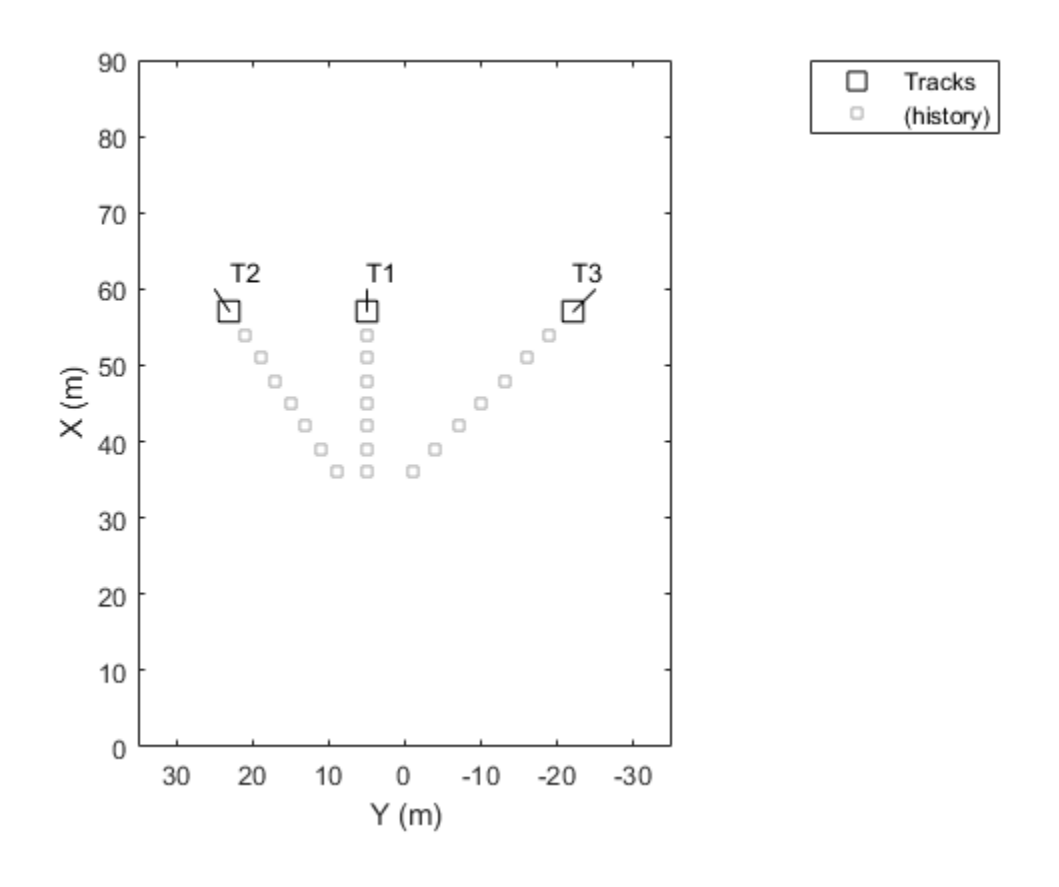

### **Input Arguments**

#### **tPlotter — Track plotter**

TrackPlotter object

Track plotter, specified as a TrackPlotter object. This object is stored in the Plotters property of a [birdsEyePlot](#page-551-0) object and configures the display of the specified tracks in the bird's-eye plot. To create this object, use the [trackPlotter](#page-683-0) function.

#### **positions — Positions of tracked objects**

*M*-by-2 real-valued matrix

Positions of tracked objects in vehicle coordinates, specified as an *M*-by-2 real-valued matrix of (*X*, *Y*) positions. *M* is the number of tracked objects. The positive *X*-direction points ahead of the center of the vehicle. The positive *y*-direction points to the left of the origin of the vehicle, which is the center of the rear axle, as shown in this figure of the vehicle coordinate system.

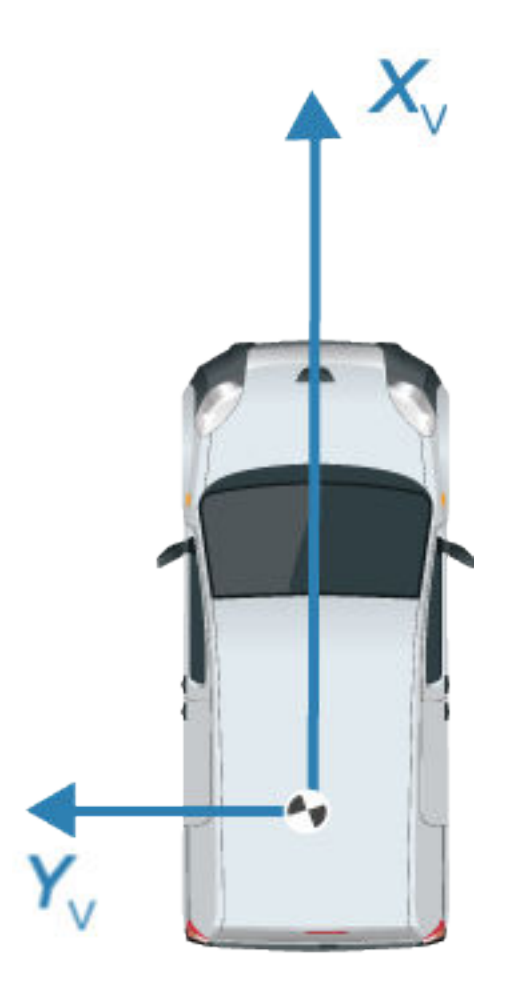

#### **velocities — Velocities of tracked objects**

*M*-by-2 real-valued matrix

Velocities of tracked objects, specified as an *M*-by-2 real-valued matrix of velocities in the (*X*, *Y*) direction. *M* is the number of tracked objects. The velocities are plotted as line vectors that originate from the center positions of the tracked objects.

#### **labels — Track labels**

*M*-length string array | *M*-length cell array of character vectors

Track labels, specified as an *M*-length string array or an *M*-length cell array of character vectors. *M* is the number of tracked objects. The labels correspond to the locations in the positions matrix. By default, tracks do not have labels. To remove all annotations and labels associated with the track plotter, use the [clearData](#page-562-0) function.

#### **covariances — Covariances of track uncertainties**

2-by-2-by-*M* real-valued array

Covariances of track uncertainties centered at the track positions, specified as a 2-by-2-by-*M* realvalued array. The uncertainties are plotted as an ellipse.

### **See Also**

[birdsEyePlot](#page-551-0) | [trackPlotter](#page-683-0)

#### **Introduced in R2017a**

# <span id="page-683-0"></span>**trackPlotter**

**Package:** 

Track plotter for bird's-eye plot

## **Syntax**

```
tPlotter = trackPlotter(bep)
tPlotter = trackPlotter(bep,Name,Value)
```
## **Description**

tPlotter = trackPlotter(bep) creates a TrackPlotter object that configures the display of tracks on a bird's-eye plot. The TrackPlotter object is stored in the Plotters property of the input [birdsEyePlot](#page-551-0) object, bep. To display the tracks, use the [plotTrack](#page-678-0) function.

tPlotter = trackPlotter(bep, Name, Value) sets properties using one or more Name, Value pair arguments. For example, trackPlotter(bep,'DisplayName','Tracks') sets the display name that appears in the bird's-eye-plot legend.

## **Examples**

#### **Create and Display Labeled Tracks on Bird's-Eye Plot**

Create a bird's-eye plot with an *x*-axis range from 0 to 90 meters and a *y*-axis range from –35 to 35 meters. Create a track plotter that displays up to seven history values for each track and offsets labels by 3 meters in front of the tracks.

```
bep = birdsEyePlot('XLim',[0 90],'YLim',[-35 35]);
tPlotter = trackPlotter(bep,'DisplayName','Tracks','HistoryDepth',7,'LabelOffset',[3 0]);
```
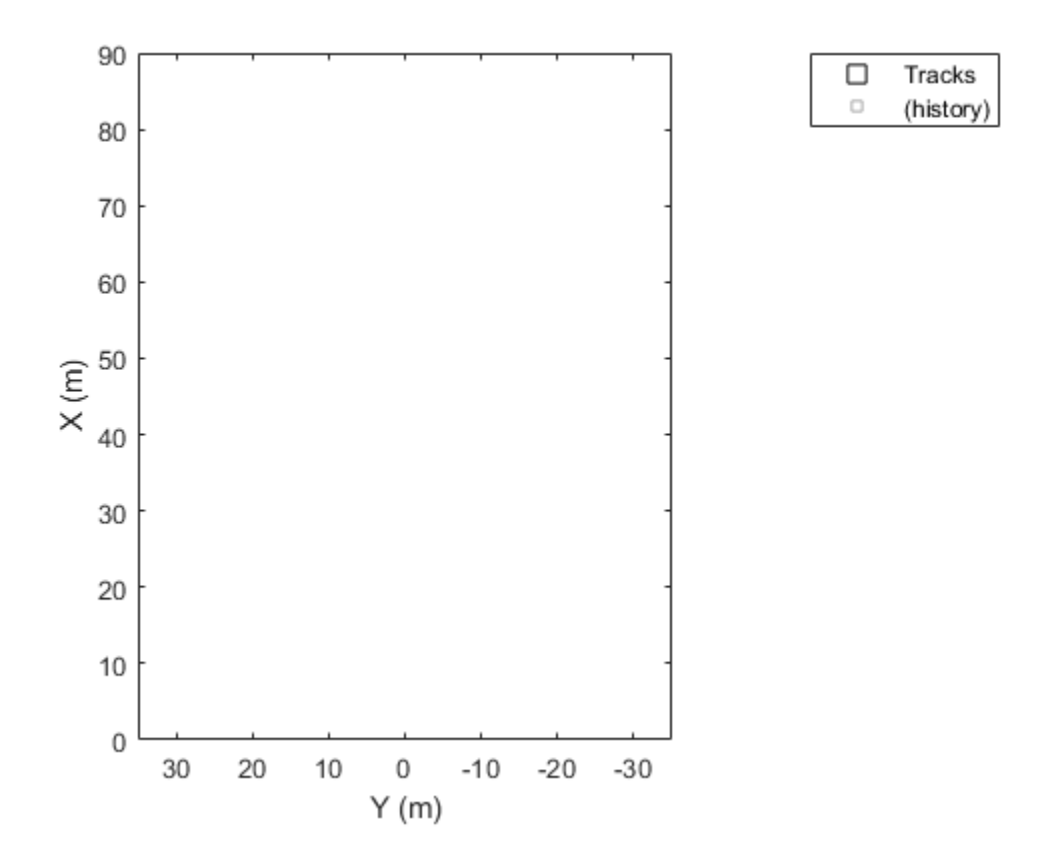

Set the positions and velocities of three labeled tracks.

positions = [30, 5; 30, 5; 30, 5]; velocities = [3, 0; 3, 2; 3, -3]; labels = {'T1','T2','T3'};

Display the tracks for 10 trials. The bird's-eye plot shows the seven history values specified previously.

```
for i=1:10
    plotTrack(tPlotter,positions,velocities,labels);
    positions = positions + velocities;
end
```
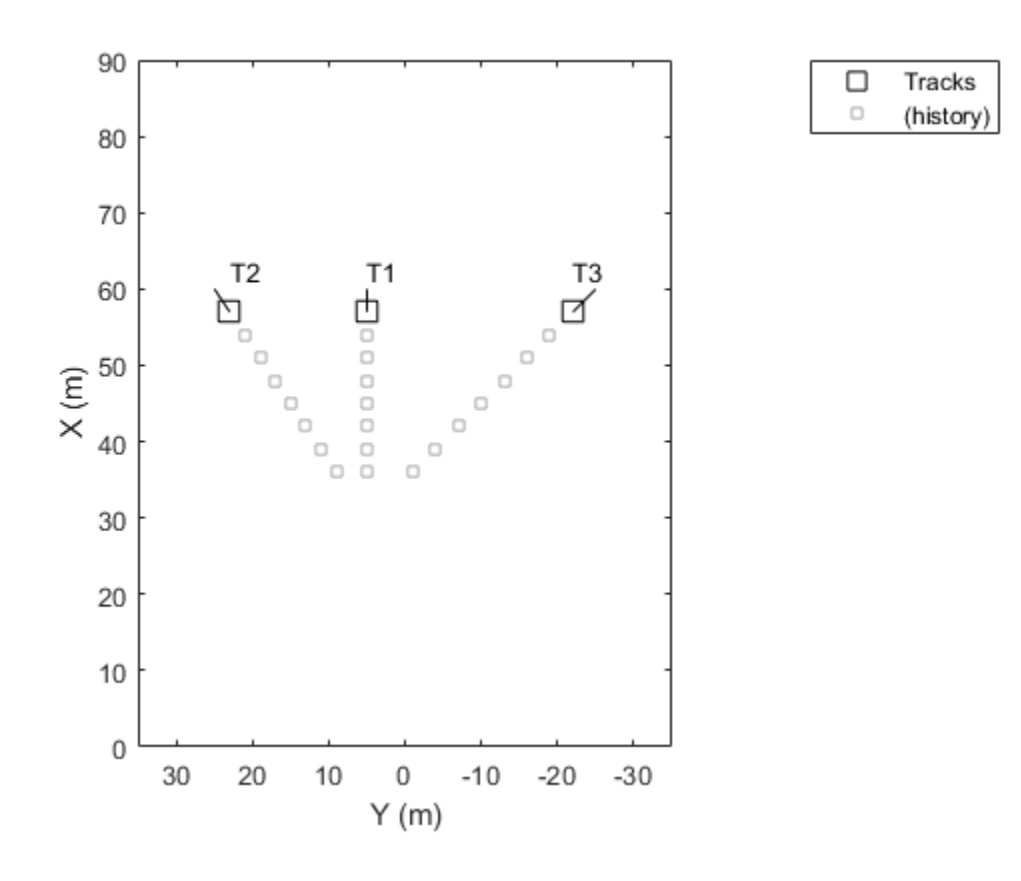

# **Input Arguments**

### **bep — Bird's-eye plot**

birdsEyePlot object

Bird's-eye plot, specified as a [birdsEyePlot](#page-551-0) object.

### **Name-Value Pair Arguments**

Specify optional comma-separated pairs of Name, Value arguments. Name is the argument name and Value is the corresponding value. Name must appear inside quotes. You can specify several name and value pair arguments in any order as Name1, Value1, ..., NameN, ValueN.

Example: trackPlotter('Marker','\*') sets the marker symbol for tracks to an asterisk.

### **DisplayName — Plotter name to display in legend**

'' (default) | character vector | string scalar

Plotter name to display in legend, specified as the comma-separated pair consisting of 'DisplayName' and character vector or string scalar. If you do not specify a name, the bird's-eye plot does not display a legend entry for the plotter.

### **HistoryDepth — Number of previous track updates to display**

0 (default) | integer in the range [0, 100]

Number of previous track updates to display, specified as the comma-separated pair consisting of 'HistoryDepth' and an integer in the range [0, 100]. When you set this value to 0, the bird's-eye plot displays no previous updates.

### **Marker — Marker symbol for tracks**

'square' (default)  $| + | + | + | + | + | + | + | + ...$ 

Marker symbol for tracks, specified as the comma-separated pair consisting of 'Marker' and one of the markers in this table.

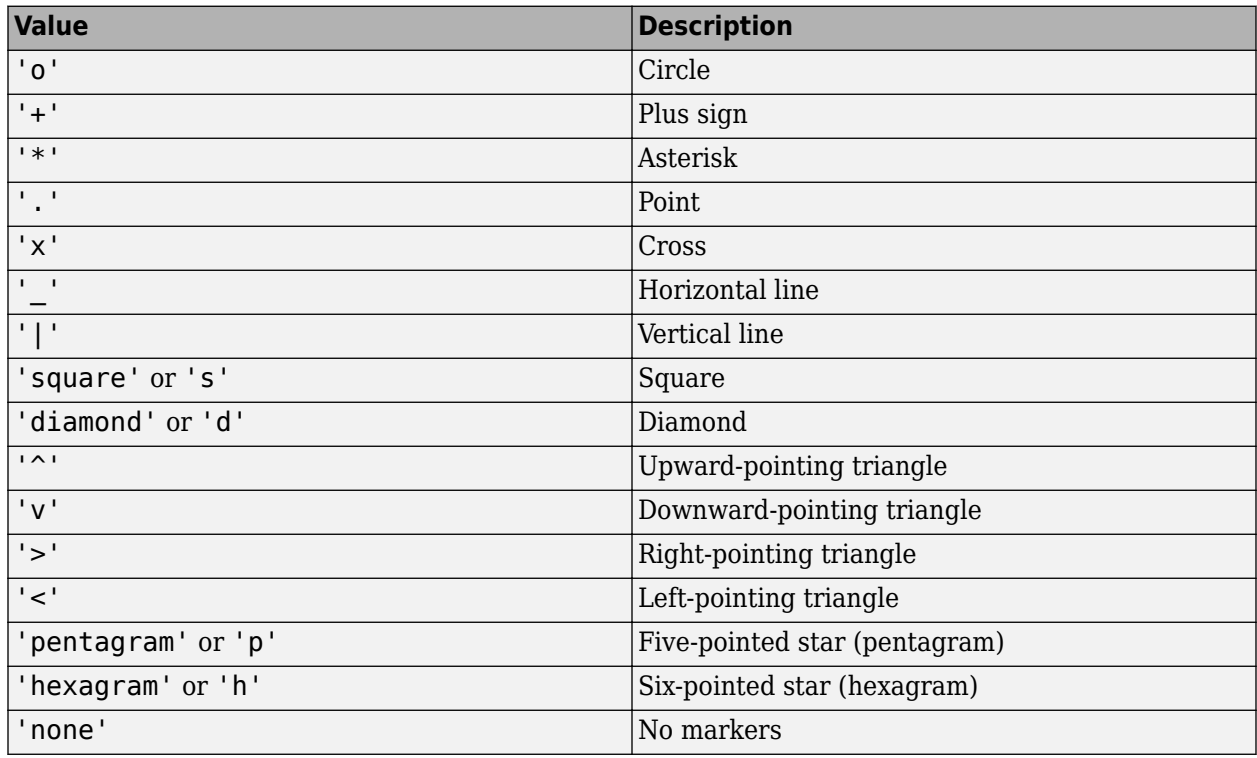

### **MarkerSize — Size of marker for tracks**

10 (default) | positive integer

Size of marker for tracks, specified as the comma-separated pair consisting of 'MarkerSize' and a positive integer in points.

### **MarkerEdgeColor — Marker outline color for tracks**

[0 0 0] (black) (default) | RGB triplet | hexadecimal color code | color name | short color name

Marker outline color for tracks, specified as the comma-separated pair consisting of 'MarkerEdgeColor' and an RGB triplet, a hexadecimal color code, a color name, or a short color name.

For a custom color, specify an RGB triplet or a hexadecimal color code.

• An RGB triplet is a three-element row vector whose elements specify the intensities of the red, green, and blue components of the color. The intensities must be in the range  $[0,1]$ ; for example, [0.4 0.6 0.7].

• A hexadecimal color code is a character vector or a string scalar that starts with a hash symbol (#) followed by three or six hexadecimal digits, which can range from 0 to F. The values are not case sensitive. Thus, the color codes '#FF8800', '#ff8800', '#F80', and '#f80' are equivalent.

Alternatively, you can specify some common colors by name. This table lists the named color options, the equivalent RGB triplets, and hexadecimal color codes.

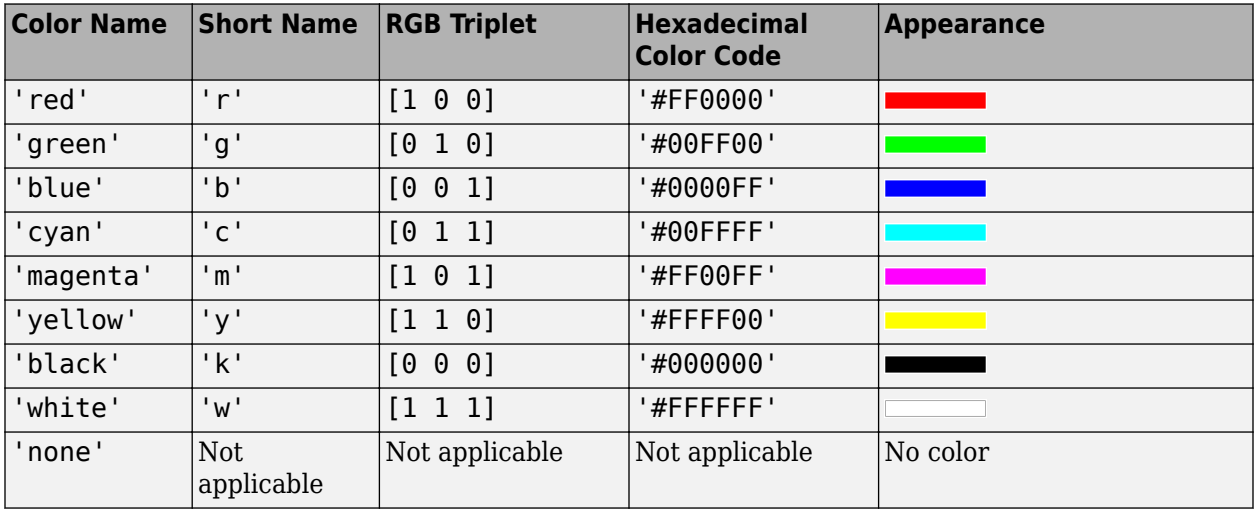

Here are the RGB triplets and hexadecimal color codes for the default colors MATLAB uses in many types of plots.

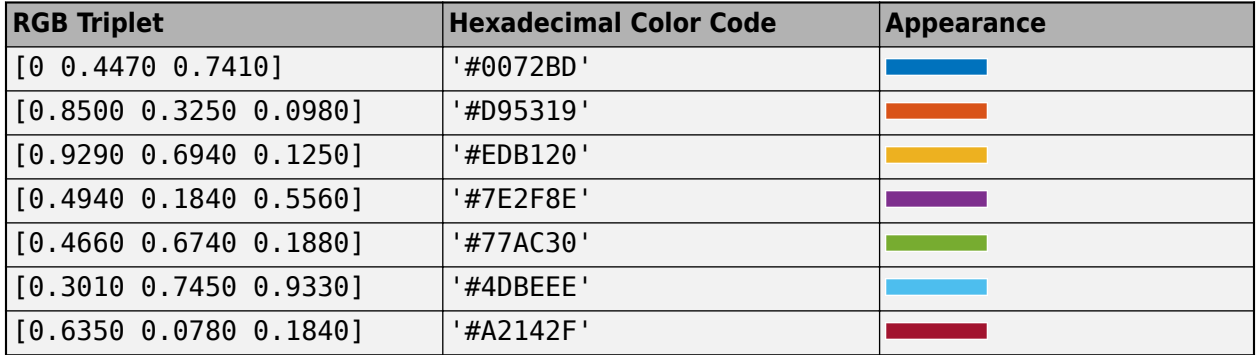

# **MarkerFaceColor — Marker fill color for tracks**

'none' (default) | RGB triplet | hexadecimal color code | color name | short color name

Marker fill color for tracks, specified as the comma-separated pair consisting of 'MarkerFaceColor' and an RGB triplet, a hexadecimal color code, a color name, or a short color name.

For a custom color, specify an RGB triplet or a hexadecimal color code.

- An RGB triplet is a three-element row vector whose elements specify the intensities of the red, green, and blue components of the color. The intensities must be in the range  $[0,1]$ ; for example, [0.4 0.6 0.7].
- A hexadecimal color code is a character vector or a string scalar that starts with a hash symbol (#) followed by three or six hexadecimal digits, which can range from 0 to F. The values are not case sensitive. Thus, the color codes '#FF8800', '#ff8800', '#F80', and '#f80' are equivalent.

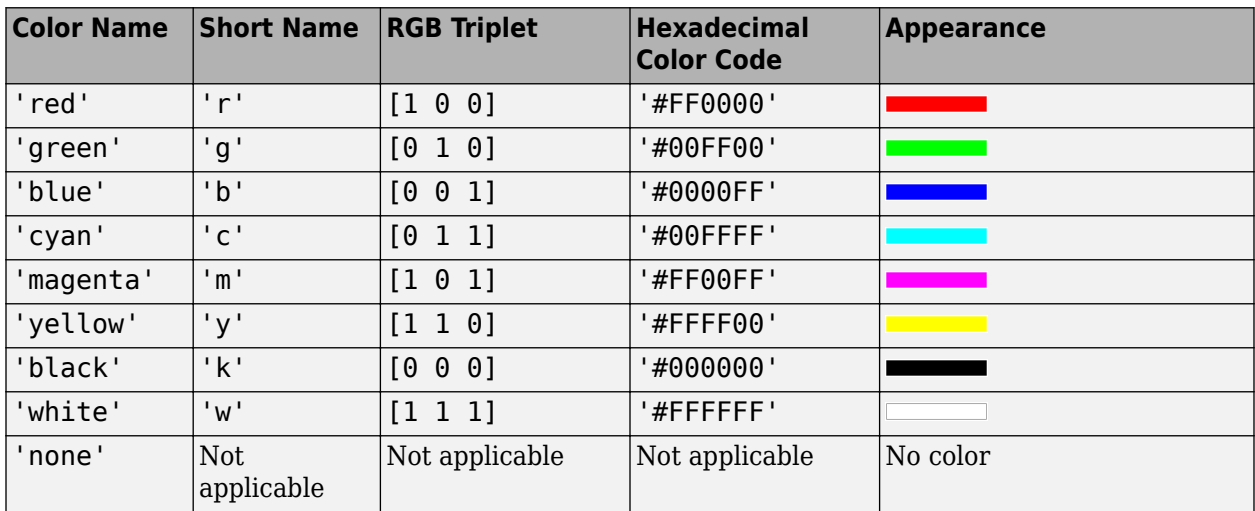

Alternatively, you can specify some common colors by name. This table lists the named color options, the equivalent RGB triplets, and hexadecimal color codes.

Here are the RGB triplets and hexadecimal color codes for the default colors MATLAB uses in many types of plots.

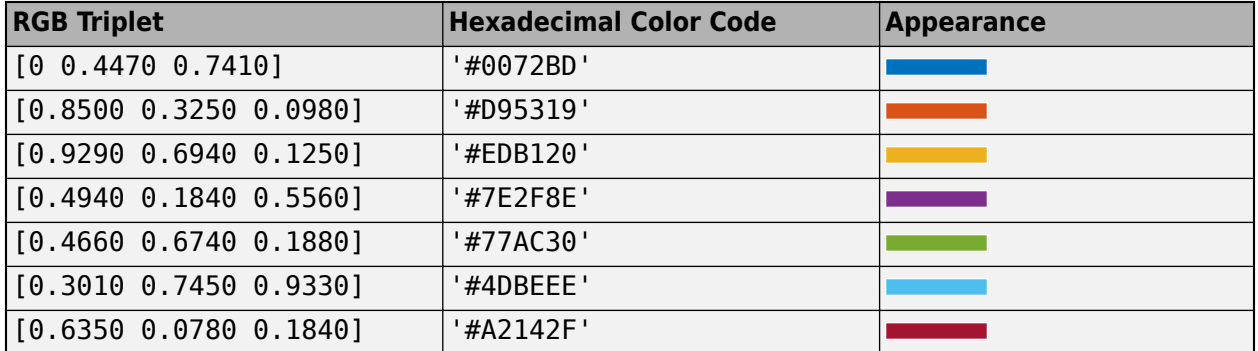

### **FontSize — Font size for labeling tracks**

10 points (default) | positive integer

Font size for labeling tracks, specified as the comma-separated pair consisting of 'FontSize' and a positive integer in font points.

### **LabelOffset — Gap between label and positional point**

[0 0] (default) | real-valued vector of the form [*x y*]

Gap between label and positional point, specified as the comma-separated pair consisting of 'LabelOffset' and a real-valued vector of the form [*x y*]. Units are in meters.

### **VelocityScaling — Scale factor for magnitude length of velocity vectors**

1 (default) | positive real scalar

Scale factor for magnitude length of velocity vectors, specified as the comma-separated pair consisting of 'VelocityScaling' and a positive real scalar. The bird's-eye plot renders the magnitude vector value as *M* × VelocityScaling, where *M* is the magnitude of velocity.

# **Tag — Tag associated with plotter object**

'Plotter*N*' (default) | character vector | string scalar

Tag associated with the plotter object, specified as the comma-separated pair consisting of 'Tag' and a character vector or string scalar. The default value is 'Plotter*N*', where *N* is an integer that corresponds to the *N*th plotter associated with the input [birdsEyePlot](#page-551-0) object.

# **Output Arguments**

# **tPlotter — Track plotter**

TrackPlotter object

Track plotter, returned as a TrackPlotter object. You can modify this object by changing its property values. The property names correspond to the name-value pair arguments of the trackPlotter function.

tPlotter is stored in the Plotters property of the input [birdsEyePlot](#page-551-0) object, bep. To plot the tracks, use the [plotTrack](#page-678-0) function.

# **See Also**

[birdsEyePlot](#page-551-0) | [clearData](#page-562-0) | [clearPlotterData](#page-567-0) | [findPlotter](#page-584-0) | [plotTrack](#page-678-0)

**Introduced in R2017a**

# <span id="page-690-0"></span>**birdsEyeView**

Create bird's-eye view using inverse perspective mapping

# **Description**

Use the birdsEyeView object to create a bird's-eye view of a 2-D scene using inverse perspective mapping. To transform an image into a bird's-eye view, pass a birdsEyeView object and that image to the [transformImage](#page-703-0) function. To convert the bird's-eye-view image coordinates to or from vehicle coordinates, use the [imageToVehicle](#page-698-0) and [vehicleToImage](#page-708-0) functions. All of these functions assume that the input image does not have lens distortion. To remove lens distortion, use the undistortImage function.

# **Creation**

# **Syntax**

birdsEye = birdsEyeView(sensor,outView,outImageSize)

# **Description**

birdsEye = birdsEyeView(sensor,outView,outImageSize) creates a birdsEyeView object for transforming an image to a bird's-eye-view.

- sensor is a [monoCamera](#page-1408-0) object that defines the configuration of the camera sensor. This input sets the Sensor property.
- outView defines the portion of the camera view, in vehicle coordinates, that is transformed into a bird's-eye view. This input sets the OutputView property.
- outImageSize defines the size, in pixels, of the output bird's-eye-view image. This input sets the ImageSize property.

# **Properties**

# **Sensor — Camera sensor configuration**

monoCamera object

Camera sensor configuration, specified as a [monoCamera](#page-1408-0) object. The object contains the intrinsic camera parameters, the mounting height, and the camera mounting angles. This configuration defines the vehicle coordinate system of the birdsEyeView object. For more details, see ["Vehicle](#page-695-0) [Coordinate System" on page 4-146](#page-695-0).

# **OutputView — Coordinates of region to transform**

four-element vector of form [*xmin xmax ymin ymax*]

Coordinates of the region to transform into a bird's-eye-view image, specified as a four-element vector of the form [*xmin xmax ymin ymax*]. The units are in world coordinates, such as meters or feet, as determined by the Sensor property. The four coordinates define the output space in the vehicle coordinate system  $(X_V, Y_V)$ .

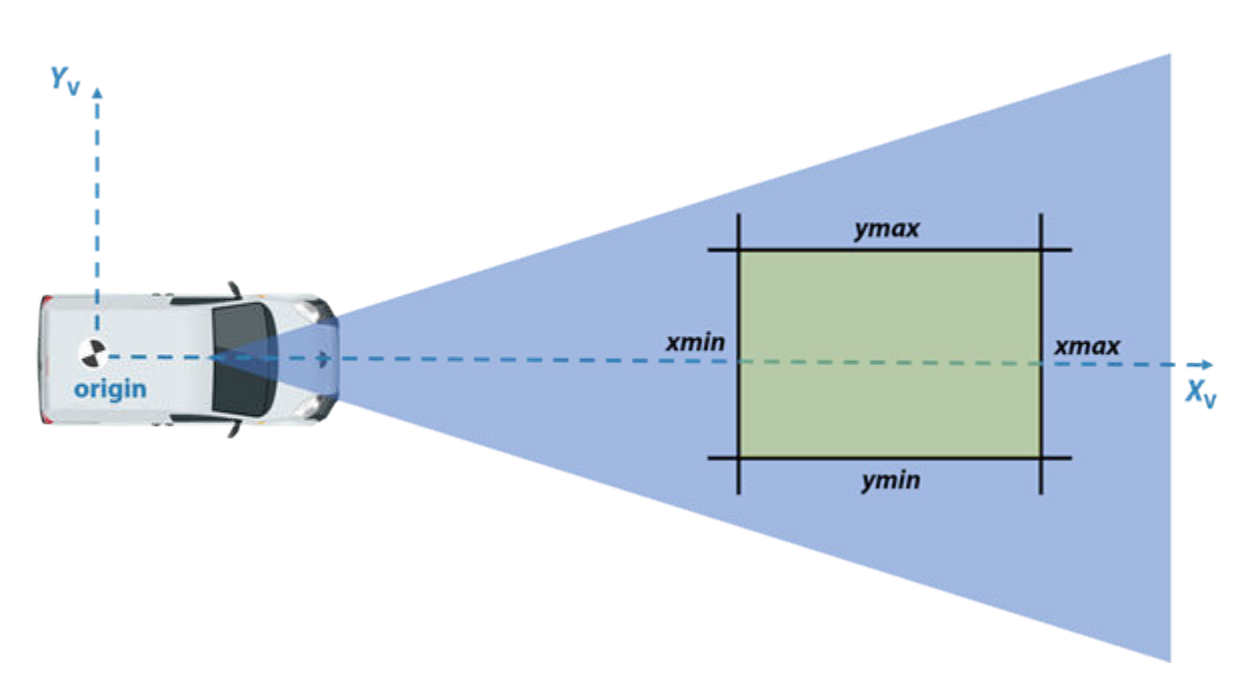

You can set this property when you create the object. After you create the object, this property is read-only.

### **ImageSize — Size of output bird's-eye-view images**

two-element vector

Size of output bird's-eye-view images, in pixels, specified as a two-element vector of the form [*m n*], where *m* and *n* specify the number of rows and columns of pixels for the output image, respectively. If you specify a value for one dimension, you can set the other dimension to NaN and birdsEyeView calculates this value automatically. Setting one dimension to NaN maintains the same pixel to worldunit ratio along the  $X_V$ -axis and  $Y_V$ -axis.

You can set this property when you create the object. After you create the object, this property is read-only.

# **Object Functions**

[transformImage](#page-703-0) Transform image to bird's-eye view [imageToVehicle](#page-698-0) Convert bird's-eye-view image coordinates to vehicle coordinates [vehicleToImage](#page-708-0) Convert vehicle coordinates to bird's-eye-view image coordinates

# **Examples**

### **Transform Road Image to Bird's-Eye-View Image**

Create a bird's-eye-view image from an image obtained by a front-facing camera mounted on a vehicle. Display points within the bird's-eye view using the vehicle and image coordinate systems.

Define the camera intrinsics and create an object containing these intrinsics.

focalLength = [309.4362 344.2161]; principalPoint = [318.9034 257.5352]; imageSize = [480 640];

camIntrinsics = cameraIntrinsics(focalLength,principalPoint,imageSize);

Set the height of the camera to be about 2 meters above the ground. Set the pitch of the camera to 14 degrees toward the ground.

```
height = 2.1798;
pitch = 14;
```
Create an object containing the camera configuration.

```
sensor = monoCamera(camIntrinsics,height,'Pitch',pitch);
```
Define the area in front of the camera that you want to transform into a bird's-eye view. Set an area from 3 to 30 meters in front of the camera, with 6 meters to either side of the camera.

```
distAhead = 30;
spaceToOneSide = 6;
bottomOffset = 3;
```

```
outView = [bottomOffset,distAhead,-spaceToOneSide,spaceToOneSide];
```
Set the output image width to 250 pixels. Compute the output length automatically from the width by setting the length to NaN.

outImageSize = [NaN,250];

Create an object for performing bird's-eye-view transforms, using the previously defined parameters.

birdsEye = birdsEyeView(sensor,outView,outImageSize);

Load an image that was captured by the sensor.

```
I = imread('road.png');figure
imshow(I)
title('Original Image')
```
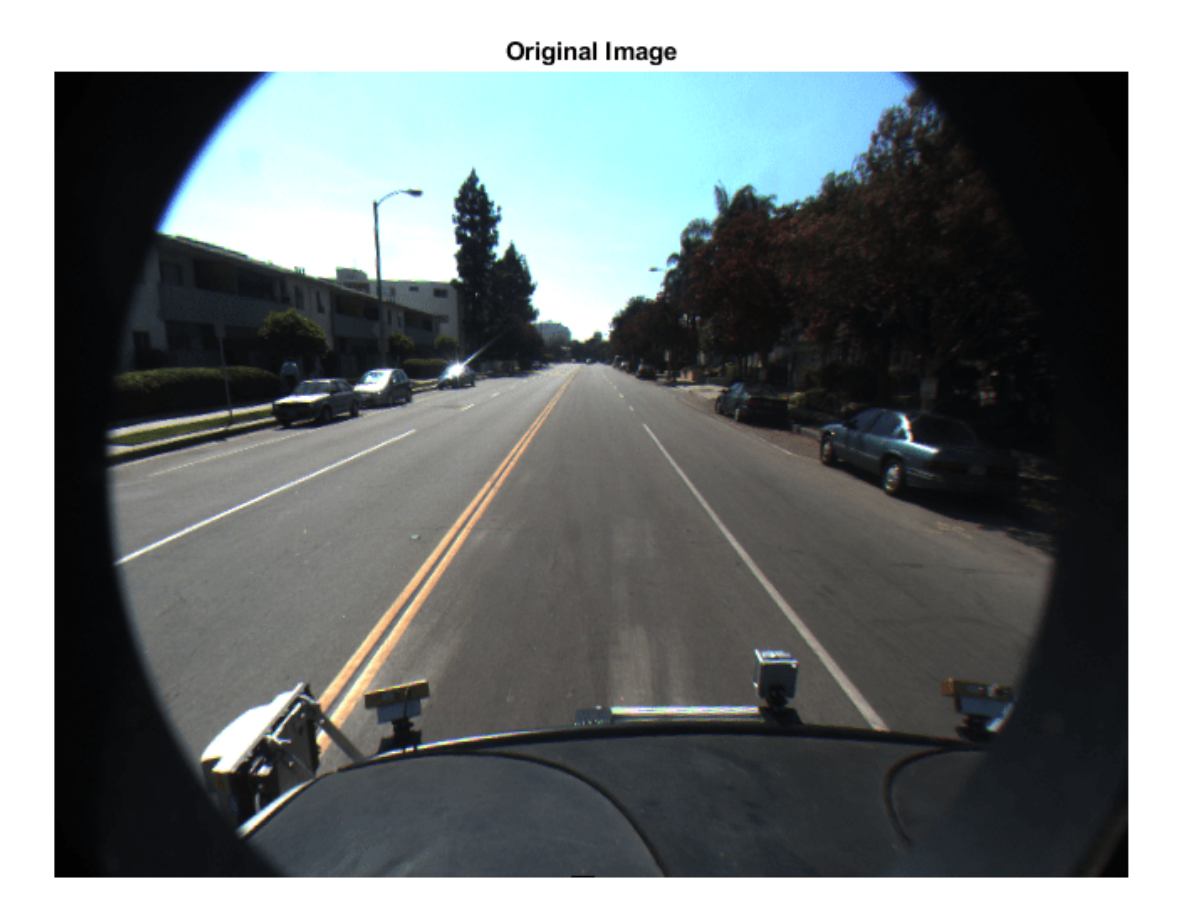

Transform the input image into a bird's-eye-view image.

```
BEV = transformImage(birdsEye,I);
```
In the bird's-eye-view image, place a 20-meter marker directly in front of the sensor. Use the vehicleToImage function to specify the location of the marker in vehicle coordinates. Display the marker on the bird's-eye-view image.

```
imagePoint = vehicleToImage(birdsEye,[20 0]);
annotatedBEV = insertMarker(BEV, imagePoint);
annotatedBEV = insertText(annotatedBEV,imagePoint + 5,'20 meters');
```
figure imshow(annotatedBEV) title('Bird''s-Eye-View Image: vehicleToImage')

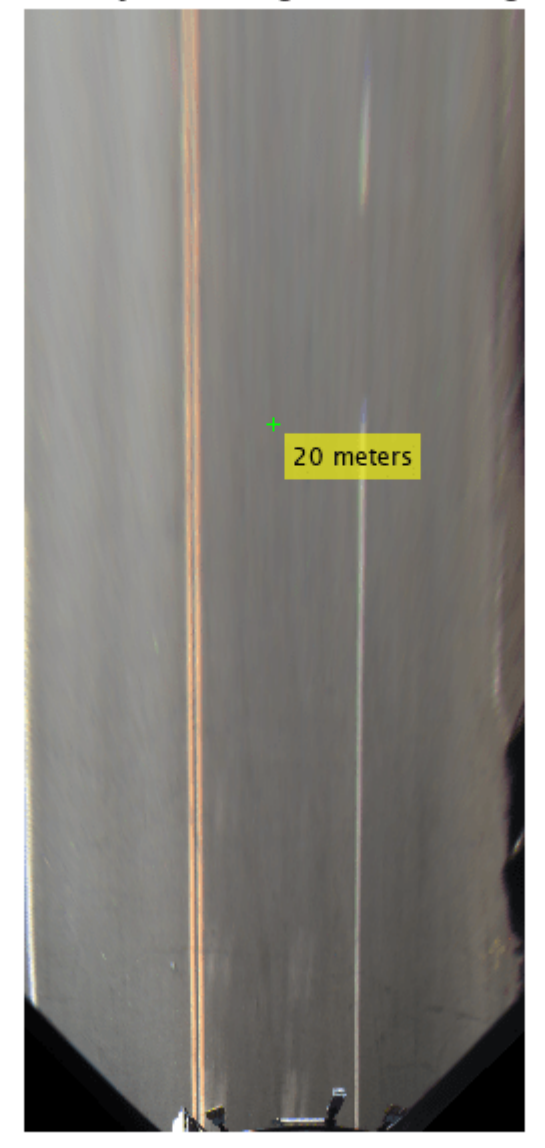

Bird's-Eye-View Image: vehicleToImage

Define a location in the original bird's-eye-view image, this time in image coordinates. Use the imageToVehicle function to convert the image coordinates to vehicle coordinates. Display the distance between the marker and the front of the vehicle.

```
imagePoint2 = [120 400];
annotatedBEV = insertMarker(BEV, imagePoint2);
vehiclePoint = imageToVehicle(birdsEye,imagePoint2);
xAhead = vehiclePoint(1);
displayText = sprintf('%.2f meters',xAhead);
annotatedBEV = insertText(annotatedBEV,imagePoint2 + 5,displayText);
```
<span id="page-695-0"></span>figure imshow(annotatedBEV) title('Bird''s-Eye-View Image: imageToVehicle')

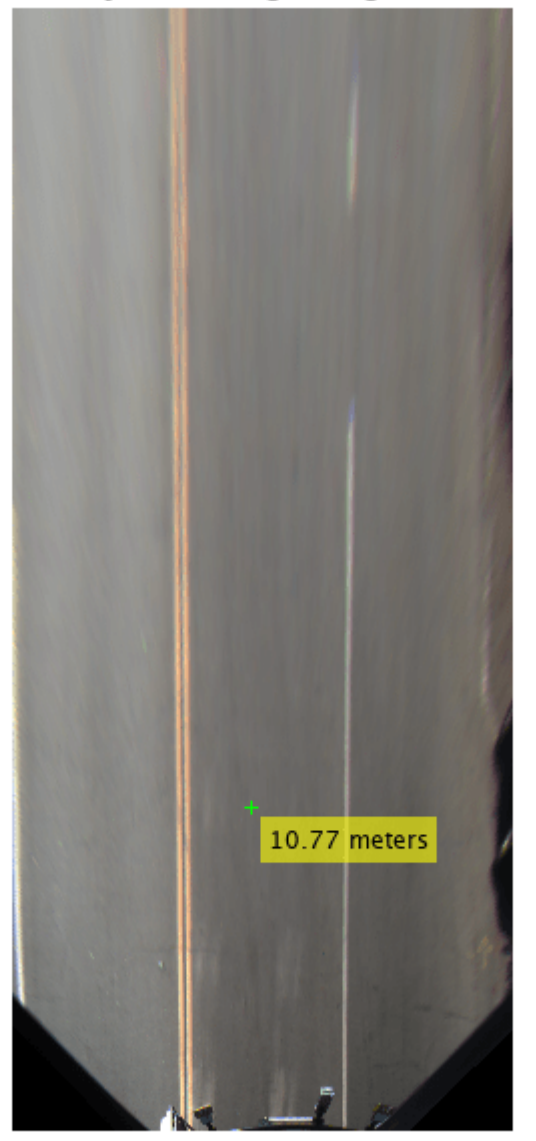

Bird's-Eye-View Image: imageToVehicle

# **More About**

### **Vehicle Coordinate System**

In the vehicle coordinate system  $(X_V, Y_V, Z_V)$  defined by the input [monoCamera](#page-1408-0) object:

- The  $X_V$ -axis points forward from the vehicle.
- The  $Y_V$ -axis points to the left, as viewed when facing forward.
- The  $Z_V$ -axis points up from the ground to maintain the right-handed coordinate system.

The default origin of this coordinate system is on the road surface, directly below the camera center. The focal point of the camera defines this center point.

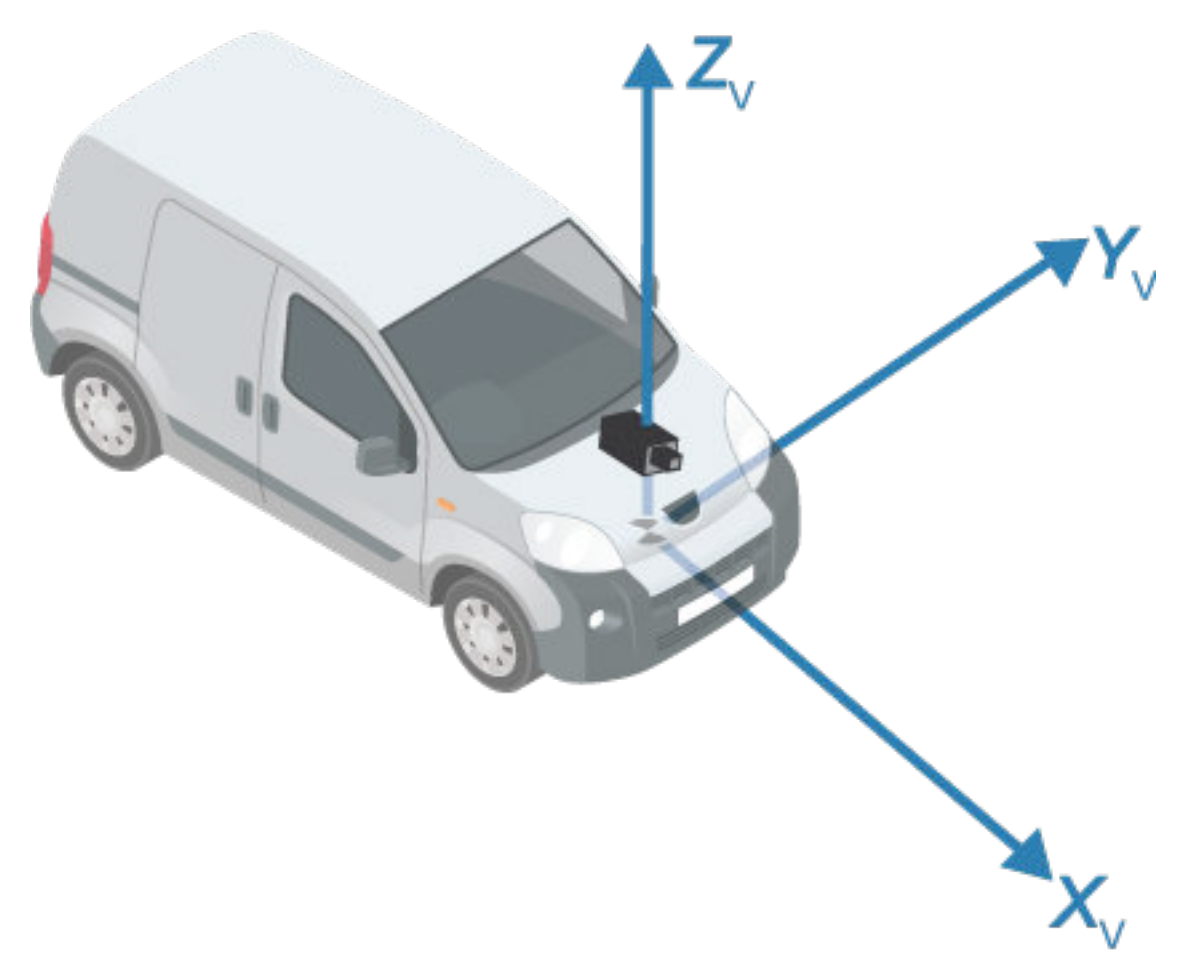

To change the placement of the origin within the vehicle coordinate system, update the SensorLocation property of the input [monoCamera](#page-1408-0) object.

For more details about the vehicle coordinate system, see "Coordinate Systems in Automated Driving Toolbox".

# **Extended Capabilities**

### **C/C++ Code Generation**

Generate C and C++ code using MATLAB® Coder™.

# **See Also**

# **Functions**

[monoCamera](#page-1408-0)

# **Topics**

"Create 360° Bird's-Eye-View Image Around a Vehicle" "Coordinate Systems in Automated Driving Toolbox"

# **Introduced in R2017a**

# <span id="page-698-0"></span>**imageToVehicle**

Convert bird's-eye-view image coordinates to vehicle coordinates

# **Syntax**

vehiclePoints = imageToVehicle(birdsEye,imagePoints)

# **Description**

vehiclePoints = imageToVehicle(birdsEye,imagePoints) converts bird's-eye-view image coordinates to [*x y*] vehicle coordinates.

# **Examples**

### **Transform Road Image to Bird's-Eye-View Image**

Create a bird's-eye-view image from an image obtained by a front-facing camera mounted on a vehicle. Display points within the bird's-eye view using the vehicle and image coordinate systems.

Define the camera intrinsics and create an object containing these intrinsics.

```
focalLength = [309.4362 344.2161];
principalPoint = [318.9034 257.5352];
imageSize = [480 640];
```

```
camIntrinsics = cameraIntrinsics(focalLength,principalPoint,imageSize);
```
Set the height of the camera to be about 2 meters above the ground. Set the pitch of the camera to 14 degrees toward the ground.

```
height = 2.1798;pitch = 14;
```
Create an object containing the camera configuration.

sensor = monoCamera(camIntrinsics,height,'Pitch',pitch);

Define the area in front of the camera that you want to transform into a bird's-eye view. Set an area from 3 to 30 meters in front of the camera, with 6 meters to either side of the camera.

```
distAhead = 30:
spaceToOneSide = 6;
bottomOffset = 3:
```

```
outView = [bottomOffset,distAhead,-spaceToOneSide,spaceToOneSide];
```
Set the output image width to 250 pixels. Compute the output length automatically from the width by setting the length to NaN.

```
outImageSize = [NaN, 250];
```
Create an object for performing bird's-eye-view transforms, using the previously defined parameters.

```
birdsEye = birdsEyeView(sensor,outView,outImageSize);
```
Load an image that was captured by the sensor.

```
I = imread('road.png');figure
imshow(I)
title('Original Image')
```
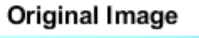

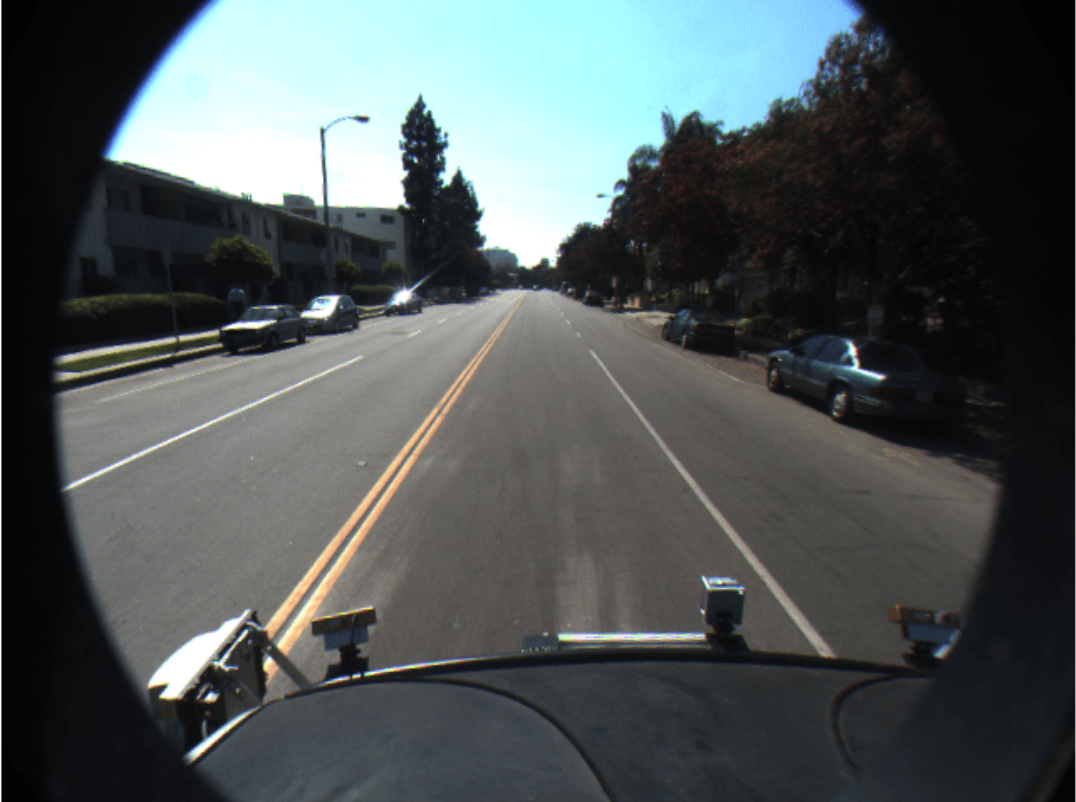

Transform the input image into a bird's-eye-view image.

```
BEV = transformImage(birdsEye,I);
```
In the bird's-eye-view image, place a 20-meter marker directly in front of the sensor. Use the vehicleToImage function to specify the location of the marker in vehicle coordinates. Display the marker on the bird's-eye-view image.

```
imagePoint = vehicleToImage(birdsEye,[20 0]);
annotatedBEV = insertMarker(BEV, imagePoint);
annotatedBEV = insertText(annotatedBEV, imagePoint + 5, '20 meters');
figure
imshow(annotatedBEV)
title('Bird''s-Eye-View Image: vehicleToImage')
```
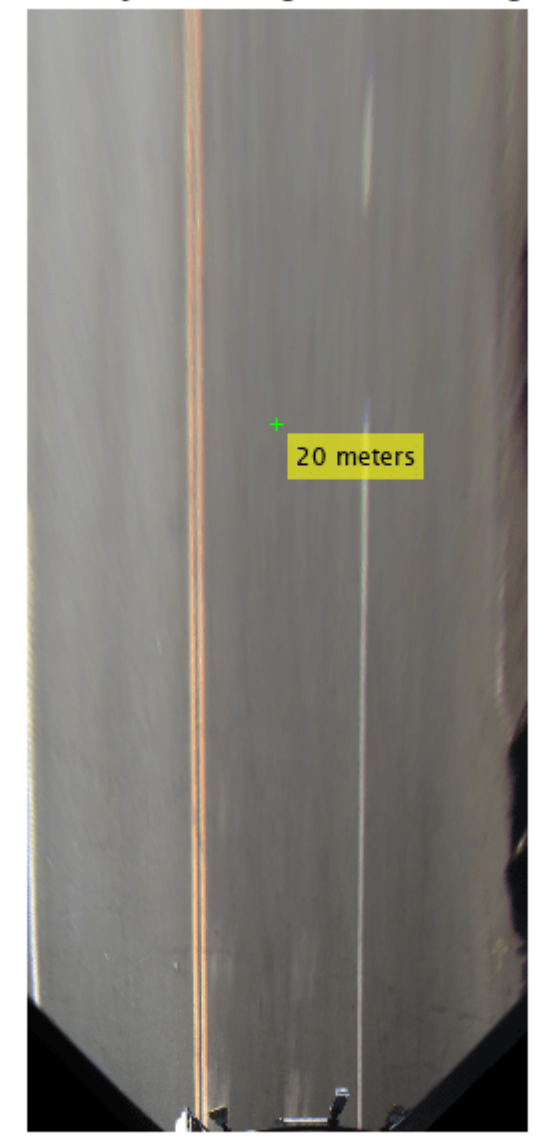

Bird's-Eye-View Image: vehicleToImage

Define a location in the original bird's-eye-view image, this time in image coordinates. Use the imageToVehicle function to convert the image coordinates to vehicle coordinates. Display the distance between the marker and the front of the vehicle.

```
imagePoint2 = [120 400];
annotatedBEV = insertMarker(BEV, imagePoint2);
vehiclePoint = imageToVehicle(birdsEye,imagePoint2);
xAhead = vehiclePoint(1);
displayText = sprintf('%.2f meters',xAhead);
annotatedBEV = insertText(annotatedBEV,imagePoint2 + 5,displayText);
```
figure imshow(annotatedBEV) title('Bird''s-Eye-View Image: imageToVehicle')

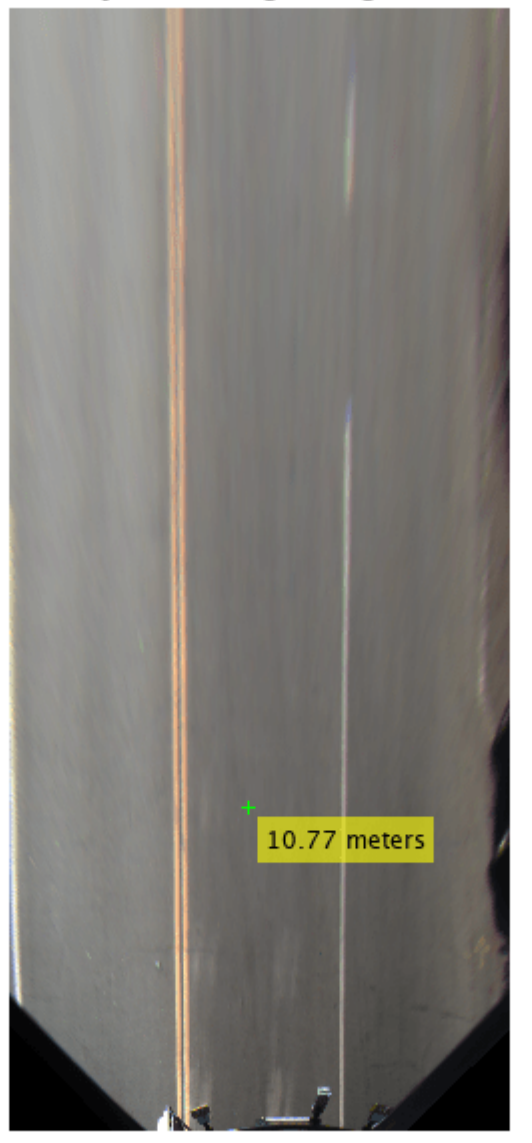

Bird's-Eye-View Image: imageToVehicle

# **Input Arguments**

**birdsEye — Object for transforming image to bird's-eye view** birdsEyeView object

Object for transforming image to bird's-eye view, specified as a [birdsEyeView](#page-690-0) object.

**imagePoints — Image points** *M*-by-2 matrix

Image points, specified as an *M*-by-2 matrix containing *M* number of [*x y*] image coordinates.

# **Output Arguments**

### **vehiclePoints — Vehicle points**

*M*-by-2 matrix

Vehicle points, returned as an *M*-by-2 matrix containing *M* number of [*x y*] vehicle coordinates.

# **Extended Capabilities**

**C/C++ Code Generation** Generate C and C++ code using MATLAB® Coder™.

# **See Also**

**Objects** [birdsEyeView](#page-690-0)

**Functions** [vehicleToImage](#page-708-0)

# **Topics**

"Coordinate Systems in Automated Driving Toolbox"

**Introduced in R2017a**

# <span id="page-703-0"></span>**transformImage**

Transform image to bird's-eye view

# **Syntax**

 $J =$  transformImage(birdsEye, I)

# **Description**

 $J =$  transformImage(birdsEye, I) transforms the input image, I, to a bird's-eye-view image, J. The OutputView and ImageSize properties of the [birdsEyeView](#page-690-0) object, birdsEye, determine the portion of I to transform and the size of J, respectively.

# **Examples**

# **Transform Road Image to Bird's-Eye-View Image**

Create a bird's-eye-view image from an image obtained by a front-facing camera mounted on a vehicle. Display points within the bird's-eye view using the vehicle and image coordinate systems.

Define the camera intrinsics and create an object containing these intrinsics.

```
focalLength = [309.4362 344.2161];
principalPoint = [318.9034 257.5352];
imageSize = [480 640];
```

```
camIntrinsics = cameraIntrinsics(focalLength,principalPoint,imageSize);
```
Set the height of the camera to be about 2 meters above the ground. Set the pitch of the camera to 14 degrees toward the ground.

```
height = 2.1798;
pitch = 14;
```
Create an object containing the camera configuration.

```
sensor = monoCamera(camIntrinsics,height,'Pitch',pitch);
```
Define the area in front of the camera that you want to transform into a bird's-eye view. Set an area from 3 to 30 meters in front of the camera, with 6 meters to either side of the camera.

```
distAhead = 30;spaceToOneSide = 6;
bottom0ffset = 3;
outView = [bottomOffset,distAhead,-spaceToOneSide,spaceToOneSide];
```
Set the output image width to 250 pixels. Compute the output length automatically from the width by setting the length to NaN.

```
outImageSize = [NaN,250];
```
Create an object for performing bird's-eye-view transforms, using the previously defined parameters.

birdsEye = birdsEyeView(sensor,outView,outImageSize);

Load an image that was captured by the sensor.

 $I = imread('road.png');$ figure imshow(I) title('Original Image')

### **Original Image**

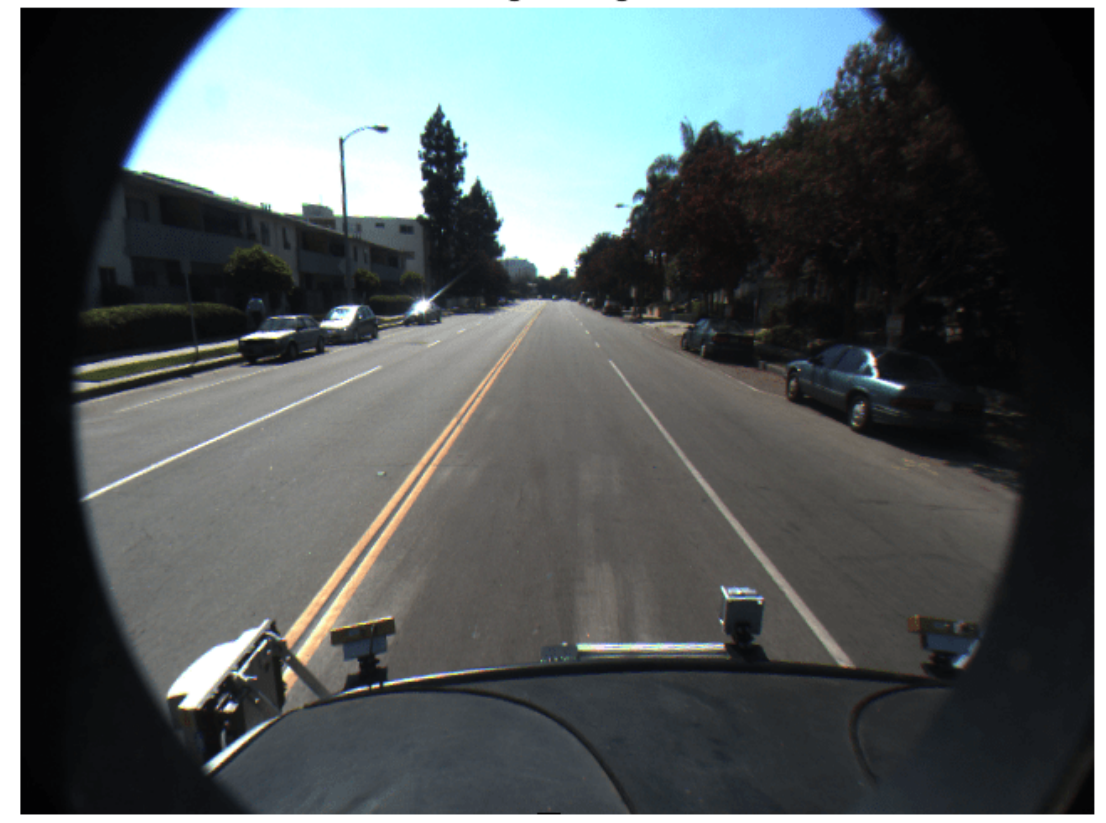

Transform the input image into a bird's-eye-view image.

BEV = transformImage(birdsEye,I);

In the bird's-eye-view image, place a 20-meter marker directly in front of the sensor. Use the vehicleToImage function to specify the location of the marker in vehicle coordinates. Display the marker on the bird's-eye-view image.

```
imagePoint = vehicleToImage(birdsEye,[20 0]);
annotatedBEV = insertMarker(BEV, imagePoint);
annotatedBEV = insertText(annotatedBEV, imagePoint + 5, '20 meters');
```
figure

```
imshow(annotatedBEV)
title('Bird''s-Eye-View Image: vehicleToImage')
```
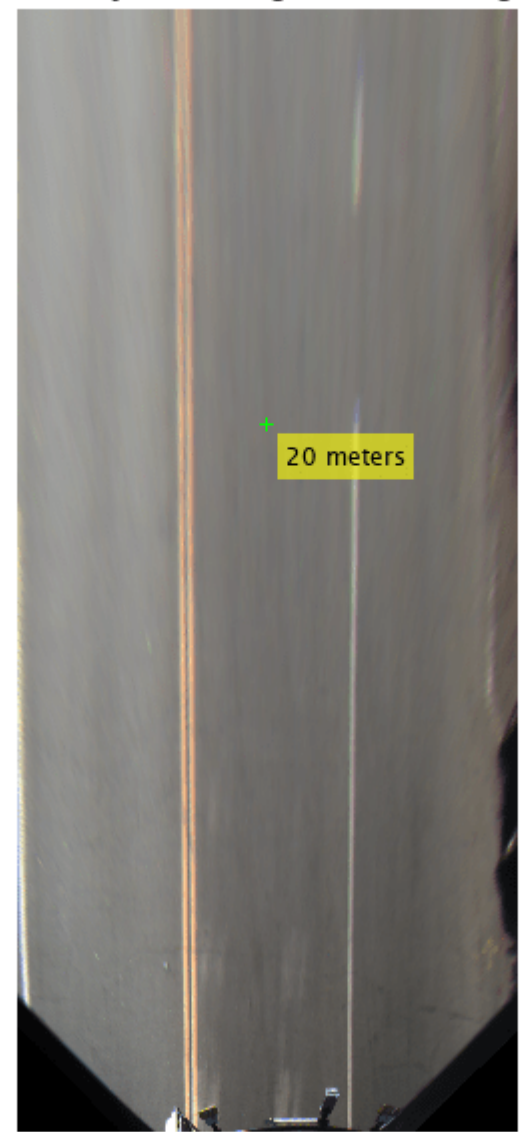

Bird's-Eye-View Image: vehicleToImage

Define a location in the original bird's-eye-view image, this time in image coordinates. Use the imageToVehicle function to convert the image coordinates to vehicle coordinates. Display the distance between the marker and the front of the vehicle.

```
imagePoint2 = [120 400];
annotatedBEV = insertMarker(BEV, imagePoint2);
```
vehiclePoint = imageToVehicle(birdsEye,imagePoint2);

```
xAhead = vehiclePoint(1);displayText = sprintf('%.2f meters',xAhead);
annotatedBEV = insertText(annotatedBEV,imagePoint2 + 5,displayText);
figure
imshow(annotatedBEV)
```
title('Bird''s-Eye-View Image: imageToVehicle')

# 10.77 meters

### Bird's-Eye-View Image: imageToVehicle

# **Input Arguments**

# **birdsEye — Object for transforming image to bird's-eye view**

birdsEyeView object

Object for transforming image to bird's-eye view, specified as a [birdsEyeView](#page-690-0) object.

# **I — Input image**

truecolor image | grayscale image

Input image, specified as a truecolor or grayscale image. The OutputView property of birdsEye determines the portion of I to transform to a bird's-eye view.

I must not contain lens distortion. You can remove lens distortion by using the undistortImage function. In high-end optics, you can ignore distortion.

# **Output Arguments**

# **J — Bird's-eye-view image**

truecolor image | grayscale image

Bird's-eye-view image, returned as a truecolor or grayscale image. The ImageSize property of birdsEye determines the size of J.

# **Extended Capabilities**

# **C/C++ Code Generation**

Generate C and C++ code using MATLAB® Coder™.

# **See Also**

**Objects** [birdsEyeView](#page-690-0)

**Functions** [imageToVehicle](#page-698-0) | [vehicleToImage](#page-708-0)

**Introduced in R2017a**

# <span id="page-708-0"></span>**vehicleToImage**

Convert vehicle coordinates to bird's-eye-view image coordinates

# **Syntax**

imagePoints = vehicleToImage(birdsEye,vehiclePoints)

# **Description**

imagePoints = vehicleToImage(birdsEye,vehiclePoints) converts vehicle coordinates to [*x y*] bird's-eye-view image coordinates.

# **Examples**

### **Transform Road Image to Bird's-Eye-View Image**

Create a bird's-eye-view image from an image obtained by a front-facing camera mounted on a vehicle. Display points within the bird's-eye view using the vehicle and image coordinate systems.

Define the camera intrinsics and create an object containing these intrinsics.

```
focalLength = [309.4362 344.2161];
principalPoint = [318.9034 257.5352];
imageSize = [480 640];
```

```
camIntrinsics = cameraIntrinsics(focalLength,principalPoint,imageSize);
```
Set the height of the camera to be about 2 meters above the ground. Set the pitch of the camera to 14 degrees toward the ground.

```
height = 2.1798;pitch = 14;
```
Create an object containing the camera configuration.

sensor = monoCamera(camIntrinsics,height,'Pitch',pitch);

Define the area in front of the camera that you want to transform into a bird's-eye view. Set an area from 3 to 30 meters in front of the camera, with 6 meters to either side of the camera.

```
distAhead = 30:
spaceToOneSide = 6;
bottomOffset = 3:
```

```
outView = [bottomOffset,distAhead,-spaceToOneSide,spaceToOneSide];
```
Set the output image width to 250 pixels. Compute the output length automatically from the width by setting the length to NaN.

 $outImageSize = [NaN, 250];$ 

Create an object for performing bird's-eye-view transforms, using the previously defined parameters.

```
birdsEye = birdsEyeView(sensor,outView,outImageSize);
```
Load an image that was captured by the sensor.

```
I = imread('road.png');figure
imshow(I)
title('Original Image')
```
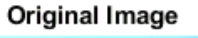

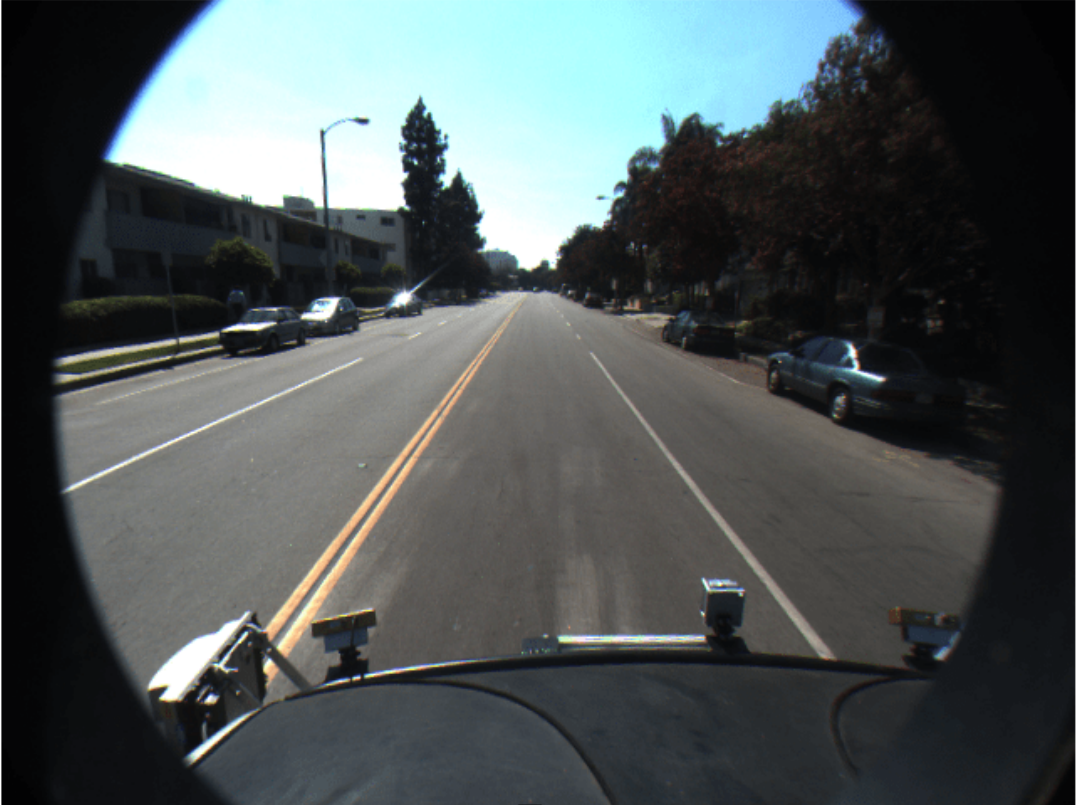

Transform the input image into a bird's-eye-view image.

```
BEV = transformImage(birdsEye,I);
```
In the bird's-eye-view image, place a 20-meter marker directly in front of the sensor. Use the vehicleToImage function to specify the location of the marker in vehicle coordinates. Display the marker on the bird's-eye-view image.

```
imagePoint = vehicleToImage(birdsEye,[20 0]);
annotatedBEV = insertMarker(BEV, imagePoint);
annotatedBEV = insertText(annotatedBEV,imagePoint + 5, '20 meters');
figure
imshow(annotatedBEV)
title('Bird''s-Eye-View Image: vehicleToImage')
```
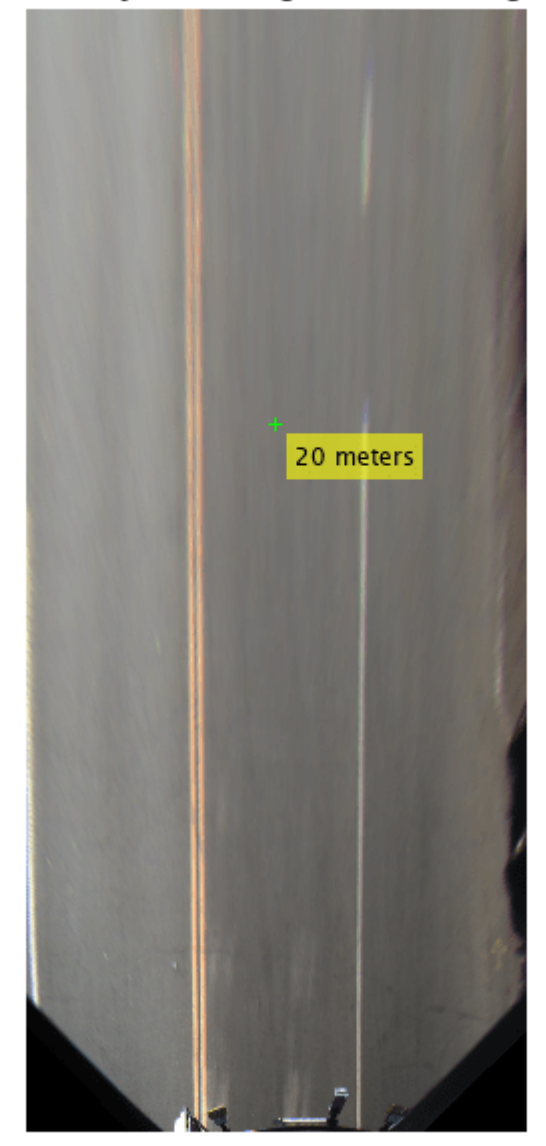

Bird's-Eye-View Image: vehicleToImage

Define a location in the original bird's-eye-view image, this time in image coordinates. Use the imageToVehicle function to convert the image coordinates to vehicle coordinates. Display the distance between the marker and the front of the vehicle.

```
imagePoint2 = [120 400];
annotatedBEV = insertMarker(BEV, imagePoint2);
vehiclePoint = imageToVehicle(birdsEye,imagePoint2);
xAhead = vehiclePoint(1);
displayText = sprintf('%.2f meters',xAhead);
annotatedBEV = insertText(annotatedBEV,imagePoint2 + 5,displayText);
```
figure imshow(annotatedBEV) title('Bird''s-Eye-View Image: imageToVehicle')

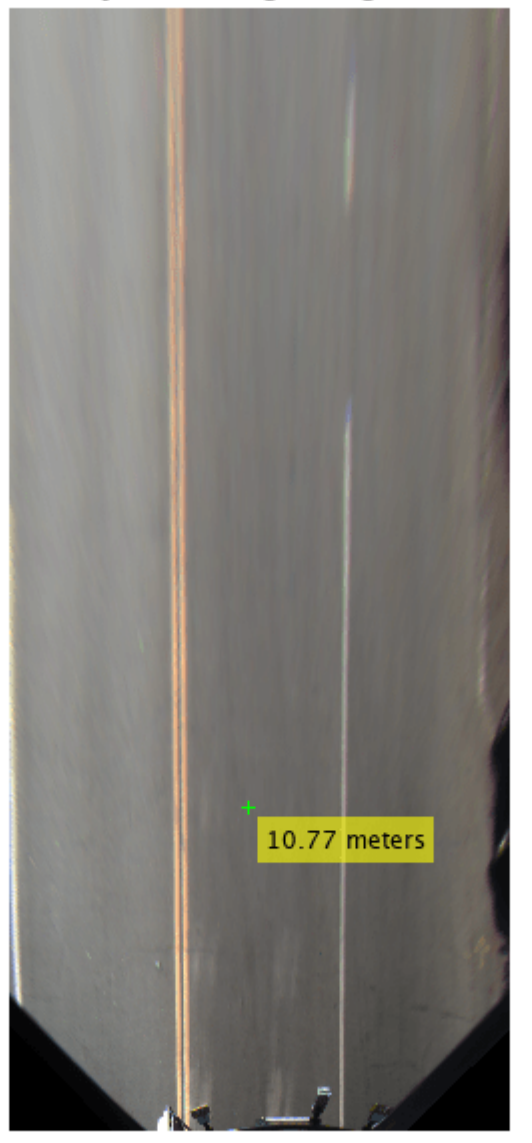

Bird's-Eye-View Image: imageToVehicle

# **Input Arguments**

**birdsEye — Object for transforming image to bird's-eye view** birdsEyeView object

Object for transforming image to bird's-eye view, specified as a [birdsEyeView](#page-690-0) object.

**vehiclePoints — Vehicle points** *M*-by-2 matrix

Vehicle points, specified as an *M*-by-2 matrix containing *M* number of [*x y*] vehicle coordinates.

# **Output Arguments**

# **imagePoints — Image points**

*M*-by-2 matrix

Image points, returned as an *M*-by-2 matrix containing *M* number of [*x y*] image coordinates.

# **Extended Capabilities**

**C/C++ Code Generation** Generate C and C++ code using MATLAB® Coder™.

# **See Also**

**Objects** [birdsEyeView](#page-690-0)

**Functions** [imageToVehicle](#page-698-0)

# **Topics**

"Coordinate Systems in Automated Driving Toolbox"

**Introduced in R2017a**

# <span id="page-713-0"></span>**driving.connector.Connector class**

**Package:** driving.connector

Interface to connect external tool to Ground Truth Labeler app

# **Description**

The driving.connector. Connector class creates an interface between a custom visualization or analysis tool and a signal in the **[Ground Truth Labeler](#page-91-0)** app. You can use the connector with video and image sequence signals only.

The driving.connector.Connector class is a handle class.

# **Creation**

The Connector class that is inherited from the Connector interface is called a client.

The client can:

- Sync an external tool to each frame change event for a specific signal loaded into the **[Ground](#page-91-0) [Truth Labeler](#page-91-0)**. Syncing allows you to control the external tool through the range slider and playback controls of the app.
- Control the current time in the external tool and the corresponding display in the app.
- Export custom labeled data from an external tool via the app.

To connect an external tool to the **Ground Truth Labeler** app, follow these steps:

**1** Define a client class that inherits from driving.connector.Connector. You can use the Connector class template to define a class and implement your custom visualization or analysis tool. At the MATLAB command prompt, enter:

driving.connector.Connector.openTemplateInEditor

Follow the steps found in the template.

**2** Save the file to any folder on the MATLAB path. Alternatively, save the file to a folder and add the folder to MATLAB path by using the addpath function.

# **Properties**

### **VideoStartTime — Start time of signal**

real scalar in seconds

Start time of the signal, specified as a real scalar in seconds.

### **Attributes:**

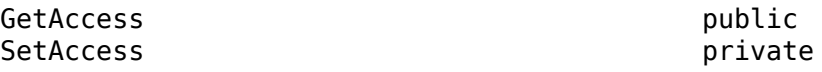

### **VideoEndTime — End time of signal**

real scalar in seconds

End time of the signal, specified as a real scalar in seconds.

### **Attributes:**

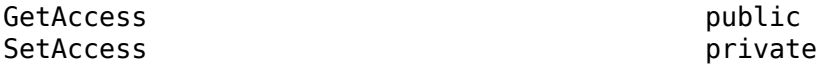

### **StartTime — Start of time interval in app**

real scalar in seconds

Start of the time interval in the app, specified as a real scalar in seconds. To set the start time, use the start flag interval in the app.

### **Attributes:**

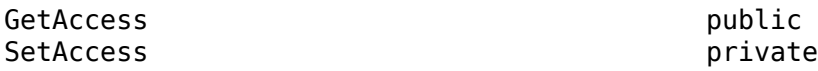

### **CurrentTime — Time of frame currently displaying in app**

real scalar in seconds

Time of the frame currently displaying in the app for the connected signal, specified as a real scalar in seconds. If the slider is between two timestamps, then the currently displaying frame is the frame that is at the previous timestamp. For more details, see "Control Playback of Signal Frames for Labeling".

### **Attributes:**

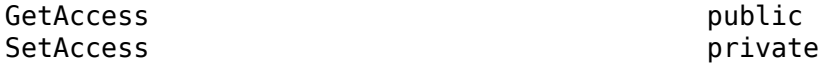

### **EndTime — End of time interval in app**

real scalar in seconds

End of the time interval in the app, specified as a real scalar in seconds. To set the end time, use the end flag interval in the app.

### **Attributes:**

GetAccess public SetAccess private

### **TimeVector — Timestamps for connected signal**

duration vector

Timestamps for the connected signal, specified as a duration vector. This signal must be the master signal. If you change the master signal, the TimeVector property updates to the timestamps for new master signal.

### **Attributes:**

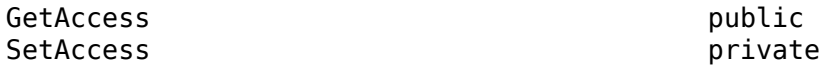

### **LabelData — Label data imported from external tool**

two-column table

Label data imported from the external tool, specified as a two-column table. The first column contains the timestamps of the connected signal and the second column contains the label information that you specify for the corresponding timestamp.

### **Attributes:**

GetAccess public SetAccess private

### **LabelName — Names of labels**

character vector | string scalar | cell array of character vectors | string array

Names of labels, specified as a character vector, a string scalar, a cell array of character vectors, or a string array. These names must be valid MATLAB variables that correspond to the label names specified in the second column of LabelData.

### **Attributes:**

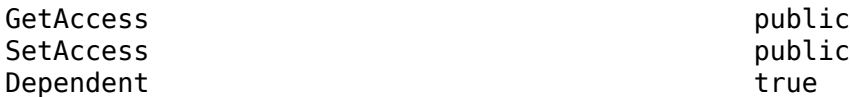

### **LabelDescription — Descriptions of labels**

' ' (default) | character vector | string scalar | cell array of character vectors | string array

Descriptions of labels, specified as a character vector, a string scalar, a cell array of character vectors, or a string array. Each description of LabelDescription corresponds to a label specified in LabelName.

### **Attributes:**

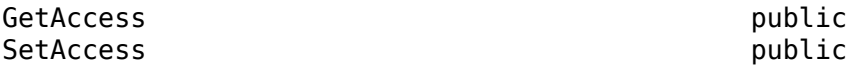

# **Methods**

### **Public Methods**

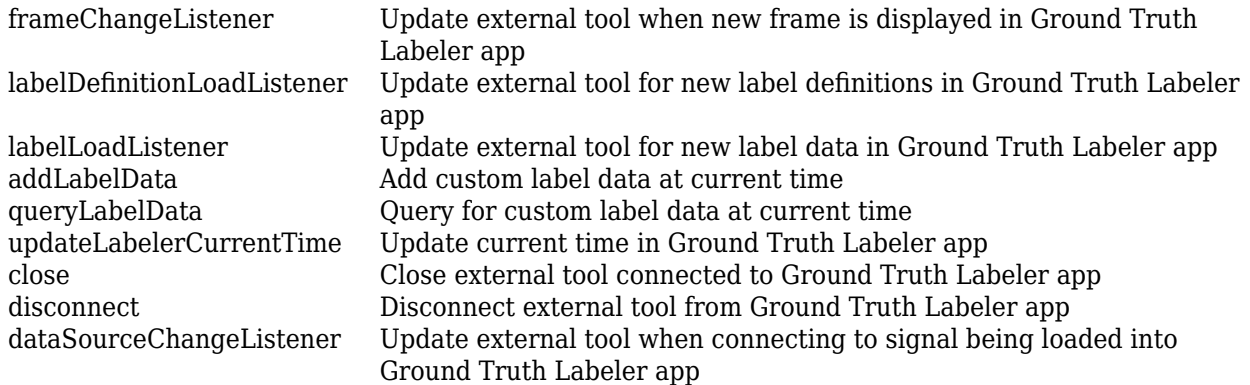

# **Examples**

## **Connect Lidar Display to Ground Truth Labeler**

Connect a lidar display tool to the **Ground Truth Labeler** app. Use the app and tool to display synchronized lidar and video data.

Specify the name of a video signal to load into the app.

signalName = '01\_city\_c2s\_fcw\_10s.mp4';

Add the path to the function handle for the lidar display tool.

```
path = fullfile(toolboxdir('driving'),'drivingdemos');
addpath(path)
```
Connect the lidar display to the app.

groundTruthLabeler(signalName,'ConnectorTargetHandle',@LidarDisplay);

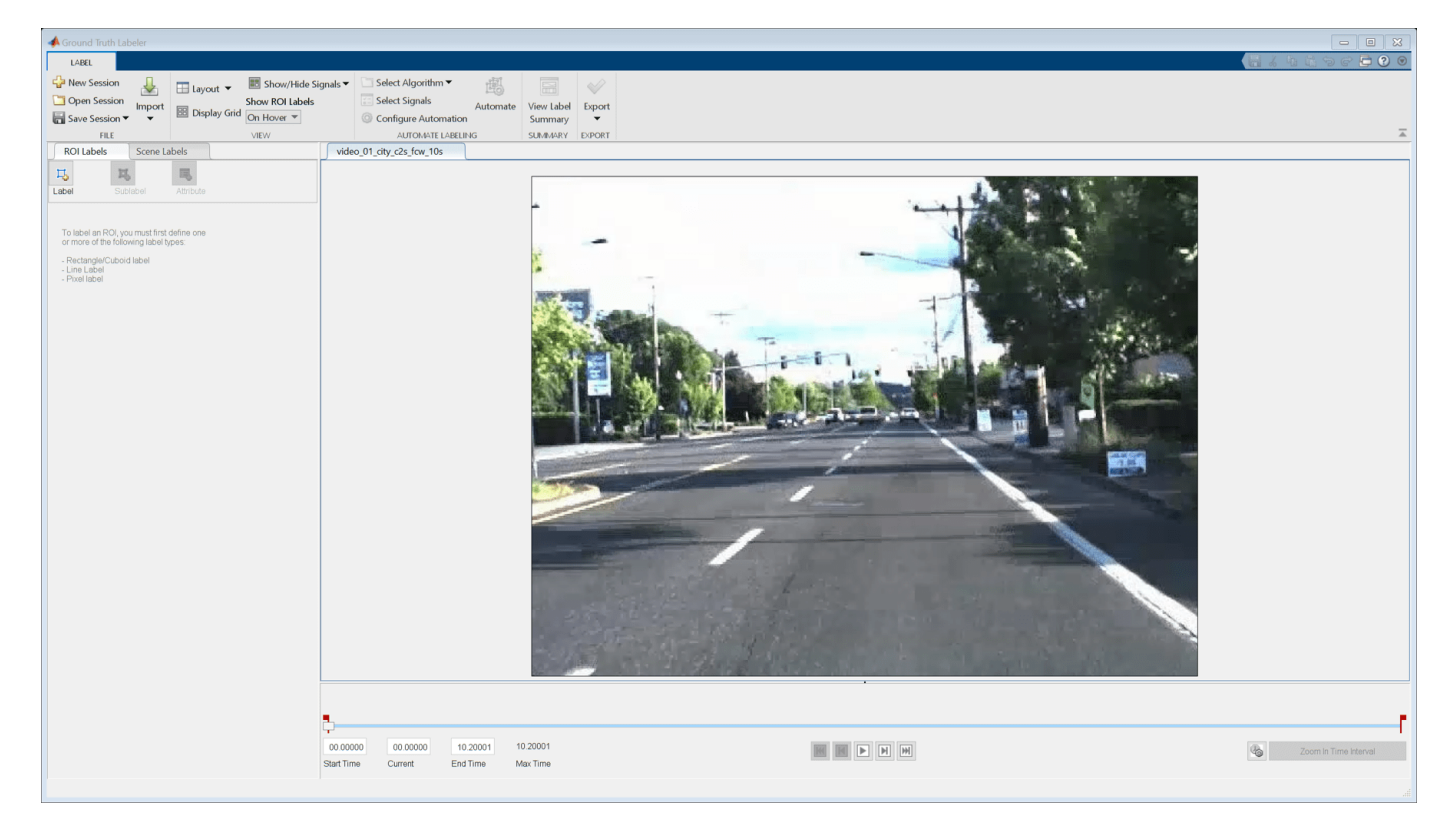

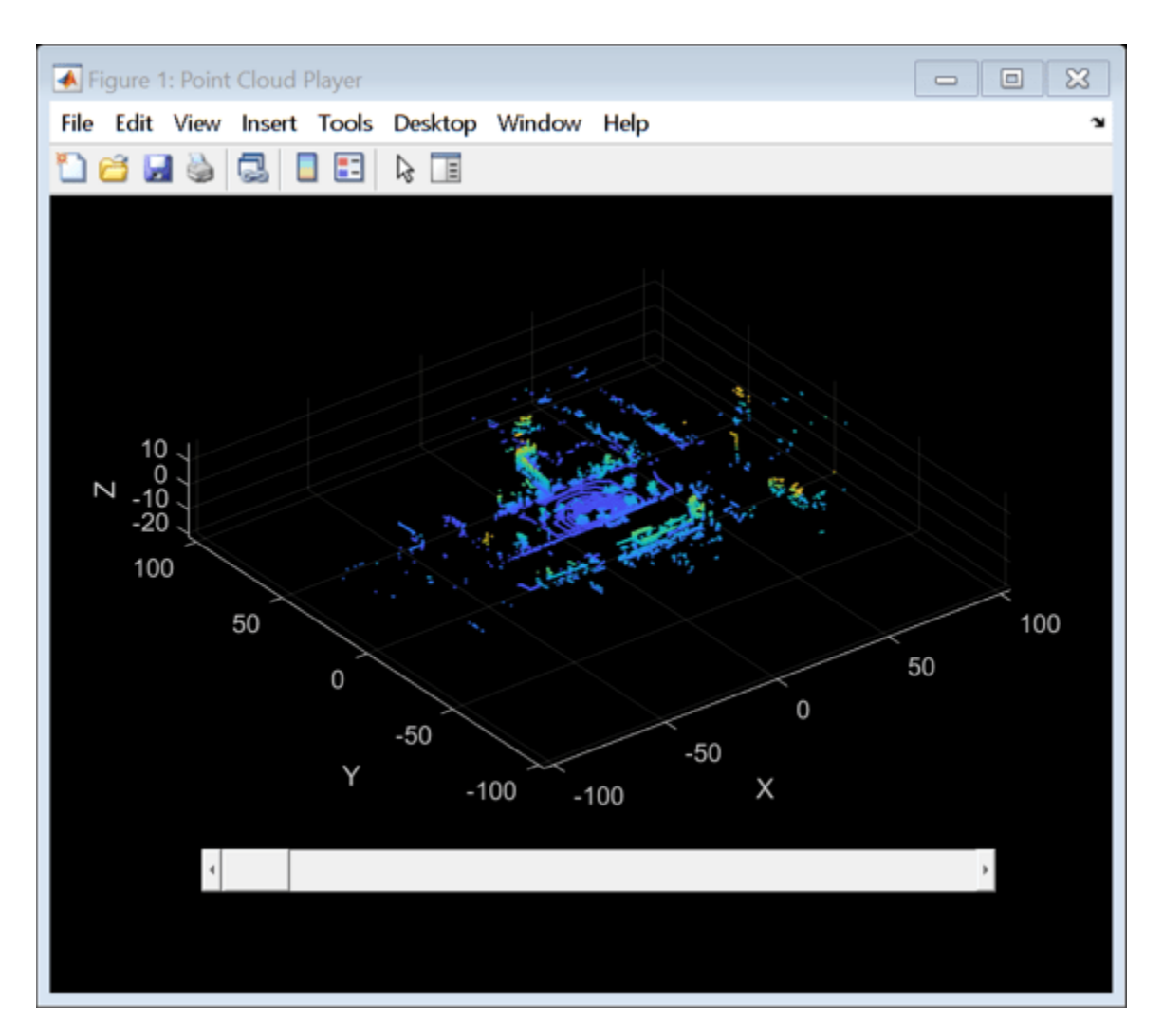

After the app loads the video and lidar display tool, remove the path to the function handle.

rmpath(path)

# **Tips**

• For an example of an external tool, see this driving.connector.Connector class implementation. This class implements a lidar visualization tool. You can use this code as a starting point for creating your own tools.

### edit LidarDisplay

• To keep an external tool synchronized with the app, specify timestamps that are at the same frame rate as the signals loaded in the app. If the tool visualizes data at a timestamp that is between two frames, then the app displays the frame that is at the previous timestamp. For more details, see "Control Playback of Signal Frames for Labeling".

# **See Also**

**Apps [Ground Truth Labeler](#page-91-0)**

**Introduced in R2017a**

# <span id="page-719-0"></span>**addLabelData**

**Class:** driving.connector.Connector **Package:** driving.connector

Add custom label data at current time

# **Syntax**

addLabelData(connectorObj,labelData)

# **Description**

addLabelData(connectorObj, labelData) adds the custom label data related to the current time that is shown in the **[Ground Truth Labeler](#page-91-0)** app. The client calls this method using the connectorObj object.

**Note** The client class can call this method.

# **Input Arguments**

# **connectorObj — Connector object**

driving.connector.Connector object

Connector object, specified as a [driving.connector.Connector](#page-713-0) object.

# **labelData — Label data**

cell array of character vectors | string array

Label data, specified as a cell array of character vectors or as a string array. Each element of labelData must correspond to a label stored in the labelData property of the input [driving.connector.Connector](#page-713-0) object, connectorObj. The app appends label data only to the signal to which the external tool is connected.

# **See Also**

**[Ground Truth Labeler](#page-91-0)** | [driving.connector.Connector](#page-713-0)

**Introduced in R2017a**
# **close**

**Class:** driving.connector.Connector **Package:** driving.connector

Close external tool connected to Ground Truth Labeler app

# **Syntax**

close(connectorObj)

# **Description**

close(connectorObj) provides the option to close the external tool that is connected to the **[Ground Truth Labeler](#page-91-0)** app when the app closes. The app calls this method using the connectorObj object.

**Note** The client class can optionally implement this method.

# **Input Arguments**

### **connectorObj — Connector object**

driving.connector.Connector object

Connector object, specified as a [driving.connector.Connector](#page-713-0) object.

### **See Also**

**[Ground Truth Labeler](#page-91-0)** | [driving.connector.Connector](#page-713-0)

# **dataSourceChangeListener**

**Class:** driving.connector.Connector **Package:** driving.connector

Update external tool when connecting to signal being loaded into Ground Truth Labeler app

# **Syntax**

dataSourceChangeListener(connectorObj)

# **Description**

dataSourceChangeListener(connectorObj) provides the option to update the external tool when a new data source is loaded into the **[Ground Truth Labeler](#page-91-0)** app. The app calls this method using the connectorObj object.

You can optionally use this method to react to when the tool connects to a signal that is being loaded into the app.

**Note** The client class can optionally implement this method.

## **Input Arguments**

### **connectorObj — Connector object**

driving.connector.Connector object

Connector object, specified as a [driving.connector.Connector](#page-713-0) object.

### **See Also**

**[Ground Truth Labeler](#page-91-0)** | [driving.connector.Connector](#page-713-0)

# **disconnect**

**Class:** driving.connector.Connector **Package:** driving.connector

Disconnect external tool from Ground Truth Labeler app

# **Syntax**

disconnect(connectorObj)

## **Description**

disconnect(connectorObj) disconnects the interface between an external tool and the **[Ground](#page-91-0) [Truth Labeler](#page-91-0)** app. The client calls this method using the connectorObj object. After the external tool is disconnected, the **[Ground Truth Labeler](#page-91-0)** app no longer calls the frameChangeListener method in the client class.

**Note** The client class can call this method.

### **Input Arguments**

### **connectorObj — Connector object**

driving.connector.Connector object

Connector object, specified as a [driving.connector.Connector](#page-713-0) object.

### **See Also**

**[Ground Truth Labeler](#page-91-0)** | [driving.connector.Connector](#page-713-0)

# **frameChangeListener**

**Class:** driving.connector.Connector **Package:** driving.connector

Update external tool when new frame is displayed in Ground Truth Labeler app

# **Syntax**

frameChangeListener(connectorObj)

## **Description**

frameChangeListener(connectorObj) provides an option to synchronize an external tool with the frame changes in the **[Ground Truth Labeler](#page-91-0)** app. The app calls this method when a new frame is displayed in the app. If the slider is between two timestamps, then the app displays the frame that is at the previous timestamp. For more details, see "Control Playback of Signal Frames for Labeling".

**Note** The client class must implement this method.

### **Input Arguments**

### **connectorObj — Connector object**

driving.connector.Connector object

Connector object, specified as a [driving.connector.Connector](#page-713-0) object.

### **See Also**

**[Ground Truth Labeler](#page-91-0)** | [driving.connector.Connector](#page-713-0)

# **labelDefinitionLoadListener**

**Class:** driving.connector.Connector **Package:** driving.connector

Update external tool for new label definitions in Ground Truth Labeler app

# **Syntax**

labelDefinitionLoadListener(connectorObj)

## **Description**

labelDefinitionLoadListener(connectorObj) provides an option to update the external tool that is connected to the **[Ground Truth Labeler](#page-91-0)** app when new set of label definitions is imported into the app. The app calls this method using the connectorObj object. You can optionally use this method to react to the event of connecting a new data source to the app.

**Note** The client class can optionally implement this method.

### **Input Arguments**

### **connectorObj — Connector object**

driving.connector.Connector object

Connector object, specified as a [driving.connector.Connector](#page-713-0) object.

### **See Also**

**[Ground Truth Labeler](#page-91-0)** | [driving.connector.Connector](#page-713-0)

# **labelLoadListener**

**Class:** driving.connector.Connector **Package:** driving.connector

Update external tool for new label data in Ground Truth Labeler app

# **Syntax**

labelLoadListener(connectorObj)

## **Description**

labelLoadListener(connectorObj) provides the option to update the external tool that is connected to the **[Ground Truth Labeler](#page-91-0)** app when a new set of label data or new session with label data is imported into the app. The app calls this method using the connectorObj object. Use this method to react to the event of loading a new label data into the app.

**Note** The client class can optionally implement this method.

### **Input Arguments**

### **connectorObj — Connector object**

driving.connector.Connector object

Connector object, specified as a [driving.connector.Connector](#page-713-0) object.

### **See Also**

**[Ground Truth Labeler](#page-91-0)** | [driving.connector.Connector](#page-713-0)

# **queryLabelData**

**Class:** driving.connector.Connector **Package:** driving.connector

Query for custom label data at current time

# **Syntax**

queryLabelData(connectorObj)

## **Description**

queryLabelData(connectorObj) queries for label data related to the current time in the **[Ground](#page-91-0) [Truth Labeler](#page-91-0)** app. The client calls this method using the connectorObj.

**Note** The client class can call this method.

### **Input Arguments**

**connectorObj — Connector object** driving.connector.Connector object

Connector object, specified as a [driving.connector.Connector](#page-713-0) object.

# **See Also**

**[Ground Truth Labeler](#page-91-0)** | [driving.connector.Connector](#page-713-0)

# **updateLabelerCurrentTime**

**Class:** driving.connector.Connector **Package:** driving.connector

Update current time in Ground Truth Labeler app

# **Syntax**

updateLabelerCurrentTime(connectorObj,newTime)

# **Description**

updateLabelerCurrentTime(connectorObj,newTime) updates the current time in the **[Ground](#page-91-0) [Truth Labeler](#page-91-0)** app to newTime. The client calls this method using the connectorObj object.

**Note** The client class can call this method.

### **Input Arguments**

**connectorObj — Connector object** driving.connector.Connector object

Connector object, specified as a [driving.connector.Connector](#page-713-0) object.

# **newTime — Current time for app**

real scalar in seconds

Current time for app, specified as a real scalar in seconds. The newTime value sets the current time in the **[Ground Truth Labeler](#page-91-0)** app.

**See Also [Ground Truth Labeler](#page-91-0)** | [driving.connector.Connector](#page-713-0)

# **drivingRadarDataGenerator**

Generate radar sensor detections and tracks from driving scenario

## **Description**

The drivingRadarDataGenerator System object generates detection or track reports of targets from an automotive radar sensor model. Use this object to generate sensor data from a driving scenario containing actors and trajectories, which you can create by using a [drivingScenario](#page-824-0) object. When creating scenarios using the **[Driving Scenario Designer](#page-16-0)** app, the radar sensors mounted on the ego vehicle are output as drivingRadarDataGenerator objects.

The drivingRadarDataGenerator object can simulate clustered or unclustered detections with added random noise and also generate false alarm detections. You can fuse the generated detections with other sensor data and track objects using a [multiObjectTracker](#page-1485-0) object. You can also output tracks directly from the drivingRadarDataGenerator object. To configure whether targets are output as clustered detections, unclustered detections, or tracks, use the TargetReportFormat property.

To generate radar detection or track reports:

- **1** Create the drivingRadarDataGenerator object and set its properties.
- **2** Call the object with arguments, as if it were a function.

To learn more about how System objects work, see What Are System Objects?.

# **Creation**

### **Syntax**

```
rdr = drivingRadarDataGenerator
rdr = drivingRadarDataGenerator(id)
rdr = drivingRadarDataGenerator( ___ , Name, Value)
```
#### **Description**

rdr = drivingRadarDataGenerator creates a radar sensor that reports clustered detections and uses default property values.

rdr = drivingRadarDataGenerator(id) sets the SensorIndex property to id.

rdr = drivingRadarDataGenerator( \_\_\_ , Name, Value) sets [properties on page 4-180](#page-729-0) using one or more name-value pairs. Enclose each property name in quotes. For example, drivingRadarDataGenerator('TargetReportFormat','Tracks','FilterInitialization Fcn',@initcvkf) creates a radar sensor that generates track reports by using a tracker that is initialized by a constant-velocity linear Kalman filter.

# <span id="page-729-0"></span>**Properties**

Unless otherwise indicated, properties are *nontunable*, which means you cannot change their values after calling the object. Objects lock when you call them, and the release function unlocks them.

If a property is *tunable*, you can change its value at any time.

For more information on changing property values, see System Design in MATLAB Using System Objects.

#### **Sensor Identification**

#### **SensorIndex — Unique sensor identifier**

0 (default) | positive integer

Unique sensor identifier, specified as a positive integer. Use this property to distinguish between detections or tracks that come from different sensors in a multisensor system. Specify a unique value for each sensor. If you do not update SensorIndex from the default value of 0, then the radar returns an error at the start of simulation.

Data Types: double

#### **UpdateRate — Sensor update rate (Hz)**

10 (default) | positive real scalar

Sensor update rate, in hertz, specified as a positive real scalar. The reciprocal of the update rate must be an integer multiple of the simulation time interval. The radar generates new reports at intervals defined by this reciprocal value. Any sensor update requested between update intervals contains no detections or tracks.

Data Types: double

#### **Sensor Mounting**

#### **MountingLocation — Sensor location on ego vehicle (m)**

[3.4 0 0.2] (default) | 1-by-3 real-valued vector of form [*x y z*]

Sensor location on the ego vehicle body frame, in meters, specified as a 1-by-3 real-valued vector of the form [*x y z*]. This property defines the coordinates of the sensor along the *x*-axis, *y*-axis, and *z*-axis relative to the ego vehicle origin, where:

- The *x*-axis points forward from the vehicle.
- The *y*-axis points to the left of the vehicle.
- The *z*-axis points up from the ground.

The default value corresponds to a radar that is mounted at the center of the front grill of a sedan.

For more details on the ego vehicle coordinate system, see "Coordinate Systems in Automated Driving Toolbox".

Data Types: double

#### **MountingAngles — Mounting rotation angles of radar (deg)**

[0 0 0] (default) | 1-by-3 real-valued vector of form  $[z_{\text{yaw}} y_{\text{pitch}} x_{\text{roll}}]$ 

Mounting rotation angles of the radar, in degrees, specified as a 1-by-3 real-valued vector of form [*z*yaw *y*pitch *x*roll]. This property defines the intrinsic Euler angle rotation of the sensor around the *z*-axis, *y*-axis, and *x*-axis with respect to the ego vehicle body frame, where:

- $z_{\text{vaw}}$  or yaw angle, rotates the sensor around the *z*-axis of the ego vehicle.
- *y*pitch, or pitch angle, rotates the sensor around the *y*-axis of the ego vehicle. This rotation is relative to the sensor position that results from the  $z_{\text{vaw}}$  rotation.
- *x*roll, or roll angle, rotates the sensor about the *x*-axis of the ego vehicle. This rotation is relative to the sensor position that results from the  $z_{\text{yaw}}$  and  $y_{\text{pitch}}$  rotations.

These angles are clockwise-positive when looking in the forward direction of the *z*-axis, *y*-axis, and *x*axis, respectively. If you visualize sensor data from a bird's-eye view perspective, then the yaw angle is counterclockwise-positive because you are viewing the data in the negative direction of the *z*-axis, which points up from the ground.

For more details on this coordinate system, see "Coordinate Systems in Automated Driving Toolbox".

Data Types: double

#### **Detection Reporting**

#### **HasElevation — Enable radar to measure target elevation angles**

false or 0 (default) | true or 1

Enable the radar to measure target elevation angles, specified as a logical 0 (false) or 1 (true). Set this property to true to model a radar sensor that can estimate target elevation.

Data Types: logical

#### **HasRangeRate — Enable radar to measure target range rates**

true or 1 (default) | false or 0

Enable the radar to measure target range rates, specified as a logical 1 (true) or 0 (false). Set this property to true to model a radar sensor that can measure range rates from target detections.

Data Types: logical

#### **HasNoise — Enable addition of noise to radar sensor measurements**

true or 1 (default) | false or 0

Enable the addition of noise to radar sensor measurements, specified as a logical 1 (true) or 0 (false). Set this property to true to add noise to the radar measurements. Otherwise, the measurements have no noise. Even if you set HasNoise to false, the measurement noise covariance matrix reported in the MeasurementNoise property of the generated object detections output, dets, represents the measurement noise that is added when HasNoise is true.

Data Types: logical

#### **HasFalseAlarms — Enable creating false alarm radar detections**

true or 1 (default) | false or 0

Enable creating false alarm radar measurements, specified as a logical 1 (true) or 0 (false). Set this property to true to report false alarms. Otherwise, the radar reports only actual detections.

Data Types: logical

#### **HasOcclusion — Enable line-of-sight occlusion**

trueor 1 (default) | false or 0

Enable line-of-sight occlusion, specified as a logical 1 (true) or 0 (false). To generate detections only from objects for which the radar has a direct line of sight, set this property to true. For example, with this property enabled, the radar does not generate a detection for a vehicle that is behind another vehicle and blocked from view.

Data Types: logical

**MaxNumReportsSource — Source of maximum for number of detection or track reports** 'Auto' (default) | 'Property'

Source of the maximum for the number of detection or track reports, specified as one of these options:

- 'Auto' The sensor reports all detections or tracks.
- 'Property' The sensor reports the first *N* valid detections or tracks, where *N* is equal to the MaxNumReports property value.

#### **MaxNumReports — Maximum number of detections or tracks**

50 (default) | positive integer

Maximum number of detections or tracks that the sensor reports, specified as a positive integer. The sensor reports detections in the order of increasing distance from the sensor until reaching this maximum number.

#### **Dependencies**

To enable this property, set the MaxNumReportsSource property to 'Property'.

Data Types: double

#### **TargetReportFormat — Format of generated target reports**

'Clustered detections' (default) | 'Tracks' | 'Detections'

Format of generated target reports, specified as one of these options:

- 'Clustered detections' The sensor generates target reports as clustered detections, where each target is reported as a single detection that is the centroid of the unclustered target detections. The sensor returns clustered detections as an array of [objectDetection](#page-1618-0) objects, as described in the dets output argument.
- 'Tracks' The sensor generates target reports as tracks, which are clustered detections that have been processed by a tracking filter. The sensor returns tracks as an array of [objectTrack](#page-1692-0) objects, as described in the tracks output argument.
- 'Detections' The sensor generates target reports as unclustered detections, where each target can have multiple detections. The sensor returns unclustered detections as an array of [objectDetection](#page-1618-0) objects, as described in the dets output argument.

#### **DetectionCoordinates — Coordinate system of reported detections**

'Body' (default) | 'Sensor rectangular' | 'Sensor spherical'

Coordinate system of reported detections, specified as one of these options:

• 'Body' — Detections are reported in the rectangular body system of the ego vehicle.

- 'Sensor rectangular' Detections are reported in the rectangular body system of the radar sensor.
- 'Sensor spherical' Detections are reported in a spherical coordinate system that is centered at the radar sensor and aligned with the orientation of the radar on the ego vehicle.

#### **Measurement Resolution**

#### **AzimuthResolution — Azimuth resolution of radar (deg)**

4 (default) | positive real scalar

Azimuth resolution of the radar, in degrees, specified as a positive scalar. The azimuth resolution defines the minimum separation in azimuth angle at which the radar can distinguish between two targets. The azimuth resolution is typically the 3 dB downpoint of the azimuth angle beamwidth of the radar.

Data Types: double

#### **ElevationResolution — Elevation resolution of radar (deg)**

5 (default) | positive real scalar

Elevation resolution of the radar, in degrees, specified as a positive real scalar. The elevation resolution defines the minimum separation in elevation angle at which the radar can distinguish between two targets. The elevation resolution is typically the half-power beamwidth of the elevation angle beamwidth of the radar.

#### **Dependencies**

To enable this property, set the HasElevation property to true.

Data Types: double

#### **RangeResolution — Range resolution of radar (m)**

2.5 (default) | positive real scalar

Range resolution of the radar, in meters, specified as a positive real scalar. The range resolution defines the minimum separation in range at which the radar can distinguish between two targets.

Data Types: double

#### **RangeRateResolution — Range rate resolution of radar (m/s)**

0.5 (default) | positive real scalar

Range rate resolution of the radar, in meters per second, specified as a positive real scalar. The range rate resolution defines the minimum separation in range rate at which the radar can distinguish between two targets.

#### **Dependencies**

To enable this property, set the HasRangeRate property to true.

Data Types: double

#### **Measurement Bias**

**AzimuthBiasFraction — Azimuth bias fraction of radar**

0.1 (default) | nonnegative scalar

Azimuth bias fraction of the radar, specified as a nonnegative scalar. Azimuth bias is expressed as a fraction of the azimuth resolution specified in the AzimuthResolution property. This value sets a lower bound on the azimuthal accuracy of the radar and is dimensionless.

Data Types: double

#### **ElevationBiasFraction — Elevation bias fraction of radar**

0.1 (default) | nonnegative scalar

Elevation bias fraction of the radar, specified as a nonnegative scalar. Elevation bias is expressed as a fraction of the elevation resolution specified by the ElevationResolution property. This value sets a lower bound on the elevation accuracy of the radar and is dimensionless.

#### **Dependencies**

To enable this property, set the HasElevation property to true.

Data Types: double

#### **RangeBiasFraction — Range bias fraction**

0.05 (default) | nonnegative scalar

Range bias fraction of the radar, specified as a nonnegative scalar. Range bias is expressed as a fraction of the range resolution specified by the RangeResolution property. This property sets a lower bound on the range accuracy of the radar and is dimensionless.

Data Types: double

#### **RangeRateBiasFraction — Range-rate bias fraction**

0.05 (default) | nonnegative scalar

Range-rate bias fraction of the radar, specified as a nonnegative scalar. Range-rate bias is expressed as a fraction of the range-rate resolution specified by the RangeRateResolution property. This property sets a lower bound on the range rate accuracy of the radar and is dimensionless.

#### **Dependencies**

To enable this property, set the HasRangeRate property to true.

Data Types: double

#### **Detection Settings**

#### **DetectionProbability — Probability of detecting target**

0.9 (default) | scalar in range (0, 1]

Probability of detecting a target, specified as a scalar in the range (0, 1]. This property defines the probability of detecting a target with a radar cross-section (RCS), ReferenceRCS, at the reference detection range, ReferenceRange.

Data Types: double

**ReferenceRange — Reference range for given probability of detection (m)**

100 (default) | positive real scalar

Reference range for the given probability of detection and the given reference radar cross-section (RCS), in meters, specified as a positive real scalar. The reference range is the range at which a target having a radar cross-section specified by the ReferenceRCS property is detected with a probability of detection specified by the DetectionProbability property.

Data Types: double

**ReferenceRCS — Reference radar cross-section for given probability of detection (dBsm)** 0 (default) | real scalar

Reference radar cross-section (RCS) for a given probability of detection and reference range, in decibel square meters, specified as a real scalar. The reference RCS is the RCS value at which a target is detected with a probability specified by DetectionProbability at the specified ReferenceRange value.

Data Types: double

#### **FalseAlarmRate — False alarm report rate**

1e-6 (default) | positive real scalar in range  $[10^{-7}, 10^{-3}]$ 

False alarm report rate within each radar resolution cell, specified as a positive real scalar in the range  $[10^{-7}, 10^{-3}]$ . Units are dimensionless. The object determines resolution cells from the AzimuthResolution and RangeResolution properties and, when enabled, from the ElevationResolution and RangeRateResolution properties.

Data Types: double

#### **CenterFrequency — Center frequency of radar band (Hz)**

77e9 (default) | positive real scalar

Center frequency of the radar band, in hertz, specified as a positive scalar.

Data Types: double

#### **FieldOfView — Angular field of view of radar (deg)**

[20 5] | 1-by-2 positive real-valued vector of form [azfov elfov]

Angular field of view of radar, in degrees, specified as a 1-by-2 positive real-valued vector of the form [azfov elfov]. The field of view defines the total angular extent spanned by the sensor. The azimuth field of view, azfov, must lie in the interval (0, 360]. The elevation field of view, elfov, must lie in the interval (0, 180].

Data Types: double

#### **RangeLimits — Minimum and maximum range of radar (m)**

[0 150] (default) | 1-by-2 nonnegative real-valued vector of form [min max]

Minimum and maximum range of radar, in meters, specified as a 1-by-2 nonnegative real-valued vector of the form [min max]. The radar does not detect targets that are outside this range. The maximum range, max, must be greater than the minimum range, min.

#### **RangeRateLimits — Minimum and maximum range rate of radar (m/s)**

[-100 100] (default) | 1-by-2 real-valued vector of form [min max]

Minimum and maximum range rate of radar, in meters per second, specified as a 1-by-2 real-valued vector of the form [min max]. The radar does not detect targets that are outside this range rate. The maximum range rate, max, must be greater than the minimum range rate, min.

#### **Dependencies**

To enable this property, set the HasRangeRate property to true.

#### **RadarLoopGain — Radar loop gain**

real scalar

This property is read-only.

Radar loop gain, specified as a real scalar. RadarLoopGain depends on the values of the DetectionProbability, ReferenceRange, ReferenceRCS, and FalseAlarmRate properties. Radar loop gain is a function of the reported signal-to-noise ratio of the radar, *SNR*, the target radar cross-section, *RCS*, and the target range, *R*, as described by this equation:

 $SNR = RadarLoopGain + RCS - 40log<sub>10</sub>(R)$ 

*SNR* and *RCS* are in decibels and decibel square meters, respectively, *R* is in meters, and RadarLoopGain is in decibels.

Data Types: double

#### **Tracking Settings**

#### **FilterInitializationFcn — Kalman filter initialization function**

@initcvekf (default) | function handle | character vector | string scalar

Kalman filter initialization function, specified as a function handle or as a character vector or string scalar of the name of a valid Kalman filter initialization function.

The table shows the initialization functions that you can use to specify FilterInitializationFcn.

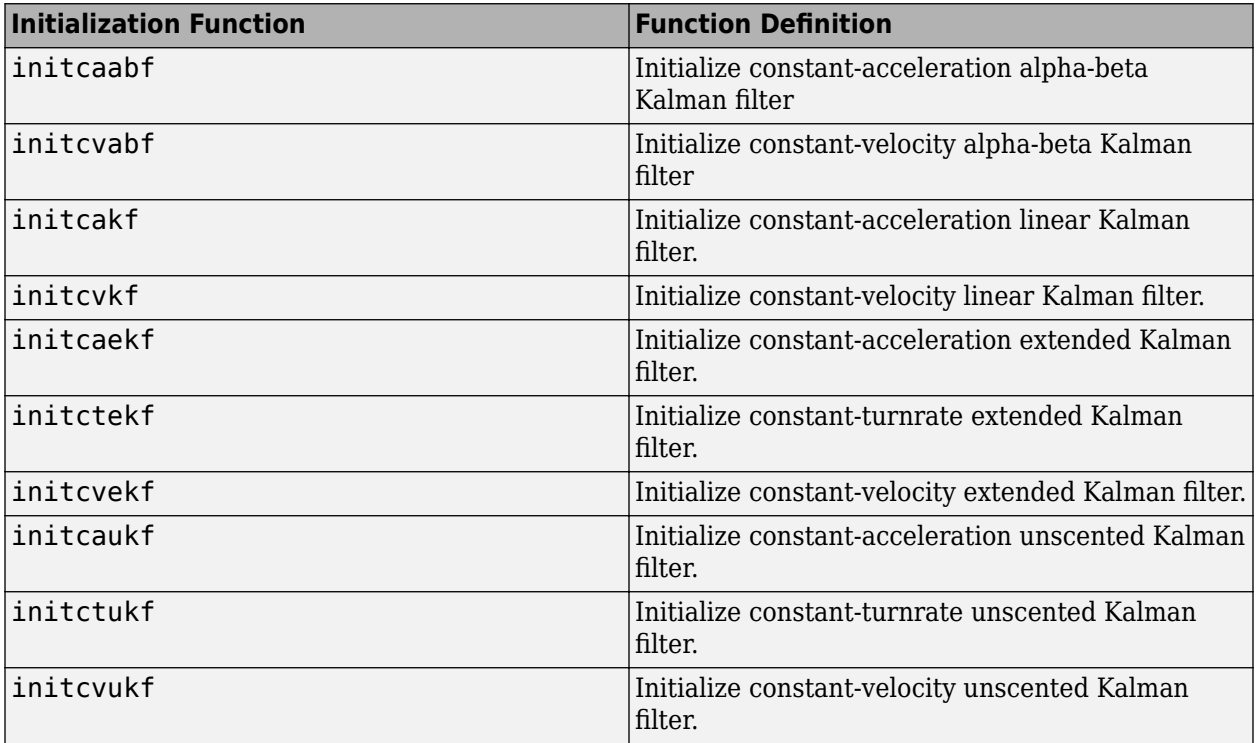

You can also write your own initialization function. The function must have the following syntax:

filter = filterInitializationFcn(detection)

The input to this function is a detection report like those created by an [objectDetection](#page-1618-0) object. The output of this function must be a tracking filter object, such as [trackingKF](#page-1623-0), [trackingEKF](#page-1636-0), [trackingUKF](#page-1645-0), or [trackingABF](#page-1632-0).

To guide you in writing this function, you can examine the details of the supplied functions from within MATLAB. For example:

#### type initcvekf

#### **Dependencies**

To enable this property, set the TargetReportFormat property to 'Tracks'.

Data Types: function handle | char | string

#### **ConfirmationThreshold — Threshold for track confirmation**

[2 3] (default) | 1-by-2 vector of positive integers

Threshold for track confirmation, specified as a 1-by-2 vector of positive integers of the form [M N]. A track is confirmed if it receives at least M detections in the last N updates. M must be less than or equal to N.

- When setting M, take into account the probability of object detection for the sensors. The probability of detection depends on factors such as occlusion or clutter. You can reduce M when tracks fail to be confirmed or increase M when too many false detections are assigned to tracks.
- When setting N, consider the number of times you want the tracker to update before it makes a confirmation decision. For example, if a tracker updates every 0.05 seconds, and you want to allow 0.5 seconds to make a confirmation decision, set  $N = 10$ .

Example: [3 5]

#### **Dependencies**

To enable this property, set the TargetReportFormat property to 'Tracks'.

Data Types: double

#### **DeletionThreshold — Threshold for track deletion**

[5 5] (default) | 1-by-2 vector of positive integers

Threshold for track deletion, specified as a 1-by-2 vector of positive integers of the form [P R]. If a confirmed track is not assigned to any detection P times in the last R tracker updates, then the track is deleted. P must be less than or equal to R.

- To reduce how long the radar maintains tracks, decrease R or increase P.
- To maintain tracks for a longer time, increase R or decrease P.

Example: [3 5]

#### **Dependencies**

To enable this property, set the TargetReportFormat property to 'Tracks'.

Data Types: double

#### **TrackCoordinates — Coordinate system of reported tracks**

'Body' (default) | 'Sensor'

Coordinate system of reported tracks, specified as one of these options:

- 'Body' Tracks are reported in the rectangular body system of the ego vehicle.
- 'Sensor' Tracks are reported in the rectangular body system of the radar sensor.

#### **Dependencies**

To enable this property, set the TargetReportFormat property to 'Tracks'.

#### **Target Profiles**

#### **Profiles — Actor profiles**

structure | array of structures

Actor profiles, specified as a structure or as an array of structures. Each structure contains the physical and radar characteristics of an actor.

- If ActorProfiles is a single structure, all actors passed into the drivingRadarDataGenerator object use this profile.
- If ActorProfiles is an array, each actor passed into the object must have a unique actor profile.

To generate an array of structures for your driving scenario, use the [actorProfiles](#page-930-0) function. The table shows the valid structure fields. If you do not specify a field, that field is set to its default value. If no actors are passed into the object, then the ActorID field is not included.

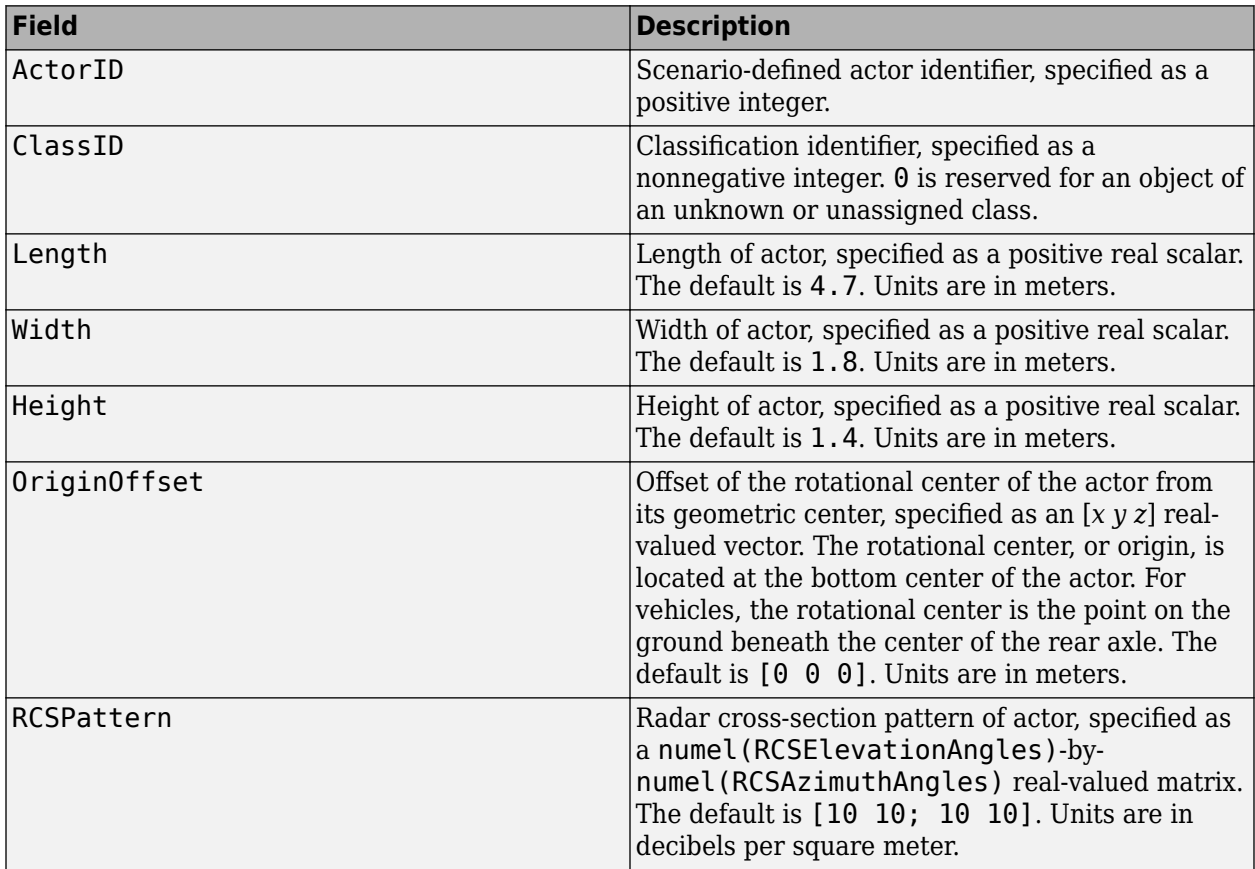

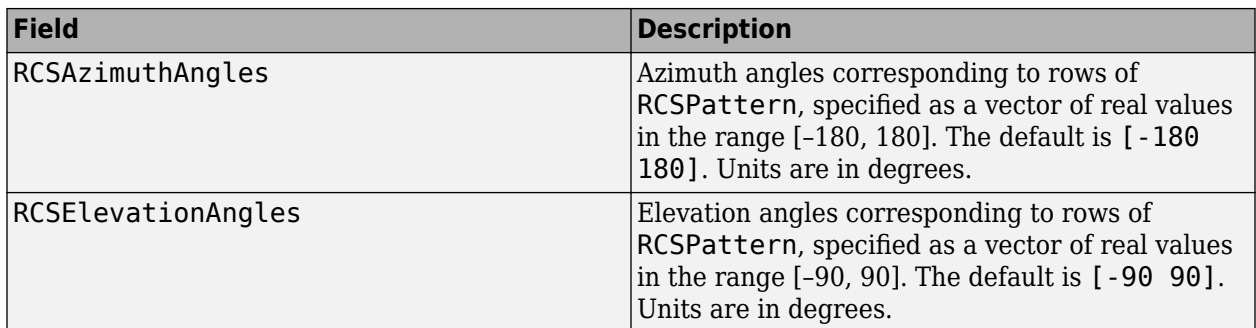

For full definitions of the structure fields, see the [actor](#page-884-0) and [vehicle](#page-899-0) functions.

Data Types: struct

### **Usage**

### **Syntax**

```
dets = rdr(targets, simTime)[dets, numRepository] = rdr(targets, simTime)[dets,numReports,isValidTime] = rdr(targets,simTime)
```

```
tracks = rdr(targets,simTime)
[tracks,numReports] = rdr(targets,simTime)
[tracks,numReports,isValidTime] = rdr(targets,simTime)
```
#### **Description**

#### **Generate Detections**

These syntaxes apply when you set the TargetReportFormat property to 'Clustered detections' or 'Detections'.

dets = rdr(targets,simTime) creates radar detections, dets, from sensor measurements taken of target poses, targets, relative to the ego vehicle at the current simulation time, simTime. The object can generate sensor detections for multiple actors simultaneously.

[dets,numReports] = rdr(targets,simTime) also returns the number of valid detections reported, numReports.

[dets,numReports,isValidTime] = rdr(targets,simTime) also returns a logical value, isValidTime, indicating whether simTime is a valid time for generating detections. If simTime is an integer multiple of the reciprocal of the UpdateRate property value, then isValidTime is 1 (true).

#### **Generate Tracks**

These syntaxes apply when you set the TargetReportFormat property to 'Tracks'.

tracks = rdr(targets,simTime) creates radar tracks, tracks, from sensor measurements taken of target poses, targets, relative to the ego vehicle at the current simulation time, simTime. The object can generate sensor tracks for multiple actors simultaneously.

[tracks, numReports] = rdr(targets, simTime) also returns the number of valid tracks reported, numReports.

[tracks,numReports,isValidTime] = rdr(targets,simTime) also returns a logical value, isValidTime, indicating whether simTime is a valid time for generating tracks. If simTime is an integer multiple of the reciprocal of the UpdateRate property value, then isValidTime is 1 (true).

#### **Input Arguments**

#### **targets — Target actor poses**

structure | structure array

Target actor poses, specified as a structure or structure array. Each structure corresponds to the pose of a target actor relative to the ego vehicle. To generate these structures, use the [targetPoses](#page-987-0) function. You can also create these structures manually. Do not include the ego vehicle pose in the structure array.

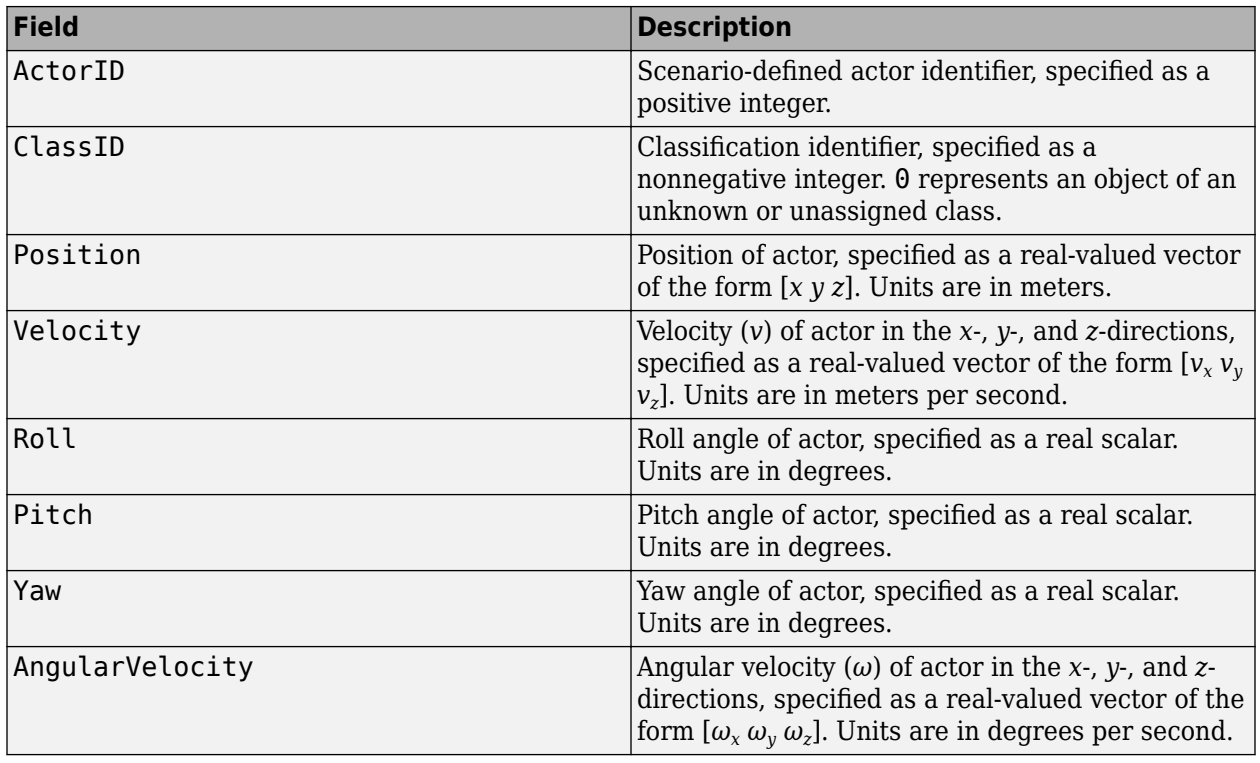

This table shows the required fields for the structures.

#### **simTime — Current simulation time**

nonnegative real scalar

Current simulation time, in seconds, specified as a nonnegative real scalar.

Example: 10.5

Data Types: double

#### **Output Arguments**

#### **dets — Generated detections**

cell array of objectDetection objects

Generated detections, returned as a cell array of [objectDetection](#page-1618-0) objects. Each object contains these properties:

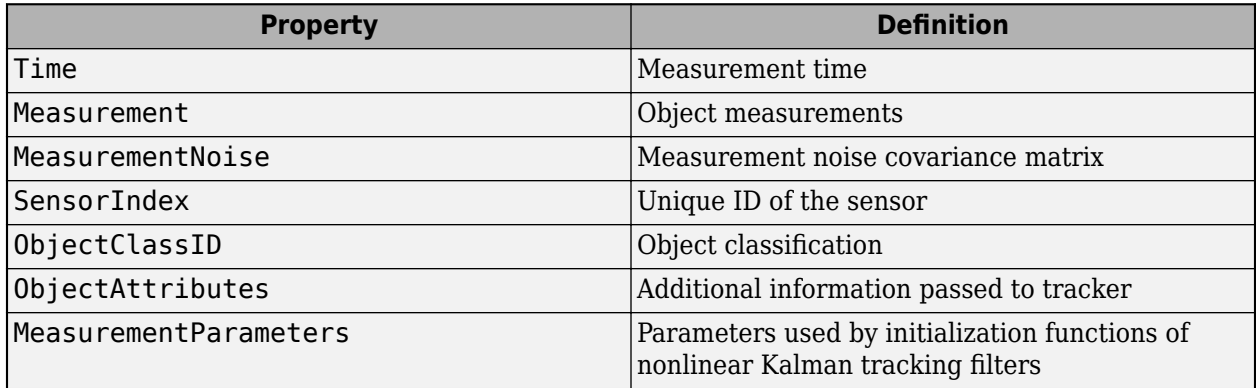

For rectangular coordinates, Measurement and MeasurementNoise are reported in the rectangular coordinate system specified by the DetectionCoordinates property of the drivingRadarDataGenerator object.

For spherical coordinates, Measurement and MeasurementNoise are reported in the spherical coordinate system, which is based on the sensor rectangular coordinate system.

#### **Measurement and MeasurementNoise**

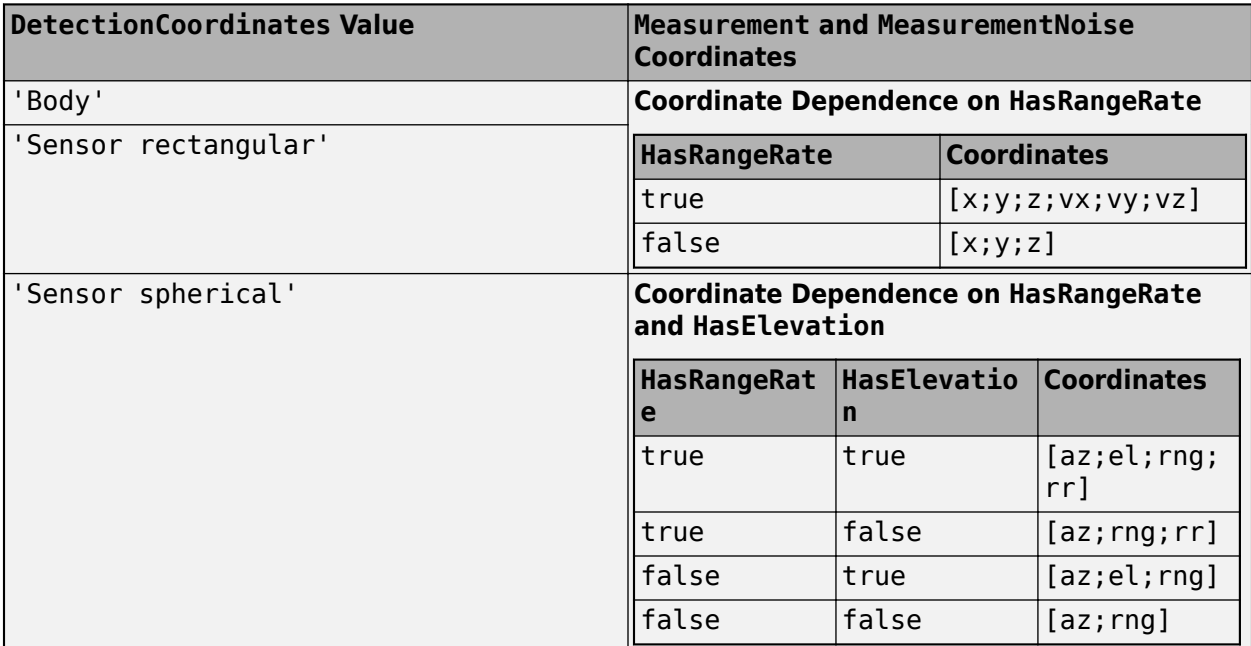

For ObjectAttributes, this table describes the additional information used for tracking.

#### **ObjectAttributes**

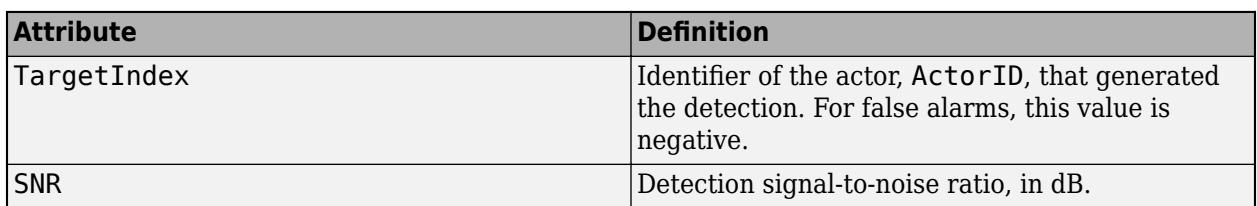

For MeasurementParameters, the measurements are relative to the parent frame. When you set the DetectionCoordinates property to 'Body', the parent frame is the ego vehicle body. When you set DetectionCoordinates to 'Sensor rectangular' or 'Sensor spherical', the parent frame is the sensor.

#### **MeasurementParameters**

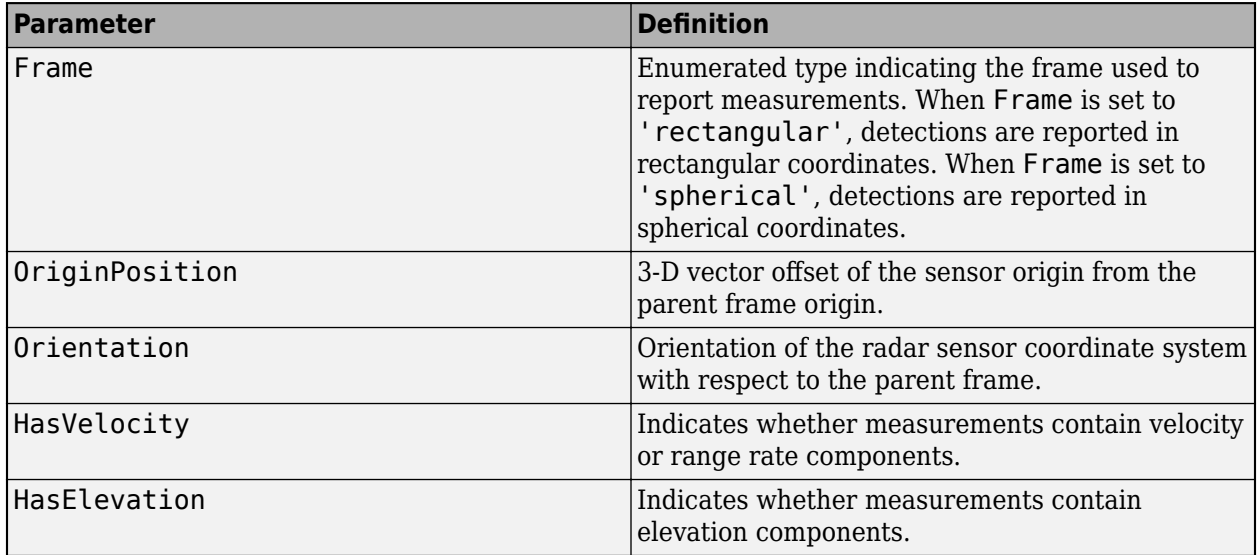

#### **tracks — Generated tracks**

objectTrack array | structure array

Generated tracks, returned as an [objectTrack](#page-1692-0) array in MATLAB and a structure array in generated code. In generated code, the field names of the returned structure are same as the property names of the objectTrack object.

The sensor returns only confirmed tracks, which are tracks that satisfy the confirmation threshold specified in the ConfirmationThreshold property. For these tracks, the IsConfirmed property of the object or field of the structure is true.

Data Types: struct | object

#### **numReports — Number of reported detections or tracks**

nonnegative integer

Number of reported detections or tracks, returned as a nonnegative integer. numReports is equal to the length of dets when generating detections and tracks when generating tracks.

Data Types: double

#### **isValidTime — Valid time for generating reports**

0 | 1

Valid time for generating reports, returned as a logical  $\theta$  (false) or 1 (true).

If isValidTime is 0 (false), then the reports returned by dets (for generated detections) or tracks (for generated tracks) are invalid because the sensor generated them at a time that is inconsistent with the sensor update rate.

The sensor generates reports only when the current simulation time, simTime, is an integer multiple of the time interval at which the sensor generates reports. This time interval is equal to the reciprocal of the UpdateRate property value.

Data Types: logical

## **Object Functions**

To use an object function, specify the System object as the first input argument. For example, to release system resources of a System object named obj, use this syntax:

release(obj)

### **Specific to drivingRadarDataGenerator**

isLocked Determine if System object is in use clone Create duplicate System object

### **Common to All System Objects**

step Run System object algorithm

release Release resources and allow changes to System object property values and input characteristics

reset Reset internal states of System object

### **Examples**

#### **Generate Radar Detections and Tracks of Multiple Vehicles**

Use a radar sensor to generate clustered detections, unclustered detections, and tracks of multiple vehicles in a driving scenario.

#### **Create Driving Scenario**

Create an empty driving scenario and add a two-lane, 100-meter road segment. Separate the lanes by using dashed lane markings.

```
scenario = drivingScenario('SampleTime',0.02);
roadCenters = [0 0 0; 100 0 0];
marking = [laneMarking('Solid') laneMarking('Dashed') laneMarking('Solid')];
lanespecification = lanespec([1 1], 'Marking', marking);
road(scenario, roadCenters, 'Lanes', laneSpecification);
```
Add the ego vehicle. The vehicle travels 90 meters in the right lane at a constant speed of 20 meters per second.

```
ego = vehicle(scenario,'ClassID',1,'Position',[5 -1.8 0]);
egoWaypoints = [ego.Position; ...
               (ego.Position(1) + 90) ego.Position(2:3)];
egoSpeed = 20; % m/ssmoothTrajectory(ego,egoWaypoints,egoSpeed)
```
Add the target vehicles that the radar can generate detections and tracks from.

- The first vehicle is a car that starts 10 meters in front of the ego vehicle and travels along the lane at a constant speed of 30 meters per second.
- The second vehicle is a truck that travels in the left lane at a constant speed of 30 meters per second.

```
car = vehicle(scenario,'ClassID',1,'Position',[ego.Position(1)+10 -1.8 0]);
carWay points = [car.Position; ...](car.Position(1) + 75) car.Position(2:3);
carSpeed = 30; % m/ssmoothTrajectory(car,carWaypoints,carSpeed)
truck = vehicle(scenario,'ClassID',2,'Position',[5 1.8 0], ...
     'Length',8.2,'Width',2.5,'Height',3.5);
truckWaypoints = [truck.Position; ...
                  (truck.Position(1) + 90) truck.Position(2:3)];
truckSpeed = 30; % m/ssmoothTrajectory(truck,truckWaypoints,truckSpeed)
```
Plot the driving scenario and pause to allow time for the plot to update.

```
plot(scenario)
while advance(scenario)
     pause(scenario.SampleTime)
end
```
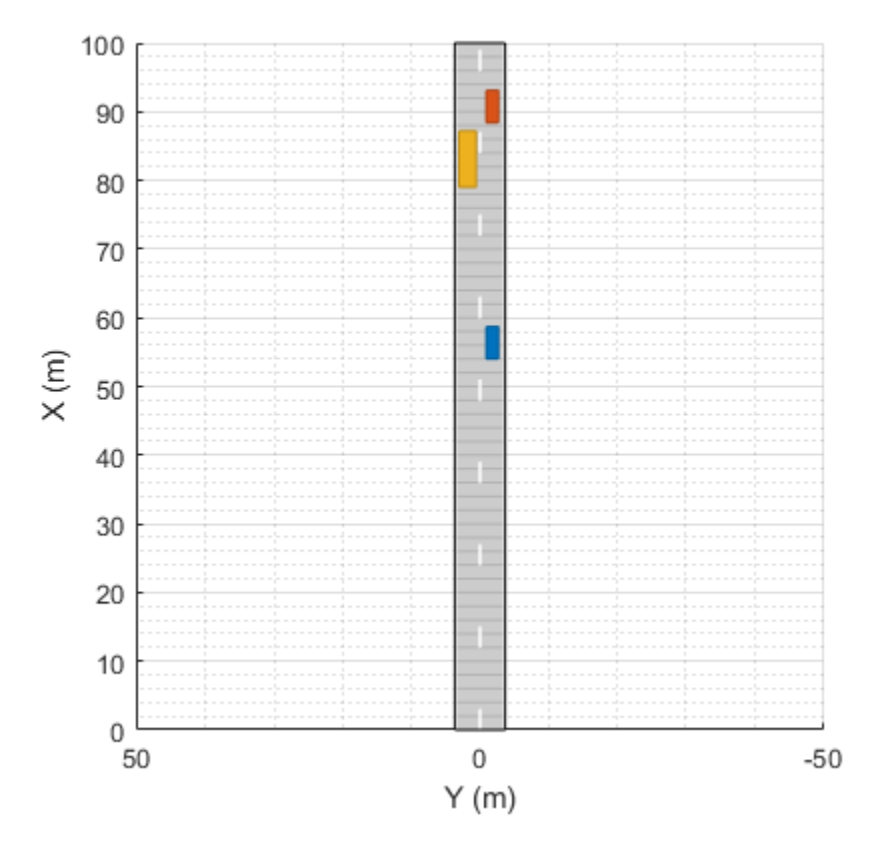

#### **Create Radar Sensor**

Create a radar sensor with a maximum range of 100 meters and mount it to the front mirror of the ego vehicle. Configure the sensor to update at the same rate as the sample time of the scenario. Specify for the radar to use the target profiles of the car and truck for generating data.

```
close(gcf)
maxRange = 100; % mfrontMirror = [ego.FrontOverhang 0 (ego.Height-0.1)];
profiles = actorProfiles(scenario);
targetProfiles = profiles(2:end);
id = 1;rdr = drivingRadarDataGenerator(id, 'UpdateRate', 1/scenario.SampleTime, ...
                                    'MountingLocation', frontMirror, ...
                                    'RangeLimits',[0 maxRange], ...
                                    'Profiles',targetProfiles)
rdr = drivingRadarDataGenerator with properties:
              SensorIndex: 1
               UpdateRate: 50
         MountingLocation: [0.9000 0 1.3000]
```

```
MountingAngles: [0 0 0]
            FieldOfView: [20 5]
            RangeLimits: [0 100]
        RangeRateLimits: [-100 100]
   DetectionProbability: 0.9000
         FalseAlarmRate: 1.0000e-06
 Use get to show all properties
```
#### **Create Bird's-Eye Plot**

Create a bird's-eye plot for visualizing the sensor data. Add plotters for visualizing the lane markings, vehicle outlines, and radar coverage area. Use the helperPlotScenario function to plot these aspects of the scenario. This helper function is defined at the end of the example.

```
bep = birdsEyePlot('XLim',[0 60],'YLim',[-35 35]);
lmPlotter = laneMarkingPlotter(bep,'Tag','lm','DisplayName','Lane markings');
olPlotter = outlinePlotter(bep,'Tag','ol');
caPlotter = coverageAreaPlotter(bep, ... 'Tag','ca', ...
 'DisplayName','Radar coverage area', ...
     'FaceColor','red','EdgeColor','red');
```
helperPlotScenario(bep,rdr,ego)

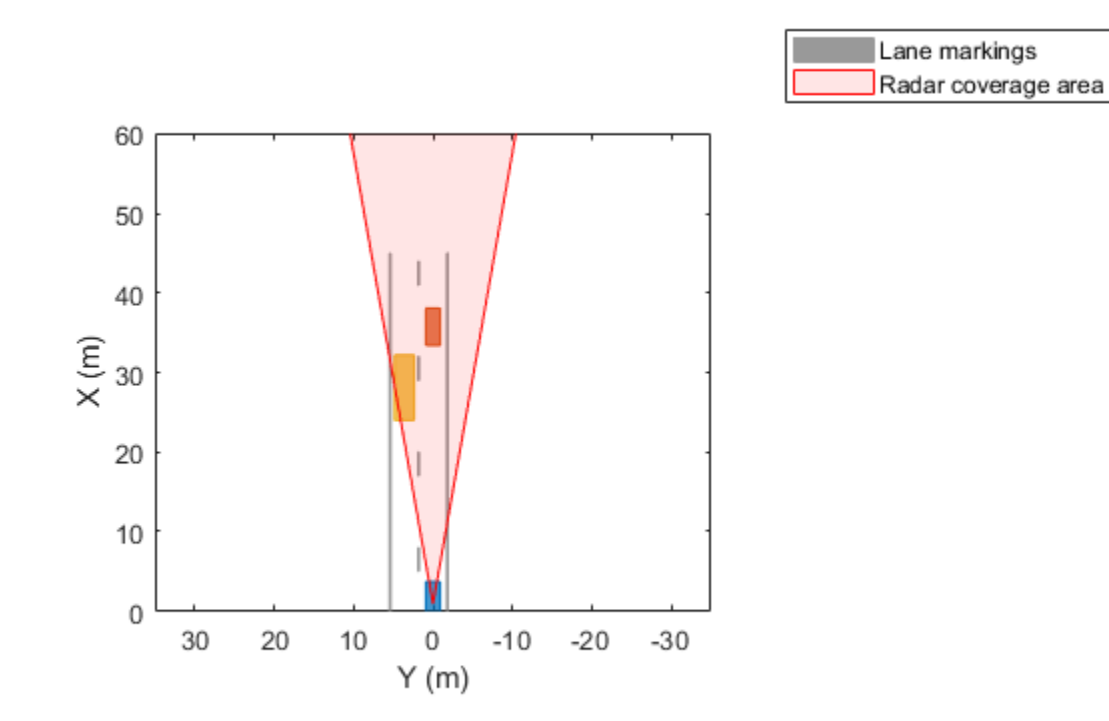

#### **Generate Clustered Detections**

Use the radar to generate clustered detections of the target vehicles. Visualize these detections on the bird's-eye plot. At each simulation time step, the radar generates only one detection per target.

```
clusterDetPlotter = detectionPlotter(bep, ...
     'DisplayName','Clustered detections', ...
 'MarkerEdgeColor','red', ...
 'MarkerFaceColor','red');
restart(scenario)
while advance(scenario)
     simTime = scenario.SimulationTime;
     targets = targetPoses(ego);
     [dets,numDets,isValidTime] = rdr(targets,simTime);
    helperPlotScenario(bep,rdr,ego)
    if isValidTime && numDets > 0
         detPos = cell2mat(cellfun(@(d)d.Measurement(1:2),dets, ...
             'UniformOutput',false)')';
         plotDetection(clusterDetPlotter,detPos)
     end
```
end

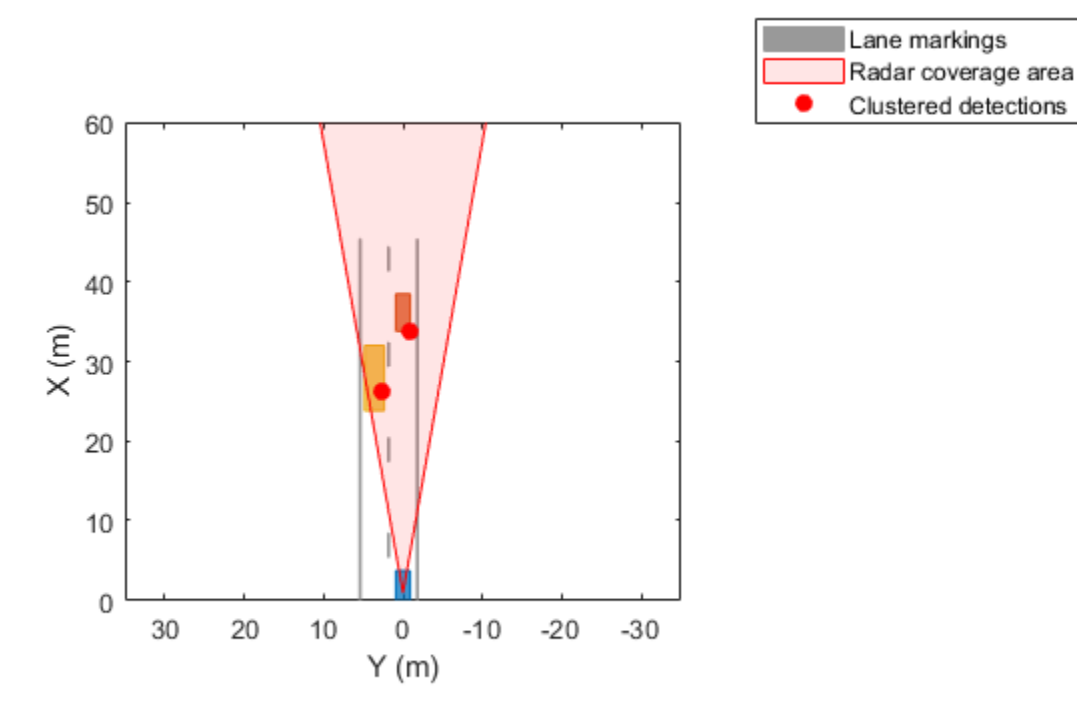

#### **Generate Unclustered Detections**

Use the radar to generate unclustered detections of the target vehicles. Visualize these detections on the bird's-eye plot. At each simulation time step, the radar generates multiple detections per target.

```
clearData(clusterDetPlotter)
release(rdr)
rdr.TargetReportFormat = "Detections";
detPlotter = detectionPlotter(bep, ...
     'DisplayName','Unclustered detections', ...
     'MarkerEdgeColor','red');
restart(scenario)
while advance(scenario)
     simTime = scenario.SimulationTime;
     targets = targetPoses(ego);
    [dets,numDets,isValidTime] = rdr(targets,simTime);
     helperPlotScenario(bep,rdr,ego)
     if isValidTime && numDets > 0
        detPos = cell2mat(cellfun(@(d)d.Measurement(1:2),dets, ... 'UniformOutput',false)')';
         plotDetection(detPlotter,detPos)
     end
```
end

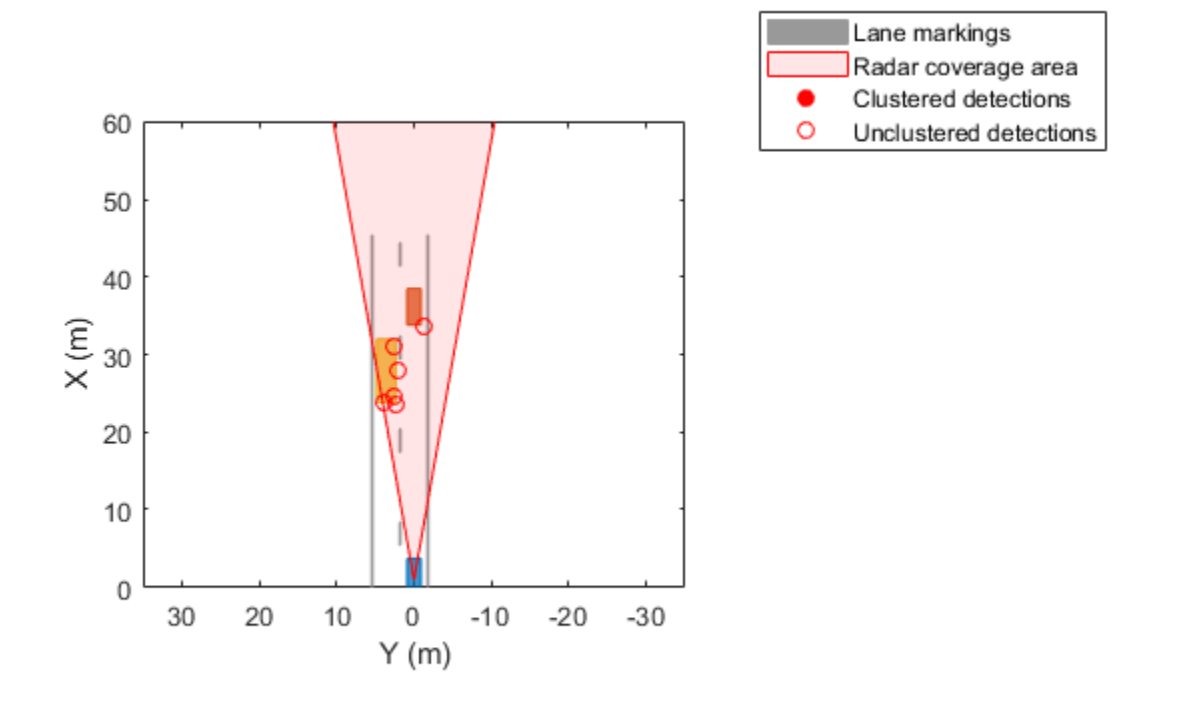

#### **Generate Tracks**

Use the radar to generate tracks of the target vehicles. Visualize these tracks and the track history on the bird's-eye plot.

```
clearData(detPlotter)
release(rdr)
rdr.TargetReportFormat = "Tracks";
historyDepth = 20;tPlotter = trackPlotter(bep,'DisplayName','Tracks', ...
     'HistoryDepth',historyDepth);
restart(scenario)
while advance(scenario)
     simTime = scenario.SimulationTime;
     targets = targetPoses(ego);
     [tracks,numTracks,isValidTime] = rdr(targets,simTime);
     helperPlotScenario(bep,rdr,ego)
     if isValidTime && numTracks > 0
        trackPos = cell2mat(arrayfun(@(t)t.State(1:2:end),tracks, ...
             'UniformOutput', false)')';
         plotTrack(tPlotter,trackPos(:,1:2))
     end
```
end

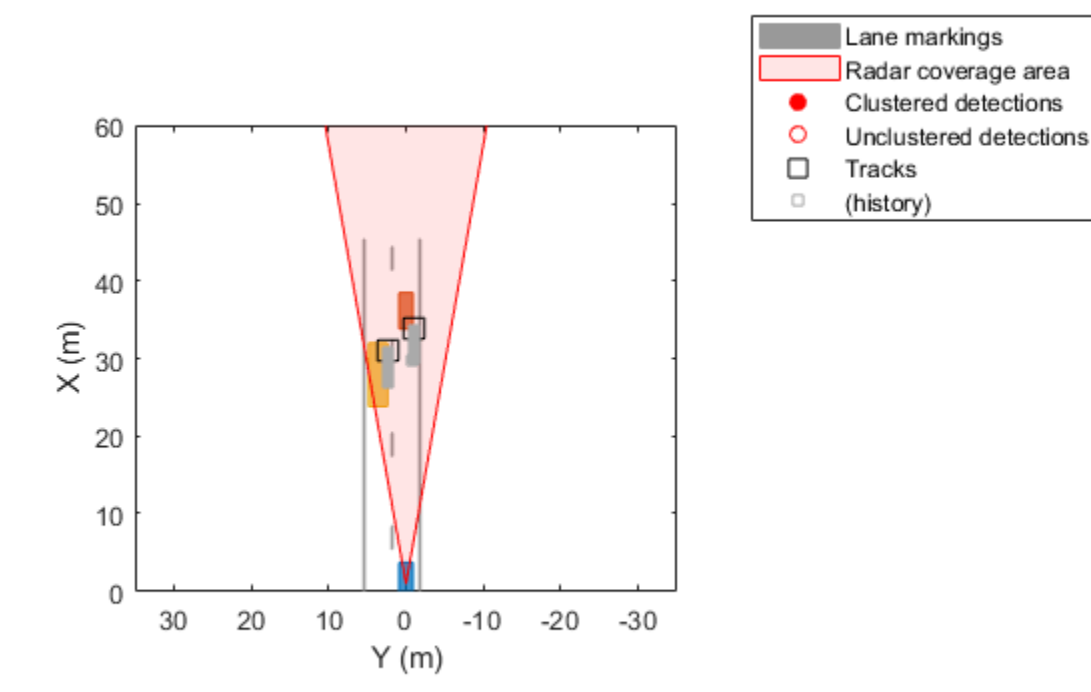

Close the bird's-eye plot, restart the scenario, and release the radar sensor.

```
close(gcf)
restart(scenario)
release(rdr)
```
#### **Supporting Functions**

helperPlotScenario plots the lane markings and vehicle outlines of the ego vehicle on the bird'seye plot. It also plots the coverage area of the radar sensor.

function helperPlotScenario(bep,radar,ego)

```
 % Plot lane markings
lmPlotter = findPlotter(bep,'Tag', 'lm'); [lmv,lmf] = laneMarkingVertices(ego);
 plotLaneMarking(lmPlotter,lmv,lmf)
 % Plot vehicle outlines
 olPlotter = findPlotter(bep,'Tag','ol');
[position, yaw, length, width, originOffset, color] = targetOutlines(ego);
 plotOutline(olPlotter,position,yaw,length,width, ...
                 'OriginOffset',originOffset,'Color',color)
```

```
 % Plot radar coverage area
```

```
 caPlotter = findPlotter(bep,'Tag','ca');
plotCoverageArea(caPlotter,radar.MountingLocation(1:2), ...
    radar.RangeLimits(2), radar.MountingAngles(1), ...
     radar.FieldOfView(1))
```
#### end

### **See Also**

#### **Objects**

```
drivingScenario | insSensor | lidarPointCloudGenerator | multiObjectTracker |
objectDetection | objectTrack | visionDetectionGenerator
```
**Functions** [actorProfiles](#page-930-0)

**Blocks** [Driving Radar Data Generator](#page-126-0)

**Apps [Driving Scenario Designer](#page-16-0)**

#### **Topics**

"Sensor Fusion Using Synthetic Radar and Vision Data" "Track-Level Fusion of Radar and Lidar Data" "Model Radar Sensor Detections" "Coordinate Systems in Automated Driving Toolbox"

# <span id="page-751-0"></span>**visionDetectionGenerator**

Generate vision detections for driving scenario

## **Description**

The visionDetectionGenerator System object generates detections from a monocular camera sensor mounted on an ego vehicle. All detections are referenced to the coordinate system of the ego vehicle or the vehicle-mounted sensor. You can use the visionDetectionGenerator object in a scenario containing actors and trajectories, which you can create by using a [drivingScenario](#page-824-0) object. Using a statistical mode, the generator can simulate real detections with added random noise and also generate false alarm detections. In addition, you can use the visionDetectionGenerator object to create input to a [multiObjectTracker](#page-1485-0). When building scenarios using the **[Driving](#page-16-0) [Scenario Designer](#page-16-0)** app, the camera sensors mounted on the ego vehicle are output as visionDetectionGenerator objects.

To generate visual detections:

- **1** Create the visionDetectionGenerator object and set its properties.
- **2** Call the object with arguments, as if it were a function.

To learn more about how System objects work, see What Are System Objects?.

# **Creation**

## **Syntax**

```
sensor = visionDetectionGenerator
sensor = visionDetectionGenerator(cameraConfig)
sensor = visionDetectionGenerator(Name,Value)
```
#### **Description**

sensor = visionDetectionGenerator creates a vision detection generator object with default property values.

sensor = visionDetectionGenerator(cameraConfig) creates a vision detection generator object using the [monoCamera](#page-1408-0) configuration object, cameraConfig.

sensor = visionDetectionGenerator(Name,Value) sets [properties on page 4-203](#page-752-0) using one or more name-value pairs. For example,

visionDetectionGenerator('DetectionCoordinates','Sensor

Cartesian','MaxRange',200) creates a vision detection generator that reports detections in the sensor Cartesian coordinate system and has a maximum detection range of 200 meters. Enclose each property name in quotes.

## <span id="page-752-0"></span>**Properties**

Unless otherwise indicated, properties are *nontunable*, which means you cannot change their values after calling the object. Objects lock when you call them, and the release function unlocks them.

If a property is *tunable*, you can change its value at any time.

For more information on changing property values, see System Design in MATLAB Using System Objects.

#### **DetectorOutput — Types of detections generated by sensor**

```
'Objects only' (default) | 'Lanes only' | 'Lanes with occlusion' | 'Lanes and
objects'
```
Types of detections generated by the sensor, specified as 'Objects only', 'Lanes only', 'Lanes with occlusion', or 'Lanes and objects'.

- When set to 'Objects only', only actors are detected.
- When set to 'Lanes only', only lanes are detected.
- When set to 'Lanes with occlusion', only lanes are detected but actors in the camera field of view can impair the sensor ability to detect lanes.
- When set to 'Lanes and objects', the sensor generates both object detections and occluded lane detections.

Example: 'Lanes with occlusion'

Data Types: char | string

#### **SensorIndex — Unique sensor identifier**

positive integer

Unique sensor identifier, specified as a positive integer. This property distinguishes detections that come from different sensors in a multi-sensor system.

Example: 5

Data Types: double

#### **UpdateInterval — Required time interval between sensor updates**

0.1 | positive real scalar

Required time interval between sensor updates, specified as a positive real scalar. The [drivingScenario](#page-824-0) object calls the vision detection generator at regular time intervals. The vision detector generates new detections at intervals defined by the UpdateInterval property. The value of the UpdateInterval property must be an integer multiple of the simulation time interval. Updates requested from the sensor between update intervals contain no detections. Units are in seconds.

Example: 5

Data Types: double

#### **SensorLocation — Sensor location**

 $[3.4 \ 0] |$   $[x \ y]$  vector

Location of the vision sensor center, specified as an  $[x \ y]$ . The SensorLocation and Height properties define the coordinates of the vision sensor with respect to the ego vehicle coordinate

system. The default value corresponds to a forward-facing sensor mounted on a vehicle dashboard. Units are in meters.

Example:  $[4 \ 0.1]$ 

Data Types: double

#### **Height — Sensor height above ground plane**

1.1 | positive real scalar

Sensor height above the vehicle ground plane, specified as a positive real scalar. The default value corresponds to a forward-facing vision sensor mounted on the dashboard of a sedan. Units are in meters.

Example: 1.5

Data Types: double

#### **Yaw — Yaw angle of vision sensor**

0 | real scalar

Yaw angle of vision sensor, specified as a real scalar. The yaw angle is the angle between the center line of the ego vehicle and the down-range axis of the vision sensor. A positive yaw angle corresponds to a clockwise rotation when looking in the positive direction of the *z*-axis of the ego vehicle coordinate system. Units are in degrees.

Example: -4

Data Types: double

#### **Pitch — Pitch angle of vision sensor**

0 | real scalar

Pitch angle of vision sensor, specified as a real scalar. The pitch angle is the angle between the downrange axis of the vision sensor and the *x-y* plane of the ego vehicle coordinate system. A positive pitch angle corresponds to a clockwise rotation when looking in the positive direction of the *y*-axis of the ego vehicle coordinate system. Units are in degrees.

Example: 3

Data Types: double

#### **Roll — Roll angle of vision sensor**

0 | real scalar

Roll angle of the vision sensor, specified as a real scalar. The roll angle is the angle of rotation of the down-range axis of the vision sensor around the *x*-axis of the ego vehicle coordinate system. A positive roll angle corresponds to a clockwise rotation when looking in the positive direction of the *x*axis of the coordinate system. Units are in degrees.

Example: -4

Data Types: double

#### **Intrinsics — Intrinsic calibration parameters of vision sensor**

cameraIntrinsics([800 800],[320 240],[480 640]) (default) | cameraIntrinsics object

Intrinsic calibration parameters of vision sensor, specified as a cameraIntrinsics object.

#### **FieldOfView — Angular field of view of vision sensor**

real-valued 1-by-2 vector of positive values

This property is read-only.

Angular field of view of vision sensor, specified as a real-valued 1-by-2 vector of positive values, [azfov, elfov]. The field of view defines the azimuth and elevation extents of the sensor image. Each component must lie in the interval from 0 degrees to 180 degrees. The field of view is derived from the intrinsic parameters of the vision sensor. Targets outside of the angular field of view of the sensor are not detected. Units are in degrees.

Data Types: double

#### **MaxRange — Maximum detection range**

150 | positive real scalar

Maximum detection range, specified as a positive real scalar. The sensor cannot detect a target beyond this range. Units are in meters.

Example: 200

Data Types: double

#### **MaxSpeed — Maximum detectable object speed**

100 (default) | nonnegative real scalar

Maximum detectable object speed, specified as a nonnegative real scalar. Units are in meters per second.

Example: 10.0

Data Types: double

#### **MaxAllowedOcclusion — Maximum allowed occlusion of an object**

0.5 (default) | real scalar in the range (0 1]

Maximum allowed occlusion of an object, specified as a real scalar in the range [0 1]. Occlusion is the fraction of the total surface area of an object not visible to the sensor. A value of one indicates that the object is fully occluded. Units are dimensionless.

Example: 0.2 Data Types: double

#### **DetectionProbability — Probability of detection**

0.9 (default) | positive real scalar less than or equal to 1

Probability of detecting a target, specified as a positive real scalar less than or equal to 1. This quantity defines the probability that the sensor detects a detectable object. A detectable object is an object that satisfies the minimum detectable size, maximum range, maximum speed, and maximum allowed occlusion constraints.

Example: 0.95

Data Types: double

#### **FalsePositivesPerImage — Number of false detections per image**

0.1 (default) | nonnegative real scalar

Number of false detections that the vision sensor generates for each image, specified as a nonnegative real scalar.

Example: 2

Data Types: double

#### **MinObjectImageSize — Minimum image size of detectable object**

[15 15] (default) | 1-by-2 vector of positive values

Minimum height and width of an object that the vision sensor detects within an image, specified as a [minHeight,minWidth] vector of positive values. The 2-D projected height of an object must be greater than or equal to minHeight. The projected width of an object must be greater than or equal to minWidth. Units are in pixels.

Example: [30 20]

Data Types: double

#### **BoundingBoxAccuracy — Bounding box accuracy**

5 (default) | positive real scalar

Bounding box accuracy, specified as a positive real scalar. This quantity defines the accuracy with which the detector can match a bounding box to a target. Units are in pixels.

Example: 4

Data Types: double

#### **ProcessNoiseIntensity — Noise intensity used for filtering position and velocity measurements**

5 (default) | positive real scalar

Noise intensity used for filtering position and velocity measurements, specified as a positive real scalar. Noise intensity defines the standard deviation of the process noise of the internal constantvelocity Kalman filter used in a vision sensor. The filter models the process noise using a piecewiseconstant white noise acceleration model. Noise intensity is typically of the order of the maximum acceleration magnitude expected for a target. Units are in m/s<sup>2</sup>.

Example: 2.5

Data Types: double

#### **HasNoise — Enable adding noise to vision sensor measurements**

true (default) | false

Enable adding noise to vision sensor measurements, specified as true or false. Set this property to true to add noise to the sensor measurements. Otherwise, the measurements have no noise. Even if you set HasNoise to false, the object still computes the MeasurementNoise property of each detection.

Data Types: logical

**MaxNumDetectionsSource — Source of maximum number of detections reported** 'Auto' (default) | 'Property'

Source of maximum number of detections reported by the sensor, specified as 'Auto' or 'Property'. When this property is set to 'Auto', the sensor reports all detections. When this
property is set to 'Property', the sensor reports no more than the number of detections specified by the MaxNumDetections property.

Data Types: char | string

#### **MaxNumDetections — Maximum number of reported detections**

50 (default) | positive integer

Maximum number of detections reported by the sensor, specified as a positive integer. The detections closest to the sensor are reported.

#### **Dependencies**

To enable this property, set the MaxNumDetectionsSource property to 'Property'.

Data Types: double

# **DetectionCoordinates — Coordinate system of reported detections**

'Ego Cartesian' (default) | 'Sensor Cartesian'

Coordinate system of reported detections, specified as one of these values:

- 'Ego Cartesian' Detections are reported in the ego vehicle Cartesian coordinate system.
- 'Sensor Cartesian' Detections are reported in the sensor Cartesian coordinate system.

Data Types: char | string

#### **LaneUpdateInterval — Required time interval between lane detection updates**

0.1 (default) | positive real scalar

Required time interval between lane detection updates, specified as a positive real scalar. The [drivingScenario](#page-824-0) object calls the vision detection generator at regular time intervals. The vision detector generates new lane detections at intervals defined by this property which must be an integer multiple of the simulation time interval. Updates requested from the sensor between update intervals contain no lane detections. Units are in seconds.

Example:  $0.4$ 

Data Types: double

#### **MinLaneImageSize — Minimum lane size in image**

[20 5] (default) | 1-by-2 real-valued vector

Minimum size of a projected lane marking that can be detected by the sensor after accounting for curvature, specified as a 1-by-2 real-valued vector, [minHeight minWidth]. Lane markings must exceed both of these values to be detected. This property is used only when detecting lanes. Units are in pixels.

Example: [5,7]

Data Types: double

#### **LaneBoundaryAccuracy — Accuracy of lane boundaries**

3 | positive real scalar

Accuracy of lane boundaries, specified as a positive real scalar. This property defines the accuracy with which the lane sensor can place a lane boundary. Units are in pixels. This property is used only when detecting lanes.

### **MaxNumLanesSource — Source of maximum number of reported lanes**

'Property' (default) | 'Auto'

Source of maximum number of reported lanes, specified as 'Auto' or 'Property'. When specified as 'Auto', the maximum number of lanes is computed automatically. When specified as 'Property', use the MaxNumLanes property to set the maximum number or lanes.

Data Types: char | string

#### **MaxNumLanes — Maximum number of reported lanes**

30 (default) | positive integer

Maximum number of reported lanes, specified as a positive integer.

#### **Dependencies**

To enable this property, set the MaxNumLanesSource property to 'Property'.

Data Types: char | string

### **ActorProfiles — Actor profiles**

structure | array of structures

Actor profiles, specified as a structure or as an array of structures. Each structure contains the physical and radar characteristics of an actor.

- If ActorProfiles is a single structure, all actors passed into the visionDetectionGenerator object use this profile.
- If ActorProfiles is an array, each actor passed into the object must have a unique actor profile.

To generate an array of structures for your driving scenario, use the [actorProfiles](#page-930-0) function. The table shows the valid structure fields. If you do not specify a field, that field is set to its default value. If no actors are passed into the object, then the ActorID field is not included.

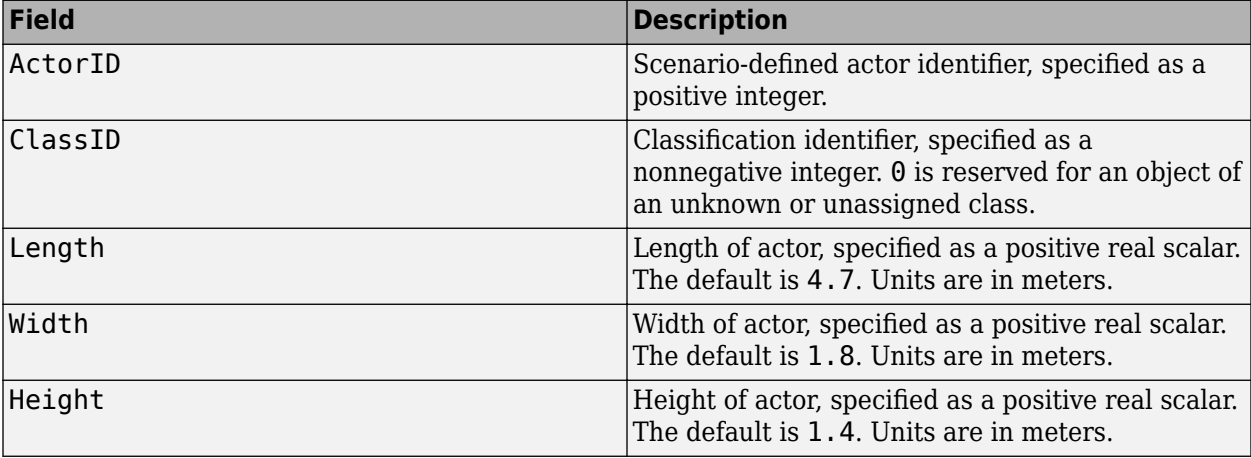

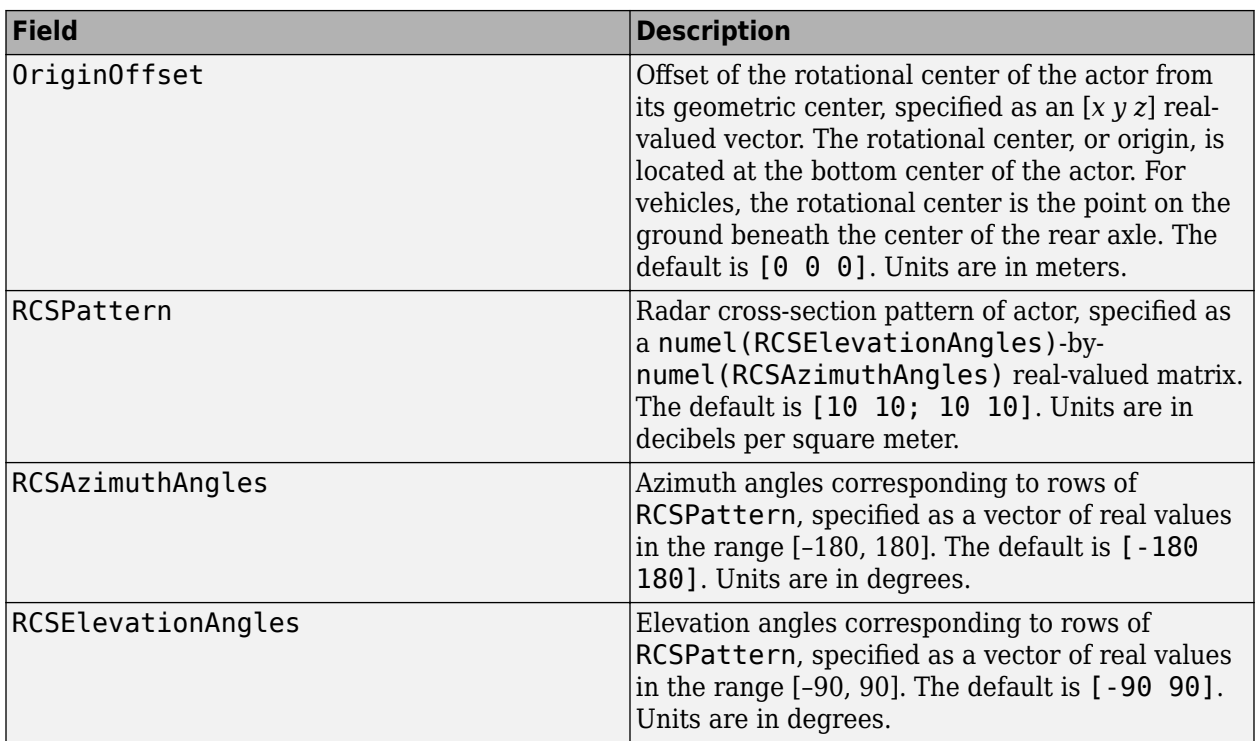

For full definitions of the structure fields, see the [actor](#page-884-0) and [vehicle](#page-899-0) functions.

# **Usage**

# **Syntax**

```
dets = sensor(actors,time)
lanedets = sensor(laneboundaries,time)
lanedets = sensor(actors,laneboundaries,time)
[ \quad \ldots, numValidDets] = sensor(\ldots)
[\frac{1}{\sqrt{2}}], numValidDetsisValidTime] = sensor( \frac{1}{\sqrt{2}})
[dets,numValidDets,isValidTime,lanedets,numValidLaneDets,isValidLaneTime] =
sensor(actors, laneboundaries, time)
```
# **Description**

dets = sensor(actors,time) creates visual detections, dets, from sensor measurements taken of actors at the current simulation time. The object can generate sensor detections for multiple actors simultaneously. Do not include the ego vehicle as one of the actors.

To enable this syntax, set DetectionOutput to 'Objects only'.

lanedets = sensor(laneboundaries,time) generates lane detections, lanedets, from lane boundary structures, laneboundaries.

To enable this syntax set DetectionOutput to 'Lanes only'. The lane detector generates lane boundaries at intervals specified by the LaneUpdateInterval property.

lanedets = sensor(actors, laneboundaries, time) generates lane detections, lanedets, from lane boundary structures, laneboundaries.

To enable this syntax, set DetectionOutput to 'Lanes with occlusion'. The lane detector generates lane boundaries at intervals specified by the LaneUpdateInterval property.

[  $\ldots$ , numValidDets] = sensor( ) also returns the number of valid detections reported, numValidDets.

[ \_\_\_ ,numValidDetsisValidTime] = sensor( \_\_\_ ) also returns a logical value, isValidTime, indicating that the UpdateInterval time to generate detections has elapsed.

[dets,numValidDets,isValidTime,lanedets,numValidLaneDets,isValidLaneTime] = sensor(actors, laneboundaries, time) returns both object detections, dets, and lane detections lanedets. This syntax also returns the number of valid lane detections reported, numValidLaneDets, and a flag, isValidLaneTime, indicating whether the required simulation time to generate lane detections has elapsed.

To enable this syntax, set DetectionOutput to 'Lanes and objects'.

#### **Input Arguments**

#### **actors — Scenario actor poses**

structure | structure array

Scenario actor poses, specified as a structure or structure array. Each structure corresponds to an actor. You can generate this structure using the [actorPoses](#page-926-0) function. You can also create these structures manually. The table shows the fields that the object uses to generate detections. All other fields are ignored.

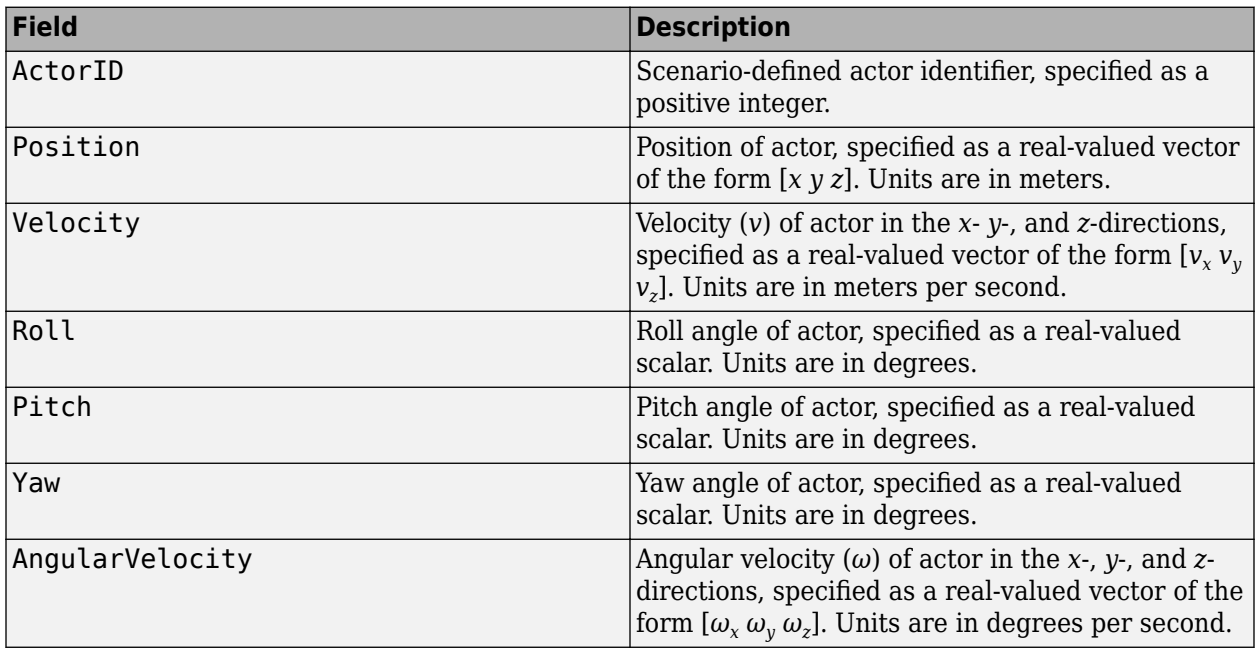

For full definitions of the structure fields, see the [actor](#page-884-0) and [vehicle](#page-899-0) functions.

#### **Dependencies**

To enable this argument, set the DetectorOutput property to 'Objects only', 'Lanes with occlusion', or 'Lanes and objects'.

# **laneboundaries — Lane boundaries**

array of lane boundary structures

Lane boundaries, specified as an array of lane boundary structures. The table shows the fields for each structure.

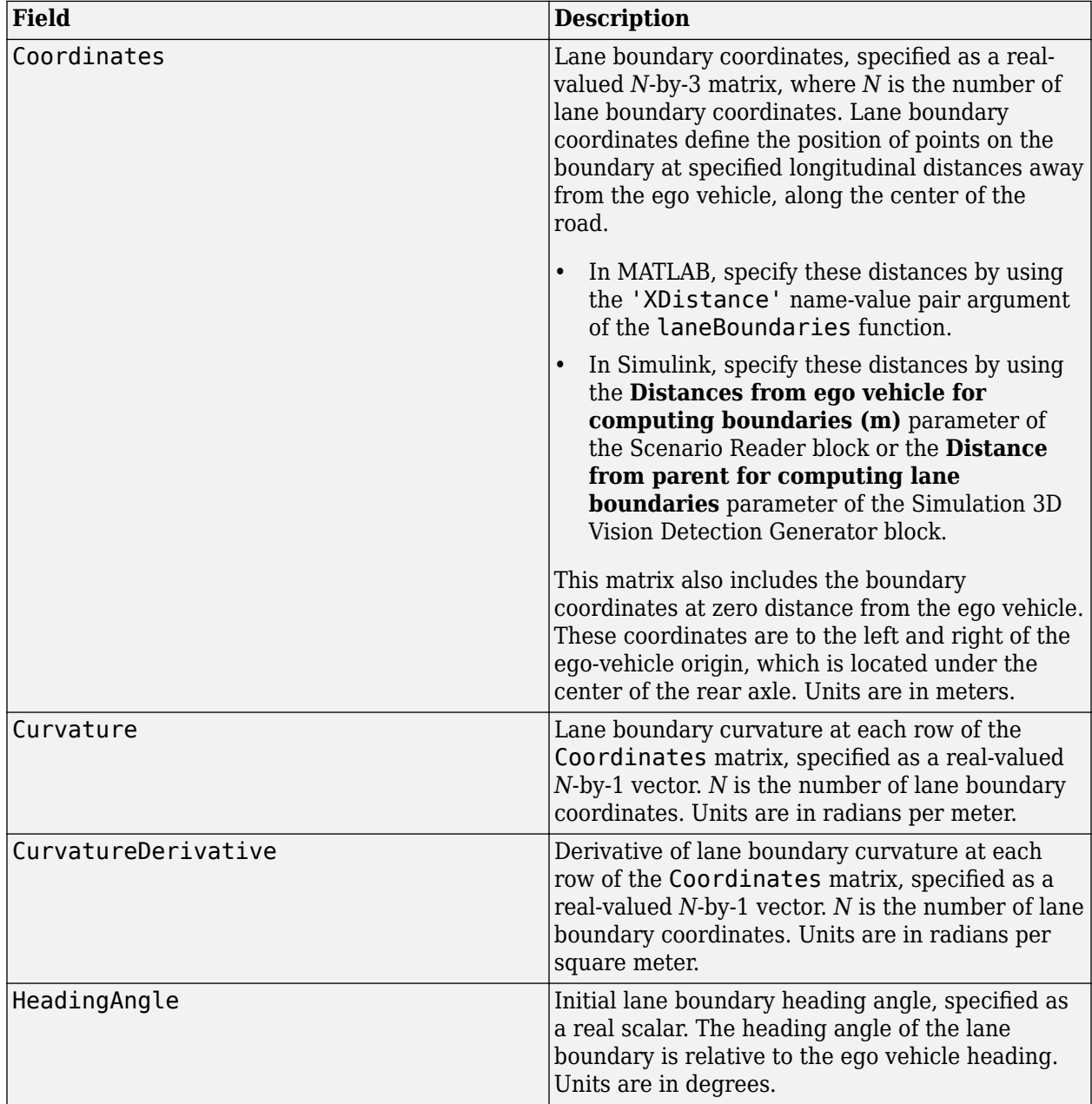

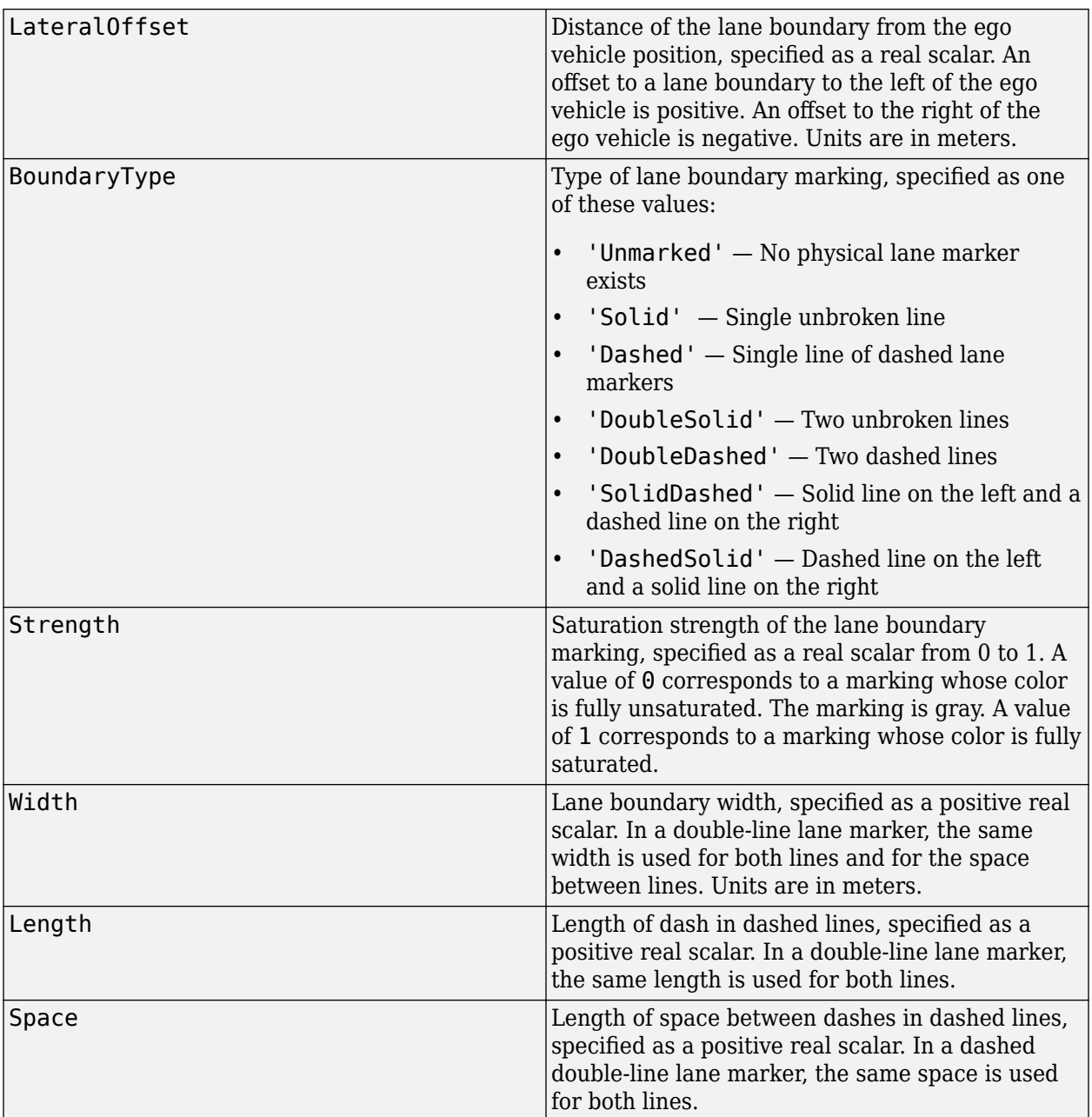

### **Dependencies**

To enable this argument, set the DetectorOutput property to 'Lanes only', 'Lanes with occlusion', or 'Lanes and objects'.

Data Types: struct

### **time — Current simulation time**

positive real scalar

Current simulation time, specified as a positive real scalar. The [drivingScenario](#page-824-0) object calls the vision detection generator at regular time intervals. The vision detector generates new detections at intervals defined by the UpdateInterval property. The values of the UpdateInterval and

LanesUpdateInterval properties must be an integer multiple of the simulation time interval. Updates requested from the sensor between update intervals contain no detections. Units are in seconds.

Example: 10.5

Data Types: double

#### **Output Arguments**

#### **dets — Object detections**

cell array of objectDetection objects

Object detections, returned as a cell array of [objectDetection](#page-1618-0) objects. Each object contains these fields

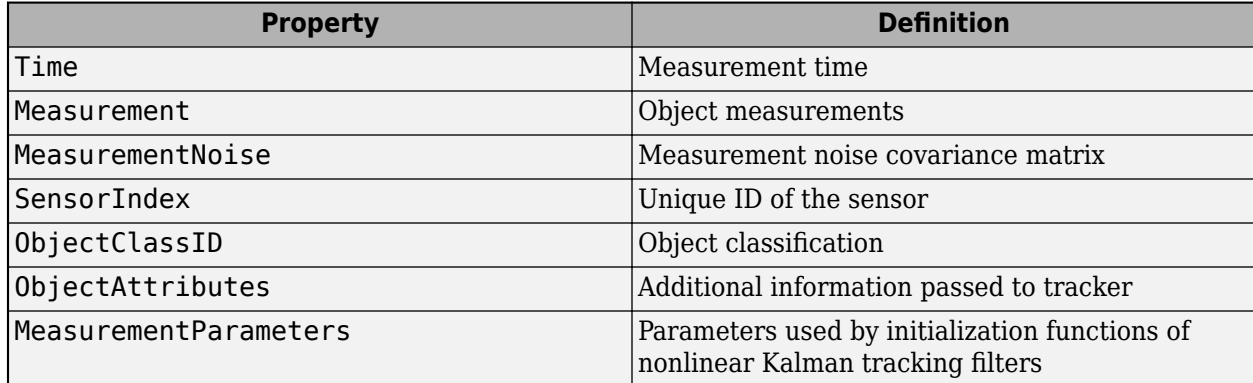

Measurement, MeasurementNoise, and MeasurementParameters are reported in the coordinate system specified by the DetectionCoordinates property of the visionDetectionGenerator.

#### **Measurement**

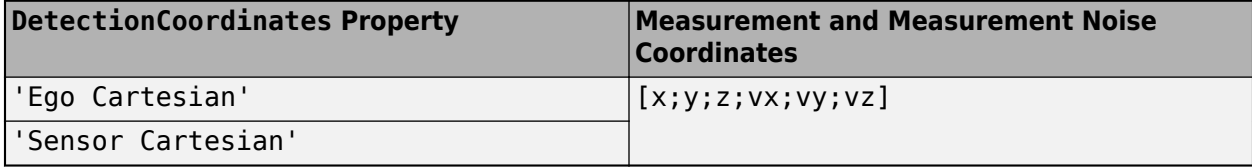

# **MeasurementParameters**

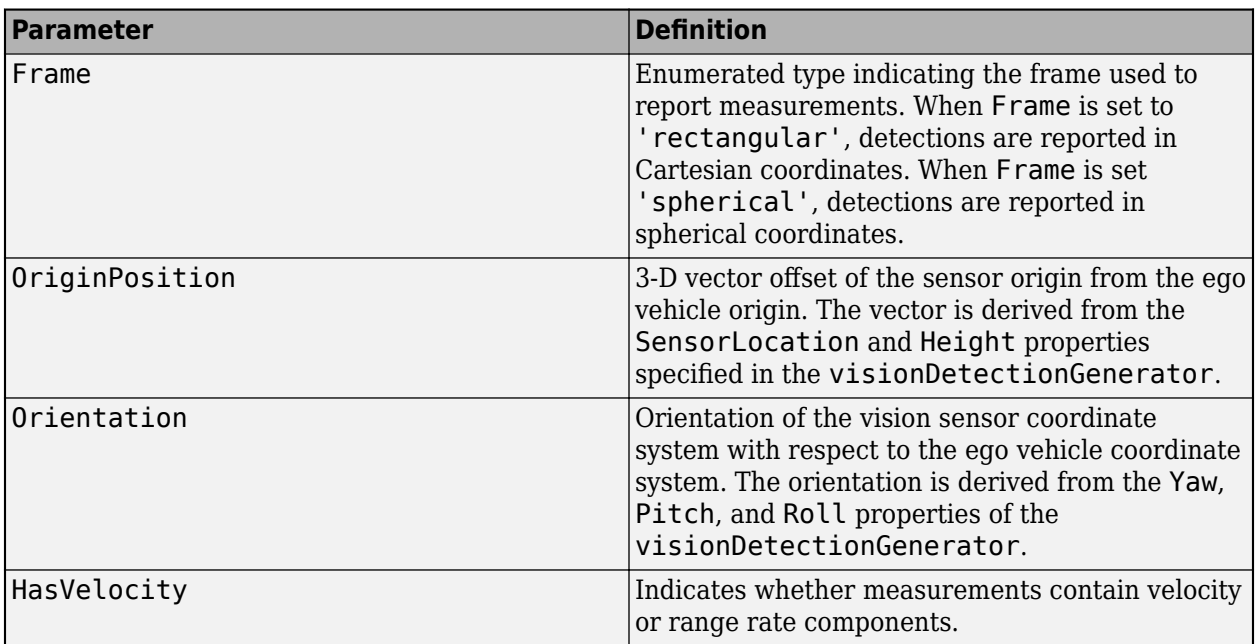

# **ObjectAttributes**

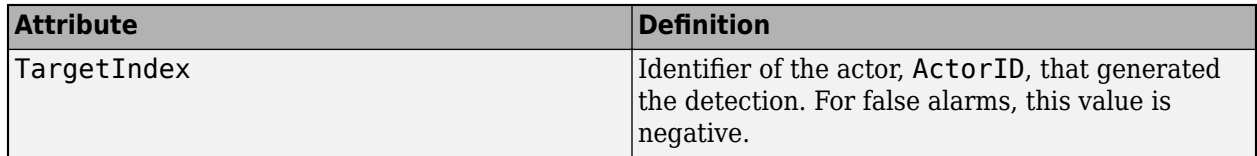

# **numValidDets — Number of detections**

nonnegative integer

Number of detections returned, defined as a nonnegative integer.

- When the MaxNumDetectionsSource property is set to 'Auto', numValidDets is set to the length of dets.
- When the MaxNumDetectionsSource is set to 'Property', dets is a cell array with length determined by the MaxNumDetections property. No more than MaxNumDetections number of detections are returned. If the number of detections is fewer than MaxNumDetections, the first numValidDets elements of dets hold valid detections. The remaining elements of dets are set to the default value.

Data Types: double

### **isValidTime — Valid detection time**

0 | 1

.

Valid detection time, returned as 0 or 1. isValidTime is 0 when detection updates are requested at times that are between update intervals specified by UpdateInterval.

Data Types: logical

# **lanedets — Lane boundary detections**

lane boundary detection structure

Lane boundary detections, returned as an array structures. The fields of the structure are:

### **Lane Boundary Detection Structure**

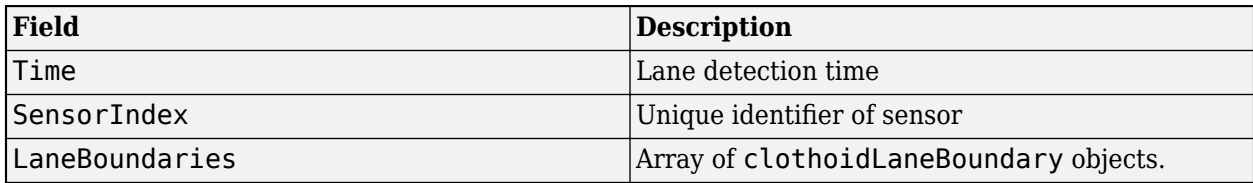

### **numValidLaneDets — Number of detections**

nonnegative integer

Number of lane detections returned, defined as a nonnegative integer.

- When the MaxNumLanesSource property is set to 'Auto', numValidLaneDets is set to the length of lanedets.
- When the MaxNumLanesSource is set to 'Property', lanedets is a cell array with length determined by the MaxNumLanes property. No more than MaxNumLanes number of lane detections are returned. If the number of detections is fewer than MaxNumLanes, the first numValidLaneDetections elements of lanedets hold valid lane detections. The remaining elements of lanedets are set to the default value.

Data Types: double

# **isValidLaneTime — Valid lane detection time**

0 | 1

.

Valid lane detection time, returned as 0 or 1. isValidLaneTime is 0 when lane detection updates are requested at times that are between update intervals specified by LaneUpdateInterval.

Data Types: logical

# **Object Functions**

To use an object function, specify the System object as the first input argument. For example, to release system resources of a System object named obj, use this syntax:

release(obj)

# **Specific to visionDetectionGenerator**

isLocked Determine if System object is in use

# **Common to All System Objects**

step Run System object algorithm

- release Release resources and allow changes to System object property values and input characteristics
- reset Reset internal states of System object

# **Examples**

#### **Generate Visual Detections of Multiple Vehicles**

Generate detections using a forward-facing automotive vision sensor mounted on an ego vehicle. Assume that there are two target vehicles:

- Vehicle 1 is directly in front of the ego vehicle and moving at the same speed.
- Vehicle 2 vehicle is driving faster than the ego vehicle by 12 kph in the left lane.

All positions, velocities, and measurements are relative to the ego vehicle. Run the simulation for ten steps.

```
dt = 0.1:
car1 = struct('ActorID',1,'Position',[100 0 0],'Velocity', [5*1000/3600 0 0]);
car2 = struct('ActorID',2,'Position',[150 10 0],'Velocity',[12*1000/3600 0 0]);
```
Create an automotive vision sensor having a location offset from the ego vehicle. By default, the sensor location is at (3.4,0) meters from the vehicle center and 1.1 meters above the ground plane..

```
sensor = visionDetectionGenerator('DetectionProbability',1, ...
     'MinObjectImageSize',[5 5],'MaxRange',200,'DetectionCoordinates','Sensor Cartesian');
tracker = multiObjectTracker('FilterInitializationFcn',@initcvkf, ...
     'ConfirmationParameters',[3 4],'NumCoastingUpdates',6);
```
Generate visual detections for the non-ego actors as they move. The output detections form a cell array. Extract only position information from the detections to pass to the multiObjectTracker, which expects only position information. The Update the tracker for each new set of detections.

```
simTime = 0:
nsteps = 10;for k = 1:nsteps
   dets = sensor([car1 car2], simTime);n = size(dets, 1);for k = 1:nmeas = dets{k}.Measurement(1:3);dets{k}.Measurement = meas;
        measmtx = dets{k}.MeasurementNoise(1:3,1:3);
        dets{k}.MeasurementNoise = measmtx;
     end
     [confirmedTracks,tentativeTracks,allTracks] = updateTracks(tracker,dets,simTime);
     simTime = simTime + dt;
    car1.Position = car1.Position + dt*car1.Velocity;car2.Position = car2.Position + dt*car2.Velocity;end
```
Use birdsEyePlot to create an overhead view of the detections. Plot the sensor coverage area. Extract the *x* and *y* positions of the targets by converting the Measurement fields of the cell into a MATLAB® array. Then, plot the detections using birdsEyePlot functions.

```
BEplot = birdsEyePlot('XLim',[0 220],'YLim',[-75 75]);
caPlotter = coverageAreaPlotter(BEplot,'DisplayName','Vision Coverage Area');
plotCoverageArea(caPlotter,sensor.SensorLocation,sensor.MaxRange, ...
    sensor.Yaw, sensor.FieldOfView(1))
detPlotter = detectionPlotter(BEplot,'DisplayName','Vision Detections');
detPos = cellfun(@(d)d.Measurement(1:2),dets,'UniformOutput',false);
```

```
detPos = cell2mat(detPos')';
if ~isempty(detPos)
     plotDetection(detPlotter,detPos)
end
```
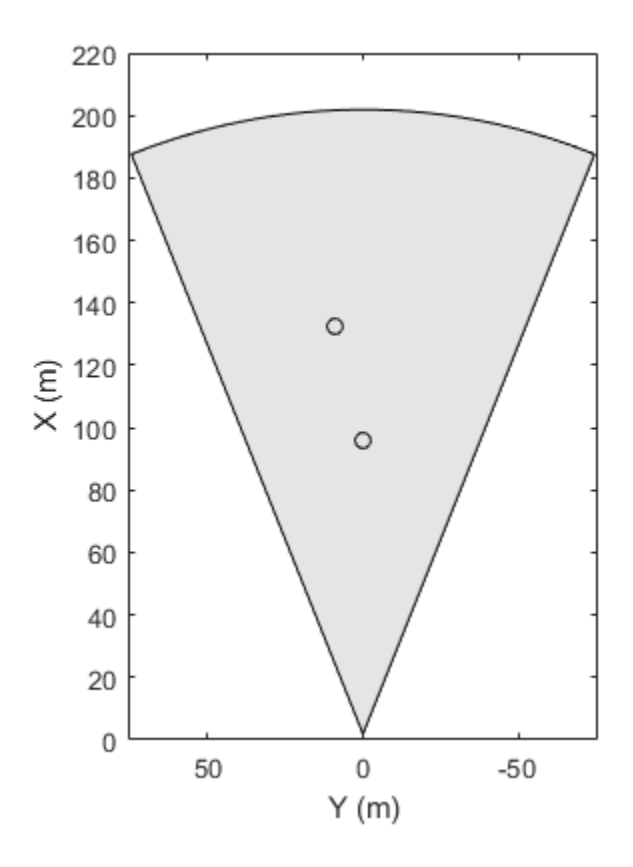

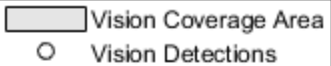

#### **Generate Visual Detections from Monocular Camera**

Create a vision sensor by using a monocular camera configuration, and generate detections from that sensor.

Specify the intrinsic parameters of the camera and create a monoCamera object from these parameters. The camera is mounted on top of an ego vehicle at a height of 1.5 meters above the ground and a pitch of 1 degree toward the ground.

```
focalLength = [800 800];
principalPoint = [320 240];
imagesize = [480 640];intrinsics = cameraIntrinsics(focalLength,principalPoint,imageSize);
height = 1.5;
pitch = 1;monoCamConfig = monoCamera(intrinsics,height,'Pitch',pitch);
```
Create a vision detection generator using the monocular camera configuration.

```
visionSensor = visionDetectionGenerator(monoCamConfig);
```
Generate a driving scenario with an ego vehicle and two target cars. Position the first target car 30 meters directly in front of the ego vehicle. Position the second target car 20 meters in front of the ego vehicle but offset to the left by 3 meters.

```
scenario = drivingScenario;
egoVehicle = vehicle(scenario, 'ClassID', 1);
targetCar1 = vehicle(scenario,'ClassID',1,'Position',[30 0 0]);
targetCar2 = vehicle(scenario,'ClassID',1,'Position',[20 3 0]);
```
Use a bird's-eye plot to display the vehicle outlines and sensor coverage area.

```
figure
bep = birdsEyePlot('XLim',[0 50],'YLim',[-20 20]);
olPlotter = outlinePlotter(bep);
[position,yaw,length,width,originOffset,color] = targetOutlines(egoVehicle);
plotOutline(olPlotter,position,yaw,length,width);
caPlotter = coverageAreaPlotter(bep,'DisplayName','Coverage area','FaceColor','blue');
plotCoverageArea(caPlotter,visionSensor.SensorLocation,visionSensor.MaxRange, ...
```

```
 visionSensor.Yaw,visionSensor.FieldOfView(1))
```
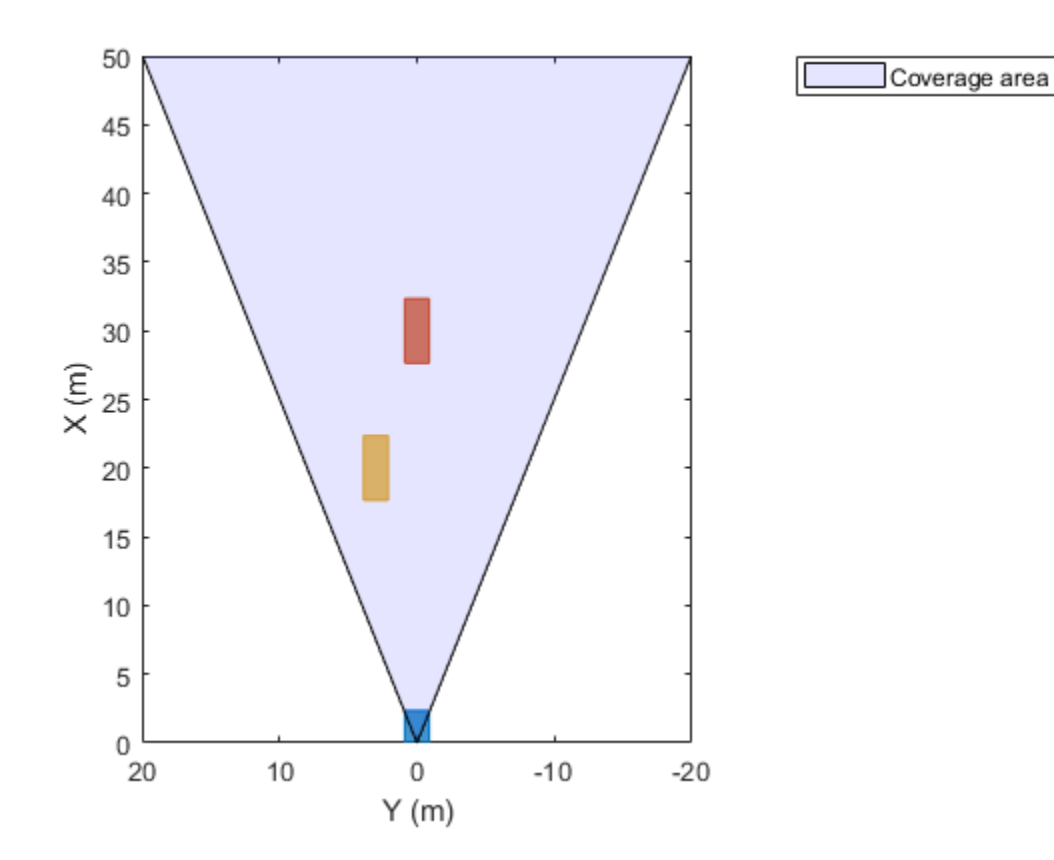

Obtain the poses of the target cars from the perspective of the ego vehicle. Use these poses to generate detections from the sensor.

```
poses = targetPoses(egoVehicle);
[dets,numValidDets] = visionSensor(poses,scenario.SimulationTime);
```
Display the (*X*,*Y*) positions of the valid detections. For each detection, the (*X*,*Y*) positions are the first two values of the Measurement field.

```
for i = 1: numValidDets
    XY = dets[i]. Measurement(1:2);
    detXY = sprintf('Detection %d: X = %.2f meters, Y = %.2f meters', i, XY);
     disp(detXY)
end
Detection 1: X = 19.09 meters, Y = 2.79 meters
Detection 2: X = 27.81 meters, Y = 0.08 meters
```
#### **Generate Object and Lane Boundary Detections**

Create a driving scenario containing an ego vehicle and a target vehicle traveling along a three-lane road. Detect the lane boundaries by using a vision detection generator.

scenario = drivingScenario;

Create a three-lane road by using lane specifications.

```
roadCenters = [0 0 0; 60 0 0; 120 30 0];
lspc = lanespec(3);road(scenario,roadCenters,'Lanes',lspc);
```
Specify that the ego vehicle follows the center lane at 30 m/s.

```
egovehicle = vehicle(scenario,'ClassID',1);
egopath = [1.5 0 0; 60 0 0; 111 25 0];
egospeed = 30;
smoothTrajectory(egovehicle,egopath,egospeed);
```
Specify that the target vehicle travels ahead of the ego vehicle at 40 m/s and changes lanes close to the ego vehicle.

```
targetcar = vehicle(scenario,'ClassID',1);
targetpath = [8 2; 60 -3.2; 120 33];
targetspeed = 40;smoothTrajectory(targetcar,targetpath,targetspeed);
```
Display a chase plot for a 3-D view of the scenario from behind the ego vehicle.

chasePlot(egovehicle)

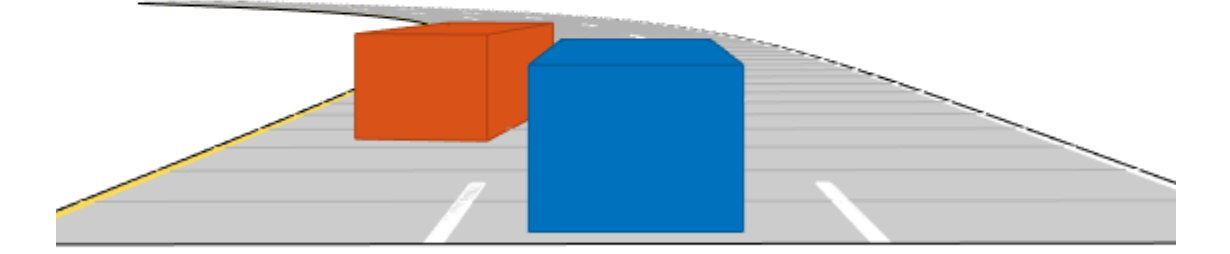

Create a vision detection generator that detects lanes and objects. The pitch of the sensor points one degree downward.

```
visionSensor = visionDetectionGenerator('Pitch',1.0);
visionSensor.DetectorOutput = 'Lanes and objects';
visionSensor.ActorProfiles = actorProfiles(scenario);
```
Run the simulation.

- **1** Create a bird's-eye plot and the associated plotters.
- **2** Display the sensor coverage area.
- **3** Display the lane markings.
- **4** Obtain ground truth poses of targets on the road.
- **5** Obtain ideal lane boundary points up to 60 m ahead.
- **6** Generate detections from the ideal target poses and lane boundaries.
- **7** Display the outline of the target.
- **8** Display object detections when the object detection is valid.
- **9** Display the lane boundary when the lane detection is valid.

```
bep = birdsEyePlot('XLim',[0 60],'YLim',[-35 35]);
caPlotter = coverageAreaPlotter(bep,'DisplayName','Coverage area', ...
     'FaceColor','blue');
detPlotter = detectionPlotter(bep,'DisplayName','Object detections');
lmPlotter = laneMarkingPlotter(bep,'DisplayName','Lane markings');
```

```
lbPlotter = laneBoundaryPlotter(bep,'DisplayName', ...
    'Lane boundary detections', 'Color', 'red');
olPlotter = outlinePlotter(bep);
plotCoverageArea(caPlotter,visionSensor.SensorLocation,...
     visionSensor.MaxRange,visionSensor.Yaw, ...
     visionSensor.FieldOfView(1));
while advance(scenario)
     [lmv,lmf] = laneMarkingVertices(egovehicle);
     plotLaneMarking(lmPlotter,lmv,lmf)
    tatpose = tareftPoses(eaovehicle);
    lookaheadDistance = <math>0:0.5:60</math>: lb = laneBoundaries(egovehicle,'XDistance',lookaheadDistance,'LocationType','inner');
    [obdets,nobdets,obValid,lb_dets,nlb_dets,lbValid] = ...
        visionSensor(tqtpose, l\bar{b}, scenario.SimulationTime);[objposition,objyaw,objlength,objwidth,objoriginOffset,color] = targetOutlines(eqovehicle);
     plotOutline(olPlotter,objposition,objyaw,objlength,objwidth, ...
          'OriginOffset',objoriginOffset,'Color',color)
     if obValid
        detPos = cellfun(@(d)d.Measurement(1:2),obdets,'UniformOutput',false);
         detPos = vertcat(zeros(0,2),cell2mat(detPos')');
         plotDetection(detPlotter,detPos)
     end
     if lbValid
        plotLaneBoundary(lbPlotter, vertcat(lb dets.LaneBoundaries))
     end
end
```
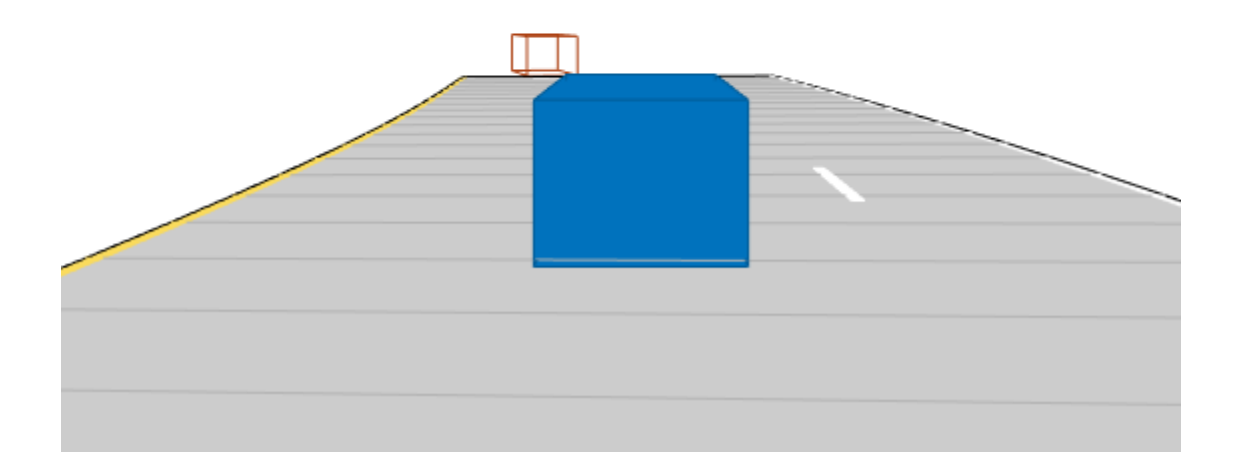

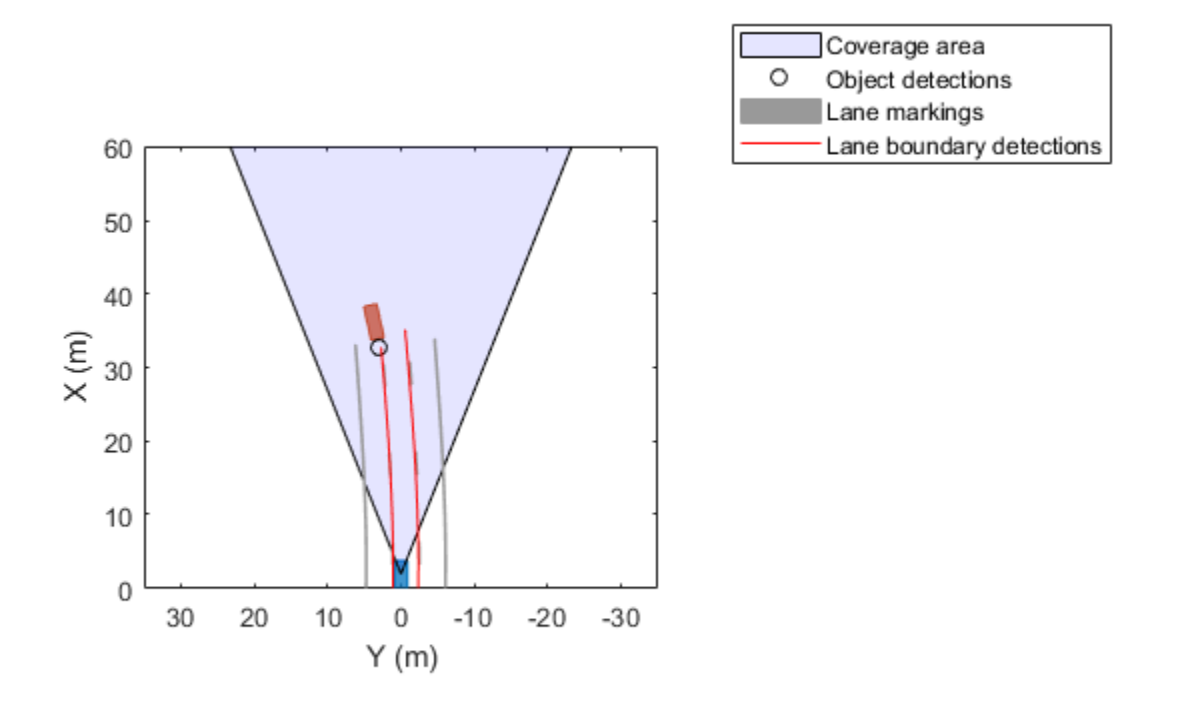

#### **Configure Ideal Vision Sensor**

Generate detections from an ideal vision sensor and compare these detections to ones from a noisy sensor. An *ideal sensor* is one that always generates detections, with no false positives and no added random noise.

#### **Create a Driving Scenario**

Create a driving scenario in which the ego vehicle is positioned in front of a diagonal array of target cars. With this configuration, you can later plot the measurement noise covariances of the detected targets without having the target cars occlude one another.

```
scenario = drivingScenario;
egoVehicle = vehicle(scenario, 'ClassID',1);
numTgts = 6;x = \overline{linspace(20,50,numTgts)};
y =linspace(-20, 0,numTgts)';
x = [x; x(1:end-1)];y = [y; -y(1:end-1)];numTgts = numel(x);for m = 1: numTgts
     vehicle(scenario,'ClassID',1,'Position',[x(m) y(m) 0]);
end
```
Plot the driving scenario in a bird's-eye plot.

```
bep = birdsEyePlot('XLim', [0 60]);legend('hide')
olPlotter = outlinePlotter(bep);
[position,yaw,length,width,originOffset,color] = targetOutlines(egoVehicle);
plotOutline(olPlotter,position,yaw,length,width, ...
     'OriginOffset',originOffset,'Color',color)
```
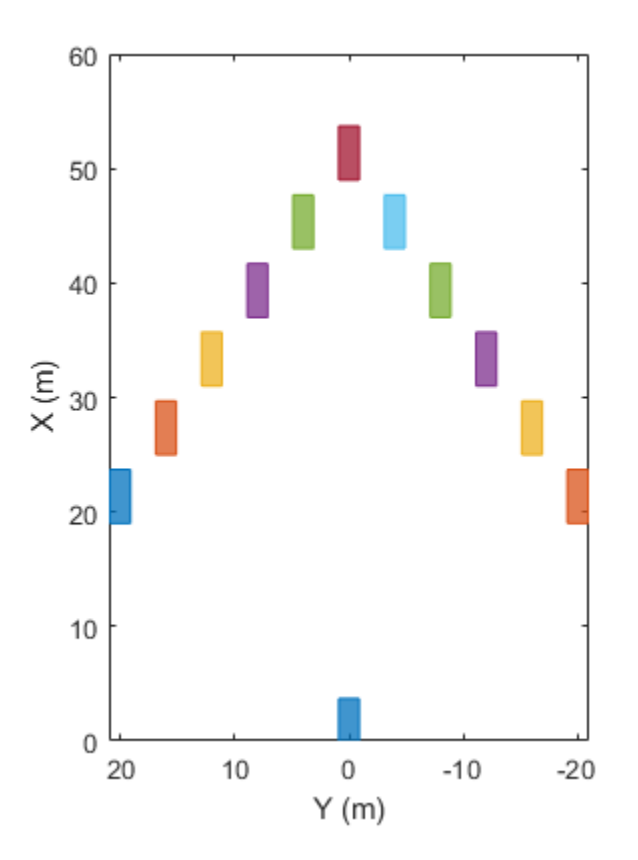

### **Create an Ideal Vision Sensor**

Create a vision sensor by using the visionDetectionGenerator System object™. To generate ideal detections, set DetectionProbability to 1, FalsePositivesPerImage to 0, and HasNoise to false.

- DetectionProbability =  $1 -$  The sensor always generates detections for a target, as long as the target is not occluded and meets the range, speed, and image size constraints.
- FalsePositivesPerImage =  $0$  The sensor generates detections from only real targets in the driving scenario.
- HasNoise = false The sensor does not add random noise to the reported position and velocity of the target. However, the [objectDetection](#page-1618-0) objects returned by the sensor have measurement noise values set to the noise variance that would have been added if HasNoise were true. With these noise values, you can process ideal detections using the [multiObjectTracker](#page-1485-0). This technique is useful for analyzing maneuver lag without needing to run time-consuming Monte Carlo simulations.

```
idealSensor = visionDetectionGenerator( ...
     'SensorIndex',1, ...
    'UpdateInterval', scenario.SampleTime, ...
     'SensorLocation',[0.75*egoVehicle.Wheelbase 0], ...
     'Height',1.1, ...
     'Pitch',0, ...
 'Intrinsics',cameraIntrinsics(800,[320 240],[480 640]), ...
 'BoundingBoxAccuracy',50, ... % Make the noise large for illustrative purposes
     'ProcessNoiseIntensity',5, ...
     'MaxRange',60, ...
     'DetectionProbability',1, ...
     'FalsePositivesPerImage',0, ...
    'HasNoise', false, ...
     'ActorProfiles',actorProfiles(scenario))
idealSensor = 
   visionDetectionGenerator with properties:
                SensorIndex: 1
             UpdateInterval: 0.0100
            SensorLocation: [2.1000 0]
                     Height: 1.1000
                         Yaw: 0
                       Pitch: 0
                       Roll: 0
                 Intrinsics: [1x1 cameraIntrinsics]
             DetectorOutput: 'Objects only'
                FieldOfView: [43.6028 33.3985]
                  MaxRange: 60
                   MaxSpeed: 100
        MaxAllowedOcclusion: 0.5000
         MinObjectImageSize: [15 15]
       DetectionProbability: 1
     FalsePositivesPerImage: 0
   Show all properties
```
Plot the coverage area of the ideal vision sensor.

```
legend('show')
caPlotter = coverageAreaPlotter(bep,'DisplayName','Coverage area','FaceColor','blue');
mountPosition = idealSensor.SensorLocation;
range = idealSensor.MaxRange;
orientation = idealSensor.Yaw;
fieldOfView = idealSensor.FieldOfView(1);
plotCoverageArea(caPlotter,mountPosition,range,orientation,fieldOfView);
```
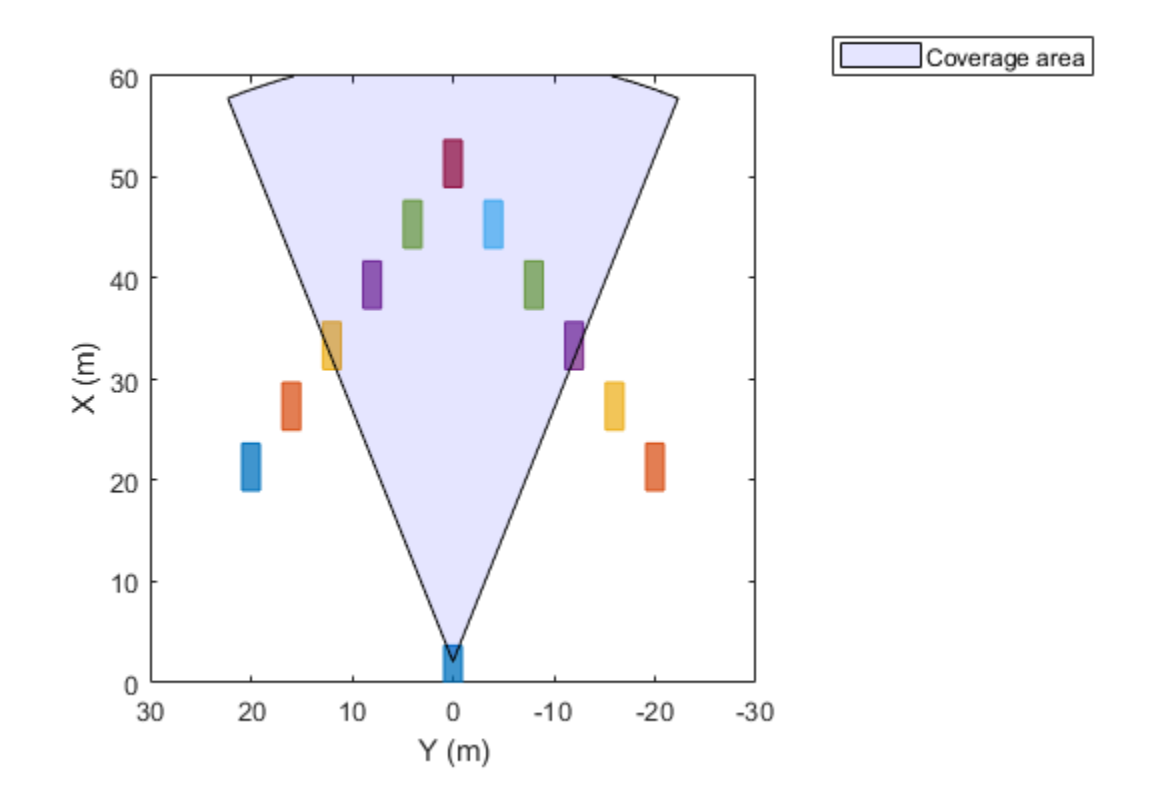

#### **Simulate Ideal Vision Detections**

Obtain the positions of the targets. The positions are in ego vehicle coordinates.

```
gTruth = targetPoses(egoVehicle);
```
Generate timestamped vision detections. These detections are returned as a cell array of objectDetection objects.

time = scenario.SimulationTime; dets = idealSensor(gTruth,time);

Inspect the measurement and measurement noise variance of the first (leftmost) detection. Even though the detection is ideal and therefore has no added random noise, the MeasurementNoise property shows the values as if the detection did have noise.

dets{1}.Measurement

ans = *6×1* 31.0000  $-11.2237$  $\overline{0}$  $\Theta$  $\Theta$  $\odot$ 

#### dets{1}.MeasurementNoise

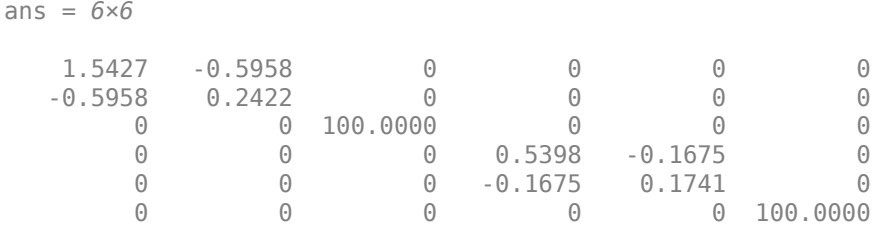

Plot the ideal detections and ellipses for the 2-sigma contour of the measurement noise covariance.

```
pos = cell2mat(cellfun(@(d)d.Measurement(1:2)',dets, ...
     'UniformOutput',false));
cov = reshape(cell2mat(cellfun(@(d)d.MeasurementNoise(1:2,1:2),dets, ...
 'UniformOutput',false))',2,2,[]);
plotter = trackPlotter(bep,'DisplayName','Ideal detections', ...
     'MarkerEdgeColor','blue','MarkerFaceColor','blue');
sigma = 2;
plotTrack(plotter,pos,sigma^2*cov)
```
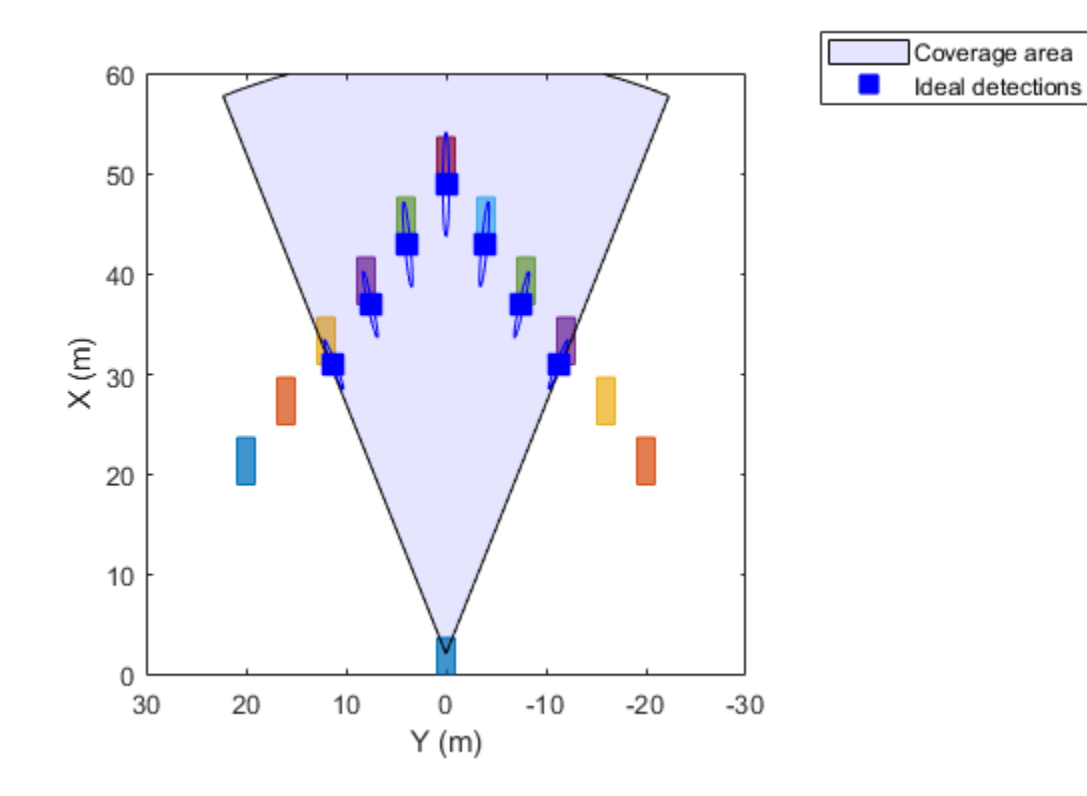

# **Simulate Noisy Detections for Comparison**

Create a noisy sensor based on the properties of the ideal sensor.

```
noisySensor = clone(idealSensor);
release(noisySensor)
noisySensor.HasNoise = true;
```
Reset the driving scenario back to its original state.

```
restart(scenario)
```
Collect statistics from the noisy detections.

```
numMonte = 1e3;pos = [];
for itr = 1:numMont time = scenario.SimulationTime;
   dets = noisySensor(gTruth,time);
    % Save noisy measurements
    pos = [pos;cell2mat(cellfun(@(d)d.Measurement(1:2)',dets,'UniformOutput',false))];
    advance(scenario);
```
#### end

Plot the noisy detections.

```
plotter = detectionPlotter(bep, 'DisplayName', 'Noisy detections', ...
     'Marker','.','MarkerEdgeColor','red','MarkerFaceColor','red');
plotDetection(plotter,pos)
```
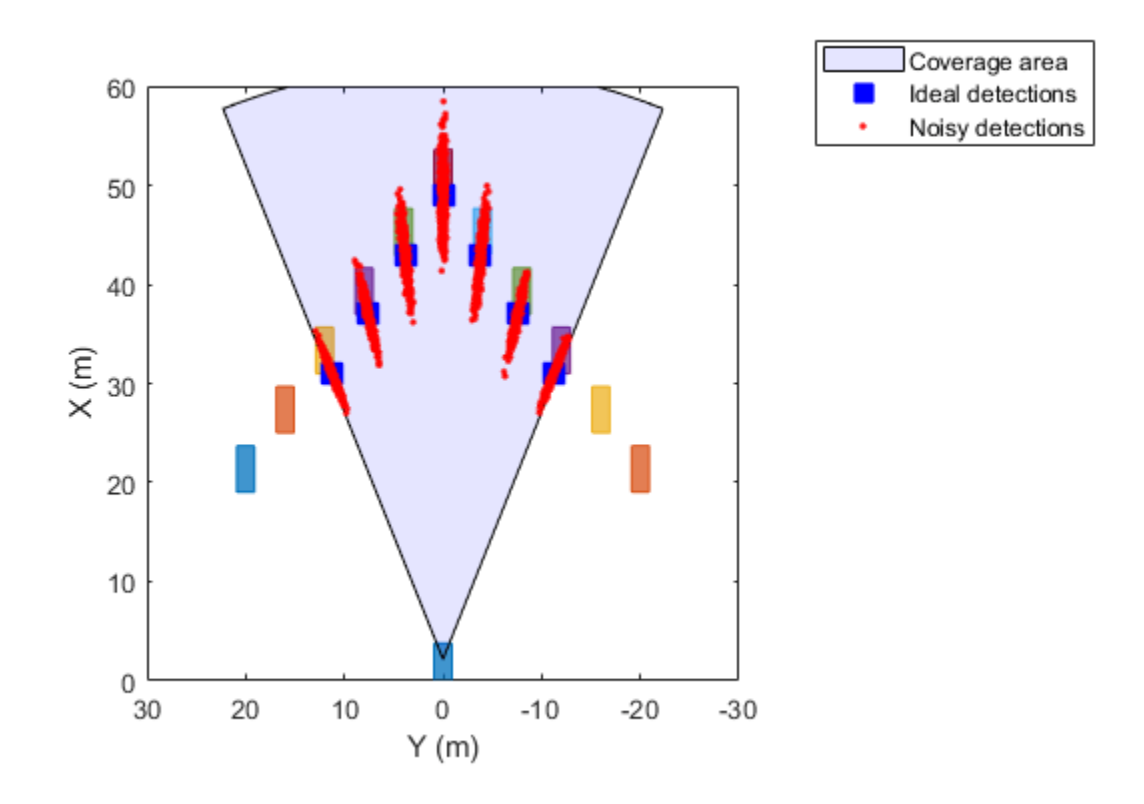

# **Extended Capabilities**

# **C/C++ Code Generation**

Generate C and C++ code using MATLAB® Coder™.

Usage notes and limitations:

- For standalone deployment, the visionDetectionGenerator System object supports only Simulink Real-Time targets.
- See "System Objects in MATLAB Code Generation" (MATLAB Coder).

# **See Also**

# **Objects**

```
drivingRadarDataGenerator | drivingScenario | insSensor | laneMarking | lanespec |
lidarPointCloudGenerator | monoCamera | multiObjectTracker | objectDetection
```
# **Functions**

[actorPoses](#page-926-0) | [actorProfiles](#page-930-0) | [laneBoundaries](#page-1161-0) | [road](#page-1012-0)

# **Apps**

### **[Driving Scenario Designer](#page-16-0)**

### **Topics**

"Model Vision Sensor Detections"

"Coordinate Systems in Automated Driving Toolbox"

# **Introduced in R2017a**

# <span id="page-779-0"></span>**lidarPointCloudGenerator**

Generate lidar point cloud data for driving scenario

# **Description**

The lidarPointCloudGenerator System object generates detections from a lidar sensor mounted on an ego vehicle. All detections are referenced to the coordinate system of the ego vehicle or the vehicle-mounted sensor. You can use the lidarPointCloudGenerator object in a scenario containing actors and trajectories, which you can create by using a [drivingScenario](#page-824-0) object. Using a statistical sensor model, lidarPointCloudGenerator object can simulate real detections with added random noise.

To generate lidar point clouds:

- **1** Create the lidarPointCloudGenerator object and set its properties.
- **2** Call the object with arguments, as if it were a function.

To learn more about how System objects work, see What Are System Objects?.

# **Creation**

# **Syntax**

lidar = lidarPointCloudGenerator lidar = lidarPointCloudGenerator(Name, Value)

# **Description**

lidar = lidarPointCloudGenerator creates a lidarPointCloudGenerator object with default property values to generate a point cloud for a lidar sensor.

lidar = lidarPointCloudGenerator(Name, Value) sets properties on page 4-230 using one or more name-value pairs. For example,

lidarPointCloudGenerator('DetectionCoordinates','Sensor

Cartesian','MaxRange',200) creates a lidar point cloud generator that reports detections in the sensor Cartesian coordinate system and has a maximum detection range of 200 meters. Enclose each property name in quotes.

# **Properties**

Unless otherwise indicated, properties are *nontunable*, which means you cannot change their values after calling the object. Objects lock when you call them, and the release function unlocks them.

If a property is *tunable*, you can change its value at any time.

For more information on changing property values, see System Design in MATLAB Using System Objects.

### **SensorLocation — Sensor location**

 $[1.5 0]$  (default)  $[x y]$  vector

Location of the lidar sensor center, specified as a  $[x \ y]$  vector. The SensorLocation and Height properties define the coordinates of the lidar sensor with respect to the ego vehicle coordinate system. The default value corresponds to a lidar sensor mounted on a sedan, at the center of the roof's front edge. Units are in meters.

Example: [4  $0.1$ ]

Data Types: double

#### **SensorIndex — Unique sensor identifier**

1 (default) | positive integer

Unique sensor identifier, specified as a positive integer. This property distinguishes detections that come from different sensors in a multisensor system.

Example: 5

Data Types: double

#### **UpdateInterval — Required time interval between sensor updates**

0.1 (default) | positive real scalar

Required time interval between sensor updates, specified as a positive real scalar. The [drivingScenario](#page-824-0) object calls the lidar point cloud generator at regular time intervals. lidarPointCloudGenerator object generates new detections at intervals defined by the UpdateInterval property. The value of the UpdateInterval property must be an integer multiple of the simulation time interval. Updates requested from the sensor between update intervals contain no detections. Units are in seconds.

Example: 5

Data Types: double

#### **Height — Sensor height above ground plane**

1.6 (default) | positive real scalar

Sensor height above the vehicle ground plane, specified as a positive real scalar. The default value corresponds to a lidar sensor mounted on a sedan, at the center of the roof's front edge. Units are in meters.

Example: 1.5 Data Types: double

### **Yaw — Yaw angle of lidar sensor**

0 (default) | real scalar

Yaw angle of the lidar sensor, specified as a real scalar. The yaw angle is the angle between the center line of the ego vehicle and the downrange axis of the lidar sensor. A positive yaw angle corresponds to a clockwise rotation when looking in the positive direction of the *z*-axis of the ego vehicle coordinate system. Units are in degrees.

Example: -4

Data Types: double

### **Pitch — Pitch angle of lidar sensor**

0 (default) | real scalar

Pitch angle of the lidar sensor, specified as a real scalar. The pitch angle is the angle between the downrange axis of the lidar sensor and the *x-y* plane of the ego vehicle coordinate system. A positive pitch angle corresponds to a clockwise rotation when looking in the positive direction of the *y*-axis of the ego vehicle coordinate system. Units are in degrees.

Example: 3

Data Types: double

#### **Roll — Roll angle of lidar sensor**

0 (default) | real scalar

Roll angle of the lidar sensor, specified as a real scalar. The roll angle is the angle of rotation of the downrange axis of the lidar sensor around the *x*-axis of the ego vehicle coordinate system. A positive roll angle corresponds to a clockwise rotation when looking in the positive direction of the *x*-axis of the coordinate system. Units are in degrees.

Example: -4

Data Types: double

#### **MaxRange — Maximum detection range**

120 (default) | positive real scalar

Maximum detection range, specified as a positive real scalar. The sensor cannot detect roads and actors beyond this range. Units are in meters.

Example: 200

Data Types: double

#### **RangeAccuracy — Accuracy of range measurements**

0.002 (default) | positive real scalar

Accuracy of range measurements, specified as a positive real scalar. Units are in meters.

Example: 0.01

Data Types: single | double

#### **AzimuthResolution — Azimuth resolution of lidar**

0.16 (default) | positive real scalar

Azimuth resolution of the lidar, specified as a positive real scalar. The azimuth resolution defines the minimum separation in azimuth angle at which the lidar can distinguish two targets. Units are in degrees.

Example:  $0.5$ 

Data Types: single | double

# **ElevationResolution — Elevation resolution of lidar**

1.25 (default) | positive real scalar

Elevation resolution of the lidar, specified as a positive real scalar. The elevation resolution defines the minimum separation in elevation angle at which the lidar can distinguish two targets. Units are in degrees.

Example: 0.5

Data Types: single | double

#### **AzimuthLimits — Azimuth limits of lidar**

[-180 180] (default) | 1-by-2 real-valued vector

Azimuth limits of lidar, specified as a 1-by-2 real-valued vector of the form [min, max]. Units are in degrees.

Example: [-100 50]

Data Types: single | double

#### **ElevationLimits — Elevation limits of lidar**

[-20 20] (default) | 1-by-2 real-valued vector

Elevation limits of lidar, specified as a 1-by-2 real-valued vector of the form [min, max]. Units are in degrees.

Example: [-10 10] Data Types: single | double

#### **HasNoise — Enable adding noise to lidar sensor measurements**

true (default) | false

Enable adding noise to lidar sensor measurements, specified as true or false. Set this property to true to add noise to the sensor measurements. Otherwise, the measurements have no noise.

Data Types: logical

#### **HasOrganizedOutput — Output organized point cloud**

true (default) | false

Output the generated data as an organized point cloud, specified as true or false. Set this property to true to output an organized point cloud. Otherwise, the output is unorganized.

Data Types: logical

#### **HasEgoVehicle — Include ego vehicle in point cloud**

true (default) | false

Include ego vehicle in the generated point cloud, specified as true or false. Set this property to true to include the ego vehicle in the output. Otherwise, the output point cloud has no ego vehicle.

Data Types: logical

#### **HasRoadsInputPort — Include road mesh data in generated point cloud**

true (default) | false

Include road mesh data in the generated point cloud, specified as true or false. Set this property to true to generate point cloud data from the input road mesh, rdMesh. Otherwise, the output point cloud has no road mesh data and you cannot specify rdMesh.

Data Types: logical

#### **EgoVehicleActorID — ActorID of ego vehicle**

1 (default) | positive integer

ActorID of ego vehicle, specified as a positive integer scalar. ActorID is the unique identifier for an actor.

Example: 4

Data Types: single | double

#### **DetectionCoordinates — Coordinate system of reported detections**

```
'Ego Cartesian' (default) | 'Sensor Cartesian'
```
Coordinate system of reported detections, specified as one of these values:

- 'Ego Cartesian' Detections are reported in the ego vehicle Cartesian coordinate system.
- 'Sensor Cartesian' Detections are reported in the sensor Cartesian coordinate system.

Data Types: char | string

# **ActorProfiles — Actor profiles**

structure | array of structures

Actor profiles, specified as a structure or as an array of structures. Each structure contains the physical and radar characteristics of an actor.

- If ActorProfiles is a single structure, all actors passed into the lidarPointCloudGenerator object use this profile.
- If ActorProfiles is an array, each actor passed into the object must have a unique actor profile.

To generate an array of structures for your driving scenario, use the [actorProfiles](#page-930-0) function. The table shows the valid structure fields. If you do not specify a field, the fields are set to their default values. If no actors are passed into the object, then the ActorID field is not included.

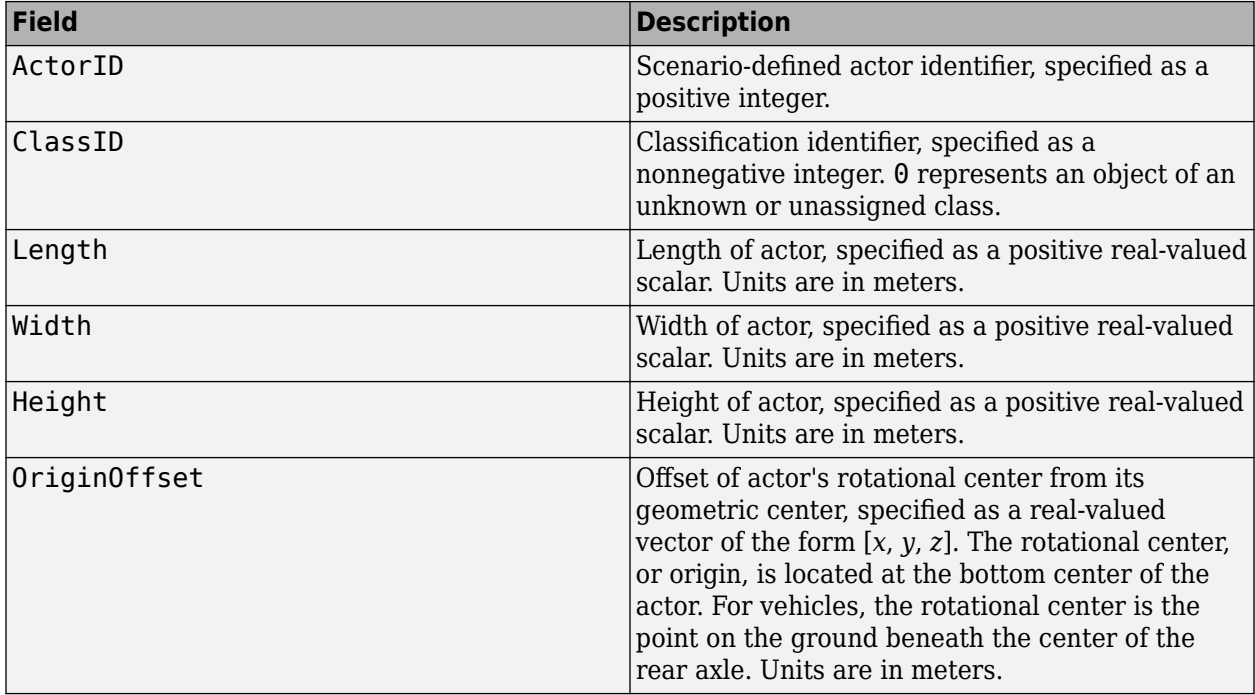

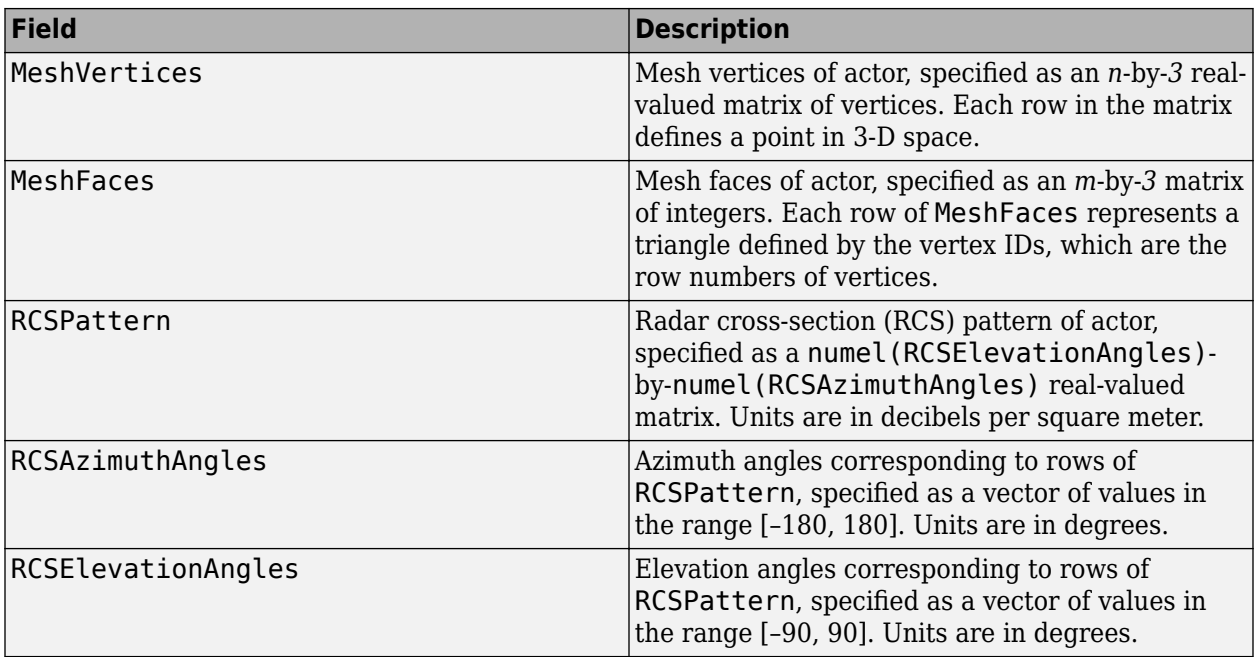

For full definitions of the structure fields, see the [actor](#page-884-0) and [vehicle](#page-899-0) functions.

# **Usage**

# **Syntax**

ptCloud = lidar(actors,rdMesh,simTime) [ptCloud,isValidTime] = lidar(actors, rdMesh, simTime) [ptCloud,isValidTime,clusters] = lidar(actors,rdMesh,simTime)  $[ ] = \text{lidar}(\text{actors}, \text{simTime})$ 

# **Description**

ptCloud = lidar(actors,rdMesh,simTime) creates a statistical sensor model to generate a lidar point cloud, ptCloud, from sensor measurements taken of actors, actors, at the current simulation time, simTime. An extendedObjectMesh object, rdMesh, contains road data around the ego vehicle.

[ptCloud, isValidTime] = lidar(actors, rdMesh, simTime) additionally returns isValidTime, which indicates whether the point cloud is generated at the specified simulation time.

[ptCloud,isValidTime,clusters] = lidar(actors,rdMesh,simTime) additionally returns clusters, which contains clusters the classification data of the generated point cloud.

 $\begin{bmatrix} \quad & \quad \end{bmatrix}$  = lidar(actors, simTime) excludes road mesh data from the generated point cloud by disabling specification of the rdMesh input. Using this syntax, you can return any of the outputs described in the previous syntaxes.

To exclude road mesh data, set the HasRoadsInputPort property to false.

# **Input Arguments**

#### **actors — Scenario actor poses**

structure | structure array

Scenario actor poses, specified as a structure or structure array. Each structure corresponds to an actor. You can generate this structure using the [actorPoses](#page-926-0) function. You can also create these structures manually. The table shows the properties that the object uses to generate detections. All other actor properties are ignored.

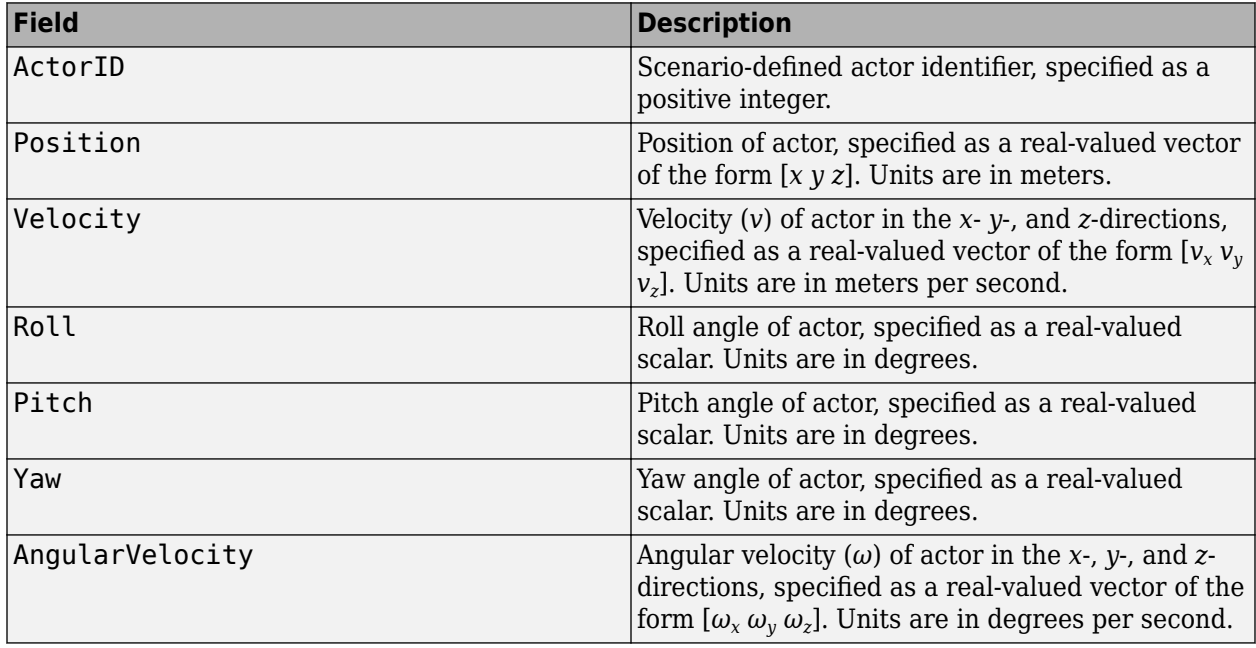

For full definitions of the structure fields, see the [actor](#page-884-0) and [vehicle](#page-899-0) functions.

Data Types: struct

### **rdMesh — Mesh representation of roads near to actor**

extendedObjectMesh object

Mesh representation of roads near to the actor, specified as an extended Object Mesh object.

### **simTime — Current simulation time**

positive real scalar

Current simulation time, specified as a positive real scalar. The [drivingScenario](#page-824-0) object calls the lidar point cloud generator at regular time intervals to generate new point clouds at intervals defined by the UpdateInterval property. The value of the UpdateInterval property must be an integer multiple of the simulation time interval. Updates requested from the sensor between update intervals do not generate a point cloud. Units are in seconds.

```
Example: 10.5
```
Data Types: double

#### **Output Arguments**

#### **ptCloud — Point cloud data**

pointCloud object

Point cloud data, returned as a pointCloud object.

#### **isValidTime — Valid time to generate point cloud**

0 | 1

Valid time to generate point cloud, returned as 0 or 1. isValidTime is 0 when updates are requested at times that are between update intervals specified by UpdateInterval.

Data Types: logical

#### **clusters — Classification data of generated point cloud**

*N*-by-2 vector

Classification data of the generated point cloud, returned as an *N*-by-2 vector. The vector defines the IDs of the target from which the point cloud was generated. *N* is equal to the Count property of the pointCloud object. The vector contains ActorID in the first column and ClassID in the second column.

# **Object Functions**

To use an object function, specify the System object as the first input argument. For example, to release system resources of a System object named obj, use this syntax:

release(obj)

# **Specific to lidarPointCloudGenerator**

isLocked Determine if System object is in use

# **Common to All System Objects**

- step Run System object algorithm
- release Release resources and allow changes to System object property values and input characteristics

reset Reset internal states of System object

# **Examples**

### **Generate Lidar Point Cloud Data of Multiple Actors**

Generate lidar point cloud data for a driving scenario with multiple actors by using the lidarPointCloudGenerator System object. Create the driving scenario by using drivingScenario object. It contains an ego-vehicle, pedestrian and two other vehicles.

#### **Create and plot a driving scenario with multiple vehicles**

Create a driving scenario.

```
scenario = drivingScenario;
```
Add a straight road to the driving scenario. The road has one lane in each direction.

```
roadCenters = [0 0 0; 70 0 0];
laneSpecification = lanespec([1 1]);road(scenario,roadCenters,'Lanes',laneSpecification);
```
Add an ego vehicle to the driving scenario.

```
egoVehicle = vehicle(scenario,'ClassID',1,'Mesh',driving.scenario.carMesh);
waypoints = [1 -2 0; 35 -2 0];
smoothTrajectory(egoVehicle,waypoints,10);
```
Add a truck, pedestrian, and bicycle to the driving scenario and plot the scenario.

```
truck = vehicle(scenario, 'ClassID', 2, 'Length', 8.2, 'Width', 2.5, 'Height', 3.5, ...
   'Mesh',driving.scenario.truckMesh);
waypoints = [70 1.7 0; 20 1.9 0];
smoothTrajectory(truck,waypoints,15);
pedestrian = actor(scenario,'ClassID',4,'Length',0.24,'Width',0.45,'Height',1.7, ...
   'Mesh',driving.scenario.pedestrianMesh);
waypoints = [23 -4 0; 10.4 -4 0];
smoothTrajectory(pedestrian, waypoints, 1.5);
bicycle = actor(scenario,'ClassID', 3,'Length', 1.7,'Width', 0.45,'Height', 1.7, ... 'Mesh',driving.scenario.bicycleMesh);
waypoints = [12.7 -3.3 0; 49.3 -3.3 0];
smoothTrajectory(bicycle,waypoints,5);
plot(scenario,'Meshes','on')
```
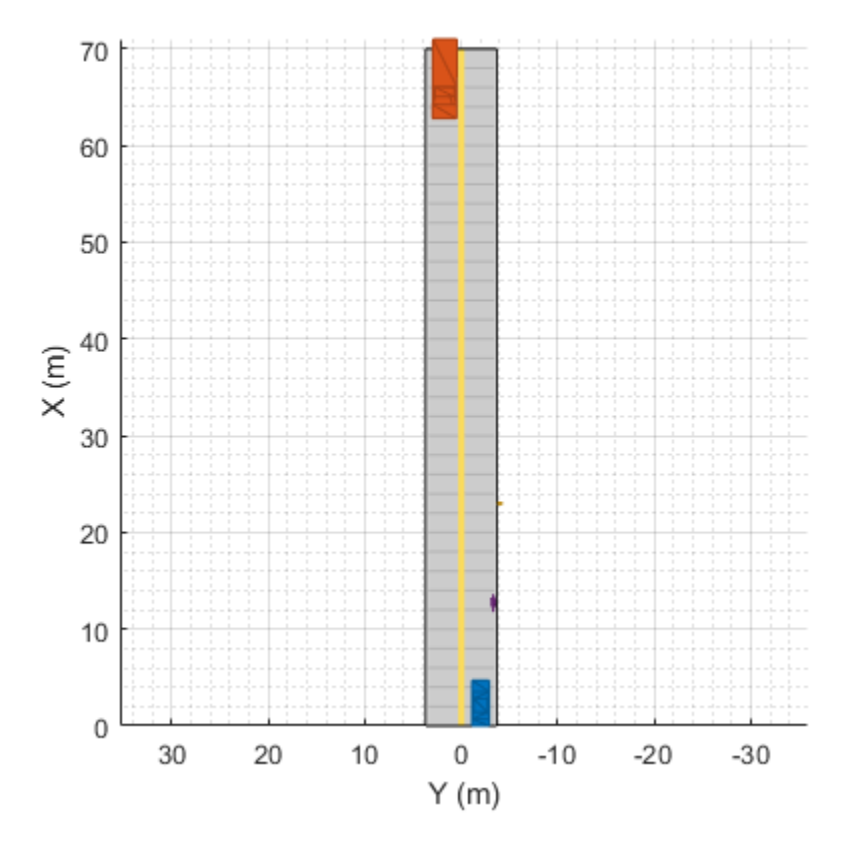

# **Generate and plot lidar point cloud data**

Create a lidarPointCloudGenerator System object.

lidar = lidarPointCloudGenerator;

Add actor profiles and the ego vehicle actor ID from the driving scenario to the System object.

```
lidar.ActorProfiles = actorProfiles(scenario);
lidar.EgoVehicleActorID = egoVehicle.ActorID;
```
Plot the point cloud data.

```
bep = birdsEyePlot('Xlimits',[0 70],'YLimits',[-30 30]);
plotter = pointCloudPlotter(bep);
legend('off');
while advance(scenario)
     tgts = targetPoses(egoVehicle);
     rdmesh = roadMesh(egoVehicle);
    [ptCloud,isValidTime] = lidar(tgts,rdmesh,scenario.SimulationTime);
     if isValidTime
         plotPointCloud(plotter,ptCloud);
     end
end
```
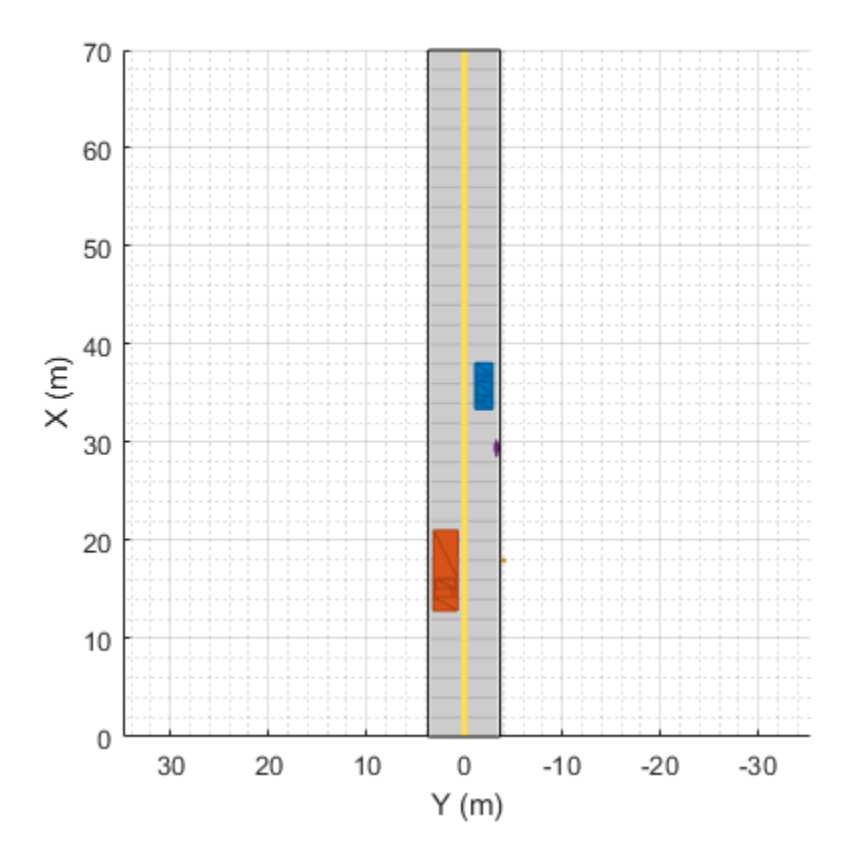

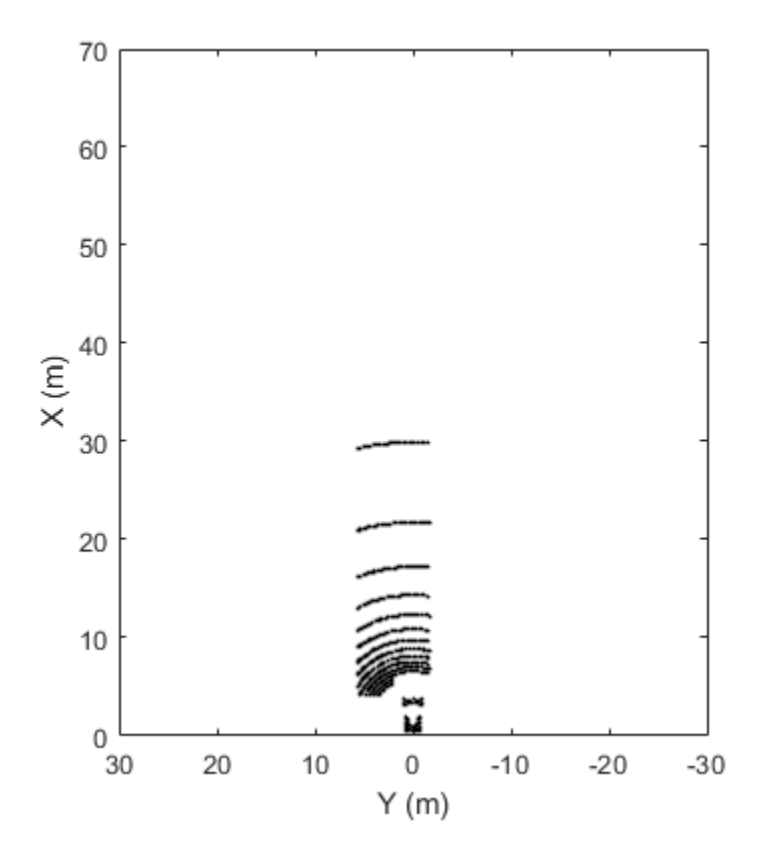

# **See Also**

### **Objects**

[drivingRadarDataGenerator](#page-728-0) | [drivingScenario](#page-824-0) | [extendedObjectMesh](#page-1884-0) | [insSensor](#page-1910-0) | [laneMarking](#page-1120-0) | [lanespec](#page-1080-0) | [monoCamera](#page-1408-0) | [multiObjectTracker](#page-1485-0) | [objectDetection](#page-1618-0) | [visionDetectionGenerator](#page-751-0)

# **Functions**

[actorPoses](#page-926-0) | [actorProfiles](#page-930-0) | [laneBoundaries](#page-1161-0) | [road](#page-1012-0) | [roadMesh](#page-791-0)

### **Blocks**

[Lidar Point Cloud Generator](#page-154-0)

#### **Apps [Driving Scenario Designer](#page-16-0)**

#### **Topics**

"Track-Level Fusion of Radar and Lidar Data" "Coordinate Systems in Automated Driving Toolbox"

# **Introduced in R2020a**

# <span id="page-791-0"></span>**roadMesh**

Mesh representation of roads near actor

# **Syntax**

```
mesh = roadMesh(ac)mesh = roadMesh(ac,maxRadius)
```
# **Description**

mesh = roadMesh(ac) creates a mesh representation of roads nearest to the specified actor ac. The function returns the mesh as an extendedObjectMesh object. By default, the function searches for roads within a 120 m radius of the input actor.

mesh = roadMesh(ac,maxRadius)specifies the maximum search radius.

# **Examples**

# **Generate Lidar Point Cloud Data of Multiple Actors**

Generate lidar point cloud data for a driving scenario with multiple actors by using the lidarPointCloudGenerator System object. Create the driving scenario by using drivingScenario object. It contains an ego-vehicle, pedestrian and two other vehicles.

# **Create and plot a driving scenario with multiple vehicles**

Create a driving scenario.

scenario = drivingScenario;

Add a straight road to the driving scenario. The road has one lane in each direction.

```
roadCenters = [0 0 0; 70 0 0];
laneSpecification = lanespec([1 1]);road(scenario, roadCenters, 'Lanes', laneSpecification);
```
Add an ego vehicle to the driving scenario.

```
egoVehicle = vehicle(scenario,'ClassID',1,'Mesh',driving.scenario.carMesh);
waypoints = [1 -2 0; 35 -2 0];
smoothTrajectory(egoVehicle,waypoints,10);
```
Add a truck, pedestrian, and bicycle to the driving scenario and plot the scenario.

```
truck = vehicle(scenario, 'ClassID', 2, 'Length', 8.2, 'Width', 2.5, 'Height', 3.5, ...
   'Mesh',driving.scenario.truckMesh);
waypoints = [70 1.7 0; 20 1.9 0];
smoothTrajectory(truck,waypoints,15);
```

```
pedestrian = actor(scenario,'ClassID',4,'Length',0.24,'Width',0.45,'Height',1.7, ...
   'Mesh',driving.scenario.pedestrianMesh);
```
```
waypoints = [23 -4 0; 10.4 -4 0];
smoothTrajectory(pedestrian, waypoints, 1.5);
bicycle = actor(scenario,'ClassID', 3,'Length', 1.7,'Width', 0.45,'Height', 1.7, ... 'Mesh',driving.scenario.bicycleMesh);
waypoints = [12.7 -3.3 0; 49.3 -3.3 0];smoothTrajectory(bicycle,waypoints,5);
```

```
plot(scenario,'Meshes','on')
```
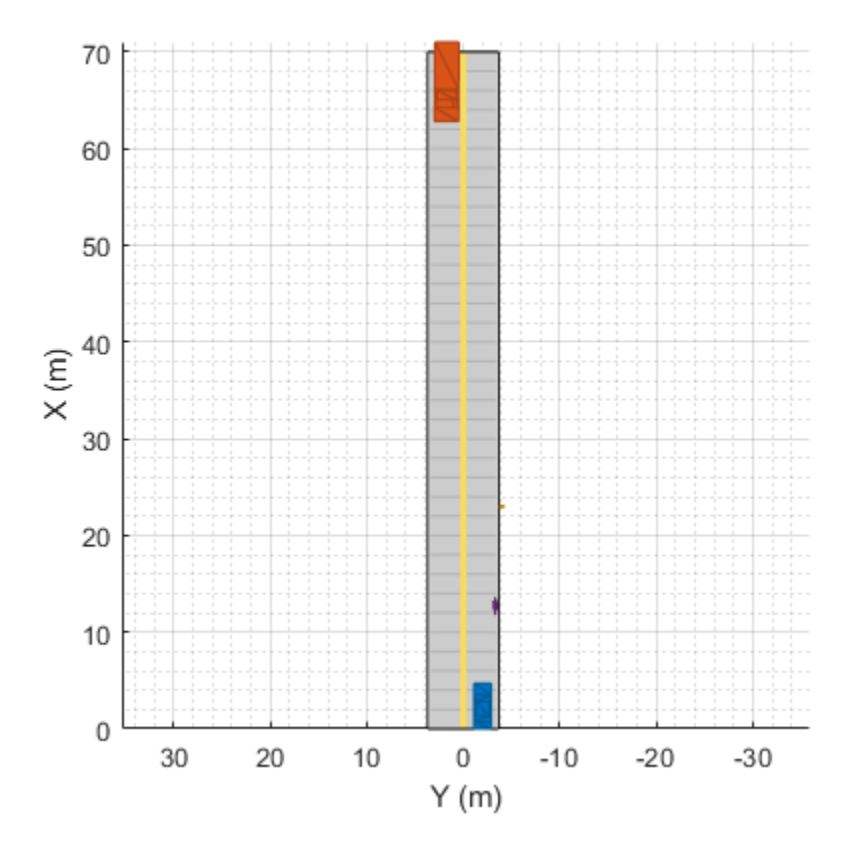

#### **Generate and plot lidar point cloud data**

Create a lidarPointCloudGenerator System object.

lidar = lidarPointCloudGenerator;

Add actor profiles and the ego vehicle actor ID from the driving scenario to the System object.

```
lidar.ActorProfiles = actorProfiles(scenario);
lidar.EgoVehicleActorID = egoVehicle.ActorID;
```
Plot the point cloud data.

```
bep = birdsEyePlot('Xlimits',[0 70],'YLimits',[-30 30]);
plotter = pointCloudPlotter(bep);
legend('off');
while advance(scenario)
     tgts = targetPoses(egoVehicle);
```

```
 rdmesh = roadMesh(egoVehicle);
 [ptCloud,isValidTime] = lidar(tgts,rdmesh,scenario.SimulationTime);
 if isValidTime
     plotPointCloud(plotter,ptCloud);
 end
```
end

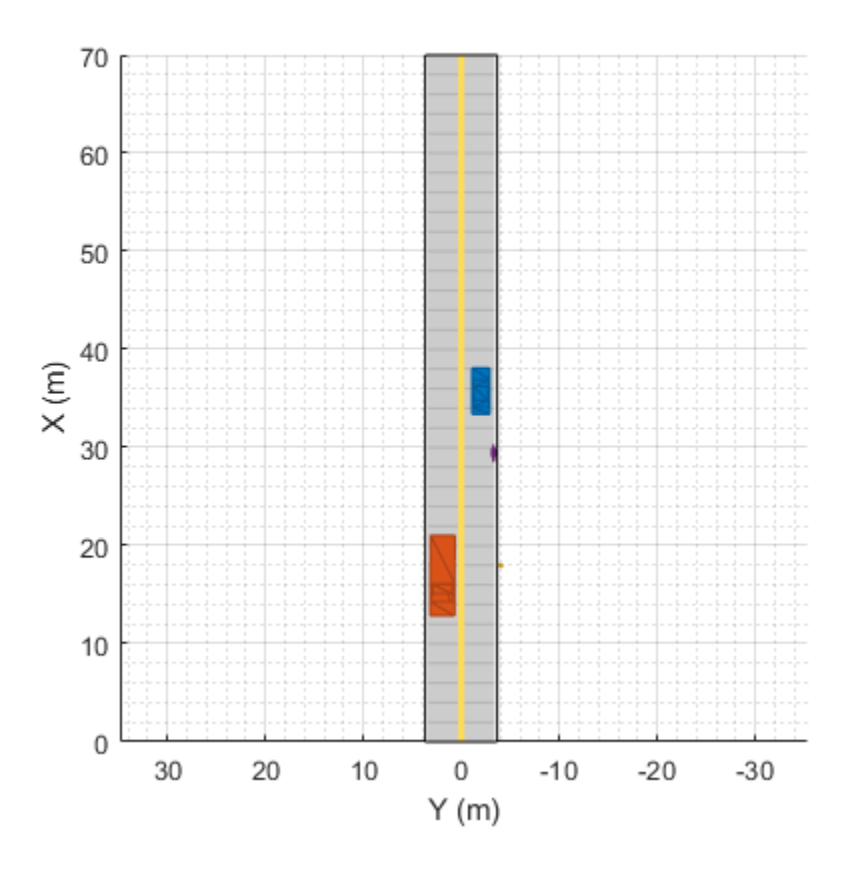

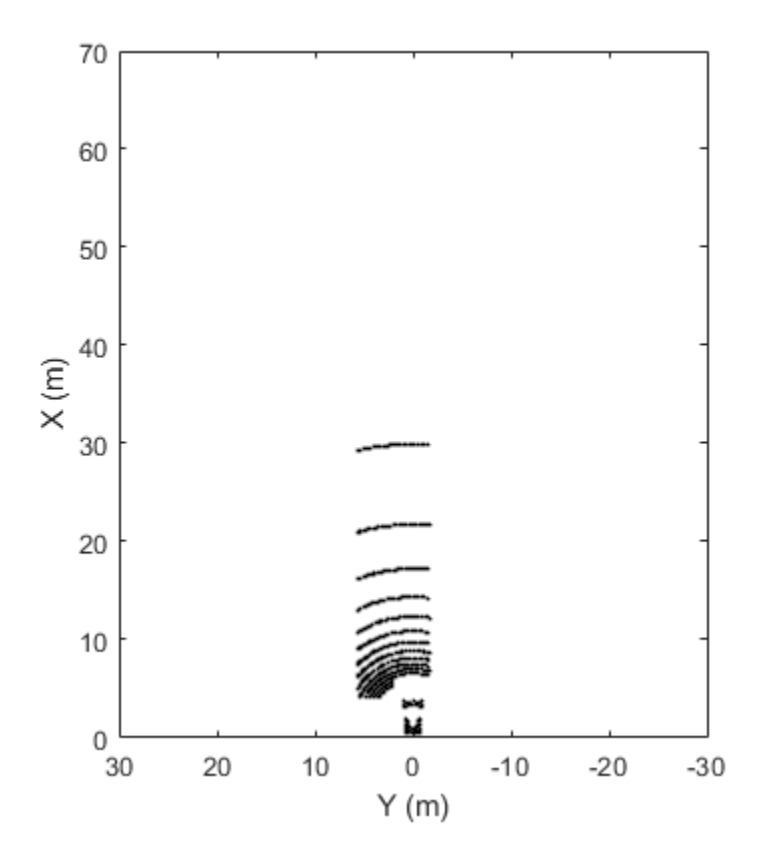

## **Input Arguments**

### **ac — Actor**

Actor object | Vehicle object

Actor belonging to a [drivingScenario](#page-824-0) object, specified as an Actor or Vehicle object. To create these objects, use the [actor](#page-884-0) and [vehicle](#page-899-0) functions, respectively.

#### **maxRadius — Maximum radius of search area**

120 (default) | integer in the range [1, 500]

Maximum radius of search area, specified as an integer in the range [1, 500].

Data Types: single | double | int16 | int32 | int64 | uint16 | uint32 | uint64

### **Output Arguments**

### **mesh — Mesh representation of roads near to actor**

extendedObjectMesh object

Mesh representation of roads near to the actor, returned as an [extendedObjectMesh](#page-1884-0) object.

## **See Also**

### **Objects**

[extendedObjectMesh](#page-1884-0) | [lidarPointCloudGenerator](#page-779-0)

### **Functions**

[driving.scenario.bicycleMesh](#page-1180-0) | [driving.scenario.carMesh](#page-1185-0) | [driving.scenario.pedestrianMesh](#page-1190-0) | [driving.scenario.truckMesh](#page-1195-0)

### **Introduced in R2020a**

# <span id="page-796-0"></span>**driving.Path**

Planned vehicle path

# **Description**

The driving. Path object represents a vehicle path composed of a sequence of path segments. These segments can be either [driving.DubinsPathSegment](#page-818-0) objects or [driving.ReedsSheppPathSegment](#page-821-0) objects and are stored in the PathSegments property of driving.Path.

To check the validity of the path against a [vehicleCostmap](#page-1587-0) object, use the [checkPathValidity](#page-370-0) function. To interpolate poses along the length of the path, use the [interpolate](#page-810-0) function.

# **Creation**

To create a driving. Path object, use the [plan](#page-1579-0) function, specifying a [pathPlannerRRT](#page-1571-0) object as input.

## **Properties**

### **StartPose — Initial pose of vehicle**

[*x*, *y*, *Θ*] vector

This property is read-only.

Initial pose of the vehicle, specified as an [*x*, *y*, *Θ*] vector. *x* and *y* are in world units, such as meters. *Θ* is in degrees.

### **GoalPose — Goal pose of vehicle**

[*x*, *y*, *Θ*] vector

This property is read-only.

Goal pose of the vehicle, specified as an [*x*, *y*, *Θ*] vector. *x* and *y* are in world units, such as meters. *Θ* is in degrees.

### **PathSegments — Segments along path**

array of driving. DubinsPathSegment objects | array of driving. ReedsSheppPathSegment objects

This property is read-only.

Segments along the path, specified as an array of [driving.DubinsPathSegment](#page-818-0) objects or [driving.ReedsSheppPathSegment](#page-821-0) objects.

### **Length — Length of path**

positive real scalar

This property is read-only.

Length of the path, in world units, specified as a positive real scalar.

### **Object Functions**

[interpolate](#page-810-0) Interpolate poses along planned vehicle path [plot](#page-805-0) Plot planned vehicle path

### **Examples**

#### **Plan Path and Check Its Validity**

Plan a vehicle path through a parking lot by using the optimal rapidly exploring random tree (RRT\*) algorithm. Check that the path is valid, and then plot the transition poses along the path.

Load a costmap of a parking lot. Plot the costmap to see the parking lot and inflated areas for the vehicle to avoid.

```
data = load('parkingLotCostmap.mat');
costmap = data.parkingLotCostmap;
plot(costmap)
```
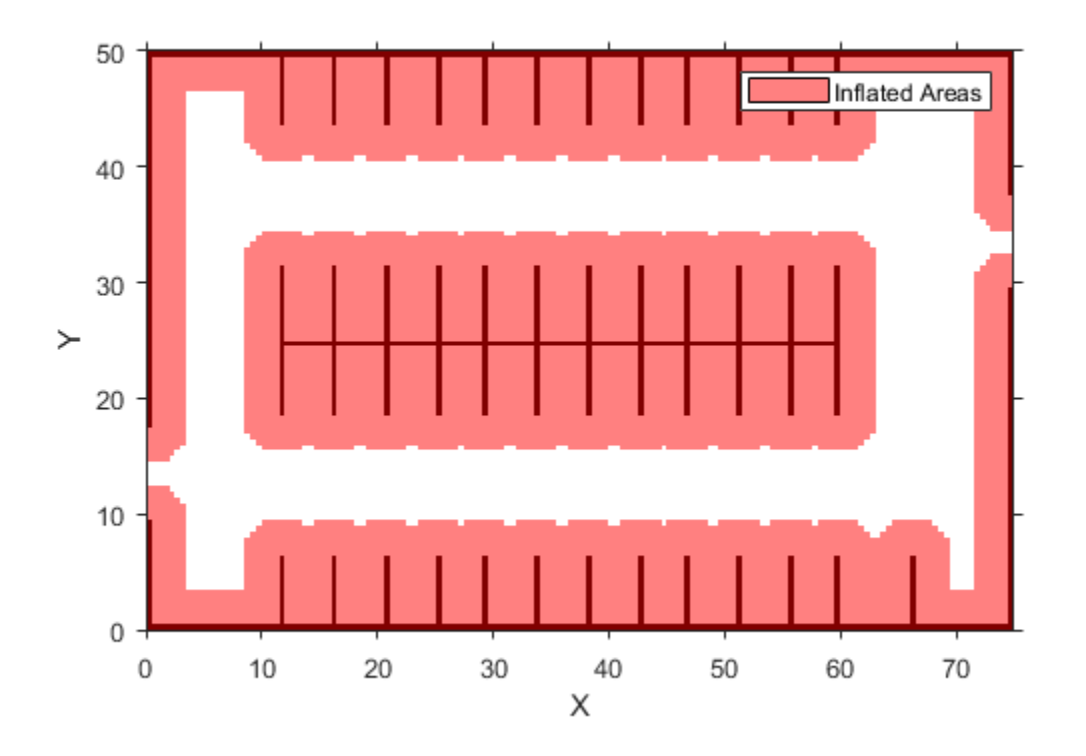

Define start and goal poses for the vehicle as [*x*, *y*, *Θ*] vectors. World units for the (*x*,*y*) locations are in meters. World units for the *Θ* orientation angles are in degrees.

```
startPose = [4, 4, 90]; % [meters, meters, degrees]
goalPose = [30, 13, 0];
```
Use a pathPlannerRRT object to plan a path from the start pose to the goal pose.

```
planner = pathPlannerRRT(costmap);
refPath = plan(planner,startPose,goalPose);
```
Check that the path is valid.

```
isPathValid = checkPathValidity(refPath,costmap)
```

```
isPathValid = logical
    1
```
Interpolate the transition poses along the path.

transitionPoses = interpolate(refPath);

Plot the planned path and the transition poses on the costmap.

```
hold on
plot(refPath,'DisplayName','Planned Path')
scatter(transitionPoses(:,1),transitionPoses(:,2),[],'filled', ...
      'DisplayName','Transition Poses')
hold off
```
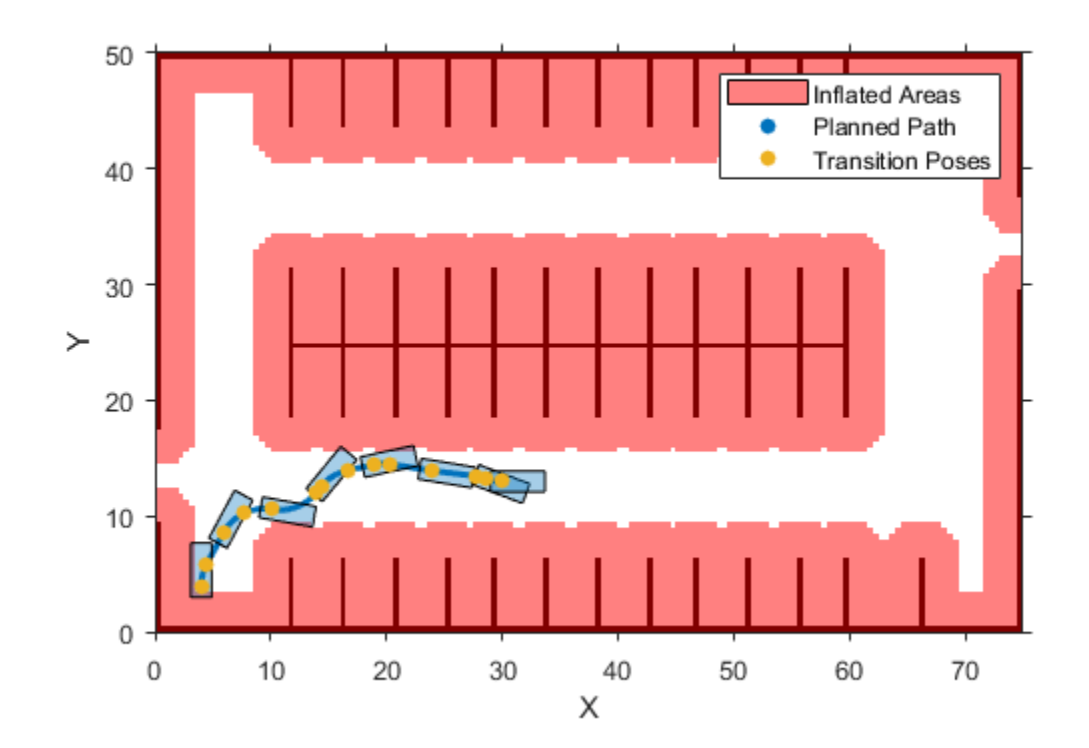

### **Plan Path and Interpolate Along Path**

Plan a vehicle path through a parking lot by using the rapidly exploring random tree (RRT\*) algorithm. Interpolate the poses of the vehicle at points along the path.

Load a costmap of a parking lot. Plot the costmap to see the parking lot and inflated areas for the vehicle to avoid.

```
data = load('parkingLotCostmap.mat');
costmap = data.parkingLotCostmap;
plot(costmap)
```
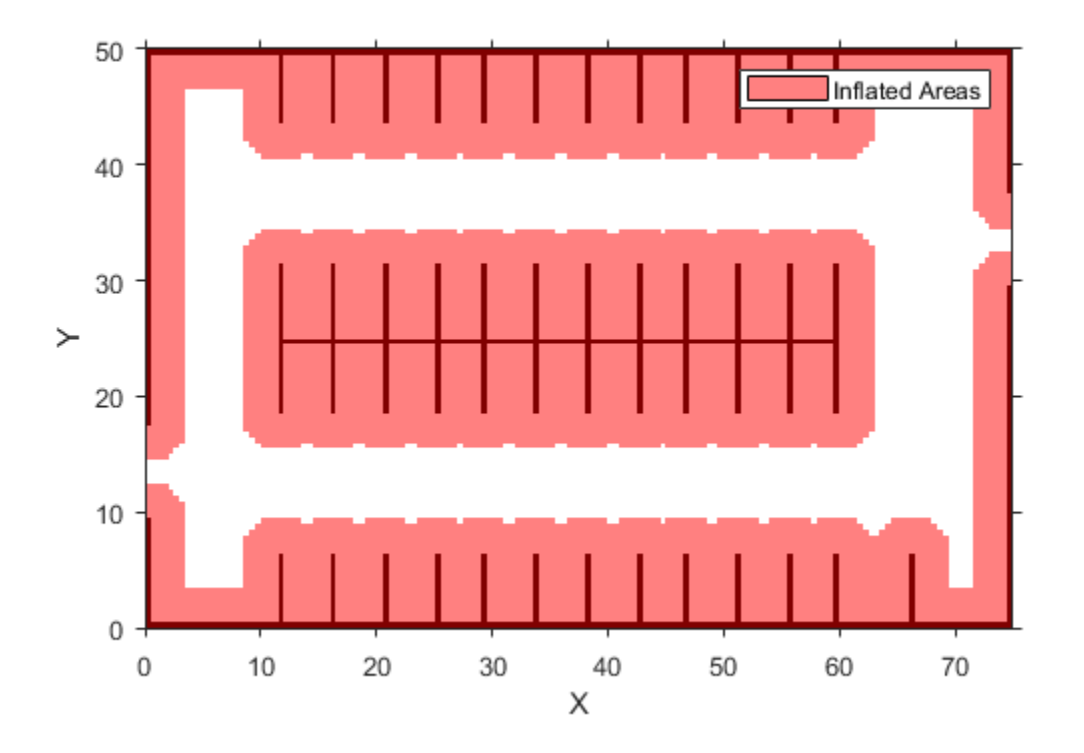

Define start and goal poses for the vehicle as [*x*, *y*, *Θ*] vectors. World units for the (*x*,*y*) locations are in meters. World units for the *Θ* orientation angles are in degrees.

startPose =  $[4, 4, 90]$ ; % [meters, meters, degrees] goalPose = [30, 13, 0];

Use a [pathPlannerRRT](#page-1571-0) object to plan a path from the start pose to the goal pose.

```
planner = pathPlannerRRT(costmap);
refPath = plan(planner,startPose,goalPose);
```
Interpolate the vehicle poses every 1 meter along the entire path.

```
lengths = 0 : 1 : refPath. Length;
poses = interpolate(refPath,lengths);
```
Plot the interpolated poses on the costmap.

```
plot(costmap)
hold on
scatter(poses(:,1),poses(:,2),'DisplayName','Interpolated Poses')
hold off
```
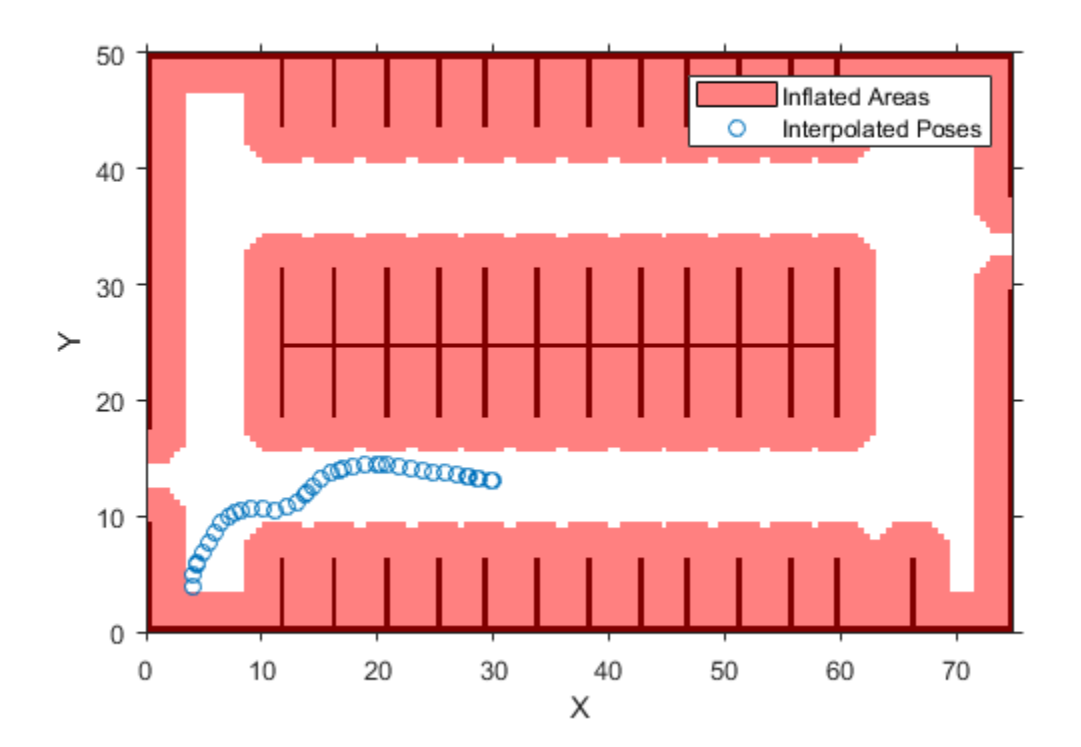

# **Compatibility Considerations**

### **connectingPoses function and driving.Path object properties KeyPoses and NumSegments are not recommended**

*Not recommended starting in R2018b*

The [connectingPoses](#page-802-0) function and the KeyPoses and NumSegments properties of the driving. Path object are not recommended. Instead, use the [interpolate](#page-810-0) function, which returns key poses, connecting poses, transition poses, and direction changes. The KeyPoses and NumSegments properties are no longer relevant. KeyPoses, NumSegments, and connectingPoses will be removed in a future release.

In R2018a, connectingPoses enabled you to obtain intermediate poses either along the entire path or along the path segments that are between key poses (as specified by KeyPoses). Using the interpolate function, you can now obtain intermediate poses at any specified point along the path. The interpolate function also provides transition poses at which changes in direction occur.

### **Update Code**

Remove all instances of KeyPoses and NumSegments and replace all instances of connectingPoses with interpolate. The table shows typical usages of connectingPoses and how to update your code to use interpolate instead. Here, path is a driving. Path object returned by [pathPlannerRRT](#page-1571-0).

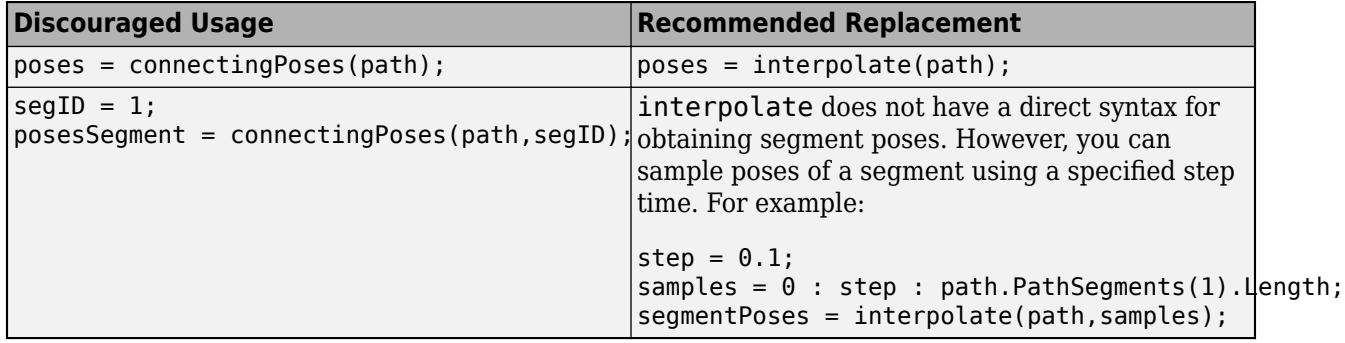

## **Extended Capabilities**

### **C/C++ Code Generation**

Generate C and C++ code using MATLAB® Coder™.

## **See Also**

### **Functions**

[checkPathValidity](#page-370-0) | [interpolate](#page-810-0) | [plan](#page-1579-0) | [plot](#page-805-0) | [smoothPathSpline](#page-524-0)

### **Objects**

[driving.DubinsPathSegment](#page-818-0) | [driving.ReedsSheppPathSegment](#page-821-0) | [pathPlannerRRT](#page-1571-0) | [vehicleCostmap](#page-1587-0)

### **Topics**

"Automated Parking Valet"

### **Introduced in R2018a**

# <span id="page-802-0"></span>**connectingPoses**

**Package:** driving

(Not recommended) Obtain connecting poses along vehicle path

**Note** connectingPoses is not recommended. Use [interpolate](#page-810-0) instead. For more information, see ["Compatibility Considerations"](#page-803-0)

## **Syntax**

```
poses = connectingPoses(path)
poses = connectingPoses(path,segID)
poses = connectingPoses( ___ ,'NumSamples',numSamples)
```
### **Description**

poses = connectingPoses(path) returns the connecting poses that are between the key poses of a vehicle path.

 $poses = connectingPoss(path,segID)$  returns the connecting poses that are along the path segment specified by segID.

poses = connectingPoses( \_\_\_ ,'NumSamples',numSamples) specifies the number of connecting poses to compute between successive key poses, using either of the preceding syntaxes.

### **Input Arguments**

#### **path — Planned vehicle path**

driving.Path object

Planned vehicle path from which to obtain connecting poses, specified as a [driving.Path](#page-796-0) object.

### **segID — ID of path segment**

positive integer

ID of the path segment from which to obtain connecting poses, specified as a positive integer. Each path segment has two successive key poses as its endpoints. segID must be less than the number of segments in the input path.

#### **numSamples — Number of connecting poses to sample**

100 (default) | integer greater than 1

Number of connecting poses to sample from each segment, specified as an integer greater than 1.

```
Example: 'NumSamples',50
```
## <span id="page-803-0"></span>**Output Arguments**

### **poses — Connecting poses**

*m*-by-3 matrix of [*x*, *y*, *Θ*] poses

Connecting poses, returned as an *m*-by-3 matrix of [*x*, *y*, *Θ*] poses. Each row corresponds to a separate pose. *x* and *y* are specified in world coordinates and *Θ* is in degrees. poses includes all key poses.

## **Compatibility Considerations**

### **connectingPoses function and driving.Path object properties KeyPoses and NumSegments are not recommended**

*Not recommended starting in R2018b*

The connectingPoses function and the KeyPoses and NumSegments properties of the driving. Path object are not recommended. Instead, use the [interpolate](#page-810-0) function, which returns key poses, connecting poses, transition poses, and direction changes. The KeyPoses and NumSegments properties are no longer relevant. KeyPoses, NumSegments, and connectingPoses will be removed in a future release.

In R2018a, connectingPoses enabled you to obtain intermediate poses either along the entire path or along the path segments that are between key poses (as specified by KeyPoses). Using the interpolate function, you can now obtain intermediate poses at any specified point along the path. The interpolate function also provides transition poses at which changes in direction occur.

### **Update Code**

Remove all instances of KeyPoses and NumSegments and replace all instances of connectingPoses with interpolate. The table shows typical usages of connectingPoses and how to update your code to use interpolate instead. Here, path is a driving. Path object returned by [pathPlannerRRT](#page-1571-0).

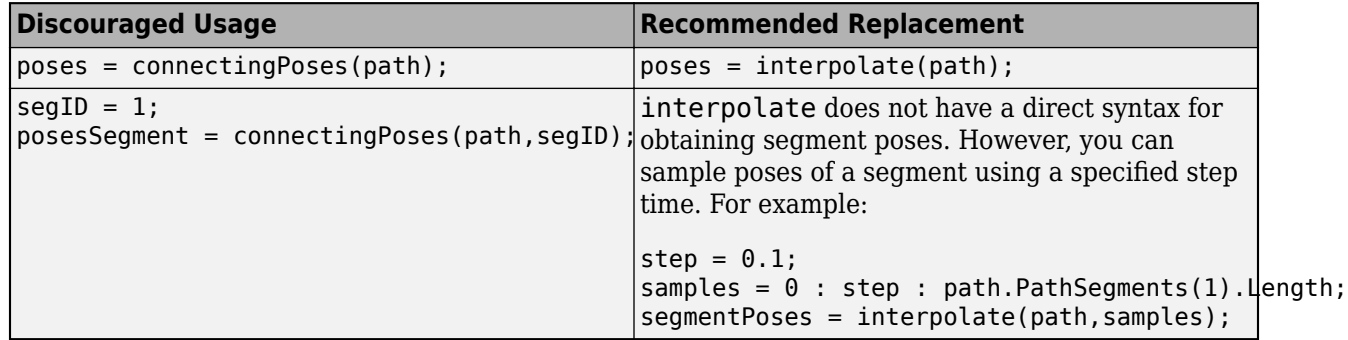

### **See Also**

**Functions**

[checkPathValidity](#page-370-0) | [interpolate](#page-810-0) | [plan](#page-1579-0)

### **Objects**

[driving.Path](#page-796-0) | [pathPlannerRRT](#page-1571-0)

### **Topics**

"Automated Parking Valet"

### **Introduced in R2018a**

# <span id="page-805-0"></span>**plot**

**Package:** driving

Plot planned vehicle path

# **Syntax**

```
plot(refPath)
plot(refPath,Name,Value)
```
# **Description**

plot(refPath) plots the planned vehicle path.

plot(refPath,Name,Value) specifies options using one or more name-value pair arguments. For example, plot(path, 'Vehicle', 'off') plots the path without displaying the vehicle.

# **Examples**

### **Plan Path and Check Its Validity**

Plan a vehicle path through a parking lot by using the optimal rapidly exploring random tree (RRT\*) algorithm. Check that the path is valid, and then plot the transition poses along the path.

Load a costmap of a parking lot. Plot the costmap to see the parking lot and inflated areas for the vehicle to avoid.

```
data = load('parkingLotCostmap.mat');
costmap = data.parkingLotCostmap;
plot(costmap)
```
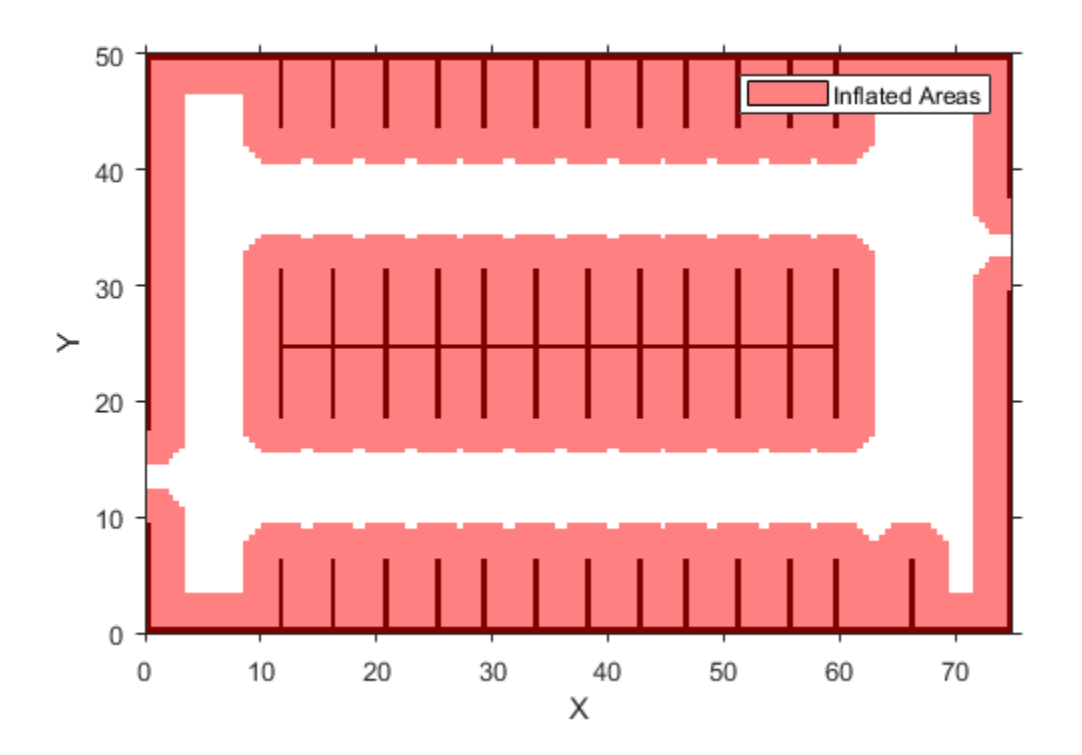

Define start and goal poses for the vehicle as [*x*, *y*, *Θ*] vectors. World units for the (*x*,*y*) locations are in meters. World units for the *Θ* orientation angles are in degrees.

```
startPose = [4, 4, 90]; % [meters, meters, degrees]
goalPose = [30, 13, 0];
```
Use a pathPlannerRRT object to plan a path from the start pose to the goal pose.

```
planner = pathPlannerRRT(costmap);
refPath = plan(planner,startPose,goalPose);
```
Check that the path is valid.

isPathValid = checkPathValidity(refPath,costmap)

```
isPathValid = logical
    1
```
Interpolate the transition poses along the path.

```
transitionPoses = interpolate(refPath);
```
Plot the planned path and the transition poses on the costmap.

```
hold on
plot(refPath,'DisplayName','Planned Path')
scatter(transitionPoses(:,1),transitionPoses(:,2),[],'filled', ...
```
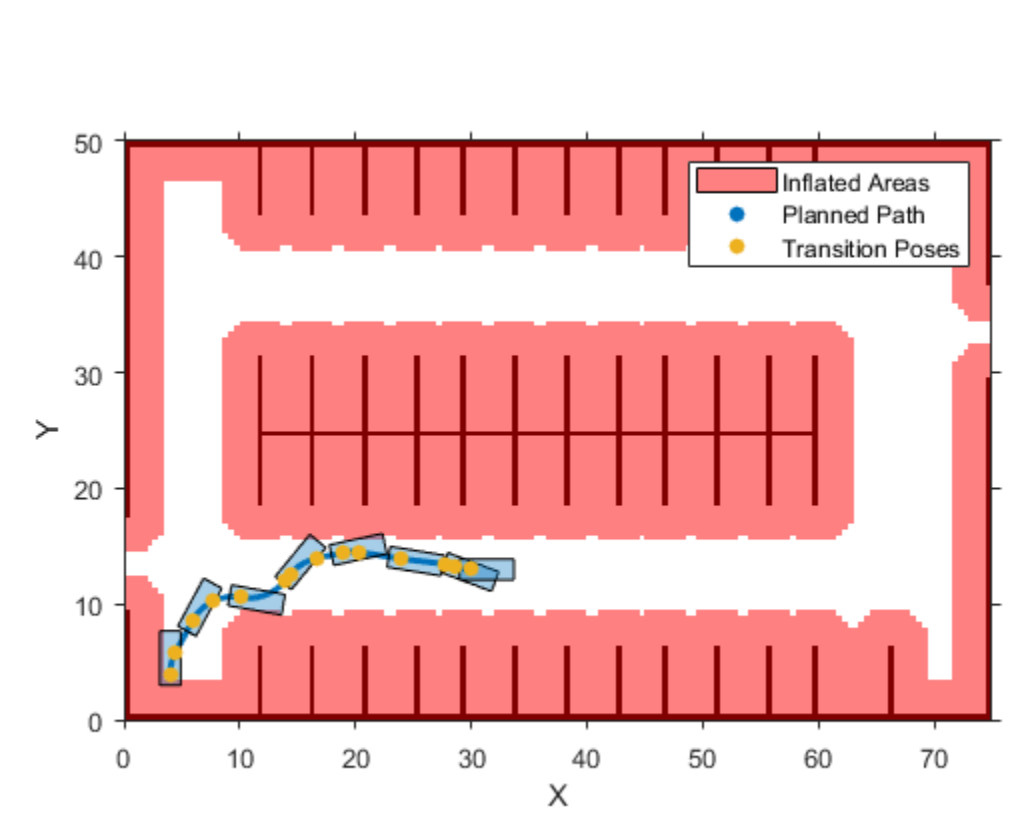

### 'DisplayName','Transition Poses') hold off

### **Input Arguments**

### **refPath — Planned vehicle path**

driving.Path object

Planned vehicle path, specified as a driving. Path object.

### **Name-Value Pair Arguments**

Specify optional comma-separated pairs of Name, Value arguments. Name is the argument name and Value is the corresponding value. Name must appear inside quotes. You can specify several name and value pair arguments in any order as Name1, Value1, ..., NameN, ValueN.

Example: 'Inflation','off'

### **Parent — Axes object**

#### axes object

Axes object in which to draw the plot, specified as the comma-separated pair consisting of 'Parent' and an axes object. If you do not specify Parent, a new figure is created.

### **Vehicle — Display vehicle**

'on' (default) | 'off'

Display vehicle, specified as the comma-separated pair consisting of 'Vehicle' and 'on' or 'off'. Setting this argument to 'on' displays the vehicle along the path.

### **VehicleDimensions — Dimensions of vehicle**

vehicleDimensions object

Dimensions of the vehicle, specified as the comma-separated pair consisting of 'VehicleDimensions' and a [vehicleDimensions](#page-1614-0) object.

### **DisplayName — Name of entry in legend**

'' (default) | character vector | string scalar

Name of the entry in the legend, specified as the comma-separated pair consisting of 'DisplayName' and a character vector or string scalar.

### **Color — Path color**

color name | short color name | RGB triplet

Path color, specified as the comma-separated pair consisting of 'Color' and a color name, short color name, or RGB triplet.

For a custom color, specify an RGB triplet. An RGB triplet is a three-element row vector whose elements specify the intensities of the red, green, and blue components of the color. The intensities must be in the range  $[0,1]$ ; for example,  $[0.4 \ 0.6 \ 0.7]$ . Alternatively, you can specify some common colors by name. This table lists the named color options and the equivalent RGB triplet values.

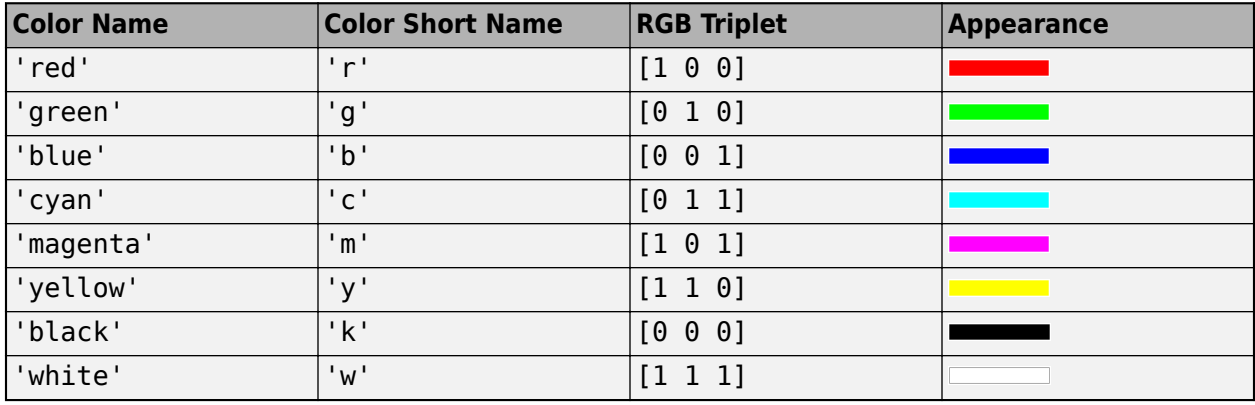

Example: 'Color', [1 0 1]

Example: 'Color','m'

Example: 'Color','magenta'

### **Tag — Tag to identify path**

'' (default) | character vector | string scalar

Tag to identify path, specified as the comma-separated pair consisting of 'Tag' and a character vector or string scalar.

# **See Also**

**Functions** [checkPathValidity](#page-370-0) | [interpolate](#page-810-0) | [plan](#page-1579-0)

**Objects** [driving.Path](#page-796-0) | [pathPlannerRRT](#page-1571-0) | [vehicleDimensions](#page-1614-0)

**Topics** "Automated Parking Valet"

### **Introduced in R2018a**

# <span id="page-810-0"></span>**interpolate**

**Package:** driving

Interpolate poses along planned vehicle path

# **Syntax**

```
poses = interpolate(refPath)
poses = interpolate(refPath,lengths)
[poses, directions] = interpolation()
```
## **Description**

poses = interpolate(refPath) interpolates along the length of a reference path, returning transition poses. For more information, see [Transition Poses on page 4-266](#page-815-0).

poses = interpolate(refPath,lengths) interpolates poses at specified points along the length of the path. In addition to including poses corresponding to specified lengths, poses also includes the transition poses.

[poses,directions] = interpolate( \_\_\_ ) also returns the motion directions of the vehicle at each pose, using inputs from any of the preceding syntaxes.

## **Examples**

### **Plan Path and Check Its Validity**

Plan a vehicle path through a parking lot by using the optimal rapidly exploring random tree (RRT\*) algorithm. Check that the path is valid, and then plot the transition poses along the path.

Load a costmap of a parking lot. Plot the costmap to see the parking lot and inflated areas for the vehicle to avoid.

```
data = load('parkingLotCostmap.mat');
costmap = data.parkingLotCostmap;
plot(costmap)
```
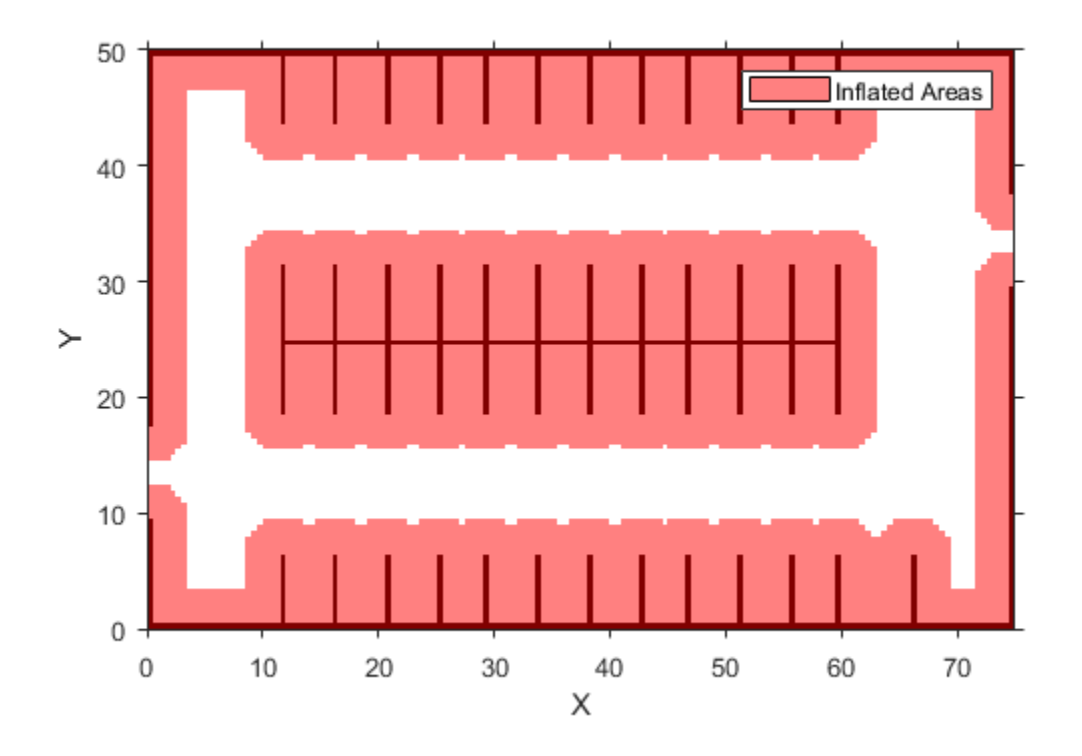

Define start and goal poses for the vehicle as [*x*, *y*, *Θ*] vectors. World units for the (*x*,*y*) locations are in meters. World units for the *Θ* orientation angles are in degrees.

```
startPose = [4, 4, 90]; % [meters, meters, degrees]
goalPose = [30, 13, 0];
```
Use a pathPlannerRRT object to plan a path from the start pose to the goal pose.

```
planner = pathPlannerRRT(costmap);
refPath = plan(planner,startPose,goalPose);
```
Check that the path is valid.

isPathValid = checkPathValidity(refPath,costmap)

```
isPathValid = logical
    1
```
Interpolate the transition poses along the path.

```
transitionPoses = interpolate(refPath);
```
Plot the planned path and the transition poses on the costmap.

```
hold on
plot(refPath,'DisplayName','Planned Path')
scatter(transitionPoses(:,1),transitionPoses(:,2),[],'filled', ...
```
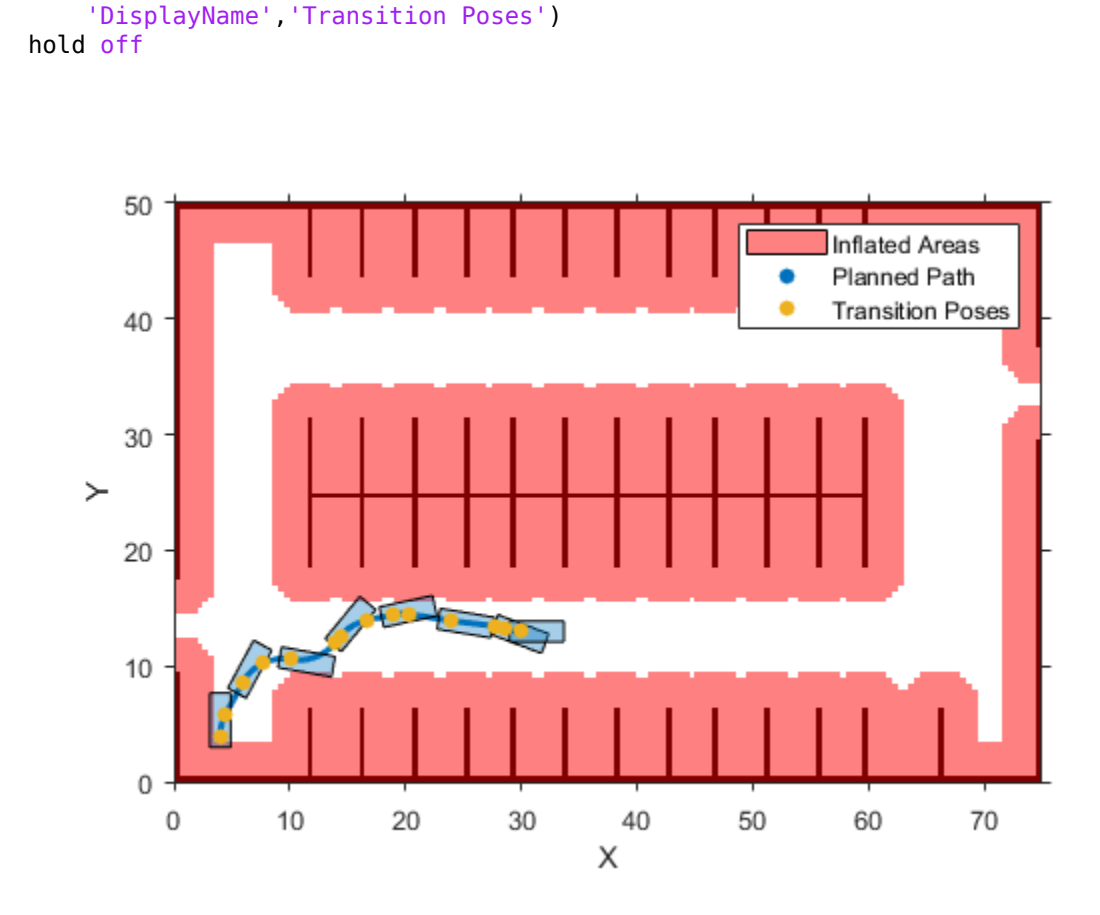

#### **Plan Path and Interpolate Along Path**

Plan a vehicle path through a parking lot by using the rapidly exploring random tree (RRT\*) algorithm. Interpolate the poses of the vehicle at points along the path.

Load a costmap of a parking lot. Plot the costmap to see the parking lot and inflated areas for the vehicle to avoid.

```
data = load('parkingLotCostmap.mat');
costmap = data.parkingLotCostmap;
plot(costmap)
```
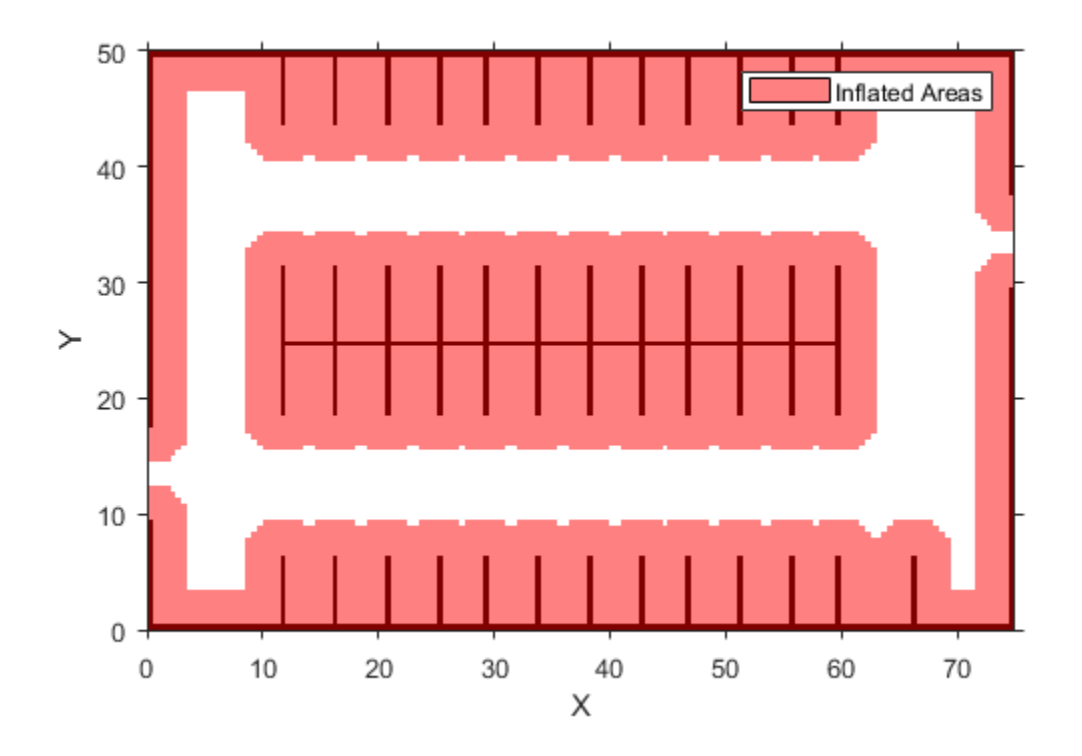

Define start and goal poses for the vehicle as [*x*, *y*, *Θ*] vectors. World units for the (*x*,*y*) locations are in meters. World units for the *Θ* orientation angles are in degrees.

```
startPose = [4, 4, 90]; % [meters, meters, degrees]
goalPose = [30, 13, 0];
```
Use a [pathPlannerRRT](#page-1571-0) object to plan a path from the start pose to the goal pose.

```
planner = pathPlannerRRT(costmap);
refPath = plan(planner,startPose,goalPose);
```
Interpolate the vehicle poses every 1 meter along the entire path.

```
lengths = 0 : 1 : refPath. Length;
poses = interpolate(refPath,lengths);
```
Plot the interpolated poses on the costmap.

```
plot(costmap)
hold on
scatter(poses(:,1),poses(:,2),'DisplayName','Interpolated Poses')
hold off
```
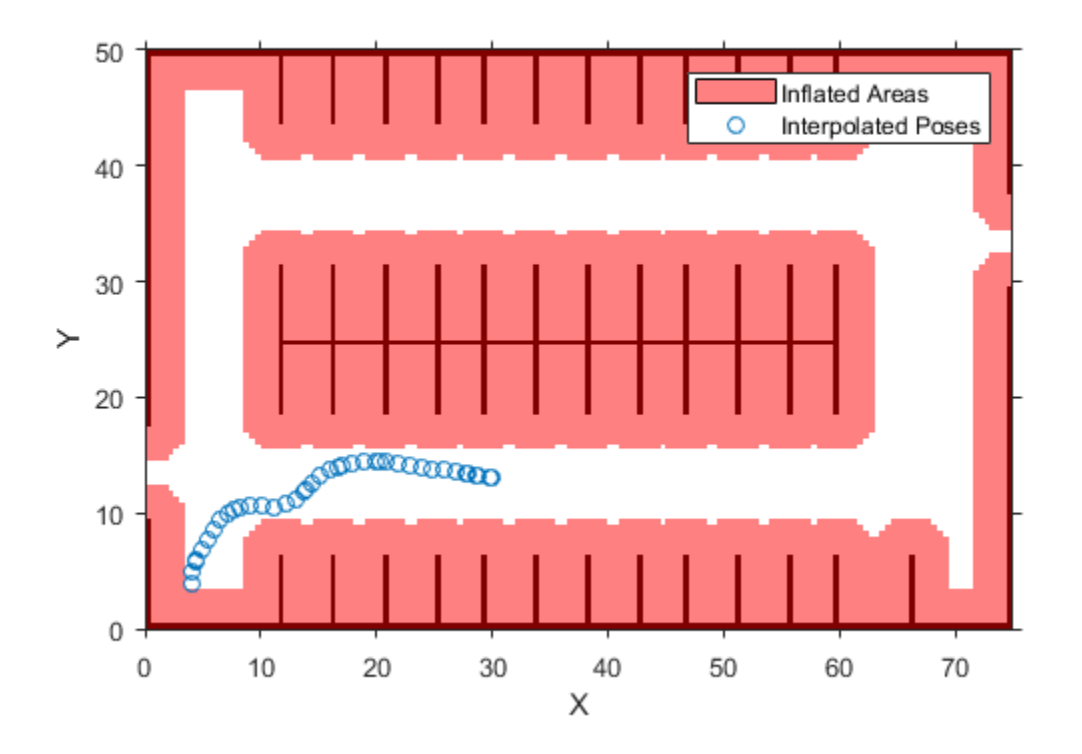

### **Input Arguments**

### **refPath — Planned vehicle path**

driving.Path object

Planned vehicle path, specified as a [driving.Path](#page-796-0) object.

### **lengths — Points along length of path**

real-valued vector

Points along the length of the path, specified as a real-valued vector. Values must be in the range from 0 to the length of the path, as determined by the Length property of refPath. The interpolate function interpolates poses at these specified points. lengths is in world units, such as meters.

Example: poses = interpolate(refPath, $0:0.1$ :refPath.Length) interpolates poses every 0.1 meter along the entire length of the path.

### **Output Arguments**

### **poses — Vehicle poses**

*m*-by-3 matrix of [*x*, *y*, *Θ*] vectors

Vehicle poses along the path, returned as an *m*-by-3 matrix of [*x*, *y*, *Θ*] vectors. *m* is the number of returned poses.

<span id="page-815-0"></span>*x* and *y* specify the location of the vehicle in world units, such as meters. *Θ* specifies the orientation angle of the vehicle in degrees.

poses always includes the transition poses, even if you interpolate only at specified points along the path. If you do not specify the lengths input argument, then poses includes only the transition poses.

#### **directions — Motion directions**

*m*-by-1 vector of 1s (forward motion) and –1s (reverse motion)

Motion directions of vehicle poses, returned as an *m*-by-1 vector of 1s (forward motion) and –1s (reverse motion). *m* is the number of returned poses. Each element of directions corresponds to a row of poses.

### **More About**

### **Transition Poses**

A path is composed of multiple segments that are combinations of motions (for example, left turn, straight, and right turn). Transition poses are vehicle poses corresponding to the end of one motion and the beginning of another motion. They represent points along the path corresponding to a change in the direction or orientation of the vehicle. The interpolate function always returns transition poses, even if you interpolate only at specified points along the path.

The path length between transition poses is given by the MotionLengths property of the path segments. For example, consider the following path, which is a [driving.Path](#page-796-0) object composed of a single Dubins path segment. This segment consists of three motions, as described by the MotionLengths and MotionTypes properties of the segment.

```
Path with properties:
     StartPose: [0 0 0]
      GoalPose: [10 10 0]
  PathSegments: [1x1 driving.DubinsPathSegment]
        Length: 15.11
                           DubinsPathSegment with properties:
                                    StartPose: [0 0 0]
                                      GoalPose: [10 10 0]
                             MinTurningRadius: 4
                                MotionLengths: [4.39 6.32 4.39]
                                  MotionTypes: ["L"
                                                        "S"
                                                                "R"1
                                        Length: 15.11
```
The interpolate function interpolates the following transition poses in this order:

- **1** The initial pose of the vehicle, StartPose.
- **2** The pose after the vehicle turns left ("L") for 4.39 meters at its maximum steering angle.
- **3** The pose after the vehicle goes straight ("S") for 6.32 meters.
- **4** The pose after the vehicle turns right ("R") for 4.39 meters at its maximum steering angle. This pose is also the goal pose, because it is the last pose of the entire path.

The plot shows these transition poses, which are [*x*, *y*, *Θ*] vectors. *x* and *y* specify the location of the vehicle in world units, such as meters. *Θ* specifies the orientation angle of the vehicle in degrees.

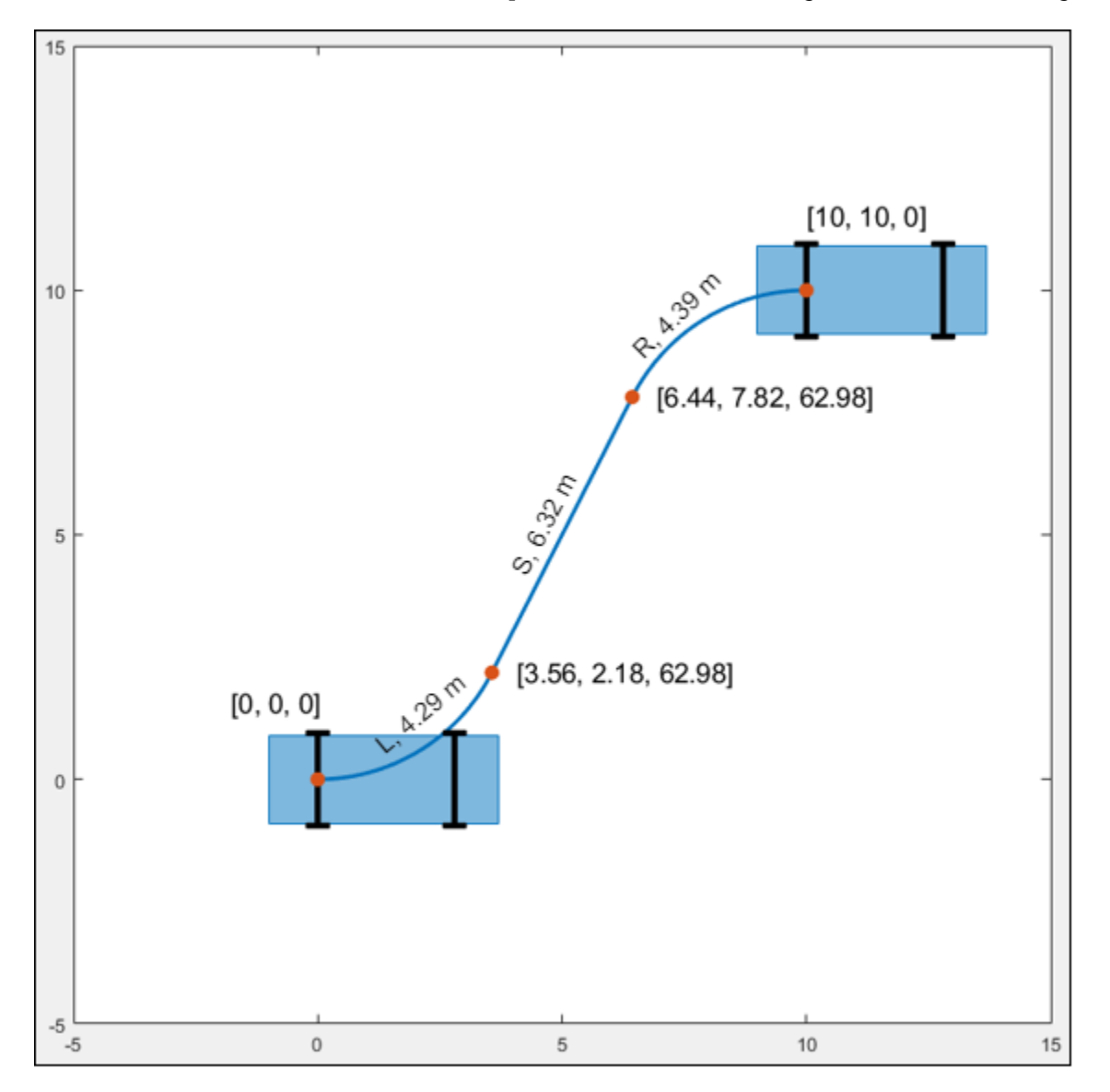

### **Extended Capabilities**

### **C/C++ Code Generation**

Generate C and C++ code using MATLAB® Coder™.

# **See Also**

**Functions** [checkPathValidity](#page-370-0) | [smoothPathSpline](#page-524-0)

**Objects** [driving.Path](#page-796-0) | [pathPlannerRRT](#page-1571-0)

**Topics** "Automated Parking Valet"

**Introduced in R2018b**

# <span id="page-818-0"></span>**driving.DubinsPathSegment**

Dubins path segment

# **Description**

A driving.DubinsPathSegment object represents a segment of a planned vehicle path that was connected using the Dubins connection method [\[1\]](#page-819-0). A Dubins path segment is composed of a sequence of three motions. Each motion is one of these types:

- Straight
- Left turn at the maximum steering angle of the vehicle
- Right turn at the maximum steering angle of the vehicle

A vehicle path composed of Dubins path segments allows motion in the forward direction only.

The driving. DubinsPathSegment objects that represent a path are stored in the PathSegments property of a driving. Path object. These paths are planned by a [pathPlannerRRT](#page-1571-0) object whose ConnectionMethod property is set to 'Dubins'.

## **Properties**

### **StartPose — Initial pose of vehicle**

[*x*, *y*, *Θ*] vector

This property is read-only.

Initial pose of the vehicle at the start of the path segment, specified as an [*x*, *y*, *Θ*] vector. *x* and *y* are in world units, such as meters. *Θ* is in degrees.

### **GoalPose — Goal pose of vehicle**

[*x*, *y*, *Θ*] vector

This property is read-only.

Goal pose of the vehicle at the end of the path segment, specified as an [*x*, *y*, *Θ*] vector. *x* and *y* are in world units, such as meters. *Θ* is in degrees.

### **MinTurningRadius — Minimum turning radius of vehicle**

positive real scalar

This property is read-only.

Minimum turning radius of the vehicle, in world units, specified as a positive real scalar. This value corresponds to the radius of the turning circle at the maximum steering angle of the vehicle.

### **MotionLengths — Length of each motion**

three-element real-valued vector

This property is read-only.

<span id="page-819-0"></span>Length of each motion in the path segment, in world units, specified as a three-element real-valued vector. Each motion length corresponds to a motion type specified in MotionTypes.

### **MotionTypes — Type of each motion**

three-element string array

This property is read-only.

Type of each motion in the path segment, specified as a three-element string array. Valid values are shown in this table.

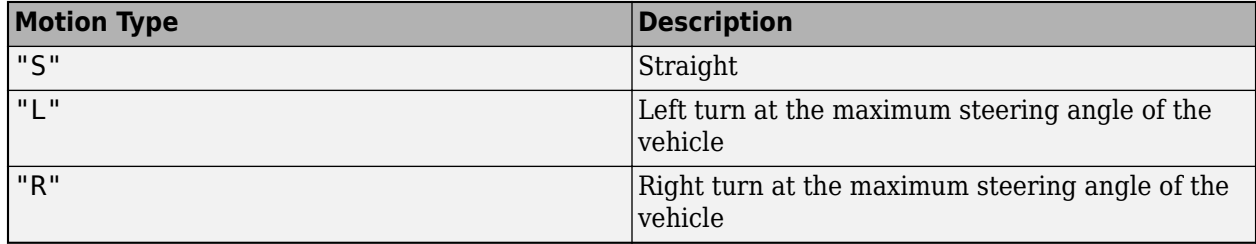

Each motion type corresponds to a motion length specified in MotionLengths.

```
Example: ["R" "S" "R"]
```
#### **Length — Length of path segment**

positive real scalar

This property is read-only.

Length of the path segment, in world units, specified as a positive real scalar.

### **References**

[1] Shkel, Andrei M., and Vladimir Lumelsky. "Classification of the Dubins Set." *Robotics and Autonomous Systems*. Vol. 34, Number 4, 2001, pp. 179–202.

### **Extended Capabilities**

### **C/C++ Code Generation**

Generate C and C++ code using MATLAB® Coder™.

Usage notes and limitations:

• Only one-dimensional indexing is supported.

### **See Also**

#### **Objects**

[driving.Path](#page-796-0) | [driving.ReedsSheppPathSegment](#page-821-0) | [pathPlannerRRT](#page-1571-0)

#### **Topics**

"Automated Parking Valet"

**Introduced in R2018b**

# <span id="page-821-0"></span>**driving.ReedsSheppPathSegment**

Reeds-Shepp path segment

# **Description**

A driving.ReedsSheppPathSegment object represents a segment of a planned vehicle path that was connected using the Reeds-Shepp connection method [\[1\]](#page-823-0). A Reeds-Shepp path segment is composed of a sequence of three to five motions. Each motion is one of these types:

- Straight (forward or reverse)
- Left turn at the maximum steering angle of the vehicle (forward or reverse)
- Right turn at the maximum steering angle of the vehicle (forward or reverse)

The driving. ReedsSheppPathSegment objects that represent a path are stored in the PathSegments property of a driving. Path object. These paths are planned by a [pathPlannerRRT](#page-1571-0) object whose ConnectionMethod property is set to 'Dubins'.

### **Properties**

### **StartPose — Initial pose of vehicle**

[*x*, *y*, *Θ*] vector

This property is read-only.

Initial pose of the vehicle at the start of the path segment, specified as an [*x*, *y*, *Θ*] vector. *x* and *y* are in world units, such as meters. *Θ* is in degrees.

### **GoalPose — Goal pose of vehicle**

[*x*, *y*, *Θ*] vector

This property is read-only.

Goal pose of the vehicle at the end of the path segment, specified as an [*x*, *y*, *Θ*] vector. *x* and *y* are in world units, such as meters. *Θ* is in degrees.

### **MinTurningRadius — Minimum turning radius of vehicle**

positive real scalar

This property is read-only.

Minimum turning radius of the vehicle, in world units, specified as a positive real scalar. This value corresponds to the radius of the turning circle at the maximum steering angle of the vehicle.

### **MotionLengths — Length of each motion**

five-element real-valued vector

This property is read-only.

Length of each motion in the path segment, in world units, specified as a five-element real-valued vector. Each motion length corresponds to a motion type specified in MotionTypes and a motion direction specified in MotionDirections.

When a path segment requires fewer than five motions, the remaining MotionLengths elements are set to 0. The remaining MotionTypes elements are set to "N" (no motion).

### **MotionTypes — Type of each motion**

five-element string array

This property is read-only.

Type of each motion in the path segment, specified as a five-element string array. Valid values are shown in this table.

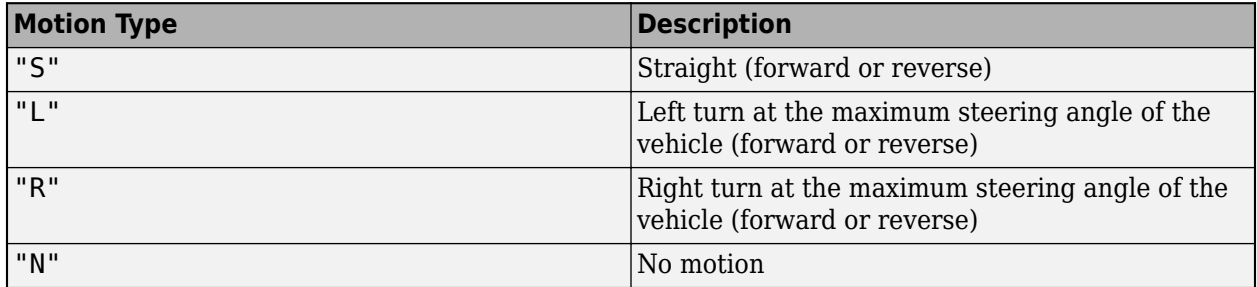

MotionTypes contains a minimum of three motions, specified as a combination of "S", "L", and "R" elements. If a path segment has fewer than five motions, the remaining elements of MotionTypes are "N" (no motion).

Each motion type corresponds to a motion length specified in MotionLengths and a motion direction specified in MotionDirections.

Example: ["R" "S" "R" "L" "N"]

### **MotionDirections — Direction of each motion**

five-element vector of 1s (forward motion) and –1s (reverse motion)

This property is read-only.

Direction of each motion in the path segment, specified as a five-element vector of 1s (forward motion) and –1s (reverse motion). Each motion direction corresponds to a motion length specified in MotionLengths and a motion type specified in MotionTypes.

When no motion occurs, that is, when a MotionTypes value is "N", then the corresponding MotionDirections element is 1.

Example:  $[-1 \ 1 \ -1 \ 1 \ 1]$ 

### **Length — Length of path segment**

positive real scalar

This property is read-only.

Length of the path segment, in world units, specified as a positive real scalar.

# <span id="page-823-0"></span>**References**

[1] Reeds, J. A., and L. A. Shepp. "Optimal Paths for a Car That Goes Both Forwards and Backwards." *3DcLc Journal of Mathematics*. Vol. 145, Number 2, 1990, pp. 367–393.

# **Extended Capabilities**

### **C/C++ Code Generation**

Generate C and C++ code using MATLAB® Coder™.

Usage notes and limitations:

• Only one-dimensional indexing is supported.

# **See Also**

**Objects** [driving.DubinsPathSegment](#page-818-0) | [driving.Path](#page-796-0) | [pathPlannerRRT](#page-1571-0)

**Topics** "Automated Parking Valet"

### **Introduced in R2018b**

# <span id="page-824-0"></span>**drivingScenario**

Create driving scenario

# **Description**

The drivingScenario object represents a 3-D arena containing roads, vehicles, pedestrians, and other aspects of a driving scenario. Use this object to model realistic traffic scenarios and to generate synthetic detections for testing controllers or sensor fusion algorithms.

- To add roads, use the [road](#page-1012-0) function. To specify lanes in the roads, create a [lanespec](#page-1080-0) object. You can also import roads from a third-party road network by using the [roadNetwork](#page-1039-0) function.
- To add actors (cars, pedestrians, bicycles, and so on), use the [actor](#page-884-0) function. To add actors with properties designed specifically for vehicles, use the [vehicle](#page-899-0) function. To add barriers, use the [barrier](#page-935-0) function. All actors, including vehicles and barriers, are modeled as cuboids (box shapes).
- To simulate a scenario, call the [advance](#page-838-0) function in a loop, which advances the simulation one time step at a time.

You can also create driving scenarios interactively by using the **[Driving Scenario Designer](#page-16-0)** app. In addition, you can export drivingScenario objects from the app to produce scenario variations for use in either the app or in Simulink. For more details, see "Create Driving Scenario Variations Programmatically".

# **Creation**

# **Syntax**

```
scenario = drivingScenario
scenario = drivingScenario(Name, Value)
```
### **Description**

```
scenario = drivingScenario creates an empty driving scenario.
```

```
scenario = drivingScenario(Name,Value) sets the SampleTime, StopTime, and
GeoReference properties using name-value pairs. For example,
drivingScenario('GeoReference', [42.3 -71.0 0]) sets the geographic origin of the scene
to a latitude-longitude coordinate of (42.3, –71.0) and an altitude of 0.
```
## **Properties**

### **SampleTime — Time interval between scenario simulation steps**

0.01 (default) | positive real scalar

Time interval between scenario simulation steps, specified as a positive real scalar. Units are in seconds.

Example: 1.5

### **StopTime — End time of simulation**

Inf (default) | positive real scalar

End time of simulation, specified as a positive real scalar. Units are in seconds. The default StopTime of Inf causes the simulation to end when the first actor reaches the end of its trajectory.

Example: 60.0

### **SimulationTime — Current time of simulation**

positive real scalar

This property is read-only.

Current time of the simulation, specified as a positive real scalar. To reset the time to zero, call the [restart](#page-875-0) function. Units are in seconds.

#### **IsRunning — Simulation state**

true | false

This property is read-only.

Simulation state, specified as true or false. If the simulation is running, IsRunning is true.

#### **Actors — Actors and vehicles contained in scenario**

heterogeneous array of Actor and Vehicle objects

This property is read-only.

Actors and vehicles contained in the scenario, specified as a heterogeneous array of Actor and Vehicle objects. To add actors and vehicles to a driving scenario, use the [actor](#page-884-0) and [vehicle](#page-899-0) functions.

### **Barriers — Barriers contained in the scenario**

heterogeneous array of Barrier objects

Barriers contained in the scenario, specified as a heterogeneous array of Barrier objects. To add barriers to a driving scenario, use the [barrier](#page-935-0) function.

#### **GeoReference — Geographic coordinates of road network origin**

three-element numeric row vector of form [lat, lon, alt]

This property is read-only.

Geographic coordinates of the road network origin, specified as a three-element numeric row vector of the form [lat, lon, alt], where:

- lat is the latitude of the coordinate in degrees.
- lon is the longitude of the coordinate in degrees.
- alt is the altitude of the coordinate in meters.

These values are with respect to the WGS84 reference ellipsoid, which is a standard ellipsoid used by GPS data.

You can set GeoReference when you create the driving scenario. The [roadNetwork](#page-1039-0) function also sets this property when you import roads into an empty driving scenario.

- If you import roads by specifying coordinates, then the roadNetwork function sets GeoReference to the first (or only) specified coordinate.
- If you import roads by specifying a region or map file, then the roadNetwork sets GeoReference to the center point of the region or map.

The roadNetwork function overrides any previously set GeoReference value.

In the **[Driving Scenario Designer](#page-16-0)** app, when you import map data and export a drivingScenario object, the GeoReference property of that object is set to the geographic reference of the app scenario.

By specifying these coordinates as the origin in the [latlon2local](#page-541-0) function, you can the convert geographic coordinates of a driving route into the local coordinates of a driving scenario. Then, you can specify this converted route as a vehicle trajectory in the scenario.

If your driving scenario does not use geographic coordinates, then GeoReference is an empty array, [].

### **Object Functions**

### **Scenarios**

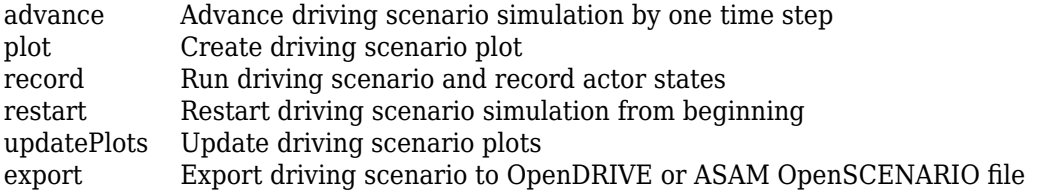

### **Actors**

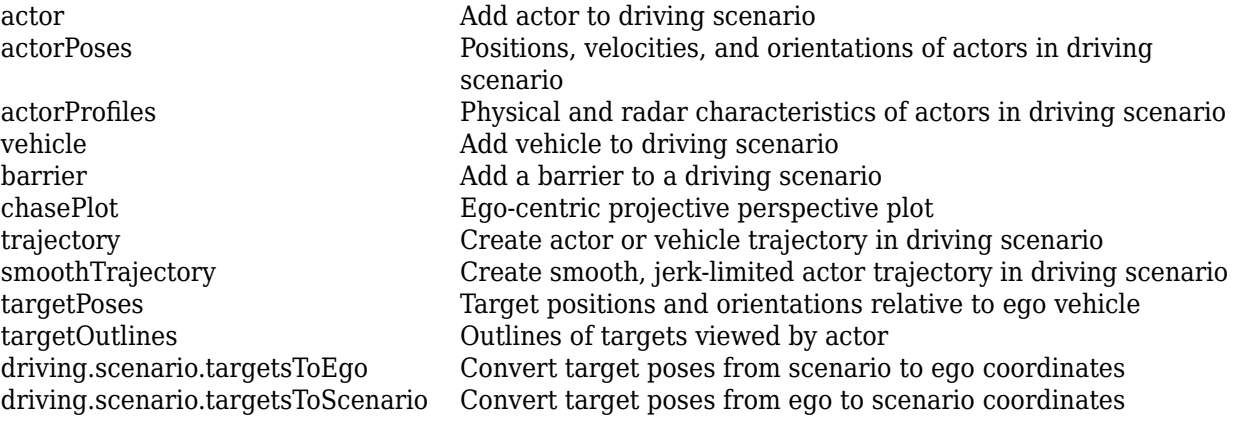

### **Roads**

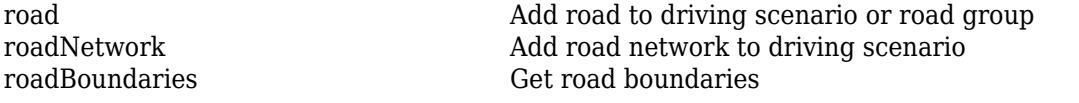

[driving.scenario.roadBoundariesToEgo](#page-1070-0) Convert road boundaries to ego vehicle coordinates

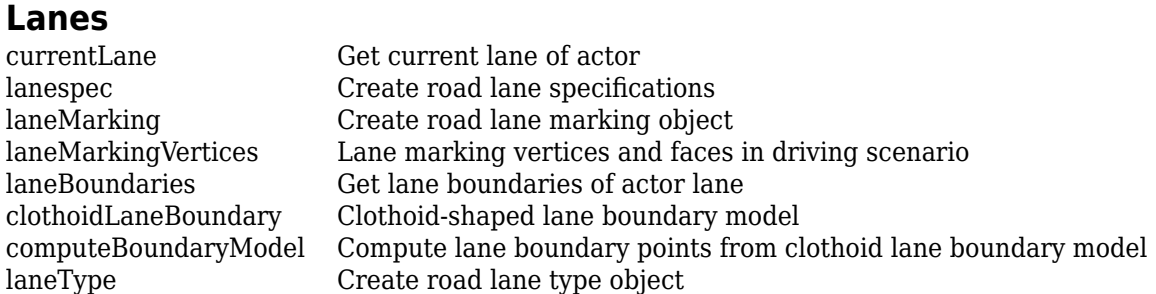

### **Examples**

#### **Create Driving Scenario with Multiple Actors and Roads**

Create a driving scenario containing a curved road, two straight roads, and two actors: a car and a bicycle. Both actors move along the road for 60 seconds.

Create the driving scenario object.

```
scenario = drivingScenario('SampleTime',0.1','StopTime',60);
```
Create the curved road using road center points following the arc of a circle with an 800-meter radius. The arc starts at 0°, ends at 90°, and is sampled at 5° increments.

```
angs = [0:5:90]';
R = 800;roadcenters = R*[cosd(angs) sind(angs) zeros(size(angs))];
roadwidth = 10;
road(scenario, roadcenters, roadwidth);
```
Add two straight roads with the default width, using road center points at each end.

```
roadcenters = [700 \ 0 \ 0; 100 \ 0 \ 0];
road(scenario,roadcenters)
ans = Road with properties:
            Name: ""
          RoadID: 2
     RoadCenters: [2x3 double]
       RoadWidth: 6
       BankAngle: [2x1 double]
roadcenters = [400 400 0; 0 0 0];
road(scenario, roadcenters)
ans = Road with properties:
            Name: ""
          RoadID: 3
```
```
 RoadCenters: [2x3 double]
   RoadWidth: 6
   BankAngle: [2x1 double]
```
Get the road boundaries.

rbdry = roadBoundaries(scenario);

Add a car and a bicycle to the scenario. Position the car at the beginning of the first straight road.

```
car = vehicle(scenario,'ClassID',1,'Position',[700 0 0], ...
     'Length',3,'Width',2,'Height',1.6);
```
Position the bicycle farther down the road.

```
bicycle = actor(scenario, 'ClassID', 3, 'Position', [706 376 0]', ...
     'Length',2,'Width',0.45,'Height',1.5);
```
Plot the scenario.

```
plot(scenario,'Centerline','on','RoadCenters','on');
title('Scenario');
```
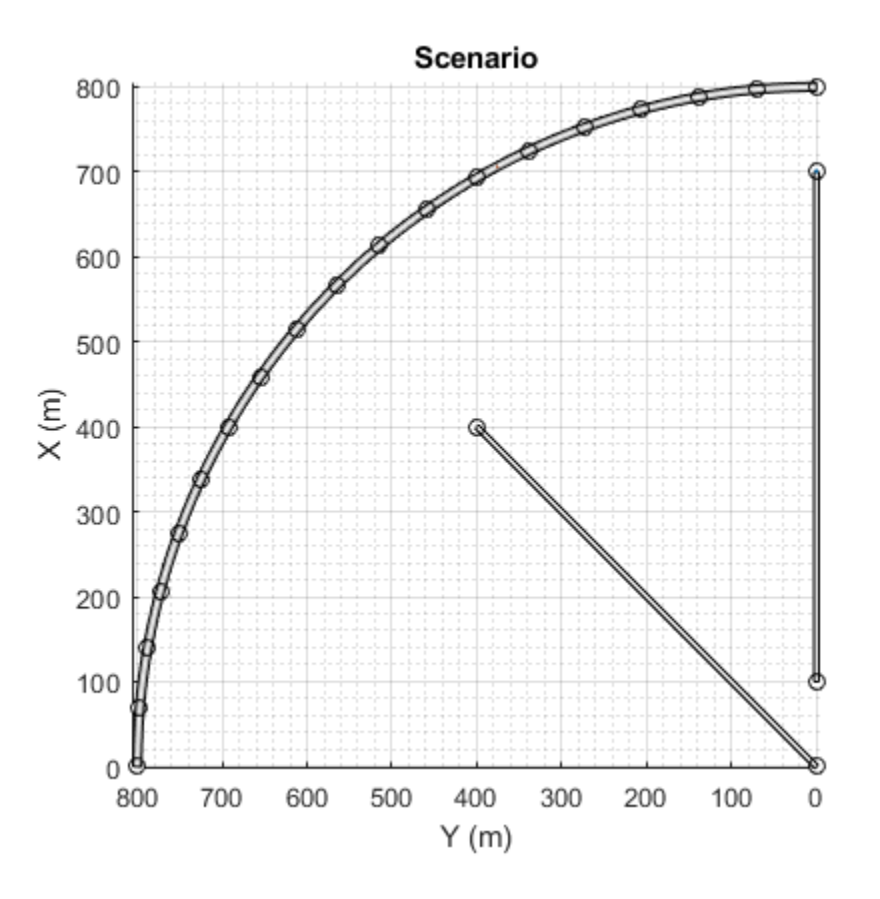

Display the actor poses and profiles.

poses = actorPoses(scenario)

```
poses=2×1 struct array with fields:
     ActorID
     Position
     Velocity
     Roll
     Pitch
     Yaw
     AngularVelocity
```
#### profiles = actorProfiles(scenario)

```
profiles=2×1 struct array with fields:
     ActorID
     ClassID
     Length
     Width
     Height
     OriginOffset
     MeshVertices
     MeshFaces
     RCSPattern
     RCSAzimuthAngles
     RCSElevationAngles
```
#### **Show Target Outlines in Driving Scenario Simulation**

Create a driving scenario and show how target outlines change as the simulation advances.

Create a driving scenario consisting of two intersecting straight roads. The first road segment is 45 meters long. The second straight road is 32 meters long with jersey barriers along both its edges, and intersects the first road. A car traveling at 12.0 meters per second along the first road approaches a running pedestrian crossing the intersection at 2.0 meters per second.

```
scenario = drivingScenario('SampleTime',0.1,'StopTime',1);
road1 = road(scenario, [-10 0 0; 45 -20 0]);road2 = road(scenario, [-10 -10 0; 35 10 0]);barrier(scenario,road1)
barrier(scenario,road1,'RoadEdge','left')
ped = actor(scenario,'ClassID',4,'Length',0.4,'Width',0.6,'Height',1.7);
car = vehicle(scenario,'ClassID',1);
pedspeed = 2.0;carspeed = 12.0;
smoothTrajectory(ped, [15 -3 0; 15 3 0], pedspeed);
smoothTrajectory(car,[-10 -10 0; 35 10 0],carspeed);
```
Create an ego-centric chase plot for the vehicle.

```
chasePlot(car,'Centerline','on')
```
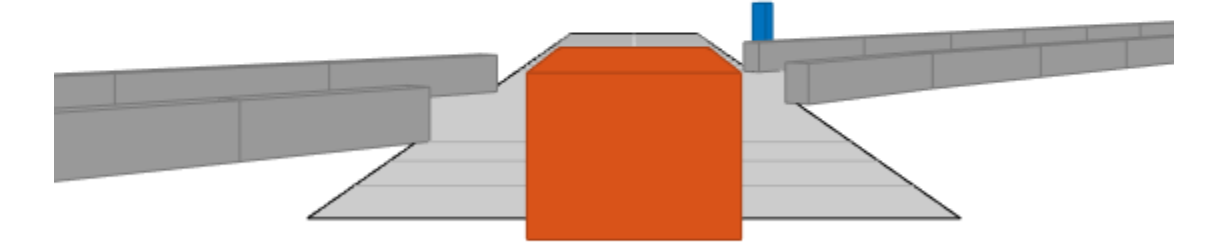

Create an empty bird's-eye plot and add an outline plotter and lane boundary plotter. Then, run the simulation. At each simulation step:

- Update the chase plot to display the road boundaries and target outlines.
- Update the bird's-eye plot to display the updated road boundaries and target outlines. The plot perspective is always with respect to the ego vehicle.

```
bepPlot = birdsEyePlot('XLim',[-50 50],'YLim',[-40 40]);
outlineplotter = outlinePlotter(bepPlot);
laneplotter = laneBoundaryPlotter(bepPlot);
legend('off')
while advance(scenario)
     rb = roadBoundaries(car);
    [position, yaw, length, width, originOffset, color] = targetOutlines(car);
    [bposition,byaw,blength,bwidth,boriginOffset,bcolor,barrierSegments] = targetOutlines(car,'Barriers)
     plotLaneBoundary(laneplotter,rb)
     plotOutline(outlineplotter,position,yaw,length,width, ...
          'OriginOffset',originOffset,'Color',color)
    plotBarrierOutline(outlineplotter,barrierSegments,bposition,byaw,blength,bwidth, ...
          'OriginOffset',boriginOffset,'Color',bcolor)
     pause(0.01)
end
```
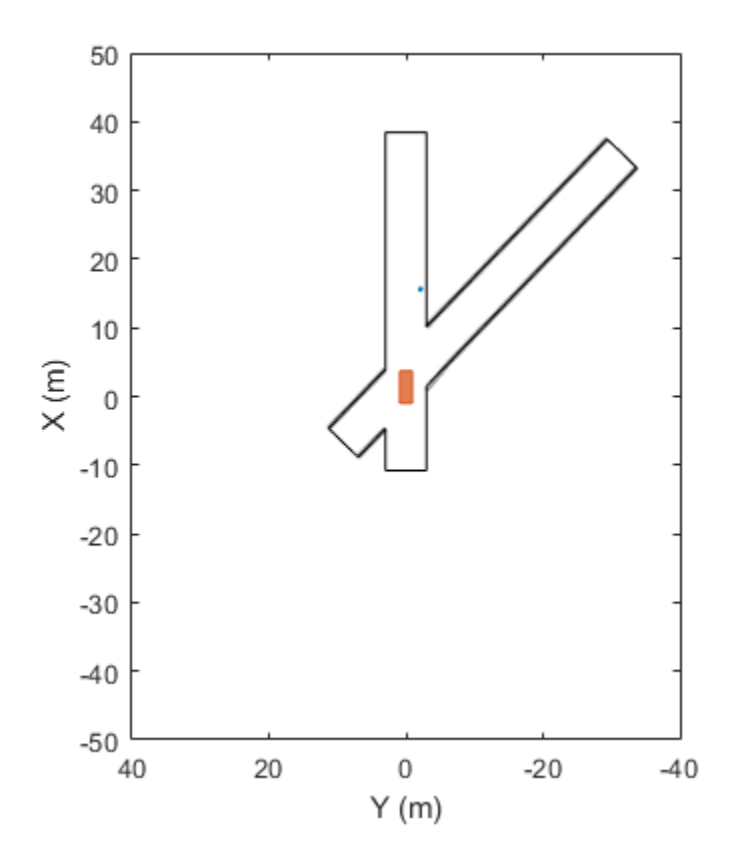

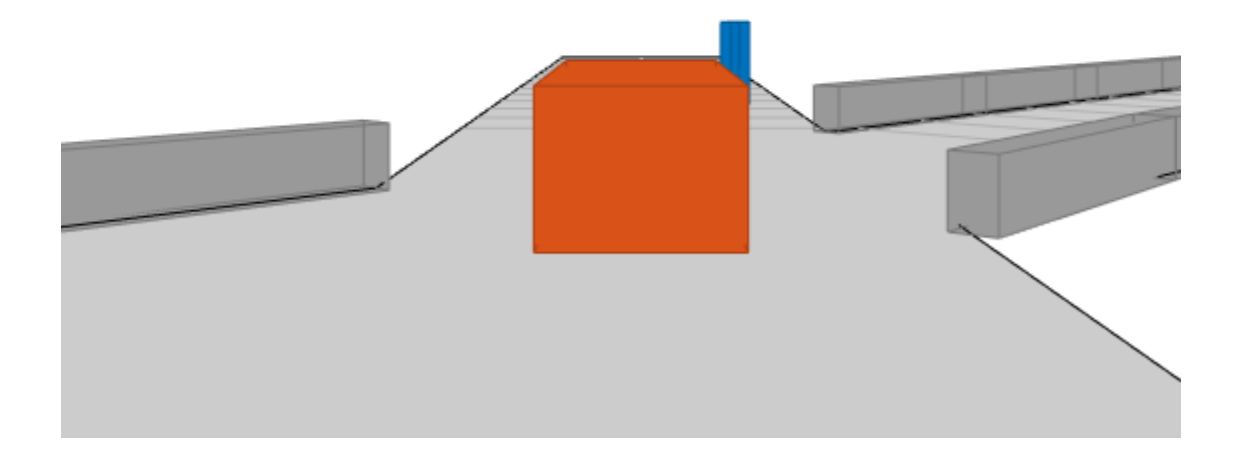

#### **Generate Object and Lane Boundary Detections**

Create a driving scenario containing an ego vehicle and a target vehicle traveling along a three-lane road. Detect the lane boundaries by using a vision detection generator.

scenario = drivingScenario;

Create a three-lane road by using lane specifications.

```
roadCenters = [0 0 0; 60 0 0; 120 30 0];
lspc = lanespec(3);road(scenario,roadCenters,'Lanes',lspc);
```
Specify that the ego vehicle follows the center lane at 30 m/s.

```
egovehicle = vehicle(scenario,'ClassID',1);
egopath = [1.5 0 0; 60 0 0; 111 25 0];
egospeed = 30;
smoothTrajectory(egovehicle,egopath,egospeed);
```
Specify that the target vehicle travels ahead of the ego vehicle at 40 m/s and changes lanes close to the ego vehicle.

```
targetcar = vehicle(scenario,'ClassID',1);
targetpath = [8 2; 60 -3.2; 120 33];
```

```
targetspeed = 40;smoothTrajectory(targetcar,targetpath,targetspeed);
```
Display a chase plot for a 3-D view of the scenario from behind the ego vehicle.

chasePlot(egovehicle)

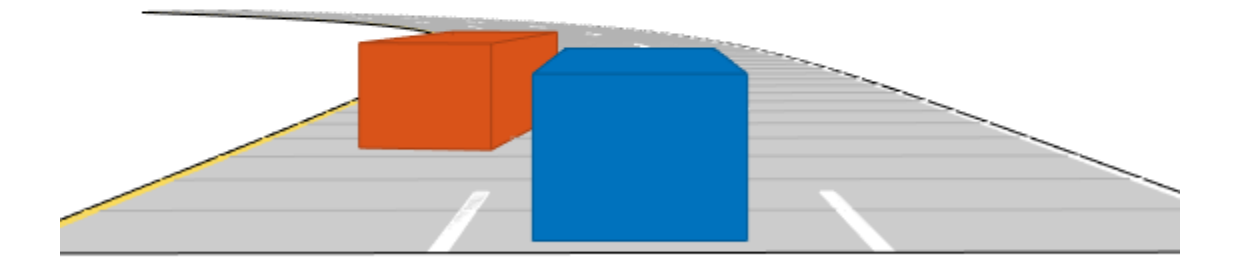

Create a vision detection generator that detects lanes and objects. The pitch of the sensor points one degree downward.

```
visionSensor = visionDetectionGenerator('Pitch',1.0);
visionSensor.DetectorOutput = 'Lanes and objects';
visionSensor.ActorProfiles = actorProfiles(scenario);
```
Run the simulation.

- **1** Create a bird's-eye plot and the associated plotters.
- **2** Display the sensor coverage area.
- **3** Display the lane markings.
- **4** Obtain ground truth poses of targets on the road.
- **5** Obtain ideal lane boundary points up to 60 m ahead.
- **6** Generate detections from the ideal target poses and lane boundaries.
- **7** Display the outline of the target.
- **8** Display object detections when the object detection is valid.

```
9 Display the lane boundary when the lane detection is valid.
```

```
bep = birdsEyePlot('XLim',[0 60],'YLim',[-35 35]);
caPlotter = coverageAreaPlotter(bep,'DisplayName','Coverage area', ...
     'FaceColor','blue');
detPlotter = detectionPlotter(bep,'DisplayName','Object detections');
lmPlotter = laneMarkingPlotter(bep,'DisplayName','Lane markings');
lbPlotter = laneBoundaryPlotter(bep,'DisplayName', ...
     'Lane boundary detections','Color','red');
olPlotter = outlinePlotter(bep);
plotCoverageArea(caPlotter,visionSensor.SensorLocation,...
     visionSensor.MaxRange,visionSensor.Yaw, ...
     visionSensor.FieldOfView(1));
while advance(scenario)
     [lmv,lmf] = laneMarkingVertices(egovehicle);
     plotLaneMarking(lmPlotter,lmv,lmf)
     tgtpose = targetPoses(egovehicle);
    lookaheadDistance = <math>0:0.5:60</math>; lb = laneBoundaries(egovehicle,'XDistance',lookaheadDistance,'LocationType','inner');
    [obdets,nobdets,obValid,lb_dets,nlb_dets,lbValid] = ...
         visionSensor(tgtpose,lb,scenario.SimulationTime);
     [objposition,objyaw,objlength,objwidth,objoriginOffset,color] = targetOutlines(egovehicle);
     plotOutline(olPlotter,objposition,objyaw,objlength,objwidth, ...
          'OriginOffset',objoriginOffset,'Color',color)
     if obValid
        detPos = cellfun(\mathcal{C}(d)d.Measurement(1:2), obdets, 'UniformOutput', false); detPos = vertcat(zeros(0,2),cell2mat(detPos')');
         plotDetection(detPlotter,detPos)
     end
     if lbValid
        plotLaneBoundary(lbPlotter,vertcat(lb dets.LaneBoundaries))
     end
end
```
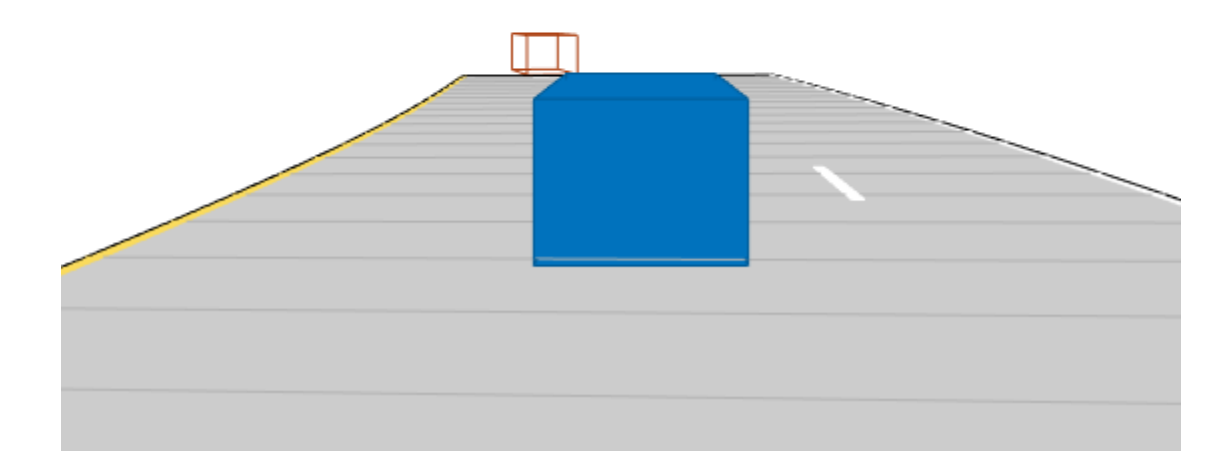

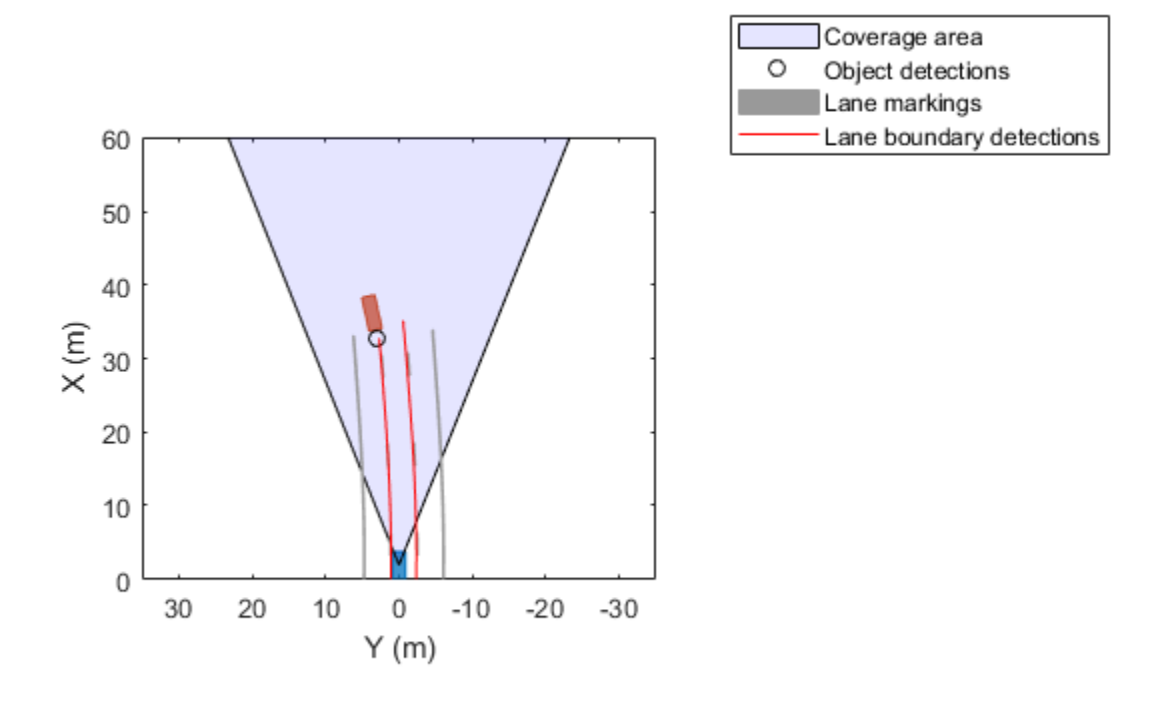

# **Algorithms**

#### **Specify Actor Motion in Driving Scenarios**

To specify the motion of actors in a driving scenario, you can either define trajectories for the actors or specify their motion manually.

#### **Specify Motion Using Trajectory**

The [trajectory](#page-972-0) and [smoothTrajectory](#page-953-0) functions determine actor pose properties based on a set of waypoints and the speeds at which the actor travels between those waypoints. Actor pose properties are position, velocity, roll, pitch, yaw, and angular velocity. With this approach, motion is defined by speed, not velocity, because the trajectory determines the direction of motion.

The [smoothTrajectory](#page-953-0) function additionally determines the acceleration of the actor between waypoints based on the waypoints, speed, and maximum longitudinal jerk.

The actor moves along the trajectory each time the [advance](#page-838-0) function is called. You can manually update actor pose properties at any time during a simulation. However, these properties are overwritten with updated values at the next call to advance.

#### **Specify Motion Manually**

When you specify actor motion manually, setting the velocity or angular velocity properties does not automatically move the actor in successive calls to the [advance](#page-838-0) function. Therefore, you must use

your own motion model to update the position, velocity, and other pose parameters at each simulation time step.

# **See Also**

**Apps [Driving Scenario Designer](#page-16-0)**

### **Objects**

[drivingRadarDataGenerator](#page-728-0) | [insSensor](#page-1910-0) | [lidarPointCloudGenerator](#page-779-0) | [multiObjectTracker](#page-1485-0) | [visionDetectionGenerator](#page-751-0)

## **Topics**

"Create Driving Scenario Variations Programmatically"

"Create Driving Scenario Programmatically"

"Define Road Layouts Programmatically"

"Create Actor and Vehicle Trajectories Programmatically"

"Scenario Generation from Recorded Vehicle Data"

"Coordinate Systems in Automated Driving Toolbox"

### **Introduced in R2017a**

# <span id="page-838-0"></span>**advance**

Advance driving scenario simulation by one time step

# **Syntax**

```
isRunning = advance(scenario)
```
# **Description**

isRunning = advance(scenario) advances a driving scenario simulation by one time step. To specify the step time, use the SampleTime property of the input [drivingScenario](#page-824-0) object, scenario. The function returns the status, isRunning, of the simulation.

# **Examples**

# **Advance Driving Scenario Simulation**

Create a driving scenario. Use the default sample time of 0.01 second.

```
scenario = drivingScenario;
```
Add a straight, 30-meter road to the scenario. The road has two lanes.

```
roadCenters = [0 0; 30 0];road(scenario,roadCenters,'Lanes',lanespec(2));
```
Add a vehicle that travels in the left lane at a constant speed of 30 meters per second. Plot the scenario before running the simulation.

```
v = vehicle(scenario,'ClassID',1);
waypoints = [5 2; 25 2];
speed = 30; % m/ssmoothTrajectory(v,waypoints,speed)
```
plot(scenario)

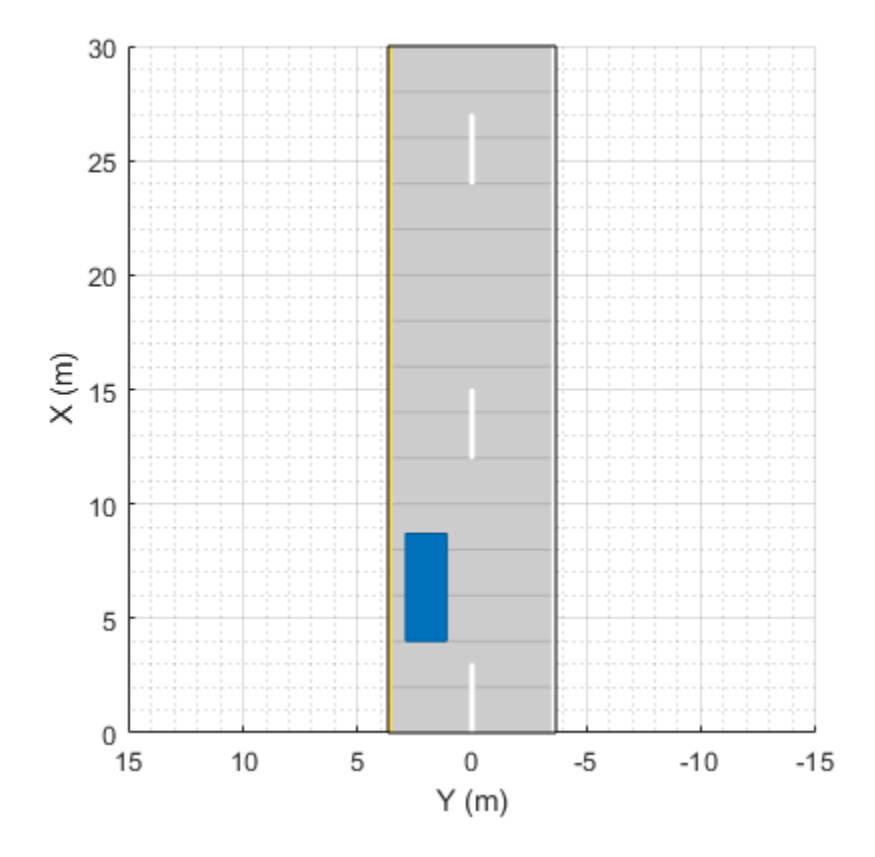

Call the advance function in a loop to advance the simulation one time step at a time. Pause every 0.01 second to observe the motion of the vehicle on the plot.

```
while advance(scenario)
     pause(0.01)
end
```
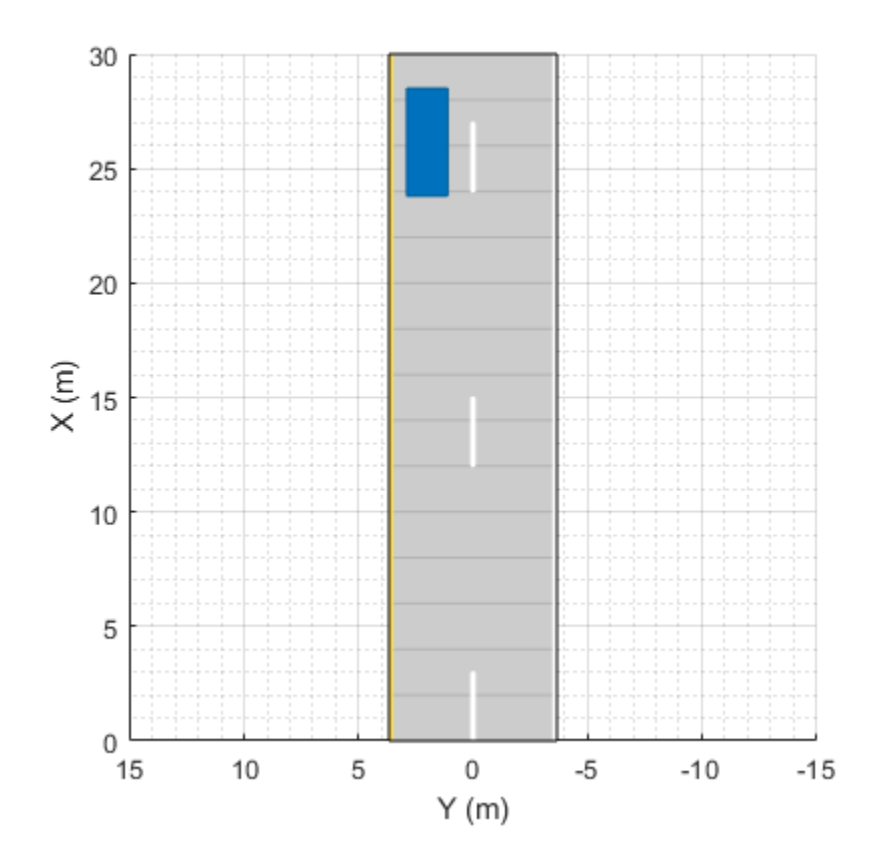

#### **Show Target Outlines in Driving Scenario Simulation**

Create a driving scenario and show how target outlines change as the simulation advances.

Create a driving scenario consisting of two intersecting straight roads. The first road segment is 45 meters long. The second straight road is 32 meters long with jersey barriers along both its edges, and intersects the first road. A car traveling at 12.0 meters per second along the first road approaches a running pedestrian crossing the intersection at 2.0 meters per second.

```
scenario = drivingScenario('SampleTime',0.1,'StopTime',1);
road1 = road(scenario, [-10 0 0; 45 -20 0]);road2 = road(scenario, [-10 -10 0; 35 10 0]);
barrier(scenario,road1)
barrier(scenario,road1,'RoadEdge','left')
ped = actor(scenario, 'ClassID',4, 'Length',0.4, 'Width',0.6, 'Height',1.7);
car = vehicle(scenario,'ClassID',1);
pedspeed = 2.0;carspeed = 12.0;
smoothTrajectory(ped, [15 -3 0; 15 3 0], pedspeed);
smoothTrajectory(car,[-10 -10 0; 35 10 0],carspeed);
```
Create an ego-centric chase plot for the vehicle.

```
chasePlot(car,'Centerline','on')
```
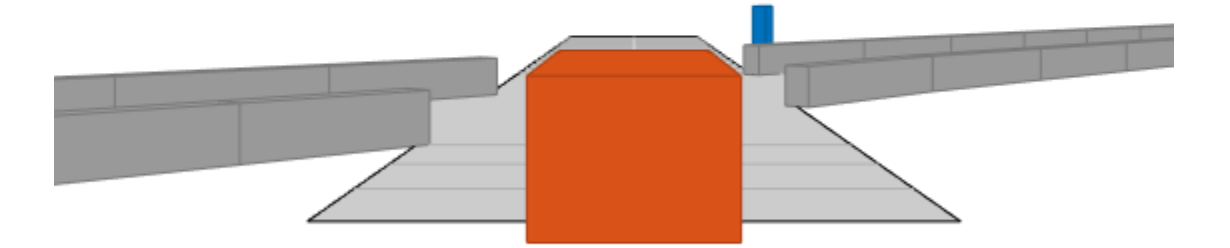

Create an empty bird's-eye plot and add an outline plotter and lane boundary plotter. Then, run the simulation. At each simulation step:

- Update the chase plot to display the road boundaries and target outlines.
- Update the bird's-eye plot to display the updated road boundaries and target outlines. The plot perspective is always with respect to the ego vehicle.

```
bepPlot = birdsEyePlot('XLim',[-50 50],'YLim',[-40 40]);
outlineplotter = outlinePlotter(bepPlot);
laneplotter = laneBoundaryPlotter(bepPlot);
legend('off')
while advance(scenario)
     rb = roadBoundaries(car);
    [position, yaw, length, width, originOffset, color] = targetOutlines(car);
    [bposition,byaw,blength,bwidth,boriginOffset,bcolor,barrierSegments] = targetOutlines(car, 'Barry
     plotLaneBoundary(laneplotter,rb)
     plotOutline(outlineplotter,position,yaw,length,width, ...
          'OriginOffset',originOffset,'Color',color)
    plotBarrierOutline(outlineplotter,barrierSegments,bposition,byaw,blength,bwidth, ...
          'OriginOffset',boriginOffset,'Color',bcolor)
     pause(0.01)
end
```
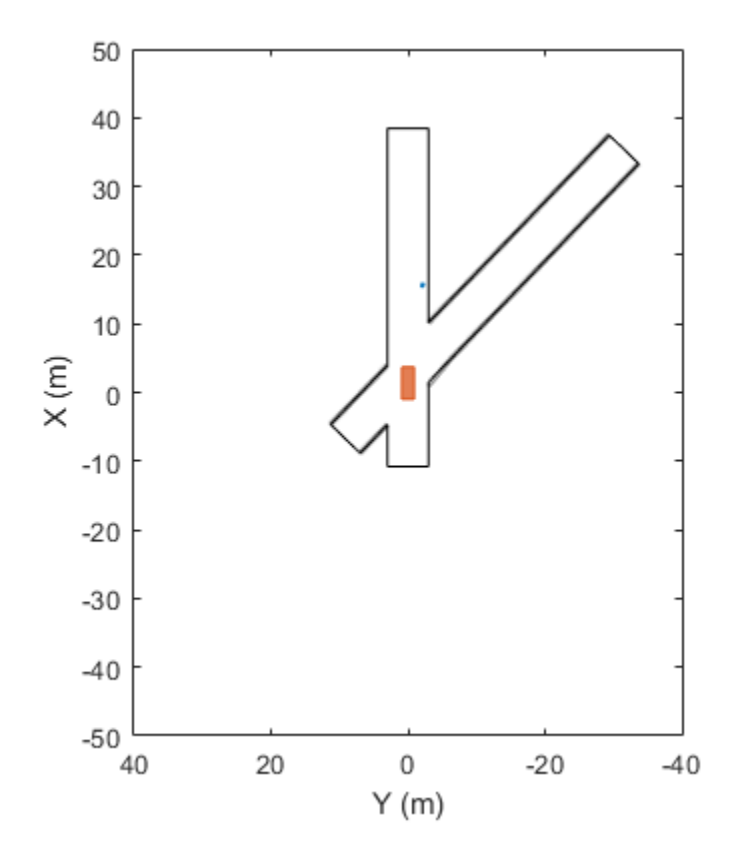

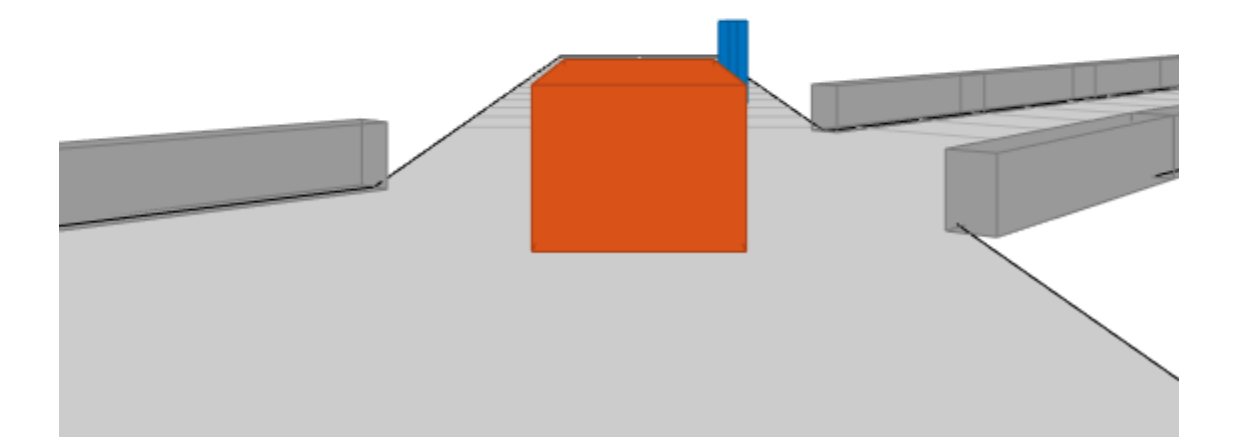

### **Simulate Car Traveling on S-Curve**

Simulate a driving scenario with one car traveling on an S-curve. Create and plot the lane boundaries.

Create the driving scenario with one road having an S-curve.

```
scenario = drivingScenario('StopTime',3);
roadcenters = [-35 \ 20 \ 0; \ -20 \ -20 \ 0; \ 0 \ 0 \ 0; \ 20 \ 0; \ 35 \ -20 \ 0];
```
Create the lanes and add them to the road.

```
lm = [laneMarking('Solid','Color','w'); ...
 laneMarking('Dashed','Color','y'); ...
 laneMarking('Dashed','Color','y'); ...
 laneMarking('Solid','Color','w')];
ls = lanespec(\bar{3}, 'Marking', lm);road(scenario, roadcenters, 'Lanes', ls);
```
Add an ego vehicle and specify its trajectory from its waypoints. By default, the car travels at a speed of 30 meters per second.

```
car = vehicle(scenario, ...
     'ClassID',1, ...
     'Position',[-35 20 0]);
```
waypoints = [-35 20 0; -20 -20 0; 0 0 0; 20 20 0; 35 -20 0]; smoothTrajectory(car,waypoints);

Plot the scenario and corresponding chase plot.

plot(scenario)

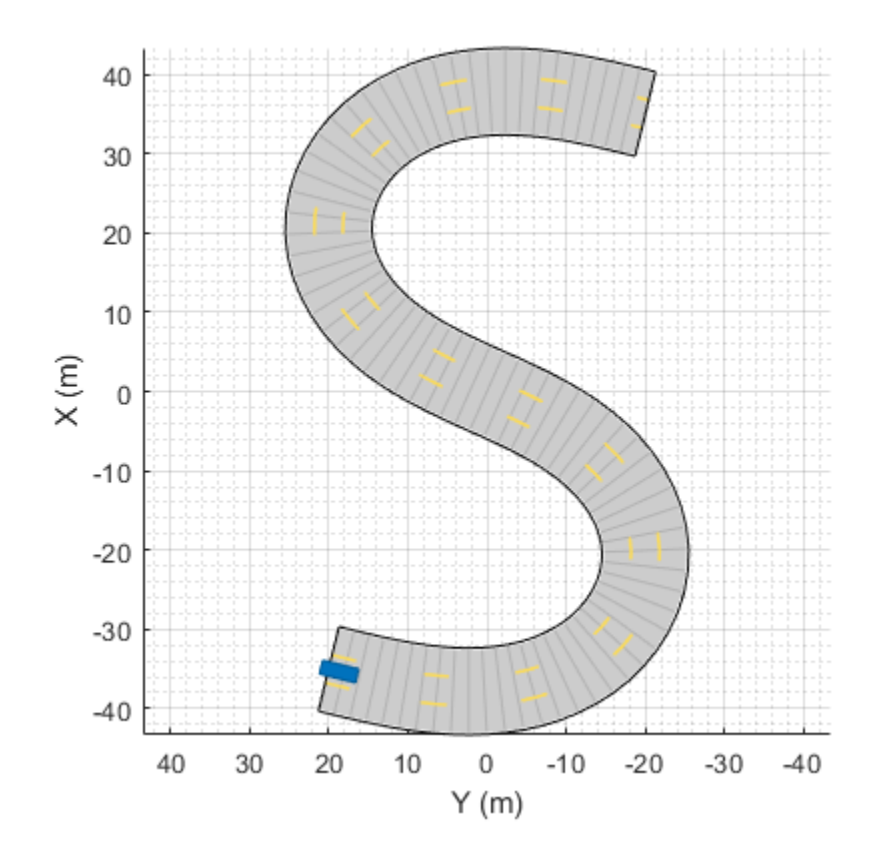

chasePlot(car)

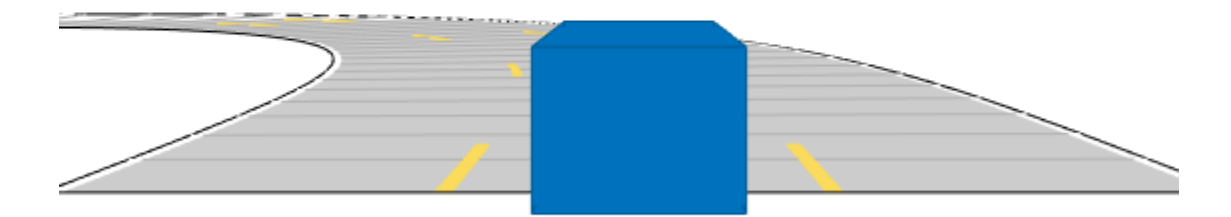

Run the simulation loop.

- **1** Initialize a bird's-eye plot and create an outline plotter, left-lane and right-lane boundary plotters, and a road boundary plotter.
- **2** Obtain the road boundaries and rectangular outlines.
- **3** Obtain the lane boundaries to the left and right of the vehicle.
- **4** Advance the simulation and update the plotters.

```
bep = birdsEyePlot('XLim',[-40 40],'YLim',[-30 30]);
olPlotter = outlinePlotter(bep);
lblPlotter = laneBoundaryPlotter(bep,'Color','r','LineStyle','-');
lbrPlotter = laneBoundaryPlotter(bep,'Color','g','LineStyle','-');
rbsEdgePlotter = laneBoundaryPlotter(bep);
legend('off');
while advance(scenario)
     rbs = roadBoundaries(car);
     [position,yaw,length,width,originOffset,color] = targetOutlines(car);
     lb = laneBoundaries(car,'XDistance',0:5:30,'LocationType','Center', ...
         'AllBoundaries',false);
     plotLaneBoundary(rbsEdgePlotter,rbs)
     plotLaneBoundary(lblPlotter,{lb(1).Coordinates})
     plotLaneBoundary(lbrPlotter,{lb(2).Coordinates})
     plotOutline(olPlotter,position,yaw,length,width, ...
         'OriginOffset',originOffset,'Color',color)
end
```
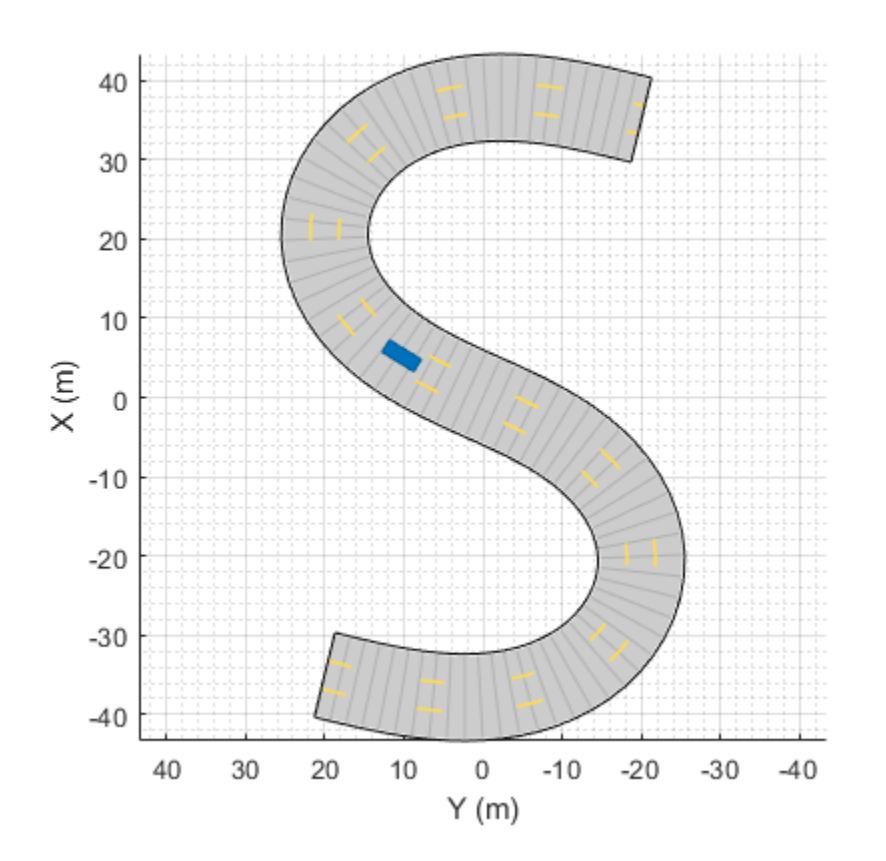

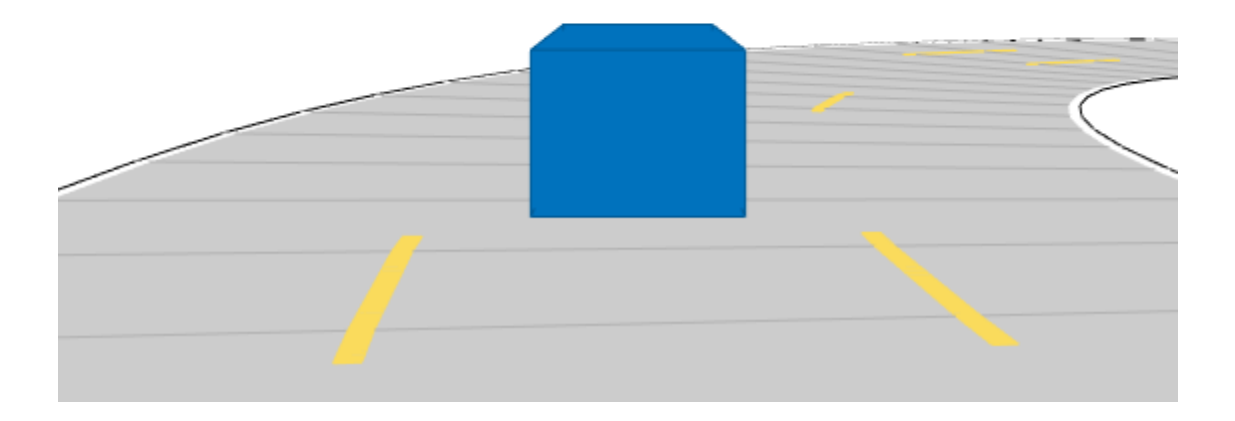

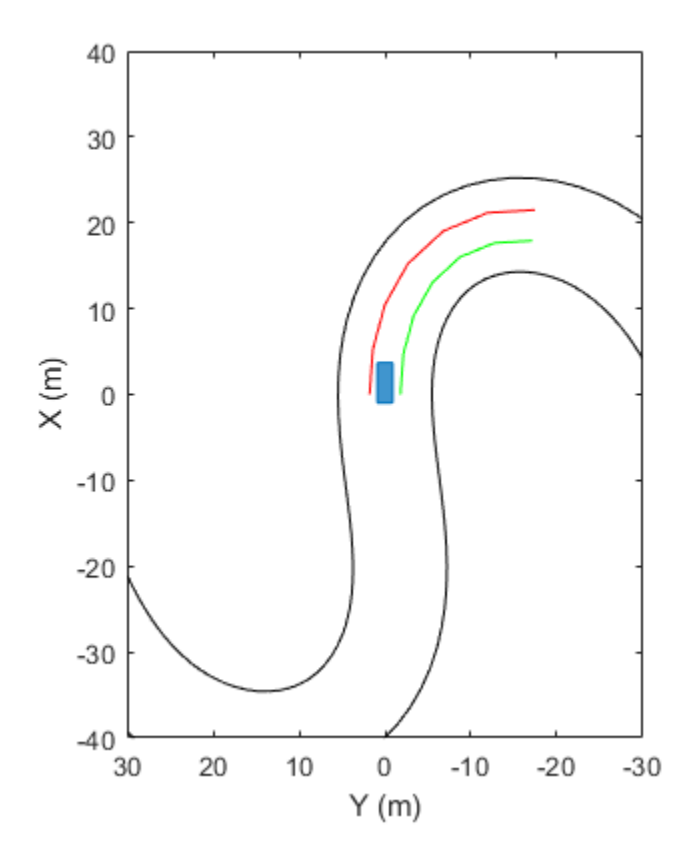

# **Input Arguments**

### **scenario — Driving scenario**

drivingScenario object

Driving scenario, specified as a [drivingScenario](#page-824-0) object.

# **Output Arguments**

### **isRunning — Run state of simulation**

1 | 0

Run state of the simulation, returned as logical 1 (true) or 0 (false).

- If isRunning is 1, the simulation is running.
- If isRunning is 0, the simulation has stopped running.

A simulation runs until at least one of these conditions are met:

- The simulation time exceeds the simulation stop time. To specify the stop time, use the StopTime property of scenario.
- Any actor or vehicle reaches the end of its assigned trajectory. The assigned trajectory is specified by the most recent call to the trajectory function.

The advance function updates actors and vehicles only if they have an assigned trajectory. To update actors and vehicles that have no assigned trajectories, you can set the Position, Velocity, Roll, Pitch, Yaw, or AngularVelocity properties at any time during simulation.

# **See Also**

## **Objects**

[drivingScenario](#page-824-0)

### **Functions**

[chasePlot](#page-942-0) | [plot](#page-861-0) | [record](#page-870-0) | [restart](#page-875-0) | [smoothTrajectory](#page-953-0)

### **Topics**

"Create Driving Scenario Programmatically" "Create Actor and Vehicle Trajectories Programmatically"

#### **Introduced in R2017a**

# **export**

Export driving scenario to OpenDRIVE or ASAM OpenSCENARIO file

# **Syntax**

export(scenario,'OpenDRIVE',filename) export(scenario,'OpenSCENARIO',filename)

# **Description**

export(scenario,'OpenDRIVE',filename) exports the roads, lanes, junctions, and actors in a driving scenario to the OpenDRIVE 1.4H file format, describing the static content of driving scenario. There may be variations between the original scenario and the exported scenario. For details, see ["Limitations" on page 4-307.](#page-856-0)

export(scenario,'OpenSCENARIO',filename) exports the road network, actors, and trajectories in a driving scenario to the ASAM OpenSCENARIO 1.0 file format, describing the dynamic content of driving scenario. Exporting to an ASAM OpenSCENARIO file also exports several data files. For more information, see ["Data Files Exported with ASAM OpenSCENARIO File" on page](#page-860-0) [4-311.](#page-860-0)

# **Examples**

#### **Export OpenStreetMap Road Network to OpenDRIVE File**

Create a driving scenario.

inputScenario = drivingScenario;

Import a OpenStreetMap road network into the driving scenario. For more information about the osm file, see  $[1]$  on page  $4-0$ 

fileName = 'chicago.osm'; roadNetwork(inputScenario,'OpenStreetMap',fileName);

Export to OpenDRIVE file.

fileName = 'chicago.xodr'; export(inputScenario,'OpenDRIVE',fileName);

Warning: There may be minor variation between the actual driving scenario and the exported OpenD

Read the exported OpenDRIVE file by using the [roadNetwork](#page-1039-0) function.

```
scenario = drivingScenario;
roadNetwork(scenario,'OpenDRIVE',fileName);
```
Plot the exported scenario. Notice that the display for the exported road network is flipped along the x and y dimensions and does not have the border lines.

figure plot(inputScenario)

```
zoom(2);
title('Actual Scenario')
                                           Actual Scenario
                300
                200
                100
           \mathsf{Y}\left(\mathsf{m}\right)\,0\,-100-200-200-100\,0\,100
                                                                    200
                                                                              300
                                                  X(m)
```
figure plot(scenario) zoom(2); title('Exported Scenario')

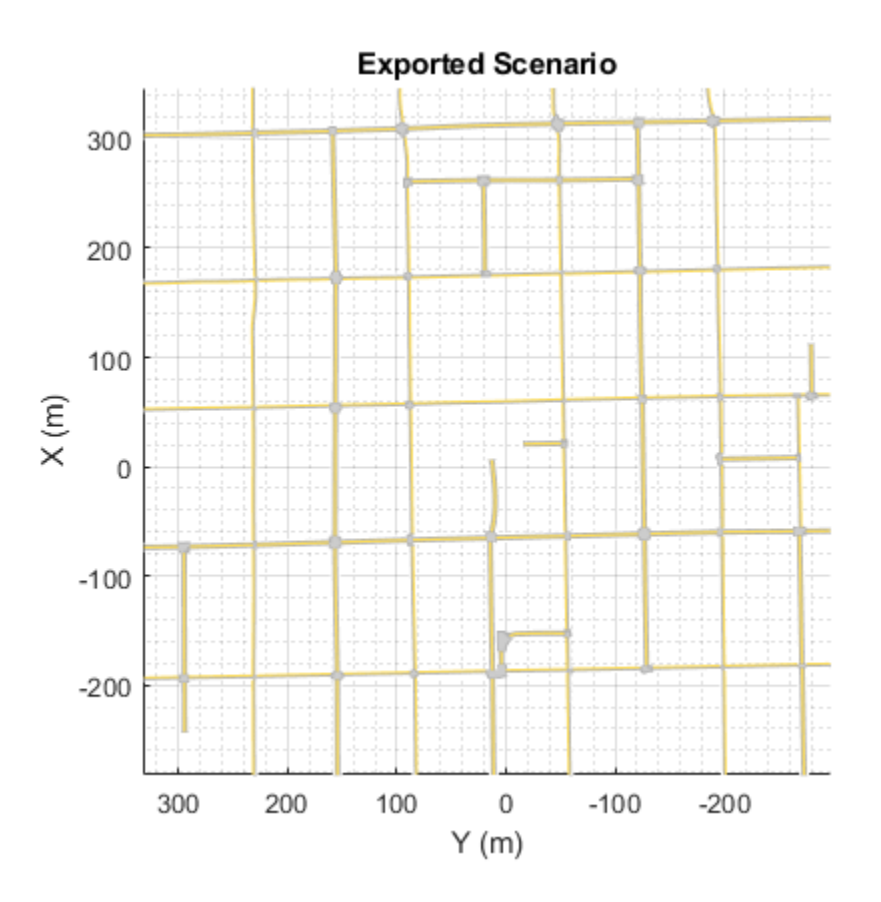

#### **Appendix**

[1] The osm file is downloaded from [https://www.openstreetmap.org](https://www.openstreetmap.org/), which provides access to crowdsourced map data all over the world. The data is licensed under the Open Data Commons Open Database License (ODbL),<https://opendatacommons.org/licenses/odbl/>.

#### **Create S-Curve Road and Export to OpenDRIVE Format**

Create the driving scenario with one road having an S-curve.

```
scenario = drivingScenario;
roadcenters = [-35 \ 20 \ 0; -20 \ -20 \ 0; 0 \ 0; 20 \ 0; 35 \ -20 \ 0];
```
Create the lanes and add them to the road.

```
lm = [laneMarking('Solid','Color','w') ...
 laneMarking('Dashed','Color','y') ...
 laneMarking('Dashed','Color','y') ...
 laneMarking('Solid','Color','w')];
ls = lanespec(3, 'Marking', lm);road(scenario, roadcenters, 'Lanes', ls);
```
Plot the scenario.

plot(scenario)

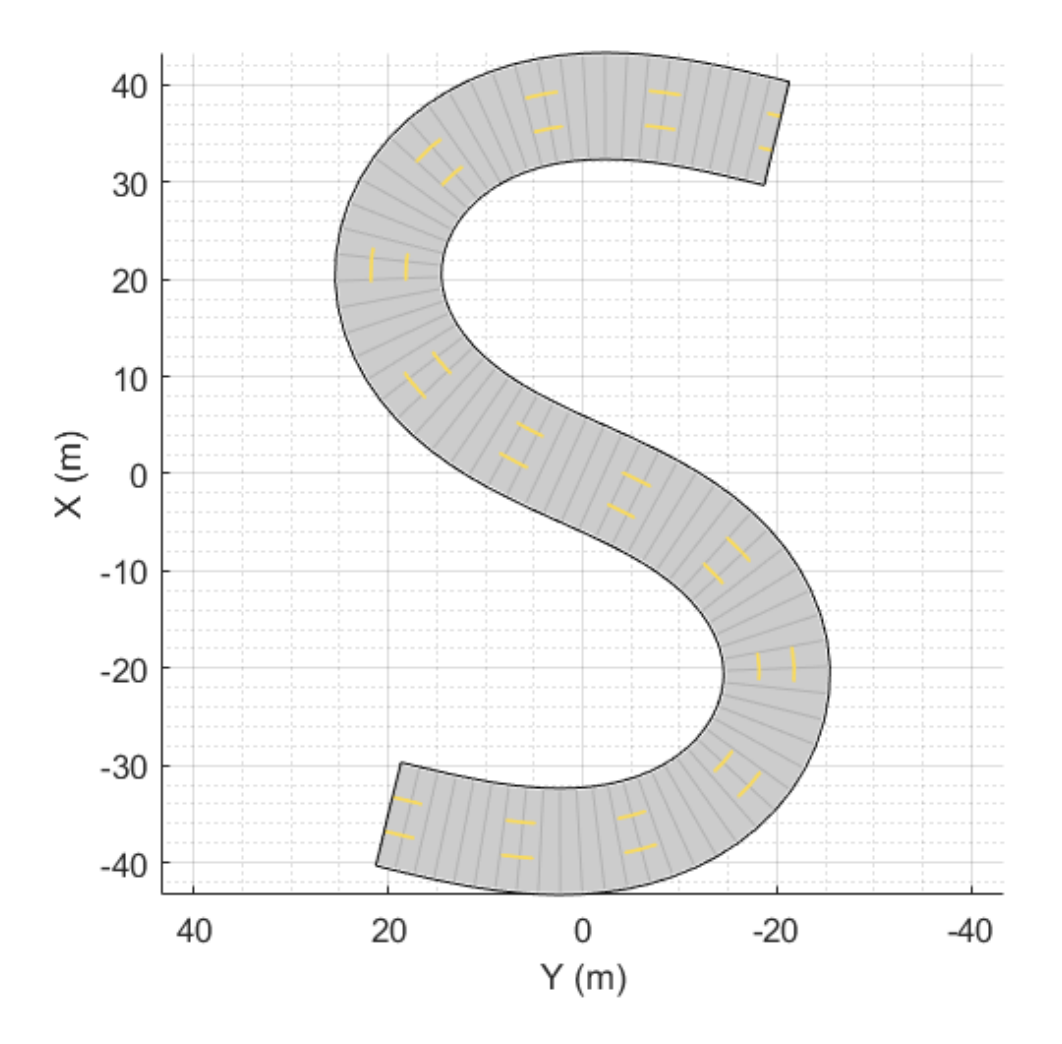

Export the road network in the scenario to OpenDRIVE file.

```
fileName = 'scurveroad.xodr';
export(scenario,'OpenDRIVE',fileName)
```
Warning: There may be minor variation between the actual driving scenario and the exported OpenD

You can import the OpenDRIVE file to MATLAB workspace by using the [roadNetwork](#page-1039-0) function.

scenario = drivingScenario; roadNetwork(scenario,'OpenDRIVE',fileName) plot(scenario)

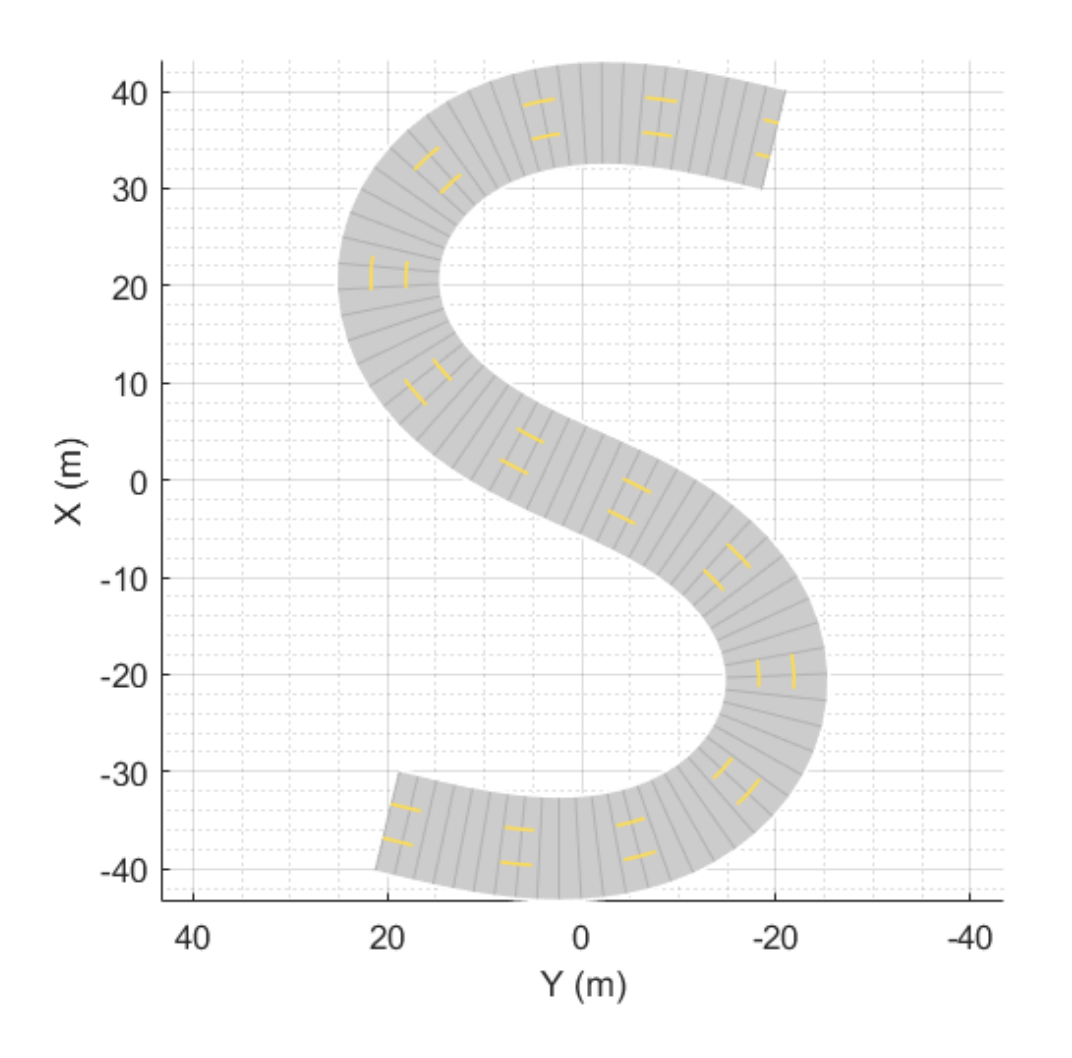

#### **Export Driving Scenario to ASAM OpenSCENARIO File**

Create a driving scenario.

scenario = drivingScenario('StopTime',6);

Import the road network from an OpenDRIVE file into the scenario.

fileName = 'parking.xodr'; roadNetwork(scenario,'OpenDRIVE',fileName);

Add an ego vehicle to the scenario. Set a trajectory in which the vehicle drives along the curve at varying speed.

```
egoVehicle = vehicle(scenario,'ClassID',1);
waypoints = [-80 43; -34 29; -18 15; -10 -2; 4 -17; 38 -24; 52 -20];
speed = [50 20 20 20 20 50 50];
trajectory(egoVehicle,waypoints,speed);
```
Add a non-ego actor and set it to spawn during the simulation by specifying an entry time value. Generate a trajectory for the non-ego actor.

```
truck = vehicle(scenario,'ClassID',2,'Position',[4 -17 0],'EntryTime',3);
waypoints = [4 -17; 20 -24; 38 -24; 60 -16];
speed = [40 40 40 40];trajectory(truck,waypoints,speed);
```
Plot the scenario and run the simulation. Observe how the vehicle slows down as it drives along the curve.

```
plot(scenario,'Waypoints','on');
while advance(scenario)
     pause(0.01)
end
```
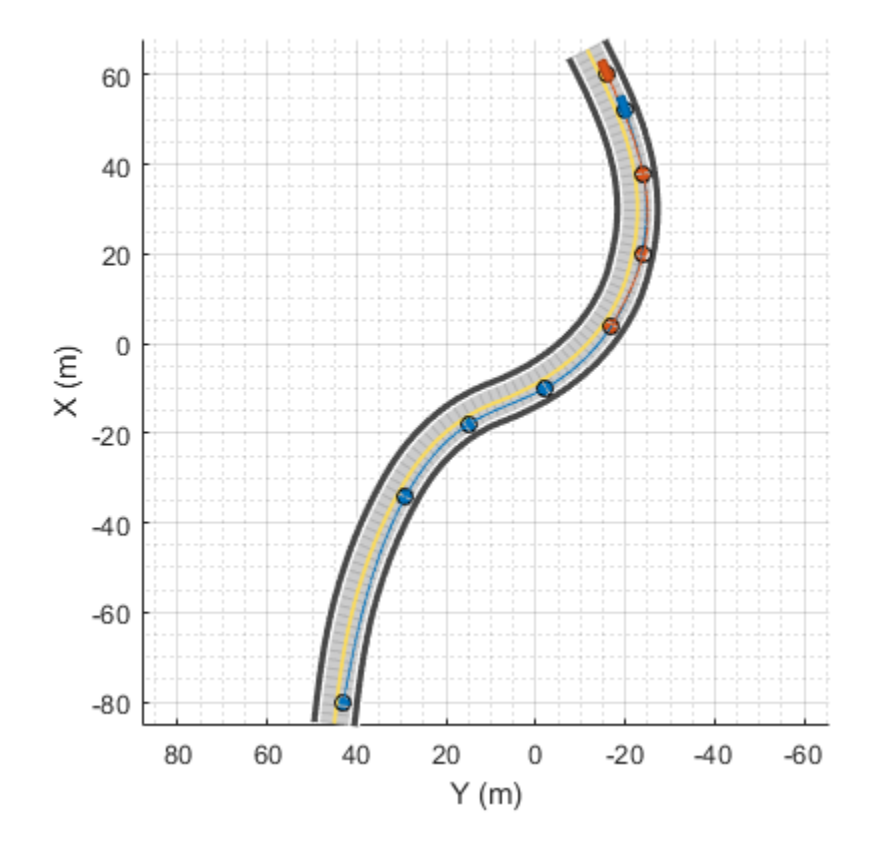

Export the scenario to an ASAM OpenSCENARIO file.

export(scenario,'OpenSCENARIO','parking.xosc');

Warning: Exported road network to OpenDRIVE may have minor variations than actual road network i

# **Input Arguments**

**scenario — Driving scenario** drivingScenario object

<span id="page-856-0"></span>Driving scenario, specified as a [drivingScenario](#page-824-0) object. The driving scenario must contain one or more road networks in order to export it to the OpenDRIVE file format.

The driving scenario must contain one or more actors to export it to the ASAM OpenSCENARIO file format.

If the driving scenario does not have lane specifications, then the export function assigns a default lane specification while exporting the road network to the OpenDRIVE or ASAM OpenSCENARIO file format.

### **filename — Name of destination file**

character vector | string scalar

Name of the destination file, specified as a character vector or string scalar. You can specify the file name with or without the file extension. If you choose to specify a file extension, the file extension must be one of these:

- OpenDRIVE File .xodr (default) or .xml
- ASAM OpenSCENARIO File .xosc (default) or .xml

If the specified file name, including the file extension, already exists, then the function overwrites the data in the existing file with the driving scenario specified in the scenario argument.

Data Types: char | string

# **Limitations**

#### **OpenDRIVE Export Limitations**

#### **Roads**

• The cubic polynomial and the parametric cubic polynomial geometry types in the scenario are exported as spiral geometry types. This causes some variations in the exported road geometry if the road is a curved road. For example, in the figure below, notice that the sharp corners in the input road became relatively smooth when exported to the OpenDRIVE format.

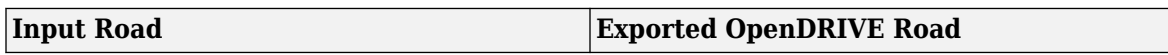

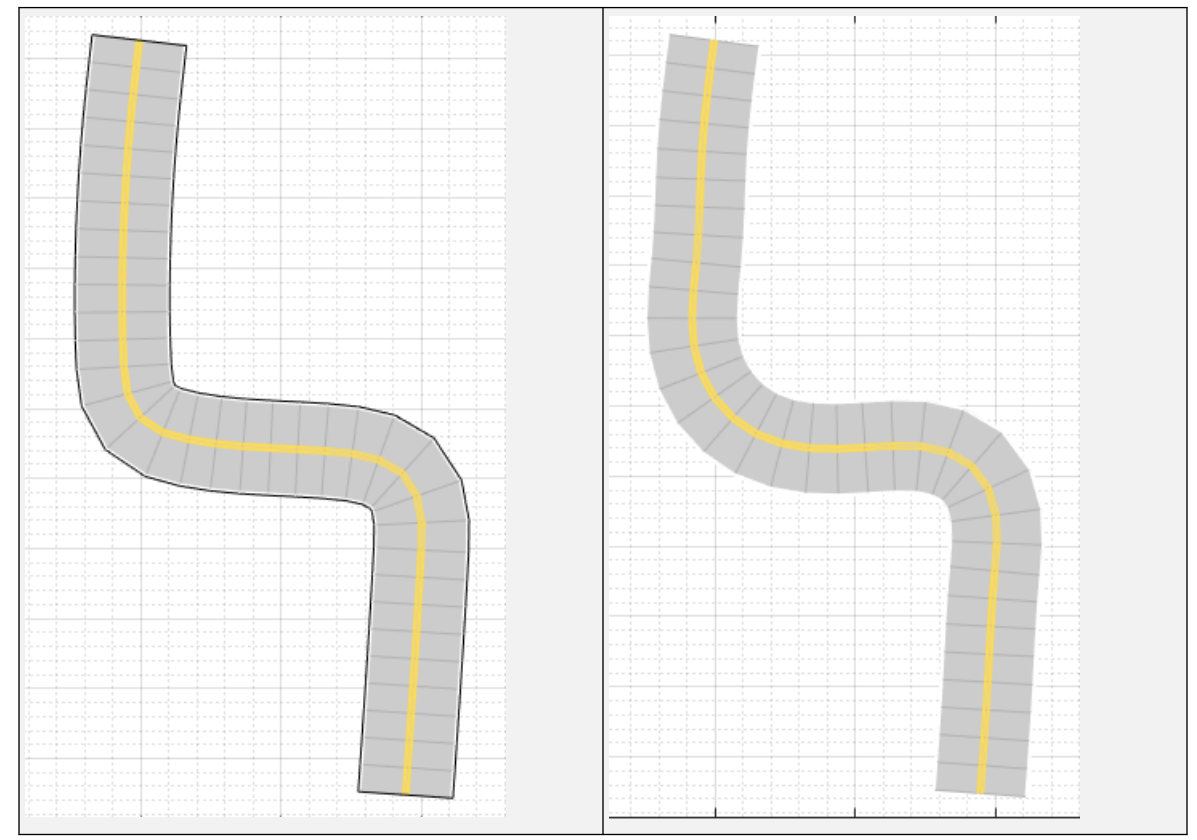

• When segments of adjacent roads overlap with each other, the function does not export the overlapping segments of the roads.

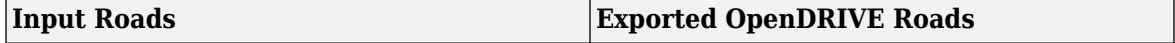

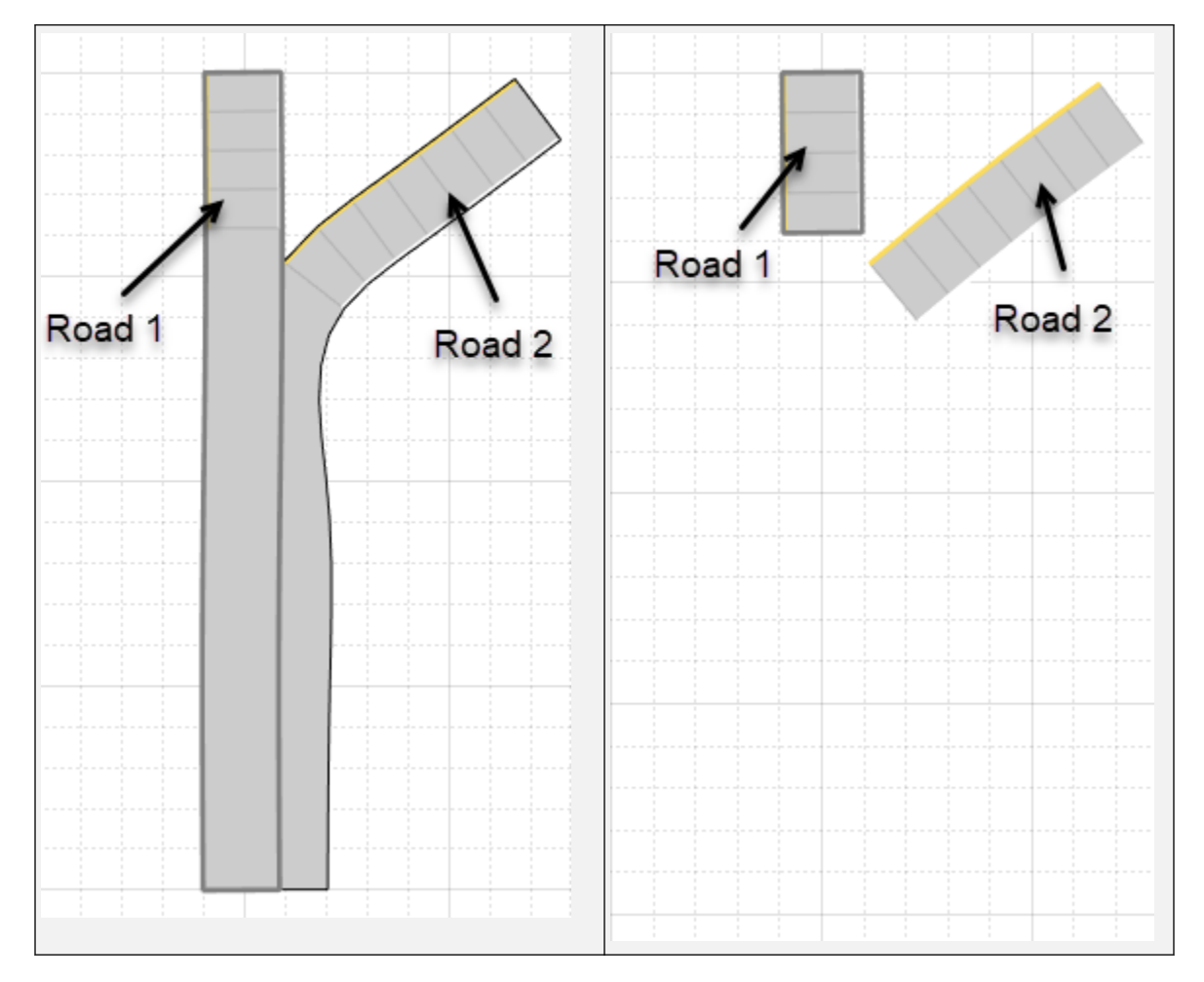

### **Lanes**

• When a road with multiple lane specifications has any segment containing only one lane, the function does not export multiple lane specifications. Instead the specifications of the first road segment are applied to the entire road while exporting.

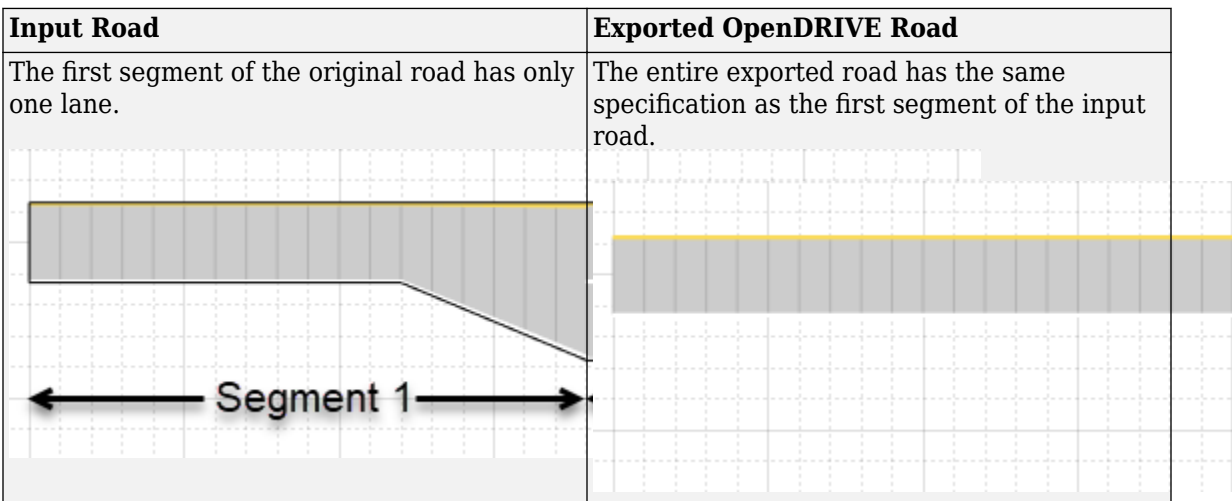

• When a road with multiple lane specifications contains a taper between two road segments, the function exports the road without taper.

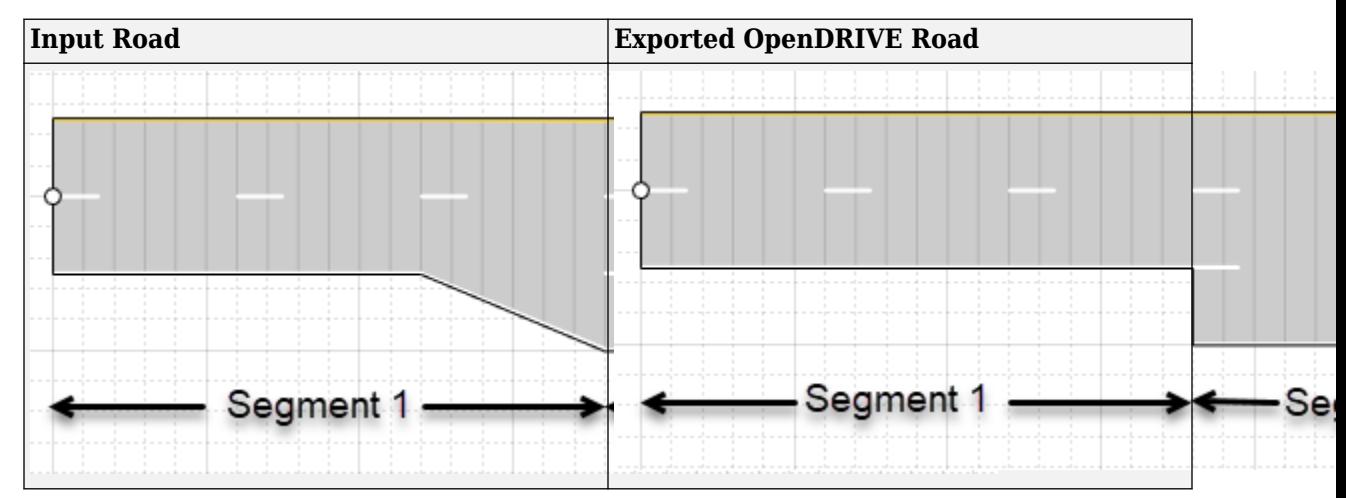

• When a road consisting of multiple segments is connected to a junction, the function does not export the road.

### **Junctions**

• The junctions of the road network are processed without lane connection information, so the junction shapes may not be accurate in the exported scenario.

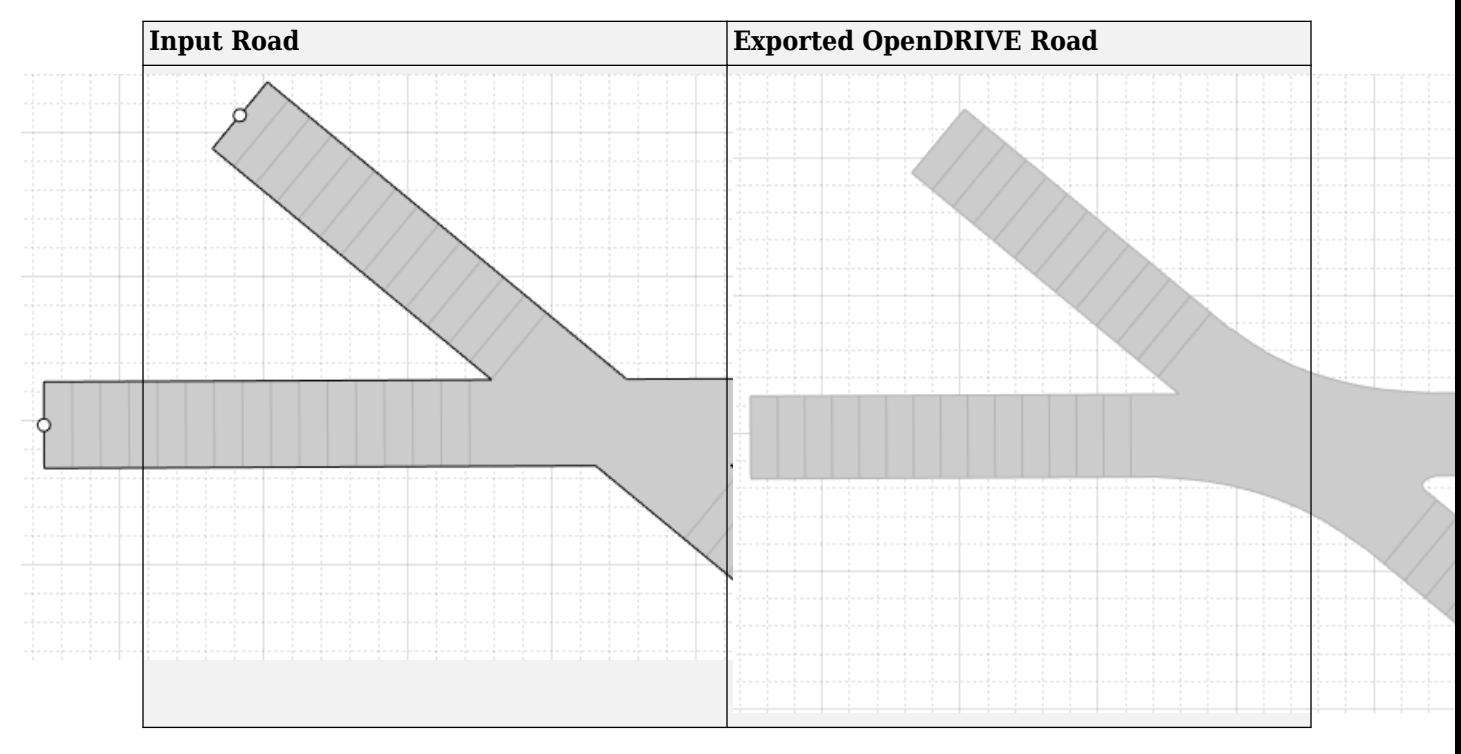

#### **Actors**

• The export function does not export any actor that is present either on a junction or on a road with multiple road segments.

<span id="page-860-0"></span>• While exporting a user-defined actor, the function sets the type of object to 'none'.

#### **OpenDRIVE Import**

• When you export a driving scenario object that contains an imported OpenDRIVE scenario, the limitations of OpenDRIVE import apply to OpenDRIVE export. You can import an OpenDRIVE scenario to a [drivingScenario](#page-824-0) object by using the [roadNetwork](#page-1039-0) function. For information on the limitations of OpenDRIVE import, see [roadNetwork](#page-1039-0).

# **More About**

#### **Data Files Exported with ASAM OpenSCENARIO File**

While exporting a driving scenario to an ASAM OpenSCENARIO file, the function also exports several data files. Each data file describes information about a specific element, such as a vehicle or pedestrian. The name of each data file has the prefix filename\_, where the filename is the name specified in filename argument, excluding the extension.

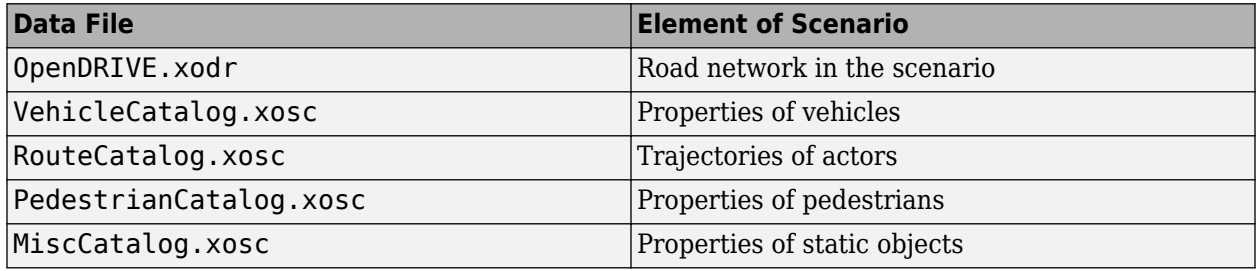

## **Note**

- The function exports only the relevant data files as per the scenario. For example, if the scenario does not contain any pedestrians, then the data file PedestrianCatalog.xosc is not exported.
- When a driving scenario contains one or more road networks, the limitations of OpenDRIVE export apply to the exported OpenDRIVE.xodr data file.

# **See Also**

**Objects** [drivingScenario](#page-824-0)

**Topics** "Export Driving Scenario to OpenDRIVE File"

#### **Introduced in R2020b**

# <span id="page-861-0"></span>**plot**

Create driving scenario plot

# **Syntax**

plot(scenario) plot(scenario,Name,Value)

# **Description**

plot(scenario) creates a 3-D plot with orthonormal perspective, as seen from immediately above the driving scenario, scenario.

plot (scenario, Name, Value) specifies options using one or more name-value pairs. For example, you can use these options to display road centers and actor waypoints on the plot.

# **Examples**

## **Create and Display Road Boundaries**

Create a driving scenario containing a figure-8 road specified in the world coordinates of the scenario. Convert the world coordinates of the scenario to the coordinate system of the ego vehicle.

Create an empty driving scenario.

```
scenario = drivingScenario;
```
Add a figure-8 road to the scenario. Display the scenario.

```
roadCenters = [0 \ 0 \ 1 20 -20 1
              20 20 1
             -20 -20 1
             -20 20 1
               0 0 1];
roadWidth = 3;bankAngle = [0 15 15 -15 -15 0];
road(scenario, roadCenters, roadWidth, bankAngle);
plot(scenario)
```
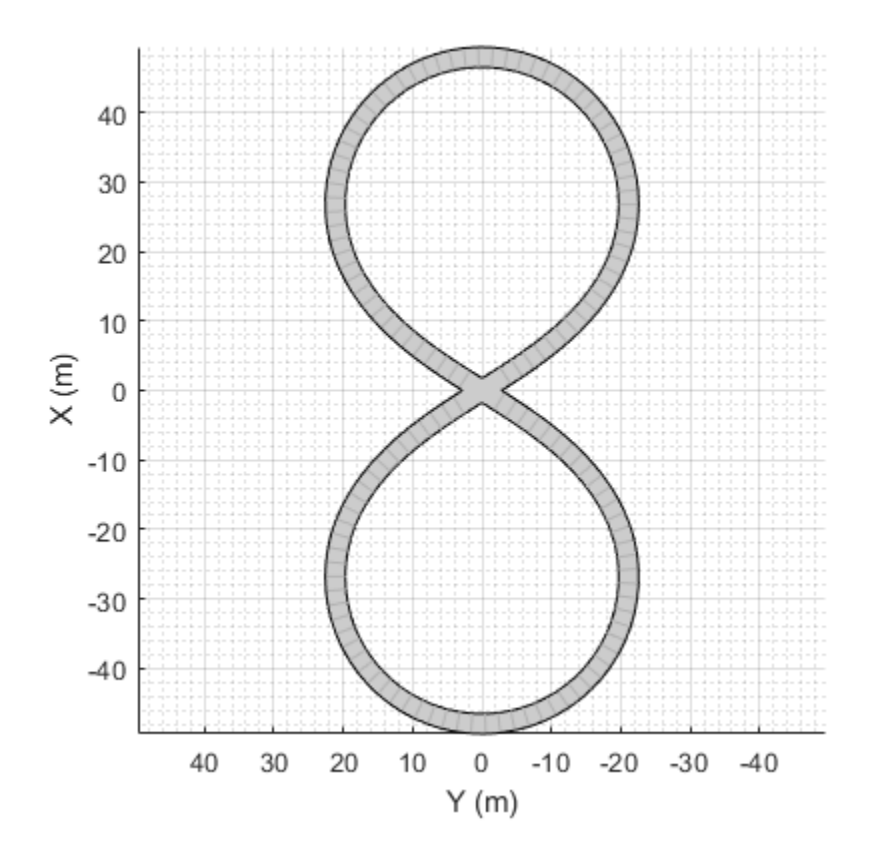

Add an ego vehicle to the scenario. Position the vehicle at world coordinates (20, –20) and orient it at a –15 degree yaw angle.

ego = actor(scenario,'ClassID',1,'Position',[20 -20 0],'Yaw',-15);

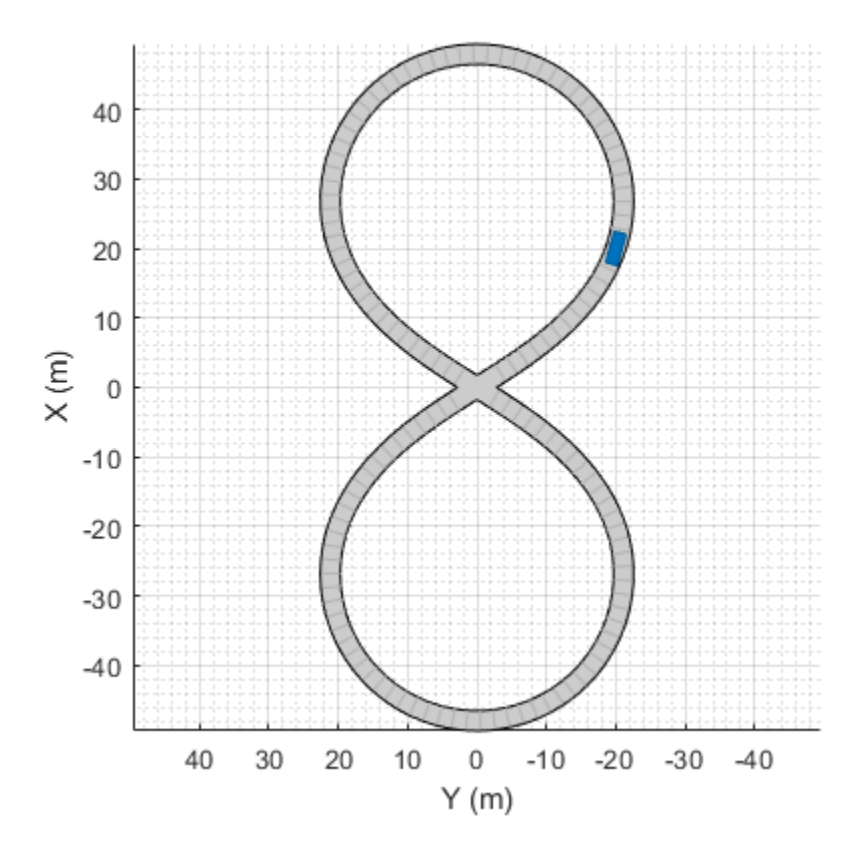

Obtain the road boundaries in ego vehicle coordinates by using the roadBoundaries function. Specify the ego vehicle as the input argument.

rbEgo1 = roadBoundaries(ego);

Display the result on a bird's-eye plot.

```
bep = birdsEyePlot;
lbp = laneBoundaryPlotter(bep,'DisplayName','Road');
plotLaneBoundary(lbp,rbEgo1)
```
Road

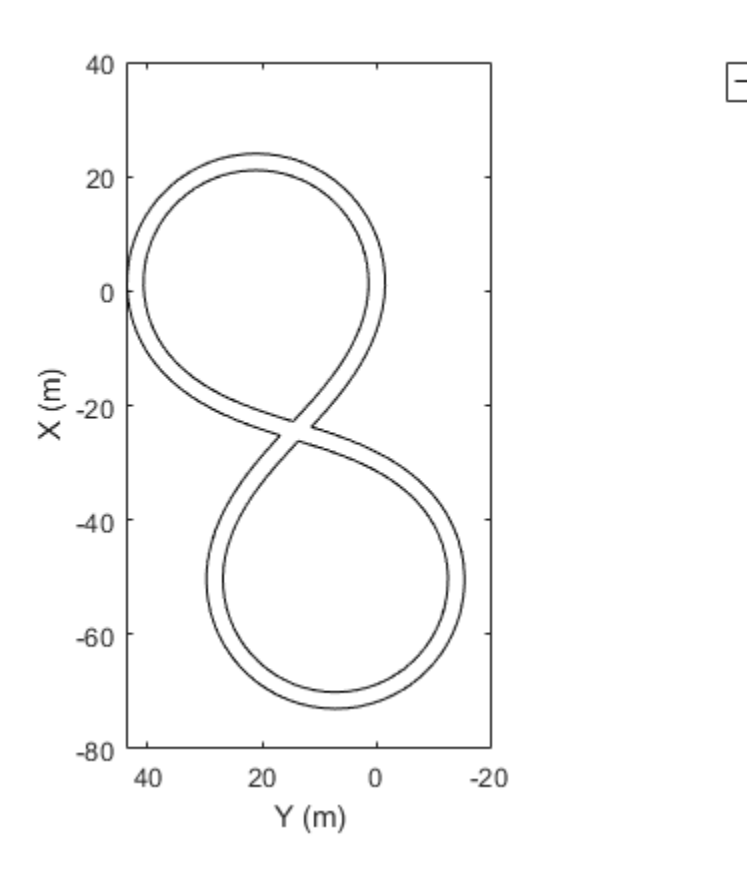

Obtain the road boundaries in world coordinates by using the roadBoundaries function. Specify the scenario as the input argument.

```
rbScenario = roadBoundaries(scenario);
```
Obtain the road boundaries in ego vehicle coordinates by using the driving.scenario.roadBoundariesToEgo function.

rbEgo2 = driving.scenario.roadBoundariesToEgo(rbScenario,ego);

Display the road boundaries on a bird's-eye plot.

```
bep = birdsEyePlot;
lbp = laneBoundaryPlotter(bep,'DisplayName','Road boundaries');
plotLaneBoundary(lbp,{rbEgo2})
```
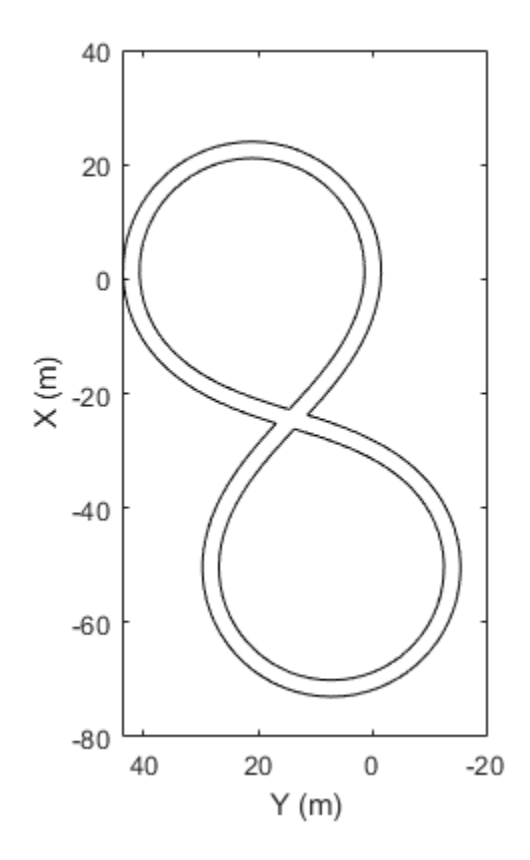

#### **Create Driving Scenario with Multiple Actors and Roads**

Create a driving scenario containing a curved road, two straight roads, and two actors: a car and a bicycle. Both actors move along the road for 60 seconds.

Road boundaries

Create the driving scenario object.

```
scenario = drivingScenario('SampleTime',0.1','StopTime',60);
```
Create the curved road using road center points following the arc of a circle with an 800-meter radius. The arc starts at 0°, ends at 90°, and is sampled at 5° increments.

```
angs = [0:5:90]';
R = 800;roadcenters = R*[cosd(angs) sind(angs) zeros(size(angs))];
roadwidth = 10;
road(scenario, roadcenters, roadwidth);
```
Add two straight roads with the default width, using road center points at each end.

```
roadcenters = [700 0 0; 100 0 0];
road(scenario,roadcenters)
ans =
```

```
 Road with properties:
```

```
 Name: ""
          RoadID: 2
     RoadCenters: [2x3 double]
       RoadWidth: 6
       BankAngle: [2x1 double]
roadcenters = [400 400 0; 0 0 0];
road(scenario, roadcenters)
ans = Road with properties:
            Name: ""
          RoadID: 3
     RoadCenters: [2x3 double]
       RoadWidth: 6
       BankAngle: [2x1 double]
```
Get the road boundaries.

rbdry = roadBoundaries(scenario);

Add a car and a bicycle to the scenario. Position the car at the beginning of the first straight road.

```
car = vehicle(scenario,'ClassID',1,'Position',[700 0 0], ...
     'Length',3,'Width',2,'Height',1.6);
```
Position the bicycle farther down the road.

```
bicycle = actor(scenariosID', 3,'Position', [706 376 0]', ... 'Length',2,'Width',0.45,'Height',1.5);
```
Plot the scenario.

```
plot(scenario,'Centerline','on','RoadCenters','on');
title('Scenario');
```
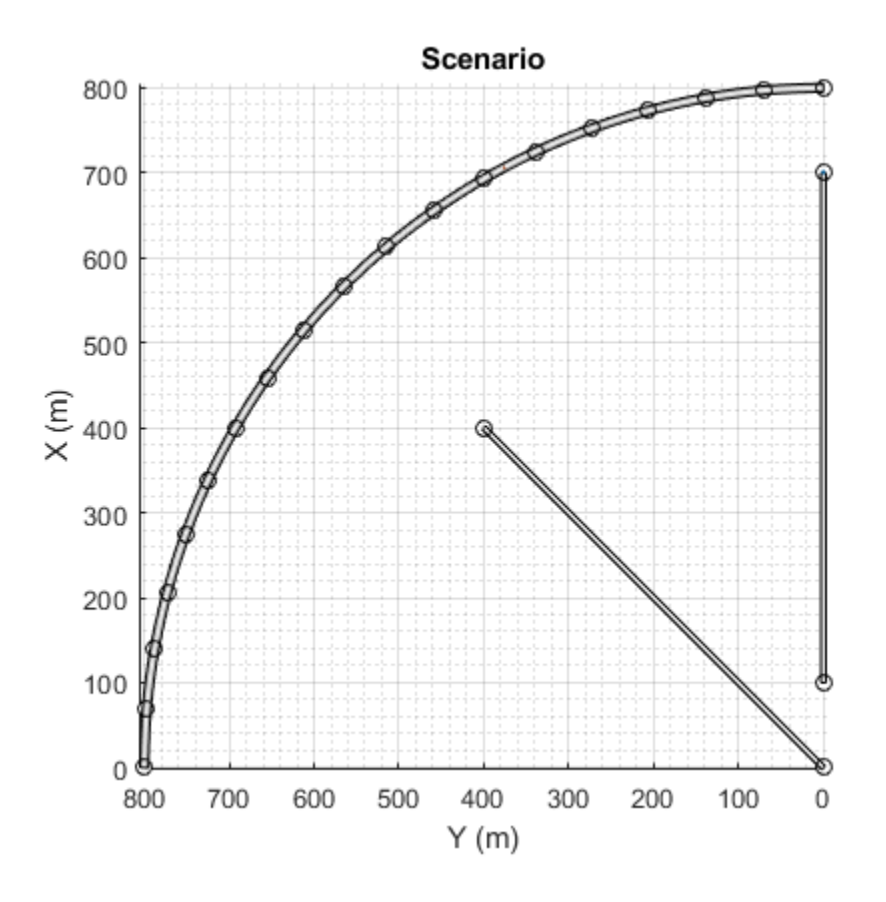

#### Display the actor poses and profiles.

### poses = actorPoses(scenario)

```
poses=2×1 struct array with fields:
     ActorID
     Position
     Velocity
     Roll
     Pitch
     Yaw
     AngularVelocity
```
#### profiles = actorProfiles(scenario)

```
profiles=2×1 struct array with fields:
     ActorID
     ClassID
     Length
     Width
     Height
     OriginOffset
     MeshVertices
     MeshFaces
     RCSPattern
     RCSAzimuthAngles
```
RCSElevationAngles

### **Input Arguments**

#### **scenario — Driving scenario**

drivingScenario object

Driving scenario, specified as a [drivingScenario](#page-824-0) object.

#### **Name-Value Pair Arguments**

Specify optional comma-separated pairs of Name, Value arguments. Name is the argument name and Value is the corresponding value. Name must appear inside quotes. You can specify several name and value pair arguments in any order as Name1, Value1, ..., NameN, ValueN.

Example: plot(sc,'Centerline','on','RoadCenters','on') displays the center line and road centers of each road segment.

#### **Parent — Axes in which to draw plot**

Axes object

Axes in which to draw the plot, specified as the comma-separated pair consisting of 'Parent' and an Axes object. If you do not specify Parent, a new figure is created.

#### **Centerline — Display center line of roads**

'off' (default) | 'on'

Display the center line of roads, specified as the comma-separated pair consisting of 'Centerline' and 'off' or 'on'. The center line follows the middle of each road segment. Center lines are discontinuous through areas such as intersections or road splits.

#### **RoadCenters — Display road centers**

'off' (default) | 'on'

Display road centers, specified as the comma-separated pair consisting of 'RoadCenters' and 'off' or 'on'. The road centers define the roads shown in the plot.

#### **Waypoints — Display actor waypoints**

'off' (default) | 'on'

Display actor waypoints, specified as the comma-separated pair consisting of 'Waypoints' and 'off' or 'on'. Waypoints define the trajectory of the actor.

#### **Meshes — Display actor meshes**

'off' (default) | 'on'

Display actor meshes instead of cuboids, specified as the comma-separated pair consisting of 'Meshes' and 'off' or 'on'.

#### **ActorIndicators — Actors around which to draw indicator**

[] (default) | vector of ActorID integers

Actors around which to draw indicators, specified as the comma-separated pair consisting of 'ActorIndicators' and a vector of ActorID integers. The driving scenario plot draws circles around the actors that have the specified ActorID values. Each circle is the same color as the actor that it surrounds. The circles are not sensor coverage areas.

Use this name-value pair to highlight the ego vehicle in driving scenarios that contain several vehicles.

### **Tips**

• To rotate any plot, in the figure window, select **View** > **Camera Toolbar**.

### **See Also**

**Objects** [drivingScenario](#page-824-0)

**Functions** [actor](#page-884-0) | [chasePlot](#page-942-0) | [road](#page-1012-0) | [smoothTrajectory](#page-953-0) | [vehicle](#page-899-0)

### **Topics**

"Create Driving Scenario Programmatically" "Create Actor and Vehicle Trajectories Programmatically" "Define Road Layouts Programmatically"

### **Introduced in R2017a**

## <span id="page-870-0"></span>**record**

Run driving scenario and record actor states

### **Syntax**

rec = record(scenario)

### **Description**

rec = record(scenario) returns a recording, rec, of the states of actors in a driving scenario simulation, scenario. To record a scenario, you must define the trajectory of at least one actor.

### **Examples**

### **Record Actor Poses from Driving Scenario**

Create a driving scenario in which one car passes a stationary car on a two-lane road.

```
scenario = drivingScenario;
road(scenario, [0 0; 10 0; 53 -20], 'lanes', lanespec(2));plot(scenario,'Waypoints','on');
stationaryCar = vehicle(scenario,'ClassID',1,'Position',[25 -5.5 0],'Yaw',-22);
passingCar = vehicle(scenario,'ClassID',1);
waypoints = [1 -1.5; 16.36 -2.5; 17.35 -2.765; ...] 23.83 -2.01; 24.9 -2.4; 50.5 -16.7];
speed = 15; % m/ssmoothTrajectory(passingCar,waypoints,speed);
```
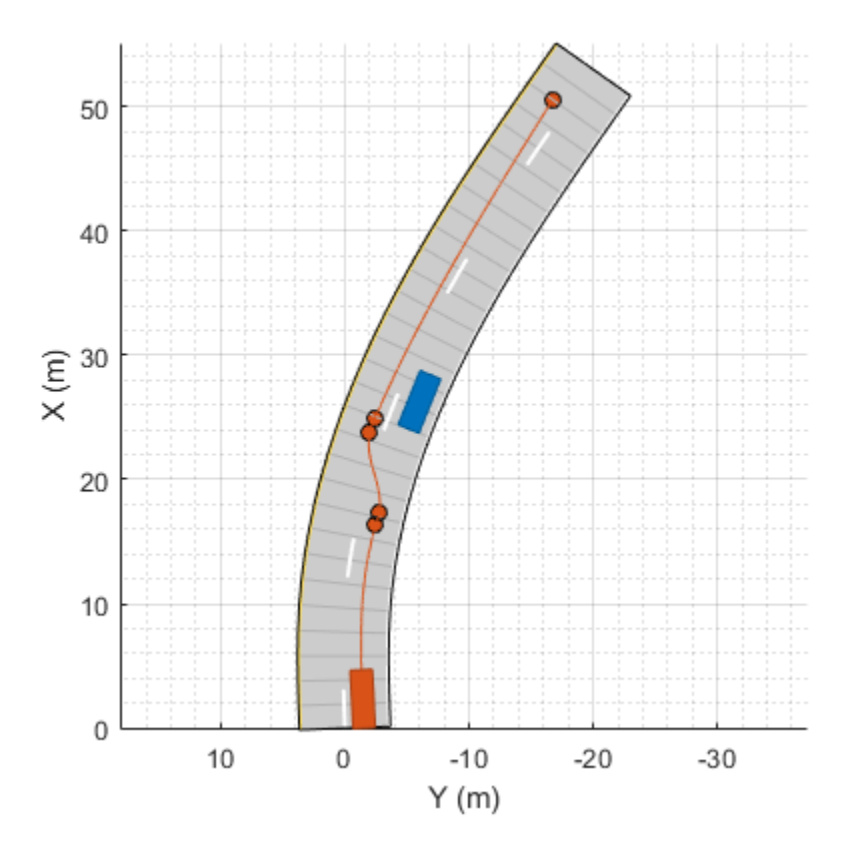

Record the driving scenario simulation.

rec = record(scenario);

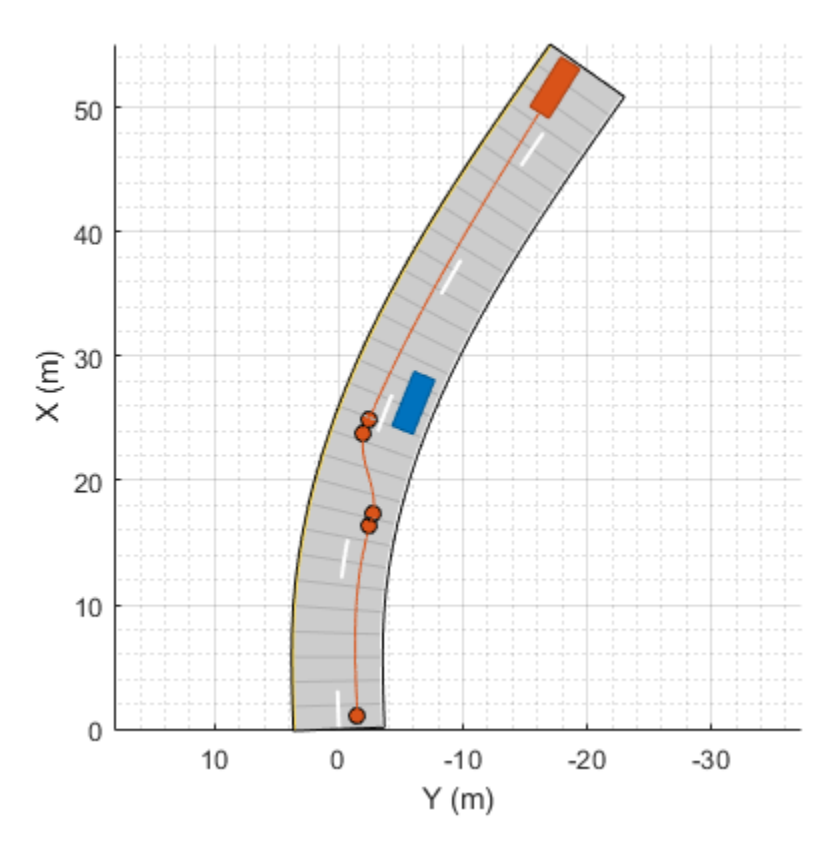

Compare the recorded poses of the passing car at the start and end of the simulation.

```
rec(1).ActorPoses(2)
```

```
ans = struct with fields:
             ActorID: 2
            Position: [1 -1.5000 0]
            Velocity: [14.9816 0.7423 0]
                 Roll: 0
               Pitch: 0
                  Yaw: 2.8367
     AngularVelocity: [0 0 1.2537e-05]
```
### rec(end).ActorPoses(2)

```
ans = struct with fields:
             ActorID: 2
            Position: [50.4717 -16.6823 0]
            Velocity: [12.7171 -7.9546 0]
                 Roll: 0
               Pitch: 0
                  Yaw: -32.0261
     AngularVelocity: [0 0 -0.0099]
```
### **Input Arguments**

### **scenario — Driving scenario**

drivingScenario object

Driving scenario, specified as a [drivingScenario](#page-824-0) object.

### **Output Arguments**

### **rec — Recording of actor states during simulation**

*M*-by-1 vector of structures

Recording of actor states during simulation, returned as an *M*-by-1 vector of structures. *M* is the number of time steps in the simulation. Each structure corresponds to a simulation time step.

The rec structure has these fields

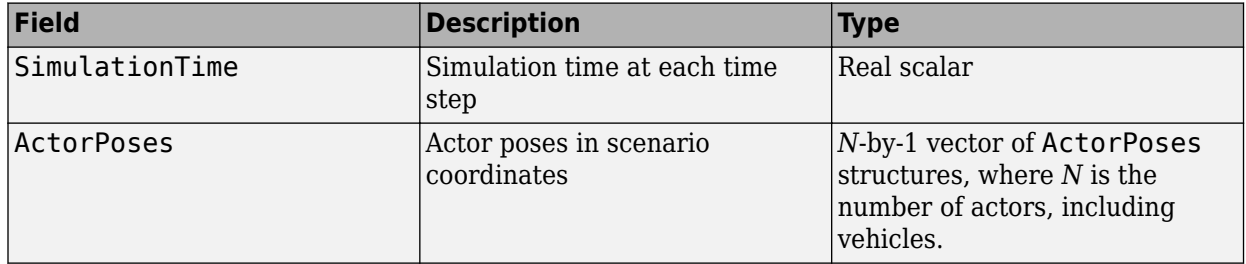

Each ActorPoses structure has these fields.

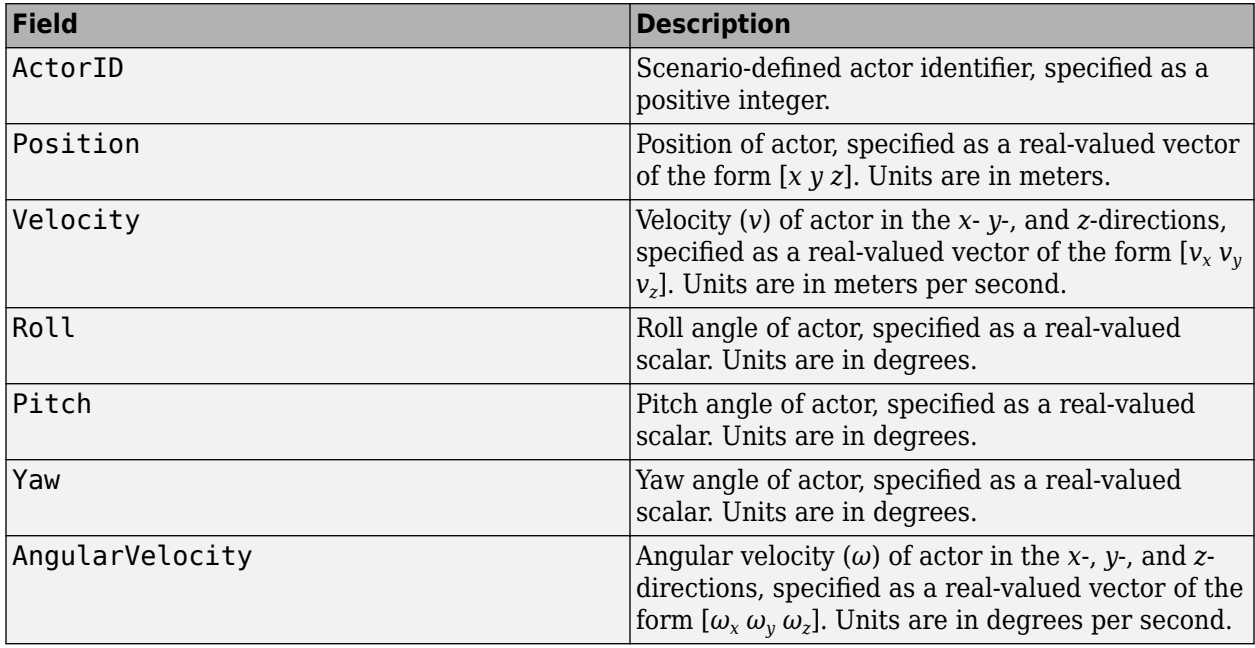

For full definitions of these structure fields, see the [actor](#page-884-0) and [vehicle](#page-899-0) functions.

Data Types: struct

### **See Also**

**Objects** [drivingScenario](#page-824-0)

**Functions** [actor](#page-884-0) | [actorPoses](#page-926-0) | [advance](#page-838-0) | [restart](#page-875-0) | [vehicle](#page-899-0)

**Topics** "Create Driving Scenario Programmatically"

**Introduced in R2017a**

# <span id="page-875-0"></span>**restart**

Restart driving scenario simulation from beginning

### **Syntax**

```
restart(scenario)
```
### **Description**

restart(scenario) restarts the simulation of the driving scenario, scenario, from the beginning. The function sets the SimulationTime property of the driving scenario to 0.

### **Examples**

### **Restart Driving Scenario Simulation**

Create a driving scenario in which a vehicle travels down a straight, 25-meter road at 20 meters per second. Plot the scenario.

```
scenario = drivingScenario('SampleTime', 0.1);
```

```
roadcenters= [0 0 0; 25 0 0];
road(scenario, roadcenters)
```

```
ans = Road with properties:
            Name: ""
          RoadID: 1
     RoadCenters: [2x3 double]
       RoadWidth: 6
       BankAngle: [2x1 double]
```

```
v = vehicle(scenario,'ClassID',1);
```

```
waypoints = [5 0 0; 20 0 0];
speed = 20; % m/ssmoothTrajectory(v,waypoints,speed)
```
plot(scenario)

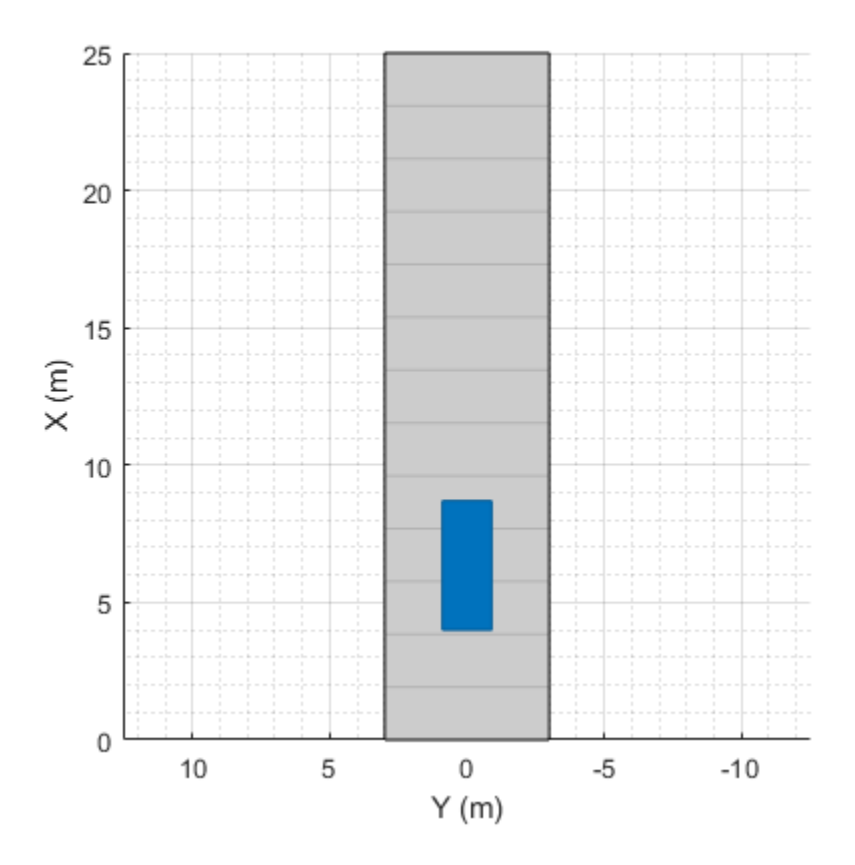

Run the simulation and display the location of the vehicle at each time step.

```
while advance(scenario)
    fprintf('Vehicle location: %0.2f meters at t = %0.0f ms\n', ...
             v.Position(1), ...
            scenario.SimulationTime * 1000)
end
Vehicle location: 7.00 meters at t = 100 ms
Vehicle location: 9.00 meters at t = 200 ms
Vehicle location: 11.00 meters at t = 300 ms
Vehicle location: 13.00 meters at t = 400 ms
Vehicle location: 15.00 meters at t = 500 ms
Vehicle location: 17.00 meters at t = 600 ms
Vehicle location: 19.00 meters at t = 700 ms
```
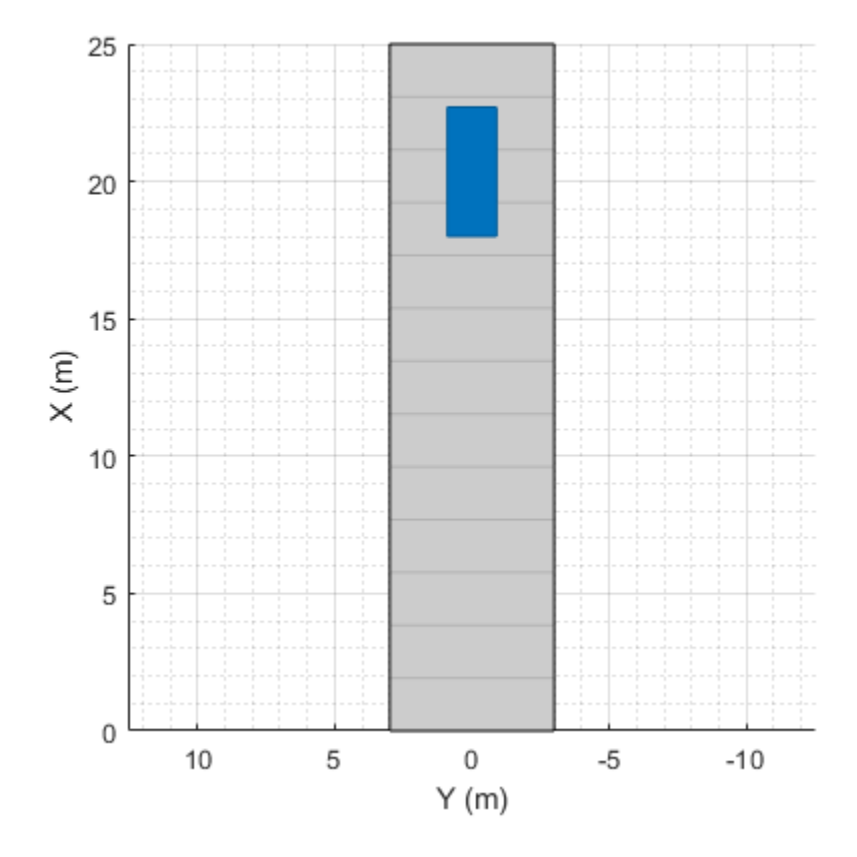

Restart the simulation. Increase the sample time and rerun the simulation.

```
restart(scenario);
scenario.SampleTime = 0.2;
while advance(scenario)
    fprintf('Vehicle location: %0.2f meters at t = %0.0f ms\n', ...
             v.Position(1), ...
             scenario.SimulationTime * 1000)
end
```
Vehicle location:  $9.00$  meters at t = 200 ms Vehicle location: 13.00 meters at  $t = 400$  ms Vehicle location: 17.00 meters at  $t = 600$  ms

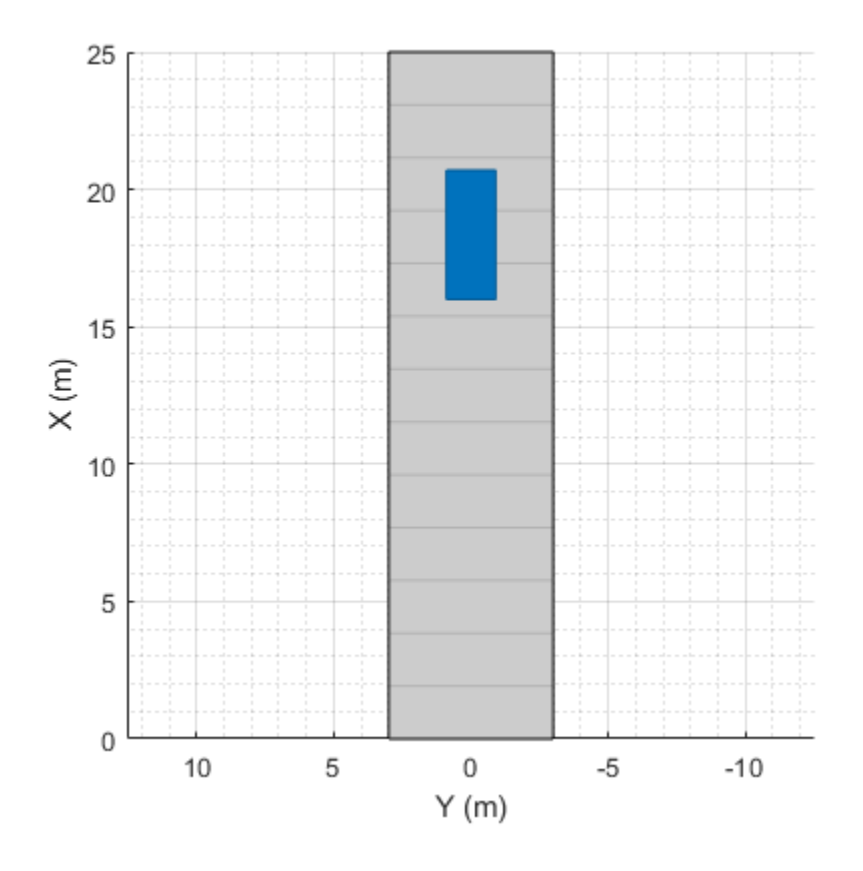

### **Input Arguments**

### **scenario — Driving scenario**

drivingScenario object

Driving scenario, specified as a [drivingScenario](#page-824-0) object.

### **See Also**

**Objects** [drivingScenario](#page-824-0)

**Functions** [advance](#page-838-0) | [record](#page-870-0)

**Topics** "Create Driving Scenario Programmatically"

### **Introduced in R2017a**

# **updatePlots**

Update driving scenario plots

### **Syntax**

updatePlots(scenario)

### **Description**

updatePlots(scenario) updates the display of all existing plots for the driving scenario, scenario. Driving scenario plots are automatically updated every time you call the [advance](#page-838-0) function to advance the simulation. Use updatePlots after you update any actor properties and want to refresh the plot without having to call advance.

### **Examples**

### **Update Driving Scenario Plots**

Update driving scenario plots after changing aspects of the scenario.

Create a driving scenario containing a vehicle on a straight, 25-meter road segment. Plot the scenario.

```
scenario = drivingScenario;
roadcenters = [0 \ 0 \ 0; 25 \ 0 \ 0];road(scenario, roadcenters);
v = vehicle(scenario,'ClassID',1);
v.Position = [1 0 0];
```
plot(scenario)

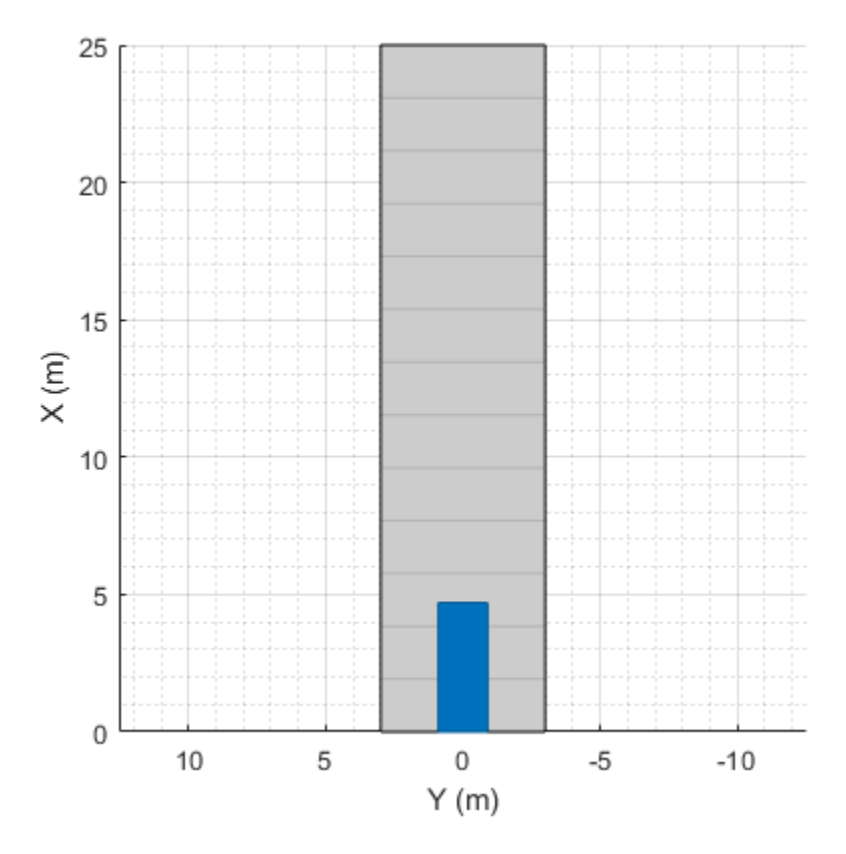

Use a chase plot to plot the scenario from the perspective of the vehicle. chasePlot(v)

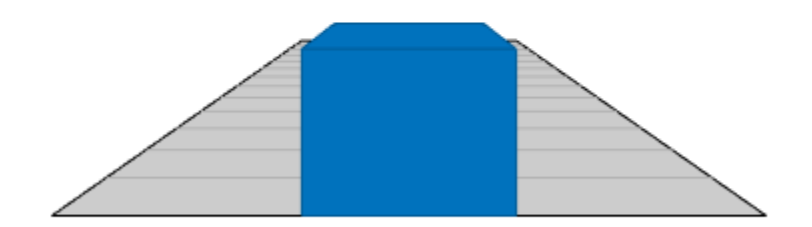

Set a new position for the vehicle.

 $v.Position = [12 0 0];$ 

Update both plots to show the new position of the vehicle.

updatePlots(scenario)

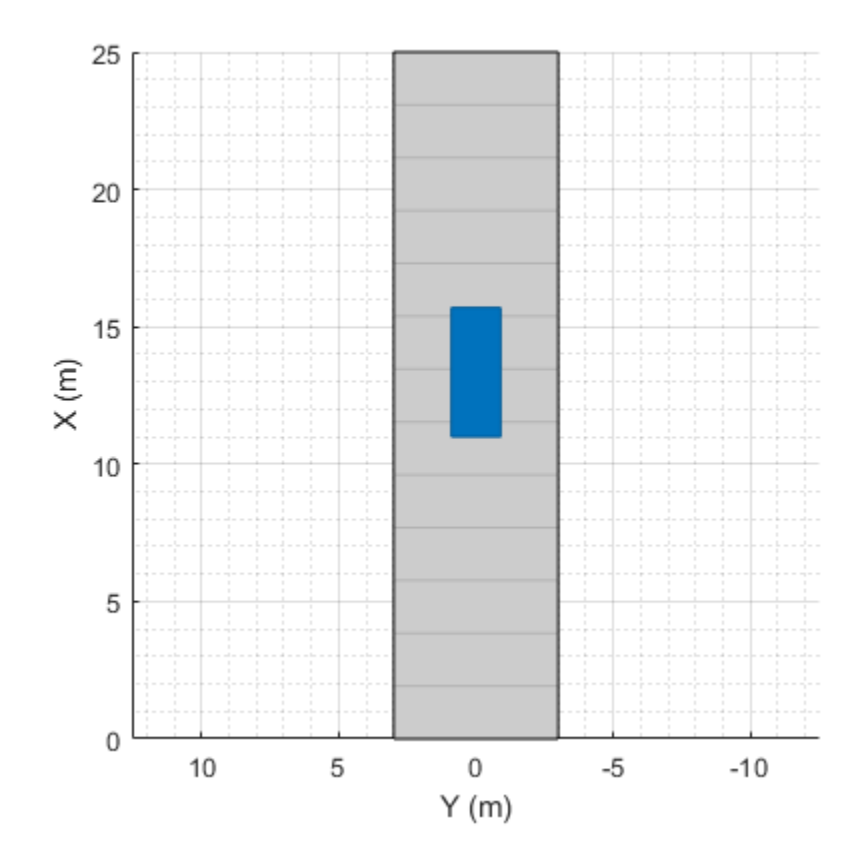

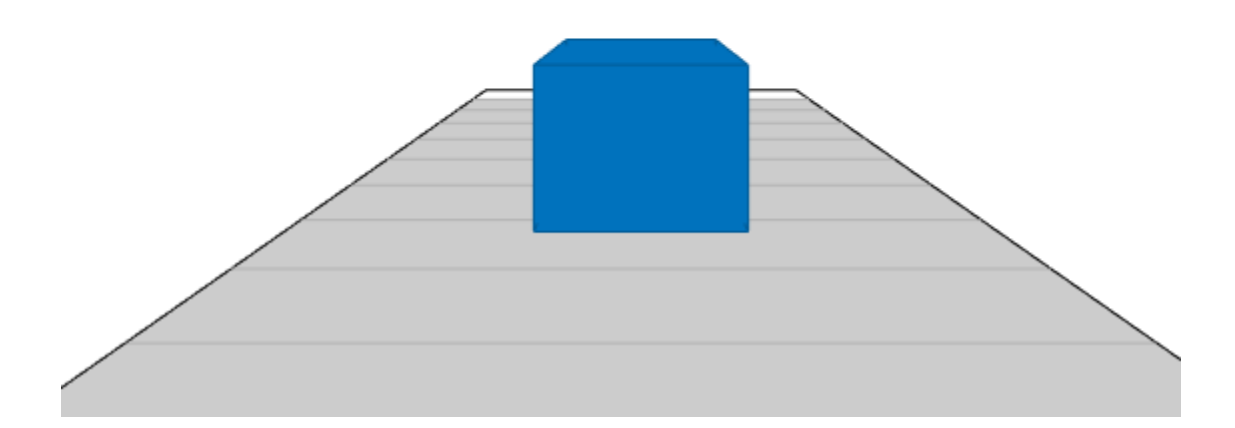

### **Input Arguments**

### **scenario — Driving scenario**

drivingScenario object

Driving scenario, specified as a [drivingScenario](#page-824-0) object.

### **See Also**

**Objects** [drivingScenario](#page-824-0)

**Functions** [advance](#page-838-0) | [chasePlot](#page-942-0) | [plot](#page-861-0)

**Topics** "Create Driving Scenario Programmatically"

### **Introduced in R2017a**

# <span id="page-884-0"></span>**actor**

### **Package:**

Add actor to driving scenario

### **Syntax**

```
ac = actor(scenario)
ac = actor(scenario,Name,Value)
```
### **Description**

ac = actor(scenario) adds an Actor object, ac, to the driving scenario, scenario. The actor has default property values.

Actors are cuboids (box shapes) that represent objects in motion, such as cars, pedestrians, and bicycles. Actors can also represent stationary obstacles that can influence the motion of other actors, such as barriers. For more details about how actors are defined, see ["Actor and Vehicle Positions and](#page-896-0) [Dimensions" on page 4-347.](#page-896-0)

ac = actor(scenario,Name,Value) sets actor properties using one or more name-value pair arguments. For example, you can set the position, velocity, dimensions, and orientation of the actor. You can also set a time for the actor to spawn or despawn in the scenario.

**Note** You can configure the actors in a driving scenario to spawn and despawn, and then import the associated [drivingScenario](#page-824-0) object into the **[Driving Scenario Designer](#page-16-0)** app. The app considers the first actor created in the driving scenario to be the ego actor and does not allow the ego actor to either spawn or despawn in the scenario.

### **Examples**

### **Create Driving Scenario with Multiple Actors and Roads**

Create a driving scenario containing a curved road, two straight roads, and two actors: a car and a bicycle. Both actors move along the road for 60 seconds.

Create the driving scenario object.

scenario = drivingScenario('SampleTime',0.1','StopTime',60);

Create the curved road using road center points following the arc of a circle with an 800-meter radius. The arc starts at 0°, ends at 90°, and is sampled at 5° increments.

```
angs = [0:5:90]';
R = 800:
roadcenters = R*[cosd(angs) sind(angs) zeros(size(angs))];
roadwidth = 10;
road(scenario, roadcenters, roadwidth);
```
Add two straight roads with the default width, using road center points at each end.

```
roadcenters = [700 0 0; 100 0 0];
road(scenario, roadcenters)
ans = Road with properties:
            Name: ""
          RoadID: 2
    RoadCenters: [2x3 double]
       RoadWidth: 6
       BankAngle: [2x1 double]
roadcenters = [400 400 0; 0 0 0];
road(scenario, roadcenters)
ans = Road with properties:
```

```
 Name: ""
      RoadID: 3
 RoadCenters: [2x3 double]
   RoadWidth: 6
   BankAngle: [2x1 double]
```
Get the road boundaries.

rbdry = roadBoundaries(scenario);

Add a car and a bicycle to the scenario. Position the car at the beginning of the first straight road.

 $car = vehicle(scenario, 'ClassID', 1, 'Position', [700 0 0], ...$ 'Length',3,'Width',2,'Height',1.6);

Position the bicycle farther down the road.

```
bicycle = actor(scenario,'ClassID',3,'Position',[706 376 0]', ...
     'Length',2,'Width',0.45,'Height',1.5);
```
Plot the scenario.

```
plot(scenario,'Centerline','on','RoadCenters','on');
title('Scenario');
```
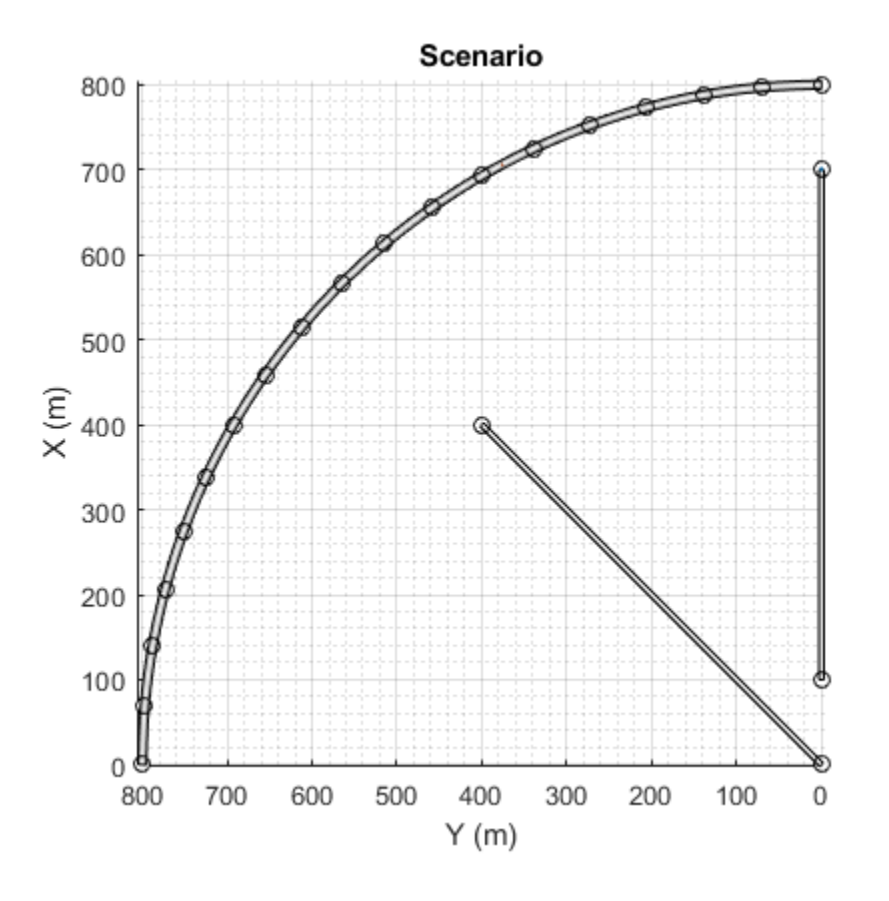

#### Display the actor poses and profiles.

### poses = actorPoses(scenario)

```
poses=2×1 struct array with fields:
     ActorID
     Position
     Velocity
     Roll
     Pitch
     Yaw
     AngularVelocity
```
#### profiles = actorProfiles(scenario)

```
profiles=2×1 struct array with fields:
     ActorID
     ClassID
     Length
     Width
     Height
     OriginOffset
     MeshVertices
     MeshFaces
     RCSPattern
     RCSAzimuthAngles
```
RCSElevationAngles

#### **Spawn and Despawn Actors in Scenario During Simulation**

Create a driving scenario. Set the stop time for the scenario to 3 seconds.

```
scenario = drivingScenario('StopTime', 3);
```
Add a two-lane road to the scenario.

```
roadCenters = [0 1 0; 53 1 0];
laneSpecification = lanespec([1 1]);road(scenario,roadCenters,'Lanes',laneSpecification);
```
Add another road that intersects the first road at a right angle to form a T-shape.

```
roadCenters = [20.3 38.4 0; 20 3 0];
lanespecification = lanespec(2);road(scenario,roadCenters,'Lanes',laneSpecification)
ans = Road with properties:
            Name: ""
          RoadID: 2
    RoadCenters: [2x3 double]
       RoadWidth: 7.3500
```
Add the ego vehicle to the scenario and define its waypoints. Set the ego vehicle speed to 20 m/s and generate the trajectories for the ego vehicle.

```
egoVehicle = vehicle(scenario, 'ClassID', 1, ... 'Position',[1.5 2.5 0]);
waypoints = [2 3 0; 13 3 0; 21 3 0; 31 3 0;
             43 3 0; 47 3 0];
speed = 20;trajectory(egoVehicle,waypoints,speed)
```
BankAngle: [2x1 double]

Add a non-ego actor to the scenario. Set the non-ego actor to spawn and despawn two times during the simulation by specifying vectors for entry time and exit time. Notice that each entry time value is less than the corresponding exit time value.

```
nonEgoactor1 = actor(scenario, 'ClassID', 1, ...
                 'Position',[22 30 0],'EntryTime',[0.2 1.4],'ExitTime',[1.0 2.0]);
```
Define the waypoints for the non-ego actor. Set the non-ego actor speed to 30 m/s and generate its trajectories.

waypoints = [22 35 0; 22 23 0; 22 13 0; 22 7 0; 18 -0.3 0; 12 -0.8 0; 3 -0.8 0];

```
speed = 30:
trajectory(nonEgoactor1,waypoints,speed)
```
Add another non-ego actor to the scenario. Set the second non-ego actor to spawn once during the simulation by specifying an entry time as a positive scalar. Since you do not specify an exit time, this actor will remain in the scenario until the scenario ends.

```
nonEgoactor2 = actor(secanrio,'ClassID', 1, ... 'Position',[48 -1 0],'EntryTime',2);
```
Define the waypoints for the second non-ego actor. Set the actor speed to 50 m/s and generate its trajectories.

```
waypoints = [48 - 1 0; 42 - 1 0; 28 - 1 0; 16 -1 0; 12 -1 0];
speed = 50;
trajectory(nonEgoactor2,waypoints,speed)
```
Create a custom figure window to plot the scenario.

```
fig = figure;
set(fig,'Position',[0 0 600 600])
movegui(fig,'center')
hViewPnl = uipanel(fig,'Position',[0 0 1 1],'Title','Actor Spawn and Despawn');
hPlt = axes(hViewPnl);
```
Plot the scenario and run the simulation. Observe how the non-ego actors spawn and despawn in the scenario while simulation is running.

```
plot(scenario,'Waypoints','on','Parent',hPlt)
while advance(scenario)
     pause(0.1)
end
```
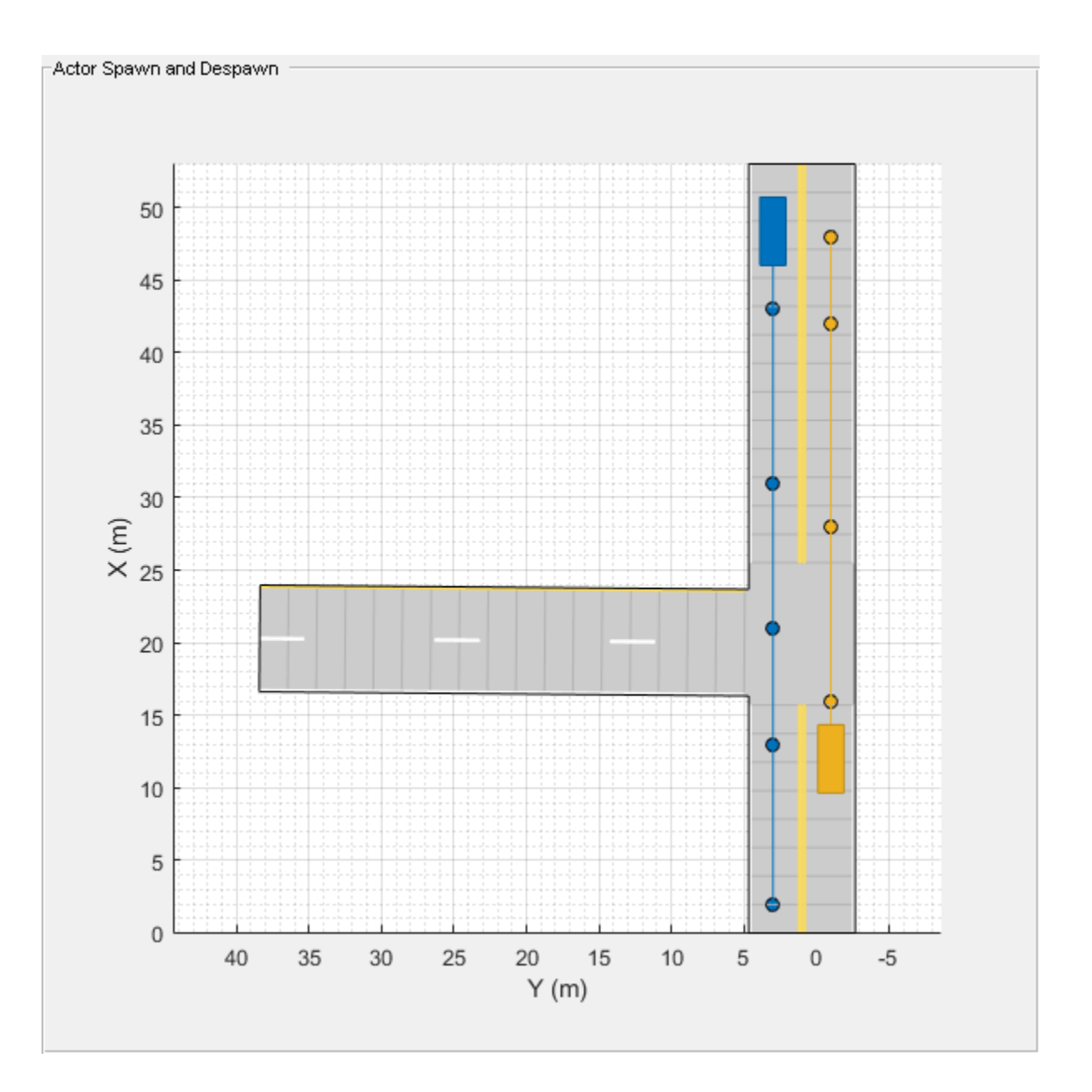

### **Input Arguments**

### **scenario — Driving scenario**

drivingScenario object

Driving scenario, specified as a [drivingScenario](#page-824-0) object.

### **Name-Value Pair Arguments**

Specify optional comma-separated pairs of Name, Value arguments. Name is the argument name and Value is the corresponding value. Name must appear inside quotes. You can specify several name and value pair arguments in any order as Name1, Value1, ..., NameN, ValueN.

Example: 'Height',1.7 sets the height of the actor to 1.7 meters upon creation.

#### **ClassID — Classification identifier**

0 (default) | nonnegative integer

Classification identifier of actor, specified as the comma-separated pair consisting of 'ClassID' and a nonnegative integer.

Specify ClassID values to group together actors that have similar dimensions, radar cross-section (RCS) patterns, or other properties. As a best practice, before adding actors to a [drivingScenario](#page-824-0) object, determine the actor classification scheme you want to use. Then, when creating the actors, specify the ClassID name-value pair to set classification identifiers according to the actor classification scheme.

Suppose you want to create a scenario containing these actors:

- Two cars, one of which is the ego vehicle
- A truck
- A bicycle
- A jersey barrier along a road

The code shows a sample classification scheme for this scenario, where 1 refers to cars, 2 refers to trucks, 3 refers to bicycles and 5 refers to jersey barriers. The cars have default vehicle properties. The truck and bicycle have the dimensions of a typical truck and bicycle, respectively.

```
scenario = drivingScenario;
ego = vehicle(scenario,'ClassID',1);
car = vehicle(scenario, 'ClassID', 1);
truck = vehicle(scenario,'ClassID',2,'Length',8.2,'Width',2.5,'Height',3.5);
bicycle = actor(scenario,'ClassID',3,'Length',1.7,'Width',0.45,'Height',1.7);
main Road = road(scenario, [0 0 0; 10 0 0]);
barrier(scenario,mainRoad,'ClassID',5);
```
The default ClassID of 0 is reserved for an object of an unknown or unassigned class. If you plan to import drivingScenario objects into the **[Driving Scenario Designer](#page-16-0)** app, do not leave the ClassID property of actors set to 0. The app does not recognize a ClassID of 0 for actors and returns an error. Instead, set ClassID values of actors according to the actor classification scheme used in the app.

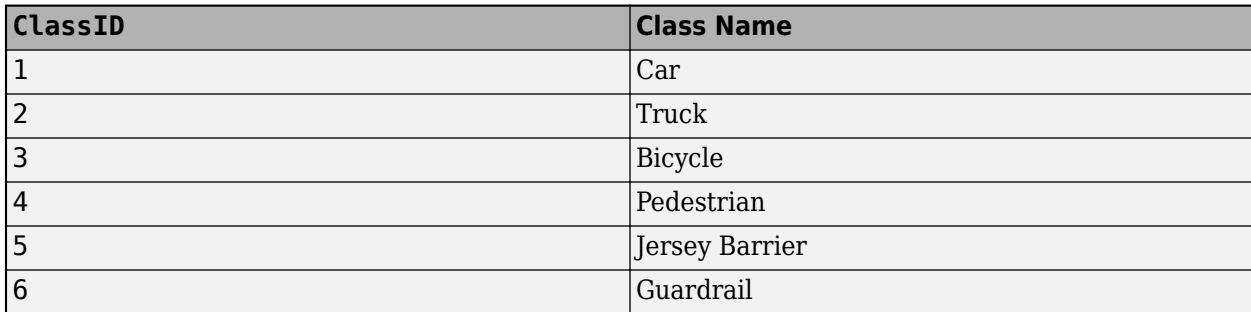

#### **Name — Name of actor**

"" (default) | character vector | string scalar

Name of the actor, specified as the comma-separated pair consisting of 'Name' and a character vector or string scalar.

Example: 'Name','Actor1' Example: "Name","Actor1" Data Types: char | string

### **EntryTime — Entry time for actor to spawn**

0 (default) | positive scalar | vector of positive values

Entry time for an actor to spawn in the driving scenario, specified as the comma-separated pair consisting of 'EntryTime' and a positive scalar or a vector of positive values. Units are in seconds, measured from the start time of the scenario.

Specify this name-value pair argument to add or make an actor appear in the driving scenario at the specified time while the simulation is running.

- To spawn an actor only once, specify entry time as a scalar.
- To spawn an actor multiple times, specify entry time as a vector.
	- Arrange the elements of the vector in ascending order.
	- The length of the vector must match the length of the exit time vector.
- If the actor has an associated exit time, then each entry time value must be less than the corresponding exit time value.
- Each entry time value must be less than the stop time of the scenario. You can set the stop time for the scenario by specifying a value for the 'StopTime' property of the [drivingScenario](#page-824-0) object.

Example: 'EntryTime',2

Example: 'EntryTime',[2 4]

Data Types: single | double | int8 | int16 | int32 | int64 | uint8 | uint16 | uint32 | uint64

### **ExitTime — Exit time for actor to despawn**

Inf (default) | positive scalar | vector of positive values

Exit time for an actor to despawn from the driving scenario, specified as the comma-separated pair consisting of 'ExitTime' and a positive scalar or a vector of positive values. Units are in seconds, measured from the start time of the scenario.

Specify this name-value pair argument to remove or make an actor disappear from the scenario at a specified time while the simulation is running.

- To despawn an actor only once, specify exit time as a scalar.
- To despawn an actor multiple times, specify exit time as a vector.
	- Arrange the elements of the vector in ascending order.
	- The length of the vector must match the length of the entry time vector.
- If the actor has an associated entry time, then each exit time value must be greater than the corresponding entry time value.
- Each exit time value must be less than the stop time of the scenario. You can set the stop time for the scenario by specifying a value for the 'StopTime' property of the [drivingScenario](#page-824-0) object.

Example: 'ExitTime',3

Example: 'ExitTime', [3 6] Data Types: single | double | int8 | int16 | int32 | int64 | uint8 | uint16 | uint32 | uint64

### **PlotColor — Display color of actor**

RGB triplet | hexadecimal color code | color name | short color name

Display color of actor, specified as the comma-separated pair consisting of 'PlotColor' and an RGB triplet, hexadecimal color code, color name, or short color name.

The actor appears in the specified color in all programmatic scenario visualizations, including the [plot](#page-861-0) function, [chasePlot](#page-942-0) function, and plotting functions of [birdsEyePlot](#page-551-0) objects. If you import the scenario into the **[Driving Scenario Designer](#page-16-0)** app, then the actor appears in this color in all app visualizations. If you import the scenario into Simulink, then the actor appears in this color in the **[Bird's-Eye Scope](#page-5-0)**.

If you do not specify a color for the actor, the function assigns one based on the default color order of Axes objects. For more details, see the ColorOrder property for Axes objects.

For a custom color, specify an RGB triplet or a hexadecimal color code.

- An RGB triplet is a three-element row vector whose elements specify the intensities of the red, green, and blue components of the color. The intensities must be in the range [0,1]; for example, [0.4 0.6 0.7].
- A hexadecimal color code is a character vector or a string scalar that starts with a hash symbol (#) followed by three or six hexadecimal digits, which can range from 0 to F. The values are not case sensitive. Thus, the color codes '#FF8800', '#ff8800', '#F80', and '#f80' are equivalent.

Alternatively, you can specify some common colors by name. This table lists the named color options, the equivalent RGB triplets, and hexadecimal color codes.

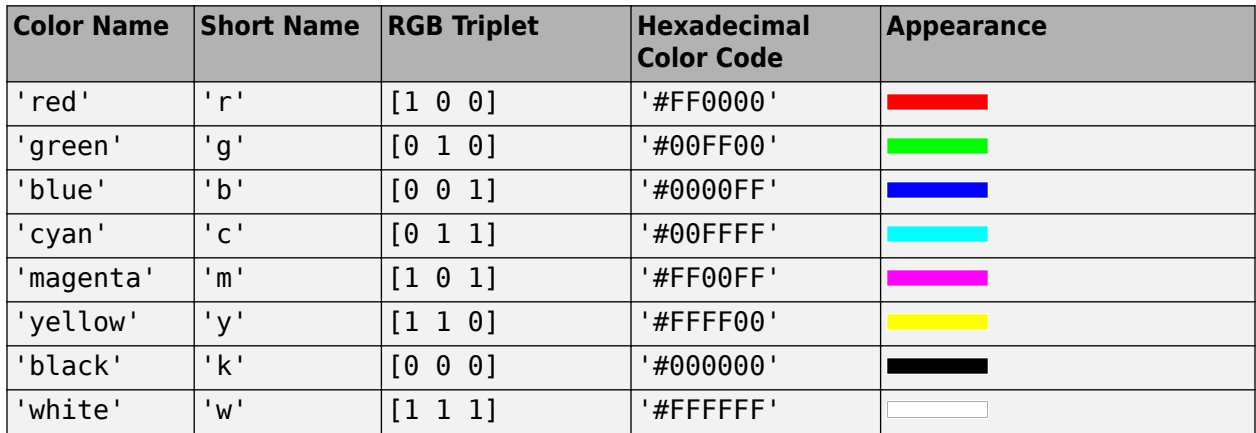

Here are the RGB triplets and hexadecimal color codes for the default colors MATLAB uses in many types of plots.

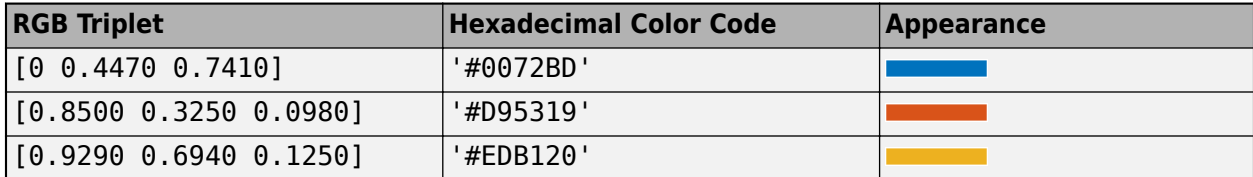

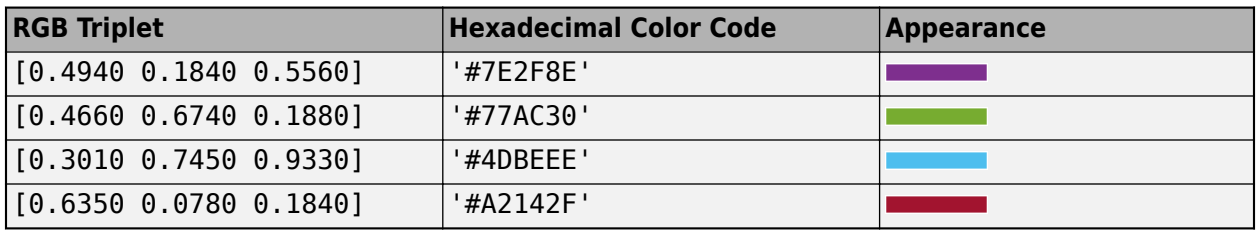

### **Position — Position of actor center**

[0 0 0] (default) | [*x y z*] real-valued vector

Position of the actor center, specified as the comma-separated pair consisting of 'Position' and an [*x y z*] real-valued vector.

The center of the actor is [*L*/2 *W*/2 *b*], where:

- *L*/2 is the midpoint of actor length *L*.
- *W*/2 is the midpoint of actor width *W*.
- *b* is the bottom of the cuboid.

Units are in meters.

Example: [10;50;0]

### **Velocity — Velocity of actor center**

[0 0 0] (default)  $[v_x v_y v_z]$  real-valued vector

Velocity (*v*) of the actor center in the *x*-, *y*- and *z*-directions, specified as the comma-separated pair consisting of 'Velocity' and a [ $v_{\rm x}$   $v_{\rm y}$   $v_{\rm z}$ ] real-valued vector. The 'Position' name-value pair specifies the actor center. Units are in meters per second.

Example: [-4;7;10]

### **Yaw — Yaw angle of actor**

0 (default) | real scalar

Yaw angle of the actor, specified as the comma-separated pair consisting of 'Yaw' and a real scalar. Yaw is the angle of rotation of the actor around the *z*-axis. Yaw is clockwise-positive when looking in the forward direction of the axis, which points up from the ground. Therefore, when viewing actors from the top down, such as on a bird's-eye plot, yaw is counterclockwise-positive. Angle values are wrapped to the range [–180, 180]. Units are in degrees.

Example: -0.4

### **Pitch — Pitch angle of actor**

0 (default) | real scalar

Pitch angle of the actor, specified as the comma-separated pair consisting of 'Pitch' and a real scalar. Pitch is the angle of rotation of the actor around the *y*-axis and is clockwise-positive when looking in the forward direction of the axis. Angle values are wrapped to the range [–180, 180]. Units are in degrees.

Example: 5.8

### **Roll — Roll angle of actor**

0 (default) | real scalar

Roll angle of the actor, specified as the comma-separated pair consisting of 'Roll' and a real scalar. Roll is the angle of rotation of the actor around the *x*-axis and is clockwise-positive when looking in the forward direction of the axis. Angle values are wrapped to the range [–180, 180]. Units are in degrees.

Example: -10

### **AngularVelocity — Angular velocity of actor**

[0 0 0] (default)  $[\omega_x \omega_y \omega_z]$  real-valued vector

Angular velocity (*ω*) of the actor, in world coordinates, specified as the comma-separated pair consisting of **'AngularVelocity'** and a [ $ω_\text{x}$   $ω_\text{y}$   $ω_\text{z}$ ] real-valued vector. Units are in degrees per second.

Example: [20 40 20]

#### **Length — Length of actor**

4.7 (default) | positive real scalar

Length of the actor, specified as the comma-separated pair consisting of 'Length' and a positive real scalar. Units are in meters.

Example: 5.5

#### **Width — Width of actor**

1.8 (default) | positive real scalar

Width of the actor, specified as the comma-separated pair consisting of 'Width' and a positive real scalar. Units are in meters.

Example: 3.0

#### **Height — Height of actor**

1.4 (default) | positive real scalar

Height of the actor, specified as the comma-separated pair consisting of 'Height' and a positive real scalar. Units are meters.

Example: 2.1

#### **Mesh — Extended object mesh**

extendedObjectMesh object

Extended object mesh, specified as an extendedObjectMesh object.

#### **RCSPattern — Radar cross-section pattern of actor**

[10 10; 10 10] (default) | *Q*-by-*P* real-valued matrix

Radar cross-section (RCS) pattern of actor, specified as the comma-separated pair consisting of 'RCSPattern' and a *Q*-by-*P* real-valued matrix. RCS is a function of the azimuth and elevation angles, where:

• *Q* is the number of elevation angles specified by the 'RCSElevationAngles' name-value pair.

• *P* is the number of azimuth angles specified by the 'RCSAzimuthAngles' name-value pair.

Units are in decibels per square meter (dBsm).

Example: 5.8

### **RCSAzimuthAngles — Azimuth angles of actor's RCS pattern**

[-180 180] (default) | *P*-element real-valued vector

Azimuth angles of the actor's RCS pattern, specified as the comma-separated pair consisting of 'RCSAzimuthAngles' and a *P*-element real-valued vector. *P* is the number of azimuth angles. Values are in the range [–180°, 180°].

Each element of RCSAzimuthAngles defines the azimuth angle of the corresponding column of the 'RCSPattern' name-value pair. Units are in degrees.

Example: [-90:90]

#### **RCSElevationAngles — Elevation angles of actor's RCS pattern**

[-90 90] (default) | *Q*-element real-valued vector

Elevation angles of the actor's RCS pattern, specified as the comma-separated pair consisting of 'RCSElevationAngles' and a *Q*-element real-valued vector. *Q* is the number of elevation angles. Values are in the range [–90°, 90°].

Each element of RCSElevationAngles defines the elevation angle of the corresponding row of the RCSPattern property. Units are in degrees.

Example: [0:90]

### **Output Arguments**

#### **ac — Driving scenario actor**

Actor object

Driving scenario actor, returned as an Actor object belonging to the driving scenario specified by scenario.

You can modify the Actor object by changing its property values. The property names correspond to the name-value pair arguments used to create the object. The only property that you cannot modify is ActorID, which is a positive integer indicating the unique, scenario-defined ID of the actor.

To specify or visualize actor motion, use these functions:

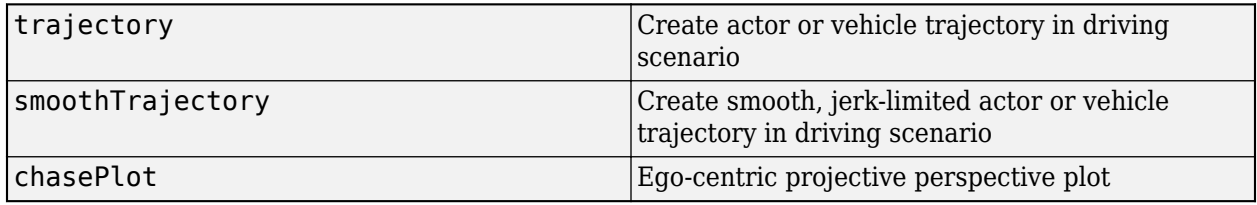

To get information about actor characteristics, use these functions:

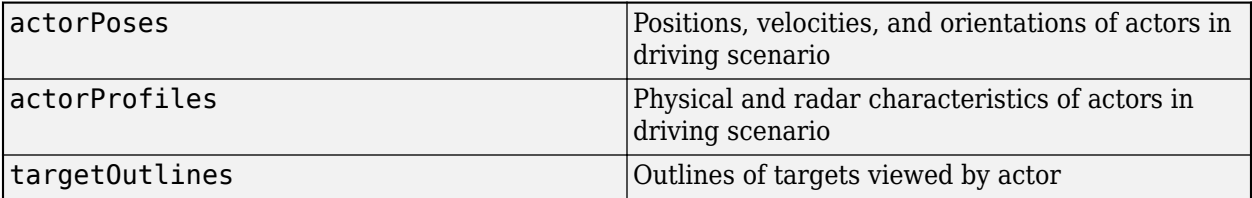

<span id="page-896-0"></span>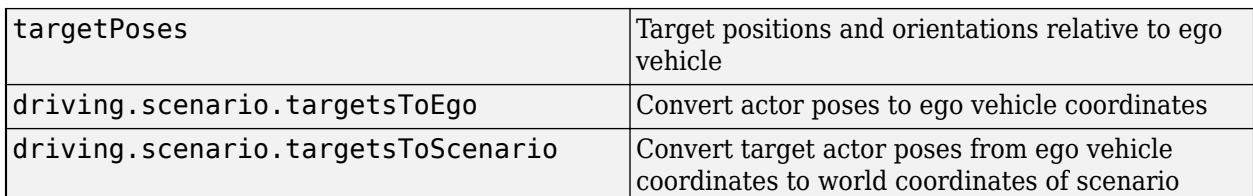

To get information about the roads and lanes that the actor is on, use these functions:

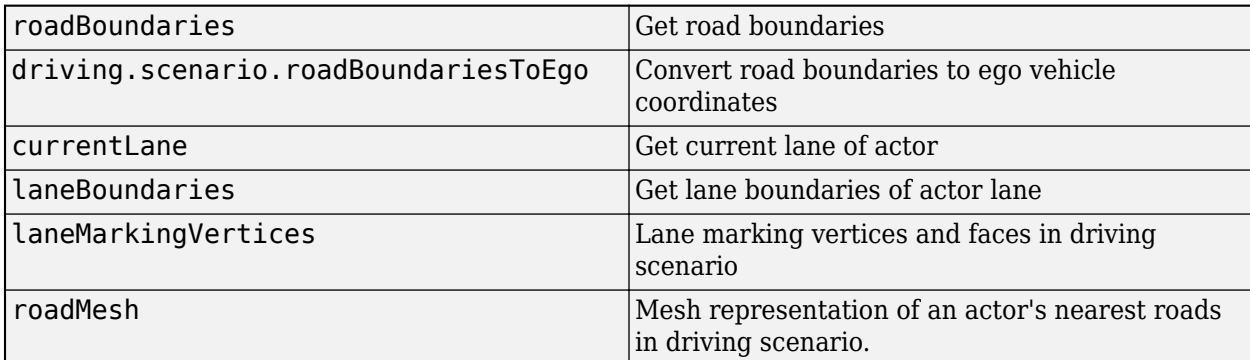

### **More About**

### **Actor and Vehicle Positions and Dimensions**

In driving scenarios, an actor is a cuboid (box-shaped) object with a specific length, width, and height. Actors also have a radar cross-section (RCS) pattern, specified in dBsm, which you can refine by setting angular azimuth and elevation coordinates. The position of an actor is defined as the center of its bottom face. This center point is used as the actor's rotational center, its point of contact with the ground, and its origin in its local coordinate system. In this coordinate system:

- The *X*-axis points forward from the actor.
- The *Y*-axis points left from the actor.
- The *Z*-axis points up from the ground.

Roll, pitch, and yaw are clockwise-positive when looking in the forward direction of the *X*-, *Y*-, and *Z*axes, respectively.

## Actor

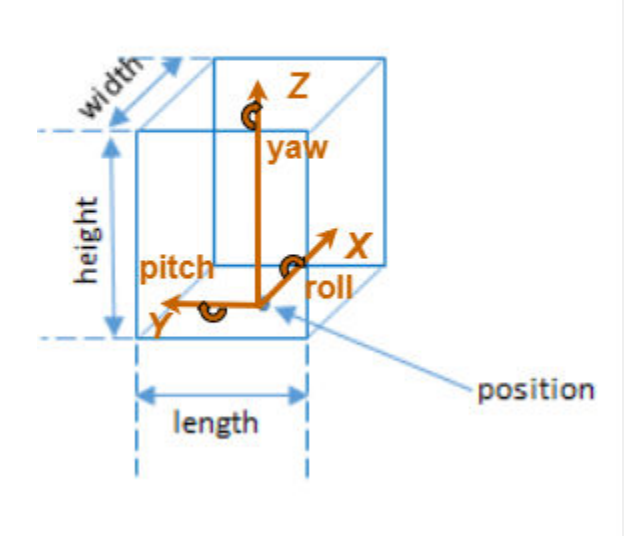

A vehicle is an actor that moves on wheels. Vehicles have three extra properties that govern the placement of their front and rear axle.

- Wheelbase Distance between the front and rear axles
- Front overhang Distance between the front of the vehicle and the front axle
- Rear overhang Distance between the rear axle and the rear of the vehicle

Unlike other types of actors, the position of a vehicle is defined by the point on the ground that is below the center of its rear axle. This point corresponds to the natural center of rotation of the vehicle. As with nonvehicle actors, this point is the origin in the local coordinate system of the vehicle, where:

- The *X*-axis points forward from the vehicle.
- The *Y*-axis points left from the vehicle.
- The *Z*-axis points up from the ground.

Roll, pitch, and yaw are clockwise-positive when looking in the forward direction of the *X*-, *Y*-, and *Z*axes, respectively.

# Vehicle

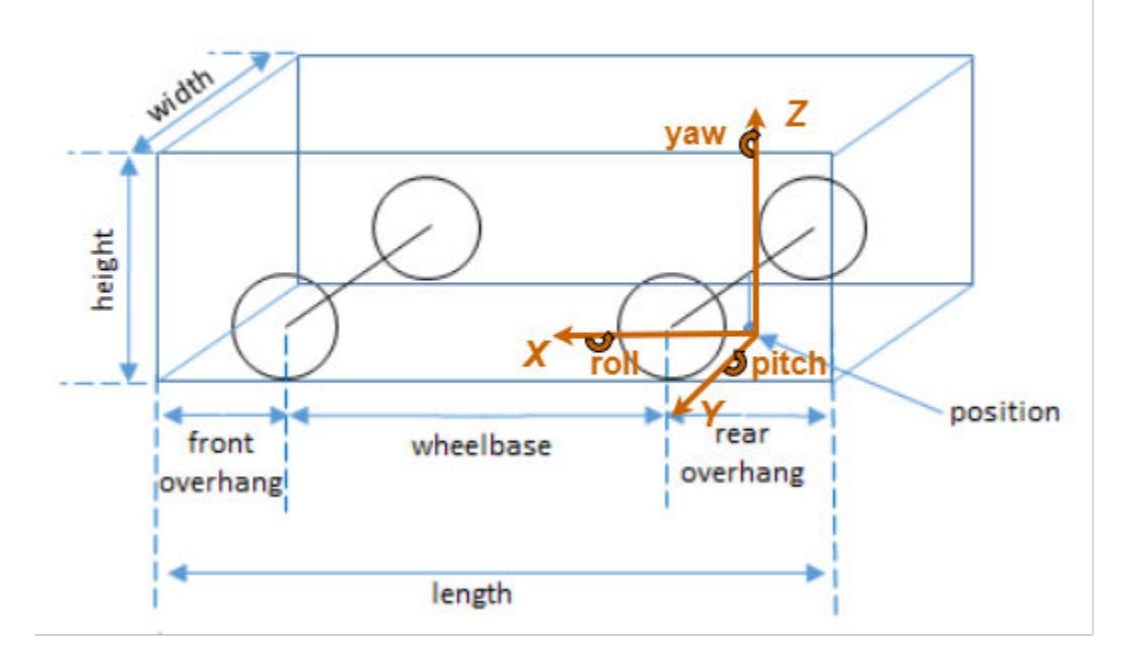

This table shows a list of common actors and their dimensions. To specify these values in Actor and Vehicle objects, set the corresponding properties shown.

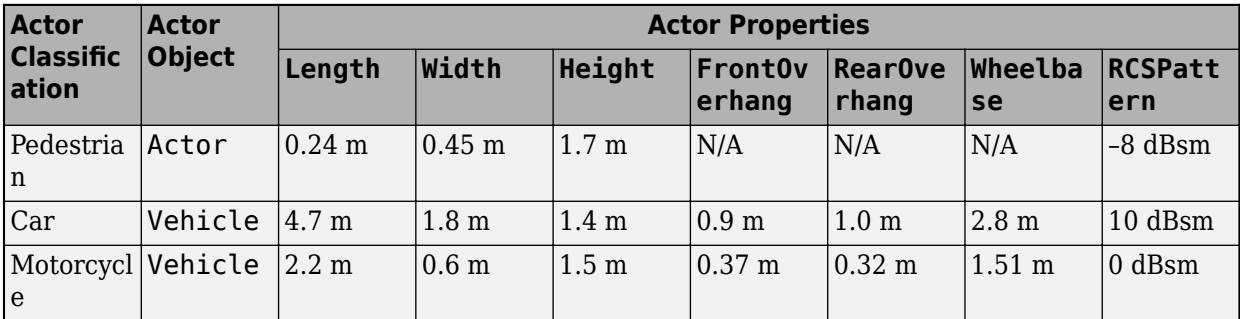

### **See Also**

[barrier](#page-935-0) | [drivingScenario](#page-824-0) | [vehicle](#page-899-0)

### **Topics**

"Create Driving Scenario Programmatically"

"Create Actor and Vehicle Trajectories Programmatically"

### **Introduced in R2017a**

# <span id="page-899-0"></span>**vehicle**

### **Package:**

Add vehicle to driving scenario

### **Syntax**

```
vc = vehicle(scenario)
vc = vehicle(scenario,Name,Value)
```
### **Description**

vc = vehicle(scenario) adds a Vehicle object, vc, to the driving scenario, scenario. The vehicle has default property values.

Vehicles are a specialized type of actor cuboid (box-shaped) object that has four wheels. For more details about how vehicles are defined, see ["Actor and Vehicle Positions and Dimensions" on page 4-](#page-913-0) [364](#page-913-0).

vc = vehicle(scenario,Name,Value) sets vehicle properties using one or more name-value pairs. For example, you can set the position, velocity, dimensions, orientation, and wheelbase of the vehicle. You can also set a time for the vehicle to spawn or despawn in the scenario.

**Note** You can configure the vehicles in a driving scenario to spawn and despawn, and then import the associated [drivingScenario](#page-824-0) object into the **[Driving Scenario Designer](#page-16-0)** app. The app considers the first vehicle created in the driving scenario to be the ego vehicle and does not allow the ego vehicle to either spawn or despawn in the scenario.

### **Examples**

### **Create Driving Scenario with Multiple Actors and Roads**

Create a driving scenario containing a curved road, two straight roads, and two actors: a car and a bicycle. Both actors move along the road for 60 seconds.

Create the driving scenario object.

scenario = drivingScenario('SampleTime',0.1','StopTime',60);

Create the curved road using road center points following the arc of a circle with an 800-meter radius. The arc starts at 0°, ends at 90°, and is sampled at 5° increments.

```
angs = [0:5:90]';
R = 800;roadcenters = R*[cosd(angs) sind(angs) zeros(size(angs))];
roadwidth = 10:
road(scenario, roadcenters, roadwidth);
```
Add two straight roads with the default width, using road center points at each end.
```
roadcenters = [700 0 0; 100 0 0];
road(scenario, roadcenters)
ans = Road with properties:
            Name: ""
          RoadID: 2
     RoadCenters: [2x3 double]
       RoadWidth: 6
       BankAngle: [2x1 double]
roadcenters = [400 400 0; 0 0 0];
road(scenario, roadcenters)
ans = Road with properties:
            Name: ""
          RoadID: 3
     RoadCenters: [2x3 double]
       RoadWidth: 6
```
Get the road boundaries.

rbdry = roadBoundaries(scenario);

BankAngle: [2x1 double]

Add a car and a bicycle to the scenario. Position the car at the beginning of the first straight road.

```
car = vehicle(scenario, 'ClassID', 1, 'Position', [700 0 0], ... 'Length',3,'Width',2,'Height',1.6);
```
Position the bicycle farther down the road.

```
bicycle = actor(scenario,'ClassID',3,'Position',[706 376 0]', ...
     'Length',2,'Width',0.45,'Height',1.5);
```
Plot the scenario.

```
plot(scenario,'Centerline','on','RoadCenters','on');
title('Scenario');
```
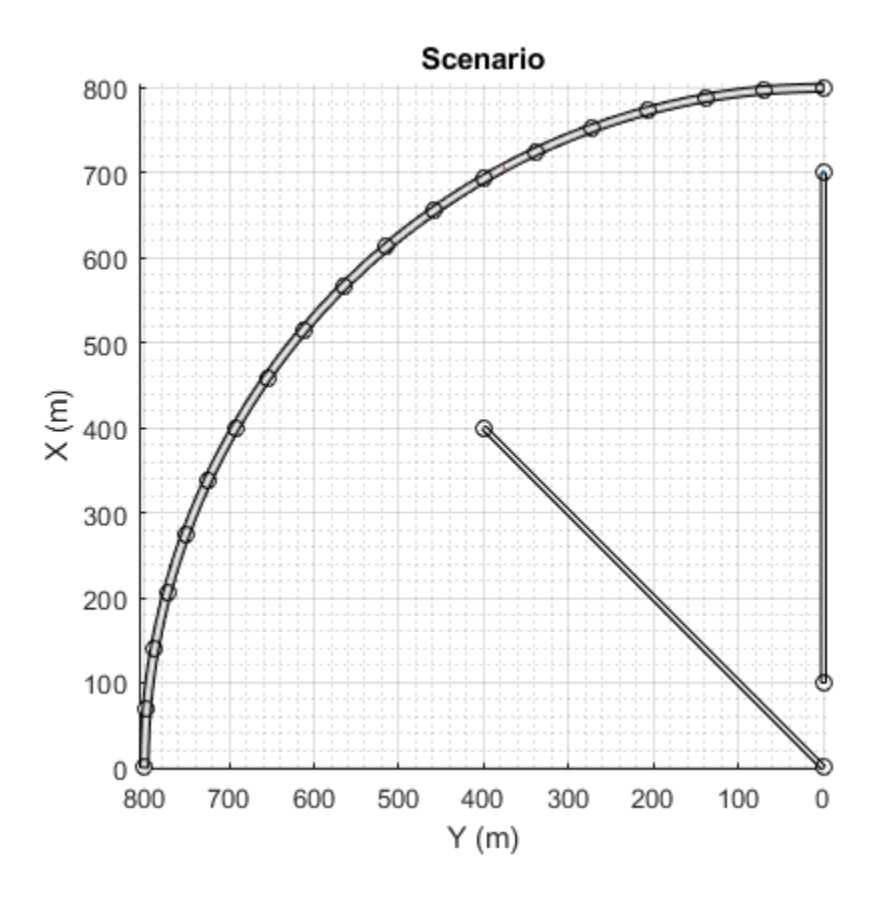

#### Display the actor poses and profiles.

### poses = actorPoses(scenario)

```
poses=2×1 struct array with fields:
     ActorID
     Position
     Velocity
     Roll
     Pitch
     Yaw
     AngularVelocity
```
#### profiles = actorProfiles(scenario)

```
profiles=2×1 struct array with fields:
     ActorID
     ClassID
     Length
     Width
     Height
     OriginOffset
     MeshVertices
     MeshFaces
     RCSPattern
     RCSAzimuthAngles
```
RCSElevationAngles

#### **Spawn and Despawn Vehicles in Scenario During Simulation**

Create a driving scenario. Set the stop time for the scenario to 3 seconds.

```
scenario = drivingScenario('StopTime', 3);
```
Add a two-lane road to the scenario.

```
roadCenters = [0 1 0; 53 1 0];
laneSpecification = lanespec([1 1]);road(scenario,roadCenters,'Lanes',laneSpecification);
```
Add another road that intersects the first road at a right angle to form a T-shape.

```
roadCenters = [20.3 38.4 0; 20 3 0];
lanespecification = lanespec(2);road(scenario,roadCenters,'Lanes',laneSpecification)
ans = Road with properties:
            Name: ""
          RoadID: 2
    RoadCenters: [2x3 double]
       RoadWidth: 7.3500
```
Add the ego vehicle to the scenario and define its waypoints. Set the ego vehicle speed to 20 m/s and generate the trajectories for the ego vehicle.

```
egoVehicle = vehicle(scenario, 'ClassID', 1, ...
                      'Position',[1.5 2.5 0]);
waypoints = [2 3 0; 13 3 0; 21 3 0; 31 3 0;
             43 3 0; 47 3 0];
speed = 20;smoothTrajectory(egoVehicle,waypoints,speed)
```
BankAngle: [2x1 double]

Add a non-ego vehicle to the scenario. Set the non-ego vehicle to spawn and despawn two times during the simulation by specifying vectors for entry time and exit time. Notice that each entry time value is less than the corresponding exit time value.

```
nonEgovehicle1 = vehicle(scenario, 'ClassID', 1, .
                 'Position',[22 30 0],'EntryTime',[0.2 1.4],'ExitTime',[1.0 2.0]);
```
Define the waypoints for the non-ego vehicle. Set the non-ego vehicle speed to 30 m/s and generate its trajectories.

waypoints = [22 35 0; 22 23 0; 22 13 0; 22 7 0; 18 -0.3 0; 12 -0.8 0; 5 -0.8 0];

```
speed = 30:
smoothTrajectory(nonEgovehicle1,waypoints,speed)
```
Add another non-ego vehicle to the scenario. Set the second non-ego vehicle to spawn once during the simulation by specifying an entry time as a positive scalar. Since you do not specify an exit time, this vehicle will remain in the scenario until the scenario ends.

```
nonEgovehicle2 = vehicle(scenario,'ClassID', 1, ... 'Position',[48 -1 0],'EntryTime',2);
```
Define the waypoints for the second non-ego vehicle. Set the vehicle speed to 50 m/s and generate its trajectories.

```
waypoints = [48 -1 0; 42 -1 0; 28 -1 0;
             16 -1 0; 12 -1 0];
speed = 50;
smoothTrajectory(nonEgovehicle2,waypoints,speed)
```
Create a custom figure window to plot the scenario.

```
fig = figure;
set(fig,'Position',[0 0 600 600])
movegui(fig,'center')
hViewPnl = uipanel(fig,'Position',[0 0 1 1],'Title','Vehicle Spawn and Despawn');
hPlt = axes(hViewPnl);
```
Plot the scenario and run the simulation. Observe how the non-ego vehicles spawn and despawn in the scenario while simulation is running.

```
plot(scenario,'Waypoints','on','Parent',hPlt)
while advance(scenario)
     pause(0.1)
end
```
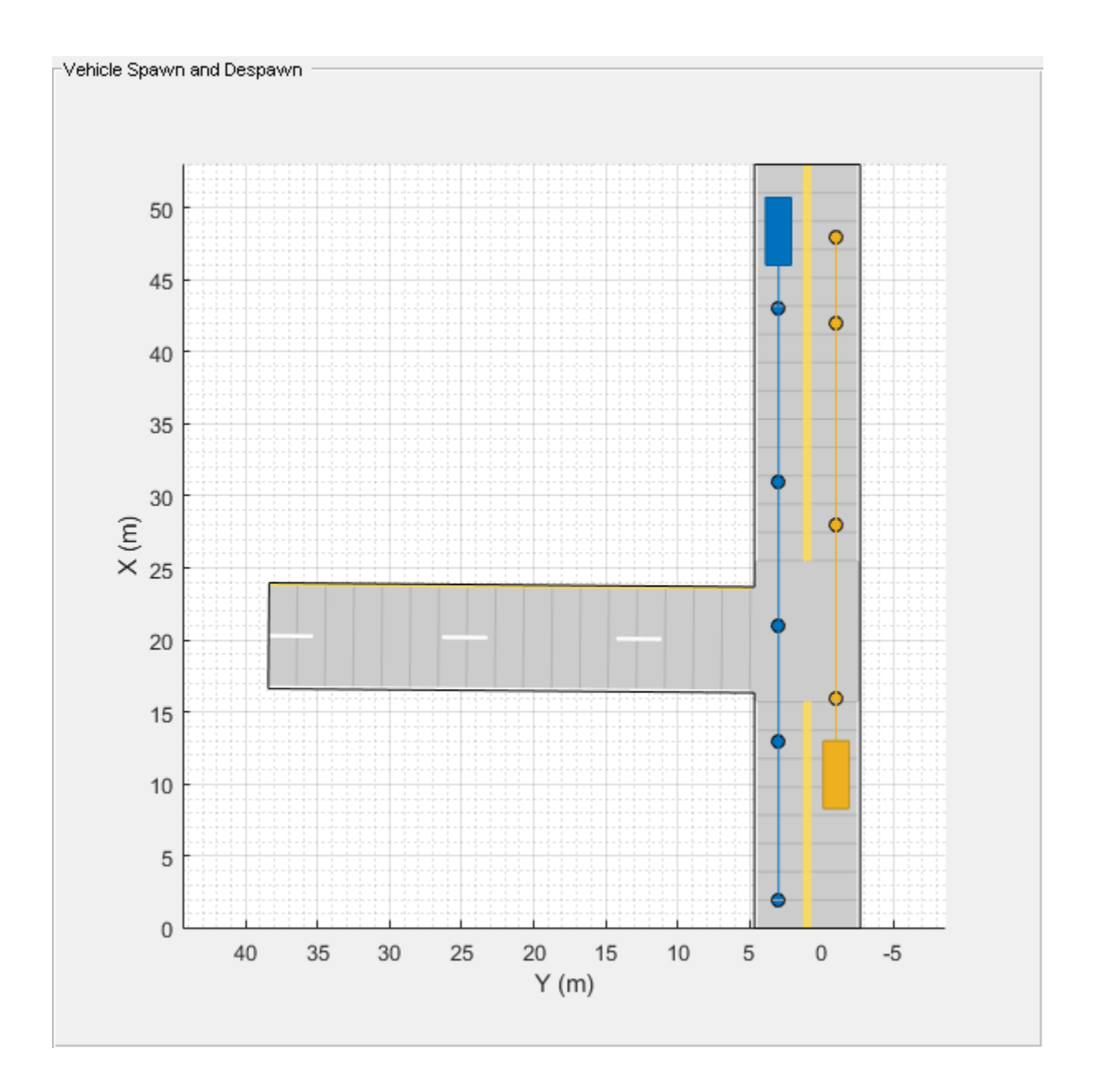

# **Input Arguments**

# **scenario — Driving scenario**

drivingScenario object

Driving scenario, specified as a [drivingScenario](#page-824-0) object.

### **Name-Value Pair Arguments**

Specify optional comma-separated pairs of Name, Value arguments. Name is the argument name and Value is the corresponding value. Name must appear inside quotes. You can specify several name and value pair arguments in any order as Name1, Value1, ..., NameN, ValueN.

Example: vehicle('Length',2.2,'Width',0.6,'Height',1.5) creates a vehicle that has the dimensions of a motorcycle. Units are in meters.

#### **ClassID — Classification identifier**

0 (default) | nonnegative integer

Classification identifier of actor, specified as the comma-separated pair consisting of 'ClassID' and a nonnegative integer.

Specify ClassID values to group together actors that have similar dimensions, radar cross-section (RCS) patterns, or other properties. As a best practice, before adding actors to a [drivingScenario](#page-824-0) object, determine the actor classification scheme you want to use. Then, when creating the actors, specify the ClassID name-value pair to set classification identifiers according to the actor classification scheme.

Suppose you want to create a scenario containing these actors:

- Two cars, one of which is the ego vehicle
- A truck
- A bicycle
- A jersey barrier along a road

The code shows a sample classification scheme for this scenario, where 1 refers to cars, 2 refers to trucks, 3 refers to bicycles and 5 refers to jersey barriers. The cars have default vehicle properties. The truck and bicycle have the dimensions of a typical truck and bicycle, respectively.

```
scenario = drivingScenario;
ego = vehicle(scenario,'ClassID',1);
car = vehicle(scenario,'ClassID',1);
truck = vehicle(scenario,'ClassID',2,'Length',8.2,'Width',2.5,'Height',3.5);
bicycle = actor(scenario,'ClassID',3,'Length',1.7,'Width',0.45,'Height',1.7);
mainRad = road(scenario, [0 0 0;10 0 0]);barrier(scenario,mainRoad,'ClassID',5);
```
The default ClassID of 0 is reserved for an object of an unknown or unassigned class. If you plan to import drivingScenario objects into the **[Driving Scenario Designer](#page-16-0)** app, do not leave the ClassID property of actors set to 0. The app does not recognize a ClassID of 0 for actors and returns an error. Instead, set ClassID values of actors according to the actor classification scheme used in the app.

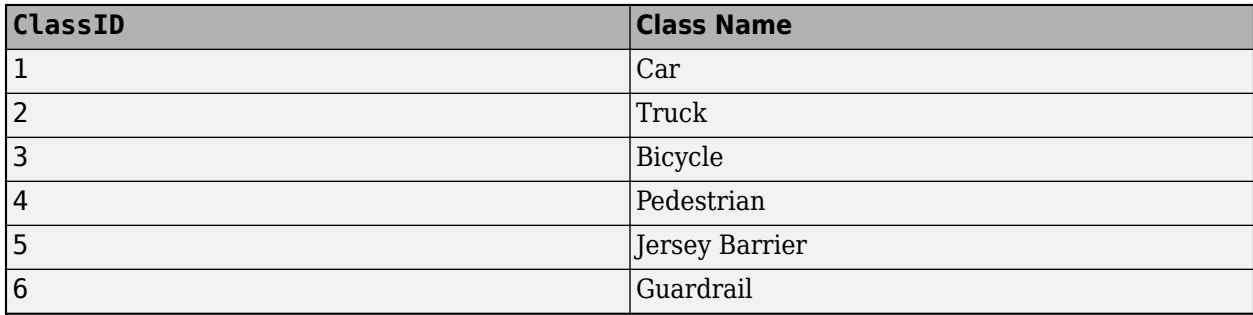

#### **Name — Name of vehicle**

"" (default) | character vector | string scalar

Name of the vehicle, specified as the comma-separated pair consisting of 'Name' and a character vector or string scalar.

Example: 'Name','Vehicle1' Example: "Name","Vehicle1"

Data Types: char | string

### **EntryTime — Entry time for vehicle to spawn**

0 (default) | positive scalar

Entry time for a vehicle to spawn in the driving scenario, specified as the comma-separated pair consisting of 'EntryTime' and a positive scalar or a vector of positive values. Units are in seconds, measured from the start time of the scenario.

Specify this name-value pair argument to add or make a vehicle appear in the driving scenario at the specified time while the simulation is running.

- To spawn a vehicle only once, specify entry time as a scalar.
- To spawn a vehicle multiple times, specify entry time as a vector.
	- Arrange the elements of the vector in ascending order.
	- The length of the vector must match the length of the exit time vector.
- If the vehicle has an associated exit time, then each entry time value must be less than the corresponding exit time value.
- Each entry time value must be less than the stop time of the scenario. You can set the stop time for the scenario by specifying a value for the 'StopTime' property of the [drivingScenario](#page-824-0) object.

Example: 'EntryTime',2

Example: 'EntryTime',[2 4]

Data Types: single | double | int8 | int16 | int32 | int64 | uint8 | uint16 | uint32 | uint64

## **ExitTime — Exit time for vehicle to despawn**

Inf (default) | positive scalar

Exit time for a vehicle to despawn from the driving scenario, specified as the comma-separated pair consisting of 'ExitTime' and a positive scalar or a vector of positive values. Units are in seconds, measured from the start time of the scenario.

Specify this name-value pair argument to remove or make a vehicle disappear from the scenario at a specified time while the simulation is running.

- To despawn a vehicle only once, specify exit time as a scalar.
- To despawn a vehicle multiple times, specify exit time as a vector.
	- Arrange the elements of the vector in ascending order.
	- The length of the vector must match the length of the entry time vector.
- If the vehicle has an associated entry time, then each exit time value must be greater than the corresponding entry time value.
- Each exit time value must be less than the stop time of the scenario. You can set the stop time for the scenario by specifying a value for the 'StopTime' property of the [drivingScenario](#page-824-0) object.

Example: 'ExitTime',3 Example: 'ExitTime', [3 6] Data Types: single | double | int8 | int16 | int32 | int64 | uint8 | uint16 | uint32 | uint64

# **PlotColor — Display color of vehicle**

RGB triplet | hexadecimal color code | color name | short color name

Display color of vehicle, specified as the comma-separated pair consisting of 'PlotColor' and an RGB triplet, hexadecimal color code, color name, or short color name.

The vehicle appears in the specified color in all programmatic scenario visualizations, including the [plot](#page-861-0) function, [chasePlot](#page-942-0) function, and plotting functions of [birdsEyePlot](#page-551-0) objects. If you import the scenario into the **[Driving Scenario Designer](#page-16-0)** app, then the vehicle appears in this color in all app visualizations. If you import the scenario into Simulink, then the vehicle appears in this color in the **[Bird's-Eye Scope](#page-5-0)**.

If you do not specify a color for the vehicle, the function assigns one based on the default color order of Axes objects. For more details, see the ColorOrder property for Axes objects.

For a custom color, specify an RGB triplet or a hexadecimal color code.

- An RGB triplet is a three-element row vector whose elements specify the intensities of the red, green, and blue components of the color. The intensities must be in the range  $[0,1]$ ; for example, [0.4 0.6 0.7].
- A hexadecimal color code is a character vector or a string scalar that starts with a hash symbol (#) followed by three or six hexadecimal digits, which can range from 0 to F. The values are not case sensitive. Thus, the color codes '#FF8800', '#ff8800', '#F80', and '#f80' are equivalent.

Alternatively, you can specify some common colors by name. This table lists the named color options, the equivalent RGB triplets, and hexadecimal color codes.

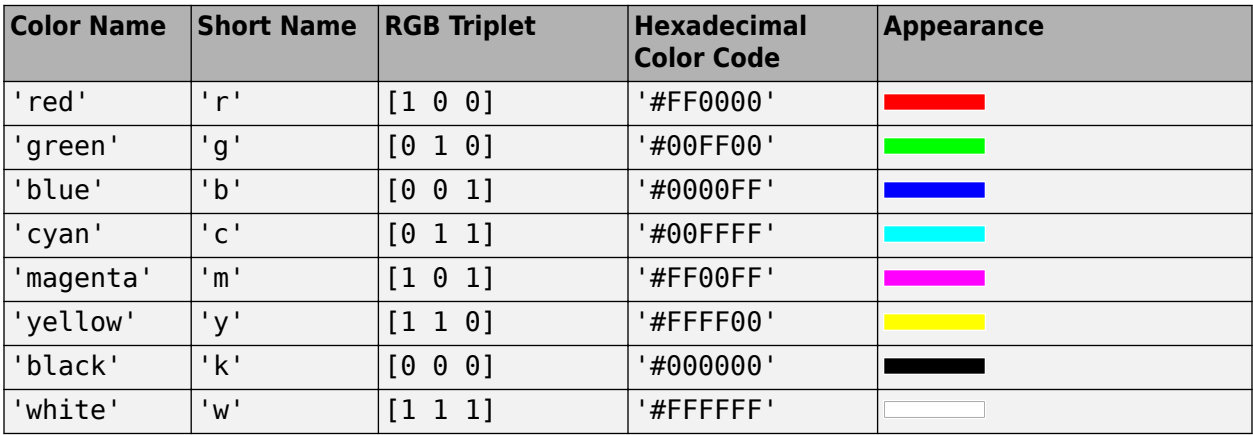

Here are the RGB triplets and hexadecimal color codes for the default colors MATLAB uses in many types of plots.

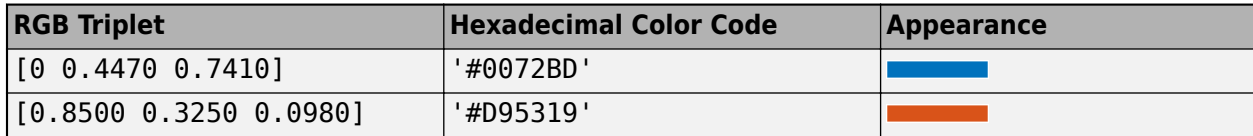

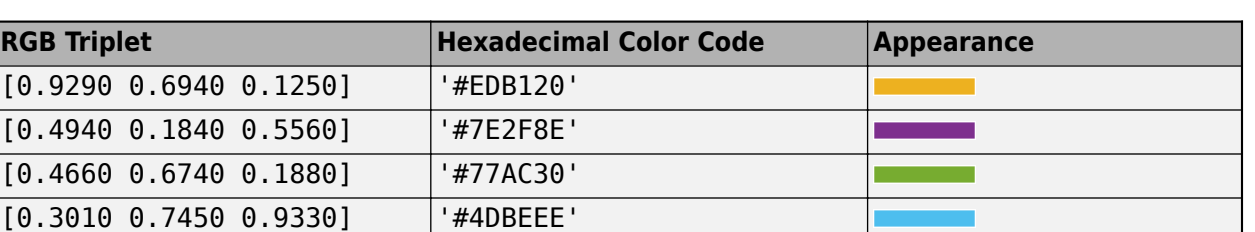

### **Position — Position of vehicle center**

[0 0 0] (default) | [*x y z*] real-valued vector

[0.6350 0.0780 0.1840] '#A2142F'

Position of the rotational center of the vehicle, specified as the comma-separated pair consisting of 'Position' and an [*x y z*] real-valued vector.

The rotational center of a vehicle is the midpoint of its rear axle. The vehicle extends rearward by a distance equal to the rear overhang. The vehicle extends forward by a distance equal to the sum of the wheelbase and forward overhang. Units are in meters.

Example: [10;50;0]

#### **Velocity — Velocity of vehicle center**

 $[0 \ 0 \ 0]$  (default)  $[v_x \, v_y \, v_z]$  real-valued vector

Velocity (*v*) of the vehicle center in the *x*-, *y*- and *z*-directions, specified as the comma-separated pair consisting of 'Velocity' and a [ $v_{\rm x}$   $v_{\rm y}$   $v_{\rm z}$ ] real-valued vector. The 'Position' name-value pair specifies the vehicle center. Units are in meters per second.

Example: [-4;7;10]

#### **Yaw — Yaw angle of vehicle**

0 (default) | real scalar

Yaw angle of the vehicle, specified as the comma-separated pair consisting of 'Yaw' and a real scalar. Yaw is the angle of rotation of the vehicle around the *z*-axis. Yaw is clockwise-positive when looking in the forward direction of the axis, which points up from the ground. Therefore, when viewing vehicles from the top down, such as on a bird's-eye plot, yaw is counterclockwise-positive. Angle values are wrapped to the range [–180, 180]. Units are in degrees.

Example: -0.4

#### **Pitch — Pitch angle of vehicle**

0 (default) | real scalar

Pitch angle of the vehicle, specified as the comma-separated pair consisting of 'Pitch' and a real scalar. Pitch is the angle of rotation of the vehicle around the *y*-axis and is clockwise-positive when looking in the forward direction of the axis. Angle values are wrapped to the range [–180, 180]. Units are in degrees.

Example: 5.8

#### **Roll — Roll angle of vehicle**

0 (default) | real scalar

Roll angle of the vehicle, specified as the comma-separated pair consisting of 'Roll' and a real scalar. Roll is the angle of rotation of the vehicle around the *x*-axis and is clockwise-positive when looking in the forward direction of the axis. Angle values are wrapped to the range [–180, 180]. Units are in degrees.

Example: -10

#### **AngularVelocity — Angular velocity of vehicle**

[0 0 0] (default)  $[\omega_x \omega_y \omega_z]$  real-valued vector

Angular velocity (*ω*) of the vehicle, in world coordinates, specified as the comma-separated pair consisting of **'AngularVelocity'** and a [ $ω_\text{x}$   $ω_\text{y}$   $ω_\text{z}$ ] real-valued vector. Units are in degrees per second.

Example: [20 40 20]

#### **Length — Length of vehicle**

4.7 (default) | positive real scalar

Length of the vehicle, specified as the comma-separated pair consisting of 'Length' and a positive real scalar. Units are in meters.

In Vehicle objects, this equation defines the values of the Length, FrontOverhang, Wheelbase, and RearOverhang properties:

Length = FrontOverhang + Wheelbase + RearOverhang

- If you update the Length, RearOverhang, or Wheelbase property, to maintain the equation, the Vehicle object increases or decreases the FrontOverhang property and keeps the other properties constant.
- If you update the FrontOverhang property, to maintain this equation, the Vehicle object increases or decreases the Wheelbase property and keeps the other properties constant.

When setting both the FrontOverhang and RearOverhang properties, to prevent the Vehicle object from overriding the FrontOverhang value, set RearOverhang first, followed by FrontOverhang. The object calculates the new Wheelbase property value automatically.

Example: 5.5

#### **Width — Width of vehicle**

1.8 (default) | positive real scalar

Width of the vehicle, specified as the comma-separated pair consisting of 'Width' and a positive real scalar. Units are in meters.

Example: 2.0

#### **Height — Height of vehicle**

1.4 (default) | positive real scalar

Height of the vehicle, specified as the comma-separated pair consisting of 'Height' and a positive real scalar. Units are in meters.

Example: 2.1

#### **Mesh — Extended object mesh**

extendedObjectMesh object

Extended object mesh, specified as an extendedObjectMesh object.

### **RCSPattern — Radar cross-section pattern of vehicle**

[10 10; 10 10] (default) | *Q*-by-*P* real-valued matrix

Radar cross-section (RCS) pattern of the vehicle, specified as the comma-separated pair consisting of 'RCSPattern' and a *Q*-by-*P* real-valued matrix. RCS is a function of the azimuth and elevation angles, where:

- *Q* is the number of elevation angles specified by the 'RCSElevationAngles' name-value pair.
- *P* is the number of azimuth angles specified by the 'RCSAzimuthAngles' name-value pair.

Units are in decibels per square meter (dBsm).

Example: 5.8

### **RCSAzimuthAngles — Azimuth angles of vehicle's RCS pattern**

[-180 180] (default) | *P*-element real-valued vector

Azimuth angles of the vehicle's RCS pattern, specified as the comma-separated pair consisting of 'RCSAzimuthAngles' and a *P*-element real-valued vector. *P* is the number of azimuth angles. Values are in the range [–180°, 180°].

Each element of RCSAzimuthAngles defines the azimuth angle of the corresponding column of the 'RCSPattern' name-value pair. Units are in degrees.

Example: [-90:90]

#### **RCSElevationAngles — Elevation angles of vehicle's RCS pattern**

[-90 90] (default) | *Q*-element real-valued vector

Elevation angles of the vehicle's RCS pattern, specified as the comma-separated pair consisting of 'RCSElevationAngles' and a *Q*-element real-valued vector. *Q* is the number of elevation angles. Values are in the range [–90°, 90°].

Each element of RCSElevationAngles defines the elevation angle of the corresponding row of the 'RCSPattern' name-value pair. Units are in degrees.

Example: [0:90]

#### **FrontOverhang — Front overhang of vehicle**

0.9 (default) | real scalar

Front overhang of the vehicle, specified as the comma-separated pair consisting of 'FrontOverhang' and a real scalar. The front overhang is the distance that the vehicle extends beyond the front axle. If the vehicle does not extend past the front axle, then the front overhang is negative. Units are in meters.

In Vehicle objects, this equation defines the values of the Length, FrontOverhang, Wheelbase, and RearOverhang properties:

Length =  $FrontOverhang + Wheeler + RearOverhang$ 

- If you update the Length, RearOverhang, or Wheelbase property, to maintain the equation, the Vehicle object increases or decreases the FrontOverhang property and keeps the other properties constant.
- If you update the FrontOverhang property, to maintain this equation, the Vehicle object increases or decreases the Wheelbase property and keeps the other properties constant.

When setting both the FrontOverhang and RearOverhang properties, to prevent the Vehicle object from overriding the FrontOverhang value, set RearOverhang first, followed by FrontOverhang. The object calculates the new Wheelbase property value automatically.

Example: 0.37

### **RearOverhang — Rear overhang of vehicle**

1.0 (default) | real scalar

Rear overhang of the vehicle, specified as the comma-separated pair consisting of 'RearOverhang' and a real scalar. The rear overhang is the distance that the vehicle extends beyond the rear axle. If the vehicle does not extend past the rear axle, then the rear overhang is negative. Negative rear overhang is common in semitrailer trucks, where the cab of the truck does not overhang the rear wheel. Units are in meters.

In Vehicle objects, this equation defines the values of the Length, FrontOverhang, Wheelbase, and RearOverhang properties:

Length =  $FrontOverhang + Wheeler + RearOverhang$ 

- If you update the Length, RearOverhang, or Wheelbase property, to maintain the equation, the Vehicle object increases or decreases the FrontOverhang property and keeps the other properties constant.
- If you update the FrontOverhang property, to maintain this equation, the Vehicle object increases or decreases the Wheelbase property and keeps the other properties constant.

When setting both the FrontOverhang and RearOverhang properties, to prevent the Vehicle object from overriding the FrontOverhang value, set RearOverhang first, followed by FrontOverhang. The object calculates the new Wheelbase property value automatically.

Example: 0.32

#### **Wheelbase — Distance between vehicle axles**

2.8 (default) | positive real scalar

Distance between the front and rear axles of a vehicle, specified as the comma-separated pair consisting of 'Wheelbase' and a positive real scalar. Units are in meters.

In Vehicle objects, this equation defines the values of the Length, FrontOverhang, Wheelbase, and RearOverhang properties:

Length =  $FrontOverhang + Wheeler + RearOverhang$ 

- If you update the Length, RearOverhang, or Wheelbase property, to maintain the equation, the Vehicle object increases or decreases the FrontOverhang property and keeps the other properties constant.
- If you update the FrontOverhang property, to maintain this equation, the Vehicle object increases or decreases the Wheelbase property and keeps the other properties constant.

When setting both the FrontOverhang and RearOverhang properties, to prevent the Vehicle object from overriding the FrontOverhang value, set RearOverhang first, followed by FrontOverhang. The object calculates the new Wheelbase property value automatically.

Example: 1.51

# **Output Arguments**

### **vc — Driving scenario vehicle**

Vehicle object

Driving scenario vehicle, returned as a Vehicle object belonging to the driving scenario specified in scenario.

You can modify the Vehicle object by changing its property values. The property names correspond to the name-value pair arguments used to create the object.

The only property that you cannot modify is ActorID, which is a positive integer indicating the unique, scenario-defined ID of the vehicle.

To specify and visualize vehicle motion, use these functions:

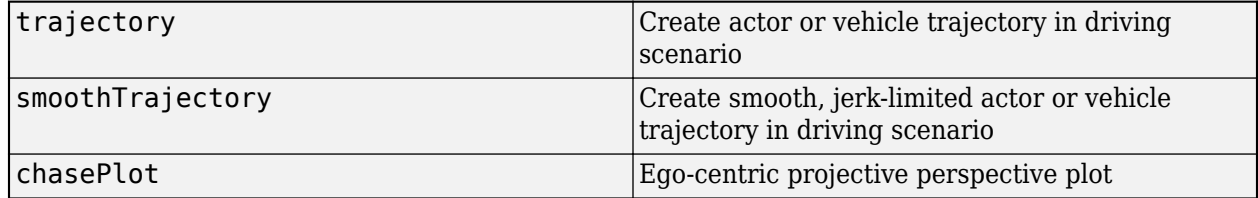

To get information about vehicle characteristics, use these functions:

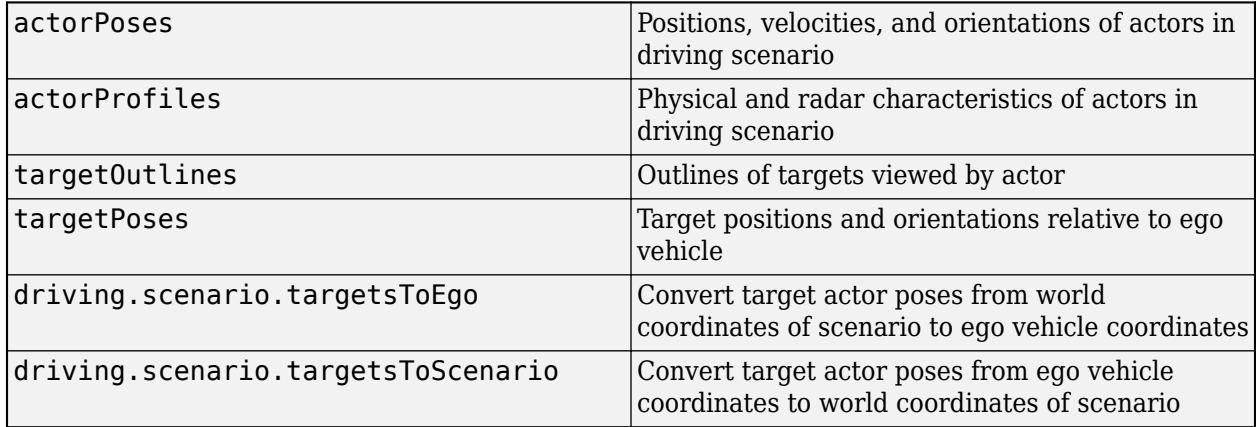

To get information about the roads and lanes that the vehicle is on, use these functions:

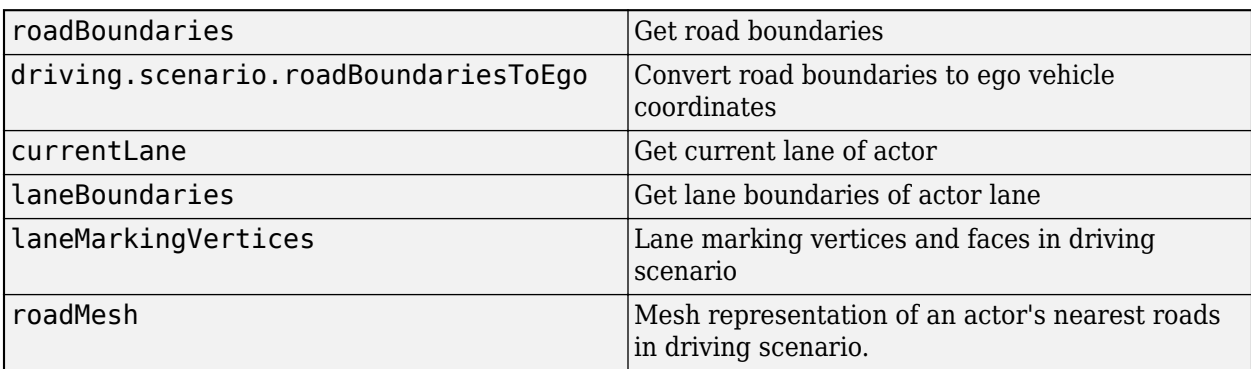

# **More About**

### **Actor and Vehicle Positions and Dimensions**

In driving scenarios, an actor is a cuboid (box-shaped) object with a specific length, width, and height. Actors also have a radar cross-section (RCS) pattern, specified in dBsm, which you can refine by setting angular azimuth and elevation coordinates. The position of an actor is defined as the center of its bottom face. This center point is used as the actor's rotational center, its point of contact with the ground, and its origin in its local coordinate system. In this coordinate system:

- The *X*-axis points forward from the actor.
- The *Y*-axis points left from the actor.
- The *Z*-axis points up from the ground.

Roll, pitch, and yaw are clockwise-positive when looking in the forward direction of the *X*-, *Y*-, and *Z*axes, respectively.

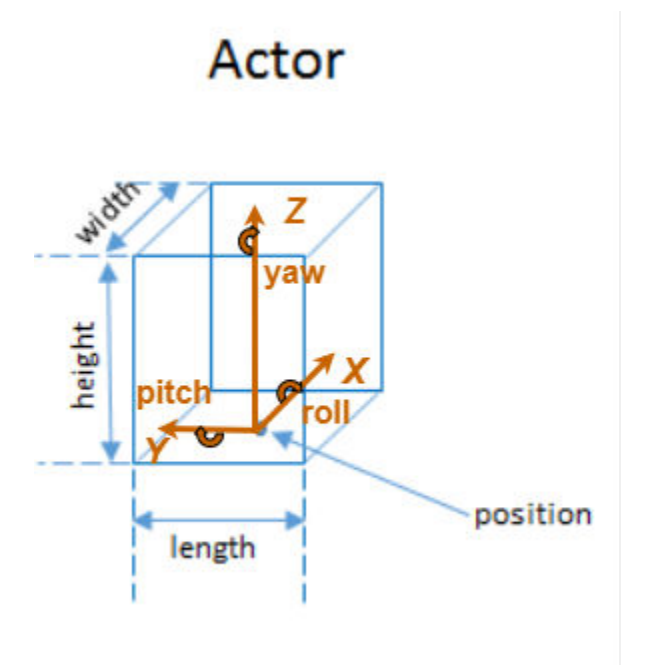

A vehicle is an actor that moves on wheels. Vehicles have three extra properties that govern the placement of their front and rear axle.

- Wheelbase Distance between the front and rear axles
- Front overhang Distance between the front of the vehicle and the front axle
- Rear overhang Distance between the rear axle and the rear of the vehicle

Unlike other types of actors, the position of a vehicle is defined by the point on the ground that is below the center of its rear axle. This point corresponds to the natural center of rotation of the vehicle. As with nonvehicle actors, this point is the origin in the local coordinate system of the vehicle, where:

• The *X*-axis points forward from the vehicle.

- The *Y*-axis points left from the vehicle.
- The *Z*-axis points up from the ground.

Roll, pitch, and yaw are clockwise-positive when looking in the forward direction of the *X*-, *Y*-, and *Z*axes, respectively.

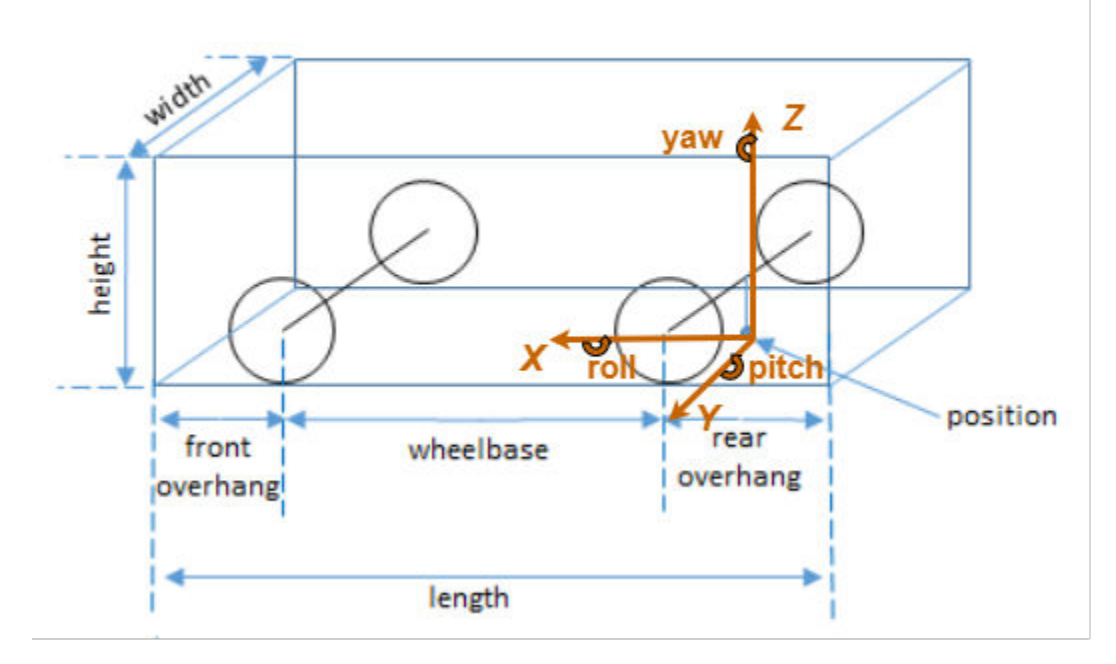

# Vehicle

This table shows a list of common actors and their dimensions. To specify these values in Actor and Vehicle objects, set the corresponding properties shown.

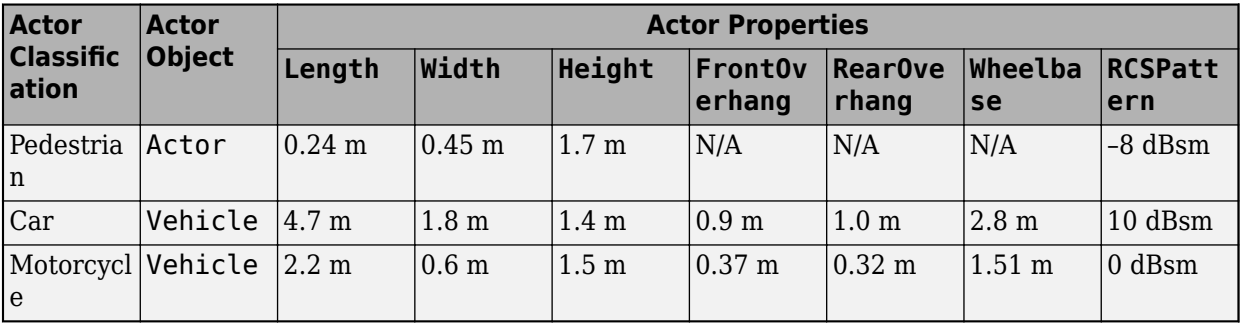

# **See Also**

[actor](#page-884-0) | [drivingScenario](#page-824-0)

## **Topics**

"Create Driving Scenario Programmatically"

"Create Actor and Vehicle Trajectories Programmatically"

**Introduced in R2017a**

# **state**

# **Package:**

Inertial ground-truth state of actor

# **Syntax**

 $qTruth = state(ac)$ 

# **Description**

 $gTruth = state(ac)$  returns the inertial ground-truth state of an actor. Use this data as the input ground truth for an [insSensor](#page-1910-0) System object.

This function is supported only for actors that have trajectories created by using the [smoothTrajectory](#page-953-0) function.

# **Examples**

# **Generate INS Measurements from Driving Scenario**

Generate measurements from an INS sensor that is mounted to a vehicle in a driving scenario. Plot the INS measurements against the ground truth state of the vehicle and visualize the velocity and acceleration profile of the vehicle.

# **Create Driving Scenario**

Load the geographic data for a driving route at the MathWorks Apple Hill campus in Natick, MA.

```
data = load('ahroute.mat');
latIn = data.latitude;
lonIn = data.longitude;
```
Convert the latitude and longitude coordinates of the route to Cartesian coordinates. Set the origin to the first coordinate in the driving route. For simplicity, assume an altitude of 0 for the route.

```
alt = 0:
origin = [latIn(1),lonIn(1),alt];[xEast,yNorth,zUp] = latlon2local(latIn,lonIn,alt,origin);
```
Create a driving scenario. Set the origin of the converted route as the geographic reference point.

```
scenario = drivingScenario('GeoReference', origin);
```
Create a road based on the Cartesian coordinates of the route.

```
roadCenters = [xEast,yNorth,zUp];
road(scenario,roadCenters);
```
Create a vehicle that follows the center line of the road. The vehicle travels between 4 and 5 meters per second (9 to 11 miles per hour), slowing down at the curves in the road. To create the trajectory, use the smoothTrajectory function. The computed trajectory minimizes jerk and avoids discontinuities in acceleration, which is a requirement for modeling INS sensors.

```
egoVehicle = vehicle(scenario,'ClassID',1);
egoPath = roadCenters;
egoSpeed = [5 5 5 4 4 4 5 4 4 4 4 5 5 5 5 5];
smoothTrajectory(egoVehicle,egoPath,egoSpeed);
```
Plot the scenario and show a 3-D view from behind the ego vehicle.

```
plot(scenario)
chasePlot(egoVehicle)
```
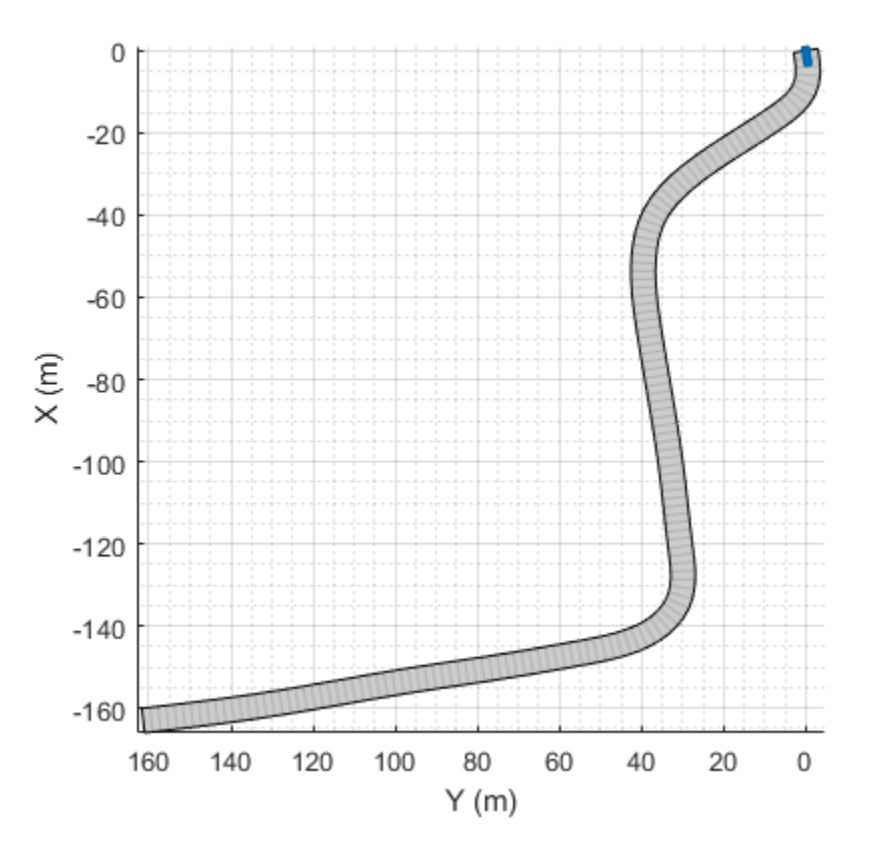

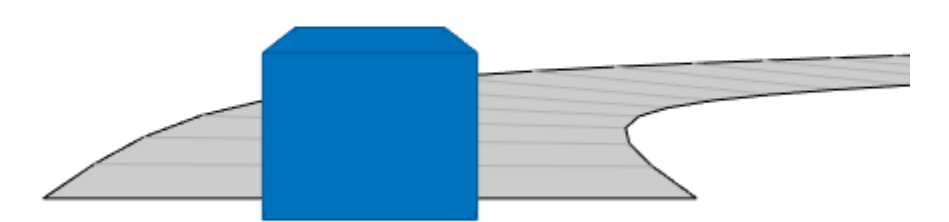

### **Create INS Sensor**

Create an INS sensor that accepts the input of simulation times. Introduce noise into the sensor measurements by setting the standard deviation of velocity and accuracy measurements to 0.1 and 0.05, respectively.

```
INS = insSensor('TimeInput',true, ...
                 'VelocityAccuracy',0.1, ...
                 'AccelerationAccuracy',0.05);
```
#### **Visualize INS Measurements**

Initialize a geographic player for displaying the INS measurements and the actor ground truth. Configure the player to display its last 10 positions and set the zoom level to 17.

```
zoomLevel = 17;
player = geoplayer(latIn(1), lonIn(1), zoomLevel, ...
     'HistoryDepth',10,'HistoryStyle','line');
```
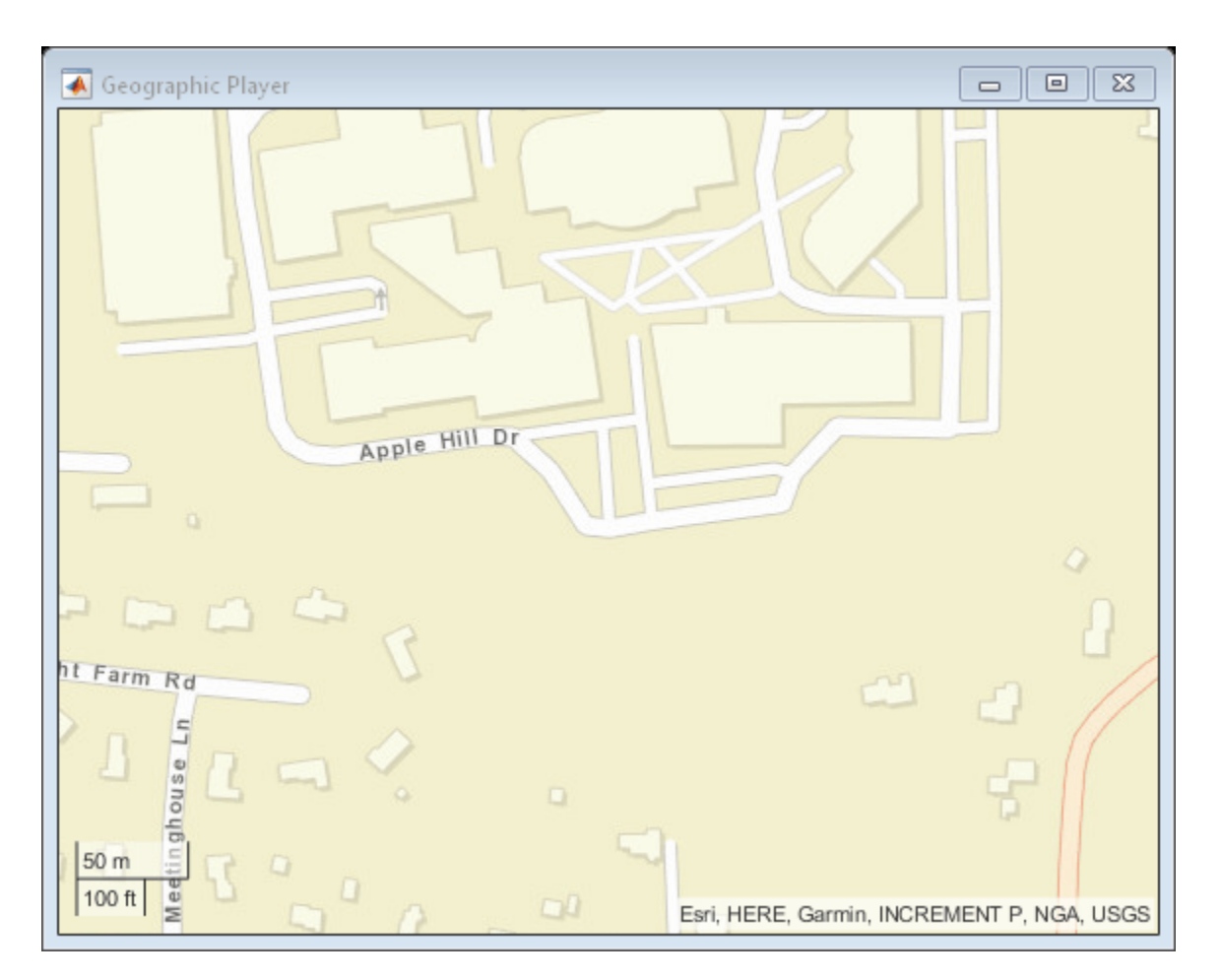

Pre-allocate space for the simulation times, velocity measurements, and acceleration measurements that are captured during simulation.

```
numWaypoints = length(latIn);times = zeros(numWaypoints, 1);qTruthVelocities = zeros(numWaypoints, 1);gTruthAccelerations = zeros(numWaypoints,1);
sensorVelocities = zeros(numWaypoints, 1);sensorAccelerations = zeros(numWaypoints, 1);
```
Simulate the scenario. During the simulation loop, obtain the ground truth state of the ego vehicle and an INS measurement of that state. Convert these readings to geographic coordinates, and at each waypoint, visualize the ground truth and INS readings on the geographic player. Also capture the velocity and acceleration data for plotting the velocity and acceleration profiles.

```
nextWaypoint = 2;while advance(scenario)
     % Obtain ground truth state of ego vehicle.
     gTruth = state(egoVehicle);
     % Obtain INS sensor measurement.
    measurement = INS(gTruth, scenario. SimulationTime);
     % Convert readings to geographic coordinates.
```

```
[latOut,lonOut] = local2lation(measurement. Position(1), ...measurement.Position(2), ...
                               measurement.Position(3),origin);
 % Plot differences between ground truth locations and locations reported by sensor.
 reachedWaypoint = sum(abs(roadCenters(nextWaypoint,:) - gTruth.Position)) < 1;
 if reachedWaypoint
    plotPosition(player,latIn(nextWaypoint),lonIn(nextWaypoint),'TrackID',1)
     plotPosition(player,latOut,lonOut,'TrackID',2,'Label','INS')
     % Capture simulation times, velocities, and accelerations.
     times(nextWaypoint,1) = scenario.SimulationTime;
     gTruthVelocities(nextWaypoint,1) = gTruth.Velocity(2);
    gTruthAccelerations(newthaypoint,1) = gTruth Acceleration(2);sensorVelocities(nextWaypoint,1) = measurement.Velocity(2);
    sensorAccelerations(nextWaypoint,1) = measurement.Acceleration(2);
    nextWaypoint = nextWaypoint + 1; end
if nextWaypoint > numWaypoints
     break
 end
```

```
end
```
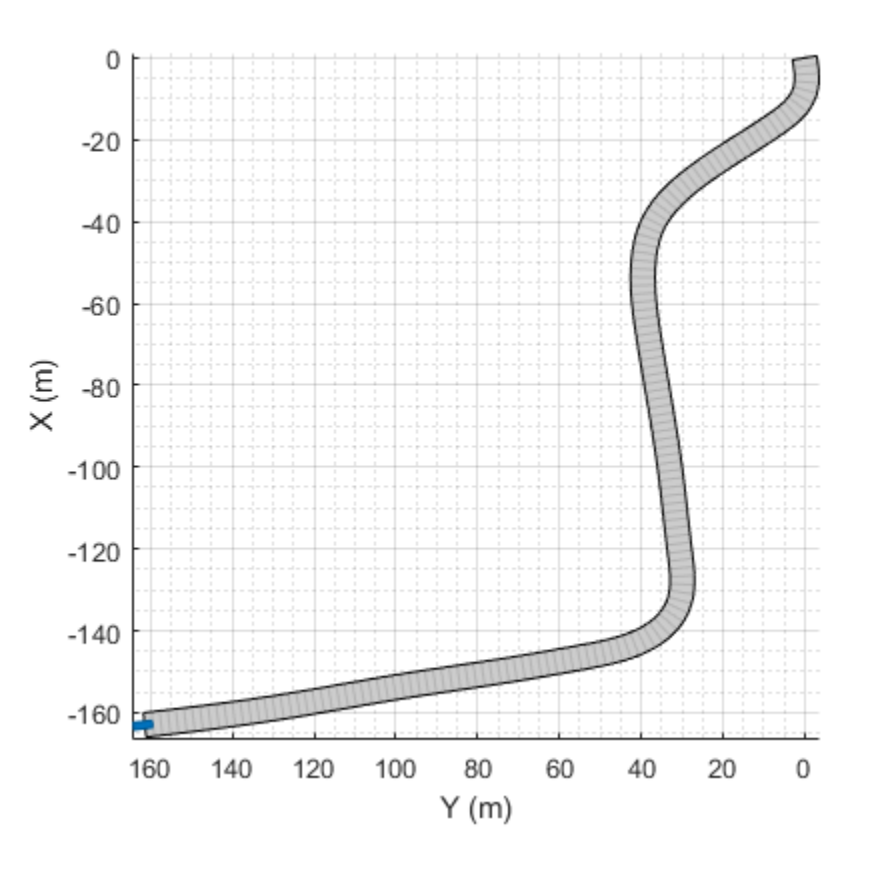

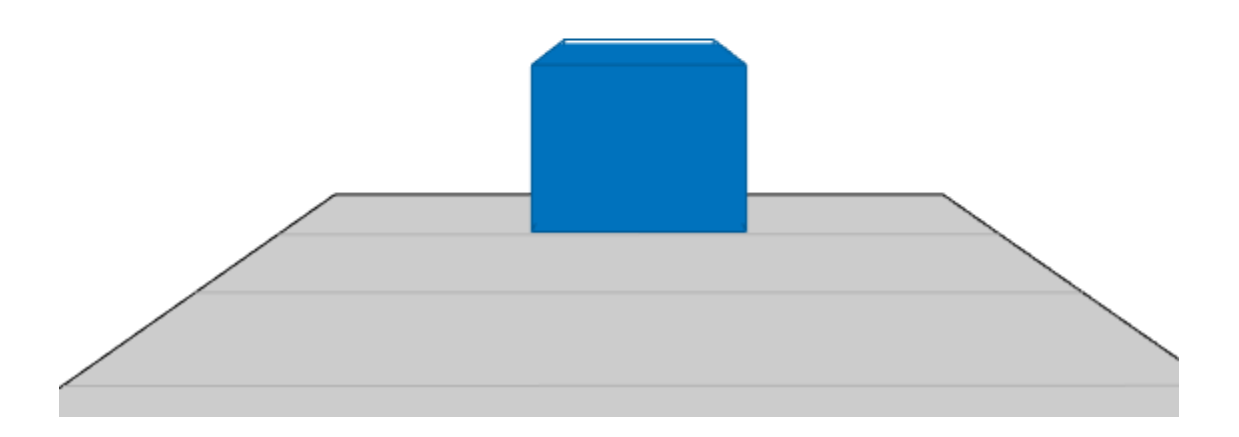

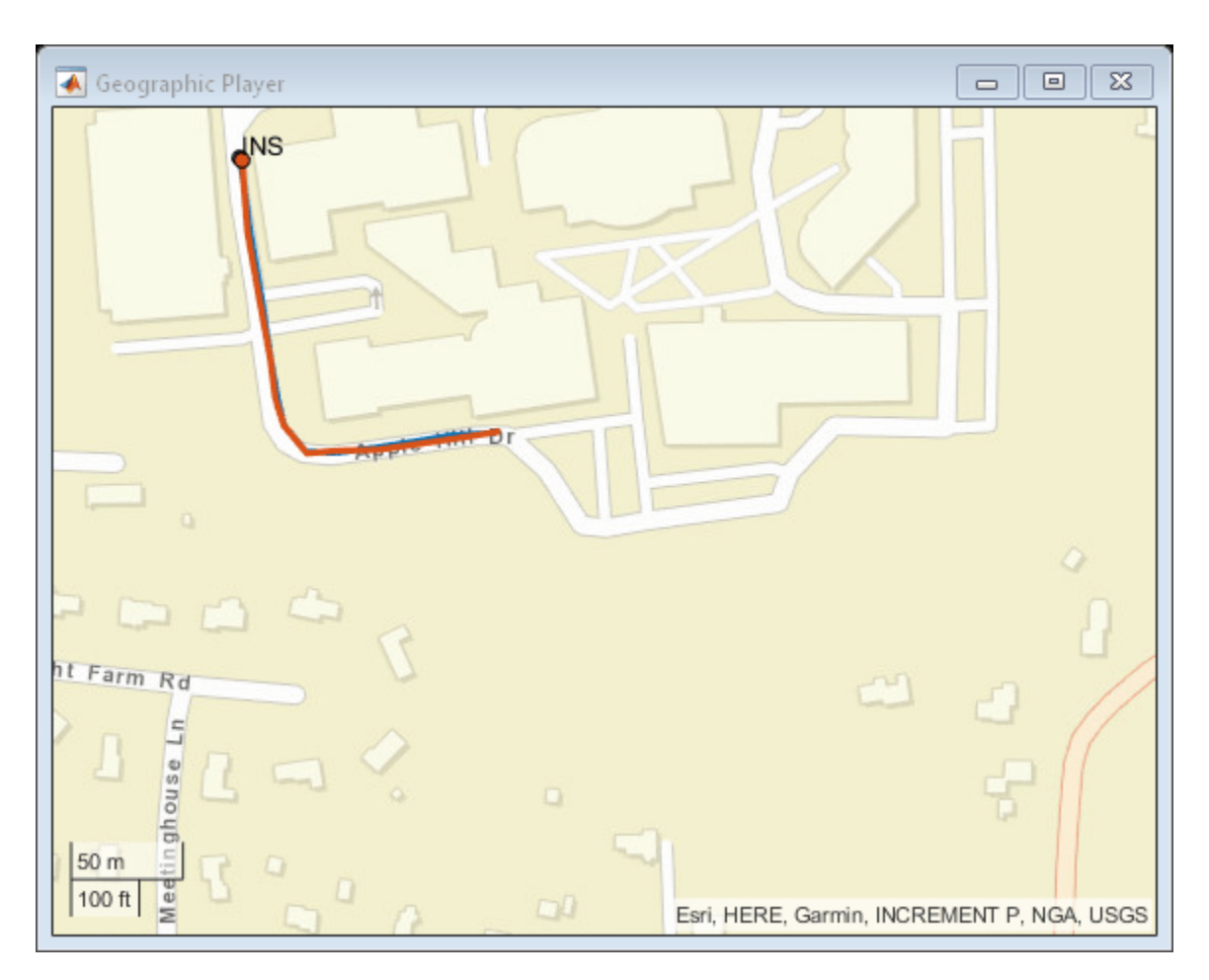

### **Plot Velocity Profile**

Compare the ground truth longitudinal velocity of the vehicle over time against the velocity measurements captured by the INS sensor.

Remove zeros from the time vector and velocity vectors.

```
times(times == 0) = [];
gTruthVelocities(gTruthVelocities == 0) = [];
sensorVelocities(sensorVelocities == 0) = [];
figure
hold on
plot(times,gTruthVelocities)
plot(times,sensorVelocities)
title('Longitudinal Velocity Profile')
xlabel('Time (s)')
ylabel('Velocity (m/s)')
legend('Ground truth','INS')
hold off
```
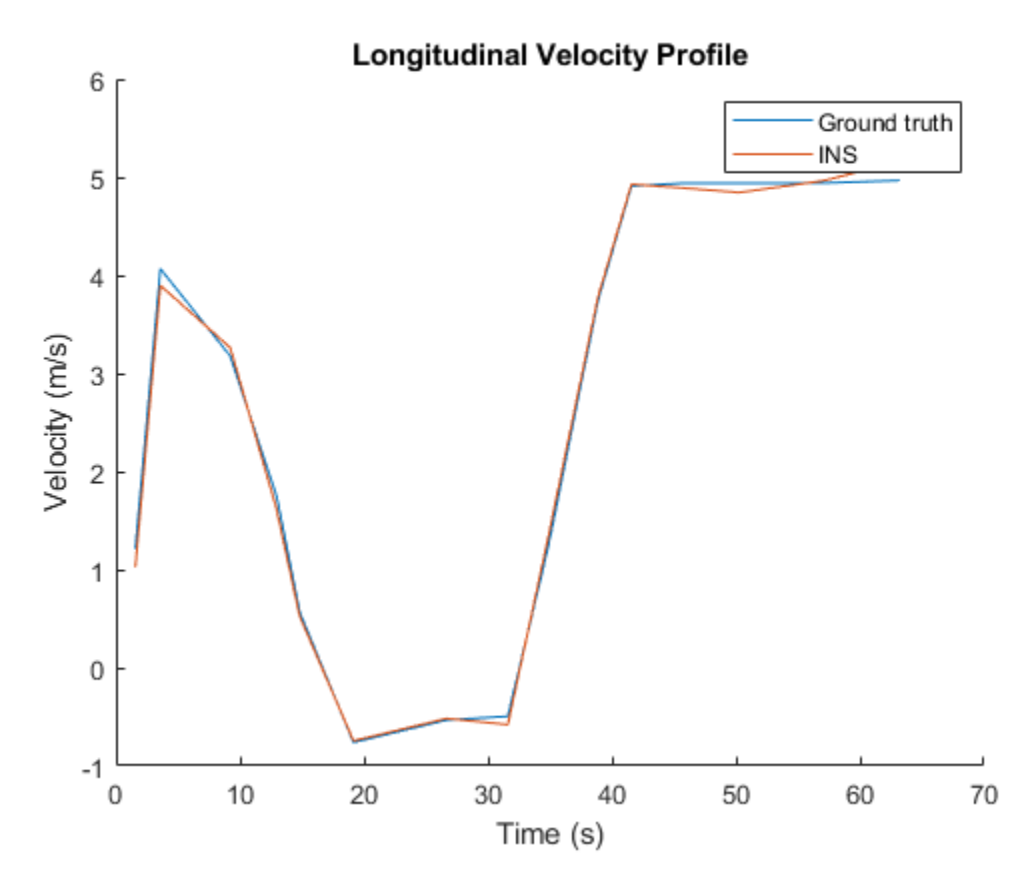

# **Plot Acceleration Profile**

Compare the ground truth longitudinal acceleration of the vehicle over time against the acceleration measurements captured by the INS sensor.

```
gTruthAccelerations(gTruthAccelerations == 0) = [];
sensorAccelerations(sensorAccelerations == 0) = [];
```

```
figure
hold on
plot(times,gTruthAccelerations)
plot(times, sensorAccelerations)
title('Longitudinal Acceleration Profile')
xlabel('Time (s)')
ylabel('Acceleration (m/s^2)')
legend('Ground truth','INS')
hold off
```
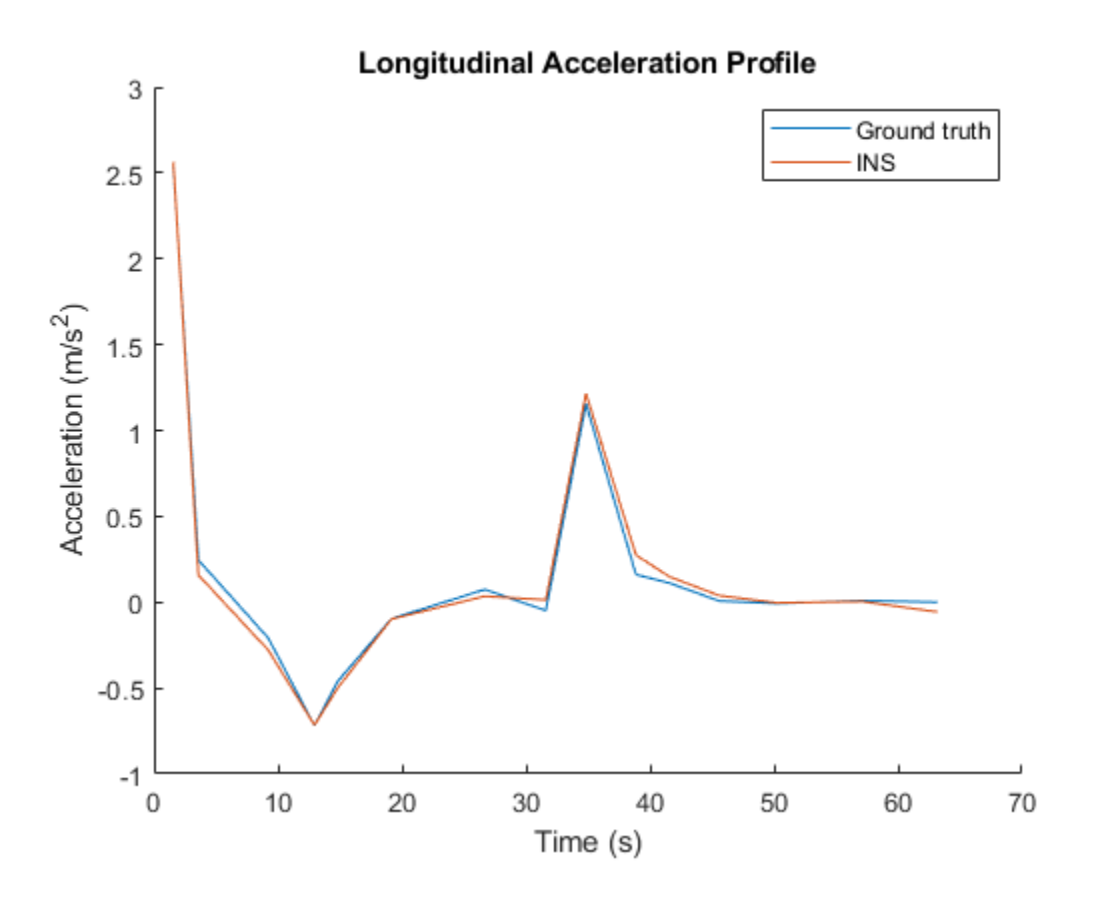

# **Input Arguments**

**ac — Actor** Actor object | Vehicle object

Actor belonging to a [drivingScenario](#page-824-0) object, specified as an Actor or Vehicle object. To create these objects, use the [actor](#page-884-0) and [vehicle](#page-899-0) functions, respectively.

# **Output Arguments**

## **gTruth — Inertial ground-truth state**

structure

Inertial ground-truth state of the actor, in local Cartesian coordinates, returned as a structure containing these fields

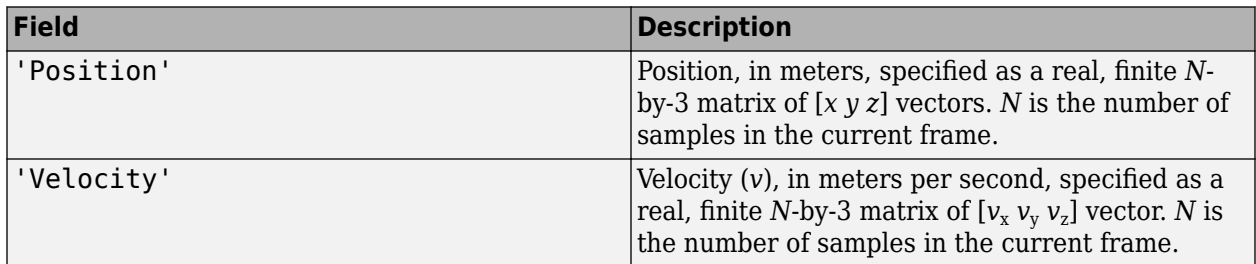

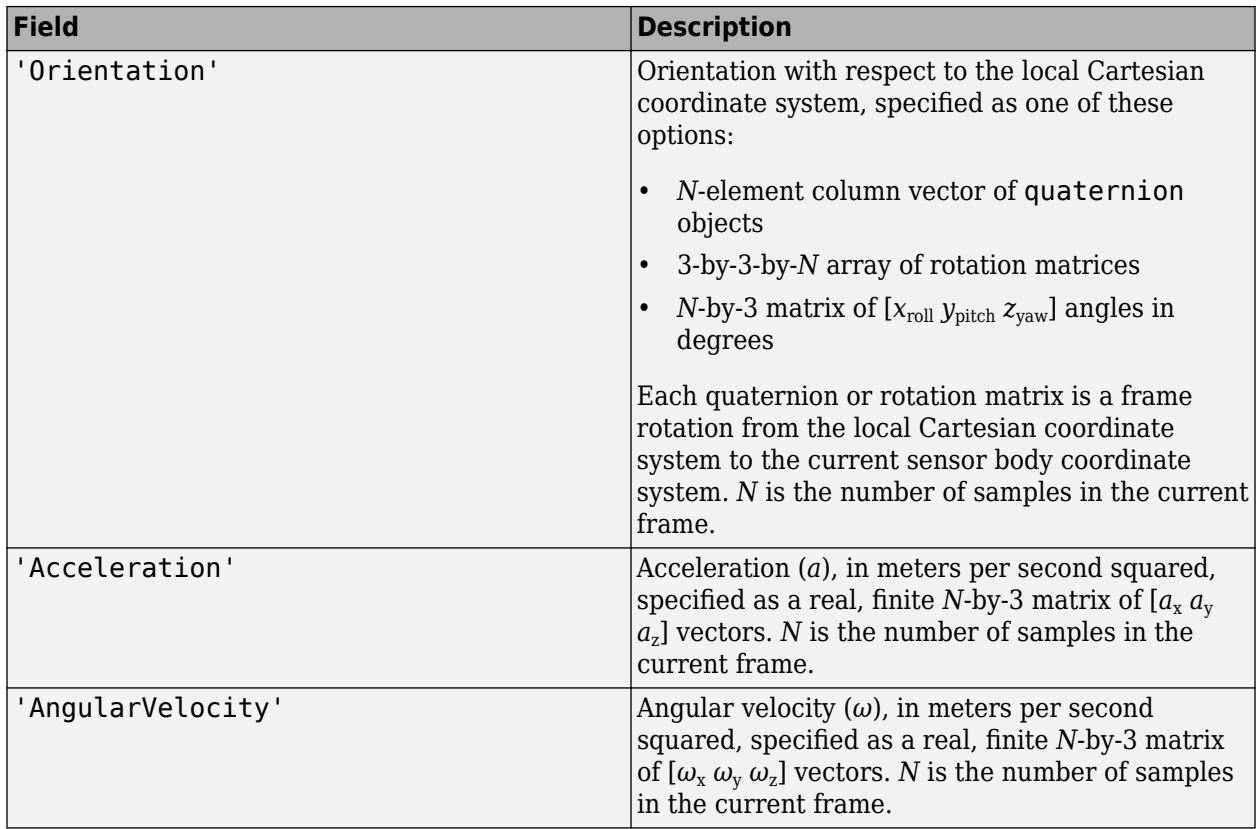

The returned field values are of type double.

# **See Also**

[actor](#page-884-0) | [drivingScenario](#page-824-0) | [insSensor](#page-1910-0) | [smoothTrajectory](#page-953-0) | [vehicle](#page-899-0)

## **Introduced in R2021a**

# <span id="page-926-0"></span>**actorPoses**

Positions, velocities, and orientations of actors in driving scenario

# **Syntax**

poses = actorPoses(scenario)

# **Description**

poses = actorPoses(scenario) returns the current poses (positions, velocities, and orientations) for all actors in the driving scenario, scenario. Actors include Actor objects, Vehicle objects, and Barrier segments, which you can create using the [actor](#page-884-0), [vehicle](#page-899-0) and [barrier](#page-935-0) functions, respectively. Actor poses are in scenario coordinates.

# **Examples**

### **Create Driving Scenario with Multiple Actors and Roads**

Create a driving scenario containing a curved road, two straight roads, and two actors: a car and a bicycle. Both actors move along the road for 60 seconds.

Create the driving scenario object.

```
scenario = drivingScenario('SampleTime',0.1','StopTime',60);
```
Create the curved road using road center points following the arc of a circle with an 800-meter radius. The arc starts at 0°, ends at 90°, and is sampled at 5° increments.

```
angs = [0:5:90]';
R = 800:
roadcenters = R^*[cos d (ang) sin d (ang) zeros (size (ang) );
roadwidth = 10;
road(scenario, roadcenters, roadwidth);
```
Add two straight roads with the default width, using road center points at each end.

```
roadcenters = [700 0 0; 100 0 0];
road(scenario, roadcenters)
ans = Road with properties:
            Name: ""
          RoadID: 2
     RoadCenters: [2x3 double]
       RoadWidth: 6
       BankAngle: [2x1 double]
roadcenters = [400 400 0; 0 0 0];
```

```
road(scenario, roadcenters)
```

```
ans = Road with properties:
            Name: ""
          RoadID: 3
     RoadCenters: [2x3 double]
       RoadWidth: 6
       BankAngle: [2x1 double]
```
Get the road boundaries.

rbdry = roadBoundaries(scenario);

Add a car and a bicycle to the scenario. Position the car at the beginning of the first straight road.

```
car = vehicle(scenario,'ClassID',1,'Position',[700 0 0], ...
 'Length',3,'Width',2,'Height',1.6);
```
Position the bicycle farther down the road.

```
bicycle = actor(scenario, 'ClassID', 3, 'Position', [706 376 0]', ...
     'Length',2,'Width',0.45,'Height',1.5);
```
Plot the scenario.

```
plot(scenario,'Centerline','on','RoadCenters','on');
title('Scenario');
```
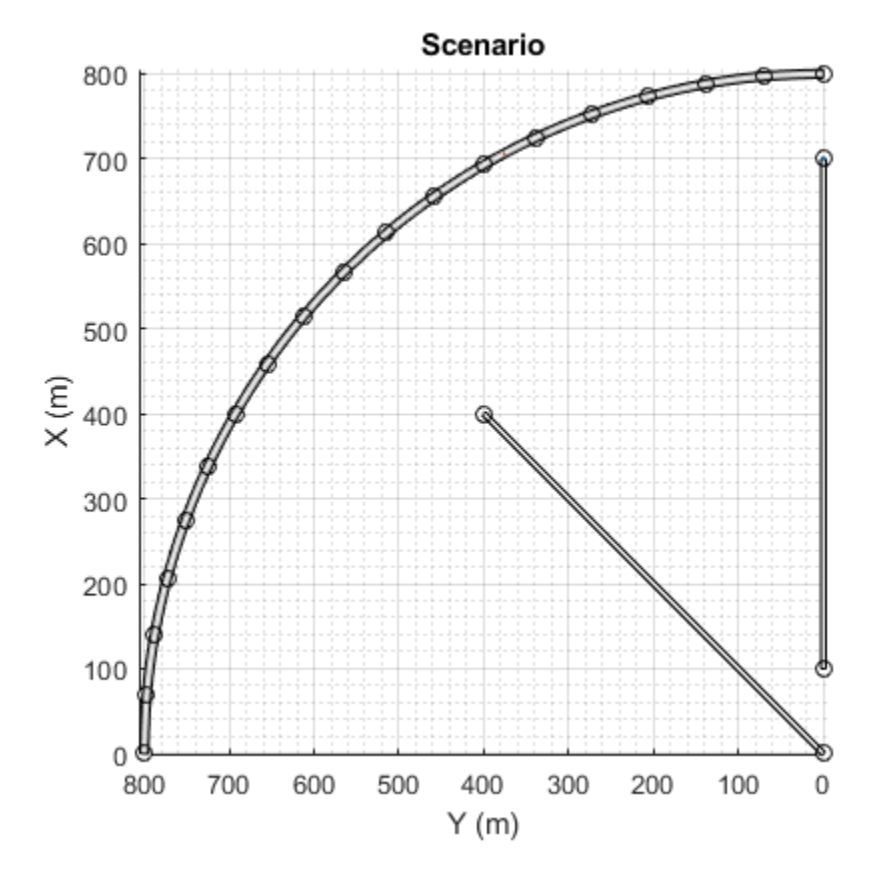

Display the actor poses and profiles.

#### poses = actorPoses(scenario)

```
poses=2×1 struct array with fields:
     ActorID
     Position
     Velocity
     Roll
     Pitch
     Yaw
     AngularVelocity
```
### profiles = actorProfiles(scenario)

```
profiles=2×1 struct array with fields:
     ActorID
     ClassID
     Length
     Width
     Height
     OriginOffset
     MeshVertices
     MeshFaces
     RCSPattern
     RCSAzimuthAngles
     RCSElevationAngles
```
# **Input Arguments**

#### **scenario — Driving scenario**

drivingScenario object

Driving scenario, specified as a [drivingScenario](#page-824-0) object.

# **Output Arguments**

### **poses — Actor poses**

structures | array of structures

Actor poses, in scenario coordinates, returned as a structure or an array of structures. Poses are the positions, velocities, and orientations of actors.

Each structure in poses has these fields.

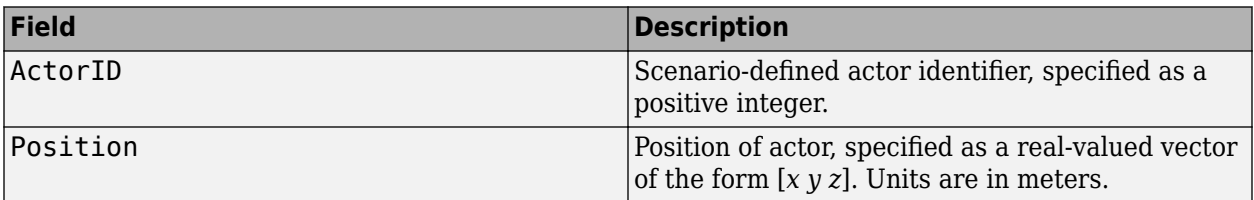

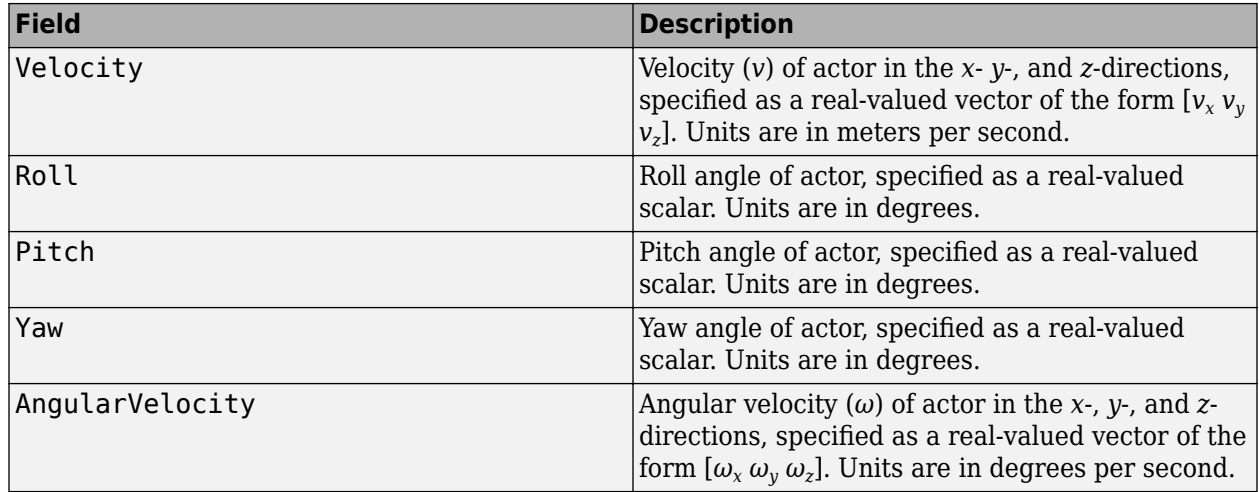

For full definitions of these structure fields, see the [actor](#page-884-0), [vehicle](#page-899-0) and [barrier](#page-935-0) functions.

# **See Also**

# **Objects**

[drivingRadarDataGenerator](#page-728-0) | [drivingScenario](#page-824-0) | [lidarPointCloudGenerator](#page-779-0) | [visionDetectionGenerator](#page-751-0)

## **Functions**

[actor](#page-884-0) | [actorProfiles](#page-930-0) | [barrier](#page-935-0) | [targetOutlines](#page-994-0) | [targetPoses](#page-987-0) | [vehicle](#page-899-0)

## **Topics**

"Create Driving Scenario Programmatically"

# **Introduced in R2017a**

# <span id="page-930-0"></span>**actorProfiles**

Physical and radar characteristics of actors in driving scenario

# **Syntax**

profiles = actorProfiles(scenario)

# **Description**

profiles = actorProfiles(scenario) returns the physical and radar characteristics, profiles, for all actors in a driving scenario, scenario. Actors include Actor objects, Vehicle objects and Barrier segments, which you can create using the [actor](#page-884-0), [vehicle](#page-899-0) and [barrier](#page-935-0) functions, respectively.

You can use actor profiles as inputs to radar, vision, and lidar sensors, such as [drivingRadarDataGenerator](#page-728-0), [visionDetectionGenerator](#page-751-0) and [lidarPointCloudGenerator](#page-779-0) objects.

# **Examples**

## **Create Driving Scenario with Multiple Actors and Roads**

Create a driving scenario containing a curved road, two straight roads, and two actors: a car and a bicycle. Both actors move along the road for 60 seconds.

Create the driving scenario object.

```
scenario = drivingScenario('SampleTime',0.1','StopTime',60);
```
Create the curved road using road center points following the arc of a circle with an 800-meter radius. The arc starts at 0°, ends at 90°, and is sampled at 5° increments.

```
angs = [0:5:90]';
R = 800;roadcenters = R*[cosd(angs) sind(angs) zeros(size(angs))];
roadwidth = 10;
road(scenario, roadcenters, roadwidth);
```
Add two straight roads with the default width, using road center points at each end.

```
roadcenters = [700 0 0; 100 0 0];
road(scenario, roadcenters)
ans = Road with properties:
            Name: ""
          RoadID: 2
    RoadCenters: [2x3 double]
       RoadWidth: 6
```

```
 BankAngle: [2x1 double]
roadcenters = [400 400 0; 0 0 0];
road(scenario, roadcenters)
ans = Road with properties:
            Name: ""
          RoadID: 3
     RoadCenters: [2x3 double]
       RoadWidth: 6
       BankAngle: [2x1 double]
```
Get the road boundaries.

rbdry = roadBoundaries(scenario);

Add a car and a bicycle to the scenario. Position the car at the beginning of the first straight road.

 $car = vehicle(scenarios) 'ClassID', 1, 'Position', [700 0 0], ...$ 'Length',3,'Width',2,'Height',1.6);

Position the bicycle farther down the road.

```
bicycle = actor(scenariosID', 3,'Position', [706 376 0]', ... 'Length',2,'Width',0.45,'Height',1.5);
```
Plot the scenario.

```
plot(scenario,'Centerline','on','RoadCenters','on');
title('Scenario');
```
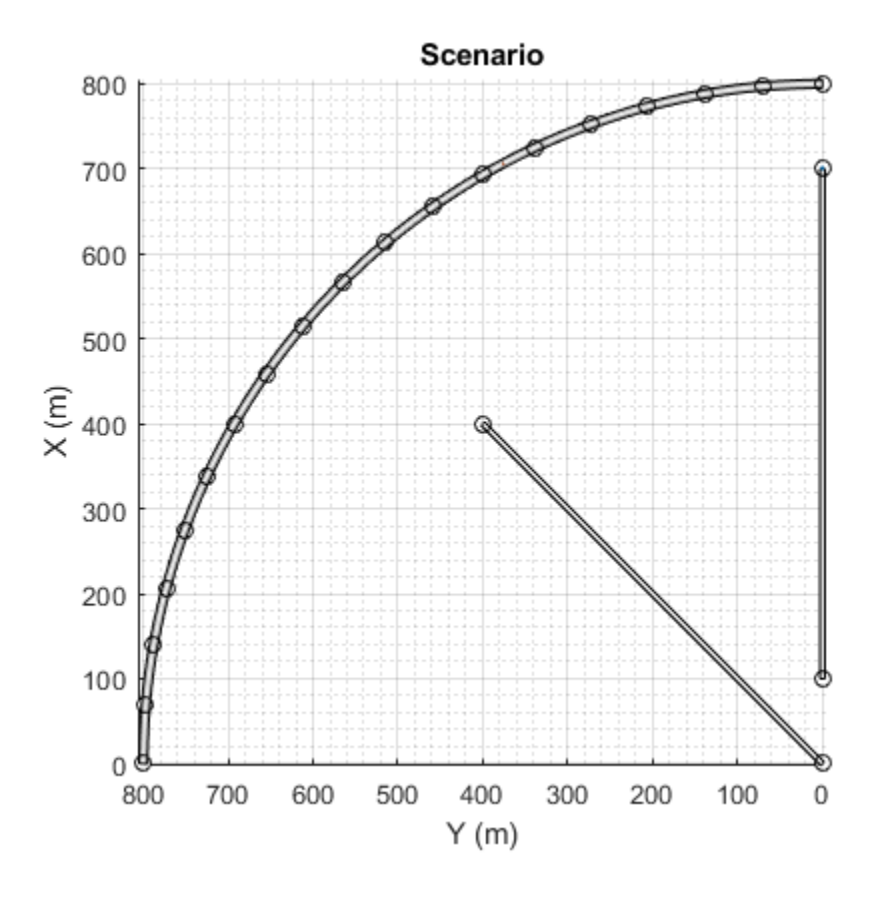

### Display the actor poses and profiles.

### poses = actorPoses(scenario)

```
poses=2×1 struct array with fields:
     ActorID
     Position
     Velocity
     Roll
     Pitch
     Yaw
     AngularVelocity
```
#### profiles = actorProfiles(scenario)

```
profiles=2×1 struct array with fields:
     ActorID
     ClassID
     Length
     Width
     Height
     OriginOffset
     MeshVertices
     MeshFaces
     RCSPattern
     RCSAzimuthAngles
```
RCSElevationAngles

# **Input Arguments**

### **scenario — Driving scenario**

drivingScenario object

Driving scenario, specified as a [drivingScenario](#page-824-0) object.

# **Output Arguments**

## **profiles — Actor profiles**

structure | array of structures

Actor profiles, returned as a structure or as an array of structures. Each structure contains the physical and radar characteristics of an actor.

The actor profile structures have these fields.

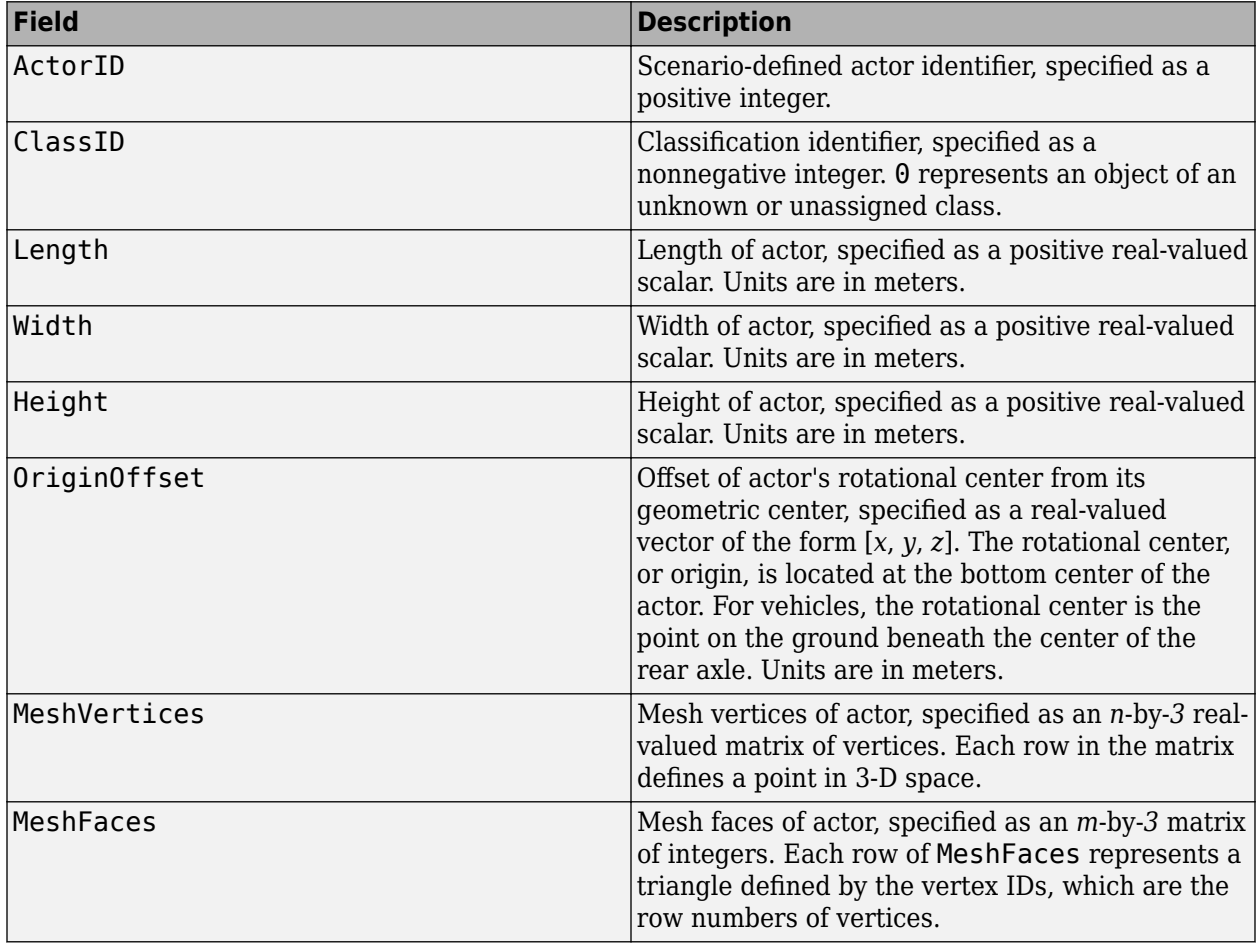

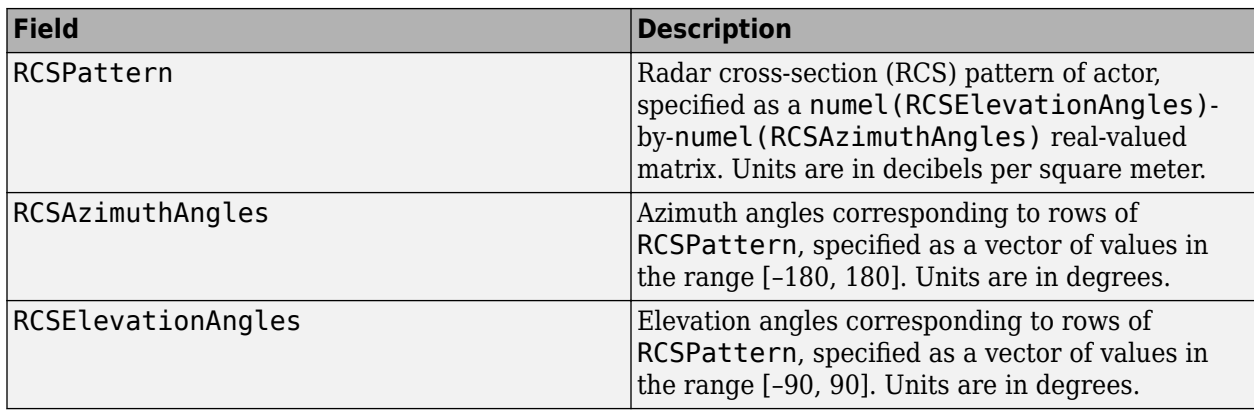

For full definitions of these structure fields, see the [actor](#page-884-0), [vehicle](#page-899-0) and [barrier](#page-935-0) functions.

# **See Also**

### **Objects**

[drivingRadarDataGenerator](#page-728-0) | [drivingScenario](#page-824-0) | [lidarPointCloudGenerator](#page-779-0) | [visionDetectionGenerator](#page-751-0)

### **Functions**

[actor](#page-884-0) | [actorPoses](#page-926-0) | [barrier](#page-935-0) | [targetOutlines](#page-994-0) | [targetPoses](#page-987-0) | [vehicle](#page-899-0)

### **Introduced in R2017a**

# <span id="page-935-0"></span>**barrier**

## **Package:**

Add a barrier to a driving scenario

# **Syntax**

```
barrier(scenario,rd)
barrier(scenario,rd,'RoadEdge','left')
barrier(scenario,barrierCenters)
barrier(scenario,barrierCenters,bankAngle)
barrier(, ,Name,Value)
```
# **Description**

barrier(scenario,rd) adds a barrier along the entire length of the [road](#page-1012-0) object rd. By default, the barrier is placed along the right edge and each segment lies on the surface of road.

barrier(scenario,rd,'RoadEdge','left') adds a barrier along the left edge of the [road](#page-1012-0) object rd.

barrier(scenario,barrierCenters) adds a barrier along a piecewise, clothoid curve that smoothly connects the specified barrier centers. This approach is useful when adding barriers to edges of roads that intersect or overlap.

barrier(scenario, barrierCenters, bankAngle) specifies the angle by which the barrier tilts when traversing the barrier centers.

barrier( , Name, Value) sets barrier properties using one or more name-value pair arguments, in addition to amy combination of input arguments from previous syntaxes.

*Barriers* are composed of individual elements called barrier segments. Use name-value pair arguments such as 'SegmentLength', 'SegmentGap', 'Width' and 'Height' to tune the properties of individual barrier segments. Jersey barriers and guardrails are the two types of barriers that you can add to a scenario. Specify the appropriate 'Mesh' and 'ClassID' arguments to represent the barrier as a guardrail or a jersey barrier.

# **Examples**

## **Add Barriers Along Road Edges in Driving Scenario**

Create a driving scenario and add a curved road.

```
scenario = drivingScenario;
roadCenters = [-14.1 -4.3; 9 -10; 37 -8; 60 3.9; 81.2 29.4; 83.4 57.9];
road1 = road(scenario, roadCenters);
```
Add a barrier along the right edge of the road.

```
barrier(scenario,road1)
```
Add another barrier along the left edge of the road with a lateral offset of 1 m from the edge. Specify a gap of 1 m between individual barrier segments.

barrier(scenario,road1,'RoadEdge',"left",'SegmentGap',1,'RoadEdgeOffset',1)

Plot the scenario.

plot(scenario)

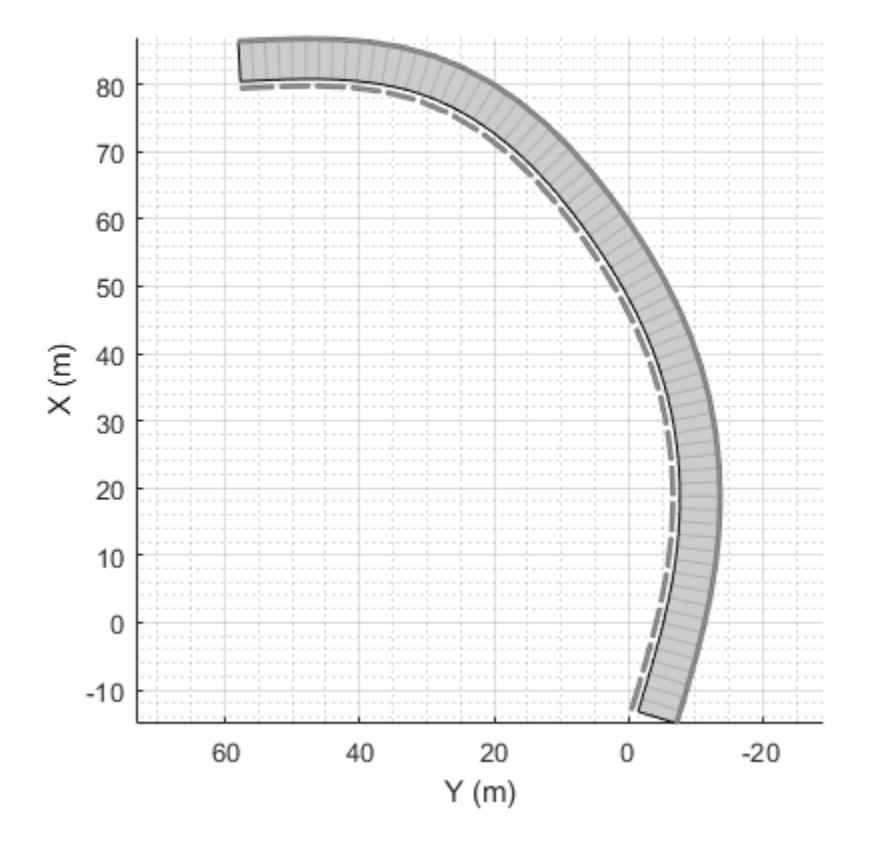

#### **Add Barriers to Driving Scenario at Specific Points**

Create a driving scenario and add a straight road.

scenario2 = drivingScenario; roadCenters = [0 0; 20 0]; rr = road(scenario2,roadCenters);

Specify appropriate barrier centers and add a barrier on the road, covering the entire width of the road.

barrierCenters = [20 3; 20 0; 20 -3]; barrier(scenario2,barrierCenters,'SegmentGap',0.2)

Add two barriers on the road, each covering half the width of the road.

```
barrierCenters1 = [12 3; 12 0];
barrierCenters2 = [6 -3; 6 0];barrier(scenario2,barrierCenters1,'SegmentGap',0.2)
barrier(scenario2,barrierCenters2,'SegmentGap',0.2)
```
Plot the scenario.

plot(scenario2)

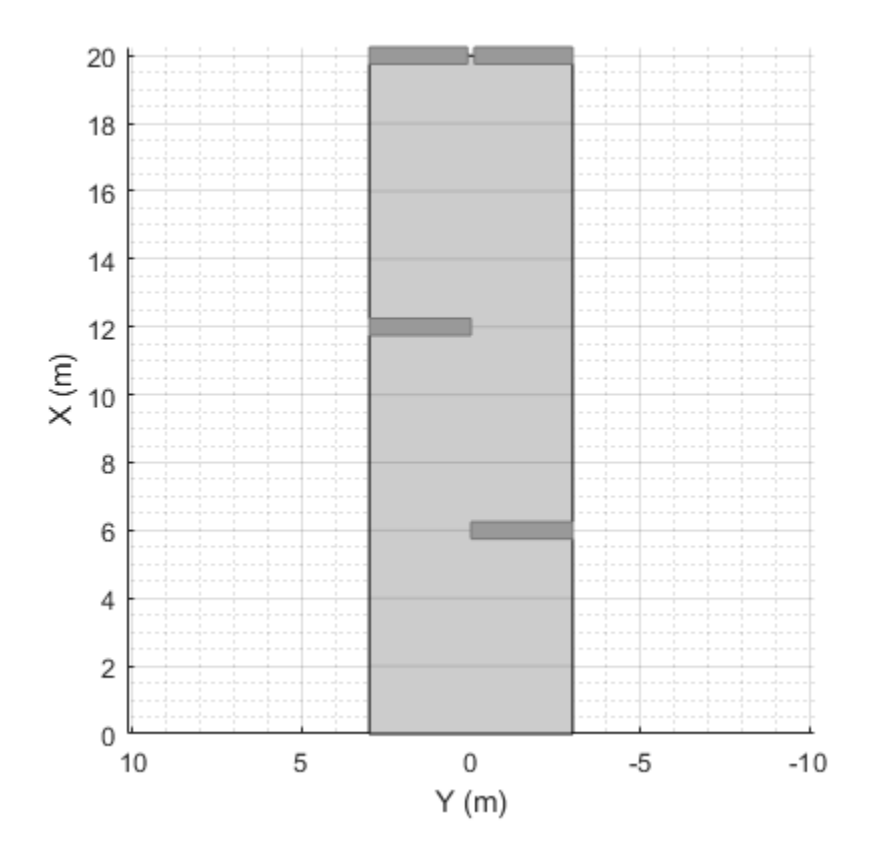

# **Input Arguments**

# **scenario — Driving scenario**

drivingScenario object

Driving scenario, specified as a [drivingScenario](#page-824-0) object.

### **rd — Road to add a barrier along**

road object

Road to add a barrier along, specified as a [road](#page-1012-0) object.

### **barrierCenters — Barrier center coordinates**

real-valued *N*-by-3 matrix | real-valued *N*-by-2 matrix

Barrier center coordinates, specified as an *N*-by-3 or *N*-by-2 matrix.

- If barrierCenters is an *N*-by-3 matrix, then each matrix row represents the (*x*, *y*, *z*) coordinates of a barrier center.
- If barrierCenters is an *N*-by-2 matrix, then each matrix row represents the (*x*, *y*) coordinates of a barrier center. The *z*-coordinate of each barrier center is zero.

The function connects the coordinates along a smooth, piecewise, clothoid curve, and adds a barrier with the curve as its center line. Units are in meters.

#### **bankAngle — Banking angle of barrier**

0 (default) | scalar | real-valued *N*-by-1 vector

Banking angle of barrier, specified as a real-valued *N*-by-1 vector. *N* is the number of barrier centers. The *bankAngle* is the roll angle of the barrier along the direction of the curve formed by the barrier centers. Units are in degrees.

#### **Name-Value Pair Arguments**

Specify optional comma-separated pairs of Name, Value arguments. Name is the argument name and Value is the corresponding value. Name must appear inside quotes. You can specify several name and value pair arguments in any order as Name1, Value1, ..., NameN, ValueN.

Example: 'RoadEdge','left' adds a barrier along the left edge of the road.

#### **RoadEdge — Edge of road along which to place a barrier**

'right' (default) | 'left'

Edge of the road along which to place a barrier, specified as the comma-separated pair consisting of 'RoadEdge' and 'right' or 'left'. Use 'RoadEdge' only when you specify a [road](#page-1012-0) object to add a barrier along.

#### **RoadEdgeOffset — Lateral offset from road edge**

scalar | real-valued *N*-by-1 vector

Lateral offset from road edge, specified as the comma-separated pair consisting of 'RoadEdgeOffset' and a scalar or real-valued *N*-by-1 vector. *N* is the number of barrier centers. A positive offset value moves the barrier away from the road and a negative offset value moves the barrier into the road. Units are in meters. 'RoadEdgeOffset' is valid only when you specify a [road](#page-1012-0) object and 'RoadEdge' argument.

#### **SegmentLength — Length of each barrier segment**

5 (default) | positive real scalar

Length of each barrier segment, specified as the comma-separated pair consisting of 'SegmentLength' and a positive real scalar. Units are in meters.

#### **SegmentGap — Distance between consecutive barrier segments**

0 (default) | positive real scalar

Distance between consecutive barrier segments, specified as the comma-separated pair consisting of 'SegmentGap' and a positive real scalar. Units are in meters.

#### **Width — Width of each barrier segment**

0.5 (default) | positive real scalar

Width of each barrier segment, specified as the comma-separated pair consisting of 'Width' and a positive real scalar. Units are in meters.

### **Height — Height of each barrier segment**

0.75 (default) | positive real scalar

Height of each barrier segment, specified as the comma-separated pair consisting of 'Height' and a positive real scalar. Units are in meters.

### **Mesh — Mesh representation of barrier**

extendedObjectMesh object

Mesh representation of the barrier, specified as the comma-separated pair consisting of 'Mesh' and a valid extendedObjectMesh object. The available meshes for barrier are [driving.scenario.jerseyBarrierMesh](#page-1200-0), representing a Jersey barrier and [driving.scenario.guardrailMesh](#page-1205-0), representing a guardrail. The [lidarPointCloudGenerator](#page-779-0) system object uses this mesh to generate detections.

## **PlotColor — Display color of barrier**

[0.6 0.6 0.6] (default) | RGB triplet | hexadecimal color code | color name | short color name

Display color of barrier, specified as the comma-separated pair consisting of 'PlotColor' and an RGB triplet, hexadecimal color code, color name, or short color name.

The barrier appears in the specified color in all programmatic scenario visualizations, including the [plot](#page-861-0) function, [chasePlot](#page-942-0) function, and plotting functions of [birdsEyePlot](#page-551-0) objects. If you import the scenario into the **[Driving Scenario Designer](#page-16-0)** app, then the barrier appears in this color in all app visualizations. If you import the scenario into Simulink, then the barrier appears in this color in the **[Bird's-Eye Scope](#page-5-0)**.

For a custom color, specify an RGB triplet or a hexadecimal color code.

- An RGB triplet is a three-element row vector whose elements specify the intensities of the red, green, and blue components of the color. The intensities must be in the range  $[0,1]$ ; for example, [0.4 0.6 0.7].
- A hexadecimal color code is a character vector or a string scalar that starts with a hash symbol (#) followed by three or six hexadecimal digits, which can range from 0 to F. The values are not case sensitive. Thus, the color codes '#FF8800', '#ff8800', '#F80', and '#f80' are equivalent.

Alternatively, you can specify some common colors by name. This table lists the named color options, the equivalent RGB triplets, and hexadecimal color codes.

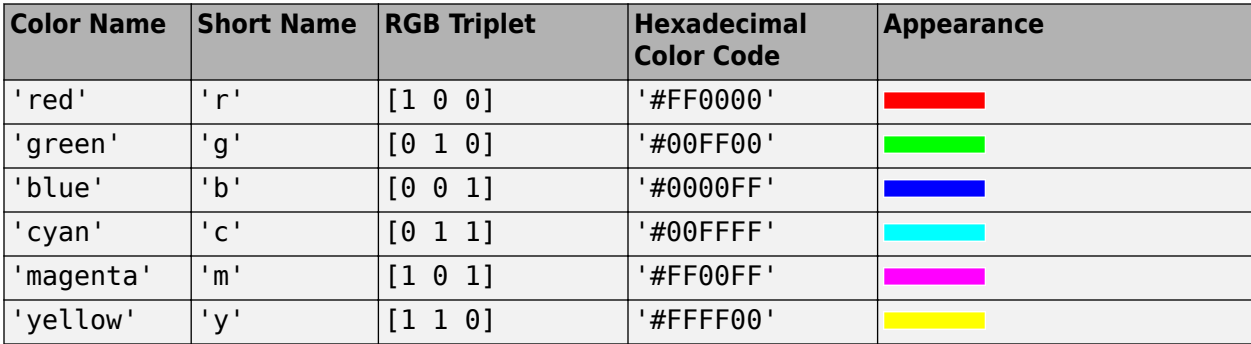

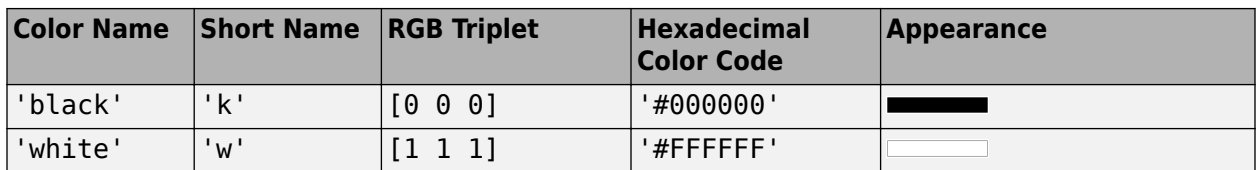

Here are the RGB triplets and hexadecimal color codes for the default colors MATLAB uses in many types of plots.

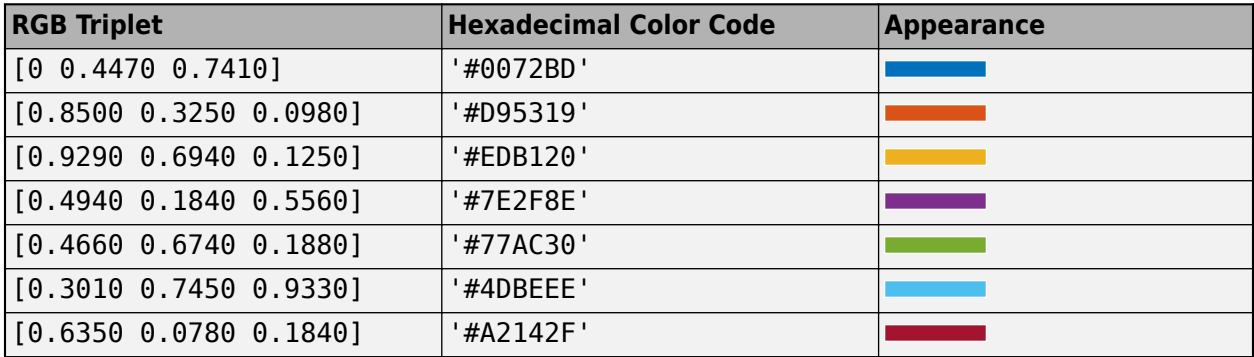

### **RCSPattern — Radar cross-section pattern of barrier**

[10 10; 10 10] (default) | *Q*-by-*P* real-valued matrix

Radar cross-section (RCS) pattern of the barrier, specified as the comma-separated pair consisting of 'RCSPattern' and a *Q*-by-*P* real-valued matrix. The RCS is a function of the azimuth and elevation angles, where:

- *Q* is the number of elevation angles specified by the 'RCSElevationAngles' name-value pair argument.
- *P* is the number of azimuth angles specified by the 'RCSAzimuthAngles' name-value pair argument.

Units are in decibels per square meter (dBsm).

Example: 5.8

#### **RCSAzimuthAngles — Azimuth angles of RCS pattern of barrier**

[-180 180] (default) | *P*-element real-valued vector

Azimuth angles of RCS pattern of barrier, specified as the comma-separated pair consisting of 'RCSAzimuthAngles' and a *P*-element real-valued vector. *P* is the number of azimuth angles. Values are in the range [–180°, 180°].

Each element of 'RCSAzimuthAngles' defines the azimuth angle of the corresponding column of the 'RCSPattern' name-value pair argument. Units are in degrees.

Example: [-90:90]

#### **RCSElevationAngles — Elevation angles of RCS pattern of barrier**

[-90 90] (default) | *Q*-element real-valued vector

Elevation angles of RCS pattern of barrier, specified as the comma-separated pair consisting of 'RCSElevationAngles' and a *Q*-element real-valued vector. *Q* is the number of elevation angles. Values are in the range [–90°, 90°].

Each element of 'RCSElevationAngles' defines the elevation angle of the corresponding row of the 'RCSPattern' name-value pair argument. Units are in degrees.

Example: [0:90]

### **ClassID — Classification identifier**

0 (default) | 5 | 6

Classification identifier of the barrier, specified as the comma-separated pair consisting of 'ClassID' and a nonnegative integer value of 5 or 6. The values 5 and 6 correspond to Jersey barriers and guardrails, respectively. Specify the appropriate Class ID for each barrier before importing the scenario into the **[Driving Scenario Designer](#page-16-0)** app. For more information about the Class ID values for different actors, refer to the description of the 'ClassID' name-value pair argument.

# **Limitations**

• Road networks added using the [roadNetwork](#page-1039-0) function do not support barriers.

# **Tips**

• For faster simulations, specify the input argument range for the [targetPoses](#page-987-0) function in the scenario advance loop.

# **See Also**

[actor](#page-884-0) | [lanespec](#page-1080-0) | [roadGroup](#page-1034-0) | [vehicle](#page-899-0)

**Topics** "Sensor Fusion Using Synthetic Radar and Vision Data"

### **Introduced in R2021a**

# <span id="page-942-0"></span>**chasePlot**

# **Package:**

Ego-centric projective perspective plot

# **Syntax**

```
chasePlot(ac)
chasePlot(ac,Name,Value)
```
# **Description**

chasePlot(ac) plots a driving scenario from the perspective of actor ac. This plot is called a chase plot and has an ego-centric projective perspective, where the view is positioned immediately behind the actor.

chasePlot(ac,Name,Value) specifies options using one or more name-value pairs. For example, you can display road centers and actor waypoints on the plot.

# **Examples**

# **Simulate Car Traveling on S-Curve**

Simulate a driving scenario with one car traveling on an S-curve. Create and plot the lane boundaries.

Create the driving scenario with one road having an S-curve.

```
scenario = drivingScenario('StopTime',3);
roadcenters = [-35, 20, 0; -20, -20, 0; 0, 0, 20, 0; 35, -20, 0];
```
Create the lanes and add them to the road.

```
lm = [laneMarking('Solid','Color','w'); ...
 laneMarking('Dashed','Color','y'); ...
 laneMarking('Dashed','Color','y'); ...
 laneMarking('Solid','Color','w')];
ls = lanespec(3, 'Marking', lm);road(scenario, roadcenters, 'Lanes', ls);
```
Add an ego vehicle and specify its trajectory from its waypoints. By default, the car travels at a speed of 30 meters per second.

```
car = vehicle(scenario, ...
'ClassID', 1, \ldots 'Position',[-35 20 0]);
waypoints = [-35 20 0; -20 -20 0; 0 0 0; 20 20 0; 35 -20 0];
smoothTrajectory(car,waypoints);
```
Plot the scenario and corresponding chase plot.

```
plot(scenario)
```
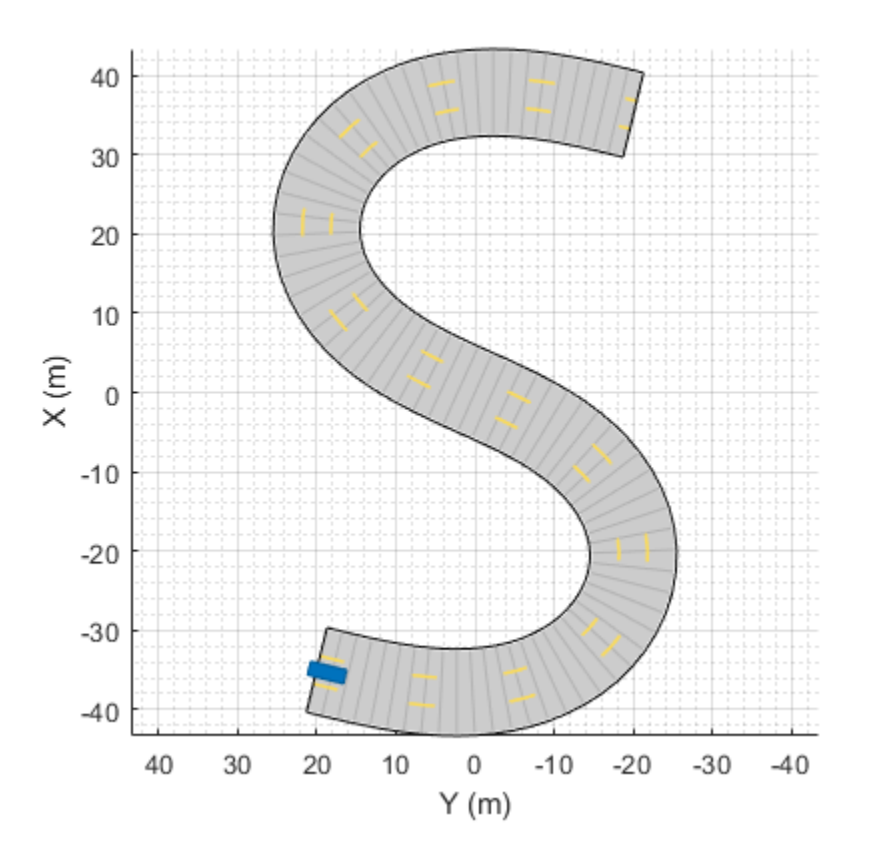

chasePlot(car)

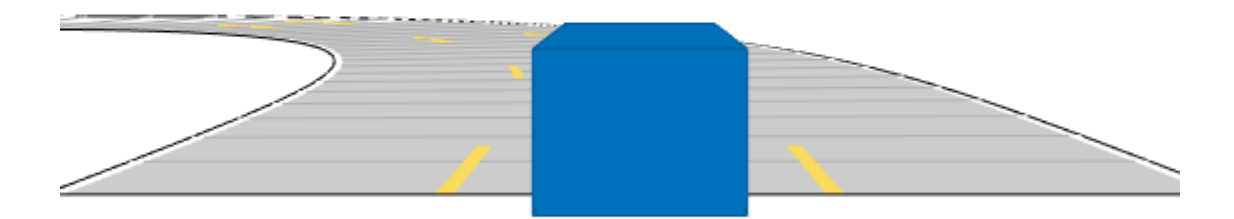

Run the simulation loop.

- **1** Initialize a bird's-eye plot and create an outline plotter, left-lane and right-lane boundary plotters, and a road boundary plotter.
- **2** Obtain the road boundaries and rectangular outlines.
- **3** Obtain the lane boundaries to the left and right of the vehicle.
- **4** Advance the simulation and update the plotters.

```
bep = birdsEyePlot('XLim',[-40 40],'YLim',[-30 30]);
olPlotter = outlinePlotter(bep);
lblPlotter = laneBoundaryPlotter(bep,'Color','r','LineStyle','-');
lbrPlotter = laneBoundaryPlotter(bep,'Color','g','LineStyle','-');
rbsEdgePlotter = laneBoundaryPlotter(bep);legend('off');
while advance(scenario)
     rbs = roadBoundaries(car);
    [position, yaw, length, width, originOffset, color] = targetOutlines(car);
     lb = laneBoundaries(car,'XDistance',0:5:30,'LocationType','Center', ...
         'AllBoundaries',false);
     plotLaneBoundary(rbsEdgePlotter,rbs)
     plotLaneBoundary(lblPlotter,{lb(1).Coordinates})
     plotLaneBoundary(lbrPlotter,{lb(2).Coordinates})
     plotOutline(olPlotter,position,yaw,length,width, ...
         'OriginOffset',originOffset,'Color',color)
```
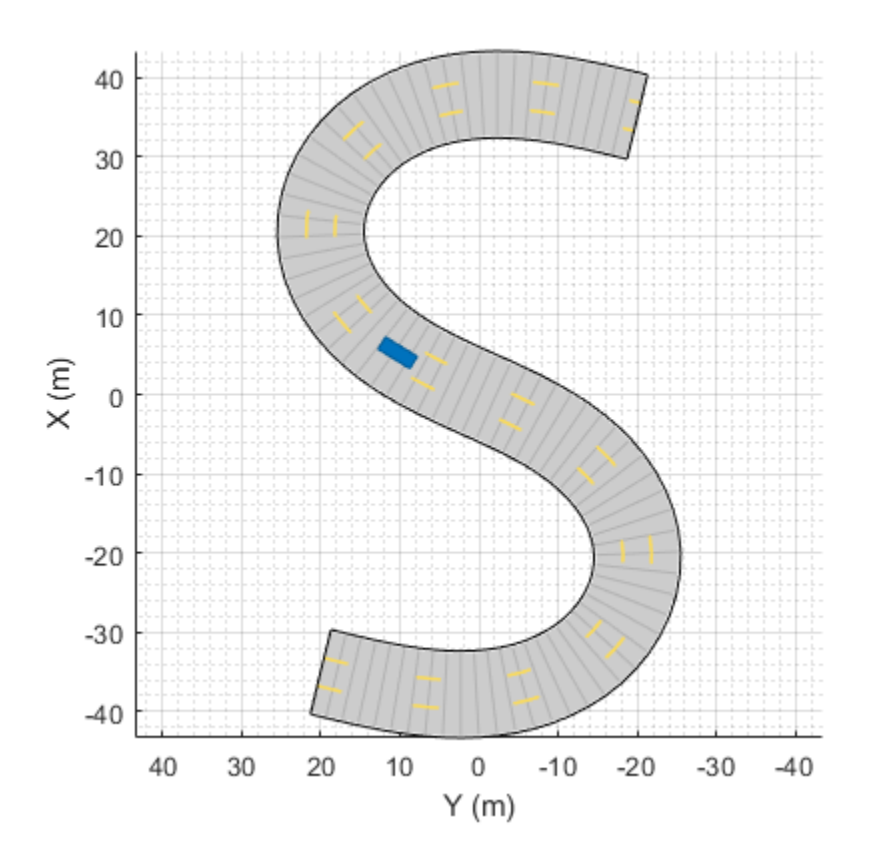

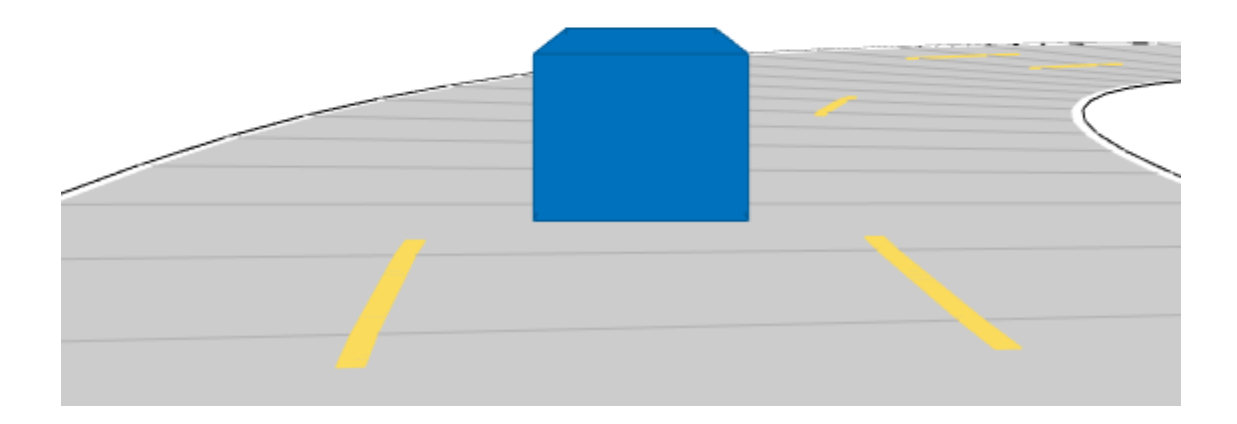

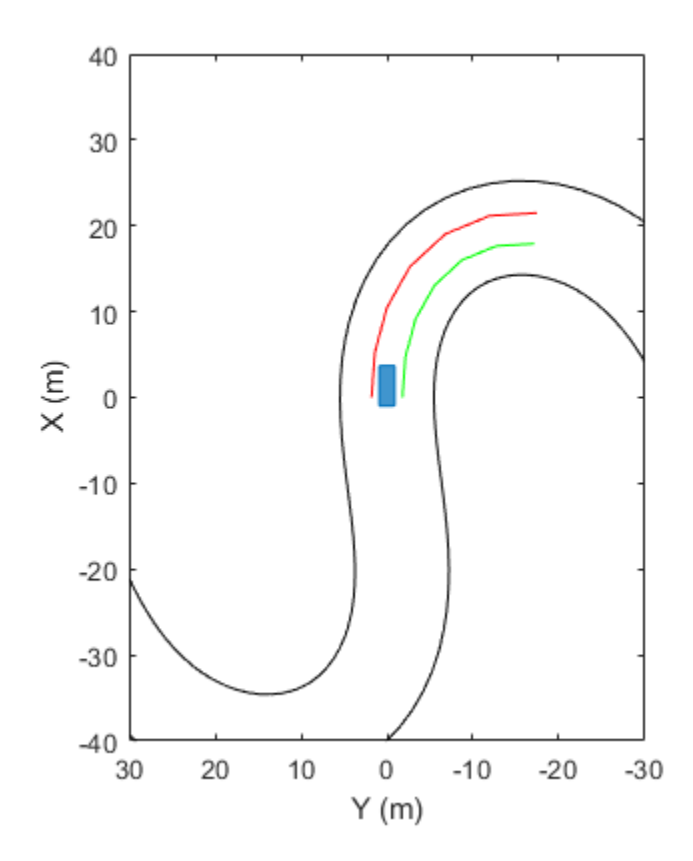

#### **Show Target Outlines in Driving Scenario Simulation**

Create a driving scenario and show how target outlines change as the simulation advances.

Create a driving scenario consisting of two intersecting straight roads. The first road segment is 45 meters long. The second straight road is 32 meters long with jersey barriers along both its edges, and intersects the first road. A car traveling at 12.0 meters per second along the first road approaches a running pedestrian crossing the intersection at 2.0 meters per second.

```
scenario = drivingScenario('SampleTime',0.1,'StopTime',1);
road1 = road(scenario, [-10 0 0; 45 -20 0]);road2 = road(scenario, [-10 -10 0; 35 10 0]);barrier(scenario,road1)
barrier(scenario,road1,'RoadEdge','left')
ped = actor(scenario, 'ClassID',4, 'Length',0.4, 'Width',0.6, 'Height',1.7);
car = vehicle(scenario,'ClassID',1);
pedspeed = 2.0;carspeed = 12.0;
smoothTrajectory(ped, [15 -3 0; 15 3 0], pedspeed);
smoothTrajectory(car,[-10 -10 0; 35 10 0],carspeed);
```
Create an ego-centric chase plot for the vehicle.

```
chasePlot(car,'Centerline','on')
```
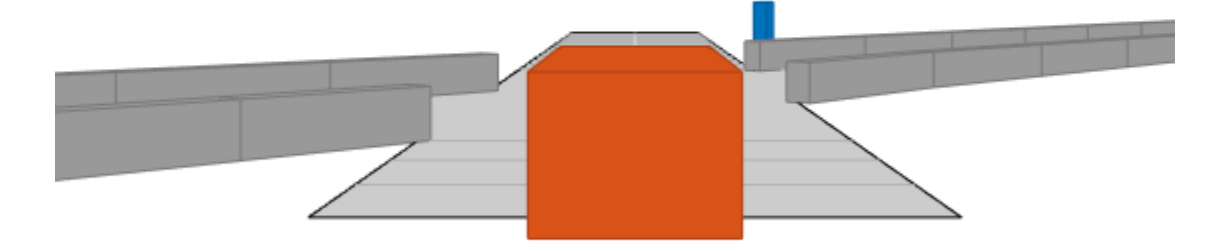

Create an empty bird's-eye plot and add an outline plotter and lane boundary plotter. Then, run the simulation. At each simulation step:

- Update the chase plot to display the road boundaries and target outlines.
- Update the bird's-eye plot to display the updated road boundaries and target outlines. The plot perspective is always with respect to the ego vehicle.

```
bepPlot = birdsEyePlot('XLim',[-50 50],'YLim',[-40 40]);
outlineplotter = outlinePlotter(bepPlot);
laneplotter = laneBoundaryPlotter(bepPlot);
legend('off')
while advance(scenario)
     rb = roadBoundaries(car);
    [position, yaw, length, width, originOffset, color] = targetOutlines(car);
    [bposition,byaw,blength,bwidth,boriginOffset,bcolor,barrierSegments] = targetOutlines(car,'Barriers)
     plotLaneBoundary(laneplotter,rb)
     plotOutline(outlineplotter,position,yaw,length,width, ...
          'OriginOffset',originOffset,'Color',color)
    plotBarrierOutline(outlineplotter,barrierSegments,bposition,byaw,blength,bwidth, ...
          'OriginOffset',boriginOffset,'Color',bcolor)
     pause(0.01)
end
```
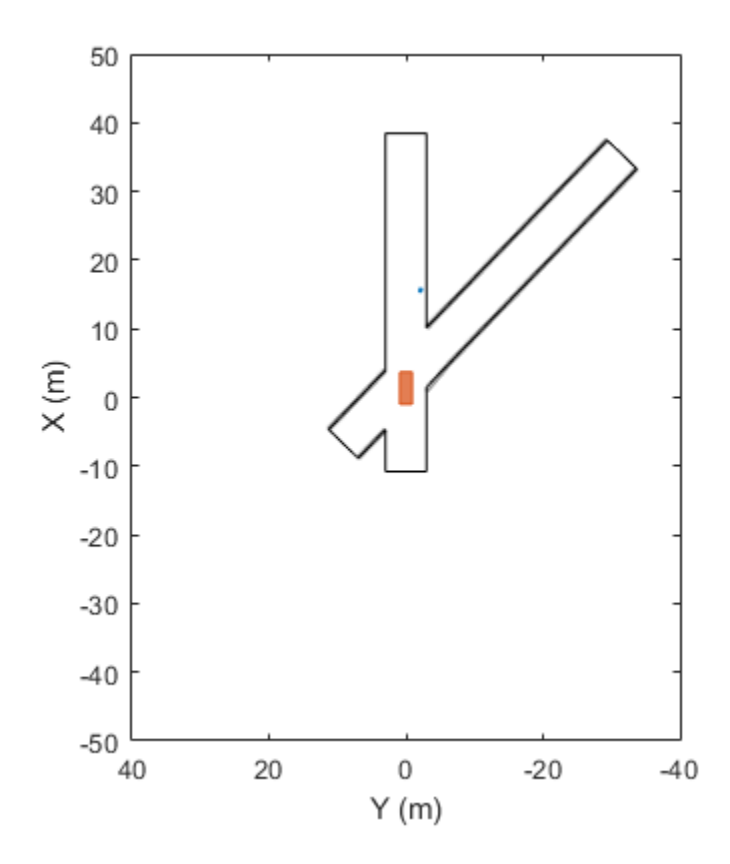

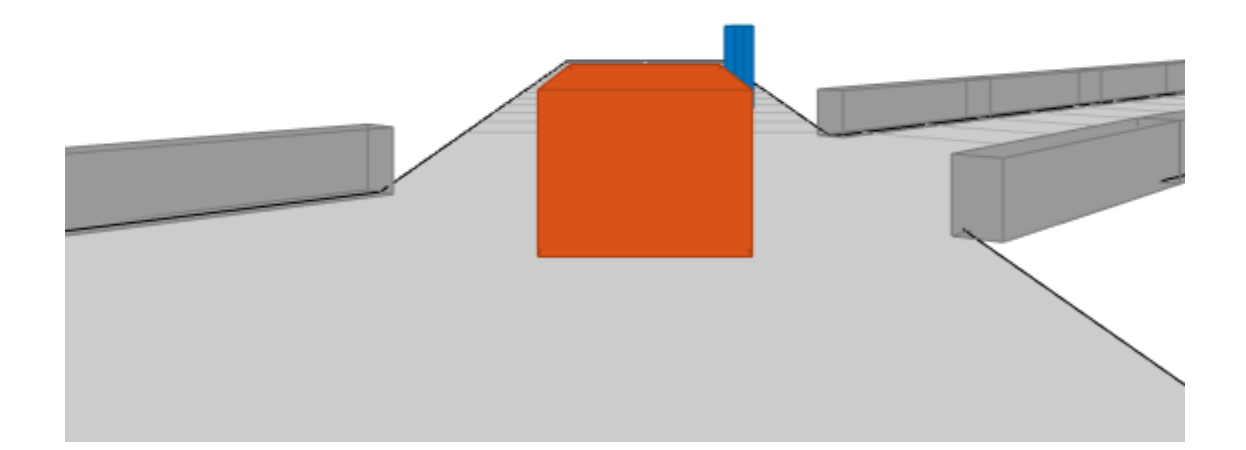

# **Input Arguments**

# **ac — Actor**

Actor object | Vehicle object

Actor belonging to a [drivingScenario](#page-824-0) object, specified as an Actor or Vehicle object. To create these objects, use the [actor](#page-884-0) and [vehicle](#page-899-0) functions, respectively.

### **Name-Value Pair Arguments**

Specify optional comma-separated pairs of Name, Value arguments. Name is the argument name and Value is the corresponding value. Name must appear inside quotes. You can specify several name and value pair arguments in any order as Name1, Value1, ..., NameN, ValueN.

Example: chasePlot(ac,'Centerline','on','RoadCenters,'on') displays the center line and road centers of each road segment.

### **Parent — Axes in which to draw plot**

Axes object

Axes in which to draw the plot, specified as the comma-separated pair consisting of 'Parent' and an Axes object. If you do not specify Parent, a new figure is created.

### **Centerline — Display center line of roads**

'off' (default) | 'on'

Display the center line of roads, specified as the comma-separated pair consisting of 'Centerline' and 'off' or 'on'. The center line follows the middle of each road segment. Center lines are discontinuous through areas such as intersections or road splits.

#### **RoadCenters — Display road centers**

'off' (default) | 'on'

Display road centers, specified as the comma-separated pair consisting of 'RoadCenters' and 'off' or 'on'. The road centers define the roads shown in the plot.

#### **Waypoints — Display actor waypoints**

'off' (default) | 'on'

Display actor waypoints, specified as the comma-separated pair consisting of 'Waypoints' and 'off' or 'on'. Waypoints define the trajectory of the actor.

#### **Meshes — Display actor meshes**

'off' (default) | 'on'

Display actor meshes instead of cuboids, specified as the comma-separated pair consisting of 'Meshes' and 'off' or 'on'.

#### **ViewHeight — Height of plot viewpoint**

 $1.5 \times$  actor height (default) | positive real scalar

Height of the plot viewpoint, specified as the comma-separated pair consisting of 'ViewHeight' and a positive real scalar. The height is with respect to the bottom of the actor. Units are in meters.

#### **ViewLocation — Location of plot viewpoint**

2.5 × actor length (default) | [*x*, *y*] real-valued vector

Location of the plot viewpoint, specified as the comma-separated pair consisting of 'ViewLocation' and an [*x*, *y*] real-valued vector. The location is with respect to the cuboid center in the coordinate system of the actor. The default location of the viewpoint is behind the cuboid center, [2.5\*actor.Length 0]. Units are in meters.

### **ViewRoll — Roll angle orientation of plot viewpoint**

0 (default) | real scalar

Roll angle orientation of the plot viewpoint, specified as the comma-separated pair consisting of 'ViewRoll' and a real scalar. Units are in degrees.

#### **ViewPitch — Pitch angle orientation of plot viewpoint**

0 (default) | real scalar

Pitch angle orientation of the plot viewpoint, specified as the comma-separated pair consisting of 'ViewPitch' and a real scalar. Units are in degrees.

#### **ViewYaw — Yaw angle orientation of plot viewpoint**

0 (default) | real scalar

Yaw angle orientation of the plot viewpoint, specified as the comma-separated pair consisting of 'ViewYaw' and a real scalar. Units are in degrees.

# **See Also**

**Objects** [drivingScenario](#page-824-0)

**Functions** [actor](#page-884-0) | [plot](#page-861-0) | [road](#page-1012-0) | [smoothTrajectory](#page-953-0) | [vehicle](#page-899-0)

**Topics** "Create Driving Scenario Programmatically"

**Introduced in R2017a**

# <span id="page-953-0"></span>**smoothTrajectory**

## **Package:**

Create smooth, jerk-limited actor trajectory in driving scenario

# **Syntax**

```
smoothTrajectory(ac,waypoints)
smoothTrajectory(ac,waypoints, speed)
smoothTrajectory(ac,waypoints,speed,waittime)
smoothTrajectory( ___ ,Name,Value)
```
# **Description**

The smoothTrajectory function creates a smooth, jerk-limited trajectory for an actor in a driving scenario. The generated trajectory features a smooth transition of accelerations between waypoints, making it compatible for generating synthetic inertial navigation system (INS) and global navigation satellite system (GNSS) measurements from an [insSensor](#page-1910-0) System object. For more details on how smoothTrajectory generates trajectories, see ["Algorithms" on page 4-420.](#page-969-0)

smoothTrajectory(ac,waypoints) creates a smooth trajectory for an actor or vehicle, ac, to follow from a set of waypoints. The actor travels at a constant speed of 30 meters per second.

smoothTrajectory(ac, waypoints, speed) also specifies the speed at which the actor or vehicle travels along the trajectory, in either forward or reverse motion.

smoothTrajectory(ac,waypoints, speed, waittime) also specifies wait times for an actor or vehicle. Use this syntax to pause the actor or vehicle at specific waypoints.

smoothTrajectory( ,Name,Value) specifies options using one or more name-value pairs and any of the input argument combinations from previous syntaxes. For example, you can specify the yaw orientation angle of the actor or vehicle at each waypoint or the maximum amount of jerk in the trajectory.

# **Examples**

# **Create Trajectory with Varying Speeds**

Create a driving scenario containing a curved two-lane road.

```
scenario = drivingScenario('SampleTime', 0.05);
roadcenters = [0 0; 24.2 27.7; 50 30];
lspec = lanespec(2);road(scenario, roadcenters, 'Lanes', lspec);
```
Add a vehicle to the scenario. Set a trajectory in which the vehicle slows down as it enters the curve.

v = vehicle(scenario,'ClassID',1); waypoints = [2.6 1.0; 23.6 24.9; 45.5 28.6];

```
speed = [9 8 9];
smoothTrajectory(v,waypoints,speed)
```
Plot the scenario and run the simulation.

```
plot(scenario,'Waypoints','on','RoadCenters','on')
while advance(scenario)
     pause(scenario.SampleTime)
end
```

```
50
   45
   40
   35
   30
\frac{25}{x}\circ20
   15
   10
     5
     0
         40
                     30
                                  20
                                              10
                                                          0
                                                                     -10Y(m)
```
#### **Create Trajectory with Wait Time at Intersection**

Create a driving scenario containing a four-way intersection.

```
scenario = drivingScenario('SampleTime',0.02,'StopTime',20);
```

```
roadCenters = [0 0; 50 0];laneSpecification = lanespec([1 1]);road(scenario, roadCenters, 'Lanes', laneSpecification);
roadCenters = [25 25; 25 -25];
road(scenario, roadCenters, 'Lanes', laneSpecification);
```
Add the ego vehicle, which travels north but waits for one second at the intersection.

ego = vehicle(scenario,'ClassID',1,'Position',[2 -2 0]); waypoints = [2 -2; 17.5 -2; 45 -2];

```
speed = [5 0 5];waittime = [0 1 0];smoothTrajectory(ego,waypoints,speed,waittime);
```
Add a bicyclist that travels east through the intersection at a constant speed without stopping.

```
bicycle = actor(scenario, ...
     'ClassID',3, ...
     'Length',1.7, ...
 'Width',0.45, ...
 'Height',1.7, ...
 'Position',[23 23 0]);
waypoints = [23 23; 23 -23];
speed = 4;smoothTrajectory(bicycle,waypoints,speed);
```
Plot the scenario. The vehicle stops at the intersection for one second, then resumes driving after the bicyclist crosses the intersection.

```
plot(scenario)
while advance(scenario)
     pause(scenario.SampleTime)
end
```
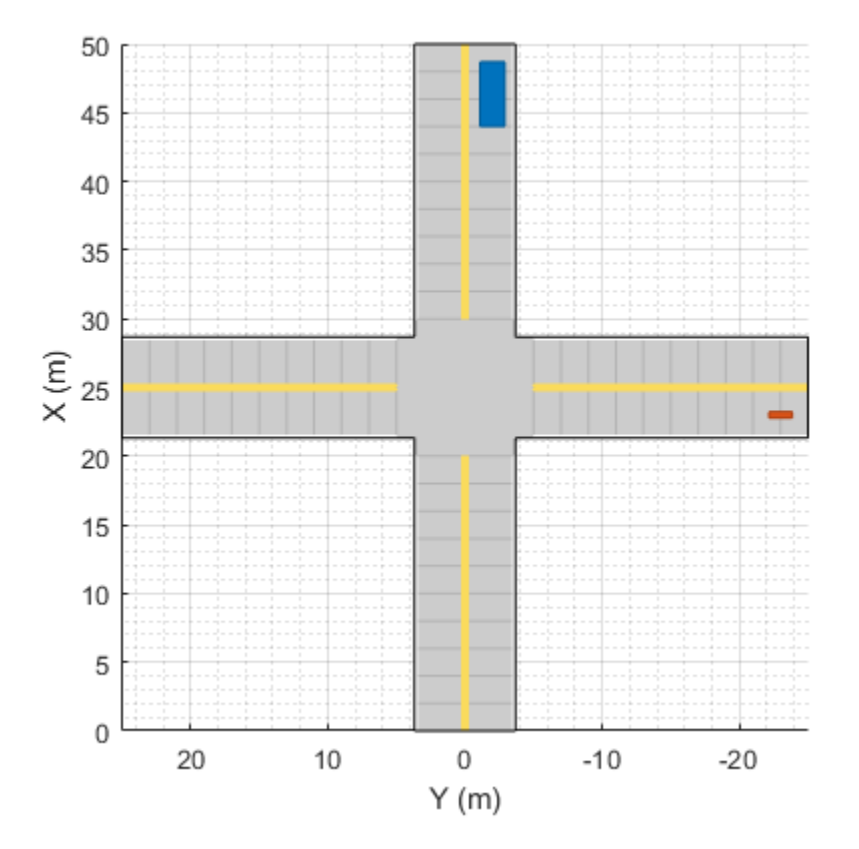

### **Create Reverse Motion Trajectory**

Simulate a driving scenario in which a car drives in reverse to back into a parking spot.

Create a driving scenario. Add road segments to define a parking lot. The first road segment defines the parking spaces. The second road segment defines the driving lane and overlays the first road segment.

```
scenario = drivingScenario;
roadCentersParking = [6 \ 0; \ 24 \ 0];lmParking = [laneMarking('Unmarked') ...
            repmat(laneMarking('Solid'), 1, 5) ...
             laneMarking('Unmarked')];
lspecParking = lanespec(6,'Width',3,'Marking',lmParking);
road(scenario,roadCentersParking,'Lanes',lspecParking);
roadCentersDriving = [12 \ 0; 18 \ 0];
```

```
lmDriving = [laneMarking('Unmarked') laneMarking('Unmarked')];
lspecDriving = lanespec(1,'Width',18,'Marking',lmDriving);
road(scenario,roadCentersDriving,'Lanes',lspecDriving);
```
Add a vehicle to the driving scenario.

```
car = vehicle(scenario,'ClassID',1,'Position',[15 -6 0],'Yaw',90);
```
Define the trajectory of the vehicle. The vehicle drives forward, stops, and then drives in reverse until it backs into the parking spot. As the vehicle enters the parking spot, it has a yaw orientation angle that is 90 degrees counterclockwise from where it started.

```
waypoints = [15 -6; 15 5; 12 -1.5; 7.3 -1.5];
speed = [3; 0; -2; 0];smoothTrajectory(car,waypoints,speed,'Yaw', [90 90 180 1801);
```
Plot the driving scenario and display the waypoints of the trajectory.

```
plot(scenario,'Waypoints','on')
while advance(scenario)
     pause(0.001)
end
```
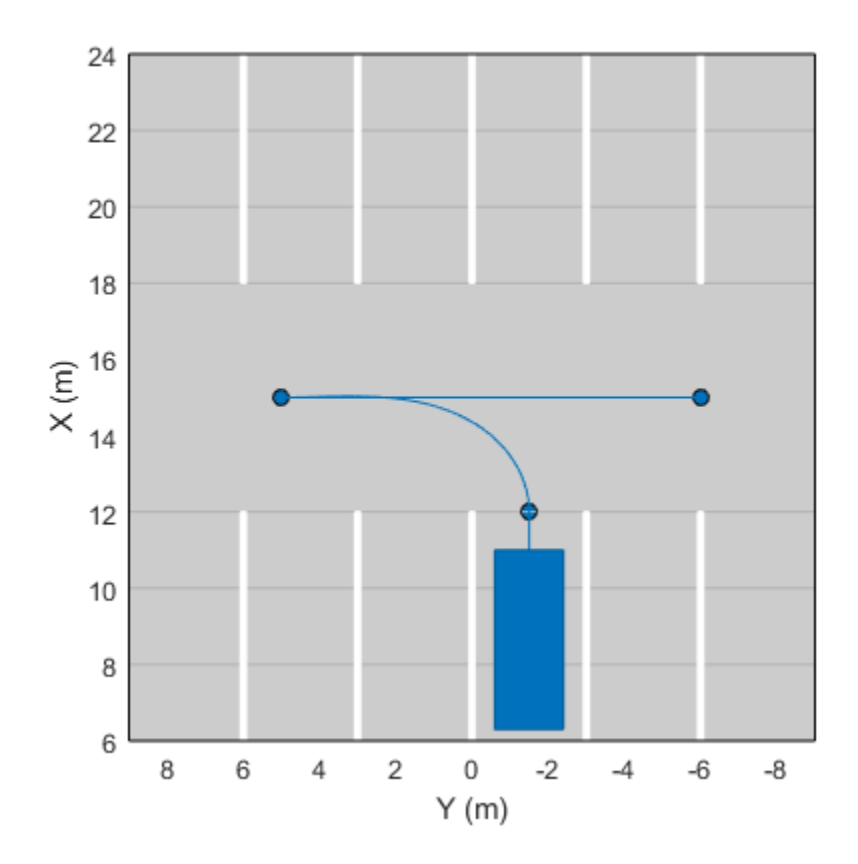

### **Create Pedestrian Trajectory**

Create the trajectory of a pedestrian who takes a sharp right turn at an intersection.

Create a driving scenario. Add road segments that define an intersection.

```
scenario = drivingScenario;
roadCenters = [0 10; 0 -10];
road(scenario, roadCenters);
road(scenario,flip(roadCenters,2));
```
Add a pedestrian actor to the scenario.

```
pedestrian = actor(scenario, ...'ClassID', 4, ... 'Length',0.24, ...
     'Width',0.45, ...
    'Height', 1.7,
     'Position',[-9 0 0], ...
     'RCSPattern',[-8 -8; -8 -8], ...
     'Mesh',driving.scenario.pedestrianMesh, ...
     'Name','Pedestrian');
```
Define the trajectory of the pedestrian. The pedestrian approaches the intersection, pauses briefly, and then takes a sharp right turn at the intersection. To define the sharp right turn, specify two

waypoints at the intersection that are close together. For these waypoints, specify the yaw orientation angle of the second waypoint at a 90-degree angle from the first waypoint.

```
waypoints = [-9 0; -0.25 0; 0 -0.25; 0 -9];
speed = [1.5; 0; 0.5; 1.5];yaw = [0; 0; -90; -90];
waittime = [0; 0.2; 0; 0];
smoothTrajectory(pedestrian, waypoints, speed, waittime, 'Yaw', yaw);
```
Plot the driving scenario and display the waypoints of the pedestrian.

```
plot(scenario,'Waypoints','on')
while advance(scenario)
     pause(0.001)
end
```
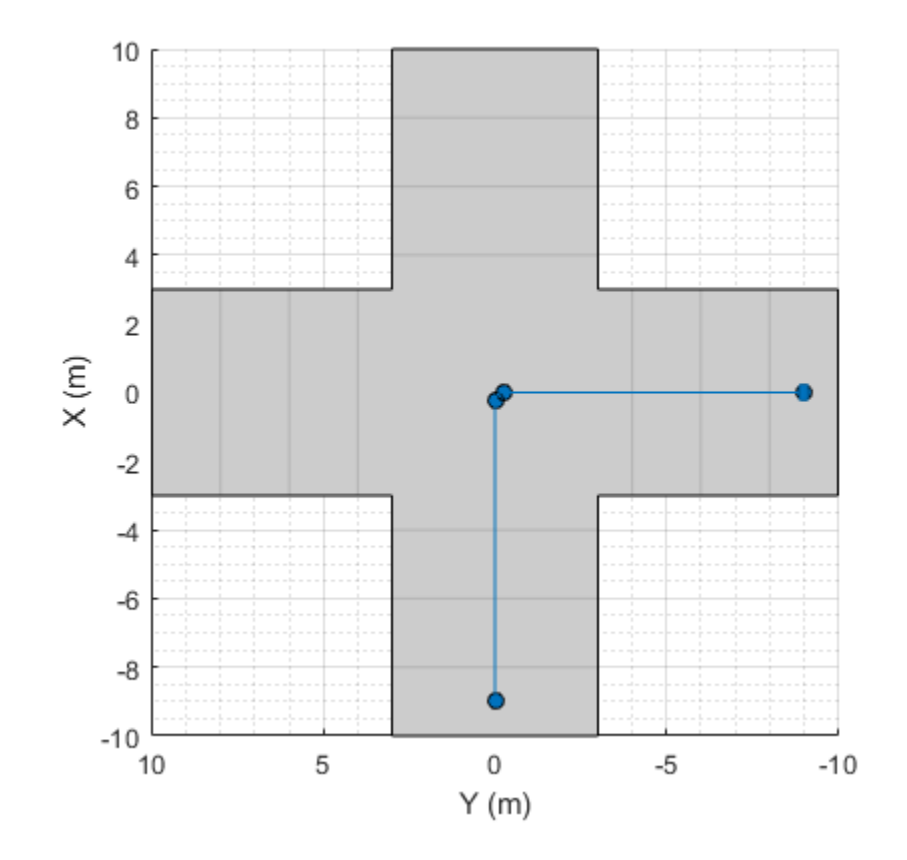

#### **Generate INS Measurements from Driving Scenario**

Generate measurements from an INS sensor that is mounted to a vehicle in a driving scenario. Plot the INS measurements against the ground truth state of the vehicle and visualize the velocity and acceleration profile of the vehicle.

## **Create Driving Scenario**

Load the geographic data for a driving route at the MathWorks Apple Hill campus in Natick, MA.

```
data = load('ahroute.mat');
latIn = data.latitude;
lonIn = data.longitude;
```
Convert the latitude and longitude coordinates of the route to Cartesian coordinates. Set the origin to the first coordinate in the driving route. For simplicity, assume an altitude of 0 for the route.

```
alt = \theta;
origin = [latIn(1),lonIn(1),alt];[xEast,yNorth,zUp] = latlon2local(latIn,lonIn,alt,origin);
```
Create a driving scenario. Set the origin of the converted route as the geographic reference point.

```
scenario = drivingScenario('GeoReference', origin);
```
Create a road based on the Cartesian coordinates of the route.

```
roadCenters = [xEast,yNorth,zUp];
road(scenario,roadCenters);
```
Create a vehicle that follows the center line of the road. The vehicle travels between 4 and 5 meters per second (9 to 11 miles per hour), slowing down at the curves in the road. To create the trajectory, use the smoothTrajectory function. The computed trajectory minimizes jerk and avoids discontinuities in acceleration, which is a requirement for modeling INS sensors.

```
egoVehicle = vehicle(scenario,'ClassID',1);
egoPath = roadCenters;
egoSpeed = [5\ 5\ 5\ 4\ 4\ 4\ 5\ 4\ 4\ 4\ 5\ 5\ 5\ 5\ 5];
smoothTrajectory(egoVehicle,egoPath,egoSpeed);
```
Plot the scenario and show a 3-D view from behind the ego vehicle.

```
plot(scenario)
chasePlot(egoVehicle)
```
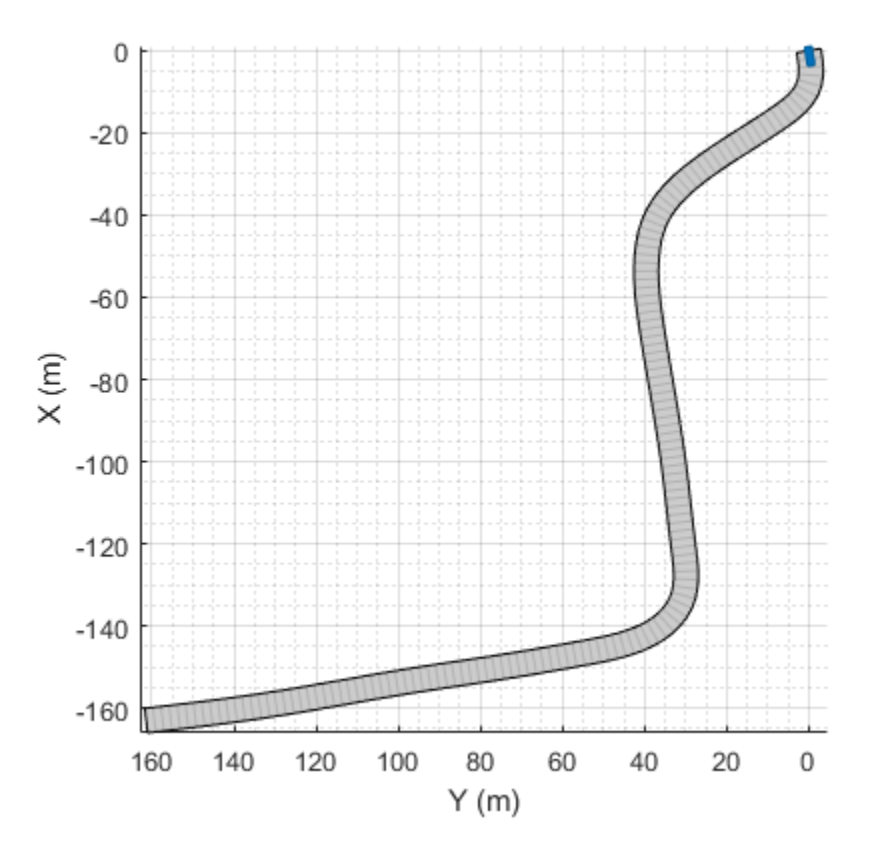

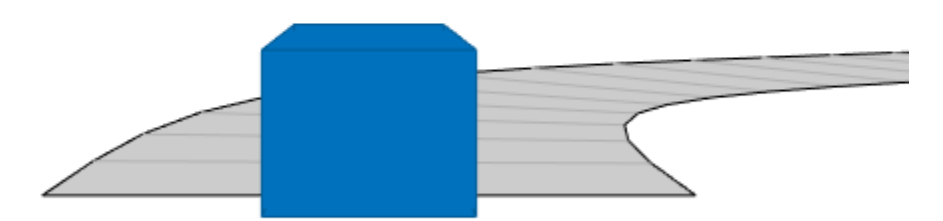

### **Create INS Sensor**

Create an INS sensor that accepts the input of simulation times. Introduce noise into the sensor measurements by setting the standard deviation of velocity and accuracy measurements to 0.1 and 0.05, respectively.

```
INS = insSensor('TimeInput',true, ...
                 'VelocityAccuracy',0.1, ...
                 'AccelerationAccuracy',0.05);
```
#### **Visualize INS Measurements**

Initialize a geographic player for displaying the INS measurements and the actor ground truth. Configure the player to display its last 10 positions and set the zoom level to 17.

```
zoomLevel = 17;
player = geoplayer(latIn(1), lonIn(1), zoomLevel, ...
     'HistoryDepth',10,'HistoryStyle','line');
```
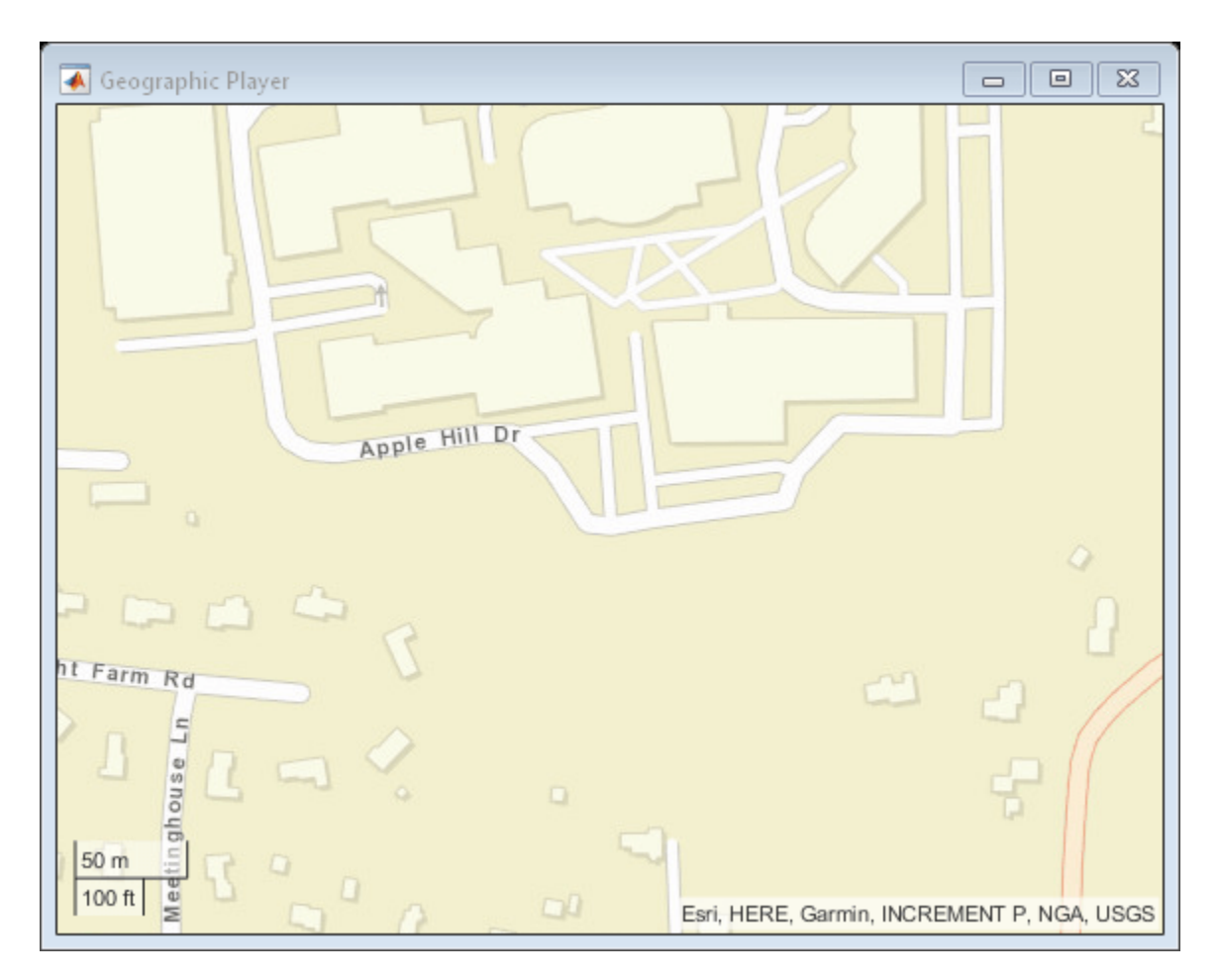

Pre-allocate space for the simulation times, velocity measurements, and acceleration measurements that are captured during simulation.

```
numWaypoints = length(latIn);times = zeros(numWaypoints, 1);qTruthVelocities = zeros(numWaypoints, 1);qTruthAccelerations = zeros(numWaypoints, 1);
sensorVelocities = zeros(numWaypoints, 1);sensorAccelerations = zeros(numWaypoints, 1);
```
Simulate the scenario. During the simulation loop, obtain the ground truth state of the ego vehicle and an INS measurement of that state. Convert these readings to geographic coordinates, and at each waypoint, visualize the ground truth and INS readings on the geographic player. Also capture the velocity and acceleration data for plotting the velocity and acceleration profiles.

```
nextWaypoint = 2;while advance(scenario)
     % Obtain ground truth state of ego vehicle.
     gTruth = state(egoVehicle);
     % Obtain INS sensor measurement.
    measurement = INS(gTruth, scenario. SimulationTime);
     % Convert readings to geographic coordinates.
```

```
[latOut,lonOut] = local2lation(measurement.Position(1), ...measurement.Position(2), ...
                               measurement.Position(3),origin);
 % Plot differences between ground truth locations and locations reported by sensor.
 reachedWaypoint = sum(abs(roadCenters(nextWaypoint,:) - gTruth.Position)) < 1;
 if reachedWaypoint
    plotPosition(player,latIn(nextWaypoint),lonIn(nextWaypoint),'TrackID',1)
     plotPosition(player,latOut,lonOut,'TrackID',2,'Label','INS')
     % Capture simulation times, velocities, and accelerations.
     times(nextWaypoint,1) = scenario.SimulationTime;
     gTruthVelocities(nextWaypoint,1) = gTruth.Velocity(2);
    gTruthAccelerations(newthaypoint,1) = gTruth Acceleration(2);sensorVelocities(nextWaypoint,1) = measurement.Velocity(2);
    sensorAccelerations(nextWaypoint,1) = measurement.Acceleration(2);
    nextWaypoint = nextWaypoint + 1; end
if nextWaypoint > numWaypoints
     break
 end
```

```
end
```
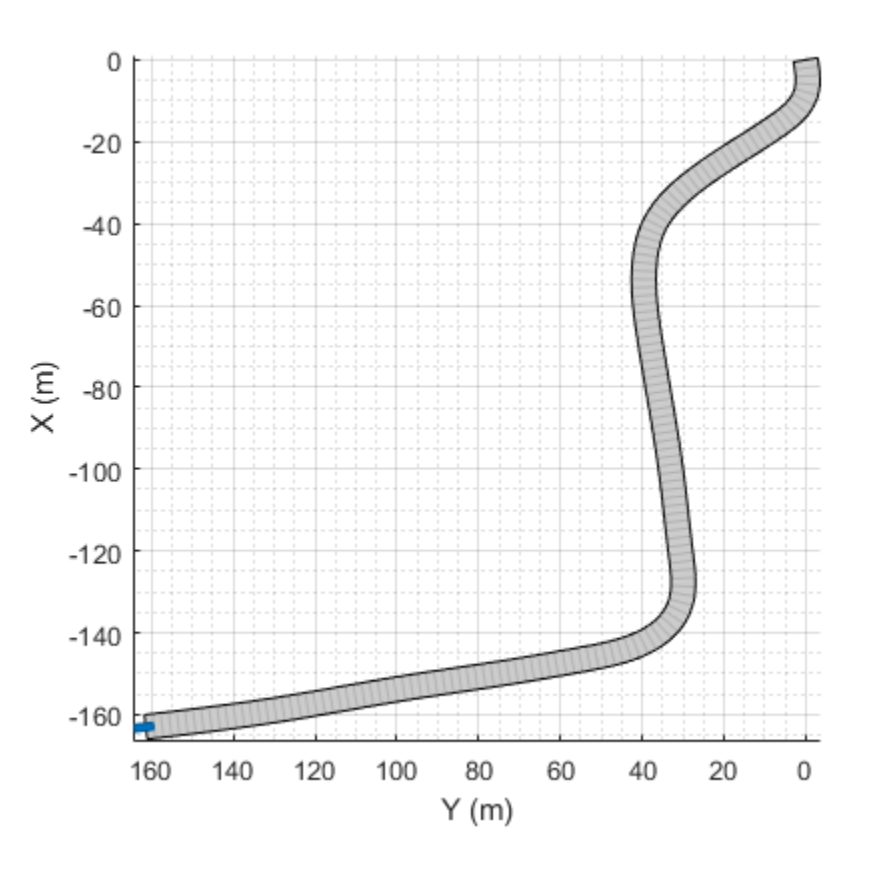

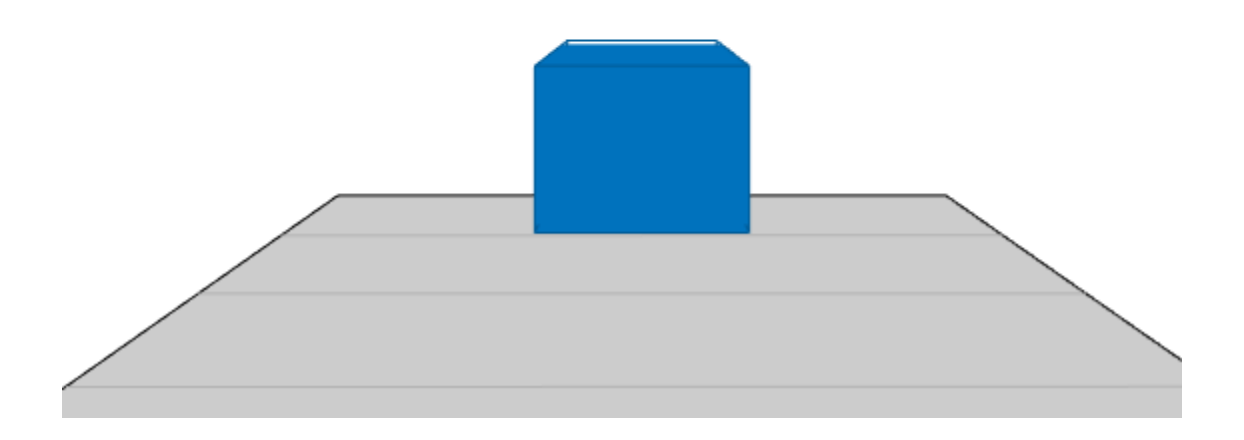

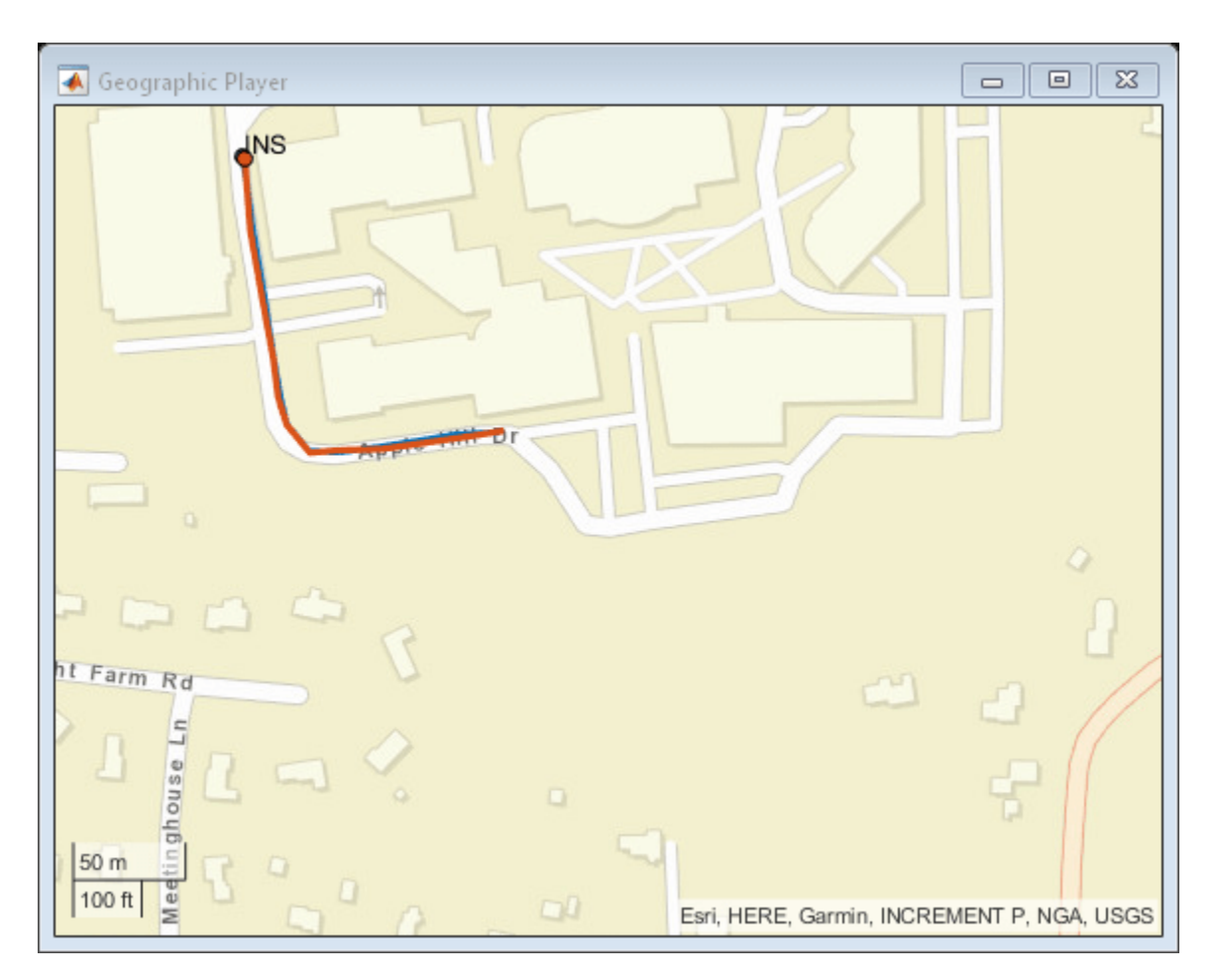

# **Plot Velocity Profile**

Compare the ground truth longitudinal velocity of the vehicle over time against the velocity measurements captured by the INS sensor.

Remove zeros from the time vector and velocity vectors.

```
times(times == 0) = [];
gTruthVelocities(gTruthVelocities == 0) = [];
sensorVelocities(sensorVelocities == 0) = [];
figure
hold on
plot(times,gTruthVelocities)
plot(times,sensorVelocities)
title('Longitudinal Velocity Profile')
xlabel('Time (s)')
ylabel('Velocity (m/s)')
legend('Ground truth','INS')
hold off
```
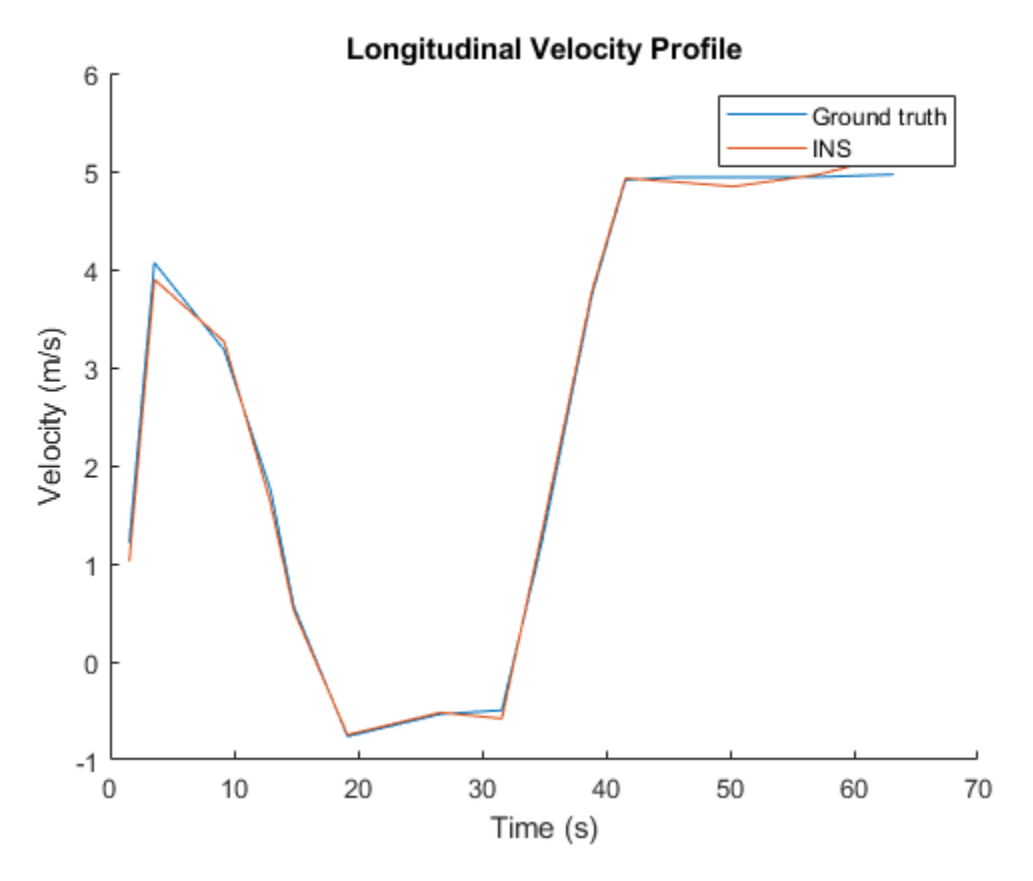

# **Plot Acceleration Profile**

Compare the ground truth longitudinal acceleration of the vehicle over time against the acceleration measurements captured by the INS sensor.

```
gTruthAccelerations(gTruthAccelerations == 0) = [];
sensorAccelerations(sensorAccelerations == 0) = [];
```

```
figure
hold on
plot(times,gTruthAccelerations)
plot(times, sensorAccelerations)
title('Longitudinal Acceleration Profile')
xlabel('Time (s)')
ylabel('Acceleration (m/s^2)')
legend('Ground truth','INS')
hold off
```
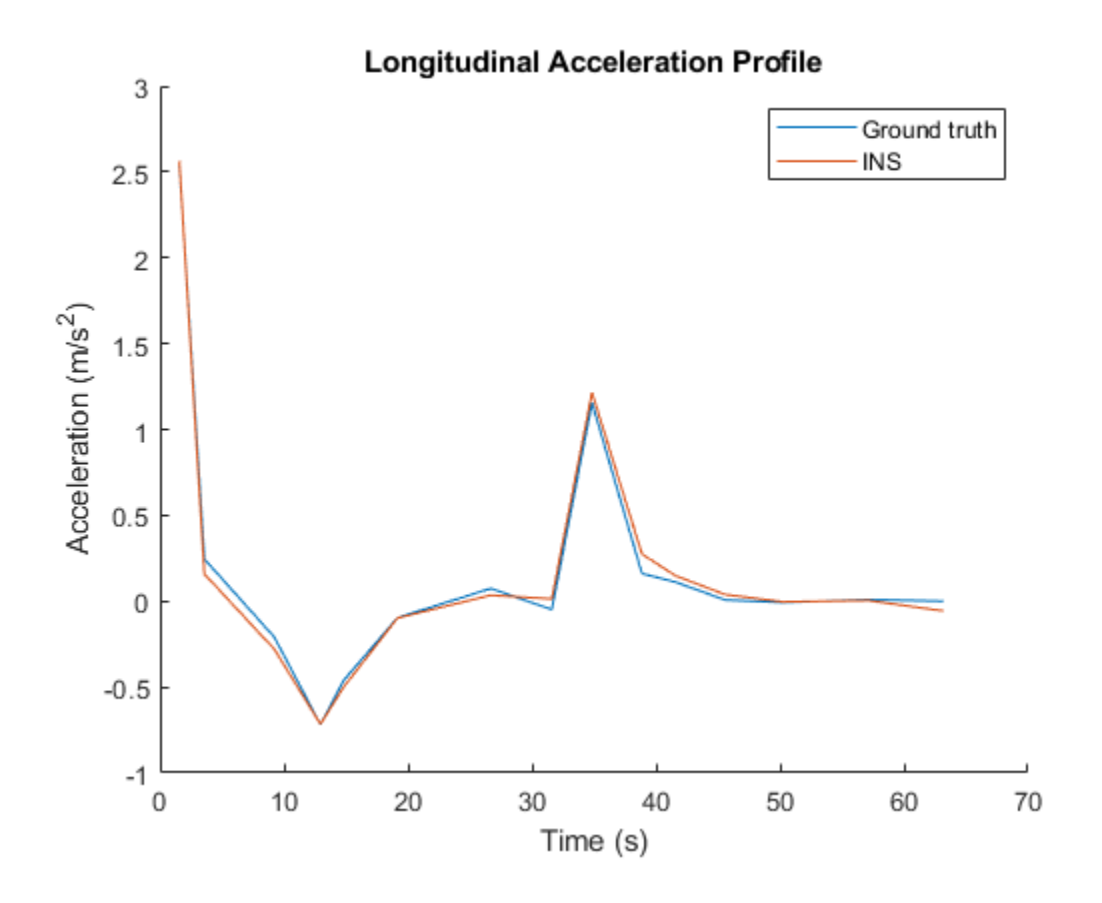

# **Input Arguments**

#### **ac — Actor**

Actor object | Vehicle object

Actor belonging to a [drivingScenario](#page-824-0) object, specified as an Actor or Vehicle object. To create these objects, use the [actor](#page-884-0) and [vehicle](#page-899-0) functions, respectively.

### **waypoints — Trajectory waypoints**

real-valued *N*-by-2 matrix | real-valued *N*-by-3 matrix

Trajectory waypoints, in meters, specified as a real-valued *N*-by-2 or *N*-by-3 matrix. *N* is the number of waypoints.

- If waypoints is an *N*-by-2 matrix, then each matrix row represents the (*x*, *y*) coordinates of a waypoint. The *z*-coordinate of each waypoint is zero.
- If waypoints is an *N*-by-3 matrix, then each matrix row represents the  $(x, y, z)$  coordinates of a waypoint.

Each of the *N* – 1 segments between the waypoints defines a curve whose curvature varies linearly with length. If the first and last waypoint are identical, then the trajectory forms a loop.

Waypoints are in the world coordinate system.

Example: [1 0 0; 2 7 7; 3 8 8]

Data Types: single | double

#### **speed — Speed of actor**

30.0 (default) | real-valued scalar | *N*-element real-valued vector

Speed of the actor at each waypoint, in meters per second, specified as a real-valued scalar or *N*element real-valued vector. *N* is the number of waypoints specified by waypoints.

- When speed is a scalar, the speed is constant throughout the actor motion.
- When speed is a vector, the vector values specify the speed at each waypoint. For forward motion, specify positive speed values. For reverse motion, specify negative speed values. To change motion directions, separate the positive and negative speeds by a waypoint with 0 speed.

Speeds are interpolated between waypoints. You can specify speed values as 0 at any waypoint but you cannot specify 0 speed at two consecutive waypoints.

If you do not specify speed, then by default, the actor travels at a constant speed of 30 m/s.

Example: [10 8 9] specifies speeds of 10 m/s, 8 m/s, and 9 m/s.

Example:  $[10 \ 0 \ -10]$  specifies a speed of 10 m/s in forward motion, a pause for changing directions, and a speed of 10 m/s in reverse.

Data Types: single | double

#### **waittime — Wait time of actor**

0 (default) | *N*-element vector real-valued vector

Wait time of the actor at each waypoint, in seconds, specified as an *N*-element real-valued vector. *N* is the number of waypoints specified by waypoints.

When you specify a nonnegative wait time for the actor at a waypoint, the actor pauses at that waypoint for the specified number of seconds. When you specify a nonnegative wait time, you must set the corresponding speed value to 0. You can set the waitime to 0 at any waypoint, but you cannot set waittime at two consecutive waypoints to nonzero values.

Example:  $[0 \ 0 \ 5 \ 0]$  pauses the actor for five seconds when it reaches the third waypoint.

Data Types: single | double

#### **Name-Value Pair Arguments**

Specify optional comma-separated pairs of Name, Value arguments. Name is the argument name and Value is the corresponding value. Name must appear inside quotes. You can specify several name and value pair arguments in any order as Name1, Value1, ..., NameN, ValueN.

Example: 'Yaw',[0 90 90 0],'Jerk',0.9

#### **Yaw — Yaw orientation angle of actor**

*N*-element real-valued vector

Yaw orientation angle of the actor at each waypoint, in degrees, specified as the comma-separated pair consisting of 'Yaw' and an *N*-element real-valued vector. *N* is the number of waypoints specified by waypoints. Angles are positive in the counterclockwise direction.

If you do not specify yaw, then the yaw at each waypoint is NaN, meaning that the yaw has no constraints.

<span id="page-969-0"></span>Example: [0 90] specifies an actor at a 0-degree angle at the first waypoint and a 90-degree angle at the second waypoint.

Example: [0 NaN] specifies an actor at a 0-degree angle at the first waypoint. The actor has no constraints on its yaw at the second waypoint.

Data Types: single | double

#### **Jerk — Maximum longitudinal jerk of actor**

0.6 (default) | real-valued scalar greater than or equal to 0.1

Maximum longitudinal jerk of the actor, in meters per second cubed, specified as the commaseparated pair consisting of 'Jerk' and a real-valued scalar greater than or equal to 0.1.

To limit jerk to a range that creates comfortable trajectories for human passengers, set 'Jerk' in the range from 0.3 to 0.9 [\[1\]](#page-971-0).

Data Types: single | double

# **Tips**

- If the smoothTrajectory function is unable to compute a smooth, jerk-limited trajectory given the input parameters, try making these adjustments to the scenario:
	- Extend the distances between waypoints to give the vehicle more time to accelerate to the specified speeds.
	- Lower the speeds at each waypoint. Try converting the speed values from meters per second to miles per hour to see if the speeds are realistic given the scenario. For example, it is unlikely that the algorithm can compute a smooth trajectory for a sharp turn that is taken at a speed of 30 m/s (about 67 mph).
	- Increase the maximum jerk. Increasing the jerk maximum enables the algorithm to compute more possible trajectories at the expense of reduced human passenger comfort.

# **Algorithms**

The smoothTrajectory function creates a jerk-limited trajectory using a trapezoidal acceleration profile. This trajectory has smooth acceleration transitions between waypoints, resulting in a comfortable ride for human passengers. The function calculates a separate trapezoidal acceleration profile for each of the *N* - 1 segments between trajectory waypoints.

Consider a simple scenario in which a car travels a distance of 50 meters along a 100-meter road. The trajectory consists of one 50-meter segment in which the car must increase its speed from 5 m/s to 10 m/s by the end of the segment. The trajectory has an additional constraint in which the maximum longitudinal jerk must not exceed 0.5 m/s $^3\!$ .

```
scenario = drivingScenario;
car = vehicle(scenario);
road(scenario,[0 -25; 0 75]); % m
waypoints = [0 0; 0 50]; % m
speed = [5 10]; % m/s
jerk = 0.5; % m/s^3
smoothTrajectory(car,waypoints,speed,'Jerk',jerk)
```
Given the distance, speed, and jerk constraints of this waypoint segment, the smoothTrajectory function generates a three-phase trapezoidal acceleration profile:

- **1** Increase acceleration linearly. Hold jerk constant at a value no greater than jerk.
- **2** Hold acceleration constant. Decrease jerk to 0.
- **3** Decrease acceleration linearly. Hold jerk constant at a value no less than -jerk.

These plots visualize the distance, speed, acceleration, and jerk profile along this waypoint segment over time. The three phases of the acceleration profile form a trapezoidal shape.

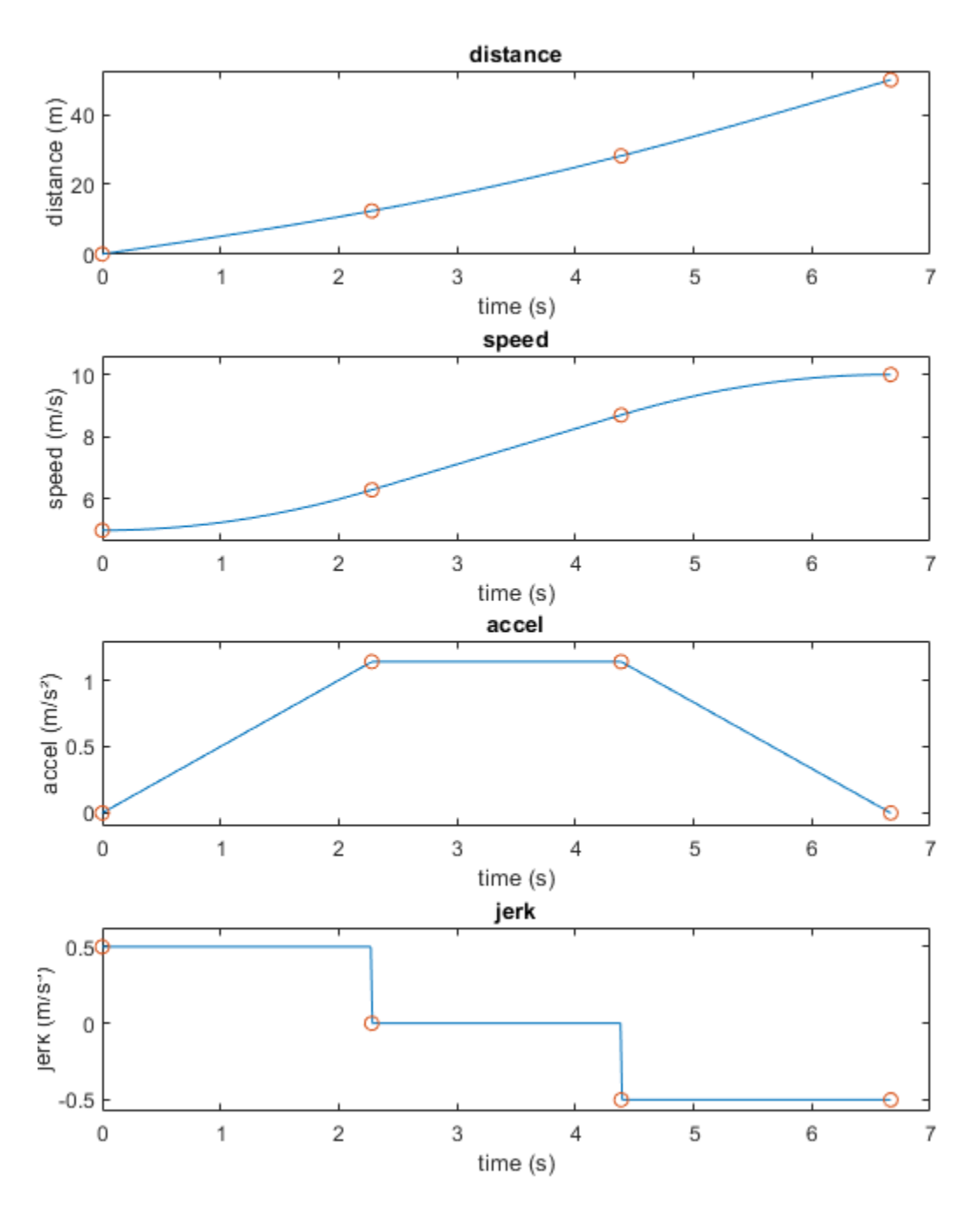

<span id="page-971-0"></span>When speed decreases between waypoints, the smoothTrajectory function generates the threephase trapezoidal acceleration profile in reverse order. In the decreased speed case, the shape of the acceleration profile is the inverse of the one shown in the previous plot.

# **References**

[1] Bae, Il, Jaeyoung Moon, and Jeongseok Seo. "Toward a Comfortable Driving Experience for a Self-Driving Shuttle Bus." *Electronics* 8, no. 9 (August 27, 2019): 943. [https://doi.org/10.3390/](https://doi.org/10.3390/electronics8090943) [electronics8090943](https://doi.org/10.3390/electronics8090943).

# **See Also**

**Objects** [drivingScenario](#page-824-0) | [insSensor](#page-1910-0)

**Functions** [actor](#page-884-0) | [road](#page-1012-0) | [state](#page-916-0) | [vehicle](#page-899-0)

**Topics** "Create Actor and Vehicle Trajectories Programmatically"

# **Introduced in R2021a**
# **trajectory**

**Package:** 

Create actor or vehicle trajectory in driving scenario

# **Syntax**

```
trajectory(ac,waypoints)
trajectory(ac,waypoints,speed)
trajectory(ac,waypoints,speed,waittime)
trajectory( ,'Yaw',yaw)
```
# **Description**

trajectory(ac,waypoints) creates a trajectory for an actor or vehicle, ac, from a set of waypoints.

**Note** The trajectory function generates trajectories that have discontinuities in acceleration between waypoints, resulting in high amounts of jerk. To generate a smooth, jerk-limited trajectory, use the [smoothTrajectory](#page-953-0) function instead.

trajectory(ac, waypoints, speed) also specifies the speed with which the actor or vehicle travels along the trajectory, in either forward or reverse motion.

trajectory(ac,waypoints, speed,waittime) specifies the wait time for an actor or vehicle in addition to the input arguments in the previous syntax. Use this syntax to generate stop-and-go driving scenarios by pausing an actor or vehicle actors at specific waypoints.

trajectory(, 'Yaw', yaw) specifies the yaw orientation angle of the actor or vehicle at each waypoint, in addition to any of the input argument combinations from preceding syntaxes.

# **Examples**

### **Simulate Vehicle with Trajectory of Varying Speeds**

Create a driving scenario and add a curved two-lane road to it.

```
scenario = drivingScenario('SampleTime', 0.05);
roadcenters = [5 \ 0; \ 30 \ 10; \ 35 \ 25];lspec = lanespec(2);road(scenario, roadcenters, 'Lanes', lspec);
```
Add a vehicle to the scenario. Set a trajectory in which the vehicle drives around the curve at varying speeds.

v = vehicle(scenario,'ClassID',1); waypoints = [6 2; 18 4; 25 7; 28 10; 31 15; 33 22];

```
speeds = [30 10 5 5 10 30];
trajectory(v,waypoints,speeds)
```
Plot the scenario and run the simulation. Observe how the vehicle slows down as it drives along the curve.

```
plot(scenario,'Waypoints','on','RoadCenters','on')
while advance(scenario)
     pause(0.1)
end
```

```
35
                                                              Ø
      30
      25
(\widehat{\xi})<br>\times <sub>20</sub>
      15
      10
        5
                  25
                                 20
                                               15
                                                              10
                                                                             5
                                                                                           0
                                                                                                         -5
                                                        Y(m)
```
#### **Generate Stop-and-Go Driving Scenario**

Create a driving scenario consisting of two, two-lane roads that intersect at a right angle.

```
scenario = drivingScenario('StopTime',2.75);
roadCenters = [50 \ 1 \ 0; \ 2 \ 0.9 \ 0];laneSpecification = lanespec(2,'Width',4);
road(scenario,roadCenters,'Lanes',laneSpecification);
roadCenters = [27 24 0; 27 -21 0];
road(scenario, roadCenters, 'Lanes', laneSpecification);
```
Add an ego vehicle to the scenario. Specify the waypoints and the speed values for the vehicle at each waypoint. Set a wait time for the vehicle at the second waypoint. Generate a trajectory in which the ego vehicle travels through the specified waypoints at the specified speed.

```
egoVehicle = vehicle(scenario,'ClassID',1,'Position',[5 -1 0]);
waypoints = [5 -1 0; 16 -1 0; 40 -1 0];
speed = [30; 0; 30];
waitime = [0; 0.3; 0];trajectory(egoVehicle,waypoints,speed,waittime);
```
Add a car to the scenario. Specify the waypoints and the speed values for the car at each waypoint. Set a wait time for the car at the second waypoint. Generate a trajectory in which the car travels through the specified waypoints at the specified speed.

```
car = vehicle(scenario,'ClassID',1,'Position',[48 4 0],'PlotColor',[0.494 0.184 0.556], 'Name','
waypoints = [47 3 0; 38 3 0; 10 3 0];
speed = [30; 0; 30];
width = [0; 0.3; 0];trajectory(car,waypoints,speed,waittime);
```
Add an ambulance to the scenario. Generate a trajectory in which the ambulance travels through the specified waypoints at a constant speed.

```
ambulance = vehicle(scenario, 'ClassID', 6, 'Position', [25 22 0], 'PlotColor', [0.466 0.674 0.188], 'Nambulance
waypoints = [25 22 0; 25 13 0; 25 6 0; 26 2 0; 33 -1 0; 45 -1 0];
speed = 25;trajectory(ambulance,waypoints,speed);
```
Create a custom figure window to plot the scenario.

```
fig = figure;
set(fig,'Position',[0,0,800,600]);
movegui(fig,'center');
hViewPnl = uipanel(fig,'Position',[0 0 1 1],'Title','Stop-and-Go Scenario');
hPlt = axes(hViewPnl);
```
Plot the scenario and run the simulation. The ego vehicle and the car pause for their specified wait times to avoid collision with the ambulance.

```
plot(scenario,'Waypoints','on','RoadCenters','on','Parent',hPlt)
while advance(scenario)
     pause(0.1)
end
```
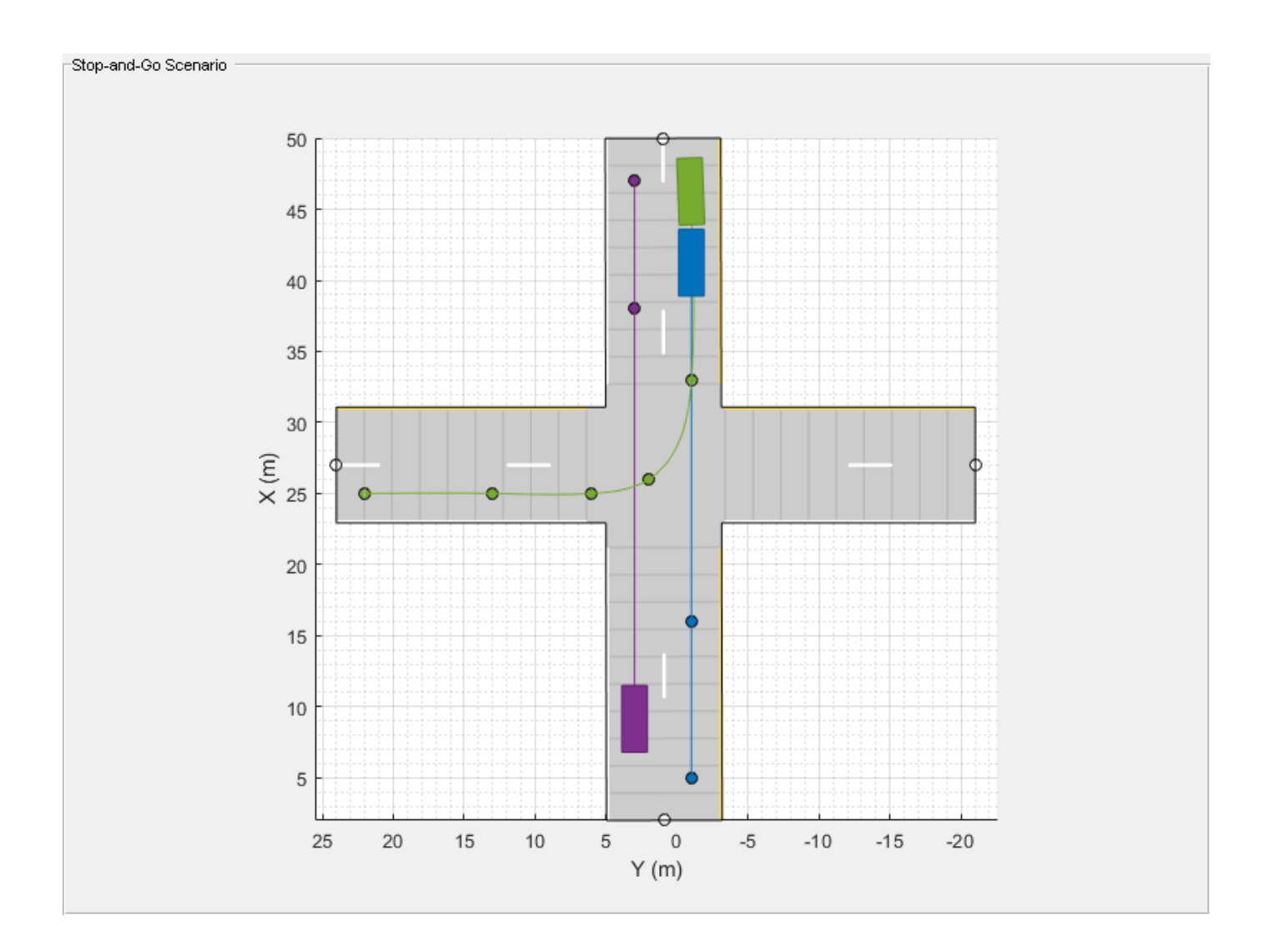

### **Simulate Vehicle Backing into Parking Spot**

Simulate a driving scenario in which a car drives in reverse to back into a parking spot.

Create a driving scenario. Add road segments to define a parking lot. The first road segment defines the parking spaces. The second road segment defines the driving lane and overlays the first road segment.

```
scenario = drivingScenario;
roadCentersParking = [6 0; 24 0];
lmParking = [laneMarking('Unmarked') ...
            repmat(laneMarking('Solid'), 1, 5) ...
             laneMarking('Unmarked')];
lspecParking = lanespec(6,'Width',3,'Marking',lmParking);
road(scenario,roadCentersParking,'Lanes',lspecParking);
roadCentersDriving = [12 0; 18 0];
```

```
lmDriving = [laneMarking('Unmarked') laneMarking('Unmarked')];
lspecDriving = lanespec(1,'Width',18,'Marking',lmDriving);
road(scenario,roadCentersDriving,'Lanes',lspecDriving);
```
Add a vehicle to the driving scenario.

car = vehicle(scenario, 'ClassID', 1, 'Position',  $[15 -6 0]$ , 'Yaw', 90);

Define the trajectory of the vehicle. The vehicle drives forward, stops, and then drives in reverse until it backs into the parking spot. As the vehicle enters the parking spot, it has a yaw orientation angle that is 90 degrees counterclockwise from where it started.

```
waypoints = [15 -6; 15 5; 12 -1.5; 7.3 -1.5];
speed = [4.5; 0; -2; 0];trajectory(car, waypoints, speed, 'Yaw', [90 90 180 180]);
```
Plot the driving scenario and display the waypoints of the trajectory.

```
plot(scenario,'Waypoints','on')
while advance(scenario)
     pause(0.001)
end
```
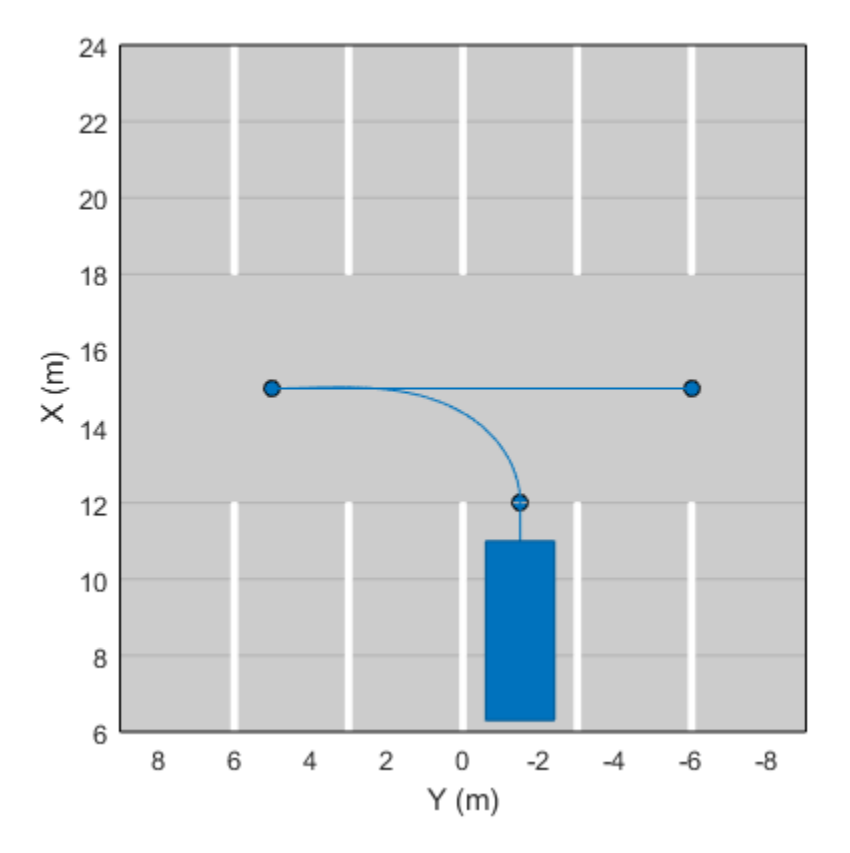

#### **Define Trajectory of Pedestrian**

Define the trajectory of a pedestrian who takes a sharp right turn at an intersection.

Create a driving scenario. Add road segments that define an intersection.

```
scenario = drivingScenario;
roadCenters = [0 10; 0 -10];road(scenario, roadCenters);
road(scenario,flip(roadCenters,2));
```
Add a pedestrian actor to the scenario.

```
pedestrian = actor(scenario, ... 'ClassID',4, ...
     'Length',0.24, ...
     'Width',0.45, ...
     'Height',1.7, ...
     'Position',[-9 0 0], ...
     'RCSPattern',[-8 -8; -8 -8], ...
 'Mesh', driving.scenario.pedestrianMesh, ...
 'Name','Pedestrian');
```
Define the trajectory of the pedestrian. The pedestrian approaches the intersection, pauses briefly, and then take a sharp right turn at the intersection. To define the sharp right turn, specify two waypoints at the intersection that are close together. For these waypoints, specify the yaw orientation angle of the second waypoint at a 90-degree angle from the first waypoint.

```
waypoints = [-9 0; -0.25 0; 0 -0.25; 0 -9];
speed = [1.5; 0; 0.5; 1.5];yaw = [0; 0; -90; -90];
width = [0; 0.2; 0; 0];
trajectory(pedestrian,waypoints,speed,waittime,'Yaw', yaw);
```
Plot the driving scenario and display the waypoints of the pedestrian.

```
plot(scenario,'Waypoints','on')
while advance(scenario)
     pause(0.001)
end
```
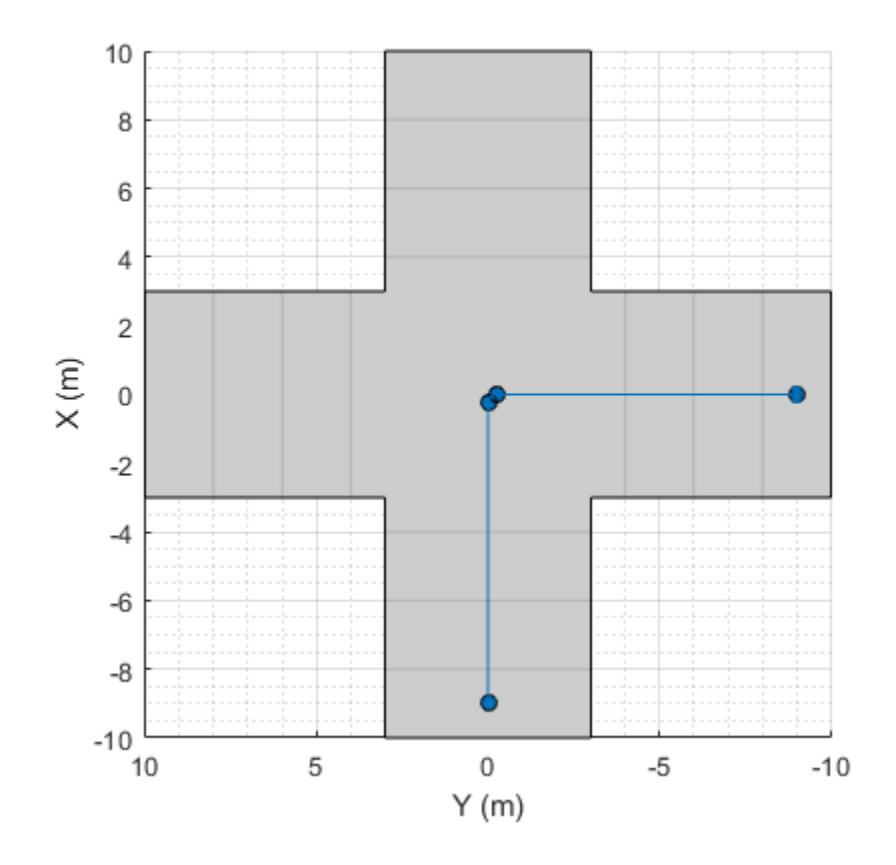

### **Input Arguments**

#### **ac — Actor**

Actor object | Vehicle object

Actor belonging to a [drivingScenario](#page-824-0) object, specified as an Actor or Vehicle object. To create these objects, use the [actor](#page-884-0) and [vehicle](#page-899-0) functions, respectively.

#### **waypoints — Trajectory waypoints**

real-valued *N*-by-2 matrix | real-valued *N*-by-3 matrix

Trajectory waypoints, specified as a real-valued *N*-by-2 or *N*-by-3 matrix, where *N* is the number of waypoints.

- If waypoints is an *N*-by-2 matrix, then each matrix row represents the (*x*, *y*) coordinates of a waypoint. The *z*-coordinate of each waypoint is zero.
- If waypoints is an *N*-by-3 matrix, then each matrix row represents the (*x*, *y*, *z*) coordinates of a waypoint.

Waypoints are in the world coordinate system. Units are in meters.

Example:  $[1 \ 0 \ 0; 2 \ 7 \ 7; 3 \ 8 \ 8]$ Data Types: single | double

#### **speed — Actor speed**

30.0 | real-valued scalar | *N*-element real-valued vector

Actor speed at each waypoint in waypoints, specified as a real-valued scalar or *N*-element realvalued vector. *N* is the number of waypoints.

- When speed is a scalar, the speed is constant throughout the actor motion.
- When speed is a vector, the vector values specify the speed at each waypoint. For forward motion, specify positive speed values. For reverse motion, specify negative speed values. To change motion directions, separate the positive speeds and negative speeds by a waypoint with 0 speed.

Speeds are interpolated between waypoints. speed can be zero at any waypoint but cannot be zero at two consecutive waypoints. Units are in meters per second.

Example: [10 8 9] specifies speeds of 10 m/s, 8 m/s, and 9 m/s.

Example: [10 0 -10] specifies a speed of 10 m/s in forward motion, followed by a pause, followed by a speed of 10 m/s in reverse.

Data Types: single | double | int8 | int16 | int32 | int64 | uint8 | uint16 | uint32 | uint64

#### **waittime — Pause time for actor**

0 (default) | *N*-element vector of nonnegative values

Pause time for the actor, specified as an *N*-element vector of nonnegative values. *N* is the number of waypoints. When you specify a pause time for the actor at a particular waypoint, you must set the corresponding speed value to 0. You can set the waitime to 0 at any waypoint, but you cannot set waittime at two consecutive waypoints to non-zero values. Units are in seconds.

Data Types: single | double

#### **yaw — Yaw orientation angle of actor**

*N*-element real-valued vector

Yaw orientation angle of the actor at each waypoint, specified as an *N*-element real-valued vector, where *N* is the number of waypoints. Units are in degrees and angles are positive in the counterclockwise direction.

If you do not specify yaw, then the yaw at each waypoint is NaN, meaning that the yaw has no constraints.

Example: [0 90] specifies an actor at a 0-degree angle at the first waypoint and a 90-degree angle at the second waypoint.

Example: [0 NaN] specifies an actor at a 0-degree angle at the first waypoint. The actor has no constraints on its yaw at the second waypoint.

Data Types: single | double

### **Algorithms**

The trajectory function creates a trajectory for an actor to follow in a scenario. A trajectory consists of the path followed by an object and its speed along the path. You specify the path using *N* two-dimensional or three-dimensional waypoints. Each of the *N* – 1 segments between waypoints defines a curve whose curvature varies linearly with distance along the segment. The function fits a piecewise clothoid curve to the (*x*, *y*) coordinates of the waypoints by matching the curvature on both sides of the waypoint. For a nonclosed curve, the curvature at the first and last waypoint is zero. If the first and last waypoints coincide, then the curvatures before and after the endpoints are matched. The *z*-coordinates of the trajectory are interpolated using a shape-preserving piecewise cubic curve.

The generated trajectory results in a piecewise constant-acceleration profile for each segment between waypoints. These segments have acceleration discontinuities between them. To avoid discontinuities in acceleration, use the [smoothTrajectory](#page-953-0) function to generate trajectories instead.

### **See Also**

**Objects** [drivingScenario](#page-824-0)

**Functions** [actor](#page-884-0) | [road](#page-1012-0) | [smoothTrajectory](#page-953-0) | [vehicle](#page-899-0)

### **Topics**

"Scenario Generation from Recorded Vehicle Data" "Create Actor and Vehicle Trajectories Programmatically" "Create Driving Scenario Programmatically"

### **Introduced in R2018a**

# **targetMeshes**

### **Package:**

Mesh vertices and faces relative to specific actor

### **Syntax**

```
[vertices,faces] = targetMeshes(ac)
[vertices,faces,colors] = targetMeshes(ac)
```
## **Description**

[vertices,faces] = targetMeshes(ac) returns the mesh vertices and faces of all actors in a driving scenario relative to the specified actor, ac. When displaying [meshes on page 4-436](#page-985-0) by using a [birdsEyePlot](#page-551-0) object, you can use the output mesh information as inputs to the [plotMesh](#page-650-0) function.

[vertices,faces,colors] = targetMeshes(ac) also returns the color of the mesh faces for each actor.

## **Examples**

### **Display Actor Meshes in Driving Scenario**

Display actors in a driving scenario by using their mesh representations instead of their cuboid representations.

Create a driving scenario, and add a 25-meter straight road to the scenario.

```
scenario = drivingScenario;
roadcenters = [0 0 0; 25 0 0];road(scenario, roadcenters);
```
Add a pedestrian and a vehicle to the scenario. Specify the mesh dimensions of the actors using prebuilt meshes.

- Specify the pedestrian mesh as a driving. scenario. pedestrianMesh object.
- Specify the vehicle mesh as a driving. scenario.carMesh object.

```
p = actor(scenario,'ClassID', 4, ... 'Length',0.2,'Width',0.4, ...
             'Height',1.7,'Mesh',driving.scenario.pedestrianMesh);
v = vehicle(scenario,'ClassID',1, ...
             'Mesh',driving.scenario.carMesh);
```
Add trajectories for the pedestrian and vehicle.

- Specify for the pedestrian to cross the road at 1 meter per second.
- Specify for the vehicle to follow the road at 10 meters per second.

```
waypointsP = [15 -3 0; 15 3 0];
speedP = 1;smoothTrajectory(p,waypointsP,speedP);
wayPointsV = [v \cdot \text{RearOverhang } 0 0; (25 - v \cdot \text{Length } + v \cdot \text{RearOverhang } 0 0];speedV = 10;smoothTrajectory(v,wayPointsV,speedV)
```
Add an egocentric plot for the vehicle. Turn the display of meshes on.

chasePlot(v,'Meshes','on')

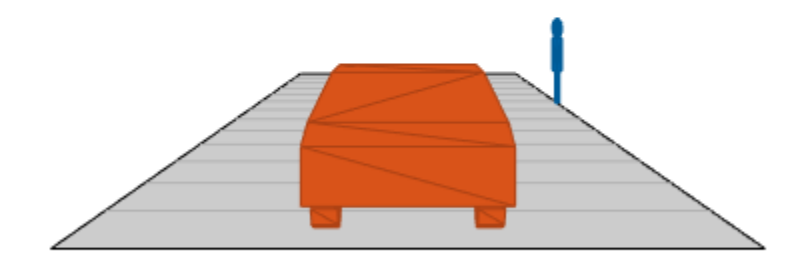

Create a bird's-eye plot in which to display the meshes. Also create a mesh plotter and lane boundary plotter. Then run the simulation loop.

- **1** Obtain the road boundaries of the road the vehicle is on.
- **2** Obtain the mesh vertices, faces, and colors of the actor meshes, with positions relative to the vehicle.
- **3** Plot the road boundaries and actor meshes on the bird's-eye plot.
- **4** Pause the scenario to allow time for the plots to update. The chase plot updates every time you advance the scenario.

```
bep = birdsEyePlot('XLim',[-25 25],'YLim',[-10 10]);
mPlotter = meshPlotter(bep);lbPlotter = laneBoundaryPlotter(bep);
legend('off')
```

```
while advance(scenario)
    rb = roadBoundaries(v);
   [vertices,faces,colors] = targetMeshes(v);
 plotLaneBoundary(lbPlotter,rb)
 plotMesh(mPlotter,vertices,faces,'Color',colors)
    pause(0.01)
end
```
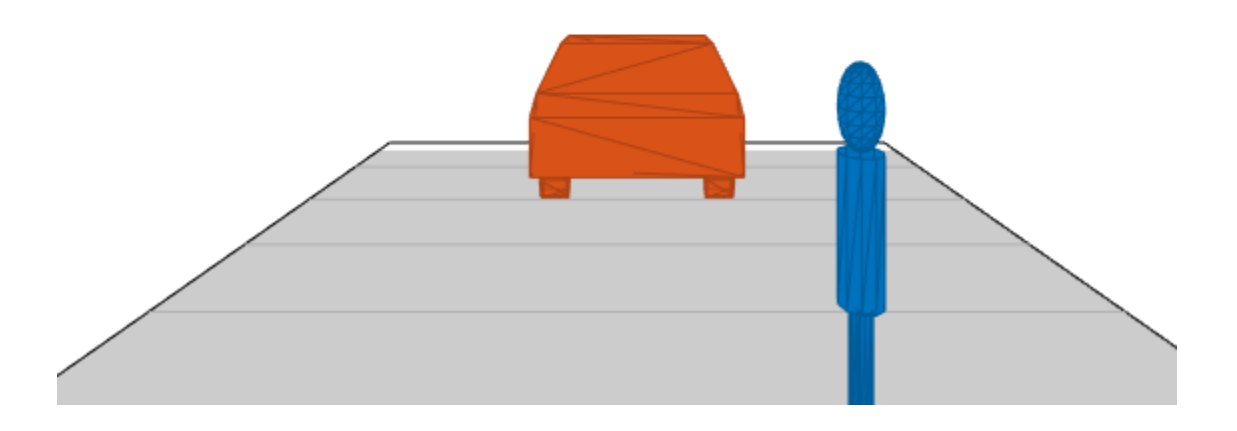

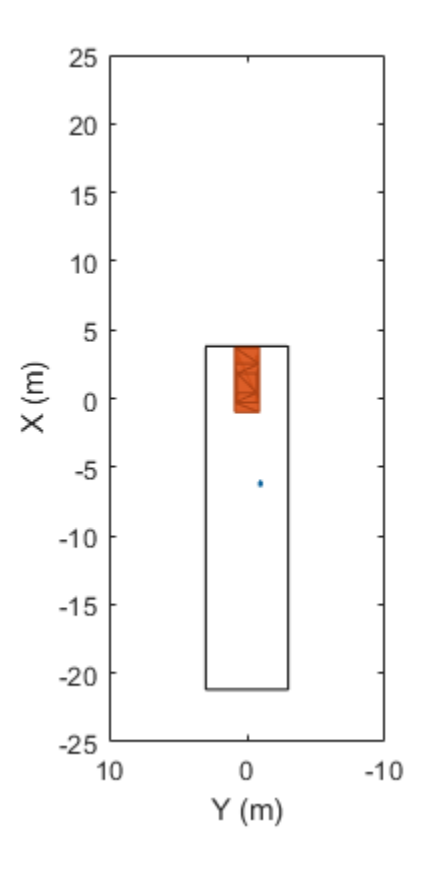

## **Input Arguments**

**ac — Actor** Actor object | Vehicle object

Actor belonging to a [drivingScenario](#page-824-0) object, specified as an Actor or Vehicle object. To create these objects, use the [actor](#page-884-0) and [vehicle](#page-899-0) functions, respectively.

### **Output Arguments**

#### **vertices — Mesh vertices of each actor**

*N*-element cell array

Mesh vertices of each actor, returned as an *N*-element cell array, where *N* is the number of actors.

Each element in vertices must be a *V*-by-3 real-valued matrix containing the vertices of an actor, where:

- *V* is the number of vertices.
- Each row defines the 3-D (*x*,*y*,*z*) position of a vertex. The vertex positions are relative to the position of the input actor ac. Units are in meters.

### **faces — Mesh faces of each actor**

*N*-element cell array

<span id="page-985-0"></span>Mesh faces of each actor, returned as an *N*-element cell array, where *N* is the number of actors.

Each element in faces must be an *F*-by-3 integer-valued matrix containing the faces of an actor, where:

- *F* is the number of faces.
- Each row defines a triangle of vertex IDs that make up the face. The vertex IDs correspond to row numbers within vertices.

Suppose the first face of the ith element of faces has these vertex IDs.

 $faces{i}(1,:)$ ans  $=$ 1 2 3

In the ith element of vertices, rows 1, 2, and 3 contain the  $(x, y, z)$  positions of the vertices that make up this face.

```
vertices{i}(1:3,:)
```
ans  $=$ 

 3.7000 0.9000 0.8574 3.7000 -0.9000 0.8574  $-0.9000$ 

#### **colors — Color of mesh faces for each actor**

*N*-by-3 matrix of *N* RGB triplets

Color of the mesh faces for each actor, returned as an *N*-by-3 matrix of RGB triplets. *N* is the number of actors and is equal to the number of elements in vertices and faces.

The ith row of colors is the RGB color value of the faces in the ith element of faces. The function applies the same color to all mesh faces of an actor.

An RGB triplet is a three-element row vector whose elements specify the intensities of the red, green, and blue components of the color. The intensities must be in the range [0, 1]. For example, [0.4 0.6 0.7].

### **More About**

#### **Meshes**

In driving scenarios, a mesh is a triangle-based 3-D representation of an object. Mesh representations of objects are more detailed than the default cuboid (box-shaped) representations of objects. Meshes are useful for generating synthetic point cloud data from a driving scenario.

This table shows the difference between a cuboid representation and a mesh representation of a vehicle in a driving scenario.

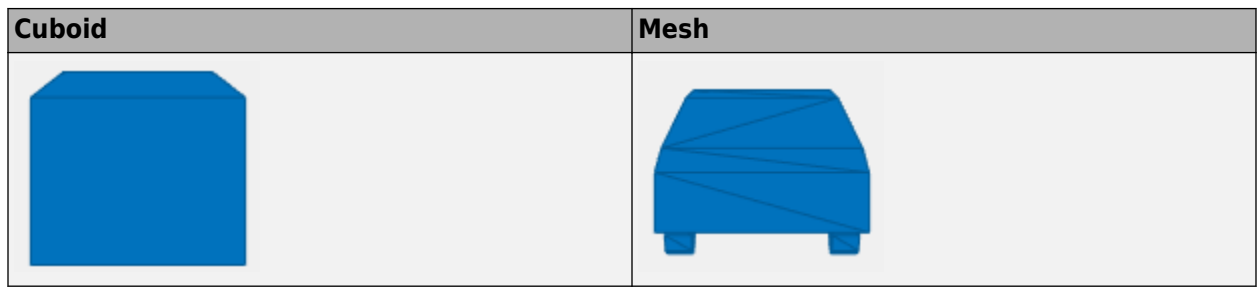

### **See Also**

**Objects** [birdsEyePlot](#page-551-0) | [drivingScenario](#page-824-0)

**Functions** [actor](#page-884-0) | [actorPoses](#page-926-0) | [targetOutlines](#page-994-0) | [targetPoses](#page-987-0) | [vehicle](#page-899-0)

**Introduced in R2020b**

# <span id="page-987-0"></span>**targetPoses**

**Package:** 

Target positions and orientations relative to ego vehicle

# **Syntax**

```
poses = targetPoses(ac)
poses = targetPoses(ac,range)
```
## **Description**

poses = targetPoses(ac) returns the poses of all targets in a driving scenario with respect to the ego vehicle actor, ac. See ["Ego Vehicle and Targets" on page 4-443](#page-992-0) for more details.

poses = targetPoses(ac,range) returns the poses of targets that are within a specified range around the ego vehicle actor.

## **Examples**

### **Convert Target Poses Between Ego Vehicle and Scenario Coordinates**

In a simple driving scenario, obtain the poses of target vehicles in the coordinate system of the ego vehicle. Then convert these poses back to the world coordinates of the driving scenario.

Create a driving scenario.

```
scenario = drivingScenario;
Create target actors.
actor(scenario,'ClassID',1, ...
     'Position',[10 20 30], ...
     'Velocity',[12 113 14], ...
     'Yaw',54, ...
     'Pitch',25, ...
     'Roll',22, ...
     'AngularVelocity',[24 42 27]);
actor(scenario,'ClassID',1, ...
     'Position',[17 22 12], ...
     'Velocity',[19 13 15], ...
     'Yaw',45, ...
     'Pitch',52, ...
     'Roll',2, ...
     'AngularVelocity',[42 24 29]);
```
Add an ego vehicle actor.

```
egoActor = actor(scenario, 'ClassID', 1, ...
     'Position',[1 2 3], ...
```
 'Velocity',[1.2 1.3 1.4], ... 'Yaw' $4, \ldots$  'Pitch',5, ... 'Roll',2, ... 'AngularVelocity',[4 2 7]);

Use the actorPoses function to return the poses of all actors in the scenario. Pose properties (position, velocity, and orientation) are in the world coordinates of the driving scenario. Save the target actors to a separate variable and inspect the pose of the first target actor.

```
allPoses = actorPoses(scenario);
targetPosesScenarioCoords = allPoses(1:2);
targetPosesScenarioCoords(1)
ans = struct with fields:
             ActorID: 1
            Position: [10 20 30]
            Velocity: [12 113 14]
                Roll: 22
               Pitch: 25
                 Yaw: 54
     AngularVelocity: [24 42 27]
```
Use the driving.scenario.targetsToEgo function to convert the target poses to the ego-centric coordinates of the ego actor. Inspect the pose of the first actor.

targetPosesEgoCoords = driving.scenario.targetsToEgo(targetPosesScenarioCoords,egoActor); targetPosesEgoCoords(1)

```
ans = struct with fields:
             ActorID: 1
            Position: [7.8415 18.2876 27.1675]
            Velocity: [18.6826 112.0403 9.2960]
                Roll: 16.4327
               Pitch: 23.2186
                 Yaw: 47.8114
     AngularVelocity: [-3.3744 47.3021 18.2569]
```
Alternatively, use the targetPoses function to obtain all target actor poses in ego vehicle coordinates. Display the first target pose, which matches the previously calculated pose.

```
targetPosesEgoCoords = targetPoses(egoActor);
targetPosesEgoCoords(1)
```

```
ans = struct with fields:
             ActorID: 1
             ClassID: 1
            Position: [7.8415 18.2876 27.1675]
            Velocity: [18.6826 112.0403 9.2960]
                Roll: 16.4327
               Pitch: 23.2186
                 Yaw: 47.8114
     AngularVelocity: [-3.3744 47.3021 18.2569]
```
Use the driving.scenario.targetsToScenario to convert the target poses back to the world coordinates of the scenario. Display the first target pose, which matches the original target pose.

targetPosesScenarioCoords = driving.scenario.targetsToScenario(targetPosesEgoCoords,egoActor); targetPosesScenarioCoords(1)

```
ans = struct with fields:
             ActorID: 1
             ClassID: 1
            Position: [10.0000 20.0000 30.0000]
            Velocity: [12.0000 113.0000 14.0000]
                Roll: 22
               Pitch: 25.0000
                 Yaw: 54
    AngularVelocity: [24.0000 42.0000 27.0000]
```
#### **Obtain Target Poses Within Sensor Range**

Obtain the poses of targets that are within the maximum range of a sensor mounted to the ego vehicle.

Create a driving scenario. The scenario contains a 75-meter straight road, an ego vehicle, and two target vehicles.

- The nearest target vehicle is 45 meters away and in the same lane as the ego vehicle.
- The farthest target vehicle is 65 meters away and in the opposite lane of the ego vehicle.

Plot the driving scenario.

```
scenario = drivingScenario;
roadCenters = [0 0 0; 75 0 0];
laneSpecification = lanespec([1 1]);road(scenario,roadCenters,'Lanes',laneSpecification,'Name','Road');
egoVehicle = vehicle(scenario, ...
     'ClassID',1, ...
     'Position',[4 -2 0], ...
     'Name','Ego');
vehicle(scenario, ...
     'ClassID',1, ...
     'Position',[45 -1.7 0], ...
     'Name','Near Target');
vehicle(scenario, ...
    'ClassID', 1, \ldots 'Position',[65 2 0], ...
     'Yaw',-180, ...
     'Name','Far Target');
plot(scenario)
```
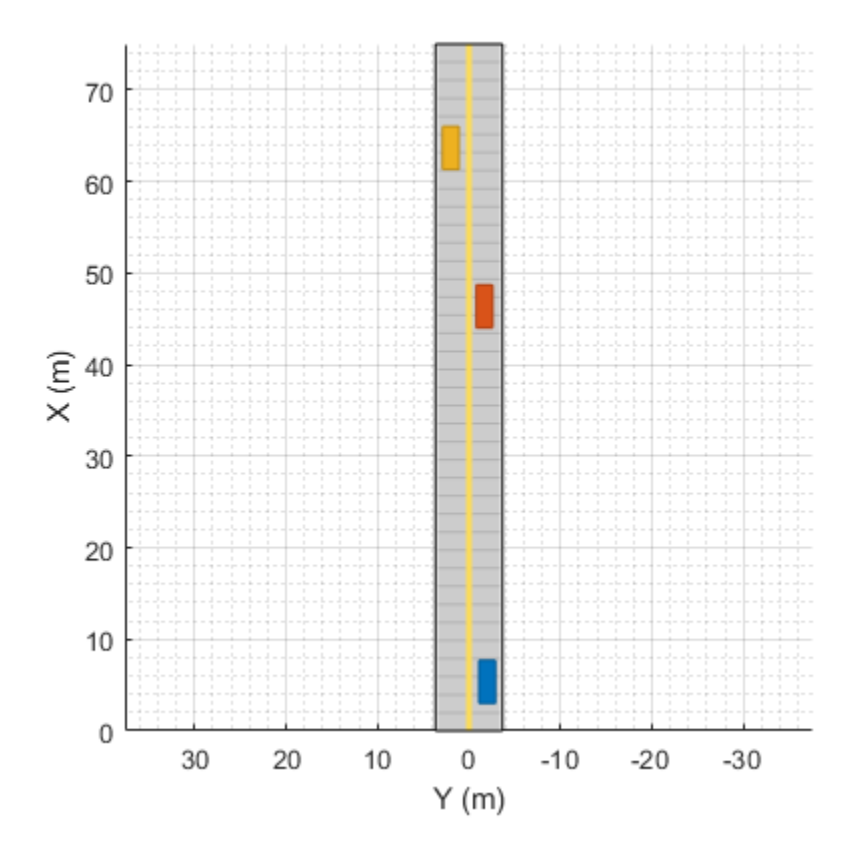

Create a vision sensor mounted to the front bumper of the ego vehicle. Configure the sensor to have a maximum detection range of 50 meters.

```
sensor = visionDetectionGenerator('SensorIndex', 1, ...
     'SensorLocation',[3.7 0], ...
     'MaxRange',50);
```
bep = birdsEyePlot;

Plot the outlines of the vehicles and the coverage area of the sensor. The nearest target vehicle is within range of the sensor but the farthest target vehicle is not.

```
olPlotter = outlinePlotter(bep);
[position,yaw,length,width,originOffset,color] = targetOutlines(egoVehicle);
plotOutline(olPlotter,position,yaw,length,width, ...
     'OriginOffset',originOffset,'Color',color)
caPlotter = coverageAreaPlotter(bep,'DisplayName','Coverage area','FaceColor','blue');
mountPosition = sensor.SensorLocation;
range = sensor.MaxRange;
orientation = sensor.Yaw;
fieldOfView = sensor.FieldOfView(1);
plotCoverageArea(caPlotter,mountPosition,range,orientation,fieldOfView);
```
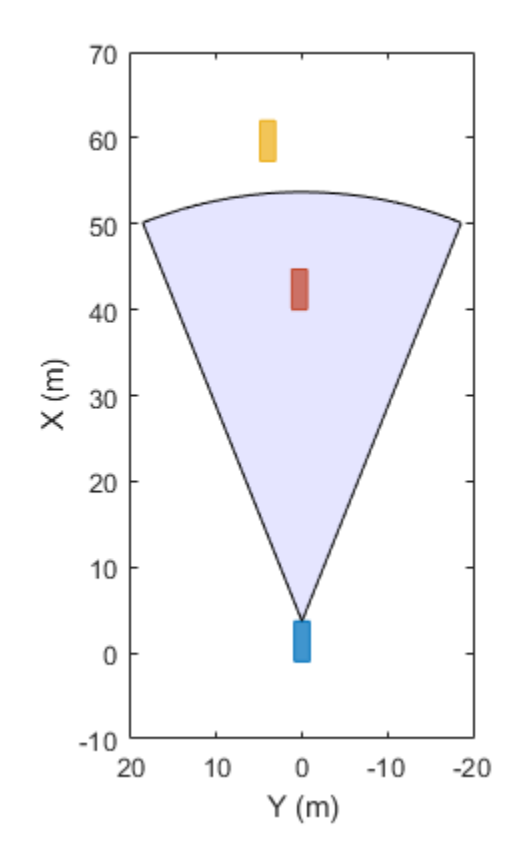

Coverage area

Obtain the poses of targets that are within the range of the sensor. The output structure contains the pose of only the nearest target, which is under 50 meters away from the ego vehicle.

```
poses = targetPoses(egoVehicle,range)
```

```
poses = struct with fields:
             ActorID: 2
             ClassID: 1
            Position: [41 0.3000 0]
            Velocity: [0 0 0]
                 Roll: 0
                Pitch: 0
                  Yaw: 0
     AngularVelocity: [0 0 0]
```
### **Input Arguments**

**ac — Actor** Actor object | Vehicle object

Actor belonging to a [drivingScenario](#page-824-0) object, specified as an Actor or Vehicle object. To create these objects, use the [actor](#page-884-0) and [vehicle](#page-899-0) functions, respectively.

**range — Circular range around ego vehicle**

nonnegative real scalar

<span id="page-992-0"></span>Circular range around the ego vehicle actor, specified as a nonnegative real scalar. The targetPoses function returns only the poses of targets that lie within this range. Units are in meters.

### **Output Arguments**

#### **poses — Target poses**

structure | array of structures

Target poses, in ego vehicle coordinates, returned as a structure or as an array of structures. The pose of the ego vehicle actor, ac, is not included.

A target pose defines the position, velocity, and orientation of a target in ego vehicle coordinates. Target poses also include the rates of change in actor position and orientation.

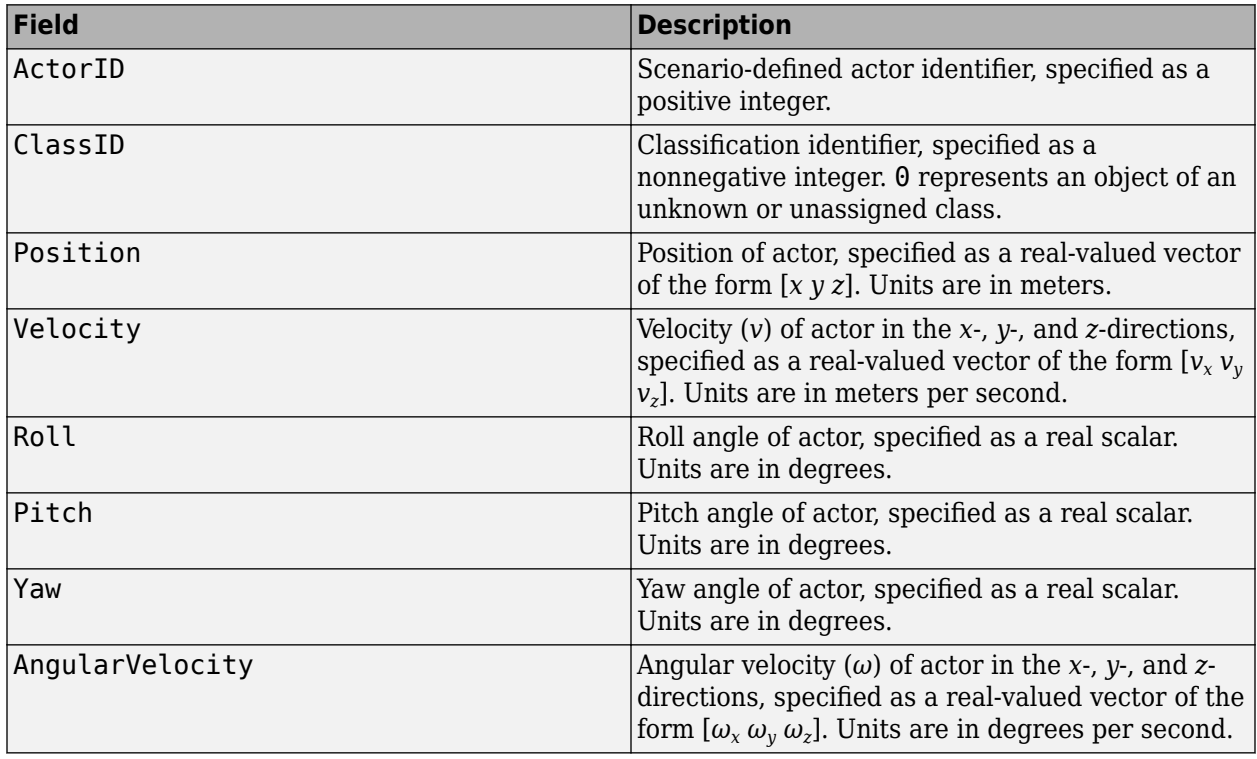

Each pose structure has these fields.

For full definitions of these structure fields, see the [actor](#page-884-0) and [vehicle](#page-899-0) functions.

### **More About**

#### **Ego Vehicle and Targets**

In a driving scenario, you can specify one actor as the observer of all other actors, similar to how the driver of a car observes all other cars. The observer actor is called the ego actor or, more specifically, the ego vehicle. From the perspective of the ego vehicle, all other actors (such as vehicles and pedestrians) are the observed actors, called targets. Ego vehicle coordinates are centered and oriented with reference to the ego vehicle. The coordinates of the driving scenario are world coordinates.

## **See Also**

**Objects** [drivingScenario](#page-824-0)

**Functions** [actor](#page-884-0) | [actorPoses](#page-926-0) | [actorProfiles](#page-930-0) | [vehicle](#page-899-0)

**Topics** "Create Driving Scenario Programmatically"

### **Introduced in R2017a**

# <span id="page-994-0"></span>**targetOutlines**

**Package:** 

Outlines of targets viewed by actor

## **Syntax**

```
[position,yaw,length,width,originOffset,color] = targetOutlines(ac)
[position,yaw,length,width,originOffset,color,numBarrierSegments] =
targetOutlines(ac,'Barriers')
```
### **Description**

[position,yaw,length,width,originOffset,color] = targetOutlines(ac) returns the oriented rectangular outlines of all non-ego and non-barrier target actors in a driving scenario. The outlines are as viewed from a designated ego vehicle actor, ac. See ["Ego Vehicle and Targets" on](#page-998-0) [page 4-449](#page-998-0) for more details.

A target outline is the projection of the target actor cuboid into the (*x*,*y*) plane of the local coordinate system of the ego vehicle. The target outline components are the position, yaw, length, width, originOffset, and color output arguments.

You can use the returned outlines as input arguments to the outline plotter of a [birdsEyePlot](#page-551-0). First, call the [outlinePlotter](#page-606-0) function to create the plotter object. Then, use the [plotOutline](#page-656-0) function to plot the outlines of all the actors in a bird's-eye plot.

[position,yaw,length,width,originOffset,color,numBarrierSegments] = targetOutlines(ac,'Barriers') returns only the oriented rectangular outlines of all barriers in a driving scenario. The additional output argument numBarrierSegments contains the number of segments present in each barrier.

You can use the retuned barrier outlines as input arguments to the outline plotter of a [birdsEyePlot](#page-551-0). First, call the [outlinePlotter](#page-606-0) function to create the plotter object. Then, use the plotBarrierOutline function to plot the outlines of all the barriers in a bird's-eye plot.

## **Examples**

#### **Show Target Outlines in Driving Scenario Simulation**

Create a driving scenario and show how target outlines change as the simulation advances.

Create a driving scenario consisting of two intersecting straight roads. The first road segment is 45 meters long. The second straight road is 32 meters long with jersey barriers along both its edges, and intersects the first road. A car traveling at 12.0 meters per second along the first road approaches a running pedestrian crossing the intersection at 2.0 meters per second.

```
scenario = drivingScenario('SampleTime',0.1,'StopTime',1);
road1 = road(scenario, [-10 0 0; 45 -20 0]);road2 = road(scenario, [-10 -10 0; 35 10 0]);
```

```
barrier(scenario,road1)
barrier(scenario,road1,'RoadEdge','left')
ped = actor(scenario,'ClassID',4,'Length',0.4,'Width',0.6,'Height',1.7);
car = vehicle(scenario,'ClassID',1);
pedspeed = 2.0;carspeed = 12.0;
smoothTrajectory(ped, [15 -3 0; 15 3 0], pedspeed);
smoothTrajectory(car,[-10 -10 0; 35 10 0],carspeed);
```
Create an ego-centric chase plot for the vehicle.

```
chasePlot(car,'Centerline','on')
```
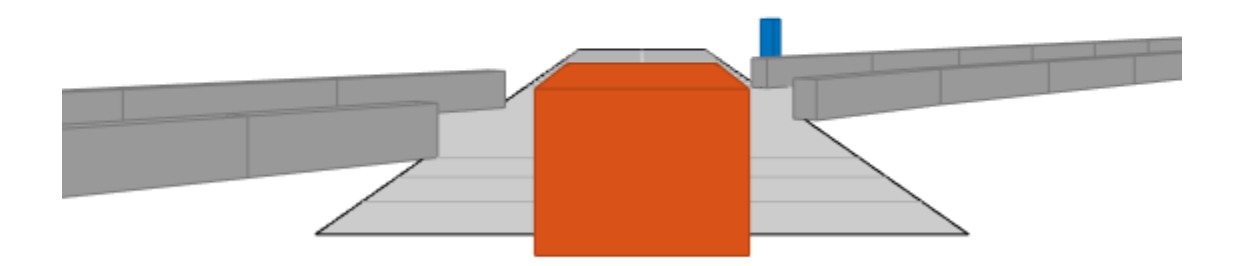

Create an empty bird's-eye plot and add an outline plotter and lane boundary plotter. Then, run the simulation. At each simulation step:

- Update the chase plot to display the road boundaries and target outlines.
- Update the bird's-eye plot to display the updated road boundaries and target outlines. The plot perspective is always with respect to the ego vehicle.

```
bepPlot = birdsEyePlot('XLim',[-50 50],'YLim',[-40 40]);
outlineplotter = outlinePlotter(bepPlot);
laneplotter = laneBoundaryPlotter(bepPlot);
legend('off')
while advance(scenario)
```

```
 rb = roadBoundaries(car);
```

```
 [position,yaw,length,width,originOffset,color] = targetOutlines(car);
   [bposition,byaw,blength,bwidth,boriginOffset,bcolor,barrierSegments] = targetOutlines(car,'Barriers)
    plotLaneBoundary(laneplotter,rb)
    plotOutline(outlineplotter,position,yaw,length,width, ...
 'OriginOffset',originOffset,'Color',color)
 plotBarrierOutline(outlineplotter,barrierSegments,bposition,byaw,blength,bwidth, ...
         'OriginOffset',boriginOffset,'Color',bcolor)
    pause(0.01)
```

```
end
```
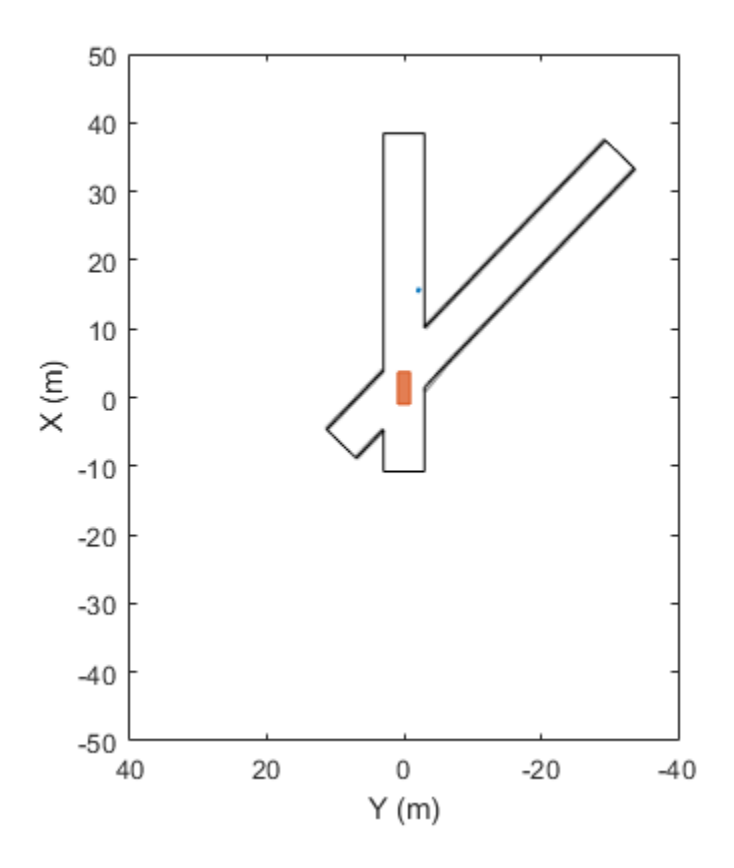

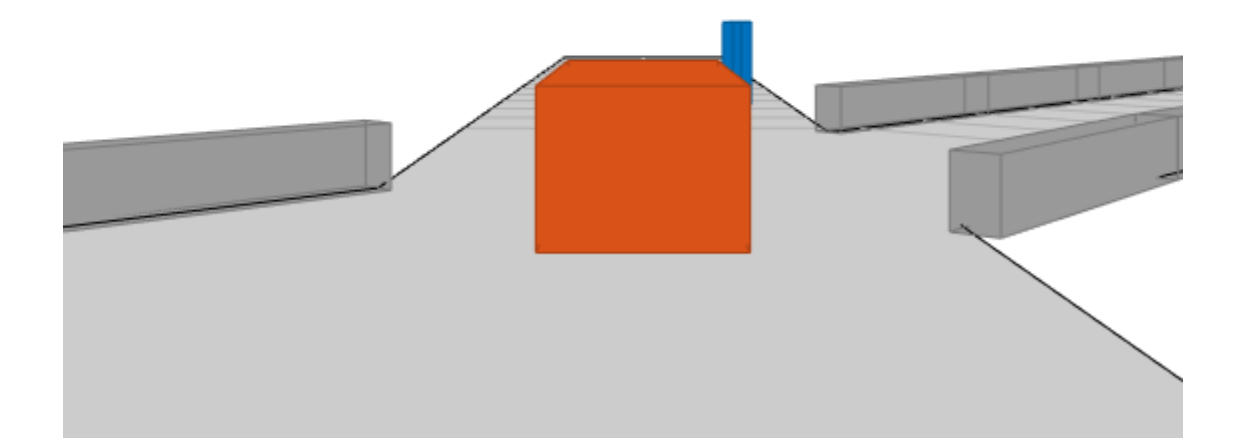

## **Input Arguments**

**ac — Actor** Actor object | Vehicle object

Actor belonging to a [drivingScenario](#page-824-0) object, specified as an Actor or Vehicle object. To create these objects, use the [actor](#page-884-0) and [vehicle](#page-899-0) functions, respectively.

### **Output Arguments**

#### **position — Rotational centers of targets**

real-valued *N*-by-2 matrix

Rotational centers of targets, returned as a real-valued *N*-by-2 matrix. *N* is the number of targets. Each row contains the *x*- and *y*-coordinates of the rotational center of a target. Units are in meters.

#### **yaw — Yaw angles of targets**

real-valued *N*-element vector

Yaw angles of targets about the rotational center, returned as a real-valued *N*-element vector. *N* is the number of targets. Yaw angles are measured in the counterclockwise direction, as seen from above. Units are in degrees.

#### <span id="page-998-0"></span>**length — Lengths of rectangular outlines of targets**

positive, real-valued *N*-element vector

Lengths of rectangular outlines of targets, returned as a positive, real-valued *N*-element vector. *N* is the number of targets. Units are in meters.

#### **width — Widths of rectangular outlines of targets**

positive, real-valued *N*-element vector

Widths of rectangular outline of targets, returned as a positive, real-valued *N*-element vector. *N* is the number of targets. Units are in meters.

#### **originOffset — Offsets of rotational centers from geometric centers**

real-valued *N*-by-2 matrix

Offset of the rotational centers of targets from their geometric centers, returned as a real-valued *N*by-2 matrix. *N* is the number of targets. Each row contains the *x*- and *y*-coordinates defining this offset. In vehicle targets, the rotational center, or origin, is located on the ground, directly beneath the center of the rear axle. Units are in meters.

#### **color — RGB representation of target colors**

nonnegative, real-valued *N*-by-3 matrix

RGB representation of target colors, returned as a nonnegative, real-valued *N*-by-3 matrix. *N* is the number of target actors.

#### **numBarrierSegments — Number of barrier segments in each barrier**

nonnegative, real-valued *N*-by-1 vector

Number of barrier segments in each barrier, returned as a nonnegative, real-valued *N*-by-1 vector. *N* is the number of barriers in the scenario. This argument is returned only when the 'Barriers' flag is provided as input.

### **More About**

#### **Ego Vehicle and Targets**

In a driving scenario, you can specify one actor as the observer of all other actors, similar to how the driver of a car observes all other cars. The observer actor is called the ego actor or, more specifically, the ego vehicle. From the perspective of the ego vehicle, all other actors (such as vehicles and pedestrians) are the observed actors, called targets. Ego vehicle coordinates are centered and oriented with reference to the ego vehicle. The coordinates of the driving scenario are world coordinates.

### **See Also**

### **Objects**

[birdsEyePlot](#page-551-0) | [drivingScenario](#page-824-0)

#### **Functions**

```
actor | actorPoses | outlinePlotter | plotBarrierOutline | plotOutline | targetPoses |
vehicle
```
### **Topics**

"Create Driving Scenario Programmatically"

### **Introduced in R2017a**

# **driving.scenario.targetsToEgo**

Convert target poses from scenario to ego coordinates

## **Syntax**

```
targetPosesEgoCoords = driving.scenario.targetsToEgo(
targetPosesScenarioCoords,egoPose)
targetPosesEgoCoords = driving.scenario.targetsToEgo(
targetPosesScenarioCoords,egoActor)
```
### **Description**

```
targetPosesEgoCoords = driving.scenario.targetsToEgo(
targetPosesScenarioCoords,egoPose) converts the poses of target actors from the world
coordinates of a driving scenario to the coordinate system relative to the pose of an ego actor. A pose
is the position, velocity, and orientation of an actor. For more details on the coordinate systems of
actors, see "Ego Vehicle and Targets" on page 4-455.
```
targetPosesEgoCoords = driving.scenario.targetsToEgo( targetPosesScenarioCoords,egoActor) converts target poses by using the pose of the specified ego actor.

# **Examples**

#### **Convert Target Poses Between Ego Vehicle and Scenario Coordinates**

In a simple driving scenario, obtain the poses of target vehicles in the coordinate system of the ego vehicle. Then convert these poses back to the world coordinates of the driving scenario.

Create a driving scenario.

scenario = drivingScenario;

Create target actors.

```
actor(scenario,'ClassID',1, ...
     'Position',[10 20 30], ...
     'Velocity',[12 113 14], ...
     'Yaw',54, ...
     'Pitch',25, ...
     'Roll',22, ...
     'AngularVelocity',[24 42 27]);
actor(scenario,'ClassID',1, ...
 'Position',[17 22 12], ...
 'Velocity',[19 13 15], ...
     'Yaw',45, ...
     'Pitch',52, ...
     'Roll',2, ...
     'AngularVelocity',[42 24 29]);
```
Add an ego vehicle actor.

```
egoAction = actor(scenario, 'ClassID', 1, ... 'Position',[1 2 3], ...
     'Velocity',[1.2 1.3 1.4], ...
     'Yaw',4, ...
     'Pitch',5, ...
     'Roll',2, ...
     'AngularVelocity',[4 2 7]);
```
Use the actorPoses function to return the poses of all actors in the scenario. Pose properties (position, velocity, and orientation) are in the world coordinates of the driving scenario. Save the target actors to a separate variable and inspect the pose of the first target actor.

```
allPoses = actorPoses(scenario);
targetPosesScenarioCoords = allPoses(1:2);
targetPosesScenarioCoords(1)
```

```
ans = struct with fields:
             ActorID: 1
            Position: [10 20 30]
            Velocity: [12 113 14]
                Roll: 22
                Pitch: 25
                  Yaw: 54
     AngularVelocity: [24 42 27]
```
Use the driving.scenario.targetsToEgo function to convert the target poses to the ego-centric coordinates of the ego actor. Inspect the pose of the first actor.

targetPosesEgoCoords = driving.scenario.targetsToEgo(targetPosesScenarioCoords,egoActor); targetPosesEgoCoords(1)

```
ans = struct with fields:
             ActorID: 1
            Position: [7.8415 18.2876 27.1675]
            Velocity: [18.6826 112.0403 9.2960]
                Roll: 16.4327
               Pitch: 23.2186
                 Yaw: 47.8114
     AngularVelocity: [-3.3744 47.3021 18.2569]
```
Alternatively, use the targetPoses function to obtain all target actor poses in ego vehicle coordinates. Display the first target pose, which matches the previously calculated pose.

```
targetPosesEgoCoords = targetPoses(egoActor);
targetPosesEgoCoords(1)
```

```
ans = struct with fields:
             ActorID: 1
             ClassID: 1
            Position: [7.8415 18.2876 27.1675]
            Velocity: [18.6826 112.0403 9.2960]
                Roll: 16.4327
               Pitch: 23.2186
                 Yaw: 47.8114
```
AngularVelocity: [-3.3744 47.3021 18.2569]

Use the driving.scenario.targetsToScenario to convert the target poses back to the world coordinates of the scenario. Display the first target pose, which matches the original target pose.

targetPosesScenarioCoords = driving.scenario.targetsToScenario(targetPosesEgoCoords,egoActor); targetPosesScenarioCoords(1)

```
ans = struct with fields:
            ActorID: 1
            ClassID: 1
            Position: [10.0000 20.0000 30.0000]
            Velocity: [12.0000 113.0000 14.0000]
                Roll: 22
               Pitch: 25.0000
                 Yaw: 54
    AngularVelocity: [24.0000 42.0000 27.0000]
```
### **Input Arguments**

#### **targetPosesScenarioCoords — Target poses in world coordinates of scenario**

structure | array of structures

Target poses in the world coordinates of a driving scenario, specified as a structure or an array of structures.

Each target pose structure must contain at least these fields.

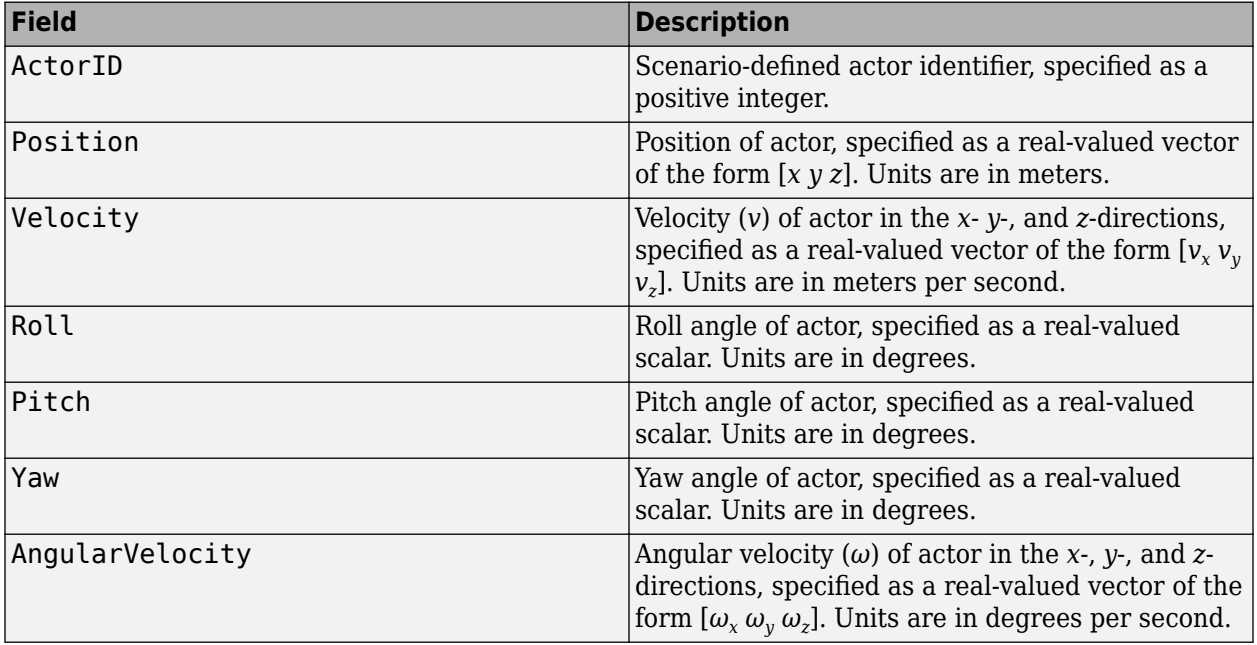

For full definitions of these structure fields, see the [actor](#page-884-0) and [vehicle](#page-899-0) functions.

#### **egoPose — Ego actor pose**

structure

Ego actor pose in the world coordinates of a driving scenario, specified as a structure.

The ego actor pose structure must contain at least these fields.

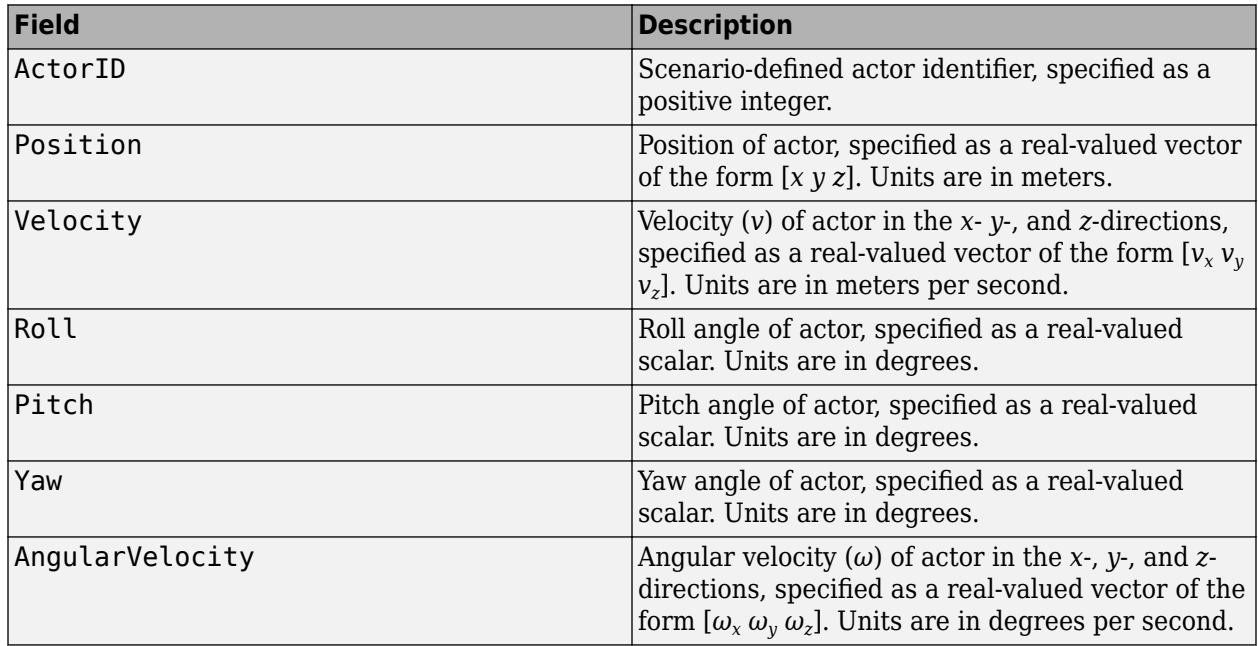

For full definitions of these structure fields, see the [actor](#page-884-0) and [vehicle](#page-899-0) functions.

#### **egoActor — Ego actor**

Actor object | Vehicle object

Ego actor in the world coordinates of a driving scenario, specified as an Actor or Vehicle object. The function converts the coordinates of target actors relative to the pose of egoActor. The pose information is stored in the Position, Velocity, Roll, Pitch, Yaw, and AngularVelocity properties of the ego actor.

For the full definitions of pose properties, see the [actor](#page-884-0) and [vehicle](#page-899-0) functions.

### **Output Arguments**

#### **targetPosesEgoCoords — Target poses in ego actor coordinates**

structure | array of structures

Target poses in ego vehicle coordinates, returned as a structure or an array of structures.

At a minimum, each returned target pose structure has these fields.

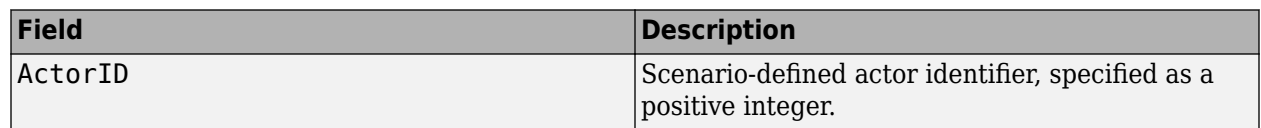

<span id="page-1004-0"></span>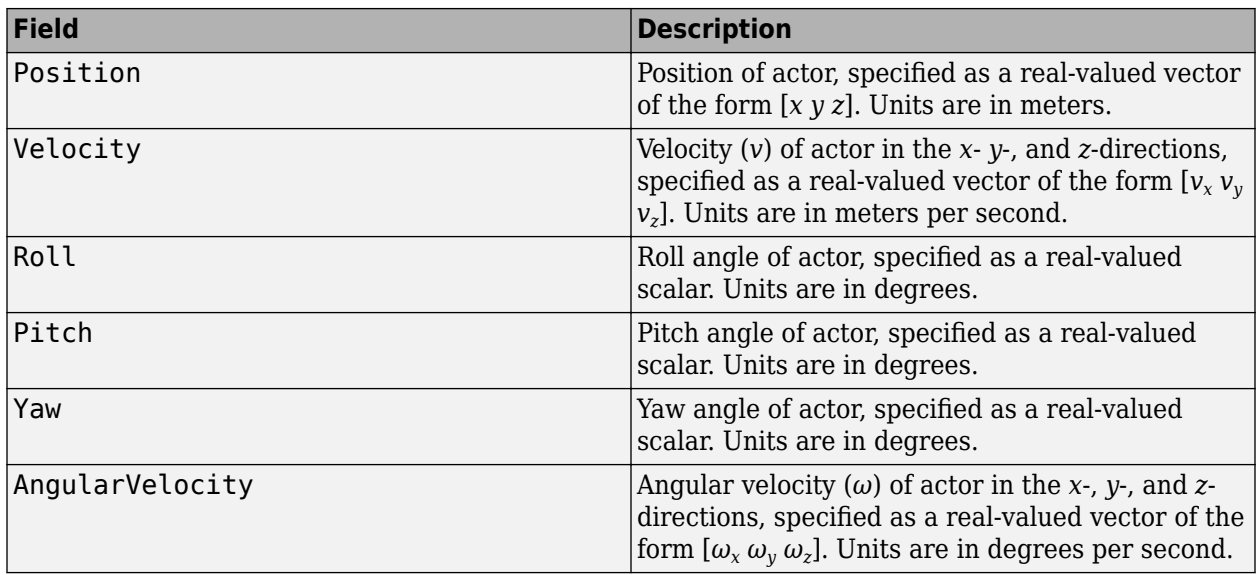

The returned targetPosesEgoCoords structures include the same fields as those in the input targetPosesScenarioCoords structures. For example, if the input structures include a ClassID field, then the returned structures also include ClassID.

For full definitions of these structure fields, see the [actor](#page-884-0) and [vehicle](#page-899-0) functions.

### **More About**

### **Ego Vehicle and Targets**

In a driving scenario, you can specify one actor as the observer of all other actors, similar to how the driver of a car observes all other cars. The observer actor is called the ego actor or, more specifically, the ego vehicle. From the perspective of the ego vehicle, all other actors (such as vehicles and pedestrians) are the observed actors, called targets. Ego vehicle coordinates are centered and oriented with reference to the ego vehicle. The coordinates of the driving scenario are world coordinates.

### **See Also**

**Objects** [drivingScenario](#page-824-0)

### **Functions**

[actor](#page-884-0) | [actorPoses](#page-926-0) | [driving.scenario.roadBoundariesToEgo](#page-1070-0) | [driving.scenario.targetsToScenario](#page-1005-0) | [road](#page-1012-0) | [roadBoundaries](#page-1061-0) | [targetPoses](#page-987-0) | [vehicle](#page-899-0)

**Introduced in R2017a**

# <span id="page-1005-0"></span>**driving.scenario.targetsToScenario**

Convert target poses from ego to scenario coordinates

## **Syntax**

```
targetPosesScenarioCoords = driving.scenario.targetsToScenario(
targetPosesEgoCoords,egoPose)
targetPosesScenarioCoords = driving.scenario.targetsToScenario(
targetPosesEgoCoords,egoActor)
```
### **Description**

```
targetPosesScenarioCoords = driving.scenario.targetsToScenario(
targetPosesEgoCoords,egoPose) converts the poses of target actors from coordinates relative to
the pose of an ego actor to the world coordinates of a driving scenario. A pose is the position, velocity,
and orientation of an actor. For more details on the coordinate systems of actors, see "Ego Vehicle
and Targets" on page 4-460.
```

```
targetPosesScenarioCoords = driving.scenario.targetsToScenario(
targetPosesEgoCoords,egoActor) converts target poses by using the pose of the specified ego
actor.
```
# **Examples**

#### **Convert Target Poses Between Ego Vehicle and Scenario Coordinates**

In a simple driving scenario, obtain the poses of target vehicles in the coordinate system of the ego vehicle. Then convert these poses back to the world coordinates of the driving scenario.

Create a driving scenario.

scenario = drivingScenario;

Create target actors.

```
actor(scenario,'ClassID',1, ...
     'Position',[10 20 30], ...
     'Velocity',[12 113 14], ...
     'Yaw',54, ...
     'Pitch',25, ...
     'Roll',22, ...
     'AngularVelocity',[24 42 27]);
actor(scenario,'ClassID',1, ...
     'Position',[17 22 12], ...
     'Velocity',[19 13 15], ...
     'Yaw',45, ...
     'Pitch',52, ...
     'Roll',2, ...
     'AngularVelocity',[42 24 29]);
```
Add an ego vehicle actor.

```
eqoActor = actor(seenario,'ClassID',1, ... 'Position',[1 2 3], ...
     'Velocity',[1.2 1.3 1.4], ...
     'Yaw',4, ...
     'Pitch',5, ...
     'Roll',2, ...
     'AngularVelocity',[4 2 7]);
```
Use the actorPoses function to return the poses of all actors in the scenario. Pose properties (position, velocity, and orientation) are in the world coordinates of the driving scenario. Save the target actors to a separate variable and inspect the pose of the first target actor.

```
allPoses = actorPoses(scenario);
targetPosesScenarioCoords = allPoses(1:2);
targetPosesScenarioCoords(1)
```

```
ans = struct with fields:
             ActorID: 1
            Position: [10 20 30]
            Velocity: [12 113 14]
                Roll: 22
               Pitch: 25
                 Yaw: 54
     AngularVelocity: [24 42 27]
```
Use the driving.scenario.targetsToEgo function to convert the target poses to the ego-centric coordinates of the ego actor. Inspect the pose of the first actor.

targetPosesEgoCoords = driving.scenario.targetsToEgo(targetPosesScenarioCoords,egoActor); targetPosesEgoCoords(1)

```
ans = struct with fields:
             ActorID: 1
            Position: [7.8415 18.2876 27.1675]
            Velocity: [18.6826 112.0403 9.2960]
                Roll: 16.4327
               Pitch: 23.2186
                 Yaw: 47.8114
     AngularVelocity: [-3.3744 47.3021 18.2569]
```
Alternatively, use the targetPoses function to obtain all target actor poses in ego vehicle coordinates. Display the first target pose, which matches the previously calculated pose.

```
targetPosesEgoCoords = targetPoses(egoActor);
targetPosesEgoCoords(1)
```

```
ans = struct with fields:
           ActorID: 1
           ClassID: 1
           Position: [7.8415 18.2876 27.1675]
 Velocity: [18.6826 112.0403 9.2960]
 Roll: 16.4327
             Pitch: 23.2186
               Yaw: 47.8114
```

```
 AngularVelocity: [-3.3744 47.3021 18.2569]
```
Use the driving.scenario.targetsToScenario to convert the target poses back to the world coordinates of the scenario. Display the first target pose, which matches the original target pose.

targetPosesScenarioCoords = driving.scenario.targetsToScenario(targetPosesEgoCoords,egoActor); targetPosesScenarioCoords(1)

```
ans = struct with fields:
             ActorID: 1
            ClassID: 1
            Position: [10.0000 20.0000 30.0000]
            Velocity: [12.0000 113.0000 14.0000]
                Roll: 22
               Pitch: 25.0000
                 Yaw: 54
    AngularVelocity: [24.0000 42.0000 27.0000]
```
## **Input Arguments**

#### **targetPosesEgoCoords — Target poses in ego actor coordinates**

structure | array of structures

Target poses in ego actor coordinates, specified as a structure or an array of structures.

Each target pose structure must contain at least these fields.

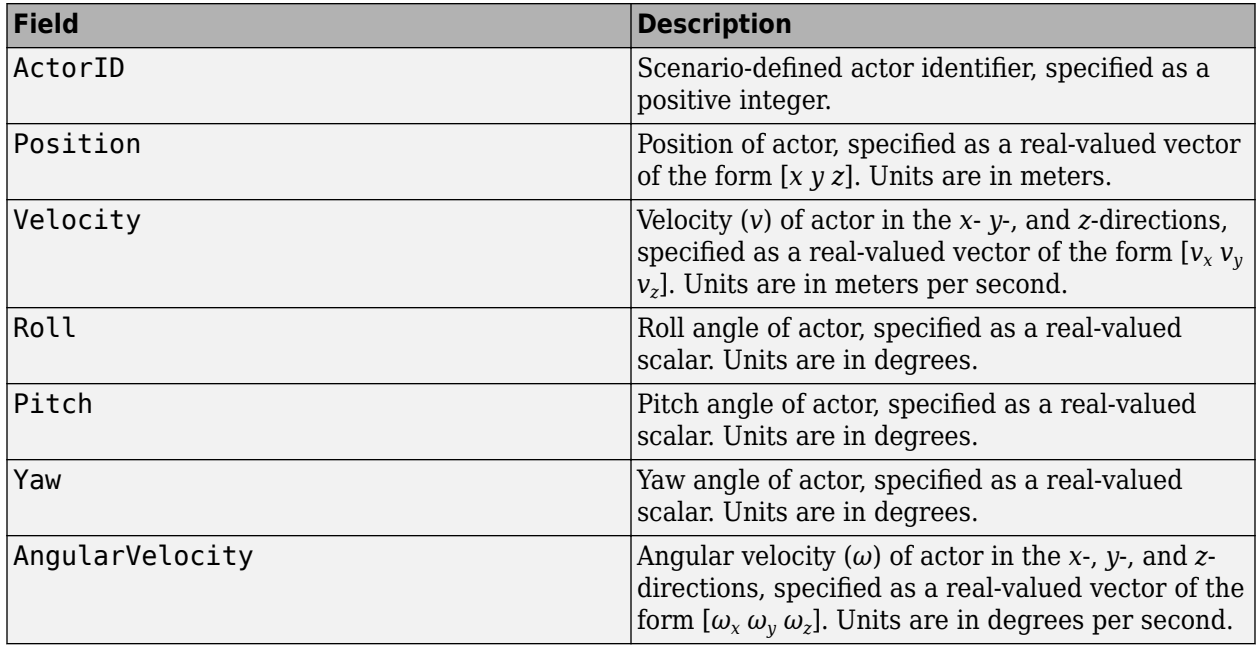

For full definitions of these structure fields, see the [actor](#page-884-0) and [vehicle](#page-899-0) functions.

**egoPose — Ego actor pose** structure
Ego actor pose in the world coordinates of a driving scenario, specified as a structure.

The ego actor pose structure must contain at least these fields.

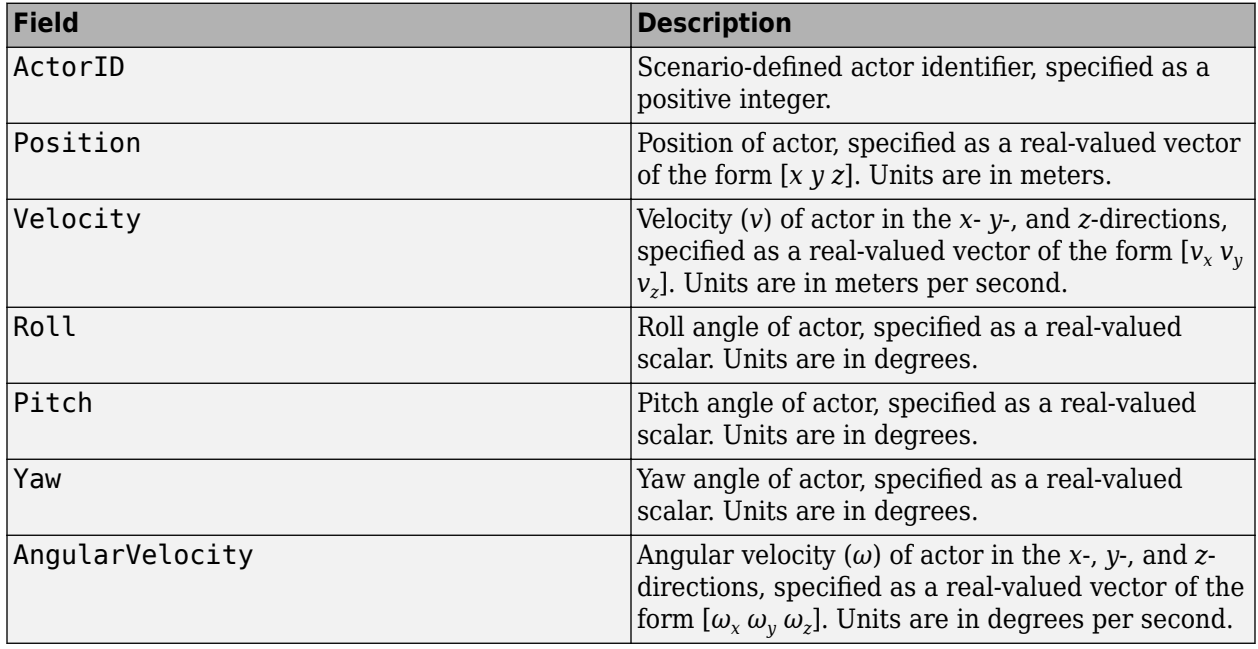

For full definitions of these structure fields, see the [actor](#page-884-0) and [vehicle](#page-899-0) functions.

#### **egoActor — Ego actor**

Actor object | Vehicle object

Ego actor in the world coordinates of a driving scenario, specified as an Actor or Vehicle object. The function converts the coordinates of target actors relative to the pose of egoActor. The pose information is stored in the Position, Velocity, Roll, Pitch, Yaw, and AngularVelocity properties of the ego actor.

For the full definitions of pose properties, see the [actor](#page-884-0) and [vehicle](#page-899-0) functions.

# **Output Arguments**

#### **targetPosesScenarioCoords — Target poses in world coordinates of scenario**

structure | array of structures

Target actor poses in the world coordinates of a driving scenario, returned as a structure or an array of structures.

At a minimum, each returned target pose structure has these fields.

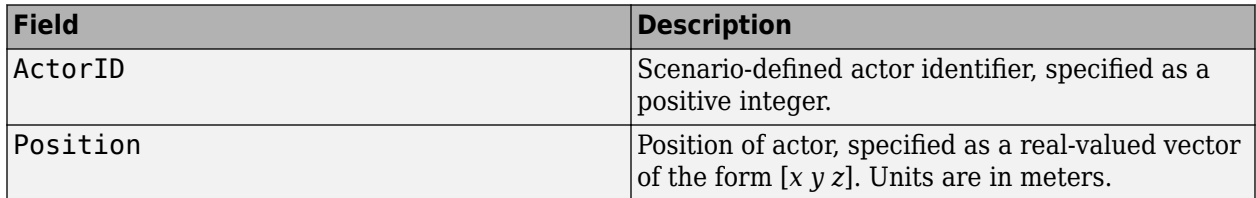

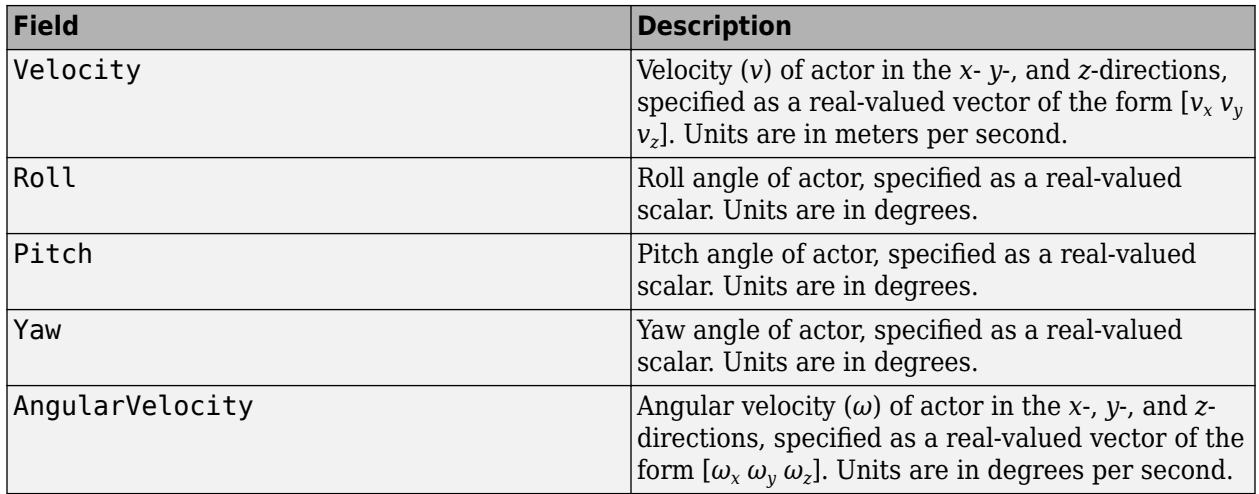

The returned targetPosesScenarioCoords structures include the same fields as those in the input targetPosesEgoCoords structures. For example, if the input structures include a ClassID field, then the returned structures also include ClassID.

For full definitions of these structure fields, see the [actor](#page-884-0) and [vehicle](#page-899-0) functions.

# **More About**

### **Ego Vehicle and Targets**

In a driving scenario, you can specify one actor as the observer of all other actors, similar to how the driver of a car observes all other cars. The observer actor is called the ego actor or, more specifically, the ego vehicle. From the perspective of the ego vehicle, all other actors (such as vehicles and pedestrians) are the observed actors, called targets. Ego vehicle coordinates are centered and oriented with reference to the ego vehicle. The coordinates of the driving scenario are world coordinates.

# **See Also**

**Objects** [drivingScenario](#page-824-0)

### **Functions**

[actor](#page-884-0) | [actorPoses](#page-926-0) | [driving.scenario.roadBoundariesToEgo](#page-1070-0) | [driving.scenario.targetsToEgo](#page-1000-0) | [road](#page-1012-0) | [roadBoundaries](#page-1061-0) | [targetPoses](#page-987-0) | [vehicle](#page-899-0)

**Introduced in R2020a**

# **path**

(To be removed) Create actor or vehicle path in driving scenario

**Note** path will be removed in a future release. Use trajectory instead.

# **Syntax**

path(ac,waypoints) path(ac,waypoints,speed)

# **Description**

path(ac,waypoints) creates a path for an actor or vehicle, ac, using a set of waypoints. The actor follows the path at 30 m/s.

path(ac,waypoints,speed) also specifies the actor speed.

# **Input Arguments**

**ac — Actor** Actor object | Vehicle object

Actor belonging to a [drivingScenario](#page-824-0) object, specified as an Actor or Vehicle object. To create these objects, use the [actor](#page-884-0) and [vehicle](#page-899-0) functions, respectively.

### **waypoints — Path waypoints**

real-valued *N*-by-2 matrix | real-valued *N*-by-3 matrix

Path waypoints, specified as a real-valued *N*-by-2 or *N*-by-3 matrix, where *N* is the number of waypoints.

- If you specify the waypoints as an *N*-by-2 matrix, then each matrix row represents the (*x*,*y*) coordinates of a waypoint. The *z*-coordinate of each waypoint is zero.
- If you specify the waypoints as an *N*-by-3 matrix, then each matrix row represents the  $(x,y,z)$ coordinates of a waypoint.

All coordinates belong to the scenario coordinate system. Units are in meters.

Example: [1 0 0; 2 7 7]

#### **speed — Actor speed**

30.0 | positive real scalar | *N*-element vector of nonnegative values

Actor speed, specified as a positive real scalar or *N*-element vector of nonnegative values. *N* is the number of waypoints.

- When speed is a scalar, the speed is constant throughout the actor motion.
- When speed is a vector, the vector values specify the speed at each waypoint.

Speeds are interpolated between waypoints. speed can be zero at any waypoint but cannot be zero at two consecutive waypoints. Units are in meters per second.

Example: [10,8,10,11]

# **Algorithms**

The path function creates a path for an actor to follow in a scenario. You specify the path using *N* two-dimensional or three-dimensional waypoints. Each of the *N* – 1 segments between waypoints defines a curve whose curvature varies linearly with distance along the segment. The function fits a piecewise clothoid curve to the (*x*,*y*) coordinates of the waypoints by matching the curvature on both sides of the waypoint. For a nonclosed curve, the curvature at the first and last waypoint is zero. If the first and last waypoints coincide, then the curvatures before and after the endpoints are matched. The *z*-coordinates of the path are interpolated using a shape-preserving piecewise cubic curve.

You can specify speed as a scalar or a vector. When speed is a scalar, the actor follows the path with constant speed. When speed is an *N*-element vector, speed is linearly interpolated between waypoints. Setting the speed to zero at two consecutive waypoints creates a stationary actor.

# **Compatibility Considerations**

### **path is not recommended**

*Not recommended starting in R2018a*

path will be removed in a future release. Use [trajectory](#page-972-0) instead.

#### **Update Code**

Replace all instances of path with trajectory. If you used path without specifying a speed, you must now specify one. The trajectory function does not include a syntax that assumes a default speed.

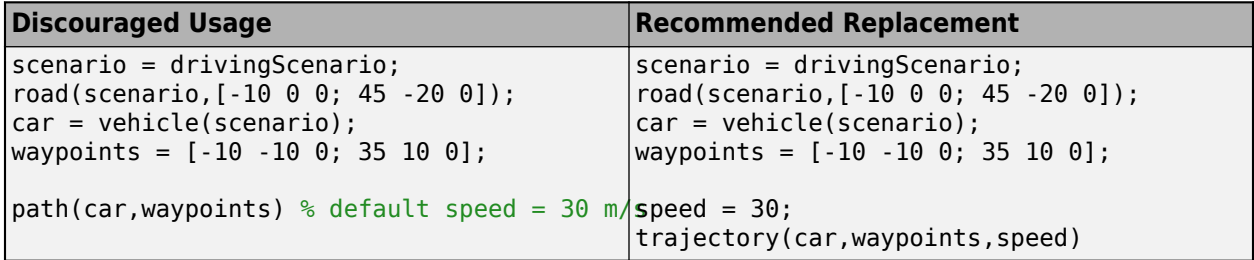

# **See Also**

[trajectory](#page-972-0)

**Introduced in R2017a**

# <span id="page-1012-0"></span>**road**

Add road to driving scenario or road group

# **Syntax**

```
road(scenario,roadcenters)
road(scenario, roadcenters, roadwidth)
road(scenario, roadcenters, roadwidth, bankingangle)
road(scenario,roadcenters,'Lanes',lspec)
road(scenario, roadcenters, bankingangle, 'Lanes', lspec)
road(, 'Name',name)
rd = road( )road(rg,roadcenters)
road(rg,roadcenters,roadwidth)
road(rg,roadcenters,roadwidth,bankingangle)
road(rg,roadcenters,'Lanes',lspec)
road(rg,roadcenters,bankingangle,'Lanes',lspec)
road( ___ ,'Name',name)
```
# **Description**

### **Add Roads To Driving Scenario**

road (scenario, roadcenters) adds a road to a driving scenario, scenario. You specify the road shape and the orientation of a road in the 2-D plane by using a set of road centers, roadcenters, at discrete points. When you specify the number of lanes on a road, the lanes are numbered with respect to the road centers. For more information, see ["Draw Direction of Road and Numbering of](#page-1029-0) [Lanes" on page 4-480.](#page-1029-0)

road(scenario, roadcenters, roadwidth) adds a road with the specified width, roadwidth.

road(scenario, roadcenters, roadwidth, bankingangle) adds a road with the specified width and banking angle, bankingangle.

road(scenario, roadcenters, 'Lanes', lspec) adds a road with the specified lanes, lspec.

road(scenario, roadcenters, bankingangle, 'Lanes', lspec) adds a road with the specified banking angle and lanes.

road ( $\blacksquare$ , 'Name', name) specifies the name of the road, using any of the input argument combinations from previous syntaxes.

rd = road( \_\_\_ ) returns a Road object that stores the properties of the created road.

### **Add Roads to Road Group**

road (rg, roadcenters) adds a road segment to a road group, rg. Use a road group to create a road junction or intersection. You specify the shape and the orientation of the road segment in the 2- D plane by using a set of road centers, roadcenters, at discrete points. When you specify the number of lanes on a road segment, the lanes are numbered with respect to the road centers. For more information, see ["Draw Direction of Road and Numbering of Lanes" on page 4-480](#page-1029-0).

road(rg, roadcenters, roadwidth) adds a road segment with the specified width, roadwidth, to the road group.

road(rg, roadcenters, roadwidth, bankingangle) adds a road segment with the specified width and banking angle, bankingangle, to the road group.

road(rg, roadcenters, 'Lanes', lspec) adds a road segment with the specified lanes, lspec, to the road group.

road(rg, roadcenters, bankingangle, 'Lanes', lspec) adds a road segment with the specified banking angle and lanes to the road group.

road ( $\blacksquare$ , 'Name', name) specifies the name of the road segment, using any of the input argument combinations from previous syntaxes.

# **Examples**

#### **Create Driving Scenario with Multiple Actors and Roads**

Create a driving scenario containing a curved road, two straight roads, and two actors: a car and a bicycle. Both actors move along the road for 60 seconds.

Create the driving scenario object.

scenario = drivingScenario('SampleTime',0.1','StopTime',60);

Create the curved road using road center points following the arc of a circle with an 800-meter radius. The arc starts at 0°, ends at 90°, and is sampled at 5° increments.

```
angs = [0:5:90]';
R = 800;roadcenters = R^*[cosd(angs) sin(d(angs) zeros(size(angs))];roadwidth = 10:
road(scenario, roadcenters, roadwidth);
```
Add two straight roads with the default width, using road center points at each end.

```
roadcenters = [700 \ 0 \ 0; 100 \ 0 \ 0];
road(scenario,roadcenters)
ans = Road with properties:
            Name: ""
          RoadID: 2
     RoadCenters: [2x3 double]
       RoadWidth: 6
       BankAngle: [2x1 double]
roadcenters = [400 400 0; 0 0 0];
road(scenario,roadcenters)
ans = Road with properties:
```

```
 Name: ""
      RoadID: 3
 RoadCenters: [2x3 double]
   RoadWidth: 6
   BankAngle: [2x1 double]
```
Get the road boundaries.

rbdry = roadBoundaries(scenario);

Add a car and a bicycle to the scenario. Position the car at the beginning of the first straight road.

```
car = vehicle(scenario,'ClassID',1,'Position',[700 0 0], ...
     'Length',3,'Width',2,'Height',1.6);
```
Position the bicycle farther down the road.

```
bicycle = actor(scenario, 'ClassID', 3, 'Position', [706 376 0]', ... 'Length',2,'Width',0.45,'Height',1.5);
```
Plot the scenario.

```
plot(scenario,'Centerline','on','RoadCenters','on');
title('Scenario');
```
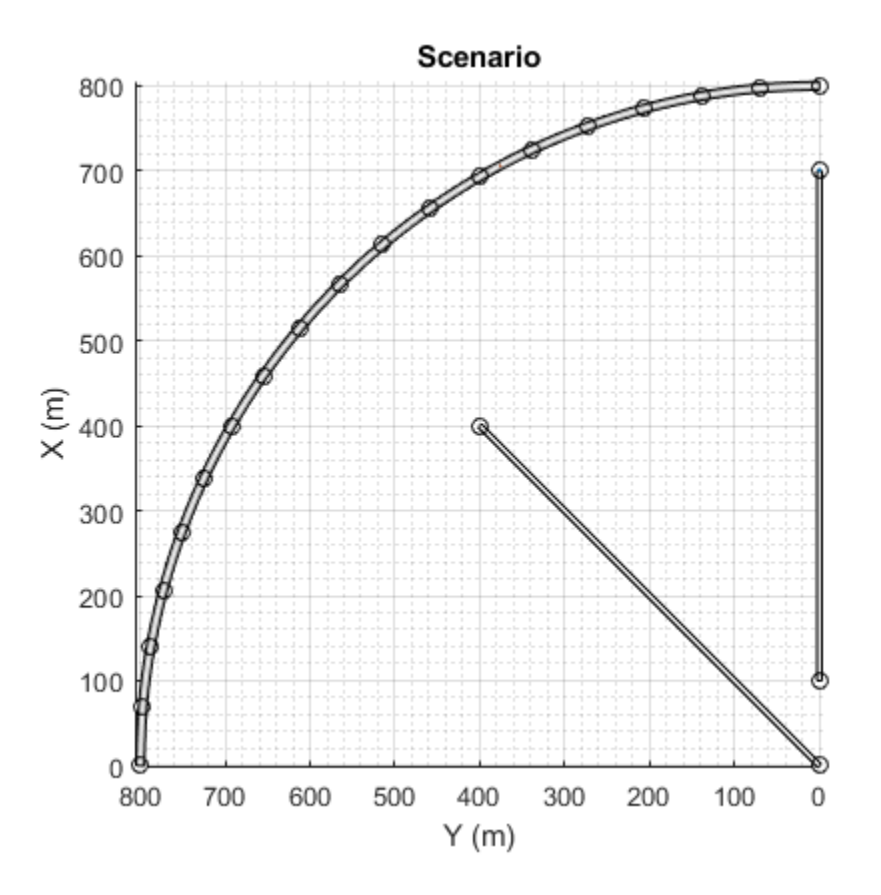

Display the actor poses and profiles.

poses = actorPoses(scenario)

```
poses=2×1 struct array with fields:
     ActorID
     Position
     Velocity
     Roll
     Pitch
     Yaw
     AngularVelocity
```
#### profiles = actorProfiles(scenario)

```
profiles=2×1 struct array with fields:
     ActorID
     ClassID
     Length
     Width
     Height
     OriginOffset
     MeshVertices
     MeshFaces
     RCSPattern
     RCSAzimuthAngles
     RCSElevationAngles
```
#### **Create and Display Road Boundaries**

Create a driving scenario containing a figure-8 road specified in the world coordinates of the scenario. Convert the world coordinates of the scenario to the coordinate system of the ego vehicle.

Create an empty driving scenario.

scenario = drivingScenario;

Add a figure-8 road to the scenario. Display the scenario.

```
roadCenters = [0 \ 0 \ 1 20 -20 1
              20 20 1
             -20 -20 1
             -20 20 1
               0 0 1];
roadWidth = 3;
bankAngle = [0 15 15 -15 -15 0];
road(scenario, roadCenters, roadWidth, bankAngle);
plot(scenario)
```
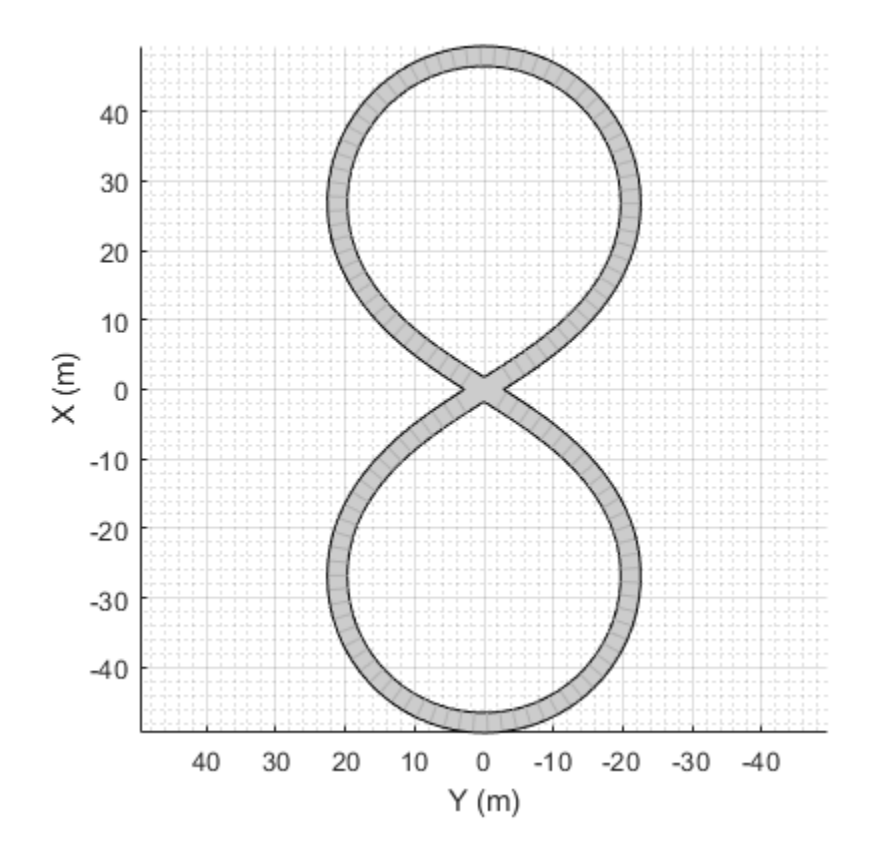

Add an ego vehicle to the scenario. Position the vehicle at world coordinates (20, –20) and orient it at a –15 degree yaw angle.

ego = actor(scenario,'ClassID',1,'Position',[20 -20 0],'Yaw',-15);

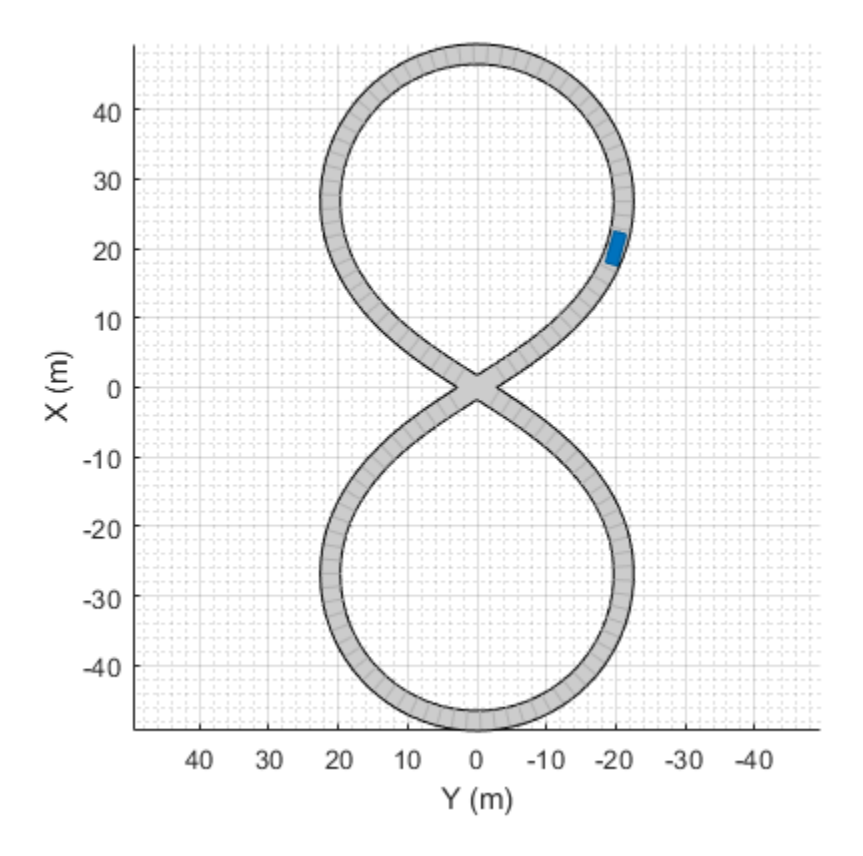

Obtain the road boundaries in ego vehicle coordinates by using the roadBoundaries function. Specify the ego vehicle as the input argument.

rbEgo1 = roadBoundaries(ego);

Display the result on a bird's-eye plot.

```
bep = birdsEyePlot;
lbp = laneBoundaryPlotter(bep,'DisplayName','Road');
plotLaneBoundary(lbp,rbEgo1)
```
Road

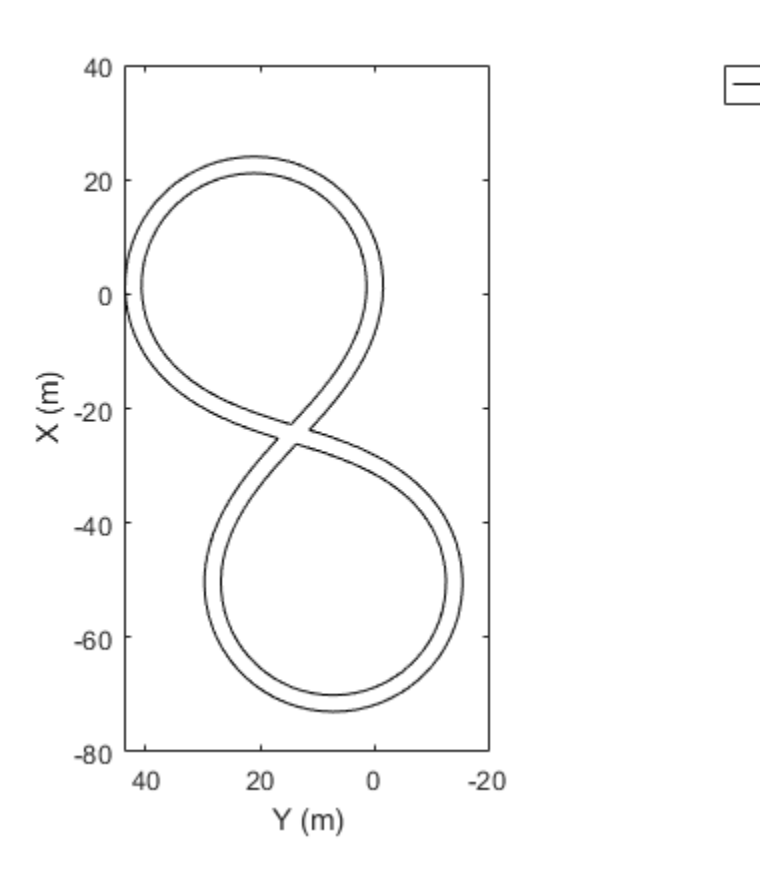

Obtain the road boundaries in world coordinates by using the roadBoundaries function. Specify the scenario as the input argument.

rbScenario = roadBoundaries(scenario);

Obtain the road boundaries in ego vehicle coordinates by using the driving.scenario.roadBoundariesToEgo function.

rbEgo2 = driving.scenario.roadBoundariesToEgo(rbScenario,ego);

Display the road boundaries on a bird's-eye plot.

```
bep = birdsEyePlot;
lbp = laneBoundaryPlotter(bep,'DisplayName','Road boundaries');
plotLaneBoundary(lbp,{rbEgo2})
```
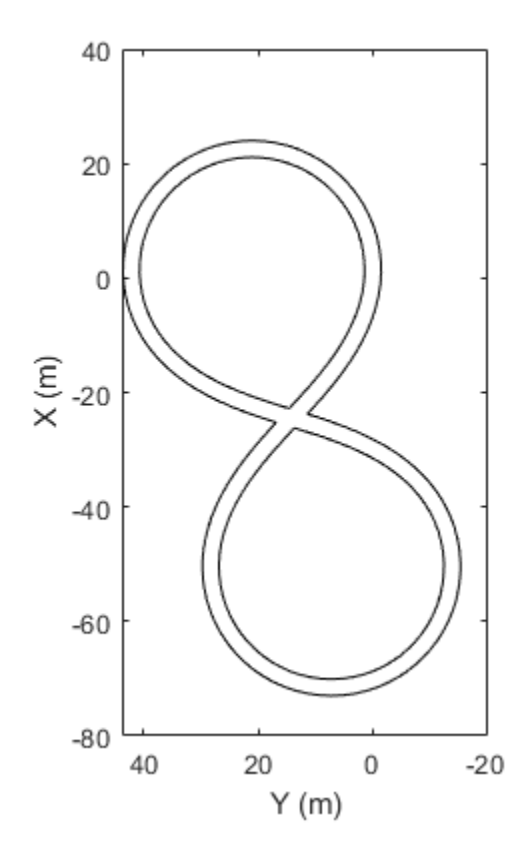

#### **Display Lane Markings in Car and Pedestrian Scenario**

Create a driving scenario containing a car and pedestrian on a straight road. Then, create and display the lane markings of the road on a bird's-eye plot.

Road boundaries

Create an empty driving scenario.

scenario = drivingScenario;

Create a straight, 25-meter road segment with two travel lanes in one direction.

```
lm = [laneMarking('Solid')
       laneMarking('Dashed','Length',2,'Space',4)
       laneMarking('Solid')];
l = lanespec(2, 'Marking', lm);
road(scenario,[0 0 0; 25 0 0],'Lanes',l);
```
Add to the driving scenario a pedestrian crossing the road at 1 meter per second and a car following the road at 10 meters per second.

```
ped = actor(scenario,'ClassID',4,'Length',0.2,'Width',0.4,'Height',1.7);
car = vehicle(scenario,'ClassID',1);
smoothTrajectory(ped,[15 -3 0; 15 3 0],1);
smoothTrajectory(car,[car.RearOverhang 0 0; 25-car.Length+car.RearOverhang 0 0],10);
```
Display the scenario and corresponding chase plot.

plot(scenario)

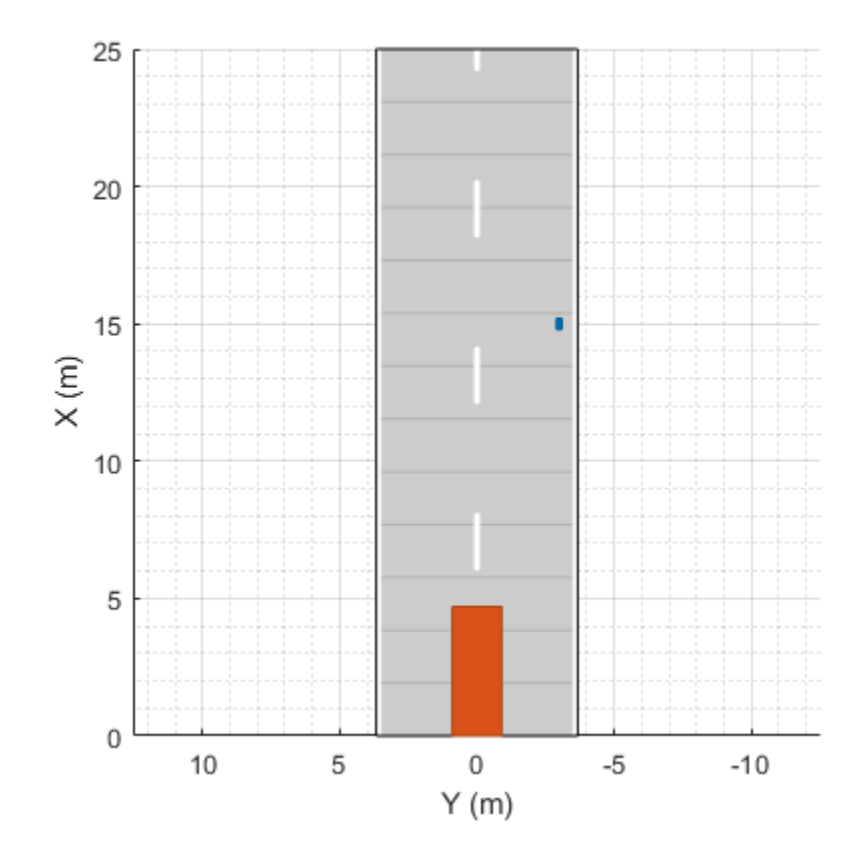

chasePlot(car)

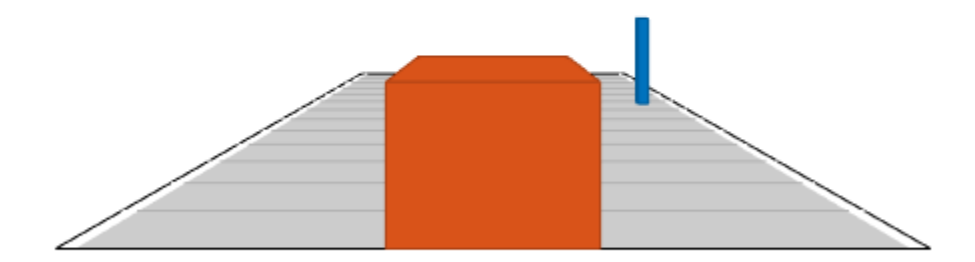

Run the simulation.

- **1** Create a bird's-eye plot.
- **2** Create an outline plotter, lane boundary plotter, and lane marking plotter for the bird's-eye plot.
- **3** Obtain the road boundaries and target outlines.
- **4** Obtain the lane marking vertices and faces.
- **5** Display the lane boundaries and lane markers.
- **6** Run the simulation loop.

```
bep = birdsEyePlot('XLim',[-25 25],'YLim',[-10 10]);
olPlotter = outlinePlotter(bep);
lbPlotter = laneBoundaryPlotter(bep);
lmPlotter = laneMarkingPlotter(bep,'DisplayName','Lanes');
legend('off');
while advance(scenario)
     rb = roadBoundaries(car);
    [position, yaw, length, width, originOffset, color] = targetOutlines(car);
     [lmv,lmf] = laneMarkingVertices(car);
     plotLaneBoundary(lbPlotter,rb);
     plotLaneMarking(lmPlotter,lmv,lmf);
     plotOutline(olPlotter,position,yaw,length,width, ...
         'OriginOffset',originOffset,'Color',color);
```

```
end
```
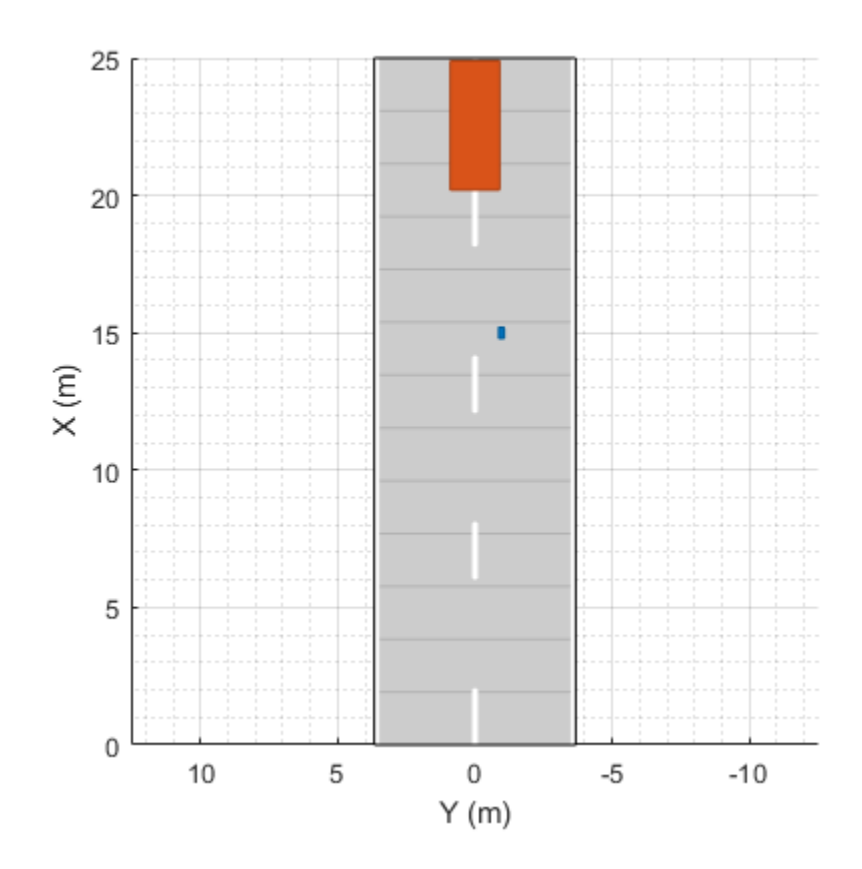

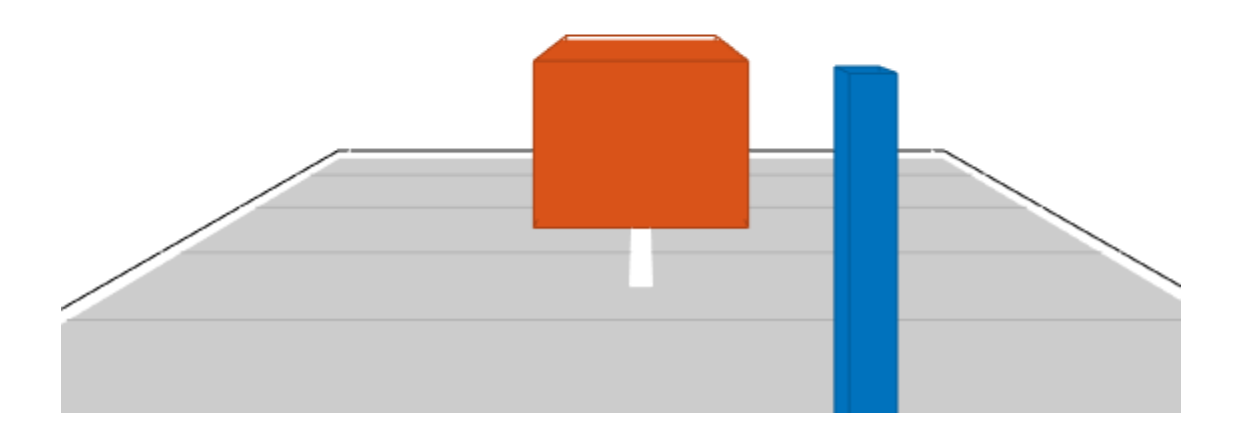

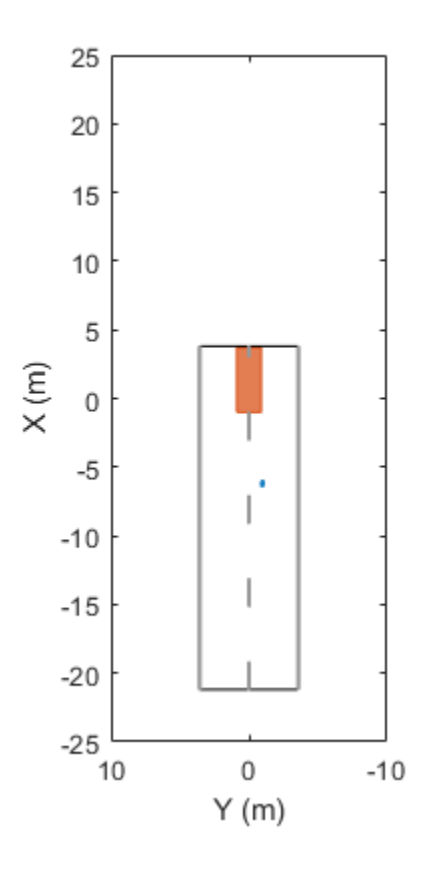

#### **Create Road Network with Three-way Intersection**

A three-way intersection is a Y-Junction in which two adjacent roads intersect the third road at an obtuse angle, as shown in this figure. To connect the three roads, you will create a Y-Junction by adding three road segments.

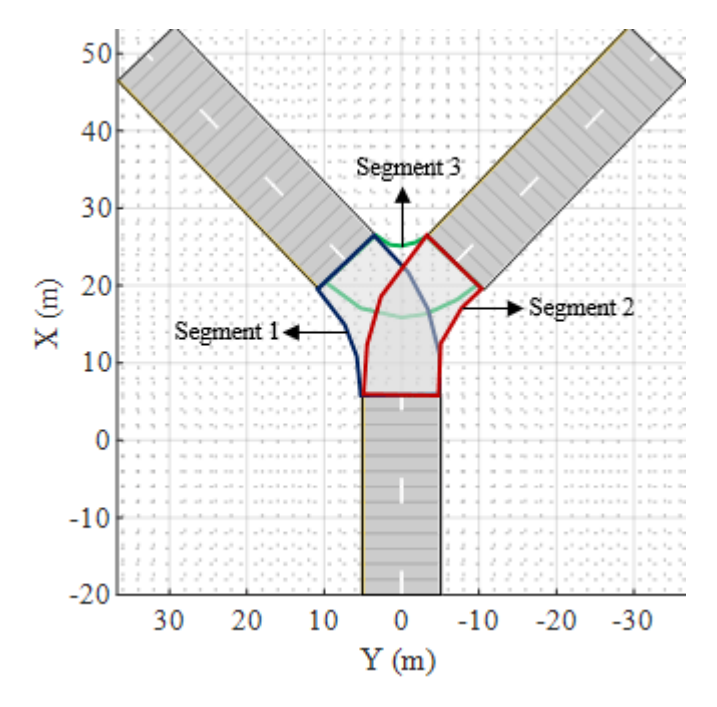

#### **Add Three Roads to Driving Scenario**

Create an empty driving scenario.

scenario = drivingScenario;

Specify the number of lanes and the width of each lane in the roads.

 $ls = lanespec(2, 'Width', 5);$ 

Define the road centers for three roads and add them to the driving scenario. The first road is diagonally oriented to the left of the scenario canvas, second road is diagonally oriented to the right of the scenario canvas, and the third road is oriented vertically.

```
% Add the first road
roadCenters = [-20 \ 0; \ 6 \ 0];road(scenario,roadCenters,'Name','Road 1','Lanes',ls);
% Add the second road
roadCenters = [23 7; 50 33];
road(scenario,roadCenters,'Name','Road 2','Lanes',ls);
% Add the third road
roadCenters = [23 -7; 50 -33];
road(scenario,roadCenters,'Name','Road 3','Lanes',ls);
Plot the scenario.
figure
plot(scenario)
```
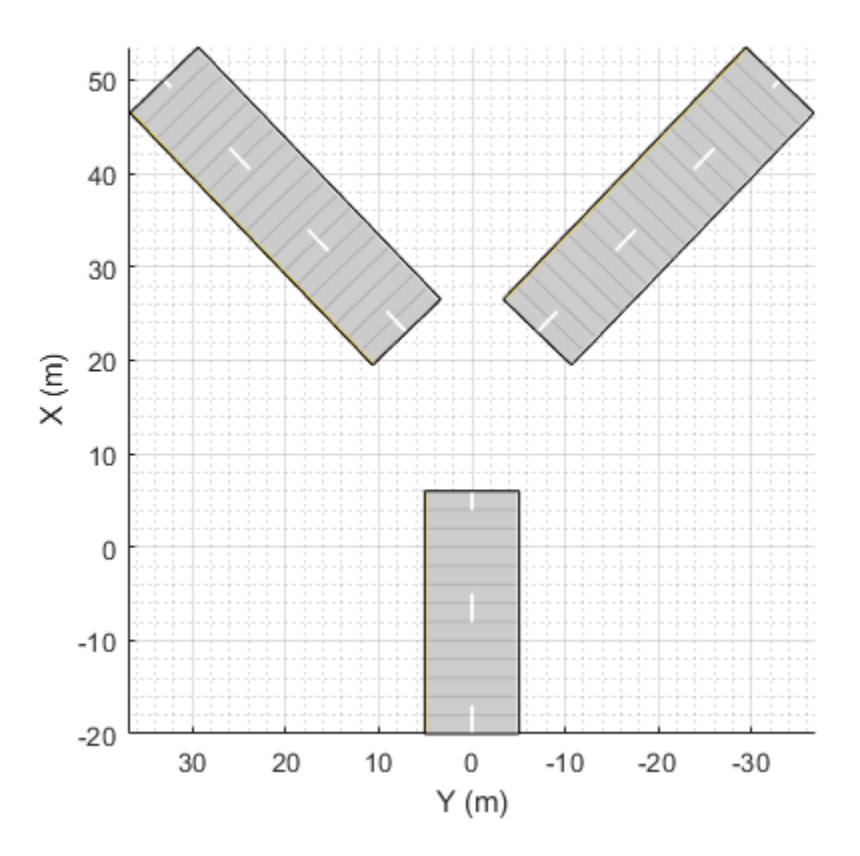

### **Create Y-Junction to Connect Roads**

Create a RoadGroup object. Specify the width for each road segment that forms the Y-junction.

```
rg = driving.scenario.RoadGroup('Name','Y-Junction');
roadWidth = 10;
```
Specify the road centers for three road segments, and add these road segments to the RoadGroup object by using the road function. These road segments intersect with each other.

```
% Add the first road segment
roadCenters = [23 \ 7; \ 14 \ 1; \ 6 \ 0];road(rg,roadCenters,roadWidth,'Name','Segment 1');
% Add the second road segment
roadCenters = [23 -7; 14 -1; 6 0];road(rg,roadCenters,roadWidth,'Name','Segment 2');
% Add the third road segment
roadCenters = [23 7; 21 4; 21 -4; 23 -7];
road(rg,roadCenters,roadWidth,'Name','Segment 3');
```
#### **Add Y-Junction to Driving Scenario**

Add the road segments stored in the RoadGroup object to the driving scenario by using the roadGroup function. The road segments form a Y-Junction that connects the three roads in the driving scenario.

roadGroup(scenario,rg);

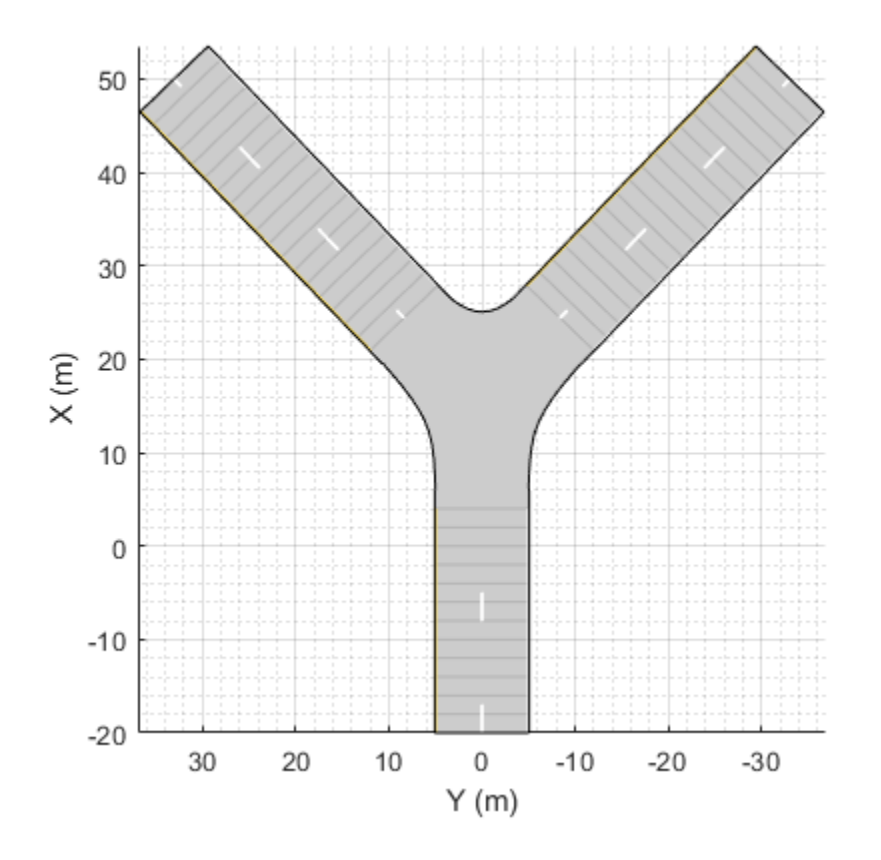

# **Input Arguments**

#### **scenario — Driving scenario**

drivingScenario object

Driving scenario, specified as a [drivingScenario](#page-824-0) object.

#### **rg — Road group**

RoadGroup object

Road group that defines a road junction or intersection, specified as a [RoadGroup](#page-1149-0) object.

#### **roadcenters — Road centers used to define road**

real-valued *N*-by-2 matrix | real-valued *N*-by-3 matrix

Road centers used to define a road, specified as a real-valued *N*-by-2 or *N*-by-3 matrix. Road centers determine the center line of the road at discrete points.

- If roadcenters is an *N*-by-2 matrix, then each matrix row represents the (*x*, *y*) coordinates of a road center. The *z*-coordinate of each road center is zero.
- If roadcenters is an *N*-by-3 matrix, then each matrix row represents the (*x*, *y*, *z*) coordinates of a road center.

If the first row of the matrix is the same as the last row, the road is a loop. Units are in meters.

Data Types: double

**roadwidth — Width of road** 6.0 (default) | positive real scalar | []

Width of road, specified as a positive real scalar. The width is constant along the entire road. Units are in meters.

To specify the bankingangle input but not roadwidth, specify roadwidth as an empty argument, [].

If you specify roadwidth, then you cannot specify the lspec input.

Data Types: double

#### **bankingangle — Banking angle of road**

0 (default) | real-valued *N*-by-1 vector

Banking angle of road, specified as a real-valued *N*-by-1 vector. *N* is the number of road centers. The banking angle is the roll angle of the road along the direction of the road. Units are in degrees.

#### **lspec — Lane specification**

lanespec object | compositeLaneSpec object

Lane specification, specified as a [lanespec](#page-1080-0) or [compositeLaneSpec](#page-1095-0) object. Use a lanespec object to create a road with a single lane specification. You can specify the number of lanes, the width of each lane, and the type of lane markings using the lanespec object. To specify the lane markings within lanespec, use the [laneMarking](#page-1120-0) function.

Use a compositeLaneSpec object to create a road with multiple road segments that have different lane specifications. For more details, see [compositeLaneSpec](#page-1095-0).

#### If you specify lspec, then you cannot specify the roadwidth input.

Example: 'Lanes', lanespec(3) specifies a three-lane road with default lane widths and lane markings.

#### **name — Name of road**

"" (default) | character vector | string scalar

#### Name of the road, specified as a character vector or string scalar.

Example: 'Name','Road1' Example: "Name","Road1" Data Types: char | string

## **Output Arguments**

#### **rd — Output road**

Road object

Output road, returned as a Road object that has the properties described in this table. With the exception of RoadID, which is a scenario-generated property, the property names correspond to the input arguments used to create the road. All properties are read-only.

<span id="page-1029-0"></span>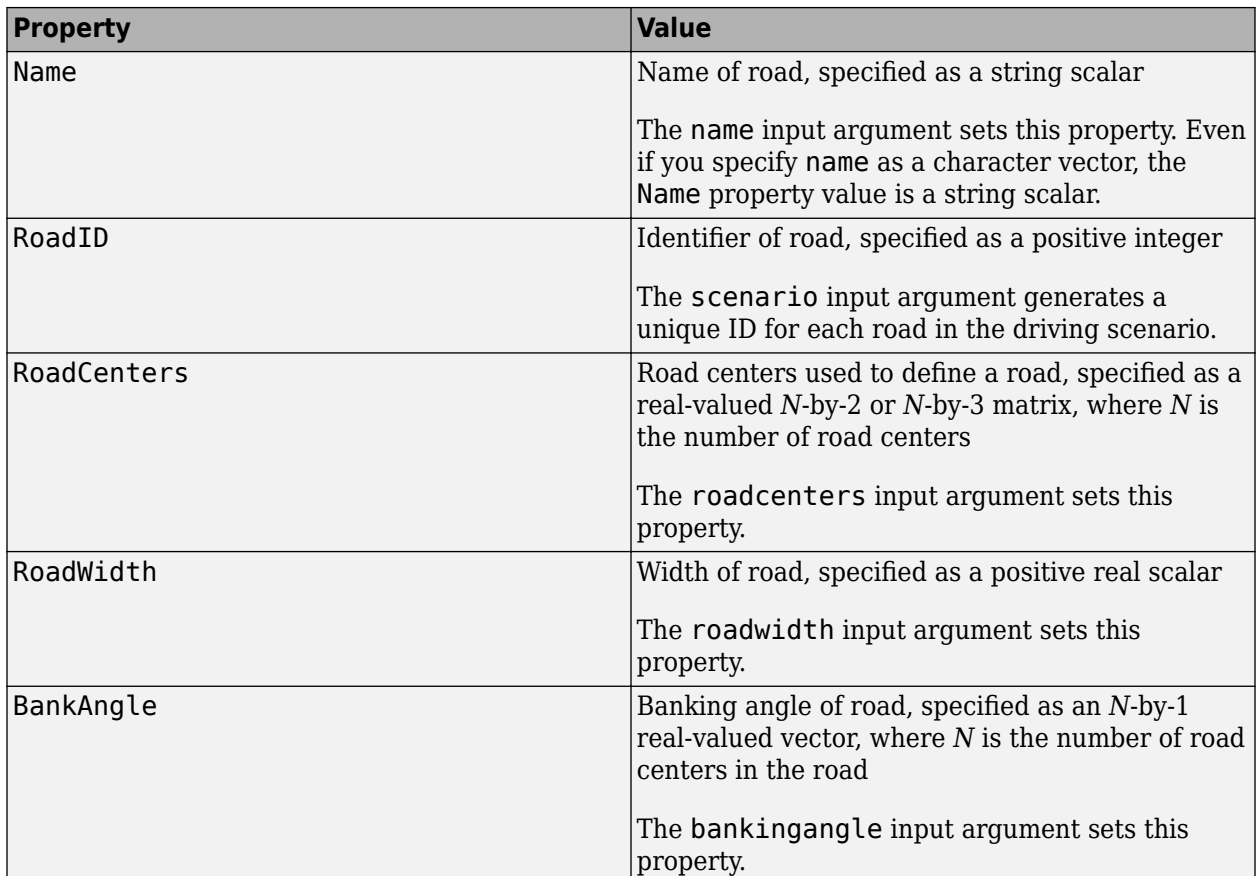

# **More About**

### **Draw Direction of Road and Numbering of Lanes**

To create a road by using the [road](#page-1012-0) function, specify the road centers as a matrix input. The function creates a directed line that traverses the road centers, starting from the coordinates in the first row of the matrix and ending at the coordinates in the last row of the matrix. The coordinates in the first two rows of the matrix specify the draw direction of the road. These coordinates correspond to the first two consecutive road centers. The draw direction is the direction in which the roads render in the scenario plot.

To create a road by using the **[Driving Scenario Designer](#page-16-0)** app, you can either specify the **Road Centers** parameter or interactively draw on the **Scenario Canvas**. For a detailed example, see ["Create a Driving Scenario" on page 1-14](#page-17-0). In this case, the draw direction is the direction in which roads render in the **Scenario Canvas**.

- For a road with a top-to-bottom draw direction, the difference between the *x*-coordinates of the first two consecutive road centers is positive.
- For a road with a bottom-to-top draw direction, the difference between the *x*-coordinates of the first two consecutive road centers is negative.

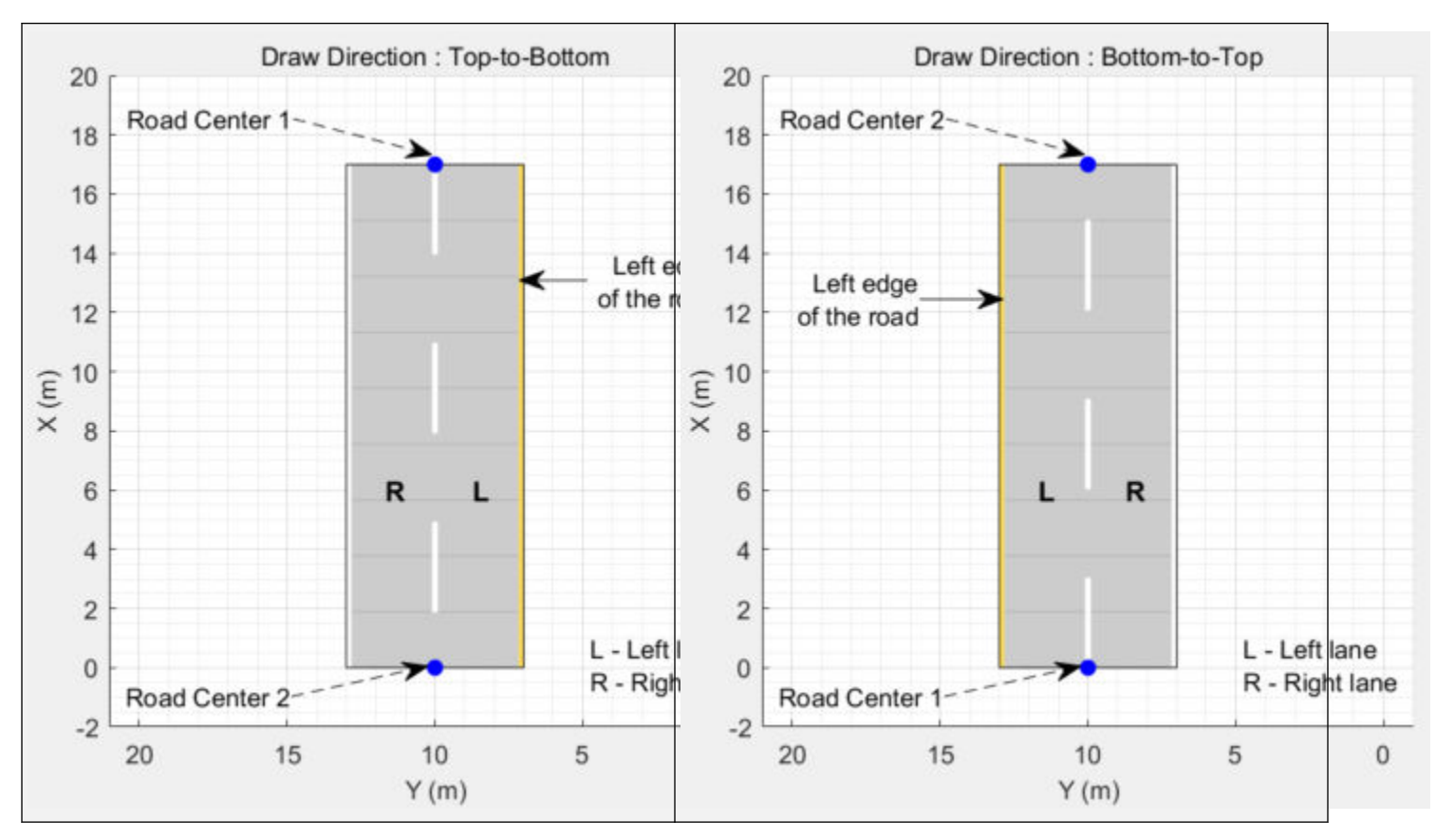

- For a road with a left-to-right draw direction, the difference between the *y*-coordinates of the first two consecutive road centers is positive.
- For a road with a right-to-left draw direction, the difference between the *y*-coordinates of the first two consecutive road centers is negative.

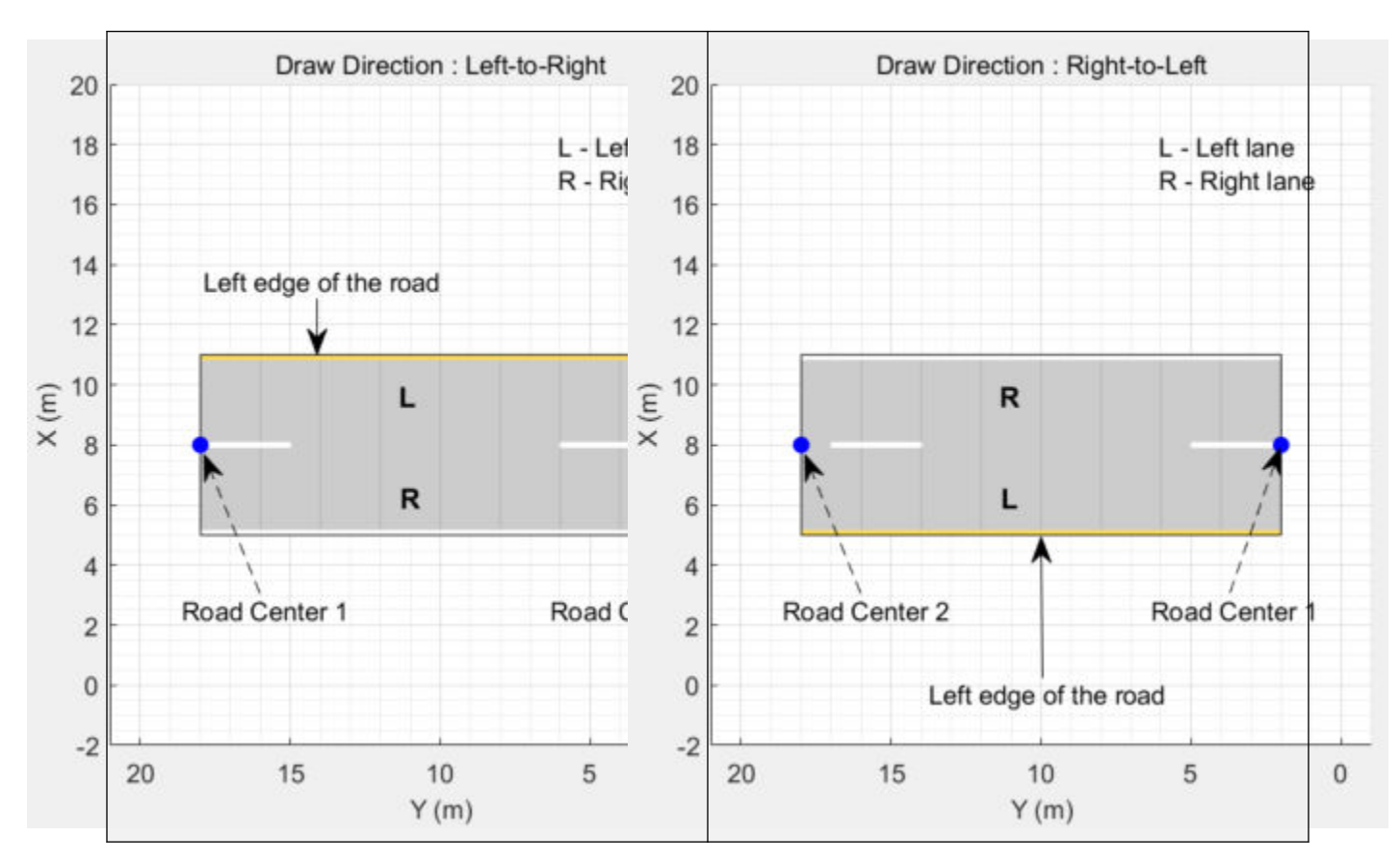

#### **Numbering Lanes**

Lanes must be numbered from left to right, with the left edge of the road defined relative to the draw direction of the road. For a one-way road, by default, the left edge of the road is a solid yellow marking which indicates the end of the road in transverse direction (direction perpendicular to draw direction). For a two-way road, by default, both edges are marked with solid white lines.

For example, these diagrams show how the lanes are numbered in a one-way and two-way road with a draw direction from top-to-bottom.

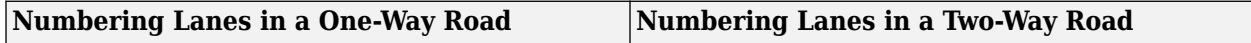

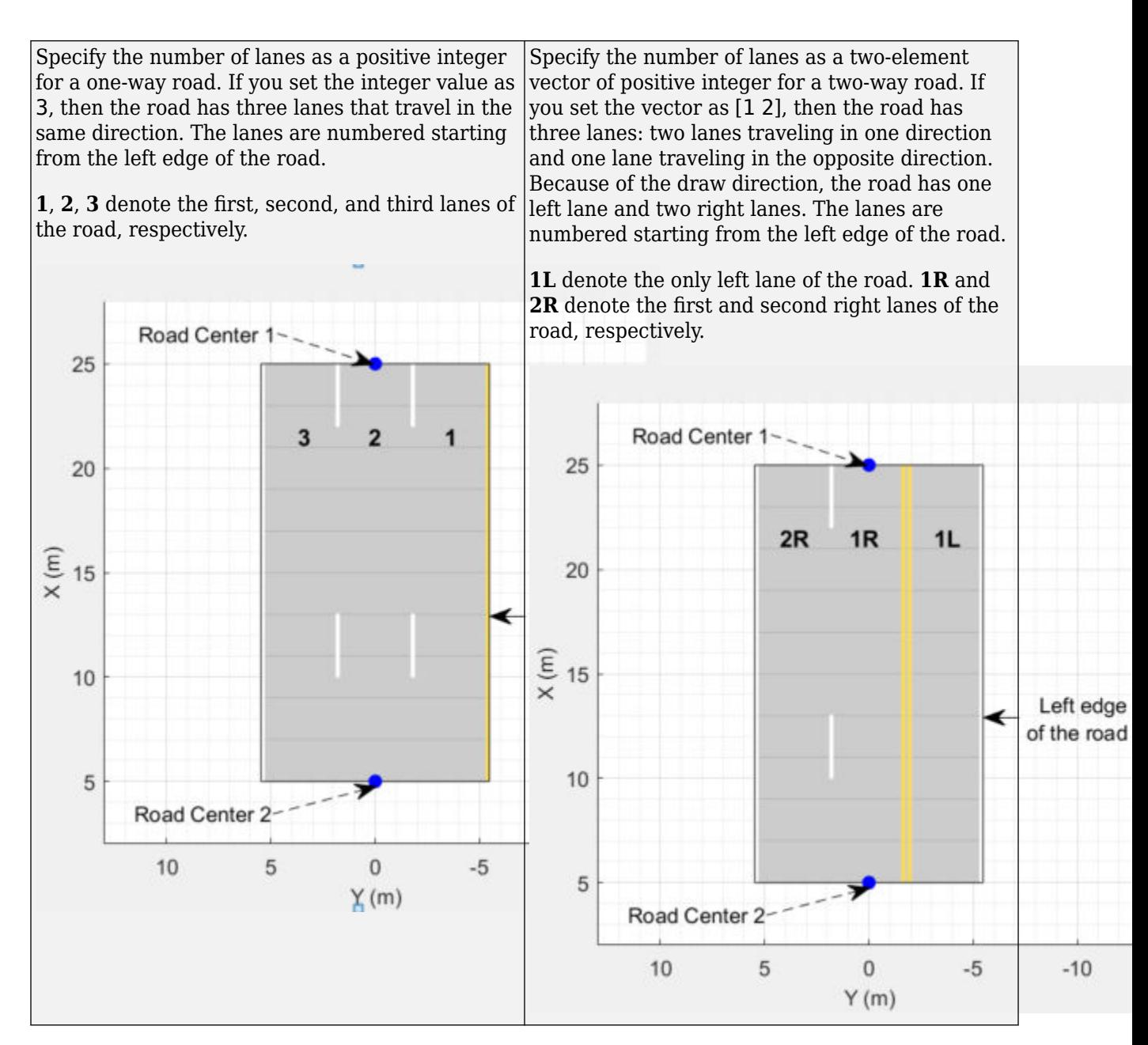

The lane specifications apply by the order in which the lanes are numbered.

# **Algorithms**

The road function creates a road for an actor to follow in a driving scenario. You specify the road using *N* two-dimensional or three-dimensional waypoints. Each of the *N* – 1 segments between waypoints defines a curve whose curvature varies linearly with distance along the segment. The function fits a piecewise clothoid curve to the (*x*, *y*) coordinates of the waypoints by matching the curvature on both sides of the waypoint. For a nonclosed curve, the curvature at the first and last waypoint is zero. If the first and last waypoints coincide, then the curvatures before and after the endpoints are matched. The *z*-coordinates of the road are interpolated using a shape-preserving piecewise cubic curve.

# **See Also**

### **Objects**

[compositeLaneSpec](#page-1095-0) | [driving.scenario.RoadGroup](#page-1149-0) | [drivingScenario](#page-824-0) | [lanespec](#page-1080-0)

### **Functions**

[laneMarking](#page-1120-0) | [roadBoundaries](#page-1061-0) | [roadGroup](#page-1034-0) | [roadNetwork](#page-1039-0)

### **Topics**

"Define Road Layouts Programmatically" "Create Driving Scenario Programmatically"

### **Introduced in R2017a**

# <span id="page-1034-0"></span>**roadGroup**

Add road junction or intersection to driving scenario

# **Syntax**

roadGroup(scenario,rg)

# **Description**

roadGroup(scenario, rg) creates a road junction or intersection from road segments and adds it to the driving scenario scenario. The [RoadGroup](#page-1149-0) object rg specifies the road segments that link the roads meeting at an intersection.

# **Examples**

### **Create Road Network with Three-way Intersection**

A three-way intersection is a Y-Junction in which two adjacent roads intersect the third road at an obtuse angle, as shown in this figure. To connect the three roads, you will create a Y-Junction by adding three road segments.

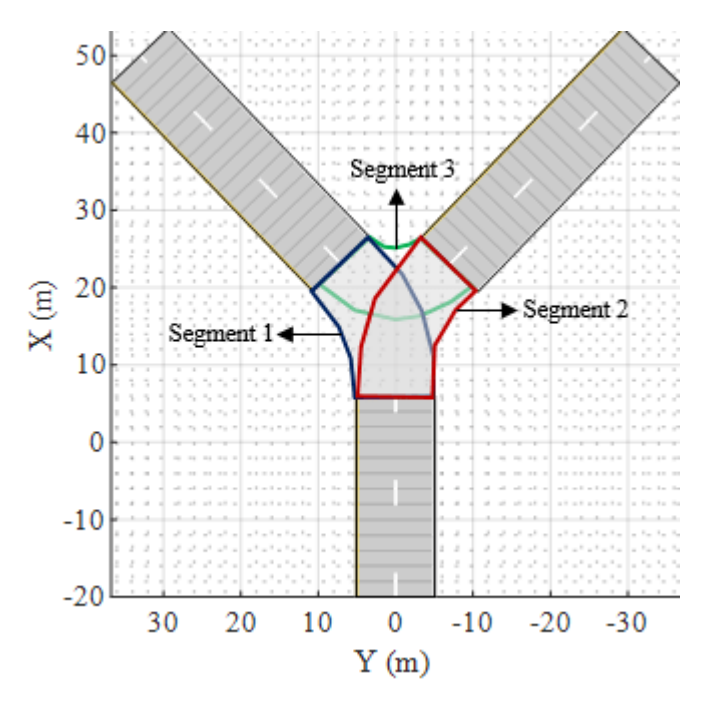

**Add Three Roads to Driving Scenario**

Create an empty driving scenario.

scenario = drivingScenario;

Specify the number of lanes and the width of each lane in the roads.

 $ls = lanespec(2, 'Width', 5);$ 

Define the road centers for three roads and add them to the driving scenario. The first road is diagonally oriented to the left of the scenario canvas, second road is diagonally oriented to the right of the scenario canvas, and the third road is oriented vertically.

```
% Add the first road
roadCenters = [-20 \ 0; 6 \ 0];road(scenario,roadCenters,'Name','Road 1','Lanes',ls);
```

```
% Add the second road
roadCenters = [23 7; 50 33];
road(scenario,roadCenters,'Name','Road 2','Lanes',ls);
```
% Add the third road

roadCenters = [23 -7; 50 -33]; road(scenario,roadCenters,'Name','Road 3','Lanes',ls);

Plot the scenario.

figure plot(scenario)

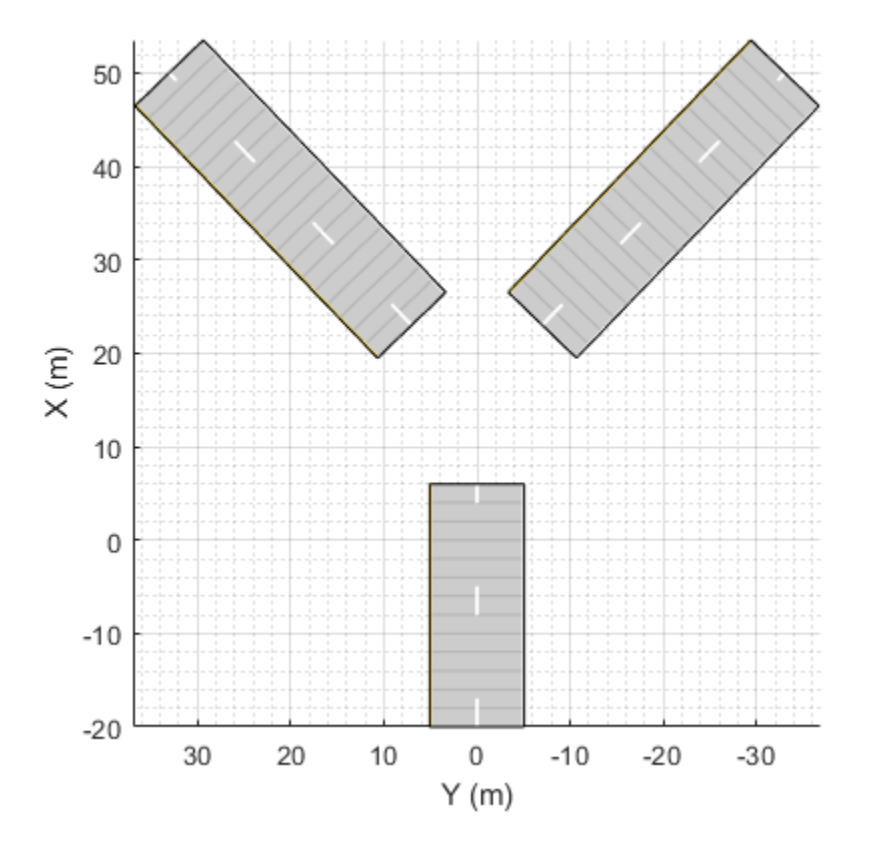

#### **Create Y-Junction to Connect Roads**

Create a RoadGroup object. Specify the width for each road segment that forms the Y-junction.

```
rg = driving.scenario.RoadGroup('Name','Y-Junction');
roadWidth = 10;
```
Specify the road centers for three road segments, and add these road segments to the RoadGroup object by using the road function. These road segments intersect with each other.

```
% Add the first road segment
roadCenters = [23 7; 14 1; 6 0];road(rg,roadCenters,roadWidth,'Name','Segment 1');
% Add the second road segment
roadCenters = [23 -7; 14 -1; 6 0];road(rg,roadCenters,roadWidth,'Name','Segment 2');
% Add the third road segment
```
roadCenters =  $[23 7; 21 4; 21 -4; 23 -7];$ road(rg,roadCenters,roadWidth,'Name','Segment 3');

### **Add Y-Junction to Driving Scenario**

Add the road segments stored in the RoadGroup object to the driving scenario by using the roadGroup function. The road segments form a Y-Junction that connects the three roads in the driving scenario.

roadGroup(scenario,rg);

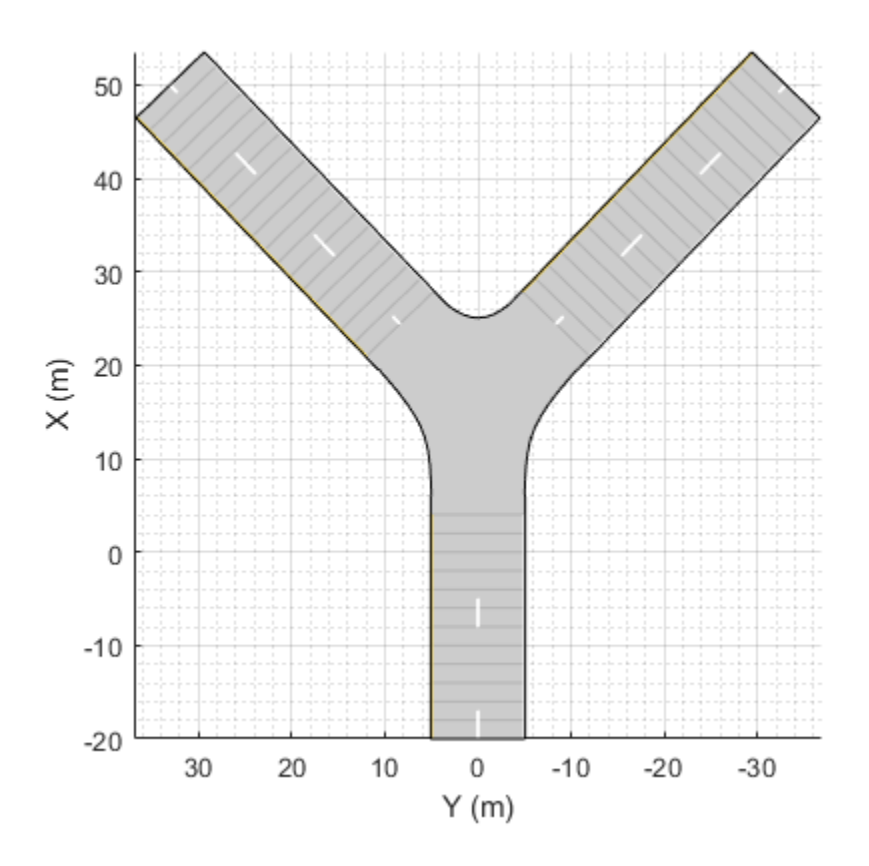

# **Input Arguments**

#### **scenario — Driving scenario**

drivingScenario object

Driving scenario, specified as a [drivingScenario](#page-824-0) object.

#### **rg — Specifications for road segments**

RoadGroup object

Specifications for road segments that form an intersection, specified as a RoadGroup object. Add separate road segments to connect each pair of incoming roads meeting at an intersection. Use the [road](#page-1012-0) function to add a road segment to the [RoadGroup](#page-1149-0) object.

#### **Note**

• You cannot alter the properties of road segments after adding them to the RoadGroup object.

# **Limitations**

- The function does not support lane markings in intersections.
- The scenario plot does not display the road centers in the intersection.

# **Tips**

- Add at least one road segment to the RoadGroup object to create an intersection using the roadGroup function.
- To create a smooth surface shape in an intersection, you must match the specifications (road centers, width, elevation and banking angle) of the road segments in the RoadGroup object to those of the incoming roads meeting at the intersection.
- The function considers only the first lane specification for each road segment while creating an intersection, so specify only a single lane specification for each road segment of the RoadGroup object .

# **See Also**

### **Objects**

[driving.scenario.RoadGroup](#page-1149-0) | [drivingScenario](#page-824-0) | [lanespec](#page-1080-0)

### **Functions**

[actor](#page-884-0) | [road](#page-1012-0) | [vehicle](#page-899-0)

### **Topics**

"Create Driving Scenario Programmatically"

### **Introduced in R2021a**

# <span id="page-1039-0"></span>**roadNetwork**

Add road network to driving scenario

# **Syntax**

```
roadNetwork(scenario,'OpenDRIVE',filename)
roadNetwork(scenario,'OpenDRIVE','ShowLaneTypes',showLaneTypes)
roadNetwork(scenario,'HEREHDLiveMap',lat,lon)
roadNetwork(scenario,'HEREHDLiveMap',minLat,minLon,maxLat,maxLon)
roadNetwork(scenario,'OpenStreetMap',filename)
roadNetwork(scenario,'ZenrinJapanMap',lat,lon)
roadNetwork(scenario,'ZenrinJapanMap',minLat,minLon,maxLat,maxLon)
```
# **Description**

## **OpenDRIVE**

roadNetwork(scenario,'OpenDRIVE',filename) imports roads from an OpenDRIVE road network file into a driving scenario. This function supports OpenDRIVE format specification version 1.4H [\[1\].](#page-1060-0)

roadNetwork(scenario,'OpenDRIVE','ShowLaneTypes',showLaneTypes) uses the namevalue pair 'ShowLaneTypes' to also import lane type information from the file and display it in the driving scenario.

## **HERE HD Live Map**

roadNetwork(scenario, 'HEREHDLiveMap', lat, lon) imports roads from a HERE HD Live Map<sup>5</sup> (HERE HDLM) road network into a driving scenario. The function imports the roads that are nearest to the latitude and longitude coordinates specified in lat and lon, respectively.

roadNetwork(scenario,'HEREHDLiveMap',minLat,minLon,maxLat,maxLon) imports HERE HDLM roads that are at least partially within the geographic bounding box specified by minLat, minLon, maxLat, and maxLon.

### **OpenStreetMap**

roadNetwork(scenario,'OpenStreetMap',filename) imports roads from an OpenStreetMap road network file into a driving scenario.

### **Zenrin Japan Map API 3.0 (Itsumo NAVI API 3.0)**

roadNetwork(scenario,'ZenrinJapanMap',lat,lon) imports roads from a Zenrin Japan Map API 3.0 (Itsumo NAVI API 3.0)<sup>6</sup> road network into a driving scenario. The function imports the roads that are nearest to the latitude and longitude coordinates specified in lat and lon, respectively.

<sup>5.</sup> You need to enter into a separate agreement with [HERE](https://www.here.com) in order to gain access to the HDLM services and to get the required credentials (access\_key\_id and access\_key\_secret) for using the HERE Service.

Importing roads from Zenrin Japan Map API 3.0 (Itsumo NAVI API 3.0) data requires the support package Automated Driving Toolbox Importer for Zenrin Japan Map API 3.0 (Itsumo NAVI API 3.0) Service. For information about installing support packages, see "Get and Manage Add-Ons".

roadNetwork(scenario, 'ZenrinJapanMap',minLat,minLon,maxLat,maxLon) imports Zenrin Japan Map API 3.0 (Itsumo NAVI API 3.0) roads that are at least partially within the geographic bounding box specified by minLat, minLon, maxLat, and maxLon.

## **Examples**

#### **Import OpenDRIVE Road Network into Driving Scenario**

Create an empty driving scenario.

scenario = drivingScenario;

Import an OpenDRIVE road network into the scenario.

```
filePath = 'intersection.xodr'; 
roadNetwork(scenario, 'OpenDRIVE', filePath);
```
Plot the scenario and zoom in on the road network by setting the axes limits.

```
plot(scenario)
xlim([350 800])
ylim([1400 2000])
zlim([0.00 10.00])
```
<sup>6.</sup> To gain access to the Zenrin Japan Map API 3.0 (Itsumo NAVI API 3.0) service and get the required credentials (a client ID and secret key), you must enter into a separate agreement with [Zenrin](https://zenrin.com/).

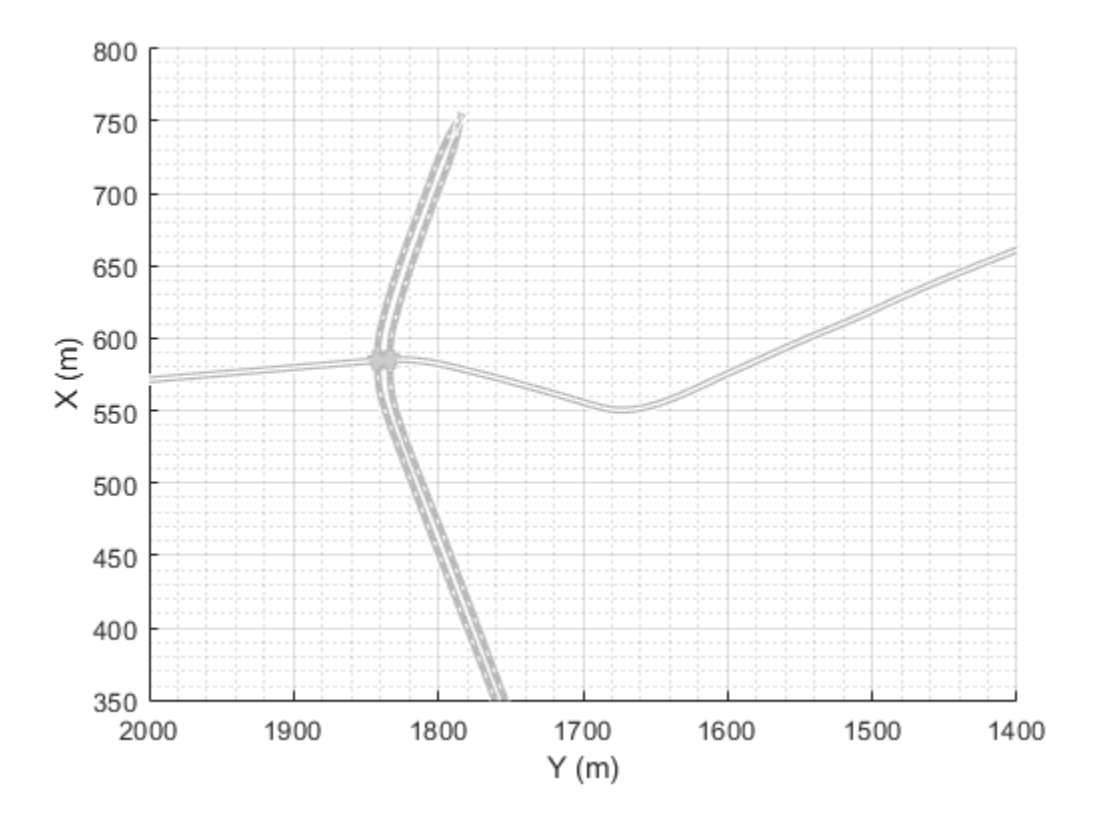

#### **Import OpenDRIVE Road with Multiple Lane Types into Driving Scenario**

Create an empty driving scenario.

scenario = drivingScenario;

Import an OpenDRIVE road composed of driving and parking lanes into the scenario. By default, the function interprets the lane type information and imports the lanes into driving scenario without altering the lane type.

filePath = 'parking.xodr'; roadNetwork(scenario,'OpenDRIVE',filePath);

Plot the scenario.

```
plot(scenario)
zoom(2)
legend('Driving lane','Parking lane')
```
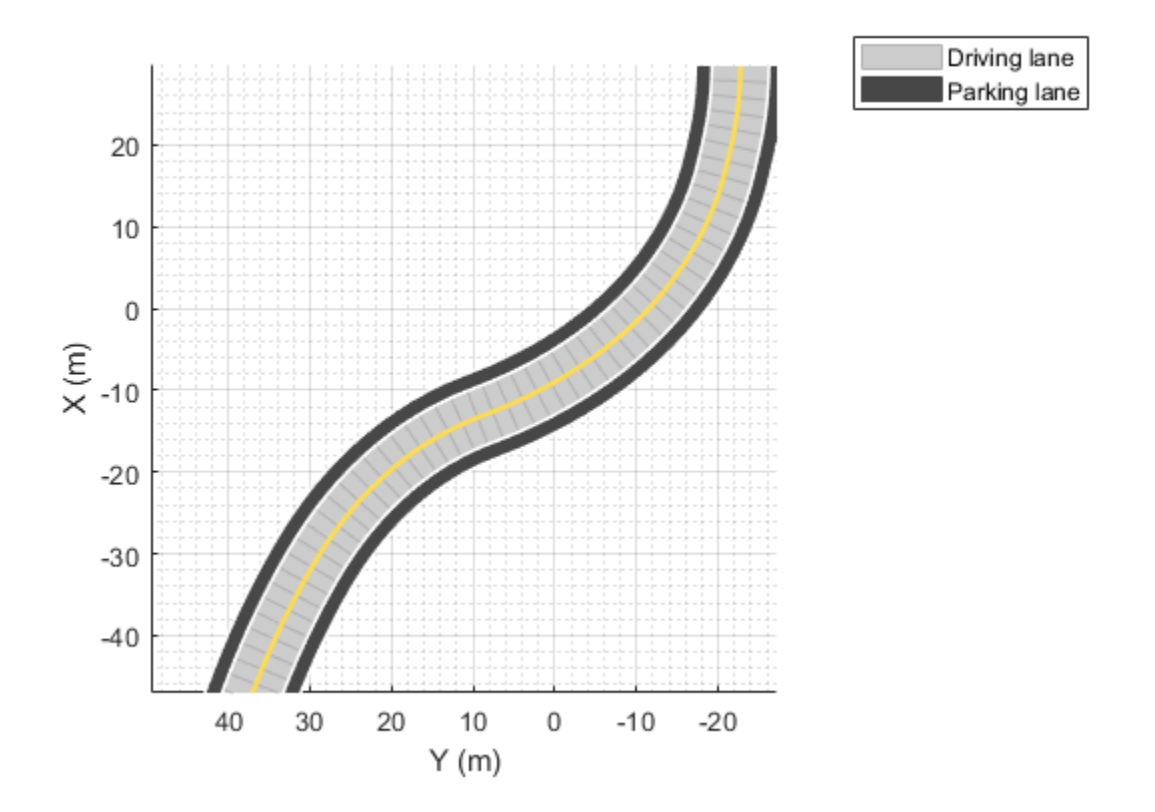

Import the OpenDRIVE road into the scenario. Set the 'ShowLaneTypes' value to false to suppress multiple lane types. The function ignores the lane type information and imports all the lanes as driving lanes.

```
scenario = drivingScenario;
roadNetwork(scenario,'OpenDRIVE',filePath,'ShowLaneTypes',false);
plot(scenario)
zoom(2)
```
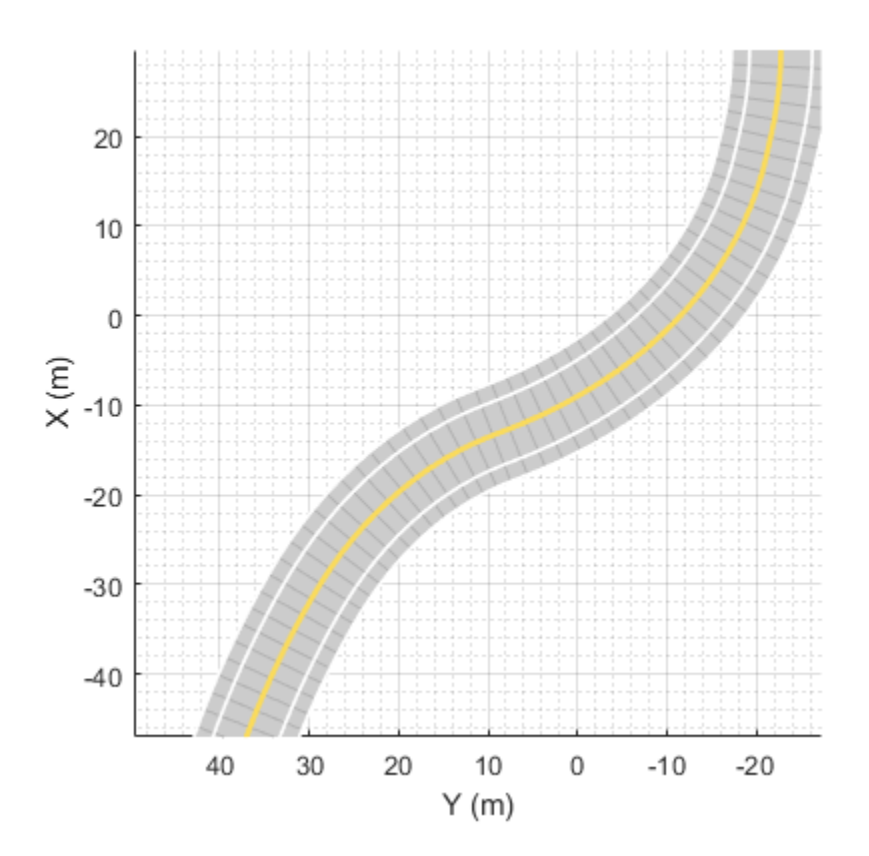

### **Import HERE HDLM Roads Using Specified Coordinates**

Import HERE HDLM road network data that is nearest to the coordinates of a specified driving route into a driving scenario. Plot a vehicle following this route in the driving scenario.

Load a sequence of geographic coordinates that correspond to a driving route.

```
data = load('geoSequence.mat');
lat = data.latitude;
lon = data.longitude;
```
Display the route by streaming the coordinates on a geographic player. Set the zoom level to 14 and configure the player to display all points in its history. To speed up the streaming, plot only every tenth coordinate in the route.

```
zoomLevel = 14;
player = geoplayer(lat(1),lon(1),zoomLevel,'HistoryDepth',Inf);
timestep = 10;
for i = 1: timestep: length(lat)
    plotPosition(player,lat(i),lon(i));
end
```
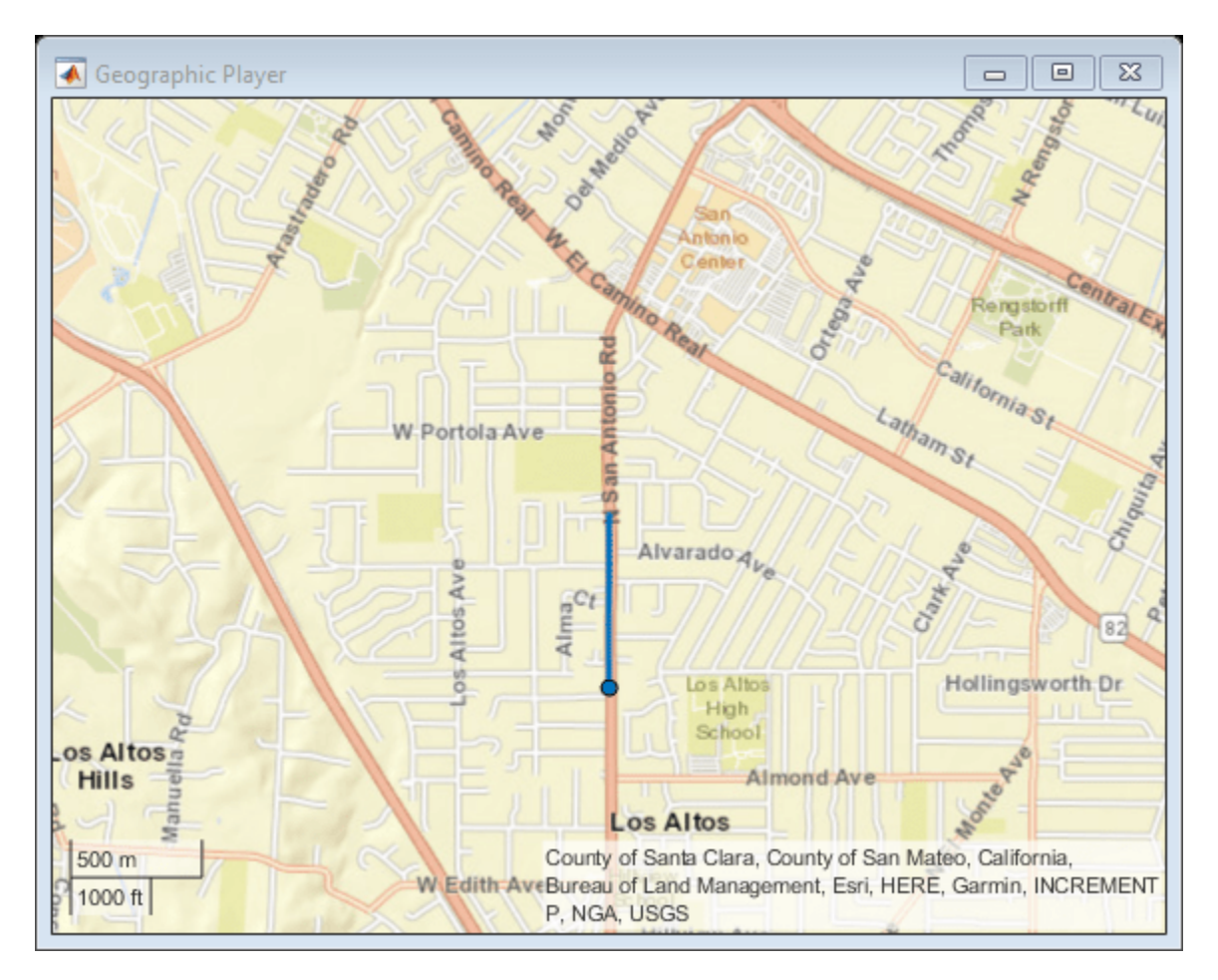

Create a driving scenario. Import the HERE HDLM road data that is nearest to the driving route into the scenario.

```
scenario = drivingScenario;
roadNetwork(scenario,'HEREHDLiveMap',lat,lon);
```
Use the [latlon2local](#page-541-0) function to convert the driving route from geographic coordinates to local east-north-up (ENU) Cartesian coordinates used in the driving scenario. For the origin of the ENU coordinate system, use the geographic road network origin stored in the GeoReference property of the scenario. The origin is the first coordinate specified in the driving route. Because the driving route contains only latitudinal and longitudinal data, set the altitude to 0.

```
alt = 0;
origin = scenario.GeoReference;
[xEast,yNorth,zUp] = latlon2local(lat,lon,alt,origin);
```
Add a vehicle to the driving scenario. Specify the converted driving route as the trajectory of the vehicle. Set a vehicle speed of 30 meters per second.

```
v = vehicle(scenario,'ClassID',1);
speed = 30;smoothTrajectory(v,[xEast,yNorth,zUp],speed);
```
Plot the scenario and pause every 0.01 seconds to slow down the simulation. To maintain the same alignment with geographic coordinate displays, the *X*-axis is on the bottom and the *Y*-axis is on the

left. In driving scenarios not imported from maps, the *X*-axis is on the left and the *Y*-axis is on the bottom. This alignment is consistent with the Automated Driving Toolbox™ world coordinate system.

After a few seconds, the vehicle appears to drive underneath the road. This issue occurs because the converted trajectory contains no altitude data but the imported road network does. To avoid this issue, if you are specifying a driving route recorded from a GPS, include the altitude data.

```
plot(scenario)
while advance(scenario)
     pause(0.01)
end
```
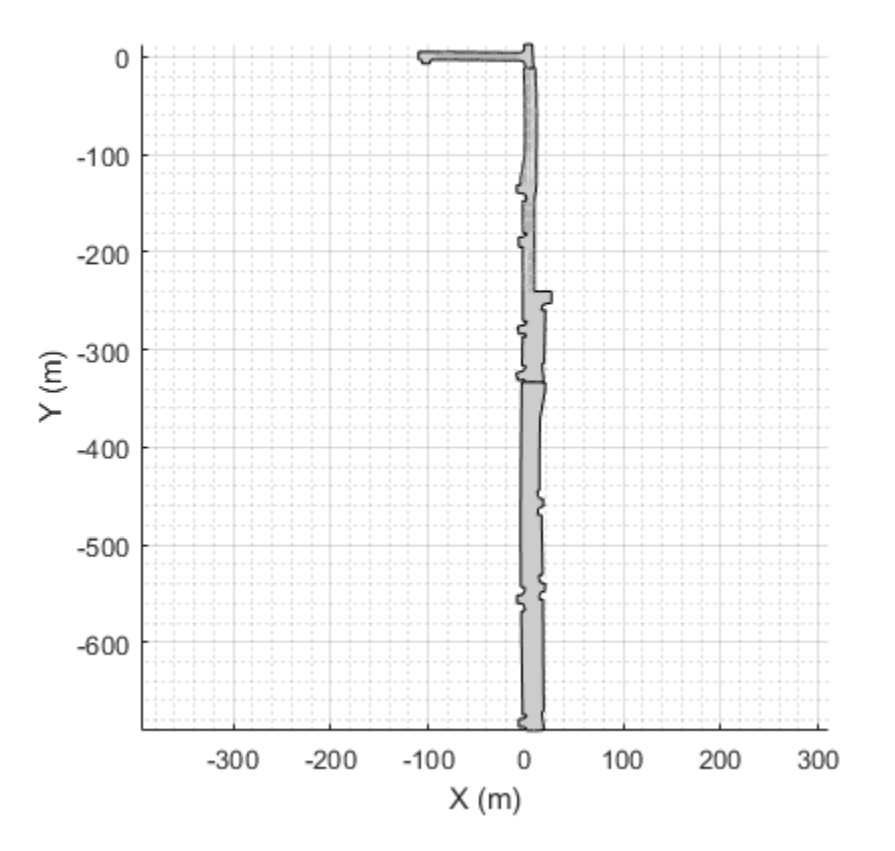

#### **Import HERE HDLM Roads Using Specified Region**

Import HERE HDLM road network data into driving scenario. Select this data from a region that is centered around a specified geographic coordinate.

Define a latitude and longitude coordinates corresponding to a roundabout.

latCenter = 42.302324; lonCenter = -71.384970;

Specify the minimum and maximum latitudinal and longitudinal coordinates for a rectangular region around the roundabout. Display a bounding box corresponding to this region on a geographic plot.

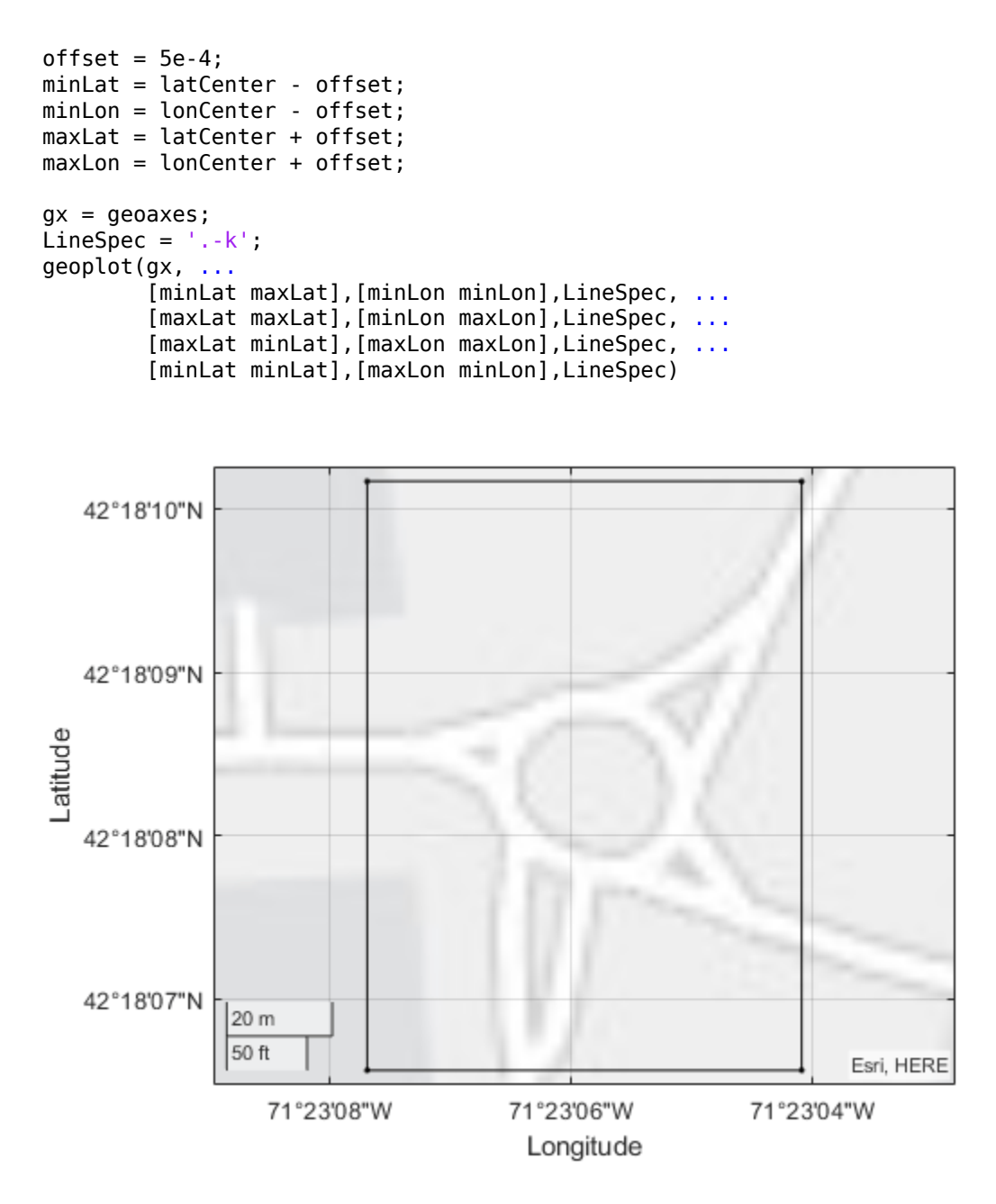

Create a driving scenario and import roads from the region by using the minimum and maximum coordinates. The roadNetwork function imports roads that are at least partially within this region.

```
scenario = drivingScenario;
roadNetwork(scenario,'HEREHDLiveMap',minLat,minLon,maxLat,maxLon);
```
Plot the scenario. To maintain the same alignment with geographic coordinate displays, the *X*-axis is on the bottom and the *Y*-axis is on the left. In driving scenarios not imported from maps, the *X*-axis is on the left and the *Y*-axis is on the bottom. This alignment is consistent with the Automated Driving Toolbox™ world coordinate system.

plot(scenario)

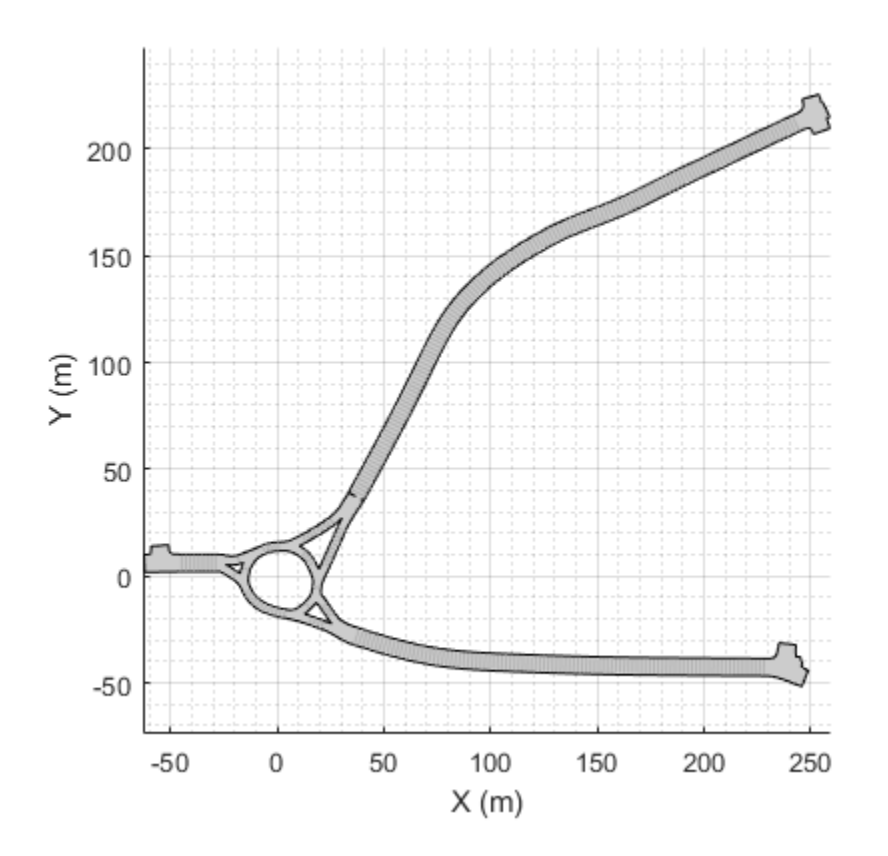

#### **Import OpenStreetMap Road Network and Plot Route**

Import roads from the OpenStreetMap® web service into a driving scenario. Then, plot a vehicle following a route in the imported road network.

Import a road network of the MathWorks® Apple Hill campus into an empty driving scenario. The file was downloaded from<https://www.openstreetmap.org>, which provides access to crowd-sourced map data all over the world. The data is licensed under the Open Data Commons Open Database License (ODbL), [https://opendatacommons.org/licenses/odbl/.](https://opendatacommons.org/licenses/odbl/)

Plot the imported road network. To maintain the same alignment with geographic coordinate displays, the *X*-axis is on the bottom and the *Y*-axis is on the left. In driving scenarios not imported from maps, the *X*-axis is on the left and the *Y*-axis is on the bottom. This alignment is consistent with the Automated Driving Toolbox™ world coordinate system.

```
scenario = drivingScenario;
roadNetwork(scenario,'OpenStreetMap','applehill.osm');
plot(scenario)
```
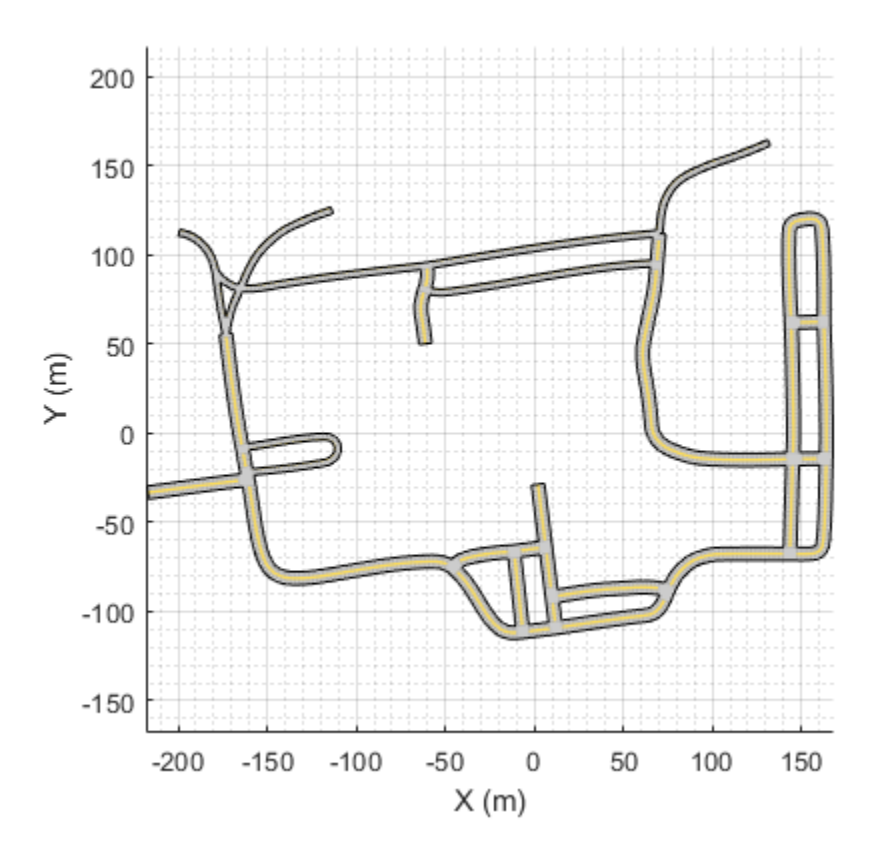

Load the latitude and longitude coordinates for a driving route in this road network.

data = load('geoRouteAH.mat'); lat = data.latitude; lon = data.longitude;

Use the [latlon2local](#page-541-0) function to convert the driving route from geographic coordinates to local east-north-up (ENU) Cartesian coordinates used in the driving scenario. For the origin of the ENU coordinate system, use the geographic road network origin stored in the GeoReference property of the scenario. The origin is the first coordinate specified in the driving route. Because the driving route contains only latitudinal and longitudinal data, set the altitude to 0.

 $alt = 0;$ origin = scenario.GeoReference; [xEast,yNorth,zUp] = latlon2local(lat,lon,alt,origin);

Add a vehicle to the driving scenario. Specify the converted driving route as the trajectory of the vehicle. Set a vehicle speed of 30 meters per second. Plot the vehicle trajectory and pause every 0.01 seconds to slow down the simulation.

```
v = vehicle(scenario, 'ClassID', 1);
speed = 30;smoothTrajectory(v,[xEast,yNorth,zUp],speed);
while advance(scenario)
     pause(0.01)
end
```
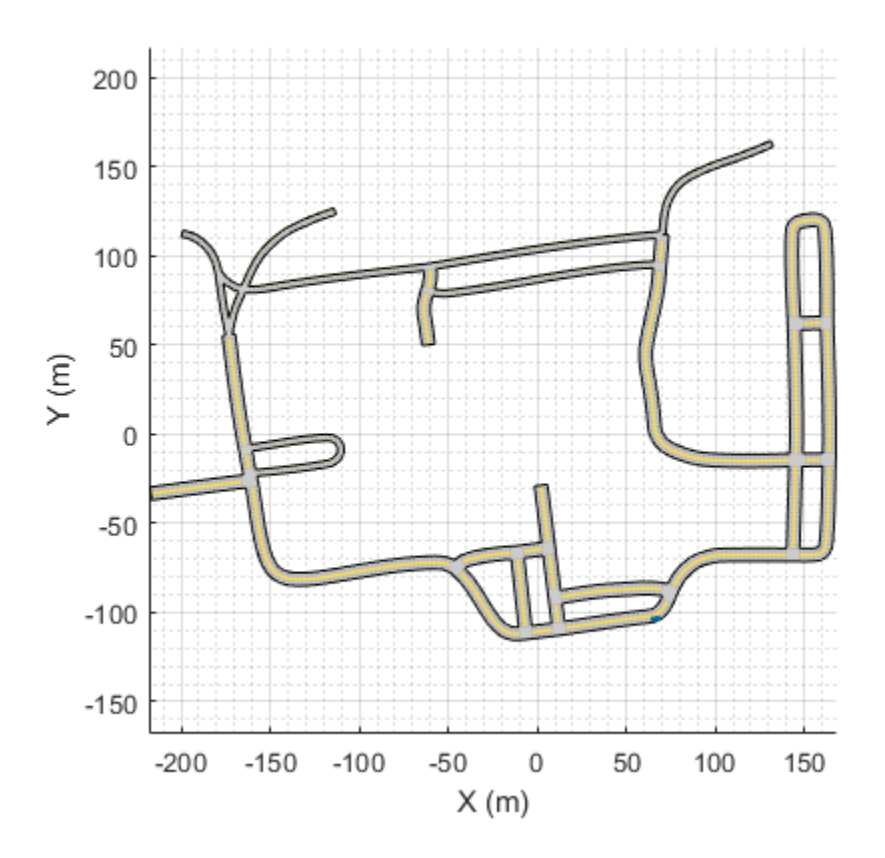

#### **Import Zenrin Japan Map 3.0 (Itsumo NAVI API 3.0) Roads Using Specified Coordinates**

Import Zenrin Japan Map 3.0 (Itsumo NAVI API 3.0) road network data that is nearest to the coordinates of a specified driving route into a driving scenario. Plot a vehicle following this route in the driving scenario.

Load a sequence of geographic coordinates that correspond to a driving route.

```
data = load('tokyoSequence.mat');
lat = data.latitude;
lon = data.longitude;
```
Display the route by streaming the coordinates on a geographic player. Set the zoom level to 17 and configure the player to display all points in its history. To speed up the streaming, plot only every tenth coordinate in the route.

```
zoomLevel = 17;
player = geoplayer(lat(1),lon(1),zoomLevel,'HistoryDepth',Inf);
timestep = 10;
for i = 1: timestep: length(lat)
    plotPosition(player,lat(i),lon(i));
end
```
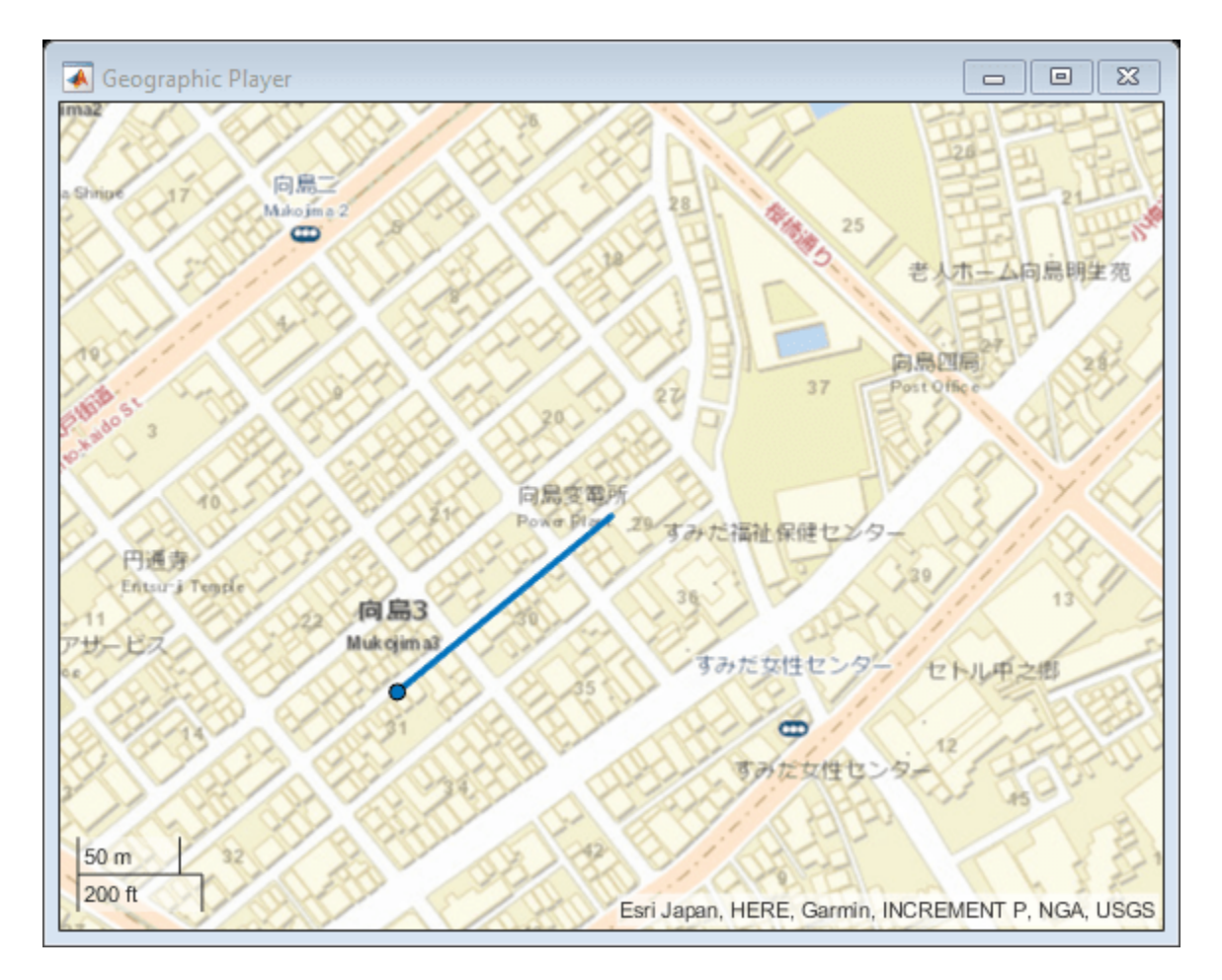

Create a driving scenario. Import the Zenrin Japan Map 3.0 (Itsumo NAVI API 3.0) road data that is nearest to the driving route into the scenario.

```
scenario = drivingScenario;
roadNetwork(scenario,'ZenrinJapanMap',lat,lon)
```
Use the latlon2local function to convert the driving route from geographic coordinates to local east-north-up (ENU) Cartesian coordinates used in the driving scenario. For the origin of the ENU coordinate system, use the geographic road network origin stored in the GeoReference property of the scenario. The origin is the first coordinate specified in the driving route.

```
alt = 0:
origin = scenario.GeoReference;
[xEast,yNorth,zUp] = latlon2local(lat,lon,alt,origin);
```
Add a vehicle to the driving scenario. Specify the converted driving route as the trajectory of the vehicle. Set a vehicle speed of 30 meters per second.

```
v = vehicle(scenario, 'ClassID', 1);
speed = 30:
smoothTrajectory(v,[xEast,yNorth,zUp],speed);
```
Plot the scenario and pause every 0.01 seconds to slow down the simulation. To maintain the same alignment with geographic coordinate displays, the *X*-axis is on the bottom and the *Y*-axis is on the

left. In driving scenarios not imported from maps, the *X*-axis is on the left and the *Y*-axis is on the bottom. This alignment is consistent with the Automated Driving Toolbox™ world coordinate system.

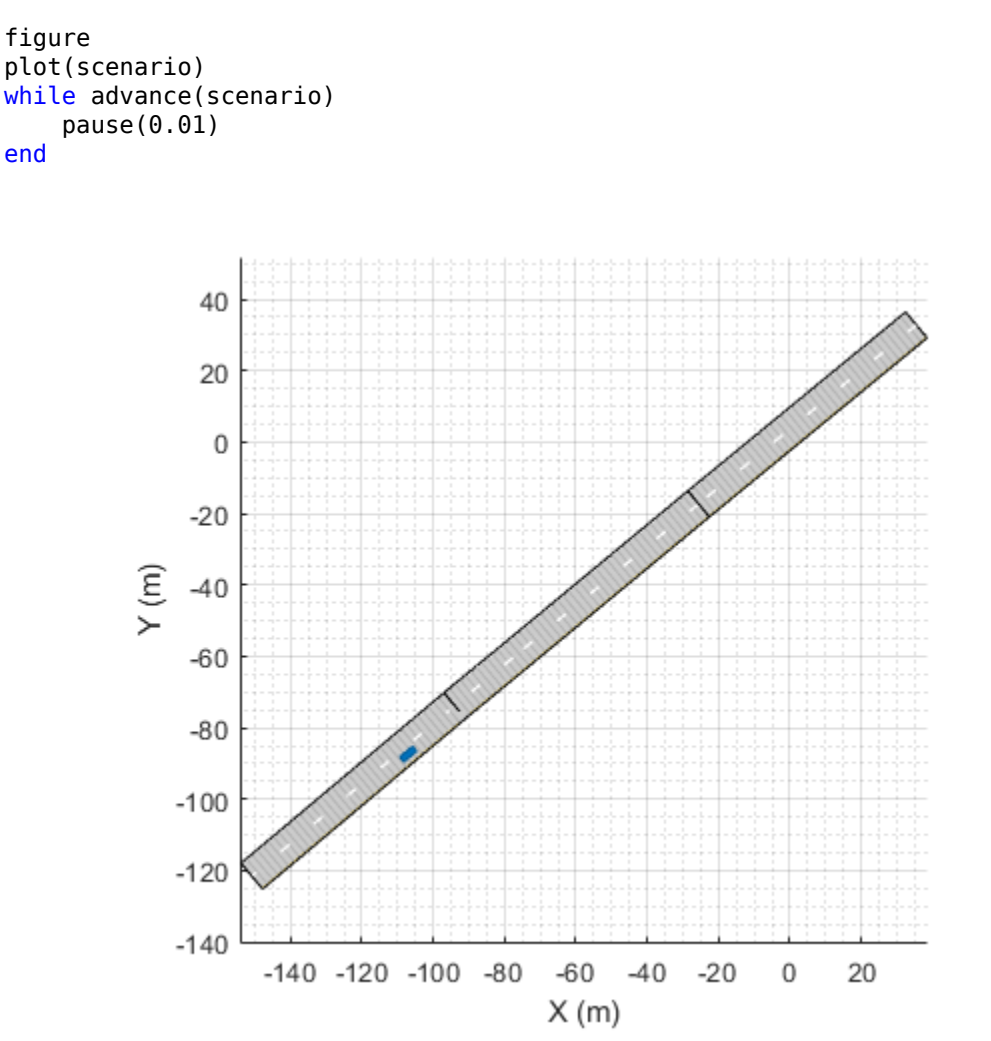

#### **Import Zenrin Japan Map 3.0 (Itsumo NAVI API 3.0) Roads Using Specified Region**

Import Zenrin Japan Map 3.0 (Itsumo NAVI API 3.0) road network data into a driving scenario. Select this data from a region that is centered around a specified geographic coordinate.

Define latitude and longitude coordinates corresponding to a park.

latCenter = 35.6889; lonCenter = 139.8458;

Specify the minimum and maximum latitude and longitude coordinates for a rectangular region around the park. Display a bounding box corresponding to this region on a geographic plot.

```
offset = 0.0013;minLat = latCenter - offset;
minLon = lonCenter - offset;
```

```
maxLat = latCenter + offset;maxLon = lonCenter + offset;figure
gx = geoaxes;LineSpec = '.-k';geoplot(gx, ...
         [minLat maxLat], [minLon minLon], LineSpec, ...
         [maxLat maxLat], [minLon maxLon], LineSpec, ...
         [maxLat minLat], [maxLon maxLon], LineSpec, ...
          [minLat minLat],[maxLon minLon],LineSpec)
   35°41'24"N
   35°41'22"N
atitude
   35°41'20"N
   35°41'18"N
                50<sub>m</sub>
```
100 ft Esri, HERE 139°50'40"E 139°50'45"E 139°50'50"E Longitude

Create a driving scenario and import roads from the region by using the minimum and maximum coordinates. The roadNetwork function imports roads that are at least partially within this region.

```
scenario = drivingScenario;
roadNetwork(scenario, 'ZenrinJapanMap', minLat, minLon, maxLat, maxLon)
```
Plot the scenario. To maintain the same alignment with geographic coordinate displays, the *X*-axis is on the bottom and the *Y*-axis is on the left. In driving scenarios not imported from maps, the *X*-axis is on the left and the *Y*-axis is on the bottom. This alignment is consistent with the Automated Driving Toolbox™ world coordinate system.

figure plot(scenario)

35°41'16"N

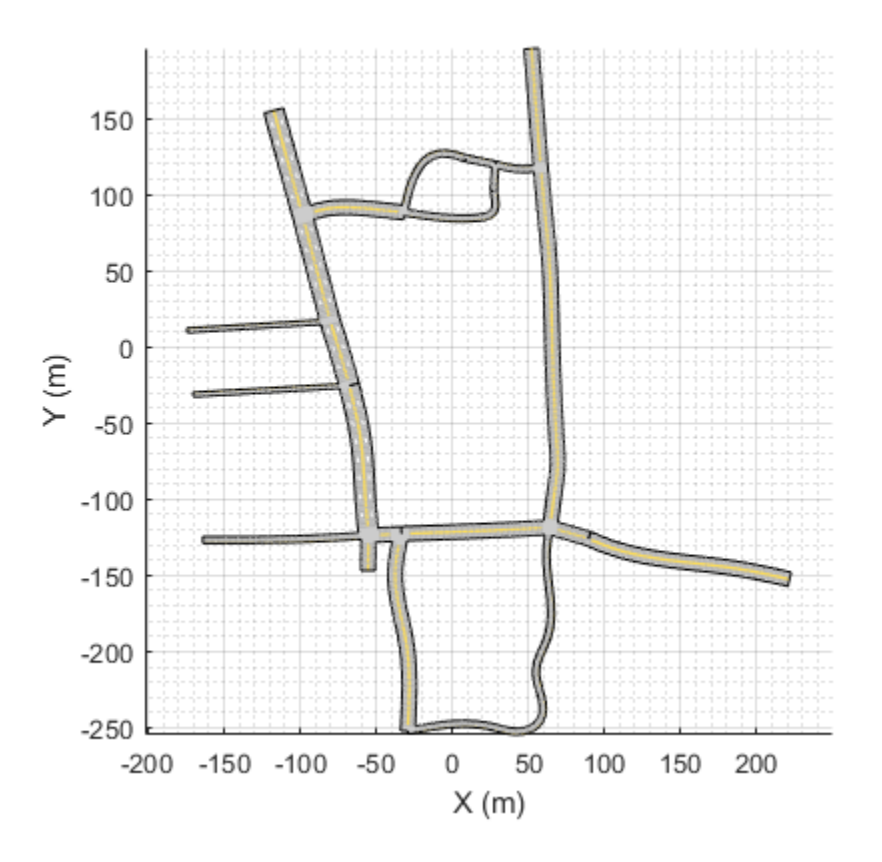

# **Input Arguments**

#### **scenario — Driving scenario**

drivingScenario object

Driving scenario, specified as a [drivingScenario](#page-824-0) object. scenario must contain no previously created or imported roads.

#### **filename — Name of road network file**

character vector | string scalar

Name of the road network file, specified as a character vector or string scalar.

filename must specify a file in the current folder, a file that is on the MATLAB search path, or a full or relative path to a file.

filename must end with a file extension that is valid for the source of the road network.

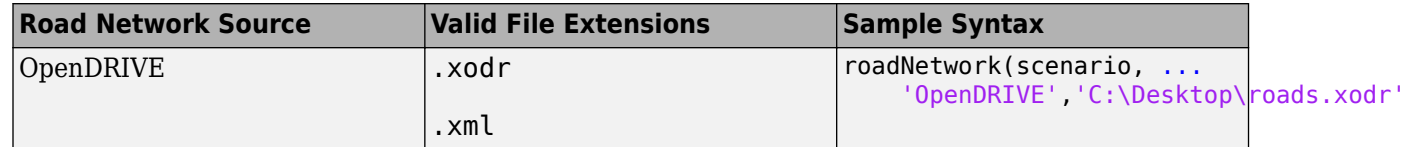

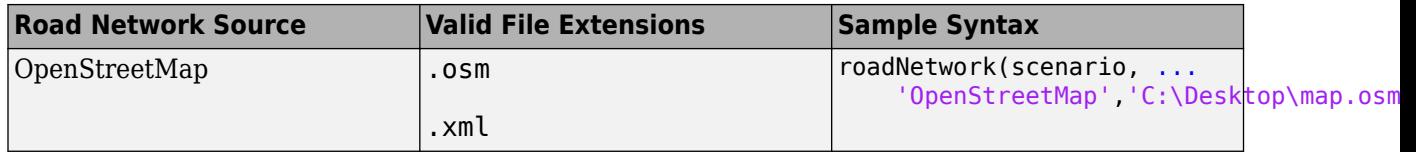

#### **showLaneTypes — Import lane type information**

true or 1 (default) | false or 0

Import lane type information from the OpenDRIVE road network file and display it in the driving scenario, specified as a comma-separated pair consisting of 'ShowLaneTypes' and one of these values:

- true or 1 Import lane type information and render lane types.
- $\bullet$  false or  $0$  Ignore lane type information and import all lanes as driving lanes in the driving scenario.

The table summarized the supported lane types and their default appearance after importing them into the driving scenario.

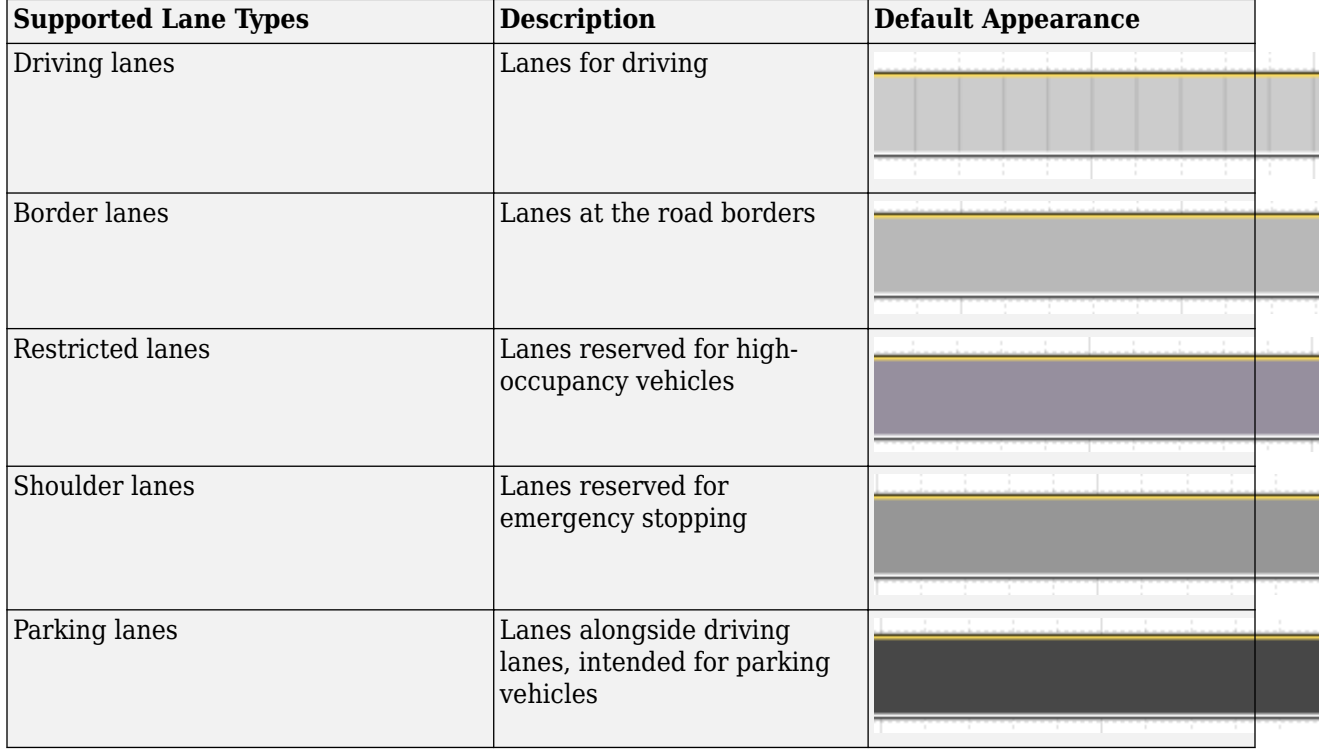

Any other unsupported lane types are rendered as border lanes.

Example: 'ShowLaneTypes',false

#### **lat — Latitude coordinates**

vector of elements in range [–90, 90]

Latitude coordinates, specified as a vector of elements in the range [–90, 90]. lat must be the same size as lon. Units are in degrees.

#### **lon — Longitude coordinates**

vector of elements in range [–180, 180]

Longitude coordinates, specified as a vector of elements in the range [–180, 180]. lon must be the same size as lat. Units are in degrees.

#### **minLat — Minimum latitude coordinate of bounding box**

scalar in range [–90, 90]

Minimum latitude coordinate of the bounding box, specified as a scalar in the range [–90, 90]. minLat must be less than maxLat. Units are in degrees.

The roadNetwork function imports any roads that are at least partially within the bounding box specified by inputs minLat, minLon, maxLat, and maxLon. This diagram displays the relationship between these coordinates.

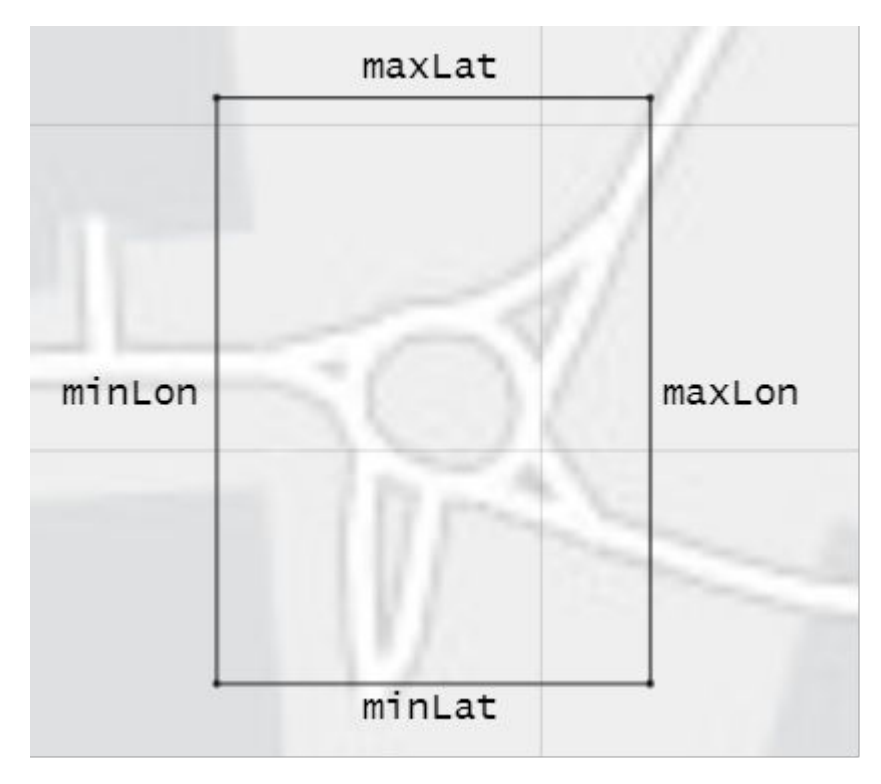

#### **minLon — Minimum longitude coordinate of bounding box**

scalar in range [–180, 180]

Minimum longitude coordinate of the bounding box, specified as a scalar in the range [–180, 180]. minLon must be less than maxLon. Units are in degrees.

The roadNetwork function imports any roads that are at least partially within the bounding box specified by inputs minLat, minLon, maxLat, and maxLon. This diagram displays the relationship between these coordinates.

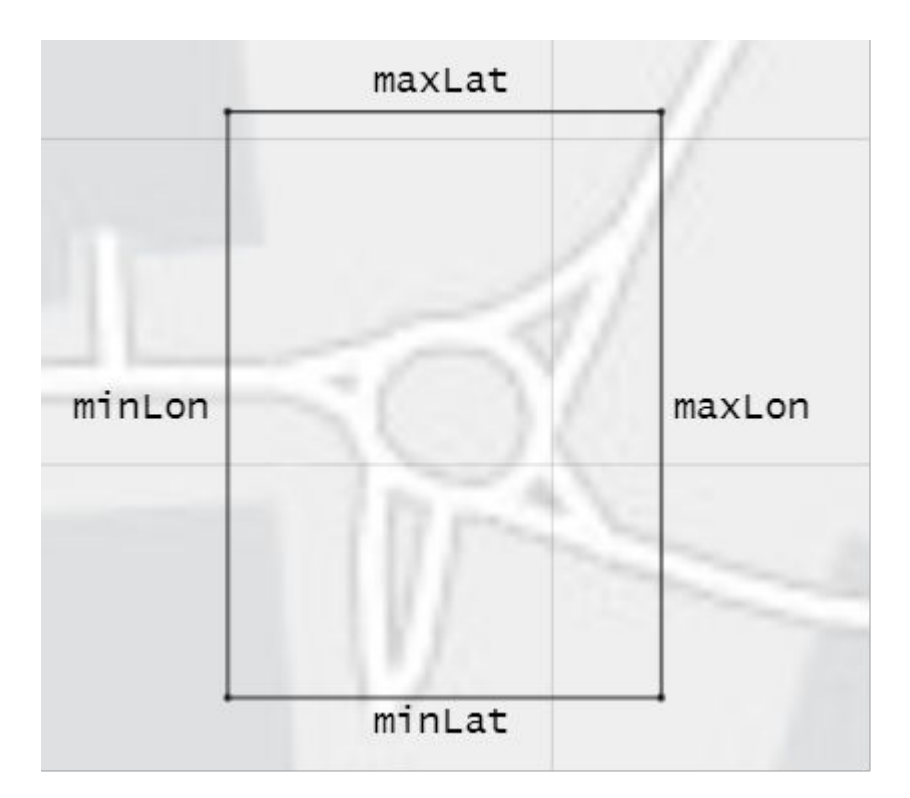

# **maxLat — Maximum latitude coordinate of bounding box**

scalar in range [–90, 90]

Maximum latitude coordinate of the bounding box, specified as a scalar in the range [–90, 90]. maxLat must be greater than minLat. Units are in degrees.

The roadNetwork function imports any roads that are at least partially within the bounding box specified by inputs minLat, minLon, maxLat, and maxLon. This diagram displays the relationship between these coordinates.

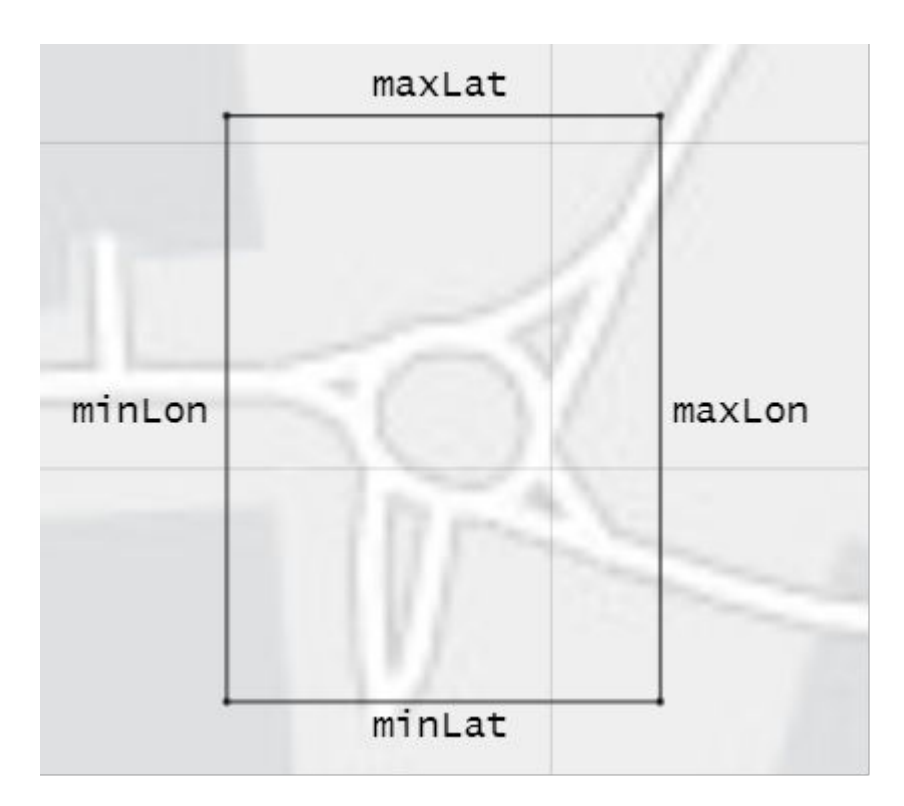

#### **maxLon — Maximum longitude coordinate of bounding box** scalar in range [–180, 180]

Maximum longitude coordinate of the bounding box, specified as a scalar in the range [–180, 180]. maxLon must be greater than minLon. Units are in degrees.

The roadNetwork function imports any roads that are at least partially within the bounding box specified by inputs minLat, minLon, maxLat, and maxLon. This diagram displays the relationship between these coordinates.

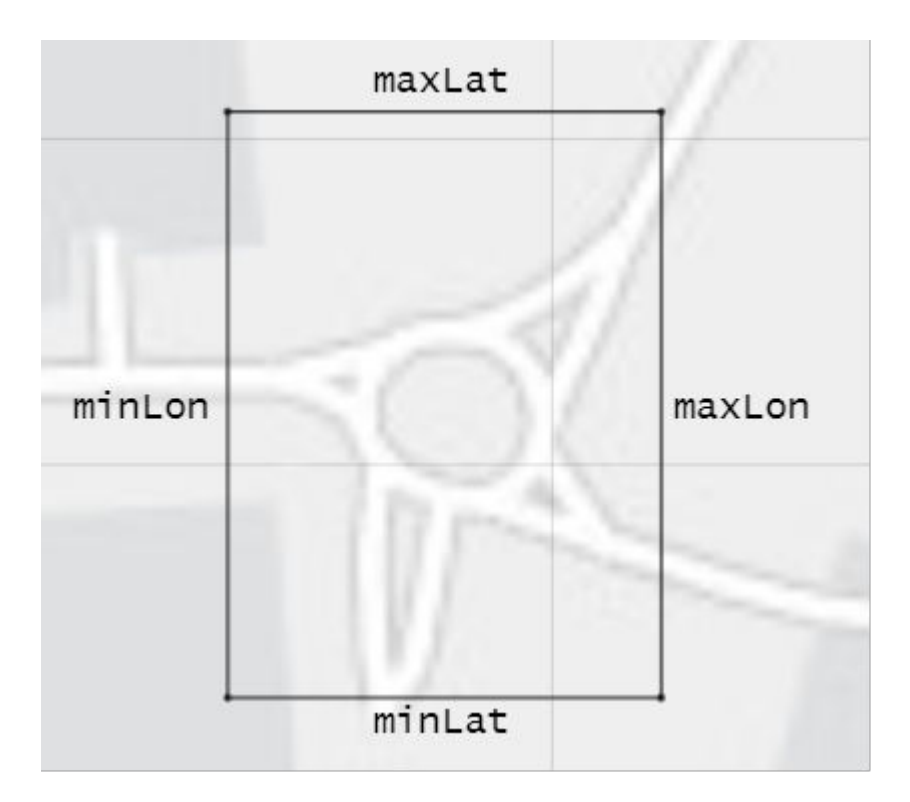

### **Limitations**

#### **OpenDRIVE Import Limitations**

- You can import only lanes, lane type information, and roads. The import of road objects and traffic signals is not supported.
- OpenDRIVE files containing large road networks can take up to several minutes to load. Examples of large road networks include ones that model the roads of a city or ones with roads that are thousands of meters long.
- Lanes with variable widths are not supported. The width is set to the highest width found within that lane. For example, if a lane has a width that varies from 2 meters to 4 meters, the function sets the lane width to 4 meters throughout.
- Roads with lane type information specified as driving, border, restricted, shoulder, and parking are supported. Lanes with any other lane type information are imported as border lanes.
- Roads with multiple lane marking styles are not supported. The function applies the first found marking style to all lanes in the road. For example, if a road has Dashed and Solid lane markings, the function applies Dashed lane markings throughout.
- Lane marking styles Bott Dots, Curbs, and Grass are not supported. Lanes with these marking styles are imported as unmarked.

#### **HERE HD Live Map Import Limitations**

• Importing HERE HDLM roads with lanes of varying widths is not supported. In the generated road network, each lane is set to have the maximum width found along its entire length. Consider a HERE HDLM lane with a width that varies from 2 to 4 meters along its length. In the generated road network, the lane width is 4 meters along its entire length. This modification to road networks can sometimes cause roads to overlap in the driving scenario.

- If you receive a warning that the geometry of a road is unable to be computed, then the curvature of the road is too sharp for it to render properly and it is not imported.
- Some issues with the imported roads might be due to missing or inaccurate map data in the HERE HDLM service. For example, you might see black lines where roads and junctions meet. To check where the issue stems from in the map data, use the HERE HD Live Map Viewer to view the geometry of the HERE HDLM road network. This viewer requires a valid HERE license. For more details, see the [HERE Technologies](https://www.here.com) website.

#### **OpenStreetMap Import Limitations**

When importing OpenStreetMap data, road and lane features have these limitations:

- Lane-level information is not imported from OpenStreetMap roads. Lane specifications are based only on the direction of travel specified in the OpenStreetMap road network, where:
	- One-way roads are imported as single-lane roads with default lane specifications. These lanes are programmatically equivalent to [lanespec](#page-1080-0)(1).
	- Two-way roads are imported as two-lane roads with bidirectional travel and default lane specifications. These lanes are programmatically equivalent to [lanespec](#page-1080-0)( $[1\ 1]$ ).

The table shows these differences in the OpenStreetMap road network and the road network in the imported driving scenario.

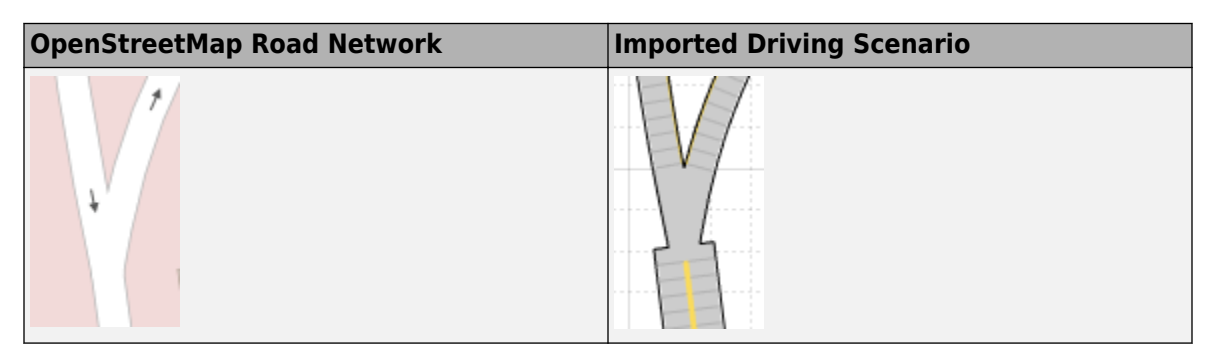

- When importing OpenStreetMap road networks that specify elevation data, if elevation data is not specified for all roads being imported, then the generated road network might contain inaccuracies and some roads might overlap.
- The basemap used in the app can have slight differences from the map used in the OpenStreetMap service. Some imported road issues might also be due to missing or inaccurate map data in the OpenStreetMap service. To check whether the data is missing or inaccurate due to the map service, consider viewing the map data on an external map viewer.
- If you receive a warning that the geometry of a road is unable to be computed, then the curvature of the road is too sharp for it to render properly and it is not imported.

#### **Zenrin Japan Map API 3.0 (Itsumo NAVI API 3.0) Import Limitations**

When you import Zenrin Japan Map API 3.0 (Itsumo NAVI API 3.0) data, the generated road network has these limitations. As a result of these limitations, the generated network might contain inaccuracies and the roads might overlap.

• The generated road network uses road elevation data when the Zenrin Japan Map API 3.0 (Itsumo NAVI API 3.0) provides it. Otherwise, the generated network uses terrain elevation data provided by the service.

- When the Zenrin Japan Map API 3.0 (Itsumo NAVI API 3.0) service provides information using a range, such as by specifying a road with two to three lanes or a road between 3–5.5 meters wide, the generated road network uses scalar values instead. Consider a Zenrin Japan Map API 3.0 (Itsumo NAVI API 3.0) road that has two to three lanes. The generated road network has two lanes.
- Lanes within roads in the generated network have a uniform width. Consider a road that is 4.25 meters wide with two lanes. In the generated road network, each lane is 2.125 meters wide.
- If you receive a warning that the geometry of a road is unable to be computed, then the curvature of the road is too sharp for it to render properly and it is not imported.
- Where possible, the generated road network uses road names provided by the Zenrin Japan Map API 3.0 (Itsumo NAVI API 3.0) service. Otherwise, the generated road network uses default names, such as Road1 and Road2.

### **Tips**

• If the roads that you import do not look as expected, consider importing them by using the [Driving](#page-16-0) [Scenario Designer](#page-16-0) app. The app can make the process of troubleshooting and correcting roads easier than trying to troubleshoot and correct them by using the roadNetwork function.

# **References**

[1] Dupuis, Marius, et al. *OpenDRIVE Format Specification*. Revision 1.4, Issue H, Document No. VI2014.106. Bad Aibling, Germany: VIRES Simulationstechnologie GmbH, November 4, 2015.

# **See Also**

**Apps [Driving Scenario Designer](#page-16-0)**

**Objects** [drivingScenario](#page-824-0)

**Functions** [actor](#page-884-0) | [vehicle](#page-899-0)

#### **Topics**

"Import OpenDRIVE Roads into Driving Scenario" "Import HERE HD Live Map Roads into Driving Scenario" "Import OpenStreetMap Data into Driving Scenario" "Import Zenrin Japan Map API 3.0 (Itsumo NAVI API 3.0) into Driving Scenario" "Scenario Generation from Recorded Vehicle Data"

#### **External Websites**

[ASAM OpenDRIVE](https://www.asam.net/standards/detail/opendrive/) [HERE Technologies](https://www.here.com) [openstreetmap.org](https://www.openstreetmap.org/) [Zenrin](https://zenrin.com/)

**Introduced in R2018b**

# <span id="page-1061-0"></span>**roadBoundaries**

#### **Package:**

Get road boundaries

# **Syntax**

```
rbdry = roadBoundaries(scenario)
rbdry = roadBoundaries(ac)
```
# **Description**

rbdry = roadBoundaries(scenario) returns the road boundaries, rbdry, of a driving scenario, scenario.

rbdry  $=$  roadBoundaries(ac) returns the road boundaries that the actor, ac, follows in a driving scenario.

# **Examples**

#### **Create Driving Scenario with Multiple Actors and Roads**

Create a driving scenario containing a curved road, two straight roads, and two actors: a car and a bicycle. Both actors move along the road for 60 seconds.

Create the driving scenario object.

```
scenario = drivingScenario('SampleTime',0.1','StopTime',60);
```
Create the curved road using road center points following the arc of a circle with an 800-meter radius. The arc starts at 0°, ends at 90°, and is sampled at 5° increments.

```
angs = [0:5:90]';
R = 800:
roadcenters = R*[cosd(angs) sind(angs) zeros(size(angs))];
roadwidth = 10;
road(scenario, roadcenters, roadwidth);
```
Add two straight roads with the default width, using road center points at each end.

```
roadcenters = [700 0 0; 100 0 0];
road(scenario, roadcenters)
ans = Road with properties:
            Name: ""
          RoadID: 2
    RoadCenters: [2x3 double]
       RoadWidth: 6
```

```
 BankAngle: [2x1 double]
roadcenters = [400 400 0; 0 0 0];
road(scenario, roadcenters)
ans = Road with properties:
            Name: ""
          RoadID: 3
     RoadCenters: [2x3 double]
       RoadWidth: 6
       BankAngle: [2x1 double]
```
Get the road boundaries.

rbdry = roadBoundaries(scenario);

Add a car and a bicycle to the scenario. Position the car at the beginning of the first straight road.

 $car = vehicle(scenarios) 'ClassID', 1, 'Position', [700 0 0], ...$ 'Length',3,'Width',2,'Height',1.6);

Position the bicycle farther down the road.

```
bicycle = actor(scenario, 'ClassID', 3, 'Position', [706 376 0]', ... 'Length',2,'Width',0.45,'Height',1.5);
```
Plot the scenario.

```
plot(scenario,'Centerline','on','RoadCenters','on');
title('Scenario');
```
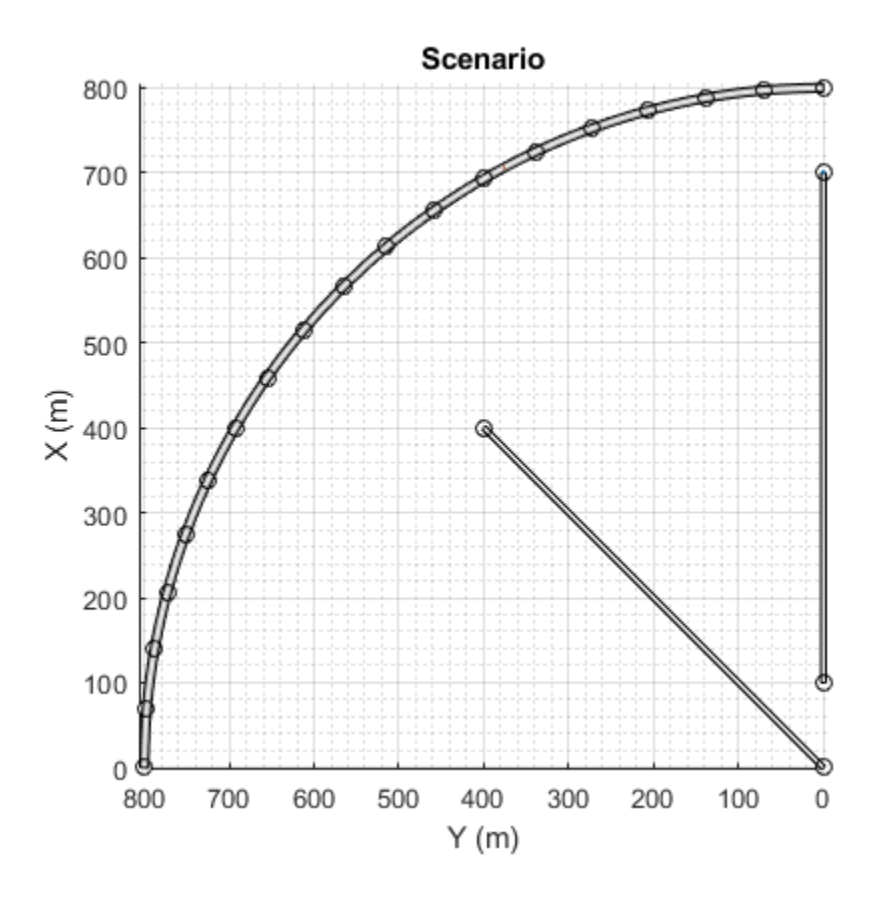

#### Display the actor poses and profiles.

#### poses = actorPoses(scenario)

```
poses=2×1 struct array with fields:
     ActorID
     Position
     Velocity
     Roll
     Pitch
     Yaw
     AngularVelocity
```
#### profiles = actorProfiles(scenario)

```
profiles=2×1 struct array with fields:
     ActorID
     ClassID
     Length
     Width
     Height
     OriginOffset
     MeshVertices
     MeshFaces
     RCSPattern
     RCSAzimuthAngles
```
RCSElevationAngles

#### **Create and Display Road Boundaries**

Create a driving scenario containing a figure-8 road specified in the world coordinates of the scenario. Convert the world coordinates of the scenario to the coordinate system of the ego vehicle.

Create an empty driving scenario.

scenario = drivingScenario;

Add a figure-8 road to the scenario. Display the scenario.

```
roadCenters = \begin{bmatrix} 0 & 0 & 1 \end{bmatrix} 20 -20 1
                20 20 1
              -20 -20-20 20 1<br>0 0 1
                     0 1;
roadWidth = 3;
bankAngle = [0 15 15 -15 -15 0];
road(scenario,roadCenters,roadWidth,bankAngle);
plot(scenario)
```
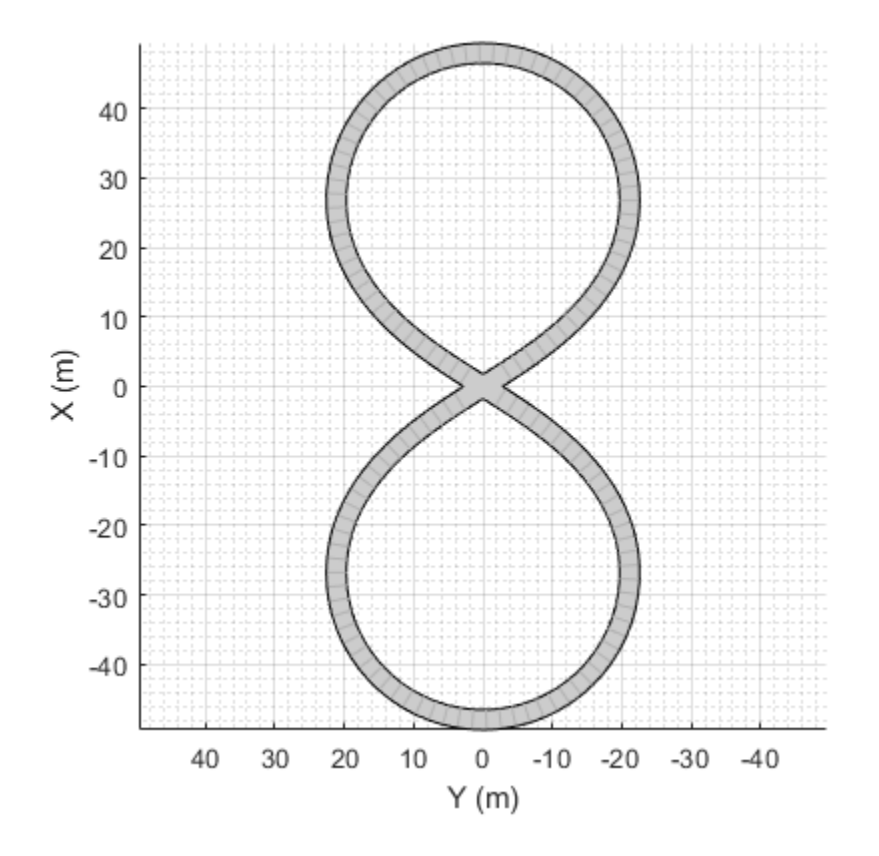

Add an ego vehicle to the scenario. Position the vehicle at world coordinates (20, –20) and orient it at a –15 degree yaw angle.

```
ego = actor(scenario,'ClassID',1,'Position',[20 -20 0],'Yaw',-15);
```
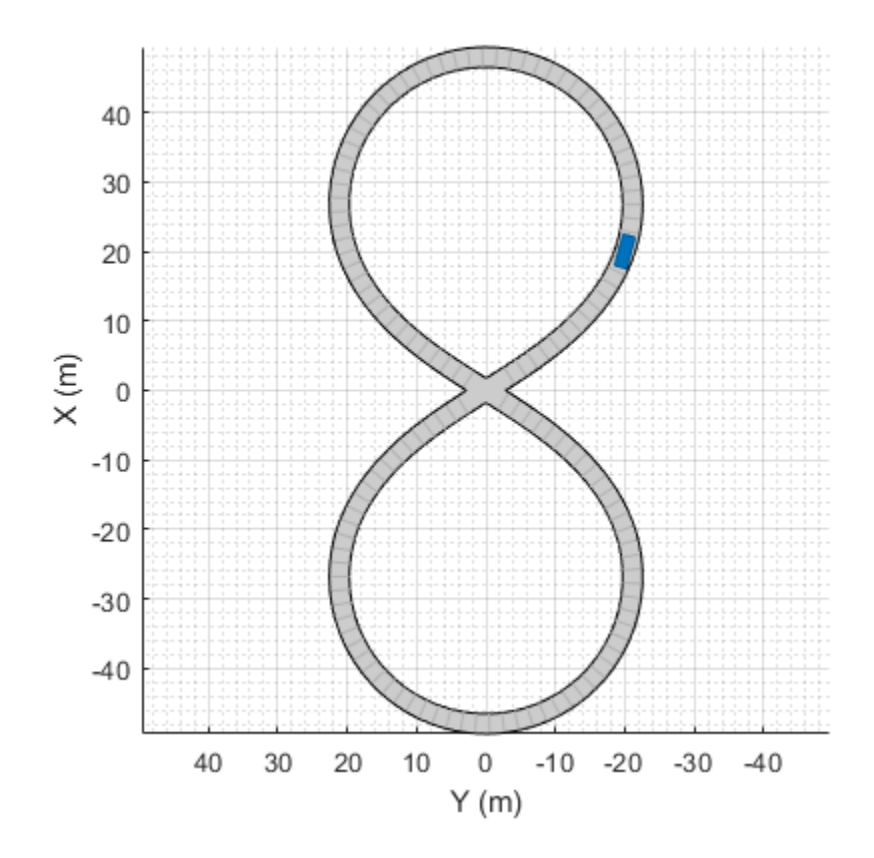

Obtain the road boundaries in ego vehicle coordinates by using the roadBoundaries function. Specify the ego vehicle as the input argument.

rbEgo1 = roadBoundaries(ego);

Display the result on a bird's-eye plot.

```
bep = birdsEyePlot;
lbp = laneBoundaryPlotter(bep,'DisplayName','Road');
plotLaneBoundary(lbp,rbEgo1)
```
Road

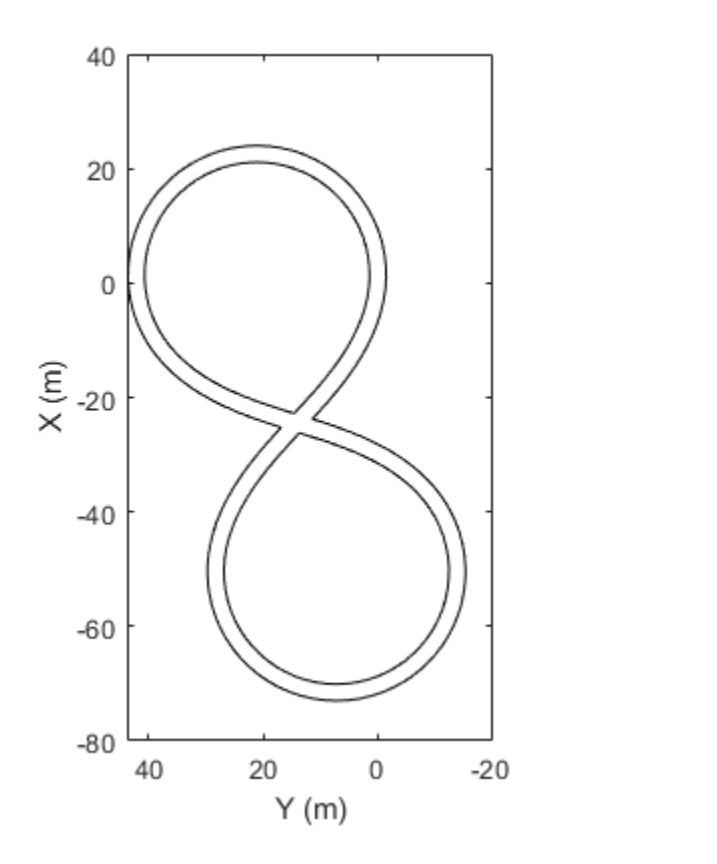

Obtain the road boundaries in world coordinates by using the roadBoundaries function. Specify the scenario as the input argument.

```
rbScenario = roadBoundaries(scenario);
```
Obtain the road boundaries in ego vehicle coordinates by using the driving.scenario.roadBoundariesToEgo function.

rbEgo2 = driving.scenario.roadBoundariesToEgo(rbScenario,ego);

Display the road boundaries on a bird's-eye plot.

```
bep = birdsEyePlot;
lbp = laneBoundaryPlotter(bep,'DisplayName','Road boundaries');
plotLaneBoundary(lbp,{rbEgo2})
```
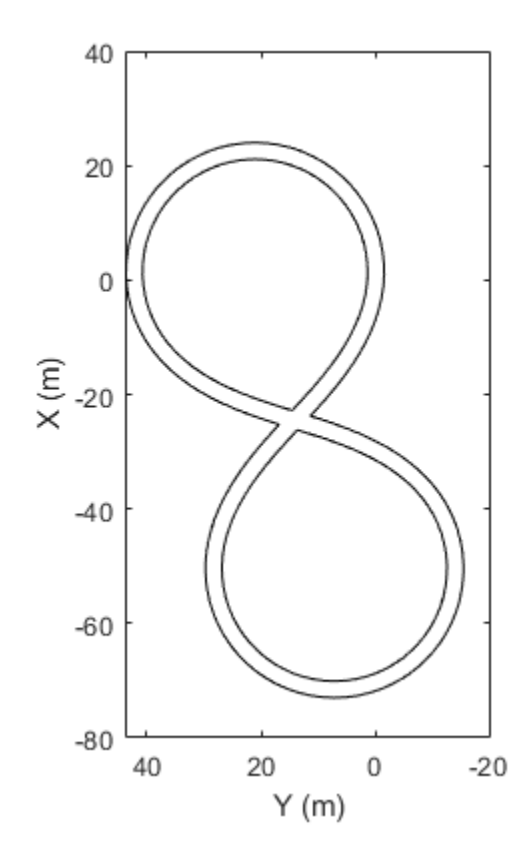

# **Input Arguments**

#### **scenario — Driving scenario**

drivingScenario object

Driving scenario, specified as a [drivingScenario](#page-824-0) object.

#### **ac — Actor**

Actor object | Vehicle object

Actor belonging to a [drivingScenario](#page-824-0) object, specified as an Actor or Vehicle object. To create these objects, use the [actor](#page-884-0) and [vehicle](#page-899-0) functions, respectively.

Road boundaries

# **Output Arguments**

#### **rbdry — Road boundaries**

cell array

Road boundaries, returned as a cell array. Each cell in the cell array contains a real-valued *N*-by-3 matrix representing a road boundary in the scenario, where *N* is the number of road boundaries. Each row of the matrix corresponds to the (*x*, *y*, *z*) coordinates of a road boundary vertex.

**4-518**

When the input argument is a driving scenario, the road coordinates are with respect to the world coordinates of the driving scenario. When the input argument is an actor, the road coordinates are with respect to the actor coordinate system.

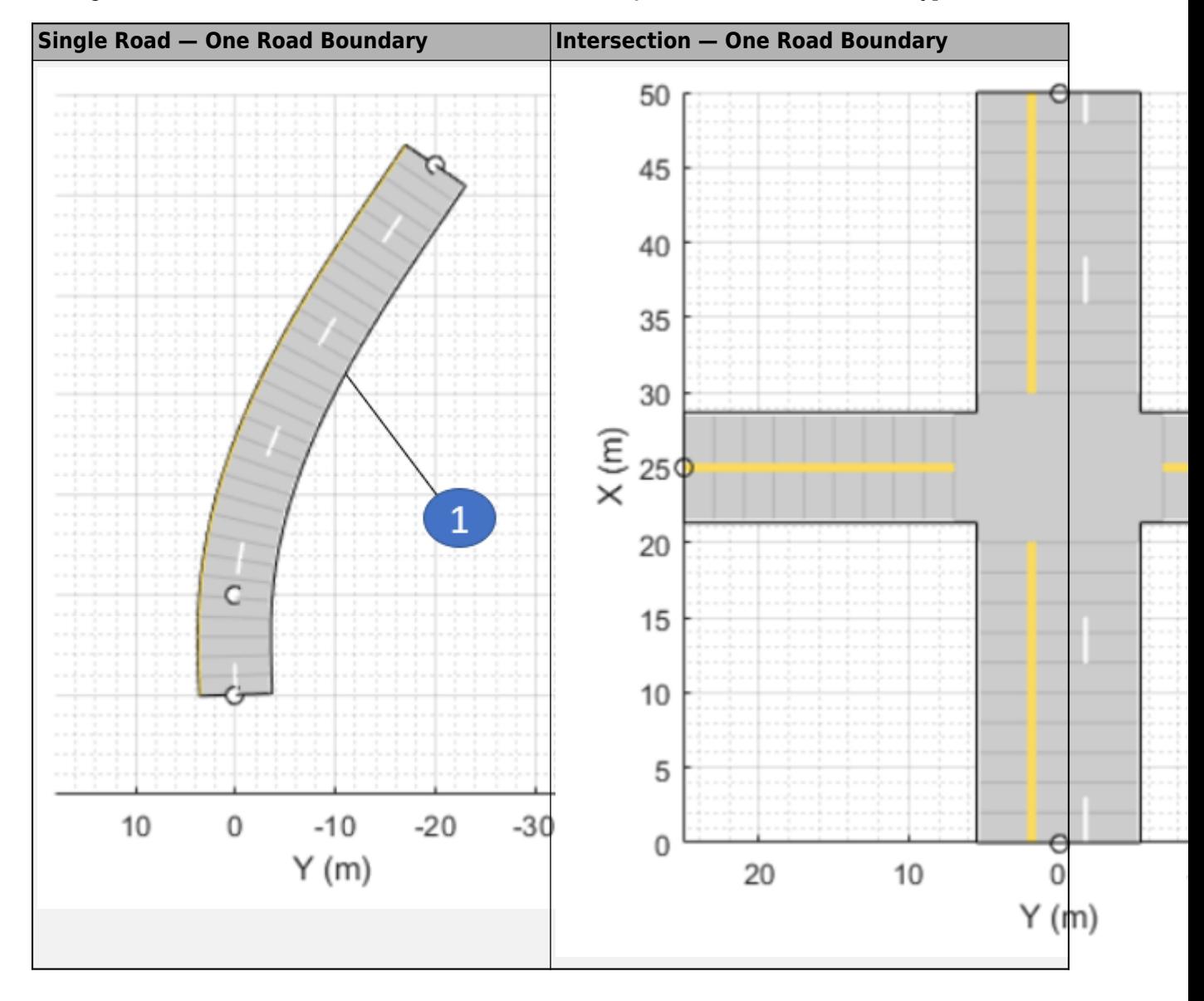

The figures show the number of road boundaries that rbdry contains for various road types.

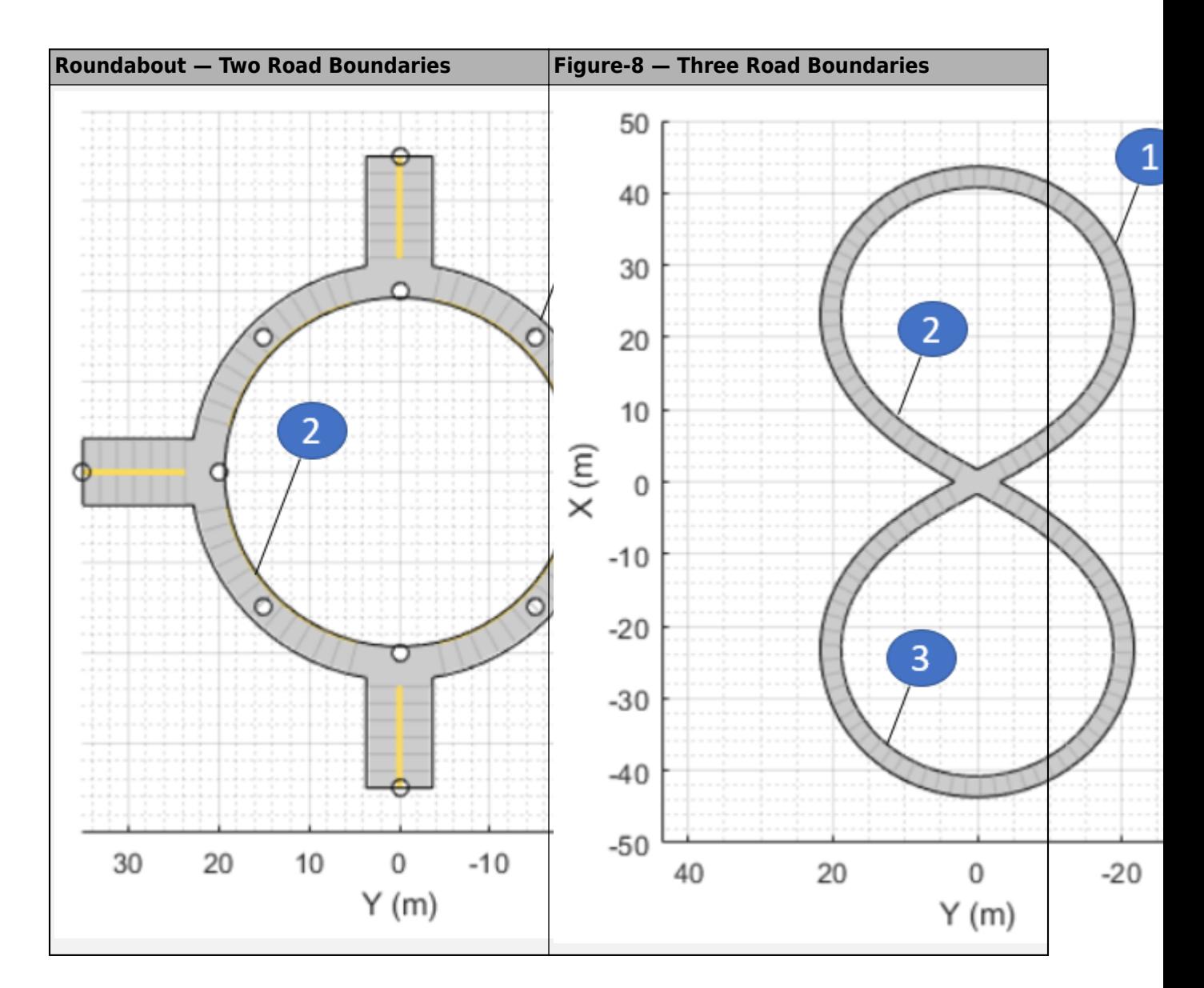

# **See Also**

**Objects** [drivingScenario](#page-824-0)

**Functions** [actor](#page-884-0) | [road](#page-1012-0) | [vehicle](#page-899-0)

#### **Topics**

"Create Driving Scenario Programmatically"

#### **Introduced in R2017a**

# **driving.scenario.roadBoundariesToEgo**

Convert road boundaries to ego vehicle coordinates

# **Syntax**

```
egoRoadBoundaries = driving.scenario.roadBoundariesToEgo(
scenarioRoadBoundaries,ego)
egoRoadBoundaries = driving.scenario.roadBoundariesToEgo(
scenarioRoadBoundaries,egoPose)
```
# **Description**

```
egoRoadBoundaries = driving.scenario.roadBoundariesToEgo(
scenarioRoadBoundaries, ego) converts road boundaries from the world coordinates of a driving
scenario to the coordinate system of the ego vehicle, ego.
```
egoRoadBoundaries = driving.scenario.roadBoundariesToEgo( scenarioRoadBoundaries,egoPose) converts road boundaries from world coordinates to vehicle coordinates using the pose of the ego vehicle, egoPose.

# **Examples**

#### **Create and Display Road Boundaries**

Create a driving scenario containing a figure-8 road specified in the world coordinates of the scenario. Convert the world coordinates of the scenario to the coordinate system of the ego vehicle.

Create an empty driving scenario.

scenario = drivingScenario;

Add a figure-8 road to the scenario. Display the scenario.

```
roadCenters = [0 \ 0 \ 1 20 -20 1
            20 20 1
-20 -20 1
-20 20 1
             0 0 1];
roadWidth = 3;bankAngle = [0 15 15 -15 -15 0];road(scenario, roadCenters, roadWidth, bankAngle);
plot(scenario)
```
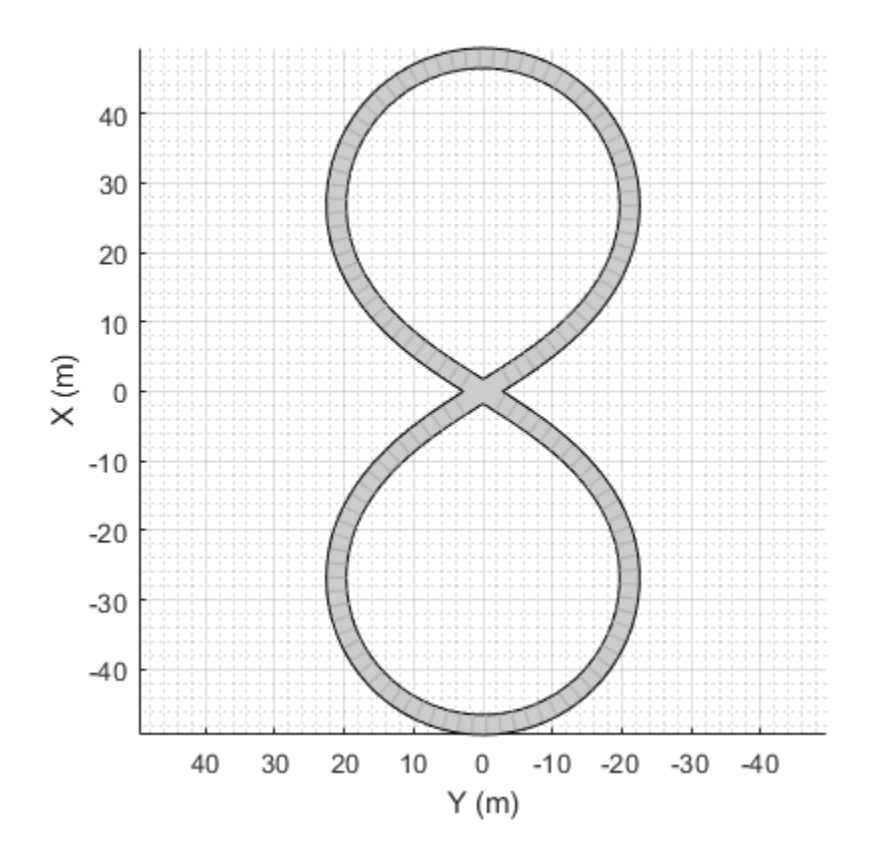

Add an ego vehicle to the scenario. Position the vehicle at world coordinates (20, –20) and orient it at a –15 degree yaw angle.

ego = actor(scenario,'ClassID',1,'Position',[20 -20 0],'Yaw',-15);

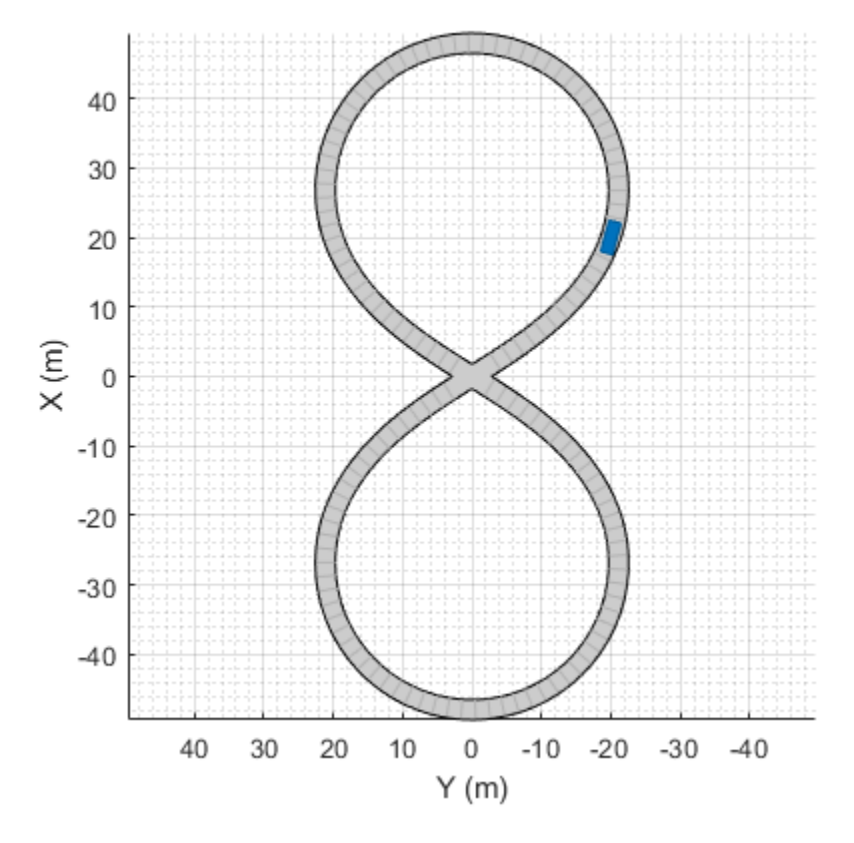

Obtain the road boundaries in ego vehicle coordinates by using the roadBoundaries function. Specify the ego vehicle as the input argument.

rbEgo1 = roadBoundaries(ego);

Display the result on a bird's-eye plot.

```
bep = birdsEyePlot;
lbp = laneBoundaryPlotter(bep,'DisplayName','Road');
plotLaneBoundary(lbp,rbEgo1)
```
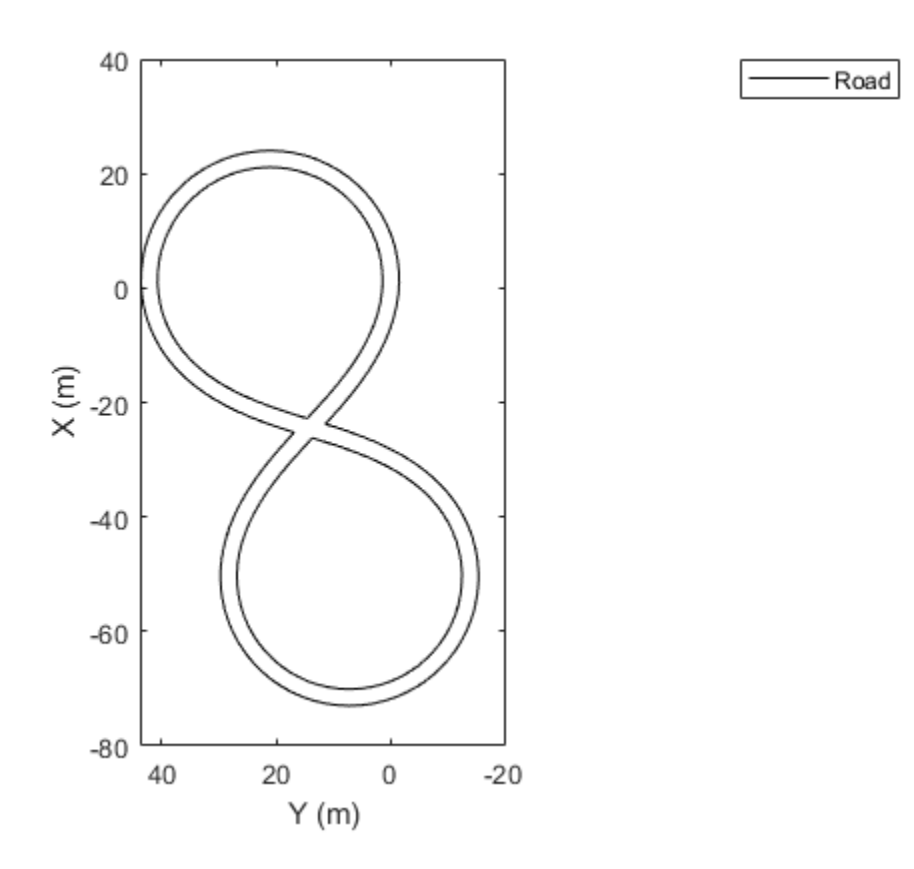

Obtain the road boundaries in world coordinates by using the roadBoundaries function. Specify the scenario as the input argument.

```
rbScenario = roadBoundaries(scenario);
```
Obtain the road boundaries in ego vehicle coordinates by using the driving.scenario.roadBoundariesToEgo function.

rbEgo2 = driving.scenario.roadBoundariesToEgo(rbScenario,ego);

Display the road boundaries on a bird's-eye plot.

```
bep = birdsEyePlot;
lbp = laneBoundaryPlotter(bep,'DisplayName','Road boundaries');
plotLaneBoundary(lbp,{rbEgo2})
```
Road boundaries

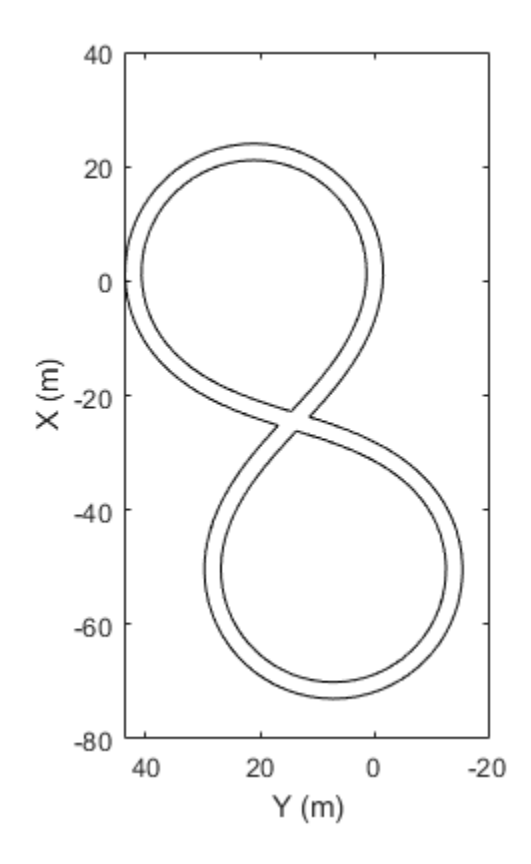

# **Input Arguments**

#### **scenarioRoadBoundaries — Road boundaries of scenario in world coordinates** 1-by-*N* cell array

Road boundaries of the scenario in world coordinates, specified as a 1-by-*N* cell array. *N* is the number of road boundaries within the scenario. Each cell corresponds to a road and contains the (*x*, *y*, *z*) coordinates of the road boundaries in a real-valued *P*-by-3 matrix. *P* is the number of boundaries and varies from cell to cell. Units are in meters.

#### **ego — Ego vehicle**

Actor object | Vehicle object

Ego vehicle, specified as an Actor or Vehicle object. To create these objects, use the [actor](#page-884-0) and [vehicle](#page-899-0) functions, respectively.

#### **egoPose — Ego actor pose**

structure

Ego actor pose in the world coordinates of a driving scenario, specified as a structure.

The ego actor pose structure must contain at least these fields.

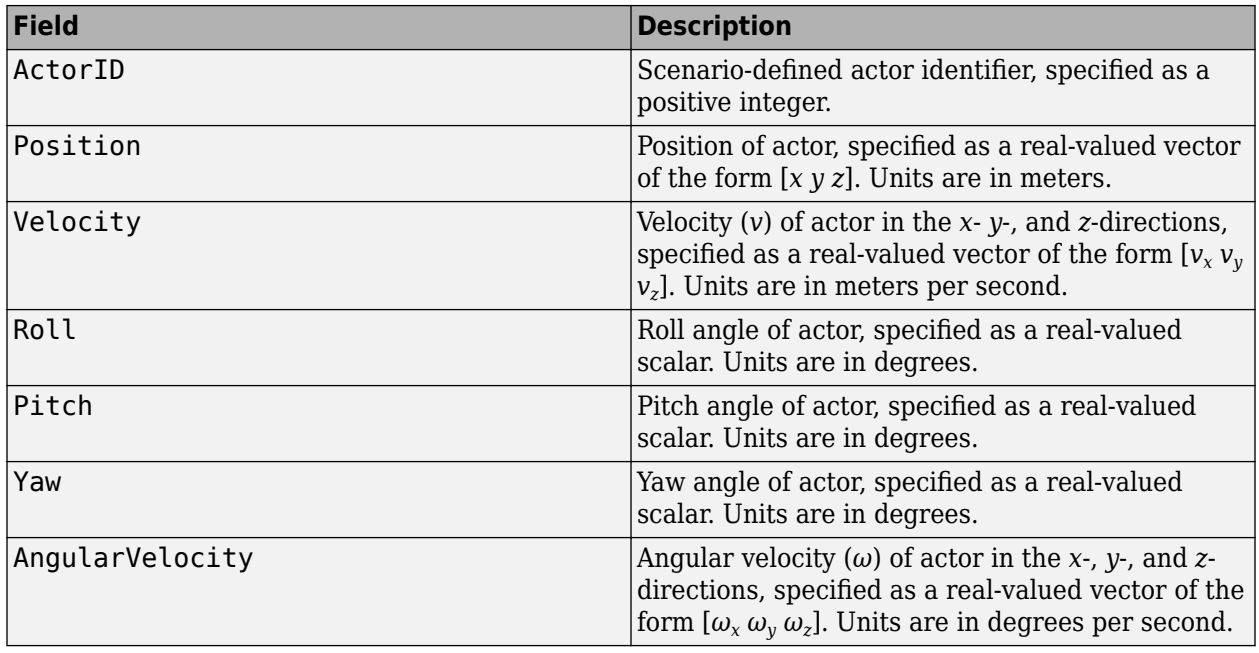

For full definitions of these structure fields, see the [actor](#page-884-0) and [vehicle](#page-899-0) functions.

# **Output Arguments**

#### **egoRoadBoundaries — Road boundaries in ego vehicle coordinates**

real-valued *Q*-by-3 matrix

Road boundaries in ego vehicle coordinates, returned as a real-valued *Q*-by-3 matrix. *Q* is the number of road boundary point coordinates of the form (*x*, *y*, *z*).

All road boundaries are contained in the same matrix, with a row of NaN values separating points in different road boundaries. For example, if the input has three road boundaries of length  $P_1$ ,  $P_2$ , and  $P_3$ , then  $Q = P_1 + P_2 + P_3 + 2$ . Units are in meters.

# **See Also**

**Objects** [drivingScenario](#page-824-0)

#### **Functions**

[actor](#page-884-0) | [actorPoses](#page-926-0) | [driving.scenario.targetsToEgo](#page-1000-0) | [driving.scenario.targetsToScenario](#page-1005-0) | [road](#page-1012-0) | [roadBoundaries](#page-1061-0) | [targetPoses](#page-987-0) | [vehicle](#page-899-0)

#### **Introduced in R2017a**

# **currentLane**

**Package:** 

Get current lane of actor

# **Syntax**

 $cl = currentLane(ac)$  $[cl, numlanes] = currentLane(ac)$ 

# **Description**

 $cl = current Lane(ac)$  returns the current lane,  $cl$ , of an actor, ac.

 $[cl, numlanes] = currentLane(ac)$  also returns the number of road lanes, numlanes.

# **Examples**

#### **Find Current Lanes of Two Cars**

Obtain the current lane boundaries of cars during a driving scenario simulation.

Create a driving scenario containing a straight, three-lane road.

```
scenario = drivingScenario;
roadCenters = [0 0; 80 0];road(scenario,roadCenters,'Lanes',lanespec([1 2],'Width',3));
```
Add an ego vehicle moving at 20 meters per second and a target vehicle moving at 10 meters per second.

```
ego = vehicle(scenario, 'ClassID', 1, 'Position', [5 0 0], ...
     'Length',3,'Width',2,'Height',1.6);
smoothTrajectory(ego,[1 0 0; 20 0 0; 30 0 0;50 0 0],20);
target = vehicle(scenario, 'ClassID', 1, 'Position', [5 0 0], ...
 'Length',3,'Width',2,'Height',1.6);
smoothTrajectory(target,[5 -3 0; 20 -3 0; 30 -3 0;50 -3 0],10);
```
Plot the scenario.

plot(scenario)

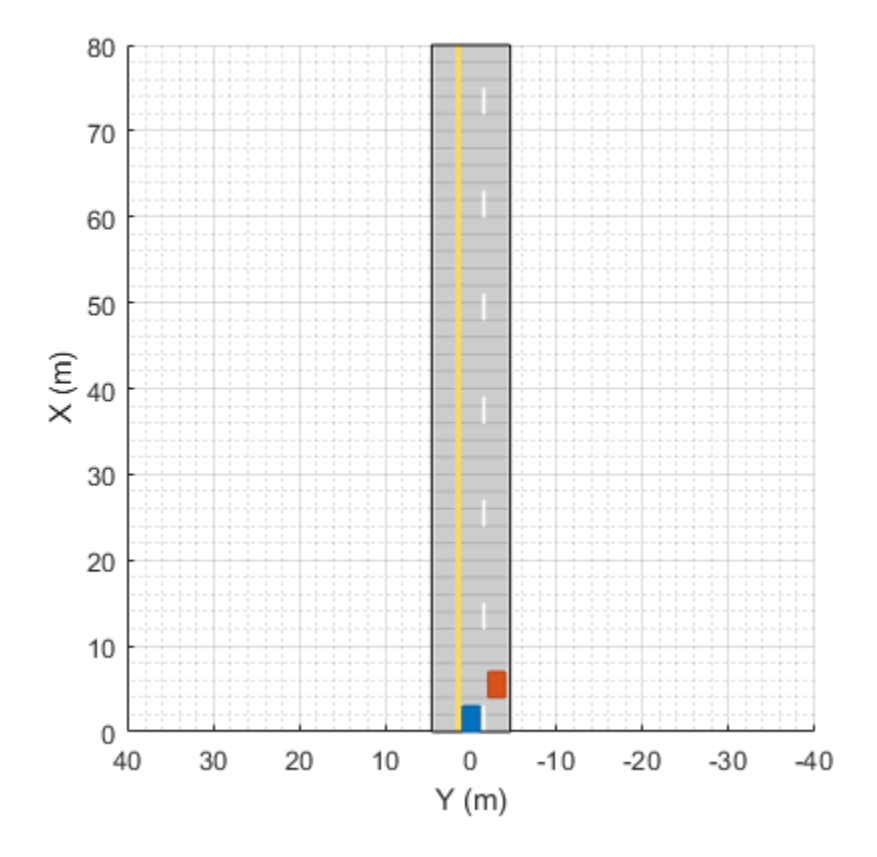

Run the simulation loop.

```
while advance(scenario)
 [cl1,numlanes] = currentLane(ego);
 [cl2,numlanes] = currentLane(target);
end
```
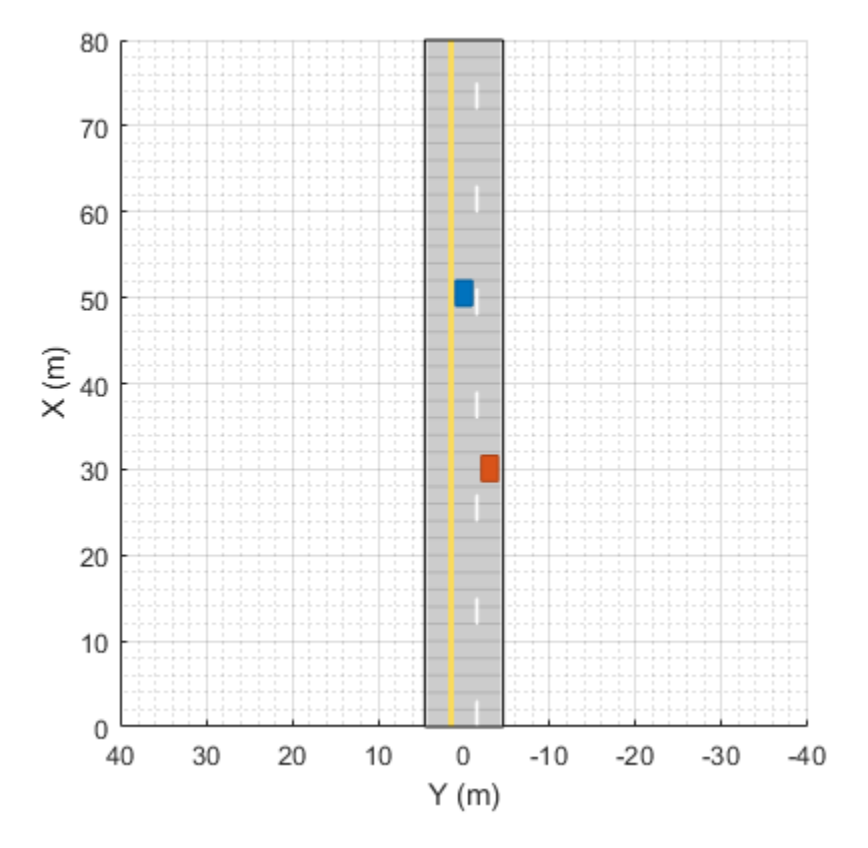

Display the current lane of each vehicle.

disp(cl1) disp(cl2) 2

3

### **Input Arguments**

#### **ac — Actor** Actor object | Vehicle object

Actor belonging to a [drivingScenario](#page-824-0) object, specified as an Actor or Vehicle object. To create these objects, use the [actor](#page-884-0) and [vehicle](#page-899-0) functions, respectively.

# **Output Arguments**

### **cl — Current lane of actor**

positive integer | []

Current lane of the actor, returned as a positive integer. Lanes are numbered from left to right, relative to the actor, starting from 1. When the actor is not on a road or is on a road without any lanes specified, cl is returned as empty, [].

#### **numlanes — Number of lanes on road**

positive integer | []

Number of lanes on the road that the actor is traveling on, returned as a positive integer. When the actor is not on a road or is on a road without any lanes specified, numlanes is returned as empty, [].

# **See Also**

**Objects** [drivingScenario](#page-824-0) | [lanespec](#page-1080-0)

**Functions** [actor](#page-884-0) | [laneBoundaries](#page-1161-0) | [vehicle](#page-899-0)

**Introduced in R2018a**
# <span id="page-1080-0"></span>**lanespec**

Create road lane specifications

# **Description**

The lanespec object defines the lane specifications of a road that was added to a [drivingScenario](#page-824-0) object using the [road](#page-1012-0) function. For more details, see ["Lane Specifications" on](#page-1092-0) [page 4-543.](#page-1092-0)

# **Creation**

## **Syntax**

lnspec = lanespec(numlanes) lnspec = lanespec(numlanes,Name,Value)

### **Description**

lnspec = lanespec(numlanes) creates lane specifications for a road having numlanes lanes. numLanes sets the NumLanes property of the lanespec object. The order for numbering the lanes on a road depend on the orientation of the road. For more details, see ["Draw Direction of Road and](#page-1089-0) [Numbering of Lanes" on page 4-540](#page-1089-0).

lnspec  $=$  lanespec(numlanes, Name, Value) sets properties on page 4-531 using one or more name-value pairs. For example, lanespec(3,'Width',[2.25 3.5 2.25]) specifies a three-lane road with widths from left to right of 2.25 meters, 3.5 meters, and 2.25 meters. For more information on the geometrical properties of a lane, see ["Lane Specifications" on page 4-543](#page-1092-0).

## **Properties**

#### **NumLanes — Number of lanes in road**

positive integer | two-element vector of positive integers

This property is read-only.

Number of lanes in the road, specified as a positive integer or two-element vector of positive integers, [N<sub>L</sub>, N<sub>R</sub>]. When <code>NumLanes</code> is a positive integer, all lanes flow in the same direction. When <code>NumLanes</code> is a vector:

- $\bullet$   $N_{\rm L}$  is the number of left lanes, all flowing in one direction.
- $N_R$  is the number of right lanes, all flowing in the opposite direction.

The total number of lanes in the road is the sum of these vector values:  $N = N_{\rm L} + N_{\rm R}$ .

You can set this property when you create the object. After you create the object, this property is read-only.

Example: [2 2] specifies two left lanes and two right lanes.

### **Width — Lane widths**

3.6 (default) | positive real scalar | 1-by-*N* vector of positive real scalars

Lane widths, specified as a positive real scalar or 1-by-*N* vector of positive real scalars, where *N* is the number of lanes in the road. *N* must be equal to numlanes and the corresponding value set in the NumLanes property.

When Width is a scalar, the same value is applied to all lanes. When Width is a vector, the vector elements apply to lanes from left to right. Units are in meters.

Example: [3.5 3.7 3.7 3.5]

Data Types: double

### **Marking — Lane markings**

```
LaneMarking object (default) | SolidMarking object | DashedMarking object | CompoundMarking
object | 1-by-M array of lane marking objects
```
Lane markings of road, specified as one of these values:

- LaneMarking object. This is the default.
- SolidMarking object
- DashedMarking object
- CompoundMarking object
- 1-by-*M* array of lane marking objects.

*M* is the number of lane markings. For a road with *N* lanes,  $M = N + 1$ .

To create lane marking objects, use the [laneMarking](#page-1120-0) function and specify the type of lane marking.

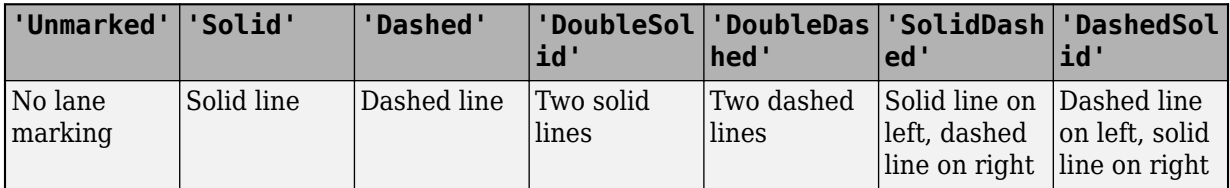

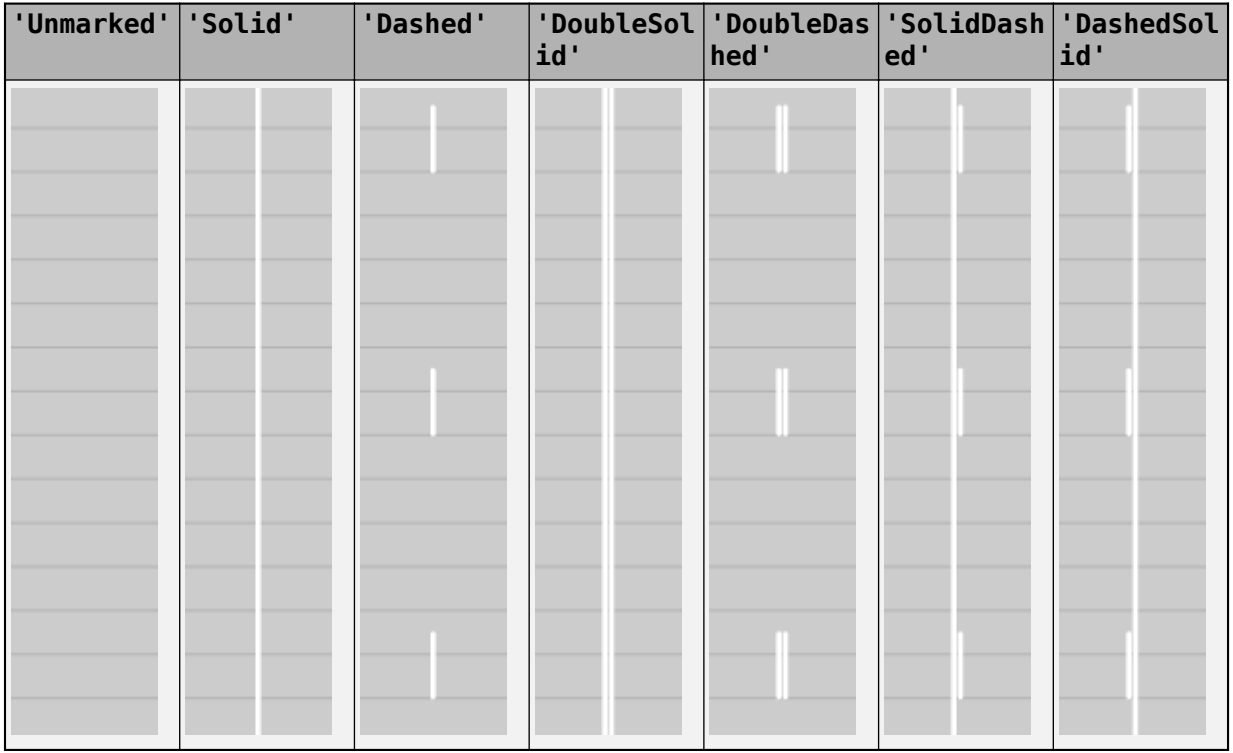

By default, for a one-way road, the rightmost and center lane markings are white and the leftmost lane marking is yellow. For two-way roads, the color of the dividing lane marking is yellow.

Example: [laneMarking('Solid') laneMarking('DoubleDashed') laneMarking('Solid')] specifies lane markings for a two-lane road. The leftmost and rightmost lane markings are solid lines, and the dividing lane marking is a double-dashed line.

#### **Type — Lane types**

DrivingLaneType object (default) | RestrictedLaneType object | ShoulderLaneType object | ParkingLaneType object | 1-by-*M* array of lane type objects

#### Lane types of road, specified as a homogeneous lane type object or a 1-by-*M* array of lane type objects. *M* is the number of lane types.

To create lane type objects, use the [laneType](#page-1141-0) function and specify the type of lane.

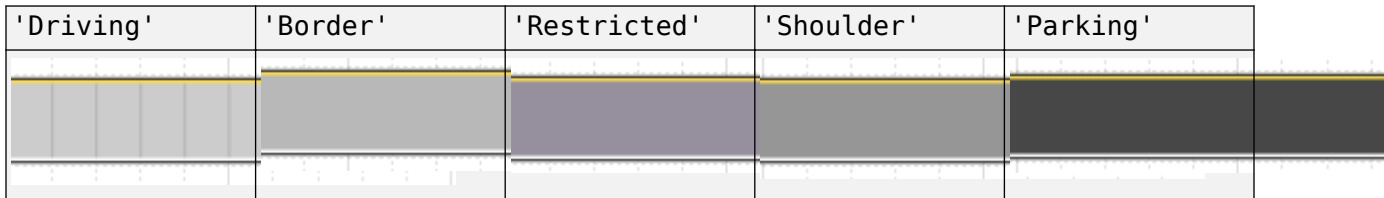

Example: [laneType('Shoulder') laneType('Driving')] specifies the lane types for a twolane road. The leftmost lane is the shoulder lane and the rightmost lane is the driving lane.

## **Examples**

#### **Create Straight Four-Lane Road**

Create a driving scenario and the road centers for a straight, 80-meter road.

```
scenario = drivingScenario;
roadCenters = [0 0; 80 0];
```
Create a lanespec object for a four-lane road. Use the laneMarking function to specify its five lane markings. The center line is double-solid and double yellow. The outermost lines are solid and white. The inner lines are dashed and white.

```
solidW = laneMarking('Solid','Width',0.3);
dashW = laneMarking('Dashed','Space',5);
doubleY = laneMarking('DoubleSolid','Color','yellow');
lspec = lanespec([2 2], 'Width', [5 5 5 5], ... 'Marking',[solidW dashW doubleY dashW solidW]);
```
Add the road to the driving scenario. Display the road.

```
road(scenario,roadCenters,'Lanes',lspec);
plot(scenario)
```
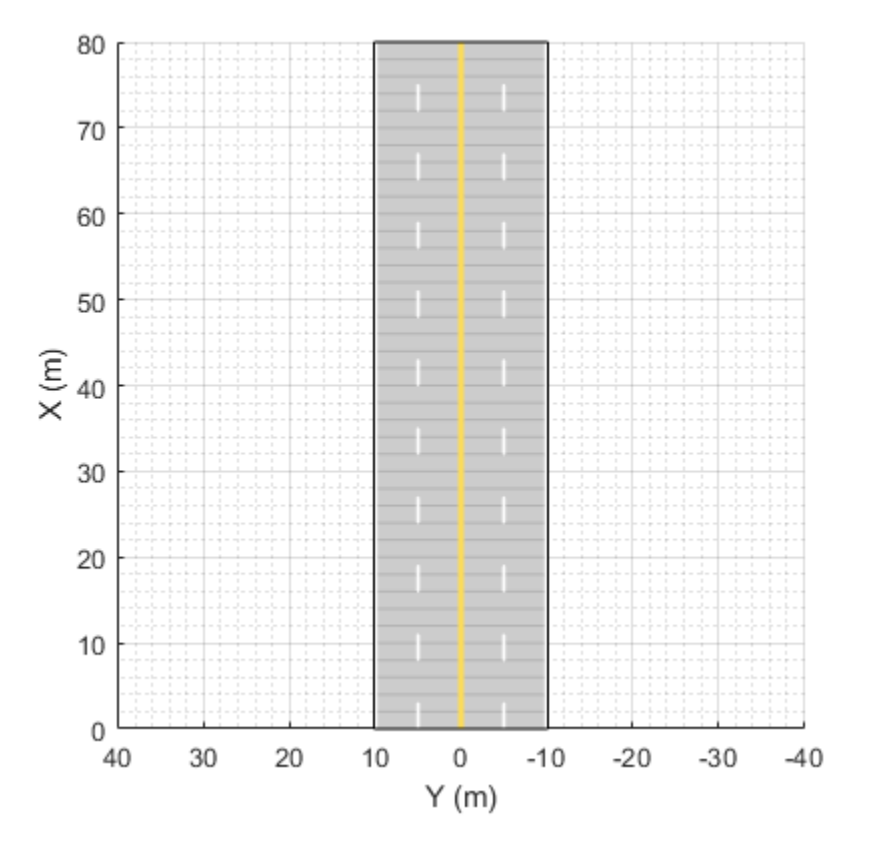

#### **Simulate Car Traveling on S-Curve**

Simulate a driving scenario with one car traveling on an S-curve. Create and plot the lane boundaries.

Create the driving scenario with one road having an S-curve.

```
scenario = drivingScenario('StopTime',3);
roadcenters = [-35 \ 20 \ 0; -20 \ -20 \ 0; \ 0 \ 0; \ 20 \ 20 \ 0; \ 35 \ -20 \ 0];
```
Create the lanes and add them to the road.

```
lm = [laneMarking('Solid','Color','w'); ...
 laneMarking('Dashed','Color','y'); ...
 laneMarking('Dashed','Color','y'); ...
 laneMarking('Solid','Color','w')];
ls = lanespec(3,'Marking',lm);
road(scenario, roadcenters, 'Lanes', ls);
```
Add an ego vehicle and specify its trajectory from its waypoints. By default, the car travels at a speed of 30 meters per second.

```
car = vehicle(scenario, ...
     'ClassID',1, ...
     'Position',[-35 20 0]);
waypoints = [-35 20 0; -20 -20 0; 0 0 0; 20 20 0; 35 -20 0];
smoothTrajectory(car,waypoints);
```
Plot the scenario and corresponding chase plot.

plot(scenario)

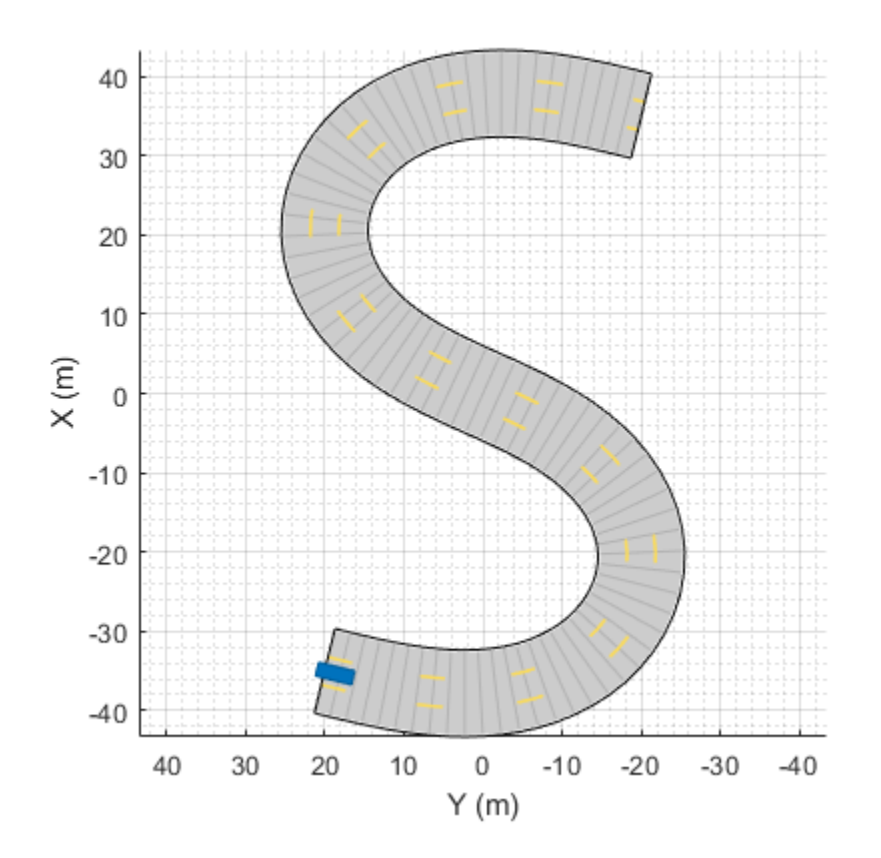

chasePlot(car)

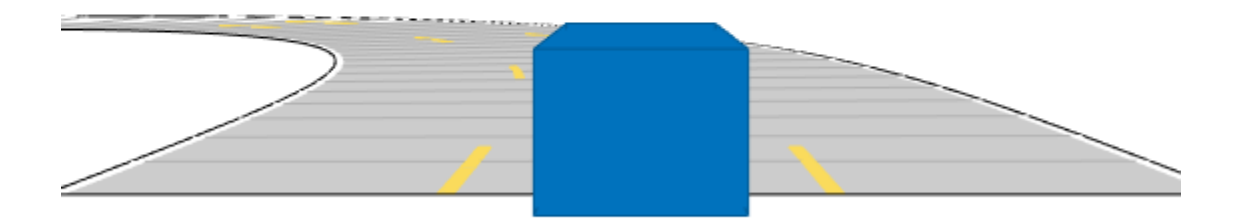

Run the simulation loop.

- **1** Initialize a bird's-eye plot and create an outline plotter, left-lane and right-lane boundary plotters, and a road boundary plotter.
- **2** Obtain the road boundaries and rectangular outlines.
- **3** Obtain the lane boundaries to the left and right of the vehicle.
- **4** Advance the simulation and update the plotters.

```
bep = birdsEyePlot('XLim',[-40 40],'YLim',[-30 30]);
olPlotter = outlinePlotter(bep);
lblPlotter = laneBoundaryPlotter(bep,'Color','r','LineStyle','-');
lbrPlotter = laneBoundaryPlotter(bep,'Color','g','LineStyle','-');
rbsEdgePlotter = laneBoundaryPlotter(bep);legend('off');
while advance(scenario)
     rbs = roadBoundaries(car);
    [position, yaw, length, width, originOffset, color] = targetOutlines(car);
     lb = laneBoundaries(car,'XDistance',0:5:30,'LocationType','Center', ...
         'AllBoundaries',false);
     plotLaneBoundary(rbsEdgePlotter,rbs)
     plotLaneBoundary(lblPlotter,{lb(1).Coordinates})
     plotLaneBoundary(lbrPlotter,{lb(2).Coordinates})
     plotOutline(olPlotter,position,yaw,length,width, ...
         'OriginOffset',originOffset,'Color',color)
```
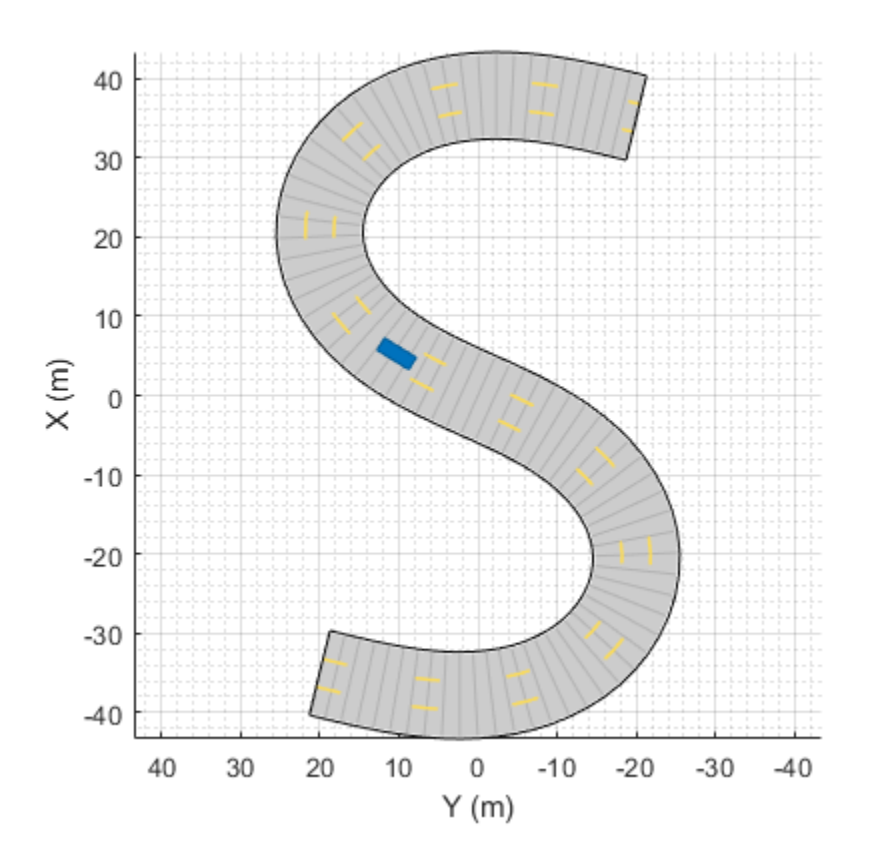

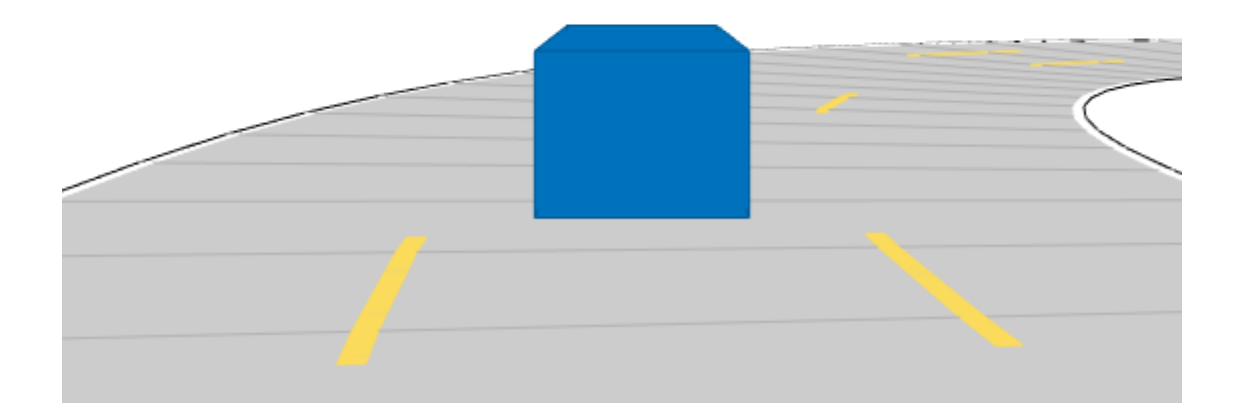

<span id="page-1089-0"></span>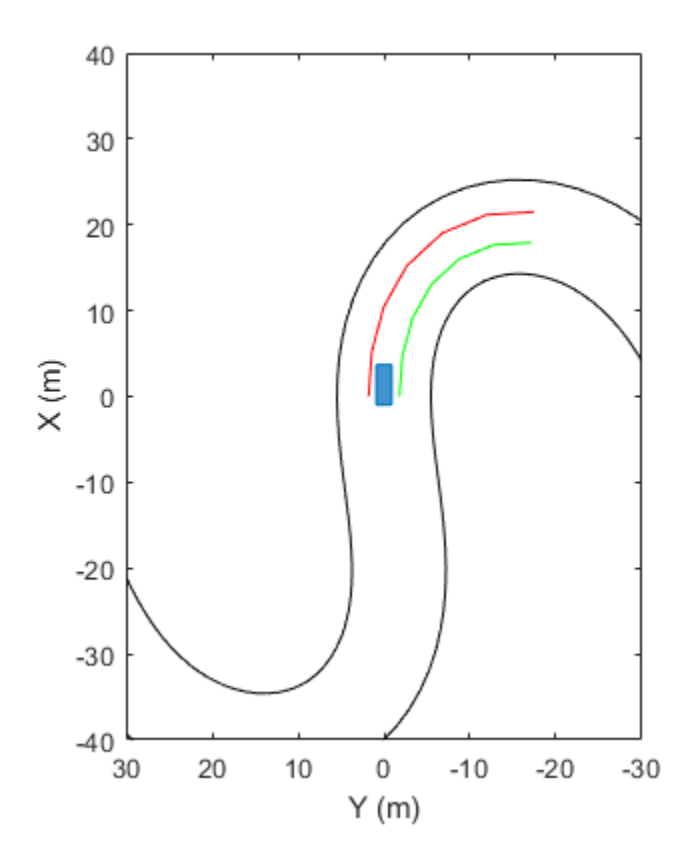

# **Limitations**

- Lane markings in intersections are not supported.
- The number of lanes for a road is fixed. You cannot change lane specifications for a road during a simulation.

## **More About**

#### **Draw Direction of Road and Numbering of Lanes**

To create a road by using the [road](#page-1012-0) function, specify the road centers as a matrix input. The function creates a directed line that traverses the road centers, starting from the coordinates in the first row of the matrix and ending at the coordinates in the last row of the matrix. The coordinates in the first two rows of the matrix specify the draw direction of the road. These coordinates correspond to the first two consecutive road centers. The draw direction is the direction in which the roads render in the scenario plot.

To create a road by using the **[Driving Scenario Designer](#page-16-0)** app, you can either specify the **Road Centers** parameter or interactively draw on the **Scenario Canvas**. For a detailed example, see ["Create a Driving Scenario" on page 1-14](#page-17-0). In this case, the draw direction is the direction in which roads render in the **Scenario Canvas**.

• For a road with a top-to-bottom draw direction, the difference between the *x*-coordinates of the first two consecutive road centers is positive.

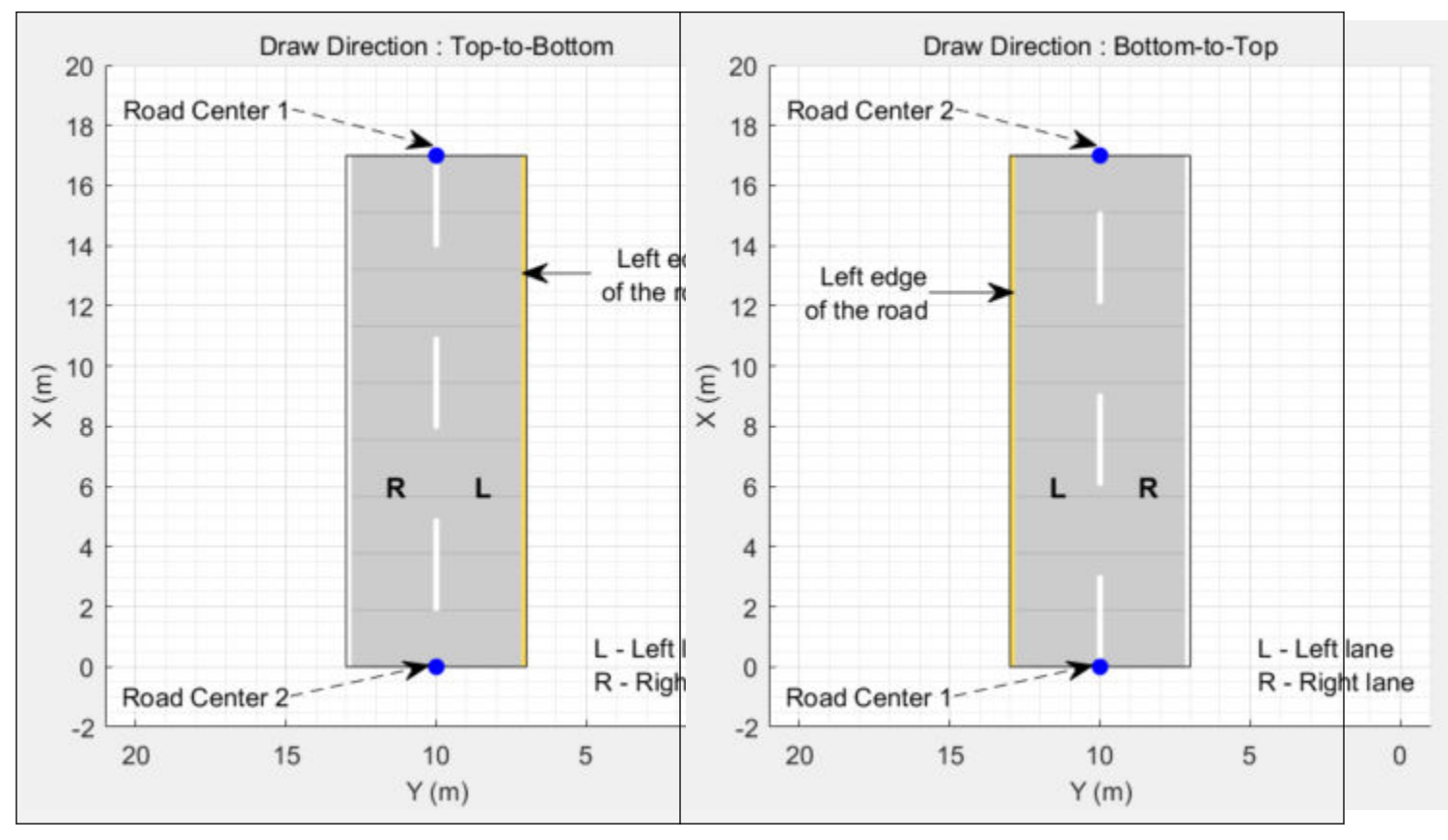

• For a road with a bottom-to-top draw direction, the difference between the *x*-coordinates of the first two consecutive road centers is negative.

- For a road with a left-to-right draw direction, the difference between the *y*-coordinates of the first two consecutive road centers is positive.
- For a road with a right-to-left draw direction, the difference between the *y*-coordinates of the first two consecutive road centers is negative.

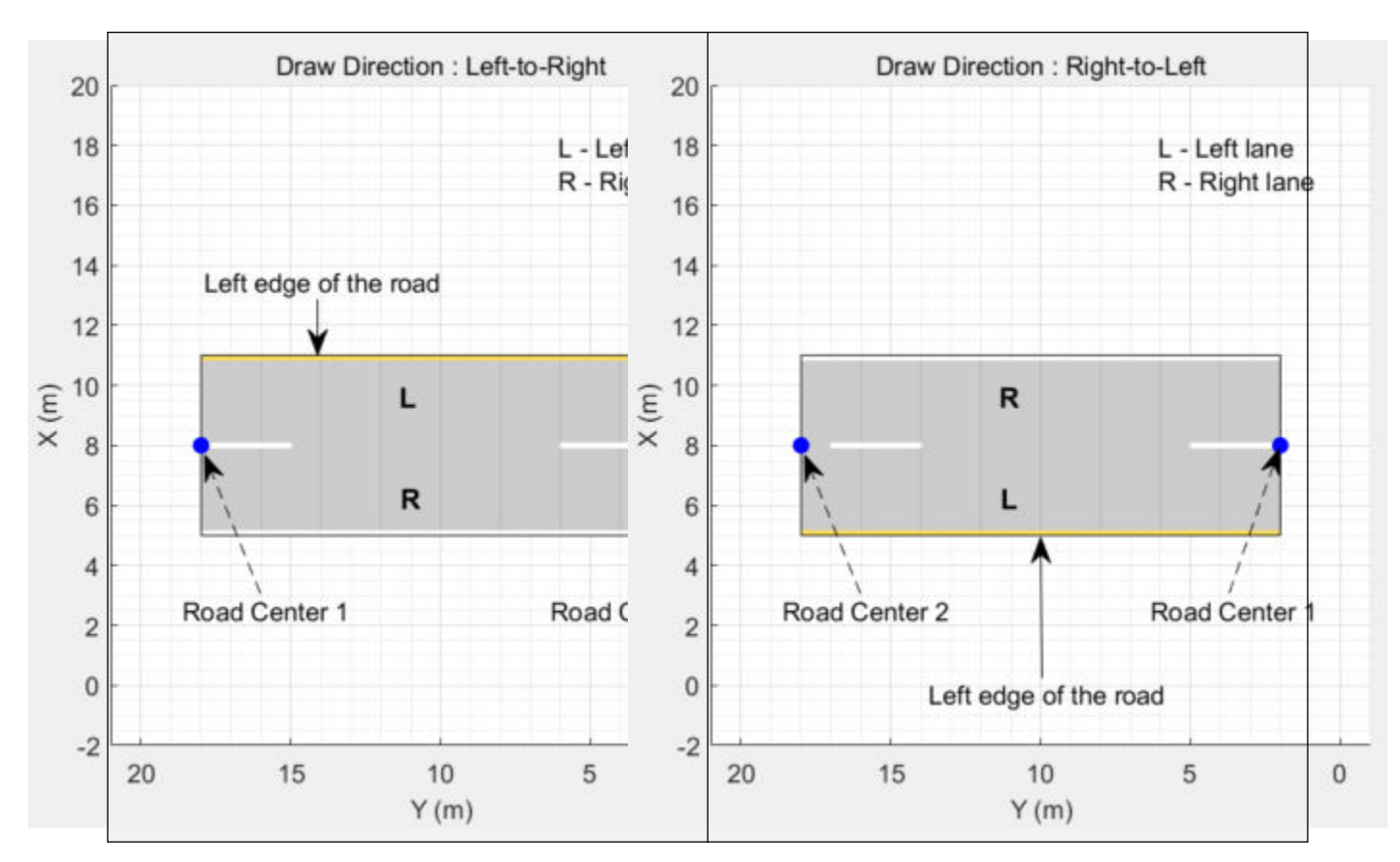

#### **Numbering Lanes**

Lanes must be numbered from left to right, with the left edge of the road defined relative to the draw direction of the road. For a one-way road, by default, the left edge of the road is a solid yellow marking which indicates the end of the road in transverse direction (direction perpendicular to draw direction). For a two-way road, by default, both edges are marked with solid white lines.

For example, these diagrams show how the lanes are numbered in a one-way and two-way road with a draw direction from top-to-bottom.

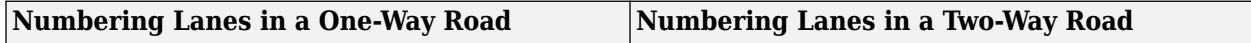

<span id="page-1092-0"></span>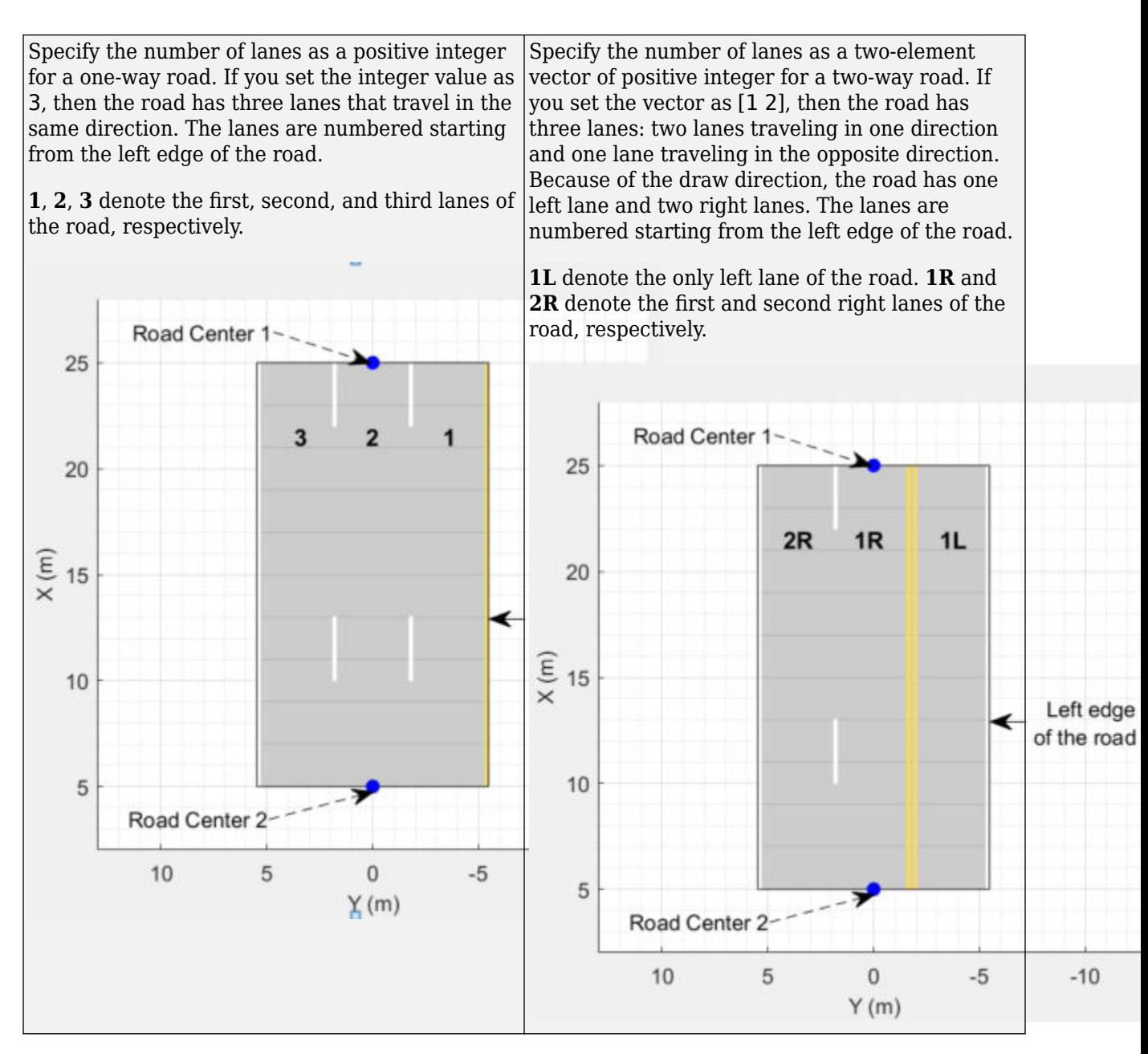

The lane specifications apply by the order in which the lanes are numbered.

### **Lane Specifications**

The diagram shows the components and geometric properties of roads, lanes, and lane markings.

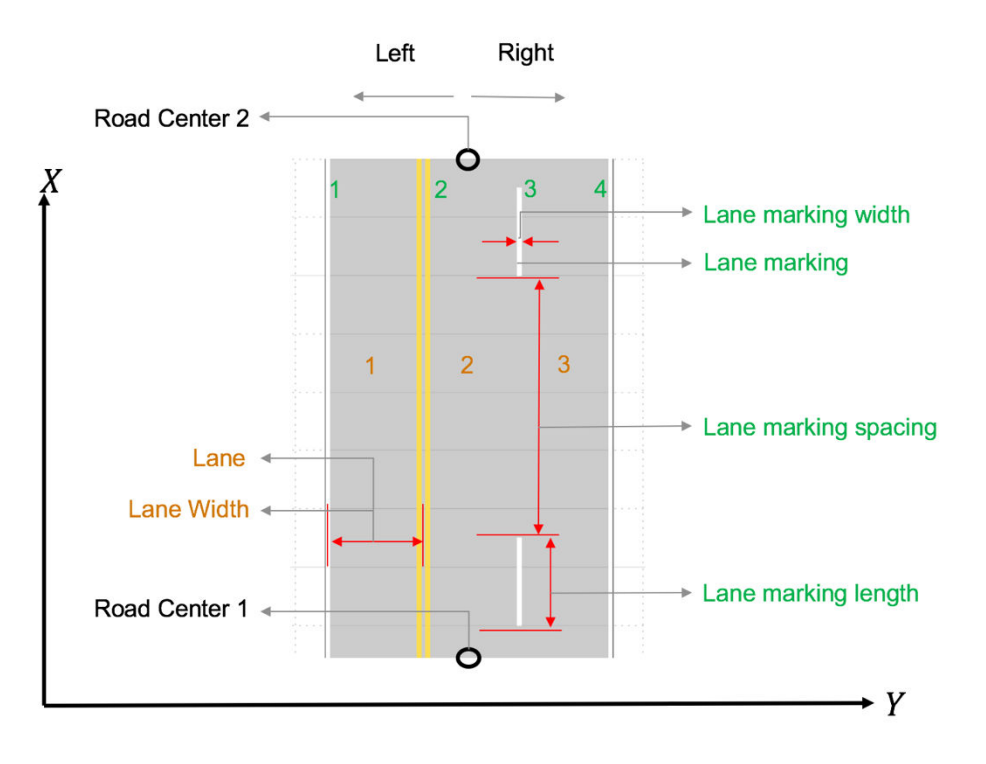

The lane specification object, lanespec, defines the road lanes.

- The NumLanes property specifies the number of lanes. You must specify the number of lanes when you create this object.
- The Width property specifies the width of each lane.
- The Marking property contains the specifications of each lane marking in the road. Marking is an array of lane marking objects, with one object per lane. To create these objects, use the laneMarking function. Lane marking specifications include:
	- Type Type of lane marking (solid, dashed, and so on)
	- Width Lane marking width
	- Color Lane marking color
	- Strength Saturation value for lane marking color
	- Length For dashed lanes, the length of each dashed line
	- Space For dashed lanes, the spacing between dashes
	- SegmentRange For composite lane marking, the normalized length of each marker segment
- The Type property contains the lane type specifications of each lane in the road. Type can be a homogeneous lane type object or a heterogeneous lane type array.
	- Homogeneous lane type object contains the lane type specifications of all the lanes in the road.
	- Heterogeneous lane type array contains an array of lane type objects, with one object per lane.

To create these objects, use the [laneType](#page-1141-0) function. Lane type specifications include:

- Type Type of lane (driving, border, and so on)
- Color Lane color

• Strength — Strength of the lane color

## **See Also**

### **Objects**

[compositeLaneSpec](#page-1095-0) | [drivingScenario](#page-824-0) | [laneSpecConnector](#page-1110-0)

#### **Functions**

[laneBoundaryPlotter](#page-589-0) | [laneMarking](#page-1120-0) | [laneMarkingPlotter](#page-595-0) | [laneMarkingVertices](#page-1154-0) | [laneType](#page-1141-0) | [plotLaneBoundary](#page-637-0) | [plotLaneMarking](#page-643-0) | [road](#page-1012-0)

### **Introduced in R2018a**

# <span id="page-1095-0"></span>**compositeLaneSpec**

Create road with multiple lane specifications

# **Description**

The compositeLaneSpec object combines an array of [lanespec](#page-1080-0) objects to create a road with multiple road segments that have different lane specifications.

# **Creation**

To define composite lane specifications, follow these steps:

- **1** Create an array of [lanespec](#page-1080-0) objects. The number of lanespec objects defines the number of road segments in a road. Each lanespec object contains the lane specifications for one road segment.
- **2** Create a composite lane specification object, compositeLaneSpec, to combine the lane specifications, using one of the syntaxes shown here. By default, the function assumes each road segment is of equal range.
- **3** To vary the range for each road segment, use the SegmentRange property of the compositeLaneSpec object.
- **4** To define the connection between two road segments, use the Connector property of the compositeLanespec object.
- **5** Add the compositeLaneSpec object to the driving scenario using the [road](#page-1012-0) function.

# **Syntax**

```
clspec = compositeLaneSpec(lsArray)
clspec = compositeLaneSpec(lsArray,Name,Value)
```
### **Description**

clspec = compositeLaneSpec(lsArray) creates a composite lane specification for a road using an array of lane specification objects, lsArray.

For example, create a composite lane specification object, compositeLaneSpec, to combine the lane specifications of two road segments with two and three lanes, respectively.

```
lsArray = [lanespec(2) lanespec(3)];
clspec = compositeLaneSpec(lsArray);
```
The order for numbering the lanes and segments of a road depends on the orientation of the road. For more details, see ["Draw Direction of Road and Numbering of Lanes" on page 4-554](#page-1103-0) and ["Composite](#page-1106-0) [Lane Specification" on page 4-557](#page-1106-0).

clspec = compositeLaneSpec(lsArray,Name,Value) sets properties using one or more namevalue arguments. For example, 'SegmentRange',[0.6 0.4] specifies that the normalized ranges of two road segments are 0.6 and 0.4, respectively.

## **Properties**

#### **LaneSpecification — Lane specifications of road segments**

1-by-*N* array of lanespec objects

This property is read-only.

Lane specifications of road segments, specified as a 1-by-*N* array of [lanespec](#page-1080-0) objects. *N* is the number of lane specifications. You must specify at least two lanespec objects to create a road with multiple lane specifications. Each lanespec object represents a distinct road segment. As such, the number of lanespec objects defines the number of road segments in a road.

You must set this property using the lsArray input argument when you create the object. To create lane specification objects, use the [lanespec](#page-1080-0) function.

Example: [lanespec(2) lanespec(3)] defines the lane specifications for a road with two segments. The first road segment has two lanes and the second segment has three lanes.

#### **SegmentRange — Range of each road segment**

*N*-element numeric vector

Range of each road segment, specified as an *N*-element numeric vector with normalized values in the range (0, 1). *N* is the number of lanespec objects in the LaneSpecification property. The sum of the elements of the vector must be equal to 1.

The default range value of each road segment is  $1/N$ . For example, if the LaneSpecification property defines the lane specifications for two road segments, then the default range value for each road segment is  $1/2$ , meaning that SegmentRange =  $[0.5 \ 0.5]$ .

Example: [0.4 0.3 0.3] Data Types: single | double

#### **Connector — Road segment connectors**

laneSpecConnector object | 1-by-*M* array of laneSpecConnector objects

Road segment connectors, specified as a [laneSpecConnector](#page-1110-0) object or 1-by-*M* array of laneSpecConnector objects. *M* is the number of road segment connectors. For a road with *N* segments,  $M = N - 1$ . When specified as only one object, the same specifications apply to all M connectors of the road.

The laneSpecConnector object specifies these properties for connecting a pair of road segments. You can specify the properties to the laneSpecConnector creation function as name-value arguments.

- TaperShape Specifies the shape of a taper connecting two road segments as either 'Linear' or 'None'. Specify 'None' when you want a step change while adding or dropping lanes between road segments. The default value for TaperShape is 'Linear'.
- TaperLength Specifies the length of a taper in meters. The default value of TaperLength is the smaller of 241 meters or 75 percent of the length of the road segment containing the taper.
- Position Specifies the edge of the road from which to add or drop lanes. You can specify the connector position as 'Right', 'Left', or 'Both'.

Example: [laneSpecConnector('Position','Left') laneSpecConnector('TaperLength',20)]

#### **Note**

- The taper is part of the lower numbered road segment within the pair. For more information about the order for numbering the road segments, see ["Composite Lane Specification" on page 4-557.](#page-1106-0)
- Road segment connector specifications must conform with lane specifications and segment range values. Otherwise, the function resets the connector specifications with valid values. For example, if you specify a TaperLength larger than the length of the corresponding road segment, the function resets the taper length with a value that is 75 percent of the length of the corresponding road segment.

### **Examples**

#### **Drop Right Lane from Two-Way Road**

Create a driving scenario with merging traffic. The road in the driving scenario has two lane specifications and the traffic merges to the left as the right lane ends.

#### **Create Road with Two Lane Specifications**

Create a driving scenario. Specify the road centers with draw directions from bottom-to-top.

```
scenario = drivingScenario('StopTime',5);
roadCenters = [0 20; 100 20];
```
Define the lane specifications for a pair of two-way road segments. The first road segment has five lanes and the second road segment has four lanes. Notice that the rightmost lane drops from the second lane specification.

```
ls1 = \text{lanespec}([2 3], 'Width', 4);ls2 = lanespec([2 2], 'Width', 4);lsArray = [ls1 ls2];
```
Create a composite lane specification object and add the road to the driving scenario. The composite lane specification object determines the position at which the lane drops from the lsArray input argument. The object defaults to the linear taper shape and a taper length of 75% of the length of the first road segment.

```
clspec = compositeLaneSpec(lsArray);
road(scenario,roadCenters,'Lanes',clspec);
```
Plot the driving scenario. The scenario renders the road segments in the draw direction of the road, from bottom-to-top.

```
figMark = figure;
set(figMark,'Position',[0 0 600 600])
hPlot = axes(fiqMark);plot(scenario,'Parent',hPlot)
title('Two-way Road Dropping Rightmost Lane')
```
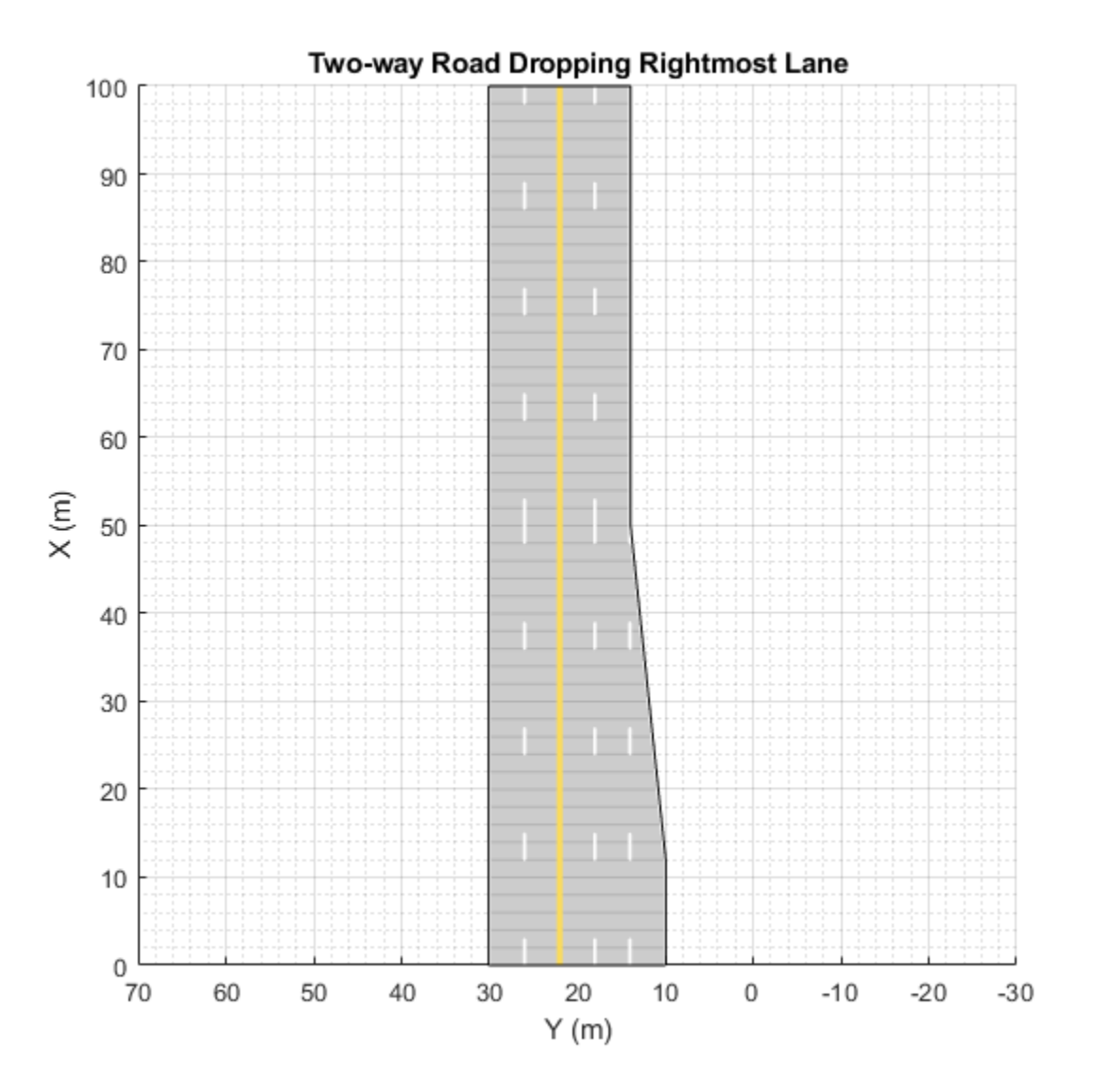

#### **Simulate Vehicle Lane Change**

Add an ego vehicle to the scenario. Specify waypoints and a constant speed value to set its trajectory along the middle forward lane.

```
egoVehicle = vehicle(scenario,'ClassID',1,'Position',[2 16 0]);
waypoints = [2 16; 20 16; 95 16];
speed = 30;
smoothTrajectory(egoVehicle, waypoints, speed)
```
Add another vehicle to the scenario. Set the trajectory for the vehicle such that it travels in the rightmost lane and then merges to the left before the lane ends.

car = vehicle(scenario,'ClassID',1,'Position',[2 12 0]); waypoints = [2 12; 12 12; 30 14; 42 16; 58 16; 85 16];

```
speed = 20;smoothTrajectory(car,waypoints,speed)
```
Create a custom figure window and plot the scenario.

```
close all
figScene = figure;
set(figScene,'Position',[0 0 600 600])
hPanel = uipanel(figScene);
hPlot = axes(hPanel);plot(scenario,'Waypoints','on','Parent',hPlot)
title('Merge Left as Right Lane Ends')
while advance(scenario)
    pause(0.01)
```
end

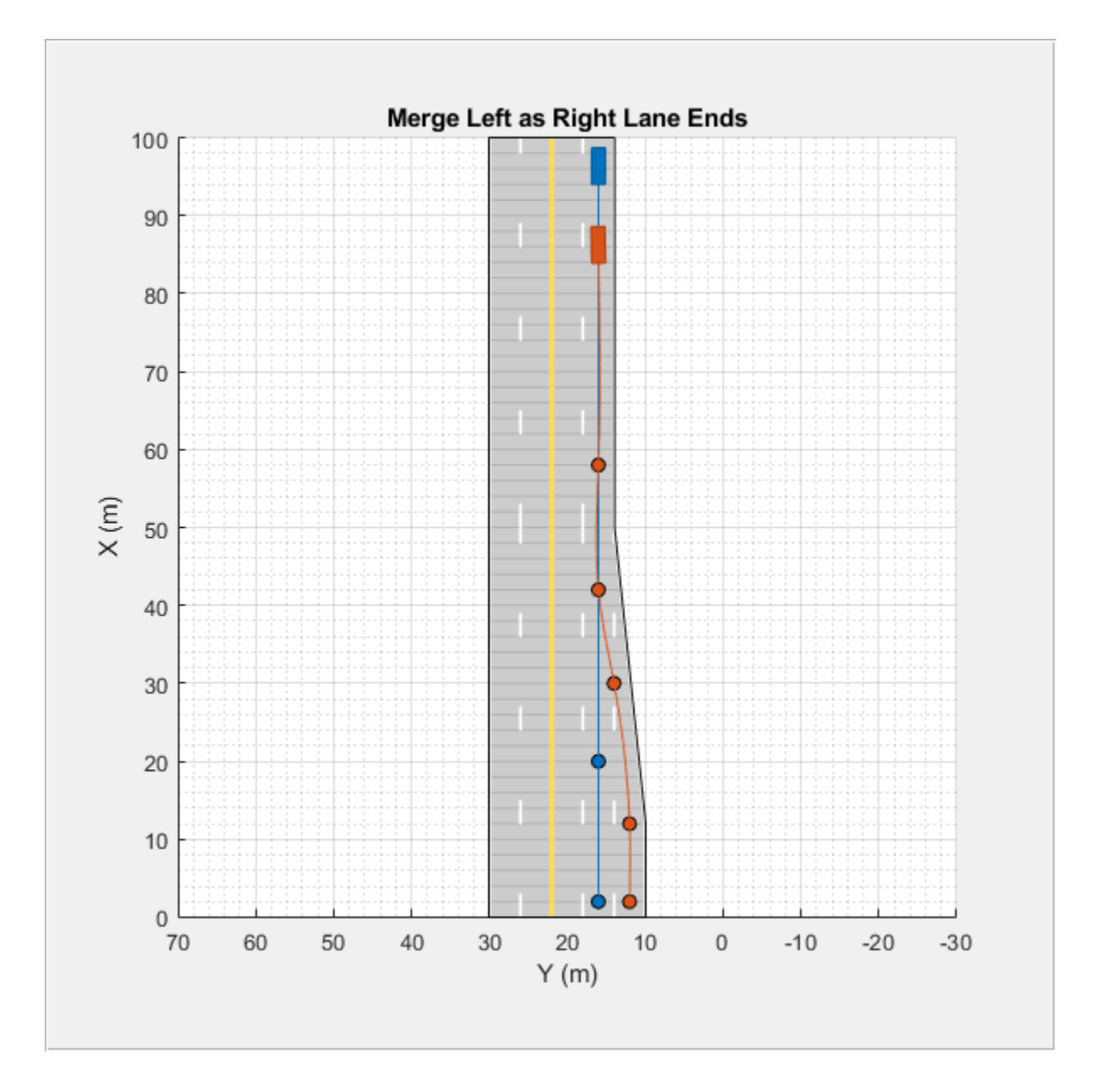

#### **Add Lane to One-Way Road**

Create a road with multiple lane specifications and add one lane to the left of a one-way road.

Create a driving scenario. Specify the road centers for a straight, 100-meter road with draw direction from left-to-right.

scenario = drivingScenario; roadCenters = [20 100; 20 0];

Define an array of lane specifications for two one-way road segments. The first road segment has two lanes and the second road segment has three lanes.

```
lsArray = [lanespec(2) lanespec(3)];
```
Define a road segment connector object. To add the third lane to the left side of the second road segment, specify the position property. Specify a taper length less than the length of the first road segment. Both the road segments are 50 meters long since, by default, the total road length of 100 meters is divided equally between the specified road segments.

```
lc = laneSpecConnector('Position','Left','TaperLength',30);
```
Create a composite lane specification object.

```
clspec = compositeLaneSpec(lsArray,'Connector',lc);
```
Add a road to the driving scenario and display the road. The scenario renders the road segments in the draw direction of the road, from left-to-right.

```
road(scenario, roadCenters, 'Lanes', clspec);
plot(scenario)
title('Road with Multiple Lane Specifications')
```
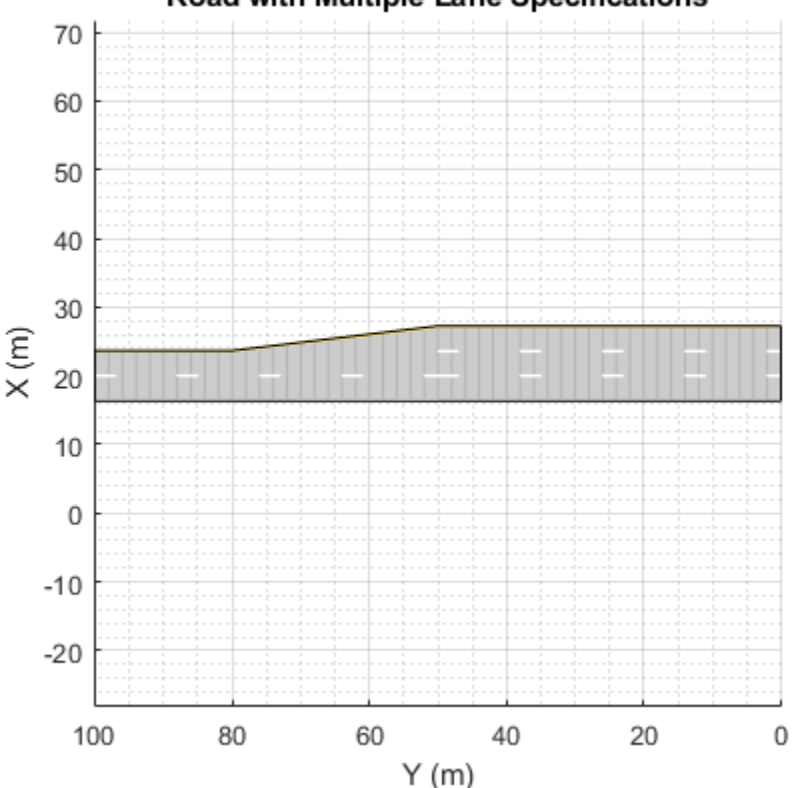

```
Road with Multiple Lane Specifications
```
#### **Vary Lane Width Along Curve**

Create an empty driving scenario. Specify the road centers for a curved road.

scenario = drivingScenario; roadCenters = [-20 22; 0 22; 18.8 15.8; 22 0; 22 -20];

Define the lane specifications for three two-way road segments. Notice that all the road segments have the same number of lanes. However, the second road segment has a greater lane width (4.6) meters) to widen the road along the curve. The other two road segments have the default lane width of 3.6 meters.

lsArray =  $[lanespec([1 1])$  lanespec $([1 1], 'Width', 4.6)$  lanespec $([1 1])$ ;

Define normalized lengths for each road segment. Notice that the sum of normalized lengths is 1, and the length of the vector matches the number of lane specification objects.

 $range = [0.25 0.65 0.1];$ 

Create a road segment connector object. Since the same specifications apply to both segment connectors for the three road segments, create only one laneSpecConnector object. Since you are neither adding nor dropping lanes, do not define the position property of the road segment connector.

lc = laneSpecConnector('TaperLength',14);

Create a composite lane specification object and add the road to the driving scenario.

```
clspec = compositeLaneSpec(lsArray,'Connector',lc,'SegmentRange',range);
road(scenario,roadCenters,'Lanes',clspec);
```
Plot the driving scenario.

plot(scenario,'RoadCenters','on') title('Lane Widening Along a Curve')

<span id="page-1103-0"></span>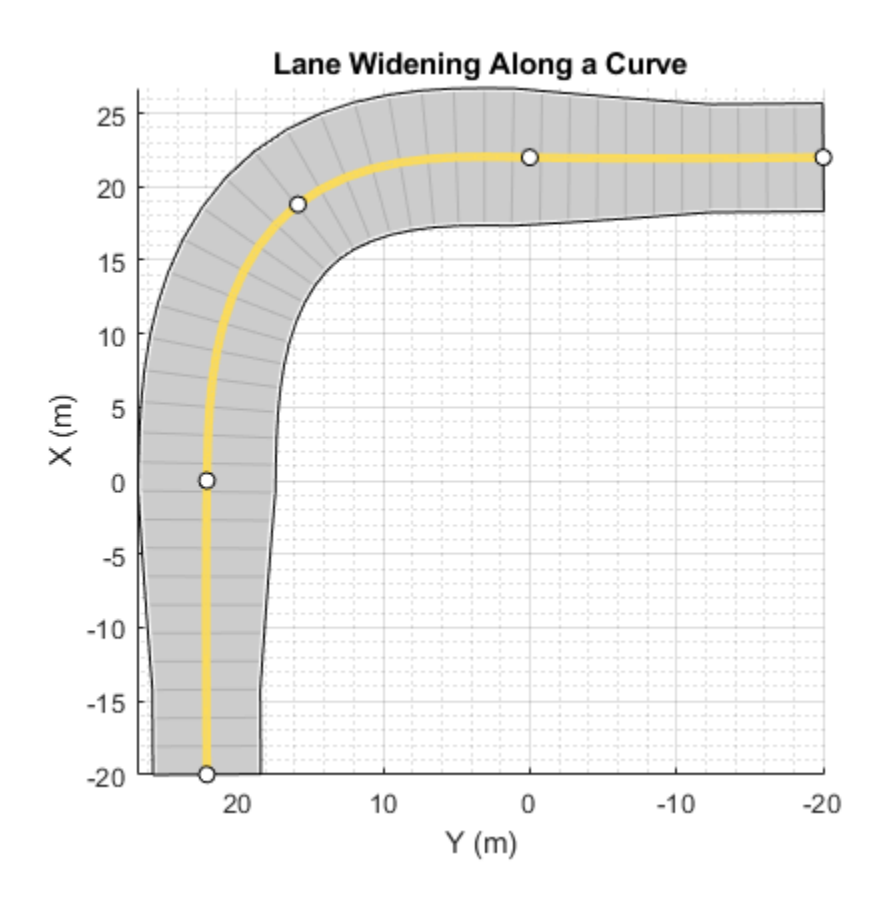

# **Limitations**

• Lane marking spacing is not consistent during transitions from one road segment to another.

## **More About**

#### **Draw Direction of Road and Numbering of Lanes**

To create a road by using the [road](#page-1012-0) function, specify the road centers as a matrix input. The function creates a directed line that traverses the road centers, starting from the coordinates in the first row of the matrix and ending at the coordinates in the last row of the matrix. The coordinates in the first two rows of the matrix specify the draw direction of the road. These coordinates correspond to the first two consecutive road centers. The draw direction is the direction in which the roads render in the scenario plot.

To create a road by using the **[Driving Scenario Designer](#page-16-0)** app, you can either specify the **Road Centers** parameter or interactively draw on the **Scenario Canvas**. For a detailed example, see ["Create a Driving Scenario" on page 1-14](#page-17-0). In this case, the draw direction is the direction in which roads render in the **Scenario Canvas**.

- For a road with a top-to-bottom draw direction, the difference between the *x*-coordinates of the first two consecutive road centers is positive.
- For a road with a bottom-to-top draw direction, the difference between the *x*-coordinates of the first two consecutive road centers is negative.

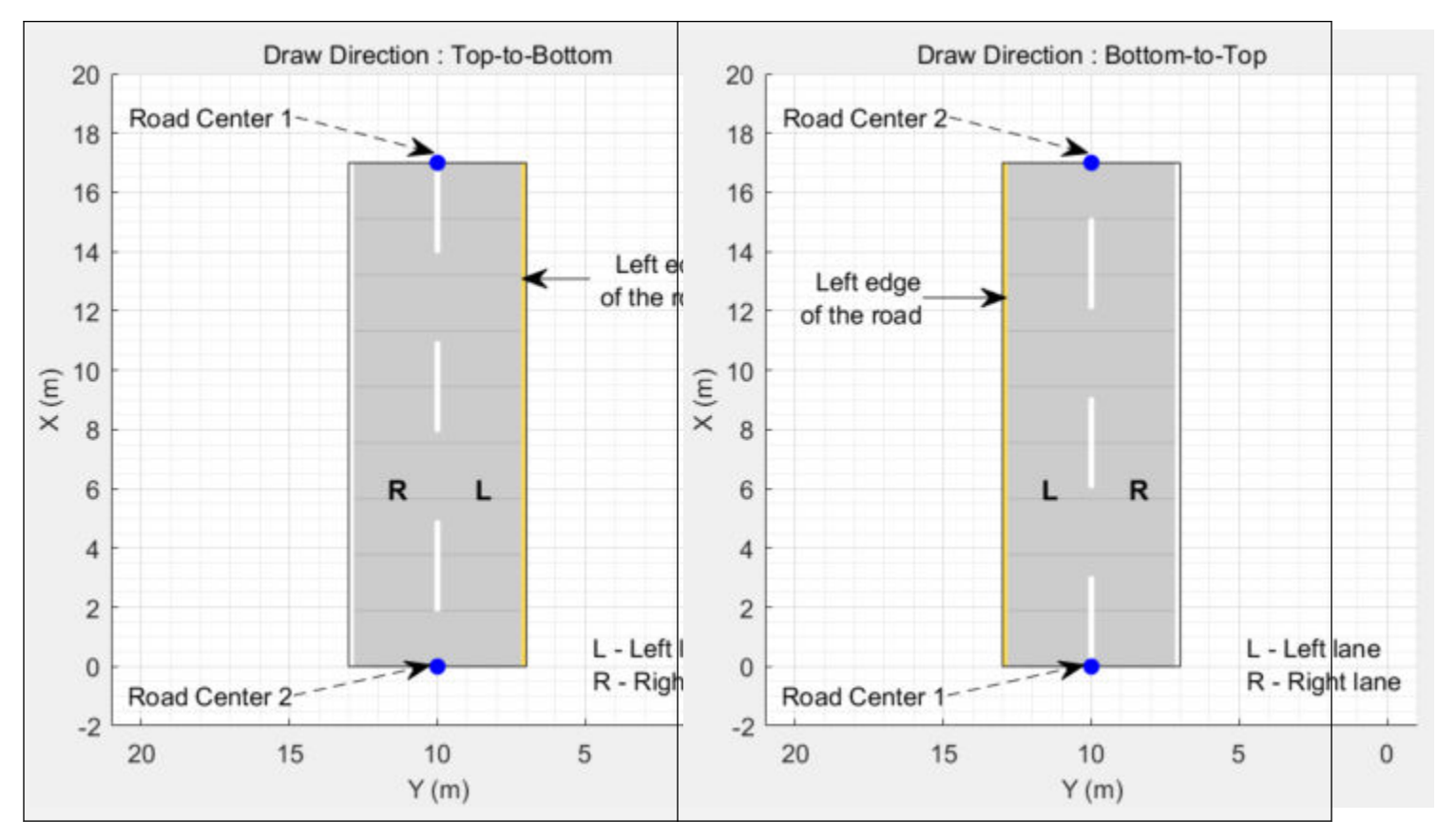

- For a road with a left-to-right draw direction, the difference between the *y*-coordinates of the first two consecutive road centers is positive.
- For a road with a right-to-left draw direction, the difference between the *y*-coordinates of the first two consecutive road centers is negative.

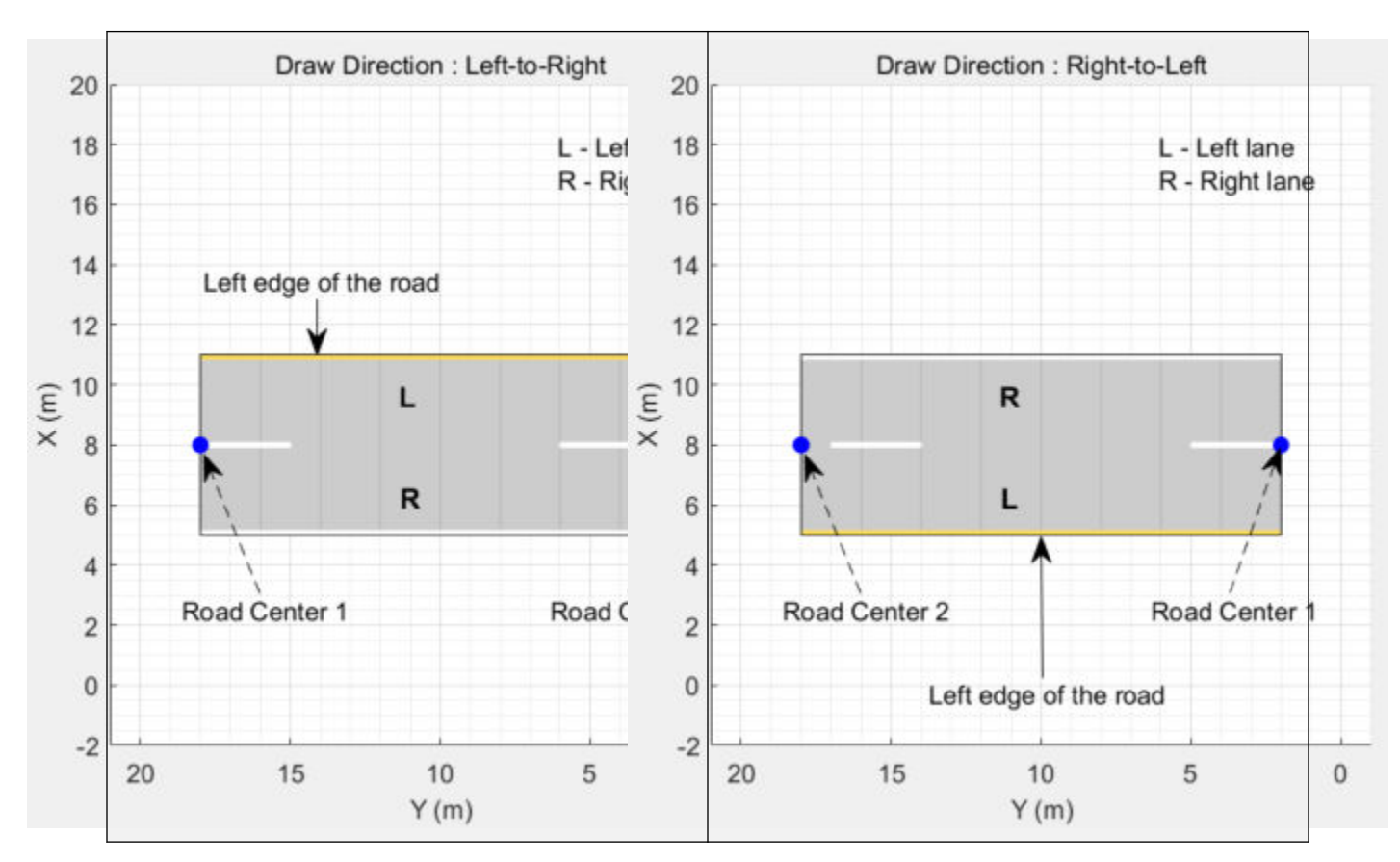

#### **Numbering Lanes**

Lanes must be numbered from left to right, with the left edge of the road defined relative to the draw direction of the road. For a one-way road, by default, the left edge of the road is a solid yellow marking which indicates the end of the road in transverse direction (direction perpendicular to draw direction). For a two-way road, by default, both edges are marked with solid white lines.

For example, these diagrams show how the lanes are numbered in a one-way and two-way road with a draw direction from top-to-bottom.

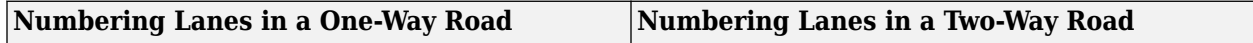

<span id="page-1106-0"></span>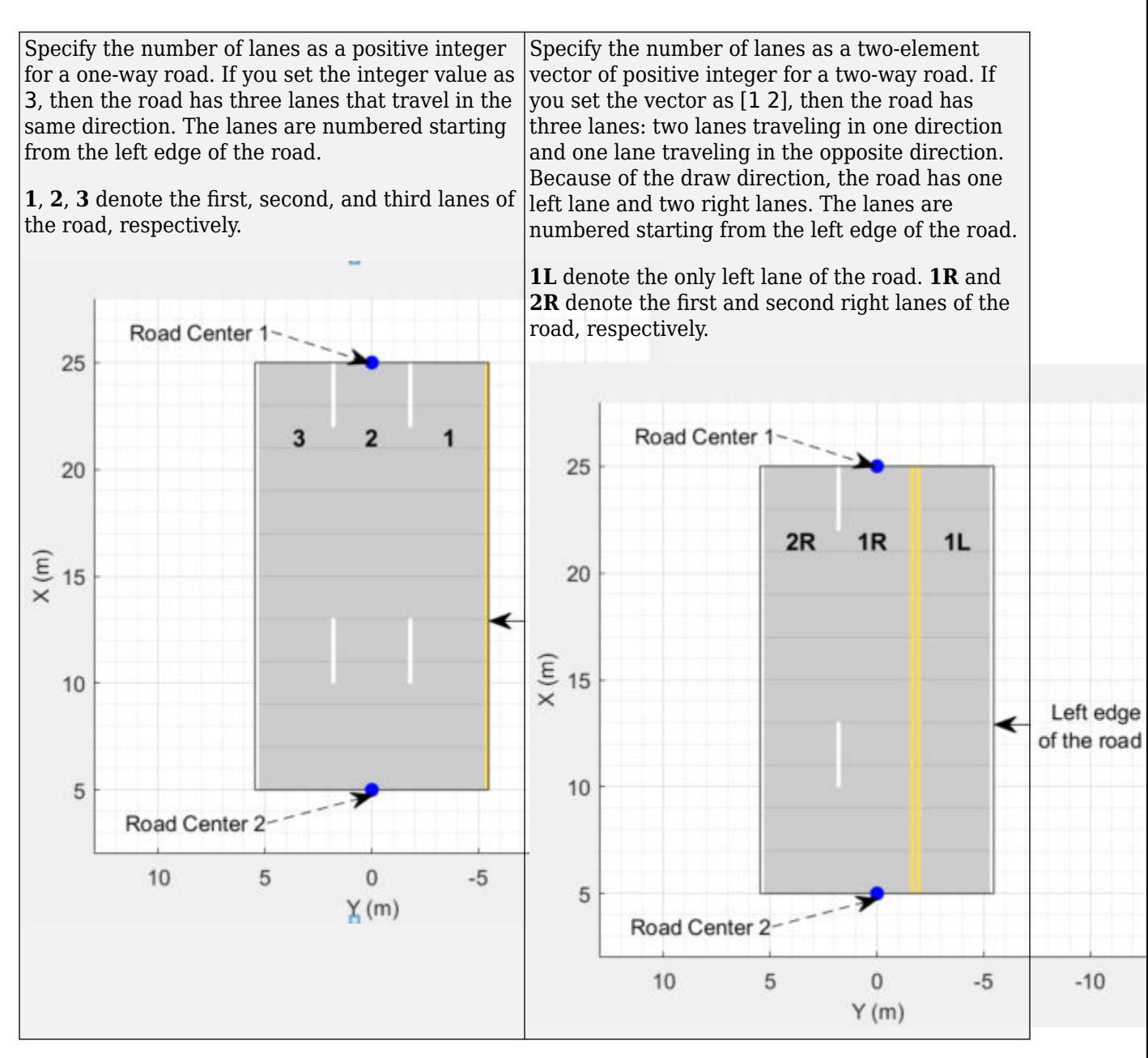

The lane specifications apply by the order in which the lanes are numbered.

#### **Composite Lane Specification**

A *composite lane specification* consists of an array of two or more lane specifications for a single road. Each lane specification defines a *road segment*, which is a section of the road with independent geometric properties, normalized range, and taper.

Each road segment is a directed segment that moves toward the final road center, with the first segment beginning at the first road center, the second segment starting where the first ends, and so on. The range of each road segment is a normalized distance that specifies a proportion of the total length of the road. When a road segment adds or drops lanes from a previous segment, the preceding segment tapers along a specified distance to accommodate the change in number of lanes.

When you render a road with composite lane specifications, the road segments render in the draw direction of the road. For example, consider a one-way road with two road segments and a default normalized range of 0.5 for each road segment. The first road segment contains four lanes and the second segment contains only two lanes. The first segment tapers from four lanes to two lanes, dropping one lane from each side, as it approaches the halfway point of the road, which is the start point of the second segment. These diagrams show the direction in which the road segments render, and how the taper applies to the road, for both the left-to-right and right-to-left draw directions.

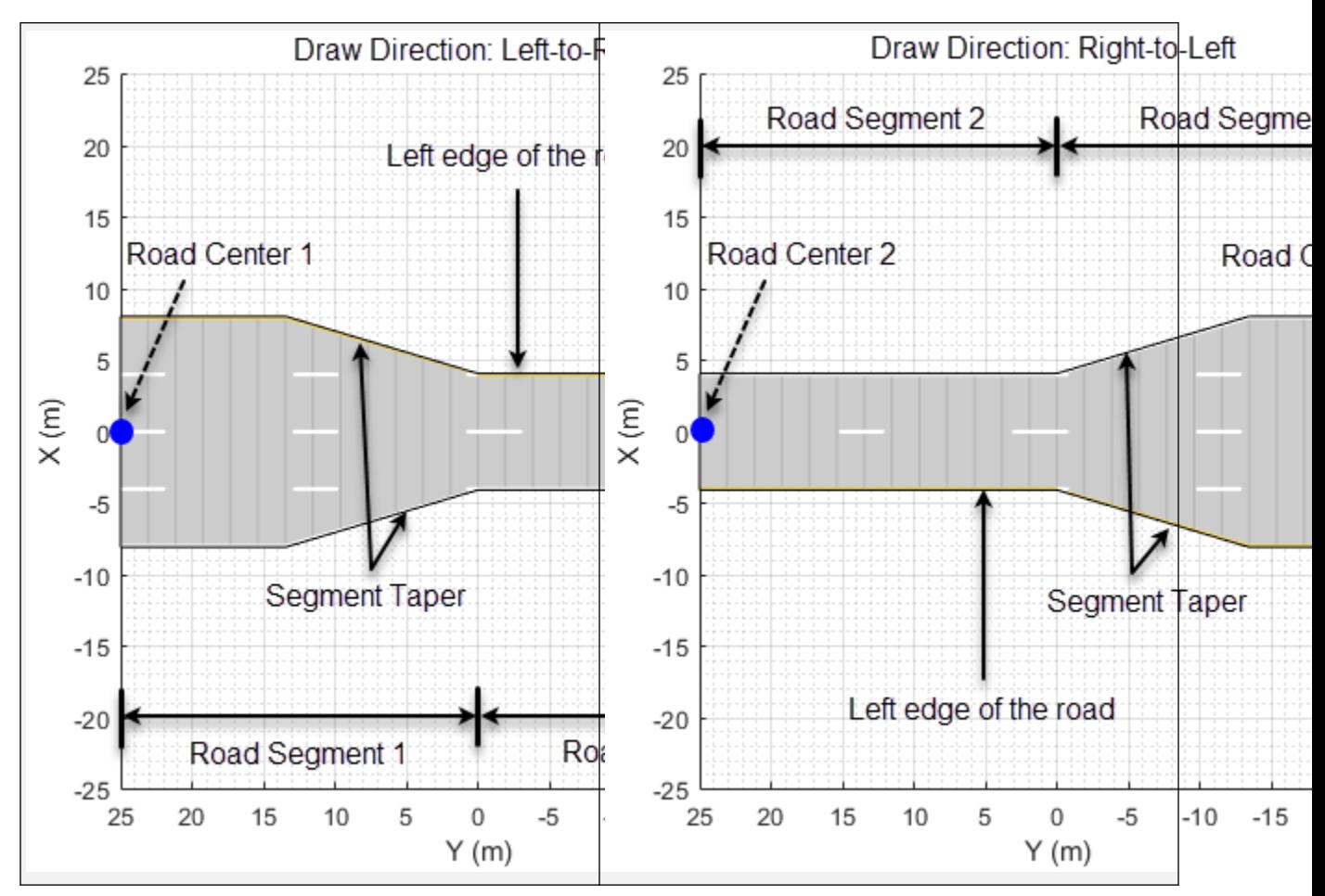

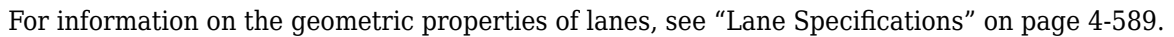

#### **Lane Specifications**

The diagram shows the components and geometric properties of roads, lanes, and lane markings.

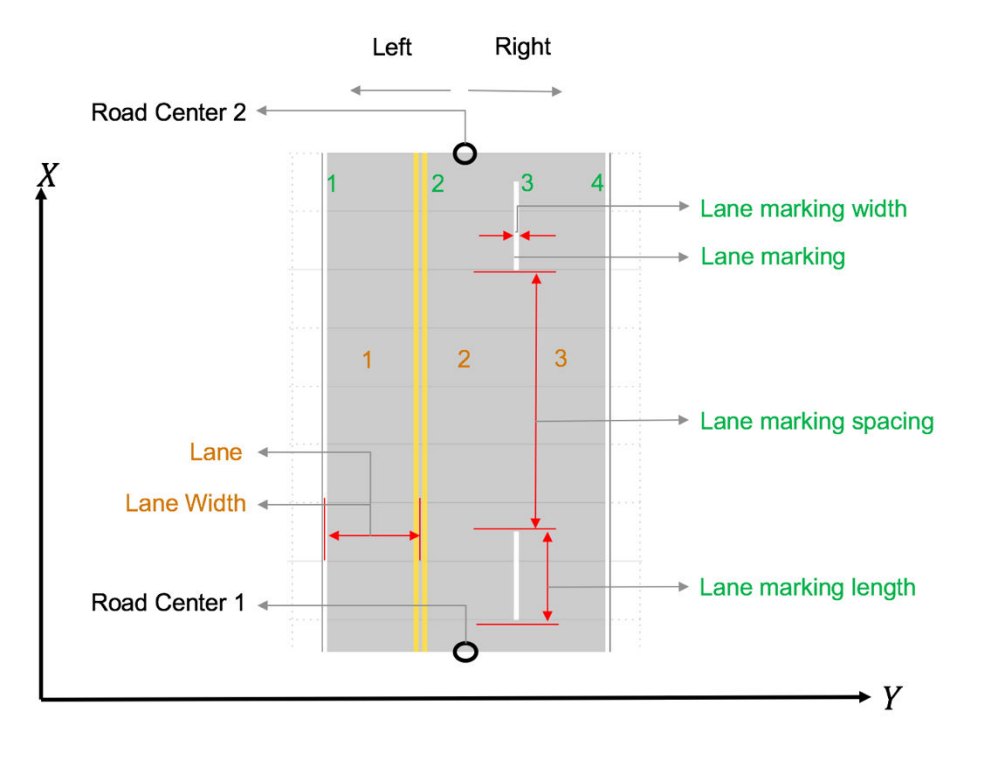

The lane specification object, lanespec, defines the road lanes.

- The NumLanes property specifies the number of lanes. You must specify the number of lanes when you create this object.
- The Width property specifies the width of each lane.
- The Marking property contains the specifications of each lane marking in the road. Marking is an array of lane marking objects, with one object per lane. To create these objects, use the laneMarking function. Lane marking specifications include:
	- Type Type of lane marking (solid, dashed, and so on)
	- Width Lane marking width
	- Color Lane marking color
	- Strength Saturation value for lane marking color
	- Length For dashed lanes, the length of each dashed line
	- Space For dashed lanes, the spacing between dashes
	- SegmentRange For composite lane marking, the normalized length of each marker segment
- The Type property contains the lane type specifications of each lane in the road. Type can be a homogeneous lane type object or a heterogeneous lane type array.
	- Homogeneous lane type object contains the lane type specifications of all the lanes in the road.
	- Heterogeneous lane type array contains an array of lane type objects, with one object per lane.

To create these objects, use the [laneType](#page-1141-0) function. Lane type specifications include:

- Type Type of lane (driving, border, and so on)
- Color Lane color

• Strength — Strength of the lane color

## **See Also**

### **Objects**

[drivingScenario](#page-824-0) | [laneSpecConnector](#page-1110-0) | [lanespec](#page-1080-0)

#### **Functions**

[actor](#page-884-0) | [laneMarking](#page-1120-0) | [laneType](#page-1141-0) | [road](#page-1012-0) | [roadGroup](#page-1034-0) | [roadNetwork](#page-1039-0) | [smoothTrajectory](#page-953-0) | [vehicle](#page-899-0)

### **Introduced in R2021a**

# <span id="page-1110-0"></span>**laneSpecConnector**

Define road segment connector specifications

# **Description**

The laneSpecConnector object defines specifications for connecting two road segments with different lane specifications. See [compositeLaneSpec](#page-1095-0) for more details on creating a road with multiple lane specifications.

# **Creation**

# **Syntax**

lc = laneSpecConnector lc = laneSpecConnector(Name,Value)

### **Description**

lc = laneSpecConnector creates a road segment connector object to connect two road segments with different lane specifications. Specify road segment connector objects as inputs to a [compositeLaneSpec](#page-1095-0) object to create a road with multiple lane specifications.

lc = laneSpecConnector(Name,Value) sets properties using one or more name-value arguments. For example, 'TaperLength',20 specifies a taper length of 20 meters. For more information on the geometric properties of taper and road segments, see ["Composite Lane](#page-1118-0) [Specification" on page 4-569.](#page-1118-0)

# **Properties**

### **TaperShape — Shape of taper**

'Linear' (default) | 'None' | character vector | string scalar

Shape of the taper connecting two road segments, specified as a character vector or string scalar that partially or fully matches a ConnectorTaperShape enumeration member name. While creating the object, specify this property as a character vector or a string scalar that must partially or fully match one of the these enumeration member names.

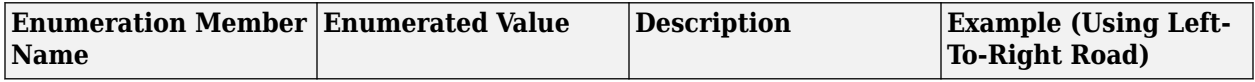

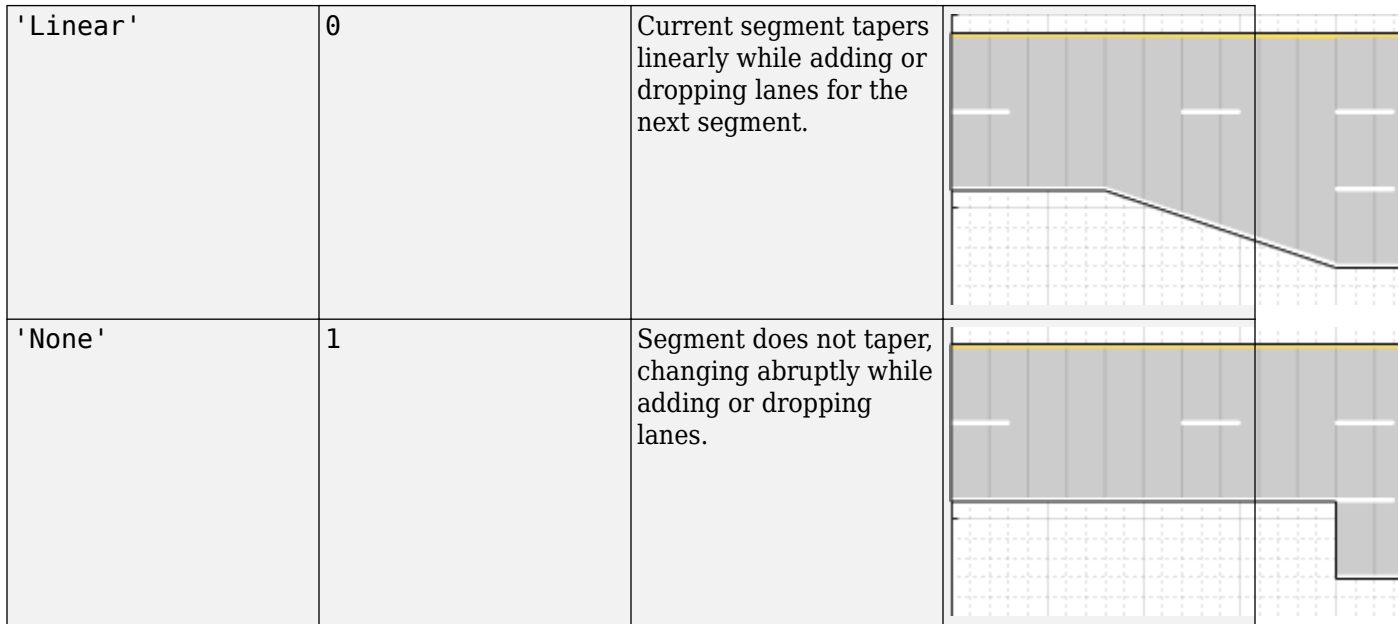

Example: 'TaperShape','None'

#### **TaperLength — Length of taper**

real positive scalar

Length of the taper connecting two road segments, specified as a real positive scalar. Units are in meters. The default taper length is the smaller of 241 meters or 75 percent of the length of the road segment containing the taper.

#### **Note**

- Taper length must be less than the corresponding road segment length. Otherwise, the function resets it to a value that is 75 percent of the length of the corresponding road segment.
- Do not specify taper length when the taper shape is set to 'None'. The function will ignore the specified input.

Example: 'TaperLength',20

Data Types: double

#### **Position — Road segment connector position**

'Right' (default) | 'Left' | 'Both' | character vector | string scalar

Road segment connector position, specified as a character vector or string scalar that partially or fully matches a ConnectorPosition enumeration member name. This property specifies the edge of the road from which to add or drop lanes. While creating the object, specify this property as a character vector or a string scalar that must partially or fully match one of the these enumeration member names.

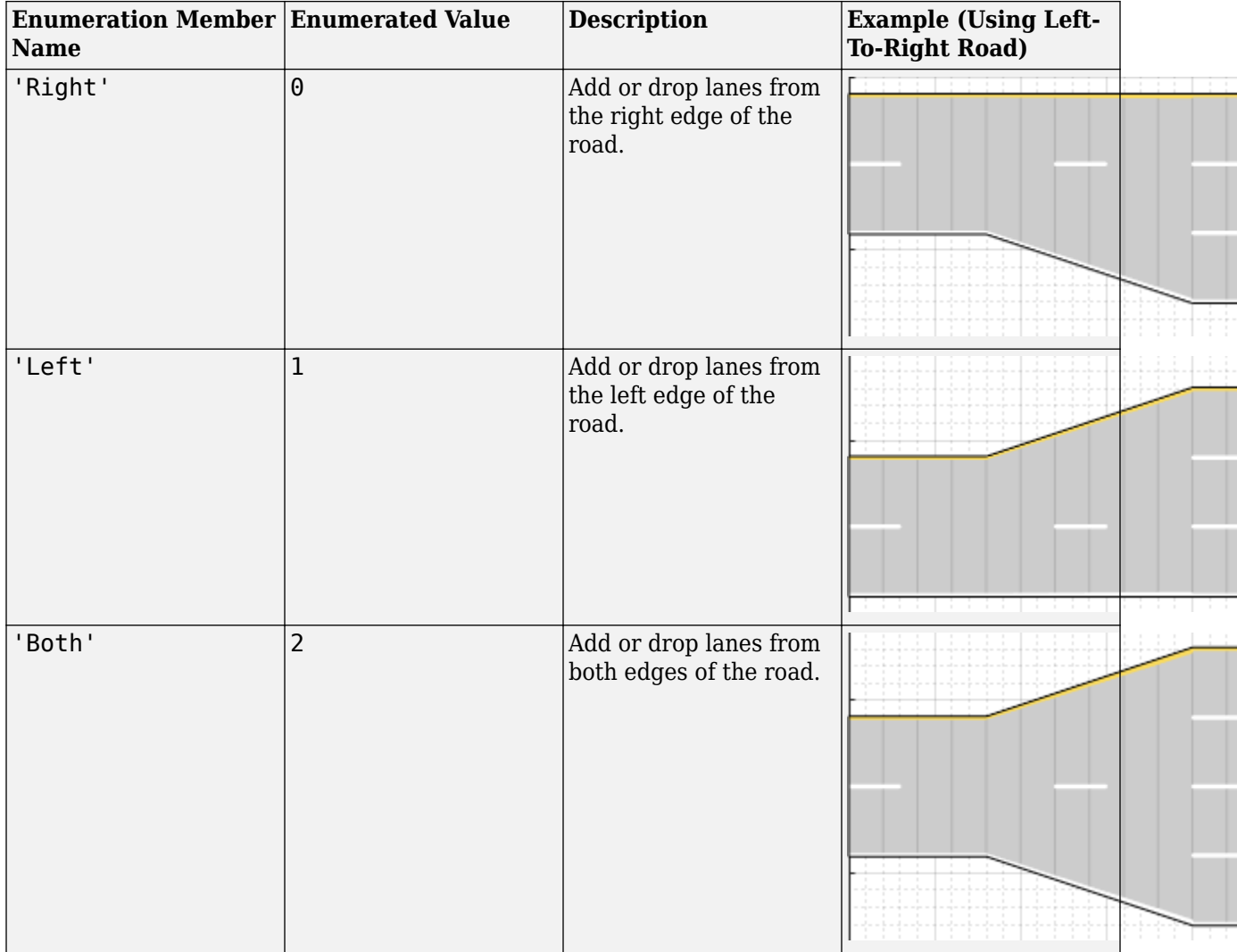

Use this property only when connecting two one-way road segments with different number of lanes. To add or drop lanes from both the edges of a one-way road, the number of lanes of the road segments must differ by an even number.

Do not specify this property when connecting road segments that are not one-way because the [compositeLaneSpec](#page-1095-0) object ignores this property.

- To connect two-way road segments, the compositeLaneSpec object determines the connector position from the number of lanes defined by the corresponding lane specification objects. For example, if the number of lanes of two-way road segments are [1 1] and [2 1], the compositeLaneSpec object applies the 'Left' position.
- To connect one-way and two-way road segments, the compositeLaneSpec object adds or drops the left (backward) lanes from the left edge of the road. The object applies the 'Left' position when the number of right (forward) lanes matches between both road segments. Otherwise, the connector position is set to 'Both'. For example, if the lane specifications of two road segments are [1 2] and 2, the compositeLaneSpec object applies the 'Left' position. In contrast, if the lane specifications of two road segments are [1 2] and 1, the compositeLaneSpec object sets the position property to 'Both'.

#### **Note**

- A driving scenario considers all the lanes in a one-way road to be right (forward) lanes, which assumes that traffic flows in the same direction as the draw direction of the road. For more information about the draw direction of roads, see ["Draw Direction of Road and Numbering of](#page-1115-0) [Lanes" on page 4-566.](#page-1115-0)
- The TaperShape and TaperLength properties apply when either the number of lanes or the segment width changes between road segments. However, the Position property applies, only when adding or dropping lanes between road segments.

Example: 'Position','Both'

### **Examples**

#### **Add Lane to One-Way Road**

Create a road with multiple lane specifications and add one lane to the left of a one-way road.

Create a driving scenario. Specify the road centers for a straight, 100-meter road with draw direction from left-to-right.

scenario = drivingScenario; roadCenters = [20 100; 20 0];

Define an array of lane specifications for two one-way road segments. The first road segment has two lanes and the second road segment has three lanes.

```
lsArray = [lanespec(2) lanespec(3)];
```
Define a road segment connector object. To add the third lane to the left side of the second road segment, specify the position property. Specify a taper length less than the length of the first road segment. Both the road segments are 50 meters long since, by default, the total road length of 100 meters is divided equally between the specified road segments.

lc = laneSpecConnector('Position','Left','TaperLength',30);

Create a composite lane specification object.

clspec = compositeLaneSpec(lsArray,'Connector',lc);

Add a road to the driving scenario and display the road. The scenario renders the road segments in the draw direction of the road, from left-to-right.

```
road(scenario,roadCenters,'Lanes',clspec);
plot(scenario)
title('Road with Multiple Lane Specifications')
```
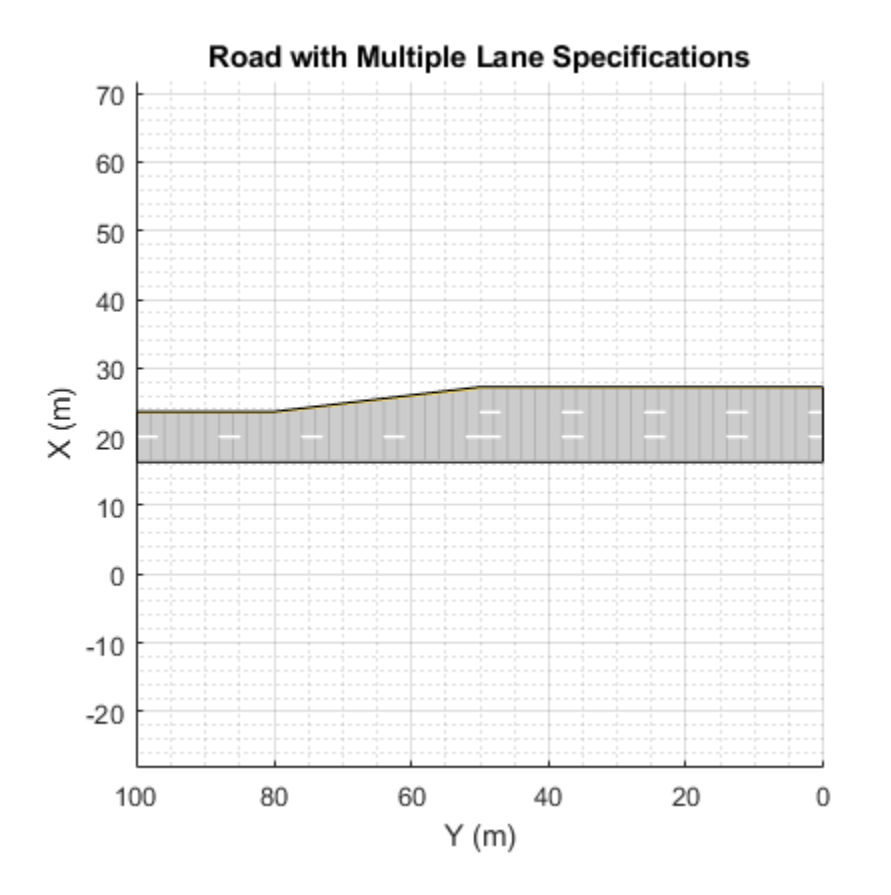

#### **Vary Lane Width Along Curve**

Create an empty driving scenario. Specify the road centers for a curved road.

scenario = drivingScenario; roadCenters = [-20 22; 0 22; 18.8 15.8; 22 0; 22 -20];

Define the lane specifications for three two-way road segments. Notice that all the road segments have the same number of lanes. However, the second road segment has a greater lane width (4.6) meters) to widen the road along the curve. The other two road segments have the default lane width of 3.6 meters.

```
lsArray = [lanespec([1 1]) lanespec([1 1], 'Width', 4.6) lanespec([1 1])];
```
Define normalized lengths for each road segment. Notice that the sum of normalized lengths is 1, and the length of the vector matches the number of lane specification objects.

 $range = [0.25 \ 0.65 \ 0.1];$ 

Create a road segment connector object. Since the same specifications apply to both segment connectors for the three road segments, create only one laneSpecConnector object. Since you are neither adding nor dropping lanes, do not define the position property of the road segment connector.

lc = laneSpecConnector('TaperLength',14);

<span id="page-1115-0"></span>Create a composite lane specification object and add the road to the driving scenario.

clspec = compositeLaneSpec(lsArray,'Connector',lc,'SegmentRange',range); road(scenario, roadCenters, 'Lanes', clspec);

Plot the driving scenario.

```
plot(scenario,'RoadCenters','on')
title('Lane Widening Along a Curve')
```
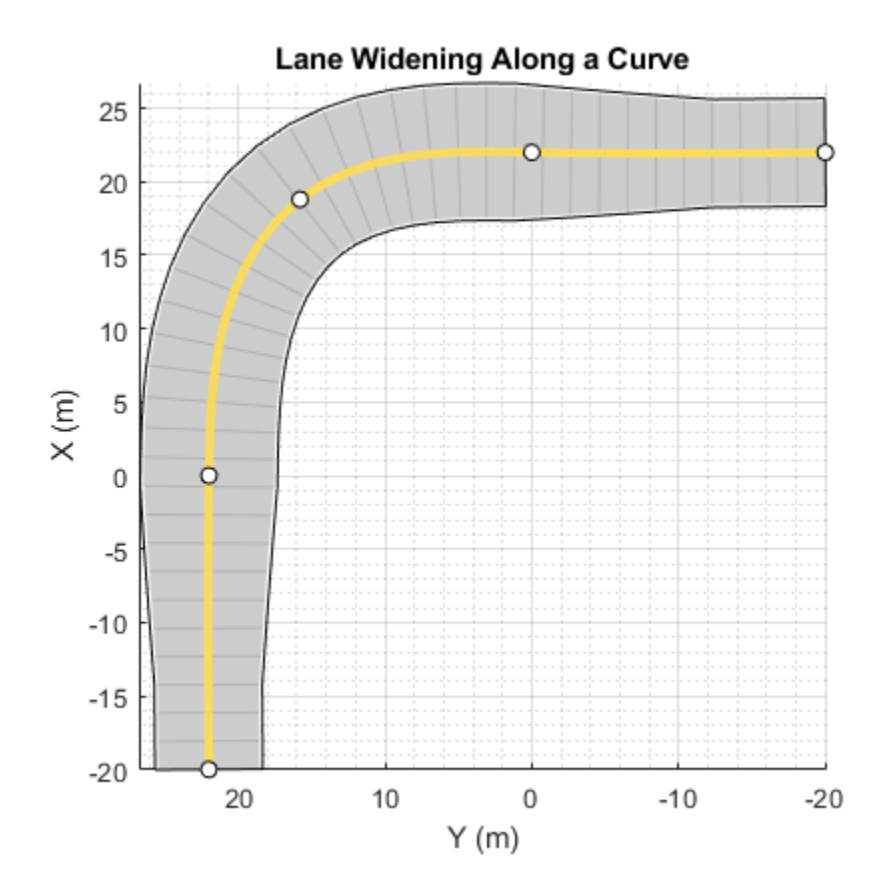

### **More About**

#### **Draw Direction of Road and Numbering of Lanes**

To create a road by using the [road](#page-1012-0) function, specify the road centers as a matrix input. The function creates a directed line that traverses the road centers, starting from the coordinates in the first row of the matrix and ending at the coordinates in the last row of the matrix. The coordinates in the first two rows of the matrix specify the draw direction of the road. These coordinates correspond to the first two consecutive road centers. The draw direction is the direction in which the roads render in the scenario plot.

To create a road by using the **[Driving Scenario Designer](#page-16-0)** app, you can either specify the **Road Centers** parameter or interactively draw on the **Scenario Canvas**. For a detailed example, see ["Create a Driving Scenario" on page 1-14](#page-17-0). In this case, the draw direction is the direction in which roads render in the **Scenario Canvas**.
• For a road with a top-to-bottom draw direction, the difference between the *x*-coordinates of the first two consecutive road centers is positive.

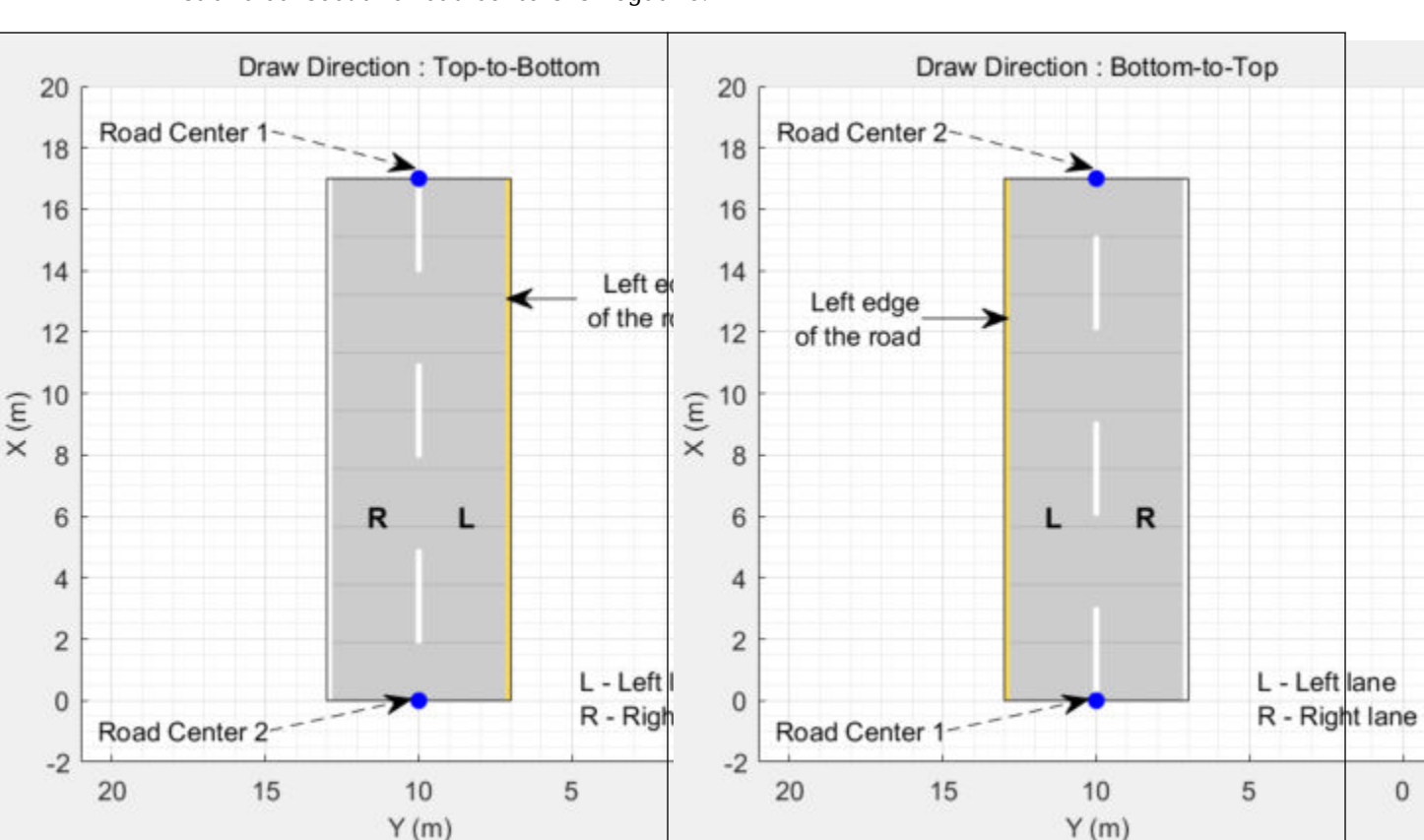

• For a road with a bottom-to-top draw direction, the difference between the *x*-coordinates of the first two consecutive road centers is negative.

- For a road with a left-to-right draw direction, the difference between the *y*-coordinates of the first two consecutive road centers is positive.
- For a road with a right-to-left draw direction, the difference between the *y*-coordinates of the first two consecutive road centers is negative.

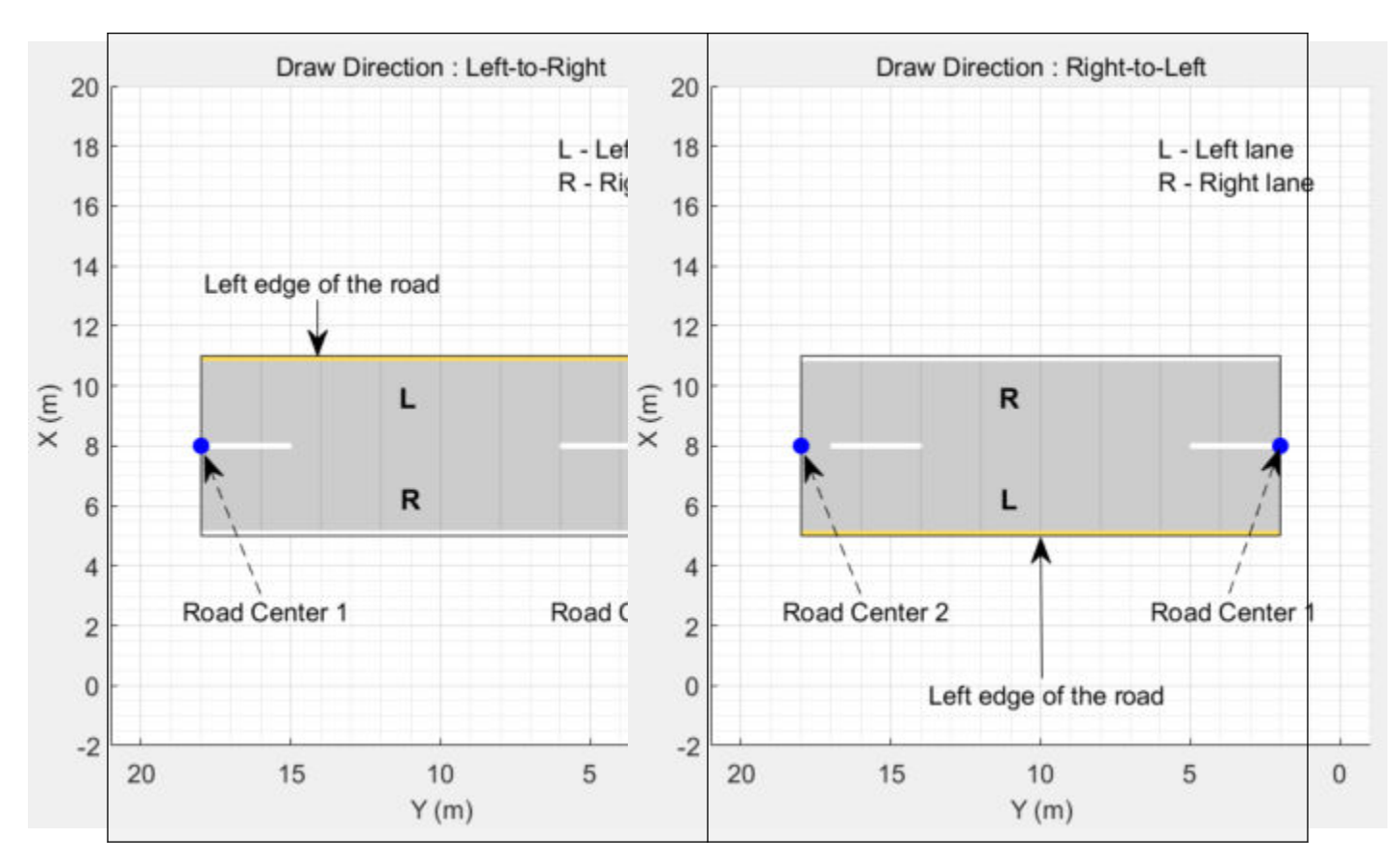

#### **Numbering Lanes**

Lanes must be numbered from left to right, with the left edge of the road defined relative to the draw direction of the road. For a one-way road, by default, the left edge of the road is a solid yellow marking which indicates the end of the road in transverse direction (direction perpendicular to draw direction). For a two-way road, by default, both edges are marked with solid white lines.

For example, these diagrams show how the lanes are numbered in a one-way and two-way road with a draw direction from top-to-bottom.

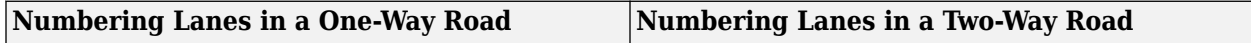

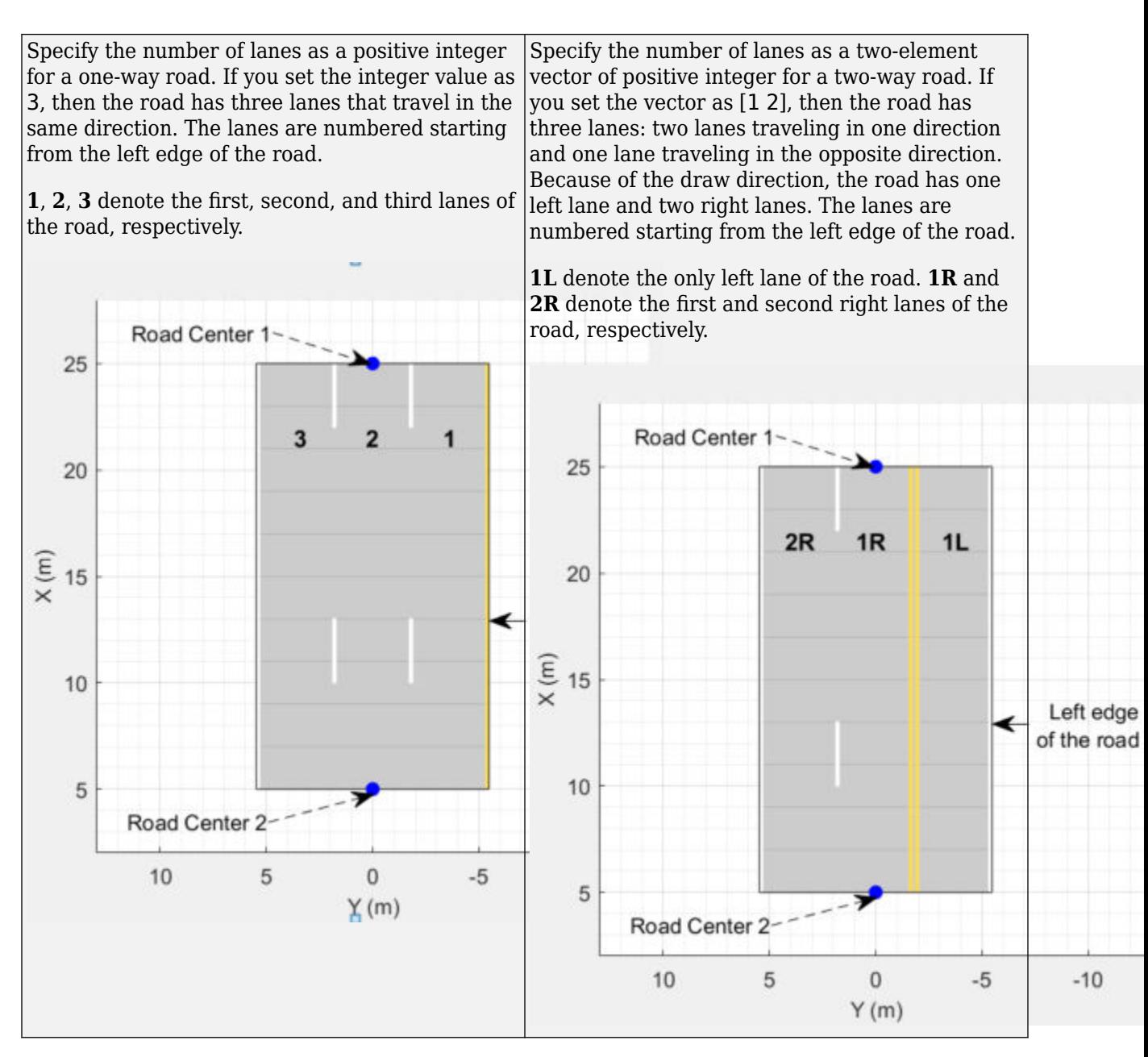

The lane specifications apply by the order in which the lanes are numbered.

### **Composite Lane Specification**

A *composite lane specification* consists of an array of two or more lane specifications for a single road. Each lane specification defines a *road segment*, which is a section of the road with independent geometric properties, normalized range, and taper.

Each road segment is a directed segment that moves toward the final road center, with the first segment beginning at the first road center, the second segment starting where the first ends, and so on. The range of each road segment is a normalized distance that specifies a proportion of the total length of the road. When a road segment adds or drops lanes from a previous segment, the preceding segment tapers along a specified distance to accommodate the change in number of lanes.

When you render a road with composite lane specifications, the road segments render in the draw direction of the road. For example, consider a one-way road with two road segments and a default normalized range of 0.5 for each road segment. The first road segment contains four lanes and the second segment contains only two lanes. The first segment tapers from four lanes to two lanes, dropping one lane from each side, as it approaches the halfway point of the road, which is the start point of the second segment. These diagrams show the direction in which the road segments render, and how the taper applies to the road, for both the left-to-right and right-to-left draw directions.

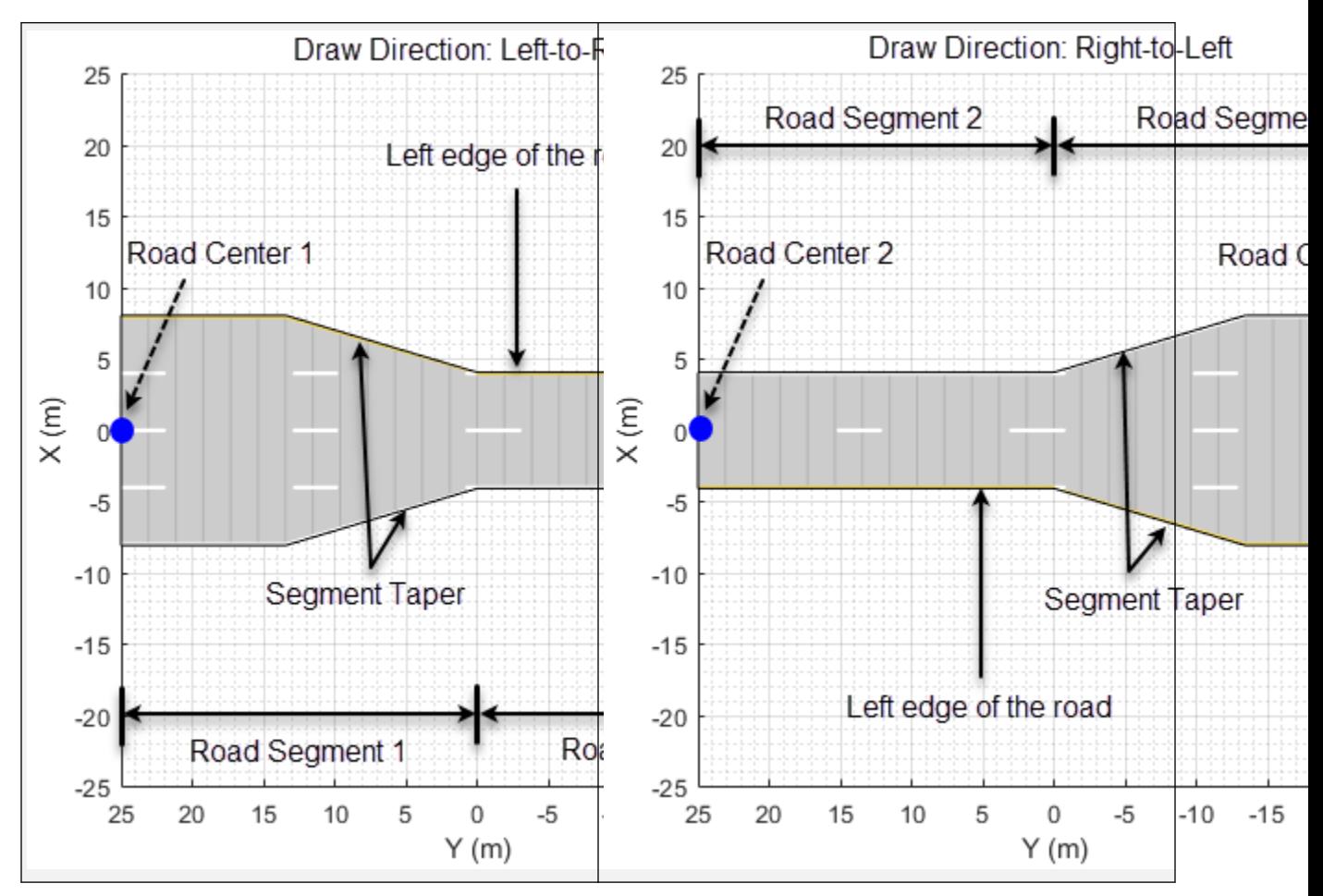

For information on the geometric properties of lanes, see ["Lane Specifications" on page 4-589.](#page-1138-0)

## **See Also**

#### **Objects** [compositeLaneSpec](#page-1095-0) | [drivingScenario](#page-824-0) | [lanespec](#page-1080-0)

#### **Functions**

[laneMarking](#page-1120-0) | [laneType](#page-1141-0) | [road](#page-1012-0) | [roadGroup](#page-1034-0) | [roadNetwork](#page-1039-0)

#### **Introduced in R2021a**

# <span id="page-1120-0"></span>**laneMarking**

Create road lane marking object

# **Syntax**

```
lm = laneMarking(type)
lm = laneMarking(type,Name,Value)
```

```
cm = laneMarking(lmArray)
cm = laneMarking(lmArray,'SegmentRange',range)
```
# **Description**

### **Single Marking Type Along Lane**

lm = laneMarking(type) creates a default lane marking object of the specified type (solid lane, dashed lane, and so on). This object defines the characteristics of a lane boundary marking on a road. When creating roads in a driving scenario, you can use lane marking objects as inputs to the [lanespec](#page-1080-0) object.

lm = laneMarking(type,Name,Value) set the properties of the lane marking object using one or more name-value pairs. For example, laneMarking ('Solid', 'Color', 'yellow') creates a solid yellow lane marking.

### **Multiple Marking Types Along Lane**

cm = laneMarking(lmArray) creates a composite lane marking object from an array of lane marking objects, lmArray. Use this syntax to generate lane markings that contain multiple marker types.

For example, create a lane boundary marking that has both solid and dashed marking types by defining lmArray.

```
lmArray = [laneMarking('Solid') laneMarking('Dashed')]
cm = laneMarking(lmArray)
```
The order in which the marking types occur depend on the draw direction of the road. For more information, see [Draw Direction of Road and Numbering of Lanes on page 4-585](#page-1134-0) and [Composite](#page-1137-0) [Lane Marking on page 4-588.](#page-1137-0)

cm = laneMarking(lmArray,'SegmentRange',range) specifies the range for each marker type in the composite lane marking by using the name-value pair argument 'SegmentRange', range.

# **Examples**

### **Create Straight Four-Lane Road**

Create a driving scenario and the road centers for a straight, 80-meter road.

scenario = drivingScenario; roadCenters = [0 0; 80 0];

Create a lanespec object for a four-lane road. Use the laneMarking function to specify its five lane markings. The center line is double-solid and double yellow. The outermost lines are solid and white. The inner lines are dashed and white.

```
solidW = laneMarking('Solid','Width',0.3);
dashW = laneMarking('Dashed', 'Space',5);
doubleY = laneMarking('DoubleSolid','Color','yellow');
lspec = lanespec([2 2], 'Width'. [5 5 5 5], ... 'Marking',[solidW dashW doubleY dashW solidW]);
```
Add the road to the driving scenario. Display the road.

```
road(scenario, roadCenters, 'Lanes', lspec);
plot(scenario)
```
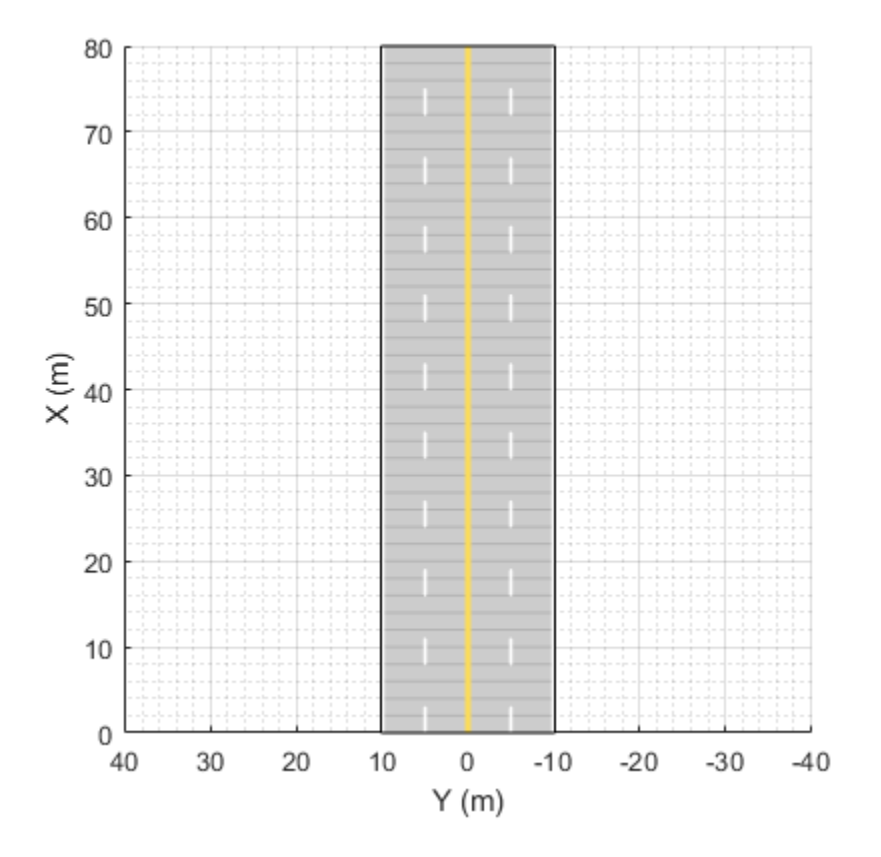

#### **Simulate Car Traveling on S-Curve**

Simulate a driving scenario with one car traveling on an S-curve. Create and plot the lane boundaries.

Create the driving scenario with one road having an S-curve.

scenario = drivingScenario('StopTime',3); roadcenters = [-35 20 0; -20 -20 0; 0 0 0; 20 20 0; 35 -20 0]; Create the lanes and add them to the road.

```
lm = [laneMarking('Solid','Color','w'); ...
 laneMarking('Dashed','Color','y'); ...
 laneMarking('Dashed','Color','y'); ...
 laneMarking('Solid','Color','w')];
ls = lanespec(<math>\overline{3}</math>, 'Marking', Im);road(scenario,roadcenters,'Lanes',ls);
```
Add an ego vehicle and specify its trajectory from its waypoints. By default, the car travels at a speed of 30 meters per second.

```
car = vehicle(scenario, ...
     'ClassID',1, ...
     'Position',[-35 20 0]);
waypoints = [-35 20 0; -20 -20 0; 0 0 0; 20 20 0; 35 -20 0];
smoothTrajectory(car,waypoints);
```
Plot the scenario and corresponding chase plot.

```
plot(scenario)
```
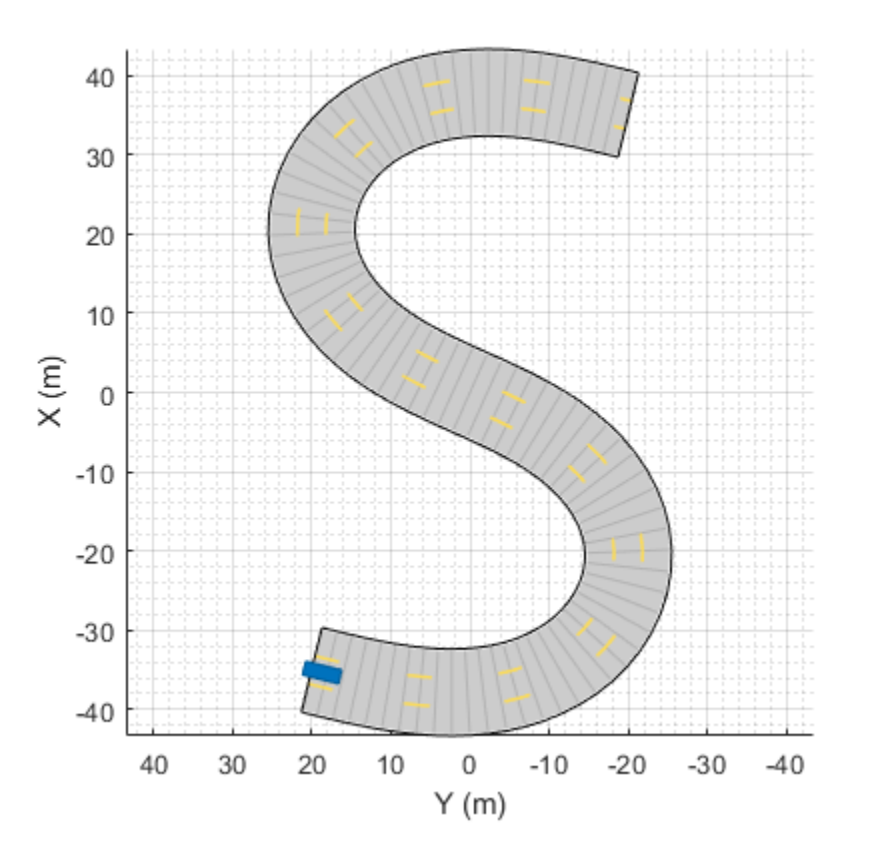

chasePlot(car)

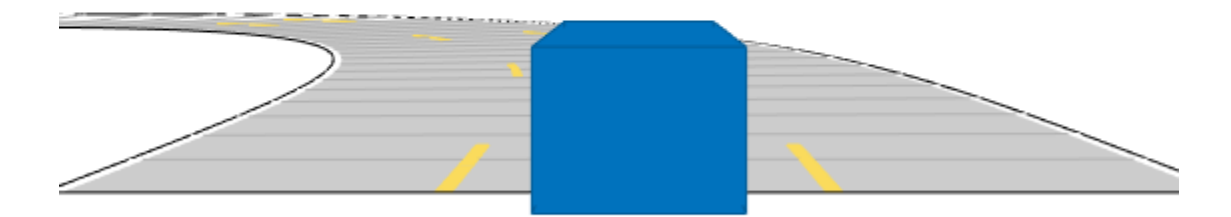

Run the simulation loop.

- **1** Initialize a bird's-eye plot and create an outline plotter, left-lane and right-lane boundary plotters, and a road boundary plotter.
- **2** Obtain the road boundaries and rectangular outlines.
- **3** Obtain the lane boundaries to the left and right of the vehicle.
- **4** Advance the simulation and update the plotters.

```
bep = birdsEyePlot('XLim',[-40 40],'YLim',[-30 30]);
olPlotter = outlinePlotter(bep);
lblPlotter = laneBoundaryPlotter(bep,'Color','r','LineStyle','-');
lbrPlotter = laneBoundaryPlotter(bep,'Color','g','LineStyle','-');
rbsEdgePlotter = laneBoundaryPlotter(bep);
legend('off');
while advance(scenario)
     rbs = roadBoundaries(car);
    [position, yaw, length, width, originOffset, color] = targetOutlines(car);
     lb = laneBoundaries(car,'XDistance',0:5:30,'LocationType','Center', ...
         'AllBoundaries',false);
     plotLaneBoundary(rbsEdgePlotter,rbs)
     plotLaneBoundary(lblPlotter,{lb(1).Coordinates})
     plotLaneBoundary(lbrPlotter,{lb(2).Coordinates})
     plotOutline(olPlotter,position,yaw,length,width, ...
         'OriginOffset',originOffset,'Color',color)
end
```
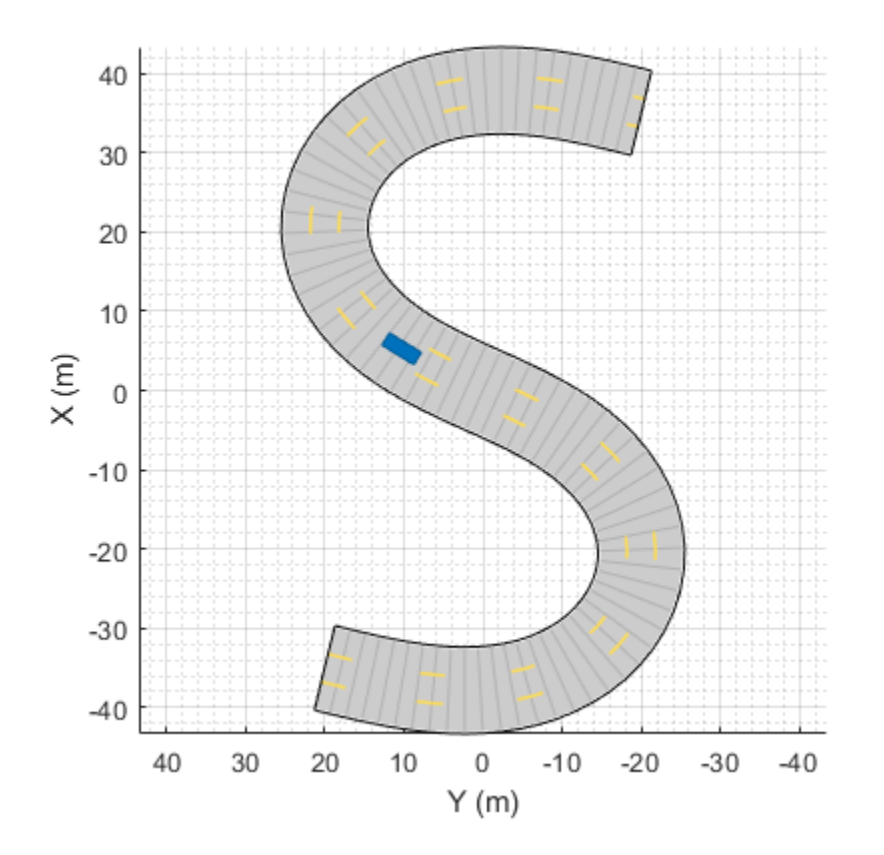

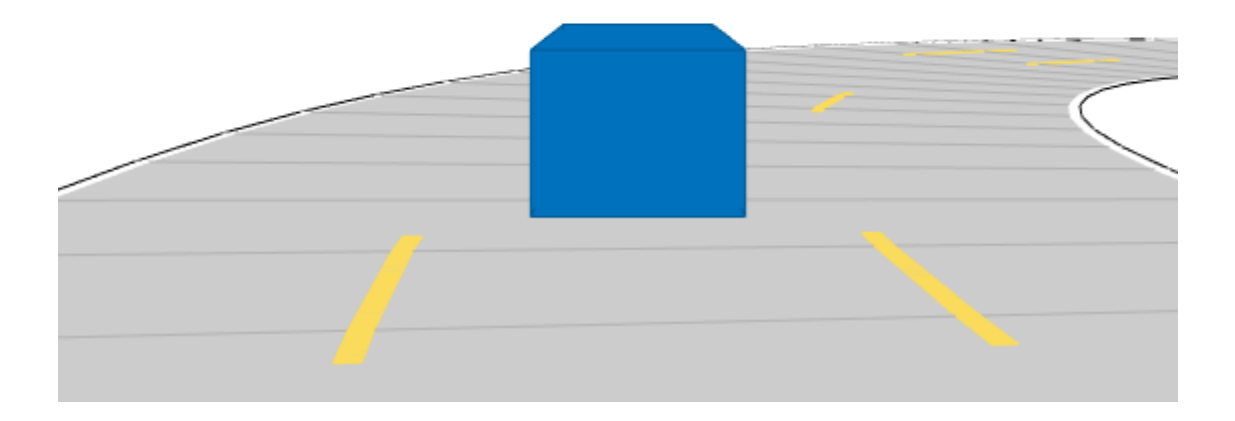

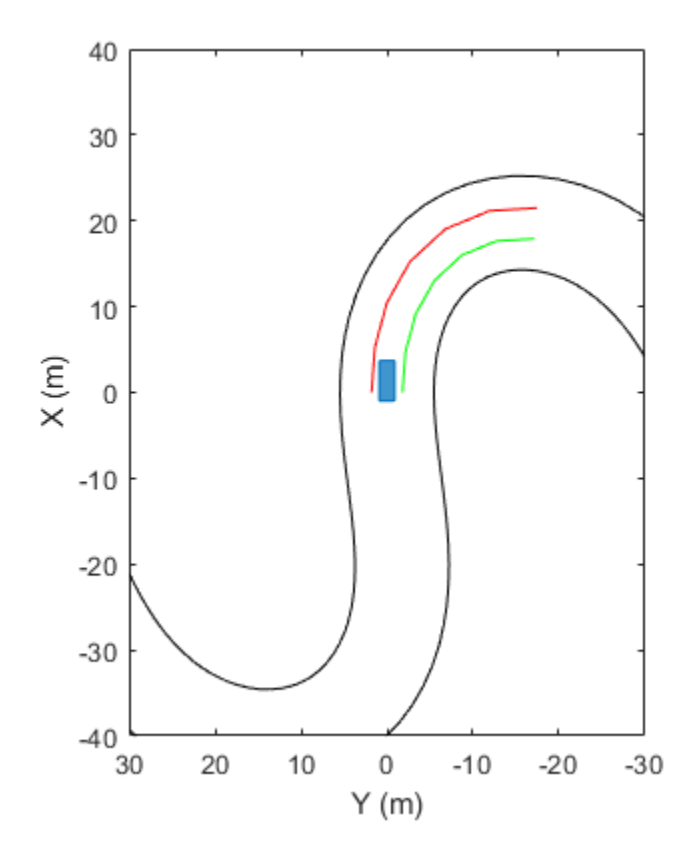

#### **Driving Scenario for Changing Lanes and Passing Vehicles**

This example shows how to create a driving scenario for maneuvers such as changing lanes and passing other vehicles. You create roads with passing zones and add vehicles to the scenario. Then, define the trajectories for these vehicles to simulate vehicle lane change in passing zones.

#### **Create Road with Passing Zones by Using Composite Lane Marking**

Create a driving scenario. Specify the road centers and the number of lanes to add a two-way, twolane straight road of 54 meters with draw direction from top-to-bottom.

```
scenario = drivingScenario('StopTime',10);
roadCenters = [50 0; -4 0];numLanes = [1 1];
```
Typically, the number of lane markings is equal to number of lanes plus one. A two-way, two-lane road has 3 lane markings and the outermost lane markings at both the edges are solid white lines.

Create a solid marking object of marking width 0.25 meters, to constitute the outermost lane markings for the two-way road.

```
outerLM = laneMarking('Solid','Width',0.25);
```
Create a lane marking array of SolidMarking and DashedMarking objects that contain the properties for solid and dashed double yellow lines.

```
lmArray = [laneMarking('DoubleSolid','Color','Yellow','Width',0.25)
 laneMarking('DashedSolid','Color','Yellow','Length',1,'Space',1.5,'Width',0.25)
 laneMarking('DoubleSolid','Color','Yellow','Width',0.25)
 laneMarking('SolidDashed','Color','Yellow','Length',1,'Space',1.5,'Width',0.25)];
```
Create a composite lane marking object for the center lane marking by using the lane marking array. Specify the normalized length for each marking object.

```
centerLM = laneMarking(lmArray,'SegmentRange',[0.1 0.25 0.2 0.35]);
```
Create a vector of the outermost and the center lane marking objects. Pass the vector as input to the [lanespec](#page-1080-0) function in order to define the lane specifications of the road.

```
marking = [outerLM centerLM outerLM];
ls = lanespec(numLanes,'Width',7,'Marking',marking);
```
Add the road to the driving scenario. Plot the driving scenario. Since the draw direction of the road is from top-to-bottom, the marking types in the composite lane marking also occur in top-to-bottom order.

```
road(scenario,roadCenters,'Lanes',ls);
figMark = figure;
set(figMark,'Position',[0 0 600 600]);
hPlot = axes(figMark);plot(scenario,'Parent',hPlot);
title('Composite Marking: Road with Passing Zones')
```
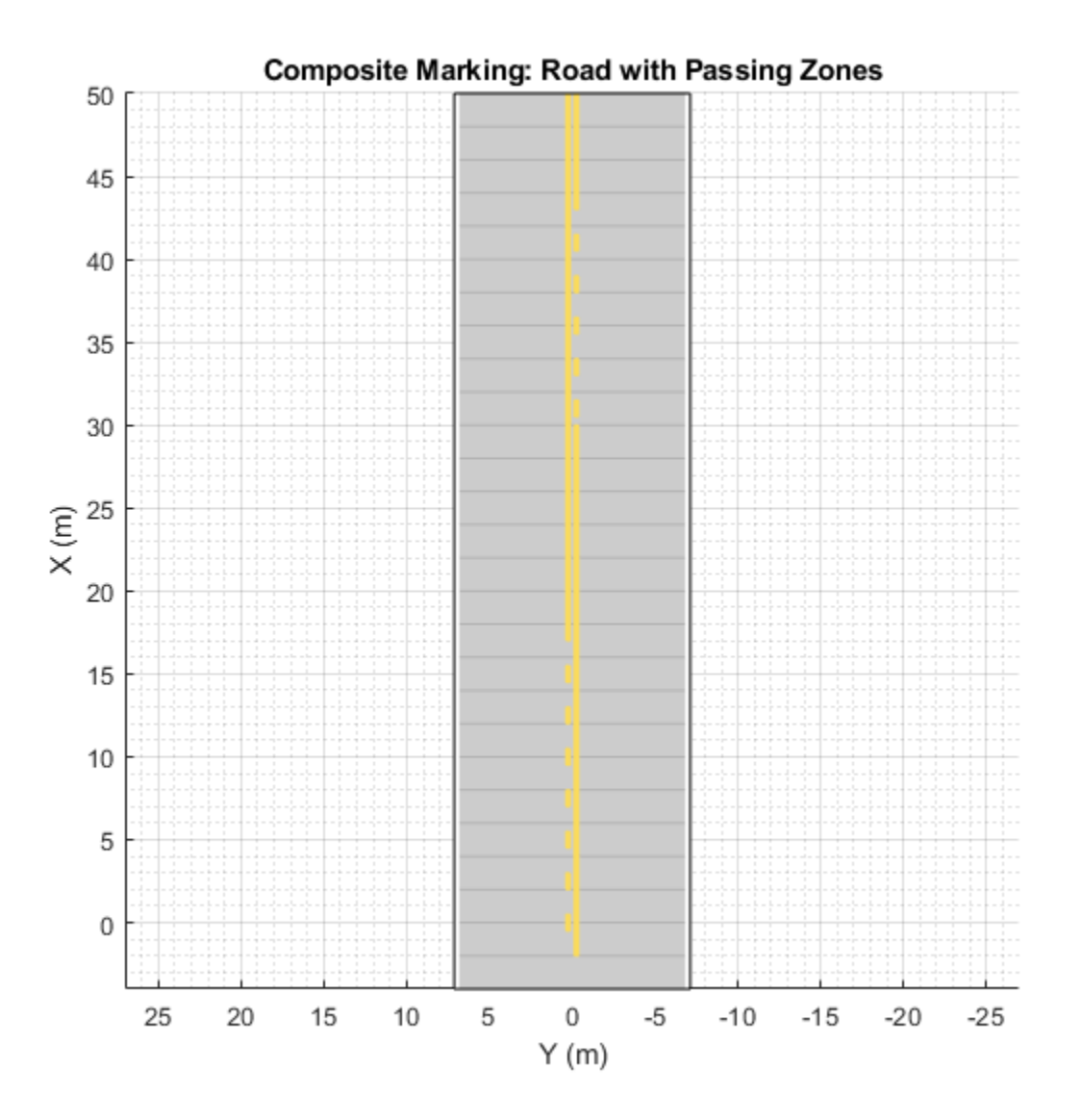

#### **Simulate Vehicle Lane Change in Passing Zones**

Add a slow moving vehicle (SMV) to the scenario. Specify the waypoints and speed value to set the trajectory for the SMV.

```
slowVehicle = vehicle(scenario,'ClassID',1,'Position',[37 -3 0]);
waypoints = [37 -3;12 -3];
speed = 2;smoothTrajectory(slowVehicle,waypoints,speed);
```
Add another vehicle to the scenario. Set the trajectory for the vehicle in such a way that it passes the SMV in front of it by changing lanes at the passing zones.

```
passingVehicle = vehicle(scenario,'ClassID',1,'Position',[49 -3 0]);
waypoints = [49 -3; 45 -3; 40 -3; 35 0;
```

```
 30 3; 26 3; 22 3; 18 3;
              8 0; 5 -2; 2 -3; 1 -3];
speed = 6;smoothTrajectory(passingVehicle,waypoints,speed);
```
Create a custom figure window and plot the scenario.

```
close all;
figScene = figure;
set(figScene,'Position',[0 0 600 600]);
hPanel = uipanel(figScene);
hPlot = axes(hPanel);plot(scenario,'Parent',hPlot);
title('Passing Zone: Change Lane and Pass Other Vehicle')
% Run the simulation
while advance(scenario)
     pause(0.01)
end
```
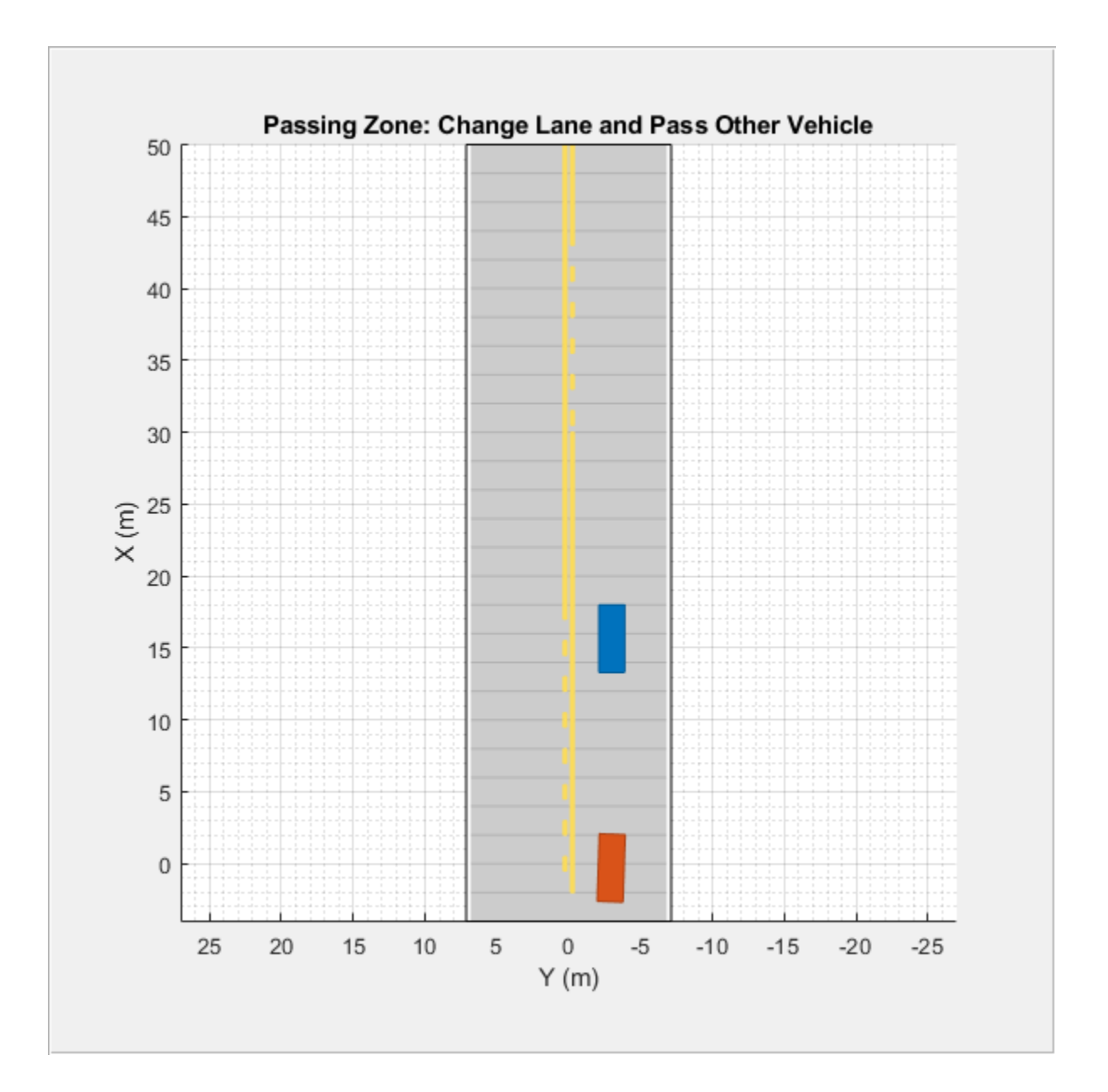

# **Input Arguments**

### **type — Type of lane marking**

'Unmarked' | 'Solid' | 'Dashed' | 'DoubleSolid' | 'DoubleDashed' | 'SolidDashed' | 'DashedSolid'

Type of lane marking, specified as one of these values.

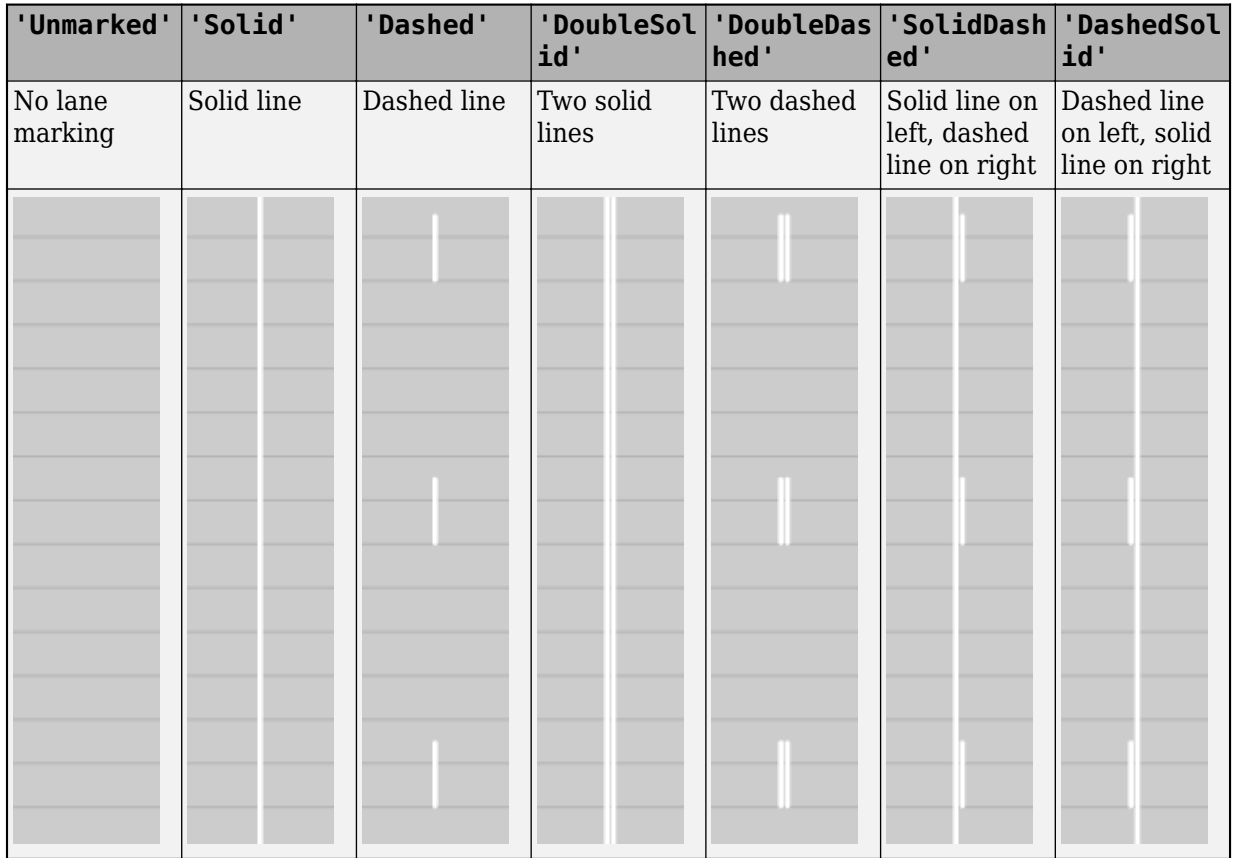

The type of lane marking is stored in Type, a read-only property of the returned lane marking object.

#### **lmArray — 1-D array of lane marking objects**

LaneMarking object | SolidMarking object | DashedMarking object

1-D array of lane marking objects, specified as

- LaneMarking object for 'Unmarked' type of lane marking.
- SolidMarking object for 'Solid' and 'DoubleSolid' types of lane marking.
- DashedMarking object for 'Dashed', 'DoubleDashed', 'SolidDashed', and 'DashedSolid' types of lane marking.

Example: lmArray = [laneMarking('Solid') laneMarking('Dashed')]

#### **range — Range for each marking type**

vector

Range for each marking type, specified as a vector with normalized values in the interval [0, 1]. The length of the vector must be same as the number of marking types specified in the input array lmArray.

The default range value for each marking type in the lane is the inverse of the number of marking types specified in lmArray.

For example, if the input lane marking array contains three lane marking objects, such as  $lmArray =$ [laneMarking('Solid') laneMarking('Dashed') laneMarking('Solid')], then the default range value for each marking type is  $1/3$ , that is range =  $[0.3330 \ 0.3330 \ 0.3330]$ .

#### **Name-Value Pair Arguments**

Specify optional comma-separated pairs of Name, Value arguments. Name is the argument name and Value is the corresponding value. Name must appear inside quotes. You can specify several name and value pair arguments in any order as Name1, Value1, ..., NameN, ValueN.

Example: laneMarking('Dashed','Width',0.25,'Length',5.0) creates a lane with dashes that are 0.25 meters wide and spaced 5 meters apart.

#### **Width — Lane marking widths**

0.15 (default) | positive real scalar

Lane marking widths, specified as the comma-separated pair consisting of 'Width' and a positive real scalar. For a double lane marker, the same width is used for both lines. Units are in meters.

The width of the lane marking must be less than the width of its enclosing lane. The *enclosing lane* is the lane directly to the left of the lane marking.

Example: 0.20

#### **Color — Color of lane marking**

[1 1 1] (white) (default) | RGB triplet | hexadecimal color code | color name | short color name

Color of lane marking, specified as the comma-separated pair consisting of 'Color' and an RGB triplet, a hexadecimal color code, a color name, or a short color name. For a double lane marker, the same color is used for both lines.

For a custom color, specify an RGB triplet or a hexadecimal color code.

- An RGB triplet is a three-element row vector whose elements specify the intensities of the red, green, and blue components of the color. The intensities must be in the range  $[0,1]$ ; for example, [0.4 0.6 0.7].
- A hexadecimal color code is a character vector or a string scalar that starts with a hash symbol (#) followed by three or six hexadecimal digits, which can range from 0 to F. The values are not case sensitive. Thus, the color codes '#FF8800', '#ff8800', '#F80', and '#f80' are equivalent.

Alternatively, you can specify some common colors by name. This table lists the named color options, the equivalent RGB triplets, and hexadecimal color codes.

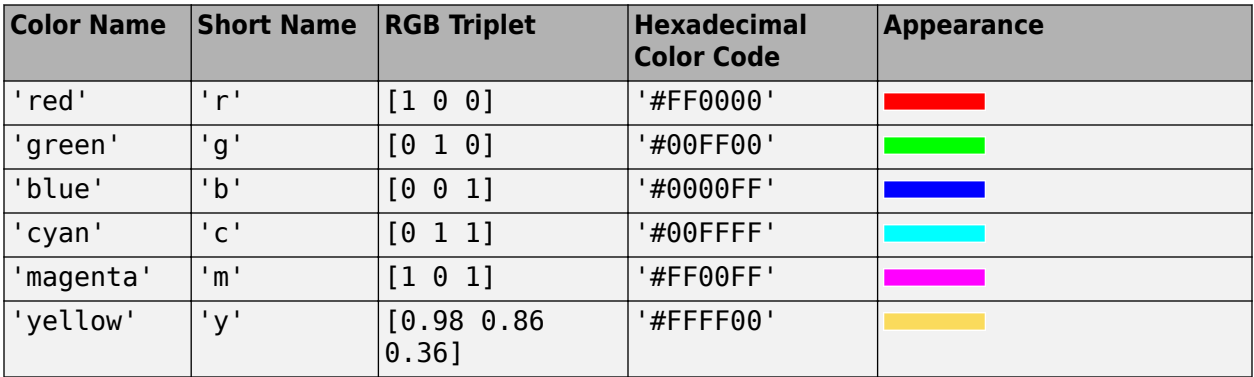

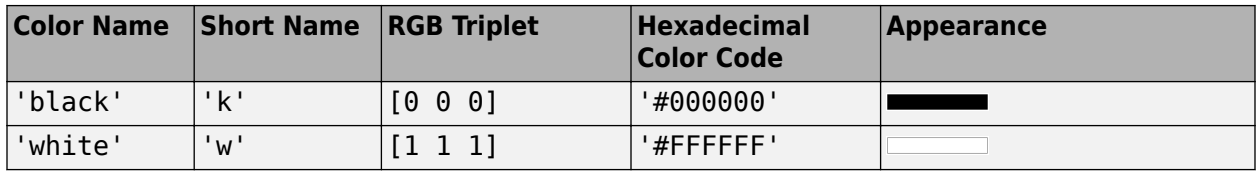

Example: [0.8 0.8 0.8]

### **Strength — Saturation strength of lane marking color**

1 (default) | real scalar in the range [0, 1]

Saturation strength of lane marking color, specified as the comma-separated pair consisting of 'Strength' and a real scalar in the range [0, 1]. A value of 0 corresponds to a marking whose color is fully unsaturated. The marking is gray. A value of 1 corresponds to a marking whose color is fully saturated. For a double lane marking, the same strength is used for both lines.

Example: 0.20

### **Length — Length of dash in dashed lines**

3.0 (default) | positive real scalar

Length of dash in dashed lines, specified as the comma-separated pair consisting of 'Length' and a positive real scalar. For a double lane marking, the same length is used for both lines. The dash is the visible part of a dashed line. Units are in meters.

Example: 2.0

### **Space — Length of space between dashes in dashed lines**

9.0 (default) | positive real scalar

Length of space between the end of one dash and the beginning of the next dash, specified as the comma-separated pair consisting of 'Space' and a positive real scalar. For a double lane marking, the same length is used for both lines. Units are in meters.

Example: 2.0

## **Output Arguments**

#### **lm — Lane marking**

LaneMarking object | SolidMarking object | DashedMarking object

Lane marking, returned as a LaneMarking object, SolidMarking object, or DashedMarking object. The type of returned object depends on the type of input lane marking specified for the type input.

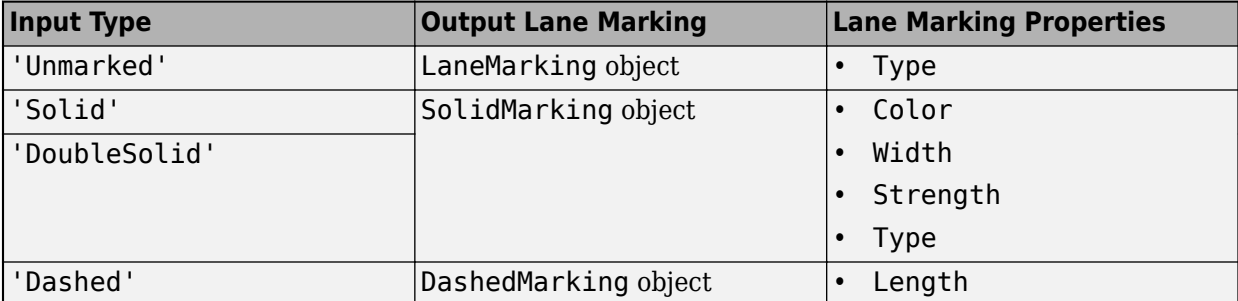

<span id="page-1134-0"></span>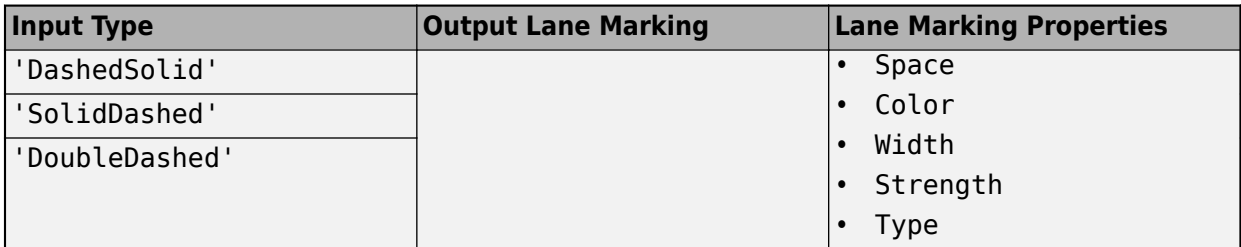

You can set these properties when you create the lane marking object by using the corresponding name-value pairs of the laneMarking function. To update these properties after creation, use dot notation. For example:

lm = laneMarking('Solid');  $lm.Width = 0.2;$ 

You can set all properties after creation except Type, which is read-only. For details on the geometric properties of the SolidMarking and DashedMarking objects, see [Lane Specifications on page 4-](#page-1138-0) [589](#page-1138-0).

#### **cm — Composite lane marking**

CompositeMarking object

Composite lane marking, returned as a CompositeMarking object with properties Markings and SegmentRange.

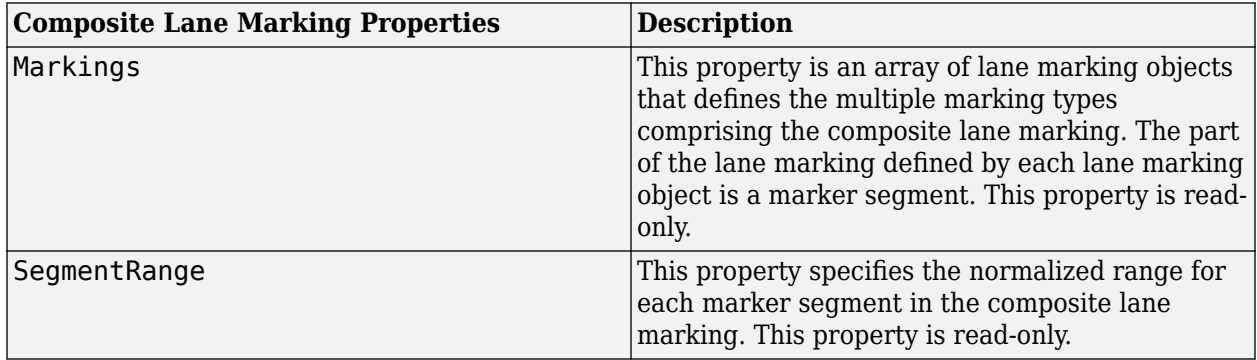

Use this object to specify multiple marking types along a lane. For more details on how to specify composite lane markings and the order of marker segments along the lane, see ["Composite Lane](#page-1137-0) [Marking" on page 4-588](#page-1137-0).

### **More About**

#### **Draw Direction of Road and Numbering of Lanes**

To create a road by using the [road](#page-1012-0) function, specify the road centers as a matrix input. The function creates a directed line that traverses the road centers, starting from the coordinates in the first row of the matrix and ending at the coordinates in the last row of the matrix. The coordinates in the first two rows of the matrix specify the draw direction of the road. These coordinates correspond to the first two consecutive road centers. The draw direction is the direction in which the roads render in the scenario plot.

To create a road by using the **[Driving Scenario Designer](#page-16-0)** app, you can either specify the **Road Centers** parameter or interactively draw on the **Scenario Canvas**. For a detailed example, see

["Create a Driving Scenario" on page 1-14](#page-17-0). In this case, the draw direction is the direction in which roads render in the **Scenario Canvas**.

- For a road with a top-to-bottom draw direction, the difference between the *x*-coordinates of the first two consecutive road centers is positive.
- For a road with a bottom-to-top draw direction, the difference between the *x*-coordinates of the first two consecutive road centers is negative.

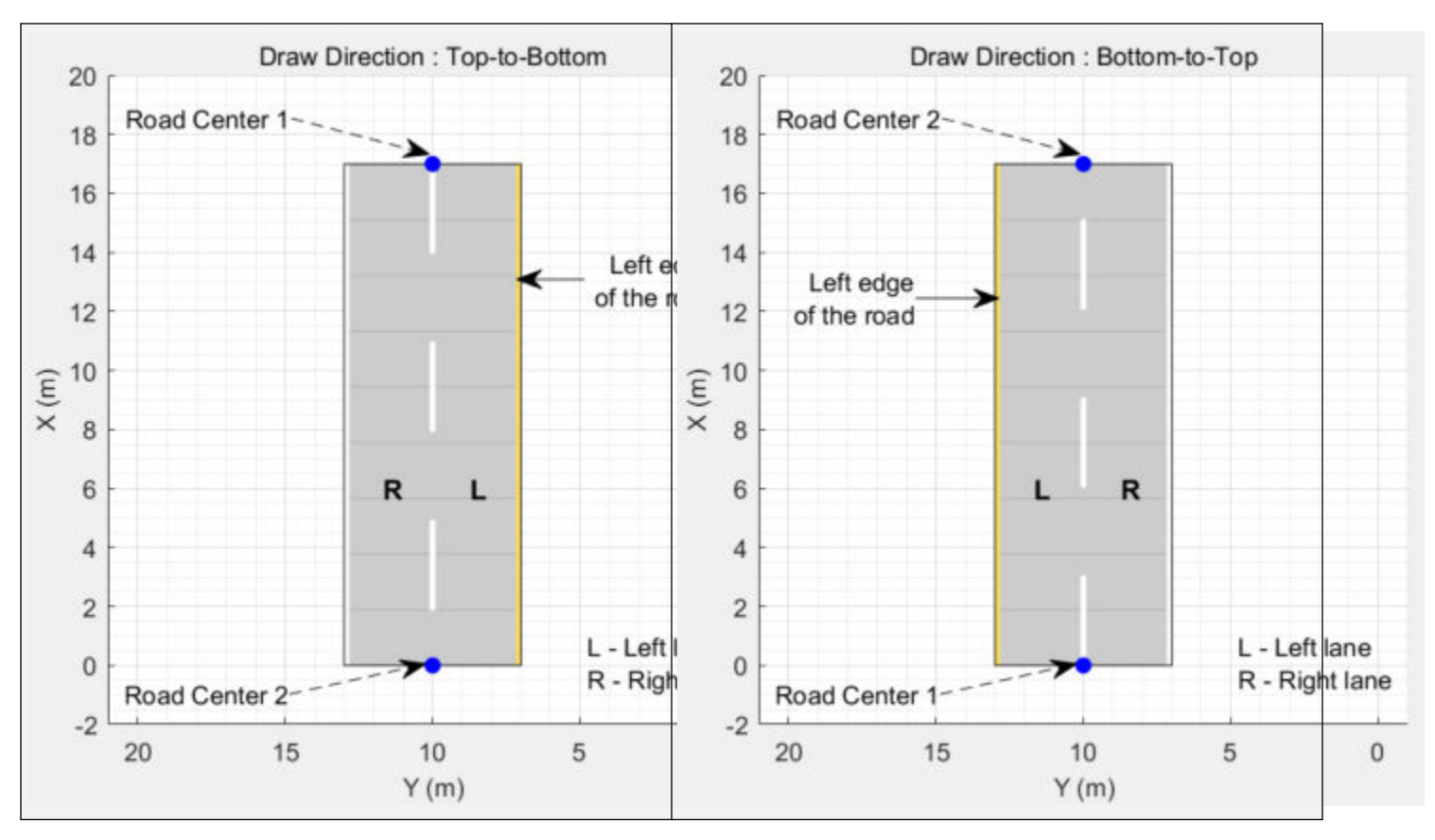

- For a road with a left-to-right draw direction, the difference between the *y*-coordinates of the first two consecutive road centers is positive.
- For a road with a right-to-left draw direction, the difference between the *y*-coordinates of the first two consecutive road centers is negative.

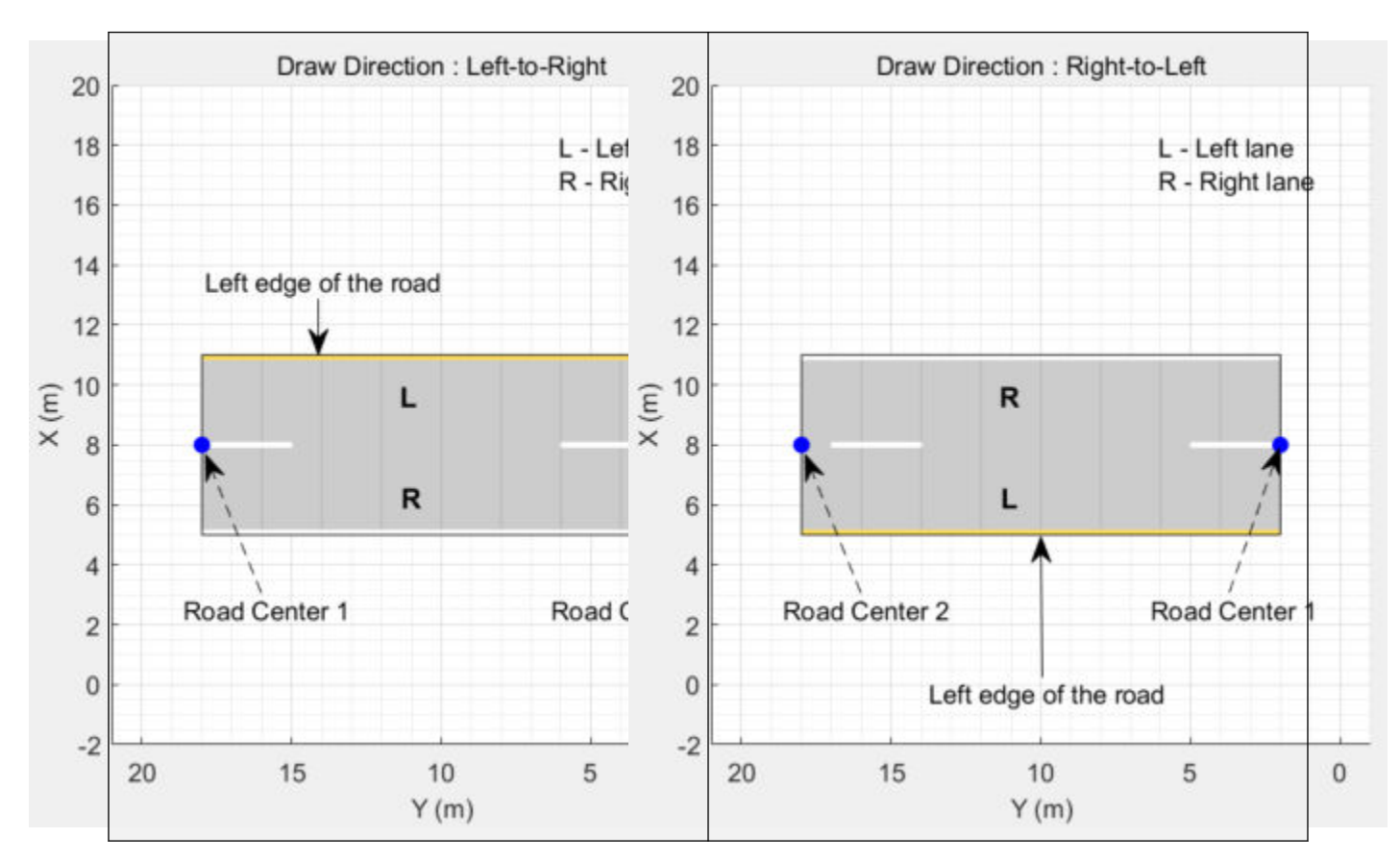

#### **Numbering Lanes**

Lanes must be numbered from left to right, with the left edge of the road defined relative to the draw direction of the road. For a one-way road, by default, the left edge of the road is a solid yellow marking which indicates the end of the road in transverse direction (direction perpendicular to draw direction). For a two-way road, by default, both edges are marked with solid white lines.

For example, these diagrams show how the lanes are numbered in a one-way and two-way road with a draw direction from top-to-bottom.

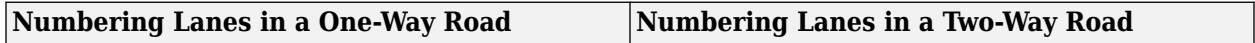

<span id="page-1137-0"></span>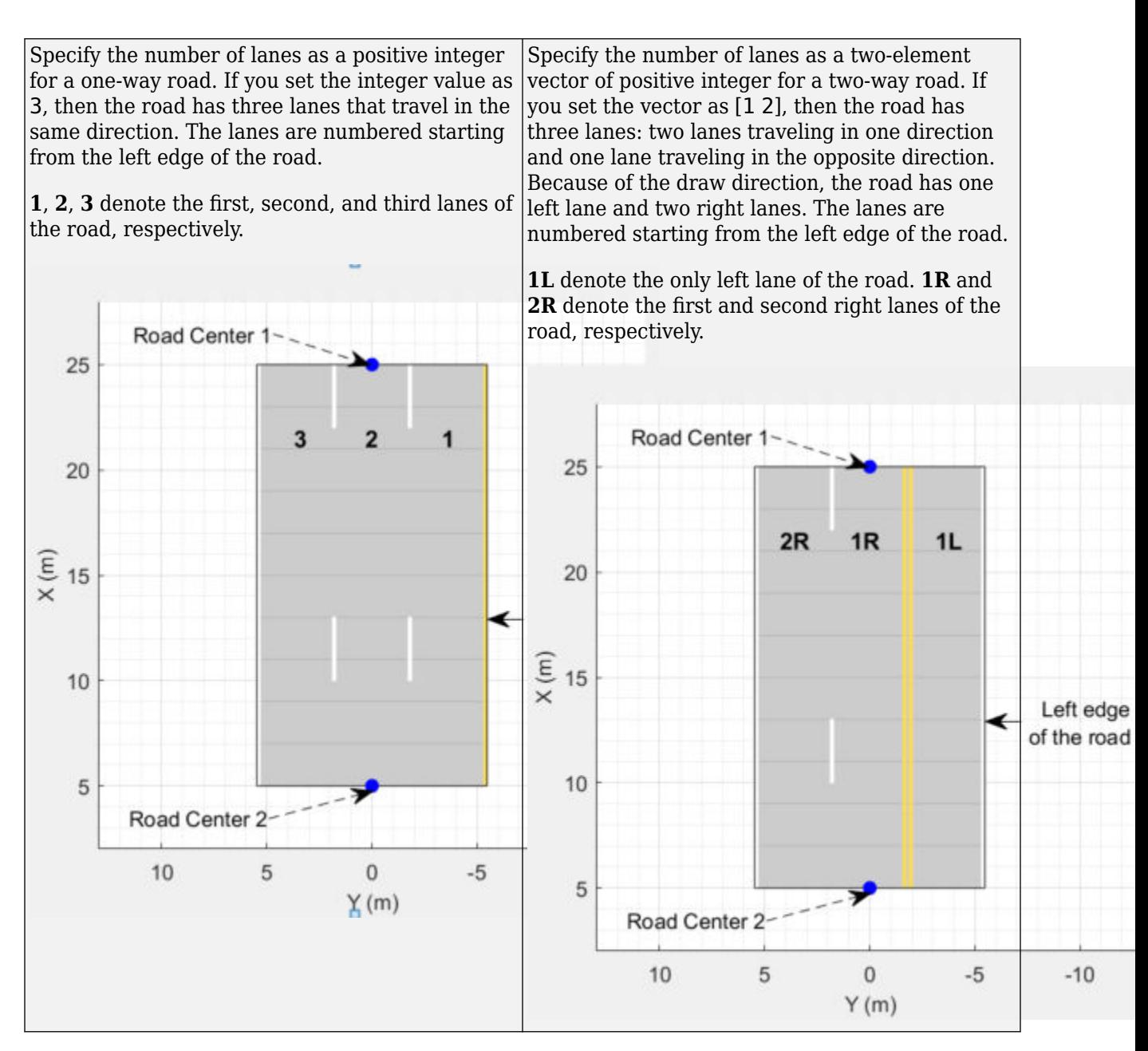

The lane specifications apply by the order in which the lanes are numbered.

#### **Composite Lane Marking**

A composite lane marking comprises two or more marker segments that define multiple marking types along a lane. The geometric properties for a composite lane marking include the geometric properties of each marking type and the normalized lengths of the marker segments.

The order in which the specified marker segments occur in a composite lane marking depends on the draw direction of the road. Each marker segment is a directed segment with a start point and moves towards the last road center. The first marker segment starts from the first road center and moves towards the last road center for a specified length. The second marker segment starts from the end point of the first marker segment and moves towards the last road center for a specified length. The

<span id="page-1138-0"></span>same process applies for each marker segment that you specify for the composite lane marking. You can set the normalized length for each of these marker segments by specifying the range input argument.

For example, consider a one-way road with two lanes. The second lane marking from the left edge of the road is a composite lane marking with marking types Solid and Dashed. The normalized range for each marking type is 0.5. The first marker segment is a solid marking and the second marker segment is a dashed marking. These diagrams show the order in which the marker segments apply for left-to-right and right-to-left draw directions of the road.

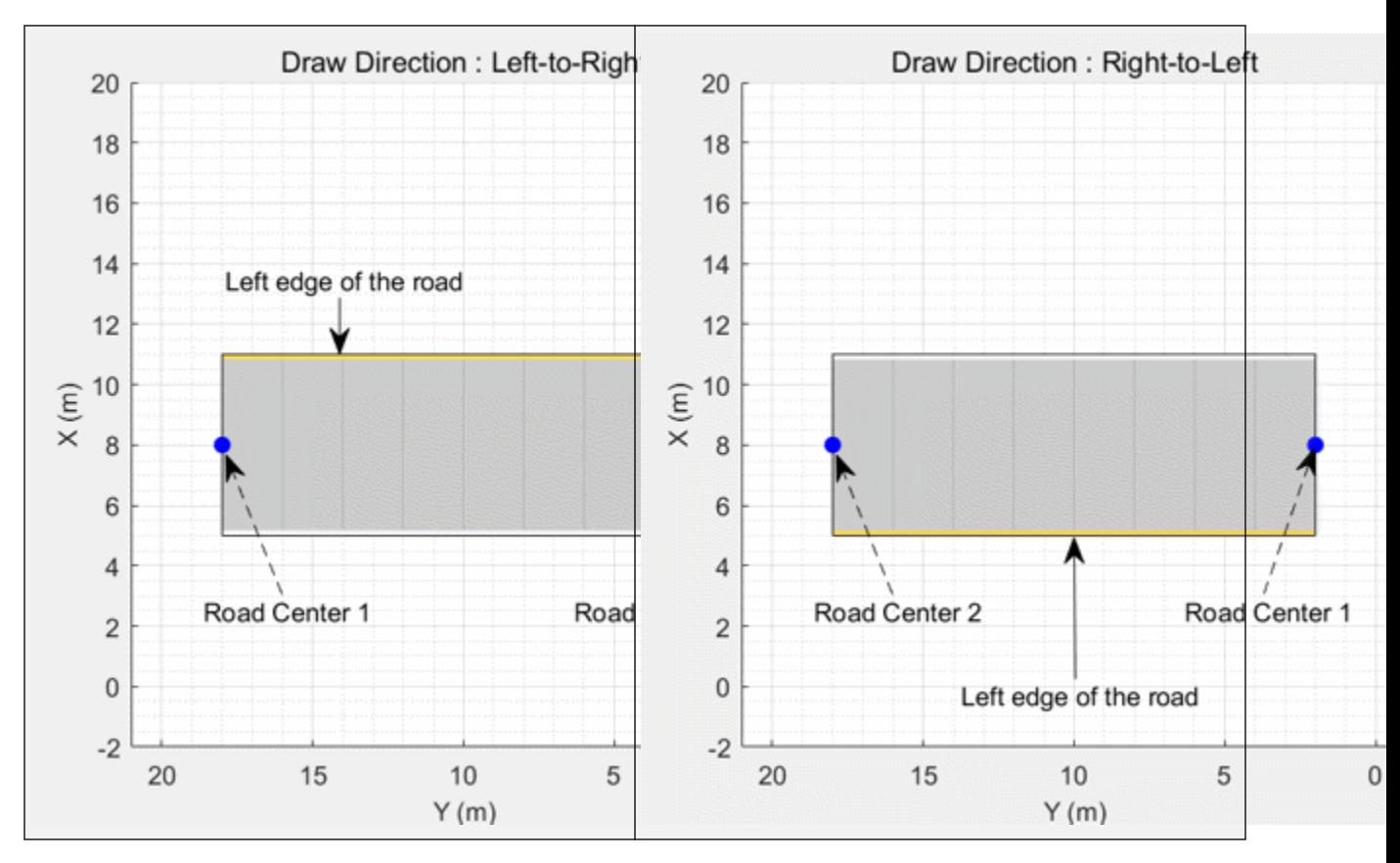

For information on the geometric properties of lane markings, see "Lane Specifications" on page 4- 589.

#### **Lane Specifications**

The diagram shows the components and geometric properties of roads, lanes, and lane markings.

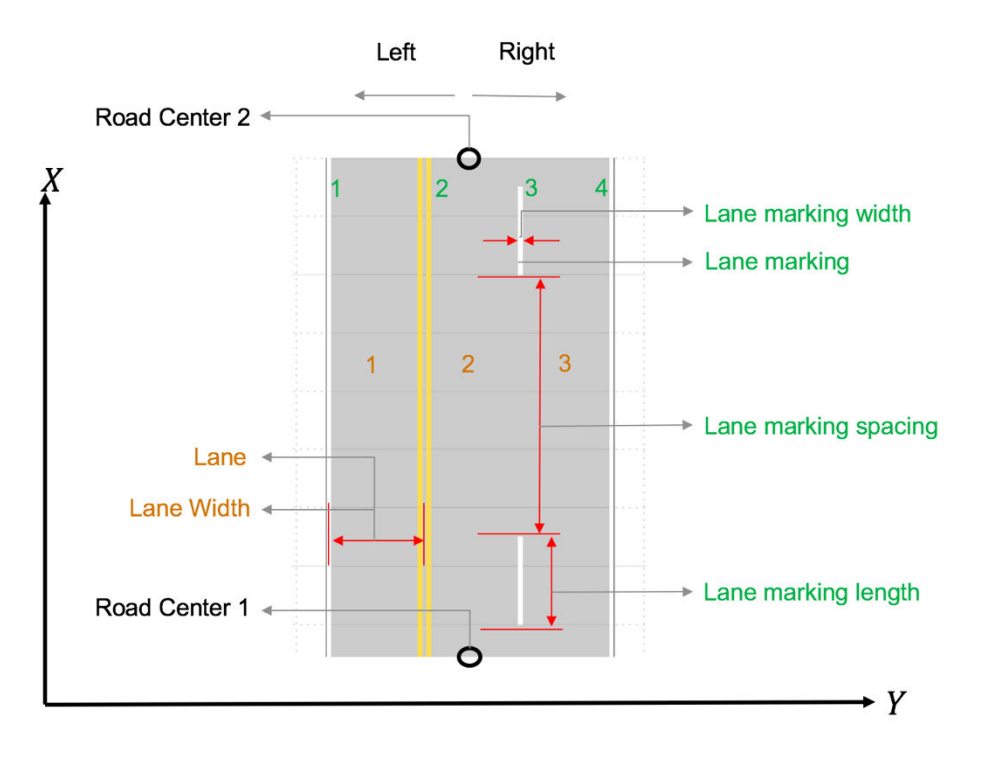

The lane specification object, lanespec, defines the road lanes.

- The NumLanes property specifies the number of lanes. You must specify the number of lanes when you create this object.
- The Width property specifies the width of each lane.
- The Marking property contains the specifications of each lane marking in the road. Marking is an array of lane marking objects, with one object per lane. To create these objects, use the laneMarking function. Lane marking specifications include:
	- Type Type of lane marking (solid, dashed, and so on)
	- Width Lane marking width
	- Color Lane marking color
	- Strength Saturation value for lane marking color
	- Length For dashed lanes, the length of each dashed line
	- Space For dashed lanes, the spacing between dashes
	- SegmentRange For composite lane marking, the normalized length of each marker segment
- The Type property contains the lane type specifications of each lane in the road. Type can be a homogeneous lane type object or a heterogeneous lane type array.
	- Homogeneous lane type object contains the lane type specifications of all the lanes in the road.
	- Heterogeneous lane type array contains an array of lane type objects, with one object per lane.

To create these objects, use the [laneType](#page-1141-0) function. Lane type specifications include:

- Type Type of lane (driving, border, and so on)
- Color Lane color

• Strength — Strength of the lane color

# **See Also**

### **Objects**

[compositeLaneSpec](#page-1095-0) | [drivingScenario](#page-824-0) | [lanespec](#page-1080-0)

### **Functions**

[laneBoundaryPlotter](#page-589-0) | [laneMarkingPlotter](#page-595-0) | [laneMarkingVertices](#page-1154-0) | [plotLaneBoundary](#page-637-0) | [plotLaneMarking](#page-643-0) | [road](#page-1012-0)

### **Introduced in R2018a**

# <span id="page-1141-0"></span>**laneType**

Create road lane type object

# **Syntax**

 $lt =$  laneType(type) lt = laneType(type,Name,Value)

# **Description**

lt = laneType(type) returns a road lane type object with properties Type, Color, and Strength to define different lane types for a road.

You can use this object to create driving scenarios with roads that have driving lanes, border lanes, restricted lanes, shoulder lanes, and parking lanes. You can also load this scenario into the **[Driving](#page-16-0) [Scenario Designer](#page-16-0)** app.

For details on the steps involved in using laneType function with the [drivingScenario](#page-824-0) object and the **[Driving Scenario Designer](#page-16-0)** app, see ["More About" on page 4-599.](#page-1148-0)

lt = laneType(type,Name,Value) sets the properties of the output lane type object by using one or more name-value pairs.

# **Examples**

### **Add Roads That Have Different Lane Types to Driving Scenario**

This example shows how to define lane types and simulate a driving scenario for a four-lane road that has different lane types.

Create a driving lane object with default property values.

```
drivingLane = laneType('Driving')
drivingLane = 
  DrivingLaneType with properties:
         Type: Driving
        Color: [0.8000 0.8000 0.8000]
    Strength: 1
```
Create a parking lane type object. Specify the color and the strength property values.

```
parkingLane = laneType('Parking','Color',[1 0 0],'Strength',0.1)
```

```
parkingLane = 
  ParkingLaneType with properties:
```

```
 Type: Parking
 Color: [1 0 0]
```
Strength: 0.1000

Create a three-element, heterogeneous lane type array by concatenating the driving and the parking lane type objects. The lane type array contains lane types for a four-lane road.

lt = [parkingLane drivingLane drivingLane parkingLane];

Create lane specification for a four-lane road. Add the lane type array to the lane specification.

```
ls = lanespec([2 2], 'Type', lt);
```
Create a driving scenario object. Add the four-lane road with lane specifications ls to the driving scenario.

```
scenario = drivingScenario;
roadCenters = [0 \ 0 \ 0;40 \ 0 \ 0];road(scenario, roadCenters, 'Lanes', ls)
ans = Road with properties:
            Name: ""
          RoadID: 1
 RoadCenters: [2x3 double]
 RoadWidth: 14.5500
       BankAngle: [2x1 double]
```
Plot the scenario. The scenario contains the four-lane road that has two parking lanes and two driving lanes.

```
plot(scenario)
legend('Driving Lane','Parking Lane')
```
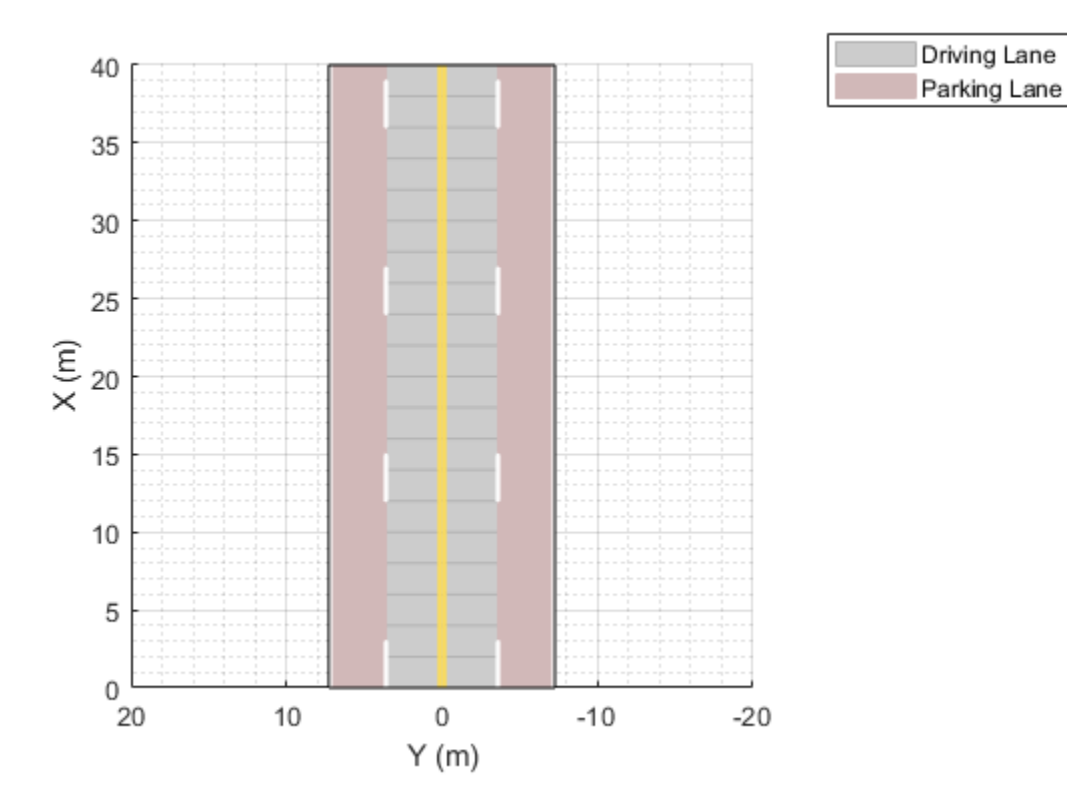

#### **Simulate Vehicles Traveling on Road That Has Multiple Lane Types**

Create a heterogeneous lane type object array to define driving, shoulder, and border lane types for a four-lane road.

```
lt = [laneType('Shoulder') laneType('Driving') laneType('Driving') laneType('Border','Color',[0.1]
```
Display the lane type object array.

```
lt
lt=1×4 object
  1x4 heterogeneous LaneType (ShoulderLaneType, DrivingLaneType, BorderLaneType) array with prope
     Type
     Color
     Strength
Inspect the property values.
```

```
c = [{\text{lt}.Type}': {\text{lt}.Color}': {\text{lt}.Strongth}':cell2table(c,'VariableNames',{'Type','Color','Strength'})
ans=4×3 table
     Type Color Strength
```
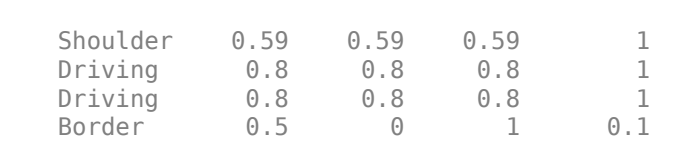

 $\mathcal{L}=\{\mathcal{L}^{\mathcal{L}}\}_{\mathcal{L}}$  , where  $\mathcal{L}^{\mathcal{L}}$  , we have the set of the set of the set of the set of the set of the set of the set of the set of the set of the set of the set of the set of the set of the set of th

Pass the lane type object array as input to the lanespec function, and then create a lane specification object for the four-lane road.

 $lspec = lanespec([2 2], 'Type', lt);$ 

Define the road centers.

roadCenters =  $[0 0 0; 40 0 0]$ ;

To add roads, create a driving scenario object.

scenario = drivingScenario('StopTime',8);

Add roads with the specified road centers and lane types to the driving scenario.

road(scenario, roadCenters, 'Lanes', lspec);

Add two vehicles to the scenario. Position the vehicles on the driving lane.

```
vehicle1 = vehicle(scenario,'ClassID',1,'Position',[5 2 0]);
vehicle2 = vehicle(scenario,'ClassID',1,'Position',[35 -2 0]);
```
Define the vehicle trajectories by using waypoints. Set the vehicle trajectory speeds.

```
waypoints1 = [5 2;10 2;20 2;25 2;30 5;34 5.5];
smoothTrajectory(vehicle1,waypoints1,10)
waypoints2 = [35 -2; 20 -2; 10 -2; 5 -2];smoothTrajectory(vehicle2,waypoints2,5)
```
Plot the scenario. To advance the simulation one time step at a time, call the [advance](#page-838-0) function in a loop. Pause every 0.01 second to observe the motion of the vehicles on the plot. The first vehicle travels along the trajectory in the driving lane. It drifts to the shoulder lane for emergency stopping.

```
% Create a custom figure window and define an axes object
fig = figure;
movegui(fig,'center');
hView = uipanel(fig,'Position',[0 0 1 1],'Title','Scenario with Shoulder, Driving, and Border Lan
hPlt = axes(hView);
% Plot the generated driving scenario along with the waypoints.
plot(scenario,'Waypoints','on','Parent',hPlt);
while advance(scenario)
    pause(0.01)
end
```
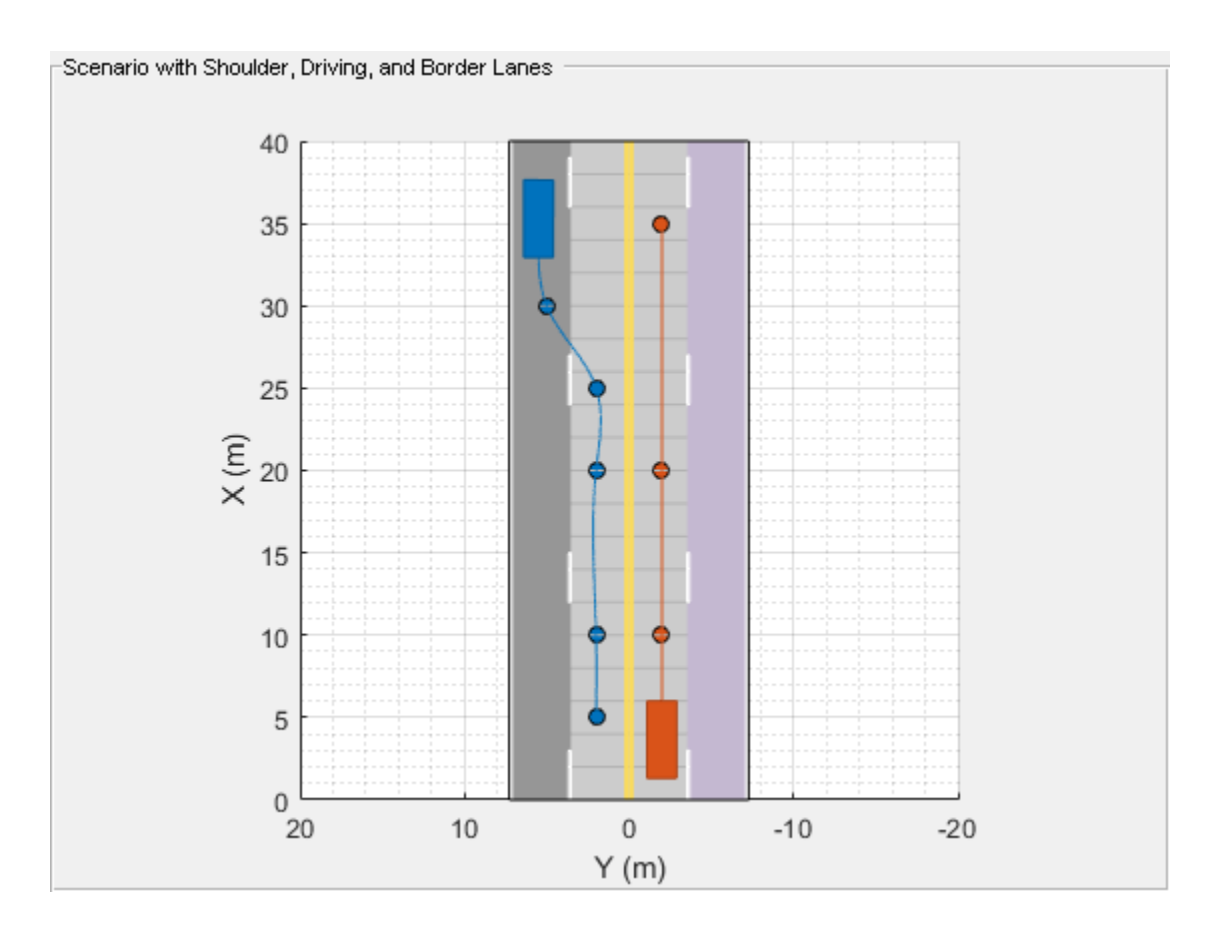

# **Input Arguments**

#### **type — Lane type**

'Driving' | 'Border' | 'Restricted' | 'Shoulder' | 'Parking'

Lane type, specified as 'Driving', 'Border', 'Restricted', 'Shoulder', or 'Parking'.

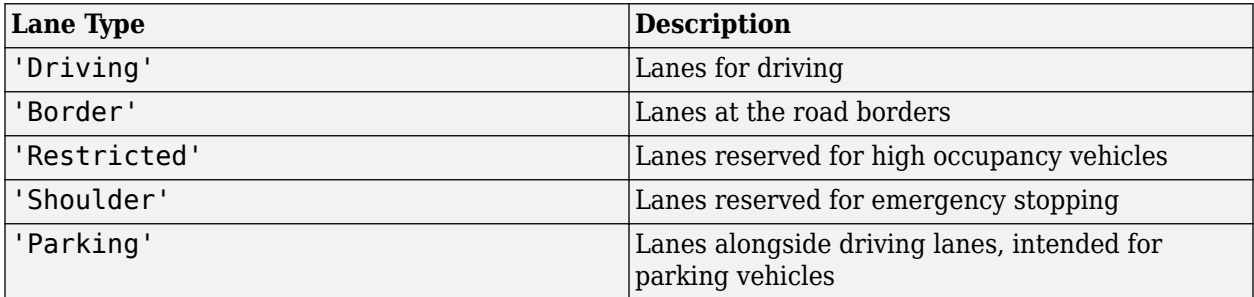

**Note** The lane type input sets the Type property of the output lane type object.

Data Types: char | string

### **Name-Value Pair Arguments**

Specify optional comma-separated pairs of Name, Value arguments. Name is the argument name and Value is the corresponding value. Name must appear inside quotes. You can specify several name and value pair arguments in any order as Name1, Value1, ..., NameN, ValueN.

Example: laneType('Driving','Color','r')

### **Color — Lane color**

RGB triplet | color name

Lane color, specified as the comma-separated pair consisting of 'Color' and an RGB triplet or color name.

Specify the RGB triplet as a three-element row vector containing the intensities of the red, green, and blue components of the color. The intensities must be in the range [0,1], for example, [0.4 0.6 0.7]. This table lists the RGB triplet values that specify the default colors for different lane types.

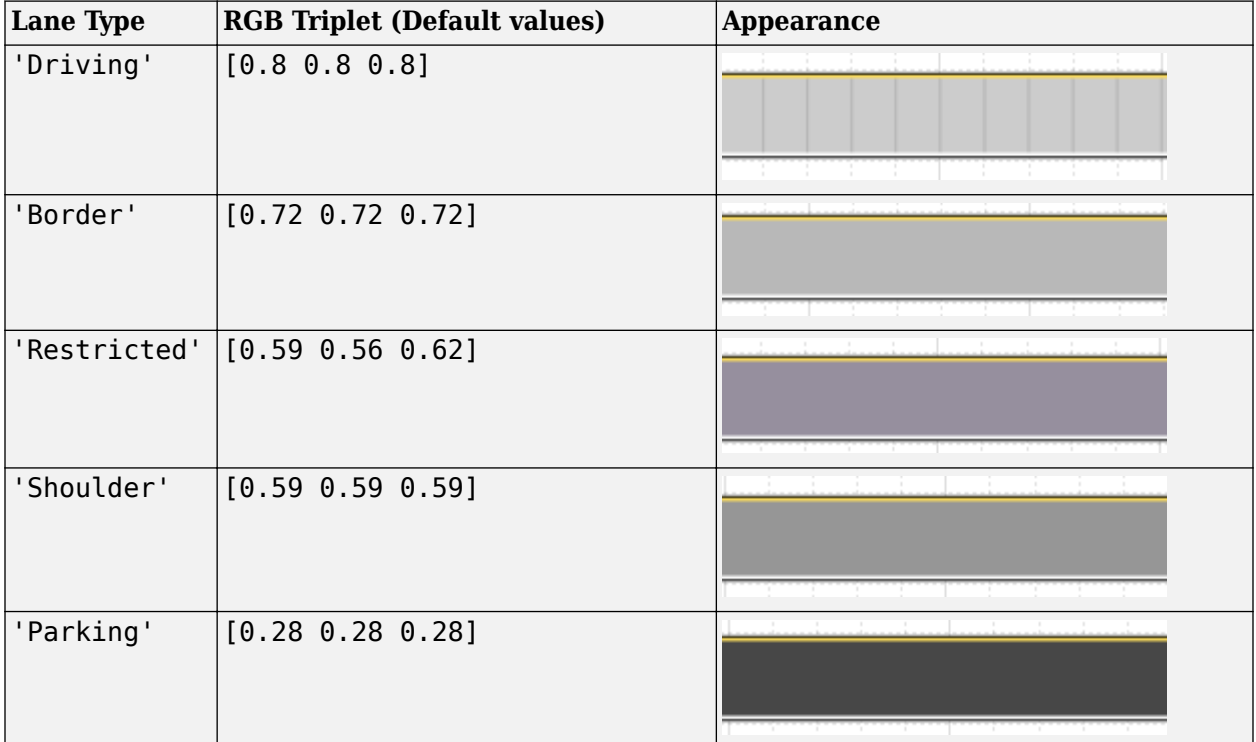

Alternatively, you can specify some common colors by name. This table lists the named color options and the equivalent RGB triplet values.

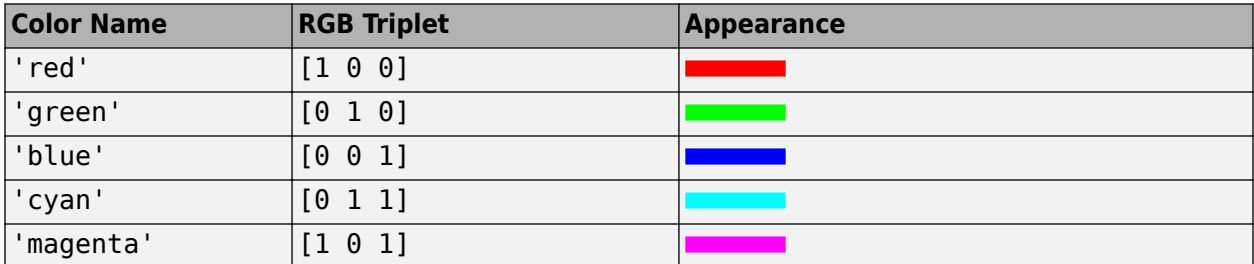

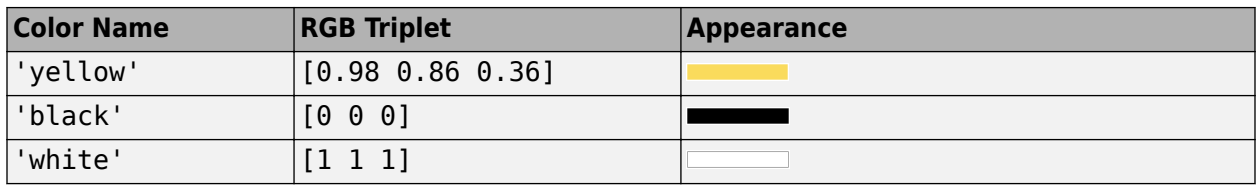

### **Note** Use the lane color name-value pair to set the Color property of the output lane type object.

Data Types: single | double | int8 | int16 | int32 | int64 | uint8 | uint16 | uint32 | uint64 | char | string

#### **Strength — Strength of lane color**

1 (default) | real scalar in the range [0, 1]

Strength of lane color, specified as a comma-separated pair consisting of 'Strength' and a real scalar in the range [0, 1]. A value of 0 desaturates the color and the lane color appears gray. A value of 1 fully saturates the color and the lane color is the pure color. You can vary the strength value to modify the level of saturation.

**Note** Use the strength of lane color name-value pair to set the Strength property of the lane type object.

Data Types: single | double | int8 | int16 | int32 | int64 | uint8 | uint16 | uint32 | uint64

# **Output Arguments**

### **lt — Lane type**

DrivingLaneType object | BorderLaneType object | RestrictedLaneType object | ShoulderLaneType object | ParkingLaneType object

Lane type, returned as a

- DrivingLaneType object
- BorderLaneType object
- RestrictedLaneType object
- ShoulderLaneType object
- ParkingLaneType object

The returned object lt depends on the value of the input type.

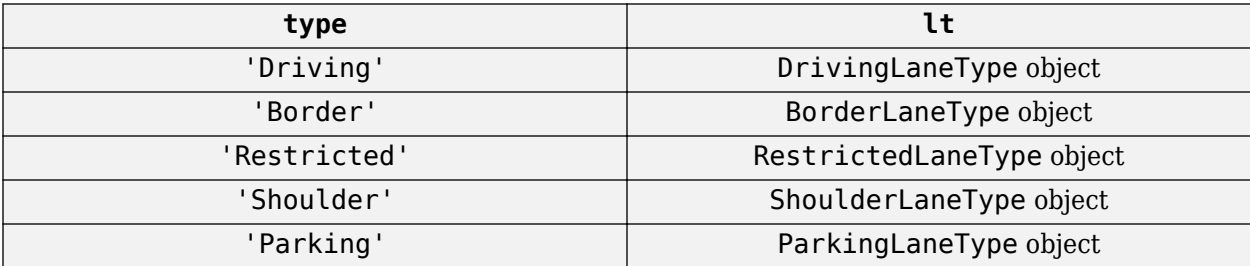

<span id="page-1148-0"></span>You can create a heterogeneous LaneType array by concatenating these different lane type objects.

# **More About**

### **Create Driving Scenario With Roads That Have Multiple Lane Types**

You can add roads that have multiple lane types to the driving scenario by following these steps

- **1** Create an empty [drivingScenario](#page-824-0) object.
- **2** Create a lane type object that defines different lane types on the road by using laneType.
- **3** Use lane type object as input to the [lanespec](#page-1080-0) object and define lane specifications for the road.
- **4** Use lanespec object as input to the [road](#page-1012-0) function and add roads that have the specified lane types to the driving scenario.

You can use the [plot](#page-861-0) function to visualize the driving scenario.

You can also import a driving scenario containing roads that have different lane types into the **[Driving Scenario Designer](#page-16-0)** app. To import a drivingScenario object named scenario into the app, use the syntax drivingScenarioDesigner(scenario). In the scenarios, you can:

- Add or edit the road centers.
- Add actors and define actor trajectories.
- Mount sensors on the ego vehicle and simulate detection of actors and lane boundaries.

**Note** Editing the lane parameters resets all the lanes in the imported road to lane type 'Driving' with the default property values.

## **See Also**

**Functions** [road](#page-1012-0) | [roadNetwork](#page-1039-0)

#### **Objects**

[compositeLaneSpec](#page-1095-0) | [drivingScenario](#page-824-0) | [lanespec](#page-1080-0)

#### **Introduced in R2019b**

# **RoadGroup**

Store specifications for road junction or intersection

# **Description**

The RoadGroup object stores the specifications of road segments that combine to form a road junction or intersection.

# **Creation**

To create a RoadGroup object, use the driving. scenario.RoadGroup creation function. Then, create a road junction or intersection by following these steps:

- **1** Define the [road](#page-1012-0) segments and add them to the RoadGroup object by using the road function.
- **2** Combine the road segments to form a junction or intersection and add it to a driving scenario by using the [roadGroup](#page-1034-0) function.

rg = driving.scenario.RoadGroup rg = driving.scenario.RoadGroup('Name',name)

### **Description**

rg = driving.scenario.RoadGroup creates a RoadGroup object with properties Name and Roads.

rg = driving.scenario.RoadGroup('Name',name) additionally specifies the name, name for the road junction, where name is a character vector or string scalar. name sets the Name property.

## **Properties**

#### **Name — Name of road junction or intersection**

' ' (default) | string scalar

This property is read-only.

#### Name of the road junction or intersection, stored as a string scalar. The name argument sets this property value.

Example: driving.scenario.RoadGroup('Name','junction1') creates a RoadGroup object with a Name property of "junction1".

Data Types: string

**Roads — Specifications of road segments**

cell array of structures

This property is read-only.

Specifications of road segments in the road group, stored as a cell array of structures. Each structure contains these fields, and their values are set by the [road](#page-1012-0) function:

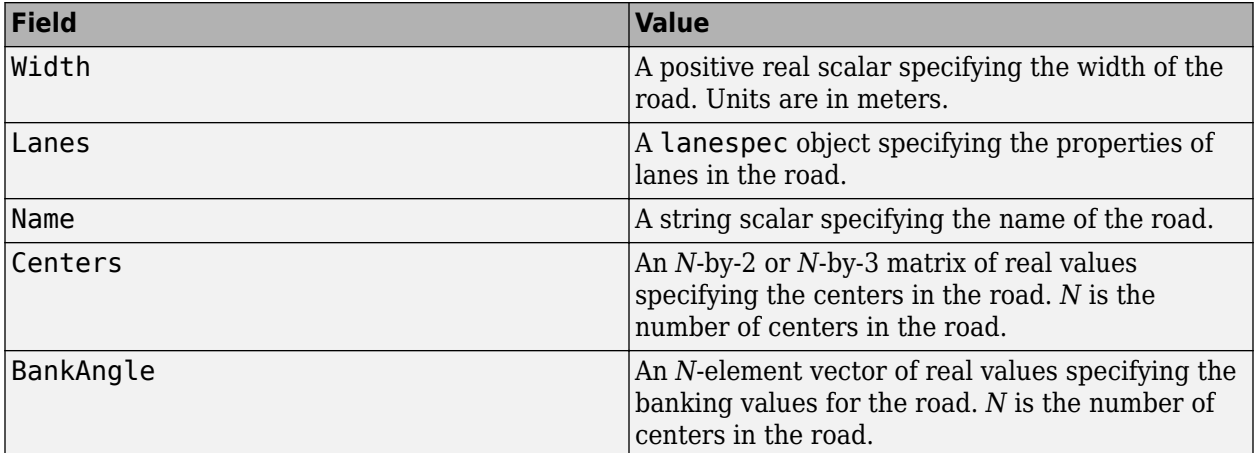

Data Types: struct

## **Examples**

#### **Create Road Network with Three-way Intersection**

A three-way intersection is a Y-Junction in which two adjacent roads intersect the third road at an obtuse angle, as shown in this figure. To connect the three roads, you will create a Y-Junction by adding three road segments.

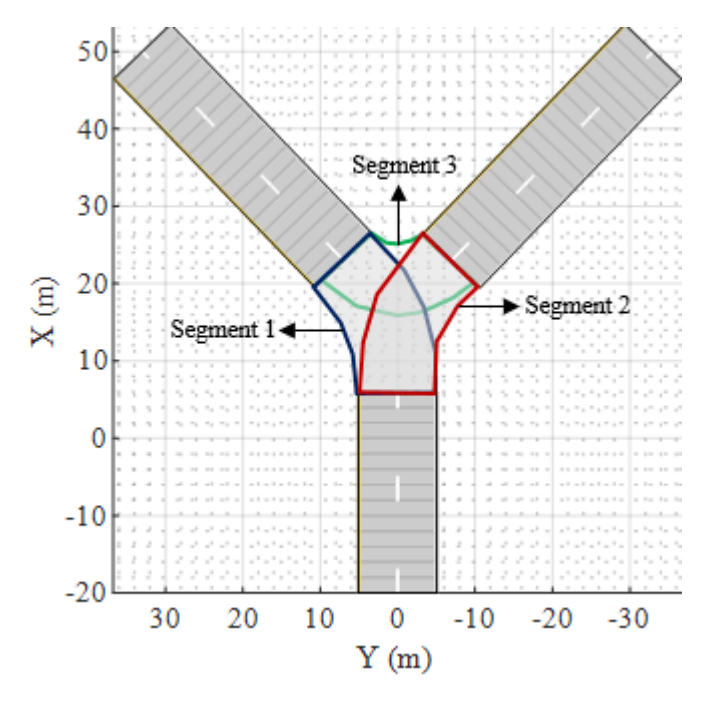

#### **Add Three Roads to Driving Scenario**

Create an empty driving scenario.

scenario = drivingScenario;

Specify the number of lanes and the width of each lane in the roads.

 $ls = lanespec(2, 'Width', 5);$ 

Define the road centers for three roads and add them to the driving scenario. The first road is diagonally oriented to the left of the scenario canvas, second road is diagonally oriented to the right of the scenario canvas, and the third road is oriented vertically.

```
% Add the first road
roadCenters = [-20 0; 6 0];road(scenario,roadCenters,'Name','Road 1','Lanes',ls);
% Add the second road
roadCenters = [23 7; 50 33];
road(scenario,roadCenters,'Name','Road 2','Lanes',ls);
```

```
% Add the third road
roadCenters = [23 -7; 50 -33];
road(scenario,roadCenters,'Name','Road 3','Lanes',ls);
```
Plot the scenario.

figure plot(scenario)

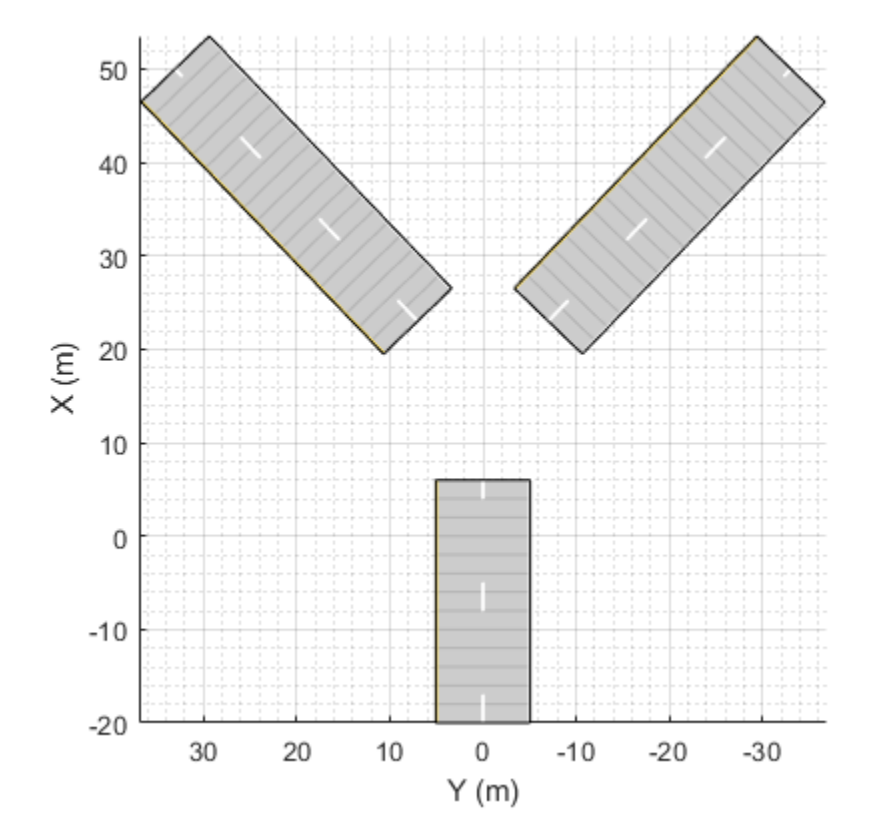
#### **Create Y-Junction to Connect Roads**

Create a RoadGroup object. Specify the width for each road segment that forms the Y-junction.

```
rg = driving.scenario.RoadGroup('Name','Y-Junction');
roadWidth = 10;
```
Specify the road centers for three road segments, and add these road segments to the RoadGroup object by using the road function. These road segments intersect with each other.

```
% Add the first road segment
roadCenters = [23 7; 14 1; 6 0];road(rg,roadCenters,roadWidth,'Name','Segment 1');
```

```
% Add the second road segment
roadCenters = [23 -7; 14 -1; 6 0];road(rg,roadCenters,roadWidth,'Name','Segment 2');
```
% Add the third road segment roadCenters = [23 7; 21 4; 21 -4; 23 -7]; road(rg,roadCenters,roadWidth,'Name','Segment 3');

#### **Add Y-Junction to Driving Scenario**

Add the road segments stored in the RoadGroup object to the driving scenario by using the roadGroup function. The road segments form a Y-Junction that connects the three roads in the driving scenario.

roadGroup(scenario,rg);

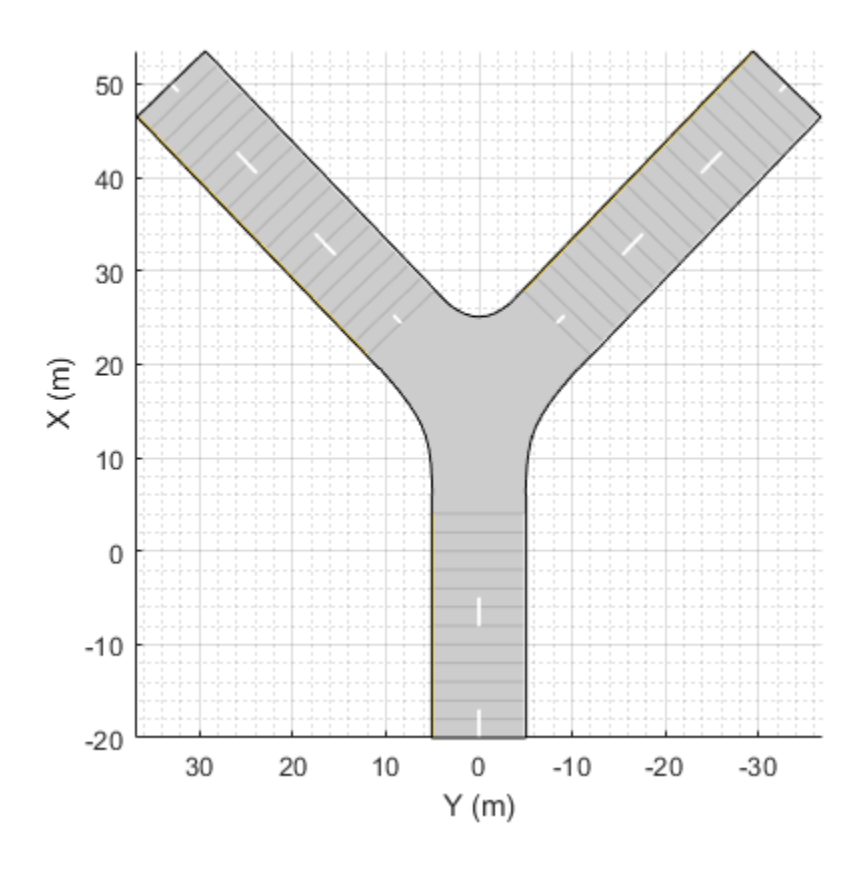

# **See Also**

**Objects** [drivingScenario](#page-824-0) | [lanespec](#page-1080-0)

#### **Functions**

[actor](#page-884-0) | [road](#page-1012-0) | [roadGroup](#page-1034-0) | [vehicle](#page-899-0)

### **Introduced in R2021a**

# **laneMarkingVertices**

#### **Package:**

Lane marking vertices and faces in driving scenario

## **Syntax**

```
[lmv,lmf] = laneMarkingVertices(scenario)
[lmv,lmf] = laneMarkingVertices(ac)
```
# **Description**

[lmv,lmf] = laneMarkingVertices(scenario) returns the lane marking vertices, lmv, and lane marking faces, lmf, contained in driving scenario scenario. The lmf and lmv outputs are in the world coordinates of scenario. Use lane marking vertices and faces to display lane markings using the [laneMarkingPlotter](#page-595-0) function with a bird's-eye plot.

[lmv,lmf] = laneMarkingVertices(ac) returns lane marking vertices and faces in the coordinates of driving scenario actor ac.

# **Examples**

#### **Display Lane Markings in Car and Pedestrian Scenario**

Create a driving scenario containing a car and pedestrian on a straight road. Then, create and display the lane markings of the road on a bird's-eye plot.

Create an empty driving scenario.

scenario = drivingScenario;

Create a straight, 25-meter road segment with two travel lanes in one direction.

```
lm = [laneMarking('Solid')
       laneMarking('Dashed','Length',2,'Space',4)
       laneMarking('Solid')];
l = lanespec(2, 'Marking', lm);
road(scenario,[0 0 0; 25 0 0],'Lanes',l);
```
Add to the driving scenario a pedestrian crossing the road at 1 meter per second and a car following the road at 10 meters per second.

```
ped = actor(scenario,'ClassID',4,'Length',0.2,'Width',0.4,'Height',1.7);
car = vehicle(scenario,'ClassID',1);
smoothTrajectory(ped, [15 - 3 0; 15 3 0], 1);
smoothTrajectory(car,[car.RearOverhang 0 0; 25-car.Length+car.RearOverhang 0 0],10);
```
Display the scenario and corresponding chase plot.

```
plot(scenario)
```
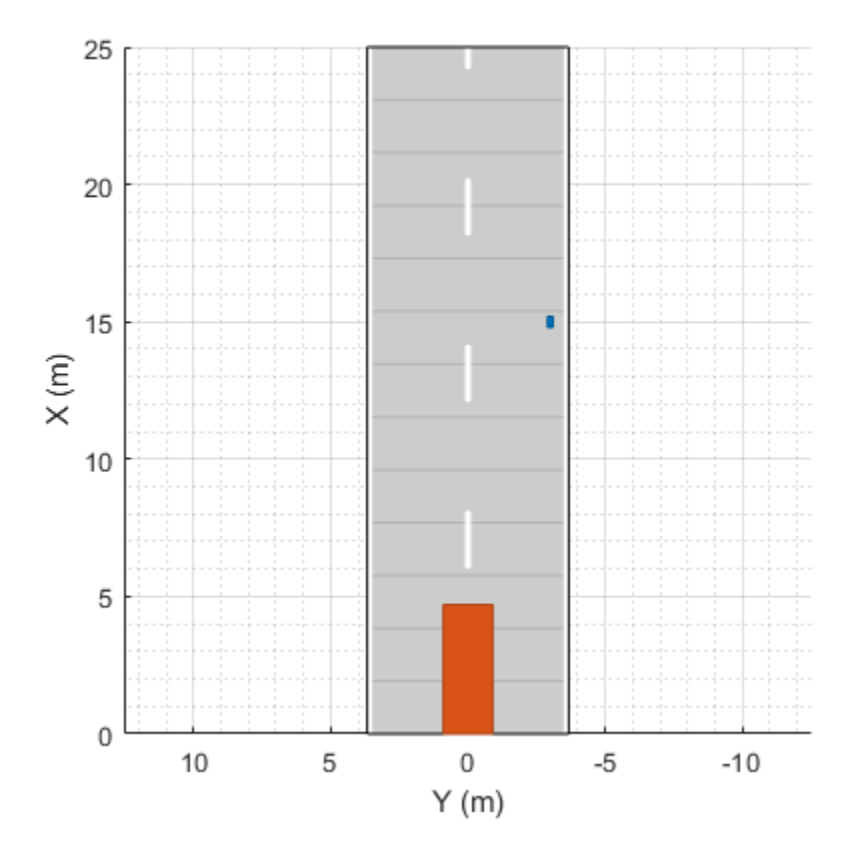

chasePlot(car)

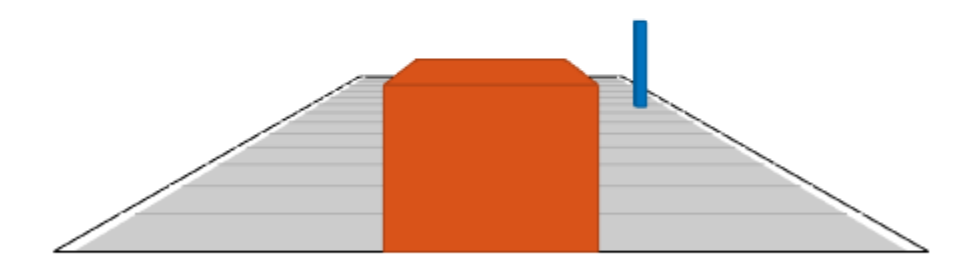

Run the simulation.

- **1** Create a bird's-eye plot.
- **2** Create an outline plotter, lane boundary plotter, and lane marking plotter for the bird's-eye plot.
- **3** Obtain the road boundaries and target outlines.
- **4** Obtain the lane marking vertices and faces.
- **5** Display the lane boundaries and lane markers.
- **6** Run the simulation loop.

```
bep = birdsEyePlot('XLim',[-25 25],'YLim',[-10 10]);
olPlotter = outlinePlotter(bep);
lbPlotter = laneBoundaryPlotter(bep);
lmPlotter = laneMarkingPlotter(bep,'DisplayName','Lanes');
legend('off');
while advance(scenario)
     rb = roadBoundaries(car);
    [position, yaw, length, width, originOffset, color] = targetOutlines(car);
    [lmv,lmf] = laneMarkingVertices(car); plotLaneBoundary(lbPlotter,rb);
     plotLaneMarking(lmPlotter,lmv,lmf);
     plotOutline(olPlotter,position,yaw,length,width, ...
         'OriginOffset',originOffset,'Color',color);
```
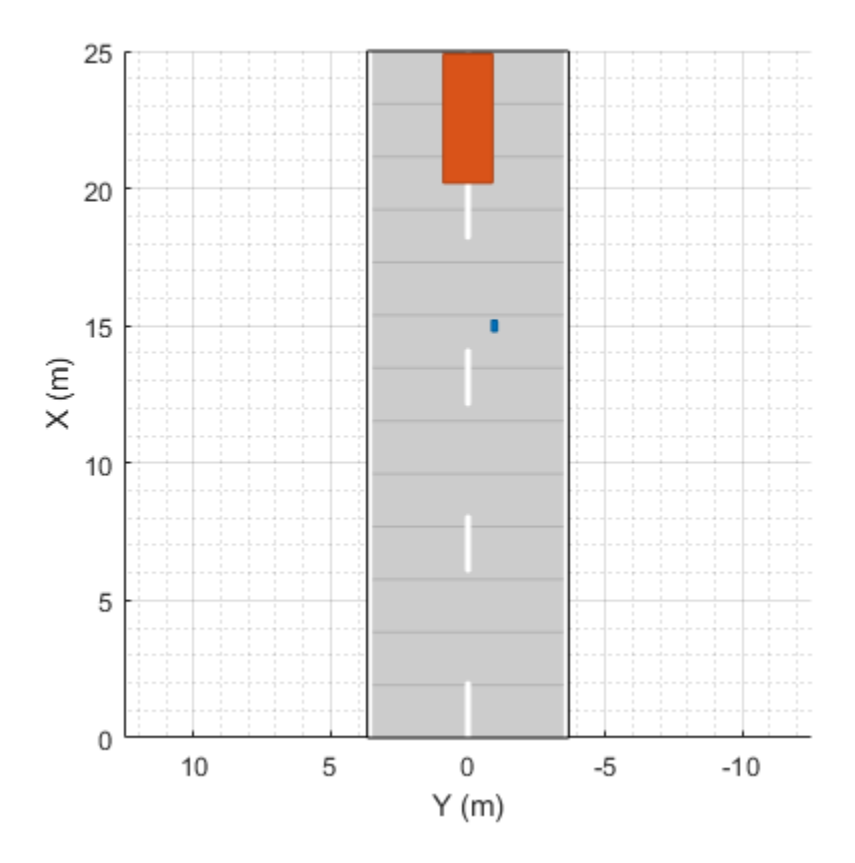

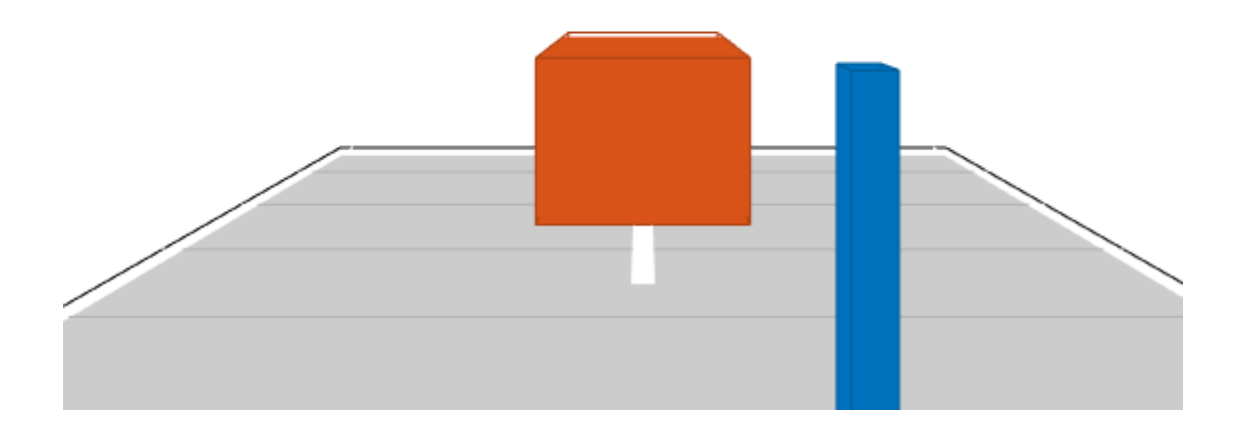

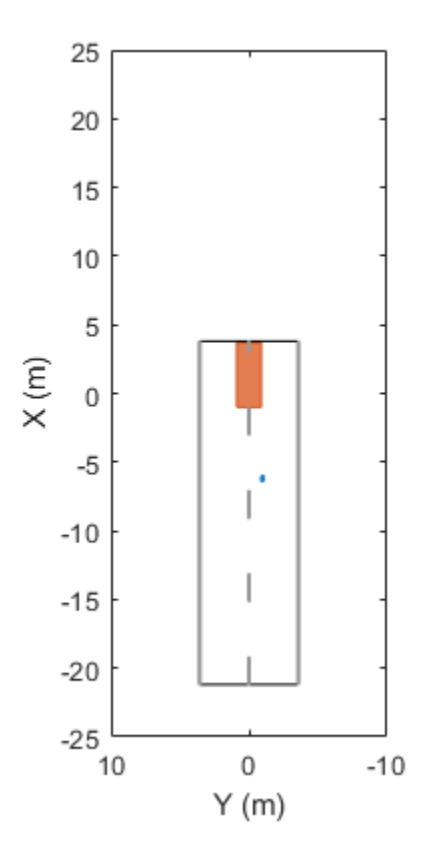

## **Input Arguments**

#### **scenario — Driving scenario**

drivingScenario object

Driving scenario, specified as a [drivingScenario](#page-824-0) object.

#### **ac — Actor**

Actor object | Vehicle object

Actor belonging to a [drivingScenario](#page-824-0) object, specified as an Actor or Vehicle object. To create these objects, use the [actor](#page-884-0) and [vehicle](#page-899-0) functions, respectively.

## **Output Arguments**

#### **lmv — Lane marking vertices**

real-valued matrix

Lane marking vertices, returned as a real-valued matrix. Each row of the matrix represents the (*x*, *y*, *z*) coordinates of a vertex.

#### **lmf — Lane marking faces**

real-valued matrix

Lane marking faces, returned as a real-valued matrix. Each row of the matrix contains the vertex connections that define a face for one lane marking. For more details, see "Faces".

## **Algorithms**

This function uses the patch function to define lane marking vertices and faces.

# **See Also**

**Objects** [drivingScenario](#page-824-0)

#### **Functions**

[actor](#page-884-0) | [laneMarking](#page-1120-0) | [laneMarkingPlotter](#page-595-0) | patch | [plotLaneMarking](#page-643-0) | [road](#page-1012-0) | [vehicle](#page-899-0)

**Introduced in R2018a**

# <span id="page-1161-0"></span>**laneBoundaries**

#### **Package:**

Get lane boundaries of actor lane

# **Syntax**

```
lbdry = laneBoundaries(ac)
lbdry = laneBoundaries(ac,Name,Value)
```
# **Description**

lbdry = laneBoundaries(ac) returns the lane boundaries, lbdry, of the lane in which the ego vehicle actor, ac, is traveling. The lane boundaries are in the coordinate system of the ego vehicle.

lbdry = laneBoundaries(ac,Name,Value) specifies options using one or more name-value pairs. For example, laneBoundaries(ac,'AllLaneBoundaries',true) returns all lane boundaries of the road on which the ego vehicle actor is traveling.

# **Examples**

#### **Simulate Car Traveling on S-Curve**

Simulate a driving scenario with one car traveling on an S-curve. Create and plot the lane boundaries.

Create the driving scenario with one road having an S-curve.

```
scenario = drivingScenario('StopTime',3);
roadcenters = [-35, 20, 0; -20, -20, 0; 0, 0, 0; 20, 0; 35, -20, 0];
```
Create the lanes and add them to the road.

```
lm = [laneMarking('Solid','Color','w'); ...
 laneMarking('Dashed','Color','y'); ...
 laneMarking('Dashed','Color','y'); ...
 laneMarking('Solid','Color','w')];
ls = lanespec(3, 'Marking', lm);road(scenario, roadcenters, 'Lanes', ls);
```
Add an ego vehicle and specify its trajectory from its waypoints. By default, the car travels at a speed of 30 meters per second.

```
car = vehicle(scenario, ...
     'ClassID',1, ...
     'Position',[-35 20 0]);
waypoints = [-35 20 0; -20 -20 0; 0 0 0; 20 20 0; 35 -20 0];
smoothTrajectory(car,waypoints);
```
Plot the scenario and corresponding chase plot.

### plot(scenario)

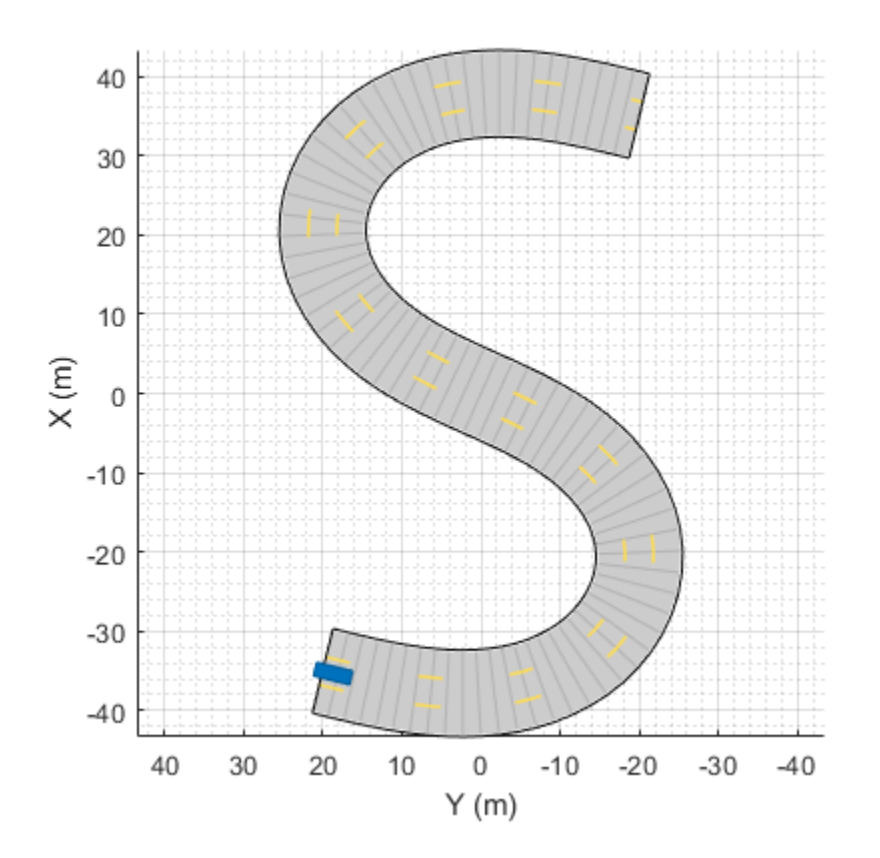

chasePlot(car)

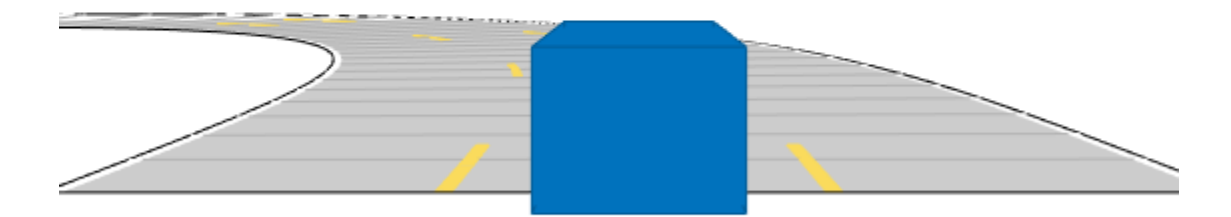

Run the simulation loop.

- **1** Initialize a bird's-eye plot and create an outline plotter, left-lane and right-lane boundary plotters, and a road boundary plotter.
- **2** Obtain the road boundaries and rectangular outlines.
- **3** Obtain the lane boundaries to the left and right of the vehicle.
- **4** Advance the simulation and update the plotters.

```
bep = birdsEyePlot('XLim',[-40 40],'YLim',[-30 30]);
olPlotter = outlinePlotter(bep);
lblPlotter = laneBoundaryPlotter(bep,'Color','r','LineStyle','-');
lbrPlotter = laneBoundaryPlotter(bep,'Color','g','LineStyle','-');
rbsEdgePlotter = laneBoundaryPlotter(bep);
legend('off');
while advance(scenario)
     rbs = roadBoundaries(car);
    [position, yaw, length, width, originOffset, color] = targetOutlines(car);
     lb = laneBoundaries(car,'XDistance',0:5:30,'LocationType','Center', ...
         'AllBoundaries',false);
     plotLaneBoundary(rbsEdgePlotter,rbs)
     plotLaneBoundary(lblPlotter,{lb(1).Coordinates})
     plotLaneBoundary(lbrPlotter,{lb(2).Coordinates})
     plotOutline(olPlotter,position,yaw,length,width, ...
         'OriginOffset',originOffset,'Color',color)
end
```
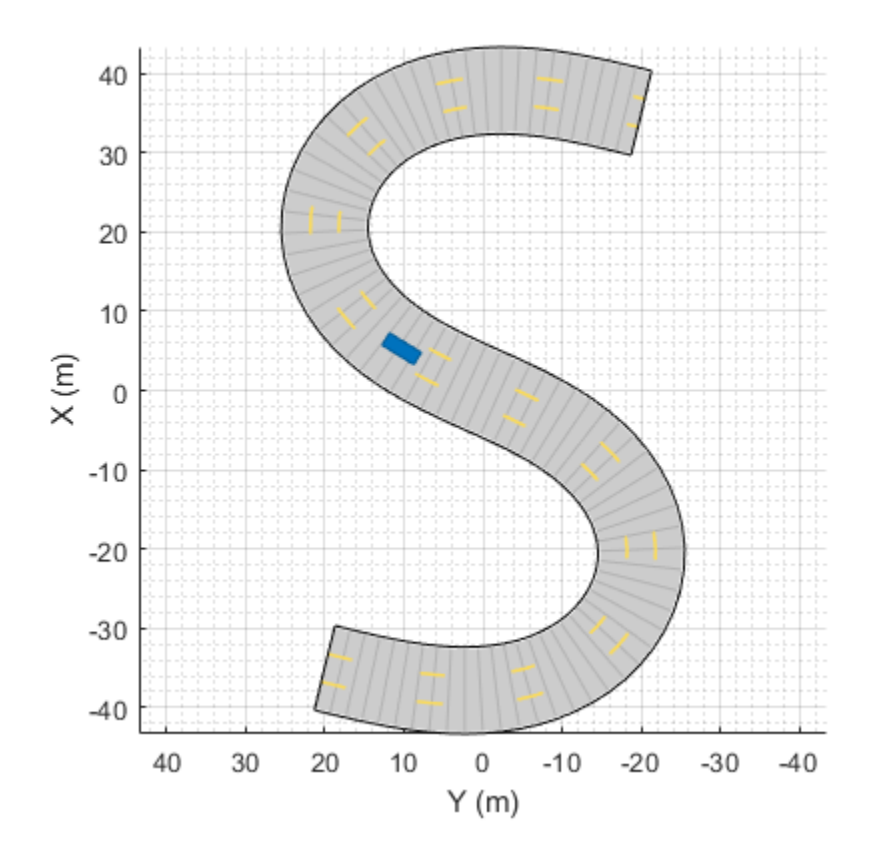

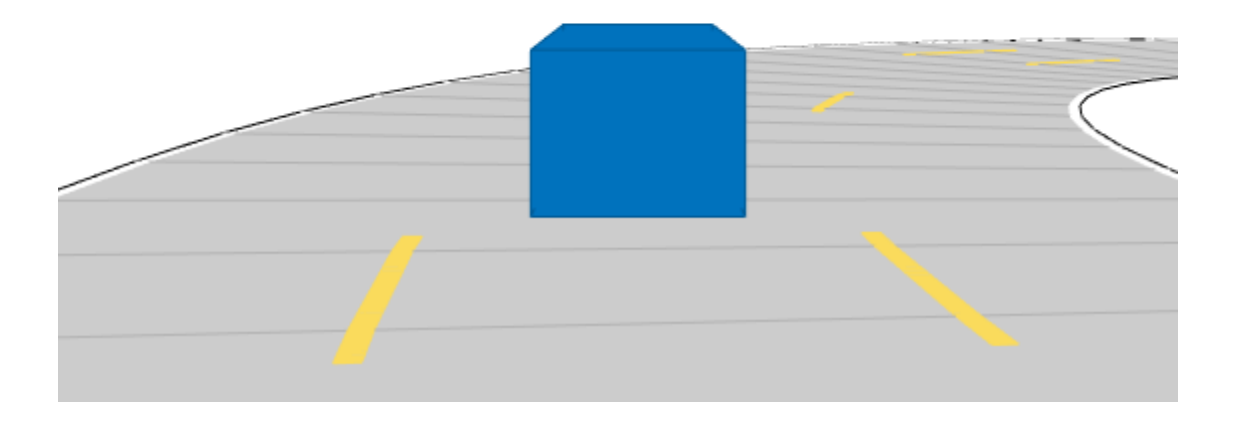

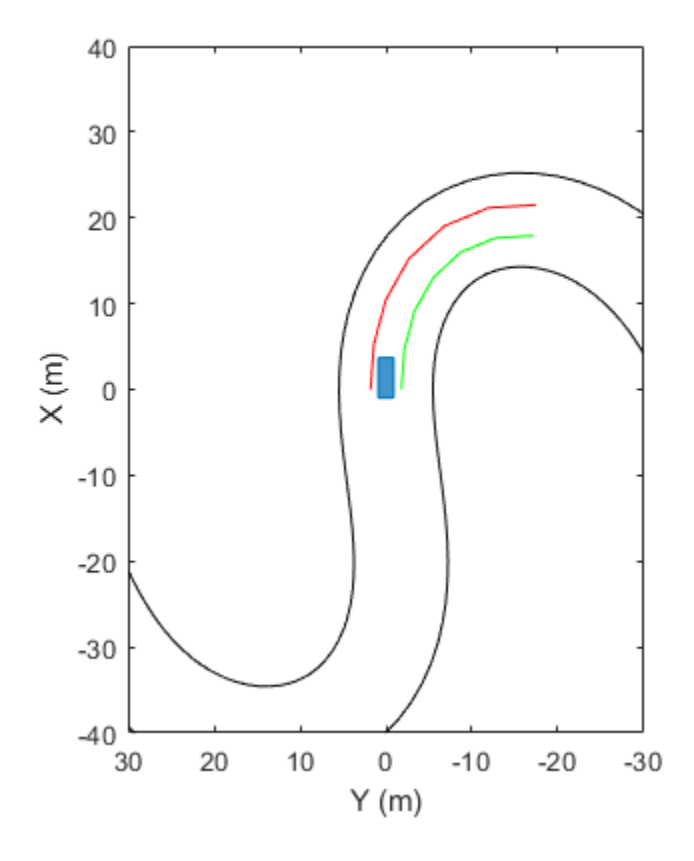

## **Input Arguments**

#### **ac — Actor**

Actor object | Vehicle object

Actor belonging to a [drivingScenario](#page-824-0) object, specified as an Actor or Vehicle object. To create these objects, use the [actor](#page-884-0) and [vehicle](#page-899-0) functions, respectively.

#### **Name-Value Pair Arguments**

Specify optional comma-separated pairs of Name, Value arguments. Name is the argument name and Value is the corresponding value. Name must appear inside quotes. You can specify several name and value pair arguments in any order as Name1, Value1, ..., NameN, ValueN.

Example: 'LocationType','center' specifies that lane boundaries are centered on the lane markings.

#### **XDistance — Distances from ego vehicle at which to compute lane boundaries**

0 (default) | *N*-element real-valued vector

Distances from the ego vehicle at which to compute the lane boundaries, specified as the commaseparated pair consisting of 'XDistance' and an *N*-element real-valued vector. *N* is the number of distance values. When detecting lanes from rear-facing cameras, specify negative distances. When detecting lanes from front-facing cameras, specify positive distances. Units are in meters.

By default, the function computes the lane boundaries at a distance of 0 from the ego vehicle, which are the boundaries to the left and right of the ego-vehicle origin.

Example:  $1:0.1:10$  computes a lane boundary every 0.1 meters over the range from 1 to 10 meters ahead of the ego vehicle.

Example: linspace(-150,150,101) computes 101 lane boundaries over the range from 150 meters behind the ego vehicle to 150 meters ahead of the ego vehicle. These distances are linearly spaced 3 meters apart.

#### **LocationType — Lane boundary location**

'Center' (default) | 'Inner'

Lane boundary location on the lane markings, specified as the comma-separated pair consisting of 'LocationType' and one of the options in this table.

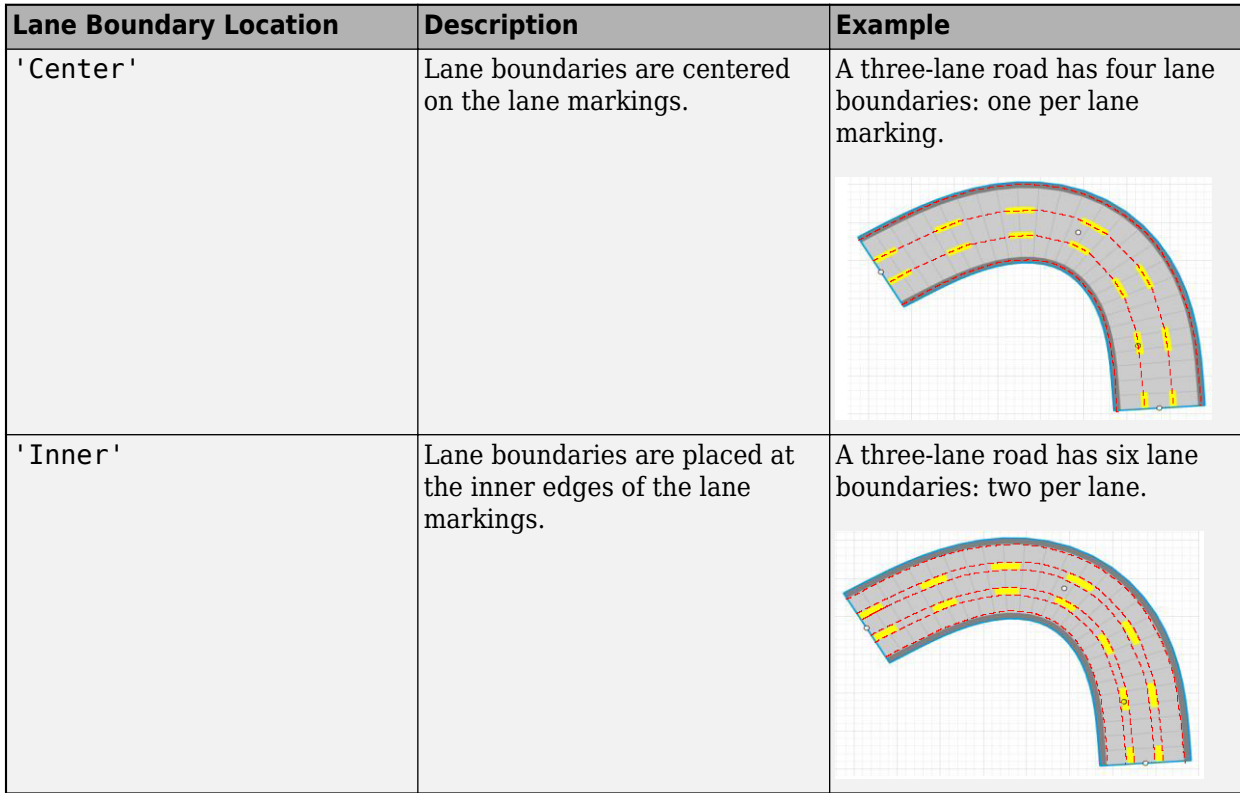

**AllBoundaries — Return all lane boundaries on road**

false (default) | true

Return all lane boundaries on which the ego vehicle is traveling, specified as the comma-separated pair consisting of 'Value' and false or true.

Lane boundaries are returned from left to right relative to the ego vehicle. When 'AllBoundaries' is false, only the lane boundaries to the left and right of the ego vehicle are returned.

### **Output Arguments**

#### **lbdry — Lane boundaries**

array of lane boundary structures

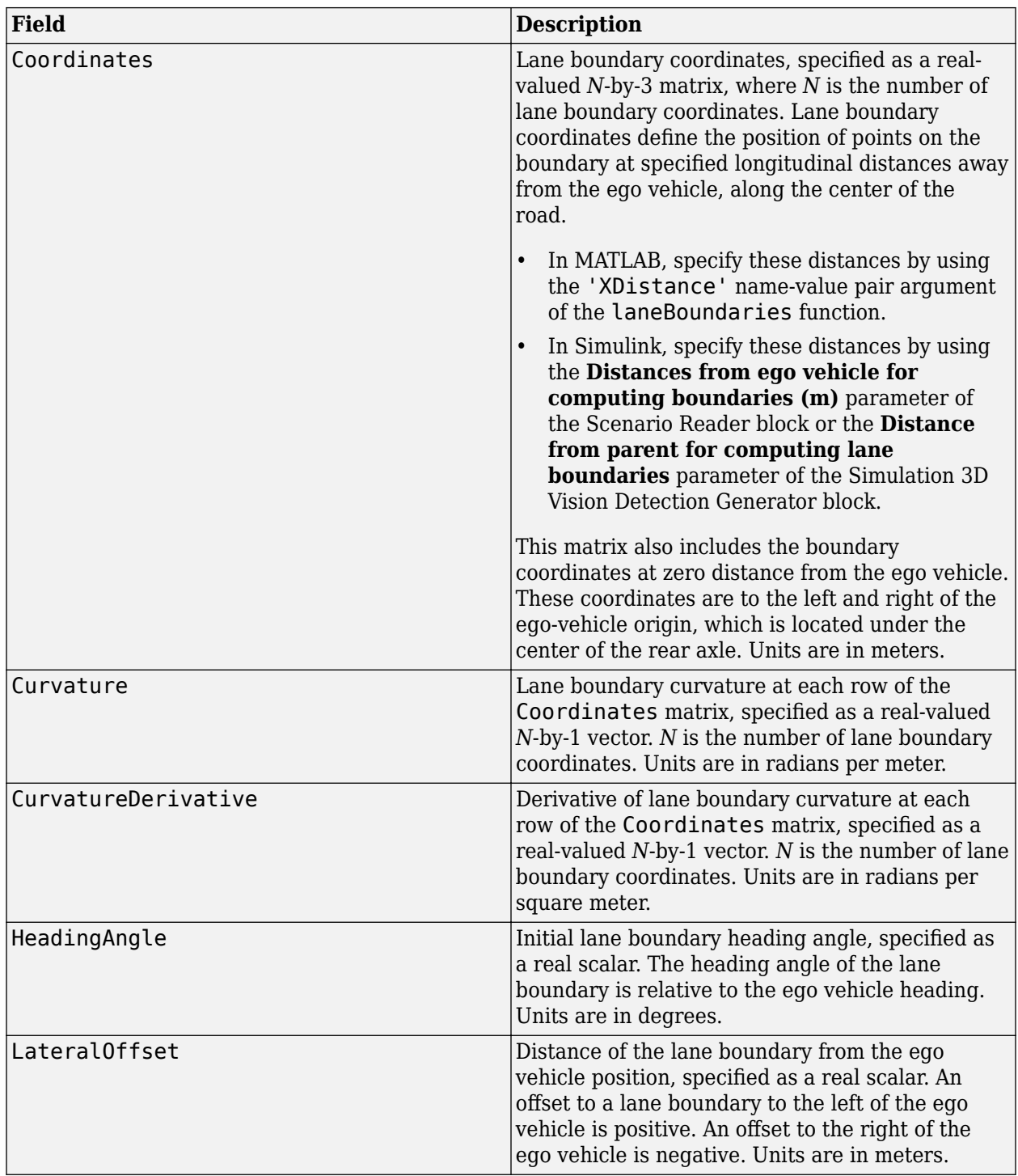

Lane boundaries, returned as an array of lane boundary structures. This table shows the fields for each structure.

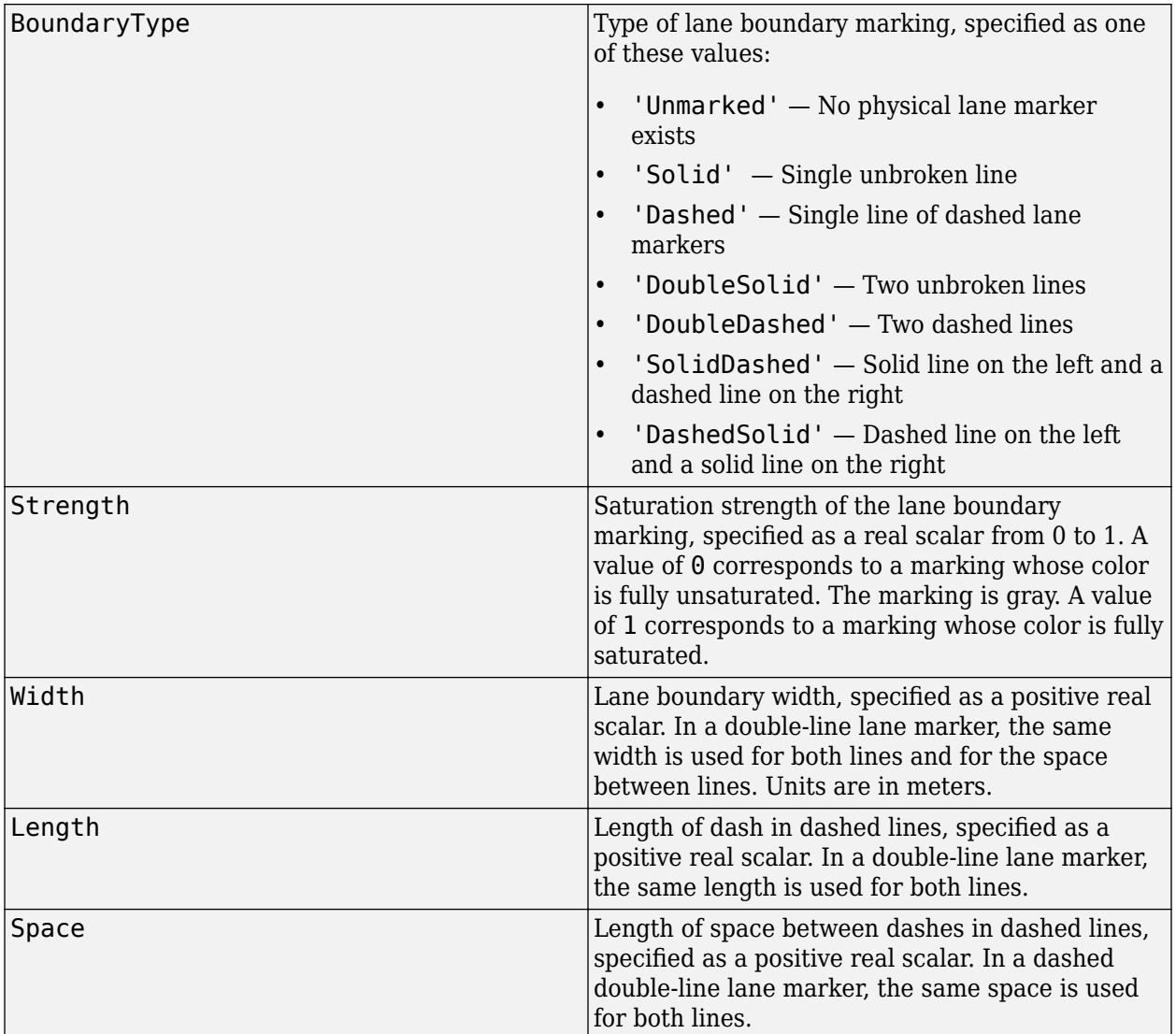

# **See Also**

#### **Objects**

[drivingScenario](#page-824-0) | [lanespec](#page-1080-0)

#### **Functions**

[laneBoundaryPlotter](#page-589-0) | [laneMarking](#page-1120-0) | [laneMarkingPlotter](#page-595-0) | [plotLaneBoundary](#page-637-0) | [plotLaneMarking](#page-643-0) | [road](#page-1012-0)

#### **Introduced in R2018a**

# <span id="page-1170-0"></span>**clothoidLaneBoundary**

Clothoid-shaped lane boundary model

# **Description**

A clothoidLaneBoundary object contains information about a clothoid-shaped lane boundary model. A clothoid is a type of curve whose rate of change of curvature varies linearly with distance.

# **Creation**

## **Syntax**

bdry = clothoidLaneBoundary  $bdry = clothoidLaneBoundary(Name,Value)$ 

#### **Description**

bdry = clothoidLaneBoundary creates a clothoid lane boundary model, bdry with default property values.

bdry = clothoidLaneBoundary(Name, Value) sets properties using one or more name-value pairs. For example, clothoidLaneBoundary ('BoundaryType', 'Solid') creates a clothoid lane boundary model with solid lane boundaries. Enclose each property name in quotes.

## **Properties**

#### **Curvature — Lane boundary curvature**

0 (default) | real scalar

Lane boundary curvature, specified as a real scalar. This property represents the rate of change of lane boundary direction with respect to distance. Units are in degrees per meter.

Example: -1.0

Data Types: single | double

#### **CurvatureDerivative — Derivative of lane boundary curvature**

0 (default) | real scalar

Derivative of lane boundary curvature, specified as a real scalar. This property represents the rate of change of lane curvature with respect to distance. Units are in degrees per meter squared.

Example: -0.01

Data Types: single | double

#### **CurveLength — Length of lane boundary along road**

0 (default) | nonnegative real scalar

Length of the lane boundary along the road, specified as a nonnegative real scalar. Units are in meters.

Example: 25

Data Types: single | double

#### **HeadingAngle — Initial lane boundary heading**

0 (default) | real scalar

Initial lane boundary heading, specified as a real scalar. The heading angle of the lane boundary is relative to the heading of the ego vehicle. Units are in degrees.

Example: 10

Data Types: single | double

#### **LateralOffset — Distance of lane boundary**

0 (default) | real scalar

Distance of the lane boundary from the ego vehicle position, specified as a real scalar. A lane boundary offset to the left of the ego vehicle is positive. An offset to the right of the ego vehicle is negative. Units are in meters.

Example: -1.2

Data Types: single | double

#### **BoundaryType — Type of lane boundary marking**

```
'Unmarked' (default) | 'Solid' | 'Dashed' | 'DoubleSolid' | 'DoubleDashed' |
'SolidDashed' | 'DashedSolid'
```
Type of lane boundary marking, specified as one of these values.

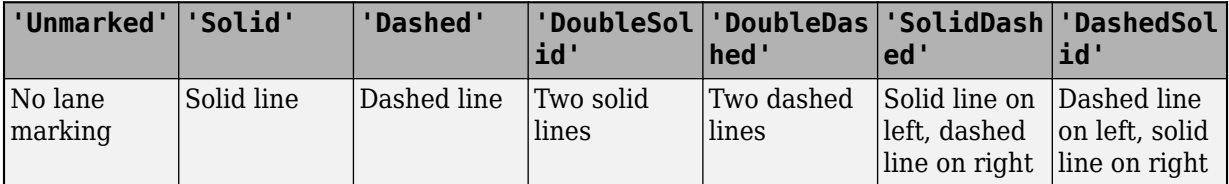

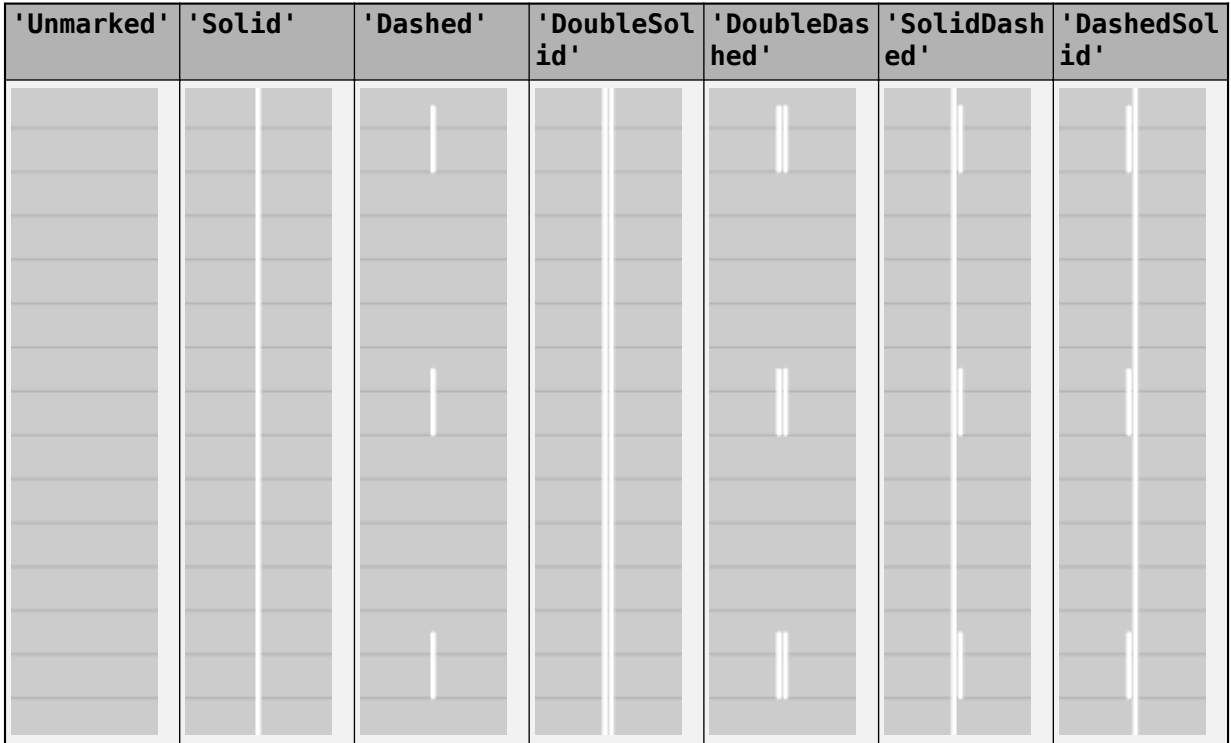

#### **Strength — Visibility of lane boundary marking**

1 (default) | real scalar in the range [0, 1]

Visibility of lane marking, specified as a real scalar in the range [0, 1]. A value of 0 corresponds to a marking that is not visible. A value of 1 corresponds to a marking that is completely visible. For a double lane marking, the same strength is used for both lines.

Example: 0.9

Data Types: single | double

#### **XExtent — Extent of lane boundary marking along** *X***-axis**

[0 Inf] (default) | real-valued vector of the form  $[X_{\min} X_{\max}]$ 

Extent of the lane boundary marking along the *X*-axis, specified as a real-valued vector of the form [*X*<sub>min</sub> *X*<sub>max</sub>]. Units are in meters. The *X*-axis runs vertically and is positive in the forward direction of the ego vehicle.

Example: [0 100]

Data Types: single | double

#### **Width — Width of lane boundary marking**

0 (default) | nonnegative real scalar

Width of lane boundary marking, specified as a nonnegative real scalar. For a double lane marking, this value applies to the width of each lane marking and to the distance between those markings. Units are in meters.

Example: 0.15 Data Types: single | double

**4-623**

### **Object Functions**

[computeBoundaryModel](#page-1176-0) Compute lane boundary points from clothoid lane boundary model

## **Examples**

#### **Create Clothoid Lane Boundaries**

Create clothoid curves to represent left and right lane boundaries. Then, plot the curves.

Create the left boundary.

```
lb = clothoidLaneBoundary('BoundaryType','Solid', ...
'Strength',1,'Width',0.2,'CurveLength',40, ...
'Curvature',-0.8,'LateralOffset',2,'HeadingAngle',10);
```
Create the right boundary with almost identical properties.

```
rb = lb;rb.LateralOffset = -2;
```
Create a bird's-eye plot. Then, create the lane boundary plotters and plot the boundaries.

```
bep = birdsEyePlot('XLimits',[0 50],'YLimits',[-10 10]);
lbPlotter = laneBoundaryPlotter(bep,'DisplayName','Left-lane boundary','Color','r');
rbPlotter = laneBoundaryPlotter(bep,'DisplayName','Right-lane boundary','Color','g');
plotLaneBoundary(lbPlotter,lb)
plotLaneBoundary(rbPlotter,rb);
grid
hold on
```
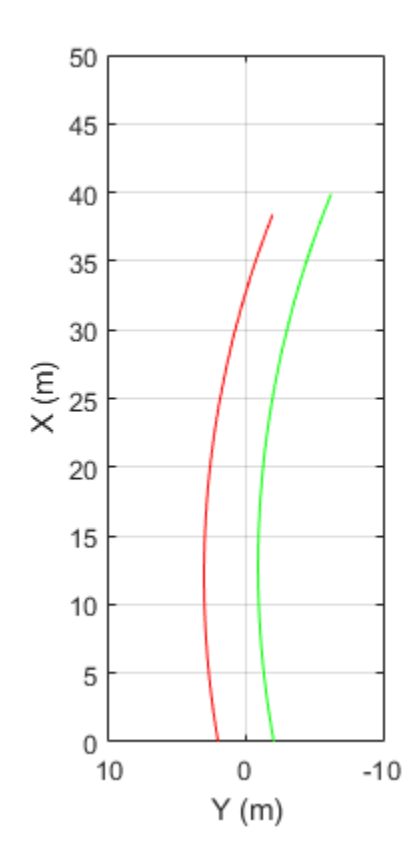

Left-lane boundary Right-lane boundary

Plot the coordinates of selected points along the boundaries.

```
x = 0:5:50;yl = computeBoundaryModel(lb,x);
yr = computeBoundaryModel(rb,x);
plot(x,yl,'ro')
plot(x,yr,'go')
hold off
```
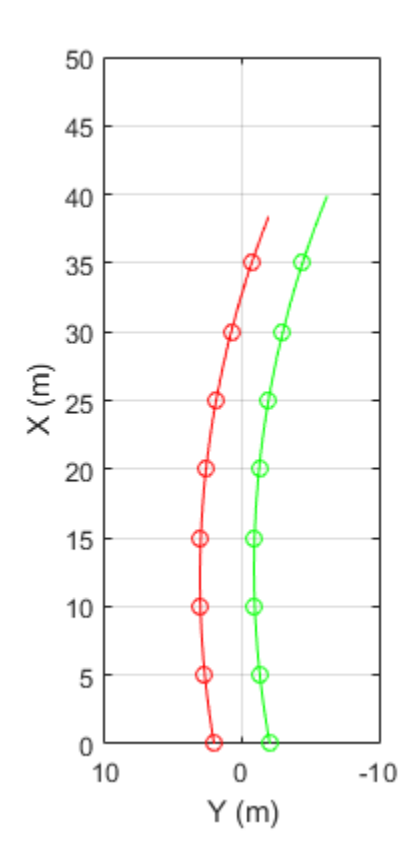

Left-lane boundary Right-lane boundary

# **See Also**

# **Objects**

[lanespec](#page-1080-0)

#### **Functions**

[laneBoundaries](#page-1161-0) | [laneBoundaryPlotter](#page-589-0) | [laneMarking](#page-1120-0) | [plotLaneBoundary](#page-637-0)

#### **Introduced in R2018a**

# <span id="page-1176-0"></span>**computeBoundaryModel**

Compute lane boundary points from clothoid lane boundary model

# **Syntax**

yworld = computeBoundaryModel(boundary,xworld)

# **Description**

yworld = computeBoundaryModel(boundary,xworld) returns the *y*-coordinates of lane boundary points, yworld, derived from a lane boundary, boundary, at points specified by the *x*coordinates, xworld. All points are in world coordinates.

## **Examples**

#### **Create Clothoid Lane Boundaries**

Create clothoid curves to represent left and right lane boundaries. Then, plot the curves.

Create the left boundary.

```
lb = clothoidLaneBoundary('BoundaryType','Solid', ...
'Strength',1,'Width',0.2,'CurveLength',40, ...
'Curvature',-0.8,'LateralOffset',2,'HeadingAngle',10);
```
Create the right boundary with almost identical properties.

 $rb = lb$ :  $rb.LateralOffset = -2;$ 

Create a bird's-eye plot. Then, create the lane boundary plotters and plot the boundaries.

```
bep = birdsEyePlot('XLimits',[0 50],'YLimits',[-10 10]);
lbPlotter = laneBoundaryPlotter(bep,'DisplayName','Left-lane boundary','Color','r');
rbPlotter = laneBoundaryPlotter(bep,'DisplayName','Right-lane boundary','Color','g');
plotLaneBoundary(lbPlotter,lb)
plotLaneBoundary(rbPlotter,rb);
grid
hold on
```
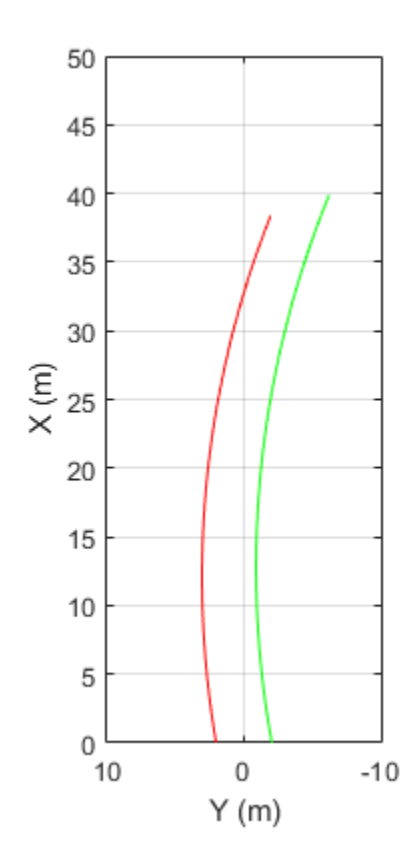

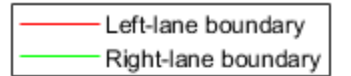

Plot the coordinates of selected points along the boundaries.

```
x = 0:5:50;yl = computeBoundaryModel(lb,x);
yr = computeBoundaryModel(rb,x);
plot(x,yl,'ro')
plot(x,yr,'go')
hold off
```
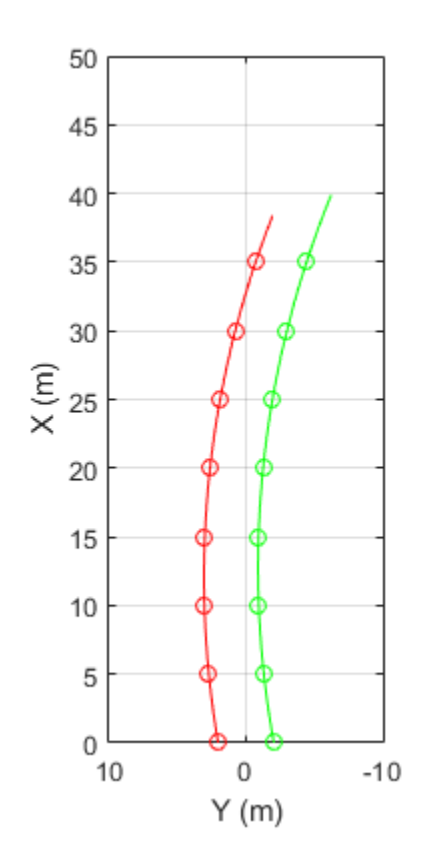

Left-lane boundary Right-lane boundary

### **Input Arguments**

#### **boundary — Lane boundary model**

clothoidLaneBoundary object

Lane boundary model, specified as a [clothoidLaneBoundary](#page-1170-0) object.

#### **xworld —** *x***-world coordinates**

real-valued vector of length *N*

*x*-world coordinates, specified as a real-valued vector of length *N*, where *N* is the number of coordinates.

Example: 2:2.5:100

Data Types: single | double

## **Output Arguments**

#### **yworld —** *y***-world coordinates**

real-valued vector of length *N*

*y*-world coordinates, returned as a real-valued vector of length *N*, where *N* is the number of coordinates. The length and data type of yWorld are the same as for xWorld.

Data Types: single | double

### **See Also**

[clothoidLaneBoundary](#page-1170-0) | [laneBoundaries](#page-1161-0)

**Introduced in R2018a**

# **driving.scenario.bicycleMesh**

Mesh representation of bicycle in driving scenario

# **Syntax**

mesh = driving.scenario.bicycleMesh

# **Description**

mesh = driving. scenario.bicycleMesh creates a mesh representation of a bicycle as an extendedObjectMesh object, mesh.

# **Examples**

#### **Generate Lidar Point Cloud by Using Bicycle Mesh**

Add a prebuilt bicycle mesh to a driving scenario. Then, use a lidarPointCloudGenerator System object to generate a point cloud of the bicycle mesh.

Create and show the prebuilt bicycle mesh.

```
mesh = driving.scenario.bicycleMesh;
egoMesh = driving.scenario.carMesh;figure
show(mesh)
```
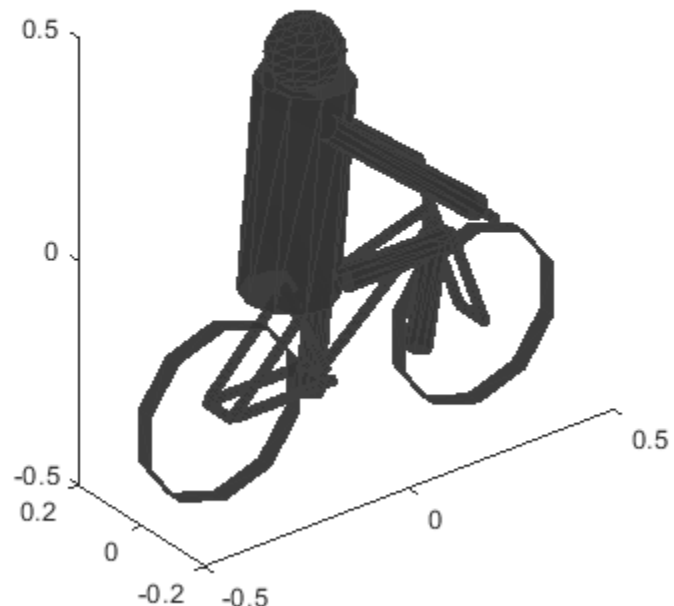

```
-0.5
```

```
ans = Axes with properties:
              XLim: [-0.5000 0.5000]
              YLim: [-0.2000 0.2000]
            XScale: 'linear'
            YScale: 'linear'
     GridLineStyle: '-'
          Position: [0.1300 0.1100 0.7750 0.8150]
             Units: 'normalized'
```
Show all properties

Create a driving scenario.

s = drivingScenario;

Add a straight road to the driving scenario. The road has one lane traveling in each direction.

```
road(s,[0 0 0; 30 0 0],'Lanes',lanespec([1 1]));
```
Add a car as an ego vehicle and a bicycle as a non-ego actor.

```
egoVehicle = vehicle(s,'ClassID',1,'Mesh',egoMesh);
bicycle = vehicle(s,'Position',[15 2 0],'Yaw',180,'ClassID',3,'Mesh',mesh);
smoothTrajectory(egoVehicle,[1 -2 0; 21.3 -2 0],20);
```
Plot the driving scenario. Set name-value pair 'Meshes', 'on' to show the meshes of the actors in the plot.

```
figure;
plot(s,'Meshes','on');
```
Create a lidarPointCloudGenerator System object. Set the actor profiles of the System object to those in the driving scenario.

```
lidar = lidarPointCloudGenerator;
lidar.ActorProfiles = actorProfiles(s);
```
Generate a lidar point cloud of the driving scenario.

```
player = pcplayer([-20 20],[-10 10],[0 4]);
while advance(s)
  tgts = targetPoses(egoVehicle);
  rdmesh = roadMesh(egoVehicle);
  [ptCloud,isValidTime] = lidar(tgts,rdmesh,s.SimulationTime);
     if isValidTime
     view(player,ptCloud);
     end
end
```

```
30
   25
   20
\times (m)
   15
                                  Ħ
   10
     5
     0
                                       \,0\,15
                 10
                            5
                                                 -5-10-15Y(m)
```
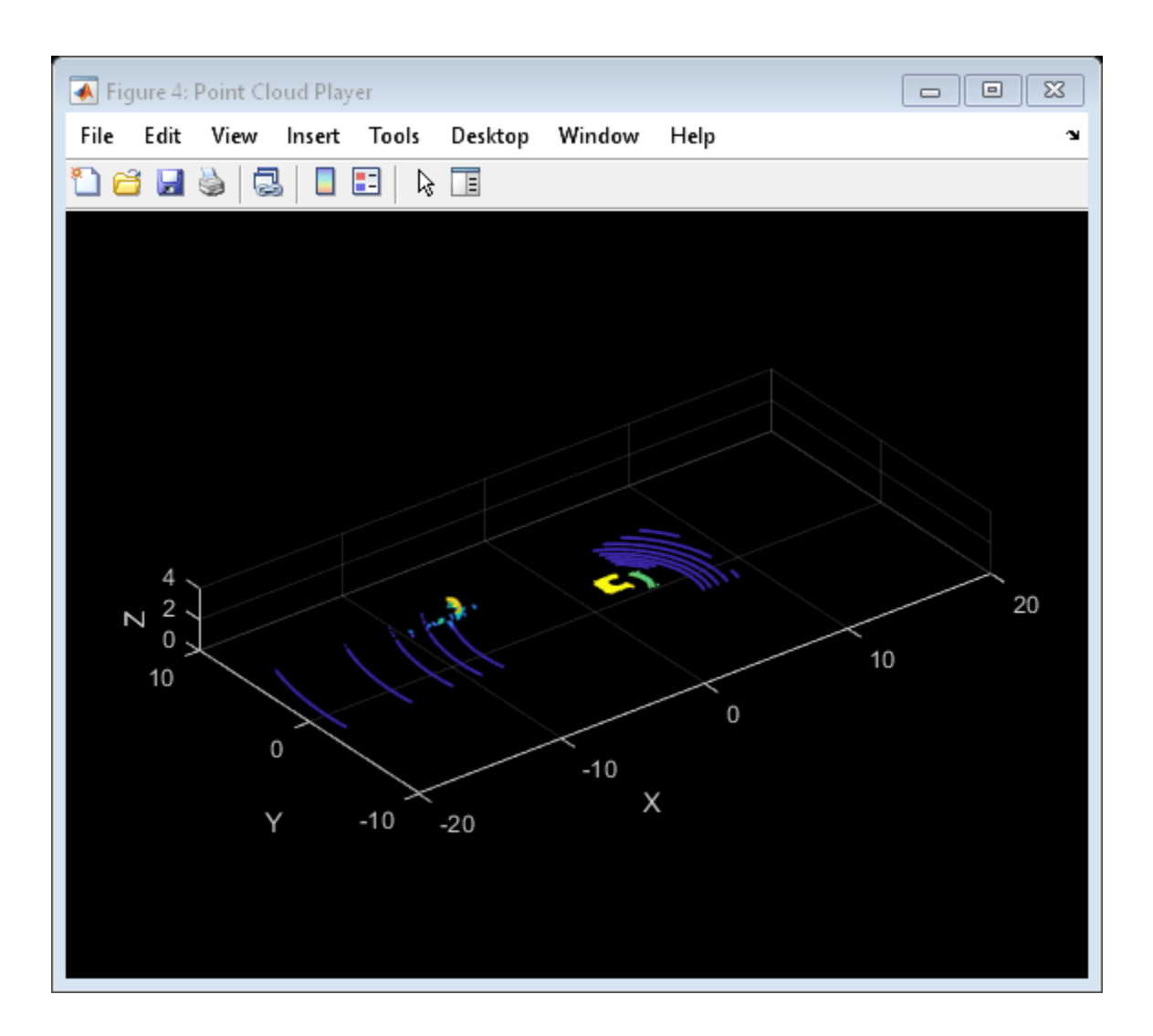

## **Output Arguments**

#### **mesh — Mesh representation of bicycle**

extendedObjectMesh object

Mesh representation of bicycle, returned as an [extendedObjectMesh](#page-1884-0) object. The origin of the mesh is located at its geometric center.

You can develop your own meshes by using this prebuilt bicycle mesh as a starting point. At the MATLAB command line, enter:

edit driving.scenario.bicycleMesh

# **See Also**

**Objects** [extendedObjectMesh](#page-1884-0)

#### **Functions**

[applyTransform](#page-1890-0) | [driving.scenario.carMesh](#page-1185-0) | [driving.scenario.pedestrianMesh](#page-1190-0) | [driving.scenario.truckMesh](#page-1195-0) | [join](#page-1893-0) | [rotate](#page-1896-0) | [scale](#page-1899-0) | [scaleToFit](#page-1902-0) | [show](#page-1905-0) | [translate](#page-1907-0)

**Introduced in R2020a**

# <span id="page-1185-0"></span>**driving.scenario.carMesh**

Mesh representation of car in driving scenario

# **Syntax**

mesh = driving.scenario.carMesh

# **Description**

mesh = driving.scenario.carMesh creates a mesh representation of a car as an extendedObjectMesh object, mesh.

# **Examples**

#### **Generate Lidar Point Cloud by Using Car Mesh**

Add the prebuilt car mesh to a driving scenario. Then, use lidarPointCloudGenerator System object to generate a point cloud of the car mesh.

Create and show the prebuilt car mesh.

```
mesh = driving.scenario.carMesh;
show(mesh);
```
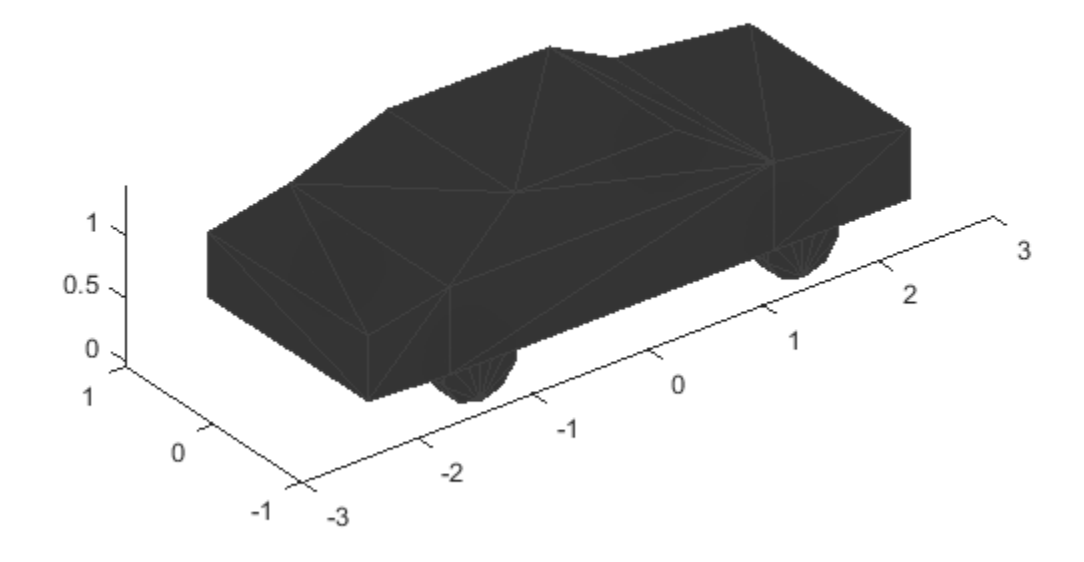

Create a driving scenario.

s = drivingScenario;

Add a straight road to the driving scenario. The road has one lane in each direction.

road(s,[0 0 0; 25 0 0],'Lanes',lanespec([1 1]));

Add a car as an ego vehicle and as a non-ego actor.

```
egoVehicle = vehicle(s,'ClassID',1,'Mesh',mesh);
smoothTrajectory(egoVehicle,[1 -2 0; 21.3 -2 0],20);
car = vehicle(s,'Position',[15 2 0],'Yaw',180,'ClassID',1,'Mesh',mesh);
```
Plot the driving scenario. Set name-value pair 'Meshes', 'on' to show the meshes of the actors in the plot.

```
plot(s,'Meshes','on');
```
Create a lidarPointCloudGenerator System object. Set the actor profiles of the System object to those in the driving scenario.

```
lidar = lidarPointCloudGenerator;
lidar.ActorProfiles = actorProfiles(s);
```
Generate a lidar point cloud of the driving scenario.

```
player = pcplayer([-20 20],[-10 10],[0 4]);
while advance(s)
```

```
 tgts = targetPoses(egoVehicle);
 rdmesh = roadMesh(egoVehicle);
 [ptCloud,isValidTime] = lidar(tgts,rdmesh,s.SimulationTime);
    if isValidTime
    view(player,ptCloud);
    end
end
```
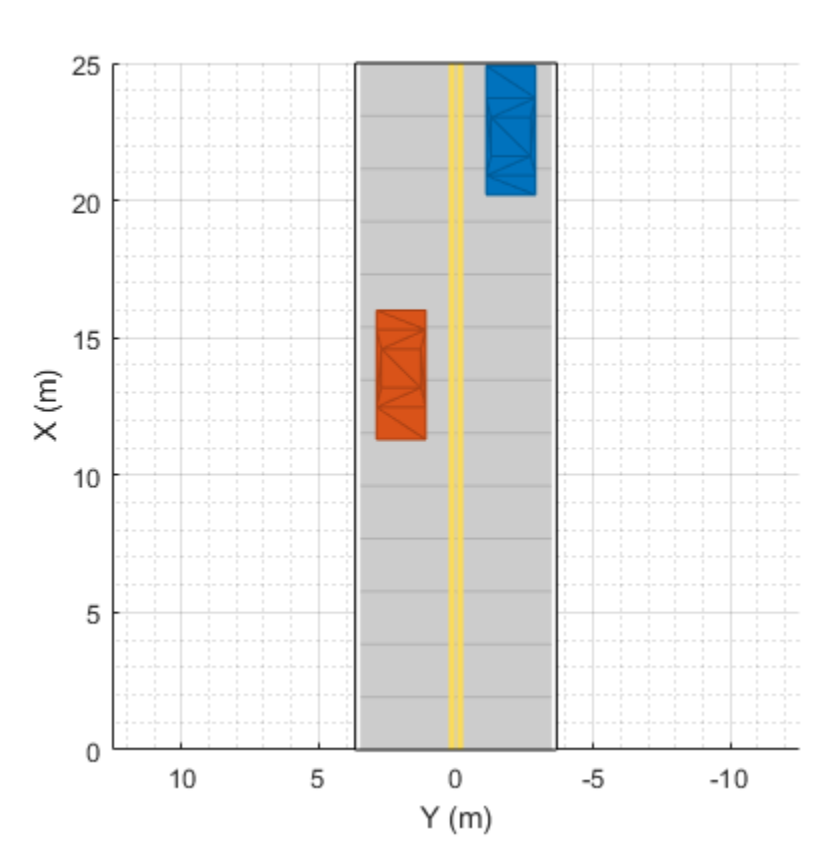
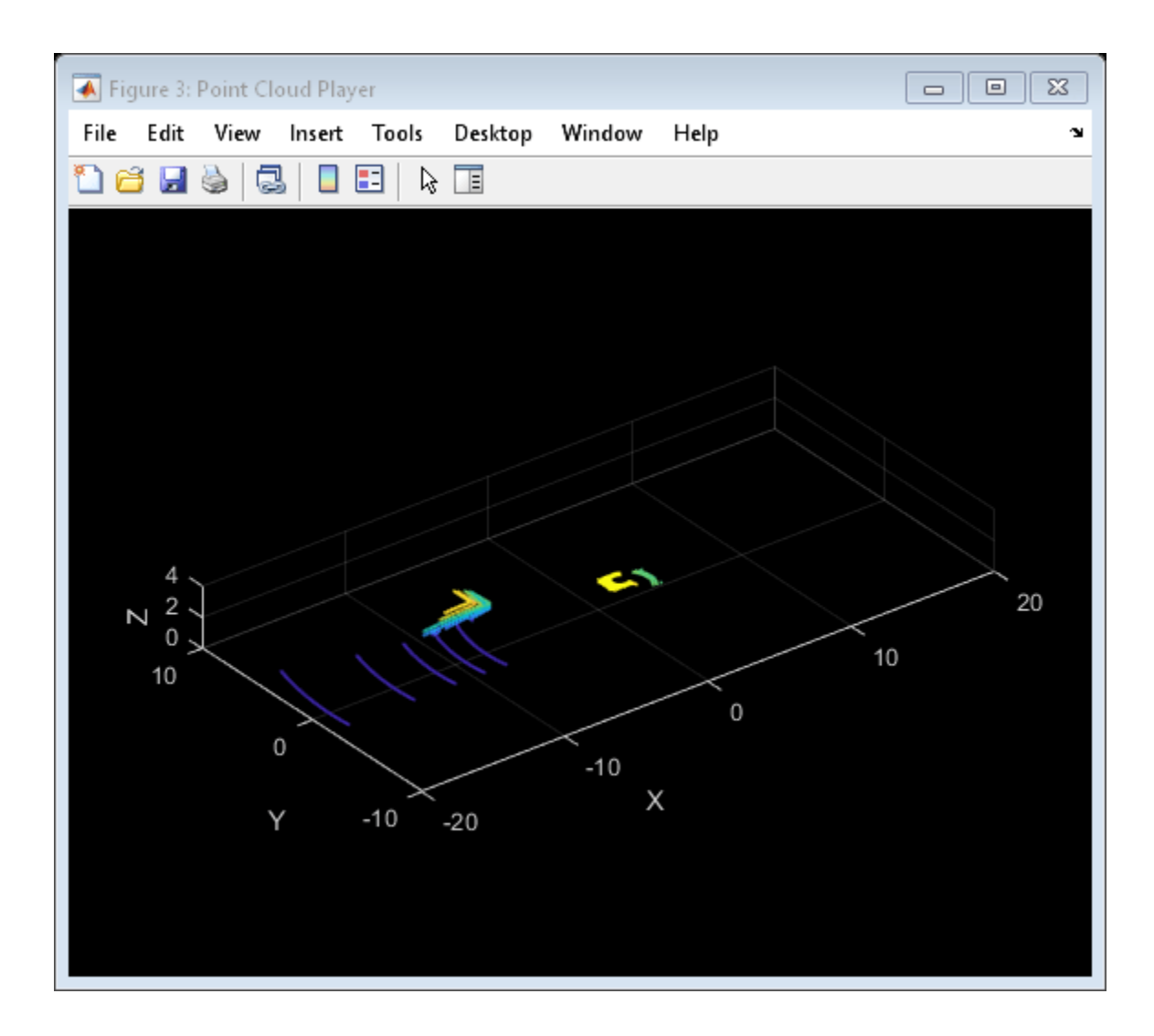

### **Output Arguments**

#### **mesh — Mesh representation of car**

extendedObjectMesh object

Mesh representation of car, returned as an [extendedObjectMesh](#page-1884-0) object. The origin of the mesh is located at its geometric center.

You can develop your own meshes by using this prebuilt car mesh as a starting point. At the MATLAB command line, enter:

edit driving.scenario.carMesh

## **See Also**

**Objects** [extendedObjectMesh](#page-1884-0)

### **Functions**

[applyTransform](#page-1890-0) | [driving.scenario.bicycleMesh](#page-1180-0) | [driving.scenario.pedestrianMesh](#page-1190-0) | [driving.scenario.truckMesh](#page-1195-0) | [join](#page-1893-0) | [rotate](#page-1896-0) | [scale](#page-1899-0) | [scaleToFit](#page-1902-0) | [show](#page-1905-0) | [translate](#page-1907-0)

**Introduced in R2020a**

# <span id="page-1190-0"></span>**driving.scenario.pedestrianMesh**

Mesh representation of pedestrian in driving scenario

# **Syntax**

mesh = driving.scenario.pedestrianMesh

# **Description**

mesh = driving. scenario. pedestrianMesh creates a mesh representation of a pedestrian as an extendedObjectMesh object, mesh.

# **Examples**

### **Generate Lidar Point Cloud by Using Pedestrian Mesh**

Add the prebuilt pedestrian mesh to a driving scenario. Then, use lidarPointCloudGenerator System object to generate a point cloud of the pedestrian mesh.

Create and show the prebuilt pedestrian mesh.

```
mesh = driving.scenario.pedestrianMesh;
egoMesh = driving.scenario.carMesh;show(mesh);
```
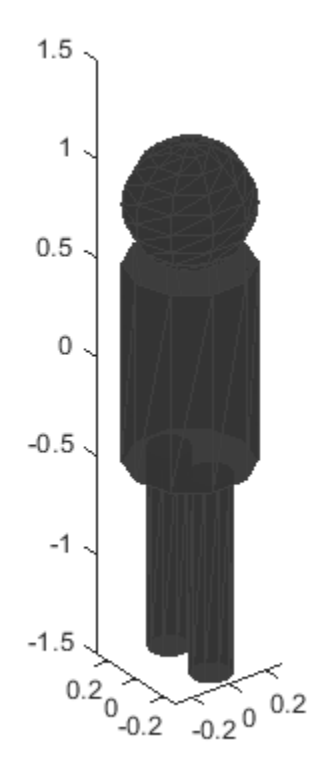

Create a driving scenario.

s = drivingScenario;

Add a straight road to the driving scenario. The road has one lane in each direction.

road(s,[0 0 0; 30 0 0],'Lanes',lanespec([1 1]));

Add a car as an ego vehicle and a pedestrian as a non-ego actor.

```
egoVehicle = vehicle(s,'ClassID',1,'Mesh',egoMesh);
smoothTrajectory(egoVehicle,[1 -2 0; 21.3 -2 0],20);
pedestrian = actor(s, 'Length', 0.24, 'Width', 0.45, 'Height', 1.7, 'Position', [15 2 0], 'ClassID', 4, 'Mesh
```
Plot the driving scenario. Set name-value pair 'Meshes', 'on' to show the meshes of the actors in the plot.

```
plot(s,'Meshes','on');
```
Create a lidarPointCloudGenerator System object. Set the actor profiles of the System object to those in the driving scenario.

```
lidar = lidarPointCloudGenerator;
lidar.ActorProfiles = actorProfiles(s);
```
Generate a lidar point cloud of the driving scenario.

```
player = pcplayer([-20 20],[-10 10],[0 4]);
while advance(s)
```

```
 tgts = targetPoses(egoVehicle);
 rdmesh = roadMesh(egoVehicle);
 [ptCloud,isValidTime] = lidar(tgts,rdmesh,s.SimulationTime);
    if isValidTime
    view(player,ptCloud);
    end
```

```
end
```
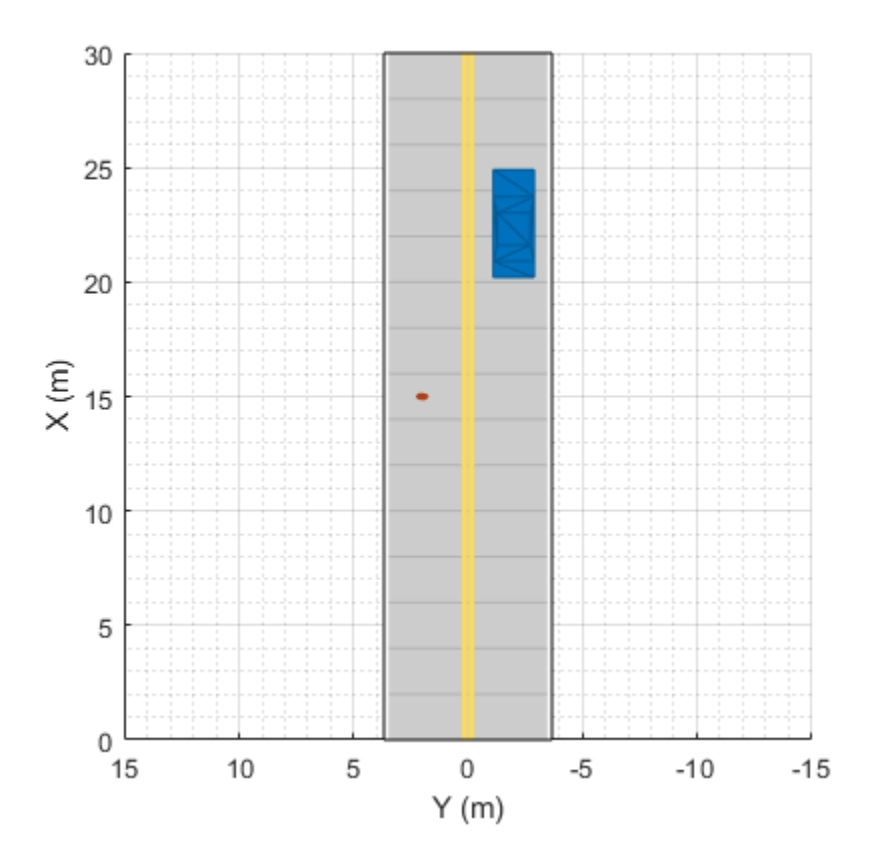

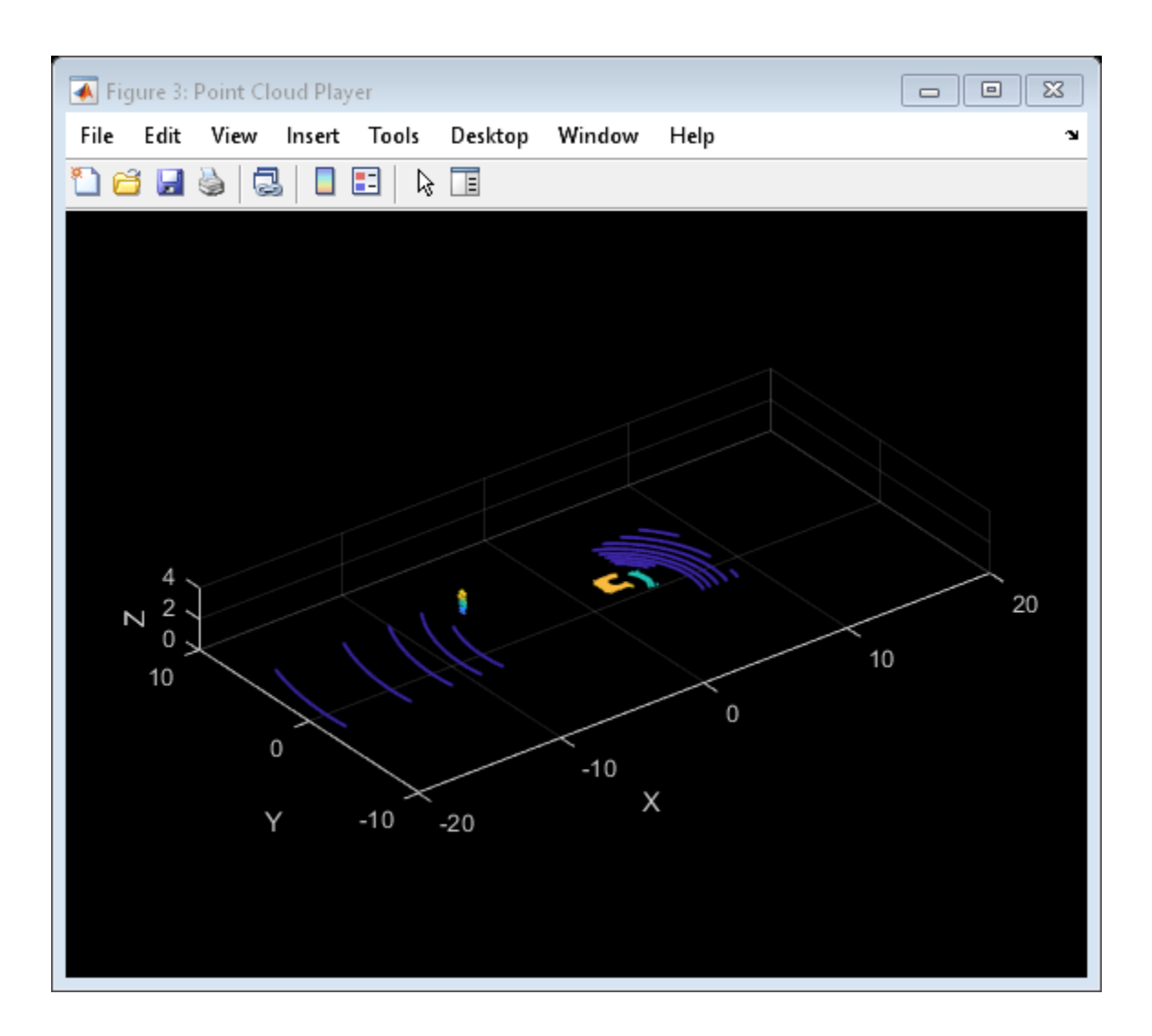

## **Output Arguments**

#### **mesh — Mesh representation of pedestrian**

extendedObjectMesh object

Mesh representation of pedestrian, returned as an [extendedObjectMesh](#page-1884-0) object. The origin of the mesh is located at its geometric center.

You can develop your own meshes by using this prebuilt pedestrian mesh as a starting point. At the MATLAB command line, enter:

edit driving.scenario.pedestrianMesh

## **See Also**

**Objects** [extendedObjectMesh](#page-1884-0)

#### **Functions**

[applyTransform](#page-1890-0) | [driving.scenario.bicycleMesh](#page-1180-0) | [driving.scenario.carMesh](#page-1185-0) | [driving.scenario.truckMesh](#page-1195-0) | [join](#page-1893-0) | [rotate](#page-1896-0) | [scale](#page-1899-0) | [scaleToFit](#page-1902-0) | [show](#page-1905-0) | [translate](#page-1907-0)

**Introduced in R2020a**

# <span id="page-1195-0"></span>**driving.scenario.truckMesh**

Mesh representation of truck in driving scenario

# **Syntax**

mesh = driving.scenario.truckMesh

# **Description**

mesh = driving.scenario.truckMesh creates a mesh representation of a truck as an extendedObjectMesh object, mesh.

## **Examples**

### **Generate Lidar Point Cloud by Using Truck Mesh**

Add the prebuilt truck mesh to a driving scenario to generate a point cloud. Then, use lidarPointCloudGenerator System object to generate a point cloud of the truck mesh.

Create and show the prebuilt truck mesh.

```
mesh = driving.scenario.truckMesh;
egoMesh = driving.scenario.carMesh;
show(mesh);
```
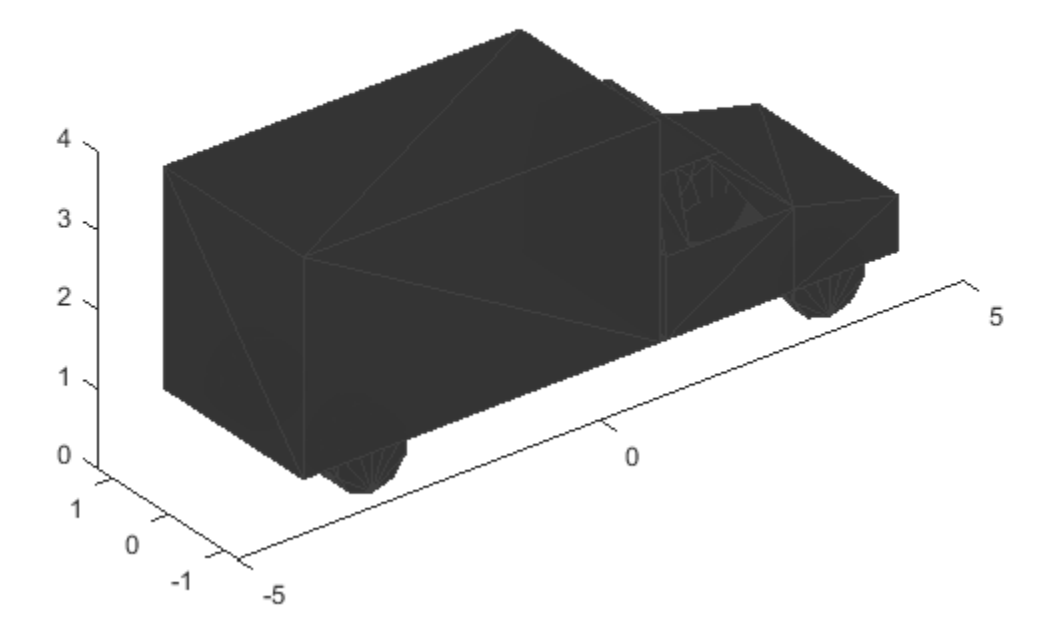

pause(1);

Create a driving scenario.

s = drivingScenario;

Add a straight road to the driving scenario. The road has one lane in each direction.

```
road(s,[0 0 0; 30 0 0],'Lanes',lanespec([1 1]));
```
Add a car as the ego vehicle and a truck as a non-ego actor.

```
egoVehicle = vehicle(s,'ClassID',1,'Mesh',egoMesh);
smoothTrajectory(egoVehicle, [1 -2 0; 21.3 -2 0], 20);
truck = vehicle(s,'Position',[15 2 0],'Yaw',180,'ClassID',2,'Mesh',mesh);
```
Plot the driving scenario. Set name-value pair 'Meshes', 'on' to show the meshes of the actors in the plot.

```
plot(s,'Meshes','on');
```
Create a lidarPointCloudGenerator System object. Set the actor profiles of the System object to those in the driving scenario.

```
lidar = lidarPointCloudGenerator;
lidar.ActorProfiles = actorProfiles(s);
```
Generate a lidar point cloud of the driving scenario.

```
player = pcplayer([-20 20],[-10 10],[0 4]);
while advance(s)
  tgts = targetPoses(egoVehicle);
  rdmesh = roadMesh(egoVehicle);
  [ptCloud,isValidTime] = lidar(tgts,rdmesh,s.SimulationTime);
     if isValidTime
     view(player,ptCloud);
     end
end
```

```
30
     25
     20
\frac{\widehat{\epsilon}}{2}<sub>15</sub>
     105
       0
         15
                         10
                                         5
                                                        \,0\,-5-10-15Y(m)
```
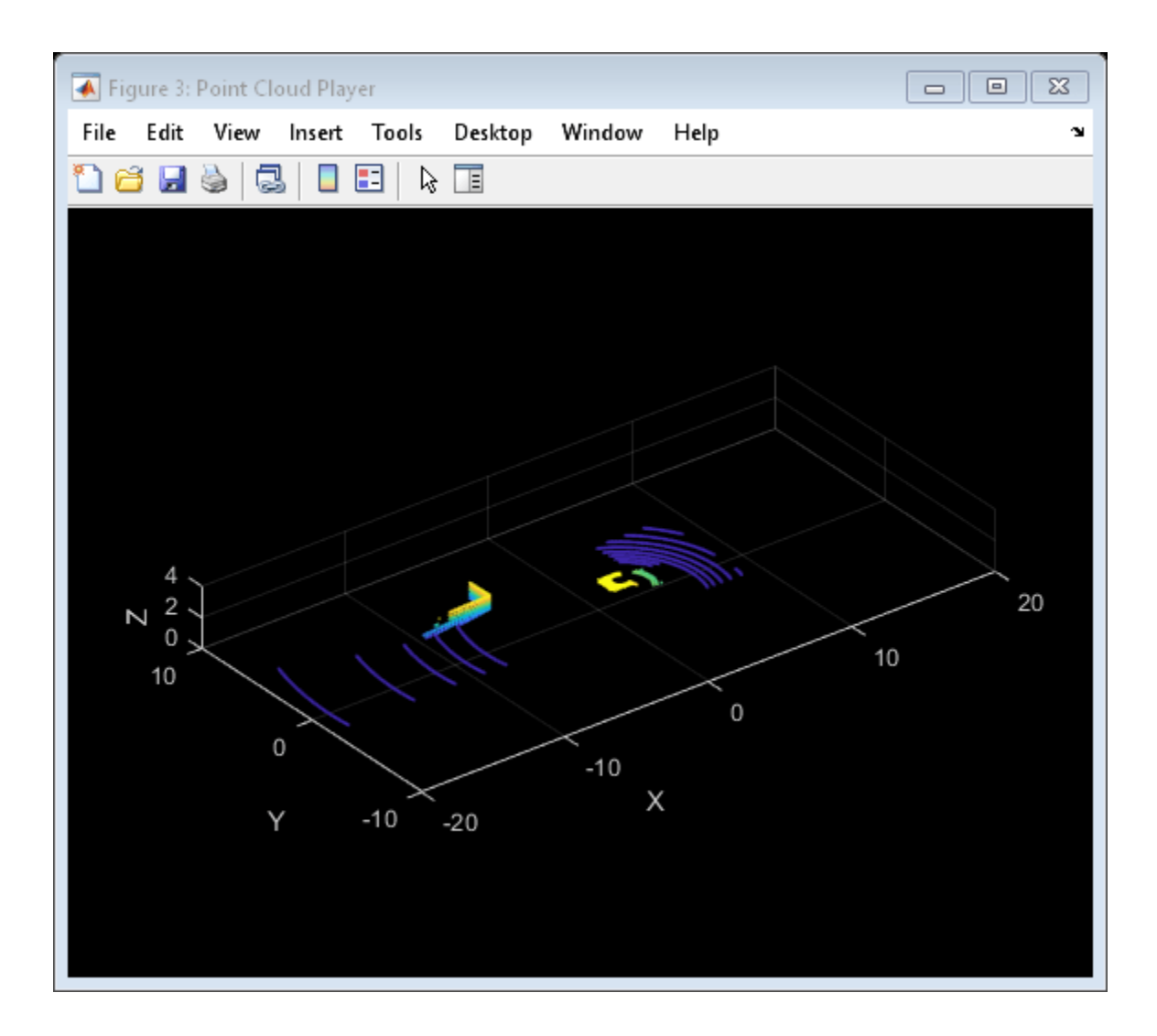

### **Output Arguments**

#### **mesh — Mesh representation of truck**

extendedObjectMesh object

Mesh representation of truck, returned as an [extendedObjectMesh](#page-1884-0) object. The origin of the mesh is located at its geometric center.

You can develop your own meshes by using this prebuilt truck mesh as a starting point. At the MATLAB command line, enter:

edit driving.scenario.truckMesh

## **See Also**

**Objects** [extendedObjectMesh](#page-1884-0)

### **Functions**

[applyTransform](#page-1890-0) | [driving.scenario.bicycleMesh](#page-1180-0) | [driving.scenario.carMesh](#page-1185-0) | [driving.scenario.pedestrianMesh](#page-1190-0) | [join](#page-1893-0) | [rotate](#page-1896-0) | [scale](#page-1899-0) | [scaleToFit](#page-1902-0) | [show](#page-1905-0) | [translate](#page-1907-0)

**Introduced in R2020a**

# <span id="page-1200-0"></span>**driving.scenario.jerseyBarrierMesh**

Mesh representation of Jersey barrier in driving scenario

# **Syntax**

mesh = driving.scenario.jerseyBarrierMesh

# **Description**

mesh = driving.scenario.jerseyBarrierMesh creates a mesh representation of a Jersey barrier as an extendedObjectMesh object, mesh.

# **Examples**

### **Generate Lidar Point Cloud by Using Jersey Barrier Mesh**

Add the prebuilt Jersey barrier mesh to a driving scenario. Then, use lidarPointCloudGenerator System object to generate a point cloud of the Jersey barrier mesh.

Create and show the prebuilt Jersey barrier mesh.

```
mesh = driving.scenario.jerseyBarrierMesh;
show(mesh);
```
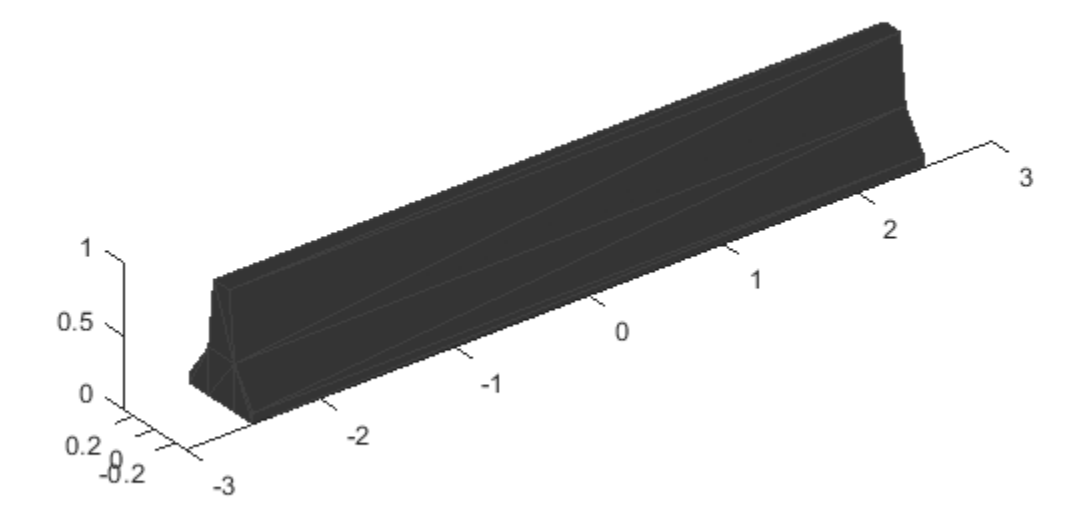

Create a driving scenario.

s = drivingScenario;

Add a straight road to the driving scenario. The road has one lane in each direction.

 $road1 = road(s, [0 0 0; 25 0 0], 'Lanes', lanespec([1 1]))$ ;

Add a Jersey barrier to the road along the right edge.

barrier(s, road1, 'Mesh', mesh);

Add a car as an ego vehicle and as a non-ego actor and apply the car mesh to both using [driving.scenario.carMesh](#page-1185-0).

```
carMesh = driving.scenario.carMesh;
egoVehicle = vehicle(s,'ClassID',1,'Mesh',carMesh);
smoothTrajectory(egoVehicle,[1 -2 0; 21.3 -2 0], 20);
car = vehicle(s,'Position',[15 2 0],'Yaw',180,'ClassID',1,'Mesh',carMesh);
```
Plot the driving scenario. Set name-value pair 'Meshes', 'on' to show the meshes of the actors in the plot.

plot(s,'Meshes','on');

Create a lidarPointCloudGenerator System object. Set the actor profiles of the System object to those in the driving scenario.

```
lidar = lidarPointCloudGenerator;
lidar.ActorProfiles = actorProfiles(s);
```
Generate a lidar point cloud of the driving scenario.

```
player = pcplayer([-20 20],[-10 10],[0 4]);
while advance(s)
   tgts = targetPoses(egoVehicle);
   rdmesh = roadMesh(egoVehicle);
  [ptCloud, isValidTime] = lidar(tgts,rdmesh,s.SimulationTime);
   if isValidTime
       view(player,ptCloud);
   end
end
```

```
25
    20
    15
X(m)105
                                                                                  . . . .
      \overline{0}10
                              5
                                              \,0\,-5-10Y(m)
```
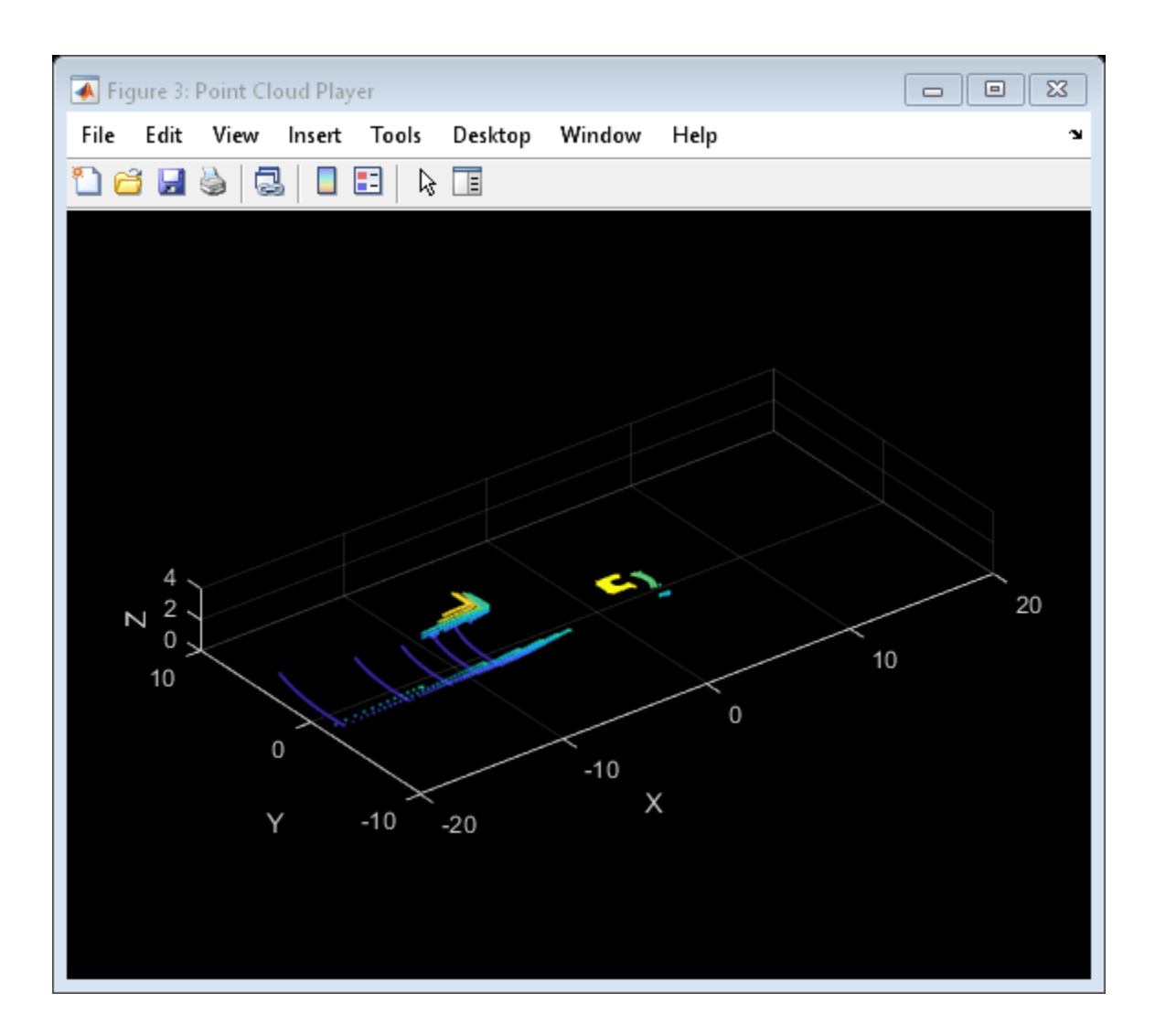

## **Output Arguments**

### **mesh — Mesh representation of Jersey barrier**

extendedObjectMesh object

Mesh representation of Jersey barrier, returned as an [extendedObjectMesh](#page-1884-0) object. The origin of the mesh is located at its geometric center.

You can develop your own meshes by using this prebuilt Jersey barrier mesh as a starting point. At the MATLAB command line, enter:

edit driving.scenario.jerseybarrierMesh

# **See Also**

**Objects** [extendedObjectMesh](#page-1884-0)

#### **Functions**

[applyTransform](#page-1890-0) | [driving.scenario.bicycleMesh](#page-1180-0) | [driving.scenario.carMesh](#page-1185-0) | [driving.scenario.guardrailMesh](#page-1205-0) | [driving.scenario.pedestrianMesh](#page-1190-0) | [driving.scenario.truckMesh](#page-1195-0)|[join](#page-1893-0)|[rotate](#page-1896-0)|[scale](#page-1899-0)|[scaleToFit](#page-1902-0)|[show](#page-1905-0)|[translate](#page-1907-0)

### **Introduced in R2021a**

# <span id="page-1205-0"></span>**driving.scenario.guardrailMesh**

Mesh representation of guardrail in driving scenario

# **Syntax**

mesh = driving.scenario.guardrailMesh

# **Description**

mesh = driving. scenario.guardrailMesh creates a mesh representation of a guardrail as an extendedObjectMesh object, mesh.

## **Examples**

### **Generate Lidar Point Cloud by Using Guardrail Mesh**

Add the prebuilt guardrail mesh to a driving scenario. Then, use lidarPointCloudGenerator System object to generate a point cloud of the guardrail mesh.

Create and show the prebuilt guardrail mesh.

```
mesh = driving.scenario.guardrailMesh;
show(mesh);
```
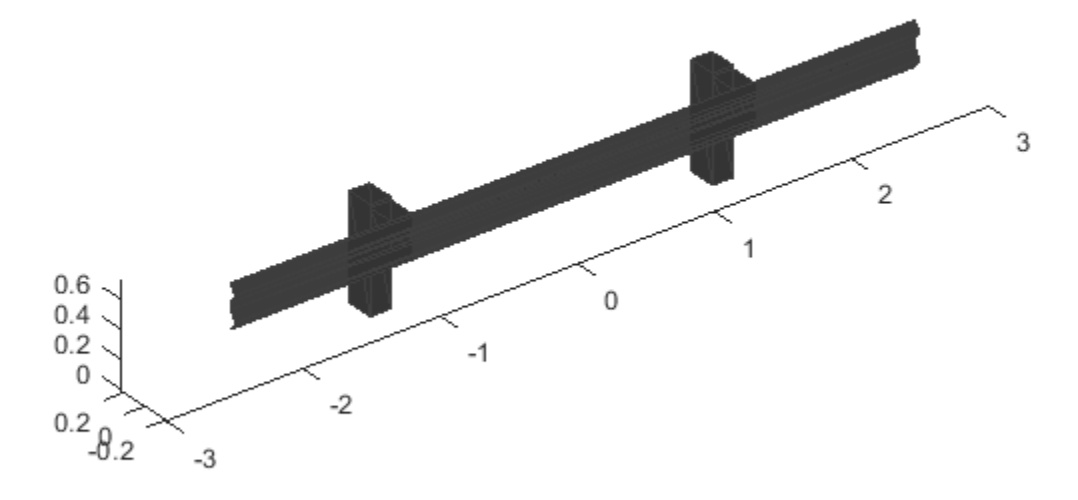

Create a driving scenario.

s = drivingScenario;

Add a straight road to the driving scenario. The road has one lane in each direction.

 $road1 = road(s, [0 0 0; 25 0 0], 'Lanes', lanespec([1 1]))$ ;

Add a guardrail to the road along the right edge.

barrier(s, road1, 'Mesh', mesh);

Add a car as an ego vehicle and as a non-ego actor and apply the car mesh to both using [driving.scenario.carMesh](#page-1185-0).

```
carMesh = driving.scenario.carMesh;
egoVehicle = vehicle(s,'ClassID',1,'Mesh',carMesh);
smoothTrajectory(egoVehicle,[1 -2 0; 21.3 -2 0], 20);
car = vehicle(s,'Position',[15 2 0],'Yaw',180,'ClassID',1,'Mesh',carMesh);
```
Plot the driving scenario. Set name-value pair 'Meshes', 'on' to show the meshes of the actors in the plot.

```
plot(s,'Meshes','on');
```
Create a lidarPointCloudGenerator System object. Set the actor profiles of the System object to those in the driving scenario.

```
lidar = lidarPointCloudGenerator;
lidar.ActorProfiles = actorProfiles(s);
Generate a lidar point cloud of the driving scenario.
player = pcplayer([-20 20],[-10 10],[0 4]);
while advance(s)
   tgts = targetPoses(egoVehicle);
   rdmesh = roadMesh(egoVehicle);
  [ptCloud, isValidTime] = lidar(tgts,rdmesh,s.SimulationTime);
   if isValidTime
       view(player,ptCloud);
   end
end
```
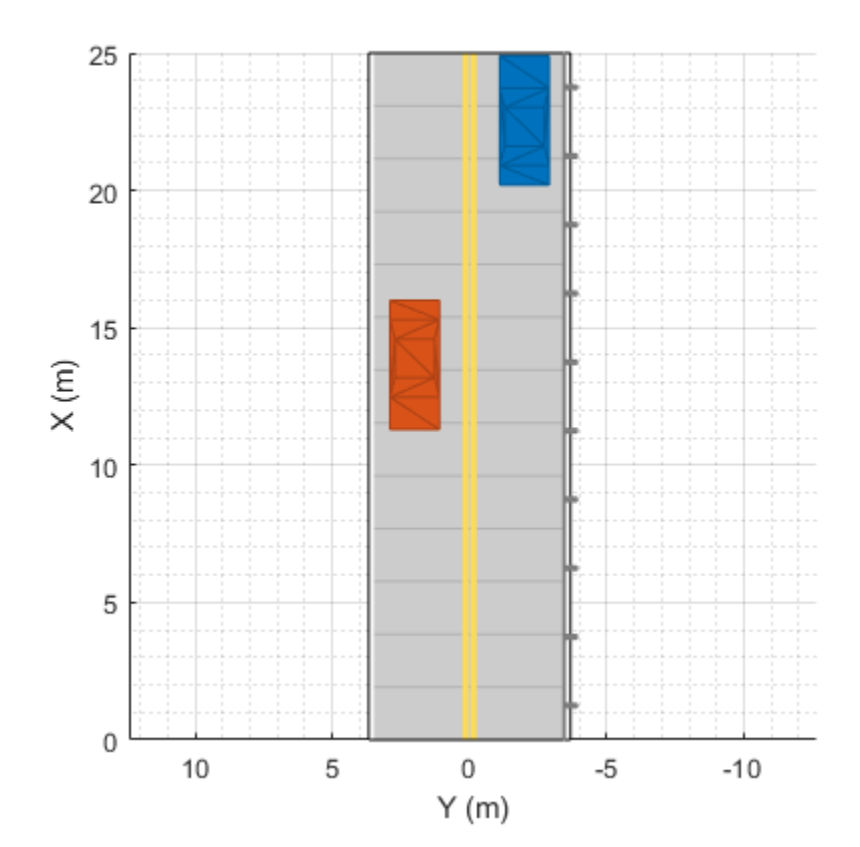

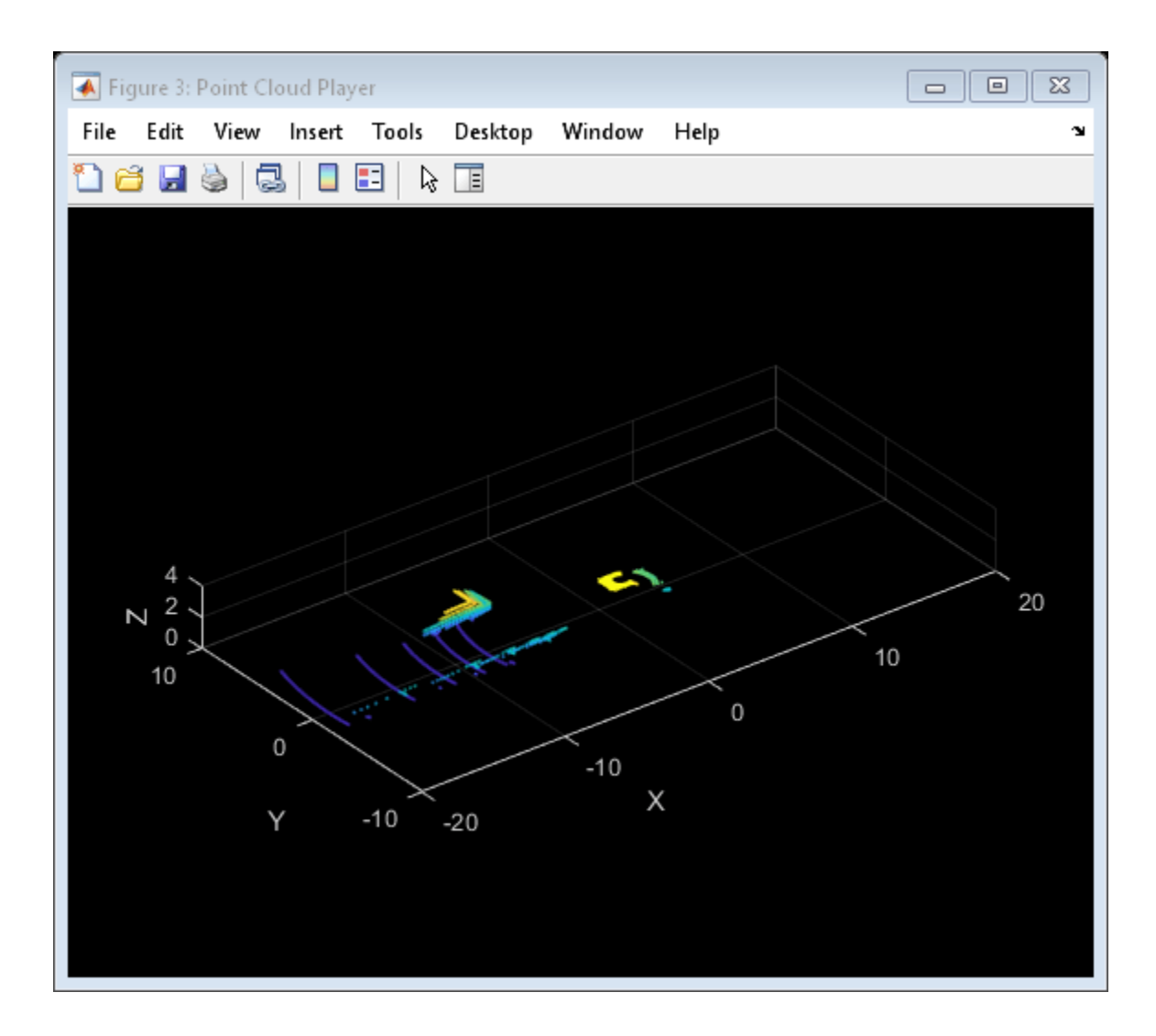

### **Output Arguments**

#### **mesh — Mesh representation of guardrail**

extendedObjectMesh object

Mesh representation of guardrail, returned as an [extendedObjectMesh](#page-1884-0) object. The origin of the mesh is located at its geometric center.

You can develop your own meshes by using this prebuilt guardrail mesh as a starting point. At the MATLAB command line, enter:

edit driving.scenario.guardrailMesh

# **See Also**

**Objects** [extendedObjectMesh](#page-1884-0)

### **Functions**

[applyTransform](#page-1890-0) | [driving.scenario.bicycleMesh](#page-1180-0) | [driving.scenario.carMesh](#page-1185-0) | [driving.scenario.jerseyBarrierMesh](#page-1200-0) | [driving.scenario.pedestrianMesh](#page-1190-0) | [driving.scenario.truckMesh](#page-1195-0) | [join](#page-1893-0) | [rotate](#page-1896-0) | [scale](#page-1899-0) | [scaleToFit](#page-1902-0) | [show](#page-1905-0) | [translate](#page-1907-0)

**Introduced in R2021a**

# <span id="page-1210-0"></span>**ibeoFileReader**

Read message headers from Ibeo Data Container (IDC) file

# **Description**

Ibeo® Automotive Systems is a manufacturer of lidar sensor-based devices. The data from different sensors such as lidar and camera sensors, captured by these devices is stored in Ibeo Data Container (IDC) files. An ibeoFileReader object reads the message headers associated with the various sensors in an IDC file. Use the [select](#page-1214-0) object function to select messages of a specific type for reading, from an ibeoFileReader object.

# **Creation**

### **Syntax**

ibeoReader = ibeoFileReader(fileName)

### **Description**

ibeoReader = ibeoFileReader(fileName) creates an ibeoFileReader object, ibeoReader, that reads message headers from the specified IDC file.

#### **Input Arguments**

**fileName — IDC file name** string scalar | character vector

IDC file name, specified as a string or character vector.

### **Properties**

**FileName — Absolute path to IDC file**

string

This property is read-only.

Absolute path to the IDC file to be read, specified as a string.

### **StartTime — Timestamp of first message in IDC file**

datetime scalar

This property is read-only.

Timestamp of the first message in the IDC file with precision up to a nanosecond.

**EndTime — Timestamp of final message in IDC file** datetime scalar

This property is read-only.

Timestamp of the final message in the IDC file, specified as a datetime scalar. This value is precise up to a nanosecond.

#### **Duration — Total duration of IDC file in seconds**

duration scalar

This property is read-only.

Total duration of IDC file in seconds specified as a duration scalar. This value is precise up to a nanosecond.

#### **FileSummary — Summary table of all messages in file**

table

This property is read-only.

A table with columns NumMessages, MessageID, and DeviceID. The table rows are named based on the message types in the IDC file that are supported for reading.

### **Object Functions**

[select](#page-1214-0) Select subset of messages to read from Ibeo Data Container (IDC) file

### **Examples**

#### **Read Sensor Messages from IDC file**

Create an ibeoFileReader object, ibeoReader, to read the message headers from an IDC file. Replace the placeholder argument sample data.idc with the name of your IDC file as sample data.idc file is not provided with the toolbox.

```
ibeoReader = ibeoFileReader('sample data.idc')
```
ibeoReader =

ibeoFileReader with properties:

```
 FileName: "C:/Documents/MATLAB/ibeo_data/sample_data.idc"
  StartTime: 15-Mar-2020 11:21:04.999434999
    EndTime: 15-Mar-2020 11:25:35.030095000
   Duration: 00:04:30
FileSummary: CAN 53 msgs [0x1002]
             scan 53 msgs [0x2205]
             object 106 msgs [0x2281]
             image 53 msgs [0x2403]
             vehicleState 53 msgs [0x2808]
             measurementList 53 msgs [0x2821]
             pointCloudPlane 53 msgs [0x7510]
            unsupported 53 msgs [0x6120]<br>unsupported 53 msgs [0x69701
             unsupported 53 msgs [0x6970]
```
Create two ibeoMessageReader objects, imgReader and objReader, to read all image and object detection messages in the first 2 minutes, respectively, by using the select function with appropriate message type and time range values.

```
timeRange = [0 minutes(2)];imgReader = select(ibeoReader, 'image', timeRange);
objReader = select(ibeoReader,'object',timeRange);
```
Read the first 10 images and all object detection messages in the first 2 minutes, by using the readMessages function on the respective ibeoMessageReader objects with appropriate indices and timeRange arguments. Reading object detection messages returns both online objects and postprocessed objects along with their metadata.

```
imgs = readMessages(imgReader,1:10);
[rawObjs,procObjs,rawMetadata,procMetadata] = readMessages(objReader);
```
#### **Read and Visualize Sensor Messages from IDC File**

Create an ibeoFileReader object, ibeoReader, to read the message headers from the IDC file. Replace the placeholder argument sample data.idc with the name of your IDC file as sample data.idc file is not provided with the toolbox.

 $i$ beoReader =  $i$ beoFileReader('sample data. $idc'$ )

```
ibeoReader =
   ibeoFileReader with properties:
        FileName: "C:/Documents/MATLAB/ibeo_data/sample_data.idc"
       StartTime: 15-Mar-2020 11:21:04.999434999
         EndTime: 15-Mar-2020 11:25:35.030095000
        Duration: 00:04:30
    FileSummary: CAN 53 msgs [0x1002]
                 scan 53 msgs [0x2205]<br>obiect 106 msgs [0x2281]
                 object 106 msgs [0x2281]<br>image 53 msgs [0x2403]
                  image 53 msgs [0x2403]
                  vehicleState 53 msgs [0x2808]
                  measurementList 53 msgs [0x2821]
                  pointCloudPlane 53 msgs [0x7510]
                 unsupported 53 msgs [0x6120]<br>unsupported 53 msgs [0x6970]
                  unsupported 53 msgs [0x6970]
```
Create an ibeoMessageReader object, imgReader, to read all images in the first 2 minutes, by using the select function with appropriate message type and time range values.

 $timeRange = [0, minutes(2)];$ imgReader = select(ibeoReader, 'image', timeRange);

Visualize the message data by reading the messages one at a time to a video player object. First, create a vision.VideoPlayer object. Then, use the hasNextMessage function to check whether imgReader contains a message after the current one. If it does, use readNextMessage function to read the images into the workspace.

```
videoPlayer = vision.VideoPlayer;
while hasNextMessage(imgReader)
     img = readNextMessage(imgReader);
```

```
 step(videoPlayer,img);
end
release(videoPlayer);
```
Reset the ibeoMessageReader object, imgReader, to the first message in the selection, using the reset function.

reset(imgReader);

### **Limitations**

- ibeoFileReader is designed for use with Ibeo Interface Specification v1.50. If you read older versions of IDC files, some fields may contain empty or random data.
- The StartTime, EndTime, and Duration properties do not include the arrival time of postprocessed object messages.

### **See Also**

[ibeoMessageReader](#page-1218-0) | [readMessages](#page-1224-0) | [readNextMessage](#page-1229-0) | [select](#page-1214-0)

#### **Introduced in R2021a**

# <span id="page-1214-0"></span>**select**

Select subset of messages to read from Ibeo Data Container (IDC) file

## **Syntax**

```
msgReader = select(ibeoReader,msgType)
msgReader = select(ibeoReader,msgID)
msgReader = select(\_\_\_\,,timeRange)msgReader = select(\_, 'DeviceID', deviceID)
```
# **Description**

Use select object function to specify a subset of messages to read from the IDC file based on message type, message ID or device ID. The select method returns an [ibeoMessageReader](#page-1218-0) object which can be used to read the selected messages, from the IDC file. The supported values for message type and message ID are listed below. A Lidar Toolbox™ license is required to read scan and pointCloudPlane messages.

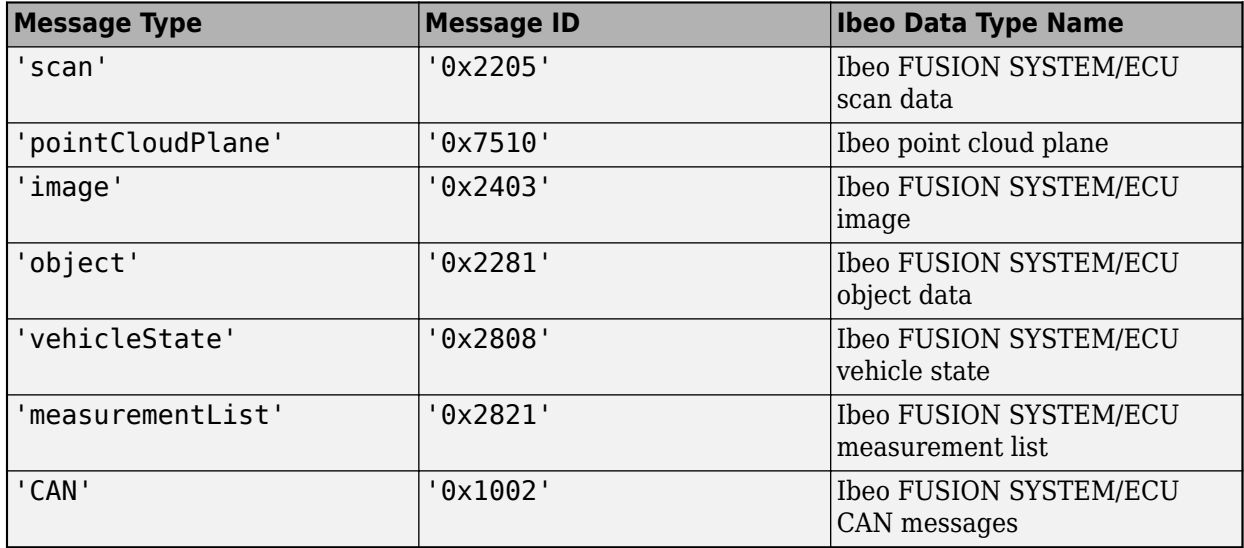

msgReader = select(ibeoReader,msgType) creates an [ibeoMessageReader](#page-1218-0) object, msgReader, that can read all messages of type, msgType, present in an [ibeoFileReader](#page-1210-0) object, ibeoReader.

msgReader = select(ibeoReader,msgID) creates an [ibeoMessageReader](#page-1218-0) object, msgReader. that can read all messages with ID, msgID, present in an [ibeoFileReader](#page-1210-0) object.

msgReader = select( .timeRange) specifies a time range within which the [ibeoMessageReader](#page-1218-0) object can read messages, in addition to any combination of arguments from previous syntaxes.

msgReader = select( \_\_\_ ,'DeviceID',deviceID) specifies a device ID corresponding to which the [ibeoMessageReader](#page-1218-0) object can read messages, in addition to any combination of arguments from previous syntaxes.

### **Examples**

#### **Read Sensor Messages from IDC file**

Create an ibeoFileReader object, ibeoReader, to read the message headers from an IDC file. Replace the placeholder argument sample data.idc with the name of your IDC file as sample data.idc file is not provided with the toolbox.

```
ibeoReader = ibeoFileReader('sample_data.idc')
```

```
ibeoReader =
```
ibeoFileReader with properties:

```
 FileName: "C:/Documents/MATLAB/ibeo_data/sample_data.idc"
      StartTime: 15-Mar-2020 11:21:04.999434999
       EndTime: 15-Mar-2020 11:25:35.030095000
       Duration: 00:04:30
   FileSummary: CAN 53 msgs [0x1002]
               scan 53 msgs [0x2205]
               object 106 msgs [0x2281]
               image 53 msgs [0x2403]
              vehicleState 53 msgs [0x2808]
              measurementList 53 msgs [0x2821]<br>pointCloudPlane 53 msgs [0x7510]
 pointCloudPlane 53 msgs [0x7510]
 unsupported 53 msgs [0x6120]
               unsupported 53 msgs [0x6970]
```
Create two ibeoMessageReader objects, imgReader and objReader, to read all image and object detection messages in the first 2 minutes, respectively, by using the select function with appropriate message type and time range values.

```
timeRange = [0 minutes(2)];
imgReader = select(ibeoReader,'image',timeRange);
objReader = select(ibeoReader, 'object', timeRange);
```
Read the first 10 images and all object detection messages in the first 2 minutes, by using the readMessages function on the respective ibeoMessageReader objects with appropriate indices and timeRange arguments. Reading object detection messages returns both online objects and postprocessed objects along with their metadata.

```
imgs = readMessages(imgReader,1:10);
[rawObjs,procObjs,rawMetadata,procMetadata] = readMessages(objReader);
```
### **Read and Visualize Sensor Messages from IDC File**

Create an ibeoFileReader object, ibeoReader, to read the message headers from the IDC file. Replace the placeholder argument sample data.idc with the name of your IDC file as sample data.idc file is not provided with the toolbox.

```
ibeoReader = ibeoFileReader('sample_data.idc')
```

```
ibeoReader =
```
ibeoFileReader with properties:

```
 FileName: "C:/Documents/MATLAB/ibeo_data/sample_data.idc"
   StartTime: 15-Mar-2020 11:21:04.999434999
     EndTime: 15-Mar-2020 11:25:35.030095000
    Duration: 00:04:30
FileSummary: CAN 53 msgs [0x1002]
             scan 53 msgs [0x2205]<br>obiect 106 msgs [0x2281]
             object 106 msgs [0x2281]<br>image 53 msgs [0x2403]
              image 53 msgs [0x2403]
              vehicleState 53 msgs [0x2808]
              measurementList 53 msgs [0x2821]
             pointCloudPlane 53 msgs [0x7510]<br>unsupported 53 msgs [0x6120]
             unsupported 53 msgs [0x6120]
              unsupported 53 msgs [0x6970]
```
Create an ibeoMessageReader object, imgReader, to read all images in the first 2 minutes, by using the select function with appropriate message type and time range values.

```
timeRange = [0, minutes(2)];
imgReader = select(ibeoReader, 'image', timeRange);
```
Visualize the message data by reading the messages one at a time to a video player object. First, create a vision.VideoPlayer object. Then, use the hasNextMessage function to check whether imgReader contains a message after the current one. If it does, use readNextMessage function to read the images into the workspace.

```
videoPlayer = vision.VideoPlayer;
while hasNextMessage(imgReader)
     img = readNextMessage(imgReader);
     step(videoPlayer,img);
end
release(videoPlayer);
```
Reset the ibeoMessageReader object, imgReader, to the first message in the selection, using the reset function.

```
 reset(imgReader);
```
### **Input Arguments**

**ibeoReader — IDC message reader**

ibeoFileReader object

ibeoFileReader object, corresponding to the IDC file to be read.

```
msgType — Message type
string scalar | character vector
```
Message type to read from the IDC file, specified as string scalar or character vector. Specific msgType values correspond to Ibeo data types, as illustrated in the table.

#### **msgID — Message ID**

string scalar | character vector

Message ID of the message type to be read from the IDC file, specified as string scalar or character vector. Specific msgID values correspond to Ibeo data types, as illustrated in the table.

#### **timeRange — Time range in which to read messages**

duration vector | datetime vector

Time range in which to read messages, specified as a duration or datetime vector of the form [startTime endTime]. If timeRange is a duration vector, startTime and endTime are relative to the start time specified by the StartTime property of ibeoReader.

#### **deviceID — Device ID**

nonnegative integer | vector of nonnegative integers

Device IDs of messages to read, specified as a scalar or vector of nonnegative integers. For a list of device IDs that you can select, see the DeviceID column of the table stored in FileSummary property of ibeoReader.

### **Output Arguments**

#### **msgReader — Message reader**

ibeoMessageReader object

Message reader, returned as an [ibeoMessageReader](#page-1218-0) object. This object reads selected messages from the IDC file.

### **See Also**

[ibeoFileReader](#page-1210-0) | [ibeoMessageReader](#page-1218-0) | [readMessages](#page-1224-0) | [readNextMessage](#page-1229-0)

#### **Introduced in R2021a**

# <span id="page-1218-0"></span>**ibeoMessageReader**

Object for reading message content from Ibeo Data Container (IDC) file

# **Description**

The ibeoMessageReader object is an indexed selection of the messages in an Ibeo IDC file. Use this object to read message content from an IDC file. Each ibeoMessageReader object contains content for only messages of the selected type from an [ibeoFileReader](#page-1210-0) object.

# **Creation**

To create an ibeoMessageReader object, use the [select](#page-1214-0) object function of the [ibeoFileReader](#page-1210-0) object.

```
ibeoReader = ibeoFileReader('sample data.idc');
msgReader = select(ibeoReader, 'image');
```
# **Properties**

**FileName — Absolute path to IDC file** string scalar

This property is read-only.

Absolute path to IDC file, specified as a string scalar.

#### **StartTime — Timestamp of first message**

datetime scalar

This property is read-only.

Timestamp of the first message, specified as a datetime scalar.

**EndTime — Timestamp of last message** datetime scalar

This property is read-only.

Timestamp of the last message, specified as a datetime scalar.

### **CurrentTime — Timestamp of current message**

datetime scalar

Timestamp of the current message, specified as a datetime scalar.

**Timestamps — Timestamps of all messages** *N*-by-1 datetime vector

This property is read-only.

Timestamps of all messages, specified as a *N*-by-1 datetime vector. *N* is the number of messages in the selection.

#### **Duration — Total duration of selection**

duration scalar

This property is read-only.

Total duration of the selection, specified as a duration scalar in seconds.

#### **MessageType — Selected message type**

string scalar

This property is read-only.

Selected message type, specified as a string scalar.

#### **NumMessages — Number of messages in the selection**

nonnegative integer

This property is read-only.

Number of messages in the selection, specified as a nonnegative integer.

#### **DeviceID — IDs of devices associated with the selection**

vector of nonnegative integers

This property is read-only.

IDs of the devices associated with the selection, specified as a vector of nonnegative integers.

### **Object Functions**

[readMessages](#page-1224-0) Read messages from Ibeo Data Container (IDC) file selection [readNextMessage](#page-1229-0) Read next message from Ibeo Data Container (IDC) file selection [hasNextMessage](#page-1222-0) Check if Ibeo Data Container (IDC) file selection has next message [reset](#page-1233-0) Reset to first message in Ibeo Data Container (IDC) file selection

### **Examples**

#### **Read Sensor Messages from IDC file**

Create an ibeoFileReader object, ibeoReader, to read the message headers from an IDC file. Replace the placeholder argument sample data.idc with the name of your IDC file as sample data.idc file is not provided with the toolbox.

ibeoReader = ibeoFileReader('sample\_data.idc')

ibeoReader = ibeoFileReader with properties: FileName: "C:/Documents/MATLAB/ibeo\_data/sample\_data.idc" StartTime: 15-Mar-2020 11:21:04.999434999 EndTime: 15-Mar-2020 11:25:35.030095000

```
 Duration: 00:04:30
FileSummary: CAN 53 msgs [0x1002]
             scan 53 msgs [0x2205]<br>obiect 106 msgs [0x2281]
              object 106 msgs [0x2281]
             image 53 msgs [0x2403]<br>vehicleState 53 msgs [0x2808]
             vehicleState 53
              measurementList 53 msgs [0x2821]
             pointCloudPlane 53 msgs [0x7510]<br>unsupported 53 msgs [0x6120]
             unsupported 53 msgs [0x6120]
              unsupported 53 msgs [0x6970]
```
Create two ibeoMessageReader objects, imgReader and objReader, to read all image and object detection messages in the first 2 minutes, respectively, by using the select function with appropriate message type and time range values.

```
timeRange = [0 minutes(2)];
imgReader = select(ibeoReader,'image',timeRange);
objReader = select(ibeoReader, 'object', timeRange);
```
Read the first 10 images and all object detection messages in the first 2 minutes, by using the readMessages function on the respective ibeoMessageReader objects with appropriate indices and timeRange arguments. Reading object detection messages returns both online objects and postprocessed objects along with their metadata.

```
imgs = readMessages(imgReader,1:10);
[rawObjs,procObjs,rawMetadata,procMetadata] = readMessages(objReader);
```
#### **Read and Visualize Sensor Messages from IDC File**

Create an ibeoFileReader object, ibeoReader, to read the message headers from the IDC file. Replace the placeholder argument sample data.idc with the name of your IDC file as sample data.idc file is not provided with the toolbox.

```
ibeoReader = ibeoFileReader('sample data.idc')
```

```
ibeoReader =
```
ibeoFileReader with properties:

```
 FileName: "C:/Documents/MATLAB/ibeo_data/sample_data.idc"
   StartTime: 15-Mar-2020 11:21:04.999434999
     EndTime: 15-Mar-2020 11:25:35.030095000
    Duration: 00:04:30
FileSummary: CAN 53 msgs [0x1002]
             scan 53 msgs [0x2205]<br>
object 106 msgs [0x2281]<br>
image 53 msgs [0x2403]
              object 106 msgs [0x2281]
              image 53 msgs [0x2403]
              vehicleState 53 msgs [0x2808]
              measurementList 53 msgs [0x2821]
              pointCloudPlane 53 msgs [0x7510]
             unsupported 53 msgs [0x6120]<br>unsupported 53 msgs [0x6970]
              unsupported 53 msgs [0x6970]
```
Create an ibeoMessageReader object, imgReader, to read all images in the first 2 minutes, by using the select function with appropriate message type and time range values.

```
timeRange = [0, minutes(2)];imgReader = select(ibeoReader, 'image', timeRange);
```
Visualize the message data by reading the messages one at a time to a video player object. First, create a vision.VideoPlayer object. Then, use the hasNextMessage function to check whether imgReader contains a message after the current one. If it does, use readNextMessage function to read the images into the workspace.

```
videoPlayer = vision.VideoPlayer;
while hasNextMessage(imgReader)
     img = readNextMessage(imgReader);
     step(videoPlayer,img);
end
release(videoPlayer);
```
Reset the ibeoMessageReader object, imgReader, to the first message in the selection, using the reset function.

reset(imgReader);

## **Tips**

- If the MessageType property value is 'object', and if the IDC file contains both online objects and postprocessed objects, the StartTime, EndTime, CurrentTime, Timestamps, Duration, and NumMessages properties are determined by only the online object messages.
- If the MessageType value is 'object', and the IDC file contains only postprocessed messages, the Timestamps property corresponds to the postprocessing time, not the time of data collection. For synchronization purposes, use the MidScanTimeStamp field from the object metadata returned by the [readMessages](#page-1224-0) or [readNextMessage](#page-1229-0) object function.

### **See Also**

[ibeoFileReader](#page-1210-0) | [readMessages](#page-1224-0) | [readNextMessage](#page-1229-0) | [select](#page-1214-0)

### **Introduced in R2021a**

# <span id="page-1222-0"></span>**hasNextMessage**

Check if Ibeo Data Container (IDC) file selection has next message

## **Syntax**

flag = hasNextMessage(msgReader)

## **Description**

flag = hasNextMessage(msgReader) checks if the IDC file selection has a subsequent message to read. This object function returns true if there is a next message available to read from the [ibeoMessageReader](#page-1218-0) object, msgReader. Otherwise, it returns false.

## **Examples**

#### **Read and Visualize Sensor Messages from IDC File**

Create an ibeoFileReader object, ibeoReader, to read the message headers from the IDC file. Replace the placeholder argument sample\_data.idc with the name of your IDC file as sample data.idc file is not provided with the toolbox.

```
ibeoReader = ibeoFileReader('sample_data.idc')
```

```
ibeoReader =
   ibeoFileReader with properties:
        FileName: "C:/Documents/MATLAB/ibeo_data/sample_data.idc"
       StartTime: 15-Mar-2020 11:21:04.999434999
         EndTime: 15-Mar-2020 11:25:35.030095000
        Duration: 00:04:30
    FileSummary: CAN 53 msgs [0x1002]<br>scan 53 msgs [0x2205]
                 scan 53 msgs [0x2205]<br>
object 106 msgs [0x2281]<br>
image 53 msgs [0x2403]
                  object 106 msgs [0x2281]
                  image 53 msgs [0x2403]
                  vehicleState 53 msgs [0x2808]
                  measurementList 53 msgs [0x2821]
                  pointCloudPlane 53 msgs [0x7510]
                  unsupported 53 msgs [0x6120]
                  unsupported 53 msgs [0x6970]
```
Create an ibeoMessageReader object, imgReader, to read all images in the first 2 minutes, by using the select function with appropriate message type and time range values.

```
timeRange = [0, minutes(2)];imgReader = select(ibeoReader, 'image', timeRange);
```
Visualize the message data by reading the messages one at a time to a video player object. First, create a vision.VideoPlayer object. Then, use the hasNextMessage function to check whether imgReader contains a message after the current one. If it does, use readNextMessage function to read the images into the workspace.

```
videoPlayer = vision.VideoPlayer;
while hasNextMessage(imgReader)
     img = readNextMessage(imgReader);
     step(videoPlayer,img);
end
release(videoPlayer);
```
Reset the ibeoMessageReader object, imgReader, to the first message in the selection, using the reset function.

reset(imgReader);

### **Input Arguments**

#### **msgReader — Message reader**

ibeoMessageReader object

Message reader, specified as a [ibeoMessageReader](#page-1218-0) object.

## **Output Arguments**

### **flag — File selection has subsequent message to read**

true | false

File selection has subsequent message to read, returned as a logical true or false.

### **See Also**

[ibeoFileReader](#page-1210-0) | [readMessages](#page-1224-0) | [readNextMessage](#page-1229-0) | [reset](#page-1233-0) | [select](#page-1214-0)

**Introduced in R2021a**
# <span id="page-1224-0"></span>**readMessages**

Read messages from Ibeo Data Container (IDC) file selection

## **Syntax**

```
msgs = readMessages(msgReader)
msgs = readMessages(msgReader,timeRange)
[\underline{\hspace{1cm}}] = \text{readMessages}(\underline{\hspace{1cm}}), 'DeviceID', \text{deviceID}msgs = readMessages(msgReader, indices)msgs = readMessages(msgReader,timestamps)
[msgs, metadata] = readMessages( )[rawMsgs,procMsgs] = readMessages( ___ )
[rawMsgs,procMsgs,rawMetadata,procMetadata] = readMessages( ___ )
```
## **Description**

msgs = readMessages(msgReader) reads all messages available in the [ibeoMessageReader](#page-1218-0) object, msgReader. If the input MessageType property of msgReader is 'object', this syntax returns online object messages.

msgs = readMessages(msgReader,timeRange) reads messages that are within the specified time range, timeRange.

[  $\Box$  ] = readMessages(  $\Box$ , 'DeviceID', deviceID) reads messages that correspond to the specified device, deviceID, in addition to any combination of input arguments from previous syntaxes.

msgs = readMessages(msgReader,indices) reads messages at the specified linear indices, indices.

msgs = readMessages(msgReader,timestamps) reads the messages with the specified timestamps, timestamps.

[msgs, metadata] = readMessages( ) returns the metadata associated with the selected messages. If MessageType property of msgReader is 'object', then this syntax does not apply.

 $\lceil$  rawMsgs, procMsgs  $\rceil$  = readMessages( ) returns online object detection messages, rawMsgs, and postprocessed object detection messages, procMsgs, in the selection. To use this syntax, MessageType property of msgReader must be 'object'.

[rawMsgs,procMsgs,rawMetadata,procMetadata] = readMessages( \_\_\_ ) returns the metadata associated with rawMsgs and procMsgs. To use this syntax, the MessageType property of msgReader must be 'object'.

# **Examples**

#### **Read Sensor Messages from IDC file**

Create an ibeoFileReader object, ibeoReader, to read the message headers from an IDC file. Replace the placeholder argument sample data.idc with the name of your IDC file as sample data.idc file is not provided with the toolbox.

```
ibeoReader = ibeoFileReader('sample_data.idc')
```

```
ibeoReader =
  ibeoFileReader with properties:
        FileName: "C:/Documents/MATLAB/ibeo_data/sample_data.idc"
       StartTime: 15-Mar-2020 11:21:04.999434999
         EndTime: 15-Mar-2020 11:25:35.030095000
        Duration: 00:04:30
    FileSummary: CAN 53 msgs [0x1002]<br>scan 53 msgs [0x2205]
                   scan 53 msgs [0x2205]
                   object 106 msgs [0x2281]
                   image 53 msgs [0x2403]
                   vehicleState 53 msgs [0x2808]
                  measurementList 53 msgs [0x2821]<br>pointCloudPlane 53 msgs [0x7510]
                  pointCloudPlane 53
                  unsupported 53 msgs [0x6120]<br>unsupported 53 msgs [0x6970]
                  unsupported
```
Create two ibeoMessageReader objects, imgReader and objReader, to read all image and object detection messages in the first 2 minutes, respectively, by using the select function with appropriate message type and time range values.

```
timeRange = [0 minutes(2)];
imgReader = select(ibeoReader,'image',timeRange);
objReader = select(ibeoReader,'object',timeRange);
```
Read the first 10 images and all object detection messages in the first 2 minutes, by using the readMessages function on the respective ibeoMessageReader objects with appropriate indices and timeRange arguments. Reading object detection messages returns both online objects and postprocessed objects along with their metadata.

```
imgs = readMessages(imgReader,1:10);
[rawObjs,procObjs,rawMetadata,procMetadata] = readMessages(objReader);
```
### **Input Arguments**

#### **msgReader — Message reader**

ibeoMessageReader object

Message reader, specified as a [ibeoMessageReader](#page-1218-0) object.

#### **indices — Indices**

vector of nonnegative integers

Linear indices of the messages to read, specified as a vector of nonnegative integers. The maximum index value that can be specified corresponds to the number of messages in the selection, corresponding to the NumMessages property of msgReader.

#### **timestamps — Timestamps**

*M*-by-1 datetime vector | *M*-by-1 duration vector

Timestamps of messages to read, specified as an M-by-1 datetime or duration vector. This table lists the range of valid timestamp values based on data type:

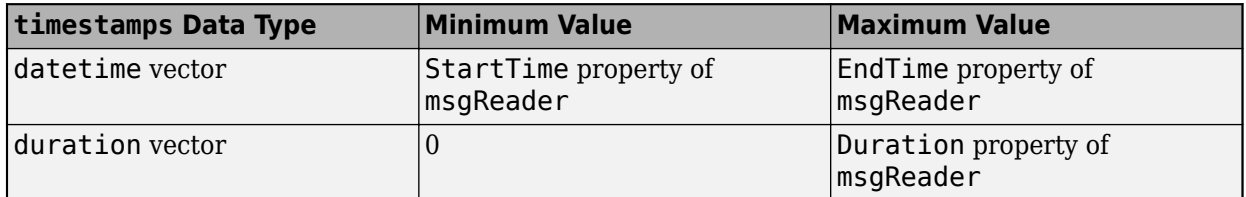

### **timeRange — Time range**

datetime vector | duration vector

Time range of messages to read, specified as duration or datetime vector of the form [startTime endTime]. If timeRange is a duration vector, the values of startTime and endTime are relative to the start time specified by the StartTime property of msgReader.

#### **deviceID — Device IDs**

vector of nonnegative integers

Device IDs of messages to read, specified as a scalar or vector of nonnegative integers. deviceID cannot be used along with indices or timestamps as the second argument. By default, its value is the same as the DeviceID property of the msgReader.

### **Output Arguments**

#### **msgs — Messages read from IDC file**

array of structures | pointCloud array | cell array

Messages read from the IDC file, returned as an array of structures, pointCloud array or cell array. The datatype is determined by the MessageType property of the msgReader. For more information, see [Data Structure of Ibeo Messages and Metadata on page 4-678.](#page-1227-0)

#### **metadata — Metadata**

array of structures

Metadata of the messages, returned as an array of structures. The fields of each structure are determined by the MessageType property of msgReader. For more information, see [Data Structure](#page-1227-0) [of Ibeo Messages and Metadata on page 4-678](#page-1227-0).

#### **rawMsgs — Online object detection messages**

cell array of array of structures

Online object detection messages, returned as a cell array of array of structures. To return this argument, the MessageType property of msgReader must be 'object'. For more information, see [Data Structure of Ibeo Messages and Metadata on page 4-678.](#page-1227-0)

#### **procMsgs — Postprocessed object detection messages**

cell array of array of structures

<span id="page-1227-0"></span>Postprocessed object detection messages, returned as a cell array of array of structures. To return this argument, the MessageType property of msgReader must be 'object'. For more information, see Data Structure of Ibeo Messages and Metadata on page 4-678.

#### **rawMetadata — Metadata of the online object detection messages**

array of structures

Metadata of the online object detection messages, returned as an array of structures. To return this argument, the MessageType property of the msgReader must be 'object'. For more information, see Data Structure of Ibeo Messages and Metadata on page 4-678.

### **procMetadata — Metadata of the postprocessed object detection messages**

array of structures

Metadata of the postprocessed object detection messages, returned as an array of structures. To return this argument, the MessageType property of the msgReader must be 'object'. For more information, see Data Structure of Ibeo Messages and Metadata on page 4-678.

### **More About**

### **Data Structure of Ibeo Messages and Metadata**

The following function calls illustrate the use of [readMessages](#page-1224-0) function to read multiple messages and their associated metadata from an IDC file using an [ibeoMessageReader](#page-1218-0) object.

- [msgs, metadata] = readMessages(msgReader)
- [rawMsgs, procMsgs, rawMetadata, procMetadata] = readMessages(msgReader)

This table highlights the format and data structure of messages and metadata returned by this function, based on the message type of the [ibeoMessageReader](#page-1218-0) object.

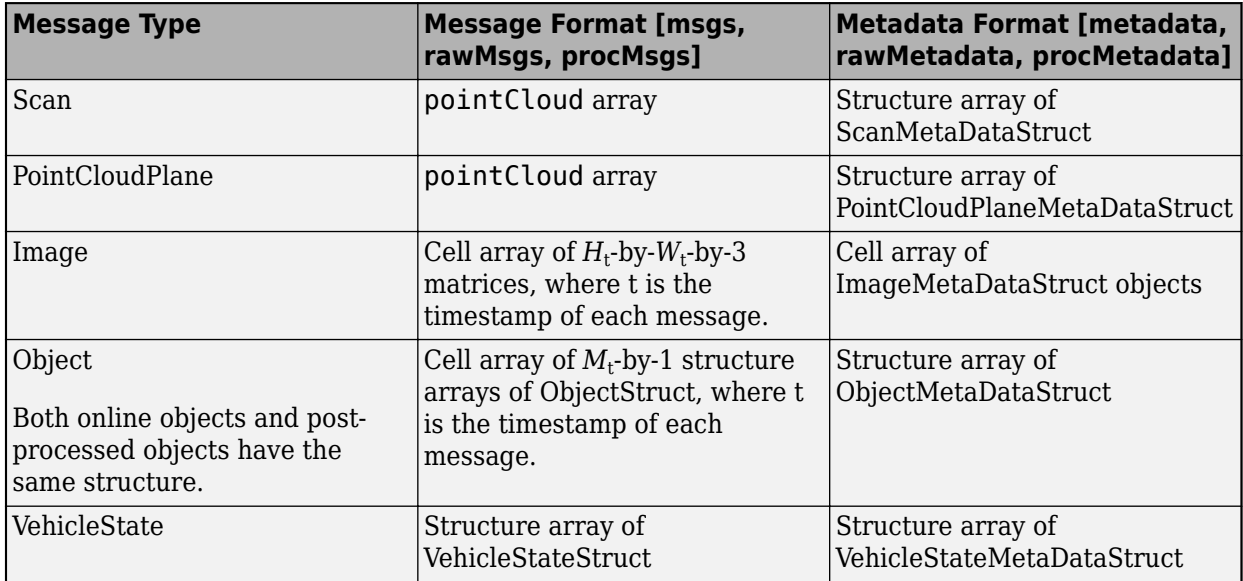

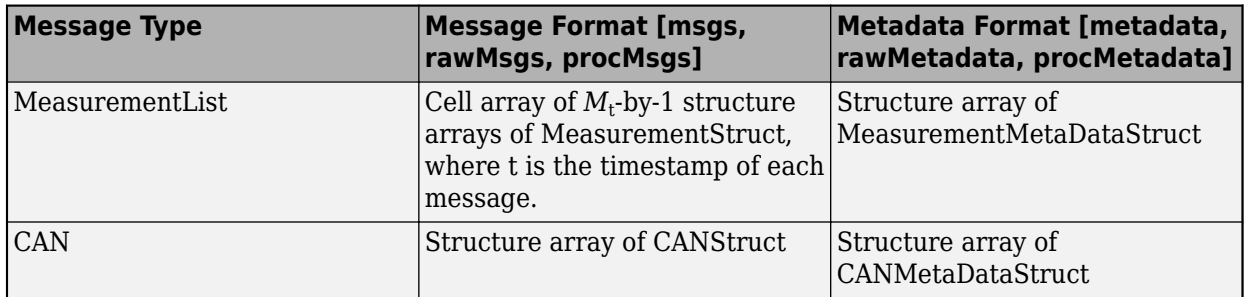

### **Tips**

When working with large numbers of messages, this has high time and system memory requirements. Consider reading smaller batches of messages, or using the [readNextMessage](#page-1229-0) object function to read messages one by one.

### **See Also**

[ibeoFileReader](#page-1210-0) | [readNextMessage](#page-1229-0) | [select](#page-1214-0)

### **Introduced in R2021a**

# <span id="page-1229-0"></span>**readNextMessage**

Read next message from Ibeo Data Container (IDC) file selection

## **Syntax**

```
msg = readNextMessage(msgReader)
[msg,metadata] = readNextMessage(msgReader)
[rawMsg,procMsg] = readNextMessage(msgReader)
[rawMsg,procMsg,rawMetadata,procMetadata] = readNextMessage(msgReader)
[ ___ ] = readNextMessage(msgReader, 'DeviceID', deviceID)
```
## **Description**

msg = readNextMessage(msgReader) reads the next message from the selection of messages available in the [ibeoMessageReader](#page-1218-0) object, msgReader. By default, readNextMessage starts reading from the first message in the selection and reads subsequent messages during successive calls, all the way to the last available message. To reset the reading back to the first message, use [reset](#page-1233-0) method on the [ibeoMessageReader](#page-1218-0) object. If the MessageType property of msgReader is 'object', this syntax returns the next online object message.

[msg,metadata] = readNextMessage(msgReader) returns the metadata associated with the selected message. If MessageType property of msgReader is 'object', then this syntax does not apply.

[rawMsg,procMsg] = readNextMessage(msgReader) returns the next online object detection message, rawMsg, and postprocessed object detection message, procMsg, in the selection. To use this syntax, MessageType property of msgReader must be 'object'.

[rawMsg,procMsg,rawMetadata,procMetadata] = readNextMessage(msgReader) returns the metadata associated with, rawMsg and procMsg. To use this syntax, the MessageType property of msgReader must be 'object'.

[  $\Box$  ] = readNextMessage(msgReader, 'DeviceID', deviceID) reads the next message from the selection of messages, that correspond to the specified device, deviceID.

### **Examples**

### **Read and Visualize Sensor Messages from IDC File**

Create an ibeoFileReader object, ibeoReader, to read the message headers from the IDC file. Replace the placeholder argument sample data.idc with the name of your IDC file as sample data.idc file is not provided with the toolbox.

```
ibeoReader = ibeoFileReader('sample data.idc')
```

```
ibeoReader =
```
ibeoFileReader with properties:

```
 FileName: "C:/Documents/MATLAB/ibeo_data/sample_data.idc"
      StartTime: 15-Mar-2020 11:21:04.999434999
        EndTime: 15-Mar-2020 11:25:35.030095000
       Duration: 00:04:30
   FileSummary: CAN 53 msgs [0x1002]
               scan 53 msgs [0x2205]<br>
object 106 msgs [0x2281]<br>
image 53 msgs [0x2403]
 object 106 msgs [0x2281]
 image 53 msgs [0x2403]
 vehicleState 53 msgs [0x2808]
                 measurementList 53 msgs [0x2821]
                pointCloudPlane 53 msgs [0x7510]<br>unsupported 53 msgs [0x6120]
                 unsupported 53 msgs [0x6120]
                 unsupported 53 msgs [0x6970]
```
Create an ibeoMessageReader object, imgReader, to read all images in the first 2 minutes, by using the select function with appropriate message type and time range values.

```
timeRange = [0, minutes(2)];imgReader = select(ibeoReader, 'image', timeRange);
```
Visualize the message data by reading the messages one at a time to a video player object. First, create a vision.VideoPlayer object. Then, use the hasNextMessage function to check whether imgReader contains a message after the current one. If it does, use readNextMessage function to read the images into the workspace.

```
videoPlayer = vision.VideoPlayer;
while hasNextMessage(imgReader)
     img = readNextMessage(imgReader);
     step(videoPlayer,img);
end
release(videoPlayer);
```
Reset the ibeoMessageReader object, imgReader, to the first message in the selection, using the reset function.

```
 reset(imgReader);
```
### **Input Arguments**

#### **msgReader — Message reader**

```
ibeoMessageReader object
```
Message reader, specified as a [ibeoMessageReader](#page-1218-0) object.

### **Output Arguments**

#### **msg — Message read from IDC file**

structure | pointCloud object | array

Message read from IDC file, returned as a structure, pointCloud or array, determined by the MessageType property of the msgReader. For more information, see [Data Structure of Ibeo](#page-1231-0) [Message and Metadata on page 4-682](#page-1231-0).

**metadata — Metadata** structure

<span id="page-1231-0"></span>Metadata of the message, returned as a structure. The fields of each structure are determined by the MessageType property of msgReader. For more information, see Data Structure of Ibeo Message and Metadata on page 4-682.

#### **rawMsg — Online object detection message**

array of structures

Online object detection message, returned as an array of structures. To return this argument, the MessageType property of msgReader must be 'object'. For more information, see Data Structure of Ibeo Message and Metadata on page 4-682.

#### **procMsg — Postprocessed object detection message**

array of structures

Postprocessed object detection message, returned as an array of structures. To return this argument, the MessageType property of msgReader must be 'object'. For more information, see Data Structure of Ibeo Message and Metadata on page 4-682.

### **rawMetadata — Metadata of the online object detection message**

structure

Metadata of the online object detection message, returned as a structure. To return this argument, the MessageType property of msgReader must be 'object'. For more information, see Data Structure of Ibeo Message and Metadata on page 4-682.

#### **procMetadata — Metadata of the postprocessed object detection message** structure

Metadata of the postprocessed object detection message, procMsg, returned as a structure. To return this argument, the MessageType property of the msgReader must be 'object'. For more information, see Data Structure of Ibeo Message and Metadata on page 4-682.

### **More About**

### **Data Structure of Ibeo Message and Metadata**

The following function calls illustrate the use of [readNextMessage](#page-1229-0) function to read a single message and its associated metadata from an IDC file using an [ibeoMessageReader](#page-1218-0) object.

- [msg, metadata] = readNextMessage(msgReader)
- [rawMsg, procMsg, rawMetadata, procMetadata] = readNextMessage(msgReader)

This table highlights the format and data structure of the message and metadata returned by this function, based on the message type of the [ibeoMessageReader](#page-1218-0) object.

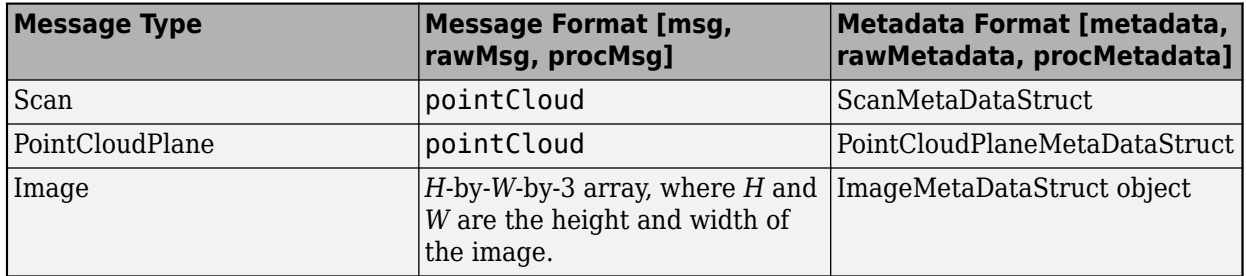

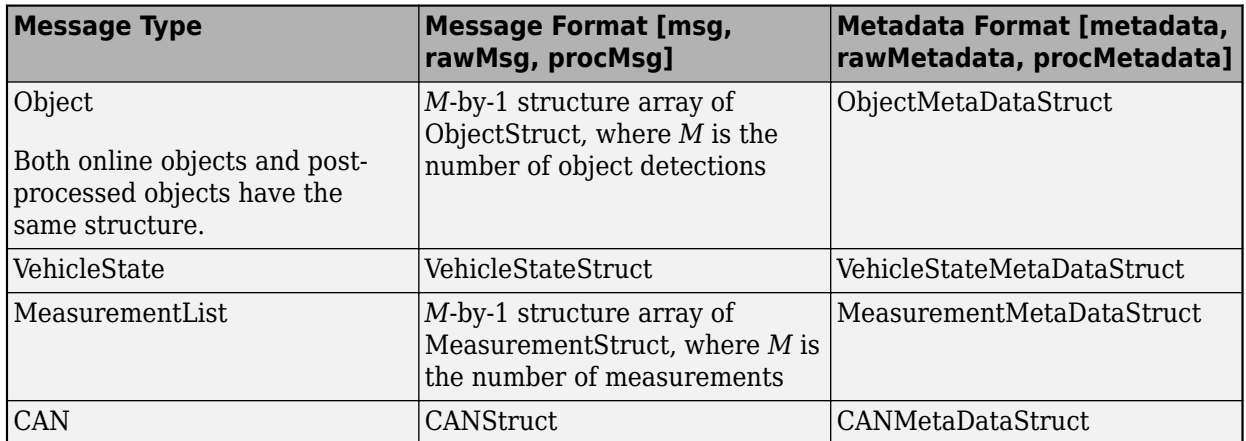

# **See Also**

[hasNextMessage](#page-1222-0) | [ibeoFileReader](#page-1210-0) | [readMessages](#page-1224-0) | [reset](#page-1233-0) | [select](#page-1214-0)

### **Introduced in R2021a**

# <span id="page-1233-0"></span>**reset**

Reset to first message in Ibeo Data Container (IDC) file selection

# **Syntax**

reset(msgReader)

# **Description**

reset(msgReader) resets the [ibeoMessageReader](#page-1218-0) object, msgReader to the first message in the selection.

# **Examples**

### **Read and Visualize Sensor Messages from IDC File**

Create an ibeoFileReader object, ibeoReader, to read the message headers from the IDC file. Replace the placeholder argument sample data.idc with the name of your IDC file as sample data.idc file is not provided with the toolbox.

```
ibeoReader = ibeoFileReader('sample data.idc')
```

```
ibeoReader =
  ibeoFileReader with properties:
       FileName: "C:/Documents/MATLAB/ibeo_data/sample_data.idc"
      StartTime: 15-Mar-2020 11:21:04.999434999
        EndTime: 15-Mar-2020 11:25:35.030095000
       Duration: 00:04:30
   FileSummary: CAN 53 msgs [0x1002]
                 scan 53 msgs [0x2205]
                 object 106 msgs [0x2281]
                 image 53 msgs [0x2403]
                vehicleState 53 msgs [0x2808]
                 measurementList 53 msgs [0x2821]
                pointCloudPlane 53 msgs [0x7510]<br>unsupported 53 msgs [0x6120]
                unsupported 53 msgs [0x6120]
                 unsupported 53 msgs [0x6970]
```
Create an ibeoMessageReader object, imgReader, to read all images in the first 2 minutes, by using the select function with appropriate message type and time range values.

```
timeRange = [0, minutes(2)];imgReader = select(ibeoReader, 'image', timeRange);
```
Visualize the message data by reading the messages one at a time to a video player object. First, create a vision.VideoPlayer object. Then, use the hasNextMessage function to check whether imgReader contains a message after the current one. If it does, use readNextMessage function to read the images into the workspace.

```
videoPlayer = vision.VideoPlayer;
while hasNextMessage(imgReader)
     img = readNextMessage(imgReader);
     step(videoPlayer,img);
end
release(videoPlayer);
```
Reset the ibeoMessageReader object, imgReader, to the first message in the selection, using the reset function.

reset(imgReader);

### **Input Arguments**

### **msgReader — Message reader**

ibeoMessageReader object

Message reader, specified as a [ibeoMessageReader](#page-1218-0) object.

### **See Also**

[hasNextMessage](#page-1222-0) | [ibeoFileReader](#page-1210-0) | [ibeoMessageReader](#page-1218-0) | [readMessages](#page-1224-0) | [readNextMessage](#page-1229-0) | [select](#page-1214-0)

### **Introduced in R2021a**

# <span id="page-1235-0"></span>**groundTruthMultisignal**

Ground truth label data for multiple signals

# **Description**

The groundTruthMultisignal object contains information about the ground truth data source, label definitions, and marked label annotations for multiple signals. The source of the signals can be a video, image sequence, lidar point cloud, or any other custom format containing multiple signals. You can export or import a groundTruthMultisignal object from the **[Ground Truth Labeler](#page-91-0)** app.

To create training data for deep learning applications from arrays of groundTruthMultisignal objects, use the [gatherLabelData](#page-1263-0) function.

# **Creation**

To export a groundTruthMultisignal object from the **Ground Truth Labeler** app, on the app toolstrip, select **Export Labels** > **To Workspace**. The app exports the object to the MATLAB workspace. To create a groundTruthMultisignal object programmatically, use the groundTruthMultisignal function (described here).

# **Syntax**

gTruth = groundTruthMultisignal(dataSources,labelDefs,roiData,sceneData)

### **Description**

gTruth = groundTruthMultisignal(dataSources,labelDefs,roiData,sceneData) returns an object containing ground truth labels that can be imported into the **Ground Truth Labeler** app.

- dataSources specifies the sources of the ground truth data and sets the DataSource property.
- labelDefs specifies the label, sublabel, and attribute definitions of the ground truth data and sets the LabelDefinitions property.
- roiData specifies the identifying information, position, and timestamps for the marked region of interest (ROI) labels and sets the ROILabelData property.
- sceneData specifies the identifying information and timestamps for marked scene labels and sets the SceneLabelData property.

# **Properties**

### **DataSource — Sources of ground truth data**

vector of MultiSignalSource objects

Sources of ground truth data, specified as a vector of MultiSignalSource objects. These objects contain information that describe the sources from which ground truth data was labeled. This table describes the type of MultiSignalSource objects that you can specify in this vector.

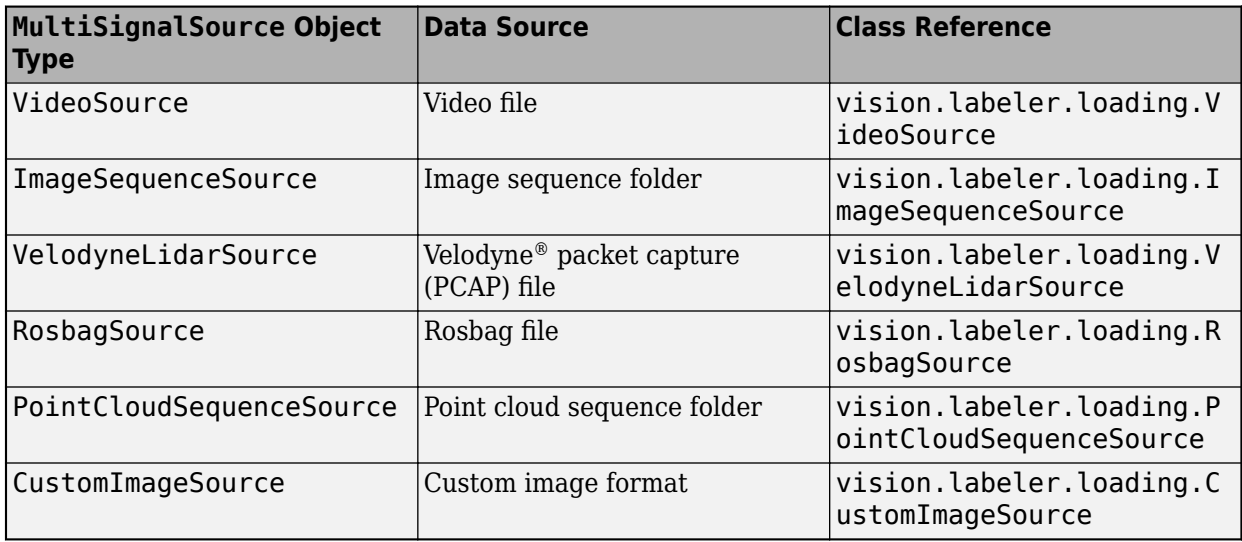

To specify additional data sources, create a new type of MultiSignalSource object by using the [vision.labeler.loading.MultiSignalSource](#page-1431-0) class.

### **LabelDefinitions — Label definitions**

table

Label definitions, specified as a table. To create this table, use one of these options.

- In the **Ground Truth Labeler** app, create label definitions, and then export them as part of a groundTruthMultisignal object.
- Use a [labelDefinitionCreatorMultisignal](#page-1825-0) object to generate a label definitions table. If you save this table to a M\$T-file, you can then load the label definitions into a **Ground Truth Labeler** app session by selecting **Open** > Label Definitions from the app toolstrip.
- Create the label definitions table at the MATLAB command line.

This table describes the required and optional columns of the table specified in the LabelDefinitions property.

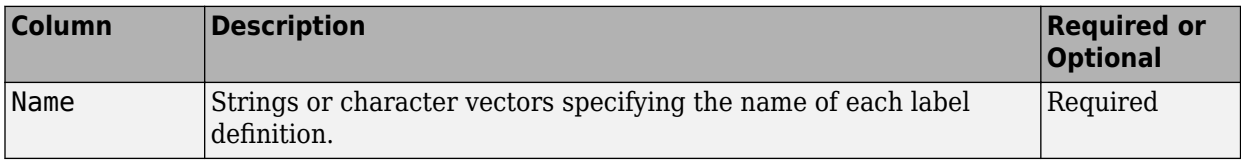

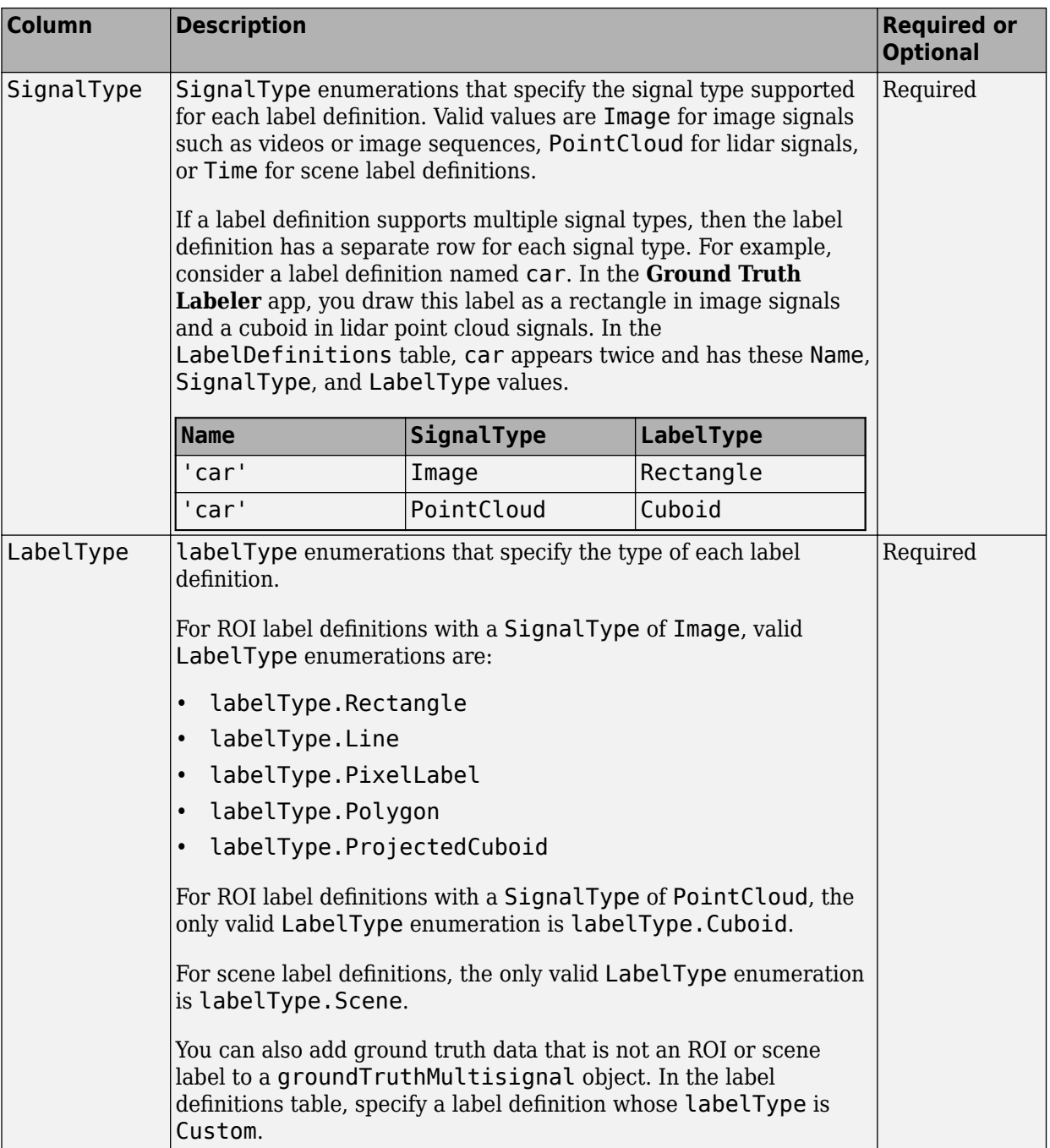

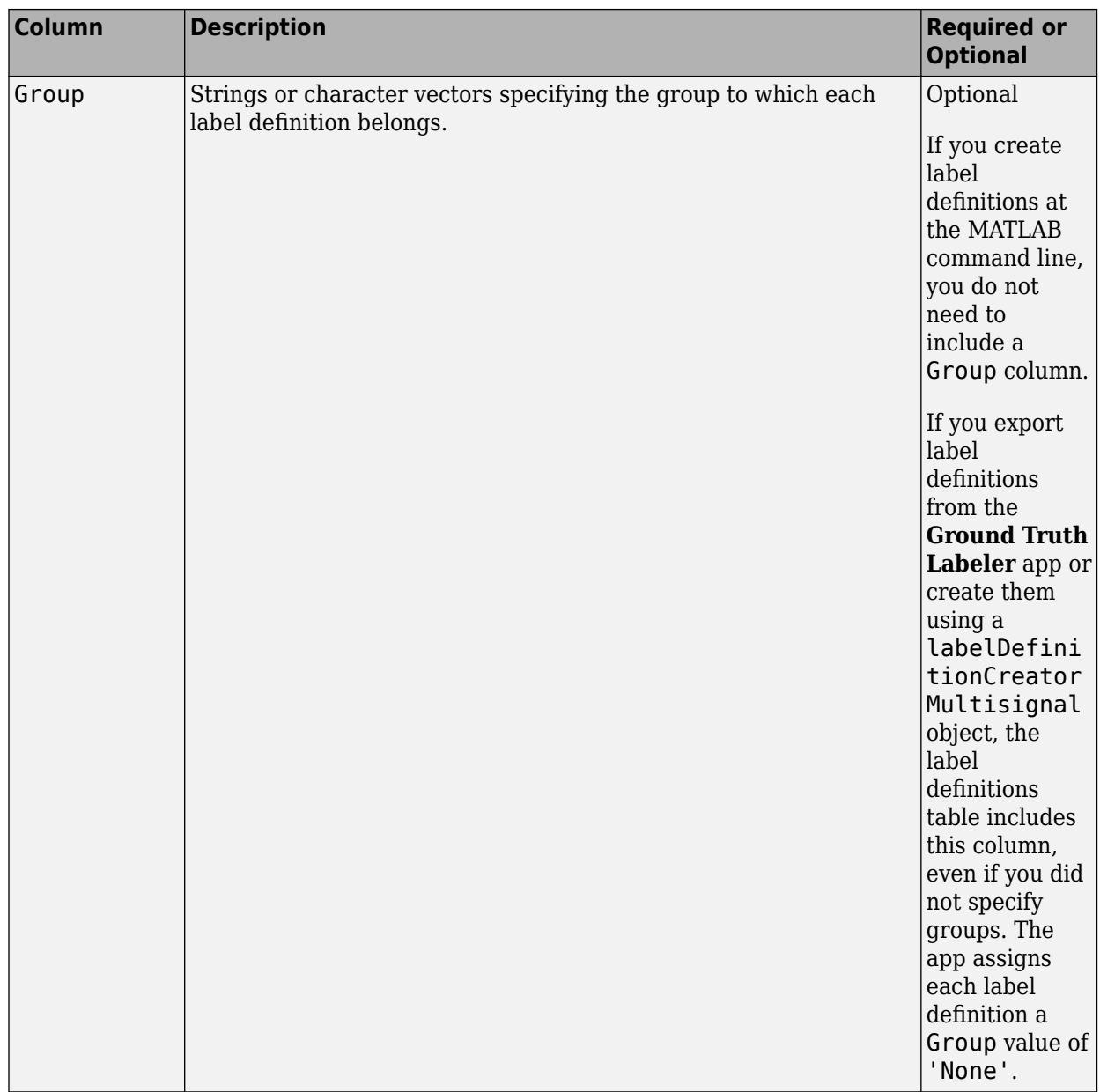

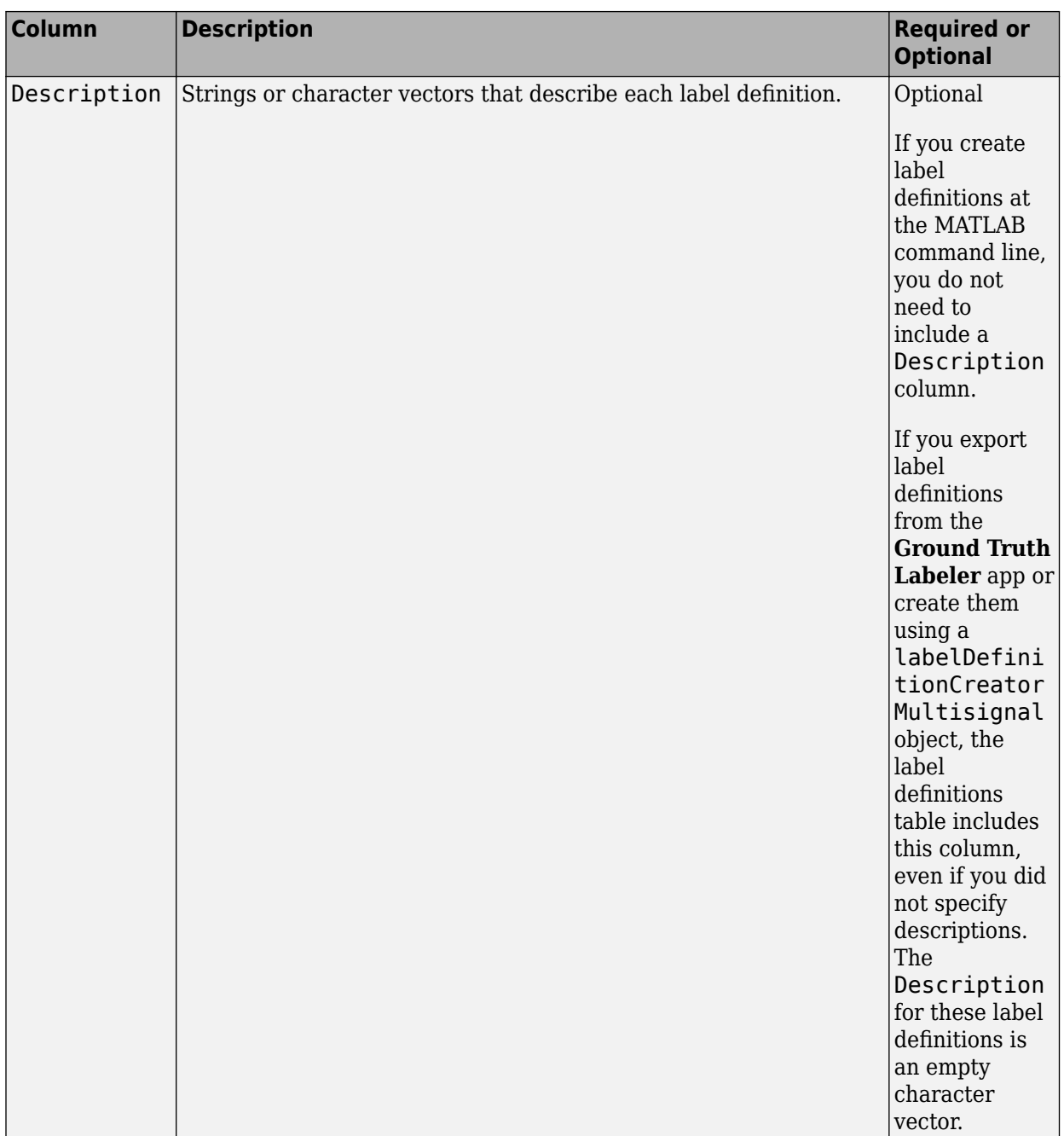

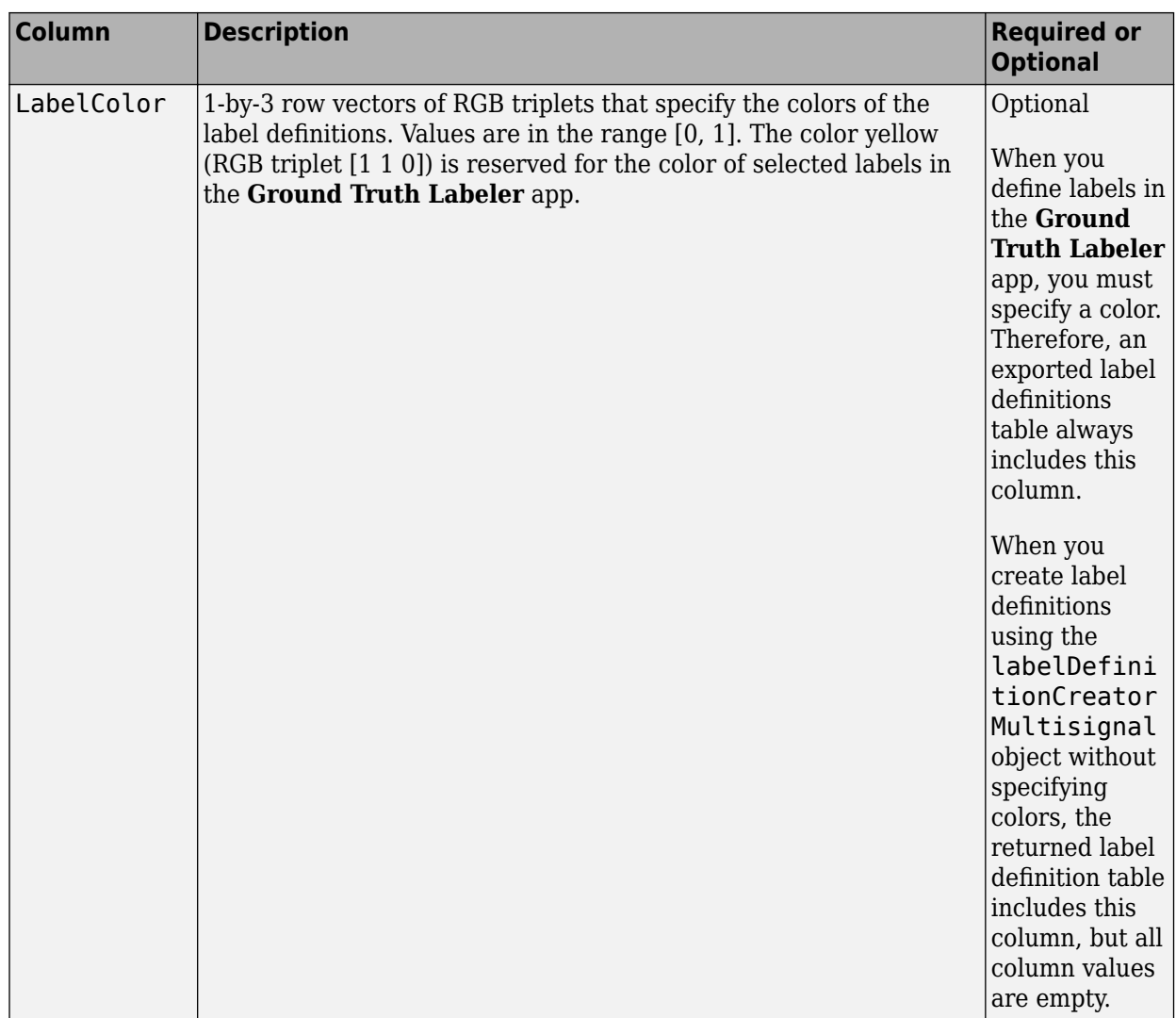

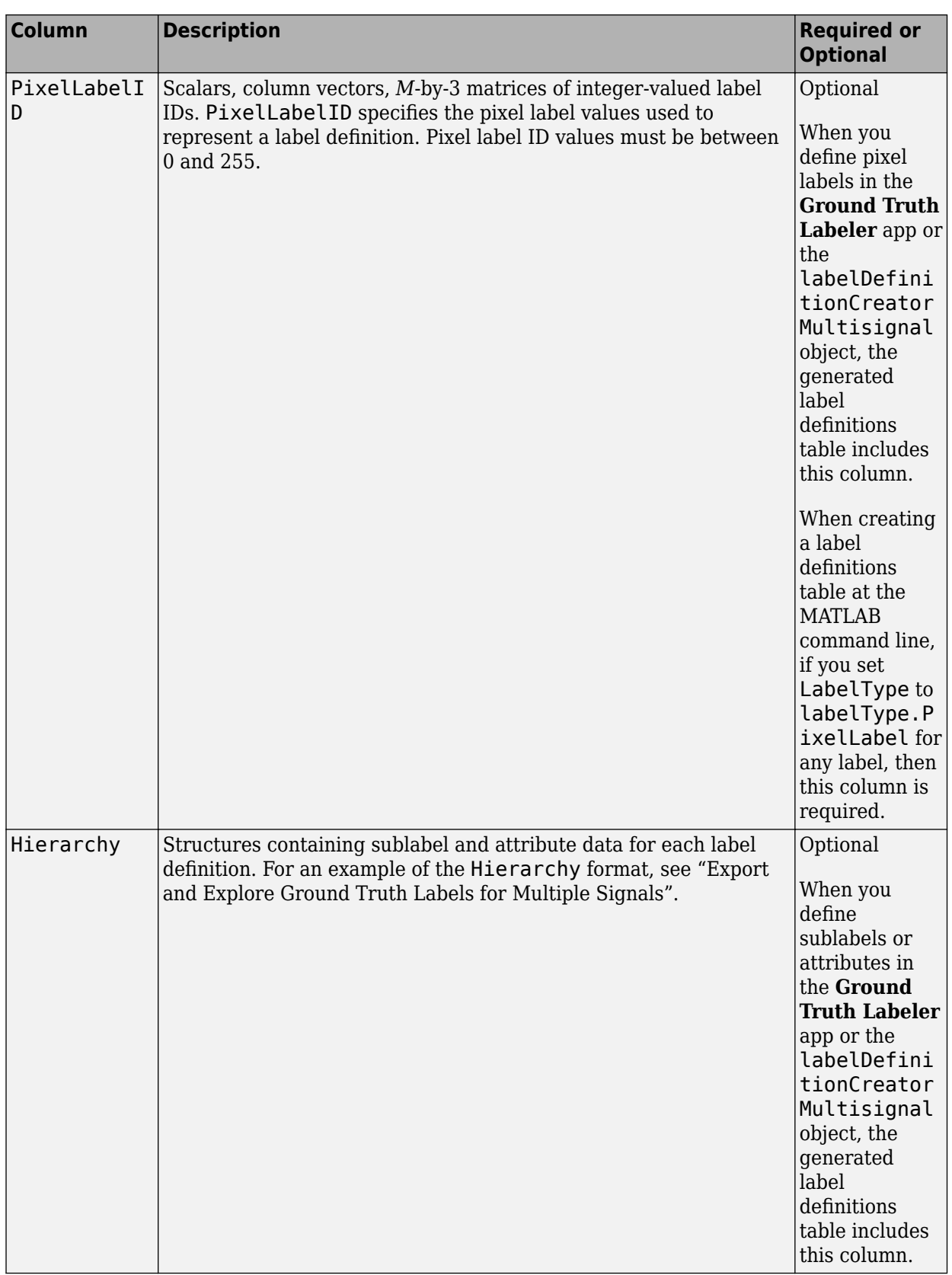

### **ROILabelData — ROI label data**

ROILabelData object

ROI label data across all signals, specified as an [ROILabelData](#page-1864-0) object.

For Rectangle, Cuboid, ProjectedCuboid, Polygon, and Line label types, ground truth data that is not a floating-point array has a data type of single.

#### **SceneLabelData — Scene label data**

SceneLabelData object

Scene label data across all signals, specified as a [SceneLabelData](#page-1874-0) object.

### **Object Functions**

[selectLabelsByLabelName](#page-1246-0) Select multisignal ground truth by label name<br>selectLabelsByLabelType Select multisignal ground truth by label type Select multisignal ground truth by label type [selectLabelsByGroupName](#page-1253-0) Select multisignal ground truth by label group name [selectLabelsBySignalName](#page-1256-0) Select multisignal ground truth by signal name [selectLabelsBySignalType](#page-1259-0) Select multisignal ground truth labels by signal type [gatherLabelData](#page-1263-0) Gather synchronized label data from ground truth [writeFrames](#page-1275-0)<br>
Write signal frames for ground truth data to disk<br>
changeFilePaths
Change file paths in multisignal ground truth data Change file paths in multisignal ground truth data

### **Examples**

### **Create Ground Truth from Multiple Signals**

Create ground truth data for a video signal and a lidar point cloud sequence signal that captures the same driving scene. Specify the signal sources, label definitions, and ROI and scene label data.

Create the video data source from an MP4 file.

```
sourceName = '01_city_c2s_fcw_10s.mp4';
sourceParams = \overline{1};
vidSource = vision.labeler.loading.VideoSource;
vidSource.loadSource(sourceName,sourceParams);
```
Create the point cloud sequence source from a folder of point cloud data (PCD) files.

```
pcSeqFolder = fullfile(toolboxdir('driving'),'drivingdata','lidarSequence');
addpath(pcSeqFolder)
load timestamps.mat
rmpath(pcSeqFolder)
lidarSourceData = load(fullfile(pcSeqFolder,'timestamps.mat'));
sourceName = pcSeqFolder;
sourceParams = struct;
sourceParams.Timestamps = timestamps;
pcseqSource = vision.labeler.loading.PointCloudSequenceSource;
pcseqSource.loadSource(sourceName,sourceParams);
```
Combine the signal sources into an array.

#### dataSource = [vidSource pcseqSource]

```
dataSource =
```
1x2 heterogeneous MultiSignalSource (VideoSource, PointCloudSequenceSource) array with propert

 SourceName SourceParams **SignalName**  SignalType Timestamp NumSignals

Create a table of label definitions for the ground truth data by using a labelDefinitionCreatorMultisignal object.

- The Car label definition appears twice. Even though Car is defined as a rectangle, you can draw rectangles only for image signals, such as videos. The labelDefinitionCreatorMultisignal object creates an additional row for lidar point cloud signals. In these signal types, you can draw Car labels as cuboids only.
- The label definitions have no descriptions and no assigned colors, so the Description and LabelColor columns are empty.
- The label definitions have no assigned groups, so for all label definitions, the corresponding cell in the Group column is set to 'None'.
- Road is a pixel label definition, so the table includes a PixelLabelID column.
- No label definitions have sublabels or attributes, so the table does not include a Hierarchy column for storing such information.

```
ldc = labelDefinitionCreatorMultisignal;
addLabel(ldc,'Car','Rectangle');
addLabel(ldc,'Truck','ProjectedCuboid');
addLabel(ldc,'Lane','Line');
addLabel(ldc,'Road','PixelLabel');
addLabel(ldc,'Sunny','Scene');
labelDefs = create(ldc)
```
labelDefs =

```
 6x7 table
```
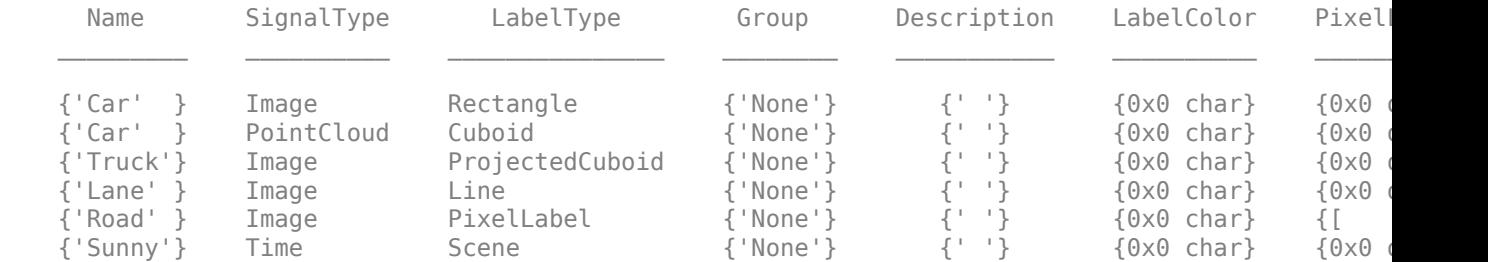

Create ROI label data for the first frame of the video.

```
numVideoFrames = numel(vidSource.Timestamp{1});
carData = cell(numVideo Frames, 1);lanelata = cell(numVideo Frames, 1);truekData = cell(numVideo Frames, 1);carData{1} = [304 212 37 33];laneData{1} = [70 458; 311 261];
truckData{1} = [309,215,33,24,330,211,33,24];
videoData = timetable(vidSource.Timestamp{1},carData,laneData, ...
                        'VariableNames',{'Car','Lane'});
```
Create ROI label data for the first point cloud in the sequence.

```
numPCFrames = numel(pcseqSource.Timestamp{1});
carData = cell(numPCFrames, 1);carData{1} = [27.35 18.32 -0.11 4.25 4.75 3.45 0 0 0];lidarData = timetable(pcseqSource.Timestamp{1},carData,'VariableNames',{'Car'});
```
Combine the ROI label data for both sources.

```
signalNames = [dataSource.SignalName];
roiData = vision.labeler.labeldata.ROILabelData(signalNames,{videoData,lidarData})
```

```
roiData = 
   ROILabelData with properties:
                 lidarSequence: [34x1 timetable]
    video 01 city_c2s_fcw_10s: [204x2 timetable]
```
Create scene label data for the first 10 seconds of the driving scene.

```
sunnyData = seconds([0 10]);
labelNames = ["Sunny"];
sceneData = vision.labeler.labeldata.SceneLabelData(labelNames,{sunnyData})
```

```
sceneData = 
  SceneLabelData with properties:
   Sunny: [0 sec 10 sec]
```
Create a ground truth object from the signal sources, label definitions, and ROI and scene label data. You can import this object into the **Ground Truth Labeler** app for manual labeling or to run a labeling automation algorithm on it. You can also extract training data from this object for deep learning models by using the gatherLabelData function.

gTruth = groundTruthMultisignal(dataSource,labelDefs,roiData,sceneData)

 $qTruth =$ 

groundTruthMultisignal with properties:

 DataSource: [1x2 vision.labeler.loading.MultiSignalSource] LabelDefinitions: [6x7 table]

```
 ROILabelData: [1x1 vision.labeler.labeldata.ROILabelData]
 SceneLabelData: [1x1 vision.labeler.labeldata.SceneLabelData]
```
## **Tips**

- groundTruthMultisignal objects with video-based data sources rely on the video reading capabilities of your operating system. A groundTruthMultisignal object created using video data sources remains consistent only for the same platform that was used to create it. To create a platform-independent groundTruthMultisignal object, convert the videos into sequences of images and include the associated timestamps with the image sequences.
- To create a groundTruthMultisignal object containing ROI label data but no scene label data, specify the SceneLabelData property as an empty array. To create this array, at the MATLAB command prompt, enter this code.

sceneData = vision.labeler.labeldata.SceneLabelData.empty

## **See Also**

**Apps [Ground Truth Labeler](#page-91-0)**

#### **Objects**

attributeType | [labelDefinitionCreatorMultisignal](#page-1825-0) | labelType

### **Topics**

"Get Started with the Ground Truth Labeler" "Share and Store Labeled Ground Truth Data" "How Labeler Apps Store Exported Pixel Labels"

### **Introduced in R2020a**

# <span id="page-1246-0"></span>**selectLabelsByLabelName**

Select multisignal ground truth by label name

# **Syntax**

gtLabel = selectLabelsByLabelName(gTruth,labelNames)

# **Description**

gtLabel = selectLabelsByLabelName(gTruth,labelNames) selects labels specified by labelNames from a [groundTruthMultisignal](#page-1235-0) object, gTruth. The function returns a corresponding groundTruthMultisignal object, gtLabel, that contains only the selected labels. If gTruth is a vector of groundTruthMultisignal objects, then the function returns a vector of corresponding groundTruthMultisignal objects that contain only the selected labels.

# **Examples**

### **Select Ground Truth Labels by Label Name**

Select ground truth labels from a [groundTruthMultisignal](#page-1235-0) object by specifying a label name.

Load a groundTruthMultisignal object containing ROI and scene label data for a video and corresponding lidar point cloud sequence. The helper function used to load this object is attached to the example as a supporting file.

```
gTruth = helperLoadGTruthVideoLidar;
```
Inspect the label definitions. The object contains ROI labels for different vehicle types and a scene label. Because image and lidar point cloud signals represent ROIs differently, the car label has two rows. On image signals, such as videos, you draw the label as a rectangle. On point cloud signals, you draw the label as a cuboid.

```
gTruth.LabelDefinitions
```

```
ans =
```
5x7 table

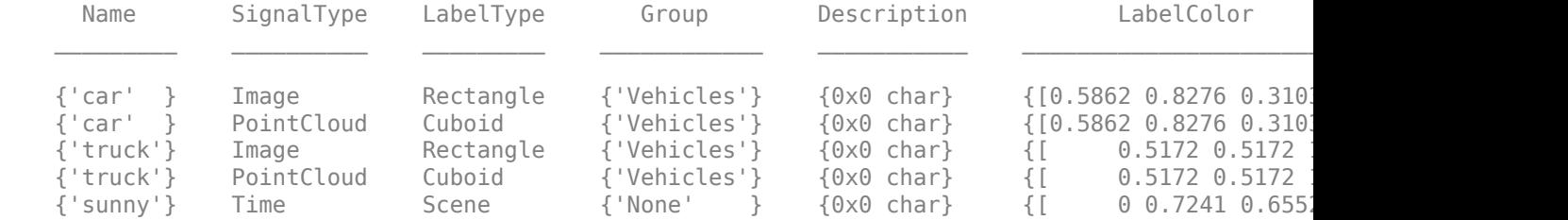

Create a new groundTruthMultisignal object that contains labels for only the "sunny" label definition.

```
labelNames = "sunny";
gtLabel = selectLabelsByLabelName(gTruth,labelNames);
```
For the original and new objects, inspect the ROI label data. Because you did not select any ROI label names, in the new object, the signals do not contain any ROI label data at any timestamp.

```
gTruth.ROILabelData
gtLabel.ROILabelData
```
 $ans =$  ROILabelData with properties: lidarSequence: [34x2 timetable] video\_01\_city\_c2s\_fcw\_10s: [204x2 timetable]

ans  $=$ 

```
 ROILabelData with properties:
               lidarSequence: [34x0 timetable]
```

```
video 01 city c2s fcw 10s: [204x0 timetable]
```
For the original and new objects, inspect the scene label data. Because you selected the "sunny" label, the original object and new object contain identical scene label data.

```
gTruth.SceneLabelData
gtLabel.SceneLabelData
ans = SceneLabelData with properties:
    sunny: [0 sec 10.15 sec]
ans = SceneLabelData with properties:
```

```
 sunny: [0 sec 10.15 sec]
```
### **Input Arguments**

#### **gTruth — Multisignal ground truth data**

groundTruthMultisignal object | vector of groundTruthMultisignal objects

Multisignal ground truth data, specified as a [groundTruthMultisignal](#page-1235-0) object or vector of groundTruthMultisignal objects.

#### **labelNames — Label names**

character vector | string scalar | cell array of character vectors | string vector

Label names, specified as a character vector, string scalar, cell array of character vectors, or string vector.

To view all label names in a groundTruthMultisignal object, gTruth, enter this command at the MATLAB command prompt.

unique(gTruth.LabelDefinitions.Name)

Example: 'car' Example: "car" Example: { 'car', 'lane' } Example: ["car" "lane"]

### **Output Arguments**

#### **gtLabel — Ground truth with only selected labels**

groundTruthMultisignal object | vector of groundTruthMultisignal objects

Ground truth with only the selected labels, returned as a [groundTruthMultisignal](#page-1235-0) object or vector of groundTruthMultisignal objects.

Each groundTruthMultisignal object in gtLabel corresponds to a groundTruthMultisignal object in the gTruth input. The returned objects contain only the labels that are of the label names specified by the labelNames input.

### **Limitations**

- Selecting pixel labels by label name is not supported. However, you can select all labels of type pixel. Use the [selectLabelsByLabelType](#page-1249-0) function, specifying the label type as a labelType.PixelLabel enumeration.
- Selecting sublabels by label name is not supported.

### **See Also**

**Objects** [groundTruthMultisignal](#page-1235-0)

### **Functions**

```
selectLabelsByGroupName | selectLabelsByLabelType | selectLabelsBySignalName |
selectLabelsBySignalType
```
### **Introduced in R2020a**

# <span id="page-1249-0"></span>**selectLabelsByLabelType**

Select multisignal ground truth by label type

# **Syntax**

gtLabel = selectLabelsByLabelType(gTruth,labelTypes)

# **Description**

gtLabel = selectLabelsByLabelType(gTruth,labelTypes) selects labels of the types specified by labelTypes from a [groundTruthMultisignal](#page-1235-0) object, gTruth. The function returns a corresponding groundTruthMultisignal object, gtLabel, that contains only the selected labels. If gTruth is a vector of groundTruthMultisignal objects, then the function returns a vector of corresponding groundTruthMultisignal objects that contain only the selected labels.

# **Examples**

### **Select Ground Truth Labels by Label Type**

Select ground truth labels from a [groundTruthMultisignal](#page-1235-0) object by specifying a label type.

Load a groundTruthMultisignal object containing ROI and scene label data for a video and corresponding lidar point cloud sequence. The helper function used to load this object is attached to the example as a supporting file.

gTruth = helperLoadGTruthVideoLidar;

Inspect the label definitions. The object contains definitions for rectangle, cuboid, and scene label types.

gTruth.LabelDefinitions

```
ans =
```
5x7 table

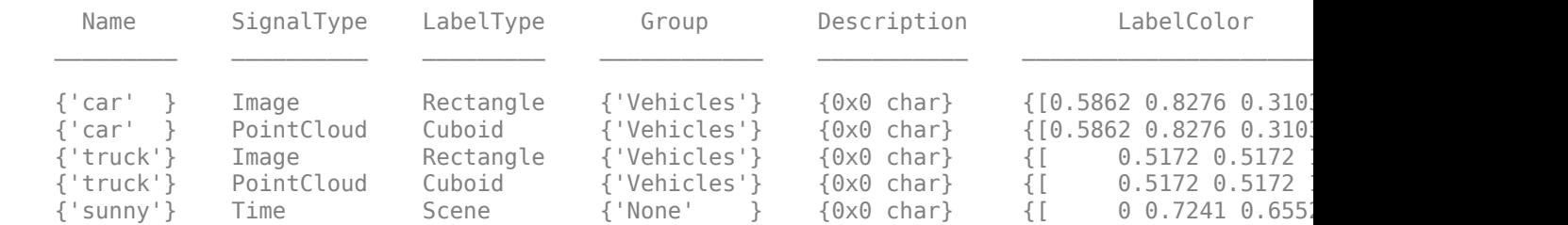

Inspect the ROI labels. The object contains labels for the lidar point cloud sequence and the video.

gTruth.ROILabelData

```
ans = ROILabelData with properties:
                 lidarSequence: [34x2 timetable]
   video 01 city c2s fcw 10s: [204x2 timetable]
```
Create a new groundTruthMultisignal object that contains only labels that are of type cuboid.

```
labelTypes = labelType.Cuboid;
gtLabel = selectLabelsByLabelType(gTruth,labelTypes);
```
For the original and new objects, inspect the first five rows of label data for the lidar point cloud sequence. Because the lidar point cloud signal in the original object contains only cuboid labels, the new object contains the same label data for the lidar sequence as the original object.

```
lidarLabels = gTruth.ROILabelData.lidarSequence;
lidarLabelsSelection = gtLabel.ROILabelData.lidarSequence;
```

```
numrows = 5;head(lidarLabels,numrows)
head(lidarLabelsSelection,numrows)
```
ans  $=$ 

```
 5x2 timetable
```
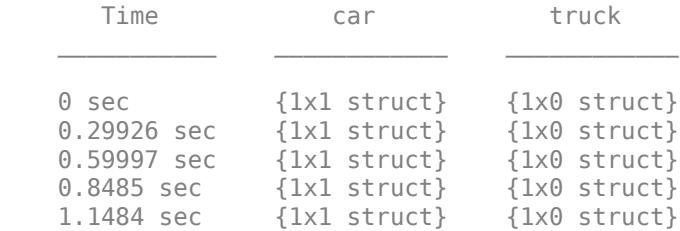

ans  $=$ 

5x2 timetable

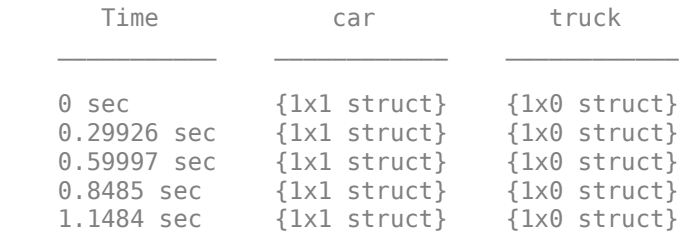

For the original and new objects, inspect the first five rows of label data for the video. Because video signals do not support the Cuboid label type, the new object contains no label data for the video.

videoLabels = gTruth.ROILabelData.video\_01\_city\_c2s\_fcw\_10s; videoLabelsSelection = gtLabel.ROILabelData.video\_01\_city\_c2s\_fcw\_10s;

```
head(videoLabels,numrows)
head(videoLabelsSelection,numrows)
ans = 5x2 timetable
      Time car truck
\mathcal{L}=\{\mathcal{L}^{\mathcal{L}}\}_{\mathcal{L}} , where \mathcal{L}^{\mathcal{L}} , we have the set of \mathcal{L}^{\mathcal{L}}0 sec \{1x3 \text{ struct}\} \{1x0 \text{ struct}\}0.05 sec {1x3 struct} {1x0 struct}
    0.1 sec {1x3 struct} {1x0 struct}
     0.15 sec {1x3 struct} {1x0 struct}
    0.2 sec {1x3 struct} {1x0 struct}
```

```
ans =
```
5x0 empty timetable

## **Input Arguments**

### **gTruth — Multisignal ground truth data**

groundTruthMultisignal object | vector of groundTruthMultisignal objects

Multisignal ground truth data, specified as a [groundTruthMultisignal](#page-1235-0) object or vector of groundTruthMultisignal objects.

### **labelTypes — Label types**

labelType enumeration | vector of labelType enumerations

Label types, specified as a labelType enumeration or vector of labelType enumerations.

To view all label types in a groundTruthMultisignal object, gTruth, enter this command at the MATLAB command prompt.

unique(gTruth.LabelDefinitions.LabelType)

Example: labelType.Cuboid

Example: [labelType.Cuboid labelType.Scene]

### **Output Arguments**

### **gtLabel — Ground truth with only selected labels**

groundTruthMultisignal object | vector of groundTruthMultisignal objects

Ground truth with only the selected labels, returned as a [groundTruthMultisignal](#page-1235-0) object or vector of groundTruthMultisignal objects.

Each groundTruthMultisignal object in gtLabel corresponds to a groundTruthMultisignal object in the gTruth input. The returned objects contain only the labels that are of the label types specified by the labelTypes input.

### **Limitations**

• Selecting sublabels by label type is not supported.

### **See Also**

# **Objects**

[groundTruthMultisignal](#page-1235-0)

### **Functions**

```
selectLabelsByGroupName | selectLabelsByLabelName | selectLabelsBySignalName |
selectLabelsBySignalType
```
**Introduced in R2020a**

# <span id="page-1253-0"></span>**selectLabelsByGroupName**

Select multisignal ground truth by label group name

# **Syntax**

gtLabel = selectLabelsByGroupName(gTruth,labelGroups)

# **Description**

gtLabel = selectLabelsByGroupName(gTruth,labelGroups) selects labels belonging to the groups specified by labelGroups from a [groundTruthMultisignal](#page-1235-0) object, gTruth. The function returns a corresponding groundTruthMultisignal object, gtLabel, that contains only the selected labels. If gTruth is a vector of groundTruthMultisignal objects, then the function returns a vector of corresponding groundTruthMultisignal objects that contain only the selected labels.

# **Examples**

### **Select Ground Truth Labels by Group Name**

Select ground truth labels from a [groundTruthMultisignal](#page-1235-0) object by specifying a group name.

Load a groundTruthMultisignal object containing ROI and scene label data for a video and corresponding lidar point cloud sequence. The helper function used to load this object is attached to the example as a supporting file.

gTruth = helperLoadGTruthVideoLidar;

Inspect the label definitions. The object contains label definitions in a "Vehicles" group. Ungrouped labels are in the group named "None".

```
gTruth.LabelDefinitions
```

```
ans =
```

```
 5x7 table
```
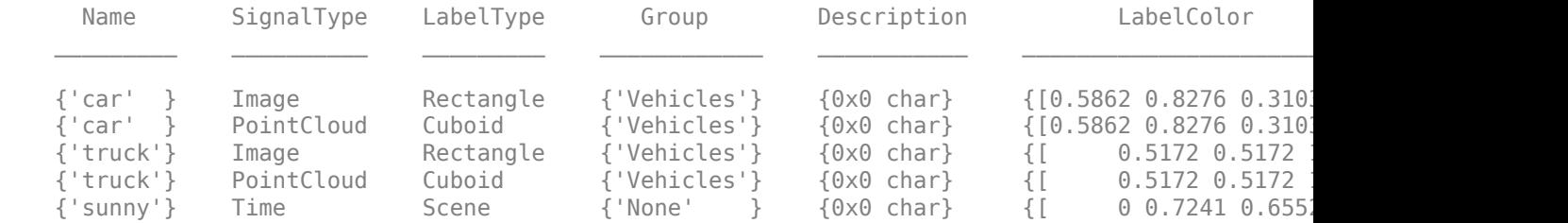

Create a new groundTruthMultisignal object that contains labels for only the "Vehicles" group.

```
groupNames = "Vehicles";
gtLabel = selectLabelsByGroupName(gTruth,groupNames);
```
For the original and new objects, inspect the ROI label data. Because "Vehicles" is the only group used for the ROI label data, the original and new object contain identical ROI label data.

```
gTruth.ROILabelData
gtLabel.ROILabelData
```
ans  $=$ 

ROILabelData with properties:

```
 lidarSequence: [34x2 timetable]
video 01 city c2s fcw 10s: [204x2 timetable]
```
ans  $=$ 

```
 ROILabelData with properties:
```
 lidarSequence: [34x2 timetable] video 01 city\_c2s\_fcw\_10s: [204x2 timetable]

For the original and new objects, inspect the scene label data. The "None" group, which is used only in scene labels, was not selected. Therefore, the new object contains no scene label data.

```
gTruth.SceneLabelData
gtLabel.SceneLabelData
```
ans  $=$  SceneLabelData with properties: sunny: [0 sec 10.15 sec]

 $ans =$ 

SceneLabelData with properties:

```
 sunny: [0x0 duration]
```
### **Input Arguments**

#### **gTruth — Multisignal ground truth data**

groundTruthMultisignal object | vector of groundTruthMultisignal objects

Multisignal ground truth data, specified as a [groundTruthMultisignal](#page-1235-0) object or vector of groundTruthMultisignal objects.

#### **labelGroups — Label group names**

character vector | string scalar | cell array of character vectors | string vector

Label group names, specified as a character vector, string scalar, cell array of character vectors, or string vector.

To view all label group names in a groundTruthMultisignal object, gTruth, enter this command at the MATLAB command prompt.

unique(gTruth.LabelDefinitions.Group)

```
Example: 'Vehicles'
Example: "Vehicles"
Example: {'Vehicles','Signs'}
Example: ["Vehicles" "Signs"]
```
### **Output Arguments**

### **gtLabel — Ground truth with only selected labels**

groundTruthMultisignal object | vector of groundTruthMultisignal objects

Ground truth with only the selected labels, returned as a [groundTruthMultisignal](#page-1235-0) object or vector of groundTruthMultisignal objects.

Each groundTruthMultisignal object in gtLabel corresponds to a groundTruthMultisignal object in the gTruth input. The returned objects contain only the labels belonging to the groups specified by the labelGroups input.

### **See Also**

**Objects** [groundTruthMultisignal](#page-1235-0)

#### **Functions**

```
selectLabelsByLabelName | selectLabelsByLabelType | selectLabelsBySignalName |
selectLabelsBySignalType
```
#### **Introduced in R2020a**

# <span id="page-1256-0"></span>**selectLabelsBySignalName**

Select multisignal ground truth by signal name

## **Syntax**

gtLabel = selectLabelsBySignalName(gTruth,signalNames)

## **Description**

gtLabel = selectLabelsBySignalName(gTruth,signalNames) selects labels for the signals specified by signalNames from a [groundTruthMultisignal](#page-1235-0) object, gTruth. The function returns a corresponding groundTruthMultisignal object, gtLabel, that contains only the selected labels. If gTruth is a vector of groundTruthMultisignal objects, then the function returns a vector of corresponding groundTruthMultisignal objects that contain only the selected labels.

## **Examples**

### **Select Ground Truth Labels by Signal Name**

Select ground truth labels from a [groundTruthMultisignal](#page-1235-0) object by specifying a signal name.

Load a groundTruthMultisignal object containing ROI and scene label data for a video and corresponding lidar point cloud sequence. The helper function used to load this object is attached to the example as a supporting file.

```
gTruth = helperLoadGTruthVideoLidar;
```
Inspect the ROI labels. The object contains labels for the lidar point cloud sequence and the video.

gTruth.ROILabelData

```
ans = ROILabelData with properties:
                 lidarSequence: [34x2 timetable]
   video 01 city c2s fcw 10s: [204x2 timetable]
```
Create a new groundTruthMultisignal object that contains labels for only the lidarSequence signal.

```
signalNames = "lidarSequence";
gtLabel = selectLabelsBySignalName(gTruth,signalNames);
```
For the original and new objects, inspect the first five rows of label data for the lidar point cloud sequence. The new object contains the same label data for the lidar sequence as the original object.

```
lidarLabels = gTruth.ROILabelData.lidarSequence;
lidarLabelsSelection = gtLabel.ROILabelData.lidarSequence;
```

```
numrows = 5;head(lidarLabels,numrows)
head(lidarLabelsSelection,numrows)
```
#### ans  $=$

5x2 timetable

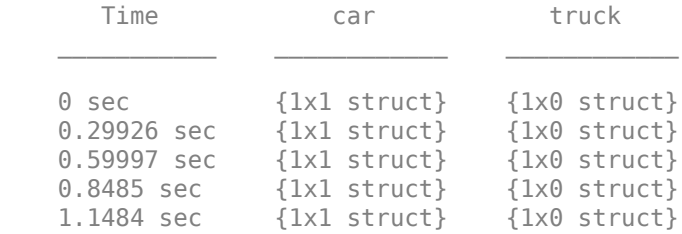

#### ans  $=$

5x2 timetable

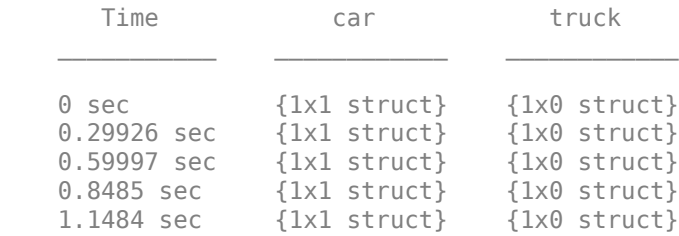

For the original and new objects, inspect the first five rows of label data for the video. The new object contains no label data for the video.

```
videoLabels = gTruth.ROILabelData.video_01_city_c2s_fcw_10s;
videoLabelection = gtlabel.R0ILabelData.video_0I_city_c2s_fcw_10s;
```

```
head(videoLabels,numrows)
head(videoLabelsSelection,numrows)
```
ans  $=$ 

5x2 timetable

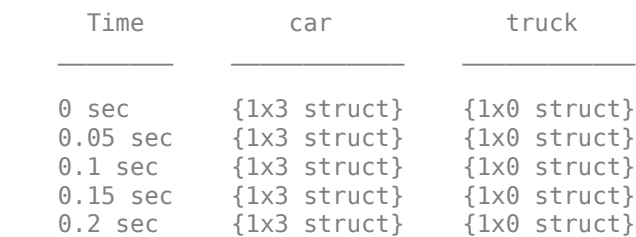

```
ans = 5x0 empty timetable
```
# **Input Arguments**

#### **gTruth — Multisignal ground truth data**

groundTruthMultisignal object | vector of groundTruthMultisignal objects

Multisignal ground truth data, specified as a [groundTruthMultisignal](#page-1235-0) object or vector of groundTruthMultisignal objects.

#### **signalNames — Signal names**

character vector | string scalar | cell array of character vectors | string vector

Signal names, specified as a character vector, string scalar, cell array of character vectors, or string vector.

To view all signal names in a groundTruthMultisignal object, gTruth, enter this command at the MATLAB command prompt.

#### gTruth.DataSource.SignalName

Example: 'lidarSequence' Example: "lidarSequence" Example: {'lidarSequence','imageSequence'} Example: ["lidarSequence" "imageSequence"]

# **Output Arguments**

### **gtLabel — Ground truth with only selected labels**

groundTruthMultisignal object | vector of groundTruthMultisignal objects

Ground truth with only the selected labels, returned as a [groundTruthMultisignal](#page-1235-0) object or vector of groundTruthMultisignal objects.

Each groundTruthMultisignal object in gtLabel corresponds to a groundTruthMultisignal object in the gTruth input. The returned objects contain only the labels with signal names specified by the signalNames input.

### **See Also**

**Objects** [groundTruthMultisignal](#page-1235-0)

### **Functions**

```
selectLabelsByGroupName | selectLabelsByLabelName | selectLabelsByLabelType |
selectLabelsBySignalType
```
### **Introduced in R2020a**

# <span id="page-1259-0"></span>**selectLabelsBySignalType**

Select multisignal ground truth labels by signal type

# **Syntax**

gtLabel = selectLabelsBySignalType(gTruth,signalTypes)

# **Description**

gtLabel = selectLabelsBySignalType(gTruth,signalTypes) selects labels of the signal types specified by signalTypes from a [groundTruthMultisignal](#page-1235-0) object, gTruth. The function returns a corresponding groundTruthMultisignal object, gtLabel, that contains only the selected labels. If gTruth is a vector of groundTruthMultisignal objects, then the function returns a vector of corresponding groundTruthMultisignal objects that contain only the selected labels.

# **Examples**

### **Select Ground Truth Labels by Signal Type**

Select ground truth labels from a [groundTruthMultisignal](#page-1235-0) object by specifying a signal type.

Load a groundTruthMultisignal object containing ROI and scene label data for a video and corresponding lidar point cloud sequence. The helper function used to load this object is attached to the example as a supporting file.

gTruth = helperLoadGTruthVideoLidar;

Inspect the label definitions. The object contains definitions for image, point cloud, and time signals.

gTruth.LabelDefinitions

```
ans =
```
5x7 table

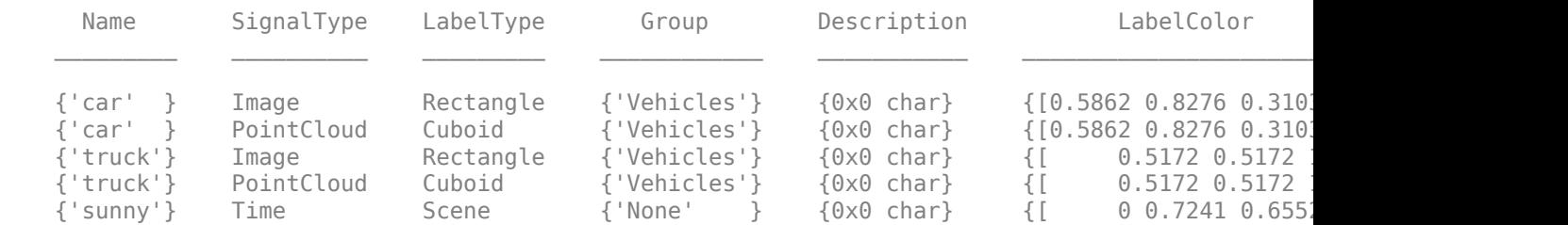

Inspect the ROI labels. The object contains labels for the lidar point cloud sequence and the video.

#### gTruth.ROILabelData
```
ans = ROILabelData with properties:
                 lidarSequence: [34x2 timetable]
   video 01 city c2s fcw 10s: [204x2 timetable]
```
Create a new groundTruthMultisignal object that contains labels for only point cloud signals.

```
signalTypes = vision.labeler.loading.SignalType.PointCloud;
gtLabel = selectLabelsBySignalType(gTruth,signalTypes);
```
For the original and new objects, inspect the first five rows of label data for the lidar point cloud sequence. Because lidar signals are of type PointCloud, the new object contains the same label data for the lidar sequence as the original object.

```
lidarLabels = gTruth.ROILabelData.lidarSequence;
lidarLabelsSelection = gtLabel.ROILabelData.lidarSequence;
```

```
numrows = 5;head(lidarLabels,numrows)
head(lidarLabelsSelection,numrows)
```
ans  $=$ 

```
 5x2 timetable
```
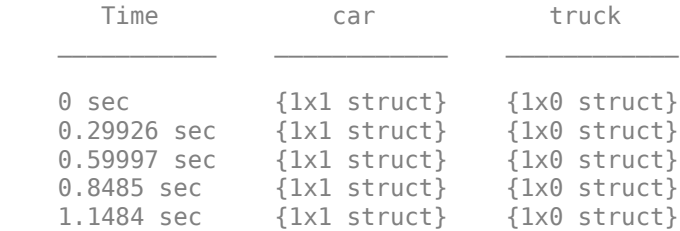

ans  $=$ 

5x2 timetable

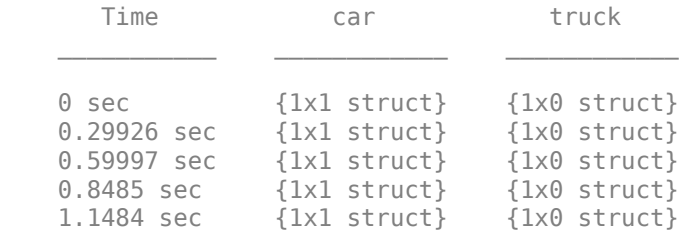

For the original and new objects, inspect the first five rows of label data for the video. Because video signals are of type Image, the new object contains no label data for the video.

videoLabels = gTruth.ROILabelData.video\_01\_city\_c2s\_fcw\_10s; videoLabelsSelection = gtLabel.ROILabelData.video\_01\_city\_c2s\_fcw\_10s;

```
head(videoLabels,numrows)
head(videoLabelsSelection,numrows)
ans = 5x2 timetable
    Time car truck
 ________ ____________ ____________
 0 sec {1x3 struct} {1x0 struct}
 0.05 sec {1x3 struct} {1x0 struct}
 0.1 sec {1x3 struct} {1x0 struct}
 0.15 sec {1x3 struct} {1x0 struct}
   0.2 sec {1x3 struct} {1x0 struct}
```

```
ans =
```
5x0 empty timetable

# **Input Arguments**

#### **gTruth — Multisignal ground truth data**

groundTruthMultisignal object | vector of groundTruthMultisignal objects

Multisignal ground truth data, specified as a [groundTruthMultisignal](#page-1235-0) object or vector of groundTruthMultisignal objects.

#### **signalTypes — Signal types**

vision.labeler.loading.SignalType enumeration | vector of vision.labeler.loading.SignalType enumerations

Signal types, specified as a [vision.labeler.loading.SignalType](#page-1477-0) enumeration or vector of vision.labeler.loading.SignalType enumerations.

To view all signal types in a groundTruthMultisignal object, gTruth, enter this command at the MATLAB command prompt.

unique(gTruth.LabelDefinitions.SignalType)

Example: vision.labeler.loading.SignalType.Image

Example: [vision.labeler.loading.SignalType.Image vision.labeler.loading.SignalType.PointCloud]

# **Output Arguments**

#### **gtLabel — Ground truth with only selected labels**

groundTruthMultisignal object | vector of groundTruthMultisignal objects

Ground truth with only the selected labels, returned as a [groundTruthMultisignal](#page-1235-0) object or vector of groundTruthMultisignal objects.

Each groundTruthMultisignal object in gtLabel corresponds to a groundTruthMultisignal object in the gTruth input. The returned objects contain only the labels that are of the signal types specified by the signalTypes input.

# **Limitations**

• Selecting sublabels by signal type is not supported.

# **See Also**

# **Objects**

[groundTruthMultisignal](#page-1235-0)

# **Functions**

```
selectLabelsByGroupName | selectLabelsByLabelName | selectLabelsByLabelType |
selectLabelsBySignalName
```
**Introduced in R2020a**

# <span id="page-1263-0"></span>**gatherLabelData**

Gather synchronized label data from ground truth

# **Syntax**

```
labelData = gatherLabelData(gTruth,signalNames,labelTypes)
[labelData,timestamps] = gatherLabelData(\Box[ ] = gatherLabelData( ], 'SampleFactor', sampleFactor)
```
# **Description**

labelData = gatherLabelData(gTruth,signalNames,labelTypes) returns synchronized label data gathered from multisignal ground truth data, gTruth. The function returns label data for the signals specified by signalNames and the label types specified by labelTypes.

[labelData,timestamps] = gatherLabelData( \_\_\_ ) additionally returns the signal timestamps associated with the gathered label data, using the arguments from the previous syntax.

Use timestamps with the [writeFrames](#page-1275-0) function to write the associated signal frames from the groundTruthMultisignal objects to disk. Use these frames and the associated labels as training data for machine learning or deep learning models.

 $[$  ] = gatherLabelData( ,'SampleFactor',sampleFactor) specifies the sample factor used to subsample label data.

# **Examples**

# **Gather Label Data and Write Associated Signal Frames**

Gather label data for a video signal and a lidar point cloud sequence signal from a [groundTruthMultisignal](#page-1235-0) object. Write the signal frames associated with that label data to disk and visualize the frames.

Add the point cloud sequence folder path to the MATLAB® search path. The video is already on the MATLAB search path.

```
pcSeqDir = fullfile(toolboxdir('driving'),'drivingdata', ...
     'lidarSequence');
addpath(pcSeqDir);
```
Load a groundTruthMultisignal object that contains label data for the video and the lidar point cloud sequence.

```
data = load('MultisignalGTruth.mat');
gTruth = data.gTruth;
```
Specify the signals from which to gather label data.

signalNames = ["video 01 city\_c2s\_fcw\_10s" "lidarSequence"];

The video contains rectangle labels, whereas the lidar point cloud sequence contains cuboid labels. Gather the rectangle labels from the video and the cuboid labels from the lidar point cloud sequence.

```
labelTypes = [labelType.Rectangle labelType.Cuboid];
[labelData,timestamps] = gatherLabelData(gTruth,signalNames,labelTypes);
```
Display the first eight rows of label data from the two signals. Both signals contain data for the Car label. In the video, the Car label is drawn as a rectangle bounding box. In the lidar point cloud sequence, the Car label is drawn as a cuboid bounding box.

```
videoLabelSample = head(labelData{1})lidarLabelSample = head(labeledData{2})videoLabelSample =
        table
                                        Car 
 \mathcal{L}=\mathcal{L}=\mathcal{ {[299 213 42 33]}
lidarLabelSample =
        table
  Car 
 \mathcal{L}_\text{max} = \mathcal{L}_\text{max} = \mathcal{ {[17.7444 6.7386 3.3291 3.6109 3.2214 3.5583 0 0 0]}
```
Write signal frames associated with the gathered label data to temporary folder locations, with one folder per signal. Use the timestamps returned by the gatherLabelData function to indicate which signal frames to write.

```
outputFolder = fullfile(tempdir,["videoFrames" "lidarFrames"]);
fileNames = writeFrames(qTruth,signalNames,outputFolder,timestamps);
```
Writing 2 frames from the following signals: \* video\_01\_city\_c2s\_fcw\_10s \* lidarSequence

Load the written video signal frames by using an imageDatastore object. Load the associated rectangle label data by using a boxLabelDatastore object.

```
imds = imageDatastore(fileNames{1});
blds = boxLabelDatastore(labelData{1});
```
Load the written lidar signal frames by using a fileDatastore object. Load the associated cuboid label data by using a boxLabelDatastore object.

```
fds = fileDatastore(fileNames{2},'ReadFcn',@pcread);
clds = boxLabelDatastore(labelData{2});
```
Visualize the written video frames by using a vision.VideoPlayer object. Visualize the written lidar frames by using a pcplayer object.

```
videoPlayer = vision.VideoPlayer;
```

```
ptCloud = preview(fds);
ptCloudPlayer = pcplayer(ptCloud.XLimits,ptCloud.YLimits,ptCloud.ZLimits);
```

```
while hasdata(imds)
     % Read video and lidar frames.
    I = read(int, j);
    ptCloud = read(fds); % Visualize video and lidar frames.
     videoPlayer(I);
     view(ptCloudPlayer,ptCloud);
```
end

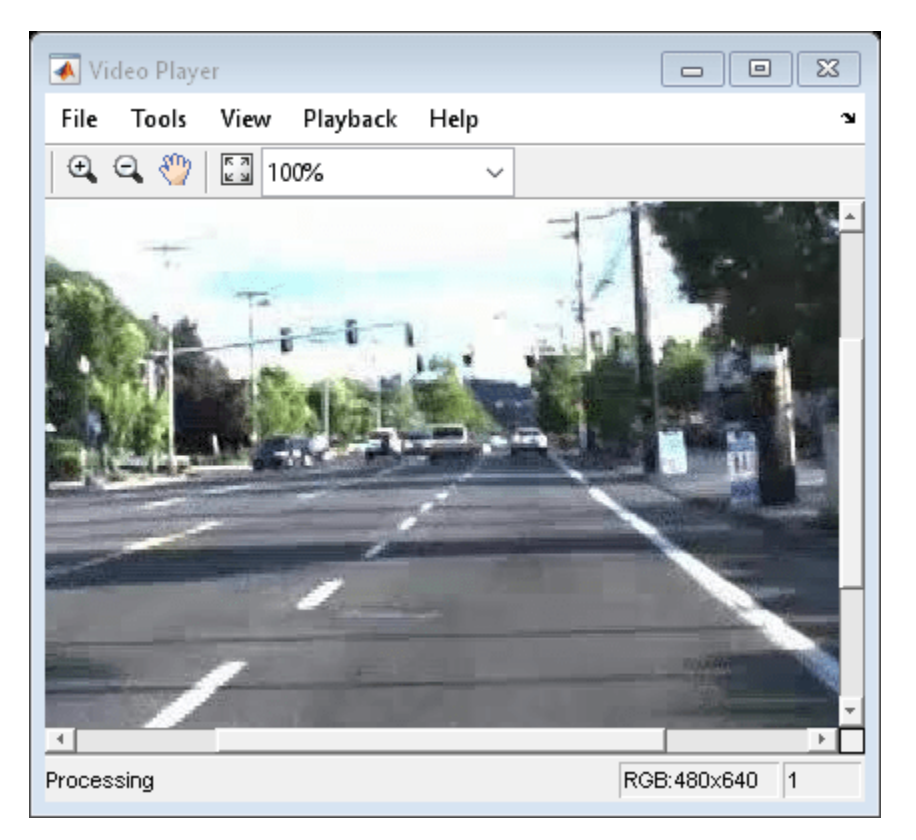

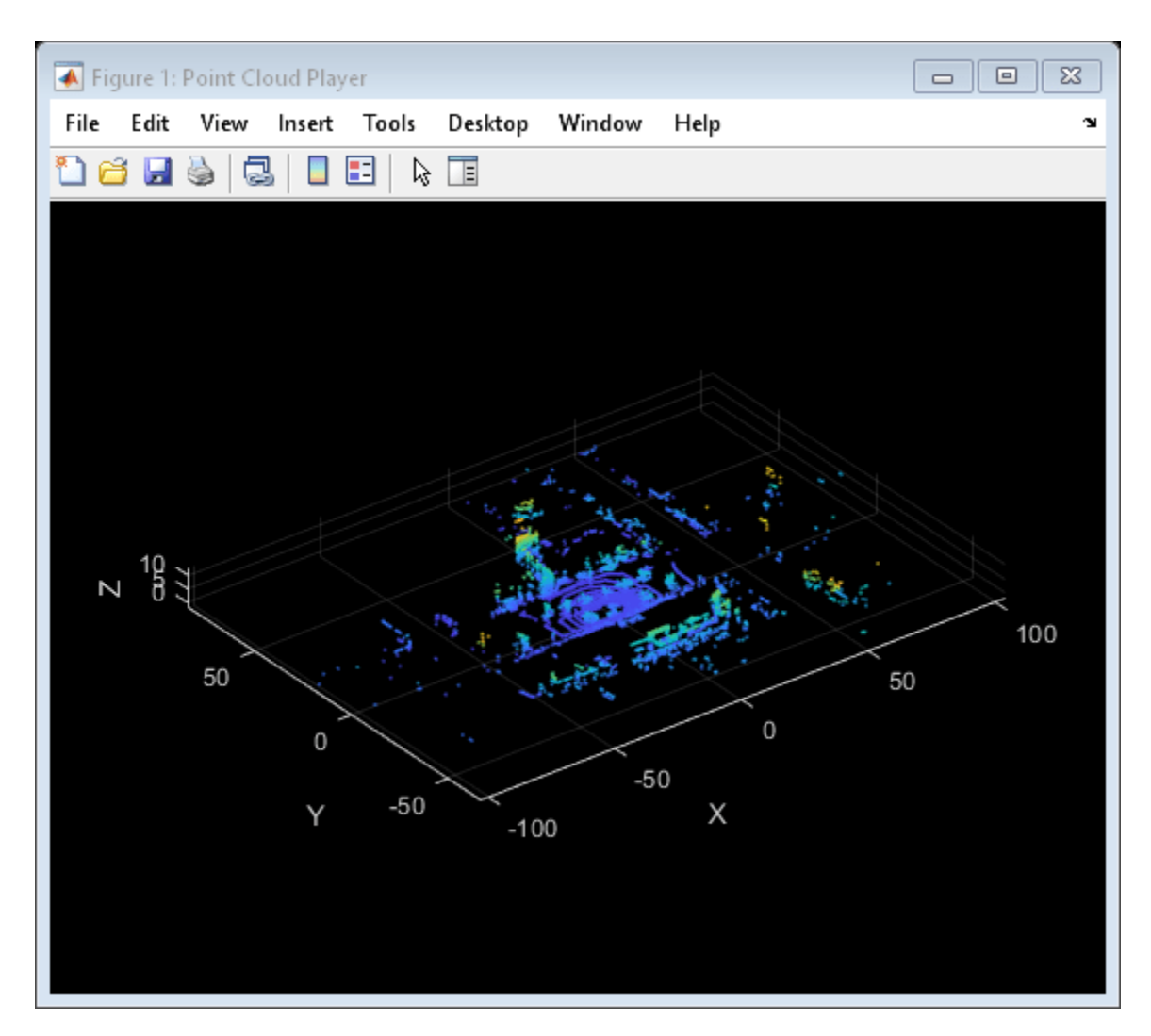

Remove the path to the point cloud sequence folder.

rmpath(pcSeqDir);

# **Input Arguments**

## **gTruth — Multisignal ground truth data**

groundTruthMultisignal object | vector of groundTruthMultisignal objects

Multisignal ground truth data, specified as a [groundTruthMultisignal](#page-1235-0) object or vector of groundTruthMultisignal objects.

Each groundTruthMultisignal object in gTruth must include all the signals specified in the signalNames input.

In addition, each object must include at least one marked label per gathered label definition. Suppose gTruth is a groundTruthMultisignal object containing label data for a single video signal named video front camera. The object contains marked rectangle region of interest (ROI) labels for the car label definition but not for the truck label definition. If you use this syntax to gather labels of type Rectangle from this object, then the gatherLabelData function returns an error.

labelData = gatherLabelData(gTruth,"video\_front\_camera",labelType.Rectangle);

#### **signalNames — Names of signals**

character vector | string scalar | cell array of character vectors | string array

Names of the signals from which to gather label data, specified as a character vector, string scalar, cell array of character vectors, or string vector. The signal names must be valid signal names stored in the input multisignal ground truth data, gTruth.

To obtain the signal names from a groundTruthMultisignal object, use this syntax, where gTruth is the variable name of the object:

#### gTruth.DataSource.SignalName

Example: 'video 01 city c2s fcw 10s' Example: "video 01 city c2s fcw 10s" Example: {'video 01 city c2s fcw 10s', 'lidarSequence'} Example: ["video 01 city c2s fcw 10s" "lidarSequence"]

#### **labelTypes — Label types**

labelType enumeration scalar | labelType enumeration vector | cell array of labelType enumeration scalars and vectors

Label types from which to gather label data, specified as a labelType enumeration scalar, labelType enumeration vector, or a cell array of labelType enumeration scalars and vectors. The gatherLabelData function gathers label data for each signal specified by input signalNames and each groundTruthMultisignal object specified by input gTruth. The number of elements in labelTypes must match the number of signals in signalNames.

#### **Gather Label Data for Single Label Type per Signal**

To gather label data for a single label type per signal, specify labelTypes as a labelType enumeration scalar or vector. Across all groundTruthMultisignal objects in gTruth, the gatherLabelData function gathers labelTypes(n) label data from signalName(n), where n is the index of the label type and the corresponding signal name whose label data is to be gathered. Each returned table in the output labelData cell array contains data for only one label type per signal.

In this code sample, the gatherLabelData function gathers labels of type Rectangle from a video signal named video front camera. The function also gathers labels of type Cuboid from a lidar point cloud sequence signal stored in a folder named lidarData. The gTruth input contains the groundTruthMultisignal objects from which this data is to be gathered.

```
labelData = gather = gatherLabelData(gTruth, ...
                               ["video front camera", "lidarData"], ...
                               [labelType.Rectangle,labelType.Cuboid];
```
To gather label data for a single label type from separate signals, you must repeat the label type for each signal. In this code sample, the gatherLabelData function gathers labels of type Rectangle from the video left camera and video right camera video signals.

```
labelData = gatherLabelData = gatherLabelData(gTruth, ...
                                  ["video_left_camera","video_right_camera"], ...
                                  [labelType.Rectangle,labelType.Rectangle];
```
#### **Gather Label Data for Multiple Label Types per Signal**

To gather label data for multiple label types per signal, specify labelTypes as a cell array of labelType enumeration scalars and vectors. Across all groundTruthMultisignal objects in gTruth, the gatherLabelData function gathers labelTypes{n} label data from signalName(n), where n is the index of the label types and the corresponding signal name whose label data is to be gathered. The function groups the data for these label types into one table per signal per groundTruthMultisignal object.

In this code sample, the gatherLabelData function gathers labels of type Rectangle and Line from the video front camera video signal. The function also gathers labels of type Cuboid from a lidar point cloud sequence signal stored in a folder named lidarData. The gTruth input contains the groundTruthMultisignal objects from which this data is to be gathered.

```
labelData = gather = gatherLabelData(gTruth, ...
```

```
 ["video_front_camera", ...
  "lidarData"], ...
 {[labelType.Rectangle labelType.Line], ...
 labelType.Cuboid};
```
## **Valid Enumeration Types**

You can specify one or more of these enumeration types.

- labelType.Rectangle Rectangle ROI labels
- labelType.Cuboid Cuboid ROI labels (point clouds)
- labelType.ProjectedCuboid Projected cuboid ROI labels (images and video data)
- labelType.Line Line ROI labels
- labelType.PixelLabel Pixel ROI labels
- labelType.Polygon Pixel ROI labels
- labelType.Scene Scene labels

To gather label data for scenes, you must specify labelTypes as the labelType.Scene enumeration scalar. You cannot specify any other label types with labelType. Scene.

## **sampleFactor — Sample factor**

1 (default) | positive integer

Sample factor used to subsample label data, specified as a positive integer. A sample factor of K includes every Kth signal frame. Increase the sample factor to drop redundant frames from signals with high sample rates, such as videos.

Example: 'SampleFactor',5

# **Output Arguments**

# **labelData — Label data**

cell array of tables

Label data, returned as an M-by-N cell array of tables, where:

• M is the number of groundTruthMultisignal objects in gTruth.

- When labelTypes contains ROI labelType enumerations, N is the number of signals in signalNames and the number of elements in labelTypes. In this case, labelData{m, n} contains a table of label data for the nth signal of signalNames that is in the mth groundTruthMultisignal object of gTruth. The table contains label data for only the label types in the nth position of labelTypes.
- When labelTypes contains only the labelType. Scene enumeration, N is equal to 1. In this case, labelData{m} contains a table of scene label data across all signals in the mth groundTruthMultisignal object of gTruth.

For a given label data table, tbl, the table is of size T-by-L, where:

- T is the number of timestamps in the signal for which label data exists.
- L is the number of label definitions that are of the label types gathered for that signal.
- tbl $(t, l)$  contains the label data gathered for the lth label at the tth timestamp.

If one of the signals has no label data at a timestamp, then the corresponding label data table does not include a row for that timestamp.

For each cell in the table, the format of the returned label data depends on the type of label.

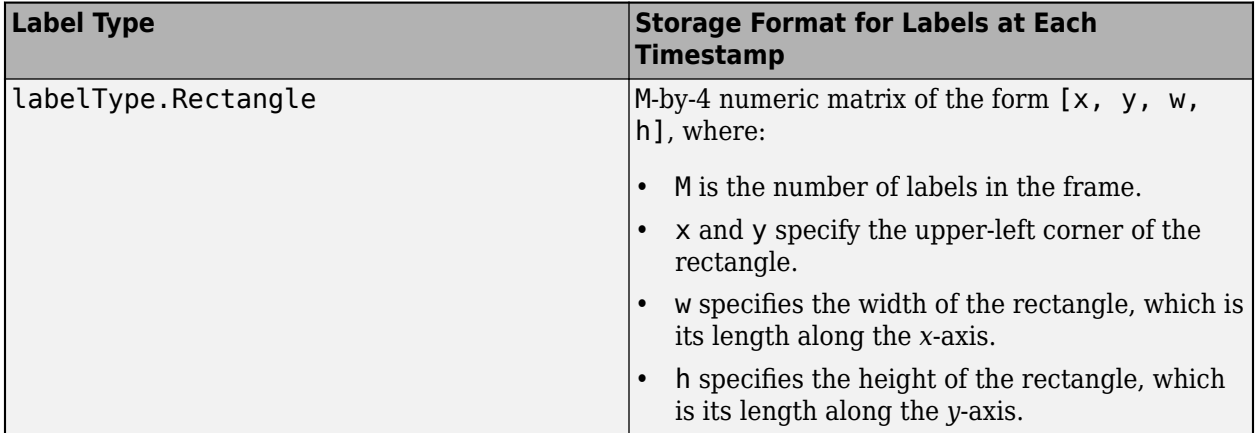

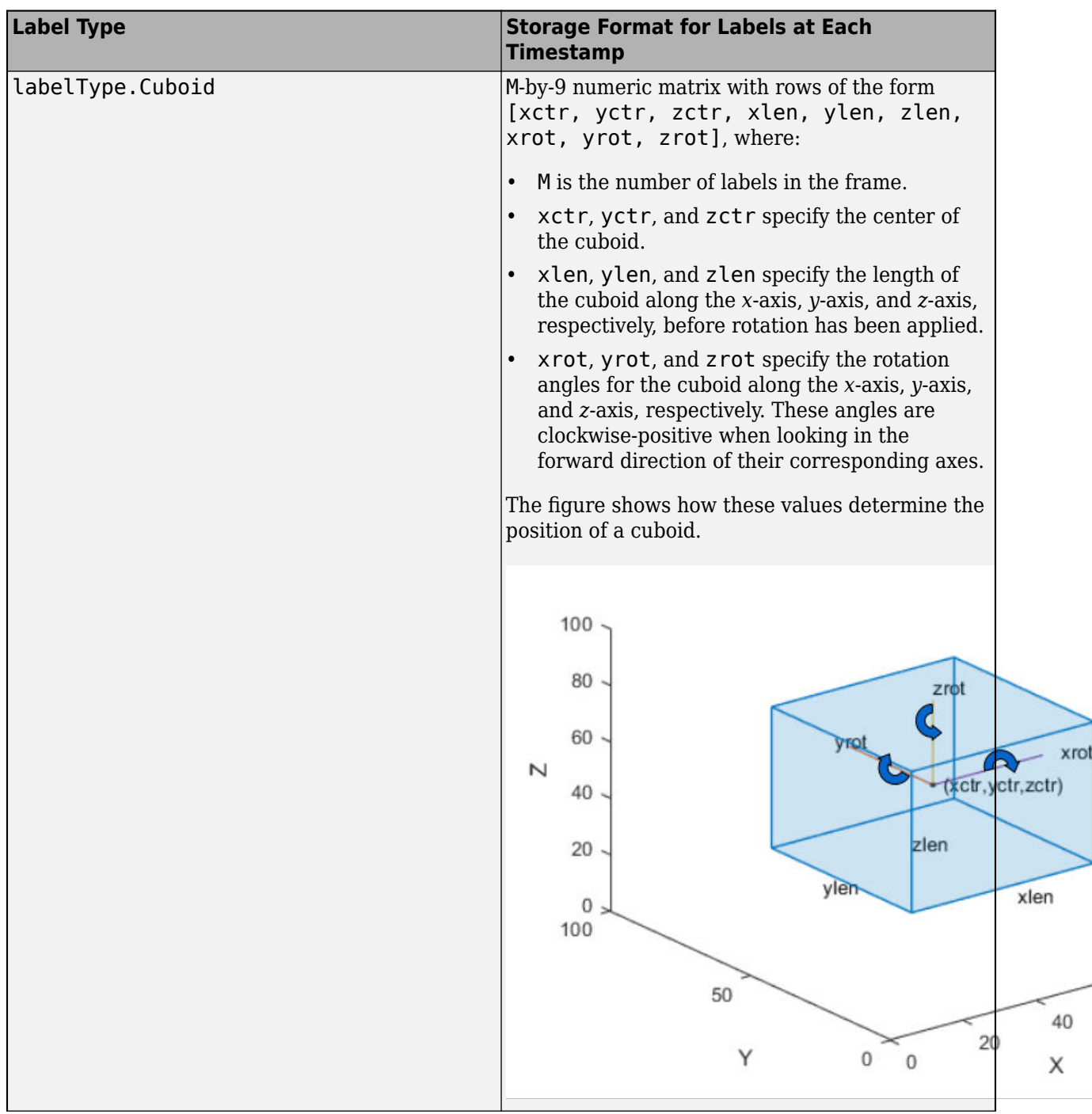

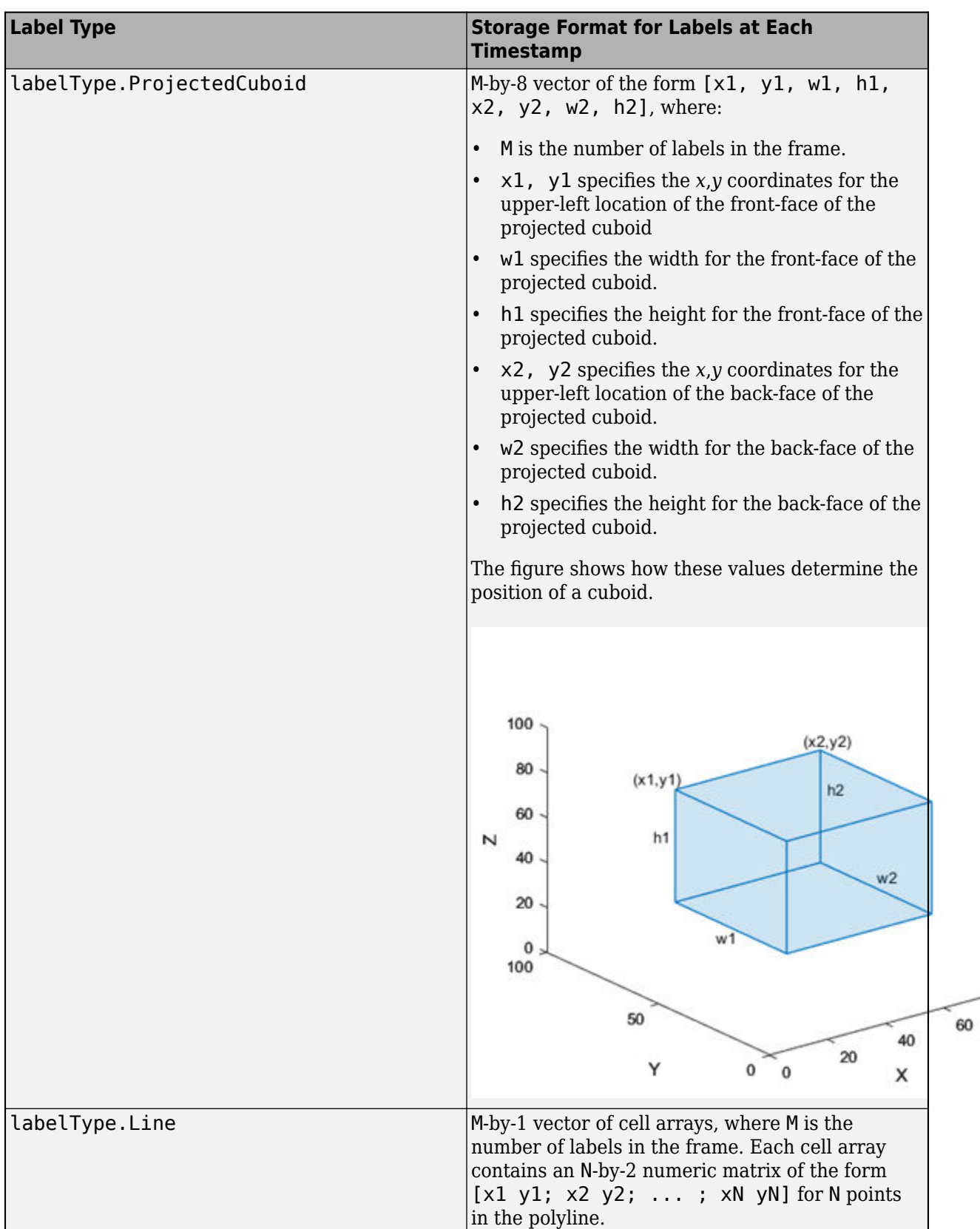

80

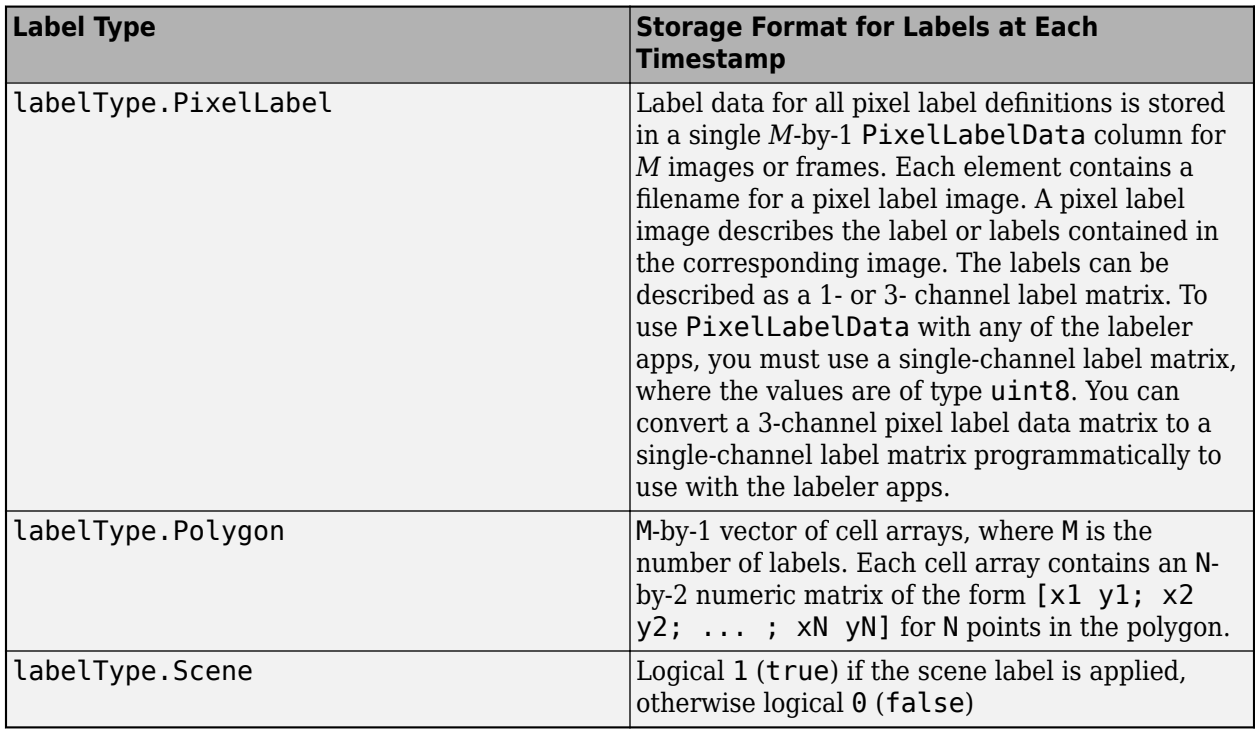

#### **Label Data Format**

Consider a cell array of label data gathered by using the gatherLabelData function. The function gathers labels from three groundTruthMultisignal objects with variable names gTruth1, gTruth2, and gTruth3.

- For a video signal named video front camera, the function gathers labels of type Rectangle and Line.
- For a lidar point cloud sequence signal stored in a folder named lidarData, the function gathers labels of type Cuboid.

This code shows the call to the gatherLabelData function.

 $labelData = gather that (gTruth1 gTruth2 gTruth3], ...$  ["video\_front\_camera", ...  $\blacksquare$  lidar $\blacksquare$  at  $\blacksquare$  ... {[labelType.Rectangle labelType.Line], ... labelType.Cuboid};

The labelData output is a 3-by-2 cell array of tables. Each row of the cell array contains label data for one of the groundTruthMultisignal objects. The first column contains the label data for the video signal, video front camera. The second column contains the label data for the point cloud sequence signal, lidarData. This figure shows the labelData cell array.

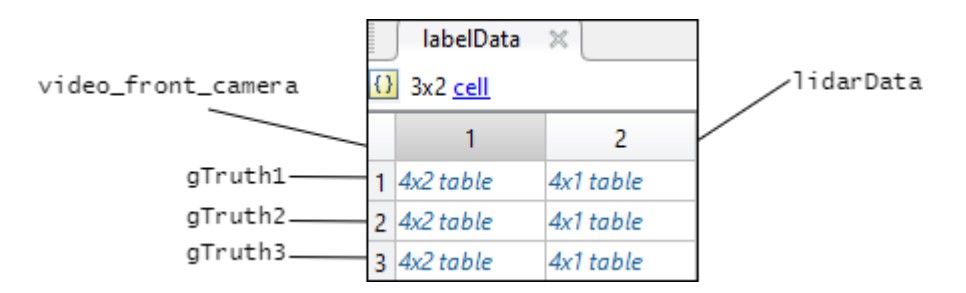

This figure shows the label data table for the video signal in the third groundTruthMultisignal object. The gatherLabelData function gathered data for a Rectangle label named car and a Line label named lane. The table contains label data at four timestamps in the signal.

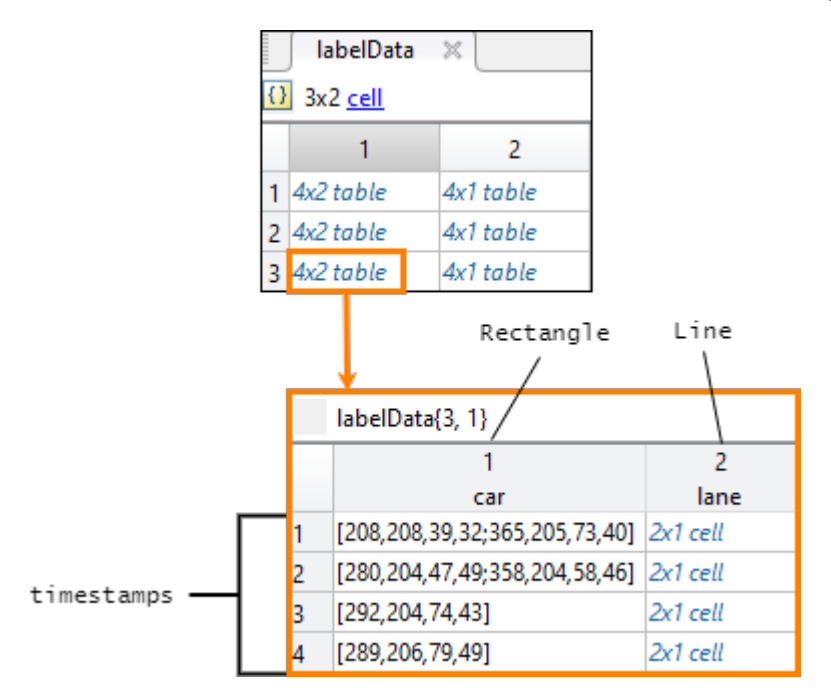

This figure shows the label data table for the lidar signal in the third groundTruthMultisignal object. The gatherLabelData function gathered data for a Cuboid label, also named car. The car label appears in both signal types because it is marked as a Rectangle label for video signals and a Cuboid label for lidar signals. The table contains label data at four timestamps in the signal.

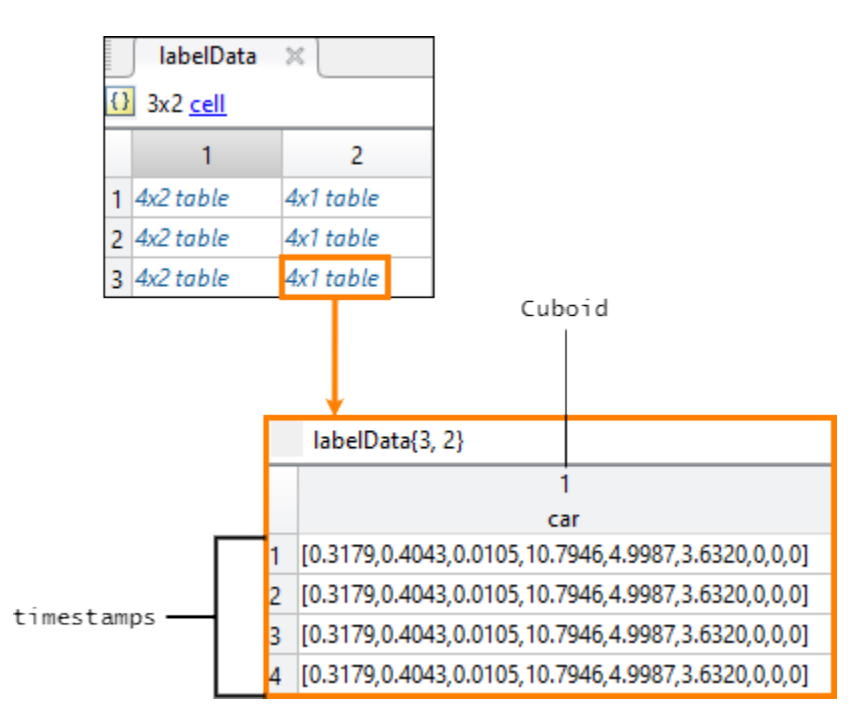

# **timestamps — Signal timestamps**

cell array of duration vectors

Signal timestamps, returned as an M-by-N cell array of duration vectors, where:

- M is the number of groundTruthMultisignal objects in gTruth.
- N is the number of signals in signalNames.
- labelData $\{m,n\}$  contains the timestamps for the nth signal of signalNames that is in the mth groundTruthMultisignal object of gTruth.

If you gather label data from multiple signals, the signal timestamps are synchronized to the timestamps of the first signal specified by signalNames.

# **Limitations**

• The gatherLabelData function does not gather label data for sublabels or attributes. If a label contains sublabels or attributes, in the labelData output, the function returns the position of the parent label only.

# **See Also**

boxLabelDatastore | [groundTruthMultisignal](#page-1235-0) | [writeFrames](#page-1275-0)

# **Introduced in R2020a**

# <span id="page-1275-0"></span>**writeFrames**

Write signal frames for ground truth data to disk

# **Syntax**

```
fileNames = writeFrames(gTruth,signalNames,location)
fileNames = writeFrames(gTruth,signalNames,location,timestamps)
fileNames = writeFrames( ,Name,Value)
```
# **Description**

fileNames = writeFrames(gTruth,signalNames,location) writes the frames of ground truth signal sources to the specified folder locations. The function returns the names of the files containing the written frames. fileNames contains one file name per signal specified by signalNames per [groundTruthMultisignal](#page-1235-0) object specified by gTruth.

Use these written frames and the associated ground truth labels obtained from the [gatherLabelData](#page-1263-0) function as training data for machine learning or deep learning models.

fileNames = writeFrames(gTruth,signalNames,location,timestamps) specifies the timestamps of the signal frames to write. To obtain signal timestamps, use the gatherLabelData function.

fileNames = writeFrames( \_\_\_ ,Name,Value) specifies options using one or more name-value pair arguments, in addition to any of the input argument combinations from previous syntaxes. For example, you can specify the prefix and file type extension of the file names for the written frames.

# **Examples**

## **Gather Label Data and Write Associated Signal Frames**

Gather label data for a video signal and a lidar point cloud sequence signal from a [groundTruthMultisignal](#page-1235-0) object. Write the signal frames associated with that label data to disk and visualize the frames.

Add the point cloud sequence folder path to the MATLAB® search path. The video is already on the MATLAB search path.

```
pcSeqDir = fullfile(toolboxdir('driving'),'drivingdata', ...
     'lidarSequence');
addpath(pcSeqDir);
```
Load a groundTruthMultisignal object that contains label data for the video and the lidar point cloud sequence.

```
data = load('MultisignalGTruth.mat');
qTruth = data.qTruth;
```
Specify the signals from which to gather label data.

```
signalNames = ["video_01_city_c2s_fcw_10s" "lidarSequence"];
```
The video contains rectangle labels, whereas the lidar point cloud sequence contains cuboid labels. Gather the rectangle labels from the video and the cuboid labels from the lidar point cloud sequence.

```
labelTypes = [labelType.Rectangle labelType.Cuboid];
[labelData,timestamps] = gatherLabelData(gTruth,signalNames,labelTypes);
```
Display the first eight rows of label data from the two signals. Both signals contain data for the Car label. In the video, the Car label is drawn as a rectangle bounding box. In the lidar point cloud sequence, the Car label is drawn as a cuboid bounding box.

```
videoLabelSample = head(labelData{1})lidarLabelSample = head(labelData{2})
```
videoLabelSample =

table

Car

{[299 213 42 33]}

lidarLabelSample =

table

Car

{[17.7444 6.7386 3.3291 3.6109 3.2214 3.5583 0 0 0]}

Write signal frames associated with the gathered label data to temporary folder locations, with one folder per signal. Use the timestamps returned by the gatherLabelData function to indicate which signal frames to write.

```
outputFolder = fullfile(tempdir,["videoFrames" "lidarFrames"]);
fileNames = writeFrames(gTruth, signalNames, outputFolder, timestamps);
Writing 2 frames from the following signals:
```
\* video\_01\_city\_c2s\_fcw\_10s \* lidarSequence

Load the written video signal frames by using an imageDatastore object. Load the associated rectangle label data by using a boxLabelDatastore object.

```
imds = imageDatastore(fileNames{1});
blds = boxLabelDatastore(labelData{1});
```
Load the written lidar signal frames by using a fileDatastore object. Load the associated cuboid label data by using a boxLabelDatastore object.

```
fds = fileDatastore(fileNames{2},'ReadFcn',@pcread);
clds = boxLabelDatastore(labelData{2});
```
Visualize the written video frames by using a vision.VideoPlayer object. Visualize the written lidar frames by using a pcplayer object.

```
videoPlayer = vision.VideoPlayer;
ptCloud = preview(fds);ptCloudPlayer = pcplayer(ptCloud.XLimits,ptCloud.YLimits,ptCloud.ZLimits);
```

```
while hasdata(imds)
     % Read video and lidar frames.
    I = read(int, j);
     ptCloud = read(fds);
     % Visualize video and lidar frames.
```

```
 videoPlayer(I);
 view(ptCloudPlayer,ptCloud);
```
end

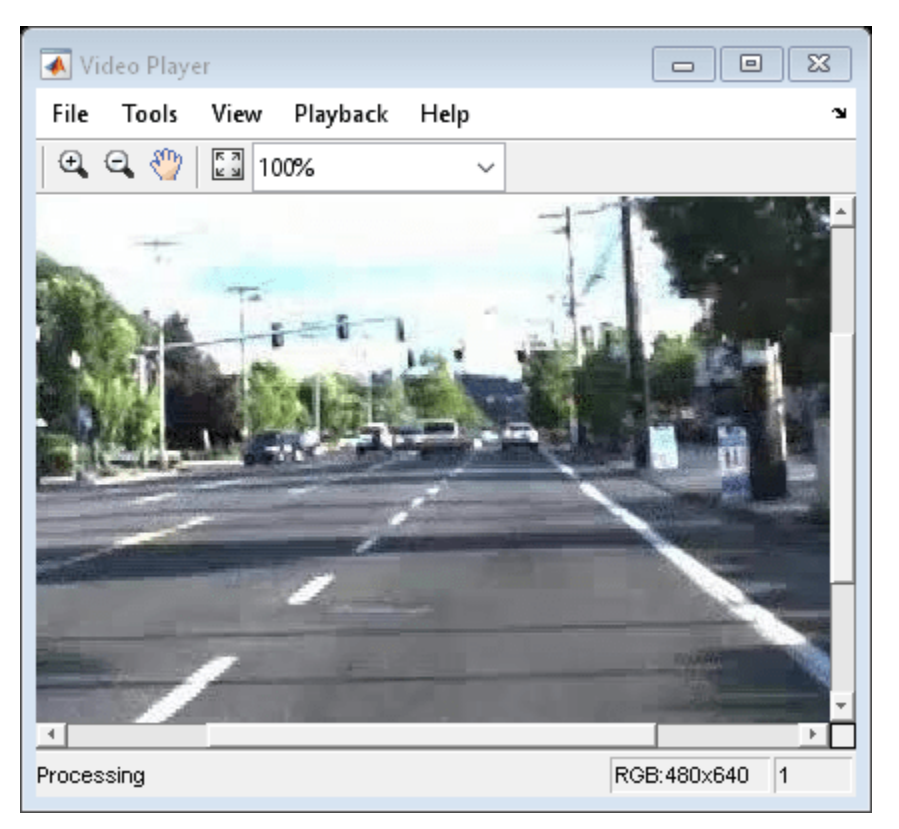

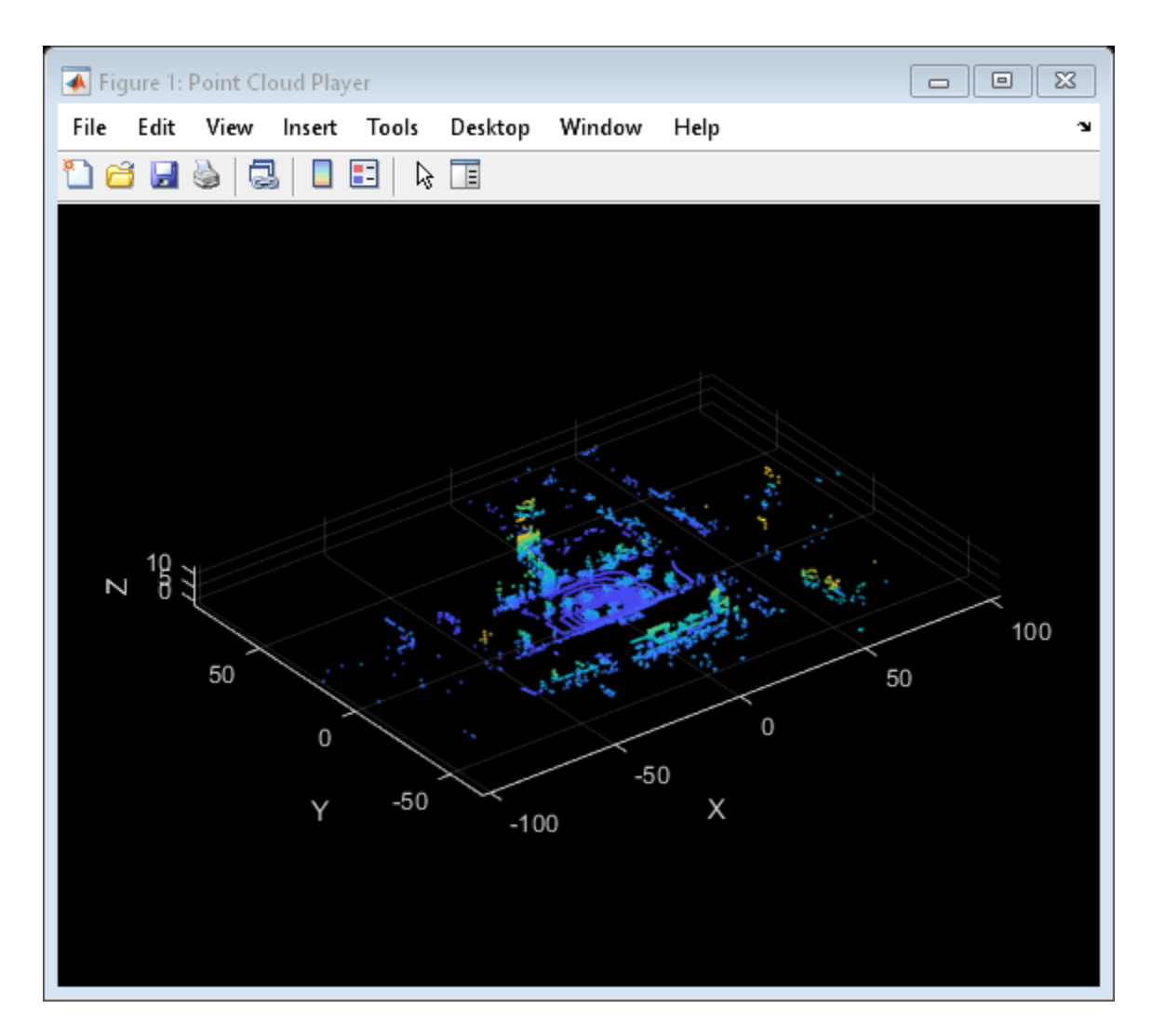

Remove the path to the point cloud sequence folder.

rmpath(pcSeqDir);

# **Input Arguments**

#### **gTruth — Multisignal ground truth data**

groundTruthMultisignal object | vector of groundTruthMultisignal objects

Multisignal ground truth data, specified as a [groundTruthMultisignal](#page-1235-0) object or vector of groundTruthMultisignal objects.

## **signalNames — Names of signals**

character vector | cell array of character vectors | string scalar | string vector

Names of the signals for which to write frames, specified as a character vector, string scalar, cell array of character vectors, or string vector. The signal names must be valid signal names stored in the input multisignal ground truth data, gTruth.

To obtain the signal names from a groundTruthMultisignal object, use this syntax, where gTruth is the variable name of the object:

### gTruth.DataSource.SignalName

```
Example: 'video 01 city c2s fcw 10s'
Example: "video_01_city_c2s_fcw_10s"
Example: { 'video_01_city_c2s_fcw_10s', 'lidarSequence'}
Example: ["video 01 city c2s fcw 10s" "lidarSequence"]
```
## **location — Folder locations**

matrix of strings | cell array of character vectors

Folder locations to which to write frames, specified as an M-by-N matrix of strings or an M-by-N cell array of character vectors, where:

- M is the number of groundTruthMultisignal objects in gTruth.
- N is the number of signals in signalNames.
- location( $m, n$ ) (for matrix inputs) or location ${m, n}$  (for cell array inputs) contains the framewriting folder location for the nth signal of signalNames that is in the mth groundTruthMultisignal object of gTruth.

You can specify folder locations as relative paths or full file paths. If any specified folder locations do not exist, the writeFrames function creates the folders. All folder locations must be unique. If files already exist in a specified folder location, and the existing files are writeable, then the writeFrames function overwrites them.

## **timestamps — Timestamps of frames to write**

duration vector | cell array of duration vectors

Timestamps of the frames to write, specified as a duration vector or an M-by-N cell array of duration vectors, where:

- M is the number of groundTruthMultisignal objects in gTruth.
- N is the number of signals in signalNames.
- timestamps{m,n} contains the timestamps for the nth signal of signalNames that is in the mth groundTruthMultisignal object of gTruth.

If you are writing frames for only one signal and one groundTruthMultisignal object, specify timestamps as a single duration vector.

By default, the writeFrames function writes all signal frames. When a signal does not have a frame at the specified timestamps, the function writes the frame with the nearest preceding timestamp.

## **Name-Value Pair Arguments**

Specify optional comma-separated pairs of Name, Value arguments. Name is the argument name and Value is the corresponding value. Name must appear inside quotes. You can specify several name and value pair arguments in any order as Name1, Value1, ..., NameN, ValueN.

Example: 'NamePrefix',["video" "lidar"],'FileType',["png" "ply"] writes video frames with file names of the format video  $001.$ png, video 002.png, and so on, and writes lidar frames with file names of the format lidar\_001.ply, lidar\_002.ply, and so on.

### **NamePrefix — File name prefix for each signal**

character vector | string scalar | cell array of character vectors | string vector

File name prefix for each signal in signalNames, specified as the comma-separated pair consisting of 'NamePrefix' and a character vector, string scalar, cell array of character vectors, or string vector.

Each element of 'NamePrefix' specifies the file type for the signal in the corresponding position of signalNames. By default, 'NamePrefix' is the name of each signal in signalNames.

### **FileType — File type for each signal**

"jpg" for Image signals, "pcd" for PointCloud signals (default) | character vector | string scalar | cell array of character vectors | string vector

File type for each signal in signalNames, specified as the comma-separated pair consisting of 'FileType' and a character vector, string scalar, cell array of character vectors, or string vector.

Each element of 'FileType' specifies the file type for the signal in the corresponding position of signalNames. Use this name-value pair argument to specify the file extensions in the names of the written files.

The supported file types for a signal depend on whether that signal is of type Image or PointCloud.

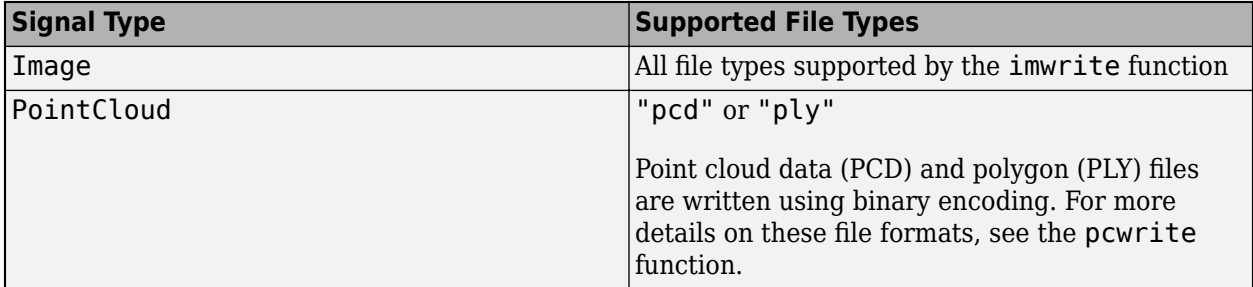

To view the signal types for signals stored in a groundTruthMultisignal object, gTruth, use this code:

#### gTruth.DataSource.SignalType

```
Example: 'FileType','png'
Example: 'FileType',"png"
Example: 'FileType',{'png','ply'}
Example: 'FileType',["png" "ply"]
```
#### **Verbose — Display writing progress information**

trueor 1 (default) | false or 0

Display writing progress information at the MATLAB command line, specified as the commaseparated pair consisting of 'Verbose' and logical 1 (true) or 0 (false).

# **Output Arguments**

## **fileNames — File names of written frames**

cell array of string column vectors

File names of the written frames, returned as an M-by-N cell array of string vectors, where:

- M is the number of groundTruthMultisignal objects in gTruth.
- N is the number of signals in signalNames.
- fileNames{m,n} contains the file names for the frames of the nth signal of signalNames that is in the mth groundTruthMultisignal object of gTruth.

The file names for each signal are returned in a string column vector, where each row contains the file name for a written frame. If you specified the input timestamps, then each file name represents a written frame at the timestamp in the corresponding position of timestamps.

Each output file is named *NamePrefix*\_*UID*.*FileType*, where:

- *NamePrefix* is the file name prefix. To set the file name prefix, use the 'NamePrefix' namevalue pair argument.
- *UID* is the unique integer index for each written frame. The writeFrames function generates these indices.
- *FileType* is the file type extension. To set the file type extension, use the 'FileType' namevalue pair argument.

# **See Also**

[gatherLabelData](#page-1263-0) | [groundTruthMultisignal](#page-1235-0) | imformats | imwrite | pcwrite

## **Introduced in R2020a**

# **changeFilePaths**

Change file paths in multisignal ground truth data

# **Syntax**

unresolvedPaths = changeFilePaths(gTruth,alternativePaths)

# **Description**

unresolvedPaths = changeFilePaths(gTruth,alternativePaths) changes the file paths stored in a [groundTruthMultisignal](#page-1235-0) object, gTruth, based on pairs of current paths and alternative paths, alternativePaths. If gTruth is a vector of groundTruthMultisignal objects, the function changes the file paths across all objects. The function returns the unresolved paths in unresolvedPaths. An unresolved path is any current path in alternativePaths not found in gTruth or any alternative path in alternativePaths not found at the specified path location. In both cases, unresolvedPaths returns only the current paths.

Use this function to update the file paths of ground truth data that changes folder locations. You can change file paths for the ground truth data sources and pixel label data.

# **Examples**

## **Change File Paths in Multisignal Ground Truth Data**

Change the file paths to the data sources and pixel label data in a groundTruthMultisignal object.

Load a groundTruthMultisignal object containing ground truth data into the workspace. The data source and pixel label data of the object contain file paths corresponding to an image sequence showing a building. MATLAB® displays a warning that the path to the data source cannot be found.

```
load('gTruthMultiOldPaths.mat')
```

```
Warning: The data source for the following source names could not be loaded. Update the data sou
   'C:\Sources\building'
```
Display the current path to the data source.

## gTruth.DataSource

```
ans = ImageSequenceSource with properties:
            Name: "Image Sequence"
 Description: "An image sequence reader"
 SourceName: "C:\Sources\building"
     SourceParams: [1×1 struct]
       SignalName: "building"
       SignalType: Image
       Timestamp: {[5×1 duration]}
```

```
 NumSignals: 1
```
Specify the current path to the data source and an alternative path and store these paths in a cell array. Use the changeFilePaths function to update the data source path based on the paths in the cell array. Because the function does not find the pixel label data at the specified new path, it returns the current unresolved paths.

```
currentPathDataSource = "C:\Sources\building";
newPathDataSource = fullfile(matlabroot,"toolbox\vision\visiondata\building");
alternativePaths = {[currentPathDataSource newPathDataSource]};
unresolvedPaths = changeFilePaths(gTruth,alternativePaths)
```

```
unresolvedPaths = 5×1 string
     "C:\Pixels\Label_1.png"
     "C:\Pixels\Label_2.png"
     "C:\Pixels\Label_3.png"
     "C:\Pixels\Label_4.png"
     "C:\Pixels\Label_5.png"
```
Verify that the paths in the groundTruthMultisignal object match the unresolved paths returned by the changeFilePaths function. The unresolved paths are stored in the ROILabelData property of the groundTruthMultisignal object, in the PixelLabelData column of the table for the building image sequence signal.

gTruth.ROILabelData.building.PixelLabelData

```
ans = 5×1 cell
    {'C:\Pixels\Label_1.png'}
     {'C:\Pixels\Label_2.png'}
     {'C:\Pixels\Label_3.png'}
     {'C:\Pixels\Label_4.png'}
     {'C:\Pixels\Label_5.png'}
```
Specify the current path and an alternative path for the pixel label files and change the file paths. The function updates the paths for all pixel labels. Because the function resolves all paths, it returns an empty array of unresolved paths.

```
currentPathPixels = "C:\Pixels";
newPathPixels = fullfile(matlabroot,"toolbox\vision\visiondata\buildingPixellabels");
alternativePaths = {[currentPathPixels newPathPixels]};
unresolvedPaths = changeFilePaths(gTruth,alternativePaths)
```

```
unresolvedPaths =
```
0×0 empty string array

To view the new data source path, use the gTruth.DataSource command. To view the new pixel label data paths, use the gTruth.ROILabelData.building.PixelLabelData command.

# **Input Arguments**

#### **gTruth — Multisignal ground truth data**

groundTruthMultisignal object | vector of groundTruthMultisignal objects

Multisignal ground truth data, specified as a [groundTruthMultisignal](#page-1235-0) object or vector of groundTruthMultisignal objects.

### **alternativePaths — Alternative file paths**

1-by-2 string vector | cell array of 1-by-2 string vectors

Alternative file paths, specified as a 1-by-2 string vector or cell array of 1-by-2 string vectors of the form  $[p_{\text{current}} \ p_{\text{new}}]$ .

- $\bullet$  *p*<sub>current</sub> is a current file path in gTruth. This file path can be from the data source or pixel label data of gTruth. Specify  $p_{\text{current}}$  using backslashes as the path separators.
- $p_{new}$  is the new path to which you want to change  $p_{current}$ . Specify  $p_{new}$  using either forward slashes or backslashes as the path separators.

You can specify alternatives paths to these files.

- Signal data sources The DataSource property of gTruth contains one MultiSignalSource object per signal. The changeFilePaths function updates the signal paths stored in these objects.
- Pixel label data The [ROILabelData](#page-1864-0) property of gTruth contains an ROILabelData object, which contains a table of ROI label data for each signal. For signals with pixel label data, which is stored in the PixelLabelData column of the table for that signal, the function updates the paths to the pixel label data.

### If gTruth is a vector of groundTruthMultisignal objects, the function changes the file paths across all objects.

Example: ["C:\Pixels\PixelLabelData\_1" "C:\Pixels\PixelLabelData\_2] changes the path to the pixel label data folder. The function updates the path in all pixel label files stored in that folder.

Example: {["B:\Sources\video1.mp4" "C:\Sources\video1.mp4"]; ["B:\Sources \video2.mp4" "C:\Sources\video2.mp4"]} changes the drive letter in the paths to the data sources.

# **Output Arguments**

## **unresolvedPaths — Unresolved file paths**

string array

Unresolved file paths, returned as a string array. If the changeFilePaths function cannot find either the current path or new path in the string vectors specified by the alternativePaths input, then it returns the unresolved current paths in unresolvedPaths.

If the function finds and resolves all file paths, then it returns unresolvedPaths as an empty string array.

# **See Also**

[groundTruthMultisignal](#page-1235-0)

## **Topics**

"Share and Store Labeled Ground Truth Data" "How Labeler Apps Store Exported Pixel Labels" **Introduced in R2020a**

# **geoplayer**

Visualize streaming geographic map data

# **Description**

A geoplayer object is a geographic player that displays the streaming coordinates of a driving route on a map.

- To display the driving route of a vehicle, use the [plotRoute](#page-1313-0) function.
- To display the position of a vehicle as it drives along a route, use the [plotPosition](#page-1307-0) function. You can plot the position of multiple vehicles on different routes simultaneously by specifying a unique track ID for each route. For more information, see the 'TrackID' name-value pair argument on [plotPosition](#page-1307-0).
- To change the underlying map, or basemap, of the geoplayer object, update the Basemap property of the object. For more information, see ["Custom Basemaps" on page 4-756](#page-1305-0).

# **Creation**

# **Syntax**

```
player = geoplayer(latCenter,lonCenter)
player = geoplayer(latCenter,lonCenter,zoomLevel)
player = geoplayer( ___ ,Name,Value)
```
# **Description**

player = geoplayer(latCenter,lonCenter) creates a geographic player, centered at latitude coordinate latCenter and longitude coordinate lonCenter.

player = geoplayer(latCenter,lonCenter,zoomLevel) creates a geographic player with a map magnification specified by zoomLevel.

player = geoplayer( \_\_\_ ,Name,Value) sets [properties on page 4-738](#page-1287-0) using one or more name-value pairs, in addition to specifying input arguments from previous syntaxes. For example, geoplayer(45,0,'HistoryDepth',5) creates a geographic player centered at the latitudelongitude coordinate (45, 0), and sets the HistoryDepth property such that the player displays the five previous geographic coordinates.

# **Input Arguments**

# **latCenter — Latitude coordinate**

real scalar in the range (–90, 90)

Latitude coordinate at which the geographic player is centered, specified as a real scalar in the range (–90, 90).

```
Data Types: single | double
```
## <span id="page-1287-0"></span>**lonCenter — Longitude coordinate**

real scalar in the range [–180, 180]

Longitude coordinate at which the geographic player is centered, specified as a real scalar in the range [–180, 180].

Data Types: single | double

## **zoomLevel — Magnification**

15 | integer in the range [0, 25]

Magnification of the geographic player, specified as an integer in the range [0, 25]. This magnification occurs on a logarithmic scale with base 2. Increasing zoomLevel by one doubles the map scale.

# **Properties**

## **HistoryDepth — Number of previous geographic coordinates to display**

0 (default) | nonnegative integer | Inf

Number of previous geographic coordinates to display, specified as a nonnegative integer or Inf. A value of 0 displays only the current geographic coordinates. A value of Inf displays all geographic coordinates previously plotted using the [plotPosition](#page-1307-0) function.

You can set this property only when you create the object. After you create the object, this property is read-only.

### **HistoryStyle — Style of displayed geographic coordinates**

'point' (default) | 'line'

Style of displayed geographic coordinates, specified as one of these values:

- 'point' Display the coordinates as discrete, unconnected points.
- 'line' Display the coordinates as a single connected line.

You can set this property when you create the object. After you create the object, this property is read-only.

#### **Basemap — Map on which to plot data**

```
'streets' (default) | 'streets-light' | 'streets-dark' | 'satellite' | 'topographic' | ...
```
Map on which to plot data, specified as one of the basemap names in this table, 'none', or a custom basemap defined using the [addCustomBasemap](#page-343-0) function. For more information on adding custom basemaps, see ["Custom Basemaps" on page 4-756](#page-1305-0). For examples on how to add custom basemaps, see ["Display Data on OpenStreetMap Basemap" on page 4-743](#page-1292-0) and ["Display Map Data on HERE](#page-1297-0) [Basemap" on page 4-748](#page-1297-0).

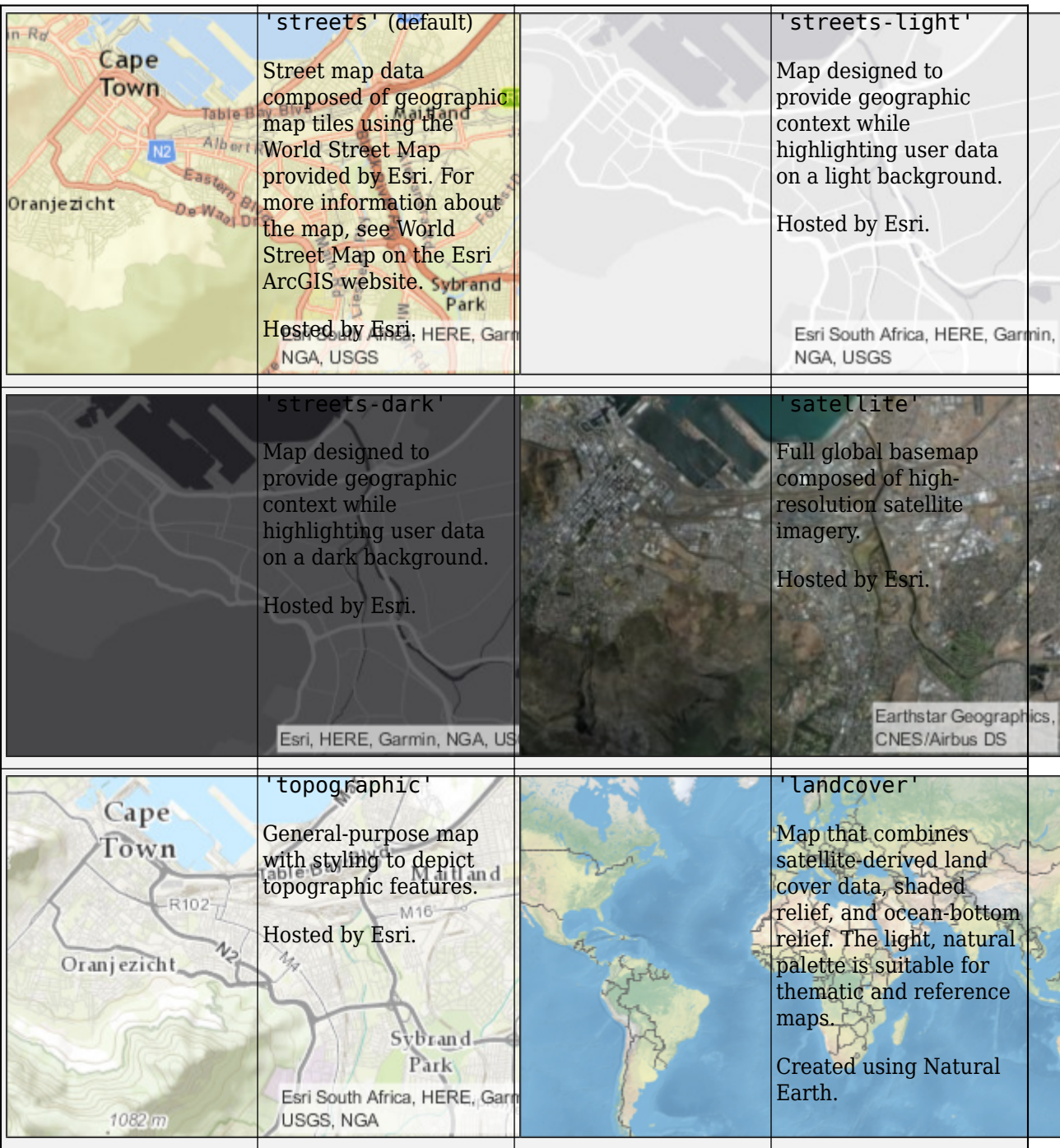

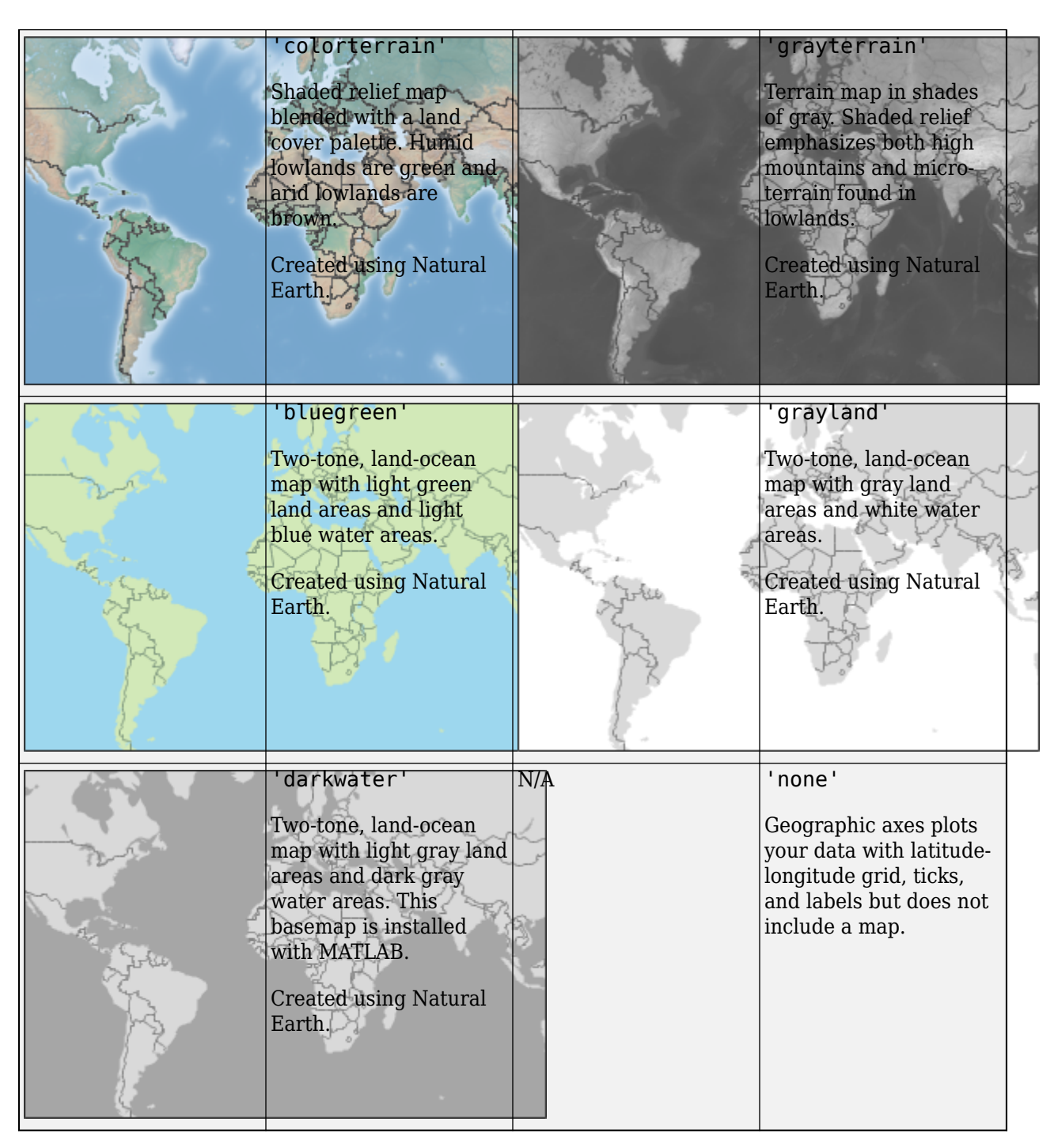

By default, access to basemaps requires an Internet connection. The exception is the 'darkwater' basemap, which is installed with MATLAB.

If you do not have consistent access to the Internet, you can download the basemaps created using Natural Earth onto your local system by using the Add-On Explorer. The basemaps hosted by Esri are not available for download. For more information about downloading basemaps, see "Access Basemaps for Geographic Axes and Charts".

The basemaps hosted by Esri update periodically. As a result, you might see differences in your visualizations over time.

Alignment of boundaries and region labels are a presentation of the feature provided by the data vendors and do not imply endorsement by MathWorks®.

Example: player = geoplayer(latCenter,lonCenter,'Basemap','darkwater') Example: player.Basemap = 'darkwater'

Data Types: char | string

## **CenterOnID — Recenter display based on specified track ID**

[](center on first track) (default) | positive integer

Recenter display based on the specified track ID, specified as a positive integer. The geoplayer object recenters the map when the new position, specified by latCenter and lonCenter, moves outside of the current viewable map area. You can also use this property to recenter the map on a previously drawn track that is outside of the viewable area. Define the track ID by using the 'TrackID' name-value pair argument when you call the plotPosition object function.

#### **Parent — Parent axes of geographic player**

Figure graphics object | Panel graphics object

Parent axes of the geographic player, specified as a Figure graphics object or Panel graphics object. If you do not specify Parent, then geoplayer creates the geographic player in a new figure.

You can set this property when you create the object. After you create the object, this property is read-only.

#### **Axes — Axes used by geographic player**

GeographicAxes object

Axes used by geographic player, specified as a GeographicAxes object. Use this axes to customize the map that the geographic player displays. For an example, see ["Customize Geographic Axes" on](#page-1299-0) [page 4-750.](#page-1299-0) For details on the properties that you can customize, see GeographicAxes Properties.

# **Object Functions**

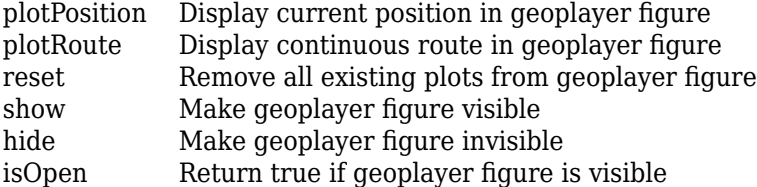

# **Examples**

#### **Animate Sequence of Latitude and Longitude Coordinates**

Load a sequence of latitude and longitude coordinates.

data = load('geoSequence.mat');

Create a geographic player and configure it to display all points in its history.

```
zoomLevel = 17;
player = geoplayer(data.latitude(1),data.longitude(1),zoomLevel,'HistoryDepth',Inf);
```
Display the sequence of coordinates.

```
for i = 1: length(data.latitude)
     plotPosition(player,data.latitude(i),data.longitude(i));
     pause(0.01)
 end
```
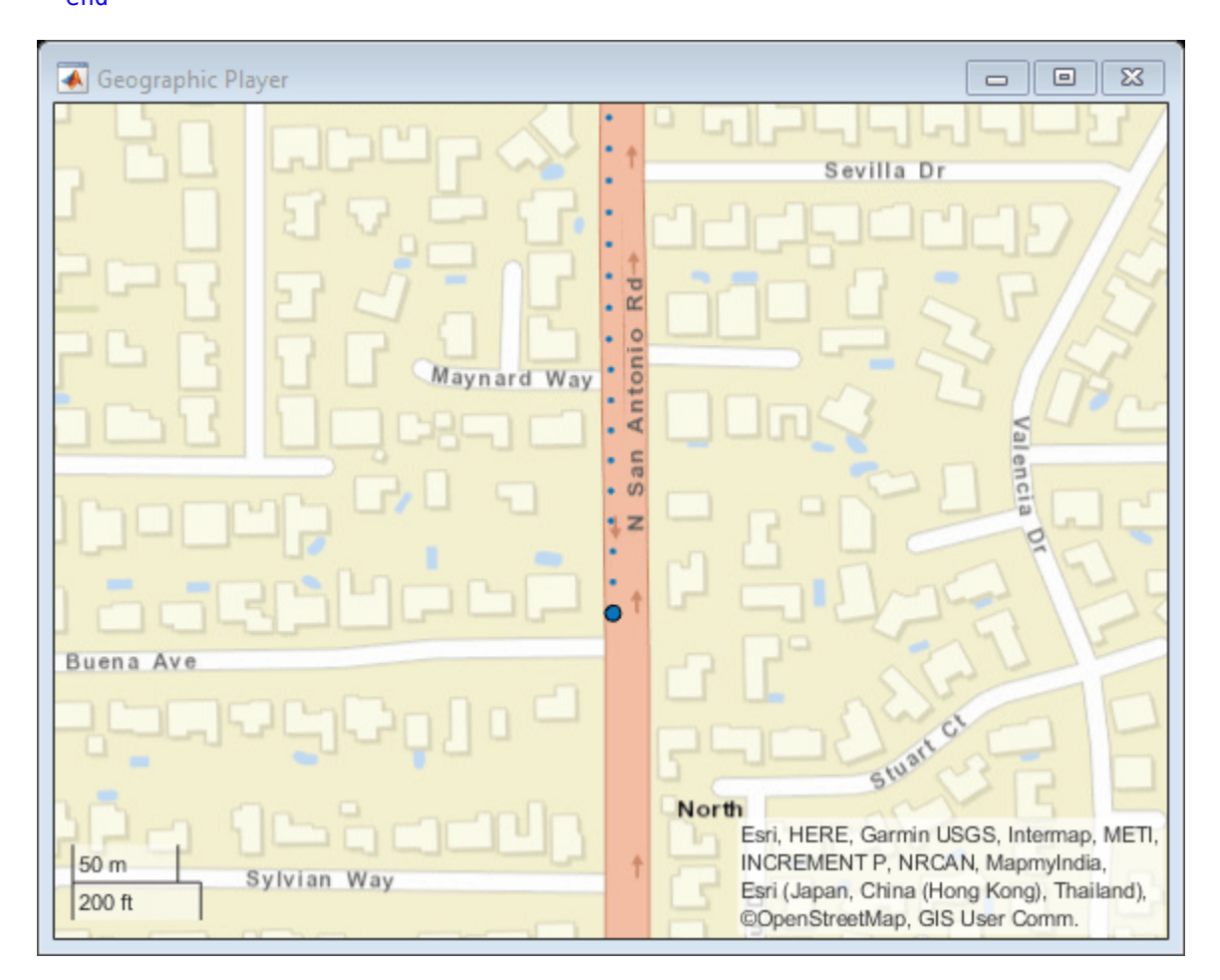

## **View Position of Vehicle Along Route**

Load a sequence of latitude and longitude coordinates.

data = load('geoRoute.mat');

Create a geographic player and set the zoom level to 12. Compared to the default zoom level, this zoom level zooms the map out by a factor of 8.

```
player = geoplayer(data.latitude(1),data.longitude(1),12);
```
Display the full route.

<span id="page-1292-0"></span>plotRoute(player,data.latitude,data.longitude);

Display the coordinates in a sequence. The circle marker indicates the current position.

```
for i = 1: length(data.latitude)
     plotPosition(player,data.latitude(i),data.longitude(i));
     pause(0.05)
```
end

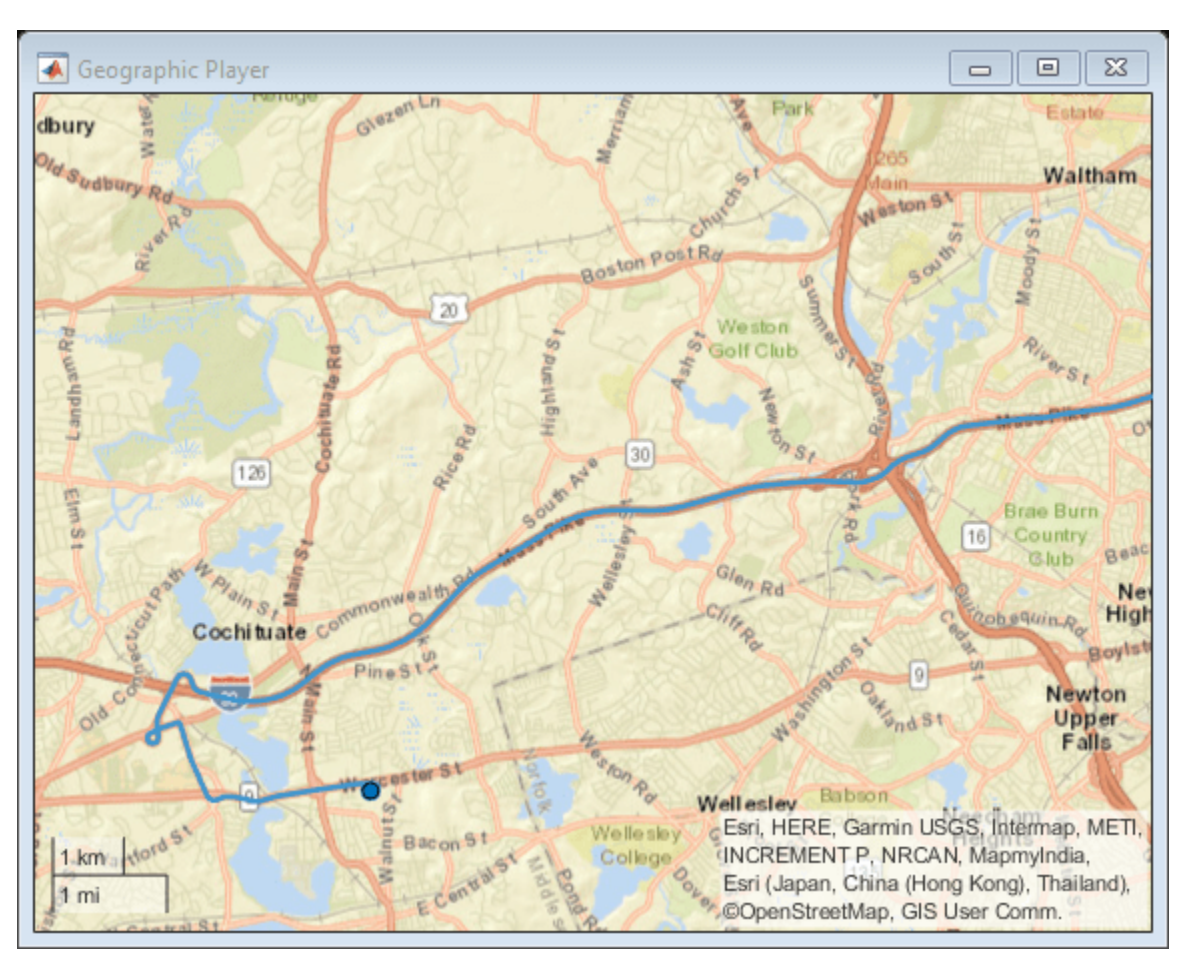

#### **Display Data on OpenStreetMap Basemap**

This example shows how to display a driving route and vehicle positions on an OpenStreetMap® basemap.

Add the OpenStreetMap basemap to the list of basemaps available for use with the geoplayer object. After you add the basemap, you do not need to add it again in future sessions.

```
name = 'openstreetmap';
url = 'https://a.title.openstream.org/\$(z]/$(\$(y) .png';copyright = char(uint8(169));
attribution = copyright + "OpenStreetMap contributors";
addCustomBasemap(name,url,'Attribution',attribution)
```
Load a sequence of latitude and longitude coordinates.

data = load('geoRoute.mat');

Create a geographic player. Center the geographic player on the first position of the driving route and set the zoom level to 12.

```
zoomLevel = 12;
player = geoplayer(data.latitude(1),data.longitude(1),zoomLevel);
```
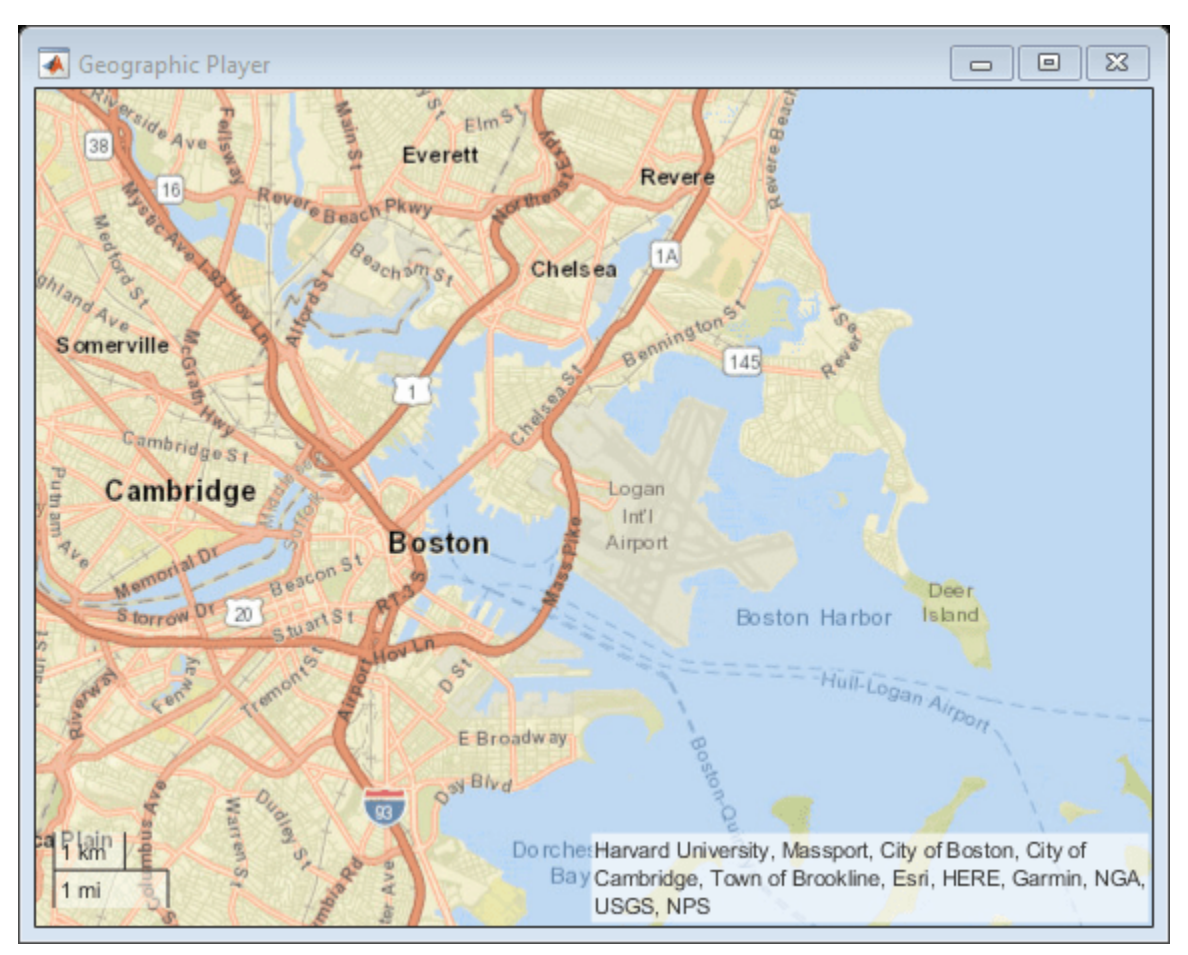

Display the full route.

plotRoute(player,data.latitude,data.longitude);

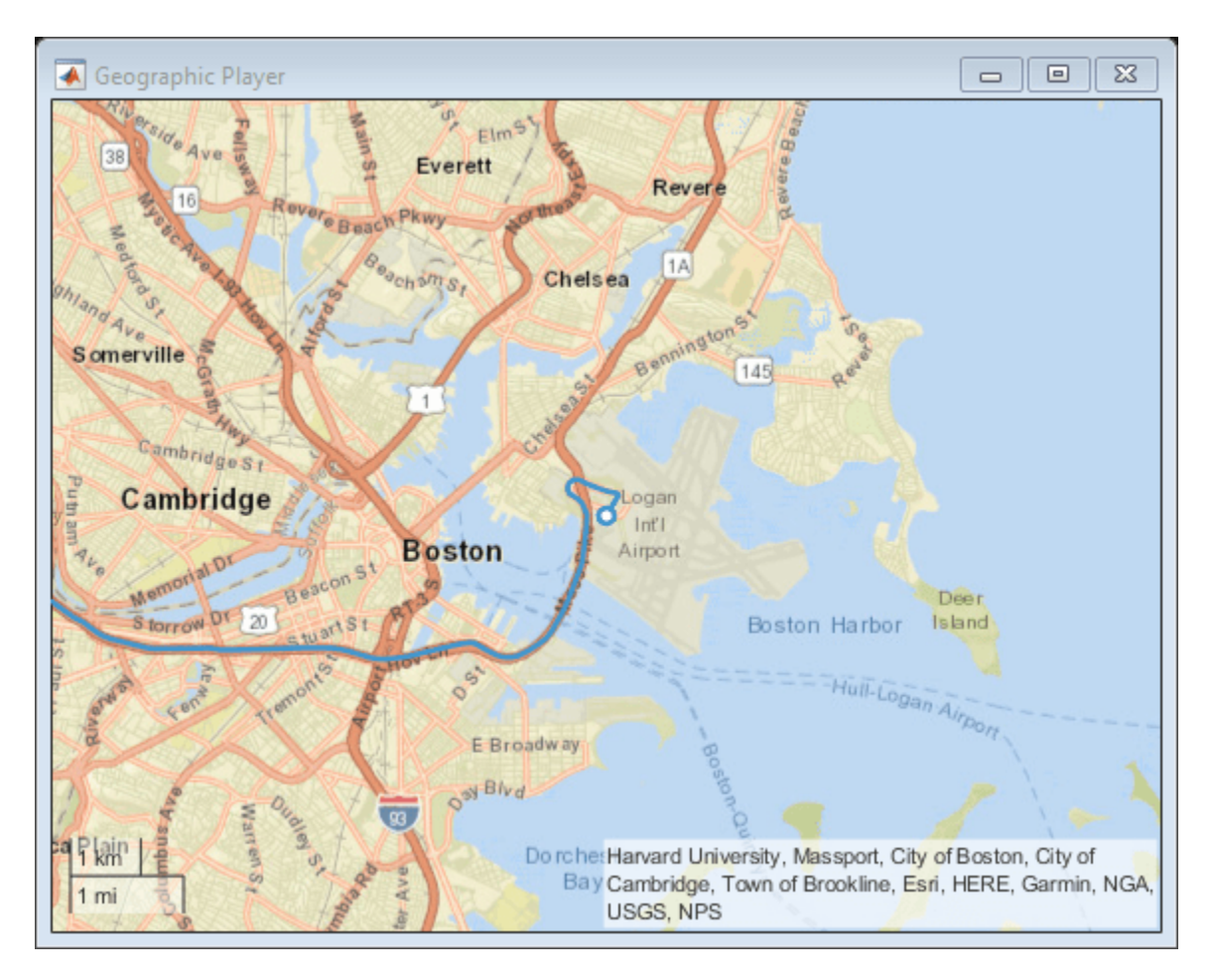

By default, the geographic player uses the World Street Map basemap ('streets') provided by Esri®. Update the geographic player to use the added OpenStreetMap basemap instead.

```
player.Basemap = 'openstreetmap';
```
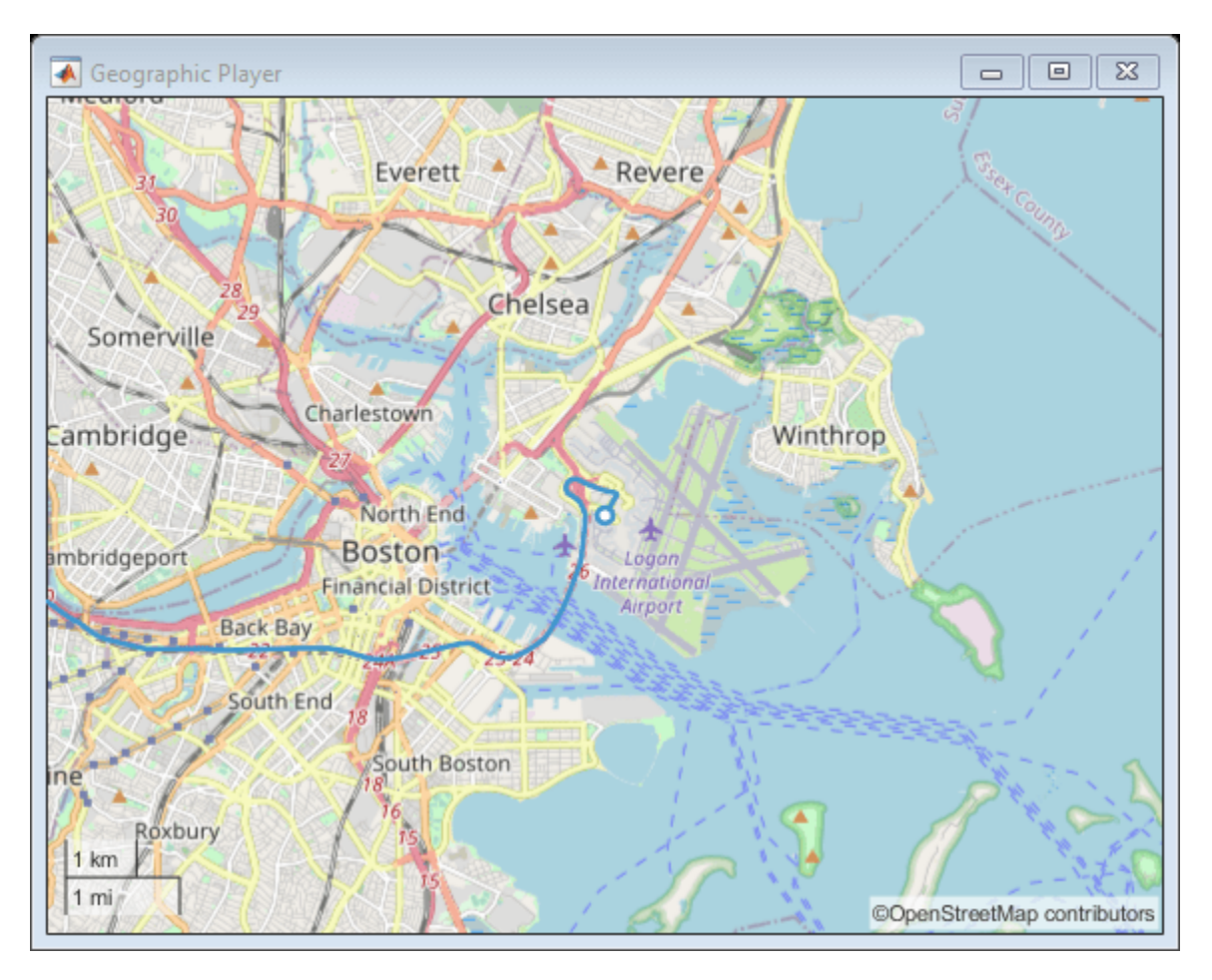

Display the route again.

plotRoute(player,data.latitude,data.longitude);
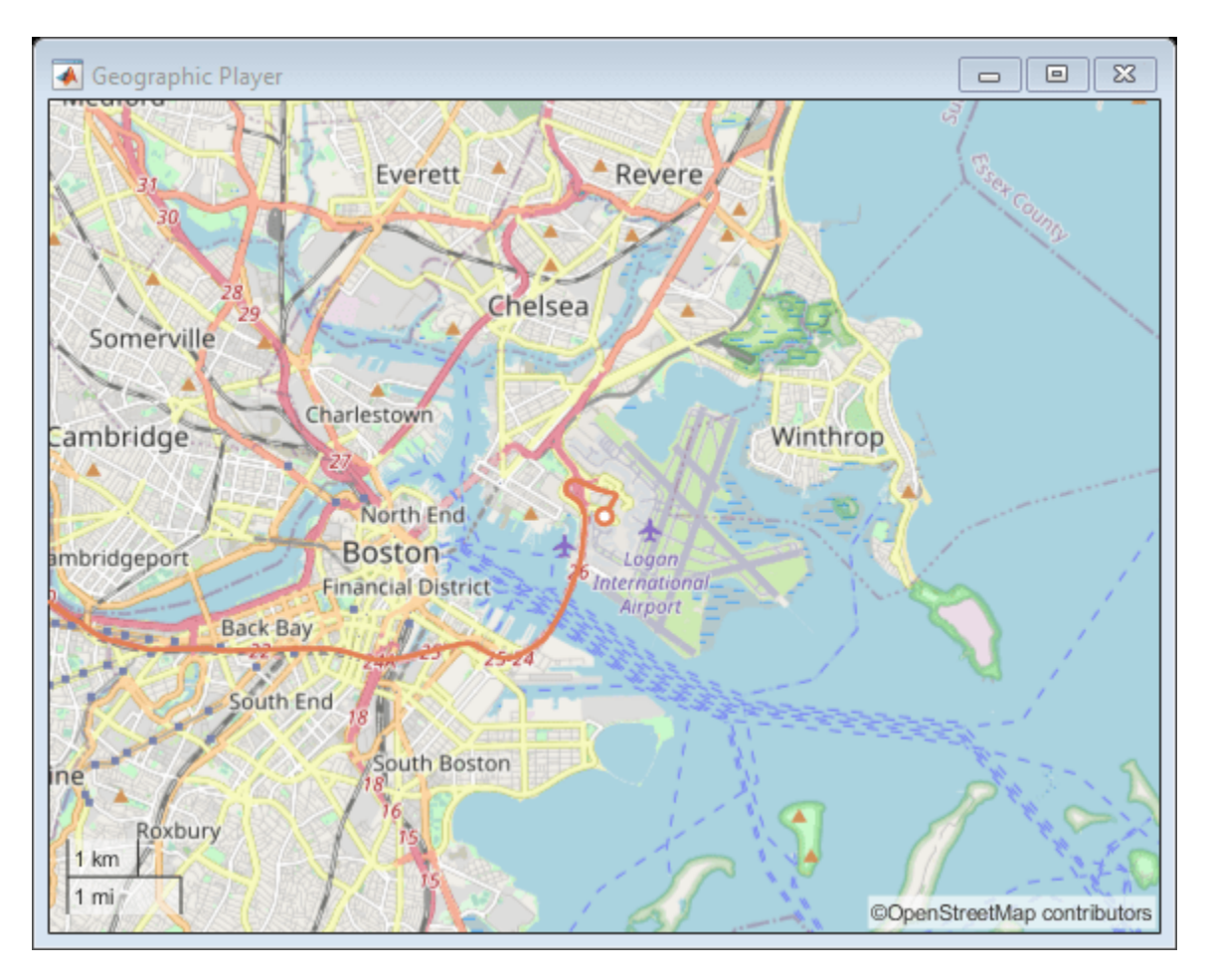

Display the positions of the vehicle in a sequence.

```
for i = 1: length (data. latitude)
 plotPosition(player,data.latitude(i),data.longitude(i))
end
```
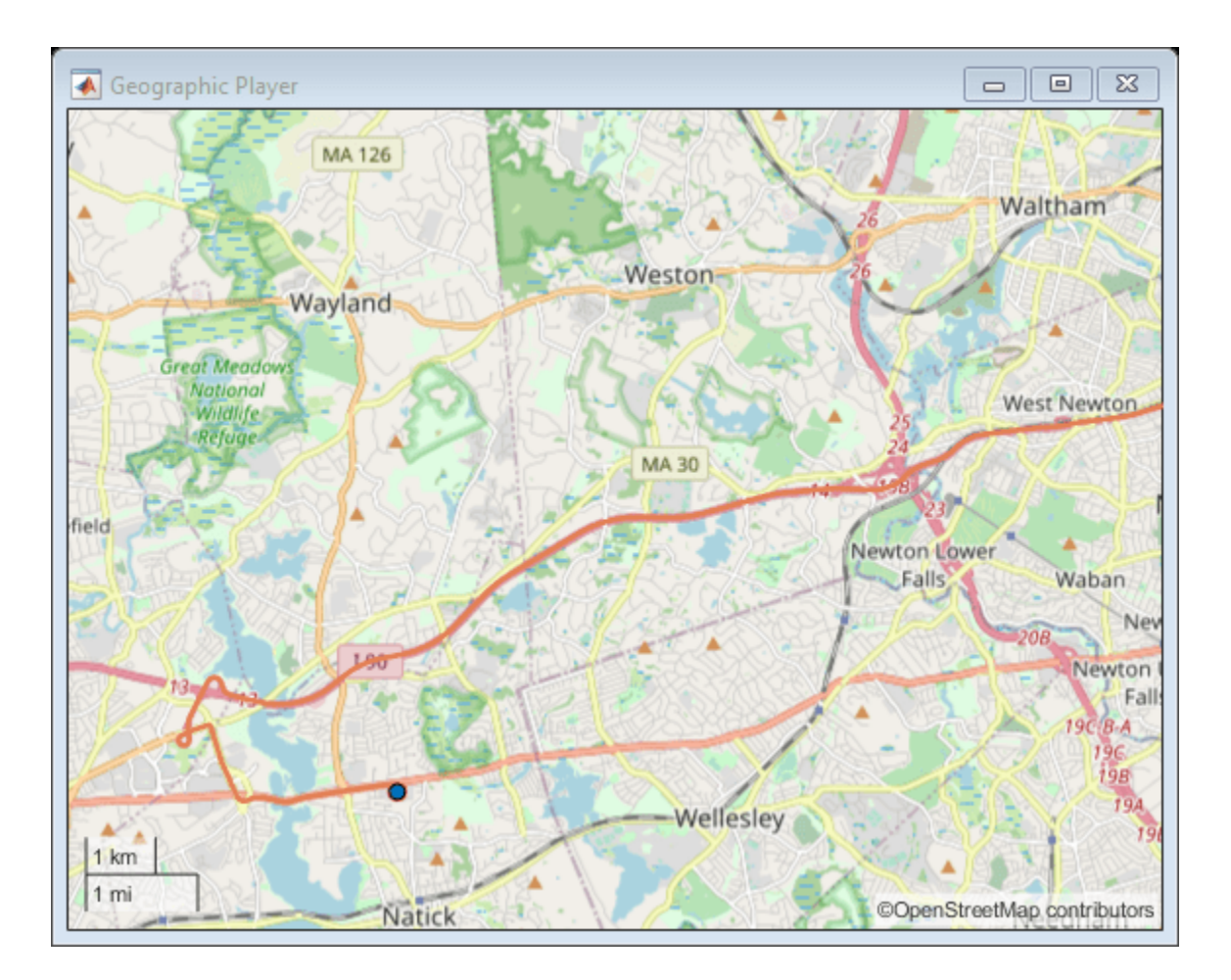

### **Display Map Data on HERE Basemap**

Display a driving route on a basemap provided by HERE Technologies. To use this example, you must have a valid license from [HERE Technologies.](https://www.here.com)

Specify the basemap name and map URL.

```
name = 'herestreets';
url = ['https://2.base.maps.cit.api.here.com/maptile/2.1/maptile/', ...] 'newest/normal.day/${z}/${x}/${y}/256/png?app_id=%s&app_code=%s'];
```
Maps from HERE Technologies require a valid license. Create a dialog box. In the dialog box, enter the App ID and App Code corresponding to your HERE license.

```
prompt = {'HERE App ID:','HERE App Code:'};
title = 'HERE Tokens';
dims = [1 40]; % Text edit field height and width
hereTokens = inputdlg(prompt,title,dims);
```
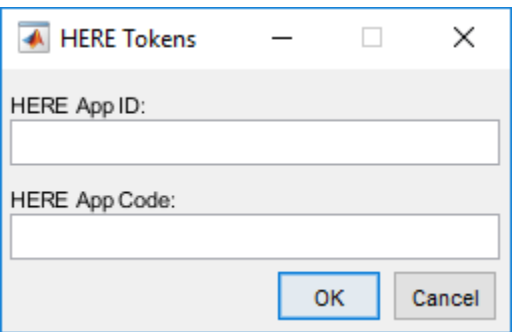

If the license is valid, specify the HERE credentials and a custom attribution, load coordinate data, and display the coordinates on the HERE basemap using a geoplayer object. If the license is not valid, display an error message.

```
if ~isempty(hereTokens)
```

```
 % Add HERE basemap with custom attribution.
 url = sprintf(url,hereTokens{1},hereTokens{2});
copyrightSymbol = char(169); % Alt code
 attribution = [copyrightSymbol,' ',datestr(now,'yyyy'),' HERE'];
 addCustomBasemap(name,url,'Attribution',attribution);
 % Load sample lat,lon coordinates.
 data = load('geoSequence.mat');
 % Create geoplayer with HERE basemap.
player = geplayer(data.latitude(1),data.longitude(1),... 'Basemap','herestreets','HistoryDepth',Inf);
 % Display the coordinates in a sequence.
for i = 1: length(data. latitude)
     plotPosition(player,data.latitude(i),data.longitude(i));
 end
```
else

error('You must enter valid credentials to access maps from HERE Technologies'); end

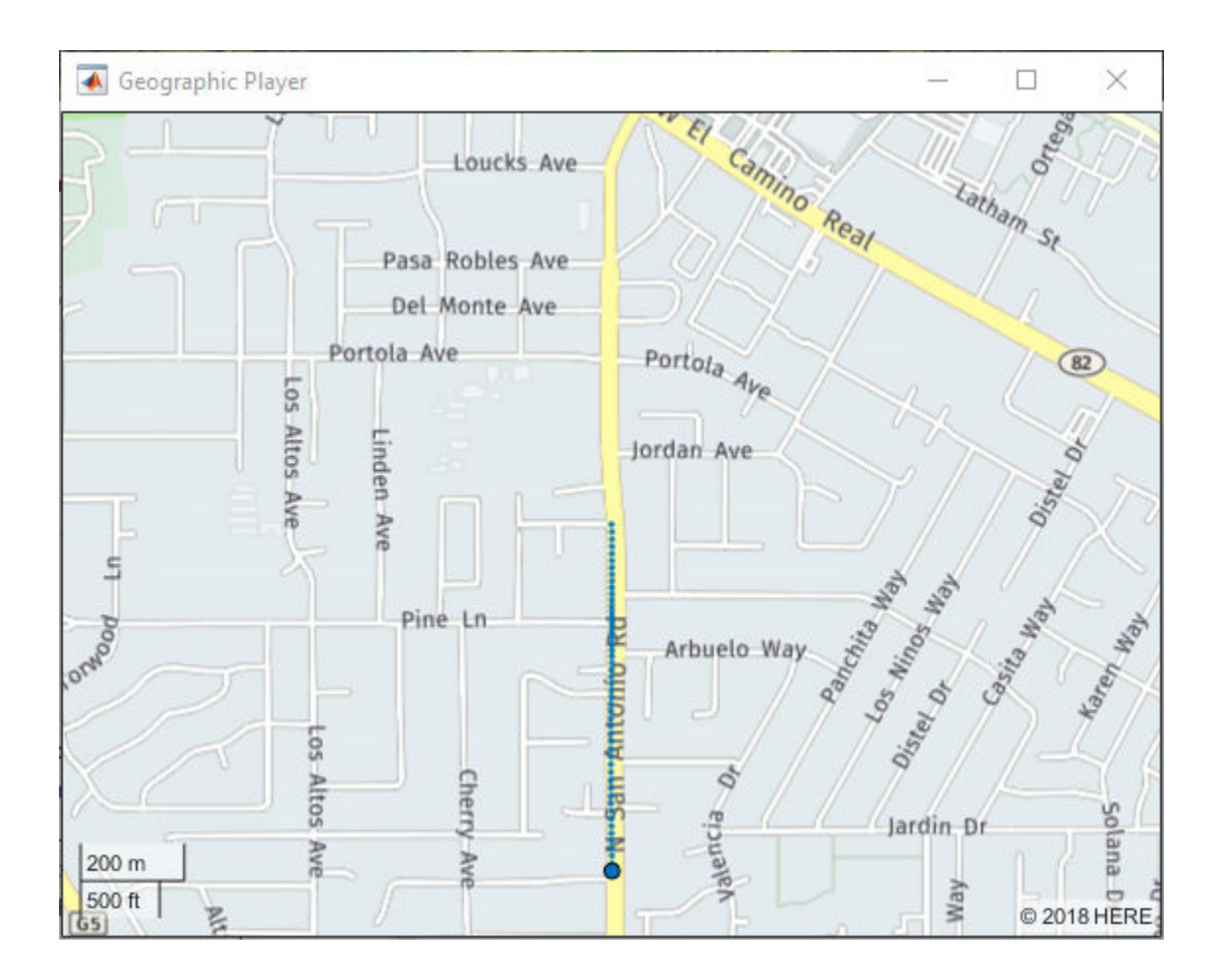

### **Customize Geographic Axes**

Customize the geographic axes of a geoplayer object by adding a custom line between route endpoints.

Load a driving route and vehicle positions along that route.

```
data = load('geoRoute.mat');
```
Create a geographic player that is centered on the first position of the vehicle.

```
zoomLevel = 10;
player = geoplayer(data.latitude(1),data.longitude(1),zoomLevel);
```
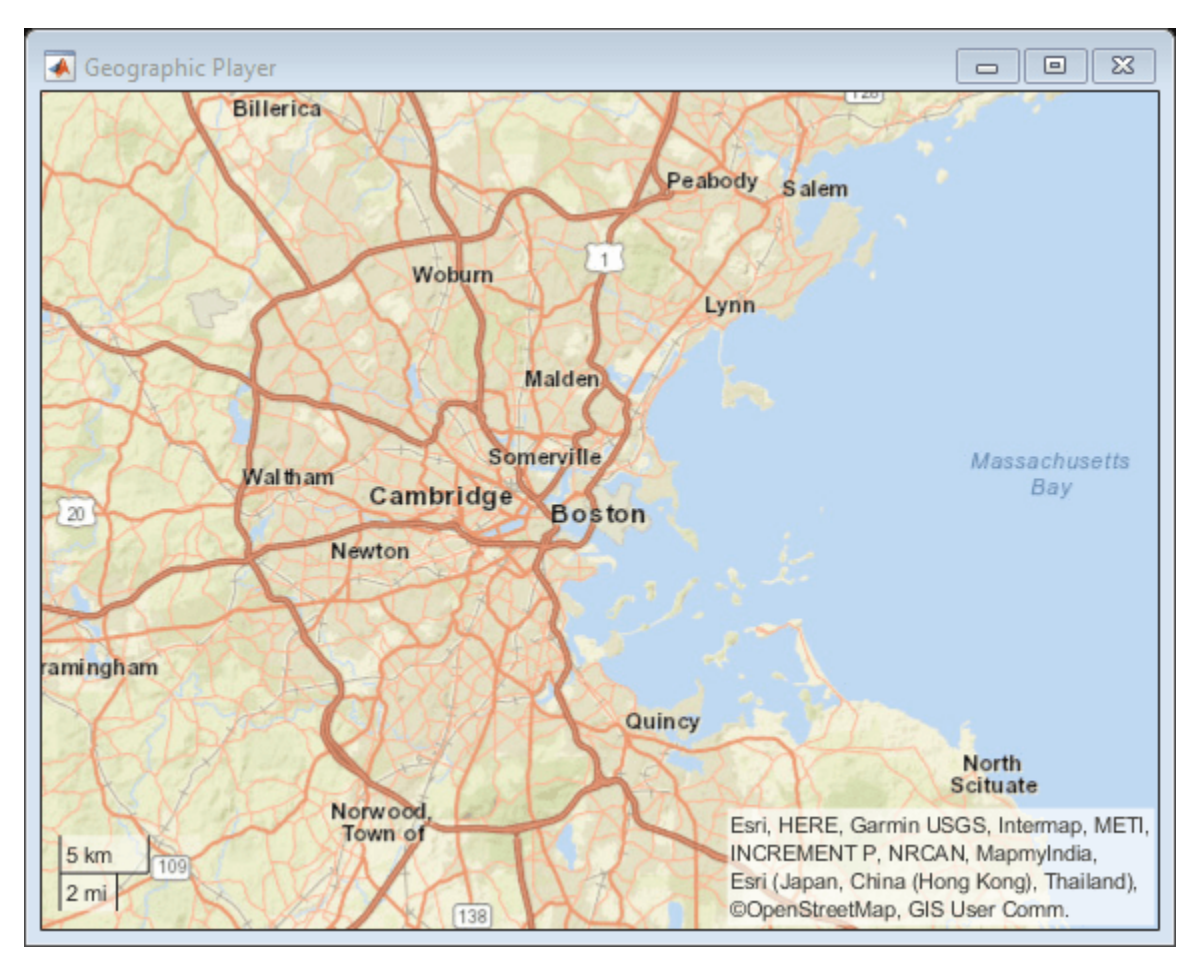

Display the full route.

plotRoute(player,data.latitude,data.longitude);

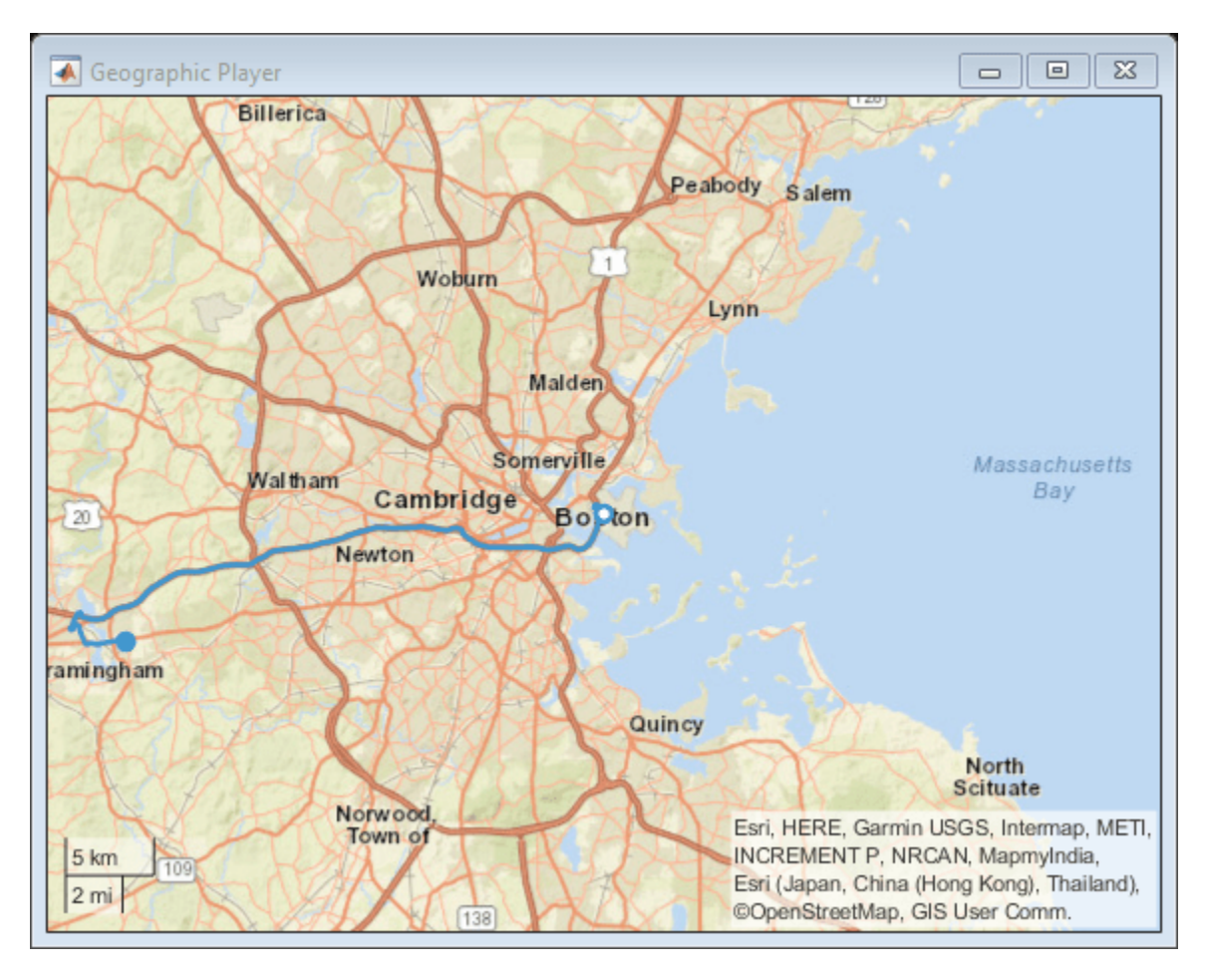

Display positions of the vehicle along the route.

```
for i = 1: length (data. latitude)
     plotPosition(player,data.latitude(i),data.longitude(i))
end
```
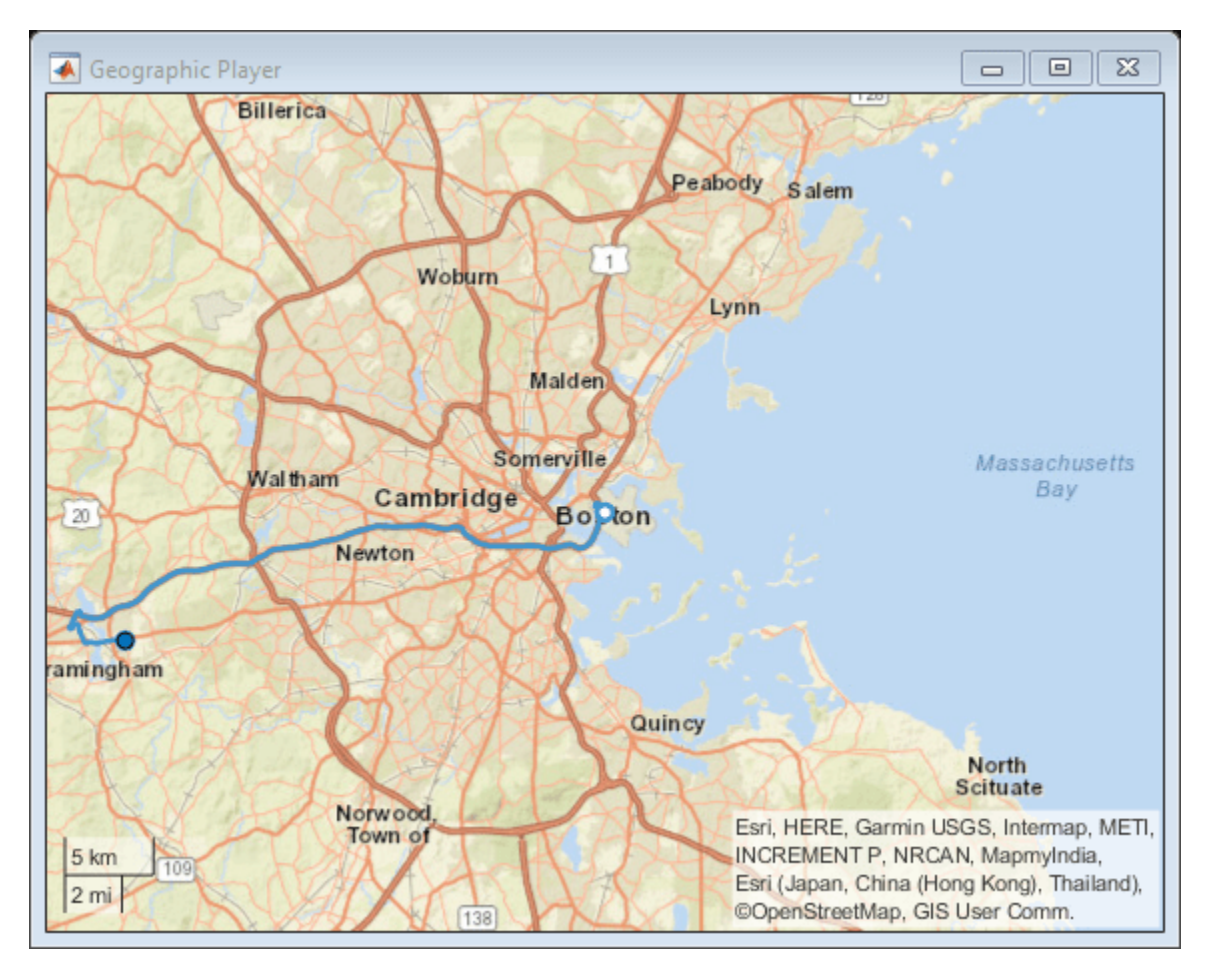

Customize the geographic axes by adding a line between the two endpoints of the route.

geoplot(player.Axes,[data.latitude(1) data.latitude(end)], ... [data.longitude(1) data.longitude(end)],'g-\*')

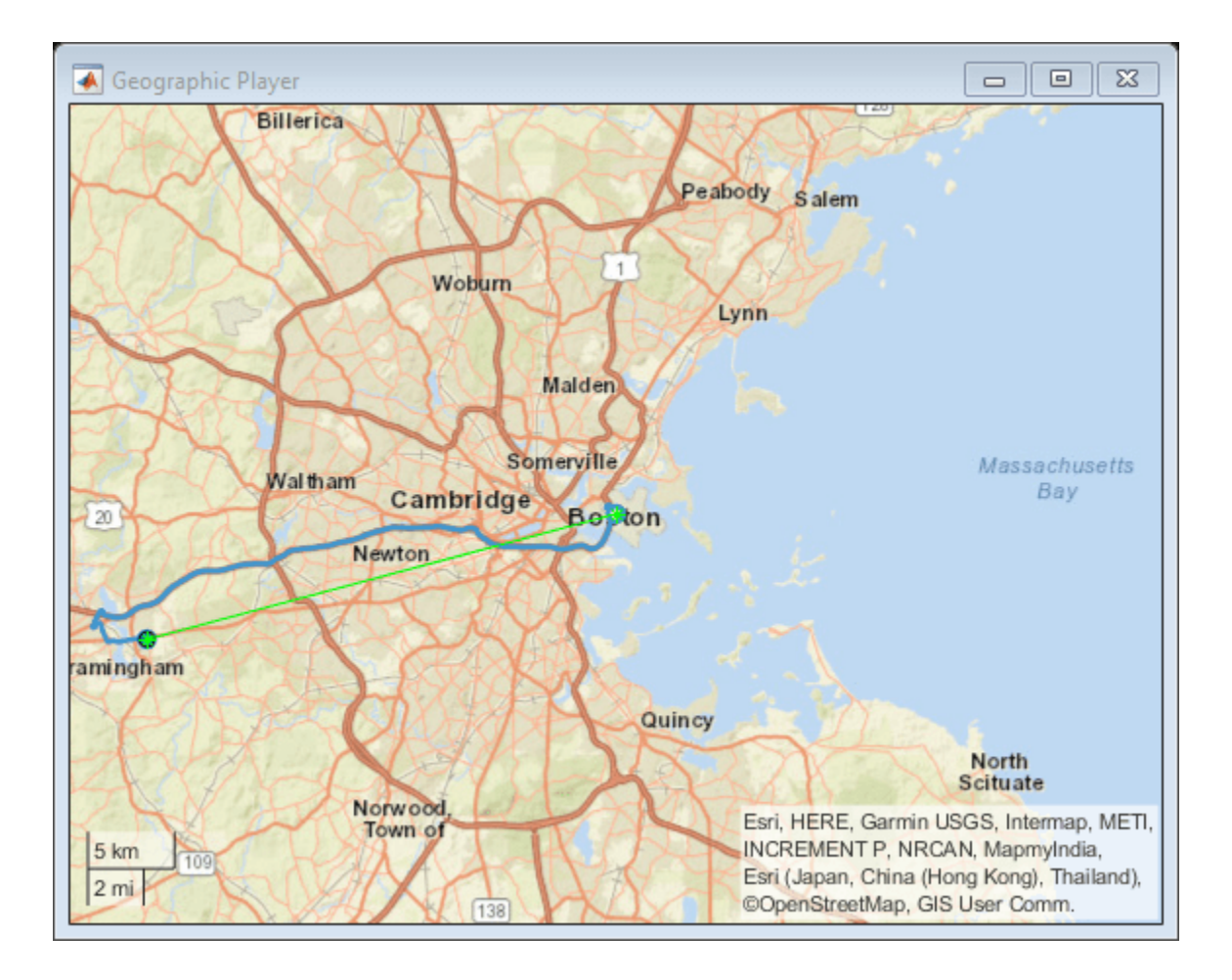

### **Plot the Tracks of Two Vehicles**

Plot multiple routes simultaneously in a geographic player. First, assign each route a unique identifier. Then, when plotting points on the routes using the plotPosition object function, specify the route identifier using the 'TrackID' name-value pair argument. In this example, the routes are labeled Vehicle 1 and Vehicle 2. This screen capture shows the point where the two routes are about to cross paths.

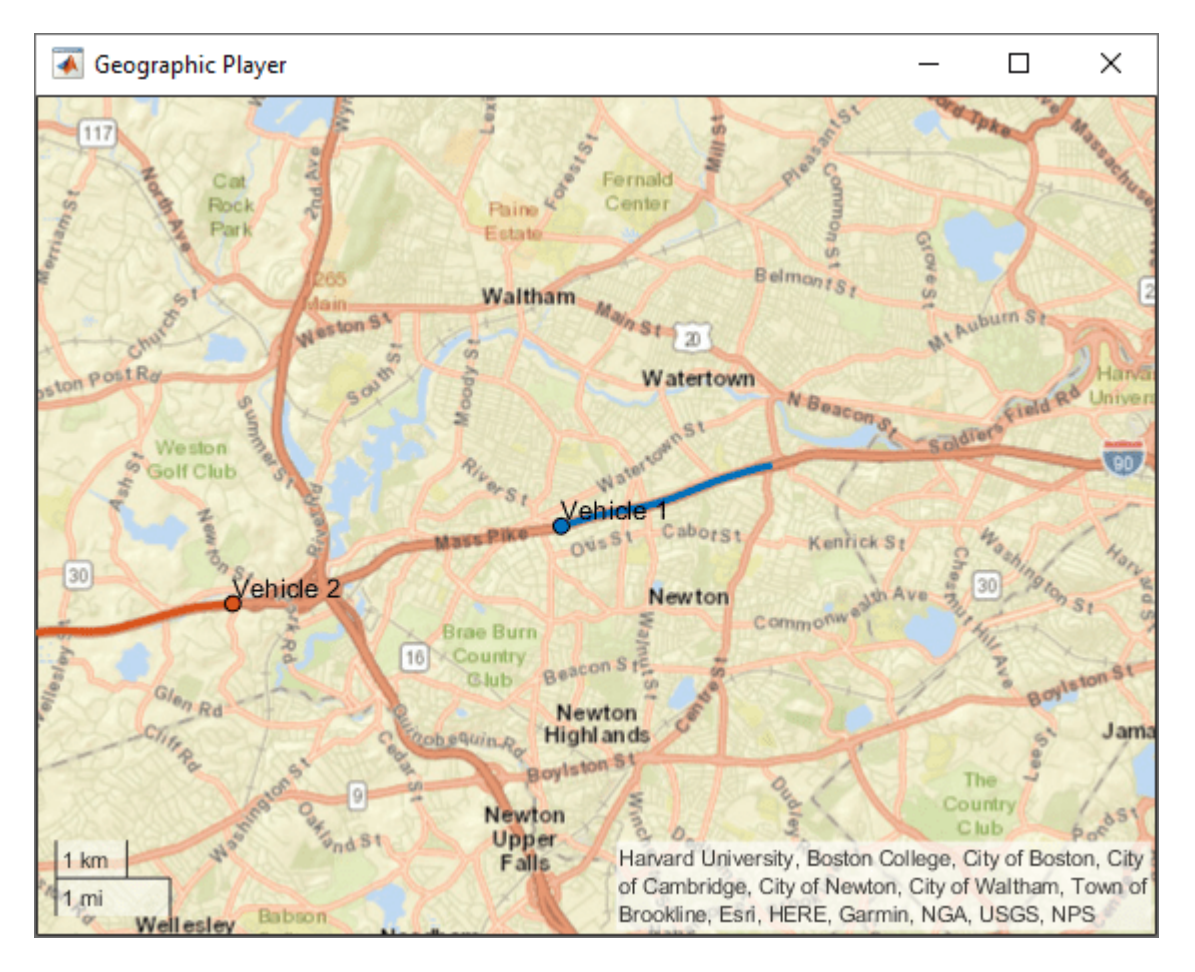

Load data for a route.

```
data = load('geoRoute.mat');
```
Extract data for the first vehicle.

 $lat1 = data$ . latitude; lon1 = data.longitude;

Create a synthetic route for the second vehicle that drives the same route in the opposite direction.

```
lat2 = filipud(lat1);lon2 = filipud(lon1);
```
Create a geoplayer object. Initialize the player to display the last 10 positions as a line trailing the current position.

```
zoomLevel = 12;
player = geoplayer(lat1(1),lon1(1),zoomLevel,... 'HistoryDepth',10,'HistoryStyle','line');
```
Plot the positions of both vehicles as they move over the route. Specify an ID for each track by using the 'TrackID' name-value pair argument. By default, the geoplayer object centers the display of the vehicle on the first track. You can center the display on other tracks by using the CenterOnID property of the geoplayer object.

```
loopCounter = length(lat1);
for i = 1: loopCounter
 plotPosition(player,lat1(i),lon1(i),'TrackID',1,'Label','Vehicle 1');
 plotPosition(player,lat2(i),lon2(i),'TrackID',2,'Label','Vehicle 2');
end
```
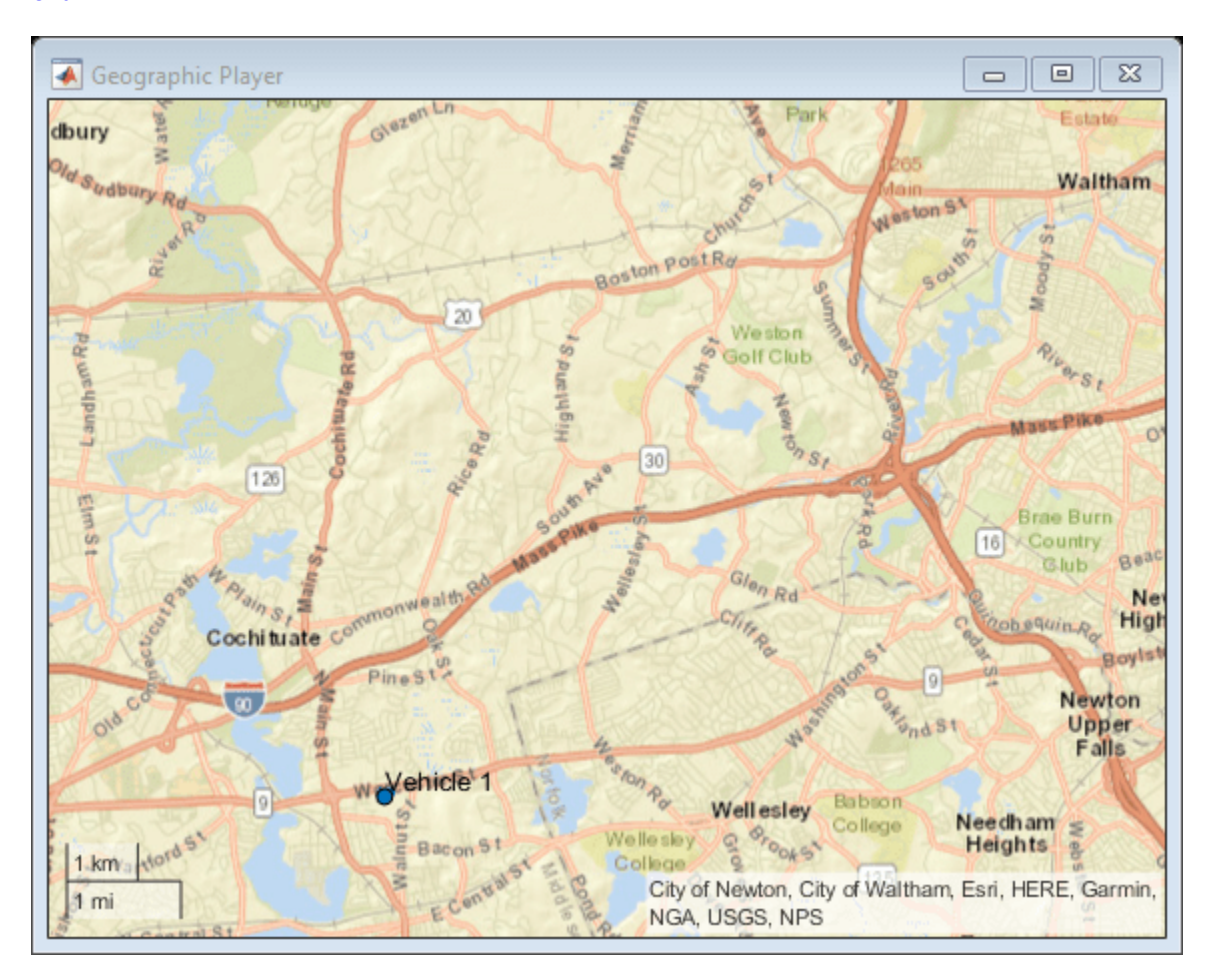

## **Limitations**

• Geographic map tiles are not available for all locations.

## **More About**

### **Custom Basemaps**

The geoplayer object can use custom basemaps from providers such as HERE Technologies and OpenStreetMap.

To make a custom basemap available for use with the geoplayer object, use the [addCustomBasemap](#page-343-0) function. After you add a custom basemap, it remains available for use in future MATLAB sessions, until you remove the basemap by using the [removeCustomBasemap](#page-516-0) function.

To display streaming coordinates on a custom basemap, specify the name of the basemap in the Basemap property of the geoplayer object.

**Note** For some custom basemaps, access to the map servers requires a valid license from the map provider.

## **Tips**

• When the geoplayer object plots a position that is outside the current view of the map, the object automatically scrolls the map.

## **See Also**

### **Functions**

```
addCustomBasemap | geoaxes | geobasemap | geobubble | geolimits | geoplot |
latlon2local | local2latlon | removeCustomBasemap
```
### **Properties**

GeographicAxes Properties

### **Introduced in R2018a**

# <span id="page-1307-0"></span>**plotPosition**

Display current position in geoplayer figure

## **Syntax**

```
plotPosition(player,lat,lon)
plotPosition(player,lat,lon,Name,Value)
```
## **Description**

plotPosition(player,lat,lon) plots the point specified by latitude and longitude coordinates, (lat,lon), in the [geoplayer](#page-1286-0) figure, specified by player. To plot multiple routes simultaneously, specify a unique identifier for each route using the TrackID parameter.

plotPosition(player, lat, lon, Name, Value) uses Name, Value pair arguments to modify aspects of the plotted points.

For example, plotPosition(player, 45, 0, 'Color', 'w', 'Marker', '\*') plots a point in the geoplayer figure as a white star.

## **Examples**

### **View Position of Vehicle Along Route**

Load a sequence of latitude and longitude coordinates.

 $data = load('geoRoute.math');$ 

Create a geographic player and set the zoom level to 12. Compared to the default zoom level, this zoom level zooms the map out by a factor of 8.

player = geoplayer(data.latitude(1),data.longitude(1),12);

Display the full route.

plotRoute(player,data.latitude,data.longitude);

Display the coordinates in a sequence. The circle marker indicates the current position.

```
for i = 1: length(data. latitude)
     plotPosition(player,data.latitude(i),data.longitude(i));
     pause(0.05)
end
```
**4-758**

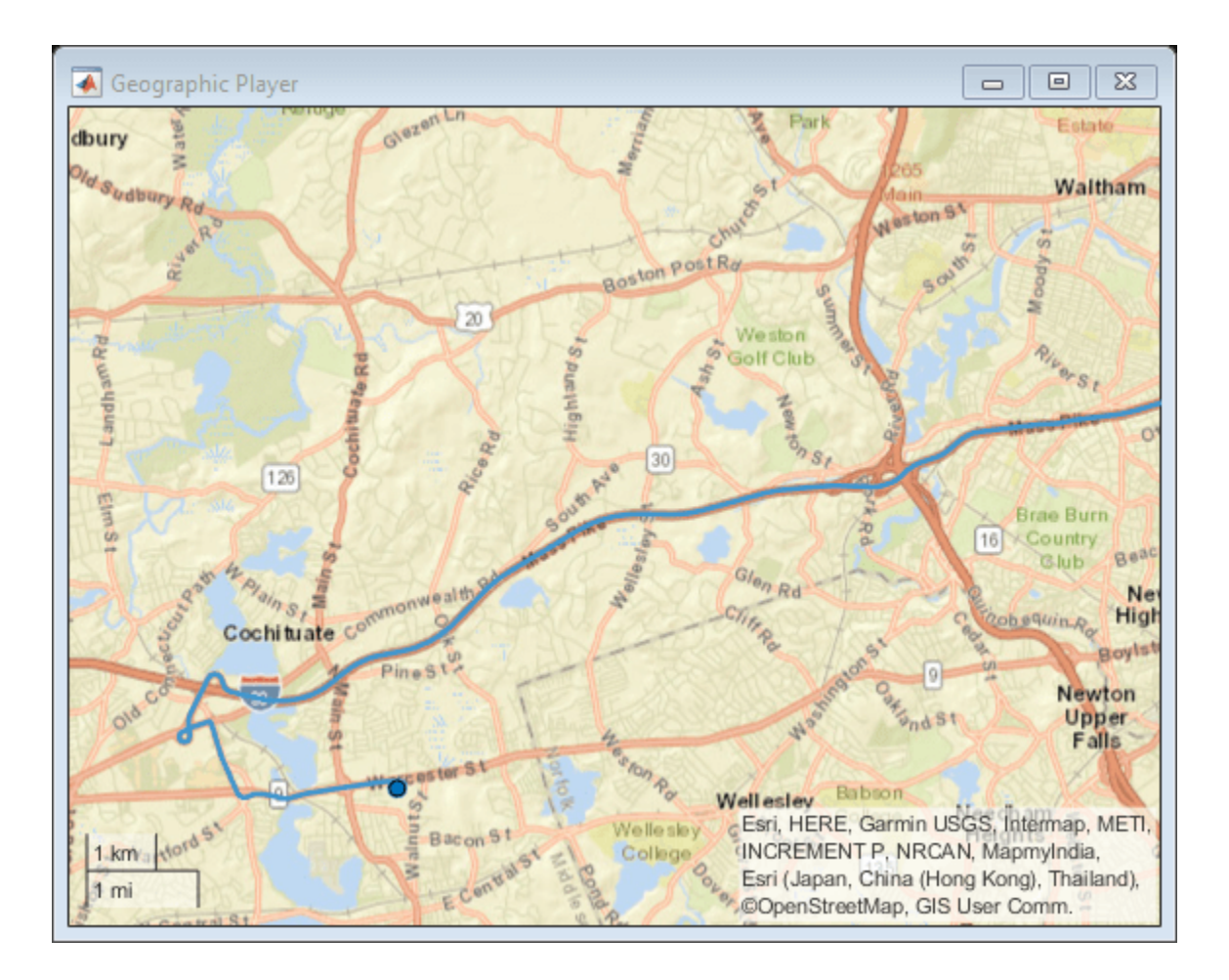

### **Plot the Tracks of Two Vehicles**

Plot multiple routes simultaneously in a geographic player. First, assign each route a unique identifier. Then, when plotting points on the routes using the plotPosition object function, specify the route identifier using the 'TrackID' name-value pair argument. In this example, the routes are labeled Vehicle 1 and Vehicle 2. This screen capture shows the point where the two routes are about to cross paths.

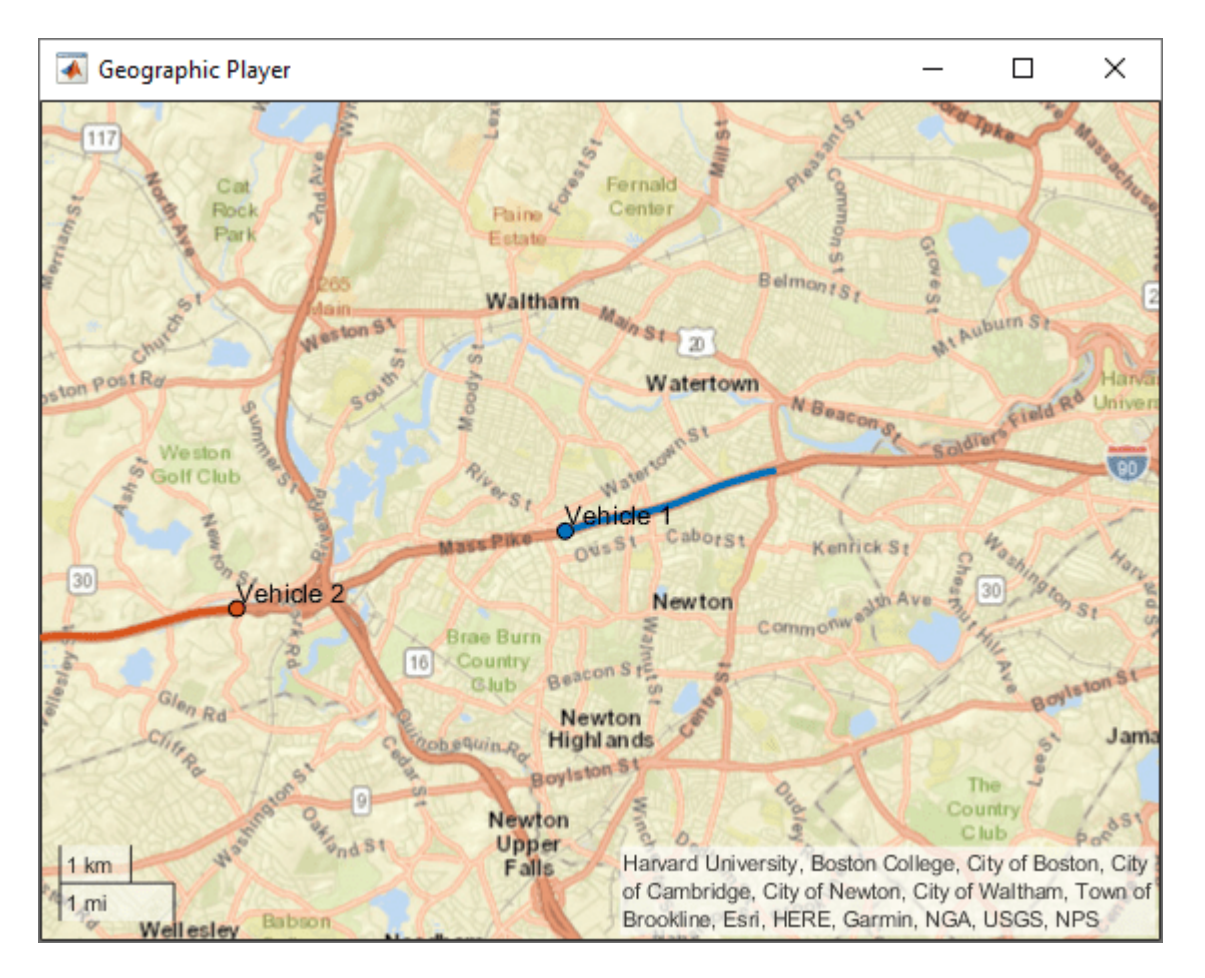

Load data for a route.

```
data = load('geoRoute.mat');
```
Extract data for the first vehicle.

 $lat1 = data$ . latitude; lon1 = data.longitude;

Create a synthetic route for the second vehicle that drives the same route in the opposite direction.

```
lat2 = filipud(lat1);lon2 = filipud(lon1);
```
Create a geoplayer object. Initialize the player to display the last 10 positions as a line trailing the current position.

```
zoomLevel = 12;
player = geoplayer(lat1(1),lon1(1),zoomLevel,... 'HistoryDepth',10,'HistoryStyle','line');
```
Plot the positions of both vehicles as they move over the route. Specify an ID for each track by using the 'TrackID' name-value pair argument. By default, the geoplayer object centers the display of the vehicle on the first track. You can center the display on other tracks by using the CenterOnID property of the geoplayer object.

```
loopCounter = length(lat1);
for i = 1:loopCounter
 plotPosition(player,lat1(i),lon1(i),'TrackID',1,'Label','Vehicle 1');
 plotPosition(player,lat2(i),lon2(i),'TrackID',2,'Label','Vehicle 2');
end
```
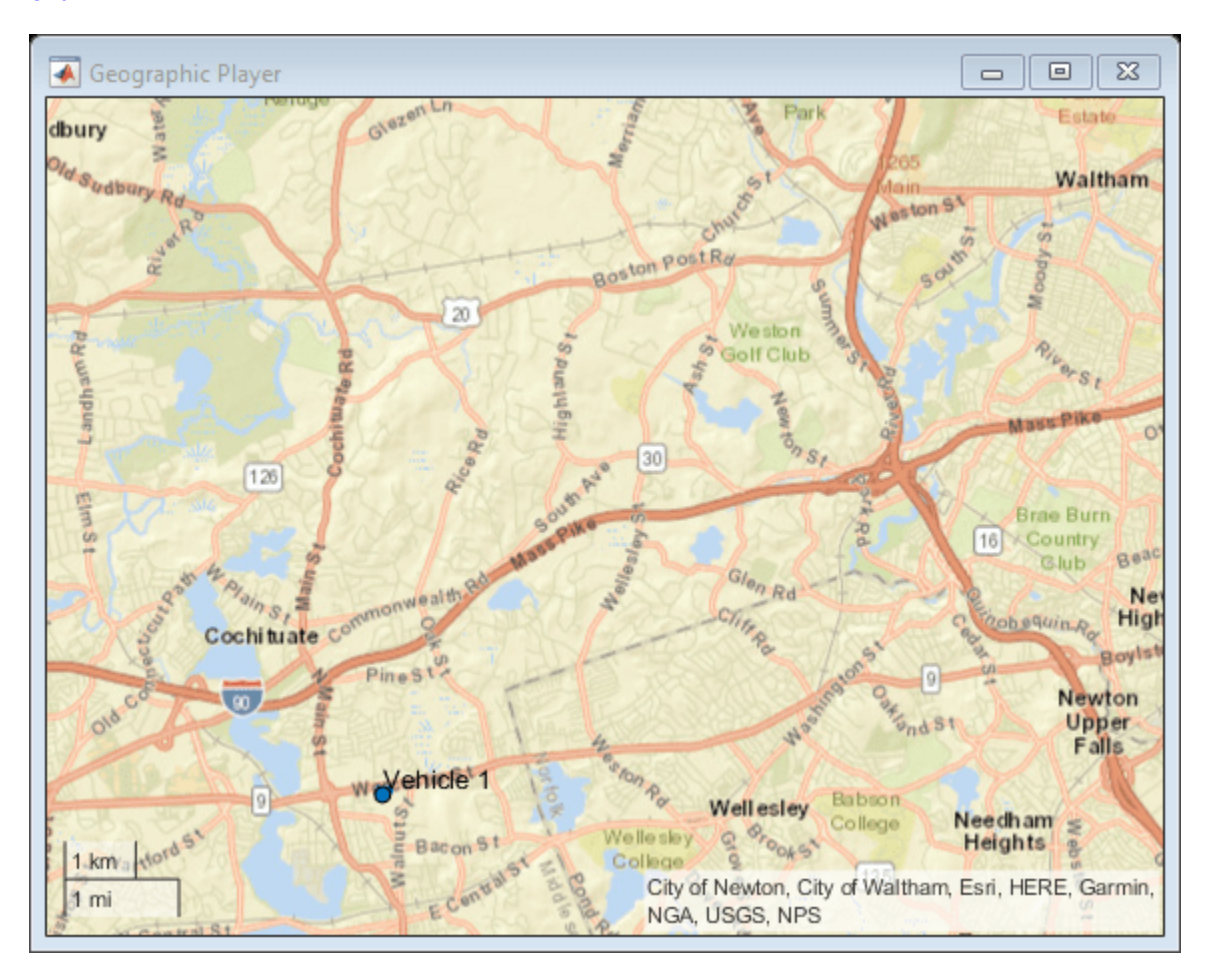

## **Input Arguments**

### **player — Streaming geographic player**

geoplayer object

Streaming geographic player, specified as a [geoplayer](#page-1286-0) object.<sup>7</sup>

### **lat — Latitude coordinate**

real scalar in the range [–90, 90]

Latitude coordinate of the point to display in the geographic player, specified as a real scalar in the range [–90, 90].

Data Types: single | double

<sup>7.</sup> Alignment of boundaries and region labels are a presentation of the feature provided by the data vendors and do not imply endorsement by MathWorks.

### **lon — Longitude coordinate**

real scalar in the range [–180, 180]

Longitude coordinate of the point to display in the geographic player, specified as a real scalar in the range [–180, 180].

Data Types: single | double

#### **Name-Value Pair Arguments**

Specify optional comma-separated pairs of Name, Value arguments. Name is the argument name and Value is the corresponding value. Name must appear inside quotes. You can specify several name and value pair arguments in any order as Name1, Value1, ..., NameN, ValueN.

Example: 'Color','k'

#### **Label — Text description**

'' (default) | character vector | string scalar

Text description of the point, specified as the comma-separated pair consisting of 'Label' and a character vector or string scalar.

Example: 'Label','07:45:00AM'

### **Color — Marker color**

color name | short color name | RGB triplet

Marker color, specified as the comma-separated pair consisting of 'Color' and a color name, short color name, or RGB triplet. By default, the marker color is selected automatically.

For a custom color, specify an RGB triplet. An RGB triplet is a three-element row vector whose elements specify the intensities of the red, green, and blue components of the color. The intensities must be in the range  $[0,1]$ ; for example,  $[0.4 \ 0.6 \ 0.7]$ . Alternatively, you can specify some common colors by name. This table lists the named color options and the equivalent RGB triplet values.

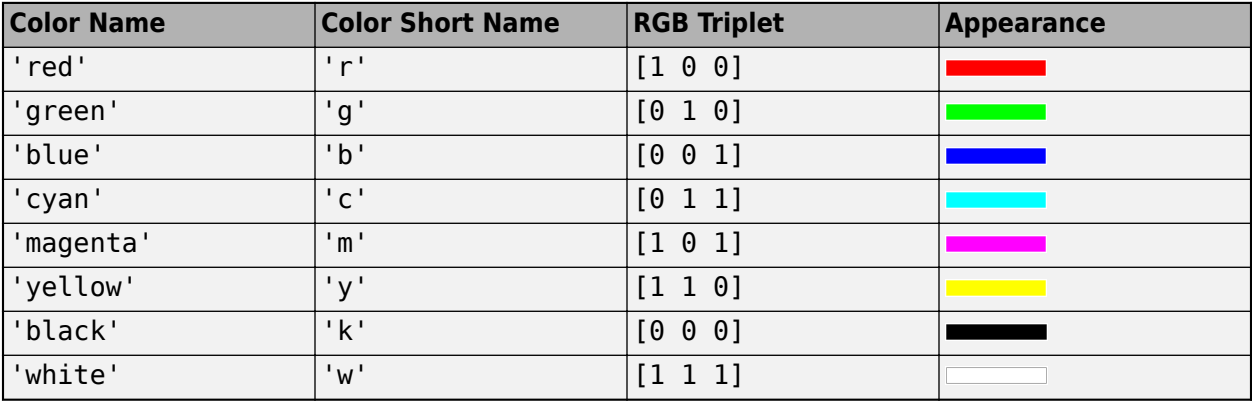

```
Example: 'Color', [1 0 1]
```

```
Example: 'Color','m'
```
Example: 'Color','magenta'

### **Marker — Marker symbol**

```
'o' (default) | '+' | '*' | '.' | 'x' | ...
```
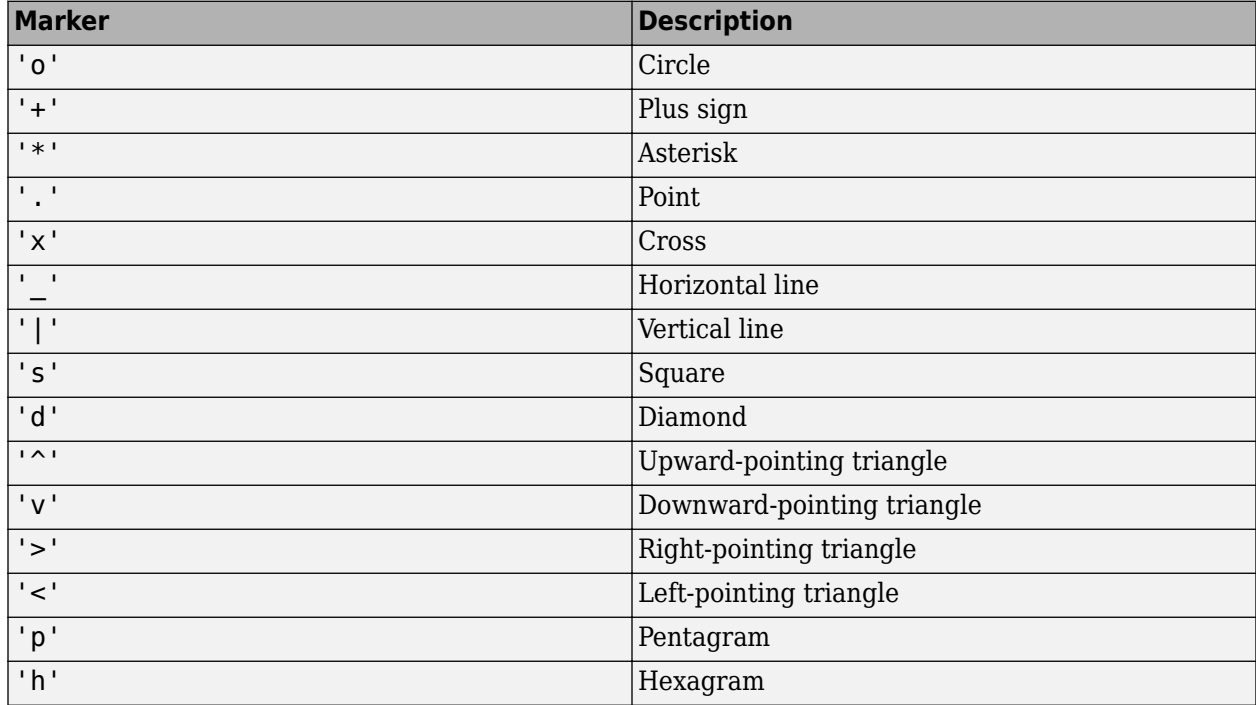

Marker symbol, specified as the comma-separated pair consisting of 'Marker' and one of the markers in this table.

### **MarkerSize — Diameter of marker**

6 (default) | positive real scalar

Approximate diameter of marker in points, specified as the comma-separated pair consisting of 'MarkerSize' and a positive real scalar. 1 point  $= 1/72$  inch. A marker size larger than 6 can reduce the rendering performance.

### **TrackID — Unique identifier for plotted track**

1 (default) | positive integer

Unique identifier for plotted track, specified as a positive integer. Use this value to identify individual tracks when you plot multiple tracks. When you specify this value, all other name-value pair arguments for this function apply to only the track specified by this unique identifier.

## **Tips**

• When a vehicle's track goes outside of viewable area, the map automatically re-centers based on the value of the geoplayer CenterOnID property.

## **See Also**

[geoplayer](#page-1286-0) | [latlon2local](#page-541-0) | [local2latlon](#page-545-0) | [plotRoute](#page-1313-0) | [reset](#page-1318-0)

**Introduced in R2018a**

# <span id="page-1313-0"></span>**plotRoute**

Display continuous route in geoplayer figure

## **Syntax**

```
plotRoute(player,lat,lon)
plotRoute(player,lat,lon,Name,Value)
```
## **Description**

plotRoute(player,lat,lon) displays a route, as defined by a series of latitude-longitude coordinates, in a [geoplayer](#page-1286-0) figure. The route appears as a continuous line on a map. To plot multiple routes in a geoplayer, call plotRoute for each route.

plotRoute(player,lat,lon,Name,Value) uses Name,Value pair arguments to modify the visual style of the route.

For example, plotRoute(player, [45 46], [0 0], 'Color', 'k') plots a route in a geoplayer figure as a black line.

## **Examples**

### **View Position of Vehicle Along Route**

Load a sequence of latitude and longitude coordinates.

 $data = load('geoRoute.math');$ 

Create a geographic player and set the zoom level to 12. Compared to the default zoom level, this zoom level zooms the map out by a factor of 8.

player = geoplayer(data.latitude(1),data.longitude(1),12);

Display the full route.

plotRoute(player,data.latitude,data.longitude);

Display the coordinates in a sequence. The circle marker indicates the current position.

```
for i = 1: length(data. latitude)
     plotPosition(player,data.latitude(i),data.longitude(i));
     pause(0.05)
end
```
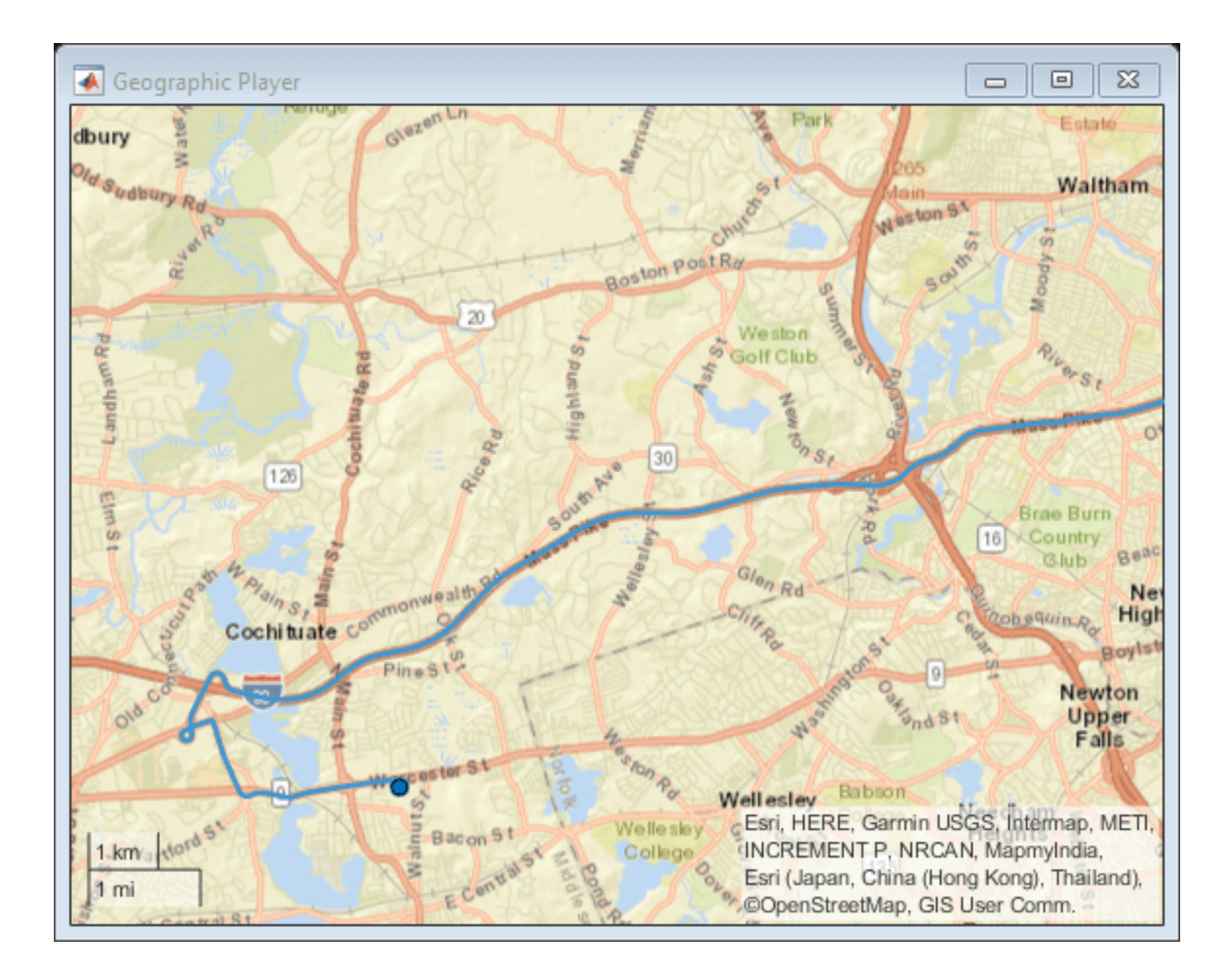

#### **Plot Multiple Routes**

Plot multiple routes in a geographic player by calling plotRoute multiple times.

Load data for a route.

data = load('geoRoute.mat');

Extract data for the first vehicle.

lat1 = data.latitude; lon1 = data.longitude;

Create a synthetic route for the second vehicle. Add a small offset for better visibility.

```
lat2 = lat1 + 0.002; % add a small offset in degrees
lon2 = lon1;
```
Create a geoplayer object, specifying the starting coordinates for one of the routes.

 $player = geoplayer(lat1(1),lon1(1));$ 

Plot the routes in the geographic player by calling plotRoute for each route.

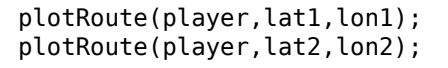

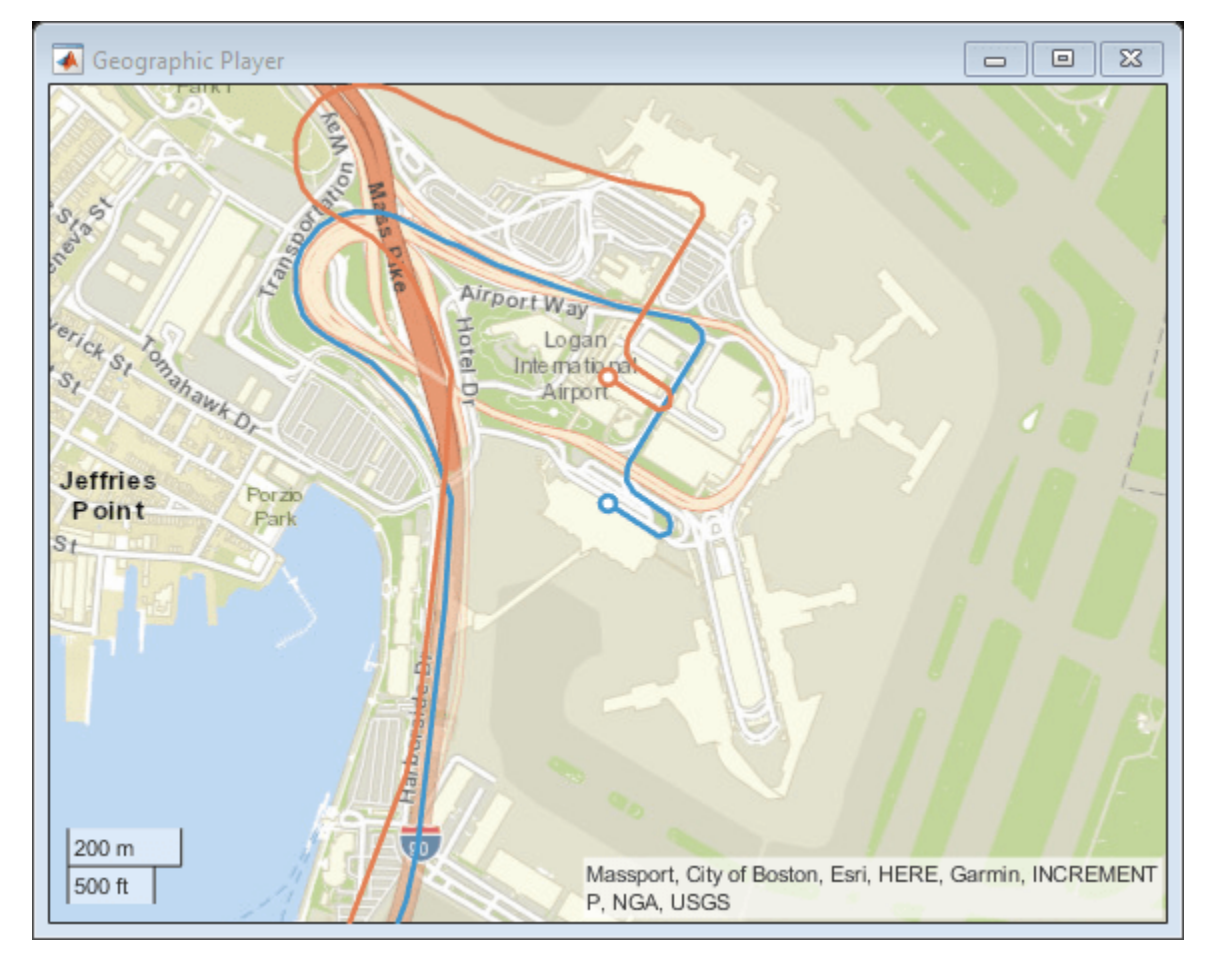

## **Input Arguments**

### **player — Streaming geographic player**

geoplayer object

Streaming geographic player, specified as a [geoplayer](#page-1286-0) object.<sup>8</sup>

### **lat — Latitude coordinates**

real-valued vector

Latitude coordinates of points along the route, specified as a real-valued vector with elements in the range [–90, 90].

Data Types: single | double

### **lon — Longitude coordinates**

real-valued vector

<sup>8.</sup> Alignment of boundaries and region labels are a presentation of the feature provided by the data vendors and do not imply endorsement by MathWorks.

Longitude coordinates of points along the route, specified as a real-valued vector with elements in the range [–180, 180].

Data Types: single | double

#### **Name-Value Pair Arguments**

Specify optional comma-separated pairs of Name, Value arguments. Name is the argument name and Value is the corresponding value. Name must appear inside quotes. You can specify several name and value pair arguments in any order as Name1, Value1, ..., NameN, ValueN.

Example: 'Color','g'

#### **Color — Line color**

color name | short color name | RGB triplet

Line color, specified as the comma-separated pair consisting of 'Color' and a color name, short color name, or RGB triplet. By default, the line color is selected automatically.

For a custom color, specify an RGB triplet. An RGB triplet is a three-element row vector whose elements specify the intensities of the red, green, and blue components of the color. The intensities must be in the range  $[0,1]$ ; for example,  $[0.4 \ 0.6 \ 0.7]$ . Alternatively, you can specify some common colors by name. This table lists the named color options and the equivalent RGB triplet values.

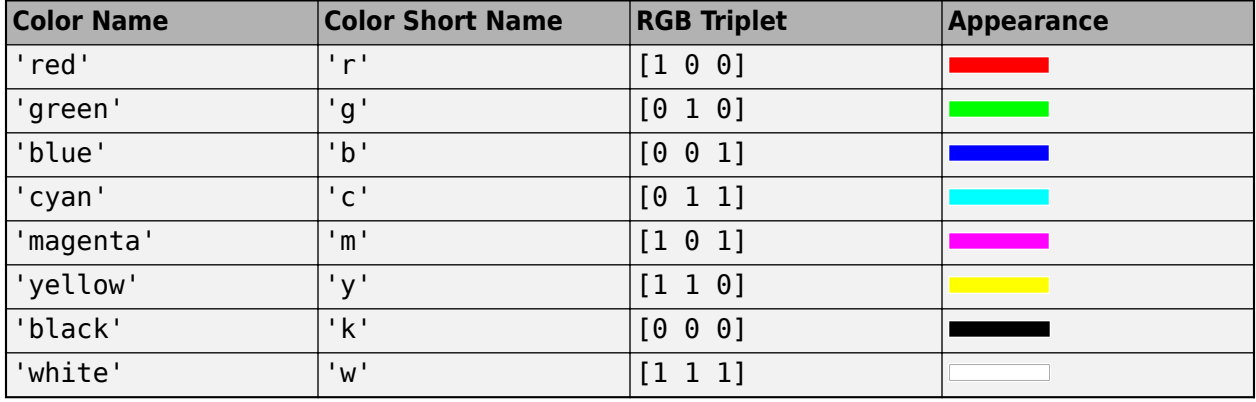

Example: 'Color', [1 0 1]

Example: 'Color','m'

Example: 'Color','magenta'

#### **LineWidth — Line width**

2 (default) | positive number

Line width in points, specified as the comma-separated pair consisting of 'LineWidth' and a positive number. 1 point  $= 1/72$  inch.

#### **ShowEndpoints — Display origin and destination**

'on' (default) | 'off'

Display the origin and destination points, specified as the comma-separated pair consisting of 'ShowEndpoints' and 'on' or 'off'. Specify 'on' to display the origin and destination points. The origin marker is white and the destination marker is filled with color.

## **See Also**

[geoplayer](#page-1286-0) | [latlon2local](#page-541-0) | [local2latlon](#page-545-0) | [plotPosition](#page-1307-0) | [reset](#page-1318-0)

**Introduced in R2018a**

## <span id="page-1318-0"></span>**reset**

Remove all existing plots from geoplayer figure

## **Syntax**

reset(player)

## **Description**

reset(player) removes all previously plotted points and routes from the [geoplayer](#page-1286-0) figure.

## **Examples**

## **Reset Geographic Player**

Load a sequence of latitude and longitude coordinates.

```
data = load('geoRoute.mat');
```
Create a geographic player with a zoom level of 12. Configure the geographic player to display all points in its history.

```
player = geoplayer(data.latitude(1),data.longitude(1),12,'HistoryDepth',Inf);
```
Display the full route.

plotRoute(player,data.latitude,data.longitude);

Display the coordinates in a sequence. The circle marker indicates the current position. At the 200th point, reset the geographic player. Observe that the route and all previously plotted points are removed.

```
for i = 1: length (data. latitude)
     plotPosition(player,data.latitude(i),data.longitude(i));
    if i == 200 reset(player)
     end
     pause(.05)
end
```
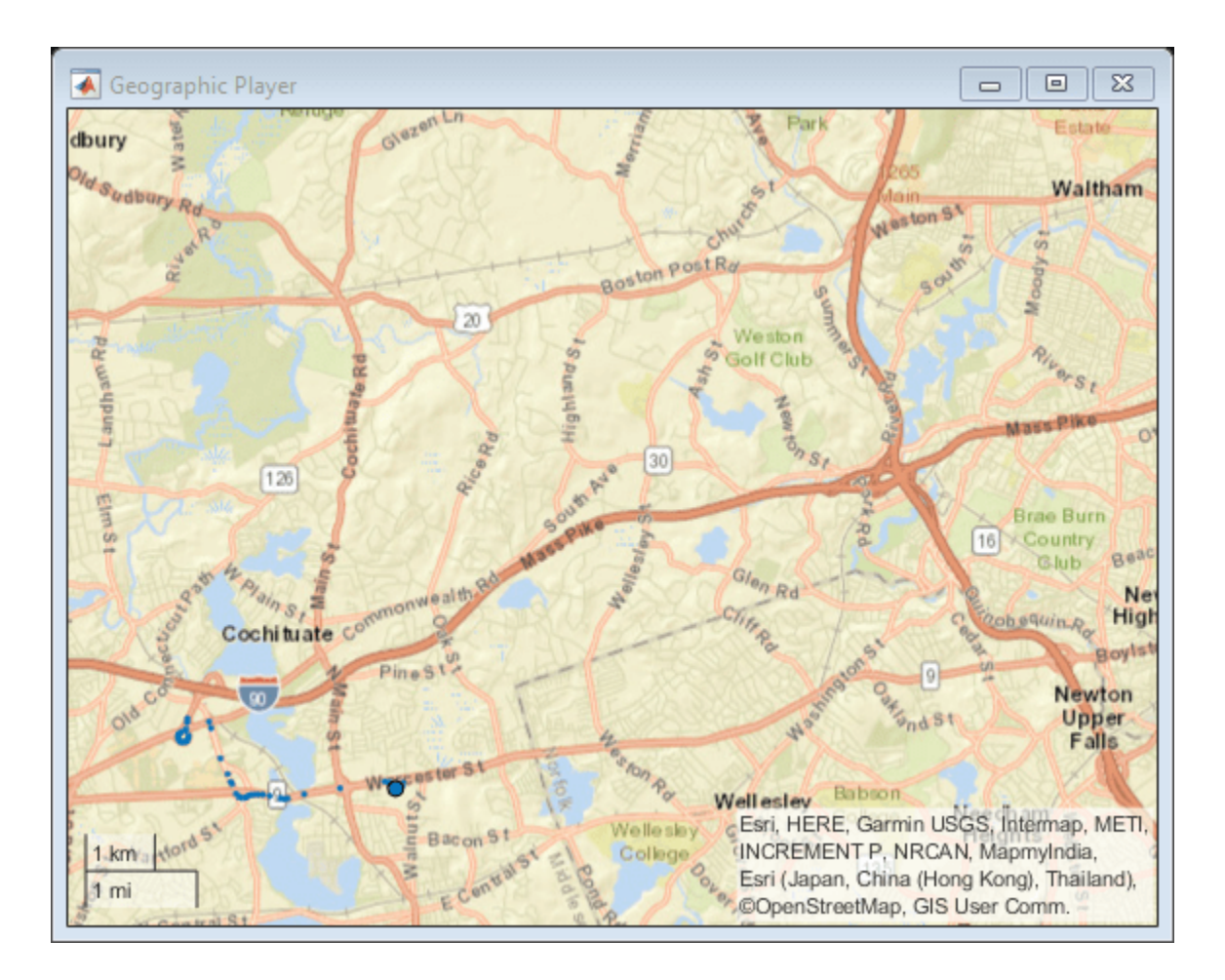

## **Input Arguments**

### **player — Streaming geographic player**

geoplayer object

Streaming geographic player, specified as a [geoplayer](#page-1286-0) object.<sup>9</sup>

## **See Also**

[geoplayer](#page-1286-0) | [plotPosition](#page-1307-0) | [plotRoute](#page-1313-0)

**Introduced in R2018a**

<sup>9.</sup> Alignment of boundaries and region labels are a presentation of the feature provided by the data vendors and do not imply endorsement by MathWorks.

# <span id="page-1320-0"></span>**show**

Make geoplayer figure visible

## **Syntax**

show(player)

## **Description**

show(player) makes the [geoplayer](#page-1286-0) figure visible again after closing or hiding it.

## **Examples**

### **Hide and Show Geographic Player**

Load a sequence of latitude and longitude coordinates.

 $data = load('geoRoute.math');$ 

Create a geographic player with a zoom level of 10. Configure the player to show its complete history of plotted points.

```
player = geoplayer(data.latitude(1),data.longitude(1),10,'HistoryDepth',Inf);
```
Display the first half of the geographic coordinates in a sequence. The circle marker indicates the current position.

```
halfLength = round(length(data.latitude)/2);
```

```
for i = 1: half Length
    plotPosition(player,data.latitude(i),data.longitude(i));
end
```
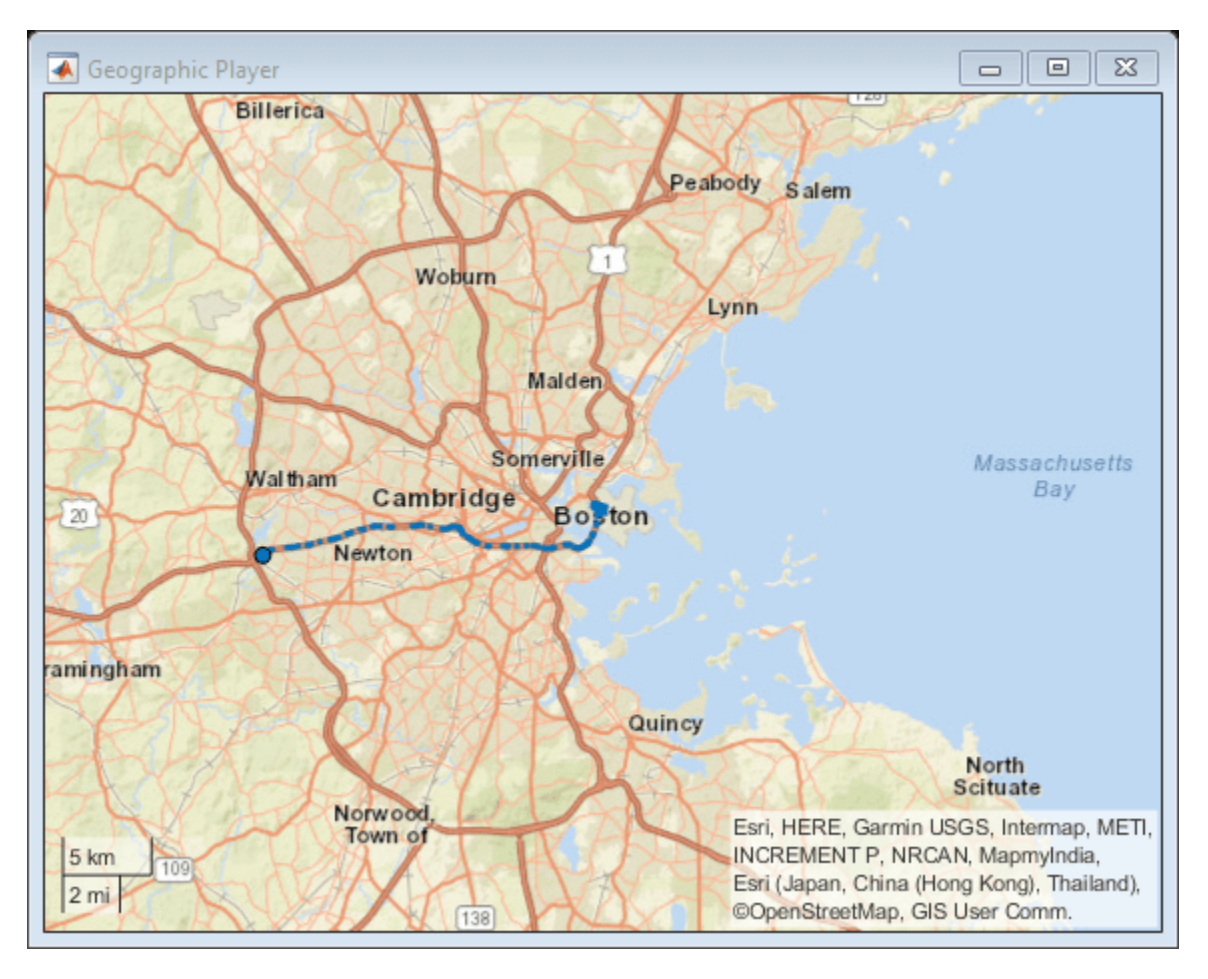

Hide the player and confirm that it is no longer visible.

```
hide(player)
isOpen(player)
ans = logical
   \Theta
```
Add the remaining half of the geographic coordinates to the map.

```
for i = \text{halfLength+1:length(data. latitude)} plotPosition(player,data.latitude(i),data.longitude(i));
end
```
Show the player. The player now displays both halves of the route.

show(player)

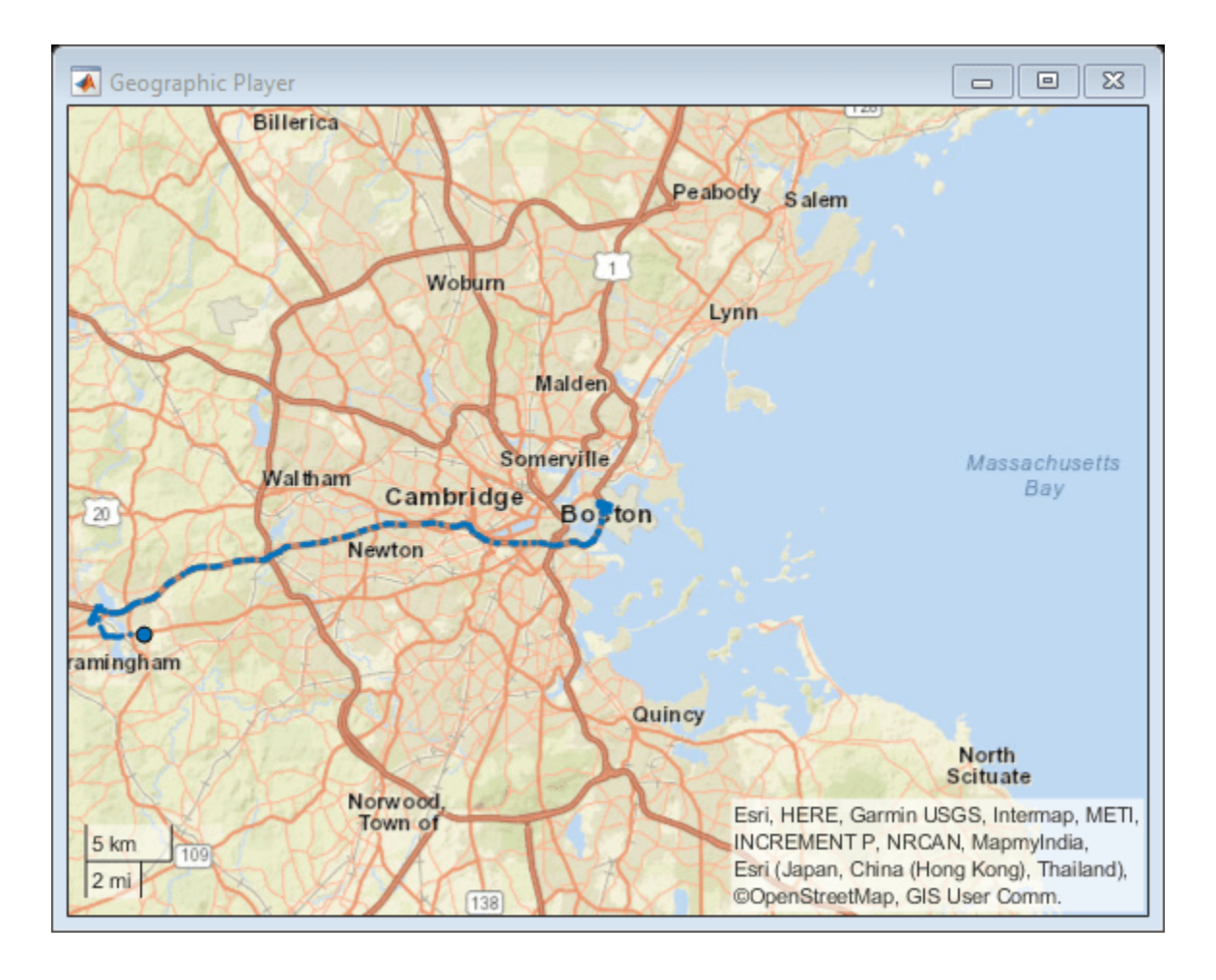

## **Input Arguments**

### **player — Streaming geographic player**

geoplayer object

Streaming geographic player, specified as a [geoplayer](#page-1286-0) object.<sup>10</sup>

## **See Also**

[geoplayer](#page-1286-0) | [hide](#page-1323-0) | [isOpen](#page-1326-0)

**Introduced in R2018a**

<sup>10.</sup> Alignment of boundaries and region labels are a presentation of the feature provided by the data vendors and do not imply endorsement by MathWorks.

# <span id="page-1323-0"></span>**hide**

Make geoplayer figure invisible

## **Syntax**

hide(player)

## **Description**

hide(player) hides the geoplayer figure. To redisplay this figure, use [show](#page-1320-0)(player).

## **Examples**

### **Hide and Show Geographic Player**

Load a sequence of latitude and longitude coordinates.

data = load('geoRoute.mat');

Create a geographic player with a zoom level of 10. Configure the player to show its complete history of plotted points.

```
player = geoplayer(data.latitude(1),data.longitude(1),10,'HistoryDepth',Inf);
```
Display the first half of the geographic coordinates in a sequence. The circle marker indicates the current position.

```
halfLength = round(length(data.latitude)/2);
```

```
for i = 1: half Length
     plotPosition(player,data.latitude(i),data.longitude(i));
end
```
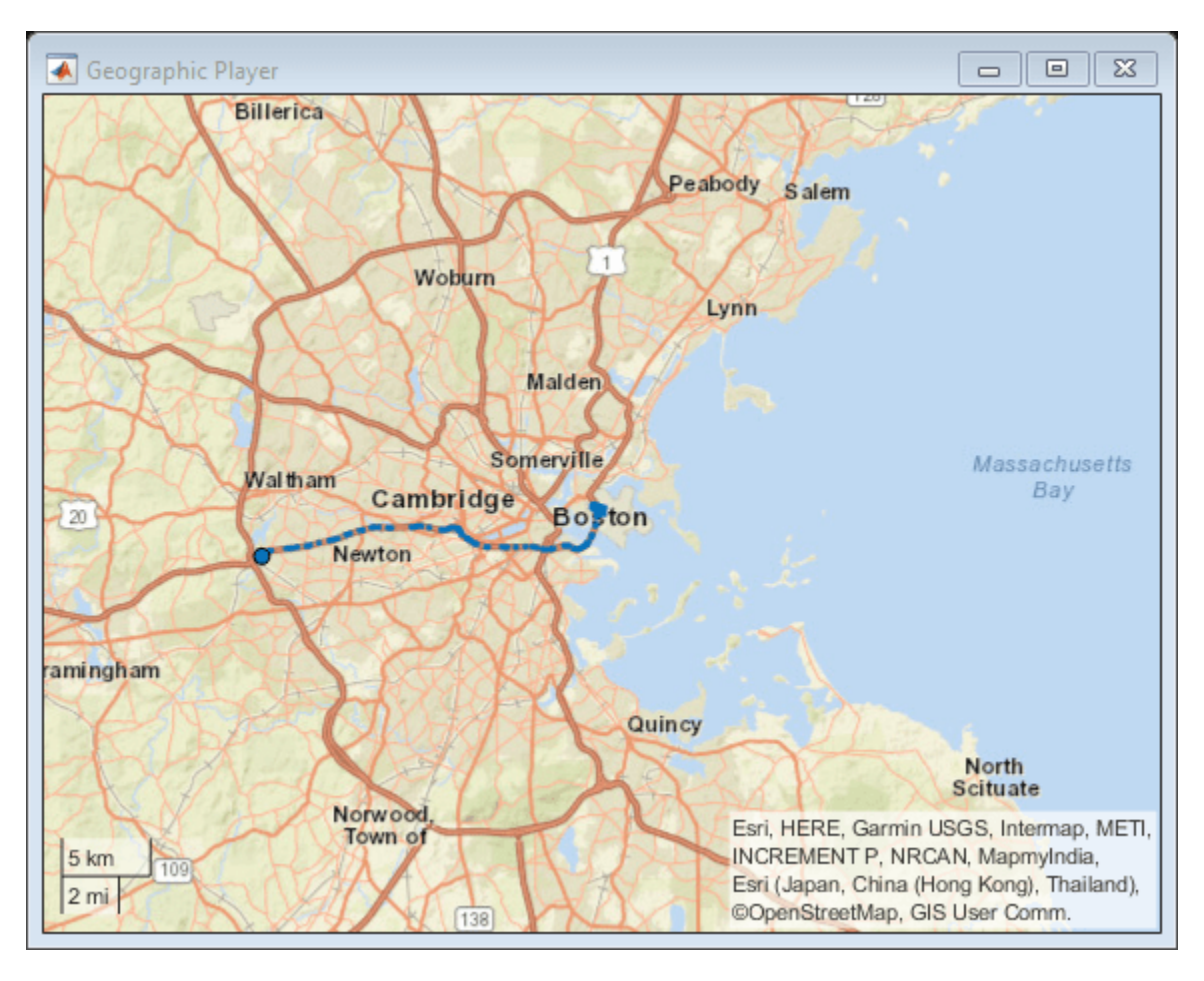

Hide the player and confirm that it is no longer visible.

```
hide(player)
isOpen(player)
ans = logical
   \Theta
```
Add the remaining half of the geographic coordinates to the map.

```
for i = \text{halfLength+1:length(data妥} plotPosition(player,data.latitude(i),data.longitude(i));
end
```
Show the player. The player now displays both halves of the route.

show(player)

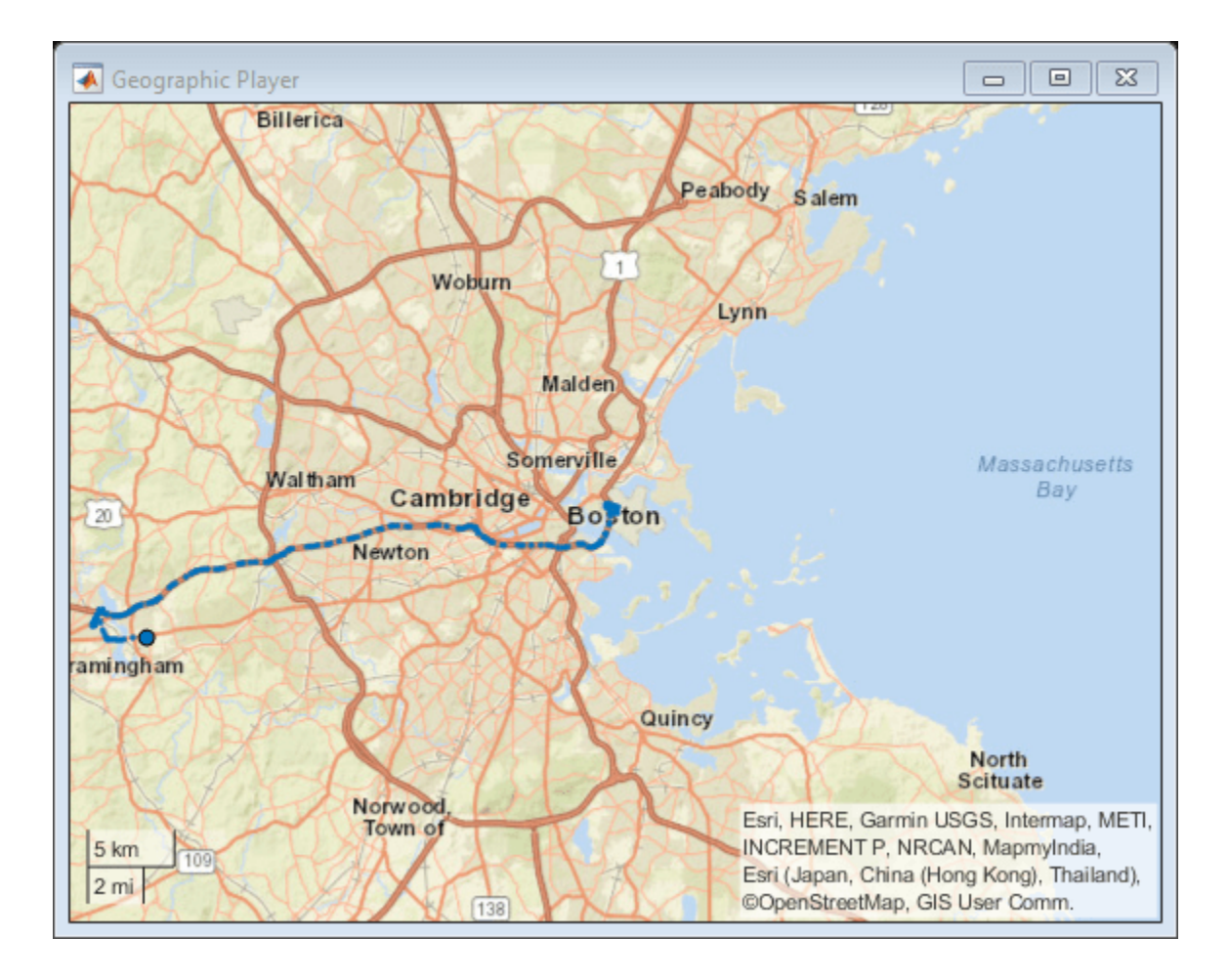

## **Input Arguments**

### **player — Streaming geographic player**

geoplayer object

Streaming geographic player, specified as a [geoplayer](#page-1286-0) object.<sup>11</sup>

## **See Also**

[geoplayer](#page-1286-0) | [isOpen](#page-1326-0) | [show](#page-1320-0)

**Introduced in R2018a**

<sup>11.</sup> Alignment of boundaries and region labels are a presentation of the feature provided by the data vendors and do not imply endorsement by MathWorks.

# <span id="page-1326-0"></span>**isOpen**

Return true if geoplayer figure is visible

## **Syntax**

tf = isOpen(player)

## **Description**

 $tf = isOpen(player)$  returns logical 1 (true) if the [geoplayer](#page-1286-0) figure is visible. Otherwise, isOpen returns logical 0 (false).

## **Examples**

### **Plot Points While Geographic Player Is Open**

Load a sequence of latitude and longitude coordinates.

```
data = load('geoRoute.mat');
```
Create a geographic player with a zoom level of 12. Configure the player to display all points in its history.

```
player = geoplayer(data.latitude(1),data.longitude(1),12,'HistoryDepth',Inf);
```
Display the geographic coordinates in a sequence by using the plotPosition function. Put the call to plotPosition inside a while loop, so that the player plots points only while the figure is open. You can exit the loop by closing the figure. If you do not close the figure, then the loop automatically exits when all points are plotted.

```
i = 1;numPoints = length(datar lattice);while isOpen(player) && i<=numPoints
     plotPosition(player,data.latitude(i),data.longitude(i))
     pause(0.1)
    i=i+1;
end
```
To make the figure visible again, use the show function.

show(player)

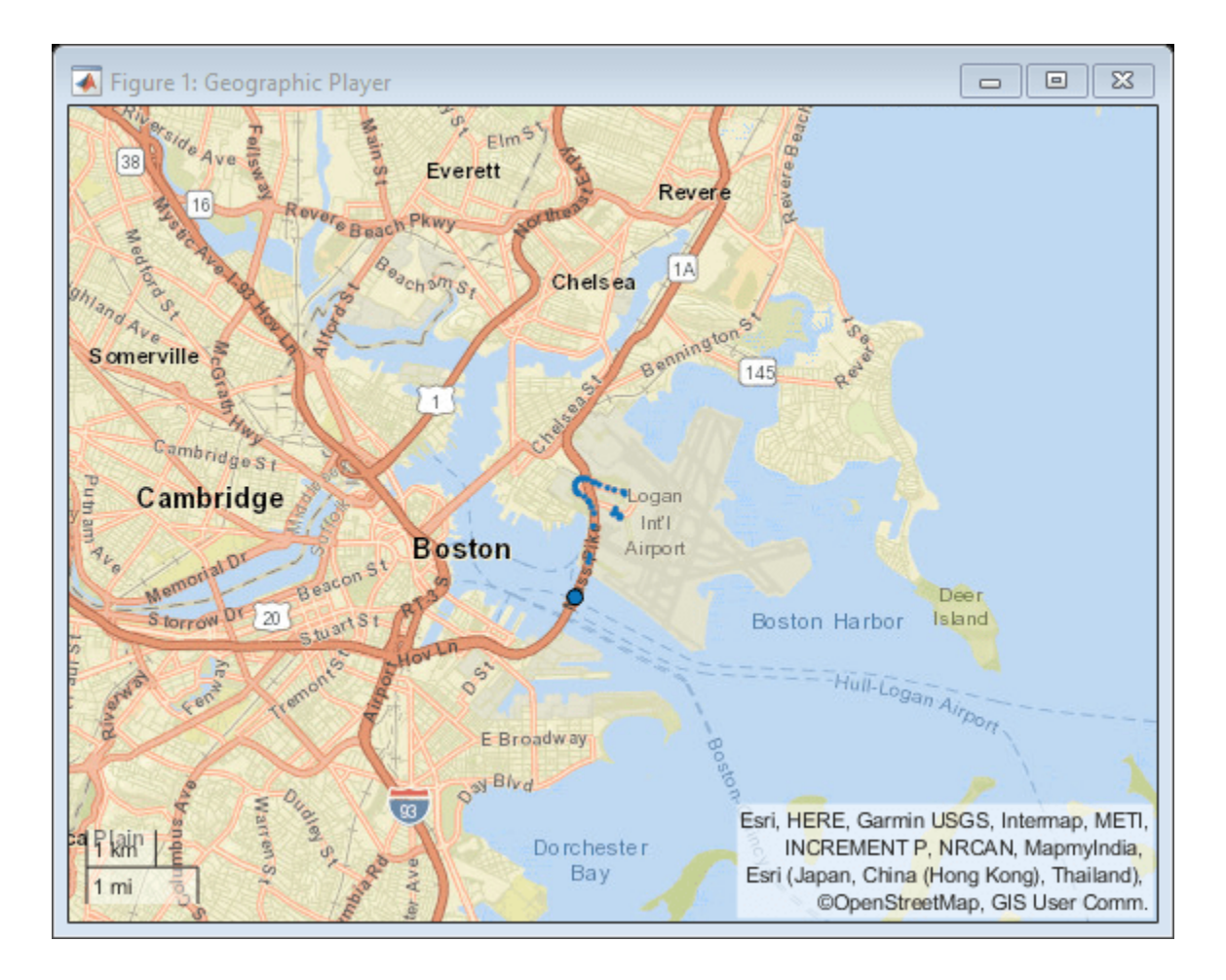

## **Input Arguments**

### **player — Streaming geographic player**

geoplayer object

Streaming geographic player, specified as a [geoplayer](#page-1286-0) object.<sup>12</sup>

## **Output Arguments**

### **tf — Visibility of geographic player**

 $1$  (true)  $\vert 0$  (false)

Visibility of geographic player, returned as logical 1 (true) when the geoplayer figure is open, and logical 0 (false) otherwise.

## **See Also**

[geoplayer](#page-1286-0) | [hide](#page-1323-0) | [show](#page-1320-0)

<sup>12.</sup> Alignment of boundaries and region labels are a presentation of the feature provided by the data vendors and do not imply endorsement by MathWorks.

**Introduced in R2018a**

# **hereHDLMReader**

HERE HD Live Map reader

# **Description**

Use a hereHDLMReader object to read high-definition map data for selected map tiles from the HERE HD Live Map<sup>13</sup> (HERE HDLM) web service, provided by HERE Technologies. HERE HDLM data provides highly detailed and accurate information about the vehicle environment, such as road and lane topology, and is suitable for developing automated driving applications.

You can select specific map tiles from which to read data or select map tiles based on the coordinates of a driving route. To read map data for tiles, use the [read](#page-1344-0) function and specify the reader as an input argument. For more details, see "Read and Visualize HERE HD Live Map Data".

**Note** Use of the hereHDLMReader object requires valid HERE HDLM credentials. If you have not previously set up credentials, a dialog box prompts you to enter them. Enter the **Access Key ID** and **Access Key Secret** that you obtained from HERE Technologies, and click **OK**.

# **Creation**

## **Syntax**

reader = hereHDLMReader(lat,lon) reader = hereHDLMReader(tileID) reader = hereHDLMReader( \_\_\_ ,Name,Value)

### **Description**

reader = hereHDLMReader(lat, lon) creates a HERE HDLM reader that can read map data for the HERE map tiles that correspond to a set of latitude and longitude coordinates. The map tiles are at a zoom level of 14.

reader = hereHDLMReader(tileID) creates a HERE HDLM reader that can read map data for the map tiles with the specified HERE tile IDs. These tile IDs are stored in the TileIDs property of the HERE HDLM reader.

reader = hereHDLMReader( \_\_\_ , Name, Value) sets the Configuration, WriteLocation, and CoordinateFormat properties using one or more name-value pairs. For example, hereHDLMReader(tileID,'Configuration',config) creates a reader that is configured to read map tile data from a specific HERE HDLM production catalog or catalog version, where config is a [hereHDLMConfiguration](#page-1370-0) object.

<sup>13.</sup> You need to enter into a separate agreement with [HERE](https://www.here.com) in order to gain access to the HDLM services and to get the required credentials (access\_key\_id and access\_key\_secret) for using the HERE Service.

#### **Input Arguments**

#### **lat — Latitude coordinates**

vector of real values in the range [–90, 90]

Latitude coordinates, specified as a vector of real values in the range [–90, 90].

Use this vector, along with lon, to specify the coordinates of a driving route that you want to read map data from.

#### lat and lon must be the same size.

Data Types: double

### **lon — Longitude coordinates**

vector of real values in the range [–180, 180]

Longitude coordinates, specified as a vector of real values in the range [–180, 180].

Use this vector, along with lat, to specify the coordinates of a driving route that you want to read map data from.

lat and lon must be the same size.

Data Types: double

#### **tileID — HERE tile IDs**

vector of unsigned 32-bit integers

HERE tile IDs from which to read data, specified as a vector of unsigned 32-bit integers. These tile IDs are stored in the TileIDs property of the hereHDLMReader object. The specified map tiles must all come from the same HERE HDLM production catalog.

If you configure the hereHDLMReader object to read data from a specific catalog using the [hereHDLMConfiguration](#page-1370-0) object, then all tile IDs must be found within that catalog. Otherwise, the reader object returns an error.

Example: uint32([386497368 386497369])

Data Types: uint32

## **Properties**

#### **TileIDs — HERE tile IDs** vector of unsigned 32-bit integers

This property is read-only.

HERE tile IDs from which to read data, specified as a vector of unsigned 32-bit integers. These tiles correspond to either the specified lat and lon coordinates or the specified tileID tiles.

Example: uint32([386497368 386497369])

Data Types: uint32

**Layers — Map data layers** string array

This property is read-only.

Map data layers available for the selected HERE tile IDs, specified as a string array of layer names. The available map layers vary depending on the geographic region.

To read data from these layers, specify these layer names as inputs to the [read](#page-1344-0) function.

#### **Configuration — Catalog configuration**

hereHDLMConfiguration object

This property is read-only.

Catalog configuration, specified as a [hereHDLMConfiguration](#page-1370-0) object. This configuration contains the specific HERE HDLM catalog and catalog version that the hereHDLMReader object reads data from.

If you do not specify a configuration at creation, the reader object computes the default configuration by searching the latest version of each production catalog. If all selected map tile IDs are found within a catalog, then the hereHDLMReader object is configured to read data from the latest version of that catalog.

You can set this property when you create the reader object. After you create the object, this property is read-only.

#### **WriteLocation — Folder name of downloaded map data**

tempdir (temporary directory) (default) | string scalar | character vector

This property is read-only.

Name of folder to which HERE HDLM data is downloaded, specified as a string scalar or character vector. The specified folder must exist and have write permissions.

By default, data from the HERE HDLM web service is downloaded to a temporary file location. This temporary file location is deleted at the end of your MATLAB session.

You can set this property when you create the reader object. After you create the object, this property is read-only.

Example: "C:\Users\myName\HERE"

#### **CoordinateFormat — Type of coordinate encoding format**

'geographic' (default) | 'raw'

Type of coordinate encoding format to apply to geographic coordinate values, specified as either 'geographic' or 'raw'.

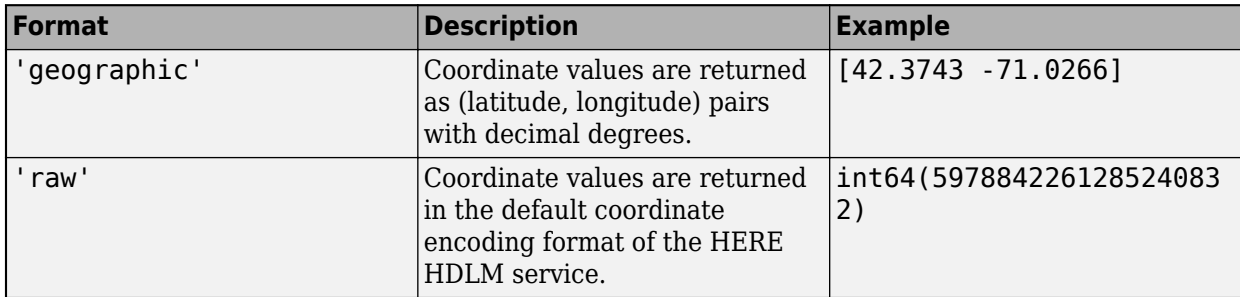
### **Object Functions**

[read](#page-1344-0) Read HERE HD Live Map layer data [plot](#page-1358-0) Plot HERE HD Live Map layer data

## **Examples**

#### **Plot and Stream Lane Topology Data from Driving Route**

Use the HERE HD Live Map (HERE HDLM) service to read the lane topology data of a driving route and its surrounding area. Plot this data, and then stream the route on a geographic player.

Load the latitude and longitude coordinates of a driving route in Natick, Massachusetts, USA.

```
route = load('geoSequenceNatickMA.mat');
lat = route,latitude;
lon = route.longitude;
```
Stream the coordinates on a geographic player.

```
player = geoplayer(lat(1),lon(1),'HistoryDepth',5);
plotRoute(player,lat,lon)
```

```
for idx = 1: length(lat)
    plotPosition(player,lat(idx),lon(idx))
end
```
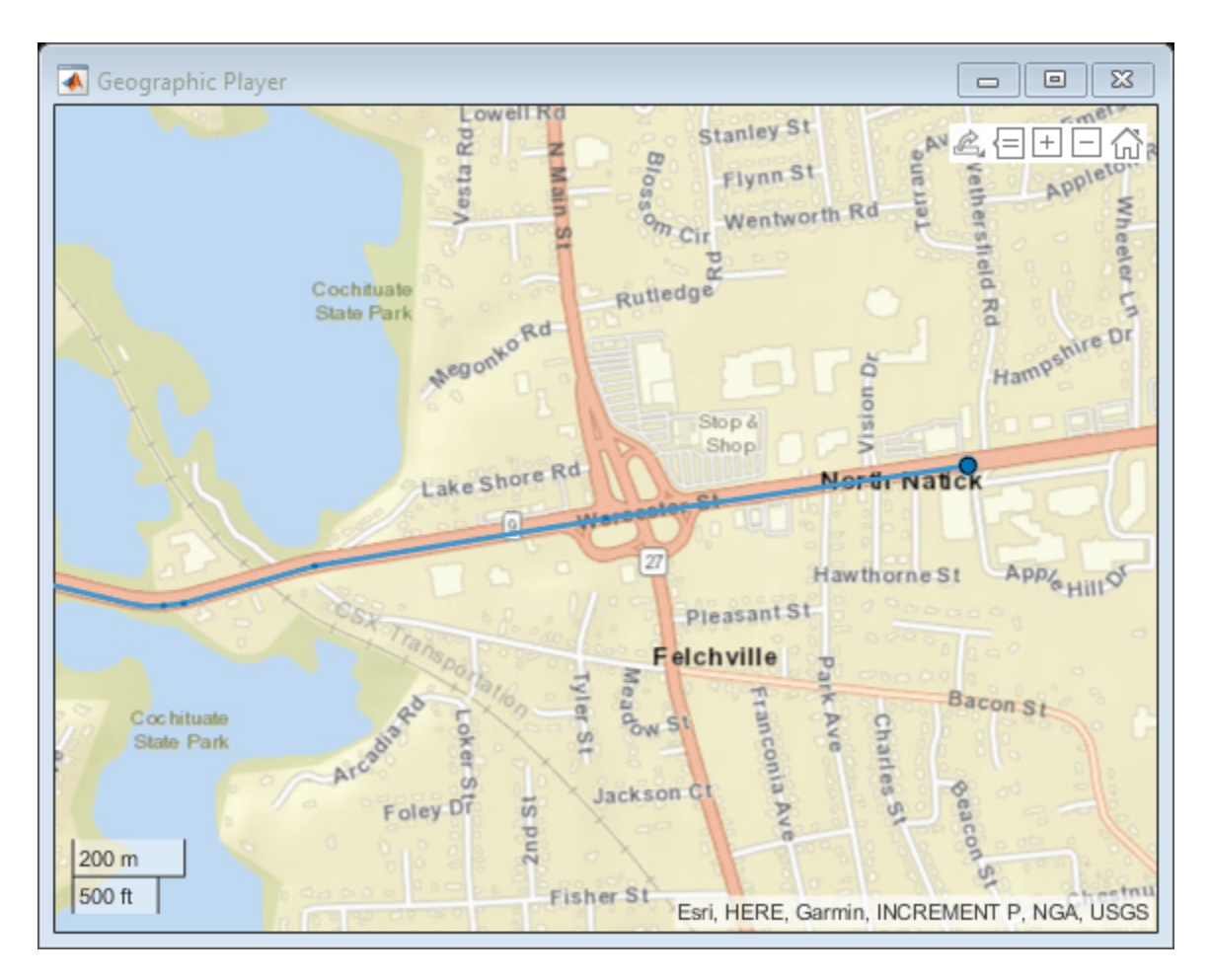

Create a HERE HDLM reader from the route coordinates. If you have not previously set up HERE HDLM credentials, a dialog box prompts you to enter them. The reader contains map data for the two map tiles that the route crosses.

reader = hereHDLMReader(lat,lon);

Read lane topology data from the LaneTopology layer of the map tiles. Plot the lane topology.

```
laneTopology = read(reader,'LaneTopology');
plot(laneTopology)
```
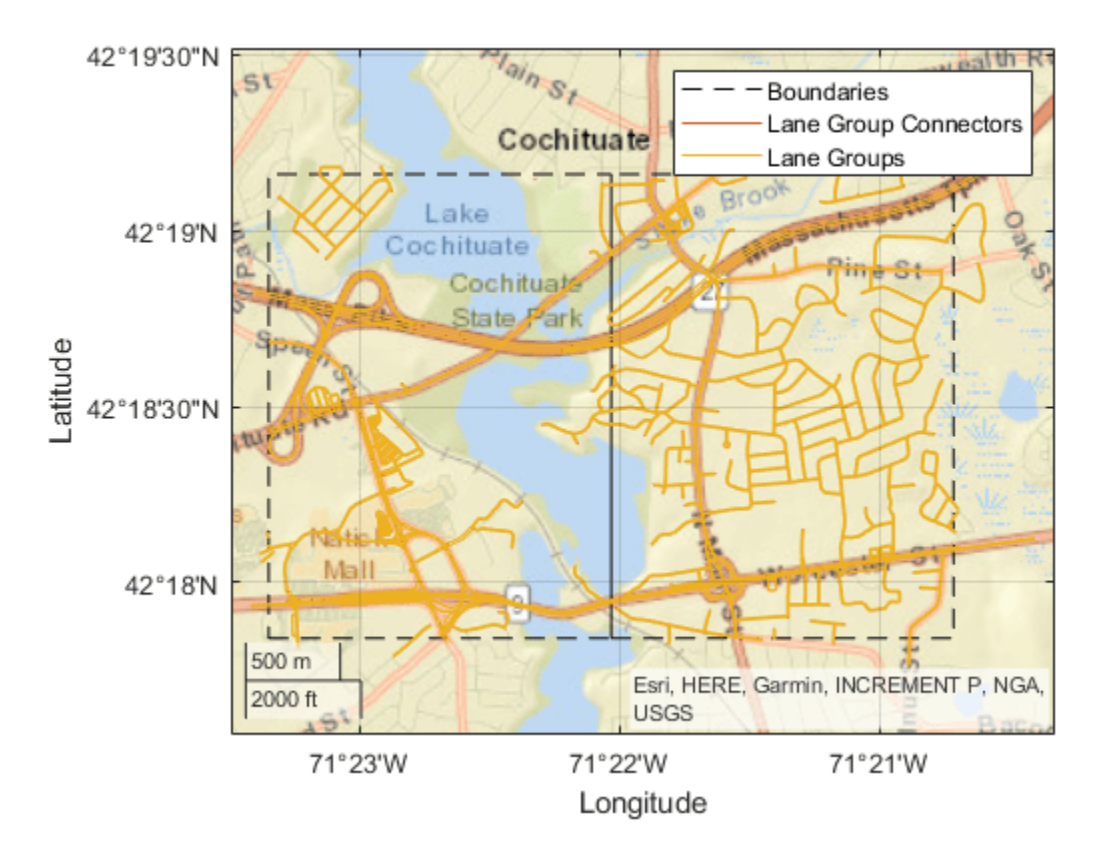

Overlay the route data on the plot.

```
hold on
geoplot(lat,lon,'bo-','DisplayName','Route');
hold off
```
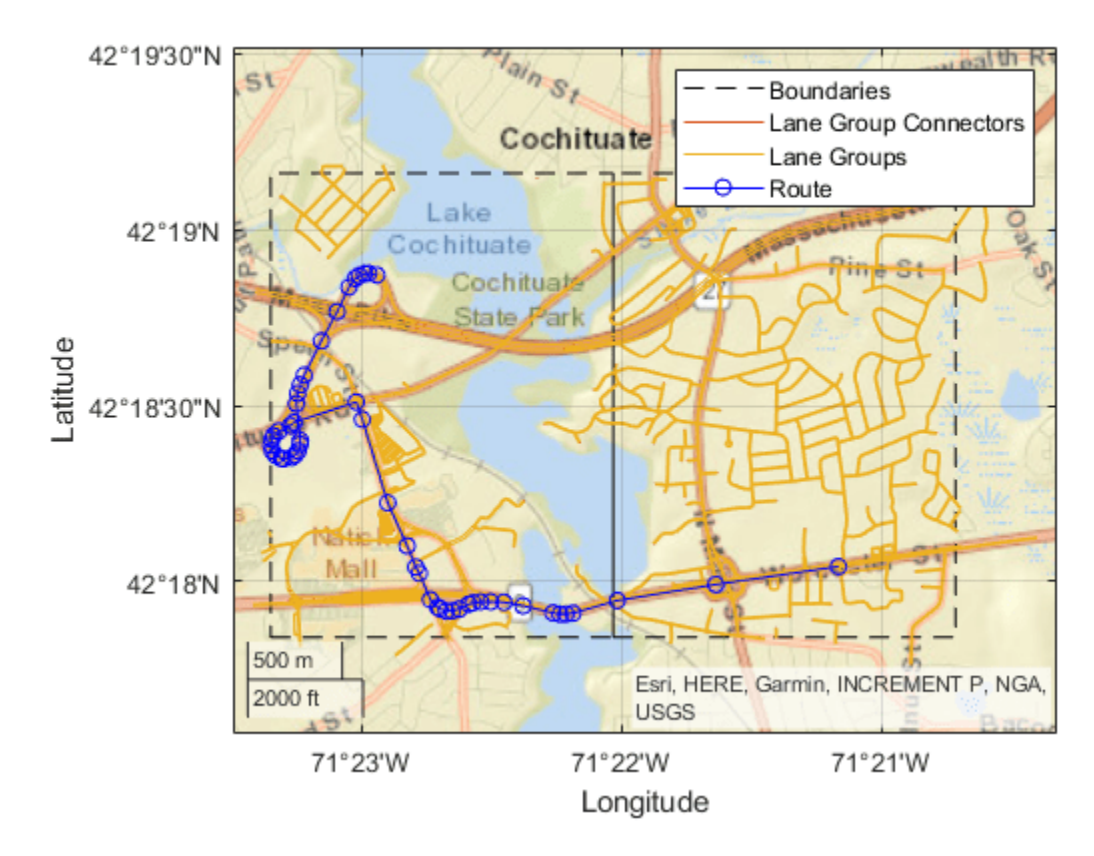

Overlay the lane topology data on the geographic player. Stream the route again.

```
plot(laneTopology,'Axes',player.Axes)
for idx = 1: length(lat)
    plotPosition(player,lat(idx),lon(idx))
end
```
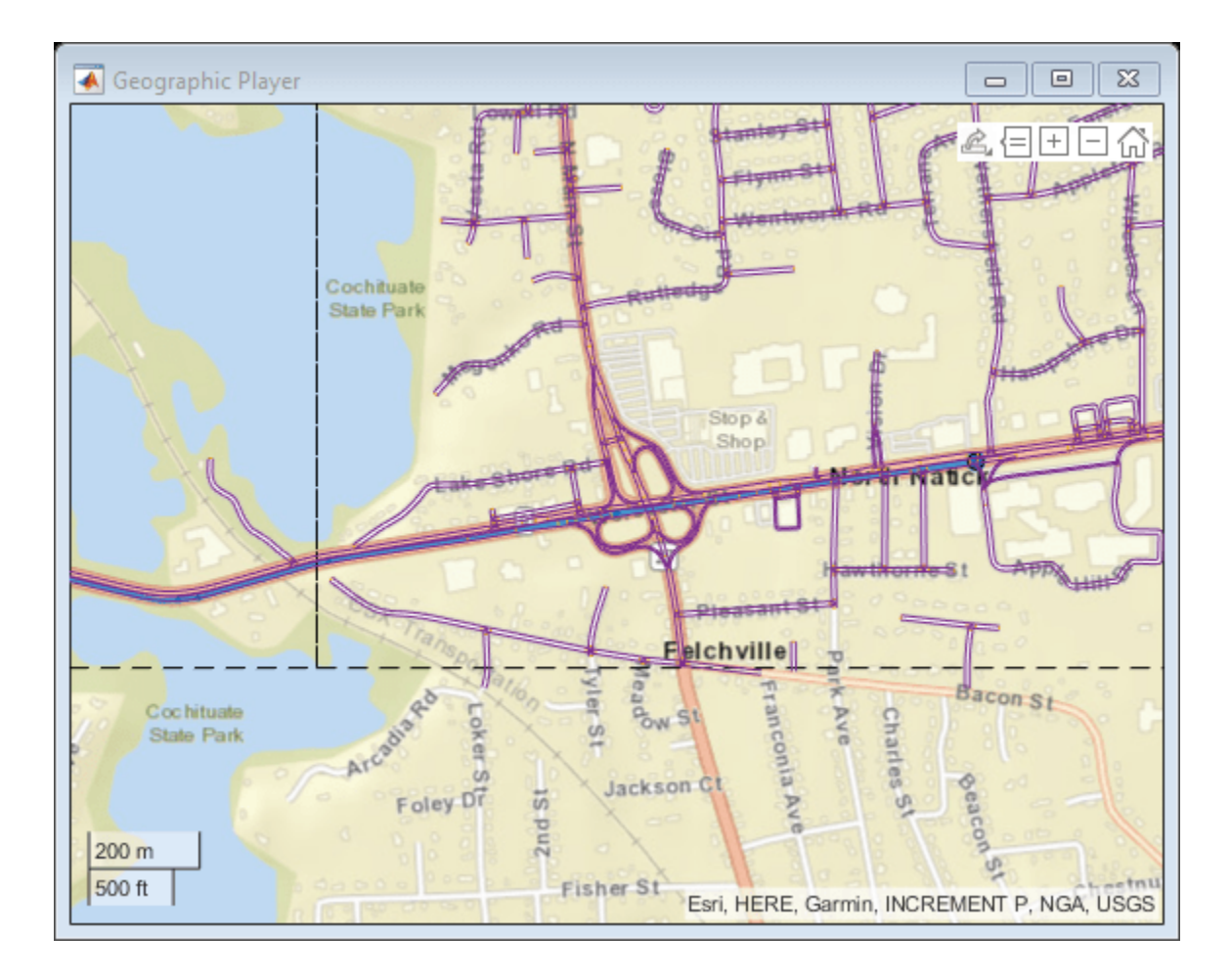

#### **Plot 3-D Lane Geometry on Custom Basemap**

Use the HERE HD Live Map (HERE HDLM) web service to read 3-D lane geometry data from a map tile. Then, plot the data on an OpenStreetMap® basemap.

Create a HERE HDLM reader for a map tile ID representing an area of Berlin, Germany. If you have not previously set up HERE HDLM credentials, a dialog box prompts you to enter them.

```
tileID = unit32(377894435);reader = hereHDLMReader(tileID);
```
Add the OpenStreetMap basemap to the list of basemaps available for use with the HERE HDLM service. After you add the basemap, you do not need to add it again in future sessions.

```
name = 'openstreetmap';
url = 'https://a.tile.openstreetmap.org/${z}/${x}/${y}.png';
copyright = char(uint8(169));
attribution = copyright + "OpenStreetMap contributors";
addCustomBasemap(name,url,'Attribution',attribution)
```
Read 3-D lane geometry data from the LaneGeometryPolyline layer of the map tile. Plot the lane geometry on the openstreetmap basemap.

```
gx = plot(laneGeometryPolyline);
geobasemap(gx,'openstreetmap')
                                                               Boundaries
                                                               Lane Group Reference
                                                               Lane Paths
                                                               Lane Boundaries
   52°30'30"N
                                                                   nienstraße
Latitude
       52°30'N
                                                                       Kreuzberg
                                                                            Landwe
                  500<sub>m</sub>2000 ft
   52°29'30"N
                                                             @OpenStreetMap contributors
```
13°23'E

laneGeometryPolyline = read(reader,'LaneGeometryPolyline');

Zoom in on the central coordinate of the map tile.

latcenter = laneGeometryPolyline.TileCenterHere3dCoordinate.Here2dCoordinate(1); loncenter = laneGeometryPolyline.TileCenterHere3dCoordinate.Here2dCoordinate(2);

Longitude

13°24'E

13°25'E

```
offset = 0.001;latlim = [latcenter-offset,latcenter+offset];
lonlim = [loncenter-offset,loncenter+offset];
```
geolimits(latlim,lonlim)

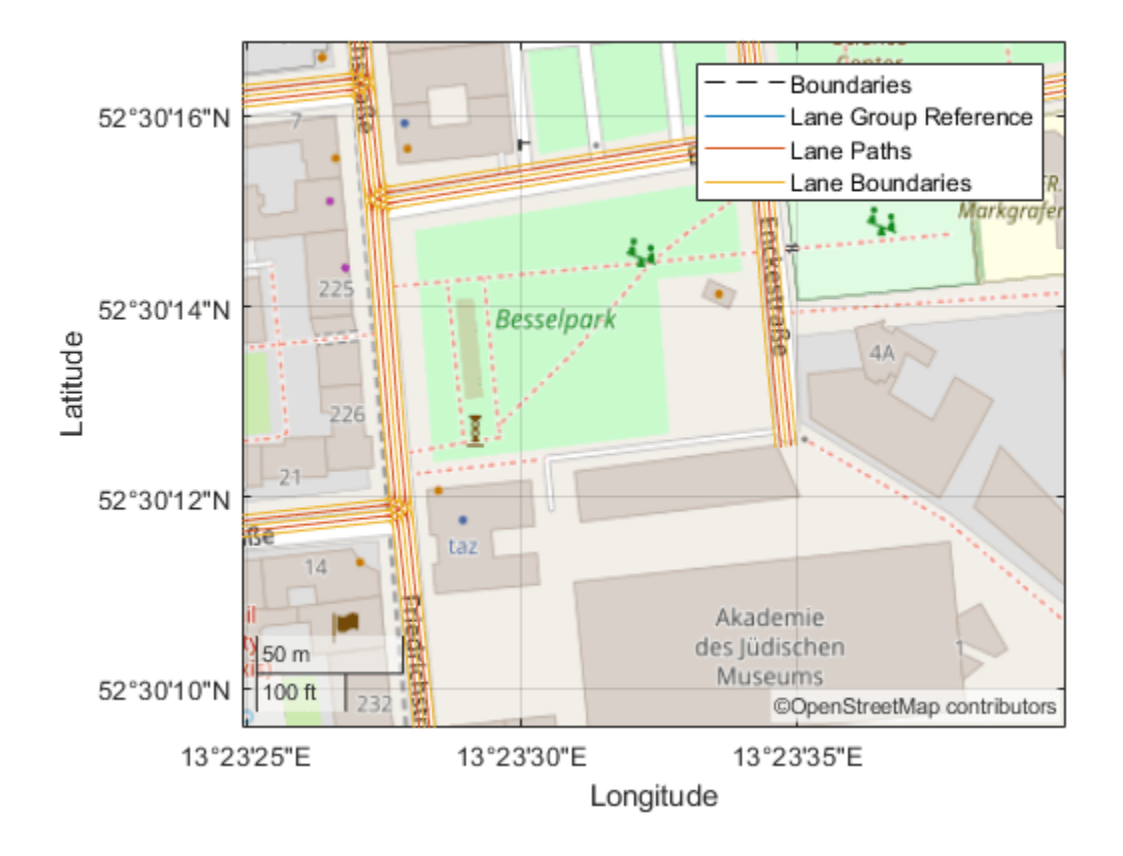

#### **Find Shortest Path Between Two Nodes**

Use the HERE HD Live Map (HERE HDLM) web service to read the topology geometry data from a map tile. Use this data to find the shortest path between two nodes within the map tile.

Define a HERE tile ID for an area of Stockholm, Sweden.

 $tileID = unit32(378373553);$ 

Create a HERE HDLM reader for the tile ID. Configure the reader to search for the tile in only the Western Europe catalog. If you have not previously set up HERE HDLM credentials, a dialog box prompts you to enter them. The reader contains map data for the specified map tile.

```
config = hereHDLMConfiguration('hrn:here:data::olp-here-had:here-hdlm-protobuf-weu-2');
reader = hereHDLMReader(tileID,'Configuration',config);
```
Read the link definitions from the TopologyGeometry layer of the map tile. The returned layer object contains the specified LinksStartingInTile field and the required map tile fields, such as the tile ID. The other fields are empty. Your map data and catalog version might differ from the ones shown here.

```
topology = read(reader,'TopologyGeometry','LinksStartingInTile')
topology =
```

```
 TopologyGeometry with properties:
```

```
 Data:
                   HereTileId: 378373553
         IntersectingLinkRefs: []
          LinksStartingInTile: [1249×1 struct]
                  NodesInTile: []
   TileCenterHere2dCoordinate: [59.3372 18.0505]
  Metadata:
                       Catalog: 'hrn:here:data::olp-here-had:here-hdlm-protobuf-weu-2'
               CatalogVersion: 5597
 Use plot to visualize TopologyGeometry data.
```
Find the start and end nodes for each link in the LinksStartingInTile field.

```
startNodes = [topology.LinksStartingInTile.StartNodeId];
endNodesRef = [topology.LinksStartingInTile.EndNodeRef];
endNodes = [endNodesRef.NodeId];
```
Find the length of each link in meters.

linkLengths = [topology.LinksStartingInTile.LinkLengthMeters];

Create an undirected graph for the links in the map tile.

```
G = graph(string(startNodes),string(endNodes),double(linkLengths));
H = plot(G,'Layout','force');
title('Undirected Graph')
```
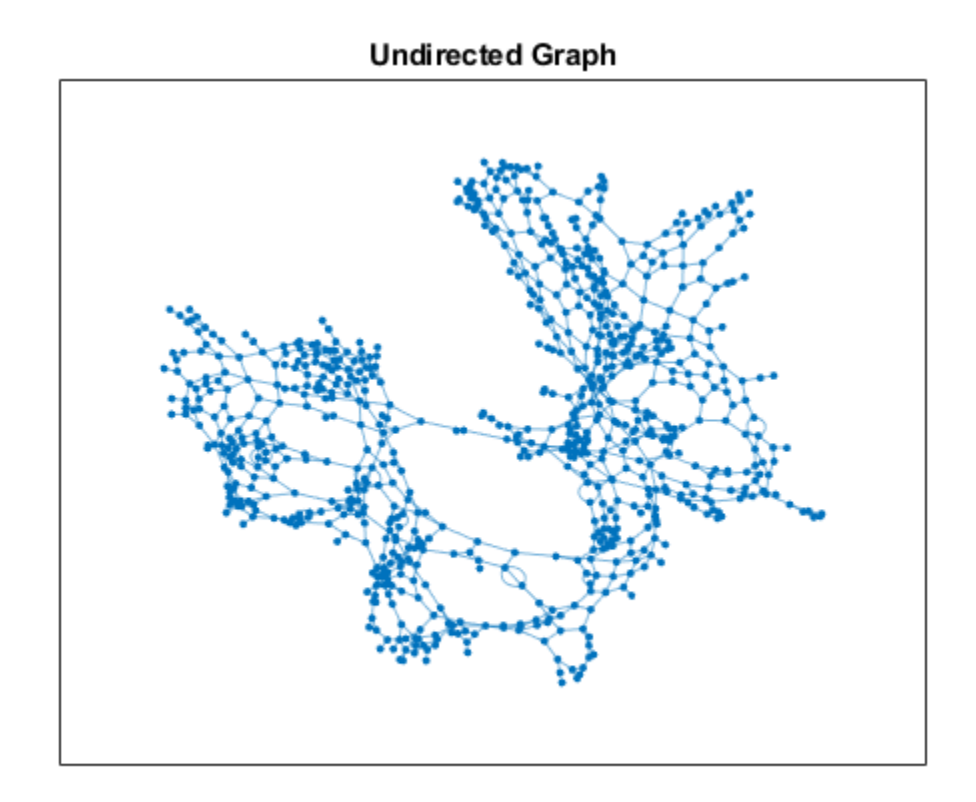

Specify a start and end node to find the shortest path between them. Use the first and last node in the graph as the start and end nodes, respectively. Overlay the nodes on the graph.

```
startNode = G.Nodes.Name(1);endNode = G.Nodes.Name(end);
highlight(H,[startNode endNode],'NodeColor','red','MarkerSize',6)
title('Undirected Graph - Start and End Nodes')
```
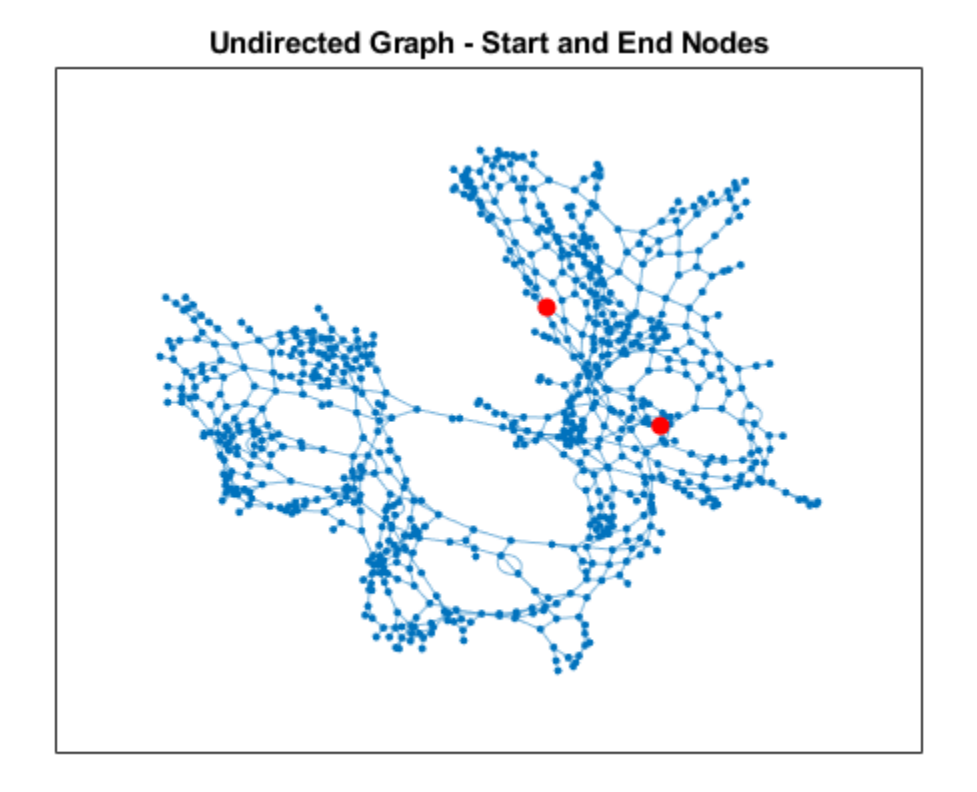

Find the shortest path between the two nodes. Plot the path.

```
path = shortestpath(G,startNode,endNode);
highlight(H,path,'EdgeColor','red','LineWidth',2);
title('Undirected Graph - Shortest Path')
```
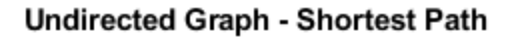

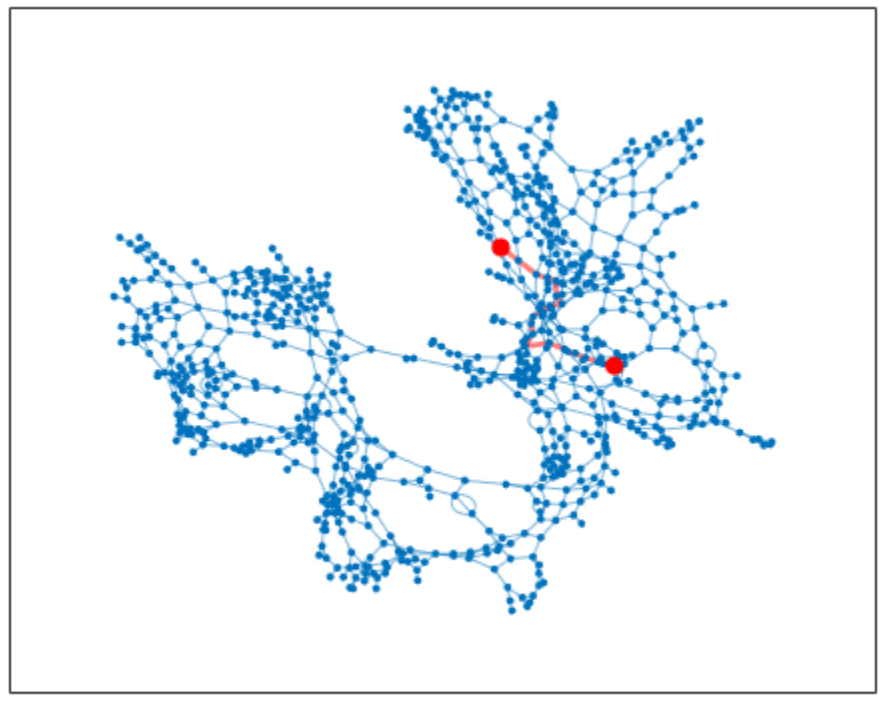

## **Limitations**

• The HERE HDLM web service determines the geographic coverage of the map data. Map data is not available for all locations.

## **Tips**

- To speed up the performance of the reader, when creating the reader, specify a [hereHDLMConfiguration](#page-1370-0) object for the Configuration property. This object configures the reader to search for the selected map tiles only a specific HERE HD Live Map production catalog. If you do not specify a configuration object when you create the reader, the reader searches for the map tiles across all catalogs.
- To save HERE HDLM credentials between MATLAB sessions, select the corresponding option in the HERE HD Live Map Credentials dialog box. To manage HERE HDLM credentials, use the [hereHDLMCredentials](#page-467-0) function.

## **See Also**

[geoplayer](#page-1286-0) | geoplot | [hereHDLMConfiguration](#page-1370-0) | [hereHDLMCredentials](#page-467-0)

#### **Topics**

"Read and Visualize HERE HD Live Map Data" "HERE HD Live Map Layers"

"Use HERE HD Live Map Data to Verify Lane Configurations" "Localization Correction Using Traffic Sign Data from HERE HD Maps"

**Introduced in R2019a**

## <span id="page-1344-0"></span>**read**

Read HERE HD Live Map layer data

## **Syntax**

```
layerData = read(reader,layerType)layerData = read(reader,layerType,fields)
```
## **Description**

layerData = read(reader, layerType) reads HERE HD Live Map<sup>14</sup> (HERE HDLM) data of a specified layer type from a [hereHDLMReader](#page-1329-0) object and returns an array of layer objects. These layer objects contain map layer data for the HERE map tiles whose IDs correspond to the IDs stored in the TileIds property of reader.

layerData = read(reader, layerType, fields) returns an array of layer objects containing data for only the required fields, such as the HereTileId field, and for the specified fields. All other fields in the returned layer objects are returned as empty: []. If you do not require data from all fields within the layer objects, use this syntax to speed up performance of this function.

## **Examples**

### **Plot and Stream Lane Topology Data from Driving Route**

Use the HERE HD Live Map (HERE HDLM) service to read the lane topology data of a driving route and its surrounding area. Plot this data, and then stream the route on a geographic player.

Load the latitude and longitude coordinates of a driving route in Natick, Massachusetts, USA.

```
route = load('geoSequenceNatickMA.mat');
lat = route.latitude;
lon = route.longitude;
```
Stream the coordinates on a geographic player.

```
player = geoplayer(lat(1),lon(1),'HistoryDepth',5);
plotRoute(player,lat,lon)
for idx = 1: length(lat)
     plotPosition(player,lat(idx),lon(idx))
end
```
<sup>14.</sup> You need to enter into a separate agreement with [HERE](https://www.here.com) in order to gain access to the HDLM services and to get the required credentials (access\_key\_id and access\_key\_secret) for using the HERE Service.

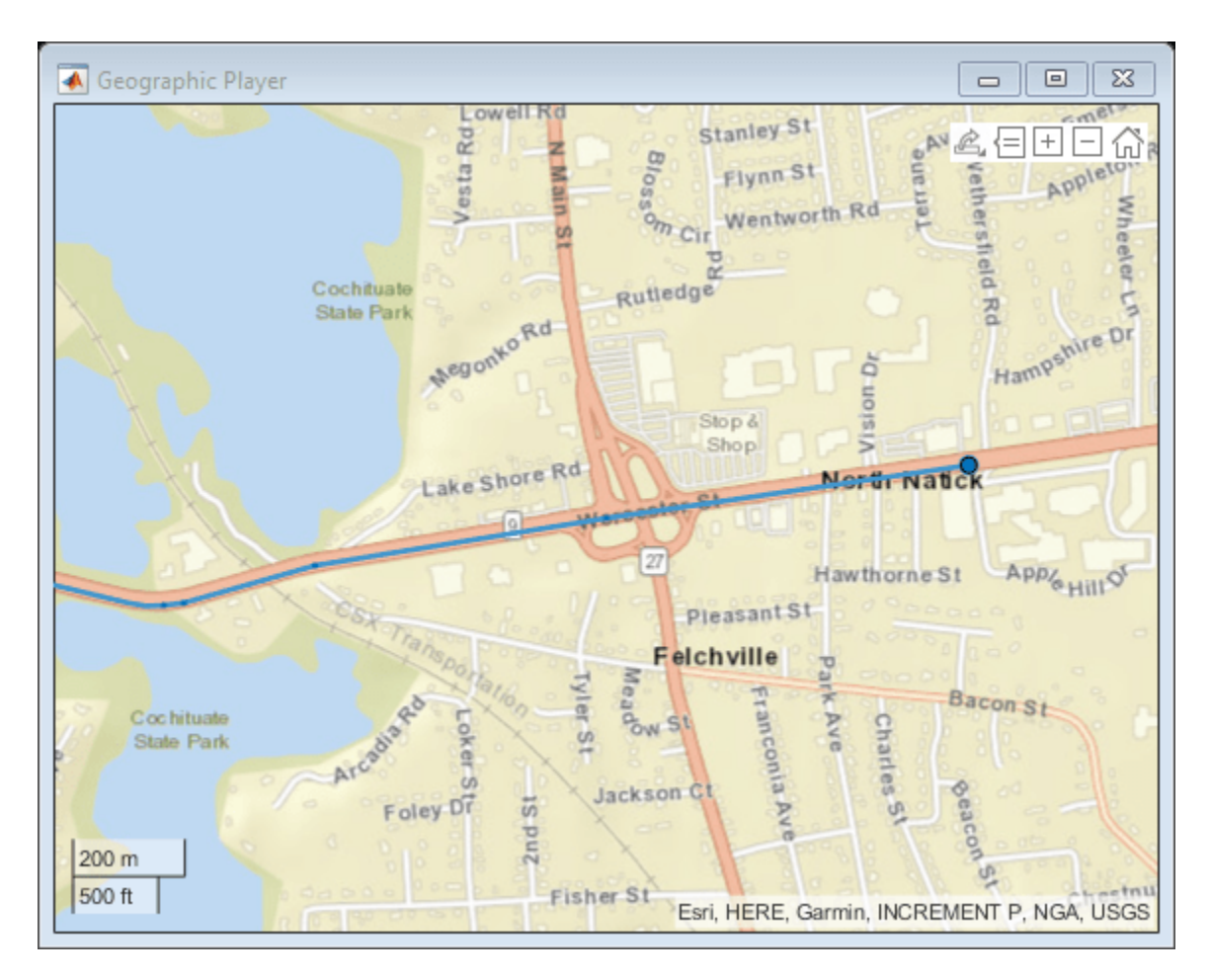

Create a HERE HDLM reader from the route coordinates. If you have not previously set up HERE HDLM credentials, a dialog box prompts you to enter them. The reader contains map data for the two map tiles that the route crosses.

reader = hereHDLMReader(lat,lon);

Read lane topology data from the LaneTopology layer of the map tiles. Plot the lane topology.

```
laneTopology = read(reader,'LaneTopology');
plot(laneTopology)
```
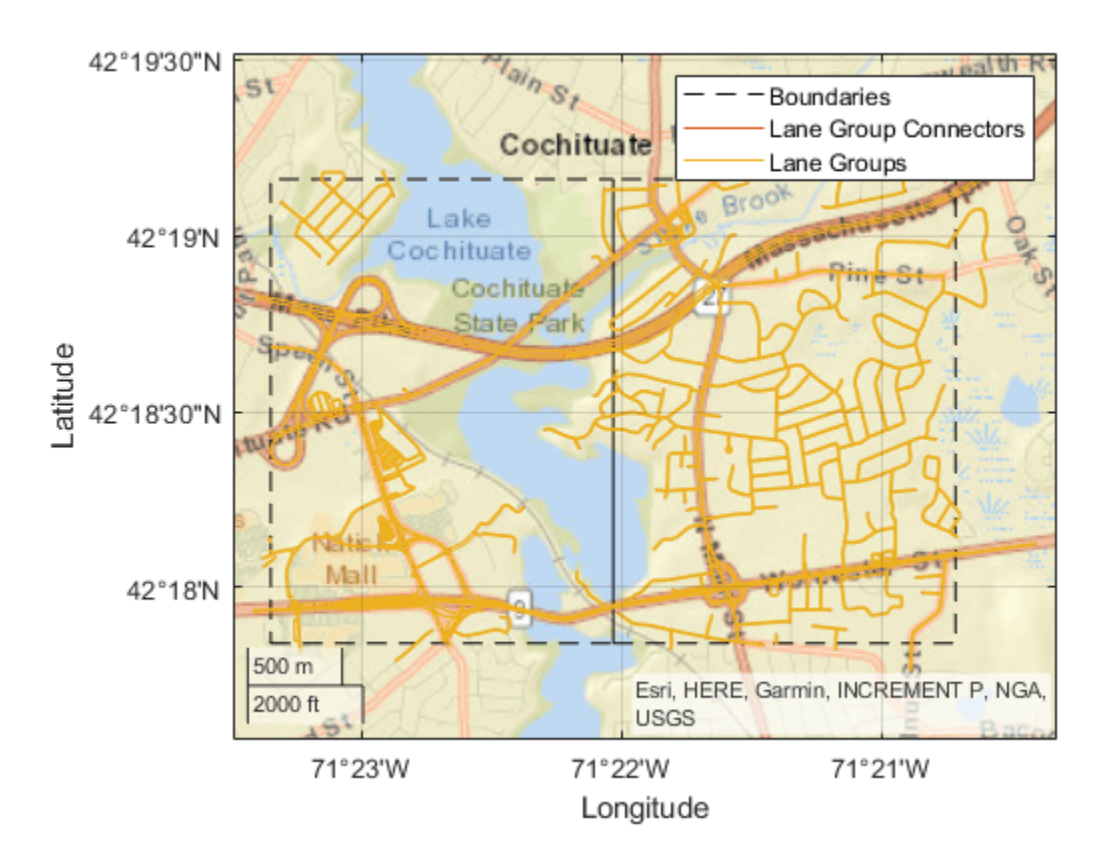

Overlay the route data on the plot.

```
hold on
geoplot(lat,lon,'bo-','DisplayName','Route');
hold off
```
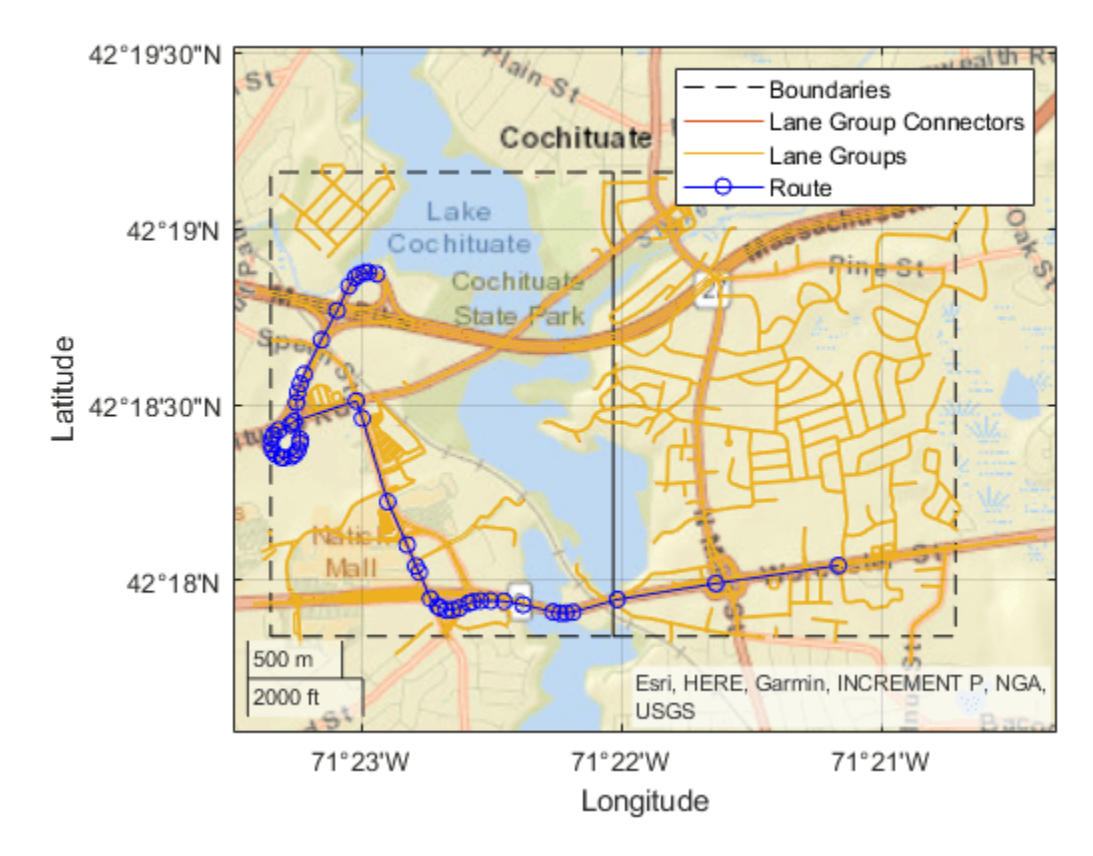

Overlay the lane topology data on the geographic player. Stream the route again.

```
plot(laneTopology,'Axes',player.Axes)
for idx = 1: length(lat)
    plotPosition(player,lat(idx),lon(idx))
end
```
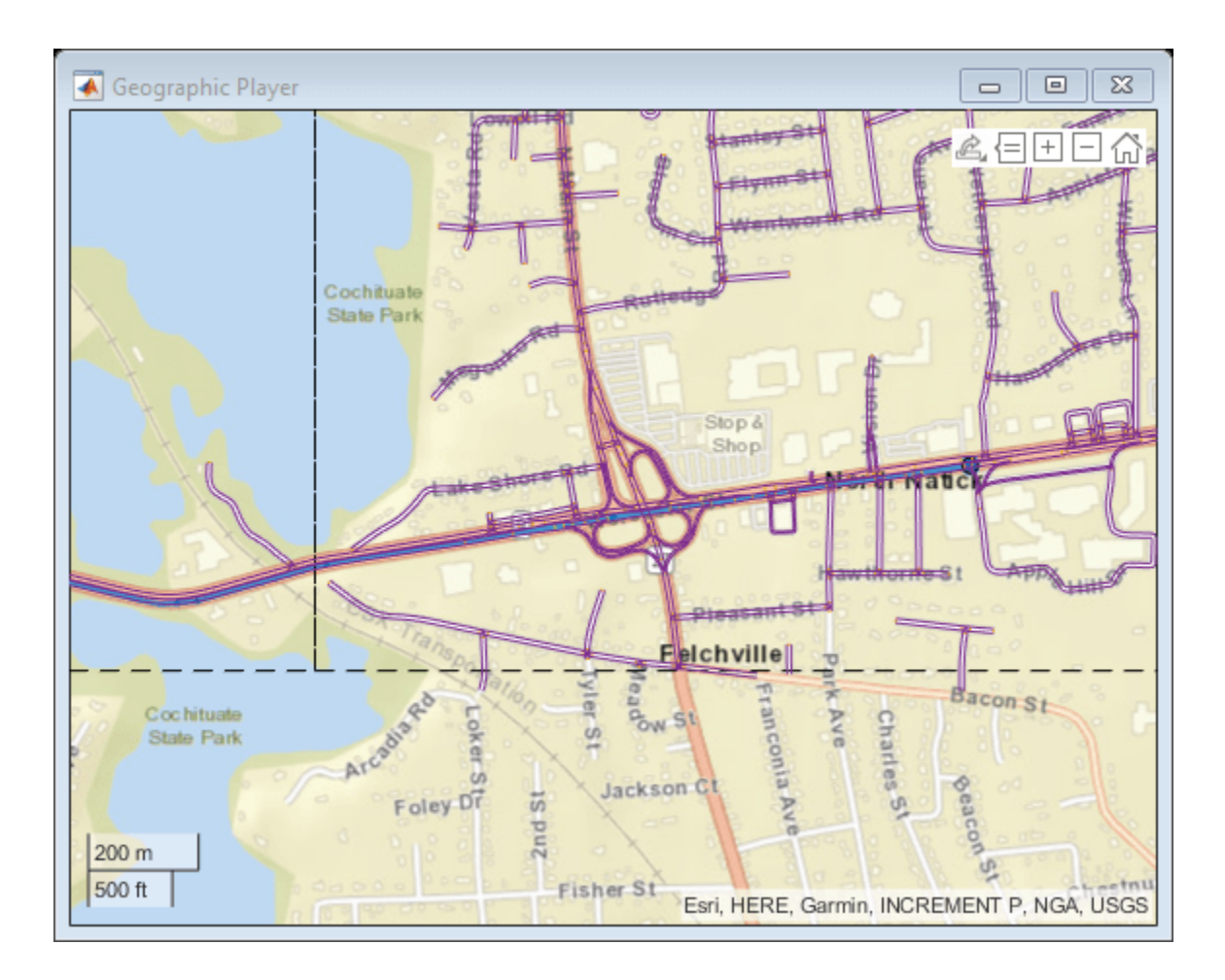

#### **Find Shortest Path Between Two Nodes**

Use the HERE HD Live Map (HERE HDLM) web service to read the topology geometry data from a map tile. Use this data to find the shortest path between two nodes within the map tile.

Define a HERE tile ID for an area of Stockholm, Sweden.

tileID = uint32(378373553);

Create a HERE HDLM reader for the tile ID. Configure the reader to search for the tile in only the Western Europe catalog. If you have not previously set up HERE HDLM credentials, a dialog box prompts you to enter them. The reader contains map data for the specified map tile.

```
config = hereHDLMConfiguration('hrn:here:data::olp-here-had:here-hdlm-protobuf-weu-2');
reader = hereHDLMReader(tileID,'Configuration',config);
```
Read the link definitions from the TopologyGeometry layer of the map tile. The returned layer object contains the specified LinksStartingInTile field and the required map tile fields, such as the tile ID. The other fields are empty. Your map data and catalog version might differ from the ones shown here.

```
topology = read(reader,'TopologyGeometry','LinksStartingInTile')
```

```
topology = 
  TopologyGeometry with properties:
    Data:
                     HereTileId: 378373553
           IntersectingLinkRefs: []
            LinksStartingInTile: [1249×1 struct]
                    NodesInTile: []
    TileCenterHere2dCoordinate: [59.3372 18.0505]
    Metadata:
                         Catalog: 'hrn:here:data::olp-here-had:here-hdlm-protobuf-weu-2'
                 CatalogVersion: 5597
  Use plot to visualize TopologyGeometry data.
```
Find the start and end nodes for each link in the LinksStartingInTile field.

```
startNodes = [topology.LinksStartingInTile.StartNodeId];
endNodesRef = [topology.LinksStartingInTile.EndNodeRef];
endNodes = [endNodesRef.NodeId];
```
Find the length of each link in meters.

linkLengths = [topology.LinksStartingInTile.LinkLengthMeters];

Create an undirected graph for the links in the map tile.

```
G = graph(string(startNodes),string(endNodes),double(linkLengths));
H = plot(G,'Layout','force');
title('Undirected Graph')
```
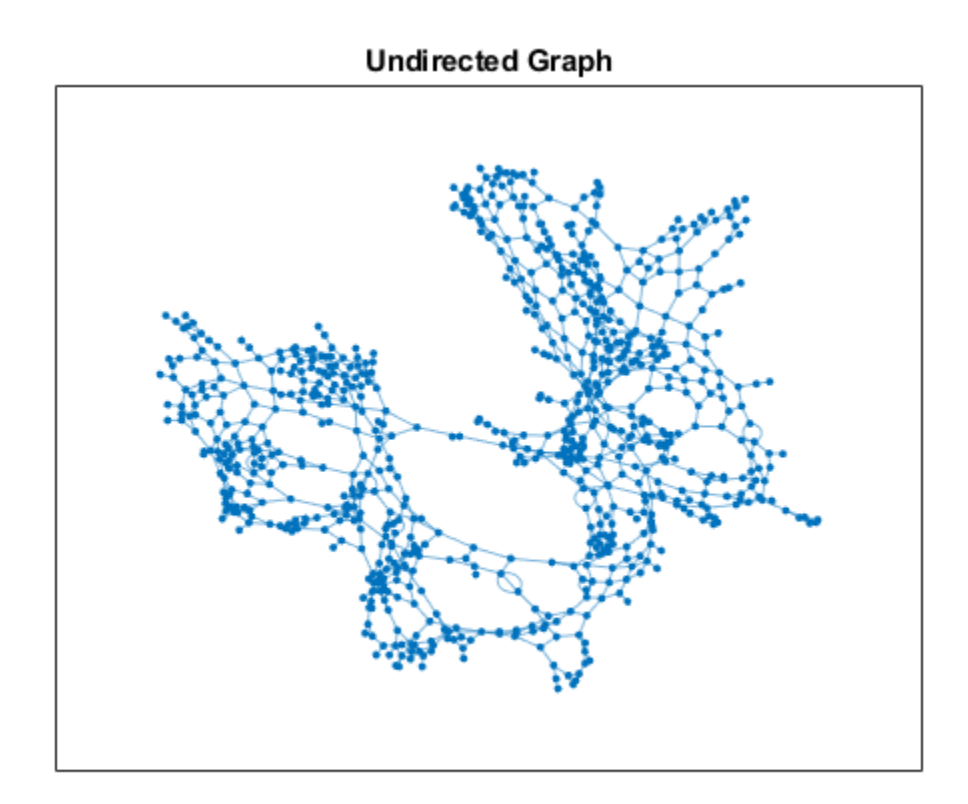

Specify a start and end node to find the shortest path between them. Use the first and last node in the graph as the start and end nodes, respectively. Overlay the nodes on the graph.

```
startNode = G.Nodes.Name(1);endNode = G.Nodes.Name(end);
highlight(H,[startNode endNode],'NodeColor','red','MarkerSize',6)
title('Undirected Graph - Start and End Nodes')
```
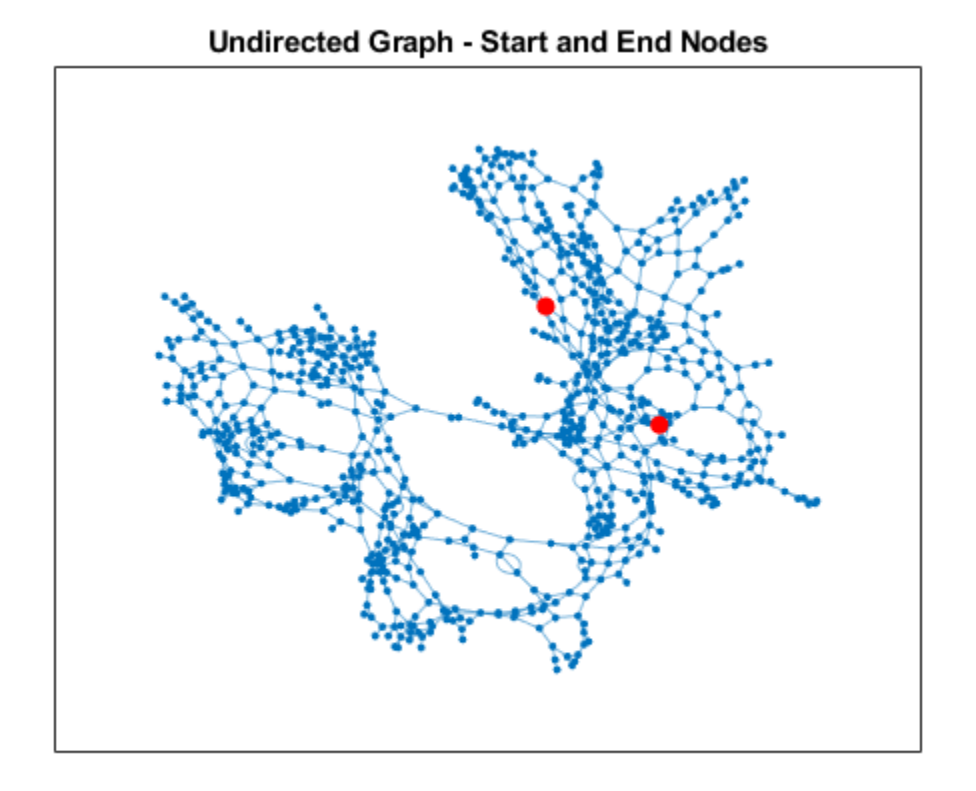

Find the shortest path between the two nodes. Plot the path.

```
path = shortestpath(G,startNode,endNode);
highlight(H,path,'EdgeColor','red','LineWidth',2);
title('Undirected Graph - Shortest Path')
```
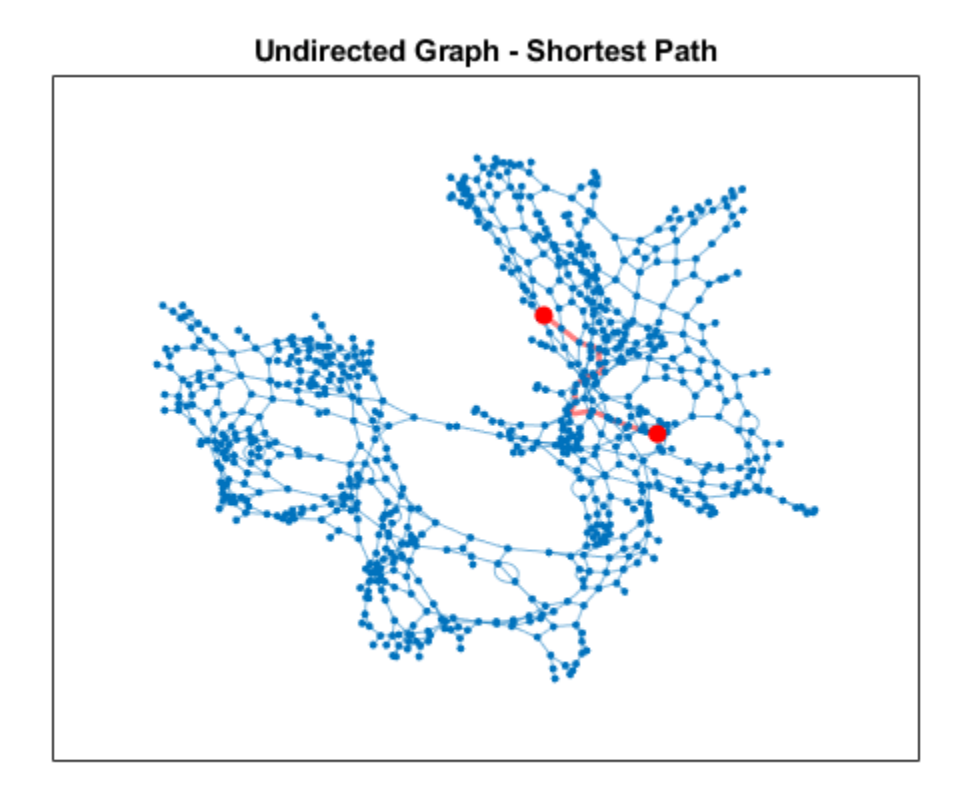

## **Input Arguments**

#### **reader — Input HERE HDLM reader**

hereHDLMReader object

Input HERE HDLM reader, specified as a [hereHDLMReader](#page-1329-0) object.

#### **layerType — Layer type**

string scalar | character vector

Layer type from which to read data, specified as a string scalar or character vector. LayerType must be a valid layer type for the map tiles stored in reader. To see the list of valid layers, use the Layers property of reader.

Example: "AdasAttributes"

Example: 'LaneTopology'

#### **fields — Layer object fields**

string scalar | character vector | string array | cell array of character vectors

Layer object fields from which to read data, specified as a string scalar, character vector, string array, or cell array of character vectors. All fields must be valid fields of the layer specified by layerType. You can specify only the top-level fields of this layer. You cannot specify its metadata fields.

In the returned array of layer objects, only required fields, such as the HereTileId field, and the specified fields contain data. All other fields are returned as empty: [].

For a list of the valid top-level data fields for each layer type, see the data output argument.

```
Example: 'LinkAttribution'
Example: "NodeAttribution"
Example: ["LinkAttribution" "NodeAttribution"]
Example: {'LinkAttribution','NodeAttribution'}
```
## **Output Arguments**

#### **layerData — HERE HDLM layer data**

*T*-by-1 array of layer objects

HERE HDLM layer data, returned as a *T*-by-1 array of layer objects. *T* is the number of map tile IDs stored in the TileIds property of the specified reader. Each layer object contains map data that is of type layerType for a HERE map tile that was read from reader. Such data can include:

- The geometry of links (streets) and nodes (intersections and dead ends) within map tiles
- Various road-level and lane-level attributes
- Landmark-based localization information, such as the barriers, signs, and poles along a road

The layer objects also contain metadata specifying the catalog name and catalog version from which the read function obtained the data.

The properties of the layer objects correspond to valid HERE HDLM layer fields. In these layer objects, the names of the layer fields are modified to fit the MATLAB naming convention for object properties. For each layer field name, the first letter and first letter after each underscore are capitalized and the underscores are removed. This table shows sample name changes.

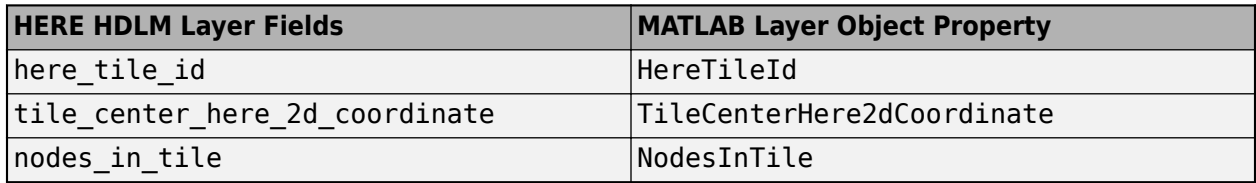

The layer objects are MATLAB structures whose properties correspond to structure fields. To access data from these fields, use dot notation.

For example, this code selects the NodeId subfield from the NodeAttribution field of a layer:

layerData.NodeAttribution.NodeId

This table summarizes the valid types of layer objects and their top-level data fields. The available layers are for the Road Centerline Model, HD Lane Model, and HD Localization Model. For an overview of HERE HDLM layers and the models that they belong to, see "HERE HD Live Map Layers".

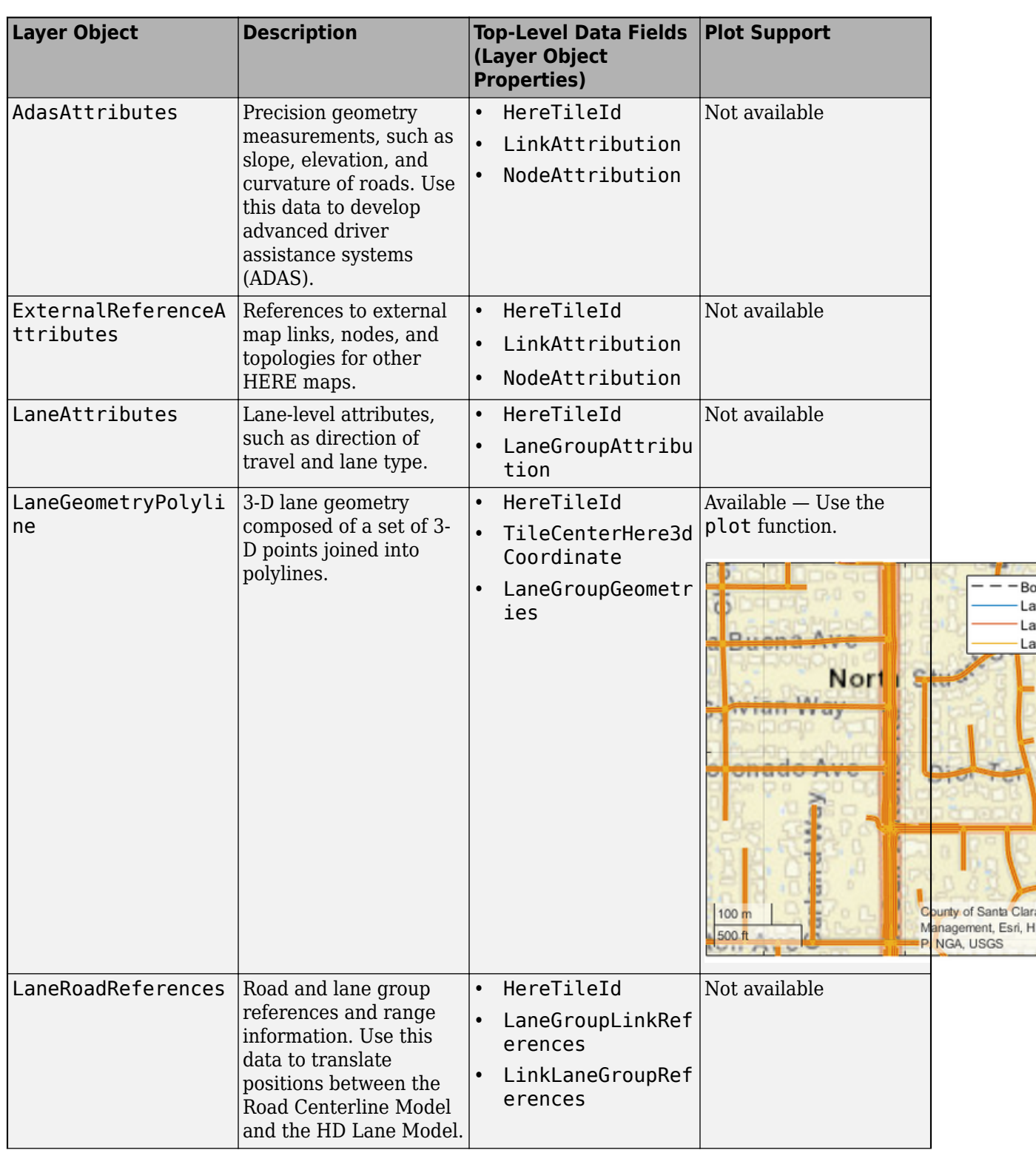

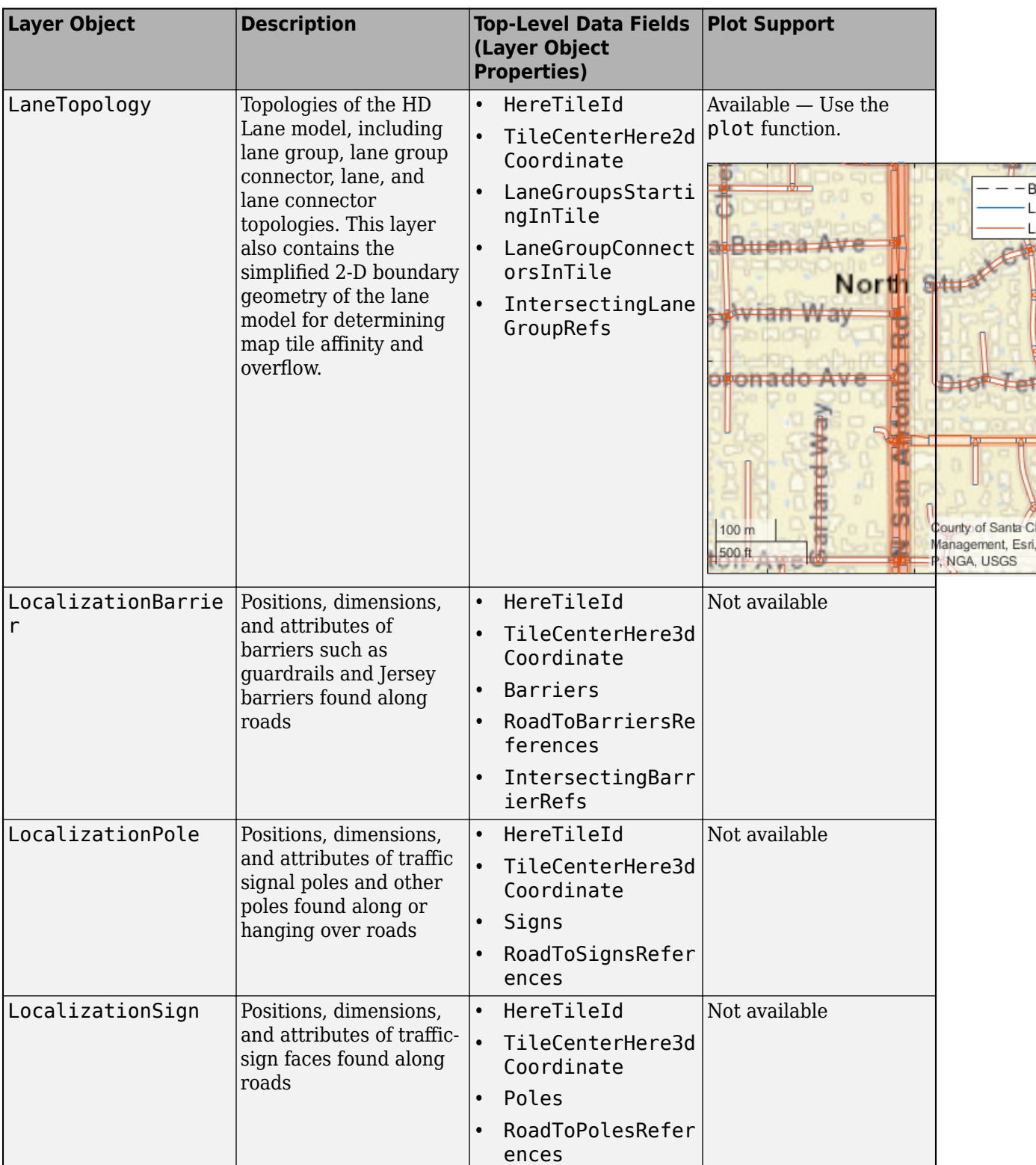

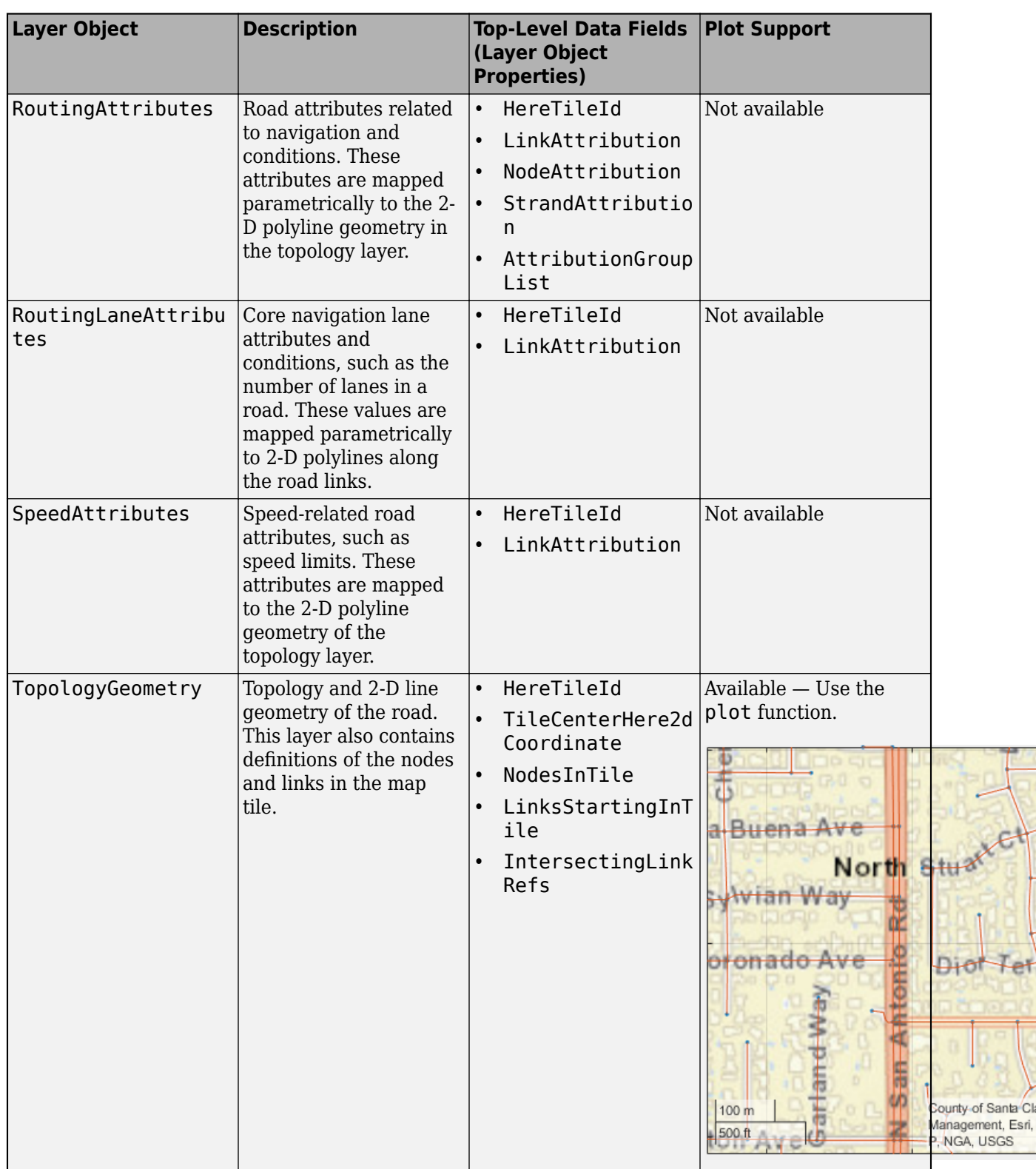

## **See Also**

[hereHDLMConfiguration](#page-1370-0) | [hereHDLMCredentials](#page-467-0) | [hereHDLMReader](#page-1329-0) | [plot](#page-1358-0)

#### **Topics**

"Read and Visualize HERE HD Live Map Data" "HERE HD Live Map Layers" "Use HERE HD Live Map Data to Verify Lane Configurations"

### **Introduced in R2019a**

# <span id="page-1358-0"></span>**plot**

**Package:** driving.heremaps

Plot HERE HD Live Map layer data

## **Syntax**

```
plot(layerData)
plot(layerData,'Axes',gxIn)
gxOut = plot( )
```
## **Description**

plot(layerData) plots HERE HD Live Map<sup>15</sup> (HERE HDLM) layer data on a geographic axes. layerData is a map layer object that was read from the selected tiles of a [hereHDLMReader](#page-1329-0) object by using the [read](#page-1344-0) function.

plot(layerData,'Axes',gxIn) plots the layer data in the specified geographic axes, gxIn.

gxOut = plot() plots the layer data and returns the geographic axes on which the data was plotted, using the inputs from any of the preceding syntaxes. Use gxOut to modify properties of the geographic axes.

## **Examples**

## **Plot Road Topology Data from Driving Route**

Load a sequence of latitude and longitude coordinates from a driving route.

```
data = load('geoSequence.mat')
```

```
data = struct with fields:
     latitude: [1000×1 double]
     longitude: [1000×1 double]
```
Create a HERE HD Live Map (HERE HDLM) reader from the specified coordinates. If you have not previously set up HERE HDLM credentials, a dialog box prompts you to enter them. The reader contains layered map data for the tile that the driving route is on.

reader = hereHDLMReader(data.latitude,data.longitude);

Read road topology data from the TopologyGeometry layer. Plot the data.

```
roadTopology = read(reader,'TopologyGeometry');
plot(roadTopology)
legend('Location','northeastoutside')
```
<sup>15.</sup> You need to enter into a separate agreement with [HERE](https://www.here.com) in order to gain access to the HDLM services and to get the required credentials (access\_key\_id and access\_key\_secret) for using the HERE Service.

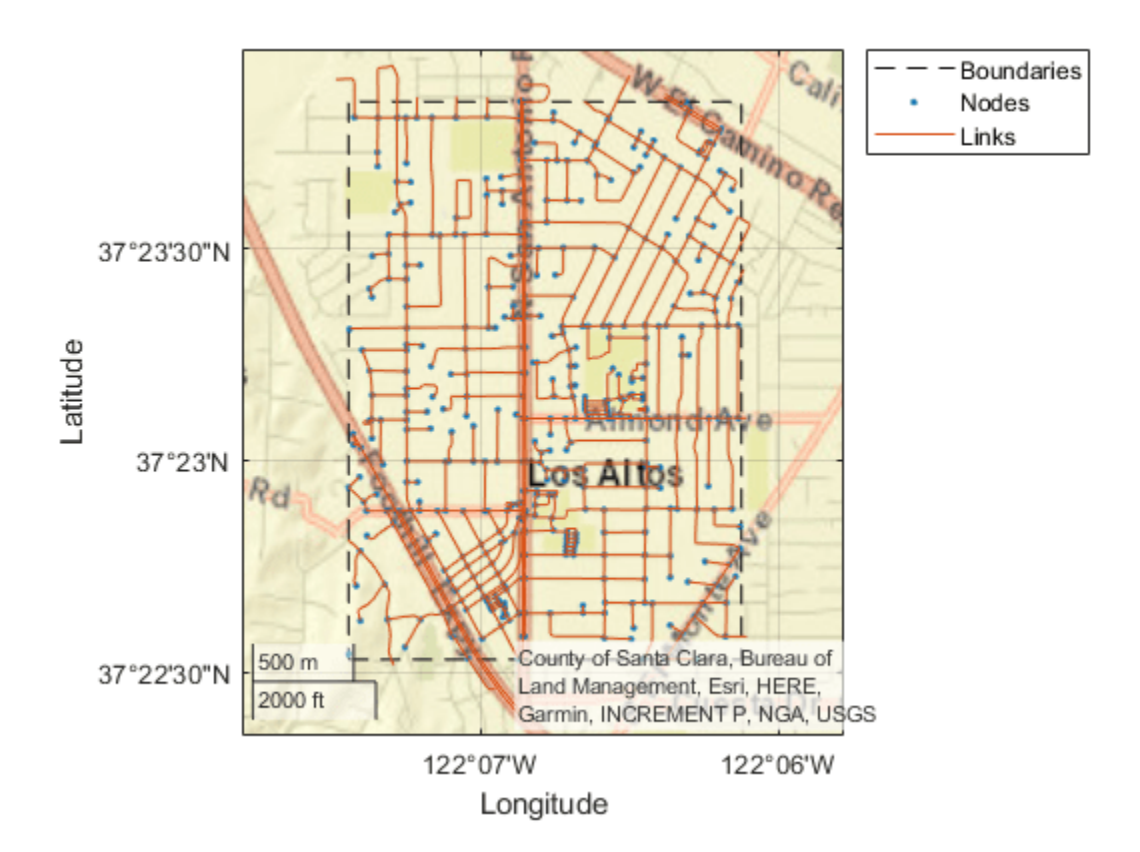

Overlay the driving route coordinates on the plot.

```
hold on
geoplot(data.latitude,data.longitude,'bo-','DisplayName','Route')
hold off
```
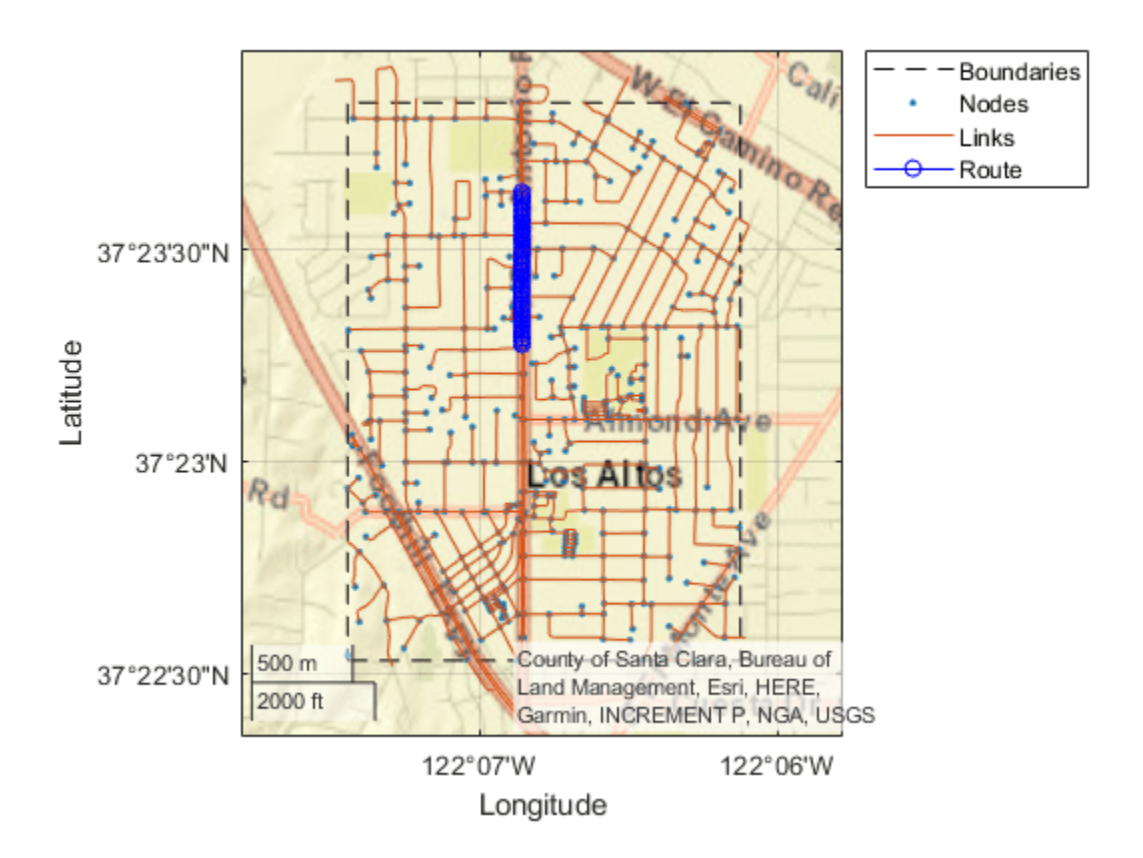

Zoom in on the route.

```
latcenter = median(data.latitude);
loncenter = median(data.longitude);
offset = 0.005;latlim = [latcenter-offset,latcenter+offset];
lonlim = [loncenter-offset,loncenter+offset];
```

```
geolimits(latlim,lonlim)
```
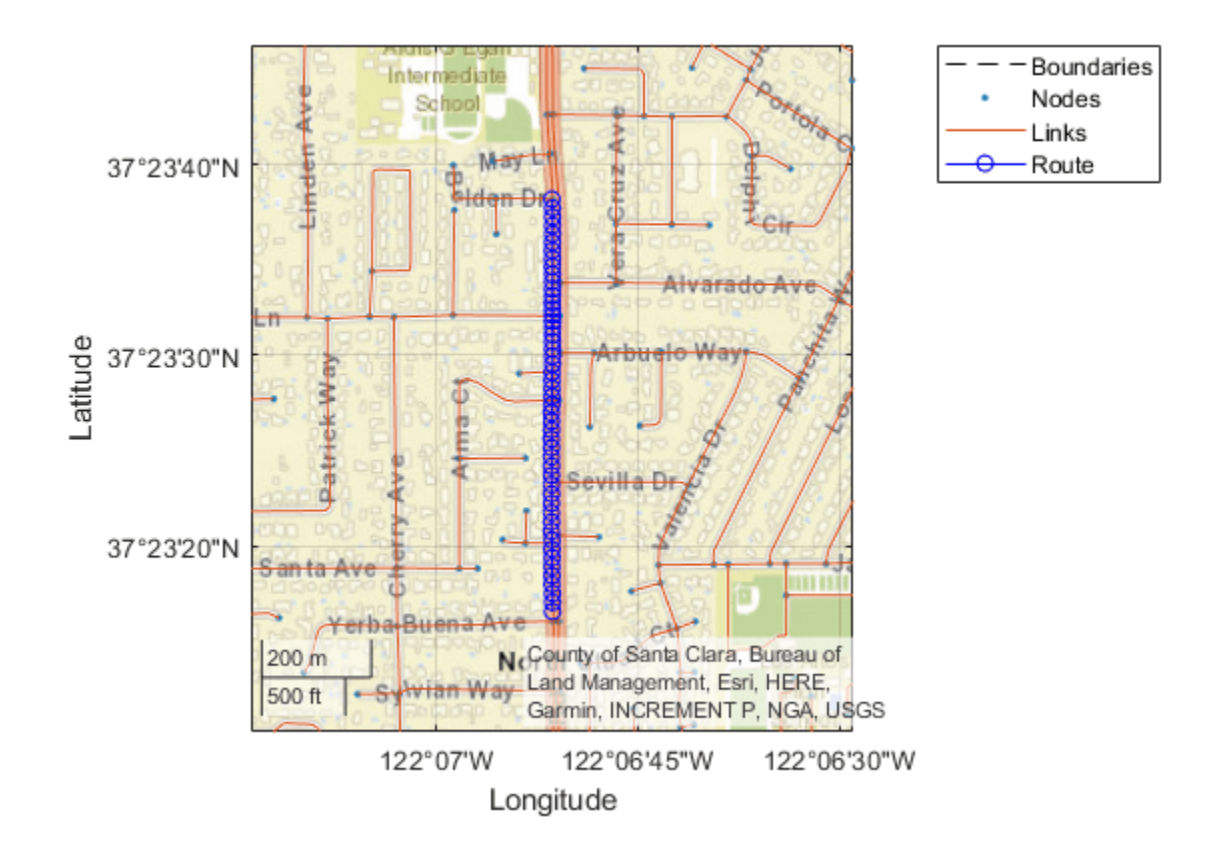

#### **Plot and Stream Lane Topology Data from Driving Route**

Use the HERE HD Live Map (HERE HDLM) service to read the lane topology data of a driving route and its surrounding area. Plot this data, and then stream the route on a geographic player.

Load the latitude and longitude coordinates of a driving route in Natick, Massachusetts, USA.

```
route = load('geoSequenceNatickMA.mat');
lat = route.latitude;
lon = route.longitude;
```
Stream the coordinates on a geographic player.

```
player = geoplayer(lat(1),lon(1),'HistoryDepth',5);
plotRoute(player,lat,lon)
for idx = 1: length(lat)
    plotPosition(player,lat(idx),lon(idx))
end
```
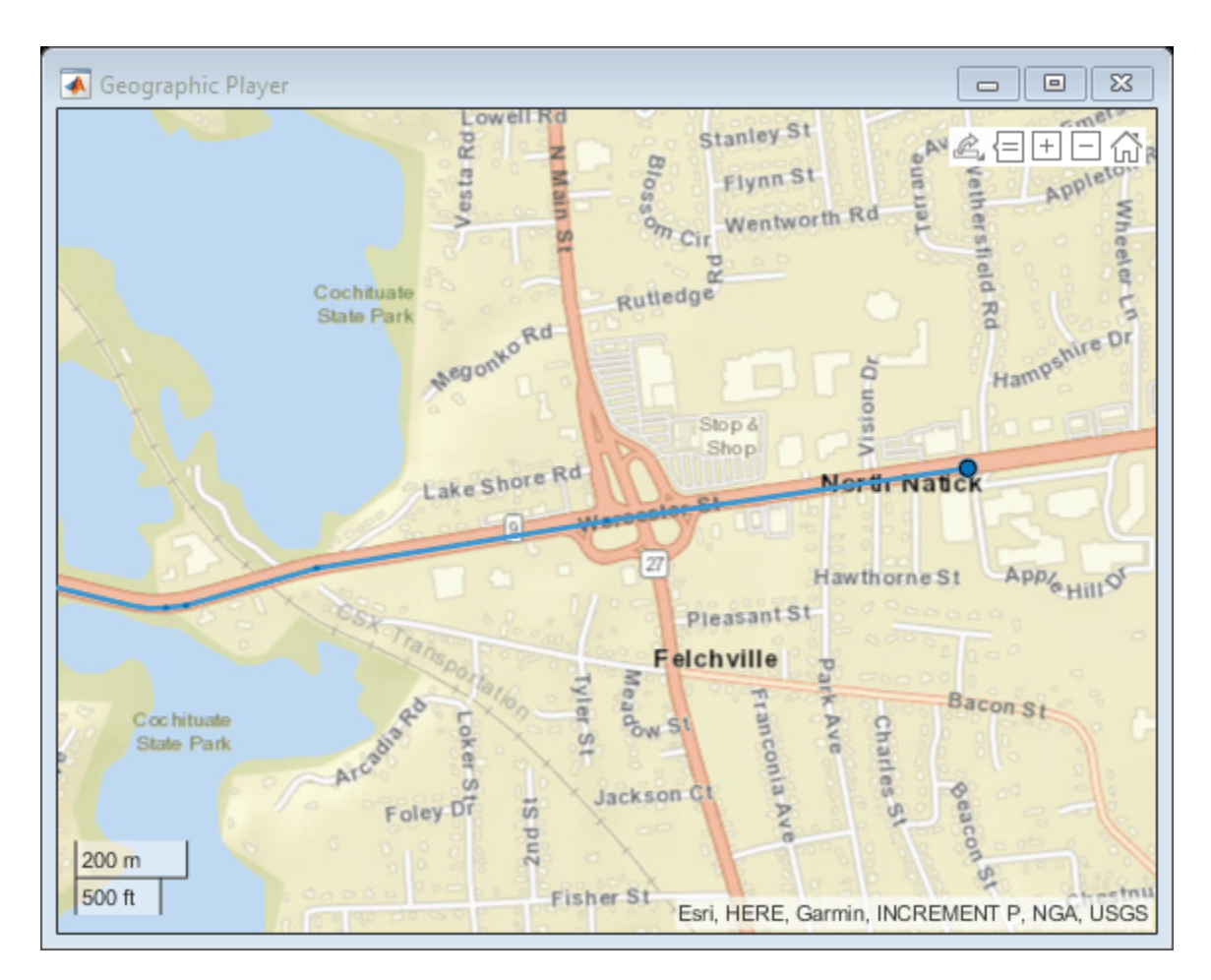

Create a HERE HDLM reader from the route coordinates. If you have not previously set up HERE HDLM credentials, a dialog box prompts you to enter them. The reader contains map data for the two map tiles that the route crosses.

reader = hereHDLMReader(lat,lon);

Read lane topology data from the LaneTopology layer of the map tiles. Plot the lane topology.

```
laneTopology = read(reader,'LaneTopology');
plot(laneTopology)
```
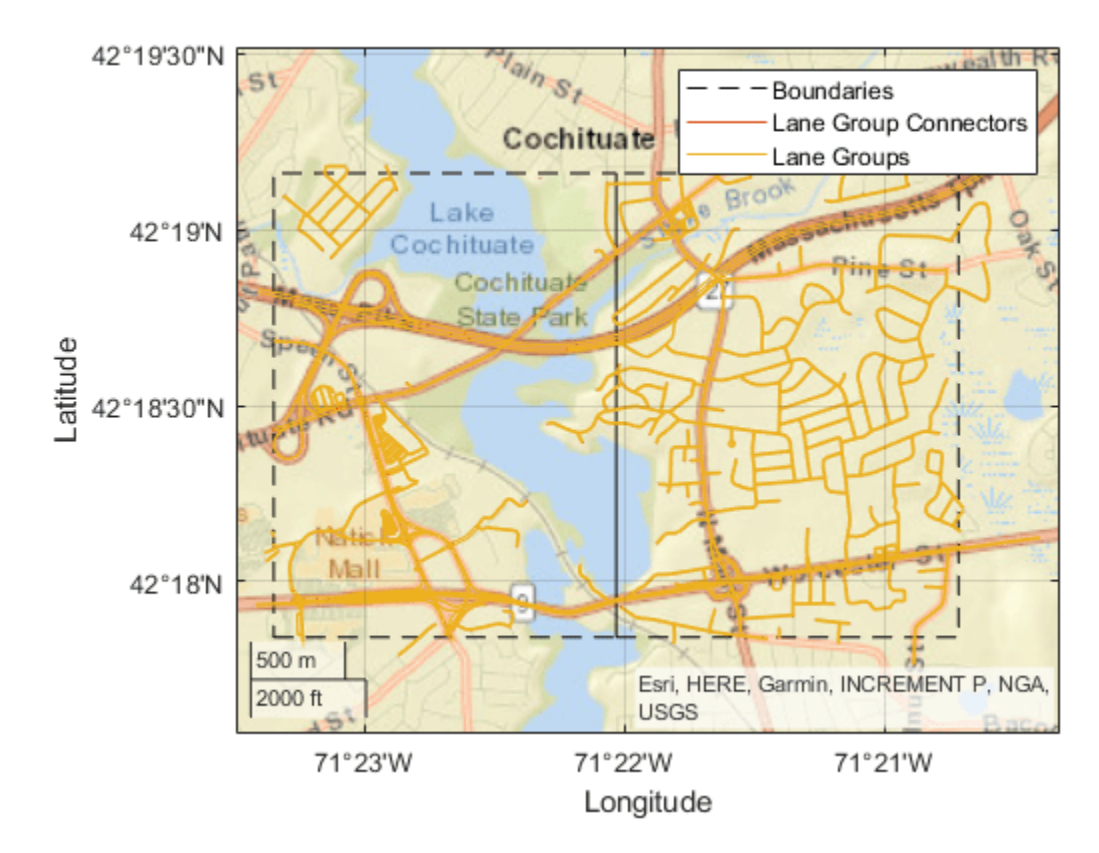

Overlay the route data on the plot.

```
hold on
geoplot(lat,lon,'bo-','DisplayName','Route');
hold off
```
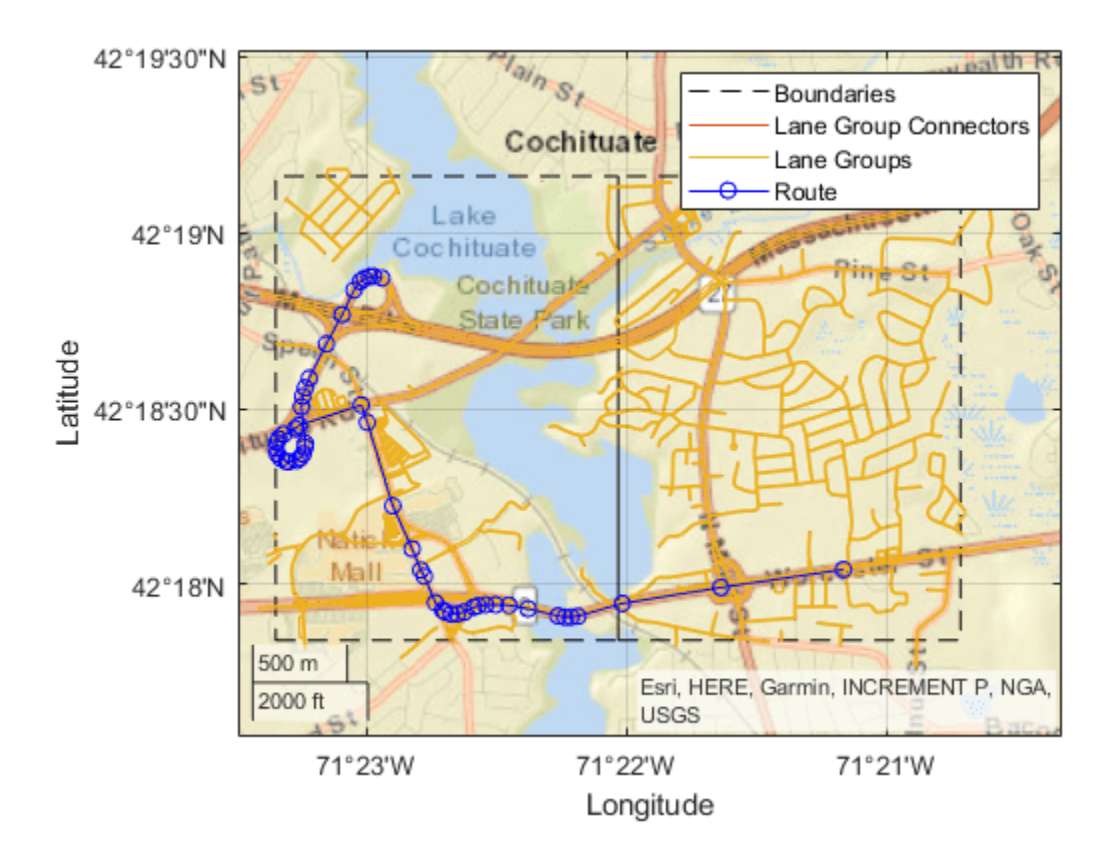

Overlay the lane topology data on the geographic player. Stream the route again.

```
plot(laneTopology,'Axes',player.Axes)
for idx = 1: length(lat)
    plotPosition(player,lat(idx),lon(idx))
end
```
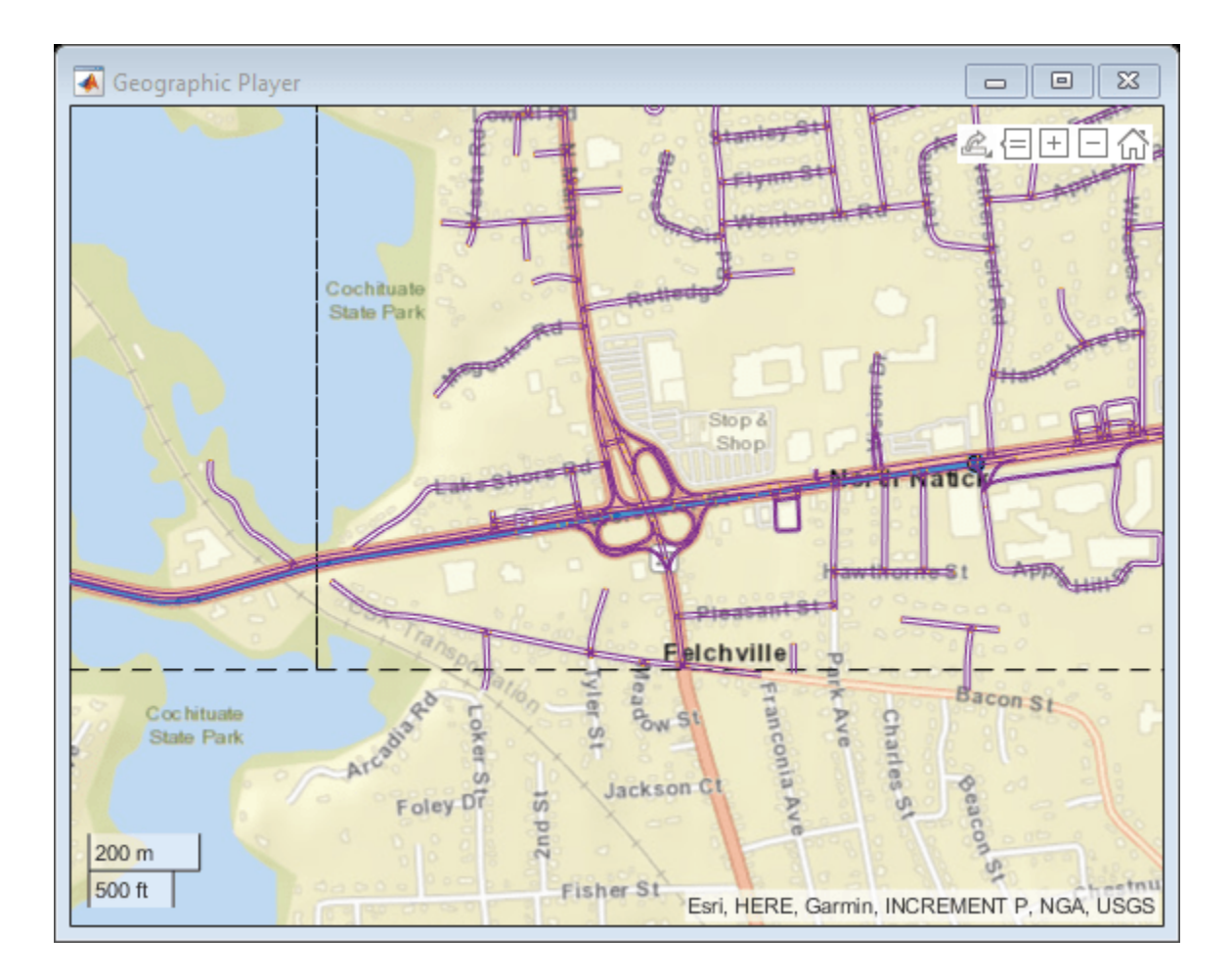

#### **Plot 3-D Lane Geometry on Custom Basemap**

Use the HERE HD Live Map (HERE HDLM) web service to read 3-D lane geometry data from a map tile. Then, plot the data on an OpenStreetMap® basemap.

Create a HERE HDLM reader for a map tile ID representing an area of Berlin, Germany. If you have not previously set up HERE HDLM credentials, a dialog box prompts you to enter them.

```
tileID = unit32(377894435);reader = hereHDLMReader(tileID);
```
Add the OpenStreetMap basemap to the list of basemaps available for use with the HERE HDLM service. After you add the basemap, you do not need to add it again in future sessions.

```
name = 'openstreetmap';
url = 'https://a.tile.openstreetmap.org/${z}/${x}/${y}.png';
copyright = char(uint8(169));
attribution = copyright + "OpenStreetMap contributors";
addCustomBasemap(name,url,'Attribution',attribution)
```
Read 3-D lane geometry data from the LaneGeometryPolyline layer of the map tile. Plot the lane geometry on the openstreetmap basemap.

```
laneGeometryPolyline = read(reader,'LaneGeometryPolyline');
gx = plot(laneGeometryPolyline);
geobasemap(gx,'openstreetmap')
```
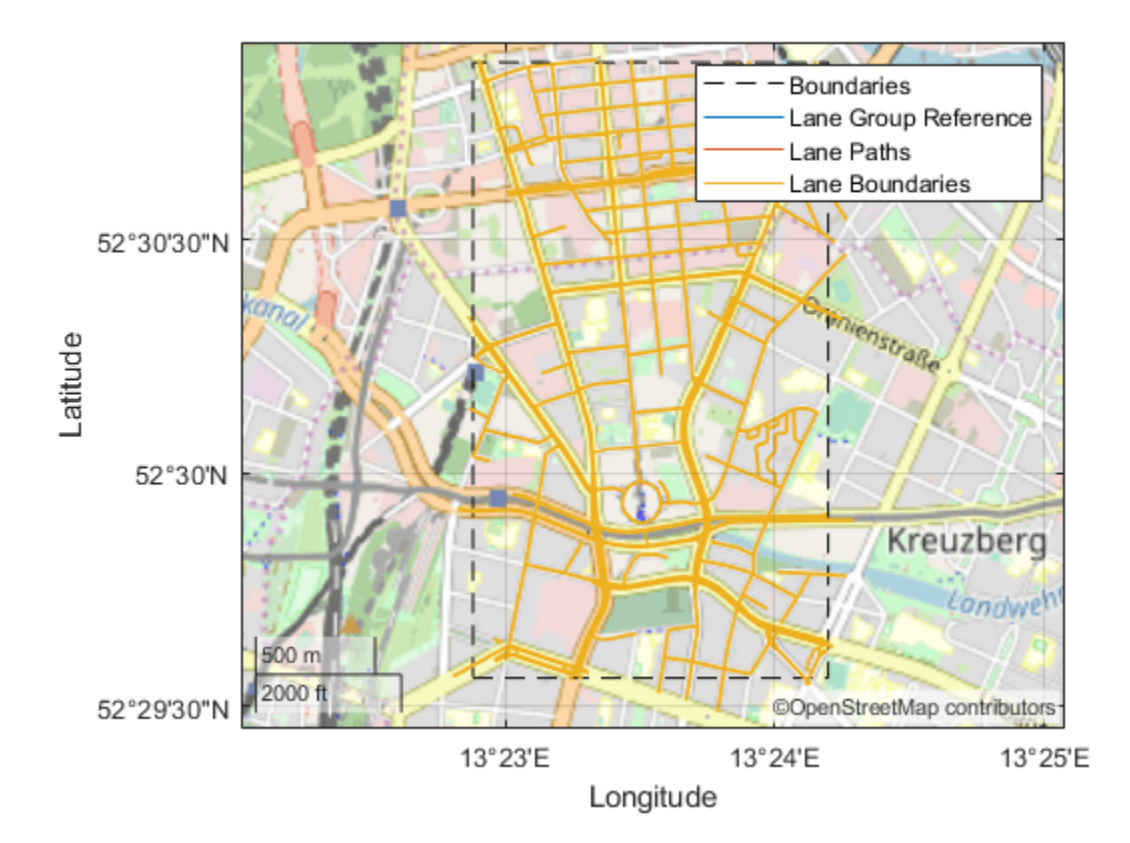

Zoom in on the central coordinate of the map tile.

latcenter = laneGeometryPolyline.TileCenterHere3dCoordinate.Here2dCoordinate(1); loncenter = laneGeometryPolyline.TileCenterHere3dCoordinate.Here2dCoordinate(2);

```
offset = 0.001;latlim = [latcenter-offset,latcenter+offset];
lonlim = [loncenter-offset,loncenter+offset];
```
geolimits(latlim,lonlim)

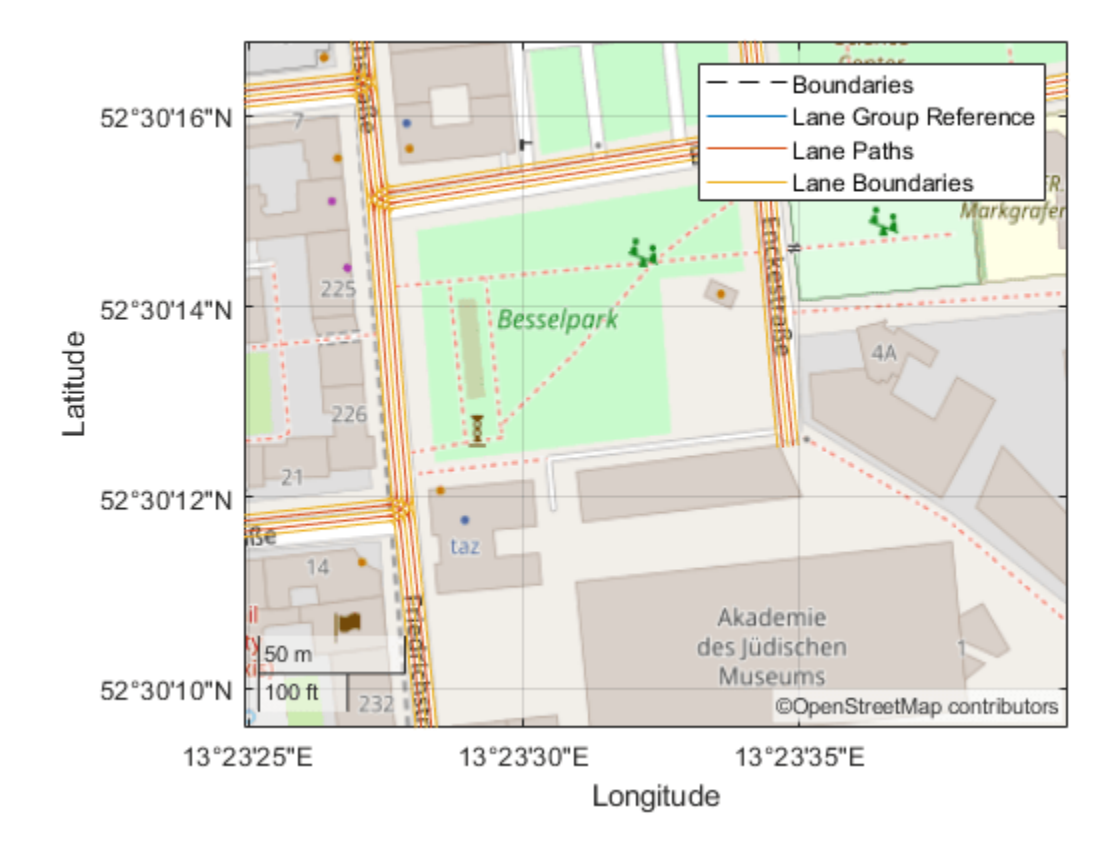

## **Input Arguments**

### **layerData — HERE HDLM layer data**

LaneGeometryPolyline object | LaneTopology object | TopologyGeometry object

HERE HDLM layer data to plot, specified as one of the layer objects shown in the table.
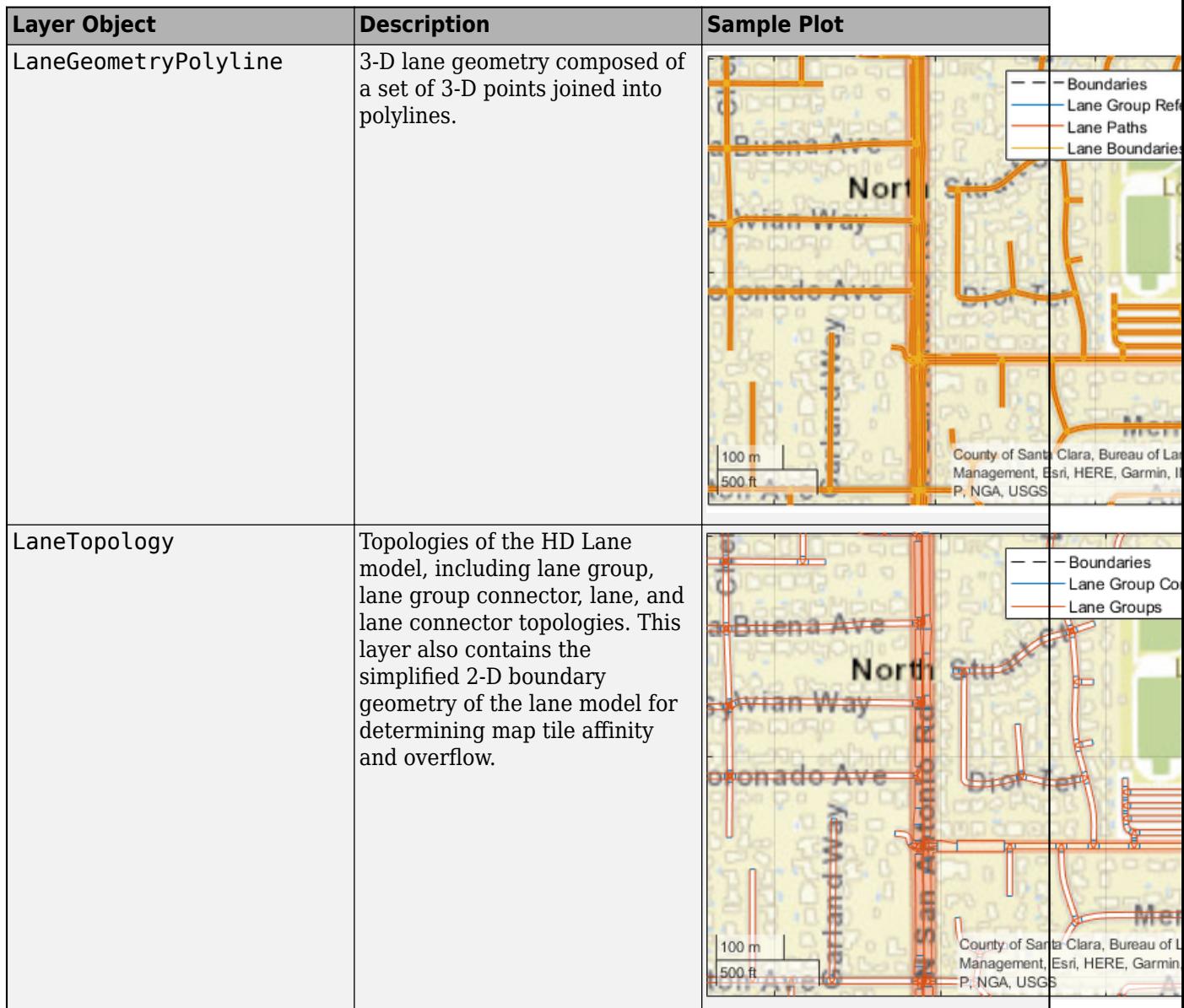

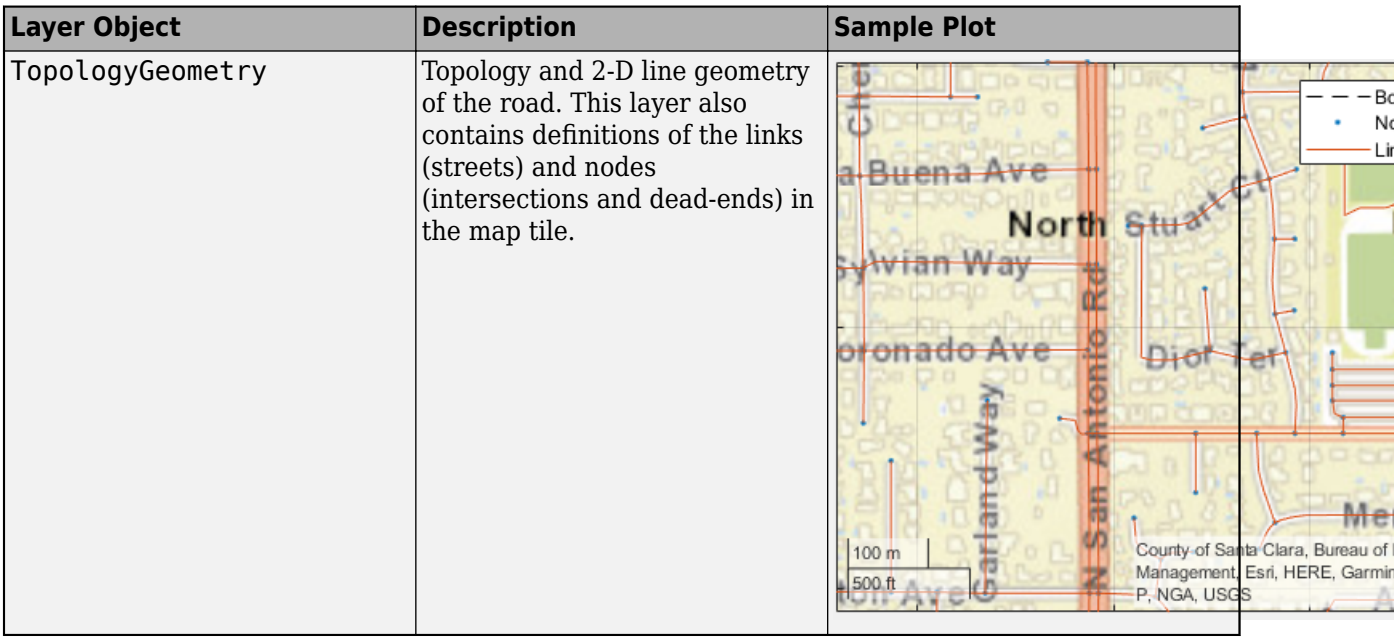

To obtain these layers from map tiles selected by a [hereHDLMReader](#page-1329-0) object, use the [read](#page-1344-0) function.

### **gxIn — Geographic axes on which to plot data**

GeographicAxes object

Geographic axes on which to plot data, specified as a GeographicAxes object.<sup>16</sup>

## **Output Arguments**

### **gxOut — Geographic axes on which data is plotted**

GeographicAxes object

Geographic axes on which data is plotted, returned as a GeographicAxes object. Use this object to customize the map display. For more details, see GeographicAxes Properties.

### **See Also**

geoaxes | geobasemap | [geoplayer](#page-1286-0) | geoplot | [hereHDLMReader](#page-1329-0) | [read](#page-1344-0)

### **Topics**

GeographicAxes Properties "Read and Visualize HERE HD Live Map Data" "Use HERE HD Live Map Data to Verify Lane Configurations"

### **Introduced in R2019a**

<sup>16.</sup> Alignment of boundaries and region labels are a presentation of the feature provided by the data vendors and do not imply endorsement by MathWorks.

# **hereHDLMConfiguration**

Configure HERE HD Live Map reader

# **Description**

A hereHDLMConfiguration object configures a [hereHDLMReader](#page-1329-0) object to search for map data in only a specific HERE HD Live Map<sup>17</sup> (HDLM) production catalog or catalog version. These catalogs roughly correspond to various geographic regions, such as Western Europe and North America. Using this configuration object can speed up the performance of the reader, so that it does not search unnecessary catalogs. The configuration object is stored in the Configuration property of a hereHDLMReader object.

**Note** Use of the hereHDLMConfiguration object requires valid HERE HDLM credentials. If you have not previously set up credentials, a dialog box prompts you to enter them. Enter the **Access Key ID** and **Access Key Secret** that you obtained from HERE Technologies, and click **OK**.

# **Creation**

## **Syntax**

config = hereHDLMConfiguration(catalog) config = hereHDLMConfiguration(catalog,catalogVersion)

### **Description**

config = hereHDLMConfiguration(catalog) creates a hereHDLMConfiguration object for the latest version of the specified HERE HDLM catalog. A [hereHDLMReader](#page-1329-0) object with this configuration searches for the selected map tiles within only the catalog and version specified by that configuration.

config = hereHDLMConfiguration(catalog,catalogVersion) creates a hereHDLMConfiguration object for the specified version of the catalog.

### **Input Arguments**

### **catalog — Name of HERE HDLM production catalog**

string scalar | character vector

Name of HERE HDLM production catalog, specified as a string scalar or character vector. You can obtain production catalog names from HERE Technologies.

Example: 'hrn:here:data::olp-here-had:here-hdlm-protobuf-na-2' specifies a catalog that roughly corresponds to the North America region.

Example: 'hrn:here:data::olp-here-had:here-hdlm-protobuf-weu-2' specifies a catalog that roughly corresponds to the Western Europe region.

<sup>17.</sup> You need to enter into a separate agreement with [HERE](https://www.here.com) in order to gain access to the HDLM services and to get the required credentials (access\_key\_id and access\_key\_secret) for using the HERE Service.

### **catalogVersion — Version number of HERE HDLM production catalog**

positive integer

Version number of a HERE HDLM production catalog, specified as a positive integer. The HERE HDLM web service determines the availability of previous versions of the catalog. If you specify a version of a catalog that is not available, then hereHDLMConfiguration returns an error.

## **Properties**

### **Catalog — Name of HERE HDLM production catalog**

string scalar | character vector

This property is read-only.

Name of a HERE HDLM production catalog, specified as a string scalar or character vector. This property is set to the name of the catalog specified by the catalog input.

**CatalogVersion — Version number of HERE HDLM production catalog**

positive integer

This property is read-only.

Version number of a HERE HDLM production catalog, specified as a positive integer. The version number corresponds to the value specified in the catalogVersion input argument. If you do not specify catalogVersion, then this property is set to the latest version of the specified catalog.

## **Examples**

### **Create Configuration for Specific Catalog**

Define a HERE tile ID for an area of Berlin, Germany.

tileID = uint32(377894435);

Create a HERE HD Live Map (HERE HDLM) configuration object for the catalog that roughly corresponds to Western Europe. If you have not previously set up HERE HDLM credentials, a dialog box prompts you to enter them. Your catalog version might differ from the one shown here.

config = hereHDLMConfiguration('hrn:here:data::olp-here-had:here-hdlm-protobuf-weu-2')

```
config = hereHDLMConfiguration with properties:
            Catalog: 'hrn:here:data::olp-here-had:here-hdlm-protobuf-weu-2'
     CatalogVersion: 5597
```
Create a HERE HDLM reader using the specified HERE tile ID and configuration object. During creation, hereHDLMReader searches for the tile ID within only the Western Europe catalog. This reader is configured to read map data from only that catalog.

reader = hereHDLMReader(tileID,'Configuration',config);

#### **Create Configuration for Specific Catalog Version**

Create a HERE HD Live Map (HERE HDLM) configuration object for the previous version of a catalog.

Load a sequence of latitude and longitude coordinates for a driving route in Los Altos, California, USA.

```
data = load('geoSequence.mat')
data = struct with fields:
      latitude: [1000×1 double]
     longitude: [1000×1 double]
```
Create a HERE HDLM configuration object for the latest version of a catalog that roughly corresponds to North America. If you have not previously set up HERE HDLM credentials, a dialog box prompts you to enter them. Your catalog version might differ from the one shown here.

```
catalog = 'hrn:here:data::olp-here-had:here-hdlm-protobuf-na-2';
configLatest = hereHDLMConfiguration(catalog)
```

```
confialatest = hereHDLMConfiguration with properties:
            Catalog: 'hrn:here:data::olp-here-had:here-hdlm-protobuf-na-2'
    CatalogVersion: 3320
```
Create a configuration object for the previous version of the catalog.

```
previousVersion = configLatest.CatalogVersion - 1;
config = hereHDLMConfiguration(catalog,previousVersion)
```

```
config = hereHDLMConfiguration with properties:
            Catalog: 'hrn:here:data::olp-here-had:here-hdlm-protobuf-na-2'
     CatalogVersion: 3319
```
Create a HERE HDLM reader using the specified configuration object. The reader is configured to read data from only the previous version of the North America catalog.

reader = hereHDLMReader(data.latitude,data.longitude,'Configuration',config);

### **Tips**

• To save HERE HDLM credentials between MATLAB sessions, select the **Save my credentials between MATLAB sessions** option in the HERE HD Live Map Credentials dialog box. To manage HERE HDLM credentials, use the [hereHDLMCredentials](#page-467-0) function.

### **Compatibility Considerations**

**hereHDLMConfiguration(region) syntax has been removed** *Errors starting in R2021a*

In hereHDLMConfiguration objects, the syntax for configuring a [hereHDLMReader](#page-1329-0) object to search catalogs from a specific region, hereHDLMConfiguration(region), has been removed. Instead, specify the catalog name that corresponds to that region by using the hereHDLMConfiguration(catalog) syntax.

Previously, the catalog names for regions such as North America were not available to customers. HERE Technologies now makes these catalog names available through the HERE HD Live Map Marketplace, making the region syntax unnecessary.

### **Update Code**

The table shows a typical usage of the hereHDLMConfiguration(region) syntax. It also shows how to update your code using the hereHDLMConfiguration(catalog) syntax.

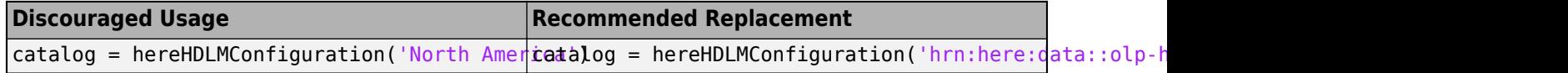

### **See Also**

[hereHDLMCredentials](#page-467-0) | [hereHDLMReader](#page-1329-0)

### **Topics**

"Read and Visualize HERE HD Live Map Data"

### **Introduced in R2019a**

# <span id="page-1374-0"></span>**inflationCollisionChecker**

Collision-checking configuration for costmap based on inflation

# **Description**

The inflationCollisionChecker function creates an InflationCollisionChecker object, which holds the collision-checking configuration of a vehicle costmap. A vehicle costmap with this configuration inflates the size of obstacles in the vehicle environment. This inflation is based on the specified InflationCollisionChecker properties, such as the dimensions of the vehicle and the radius of circles required to enclose the vehicle. For more details, see ["Algorithms" on page 4-831](#page-1380-0). Path planning algorithms, such as [pathPlannerRRT](#page-1571-0), use this costmap collision-checking configuration to avoid inflated obstacles and plan collision-free paths through an environment.

Use the InflationCollisionChecker object to set the CollisionChecker property of your [vehicleCostmap](#page-1587-0) object. This collision-checking configuration affects the return values of the [checkFree](#page-1596-0) and [checkOccupied](#page-1600-0) functions used by vehicleCostmap. These values indicate whether a vehicle pose is *free* or *occupied*.

# **Creation**

## **Syntax**

```
ccConfig = inflationCollisionChecker
ccConfig = inflationCollisionChecker(vehicleDims)
ccConfig = inflationCollisionChecker(vehicleDims,numCircles)
ccConfig = inflationCollisionChecker( ___ ,Name,Value)
```
### **Description**

ccConfig = inflationCollisionChecker creates an InflationCollisionChecker object, ccConfig, that holds the collision-checking configuration of a vehicle costmap. This object uses one circle to enclose the vehicle. The dimensions of the vehicle correspond to the values of a default [vehicleDimensions](#page-1614-0) object.

ccConfig = inflationCollisionChecker(vehicleDims) specifies the dimensions of the vehicle, where vehicleDims is a vehicleDimensions object. The vehicleDims input sets the VehicleDimensions property of ccConfig.

ccConfig = inflationCollisionChecker(vehicleDims,numCircles) also specifies the number of circles used to enclose the vehicle. The numCircles input sets the NumCircles property of ccConfig.

ccConfig = inflationCollisionChecker( \_\_\_ ,Name,Value) sets the CenterPlacements and InflationRadius properties using name-value pairs and the inputs from any of the preceding syntaxes. Enclose each property name in quotes.

```
Example: inflationCollisionChecker('CenterPlacements',[0.2 0.5
0.8],'InflationRadius',1.2)
```
# **Properties**

### **NumCircles — Number of circles enclosing the vehicle**

1 (default) | positive integer

Number of circles used to enclose the vehicle and calculate the inflation radius, specified as a positive integer. Typical values are from 1 to 5.

- For faster but more conservative collision checking, decrease the number of circles. This approach improves performance because the path planning algorithm makes fewer collision checks.
- For slower but more precise collision checking, increase the number of circles. This approach is useful when planning a path around tight corners or through narrow corridors, such as in a parking lot.

### **CenterPlacements — Normalized placement of circle centers**

1-by-NumCircles vector of real values in the range [0, 1]

Normalized placement of circle centers along the longitudinal axis of the vehicle, specified as a 1-by-NumCircles vector of real values in the range [0, 1].

- A value of 0 places a circle center at the rear of the vehicle.
- A value of 1 places a circle center at the front of the vehicle.

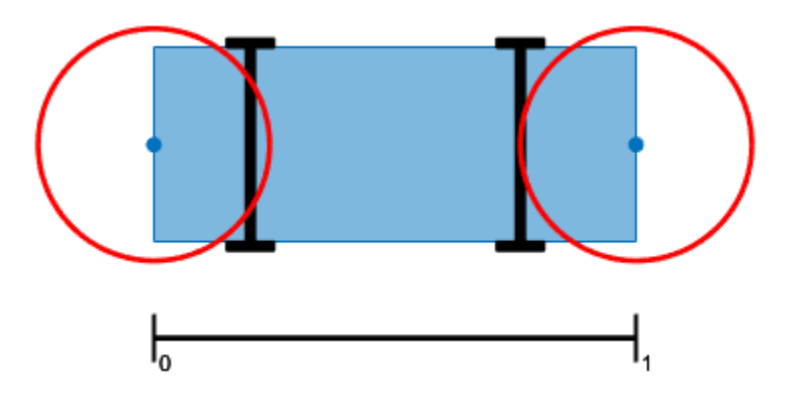

Specify CenterPlacements when you want to align the circles with exact positions on the vehicle. If you leave CenterPlacements unspecified, the object computes the center placements so that the circles completely enclose the vehicle. If you change the number of center placements, NumCircles is updated to the number of elements in CenterPlacements.

### **VehicleDimensions — Vehicle dimensions**

vehicleDimensions object

Vehicle dimensions used to compute the inflation radius, specified as a [vehicleDimensions](#page-1614-0) object. By default, the InflationCollisionChecker object uses the dimensions of a default vehicleDimensions object. Vehicle dimensions are in world units.

### **InflationRadius — Inflation radius**

nonnegative real number

Inflation radius, specified as a nonnegative real number. By default, the object computes the inflation radius based on the values of NumCircles, CenterPlacements, and VehicleDimensions. For more details, see ["Algorithms" on page 4-831.](#page-1380-0)

### **Object Functions**

[plot](#page-1382-0) Plot collision configuration

### **Examples**

#### **Plan Path Using Different Collision-Checking Configurations**

Plan a vehicle path to a narrow parking spot by using the optimized rapidly exploring random tree (RRT\*) algorithm. Try different collision-checking configurations in the costmap used by the RRT\* path planner.

Load and display a costmap of a parking lot. The costmap is a [vehicleCostmap](#page-1587-0) object. By default, vehicleCostmap uses a collision-checking configuration that inflates obstacles based on a radius of only one circle enclosing the vehicle. The costmap overinflates the obstacles (the parking spot boundaries).

```
data = load('parkingLotCostmap.mat');
costmap = data.parkingLotCostmap;
```

```
figure
plot(costmap)
title('Collision Checking with One Circle')
```
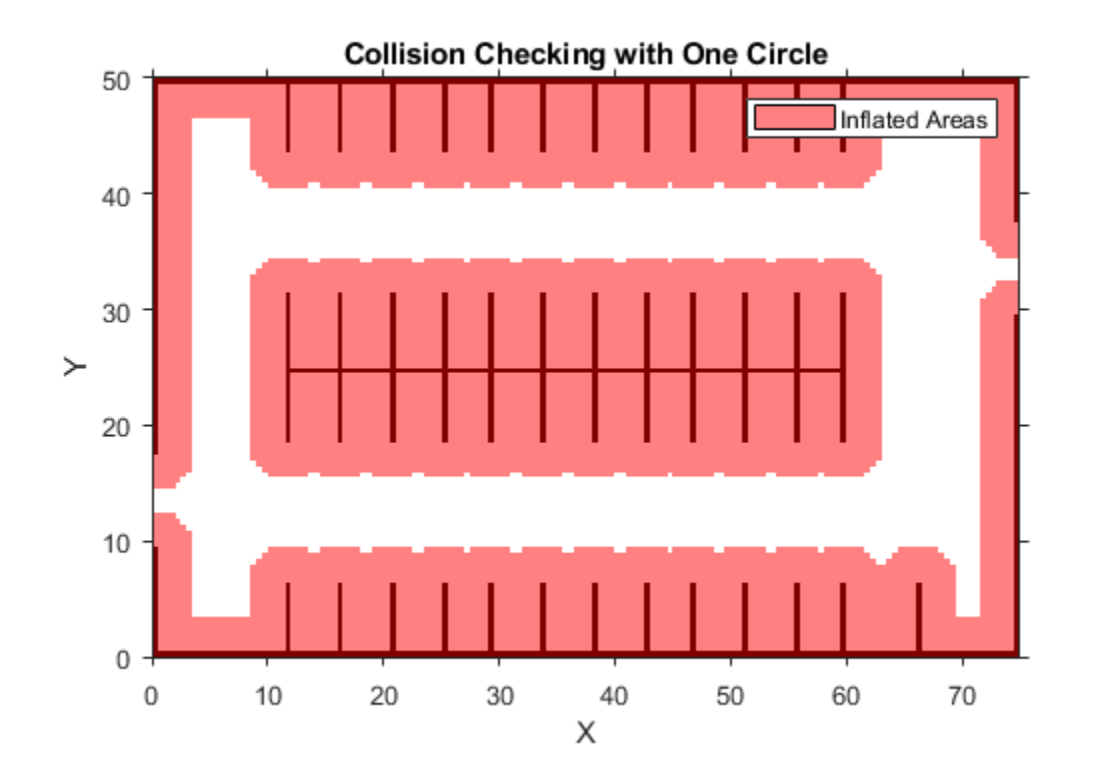

Use inflationCollisionChecker to create a new collision-checking configuration for the costmap.

- To decrease inflation of the obstacles, increase the number of circles enclosing the vehicle.
- To specify the dimensions of the vehicle, use a [vehicleDimensions](#page-1614-0) object.

Specify the collision-checking configuration in the CollisionChecker property of the costmap.

```
vehicleDims = vehicleDimensions(4.5,1.7); % 4.5 m long, 1.7 m wide
numCircles = 3;
ccConfig = inflationCollisionChecker(vehicleDims,numCircles);
costmap.CollisionChecker = ccConfig;
```
Display the costmap with the new collision-checking configuration. The inflated areas are reduced.

```
figure
plot(costmap)
title('Collision Checking with Three Circles')
```
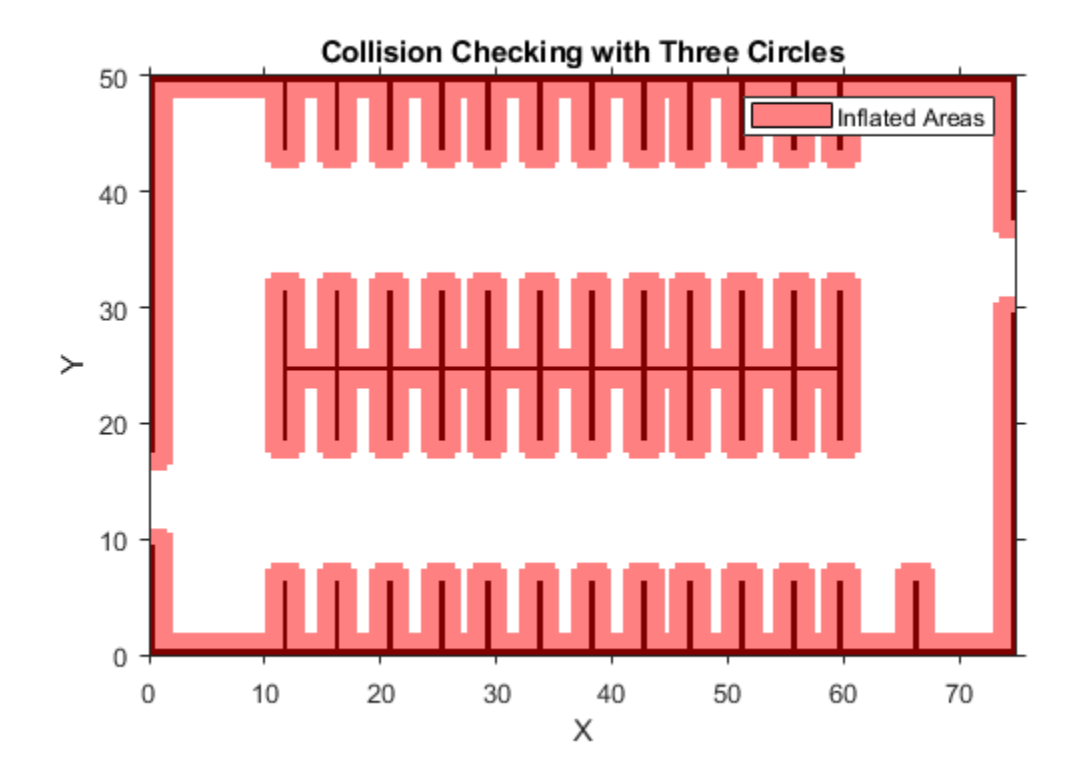

Define a planning problem: a vehicle starts near the left entrance of the parking lot and ends in a parking spot.

startPose =  $[11 10 0]$ ; % [meters, meters, degrees] goalPose = [31.5 17 90];

Use a [pathPlannerRRT](#page-1571-0) object to plan a path to the parking spot. Plot the planned path.

```
planner = pathPlannerRRT(costmap);
refPath = plan(planner,startPose,goalPose);
```

```
hold on
plot(refPath)
hold off
```
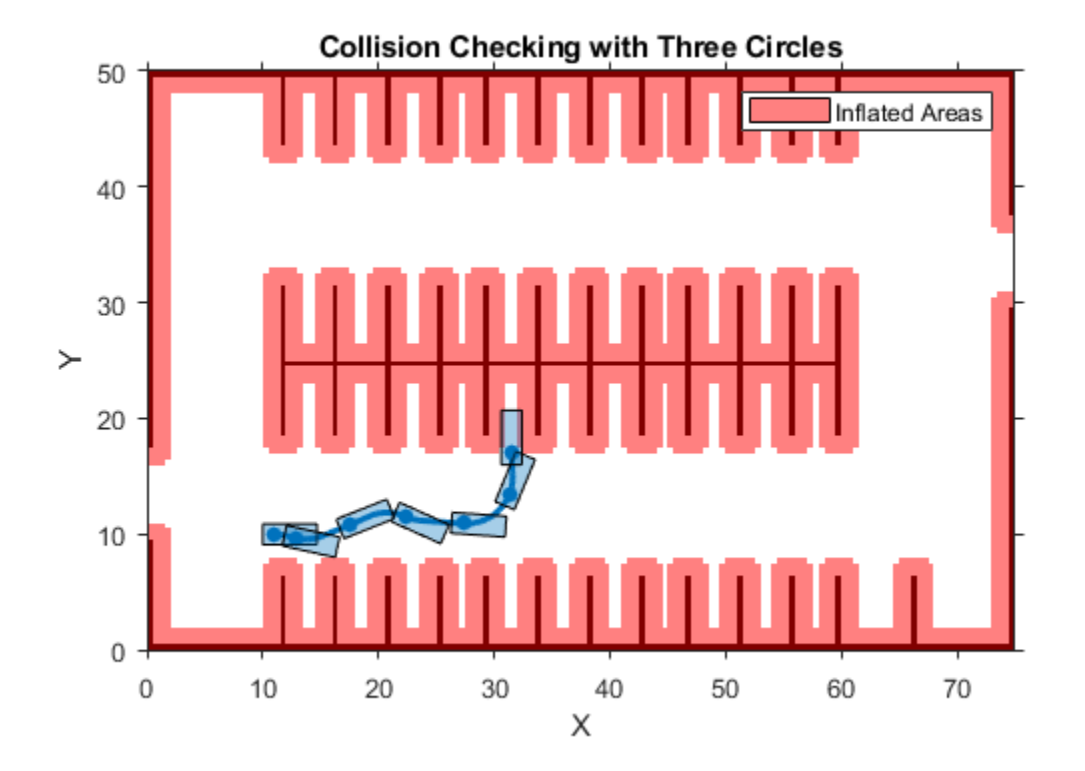

### **Create Collision-Checking Configuration with Center Placements**

Create a collision-checking configuration for a costmap. Manually specify the circle centers so that they fully enclose the vehicle.

Define the dimensions of a vehicle by using a [vehicleDimensions](#page-1614-0) object.

```
length = 5; % meters
width = 2; % meters
vehicleDims = vehicleDimensions(length,width);
```
Define three circle centers and the inflation radius to use for collision checking. Place one center at the vehicle's midpoint. Offset the other two centers by an equal amount on either end of the vehicle.

```
distFromSide = 0.175:
centerPlacements = [distFromSide 0.5 1-distFromSide];
inflationRadius = 1.2;
```
Create and display the collision-checking configuration.

```
ccConfig = inflationCollisionChecker(vehicleDims, ...
     'CenterPlacements',centerPlacements,'InflationRadius',inflationRadius);
```
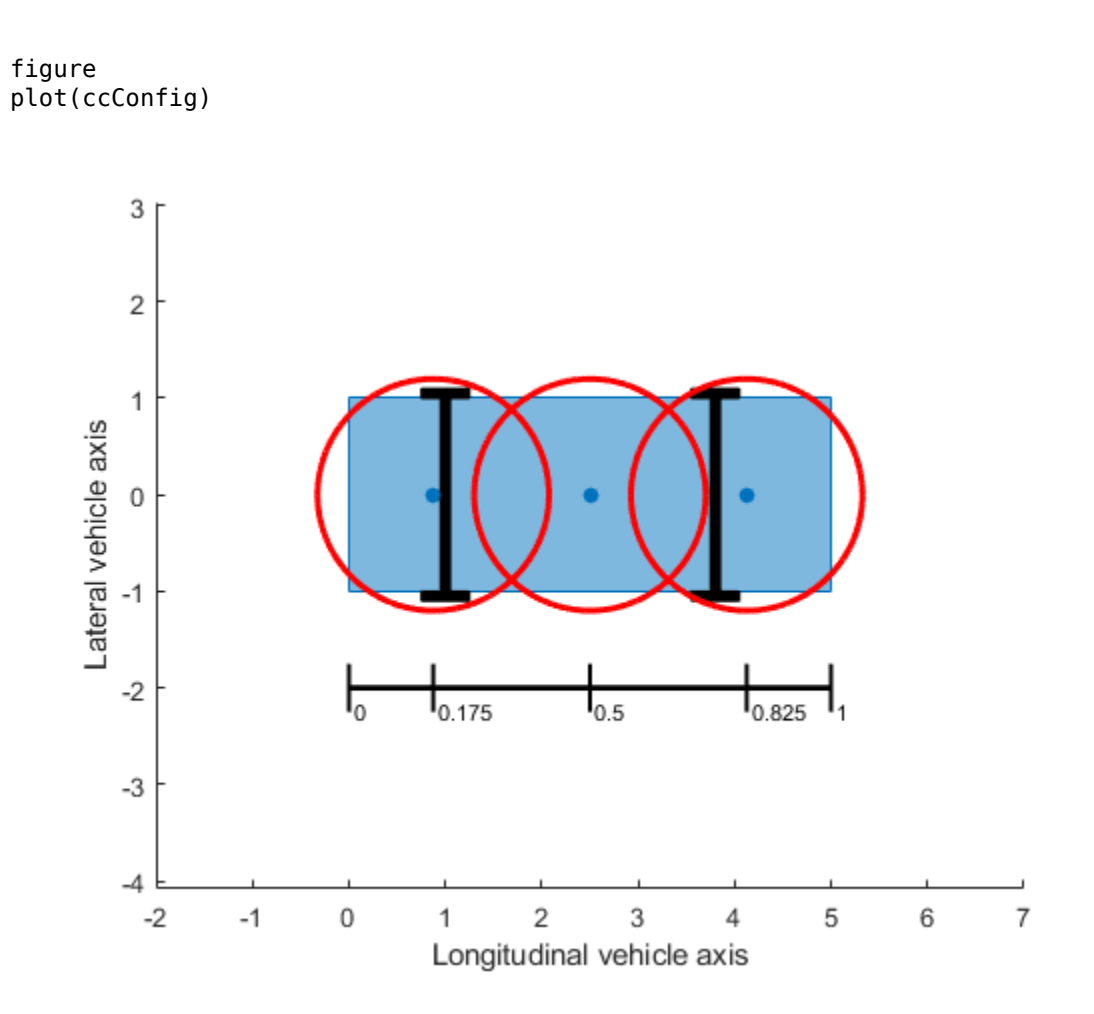

In this configuration, the corners of the vehicle are not enclosed within the circles. To fully enclose the vehicle, increase the inflation radius. Display the updated configuration.

ccConfig.InflationRadius = 1.3; plot(ccConfig)

<span id="page-1380-0"></span>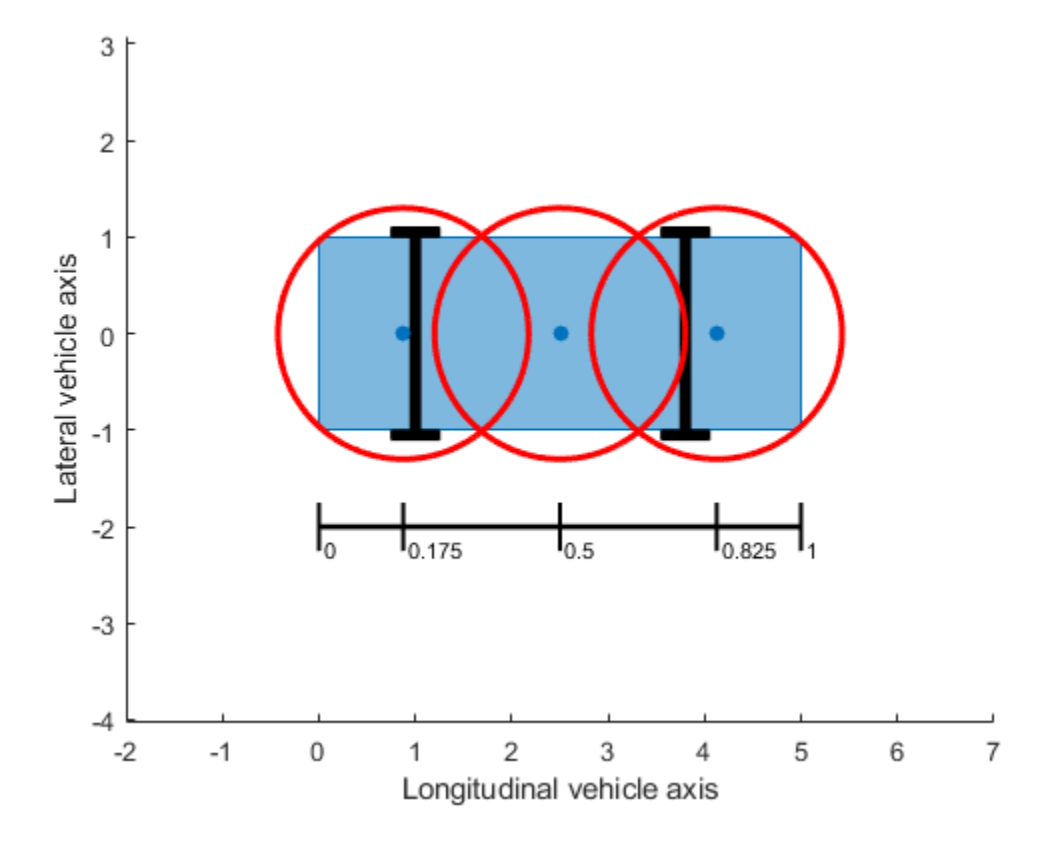

Use this collision-checking configuration to create a 10-by-20 meter costmap.

costmap = vehicleCostmap(10,20,0.1,'CollisionChecker',ccConfig);

### **Tips**

• To visually verify that the circles completely enclose the vehicle, use the [plot](#page-1382-0) function. If the circles do not completely enclose the vehicle, some of the free poses returned by [checkFree](#page-1596-0) (or unoccupied poses returned by [checkOccupied](#page-1600-0)) might actually be in collision.

## **Algorithms**

The InflationRadius property of InflationCollisionChecker determines the amount, in world units, by which to inflate obstacles. By default, InflationRadius is equal to the radius of the smallest set of overlapping circles required to completely enclose the vehicle, as determined by the following properties:

- NumCircles Number of circles used to enclose the vehicle
- CenterPlacements Placements of the circle centers along the longitudinal axis of the vehicle
- VehicleDimensions Dimensions of the vehicle

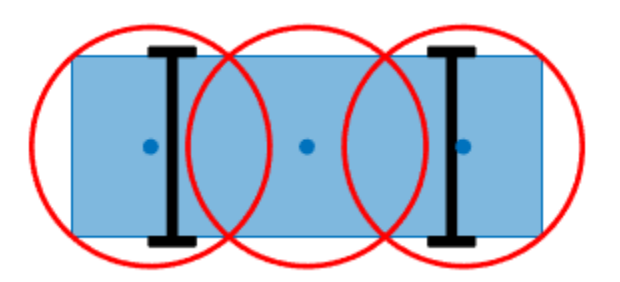

For more details about how this collision-checking configuration defines inflated areas in a costmap, see the ["Algorithms" on page 4-1043](#page-1592-0) section of vehicleCostmap.

### **References**

[1] Ziegler, J., and C. Stiller. "Fast Collision Checking for Intelligent Vehicle Motion Planning." *IEEE Intelligent Vehicle Symposium*. June 21–24, 2010.

# **Extended Capabilities**

### **C/C++ Code Generation**

Generate C and C++ code using MATLAB® Coder™.

Usage notes and limitations:

• All inputs to inflationCollisionChecker must be compile-time constants.

## **See Also**

**Objects** [pathPlannerRRT](#page-1571-0) | [vehicleCostmap](#page-1587-0) | [vehicleDimensions](#page-1614-0)

**Topics** "Automated Parking Valet"

### **Introduced in R2018b**

# <span id="page-1382-0"></span>**plot**

Plot collision configuration

# **Syntax**

plot(ccConfig) plot(ccConfig,Name,Value)

# **Description**

plot(ccConfig) plots the collision-checking configuration of an InflationCollisionChecker object. Use plot to visually verify that the circles in the configuration fully enclose the vehicle.

plot(ccConfig,Name,Value) specifies options using one or more Name,Value pair arguments. For example, plot (ccConfig, 'Ruler', 'Off') turns off the ruler that indicates the locations of the circle centers.

# **Examples**

### **Create Collision-Checking Configuration with Center Placements**

Create a collision-checking configuration for a costmap. Manually specify the circle centers so that they fully enclose the vehicle.

Define the dimensions of a vehicle by using a [vehicleDimensions](#page-1614-0) object.

```
length = 5; % meters
width = 2; % meters
vehicleDims = vehicleDimensions(length,width);
```
Define three circle centers and the inflation radius to use for collision checking. Place one center at the vehicle's midpoint. Offset the other two centers by an equal amount on either end of the vehicle.

```
distFromSide = 0.175;centerPlacements = [distFromSide 0.5 1-distFromSide];
inflationRadius = 1.2;
```
Create and display the collision-checking configuration.

```
ccConfig = inflationCollisionChecker(vehicleDims, ...
     'CenterPlacements',centerPlacements,'InflationRadius',inflationRadius);
figure
plot(ccConfig)
```
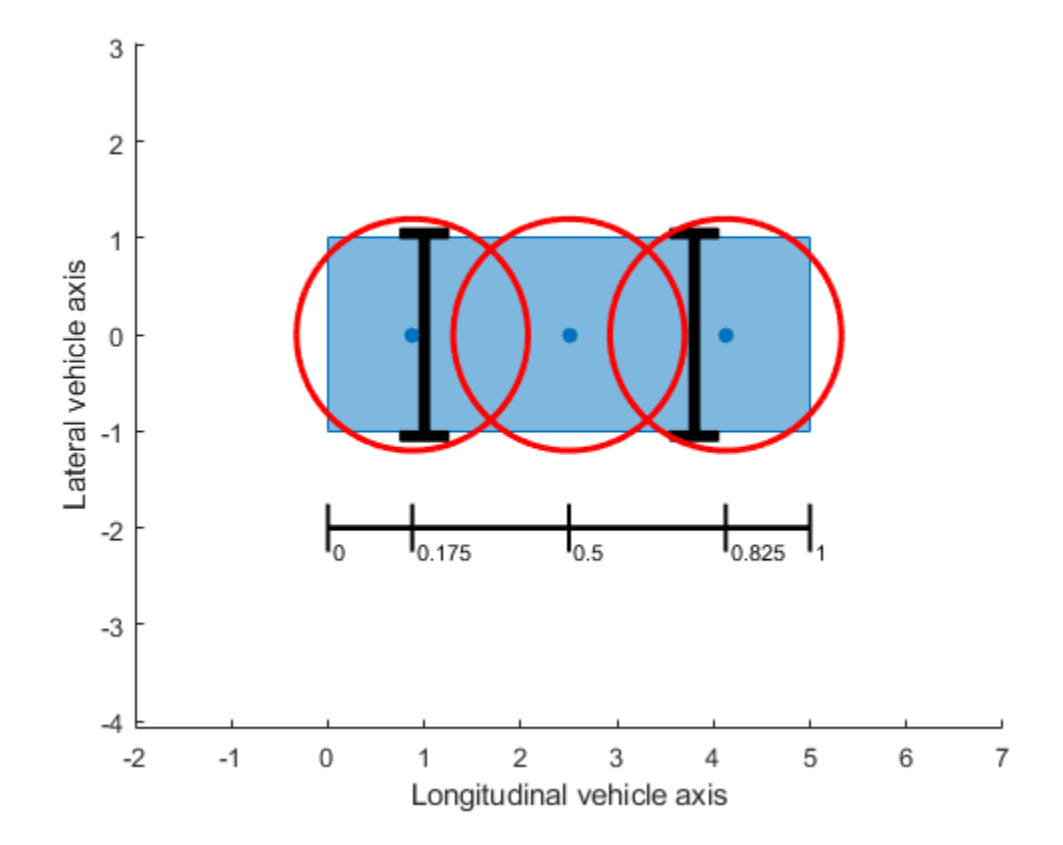

In this configuration, the corners of the vehicle are not enclosed within the circles. To fully enclose the vehicle, increase the inflation radius. Display the updated configuration.

ccConfig.InflationRadius = 1.3; plot(ccConfig)

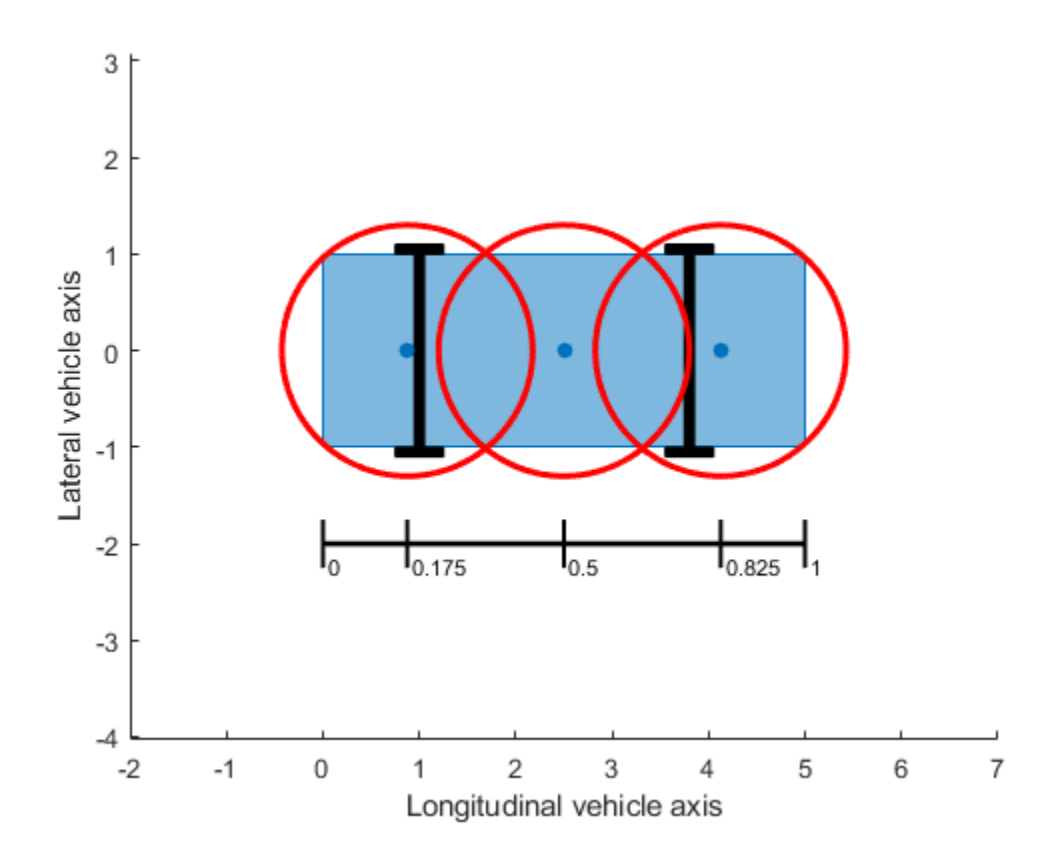

Use this collision-checking configuration to create a 10-by-20 meter costmap.

costmap = vehicleCostmap(10,20,0.1,'CollisionChecker',ccConfig);

## **Input Arguments**

### **ccConfig — Collision-checking configuration**

InflationCollisionChecker object

Collision-checking configuration, specified as an InflationCollisionChecker object. To create a collision-checking configuration, use the [inflationCollisionChecker](#page-1374-0) function.

### **Name-Value Pair Arguments**

Specify optional comma-separated pairs of Name, Value arguments. Name is the argument name and Value is the corresponding value. Name must appear inside quotes. You can specify several name and value pair arguments in any order as Name1, Value1, ..., NameN, ValueN.

Example: plot(ccConfig, 'Parent', ax) plots the collision configuration in axes ax.

### **Parent — Axes on which to plot collision configuration**

Axes object

Axes on which to plot the collision configuration, specified as the comma-separated pair consisting of 'Parent' and an Axes object. To create an Axes object, use the axes function.

To plot the collision configuration in a new figure, leave 'Parent' unspecified.

### **Ruler — Display ruler** 'on' (default) | 'off'

Display the ruler that shows the locations of the circle centers, specified as the comma-separated pair consisting of 'Ruler' and 'on' or 'off'.

### **See Also**

[inflationCollisionChecker](#page-1374-0)

**Introduced in R2018b**

# <span id="page-1386-0"></span>**parabolicLaneBoundary**

Parabolic lane boundary model

# **Description**

The parabolicLaneBoundary object contains information about a parabolic lane boundary model.

# **Creation**

To generate parabolic lane boundary models that fit a set of boundary points and an approximate width, use the [findParabolicLaneBoundaries](#page-452-0) function. If you already know your parabolic parameters, create lane boundary models by using the parabolicLaneBoundary function (described here).

# **Syntax**

boundaries = parabolicLaneBoundary(parabolicParameters)

### **Description**

boundaries = parabolicLaneBoundary(parabolicParameters) creates an array of parabolic lane boundary models from an array of [A  $\,$  B  $\,$  C] parameters for the parabolic equation  $y = Ax^2 + Bx$ + *C*. Points within the lane boundary models are in world coordinates.

### **Input Arguments**

### **parabolicParameters — Coefficients for parabolic models**

[A B C] real-valued vector | matrix of [A B C] values

Coefficients for parabolic models of the form  $y = Ax^2 + Bx + C$ , specified as an [A B C] real-valued vector or as a matrix of [A B C] values. Each row of parabolicParameters describes a separate parabolic lane boundary model.

## **Properties**

### **Parameters — Coefficients for parabolic model**

[A B C] real-valued vector

Coefficients for a parabolic model of the form  $y = Ax^2 + Bx + C$ , specified as an [A B C] real-valued vector.

### **BoundaryType — Type of boundary**

LaneBoundaryType

Type of boundary, specified as a LaneBoundaryType of supported lane boundaries. The supported lane boundary types are:

- Unmarked
- Solid
- Dashed
- BottsDots
- DoubleSolid

Specify a lane boundary type as LaneBoundaryType.*BoundaryType*. For example:

LaneBoundaryType.BottsDots

### **Strength — Strength of boundary model**

real scalar

Strength of the boundary model, specified as a real scalar. Strength is the ratio of the number of unique *x*-axis locations on the boundary to the length of the boundary specified by the XExtent property. A solid line without any breaks has a higher strength than a dotted line that has breaks along the full length of the boundary.

### **XExtent — Length of boundary along** *x***-axis**

[minX maxX] real-valued vector

Length of the boundary along the *x*-axis, specified as a [minX maxX] real-valued vector that describes the minimum and maximum *x*-axis locations.

### **Object Functions**

[computeBoundaryModel](#page-1402-0) Obtain y-coordinates of lane boundaries given x-coordinates

## **Examples**

### **Create Parabolic Lane Boundaries**

Create left-lane and right-lane parabolic boundary models.

 $llane = parabolicLaneBoundary([ -0.001 0.01 0.5]);$  $r$ lane = parabolicLaneBoundary( $[-0.001 0.01 -0.5]$ );

Create a bird's-eye plot and lane boundary plotter. Plot the lane boundaries.

```
bep = birdsEyePlot('XLimits',[0 30],'YLimits',[-5 5]);
lbPlotter = laneBoundaryPlotter(bep,'DisplayName','Lane boundaries');
plotLaneBoundary(lbPlotter, [llane rlane]);
```
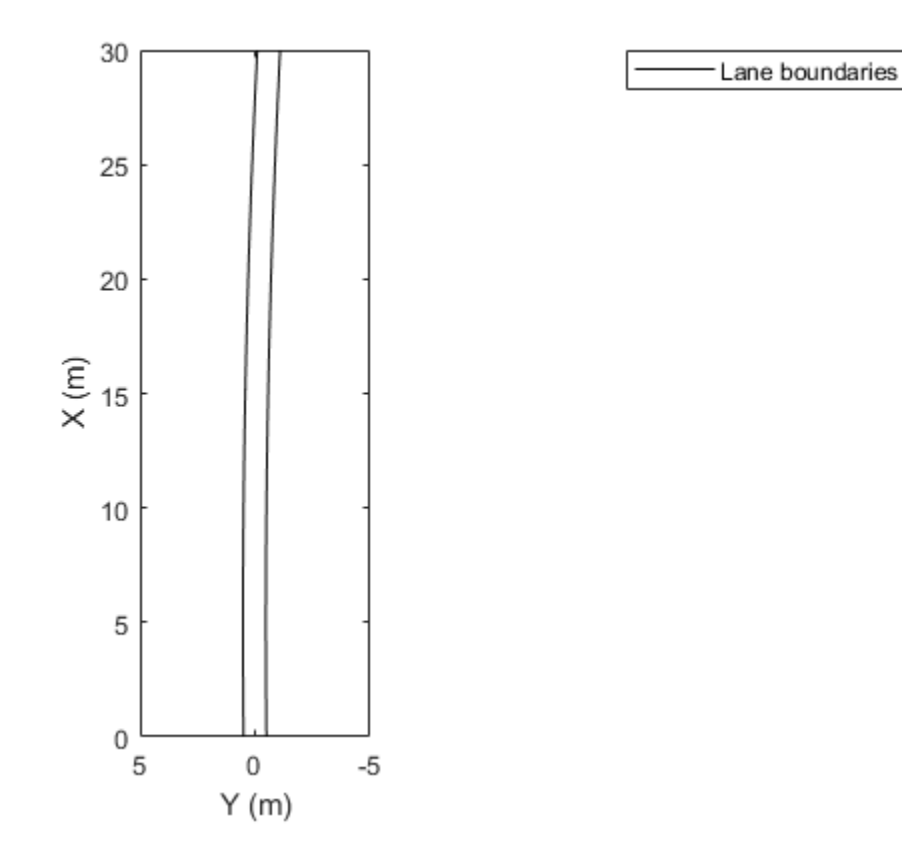

### **Find Parabolic Lane Boundaries in Bird's-Eye-View Image**

Find lanes in an image by using parabolic lane boundary models. Overlay the identified lanes on the original image and on a bird's-eye-view transformation of the image.

Load an image of a road with lanes. The image was obtained from a camera sensor mounted on the front of a vehicle.

 $I = imread('road.png');$ 

Transform the image into a bird's-eye-view image by using a preconfigured sensor object. This object models the sensor that captured the original image.

```
bevSensor = load('birdsEyeConfig');
birdsEyeImage = transformImage(bevSensor.birdsEyeConfig,I);
imshow(birdsEyeImage)
```
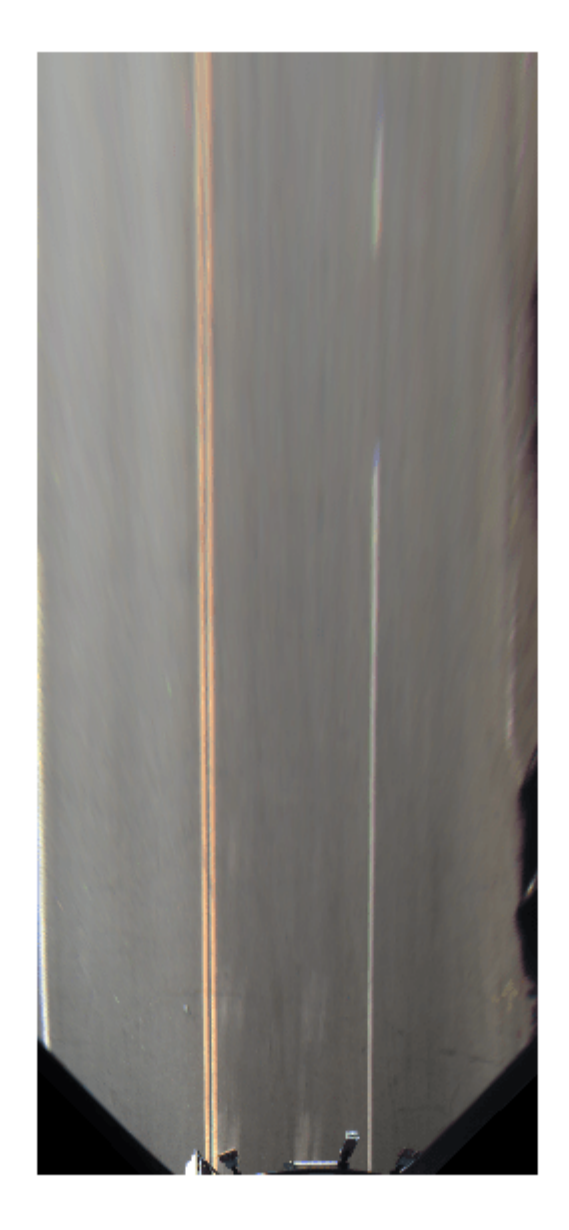

Set the approximate lane marker width in world units (meters).

 $approx$ BoundaryWidth =  $0.25$ ;

Detect lane features and display them as a black-and-white image.

```
birdsEyeBW = segmentLaneMarkerRidge(im2gray(birdsEyeImage), ...
 bevSensor.birdsEyeConfig,approxBoundaryWidth);
imshow(birdsEyeBW)
```
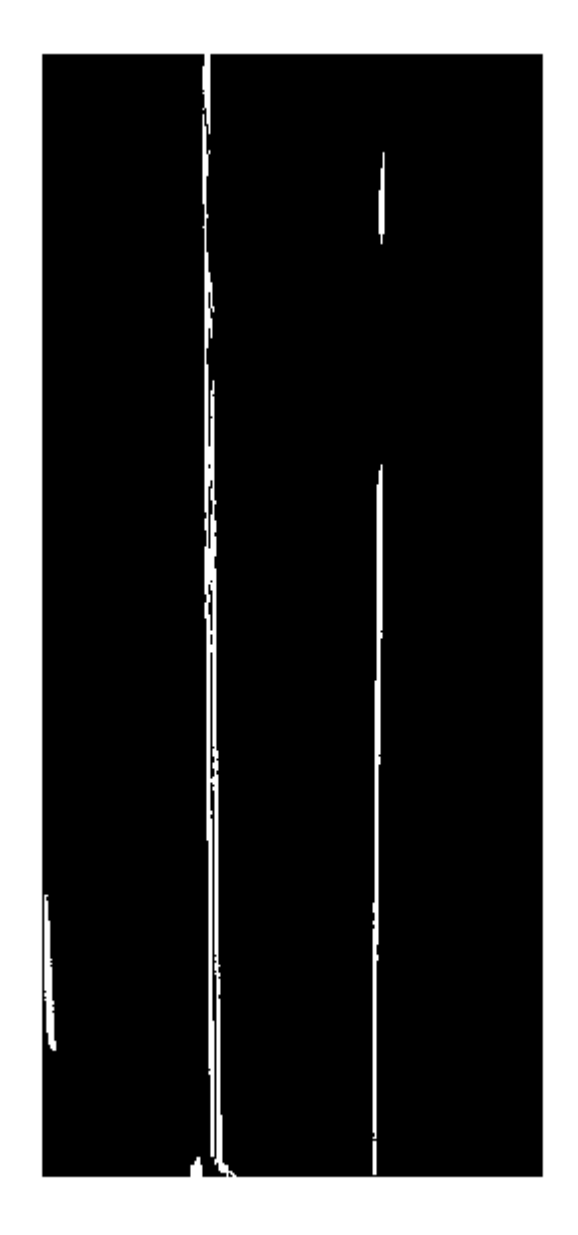

Obtain lane candidate points in world coordinates.

```
[imageX,imageY] = find(birdsEyeBW);
xyBoundaryPoints = imageToVehicle(bevSensor.birdsEyeConfig,[imageY,imageX]);
```
Find lane boundaries in the image by using the findParabolicLaneBoundaries function. By default, the function returns a maximum of two lane boundaries. The boundaries are stored in an array of parabolicLaneBoundary objects.

boundaries = findParabolicLaneBoundaries(xyBoundaryPoints,approxBoundaryWidth);

Use insertLaneBoundary to overlay the lanes on the original image. The XPoints vector represents the lane points, in meters, that are within range of the ego vehicle's sensor. Specify the lanes in different colors. By default, lanes are yellow.

```
XPoints = 3:30;
```

```
figure
sensor = bevSensor.birdsEyeConfig.Sensor;
lanesI = insertLaneBoundary(I,boundaries(1),sensor,XPoints);
lanesI = insertLaneBoundary(lanesI,boundaries(2),sensor,XPoints,'Color','green');
imshow(lanesI)
```
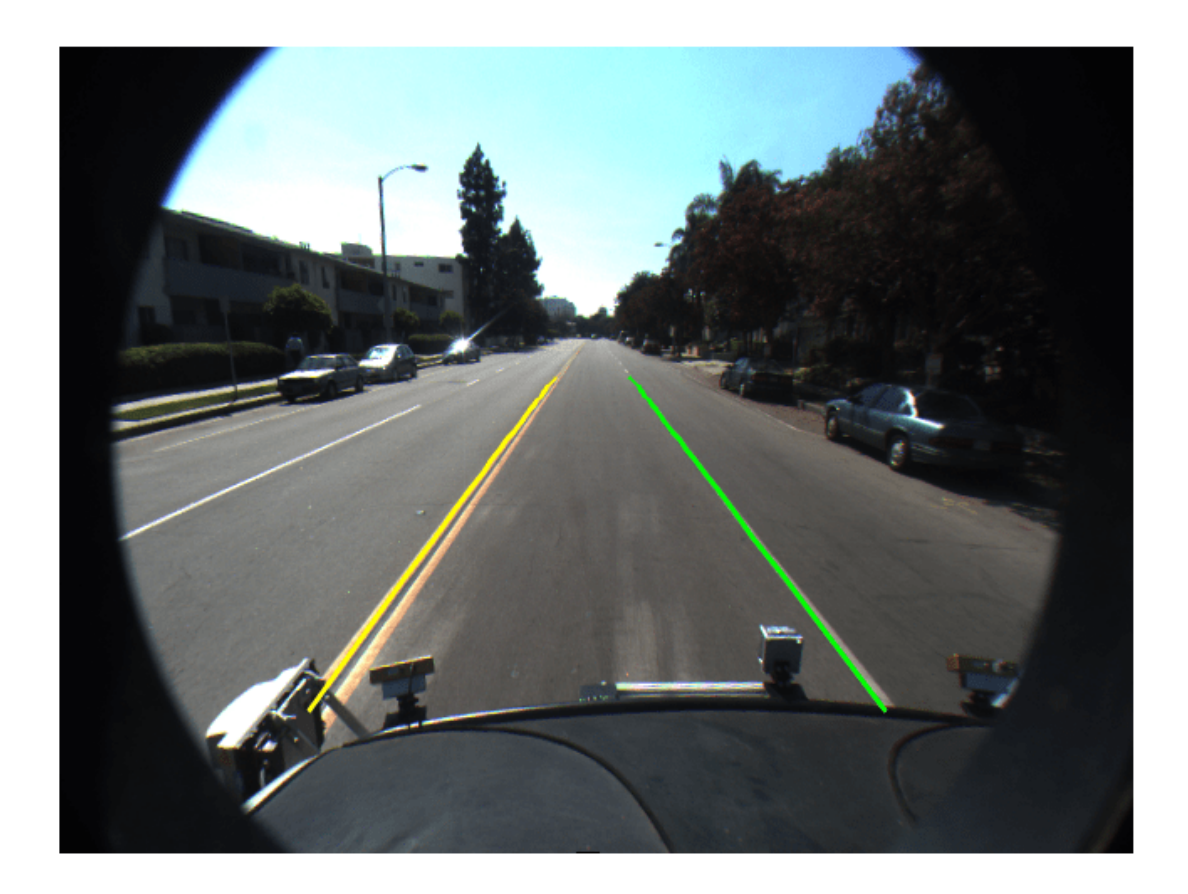

View the lanes in the bird's-eye-view image.

```
figure
BEconfig = bevSensor.birdsEyeConfig;
lanesBEI = insertLaneBoundary(birdsEyeImage,boundaries(1),BEconfig,XPoints);
lanesBEI = insertLaneBoundary(lanesBEI,boundaries(2),BEconfig,XPoints,'Color','green');
imshow(lanesBEI)
```
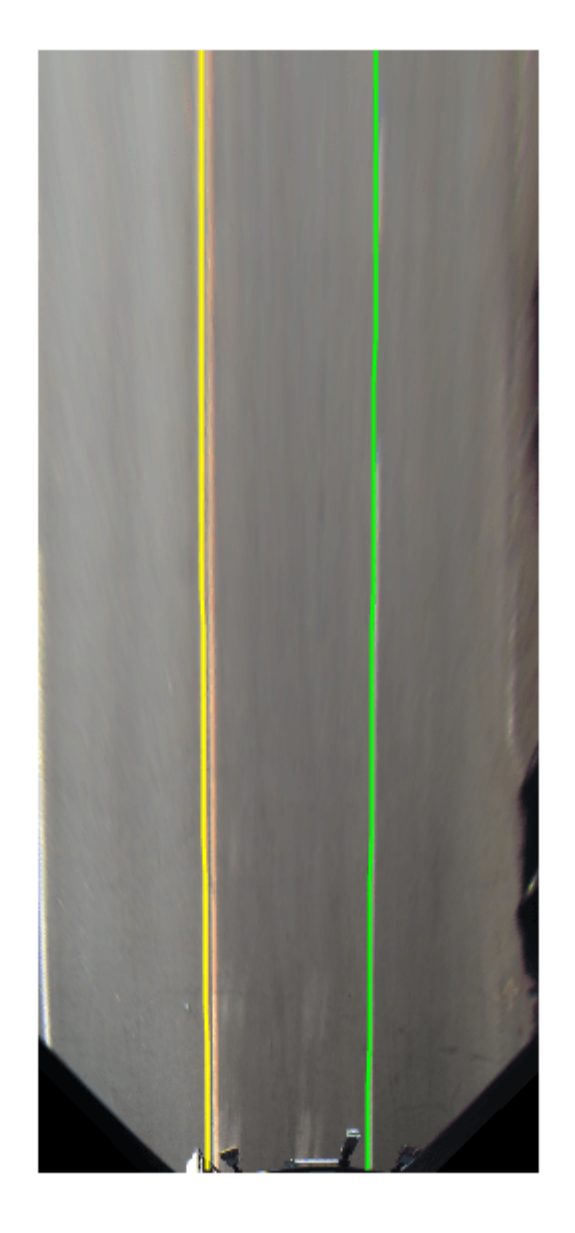

# **Extended Capabilities**

### **C/C++ Code Generation**

Generate C and C++ code using MATLAB® Coder™.

To select a set of parabolic lane boundary models from an array of parabolicLaneBoundary objects, use either indexing by position or linear indexing. Logical indexing is not supported. For example,

```
boundaries = findParabolicLaneBoundaries(xyBoundaryPoints,...
                                          approxBoundaryWidth);
boundaries = 
  1×5 parabolicLaneBoundary array with properties:
```

```
 Parameters
 BoundaryType
 Strength
 XExtent
 Width
```
#### $index = [1 3 5];$ selectedBoundaries = boundaries(index)

```
selectedBoundaries =
```
1×3 parabolicLaneBoundary array with properties:

```
 Parameters
 BoundaryType
 Strength
 XExtent
 Width
```
### **See Also**

**Apps [Ground Truth Labeler](#page-91-0)**

#### **Objects** [cubicLaneBoundary](#page-1394-0)

### **Functions**

[evaluateLaneBoundaries](#page-441-0) | [findParabolicLaneBoundaries](#page-452-0) | [insertLaneBoundary](#page-503-0)

### **Introduced in R2017a**

# <span id="page-1394-0"></span>**cubicLaneBoundary**

Cubic lane boundary model

# **Description**

The cubicLaneBoundary object contains information about a cubic lane boundary model.

# **Creation**

To generate cubic lane boundary models that fit a set of boundary points and an approximate width, use the [findCubicLaneBoundaries](#page-445-0) function. If you already know your cubic parameters, create lane boundary models by using the cubicLaneBoundary function (described here).

# **Syntax**

boundaries = cubicLaneBoundary(cubicParameters)

### **Description**

boundaries = cubicLaneBoundary(cubicParameters) creates an array of cubic lane boundary models from an array of [A B C D] parameters for the cubic equation  $y = Ax^3 + Bx^2 + Cx + D$ . Points within the lane boundary models are in world coordinates.

### **Input Arguments**

**cubicParameters — Parameters for cubic models** [A B C D] real-valued vector | matrix of [A B C D] values

Parameters for cubic models of the form  $y = Ax^3 + Bx^2 + Cx + D$ , specified as an [A B C D] realvalued vector or as a matrix of [A B C D] values. Each row of cubicParameters describes a separate cubic lane boundary model.

## **Properties**

### **Parameters — Coefficients for cubic model**

[A B C D] real-valued vector

Coefficients for a cubic model of the form  $y = Ax^3 + Bx^2 + Cx + D$ , specified as an [A B C D] realvalued vector.

### **BoundaryType — Type of boundary**

LaneBoundaryType

Type of boundary, specified as a LaneBoundaryType of supported lane boundaries. The supported lane boundary types are:

• Unmarked

- Solid
- Dashed
- BottsDots
- DoubleSolid

Specify a lane boundary type as LaneBoundaryType.*BoundaryType*. For example:

LaneBoundaryType.BottsDots

### **Strength — Strength of boundary model**

real scalar

Strength of the boundary model, specified as a real scalar. Strength is the ratio of the number of unique *x*-axis locations on the boundary to the length of the boundary specified by the XExtent property. A solid line without any breaks has a higher strength than a dotted line that has breaks along the full length of the boundary.

### **XExtent — Length of boundary along** *x***-axis**

[minX maxX] real-valued vector

Length of the boundary along the *x*-axis, specified as a [minX maxX] real-valued vector that describes the minimum and maximum *x*-axis locations.

### **Object Functions**

[computeBoundaryModel](#page-1402-0) Obtain y-coordinates of lane boundaries given x-coordinates

## **Examples**

### **Create Cubic Lane Boundaries**

Create left-lane and right-lane cubic boundary models.

 $llane = cubicLaneBoundary([ -0.0001 0.0 0.003 1.6]);$ rlane = cubicLaneBoundary([-0.0001 0.0 0.003 -1.8]);

Create a bird's-eye plot and lane boundary plotter. Plot the lane boundaries.

```
bep = birdsEyePlot('XLimits',[0 30],'YLimits',[-10 10]);
lbPlotter = laneBoundaryPlotter(bep,'DisplayName','Lane boundaries');
```
plotLaneBoundary(lbPlotter, [llane rlane]);

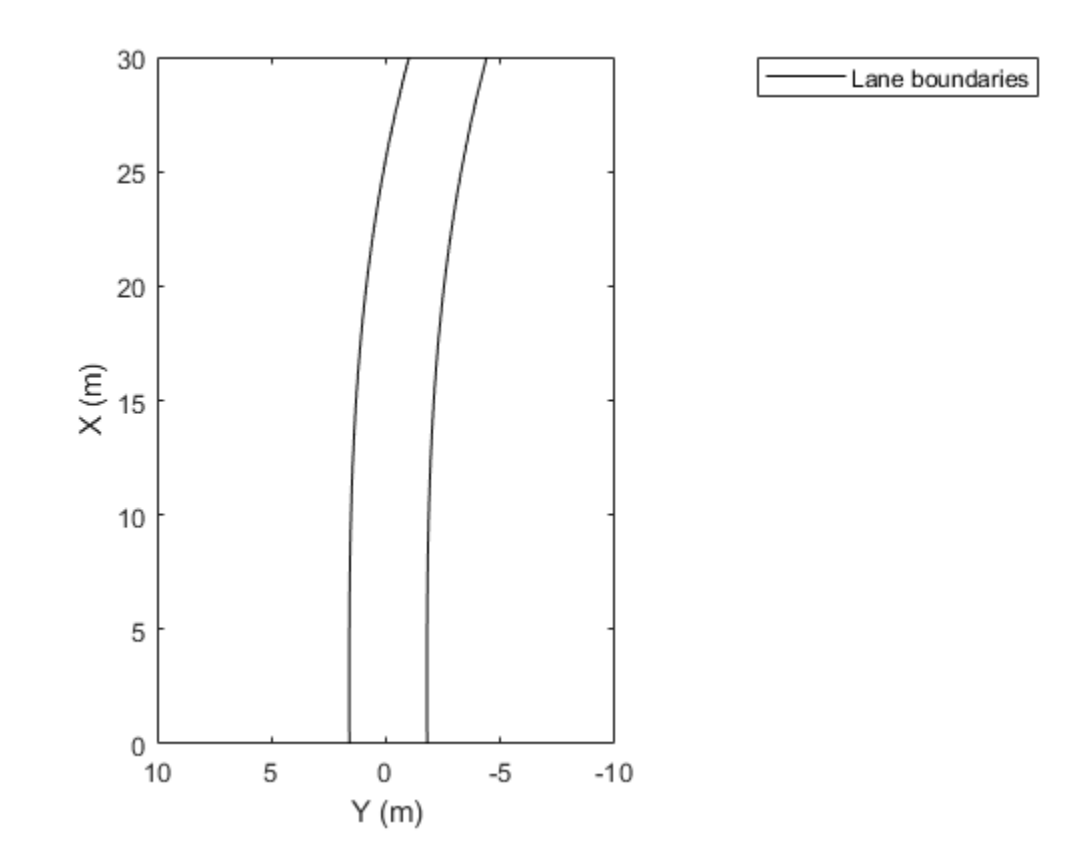

#### **Find Cubic Lane Boundaries in Bird's-Eye-View Image**

Find lanes in an image by using cubic lane boundary models. Overlay the identified lanes on the original image and on a bird's-eye-view transformation of the image.

Load an image of a road with lanes. The image was obtained from a camera sensor mounted on the front of a vehicle.

 $I = imread('road.png');$ 

Transform the image into a bird's-eye-view image by using a preconfigured sensor object. This object models the sensor that captured the original image.

```
bevSensor = load('birdsEyeConfig');
birdsEyeImage = transformImage(bevSensor.birdsEyeConfig,I);
imshow(birdsEyeImage)
```
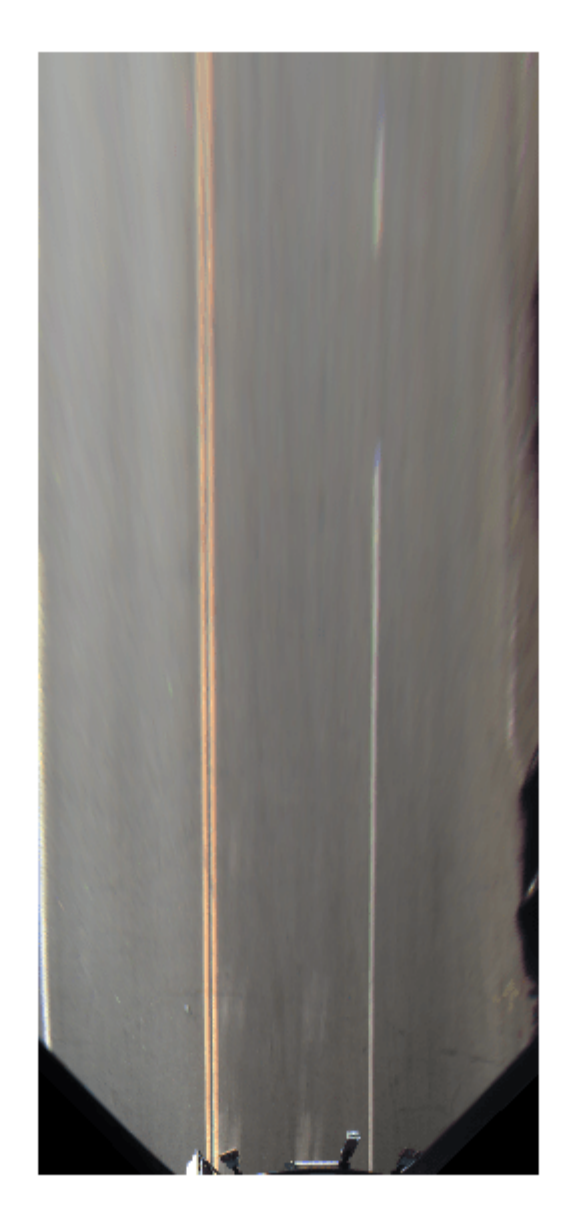

Set the approximate lane marker width in world units (meters).

 $approx$ BoundaryWidth =  $0.25$ ;

Detect lane features and display them as a black-and-white image.

```
birdsEyeBW = segmentLaneMarkerRidge(im2gray(birdsEyeImage), ...
 bevSensor.birdsEyeConfig,approxBoundaryWidth);
imshow(birdsEyeBW)
```
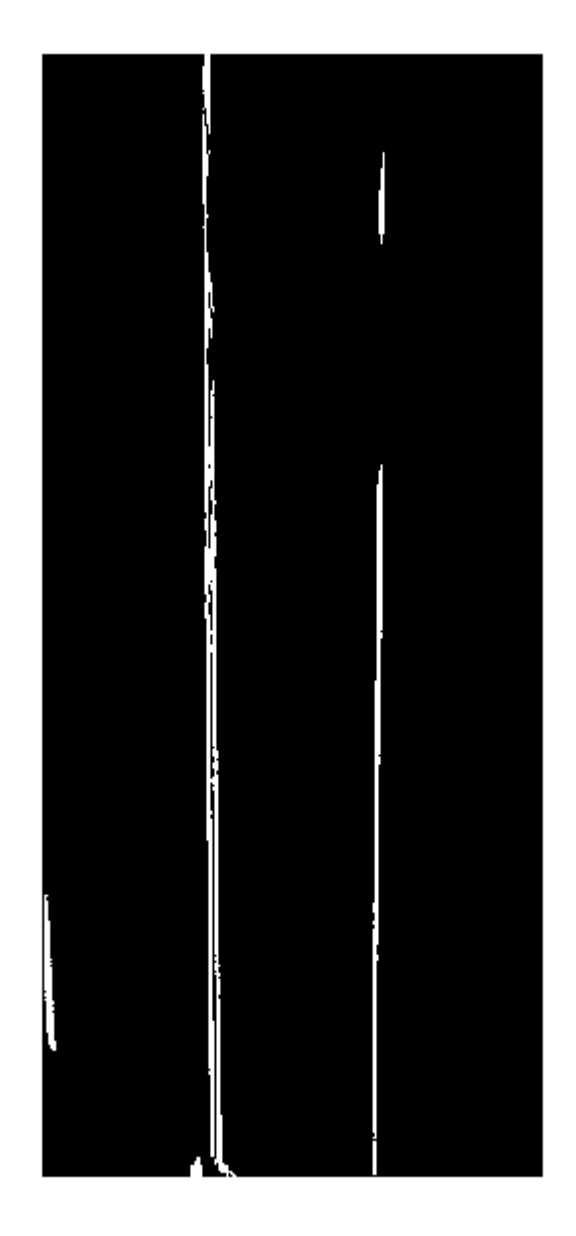

Obtain lane candidate points in world coordinates.

 $[imageX, imageY] = find(birdsEyeBW);$ xyBoundaryPoints = imageToVehicle(bevSensor.birdsEyeConfig,[imageY,imageX]);

Find lane boundaries in the image by using the findCubicLaneBoundaries function. By default, the function returns a maximum of two lane boundaries. The boundaries are stored in an array of cubicLaneBoundary objects.

boundaries = findCubicLaneBoundaries(xyBoundaryPoints,approxBoundaryWidth);

Use insertLaneBoundary to overlay the lanes on the original image. The XPoints vector represents the lane points, in meters, that are within range of the ego vehicle's sensor. Specify the lanes in different colors. By default, lanes are yellow.

```
XPoints = 3:30;
```

```
figure
sensor = bevSensor.birdsEyeConfig.Sensor;
lanesI = insertLaneBoundary(I,boundaries(1),sensor,XPoints);
lanesI = insertLaneBoundary(lanesI,boundaries(2),sensor,XPoints,'Color','green');
imshow(lanesI)
```
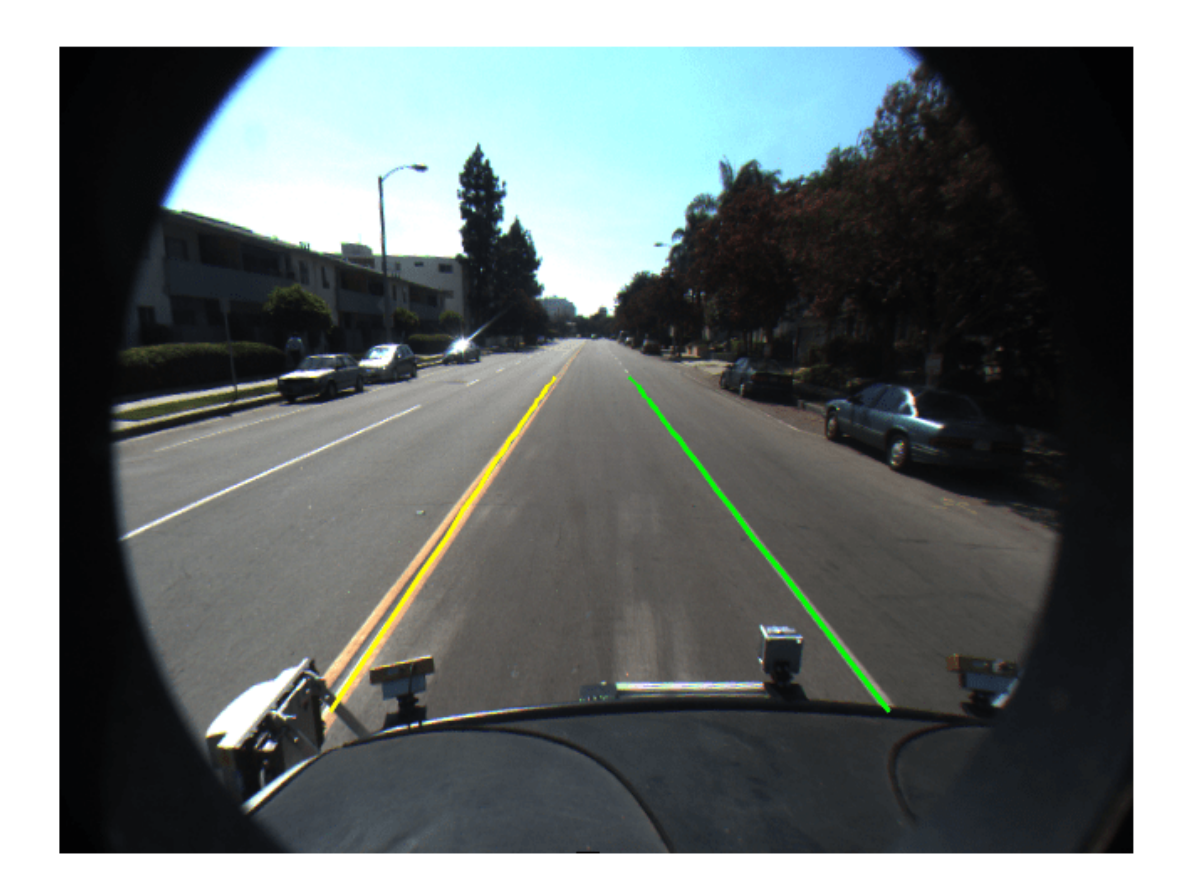

View the lanes in the bird's-eye-view image.

```
figure
BEconfig = bevSensor.birdsEyeConfig;
lanesBEI = insertLaneBoundary(birdsEyeImage,boundaries(1),BEconfig,XPoints);
lanesBEI = insertLaneBoundary(lanesBEI,boundaries(2),BEconfig,XPoints,'Color','green');
imshow(lanesBEI)
```
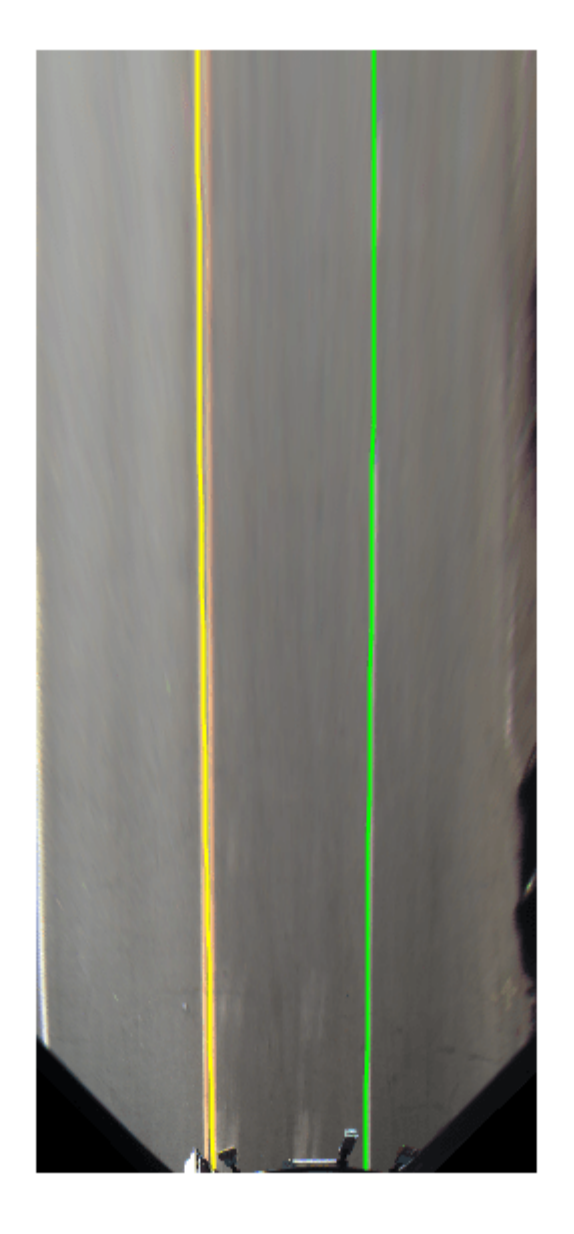

# **Extended Capabilities**

**C/C++ Code Generation** Generate C and C++ code using MATLAB® Coder™.

# **See Also**

**Apps [Ground Truth Labeler](#page-91-0)**

### **Objects**

[parabolicLaneBoundary](#page-1386-0)

### **Functions**

[evaluateLaneBoundaries](#page-441-0) | [findCubicLaneBoundaries](#page-445-0) | [insertLaneBoundary](#page-503-0)

**Introduced in R2018a**

# <span id="page-1402-0"></span>**computeBoundaryModel**

Obtain *y*-coordinates of lane boundaries given *x*-coordinates

## **Syntax**

yWorld = computeBoundaryModel(boundaries,xWorld)

## **Description**

yWorld = computeBoundaryModel(boundaries,xWorld) computes the *y*-axis world coordinates of lane boundary models at the specified *x*-axis world coordinates.

- If boundaries is a single lane boundary model, then yWorld is a vector of coordinates corresponding to the coordinates in xWorld.
- If boundaries is an array of lane boundary models, then yWorld is a matrix. Each row or column of yWorld corresponds to a lane boundary model computed at the *x*-coordinates in row or column vector xWorld.

## **Examples**

### **Compute Lane Boundary**

Create a parabolicLaneBoundary object to model a lane boundary. Compute the positions of the lane along a set of *x*-axis locations.

Specify the parabolic parameters and create a lane boundary model.

```
parabolic Parameters = [-0.005 0.15 0.55];
lb = parabolicLaneBoundary(parabolicParams);
```
Compute the *y*-axis locations for given *x*-axis locations within the range of a camera sensor mounted to the front of a vehicle.

```
xWord = 3:30; % in metersyWorld = computeBoundaryModel(lb,xWorld);
```
Plot the lane boundary points. To fit the coordinate system, flip the axis order and change the *x*direction.

```
plot(yWorld,xWorld)
axis equal
set(gca,'XDir','reverse')
```
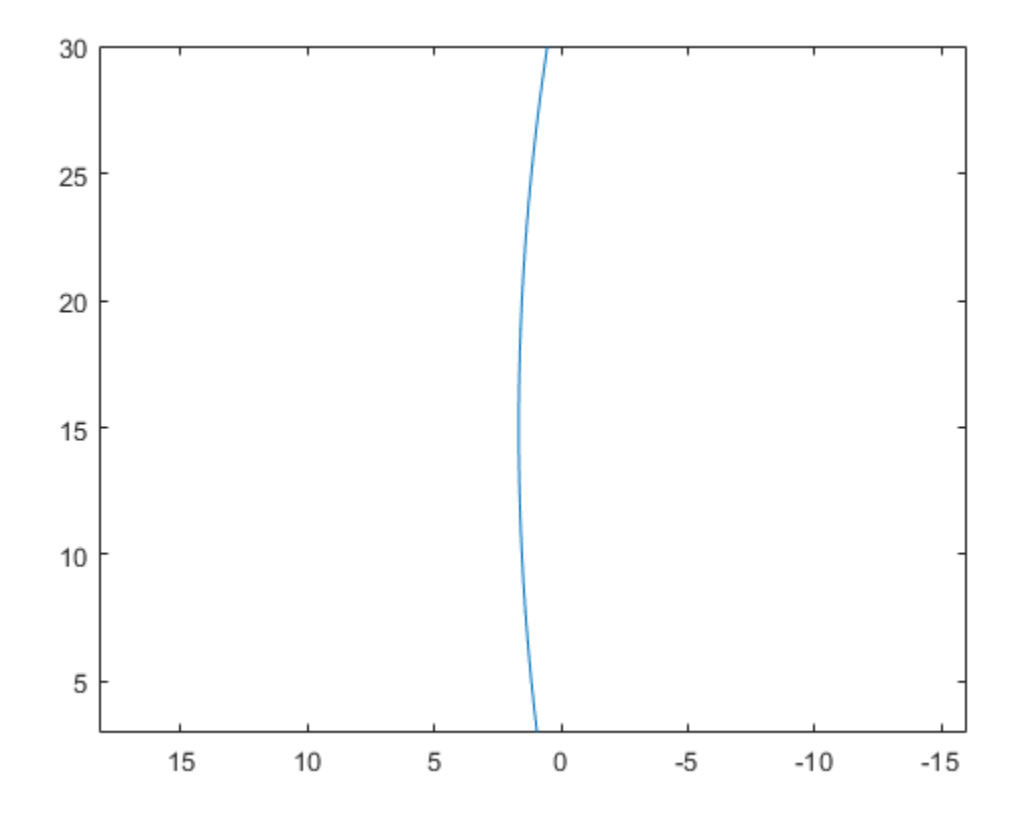

#### **Plot Path of Ego Vehicle**

Create a 3-meter-wide lane.

```
lb = parabolicLaneBoundary([ -0.001, 0.01, 1.5]);
rb = parabolicLaneBoundary([ -0.001, 0.01, -1.5]);
```
Compute the lane boundary model manually from 0 to 30 meters along the *x*-axis.

```
xWord = (0:30)';
yLeft = computeBoundaryModel(lb,xWorld);
yRight = computeBoundaryModel(rb,xWorld);
```
Create a bird's-eye plot and lane boundary plotter. Display the lane information on the bird's-eye plot.

```
bep = birdsEyePlot('XLimits',[0 30],'YLimits',[-5 5]);
lanePlotter = laneBoundaryPlotter(bep,'DisplayName','Lane boundaries');
plotLaneBoundary(lanePlotter,{[xWorld,yLeft],[xWorld,yRight]});
```
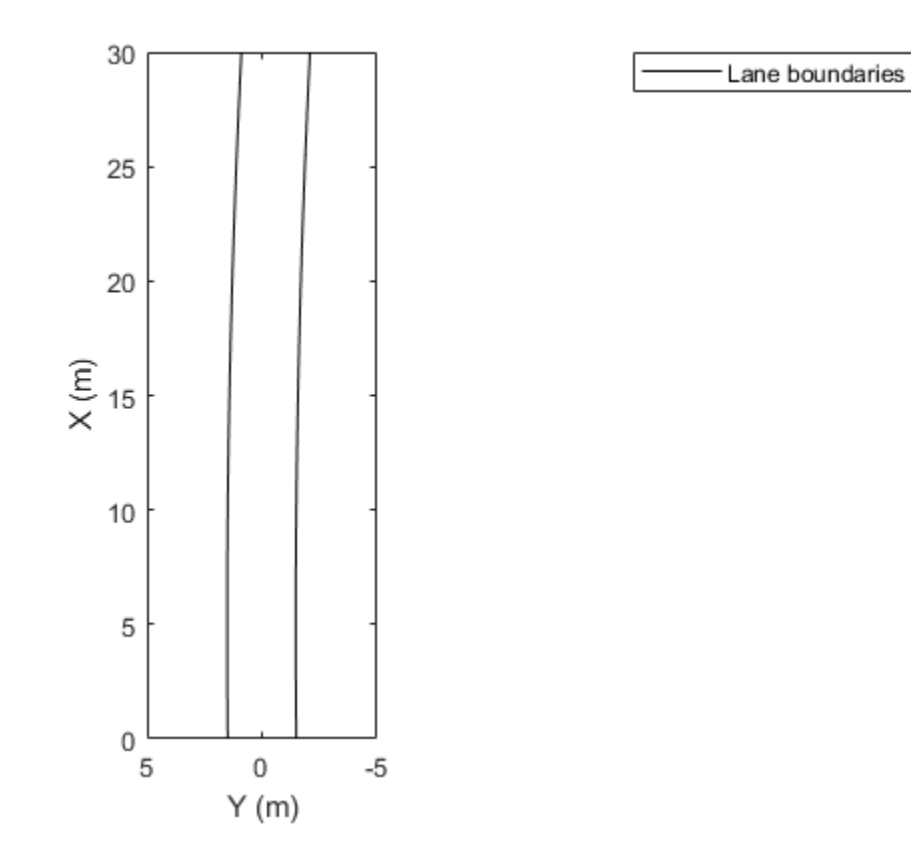

Create a path plotter. Create and display the path of an ego vehicle that travels through the center of the lane.

```
yCenter = (yLeft + yRight)/2;egoPathPlotter = pathPlotter(bep,'DisplayName','Ego vehicle path');
plotPath(egoPathPlotter,{[xWorld,yCenter]});
```
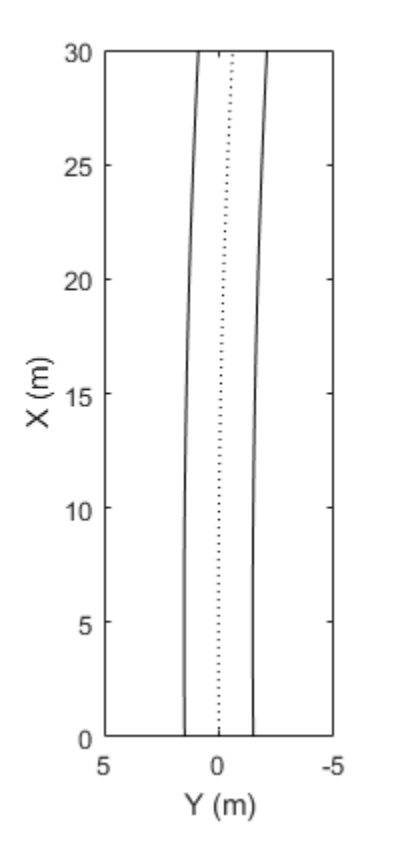

Lane boundaries

Ego vehicle path

. . . . . . . . .

#### **Find Candidate Ego Lane Boundaries**

Find candidate ego lane boundaries from an array of lane boundaries.

Create an array of cubic lane boundaries.

```
\text{lbs} = [\text{cubicLaneBoundary}([ -0.0001, 0.0, 0.003, 1.6]), \dots]<br>cubicLaneBoundary([-0.0001, 0.0, 0.003, 4.6]), ...
           cubicLaneBoundary([-0.0001, 0.0, 0.003, 4.6]), ...
           cubicLaneBoundary([-0.0001, 0.0, 0.003, -1.6]), ...
           cubicLaneBoundary([-0.0001, 0.0, 0.003, -4.6])];
```
For each lane boundary, compute the *y*-axis location at which the *x*-coordinate is 0.

 $xWord = 0$ ; % meters yWorld = computeBoundaryModel(lbs,0);

Use the computed locations to find the ego lane boundaries that best meet the criteria.

```
leftEgoBoundaryIndex = find(yWorld == min(yWorld(yWorld>0))); 
rightEgoBoundaryIndex = find(yWorld == max(yWorld(yWorld = 0)));
leftEgoBoundary = lbs(leftEgoBoundaryIndex);
rightEgoBoundary = lbs(rightEgoBoundaryIndex);
```
Plot the boundaries using a bird's-eye plot and lane boundary plotter.

```
bep = birdsEyePlot('XLimits',[0 30],'YLimits',[-5 5]);
lbPlotter = laneBoundaryPlotter(bep,'DisplayName','Left-lane boundary','Color','r');
rbPlotter = laneBoundaryPlotter(bep,'DisplayName','Right-lane boundary','Color','g');
plotLaneBoundary(lbPlotter,leftEgoBoundary)
plotLaneBoundary(rbPlotter, rightEgoBoundary)
```
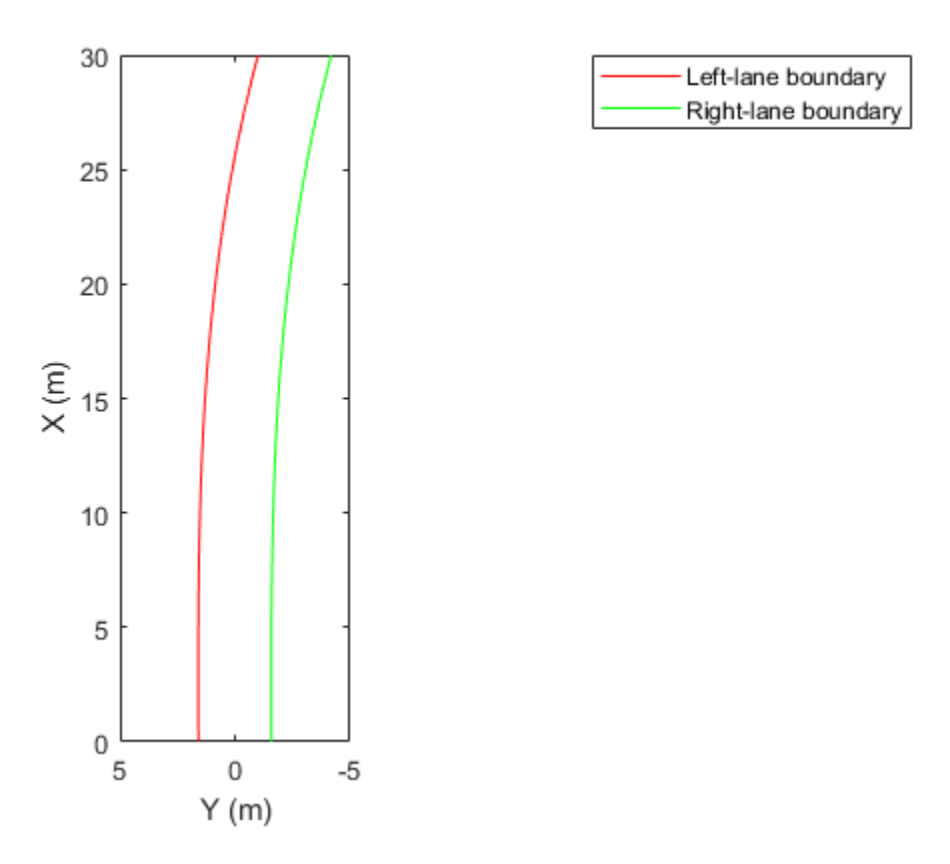

# **Input Arguments**

#### **boundaries — Lane boundary models**

lane boundary object | array of lane boundary objects

Lane boundary models containing the parameters used to compute the *y*-axis coordinates, specified as a lane boundary object or an array of lane boundary objects. Valid objects are [parabolicLaneBoundary](#page-1386-0) and [cubicLaneBoundary](#page-1394-0).

#### **xWorld —** *x***-axis locations of boundaries**

real scalar | real-valued vector

*x*-axis locations of the boundaries in world coordinates, specified as a real scalar or real-valued vector.

# **Extended Capabilities**

#### **C/C++ Code Generation**

Generate C and C++ code using MATLAB® Coder™.

# **See Also**

**Objects** [cubicLaneBoundary](#page-1394-0) | [parabolicLaneBoundary](#page-1386-0)

**Functions** [insertLaneBoundary](#page-503-0)

**Introduced in R2017a**

# <span id="page-1408-0"></span>**monoCamera**

Configure monocular camera sensor

# **Description**

The monoCamera object holds information about the configuration of a monocular camera sensor. Configuration information includes the camera intrinsics, camera extrinsics such as its orientation (as described by pitch, yaw, and roll), and the camera location within the vehicle. To estimate the intrinsic and extrinsic camera parameters, see "Calibrate a Monocular Camera".

For images captured by the camera, you can use the [imageToVehicle](#page-1426-0) and [vehicleToImage](#page-1421-0) functions to transform point locations between image coordinates and vehicle coordinates. These functions apply projective transformations (homography), which enable you to estimate distances from a camera mounted on the vehicle to locations on a flat road surface.

# **Creation**

# **Syntax**

```
sensor = monoCamera(intrinsics, height)
sensor = monoCamera(intrinsics, height, Name, Value)
```
#### **Description**

sensor = monoCamera(intrinsics,height) creates a monoCamera object that contains the configuration of a monocular camera sensor, given the intrinsic parameters of the camera and the height of the camera above the ground. intrinsics and height set the Intrinsics and Height properties of the camera.

sensor = monoCamera(intrinsics,height,Name,Value) sets properties on page 4-859 using one or more name-value pairs. For example, monoCamera(intrinsics,1.5,'Pitch',1) creates a monocular camera sensor that is 1.5 meters above the ground and has a 1-degree pitch toward the ground. Enclose each property name in quotes.

# **Properties**

#### **Intrinsics — Intrinsic camera parameters**

cameraIntrinsics object | cameraParameters object

Intrinsic camera parameters, specified as either a cameraIntrinsics or cameraParameters object. The intrinsic camera parameters include the focal length and optical center of the camera, and the size of the image produced by the camera.

You can set this property when you create the object. After you create the object, this property is read-only.

#### **Height — Height from road surface to camera sensor**

real scalar

Height from the road surface to the camera sensor, specified as a real scalar. The height is the perpendicular distance from the ground to the focal point of the camera. Specify the height in world units, such as meters. To estimate this value, use the [estimateMonoCameraParameters](#page-430-0) function.

#### **Pitch — Pitch angle**

real scalar

Pitch angle between the horizontal plane of the vehicle and the optical axis of the camera, specified as a real scalar in degrees. To estimate this value, use the [estimateMonoCameraParameters](#page-430-0) function.

Pitch uses the ISO convention for rotation, with a clockwise positive angle direction when looking in the positive direction of the vehicle's  $Y_V$  axis.

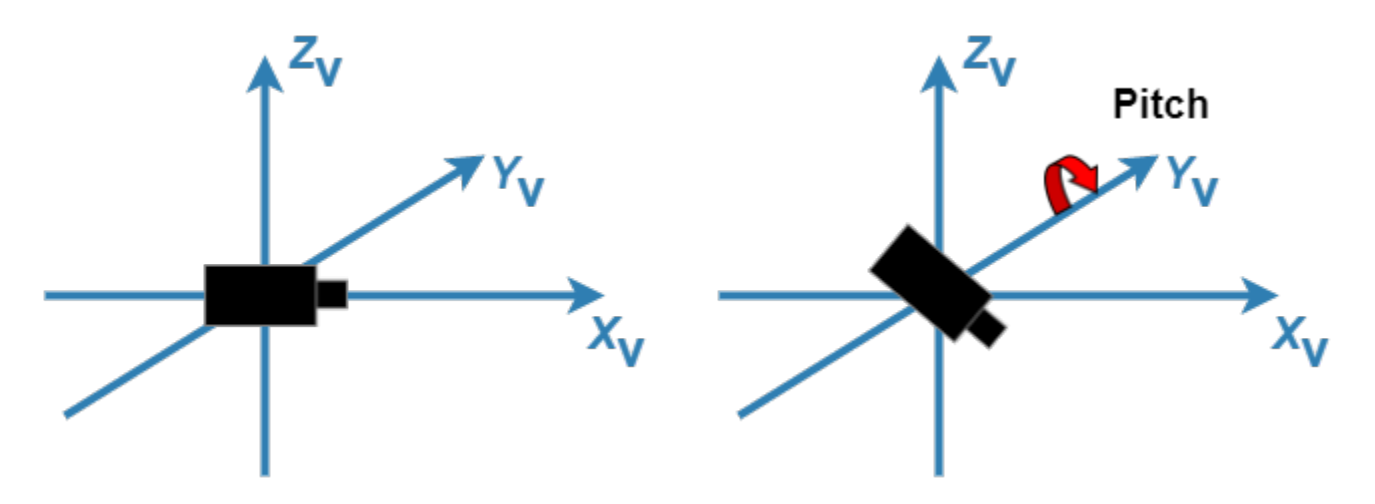

For more details, see ["Angle Directions" on page 4-869.](#page-1418-0)

#### **Yaw — Yaw angle**

real scalar

Yaw angle between the  $X_V$  axis of the vehicle and the optical axis of the camera, specified as a real scalar in degrees. To estimate this value, use the [estimateMonoCameraParameters](#page-430-0) function.

Yaw uses the ISO convention for rotation, with a clockwise positive angle direction when looking in the positive direction of the vehicle's  $Z_V$  axis.

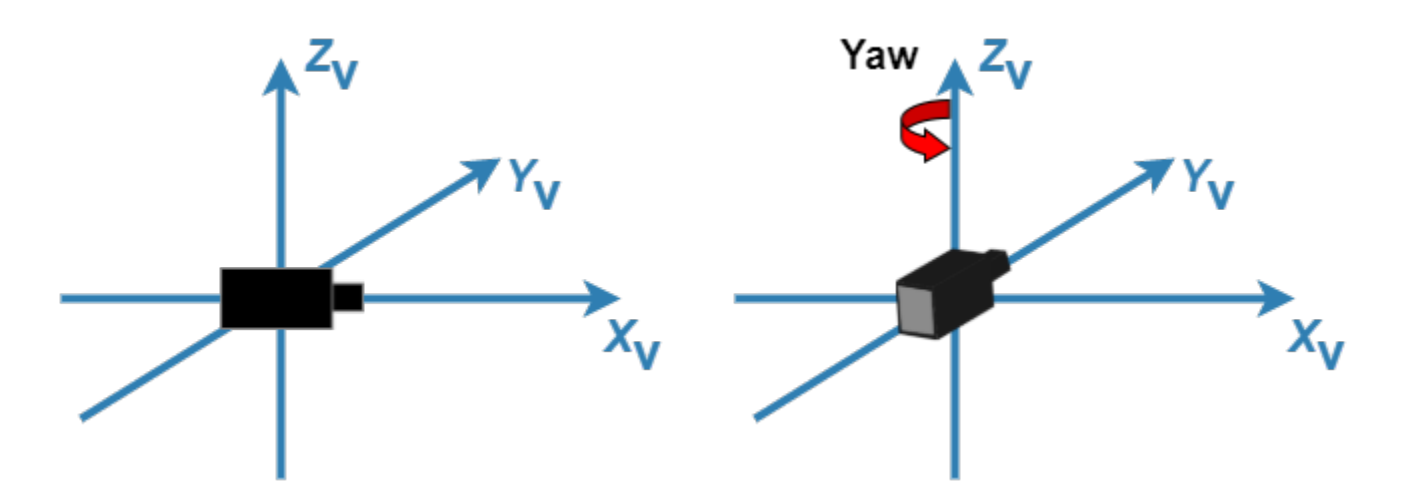

For more details, see ["Angle Directions" on page 4-869.](#page-1418-0)

#### **Roll — Roll angle**

real scalar

Roll angle of the camera around its optical axis, returned as a real scalar in degrees. To estimate this value, use the [estimateMonoCameraParameters](#page-430-0) function.

Roll uses the ISO convention for rotation, with a clockwise positive angle direction when looking in the positive direction of the vehicle's  $X_V$  axis.

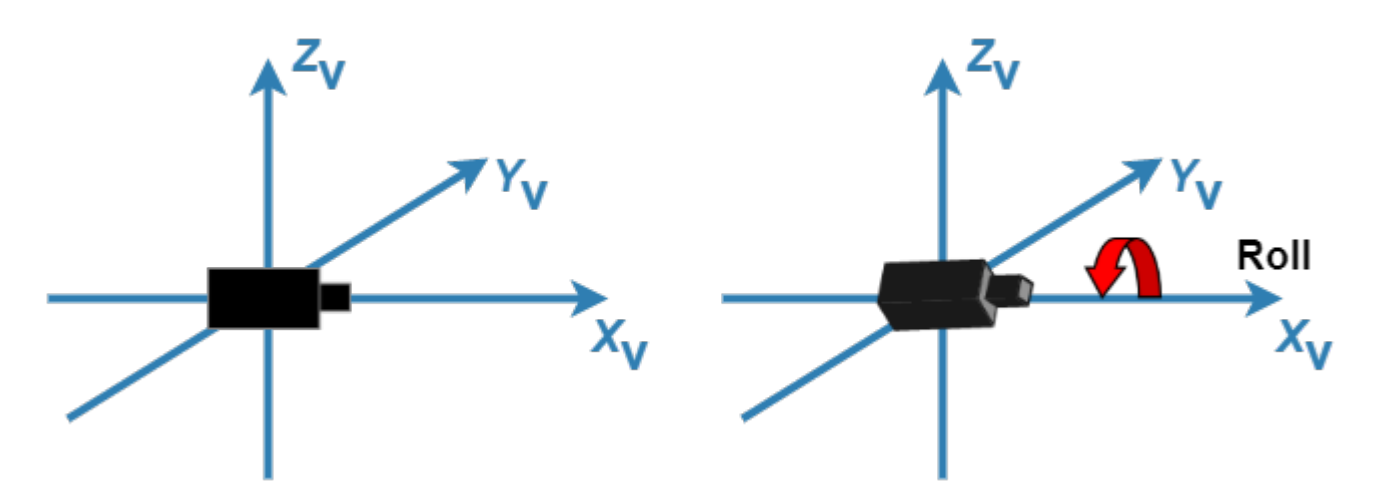

For more details, see ["Angle Directions" on page 4-869.](#page-1418-0)

#### **SensorLocation — Location of center of camera sensor**

[0 0] (default) | two-element vector

Location of the center of the camera sensor, specified as a two-element vector of the form [*x y*]. Use this property to change the placement of the camera. Units are in the vehicle coordinate system  $(X_V,$ *Y*<sub>V</sub>, *Z*<sub>V</sub>).

By default, the camera sensor is located at the  $(X_V, Y_V)$  origin, at the height specified by Height.

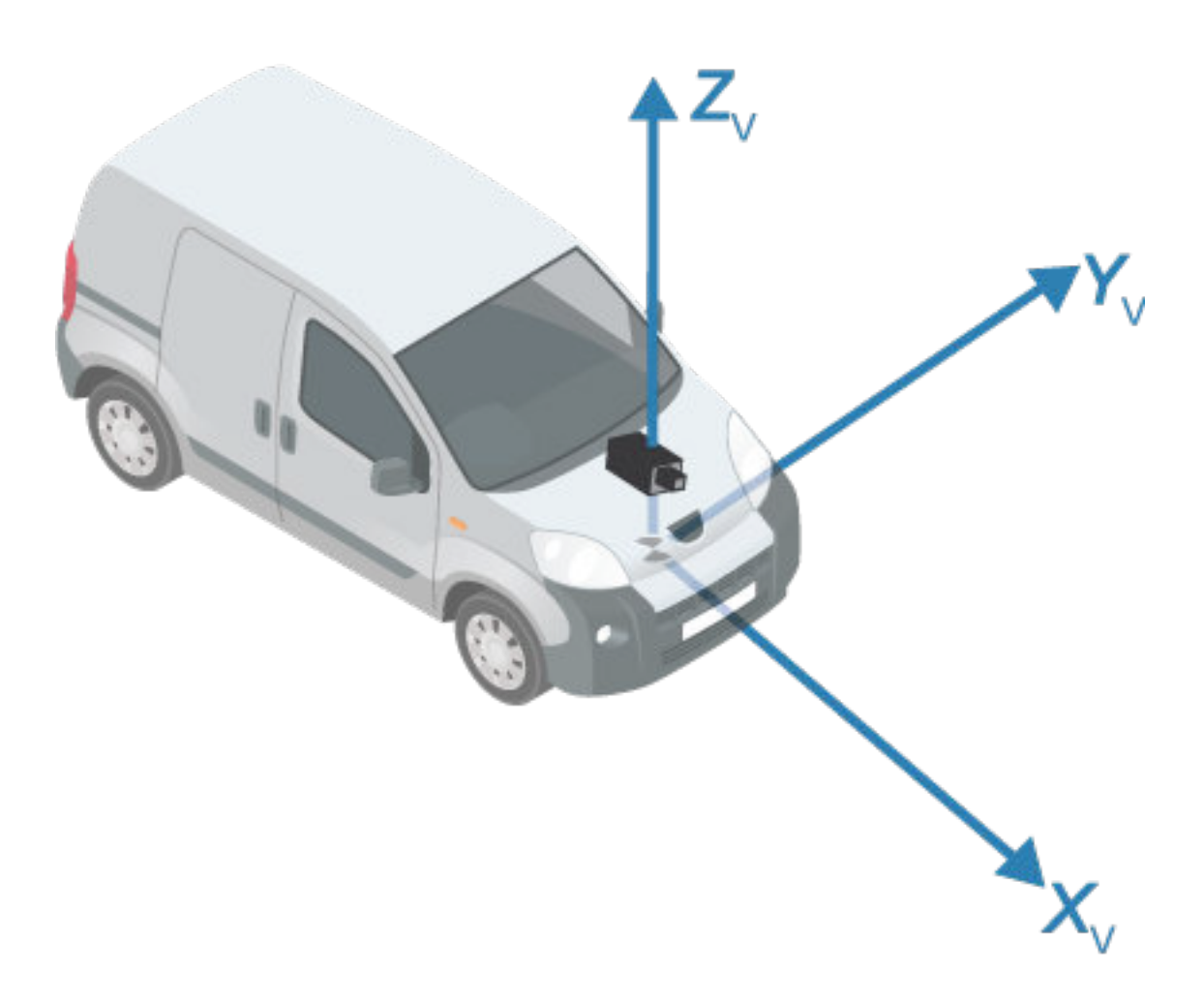

#### **WorldUnits — World coordinate system units**

'meters' | character vector | string scalar

World coordinate system units, specified as a character vector or string scalar. This property only stores the unit type and does not affect any calculations. Any text is valid.

You can set this property when you create the object. After you create the object, this property is read-only.

#### **Object Functions**

[imageToVehicle](#page-1426-0) Convert image coordinates to vehicle coordinates [vehicleToImage](#page-1421-0) Convert vehicle coordinates to image coordinates

# **Examples**

#### **Create Monocular Camera Object**

Create a forward-facing monocular camera sensor mounted on an ego vehicle. Examine an image captured from the camera and determine locations within the image in both vehicle and image coordinates.

Set the intrinsic parameters of the camera. Specify the focal length, the principal point of the image plane, and the output image size. Units are in pixels. Save the intrinsics as a cameraIntrinsics object.

```
focalLength = [800 800];
principalPoint = [320 240];imageSize = [480 640];intrinsics = cameraIntrinsics(focalLength,principalPoint,imageSize);
```
Specify the position of the camera. Position the camera 2.18 meters above the ground with a 14 degree pitch toward the ground.

height =  $2.18$ ;  $pitch = 14;$ 

Define a monocular camera sensor using the intrinsic camera parameters and the position of the camera. Load an image from the camera.

```
sensor = monoCamera(intrinsics,height,'Pitch',pitch);
Ioriginal = imread('road.png');
```

```
figure
imshow(Ioriginal)
title('Original Image')
```
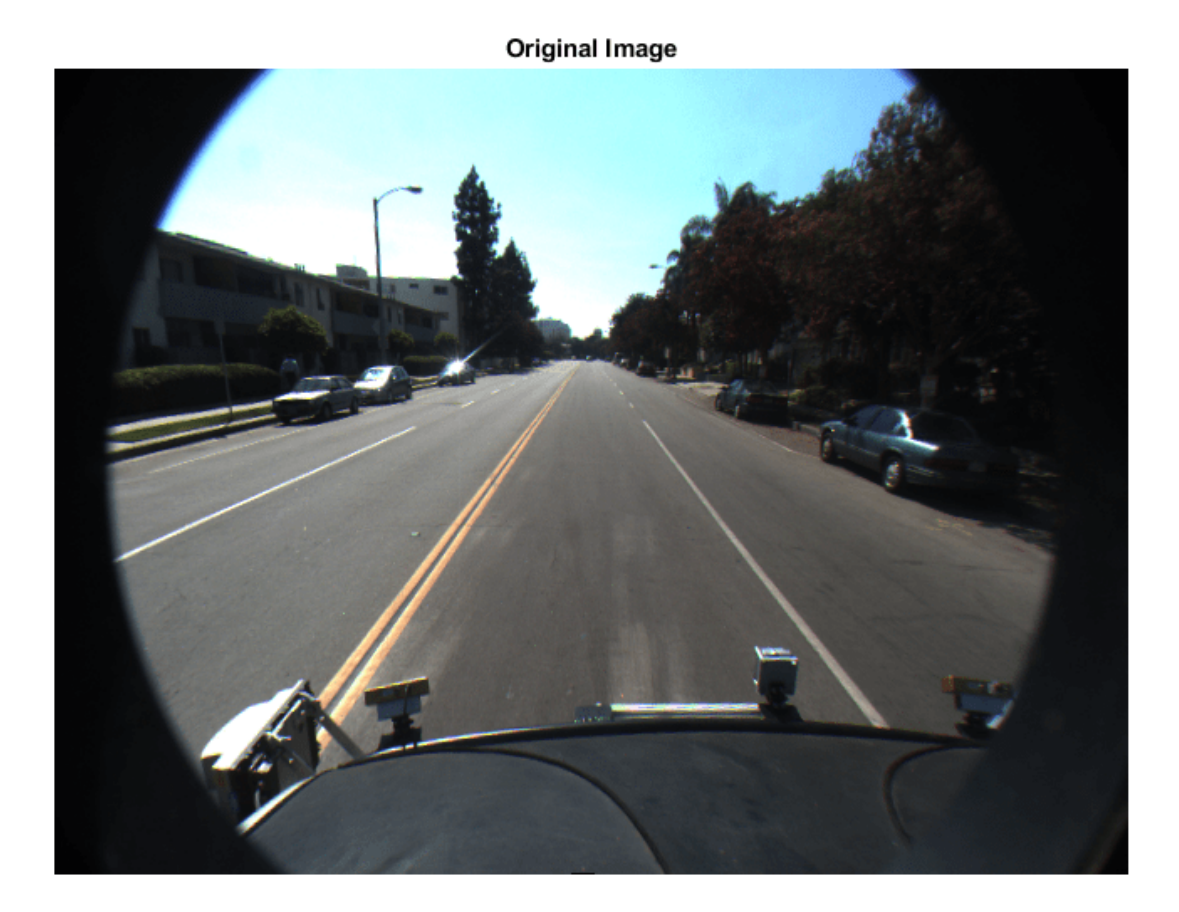

Determine the image coordinates of a point 10 meters directly in front of the camera. The *X*-axis points forward from the camera and the *Y*-axis points to the left.

xyVehicleLoc1 = [10 0]; xyImageLoc1 = vehicleToImage(sensor,xyVehicleLoc1)

```
xyImageLoc1 = 1×2
```
320.0000 216.2296

Display the point on the image.

```
IvehicleToImage = insertMarker(Ioriginal,xyImageLoc1);
IvehicleToImage = insertText(IvehicleToImage,xyImageLoc1 + 5,'10 meters');
figure
imshow(IvehicleToImage)
title('Vehicle-to-Image Point')
```
# Vehicle-to-Image Point 10 meters

Determine the vehicle coordinates of a point that lies on the road surface in the image.

```
xyImageLoc2 = [300 300];
xyVehicleLoc2 = imageToVehicle(sensor,xyImageLoc2)
xyVehicleLoc2 = 1×2
    6.5959 0.1732
```
The point is about 6.6 meters in front of the vehicle and about 0.17 meters to the left of the vehicle center.

Display the vehicle coordinates of the point on the image.

```
IimageToVehicle = insertMarker(Ioriginal,xyImageLoc2);
displayText = sprintf('(%.2f m, %.2f m)',xyVehicleLoc2);
IimageToVehicle = insertText(IimageToVehicle,xyImageLoc2 + 5,displayText);
figure
imshow(IimageToVehicle)
title('Image-to-Vehicle Point')
```
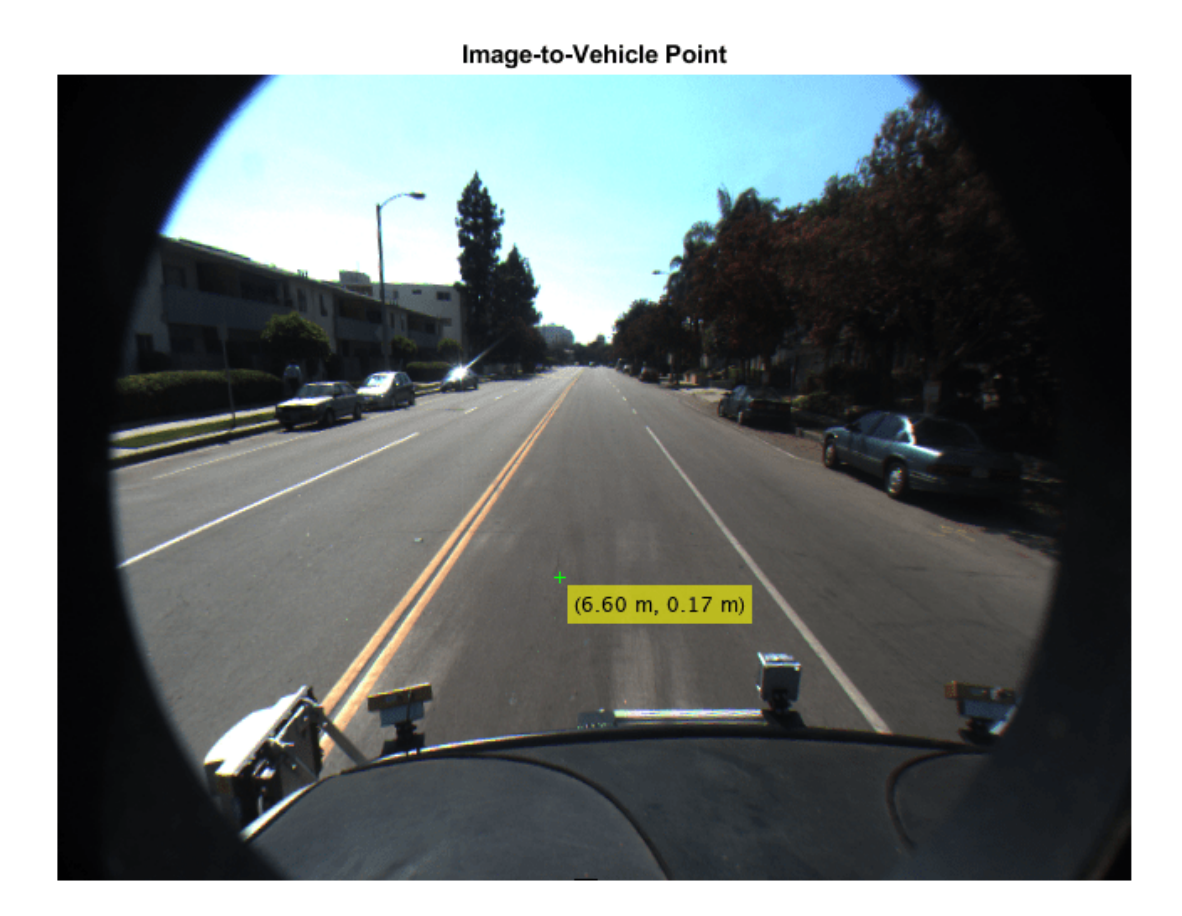

#### **Generate Visual Detections from Monocular Camera**

Create a vision sensor by using a monocular camera configuration, and generate detections from that sensor.

Specify the intrinsic parameters of the camera and create a monoCamera object from these parameters. The camera is mounted on top of an ego vehicle at a height of 1.5 meters above the ground and a pitch of 1 degree toward the ground.

```
focalLength = [800 800];
principalPoint = [320 240];imageSize = [480 640];
intrinsics = cameraIntrinsics(focalLength,principalPoint,imageSize);
height = 1.5;
pitch = 1;monoCamConfig = monoCamera(intrinsics,height,'Pitch',pitch);
```
Create a vision detection generator using the monocular camera configuration.

```
visionSensor = visionDetectionGenerator(monoCamConfig);
```
Generate a driving scenario with an ego vehicle and two target cars. Position the first target car 30 meters directly in front of the ego vehicle. Position the second target car 20 meters in front of the ego vehicle but offset to the left by 3 meters.

```
scenario = drivingScenario;
egoVehicle = vehicle(scenario,'ClassID',1);
targetCar1 = vehicle(scenario,'ClassID',1,'Position',[30 0 0]);
targetCar2 = vehicle(scenario,'ClassID',1,'Position',[20 3 0]);
```
Use a bird's-eye plot to display the vehicle outlines and sensor coverage area.

```
figure
bep = birdsEyePlot('XLim',[0 50],'YLim',[-20 20]);
olPlotter = outlinePlotter(bep);
[position,yaw,length,width,originOffset,color] = targetOutlines(egoVehicle);
plotOutline(olPlotter,position,yaw,length,width);
caPlotter = coverageAreaPlotter(bep,'DisplayName','Coverage area','FaceColor','blue');
plotCoverageArea(caPlotter,visionSensor.SensorLocation,visionSensor.MaxRange, ...
```

```
 visionSensor.Yaw,visionSensor.FieldOfView(1))
```
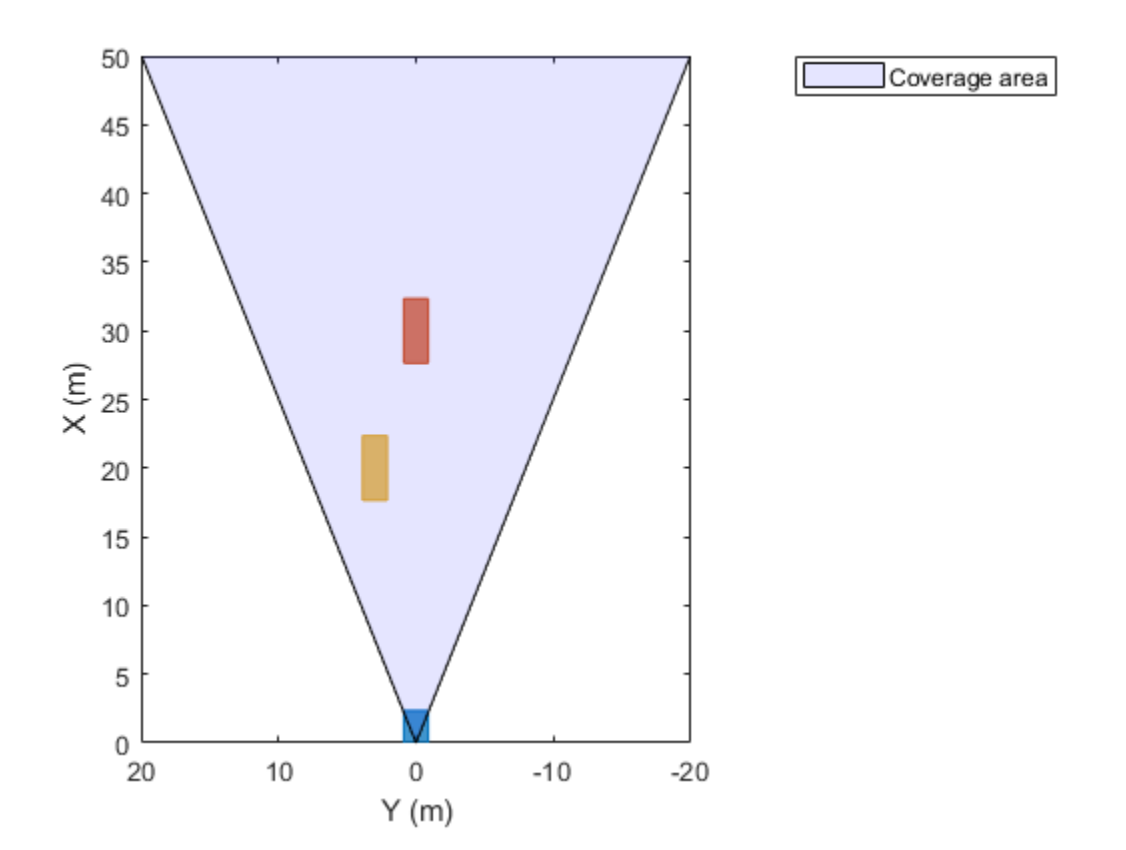

Obtain the poses of the target cars from the perspective of the ego vehicle. Use these poses to generate detections from the sensor.

```
poses = targetPoses(egoVehicle);
[dets,numValidDets] = visionSensor(poses,scenario.SimulationTime);
```
Display the (*X*,*Y*) positions of the valid detections. For each detection, the (*X*,*Y*) positions are the first two values of the Measurement field.

```
for i = 1: numValidDets
    XY = dets[i]. Measurement(1:2);
    detXY = sprintf('Detection %d: X = %.2f meters, Y = %.2f meters', i, XY);
     disp(detXY)
end
Detection 1: X = 19.09 meters, Y = 2.79 meters
Detection 2: X = 27.81 meters, Y = 0.08 meters
```
#### **More About**

#### **Vehicle Coordinate System**

In the vehicle coordinate system  $(X_V, Y_V, Z_V)$  defined by monoCamera:

- The  $X_V$ -axis points forward from the vehicle.
- The  $Y_V$ -axis points to the left, as viewed when facing forward.
- The  $Z_V$ -axis points up from the ground to maintain the right-handed coordinate system.

The default origin of this coordinate system is on the road surface, directly below the camera center. The focal point of the camera defines this center point.

<span id="page-1418-0"></span>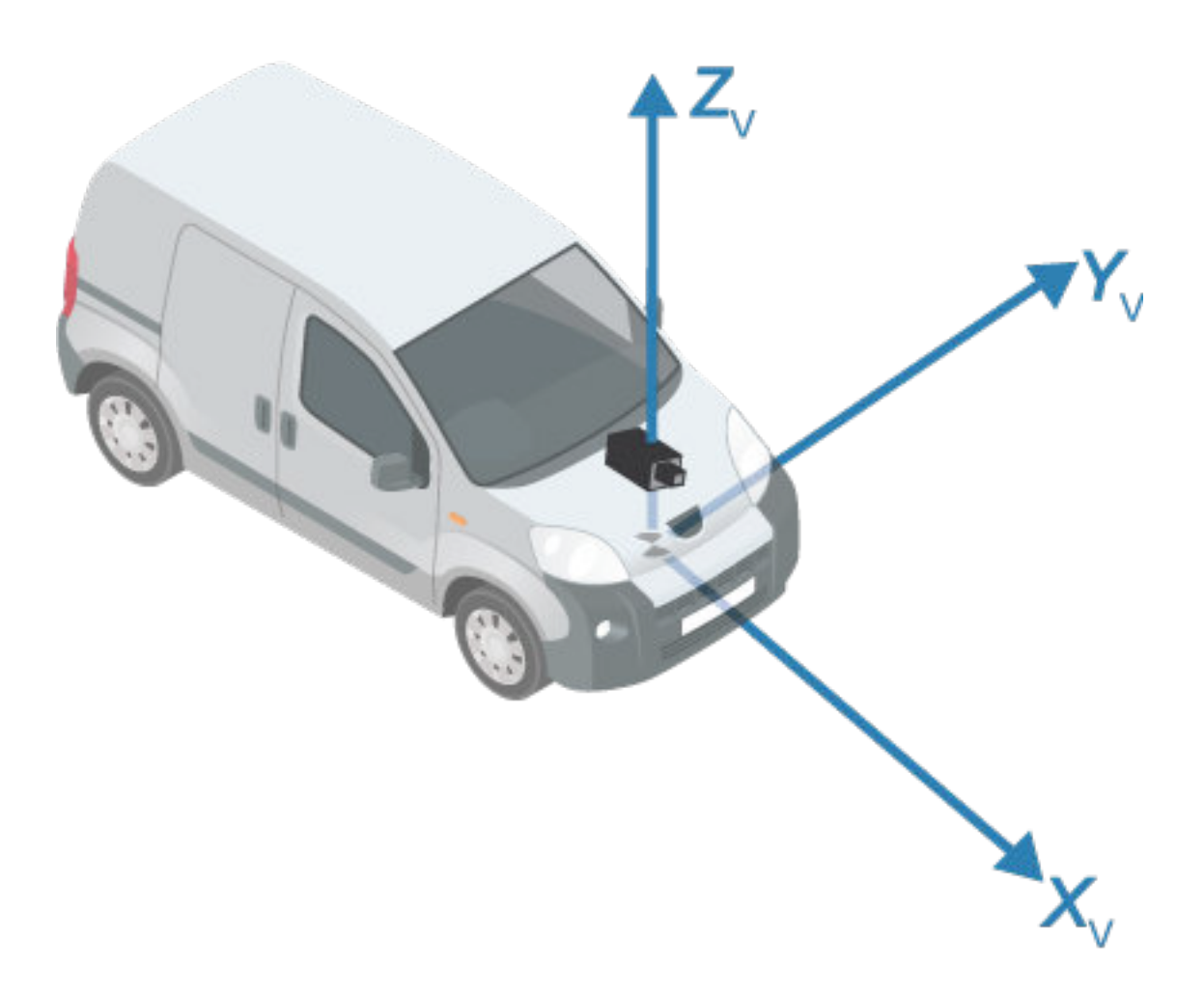

To change the placement of the origin within the vehicle coordinate system, update the SensorLocation property.

For more details about the vehicle coordinate system, see "Coordinate Systems in Automated Driving Toolbox".

#### **Angle Directions**

The monocular camera sensor uses clockwise positive angle directions when looking in the positive direction of the *Z*-, *Y*-, and *X*-axes, respectively.

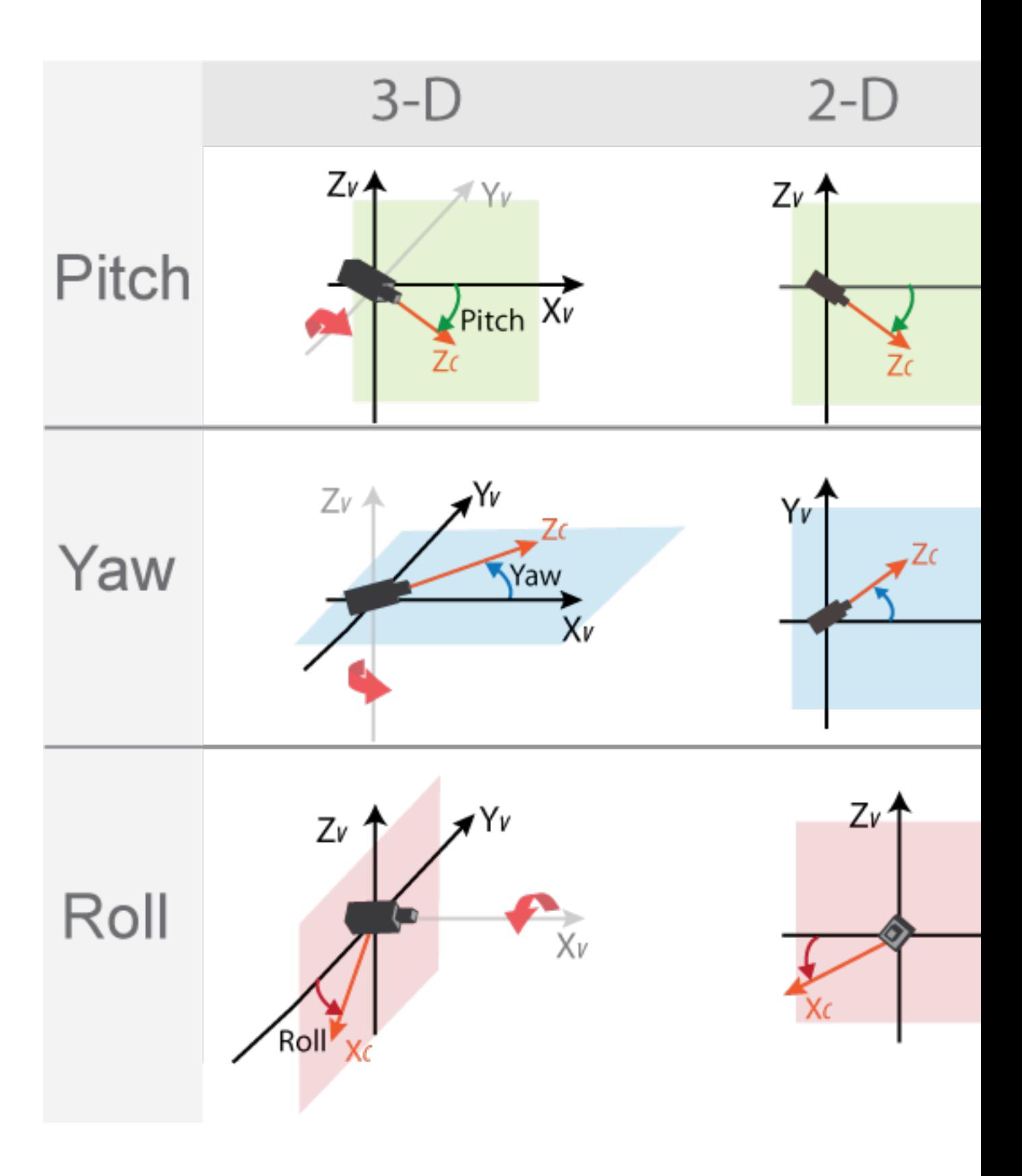

# **Compatibility Considerations**

#### **Direction of yaw angle rotation adjusted**

*Behavior changed in R2018a*

Starting in R2018a, the monoCamera object uses the correct direction of rotation for the yaw angle. When you look in the positive direction of the vehicle's *Z*-axis, the yaw angle is now positive in the clockwise direction. Previously, this angle was positive in the counterclockwise direction.

If you are using R2017b or earlier, to use the correct direction of rotation, update the yaw angle to its negative value. For example, to update the yaw angle for a monoCamera object named sensor, use this code:

sensor.Yaw = -sensor.Yaw;

# **Extended Capabilities**

#### **C/C++ Code Generation**

Generate C and C++ code using MATLAB® Coder™.

#### **See Also**

**Apps Camera Calibrator**

#### **Functions**

estimateCameraParameters | [estimateMonoCameraParameters](#page-430-0) | extrinsics

#### **Objects**

[birdsEyeView](#page-690-0) | cameraIntrinsics | cameraParameters

#### **Topics**

"Calibrate a Monocular Camera" "Configure Monocular Fisheye Camera" "Visual Perception Using Monocular Camera" "Coordinate Systems in Automated Driving Toolbox"

#### **Introduced in R2017a**

# <span id="page-1421-0"></span>**vehicleToImage**

Convert vehicle coordinates to image coordinates

# **Syntax**

imagePoints = vehicleToImage(monoCam,vehiclePoints)

# **Description**

imagePoints = vehicleToImage(monoCam,vehiclePoints) converts [*x y*] or [*x y z*] vehicle coordinates to [*x y*] image coordinates by applying a projective transformation. The monocular camera object, monoCam, contains the camera parameters.

# **Examples**

#### **Create Monocular Camera Object**

Create a forward-facing monocular camera sensor mounted on an ego vehicle. Examine an image captured from the camera and determine locations within the image in both vehicle and image coordinates.

Set the intrinsic parameters of the camera. Specify the focal length, the principal point of the image plane, and the output image size. Units are in pixels. Save the intrinsics as a cameraIntrinsics object.

```
focalLength = [800 800];principalPoint = [320 240];imageSize = [480 640];
```
intrinsics = cameraIntrinsics(focalLength,principalPoint,imageSize);

Specify the position of the camera. Position the camera 2.18 meters above the ground with a 14 degree pitch toward the ground.

```
height = 2.18;
pitch = 14;
```
Define a monocular camera sensor using the intrinsic camera parameters and the position of the camera. Load an image from the camera.

```
sensor = monoCamera(intrinsics,height,'Pitch',pitch);
Ioriginal = imread('road.png');figure
imshow(Ioriginal)
title('Original Image')
```
# **Original Image**

Determine the image coordinates of a point 10 meters directly in front of the camera. The *X*-axis points forward from the camera and the *Y*-axis points to the left.

xyVehicleLoc1 = [10 0]; xyImageLoc1 = vehicleToImage(sensor,xyVehicleLoc1)

```
xyImageLoc1 = 1×2
```
320.0000 216.2296

Display the point on the image.

```
IvehicleToImage = insertMarker(Ioriginal,xyImageLoc1);
IvehicleToImage = insertText(IvehicleToImage,xyImageLoc1 + 5,'10 meters');
figure
imshow(IvehicleToImage)
title('Vehicle-to-Image Point')
```
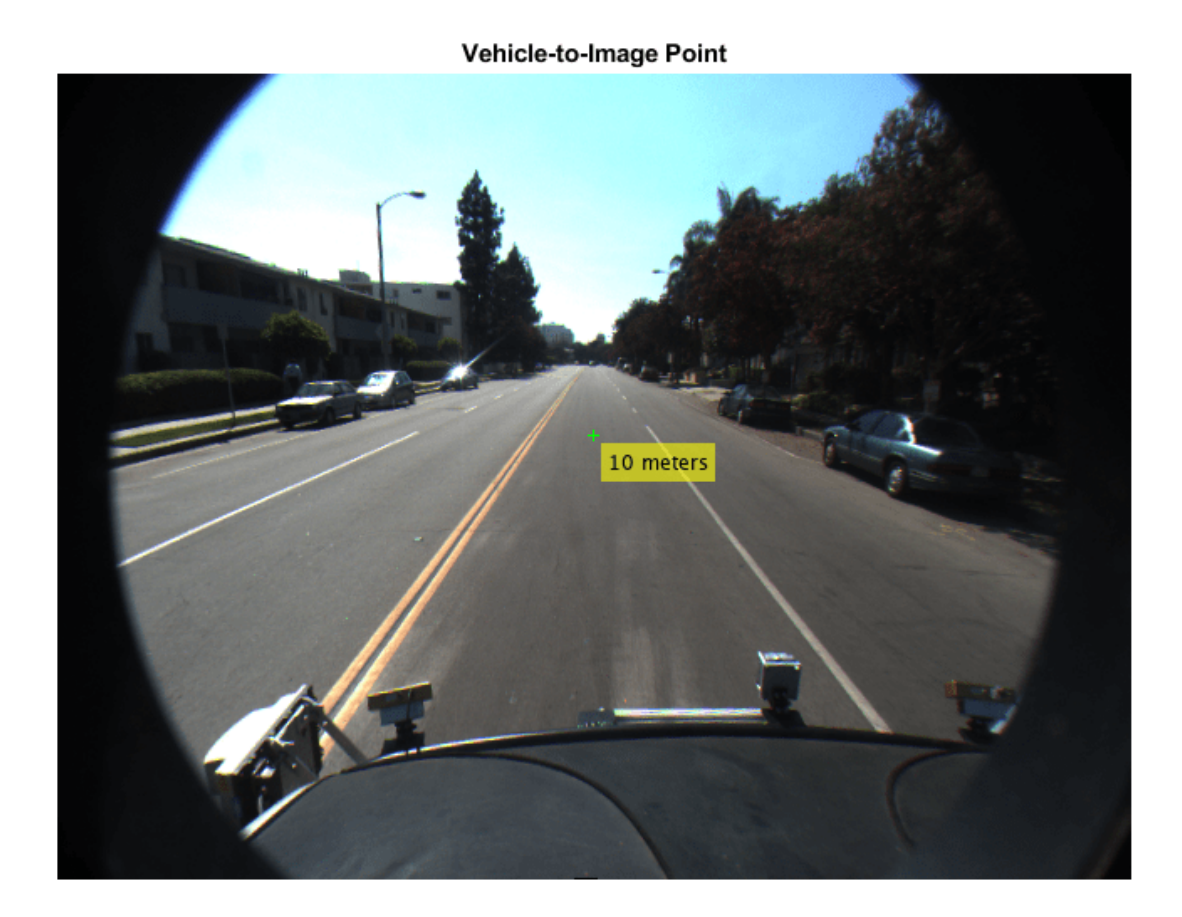

Determine the vehicle coordinates of a point that lies on the road surface in the image.

```
xyImageLoc2 = [300 300];
xyVehicleLoc2 = imageToVehicle(sensor,xyImageLoc2)
xyVehicleLoc2 = 1×2
    6.5959 0.1732
```
The point is about 6.6 meters in front of the vehicle and about 0.17 meters to the left of the vehicle center.

Display the vehicle coordinates of the point on the image.

```
IimageToVehicle = insertMarker(Ioriginal,xyImageLoc2);
displayText = sprintf('(%.2f m, %.2f m)',xyVehicleLoc2);
IimageToVehicle = insertText(IimageToVehicle,xyImageLoc2 + 5,displayText);
figure
imshow(IimageToVehicle)
title('Image-to-Vehicle Point')
```
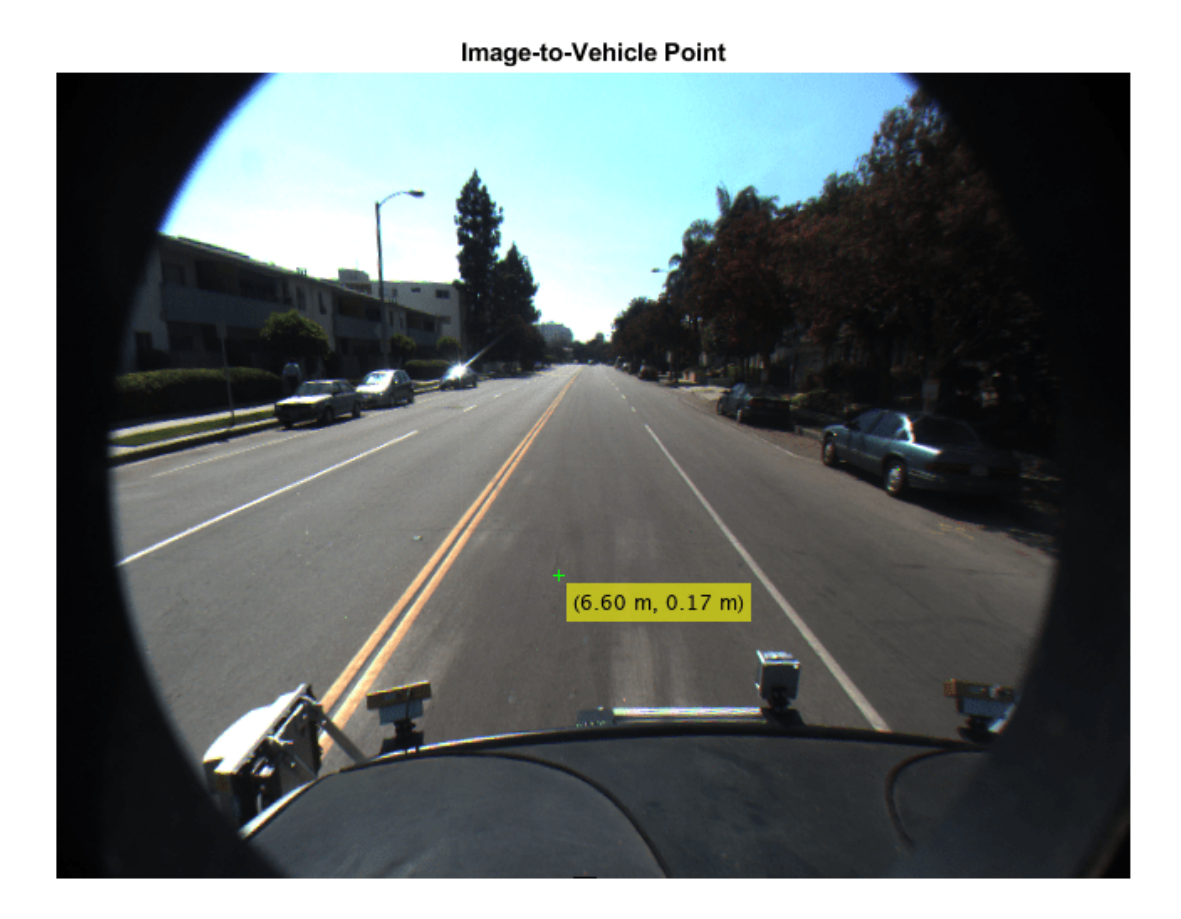

# **Input Arguments**

#### **monoCam — Monocular camera parameters**

monoCamera object

Monocular camera parameters, specified as a [monoCamera](#page-1408-0) object.

#### **vehiclePoints — Vehicle points**

*M*-by-2 matrix | *M*-by-3 matrix

Vehicle points, specified as an *M*-by-2 or *M*-by-3 matrix containing *M* number of [*x y*] or [*x y z*] vehicle coordinates.

#### **Output Arguments**

# **imagePoints — Image points**

*M*-by-2 matrix

Image points, returned as an *M*-by-2 matrix containing *M* number of [*x y*] image coordinates.

# **Extended Capabilities**

#### **C/C++ Code Generation**

Generate C and C++ code using MATLAB® Coder™.

# **See Also**

**Objects** [monoCamera](#page-1408-0)

**Functions** [imageToVehicle](#page-1426-0)

#### **Topics**

"Coordinate Systems in Automated Driving Toolbox"

#### **Introduced in R2017a**

# <span id="page-1426-0"></span>**imageToVehicle**

Convert image coordinates to vehicle coordinates

# **Syntax**

vehiclePoints = imageToVehicle(monoCam,imagePoints)

# **Description**

vehiclePoints = imageToVehicle(monoCam,imagePoints) converts image coordinates to [*x y*] vehicle coordinates by applying a projective transformation. The monocular camera object, monoCam, contains the camera parameters.

#### **Examples**

#### **Create Monocular Camera Object**

Create a forward-facing monocular camera sensor mounted on an ego vehicle. Examine an image captured from the camera and determine locations within the image in both vehicle and image coordinates.

Set the intrinsic parameters of the camera. Specify the focal length, the principal point of the image plane, and the output image size. Units are in pixels. Save the intrinsics as a cameraIntrinsics object.

```
focalLength = [800 800];
principalPoint = [320 240];imageSize = [480 640];
```
intrinsics = cameraIntrinsics(focalLength,principalPoint,imageSize);

Specify the position of the camera. Position the camera 2.18 meters above the ground with a 14 degree pitch toward the ground.

```
height = 2.18;
pitch = 14;
```
Define a monocular camera sensor using the intrinsic camera parameters and the position of the camera. Load an image from the camera.

```
sensor = monoCamera(intrinsics,height,'Pitch',pitch);
Ioriginal = imread('road.png');figure
imshow(Ioriginal)
title('Original Image')
```
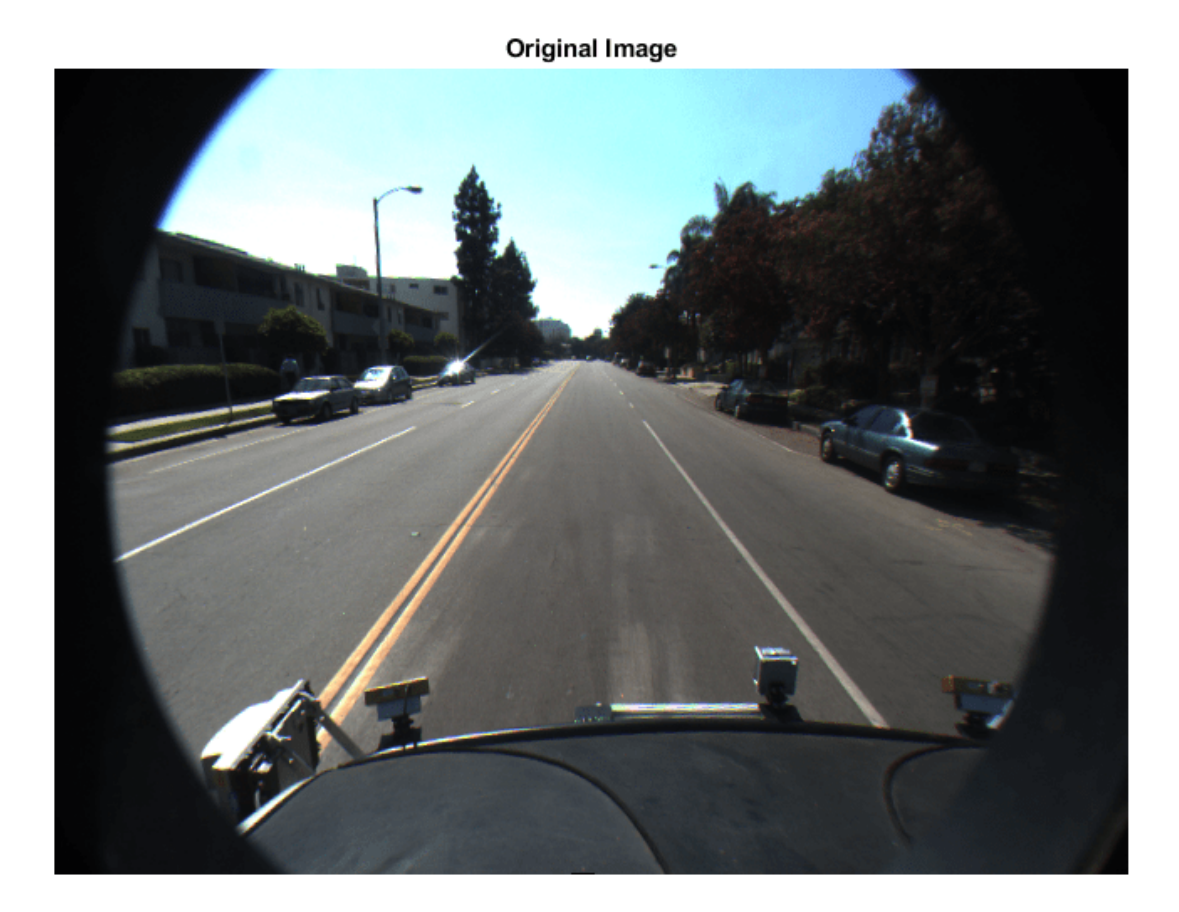

Determine the image coordinates of a point 10 meters directly in front of the camera. The *X*-axis points forward from the camera and the *Y*-axis points to the left.

xyVehicleLoc1 = [10 0]; xyImageLoc1 = vehicleToImage(sensor,xyVehicleLoc1)

```
xyImageLoc1 = 1×2
```
320.0000 216.2296

Display the point on the image.

```
IvehicleToImage = insertMarker(Ioriginal,xyImageLoc1);
IvehicleToImage = insertText(IvehicleToImage,xyImageLoc1 + 5,'10 meters');
figure
imshow(IvehicleToImage)
title('Vehicle-to-Image Point')
```
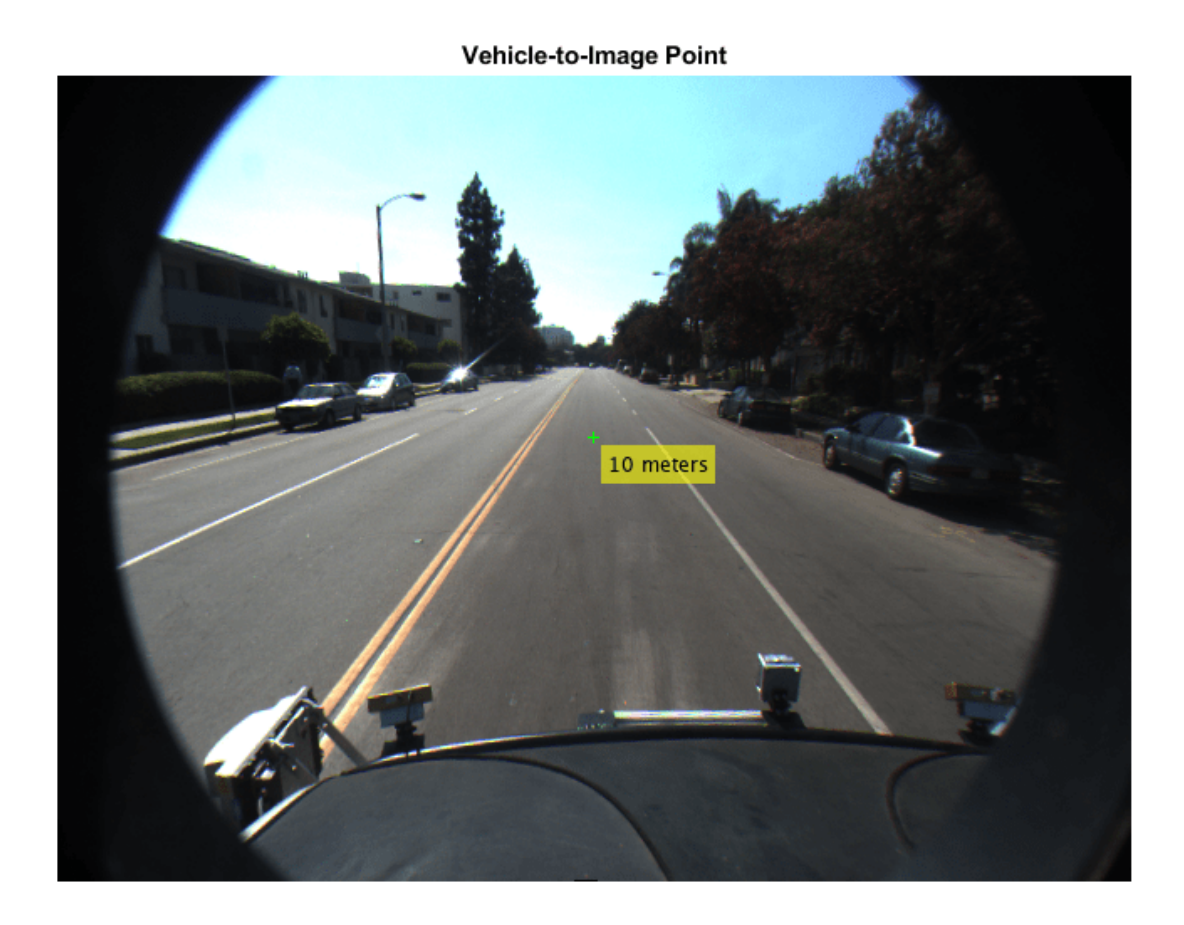

Determine the vehicle coordinates of a point that lies on the road surface in the image.

```
xyImageLoc2 = [300 300];
xyVehicleLoc2 = imageToVehicle(sensor,xyImageLoc2)
xyVehicleLoc2 = 1×2
    6.5959 0.1732
```
The point is about 6.6 meters in front of the vehicle and about 0.17 meters to the left of the vehicle center.

Display the vehicle coordinates of the point on the image.

```
IimageToVehicle = insertMarker(Ioriginal,xyImageLoc2);
displayText = sprintf('(%.2f m, %.2f m)',xyVehicleLoc2);
IimageToVehicle = insertText(IimageToVehicle,xyImageLoc2 + 5,displayText);
figure
imshow(IimageToVehicle)
title('Image-to-Vehicle Point')
```
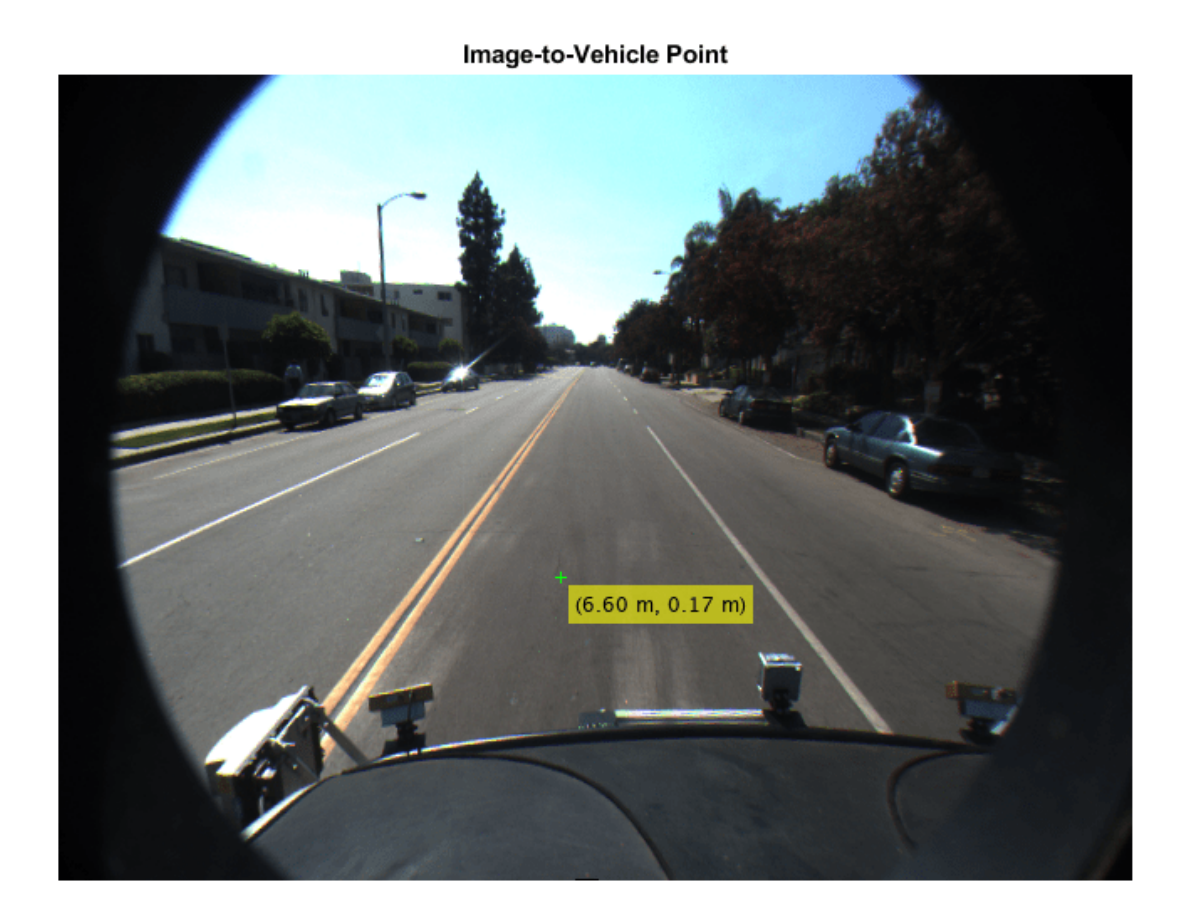

# **Input Arguments**

**monoCam — Monocular camera parameters** monoCamera object

Monocular camera parameters, specified as a [monoCamera](#page-1408-0) object.

**imagePoints — Image points** *M*-by-2 matrix

Image points, specified as an *M*-by-2 matrix containing *M* number of [*x y*] image coordinates.

# **Output Arguments**

**vehiclePoints — Vehicle points** *M*-by-2 matrix

Vehicle points, returned as an *M*-by-2 matrix containing *M* number of [*x y*] vehicle coordinates.

# **Extended Capabilities**

#### **C/C++ Code Generation**

Generate C and C++ code using MATLAB® Coder™.

#### **See Also**

**Objects** [monoCamera](#page-1408-0)

**Functions** [vehicleToImage](#page-1421-0)

#### **Topics**

"Coordinate Systems in Automated Driving Toolbox"

#### **Introduced in R2017a**

# <span id="page-1431-0"></span>**vision.labeler.loading.MultiSignalSource class**

**Package:** vision.labeler.loading vision.labeler.loading vision.labeler.loading vision.labeler.loading vision.labeler.loading vision.labeler.loading **Superclasses:** matlab.mixin.Heterogeneous

Interface for loading signal data into Ground Truth Labeler app

# **Description**

The vision.labeler.loading.MultiSignalSource class creates an interface for loading signals from a data source into the **[Ground Truth Labeler](#page-91-0)** app. The data source can be a file format or any custom source.

The interface created using this class enables you to customize the panel for loading custom data sources in the Add/Remove Signal dialog box of the app. The figure shows a sample loading panel.

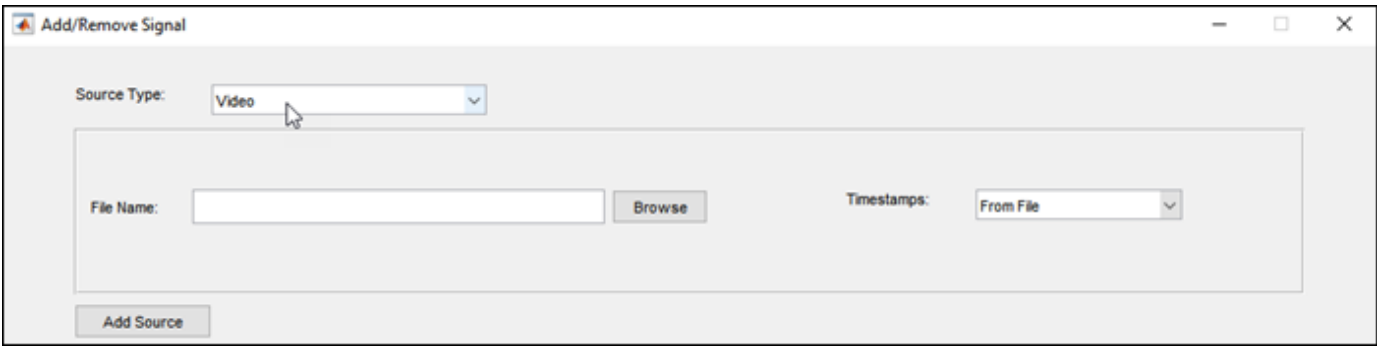

The class also provides an interface to read frames from loaded signals. The app renders these frames for labeling.

To define a custom class to load a data source into the app, follow these steps.

**1** Create a class that inherits from the vision.labeler.loading.MultiSignalSource class. The class definition must have this format, where *customSourceClass* is the name of your custom data source class.

classdef customSourceClass < vision.labeler.loading.MultiSignalSource

**2** Save the class to this folder, where *matlabroot* is the full path to your MATLAB installation folder as returned by the matlabroot function.

<matlabroot>\toolbox\vision\vision\+vision\+labeler\+loading

Alternatively, create a +vision/+labeler/+loading folder structure, add these folders to the MATLAB search path, and save the class to the +vision/+labeler/+loading folder. The **Ground Truth Labeler** app recognizes data source classes in folders with this path only.

**3** Define the class properties and methods required to load the data source into the app. This table shows the predefined custom classes that you can use as starting points for defining these properties and methods.

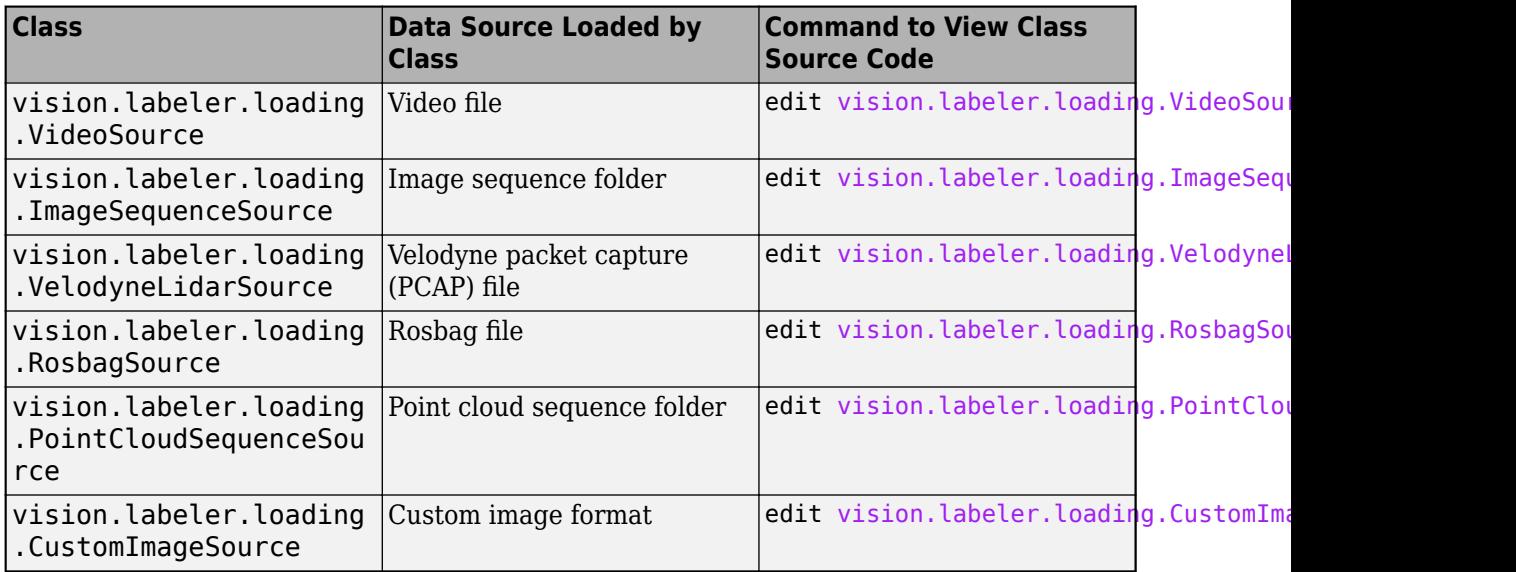

For an explanation of the required properties and methods used for defining a custom data source class, see the "Create Class for Loading Custom Ground Truth Data Sources" example.

The vision.labeler.loading.MultiSignalSource class is a handle class.

#### **Class Attributes**

Abstract true true

For information on class attributes, see "Class Attributes".

# **Properties**

#### **Name — Name of source type**

string scalar

Name of the type of source that this class loads, specified as a string scalar.

#### **Attributes:**

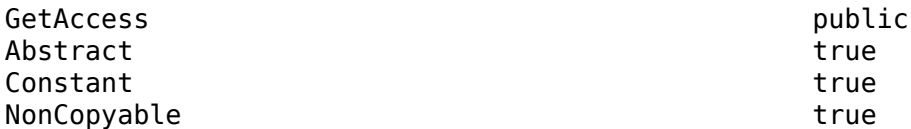

#### **Description — Description of class functionality**

string scalar

Description of the functionality that this class provides, specified as a string scalar.

#### **Attributes:**

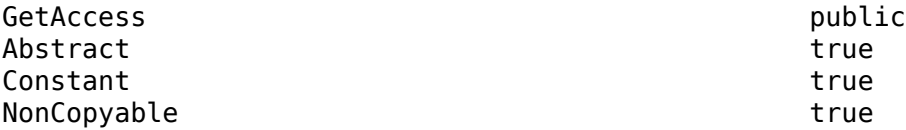

#### **SourceName — Name of data source**

string scalar

Name of the data source, specified as a string scalar. Typically, SourceName is the name of the file from which the signal is loaded.

#### **Attributes:**

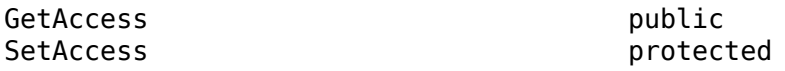

#### **SourceParams — Parameters for loading signals from data source** structure

Parameters for loading signals from the data source into the app, specified as a structure. The fields of this structure contain values that the loadSource method requires to load the signal.

#### **Attributes:**

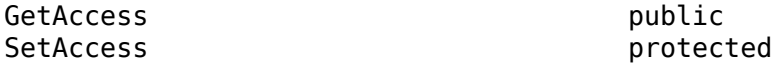

#### **SignalName — Names of signals in data source**

string vector

Names of the signals that can be loaded from the data source, specified as a string vector.

#### **Attributes:**

GetAccess public SetAccess protected

#### **SignalType — Types of signals in data source**

vector of vision.labeler.loading.SignalType enumerations

Types of the signals that can be loaded from the data source, specified as a vector of vision.labeler.loading.SignalType enumerations. Each signal listed in the SignalName property is of the type in the corresponding position of SignalType.

#### **Attributes:**

GetAccess public SetAccess protected

#### **Timestamp — Timestamps of signals in data source**

cell array of duration vectors

Timestamps of the signals that can be loaded from the data source, specified as a cell array of duration vectors. Each signal listed in the SignalName property has the timestamps in the corresponding position of Timestamp.

#### **Attributes:**

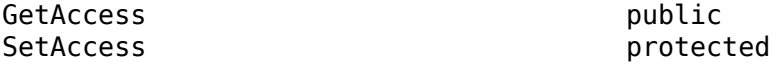

#### **NumSignals — Number of signals in data source**

nonnegative integer

Number of signals that can be read from the data source, specified as a nonnegative integer. NumSignals is equal to the number of signals in the SignalName property.

#### **Attributes:**

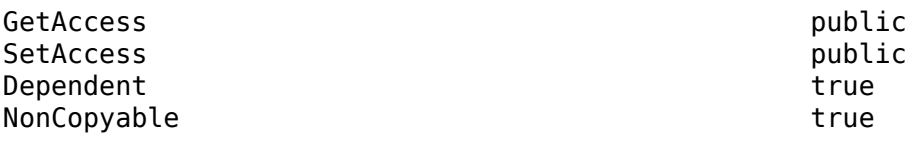

#### **Methods**

#### **Public Methods**

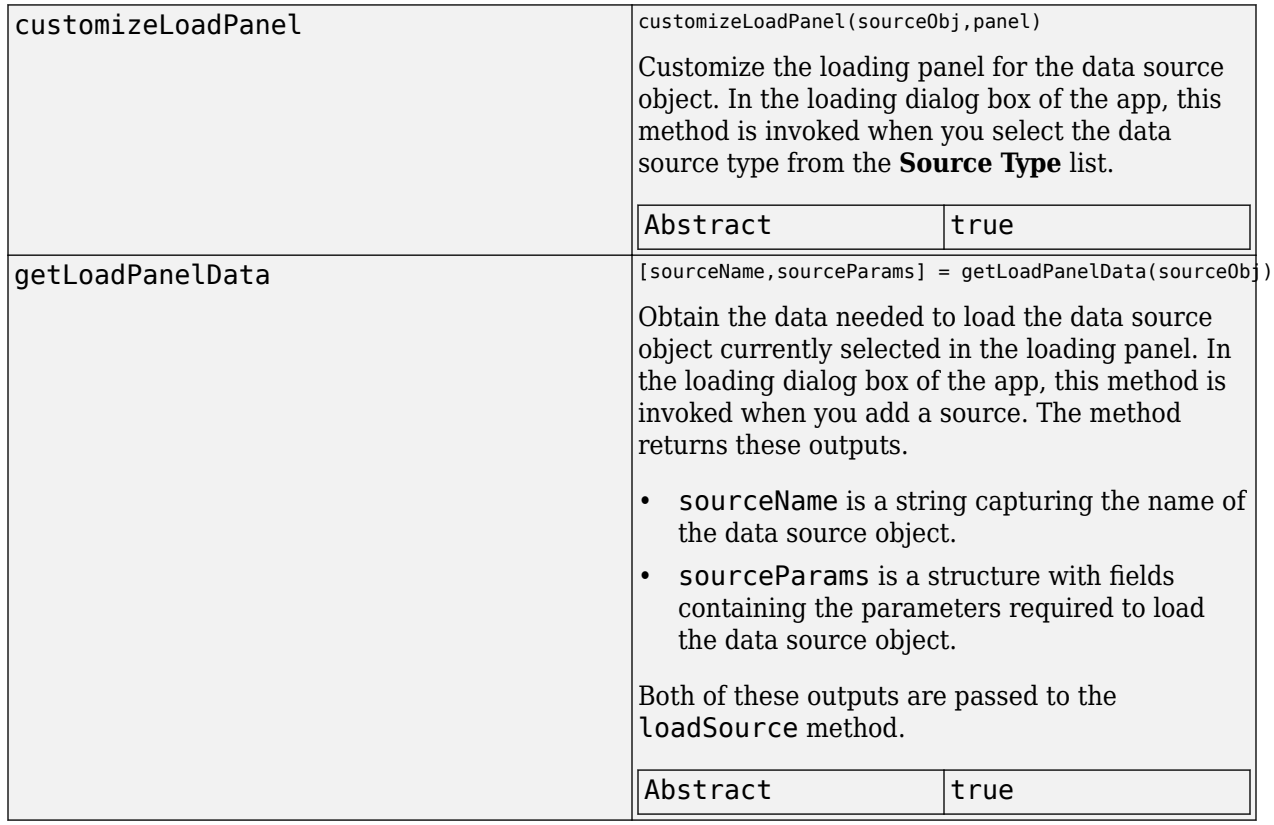

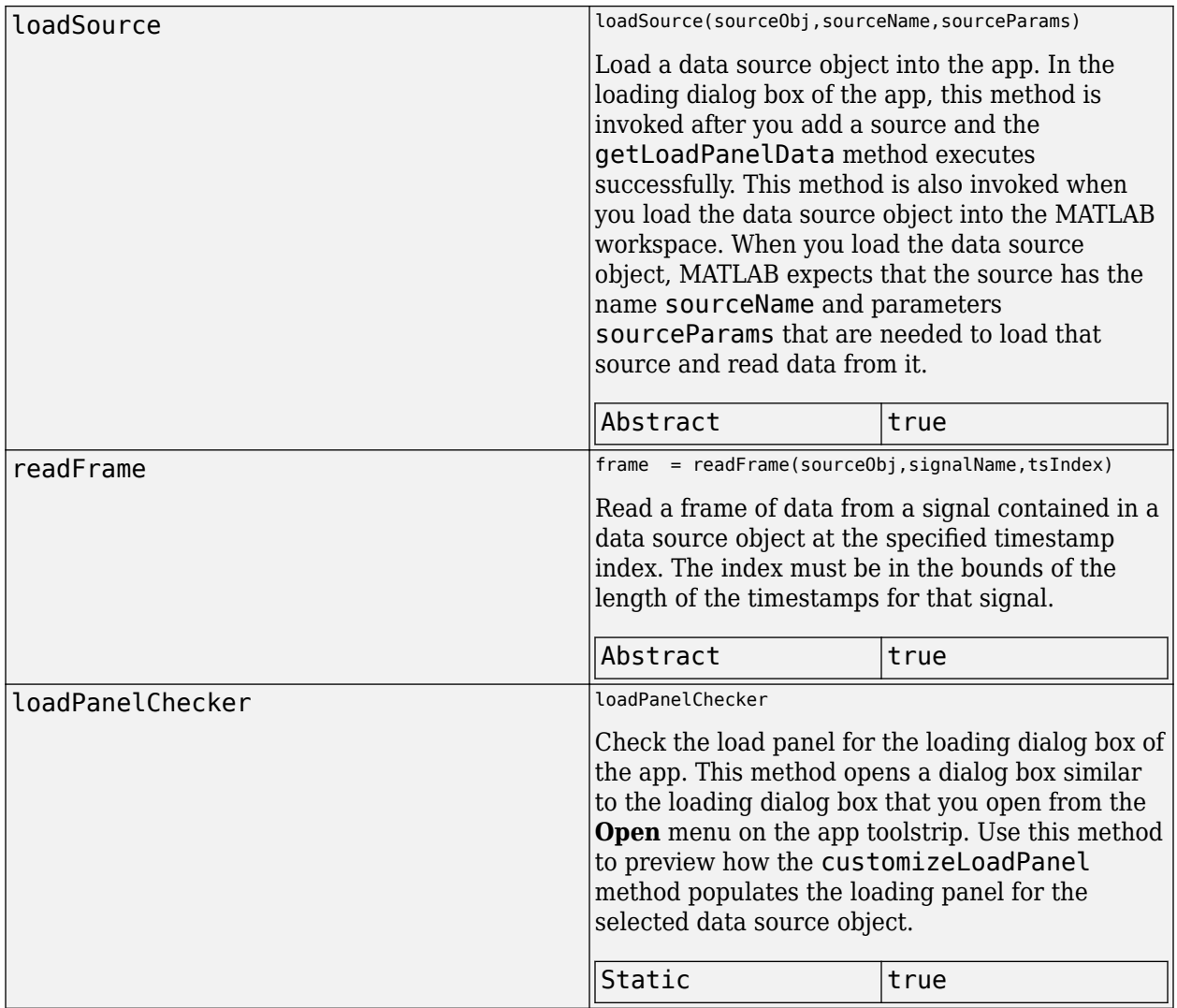

# **See Also**

**Apps [Ground Truth Labeler](#page-91-0)**

#### **Classes**

[driving.connector.Connector](#page-713-0) | vision.labeler.AutomationAlgorithm

#### **Topics**

"Sources vs. Signals in Ground Truth Labeling" "Create Class for Loading Custom Ground Truth Data Sources"

#### **Introduced in R2020a**

# <span id="page-1436-0"></span>**vision.labeler.loading.VideoSource class**

**Package:** vision.labeler.loading vision.labeler.loading vision.labeler.loading vision.labeler.loading vision.labeler.loading vision.labeler.loading **Superclasses:** [vision.labeler.loading.MultiSignalSource](#page-1431-0)

Load signals from video sources into Ground Truth Labeler app

# **Description**

The vision.labeler.loading.VideoSource class creates an interface for loading signals from video data sources into the **[Ground Truth Labeler](#page-91-0)** app. In the Add/Remove Signal dialog box of the app, when **Source Type** is set to Video, this class controls the parameters in that dialog box.

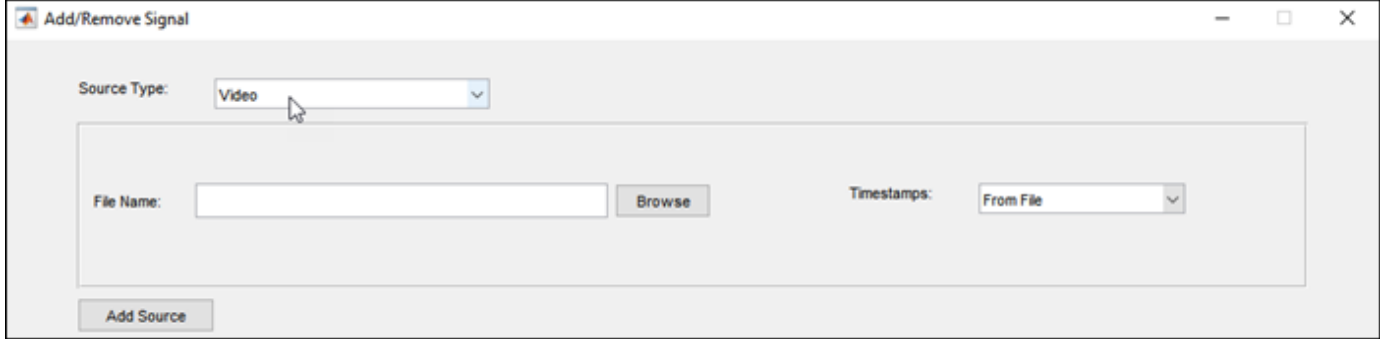

To access this dialog box, in the app, select **Import** > **Add Signals**.

The default implementation of this class loads the video formats accepted by the VideoReader object.

The vision.labeler.loading.VideoSource class is a handle class.

# **Creation**

When you export labels from a **Ground Truth Labeler** app session that contains video sources, the exported [groundTruthMultisignal](#page-1235-0) object stores instances of this class in its DataSource property.

To create a VideoSource object programmatically, such as when programmatically creating a groundTruthMultisignal object, use the vision.labeler.loading.VideoSource function (described here).

# **Syntax**

```
vidSource = vision.labeler.loading.VideoSource
```
#### **Description**

vidSource = vision.labeler.loading.VideoSource creates a VideoSource object for loading signals from video data sources. To specify the data source and the parameters required to load the source, use the loadSource method.

# **Properties**

#### **Name — Name of source type**

"Video" (default) | string scalar

Name of the type of source that this class loads, specified as a string scalar.

#### **Attributes:**

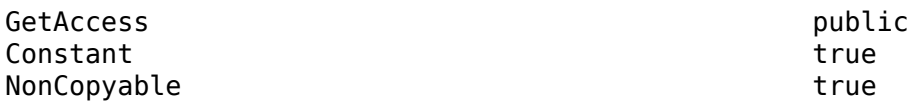

#### **Description — Description of class functionality**

"A video reader" (default) | string scalar

Description of the functionality that this class provides, specified as a string scalar.

#### **Attributes:**

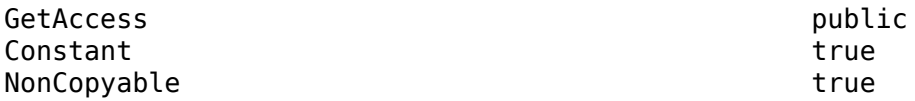

#### **SourceName — Name of data source**

[] (default) | string scalar

Name of the data source, specified as a string scalar. Typically, SourceName is the name of the file from which the signal is loaded.

#### **Attributes:**

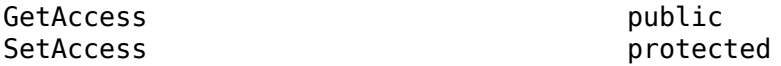

#### **SourceParams — Parameters for loading video signal from data source**

[] (default) | structure

Parameters for loading a video signal from a data source, specified as a structure.

This table describes the required and optional fields of the SourceParams structure.

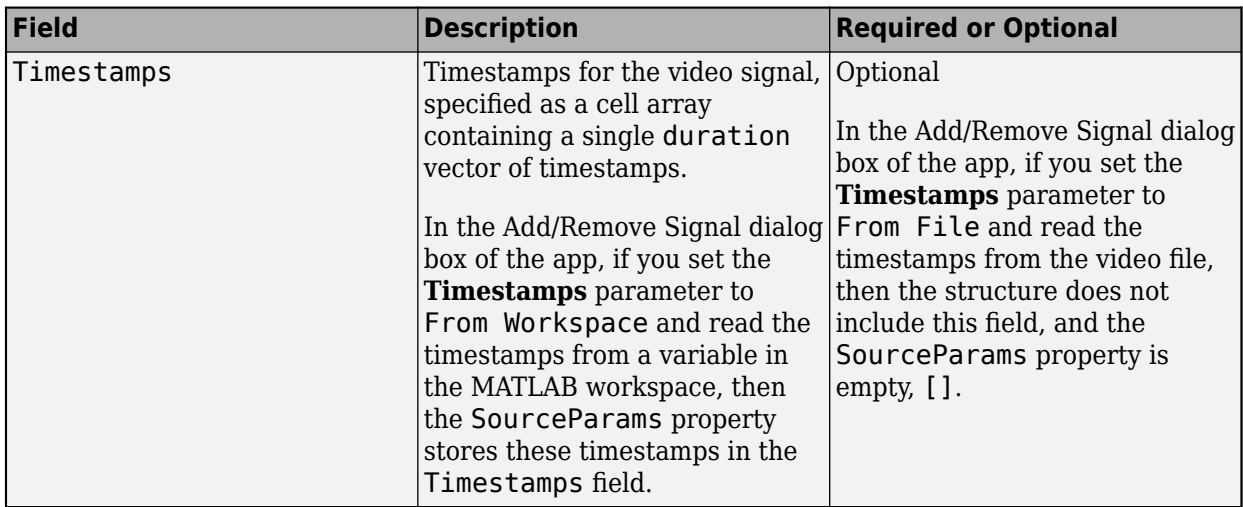

#### **Attributes:**

GetAccess public SetAccess protected

#### **SignalName — Names of signals in data source**

[] (default) | string vector

Names of the signals that can be loaded from the data source, specified as a string vector.

#### **Attributes:**

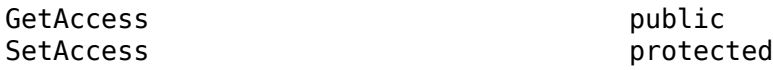

#### **SignalType — Types of signals in data source**

[] (default) | vector of vision.labeler.loading.SignalType enumerations

Types of the signals that can be loaded from the data source, specified as a vector of vision.labeler.loading.SignalType enumerations. Each signal listed in the SignalName property is of the type in the corresponding position of SignalType.

#### **Attributes:**

GetAccess public SetAccess protected

#### **Timestamp — Timestamps of signals in data source**

[] (default)  $\vert$  cell array of duration vectors

Timestamps of the signals that can be loaded from the data source, specified as a cell array of duration vectors. Each signal listed in the SignalName property has the timestamps in the corresponding position of Timestamp.

#### **Attributes:**

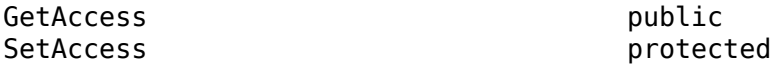

#### **NumSignals — Number of signals in data source**

0 (default) | integer

Number of signals that can be read from the data source, specified as a nonnegative integer. NumSignals is equal to the number of signals in the SignalName property.

#### **Attributes:**

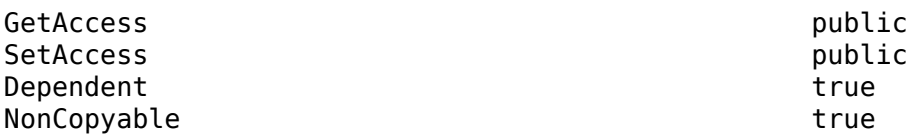

#### **Methods**

#### **Public Methods**

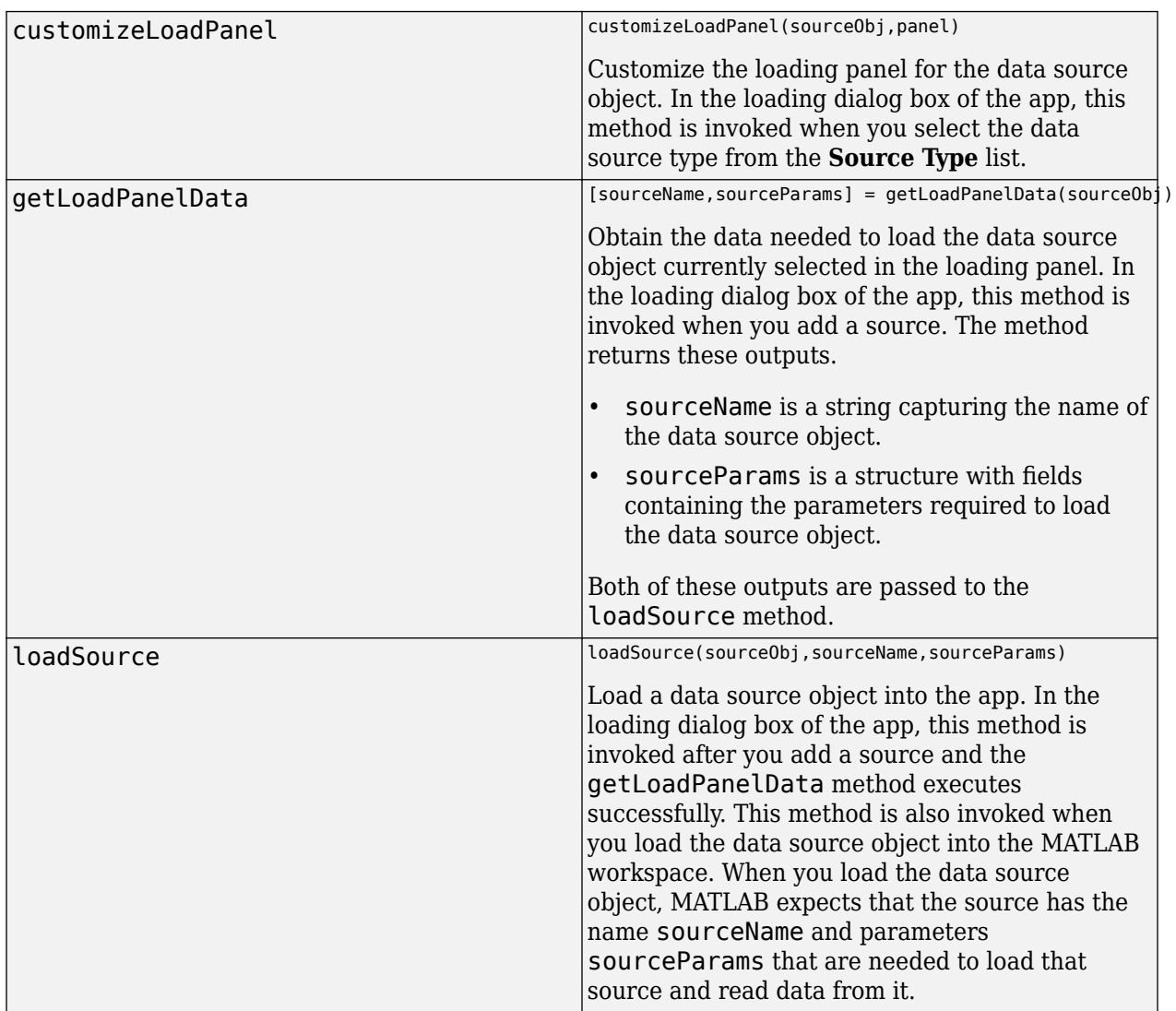
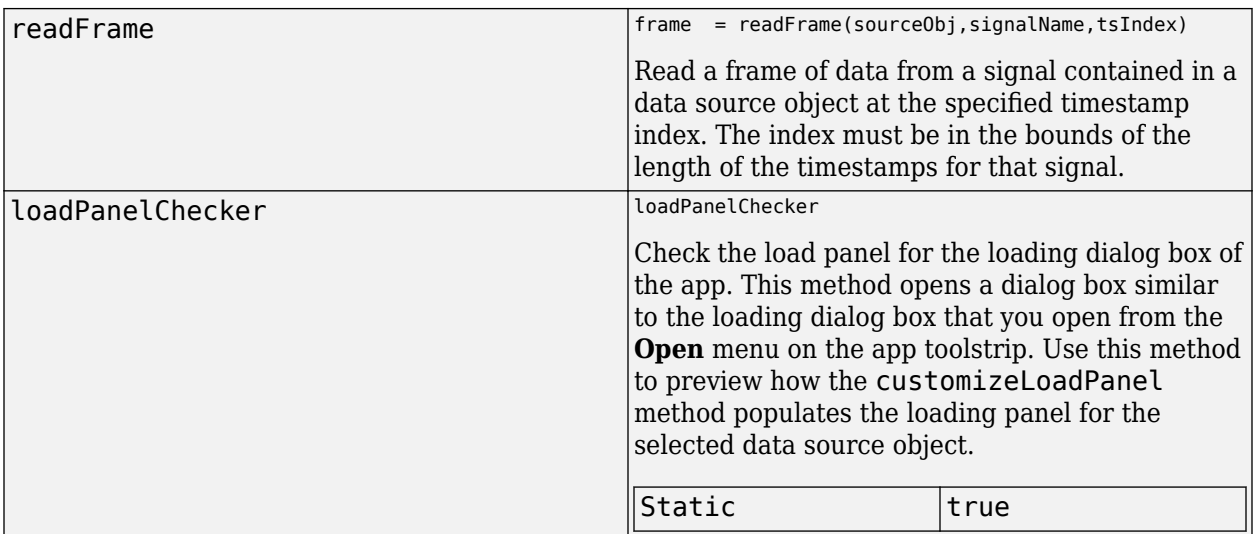

# **Examples**

## **Create Video Source**

Create a video source from a video on the MATLAB® search path. Load the source name into the VideoSource object. The video has no source parameters needed to load it, so sourceParams is empty.

```
sourceName = 'caltech_cordova1.avi';
sourceParams = [];
```
vidSource = vision.labeler.loading.VideoSource; loadSource(vidSource,sourceName,sourceParams);

Read the first frame from the video. Display the frame.

```
signalName = vidSource.SignalName;
I = readFrame(vidSource, signalName, 1);
```
figure imshow(I)

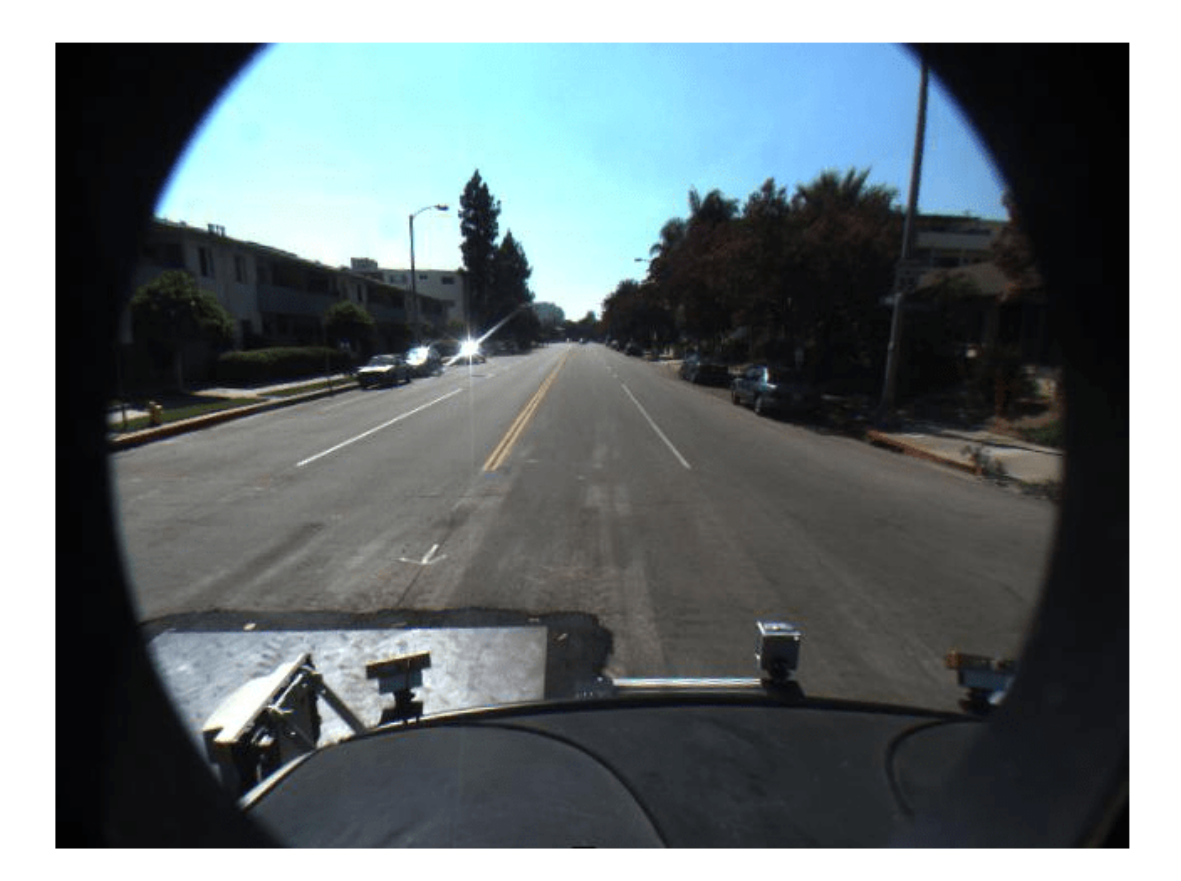

# **Tips**

• You can this class as a starting point for creating a custom data source loading class. To view the source code for this class, use this command:

edit vision.labeler.loading.VideoSource

# **See Also**

**Apps [Ground Truth Labeler](#page-91-0)**

### **Classes**

```
vision.labeler.loading.CustomImageSource |
vision.labeler.loading.ImageSequenceSource |
vision.labeler.loading.MultiSignalSource |
vision.labeler.loading.PointCloudSequenceSource |
vision.labeler.loading.RosbagSource |
vision.labeler.loading.VelodyneLidarSource
```
# **Topics**

"Sources vs. Signals in Ground Truth Labeling" "Create Class for Loading Custom Ground Truth Data Sources"

# **Introduced in R2020a**

# <span id="page-1443-0"></span>**vision.labeler.loading.ImageSequenceSource class**

**Package:** vision.labeler.loading vision.labeler.loading vision.labeler.loading vision.labeler.loading vision.labeler.loading vision.labeler.loading **Superclasses:** [vision.labeler.loading.MultiSignalSource](#page-1431-0)

Load signals from image sequence sources into Ground Truth Labeler app

# **Description**

The vision.labeler.loading.ImageSequenceSource class creates an interface for loading signals from image sequence data sources into the **[Ground Truth Labeler](#page-91-0)** app. In the Add/Remove Signal dialog box of the app, when **Source Type** is set to Image Sequence, this class controls the parameters in that dialog box.

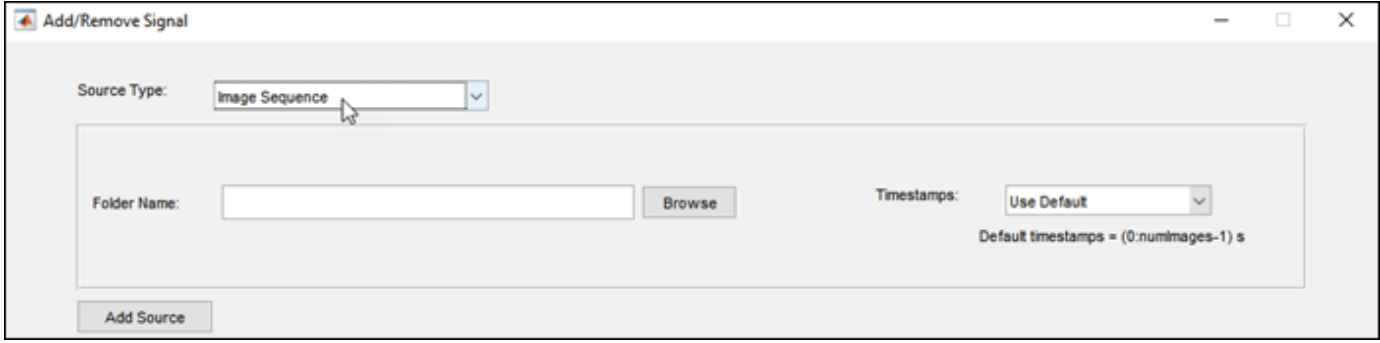

To access this dialog box, in the app, select **Import** > **Add Signals**.

The default implementation of this class loads the image formats that can be read from an ImageDatastore object.

The vision.labeler.loading.ImageSequenceSource class is a handle class.

# **Creation**

When you export labels from a **Ground Truth Labeler** app session that contains image sequence sources, the exported [groundTruthMultisignal](#page-1235-0) object stores instances of this class in its DataSource property.

To create an ImageSequenceSource object programmatically, such as when programmatically creating a groundTruthMultisignal object, use the vision.labeler.loading.ImageSequenceSource function (described here).

# **Syntax**

imseqSource = vision.labeler.loading.ImageSequenceSource

### **Description**

imseqSource = vision.labeler.loading.ImageSequenceSource creates an ImageSequenceSource object for loading signals from image sequence data sources. To specify the data source and the parameters required to load the source, use the loadSource method.

# **Properties**

#### **Name — Name of source type**

"Image Sequence" (default) | string scalar

Name of the type of source that this class loads, specified as a string scalar.

#### **Attributes:**

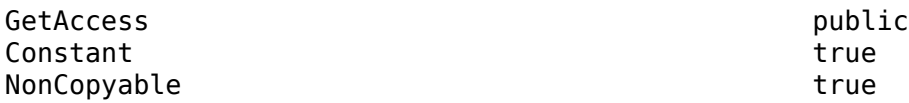

#### **Description — Description of class functionality**

"An image sequence reader" (default) | string scalar

Description of the functionality that this class provides, specified as a string scalar.

#### **Attributes:**

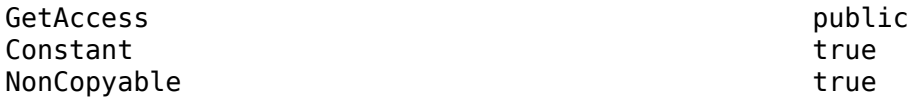

### **SourceName — Name of data source**

[] (default) | string scalar

Name of the data source, specified as a string scalar. Typically, SourceName is the name of the file from which the signal is loaded.

#### **Attributes:**

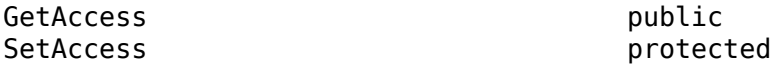

# **SourceParams — Parameters for loading image sequence signal from data source**

[] (default) | structure

Parameters for loading an image sequence signal from a data source, specified as a structure.

This table describes the required and optional fields of the SourceParams structure.

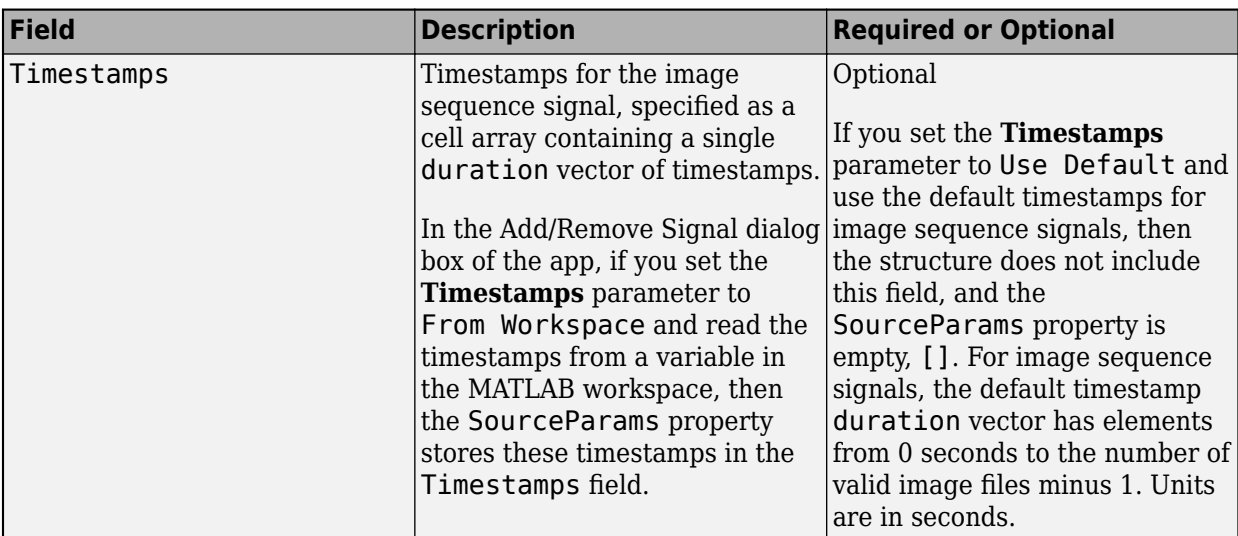

#### **Attributes:**

GetAccess public SetAccess protected

#### **SignalName — Names of signals in data source**

[] (default) | string vector

Names of the signals that can be loaded from the data source, specified as a string vector.

#### **Attributes:**

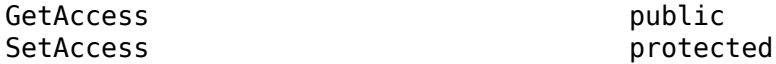

#### **SignalType — Types of signals in data source**

[] (default) | vector of vision.labeler.loading.SignalType enumerations

Types of the signals that can be loaded from the data source, specified as a vector of vision.labeler.loading.SignalType enumerations. Each signal listed in the SignalName property is of the type in the corresponding position of SignalType.

#### **Attributes:**

GetAccess public SetAccess protected

#### **Timestamp — Timestamps of signals in data source**

[] (default) | cell array of duration vectors

Timestamps of the signals that can be loaded from the data source, specified as a cell array of duration vectors. Each signal listed in the SignalName property has the timestamps in the corresponding position of Timestamp.

#### **Attributes:**

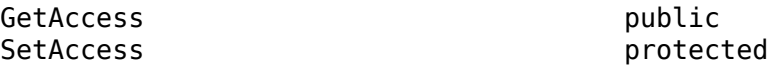

### **NumSignals — Number of signals in data source**

0 (default) | integer

Number of signals that can be read from the data source, specified as a nonnegative integer. NumSignals is equal to the number of signals in the SignalName property.

#### **Attributes:**

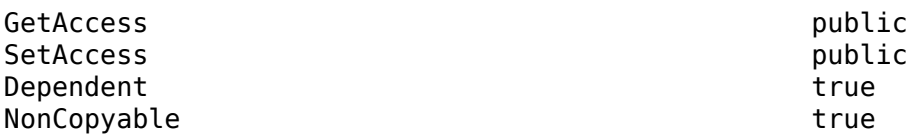

## **Methods**

#### **Public Methods**

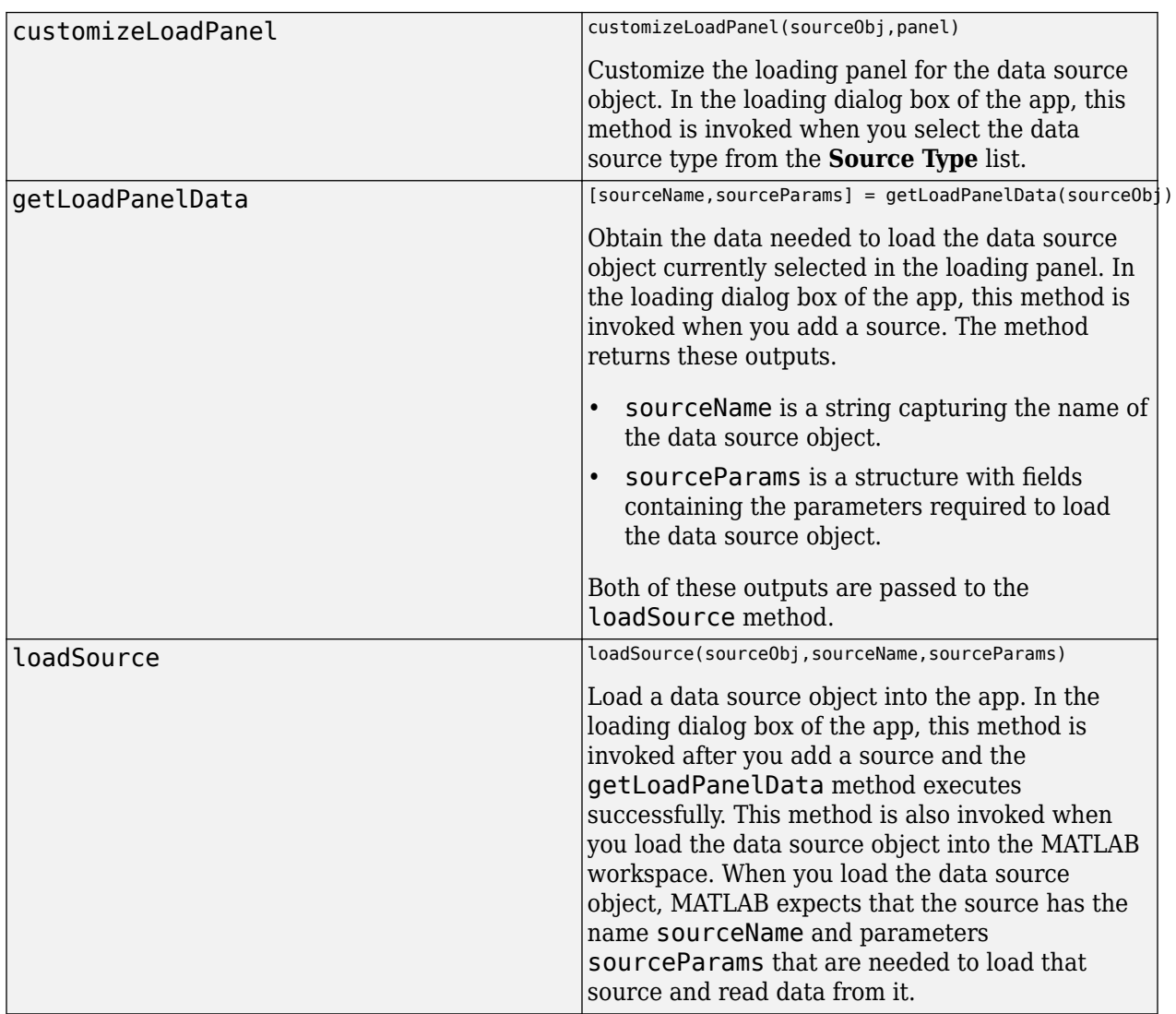

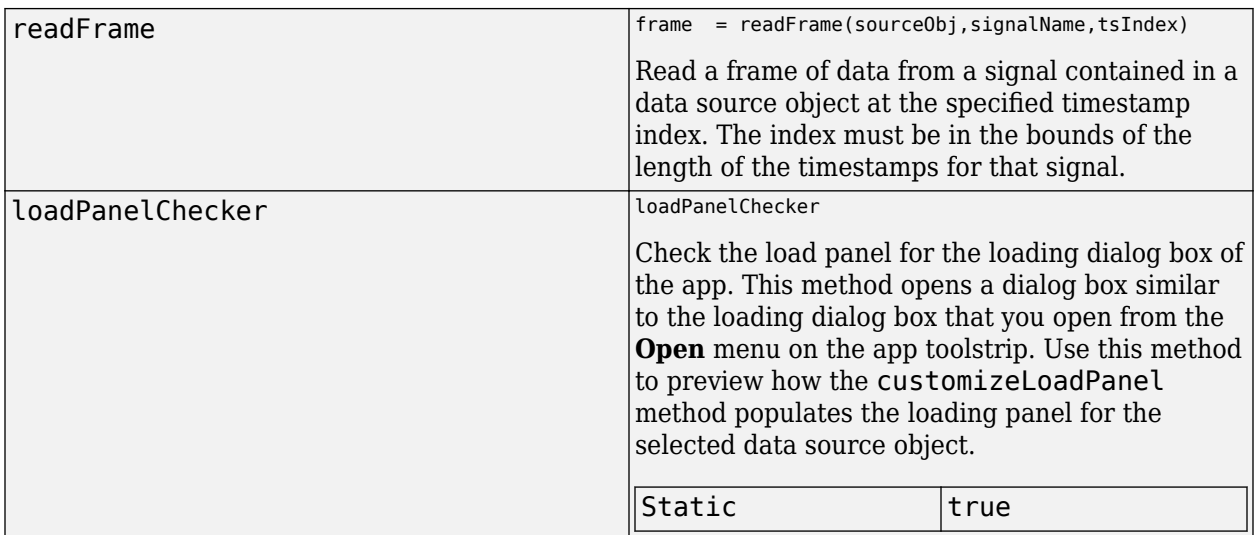

# **Examples**

## **Create Image Sequence Source**

Specify the path to a folder containing an image sequence.

```
imseqFolder = fullfile(toolboxdir('driving'),'drivingdata','roadSequence');
```
Load the timestamps corresponding to the sequence

```
load(fullfile(imseqFolder,'timeStamps.mat'))
```
Create an image sequence source. Load the folder path and timestamps into the ImageSequenceSource object.

```
sourceName = imseqFolder;
sourceParams = struct;
sourceParams.Timestamps = timeStamps;
```
imseqSource = vision.labeler.loading.ImageSequenceSource; loadSource(imseqSource,sourceName,sourceParams);

Read the first frame in the sequence. Display the frame.

```
signalName = imseqSource.SignalName;
I = readFrame(imesSource, signalName, 1);figure
imshow(I)
```
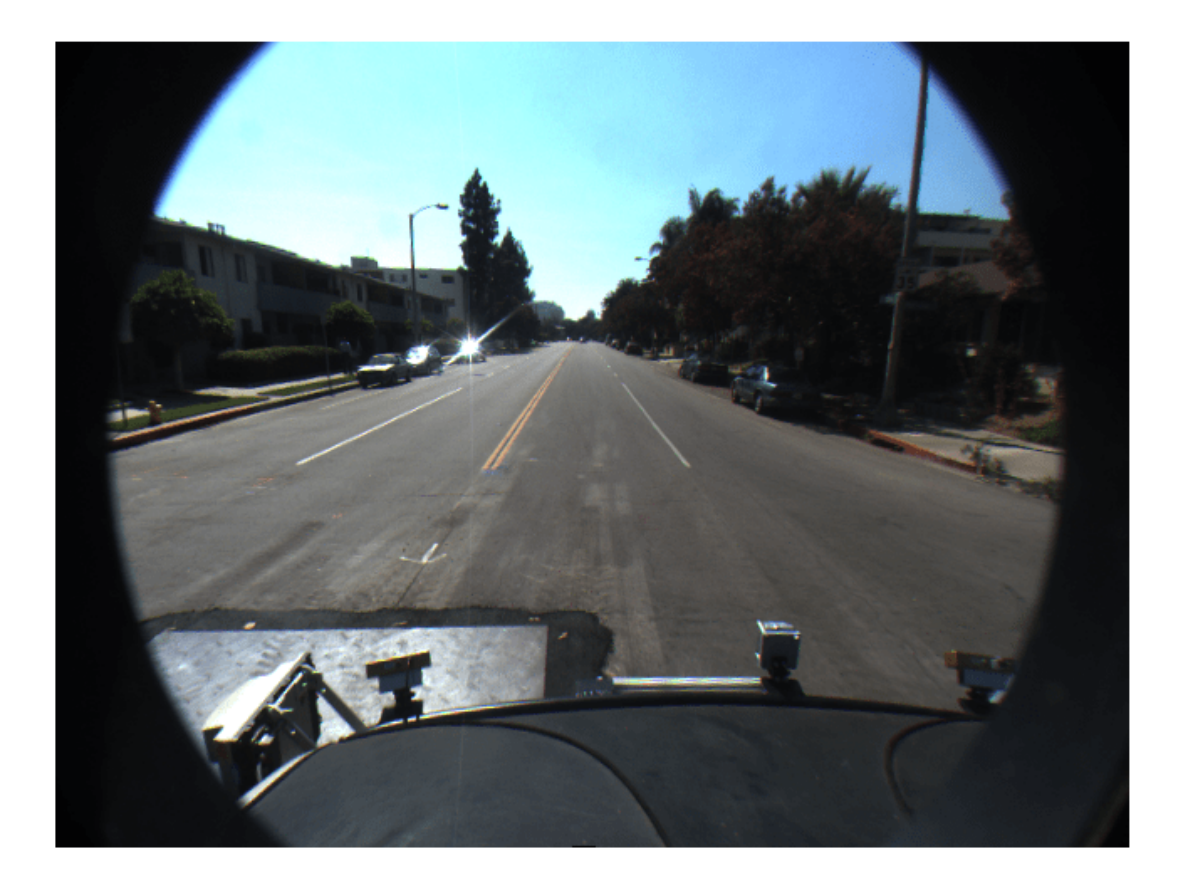

# **Tips**

• You can this class as a starting point for creating a custom data source loading class. To view the source code for this class, use this command:

edit vision.labeler.loading.ImageSequenceSource

# **See Also**

**Apps [Ground Truth Labeler](#page-91-0)**

### **Classes**

```
vision.labeler.loading.CustomImageSource |
vision.labeler.loading.PointCloudSequenceSource |
vision.labeler.loading.RosbagSource |
vision.labeler.loading.VelodyneLidarSource | vision.labeler.loading.VideoSource
```
### **Topics**

"Sources vs. Signals in Ground Truth Labeling"

"Create Class for Loading Custom Ground Truth Data Sources"

# **Introduced in R2020a**

# <span id="page-1450-0"></span>**vision.labeler.loading.VelodyneLidarSource class**

**Package:** vision.labeler.loading vision.labeler.loading vision.labeler.loading vision.labeler.loading vision.labeler.loading vision.labeler.loading **Superclasses:** [vision.labeler.loading.MultiSignalSource](#page-1431-0)

Load signals from Velodyne lidar sources into Ground Truth Labeler app

# **Description**

The vision.labeler.loading.VelodyneLidarSource class creates an interface for loading signals from Velodyne packet capture (PCAP) lidar data sources into the **[Ground Truth Labeler](#page-91-0)** app. In the Add/Remove Signal dialog box of the app, when **Source Type** is set to Velodyne Lidar, this class controls the parameters in that dialog box.

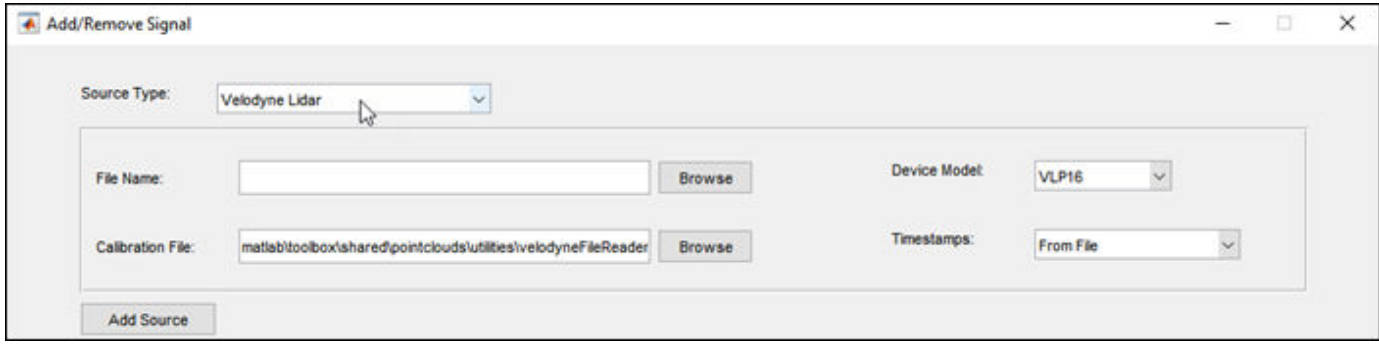

To access this dialog box, in the app, select **Import** > **Add Signals**.

The default implementation of this class loads Velodyne PCAP files from the device models accepted by the velodyneFileReader function.

The vision.labeler.loading.VelodyneLidarSource class is a handle class.

# **Creation**

When you export labels from a **Ground Truth Labeler** app session that contains Velodyne lidar sources, the exported [groundTruthMultisignal](#page-1235-0) object stores instances of this class in its DataSource property.

To create a VelodyneLidarSource object programmatically, such as when programmatically creating a groundTruthMultisignal object, use the vision.labeler.loading.VelodyneLidarSource function (described here).

# **Syntax**

velodyneSource = vision.labeler.loading.VelodyneLidarSource

## **Description**

velodyneSource = vision.labeler.loading.VelodyneLidarSource creates a VelodyneLidarSource object for loading signals from Velodyne lidar data sources. To specify the data source and the parameters required to load the source, use the loadSource method.

# **Properties**

#### **Name — Name of source type**

"Velodyne Lidar" (default) | string scalar

Name of the type of source that this class loads, specified as a string scalar.

#### **Attributes:**

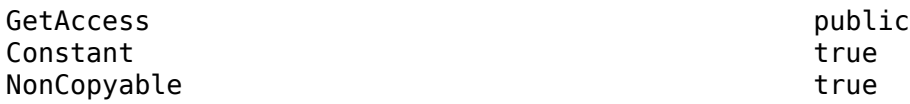

#### **Description — Description of class functionality**

"A Velodyne file reader" (default) | string scalar

Description of the functionality that this class provides, specified as a string scalar.

#### **Attributes:**

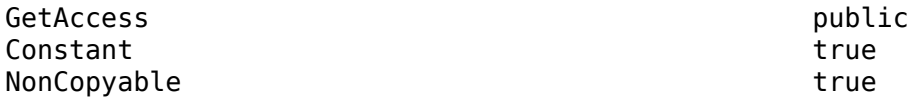

#### **SourceName — Name of data source**

[] (default) | string scalar

Name of the data source, specified as a string scalar. Typically, SourceName is the name of the file from which the signal is loaded.

#### **Attributes:**

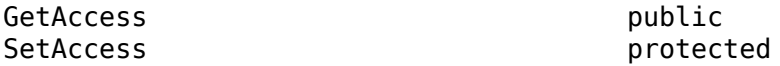

#### **SourceParams — Parameters for loading Velodyne lidar signal from data source** [] (default) | structure

Parameters for loading a Velodyne lidar signal from a data source, specified as a structure.

This table describes the required and optional fields of the SourceParams structure.

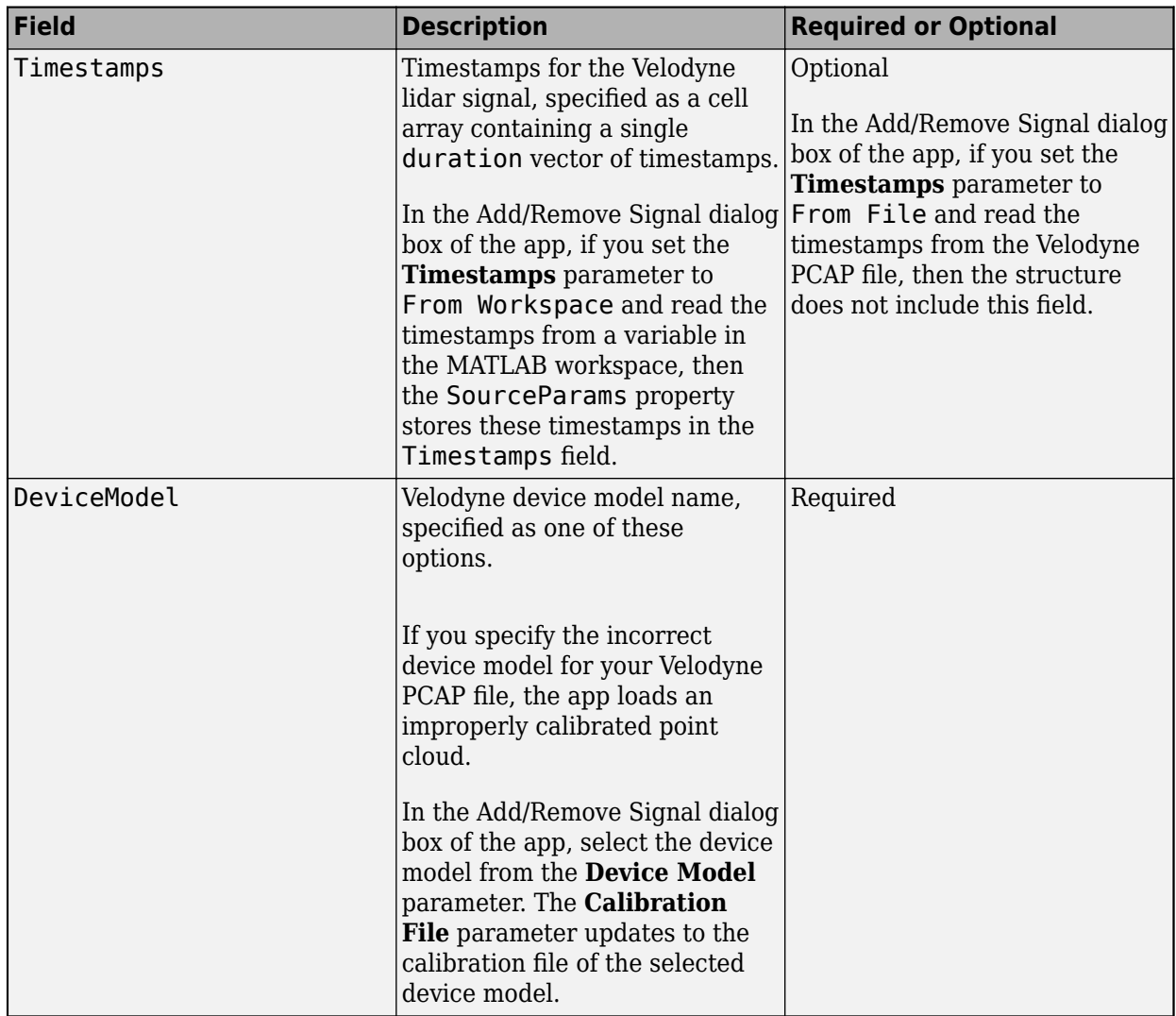

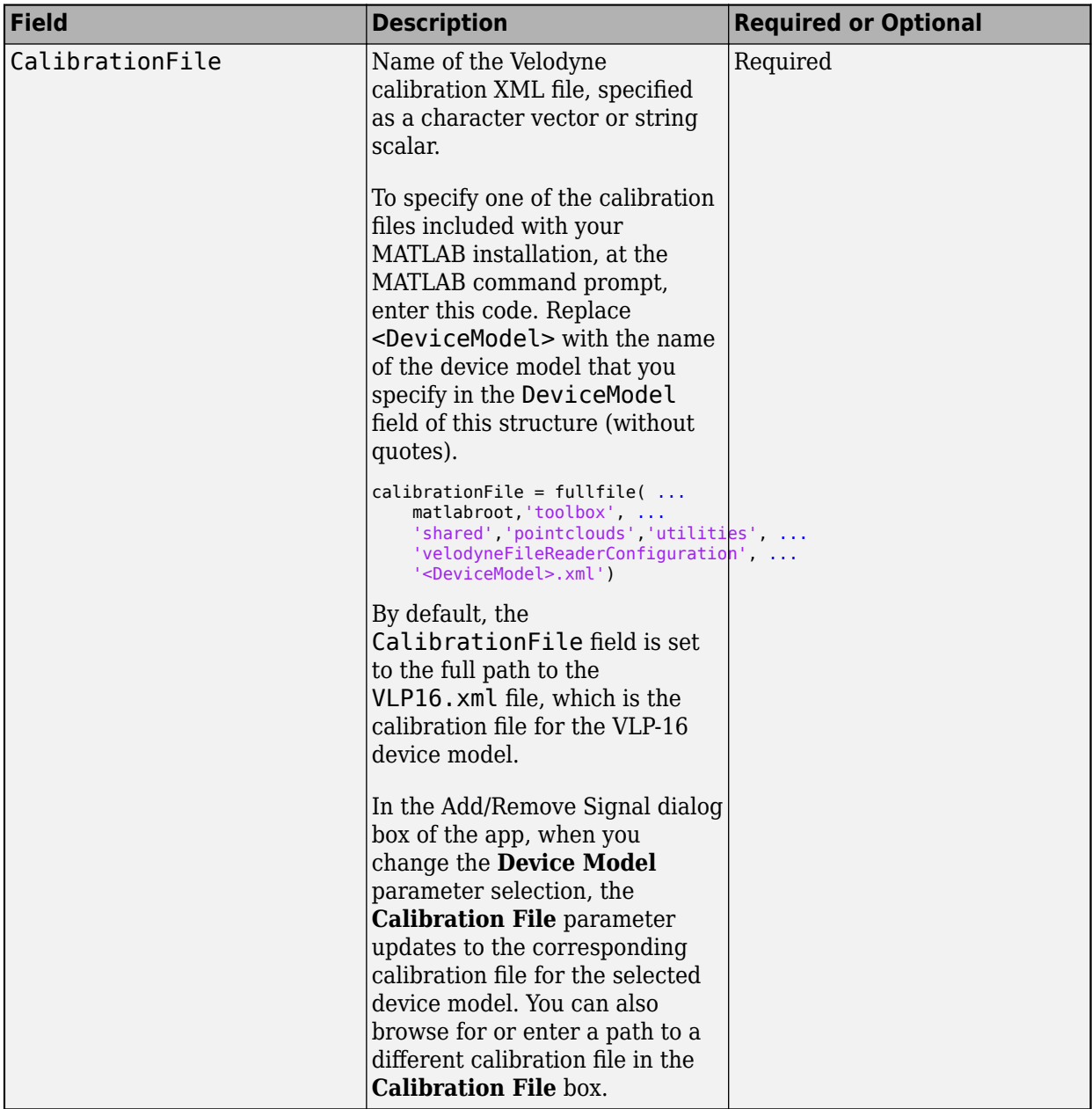

For more details on device models and calibration files, see the velodyneFileReader object reference page.

### **Attributes:**

GetAccess public SetAccess protected

### **SignalName — Names of signals in data source**

[] (default) | string vector

Names of the signals that can be loaded from the data source, specified as a string vector.

#### **Attributes:**

GetAccess public SetAccess protected

### **SignalType — Types of signals in data source**

[] (default) | vector of vision.labeler.loading.SignalType enumerations

Types of the signals that can be loaded from the data source, specified as a vector of vision.labeler.loading.SignalType enumerations. Each signal listed in the SignalName property is of the type in the corresponding position of SignalType.

#### **Attributes:**

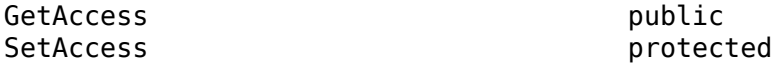

#### **Timestamp — Timestamps of signals in data source**

[] (default) | cell array of duration vectors

Timestamps of the signals that can be loaded from the data source, specified as a cell array of duration vectors. Each signal listed in the SignalName property has the timestamps in the corresponding position of Timestamp.

#### **Attributes:**

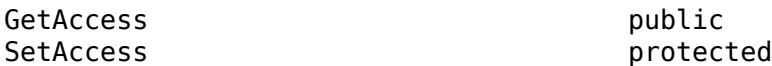

#### **NumSignals — Number of signals in data source**

0 (default) | integer

Number of signals that can be read from the data source, specified as a nonnegative integer. NumSignals is equal to the number of signals in the SignalName property.

### **Attributes:**

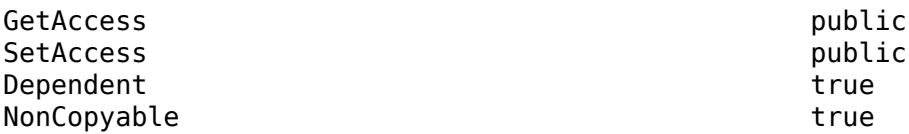

# **Methods**

#### **Public Methods**

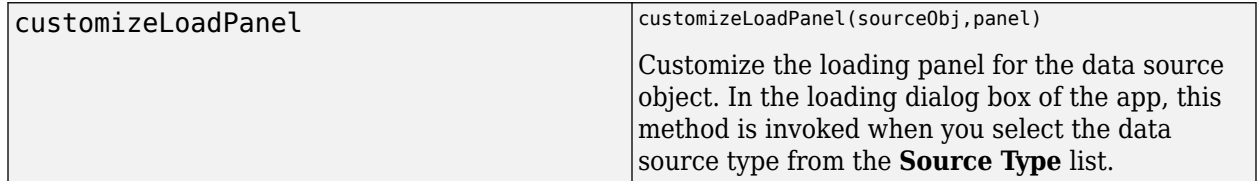

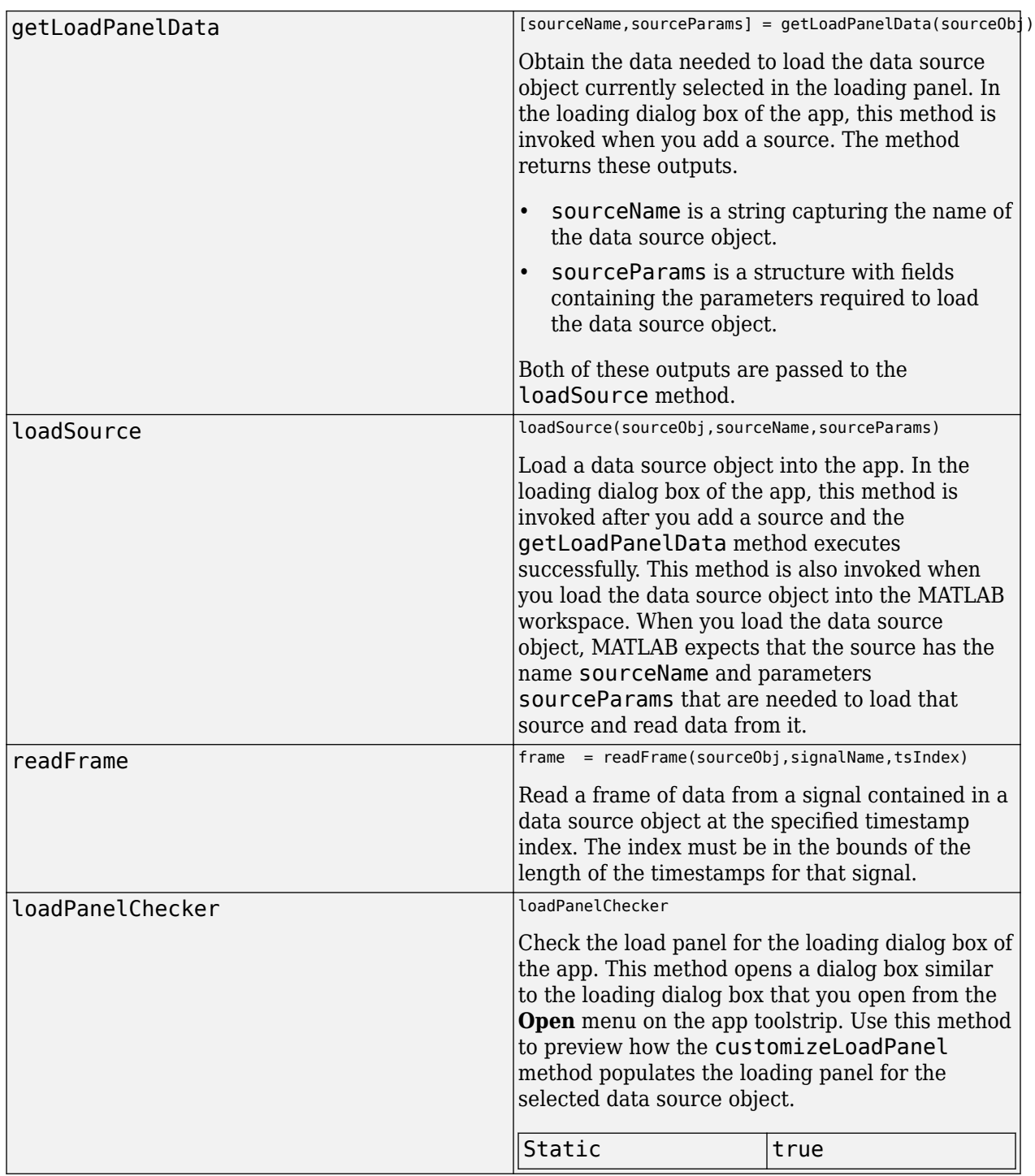

# **Examples**

# **Create Velodyne Lidar Source**

Specify the name of the Velodyne® lidar data source, a packet capture (PCAP) file.

```
sourceName = fullfile(toolboxdir('vision'),'visiondata', ...
     'lidarData_ConstructionRoad.pcap');
```
Specify information needed to load the source, including the device model of the lidar and the calibration file.

```
sourceParams = struct;
sourceParams.DeviceModel = 'HDL32E';
sourceParams.CalibrationFile = fullfile(matlabroot,'toolbox','shared', ...
     'pointclouds','utilities','velodyneFileReaderConfiguration', ...
     'HDL32E.xml');
```
Create the Velodyne lidar data source. Load the data source path, device model, and calibration file path into the VelodyneLidarSource object.

```
velodyneSource = vision.labeler.loading.VelodyneLidarSource;
loadSource(velodyneSource,sourceName,sourceParams);
```
Read the first frame from the source. Display the frame.

```
signalName = velodyneSource.SignalName;
pc = readFrame(velodyneSource,signalName,1);
```

```
figure
pcshow(pc)
```
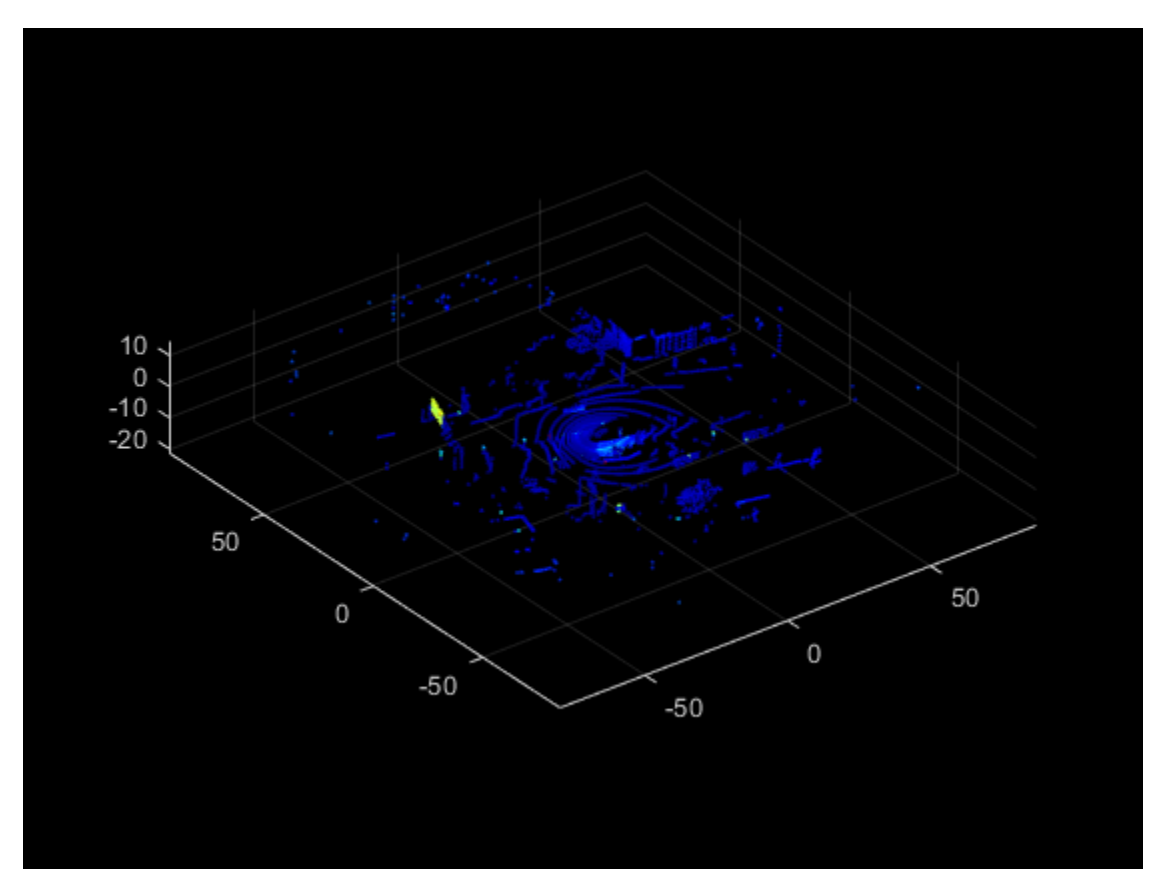

# **Tips**

• You can use this class as a starting point for creating a custom data source loading class. To view the source code for this class, use this command:

edit vision.labeler.loading.VelodyneLidarSource

# **See Also**

**Apps [Ground Truth Labeler](#page-91-0)**

### **Classes**

[vision.labeler.loading.CustomImageSource](#page-1469-0) | [vision.labeler.loading.ImageSequenceSource](#page-1443-0) | [vision.labeler.loading.PointCloudSequenceSource](#page-1463-0) | [vision.labeler.loading.RosbagSource](#page-1458-0) | [vision.labeler.loading.VideoSource](#page-1436-0)

## **Topics**

"Sources vs. Signals in Ground Truth Labeling" "Create Class for Loading Custom Ground Truth Data Sources"

## **Introduced in R2020a**

# <span id="page-1458-0"></span>**vision.labeler.loading.RosbagSource class**

**Package:** vision.labeler.loading vision.labeler.loading vision.labeler.loading vision.labeler.loading vision.labeler.loading vision.labeler.loading **Superclasses:** [vision.labeler.loading.MultiSignalSource](#page-1431-0)

Load signals from rosbag sources into Ground Truth Labeler app

# **Description**

The vision.labeler.loading.RosbagSource class creates an interface for loading signals from rosbag files into the **[Ground Truth Labeler](#page-91-0)** app. In the Add/Remove Signal dialog box of the app, when **Source Type** is set to Rosbag, this class controls the parameters in that dialog box.

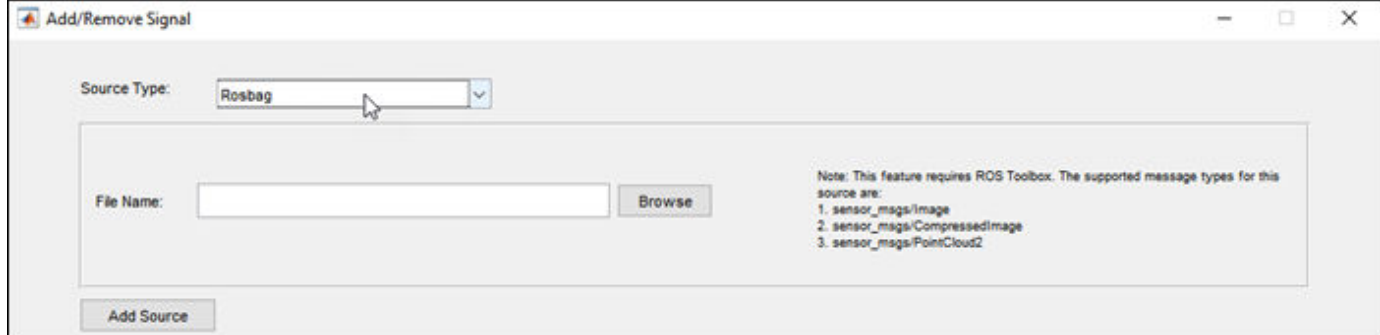

To access this dialog box, in the app, select **Import** > **Add Signals**.

The default implementation of this class loads signals from these ROS message types:

- sensor msgs/Image
- sensor msgs/CompressedImage
- sensor msgs/PointCloud2

**Note** This class requires ROS Toolbox.

The vision.labeler.loading.RosbagSource class is a handle class.

# **Creation**

When you export labels from a **Ground Truth Labeler** app session that contains rosbag sources, the exported [groundTruthMultisignal](#page-1235-0) object stores instances of this class in its DataSource property.

To create a RosbagSource object programmatically, such as when programmatically creating a groundTruthMultisignal object, use the vision.labeler.loading.RosbagSource function (described here).

# **Syntax**

rosbagSource = vision.labeler.loading.RosbagSource

## **Description**

rosbagSource = vision.labeler.loading.RosbagSource creates a RosbagSource object for loading signals from rosbag data sources. To specify the data source and the parameters required to load the source, use the loadSource method.

# **Properties**

## **Name — Name of source type**

"Rosbag" (default) | string scalar

Name of the type of source that this class loads, specified as a string scalar.

**Attributes:**

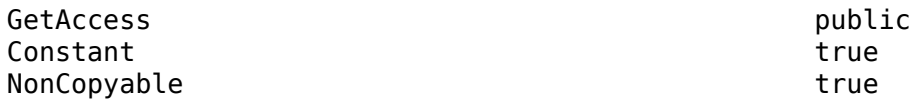

## **Description — Description of class functionality**

"A rosbag reader" (default) | string scalar

Description of the functionality that this class provides, specified as a string scalar.

#### **Attributes:**

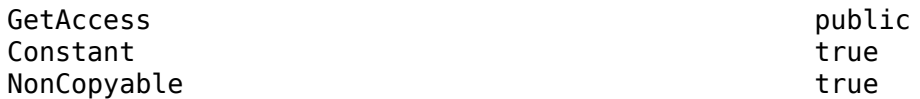

### **SourceName — Name of data source**

[] (default) | string scalar

Name of the data source, specified as a string scalar. Typically, SourceName is the name of the file from which the signal is loaded.

#### **Attributes:**

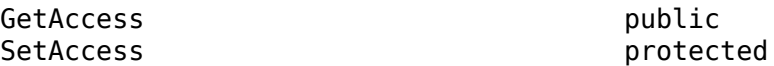

**SourceParams — Parameters for loading signals from rosbag data source** [] (default) | empty structure

Parameters for loading signals from a rosbag data source, specified as an empty structure. When you load image or lidar signals from a rosbag, do not specify the signal timestamps or any other parameters. The loadSource method reads these parameters from the rosbag.

#### **Attributes:**

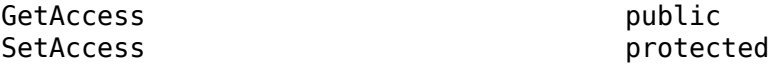

## **SignalName — Names of signals in data source**

[] (default) | string vector

Names of the signals that can be loaded from the data source, specified as a string vector.

**Attributes:**

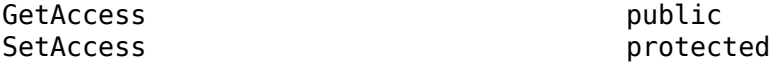

### **SignalType — Types of signals in data source**

[] (default) | vector of vision.labeler.loading.SignalType enumerations

Types of the signals that can be loaded from the data source, specified as a vector of vision.labeler.loading.SignalType enumerations. Each signal listed in the SignalName property is of the type in the corresponding position of SignalType.

#### **Attributes:**

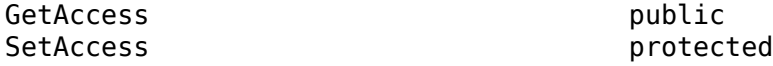

**Timestamp — Timestamps of signals in data source**

[] (default) | cell array of duration vectors

Timestamps of the signals that can be loaded from the data source, specified as a cell array of duration vectors. Each signal listed in the SignalName property has the timestamps in the corresponding position of Timestamp.

#### **Attributes:**

GetAccess public SetAccess protected

**NumSignals — Number of signals in data source**

0 (default) | integer

Number of signals that can be read from the data source, specified as a nonnegative integer. NumSignals is equal to the number of signals in the SignalName property.

#### **Attributes:**

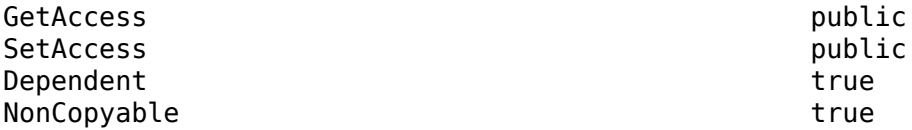

# **Methods**

# **Public Methods**

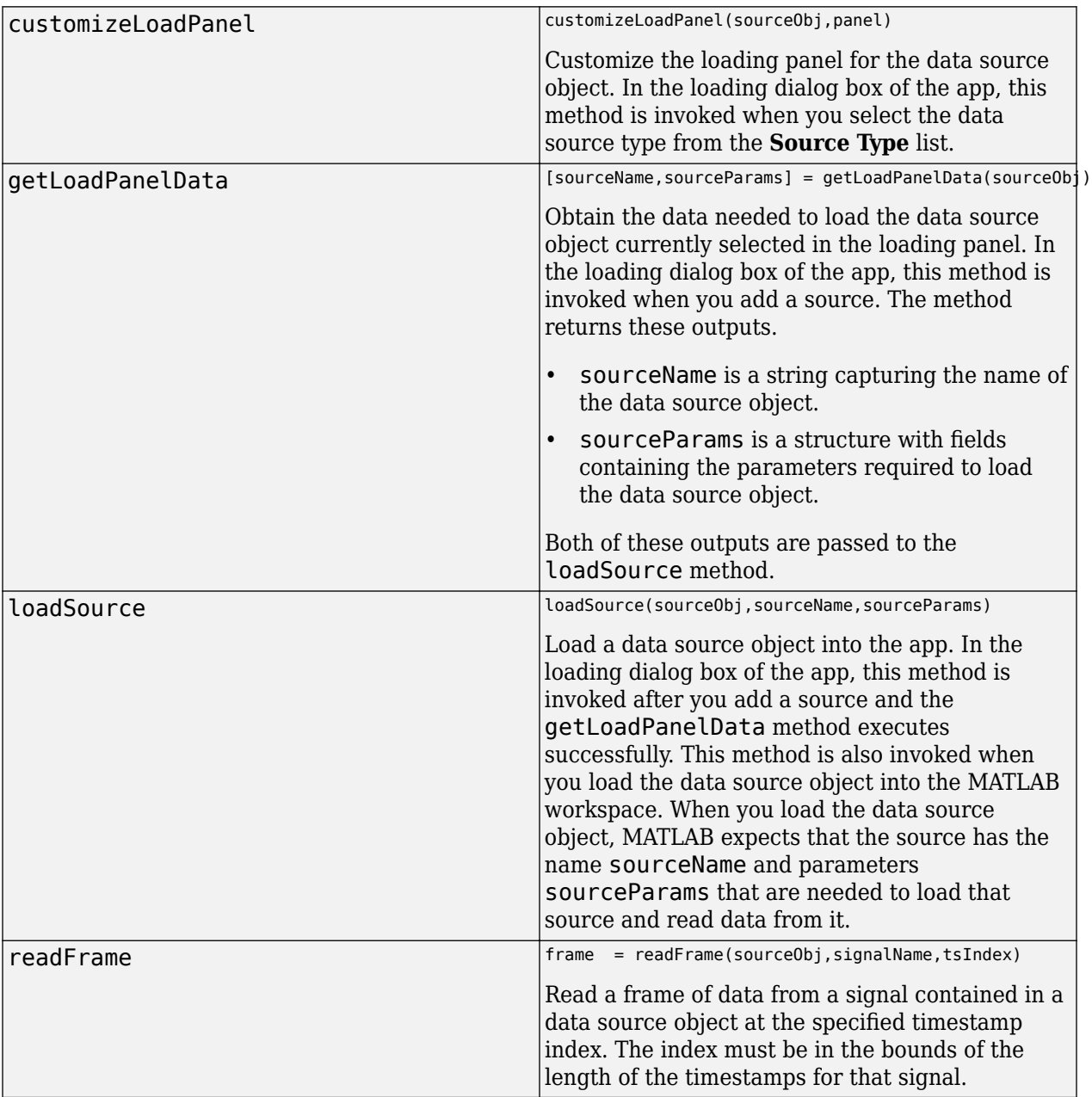

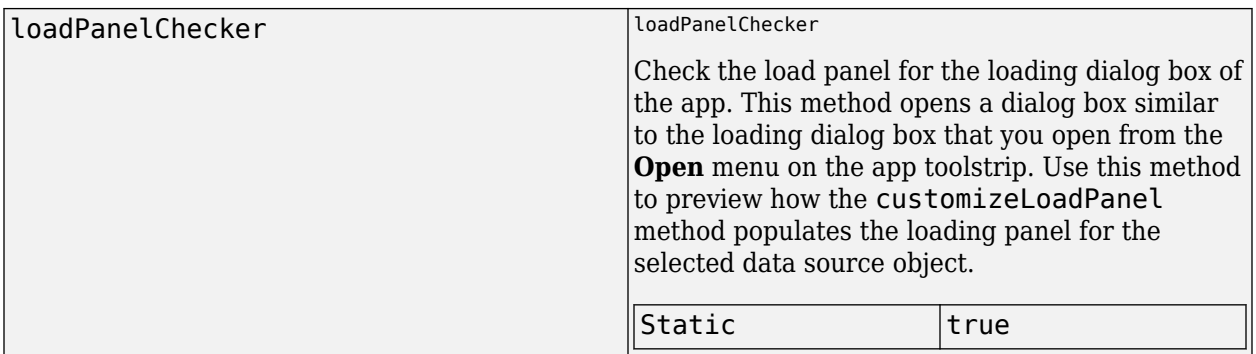

# **Tips**

• You can this class as a starting point for creating a custom data source loading class. To view the source code for this class, use this command:

edit vision.labeler.loading.RosbagSource

# **See Also**

**Apps [Ground Truth Labeler](#page-91-0)**

#### **Classes**

[vision.labeler.loading.CustomImageSource](#page-1469-0) | [vision.labeler.loading.ImageSequenceSource](#page-1443-0) | [vision.labeler.loading.PointCloudSequenceSource](#page-1463-0) | [vision.labeler.loading.VelodyneLidarSource](#page-1450-0) | [vision.labeler.loading.VideoSource](#page-1436-0)

### **Topics**

"Sources vs. Signals in Ground Truth Labeling" "Create Class for Loading Custom Ground Truth Data Sources"

### **Introduced in R2020a**

# <span id="page-1463-0"></span>**vision.labeler.loading.PointCloudSequenceSource class**

**Package:** vision.labeler.loading vision.labeler.loading vision.labeler.loading vision.labeler.loading vision.labeler.loading vision.labeler.loading **Superclasses:** [vision.labeler.loading.MultiSignalSource](#page-1431-0)

Load signals from point cloud sequence sources into Ground Truth Labeler app

# **Description**

The vision.labeler.loading.PointCloudSequenceSource class creates an interface for loading signals from point cloud sequence data sources into the **[Ground Truth Labeler](#page-91-0)** app. In the Add/Remove Signal dialog box of the app, when **Source Type** is set to Point Cloud Sequence, this class controls the parameters in that dialog box.

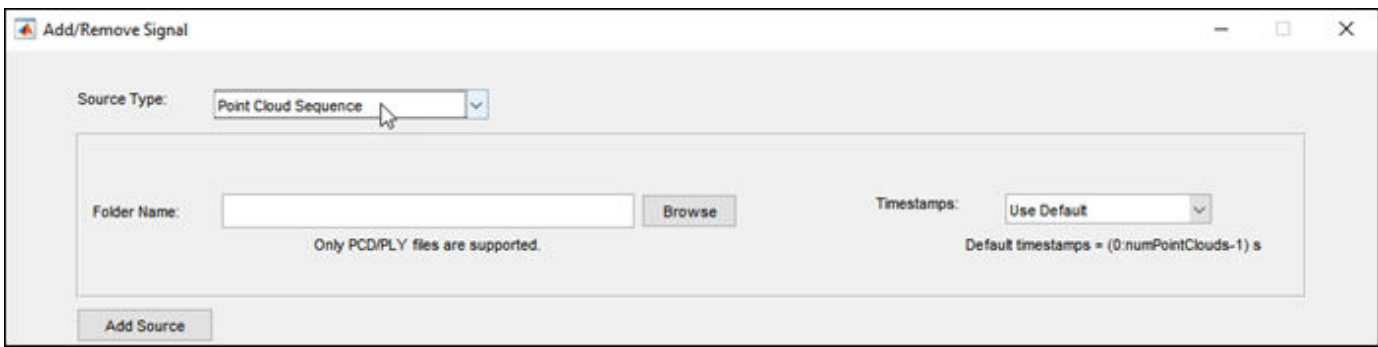

To access this dialog box, in the app, select **Import** > **Add Signals**.

The default implementation of this class loads point cloud sequences composed of PCD or PLY files.

The vision.labeler.loading.PointCloudSequenceSource class is a handle class.

# **Creation**

When you export labels from a **Ground Truth Labeler** app session that contains point cloud sequence sources, the exported [groundTruthMultisignal](#page-1235-0) object stores instances of this class in its DataSource property.

To create a PointCloudSequenceSource object programmatically, such as when programmatically creating a groundTruthMultisignal object, use the vision.labeler.loading.PointCloudSequenceSource function (described here).

# **Syntax**

pcseqSource = vision.labeler.loading.PointCloudSequenceSource

### **Description**

pcseqSource = vision.labeler.loading.PointCloudSequenceSource creates a PointCloudSequenceSource object for loading signals from point cloud sequence data sources. To specify the data source and the parameters required to load the source, use the loadSource method.

# **Properties**

#### **Name — Name of source type**

"Point Cloud Sequence" (default) | string scalar

Name of the type of source that this class loads, specified as a string scalar.

#### **Attributes:**

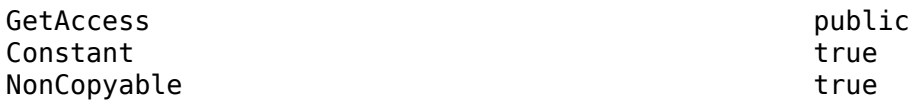

#### **Description — Description of class functionality**

"A PointCloud sequence reader" (default) | string scalar

Description of the functionality that this class provides, specified as a string scalar.

#### **Attributes:**

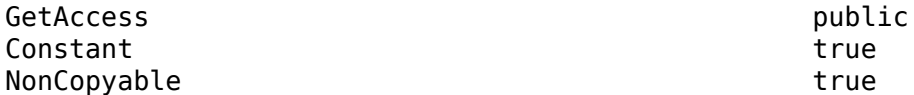

#### **SourceName — Name of data source**

[] (default) | string scalar

Name of the data source, specified as a string scalar. Typically, SourceName is the name of the file from which the signal is loaded.

### **Attributes:**

GetAccess public SetAccess protected

#### **SourceParams — Parameters for loading point cloud sequence signal from data source** [] (default) | structure

Parameters for loading a point cloud sequence signal from a data source, specified as a structure.

This table describes the required and optional fields of the SourceParams structure.

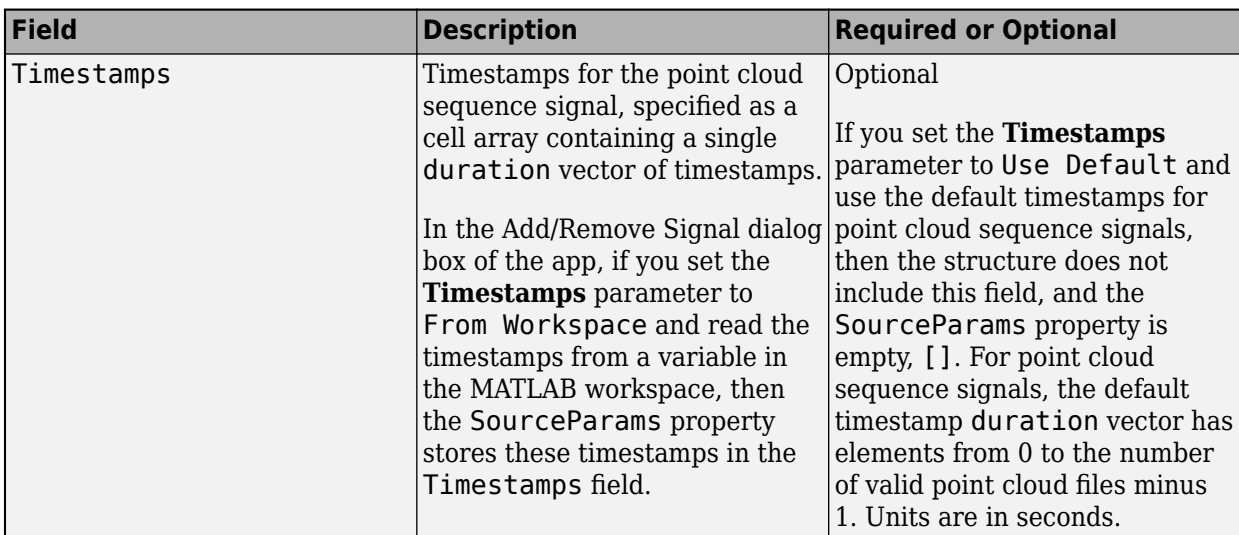

#### **Attributes:**

GetAccess public SetAccess protected

#### **SignalName — Names of signals in data source**

[] (default) | string vector

Names of the signals that can be loaded from the data source, specified as a string vector.

#### **Attributes:**

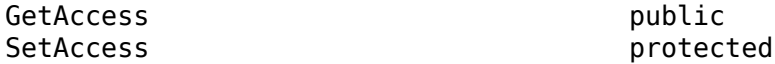

#### **SignalType — Types of signals in data source**

[] (default) | vector of vision.labeler.loading.SignalType enumerations

Types of the signals that can be loaded from the data source, specified as a vector of vision.labeler.loading.SignalType enumerations. Each signal listed in the SignalName property is of the type in the corresponding position of SignalType.

#### **Attributes:**

GetAccess public SetAccess protected

#### **Timestamp — Timestamps of signals in data source**

[] (default) | cell array of duration vectors

Timestamps of the signals that can be loaded from the data source, specified as a cell array of duration vectors. Each signal listed in the SignalName property has the timestamps in the corresponding position of Timestamp.

#### **Attributes:**

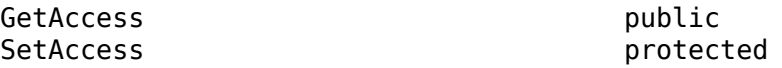

### **NumSignals — Number of signals in data source**

0 (default) | integer

Number of signals that can be read from the data source, specified as a nonnegative integer. NumSignals is equal to the number of signals in the SignalName property.

#### **Attributes:**

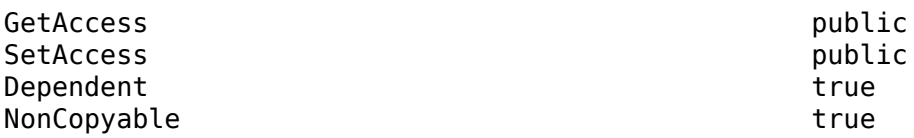

## **Methods**

### **Public Methods**

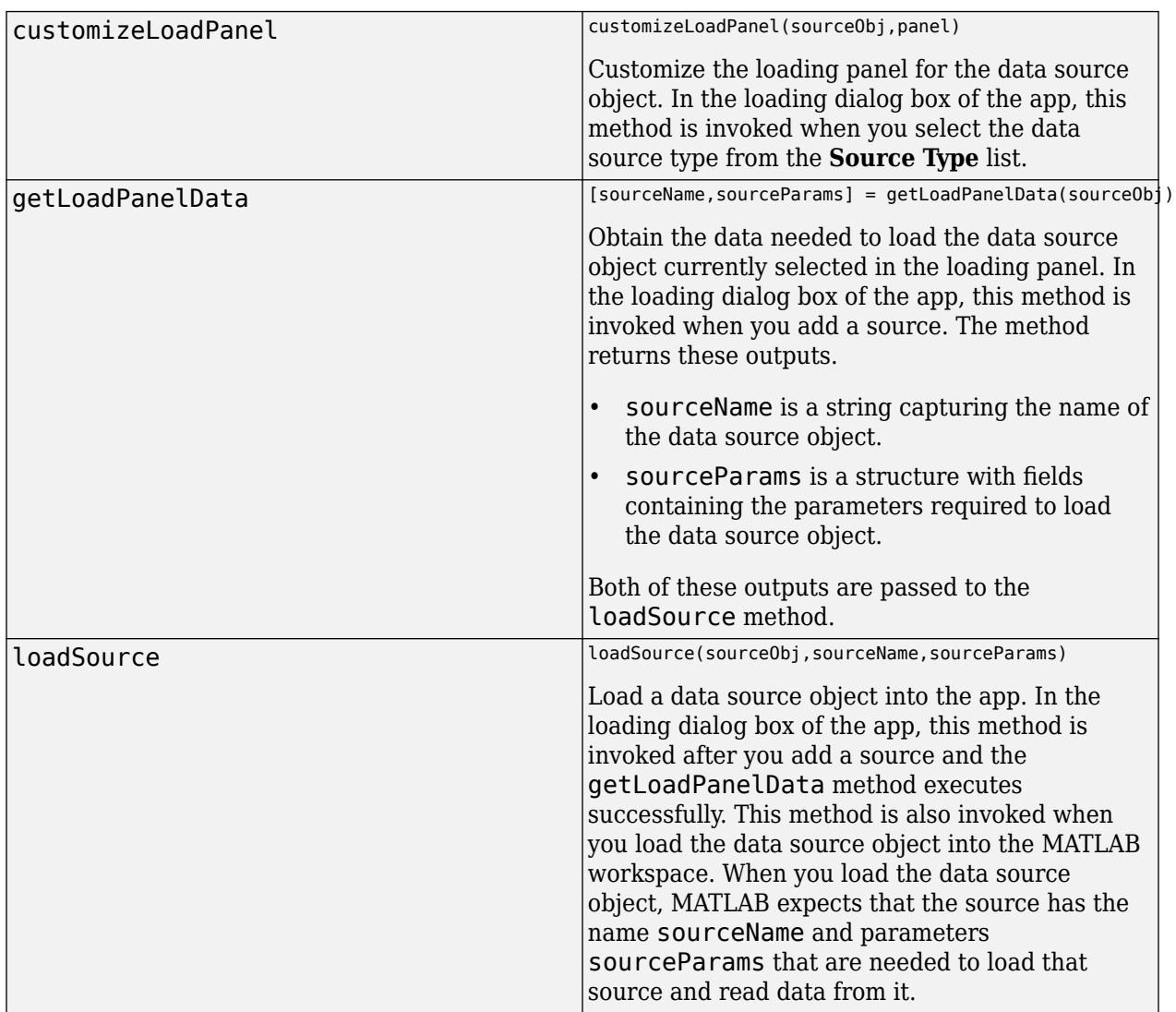

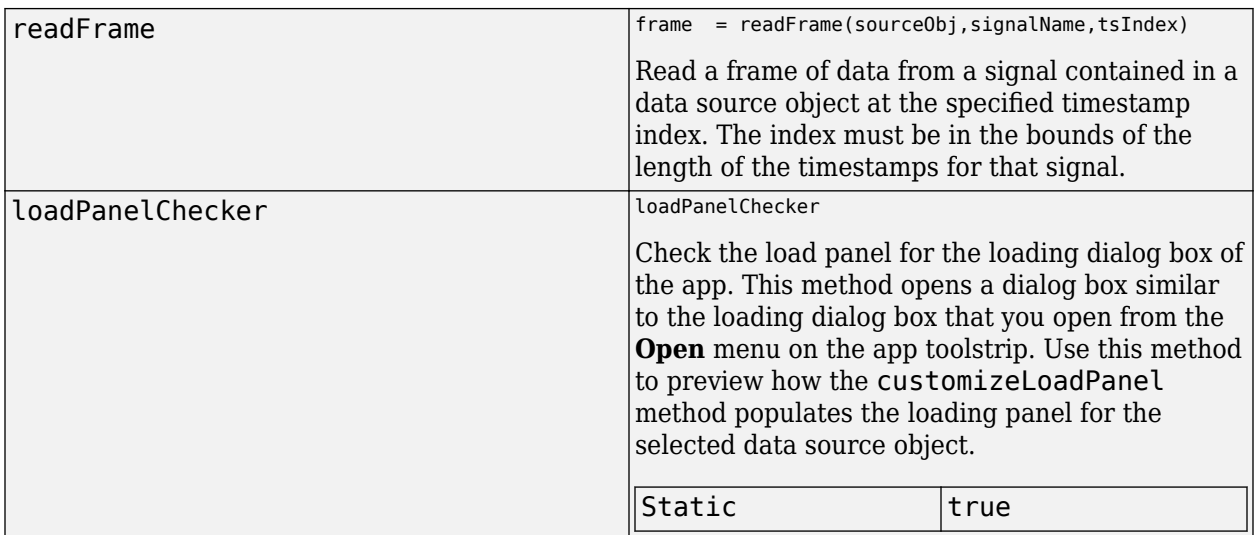

# **Examples**

## **Create Point Cloud Sequence Source**

Specify the path to a folder containing a point cloud sequence.

```
pcSeqFolder = fullfile(toolboxdir('driving'),'drivingdata',...
     'lidarSequence');
```
Load the timestamps that correspond to the sequence.

```
load(fullfile(pcSeqFolder,'timestamps.mat'));
```
Create a point cloud sequence source. Load the folder path and timestamps into the PointCloudSequenceSource object.

```
sourceName = pcSeqFolder;
sourceParams = struct;
sourceParams.Timestamps = timestamps;
```
pcseqSource = vision.labeler.loading.PointCloudSequenceSource; loadSource(pcseqSource,sourceName,sourceParams);

Read the first frame in the sequence. Display the frame.

```
signalName = pcseqSource.SignalName;
pc = readFrame(pcseqSource,signalName,1);
```
figure pcshow(pc)

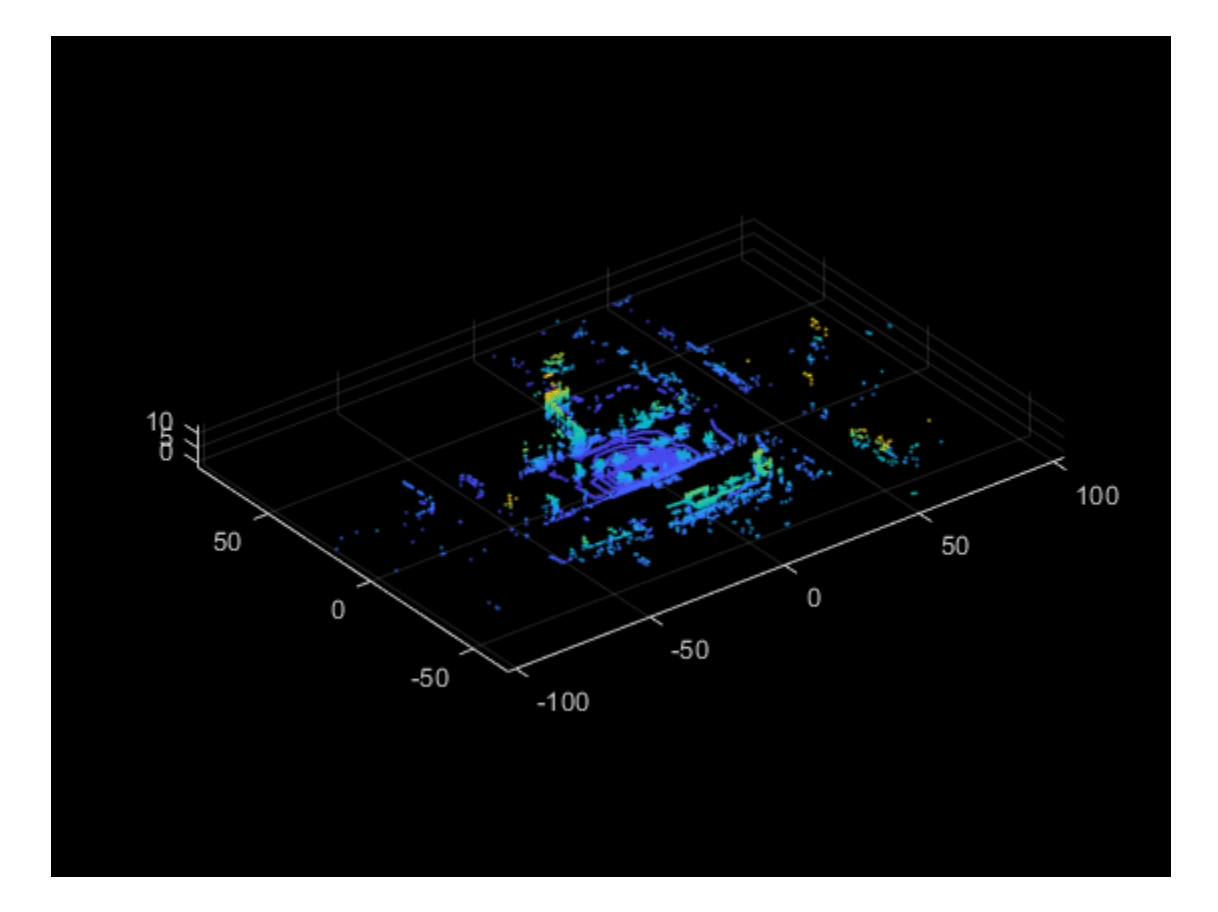

# **Tips**

• You can this class as a starting point for creating a custom data source loading class. To view the source code for this class, use this command:

edit vision.labeler.loading.PointCloudSequenceSource

# **See Also**

#### **Apps [Ground Truth Labeler](#page-91-0)**

### **Classes**

```
vision.labeler.loading.CustomImageSource |
vision.labeler.loading.ImageSequenceSource |
vision.labeler.loading.RosbagSource |
vision.labeler.loading.VelodyneLidarSource | vision.labeler.loading.VideoSource
```
### **Topics**

"Sources vs. Signals in Ground Truth Labeling" "Create Class for Loading Custom Ground Truth Data Sources"

### **Introduced in R2020a**

# <span id="page-1469-0"></span>**vision.labeler.loading.CustomImageSource class**

**Package:** vision.labeler.loading vision.labeler.loading vision.labeler.loading vision.labeler.loading vision.labeler.loading vision.labeler.loading **Superclasses:** [vision.labeler.loading.MultiSignalSource](#page-1431-0)

Load signals from custom image sources into Ground Truth Labeler app

# **Description**

The vision.labeler.loading.CustomImageSource class creates an interface for loading signals from custom image data sources into the **[Ground Truth Labeler](#page-91-0)** app. In the Add/Remove Signal dialog box of the app, when **Source Type** is set to Custom Image, this class controls the parameters in that dialog box.

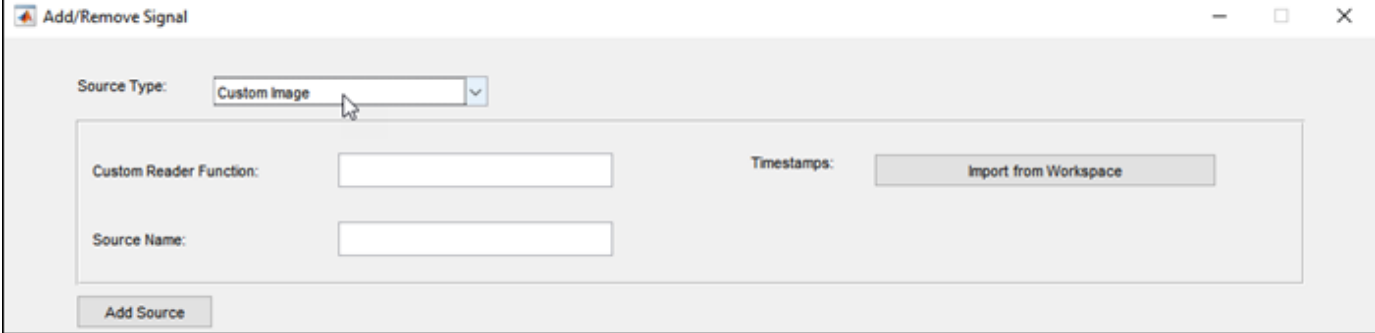

To access this dialog box, in the app, select **Import** > **Add Signals**.

The vision.labeler.loading.CustomImageSource class is a handle class.

# **Creation**

When you export labels from a **Ground Truth Labeler** app session that contains custom image sources, the exported [groundTruthMultisignal](#page-1235-0) object stores instances of this class in its DataSource property.

To create a CustomImageSource object programmatically, such as when programmatically creating a groundTruthMultisignal object, use the vision.labeler.loading.CustomImageSource function (described here).

# **Syntax**

customImgSource = vision.labeler.loading.CustomImageSource

### **Description**

customImgSource = vision.labeler.loading.CustomImageSource creates a CustomImageSource object for loading signals from custom image data sources. To specify the data source and the parameters required to load the source, use the loadSource method.

# **Properties**

**Attributes:**

### **Name — Name of source type**

"Custom Image" (default) | string scalar

Name of the type of source that this class loads, specified as a string scalar.

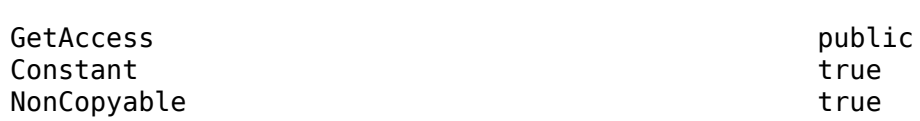

## **Description — Description of class functionality**

"A custom image source reader" (default) | string scalar

Description of the functionality that this class provides, specified as a string scalar.

### **Attributes:**

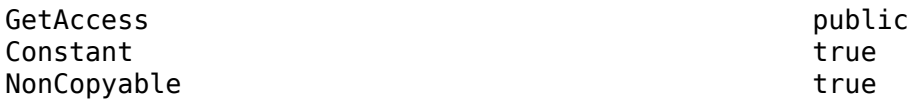

### **SourceName — Name of data source**

[] (default) | string scalar

Name of the data source, specified as a string scalar. Typically, SourceName is the name of the file from which the signal is loaded.

### **Attributes:**

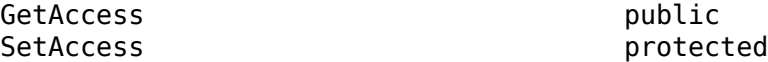

#### **SourceParams — Parameters for loading custom image signal from data source** [] (default) | structure

Parameters for loading a custom image signal from a data source, specified as a structure.

This table describes the required and optional fields of the SourceParams structure.

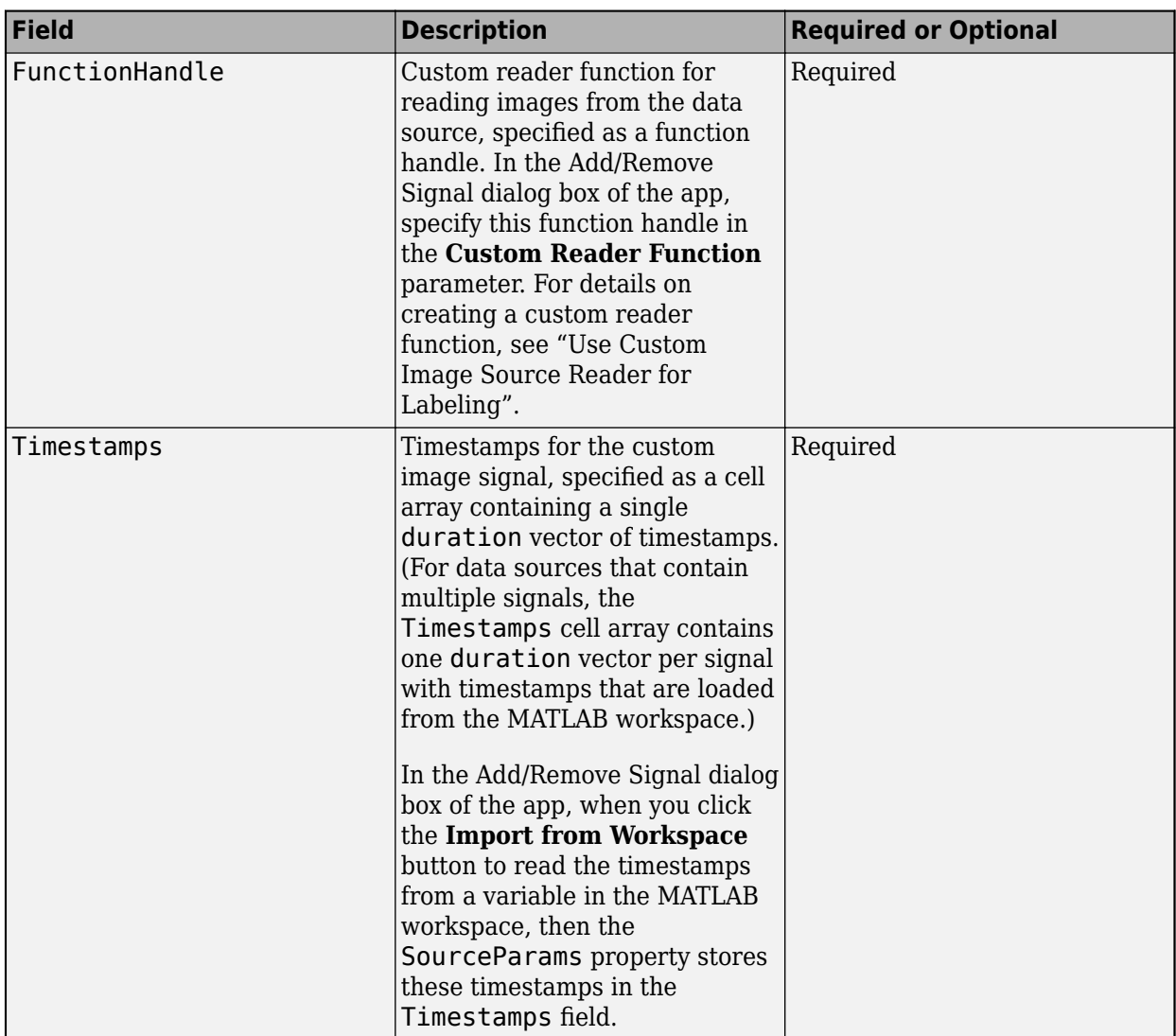

#### **Attributes:**

GetAccess public<br>SetAccess protect

protected

### **SignalName — Names of signals in data source**

[] (default) | string vector

Names of the signals that can be loaded from the data source, specified as a string vector.

**Attributes:**

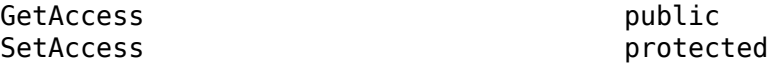

## **SignalType — Types of signals in data source**

[] (default) | vector of vision.labeler.loading.SignalType enumerations

Types of the signals that can be loaded from the data source, specified as a vector of vision.labeler.loading.SignalType enumerations. Each signal listed in the SignalName property is of the type in the corresponding position of SignalType.

#### **Attributes:**

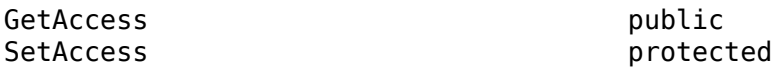

#### **Timestamp — Timestamps of signals in data source**

[] (default) | cell array of duration vectors

Timestamps of the signals that can be loaded from the data source, specified as a cell array of duration vectors. Each signal listed in the SignalName property has the timestamps in the corresponding position of Timestamp.

#### **Attributes:**

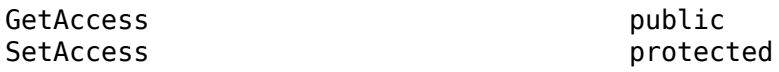

#### **NumSignals — Number of signals in data source**

0 (default) | integer

Number of signals that can be read from the data source, specified as a nonnegative integer. NumSignals is equal to the number of signals in the SignalName property.

#### **Attributes:**

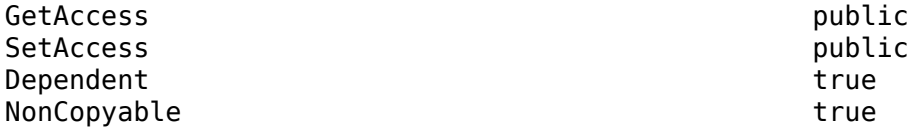

# **Methods**

#### **Public Methods**

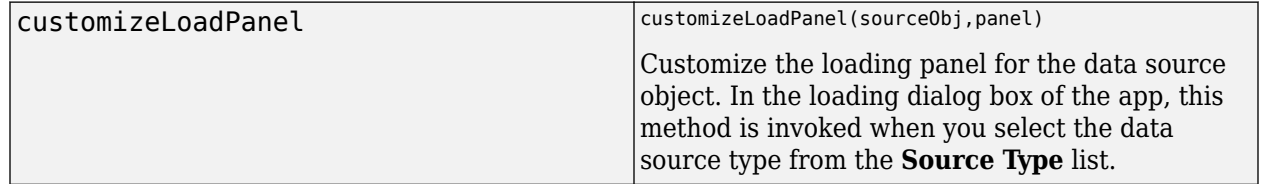

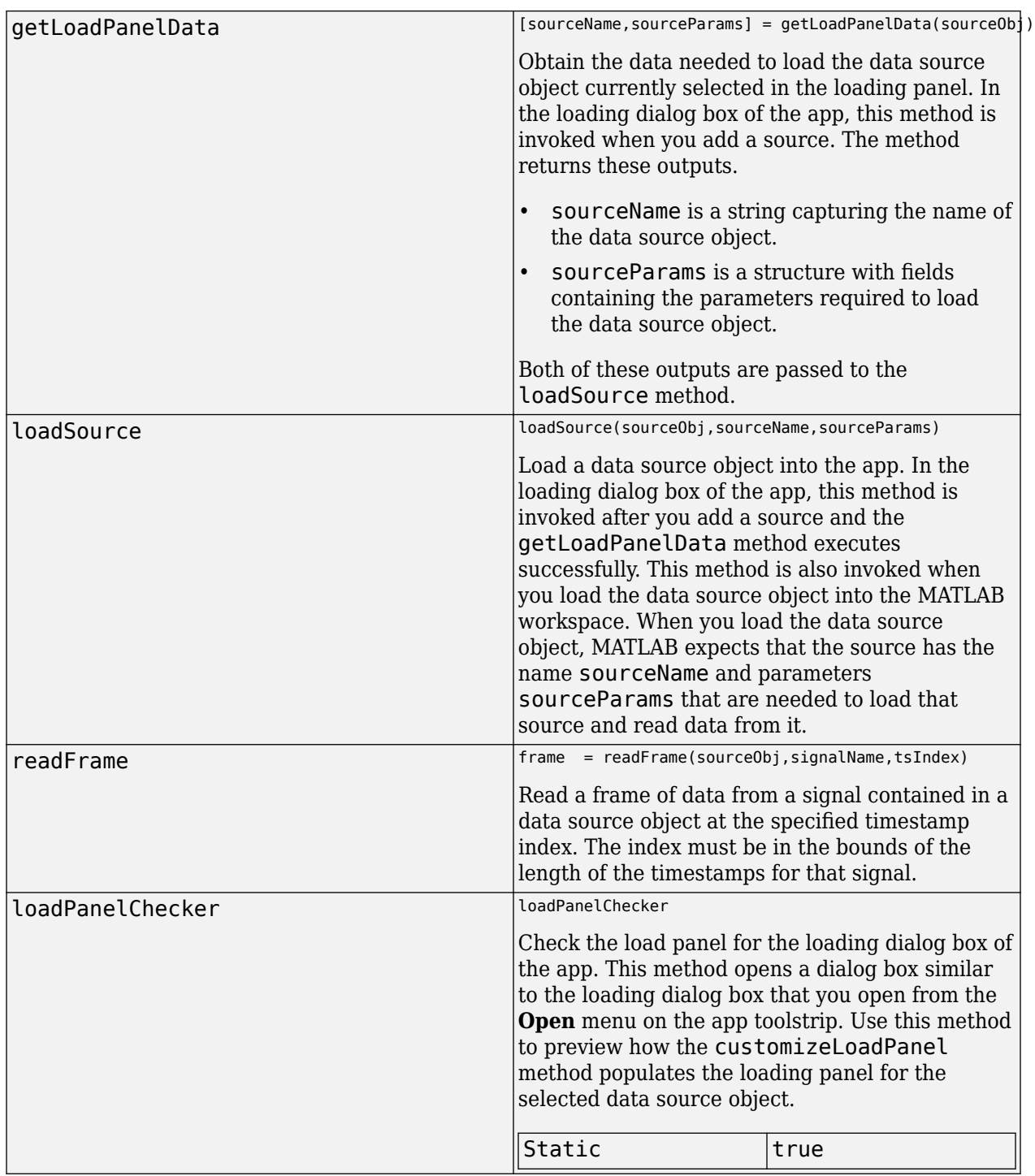

# **Examples**

## **Create Custom Image Source**

Specify the path to a folder containing a sequence of road images.

```
imageFolder = fullfile(toolboxdir('driving'),'drivingdata','roadSequence');
```
Store the images in an image datastore. The **Ground Truth Labeler** app and groundTruthMultisignal object do not natively support image datastores, so it is considered a custom image data source.

```
imds = imageDatastore(imageFolder);
```
Write a reader function, readerFcn, to read images from the datastore. The first input argument to the reader function, sourceName, is not used. The second input argument, currentTimestamp, is converted from a duration scalar to a 1-based index. This format is compatible with reading images from the datastore.

```
readerFcn = @(\sim, idx) readimage(imds, seconds(idx));
```
Create a custom image source. Load the source name, reader function, and first five timestamps of the datastore into the CustomImageSource object.

```
sourceName = imageFolder;
sourceParameters = struct():
sourceParams.FunctionHandle = readerFcn;
sourceParams.Timestamps = seconds(1:5);
customImgSource = vision.labeler.loading.CustomImageSource;
loadSource(customImgSource,sourceName,sourceParams)
```
Read the first frame in the sequence. Display the frame.

```
signalName = customImgSource.SignalName;
I = readFrame(customImgSource, signalName, 1);figure
imshow(I)
```
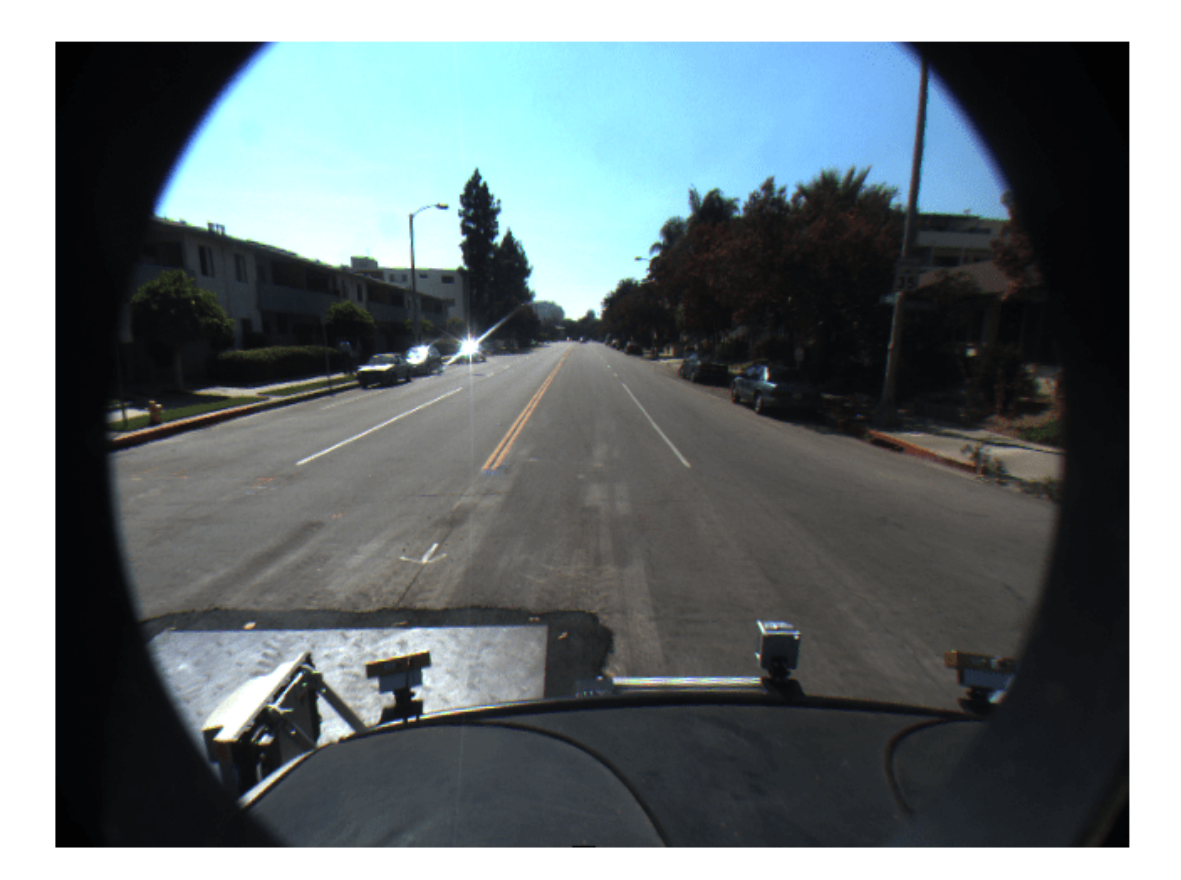

# **Tips**

• You can this class as a starting point for creating a custom data source loading class. To view the source code for this class, use this command:

edit vision.labeler.loading.CustomImageSource

# **See Also**

**Apps [Ground Truth Labeler](#page-91-0)**

#### **Classes**

```
vision.labeler.loading.ImageSequenceSource |
vision.labeler.loading.PointCloudSequenceSource |
vision.labeler.loading.RosbagSource |
vision.labeler.loading.VelodyneLidarSource | vision.labeler.loading.VideoSource
```
### **Topics**

"Sources vs. Signals in Ground Truth Labeling"
"Create Class for Loading Custom Ground Truth Data Sources"

### **Introduced in R2020a**

# **vision.labeler.loading.SignalType**

Signal type enumerations for labeling

# **Description**

The vision.labeler.loading.SignalType enumerations enable you to specify the types of signals used in the **[Ground Truth Labeler](#page-91-0)** app. When selecting signals from a [groundTruthMultisignal](#page-1235-0) object by using the [selectLabelsBySignalType](#page-1259-0) function, use these enumerations to select labels of a specific signal type.

# **Creation**

# **Syntax**

vision.labeler.loading.SignalType.Image vision.labeler.loading.SignalType.PointCloud vision.labeler.loading.SignalType.Time

### **Description**

vision.labeler.loading.SignalType.Image creates an enumeration of signal type Image. Use this enumeration to specify image signals obtained from sources such as videos or image sequences.

vision.labeler.loading.SignalType.PointCloud creates an enumeration of signal type PointCloud. Use this enumeration to specify lidar point cloud signals obtained from sources such as Velodyne packet capture (PCAP) files.

vision.labeler.loading.SignalType.Time creates an enumeration of signal type Time. Scene labels are Time signals and are of type duration. You cannot load Time signals into the **Ground Truth Labeler** app.

# **Examples**

#### **Select Ground Truth Labels by Signal Type**

Select ground truth labels from a [groundTruthMultisignal](#page-1235-0) object by specifying a signal type.

Load a groundTruthMultisignal object containing ROI and scene label data for a video and corresponding lidar point cloud sequence. The helper function used to load this object is attached to the example as a supporting file.

gTruth = helperLoadGTruthVideoLidar;

Inspect the label definitions. The object contains definitions for image, point cloud, and time signals.

gTruth.LabelDefinitions

```
ans = 5x7 table
 Name SignalType LabelType Group Description LabelColor Hierarchy 
   {'car' } Image Rectangle {'Vehicles'} {0x0 char} {[0.5862 0.8276 0.3103]
   \{ 'car' \ } PointCloud Cuboid \{ 'Vehicles' \} \{ 0x0 \text{ char} \} \{ [0.5862 \text{ } 0.8276 \text{ } 0.310]{'truck'} Image Rectangle {'Vehicles'} \{0 \times 0 \text{ char}\}\ {[ 0.5172 0.5172 {'truck'} PointCloud Cuboid {'Vehicles'} {0x0 char} {[ 0.5172 0.5172 1]} {0x0 double}
   {'sunny'} Time Scene {'None' } {0x0 char} {[ 0 0.7241 0.6553
```
Inspect the ROI labels. The object contains labels for the lidar point cloud sequence and the video.

#### gTruth.ROILabelData

```
ans = ROILabelData with properties:
                 lidarSequence: [34x2 timetable]
    video_01_city_c2s_fcw_10s: [204x2 timetable]
```
Create a new groundTruthMultisignal object that contains labels for only point cloud signals.

```
signalTypes = vision.labeler.loading.SignalType.PointCloud;
gtLabel = selectLabelsBySignalType(gTruth,signalTypes);
```
For the original and new objects, inspect the first five rows of label data for the lidar point cloud sequence. Because lidar signals are of type PointCloud, the new object contains the same label data for the lidar sequence as the original object.

```
lidarLabels = gTruth.ROILabelData.lidarSequence;
lidarLabelsSelection = gtLabel.ROILabelData.lidarSequence;
```

```
numrows = 5;head(lidarLabels,numrows)
head(lidarLabelsSelection,numrows)
```

```
ans =
```

```
 5x2 timetable
```
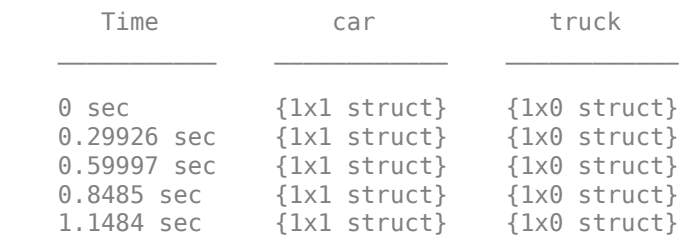

ans  $=$ 

5x2 timetable

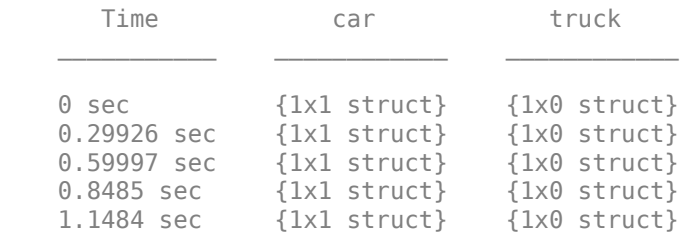

For the original and new objects, inspect the first five rows of label data for the video. Because video signals are of type Image, the new object contains no label data for the video.

```
videoLabels = gTruth.ROILabelData.video_01_city_c2s_fcw_10s;
videoLabelection = gtlabel.R0ILabelData.video_0I_city_c2s_fcw_10s;
```
head(videoLabels,numrows) head(videoLabelsSelection,numrows)

ans  $=$ 

```
 5x2 timetable
```
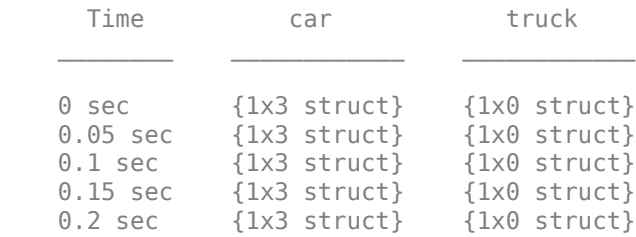

ans  $=$ 

5x0 empty timetable

### **See Also**

**Apps [Ground Truth Labeler](#page-91-0)**

#### **Objects**

attributeType | [groundTruthMultisignal](#page-1235-0) | [labelDefinitionCreatorMultisignal](#page-1825-0) | labelType

#### **Functions**

[selectLabelsBySignalType](#page-1259-0)

#### **Topics**

"Create Class for Loading Custom Ground Truth Data Sources"

**Introduced in R2020a**

# <span id="page-1481-0"></span>**sim3d.Editor**

Interface to the Unreal Engine project

# **Description**

Use the sim3d.Editor class to interface with the Unreal Editor.

To develop scenes with the Unreal Editor and co-simulate with Simulink, you need the [Automated](https://www.mathworks.com/matlabcentral/fileexchange/74555-automated-driving-toolbox-interface-for-unreal-engine-4-projects) [Driving Toolbox Interface for Unreal Engine 4 Projects](https://www.mathworks.com/matlabcentral/fileexchange/74555-automated-driving-toolbox-interface-for-unreal-engine-4-projects) support package. The support package contains an Unreal Engine project that allows you to customize the Automated Driving Toolbox scenes. For information about the support package, see "Customize Unreal Engine Scenes for Automated Driving".

# **Creation**

# **Syntax**

sim3d.Editor(project)

### **Description**

MATLAB creates an sim3d. Editor object for the Unreal Editor project specified in sim3d. Editor ( project).

### **Input Arguments**

# **project — Project path and name**

string array

#### Project path and name.

Example: "C:\Local\AutoVrtlEnv\AutoVrtlEnv.uproject" Data Types: string

# **Properties**

### **Uproject — Project path and name**

string array

This property is read-only.

### Project path and name with Unreal Engine project file extension.

Example: "C:\Local\AutoVrtlEnv\AutoVrtlEnv.uproject" Data Types: string

### **Object Functions**

[open](#page-1483-0) Open the Unreal Editor

## **Examples**

#### **Open Project in Unreal Editor**

Open an Unreal Engine project in the Unreal Editor.

Create an instance of the sim3d. Editor class for the Unreal Engine project located in C:\Local \AutoVrtlEnv\AutoVrtlEnv.uproject.

editor=sim3d.Editor(fullfile("C:\Local\AutoVrtlEnv\AutoVrtlEnv.uproject"))

Open the project in the Unreal Editor.

editor.open();

# **See Also**

**Topics** "Customize Unreal Engine Scenes for Automated Driving"

#### **Introduced in R2020a**

# <span id="page-1483-0"></span>**open**

Open the Unreal Editor

# **Syntax**

```
[status, result]=open(sim3dEditorObj)
```
# **Description**

```
[status, result]=open(sim3dEditorObj) opens the Unreal Engine project in the Unreal Editor.
```
To develop scenes with the Unreal Editor and co-simulate with Simulink, you need the [Automated](https://www.mathworks.com/matlabcentral/fileexchange/74555-automated-driving-toolbox-interface-for-unreal-engine-4-projects) [Driving Toolbox Interface for Unreal Engine 4 Projects](https://www.mathworks.com/matlabcentral/fileexchange/74555-automated-driving-toolbox-interface-for-unreal-engine-4-projects) support package. The support package contains an Unreal Engine project that allows you to customize the Automated Driving Toolbox scenes. For information about the support package, see "Customize Unreal Engine Scenes for Automated Driving".

# **Input Arguments**

### **sim3dEditorObj — sim3d.Editor object**

sim3d.Editor object

sim3d.Editor object for the Unreal Engine project.

# **Output Arguments**

### **status — Command exit status**

0 | nonzero integer

Command exit status, returned as either 0 or a nonzero integer. When the command is successful, status is 0. Otherwise, status is a nonzero integer.

- If command includes the ampersand character  $(\delta)$ , then status is the exit status when command starts
- If command does not include the ampersand character  $(\delta)$ , then status is the exit status upon command completion.

### **result — Output of operating system command**

character vector

Output of the operating system command, returned as a character vector. The system shell might not properly represent non-Unicode® characters.

# **See Also**

[sim3d.Editor](#page-1481-0)

#### **Topics**

"Customize Unreal Engine Scenes for Automated Driving"

**Introduced in R2020a**

# <span id="page-1485-0"></span>**multiObjectTracker**

Track objects using GNN assignment

# **Description**

The multiObjectTracker System object initializes, confirms, predicts, corrects, and deletes the tracks of moving objects. Inputs to the multi-object tracker are detection reports generated by an [objectDetection](#page-1618-0) object, [drivingRadarDataGenerator](#page-728-0) object, or

[visionDetectionGenerator](#page-751-0) object. The multi-object tracker accepts detections from multiple sensors and assigns them to tracks using a global nearest neighbor (GNN) criterion. Each detection is assigned to a separate track. If the detection cannot be assigned to any track, based on the AssignmentThreshold property, the tracker creates a new track. The tracks are returned in a structure array.

A new track starts in a *tentative* state. If enough detections are assigned to a tentative track, its status changes to *conrmed*. If the detection is a known classification (the ObjectClassID field of the returned track is nonzero), that track can be confirmed immediately. For details on the multiobject tracker properties used to confirm tracks, see ["Algorithms" on page 4-946.](#page-1495-0)

When a track is confirmed, the multi-object tracker considers that track to represent a physical object. If detections are not added to the track within a specifiable number of updates, the track is deleted.

The tracker also estimates the state vector and state vector covariance matrix for each track using a Kalman filter. These state vectors are used to predict a track's location in each frame and determine the likelihood of each detection being assigned to each track.

To track objects using a multi-object tracker:

- **1** Create the multiObjectTracker object and set its properties.
- **2** Call the object with arguments, as if it were a function.

To learn more about how System objects work, see What Are System Objects?.

# **Creation**

### **Syntax**

```
tracker = multiObjectTracker
tracker = multiObjectTracker(Name,Value)
```
#### **Description**

tracker = multiObjectTracker creates a multiObjectTracker System object with default property values.

tracker = multiObjectTracker(Name,Value) sets [properties on page 4-937](#page-1486-0) for the multiobject tracker using one or more name-value pairs. For example,

<span id="page-1486-0"></span>multiObjectTracker('FilterInitializationFcn',@initcvukf,'MaxNumTracks',100) creates a multi-object tracker that uses a constant-velocity, unscented Kalman filter and maintains a maximum of 100 tracks. Enclose each property name in quotes.

### **Properties**

Unless otherwise indicated, properties are *nontunable*, which means you cannot change their values after calling the object. Objects lock when you call them, and the release function unlocks them.

If a property is *tunable*, you can change its value at any time.

For more information on changing property values, see System Design in MATLAB Using System Objects.

#### **TrackerIndex — Unique tracker identifier**

0 (default) | nonnegative integer

Unique tracker identifier, specified as a nonnegative integer. This property is used as the SourceIndex in the tracker outputs, and distinguishes tracks that come from different trackers in a multiple-tracker system. You must specify this property as a positive integer to use the track outputs as inputs to a track fuser.

Example: 1

#### **FilterInitializationFcn — Kalman filter initialization function**

@initcvkf (default) | function handle | character vector | string scalar

Kalman filter initialization function, specified as a function handle or as a character vector or string scalar of the name of a valid Kalman filter initialization function.

Automated Driving Toolbox supplies several initialization functions that you can use to specify FilterInitializationFcn.

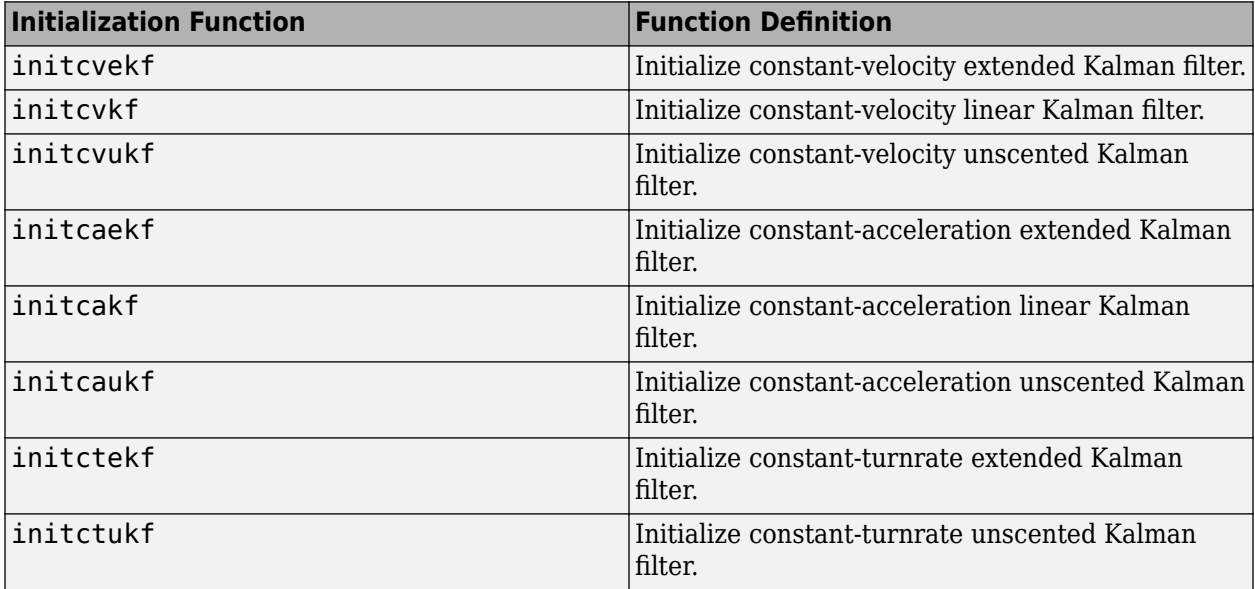

You can also write your own initialization function. The input to this function must be a detection report created by [objectDetection](#page-1618-0). The output of this function must be a Kalman filter object: [trackingKF](#page-1623-0), [trackingEKF](#page-1636-0), or [trackingUKF](#page-1645-0). To guide you in writing this function, you can examine the details of the supplied functions from within MATLAB. For example:

#### type initcvkf

Data Types: function handle | char | string

#### **AssignmentThreshold — Detection assignment threshold**

30\*[1 Inf] (default) | positive scalar | 1-by-2 vector of positive values

Detection assignment threshold (or gating threshold), specified as a positive scalar or an 1-by-2 vector of [ $C_1$ , $C_2$ ], where  $C_1$ ≤ $C_2$ . If specified as a scalar, the specified value, *val*, will be expanded to [*val*, Inf].

Initially, the tracker executes a *coarse* estimation for the normalized distance between all the tracks and detections. The tracker only calculates the accurate normalized distance for the combinations whose coarse normalized distance is less than  $\mathit{C}_2.$  Also, the tracker can only assign a detection to a track if their *accurate* normalized distance is less than *C*<sup>1</sup> . See the distance function used with tracking filters (for example, [trackingEKF](#page-1636-0)) for an explanation of the distance calculation.

#### Tips:

- $\bullet$  Increase the value of  $C_2$  if there are combinations of track and detection that should be calculated for assignment but are not. Decrease it if cost calculation takes too much time.
- Increase the value of  $C_1$  if there are detections that should be assigned to tracks but are not. Decrease it if there are detections that are assigned to tracks they should not be assigned to (too far away).

#### **MaxNumTracks — Maximum number of tracks**

200 (default) | positive integer

Maximum number of tracks that the tracker can maintain, specified as a positive integer.

Data Types: double

#### **MaxNumSensors — Maximum number of sensors**

20 (default) | positive integer

Maximum number of sensors that can be connected to the tracker, specified as a positive integer. When you specify detections as input to the multi-object tracker, MaxNumSensors must be greater than or equal to the highest SensorIndex value in the detections cell array of [objectDetection](#page-1618-0) objects used to update the multi-object tracker. This property determines how many sets of ObjectAttributes fields each output track can have.

Data Types: double

#### **OOSMHandling — Handle out-of-sequence measurement (OOSM)**

'Terminate' (default) | 'Neglect'

Handle out-of-sequence measurement (OOSM), specified as 'Terminate' or 'Neglect'. Each detection has a timestamp associated with it,  $t_{\rm d}$ , and the tracker has it own timestamp,  $t_{\rm t}$ , which is updated in each call. The tracker considers a measurement as an OOSM if  $t_{\rm d} < t_{\rm t}$ .

When the property is specified as

- 'Terminate' The tracker stops running when it encounters any out-of-sequence measurements.
- 'Neglect' The tracker neglects any out-of-sequence measurements and continue to run.

#### **Tunable:** Yes

#### **ConfirmationThreshold — Threshold for track confirmation**

[2 3] (default) | two-element vector of non-decreasing positive integers

Threshold for track confirmation, specified as a two-element vector of non-decreasing positive integers, [M N], where M is less than or equal to N. A track is confirmed if it receives at least M detections in the last N updates.

- When setting M, take into account the probability of object detection for the sensors. The probability of detection depends on factors such as occlusion or clutter. You can reduce M when tracks fail to be confirmed or increase M when too many false detections are assigned to tracks.
- When setting N, consider the number of times you want the tracker to update before it makes a confirmation decision. For example, if a tracker updates every 0.05 seconds, and you allow 0.5 seconds to make a confirmation decision, set  $N = 10$ .

Example: [3 5]

Data Types: double

#### **DeletionThreshold — Threshold for track deletion**

[5 5] (default) | two-element vector of positive non-decreasing integers

Threshold for track deletion, specified as a two-element vector of positive non-decreasing integers [P Q], where P is less than or equal to Q. If a confirmed track is not assigned to any detection P times in the last Q tracker updates, then the track is deleted.

- Decrease Q (or increase P) if tracks should be deleted earlier.
- Increase Q (or decrease P) if tracks should be kept for a longer time before deletion.

Example: [3 5]

Data Types: single | double

#### **HasCostMatrixInput — Enable cost matrix input**

false (default) | true

Enable a cost matrix as input to the multiObjectTracker System object or to the [updateTracks](#page-1513-0) function, specified as false or true.

Data Types: logical

#### **HasDetectableTrackIDsInput — Enable input of detectable track IDs**

false (default) | true

Enable the input of detectable track IDs at each object update, specified as false or true. Set this property to true if you want to provide a list of detectable track IDs. This list tells the tracker of all tracks that the sensors are expected to detect and, optionally, the probability of detection for each track.

Data Types: logical

#### **StateParameters — Parameters of track state reference frame**

struct([]) (default) | struct array

Parameters of the track state reference frame, specified as a structure or a structure array. The tracker passes its StateParameters property values to the StateParameters property of the generated tracks. You can use these parameters to define the reference frame in which the track is reported or other desirable attributes of the generated tracks.

For example, you can use the following structure to define a rectangular reference frame whose origin position is at [10 10 0] meters and whose origin velocity is [2 -2 0] meters per second with respect to the scenario frame.

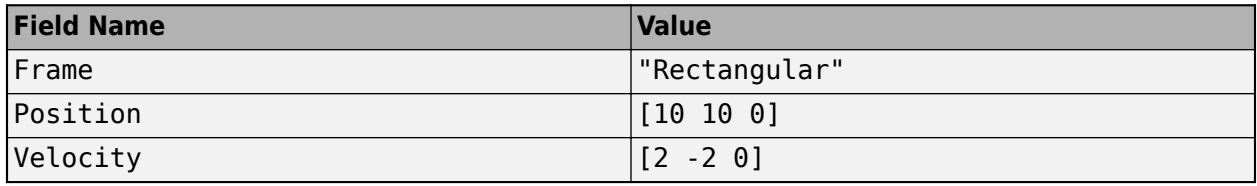

#### **Tunable:** Yes

Data Types: struct

#### **NumTracks — Number of tracks maintained by multi-object tracker**

nonnegative integer

This property is read-only.

Number of tracks maintained by the multi-object tracker, specified as a nonnegative integer.

Data Types: double

#### **NumConfirmedTracks — Number of confirmed tracks**

nonnegative integer

#### This property is read-only.

Number of confirmed tracks, specified as a nonnegative integer. The IsConfirmed fields of the output track structures indicate which tracks are confirmed.

Data Types: double

### **Usage**

To update tracks, call the created multi-object tracker with arguments, as if it were a function (described here). Alternatively, update tracks by using the [updateTracks](#page-1513-0) function, specifying the multi-object tracker as an input argument.

# **Syntax**

```
confirmedTracks = tracker(detections,time)
[confirmedTracks,tentativeTracks] = tracker(detections,time)
[confirmedTracks,tentativeTracks,allTracks] = tracker(detections,time)
[\underline{\hspace{1cm}}] = \text{tracker}(detection, time, costMatrix)[\underline{\hspace{1cm}}] = \text{tracker}(\underline{\hspace{1cm}}], detectableTrackIDs)
```
#### **Description**

 $confirmedTracks = tracker(detection, time) creates, updates, and deletes tracks in the$ multi-object tracker and returns details about the confirmed tracks. Updates are based on the specified list of detections, and all tracks are updated to the specified time. Each element in the returned confirmedTracks corresponds to a single track.

[confirmedTracks,tentativeTracks] = tracker(detections,time) also returns tentativeTracks containing details about the tentative tracks.

[confirmedTracks,tentativeTracks,allTracks] = tracker(detections,time) also returns allTracks containing details about all the confirmed and tentative tracks. The tracks are returned in the order by which the tracker internally maintains them. You can use this output to help you calculate the cost matrix, an optional input argument.

[ \_\_\_ ] = tracker(detections,time,costMatrix) specifies a cost matrix, returning any of the outputs from preceding syntaxes.

To specify a cost matrix, set the HasCostMatrixInput property of the multiObjectTracker System object to true.

[ \_\_\_ ] = tracker( \_\_\_ ,detectableTrackIDs) also specifies a list of expected detectable tracks given by detectableTrackIDs. This argument can be used with any of the previous input syntaxes.

To enable this syntax, set the HasDetectableTrackIDsInput property to true.

#### **Input Arguments**

#### **detections — Detection list**

cell array of objectDetection objects

Detection list, specified as a cell array of [objectDetection](#page-1618-0) objects. The Time property value of each objectDetection object must be less than or equal to the current time of update, time, and greater than the previous time value used to update the multi-object tracker.

#### **time — Time of update**

real scalar

Time of update, specified as a real scalar. The tracker updates all tracks to this time. Units are in seconds.

time must be greater than or equal to the largest Time property value of the [objectDetection](#page-1618-0) objects in the input detections list. time must increase in value with each update to the multiobject tracker.

Data Types: double

#### **costMatrix — Cost matrix**

 $N_{\rm T}$ -by- $N_{\rm D}$  matrix

Cost matrix, specified as a real-valued  $N_\text{T}$ -by- $N_\text{D}$  matrix, where  $N_\text{T}$  is the number of existing tracks, and  $N_D$  is the number of current detections. The rows of the cost matrix correspond to the existing tracks. The columns correspond to the detections. Tracks are ordered as they appear in the list of tracks in the allTracks output argument of the previous update to the multi-object tracker.

In the first update to the multi-object tracker, or when the tracker has no previous tracks, assign the cost matrix a size of  $[0, N_D]$ . The cost must be calculated so that lower costs indicate a higher likelihood that the tracker assigns a detection to a track. To prevent certain detections from being assigned to certain tracks, use Inf.

#### **Dependencies**

To enable specification of the cost matrix when updating tracks, set the HasCostMatrixInput property of the tracker to true

Data Types: double

#### **detectableTrackIDs — Detectable track IDs**

real-valued *M*-by-1 vector | real-valued *M*-by-2 matrix

Detectable track IDs, specified as a real-valued *M*-by-1 vector or *M*-by-2 matrix. Detectable tracks are tracks that the sensors expect to detect. The first column of the matrix contains a list of track IDs that the sensors report as detectable. The optional second column contains the detection probability for the track. The detection probability is either reported by a sensor or, if not reported, obtained from the DetectionProbability property.

Tracks whose identifiers are not included in detectableTrackIDs are considered as undetectable. The track deletion logic does not count the lack of detection as a 'missed detection' for track deletion purposes.

#### **Dependencies**

To enable this input argument, set the detectableTrackIDs property to true.

Data Types: single | double

#### **Output Arguments**

#### **confirmedTracks — Confirmed tracks**

array of objectTrack objects | array of structures

Confirmed tracks, returned as an array of [objectTrack](#page-1692-0) objects in MATLAB, and returned as an array of structures in code generation. In code generation, the field names of the returned structure are same with the property names of objectTrack.

A track is confirmed if it satisfies the confirmation threshold specified in the ConfirmationThreshold property. In that case, the IsConfirmed property of the object or field of the structure is true.

Data Types: struct | object

#### **tentativeTracks — Tentative tracks**

array of objectTrack objects | array of structures

Tentative tracks, returned as an array of [objectTrack](#page-1692-0) objects in MATLAB, and returned as an array of structures in code generation. In code generation, the field names of the returned structure are same with the property names of objectTrack.

A track is tentative if it does not satisfy the confirmation threshold specified in the ConfirmationThreshold property. In that case, the IsConfirmed property of the object or field of the structure is false.

Data Types: struct | object

#### **allTracks — All tracks**

array of objectTrack objects | array of structures

All tracks, returned as an array of [objectTrack](#page-1692-0) objects in MATLAB, and returned as an array of structures in code generation. In code generation, the field names of the returned structure are same with the property names of objectTrack. All tracks consists of confirmed and tentative tracks.

Data Types: struct | object

### **Object Functions**

To use an object function, specify the System object as the first input argument. For example, to release system resources of a System object named obj, use this syntax:

release(obj)

### **Specific to multiObjectTracker**

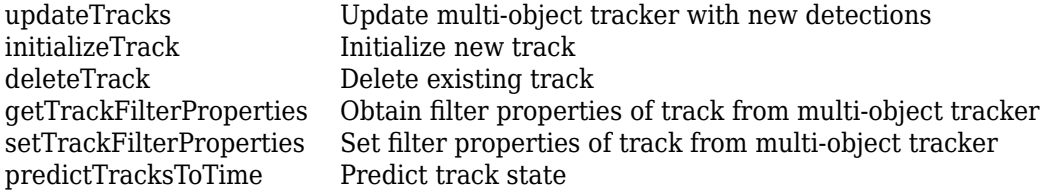

### **Common to All System Objects**

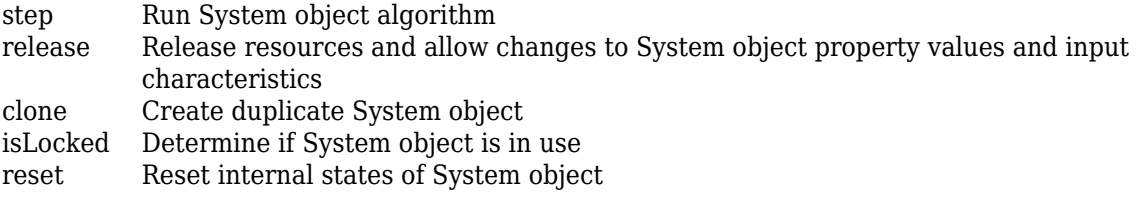

# **Examples**

#### **Track Single Object Using Multi-Object Tracker**

Create a multiObjectTracker System object™ using the default filter initialization function for a 2- D constant-velocity model. For this motion model, the state vector is [*x*;*vx*;*y*;*vy*].

```
tracker = multiObjectTracker('ConfirmationThreshold', [4 5], ...
     'DeletionThreshold',10);
```
Create a detection by specifying an [objectDetection](#page-1618-0) object. To use this detection with the multiobject tracker, enclose the detection in a cell array.

```
dettime = 1.0;
det = \{ \dotsobjectDetection(dettime, [10; -1], ...
     'SensorIndex',1, ...
```

```
 'ObjectAttributes',{'ExampleObject',1}) ...
 };
```
Update the multi-object tracker with this detection by using the updateTracks function. The time at which you update the multi-object tacker must be greater than or equal to the time at which the object was detected.

```
updatetime = 1.25;
[confirmedTracks,tentativeTracks,allTracks] = updateTracks(tracker,det,updatetime);
```
Create another detection of the same object and update the multi-object tracker, this time by calling the tracker itself instead of using updateTracks. The tracker maintains only one track.

```
dettime = 1.5:
det = \{ \ldotsobjectDetection(dettime, [10.1; -1.1], ... 'SensorIndex',1, ...
     'ObjectAttributes',{'ExampleObject',1}) ...
     };
updatetime = 1.75;
[confirmedTracks,tentativeTracks,allTracks] = tracker(det,updatetime);
```
Determine whether the track has been verified by checking the number of confirmed tracks.

numConfirmed = tracker.NumConfirmedTracks

```
numConfirmed = 0
```
Examine the position and velocity of the tracked object. Because the track has not been confirmed, get the position and velocity from the tentativeTracks structure.

```
positionSelector = [1 0 0 0; 0 0 1 0];velocitySelectof = [0 1 0 0; 0 0 1];position = getTrackPositions(tentativeTracks,positionSelector)
position = 1×2
   10.1426 -1.1426
```
velocity = getTrackVelocities(tentativeTracks,velocitySelector)

velocity = *1×2*  $0.1852 - 0.1852$ 

#### **Confirm and Delete Track in Multi-Object Tracker**

Create a sequence of detections of a moving object. Track the detections using a multiObjectTracker System object™. Observe how the tracks switch from tentative to confirmed and then to deleted.

Create a multi-object tracker using the [initcakf](#page-477-0) filter initialization function. The tracker models 2-D constant-acceleration motion. For this motion model, the state vector is [*x*;*vx*;*ax*;*y*;*vy*;*ay*].

```
tracker = multiObjectTracker('FilterInitializationFcn',@initcakf, ...
     'ConfirmationThreshold',[3 4],'DeletionThreshold',[6 6]);
```
Create a sequence of detections of a moving target using [objectDetection](#page-1618-0). To use these detections with the multiObjectTracker, enclose the detections in a cell array.

```
dt = 0.1;pos = [10; -1];vel = [10; 5];for detno = 1:2time = (detno-1)*dt;det = \{ \dots objectDetection(time,pos, ...
         'SensorIndex',1, ...
         'ObjectAttributes',{'ExampleObject',1}) ...
         };
     [confirmedTracks,tentativeTracks,allTracks] = tracker(det,time);
    pos = pos + vel*dt;meas = pos;end
```
Verify that the track has not been confirmed yet by checking the number of confirmed tracks.

numConfirmed = tracker.NumConfirmedTracks

```
numConfirmed = 0
```
Because the track is not confirmed, get the position and velocity from the tentativeTracks structure.

```
positionSelector = [1 0 0 0 0 0; 0 0 0 1 0 0];velocitySelector = [0 1 0 0 0 0; 0 0 0 0 1 0];position = getTrackPositions(tentativeTracks,positionSelector)
position = 1×2
   10.6669 -0.6665
```
velocity = getTrackVelocities(tentativeTracks,velocitySelector)

```
velocity = 1×2
    3.3473 1.6737
```
Add more detections to confirm the track.

```
for detno = 3:5time = (detno-1)*dt;det = \{ \dots objectDetection(time,pos, ...
         'SensorIndex',1, ...
         'ObjectAttributes',{'ExampleObject',1}) ...
         };
    [confirmedTracks,tentativeTracks,allTracks] = tracker(det,time);
    pos = pos + vel*dt;meas = pos;end
```
<span id="page-1495-0"></span>Verify that the track has been confirmed, and display the position and velocity vectors for that track.

```
numConfirmed = tracker.NumConfirmedTracks
```

```
numConfirmed = 1
```
position = getTrackPositions(confirmedTracks,positionSelector)

```
position = 1×2
   13.8417 0.9208
```
velocity = getTrackVelocities(confirmedTracks,velocitySelector)

```
velocity = 1×2
    9.4670 4.7335
```
Let the tracker run but do not add new detections. The existing track is deleted.

```
for detno = 6:20time = (detno-1)*dt;det = \{\};
     [confirmedTracks,tentativeTracks,allTracks] = tracker(det,time);
    pos = pos + vel*dt;meas = pos;end
```
Verify that the tracker has no tentative or confirmed tracks.

```
isempty(allTracks)
```

```
ans = logical
    1
```
# **Algorithms**

When you pass detections into a multi-object tracker, the System object:

- Attempts to assign the input detections to existing tracks, based on the AssignmentThreshold property of the multi-object tracker.
- Creates new tracks from unassigned detections.
- Updates already assigned tracks and possibly confirms them, based on the ConfirmationThreshold property of the tracker.
- Deletes tracks that have no assigned detections, based on the DeletionThreshold property of the tracker.

### **Compatibility Considerations**

**Track output format changed**

*Behavior changed in R2020a*

Starting from R2020a, the track output format of multiObjectTracker changes from track structure to [objectTrack](#page-1692-0). As a result, when you load a multiObjectTracker created in an earlier version of MATLAB, you need to release the tracker first so that it can allow objectTrack as the track output format.

## **Extended Capabilities**

#### **C/C++ Code Generation**

Generate C and C++ code using MATLAB® Coder™.

Usage notes and limitations:

- See "System Objects in MATLAB Code Generation" (MATLAB Coder).
- All the detections used with the tracker must have fields with the same sizes and types.
- The objectDetection structure must have an ObjectAttributes field. The value of this field can be an empty structure, a structure, or a cell containing a structure. The structure for all detections must have the same fields and the values in these fields must always have the same size and type. The form of the structure cannot change during simulation.
- The first update to the tracker must contain at least one detection.

### **See Also**

#### **Functions**

assignDetectionsToTracks | [getTrackPositions](#page-460-0) | [getTrackVelocities](#page-464-0)

#### **Objects**

[drivingRadarDataGenerator](#page-728-0) | [drivingScenario](#page-824-0) | [objectDetection](#page-1618-0) | [trackingEKF](#page-1636-0) | [trackingKF](#page-1623-0) | [trackingUKF](#page-1645-0) | [visionDetectionGenerator](#page-751-0)

#### **Topics**

"Multiple Object Tracking Tutorial" "Track Multiple Vehicles Using a Camera"

#### **Introduced in R2017a**

# <span id="page-1497-0"></span>**deleteTrack**

Delete existing track

# **Syntax**

deleted = deleteTrack(tracker,trackID)

# **Description**

```
deleted = deleteTrack(tracker, trackID) deletes the track specified by trackID in the
tracker.
```
# **Examples**

### **Delete track in multiObjectTracker**

Create a track using detections in a multiObjectTracker tracker.

```
tracker = multiObjectTracker
```

```
tracker = 
  multiObjectTracker with properties:
                   TrackerIndex: 0
        FilterInitializationFcn: 'initcvkf'
            AssignmentThreshold: [30 Inf]
                   MaxNumTracks: 200
                  MaxNumSensors: 20
                    OOSMHandling: 'Terminate'
          ConfirmationThreshold: [2 3]
              DeletionThreshold: [5 5]
             HasCostMatrixInput: false
     HasDetectableTrackIDsInput: false
                StateParameters: [1x1 struct]
                       NumTracks: 0
             NumConfirmedTracks: 0
detection1 = object Detection(0, [1;1;1]);detection2 = object Detection(1, [1.1; 1.2; 1.1]);tracker(detection1,0);
tracker(detection2,1)
ans = objectTrack with properties:
```
TrackID: 1

```
 BranchID: 0
      SourceIndex: 0
       UpdateTime: 1
              Age: 2
            State: [6x1 double]
  StateCovariance: [6x6 double]
  StateParameters: [1x1 struct]
    ObjectClassID: 0
       TrackLogic: 'History'
  TrackLogicState: [1 1 0 0 0]
      IsConfirmed: 1
        IsCoasted: 0
   IsSelfReported: 1
 ObjectAttributes: [1x1 struct]
```
#### Delete the first track.

```
delta1 = deleteTrack(train, 1)deleted1 = logical
   1
```
Uncomment the following to delete a nonexistent track. A warning will be issued.

```
% deleted2 = deleteTrack(tracker,2)
```
### **Input Arguments**

#### **tracker — Multi-object tracker**

multiObjectTracker System object

Multi-object tracker, specified as a [multiObjectTracker](#page-1485-0) System object.

#### **trackID — Track identifier**

positive integer

Track identifier, specified as a positive integer.

Example: 21

### **Output Arguments**

### **deleted — Indicate if track was successfully deleted**

1 | 0

Indicate if the track was successfully deleted or not, returned as 1 or 0. If the track specified by the trackID input existed and was successfully deleted, it returns as 1. If the track did not exist, a warning is issued and it returns as 0.

### **See Also**

[initializeTrack](#page-1500-0) | [multiObjectTracker](#page-1485-0)

**Introduced in R2020a**

# <span id="page-1500-0"></span>**initializeTrack**

Initialize new track

## **Syntax**

```
trackID = initializeTrack(tracker,track)
trackID = initializeTrack(tracker,track,filter)
```
# **Description**

trackID = initializeTrack(tracker,track) initializes a new track in the tracker. The tracker must be updated at least once before initializing a track. If the track is initialized successfully, the tracker assigns the output trackID to the track, sets the UpdateTime of the track equal to the last step time in the tracker, and synchronizes the data in the input track to the initialized track.

A warning is issued if the tracker already maintains the maximum number of tracks specified by itsMaxNumTracks property. In this case, the trackID is returned as 0, which indicates a failure to initialize the track.

trackID = initializeTrack(tracker,track,filter) initializes a new track in the tracker, using a specified tracking filter, filter.

# **Examples**

#### **Initialize Track in multiObjectTracker**

**Examples**<br> **Initialize Track in multiObjectTracker**<br>
Create a multi-object tracker and update the tracker with detections at  $t = 0$  and  $t = 1$ second.<br>
tracker = multiObjectTracker

```
tracker = multiObjectTracker
```

```
tracker = 
   multiObjectTracker with properties:
                    TrackerIndex: 0
        FilterInitializationFcn: 'initcvkf'
            AssignmentThreshold: [30 Inf]
                   MaxNumTracks: 200
                   MaxNumSensors: 20
                    OOSMHandling: 'Terminate'
          ConfirmationThreshold: [2 3]
              DeletionThreshold: [5 5]
             HasCostMatrixInput: false
     HasDetectableTrackIDsInput: false
                 StateParameters: [1x1 struct]
                       NumTracks: 0
             NumConfirmedTracks: 0
```

```
detection1 = object Detection(0, [1;1;1]);
detection2 = object Detection(1, [1.1; 1.2; 1.1]);tracker(detection1,0);
currentTrack = tracker(detection2,1);
```
As seen from the NumTracks property, the tracker now maintains one track.

#### tracker

```
tracker = 
   multiObjectTracker with properties:
                   TrackerIndex: 0
        FilterInitializationFcn: 'initcvkf'
            AssignmentThreshold: [30 Inf]
                   MaxNumTracks: 200
                  MaxNumSensors: 20
                    OOSMHandling: 'Terminate'
          ConfirmationThreshold: [2 3]
              DeletionThreshold: [5 5]
             HasCostMatrixInput: false
     HasDetectableTrackIDsInput: false
                StateParameters: [1x1 struct]
                       NumTracks: 1
             NumConfirmedTracks: 1
```
Create a new track using the objectTrack object.

```
newTrack = objectTrack()
```

```
newTrack = objectTrack with properties:
              TrackID: 1
             BranchID: 0
          SourceIndex: 1
           UpdateTime: 0
                   Age: 1
                 State: [6x1 double]
      StateCovariance: [6x6 double]
      StateParameters: [1x1 struct]
        ObjectClassID: 0
           TrackLogic: 'History'
      TrackLogicState: 1
          IsConfirmed: 1
            IsCoasted: 0
       IsSelfReported: 1
     ObjectAttributes: [1x1 struct]
```
Initialize a track in the GNN tracker object using the newly created track.

```
trackID = initializeTrack(tracker,newTrack)
```
trackID = *uint32* 2

As seen from the NumTracks property, the tracker now maintains two tracks.

#### tracker

```
tracker = 
  multiObjectTracker with properties:
                  TrackerIndex: 0
 FilterInitializationFcn: 'initcvkf'
 AssignmentThreshold: [30 Inf]
                  MaxNumTracks: 200
                 MaxNumSensors: 20
                   OOSMHandling: 'Terminate'
          ConfirmationThreshold: [2 3]
             DeletionThreshold: [5 5]
             HasCostMatrixInput: false
    HasDetectableTrackIDsInput: false
                StateParameters: [1x1 struct]
                      NumTracks: 2
             NumConfirmedTracks: 2
```
### **Input Arguments**

#### **tracker — Multi-object tracker**

multiObjectTracker System object

Multi-object tracker, specified as a [multiObjectTracker](#page-1485-0) System object.

#### **track — New track to be initialized**

objectTrack object | structure

New track to be initialized, specified as an [objectTrack](#page-1692-0) object or a structure. If specified as a structure, the name, variable type, and data size of the fields of the structure must be the same as the name, variable type, and data size of the corresponding properties of the objectTrack object.

Data Types: struct | object

#### **filter — Filter object**

trackingKF | trackingEKF | trackingUKF

Filter object, specified as a [trackingKF](#page-1623-0), [trackingEKF](#page-1636-0), or [trackingUKF](#page-1645-0) object.

### **Output Arguments**

**trackID — Track identifier** nonnegative integer

Track identifier, returned as a nonnegative integer. trackID is returned as 0 if the track is not initialized successfully.

Example: 2

# **See Also**

[multiObjectTracker](#page-1485-0)

**Introduced in R2020a**

# <span id="page-1504-0"></span>**getTrackFilterProperties**

Obtain filter properties of track from multi-object tracker

## **Syntax**

```
values = getTrackFilterProperties(tracker,trackID,property)
values = getTrackFilterProperties(tracker,trackID,property1,...,propertyN)
```
# **Description**

values = getTrackFilterProperties(tracker,trackID,property) returns the tracking filter property values for a specific track within a multi-object tracker. trackID is the ID of that specific track.

values = getTrackFilterProperties(tracker,trackID,property1,...,propertyN) returns multiple property values. You can specify the properties in any order.

# **Examples**

#### **Display and Set Tracking Filter Properties in Multi-Object Tracker**

Create a multiObjectTracker System object™ using a constant-acceleration, linear Kalman filter for all tracks.

```
tracker = multiObjectTracker('FilterInitializationFcn',@initcakf, ...
     'ConfirmationParameters',[4 5],'DeletionThreshold',[9 9]);
```
Create two detections and generate tracks for these detections.

```
detection1 = object Detection(1.0, [10; 10]);detection2 = object Detection(1.0, [1000; 1000]);
[-, \text{tracks}] = \text{tracker}([{\text{detection}}1 \text{ detection}2], 1.1)tracks=2×1 object
   2x1 objectTrack array with properties:
     TrackID
     BranchID
     SourceIndex
     UpdateTime
     Age
     State
     StateCovariance
     StateParameters
     ObjectClassID
     TrackLogic
     TrackLogicState
     IsConfirmed
     IsCoasted
     IsSelfReported
```
ObjectAttributes

Get filter property values for the first track. Display the process noise values.

values = getTrackFilterProperties(tracker,1,'MeasurementNoise','ProcessNoise','MotionModel'); values{2}

ans = *6×6* 0.0000 0.0005 0.0050 0 0 0 0.0005 0.0100 0.1000 0 0 0  $0.0050$  0.1000 1.0000 0 0 0 0<br>0 0 0 0.0000 0.0005 0.0050 0 0 0 0.0000 0.0005 0.0050  $0$  0 0.0005 0.0100 0.1000  $0$  0 0.0050 0.1000 1.0000

Set new values for this property by doubling the process noise for the first track. Display the updated process noise values.

```
setTrackFilterProperties(tracker,1,'ProcessNoise',2*values{2});
values = getTrackFilterProperties(tracker,1,'ProcessNoise');
values{1}
```
ans = *6×6*

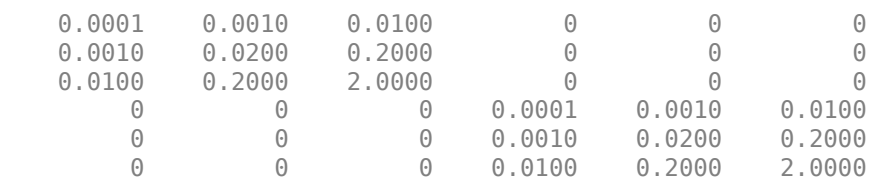

### **Input Arguments**

#### **tracker — Multi-object tracker**

multiObjectTracker System object

Multi-object tracker, specified as a [multiObjectTracker](#page-1485-0) System object.

#### **trackID — Track ID**

positive integer

Track ID, specified as a positive integer. trackID must be a valid track in tracker.

#### **property — Tracking filter property**

character vector | string scalar

Tracking filter property to return values for, specified as a character vector or string scalar. property must be a valid property of the tracking filter used by tracker. Valid tracking filters are [trackingKF](#page-1623-0), [trackingEKF](#page-1636-0), and [trackingUKF](#page-1645-0).

You can specify additional properties in any order.

Example: 'MeasurementNoise','ProcessNoise'

Data Types: char | string

## **Output Arguments**

#### **values — Tracking filter property values**

cell array

Tracking filter property values, returned as a cell array. Each element in the cell array corresponds to the values of a specified property. getTrackFilterProperties returns the values in the same order in which you specified the corresponding properties.

### **See Also**

**Objects** [multiObjectTracker](#page-1485-0) | [trackingEKF](#page-1636-0) | [trackingKF](#page-1623-0) | [trackingUKF](#page-1645-0)

**Functions** [setTrackFilterProperties](#page-1510-0) | [updateTracks](#page-1513-0)

**Introduced in R2017a**

# <span id="page-1507-0"></span>**predictTracksToTime**

Predict track state

### **Syntax**

```
predictedtracks = predictTracksToTime(tracker,trackID,time)
predictedtracks = predictTracksToTime(tracker,category,time)
predictedtracks = predictTracksToTime(tracker,category,
time,'WithCovariance',tf)
```
## **Description**

predictedtracks = predictTracksToTime(tracker,trackID,time) returns the predicted tracks, predictedtracks, of the tracker, at the specified time, time. The tracker or fuser must be updated at least once before calling this object function. Use isLocked(tracker) to test whether the tracker or fuser has been updated.

**Note** This function only outputs the predicted tracks and does not update the internal track states of the tracker.

predictedtracks = predictTracksToTime(tracker,category,time) returns all predicted tracks for a specified category, category, of tracked objects.

```
predictedtracks = predictTracksToTime(tracker,category,
time,'WithCovariance',tf) also allows you to specify whether to predict the state covariance of
each track or not by setting the tf flag to true or false. Predicting the covariance slows down the
prediction process and increases the computation cost, but it provides the predicted track state
covariance in addition to the predicted state. The default is false.
```
# **Examples**

#### **Predict Track State in multiObjectTracker**

**Examples<br>Predict Track State in multiObjectTracker**<br>Create a track from a detection at time  $t = 0$  second and predict it to  $t = 1$ second.<br>tracker = multiObjectTracker:

```
tracker = multiObjectTracker;
detection = object Detection(0, [0, 0, 0]);
tracker(detection,0);
predictedtracks = predictTracksToTime(tracker, 'all', 1)predictedtracks = 
   objectTrack with properties:
              TrackID: 1
              BranchID: 0
          SourceIndex: 0
           UpdateTime: 1
                   Age: 1
```

```
 State: [6x1 double]
  StateCovariance: [6x6 double]
  StateParameters: [1x1 struct]
    ObjectClassID: 0
       TrackLogic: 'History'
  TrackLogicState: [1 0 0 0 0]
      IsConfirmed: 0
        IsCoasted: 0
   IsSelfReported: 1
 ObjectAttributes: [1x1 struct]
```
### **Input Arguments**

#### **tracker — Multi-object tracker**

multiObjectTracker System object

Multi-object tracker, specified as a [multiObjectTracker](#page-1485-0) System object.

#### **trackID — Track identifier**

positive integer

Track identifier, specified as a positive integer. Only the track specified by the trackID is predicted in the tracker.

Example: 15

Data Types: single | double

#### **time — Prediction time**

scalar

Prediction time, specified as a scalar. The states of tracks are predicted to this time. The time must be greater than the time input to the tracker in the previous track update. Units are in seconds.

Example: 1.0

Data Types: single | double

#### **category — Track categories**

'all' | 'confirmed' | 'tentative'

Track categories, specified as 'all', 'confirmed', or 'tentative'. You can choose to predict all tracks, only confirmed tracks, or only tentative tracks.

Data Types: char

### **Output Arguments**

#### **predictedtracks — List of predicted track or branch states**

array of objectTrack objects | array of structures

List of tracks or branches, returned as:

• An array of [objectTrack](#page-1692-0) objects in the MATLAB interpreted mode.

• An array of structures in the code generation mode. The field names of the structures are the same as the names of properties in [objectTrack](#page-1692-0).

Data Types: struct | object

**See Also** [multiObjectTracker](#page-1485-0)

**Introduced in R2020a**

# <span id="page-1510-0"></span>**setTrackFilterProperties**

Set filter properties of track from multi-object tracker

### **Syntax**

```
setTrackFilterProperties(tracker,trackID,property,value)
setTrackFilterProperties(tracker,
trackID,property1,value1,...,propertyN,valueN)
```
# **Description**

setTrackFilterProperties(tracker,trackID,property,value) sets the specified tracking filter property to the indicated value for a specific track within the multi-object tracker. trackID is the ID of that specific track.

setTrackFilterProperties(tracker, trackID,property1,value1,...,propertyN,valueN) sets multiple property values. You can specify the property-value pairs in any order.

## **Examples**

#### **Display and Set Tracking Filter Properties in Multi-Object Tracker**

Create a multiObjectTracker System object™ using a constant-acceleration, linear Kalman filter for all tracks.

```
tracker = multiObjectTracker('FilterInitializationFcn',@initcakf, ...
     'ConfirmationParameters',[4 5],'DeletionThreshold',[9 9]);
```
Create two detections and generate tracks for these detections.

```
detection1 = object Detection(1.0, [10; 10]);detection2 = object Detection(1.0, [1000; 1000]);
[~,tracks] = tracker([detection1 detection2],1.1)
tracks=2×1 object
   2x1 objectTrack array with properties:
     TrackID
     BranchID
     SourceIndex
     UpdateTime
     Age
     State
     StateCovariance
     StateParameters
     ObjectClassID
     TrackLogic
     TrackLogicState
     IsConfirmed
     IsCoasted
```

```
 IsSelfReported
 ObjectAttributes
```
Get filter property values for the first track. Display the process noise values.

values = getTrackFilterProperties(tracker,1,'MeasurementNoise','ProcessNoise','MotionModel'); values{2}

ans = *6×6* 0.0000 0.0005 0.0050 0 0 0 0 0.0005 0.0100 0.1000 0 0 0 0 0 0.0050 0.1000 1.0000 0 0 0 0 0 0 0.0000 0.0005 0.0050 0 0 0 0.0005 0.0100 0.1000  $0$  0 0.0050 0.1000 1.0000

Set new values for this property by doubling the process noise for the first track. Display the updated process noise values.

```
setTrackFilterProperties(tracker,1,'ProcessNoise',2*values{2});
values = getTrackFilterProperties(tracker,1,'ProcessNoise');
values{1}
```
ans = *6×6*

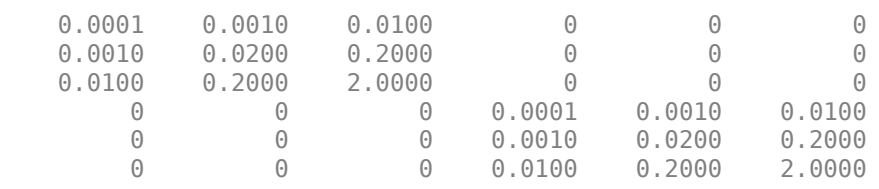

### **Input Arguments**

#### **tracker — Multi-object tracker**

```
multiObjectTracker System object
```
Multi-object tracker, specified as a [multiObjectTracker](#page-1485-0) System object.

### **trackID — Track ID**

positive integer

Track ID, specified as a positive integer. trackID must be a valid track in tracker.

#### **property — Tracking filter property**

character vector | string scalar

Tracking filter property to set values for, specified as a character vector or string scalar. property must be a valid property of the tracking filter used by tracker. Valid tracking filters are [trackingKF](#page-1623-0), [trackingEKF](#page-1636-0), and [trackingUKF](#page-1645-0).

You can specify additional property-value pairs in any order.
Example: 'MeasurementNoise',eye(2,2),'MotionModel','2D Constant Acceleration' Data Types: char | string

#### **value — Value to set tracking filter property to**

valid MATLAB expression

Value to set the corresponding tracking filter property to, specified as a MATLAB expression. value must be a valid value of the corresponding property.

You can specify additional property-value pairs in any order.

Example: 'MeasurementNoise',eye(2,2),'MotionModel','2D Constant Acceleration'

# **See Also**

**Objects** [multiObjectTracker](#page-1485-0) | [trackingEKF](#page-1636-0) | [trackingKF](#page-1623-0) | [trackingUKF](#page-1645-0)

**Functions** [getTrackFilterProperties](#page-1504-0) | [updateTracks](#page-1513-0)

# <span id="page-1513-0"></span>**updateTracks**

Update multi-object tracker with new detections

# **Syntax**

```
confirmedTracks = updateTracks(tracker,detections,time)
[confirmedTracks,tentativeTracks] = updateTracks(tracker,detections,time)
[confirmedTracks,tentativeTracks,allTracks] = updateTracks(tracker,
detections,time)
[ ___ ] = updateTracks(tracker,detections,time,costMatrix)
   ^-] = updateTracks( ,detectableTrackIDs)
```
# **Description**

 $confirmedTracks = updateTracks (tracker,detection,time) creates, updates, and deletes$ tracks in the [multiObjectTracker](#page-1485-0) System object, tracker. Updates are based on the specified list of detections, and all tracks are updated to the specified time. Each element in the returned confirmedTracks corresponds to a single track.

[confirmedTracks,tentativeTracks] = updateTracks(tracker,detections,time) also returns tentativeTracks containing details about the tentative tracks.

[confirmedTracks,tentativeTracks,allTracks] = updateTracks(tracker, detections, time) also returns allTracks containing details about all confirmed and tentative tracks. The tracks are returned in the order by which the tracker internally maintains them. You can use this output to help you calculate the cost matrix, an optional input argument.

 $\lbrack \quad \rbrack$  = updateTracks(tracker,detections,time,costMatrix) specifies a cost matrix, returning any of the outputs from preceding syntaxes.

To specify a cost matrix, set the HasCostMatrixInput property of tracker to true.

[  $\Box$  ] = updateTracks(  $\Box$ , detectableTrackIDs) also specifies a list of expected detectable tracks given by detectableTrackIDs. This argument can be used with any of the previous input syntaxes.

To enable this syntax, set the HasDetectableTrackIDsInput property to true.

# **Examples**

### **Track Single Object Using Multi-Object Tracker**

Create a multiObjectTracker System object™ using the default filter initialization function for a 2- D constant-velocity model. For this motion model, the state vector is [*x*;*vx*;*y*;*vy*].

tracker = multiObjectTracker('ConfirmationThreshold', [4 5], ... 'DeletionThreshold',10);

Create a detection by specifying an [objectDetection](#page-1618-0) object. To use this detection with the multiobject tracker, enclose the detection in a cell array.

```
dettime = 1.0;
det = \{ \dots objectDetection(dettime,[10; -1], ...
     'SensorIndex',1, ...
     'ObjectAttributes',{'ExampleObject',1}) ...
     };
```
Update the multi-object tracker with this detection by using the updateTracks function. The time at which you update the multi-object tacker must be greater than or equal to the time at which the object was detected.

```
updatetime = 1.25;
[confirmedTracks,tentativeTracks,allTracks] = updateTracks(tracker,det,updatetime);
```
Create another detection of the same object and update the multi-object tracker, this time by calling the tracker itself instead of using updateTracks. The tracker maintains only one track.

```
dettime = 1.5;
det = \{ \dotsobjectDetection(dettime, [10.1; -1.1], ...'SensorIndex', 1,
     'ObjectAttributes',{'ExampleObject',1}) ...
    };
updatetime = 1.75;
[confirmedTracks,tentativeTracks,allTracks] = tracker(det,updatetime);
```
Determine whether the track has been verified by checking the number of confirmed tracks.

```
numConfirmed = tracker.NumConfirmedTracks
```

```
numConfirmed = 0
```
Examine the position and velocity of the tracked object. Because the track has not been confirmed, get the position and velocity from the tentativeTracks structure.

```
positionSelector = [1 0 0 0; 0 0 1 0];velocitySelectof = [0 1 0 0; 0 0 1];position = getTrackPositions(tentativeTracks,positionSelector)
```

```
position = 1×2
```

```
 10.1426 -1.1426
```
velocity = getTrackVelocities(tentativeTracks,velocitySelector)

velocity = *1×2* 0.1852 -0.1852

# **Input Arguments**

### **tracker — Multi-object tracker**

multiObjectTracker System object

Multi-object tracker, specified as a [multiObjectTracker](#page-1485-0) System object.

### **detections — Detection list**

cell array of objectDetection objects

Detection list, specified as a cell array of [objectDetection](#page-1618-0) objects. The Time property value of each objectDetection object must be less than or equal to the current time of update, time, and greater than the previous time value used to update the multi-object tracker.

## **time — Time of update**

real scalar

Time of update, specified as a real scalar. The tracker updates all tracks to this time. Units are in seconds.

time must be greater than or equal to the largest Time property value of the [objectDetection](#page-1618-0) objects in the input detections list. time must increase in value with each update to the multiobject tracker.

Data Types: double

### **costMatrix — Cost matrix**

 $N_{\rm T}$ -by- $N_{\rm D}$  matrix

Cost matrix, specified as a real-valued  $N_\text{T}\text{-by-}N_\text{D}$  matrix, where  $N_\text{T}$  is the number of existing tracks, and  $N_D$  is the number of current detections. The rows of the cost matrix correspond to the existing tracks. The columns correspond to the detections. Tracks are ordered as they appear in the list of tracks in the allTracks output argument of the previous update to the multi-object tracker.

In the first update to the multi-object tracker, or when the tracker has no previous tracks, assign the cost matrix a size of  $[0, N_D]$ . The cost must be calculated so that lower costs indicate a higher likelihood that the tracker assigns a detection to a track. To prevent certain detections from being assigned to certain tracks, use Inf.

#### **Dependencies**

To enable specification of the cost matrix when updating tracks, set the HasCostMatrixInput property of the tracker to true

Data Types: double

#### **detectableTrackIDs — Detectable track IDs**

real-valued *M*-by-1 vector | real-valued *M*-by-2 matrix

Detectable track IDs, specified as a real-valued *M*-by-1 vector or *M*-by-2 matrix. Detectable tracks are tracks that the sensors expect to detect. The first column of the matrix contains a list of track IDs that the sensors report as detectable. The optional second column contains the detection probability for the track. The detection probability is either reported by a sensor or, if not reported, obtained from the DetectionProbability property.

Tracks whose identifiers are not included in detectableTrackIDs are considered as undetectable. The track deletion logic does not count the lack of detection as a 'missed detection' for track deletion purposes.

#### **Dependencies**

To enable this input argument, set the detectableTrackIDs property to true.

Data Types: single | double

# **Output Arguments**

## **confirmedTracks — Confirmed tracks**

array of objectTrack objects | array of structures

Confirmed tracks, returned as an array of [objectTrack](#page-1692-0) objects in MATLAB, and returned as an array of structures in code generation. In code generation, the field names of the returned structure are same with the property names of objectTrack.

A track is confirmed if it satisfies the confirmation threshold specified in the ConfirmationThreshold property. In that case, the IsConfirmed property of the object or field of the structure is true.

Data Types: struct | object

## **tentativeTracks — Tentative tracks**

array of objectTrack objects | array of structures

Tentative tracks, returned as an array of [objectTrack](#page-1692-0) objects in MATLAB, and returned as an array of structures in code generation. In code generation, the field names of the returned structure are same with the property names of objectTrack.

A track is tentative if it does not satisfy the confirmation threshold specified in the ConfirmationThreshold property. In that case, the IsConfirmed property of the object or field of the structure is false.

Data Types: struct | object

### **allTracks — All tracks**

array of objectTrack objects | array of structures

All tracks, returned as an array of [objectTrack](#page-1692-0) objects in MATLAB, and returned as an array of structures in code generation. In code generation, the field names of the returned structure are same with the property names of objectTrack. All tracks consists of confirmed and tentative tracks.

Data Types: struct | object

# **Algorithms**

When you pass detections into updateTracks, the function:

- Attempts to assign the input detections to existing tracks, based on the AssignmentThreshold property of the multi-object tracker.
- Creates new tracks from unassigned detections.
- Updates already assigned tracks and possibly confirms them, based on the ConfirmationThreshold property of the tracker.
- Deletes tracks that have no assigned detections, based on the DeletionThreshold property of the tracker.

# **See Also**

**Objects** [multiObjectTracker](#page-1485-0) | [objectDetection](#page-1618-0)

## **Functions**

[getTrackFilterProperties](#page-1504-0) | [setTrackFilterProperties](#page-1510-0)

# <span id="page-1518-0"></span>**acfObjectDetectorMonoCamera**

Detect objects in monocular camera using aggregate channel features

# **Description**

The acfObjectDetectorMonoCamera contains information about an aggregate channel features (ACF) object detector that is configured for use with a monocular camera sensor. To detect objects in an image that was captured by the camera, pass the detector to the [detect](#page-1523-0) function.

# **Creation**

**1** Create an acfObjectDetector object by calling the trainACFObjectDetector function with training data.

```
detector = trainACFObjectDetector(trainingData,...);
```
Alternatively, create a pretrained detector using functions such as [vehicleDetectorACF](#page-531-0) or peopleDetectorACF.

**2** Create a [monoCamera](#page-1408-0) object to model the monocular camera sensor.

 $sensor = monoCamera(...);$ 

**3** Create an acfObjectDetectorMonoCamera object by passing the detector and sensor as inputs to the [configureDetectorMonoCamera](#page-374-0) function. The configured detector inherits property values from the original detector.

```
confiquredDetector = confiqureDetectorMonoCamera(detector, sensor,...);
```
# **Properties**

### **ModelName — Name of classification model**

character vector | string scalar

Name of the classification model, specified as a character vector or string scalar. By default, the name is set to the heading of the second column of the trainingData table specified in the trainACFObjectDetector function. You can modify this name after creating your acfObjectDetectorMonoCamera object.

Example: 'stopSign'

### **ObjectTrainingSize — Size of training images**

[*height width*] vector

This property is read-only.

Size of training images, specified as a [*height width*] vector.

Example: [100 100]

**NumWeakLearners — Number of weak learners** integer

This property is read-only.

Number of weak learners used in the detector, specified as an integer. NumWeakLearners is less than or equal to the maximum number of weak learners for the last training stage. To restrict this maximum, you can use the 'MaxWeakLearners' name-value pair in the trainACFObjectDetector function.

### **Camera — Camera configuration**

monoCamera object

This property is read-only.

Camera configuration, specified as a [monoCamera](#page-1408-0) object. The object contains the camera intrinsics, the location, the pitch, yaw, and roll placement, and the world units for the parameters. Use the intrinsics to transform the object points in the image to world coordinates, which you can then compare to the values in the WorldObjectSize property.

### **WorldObjectSize — Range of object widths and lengths**

[*minWidth maxWidth*] vector | [*minWidth maxWidth*; *minLength maxLength*] vector

Range of object widths and lengths in world units, specified as a [*minWidth maxWidth*] vector or [*minWidth maxWidth*; *minLength maxLength*] vector. Specifying the range of object lengths is optional.

# **Object Functions**

[detect](#page-1523-0) Detect objects using ACF object detector configured for monocular camera

# **Examples**

### **Detect Vehicles Using Monocular Camera and ACF**

Configure an ACF object detector for use with a monocular camera mounted on an ego vehicle. Use this detector to detect vehicles within video frames captured by the camera.

Load an acfObjectDetector object pretrained to detect vehicles.

```
detector = vehicleDetectorACF;
```
Model a monocular camera sensor by creating a monoCamera object. This object contains the camera intrinsics and the location of the camera on the ego vehicle.

```
focalLength = [309.4362 344.2161]; % [fx fy]
principalPoint = [318.9034 257.5352]; % [cx cy]
imageSize = [480 640]; % [mrows ncols]
height = 2.1798; height of camera above ground, in meters
pitch = 14; The second text of camera, in degrees
intrinsics = cameraIntrinsics(focalLength,principalPoint,imageSize);
```

```
monCam = monoCamera(intrinsics,height,'Pitch',pitch);
```
Configure the detector for use with the camera. Limit the width of detected objects to a typical range for vehicle widths: 1.5–2.5 meters. The configured detector is an acfObjectDetectorMonoCamera object.

```
vehicleWidth = [1.5 2.5];
detectorMonoCam = configureDetectorMonoCamera(detector,monCam,vehicleWidth);
```
Load a video captured from the camera, and create a video reader and player.

```
videoFile = fullfile(toolboxdir('driving'),'drivingdata','caltech washington1.avi');
reader = VideoReader(videoFile);
videoPlayer = vision.VideoPlayer('Position', [29 597 643 386]);
```
Run the detector in a loop over the video. Annotate the video with the bounding boxes for the detections and the detection confidence scores.

```
cont = hasFrame(reader);
while cont
   I = readFrame(reader); % Run the detector.
    [bboxes,scores] = detect(detectorMonoCam,I);
    if ~isempty(bboxes)
       I = insertObjectAnnotation(I, ...
                             'rectangle',bboxes, ...
                            scores, ...
                             'Color','g');
    end
    videoPlayer(I)
    % Exit the loop if the video player figure is closed.
    cont = hasFrame(reader) && isOpen(videoPlayer);
end
```

```
release(videoPlayer);
```
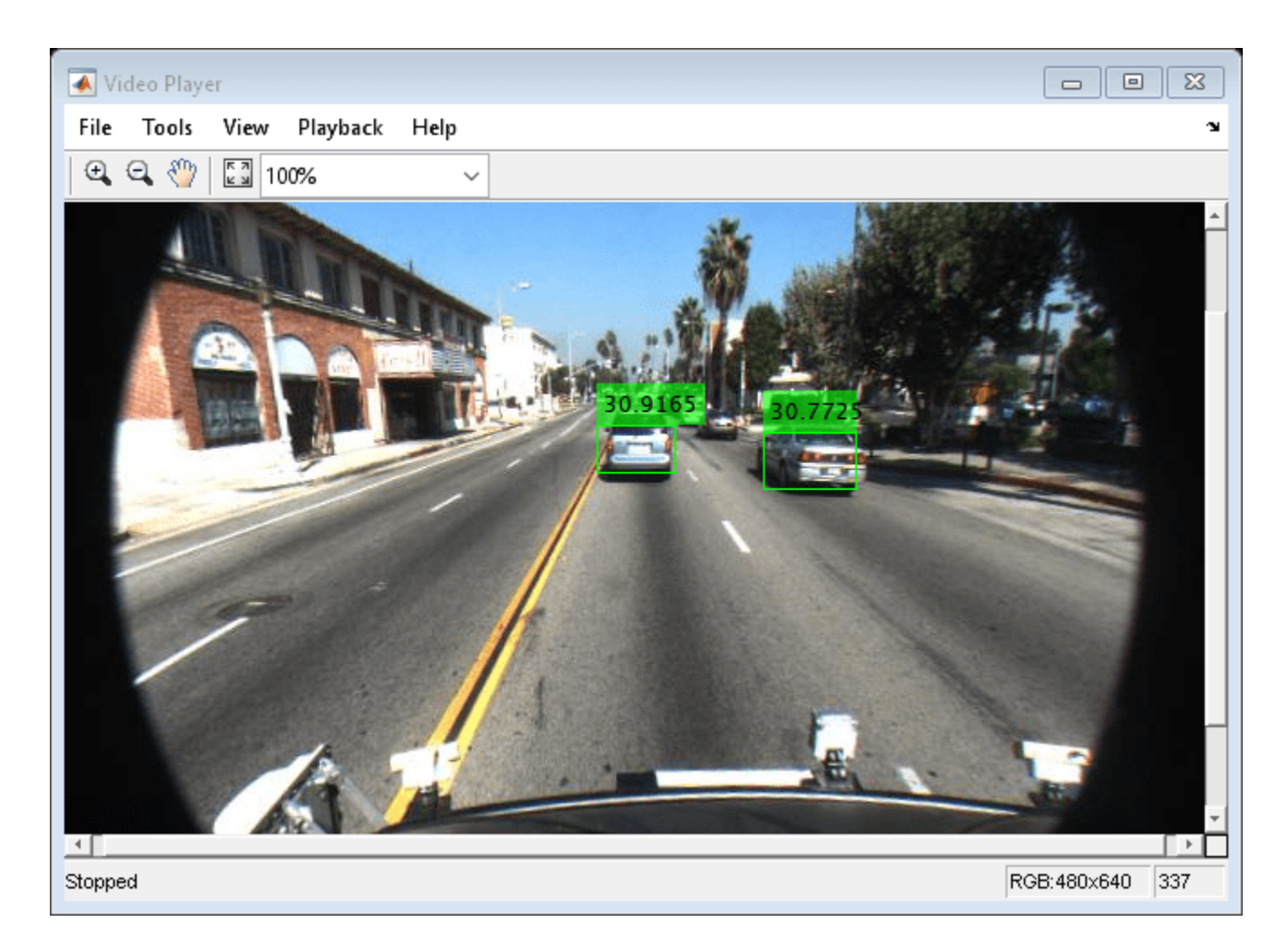

# **Extended Capabilities**

# **C/C++ Code Generation**

Generate C and C++ code using MATLAB® Coder™.

This function supports  $C/C++$  code generation with the limitations:

• Supports code generation (requires MATLAB Coder™) only in generic MATLAB Host Computer target platform.

# **See Also**

### **Apps [Ground Truth Labeler](#page-91-0)**

# **Functions**

```
configureDetectorMonoCamera | peopleDetectorACF | trainACFObjectDetector |
vehicleDetectorACF
```
# **Objects**

[monoCamera](#page-1408-0)

# <span id="page-1523-0"></span>**detect**

Detect objects using ACF object detector configured for monocular camera

# **Syntax**

```
bboxes = detect(detector, I)[bboxes, scores] = detect(detector, I)[ ]= detect(detector,I,roi)
[ ] = \text{detect} (, Name, Value)
```
# **Description**

bboxes = detect(detector, I) detects objects within image I using an aggregate channel features (ACF) object detector configured for a monocular camera. The locations of objects detected are returned as a set of bounding boxes.

 $[bboxes, scores] = detect(detector, I)$  also returns the detection confidence scores for each bounding box.

 $[$  ] = detect(detector, I, roi) detects objects within the rectangular search region specified by roi, using any of the preceding syntaxes.

[  $\Box$  ] = detect( , Name, Value) specifies options using one or more Name, Value pair arguments. For example, detect (detector, I, 'WindowStride', 2) sets the stride of the sliding window used to detect objects to 2.

# **Examples**

# **Detect Vehicles Using Monocular Camera and ACF**

Configure an ACF object detector for use with a monocular camera mounted on an ego vehicle. Use this detector to detect vehicles within video frames captured by the camera.

Load an acfObjectDetector object pretrained to detect vehicles.

```
detector = vehicleDetectorACF;
```
Model a monocular camera sensor by creating a monoCamera object. This object contains the camera intrinsics and the location of the camera on the ego vehicle.

```
focalLength = [309.4362 344.2161]; % [fx fy]principalPoint = [318.9034 257.5352]; % [cx cy]imageSize = [480 640]; % [mrows ncols]height = 2.1798; % height of camera above ground, in meters
pitch = 14; % pitch of camera, in degrees
intrinsics = cameraIntrinsics(focalLength,principalPoint,imageSize);
```

```
monCam = monoCamera(intrinsics,height,'Pitch',pitch);
```
Configure the detector for use with the camera. Limit the width of detected objects to a typical range for vehicle widths: 1.5–2.5 meters. The configured detector is an acfObjectDetectorMonoCamera object.

```
vehicleWidth = [1.5 2.5];
detectorMonoCam = configureDetectorMonoCamera(detector,monCam,vehicleWidth);
```
Load a video captured from the camera, and create a video reader and player.

```
videoFile = fullfile(toolboxdir('driving'),'drivingdata','caltech_washington1.avi');
reader = VideoReader(videoFile);
videoPlayer = vision.VideoPlayer('Position', [29 597 643 386]);
```
Run the detector in a loop over the video. Annotate the video with the bounding boxes for the detections and the detection confidence scores.

```
cont = hasFrame(reader);
while cont
   I = readFrame(reader); % Run the detector.
    [bboxes,scores] = detect(detectorMonoCam,I);
    if ~isempty(bboxes)
       I = insertObjectAnnotation(I, ...
                             'rectangle',bboxes, ...
                             scores, ...
                             'Color','g');
    end
    videoPlayer(I)
    % Exit the loop if the video player figure is closed.
    cont = hasFrame(reader) && isOpen(videoPlayer);
end
```

```
release(videoPlayer);
```
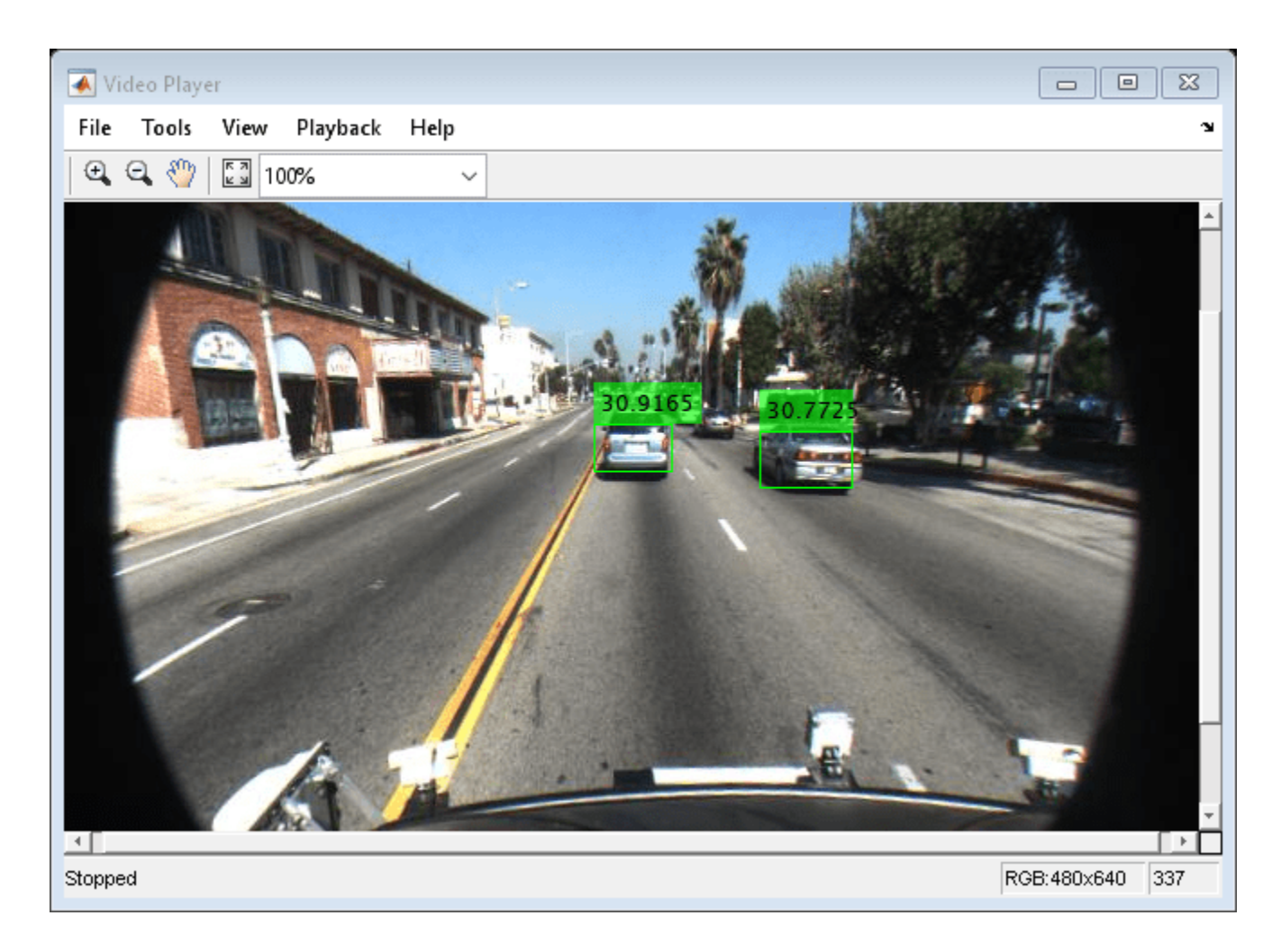

# **Input Arguments**

**detector — ACF object detector configured for monocular camera** acfObjectDetectorMonoCamera object

ACF object detector configured for a monocular camera, specified as an [acfObjectDetectorMonoCamera](#page-1518-0) object. To create this object, use the [configureDetectorMonoCamera](#page-374-0) function with a [monoCamera](#page-1408-0) object and trained acfObjectDetector object as inputs.

# **I — Input image**

grayscale image | RGB image

Input image, specified as a real, nonsparse, grayscale or RGB image.

Data Types: uint8 | uint16 | int16 | double | single | logical

# **roi — Search region of interest**

[*x y width height*] vector

Search region of interest, specified as an [*x y width height*] vector. The vector specifies the upper left corner and size of a region in pixels.

#### **Name-Value Pair Arguments**

Specify optional comma-separated pairs of Name, Value arguments. Name is the argument name and Value is the corresponding value. Name must appear inside quotes. You can specify several name and value pair arguments in any order as Name1, Value1, ..., NameN, ValueN.

Example: 'NumScaleLevels',4

#### **NumScaleLevels — Number of scale levels per octave**

8 (default) | positive integer

Number of scale levels per octave, specified as the comma-separated pair consisting of 'NumScaleLevels' and a positive integer. Each octave is a power-of-two downscaling of the image. To detect people at finer scale increments, increase this number. Recommended values are in the range [4, 8].

#### **WindowStride — Stride for sliding window**

4 (default) | positive integer

Stride for the sliding window, specified as the comma-separated pair consisting of 'WindowStride' and a positive integer. This value indicates the distance for the function to move the window in both the *x* and *y* directions. The sliding window scans the images for object detection.

#### **SelectStrongest — Select strongest bounding box for each object**

true (default) | false

Select the strongest bounding box for each detected object, specified as the comma-separated pair consisting of 'SelectStrongest' and either true or false.

- true Return the strongest bounding box per object. To select these boxes, detect calls the selectStrongestBbox function, which uses nonmaximal suppression to eliminate overlapping bounding boxes based on their confidence scores.
- false Return all detected bounding boxes. You can then create your own custom operation to eliminate overlapping bounding boxes.

#### **MinSize — Minimum region size**

[*height width*] vector

Minimum region size that contains a detected object, specified as the comma-separated pair consisting of 'MinSize' and a [*height width*] vector. Units are in pixels.

By default, MinSize is the smallest object that the trained detector can detect.

#### **MaxSize — Maximum region size**

size(I) (default) | [*height width*] vector

Maximum region size that contains a detected object, specified as the comma-separated pair consisting of 'MaxSize' and a [*height width*] vector. Units are in pixels.

To reduce computation time, set this value to the known maximum region size for the objects being detected in the image. By default, 'MaxSize' is set to the height and width of the input image, I.

#### **Threshold — Classification accuracy threshold**

–1 (default) | numeric scalar

Classification accuracy threshold, specified as the comma-separated pair consisting of 'Threshold' and a numeric scalar. Recommended values are in the range [–1, 1]. During multiscale object detection, the threshold value controls the accuracy and speed for classifying image subregions as either objects or nonobjects. To speed up the performance at the risk of missing true detections, increase this threshold.

# **Output Arguments**

## **bboxes — Location of objects detected within image**

*M*-by-4 matrix

Location of objects detected within the input image, returned as an *M*-by-4 matrix, where *M* is the number of bounding boxes. Each row of bboxes contains a four-element vector of the form [*x y width height*]. This vector specifies the upper left corner and size of that corresponding bounding box in pixels.

## **scores — Detection confidence scores**

*M*-by-1 vector

Detection confidence scores, returned as an *M*-by-1 vector, where *M* is the number of bounding boxes. A higher score indicates higher confidence in the detection.

# **See Also**

**Apps [Ground Truth Labeler](#page-91-0)**

# **Functions**

[configureDetectorMonoCamera](#page-374-0) | selectStrongestBbox | trainACFObjectDetector

# **Objects**

acfObjectDetector | [monoCamera](#page-1408-0)

# <span id="page-1528-0"></span>**fastRCNNObjectDetectorMonoCamera**

Detect objects in monocular camera using Fast R-CNN deep learning detector

# **Description**

The fastRCNNObjectDetectorMonoCamera object contains information about a Fast R-CNN (regions with convolutional neural networks) object detector that is configured for use with a monocular camera sensor. To detect objects in an image that was captured by the camera, pass the detector to the [detect](#page-1531-0) function. To classify image regions, pass the detector to the [classifyRegions](#page-1535-0) function.

When using detect or classifyRegions with fastRCNNObjectDetectorMonoCamera, use of a CUDA®-enabled NVIDIA® GPU is highly recommended. The GPU reduces computation time significantly. Usage of the GPU requires Parallel Computing Toolbox™. For information about the supported compute capabilities, see "GPU Support by Release" (Parallel Computing Toolbox).

# **Creation**

**1** Create a fastRCNNObjectDetector object by calling the trainFastRCNNObjectDetector function with training data (requires Deep Learning Toolbox).

detector = trainFastRCNNObjectDetector(trainingData,...);

**2** Create a [monoCamera](#page-1408-0) object to model the monocular camera sensor.

 $sensor = monoCamera(...);$ 

**3** Create a fastRCNNObjectDetectorMonoCamera object by passing the detector and sensor as inputs to the [configureDetectorMonoCamera](#page-374-0) function. The configured detector inherits property values from the original detector.

configuredDetector = configureDetectorMonoCamera(detector,sensor,...);

# **Properties**

### **ModelName — Name of classification model**

character vector | string scalar

Name of the classification model, specified as a character vector or string scalar. By default, the name is set to the heading of the second column of the trainingData table specified in the trainFastRCNNObjectDetector function. You can modify this name after creating your fastRCNNObjectDetectorMonoCamera object.

Example: 'stopSign'

**Network — Trained Fast R-CNN object detection network**

object

This property is read-only.

Trained Fast R-CNN detection network, specified as an object. This object stores the layers that define the convolutional neural network used within the Fast R-CNN detector. This network classifies region proposals produced by the RegionProposalFcn property.

### **RegionProposalFcn — Region proposal method**

function handle

Region proposal method, specified as a function handle.

### **ClassNames — Object class names**

cell array

This property is read-only.

Names of the object classes that the Fast R-CNN detector was trained to find, specified as a cell array. This property is set by the trainingData input argument for the trainFastRCNNObjectDetector function. Specify the class names as part of the trainingData table.

### **MinObjectSize — Minimum object size supported**

[*height width*] vector

This property is read-only.

Minimum object size supported by the Fast R-CNN network, specified as a [*height width*] vector. The minimum size depends on the network architecture.

### **Camera — Camera configuration**

monoCamera object

This property is read-only.

Camera configuration, specified as a [monoCamera](#page-1408-0) object. The object contains the camera intrinsics, the location, the pitch, yaw, and roll placement, and the world units for the parameters. Use the intrinsics to transform the object points in the image to world coordinates, which you can then compare to the values in the WorldObjectSize property.

### **WorldObjectSize — Range of object widths and lengths**

[*minWidth maxWidth*] vector | [*minWidth maxWidth*; *minLength maxLength*] vector

Range of object widths and lengths in world units, specified as a [*minWidth maxWidth*] vector or [*minWidth maxWidth*; *minLength maxLength*] vector. Specifying the range of object lengths is optional.

# **Object Functions**

[detect](#page-1531-0) Detect objects using Fast R-CNN object detector configured for monocular camera [classifyRegions](#page-1535-0) Classify objects in image regions using Fast R-CNN object detector configured for monocular camera

# **See Also**

**Apps [Ground Truth Labeler](#page-91-0)**

## **Functions**

[configureDetectorMonoCamera](#page-374-0) | trainFastRCNNObjectDetector

# **Objects**

fastRCNNObjectDetector | [monoCamera](#page-1408-0)

### **Topics**

"Getting Started with R-CNN, Fast R-CNN, and Faster R-CNN"

# <span id="page-1531-0"></span>**detect**

Detect objects using Fast R-CNN object detector configured for monocular camera

# **Syntax**

```
bboxes = detect(detector, I)[bboxes, scores] = detect(detector, I)[ ___, labels] = detect(detector, I)
[ \Box ] = detect( \Box, roi)
detectionResults = detect(detector, ds)[\underline{\hspace{1cm}}] = \text{detect}(\underline{\hspace{1cm}}], Name, Value)
```
# **Description**

bboxes = detect(detector, I) detects objects within image I using a Fast R-CNN (regions with convolutional neural networks) object detector configured for a monocular camera. The locations of objects detected are returned as a set of bounding boxes.

When using this function, use of a CUDA-enabled NVIDIA GPU is highly recommended. The GPU reduces computation time significantly. Usage of the GPU requires Parallel Computing Toolbox. For information about the supported compute capabilities, see "GPU Support by Release" (Parallel Computing Toolbox).

 $[bboxes, scores] = detect(detector, I)$  also returns the detection confidence scores for each bounding box.

[  $\blacksquare$ , labels] = detect(detector, I) also returns a categorical array of labels assigned to the bounding boxes, using any of the preceding syntaxes. The labels used for object classes are defined during training using the trainFastRCNNObjectDetector function.

 $[\_\_]$  = detect( $[\_\_$ , roi) detects objects within the rectangular search region specified by roi.

 $detectionResults = detect(detection, ds) detects objects within the series of images$ returned by the read function of the input datastore.

[ \_\_\_ ] = detect( \_\_\_ , Name, Value) specifies options using one or more Name, Value pair arguments. For example, detect(detector,I,'NumStongestRegions',1000) limits the number of strongest region proposals to 1000.

# **Input Arguments**

**detector — Fast R-CNN object detector configured for monocular camera**

fastRCNNObjectDetectorMonoCamera object

Fast R-CNN object detector configured for a monocular camera, specified as a [fastRCNNObjectDetectorMonoCamera](#page-1528-0) object. To create this object, use the [configureDetectorMonoCamera](#page-374-0) function with a [monoCamera](#page-1408-0) object and trained fastRCNNObjectDetector object as inputs.

### **I — Input image**

*H*-by-*W*-by-*C*-by-*B* numeric array of images

Input image, specified as an *H*-by-*W*-by-*C*-by-*B* numeric array of images Images must be real, nonsparse, grayscale or RGB image.

- *H*: Height
- *W*: Width
- *C*: The channel size in each image must be equal to the network's input channel size. For example, for grayscale images, *C* must be equal to 1. For RGB color images, it must be equal to 3.
- *B*: The number of images in the array.

The detector is sensitive to the range of the input image. Therefore, ensure that the input image range is similar to the range of the images used to train the detector. For example, if the detector was trained on uint8 images, rescale this input image to the range [0, 255] by using the im2uint8 or rescale function. The size of this input image should be comparable to the sizes of the images used in training. If these sizes are very different, the detector has difficulty detecting objects because the scale of the objects in the input image differs from the scale of the objects the detector was trained to identify. Consider whether you used the SmallestImageDimension property during training to modify the size of training images.

Data Types: uint8 | uint16 | int16 | double | single | logical

#### **ds — Datastore**

datastore object

Datastore, specified as a datastore object containing a collection of images. Each image must be a grayscale, RGB, or multichannel image. The function processes only the first column of the datastore, which must contain images and must be cell arrays or tables with multiple columns.

#### **roi — Search region of interest**

[*x y width height*] vector

Search region of interest, specified as an [*x y width height*] vector. The vector specifies the upper left corner and size of a region in pixels.

#### **Name-Value Pair Arguments**

Specify optional comma-separated pairs of Name, Value arguments. Name is the argument name and Value is the corresponding value. Name must appear inside quotes. You can specify several name and value pair arguments in any order as Name1, Value1, ..., NameN, ValueN.

Example: 'NumStrongestRegions',1000

#### **NumStrongestRegions — Maximum number of strongest region proposals**

2000 (default) | positive integer | Inf

Maximum number of strongest region proposals, specified as the comma-separated pair consisting of 'NumStrongestRegions' and a positive integer. Reduce this value to speed up processing time at the cost of detection accuracy. To use all region proposals, specify this value as Inf.

#### **SelectStrongest — Select strongest bounding box**

true (default) | false

Select the strongest bounding box for each detected object, specified as the comma-separated pair consisting of 'SelectStrongest' and either true or false.

• true — Return the strongest bounding box per object. To select these boxes, detect calls the selectStrongestBboxMulticlass function, which uses nonmaximal suppression to eliminate overlapping bounding boxes based on their confidence scores.

For example:

```
selectStrongestBboxMulticlass(bbox, scores, ...
             'RatioType','Min', ...
            'OverlapThreshold',0.5);
```
• false — Return all detected bounding boxes. You can then create your own custom operation to eliminate overlapping bounding boxes.

## **MinSize — Minimum region size**

[*height width*] vector

Minimum region size that contains a detected object, specified as the comma-separated pair consisting of 'MinSize' and a [*height width*] vector. Units are in pixels.

By default, MinSize is the smallest object that the trained detector can detect.

### **MaxSize — Maximum region size**

size(I) (default) | [*height width*] vector

Maximum region size that contains a detected object, specified as the comma-separated pair consisting of 'MaxSize' and a [*height width*] vector. Units are in pixels.

To reduce computation time, set this value to the known maximum region size for the objects being detected in the image. By default, 'MaxSize' is set to the height and width of the input image, I.

### **MiniBatchSize — Minimum batch size**

128 (default) | scalar

Minimum batch size, specified as the comma-separated pair consisting of 'MiniBatchSize' and a scalar value. Use the MiniBatchSize to process a large collection of images. Images are grouped into minibatches and processed as a batch to improve computation efficiency. Increase the minibatch size to decrease processing time. Decrease the size to use less memory.

### **ExecutionEnvironment — Hardware resource**

'auto' (default) | 'gpu' | 'cpu'

Hardware resource on which to run the detector, specified as the comma-separated pair consisting of 'ExecutionEnvironment' and 'auto', 'gpu', or 'cpu'.

- 'auto' Use a GPU if it is available. Otherwise, use the CPU.
- 'gpu' Use the GPU. To use a GPU, you must have Parallel Computing Toolbox and a CUDA enabled NVIDIA GPU. If a suitable GPU is not available, the function returns an error. For information about the supported compute capabilities, see "GPU Support by Release" (Parallel Computing Toolbox).
- 'cpu' Use the CPU.

# **Output Arguments**

### **bboxes — Location of objects detected**

*M*-by-4 matrix | *B*-by-1 cell array

Location of objects detected within the input image or images, returned as an *M*-by-4 matrix or a *B*by-1 cell array. *M* is the number of bounding boxes in an image, and *B* is the number of *M*-by-4 matrices when the input contains an array of images.

Each row of bboxes contains a four-element vector of the form [*x y width height*]. This vector specifies the upper left corner and size of that corresponding bounding box in pixels.

### **scores — Detection scores**

*M*-by-1 vector | *B*-by-1 cell array

Detection confidence scores, returned as an *M*-by-1 vector or a *B*-by-1 cell array. *M* is the number of bounding boxes in an image, and *B* is the number of *M*-by-1 vectors when the input contains an array of images. A higher score indicates higher confidence in the detection.

### **labels — Labels for bounding boxes**

*M*-by-1 categorical array | *B*-by-1 cell array

Labels for bounding boxes, returned as an *M*-by-1 categorical array or a *B*-by-1 cell array. *M* is the number of labels in an image, and *B* is the number of *M*-by-1 categorical arrays when the input contains an array of images. You define the class names used to label the objects when you train the input detector.

## **detectionResults — Detection results**

3-column table

Detection results, returned as a 3-column table with variable names, *Boxes*, *Scores*, and *Labels*. The *Boxes* column contains *M*-by-4 matrices, of *M* bounding boxes for the objects found in the image. Each row contains a bounding box as a 4-element vector in the format [*x*,*y*,*width*,*height*]. The format specifies the upper-left corner location and size in pixels of the bounding box in the corresponding image.

# **See Also**

**Apps [Ground Truth Labeler](#page-91-0)**

#### **Functions**

```
configureDetectorMonoCamera | selectStrongestBboxMulticlass |
trainFastRCNNObjectDetector
```
#### **Objects**

[fastRCNNObjectDetectorMonoCamera](#page-1528-0) | [monoCamera](#page-1408-0)

# <span id="page-1535-0"></span>**classifyRegions**

Classify objects in image regions using Fast R-CNN object detector configured for monocular camera

# **Syntax**

```
[labels,scores] = classifyRegions(detector,I,rois)
[labels,scores,allScores] = classifyRegions(detector,I,rois)
[ ___ ] = classifyRegions( ___ ,'ExecutionEnvironment',resource)
```
# **Description**

[labels, scores] = classifyRegions(detector, I, rois) classifies objects within the regions of interest of image I, using a Fast R-CNN (regions with convolutional neural networks) object detector configured for a monocular camera. For each region, classifyRegions returns the class label with the corresponding highest classification score.

When using this function, use of a CUDA enabled NVIDIA GPU is highly recommended. The GPU reduces computation time significantly. Usage of the GPU requires Parallel Computing Toolbox. For information about the supported compute capabilities, see "GPU Support by Release" (Parallel Computing Toolbox).

[labels, scores, all Scores] = classify Regions (detector, I, rois) also returns all the classification scores of each region. The scores are returned in an *M*-by-*N* matrix of *M* regions and *N* class labels.

[  $\lfloor$  | = classifyRegions(  $\lfloor$  , 'ExecutionEnvironment', resource) specifies the hardware resource used to classify objects within image regions. You can use this name-value pair with any of the preceding syntaxes.

# **Input Arguments**

**detector — Fast R-CNN object detector configured for monocular camera**

fastRCNNObjectDetectorMonoCamera object

Fast R-CNN object detector configured for a monocular camera, specified as a [fastRCNNObjectDetectorMonoCamera](#page-1528-0) object. To create this object, use the [configureDetectorMonoCamera](#page-374-0) function with a [monoCamera](#page-1408-0) object and trained fastRCNNObjectDetector object as inputs.

# **I — Input image**

grayscale image | RGB image

Input image, specified as a real, nonsparse, grayscale or RGB image.

Data Types: uint8 | uint16 | int16 | double | single | logical

**rois — Regions of interest** *M*-by-4 matrix

Regions of interest within the image, specified as an *M*-by-4 matrix defining *M* rectangular regions. Each row contains a four-element vector of the form [*x y width height*]. This vector specifies the upper left corner and size of a region in pixels.

### **resource — Hardware resource**

'auto' (default) | 'gpu' | 'cpu'

Hardware resource used to classify image regions, specified as 'ExecutionEnvironment' and 'auto', 'gpu', or 'cpu'.

- 'auto' Use a GPU if it is available. Otherwise, use the CPU.
- 'gpu' Use the GPU. To use a GPU, you must have Parallel Computing Toolbox and a CUDA enabled NVIDIA GPU. If a suitable GPU is not available, the function returns an error. For information about the supported compute capabilities, see "GPU Support by Release" (Parallel Computing Toolbox).
- 'cpu' Use the CPU.

Example: 'ExecutionEnvironment','cpu'

# **Output Arguments**

#### **labels — Classification labels of regions**

*M*-by-1 categorical array

Classification labels of regions, returned as an *M*-by-1 categorical array. *M* is the number of regions of interest in rois. Each class name in labels corresponds to a classification score in scores and a region of interest in rois. classifyRegions obtains the class names from the input detector.

### **scores — Highest classification score per region**

*M*-by-1 vector of values in the range [0, 1]

Highest classification score per region, returned as an *M*-by-1 vector of values in the range [0, 1]. *M* is the number of regions of interest in rois. Each classification score in scores corresponds to a class name in labels and a region of interest in rois. A higher score indicates higher confidence in the classification.

#### **allScores — All classification scores per region**

*M*-by-*N* matrix of values in the range [0, 1]

All classification scores per region, returned as an *M*-by-*N* matrix of values in the range [0, 1]. *M* is the number of regions in rois. *N* is the number of class names stored in the input detector. Each row of classification scores in allscores corresponds to a region of interest in rois. A higher score indicates higher confidence in the classification.

# **See Also**

**Apps [Ground Truth Labeler](#page-91-0)**

```
Functions
configureDetectorMonoCamera | trainFastRCNNObjectDetector
```
# **Objects**

[fastRCNNObjectDetectorMonoCamera](#page-1528-0) | [monoCamera](#page-1408-0)

# <span id="page-1538-0"></span>**fasterRCNNObjectDetectorMonoCamera**

Detect objects in monocular camera using Faster R-CNN deep learning detector

# **Description**

The fasterRCNNObjectDetectorMonoCamera object contains information about a Faster R-CNN (regions with convolutional neural networks) object detector that is configured for use with a monocular camera sensor. To detect objects in an image that was captured by the camera, pass the detector to the [detect](#page-1543-0) function.

When using the detect function with fasterRCNNObjectDetectorMonoCamera, use of a CUDA enabled NVIDIA GPU is highly recommended. The GPU reduces computation time significantly. Usage of the GPU requires Parallel Computing Toolbox. For information about the supported compute capabilities, see "GPU Support by Release" (Parallel Computing Toolbox).

# **Creation**

**1** Create a fasterRCNNObjectDetector object by calling the trainFasterRCNNObjectDetector function with training data (requires Deep Learning Toolbox).

```
detector = trainFasterRCNNObjectDetector(trainingData,...);
```
Alternatively, create a pretrained detector by using the [vehicleDetectorFasterRCNN](#page-533-0) function.

**2** Create a [monoCamera](#page-1408-0) object to model the monocular camera sensor.

 $sensor = monoCamera(...):$ 

**3** Create a fasterRCNNObjectDetectorMonoCamera object by passing the detector and sensor as inputs to the [configureDetectorMonoCamera](#page-374-0) function. The configured detector inherits property values from the original detector.

```
confiquredDetector = confiqureDetectorMonoCamera(detector, sensor,...);
```
# **Properties**

### **ModelName — Name of classification model**

character vector | string scalar

This property is read-only.

Name of the classification model, specified as a character vector or string scalar. By default, the name is set to the heading of the second column of the trainingData table specified in the trainFasterRCNNObjectDetector function. You can modify this name after creating your fasterRCNNObjectDetectorMonoCamera object.

**Network — Trained Fast R-CNN object detection network**

DAGNetwork object

This property is read-only.

Trained Fast R-CNN object detection network, specified as a DAGNetwork object. This object stores the layers that define the convolutional neural network used within the Faster R-CNN detector.

### **AnchorBoxes — Size of anchor boxes**

*M*-by-2 matrix

This property is read-only.

Size of anchor boxes, specified as an *M*-by-2 matrix, where each row is in the format [*height width*]. This value is set during training.

### **ClassNames — Object class names**

cell array

This property is read-only.

Names of the object classes that the Faster R-CNN detector was trained to find, specified as a cell array. This property is set by the trainingData input argument for the trainFasterRCNNObjectDetector function. Specify the class names as part of the trainingData table.

### **MinObjectSize — Minimum object size supported**

[*height width*] vector

This property is read-only.

Minimum object size supported by the Faster R-CNN network, specified as a [*height width*] vector. The minimum size depends on the network architecture.

#### **Camera — Camera configuration**

monoCamera object

This property is read-only.

Camera configuration, specified as a [monoCamera](#page-1408-0) object. The object contains the camera intrinsics, the location, the pitch, yaw, and roll placement, and the world units for the parameters. Use the intrinsics to transform the object points in the image to world coordinates, which you can then compare to the values in the WorldObjectSize property.

### **WorldObjectSize — Range of object widths and lengths**

[*minWidth maxWidth*] vector | [*minWidth maxWidth*; *minLength maxLength*] vector

Range of object widths and lengths in world units, specified as a [*minWidth maxWidth*] vector or [*minWidth maxWidth*; *minLength maxLength*] vector. Specifying the range of object lengths is optional.

# **Object Functions**

[detect](#page-1543-0) Detect objects using Faster R-CNN object detector configured for monocular camera

# **Examples**

### **Detect Vehicles Using Monocular Camera and Faster R-CNN**

Configure a Faster R-CNN object detector for use with a monocular camera mounted on an ego vehicle. Use this detector to detect vehicles within an image captured by the camera.

Load a fasterRCNNObjectDetector object pretrained to detect vehicles.

detector = vehicleDetectorFasterRCNN;

Model a monocular camera sensor by creating a monoCamera object. This object contains the camera intrinsics and the location of the camera on the ego vehicle.

```
focalLength = [309.4362 344.2161]; % [fx fy]principalPoint = [318.9034 257.5352]; % [cx cy]imageSize = [480 640]; % [mrows ncols]height = 2.1798: The second term of camera above ground, in meters
pitch = 14; The camera of the set of camera, in degrees
intrinsics = cameraIntrinsics(focalLength,principalPoint,imageSize);
```

```
monCam = monoCamera(intrinsics, height, 'Pitch', pitch);
```
Configure the detector for use with the camera. Limit the width of detected objects to a typical range for vehicle widths: 1.5–2.5 meters. The configured detector is a fasterRCNNObjectDetectorMonoCamera object.

 $vehicleWidth = [1.5 2.5]:$ detectorMonoCam = configureDetectorMonoCamera(detector,monCam,vehicleWidth);

Read in an image captured by the camera.

```
I = imread('carsinfront.png');
imshow(I)
```
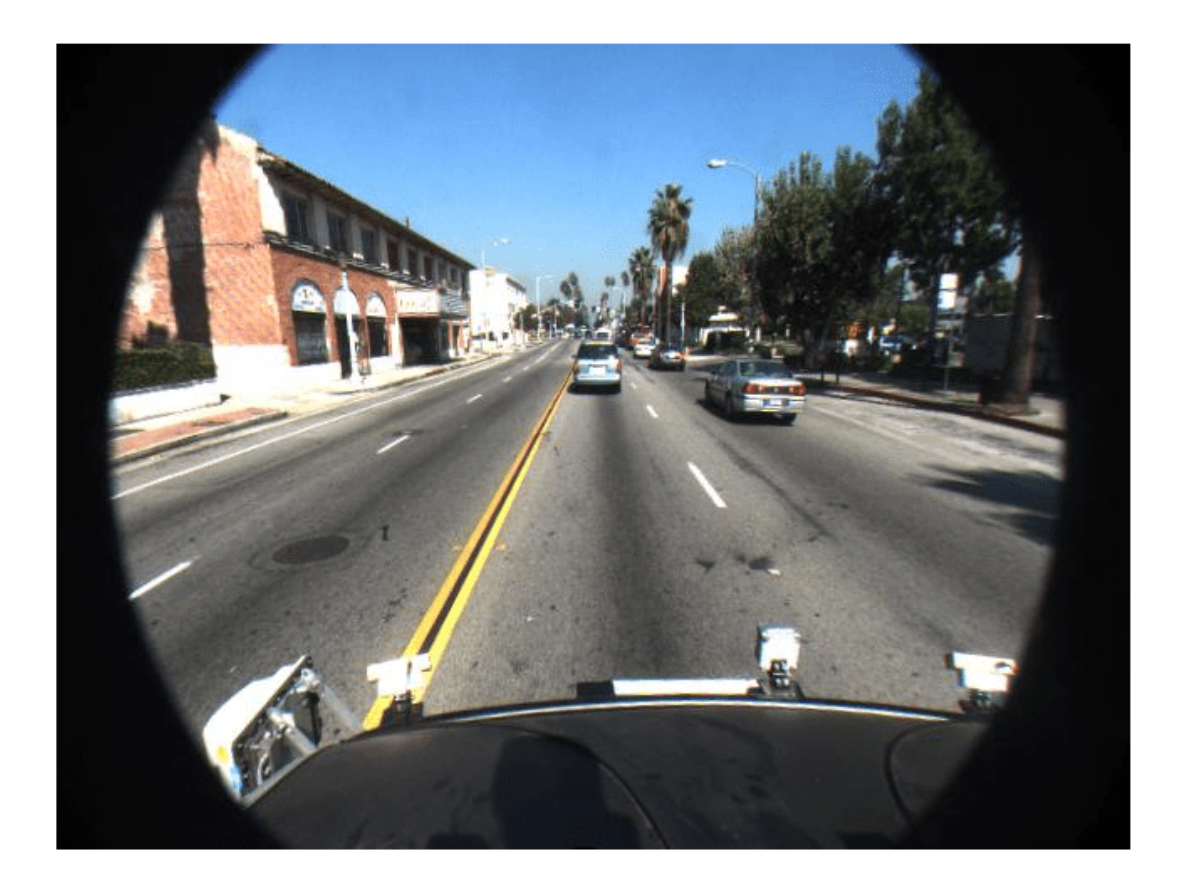

Detect the vehicles in the image by using the detector. Annotate the image with the bounding boxes for the detections and the detection confidence scores.

```
[bboxes,scores] = detect(detectorMonoCam,I);
I = insertObjectAnnotation(I,'rectangle',bboxes,scores,'Color','g');
imshow(I)
```
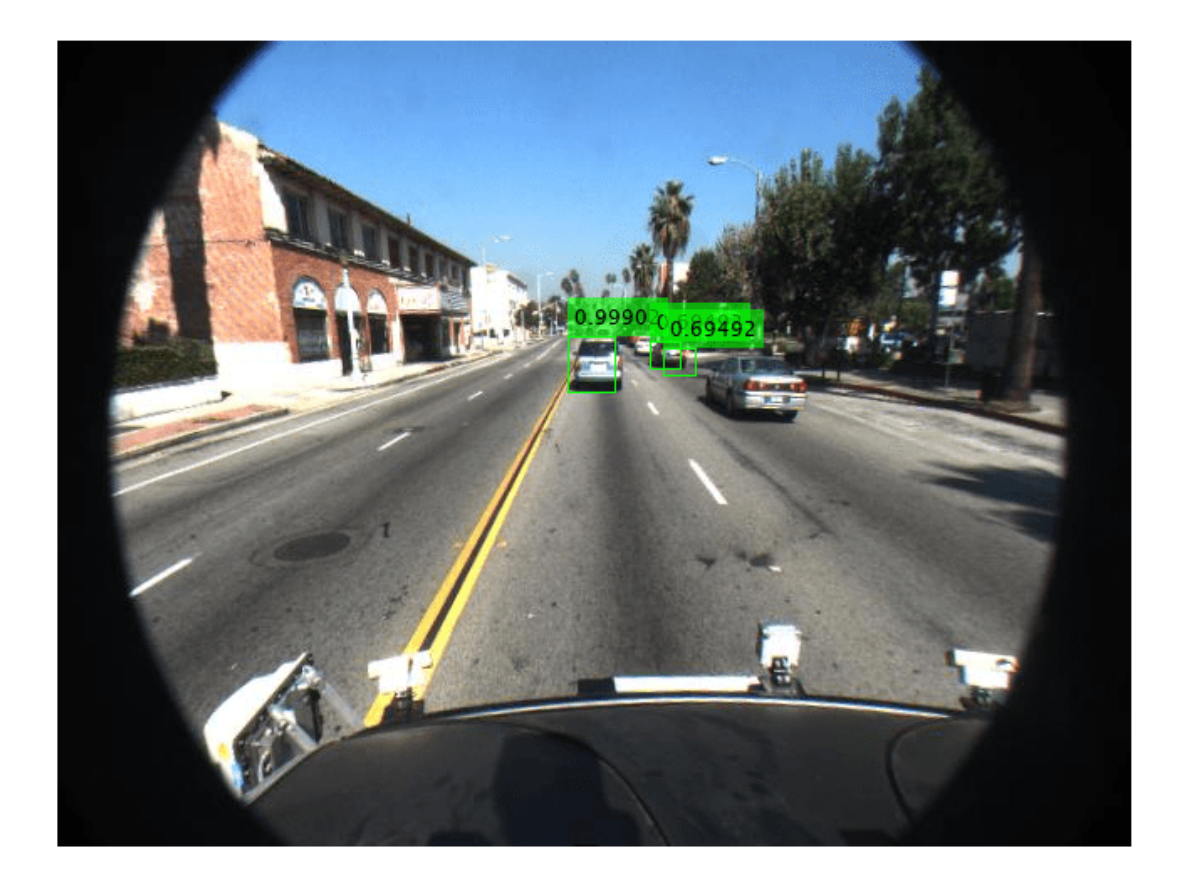

# **See Also**

**Apps [Ground Truth Labeler](#page-91-0)**

**Functions**

[configureDetectorMonoCamera](#page-374-0) | trainFasterRCNNObjectDetector | [vehicleDetectorFasterRCNN](#page-533-0)

# **Objects**

fasterRCNNObjectDetector | [monoCamera](#page-1408-0)

## **Topics**

"Getting Started with R-CNN, Fast R-CNN, and Faster R-CNN"

# <span id="page-1543-0"></span>**detect**

Detect objects using Faster R-CNN object detector configured for monocular camera

# **Syntax**

```
bboxes = detect(detector, I)[bboxes, scores] = detect(detector, I)[ ___ , labels] = detect(detector, I)
[\underline{\hspace{1cm}}] = \text{detect}(\underline{\hspace{1cm}}, \text{roi})detectionResults = detect(detector,ds)
[\underline{\hspace{1cm}}] = \text{detect}(\underline{\hspace{1cm}},\text{Name},\text{Value})
```
# **Description**

bboxes = detect(detector, I) detects objects within image I using a Faster R-CNN (regions with convolutional neural networks) object detector configured for a monocular camera. The locations of objects detected are returned as a set of bounding boxes.

When using this function, use of a CUDA-enabled NVIDIA GPU is highly recommended. The GPU reduces computation time significantly. Usage of the GPU requires Parallel Computing Toolbox. For information about the supported compute capabilities, see "GPU Support by Release" (Parallel Computing Toolbox).

 $[bboxes, scores] = detect(detector, I)$  also returns the detection confidence scores for each bounding box.

[ \_\_\_\_, labels] = detect(detector, I) also returns a categorical array of labels assigned to the bounding boxes, using any of the preceding syntaxes. The labels used for object classes are defined during training using the trainFasterRCNNObjectDetector function.

 $[\_\_]$  = detect( $\_\_$ , roi) detects objects within the rectangular search region specified by roi.

 $detectionResults = detect(detection, ds) detects objects within the series of images$ returned by the read function of the input datastore.

[  $\Box$  ] = detect(  $\Box$ , Name, Value) specifies options using one or more Name, Value pair arguments. For example, detect (detector, I, 'NumStongestRegions', 1000) limits the number of strongest region proposals to 1000.

# **Examples**

# **Detect Vehicles Using Monocular Camera and Faster R-CNN**

Configure a Faster R-CNN object detector for use with a monocular camera mounted on an ego vehicle. Use this detector to detect vehicles within an image captured by the camera.

Load a fasterRCNNObjectDetector object pretrained to detect vehicles.

detector = vehicleDetectorFasterRCNN;

Model a monocular camera sensor by creating a monoCamera object. This object contains the camera intrinsics and the location of the camera on the ego vehicle.

```
focalLength = [309.4362 344.2161]; % [fx fy]
principalPoint = [318.9034 257.5352]; % [cx cy]imageSize = [480 640]; % [mrows ncols]
height = 2.1798; height of camera above ground, in meters
pitch = 14; \frac{1}{2} \frac{1}{2} \frac{1}{2} \frac{1}{2} \frac{1}{2} \frac{1}{2} \frac{1}{2} \frac{1}{2} \frac{1}{2} \frac{1}{2} \frac{1}{2} \frac{1}{2} \frac{1}{2} \frac{1}{2} \frac{1}{2} \frac{1}{2} \frac{1}{2} \frac{1}{2} \frac{1}{2} \frac{1}{2} \frac{1}{2} 
intrinsics = cameraIntrinsics(focalLength,principalPoint,imageSize);
```

```
monCam = monoCamera(intrinsics,height,'Pitch',pitch);
```
Configure the detector for use with the camera. Limit the width of detected objects to a typical range for vehicle widths: 1.5–2.5 meters. The configured detector is a fasterRCNNObjectDetectorMonoCamera object.

```
vehicleWidth = [1.5 2.5];
detectorMonoCam = configureDetectorMonoCamera(detector,monCam,vehicleWidth);
```
Read in an image captured by the camera.

```
I = imread('carsinfront.png');
imshow(I)
```
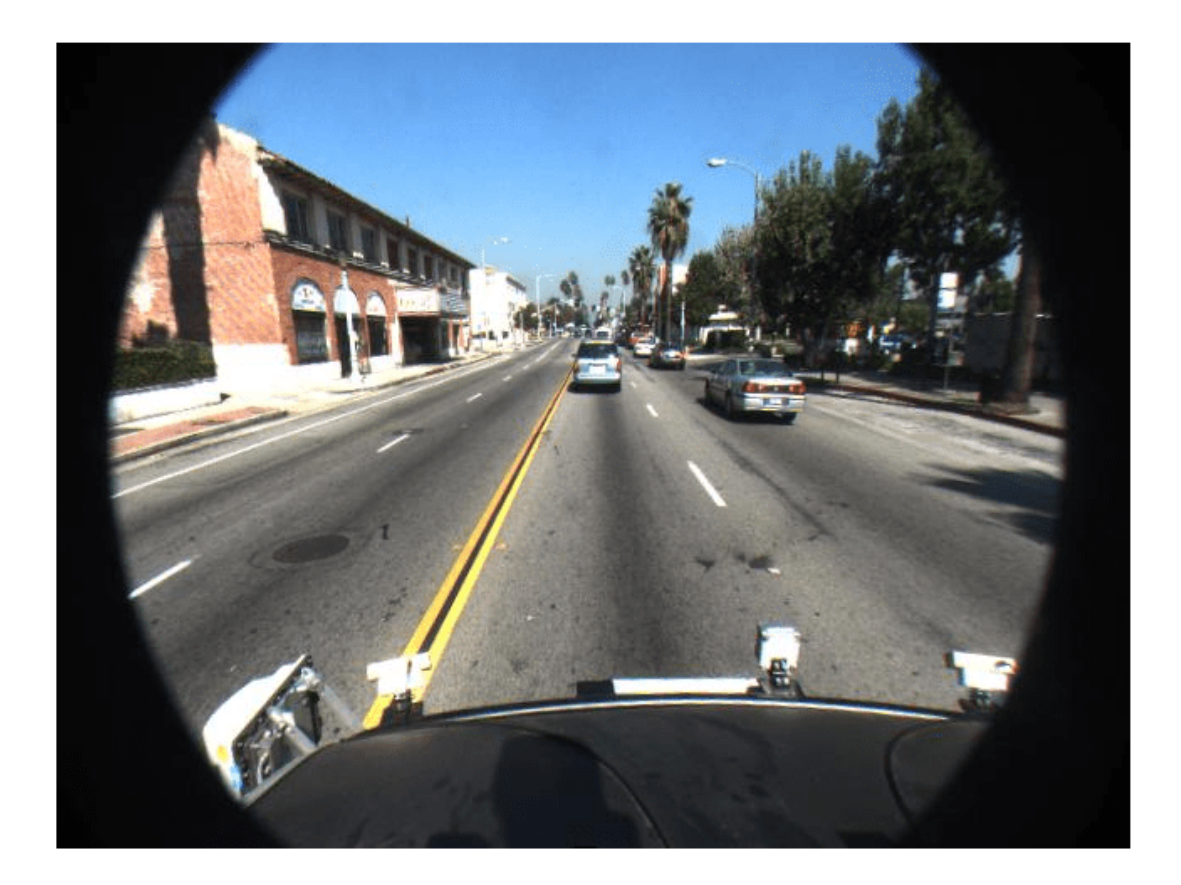

Detect the vehicles in the image by using the detector. Annotate the image with the bounding boxes for the detections and the detection confidence scores.

```
[bboxes,scores] = detect(detectorMonoCam,I);
I = insertObjectAnnotation(I,'rectangle',bboxes,scores,'Color','g');
imshow(I)
```
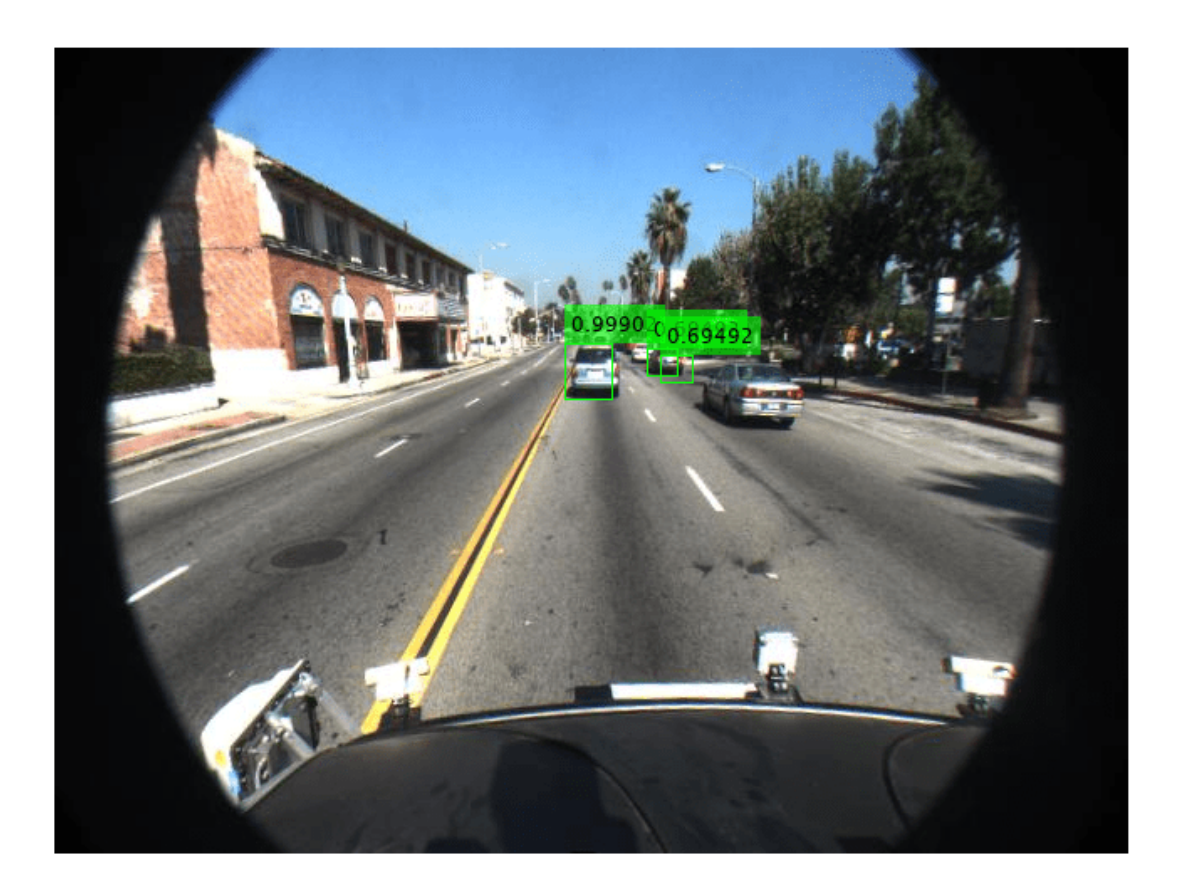

# **Input Arguments**

**detector — Faster R-CNN object detector configured for monocular camera** fasterRCNNObjectDetectorMonoCamera object

Faster R-CNN object detector configured for a monocular camera, specified as a [fasterRCNNObjectDetectorMonoCamera](#page-1538-0) object. To create this object, use the [configureDetectorMonoCamera](#page-374-0) function with a [monoCamera](#page-1408-0) object and trained fasterRCNNObjectDetector object as inputs.

### **I — Input image**

*H*-by-*W*-by-*C*-by-*B* numeric array of images

Input image, specified as an *H*-by-*W*-by-*C*-by-*B* numeric array of images Images must be real, nonsparse, grayscale or RGB image.

- *H*: Height
- *W*: Width
- *C*: The channel size in each image must be equal to the network's input channel size. For example, for grayscale images, *C* must be equal to 1. For RGB color images, it must be equal to 3.

• *B*: The number of images in the array.

The detector is sensitive to the range of the input image. Therefore, ensure that the input image range is similar to the range of the images used to train the detector. For example, if the detector was trained on uint8 images, rescale this input image to the range [0, 255] by using the im2uint8 or rescale function. The size of this input image should be comparable to the sizes of the images used in training. If these sizes are very different, the detector has difficulty detecting objects because the scale of the objects in the input image differs from the scale of the objects the detector was trained to identify. Consider whether you used the SmallestImageDimension property during training to modify the size of training images.

Data Types: uint8 | uint16 | int16 | double | single | logical

### **ds — Datastore**

datastore object

Datastore, specified as a datastore object containing a collection of images. Each image must be a grayscale, RGB, or multichannel image. The function processes only the first column of the datastore, which must contain images and must be cell arrays or tables with multiple columns.

### **roi — Search region of interest**

[*x y width height*] vector

Search region of interest, specified as an [*x y width height*] vector. The vector specifies the upper left corner and size of a region in pixels.

#### **Name-Value Pair Arguments**

Specify optional comma-separated pairs of Name, Value arguments. Name is the argument name and Value is the corresponding value. Name must appear inside quotes. You can specify several name and value pair arguments in any order as Name1, Value1, ..., NameN, ValueN.

Example: 'NumStrongestRegions',1000

**NumStrongestRegions — Maximum number of strongest region proposals**

2000 (default) | positive integer | Inf

Maximum number of strongest region proposals, specified as the comma-separated pair consisting of 'NumStrongestRegions' and a positive integer. Reduce this value to speed up processing time at the cost of detection accuracy. To use all region proposals, specify this value as Inf.

### **SelectStrongest — Select strongest bounding box**

true (default) | false

Select the strongest bounding box for each detected object, specified as the comma-separated pair consisting of 'SelectStrongest' and either true or false.

• true — Return the strongest bounding box per object. To select these boxes, detect calls the selectStrongestBboxMulticlass function, which uses nonmaximal suppression to eliminate overlapping bounding boxes based on their confidence scores.

For example:

```
selectStrongestBboxMulticlass(bbox, scores, ...
             'RatioType','Min', ...
             'OverlapThreshold',0.5);
```
• false — Return all detected bounding boxes. You can then create your own custom operation to eliminate overlapping bounding boxes.

### **MinSize — Minimum region size**

[*height width*] vector

Minimum region size that contains a detected object, specified as the comma-separated pair consisting of 'MinSize' and a [*height width*] vector. Units are in pixels.

By default, MinSize is the smallest object that the trained detector can detect.

#### **MaxSize — Maximum region size**

size(I) (default) | [*height width*] vector

Maximum region size that contains a detected object, specified as the comma-separated pair consisting of 'MaxSize' and a [*height width*] vector. Units are in pixels.

To reduce computation time, set this value to the known maximum region size for the objects being detected in the image. By default, 'MaxSize' is set to the height and width of the input image, I.

#### **MiniBatchSize — Minimum batch size**

128 (default) | scalar

Minimum batch size, specified as the comma-separated pair consisting of 'MiniBatchSize' and a scalar value. Use the MiniBatchSize to process a large collection of images. Images are grouped into minibatches and processed as a batch to improve computation efficiency. Increase the minibatch size to decrease processing time. Decrease the size to use less memory.

#### **ExecutionEnvironment — Hardware resource**

'auto' (default) | 'gpu' | 'cpu'

Hardware resource on which to run the detector, specified as the comma-separated pair consisting of 'ExecutionEnvironment' and 'auto', 'gpu', or 'cpu'.

- 'auto' Use a GPU if it is available. Otherwise, use the CPU.
- 'gpu' Use the GPU. To use a GPU, you must have Parallel Computing Toolbox and a CUDA enabled NVIDIA GPU. If a suitable GPU is not available, the function returns an error. For information about the supported compute capabilities, see "GPU Support by Release" (Parallel Computing Toolbox).
- 'cpu' Use the CPU.

# **Output Arguments**

#### **bboxes — Location of objects detected**

*M*-by-4 matrix | *B*-by-1 cell array

Location of objects detected within the input image or images, returned as an *M*-by-4 matrix or a *B*by-1 cell array. *M* is the number of bounding boxes in an image, and *B* is the number of *M*-by-4 matrices when the input contains an array of images.

Each row of bboxes contains a four-element vector of the form [*x y width height*]. This vector specifies the upper left corner and size of that corresponding bounding box in pixels.

### **scores — Detection scores**

*M*-by-1 vector | *B*-by-1 cell array

Detection confidence scores, returned as an *M*-by-1 vector or a *B*-by-1 cell array. *M* is the number of bounding boxes in an image, and *B* is the number of *M*-by-1 vectors when the input contains an array of images. A higher score indicates higher confidence in the detection.

### **labels — Labels for bounding boxes**

*M*-by-1 categorical array | *B*-by-1 cell array

Labels for bounding boxes, returned as an *M*-by-1 categorical array or a *B*-by-1 cell array. *M* is the number of labels in an image, and *B* is the number of *M*-by-1 categorical arrays when the input contains an array of images. You define the class names used to label the objects when you train the input detector.

#### **detectionResults — Detection results**

3-column table

Detection results, returned as a 3-column table with variable names, *Boxes*, *Scores*, and *Labels*. The *Boxes* column contains *M*-by-4 matrices, of *M* bounding boxes for the objects found in the image. Each row contains a bounding box as a 4-element vector in the format [*x*,*y*,*width*,*height*]. The format specifies the upper-left corner location and size in pixels of the bounding box in the corresponding image.

# **See Also**

**Apps [Ground Truth Labeler](#page-91-0)**

#### **Functions**

```
configureDetectorMonoCamera | selectStrongestBboxMulticlass |
trainFasterRCNNObjectDetector
```
**Objects**

[fasterRCNNObjectDetectorMonoCamera](#page-1538-0) | [monoCamera](#page-1408-0)

#### **Introduced in R2017a**

# <span id="page-1550-0"></span>**yolov2ObjectDetectorMonoCamera**

Detect objects in monocular camera using YOLO v2 deep learning detector

# **Description**

The yolov2ObjectDetectorMonoCamera object contains information about you only look once version 2 (YOLO v2) object detector that is configured for use with a monocular camera sensor. To [detect](#page-1555-0) objects in an image captured by the camera, pass the detector to the detect object function.

When using the detect object function with a yolov2ObjectDetectorMonoCamera object, use of a CUDA-enabled NVIDIA GPU is highly recommended. The GPU reduces computation time significantly. Usage of the GPU requires Parallel Computing Toolbox. For information about the supported compute capabilities, see "GPU Support by Release" (Parallel Computing Toolbox).

# **Creation**

**1** Create a yolov2ObjectDetector object by calling the trainYOLOv2ObjectDetector function with training data (requires Deep Learning Toolbox).

```
detector = trainYOLOv2ObjectDetector(trainingData,____);
```
**2** Create a [monoCamera](#page-1408-0) object to model the monocular camera sensor.

```
sensor = monoCamera( );
```
**3** Create a yolov2ObjectDetectorMonoCamera object by passing the detector and sensor as inputs to the [configureDetectorMonoCamera](#page-374-0) function. The configured detector inherits property values from the original detector.

```
configuredDetector = configureDetectorMonoCamera(detector,sensor,____);
```
# **Properties**

# **Camera — Camera configuration**

monoCamera object

This property is read-only.

Camera configuration, specified as a [monoCamera](#page-1408-0) object. The object contains the camera intrinsics, the location, the pitch, yaw, and roll placement, and the world units for the parameters. Use the intrinsics to transform the object points in the image to world coordinates, which you can then compare to the values in the WorldObjectSize property.

# **WorldObjectSize — Range of object widths and lengths**

[*minWidth maxWidth*] vector | [*minWidth maxWidth*; *minLength maxLength*] vector

Range of object widths and lengths in world units, specified as a [*minWidth maxWidth*] vector or [*minWidth maxWidth*; *minLength maxLength*] vector. Specifying the range of object lengths is optional.

### **ModelName — Name of classification model**

character vector | string scalar

Name of the classification model, specified as a character vector or string scalar. By default, the name is set to the heading of the second column of the trainingData table specified in the trainYOLOv2ObjectDetector function. You can modify this name after creating the yolov2ObjectDetectorMonoCamera object.

### **Network — Trained YOLO v2 object detection network**

DAGNetwork object

This property is read-only.

Trained YOLO v2 object detection network, specified as a DAGNetwork object. This object stores the layers that are used within the YOLO v2 object detector.

#### **ClassNames — Names of object classes**

cell array of character vectors

This property is read-only.

Names of the object classes that the YOLO v2 object detector was trained to find, specified as a cell array of character vectors. This property is set by the trainingData input argument for the trainYOLOv2ObjectDetector function. Specify the class names as part of the trainingData table.

### **AnchorBoxes — Size of anchor boxes**

*M*-by-2 matrix

This property is read-only.

Size of anchor boxes, specified as an *M*-by-2 matrix, where each row is of form [*height width*]. This value specifies the height and width of M anchor boxes. This property is set by the AnchorBoxes property of the output layer in the YOLO v2 network.

The anchor boxes are defined when creating the YOLO v2 network by using the yolov2Layers function. Alternatively, if you create the YOLO v2 network layer-by-layer, the anchor boxes are defined by using the yolov2OutputLayer function.

# **Object Functions**

[detect](#page-1555-0) Detect objects using YOLO v2 object detector configured for monocular camera

# **Examples**

### **Detect Vehicles Using Monocular Camera and YOLO v2**

Configure a YOLO v2 object detector for use with a monocular camera mounted on an ego vehicle. Use this detector to detect vehicles within an image captured by the camera.

Load a yolov2ObjectDetector object pretrained to detect vehicles.

detector = vehicleDetectorYOLOv2;

Model a monocular camera sensor by creating a monoCamera object. This object contains the camera intrinsics and the location of the camera on the ego vehicle.

```
focalLength = [309.4362 344.2161]; % [fx fy]
principalPoint = [318.9034 257.5352]; % [cx cy]imageSize = [480 640]; % [mrows ncols]height = 2.1798; height of camera above ground, in meters
pitch = 14; % pitch of camera, in degrees
intrinsics = cameraIntrinsics(focalLength,principalPoint,imageSize);
```

```
sensor = monoCamera(intrinsics,height,'Pitch',pitch);
```
Configure the detector for use with the camera. Limit the width of detected objects to 2–3 meters. The configured detector is a yolov2ObjectDetectorMonoCamera object.

```
vehicleWidth = [2 3];
detectorMonoCam = configureDetectorMonoCamera(detector,sensor,vehicleWidth);
```
Read in an image captured by the camera.

```
I = imread('carsinfront.png');
```
Detect the vehicles in the image by using the detector. Annotate the image with the bounding boxes for the detections and the detection confidence scores.

```
[bboxes, scores, labels] = detect(detectorMonoCam, I);
I = insertObjectAnnotation(I,'rectangle',bboxes,scores,'Color','g');
imshow(I)
```
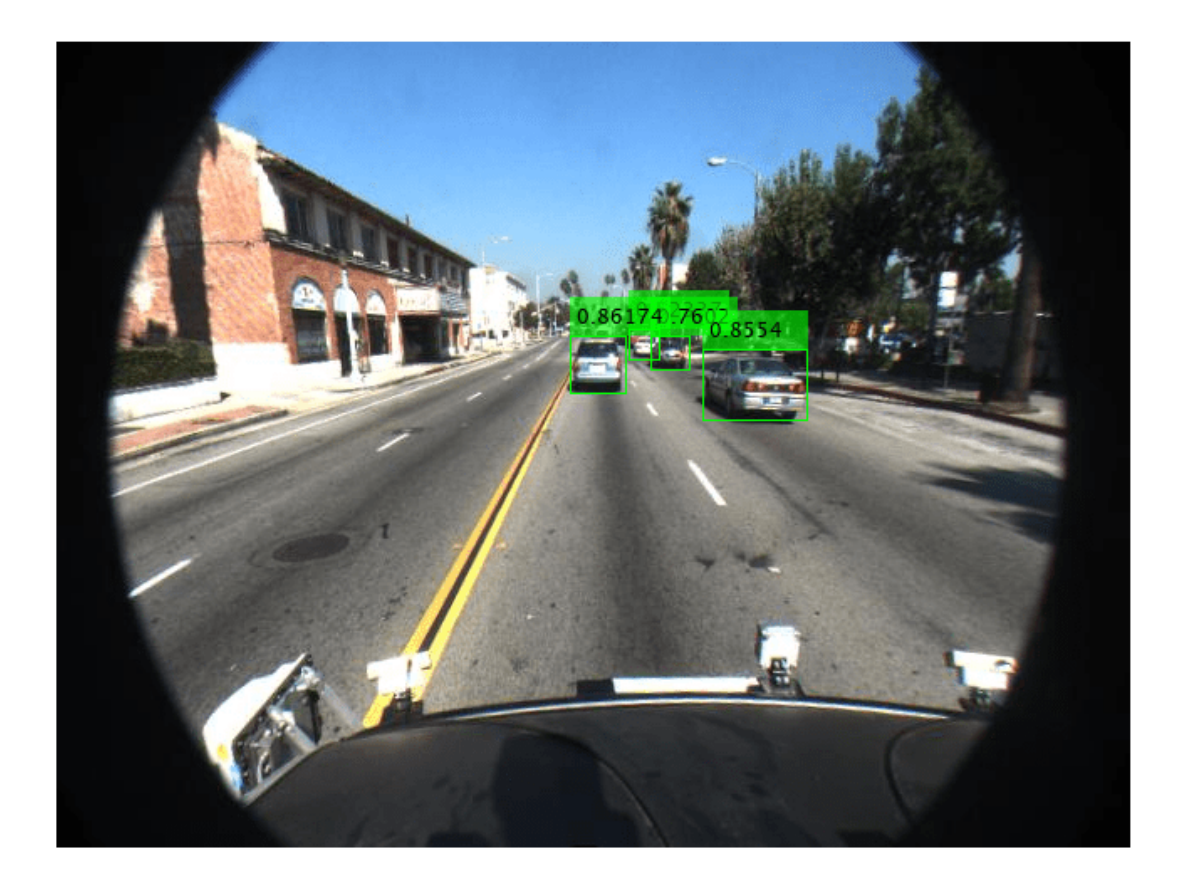

Display the labels for detected bounding boxes. The labels specify the class names of the detected objects.

disp(labels)

 vehicle vehicle vehicle vehicle

# **See Also**

### **Apps [Ground Truth Labeler](#page-91-0)**

**Functions** [configureDetectorMonoCamera](#page-374-0) | trainYOLOv2ObjectDetector

## **Objects**

[monoCamera](#page-1408-0) | yolov2ObjectDetector

# **Topics**

"Getting Started with YOLO v2" "Object Detection Using YOLO v2 Deep Learning"

# **Introduced in R2019a**

# <span id="page-1555-0"></span>**detect**

Detect objects using YOLO v2 object detector configured for monocular camera

# **Syntax**

```
bboxes = detect(detector, I)[bboxes, scores] = detect(detector, I)[ ___ , labels] = detect(detector, I)
[\underline{\hspace{1cm}}] = \text{detect}(\underline{\hspace{1cm}}, \text{roi})detectionResults = detect(detector, ds)[\underline{\hspace{1cm}}] = \text{detect}(\underline{\hspace{1cm}},\text{Name},\text{Value})
```
# **Description**

bboxes = detect(detector, I) detects objects within image I using you look only once version 2 (YOLO v2) object detector configured for a monocular camera. The locations of objects detected are returned as a set of bounding boxes.

When using this function, use of a CUDA-enabled NVIDIA GPU is highly recommended. The GPU reduces computation time significantly. Usage of the GPU requires Parallel Computing Toolbox. For information about the supported compute capabilities, see "GPU Support by Release" (Parallel Computing Toolbox).

 $[bboxes, scores] = detect(detector, I)$  also returns the detection confidence scores for each bounding box.

[ \_\_\_\_, labels] = detect(detector, I) returns a categorical array of labels assigned to the bounding boxes in addition to the output arguments from the previous syntax. The labels used for object classes are defined during training using the trainYOLOv2ObjectDetector function.

[ \_\_\_ ] = detect( \_\_\_ ,roi) detects objects within the rectangular search region specified by roi. Use output arguments from any of the previous syntaxes. Specify input arguments from any of the previous syntaxes.

 $detectionResults = detect(detector, ds) detects objects within the series of images$ returned by the read function of the input datastore.

[  $\Box$  ] = detect( , Name, Value) also specifies options using one or more Name, Value pair arguments in addition to the input arguments in any of the preceding syntaxes.

# **Examples**

# **Detect Vehicles in Traffic Scenes from Monocular Video Using YOLO v2**

Configure a YOLO v2 object detector for detecting vehicles within a video captured by a monocular camera.

Load a yolov2ObjectDetector object pretrained to detect vehicles.

```
vehicleDetector = load('yolov2VehicleDetector.mat','detector');
detector = vehicleDetector.detector;
```
Model a monocular camera sensor by creating a monoCamera object. This object contains the camera intrinsics and the location of the camera on the ego vehicle.

```
focalLength = [309.4362 344.2161]; % [fx fy]
principalPoint = [318.9034 257.5352]; % [cx cy]
imageSize = [480 640]; % [mrows ncols]height = 2.1798; The state of the state of camera above ground, in meters
pitch = 14; % Pitch of camera, in degrees
intrinsics = cameraIntrinsics(focalLength,principalPoint,imageSize);
```

```
sensor = monoCamera(intrinsics,height,'Pitch',pitch);
```
Configure the detector for use with the camera. Limit the width of detected objects to 1.5-2.5 meters. The configured detector is a yolov2ObjectDetectorMonoCamera object.

```
vehicleWidth = [1.5 2.5];
detectorMonoCam = configureDetectorMonoCamera(detector,sensor,vehicleWidth);
```
Set up the video reader and read the input monocular video.

```
videoFile = '05_highway_lanechange_25s.mp4';
reader = VideoReader(videoFile);
```
Create a video player to display the video and the output detections.

```
videoPlayer = vision.DeployableVideoPlayer();
```
Detect vehicles in the video by using the detector. Specify the detection threshold as 0.6. Annotate the video with the bounding boxes for the detections, labels, and detection confidence scores.

```
cont = hasFrame(reader);
while cont
    I = readFrame(reader);[bboxes,scores,labels] = detect(detectorMonoCam,I, 'Threshold',0.6); % Run the YOLO v2 object
     if ~isempty(bboxes)
        displayLabel = strcat(cellstr(labels),':',num2str(scores));
        I = insertObjectAnnotation(I, 'rectangle', bboxes, displayLabel);
     end
     step(videoPlayer, I); 
    cont = hasFrame(reader) & isOpen(videoPlayer); % Exit the loop if the video player figure w
end
```
# **Input Arguments**

```
detector — YOLO v2 object detector configured for monocular camera
```
yolov2ObjectDetectorMonoCamera object

YOLO v2 object detector configured for monocular camera, specified as a [yolov2ObjectDetectorMonoCamera](#page-1550-0) object. To create this object, use the [configureDetectorMonoCamera](#page-374-0) function with a [monoCamera](#page-1408-0) object and trained yolov2ObjectDetector object as inputs.

## **I — Input image**

*H*-by-*W*-by-*C*-by-*B* numeric array of images

Input image, specified as an *H*-by-*W*-by-*C*-by-*B* numeric array of images Images must be real, nonsparse, grayscale or RGB image.

- *H*: Height
- *W*: Width
- *C*: The channel size in each image must be equal to the network's input channel size. For example, for grayscale images, *C* must be equal to 1. For RGB color images, it must be equal to 3.
- *B*: The number of images in the array.

The detector is sensitive to the range of the input image. Therefore, ensure that the input image range is similar to the range of the images used to train the detector. For example, if the detector was trained on uint8 images, rescale this input image to the range [0, 255] by using the im2uint8 or rescale function. The size of this input image should be comparable to the sizes of the images used in training. If these sizes are very different, the detector has difficulty detecting objects because the scale of the objects in the input image differs from the scale of the objects the detector was trained to identify. Consider whether you used the SmallestImageDimension property during training to modify the size of training images.

Data Types: uint8 | uint16 | int16 | double | single | logical

#### **ds — Datastore**

datastore object

Datastore, specified as a datastore object containing a collection of images. Each image must be a grayscale, RGB, or multichannel image. The function processes only the first column of the datastore, which must contain images and must be cell arrays or tables with multiple columns.

### **roi — Search region of interest**

[*x y width height*] vector

Search region of interest, specified as an [*x y width height*] vector. The vector specifies the upper left corner and size of a region in pixels.

#### **Name-Value Pair Arguments**

Specify optional comma-separated pairs of Name, Value arguments. Name is the argument name and Value is the corresponding value. Name must appear inside quotes. You can specify several name and value pair arguments in any order as Name1, Value1, ..., NameN, ValueN.

Example: detect(detector,I,'Threshold',0.25)

### **Threshold — Detection threshold**

0.5 (default) | scalar in the range [0, 1]

Detection threshold, specified as a comma-separated pair consisting of 'Threshold' and a scalar in the range [0, 1]. Detections that have scores less than this threshold value are removed. To reduce false positives, increase this value.

#### **SelectStrongest — Select strongest bounding box**

true (default) | false

Select the strongest bounding box for each detected object, specified as the comma-separated pair consisting of 'SelectStrongest' and true or false.

• true — Returns the strongest bounding box per object. The method calls the selectStrongestBboxMulticlass function, which uses nonmaximal suppression to eliminate overlapping bounding boxes based on their confidence scores.

By default, the selectStrongestBboxMulticlass function is called as follows

```
selectStrongestBboxMulticlass(bbox, scores, ...
                                 'RatioType','Min',...
                                 'OverlapThreshold',0.5);
```
• false — Return all the detected bounding boxes. You can then write your own custom method to eliminate overlapping bounding boxes.

#### **MinSize — Minimum region size**

[1 1] (default) | vector of the form [*height width*]

Minimum region size, specified as the comma-separated pair consisting of 'MinSize' and a vector of the form [*height width*]. Units are in pixels. The minimum region size defines the size of the smallest region containing the object.

By default, 'MinSize' is 1-by-1.

#### **MaxSize — Maximum region size**

size(I) (default) | vector of the form [*height width*]

Maximum region size, specified as the comma-separated pair consisting of 'MaxSize' and a vector of the form [*height width*]. Units are in pixels. The maximum region size defines the size of the largest region containing the object.

By default, 'MaxSize' is set to the height and width of the input image, I. To reduce computation time, set this value to the known maximum region size for the objects that can be detected in the input test image.

#### **ExecutionEnvironment — Hardware resource**

'auto' (default) | 'gpu' | 'cpu'

Hardware resource on which to run the detector, specified as the comma-separated pair consisting of 'ExecutionEnvironment' and 'auto', 'gpu', or 'cpu'.

- 'auto' Use a GPU if it is available. Otherwise, use the CPU.
- 'gpu' Use the GPU. To use a GPU, you must have Parallel Computing Toolbox and a CUDAenabled NVIDIA GPU. If a suitable GPU is not available, the function returns an error. For information about the supported compute capabilities, see "GPU Support by Release" (Parallel Computing Toolbox).
- 'cpu' Use the CPU.

#### **Acceleration — Performance optimization**

'auto' (default) | 'mex' | 'none'

Performance optimization, specified as the comma-separated pair consisting of 'Acceleration' and one of the following:

- 'auto' Automatically apply a number of optimizations suitable for the input network and hardware resource.
- 'mex' Compile and execute a MEX function. This option is available when using a GPU only. Using a GPU requires Parallel Computing Toolbox and a CUDA enabled NVIDIA GPU. If Parallel Computing Toolbox or a suitable GPU is not available, then the function returns an error. For information about the supported compute capabilities, see "GPU Support by Release" (Parallel Computing Toolbox).
- 'none' Disable all acceleration.

The default option is 'auto'. If 'auto' is specified, MATLAB will apply a number of compatible optimizations. If you use the 'auto' option, MATLAB does not ever generate a MEX function.

Using the 'Acceleration' options 'auto' and 'mex' can offer performance benefits, but at the expense of an increased initial run time. Subsequent calls with compatible parameters are faster. Use performance optimization when you plan to call the function multiple times using new input data.

The 'mex' option generates and executes a MEX function based on the network and parameters used in the function call. You can have several MEX functions associated with a single network at one time. Clearing the network variable also clears any MEX functions associated with that network.

The 'mex' option is only available for input data specified as a numeric array, cell array of numeric arrays, table, or image datastore. No other types of datastore support the 'mex' option.

The 'mex' option is only available when you are using a GPU. You must also have a C/C++ compiler installed. For setup instructions, see "MEX Setup" (GPU Coder).

'mex' acceleration does not support all layers. For a list of supported layers, see "Supported Layers" (GPU Coder).

# **Output Arguments**

### **bboxes — Location of objects detected**

*M*-by-4 matrix | *B*-by-1 cell array

Location of objects detected within the input image or images, returned as an *M*-by-4 matrix or a *B*by-1 cell array. *M* is the number of bounding boxes in an image, and *B* is the number of *M*-by-4 matrices when the input contains an array of images.

Each row of bboxes contains a four-element vector of the form [*x y width height*]. This vector specifies the upper left corner and size of that corresponding bounding box in pixels.

### **scores — Detection scores**

*M*-by-1 vector | *B*-by-1 cell array

Detection confidence scores, returned as an *M*-by-1 vector or a *B*-by-1 cell array. *M* is the number of bounding boxes in an image, and *B* is the number of *M*-by-1 vectors when the input contains an array of images. A higher score indicates higher confidence in the detection.

### **labels — Labels for bounding boxes**

*M*-by-1 categorical array | *B*-by-1 cell array

Labels for bounding boxes, returned as an *M*-by-1 categorical array or a *B*-by-1 cell array. *M* is the number of labels in an image, and *B* is the number of *M*-by-1 categorical arrays when the input

contains an array of images. You define the class names used to label the objects when you train the input detector.

#### **detectionResults — Detection results**

3-column table

Detection results, returned as a 3-column table with variable names, *Boxes*, *Scores*, and *Labels*. The *Boxes* column contains *M*-by-4 matrices, of *M* bounding boxes for the objects found in the image. Each row contains a bounding box as a 4-element vector in the format [*x*,*y*,*width*,*height*]. The format specifies the upper-left corner location and size in pixels of the bounding box in the corresponding image.

# **See Also**

**Apps [Ground Truth Labeler](#page-91-0)**

#### **Functions**

```
configureDetectorMonoCamera | evaluateDetectionMissRate |
evaluateDetectionPrecision | selectStrongestBboxMulticlass |
trainYOLOv2ObjectDetector
```
#### **Objects**

[monoCamera](#page-1408-0) | [yolov2ObjectDetectorMonoCamera](#page-1550-0)

#### **Introduced in R2019a**

# **ssdObjectDetectorMonoCamera**

Detect objects in monocular camera using SSD deep learning detector

# **Description**

The ssdObjectDetectorMonoCamera detects objects from an image, using a single shot detector (SSD) object detector. To detect objects in an image, pass the trained detector to the detect function.

# **Creation**

**1** Create a ssdObjectDetector object by calling the trainSSDObjectDetector function with training data (requires Deep Learning Toolbox).

```
detector = trainSSDObjectDetector(trainingData,____);
```
**2** Create a [monoCamera](#page-1408-0) object to model the monocular camera sensor.

```
sensor = monoCamera( );
```
**3** Create a ssdObjectDetectorMonoCamera object by passing the detector and sensor as inputs to the [configureDetectorMonoCamera](#page-374-0) function. The configured detector inherits property values from the original detector.

configuredDetector = configureDetectorMonoCamera(detector,sensor, );

# **Properties**

### **Camera — Camera configuration**

monoCamera object

This property is read-only.

Camera configuration, specified as a [monoCamera](#page-1408-0) object. The object contains the camera intrinsics, the location, the pitch, yaw, and roll placement, and the world units for the parameters. Use the intrinsics to transform the object points in the image to world coordinates, which you can then compare to the values in the WorldObjectSize property.

### **WorldObjectSize — Range of object widths and lengths**

[*minWidth maxWidth*] vector | [*minWidth maxWidth*; *minLength maxLength*] vector

Range of object widths and lengths in world units, specified as a [*minWidth maxWidth*] vector or [*minWidth maxWidth*; *minLength maxLength*] vector. Specifying the range of object lengths is optional.

#### **ModelName — Name of classification model**

character vector | string scalar

Name of the classification model, specified as a character vector or string scalar. You can modify this name after creating the ssdObjectDetectorMonoCamera object.

#### **Network — Trained SSD object detection network**

DAGNetwork object

This property is read-only.

Trained SSD object detection network, specified as a DAGNetwork object. This object stores the layers that are used within the SSD object detector.

#### **AnchorBoxes — Size of anchor boxes**

*P*-by-1 cell array

This property is read-only.

Size of anchor boxes, specified as a *P*-by-1 cell array for *P* number of feature extraction layers used for object detection in the SSD network. Each element of the array contains an *M*-by-2 matrix of anchor box sizes, in the format [*height width*]. Each cell can contain a different number of anchor boxes. This value is set during training.

#### **ClassNames — Names of object classes**

cell array of character vectors

This property is read-only.

Names of the object classes that the SSD object detector was trained to find, specified as a cell array of character vectors. This property is set by the trainingData input argument for the trainSSDObjectDetector function. Specify the class names as part of the trainingData table.

# **Object Functions**

[detect](#page-1565-0) Detect objects using SSD object detector configured for monocular camera

# **Examples**

#### **Detect Vehicles Using Monocular Camera and SSD**

Configure a SSD object detector for use with a monocular camera mounted on an ego vehicle. Use this detector to detect vehicles within an image captured by the camera.

Load a ssdObjectDetector object pretrained to detect vehicles.

```
vehicleDetector = load('ssdVehicleDetector.mat','detector');
detector = vehicleDetector.detector;
```
Model a monocular camera sensor by creating a monoCamera object. This object contains the camera intrinsics and the location of the camera on the ego vehicle.

```
focalLength = [309.4362 344.2161]; % [fx fy]principalPoint = [318.9034 257.5352]; % [cx cy]
imageSize = [480 640]; % [mrows ncols]height = 2.1798; height of camera above ground, in meters
pitch = 14; % pitch of camera, in degrees
intrinsics = cameraIntrinsics(focalLength,principalPoint,imageSize);
```

```
sensor = monoCamera(intrinsics,height,'Pitch',pitch);
```
Configure the detector for use with the camera. Limit the width of detected objects to 1.5 – 2.5 meters. The configured detector is a ssdObjectDetectorMonoCamera object.

vehicleWidth =  $[1.5 2.5]$ ; detectorMonoCam = configureDetectorMonoCamera(detector,sensor,vehicleWidth);

Read an image captured by the camera.

```
I = imread('highwayCars.png');
```
Detect the vehicles in the image by using the detector. Annotate the image with the bounding boxes for the detections and the detection confidence scores.

```
[bboxes,scores,labels] = detect(detectorMonoCam,I,'Threshold',0.6);
I = insertObjectAnnotation(I, 'rectangle', bboxes, scores, 'Color', 'g');
imshow(I)
```
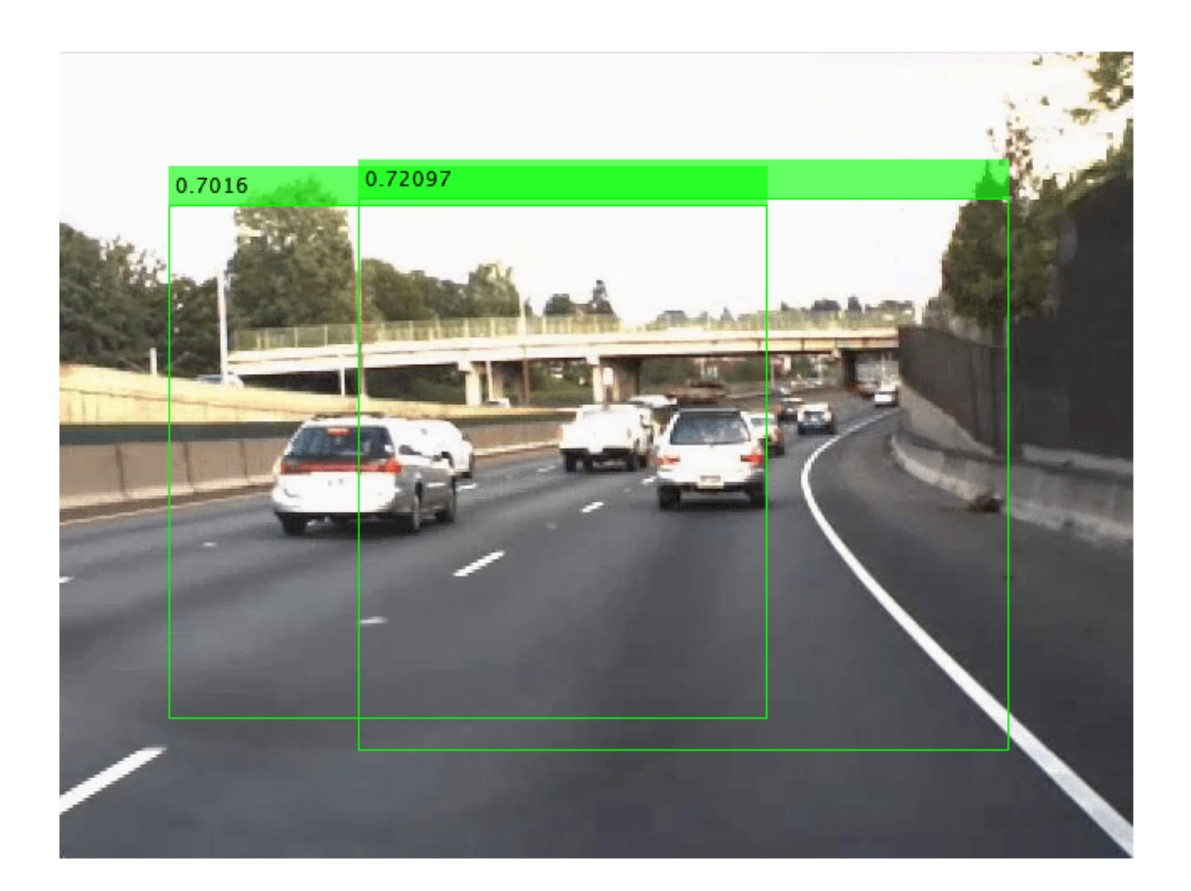

Display the labels for detected bounding boxes. The labels specify the class names of the detected objects.

disp(labels)

 vehicle vehicle

# **See Also**

**Apps [Ground Truth Labeler](#page-91-0)**

**Functions** [configureDetectorMonoCamera](#page-374-0) | trainSSDObjectDetector

**Objects** [monoCamera](#page-1408-0) | ssdObjectDetector

## **Topics**

"Getting Started with SSD Multibox Detection" "Create SSD Object Detection Network" "Object Detection Using SSD Deep Learning"

### **Introduced in R2020a**

# <span id="page-1565-0"></span>**detect**

Detect objects using SSD object detector configured for monocular camera

# **Syntax**

```
bboxes = detect(detector, I)[bboxes, scores] = detect(detector, I)[\_\_\_\, labels] = detect(detector, I)
[\ ] = detect(, roi)
```
 $detectionResults = detect(detector, ds)$ 

 $[ ] = \text{detect}( \text{ .,Name,Value})$ 

# **Description**

bboxes = detect(detector, I) detects objects within image I using an SSD (singe shot detection convolutional neural networks) multibox object detector configured for a monocular camera. The locations of objects detected are returned as a set of bounding boxes.

When using this function, use of a CUDA-enabled NVIDIA GPU. The GPU reduces computation time significantly. Usage of the GPU requires Parallel Computing Toolbox. For information about the supported compute capabilities, see "GPU Support by Release" (Parallel Computing Toolbox).

 $[bboxes, scores] = detect(detector, I)$  also returns the detection confidence scores for each bounding box.

[ \_\_\_\_\_, labels] = detect(detector, I) also returns a categorical array of labels assigned to the bounding boxes, using either of the preceding syntaxes. The labels used for object classes are defined during training using the trainSSDObjectDetector function.

 $[\_\_] =$  detect( $\_\_$ , roi) detects objects within the rectangular search region specified by roi. Use output arguments from any of the previous syntaxes. Specify input arguments from any of the previous syntaxes.

detectionResults = detect(detector,ds) detects objects within the series of images returned by the read function of the input datastore.

[ \_\_\_ ] = detect( \_\_\_ , Name, Value) specifies options using one or more Name, Value pair arguments. For example, detect(detector,I,'Threshold',0.75) sets the detection score threshold to 0.75. Any detections with a lower score are removed.

# **Examples**

# **Detect Vehicles Using Monocular Camera and SSD**

Configure a SSD object detector for use with a monocular camera mounted on an ego vehicle. Use this detector to detect vehicles within an image captured by the camera.

Load a ssdObjectDetector object pretrained to detect vehicles.

```
vehicleDetector = load('ssdVehicleDetector.mat','detector');
detector = vehicleDetector.detector;
```
Model a monocular camera sensor by creating a monoCamera object. This object contains the camera intrinsics and the location of the camera on the ego vehicle.

```
focalLength = [309.4362 344.2161]; % [fx fy]principalPoint = [318.9034 257.5352]; % [cx cy]
imageSize = [480 640]; % [mrows ncols]
height = 2.1798; height of camera above ground, in meters
pitch = 14; \frac{1}{2} extended to the pitch of camera, in degrees
intrinsics = cameraIntrinsics(focalLength,principalPoint,imageSize);
```

```
sensor = monoCamera(intrinsics,height,'Pitch',pitch);
```
Configure the detector for use with the camera. Limit the width of detected objects to 1.5 – 2.5 meters. The configured detector is a ssdObjectDetectorMonoCamera object.

```
vehicleWidth = [1.5 2.5];
detectorMonoCam = configureDetectorMonoCamera(detector,sensor,vehicleWidth);
```
Read an image captured by the camera.

 $I = imread('highwayCars.png')$ ;

Detect the vehicles in the image by using the detector. Annotate the image with the bounding boxes for the detections and the detection confidence scores.

```
[bboxes,scores,labels] = detect(detectorMonoCam, I, 'Threshold', 0.6);
I = insertObjectAnnotation(I, 'rectangle', bboxes, scores, 'Color', 'q');
imshow(I)
```
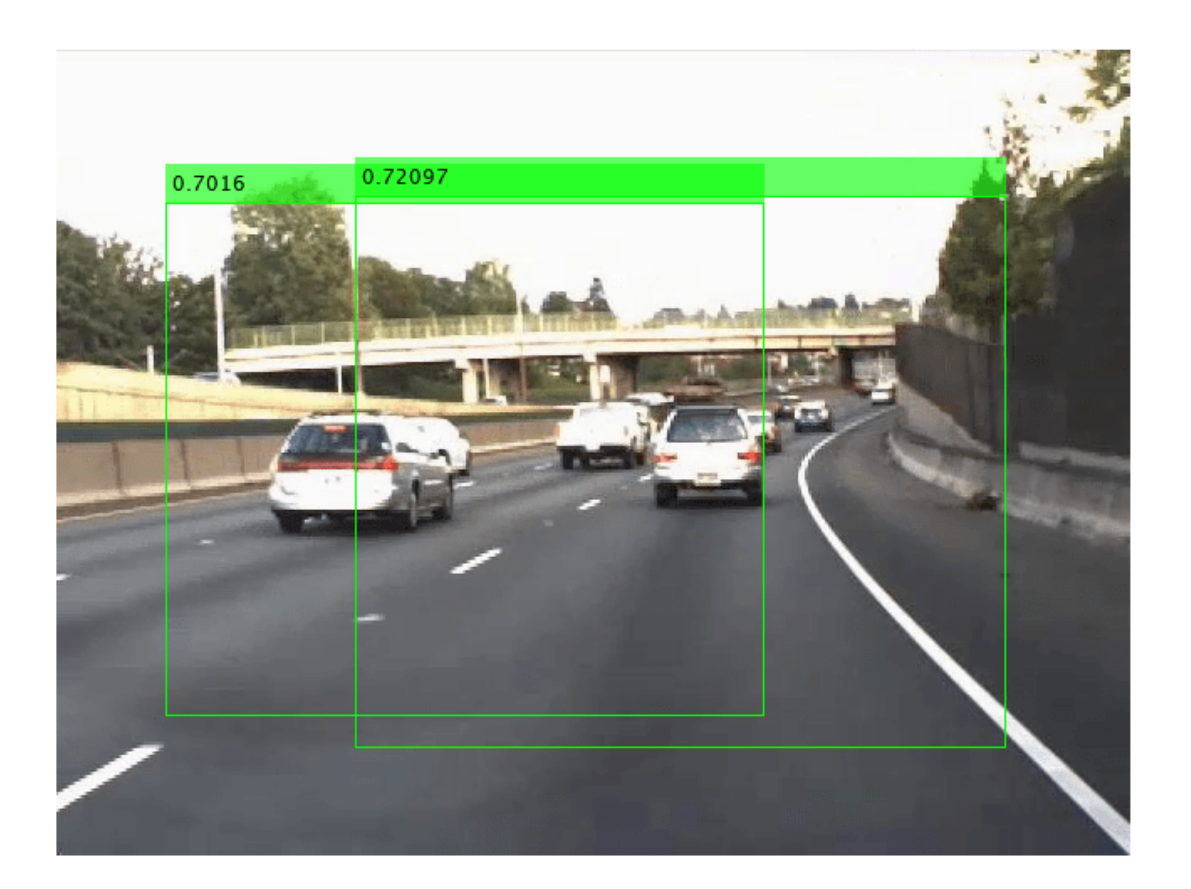

Display the labels for detected bounding boxes. The labels specify the class names of the detected objects.

disp(labels)

 vehicle vehicle

# **Input Arguments**

#### **detector — SSD multibox object detector**

SSDObjectDetector object

SSD multibox object detector, specified as an ssdObjectDetector object. To create this object, call the trainSSDObjectDetector function with training data as input.

## **I — Input image**

*H*-by-*W*-by-*C*-by-*B* numeric array of images

Input image, specified as an *H*-by-*W*-by-*C*-by-*B* numeric array of images Images must be real, nonsparse, grayscale or RGB image.

- *H*: Height
- *W*: Width
- *C*: The channel size in each image must be equal to the network's input channel size. For example, for grayscale images, *C* must be equal to 1. For RGB color images, it must be equal to 3.
- *B*: The number of images in the array.

The detector is sensitive to the range of the input image. Therefore, ensure that the input image range is similar to the range of the images used to train the detector. For example, if the detector was trained on uint8 images, rescale this input image to the range [0, 255] by using the im2uint8 or rescale function. The size of this input image should be comparable to the sizes of the images used in training. If these sizes are very different, the detector has difficulty detecting objects because the scale of the objects in the input image differs from the scale of the objects the detector was trained to identify. Consider whether you used the SmallestImageDimension property during training to modify the size of training images.

Data Types: uint8 | uint16 | int16 | double | single | logical

#### **ds — Datastore**

datastore object

Datastore, specified as a datastore object containing a collection of images. Each image must be a grayscale, RGB, or multichannel image. The function processes only the first column of the datastore, which must contain images and must be cell arrays or tables with multiple columns.

#### **roi — Search region of interest**

[*x y width height*] vector

Search region of interest, specified as an [*x y width height*] vector. The vector specifies the upper left corner and size of a region in pixels.

#### **Name-Value Pair Arguments**

Specify optional comma-separated pairs of Name, Value arguments. Name is the argument name and Value is the corresponding value. Name must appear inside quotes. You can specify several name and value pair arguments in any order as Name1, Value1, ..., NameN, ValueN.

Example: 'SelectStrongest', true

#### **Threshold — Detection threshold**

0.5 (default) | scalar

Detection threshold, specified as a scalar in the range [0, 1]. Detections that have scores less than this threshold value are removed. To reduce false positives, increase this value.

#### **SelectStrongest — Select strongest bounding box**

true (default) | false

Select the strongest bounding box for each detected object, specified as the comma-separated pair consisting of 'SelectStrongest' and either true or false.

• true — Return the strongest bounding box per object. To select these boxes, detect calls the selectStrongestBboxMulticlass function, which uses nonmaximal suppression to eliminate overlapping bounding boxes based on their confidence scores.

For example:

```
selectStrongestBboxMulticlass(bbox, scores, ...
             'RatioType','Min', ...
            'OverlapThreshold',0.5);
```
• false — Return all detected bounding boxes. You can then create your own custom operation to eliminate overlapping bounding boxes.

## **MaxSize — Maximum region size**

size(I) (default) | [*height width*] vector

Maximum region size that contains a detected object, specified as the comma-separated pair consisting of 'MaxSize' and a [*height width*] vector. Units are in pixels.

To reduce computation time, set this value to the known maximum region size for the objects being detected in the image. By default, 'MaxSize' is set to the height and width of the input image, I.

### **MiniBatchSize — Minimum batch size**

128 (default) | scalar

Minimum batch size, specified as the comma-separated pair consisting of 'MiniBatchSize' and a scalar value. Use the MiniBatchSize to process a large collection of images. Images are grouped into minibatches and processed as a batch to improve computation efficiency. Increase the minibatch size to decrease processing time. Decrease the size to use less memory.

#### **ExecutionEnvironment — Hardware resource**

'auto' (default) | 'gpu' | 'cpu'

Hardware resource on which to run the detector, specified as the comma-separated pair consisting of 'ExecutionEnvironment' and 'auto', 'gpu', or 'cpu'.

- 'auto' Use a GPU if it is available. Otherwise, use the CPU.
- 'gpu' Use the GPU. To use a GPU, you must have Parallel Computing Toolbox and a CUDA enabled NVIDIA GPU. If a suitable GPU is not available, the function returns an error. For information about the supported compute capabilities, see "GPU Support by Release" (Parallel Computing Toolbox).
- 'cpu' Use the CPU.

# **Output Arguments**

### **bboxes — Location of objects detected**

*M*-by-4 matrix | *B*-by-1 cell array

Location of objects detected within the input image or images, returned as an *M*-by-4 matrix or a *B*by-1 cell array. *M* is the number of bounding boxes in an image, and *B* is the number of *M*-by-4 matrices when the input contains an array of images.

Each row of bboxes contains a four-element vector of the form [*x y width height*]. This vector specifies the upper left corner and size of that corresponding bounding box in pixels.

#### **scores — Detection scores**

*M*-by-1 vector | *B*-by-1 cell array

Detection confidence scores, returned as an *M*-by-1 vector or a *B*-by-1 cell array. *M* is the number of bounding boxes in an image, and *B* is the number of *M*-by-1 vectors when the input contains an array of images. A higher score indicates higher confidence in the detection.

# **labels — Labels for bounding boxes**

*M*-by-1 categorical array | *B*-by-1 cell array

Labels for bounding boxes, returned as an *M*-by-1 categorical array or a *B*-by-1 cell array. *M* is the number of labels in an image, and *B* is the number of *M*-by-1 categorical arrays when the input contains an array of images. You define the class names used to label the objects when you train the input detector.

### **detectionResults — Detection results**

3-column table

Detection results, returned as a 3-column table with variable names, *Boxes*, *Scores*, and *Labels*. The *Boxes* column contains *M*-by-4 matrices, of *M* bounding boxes for the objects found in the image. Each row contains a bounding box as a 4-element vector in the format [*x*,*y*,*width*,*height*]. The format specifies the upper-left corner location and size in pixels of the bounding box in the corresponding image.

# **See Also**

**Apps [Ground Truth Labeler](#page-91-0)**

## **Functions**

[configureDetectorMonoCamera](#page-374-0) | evaluateDetectionMissRate | evaluateDetectionPrecision | selectStrongestBboxMulticlass

# **Objects**

[monoCamera](#page-1408-0)

### **Topics**

"Object Detection Using SSD Deep Learning" "Create SSD Object Detection Network" "Datastores for Deep Learning" (Deep Learning Toolbox)

### **Introduced in R2020a**

# <span id="page-1571-0"></span>**pathPlannerRRT**

Configure RRT\* path planner

# **Description**

The pathPlannerRRT object configures a vehicle path planner based on the optimal rapidly exploring random tree (RRT\*) algorithm. An RRT\* path planner explores the environment around the vehicle by constructing a tree of random collision-free poses.

Once the pathPlannerRRT object is configured, use the [plan](#page-1579-0) function to plan a path from the start pose to the goal.

# **Creation**

# **Syntax**

```
planner = pathPlannerRRT(costmap)
planner = pathPlannerRRT(costmap,Name,Value)
```
# **Description**

planner = pathPlannerRRT(costmap) returns a pathPlannerRRT object for planning a vehicle path. costmap is a [vehicleCostmap](#page-1587-0) object specifying the environment around the vehicle. costmap sets the Costmap property value.

 $planner = pathPlannerRRT(costmap, Name, Value)$  sets properties on page 4-1022 of the path planner by using one or more name-value pair arguments. For example, pathPlanner(costmap,'GoalBias',0.5) sets the GoalBias property to a probability of 0.5. Enclose each property name in quotes.

# **Properties**

# **Costmap — Costmap of vehicle environment**

vehicleCostmap object

Costmap of the vehicle environment, specified as a [vehicleCostmap](#page-1587-0) object. The costmap is used for collision checking of the randomly generated poses. Specify this costmap when creating your pathPlannerRRT object using the costmap input.

# **GoalTolerance — Tolerance around goal pose**

[0.5 0.5 5] (default) | [*xTol*, *yTol*, *ΘTol*] vector

Tolerance around the goal pose, specified as an [*xTol*, *yTol*, *ΘTol*] vector. The path planner finishes planning when the vehicle reaches the goal pose within these tolerances for the (*x*, *y*) position and the orientation angle, *Θ*. The *xTol* and *yTol* values are in the same world units as the [vehicleCostmap](#page-1587-0). *ΘTol* is in degrees.

### **GoalBias — Probability of selecting goal pose**

0.1 (default) | real scalar in the range [0, 1]

Probability of selecting the goal pose instead of a random pose, specified as a real scalar in the range [0, 1]. Large values accelerate reaching the goal at the risk of failing to circumnavigate obstacles.

#### **ConnectionMethod — Method used to connect poses**

'Dubins' (default) | 'Reeds-Shepp'

Method used to calculate the connection between consecutive poses, specified as 'Dubins' or 'Reeds-Shepp'. Use 'Dubins' if only forward motions are allowed.

The 'Dubins' method contains a sequence of three primitive motions, each of which is one of these types:

- Straight (forward)
- Left turn at the maximum steering angle of the vehicle (forward)
- Right turn at the maximum steering angle of the vehicle (forward)

If you use this connection method, then the segments of the planned vehicle path are stored as an array of [driving.DubinsPathSegment](#page-818-0) objects.

The 'Reeds-Shepp' method contains a sequence of three to five primitive motions, each of which is one of these types:

- Straight (forward or reverse)
- Left turn at the maximum steering angle of the vehicle (forward or reverse)
- Right turn at the maximum steering angle of the vehicle (forward or reverse)

If you use this connection method, then the segments of the planned vehicle path are stored as an array of [driving.ReedsSheppPathSegment](#page-821-0) objects.

The MinTurningRadius property determines the maximum steering angle.

#### **ConnectionDistance — Maximum distance between poses**

5 (default) | positive real scalar

Maximum distance between two connected poses, specified as a positive real scalar. pathPlannerRRT computes the connection distance along the path between the two poses, with turns included. Larger values result in longer path segments between poses.

### **MinTurningRadius — Minimum turning radius of vehicle**

4 (default) | positive real scalar

Minimum turning radius of the vehicle, specified as a positive real scalar. This value corresponds to the radius of the turning circle at the maximum steering angle. Larger values limit the maximum steering angle for the path planner, and smaller values result in sharper turns. The default value is calculated using a wheelbase of 2.8 meters with a maximum steering angle of 35 degrees.

### **MinIterations — Minimum number of planner iterations**

100 (default) | positive integer

Minimum number of planner iterations for exploring the costmap, specified as a positive integer. Increasing this value increases the sampling of alternative paths in the costmap.

## **MaxIterations — Maximum number of planner iterations**

10000 (default) | positive integer

Maximum number of planner iterations for exploring the costmap, specified as a positive integer. Increasing this value increases the number of samples for finding a valid path. If a valid path is not found, the path planner exits after exceeding this maximum.

### **ApproximateSearch — Enable approximate nearest neighbor search**

true (default) | false

Enable approximate nearest neighbor search, specified as true or false. Set this value to true to use a faster, but approximate, search algorithm. Set this value to false to use an exact search algorithm at the cost of increased computation time.

# **Object Functions**

[plan](#page-1579-0) Plan vehicle path using RRT\* path planner [plot](#page-1583-0) Plot path planned by RRT\* path planner

# **Examples**

## **Plan Path to Parking Spot**

Plan a vehicle path to a parking spot by using the RRT\* algorithm.

Load a costmap of a parking lot. Plot the costmap to see the parking lot and inflated areas for the vehicle to avoid.

```
data = load('parkingLotCostmapReducedInflation.mat');
costmap = data.parkingLotCostmapReducedInflation;
plot(costmap)
```
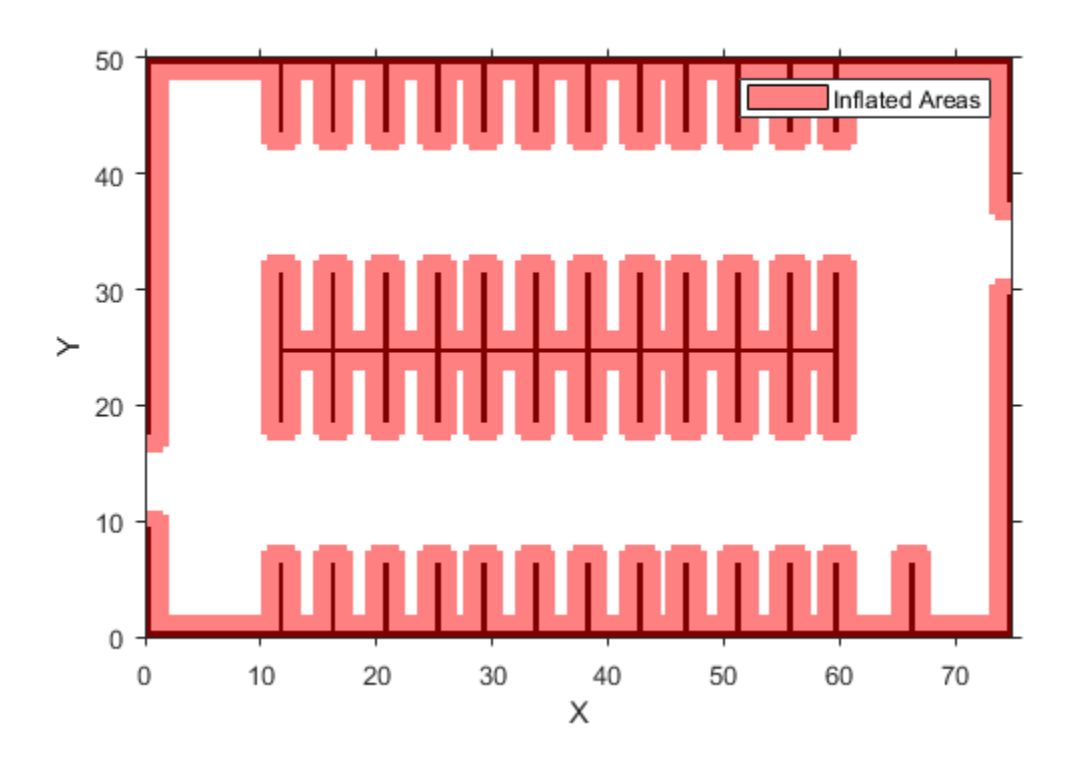

Define start and goal poses for the path planner as [*x, y, Θ*] vectors. World units for the (*x*,*y*) locations are in meters. World units for the *Θ* orientation values are in degrees.

```
startPose = [11, 10, 0]; % [meters, meters, degrees]
goalPose = [31.5, 17, 90];
```
Create an RRT\* path planner to plan a path from the start pose to the goal pose.

```
planner = pathPlannerRRT(costmap);
refPath = plan(planner,startPose,goalPose);
```
Plot the planned path.

plot(planner)

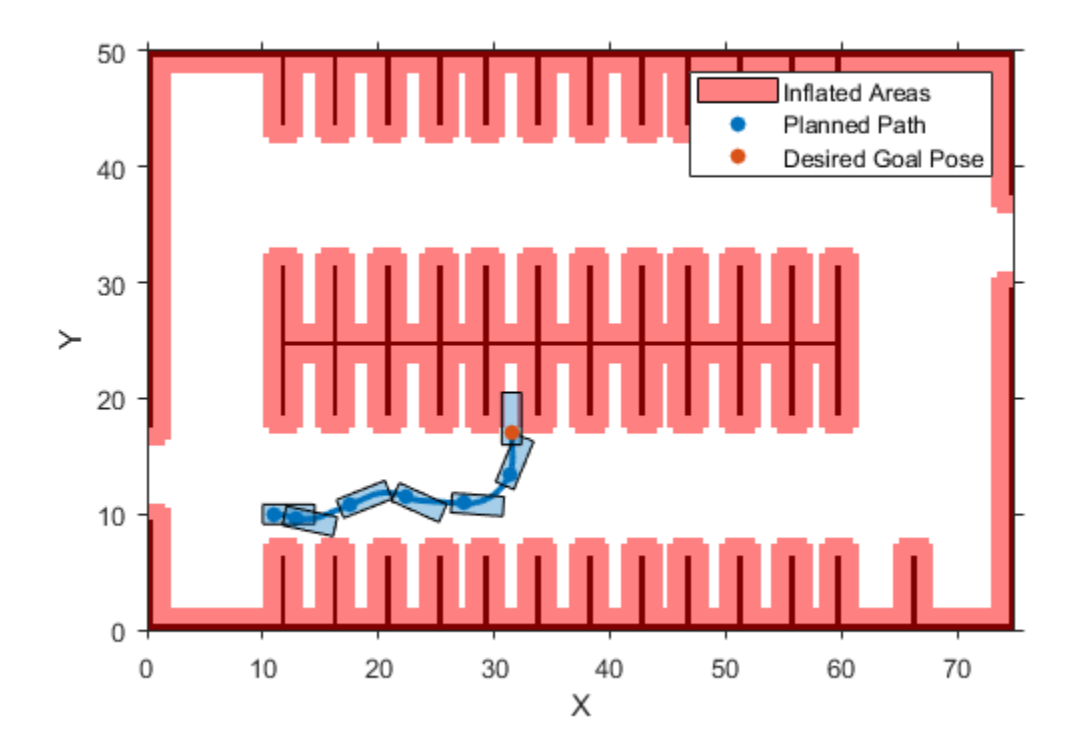

### **Plan Path and Check Its Validity**

Plan a vehicle path through a parking lot by using the optimal rapidly exploring random tree (RRT\*) algorithm. Check that the path is valid, and then plot the transition poses along the path.

Load a costmap of a parking lot. Plot the costmap to see the parking lot and inflated areas for the vehicle to avoid.

```
data = load('parkingLotCostmap.mat');
costmap = data.parkingLotCostmap;
plot(costmap)
```
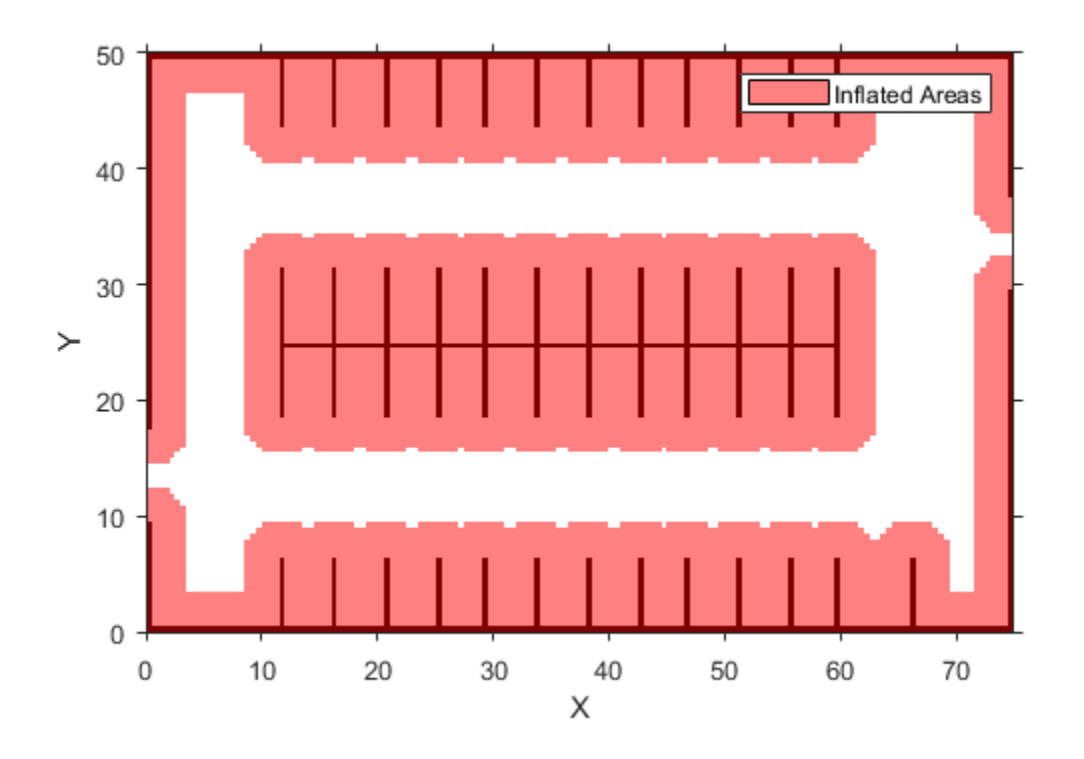

Define start and goal poses for the vehicle as [*x*, *y*, *Θ*] vectors. World units for the (*x*,*y*) locations are in meters. World units for the *Θ* orientation angles are in degrees.

```
startPose = [4, 4, 90]; % [meters, meters, degrees]
goalPose = [30, 13, 0];
```
Use a pathPlannerRRT object to plan a path from the start pose to the goal pose.

```
planner = pathPlannerRRT(costmap);
refPath = plan(planner,startPose,goalPose);
```
Check that the path is valid.

isPathValid = checkPathValidity(refPath,costmap)

```
isPathValid = logical
    1
```
Interpolate the transition poses along the path.

```
transitionPoses = interpolate(refPath);
```
Plot the planned path and the transition poses on the costmap.

```
hold on
plot(refPath,'DisplayName','Planned Path')
scatter(transitionPoses(:,1),transitionPoses(:,2),[],'filled', ...
```
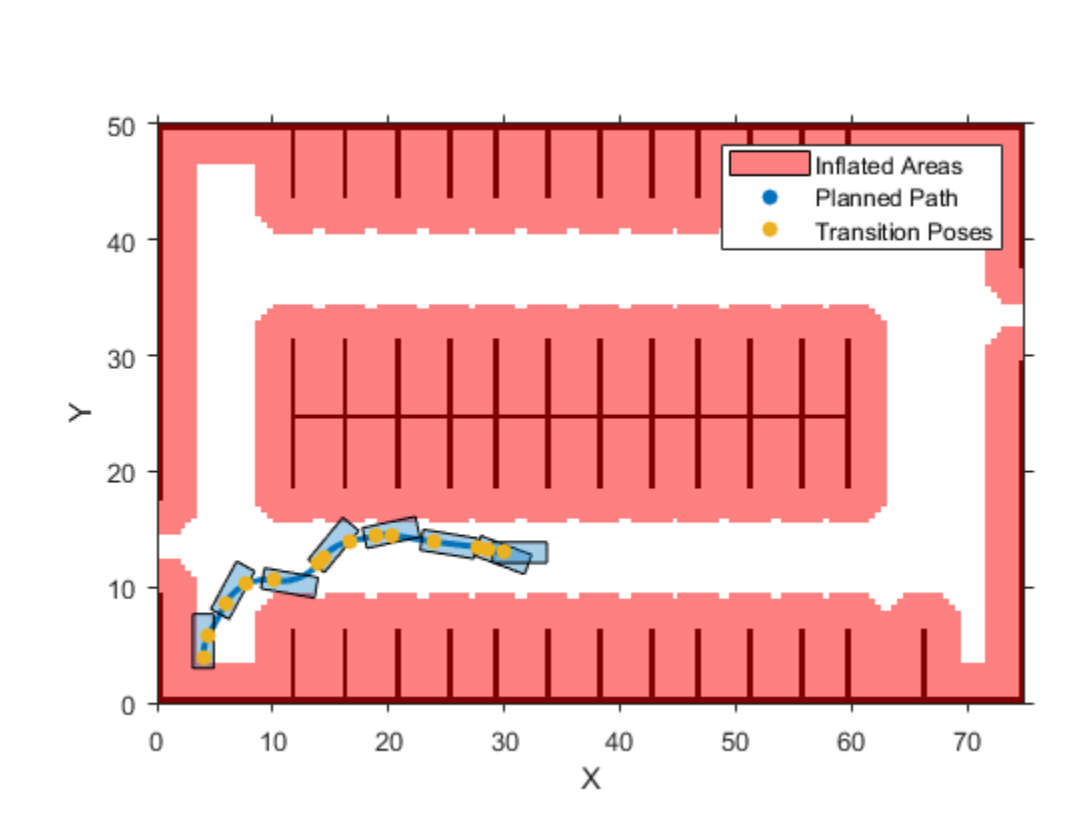

### 'DisplayName','Transition Poses') hold off

# **Tips**

- Updating any of the properties of the planner clears the planned path from pathPlannerRRT. Calling [plot](#page-1583-0) displays only the costmap until a path is planned using [plan](#page-1579-0).
- To improve performance, the pathPlannerRRT object uses an approximate nearest neighbor search. This search technique checks only sqrt(N) nodes, where N is the number of nodes to search. To use exact nearest neighbor search, set the ApproximateSearch property to false.
- The Dubins and Reeds-Shepp connection methods are assumed to be kinematically feasible and ignore inertial effects. These methods make the path planner suitable for low velocity environments, where inertial effects of wheel forces are small.

# **References**

- [1] Karaman, Sertac, and Emilio Frazzoli. "Optimal Kinodynamic Motion Planning Using Incremental Sampling-Based Methods." *49th IEEE Conference on Decision and Control (CDC)*. 2010.
- [2] Shkel, Andrei M., and Vladimir Lumelsky. "Classification of the Dubins Set." *Robotics and Autonomous Systems*. Vol. 34, Number 4, 2001, pp. 179–202.
- [3] Reeds, J. A., and L. A. Shepp. "Optimal paths for a car that goes both forwards and backwards." *3DcLc Journal of Mathematics*. Vol. 145, Number 2, 1990, pp. 367–393.

# **Extended Capabilities**

## **C/C++ Code Generation**

Generate C and C++ code using MATLAB® Coder™.

Usage notes and limitations:

• The ConnectionMethod, MinIterations, MaxIterations, and ApproximateSearch properties must be compile-time constants.

# **See Also**

# **Functions**

[checkPathValidity](#page-370-0) | [lateralControllerStanley](#page-510-0) | [plan](#page-1579-0) | [plot](#page-1583-0) | [smoothPathSpline](#page-524-0)

**Blocks** [Lateral Controller Stanley](#page-145-0)

**Objects** [driving.Path](#page-796-0) | [vehicleCostmap](#page-1587-0)

**Topics** "Automated Parking Valet"

**Introduced in R2018a**

# <span id="page-1579-0"></span>**plan**

Plan vehicle path using RRT\* path planner

# **Syntax**

```
refPath = plan(planner,startPose,goalPose)
[refPath,tree] = plan(planner,startPose,goalPose)
```
# **Description**

refPath = plan(planner,startPose,goalPose) plans a vehicle path from startPose to goalPose using the input [pathPlannerRRT](#page-1571-0) object. This object configures an optimal rapidly exploring random tree (RRT\*) path planner.

```
[refPath,tree] = plan(planner,startPose,goalPose) also returns the exploration tree,
tree.
```
# **Examples**

# **Plan Path to Parking Spot**

Plan a vehicle path to a parking spot by using the RRT\* algorithm.

Load a costmap of a parking lot. Plot the costmap to see the parking lot and inflated areas for the vehicle to avoid.

```
data = load('parkingLotCostmapReducedInflation.mat');
costmap = data.parkingLotCostmapReducedInflation;
plot(costmap)
```
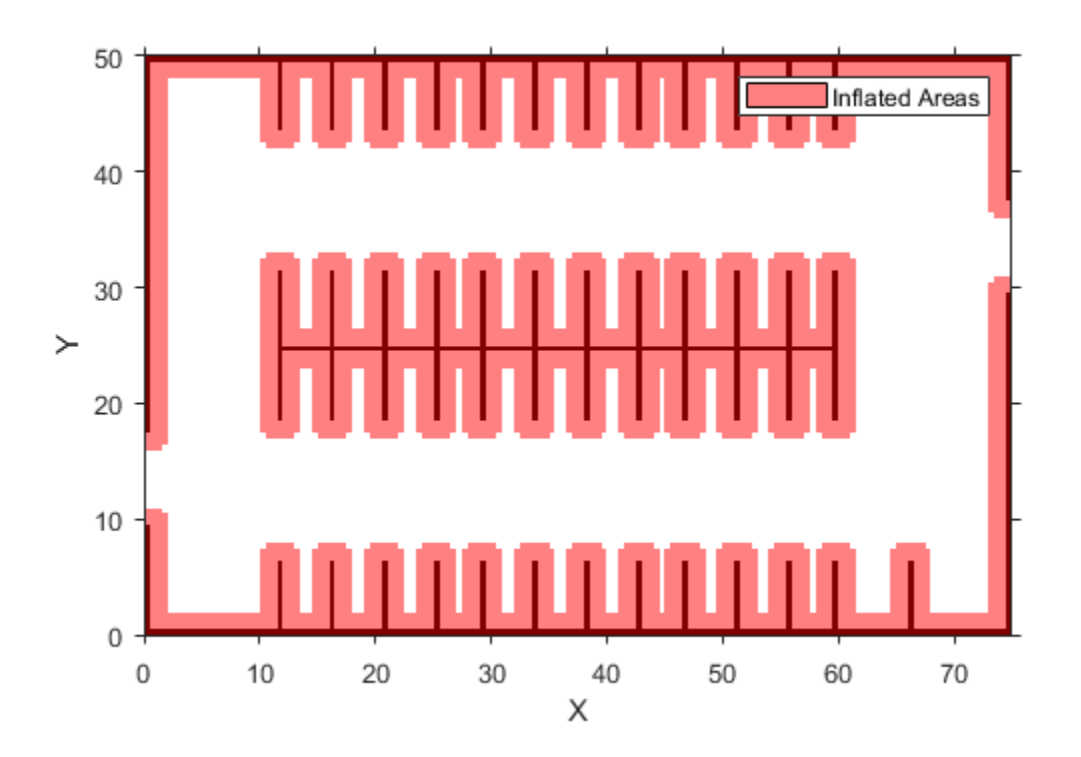

Define start and goal poses for the path planner as [*x, y, Θ*] vectors. World units for the (*x*,*y*) locations are in meters. World units for the *Θ* orientation values are in degrees.

```
startPose = [11, 10, 0]; % [meters, meters, degrees]
goalPose = [31.5, 17, 90];
```
Create an RRT\* path planner to plan a path from the start pose to the goal pose.

```
planner = pathPlannerRRT(costmap);
refPath = plan(planner,startPose,goalPose);
```
Plot the planned path.

plot(planner)

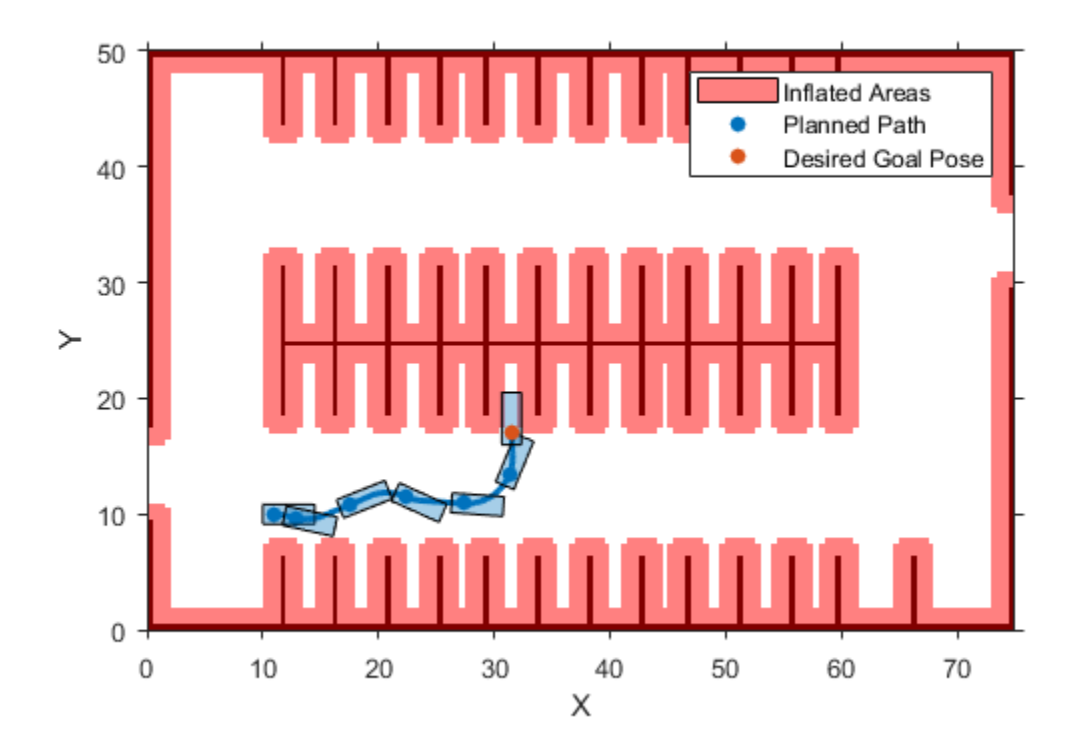

# **Input Arguments**

### **planner — RRT\* path planner**

pathPlannerRRT object

RRT\* path planner, specified as a [pathPlannerRRT](#page-1571-0) object.

## **startPose — Initial pose of vehicle**

[*x*, *y*, *Θ*] vector

Initial pose of the vehicle, specified as an [*x*, *y*, *Θ*] vector. *x* and *y* are in world units, such as meters. *Θ* is in degrees.

### **goalPose — Goal pose of vehicle**

[*x*, *y*, *Θ*] vector

Goal pose of the vehicle, specified as an [*x*, *y*, *Θ*] vector. *x* and *y* are in world units, such as meters. *Θ* is in degrees.

The vehicle achieves its goal pose when the last pose in the path is within the GoalTolerance property of planner.

# **Output Arguments**

## **refPath — Planned vehicle path**

driving.Path object

Planned vehicle path, returned as a driving. Path object containing reference poses along the planned path. If planning was unsuccessful, the path has no poses. To check if the path is still valid due to costmap updates, use the [checkPathValidity](#page-370-0) function.

## **tree — Exploration tree**

digraph object

Exploration tree, returned as a digraph object. Nodes within tree represent explored vehicle poses. Edges within tree represent the distance between connected nodes.

# **Extended Capabilities**

## **C/C++ Code Generation**

Generate C and C++ code using MATLAB® Coder™.

Usage notes and limitations:

• The optional tree output argument, a digraph object, is not supported.

# **See Also**

**Functions** [checkPathValidity](#page-370-0) | [plot](#page-1583-0)

**Objects**

digraph | [driving.Path](#page-796-0) | [pathPlannerRRT](#page-1571-0) | [vehicleCostmap](#page-1587-0)

**Topics**

"Automated Parking Valet"

# **Introduced in R2018a**

# <span id="page-1583-0"></span>**plot**

Plot path planned by RRT\* path planner

# **Syntax**

plot(planner) plot(planner,Name,Value)

# **Description**

plot(planner) plots the path planned by the input [pathPlannerRRT](#page-1571-0) object. When specified as an input to the [plan](#page-1579-0) function, this object plans a path using the rapidly exploring random tree (RRT\*) algorithm. If a path has not been planned using plan, or if properties of the [pathPlannerRRT](#page-1571-0) planner have changed since using plan, then plot displays only the costmap of planner.

plot(planner,Name,Value) specifies options using one or more name-value pair arguments. For example, plot(planner,'Tree','on') plots the poses explored by the RRT\* path planner.

# **Examples**

# **Plan Path to Parking Spot**

Plan a vehicle path to a parking spot by using the RRT\* algorithm.

Load a costmap of a parking lot. Plot the costmap to see the parking lot and inflated areas for the vehicle to avoid.

```
data = load('parkingLotCostmapReducedInflation.mat');
costmap = data.parkingLotCostmapReducedInflation;
plot(costmap)
```
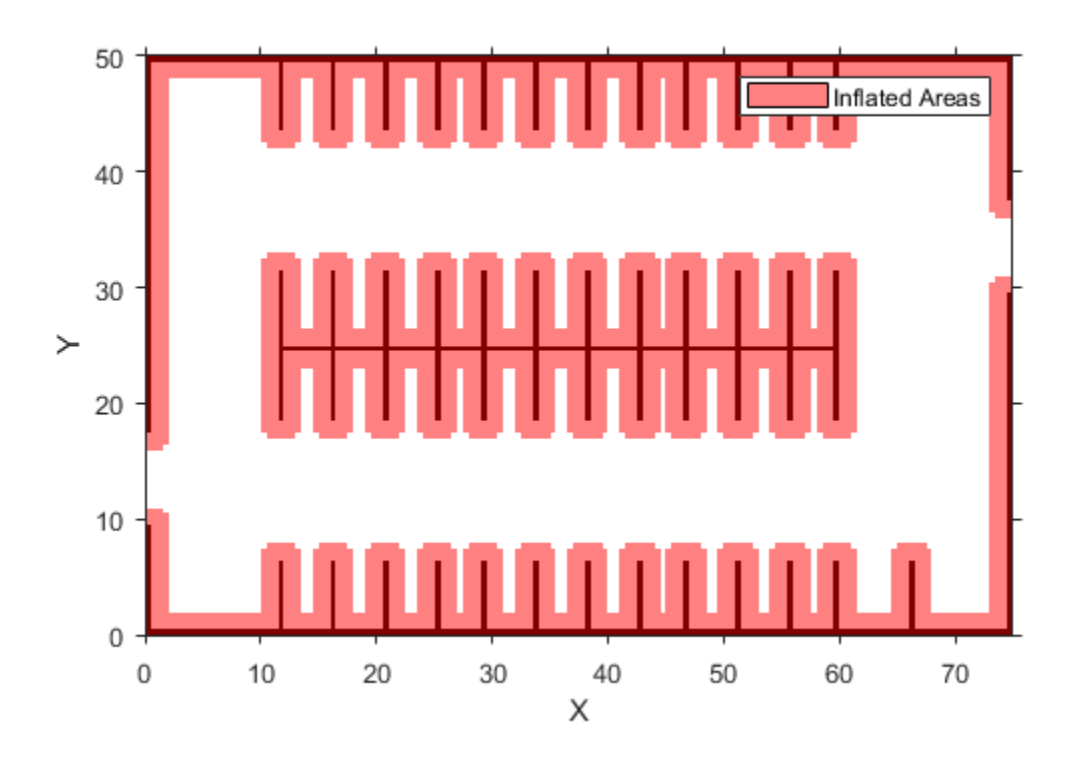

Define start and goal poses for the path planner as [*x, y, Θ*] vectors. World units for the (*x*,*y*) locations are in meters. World units for the *Θ* orientation values are in degrees.

```
startPose = [11, 10, 0]; % [meters, meters, degrees]
goalPose = [31.5, 17, 90];
```
Create an RRT\* path planner to plan a path from the start pose to the goal pose.

```
planner = pathPlannerRRT(costmap);
refPath = plan(planner,startPose,goalPose);
```
Plot the planned path.

plot(planner)

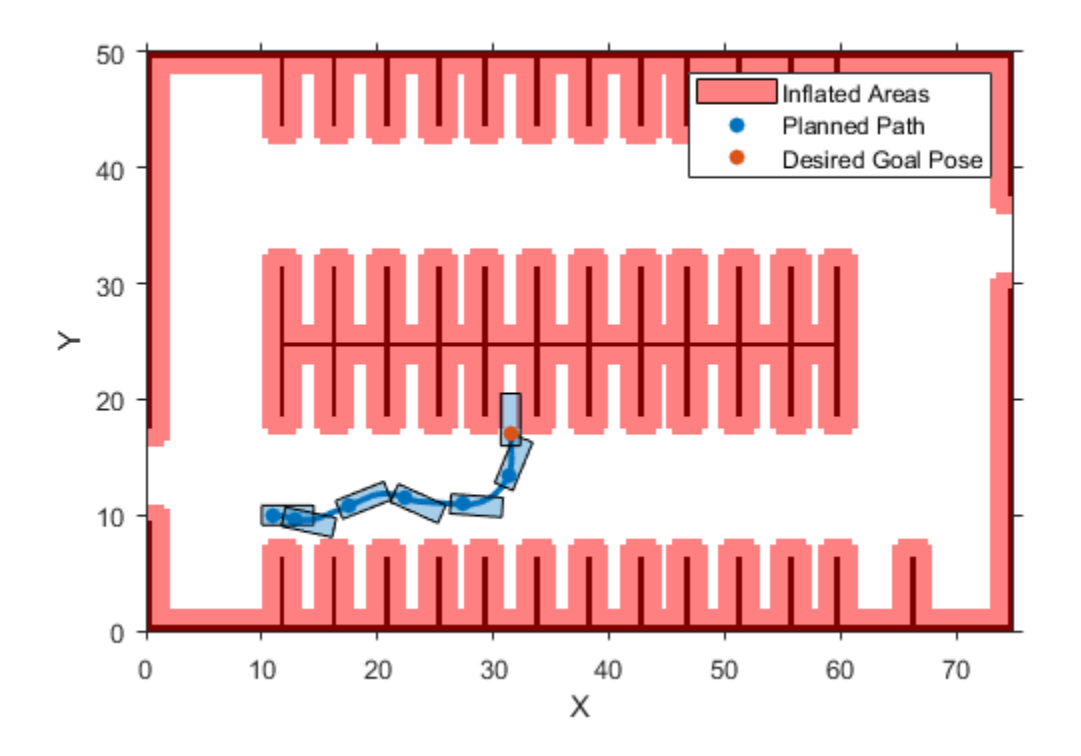

# **Input Arguments**

#### **planner — RRT\* path planner**

pathPlannerRRT object

RRT\* path planner, specified as a [pathPlannerRRT](#page-1571-0) object.

### **Name-Value Pair Arguments**

Specify optional comma-separated pairs of Name, Value arguments. Name is the argument name and Value is the corresponding value. Name must appear inside quotes. You can specify several name and value pair arguments in any order as Name1, Value1, ..., NameN, ValueN.

Example: 'Vehicle','off'

#### **Parent — Axes object**

#### axes object

Axes object in which to draw the plot, specified as the comma-separated pair consisting of 'Parent' and an axes object. If you do not specify Parent, a new figure is created.

#### **Tree — Display exploration tree**

'off' (default) | 'on'

Display exploration tree, specified as the comma-separated pair consisting of 'Tree' and 'off' or 'on'. Setting this value to 'on' displays the poses explored by the RRT\* path planner, planner.

### **Vehicle — Display vehicle**

'on' (default) | 'off'

Display vehicle, specified as the comma-separated pair consisting of 'Vehicle' and 'on' or 'off'. Setting this value to 'off' disables the vehicle displayed along the path planned by the RRT\* path planner, planner.

# **See Also**

**Functions** [checkPathValidity](#page-370-0) | [plan](#page-1579-0)

## **Objects**

[driving.Path](#page-796-0) | [pathPlannerRRT](#page-1571-0) | [vehicleCostmap](#page-1587-0)

**Topics**

"Automated Parking Valet"

# <span id="page-1587-0"></span>**vehicleCostmap**

Costmap representing planning space around vehicle

# **Description**

The vehicleCostmap object creates a costmap that represents the planning search space around a vehicle. The costmap holds information about the environment, such as obstacles or areas that the vehicle cannot traverse. To check for collisions, the costmap inflates obstacles using the inflation radius specified in the CollisionChecker property. The costmap is used by path planning algorithms, such as [pathPlannerRRT](#page-1571-0), to find collision-free paths for the vehicle to follow.

The costmap is stored as a 2-D grid of cells, often called an occupancy grid or occupancy map. Each grid cell in the costmap has a value in the range [0, 1] representing the cost of navigating through that grid cell. The state of each grid cell is free, occupied, or unknown, as determined by the FreeThreshold and OccupiedThreshold properties.

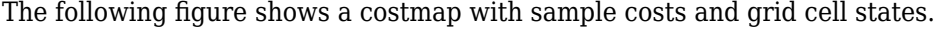

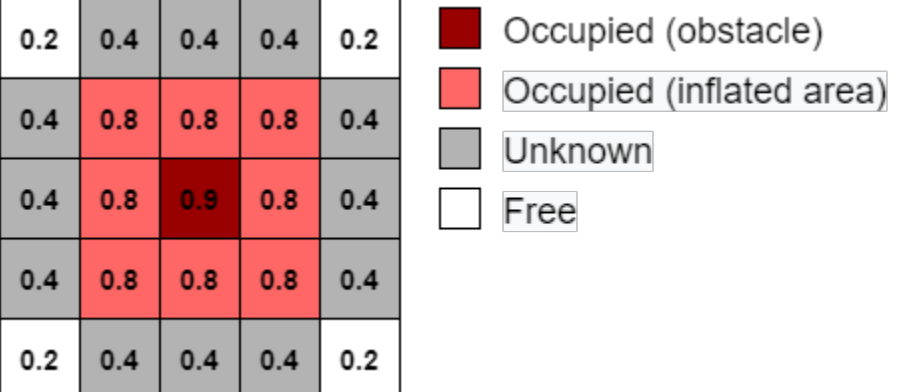

# **Creation**

# **Syntax**

```
costmap = vehicleCostmap(C)costmap = vehicleCostmap(mapWidth,mapLength)
costmap = vehicleCostmap(mapWidth,mapLength,costVal)costmap = vehicleCostmap(occMap)
costmap = vehicleCostmap( ___ ,'MapLocation',mapLocation)
costmap = vehicleCostmap , Name, Value)
```
## **Description**

costmap = vehicleCostmap(C) creates a vehicle costmap using the cost values in matrix  $C$ .

costmap = vehicleCostmap(mapWidth,mapLength) creates a vehicle costmap representing an area of width mapWidth and length mapLength in world units. By default, each grid cell is in the unknown state.

costmap = vehicleCostmap(mapWidth,mapLength,costVal) also assigns a default cost, costVal, to each cell in the grid.

costmap = vehicleCostmap(occMap) creates a vehicle costmap from the occupancy map occMap. Use of this syntax requires Navigation Toolbox™.

costmap = vehicleCostmap( \_\_\_ ,'MapLocation',mapLocation) specifies in mapLocation the bottom-left corner coordinates of the costmap. Specify 'MapLocation', mapLocation after any of the preceding inputs and in any order among the Name,Value pair arguments.

```
costmap = vehicleCostmap( ___ ,Name,Value) uses Name,Value pair arguments to specify
the FreeThreshold, OccupiedThreshold, CollisionChecker, and CellSize properties. For
example, vehicleCostmap(C,'CollisionChecker',ccConfig) uses an
inflationCollisionChecker object, ccConfig, to represent the vehicle shape and check for
collisions. After you create the object, you can update all of these properties except CellSize.
```
### **Input Arguments**

#### **C — Cost values**

matrix of real values in the range [0, 1]

Cost values, specified as a matrix of real values that are in the range [0, 1].

When creating a vehicleCostmap object, if you do not specify C or a uniform cost value, costVal, then the default cost value of each grid cell is (FreeThreshold + OccupiedThreshold)/2.

Data Types: single | double

#### **mapWidth — Width of costmap**

positive real scalar

Width of costmap, in world units, specified as a positive real scalar.

#### **mapLength — Length of costmap**

positive real scalar

Length of costmap, in world units, specified as a positive real scalar.

#### **costVal — Uniform cost value**

real scalar in the range [0, 1]

Uniform cost value applied to all cells in the costmap, specified as a real scalar in the range [0, 1].

When creating a vehicleCostmap object, if you do not specify costVal or a cost value matrix, C, then the default cost value of each grid cell is (FreeThreshold + OccupiedThreshold)/2.

#### **occMap — Occupancy map**

occupancyMap object | binaryOccupancyMap object

Occupancy map, specified as an occupancyMap or binaryOccupancyMap object. Use of this argument requires Navigation Toolbox.

### **mapLocation — Costmap location**

[0 0] (default) | two-element real-valued vector of form [*mapX mapY*]

Costmap location, specified as a two-element real-valued vector of the form [*mapX mapY*]. This vector specifies the coordinate location of the bottom-left corner of the costmap.

Example: 'MapLocation',[8 8]

# **Properties**

### **FreeThreshold — Threshold below which grid cell is free**

0.2 (default) | real scalar in the range [0, 1]

Threshold below which a grid cell is free, specified as a real scalar in the range [0, 1].

A grid cell with cost *c* can have one of these states:

- If *c* < FreeThreshold, the grid cell state is *free*.
- If *c* ≥ FreeThreshold and *c* ≤ OccupiedThreshold, the grid cell state is *unknown*.
- If *c* > OccupiedThreshold, the grid cell state is *occupied*.

### **OccupiedThreshold — Threshold above which grid cell is occupied**

0.65 (default) | real scalar in the range [0, 1]

Threshold above which a grid cell is occupied, specified as a real scalar in the range [0, 1].

A grid cell with cost *c* can have one of these states:

- If *c* < FreeThreshold, the grid cell state is *free*.
- If *c* ≥ FreeThreshold and *c* ≤ OccupiedThreshold, the grid cell state is *unknown*.
- If *c* > OccupiedThreshold, the grid cell state is *occupied*.

#### **CollisionChecker — Collision-checking configuration**

inflationCollisionChecker() (default) | InflationCollisionChecker object

Collision-checking configuration, specified as an InflationCollisionChecker object. To create this object, use the [inflationCollisionChecker](#page-1374-0) function. Using the properties of the InflationCollisionChecker object, you can configure

- The inflation radius used to inflate obstacles in the costmap
- The number of circles used to enclose the vehicle when calculating the inflation radius
- The placement of each circle along the longitudinal axis of the vehicle
- The dimensions of the vehicle

By default, CollisionChecker uses the default InflationCollisionChecker object, which is created using the syntax inflationCollisionChecker(). This collision-checking configuration encloses the vehicle in one circle.

#### **MapExtent — Extent of costmap**

four-element, nonnegative integer vector of form [*xmin xmax ymin ymax*]

This property is read-only.

Extent of costmap around the vehicle, specified as a four-element, nonnegative integer vector of the form [*xmin xmax ymin ymax*].

- *xmin* and *xmax* describe the length of the map in world coordinates.
- *ymin* and *ymax* describe the width of the map in world coordinates.

#### **CellSize — Side length of each square cell**

1 (default) | positive real scalar

Side length of each square cell, in world units, specified as a positive real scalar. For example, a side length of 1 implies a grid where each cell is a square of size 1-by-1 meters. Smaller values improve the resolution of the search space at the cost of increased memory consumption.

You can specify CellSize when you create the vehicleCostmap object. However, after you create the object, CellSize becomes read-only.

#### **MapSize — Size of costmap grid**

two-element, positive integer vector of form [*nrows ncols*]

This property is read-only.

Size of costmap grid, specified as a two-element, positive integer vector of the form [*nrows ncols*].

- *nrows* is the number of grid cell rows in the costmap.
- *ncols* is the number of grid cell columns in the costmap.

## **Object Functions**

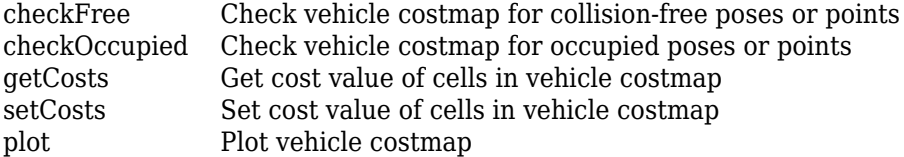

## **Examples**

#### **Create and Populate a Vehicle Costmap**

Create a 10-by-20 meter costmap that is divided into square cells of size 0.5-by-0.5 meters. Specify a default cost value of 0.5 for all cells.

```
mapWidth = 10;
mapLength = 20;
costVal = 0.5;cellSize = 0.5;costmap = vehicleCostmap(mapWidth,mapLength,costVal,'CellSize',cellSize)
costmap = vehicleCostmap with properties:
         FreeThreshold: 0.2000
    OccupiedThreshold: 0.6500
      CollisionChecker: [1x1 driving.costmap.InflationCollisionChecker]
```

```
 CellSize: 0.5000
   MapSize: [40 20]
 MapExtent: [0 10 0 20]
```
Mark an obstacle on the costmap. Display the costmap.

```
occupiedVal = 0.9;
xyPoint = [2, 4];setCosts(costmap,xyPoint,occupiedVal)
```
plot(costmap)

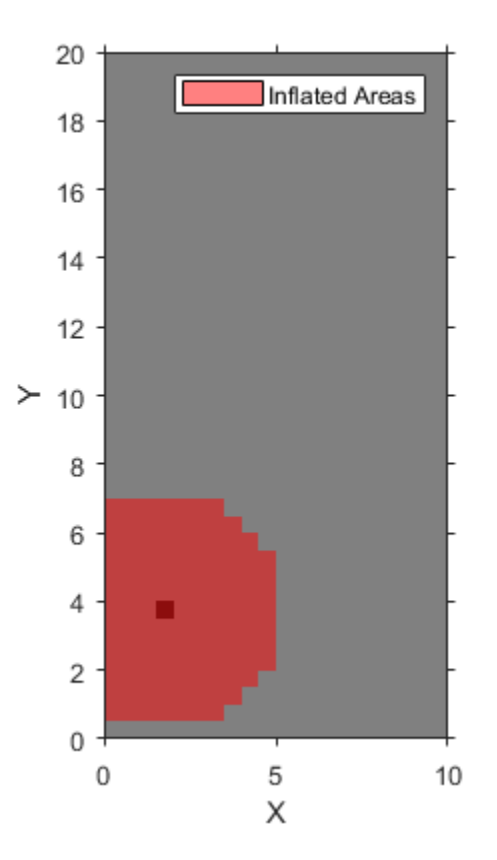

Mark an obstacle-free area on the costmap. Display the costmap again.

```
freeVal = 0.15;[X, Y] = meshgrid(3.5:cellSize:5, 0.5:cellSize:1.5);setCosts(costmap,[X(:),Y(:)],freeVal)
plot(costmap)
```
<span id="page-1592-0"></span>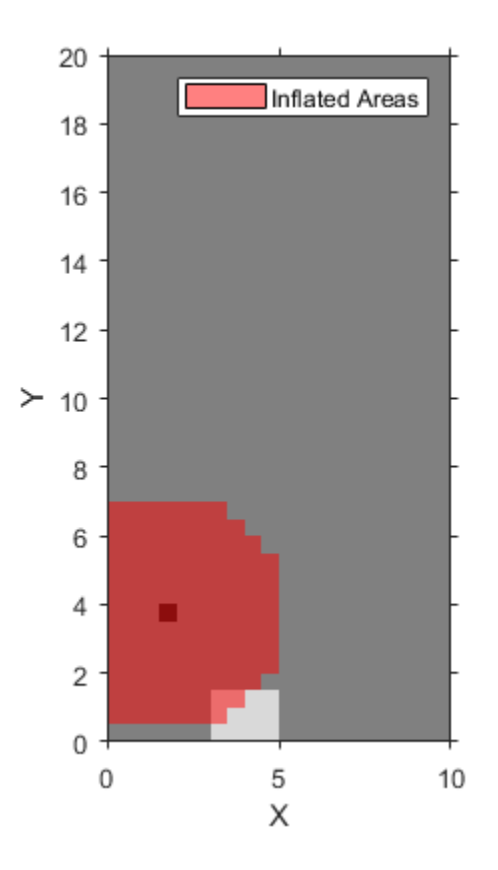

# **Algorithms**

To simplify checking for whether a vehicle pose is in collision, vehicleCostmap inflates the size of obstacles. The collision-checking algorithm follows these steps:

**1** Calculate the inflation radius, in world units, from the vehicle dimensions. The default inflation radius is equal to the radius of the smallest set of overlapping circles required to completely enclose the vehicle. The center points of the circles lie along the longitudinal axis of the vehicle. Increasing the number of circles decreases the inflation radius, which enables more precise collision checking.

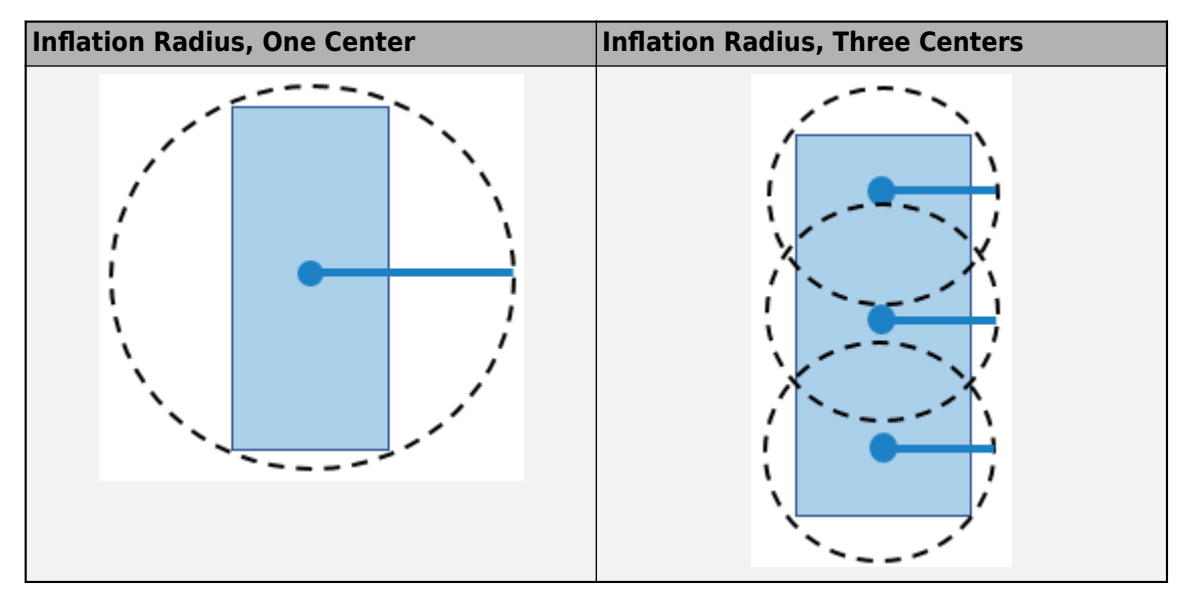

- **2** Convert the inflation radius to a number of grid cells, *R*. Round up noninteger values of *R* to the next largest integer.
- **3** Inflate the size of obstacles using *R*. Label all cells in the inflated area as occupied.

The diagrams show occupied cells in dark red. Cells in the inflated area are colored in light red. The solid black line shows the original inflation radius. In the diagram on the left, *R* is 3. In the diagram on the right, *R* is 2.

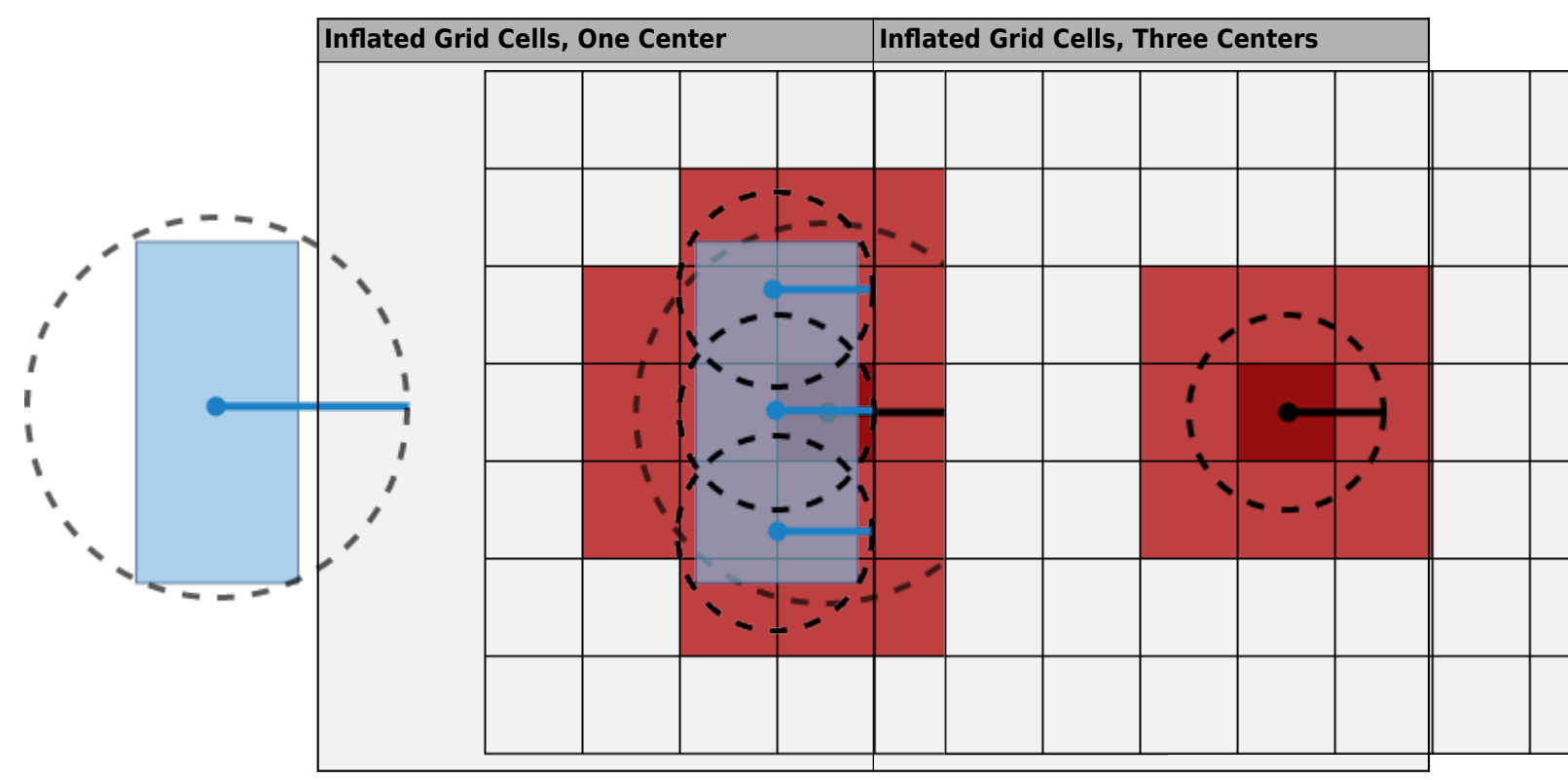

**4** Check whether the center points of the vehicle lie on inflated grid cells.

- If any center point lies on an inflated grid cell, then the vehicle pose is *occupied*. The [checkOccupied](#page-1600-0) function returns true. An occupied pose does not necessarily mean a collision. For example, the vehicle might lie on an inflated grid cell but not on the grid cell that is actually occupied.
- If no center points lie on inflated grid cells, and the cost value of each cell containing a center point is less than FreeThreshold, then the vehicle pose is *free*. The [checkFree](#page-1596-0) function returns true.
- If no center points lie on inflated grid cells, and the cost value of any cell containing a center point is greater than FreeThreshold, then the vehicle pose is *unknown*. Both [checkFree](#page-1596-0) and [checkOccupied](#page-1600-0) return false.

The following poses are considered in collision because at least one center point is on an inflated area.

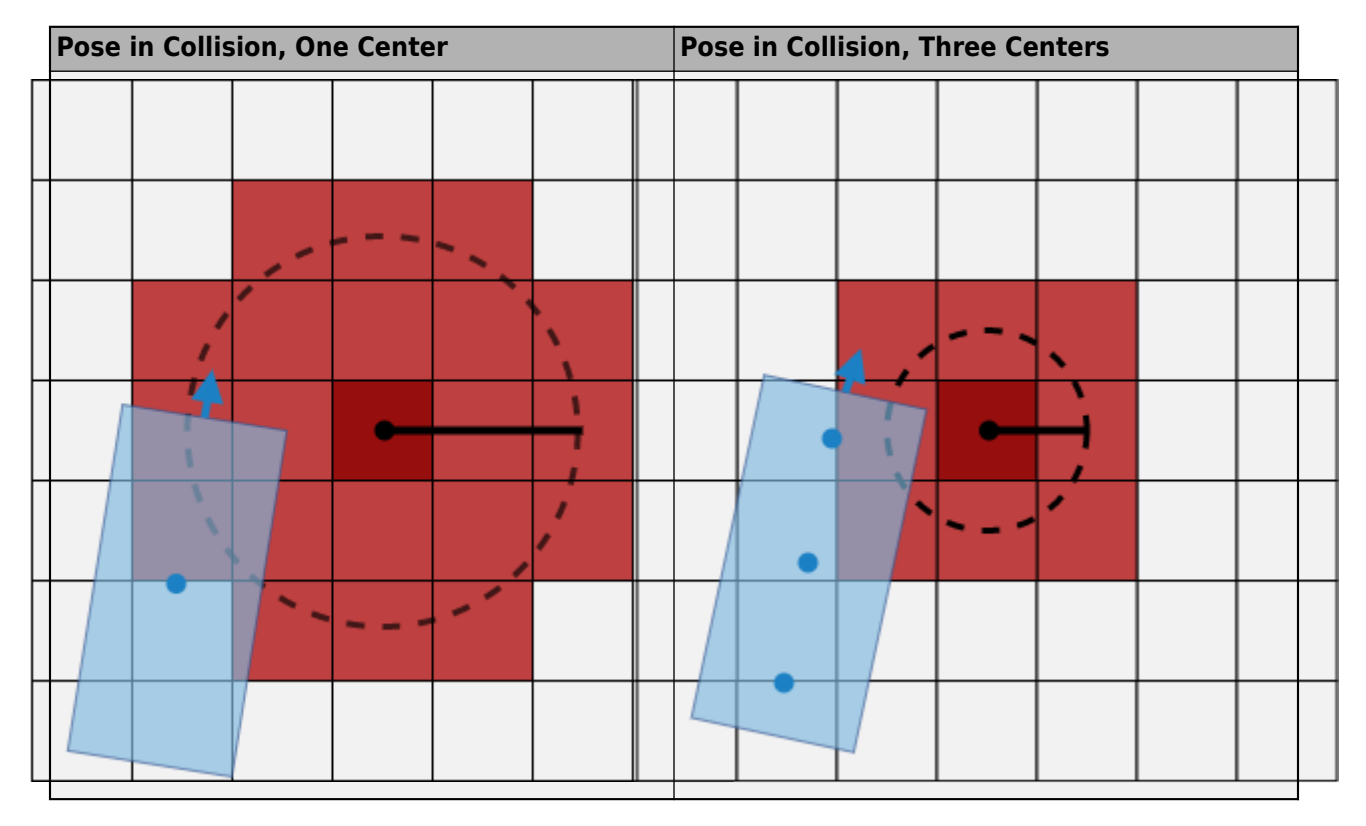

# **Compatibility Considerations**

### **InflationRadius and VehicleDimensions properties have been removed** *Errors starting in R2020b*

The InflationRadius and VehicleDimensions properties of the vehicleCostmap object have been removed. Follow this process instead:

- **1** Use the [inflationCollisionChecker](#page-1374-0) function to create an InflationCollisionChecker object, which has the InflationRadius and VehicleDimensions properties.
- **2** Specify this object as the value of the CollisionChecker property of vehicleCostmap.

If you do specify these properties for vehicleCostmap, the object returns an error.

When the vehicleCostmap object was introduced in R2018a, this object inflated obstacles based on the specified inflation radius and vehicle dimensions only. The InflationCollisionChecker object, which is specified in the CollisionChecker property of vehicleCostmap, provides additional configuration options for inflating obstacles. For example, you can specify the number of circles used to compute the inflation radius, enabling more precise collision checking.

### **Update Code**

The table shows a typical usage of the InflationRadius and VehicleDimensions properties of vehicleCostmap. It also shows how to update your code using the corresponding properties of an InflationCollisionChecker object.

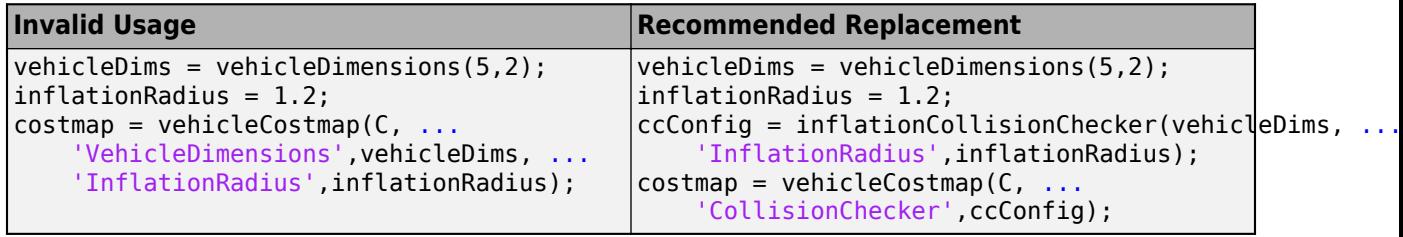

# **Extended Capabilities**

## **C/C++ Code Generation**

Generate C and C++ code using MATLAB® Coder™.

Usage notes and limitations:

- occupancyMap and binaryOccupancyMap inputs are not supported.
- The collision-checking configuration stored in the CollisionChecker property must be a compile-time constant.
- The mapLocation input argument must be a compile-time constant.

# **See Also**

[inflationCollisionChecker](#page-1374-0) | [pathPlannerRRT](#page-1571-0)

## **Topics**

"Automated Parking Valet" "Create Occupancy Grid Using Monocular Camera and Semantic Segmentation"

# <span id="page-1596-0"></span>**checkFree**

Check vehicle costmap for collision-free poses or points

# **Syntax**

```
free = checkFree(costmap,vehiclePoses)
free = checkFree(costmap,xyPoints)
freelMat = checkFree(costmap)
```
# **Description**

The checkFree function checks whether vehicle poses or points are free from obstacles on the vehicle costmap. Path planning algorithms use checkFree to check whether candidate vehicle poses along a path are navigable.

To simplify the collision check for a vehicle pose, [vehicleCostmap](#page-1587-0) inflates obstacles according to the vehicle's InflationRadius, as specified by the CollisionChecker property of the costmap. The collision checker calculates the inflation radius by enclosing the vehicle in a set of overlapping circles of radius *R*, where the centers of these circles lie along the longitudinal axis of the vehicle. The inflation radius is the minimum *R* needed to fully enclose the vehicle in these circles.

A vehicle pose is collision-free when the following conditions apply:

- None of the vehicle's circle centers lie on an inflated grid cell.
- The cost value of each containing a circle center is less than the FreeThreshold of the costmap.

For more details, see the [algorithm on page 4-1043](#page-1592-0) on the vehicleCostmap reference page.

free = checkFree(costmap,vehiclePoses) checks whether the vehicle poses are free from collision with obstacles on the costmap.

free = checkFree(costmap,xyPoints) checks whether (*x*, *y*) points in xyPoints are free from collision with obstacles on the costmap.

freeMat = checkFree(costmap) returns a logical matrix that indicates whether each cell of the costmap is free.

# **Examples**

### **Check If Sequence of Poses Is Collision-Free**

Load a costmap from a parking lot.

```
data = load('parkingLotCostmap.mat');
parkMap = data.parkingLotCostmap;
plot(parkMap)
```
Create vehicle poses following a straight-line path.  $x$  and  $y$  are the  $(x,y)$  coordinates of the rear axle of the vehicle. theta is the angle of the rear axle with respect to the *x*-axis. Note that the dimensions of the vehicle are stored in the CollisionChecker.VehicleDimensions property of the costmap, and that there is an offset between the rear axle of the vehicle and its center.

```
x = 4:0.25:6;y = 3:0.25:5;
theta = repmat(45,size(x));vehiclePoses = [x', y', theta'];
hold on
plot(x,y,'b.')
hold off
```
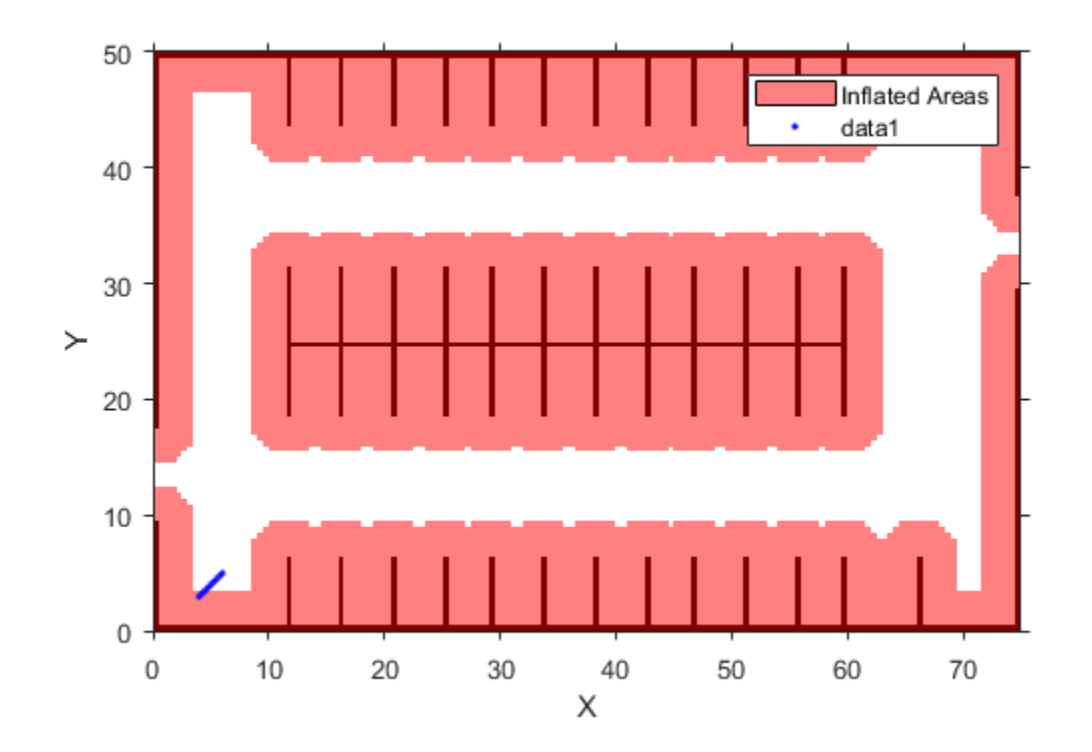

The first few (*x*,*y*) coordinates of the rear axle are within the inflated area. However, this does not imply a collision because the center of the vehicle may be outside the inflated area. Check if the poses are collision-free.

free = checkFree(parkMap, vehiclePoses)

```
free = 9x1 logical array
     1
     1
     1
     1
     1
     1
     1
     1
```
1

All values of free are 1 (true), so all poses are collision-free. The center of the vehicle does not enter the inflated area at any pose.

# **Input Arguments**

### **costmap — Costmap**

vehicleCostmap object

Costmap, specified as a [vehicleCostmap](#page-1587-0) object.

### **vehiclePoses — Vehicle poses**

*m*-by-3 matrix of [*x*, *y*, *Θ*] vectors

Vehicle poses, specified as an *m*-by-3 matrix of [*x*, *y*, *Θ*] vectors. *m* is the number of poses.

*x* and *y* specify the location of the vehicle in world units, such as meters. This location is the center of the rear axle of the vehicle.

*Θ* specifies the orientation angle of the vehicle in degrees with respect to the *x*-axis. *Θ* is positive in the clockwise direction.

Example: [3.4 2.6 0] specifies a vehicle with the center of the rear axle at (3.4, 2.6) and an orientation angle of 0 degrees.

### **xyPoints — Points**

*M*-by-2 real-valued matrix

Points, specified as an *M*-by-2 real-valued matrix that represents the (*x*, *y*) coordinates of *M* points.

Example: [3.4 2.6] specifies a single point at  $(3.4, 2.6)$ 

Example:  $[3 \ 2; 3 \ 3; 4 \ 7]$  specifies three points:  $(3, 2)$ ,  $(3, 3)$ , and  $(4, 7)$ 

# **Output Arguments**

#### **free — Vehicle pose or point is free**

*M*-by-1 logical vector

Vehicle pose or point is free, returned as an *M*-by-1 logical vector. An element of free is 1 (true) when the corresponding vehicle pose in vehiclePoses or point in xyPoints is collision-free.

### **freeMat — Costmap cell is free**

logical matrix

Costmap cell is free, returned as a logical matrix of the same size as the costmap grid. This size is specified by the MapSize property of the costmap. An element of freeMat is 1 (true) when the corresponding cell in costmap is unoccupied and the cost value of the cell is below the FreeThreshold of the costmap.

# **Tips**

• If you specify a small value of InflationRadius that does not completely enclose the vehicle, then checkFree might report occupied poses as collision-free. To avoid this situation, the default value of InflationRadius completely encloses the vehicle.

# **Extended Capabilities**

## **C/C++ Code Generation**

Generate C and C++ code using MATLAB® Coder™.

# **See Also**

**Objects** [inflationCollisionChecker](#page-1374-0) | [pathPlannerRRT](#page-1571-0) | [vehicleCostmap](#page-1587-0)

**Functions** [checkOccupied](#page-1600-0) | [checkPathValidity](#page-370-0)

# <span id="page-1600-0"></span>**checkOccupied**

Check vehicle costmap for occupied poses or points

# **Syntax**

```
occ = checkOccupied(costmap,vehiclePoses)
occ = checkOccupied(costmap,xyPoints)
occMat = checkOccupied(costmap)
```
# **Description**

The checkOccupied function checks whether vehicle poses or points are occupied by obstacles on the vehicle costmap. Path planning algorithms use checkOccupied to check whether candidate vehicle poses along a path are navigable.

To simplify the collision check for a vehicle pose, [vehicleCostmap](#page-1587-0) inflates obstacles according to the vehicle's InflationRadius, as specified by the CollisionChecker property of the costmap. The collision checker calculates the inflation radius by enclosing the vehicle in a set of overlapping circles of radius *R*, where the centers of these circles lie along the longitudinal axis of the vehicle. The inflation radius is the minimum *R* needed to fully enclose the vehicle in these circles. A vehicle pose is collision-free when none of the centers of these circles lie on an inflated grid cell. For more details, see the [algorithm on page 4-1043](#page-1592-0) on the vehicleCostmap reference page.

occ = checkOccupied(costmap,vehiclePoses) checks whether the vehicle poses are occupied.

occ = checkOccupied(costmap,xyPoints) checks whether (*x*, *y*) points in xyPoints are occupied.

occMat = checkOccupied(costmap) returns a logical matrix that indicates whether each cell of the costmap is occupied.

# **Examples**

## **Check If Sequence of Poses Enters Occupied Cell**

Load a costmap from a parking lot.

```
data = load('parkingLotCostmap.mat');
parkMap = data.parkingLotCostmap;
plot(parkMap)
```
Create vehicle poses following a straight-line path.  $x$  and  $y$  are the  $(x,y)$  coordinates of the rear axle of the vehicle. theta is the angle of the rear axle with respect to the *x*-axis. Note that the dimensions of the vehicle are stored in the vehicleDimensions property of the costmap, and that there is an offset between the rear axle of the vehicle and its center.

```
x = 6:0.25:10y = repmat(5, size(x));
theta = zeros(size(x));
```

```
vehiclePoses = [x',y',theta'];
hold on
plot(x,y,'b.')
        50
                                                                     Inflated Areas
                                                                     data1
        40
        30
    \succ20
        10
         \,0\,\,0\,1020
                                                                     60
                                        30
                                                 40
                                                           50
                                                                               70
                                               Χ
```
Check if the poses are occupied.

occ = checkOccupied(parkMap,vehiclePoses) occ = *17x1 logical array*  $\Theta$  $\Theta$  $\Theta$  $\Theta$  $\Theta$  1 1 1 1 1 ⋮

The vehicle poses are occupied beginning with the sixth pose. In other words, the center of the vehicle in the sixth pose lies within the inflation radius of an occupied grid cell.

# **Input Arguments**

**costmap — Costmap** vehicleCostmap object

Costmap, specified as a [vehicleCostmap](#page-1587-0) object.

### **vehiclePoses — Vehicle poses**

*m*-by-3 matrix of [*x*, *y*, *Θ*] vectors

Vehicle poses, specified as an *m*-by-3 matrix of [*x*, *y*, *Θ*] vectors. *m* is the number of poses.

*x* and *y* specify the location of the vehicle in world units, such as meters. This location is the center of the rear axle of the vehicle.

*Θ* specifies the orientation angle of the vehicle in degrees with respect to the *x*-axis. *Θ* is positive in the clockwise direction.

Example:  $[3.4 \ 2.6 \ 0]$  specifies a vehicle with the center of the rear axle at  $(3.4, 2.6)$  and an orientation angle of 0 degrees.

### **xyPoints — Points**

*M*-by-2 real-valued matrix

Points, specified as an *M*-by-2 real-valued matrix that represents the (*x*, *y*) coordinates of *M* points.

Example: [3.4 2.6] specifies a single point at  $(3.4, 2.6)$ 

Example:  $[3 \ 2; 3 \ 3; 4 \ 7]$  specifies three points:  $(3, 2)$ ,  $(3, 3)$ , and  $(4, 7)$ 

# **Output Arguments**

### **occ — Vehicle pose or point is occupied**

*M*-by-1 logical vector

Vehicle pose or point is occupied, returned as an *M*-by-1 logical vector. An element of occ is 1 (true) when the corresponding vehicle pose in vehiclePoses or planar point in xyPoints is occupied.

### **occMat — Costmap cell is occupied**

logical matrix

Costmap cell is occupied, returned as a logical matrix of the same size as the costmap grid. This size is specified by the MapSize property of the costmap. An element of occMat is 1 (true) when the corresponding cell in costmap is occupied.

# **Extended Capabilities**

## **C/C++ Code Generation**

Generate C and C++ code using MATLAB® Coder™.

# **See Also**

```
Objects
inflationCollisionChecker | pathPlannerRRT | vehicleCostmap
```
## **Functions**

[checkFree](#page-1596-0) | [checkPathValidity](#page-370-0)

# <span id="page-1604-0"></span>**getCosts**

Get cost value of cells in vehicle costmap

# **Syntax**

```
costVals = getCosts(costmap,xyPoints)
costMat = getCosts(costmap)
```
# **Description**

costVals = getCosts(costmap,xyPoints) returns a vector, costVals, that contains the costs for the  $(x, y)$  points in  $xy$ Points in the vehicle costmap.

costMat = getCosts(costmap) returns a matrix, costMat, that contains the cost of each cell in the costmap.

# **Examples**

## **Get Cost Matrix and Set Cost Values**

Create a 5-by-10 meter vehicle costmap. Cells have side length 1, in the world units of meters. Set the inflation radius to 1. Plot the costmap, and get the default cost matrix.

```
costmap = vehicleCostmap(5,10);costmap.CollisionChecker.InflationRadius = 1;
plot(costmap)
title('Default Costmap')
```
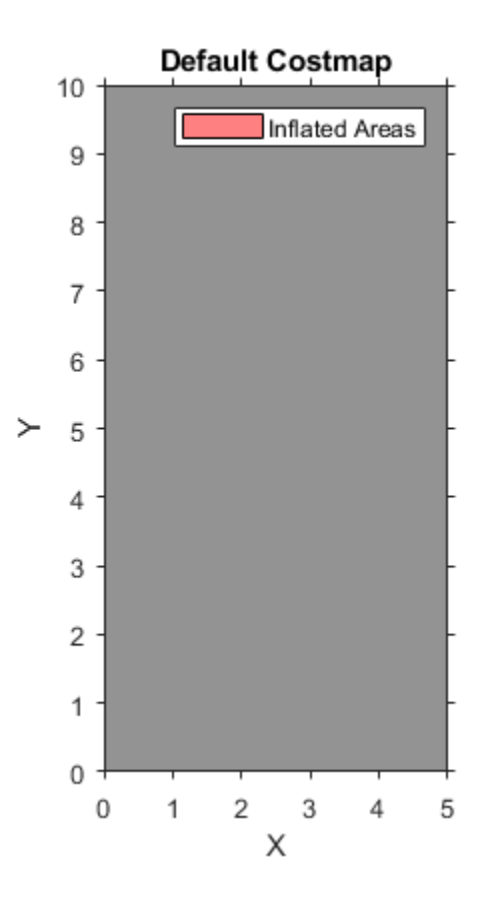

### getCosts(costmap)

ans = *10×5*

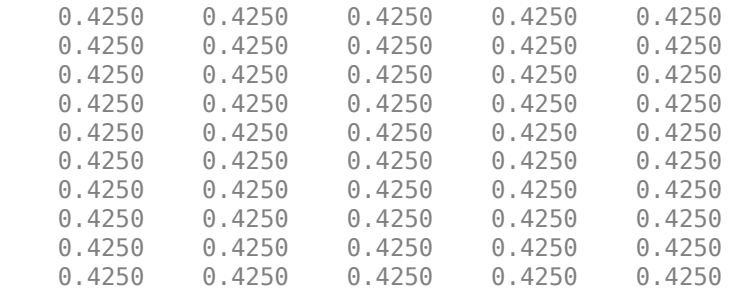

Mark an obstacle at the (x,y) coordinate (3,4) by increasing the cost of that cell.

setCosts(costmap,[3,4],0.8); plot(costmap) title('Costmap with Obstacle at (3,4)')

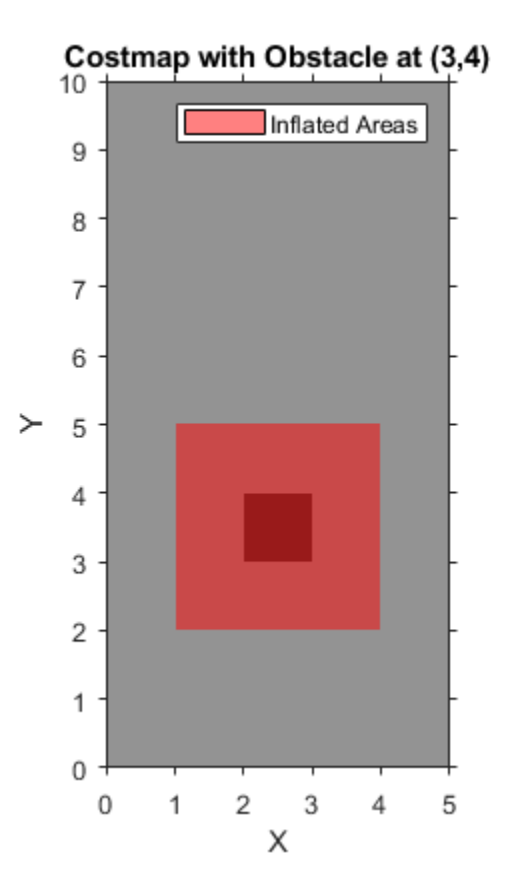

Get the cost of three cells: the cell with the obstacle, a cell adjacent to the obstacle, and a cell outside the inflation radius of the obstacle.

```
costVal = getCosts(costmap, [3 4; 2 4; 4 7])costVal = 3 \times 1 0.8000
     0.4250
     0.4250
```
Although the plot of the costmap displays the cell with the obstacle and its adjacent cells in shades of red, only the cell with the obstacle has a higher cost value of 0.8. The other cells still have the default cost value of 0.425.

# **Input Arguments**

**costmap — Costmap** vehicleCostmap object

Costmap, specified as a [vehicleCostmap](#page-1587-0) object.

**xyPoints — Points** *M*-by-2 real-valued matrix Points, specified as an *M*-by-2 real-valued matrix that represents the (*x*, *y*) coordinates of *M* points.

Example: [3.4 2.6] specifies a single point at  $(3.4, 2.6)$ Example:  $[3 \ 2; 3 \ 3; 4 \ 7]$  specifies three points:  $(3, 2)$ ,  $(3, 3)$ , and  $(4, 7)$ 

# **Output Arguments**

## **costVals — Cost of points**

*M*-element real-valued vector

Cost of points in xyPoints, returned as an *M*-element real-valued vector.

## **costMat — Cost of all cells**

real-valued matrix

Cost of all cells in costmap, returned as a real-valued matrix of the same size as the costmap grid. This size is specified by the MapSize property of the costmap.

# **Extended Capabilities**

**C/C++ Code Generation** Generate C and C++ code using MATLAB® Coder™.

**See Also** [setCosts](#page-1611-0) | [vehicleCostmap](#page-1587-0)

# <span id="page-1608-0"></span>**plot**

Plot vehicle costmap

# **Syntax**

plot(costmap) plot(costmap,Name,Value)

# **Description**

The plot function displays a vehicle costmap. The darkness of each cell is proportional to the cost value of the cell. Cells with low cost are bright, and cells containing obstacles with high cost are dark. Inflated areas are displayed with a red hue, and cells outside the inflated area are displayed in grayscale.

plot(costmap) plots the vehicle costmap in the current axes.

plot(costmap,Name,Value) plots the vehicle costmap using name-value pair arguments to specify the parent axes or to adjust the display of inflated areas.

# **Examples**

## **Display a Vehicle on a Costmap**

Load a costmap from a parking lot. Display the costmap.

```
data = load('parkingLotCostmap.mat');
parkMap = data.parkingLotCostmap;
plot(parkMap)
```
Create a template polyshape object with the dimensions of the car.

carDims = parkMap.CollisionChecker.VehicleDimensions

```
carDims = vehicleDimensions with properties:
            Length: 4.7000
             Width: 1.8000
            Height: 1.4000
         Wheelbase: 2.8000
      RearOverhang: 1
     FrontOverhang: 0.9000
        WorldUnits: 'meters'
ro = carDims.RearOverhang;
fo = carDims.FrontOverhang;
wb = carDims.Wheelbase;
hw = carDims.Width/2;
X = [-ro, wh+fo, wh+fo, -ro];
```

```
Y = [-hw, -hw, hw, hw];templateShape = polyshape(X',Y');
```
Create a function handle to move the template to a specified vehicle pose. This move function translates the polyshape s to the coordinate (x,y) and then rotates the polyshape by an angle theta about the point (x,y).

```
move = @(s,x,y,theta) rotate(translate(s,[x,y]), ...
     theta,[x,y]);
```
Move the car template to a pose.

```
carPose = [5, 5, 75];carShape = move(templateShape,carPose(1),carPose(2),carPose(3));
```
Plot the car on the costmap.

hold on plot(carShape)

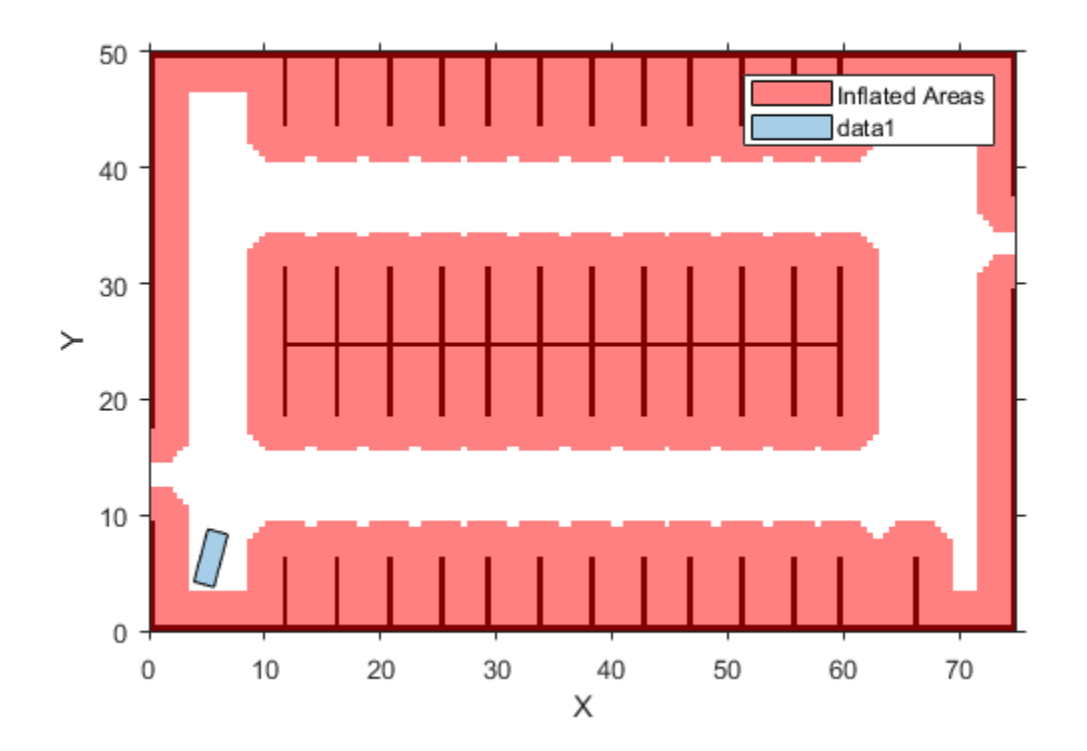

# **Input Arguments**

# **costmap — Costmap**

vehicleCostmap object

Costmap, specified as a [vehicleCostmap](#page-1587-0) object.

### **Name-Value Pair Arguments**

Specify optional comma-separated pairs of Name, Value arguments. Name is the argument name and Value is the corresponding value. Name must appear inside quotes. You can specify several name and value pair arguments in any order as Name1, Value1, ..., NameN, ValueN.

Example: 'Inflation','off'

### **Inflation — Display inflated areas**

'on' (default) | 'off'

Display inflated areas, specified as the comma-separated pair consisting of 'Inflation' and one of the following.

- 'on'—Cells in the inflated area have a red hue.
- 'off'—Cells containing obstacles have a red hue, but other cells in the inflated area are displayed in grayscale.

### **Parent — Axes on which to plot costmap**

axes handle

Axes on which to plot the costmap, specified as the comma-separated pair consisting of 'Parent' and an axes handle. By default, plot uses the current axes handle, which is returned by the gca function.

## **See Also**

polyshape | [vehicleCostmap](#page-1587-0) | [vehicleDimensions](#page-1614-0)

# <span id="page-1611-0"></span>**setCosts**

Set cost value of cells in vehicle costmap

# **Syntax**

```
setCosts(costmap,xyPoints,costVals)
```
# **Description**

```
setCosts(costmap,xyPoints,costVals) sets the costs, costVals, for the (x, y) points in
xyPoints in the vehicle costmap.
```
# **Examples**

## **Mark Rectangular Obstacle on Vehicle Costmap**

Create a 10-by-15 meter vehicle costmap. Cells have a side length of 1 meter.

```
costmap = vehicleCostmap(10,15);
```
Define a set of  $(x, y)$  coordinates that correspond to a 3-by-5 meter rectangle.

 $[x,y] = meshgrid(2:4,2:6);$  $xyPoints = [x(:), y(:)]$ ;

Mark the rectangle as an obstacle by increasing the cost of its cells to 0.9.

```
costVal = 0.9;setCosts(costmap,xyPoints,costVal);
plot(costmap)
title('Costmap with Rectangular Obstacle')
```
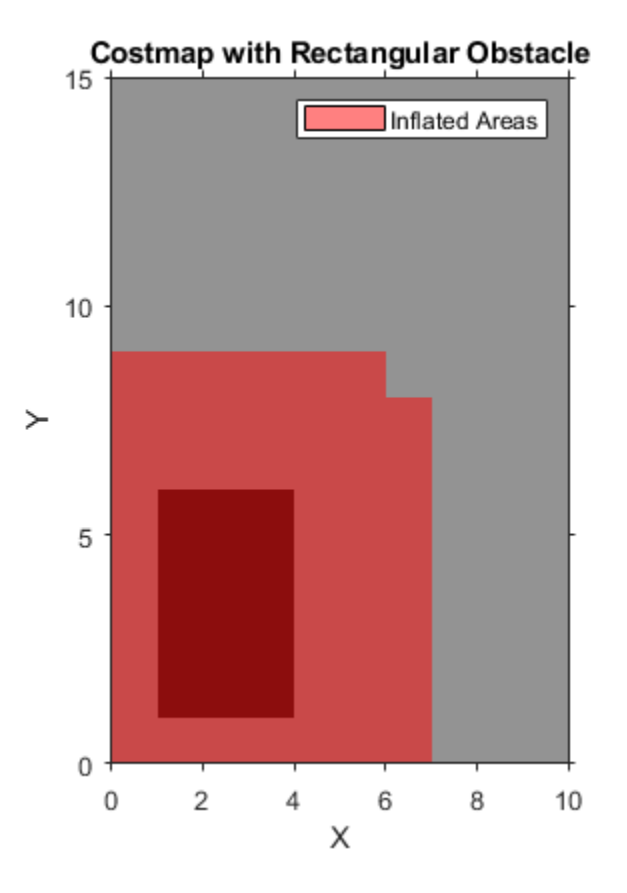

# **Input Arguments**

#### **costmap — Costmap**

vehicleCostmap object

Costmap, specified as a [vehicleCostmap](#page-1587-0) object.

### **xyPoints — Points**

*M*-by-2 real-valued matrix

Points, specified as an *M*-by-2 real-valued matrix that represents the (*x*, *y*) coordinates of *M* points.

Example: [3.4 2.6] specifies a single point at (3.4, 2.6)

Example: [3 2;3 3;4 7] specifies three points: (3, 2), (3, 3), and (4, 7)

### **costVals — Cost of points**

*M*-element real-valued vector

### Cost of points in xyPoints, specified as an *M*-element real-valued vector.

Example: 0.8 specifies the cost of a single point

Example: [0.2 0.5 0.8] specifies the cost of three points

# **Extended Capabilities**

## **C/C++ Code Generation**

Generate C and C++ code using MATLAB® Coder™.

**See Also** [getCosts](#page-1604-0) | [vehicleCostmap](#page-1587-0)

# <span id="page-1614-0"></span>**vehicleDimensions**

Store vehicle dimensions

# **Description**

The vehicleDimensions object stores vehicle dimensions. The figure shows the dimensions that are included in the vehicleDimensions.

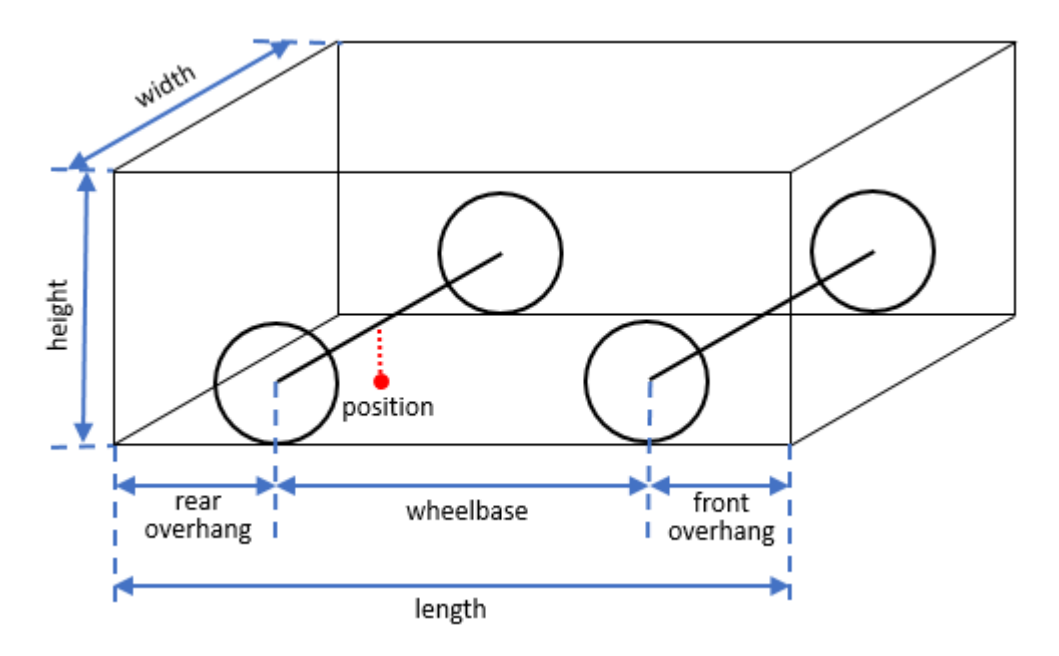

The position of the vehicle is often represented as a single point located on the ground at the center of the rear axle, as indicated by the red dot in the figure. This position corresponds to the natural center of rotation of the vehicle.

The table lists typical vehicle types and their corresponding dimensions.

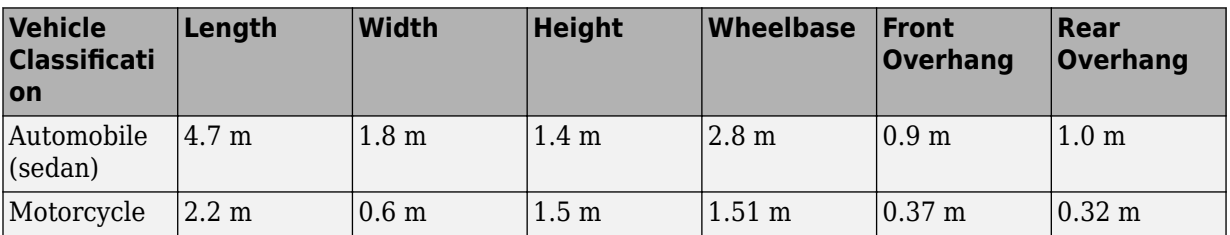

# **Creation**

# **Syntax**

vdims = vehicleDimensions

```
v \text{dims} = v \text{ehicleDimensions}(l, w, h)vdims = vehicleDimensions( ___ , Name, Value)
```
### **Description**

vdims = vehicleDimensions creates a vehicleDimensions object with a default length of 4.7 m, width of 1.8 m, and height of 1.4 m.

vdims = vehicleDimensions( $l, w, h$ ) creates a vehicleDimensions object and sets the Length, Width, and Height properties.

vdims = vehicleDimensions( \_\_\_ , Name, Value) uses one or more name-value pair arguments to set the Wheelbase, FrontOverhang, RearOverhang, and WorldUnits properties. Name is the property name and Value is the corresponding value. Name must appear inside single quotes (' '). You can specify several name and value pair arguments in any order as Name1,Value1,...,NameN,ValueN.

# **Properties**

#### **Length — Length of vehicle**

4.7 (default) | positive real scalar

Length of vehicle, specified as a positive real scalar.

Data Types: double

#### **Width — Width of vehicle**

1.8 (default) | positive real scalar

Width of vehicle, specified as a positive real scalar.

Data Types: double

### **Height — Height of vehicle**

1.4 (default) | positive real scalar

Height of vehicle, specified as a positive real scalar.

Data Types: double

### **FrontOverhang — Front overhang of vehicle**

0.9 (default) | real scalar

Front overhang of vehicle, specified as a real scalar. The front overhang is the distance between the front of the vehicle and the front axle. FrontOverhang can be negative.

Data Types: double

#### **RearOverhang — Rear overhang of vehicle**

1.0 (default) | real scalar

Rear overhang of vehicle, specified as a real scalar. The rear overhang is the distance between the rear of the vehicle and the rear axle. RearOverhang can be negative.

Data Types: double

### **Wheelbase — Distance between axles**

2.8 (default) | positive real scalar

The distance between the front and rear axles of the vehicle, specified as a positive real scalar.

Data Types: double

### **WorldUnits — Units of measurement**

'meters' (default) | character array

Units of measurement, specified as a character array. The units do not affect the values of measurements.

# **Examples**

### **Specify Dimensions of a Motorcycle**

Store the dimensions of a motorcycle with length 2.2, width 0.6, and height 1.5 meters. Also specify the distance that the motorcycle extends ahead of the front axle and behind the rear axle.

```
vdims = vehicleDimensions(2.2, 0.6, 1.5, ...) 'FrontOverhang',0.37,'RearOverhang',0.32)
v \text{dims} = vehicleDimensions with properties:
            Length: 2.2000
             Width: 0.6000
            Height: 1.5000
         Wheelbase: 1.5100
      RearOverhang: 0.3200
     FrontOverhang: 0.3700
        WorldUnits: 'meters'
```
# **Tips**

- The Length of the vehicle is the sum of the Wheelbase, FrontOverhang, and RearOverhang. If you change FrontOverhang, then the value of Wheelbase automatically adjusts to keep Length constant. Any change resulting in a negative wheelbase causes an error.
- You can use the vehicle dimensions to define a [vehicleCostmap](#page-1587-0) that represents the planning search space around a vehicle. Path planning algorithms, such as [pathPlannerRRT](#page-1571-0), use vehicle dimensions to find a path for the vehicle to follow.

# **Extended Capabilities**

### **C/C++ Code Generation**

Generate C and C++ code using MATLAB® Coder™.

Usage notes and limitations:

• All inputs to vehicleDimensions must be compile-time constants.

# **See Also**

[vehicle](#page-899-0) | [vehicleCostmap](#page-1587-0)

# **objectDetection**

Report for single object detection

# **Description**

An objectDetection object contains an object detection report that was obtained by a sensor for a single object. You can use the objectDetection output as the input to trackers such as [multiObjectTracker](#page-1485-0).

# **Creation**

# **Syntax**

detection = objectDetection(time,measurement) detection = objectDetection( ,Name,Value)

## **Description**

detection = objectDetection(time,measurement) creates an object detection at the specified time from the specified measurement.

detection = objectDetection( \_\_\_ ,Name,Value) creates a detection object with properties specified as one or more Name, Value pair arguments. Any unspecified properties have default values. You cannot specify the Time or Measurement properties using Name, Value pairs.

## **Input Arguments**

### **time — Detection time**

nonnegative real scalar

Detection time, specified as a nonnegative real scalar. This argument sets the Time property.

### **measurement — Object measurement**

real-valued *N*-element vector

Object measurement, specified as a real-valued *N*-element vector. *N* is determined by the coordinate system used to report detections and other parameters that you specify in the MeasurementParameters property for the objectDetection object.

This argument sets the Measurement property.

### **Output Arguments**

### **detection — Detection report**

objectDetection object

Detection report for a single object, returned as an objectDetection object. An objectDetection object contains these properties:

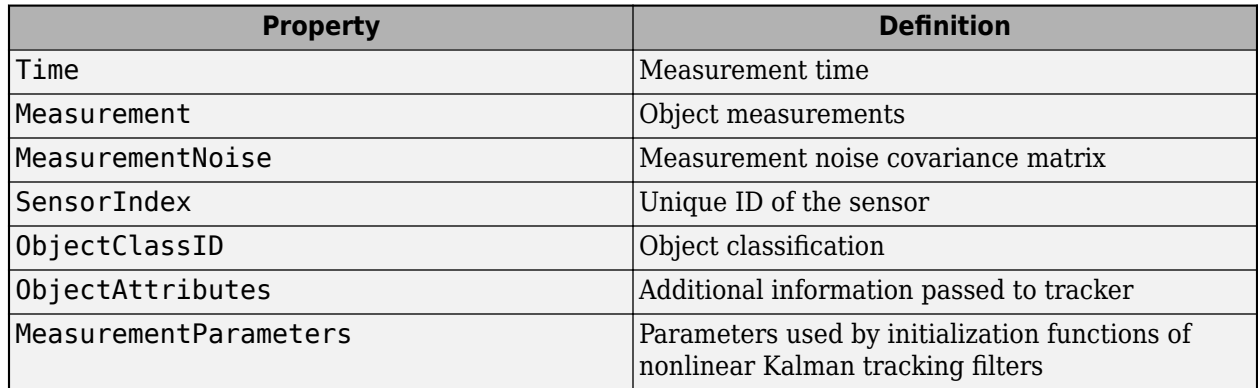

# **Properties**

**Time — Detection time**

nonnegative real scalar

Detection time, specified as a nonnegative real scalar. You cannot set this property as a name-value pair. Use the time input argument instead.

Example: 5.0

Data Types: double

### **Measurement — Object measurement**

real-valued *N*-element vector

Object measurement, specified as a real-valued *N*-element vector. You cannot set this property as a name-value pair. Use the measurement input argument instead.

Example: [1.0;-3.4] Data Types: double | single

#### **MeasurementNoise — Measurement noise covariance**

scalar | real positive semi-definite symmetric *N*-by-*N* matrix

Measurement noise covariance, specified as a scalar or a real positive semi-definite symmetric *N*-by-*N* matrix. *N* is the number of elements in the measurement vector. For the scalar case, the matrix is a square diagonal *N*-by-*N* matrix having the same data interpretation as the measurement.

Example: [5.0,1.0;1.0,10.0]

Data Types: double | single

### **SensorIndex — Sensor identifier**

1 | positive integer

Sensor identifier, specified as a positive integer. The sensor identifier lets you distinguish between different sensors and must be unique to the sensor.

Example: 5

Data Types: double

**ObjectClassID — Object class identifier** 0 (default) | positive integer
Object class identifier, specified as a positive integer. Object class identifiers distinguish between different kinds of objects. The value  $\theta$  denotes an unknown object type. If the class identifier is nonzero, [multiObjectTracker](#page-1485-0) immediately creates a confirmed track from the detection.

Example: 1

Data Types: double

#### **MeasurementParameters — Measurement function parameters**

{} (default) | structure array | cell containing structure array | cell array

Measurement function parameters, specified as a structure array, a cell containing a structure array, or a cell array. The property contains all the arguments used by the measurement function specified by the MeasurementFcn property of a nonlinear tracking filter such as [trackingEKF](#page-1636-0) or [trackingUKF](#page-1645-0).

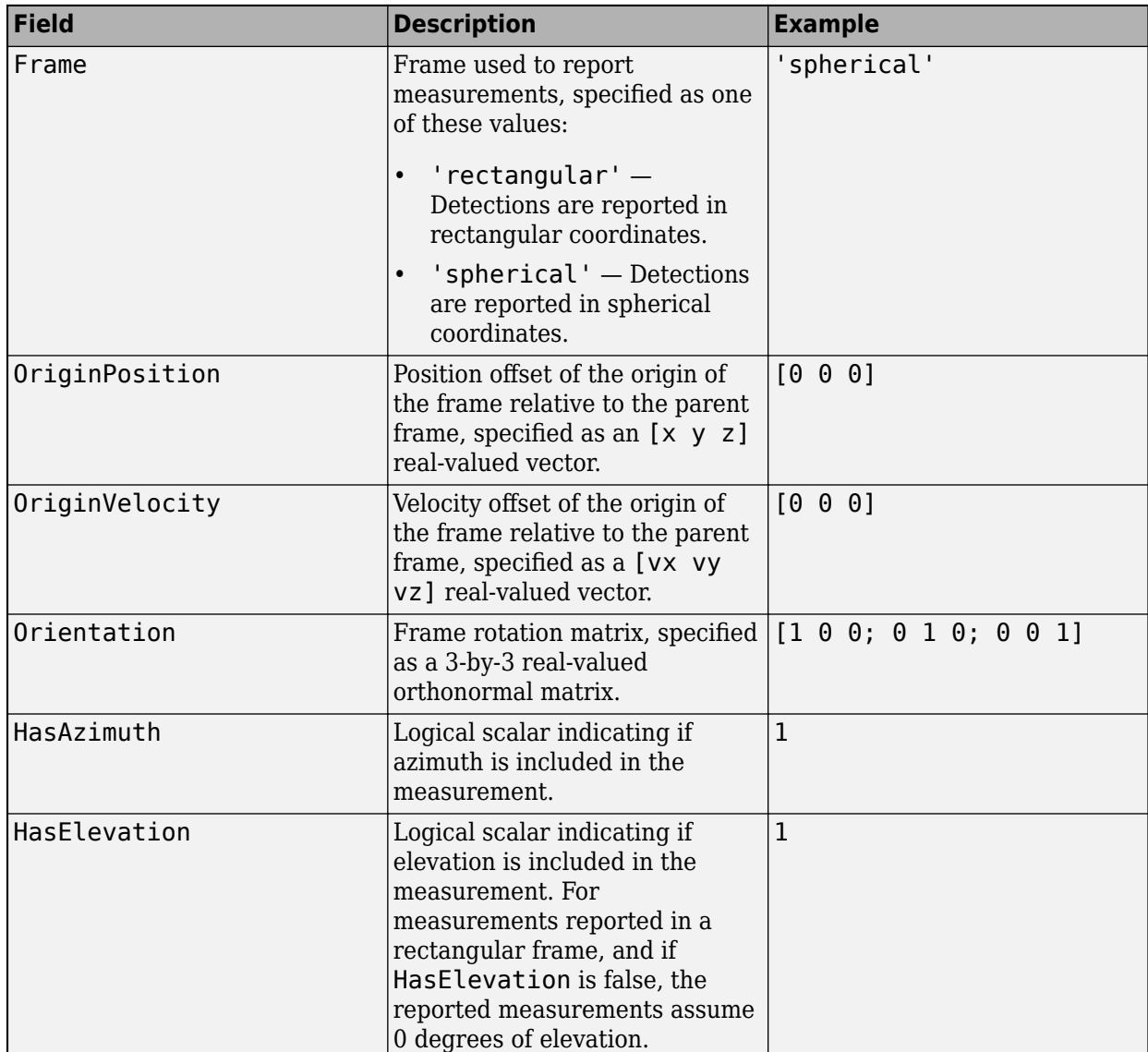

The table shows sample fields for the MeasurementParameters structures.

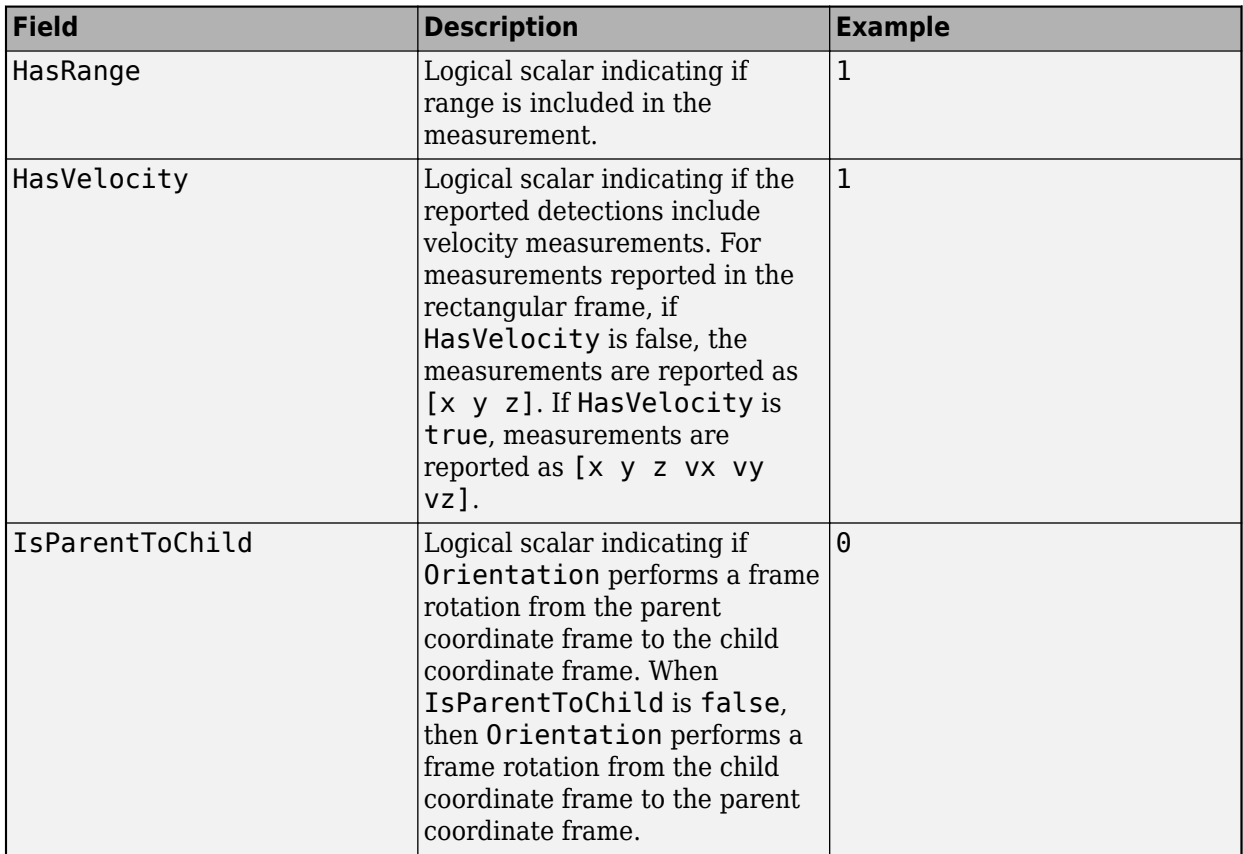

### **ObjectAttributes — Object attributes**

{} (default) | cell array

Object attributes passed through the tracker, specified as a cell array. These attributes are added to the output of the [multiObjectTracker](#page-1485-0) but not used by the tracker.

Example: {[10,20,50,100],'radar1'}

### **Examples**

#### **Create Detection from Position Measurement**

Create a detection from a position measurement. The detection is made at a timestamp of one second from a position measurement of [100;250;10] in Cartesian coordinates.

detection = objectDetection(1,[100;250;10])

```
detection = 
   objectDetection with properties:
                       Time: 1
              Measurement: [3x1 double]
          MeasurementNoise: [3x3 double]
               SensorIndex: 1
             ObjectClassID: 0
     MeasurementParameters: {}
```

```
 ObjectAttributes: {}
```
### **Create Detection With Measurement Noise**

Create an objectDetection from a time and position measurement. The detection is made at a time of one second for an object position measurement of  $[100;250;10]$ . Add measurement noise and set other properties using Name-Value pairs.

```
detection = objectDetection(1, [100; 250; 10], 'MeasurementNoise', 10, \ldots 'SensorIndex',1,'ObjectAttributes',{'Example object',5})
detection = 
   objectDetection with properties:
                       Time: 1
               Measurement: [3x1 double]
         MeasurementNoise: [3x3 double]
               SensorIndex: 1
             ObjectClassID: 0
     MeasurementParameters: {}
          ObjectAttributes: {'Example object' [5]}
```
### **Extended Capabilities**

#### **C/C++ Code Generation**

Generate C and C++ code using MATLAB® Coder™.

### **See Also**

#### **Objects**

[drivingRadarDataGenerator](#page-728-0) | [multiObjectTracker](#page-1485-0) | [trackingEKF](#page-1636-0) | [trackingKF](#page-1623-0) | [trackingUKF](#page-1645-0) | [visionDetectionGenerator](#page-751-0)

#### **Introduced in R2017a**

# <span id="page-1623-0"></span>**trackingKF**

Linear Kalman filter for object tracking

# **Description**

A trackingKF object is a discrete-time linear Kalman filter used to track the positions and velocities of objects that can be encountered in an automated driving scenario. Such objects include automobiles, pedestrians, bicycles, and stationary structures or obstacles.

A Kalman filter is a recursive algorithm for estimating the evolving state of a process when measurements are made on the process. The filter is linear when the evolution of the state follows a linear motion model and the measurements are linear functions of the state. The filter assumes that both the process and measurements have additive noise. When the process noise and measurement noise are Gaussian, the Kalman filter is the optimal minimum mean squared error (MMSE) state estimator for linear processes.

You can use this object in these ways:

- Explicitly set the motion model. Set the motion model property, MotionModel, to Custom, and then use the StateTransitionModel property to set the state transition matrix.
- Set the MotionModel property to a predefined state transition model:

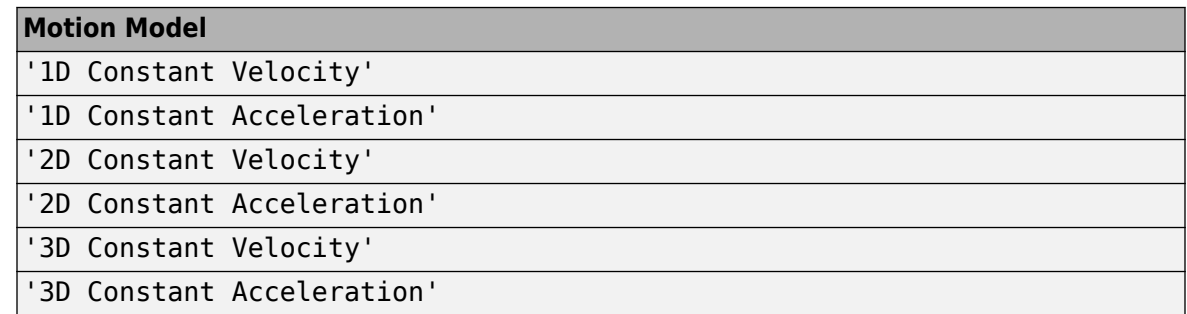

# **Creation**

## **Syntax**

```
filter = trackingKFfilter = trackingKF(F,H)filter = trackingKF(F,H,G)filter = trackingKF('MotionModel',model)
filter = trackingKF( ,Name,Value)
```
### **Description**

filter = trackingKF creates a linear Kalman filter object for a discrete-time, 2-D, constantvelocity moving object. The Kalman filter uses default values for the StateTransitionModel,

MeasurementModel, and ControlModel properties. The function also sets the MotionModel property to '2D Constant Velocity'.

 $filter = trackingKF(F,H)$  specifies the state transition model,  $F$ , and the measurement model, H. With this syntax, the function also sets the MotionModel property to 'Custom'.

 $filter = trackingKF(F,H,G)$  also specifies the control model, G. With this syntax, the function also sets the MotionModel property to 'Custom'.

filter = trackingKF('MotionModel',model) sets the motion model property, MotionModel, to model.

filter = trackingKF( , Name, Value) configures the properties of the Kalman filter by using one or more Name,Value pair arguments and any of the previous syntaxes. Any unspecified properties take default values.

### **Properties**

#### **State — Kalman filter state**

0 (default) | real-valued scalar | real-valued *M*-element vector

Kalman filter state, specified as a real-valued *M*-element vector. *M* is the size of the state vector. Typical state vector sizes are described in the MotionModel property. When the initial state is specified as a scalar, the state is expanded into an *M*-element vector.

You can set the state to a scalar in these cases:

- When the MotionModel property is set to 'Custom', *M* is determined by the size of the state transition model.
- When the MotionModel property is set to '2D Constant Velocity', '3D Constant Velocity', '2D Constant Acceleration', or '3D Constant Acceleration', you must first specify the state as an *M*-element vector. You can use a scalar for all subsequent specifications of the state vector.

Example: [200;0.2;-40;-0.01]

Data Types: double

#### **StateCovariance — State estimation error covariance**

1 (default) | positive scalar | positive-definite real-valued *M*-by-*M* matrix

State error covariance, specified as a positive scalar or a positive-definite real-valued *M*-by-*M* matrix, where *M* is the size of the state. Specifying the value as a scalar creates a multiple of the *M*-by-*M* identity matrix. This matrix represents the uncertainty in the state.

Example: [20 0.1; 0.1 1]

Data Types: double

#### **MotionModel — Kalman filter motion model**

```
'Custom' (default) | '1D Constant Velocity' | '2D Constant Velocity' | '3D Constant
Velocity' | '1D Constant Acceleration' | '2D Constant Acceleration' | '3D Constant
Acceleration'
```
Kalman filter motion model, specified as 'Custom' or one of these predefined models. In this case, the state vector and state transition matrix take the form specified in the table.

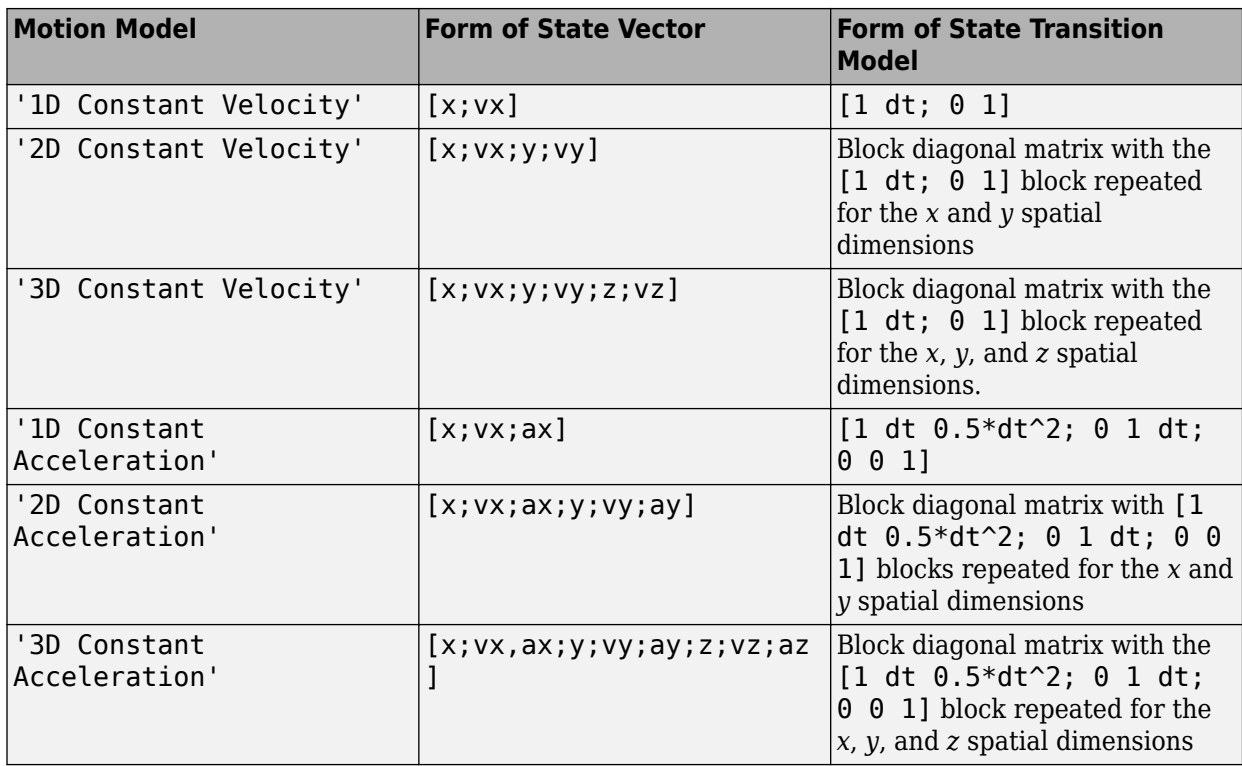

When the ControlModel property is defined, every nonzero element of the state transition model is replaced by dt.

When MotionModel is 'Custom', you must specify a state transition model matrix, a measurement model matrix, and optionally, a control model matrix as input arguments to the Kalman filter.

Data Types: char

#### **StateTransitionModel — State transition model between time steps**

[1 1 0 0; 0 1 0 0; 0 0 1 1; 0 0 0 1] (default) | real-valued *M*-by-*M* matrix

State transition model between time steps, specified as a real-valued *M*-by-*M* matrix. *M* is the size of the state vector. In the absence of controls and noise, the state transition model relates the state at any time step to the state at the previous step. The state transition model is a function of the filter time step size.

Example: [1 0; 1 2]

#### **Dependencies**

To enable this property, set MotionModel to 'Custom'.

Data Types: double

#### **ControlModel — Control model**

[] (default) | *M*-by-*L* real-valued matrix

Control model, specified as an *M*-by-*L* matrix. *M* is the dimension of the state vector and *L* is the number of controls or forces. The control model adds the effect of controls on the evolution of the state.

Example: [.01 0.2]

Data Types: double

#### **ProcessNoise — Covariance of process noise**

1 (default) | positive scalar | real-valued positive-definite *M*-by-*M* matrix

Covariance of process noise, specified as a positive scalar or an *M*-by-*M* matrix where *M* is the dimension of the state. If you specify this property as a scalar, the filter uses the value as a multiplier of the *M*-by-*M* identity matrix. Process noise expresses the uncertainty in the dynamic model and is assumed to be zero-mean Gaussian white noise.

**Tip** If you specify the MotionModel property as any of the predefined motion model, then the corresponding process noise is automatically generated during construction and updated during propagation. In this case, you do not need to specify the ProcessNoise property. In fact, the filter neglects your process noise input during object construction. If you want to specify the process noise other than the default values, use the [trackingEKF](#page-1636-0) object.

Data Types: double

#### **MeasurementModel — Measurement model from state vector**

[1 0 0 0; 0 0 1 0] (default) | real-valued *N*-by-*M* matrix

Measurement model from the state vector, specified as a real-valued *N*-by-*M* matrix, where *N* is the size of the measurement vector and *M* is the size of the state vector. The measurement model is a linear matrix that determines predicted measurements from the predicted state.

Example: [1 0.5 0.01; 1.0 1 0]

Data Types: double

#### **MeasurementNoise — Measurement noise covariance**

1 (default) | positive scalar | positive-definite real-valued *N*-by-*N* matrix

Covariance of the measurement noise, specified as a positive scalar or a positive-definite, real-valued *N*-by-*N* matrix, where *N* is the size of the measurement vector. If you specify this property as a scalar, the filter uses the value as a multiplier of the *N*-by-*N* identity matrix. Measurement noise represents the uncertainty of the measurement and is assumed to be zero-mean Gaussian white noise.

Example: 0.2

Data Types: double

#### **EnableSmoothing — Enable state smoothing**

false (default) | true

Enable state smoothing, specified as false or true. Setting this property to true requires the Sensor Fusion and Tracking Toolbox license. When specified as true, you can:

- Use the smooth function, provided in Sensor Fusion and Tracking Toolbox, to smooth state estimates in the previous steps. Internally, the filter stores the results from previous steps to allow backward smoothing.
- Specify the maximum number of smoothing steps using the MaxNumSmoothingSteps property of the tracking filter.

#### **MaxNumSmoothingSteps — Maximum number of smoothing steps**

5 (default) | positive integer

Maximum number of backward smoothing steps, specified as a positive integer.

#### **Dependencies**

To enable this property, set the EnableSmoothing property to true.

### **Object Functions**

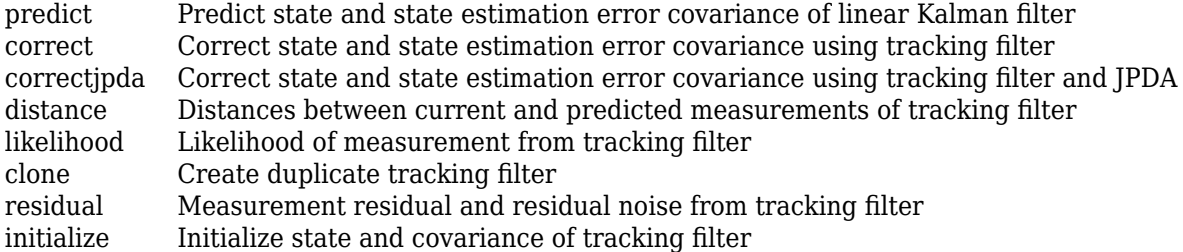

### **Examples**

#### **Constant-Velocity Linear Kalman Filter**

Create a linear Kalman filter that uses a 2D Constant Velocity motion model. Assume that the measurement consists of the object's *x-y* location.

Specify the initial state estimate to have zero velocity.

```
x = 5.3;
y = 3.6;
initialState = [x;0;y;0];KF = trackingKF('MotionModel','2D Constant Velocity','State',initialState);
```
Create the measured positions from a constant-velocity trajectory.

```
vx = 0.2;vy = 0.1;T = 0.5;pos = [0:vx*T:2;5:vy*T:6]';
```
Predict and correct the state of the object.

```
for k = 1:size(pos, 1)pstates(k,:) = predict(KF,T);\text{cstates}(k,:) = \text{correct}(KF, pos(k,:));end
```
Plot the tracks.

```
plot(pos(:,1),pos(:,2),'k,', pstates(:,1), pstates(:,3),'+'', ...\text{cstates}(:,1), \text{cstates}(:,3), \text{'o'})
xlabel('x [m]')ylabel('y [m]')
grid
xt = [x-2 pos(1,1)+0.1 pos(end,1)+0.1];yt = [y pos(1,2) pos(end,2)];text(xt,yt,{'First measurement','First position','Last position'})
legend('Object position', 'Predicted position', 'Corrected position')
```
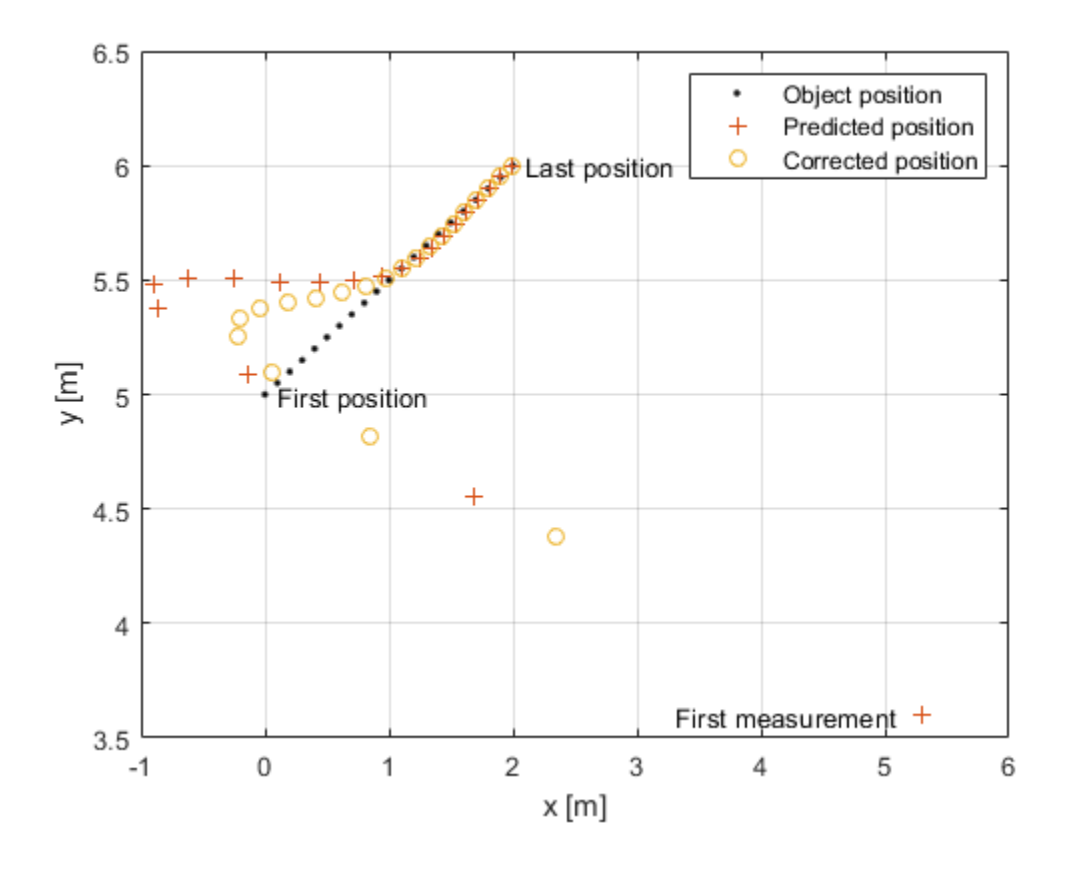

## **More About**

### **Filter Parameters**

This table relates the filter model parameters to the object properties. *M* is the size of the state vector. *N* is the size of the measurement vector. *L* is the size of the control model.

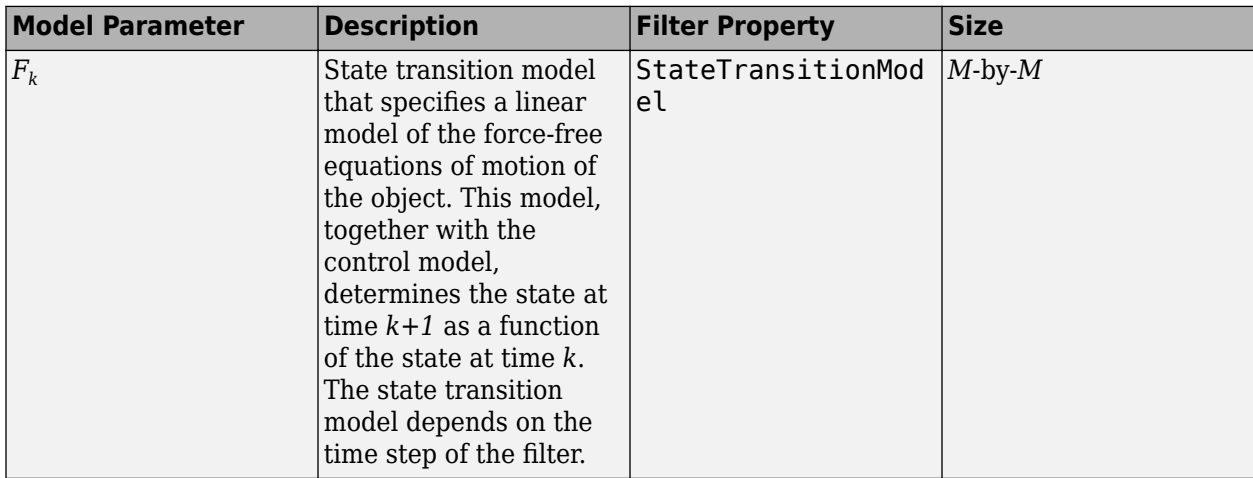

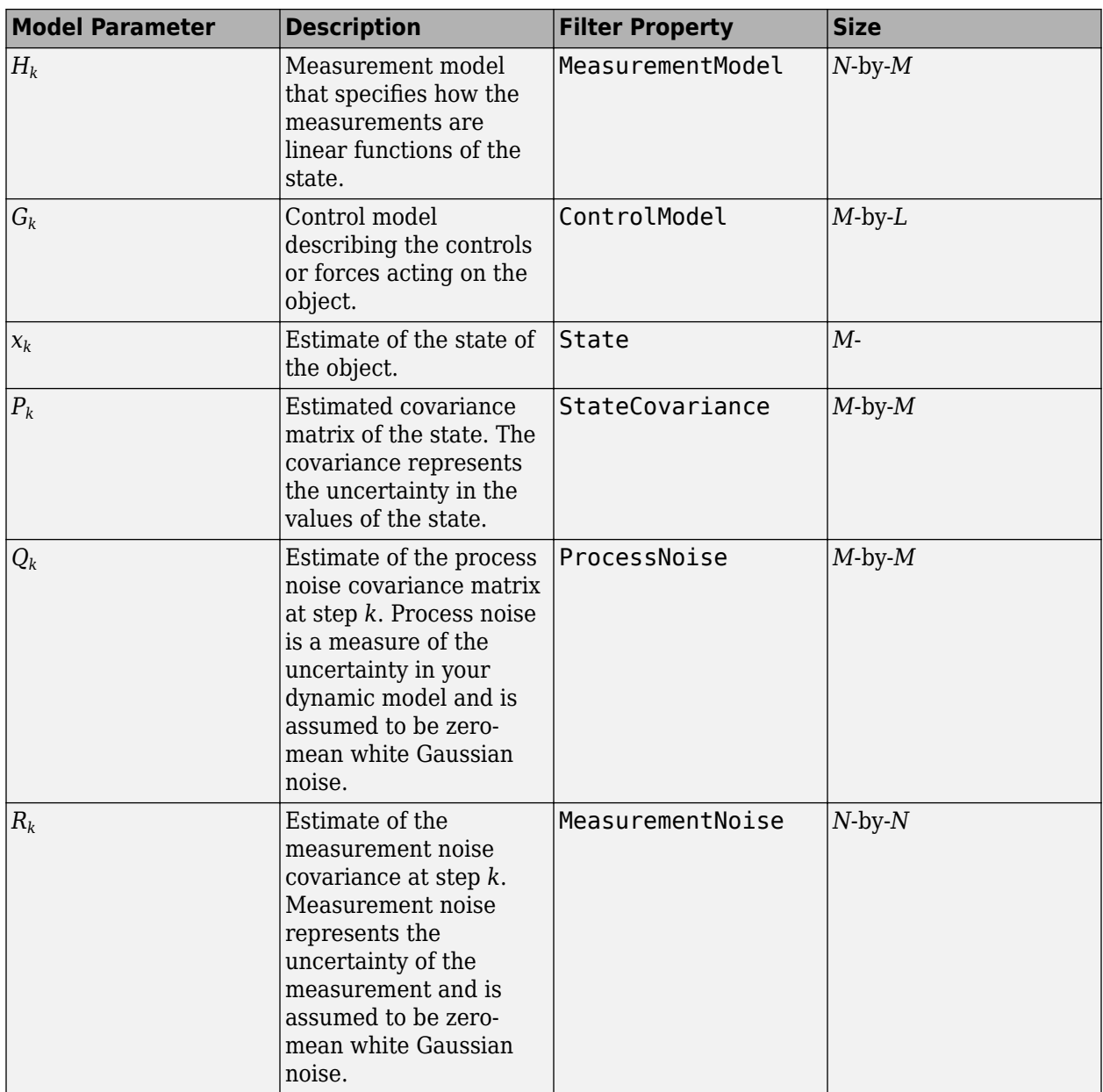

## **Algorithms**

The Kalman filter describes the motion of an object by estimating its state. The state generally consists of object position and velocity and possibly its acceleration. The state can span one, two, or three spatial dimensions. Most frequently, you use the Kalman filter to model constant-velocity or constant-acceleration motion. A linear Kalman filter assumes that the process obeys the following linear stochastic difference equation:

 $x_{k+1} = F_k x_k + G_k u_k + v_k$ 

 $x_k$  is the state at step  $k$ .  $F_k$  is the state transition model matrix.  $G_k$  is the control model matrix.  $u_k$ represents known generalized controls acting on the object. In addition to the specified equations of motion, the motion may be affected by random noise perturbations, *v<sup>k</sup>* . The state, the state transition

matrix, and the controls together provide enough information to determine the future motion of the object in the absence of noise.

In the Kalman filter, the measurements are also linear functions of the state,

 $z_k = H_k x_k + w_k$ 

where  $H_k$  is the measurement model matrix. This model expresses the measurements as functions of the state. A measurement can consist of an object position, position and velocity, or its position, velocity, and acceleration, or some function of these quantities. The measurements can also include noise perturbations, *w<sup>k</sup>* .

These equations, in the absence of noise, model the actual motion of the object and the actual measurements. The noise contributions at each step are unknown and cannot be modeled. Only the noise covariance matrices are known. The state covariance matrix is updated with knowledge of the noise covariance only.

For a brief description of the linear Kalman filter algorithm, see "Linear Kalman Filters".

## **References**

- [1] Brown, R.G. and P.Y.C. Wang. *Introduction to Random Signal Analysis and Applied Kalman Filtering*. 3rd Edition. New York: John Wiley & Sons, 1997.
- [2] Kalman, R. E. "A New Approach to Linear Filtering and Prediction Problems." *Transaction of the ASME–Journal of Basic Engineering*, Vol. 82, Series D, March 1960, pp. 35–45.
- [3] Blackman, Samuel. *Multiple-Target Tracking with Radar Applications*. Artech House. 1986.

## **Extended Capabilities**

#### **C/C++ Code Generation**

Generate C and C++ code using MATLAB® Coder™.

Usage notes and limitations:

• When you create a trackingKF object, and you specify the MotionModel property as any value other than 'Custom', then you must specify the state vector explicitly at construction time using the State property. The choice of motion model determines the size of the state vector. However, motion models do not specify the data type, for example, double precision or single precision. Both size and data type are required for code generation.

## **See Also**

**Functions** [initcakf](#page-477-0) | [initcvkf](#page-495-0)

#### **Objects**

[multiObjectTracker](#page-1485-0) | [trackingABF](#page-1632-0) | [trackingEKF](#page-1636-0) | [trackingUKF](#page-1645-0)

#### **Topics**

"Linear Kalman Filters"

**Introduced in R2017a**

# <span id="page-1632-0"></span>**trackingABF**

Alpha-beta filter for object tracking

# **Description**

The trackingABF object represents an alpha-beta filter designed for object tracking for an object that follows a linear motion model and has a linear measurement model. Linear motion is defined by constant velocity or constant acceleration. Use the filter to predict the future location of an object, to reduce noise for a detected location, or to help associate multiple objects with their tracks.

# **Creation**

## **Syntax**

 $abf = trackingABF$ abf = trackingABF(Name, Value)

### **Description**

abf = trackingABF returns an alpha-beta filter for a discrete time, 2-D constant velocity system. The motion model is named '2D Constant Velocity' with the state defined as [x; vx; y; vy].

abf = trackingABF(Name,Value) specifies the properties of the filter using one or more Name,Value pair arguments. Any unspecified properties take default values.

## **Properties**

### **MotionModel — Model of target motion**

```
'2D Constant Velocity' (default) | '1D Constant Velocity' | '3D Constant Velocity' |
'1D Constant Acceleration' | '2D Constant Acceleration' | '3D Constant
Acceleration'
```
Model of target motion, specified as a character vector or string. Specifying 1D, 2D, or 3D specifies the dimension of the target's motion. Specifying Constant Velocity assumes that the target motion is a constant velocity at each simulation step. Specifying Constant Acceleration assumes that the target motion is a constant acceleration at each simulation step.

Data Types: char | string

#### **State — Filter state**

real-valued *M*-element vector | scalar

Filter state, specified as a real-valued *M*-element vector. A scalar input is extended to an *M*-element vector. The state vector is the concatenated states from each dimension. For example, if MotionModel is set to '3D Constant Acceleration', the state vector is in the form:  $[x; x';$ x''; y; y'; y''; z; z'; z''] where ' and '' indicate first and second order derivatives, respectively.

Example: [200;0.2;150;0.1;0;0.25]

Data Types: double

### **StateCovariance — State estimation error covariance**

*M*-by-*M* matrix | scalar

State error covariance, specified as an *M*-by-*M* matrix, where *M* is the size of the filter state. A scalar input is extended to an *M*-by-*M* matrix. The covariance matrix represents the uncertainty in the filter state.

Example: eye(6)

#### **ProcessNoise — Process noise covariance**

*D*-by-*D* matrix | scalar

Process noise covariance, specified as a scalar or a *D*-by-*D* matrix, where *D* is the dimensionality of motion. For example, if MotionModel is '2D Constant Velocity', then  $D = 2$ . A scalar input is extended to a *D*-by-*D* matrix.

Example: [20 0.1; 0.1 1]

#### **MeasurementNoise — Measurement noise covariance**

*D*-by-*D* matrix | scalar

Measurement noise covariance, specified as a scalar or a *D*-by-*D* matrix, where *D* is the dimensionality of motion. For example, if MotionModel is '2D Constant Velocity', then *D* = 2. A scalar input is extended to a *M*-by-*M* matrix.

Example: [20 0.1; 0.1 1]

#### **Coefficients — Alpha-beta filter coefficients**

row vector | scalar

Alpha-beta filter coefficients, specified as a scalar or row vector. A scalar input is extended to a row vector. If you specify constant velocity in the MotionModel property, the coefficients are [alpha beta]. If you specify constant acceleration in the MotionModel property, the coefficients are [alpha beta gamma].

Example: [20 0.1]

#### **EnableSmoothing — Enable state smoothing**

false (default) | true

Enable state smoothing, specified as false or true. Setting this property to true requires the Sensor Fusion and Tracking Toolbox license. When specified as true, you can:

- Use the smooth function, provided in Sensor Fusion and Tracking Toolbox, to smooth state estimates in the previous steps. Internally, the filter stores the results from previous steps to allow backward smoothing.
- Specify the maximum number of smoothing steps using the MaxNumSmoothingSteps property of the tracking filter.

#### **MaxNumSmoothingSteps — Maximum number of smoothing steps**

5 (default) | positive integer

Maximum number of backward smoothing steps, specified as a positive integer.

#### **Dependencies**

To enable this property, set the EnableSmoothing property to true.

### **Object Functions**

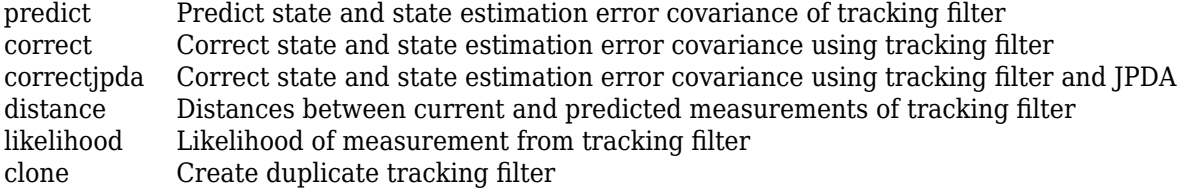

## **Examples**

#### **Run trackingABF Filter**

This example shows how to create and run a trackingABF filter. Call the predict and correct functions to track an object and correct the state estimation based on measurements.

Create the filter. Specify the initial state.

```
state = [1;2;3;4];
abf = \text{trackingABF('State', state)};
```
Call predict to get the predicted state and covariance of the filter. Use a 0.5 sec time step.

 $[xPred, pPred] = predict(abf, 0.5);$ 

Call correct with a given measurement.

```
meas = [1;1];[xCorr, pCorr] = correct(abf, meas);
```
Continue to predict the filter state. Specify the desired time step in seconds if necessary.

[xPred,pPred] = predict(abf);<br>[xPred,pPred] = predict(abf,2); % Predict over 2 seconds  $[xPred, pPred] = predict(abf, 2);$ 

Modify the filter coefficients and correct again with a new measurement.

abf.Coefficients =  $[0.4 0.2]$ ;  $[xCorr, pCorr] = correct(abf, [8; 14]);$ 

## **References**

- [1] Blackman, Samuel S. "*Multiple-target tracking with radar applications.*" Dedham, MA, Artech House, Inc., 1986, 463 p. (1986).
- [2] Bar-Shalom, Yaakov, X. Rong Li, and Thiagalingam Kirubarajan. *Estimation with applications to tracking and navigation: theory algorithms and software*. John Wiley & Sons, 2004.

## **Extended Capabilities**

### **C/C++ Code Generation**

Generate C and C++ code using MATLAB® Coder™.

## **See Also**

**Objects** [multiObjectTracker](#page-1485-0) | [trackingEKF](#page-1636-0) | [trackingKF](#page-1623-0) | [trackingUKF](#page-1645-0)

### **Introduced in R2020a**

# <span id="page-1636-0"></span>**trackingEKF**

Extended Kalman filter for object tracking

# **Description**

A trackingEKF object is a discrete-time extended Kalman filter used to track the positions and velocities of objects that can be encountered in an automated driving scenario. Such objects include automobiles, pedestrians, bicycles, and stationary structures or obstacles.

A Kalman filter is a recursive algorithm for estimating the evolving state of a process when measurements are made on the process. The extended Kalman filter can model the evolution of a state when the state follows a nonlinear motion model, when the measurements are nonlinear functions of the state, or when both conditions apply. The extended Kalman filter is based on the linearization of the nonlinear equations. This approach leads to a filter formulation similar to the linear Kalman filter, [trackingKF](#page-1623-0).

The process and measurements can have Gaussian noise, which you can include in these ways:

- Add noise to both the process and the measurements. In this case, the sizes of the process noise and measurement noise must match the sizes of the state vector and measurement vector, respectively.
- Add noise in the state transition function, the measurement model function, or in both functions. In these cases, the corresponding noise sizes are not restricted.

# **Creation**

## **Syntax**

```
filter = trackingEKFfilter = trackingEKF(transitionfcn, measurementfcn, state)
filter = trackingEKF( , Name, Value)
```
### **Description**

filter = trackingEKF creates an extended Kalman filter object for a discrete-time system by using default values for the StateTransitionFcn, MeasurementFcn, and State properties. The process and measurement noises are assumed to be additive.

filter = trackingEKF(transitionfcn, measurementfcn, state) specifies the state transition function, transitionfcn, the measurement function, measurementfcn, and the initial state of the system, state.

filter = trackingEKF( \_\_\_ ,Name,Value) configures the properties of the extended Kalman filter object by using one or more Name, Value pair arguments and any of the previous syntaxes. Any unspecified properties have default values.

## **Properties**

### **State — Kalman filter state**

real-valued *M*-element vector

Kalman filter state, specified as a real-valued *M*-element vector, where *M* is the size of the filter state.

Example: [200; 0.2]

Data Types: double

#### **StateCovariance — State estimation error covariance**

positive-definite real-valued *M*-by-*M* matrix

State error covariance, specified as a positive-definite real-valued *M*-by-*M* matrix where *M* is the size of the filter state. The covariance matrix represents the uncertainty in the filter state.

Example: [20 0.1; 0.1 1]

#### **StateTransitionFcn — State transition function**

function handle

State transition function, specified as a function handle. This function calculates the state vector at time step  $k$  from the state vector at time step  $k - 1$ . The function can take additional input parameters, such as control inputs or time step size. The function can also include noise values.

The valid syntaxes for the state transition function depend on whether the filter has additive process noise. The table shows the valid syntaxes based on the value of the HasAdditiveProcessNoise property.

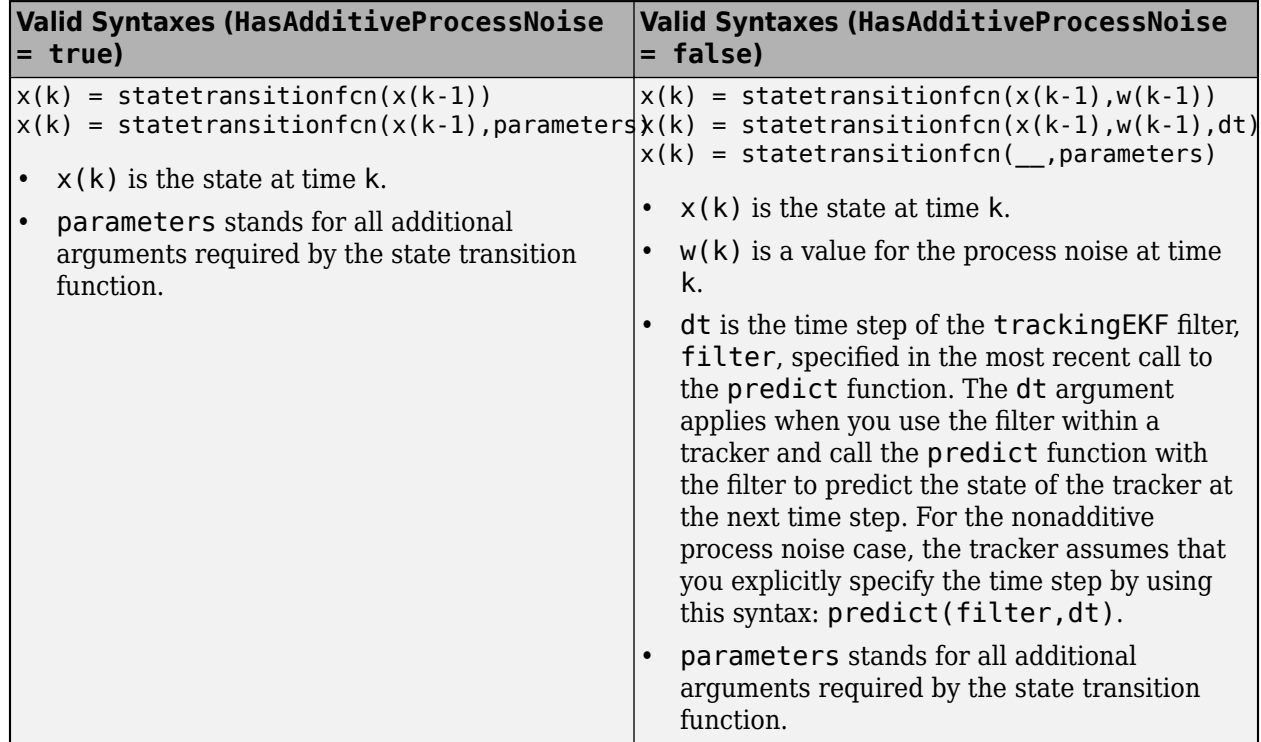

Example: @constacc

Data Types: function\_handle

#### **StateTransitionJacobianFcn — Jacobian of state transition function** function handle

Jacobian of the state transition function, specified as a function handle. This function has the same input arguments as the state transition function.

The valid syntaxes for the Jacobian of the state transition function depend on whether the filter has additive process noise. The table shows the valid syntaxes based on the value of the HasAdditiveProcessNoise property.

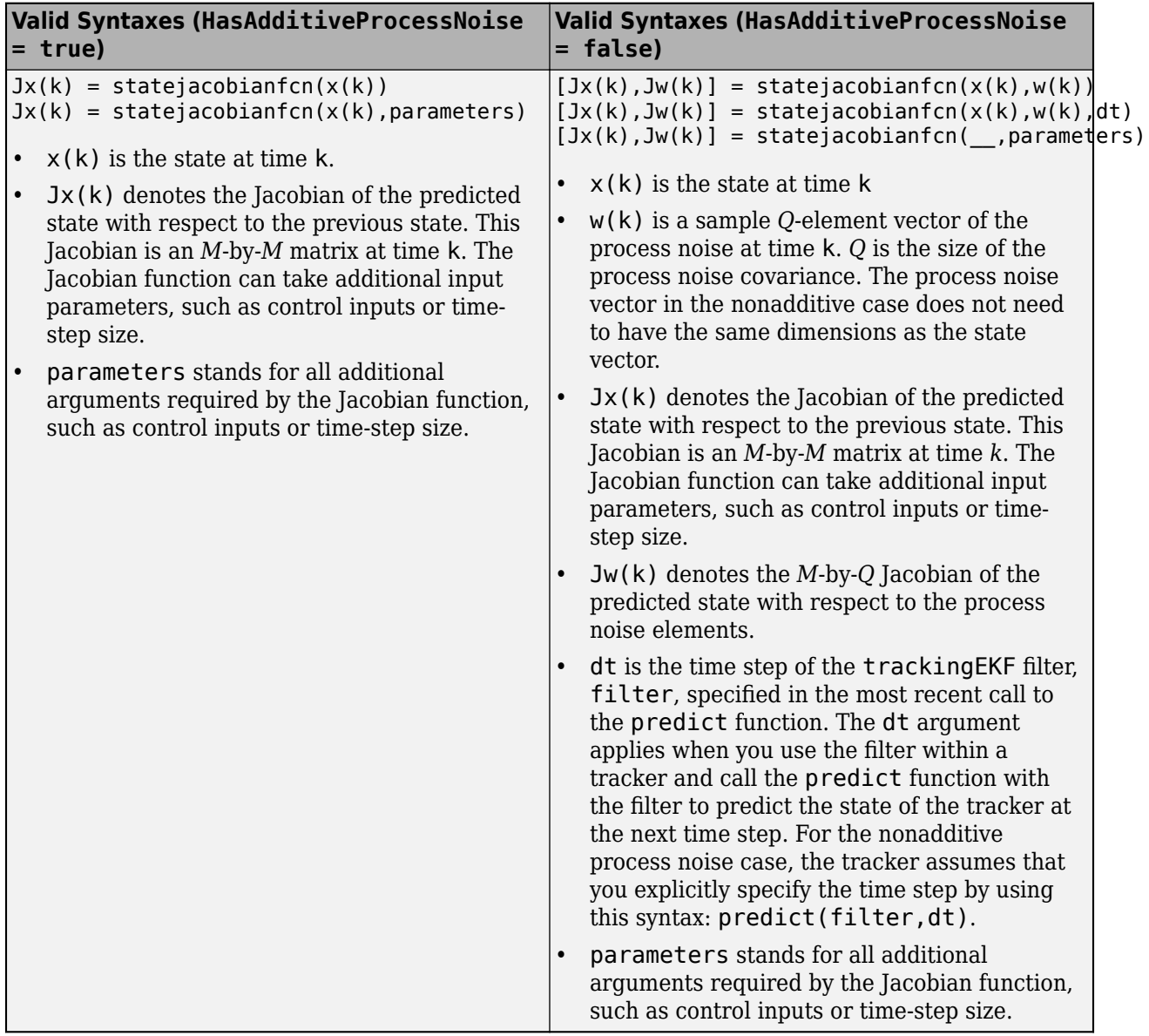

If this property is not specified, the Jacobians are computed by numeric differencing at each call of the predict function. This computation can increase the processing time and numeric inaccuracy.

Example: @constaccjac

Data Types: function\_handle

#### **ProcessNoise — Process noise covariance**

1 (default) | positive real scalar | positive-definite real-valued matrix

Process noise covariance, specified as a scalar or matrix.

- When HasAdditiveProcessNoise is true, specify the process noise covariance as a positive real scalar or a positive-definite real-valued *M*-by-*M* matrix. *M* is the dimension of the state vector. When specified as a scalar, the matrix is a multiple of the *M*-by-*M* identity matrix.
- When HasAdditiveProcessNoise is false, specify the process noise covariance as a *Q*-by-*Q* matrix. *Q* is the size of the process noise vector.

You must specify ProcessNoise before any call to the predict function. In later calls to predict, you can optionally specify the process noise as a scalar. In this case, the process noise matrix is a multiple of the *Q*-by-*Q* identity matrix.

Example: [1.0 0.05; 0.05 2]

#### **HasAdditiveProcessNoise — Model additive process noise**

true (default) | false

Option to model process noise as additive, specified as true or false. When this property is true, process noise is added to the state vector. Otherwise, noise is incorporated into the state transition function.

#### **MeasurementFcn — Measurement model function**

function handle

Measurement model function, specified as a function handle. This function can be a nonlinear function that models measurements from the predicted state. Input to the function is the *M*-element state vector. The output is the *N*-element measurement vector. The function can take additional input arguments, such as sensor position and orientation.

- If HasAdditiveMeasurementNoise is true, specify the function using one of these syntaxes:
	- $z(k)$  = measurementfcn( $x(k)$ )
	- $z(k)$  = measurementfcn( $x(k)$ , parameters)

 $x(k)$  is the state at time k and  $z(k)$  is the predicted measurement at time k. The parameters argument stands for all additional arguments required by the measurement function.

• If HasAdditiveMeasurementNoise is false, specify the function using one of these syntaxes:

 $z(k)$  = measurementfcn( $x(k)$ , $v(k)$ )

 $z(k)$  = measurementfcn( $x(k)$ ,  $v(k)$ , parameters)

 $x(k)$  is the state at time k and  $y(k)$  is the measurement noise at time k. The parameters argument stands for all additional arguments required by the measurement function.

Example: @cameas

Data Types: function handle

**MeasurementJacobianFcn — Jacobian of measurement function** function handle

Jacobian of the measurement function, specified as a function handle. The function has the same input arguments as the measurement function. The function can take additional input parameters, such sensor position and orientation.

• If HasAdditiveMeasurmentNoise is true, specify the Jacobian function using one of these syntaxes:

```
Jmx(k) = measjacobianfcn(x(k))
```
 $Jmx(k)$  = measjacobianfcn( $x(k)$ , parameters)

x(k) is the state at time k. Jx(k) denotes the *N*-by-*M* Jacobian of the measurement function with respect to the state. The parameters argument stands for all arguments required by the measurement function.

• If HasAdditiveMeasurmentNoise is false, specify the Jacobian function using one of these syntaxes:

 $[Jmx(k),Jmv(k)] = measjacobianfcn(x(k),v(k))$ 

 $Jmx(k)$ , Jmv $(k)$ ] = measjacobianfcn $(x(k)$ , v $(k)$ , parameters)

x(k) is the state at time k and v(k) is an *R*-dimensional sample noise vector. Jmx(k) denotes the *N*-by-*M* Jacobian of the measurement function with respect to the state. Jmv(k) denotes the Jacobian of the *N*-by-*R* measurement function with respect to the measurement noise. The parameters argument stands for all arguments required by the measurement function.

If not specified, measurement Jacobians are computed using numerical differencing at each call to the correct function. This computation can increase processing time and numerical inaccuracy.

Example: @cameasjac

Data Types: function handle

#### **MeasurementNoise — Measurement noise covariance**

1 (default) | positive scalar | positive-definite real-valued matrix

Measurement noise covariance, specified as a positive scalar or positive-definite real-valued matrix.

- When HasAdditiveMeasurementNoise is true, specify the measurement noise covariance as a scalar or an *N*-by-*N* matrix. *N* is the size of the measurement vector. When specified as a scalar, the matrix is a multiple of the *N*-by-*N* identity matrix.
- When HasAdditiveMeasurementNoise is false, specify the measurement noise covariance as an *R*-by-*R* matrix. *R* is the size of the measurement noise vector.

You must specify MeasurementNoise before any call to the correct function. After the first call to correct, you can optionally specify the measurement noise as a scalar. In this case, the measurement noise matrix is a multiple of the *R*-by-*R* identity matrix.

Example:  $0.2$ 

#### **HasAdditiveMeasurmentNoise — Model additive measurement noise**

true (default) | false

Option to enable additive measurement noise, specified as true or false. When this property is true, noise is added to the measurement. Otherwise, noise is incorporated into the measurement function.

#### **EnableSmoothing — Enable state smoothing**

false (default) | true

Enable state smoothing, specified as false or true. Setting this property to true requires the Sensor Fusion and Tracking Toolbox license. When specified as true, you can:

- Use the smooth function, provided in Sensor Fusion and Tracking Toolbox, to smooth state estimates in the previous steps. Internally, the filter stores the results from previous steps to allow backward smoothing.
- Specify the maximum number of smoothing steps using the MaxNumSmoothingSteps property of the tracking filter.

#### **MaxNumSmoothingSteps — Maximum number of smoothing steps**

5 (default) | positive integer

Maximum number of backward smoothing steps, specified as a positive integer.

#### **Dependencies**

To enable this property, set the EnableSmoothing property to true.

### **Object Functions**

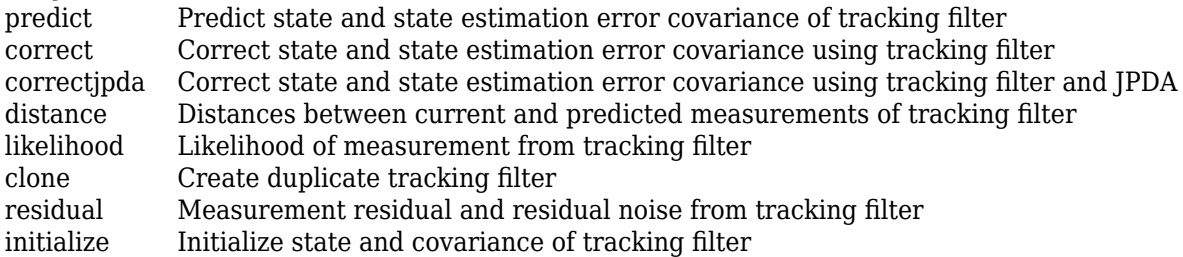

### **Examples**

#### **Constant-Velocity Extended Kalman Filter**

Create a two-dimensional trackingEKF object and use name-value pairs to define the StateTransitionJacobianFcn and MeasurementJacobianFcn properties. Use the predefined constant-velocity motion and measurement models and their Jacobians.

```
EKF = trackingEKF(Qconstvel,Qcvmess, [0;0;0;0], ...
     'StateTransitionJacobianFcn',@constveljac, ...
     'MeasurementJacobianFcn',@cvmeasjac);
```
Run the filter. Use the predict and correct functions to propagate the state. You may call predict and correct in any order and as many times you want. Specify the measurement in Cartesian coordinates.

```
measurement = [1;1;0];
[xpred, Ppred] = predict(EKF);
[xcorr, Pcorr] = correct(EKF, measurement);
[xpred, Ppred] = predict(EKF);
[xpred, Ppred] = predict(EKF)
```
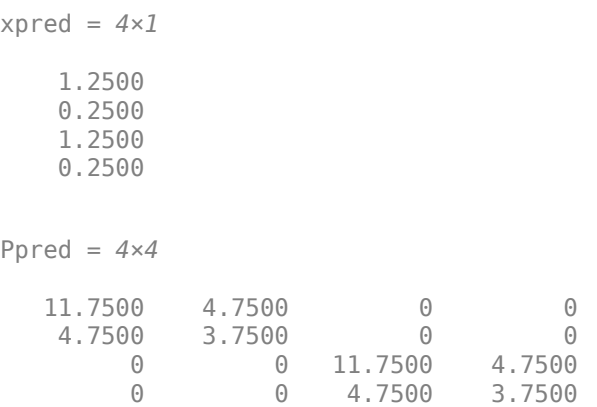

## **More About**

### **Filter Parameters**

This table relates the filter model parameters to the object properties. *M* is the size of the state vector. *N* is the size of the measurement vector.

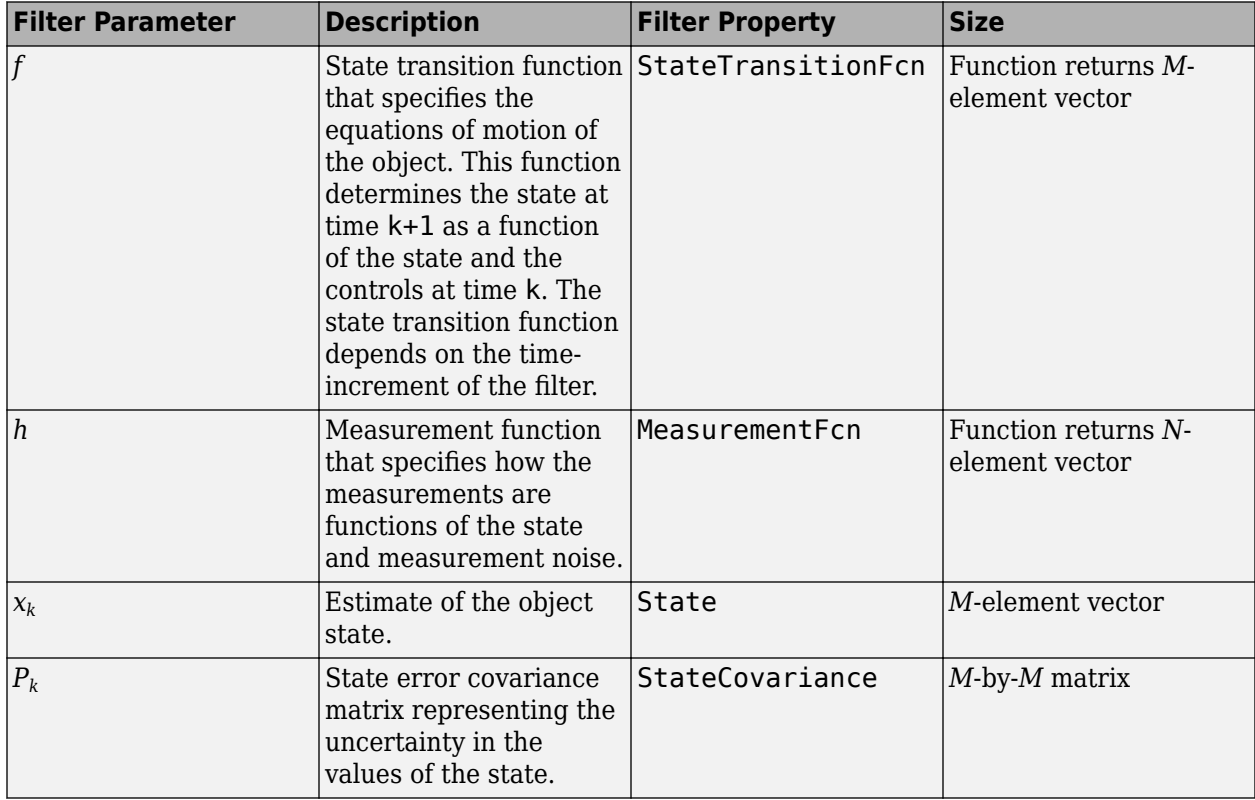

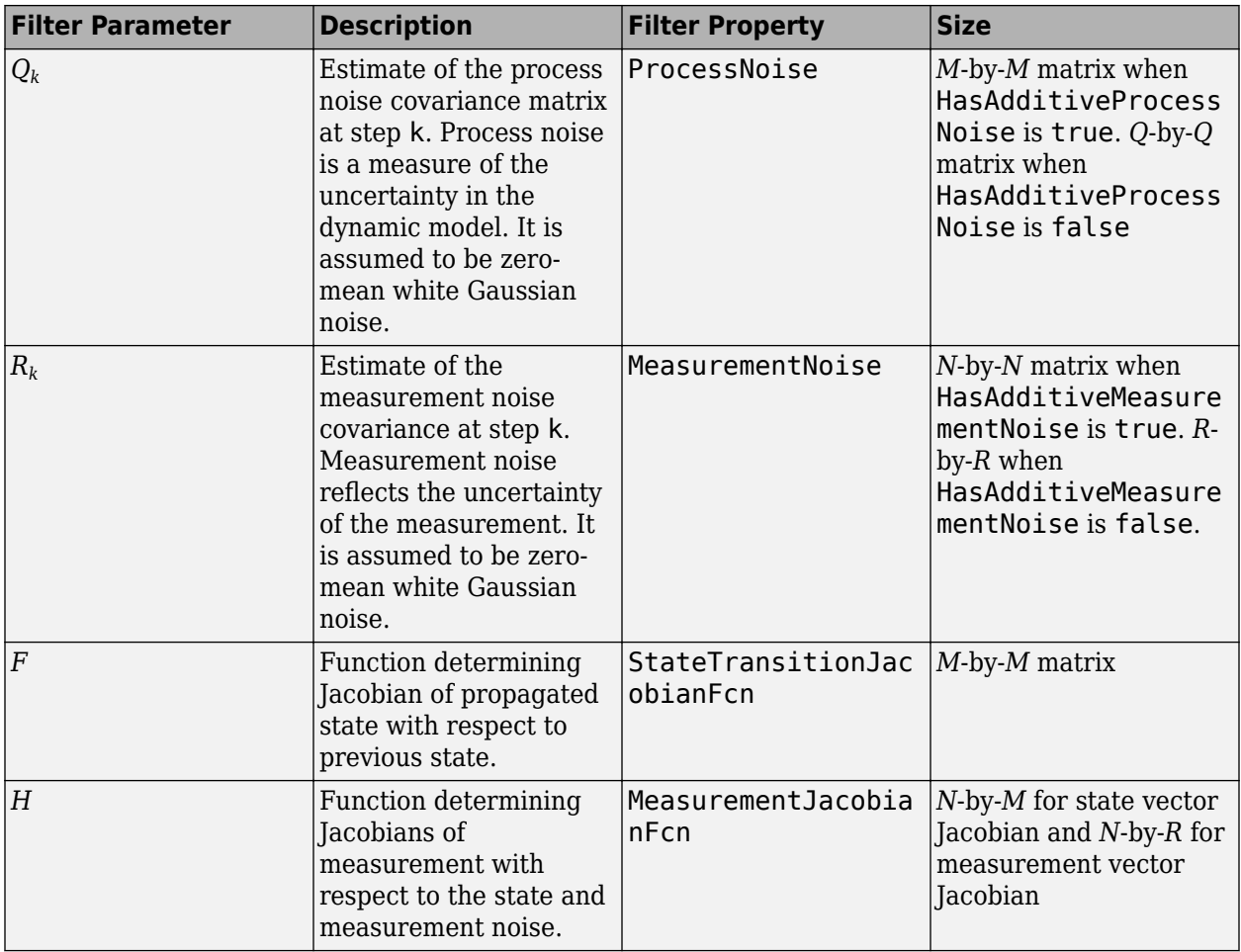

## **Algorithms**

The extended Kalman filter estimates the state of a process governed by this nonlinear stochastic equation:

 $x_{k+1} = f(x_k, u_k, w_k, t)$ 

 $x_k$  is the state at step  $k$ .  $f$ () is the state transition function. Random noise perturbations,  $w_k$ , can affect the object motion. The filter also supports a simplified form,

 $x_{k+1} = f(x_k, u_k, t) + w_k$ 

To use the simplified form, set HasAdditiveProcessNoise to true.

In the extended Kalman filter, the measurements are also general functions of the state:

 $z_k = h(x_k, v_k, t)$ 

 $h({\chi}_{k},{\nu}_{k}.t)$  is the measurement function that determines the measurements as functions of the state. Typical measurements are position and velocity or some function of position and velocity. The measurements can also include noise, represented by *v<sup>k</sup>* . Again, the filter offers a simpler formulation.

$$
z_k = h(x_k, t) + v_k
$$

To use the simplified form, set HasAdditiveMeasurmentNoise to true.

These equations represent the actual motion and the actual measurements of the object. However, the noise contribution at each step is unknown and cannot be modeled deterministically. Only the statistical properties of the noise are known.

### **References**

- [1] Brown, R.G. and P.Y.C. Wang. *Introduction to Random Signal Analysis and Applied Kalman Filtering*. 3rd Edition. New York: John Wiley & Sons, 1997.
- [2] Kalman, R. E. "A New Approach to Linear Filtering and Prediction Problems." *Transactions of the ASME–Journal of Basic Engineering*. Vol. 82, Series D, March 1960, pp. 35–45.
- [3] Blackman, Samuel and R. Popoli. *Design and Analysis of Modern Tracking Systems*. Artech House.1999.
- [4] Blackman, Samuel. *Multiple-Target Tracking with Radar Applications*. Artech House. 1986.

## **Extended Capabilities**

#### **C/C++ Code Generation**

Generate C and C++ code using MATLAB® Coder™.

### **See Also**

#### **Functions**

```
cameas | cameasjac | constacc | constaccjac | constturn | constturnjac | constvel |
constveljac | ctmeas | ctmeasjac | cvmeas | cvmeasjac | initcaekf | initctekf |
initcvekf
```
#### **Objects**

[multiObjectTracker](#page-1485-0) | [trackingABF](#page-1632-0) | [trackingKF](#page-1623-0) | [trackingUKF](#page-1645-0)

#### **Topics**

"Extended Kalman Filters"

#### **Introduced in R2017a**

# <span id="page-1645-0"></span>**trackingUKF**

Unscented Kalman filter for object tracking

# **Description**

The trackingUKF object is a discrete-time unscented Kalman filter used to track the positions and velocities of objects that can be encountered in an automated driving scenario. Such objects include automobiles, pedestrians, bicycles, and stationary structures or obstacles.

An unscented Kalman filter is a recursive algorithm for estimating the evolving state of a process when measurements are made on the process. The unscented Kalman filter can model the evolution of a state that obeys a nonlinear motion model. The measurements can also be nonlinear functions of the state, and the process and measurements can have noise.

Use an unscented Kalman filter when one of both of these conditions apply:

- The current state is a nonlinear function of the previous state.
- The measurements are nonlinear functions of the state.

The unscented Kalman filter estimates the uncertainty about the state, and its propagation through the nonlinear state and measurement equations, by using a fixed number of sigma points. Sigma points are chosen by using the unscented transformation, as parameterized by the Alpha, Beta, and Kappa properties.

# **Creation**

## **Syntax**

```
filter = trackingUKFfilter = trackingUKF(transitionfcn, measurementfcn, state)
filter = trackingUKF( , Name, Value)
```
### **Description**

filter = trackingUKF creates an unscented Kalman filter object for a discrete-time system by using default values for the StateTransitionFcn, MeasurementFcn, and State properties. The process and measurement noises are assumed to be additive.

filter = trackingUKF(transitionfcn, measurementfcn, state) specifies the state transition function, transitionfcn, the measurement function, measurementfcn, and the initial state of the system, state.

 $filter = trackingUKF($ , Name, Value) configures the properties of the unscented Kalman filter object using one or more Name, Value pair arguments and any of the previous syntaxes. Any unspecified properties have default values.

## **Properties**

#### **State — Kalman filter state**

real-valued *M*-element vector

Kalman filter state, specified as a real-valued *M*-element vector, where *M* is the size of the filter state.

Example: [200; 0.2]

Data Types: double

#### **StateCovariance — State estimation error covariance**

positive-definite real-valued *M*-by-*M* matrix

State error covariance, specified as a positive-definite real-valued *M*-by-*M* matrix where *M* is the size of the filter state. The covariance matrix represents the uncertainty in the filter state.

Example: [20 0.1; 0.1 1]

#### **StateTransitionFcn — State transition function**

function handle

State transition function, specified as a function handle. This function calculates the state vector at time step  $k$  from the state vector at time step  $k - 1$ . The function can take additional input parameters, such as control inputs or time step size. The function can also include noise values.

The valid syntaxes for the state transition function depend on whether the filter has additive process noise. The table shows the valid syntaxes based on the value of the HasAdditiveProcessNoise property.

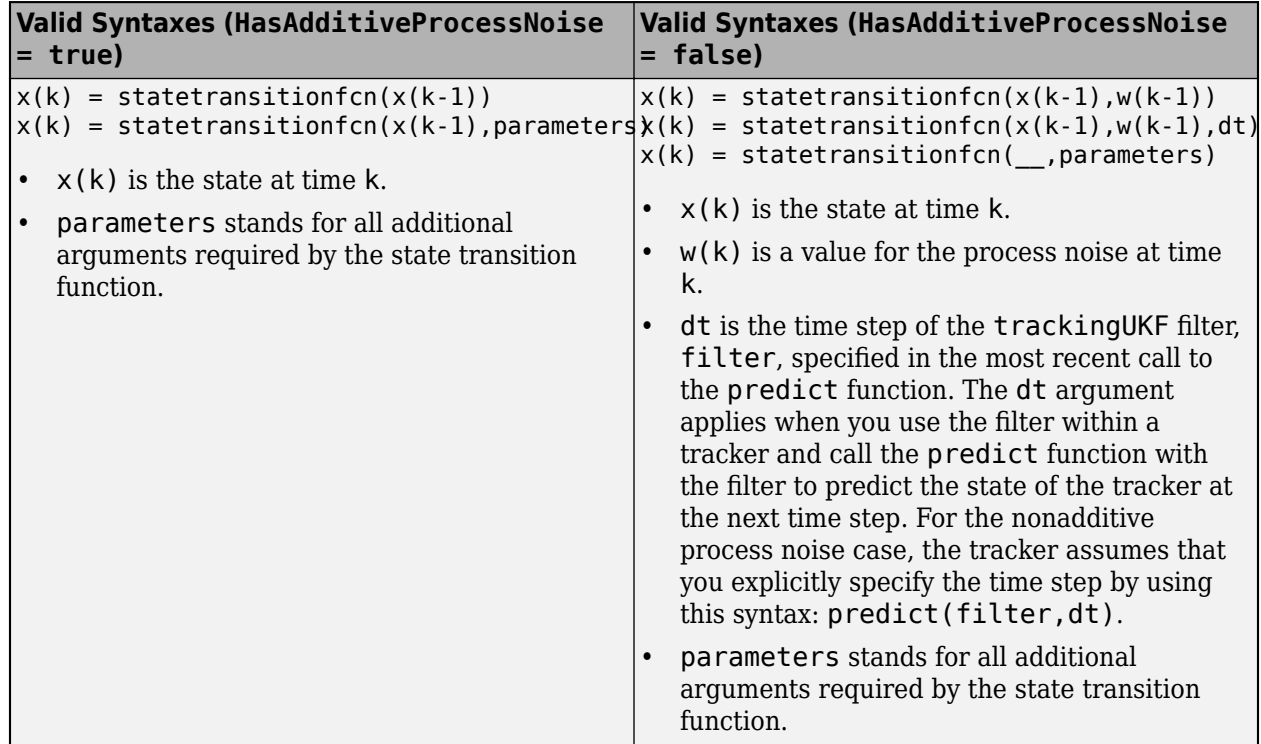

Example: @constacc

Data Types: function\_handle

#### **ProcessNoise — Process noise covariance**

1 (default) | positive real scalar | positive-definite real-valued matrix

Process noise covariance, specified as a scalar or matrix.

- When HasAdditiveProcessNoise is true, specify the process noise covariance as a positive real scalar or a positive-definite real-valued *M*-by-*M* matrix. *M* is the dimension of the state vector. When specified as a scalar, the matrix is a multiple of the *M*-by-*M* identity matrix.
- When HasAdditiveProcessNoise is false, specify the process noise covariance as a *Q*-by-*Q* matrix. *Q* is the size of the process noise vector.

You must specify ProcessNoise before any call to the predict function. In later calls to predict, you can optionally specify the process noise as a scalar. In this case, the process noise matrix is a multiple of the *Q*-by-*Q* identity matrix.

Example: [1.0 0.05; 0.05 2]

#### **HasAdditiveProcessNoise — Model additive process noise**

true (default) | false

Option to model process noise as additive, specified as true or false. When this property is true, process noise is added to the state vector. Otherwise, noise is incorporated into the state transition function.

#### **MeasurementFcn — Measurement model function**

function handle

Measurement model function, specified as a function handle. This function can be a nonlinear function that models measurements from the predicted state. Input to the function is the *M*-element state vector. The output is the *N*-element measurement vector. The function can take additional input arguments, such as sensor position and orientation.

- If HasAdditiveMeasurementNoise is true, specify the function using one of these syntaxes:
	- $z(k)$  = measurementfcn( $x(k)$ )
	- $z(k)$  = measurementfcn( $x(k)$ , parameters)

 $x(k)$  is the state at time k and  $z(k)$  is the predicted measurement at time k. The parameters argument stands for all additional arguments required by the measurement function.

• If HasAdditiveMeasurementNoise is false, specify the function using one of these syntaxes:

 $z(k)$  = measurementfcn( $x(k)$ , $v(k)$ )

 $z(k)$  = measurementfcn( $x(k)$ ,  $v(k)$ , parameters)

 $x(k)$  is the state at time k and  $y(k)$  is the measurement noise at time k. The parameters argument stands for all additional arguments required by the measurement function.

Example: @cameas

Data Types: function handle

#### **MeasurementNoise — Measurement noise covariance**

1 (default) | positive scalar | positive-definite real-valued matrix

Measurement noise covariance, specified as a positive scalar or positive-definite real-valued matrix.

- When HasAdditiveMeasurementNoise is true, specify the measurement noise covariance as a scalar or an *N*-by-*N* matrix. *N* is the size of the measurement vector. When specified as a scalar, the matrix is a multiple of the *N*-by-*N* identity matrix.
- When HasAdditiveMeasurementNoise is false, specify the measurement noise covariance as an *R*-by-*R* matrix. *R* is the size of the measurement noise vector.

You must specify MeasurementNoise before any call to the correct function. After the first call to correct, you can optionally specify the measurement noise as a scalar. In this case, the measurement noise matrix is a multiple of the *R*-by-*R* identity matrix.

Example: 0.2

#### **HasAdditiveMeasurmentNoise — Model additive measurement noise**

true (default) | false

Option to enable additive measurement noise, specified as true or false. When this property is true, noise is added to the measurement. Otherwise, noise is incorporated into the measurement function.

#### **Alpha — Sigma point spread around state**

1.0e-3 (default) | positive scalar greater than 0 and less than or equal to 1

Sigma point spread around state, specified as a positive scalar greater than 0 and less than or equal to 1.

#### **Beta — Distribution of sigma points**

2 (default) | nonnegative scalar

Distribution of sigma points, specified as a nonnegative scalar. This parameter incorporates knowledge of the noise distribution of states for generating sigma points. For Gaussian distributions, setting Beta to 2 is optimal.

#### **Kappa — Secondary scaling factor for generating sigma points**

0 (default) | scalar from 0 to 3

Secondary scaling factor for generation of sigma points, specified as a scalar from 0 to 3. This parameter helps specify the generation of sigma points.

#### **EnableSmoothing — Enable state smoothing**

false (default) | true

Enable state smoothing, specified as false or true. Setting this property to true requires the Sensor Fusion and Tracking Toolbox license. When specified as true, you can:

- Use the smooth function, provided in Sensor Fusion and Tracking Toolbox, to smooth state estimates in the previous steps. Internally, the filter stores the results from previous steps to allow backward smoothing.
- Specify the maximum number of smoothing steps using the MaxNumSmoothingSteps property of the tracking filter.

#### **MaxNumSmoothingSteps — Maximum number of smoothing steps**

5 (default) | positive integer

Maximum number of backward smoothing steps, specified as a positive integer.

#### **Dependencies**

To enable this property, set the EnableSmoothing property to true.

### **Object Functions**

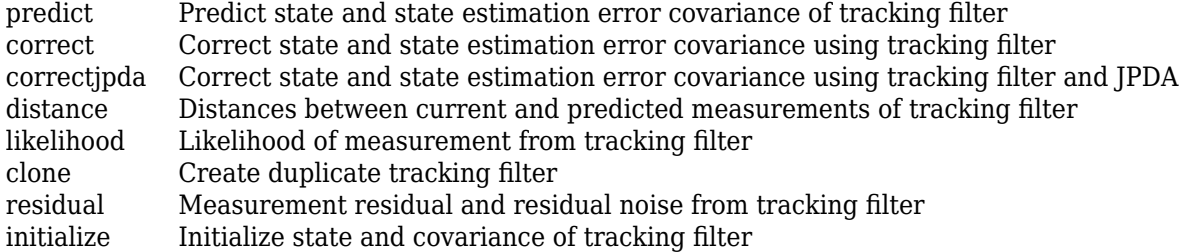

### **Examples**

#### **Constant-Velocity Unscented Kalman Filter**

Create a trackingUKF object using the predefined constant-velocity motion model, constvel, and the associated measurement model, cvmeas. These models assume that the state vector has the form [x;vx;y;vy] and that the position measurement is in Cartesian coordinates, [x;y;z]. Set the sigma point spread property to 1e-2.

filter = trackingUKF(@constvel,@cvmeas,[0;0;0;0],'Alpha',1e-2);

Run the filter. Use the predict and correct functions to propagate the state. You can call predict and correct in any order and as many times as you want.

```
meas = [1;1;0];[xpred, Ppred] = predict(filter);[xcorr, Pcorr] = correct(filter,meas);
[xpred, Ppred] = predict(fitter);[xpred, Ppred] = predict(filter)
xpred = 4 \times 1 1.2500
    0.2500
    1.2500
    0.2500
Ppred = 4×4
   11.7500 4.7500 -0.0000 0.0000
   4.7500 3.7500 0.0000 -0.0000
            0.0000 11.7500
    0.0000 -0.0000 4.7500 3.7500
```
## **More About**

### **Filter Parameters**

This table relates the filter model parameters to the object properties. *M* is the size of the state vector. *N* is the size of the measurement vector.

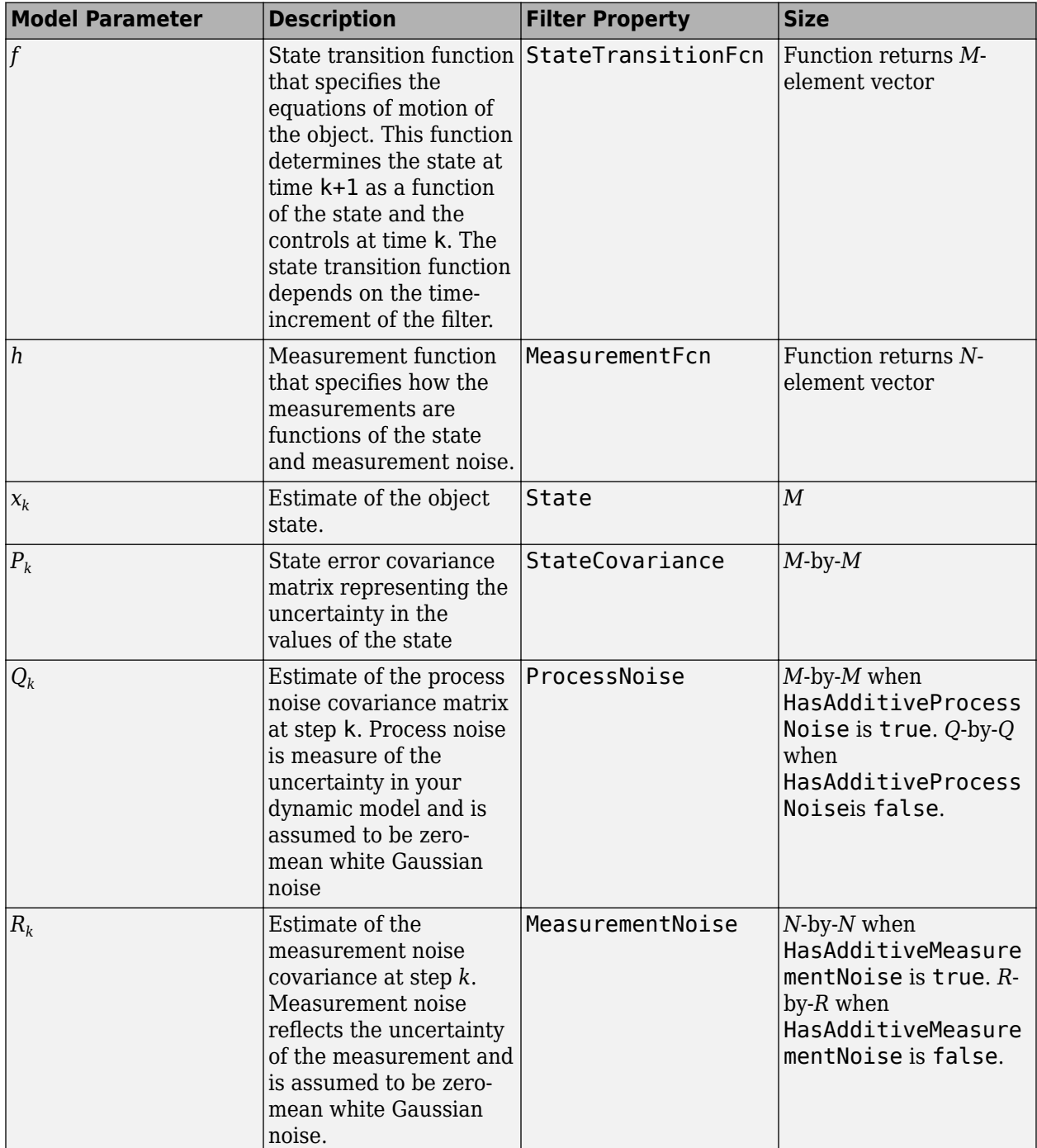

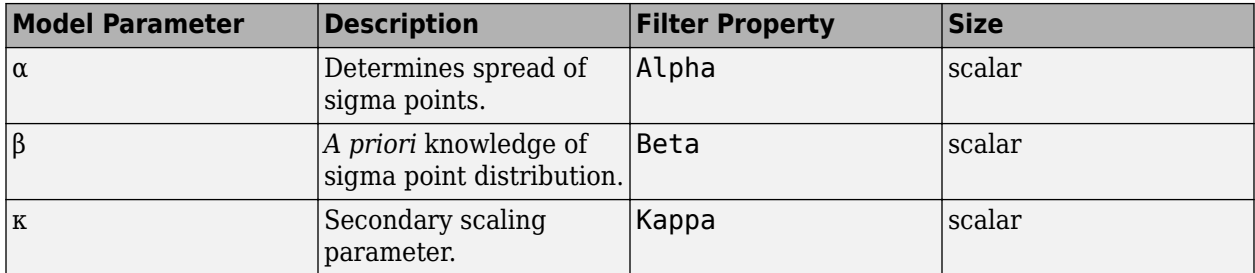

## **Algorithms**

The unscented Kalman filter estimates the state of a process governed by a nonlinear stochastic equation

 $x_{k+1} = f(x_k, u_k, w_k, t)$ 

where  $x_k$  is the state at step  $k$ .  $f()$  is the state transition function,  $u_k$  are the controls on the process. The motion may be affected by random noise perturbations,  $w_{k\cdot}$  The filter also supports a simplified form,

 $x_{k+1} = f(x_k, u_k, t) + w_k$ 

To use the simplified form, set HasAdditiveProcessNoise to true.

In the unscented Kalman filter, the measurements are also general functions of the state,

 $z_k = h(x_k, v_k, t)$ 

where  $h(\mathsf{x}_k.\mathsf{v}_k.t)$  is the measurement function that determines the measurements as functions of the state. Typical measurements are position and velocity or some function of these. The measurements can include noise as well, represented by  $v_k$ . Again the class offers a simpler formulation

 $z_k = h(x_k, t) + v_k$ 

To use the simplified form, set HasAdditiveMeasurmentNoise to true.

These equations represent the actual motion of the object and the actual measurements. However, the noise contribution at each step is unknown and cannot be modeled exactly. Only statistical properties of the noise are known.

### **References**

- [1] Brown, R.G. and P.Y.C. Wang. *Introduction to Random Signal Analysis and Applied Kalman Filtering*. 3rd Edition. New York: John Wiley & Sons, 1997.
- [2] Kalman, R. E. "A New Approach to Linear Filtering and Prediction Problems." *Transactions of the ASME–Journal of Basic Engineering*. Vol. 82, Series D, March 1960, pp. 35–45.
- [3] Wan, Eric A. and R. van der Merwe. "The Unscented Kalman Filter for Nonlinear Estimation". *Adaptive Systems for Signal Processing, Communications, and Control*. AS-SPCC, IEEE, 2000, pp.153–158.
- [4] Wan, Merle. "The Unscented Kalman Filter." In *Kalman Filtering and Neural Networks*. Edited by Simon Haykin. John Wiley & Sons, Inc., 2001.

[5] Sarkka S. "Recursive Bayesian Inference on Stochastic Differential Equations." Doctoral Dissertation. Helsinki University of Technology, Finland. 2006.

[6] Blackman, Samuel. *Multiple-Target Tracking with Radar Applications*. Artech House, 1986.

## **Extended Capabilities**

#### **C/C++ Code Generation**

Generate C and C++ code using MATLAB® Coder™.

Usage notes and limitations:

• Generated code uses an algorithm that is different from the algorithm that the trackingUKF object uses. You might see some numerical differences in the results obtained using the two methods.

## **See Also**

#### **Functions**

```
cameas | cameasjac | constacc | constaccjac | constturn | constturnjac | constvel |
constveljac | ctmeas | ctmeasjac | cvmeas | cvmeasjac | initcaukf | initctukf |
initcvukf
```
#### **Objects**

```
multiObjectTracker | trackingABF | trackingEKF | trackingKF
```
#### **Introduced in R2017a**

# <span id="page-1653-0"></span>**clone**

Create duplicate tracking filter

## **Syntax**

filterClone = clone(filter)

## **Description**

filterClone = clone(filter) creates a copy of a tracking filter that has the same property values as the original filter.

## **Input Arguments**

### **filter — Filter for object tracking**

trackingKF object | trackingEKF object | trackingUKF object

Filter for object tracking, specified as one of these objects:

- [trackingKF](#page-1623-0) Linear Kalman filter
- [trackingEKF](#page-1636-0) Extended Kalman filter
- [trackingUKF](#page-1645-0) Unscented Kalman filter
- [trackingABF](#page-1632-0) Alpha-beta filter

## **Output Arguments**

### **filterClone — Cloned filter**

tracking filter object

Cloned filter, returned as a tracking filter object of the same type as filter. The cloned filter has the same properties as the original filter.

## **Extended Capabilities**

**C/C++ Code Generation** Generate C and C++ code using MATLAB® Coder™.

## **See Also**

[correct](#page-1654-0) | [correctjpda](#page-1658-0) | [distance](#page-1662-0) | [initialize](#page-1665-0) | [likelihood](#page-1667-0) | [predict](#page-1669-0) | [residual](#page-1676-0)

### **Introduced in R2017a**

# <span id="page-1654-0"></span>**correct**

Correct state and state estimation error covariance using tracking filter

## **Syntax**

```
[xcorr,Pcorr] = correct(filter,zmeas)
[xcorr, Pcorr] = correct(filter, zmeas, measparams)
[xcorr,Pcorr] = correct(filter,zmeas,zcov)
[xcorr, Pcorr, zcorr] = correct(filter, zmeas)
[xcorr,Pcorr,zcorr] = correct(filter,zmeas,zcov)
correct(filter, ___ )
xcorr = correct(\overline{filter}, )
```
## **Description**

 $[xcorr, Pcorr] = correct(fitter, zmeas)$  returns the corrected state,  $xcorr$ , and the corrected state estimation error covariance, Pcorr, for the next time step of the input tracking filter based on the current measurement, zmeas. The corrected values overwrite the internal state and state estimation error covariance of filter.

[xcorr, Pcorr] = correct(filter, zmeas, measparams) specifies additional parameters used by the measurement function that is defined in the MeasurementFcn property of filter. You can return any of the outputs from preceding syntaxes.

If filter is a [trackingKF](#page-1623-0) or [trackingABF](#page-1632-0) object, then you cannot use this syntax.

[xcorr, Pcorr] = correct(filter, zmeas, zcov) specifies additional measurement covariance, zcov, used in the MeasurementNoise property of filter.

You can use this syntax only when filter is a [trackingKF](#page-1623-0) object.

 $[xcorr,PGorr,zcorr] = correct(fitter,zmeas)$  also returns the correction of measurements, zcorr.

You can use this syntax only when filter is a [trackingABF](#page-1632-0) object.

[xcorr, Pcorr, zcorr] = correct(filter, zmeas, zcov) returns the correction of measurements, zcorr, and also specifies additional measurement covariance, zcov, used in the MeasurementNoise property of filter.

You can use this syntax only when filter is a [trackingABF](#page-1632-0) object.

correct(filter, \_\_\_ ) updates filter with the corrected state and state estimation error covariance without returning the corrected values. Specify the tracking filter and any of the input argument combinations from preceding syntaxes.

xcorr = correct(filter, \_\_\_ ) updates filter with the corrected state and state estimation error covariance but returns only the corrected state, xcorr.

## **Examples**

#### **Constant-Velocity Extended Kalman Filter**

Create a two-dimensional trackingEKF object and use name-value pairs to define the StateTransitionJacobianFcn and MeasurementJacobianFcn properties. Use the predefined constant-velocity motion and measurement models and their Jacobians.

```
EKF = trackingEKF(Qconstvel,Qcvmess, [0;0;0;0], ...
     'StateTransitionJacobianFcn',@constveljac, ...
     'MeasurementJacobianFcn',@cvmeasjac);
```
Run the filter. Use the predict and correct functions to propagate the state. You may call predict and correct in any order and as many times you want. Specify the measurement in Cartesian coordinates.

```
measurement = [1;1;0];
[xpred, Ppred] = predict(EKF);[xcorr, Pcorr] = correct(EKF, measurement);
[xpred, Ppred] = predict(EKF);[xpred, Ppred] = predict(EKF)xpred = 4 \times 1 1.2500
    0.2500
    1.2500
    0.2500
Ppred = 4 \times 4 11.7500 4.7500 0 0
 4.7500 3.7500 0 0
 0 0 11.7500 4.7500
        0 0 4.7500 3.7500
```
## **Input Arguments**

### **filter — Filter for object tracking**

trackingKF object | trackingEKF object | trackingUKF object

Filter for object tracking, specified as one of these objects:

- [trackingKF](#page-1623-0) Linear Kalman filter
- [trackingEKF](#page-1636-0) Extended Kalman filter
- [trackingUKF](#page-1645-0) Unscented Kalman filter
- [trackingABF](#page-1632-0) Alpha-beta filter

### **zmeas — Measurement of filter**

vector | matrix

Measurement of the tracked object, specified as a vector or matrix.
Data Types: single | double

#### **measparams — Measurement parameters**

comma-separated list of arguments

Measurement function arguments, specified as a comma-separated list of arguments. These arguments are the same ones that are passed into the measurement function specified by the MeasurementFcn property of the tracking filter. If filter is a [trackingKF](#page-1623-0) or [trackingABF](#page-1632-0) object, then you cannot specify measparams.

Suppose you set MeasurementFcn to @cameas, and then call correct:

[xcorr, Pcorr] = correct(filter, frame, sensorpos, sensorvel)

The correct function internally calls the following:

meas = cameas(state,frame,sensorpos,sensorvel)

#### **zcov — Measurement covariance**

*M*-by-*M* matrix

Measurement covariance, specified as an *M*-by-*M* matrix, where *M* is the dimension of the measurement. The same measurement covariance matrix is assumed for all measurements in zmeas.

Data Types: single | double

### **Output Arguments**

#### **xcorr — Corrected state of filter**

vector | matrix

Corrected state of the filter, specified as a vector or matrix. The State property of the input filter is overwritten with this value.

#### **Pcorr — Corrected state covariance of filter**

vector | matrix

Corrected state covariance of the filter, specified as a vector or matrix. The StateCovariance property of the input filter is overwritten with this value.

#### **zcorr — Corrected measurement of filter**

vector | matrix

Corrected measurement of the filter, specified as a vector or matrix. You can return zcorr only when filter is a [trackingABF](#page-1632-0) object.

### **Extended Capabilities**

#### **C/C++ Code Generation**

Generate C and C++ code using MATLAB® Coder™.

### **See Also**

[clone](#page-1653-0) | [correctjpda](#page-1658-0) | [distance](#page-1662-0) | [initialize](#page-1665-0) | [likelihood](#page-1667-0) | [predict](#page-1669-0) | [residual](#page-1676-0)

**Introduced in R2017a**

# <span id="page-1658-0"></span>**correctjpda**

Correct state and state estimation error covariance using tracking filter and JPDA

# **Syntax**

[xcorr,Pcorr] = correctjpda(filter,zmeas)

[xcorr,Pcorr] = correctjpda(filter,zmeas,jpdacoeffs,measparams)

```
[xcorr, Pcorr] = correctjpda(filter, zmeas, jpdacoeffs, zcov)
```

```
[xcorr, Pcorr, zcorr] = correctipda(filter, zmeas, ipdacoeffs)
[xcorr,Pcorr,zcorr] = correctjpda(filter,zmeas,jpdacoeffs,zcov)
```

```
correctjpda(filter, ___ )
xcorr = correctjpda (filter, )
```
# **Description**

[xcorr, Pcorr] = correctipda(filter, zmeas) returns the corrected state, xcorr, and the corrected state estimation error covariance, Pcorr, for the next time step of the input tracking filter. The corrected values are based on a set of measurements, zmeas, and their joint probabilistic data association coefficients, jpdacoeffs. These values overwrite the internal state and state estimation error covariance of filter.

[xcorr, Pcorr] = correctipda(filter, zmeas, jpdacoeffs, measparams) specifies additional parameters used by the measurement function that is defined in the MeasurementFcn property of the tracking filter object.

If filter is a [trackingKF](#page-1623-0) or [trackingABF](#page-1632-0) object, then you cannot use this syntax.

[xcorr, Pcorr] = correctjpda(filter, zmeas, jpdacoeffs, zcov) specifies additional measurement covariance, zcov, used in the MeasurementNoise property of filter.

You can use this syntax only when filter is a [trackingKF](#page-1623-0) object.

[xcorr, Pcorr, zcorr] = correctipda(filter, zmeas, jpdacoeffs) also returns the correction of measurements, zcorr.

You can use this syntax only when filter is a [trackingABF](#page-1632-0) object.

[xcorr,Pcorr,zcorr] = correctipda(filter,zmeas,jpdacoeffs,zcov) returns the correction of measurements, zcorr, and also specifies additional measurement covariance, zcov, used in the MeasurementNoise property of filter.

You can use this syntax only when filter is a [trackingABF](#page-1632-0) object.

correctjpda(filter, \_\_\_ ) updates filter with the corrected state and state estimation error covariance without returning the corrected values. Specify the tracking filter and any of the input argument combinations from preceding syntaxes.

 $xcorr = correctjpda(filter,$  ) updates filter with the corrected state and state estimation error covariance but returns only the corrected state, xcorr.

### **Input Arguments**

#### **filter — Filter for object tracking**

trackingKF object | trackingEKF object | trackingUKF object

Filter for object tracking, specified as one of these objects:

- [trackingKF](#page-1623-0) Linear Kalman filter
- [trackingEKF](#page-1636-0) Extended Kalman filter
- [trackingUKF](#page-1645-0) Unscented Kalman filter
- [trackingABF](#page-1632-0) Alpha-beta filter

#### **zmeas — Measurements**

*M*-by-*N* matrix

Measurements, specified as an *M*-by-*N* matrix, where *M* is the dimension of a single measurement, and *N* is the number of measurements.

Data Types: single | double

#### **jpdacoeffs — Joint probabilistic data association coefficients**

(*N*+1)-element vector

Joint probabilistic data association coefficients, specified as an  $(N+1)$ -element vector. The *i*th  $(i = 1, j)$ …, *N*) element of jpdacoeffs is the joint probability that the *i*th measurement in zmeas is associated with the filter. The last element of jpdacoeffs corresponds to the probability that no measurement is associated with the filter. The sum of all elements of jpdacoeffs must equal 1.

Data Types: single | double

#### **zcov — Measurement covariance**

*M*-by-*M* matrix

Measurement covariance, specified as an *M*-by-*M* matrix, where *M* is the dimension of the measurement. The same measurement covariance matrix is assumed for all measurements in zmeas.

Data Types: single | double

#### **measparams — Measurement parameters**

comma-separated list of arguments

Measurement function arguments, specified as a comma-separated list of arguments. These arguments are the same ones that are passed into the measurement function specified by the MeasurementFcn property of the tracking filter. If filter is a [trackingKF](#page-1623-0) or [trackingABF](#page-1632-0) object, then you cannot specify measparams.

Suppose you set MeasurementFcn to @cameas, and then call correctjpda:

[xcorr, Pcorr] = correctjpda(filter, frame, sensorpos, sensorvel)

The correctjpda function internally calls the following:

meas = cameas(state, frame, sensorpos, sensorvel)

### **Output Arguments**

#### **xcorr — Corrected state**

*P*-element vector

Corrected state, returned as a *P*-element vector, where *P* is the dimension of the estimated state. The corrected state represents the *a posteriori* estimate of the state vector, taking into account the current measurements and their associated probabilities.

#### **Pcorr — Corrected state error covariance**

positive-definite *P*-by-*P* matrix

Corrected state error covariance, returned as a positive-definite *P*-by-*P* matrix, where *P* is the dimension of the state estimate. The corrected state covariance matrix represents the *a posteriori* estimate of the state covariance matrix, taking into account the current measurements and their associated probabilities.

#### **zcorr — Corrected measurements**

*M*-by-*N* matrix

Corrected measurements, returned as an *M*-by-*N* matrix, where *M* is the dimension of a single measurement, and *N* is the number of measurements. You can return zcorr only when filter is a [trackingABF](#page-1632-0) object.

### **More About**

#### **JPDA Correction Algorithm for Discrete Extended Kalman Filter**

In the measurement update of a regular Kalman filter, the filter usually only needs to update the state and covariance based on one measurement. For instance, the equations for measurement update of a discrete extended Kalman filter can be given as

$$
x_k + x_k - x_k - (x_k - h(x_k - k))
$$
  

$$
P_k + P_k - K_k S_k K_k T
$$

where *x<sup>k</sup>* <sup>−</sup> and *x<sup>k</sup>* <sup>+</sup> are the a priori and a posteriori state estimates, respectively, *K<sup>k</sup>* is the Kalman gain, *y* is the actual measurement, and  $h(\mathsf{x}_k^-)$  is the predicted measurement.  $P_k^-$  and  $P_k^+$  are the a priori and a posteriori state error covariance matrices, respectively. The innovation matrix  $S_k$  is defined as

$$
S_k = H_k P_k - H_k T
$$

where *H<sup>k</sup>* is the Jacobian matrix for the measurement function *h*.

In the workflow of a JPDA tracker, the filter needs to process multiple probable measurements  $y_i$   $(i=$ 1, …, *N*) with varied probabilities of association  $\beta_i$  ( $i = 0, 1, ..., N$ ). Note that  $\beta_0$  is the probability that no measurements is associated with the filter. The measurement update equations for a discrete extended Kalman filter used for a JPDA tracker are

$$
x_{k}^{+} = x_{k}^{-} + K_{k} \sum_{i=1}^{N} \beta_{i}(y_{i} - h(x_{k}^{-}))
$$
  

$$
P_{k}^{+} = P_{k}^{-} - (1 - \beta_{0})K_{k}S_{k}K_{k}T + P_{k}
$$

where

$$
P_k = K_k \sum_{i=1}^{N} \Big[ \beta_i (y_i - h(x_k-))(y_i - h(x_k-))^{T} - (\delta y) (\delta y)^{T} \Big] K_k T
$$

and

$$
\delta y = \sum_{j=1}^N \beta_j (y_j - h(x_k -))
$$

Note that these equations only apply to trackingEKF and are not the exact equations used in other tracking filters.

### **References**

[1] Fortmann, T., Y. Bar-Shalom, and M. Scheffe. "Sonar Tracking of Multiple Targets Using Joint Probabilistic Data Association." *IEEE Journal of Ocean Engineering.* Vol. 8, Number 3, 1983, pp. 173–184.

# **Extended Capabilities**

#### **C/C++ Code Generation**

Generate C and C++ code using MATLAB® Coder™.

Usage notes and limitations:

correctjpda supports only double-precision code generation, not single-precision.

### **See Also**

[clone](#page-1653-0) | [correct](#page-1654-0) | [distance](#page-1662-0) | [initialize](#page-1665-0) | [likelihood](#page-1667-0) | [predict](#page-1669-0) | [residual](#page-1676-0)

#### **Introduced in R2019a**

# <span id="page-1662-0"></span>**distance**

Distances between current and predicted measurements of tracking filter

# **Syntax**

```
dist = distance(filter,zmeas)
dist = distance(filter,zmeas,measparams)
```
# **Description**

dist = distance(filter,zmeas) computes the normalized distances between one or more current object measurements, zmeas, and the corresponding predicted measurements computed by the input filter. Use this function to assign measurements to tracks.

This distance computation takes into account the covariance of the predicted state and the measurement noise.

 $dist = distance(filter, zmeas, measparams)$  specifies additional parameters that are used by the MeasurementFcn of the filter.

If filter is a [trackingKF](#page-1623-0) or [trackingABF](#page-1632-0) object, then you cannot use this syntax.

# **Input Arguments**

#### **filter — Filter for object tracking**

trackingKF object | trackingEKF object | trackingUKF object

Filter for object tracking, specified as one of these objects:

- [trackingKF](#page-1623-0) Linear Kalman filter
- [trackingEKF](#page-1636-0) Extended Kalman filter
- [trackingUKF](#page-1645-0) Unscented Kalman filter
- [trackingABF](#page-1632-0) Alpha-beta filter

## **zmeas — Measurements of tracked objects**

matrix

Measurements of tracked objects, specified as a matrix. Each row of the matrix contains a measurement vector.

#### **measparams — Parameters for measurement function**

cell array

Parameters for measurement function, specified as a cell array. The parameters are passed to the measurement function that is defined in the MeasurementFcn property of the filter. If filter is a [trackingKF](#page-1623-0) or [trackingABF](#page-1632-0) object, then you cannot specify measparams.

Suppose you set the MeasurementFcn property of filter to @cameas, and then set these values:

measurementParams = {frame, sensorpos, sensorpos}

The distance function internally calls the following:

```
cameas(state,frame,sensorpos,sensorvel)
```
### **Output Arguments**

#### **dist — Distances between measurements**

row vector

Distances between measurements, returned as a row vector. Each element corresponds to a distance between the predicted measurement in the input filter and a measurement contained in a row of zmeas.

# **Algorithms**

The distance function computes the normalized distance between the filter object and a set of measurements. This distance computation is a variant of the Mahalanobis distance and takes into account the residual (the difference between the object measurement and the value predicted by the filter), the residual covariance, and the measurement noise.

Consider an extended Kalman filter with state *x* and measurement *z*. The equations used to compute the residual,  $z_{res}$ , and the residual covariance,  $S$ , are

 $z_{\text{res}} = z - h(x)$ ,  $S = R + HPH<sup>T</sup>$ ,

where:

- *h* is the measurement function defined in the Measurement Fcn property of the filter.
- *R* is the measurement noise covariance defined in the MeasurementNoise property of the filter.
- *H* is the Jacobian of the measurement function defined in the Measurement Jacobian Fcn property of the filter.

The residual covariance calculation for other filters can vary slightly from the one shown because tracking filters have different ways of propagating the covariance to the measurement space. For example, instead of using the Jacobian of the measurement function to propagate the covariance, unscented Kalman filters sample the covariance, and then propagate the sampled points.

The equation for the Mahalanobis distance,  $d^2$ , is  $d^2 = z_{\text{res}}^T S^{-1} z$ ,

The distance function computes the normalized distance,  $d_{\textrm{n}}$ , as  $d_n = d^2 + \log(|S|)$ ,

where log(|*S*|) is the logarithm of the determinant of residual covariance *S*.

The log(|*S*|) term accounts for tracks that are coasted, meaning that they are predicted but have not had an update for a long time. Tracks in this state can make *S* very large, resulting in a smaller Mahalanobis distance relative to the updated tracks. This difference in distance values can cause the coasted tracks to incorrectly take detections from the updated tracks. The log(|*S*|) term compensates for this effect by penalizing such tracks, whose predictions are highly uncertain.

# **Extended Capabilities**

### **C/C++ Code Generation**

Generate C and C++ code using MATLAB® Coder™.

### **See Also**

[clone](#page-1653-0) | [correct](#page-1654-0) | [correctjpda](#page-1658-0) | [initialize](#page-1665-0) | [likelihood](#page-1667-0) | [predict](#page-1669-0) | [residual](#page-1676-0)

### **Introduced in R2017a**

# <span id="page-1665-0"></span>**initialize**

Initialize state and covariance of tracking filter

# **Syntax**

```
initialize(filter,state,statecov)
initialize(filter,state,statecov,Name,Value)
```
# **Description**

initialize(filter, state, statecov) initializes the filter by setting the State and StateCovariance properties of the filter with the corresponding state and statecov inputs.

initialize(filter, state, statecov, Name, Value) also initializes properties of filter by using one or more name-value pairs. Specify the name of the filter property and the value to which you want to initialize it. You cannot change the size or type of the properties that you initialize.

# **Input Arguments**

### **filter — Filter for object tracking**

trackingKF object | trackingEKF object | trackingUKF object

Filter for object tracking, specified as one of these objects:

- [trackingKF](#page-1623-0) Linear Kalman filter
- [trackingEKF](#page-1636-0) Extended Kalman filter
- [trackingUKF](#page-1645-0) Unscented Kalman filter

#### **state — Filter state**

real-valued *M*-element vector

Filter state, specified as a real-valued *M*-element vector, where *M* is the size of the filter state.

Example: [200; 0.2] Data Types: double

#### **statecov — State estimation error covariance**

positive-definite real-valued *M*-by-*M* matrix

State estimation error covariance, specified as a positive-definite real-valued *M*-by-*M* matrix. *M* is the size of the filter state. The covariance matrix represents the uncertainty in the filter state.

Example: [20 0.1; 0.1 1]

# **Extended Capabilities**

#### **C/C++ Code Generation**

Generate C and C++ code using MATLAB® Coder™.

### **See Also**

[clone](#page-1653-0) | [correct](#page-1654-0) | [correctjpda](#page-1658-0) | [distance](#page-1662-0) | [likelihood](#page-1667-0) | [predict](#page-1669-0) | [residual](#page-1676-0)

**Introduced in R2018b**

# <span id="page-1667-0"></span>**likelihood**

Likelihood of measurement from tracking filter

# **Syntax**

```
measlikelihood = likelihood(filter,zmeas)
measlikelihood = likelihood(filter,zmeas,measparams)
```
# **Description**

measlikelihood = likelihood(filter,zmeas) returns the likelihood of a measurement, zmeas, that was produced by the specified filter, filter.

measlikelihood = likelihood(filter,zmeas,measparams) specifies additional parameters that are used by the MeasurementFcn of the filter.

If filter is a [trackingKF](#page-1623-0) or [trackingABF](#page-1632-0) object, then you cannot use this syntax.

# **Input Arguments**

#### **filter — Filter for object tracking**

trackingKF object | trackingEKF object | trackingUKF object

Filter for object tracking, specified as one of these objects:

- [trackingKF](#page-1623-0) Linear Kalman filter
- [trackingEKF](#page-1636-0) Extended Kalman filter
- [trackingUKF](#page-1645-0) Unscented Kalman filter
- [trackingABF](#page-1632-0) Alpha-beta filter

#### **zmeas — Current measurement of tracked object**

vector | matrix

Current measurement of a tracked object, specified a vector or matrix.

#### **measparams — Parameters for measurement function**

cell array

Parameters for measurement function, specified as a cell array. The parameters are passed to the measurement function that is defined in the MeasurementFcn of the input filter. If filter is a [trackingKF](#page-1623-0) or [trackingABF](#page-1632-0) object, then you cannot specify measparams.

### **Output Arguments**

**measlikelihood — Likelihood of measurement** scalar

Likelihood of measurement, returned as a scalar.

# **Extended Capabilities**

### **C/C++ Code Generation**

Generate C and C++ code using MATLAB® Coder™.

### **See Also**

[clone](#page-1653-0) | [correct](#page-1654-0) | [correctjpda](#page-1658-0) | [distance](#page-1662-0) | [initialize](#page-1665-0) | [predict](#page-1669-0) | [residual](#page-1676-0)

#### **Introduced in R2018a**

# <span id="page-1669-0"></span>**predict**

Predict state and state estimation error covariance of tracking filter

# **Syntax**

```
[xpred,Ppred] = predict(filter)
[xpred,Ppred] = predict(filter,dt)
[xpred,Ppred] = predict(filter,predparams)
[xpred,Ppred,zpred] = predict(filter)
[xpred,Ppred,zpred] = predict(filter,dt)
predict(filter, ___ )
xpred = predict(fil(ter, \_\_))
```
# **Description**

[xpred,Ppred] = predict(filter) returns the predicted state, xpred, and the predicted state estimation error covariance, Ppred, for the next time step of the input tracking filter. The predicted values overwrite the internal state and state estimation error covariance of filter.

 $[xpred,PPred] = predict(filter,dt)$  specifies the time step as a positive scalar in seconds, and returns one or more of the outputs from the preceding syntaxes.

[xpred,Ppred] = predict(filter,predparams) specifies additional prediction parameters used by the state transition function. The state transition function is defined in the StateTransitionFcn property of filter.

[xpred,Ppred,zpred] = predict(filter) also returns the predicted measurement at the next time step.

You can use this syntax only when filter is a tracking ABF object.

 $[xpred,PPred,zpred] = predict(filter,dt)$  returns the predicted state, state estimation error covariance, and measurement at the specified time step.

You can use this syntax only when filter is a [trackingABF](#page-1632-0) object.

predict(filter, \_\_\_ ) updates filter with the predicted state and state estimation error covariance without returning the predicted values. Specify the tracking filter and any of the input argument combinations from preceding syntaxes.

xpred = predict(filter, \_\_\_ ) updates filter with the predicted state and state estimation error covariance but returns only the predicted state, xpred.

## **Examples**

#### **Constant-Velocity Extended Kalman Filter**

Create a two-dimensional trackingEKF object and use name-value pairs to define the StateTransitionJacobianFcn and MeasurementJacobianFcn properties. Use the predefined constant-velocity motion and measurement models and their Jacobians.

```
EKF = trackingEKF(Qconstvel,Qcvmeas, [0;0;0;0], ... 'StateTransitionJacobianFcn',@constveljac, ...
     'MeasurementJacobianFcn',@cvmeasjac);
```
Run the filter. Use the predict and correct functions to propagate the state. You may call predict and correct in any order and as many times you want. Specify the measurement in Cartesian coordinates.

```
measurement = [1;1;0];
[xpred, Ppred] = predict(EKF);[xcorr, Pcorr] = correct(EKF, measurement);
[xpred, Ppred] = predict(EKF);
[xpred, Ppred] = predict(EKF)
xpred = 4 \times 1 1.2500
    0.2500
    1.2500
    0.2500
Ppred = 4 \times 4 11.7500 4.7500 0 0
 4.7500 3.7500 0 0
        0 0 11.7500 4.7500
        0 0 4.7500 3.7500
```
### **Input Arguments**

#### **filter — Filter for object tracking**

trackingEKF object | trackingUKF object

Filter for object tracking, specified as one of these objects:

- [trackingEKF](#page-1636-0) Extended Kalman filter
- [trackingUKF](#page-1645-0) Unscented Kalman filter
- [trackingABF](#page-1632-0) Alpha-beta filter

To use the predict function with a [trackingKF](#page-1623-0) linear Kalman filter, see [predict \(trackingKF\)](#page-1672-0).

**dt — Time step**

positive scalar

Time step for next prediction, specified as a positive scalar in seconds.

#### **predparams — Prediction parameters**

comma-separated list of arguments

Prediction parameters used by the state transition function, specified as a comma-separated list of arguments. These arguments are the same arguments that are passed into the state transition function specified by the StateTransitionFcn property of the input filter.

Suppose you set the StateTransitionFcn property to @constacc and then call the predict function:

[xpred,Ppred] = predict(filter,dt)

The predict function internally calls the following:

state = constacc(state,dt)

### **Output Arguments**

#### **xpred — Predicted state of filter**

vector | matrix

Predicted state of the filter, specified as a vector or matrix. The State property of the input filter is overwritten with this value.

#### **Ppred — Predicted state covariance of filter**

vector | matrix

Predicted state covariance of the filter, specified as a vector or matrix. The StateCovariance property of the input filter is overwritten with this value.

#### **zpred — Predicted measurement**

vector | matrix

Predicted measurement, specified as a vector or matrix. You can return zpred only when filter is a [trackingABF](#page-1632-0) object.

### **Extended Capabilities**

#### **C/C++ Code Generation**

Generate C and C++ code using MATLAB® Coder™.

### **See Also**

[clone](#page-1653-0) | [correct](#page-1654-0) | [correctjpda](#page-1658-0) | [distance](#page-1662-0) | [initialize](#page-1665-0) | [likelihood](#page-1667-0) | [residual](#page-1676-0)

#### **Introduced in R2017a**

# <span id="page-1672-0"></span>**predict**

Predict state and state estimation error covariance of linear Kalman filter

# **Syntax**

```
[xpred,Ppred] = predict(filter)
[xpred,Ppred] = predict(filter,u)
[xpred,Ppred] = predict(filter,F)
[xpred,Ppred] = predict(fitter,F,Q)[xpred,PPred] = predict(filter, u, F, G)[xpred,Ppred] = predict(fitter, u, F, G, Q)[xpred,Ppred] = predict(filter,dt)
[xpred,PPred] = predict(fitter, u, dt)predict(filter, ___ )
xpred = predict(filter, )
```
# **Description**

[xpred,Ppred] = predict(filter) returns the predicted state, xpred, and the predicted state estimation error covariance, Ppred, for the next time step of the input linear Kalman filter. The predicted values overwrite the internal state and state estimation error covariance of filter.

This syntax applies when you set the ControlModel property of filter to an empty matrix.

[xpred, Ppred] = predict(filter, u) specifies a control input, or force, u, and returns one or more of the outputs from the preceding syntaxes.

This syntax applies when you set the ControlModel property of filter to a nonempty matrix.

[xpred,Ppred] = predict(filter,F) specifies the state transition model, F. Use this syntax to change the state transition model during a simulation.

This syntax applies when you set the ControlModel property of filter to an empty matrix.

 $[xpred,PPred] = predict(filter, F, Q) specifies the state transition model, F, and the process$ noise covariance, Q. Use this syntax to change the state transition model and process noise covariance during a simulation.

This syntax applies when you set the ControlModel property of filter to an empty matrix.

 $[xpred,PPred] = predict(filter, u, F, G) specifies the force or control input, u, the state$ transition model, F, and the control model, G. Use this syntax to change the state transition model and control model during a simulation.

This syntax applies when you set the ControlModel property of filter to a nonempty matrix.

[ $xpred,PPred] = predict(fitter, u, F, G, Q) specifies the force or control input, u, the state$ ] transition model, F, the control model, G, and the process noise covariance, Q. Use this syntax to change the state transition model, control model, and process noise covariance during a simulation.

This syntax applies when you set the ControlModel property of filter to a nonempty matrix.

 $[xpred,PPred] = predict(fitter, dt)$  returns the predicted outputs after time step dt.

This syntax applies when the MotionModel property of filter is not set to 'Custom' and the ControlModel property is set to an empty matrix.

 $[xpred,PPred] = predict(fitter, u, dt)$  also specifies a force or control input, u.

This syntax applies when the MotionModel property of filter is not set to 'Custom' and the ControlModel property is set to a nonempty matrix.

predict(filter, \_\_\_ ) updates filter with the predicted state and state estimation error covariance without returning the predicted values. Specify the tracking filter and any of the input argument combinations from preceding syntaxes.

xpred = predict(filter, \_\_\_ ) updates filter with the predicted state and state estimation error covariance but returns only the predicted state, xpred.

### **Examples**

#### **Constant-Velocity Linear Kalman Filter**

Create a linear Kalman filter that uses a 2D Constant Velocity motion model. Assume that the measurement consists of the object's *x-y* location.

Specify the initial state estimate to have zero velocity.

```
x = 5.3;y = 3.6;
initialState = [x; 0; y; 0];
KF = trackingKF('MotionModel','2D Constant Velocity','State',initialState);
```
Create the measured positions from a constant-velocity trajectory.

```
vx = 0.2;
vy = 0.1;
T = 0.5:
pos = [0:vx*T:2;5:vy*T:6]';
```
Predict and correct the state of the object.

```
for k = 1: size(pos, 1)
    pstates(k,:) = predict(KF,T);\text{cstates}(k,:) = \text{correct}(KF, pos(k,:));end
```
Plot the tracks.

```
plot(pos(:,1),pos(:,2),'k,', pstates(:,1), pstates(:,3),'+'', ...\text{cstates}(:,1), \text{cstates}(:,3), \text{'o'})
```

```
xlabel('x [m]')ylabel('y [m]')
grid
xt = [x-2 pos(1,1)+0.1 pos(end,1)+0.1];
yt = [y pos(1,2) pos(end,2)];text(xt,yt,{'First measurement','First position','Last position'})
legend('Object position', 'Predicted position', 'Corrected position')
```
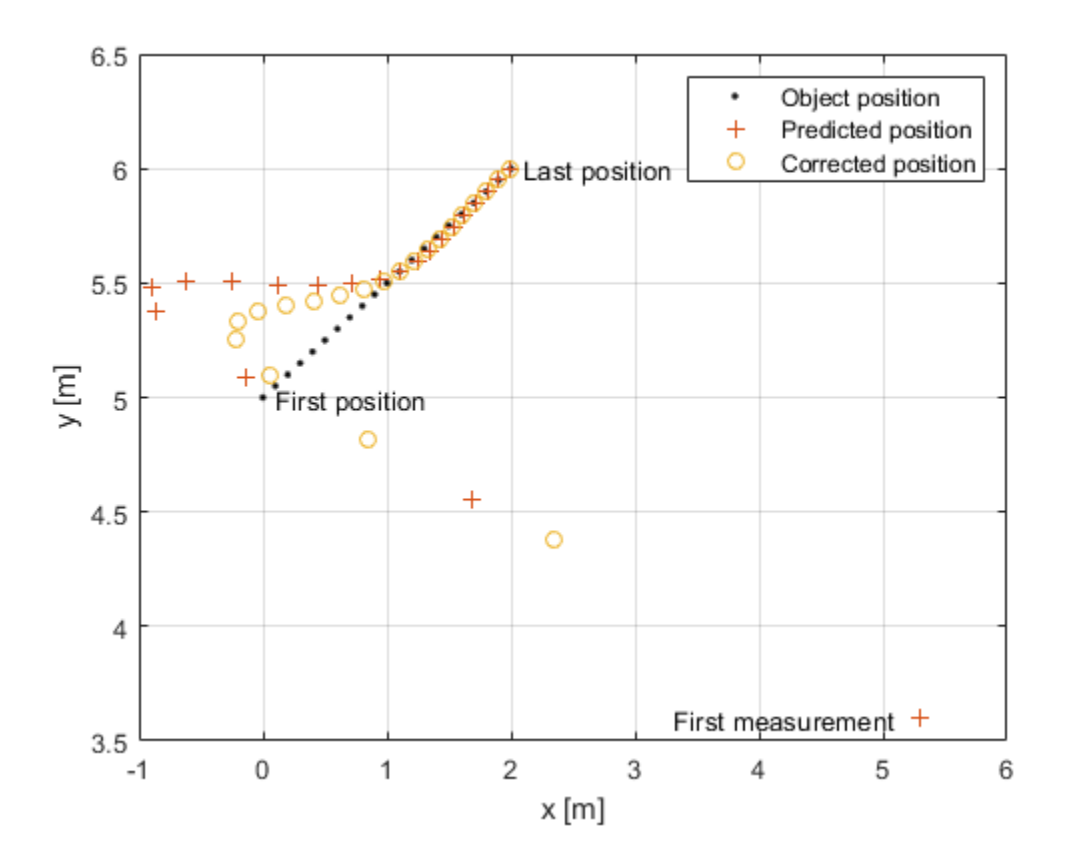

### **Input Arguments**

#### **filter — Linear Kalman filter for object tracking**

trackingKF object

Linear Kalman filter for object tracking, specified as a [trackingKF](#page-1623-0) object.

#### **u — Control vector**

real-valued *L*-element vector

Control vector, specified as a real-valued *L*-element vector.

#### **F — State transition model**

real-valued *M*-by-*M* matrix

State transition model, specified as a real-valued *M*-by-*M* matrix, where *M* is the size of the state vector.

#### **Q — Process noise covariance matrix**

positive-definite, real-valued *M*-by-*M* matrix

Process noise covariance matrix, specified as a positive-definite, real-valued *M*-by-*M* matrix, where *M* is the length of the state vector.

#### **G — Control model**

real-valued *M*-by-*L* matrix

Control model, specified as a real-valued *M*-by-*L* matrix. *M* is the size of the state vector. *L* is the number of independent controls.

#### **dt — Time step**

positive scalar

Time step, specified as a positive scalar. Units are in seconds.

### **Output Arguments**

#### **xpred — Predicted state**

real-valued *M*-element vector

Predicted state, returned as a real-valued *M*-element vector. The predicted state represents the deducible estimate of the state vector, propagated from the previous state using the state transition and control models.

#### **Ppred — Predicted state error covariance matrix**

real-valued *M*-by-*M* matrix

Predicted state covariance matrix, specified as a real-valued *M*-by-*M* matrix. *M* is the size of the state vector. The predicted state covariance matrix represents the *deducible* estimate of the covariance matrix vector. The filter propagates the covariance matrix from the previous estimate.

## **Extended Capabilities**

#### **C/C++ Code Generation**

Generate C and C++ code using MATLAB® Coder™.

### **See Also**

[clone](#page-1653-0) | [correct](#page-1654-0) | [correctjpda](#page-1658-0) | [distance](#page-1662-0) | [initialize](#page-1665-0) | [likelihood](#page-1667-0) | [residual](#page-1676-0)

#### **Introduced in R2017a**

# <span id="page-1676-0"></span>**residual**

Measurement residual and residual noise from tracking filter

# **Syntax**

```
[zres,rescov] = residual(filter,zmeas)
[zres,rescov] = residual(fitter,zmeas,measparams)
```
# **Description**

[zres, rescov] = residual(filter, zmeas) computes the residual and residual covariance of the current given measurement, zmeas, with the predicted measurement in the tracking filter, filter. This function applies to filters that assume a Gaussian distribution for noise.

 $[zres,rescov] = residual(filter,zmeas,meas)$  specifies additional parameters that are used by the MeasurementFcn of the filter.

If filter is a [trackingKF](#page-1623-0) object, then you cannot use this syntax.

### **Input Arguments**

#### **filter — Filter for object tracking**

trackingKF object | trackingEKF object | trackingUKF object

Filter for object tracking, specified as one of these objects:

- [trackingKF](#page-1623-0) Linear Kalman filter
- [trackingEKF](#page-1636-0) Extended Kalman filter
- [trackingUKF](#page-1645-0) Unscented Kalman filter

#### **zmeas — Current measurement of tracked object**

vector | matrix

Current measurement of a tracked object, specified as a vector or matrix.

#### **measparams — Parameters for measurement function**

cell array

Parameters for measurement function, specified as a cell array. The parameters are passed to the measurement function that is defined in the MeasurementFcn property of the input filter. If filter is a [trackingKF](#page-1623-0) object, then you cannot specify measparams.

## **Output Arguments**

#### **zres — Residual between current and predicted measurement** matrix

Residual between current and predicted measurement, returned as a matrix.

#### **rescov — Residual covariance**

matrix

Residual covariance, returned as a matrix.

## **Algorithms**

The residual is the difference between a measurement and the value predicted by the filter. For Kalman filters, the residual calculation depends on whether the filter is linear or nonlinear.

#### **Linear Kalman Filters**

Given a linear Kalman filter with a current measurement of *z*, the residual  $z_{res}$  is defined as

 $z_{\text{res}} = z - Hx$ ,

where:

- *H* is the measurement model set by the MeasurementModel property of the filter.
- *x* is the current filter state.

The covariance of the residual, *S*, is defined as

 $S = R + HPH^T$ ,

where:

- *P* is the state covariance matrix.
- *R* is the measurement noise matrix set by the MeasurementNoise property of the filter.

#### **Nonlinear Kalman Filters**

Given a nonlinear Kalman filter with a current measurement of  $z$ , the residual  $z_{res}$  is defined as:  $z_{\text{res}} = z - h(x)$ , where:

• *h* is the measurement function set by the MeasurementFcn property.

•  $x$  is the current filter state.

The covariance of the residual, *S*, is defined as:

 $S = R + R_{p}$ 

where:

- *R* is the measurement noise matrix set by the MeasurementNoise property of the filter.
- $\bullet$   $R_p$  is the state covariance matrix projected onto the measurement space.

## **Extended Capabilities**

#### **C/C++ Code Generation**

Generate C and C++ code using MATLAB® Coder™.

### **See Also**

[clone](#page-1653-0) | [correct](#page-1654-0) | [correctjpda](#page-1658-0) | [distance](#page-1662-0) | [initialize](#page-1665-0) | [likelihood](#page-1667-0) | [predict](#page-1669-0)

#### **Introduced in R2018a**

# **quaternion**

Create a quaternion array

# **Description**

A quaternion is a four-part hyper-complex number used in three-dimensional rotations and orientations.

A quaternion number is represented in the form  $a + bi + cj + dk$ , where a, b, c, and d parts are real numbers, and i, j, and k are the basis elements, satisfying the equation:  $i^2 = j^2 = k^2 = ijk = -1$ .

The set of quaternions, denoted by **H**, is defined within a four-dimensional vector space over the real numbers, **R**<sup>4</sup> . Every element of **H** has a unique representation based on a linear combination of the basis elements, i, j, and k.

All rotations in 3-D can be described by an axis of rotation and angle about that axis. An advantage of quaternions over rotation matrices is that the axis and angle of rotation is easy to interpret. For example, consider a point in **R**<sup>3</sup> . To rotate the point, you define an axis of rotation and an angle of rotation.

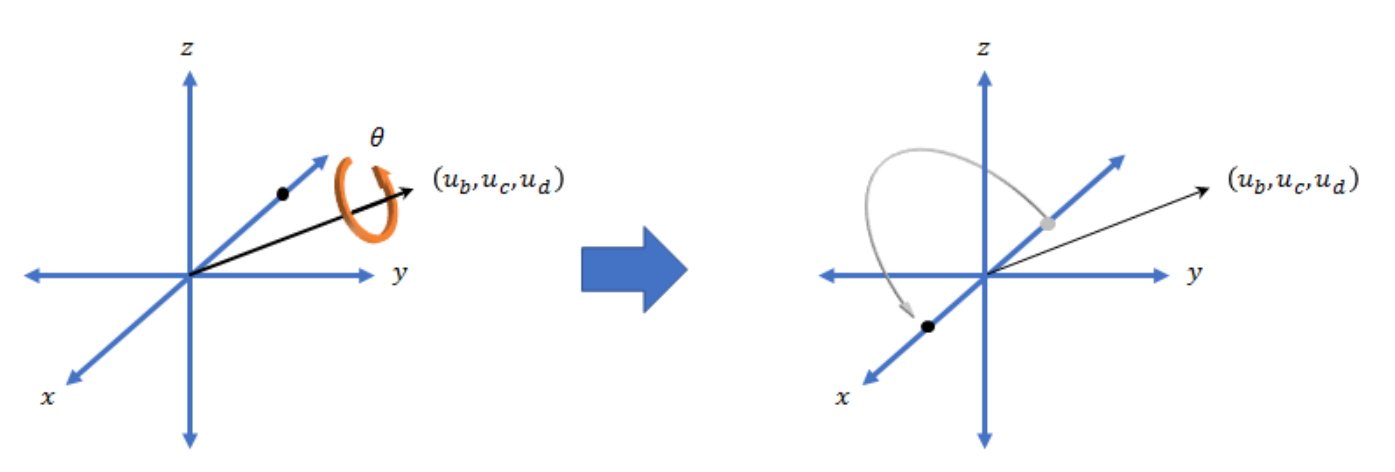

The quaternion representation of the rotation may be expressed as  $q = cos(\theta/2) + sin(\theta/2)(u_b i + u_c j + u_d k)$ , where  $\theta$  is the angle of rotation and  $[u_b, u_c,$  and  $u_d$  is the axis of rotation.

# **Creation**

### **Syntax**

```
quat = quaternion()quat = quaternion(A, B, C, D)quat = quaternion(matrix)quat = quaternion(RV,'rotvec')
```

```
quat = quaternion(RV,'rotvecd')
quat = quaternion(RM,'rotmat',PF)
quat = quaternion(E,'euler',RS,PF)
quat = quaternion(E,'eulerd',RS,PF)
```
#### **Description**

 $\theta$  =  $\theta$  quaternion() creates an empty quaternion.

quat = quaternion( $A, B, C, D$ ) creates a quaternion array where the four quaternion parts are taken from the arrays A, B, C, and D. All the inputs must have the same size and be of the same data type.

quat = quaternion(matrix) creates an *N*-by-1 quaternion array from an *N*-by-4 matrix, where each column becomes one part of the quaternion.

quat = quaternion(RV,'rotvec') creates an *N*-by-1 quaternion array from an *N*-by-3 matrix of rotation vectors, RV. Each row of RV represents a rotation vector in radians.

quat = quaternion(RV,'rotvecd') creates an *N*-by-1 quaternion array from an *N*-by-3 matrix of rotation vectors, RV. Each row of RV represents a rotation vector in degrees.

quat = quaternion(RM,'rotmat',PF) creates an *N*-by-1 quaternion array from the 3-by-3-by-*N* array of rotation matrices, RM. PF can be either 'point' if the Euler angles represent point rotations or 'frame' for frame rotations.

quat = quaternion(E,'euler',RS,PF) creates an *N*-by-1 quaternion array from the *N*-by-3 matrix, E. Each row of E represents a set of Euler angles in radians. The angles in E are rotations about the axes in sequence RS.

quat = quaternion(E,'eulerd',RS,PF) creates an *N*-by-1 quaternion array from the *N*-by-3 matrix, E. Each row of E represents a set of Euler angles in degrees. The angles in E are rotations about the axes in sequence RS.

#### **Input Arguments**

#### **A,B,C,D — Quaternion parts**

comma-separated arrays of the same size

Parts of a quaternion, specified as four comma-separated scalars, matrices, or multi-dimensional arrays of the same size.

Example: quat = quaternion(1,2,3,4) creates a quaternion of the form  $1 + 2i + 3j + 4k$ .

Example: quat = quaternion( $[1,5]$ , $[2,6]$ , $[3,7]$ , $[4,8]$ ) creates a 1-by-2 quaternion array where quat(1,1) =  $1 + 2i + 3j + 4k$  and quat(1,2) =  $5 + 6i + 7j + 8k$ 

Data Types: single | double

#### **matrix — Matrix of quaternion parts**

*N*-by-4 matrix

Matrix of quaternion parts, specified as an *N*-by-4 matrix. Each row represents a separate quaternion. Each column represents a separate quaternion part.

Example: quat = quaternion (rand  $(10, 4)$ ) creates a 10-by-1 quaternion array.

Data Types: single | double

#### **RV — Matrix of rotation vectors**

*N*-by-3 matrix

Matrix of rotation vectors, specified as an *N*-by-3 matrix. Each row of RV represents the [X Y Z] elements of a rotation vector. A rotation vector is a unit vector representing the axis of rotation scaled by the angle of rotation in radians or degrees.

To use this syntax, specify the first argument as a matrix of rotation vectors and the second argument as the 'rotvec' or 'rotvecd'.

Example: quat = quaternion(rand(10,3), 'rotvec') creates a 10-by-1 quaternion array.

Data Types: single | double

#### **RM — Rotation matrices**

3-by-3 matrix | 3-by-3-by-*N* array

Array of rotation matrices, specified by a 3-by-3 matrix or 3-by-3-by-*N* array. Each page of the array represents a separate rotation matrix.

```
Example: quat = quaternion(rand(3), 'rotmat', 'point')
```

```
Example: quat = quaternion(rand(3), 'rotmat', 'frame')
```
Data Types: single | double

#### **PF — Type of rotation matrix**

'point' | 'frame'

#### Type of rotation matrix, specified by 'point' or 'frame'.

```
Example: quat = quaternion(rand(3), 'rotmat', 'point')Example: quat = quaternion(rand(3), 'rotmat', 'frame')Data Types: char | string
```
#### **E — Matrix of Euler angles**

*N*-by-3 matrix

Matrix of Euler angles, specified by an *N*-by-3 matrix. If using the 'euler' syntax, specify E in radians. If using the 'eulerd' syntax, specify E in degrees.

```
Example: quat = quaternion(E, 'euler', 'YZY', 'point')Example: quat = quaternion(E, 'euler', 'XYZ', 'frame')Data Types: single | double
```
#### **RS — Rotation sequence**

character vector | scalar string

Rotation sequence, specified as a three-element character vector:

- 'YZY'
- 'YXY'
- 'ZYZ'
- 'ZXZ'
- 'XYX'
- 'XZX'
- 'XYZ'
- 'YZX'
- 'ZXY'
- 'XZY'
- 'ZYX'
- 'YXZ'

Assume you want to determine the new coordinates of a point when its coordinate system is rotated using frame rotation. The point is defined in the original coordinate system as:

 $point = [sqrt(2)/2,sqrt(2)/2,0];$ 

In this representation, the first column represents the *x*-axis, the second column represents the *y*axis, and the third column represents the *z*-axis.

You want to rotate the point using the Euler angle representation [45,45,0]. Rotate the point using two different rotation sequences:

• If you create a quaternion rotator and specify the 'ZYX' sequence, the frame is first rotated 45<sup>°</sup> around the *z*-axis, then 45° around the new *y*-axis.

```
quatRotator = quaternion([45,45,0],'eulerd','ZYX','frame');
newPointCoordinate = rotateframe(quatRotator,point)
```

```
newPointCoordinate =
```

```
 0.7071 -0.0000 0.7071
```
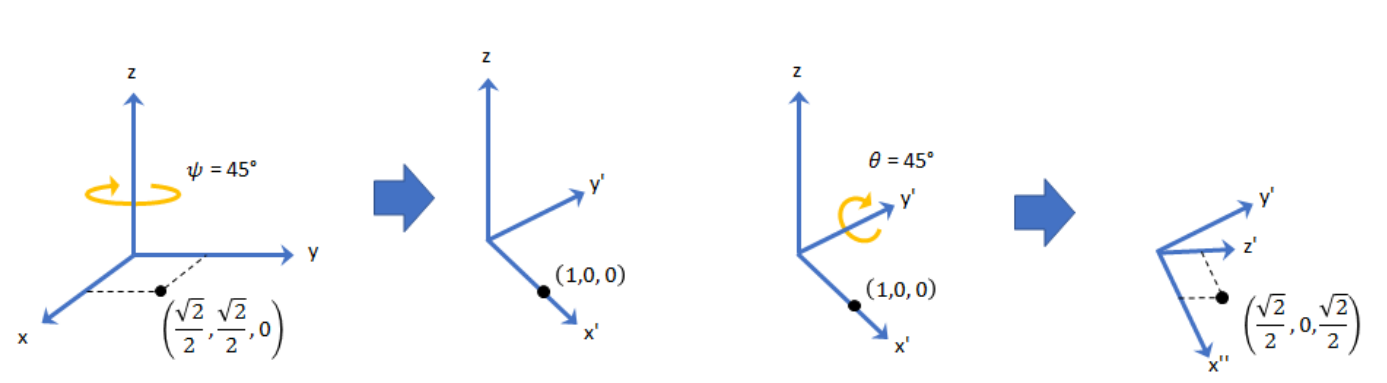

• If you create a quaternion rotator and specify the 'YZX' sequence, the frame is first rotated 45° around the *y*-axis, then 45° around the new *z*-axis.

```
quatRotator = quaternion([45,45,0],'eulerd','YZX','frame');
newPointCoordinate = rotateframe(quatRotator,point)
```
newPointCoordinate =

0.8536 0.1464 0.5000

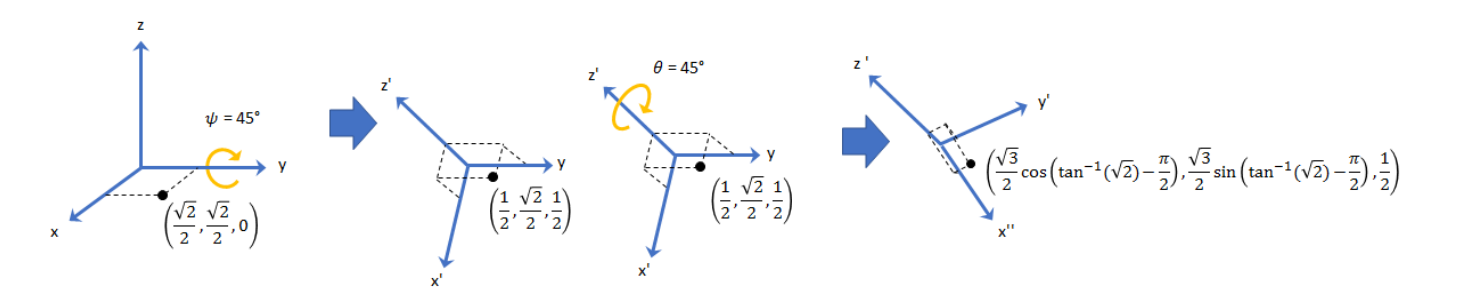

Data Types: char | string

## **Object Functions**

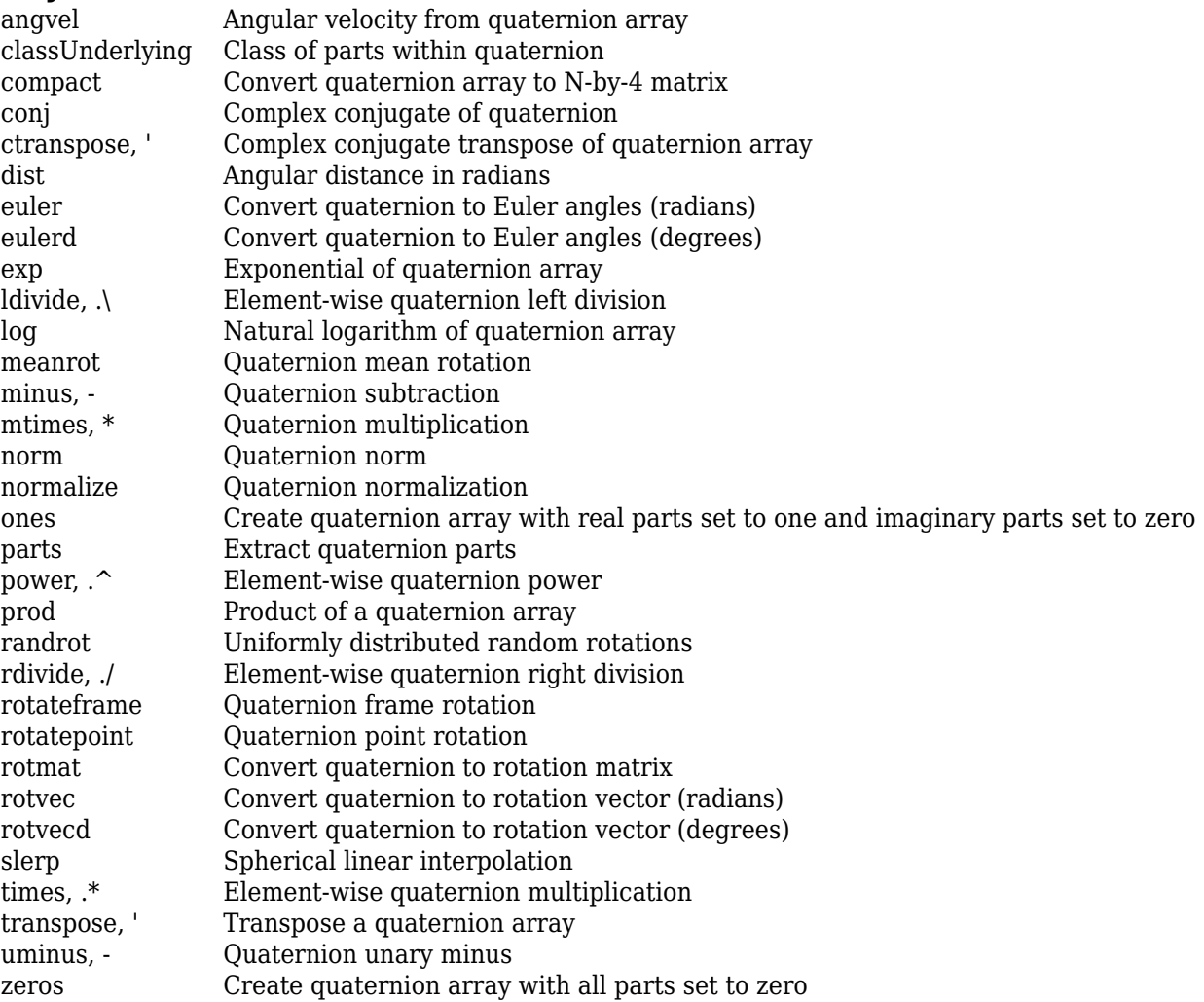

# **Examples**

### **Create Empty Quaternion**

 $quat = quaternion()$ 

```
quat =
```
0x0 empty quaternion array

By default, the underlying class of the quaternion is a double.

```
classUnderlying(quat)
```
ans  $=$ 'double'

#### **Create Quaternion by Specifying Individual Quaternion Parts**

You can create a quaternion array by specifying the four parts as comma-separated scalars, matrices, or multidimensional arrays of the same size.

#### **Define quaternion parts as scalars.**

 $A = 1.1;$  $B = 2.1$ ;  $C = 3.1;$  $D = 4.1;$ quatScalar =  $quaternion(A, B, C, D)$ quatScalar = *quaternion*  $1.1 + 2.1i + 3.1j + 4.1k$ 

#### **Define quaternion parts as column vectors.**

```
A = [1.1; 1.2];B = [2.1; 2.2];C = [3.1; 3.2];D = [4.1; 4.2];quatVector = quaternion(A, B, C, D)quatVector=2×1 quaternion array
     1.1 + 2.1i + 3.1j + 4.1k1.2 + 2.2i + 3.2j + 4.2k
```
#### **Define quaternion parts as matrices.**

```
A = [1.1, 1.3; ... 1.2,1.4];
B = [2.1, 2.3; ... 2.2,2.4];
C = [3.1, 3.3; \ldots] 3.2,3.4];
D = [4.1, 4.3; \ldots] 4.2,4.4];
quatMatrix = quaternion(A, B, C, D)quatMatrix=2×2 quaternion array
     1.1 + 2.1i + 3.1j + 4.1k 1.3 + 2.3i + 3.3j + 4.3k1.2 + 2.2i + 3.2j + 4.2k 1.4 + 2.4i + 3.4j + 4.4k
```
#### **Define quaternion parts as three dimensional arrays.**

 $A = \text{randn}(2, 2, 2)$ ;  $B = zeros(2, 2, 2);$  $C = zeros(2, 2, 2);$  $D = zeros(2, 2, 2);$ quatMultiDimArray = quaternion $(A, B, C, D)$ quatMultiDimArray = *2x2x2 quaternion array* quatMultiDimArray $(:,:,1) =$  0.53767 + 0i + 0j + 0k -2.2588 + 0i + 0j + 0k 1.8339 + 0i + 0j + 0k 0.86217 + 0i + 0j + 0k quatMultiDimArray(:,:,2) =  $0.31877 + 0i + 0j + 0k -0.43359 + 0i + 0j + 0k$  $-1.3077 + 0i + 0j + 0k$   $0.34262 + 0i + 0j + 0k$ 

#### **Create Quaternion by Specifying Quaternion Parts Matrix**

You can create a scalar or column vector of quaternions by specify an *N*-by-4 matrix of quaternion parts, where columns correspond to the quaternion parts A, B, C, and D.

Create a column vector of random quaternions.

```
quatParts = rand(3, 4)
```

```
quatParts = 3×4
```
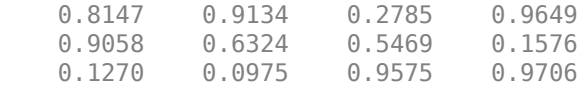

#### quat = quaternion(quatParts)

quat=*3×1 quaternion array* 0.81472 + 0.91338i + 0.2785j + 0.96489k 0.90579 + 0.63236i + 0.54688j + 0.15761k 0.12699 + 0.09754i + 0.95751j + 0.97059k

To retrieve the quatParts matrix from quaternion representation, use compact.

#### retrievedquatParts = compact(quat)

```
retrievedquatParts = 3×4
```
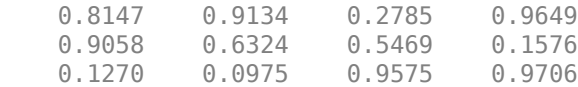

#### **Create Quaternion by Specifying Rotation Vectors**

You can create an *N*-by-1 quaternion array by specifying an *N*-by-3 matrix of rotation vectors in radians or degrees. Rotation vectors are compact spatial representations that have a one-to-one relationship with normalized quaternions.

#### **Rotation Vectors in Radians**

Create a scalar quaternion using a rotation vector and verify the resulting quaternion is normalized.

```
rotationVector = [0.3491,0.6283,0.3491];
quat = quaternion(rotationVector,'rotvec')
quat = quaternion
      0.92124 + 0.16994i + 0.30586j + 0.16994k
```
norm(quat)

 $ans = 1.0000$ 

You can convert from quaternions to rotation vectors in radians using the rotvec function. Recover the rotationVector from the quaternion, quat.

rotvec(quat)

ans = *1×3* 0.3491 0.6283 0.3491

#### **Rotation Vectors in Degrees**

Create a scalar quaternion using a rotation vector and verify the resulting quaternion is normalized.

```
rotationVector = [20.36.20]:quat = quaternion(rotationVector,'rotvecd')
quat = quaternion
      0.92125 + 0.16993i + 0.30587j + 0.16993k
```
norm(quat)

ans  $= 1$ 

You can convert from quaternions to rotation vectors in degrees using the rotvecd function. Recover the rotationVector from the quaternion, quat.

rotvecd(quat) ans = *1×3* 20.0000 36.0000 20.0000

#### **Create Quaternion by Specifying Rotation Matrices**

You can create an N-by-1 quaternion array by specifying a 3-by-3-by-N array of rotation matrices. Each page of the rotation matrix array corresponds to one element of the quaternion array.

Create a scalar quaternion using a 3-by-3 rotation matrix. Specify whether the rotation matrix should be interpreted as a frame or point rotation.

```
rotationMatrix = [1 0 0; ...]0 sqrt(3)/2 0.5; ...<br>0 -0.5 sqrt(3)/
                              sqrt(3)/2];
quat = quaternion(rotationMatrix,'rotmat','frame')
quat = quaternion
     0.96593 + 0.25882i + 0j + 0k
```
You can convert from quaternions to rotation matrices using the rotmat function. Recover the rotationMatrix from the quaternion, quat.

```
rotmat(quat,'frame')
```

```
ans = 3×3
   1.0000 0 0
       0 0.8660 0.5000
       0 -0.5000 0.8660
```
#### **Create Quaternion by Specifying Euler Angles**

You can create an *N*-by-1 quaternion array by specifying an *N*-by-3 array of Euler angles in radians or degrees.

#### **Euler Angles in Radians**

Use the euler syntax to create a scalar quaternion using a 1-by-3 vector of Euler angles in radians. Specify the rotation sequence of the Euler angles and whether the angles represent a frame or point rotation.

```
E = [pi/2, 0, pi/4];quat = quaternion(E,'euler','ZYX','frame')
quat = quaternion
     0.65328 + 0.2706i + 0.2706j + 0.65328k
```
You can convert from quaternions to Euler angles using the euler function. Recover the Euler angles, E, from the quaternion, quat.

euler(quat,'ZYX','frame') ans = *1×3* 1.5708 0 0.7854

#### **Euler Angles in Degrees**

Use the eulerd syntax to create a scalar quaternion using a 1-by-3 vector of Euler angles in degrees. Specify the rotation sequence of the Euler angles and whether the angles represent a frame or point rotation.

```
E = [90, 0, 45];quat = quaternion(E,'eulerd','ZYX','frame')
quat = quaternion
      0.65328 + 0.2706i + 0.2706j + 0.65328k
```
You can convert from quaternions to Euler angles in degrees using the eulerd function. Recover the Euler angles, E, from the quaternion, quat.

```
eulerd(quat,'ZYX','frame')
ans = 1×3
   90.0000 0 45.0000
```
#### **Quaternion Algebra**

Quaternions form a noncommutative associative algebra over the real numbers. This example illustrates the rules of quaternion algebra.

#### **Addition and Subtraction**

Quaternion addition and subtraction occur part-by-part, and are commutative:

```
Q1 = quaternion(1,2,3,4)
Q1 = quaternion
    1 + 2i + 3j + 4kQ2 = quaternion(9,8,7,6)
Q2 = quaternion
     9 + 8i + 7j + 6k
Q1plusQ2 = Q1 + Q2Q1plusQ2 = quaternion
     10 + 10i + 10j + 10k
Q2plusQ1 = Q2 + Q1Q2plusQ1 = quaternion
     10 + 10i + 10j + 10k
Q1minusQ2 = Q1 - Q2
```

```
Q1minusQ2 = quaternion
     -8 - 6i - 4j - 2k
```
#### $Q2$ minus $Q1 = Q2 - Q1$

Q2minusQ1 = *quaternion* 8 + 6i + 4j + 2k

You can also perform addition and subtraction of real numbers and quaternions. The first part of a quaternion is referred to as the *real* part, while the second, third, and fourth parts are referred to as the *vector*. Addition and subtraction with real numbers affect only the real part of the quaternion.

```
Q1plusRealNumber = <math>Q1 + 5</math>
```

```
Q1plusRealNumber = quaternion
    6 + 2i + 3j + 4k
```
#### $Q1$ minusRealNumber =  $Q1 - 5$

Q1minusRealNumber = *quaternion*  $-4 + 2i + 3j + 4k$ 

#### **Multiplication**

Quaternion multiplication is determined by the products of the basis elements and the distributive law. Recall that multiplication of the basis elements, *i*, *j*, and *k*, are not commutative, and therefore quaternion multiplication is not commutative.

```
Q1timesQ2 = Q1 * Q2Q1timesQ2 = quaternion
    -52 + 16i + 54j + 32k
```
 $Q2timeSQL = Q2 * Q1$ 

```
Q2timesQ1 = quaternion
   -52 + 36i + 14j + 52k
```
isequal(Q1timesQ2,Q2timesQ1)

```
ans = logical
   \Omega
```
You can also multiply a quaternion by a real number. If you multiply a quaternion by a real number, each part of the quaternion is multiplied by the real number individually:

```
Q1times5 = Q1*5
```
Q1times5 = *quaternion* 5 + 10i + 15j + 20k

Multiplying a quaternion by a real number is commutative.

isequal(Q1\*5,5\*Q1)

```
ans = logical
    1
```
#### **Conjugation**

The complex conjugate of a quaternion is defined such that each element of the vector portion of the quaternion is negated.

Q1

```
Q1 = quaternion
    1 + 2i + 3j + 4k
```
#### conj(Q1)

ans = *quaternion* 1 - 2i - 3j - 4k

Multiplication between a quaternion and its conjugate is commutative:

 $i$ sequal(Q1\*conj(Q1),conj(Q1)\*Q1)

ans = *logical* 1

#### **Quaternion Array Manipulation**

You can organize quaternions into vectors, matrices, and multidimensional arrays. Built-in MATLAB® functions have been enhanced to work with quaternions.

#### **Concatenate**

Quaternions are treated as individual objects during concatenation and follow MATLAB rules for array manipulation.

```
Q1 = quaternion(1,2,3,4);
Q2 = quaternion(9,8,7,6);
qVector = [Q1,Q2]qVector=1×2 quaternion array
    1 + 2i + 3j + 4k 9 + 8i + 7j + 6k
Q3 = quaternion(-1, -2, -3, -4);
Q4 = quaternion(-9, -8, -7, -6);
qMatrix = [qVector; Q3, Q4]qMatrix=2×2 quaternion array
    1 + 2i + 3j + 4k 9 + 8i + 7j + 6k
```
-1 - 2i - 3j - 4k -9 - 8i - 7j - 6k

#### qMultiDimensionalArray(:,:,1) = qMatrix; qMultiDimensionalArray(:,:,2) = qMatrix

qMultiDimensionalArray = *2x2x2 quaternion array*  $q$ MultiDimensionalArray(:,:,1) =

 1 + 2i + 3j + 4k 9 + 8i + 7j + 6k -1 - 2i - 3j - 4k -9 - 8i - 7j - 6k

 $q$ MultiDimensionalArray(:,:,2) =

 1 + 2i + 3j + 4k 9 + 8i + 7j + 6k -1 - 2i - 3j - 4k -9 - 8i - 7j - 6k

#### **Indexing**

To access or assign elements in a quaternion array, use indexing.

```
qLoc2 = qMultiDimensionalArray(2)
```
qLoc2 = *quaternion* -1 - 2i - 3j - 4k

Replace the quaternion at index two with a quaternion one.

```
qMultiDimensionalArray(2) = ones('quaternion')
```

```
qMultiDimensionalArray = 2x2x2 quaternion array
qMultiDimensionalArray(:,:,1) =
```
 1 + 2i + 3j + 4k 9 + 8i + 7j + 6k 1 + 0i + 0j + 0k -9 - 8i - 7j - 6k

 $q$ MultiDimensionalArray(:,:,2) =

 $1 + 2i + 3j + 4k$  9 + 8i + 7j + 6k  $-1 - 2i - 3j - 4k - 9 - 8i - 7j - 6k$ 

#### **Reshape**

To reshape quaternion arrays, use the reshape function.

```
qMatReshaped = reshape(qMatrix, 4, 1)
```

```
qMatReshaped=4×1 quaternion array
    1 + 2i + 3j + 4k -1 - 2i - 3j - 4k
    9 + 8i + 7j + 6k -9 - 8i - 7j - 6k
```
#### **Transpose**

To transpose quaternion vectors and matrices, use the transpose function.

```
qMatTransposed = transpose(qMatrix)
```
qMatTransposed=*2×2 quaternion array* 1 + 2i + 3j + 4k -1 - 2i - 3j - 4k 9 + 8i + 7j + 6k -9 - 8i - 7j - 6k

#### **Permute**

To permute quaternion vectors, matrices, and multidimensional arrays, use the permute function.

#### qMultiDimensionalArray

qMultiDimensionalArray = *2x2x2 quaternion array*  $q$ MultiDimensionalArray(:,:,1) =

> $1 + 2i + 3j + 4k$  9 + 8i + 7j + 6k  $1 + 0i + 0j + 0k - 9 - 8i - 7j - 6k$

 $q$ MultiDimensionalArray(:,:,2) =

 $1 + 2i + 3j + 4k$  9 + 8i + 7j + 6k  $-1$  - 2i - 3j - 4k  $-9$  - 8i - 7j - 6k

qMatPermute = permute(qMultiDimensionalArray,[3,1,2])

qMatPermute = *2x2x2 quaternion array*  $qM$ atPermute $(:,:,1) =$  1 + 2i + 3j + 4k 1 + 0i + 0j + 0k 1 + 2i + 3j + 4k -1 - 2i - 3j - 4k

 $qM$ atPermute $(:,:,2) =$ 

 9 + 8i + 7j + 6k -9 - 8i - 7j - 6k 9 + 8i + 7j + 6k -9 - 8i - 7j - 6k

### **Extended Capabilities**

**C/C++ Code Generation** Generate C and C++ code using MATLAB® Coder™.

### **See Also**

**Topics** "Rotations, Orientations, and Quaternions for Automated Driving"

#### **Introduced in R2020a**
# <span id="page-1692-0"></span>**objectTrack**

Single object track report

# **Description**

objectTrack captures the track information of a single object. objectTrack is the standard output format for trackers.

# **Creation**

# **Syntax**

track = objectTrack track = objectTrack(Name,Value)

### **Description**

track = objectTrack creates an objectTrack object with default property values. An objectTrack object contains information like the age and state of a single track.

track = objectTrack(Name,Value) allows you to set properties using one or more name-value pairs. Enclose each property name in single quotes.

# **Properties**

### **TrackID — Unique track identifier**

1 (default) | nonnegative integer

Unique track identifier, specified as a nonnegative integer. This property distinguishes different tracks.

Example: 2

### **BranchID — Unique track branch identifier**

0 (default) | nonnegative integer

Unique track branch identifier, specified as a nonnegative integer. This property distinguishes different track branches.

Example: 1

### **SourceIndex — Index of source track reporting system**

1 (default) | nonnegative integer

Index of source track reporting system, specified as a nonnegative integer. This property identifies the source that reports the track.

Example: 3

### **UpdateTime — Update time of track**

0 (default) | nonnegative real scalar

Time at which the track was updated by a tracker, specified as a nonnegative real scalar.

Example: 1.2

Data Types: single | double

#### **Age — Number of times track was updated**

1 (default) | positive integer

Number of times the track was updated, specified as a positive integer. When a track is initialized, its Age is equal to 1. Any subsequent update with a hit or miss increases the track Age by 1.

Example: 2

### **State — Current state of track**

zeros(6,1) (default) | real-valued *N*-element vector

The current state of the track at the UpdateTime, specified as a real-valued *N*-element vector, where *N* is the dimension of the state. The format of track state depends on the model used to track the object. For example, for 3-D constant velocity model used with [constvel](#page-391-0), the state vector is [*x*; *v<sup>x</sup>* ; *y*; *vy* ; *z*; *v<sup>z</sup>* ].

Example: [1 0.2 3 0.2]

Data Types: single | double

#### **StateCovariance — Current state uncertainty covariance of track**

eye(6,6) (default) | real positive semidefinite symmetric *N*-by-*N* matrix

The current state uncertainty covariance of the track, specified as a real positive semidefinite symmetric *N*-by-*N* matrix, where *N* is the dimension of state specified in the State property.

Data Types: single | double

#### **StateParameters — Parameters of the track state reference frame**

struct() (default) | structure | structure array

Parameters of the track state reference frame, specified as a structure or a structure array. Use this property to define the track state reference frame and how to transform the track from the source coordinate system to the fuser coordinate system.

#### **ObjectClassID — Object class identifier**

0 (default) | nonnegative integer

Object class identifier, specified as a nonnegative integer. This property distinguishes between different user-defined types of objects. For example, you can use 1 for objects of type "car", and 2 for objects of type "pedestrian". 0 is reserved for unknown classification.

Example: 3

**TrackLogic — Track confirmation and deletion logic type**

'History' (default) | 'Integrated' | 'Score'

Confirmation and deletion logic type, specified as:

- 'History' Track confirmation and deletion is based on the number of times the track has been assigned to a detection in the latest tracker updates.
- 'Score' Track confirmation and deletion is based on a log-likelihood track score. A high score means that the track is more likely to be valid. A low score means that the track is more likely to be a false alarm.
- 'Integrated' Track confirmation and deletion is based on the integrated probability of track existence.

### **TrackLogicState — State of track logic**

1-by-*M* logical vector | 1-by-2 real-valued vector | nonnegative scalar

The current state of the track logic type. Based on the logic type specified in the TrackLogic property, the logic state is specified as:

- 'History' A 1-by-*M* logical vector, where *M* is the number of latest track logical states recorded. true (1) values indicate hits, and false (0) values indicate misses. For example, [1 0 1 1 1] represents four hits and one miss in the last five updates. The default value for logic state is 1.
- 'Score' A 1-by-2 real-valued vector, [*cs*, *ms*]. *cs* is the current score, and *ms* is the maximum score. The default value is  $[0, 0]$ .
- 'Integrated' A nonnegative scalar. The scalar represents the integrated probability of existence of the track. The default value is 0.5.

#### **IsConfirmed — Indicate if track is confirmed**

true (default) | false

Indicate if the track is confirmed, specified as true or false.

Data Types: logical

#### **IsCoasted — Indicate if track is coasted**

false (default) | true

Indicate if the track is coasted, specified as true or false. A track is coasted if its latest update is based on prediction instead of correction using detections.

Data Types: logical

#### **IsSelfReported — Indicate if track is self reported**

true (default) | false

Indicate if the track is self reported, specified as true or false. A track is self reported if it is reported from internal sources (senors, trackers, or fusers). To limit the propagation of rumors in a tracking system, use the value false if the track was updated by an external source.

Example: false

Data Types: logical

#### **ObjectAttributes — Object attributes**

struct() (default) | structure

Object attributes passed by the tracker, specified as a structure.

### **Object Functions**

[toStruct](#page-1696-0) Convert objectTrack object to struct

## **Examples**

### **Create Track Report using objectTrack**

Create a report of a track using objectTrack.

```
x = (1:6)';
P = diag(1:6);
track = objectTrack('State',x,'StateCovariance',P);
disp(track)
   objectTrack with properties:
              TrackID: 1
             BranchID: 0
          SourceIndex: 1
           UpdateTime: 0
                  Age: 1
                State: [6x1 double]
      StateCovariance: [6x6 double]
      StateParameters: [1x1 struct]
        ObjectClassID: 0
           TrackLogic: 'History'
      TrackLogicState: 1
          IsConfirmed: 1
            IsCoasted: 0
       IsSelfReported: 1
     ObjectAttributes: [1x1 struct]
```
# **Extended Capabilities**

**C/C++ Code Generation** Generate C and C++ code using MATLAB® Coder™.

• The TrackLogic property can only be set during construction.

**See Also** [objectDetection](#page-1618-0)

# <span id="page-1696-0"></span>**toStruct**

Convert objectTrack object to struct

# **Syntax**

 $S = \text{toStruct}(\text{objTrack})$ 

# **Description**

S = toStruct(objTrack) converts an array of [objectTrack](#page-1692-0) objects, objTrack, to an array of structures whose fields are equivalent to the properties of objTrack.

# **Examples**

### **Convert objectTrack to Struct**

Create a report of a track using objectTrack.

```
x = (1:6)';
 P = diag(1:6);
  track = objectTrack('State', x, 'StateCovariance', P)
track = 
  objectTrack with properties:
              TrackID: 1
             BranchID: 0
          SourceIndex: 1
           UpdateTime: 0
                  Age: 1
                State: [6x1 double]
      StateCovariance: [6x6 double]
      StateParameters: [1x1 struct]
        ObjectClassID: 0
 TrackLogic: 'History'
 TrackLogicState: 1
          IsConfirmed: 1
            IsCoasted: 0
       IsSelfReported: 1
    ObjectAttributes: [1x1 struct]
```
Convert the track object to a structure.

### $S =$  toStruct(track)

```
S = struct with fields:
              TrackID: 1
              BranchID: 0
          SourceIndex: 1
           UpdateTime: 0
```

```
 Age: 1
            State: [6x1 double]
  StateCovariance: [6x6 double]
  StateParameters: [1x1 struct]
    ObjectClassID: 0
       TrackLogic: 'History'
  TrackLogicState: 1
      IsConfirmed: 1
        IsCoasted: 0
   IsSelfReported: 1
 ObjectAttributes: [1x1 struct]
```
### **Input Arguments**

### **objTrack — Reports of object track**

array of objectTrack object

Reports of object tracks, specified as an array of objectTrack objects.

# **Output Arguments**

### **S — Structures converted from objectTrack**

array of structure

Structures converted from [objectTrack](#page-1692-0), returned as an array of structures. The dimension of the returned structure is same with the dimension of the objTrack input. The fields of each structure are equivalent to the properties of objectTrack.

# **Extended Capabilities**

#### **C/C++ Code Generation** Generate C and C++ code using MATLAB® Coder™.

**See Also**

[objectTrack](#page-1692-0)

# <span id="page-1698-0"></span>**classUnderlying**

Class of parts within quaternion

# **Syntax**

underlyingClass = classUnderlying(quat)

# **Description**

underlyingClass = classUnderlying(quat) returns the name of the class of the parts of the quaternion quat.

# **Examples**

### **Get Underlying Class of Quaternion**

A quaternion is a four-part hyper-complex number used in three-dimensional representations. The four parts of the quaternion are of data type single or double.

Create two quaternions, one with an underlying data type of single, and one with an underlying data type of double. Verify the underlying data types by calling classUnderlying on the quaternions.

```
qSingle = quaternion(single([1,2,3,4]))
```

```
qSingle = quaternion
    1 + 2i + 3j + 4k
```
### classUnderlying(qSingle)

```
ans ='single'
qDouble = quaternion([1, 2, 3, 4])qDouble = quaternion
    1 + 2i + 3j + 4k
```
### classUnderlying(qDouble)

ans  $=$ 'double'

You can separate quaternions into their parts using the parts function. Verify the parts of each quaternion are the correct data type. Recall that double is the default MATLAB® type.

```
[as,bs,cs,ds] = parts(gSingle)aS = single
    1
```

```
bS = single
     2
cS = single
     3
dS = single
    \Delta[aD,bD,cD,dD] = parts(qDouble)
aD = 1bD = 2cD = 3dD = 4
```
Quaternions follow the same implicit casting rules as other data types in MATLAB. That is, a quaternion with underlying data type single that is combined with a quaternion with underlying data type double results in a quaternion with underlying data type single. Multiply qDouble and qSingle and verify the resulting underlying data type is single.

```
q = qDouble*qSingle;
classUnderlying(q)
ans ='single'
```
# **Input Arguments**

#### **quat — Quaternion to investigate**

scalar | vector | matrix | multi-dimensional array

Quaternion to investigate, specified as a quaternion or array of quaternions.

Data Types: quaternion

### **Output Arguments**

**underlyingClass — Underlying class of quaternion object** 'single' | 'double'

Underlying class of quaternion, returned as the character vector 'single' or 'double'.

Data Types: char

### **Extended Capabilities**

#### **C/C++ Code Generation**

Generate C and C++ code using MATLAB® Coder™.

# **See Also**

**Functions** [compact](#page-1704-0) | [parts](#page-1748-0)

**Objects** [quaternion](#page-1678-0)

**Topics** "Rotations, Orientations, and Quaternions for Automated Driving"

# **angvel**

Angular velocity from quaternion array

## **Syntax**

 $AV = angvel(Q, dt, 'frame')$  $AV = angvel(Q, dt, 'point')$  $[AV, qf] = angvel(Q, dt, fp, qi)$ 

# **Description**

 $AV = angvel(Q, dt, 'frame')$  returns the angular velocity array from an array of quaternions, Q. The quaternions in Q correspond to frame rotation. The initial quaternion is assumed to represent zero rotation.

 $AV = angvel(Q, dt, 'point')$  returns the angular velocity array from an array of quaternions, Q. The quaternions in Q correspond to point rotation. The initial quaternion is assumed to represent zero rotation.

 $[AV,qf] = angvel(Q,dt,fp,qi)$  allows you to specify the initial quaternion,  $qi$ , and the type of rotation, fp. It also returns the final quaternion, qf.

### **Examples**

#### **Generate Angular Velocity From Quaternion Array**

Create an array of quaternions.

```
eulerAngles = [(0:10:90).',zeros(numel(0:10:90),2)];
q = quaternion(eulerAngles,'eulerd','ZYX','frame');
```
Specify the time step and generate the angular velocity array.

```
dt = 1:
av = angvel(q, dt, 'frame') % units in rad/sav = 10×3
 0 0 0
            0 0 0.1743
           0 0.1743
           0 0 0.1743<br>0 0 0.1743
            0 0 0.1743
           \begin{matrix} 0 & 0 & 0.1743 \\ 0 & 0 & 0.1743 \end{matrix}\begin{matrix} 0 & 0 & 0.1743 \\ 0 & 0 & 0.1743 \end{matrix}0 0.1743<br>0 0.1743
           \begin{matrix} 0 & 0 & 0.1743 \\ 0 & 0 & 0.1743 \end{matrix}0.1743
```
### **Input Arguments**

### **Q — Quaternions**

*N*-by-1 vector of quaternions

### Quaternions, specified as an *N*-by-1 vector of quaternions.

Data Types: quaternion

**dt — Time step** nonnegative scalar

Time step, specified as a nonnegative scalar.

Data Types: single | double

**fp — Type of rotation** 'frame' | 'point'

Type of rotation, specified as 'frame' or 'point'.

**qi — Initial quaternion** quaternion

Initial quaternion, specified as a quaternion.

Data Types: quaternion

### **Output Arguments**

### **AV — Angular velocity**

*N*-by-3 real matrix

Angular velocity, returned as an *N*-by-3 real matrix. *N* is the number of quaternions given in the input *Q*. Each row of the matrix corresponds to an angular velocity vector.

### **qf — Final quaternion**

quaternion

Final quaternion, returned as a quaternion. qf is the same as the last quaternion in the *Q* input.

Data Types: quaternion

### **Extended Capabilities**

#### **C/C++ Code Generation**

Generate C and  $C++$  code using MATLAB® Coder<sup>™</sup>.

### **See Also**

[quaternion](#page-1678-0)

**Topics** "Rotations, Orientations, and Quaternions for Automated Driving"

# <span id="page-1704-0"></span>**compact**

Convert quaternion array to *N*-by-4 matrix

### **Syntax**

 $matrix = compact(quit)$ 

### **Description**

matrix = compact(quat) converts the quaternion array, quat, to an *N*-by-4 matrix. The columns are made from the four quaternion parts. The  $i<sup>th</sup>$  row of the matrix corresponds to quat(i).

### **Examples**

#### **Convert Quaternion Array to Compact Representation of Parts**

Create a scalar quaternion with random parts. Convert the parts to a 1-by-4 vector using compact.

```
randomParts = randn(1,4)randomParts = 1×4
    0.5377 1.8339 -2.2588 0.8622
```
#### quat = quaternion(randomParts)

quat = *quaternion* 0.53767 + 1.8339i - 2.2588j + 0.86217k

#### quatParts = compact(quat)

```
quatParts = 1×4
    0.5377 1.8339 -2.2588 0.8622
```
Create a 2-by-2 array of quaternions, then convert the representation to a matrix of quaternion parts. The output rows correspond to the linear indices of the quaternion array.

quatArray = [quaternion([1:4;5:8]),quaternion([9:12;13:16])]

quatArray=*2×2 quaternion array* 1 + 2i + 3j + 4k 9 + 10i + 11j + 12k 5 + 6i + 7j + 8k 13 + 14i + 15j + 16k

#### quatArrayParts = compact(quatArray)

quatArrayParts = *4×4*

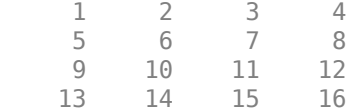

## **Input Arguments**

#### **quat — Quaternion to convert**

scalar | vector | matrix | multidimensional array

Quaternion to convert, specified as scalar, vector, matrix, or multidimensional array of quaternions.

Data Types: quaternion

## **Output Arguments**

### **matrix — Quaternion in matrix form**

*N*-by-4 matrix

Quaternion in matrix form, returned as an *N*-by-4 matrix, where  $N =$  numel (quat).

Data Types: single | double

## **Extended Capabilities**

### **C/C++ Code Generation**

Generate C and C++ code using MATLAB® Coder™.

### **See Also**

**Functions** [classUnderlying](#page-1698-0) | [parts](#page-1748-0)

### **Objects**

[quaternion](#page-1678-0)

### **Topics**

"Rotations, Orientations, and Quaternions for Automated Driving"

# <span id="page-1706-0"></span>**conj**

Complex conjugate of quaternion

# **Syntax**

quatConjugate =  $conj$  (quat)

# **Description**

quatConjugate =  $conj$  (quat) returns the complex conjugate of the quaternion, quat.

If  $q = a + bi + cj + dk$ , the complex conjugate of *q* is  $q^* = a - bi - cj - dk$ . Considered as a rotation operator, the conjugate performs the opposite rotation. For example,

```
q =quaternion(deg2rad([16 45 30]), 'rotvec');
a = q * conj(q);rotatepoint(a,[0,1,0])ans = 0 1 0
```
# **Examples**

### **Complex Conjugate of Quaternion**

Create a quaternion scalar and get the complex conjugate.

```
q = normalize(quaternion([0.9 \ 0.3 \ 0.3 \ 0.25]))
```
q = *quaternion* 0.87727 + 0.29242i + 0.29242j + 0.24369k

 $qConj = conj(q)$ 

qConj = *quaternion* 0.87727 - 0.29242i - 0.29242j - 0.24369k

Verify that a quaternion multiplied by its conjugate returns a quaternion one.

### q\*qConj

ans = *quaternion*  $1 + 0i + 0j + 0k$ 

# **Input Arguments**

### **quat — Quaternion**

scalar | vector | matrix | multidimensional array

### Quaternion to conjugate, specified as a scalar, vector, matrix, or array of quaternions.

Data Types: quaternion

# **Output Arguments**

### **quatConjugate — Quaternion conjugate**

scalar | vector | matrix | multidimensional array

Quaternion conjugate, returned as a quaternion or array of quaternions the same size as quat.

Data Types: quaternion

# **Extended Capabilities**

**C/C++ Code Generation** Generate C and C++ code using MATLAB® Coder™.

# **See Also**

**Functions** [norm](#page-1740-0) | [times, .\\*](#page-1789-0)

**Objects** [quaternion](#page-1678-0)

### **Topics** "Rotations, Orientations, and Quaternions for Automated Driving"

# **ctranspose, '**

Complex conjugate transpose of quaternion array

### **Syntax**

quatTransposed = quat'

### **Description**

quatTransposed = quat' returns the complex conjugate transpose of the quaternion, quat.

### **Examples**

#### **Vector Complex Conjugate Transpose**

Create a vector of quaternions and compute its complex conjugate transpose.

```
quat = quaternion(randn(4,4))
```
quat=*4×1 quaternion array* 0.53767 + 0.31877i + 3.5784j + 0.7254k 1.8339 - 1.3077i + 2.7694j - 0.063055k -2.2588 - 0.43359i - 1.3499j + 0.71474k  $0.86217 + 0.34262i + 3.0349j - 0.20497k$ 

#### quatTransposed = quat'

```
quatTransposed=1×4 quaternion array
     0.53767 - 0.31877i - 3.5784j - 0.7254k - 1.8339 + 1.3077i - 2.7694j + 0.06305i
```
#### **Matrix Complex Conjugate Transpose**

Create a matrix of quaternions and compute its complex conjugate transpose.

```
quat = [quaternion(randn(2,4)), quaternion(randn(2,4))]
```
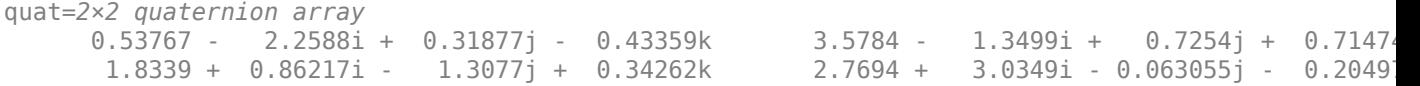

#### quatTransposed = quat'

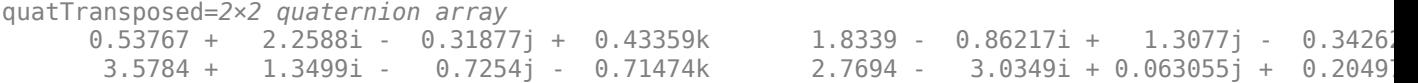

# **Input Arguments**

**quat — Quaternion to transpose**

scalar | vector | matrix

Quaternion to transpose, specified as a vector or matrix or quaternions. The complex conjugate transpose is defined for 1-D and 2-D arrays.

Data Types: quaternion

# **Output Arguments**

**quatTransposed — Conjugate transposed quaternion**

scalar | vector | matrix

Conjugate transposed quaternion, returned as an *N*-by-*M* array, where quat was specified as an *M*by-*N* array.

Data Types: quaternion

# **Extended Capabilities**

**C/C++ Code Generation** Generate C and C++ code using MATLAB® Coder™.

# **See Also**

**Functions** [transpose, '](#page-1793-0)

**Objects** [quaternion](#page-1678-0)

**Topics** "Rotations, Orientations, and Quaternions for Automated Driving"

# **dist**

Angular distance in radians

# **Syntax**

 $distance = dist(quad, quadB)$ 

# **Description**

 $distance = dist(quadA,quadB)$  returns the angular distance in radians between two quaternions, quatA and quatB.

# **Examples**

### **Calculate Quaternion Distance**

Calculate the quaternion distance between a single quaternion and each element of a vector of quaternions. Define the quaternions using Euler angles.

```
q =quaternion([0,0,0],'eulerd','zyx','frame')
```
q = *quaternion*  $1 + 0i + 0j + 0k$ 

qArray = quaternion([0,45,0;0,90,0;0,180,0;0,-90,0;0,-45,0],'eulerd','zyx','frame')

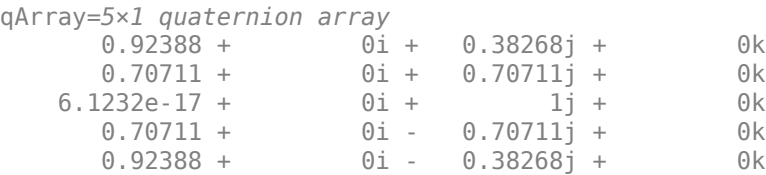

#### quaternionDistance =  $rad2deg(dist(q,qArray))$

```
quaternionDistance = 5×1
```

```
 45.0000
  90.0000
 180.0000
  90.0000
  45.0000
```
If both arguments to dist are vectors, the quaternion distance is calculated between corresponding elements. Calculate the quaternion distance between two quaternion vectors.

 $angles1 = [30, 0, 15; ...]$ 30,5,15; ...

```
 30,10,15; ...
            30,15,15];
angles2 = [30, 6, 15; ...] 31,11,15; ...
            30,16,14; ...
            30.5,21,15.5];
qVector1 = quaternion(angles1,'eulerd','zyx','frame');
qVector2 = quaternion(angles2,'eulerd','zyx','frame');
rad2deg(dist(qVector1,qVector2))
ans = 4×1
     6.0000
     6.0827
     6.0827
     6.0287
```
Note that a quaternion represents the same rotation as its negative. Calculate a quaternion and its negative.

```
qPositive = quaternion([30,45,-60],'eulerd','zyx','frame')
```

```
qPositive = quaternion
     0.72332 - 0.53198i + 0.20056j + 0.3919k
```
#### qNegative = -qPositive

qNegative = *quaternion* -0.72332 + 0.53198i - 0.20056j - 0.3919k

Find the distance between the quaternion and its negative.

```
dist(qPositive,qNegative)
```
ans  $= 0$ 

The components of a quaternion may look different from the components of its negative, but both expressions represent the same rotation.

### **Input Arguments**

```
quatA,quatB — Quaternions to calculate distance between
```
scalar | vector | matrix | multidimensional array

Quaternions to calculate distance between, specified as comma-separated quaternions or arrays of quaternions. quatA and quatB must have compatible sizes:

- $size(quatA) == size(quatB)$ , or
- numel(quatA)  $== 1$ , or
- numel(quatB)  $== 1$ , or

• if  $[Adim1, ..., AdimN] = size(quatA)$  and  $[Bdim1, ..., BdimN] = size(quatB)$ , then for  $i =$ 1:N, either Adimi==Bdimi or Adim==1 or Bdim==1.

If one of the quaternion arguments contains only one quaternion, then this function returns the distances between that quaternion and every quaternion in the other argument.

Data Types: quaternion

### **Output Arguments**

#### **distance — Angular distance (radians)**

scalar | vector | matrix | multidimensional array

Angular distance in radians, returned as an array. The dimensions are the maximum of the union of size(quatA) and size(quatB).

```
Data Types: single | double
```
# **Algorithms**

The dist function returns the angular distance between two quaternions.

A quaternion may be defined by an axis ( $u_b, u_c, u_d$ ) and angle of rotation  $\theta_q$ :  $q = \cos(\theta_0/2) + \sin(\theta_0/2)(u_b i + u_c j + u_d k).$ 

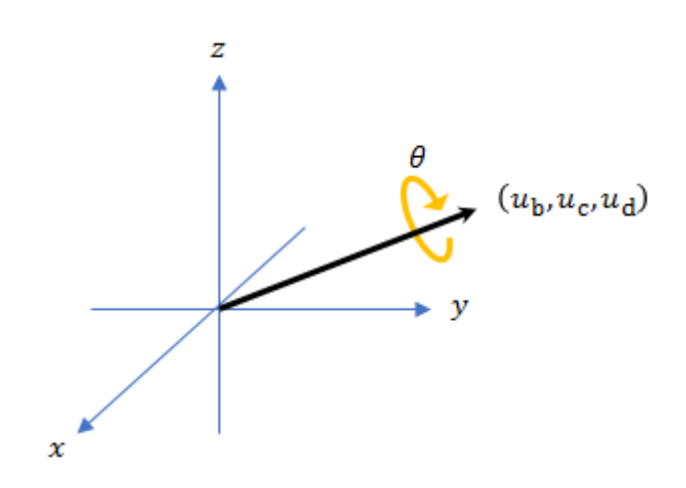

Given a quaternion in the form,  $q = a + bi + cj + dk$ , where *a* is the real part, you can solve for the angle of *q* as  $\theta_q = 2\cos^{-1}(a)$ .

Consider two quaternions, p and q, and the product  $z = p^*$  conjugate(q). As p approaches q, the angle of *z* goes to 0, and *z* approaches the unit quaternion.

The angular distance between two quaternions can be expressed as  $\theta_z = 2\cos^{-1}(\text{real}(z))$ .

Using the quaternion data type syntax, the angular distance is calculated as:

angularDistance =  $2 * a cos(abs(parts(p * conj(q))))$ ;

# **Extended Capabilities**

### **C/C++ Code Generation**

Generate C and C++ code using MATLAB® Coder™.

### **See Also**

**Functions** [conj](#page-1706-0) | [parts](#page-1748-0)

**Objects** [quaternion](#page-1678-0)

### **Topics**

"Rotations, Orientations, and Quaternions for Automated Driving"

#### euler

# <span id="page-1714-0"></span>**euler**

Convert quaternion to Euler angles (radians)

## **Syntax**

eulerAngles = euler(quat,rotationSequence,rotationType)

# **Description**

eulerAngles =  $euler(quat, rotationSequence, rotationType)$  converts the quaternion, quat, to an *N*-by-3 matrix of Euler angles.

## **Examples**

### **Convert Quaternion to Euler Angles in Radians**

Convert a quaternion frame rotation to Euler angles in radians using the 'ZYX' rotation sequence.

```
quat = quaternion([0.7071 \ 0.7071 \ 0 \ 0]);
eulerAnglesRandians = euler(quat,'ZYX','frame')
eulerAnglesRandians = 1×3
          0 0 1.5708
```
### **Input Arguments**

#### **quat — Quaternion to convert to Euler angles**

scalar | vector | matrix | multidimensional array

Quaternion to convert to Euler angles, specified as a scalar, vector, matrix, or multidimensional array of quaternions.

Data Types: quaternion

#### **rotationSequence — Rotation sequence** 'ZYX' | 'ZYZ' | 'ZXY' | 'ZXZ' | 'YXZ' | 'YXY' | 'YZX' | 'XYZ' | 'XYX' | 'XZY' | 'XZX'

Rotation sequence of Euler representation, specified as a character vector or string.

The rotation sequence defines the order of rotations about the axes. For example, if you specify a rotation sequence of 'YZX':

- **1** The first rotation is about the y-axis.
- **2** The second rotation is about the new z-axis.
- **3** The third rotation is about the new x-axis.

Data Types: char | string

### **rotationType — Type of rotation**

'point' | 'frame'

Type of rotation, specified as 'point' or 'frame'.

In a point rotation, the frame is static and the point moves. In a frame rotation, the point is static and the frame moves. Point rotation and frame rotation define equivalent angular displacements but in opposite directions.

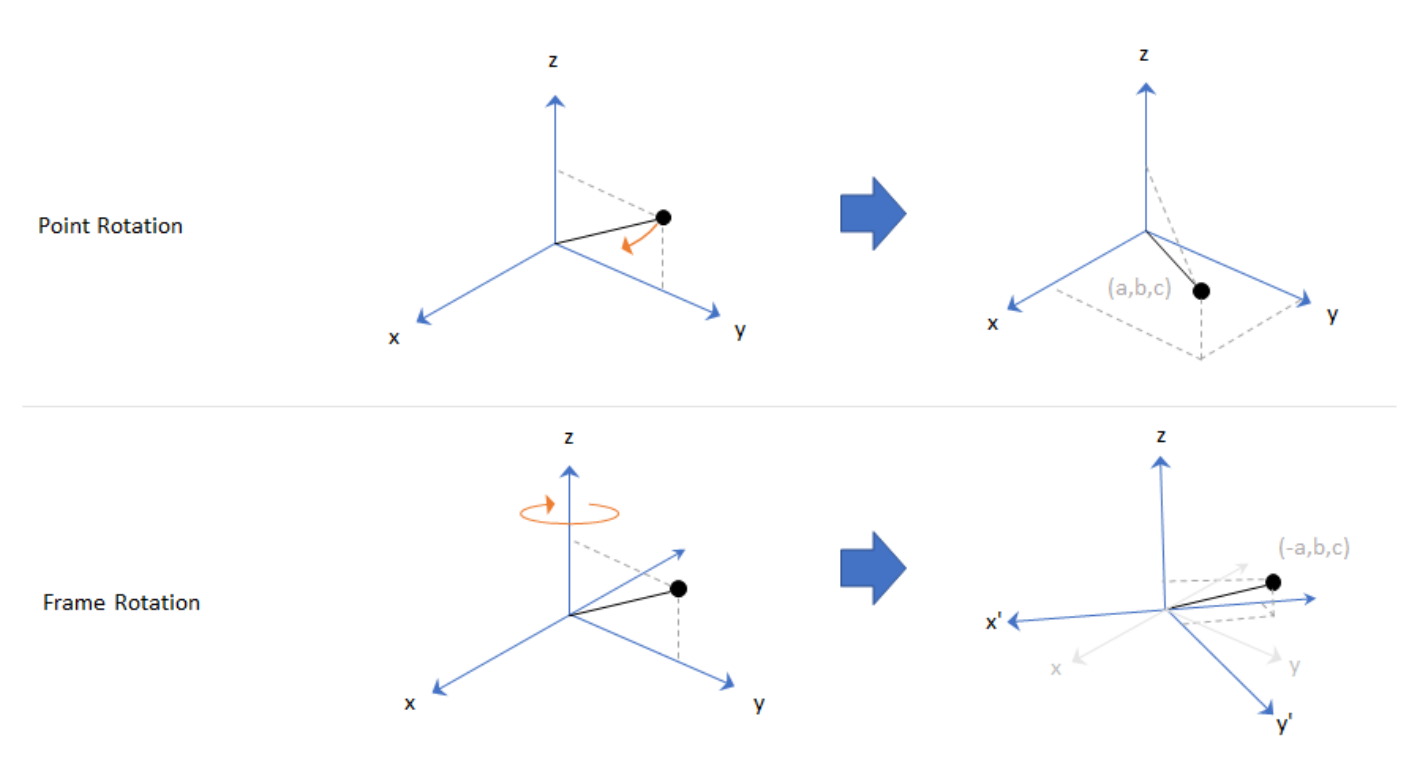

Data Types: char | string

### **Output Arguments**

#### **eulerAngles — Euler angle representation (radians)**

*N*-by-3 matrix

Euler angle representation in radians, returned as a *N*-by-3 matrix. *N* is the number of quaternions in the quat argument.

For each row of eulerAngles, the first element corresponds to the first axis in the rotation sequence, the second element corresponds to the second axis in the rotation sequence, and the third element corresponds to the third axis in the rotation sequence.

The data type of the Euler angles representation is the same as the underlying data type of quat.

Data Types: single | double

# **Extended Capabilities**

### **C/C++ Code Generation**

Generate C and C++ code using MATLAB® Coder™.

## **See Also**

**Functions** [eulerd](#page-1717-0) | [rotateframe](#page-1762-0) | [rotatepoint](#page-1768-0)

### **Objects**

[quaternion](#page-1678-0)

### **Topics**

"Rotations, Orientations, and Quaternions for Automated Driving"

# <span id="page-1717-0"></span>**eulerd**

Convert quaternion to Euler angles (degrees)

# **Syntax**

eulerAngles = eulerd(quat,rotationSequence,rotationType)

# **Description**

eulerAngles = eulerd(quat,rotationSequence,rotationType) converts the quaternion, quat, to an *N*-by-3 matrix of Euler angles in degrees.

# **Examples**

### **Convert Quaternion to Euler Angles in Degrees**

Convert a quaternion frame rotation to Euler angles in degrees using the 'ZYX' rotation sequence.

```
quat = quaternion([0.7071 \t0.7071 \t0 \t0]);
eulerAnglesDegrees = eulerd(quat,'ZYX','frame')
eulerAnglesDegrees = 1×3
          0 0 90.0000
```
### **Input Arguments**

#### **quat — Quaternion to convert to Euler angles**

scalar | vector | matrix | multidimensional array

Quaternion to convert to Euler angles, specified as a scalar, vector, matrix, or multidimensional array of quaternions.

Data Types: quaternion

```
rotationSequence — Rotation sequence
'ZYX' | 'ZYZ' | 'ZXY' | 'ZXZ' | 'YXZ' | 'YXY' | 'YZX' | 'XYZ' | 'XYX' | 'XZY' | 'XZX'
```
Rotation sequence of Euler angle representation, specified as a character vector or string.

The rotation sequence defines the order of rotations about the axes. For example, if you specify a rotation sequence of 'YZX':

- **1** The first rotation is about the *y*-axis.
- **2** The second rotation is about the new *z*-axis.
- **3** The third rotation is about the new *x*-axis.

Data Types: char | string

#### **rotationType — Type of rotation**

'point' | 'frame'

Type of rotation, specified as 'point' or 'frame'.

In a point rotation, the frame is static and the point moves. In a frame rotation, the point is static and the frame moves. Point rotation and frame rotation define equivalent angular displacements but in opposite directions.

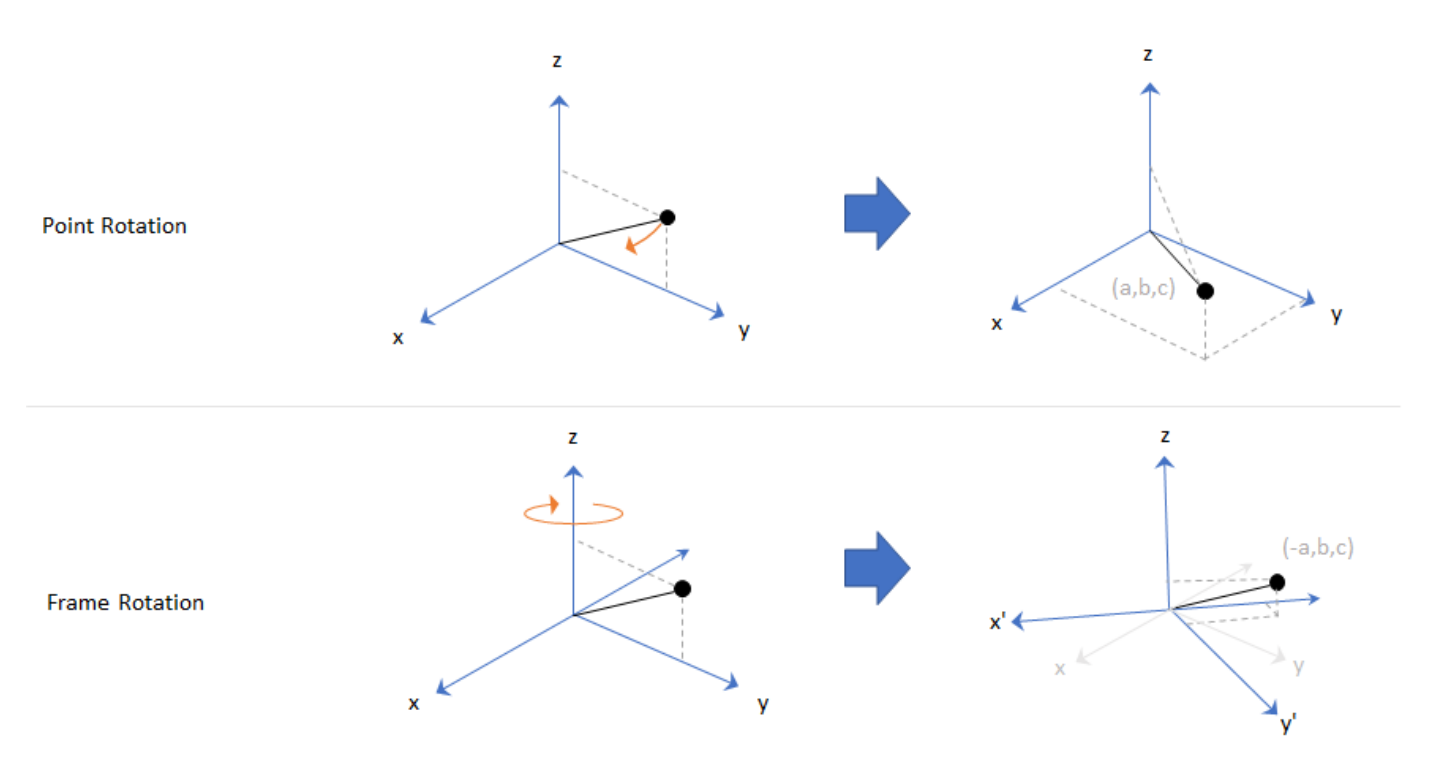

Data Types: char | string

### **Output Arguments**

#### **eulerAngles — Euler angle representation (degrees)**

*N*-by-3 matrix

Euler angle representation in degrees, returned as a *N*-by-3 matrix. *N* is the number of quaternions in the quat argument.

For each row of eulerAngles, the first column corresponds to the first axis in the rotation sequence, the second column corresponds to the second axis in the rotation sequence, and the third column corresponds to the third axis in the rotation sequence.

The data type of the Euler angles representation is the same as the underlying data type of quat.

Data Types: single | double

# **Extended Capabilities**

### **C/C++ Code Generation**

Generate C and C++ code using MATLAB® Coder™.

## **See Also**

**Functions** [euler](#page-1714-0) | [rotateframe](#page-1762-0) | [rotatepoint](#page-1768-0)

# **Objects**

[quaternion](#page-1678-0)

### **Topics**

"Rotations, Orientations, and Quaternions for Automated Driving"

# <span id="page-1720-0"></span>**exp**

Exponential of quaternion array

# **Syntax**

 $B = exp(A)$ 

# **Description**

 $B = exp(A)$  computes the exponential of the elements of the quaternion array A.

# **Examples**

### **Exponential of Quaternion Array**

Create a 4-by-1 quaternion array A.

 $A =$ quaternion(magic(4))

A=*4×1 quaternion array* 16 + 2i + 3j + 13k  $5 + 11i + 10j + 8k$  $9 + 7i + 6j + 12k$  $4 + 14i + 15j + 1k$ 

Compute the exponential of A.

### $B = exp(A)$

```
B=4×1 quaternion array
     5.3525e+06 + 1.0516e+06i + 1.5774e+06j + 6.8352e+06k
       -57.359 - 89.189i - 81.081j - 64.865k
 -6799.1 + 2039.1i + 1747.8j + 3495.6k
 -6.66 + 36.931i + 39.569j + 2.6379k
```
# **Input Arguments**

### **A — Input quaternion**

scalar | vector | matrix | multidimensional array

Input quaternion, specified as a scalar, vector, matrix, or multidimensional array.

Data Types: quaternion

# **Output Arguments**

**B — Result**

scalar | vector | matrix | multidimensional array

Result of quaternion exponential, returned as a scalar, vector, matrix, or multidimensional array.

Data Types: quaternion

# **Algorithms**

Given a quaternion  $A = a + bi + cj + dk = a + \overline{v}$ , the exponential is computed by

 $\exp(A) = e^a \left[ \cos \left( \sqrt{v} \right) \right] + \frac{\sqrt{v}}{v}$ *v* sin *v*

# **Extended Capabilities**

### **C/C++ Code Generation**

Generate C and C++ code using MATLAB® Coder™.

### **See Also**

**Functions** [log](#page-1725-0) | [power, .^](#page-1750-0)

**Objects** [quaternion](#page-1678-0)

### **Topics**

"Rotations, Orientations, and Quaternions for Automated Driving"

# **ldivide, .\**

Element-wise quaternion left division

# **Syntax**

 $C = A.\ B$ 

# **Description**

 $C = A.\Bigr\setminus B$  performs quaternion element-wise division by dividing each element of quaternion B by the corresponding element of quaternion A.

# **Examples**

### **Divide a Quaternion Array by a Real Scalar**

Create a 2-by-1 quaternion array, and divide it element-by-element by a real scalar.

```
A =quaternion([1:4;5:8])
A=2×1 quaternion array
    1 + 2i + 3j + 4k5 + 6i + 7j + 8kB = 2;C = A.\ BC=2×1 quaternion array
     0.066667 - 0.13333i - 0.2j - 0.26667k
     0.057471 - 0.068966i - 0.08046j - 0.091954k
```
### **Divide a Quaternion Array by Another Quaternion Array**

Create a 2-by-2 quaternion array, and divide it element-by-element by another 2-by-2 quaternion array.

```
q1 =quaternion([1:4;2:5;4:7;5:8]);
A = reshape(q1,2,2)
A=2×2 quaternion array
 1 + 2i + 3j + 4k 4 + 5i + 6j + 7k
 2 + 3i + 4j + 5k 5 + 6i + 7j + 8k
q2 =quaternion(magic(4));
B = reshape(q2,2,2)
```

```
B=2×2 quaternion array
 16 + 2i + 3j + 13k 9 + 7i + 6j + 12k
 5 + 11i + 10j + 8k 4 + 14i + 15j + 1k
```
#### $C = A \cdot \setminus B$

```
C=2×2 quaternion array
           10011 - 1.9i - 1.9j - 1.7k 1.5159 - 0.37302i - 0.15079j - 0.0238<br>- 2.7 - 1.9i - 0.57407j + 0.092593k 1.2471 + 0.91379i - 0.33908j - 0.109.
         2.2778 + 0.46296i - 0.57407j + 0.092593k
```
### **Input Arguments**

#### **A — Divisor**

scalar | vector | matrix | multidimensional array

Divisor, specified as a quaternion, an array of quaternions, a real scalar, or an array of real numbers.

A and B must have compatible sizes. In the simplest cases, they can be the same size or one can be a scalar. Two inputs have compatible sizes if, for every dimension, the dimension sizes of the inputs are the same or one of the dimensions is 1.

Data Types: quaternion | single | double

#### **B — Dividend**

scalar | vector | matrix | multidimensional array

Dividend, specified as a quaternion, an array of quaternions, a real scalar, or an array of real numbers.

A and B must have compatible sizes. In the simplest cases, they can be the same size or one can be a scalar. Two inputs have compatible sizes if, for every dimension, the dimension sizes of the inputs are the same or one of the dimensions is 1.

Data Types: quaternion | single | double

### **Output Arguments**

#### **C — Result**

scalar | vector | matrix | multidimensional array

Result of quaternion division, returned as a scalar, vector, matrix, or multidimensional array.

Data Types: quaternion

### **Algorithms**

#### **Quaternion Division**

Given a quaternion  $A = a_1 + a_2$ i +  $a_3$ j +  $a_4$ k and a real scalar *p*,

$$
C = p \cdot \lambda A = \frac{a_1}{p} + \frac{a_2}{p}i + \frac{a_3}{p}j + \frac{a_4}{p}k
$$

**Note** For a real scalar  $p$ ,  $A/p = A$ . $|p$ .

### **Quaternion Division by a Quaternion Scalar**

Given two quaternions *A* and *B* of compatible sizes, then

$$
C = A \cdot \setminus B = A^{-1} \cdot * B = \left(\frac{conj(A)}{norm(A)^{2}}\right) \cdot * B
$$

## **Extended Capabilities**

#### **C/C++ Code Generation**

Generate C and C++ code using MATLAB® Coder™.

### **See Also**

### **Functions**

[conj](#page-1706-0) | [norm](#page-1740-0) | [rdivide, ./](#page-1756-0) | [times, .\\*](#page-1789-0)

### **Objects**

[quaternion](#page-1678-0)

### **Topics**

"Rotations, Orientations, and Quaternions for Automated Driving"

# <span id="page-1725-0"></span>**log**

Natural logarithm of quaternion array

# **Syntax**

 $B = \log(A)$ 

# **Description**

 $B = \log(A)$  computes the natural logarithm of the elements of the quaternion array A.

# **Examples**

### **Logarithmic Values of Quaternion Array**

Create a 3-by-1 quaternion array A.

```
A =quaternion(randn(3,4))
```
A=*3×1 quaternion array* 0.53767 + 0.86217i - 0.43359j + 2.7694k 1.8339 + 0.31877i + 0.34262j - 1.3499k -2.2588 - 1.3077i + 3.5784j + 3.0349k

Compute the logarithmic values of A.

### $B = \log(A)$

```
B=3×1 quaternion array
      1.0925 + 0.40848i - 0.20543j + 1.3121k
      0.8436 + 0.14767i + 0.15872j - 0.62533k
      1.6807 - 0.53829i + 1.473j + 1.2493k
```
# **Input Arguments**

### **A — Input array**

scalar | vector | matrix | multidimensional array

Input array, specified as a scalar, vector, matrix, or multidimensional array.

Data Types: quaternion

# **Output Arguments**

### **B — Logarithm values**

scalar | vector | matrix | multidimensional array

Quaternion natural logarithm values, returned as a scalar, vector, matrix, or multidimensional array.

Data Types: quaternion

# **Algorithms**

Given a quaternion  $A = a + \overline{v} = a + bi + cj + dk$ , the logarithm is computed by

 $log(A) = log||A|| + \frac{\overline{v}}{12}$  $\frac{\bar{\mathsf{v}}}{\bar{\mathsf{v}}\|\mathsf{a}}$ nccos $\frac{a}{\|A}$ *A*

# **Extended Capabilities**

### **C/C++ Code Generation**

Generate C and C++ code using MATLAB® Coder™.

## **See Also**

**Functions** [exp](#page-1720-0) | [power, .^](#page-1750-0)

**Objects** [quaternion](#page-1678-0)

### **Topics**

"Rotations, Orientations, and Quaternions for Automated Driving"

# **meanrot**

Quaternion mean rotation

# **Syntax**

```
quathverage = meanrot(quat)quathverage = meanrot(quat,dim)quatAverage = meanrot(\qquad \qquad, nanflag)
```
# **Description**

 $quarkveraq$ e = meanrot(quat) returns the average rotation of the elements of quat along the first array dimension whose size not does equal 1.

- If quat is a vector, meanrot(quat) returns the average rotation of the elements.
- If quat is a matrix, meanrot(quat) returns a row vector containing the average rotation of each column.
- If quat is a multidimensional array, then mearot(quat) operates along the first array dimension whose size does not equal 1, treating the elements as vectors. This dimension becomes 1 while the sizes of all other dimensions remain the same.

The meanrot function normalizes the input quaternions, quat, before calculating the mean.

quatAverage = meanrot(quat,dim) return the average rotation along dimension dim. For example, if quat is a matrix, then meanrot (quat, 2) is a column vector containing the mean of each row.

quatAverage = meanrot(nangled nanflag) specifies whether to include or omit NaN values from the calculation for any of the previous syntaxes. meanrot (quat, 'includenan') includes all NaN values in the calculation while mean(quat,'omitnan') ignores them.

# **Examples**

### **Quaternion Mean Rotation**

Create a matrix of quaternions corresponding to three sets of Euler angles.

eulerAngles =  $[40 20 10; \ldots]$  50 10 5; ... 45 70 1]; quat = quaternion(eulerAngles,'eulerd','ZYX','frame');

Determine the average rotation represented by the quaternions. Convert the average rotation to Euler angles in degrees for readability.

```
quathverage = meanrot(quat)
```
```
quatAverage = quaternion
      0.88863 - 0.062598i + 0.27822j + 0.35918k
eulerAverage = eulerd(quatAverage,'ZYX','frame')
eulerAverage = 1×3
   45.7876 32.6452 6.0407
```
#### **Average Out Rotational Noise**

Use meanrot over a sequence of quaternions to average out additive noise.

Create a vector of 1e6 quaternions whose distance, as defined by the dist function, from  $quaternion(1,0,0,0)$  is normally distributed. Plot the Euler angles corresponding to the noisy quaternion vector.

```
nrows = 1e6;ax = 2*rand(nrows, 3) - 1;ax = ax./sqrt(sum(ax.^2,2));ang = 0.5*randn(size(ax, 1), 1);q =quaternion(ax.*ang,'rotvec');
noisyEulerAngles = eulerd(q,'ZYX','frame');
figure(1)
subplot(3,1,1)
plot(noisyEulerAngles(:,1))
title('Z-Axis')
ylabel('Rotation (degrees)')
hold on
subplot(3,1,2)plot(noisyEulerAngles(:,2))
title('Y-Axis')
ylabel('Rotation (degrees)')
hold on
subplot(3,1,3)
plot(noisyEulerAngles(:,3))
title('X-Axis')
ylabel('Rotation (degrees)')
hold on
```
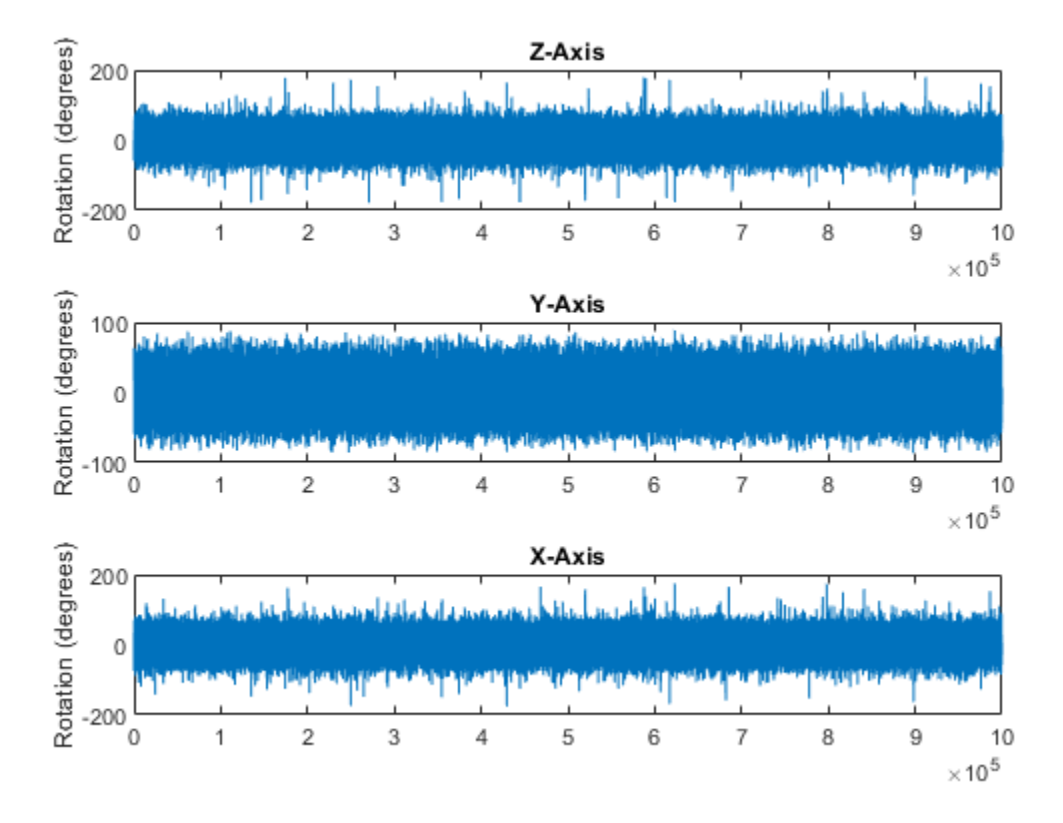

Use meanrot to determine the average quaternion given the vector of quaternions. Convert to Euler angles and plot the results.

```
qAverage = meanrot(q);
```

```
qAverageInEulerAngles = eulerd(qAverage,'ZYX','frame');
```
figure(1)

```
subplot(3,1,1)
plot(ones(nrows,1)*qAverageInEulerAngles(:,1))
title('Z-Axis')
```

```
subplot(3,1,2)
plot(ones(nrows,1)*qAverageInEulerAngles(:,2))
title('Y-Axis')
```

```
subplot(3,1,3)
plot(ones(nrows,1)*qAverageInEulerAngles(:,3))
title('X-Axis')
```
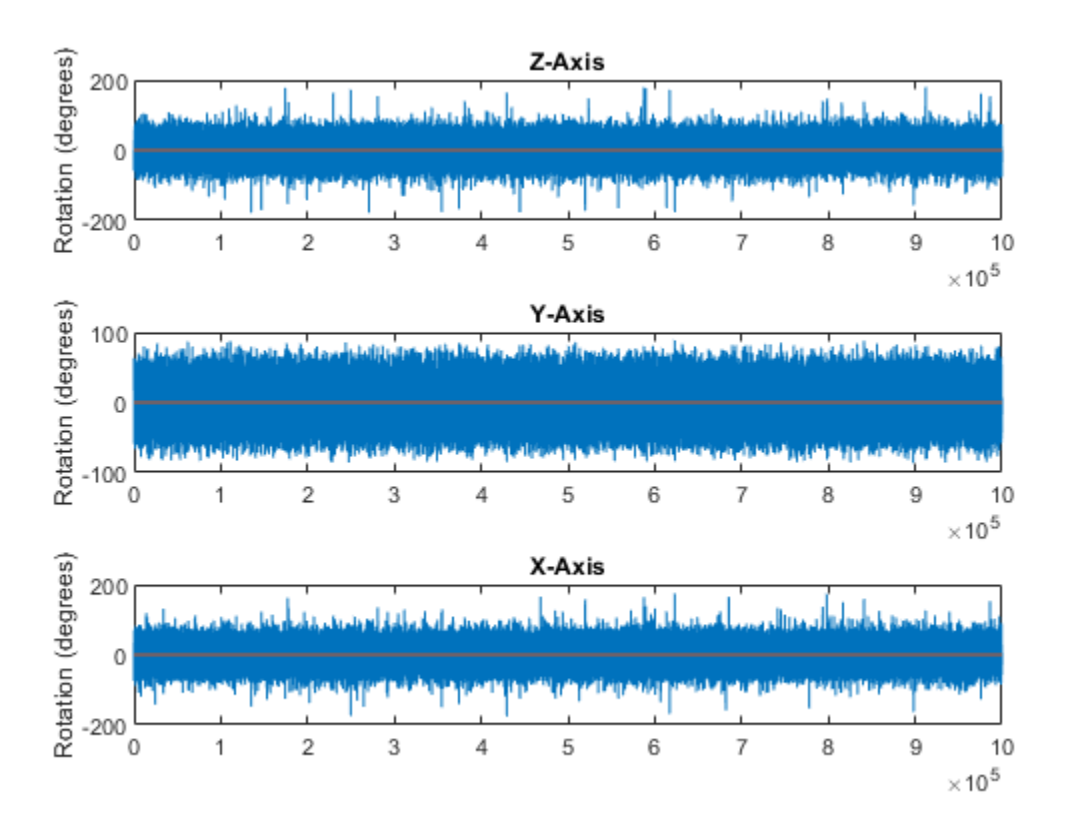

#### **The meanrot Algorithm and Limitations**

#### **The meanrot Algorithm**

The meanrot function outputs a quaternion that minimizes the squared Frobenius norm of the difference between rotation matrices. Consider two quaternions:

- q0 represents no rotation.
- q90 represents a 90 degree rotation about the *x*-axis.

```
q0 =quaternion([0 0 0], 'eulerd', 'ZYX', 'frame');
q90 = quaternion([0 0 90],'eulerd','ZYX','frame');
```
Create a quaternion sweep, qSweep, that represents rotations from 0 to 180 degrees about the *x*-axis.

```
eulerSweep = (0:1:180);
qSweep = quaternion([zeros(numel(eulerSweep),2),eulerSweep], ...
     'eulerd','ZYX','frame');
```
Convert q0, q90, and qSweep to rotation matrices. In a loop, calculate the metric to minimize for each member of the quaternion sweep. Plot the results and return the value of the Euler sweep that corresponds to the minimum of the metric.

 $r0 = \text{rotmat}(q0, 'frame')$ ;  $r90 = rotmat(q90,'frame');$ 

```
rSweep = rotmat(qSweep,'frame');
metricToMinimize = zeros(size(FSweep, 3), 1);for i = 1: numel(qSweep)
    metricToMinimize(i) = norm((rSweep(:,:,i) - r0), \text{fro}').^2 + ...
                           norm((rSweep(:,:,i) - r90), 'fro'). ^2;
end
```

```
plot(eulerSweep,metricToMinimize)
xlabel('Euler Sweep (degrees)')
ylabel('Metric to Minimize')
```
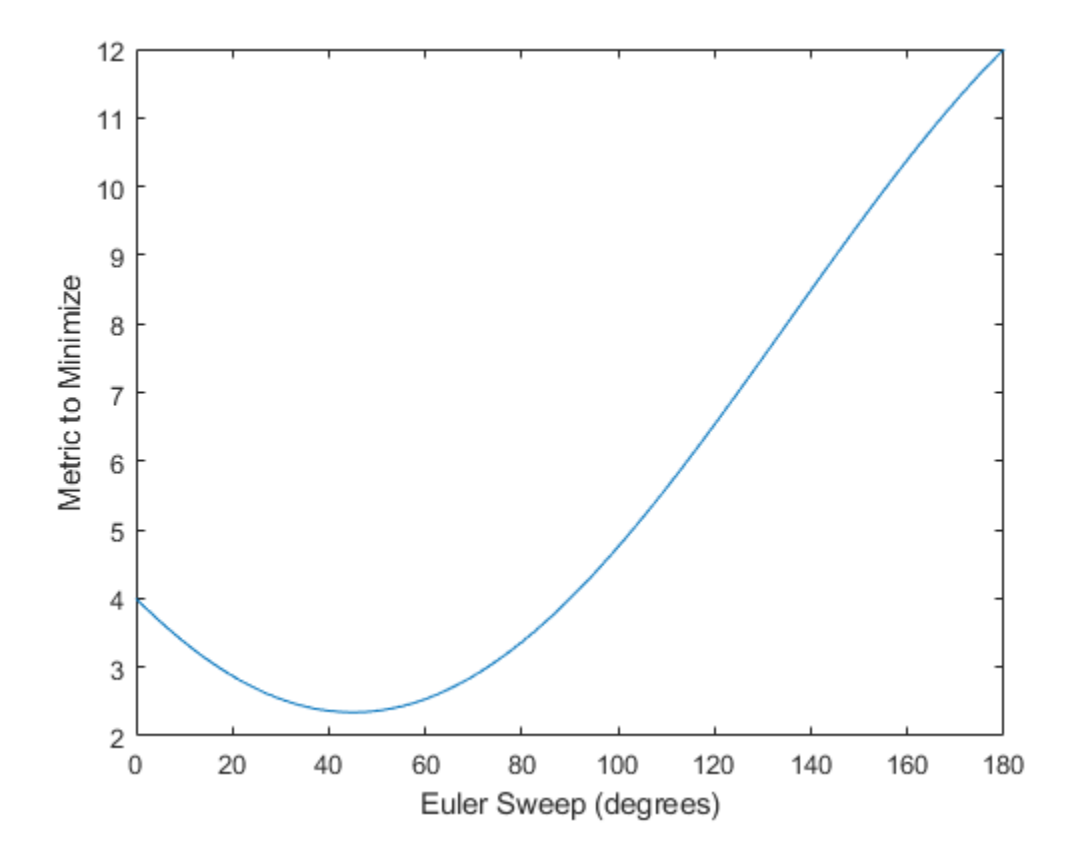

 $[-,$  eulerIndex] =  $min(metricToMinimize)$ ; eulerSweep(eulerIndex)

ans  $= 45$ 

The minimum of the metric corresponds to the Euler angle sweep at 45 degrees. That is, meanrot defines the average between quaterion( $[0 0 0]$ , 'ZYX', 'frame') and quaternion( $[0 0$ 90], 'ZYX', 'frame') as quaternion([0 0 45], 'ZYX', 'frame'). Call meanrot with q0 and q90 to verify the same result.

```
eulerd(meanrot([q0,q90]),'ZYX','frame')
ans = 1×3
```
0 0 45.0000

#### **Limitations**

The metric that meanrot uses to determine the mean rotation is not unique for quaternions significantly far apart. Repeat the experiment above for quaternions that are separated by 180 degrees.

```
q180 = quaternion([0 0 180],'eulerd','ZYX','frame');
r180 = rotmat(q180, 'frame');
for i = 1: numel(qSweep)
    metricToMinimize(i) = norm((rSweep(:,:,i) - r0), \text{fro}').^2 + ...
                            norm((rSweep(:,:,i) - r180),'fro').^2;
```
end

```
plot(eulerSweep,metricToMinimize)
xlabel('Euler Sweep (degrees)')
ylabel('Metric to Minimize')
```
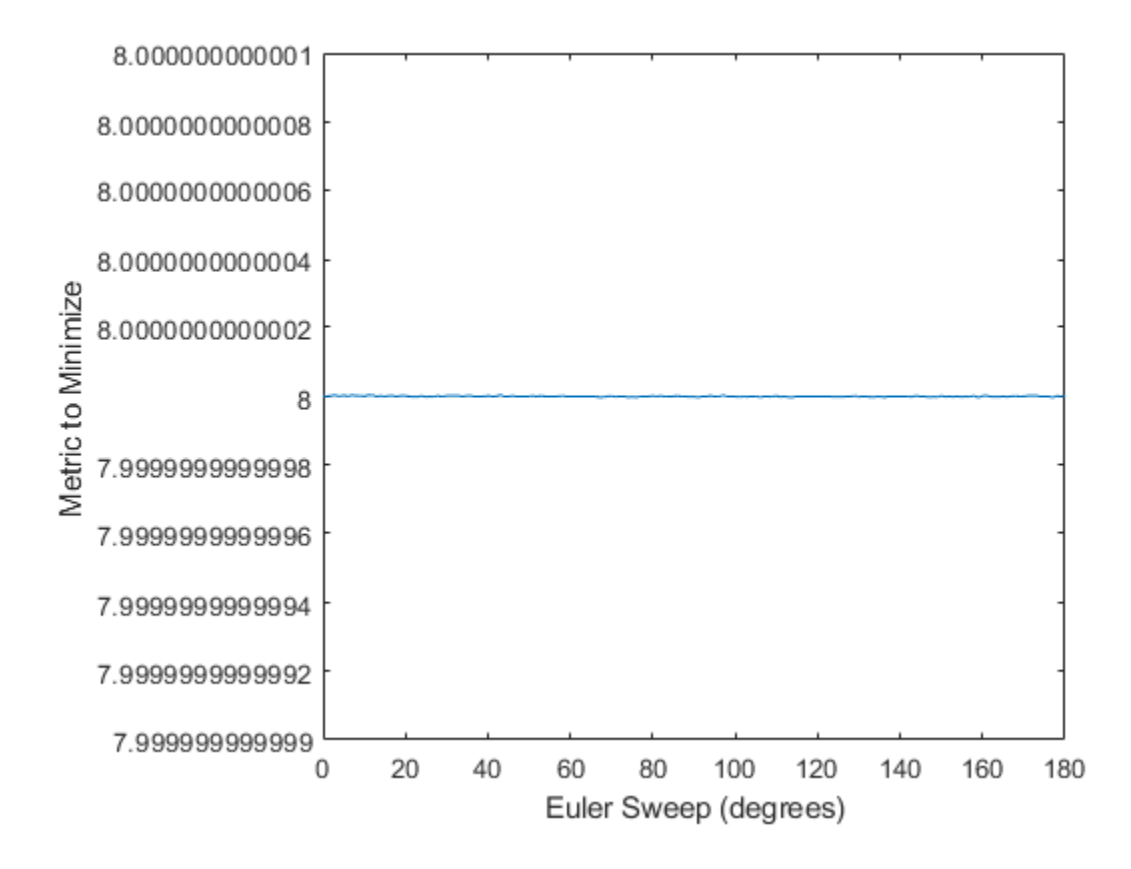

#### $[-,$  eulerIndex] = min(metricToMinimize); eulerSweep(eulerIndex)

ans  $= 159$ 

Quaternion means are usually calculated for rotations that are close to each other, which makes the edge case shown in this example unlikely in real-world applications. To average two quaternions that are significantly far apart, use the slerp function. Repeat the experiment using slerp and verify that the quaternion mean returned is more intuitive for large distances.

```
qMean = slerp(q0, q180, 0.5);
q0_q180 = eulerd(qMean,'ZYX','frame')
q0_q180 = 1×3
         0 0 90.0000
```
### **Input Arguments**

**quat — Quaternion**

scalar | vector | matrix | multidimensional array

Quaternion for which to calculate the mean, specified as a scalar, vector, matrix, or multidimensional array of quaternions.

Data Types: quaternion

#### **dim — Dimension to operate along**

positive integer scalar

Dimension to operate along, specified as a positive integer scalar. If no value is specified, then the default is the first array dimension whose size does not equal 1.

Dimension dim indicates the dimension whose length reduces to 1. The size (quatAverage, dim) is 1, while the sizes of all other dimensions remain the same.

Data Types: double | single

#### **nanflag — NaN condition**

'includenan' (default) | 'omitnan'

NaN condition, specified as one of these values:

- 'includenan' –– Include NaN values when computing the mean rotation, resulting in NaN.
- 'omitnan' –– Ignore all NaN values in the input.

Data Types: char | string

### **Output Arguments**

#### **quatAverage — Quaternion average rotation**

scalar | vector | matrix | multidimensional array

Quaternion average rotation, returned as a scalar, vector, matrix, or multidimensional array.

Data Types: single | double

## **Algorithms**

meanrot determines a quaternion mean,  $\bar{q}$ , according to [1].  $\bar{q}$  is the quaternion that minimizes the squared Frobenius norm of the difference between rotation matrices:

$$
\bar{q} = \arg \min_{q \in S^3} \sum_{i=1}^n \|A(q) - A(q_i)\|_F^2
$$

## **References**

[1] Markley, F. Landis, Yang Chen, John Lucas Crassidis, and Yaakov Oshman. "Average Quaternions." *Journal of Guidance, Control, and Dynamics*. Vol. 30, Issue 4, 2007, pp. 1193-1197.

## **Extended Capabilities**

### **C/C++ Code Generation**

Generate C and C++ code using MATLAB® Coder™.

## **See Also**

#### **Functions** [dist](#page-1710-0) | [slerp](#page-1783-0)

**Objects** [quaternion](#page-1678-0)

### **Topics**

"Rotations, Orientations, and Quaternions for Automated Driving"

## **minus, -**

Quaternion subtraction

## **Syntax**

 $C = A - B$ 

### **Description**

 $C = A - B$  subtracts quaternion B from quaternion A using quaternion subtraction. Either A or B may be a real number, in which case subtraction is performed with the real part of the quaternion argument.

## **Examples**

### **Subtract a Quaternion from a Quaternion**

Quaternion subtraction is defined as the subtraction of the corresponding parts of each quaternion. Create two quaternions and perform subtraction.

```
Q1 = quaternion([1, 0, -2, 7]);
Q2 = quaternion([1, 2, 3, 4]);
Q1minusQ2 = Q1 - Q2Q1minusQ2 = quaternion
      0 - 2i - 5j + 3k
```
### **Subtract a Real Number from a Quaternion**

Addition and subtraction of real numbers is defined for quaternions as acting on the real part of the quaternion. Create a quaternion and then subtract 1 from the real part.

```
Q =quaternion([1, 1, 1, 1])
Q = quaternion
    1 + 1i + 1j + 1kQminus1 = Q - 1Qminus1 = quaternion
    0 + 1i + 1j + 1k
```
### **Input Arguments**

### **A — Input**

scalar | vector | matrix | multidimensional array

Input, specified as a quaternion, array of quaternions, real number, or array of real numbers.

Data Types: quaternion | single | double

### **B — Input**

scalar | vector | matrix | multidimensional array

Input, specified as a quaternion, array of quaternions, real number, or array of real numbers.

Data Types: quaternion | single | double

## **Output Arguments**

### **C — Result**

scalar | vector | matrix | multidimensional array

Result of quaternion subtraction, returned as a scalar, vector, matrix, or multidimensional array of quaternions.

Data Types: quaternion

### **Extended Capabilities**

### **C/C++ Code Generation**

Generate C and C++ code using MATLAB® Coder™.

### **See Also**

#### **Functions** mtimes,  $*$  | times,  $.*$  | uminus,  $-$

### **Objects**

[quaternion](#page-1678-0)

#### **Topics** "Rotations, Orientations, and Quaternions for Automated Driving"

# <span id="page-1737-0"></span>**mtimes, \***

Quaternion multiplication

### **Syntax**

quat $C = A*B$ 

## **Description**

quat  $C = A*B$  implements quaternion multiplication if either A or B is a quaternion. Either A or B must be a scalar.

You can use quaternion multiplication to compose rotation operators:

- To compose a sequence of frame rotations, multiply the quaternions in the order of the desired sequence of rotations. For example, to apply a *p* quaternion followed by a *q* quaternion, multiply in the order  $pq$ . The rotation operator becomes  $(pq)^*v(pq)$ , where  $v$  represents the object to rotate specified in quaternion form. *\** represents conjugation.
- To compose a sequence of point rotations, multiply the quaternions in the reverse order of the desired sequence of rotations. For example, to apply a *p* quaternion followed by a *q* quaternion, multiply in the reverse order, *qp*. The rotation operator becomes  $(qp)v(qp)^*$ .

## **Examples**

### **Multiply Quaternion Scalar and Quaternion Vector**

Create a 4-by-1 column vector, A, and a scalar, b. Multiply A times b.

```
A =quaternion(randn(4,4))
```
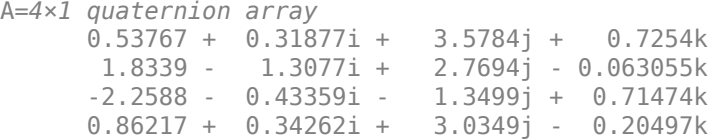

#### $b =$ quaternion(randn(1,4))

```
b = quaternion
   -0.12414 + 1.4897i + 1.409j + 1.4172k
```
### $C = A^*b$

```
C=4×1 quaternion array
      -6.6117 + 4.8105i + 0.94224j - 4.2097k
 -2.0925 + 6.9079i + 3.9995j - 3.3614k
 1.8155 - 6.2313i - 1.336j - 1.89k
      -4.6033 + 5.8317i + 0.047161j - 2.791k
```
## **Input Arguments**

### **A — Input**

scalar | vector | matrix | multidimensional array

Input to multiply, specified as a quaternion, array of quaternions, real scalar, or array of real scalars.

If B is nonscalar, then A must be scalar. Data Types: quaternion | single | double

### **B — Input**

scalar | vector | matrix | multidimensional array

Input to multiply, specified as a quaternion, array of quaternions, real scalar, or array of real scalars.

### If A is nonscalar, then B must be scalar.

Data Types: quaternion | single | double

## **Output Arguments**

### **quatC — Quaternion product**

scalar | vector | matrix | multidimensional array

### Quaternion product, returned as a quaternion or array of quaternions.

Data Types: quaternion

## **Algorithms**

### **Quaternion Multiplication by a Real Scalar**

Given a quaternion

 $q = a_{\rm q} + b_{\rm q}i + c_{\rm q}j + d_{\rm q}k$ ,

the product of *q* and a real scalar *β* is

 $βq = βa<sub>α</sub> + βb<sub>α</sub>i + βc<sub>α</sub>j + βd<sub>α</sub>k$ 

### **Quaternion Multiplication by a Quaternion Scalar**

The definition of the basis elements for quaternions,

 $i^2 = j^2 = k^2 = ijk = -1$ ,

can be expanded to populate a table summarizing quaternion basis element multiplication:

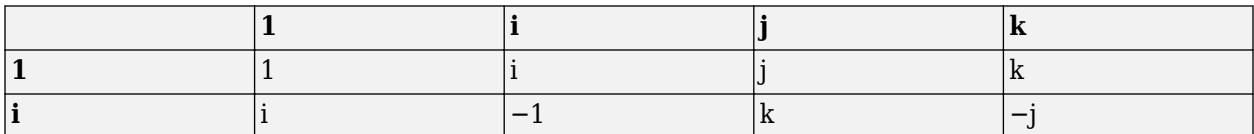

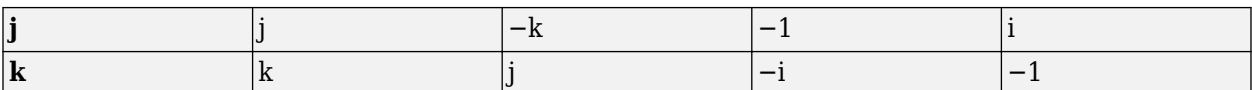

When reading the table, the rows are read first, for example: ij = k and ji =  $-k$ .

Given two quaternions,  $q = a_q + b_q i + c_q j + d_q k$ , and  $p = a_p + b_p i + c_p j + d_p k$ , the multiplication can be expanded as:

$$
z = pq = (a_{p} + b_{p}i + c_{p}j + d_{p}k)(a_{q} + b_{q}i + c_{q}j + d_{q}k)
$$
  
\n
$$
= a_{p}a_{q} + a_{p}b_{q}i + a_{p}c_{q}j + a_{p}d_{q}k
$$
  
\n
$$
+ b_{p}a_{q}i + b_{p}b_{q}i^{2} + b_{p}c_{q}ij + b_{p}d_{q}ik
$$
  
\n
$$
+ c_{p}a_{q}j + c_{p}b_{q}ji + c_{p}c_{q}j^{2} + c_{p}d_{q}jk
$$
  
\n
$$
+ d_{p}a_{q}k + d_{p}b_{q}ki + d_{p}c_{q}kj + d_{p}d_{q}k^{2}
$$

You can simplify the equation using the quaternion multiplication table:

$$
z = pq = a_p a_q + a_p b_q i + a_p c_q j + a_p d_q k
$$
  
+
$$
b_p a_q i - b_p b_q + b_p c_q k - b_p d_q j
$$
  
+
$$
c_p a_q j - c_p b_q k - c_p c_q + c_p d_q i
$$
  
+
$$
d_p a_q k + d_p b_q j - d_p c_q i - d_p d_q
$$

### **References**

[1] Kuipers, Jack B. *Quaternions and Rotation Sequences: A Primer with Applications to Orbits, Aerospace, and Virtual Reality*. Princeton, NJ: Princeton University Press, 2007.

### **Extended Capabilities**

### **C/C++ Code Generation**

Generate C and C++ code using MATLAB® Coder™.

### **See Also**

#### **Functions** [times, .\\*](#page-1789-0)

**Objects** [quaternion](#page-1678-0)

#### **Topics**

"Rotations, Orientations, and Quaternions for Automated Driving"

## <span id="page-1740-0"></span>**norm**

Quaternion norm

## **Syntax**

 $N = norm(quat)$ 

## **Description**

 $N = norm($ quat) returns the norm of the quaternion, quat.

Given a quaternion of the form  $Q = a + bi + cj + dk$ , the norm of the quaternion is defined as  $norm(Q) = \sqrt{a^2 + b^2 + c^2 + d^2}.$ 

## **Examples**

### **Calculate Quaternion Norm**

Create a scalar quaternion and calculate its norm.

```
quat = quaternion(1,2,3,4);norm(quat)
```
 $ans = 5.4772$ 

The quaternion norm is defined as the square root of the sum of the quaternion parts squared. Calculate the quaternion norm explicitly to verify the result of the norm function.

```
[a,b,c,d] = parts(quat);sqrt(a^2+b^2+c^2+d^2)
ans = 5.4772
```
## **Input Arguments**

### **quat — Quaternion**

scalar | vector | matrix | multidimensional array

Quaternion for which to calculate the norm, specified as a scalar, vector, matrix, or multidimensional array of quaternions.

Data Types: quaternion

## **Output Arguments**

### **N — Quaternion norm**

scalar | vector | matrix | multidimensional array

Quaternion norm. If the input quat is an array, the output is returned as an array the same size as quat. Elements of the array are real numbers with the same data type as the underlying data type of the quaternion, quat.

Data Types: single | double

## **Extended Capabilities**

### **C/C++ Code Generation**

Generate C and C++ code using MATLAB® Coder™.

## **See Also**

**Functions** [conj](#page-1706-0) | [normalize](#page-1742-0) | [parts](#page-1748-0)

**Objects** [quaternion](#page-1678-0)

**Topics** "Rotations, Orientations, and Quaternions for Automated Driving"

# <span id="page-1742-0"></span>**normalize**

Quaternion normalization

## **Syntax**

 $quathormalized = normalize(quat)$ 

## **Description**

quatNormalized = normalize(quat) normalizes the quaternion.

Given a quaternion of the form  $Q = a + bi + cj + dk$ , the normalized quaternion is defined as  $Q/\sqrt{a^2 + b^2 + c^2 + d^2}$ .

## **Examples**

### **Normalize Elements of Quaternion Vector**

Quaternions can represent rotations when normalized. You can use normalize to normalize a scalar, elements of a matrix, or elements of a multi-dimensional array of quaternions. Create a column vector of quaternions, then normalize them.

```
quatArray = quaternion([1,2,3,4; \ldots] 2,3,4,1; ...
                         3,4,1,2]);
quatArrayNormalized = normalize(quatArray)
quatArrayNormalized=3×1 quaternion array
     0.18257 + 0.36515i + 0.54772j + 0.7303k
     0.36515 + 0.54772i + 0.7303j + 0.18257k 0.54772 + 0.7303i + 0.18257j + 0.36515k
```
## **Input Arguments**

## **quat — Quaternion to normalize**

scalar | vector | matrix | multidimensional array

Quaternion to normalize, specified as a scalar, vector, matrix, or multidimensional array of quaternions.

Data Types: quaternion

## **Output Arguments**

### **quatNormalized — Normalized quaternion**

scalar | vector | matrix | multidimensional array

Normalized quaternion, returned as a quaternion or array of quaternions the same size as quat.

Data Types: quaternion

## **Extended Capabilities**

**C/C++ Code Generation** Generate C and C++ code using MATLAB® Coder™.

## **See Also**

**Functions** [conj](#page-1706-0) | [norm](#page-1740-0) | [times, .\\*](#page-1789-0)

**Objects** [quaternion](#page-1678-0)

**Topics** "Rotations, Orientations, and Quaternions for Automated Driving"

## **ones**

Create quaternion array with real parts set to one and imaginary parts set to zero

## **Syntax**

```
quatOnes = ones('quaternion')
quatOnes = ones(n,'quaternion')
quatOnes = ones(sz,'quaternion')
quatOnes = ones(sz1,...,szN,'quaternion')quatOnes = ones( ,'like',prototype,'quaternion')
```
## **Description**

quatOnes = ones('quaternion') returns a scalar quaternion with the real part set to 1 and the imaginary parts set to 0.

Given a quaternion of the form  $Q = a + bi + cj + dk$ , a quaternion one is defined as  $Q = 1 + 0i + 0j + 0k$ .

quatOnes = ones(n,'quaternion') returns an n-by-n quaternion matrix with the real parts set to 1 and the imaginary parts set to 0.

 $quations = ones(sz, 'quaternion')$  returns an array of quaternion ones where the size vector, sz, defines size(qOnes).

Example: ones  $([1,4,2]$ , 'quaternion') returns a 1-by-4-by-2 array of quaternions with the real parts set to 1 and the imaginary parts set to 0.

quatOnes = ones( $szt$ ,..., $szN$ , 'quaternion') returns a  $sz1$ -by-...-by- $szN$  array of ones where sz1,..., szN indicates the size of each dimension.

quatOnes = ones( ; like',prototype,'quaternion') specifies the underlying class of the returned quaternion array to be the same as the underlying class of the quaternion prototype.

## **Examples**

### **Quaternion Scalar One**

Create a quaternion scalar one.

```
quatOnes = ones('quaternion')
quatOnes = quaternion
```
#### **Square Matrix of Quaternion Ones**

Create an n-by-n matrix of quaternion ones.

```
n = 3;quatOnes = ones(n,'quaternion')
quatOnes=3×3 quaternion array
 1 + 0i + 0j + 0k 1 + 0i + 0j + 0k 1 + 0i + 0j + 0k
 1 + 0i + 0j + 0k 1 + 0i + 0j + 0k 1 + 0i + 0j + 0k
 1 + 0i + 0j + 0k 1 + 0i + 0j + 0k 1 + 0i + 0j + 0k
```
#### **Multidimensional Array of Quaternion Ones**

Create a multidimensional array of quaternion ones by defining array dimensions in order. In this example, you create a 3-by-1-by-2 array. You can specify dimensions using a row vector or commaseparated integers. Specify the dimensions using a row vector and display the results:

```
dims = [3, 1, 2];
quatOnesSyntax1 = ones(dims,'quaternion')
quatOnesSyntax1 = 3x1x2 quaternion array
quatOnesSyntax1(:,:,1) =
     1 + 0i + 0j + 0k
     1 + 0i + 0j + 0k
    1 + 0i + 0j + 0kquatOnesSyntax1(:,:,2) =
    1 + 0i + 0j + 0k1 + 0i + 0j + 0k1 + 0i + 0j + 0k
```
Specify the dimensions using comma-separated integers, and then verify the equivalency of the two syntaxes:

```
quatOnesSyntax2 = ones(3,1,2,'quaternion');isequal(quatOnesSyntax1,quatOnesSyntax2)
```

```
ans = logical
   1
```
#### **Underlying Class of Quaternion Ones**

A quaternion is a four-part hyper-complex number used in three-dimensional rotations and orientations. You can specify the underlying data type of the parts as single or double. The default is double.

Create a quaternion array of ones with the underlying data type set to single.

 $quatOnes = ones(2, 'like', single(1), 'quaternion')$ 

quatOnes=*2×2 quaternion array* 1 + 0i + 0j + 0k 1 + 0i + 0j + 0k  $1 + 0i + 0j + 0k$   $1 + 0i + 0j + 0k$ 

Verify the underlying class using the classUnderlying function.

```
classUnderlying(quatOnes)
```
 $ans =$ 'single'

### **Input Arguments**

#### **n — Size of square quaternion matrix**

integer value

Size of square quaternion matrix, specified as an integer value.

If n is zero or negative, then quatOnes is returned as an empty matrix.

Example: ones(4,'quaternion') returns a 4-by-4 matrix of quaternions with the real parts set to 1 and the imaginary parts set to 0.

Data Types: single | double | int8 | int16 | int32 | int64 | uint8 | uint16 | uint32 | uint64

#### **sz — Output size**

row vector of integer values

Output size, specified as a row vector of integer values. Each element of sz indicates the size of the corresponding dimension in quatOnes. If the size of any dimension is 0 or negative, then quatOnes is returned as an empty array.

Data Types: single | double | int8 | int16 | int32 | int64 | uint8 | uint16 | uint32 | uint64

#### **prototype — Quaternion prototype**

variable

#### Quaternion prototype, specified as a variable.

Example: ones(2,'like',quat,'quaternion') returns a 2-by-2 matrix of quaternions with the same underlying class as the prototype quaternion, quat.

Data Types: quaternion

#### **sz1,...,szN — Size of each dimension**

two or more integer values

#### Size of each dimension, specified as two or more integers. If the size of any dimension is 0 or negative, then quatOnes is returned as an empty array.

Example: ones(2,3,'quaternion') returns a 2-by-3 matrix of quaternions with the real parts set to 1 and the imaginary parts set to 0.

Data Types: single | double | int8 | int16 | int32 | int64 | uint8 | uint16 | uint32 | uint64

## **Output Arguments**

#### **quatOnes — Quaternion ones**

scalar | vector | matrix | multidimensional array

Quaternion ones, returned as a scalar, vector, matrix, or multidimensional array of quaternions.

Given a quaternion of the form  $Q = a + bi + cj + dk$ , a quaternion one is defined as  $Q = 1 + 0i + 0j + 0k$ .

Data Types: quaternion

### **Extended Capabilities**

### **C/C++ Code Generation**

Generate C and C++ code using MATLAB® Coder™.

### **See Also**

**Functions** [zeros](#page-1797-0)

**Objects** [quaternion](#page-1678-0)

### **Topics**

"Rotations, Orientations, and Quaternions for Automated Driving"

# <span id="page-1748-0"></span>**parts**

Extract quaternion parts

## **Syntax**

 $[a,b,c,d] = parts(quat)$ 

## **Description**

 $[a,b,c,d] =$  parts(quat) returns the parts of the quaternion array as arrays, each the same size as quat.

## **Examples**

### **Convert Quaternion to Matrix of Quaternion Parts**

Convert a quaternion representation to parts using the parts function.

Create a two-element column vector of quaternions by specifying the parts.

```
quat = quaternion([1:4;5:8])
```
quat=*2×1 quaternion array*  $1 + 2i + 3j + 4k$ 5 + 6i + 7j + 8k

Recover the parts from the quaternion matrix using the parts function. The parts are returned as separate output arguments, each the same size as the input 2-by-1 column vector of quaternions.

```
[qA,qB,qC,qD] = parts(quat)qA = 2×1
      1
      5
qB = 2×1
      2
      6
qC = 2×1
      3
      7
qD = 2×1
```
 4 8

### **Input Arguments**

### **quat — Quaternion**

scalar | vector | matrix | multidimensional array

### Quaternion, specified as a quaternion or array of quaternions.

Data Types: quaternion

### **Output Arguments**

## **[a,b,c,d] — Quaternion parts**

scalar | vector | matrix | multidimensional array

Quaternion parts, returned as four arrays: a, b, d, and d. Each part is the same size as quat.

Data Types: single | double

## **Extended Capabilities**

#### **C/C++ Code Generation** Generate C and C++ code using MATLAB® Coder™.

### **See Also**

**Functions** [classUnderlying](#page-1698-0) | [compact](#page-1704-0)

#### **Objects** [quaternion](#page-1678-0)

**Topics** "Rotations, Orientations, and Quaternions for Automated Driving"

# **power, .^**

Element-wise quaternion power

## **Syntax**

 $C = A.\uparrow b$ 

## **Description**

 $C = A \cdot b$  raises each element of A to the corresponding power in b.

## **Examples**

### **Raise a Quaternion to a Real Scalar Power**

Create a quaternion and raise it to a real scalar power.

```
A =quaternion(1, 2, 3, 4)A = quaternion
     1 + 2i + 3j + 4kb = 3;C = A.\uparrow bC = quaternion
      -86 - 52i - 78j - 104k
```
### **Raise a Quaternion Array to Powers from a Multidimensional Array**

Create a 2-by-1 quaternion array and raise it to powers from a 2-D array.

```
A =quaternion([1:4;5:8])
A=2×1 quaternion array
     1 + 2i + 3j + 4k5 + 6i + 7j + 8kb = [1 \ 0 \ 2; \ 3 \ 2 \ 1]b = 2 \times 3\begin{array}{cccc} 1 & 0 & 2 \\ 3 & 2 & 1 \end{array} 3 2 1
C = A.\uparrow b
```

```
C=2×3 quaternion array
 1 + 2i + 3j + 4k 1 + 0i + 0j + 0k -28 + 4i + 6j + 8k
-2110 - 444i - 518j - 592k -124 + 60i + 70j + 80k - 5 + 6i + 7j +
```
## **Input Arguments**

```
A — Base
```
scalar | vector | matrix | multidimensional array

Base, specified as a scalar, vector, matrix, or multidimensional array.

Data Types: quaternion | single | double

#### **b — Exponent**

scalar | vector | matrix | multidimensional array

Exponent, specified as a real scalar, vector, matrix, or multidimensional array.

```
Data Types: single | double
```
### **Output Arguments**

#### **C — Result**

scalar | vector | matrix | multidimensional array

Each element of quaternion A raised to the corresponding power in b, returned as a scalar, vector, matrix, or multidimensional array.

Data Types: quaternion

### **Algorithms**

The polar representation of a quaternion  $A = a + bi + cj + dk$  is given by

 $A = ||A||(\cos\theta + \widehat{u}\sin\theta)$ 

where  $\theta$  is the angle of rotation, and  $\hat{u}$  is the unit quaternion.

Quaternion *A* raised by a real exponent *b* is given by

 $P = A \cdot \hat{b} = ||A||^b(\cos(b\theta) + \hat{u}\sin(b\theta))$ 

### **Extended Capabilities**

### **C/C++ Code Generation**

Generate C and C++ code using MATLAB® Coder™.

### **See Also**

**Functions** [exp](#page-1720-0) | [log](#page-1725-0)

## **Objects**

[quaternion](#page-1678-0)

### **Topics**

"Rotations, Orientations, and Quaternions for Automated Driving"

# **prod**

Product of a quaternion array

### **Syntax**

 $quatProd = prod(quat)$  $quadrprod = prod(quat,dim)$ 

## **Description**

 $quadrprod = prod-quat)$  returns the quaternion product of the elements of the array.

 $quadrprod = prod(quat,dim)$  calculates the quaternion product along dimension dim.

### **Examples**

### **Product of Quaternions in Each Column**

Create a 3-by-3 array whose elements correspond to their linear indices.

```
A = reshape(quaternion(randn(9,4)),3,3)
```
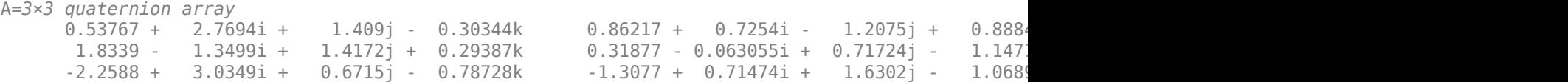

Find the product of the quaternions in each column. The length of the first dimension is 1, and the length of the second dimension matches size(A,2).

#### $B = \text{prod}(A)$

```
B=1×3 quaternion array
    -19.837 - 9.1521i + 15.813j - 19.918k - 5.4708 - 0.28535i + 3.077j - 1.2295k
```
### **Product of Specified Dimension of Quaternion Array**

You can specify which dimension of a quaternion array to take the product of.

Create a 2-by-2-by-2 quaternion array.

```
A = reshape(quaternion(randn(8,4)), 2, 2, 2);
```
Find the product of the elements in each page of the array. The length of the first dimension matches size( $A,1$ ), the length of the second dimension matches size( $A,2$ ), and the length of the third dimension is 1.

 $dim = 3$ :  $B = prod(A, dim)$ 

```
B=2×2 quaternion array
     -2.4847 + 1.1659i - 0.37547j + 2.8068k 0.28786 - 0.29876i - 0.51231j - 4.2972k
    0.38986 - 3.6606i - 2.0474j - 6.047k -1.741 - 0.26782i + 5.4346j + 4.1452k
```
### **Input Arguments**

### **quat — Quaternion**

scalar | vector | matrix | multidimensional array

Quaternion, specified as scalar, vector, matrix, or multidimensional array of quaternions.

Example:  $q$ Prod =  $p$ rod( $q$ uat) calculates the quaternion product along the first non-singleton dimension of quat.

Data Types: quaternion

#### **dim — Dimension**

first non-singleton dimension (default) | positive integer

Dimension along which to calculate the quaternion product, specified as a positive integer. If dim is not specified, prod operates along the first non-singleton dimension of quat.

Data Types: single | double | int8 | int16 | int32 | int64 | uint8 | uint16 | uint32 | uint64

### **Output Arguments**

### **quatProd — Quaternion product**

positive integer

Quaternion product, returned as quaternion array with one less non-singleton dimension than quat.

For example, if quat is a 2-by-2-by-5 array,

- prod(quat,1) returns a 1-by-2-by-5 array.
- prod(quat,2) returns a 2-by-1-by-5 array.
- prod(quat,3) returns a 2-by-2 array.

Data Types: quaternion

### **Extended Capabilities**

#### **C/C++ Code Generation**

Generate C and C++ code using MATLAB® Coder™.

### **See Also**

```
Functions
mtimes, * | times, .*
```
### **Objects**

[quaternion](#page-1678-0)

### **Topics**

"Rotations, Orientations, and Quaternions for Automated Driving"

# **rdivide, ./**

Element-wise quaternion right division

## **Syntax**

 $C = A. / B$ 

## **Description**

 $C = A.$  /B performs quaternion element-wise division by dividing each element of quaternion A by the corresponding element of quaternion B.

## **Examples**

### **Divide a Quaternion Array by a Real Scalar**

Create a 2-by-1 quaternion array, and divide it element-by-element by a real scalar.

```
A =quaternion([1:4;5:8])
A=2×1 quaternion array
     1 + 2i + 3j + 4k5 + 6i + 7j + 8kB = 2;C = A. / BC=2×1 quaternion array
     0.5 + 1i + 1.5j + 2k<br>
2.5 + 3i + 3.5j + 4k2.5 + 3i + 3.5j +
```
### **Divide a Quaternion Array by Another Quaternion Array**

Create a 2-by-2 quaternion array, and divide it element-by-element by another 2-by-2 quaternion array.

```
q1 =quaternion(magic(4));
A = reshape(q1,2,2)
A=2×2 quaternion array
     16 + 2i + 3j + 13k 9 + 7i + 6j + 12k
                           4 + 14i + 15j + 1kq2 = quaternion([1:4;3:6;2:5;4:7]);
B = reshape(q2,2,2)
```

```
B=2×2 quaternion array
 1 + 2i + 3j + 4k 2 + 3i + 4j + 5k
 3 + 4i + 5j + 6k 4 + 5i + 6j + 7k
```
### $C = A \cdot /B$

```
C=2×2 quaternion array
 2.7 - 0.1i - 2.1j - 1.7k 2.2778 + 0.092593i - 0.46296j - 0.57407k
 1.8256 - 0.081395i + 0.45349j - 0.24419k 1.4524 - 0.5i + 1.0238j - 0.2619k
```
### **Input Arguments**

#### **A — Dividend**

scalar | vector | matrix | multidimensional array

Dividend, specified as a quaternion, an array of quaternions, a real scalar, or an array of real numbers.

A and B must have compatible sizes. In the simplest cases, they can be the same size or one can be a scalar. Two inputs have compatible sizes if, for every dimension, the dimension sizes of the inputs are the same or one of the dimensions is 1.

Data Types: quaternion | single | double

#### **B — Divisor**

scalar | vector | matrix | multidimensional array

Divisor, specified as a quaternion, an array of quaternions, a real scalar, or an array of real numbers.

A and B must have compatible sizes. In the simplest cases, they can be the same size or one can be a scalar. Two inputs have compatible sizes if, for every dimension, the dimension sizes of the inputs are the same or one of the dimensions is 1.

Data Types: quaternion | single | double

### **Output Arguments**

#### **C — Result**

scalar | vector | matrix | multidimensional array

Result of quaternion division, returned as a scalar, vector, matrix, or multidimensional array.

Data Types: quaternion

### **Algorithms**

#### **Quaternion Division**

Given a quaternion  $A = a_1 + a_2i + a_3j + a_4k$  and a real scalar p,

$$
C = A \cdot /p = \frac{a_1}{p} + \frac{a_2}{p}i + \frac{a_3}{p}j + \frac{a_4}{p}k
$$

**Note** For a real scalar  $p$ ,  $A/p = A$ . $|p$ .

### **Quaternion Division by a Quaternion Scalar**

Given two quaternions *A* and *B* of compatible sizes,

$$
C = A
$$
.  $AB = A$ . \*  $B^{-1} = A$ . \*  $\left(\frac{conj(B)}{norm(B)^{2}}\right)$ 

## **Extended Capabilities**

### **C/C++ Code Generation**

Generate C and C++ code using MATLAB® Coder™.

### **See Also**

### **Functions**

[conj](#page-1706-0) | [ldivide, .\](#page-1722-0) | [norm](#page-1740-0) | [times, .\\*](#page-1789-0)

### **Objects**

[quaternion](#page-1678-0)

### **Topics**

"Rotations, Orientations, and Quaternions for Automated Driving"

# **randrot**

Uniformly distributed random rotations

## **Syntax**

- $R = \text{randrot}$
- $R = random(t(m))$
- $R = randomot(m1, \ldots, mN)$
- $R = \text{randrot}([m1, \ldots, mN])$

## **Description**

R = randrot returns a unit quaternion drawn from a uniform distribution of random rotations.

 $R =$  randrot(m) returns an m-by-m matrix of unit quaternions drawn from a uniform distribution of random rotations.

 $R = \text{randrot}(\text{m1}, \ldots, \text{mN})$  returns an  $\text{m1-by}$ ...-by- $\text{mN}$  array of random unit quaternions, where  $\text{m1}$ ,  $...,$  mN indicate the size of each dimension. For example, randrot(3,4) returns a 3-by-4 matrix of random unit quaternions.

 $R = \text{randrot}([m1, \ldots, mN])$  returns an  $m1$ -by-...-by-mN array of random unit quaternions, where m1,…, mN indicate the size of each dimension. For example, randrot([3,4]) returns a 3-by-4 matrix of random unit quaternions.

## **Examples**

### **Matrix of Random Rotations**

Generate a 3-by-3 matrix of uniformly distributed random rotations.

```
r = \text{randrot}(3)
```

```
r=3×3 quaternion array
     0.17446 + 0.59506i - 0.73295j + 0.27976k 0.69704 - 0.060589i + 0.68679j - 0.1969
     0.21908 - 0.89875i - 0.298j + 0.23548k -0.049744 + 0.59691i + 0.56459j + 0.5678
     0.6375 + 0.49338i - 0.24049j + 0.54068k 0.2979 - 0.53568i + 0.31819j + 0.7232
```
### **Create Uniform Distribution of Random Rotations**

Create a vector of 500 random quaternions. Use [rotatepoint on page 4-1219](#page-1768-0) to visualize the distribution of the random rotations applied to point (1, 0, 0).

 $q = \text{randrot}(500, 1)$ ;

pt = rotatepoint $(q, [1 0 0]);$ 

figure  $scatters(pt(:,1), pt(:,2), pt(:,3))$ axis equal

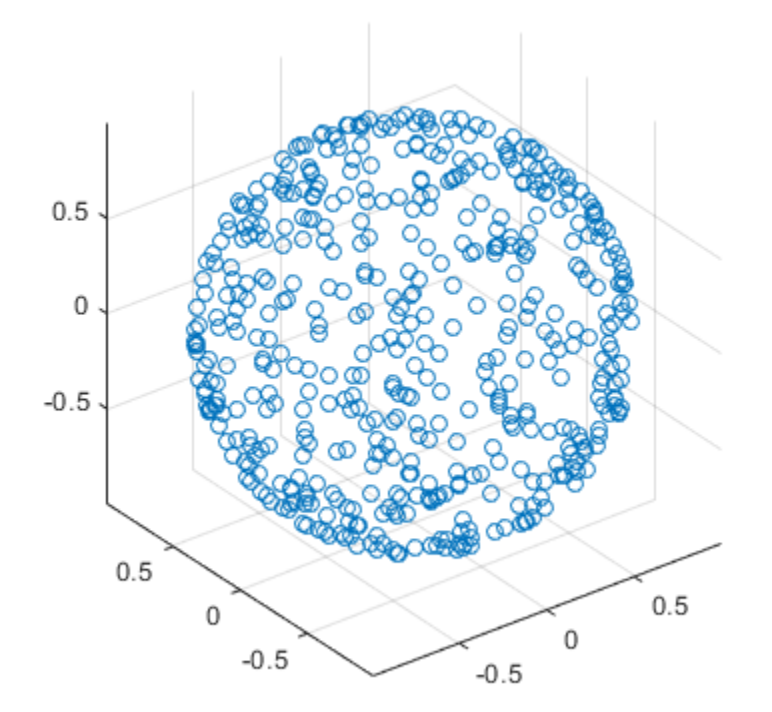

### **Input Arguments**

### **m — Size of square matrix**

integer

Size of square quaternion matrix, specified as an integer value. If m is 0 or negative, then R is returned as an empty matrix.

Data Types: single | double | int8 | int16 | int32 | int64 | uint8 | uint16 | uint32 | uint64

### **m1,...,mN — Size of each dimension**

two or more integer values

Size of each dimension, specified as two or more integer values. If the size of any dimension is 0 or negative, then R is returned as an empty array.

Example: randrot(2,3) returns a 2-by-3 matrix of random quaternions.

Data Types: single | double | int8 | int16 | int32 | int64 | uint8 | uint16 | uint32 | uint64

**[m1,...,mN] — Vector of size of each dimension**

row vector of integer values

Vector of size of each dimension, specified as a row vector of two or more integer values. If the size of any dimension is 0 or negative, then R is returned as an empty array.

Example: randrot ([2,3]) returns a 2-by-3 matrix of random quaternions.

Data Types: single | double | int8 | int16 | int32 | int64 | uint8 | uint16 | uint32 | uint64

### **Output Arguments**

### **R — Random quaternions**

scalar | vector | matrix | multidimensional array

Random quaternions, returned as a quaternion or array of quaternions.

Data Types: quaternion

### **References**

[1] Shoemake, K. "Uniform Random Rotations." *Graphics Gems III* (K. David, ed.). New York: Academic Press, 1992.

### **Extended Capabilities**

### **C/C++ Code Generation**

Generate C and C++ code using MATLAB® Coder™.

## **See Also**

[quaternion](#page-1678-0)

### **Topics**

"Rotations, Orientations, and Quaternions for Automated Driving"

# **rotateframe**

Quaternion frame rotation

## **Syntax**

rotationResult = rotateframe(quat,cartesianPoints)

## **Description**

rotationResult = rotateframe(quat,cartesianPoints) rotates the frame of reference for the Cartesian points using the quaternion, quat. The elements of the quaternion are normalized before use in the rotation.

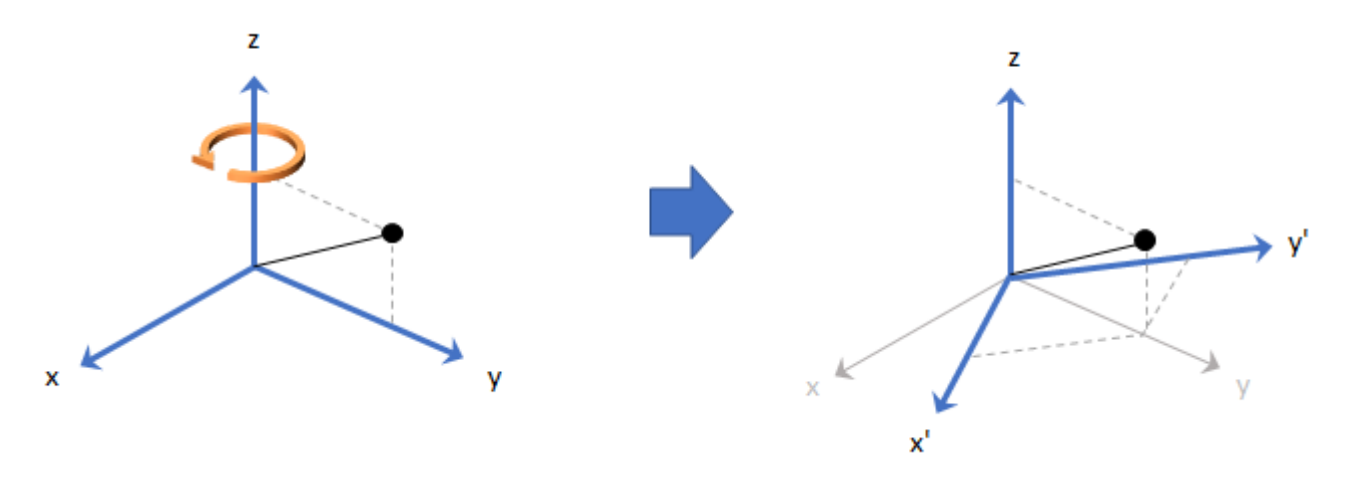

### **Examples**

### **Rotate Frame Using Quaternion Vector**

Define a point in three dimensions. The coordinates of a point are always specified in the order *x*, *y*, and *z*. For convenient visualization, define the point on the *x*-*y* plane.

```
x = 0.5;y = 0.5;\overline{z} = 0;
plot(x,y,'ko')
hold on
axis([-1 1 -1 1])
```
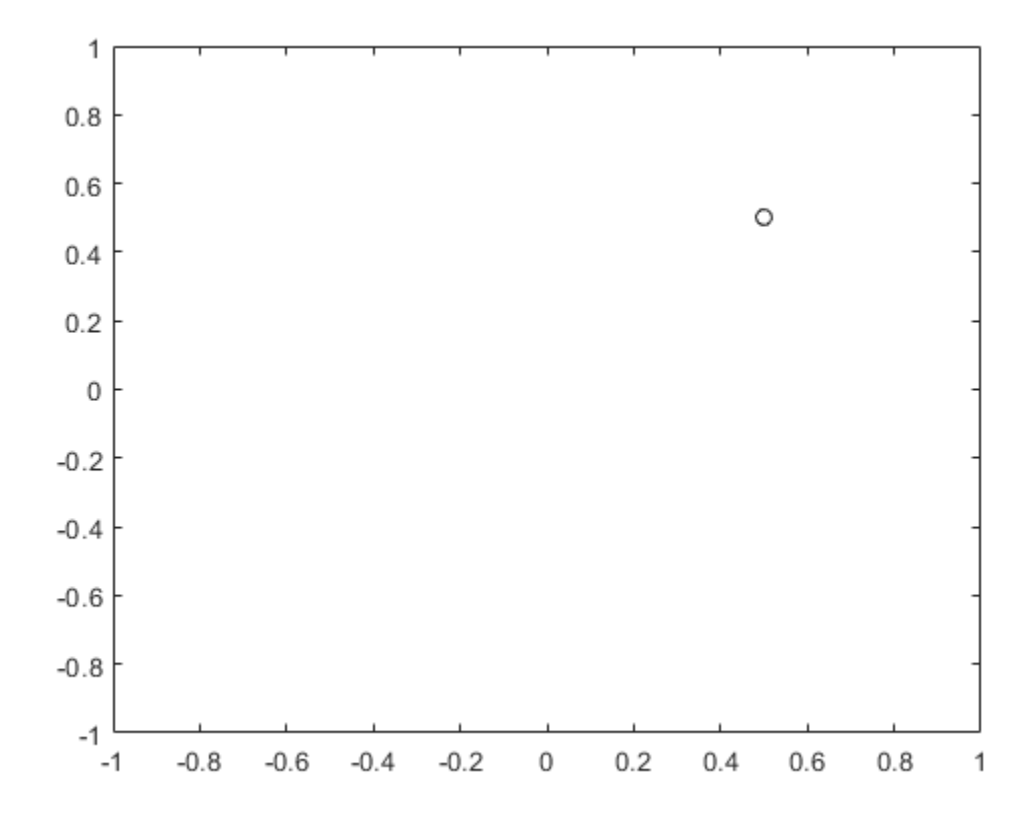

Create a quaternion vector specifying two separate rotations, one to rotate the frame 45 degrees and another to rotate the point -90 degrees about the *z*-axis. Use rotateframe to perform the rotations.

quat = quaternion( $[0,0,pi/4; \ldots]$ 0,0,-pi/2],'euler','XYZ','frame');

```
rereferencedPoint = rotateframe(quat, [x,y,z])
```

```
rereferencedPoint = 2×3
```
0.7071 -0.0000 0<br>0.5000 0.5000 0  $-0.5000$ 

Plot the rereferenced points.

```
plot(rereferencedPoint(1,1),rereferencedPoint(1,2),'bo')
plot(rereferencedPoint(2,1),rereferencedPoint(2,2),'go')
```
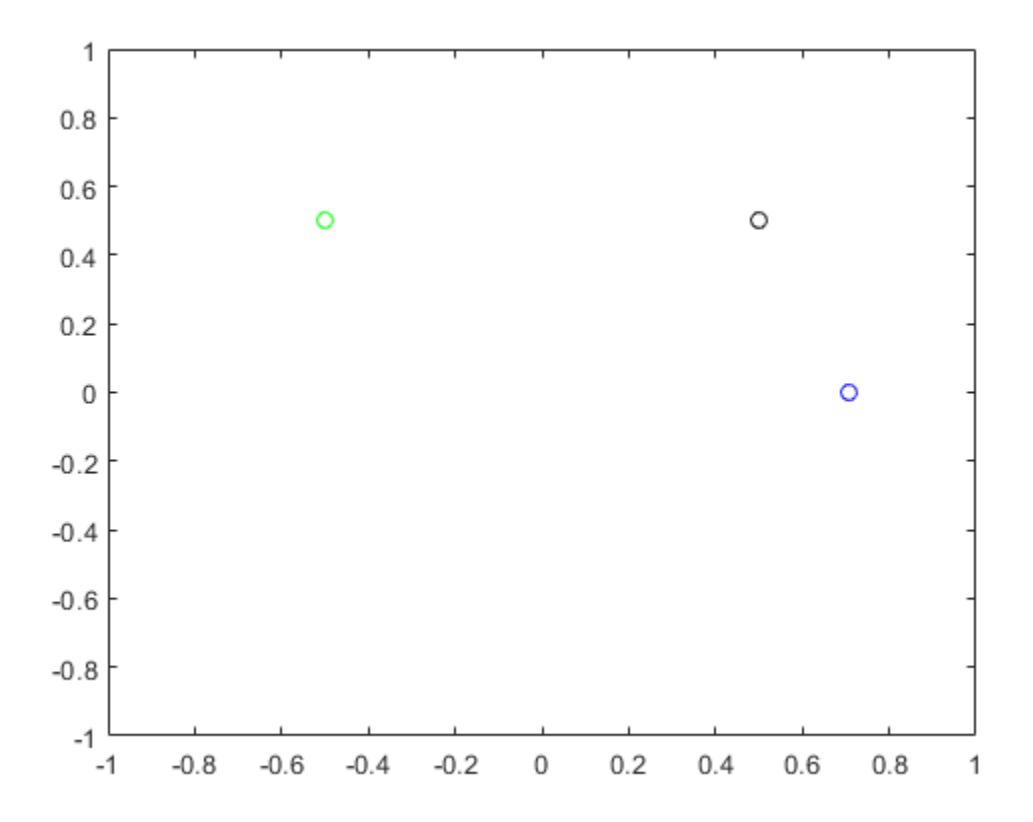

#### **Rereference Group of Points using Quaternion**

Define two points in three-dimensional space. Define a quaternion to rereference the points by first rotating the reference frame about the *z*-axis 30 degrees and then about the new *y*-axis 45 degrees.

```
a = [1, 0, 0];b = [0,1,0];quat = quaternion([30,45,0],'eulerd','ZYX','point');
```
Use rotateframe to reference both points using the quaternion rotation operator. Display the result.

```
rP = \text{rotaterframe}(\text{quat}, [\text{a}; \text{b}])rP = 2×3
      0.6124 -0.3536 0.7071
                               -0.0000
```
Visualize the original orientation and the rotated orientation of the points. Draw lines from the origin to each of the points for visualization purposes.

plot3(a(1),a(2),a(3),'bo');

hold on

```
grid on
axis([-1 1 -1 1 -1 1])
xlabel('x')
ylabel('y')
zlabel('z')
plot3(b(1),b(2),b(3),'ro');
plot3(rP(1,1),rP(1,2),rP(1,3),'bd')
plot3(rP(2,1),rP(2,2),rP(2,3),'rd')
plot3([0;rP(1,1)],[0;rP(1,2)],[0;rP(1,3)],'k')
plot3([0;rP(2,1)],[0;rP(2,2)],[0;rP(2,3)],'k')
plot3([0;a(1)],[0;a(2)],[0;a(3)],'k')
plot3([0;b(1)],[0;b(2)],[0;b(3)],'k')
```
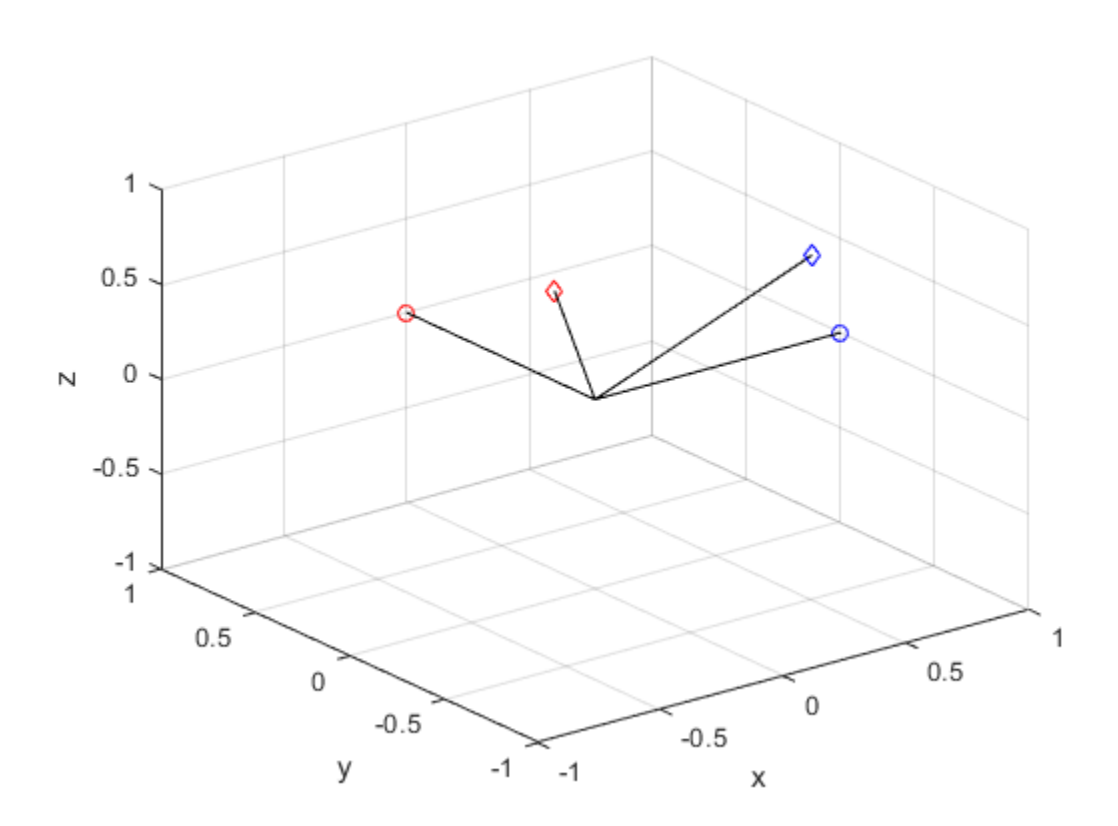

### **Input Arguments**

#### **quat — Quaternion that defines rotation**

scalar | vector

Quaternion that defines rotation, specified as a scalar quaternion or vector of quaternions.

Data Types: quaternion

### **cartesianPoints — Three-dimensional Cartesian points**

1-by-3 vector | *N*-by-3 matrix

Three-dimensional Cartesian points, specified as a 1-by-3 vector or *N*-by-3 matrix.

Data Types: single | double

### **Output Arguments**

#### **rotationResult — Re-referenced Cartesian points**

vector | matrix

Cartesian points defined in reference to rotated reference frame, returned as a vector or matrix the same size as cartesianPoints.

The data type of the re-referenced Cartesian points is the same as the underlying data type of quat.

```
Data Types: single | double
```
### **Algorithms**

Quaternion frame rotation re-references a point specified in **R**<sup>3</sup> by rotating the original frame of reference according to a specified quaternion:

 $L_q(u) = q^*uq$ 

where  $q$  is the quaternion,  $*$  represents conjugation, and  $u$  is the point to rotate, specified as a quaternion.

For convenience, the <code>rotateframe</code> function takes a point in  $\mathbf{R}^3$  and returns a point in  $\mathbf{R}^3.$  Given a function call with some arbitrary quaternion,  $q = a + bi + cj + dk$ , and arbitrary coordinate, [*x*,*y*,*z*],

 $point = [x,y,z];$  $rereferencedPoint = rotateframe(q, point)$ 

the rotateframe function performs the following operations:

**1** Converts point [*x*,*y*,*z*] to a quaternion:

 $u_q = 0 + xi + yj + zk$ 

**2** Normalizes the quaternion, *q*:

$$
q_n = \frac{q}{\sqrt{a^2 + b^2 + c^2 + d^2}}
$$

**3** Applies the rotation:

$$
v_q = q^* u_q q
$$

**4** Converts the quaternion output,  $v_q$ , back to  $\mathbb{R}^3$ 

### **Extended Capabilities**

#### **C/C++ Code Generation**

Generate C and C++ code using MATLAB® Coder™.

# **See Also**

**Functions** [rotatepoint](#page-1768-0)

**Objects** [quaternion](#page-1678-0)

**Topics** "Rotations, Orientations, and Quaternions for Automated Driving"

# <span id="page-1768-0"></span>**rotatepoint**

Quaternion point rotation

# **Syntax**

rotationResult = rotatepoint(quat,cartesianPoints)

### **Description**

 $rotationResult = rotatepoint(quat,cartesianPoints) rotates the Cartesian points using$ the quaternion, quat. The elements of the quaternion are normalized before use in the rotation.

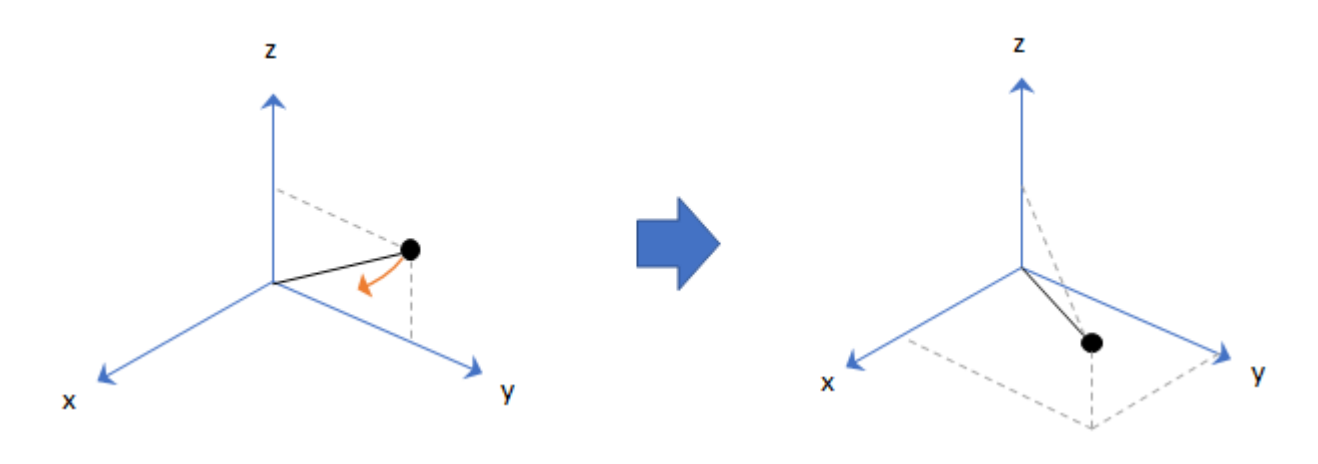

### **Examples**

#### **Rotate Point Using Quaternion Vector**

Define a point in three dimensions. The coordinates of a point are always specified in order *x*, *y*, *z*. For convenient visualization, define the point on the *x*-*y* plane.

```
x = 0.5;y = 0.5;\overline{z} = 0;
plot(x,y,'ko')
hold on
axis([-1 1 -1 1])
```
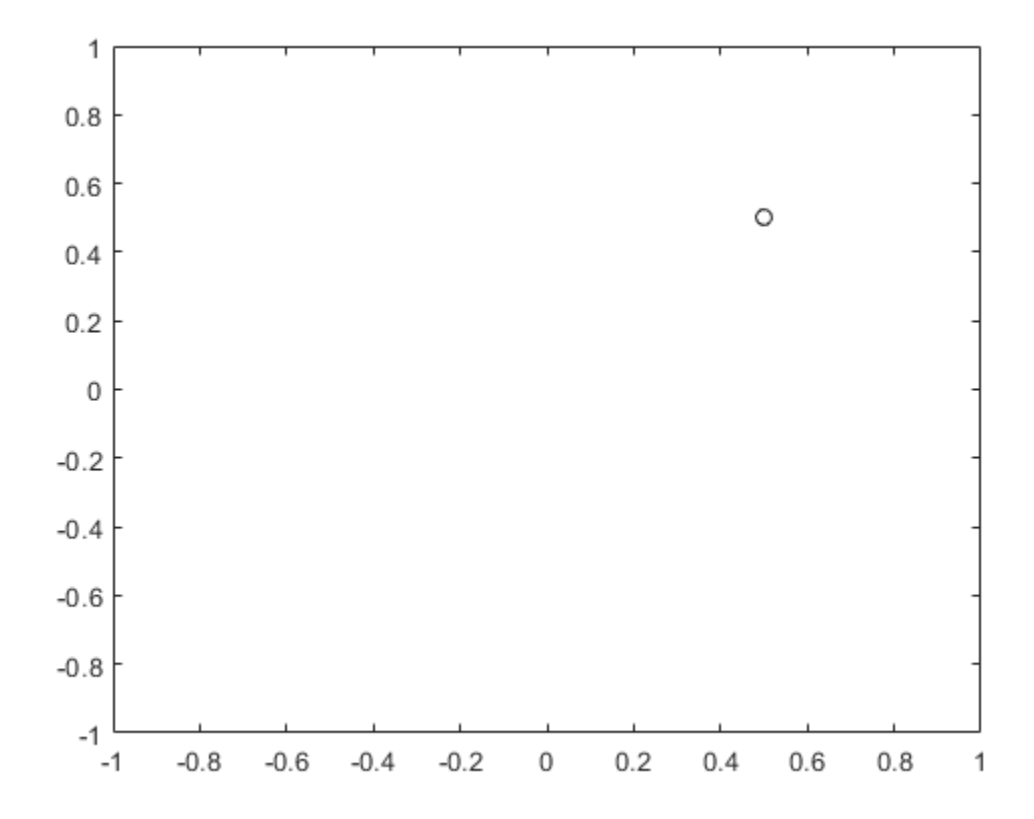

Create a quaternion vector specifying two separate rotations, one to rotate the point 45 and another to rotate the point -90 degrees about the *z*-axis. Use rotatepoint to perform the rotation.

```
quat = quaternion([0,0,pi/4; \ldots] 0,0,-pi/2],'euler','XYZ','point');
```

```
rotatedPoint = rotatepoint(quat,[x,y,z])
```

```
rotatedPoint = 2×3
```
 -0.0000 0.7071 0  $-0.5000$ 

Plot the rotated points.

```
plot(rotatedPoint(1,1),rotatedPoint(1,2),'bo')
plot(rotatedPoint(2,1),rotatedPoint(2,2),'go')
```
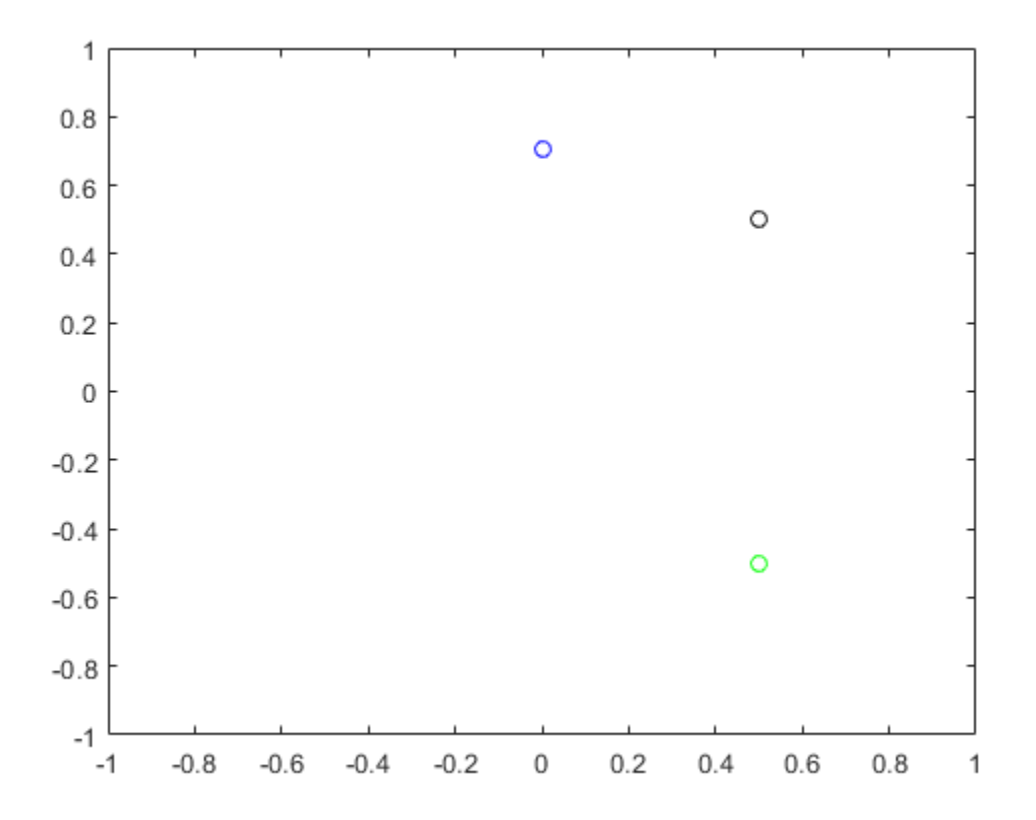

#### **Rotate Group of Points Using Quaternion**

Define two points in three-dimensional space. Define a quaternion to rotate the point by first rotating about the *z*-axis 30 degrees and then about the new *y*-axis 45 degrees.

```
a = [1, 0, 0];b = [0, 1, 0];quat = quaternion([30, 45, 0], 'eulerd', 'ZYX', 'point');
```
Use rotatepoint to rotate both points using the quaternion rotation operator. Display the result.

```
rP = \text{rotatepoint}(\text{quat},[\text{a};\text{b}])rP = 2×3
      0.6124   0.5000   -0.6124<br>0.3536   0.8660   0.3536
     -0.3536
```
Visualize the original orientation and the rotated orientation of the points. Draw lines from the origin to each of the points for visualization purposes.

plot3(a(1),a(2),a(3),'bo');

hold on

```
grid on
axis([-1 1 -1 1 -1 1])
xlabel('x')
ylabel('y')
zlabel('z')
plot3(b(1),b(2),b(3),'ro');
plot3(rP(1,1),rP(1,2),rP(1,3),'bd')
plot3(rP(2,1),rP(2,2),rP(2,3),'rd')
plot3([0;rP(1,1)],[0;rP(1,2)],[0;rP(1,3)],'k')
plot3([0;rP(2,1)],[0;rP(2,2)],[0;rP(2,3)],'k')
plot3([0;a(1)],[0;a(2)],[0;a(3)],'k')
plot3([0;b(1)],[0;b(2)],[0;b(3)],'k')
```
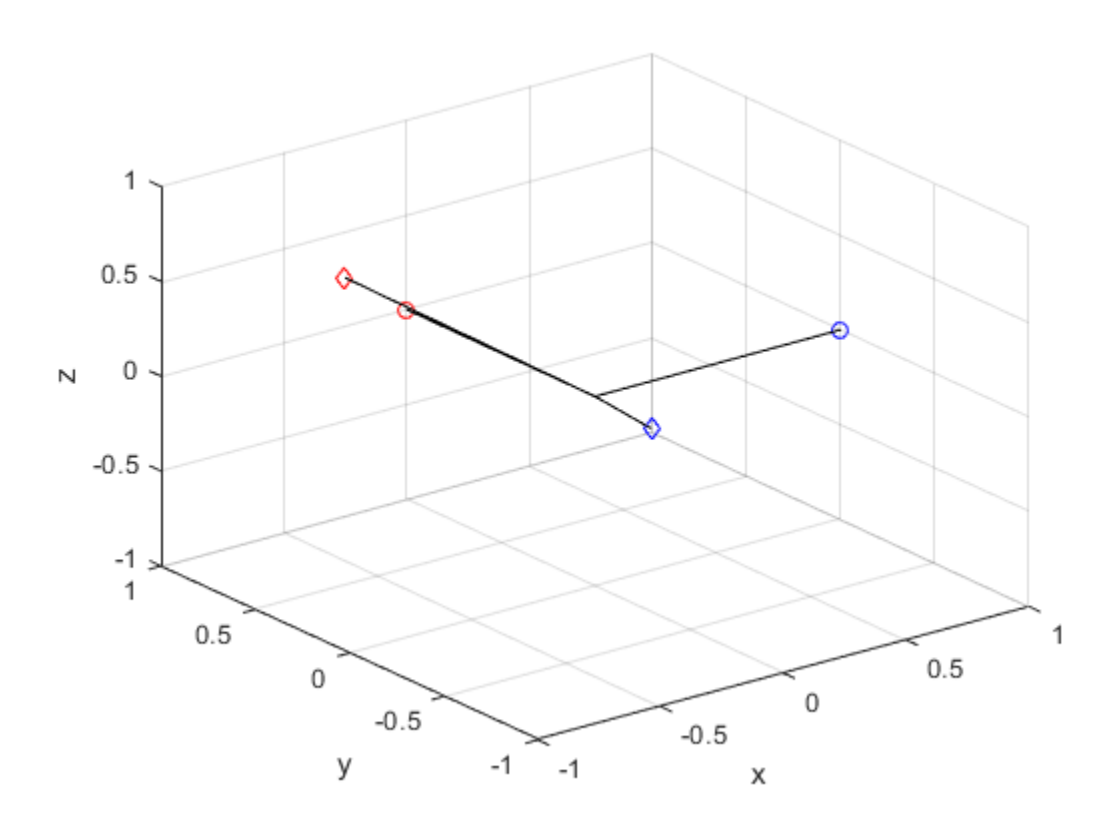

### **Input Arguments**

#### **quat — Quaternion that defines rotation**

scalar | vector

Quaternion that defines rotation, specified as a scalar quaternion, row vector of quaternions, or column vector of quaternions.

Data Types: quaternion

#### **cartesianPoints — Three-dimensional Cartesian points**

1-by-3 vector | *N*-by-3 matrix

Three-dimensional Cartesian points, specified as a 1-by-3 vector or *N*-by-3 matrix.

Data Types: single | double

### **Output Arguments**

#### **rotationResult — Repositioned Cartesian points**

vector | matrix

Rotated Cartesian points defined using the quaternion rotation, returned as a vector or matrix the same size as cartesianPoints.

```
Data Types: single | double
```
### **Algorithms**

Quaternion point rotation rotates a point specified in  $\mathbb{R}^3$  according to a specified quaternion:

 $L_q(u) = quq^*$ 

where  $q$  is the quaternion,  $*$  represents conjugation, and  $u$  is the point to rotate, specified as a quaternion.

For convenience, the <code>rotatepoint</code> function takes in a point in  ${\bf R}^3$  and returns a point in  ${\bf R}^3.$  Given a function call with some arbitrary quaternion,  $q = a + bi + cj + dk$ , and arbitrary coordinate, [x,y,z], for example,

 $rereferencedPoint = rotatepoint(q,[x,y,z])$ 

the rotatepoint function performs the following operations:

**1** Converts point [*x*,*y*,*z*] to a quaternion:

$$
u_q = 0 + xi + yj + zk
$$

**2** Normalizes the quaternion, *q*:

$$
q_n = \frac{q}{\sqrt{a^2 + b^2 + c^2 + d^2}}
$$

**3** Applies the rotation:

$$
v_q = qu_q q^*
$$

**4** Converts the quaternion output,  $v_q$ , back to  $\mathbb{R}^3$ 

### **Extended Capabilities**

#### **C/C++ Code Generation**

Generate C and C++ code using MATLAB® Coder™.

# **See Also**

**Functions** [rotateframe](#page-1762-0)

**Objects** [quaternion](#page-1678-0)

**Topics** "Rotations, Orientations, and Quaternions for Automated Driving"

# **rotmat**

Convert quaternion to rotation matrix

### **Syntax**

 $rotationMatrix = rotmat(quat, rotationType)$ 

### **Description**

rotationMatrix =  $rotmat(quat,rotationType)$  converts the quaternion, quat, to an equivalent rotation matrix representation.

### **Examples**

#### **Convert Quaternion to Rotation Matrix for Point Rotation**

Define a quaternion for use in point rotation.

```
theta = 45;gamma = 30;
quat = quaternion([0,theta,gamma],'eulerd','ZYX','point')
quat = quaternion
       0.8924 + 0.23912i + 0.36964j + 0.099046k
```
Convert the quaternion to a rotation matrix.

```
rotationMatrix = rotmat(quad, 'point')
```
rotationMatrix = *3×3* 0.7071 -0.0000 0.7071 0.3536 0.8660 -0.3536 -0.6124 0.5000 0.6124

To verify the rotation matrix, directly create two rotation matrices corresponding to the rotations about the *y*- and *x*-axes. Multiply the rotation matrices and compare to the output of rotmat.

```
theta = 45;gamma = 30;ry = [cosd(theta) 0 sind(theta) ; ...
0 \qquad \qquad 1 \qquad \qquad 0 \qquad \qquad ; \ \ldots -sind(theta) 0 cosd(theta)];
rx = [1 \t 0 \t 0 \t ; ...0 cosd(gamma) -sind(gamma) ; ...<br>0 sind(gamma) cosd(gamma) :
                  sind(gamma) cosd(gamma)];
```

```
rotationMatrixVerification = rx*ry
```

```
rotationMatrixVerification = 3×3
```
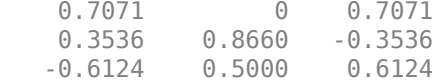

#### **Convert Quaternion to Rotation Matrix for Frame Rotation**

Define a quaternion for use in frame rotation.

```
theta = 45;gamma = 30;
quat = quaternion([0,theta,gamma],'eulerd','ZYX','frame')
quat = quaternion
       0.8924 + 0.23912i + 0.36964j - 0.099046k
```
#### Convert the quaternion to a rotation matrix.

```
rotationMatrix = rotmat(quat, 'frame')rotationMatrix = 3×3
```
0.7071 -0.0000 -0.7071<br>0.3536 0.8660 0.3536 0.3536 0.8660 0.3536 0.6124 -0.5000 0.6124

To verify the rotation matrix, directly create two rotation matrices corresponding to the rotations about the *y*- and *x*-axes. Multiply the rotation matrices and compare to the output of rotmat.

theta =  $45$ ; gamma =  $30;$  $ry = [cosd(theta) 0$  -sind(theta) ; ... 0 1 0 ; ... sind(theta) 0 cosd(theta)];  $rx = [1 \t 0 \t 0 \t ; \t ...$ 0 **cosd(gamma)** sind(gamma) ; ... 0 -sind(gamma) cosd(gamma)]; rotationMatrixVerification = rx\*ry rotationMatrixVerification = *3×3*

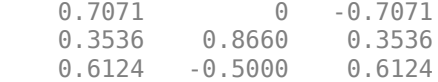

#### **Convert Quaternion Vector to Rotation Matrices**

Create a 3-by-1 normalized quaternion vector.

```
qVec = normalize(quaternion(randn(3,4)));
```
Convert the quaternion array to rotation matrices. The pages of rotmatArray correspond to the linear index of qVec.

```
rotmatArray = rotmat(qVec,'frame');
```
Assume qVec and rotmatArray correspond to a sequence of rotations. Combine the quaternion rotations into a single representation, then apply the quaternion rotation to arbitrarily initialized Cartesian points.

```
loc = normalize(range(1,3));
quat = prod(qVec);
rotateframe(quat,loc)
ans = 1×3
    0.9524 0.5297 0.9013
```
Combine the rotation matrices into a single representation, then apply the rotation matrix to the same initial Cartesian points. Verify the quaternion rotation and rotation matrix result in the same orientation.

```
totalRotMat = eye(3);for i = 1: size(rotmatArray, 3)
     totalRotMat = rotmatArray(:,:,i)*totalRotMat;
end
totalRotMat*loc'
ans = 3×1
     0.9524
     0.5297
     0.9013
```
### **Input Arguments**

#### **quat — Quaternion to convert**

scalar | vector | matrix | multidimensional array

Quaternion to convert, specified as a scalar, vector, matrix, or multidimensional array.

Data Types: quaternion

#### **rotationType — Type or rotation**

'frame' | 'point'

Type of rotation represented by the rotationMatrix output, specified as 'frame' or 'point'.

Data Types: char | string

### **Output Arguments**

### **rotationMatrix — Rotation matrix representation**

3-by-3 matrix | 3-by-3-by-*N* multidimensional array

Rotation matrix representation, returned as a 3-by-3 matrix or 3-by-3-by-*N* multidimensional array.

- If quat is a scalar, rotationMatrix is returned as a 3-by-3 matrix.
- If quat is non-scalar, rotationMatrix is returned as a 3-by-3-by-*N* multidimensional array, where rotationMatrix(:,:,i) is the rotation matrix corresponding to quat(i).

The data type of the rotation matrix is the same as the underlying data type of quat.

Data Types: single | double

### **Algorithms**

Given a quaternion of the form

 $q = a + bi + cj + dk$ ,

the equivalent rotation matrix for frame rotation is defined as

$$
\begin{bmatrix} 2a^2 - 1 + 2b^2 & 2bc + 2ad & 2bd - 2ac \ 2bc - 2ad & 2a^2 - 1 + 2c^2 & 2cd + 2ab \ 2bd + 2ac & 2cd - 2ab & 2a^2 - 1 + 2d^2 \end{bmatrix}.
$$

The equivalent rotation matrix for point rotation is the transpose of the frame rotation matrix:

 $2a^2 - 1 + 2b^2$  2*bc* − 2*ad* 2*bd* + 2*ac*  $2bc + 2ad$   $2a^2 - 1 + 2c^2$   $2cd - 2ab$  $2bd - 2ac$   $2cd + 2ab$   $2a^2 - 1 + 2d^2$ .

### **References**

[1] Kuipers, Jack B. *Quaternions and Rotation Sequences: A Primer with Applications to Orbits, Aerospace, and Virtual Reality*. Princeton, NJ: Princeton University Press, 2007.

# **Extended Capabilities**

**C/C++ Code Generation** Generate C and C++ code using MATLAB® Coder™.

### **See Also**

```
Functions
euler | eulerd | rotvec | rotvecd
```
**Objects** [quaternion](#page-1678-0)

### **Topics**

"Rotations, Orientations, and Quaternions for Automated Driving"

# <span id="page-1779-0"></span>**rotvec**

Convert quaternion to rotation vector (radians)

# **Syntax**

rotationVector = rotvec(quat)

# **Description**

rotationVector = rotvec(quat) converts the quaternion array, quat, to an *N*-by-3 matrix of equivalent rotation vectors in radians. The elements of quat are normalized before conversion.

# **Examples**

### **Convert Quaternion to Rotation Vector in Radians**

Convert a random quaternion scalar to a rotation vector in radians

```
quat = quaternion(randn(1,4));
rotvec(quat)
ans = 1×3
    1.6866 -2.0774 0.7929
```
# **Input Arguments**

# **quat — Quaternion to convert**

scalar | vector | matrix | multidimensional array

Quaternion to convert, specified as scalar quaternion, vector, matrix, or multidimensional array of quaternions.

Data Types: quaternion

# **Output Arguments**

### **rotationVector — Rotation vector (radians)**

*N*-by-3 matrix

Rotation vector representation, returned as an *N*-by-3 matrix of rotations vectors, where each row represents the [X Y Z] angles of the rotation vectors in radians. The *i*th row of rotationVector corresponds to the element  $\text{quat}(i)$ .

The data type of the rotation vector is the same as the underlying data type of quat.

```
Data Types: single | double
```
# **Algorithms**

All rotations in 3-D can be represented by a three-element axis of rotation and a rotation angle, for a total of four elements. If the rotation axis is constrained to be unit length, the rotation angle can be distributed over the vector elements to reduce the representation to three elements.

Recall that a quaternion can be represented in axis-angle form

$$
q = \cos(\theta/2) + \sin(\theta/2)(\sinh(y) + zk),
$$

where  $\theta$  is the angle of rotation and  $[x, y, z]$  represent the axis of rotation.

Given a quaternion of the form

 $q = a + bi + cj + dk$ ,

you can solve for the rotation angle using the axis-angle form of quaternions:

 $\theta = 2\cos^{-1}(a)$ .

Assuming a normalized axis, you can rewrite the quaternion as a rotation vector without loss of information by distributing *θ* over the parts *b*, *c*, and *d*. The rotation vector representation of *q* is

$$
q_{\text{rv}} = \frac{\theta}{\sin(\theta/2)}[b, c, d].
$$

# **Extended Capabilities**

### **C/C++ Code Generation**

Generate C and C++ code using MATLAB® Coder™.

### **See Also**

### **Functions**

[euler](#page-1714-0) | [eulerd](#page-1717-0) | [rotvecd](#page-1781-0)

### **Objects**

[quaternion](#page-1678-0)

### **Topics**

"Rotations, Orientations, and Quaternions for Automated Driving"

# <span id="page-1781-0"></span>**rotvecd**

Convert quaternion to rotation vector (degrees)

# **Syntax**

rotationVector = rotvecd(quat)

# **Description**

rotationVector = rotvecd(quat) converts the quaternion array, quat, to an *N*-by-3 matrix of equivalent rotation vectors in degrees. The elements of quat are normalized before conversion.

# **Examples**

### **Convert Quaternion to Rotation Vector in Degrees**

Convert a random quaternion scalar to a rotation vector in degrees.

```
quat = quaternion(randn(1,4));
rotvecd(quat)
ans = 1×3
   96.6345 -119.0274 45.4312
```
# **Input Arguments**

**quat — Quaternion to convert** scalar | vector | matrix | multidimensional array

Quaternion to convert, specified as scalar, vector, matrix, or multidimensional array of quaternions.

Data Types: quaternion

# **Output Arguments**

**rotationVector — Rotation vector (degrees)**

*N*-by-3 matrix

Rotation vector representation, returned as an *N*-by-3 matrix of rotation vectors, where each row represents the [*x y z*] angles of the rotation vectors in degrees. The *i*th row of rotationVector corresponds to the element  $\text{quat}(i)$ .

The data type of the rotation vector is the same as the underlying data type of quat.

```
Data Types: single | double
```
### **Algorithms**

All rotations in 3-D can be represented by four elements: a three-element axis of rotation and a rotation angle. If the rotation axis is constrained to be unit length, the rotation angle can be distributed over the vector elements to reduce the representation to three elements.

Recall that a quaternion can be represented in axis-angle form

$$
q = \cos(\theta/2) + \sin(\theta/2)(\sinh(y) + zk),
$$

where  $\theta$  is the angle of rotation in degrees, and  $[x, y, z]$  represent the axis of rotation.

Given a quaternion of the form

 $q = a + bi + cj + dk$ ,

you can solve for the rotation angle using the axis-angle form of quaternions:

 $\theta = 2\cos^{-1}(a)$ .

Assuming a normalized axis, you can rewrite the quaternion as a rotation vector without loss of information by distributing *θ* over the parts *b*, *c*, and *d*. The rotation vector representation of *q* is

$$
q_{\text{rv}} = \frac{\theta}{\sin(\theta/2)}[b, c, d].
$$

### **Extended Capabilities**

#### **C/C++ Code Generation**

Generate C and C++ code using MATLAB® Coder™.

### **See Also**

#### **Functions**

[euler](#page-1714-0) | [eulerd](#page-1717-0) | [rotvec](#page-1779-0)

### **Objects**

[quaternion](#page-1678-0)

### **Topics**

"Rotations, Orientations, and Quaternions for Automated Driving"

# **slerp**

Spherical linear interpolation

# **Syntax**

 $q0 = slerp(q1, q2, T)$ 

# **Description**

 $q0 = s \text{lerp}(q1,q2,T)$  spherically interpolates between q1 and q2 by the interpolation coefficient T.

# **Examples**

### **Interpolate Between Two Quaternions**

Create two quaternions with the following interpretation:

- **1**  $a = 45$  degree rotation around the *z*-axis
- **2**  $c = -45$  degree rotation around the *z*-axis

```
a = quaternion([45,0,0],'eulerd','ZYX','frame');
c =quaternion([-45,0,0],'eulerd','ZYX','frame');
```
Call slerp with the quaternions a and c and specify an interpolation coefficient of 0.5.

```
interpolation Coefficient = 0.5;
```

```
b = slerp(a, c, interpolation Coefficient);
```
The output of slerp, b, represents an average rotation of a and c. To verify, convert b to Euler angles in degrees.

```
averageRotation = eulerd(b,'ZYX', 'frame')
```

```
averageRotation = 1×3
 0 0 0
```
The interpolation coefficient is specified as a normalized value between 0 and 1, inclusive. An interpolation coefficient of 0 corresponds to the a quaternion, and an interpolation coefficient of 1 corresponds to the c quaternion. Call slerp with coefficients 0 and 1 to confirm.

```
b = slerp(a, c, [0, 1]);
eulerd(b,'ZYX','frame')
ans = 2×3
  45.0000 0 0
```
-45.0000 0 0

You can create smooth paths between quaternions by specifying arrays of equally spaced interpolation coefficients.

 $path = 0:0.1:1;$ 

interpolatedQuaternions = slerp(a,c,path);

For quaternions that represent rotation only about a single axis, specifying interpolation coefficients as equally spaced results in quaternions equally spaced in Euler angles. Convert interpolatedQuaternions to Euler angles and verify that the difference between the angles in the path is constant.

```
k = eulerd(interpolatedQuaternions,'ZYX','frame');
abc = abs(diff(k))
```
abc = *10×3*

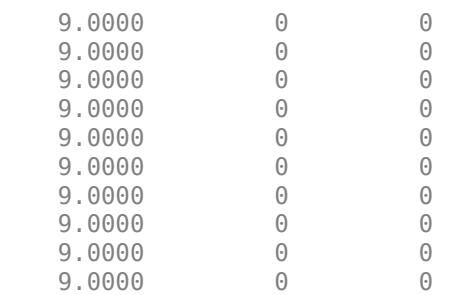

Alternatively, you can use the dist function to verify that the distance between the interpolated quaternions is consistent. The dist function returns angular distance in radians; convert to degrees for easy comparison.

```
def = rad2deg(dist(interpolatedQuaternions(2:end),interpolatedQuaternions(1:end-1)))
```
def = *1×10*

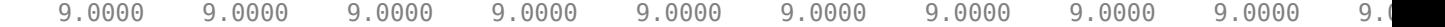

#### **SLERP Minimizes Great Circle Path**

The SLERP algorithm interpolates along a great circle path connecting two quaternions. This example shows how the SLERP algorithm minimizes the great circle path.

Define three quaternions:

- **1** q0 quaternion indicating no rotation from the global frame
- **2** q179 quaternion indicating a 179 degree rotation about the *z*-axis
- **3** q180 quaternion indicating a 180 degree rotation about the *z*-axis

**4** q181 - quaternion indicating a 181 degree rotation about the *z*-axis

```
q0 = ones(1, 'quaternion');
```

```
q179 = quaternion([179,0,0],'eulerd','ZYX','frame');
```

```
q180 = quaternion([180,0,0],'eulerd','ZYX','frame');
```

```
q181 = quaternion([181,0,0],'eulerd','ZYX','frame');
```
Use slerp to interpolate between q0 and the three quaternion rotations. Specify that the paths are traveled in 10 steps.

 $T = 1$ inspace(0,1,10);

 $q179$ path = slerp( $q0$ , $q179$ , $T$ );  $q180$ path = slerp( $q0, q180, T$ );  $q181$ path = slerp( $q0$ , $q181$ , $T$ );

Plot each path in terms of Euler angles in degrees.

```
q179pathEuler = eulerd(q179path,'ZYX','frame');
q180pathEuler = eulerd(q180path,'ZYX','frame');
q181pathEuler = eulerd(q181path,'ZYX','frame');
plot(T,q179pathEuler(:,1),'bo', ...
      T,q180pathEuler(:,1),'r*', ...
     T,q181pathEuler(:,1), 'qd');
legend('Path to 179 degrees', ...
       'Path to 180 degrees', ...
        'Path to 181 degrees')
xlabel('Interpolation Coefficient')
ylabel('Z-Axis Rotation (Degrees)')
```
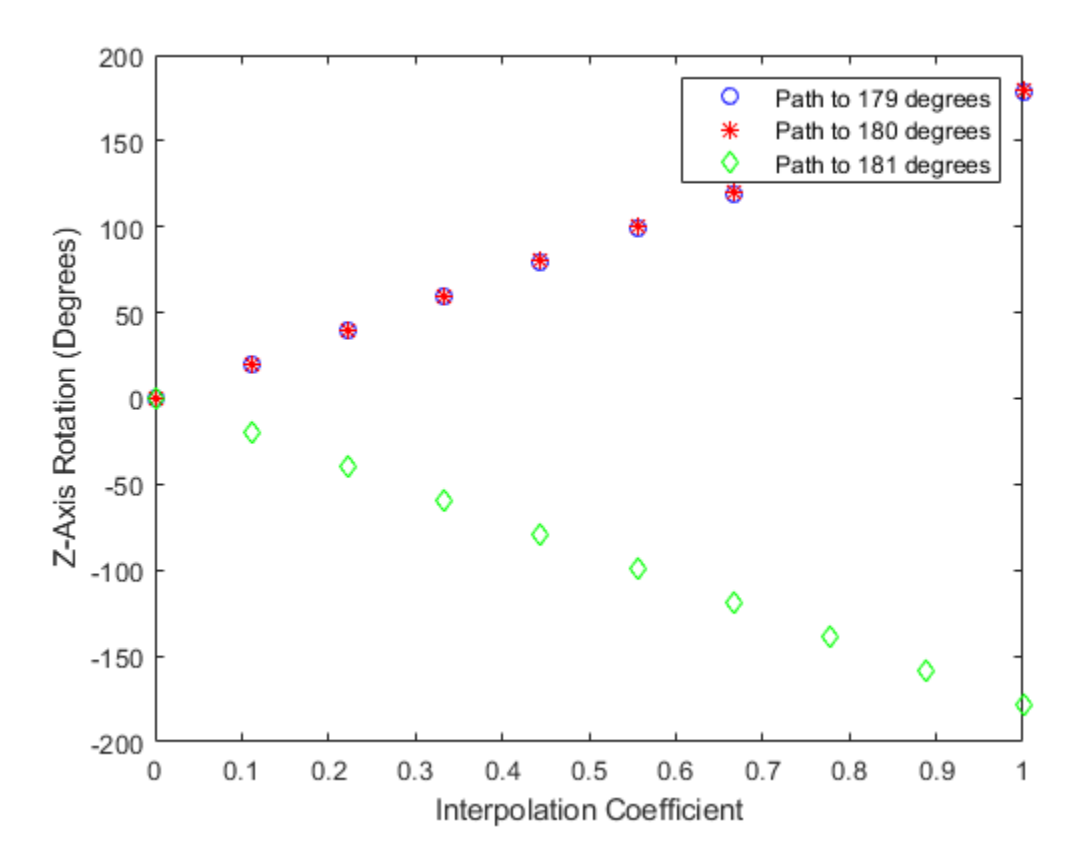

The path between q0 and q179 is clockwise to minimize the great circle distance. The path between q0 and q181 is counterclockwise to minimize the great circle distance. The path between q0 and q180 can be either clockwise or counterclockwise, depending on numerical rounding.

### **Input Arguments**

#### **q1 — Quaternion**

scalar | vector | matrix | multidimensional array

Quaternion to interpolate, specified as a scalar, vector, matrix, or multidimensional array of quaternions.

q1, q2, and T must have compatible sizes. In the simplest cases, they can be the same size or any one can be a scalar. Two inputs have compatible sizes if, for every dimension, the dimension sizes of the inputs are either the same or one of them is 1.

Data Types: quaternion

#### **q2 — Quaternion**

scalar | vector | matrix | multidimensional array

Quaternion to interpolate, specified as a scalar, vector, matrix, or multidimensional array of quaternions.

q1, q2, and T must have compatible sizes. In the simplest cases, they can be the same size or any one can be a scalar. Two inputs have compatible sizes if, for every dimension, the dimension sizes of the inputs are either the same or one of the dimension sizes is 1.

Data Types: quaternion

#### **T — Interpolation coefficient**

scalar | vector | matrix | multidimensional array

Interpolation coefficient, specified as a scalar, vector, matrix, or multidimensional array of numbers with each element in the range [0,1].

q1, q2, and T must have compatible sizes. In the simplest cases, they can be the same size or any one can be a scalar. Two inputs have compatible sizes if, for every dimension, the dimension sizes of the inputs are either the same or one of the dimension sizes is 1.

```
Data Types: single | double
```
### **Output Arguments**

#### **q0 — Interpolated quaternion**

scalar | vector | matrix | multidimensional array

Interpolated quaternion, returned as a scalar, vector, matrix, or multidimensional array.

Data Types: quaternion

# **Algorithms**

Quaternion **s**pherical **l**inear int**erp**olation (SLERP) is an extension of linear interpolation along a plane to spherical interpolation in three dimensions. The algorithm was first proposed in [1]. Given two quaternions,  $q_1$  and  $q_2$ , SLERP interpolates a new quaternion,  $q_0$ , along the great circle that connects *q*<sup>1</sup> and *q*<sup>2</sup> . The interpolation coefficient, *T*, determines how close the output quaternion is to either  $q_1$  and  $q_2$ .

The SLERP algorithm can be described in terms of sinusoids:

$$
q_0 = \frac{\sin((1 - T)\theta)}{\sin(\theta)}q_1 + \frac{\sin(T\theta)}{\sin(\theta)}q_2
$$

where  $q_1$  and  $q_2$  are normalized quaternions, and  $\theta$  is half the angular distance between  $q_1$  and  $q_2$ .

### **References**

[1] Shoemake, Ken. "Animating Rotation with Quaternion Curves." *ACM SIGGRAPH Computer Graphics* Vol. 19, Issue 3, 1985, pp. 345–354.

### **Extended Capabilities**

### **C/C++ Code Generation**

Generate C and C++ code using MATLAB® Coder™.

# **See Also**

**Functions** [dist](#page-1710-0) | [meanrot](#page-1727-0)

**Objects** [quaternion](#page-1678-0)

**Topics** "Rotations, Orientations, and Quaternions for Automated Driving"

# **times, .\***

Element-wise quaternion multiplication

# **Syntax**

quat $C = A.*B$ 

# **Description**

quat $C = A.*B$  returns the element-by-element quaternion multiplication of quaternion arrays.

You can use quaternion multiplication to compose rotation operators:

- To compose a sequence of frame rotations, multiply the quaternions in the same order as the desired sequence of rotations. For example, to apply a *p* quaternion followed by a *q* quaternion, multiply in the order *pq*. The rotation operator becomes  $(pq)^*v(pq)$ , where *v* represents the object to rotate in quaternion form. *\** represents conjugation.
- To compose a sequence of point rotations, multiply the quaternions in the reverse order of the desired sequence of rotations. For example, to apply a *p* quaternion followed by a *q* quaternion, multiply in the reverse order, *qp*. The rotation operator becomes  $(qp)v(qp)^*$ .

# **Examples**

### **Multiply Two Quaternion Vectors**

Create two vectors, A and B, and multiply them element by element.

```
A =quaternion([1:4;5:8]);
B = A;C = A.*BC=2×1 quaternion array
    -28 + 4i + 6j + 8k-124 + 60i + 70i + 80k
```
### **Multiply Two Quaternion Arrays**

Create two 3-by-3 arrays, A and B, and multiply them element by element.

```
A = reshape(quaternion(randn(9,4)),3,3);
B = reshape(quaternion(randn(9,4)),3,3);
C = A.*BC=3×3 quaternion array
    0.60169 + 2.4332i - 2.5844j + 0.51646k - 0.49513 + 1.1722i + 4.4401j - 1.217k-4.2329 + 2.4547i + 3.7768j + 0.77484k - 0.65232 - 0.43112i - 1.4645j - 0.90073k
```
 $-4.4159 + 2.1926i + 1.9037j - 4.0303k -2.0232 + 0.4205i - 0.17288j + 3.8529k$ 

Note that quaternion multiplication is not commutative:

```
isequal(C,B.*A)
ans = logical
   \Theta
```
#### **Multiply Quaternion Row and Column Vectors**

Create a row vector a and a column vector b, then multiply them. The 1-by-3 row vector and 4-by-1 column vector combine to produce a 4-by-3 matrix with all combinations of elements multiplied.

 $a = [zeros('quaternion'),ones('quaternion'),quaternion('random(1,4))]$ 

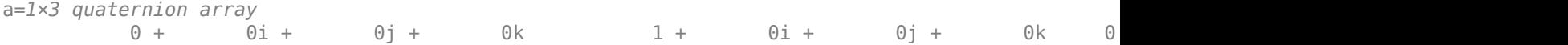

#### $b =$ quaternion(randn(4,4))

```
b=4×1 quaternion array
      0.31877 + 3.5784i + 0.7254j - 0.12414k
     -1.3077 + 2.7694i - 0.063055j + 1.4897k -0.43359 - 1.3499i + 0.71474j + 1.409k
      0.34262 + 3.0349i - 0.20497j + 1.4172k
```
#### a.\*b

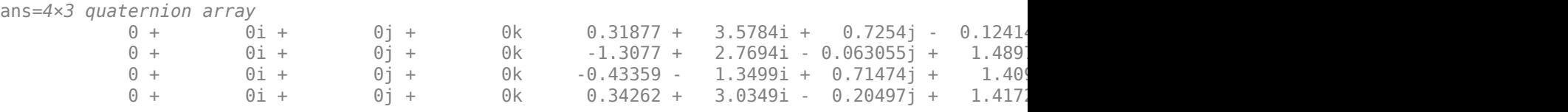

### **Input Arguments**

#### **A — Array to multiply**

scalar | vector | matrix | multidimensional array

Array to multiply, specified as a quaternion, an array of quaternions, a real scalar, or an array of real numbers.

A and B must have compatible sizes. In the simplest cases, they can be the same size or one can be a scalar. Two inputs have compatible sizes if, for every dimension, the dimension sizes of the inputs are the same or one of them is 1.

```
Data Types: quaternion | single | double
```
### **B — Array to multiply**

scalar | vector | matrix | multidimensional array

Array to multiply, specified as a quaternion, an array of quaternions, a real scalar, or an array of real numbers.

A and B must have compatible sizes. In the simplest cases, they can be the same size or one can be a scalar. Two inputs have compatible sizes if, for every dimension, the dimension sizes of the inputs are the same or one of them is 1.

Data Types: quaternion | single | double

### **Output Arguments**

#### **quatC — Quaternion product**

scalar | vector | matrix | multidimensional array

Quaternion product, returned as a scalar, vector, matrix, or multidimensional array.

Data Types: quaternion

# **Algorithms**

### **Quaternion Multiplication by a Real Scalar**

Given a quaternion,

 $q = a_{\rm g} + b_{\rm g}i + c_{\rm g}j + d_{\rm g}k$ ,

the product of *q* and a real scalar *β* is

*βq* = *βa*<sup>q</sup> + *βb*qi + *βc*qj + *βd*qk

### **Quaternion Multiplication by a Quaternion Scalar**

The definition of the basis elements for quaternions,

$$
i^2 = j^2 = k^2 = ijk = -1,
$$

can be expanded to populate a table summarizing quaternion basis element multiplication:

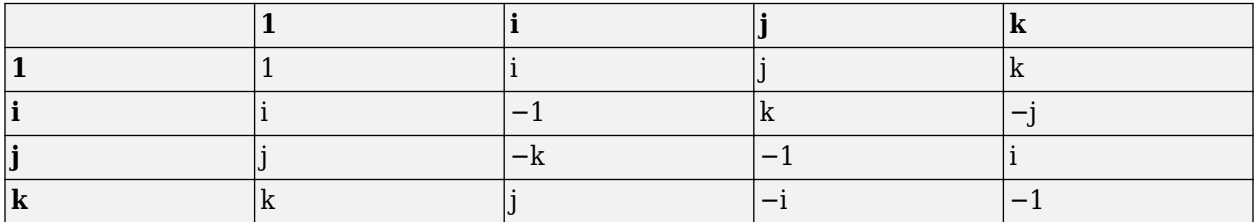

When reading the table, the rows are read first, for example: ij = k and ji =  $-k$ .

Given two quaternions,  $q = a_q + b_q$ i +  $c_q$ j +  $d_q$ k, and  $p = a_p + b_p$ i +  $c_p$ j +  $d_p$ k, the multiplication can be expanded as:

$$
z = pq = (a_{p} + b_{p}i + c_{p}j + d_{p}k)(a_{q} + b_{q}i + c_{q}j + d_{q}k)
$$
  
\n
$$
= a_{p}a_{q} + a_{p}b_{q}i + a_{p}c_{q}j + a_{p}d_{q}k
$$
  
\n
$$
+ b_{p}a_{q}i + b_{p}b_{q}i^{2} + b_{p}c_{q}ij + b_{p}d_{q}ik
$$
  
\n
$$
+ c_{p}a_{q}j + c_{p}b_{q}ji + c_{p}c_{q}j^{2} + c_{p}d_{q}jk
$$
  
\n
$$
+ d_{p}a_{q}k + d_{p}b_{q}ki + d_{p}c_{q}kj + d_{p}d_{q}k^{2}
$$

You can simplify the equation using the quaternion multiplication table.

$$
z = pq = a_p a_q + a_p b_q i + a_p c_q j + a_p d_q k
$$
  
+
$$
b_p a_q i - b_p b_q + b_p c_q k - b_p d_q j
$$
  
+
$$
c_p a_q j - c_p b_q k - c_p c_q + c_p d_q i
$$
  
+
$$
d_p a_q k + d_p b_q j - d_p c_q i - d_p d_q
$$

### **References**

[1] Kuipers, Jack B. *Quaternions and Rotation Sequences: A Primer with Applications to Orbits, Aerospace, and Virtual Reality*. Princeton, NJ: Princeton University Press, 2007.

# **Extended Capabilities**

### **C/C++ Code Generation**

Generate C and C++ code using MATLAB® Coder™.

### **See Also**

**Functions** [mtimes, \\*](#page-1737-0) | [prod](#page-1753-0)

**Objects** [quaternion](#page-1678-0)

### **Topics**

"Rotations, Orientations, and Quaternions for Automated Driving"

# **transpose, .'**

Transpose a quaternion array

### **Syntax**

 $Y = \text{quat.}$ 

### **Description**

 $Y =$  quat. ' returns the non-conjugate transpose of the quaternion array, quat.

### **Examples**

#### **Vector Transpose**

Create a vector of quaternions and compute its nonconjugate transpose.

```
quat = quaternion(randn(4,4))
```
quat=*4×1 quaternion array* 0.53767 + 0.31877i + 3.5784j + 0.7254k 1.8339 - 1.3077i + 2.7694j - 0.063055k -2.2588 - 0.43359i - 1.3499j + 0.71474k  $0.86217 + 0.34262i + 3.0349j - 0.20497k$ 

#### quatTransposed = quat.'

```
quatTransposed=1×4 quaternion array
     0.53767 + 0.31877i + 3.5784j + 0.7254k 1.8339 - 1.3077i + 2.7694j - 0.06305i
```
#### **Matrix Transpose**

Create a matrix of quaternions and compute its nonconjugate transpose.

quat =  $[quaternion(randn(2,4))$ , quaternion(randn(2,4))]

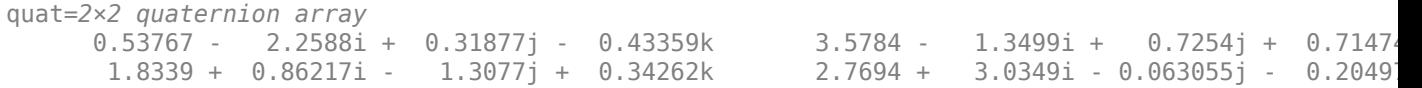

```
quatTransposed = quat.'
```
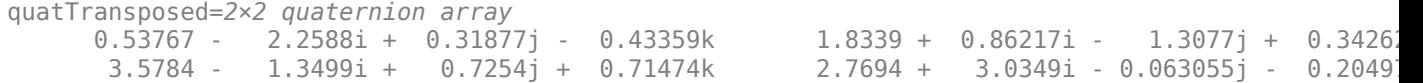

### **Input Arguments**

#### **quat — Quaternion array to transpose**

vector | matrix

Quaternion array to transpose, specified as a vector or matrix of quaternions. transpose is defined for 1-D and 2-D arrays. For higher-order arrays, use permute.

Data Types: quaternion

### **Output Arguments**

### **Y — Transposed quaternion array**

vector | matrix

Transposed quaternion array, returned as an *N*-by-*M* array, where quat was specified as an *M*-by-*N* array.

### **Extended Capabilities**

### **C/C++ Code Generation**

Generate C and C++ code using MATLAB® Coder™.

### **See Also**

**Functions** [ctranspose, '](#page-1708-0)

**Objects** [quaternion](#page-1678-0)

### **Topics**

"Rotations, Orientations, and Quaternions for Automated Driving"

# **uminus, -**

Quaternion unary minus

### **Syntax**

 $mQuat = -quat$ 

# **Description**

mQuat = -quat negates the elements of quat and stores the result in mQuat.

# **Examples**

### **Negate Elements of Quaternion Matrix**

Unary minus negates each part of a the quaternion. Create a 2-by-2 matrix, Q.

 $Q =$ quaternion(randn(2),randn(2),randn(2),randn(2))

```
Q=2×2 quaternion array
     0.53767 + 0.31877i + 3.5784j + 0.7254k -2.2588 - 0.43359i - 1.3499j + 0.7147
      1.8339 - 1.3077i + 2.7694j - 0.063055k 0.86217 + 0.34262i + 3.0349j - 0.20497k
```
Negate the parts of each quaternion in Q.

#### $R = -Q$

```
R=2×2 quaternion array
 -0.53767 - 0.31877i - 3.5784j - 0.7254k 2.2588 + 0.43359i + 1.3499j - 0.71474k
 -1.8339 + 1.3077i - 2.7694j + 0.063055k -0.86217 - 0.34262i - 3.0349j + 0.20497k
```
### **Input Arguments**

**quat — Quaternion array**

scalar | vector | matrix | multidimensional array

Quaternion array, specified as a scalar, vector, matrix, or multidimensional array.

Data Types: quaternion

### **Output Arguments**

#### **mQuat — Negated quaternion array**

scalar | vector | matrix | multidimensional array

#### Negated quaternion array, returned as the same size as quat.

Data Types: quaternion

# **Extended Capabilities**

### **C/C++ Code Generation**

Generate C and C++ code using MATLAB® Coder™.

### **See Also**

**Functions** [minus, -](#page-1735-0)

**Objects** [quaternion](#page-1678-0)

### **Topics**

"Rotations, Orientations, and Quaternions for Automated Driving"

# **zeros**

Create quaternion array with all parts set to zero

### **Syntax**

```
quatZeros = zeros('quaternion')
quatZeros = zeros(n,'quaternion')
quatZeros = zeros(sz,'quaternion')
quatZeros = zeros(sz1,...,szN,'quaternion')
quatZeros = zeros(, like',prototype,'quaternion')
```
### **Description**

quatZeros = zeros('quaternion') returns a scalar quaternion with all parts set to zero.

 $quatzeros = zeros(n, 'quaternion')$  returns an n-by-n matrix of quaternions.

quatZeros =  $zeros(sz, 'quaternion')$  returns an array of quaternions where the size vector, sz, defines size(quatZeros).

quatZeros = zeros(sz1,...,szN,'quaternion') returns a sz1-by-...-by-szN array of quaternions where  $s21, ...$ ,  $s2N$  indicates the size of each dimension.

quatZeros = zeros( ; like',prototype,'quaternion') specifies the underlying class of the returned quaternion array to be the same as the underlying class of the quaternion prototype.

### **Examples**

#### **Quaternion Scalar Zero**

Create a quaternion scalar zero.

```
quatZeros = zeros('quaternion')
```

```
quatZeros = quaternion
    0 + 0i + 0j + 0k
```
#### **Square Matrix of Quaternions**

Create an n-by-n array of quaternion zeros.

```
n = 3;quatZeros = zeros(n,'quaternion')
```

```
quatZeros=3×3 quaternion array
    0 + 0i + 0j + 0k   0 + 0i + 0j + 0k   0 + 0i + 0j + 0k
```
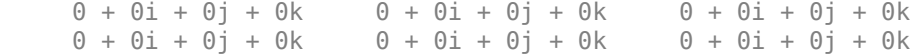

#### **Multidimensional Array of Quaternion Zeros**

Create a multidimensional array of quaternion zeros by defining array dimensions in order. In this example, you create a 3-by-1-by-2 array. You can specify dimensions using a row vector or commaseparated integers.

Specify the dimensions using a row vector and display the results:

```
dims = [3, 1, 2];
quatZerosSyntax1 = zeros(dims,'quaternion')
quatZerosSyntax1 = 3x1x2 quaternion array
quatZerosSyntax1(:,:,1) =
     0 + 0i + 0i + 0k0 + 0i + 0j + 0k0 + 0i + 0j + 0kquatZerosSyntax1(:,:,2) =
    0 + 0i + 0j + 0k0 + 0i + 0j + 0k0 + 0i + 0j + 0k
```
Specify the dimensions using comma-separated integers, and then verify the equivalence of the two syntaxes:

```
quatZerosSyntax2 = zeros(3, 1, 2, 'quaternion');
isequal(quatZerosSyntax1,quatZerosSyntax2)
```

```
ans = logical
   1
```
#### **Underlying Class of Quaternion Zeros**

A quaternion is a four-part hyper-complex number used in three-dimensional representations. You can specify the underlying data type of the parts as single or double. The default is double.

Create a quaternion array of zeros with the underlying data type set to single.

quatZeros =  $zeros(2, 'like', single(1), 'quaternion')$ 

quatZeros=*2×2 quaternion array*  $0 + 0i + 0j + 0k$   $0 + 0i + 0j + 0k$  $0 + 0i + 0j + 0k$   $0 + 0i + 0j + 0k$  Verify the underlying class using the classUnderlying function.

```
classUnderlying(quatZeros)
```

```
ans ='single'
```
# **Input Arguments**

### **n — Size of square quaternion matrix**

integer value

Size of square quaternion matrix, specified as an integer value. If n is 0 or negative, then quatZeros is returned as an empty matrix.

Example: zeros(4,'quaternion') returns a 4-by-4 matrix of quaternion zeros.

Data Types: single | double | int8 | int16 | int32 | int64 | uint8 | uint16 | uint32 | uint64

#### **sz — Output size**

row vector of integer values

Output size, specified as a row vector of integer values. Each element of sz indicates the size of the corresponding dimension in quatZeros. If the size of any dimension is 0 or negative, then quatZeros is returned as an empty array.

Example:  $zeros([1,4,2], 'quaternion')$  returns a 1-by-4-by-2 array of quaternion zeros.

Data Types: single | double | int8 | int16 | int32 | int64 | uint8 | uint16 | uint32 | uint64

#### **prototype — Quaternion prototype**

variable

#### Quaternion prototype, specified as a variable.

Example: zeros(2,'like',quat,'quaternion') returns a 2-by-2 matrix of quaternions with the same underlying class as the prototype quaternion, quat.

Data Types: quaternion

#### **sz1,...,szN — Size of each dimension**

two or more integer values

Size of each dimension, specified as two or more integers.

- If the size of any dimension is 0, then quatZeros is returned as an empty array.
- If the size of any dimension is negative, then it is treated as 0.

Example: zeros(2,3,'quaternion') returns a 2-by-3 matrix of quaternion zeros. Data Types: single | double | int8 | int16 | int32 | int64 | uint8 | uint16 | uint32 | uint64

### **Output Arguments**

#### **quatZeros — Quaternion zeros**

scalar | vector | matrix | multidimensional array
Quaternion zeros, returned as a quaternion or array of quaternions.

Given a quaternion of the form  $Q = a + bi + cj + dk$ , a quaternion zero is defined as  $Q = 0 + 0i + 0j + 0k$ .

Data Types: quaternion

### **Extended Capabilities**

**C/C++ Code Generation** Generate C and C++ code using MATLAB® Coder™.

### **See Also**

**Functions** [ones](#page-1744-0)

**Objects** [quaternion](#page-1678-0)

**Topics** "Rotations, Orientations, and Quaternions for Automated Driving"

## <span id="page-1801-0"></span>**trackHistoryLogic**

Confirm and delete tracks based on recent track history

## **Description**

The trackHistoryLogic object determines if a track should be confirmed or deleted based on the track history. A track should be confirmed if there are at least *Mc* hits in the recent *Nc* updates. A track should be deleted if there are at least *Md* misses in the recent *Nd* updates.

The confirmation and deletion decisions contribute to the track management by a [multiObjectTracker](#page-1485-0) object.

## **Creation**

### **Syntax**

```
logic = trackHistoryLogic
logic = trackHistoryLogic(Name,Value,...)
```
#### **Description**

logic = trackHistoryLogic creates a trackHistoryLogic object with default confirmation and deletion thresholds.

logic = trackHistoryLogic(Name,Value,...) specifies the properties of the track history logic object using one or more Name, Value pair arguments. Any unspecified properties take default values.

### **Properties**

#### **ConfirmationThreshold — Confirmation threshold**

[2 3] (default) | positive integer scalar | 2-element vector of positive integers

Confirmation threshold, specified as a positive integer scalar or 2-element vector of positive integers. If the logic score is above this threshold, the track is confirmed. ConfirmationThreshold has the form [*Mc Nc*], where *Mc* is the number of hits required for confirmation in the recent *Nc* updates. When specified as a scalar, then *Mc* and *Nc* have the same value.

Example: [3 5]

Data Types: single | double

#### **DeletionThreshold — Deletion threshold**

[6 6] (default) | positive integer scalar | 2-element vector of positive integers

Deletion threshold, specified as a positive integer scalar or 2-element vector of positive integers. If the logic score is above this threshold, the track is deleted. DeletionThreshold has the form [*Md Nd*], where *Md* is the number of misses required for deletion in the recent *Nd* updates. When specified as a scalar, then *Md* and *Nd* have the same value.

Example: [5 5] Data Types: single | double

#### **History — Track history**

logical vector

This property is read-only.

Track history, specified as a logical vector of length *N*, where *N* is the larger of the second element in the ConfirmationThreshold and the second element in the DeletionThreshold. The first element is the most recent update. A true value indicates a hit and a false value indicates a miss.

### **Object Functions**

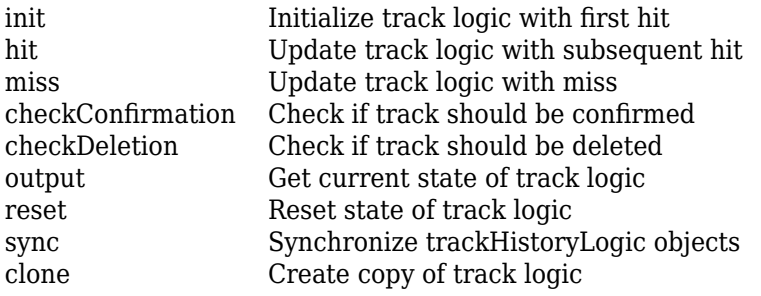

### **Examples**

#### **Create and Update History-Based Logic**

Create a history-based logic. Specify confirmation threshold values *Mc* and *Nc* as the vector [3 5]. Specify deletion threshold values *Md* and *Nd* as the vector [6 7].

```
historyLogic = trackHistoryLogic('ConfirmationThreshold', [3 5], ...
     'DeletionThreshold',[6 7])
historyLogic = 
   trackHistoryLogic with properties:
     ConfirmationThreshold: [3 5]
         DeletionThreshold: [6 7]
                   History: [0 0 0 0 0 0 0]
```
Initialize the logic, which records a hit as the first update to the logic.

```
init(historyLogic)
history = historyLogic.History;
disp(['History: [',num2str(history),'].']);
History: [1 0 0 0 0 0 0].
```
Update the logic four more times, where only the odd updates register a hit. The confirmation flag is true by the end of the fifth update, because three hits (*Mc*) are counted in the most recent five updates (*Nc*).

```
for i = 2:5isOdd = logical(mod(i,2)); if isOdd
         hit(historyLogic)
    else
         miss(historyLogic)
     end
    history = historyLogic.History;
     confFlag = checkConfirmation(historyLogic);
   delFlag = checkDeletion(historyLogic,true,i);
     disp(['History: [',num2str(history),']. Confirmation Flag: ',num2str(confFlag), ...
          '. Deletion Flag: ',num2str(delFlag)']);
end
History: [0 \ 1 \ 0 \ 0 \ 0 \ 0]. Confirmation Flag: 0. Deletion Flag: 0
History: [1 0 1 0 0 0 0]. Confirmation Flag: 0. Deletion Flag: 0
```
History:  $[0 \ 1 \ 0 \ 1 \ 0 \ 0 \ 0]$ . Confirmation Flag: 0. Deletion Flag: 0 History: [1 0 1 0 1 0 0]. Confirmation Flag: 1. Deletion Flag: 0

Update the logic with a miss six times. The deletion flag is true by the end of the fifth update, because six misses (*Md*) are counted in the most recent seven updates (*Nd*).

```
for i = 1:6 miss(historyLogic);
     history = historyLogic.History;
     confFlag = checkConfirmation(historyLogic);
    delFlag = checkDeletion(historyLogic);
     disp(['History: [',num2str(history),']. Confirmation Flag: ',num2str(confFlag), ...
           '. Deletion Flag: ',num2str(delFlag)']);
end
History: [0 \ 1 \ 0 \ 1 \ 0 \ 1 \ 0]. Confirmation Flag: 0. Deletion Flag: 0
History: [0 \t 0 \t 1 \t 0 \t 1 \t 0 \t 1]. Confirmation Flag: 0. Deletion Flag: 0
History: [0 0 0 1 0 1 0]. Confirmation Flag: 0. Deletion Flag: 0<br>History: [0 0 0 0 1 0 1]. Confirmation Flag: 0. Deletion Flag: 0
                            0 1]. Confirmation Flag: 0. Deletion Flag: 0
History: [0 \ 0 \ 0 \ 0 \ 1 \ 0]. Confirmation Flag: 0. Deletion Flag: 1
History: [0 0 0 0 0 0 0 1]. Confirmation Flag: 0. Deletion Flag: 1
```
### **References**

[1] Blackman, S., and R. Popoli. *Design and Analysis of Modern Tracking Systems*. Boston, MA: Artech House, 1999.

### **Extended Capabilities**

#### **C/C++ Code Generation**

Generate C and C++ code using MATLAB® Coder™.

#### **See Also**

[multiObjectTracker](#page-1485-0)

## <span id="page-1805-0"></span>**checkConfirmation**

Check if track should be confirmed

### **Syntax**

```
tf = checkConfirmation(historyLogic)
```
### **Description**

tf = checkConfirmation(historyLogic) returns a flag that is true when at least *Mc* out of *Nc* recent updates of the track history logic object historyLogic are true.

### **Examples**

#### **Check Confirmation of History-Based Logic**

Create a history-based logic. Specify confirmation threshold values *Mc* and *Nc* as the vector [2 3]. Specify deletion threshold values *Md* and *Nd* as the vector [3 3].

```
historyLogic = trackHistoryLogic('ConfirmationThreshold', [2 3], ...
     'DeletionThreshold',[3 3])
historyLogic = 
   trackHistoryLogic with properties:
    ConfirmationThreshold: [2 3]
         DeletionThreshold: [3 3]
```
History: [0 0 0]

Initialize the logic, which records a hit as the first update to the logic. The confirmation flag is false because the number of hits is less than two (*Mc*).

```
init(historyLogic)
history = output(historyLogic);
confFlag = checkConfirmation(historyLogic);
disp(['History: [',num2str(history),']. Confirmation Flag: ',num2str(confFlag)]);
```
History: [1 0 0]. Confirmation Flag: 0

Update the logic with a hit. The confirmation flag is true because two hits (*Mc*) are counted in the most recent three updates (*Nc*).

```
hit(historyLogic)
history = output(historyLogic);
confFlag = checkConfirmation(historyLogic);
disp(['History: [',num2str(history),']. Confirmation Flag: ',num2str(confFlag)]);
History: [1 1 0]. Confirmation Flag: 1
```
### **Input Arguments**

#### **historyLogic — Track history logic**

trackHistoryLogic

Track history logic, specified as a [trackHistoryLogic](#page-1801-0) object.

### **Output Arguments**

#### **tf — Track should be confirmed**

true | false

Track should be confirmed, returned as true or false.

### **Extended Capabilities**

**C/C++ Code Generation** Generate C and C++ code using MATLAB® Coder™.

### **See Also**

[trackHistoryLogic](#page-1801-0)

## <span id="page-1807-0"></span>**checkDeletion**

Check if track should be deleted

### **Syntax**

```
tf = checkDeletion(historyLogic)
```
tf = checkDeletion(historyLogic,tentativeTrack,age)

### **Description**

tf = checkDeletion(historyLogic) returns a flag that is true when at least *Md* out of *Nd* recent updates of the track history logic object historyLogic are false.

tf = checkDeletion(historyLogic,tentativeTrack,age) returns a flag that is true when the track is tentative and there are not enough detections to allow it to confirm. Use the logical flag tentativeTrack to indicate if the track is tentative and provide age as a numeric scalar.

### **Examples**

#### **Check Deletion of History-Based Logic**

Create a history-based logic. Specify confirmation threshold values *Mc* and *Nc* as the vector [2 3]. Specify deletion threshold values *Md* and *Nd* as the vector [4 5].

```
historyLogic = trackHistoryLogic('ConfirmationThreshold', [2 3], ...
     'DeletionThreshold',[4 5])
historyLogic = 
   trackHistoryLogic with properties:
     ConfirmationThreshold: [2 3]
         DeletionThreshold: [4 5]
                   History: [0 0 0 0 0]
```
Initialize the logic, which records a hit as the first update to the logic. The confirmation flag is false because the number of hits is less than two (*Mc*).

```
init(historyLogic)
history = output(historyLogic);
checkConfirmation(historyLogic)
ans = logical
  \OmegadelFlag = checkDeletion(historyLogic);
disp(['History: [',num2str(history),']. Deletion Flag: ',num2str(delFlag)]);
History: [1 0 0 0 0]. Deletion Flag: 1
```
Update the logic with a hit. The confirmation flag is true because two hits (*Mc*) are counted in the most recent three updates (*Nc*).

```
hit(historyLogic)
history = output(historyLogic);
checkConfirmation(historyLogic)
ans = logical
    1
delFlag = checkDeletion(historyLogic);
disp(['History: [',num2str(history),']. Deletion Flag: ',num2str(delFlag)]);
History: [1 1 0 0 0]. Deletion Flag: 0
miss(historyLogic)
history = output(historyLogic);
checkConfirmation(historyLogic)
ans = logical
   1
delFlag = checkDeletion(historyLogic);
disp(['History: [',num2str(history),']. Deletion Flag: ',num2str(delFlag)]);
History: [0 1 1 0 0]. Deletion Flag: 0
miss(historyLogic)
history = output(historyLogic);
delFlag = checkDeletion(historyLogic);
checkConfirmation(historyLogic)
ans = logical
    0
disp(['History: [',num2str(history),']. Deletion Flag: ',num2str(delFlag)]);
```
History: [0 0 1 1 0]. Deletion Flag: 0

#### **Check Deletion of Tentative Track**

Create a history-based logic. Specify confirmation threshold values *Mc* and *Nc* as the vector [2 3]. Specify deletion threshold values *Md* and *Nd* as the vector [4 5].

```
historyLogic = trackHistoryLogic('ConfirmationThreshold', [2 3], ...
     'DeletionThreshold',5)
historyLogic = 
   trackHistoryLogic with properties:
     ConfirmationThreshold: [2 3]
         DeletionThreshold: [5 5]
                   History: [0 0 0 0 0]
```
Initialize the logic, which records a hit as the first update to the logic. Then, record two misses.

```
init(historyLogic)
miss(historyLogic)
miss(historyLogic)
history = output(historyLogic)
history = 1x5 logical array
   0 0 1 0 0
```
The confirmation flag is false because the number of hits in the most recent 3 updates (*Nc*) is less than 2 (*Mc*).

confirmationFlag = checkConfirmation(historyLogic)

```
confirmationFlag = logical
    \left( \cdot \right)
```
Check the deletion flag as if the track were not tentative. The deletion flag is false because the number of misses in the most recent 5 updates (*Nm*) is less than 4 (*Mc*).

```
deletionFlag = checkDeletion(historyLogic)
```

```
deletionFlag = logical
   \Theta
```
Recheck the deletion flag, treating the track as tentative with an age of 3. The tentative deletion flag is true because there are not enough detections to allow the track to confirm.

```
tentativeDeletionFlag = checkDeletion(historyLogic,true,3)
```

```
tentativeDeletionFlag = logical
    1
```
### **Input Arguments**

**historyLogic — Track history logic** trackHistoryLogic

Track history logic, specified as a [trackHistoryLogic](#page-1801-0) object.

#### **tentativeTrack — Track is tentative**

false | true

Track is tentative, specified as false or true. Use tentativeTrack to indicate if the track is tentative.

#### **age — Number of updates**

numeric scalar

Number of updates since track initialization, specified as a numeric scalar.

### **Output Arguments**

**tf — Track can be deleted** true | false

Track can be deleted, returned as true or false.

### **Extended Capabilities**

**C/C++ Code Generation** Generate C and C++ code using MATLAB® Coder™.

### **See Also**

[trackHistoryLogic](#page-1801-0)

## <span id="page-1811-0"></span>**clone**

Create copy of track logic

### **Syntax**

clonedLogic = clone(logic)

### **Description**

clonedLogic = clone(logic) returns a copy of the current track logic object, logic.

### **Examples**

#### **Clone Track History Logic**

Create a history-based logic. Specify confirmation threshold values *Mc* and *Nc* as the vector [3 5]. Specify deletion threshold values *Md* and *Nd* as the vector [6 7].

```
historyLogic = trackHistoryLogic('ConfirmationThreshold', [3 5], ...
     'DeletionThreshold',[6 7])
historyLogic = 
   trackHistoryLogic with properties:
     ConfirmationThreshold: [3 5]
         DeletionThreshold: [6 7]
                   History: [0 0 0 0 0 0 0]
```
Initialize the logic, which records a hit as the first update to the logic.

```
init(historyLogic)
```
Update the logic four more times, where only the odd updates register a hit.

```
for i = 2:5isOdd = logical(mod(i,2)); if isOdd
         hit(historyLogic)
     else
         miss(historyLogic)
     end
```
end

Get the current state of the logic.

```
history = output(historyLogic)
```

```
history = 1x7 logical array
   1 0 1 0 1 0 0
```
Create a copy of the logic. The clone has the same confirmation threshold, deletion threshold, and history as the original history logic.

```
clonedLogic = clone(historyLogic)
```

```
clonedLogic = 
   trackHistoryLogic with properties:
     ConfirmationThreshold: [3 5]
         DeletionThreshold: [6 7]
                   History: [1 0 1 0 1 0 0]
```
### **Input Arguments**

### **logic — Track history logic**

trackHistoryLogic object

Track history logic, specified as a [trackHistoryLogic](#page-1801-0) object.

### **Output Arguments**

#### **clonedLogic — Cloned track logic**

trackHistoryLogic object

Cloned track logic, returned as a [trackHistoryLogic](#page-1801-0) object.

### **Extended Capabilities**

**C/C++ Code Generation** Generate C and C++ code using MATLAB® Coder™.

### **See Also**

[trackHistoryLogic](#page-1801-0)

## <span id="page-1813-0"></span>**hit**

Update track logic with subsequent hit

### **Syntax**

hit(historyLogic)

### **Description**

hit(historyLogic) updates the track history with a hit.

### **Examples**

#### **Update History Logic with Hit**

Create a history-based logic with the default confirmation and deletion thresholds.

```
historyLogic = trackHistoryLogic;
```
Initialize the logic, which records a hit as the first update to the logic. The first element of the 'History' property, which indicates the most recent update, is 1.

```
init(historyLogic)
history = historyLogic.History;
disp(['History: [',num2str(history),'].']);
```
History: [1 0 0 0 0 0].

Update the logic with a hit. The first two elements of the 'History' property are 1.

```
hit(historyLogic)
history = historyLogic.History;
disp(['History: [',num2str(history),'].']);
```

```
History: [1 1 0 0 0 0].
```
### **Input Arguments**

**historyLogic — Track history logic** trackHistoryLogic

Track history logic, specified as a [trackHistoryLogic](#page-1801-0) object.

### **Extended Capabilities**

#### **C/C++ Code Generation**

Generate C and C++ code using MATLAB® Coder™.

### **See Also**

[trackHistoryLogic](#page-1801-0)

## <span id="page-1815-0"></span>**init**

Initialize track logic with first hit

### **Syntax**

init(historyLogic)

### **Description**

init(historyLogic) initializes the track history logic with the first hit.

### **Examples**

### **Initialize History-Based Logic**

Create a history-based logic with default confirmation and deletion thresholds.

```
historyLogic = trackHistoryLogic
```

```
historyLogic = 
  trackHistoryLogic with properties:
     ConfirmationThreshold: [2 3]
         DeletionThreshold: [6 6]
                   History: [0 0 0 0 0 0]
```
Initialize the logic, which records a hit as the first update to the logic.

```
init(historyLogic)
history = historyLogic.History;
disp(['History: [',num2str(history),'].']);
```
History: [1 0 0 0 0 0].

### **Input Arguments**

### **historyLogic — Track history logic**

trackHistoryLogic object

Track history logic, specified as a [trackHistoryLogic](#page-1801-0) object.

### **Extended Capabilities**

#### **C/C++ Code Generation**

Generate C and C++ code using MATLAB® Coder™.

### **See Also**

[trackHistoryLogic](#page-1801-0)

## <span id="page-1817-0"></span>**miss**

Update track logic with miss

### **Syntax**

miss(historyLogic)

### **Description**

miss(historyLogic) updates the track history with a miss.

### **Examples**

#### **Update History Logic with Miss**

Create a history-based logic with the default confirmation and deletion thresholds.

```
historyLogic = trackHistoryLogic;
```
Initialize the logic, which records a hit as the first update to the logic. The first element of the 'History' property, which indicates the most recent update, is 1.

```
init(historyLogic)
history = historyLogic.History;
disp(['History: [',num2str(history),'].']);
```
History: [1 0 0 0 0 0].

Update the logic with a miss. The first element of the 'History' property is 0.

```
miss(historyLogic)
history = historyLogic.History;
disp(['History: [',num2str(history),'].']);
```

```
History: [0 1 0 0 0 0].
```
### **Input Arguments**

**historyLogic — Track history logic** trackHistoryLogic

Track history logic, specified as a [trackHistoryLogic](#page-1801-0) object.

### **Extended Capabilities**

#### **C/C++ Code Generation**

Generate C and C++ code using MATLAB® Coder™.

### **See Also**

[trackHistoryLogic](#page-1801-0)

## <span id="page-1819-0"></span>**output**

Get current state of track logic

### **Syntax**

history = output(historyLogic)

### **Description**

history = output(historyLogic) returns the recent history updates of the track history logic object, historyLogic.

### **Examples**

#### **Get Recent History of History-Based Logic**

Create a history-based logic. Specify confirmation threshold values *Mc* and *Nc* as the vector [3 5]. Specify deletion threshold values *Md* and *Nd* as the vector [6 7].

```
historyLogic = trackHistoryLogic('ConfirmationThreshold',[3 5], ...
     'DeletionThreshold',[6 7]);
```
Get the recent history of the logic. The history vector has a length of 7, which is the greater of *Nc* and *Nd*. All values are 0 because the logic is not initialized.

```
h = output(historyLogic)
```
h = *1x7 logical array* 0 0 0 0 0 0 0

Initialize the logic, then get the recent history of the logic. The first element, which indicates the most recent update, is 1.

init(historyLogic); h = output(historyLogic) h = *1x7 logical array* 1 0 0 0 0 0 0

Update the logic with a hit, then get the recent history of the logic.

```
hit(historyLogic);
h = output(historyLogic)
h = 1x7 logical array
   1 1 0 0 0 0 0
```
### **Input Arguments**

#### **historyLogic — Track history logic**

trackHistoryLogic

Track history logic, specified as a [trackHistoryLogic](#page-1801-0) object.

### **Output Arguments**

#### **history — Recent history**

logical vector

Recent track history of historyLogic, returned as a logical vector. The length of the vector is the same as the length of the History property of the historyLogic. The first element is the most recent update. A true value indicates a hit and a false value indicates a miss.

### **Extended Capabilities**

**C/C++ Code Generation** Generate C and C++ code using MATLAB® Coder™.

**See Also** [trackHistoryLogic](#page-1801-0)

## <span id="page-1821-0"></span>**reset**

Reset state of track logic

### **Syntax**

reset(logic)

### **Description**

reset(logic) resets the track logic object, logic.

### **Examples**

#### **Reset Track History Logic**

Create a history-based logic using the default confirmation threshold and deletion threshold. Get the current state of the logic. The current and maximum score are both 0.

```
historyLogic = trackHistoryLogic;
history = output(historyLogic)
history = 1x6 logical array
   0 0 0 0 0 0
```
Initialize the logic, then get the current state of the logic.

```
volume = 1.3;
beta = 0.1;
init(historyLogic);
history = output(historyLogic)
history = 1x6 logical array
   1 0 0 0 0 0
```
Reset the logic, then get the current state of the logic.

```
reset(historyLogic)
history = output(historyLogic)
history = 1x6 logical array
   0 0 0 0 0 0
```
### **Input Arguments**

**logic — Track history logic**

trackHistoryLogic object

Track history logic, specified as a [trackHistoryLogic](#page-1801-0) object.

### **Extended Capabilities**

**C/C++ Code Generation** Generate C and C++ code using MATLAB® Coder™.

**See Also** [trackHistoryLogic](#page-1801-0)

## <span id="page-1823-0"></span>**sync**

Synchronize trackHistoryLogic objects

### **Syntax**

```
sync(historyLogic1,historyLogic2)
```
### **Description**

sync(historyLogic1,historyLogic2) synchronizes historyLogic1 based on historyLogic2 so that they have the same history value.

### **Examples**

#### **Synchronize Two trackHistoryLogic Objects**

Create two trackHistoryLogic objects.

#### logic1 = trackHistoryLogic

```
longic1 = trackHistoryLogic with properties:
     ConfirmationThreshold: [2 3]
         DeletionThreshold: [6 6]
                   History: [0 0 0 0 0 0]
```
#### logic2 = trackHistoryLogic('ConfirmationThreshold',[3 3],'DeletionThreshold',[5 6])

```
logic2 = trackHistoryLogic with properties:
```

```
 ConfirmationThreshold: [3 3]
     DeletionThreshold: [5 6]
               History: [0 0 0 0 0 0]
```
Initialize logic2 with a hit.

```
init(logic2)
logic2
```

```
longic2 = trackHistoryLogic with properties:
     ConfirmationThreshold: [3 3]
         DeletionThreshold: [5 6]
                   History: [1 0 0 0 0 0]
```
Synchronize logic1 to logic2.

#### sync(logic1,logic2); logic1  $logic1 =$  trackHistoryLogic with properties: ConfirmationThreshold: [2 3] DeletionThreshold: [6 6]

# **Input Arguments**

**historyLogic1 — Track history logic** trackHistoryLogic object

Track history logic, specified as a [trackHistoryLogic](#page-1801-0) object.

History: [1 0 0 0 0 0]

**historyLogic2 — Track history logic** trackHistoryLogic object

Track history logic, specified as a [trackHistoryLogic](#page-1801-0) object.

## <span id="page-1825-0"></span>**labelDefinitionCreatorMultisignal**

Object for storing, modifying, and creating label definitions table for multisignal workflow

## **Description**

The labelDefinitionCreatorMultisignal object stores definitions of labels, sublabels, and attributes to label ground truth data for a multisignal workflow. Use ["Object Functions" on page 4-](#page-1826-0) [1277](#page-1826-0) to add, remove, modify, or display label definitions. Use the [create](#page-1840-0) object function to create a label definitions table from the labelDefinitionCreatorMultisignal object. You can use this label definitions table with the **[Ground Truth Labeler](#page-91-0)** app.

## **Creation**

### **Syntax**

ldc = labelDefinitionCreatorMultisignal ldc = labelDefinitionCreatorMultisignal(labelDefs)

#### **Description**

ldc = labelDefinitionCreatorMultisignal creates an empty label definition creator object ldc for a multisignal workflow. Add label definitions to this object using ["Object Functions" on page](#page-1826-0) [4-1277.](#page-1826-0) Use the [info](#page-1853-0) function to inspect details of stored labels, sublabels, and attributes.

ldc = labelDefinitionCreatorMultisignal(labelDefs) creates a label definition creator object ldc for a multisignal workflow and stores definitions from the label definitions table labelDefs. Use ["Object Functions" on page 4-1277](#page-1826-0) to add new label definitions or modify the existing label definitions. Use the [info](#page-1853-0) function to inspect details of stored labels, sublabels, and attributes.

#### **Input Arguments**

#### **labelDefs — Label definitions**

table

Label definitions, specified as a table with up to eight columns. The possible columns are *Name*, *SignalType*, *LabelType*, *Group*, *Description*, *LabelColor*, *PixelLabelID*, and *Hierarchy*. This table specifies the definitions of labels, sublabels, and attributes for labeling ground truth data. For more details, see LabelDefinitions property of [groundTruthMultisignal](#page-1235-0) object.

#### **Output Arguments**

#### **ldc — Label definition creator for multisignal workflow**

labelDefinitionCreatorMultisignal object

Label definition creator for the multisignal workflow, returned as a labelDefinitionCreatorMultisignal object that contains information about label definitions associated with ground truth data.

### <span id="page-1826-0"></span>**Object Functions**

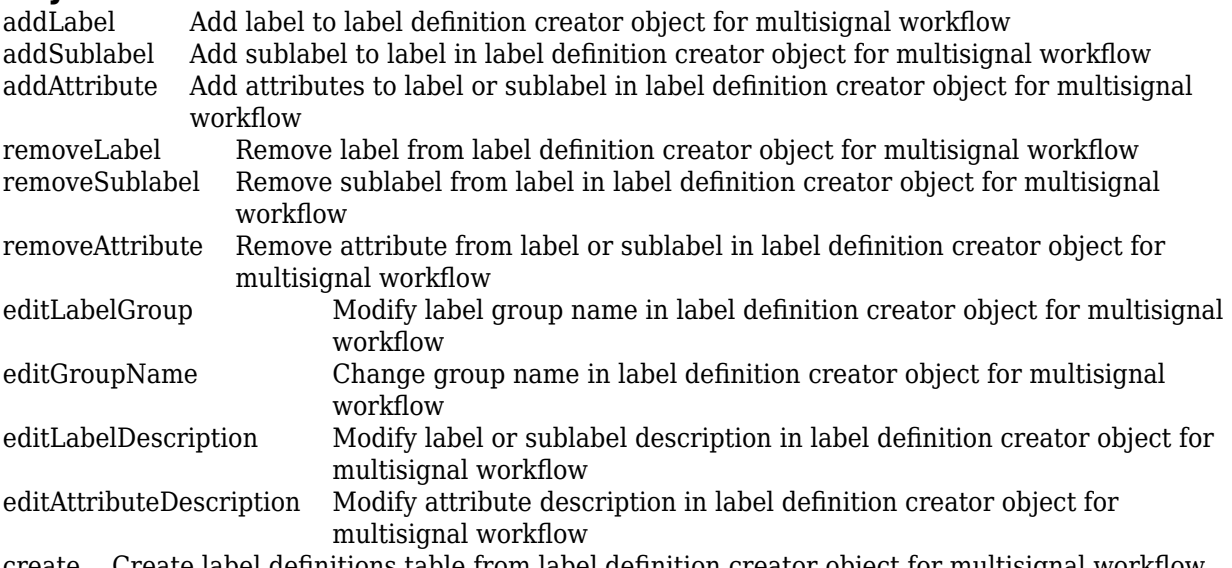

[create](#page-1840-0) Create label definitions table from label definition creator object for multisignal workflow [info](#page-1853-0) Display label, sublabel, or attribute information stored in label definition creator object for multisignal workflow

### **Examples**

#### **Create Label Definition Creator Object for Multisignal Workflow and Add Label Definitions**

Create an empty [labelDefinitionCreatorMultisignal](#page-1825-0) object.

```
ldc = labelDefinitionCreatorMultisignal
```
 $ldc =$ labelDefinitionCreatorMultisignal

Add a label with the name 'Vehicle'. Specify the type as 'Rectangle'. Adding a 'Rectangle' also adds a 'Cuboid' entry to the label definitions table.

addLabel(ldc,'Vehicle','Rectangle')

Add an attribute with the name 'Color' to the label 'Vehicle'. Specify the attribute type as a string with the value 'Red'.

addAttribute(ldc,'Vehicle','Color',attributeType.String,'Red')

Add a sublabel with the name 'Wheel' to the label 'Vehicle'. Specify the type of the sublabel as 'Rectangle'.

addSublabel(ldc,'Vehicle','Wheel','Rectangle')

Add an attribute called 'Diameter' to the sublabel 'Wheel'. Specify the attribute value as a 'Numeric' scalar.

addAttribute(ldc,'Vehicle/Wheel','Diameter','Numeric',14)

Display the details of the updated labelDefinitionCreatorMultisignal object.

#### ldc

```
ldc =labelDefinitionCreatorMultisignal contains the following labels:
```
Vehicle with 1 sublabels and 1 attributes and belongs to None group. (info)

For more details about attributes and sublabels, use the info method.

Create a label definitions table from the definitions stored in the object.

#### $labelDefs = create(\text{ldc})$

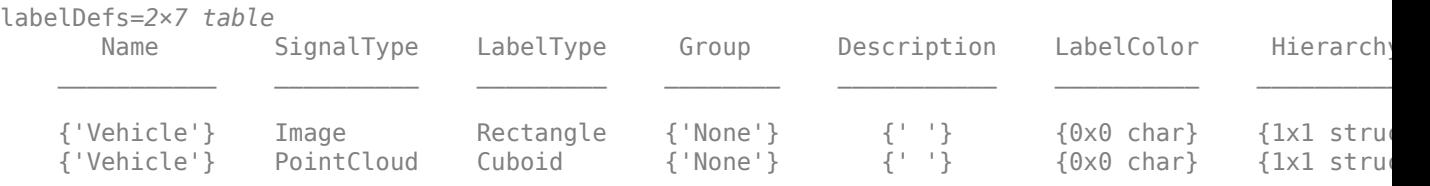

#### **Create Label Definition Creator Object for Multisignal Workflow from Existing Label Definitions Table**

Load an existing multisignal label definitions table into the workspace.

```
labelDefFile = fullfile(toolboxdir('driving'),'drivingdata','labelDefsMultiSignal.mat');
ld = load(labelDefFile)
```
ld = *struct with fields:* labelDefs: [6x6 table]

#### Create a [labelDefinitionCreatorMultisignal](#page-1825-0) object from the label definitions table.

#### ldc = labelDefinitionCreatorMultisignal(ld.labelDefs)

```
ldc =labelDefinitionCreatorMultisignal contains the following labels:
```

```
 Car with 0 sublabels and 0 attributes and belongs to None group. (info)
LeftLane with 0 sublabels and 0 attributes and belongs to None group. (info)
 Road with 0 sublabels and 0 attributes and belongs to None group. (info)
 Sunny with 0 sublabels and 0 attributes and belongs to None group. (info)
Urban with 0 sublabels and 0 attributes and belongs to None group. (info)
```
For more details about attributes and sublabels, use the info method.

Add a new attribute to the label 'Car'.

```
addAttribute(ldc,'Car','Color','List',{'Red','Green','Blue'})
```
#### Display the details of the updated labelDefinitionCreatorMultisignal object.

ldc

```
ldc =labelDefinitionCreatorMultisignal contains the following labels:
```
Car with  $\theta$  sublabels and 1 attributes and belongs to None group. (info)<br>LeftLane with  $\theta$  sublabels and  $\theta$  attributes and belongs to None group. (info) LeftLane with  $0$  sublabels and  $0$  attributes and belongs to None group. Road with 0 sublabels and 0 attributes and belongs to None group. (info) Sunny with 0 sublabels and 0 attributes and belongs to None group. (info)<br>Urban with 0 sublabels and 0 attributes and belongs to None group. (info) Urban with  $0$  sublabels and  $0$  attributes and belongs to None group.

For more details about attributes and sublabels, use the info method.

### **See Also**

**Apps [Ground Truth Labeler](#page-91-0)**

**Objects** attributeType | [groundTruthMultisignal](#page-1235-0) | labelType

## <span id="page-1829-0"></span>**addAttribute**

Add attributes to label or sublabel in label definition creator object for multisignal workflow

### **Syntax**

addAttribute(ldc,labelName,attributeName,typeOfAttribute,attributeDefault) addAttribute( ,Name,Value)

### **Description**

addAttribute(ldc,labelName,attributeName,typeOfAttribute,attributeDefault) adds an attribute with specified name and type to the indicated label or sublabel. The attribute is added under the hierarchy for the specified label or sublabel in the [labelDefinitionCreatorMultisignal](#page-1825-0) object ldc.

addAttribute( , Name, Value) specifies options using one or more name-value pair arguments in addition to the input arguments in the previous syntax.

### **Examples**

#### **Add Attributes to Label and Sublabel in Label Definition Creator Object for Multisignal :orkflow**

Create an empty [labelDefinitionCreatorMultisignal](#page-1825-0) object.

ldc = labelDefinitionCreatorMultisignal;

Add a label with the name 'Car'. Specify the type of label as 'Rectangle'. Adding a 'Rectangle' also adds a 'Cuboid' entry to the label definitions table.

addLabel(ldc,'Car','Rectangle');

Add an attribute 'Color' to the label 'Car'. Specify the attribute type as 'String' with the value 'Red'.

addAttribute(ldc,'Car','Color','String','Red')

Add a label with the name 'TrafficLight'. Specify the type of the label as 'Rectangle'. Add a description to the label.

addLabel(ldc,'TrafficLight','Rectangle','Description','Bounding boxes for stop signs');

Add a sublabel with the name 'RedLight' to the label 'TrafficLight'. Specify the type of the sublabel as 'Rectangle'.

addSublabel(ldc,'TrafficLight','RedLight','Rectangle');

Add an attribute 'isOn' to the sublabel 'RedLight' in the label 'TrafficLight'. Specify the attribute type for the sublabel as 'logical' with the value false.

addAttribute(ldc,'TrafficLight/RedLight','isOn','logical',false);

#### Display the details of the updated labelDefinitionCreatorMultisignal object.

#### ldc

```
ldc =labelDefinitionCreatorMultisignal contains the following labels:
```
 Car with 0 sublabels and 1 attributes and belongs to None group. (info) TrafficLight with 1 sublabels and 0 attributes and belongs to None group. (info)

For more details about attributes and sublabels, use the info method.

Display information about the attribute under the label 'Car' using the object function [info](#page-1853-0).

```
info(ldc,'Car')
```

```
 Name: "Car"
     SignalType: Image
      LabelType: Rectangle
 Group: "None"
 LabelColor: {''}
     Attributes: "Color"
      Sublabels: []
    Description: ' '
           Name: "Car"
     SignalType: PointCloud
      LabelType: Cuboid
          Group: "None"
     LabelColor: {''}
     Attributes: "Color"
      Sublabels: []
   Description:
```
Display information about the attribute under the label 'TrafficLight' using the object function [info](#page-1853-0).

#### info(ldc,'TrafficLight')

```
 Name: "TrafficLight"
  SignalType: Image
   LabelType: Rectangle
       Group: "None"
  LabelColor: {''}
  Attributes: []
  Sublabels: "RedLight"
 Description: 'Bounding boxes for stop signs'
        Name: "TrafficLight"
  SignalType: PointCloud
   LabelType: Cuboid
       Group: "None"
  LabelColor: {''}
  Attributes: []
   Sublabels: "RedLight"
 Description: 'Bounding boxes for stop signs'
```
Display information about the attribute under the sublabel 'RedLight' in the label 'TrafficLight' using the object function [info](#page-1853-0).

```
info(ldc,'TrafficLight/RedLight')
```

```
 Name: "RedLight"
        Type: Rectangle
  LabelColor: ''
  Attributes: "isOn"
   Sublabels: []
 Description: ' '
```
Display information about the attribute 'isOn' under the sublabel 'RedLight' in the label 'TrafficLight' using the object function [info](#page-1853-0).

```
info(ldc,'TrafficLight/RedLight/isOn')
```

```
 Name: "isOn"
         Type: Logical
 DefaultValue: 0
  Description: ' '
```
### **Input Arguments**

**ldc — Label definition creator for multisignal workflow**

labelDefinitionCreatorMultisignal object

Label definition creator for the multisignal workflow, specified as a [labelDefinitionCreatorMultisignal](#page-1825-0) object.

#### **labelName — Label or sublabel name**

character vector | string scalar

Label or sublabel name, specified as a character vector or string scalar that uniquely identifies the label or sublabel to which the attribute is to be added.

• To specify a label, use the form '*labelName*'.

Example: addAttribute(ldc,'Car','Color')

• To specify a sublabel, use the form '*labelName/sublabelName*'. In this case, the attribute associates with the sublabel.

Example: addAttribute(ldc,'TrafficLight/RedLight','isOn')

#### **attributeName — Attribute name**

character vector | string scalar

Attribute name, specified as a character vector or string scalar that identifies the attribute to be added to the label or sublabel.

#### **typeOfAttribute — Type of attribute**

attributeType enumeration | character vector | string scalar

Type of attribute, specified as one of these values:

• attributeType enumeration — The type of the attribute must be one of these attributeType enumerators: Numeric, Logical, String, or List.

Example: addAttribute(ldc,'Car','Color',attributeType.String,'Red');

• Character vector or string scalar — This value must partially or fully match one of the enumerators in the attributeType enumeration.

Example: addAttribute(ldc,'Car','Color','Str','Red');

#### **attributeDefault — Default value of attribute**

numeric scalar | logical scalar | character vector | string scalar | cell array of character vectors | cell array of string scalars

Default value of the attribute, specified as one of these:

- Numeric scalar Specify this value when typeOfAttribute is Numeric.
- Logical scalar Specify this value when typeOfAttribute is Logical.
- Character vector or string scalar Specify this value when typeOfAttribute is String.
- Cell array of character vectors or cell array of string scalars Specify this value when typeOfAttribute is List. The first entry in the cell array is the default value.

#### **Name-Value Pair Arguments**

Specify optional comma-separated pairs of Name, Value arguments. Name is the argument name and Value is the corresponding value. Name must appear inside quotes. You can specify several name and value pair arguments in any order as Name1, Value1, ..., NameN, ValueN.

```
Example: addAttribute(ldc,'Car/
Wheel','Outsidediameter',attributeType.Numeric,740,'Description','Outside
diameter in mm');
```
#### **Description — Attribute description**

' ' (default) | character vector | string scalar

Attribute description, specified as a comma-separated pair consisting of 'Description' and a character vector or string scalar. Use this name-value pair to describe the attribute.

### **See Also**

**Objects** attributeType | [labelDefinitionCreatorMultisignal](#page-1825-0)

**Functions**

[addLabel](#page-1833-0) | [addSublabel](#page-1836-0) | [editAttributeDescription](#page-1842-0) | [removeAttribute](#page-1856-0)

## <span id="page-1833-0"></span>**addLabel**

Add label to label definition creator object for multisignal workflow

### **Syntax**

addLabel(ldc,labelName,typeOfLabel) addLabel( \_\_\_ ,Name,Value)

### **Description**

addLabel(ldc, labelName, typeOfLabel) adds a label with the specified name and type to the [labelDefinitionCreatorMultisignal](#page-1825-0) object ldc.

addLabel(
, Name, Value) specifies options using one or more name-value pair arguments in addition to the input arguments in the previous syntax.

### **Examples**

#### **Add Label Using Label Definition Creator for Multisignal Workflow**

Create an empty [labelDefinitionCreatorMultisignal](#page-1825-0) object.

ldc = labelDefinitionCreatorMultisignal;

Add a label named 'Car'. Specify the type of label as 'Cuboid'. Adding a 'Cuboid' also adds a 'Rectangle' entry to the label definitions table.

addLabel(ldc,'Car','Cuboid');

Add another label named 'StopSign' in a group named 'TrafficSign'. Specify the type of label as a 'Rectangle'. Adding 'Rectangle' also adds a 'Cuboid' entry to the label definitions table. Add a description to the label.

addLabel(ldc,'StopSign','Rectangle','Group','TrafficSign','Description','Bounding boxes for stop

Display the details of the updated labelDefinitionCreatorMultisignal object.

ldc

 $ldc =$ labelDefinitionCreatorMultisignal contains the following labels:

 Car with 0 sublabels and 0 attributes and belongs to None group. (info) StopSign with 0 sublabels and 0 attributes and belongs to TrafficSign group. (info)

For more details about attributes and sublabels, use the info method.

#### Display information about the label 'Car' using the object function [info](#page-1853-0).

info(ldc,'Car')

```
 Name: "Car"
  SignalType: Image
   LabelType: Rectangle
       Group: "None"
  LabelColor: {''}
  Attributes: []
   Sublabels: []
Description:
        Name: "Car"
  SignalType: PointCloud
   LabelType: Cuboid
       Group: "None"
  LabelColor: {''}
  Attributes: []
   Sublabels: []
 Description: ' '
```
Display information about the label 'StopSign' using the object function [info](#page-1853-0).

#### info(ldc,'StopSign')

```
 Name: "StopSign"
  SignalType: Image
   LabelType: Rectangle
       Group: "TrafficSign"
  LabelColor: {''}
  Attributes: []
   Sublabels: []
 Description: 'Bounding boxes for stop signs'
        Name: "StopSign"
  SignalType: PointCloud
   LabelType: Cuboid
       Group: "TrafficSign"
  LabelColor: {''}
  Attributes: []
   Sublabels: []
 Description: 'Bounding boxes for stop signs'
```
### **Input Arguments**

#### **ldc — Label definition creator for multisignal workflow**

labelDefinitionCreatorMultisignal object

Label definition creator for the multisignal workflow, specified as a [labelDefinitionCreatorMultisignal](#page-1825-0) object.

#### **labelName — Label name**

character vector | string scalar

Label name, specified as a character vector or string scalar that uniquely identifies the label to be added.

#### **typeOfLabel — Type of label**

labelType enumeration | character vector | string scalar

Type of label, specified as one of these values:

• labelType enumeration — You can use any of these labelType enumerators to specify the type of label: Cuboid, Rectangle, Line, PixelLabel, Scene, or Custom.

**Note** Adding a Cuboid or Rectangle also adds a Rectangle or Cuboid entry, respectively, to the label definitions table.

Example: addLabel(ldc,'Car',labelType.Cuboid);

• Character vector or string scalar — This value must partially or fully match one of the labelType enumerators.

Example: addLabel(ldc,'Car','Cub');

#### **Name-Value Pair Arguments**

Specify optional comma-separated pairs of Name, Value arguments. Name is the argument name and Value is the corresponding value. Name must appear inside quotes. You can specify several name and value pair arguments in any order as Name1, Value1, ..., NameN, ValueN.

```
Example:
addLabel(ldc,'StopSign','Rectangle','Group','TrafficSign','Description','Boun
ding boxes for stop signs');
```
#### **Group — Group name**

'None' (default) | character vector | string scalar

Group name, specified as a comma-separated pair consisting of 'Group' and a character vector or string scalar. Use this name-value pair to specify a name for a group of labels.

#### **Description — Label description**

' ' (default) | character vector | string scalar

Label description, specified as a comma-separated pair consisting of 'Description' and a character vector or string scalar. Use this name-value pair to describe the label.

### **See Also**

**Objects** [labelDefinitionCreatorMultisignal](#page-1825-0) | labelType

#### **Functions**

[addAttribute](#page-1829-0) | [addSublabel](#page-1836-0) | [editLabelDescription](#page-1847-0) | [removeLabel](#page-1859-0)
# <span id="page-1836-0"></span>**addSublabel**

Add sublabel to label in label definition creator object for multisignal workflow

### **Syntax**

```
addSublabel(ldc,labelName,sublabelName,typeOfSublabel)
addSublabel( ___ ,Name,Value)
```
### **Description**

addSublabel(ldc,labelName,sublabelName,typeOfSublabel) adds a sublabel with the specified name and type to the indicated label. The sublabel is added under the hierarchy for the specified label in the [labelDefinitionCreatorMultisignal](#page-1825-0) object ldc.

addSublabel( \_\_\_ , Name, Value) specifies options using one or more name-value pair arguments in addition to the input arguments in the previous syntax.

### **Examples**

#### **Add Sublabels to Labels in Label Definition Creator Object for Multisignal Workflow**

Create an empty [labelDefinitionCreatorMultisignal](#page-1825-0) object.

ldc = labelDefinitionCreatorMultisignal;

Add a label with the name 'Vehicle'. Specify the type as 'Rectangle'. Adding a 'Rectangle' also adds a 'Cuboid' entry to the label definitions table.

addLabel(ldc,'Vehicle','Rectangle');

Add a sublabel with the name 'Wheel' to the label 'Vehicle'. Specify the type of the sublabel as 'Rectangle'. Add a description to the sublabel.

addSublabel(ldc,'Vehicle','Wheel','rect','Description','Bounding boxes for wheel');

Display the details of the updated labelDefinitionCreatorMultisignal object.

ldc

```
ldc =labelDefinitionCreatorMultisignal contains the following labels:
```
Vehicle with 1 sublabels and 0 attributes and belongs to None group. (info)

For more details about attributes and sublabels, use the info method.

#### Display information about the label 'Vehicle' using the object function [info](#page-1853-0).

info(ldc,'Vehicle')

```
 Name: "Vehicle"
 SignalType: Image
```

```
 LabelType: Rectangle
           Group: "None"
     LabelColor: {''}
     Attributes: []
 Sublabels: "Wheel"
 Description: ' '
            Name: "Vehicle"
     SignalType: PointCloud
       LabelType: Cuboid
           Group: "None"
     LabelColor: {''}
     Attributes: []
       Sublabels: "Wheel"
    Description: ' '
```
Display information about the sublabel 'Wheel' in the label 'Vehicle' using the object function [info](#page-1853-0).

```
info(ldc,'Vehicle/Wheel')
```

```
 Name: "Wheel"
        Type: Rectangle
  LabelColor: ''
  Attributes: []
   Sublabels: []
 Description: 'Bounding boxes for wheel'
```
Add another label with the name 'TrafficLight'. Specify the type as 'Rectangle'. Add a description to the label.

addLabel(ldc,'TrafficLight','Rectangle','Description','Bounding boxes for traffic light');

Add sublabels called 'RedLight' and 'GreenLight' to the label 'TrafficLight'. Specify the type of the sublabels as 'Rectangle'.

```
addSublabel(ldc,'TrafficLight','RedLight','Rectangle');
addSublabel(ldc,'TrafficLight','GreenLight','Rectangle');
```
Display the details of the updated labelDefinitionCreatorMultisignal object.

#### ldc

```
1dC =labelDefinitionCreatorMultisignal contains the following labels:
```

```
 Vehicle with 1 sublabels and 0 attributes and belongs to None group. (info)
 TrafficLight with 2 sublabels and 0 attributes and belongs to None group. (info)
```
For more details about attributes and sublabels, use the info method.

Display information about the label 'TrafficLight' using the object function [info](#page-1853-0).

```
info(ldc,'TrafficLight')
```
 Name: "TrafficLight" SignalType: Image LabelType: Rectangle Group: "None"

```
 LabelColor: {''}
  Attributes: []
   Sublabels: ["RedLight" "GreenLight"]
 Description: 'Bounding boxes for traffic light'
        Name: "TrafficLight"
  SignalType: PointCloud
   LabelType: Cuboid
       Group: "None"
  LabelColor: {''}
  Attributes: []
   Sublabels: ["RedLight" "GreenLight"]
 Description: 'Bounding boxes for traffic light'
```
### **Input Arguments**

#### **ldc — Label definition creator for multisignal workflow**

labelDefinitionCreatorMultisignal object

Label definition creator for the multisignal workflow, specified as a [labelDefinitionCreatorMultisignal](#page-1825-0) object.

#### **labelName — Label name**

character vector | string scalar

Label name, specified as a character vector or string scalar that uniquely identifies the label with which the sublabel is associated.

#### **sublabelName — Sublabel name**

character vector | string scalar

Sublabel name, specified as a character vector or string scalar that identifies the sublabel to be added.

#### **typeOfSublabel — Type of sublabel**

labelType enumeration | character vector | string scalar

Type of sublabel, specified as one of these values:

• labelType enumeration — The type of the sublabel must be one of these labelType enumerators: Rectangle or Line.

Example: addSublabel(ldc,'Car','Wheel',labelType.Rectangle);

• Character vector or string scalar — This value must partially or fully match one of these labelType enumerators: Rectangle or Line.

Example: addSublabel(ldc,'Car','Wheel','Rec');

#### **Name-Value Pair Arguments**

Specify optional comma-separated pairs of Name, Value arguments. Name is the argument name and Value is the corresponding value. Name must appear inside quotes. You can specify several name and value pair arguments in any order as Name1, Value1, ..., NameN, ValueN.

Example: addSublabel(ldc,'Car','Wheel','Rec','Description','Bounding box for  $W$ hee $\overline{1}$ ');

#### **Description — Sublabel description**

' ' (default) | character vector | string scalar

Sublabel description, specified as a comma-separated pair consisting of 'Description' and a character vector or string scalar. Use this name-value pair to describe the sublabel.

### **See Also**

**Objects** [labelDefinitionCreatorMultisignal](#page-1825-0) | labelType

**Functions** [addAttribute](#page-1829-0) | [addLabel](#page-1833-0) | [removeSublabel](#page-1861-0)

# <span id="page-1840-0"></span>**create**

Create label definitions table from label definition creator object for multisignal workflow

## **Syntax**

labelDefs = create(ldc)

### **Description**

labelDefs = create(ldc) creates a label definitions table, labelDefs, from the [labelDefinitionCreatorMultisignal](#page-1825-0) object ldc. You can import the labelDefs table into the **[Ground Truth Labeler](#page-91-0)** app to label ground truth data.

### **Examples**

#### **Create Label Definitions Table from Label Definition Creator Object for Multisignal Workflow**

Create an empty [labelDefinitionCreatorMultisignal](#page-1825-0) object.

ldc = labelDefinitionCreatorMultisignal;

Add a label called 'Vehicle'. Specify the label type as 'Rectangle' and add a description to the label.

addLabel(ldc,'Vehicle','Rectangle','Description','Bounding box for the vehicle. Use this label fo

Add an attribute 'IsCar' to the label 'Vehicle'. Specify the attribute type as 'logical' with value the true and add a description for the attribute.

addAttribute(ldc,'Vehicle','IsCar','logical',true,'Description','Type of vehicle')

Add an attribute 'IsBus' to the label 'Vehicle'. Specify the attribute type as 'logical' with value the false and add a description for the attribute.

addAttribute(ldc,'Vehicle','IsBus','logical',false,'Description','Type of vehicle')

Create a label definitions table from the definitions stored in the object.

#### $labelDefs = create(\text{ldc})$

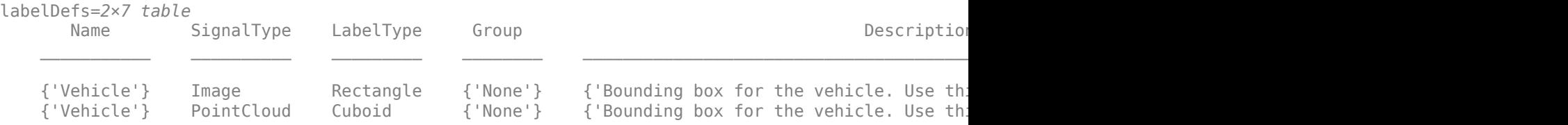

## **Input Arguments**

### **ldc — Label definition creator for multisignal workflow**

labelDefinitionCreatorMultisignal object

Label definition creator for the multisignal workflow, specified as a [labelDefinitionCreatorMultisignal](#page-1825-0) object. The object defines the labels, sublabels, and attributes used for generating the label definitions table labelDefs.

# **Output Arguments**

### **labelDefs — Label definitions**

table

Label definitions, returned as a table with up to eight columns. The possible columns are *Name*, *SignalType*, *LabelType*, *Group*, *Description*, *LabelColor*, *PixelLabelID*, and *Hierarchy*. This table specifies the definitions of labels, sublabels, and attributes for labeling ground truth data. For more details, see LabelDefinitions property of [groundTruthMultisignal](#page-1235-0) object.

## **See Also**

**Objects** [labelDefinitionCreatorMultisignal](#page-1825-0)

### **Functions**

[addAttribute](#page-1829-0) | [addLabel](#page-1833-0) | [addSublabel](#page-1836-0) | [info](#page-1853-0)

# <span id="page-1842-0"></span>**editAttributeDescription**

Modify attribute description in label definition creator object for multisignal workflow

### **Syntax**

editAttributeDescription(ldc,labelName,attributeName,description)

### **Description**

editAttributeDescription(ldc,labelName,attributeName,description) modifies the description of an attribute under the label or sublabel identified by labelName. The label or sublabel must be associated with the [labelDefinitionCreatorMultisignal](#page-1825-0) object ldc.

### **Examples**

#### **Modify Attribute Description in Label Definition Creator Object for Multisignal Workflow**

Create an empty [labelDefinitionCreatorMultisignal](#page-1825-0) object.

ldc = labelDefinitionCreatorMultisignal;

Add a label called 'TrafficLight'.

addLabel(ldc,'TrafficLight',labelType.Rectangle);

Add a sublabel named 'RedLight' for label 'TrafficLight'.

addSublabel(ldc,'TrafficLight','RedLight',labelType.Rectangle);

Add an attribute named 'Active' to the label 'TrafficLight'. Set the attribute type as 'Logical' with the default value true.

addAttribute(ldc,'TrafficLight','Active',attributeType.Logical,true);

Add an attribute called 'isOn' to the sublabel 'RedLight'. Set the attribute type as 'Logical' with the default value false.

addAttribute(ldc,'TrafficLight/RedLight','isOn',attributeType.Logical,false);

#### **Modify the Attribute Description Under a Label**

Display information about the label 'TrafficLight'.

#### info(ldc,'TrafficLight')

```
 Name: "TrafficLight"
 SignalType: Image
 LabelType: Rectangle
      Group: "None"
 LabelColor: {''}
 Attributes: "Active"
```

```
 Sublabels: "RedLight"
    Description: ' '
            Name: "TrafficLight"
     SignalType: PointCloud
      LabelType: Cuboid
           Group: "None"
 LabelColor: {''}
 Attributes: "Active"
      Sublabels: "RedLight"
    Description: ' '
```
Modify the description of the attribute 'Active' under the label 'TrafficLight'.

editAttributeDescription(ldc,'TrafficLight','Active','Is Active: true (DefaultValue: 1), false (I

Display information about the label 'TrafficLight' to verify the modified attribute description.

```
info(ldc,'TrafficLight/Active')
```

```
 Name: "Active"
         Type: Logical
 DefaultValue: 1
  Description: 'Is Active: true (DefaultValue: 1), false (DefaultValue: 0)'
```
#### **Modify the Attribute Description Under a Sublabel**

Display information about the sublabel 'RedLight'.

```
info(ldc,'TrafficLight/RedLight')
```

```
 Name: "RedLight"
        Type: Rectangle
 LabelColor: ''
 Attributes: "isOn"
   Sublabels: []
Description:
```
Modify the description of the attribute 'isOn' under the sublabel 'RedLight'.

editAttributeDescription(ldc,'TrafficLight/RedLight','isOn','Is On: true (DefaultValue: 1), false

Display information about the sublabel 'RedLight' to verify the modified attribute description.

info(ldc,'TrafficLight/RedLight/isOn')

```
 Name: "isOn"
         Type: Logical
 DefaultValue: 0
  Description: 'Is On: true (DefaultValue: 1), false (DefaultValue: 0)'
```
### **Input Arguments**

```
ldc — Label definition creator for multisignal workflow
```
labelDefinitionCreatorMultisignal object

Label definition creator for the multisignal workflow, specified as a [labelDefinitionCreatorMultisignal](#page-1825-0) object.

#### **labelName — Label or sublabel name**

character vector | string scalar

Label or sublabel name, specified as a character vector or string scalar that uniquely identifies the label or sublabel to which the attribute is associated.

• To specify a label, use the form '*labelName*'.

Example: editAttributeDescription(ldc,'TrafficLight','Active','Is Active: true (DefaultValue: 1), false (DefaultValue: 0)')

• To specify a sublabel, use the form '*labelName/sublabelName*'. In this case, the attribute is associated with the sublabel.

Example: editAttributeDescription(ldc,'TrafficLight/RedLight','isOn','Is On: true (DefaultValue: 1), false (DefaultValue: 0)')

#### **attributeName — Attribute name**

character vector | string scalar

Attribute name, specified as a character vector or string scalar that identifies the attribute for which the description is to be modified.

#### **description — Description**

character vector | string scalar

Description, specified as a character vector or string scalar that contains a new description for the attribute identified by attributeName.

### **See Also**

**Objects** [labelDefinitionCreatorMultisignal](#page-1825-0)

**Functions** [editLabelDescription](#page-1847-0)

# <span id="page-1845-0"></span>**editGroupName**

Change group name in label definition creator object for multisignal workflow

## **Syntax**

editGroupName(ldc,oldname,newname)

## **Description**

editGroupName(ldc,oldname,newname) changes the group name from oldname to newname. This function changes the group name in all the label definitions that have the oldname.

### **Examples**

### **Rename Label Group in Label Definition Creator Object for Multisignal Workflow**

Create an empty [labelDefinitionCreatorMultisignal](#page-1825-0) object.

ldc = labelDefinitionCreatorMultisignal;

Add labels named 'Car' and 'Truck' in a group named 'Vehicle'.

```
addLabel(ldc,'Car',labelType.Rectangle,'Group','Vehicle');
addLabel(ldc,'Truck',labelType.Rectangle,'Group','Vehicle');
```
Change the 'Vehicle' group name 'FourWheeler'.

editGroupName(ldc,'Vehicle','FourWheeler');

Display the details of the updated labelDefinitionCreatorMultisignal object.

#### ldc

```
1d<sub>c</sub> =labelDefinitionCreatorMultisignal contains the following labels:
```
 Car with 0 sublabels and 0 attributes and belongs to FourWheeler group. (info) Truck with 0 sublabels and 0 attributes and belongs to FourWheeler group. (info)

For more details about attributes and sublabels, use the info method.

### **Input Arguments**

#### **ldc — Label definition creator for multisignal workflow**

labelDefinitionCreatorMultisignal object

Label definition creator for the multisignal workflow, specified as a [labelDefinitionCreatorMultisignal](#page-1825-0) object.

#### **oldname — Old group name**

character vector | string scalar

Old group name, specified as a character vector or string scalar that uniquely identifies group name you want to modify.

#### **newname — New group name**

character vector | string scalar

New group name, specified as a character vector or string scalar that uniquely identifies the new group name.

### **See Also**

**Objects** [labelDefinitionCreatorMultisignal](#page-1825-0)

**Functions** [editLabelDescription](#page-1847-0) | [editLabelGroup](#page-1850-0)

# <span id="page-1847-0"></span>**editLabelDescription**

Modify label or sublabel description in label definition creator object for multisignal workflow

## **Syntax**

editLabelDescription(ldc,labelName,description)

### **Description**

editLabelDescription(ldc,labelName,description) modifies the description of a label or sublabel identified by labelName. The label or sublabel must be associated with the [labelDefinitionCreatorMultisignal](#page-1825-0) object ldc.

### **Examples**

#### **Modify Description of Label and Sublabel in Label Definition Creator Object for Multisignal :orkflow**

Create an empty [labelDefinitionCreatorMultisignal](#page-1825-0) object.

ldc = labelDefinitionCreatorMultisignal;

Add a label with the name TrafficLight . Specify the type of label as 'Rectangle'.

```
addLabel(ldc,'TrafficLight','Rectangle')
```
Add a sublabel called 'Light' to the label TrafficLight . Specify the type of the sublabel as 'Rectangle'.

addSublabel(ldc,'TrafficLight','Light','Rectangle')

### **Modify Label Description**

Display information about the label TrafficLight .

```
info(ldc,'TrafficLight')
```

```
 Name: "TrafficLight"
     SignalType: Image
      LabelType: Rectangle
           Group: "None"
     LabelColor: {''}
     Attributes: []
 Sublabels: "Light"
 Description: ' '
            Name: "TrafficLight"
     SignalType: PointCloud
      LabelType: Cuboid
           Group: "None"
     LabelColor: {''}
     Attributes: []
```

```
 Sublabels: "Light"
 Description: ' '
```
Modify the description for the label TrafficLight .

```
editLabelDescription(ldc,'TrafficLight','Bounding box for the traffic light')
```
Display information about the label TrafficLight to verify the modified label description.

#### info(ldc,'TrafficLight')

```
 Name: "TrafficLight"
  SignalType: Image
  LabelType: Rectangle
       Group: "None"
  LabelColor: {''}
  Attributes: []
   Sublabels: "Light"
 Description: 'Bounding box for the traffic light'
        Name: "TrafficLight"
  SignalType: PointCloud
  LabelType: Cuboid
       Group: "None"
  LabelColor: {''}
  Attributes: []
   Sublabels: "Light"
 Description: 'Bounding box for the traffic light'
```
#### **Modify Sublabel Description**

Display information about the sublabel 'Light' under the label TrafficLight .

```
info(ldc,'TrafficLight/Light')
```

```
 Name: "Light"
        Type: Rectangle
  LabelColor: ''
  Attributes: []
  Sublabels: []
 Description: ' '
```
Modify the description for the sublabel 'Light'.

editLabelDescription(ldc,'TrafficLight/Light','Bounding box around each light of the Traffic light

Display information about the sublabel 'Light' under the label TrafficLight to verify the modified sublabel description.

```
info(ldc,'TrafficLight/Light')
```

```
 Name: "Light"
        Type: Rectangle
  LabelColor: ''
 Attributes: []
   Sublabels: []
 Description: 'Bounding box around each light of the Traffic light'
```
### **Input Arguments**

#### **ldc — Label definition creator for multisignal workflow**

labelDefinitionCreatorMultisignal object

Label definition creator for the multisignal workflow, specified as a [labelDefinitionCreatorMultisignal](#page-1825-0) object.

#### **labelName — Label or sublabel name**

character vector | string scalar

Label or sublabel name, specified as a character vector or string scalar that uniquely identifies the label or sublabel for which the description is to be modified.

• To specify a label, use the form '*labelName*'.

Example: editLabelDescription(ldc,'TrafficLight','Bounding box for the traffic light')

• To specify a sublabel, use the form '*labelName/sublabelName*'.

Example: editLabelDescription(ldc,'TrafficLight/Light','Bounding box around each light of the Traffic light')

### **description — Description**

character vector | string scalar

Description, specified as a character vector or string scalar that contains the new description for the label or sublabel identified by labelName.

### **See Also**

**Objects** [groundTruthMultisignal](#page-1235-0) | [labelDefinitionCreatorMultisignal](#page-1825-0)

**Functions** [editAttributeDescription](#page-1842-0)

# <span id="page-1850-0"></span>**editLabelGroup**

Modify label group name in label definition creator object for multisignal workflow

### **Syntax**

editLabelGroup(ldc,labelName,groupName)

### **Description**

editLabelGroup(ldc,labelName,groupName) modifies the group name that corresponds to the label identified by labelName. The label must be associated with the [labelDefinitionCreatorMultisignal](#page-1825-0) object ldc.

### **Examples**

#### **Modify Group Name for Labels in Label Definition Creator Object for Multisignal Workflow**

Create an empty [labelDefinitionCreatorMultisignal](#page-1825-0) object.

```
ldc = labelDefinitionCreatorMultisignal;
```
Add a label named 'Car' in a group named 'Vehicle'. Set the type of the label as 'Rectangle'. Adding a 'Rectangle' also adds a 'Cuboid' entry to the label definitions table.

```
addLabel(ldc,'Car','Rectangle','Group','Vehicle')
```
Display information about the group name of the label 'Car' using the object function [info](#page-1853-0).

info(ldc,'Car')

```
 Name: "Car"
  SignalType: Image
   LabelType: Rectangle
       Group: "Vehicle"
  LabelColor: {''}
  Attributes: []
   Sublabels: []
Description:
        Name: "Car"
  SignalType: PointCloud
   LabelType: Cuboid
       Group: "Vehicle"
  LabelColor: {''}
  Attributes: []
   Sublabels: []
 Description: ' '
```
Add a label named 'Truck' to group named 'FourWheeler'. Set the type of the label as 'Rectangle'.

addLabel(ldc,'Truck',labelType.Rectangle,'Group','FourWheeler')

Move the 'Car' label into the 'FourWheeler' group.

editLabelGroup(ldc,'Car','FourWheeler')

Display information about the label 'Car' to confirm the group name of the label is changed from 'Vehicle' to 'FourWheeler' using the object function [info](#page-1853-0).

info(ldc,'Car')

```
 Name: "Car"
  SignalType: Image
   LabelType: Rectangle
       Group: "FourWheeler"
  LabelColor: {''}
  Attributes: []
   Sublabels: []
 Description: ' '
        Name: "Car"
  SignalType: PointCloud
  LabelType: Cuboid
       Group: "FourWheeler"
  LabelColor: {''}
  Attributes: []
   Sublabels: []
 Description: ' '
```
### **Input Arguments**

**ldc — Label definition creator for multisignal workflow**

labelDefinitionCreatorMultisignal object

Label definition creator for the multisignal workflow, specified as a [labelDefinitionCreatorMultisignal](#page-1825-0) object.

**labelName — Label name**

character vector | string scalar

Label name, specified as a character vector or string scalar that uniquely identifies the label that corresponds to the groupName you want to modify.

**groupName — Group name** character vector | string scalar

Group name, specified as a character vector or string scalar that identifies the group you want to modify, which corresponds to the label specified by labelName.

### **See Also**

**Objects** [labelDefinitionCreatorMultisignal](#page-1825-0)

**Functions** [editGroupName](#page-1845-0) | [editLabelDescription](#page-1847-0)

# <span id="page-1853-0"></span>**info**

Display label, sublabel, or attribute information stored in label definition creator object for multisignal workflow

## **Syntax**

info(ldc,name)  $infoStruct = info(ldc, name)$ 

### **Description**

info(ldc,name) displays information about the specified label, sublabel, or attribute stored in the [labelDefinitionCreatorMultisignal](#page-1825-0) object ldc.

 $infoStruct = info(ldc,name)$  returns the information as a structure.

### **Examples**

#### **Display Information On Definitions Stored in Label Definition Creator Object for Multisignal :orkflow**

Load an existing label definition table.

```
labelDefFile = fullfile(toolboxdir('driving'), 'drivingdata', 'labelDefsMultiSignal.mat');
ld = load(labelDefFile)
```

```
ld = struct with fields:
     labelDefs: [6x6 table]
```
#### Create a [labelDefinitionCreatorMultisignal](#page-1825-0) object from the label definitions table.

#### ldc = labelDefinitionCreatorMultisignal(ld.labelDefs)

```
ldc =labelDefinitionCreatorMultisignal contains the following labels:
```
 Car with 0 sublabels and 0 attributes and belongs to None group. (info) LeftLane with 0 sublabels and 0 attributes and belongs to None group. (info) Road with 0 sublabels and 0 attributes and belongs to None group. (info) Sunny with 0 sublabels and 0 attributes and belongs to None group. (info) Urban with 0 sublabels and 0 attributes and belongs to None group. (info)

For more details about attributes and sublabels, use the info method.

Add an attribute 'Color' to the label 'Car'. Specify the attribute type as 'List' and add items to the list.

```
addAttribute(ldc,'Car','Color','List',{'Red','Green','Blue'});
```
Display the details of the updated labelDefinitionCreatorMultisignal object.

```
 info
```

```
ldc
```

```
1dc =labelDefinitionCreatorMultisignal contains the following labels:
    Car with 0 sublabels and 1 attributes and belongs to None group. (info)
   LeftLane with 0 sublabels and 0 attributes and belongs to None group. (info)
   Road with 0 sublabels and 0 attributes and belongs to None group. (info)
     Sunny with 0 sublabels and 0 attributes and belongs to None group. (info)
   Urban with 0 sublabels and 0 attributes and belongs to None group. (info)
For more details about attributes and sublabels, use the info method.
Display information about the attribute 'Color' under the label 'Car'.
colorStruct = info(ldc,'Car/Color')
```

```
colorStruct = struct with fields:
            Name: "Color"
```

```
 Type: List
   ListItems: {'Red' 'Green' 'Blue'}
Description: ' '
```
Display the field ListItems in the 'Color' attribute of the label 'Car'.

```
colorStruct.ListItems
```

```
ans = 1x3 cell
    {'Red'} {'Green'} {'Blue'}
```
# **Input Arguments**

**ldc — Label definition creator for multisignal workflow** labelDefinitionCreatorMultisignal object

Label definition creator for the multisignal workflow, specified as a [labelDefinitionCreatorMultisignal](#page-1825-0) object.

### **name — Name of label, sublabel, or attribute**

character vector | string scalar

Name of label, sublabel, or attribute in the ldc object, specified as a character vector or string scalar whose form depends on the type of name you specify.

• To specify a label, use the form '*labelName*'.

Example: info(ldc,'TrafficLight')

• To specify a sublabel, use the form '*labelName/sublabelName*'.

Example: info(ldc,'TrafficLight/RedLight')

• To specify an attribute, use the form '*labelName/attributeName*' or '*labelName/sublabelName/ attributeName*'.

```
Example: info(ldc,'TrafficLight/Active')
Example: info(ldc,'TrafficLight/RedLight/isOn')
```
## **Output Arguments**

### **infoStruct — Information structure**

structure

Information structure, returned as a structure that contains the fields Name, SignalType (for labels), LabelType (for labels), Type (for sublabels and attributes), Description, Attributes (when pertinent), Sublabels (when pertinent), DefaultValue (for attributes), and ListItems (for List attributes).

## **See Also**

**Objects** [labelDefinitionCreatorMultisignal](#page-1825-0)

**Functions** [addLabel](#page-1833-0) | [create](#page-1840-0)

# <span id="page-1856-0"></span>**removeAttribute**

Remove attribute from label or sublabel in label definition creator object for multisignal workflow

### **Syntax**

removeAttribute(ldc,labelName,attributeName)

### **Description**

removeAttribute(ldc, labelName, attributeName) removes the specified attribute from the indicated label or sublabel in the [labelDefinitionCreatorMultisignal](#page-1825-0) object ldc.

### **Examples**

#### **Remove Attributes from Label and Sublabel in Label Definition Creator Object for Multisignal Workflow**

Create an empty [labelDefinitionCreatorMultisignal](#page-1825-0) object.

```
ldc = labelDefinitionCreatorMultisignal;
```
Add a label with the name 'TrafficLight'. Specify the type of label as 'Rectangle'. Adding a 'Rectangle' also adds a 'Cuboid' entry to the label definitions table.

addLabel(ldc,'TrafficLight','Rectangle')

Add attribute 'Active' to the label. Specify the attribute type as 'Logical' with the value true.

```
addAttribute(ldc,'TrafficLight','Active','Logical',true)
```
Display information about the attributes under the label 'TrafficLight' using the object function [info](#page-1853-0).

```
info(ldc,'TrafficLight')
```

```
 Name: "TrafficLight"
      SignalType: Image
      LabelType: Rectangle
           Group: "None"
     LabelColor: {''}
     Attributes: "Active"
      Sublabels: []
   Description: '''
            Name: "TrafficLight"
     SignalType: PointCloud
      LabelType: Cuboid
          Group: "None"
 LabelColor: {''}
 Attributes: "Active"
      Sublabels: []
   Description:
```
Remove the attribute 'Active' from the label 'TrafficLight'.

removeAttribute(ldc,'TrafficLight','Active')

Add a sublabel called 'RedLight' to the label 'TrafficLight'. Specify the type of the sublabel as 'Rectangle'.

addSublabel(ldc,'TrafficLight','RedLight','Rectangle')

Add an attribute 'isOn' to the sublabel 'RedLight'. Specify the type for the attribute 'isOn' as 'Logical' with the value false.

```
addAttribute(ldc,'TrafficLight/RedLight','isOn','Logical',false)
```
Display information about the attributes under the sublabel 'RedLight' in the label 'TrafficLight' using the object function [info](#page-1853-0).

info(ldc,'TrafficLight/RedLight')

```
 Name: "RedLight"
        Type: Rectangle
  LabelColor: ''
  Attributes: "isOn"
   Sublabels: []
Description:
```
Remove the attribute 'isOn' from the sublabel 'RedLight'.

```
removeAttribute(ldc,'TrafficLight/RedLight','isOn')
```
Display information about the label 'TrafficLight' using the object function [info](#page-1853-0), to confirm that the attribute 'Active' has been removed from the label definitions.

info(ldc,'TrafficLight')

```
 Name: "TrafficLight"
  SignalType: Image
   LabelType: Rectangle
       Group: "None"
  LabelColor: {''}
  Attributes: []
   Sublabels: "RedLight"
 Description: ' '
        Name: "TrafficLight"
  SignalType: PointCloud
   LabelType: Cuboid
       Group: "None"
  LabelColor: {''}
  Attributes: []
   Sublabels: "RedLight"
 Description: ' '
```
Display information about the sublabel 'RedLight' in the label 'TrafficLight' using the object function [info](#page-1853-0), to confirm that the attribute 'isOn' has been removed from the label definitions.

info(ldc,'TrafficLight/RedLight')

 Name: "RedLight" Type: Rectangle

```
 LabelColor: ''
  Attributes: []
  Sublabels: []
Description: '''
```
### **Input Arguments**

#### **ldc — Label definition creator for multisignal workflow**

labelDefinitionCreatorMultisignal object

Label definition creator for the multisignal workflow, specified as a [labelDefinitionCreatorMultisignal](#page-1825-0) object.

#### **labelName — Label or sublabel name**

character vector | string scalar

Label or sublabel name, specified as a character vector or string scalar that uniquely identifies the label or sublabel from which the attribute is to be removed.

• To specify a label, use the form '*labelName*'.

Example: removeAttribute(ldc,'TrafficLight','Active')

• To specify a sublabel, use the form '*labelName/sublabelName*'. In this case, the attribute associates with the sublabel.

Example: removeAttribute(ldc,'TrafficLight/RedLight','isOn')

#### **attributeName — Attribute name**

character vector | string scalar

Attribute name, specified as a character vector or string scalar that identifies the attribute to be removed from the label or sublabel indicated by labelName.

### **See Also**

**Objects** [labelDefinitionCreatorMultisignal](#page-1825-0)

**Functions** [addAttribute](#page-1829-0) | [addLabel](#page-1833-0) | [removeLabel](#page-1859-0)

# <span id="page-1859-0"></span>**removeLabel**

Remove label from label definition creator object for multisignal workflow

## **Syntax**

removeLabel(ldc,labelName)

### **Description**

removeLabel(ldc,labelName) removes the specified label from the [labelDefinitionCreatorMultisignal](#page-1825-0) object ldc.

**Note** Removing a label also removes any sublabels or attributes associated with that label.

### **Examples**

### **Remove Label from Label Definition Creator Object for Multisignal Workflow**

Load an existing label definitions table into the workspace.

```
labelDefFile = fullfile(toolboxdir('driving'),'drivingdata','labelDefsMultiSignal.mat');
ld = load(labelDefFile)
```
ld = *struct with fields:* labelDefs: [6x6 table]

### Create a [labelDefinitionCreatorMultisignal](#page-1825-0) object from the label definitions table.

### ldc = labelDefinitionCreatorMultisignal(ld.labelDefs)

```
1dC =labelDefinitionCreatorMultisignal contains the following labels:
```
 Car with 0 sublabels and 0 attributes and belongs to None group. (info) LeftLane with 0 sublabels and 0 attributes and belongs to None group. (info) Road with 0 sublabels and 0 attributes and belongs to None group. (info) Sunny with 0 sublabels and 0 attributes and belongs to None group. (info) Urban with 0 sublabels and 0 attributes and belongs to None group. (info)

For more details about attributes and sublabels, use the info method.

Remove the label called 'Car'.

removeLabel(ldc,'Car');

Display the details of the updated labelDefinitionCreatorMultisignal object to confirm that the label has been removed.

ldc

 $ldc =$ labelDefinitionCreatorMultisignal contains the following labels:

 LeftLane with 0 sublabels and 0 attributes and belongs to None group. (info) Road with 0 sublabels and 0 attributes and belongs to None group. (info) Sunny with 0 sublabels and 0 attributes and belongs to None group. (info) Urban with 0 sublabels and 0 attributes and belongs to None group. (info)

For more details about attributes and sublabels, use the info method.

### **Input Arguments**

**ldc — Label definition creator for multisignal workflow**

labelDefinitionCreatorMultisignal object

Label definition creator for the multisignal workflow, specified as a [labelDefinitionCreatorMultisignal](#page-1825-0) object.

#### **labelName — Label name**

character vector | string scalar

Label name, specified as a character vector or string scalar that uniquely identifies the label to be removed from the ldc object.

### **See Also**

**Objects** [labelDefinitionCreatorMultisignal](#page-1825-0)

**Functions**

[addLabel](#page-1833-0) | [removeAttribute](#page-1856-0) | [removeSublabel](#page-1861-0)

# <span id="page-1861-0"></span>**removeSublabel**

Remove sublabel from label in label definition creator object for multisignal workflow

### **Syntax**

removeSublabel(ldc,labelName,sublabelName)

### **Description**

removeSublabel(ldc, labelName, sublabelName) removes the specified sublabel from the indicated label. This label must be associated with the [labelDefinitionCreatorMultisignal](#page-1825-0) object ldc.

**Note** Removing a sublabel also removes any attributes associated with that sublabel.

### **Examples**

#### **Remove Sublabel from Label in Label Definition Creator Object for Multisignal Workflow**

Create an empty [labelDefinitionCreatorMultisignal](#page-1825-0) object.

ldc = labelDefinitionCreatorMultisignal;

Add a label with the name 'TrafficLight'. Specify the type of label as 'Rectangle' and add a description. Adding a 'Rectangle' also adds a 'Cuboid' entry to the label definitions table.

addLabel(ldc, 'TrafficLight', labelType.Rectangle, 'Description', 'Bounding boxes for traffic light'

Add sublabels called 'RedLight', 'GreenLight' and 'YellowLight' to the label 'TrafficLight'. Specify the type of the sublabels as 'Rectangle'.

```
addSublabel(ldc,'TrafficLight','RedLight','Rectangle')
addSublabel(ldc,'TrafficLight','GreenLight','rect')
addSublabel(ldc,'TrafficLight','YellowLight',labelType.Rectangle)
```
Display information about the label TrafficLight using the object function [info](#page-1853-0), to confirm that the sublabels have been added to the label definitions.

info(ldc,'TrafficLight')

```
 Name: "TrafficLight"
  SignalType: Image
   LabelType: Rectangle
       Group: "None"
  LabelColor: {''}
  Attributes: []
   Sublabels: ["RedLight" "GreenLight" "YellowLight"]
 Description: 'Bounding boxes for traffic light'
        Name: "TrafficLight"
```

```
 SignalType: PointCloud
  LabelType: Cuboid
       Group: "None"
 LabelColor: {''}
 Attributes: []
  Sublabels: ["RedLight" "GreenLight" "YellowLight"]
 Description: 'Bounding boxes for traffic light'
```
Remove the sublabel 'YellowLight' from the label TrafficLight .

```
removeSublabel(ldc,'TrafficLight','YellowLight')
```
Display information about the label TrafficLight using the object function [info](#page-1853-0), to confirm that the sublabel 'YellowLight' has been removed from the label definitions.

```
info(ldc,'TrafficLight')
```

```
 Name: "TrafficLight"
  SignalType: Image
  LabelType: Rectangle
       Group: "None"
  LabelColor: {''}
  Attributes: []
  Sublabels: ["RedLight" "GreenLight"]
 Description: 'Bounding boxes for traffic light'
        Name: "TrafficLight"
  SignalType: PointCloud
   LabelType: Cuboid
       Group: "None"
  LabelColor: {''}
  Attributes: []
   Sublabels: ["RedLight" "GreenLight"]
 Description: 'Bounding boxes for traffic light'
```
### **Input Arguments**

```
ldc — Label definition creator for multisignal workflow
```
labelDefinitionCreatorMultisignal object

Label definition creator for the multisignal workflow, specified as a [labelDefinitionCreatorMultisignal](#page-1825-0) object.

#### **labelName — Label name**

character vector | string scalar

Label name, specified as a character vector or string scalar that uniquely identifies the label with which the sublabel is associated.

#### **sublabelName — Sublabel name**

character vector | string scalar

Sublabel name, specified as a character vector or string scalar that identifies the sublabel to be removed from the indicated label labelName.

## **See Also**

**Objects** [labelDefinitionCreatorMultisignal](#page-1825-0)

**Functions** [addLabel](#page-1833-0) | [addSublabel](#page-1836-0) | [removeAttribute](#page-1856-0) | [removeLabel](#page-1859-0)

# **ROILabelData**

Ground truth data for ROI labels

# **Description**

The ROILabelData object stores ground truth data for region of interest (ROI) label definitions for each signal in a [groundTruthMultisignal](#page-1235-0) object.

# **Creation**

When you export a groundTruthMultisignal object from a **[Ground Truth Labeler](#page-91-0)** app session, the ROILabelData property of the exported object stores the ROI labels as an ROILabelData object. To create an ROILabelData object programmatically, use the vision.labeler.labeldata.ROILabelData function (described here).

### **Syntax**

roiLabelData = vision.labeler.labeldata.ROILabelData(signalNames,labelData)

#### **Description**

roiLabelData = vision.labeler.labeldata.ROILabelData(signalNames,labelData) creates an object containing ROI label data for multiple signals. The created object, roiLabelData, contains properties with the signal names listed in signalNames. These properties store the corresponding ROI label data specified by labelData.

#### **Input Arguments**

#### **signalNames — Signal names**

string array

Signal names, specified as a string array. Specify the names of all signals present in the groundTruthMultisignal object you are creating. You can get the signal names from an existing groundTruthMultisignal object by accessing the DataSource property of that object. Use this command and replace gTruth with the name of your groundTruthMultisignal object variable.

gTruth.DataSource.SignalName

In an exported groundTruthMultisignal object, the ROILabelData object contains a label data property for each signal, even if some signals do not have ROI label data.

The properties of the created ROILabelData object have the names specified by signalNames.

Example: ["video\_01\_city\_c2s\_fcw\_10s" "lidarSequence"]

#### **labelData — ROI label data for each signal**

cell array of timetables

ROI label data for each signal, specified as a cell array of timetables. Each timetable in the cell array contains data for the signal in the corresponding position of the signalNames input. The ROILabelData object stores each timetable in a property that has the same name as that signal.

The timetable format for each signal depends on data from the groundTruthMultisignal object that you exported or are creating.

Each timetable contains one column per label definition stored in the LabelDefinitions property of the groundTruthMultisignal object. Label definitions that the signal type does not support are excluded. For example, suppose you define a Line ROI label named 'lane'. The timetable for a lidar point cloud signal does not include a lane column, because these signals do not support Line ROI labels. In the DataSource property of the groundTruthMultisignal object, the SignalType property of each data source lists the valid signal types.

The height of the timetable is defined by the number of timestamps in the signal. In the DataSource property of the groundTruthMultisignal object, the Timestamp property of each data source lists the signal timestamps.

For each label definition, all ROI labels marked at that timestamps are combined into a single cell in the table. Consider the ROI label data for a video signal stored in a groundTruthMultisignal object, gTruth. At each timestamp, car contains three labels, truck contains one label, and lane contains two labels.

gTruth.ROILabelData.video\_01\_city\_c2s\_fcw\_10s

 $ans =$ 

5×4 timetable

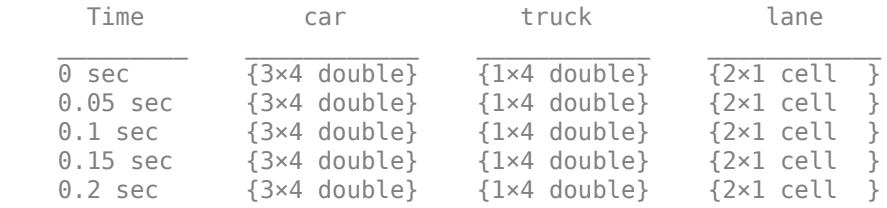

The storage format for ROI label data depends on the label type.

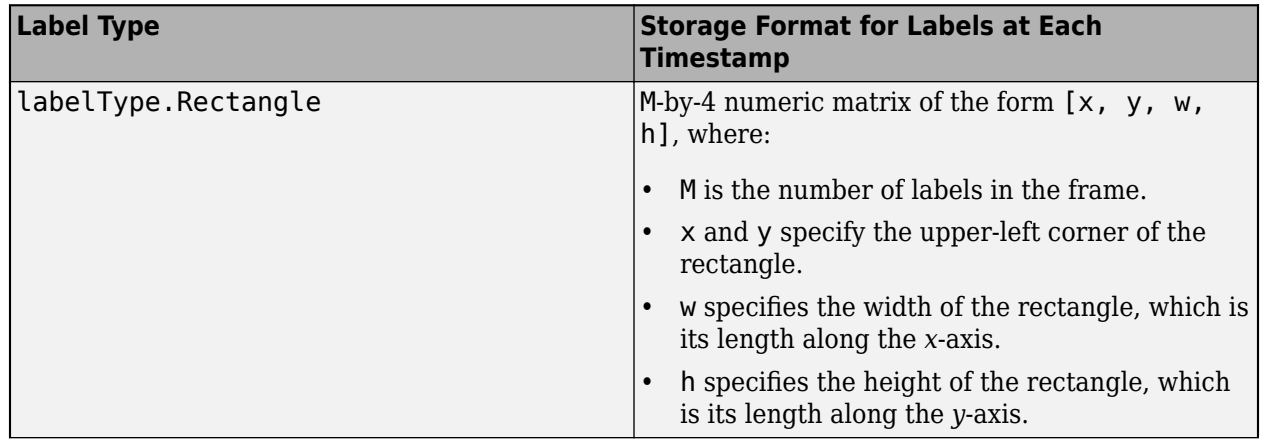

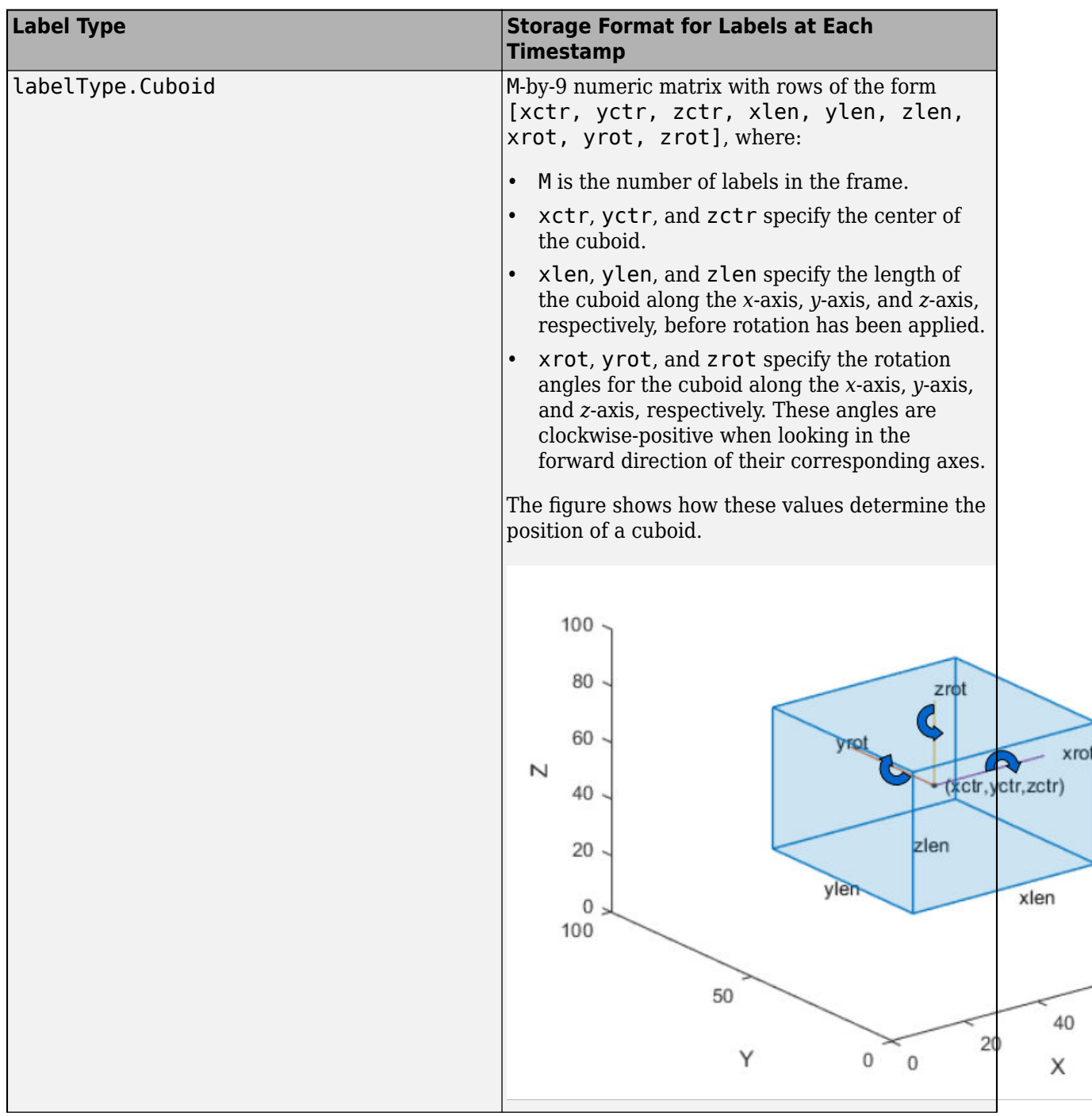

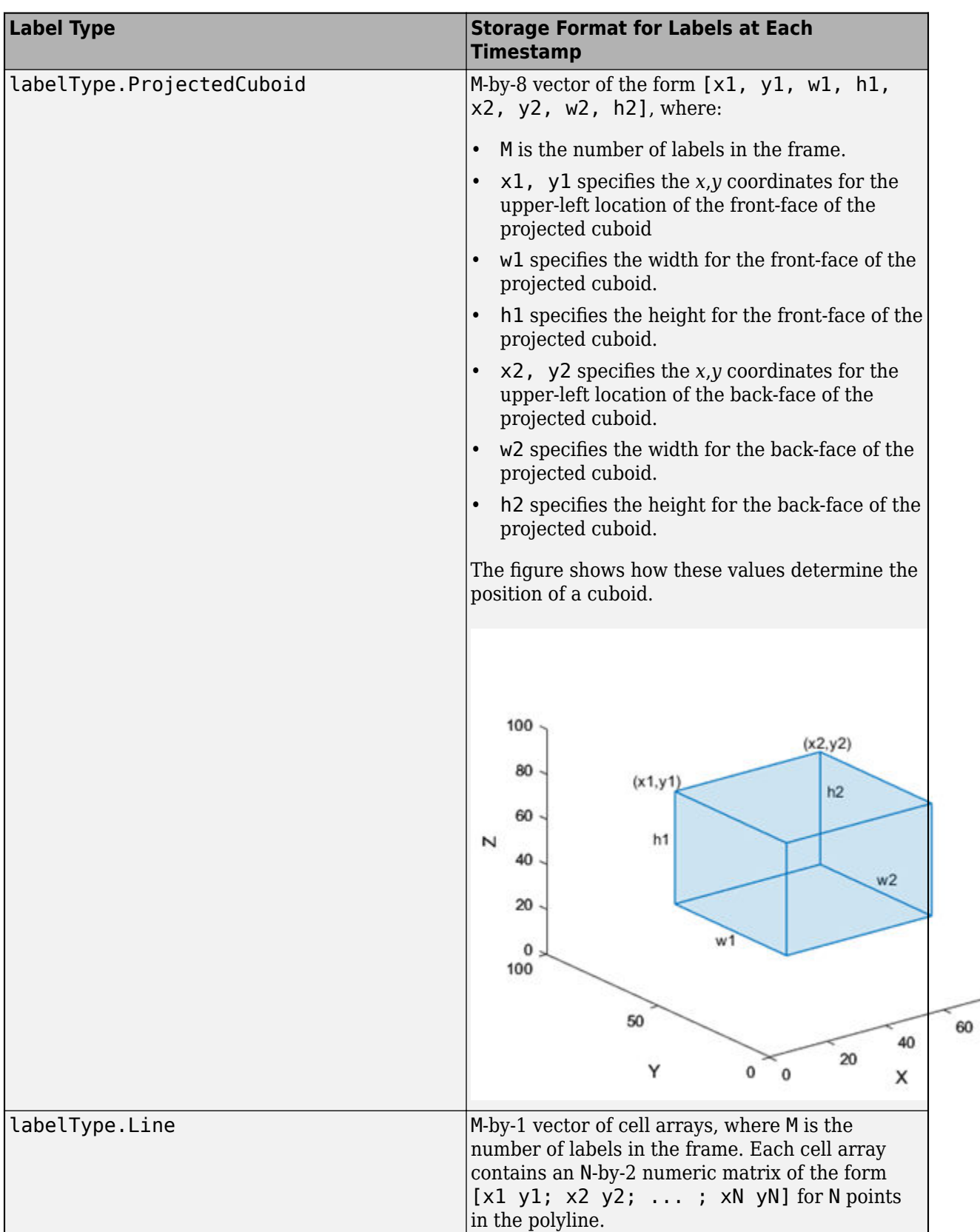

80

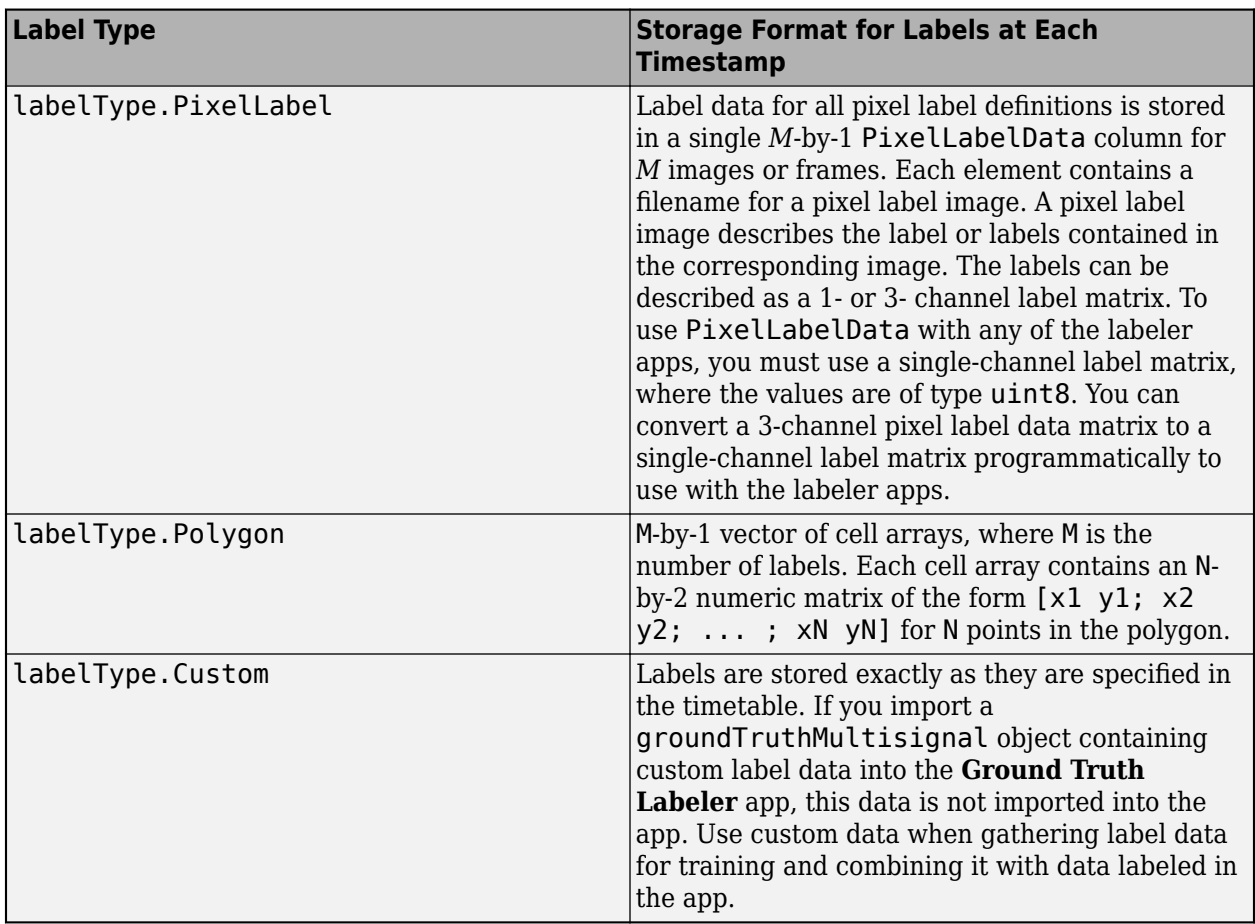

If the ROI label data includes sublabels or attributes, then the labels at each timestamp must be specified as structures instead. The structure includes these fields.

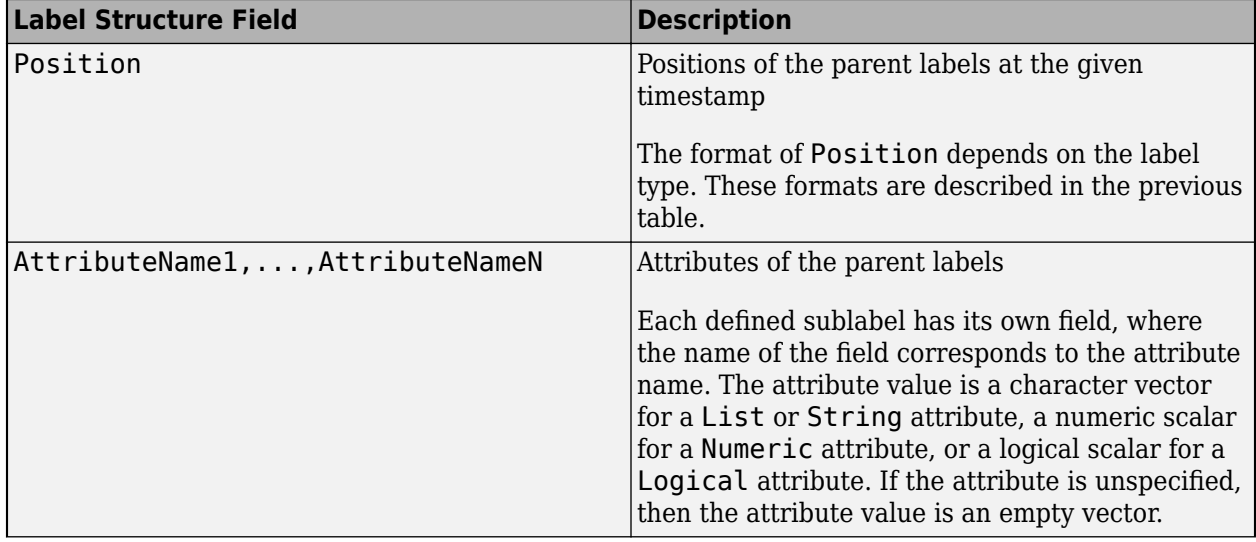

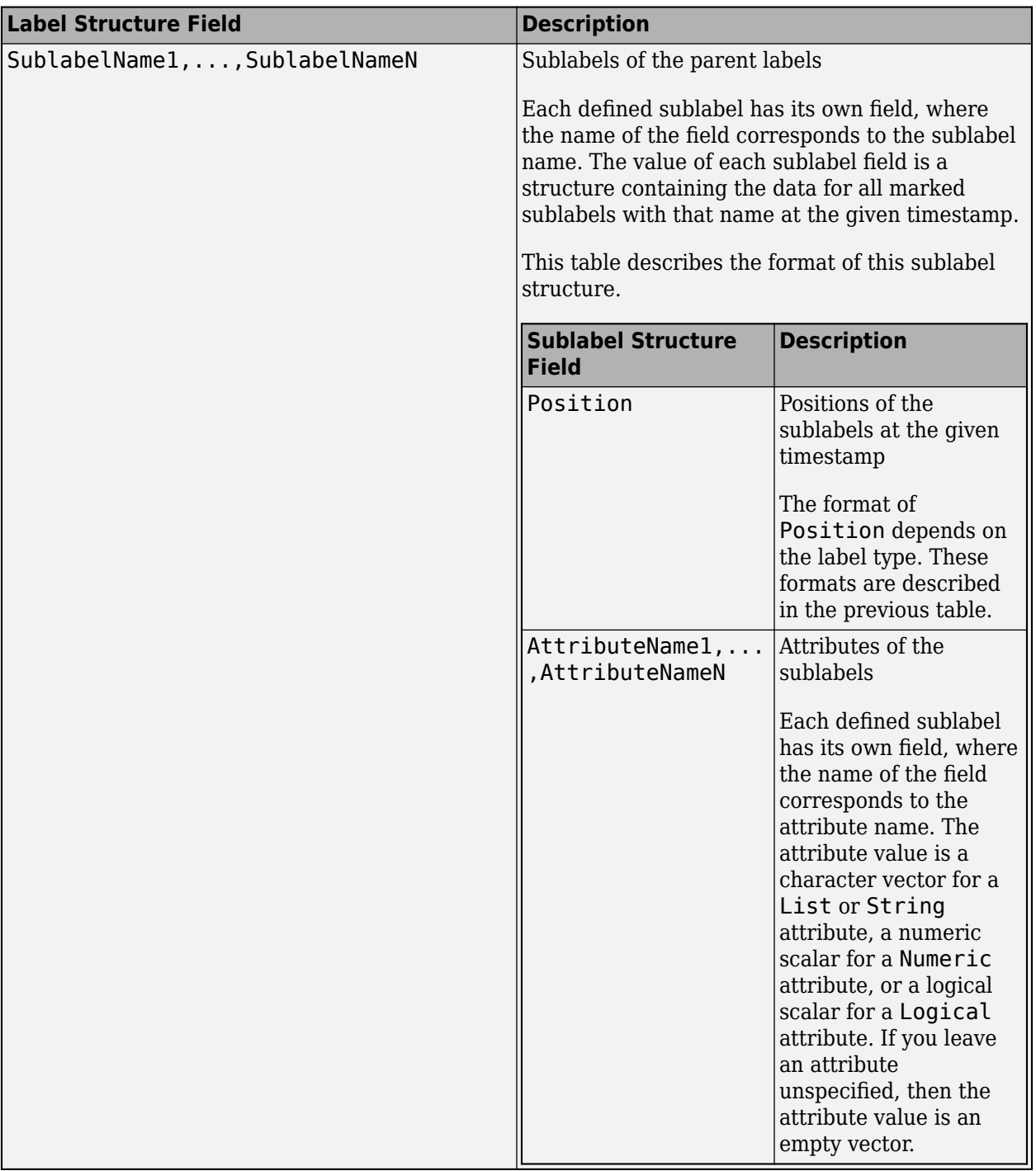

### **Properties**

**SignalName1,...,SignalNameN — ROI label data for each signal (as separate properties)** timetables

ROI label data, specified as timetables. The ROILabelData object contains one property per signal, where each property contains a timetable of ROI label data corresponding to that signal.

When exporting an ROILabelData object from a **Ground Truth Labeler** app session, the property names correspond to the signal names stored in the DataSource property of the exported groundTruthMultisignal object.

When creating an ROILabelData object programmatically, the signalNames and labelData input arguments define the property names and values of the created object.

Suppose you want to create a groundTruthMultisignal object containing a video signal and a lidar point cloud sequence signal. Specify the signals in a string array, signalNames.

```
signalNames = ["video 01 city c2s fcw 10s" "lidarSequence"];
```
Store the video ROI labels, videoData, and lidar point cloud sequence ROI labels, lidarData, in a cell array of timetables, labelData. Each timetable contains the data for the corresponding signal in signalNames.

```
labelData = {videoData,lidarData}
```

```
 1×2 cell array
   {204×2 timetable} {34×1 timetable}
```
The ROILabelData object, roiData, stores this data in the property with the corresponding signal name. You can specify roiData in the ROILabelData property of a groundTruthMultisignal object.

```
roiData = vision.labeler.labeldata.ROILabelData(signalNames,labelData)
```

```
roiData = 
  ROILabelData with properties:
    video 01 city c2s fcw 10s: [204×2 timetable]
                 lidarSequence: [34×1 timetable]
```
### **Examples**

#### **Create Ground Truth from Multiple Signals**

Create ground truth data for a video signal and a lidar point cloud sequence signal that captures the same driving scene. Specify the signal sources, label definitions, and ROI and scene label data.

Create the video data source from an MP4 file.

```
sourceName = '01 city c2s fcw 10s.mp4';
sourceParameters = [1;vidSource = vision.labeler.loading.VideoSource;
vidSource.loadSource(sourceName,sourceParams);
```
Create the point cloud sequence source from a folder of point cloud data (PCD) files.

```
pcSeqFolder = fullfile(toolboxdir('driving'),'drivingdata','lidarSequence');
addpath(pcSeqFolder)
load timestamps.mat
rmpath(pcSeqFolder)
```

```
lidarSourceData = load(fullfile(pcSeqFolder,'timestamps.mat'));
sourceName = pcSeqFolder;
sourceParams = struct;
sourceParams.Timestamps = timestamps;
```
pcseqSource = vision.labeler.loading.PointCloudSequenceSource; pcseqSource.loadSource(sourceName,sourceParams);

Combine the signal sources into an array.

dataSource = [vidSource pcseqSource]

dataSource =

1x2 heterogeneous MultiSignalSource (VideoSource, PointCloudSequenceSource) array with propert

 SourceName **SourceParams**  SignalName SignalType Timestamp **NumSignals** 

Create a table of label definitions for the ground truth data by using a labelDefinitionCreatorMultisignal object.

- The Car label definition appears twice. Even though Car is defined as a rectangle, you can draw rectangles only for image signals, such as videos. The labelDefinitionCreatorMultisignal object creates an additional row for lidar point cloud signals. In these signal types, you can draw Car labels as cuboids only.
- The label definitions have no descriptions and no assigned colors, so the Description and LabelColor columns are empty.
- The label definitions have no assigned groups, so for all label definitions, the corresponding cell in the Group column is set to 'None'.
- Road is a pixel label definition, so the table includes a PixelLabelID column.
- No label definitions have sublabels or attributes, so the table does not include a Hierarchy column for storing such information.

```
ldc = labelDefinitionCreatorMultisignal;
addLabel(ldc,'Car','Rectangle');
addLabel(ldc,'Truck','ProjectedCuboid');
addLabel(ldc,'Lane','Line');
addLabel(ldc,'Road','PixelLabel');
addLabel(ldc,'Sunny','Scene');
labelDefs = create(\text{ldc})labelDefs =
  6x7 table
     Name SignalType LabelType Group Description LabelColor Pixel
```
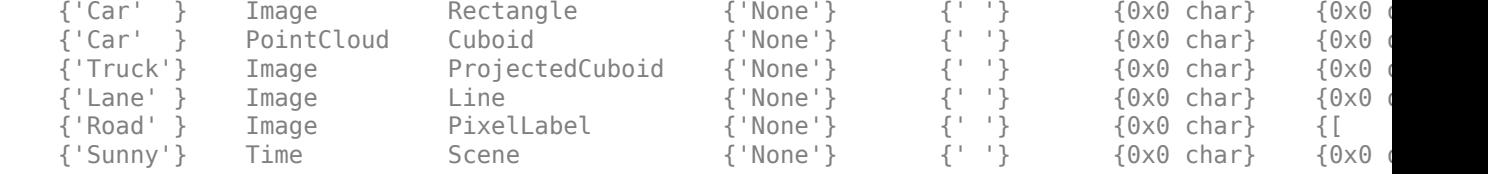

Create ROI label data for the first frame of the video.

```
numVideoFrames = numel(vidSource.Timestamp{1});
carData = cell(numVideo Frames, 1);lanelata = cell(numVideoFrames, 1);truekData = cell(numVideo Frames, 1);carData{1} = [304 212 37 33];
laneData{1} = [70 458; 311 261];
truckData{1} = [309,215,33,24,330,211,33,24];
videoData = timetable(vidSource.Timestamp\{1\}, carData,laneData, ...
                        'VariableNames',{'Car','Lane'});
```
Create ROI label data for the first point cloud in the sequence.

```
numPCFrames = numel(pcseqSource.Timestamp{1});
carData = cell(numPCFrames, 1);
carData{1} = [27.35 18.32 -0.11 4.25 4.75 3.45 0 0 0];lidarData = timetable(pcseqSource.Timestamp{1},carData,'VariableNames',{'Car'});
```
Combine the ROI label data for both sources.

```
signalNames = [dataSource.SignalName];
roiData = vision.labeler.labeldata.ROILabelData(signalNames,{videoData,lidarData})
```

```
roiData = 
  ROILabelData with properties:
                 lidarSequence: [34x1 timetable]
    video_01_city_c2s_fcw_10s: [204x2 timetable]
```
Create scene label data for the first 10 seconds of the driving scene.

```
sunnyData = seconds([0 10]);
labelNames = ["Sunny"];
sceneData = vision.labeler.labeldata.SceneLabelData(labelNames,{sunnyData})
```
sceneData = SceneLabelData with properties: Sunny: [0 sec 10 sec]

Create a ground truth object from the signal sources, label definitions, and ROI and scene label data. You can import this object into the **Ground Truth Labeler** app for manual labeling or to run a

labeling automation algorithm on it. You can also extract training data from this object for deep learning models by using the gatherLabelData function.

gTruth = groundTruthMultisignal(dataSource,labelDefs,roiData,sceneData)

```
qTruth = groundTruthMultisignal with properties:
           DataSource: [1x2 vision.labeler.loading.MultiSignalSource]
    LabelDefinitions: [6x7 table]
         ROILabelData: [1x1 vision.labeler.labeldata.ROILabelData]
      SceneLabelData: [1x1 vision.labeler.labeldata.SceneLabelData]
```
### **See Also**

#### **Apps [Ground Truth Labeler](#page-91-0)**

#### **Objects**

[SceneLabelData](#page-1874-0) | [groundTruthMultisignal](#page-1235-0)

# <span id="page-1874-0"></span>**SceneLabelData**

Ground truth data for scene labels

# **Description**

The SceneLabelData object stores ground truth data for scene label definitions defined in a [groundTruthMultisignal](#page-1235-0) object.

# **Creation**

When you export a groundTruthMultisignal object from a **[Ground Truth Labeler](#page-91-0)** app session, the SceneLabelData property of the exported object stores the scene labels as a SceneLabelData object. To create a SceneLabelData object programmatically, use the vision.labeler.labeldata.SceneLabelData function (described here).

# **Syntax**

sceneLabelData = vision.labeler.labeldata.SceneLabelData(labelNames, labelData)

### **Description**

sceneLabelData = vision.labeler.labeldata.SceneLabelData(labelNames, labelData) creates an object containing scene label data for multiple signals. The created object, sceneLabelData, contains properties with the scene label names listed in labelNames. These properties store the corresponding scene label data specified by labelData.

### **Input Arguments**

### **labelNames — Scene label names**

string array

Scene label names, specified as a string array. Specify the names of all scene labels present in the groundTruthMultisignal object you are creating. You can get the scene label names from an existing groundTruthMultisignal object by accessing the LabelDefinitions property of that object. Use this code and replace gTruth with the name of a groundTruthMultisignal object variable.

```
isSceneLabel = gTruth.LabelDefinitions.LabelType == 'Scene';
gTruth.LabelDefinitions.Name(isSceneLabel)
```
In an exported groundTruthMultisignal object, the SceneLabelData object contains a label data property for every scene label, even if some scene labels do not have label data.

The properties of the created SceneLabelData object have the names specified by labelNames.

Example: ["sunny" "rainy" "urban" "rural"]

#### **labelData — Scene label data for each label**

cell array of duration matrices

Scene label data for each label, specified as a cell array of duration matrices. Each matrix in the cell array contains data for the scene label in the corresponding position of the labelNames input. The SceneLabelData object stores each matrix in a property that has the same name as that signal.

Each scene label matrix is of size *N*-by-2. Each row in this matrix corresponds to a time range for which that scene label has been applied. *N* is the number of time ranges. Rows in the matrix are of the form [rangeStart, rangeEnd], where rangeStart and rangeEnd specify the start and end of a time range for an applied scene label.

Row elements are of type duration and must be within the range of the minimum and maximum of all the timestamps in the groundTruthMultisignal object. If a scene label is not applied, then specify an empty matrix.

Example: seconds([0 5; 10 20]) specifies a duration matrix corresponding to one scene label in a groundTruthMultisignal object. Units are in seconds. The scene label has been applied from 0 to 5 seconds and again from 10 to 20 seconds, across all signals in the object. Specify this matrix as part of a cell array containing matrices for additional scene labels.

### **Properties**

#### **SceneLabelName1,...,SceneLabelNameN — Scene label data for each label (as separate properties)**

duration matrices

Scene label data, specified as duration matrices. The SceneLabelData object contains one property per scene label definition, where each property contains a duration matrix of scene label data corresponding to that scene label.

When exporting a SceneLabelData object from a **Ground Truth Labeler** app session, the property names correspond to the scene label names stored in the LabelDefinitions property of the exported groundTruthMultisignal object.

When creating a SceneLabelData object programmatically, the labelNames and labelData input arguments define the property names and values of the created object.

Suppose you want to create a groundTruthMultisignal object containing scene labels that describe whether the scene is sunny, rainy, urban, or rural. Specify the scene labels in a string array, labelNames.

labelNames = ["sunny" "rainy" "urban" "rural"];

Store the label data for each scene label in a cell array of matrices, labelData. Each matrix contains the data for the corresponding scene label in labelNames.

labelData = {sunnyData,rainyData,urbanData,ruralData}

 1×4 cell array {1×2 duration} {2×2 duration} {0×0 duration} {4×2 duration}

The SceneLabelData object, sceneData, stores this data in the property with the corresponding signal name. You can specify sceneData in the SceneLabelData property of a groundTruthMultisignal object.

sceneData = vision.labeler.labeldata.SceneLabelData(labelNames,labelData)

```
sceneData = 
  SceneLabelData with properties:
     rainy: [2×2 duration]
     sunny: [0 sec 10.15 sec]
     rural: [4×2 duration]
    urban: [0×0 duration]
```
### **Object Functions**

labelDefinitionsAtTime Get scene label definition names at specified timestamp [labelDataAtTime](#page-1882-0) Get scene label data at specified timestamps

### **Examples**

#### **Create Ground Truth from Multiple Signals**

Create ground truth data for a video signal and a lidar point cloud sequence signal that captures the same driving scene. Specify the signal sources, label definitions, and ROI and scene label data.

Create the video data source from an MP4 file.

```
sourceName = '01 city c2s fcw 10s.mp4';
sourceParams = [];
vidSource = vision.labeler.loading.VideoSource;
vidSource.loadSource(sourceName,sourceParams);
```
Create the point cloud sequence source from a folder of point cloud data (PCD) files.

```
pcSeqFolder = fullfile(toolboxdir('driving'),'drivingdata','lidarSequence');
addpath(pcSeqFolder)
load timestamps.mat
rmpath(pcSeqFolder)
```
lidarSourceData = load(fullfile(pcSeqFolder,'timestamps.mat'));

```
sourceName = pcSeqFolder;
sourceParams = struct;
sourceParams.Timestamps = timestamps;
```
pcseqSource = vision.labeler.loading.PointCloudSequenceSource; pcseqSource.loadSource(sourceName,sourceParams);

Combine the signal sources into an array.

```
dataSource = [vidSource pcseqSource]
```
dataSource =

1x2 heterogeneous MultiSignalSource (VideoSource, PointCloudSequenceSource) array with propert

SourceName

```
 SourceParams
 SignalName
 SignalType
 Timestamp
 NumSignals
```
Create a table of label definitions for the ground truth data by using a labelDefinitionCreatorMultisignal object.

- The Car label definition appears twice. Even though Car is defined as a rectangle, you can draw rectangles only for image signals, such as videos. The labelDefinitionCreatorMultisignal object creates an additional row for lidar point cloud signals. In these signal types, you can draw Car labels as cuboids only.
- The label definitions have no descriptions and no assigned colors, so the Description and LabelColor columns are empty.
- The label definitions have no assigned groups, so for all label definitions, the corresponding cell in the Group column is set to 'None'.
- Road is a pixel label definition, so the table includes a PixelLabelID column.
- No label definitions have sublabels or attributes, so the table does not include a Hierarchy column for storing such information.

```
ldc = labelDefinitionCreatorMultisignal;
addLabel(ldc,'Car','Rectangle');
addLabel(ldc,'Truck','ProjectedCuboid');
addLabel(ldc,'Lane','Line');
addLabel(ldc,'Road','PixelLabel');
addLabel(ldc,'Sunny','Scene');
labelDefs = create(ldc)
```

```
labelDefs =
```

```
 6x7 table
```
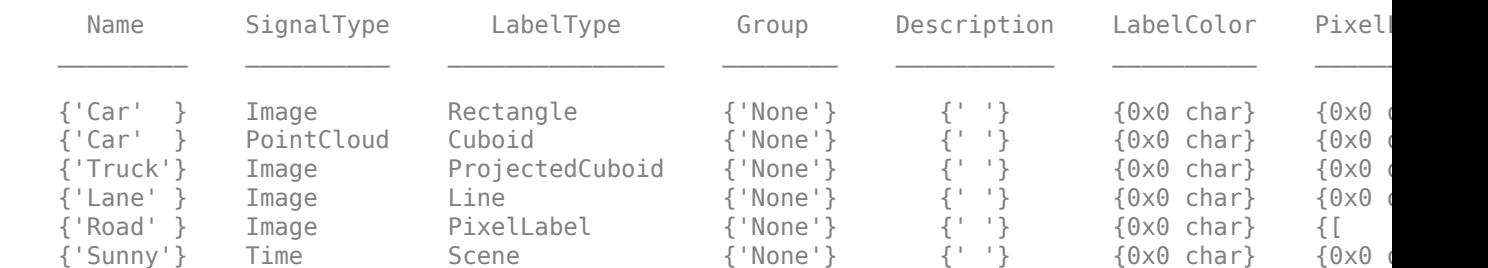

Create ROI label data for the first frame of the video.

```
numVideoFrames = numel(vidSource.Timestamp{1});
carData = cell(numVideo Frames, 1);lanelata = cell(numVideo Frames, 1);truckData = cell(numVideoFrames,1);
carData{1} = [304 212 37 33];
laneData{1} = [70 458; 311 261];
truckData{1} = [309,215,33,24,330,211,33,24];
```

```
videoData = timetable(vidSource.Timestamp\{1\}, carData,laneData, ...
                        'VariableNames',{'Car','Lane'});
```
Create ROI label data for the first point cloud in the sequence.

```
numPCFrames = numel(pcseqSource.Timestamp{1});
carData = cell(numPCFrames, 1);carData{1} = [27.35 18.32 -0.11 4.25 4.75 3.45 0 0 0];lidarData = timetable(pcseqSource.Timestamp{1},carData,'VariableNames',{'Car'});
```
Combine the ROI label data for both sources.

```
signalNames = [dataSource.SignalName];
roiData = vision.labeler.labeldata.ROILabelData(signalNames,{videoData,lidarData})
```
roiData =

```
 ROILabelData with properties:
               lidarSequence: [34x1 timetable]
  video 01 city c2s fcw 10s: [204x2 timetable]
```
Create scene label data for the first 10 seconds of the driving scene.

```
sunnyData = seconds([0 10]);
labelNames = ["Sunny"];
sceneData = vision.labeler.labeldata.SceneLabelData(labelNames,{sunnyData})
sceneData =
```
 SceneLabelData with properties: Sunny: [0 sec 10 sec]

Create a ground truth object from the signal sources, label definitions, and ROI and scene label data. You can import this object into the **Ground Truth Labeler** app for manual labeling or to run a labeling automation algorithm on it. You can also extract training data from this object for deep learning models by using the gatherLabelData function.

gTruth = groundTruthMultisignal(dataSource,labelDefs,roiData,sceneData)

```
gTruth = groundTruthMultisignal with properties:
           DataSource: [1x2 vision.labeler.loading.MultiSignalSource]
    LabelDefinitions: [6x7 table]
         ROILabelData: [1x1 vision.labeler.labeldata.ROILabelData]
```
SceneLabelData: [1x1 vision.labeler.labeldata.SceneLabelData]

## **Tips**

• To create a groundTruthMultisignal object containing ROI label data but no scene label data, specify the SceneLabelData property as an empty array. To create this array, at the MATLAB command prompt, enter this code.

sceneData = vision.labeler.labeldata.SceneLabelData.empty

### **See Also**

**Apps [Ground Truth Labeler](#page-91-0)**

**Objects** [ROILabelData](#page-1864-0) | [groundTruthMultisignal](#page-1235-0)

# <span id="page-1880-0"></span>**labelDefinitionsAtTime**

Get scene label definition names at specified timestamp

### **Syntax**

labelNames = labelDefinitionsAtTime(sceneData,timestamp)

### **Description**

labelNames = labelDefinitionsAtTime(sceneData,timestamp) returns the scene label definition names that are applied at the specified timestamp in a [SceneLabelData](#page-1874-0) object, sceneData.

### **Examples**

#### **Get Scene Label Definition Names at Timestamp**

Get the scene label definition names that are applied at the first timestamp of a SceneLabelData object.

Create a SceneLabelData object. The object has labels for specifying whether a scene is sunny, rainy, urban, or rural. The scene labels are applied at these time ranges.

- "sunny"  $-0$  to 5 seconds
- "rainy"  $-6$  to 10 seconds
- $\cdot$  "urban"  $-0$  to 8 seconds
- "rural" 9 to 10 seconds

```
labelNames = ["sunny" "rainy" "urban" "rural"];
sunnyData = seconds([0 5]);
rainyData = seconds([6 10]);
```

```
urbanData = seconds([0 8]);ruralData = seconds([9 10]);
labelData = {sunnyData rainyData urbanData ruralData};
sceneData = vision.labeler.labeldata.SceneLabelData(labelNames,labelData);
```
Get the scene labels that are applied at the start of the time range, that is, the first timestamp.

```
tsStart = 0;
labelNamesAtStart = labelDefinitionsAtTime(sceneData,tsStart)
```

```
labelNamesAtStart = 1x2 string
    "sunny" "urban"
```
### **sceneData — Scene label data**

SceneLabelData object

Scene label data, specified as a [SceneLabelData](#page-1874-0) object.

**timestamp — Timestamp** duration scalar

#### Timestamp, specified as a duration scalar.

Example: seconds(9.5) specifies a duration scalar of 9.5 seconds.

## **Output Arguments**

### **labelNames — Scene label definition names**

string vector

Scene label definition names, returned as a string vector. The vector contains the names of scene label definitions at the input timestamp in the input sceneData.

**See Also** [SceneLabelData](#page-1874-0) | [labelDataAtTime](#page-1882-0)

# <span id="page-1882-0"></span>**labelDataAtTime**

Get scene label data at specified timestamps

### **Syntax**

labelData = labelDataAtTime(sceneData,labelNames,timestamps)

### **Description**

labelData = labelDataAtTime(sceneData,labelNames,timestamps) returns the scene label data at the specified timestamps and for the specified label names present in a [SceneLabelData](#page-1874-0) object, sceneData.

### **Examples**

#### **Get Scene Label Data at Timestamps**

Get the scene label data present at a specific time range in a SceneLabelData object.

Create a SceneLabelData object. The object has labels for specifying whether a scene is sunny, rainy, urban, or rural. The scene labels are applied at these time ranges.

- "sunny"  $-0$  to 5 seconds
- "rainy"  $-6$  to 10 seconds
- $\cdot$  "urban"  $-0$  to 8 seconds
- "rural" 9 to 10 seconds

labelNames = ["sunny" "rainy" "urban" "rural"];

```
sunnyData = seconds([0 5]);
rainyData = seconds([6 10]);
urbanData = seconds([0 8]);
ruralData = seconds([9 10]);labelData = {sumData radius} rainyData rainyData urbanData ruralData};
sceneData = vision.labeler.labeldata.SceneLabelData(labelNames,labelData);
```
Get the label data for the weather-related scene labels ("sunny" and "rainy") over the time range that the "urban" scene label is applied.

```
weatherLabelNames = ["sunny" "rainy"];
urbanTimestamps = seconds(0:8);weatherLabelData = labelDataAtTime(sceneData,weatherLabelNames,urbanTimestamps)
```

```
weatherLabelData=9×2 timetable
    timeStamps sunny rainy
```
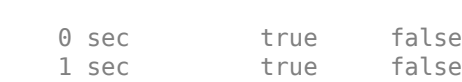

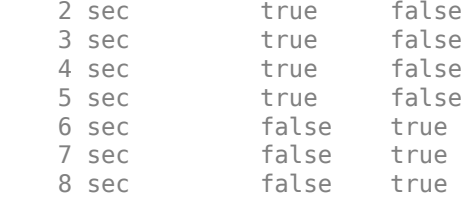

#### **sceneData — Scene label data**

SceneLabelData object

Scene label data, specified as a [SceneLabelData](#page-1874-0) object.

#### **labelNames — Scene label names**

string vector

Scene label names, specified as a string vector. The scene label names must be present in the sceneData input.

Example: ["sunny" "rainy"]

#### **timestamps — Timestamps**

duration vector

#### Timestamps, specified as a duration vector.

Example: seconds(5:10) specifies a duration vector from 5 to 10 seconds.

## **Output Arguments**

#### **labelData — Scene label data at specified timestamps**

timetable

Scene label data at specified timestamps, returned as a timetable. The first column contains the timestamps specified by the timestamps input. The remaining columns correspond to the scene labels specified by the labelNames input. These columns contain logical 1 (true) and logical 0 (false) values that specify the scene labels present at each timestamp in the input sceneData.

### **See Also**

[SceneLabelData](#page-1874-0) | [labelDefinitionsAtTime](#page-1880-0)

# <span id="page-1884-0"></span>**extendedObjectMesh**

Mesh representation of extended object

# **Description**

The extendedObjectMesh represents the 3-D geometry of an object. The 3-D geometry is represented by faces and vertices. Use these object meshes to specify the geometry of an [actor](#page-884-0) for simulating lidar sensor data using [lidarPointCloudGenerator](#page-779-0).

# **Creation**

### **Syntax**

```
mesh = extendedObjectMesh('cuboid')
mesh = extendedObjectMesh('cylinder')
mesh = extendedObjectMesh('cylinder',n)
mesh = extendedObjectMesh('sphere')
mesh = extendedObjectMesh('sphere',n)
mesh = extendedObjectMesh(vertices,faces)
```
### **Description**

mesh = extendedObjectMesh('cuboid') returns an extendedObjectMesh object, that defines a cuboid with unit dimensions. The origin of the cuboid is located at its geometric center.

mesh = extendedObjectMesh('cylinder') returns a hollow cylinder mesh with unit dimensions. The cylinder mesh has 20 equally spaced vertices around its circumference. The origin of the cylinder is located at its geometric center. The height is aligned with the *z-*axis.

mesh = extendedObjectMesh('cylinder',n) returns a cylinder mesh with n equally spaced vertices around its circumference.

mesh = extendedObjectMesh('sphere') returns a sphere mesh with unit dimensions. The sphere mesh has 119 vertices and 180 faces. The origin of the sphere is located at its center.

mesh = extendedObjectMesh('sphere', n) additionally allows you to specify the resolution, n, of the spherical mesh. The sphere mesh has  $(n + 1)^2 - 2$  vertices and  $2n(n - 1)$  faces.

mesh = extendedObjectMesh(vertices, faces) returns a mesh from faces and vertices. vertices and faces set the Vertices and Faces properties respectively.

## **Properties**

#### **Vertices — Vertices of defined object**

*N*-by-3 matrix of real scalar

Vertices of the defined object, specified as an *N*-by-3 matrix of real scalars. *N* is the number of vertices. The first, second, and third element of each row represents the x-, y-, and z-position of each vertex, respectively.

#### **Faces — Faces of defined object**

*M*-by-3 matrix of positive integer

Faces of the defined object, specified as a *M*-by-3 array of positive integers. *M* is the number of faces. The three elements in each row are the vertex IDs of the three vertices forming the triangle face. The ID of the vertex is its corresponding row number specified in the Vertices property.

### **Object Functions**

Use the object functions to develop new meshes.

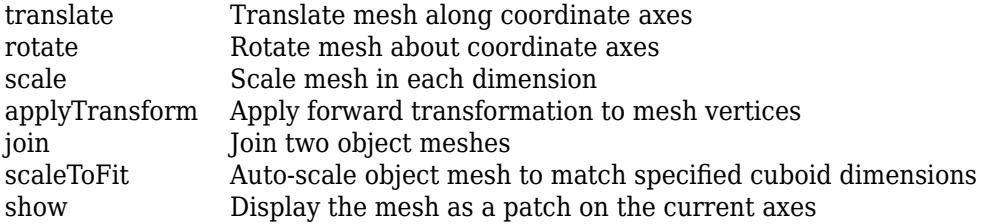

### **Examples**

#### **Create and Translate Cuboid Mesh**

This example shows how to create an extendedObjectMesh object and translate the object.

Construct a cuboid mesh.

```
mesh = extendedObjectMesh('cuboid');
```
Translate the mesh by 5 units along the negative *y* axis.

```
mesh = translate(mesh,[0 -5 0]);
```
Visualize the mesh.

 $ax = show(mesh);$  $ax.YLim = [-6 0];$ 

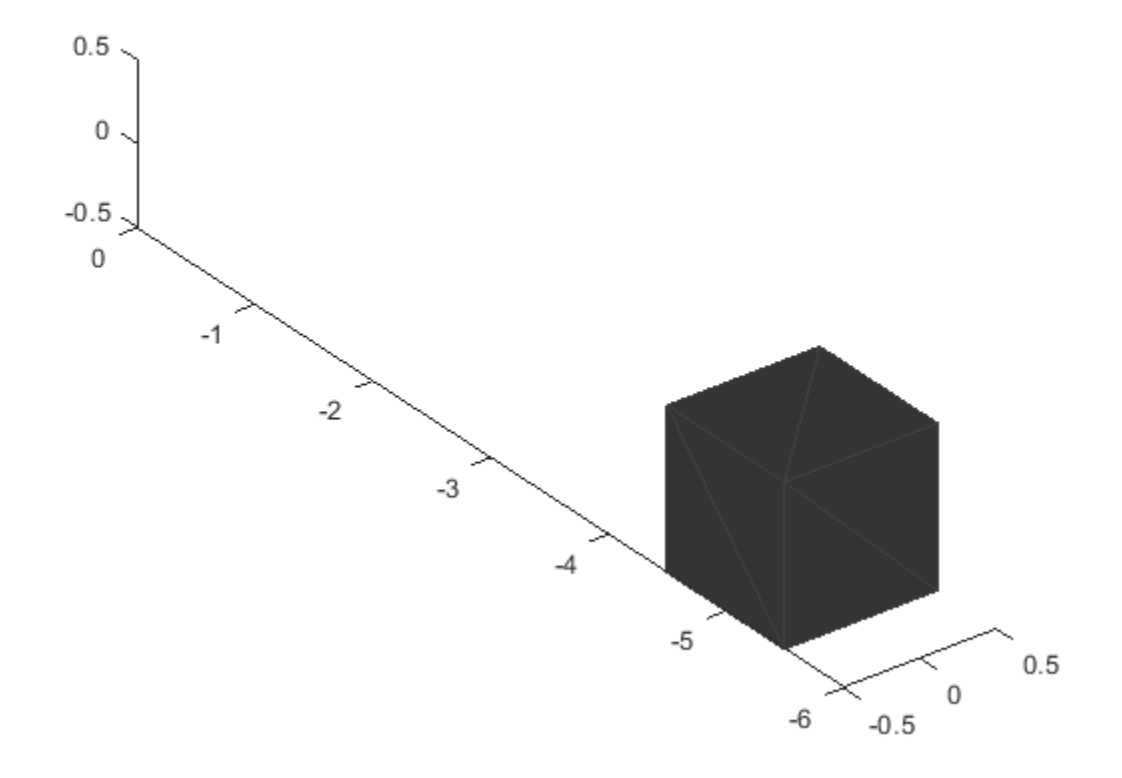

### **Create and Visualize Cylinder Mesh**

This example shows how to create an extendedObjectMesh object and visualize the object.

Construct a cylinder mesh.

mesh = extendedObjectMesh('cylinder');

Visualize the mesh.

 $ax = show(mesh);$ 

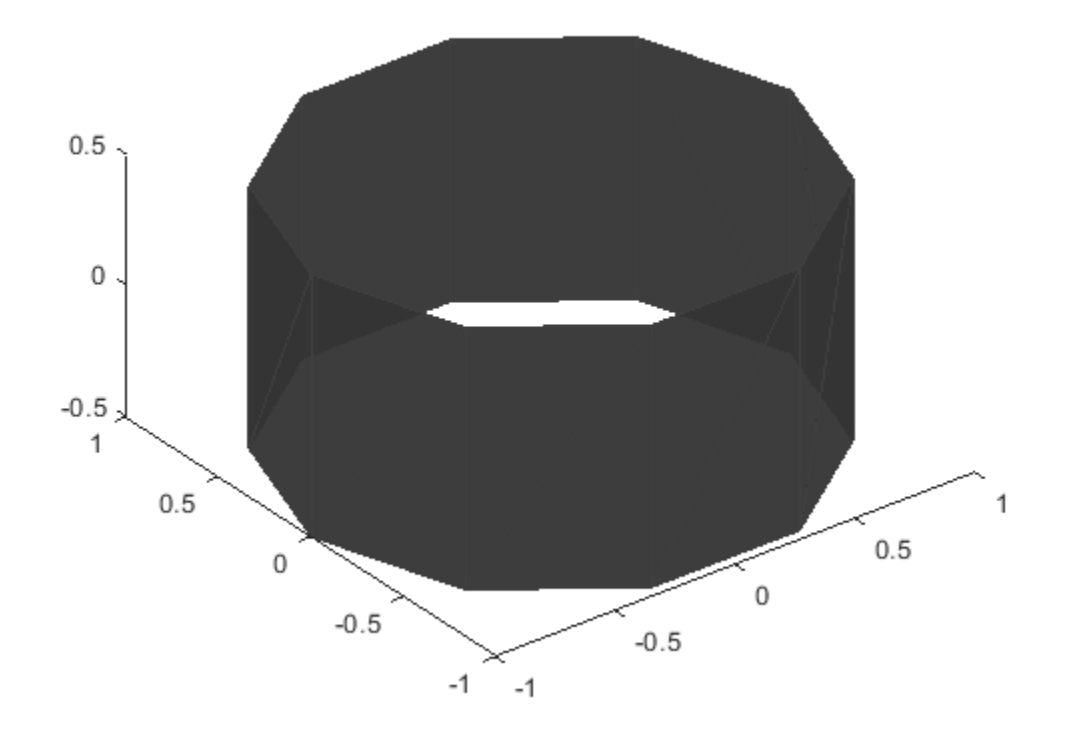

#### **Create and Auto-scale Sphere Mesh**

This example shows how to create an extendedObjectMesh object and auto-scale the object to the required dimensions.

Construct a sphere mesh of unit dimensions.

sph = extendedObjectMesh('sphere');

Auto-scale the mesh to the dimensions in dims.

dims = struct('Length',5,'Width',10,'Height',3,'OriginOffset',[0 0 -3]); sph = scaleToFit(sph,dims);

Visualize the mesh.

show(sph);

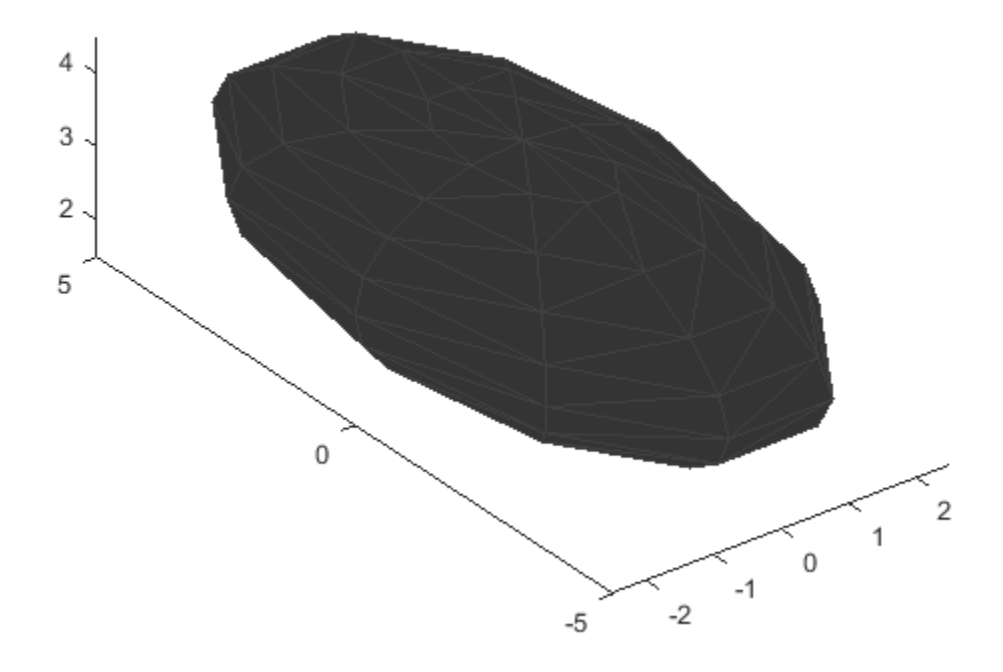

### **Pre-built Meshes**

You can use the prebuilt meshes as a starting point to develop your own meshes. The table lists the details of the meshes.

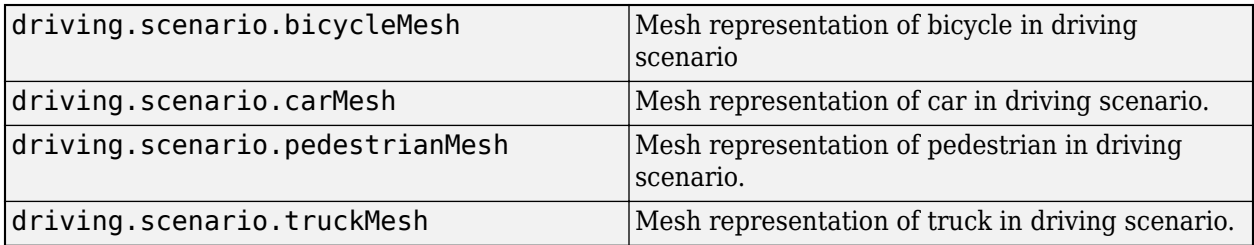

You can view the source files of the meshes to understand how to develop new meshes. At the MATLAB command line, enter:

edit driving.scenario.XXXXMesh

Replace XXXXMesh with the name of the mesh.

## **See Also**

**Objects** [drivingScenario](#page-824-0) | [lidarPointCloudGenerator](#page-779-0)

### **Functions**

[actor](#page-884-0) | [driving.scenario.bicycleMesh](#page-1180-0) | [driving.scenario.carMesh](#page-1185-0) | [driving.scenario.pedestrianMesh](#page-1190-0) | [driving.scenario.truckMesh](#page-1195-0) | [roadMesh](#page-791-0) | [vehicle](#page-899-0)

# <span id="page-1890-0"></span>**applyTransform**

Apply forward transformation to mesh vertices

# **Syntax**

 $transformation$  = applyTransform(mesh, T)

# **Description**

transformedMesh =  $aplyTransform(mesh, T)$  applies the forward transformation matrix T to the vertices of the object mesh.

## **Examples**

### **Create and Transform Cuboid Mesh**

This example shows how to create an extendedObjectMesh object and transform the object in a way defined by a given transformation matrix.

Create a cuboid mesh of unit dimensions.

cuboid = extendedObjectMesh('cuboid');

Create a transformation matrix that is a combination of a translation, a scaling, and a rotation.

```
T = makehgtform('translate',[0.2 -0.5 0.5],'scale',[0.5 0.6 0.7],'xrotate',pi/4);
```
Transform the mesh.

 $transform(cuboid = applyTransform(cuboid, T);$ 

Visualize the mesh.

```
subplot(1,2,1);
show(cuboid);
title('Initial Mesh');
subplot(1,2,2);
show(transformedCuboid);
title('Transformed Mesh');
```
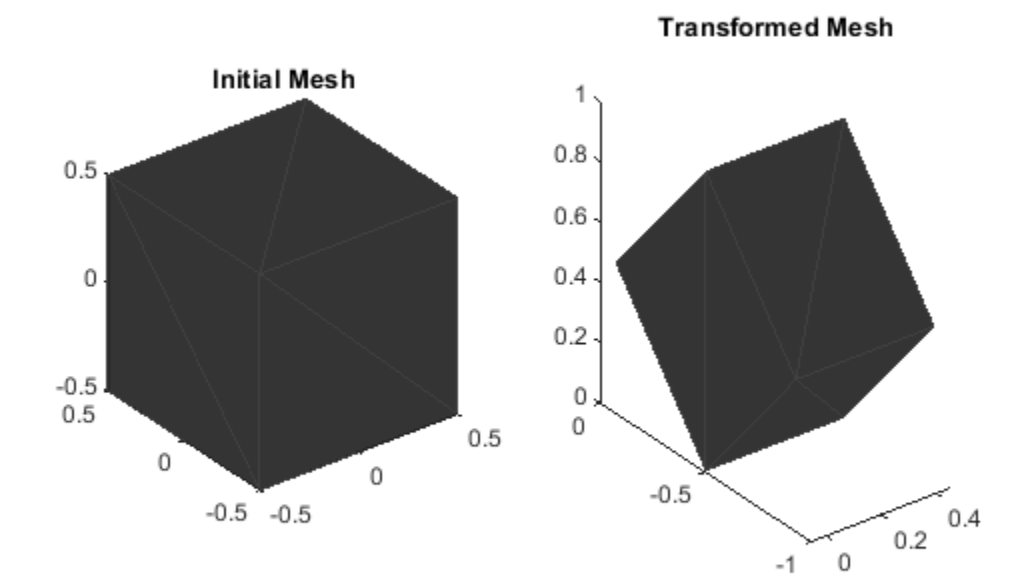

#### **mesh — Extended object mesh**

extendedObjectMesh object

Extended object mesh, specified as an [extendedObjectMesh](#page-1884-0) object.

#### **T — Transformation matrix**

4-by-4 matrix

Transformation matrix applied on the object mesh, specified as a 4-by-4 matrix. The 3-D coordinates of each point in the object mesh is transformed according to this formula:

[ $x$ T;  $y$ T;  $z$ T; 1] = T\*[ $x$ ;  $y$ ;  $z$ ; 1]

xT, yT, and zT are the transformed 3-D coordinates of the point.

Data Types: single | double

### **Output Arguments**

### **transformedMesh — Transformed object mesh**

extendedObjectMesh object

Transformed object mesh, returned as an [extendedObjectMesh](#page-1884-0) object.

## **See Also**

**Objects** [extendedObjectMesh](#page-1884-0)

### **Functions**

[join](#page-1893-0) | [rotate](#page-1896-0) | [scale](#page-1899-0) | [scaleToFit](#page-1902-0) | [show](#page-1905-0) | [translate](#page-1907-0)

# <span id="page-1893-0"></span>**join**

Join two object meshes

# **Syntax**

joinedMesh = join(mesh1,mesh2)

# **Description**

joinedMesh = join(mesh1, mesh2) joins the object meshes mesh1 and mesh2 and returns joinedMesh with the combined objects.

# **Examples**

### **Create and Join Two Object Meshes**

This example shows how to create extendedObjectMesh objects and join them together.

Construct two meshes of unit dimensions.

```
sph = extendedObjectMesh('sphere');
cub = extendedObjectMesh('cuboid');
```
Join the two meshes.

```
cub = translate(cub, [0 0 1]);
sphCub = join(sph,cub);
```
Visualize the final mesh.

show(sphCub);

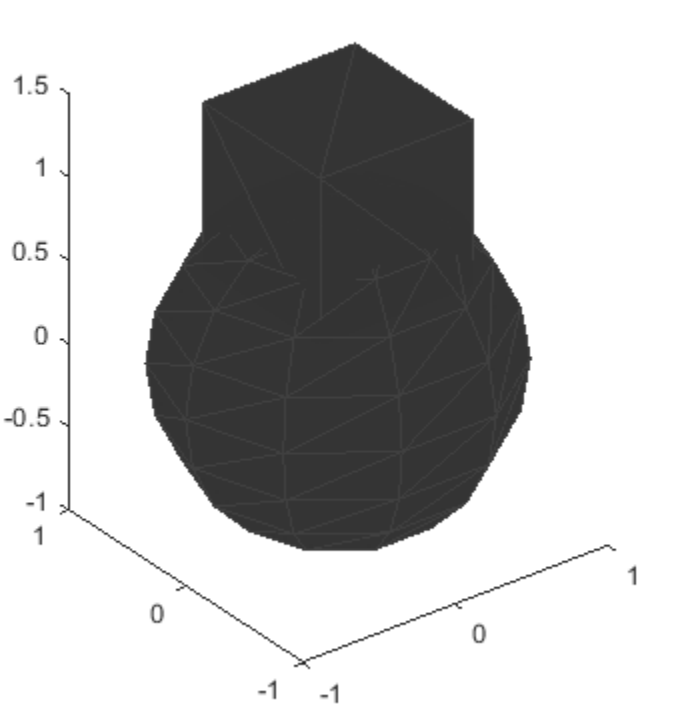

### **mesh1 — Extended object mesh**

extendedObjectMesh object

Extended object mesh, specified as an [extendedObjectMesh](#page-1884-0) object.

### **mesh2 — Extended object mesh**

extendedObjectMesh object

Extended object mesh, specified as an [extendedObjectMesh](#page-1884-0) object.

### **Output Arguments**

#### **joinedMesh — Joined object mesh**

extendedObjectMesh object

Joined object mesh, specified as an [extendedObjectMesh](#page-1884-0) object.

### **See Also**

**Objects** [extendedObjectMesh](#page-1884-0)

### **Functions**

[applyTransform](#page-1890-0) | [rotate](#page-1896-0) | [scale](#page-1899-0) | [scaleToFit](#page-1902-0) | [show](#page-1905-0) | [translate](#page-1907-0)

# <span id="page-1896-0"></span>**rotate**

Rotate mesh about coordinate axes

# **Syntax**

rotatedMesh = rotate(mesh,orient)

# **Description**

rotatedMesh = rotate(mesh, orient) rotate the mesh object by an orientation, orient.

# **Examples**

### **Create and Rotate Cuboid Mesh**

This example shows how to create an extendedObjectMesh object and rotate the object.

Construct a cuboid mesh.

mesh = extendedObjectMesh('cuboid');

Rotate the mesh by 30 degrees around the *z* axis.

 $mesh = rotate(mesh, [30 0 0]);$ 

Visualize the mesh.

 $ax = show(mesh);$ 

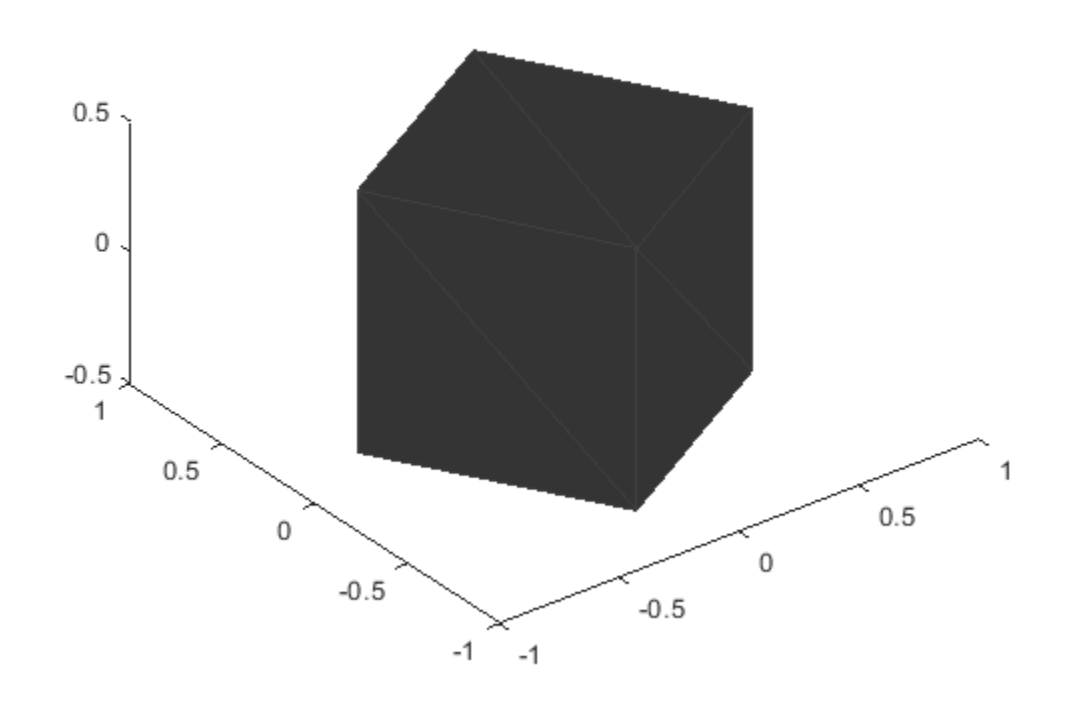

#### **mesh — Extended object mesh**

extendedObjectMesh object

Extended object mesh, specified as an [extendedObjectMesh](#page-1884-0) object.

#### **orient — Description of rotation**

3-by-3 orthonormal matrix | quaternion | 1-by-3 vector

Description of rotation for an object mesh, specified as:

- 3-by-3 orthonormal rotation matrix
- [quaternion](#page-1678-0)
- 1-by-3 vector, where the elements are positive rotations in degrees about the *z*, *y*, and *x* axes, in that order.

### **Output Arguments**

#### **rotatedMesh — Rotated object mesh**

extendedObjectMesh object

Rotated object mesh, returned as an [extendedObjectMesh](#page-1884-0) object.

## **See Also**

**Objects** [extendedObjectMesh](#page-1884-0)

### **Functions**

[applyTransform](#page-1890-0) | [join](#page-1893-0) | [scale](#page-1899-0) | [scaleToFit](#page-1902-0) | [show](#page-1905-0) | [translate](#page-1907-0)

# <span id="page-1899-0"></span>**scale**

Scale mesh in each dimension

## **Syntax**

```
scaledMesh = scale(mesh,scaleFactor)
scaledMesh = scale(mesh,[sx sy sz])
```
## **Description**

scaledMesh = scale(mesh, scaleFactor) scales the object mesh by scaleFactor. scaleFactor can be the same for all dimensions or defined separately as elements of a 1-by-3 vector in the order *x*, *y*, and *z*.

scaledMesh = scale(mesh,[sx sy sz]) scales the object mesh along the dimensions *x*, *y*, and *z* by the scaling factors sx, sy, and sz.

# **Examples**

### **Create and Scale Cuboid Mesh**

This example shows how to create an extendedObjectMesh object and scale the object.

Construct a cuboid mesh of unit dimensions.

```
 cuboid = extendedObjectMesh('cuboid');
```
Scale the mesh by different factors along each of the three axes.

 $scaledCuboid = scale(cuboid, [100 30 20]);$ 

Visualize the mesh.

show(scaledCuboid);

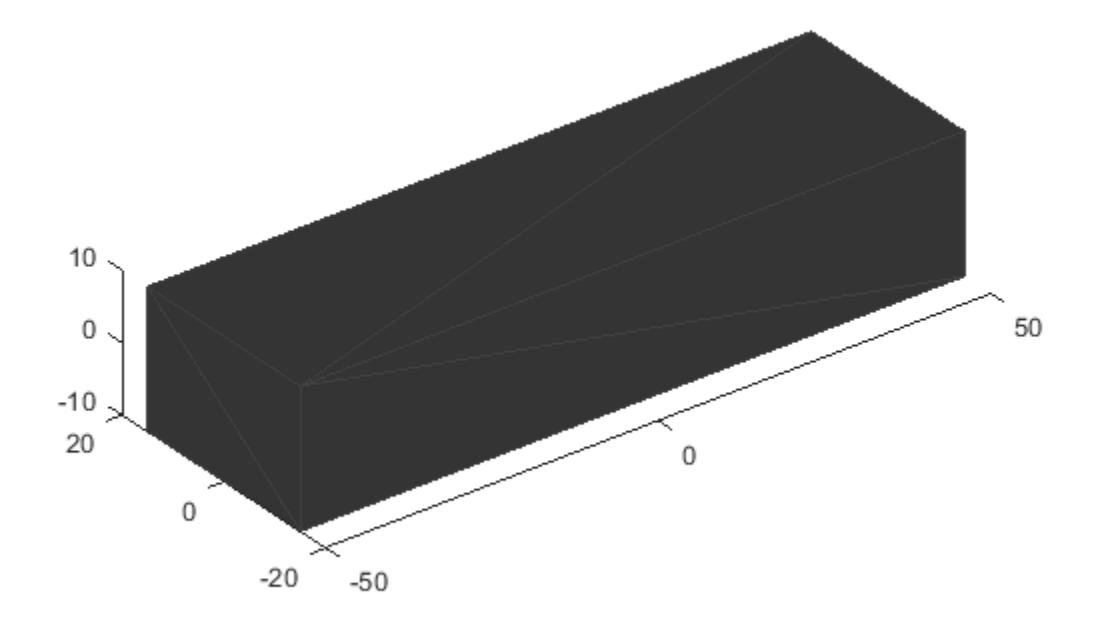

#### **mesh — Extended object mesh**

extendedObjectMesh object

Extended object mesh, specified as an [extendedObjectMesh](#page-1884-0) object.

#### **scaleFactor — Scaling factor**

positive real scalar | 1-by-3 vector

Scaling factor for the object mesh, specified as a single positive real value or as a 1-by-3 vector in the order *x*, *y*, and *z*.

Data Types: single | double

#### **sx — Scaling factor for** *x***-axis**

positive real scalar

Scaling factor for *x*-axis, specified as a positive real scalar.

Data Types: single | double

#### **sy — Scaling factor for** *y***-axis**

positive real scalar

Scaling factor for *y*-axis, specified as a positive real scalar.

Data Types: single | double

**sz — Scaling factor for** *z***-axis** positive real scalar

Scaling factor for *z*-axis, specified as a positive real scalar.

Data Types: single | double

### **Output Arguments**

#### **scaledMesh — Scaled object mesh**

extendedObjectMesh object

Scaled object mesh, returned as an [extendedObjectMesh](#page-1884-0) object.

### **See Also**

**Objects** [extendedObjectMesh](#page-1884-0)

**Functions** [applyTransform](#page-1890-0) | [join](#page-1893-0) | [rotate](#page-1896-0) | [scaleToFit](#page-1902-0) | [show](#page-1905-0) | [translate](#page-1907-0)

# <span id="page-1902-0"></span>**scaleToFit**

Auto-scale object mesh to match specified cuboid dimensions

## **Syntax**

scaledMesh = scaleToFit(mesh,dims)

## **Description**

scaledMesh = scaleToFit(mesh,dims) auto-scales the object mesh to match the dimensions of a cuboid specified in the structure dims.

## **Examples**

### **Create and Auto-scale Sphere Mesh**

This example shows how to create an extendedObjectMesh object and auto-scale the object to the required dimensions.

Construct a sphere mesh of unit dimensions.

sph = extendedObjectMesh('sphere');

Auto-scale the mesh to the dimensions in dims.

```
dims = struct('Length',5,'Width',10,'Height',3,'OriginOffset',[0 0 -3]);
sph = scaleToFit(sph,dims);
```
Visualize the mesh.

show(sph);

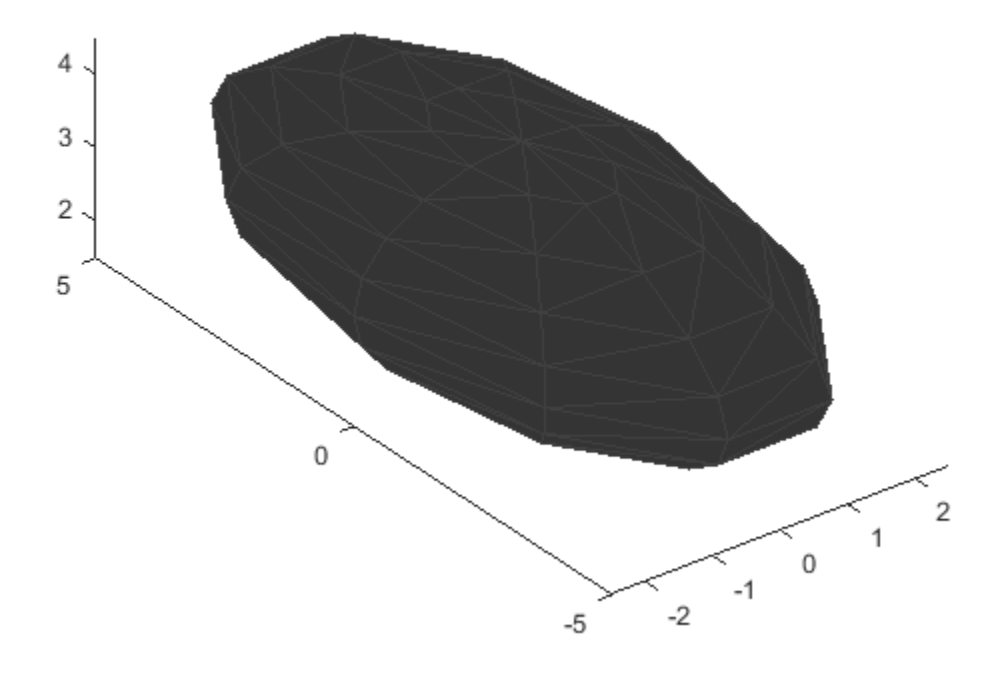

#### **mesh — Extended object mesh**

extendedObjectMesh object

Extended object mesh, specified as an [extendedObjectMesh](#page-1884-0)

### **dims — Cuboid dimensions**

struct

Dimensions of the cuboid to scale an object mesh, specified as a struct with these fields

- Length Length of the cuboid
- Width Width of the cuboid
- Height Height of the cuboid
- OriginOffset Origin offset in 3-D coordinates

All the dimensions are in meters.

Data Types: struct

## **Output Arguments**

### **scaledMesh — Scaled object mesh**

extendedObjectMesh object

Scaled object mesh, returned as an [extendedObjectMesh](#page-1884-0) object.

### **See Also**

**Objects** [extendedObjectMesh](#page-1884-0)

**Functions** [applyTransform](#page-1890-0) | [join](#page-1893-0) | [rotate](#page-1896-0) | [scale](#page-1899-0) | [show](#page-1905-0) | [translate](#page-1907-0)

# <span id="page-1905-0"></span>**show**

Display the mesh as a patch on the current axes

## **Syntax**

```
show(mesh)
show(mesh,ax)
ax = show(mesh)
```
# **Description**

show(mesh) displays the [extendedObjectMesh](#page-1884-0) as a patch on the current axes. If there are no active axes, the function creates new axes.

show(mesh,ax) displays the object mesh as a patch on the axes ax.

 $ax = show(mesh)$  optionally outputs the handle to the axes where the mesh was plotted.

## **Examples**

### **Create and Translate Cuboid Mesh**

This example shows how to create an extendedObjectMesh object and translate the object.

Construct a cuboid mesh.

```
mesh = extendedObjectMesh('cuboid');
```
Translate the mesh by 5 units along the negative *y* axis.

```
mesh = translate(mesh,[0 -5 0]);
```
Visualize the mesh.

```
ax = show(mesh);ax.YLim = [-6 0];
```
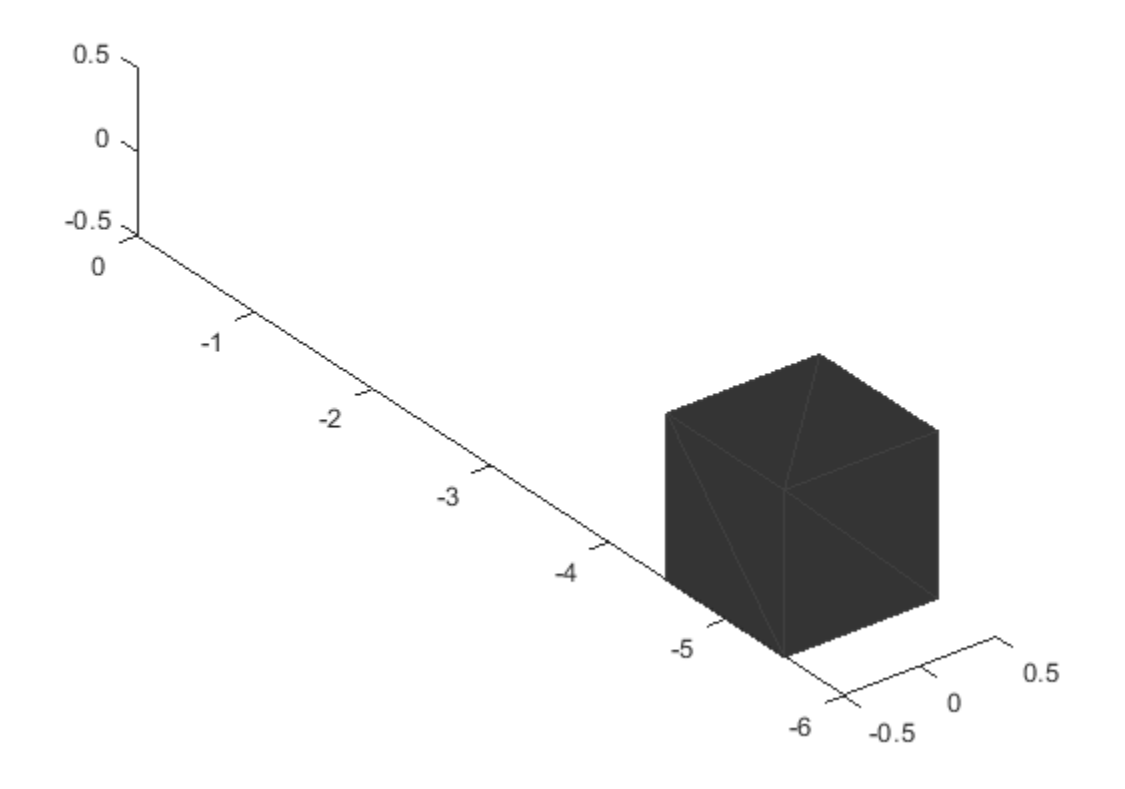

#### **mesh — Extended object mesh**

extendedObjectMesh object

Extended object mesh, specified as an [extendedObjectMesh](#page-1884-0) object.

#### **ax — Current axes**

axes

Current axes, specified as an axes object.

### **See Also**

**Objects** [extendedObjectMesh](#page-1884-0)

**Functions** [applyTransform](#page-1890-0) | [join](#page-1893-0) | [rotate](#page-1896-0) | [scale](#page-1899-0) | [scaleToFit](#page-1902-0) | [translate](#page-1907-0)

# <span id="page-1907-0"></span>**translate**

Translate mesh along coordinate axes

# **Syntax**

translatedMesh = translate(mesh,deltaPos)

# **Description**

translatedMesh = translate(mesh,deltaPos) translates the object mesh by the distances specified by deltaPos along the coordinate axes.

# **Examples**

### **Create and Translate Cuboid Mesh**

This example shows how to create an extendedObjectMesh object and translate the object.

Construct a cuboid mesh.

mesh = extendedObjectMesh('cuboid');

Translate the mesh by 5 units along the negative *y* axis.

mesh = translate(mesh, $[0 -5 0]$ );

Visualize the mesh.

 $ax = show(mesh);$  $ax.YLim = [-6 0];$
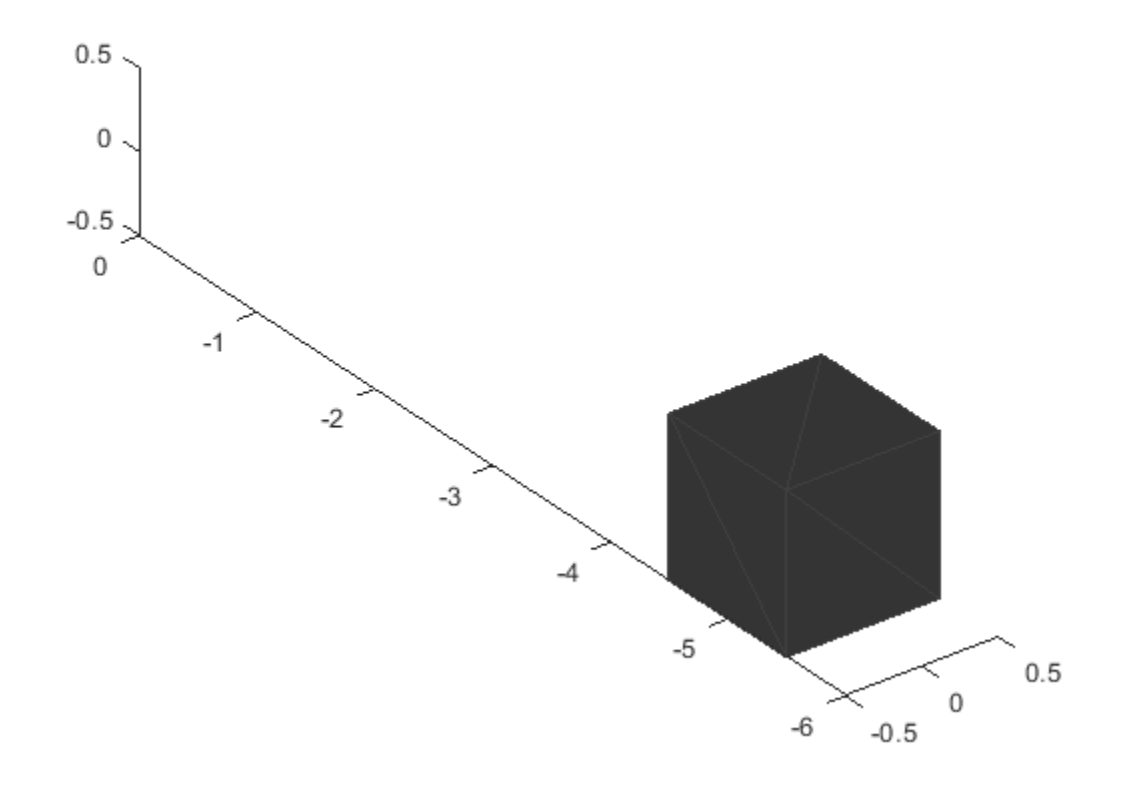

## **Input Arguments**

### **mesh — Extended object mesh**

extendedObjectMesh object

Extended object mesh, specified as an [extendedObjectMesh](#page-1884-0) object.

### **deltaPos — Translation vector**

three-element, real-valued vector

Translation vector for an object mesh, specified as a three-element, real-valued vector. The three elements in the vector define the translation along the *x*, *y*, and *z* axes.

Data Types: single | double

## **Output Arguments**

### **translatedMesh — Translated object mesh**

extendedObjectMesh object

Translated object mesh, returned as an [extendedObjectMesh](#page-1884-0) object.

## **See Also**

**Objects** [extendedObjectMesh](#page-1884-0)

### **Functions**

[applyTransform](#page-1890-0) | [join](#page-1893-0) | [rotate](#page-1896-0) | [scale](#page-1899-0) | [scaleToFit](#page-1902-0) | [show](#page-1905-0)

### **Introduced in R2020a**

# <span id="page-1910-0"></span>**insSensor**

Inertial navigation system and GNSS/GPS simulation model

## **Description**

The insSensor System object models a device that fuses measurements from an inertial navigation system (INS) and global navigation satellite system (GNSS) such as a GPS, and outputs the fused measurements.

To output fused INS and GNSS measurements:

- **1** Create the insSensor object and set its properties.
- **2** Call the object with arguments, as if it were a function.

To learn more about how System objects work, see What Are System Objects?.

# **Creation**

## **Syntax**

INS = insSensor INS = insSensor(Name,Value)

### **Description**

INS = insSensor returns a System object, INS, that models a device that outputs measurements from an INS and GNSS.

INS = insSensor(Name,Value) sets properties on page 4-1361 using one or more name-value pairs. Unspecified properties have default values. Enclose each property name in quotes.

## **Properties**

Unless otherwise indicated, properties are *nontunable*, which means you cannot change their values after calling the object. Objects lock when you call them, and the release function unlocks them.

If a property is *tunable*, you can change its value at any time.

For more information on changing property values, see System Design in MATLAB Using System Objects.

### **MountingLocation — Location of sensor on platform (m)**

[0 0 0] (default) | three-element real-valued vector of form [*x y z*]

Location of the sensor on the platform, in meters, specified as a three-element real-valued vector of the form  $[x \, y \, z]$ . The vector defines the offset of the sensor origin from the origin of the platform.

### **Tunable:** Yes

Data Types: single | double

#### **RollAccuracy — Accuracy of roll measurement (deg)**

0.2 (default) | nonnegative real scalar

Accuracy of the roll measurement of the sensor body, in degrees, specified as a nonnegative real scalar.

Roll is the rotation around the *x*-axis of the sensor body. Roll noise is modeled as a white noise process. RollAccuracy sets the standard deviation of the roll measurement noise.

#### **Tunable:** Yes

Data Types: single | double

#### **PitchAccuracy — Accuracy of pitch measurement (deg)**

0.2 (default) | nonnegative real scalar

Accuracy of the pitch measurement of the sensor body, in degrees, specified as a nonnegative real scalar.

Pitch is the rotation around the *y*-axis of the sensor body. Pitch noise is modeled as a white noise process. PitchAccuracy defines the standard deviation of the pitch measurement noise.

**Tunable:** Yes

Data Types: single | double

#### **YawAccuracy — Accuracy of yaw measurement (deg)**

1 (default) | nonnegative real scalar

Accuracy of the yaw measurement of the sensor body, in degrees, specified as a nonnegative real scalar.

Yaw is the rotation around the *z*-axis of the sensor body. Yaw noise is modeled as a white noise process. YawAccuracy defines the standard deviation of the yaw measurement noise.

**Tunable:** Yes

Data Types: single | double

#### **PositionAccuracy — Accuracy of position measurement (m)**

[1 1 1] (default) | nonnegative real scalar | three-element real-valued vector

Accuracy of the position measurement of the sensor body, in meters, specified as a nonnegative real scalar or a three-element real-valued vector. The elements of the vector set the accuracy of the *x*-, *y*-, and *z*-position measurements, respectively. If you specify PositionAccuracy as a scalar value, then the object sets the accuracy of all three positions to this value.

Position noise is modeled as a white noise process. PositionAccuracy defines the standard deviation of the position measurement noise.

### **Tunable:** Yes

Data Types: single | double

#### **VelocityAccuracy — Accuracy of velocity measurement (m/s)**

0.05 (default) | nonnegative real scalar

Accuracy of the velocity measurement of the sensor body, in meters per second, specified as a nonnegative real scalar.

Velocity noise is modeled as a white noise process. VelocityAccuracy defines the standard deviation of the velocity measurement noise.

#### **Tunable:** Yes

Data Types: single | double

#### **AccelerationAccuracy — Accuracy of acceleration measurement (m/s<sup>2</sup> )**

0 (default) | nonnegative real scalar

Accuracy of the acceleration measurement of the sensor body, in meters per second, specified as a nonnegative real scalar.

Acceleration noise is modeled as a white noise process. AccelerationAccuracy defines the standard deviation of the acceleration measurement noise.

#### **Tunable:** Yes

Data Types: single | double

**AngularVelocityAccuracy — Accuracy of angular velocity measurement (deg/s)** 0 (default) | nonnegative real scalar

Accuracy of the angular velocity measurement of the sensor body, in meters per second, specified as a nonnegative real scalar.

Angular velocity is modeled as a white noise process. AngularVelocityAccuracy defines the standard deviation of the acceleration measurement noise.

#### **Tunable:** Yes

Data Types: single | double

#### **TimeInput — Enable input of simulation time**

false or  $\theta$  (default) | true or 1

Enable input of simulation time, specified as a logical  $\theta$  (false) or 1 (true). Set this property to true to input the simulation time by using the simTime argument.

#### **Tunable:** No

Data Types: logical

#### **HasGNSSFix — Enable GNSS fix**

true or 1 (default) | false or 0

Enable GNSS fix, specified as a logical 1 (true) or 0 (false). Set this property to false to simulate the loss of a GNSS receiver fix. When a GNSS receiver fix is lost, position measurements drift at a rate specified by the PositionErrorFactor property.

#### **Tunable:** Yes

#### **Dependencies**

To enable this property, set TimeInput to true.

Data Types: logical

### **PositionErrorFactor — Position error factor without GNSS fix**

[0 0 0] (default) | nonnegative scalar | 1-by-3 vector of scalars

Position error factor without GNSS fix, specified as a scalar or a 1-by-3 vector of scalars.

When the HasGNSSFix property is set to false, the position error grows at a quadratic rate due to constant bias in the accelerometer. The position error for a position component *E*(*t*) can be expressed as  $E(t) = 1/2\alpha t^2$ , where  $\alpha$  is the position error factor for the corresponding component and *t* is the time since the GNSS fix is lost. While running, the object computes *t* based on the simTime input. The computed  $E(t)$  values for the x, y, and z components are added to the corresponding position components of the gTruth input.

#### **Tunable:** Yes

### **Dependencies**

To enable this property, set TimeInput to true and HasGNSSFix to false.

Data Types: single | double

#### **RandomStream — Random number source**

'Global stream' (default) | 'mt19937ar with seed'

Random number source, specified as one of these options:

- 'Global stream' –– Generate random numbers using the current global random number stream.
- 'mt19937ar with seed' –– Generate random numbers using the mt19937ar algorithm, with the seed specified by the Seed property.

Data Types: char | string

#### **Seed — Initial seed**

67 (default) | nonnegative integer

Initial seed of the mt19937ar random number generator algorithm, specified as a nonnegative integer.

#### **Dependencies**

To enable this property, set RandomStream to 'mt19937ar with seed'.

Data Types: single | double | int8 | int16 | int32 | int64 | uint8 | uint16 | uint32 | uint64

## **Usage**

## **Syntax**

```
measurement = INS(gTruth)measurement = INS(qTruth, simTime)
```
### **Description**

 $measurement = INS(gTruth)$  models the data received from an INS sensor reading and GNSS sensor reading. The output measurement is based on the inertial ground-truth state of the sensor body, gTruth.

measurement = INS(gTruth,simTime) additionally specifies the time of simulation, simTime. To enable this syntax, set the TimeInput property to true.

### **Input Arguments**

### **gTruth — Inertial ground-truth state of sensor body**

structure

Inertial ground-truth state of sensor body, in local Cartesian coordinates, specified as a structure containing these fields

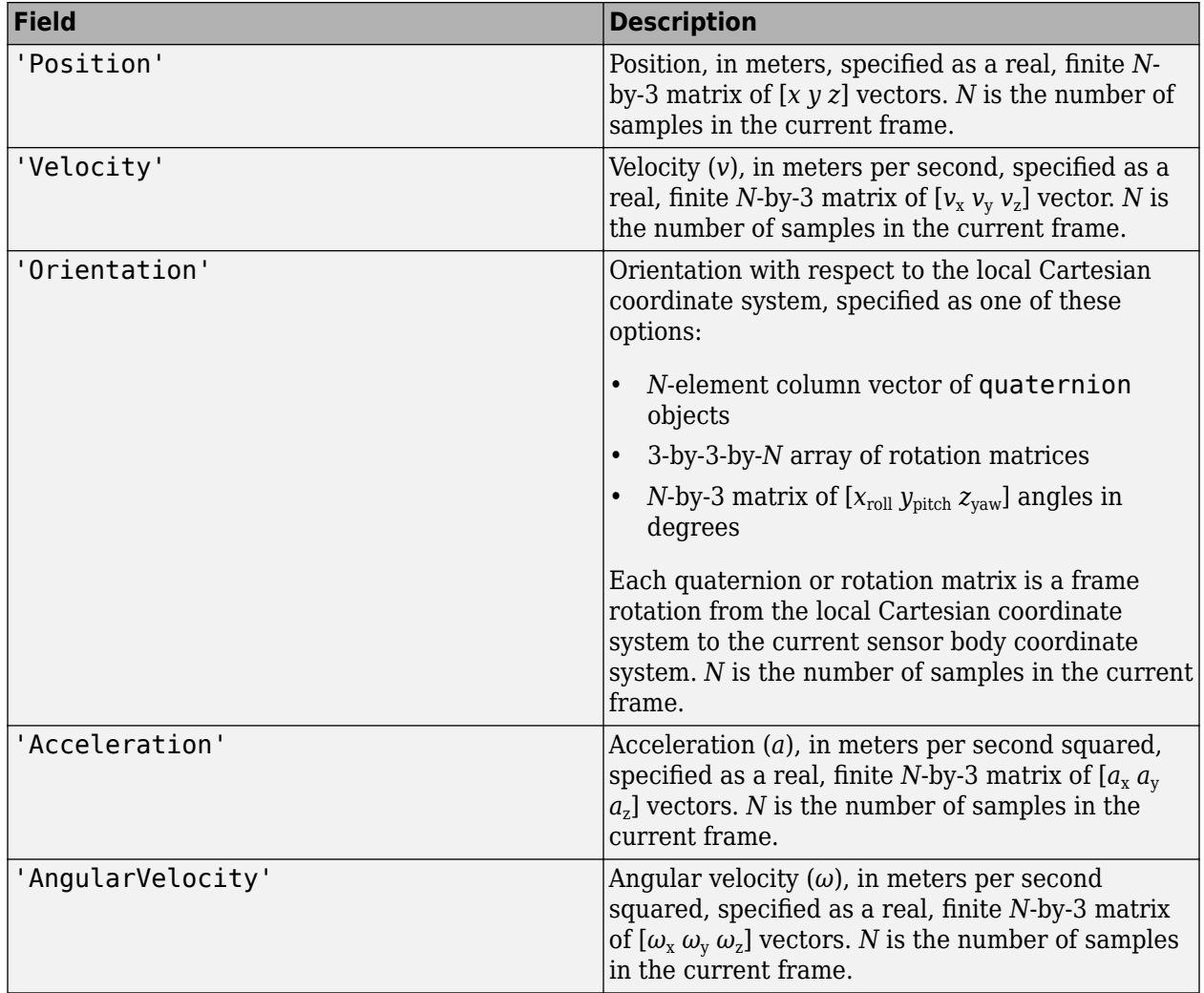

The field values must be of type double or single.

The Position, Velocity, and Orientation fields are required. The other fields are optional.

```
Example: struct('Position', [0 0 0], 'Velocity', [0 0
0], 'Orientation', quaternion([1 0 0 0]))
```
#### **simTime — Simulation time**

nonnegative real scalar

Simulation time, in seconds, specified as a nonnegative real scalar.

Data Types: single | double

#### **Output Arguments**

#### **measurement — Measurement of sensor body motion**

structure

Measurement of the sensor body motion, in local Cartesian coordinates, returned as a structure containing these fields

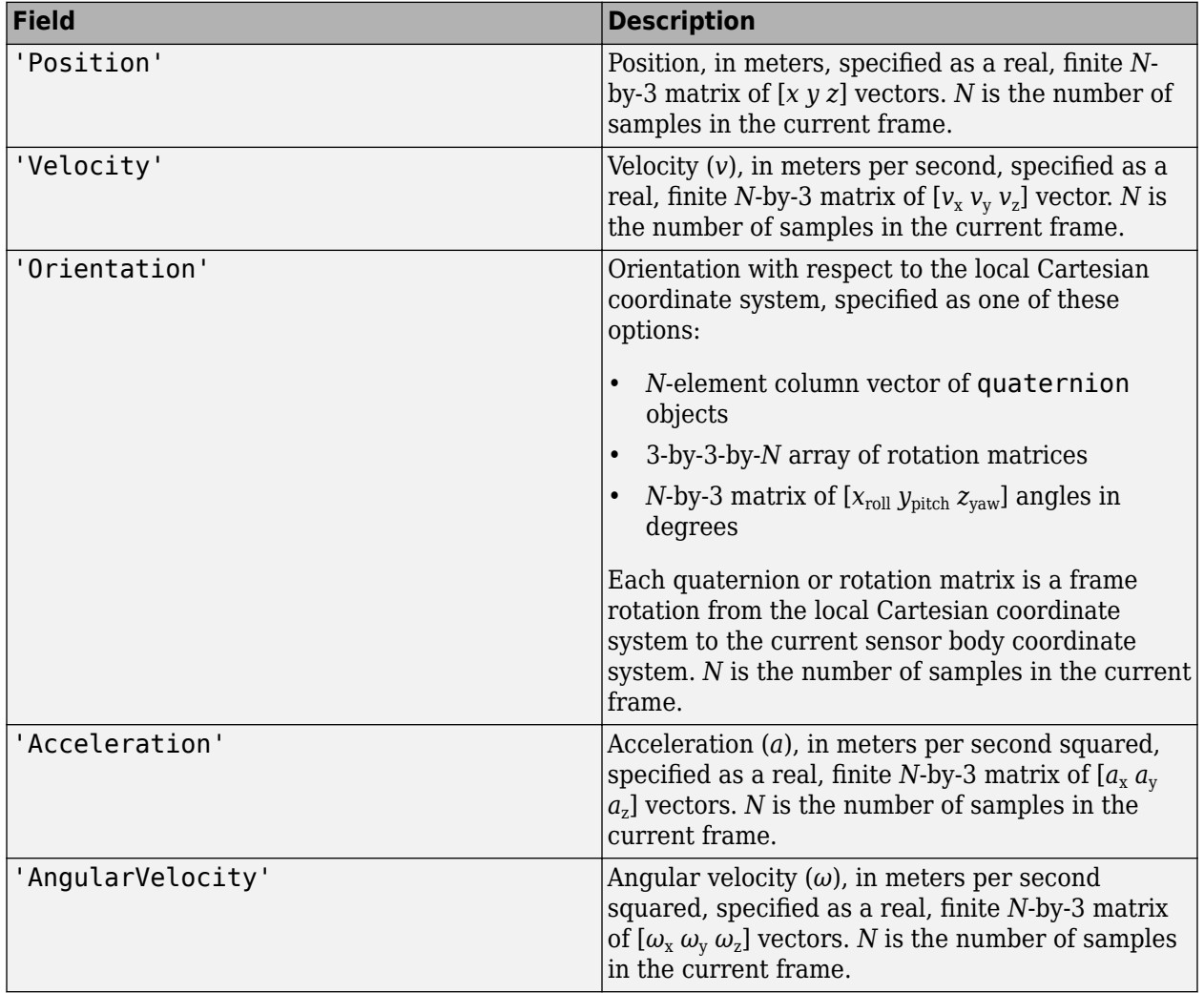

The returned field values are of type double or single and are of the same type as the corresponding field values in the gTruth input.

## **Object Functions**

To use an object function, specify the System object as the first input argument. For example, to release system resources of a System object named obj, use this syntax:

release(obj)

## **Specific to insSensor**

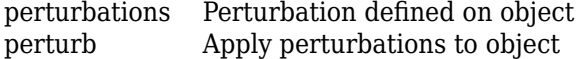

## **Common to All System Objects**

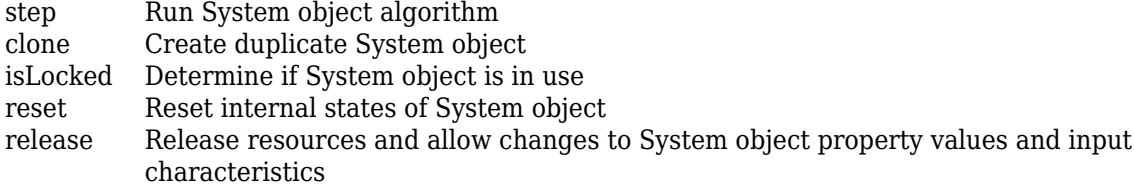

## **Examples**

### **Generate INS Measurements from Stationary Input**

Create a motion structure that defines a stationary position at the local north-east-down (NED) origin. Because the platform is stationary, you need to define only a single sample. Assume the ground-truth motion is sampled for 10 seconds with a 100 Hz sample rate. Create a default insSensor System object™. Preallocate variables to hold output from the insSensor object.

```
Fs = 100:duration = 10;
numSamples = Fs*duration;
motion = struct(...
     'Position',zeros(1,3), ...
    'Velocity', zeros(1,3), ...
     'Orientation',ones(1,1,'quaternion'));
INS = insSensor;
positionMeasurements = zeros(numSamples,3);
velocityMeasurements = zeros(numSamples,3);
```
orientationMeasurements = zeros(numSamples, 1, 'quaternion');

In a loop, call INS with the stationary motion structure to return the position, velocity, and orientation measurements in the local NED coordinate system. Log the position, velocity, and orientation measurements.

```
for i = 1: num Samples
    measurements = INS(motion);positionMeasurements(i,:) = measurements.Position;velocityMeasurements(i,:) = measurements.Velocity;
```

```
 orientationMeasurements(i) = measurements.Orientation;
```
end

Convert the orientation from quaternions to Euler angles for visualization purposes. Plot the position, velocity, and orientation measurements over time.

```
orientationMeasurements = eulerd(orientationMeasurements,'ZYX','frame');
```

```
t = (0:(numSamples-1))/Fs;
```

```
subplot(3,1,1)plot(t,positionMeasurements)
title('Position')
xlabel('Time (s)')
ylabel('Position (m)')
legend('North','East','Down')
```

```
subplot(3,1,2)
plot(t,velocityMeasurements)
title('Velocity')
xlabel('Time (s)')
ylabel('Velocity (m/s)')
legend('North','East','Down')
```

```
subplot(3,1,3)
plot(t,orientationMeasurements)
title('Orientation')
xlabel('Time (s)')
ylabel('Rotation (degrees)')
legend('Roll', 'Pitch', 'Yaw')
```
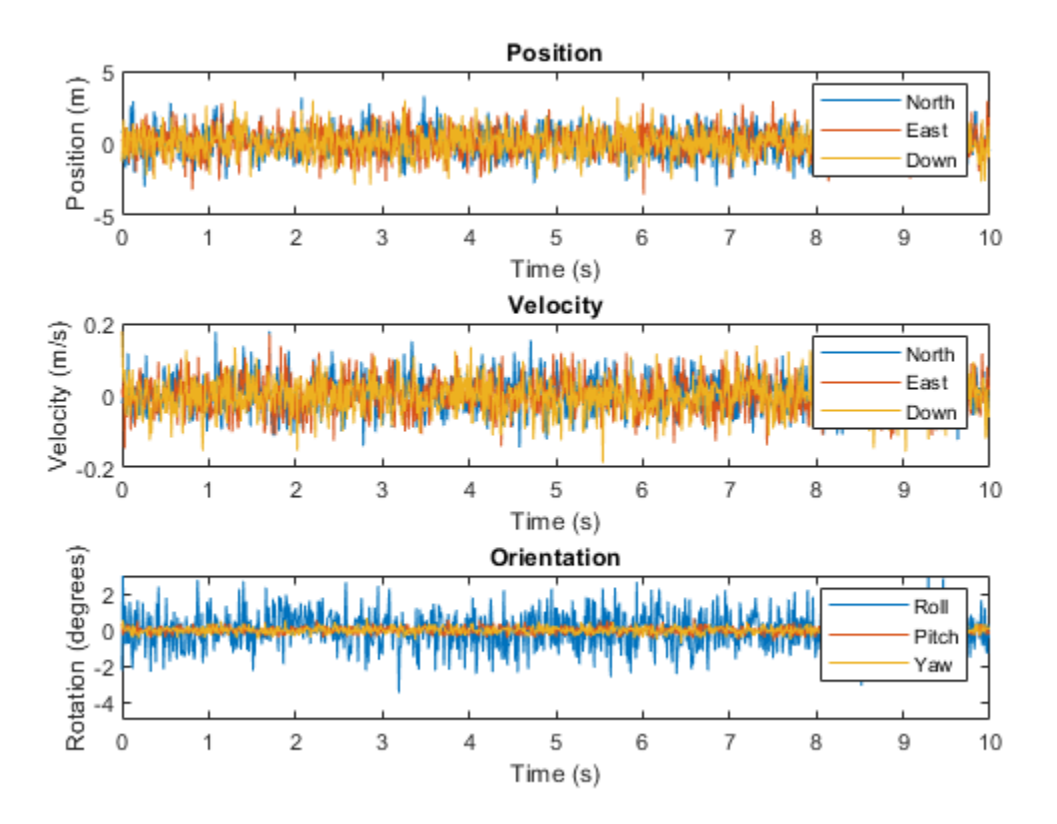

### **Generate INS Measurements from Driving Scenario**

Generate measurements from an INS sensor that is mounted to a vehicle in a driving scenario. Plot the INS measurements against the ground truth state of the vehicle and visualize the velocity and acceleration profile of the vehicle.

#### **Create Driving Scenario**

Load the geographic data for a driving route at the MathWorks Apple Hill campus in Natick, MA.

```
data = load('ahroute.mat');
latIn = data.latitude;
lonIn = data.longitude;
```
Convert the latitude and longitude coordinates of the route to Cartesian coordinates. Set the origin to the first coordinate in the driving route. For simplicity, assume an altitude of 0 for the route.

```
alt = 0;origin = [latIn(1),lonIn(1),alt];[xEast,yNorth,zUp] = latlon2local(latIn,lonIn,alt,origin);
```
Create a driving scenario. Set the origin of the converted route as the geographic reference point.

```
scenario = drivingScenario('GeoReference', origin);
```
Create a road based on the Cartesian coordinates of the route.

roadCenters = [xEast,yNorth,zUp]; road(scenario, roadCenters);

Create a vehicle that follows the center line of the road. The vehicle travels between 4 and 5 meters per second (9 to 11 miles per hour), slowing down at the curves in the road. To create the trajectory, use the smoothTrajectory function. The computed trajectory minimizes jerk and avoids discontinuities in acceleration, which is a requirement for modeling INS sensors.

```
egoVehicle = vehicle(scenario,'ClassID',1);
egoPath = roadCenters;
egoSpeed = [5 5 5 4 4 4 5 4 4 4 5 5 5 5 5];
smoothTrajectory(egoVehicle,egoPath,egoSpeed);
```
Plot the scenario and show a 3-D view from behind the ego vehicle.

plot(scenario) chasePlot(egoVehicle)

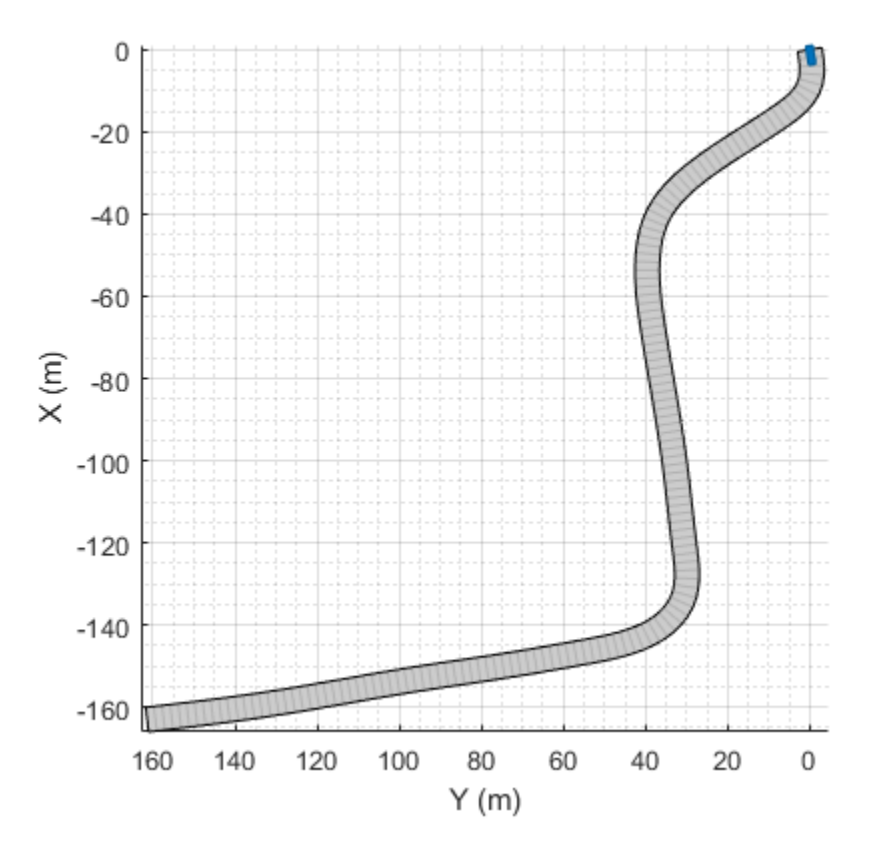

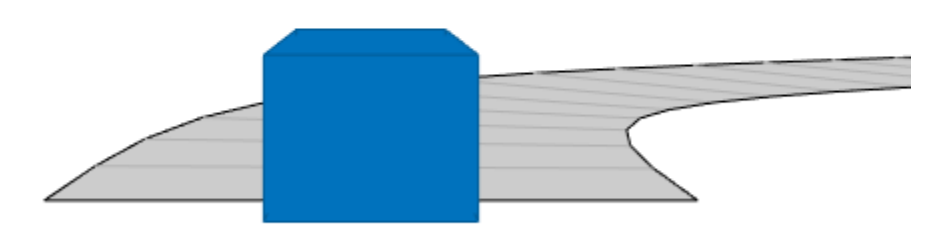

### **Create INS Sensor**

Create an INS sensor that accepts the input of simulation times. Introduce noise into the sensor measurements by setting the standard deviation of velocity and accuracy measurements to 0.1 and 0.05, respectively.

```
INS = insSensor('TimeInput',true, ...
                 'VelocityAccuracy',0.1, ...
                 'AccelerationAccuracy',0.05);
```
#### **Visualize INS Measurements**

Initialize a geographic player for displaying the INS measurements and the actor ground truth. Configure the player to display its last 10 positions and set the zoom level to 17.

```
zoomLevel = 17;
player = geoplayer(latIn(1), lonIn(1), zoomLevel, ...
     'HistoryDepth',10,'HistoryStyle','line');
```
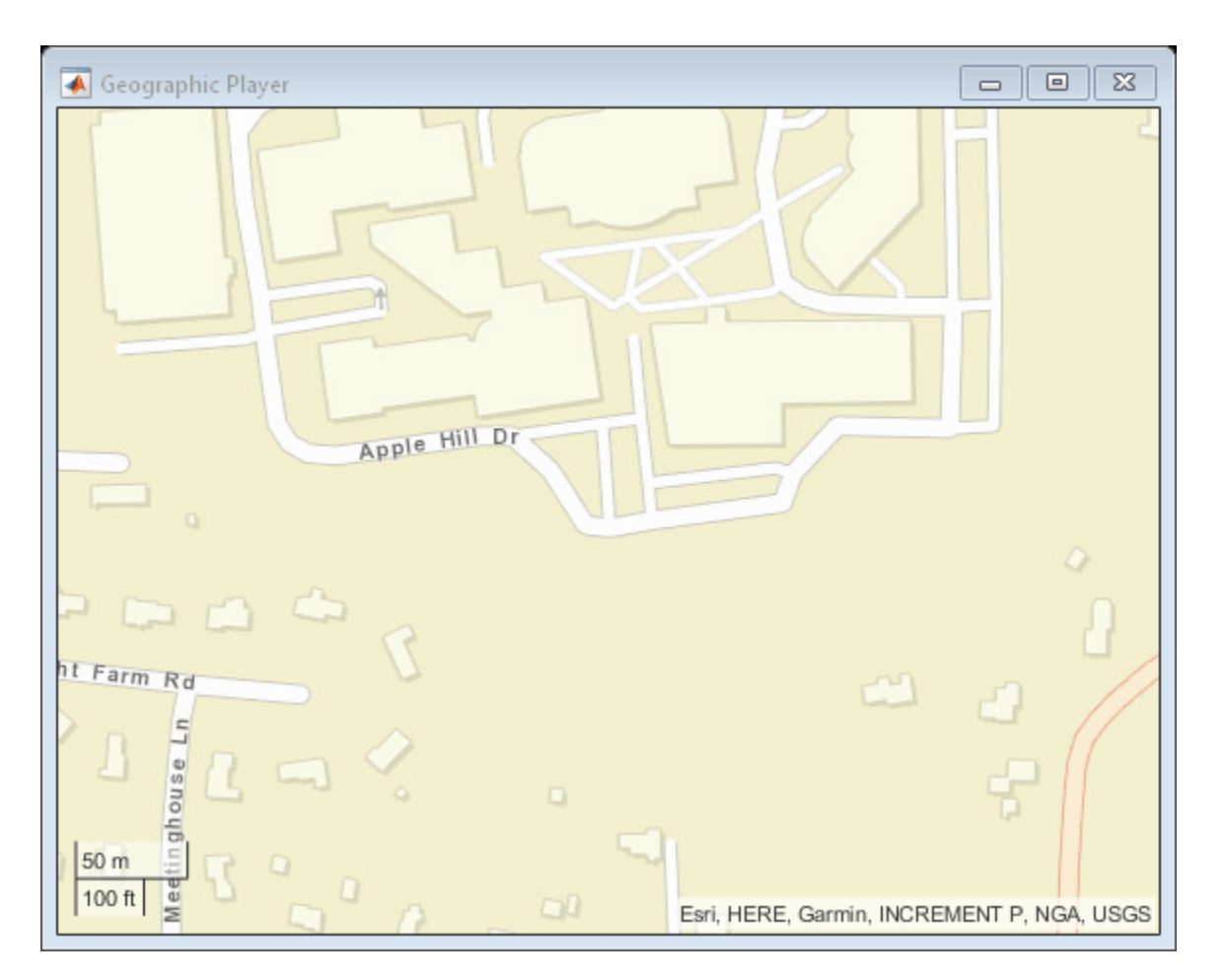

Pre-allocate space for the simulation times, velocity measurements, and acceleration measurements that are captured during simulation.

```
numWaypoints = length(latIn);times = zeros(numWaypoints, 1);qTruthVelocities = zeros(numWaypoints, 1);gTruthAccelerations = zeros(numWaypoints,1);
sensorVelocities = zeros(numWaypoints, 1);sensorAccelerations = zeros(numWaypoints, 1);
```
Simulate the scenario. During the simulation loop, obtain the ground truth state of the ego vehicle and an INS measurement of that state. Convert these readings to geographic coordinates, and at each waypoint, visualize the ground truth and INS readings on the geographic player. Also capture the velocity and acceleration data for plotting the velocity and acceleration profiles.

```
nextWaypoint = 2;while advance(scenario)
     % Obtain ground truth state of ego vehicle.
     gTruth = state(egoVehicle);
     % Obtain INS sensor measurement.
    measurement = INS(gTruth, scenario. SimulationTime);
     % Convert readings to geographic coordinates.
```

```
[latOut,lonOut] = local2lation(measurement. Position(1), ...measurement.Position(2), ...
                               measurement.Position(3),origin);
 % Plot differences between ground truth locations and locations reported by sensor.
 reachedWaypoint = sum(abs(roadCenters(nextWaypoint,:) - gTruth.Position)) < 1;
 if reachedWaypoint
    plotPosition(player,latIn(nextWaypoint),lonIn(nextWaypoint),'TrackID',1)
     plotPosition(player,latOut,lonOut,'TrackID',2,'Label','INS')
     % Capture simulation times, velocities, and accelerations.
     times(nextWaypoint,1) = scenario.SimulationTime;
     gTruthVelocities(nextWaypoint,1) = gTruth.Velocity(2);
    gTruthAccelerations(newthaypoint,1) = gTruth Acceleration(2);sensorVelocities(nextWaypoint,1) = measurement.Velocity(2);
    sensorAccelerations(nextWaypoint,1) = measurement.Acceleration(2);
    nextWaypoint = nextWaypoint + 1; end
if nextWaypoint > numWaypoints
     break
 end
```

```
end
```
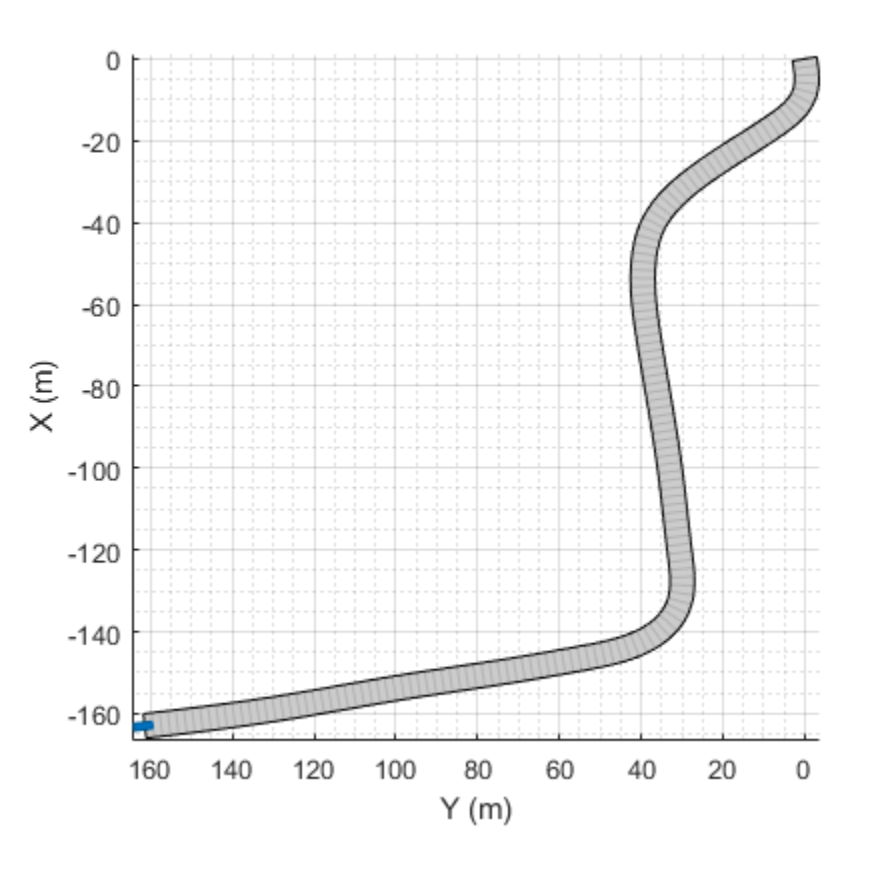

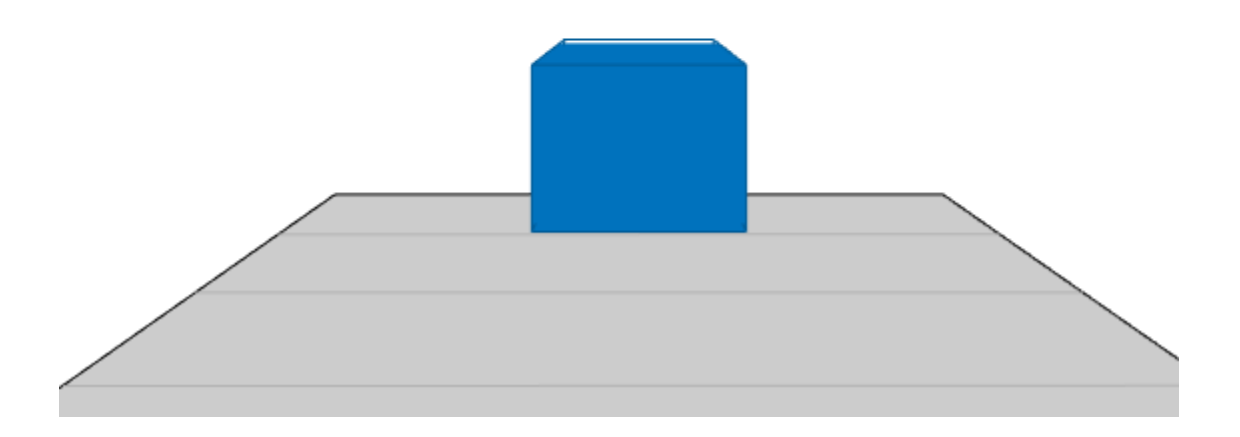

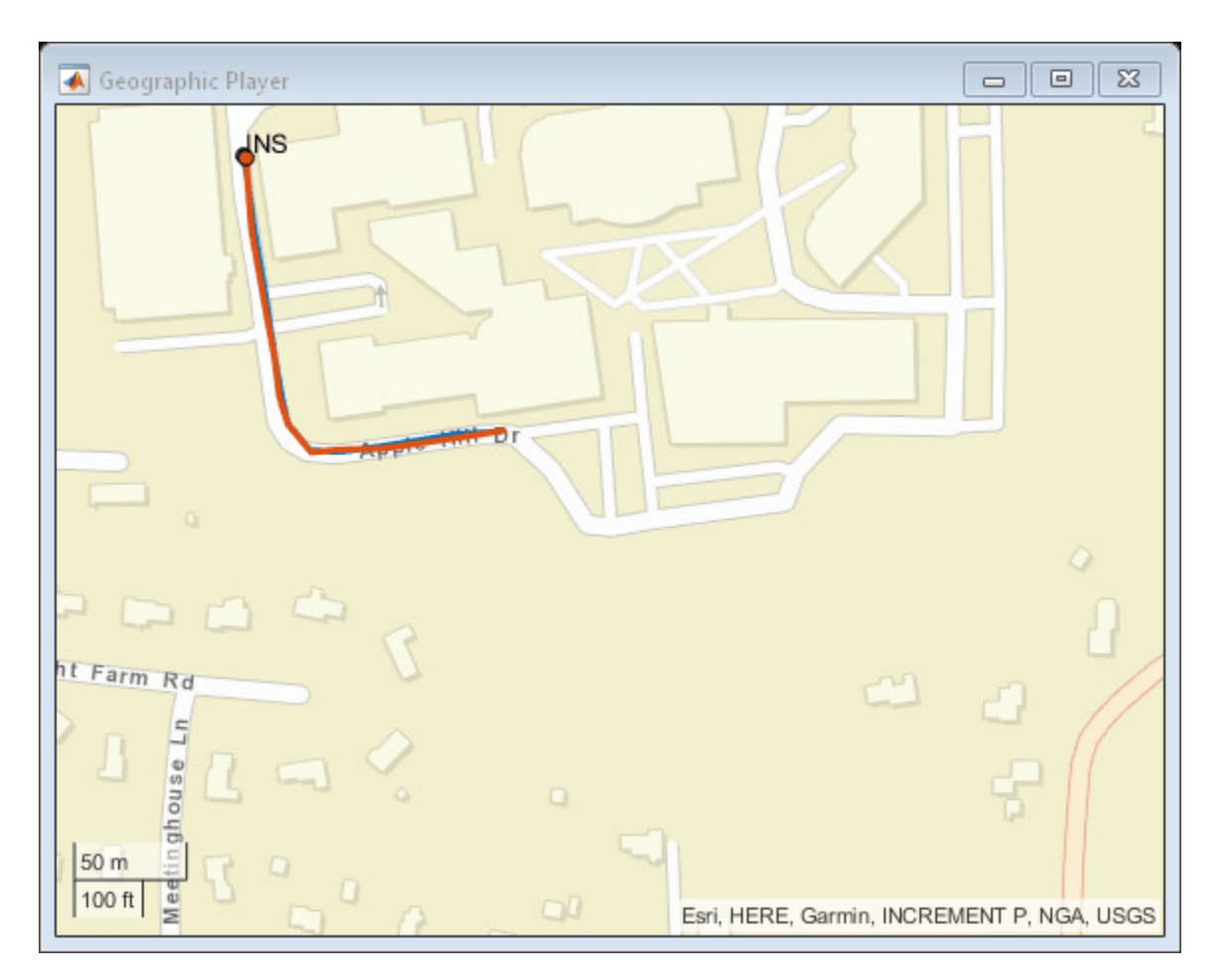

### **Plot Velocity Profile**

Compare the ground truth longitudinal velocity of the vehicle over time against the velocity measurements captured by the INS sensor.

Remove zeros from the time vector and velocity vectors.

```
times(times == 0) = [];
gTruthVelocities(gTruthVelocities == 0) = [];
sensorVelocities(sensorVelocities == 0) = [];
figure
hold on
plot(times,gTruthVelocities)
plot(times,sensorVelocities)
title('Longitudinal Velocity Profile')
xlabel('Time (s)')
ylabel('Velocity (m/s)')
legend('Ground truth','INS')
hold off
```
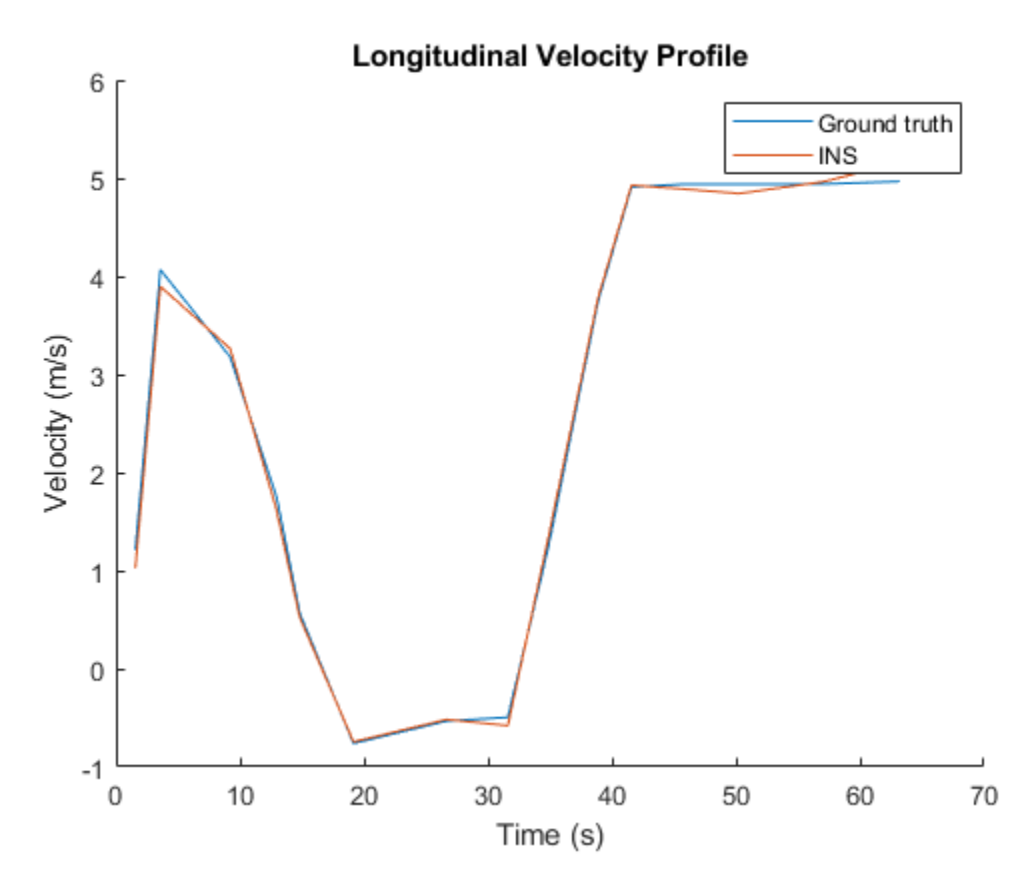

### **Plot Acceleration Profile**

Compare the ground truth longitudinal acceleration of the vehicle over time against the acceleration measurements captured by the INS sensor.

```
gTruthAccelerations(gTruthAccelerations == 0) = [];
sensorAccelerations(sensorAccelerations == 0) = [];
```

```
figure
hold on
plot(times,gTruthAccelerations)
plot(times,sensorAccelerations)
title('Longitudinal Acceleration Profile')
xlabel('Time (s)')
ylabel('Acceleration (m/s^2)')
legend('Ground truth','INS')
hold off
```
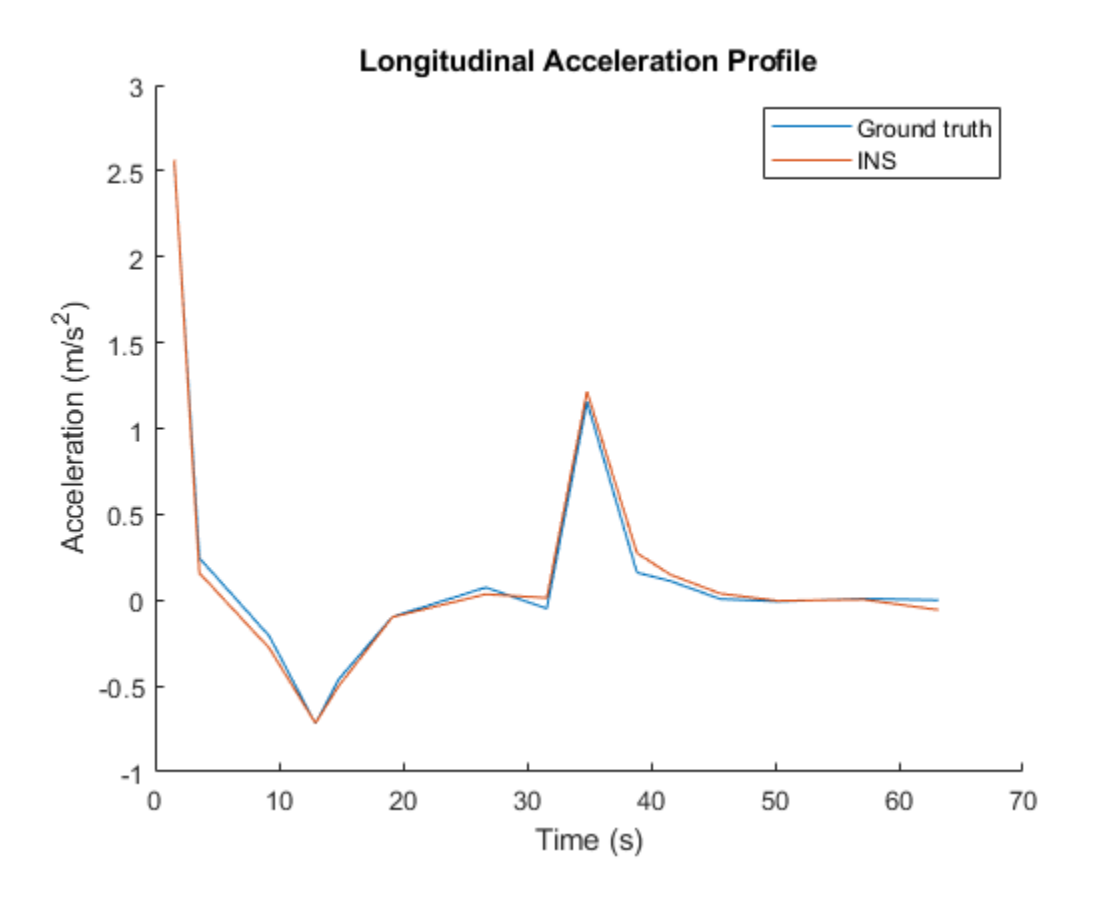

## **Tips**

- To obtain the ground-truth state of actors in a driving scenario, use the [state](#page-916-0) function.
- The sensor reports measurements in the local Cartesian coordinate system. To convert these measurements to geographic positions for visualization on a map, use the [local2latlon](#page-545-0) function. To convert this data back to local coordinates, use the [latlon2local](#page-541-0) function.

## **Extended Capabilities**

### **C/C++ Code Generation**

Generate C and C++ code using MATLAB® Coder™.

Usage notes and limitations:

See "System Objects in MATLAB Code Generation" (MATLAB Coder).

## **See Also**

### **Objects**

```
drivingRadarDataGenerator | drivingScenario | lidarPointCloudGenerator |
visionDetectionGenerator
```
#### **Introduced in R2021a**

# <span id="page-1927-0"></span>**perturb**

Apply perturbations to object

## **Syntax**

 $offsets = perturb(obj)$ 

## **Description**

offsets = perturb(obj) applies the perturbations defined on the object, obj and returns the offset values. You can define perturbations on the object by using the [perturbations](#page-1930-0) function.

## **Examples**

### **Perturb Accuracy of insSensor**

Create an insSensor object.

```
sensor = insSensor
sensor = 
  insSensor with properties:
        MountingLocation: [0 0 0]
           RollAccuracy: 0.2 deg
          PitchAccuracy: 0.2 deg
            YawAccuracy: 1 deg
        PositionAccuracy: [1 1 1] m
         VelocityAccuracy: 0.05 m/s 
     AccelerationAccuracy: 0 m/s<sup>2</sup>
  AngularVelocityAccuracy: 0 deg/s
               TimeInput: 0 
            RandomStream: 'Global stream'
```
Define the perturbation on the RollAccuracy property as three values with an equal possibility each.

```
values = {0.1 0.2 0.3}
```
values=*1×3 cell array* {[0.1000]} {[0.2000]} {[0.3000]}

### probabilities = [1/3 1/3 1/3]

probabilities = *1×3*

0.3333 0.3333 0.3333

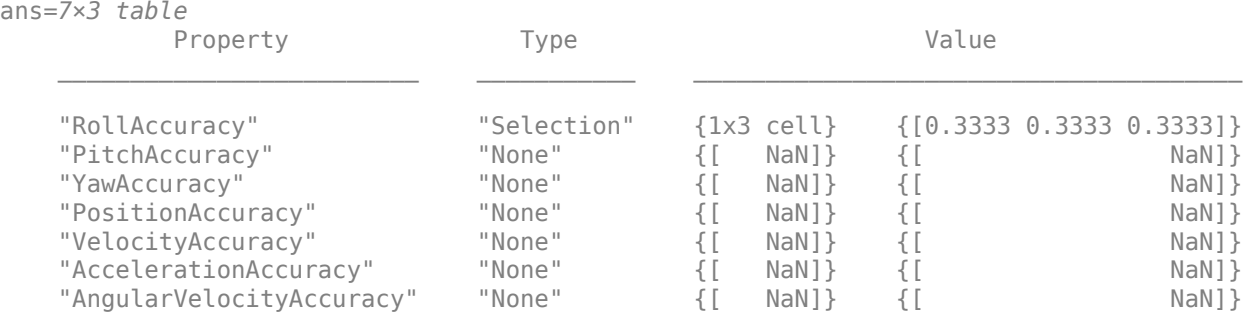

### perturbations(sensor,'RollAccuracy','Selection',values,probabilities)

Perturb the sensor object using the perturb function.

```
rng(2020)
perturb(sensor);
sensor
sensor = 
  insSensor with properties:
          MountingLocation: [0 0 0]
               RollAccuracy: 0.5 deg 
             PitchAccuracy: 0.2 deg
               YawAccuracy: 1 deg
          PositionAccuracy: [1 1 1] m<br>VelocityAccuracy: 0.05 m/s
          VelocityAccuracy: 0.05 m/s<br>
lerationAccuracy: 0 m/s<sup>2</sup>
      AccelerationAccuracy: 0
   AngularVelocityAccuracy: 0 deg/s
                  TimeInput: 0 
               RandomStream: 'Global stream'
```
The RollAccuracy is perturbed to 0.5 deg.

## **Input Arguments**

### **obj — Object for perturbation**

objects

Object for perturbation, specified as an object. The objects that you can perturb include:

• [insSensor](#page-1910-0)

### **Output Arguments**

### **offsets — Property offsets**

array of structure

Property offsets, returned as an array of structures. Each structure contains these fields

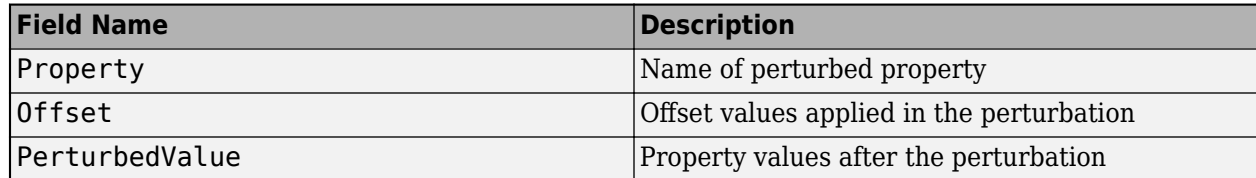

## **See Also**

[perturbations](#page-1930-0)

### **Introduced in R2021a**

# <span id="page-1930-0"></span>**perturbations**

Perturbation defined on object

## **Syntax**

```
perturbs = perturbations(obj)perturbs = perturbations(obj, property)perturbs = perturbations(obj,property,'None')
perturbs = perturbations(obj,property,'Selection',values,probabilities)
perturbs = perturbations(obj,property,'Normal',mean,deviation)
perturbs = perturbations(obj,property,'Uniform',minVal,maxVal)
perturbs = perturbations(obj,property,'Custom',perturbFcn)
```
## **Description**

perturbs = perturbations(obj) returns the list of property perturbations, perturbs, defined on the object, obj. The returned perturbs lists all the perturbable properties. If any property is not perturbed, then its corresponding Type is returned as "Null" and its corresponding Value is returned as  $\{Nu11, Nu11\}.$ 

 $perturbs = perturbations(obj, property) returns the current perturbation applied to the$ specified property.

```
perturbs = perturbations(obj,property,'None') defines a property that must not be
perturbed.
```
perturbs = perturbations(obj,property,'Selection',values,probabilities) defines the property perturbation offset drawn from a set of values that have corresponding probabilities.

perturbs = perturbations(obj,property,'Normal',mean,deviation) defines the property perturbation offset drawn from a normal distribution with specified mean and standard deviation.

```
perturbs = perturbations(obj,property,'Uniform',minVal,maxVal) defines the
property perturbation offset drawn from a uniform distribution on an interval [minVal, maxValue].
```
perturbs = perturbations(obj,property,'Custom',perturbFcn) enables you to define a custom function, perturbFcn, that draws the perturbation offset value.

## **Examples**

### **Perturb Accuracy of insSensor**

Create an insSensor object.

```
sensor = insSensor
sensor = 
  insSensor with properties:
```

```
MountingLocation: [0 0 0]
         RollAccuracy: 0.2 deg 
       PitchAccuracy: 0.2 deg
         YawAccuracy: 1 deg
     PositionAccuracy: [1 1 1] m
      VelocityAccuracy: 0.05 m/s 
  AccelerationAccuracy: 0 m/s<sup>2</sup>
AngularVelocityAccuracy: 0 deg/s
           TimeInput: 0 
         RandomStream: 'Global stream'
```
Define the perturbation on the RollAccuracy property as three values with an equal possibility each.

#### $values = \{0.1 \ 0.2 \ 0.3\}$

values=*1×3 cell array* {[0.1000]} {[0.2000]} {[0.3000]}

#### probabilities = [1/3 1/3 1/3]

probabilities = *1×3*

0.3333 0.3333 0.3333

#### perturbations(sensor,'RollAccuracy','Selection',values,probabilities)

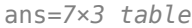

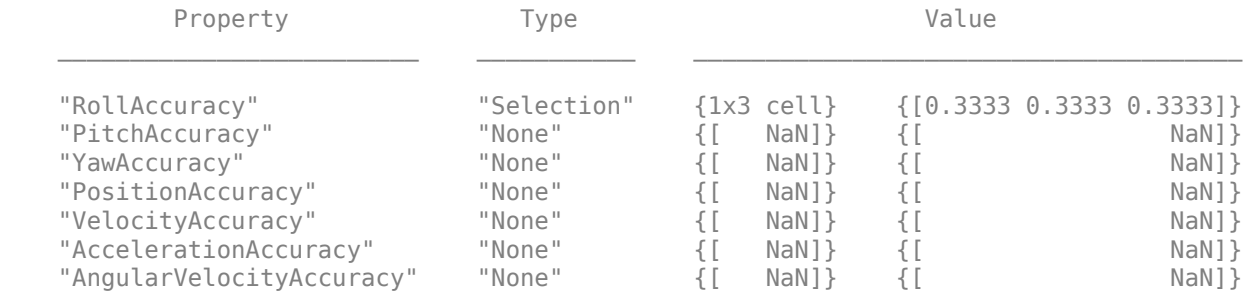

#### Perturb the sensor object using the perturb function.

```
rng(2020)
perturb(sensor);
sensor
sensor = 
  insSensor with properties:
          MountingLocation: [0 0 0]
              RollAccuracy: 0.5 deg<br>
PitchAccuracy: 0.2 deg
             PitchAccuracy: 0.2
               YawAccuracy: 1 deg
          PositionAccuracy: [1 1 1] m
```
 VelocityAccuracy: 0.05 m/s AccelerationAccuracy: 0 m/s<sup>2</sup> AngularVelocityAccuracy: 0 deg/s TimeInput: 0 RandomStream: 'Global stream'

The RollAccuracy is perturbed to 0.5 deg.

## **Input Arguments**

#### **obj — Object to be perturbed**

objects

Object to be perturbed, specified as an object. The objects that you can perturb include:

• [insSensor](#page-1910-0)

### **property — Perturbable property**

property name

Perturbable property, specified as a property name. Use perturbations to obtain a full list of perturbable properties for the specified obj.

#### **values — Perturbation offset values**

*n*-element cell array of property values

Perturbation offset values, specified as an *n*-element cell array of property values. The function randomly draws the perturbation value for the property from the cell array based on the values' corresponding probabilities specified in the probabilities input.

### **probabilities — Drawing probabilities for each perturbation value**

*n*-element array of nonnegative scalar

Drawing probabilities for each perturbation value, specified as an *n*-element array of nonnegative scalars, where *n* is the number of perturbation values provided in the values input. The sum of all elements must be equal to one.

For example, you can specify a series of perturbation value-probability pair as  $\{x1, x2, ..., xn\}$  and  $\{p1,p2,...,pn\}$ , where the probability of drawing xi is pi  $(i = 1, 2, ..., n)$ .

#### **mean — Mean of normal distribution**

scalar | vector | matrix

Mean of normal distribution, specified as a scalar, vector, or matrix. The dimension of mean must be compatible with the corresponding property that you perturb.

#### **deviation — Standard deviation of normal distribution**

nonnegative scalar | vector of nonnegative scalar | matrix of nonnegative scalar

Standard deviation of normal distribution, specified as a nonnegative scalar, vector of nonnegative scalars, or matrix of nonnegative scalars. The dimension of deviation must be compatible with the corresponding property that you perturb.

### **minVal — Minimum value of uniform distribution interval**

scalar | vector | matrix

Minimum value of the uniform distribution interval, specified as a scalar, vector, or matrix. The dimension of minVal must be compatible with the corresponding property that you perturb.

#### **maxVal — Maximum value of uniform distribution interval**

scalar | vector | matrix

Maximum value of the uniform distribution interval, specified as a scalar, vector, or matrix. The dimension of maxVal must be compatible with the corresponding property that you perturb.

### **perturbFcn — Perturbation function**

function handle

Perturbation function, specified as a function handle. The function must have this syntax:

 $offset = myfun(propVal)$ 

where propVal is the value of the property and offset is the perturbation offset for the property.

## **Output Arguments**

### **perturbs — Perturbations defined on object**

table of perturbation property

Perturbations defined on the object, returned as a table of perturbation properties. The table has three columns:

- Property Property names.
- Type Type of perturbations, returned as "None", "Selection", "Normal", "Uniform", or "Custom".
- Value Perturbation values, returned as a cell array.

### **See Also**

[perturb](#page-1927-0)

**Introduced in R2021a**

# **radarDetectionGenerator**

Generate radar detections for driving scenario

**Note** radarDetectionGenerator is not recommended unless you require C/C++ code generation. Use [drivingRadarDataGenerator](#page-728-0) instead. For more information, see ["Compatibility](#page-1947-0) [Considerations"](#page-1947-0).

## **Description**

The radarDetectionGenerator System object generates detections from a radar sensor mounted on an ego vehicle. All detections are referenced to the coordinate system of the ego vehicle. You can use the radarDetectionGenerator object in a scenario containing actors and trajectories, which you can create by using a [drivingScenario](#page-824-0) object. The object can simulate real detections with added random noise and also generate false alarm detections. In addition, you can use the radarDetectionGenerator object to create input to a [multiObjectTracker](#page-1485-0). When building scenarios using the **[Driving Scenario Designer](#page-16-0)** app, the radar sensors mounted on the ego vehicle are output as radarDetectionGenerator objects.

To generate radar detections:

- **1** Create the radarDetectionGenerator object and set its properties.
- **2** Call the object with arguments, as if it were a function.

To learn more about how System objects work, see What Are System Objects?.

# **Creation**

## **Syntax**

```
sensor = radarDetectionGenerator
sensor = radarDetectionGenerator(Name, Value)
```
### **Description**

sensor = radarDetectionGenerator creates a radar detection generator object with default property values.

sensor = radarDetectionGenerator(Name, Value) sets [properties on page 4-1386](#page-1935-0) using one or more name-value pairs. For example,

radarDetectionGenerator('DetectionCoordinates','Sensor

Cartesian','MaxRange',200) creates a radar detection generator that reports detections in the sensor Cartesian coordinate system and has a maximum detection range of 200 meters. Enclose each property name in quotes.

## <span id="page-1935-0"></span>**Properties**

Unless otherwise indicated, properties are *nontunable*, which means you cannot change their values after calling the object. Objects lock when you call them, and the release function unlocks them.

If a property is *tunable*, you can change its value at any time.

For more information on changing property values, see System Design in MATLAB Using System Objects.

### **SensorIndex — Unique sensor identifier**

positive integer

Unique sensor identifier, specified as a positive integer. This property distinguishes detections that come from different sensors in a multisensor system.

Example: 5

Data Types: double

### **UpdateInterval — Required time interval between sensor updates**

0.1 (default) | positive real scalar

Required time interval between sensor updates, specified as a positive real scalar. The [drivingScenario](#page-824-0) object calls the radar detection generator at regular time intervals. The radar detector generates new detections at intervals defined by the UpdateInterval property. The value of the UpdateInterval property must be an integer multiple of the simulation time interval. Updates requested from the sensor between update intervals contain no detections. Units are in seconds.

Example: 5 Data Types: double

### **SensorLocation — Sensor location**

 $[3.4 \ 0]$  (default)  $\lfloor x \ y \rfloor$  vector

Location of the radar sensor center, specified as an [x y] vector. The SensorLocation and Height properties define the coordinates of the radar sensor with respect to the ego vehicle coordinate system. The default value corresponds to a radar mounted at the center of the front grill of a sedan. Units are in meters.

Example: [4 0.1]

Data Types: double

### **Height — Radar sensor height above ground plane**

0.2 (default) | positive real scalar

Radar sensor height above the ground plane, specified as a positive real scalar. The height is defined with respect to the vehicle ground plane. The SensorLocation and Height properties define the coordinates of the radar sensor with respect to the ego vehicle coordinate system. The default value corresponds to a radar mounted at the center of the front grill of a sedan. Units are in meters.

Example: 0.3 Data Types: double

### **Yaw — Yaw angle of sensor**

0 (default) | real scalar

Yaw angle of radar sensor, specified as a real scalar. The yaw angle is the angle between the center line of the ego vehicle and the downrange axis of the radar sensor. A positive yaw angle corresponds to a clockwise rotation when looking in the positive direction of the *z*-axis of the ego vehicle coordinate system. Units are in degrees.

Example: -4

Data Types: double

#### **Pitch — Pitch angle of sensor**

0 (default) | real scalar

Pitch angle of sensor, specified as a real scalar. The pitch angle is the angle between the downrange axis of the radar sensor and the *x-y* plane of the ego vehicle coordinate system. A positive pitch angle corresponds to a clockwise rotation when looking in the positive direction of the *y*-axis of the ego vehicle coordinate system. Units are in degrees.

Example: 3

Data Types: double

### **Roll — Roll angle of sensor**

0 (default) | real scalar

Roll angle of the radar sensor, specified as a real scalar. The roll angle is the angle of rotation of the downrange axis of the radar around the *x*-axis of the ego vehicle coordinate system. A positive roll angle corresponds to a clockwise rotation when looking in the positive direction of the *x*-axis of the coordinate system. Units are in degrees.

Example: -4

Data Types: double

#### **FieldOfView — Azimuth and elevation fields of view of radar sensor**

[20 5] | real-valued 1-by-2 vector of positive values

Azimuth and elevation fields of view of radar sensor, specified as a real-valued 1-by-2 vector of positive values, [azfov elfov]. The field of view defines the angular extent spanned by the sensor. Each component must lie in the interval (0,180]. Targets outside of the field of view of the radar are not detected. Units are in degrees.

Example: [14 7]

Data Types: double

### **MaxRange — Maximum detection range**

150 | positive real scalar

Maximum detection range, specified as a positive real scalar. The radar cannot detect a target beyond this range. Units are in meters.

Example: 200

Data Types: double

### **RangeRateLimits — Minimum and maximum detection range rates**

[-100 100] | real-valued 1-by-2 vector

Minimum and maximum detection range rates, specified as a real-valued 1-by-2 vector. The radar cannot detect a target out this range rate interval. Units are in meters per second.

Example: [-20 100]

#### **Dependencies**

To enable this property, set the HasRangeRate property to true.

Data Types: double

#### **DetectionProbability — Probability of detecting a target**

0.9 | positive real scalar less than or equal to 1

Probability of detecting a target, specified as a positive real scalar less than or equal to one. This quantity defines the probability of detecting target that has a radar cross-section, ReferenceRCS, at the reference detection range, ReferenceRange.

#### **FalseAlarmRate — False alarm rate**

1e-6 (default) | positive real scalar

False alarm rate within a radar resolution cell, specified as a positive real scalar in the range  $[10^{-7}, 10^{-7}]$ 3 ]. Units are dimensionless.

Example: 1e-5

Data Types: double

#### **ReferenceRange — Reference range for given probability of detection**

100 (default) | positive real scalar

Reference range for a given probability of detection, specified as a positive real scalar. The reference range is the range when a target having a radar cross-section specified by ReferenceRCS is detected with a probability of specified by DetectionProbability. Units are in meters.

Data Types: double

### **ReferenceRCS — Reference radar cross-section for given probability of detection**

0 (default) | nonnegative real scalar

Reference radar cross-section (RCS) for given probability of detection, specified as a nonnegative real scalar. The reference RCS is the value at which a target is detected with probability specified by DetectionProbability. Units are in dBsm.

Data Types: double

#### **RadarLoopGain — Radar loop gain**

real scalar

This property is read-only.

Radar loop gain, specified as a real scalar. Radar loop gain is related to the reported signal-to-noise ratio of the radar, *SNR*, the target radar cross section, *RCS*, and target range, *R* by

 $SNR = RadarLoopGain + RCS - 40*log10(R)$ 

*SNR* and *RCS* units are in dB and dBsm, respectively and range units are in meters. RadarLoopGain depends on the DetectionProbability, ReferenceRange, ReferenceRCS, and FalseAlarmRate property values. Units are in dB.

Data Types: double

#### **AzimuthResolution — Azimuth resolution of radar**

4 (default) | positive real scalar

Azimuth resolution of the radar, specified as a positive real scalar. The azimuth resolution defines the minimum separation in azimuth angle at which the radar can distinguish two targets. The azimuth resolution is typically the 3dB-downpoint in azimuth angle beamwidth of the radar. Units are in degrees.

Data Types: double

#### **ElevationResolution — Elevation resolution of radar**

10 (default) | positive real scalar

Elevation resolution of the radar, specified as a positive real scalar. The elevation resolution defines the minimum separation in elevation angle at which the radar can distinguish two targets. The elevation resolution is typically the 3dB-downpoint in elevation angle beamwidth of the radar. Units are in degrees.

#### **Dependencies**

To enable this property, set the HasElevation property to true.

Data Types: double

#### **RangeResolution — Range resolution of radar**

2.5 (default) | positive real scalar

Range resolution of the radar, specified as a positive real scalar. The range resolution defines the minimum separation in range at which the radar can distinguish between two targets. Units are in meters.

Data Types: double

#### **RangeRateResolution — Range rate resolution of radar**

0.5 (default) | positive real scalar

Range rate resolution of the radar, specified as a positive real scalar. The range rate resolution defines the minimum separation in range rate at which the radar can distinguish between two targets. Units are in meters per second.

#### **Dependencies**

To enable this property, set the HasRangeRate property to true.

Data Types: double

### **AzimuthBiasFraction — Azimuth bias fraction**

0.1 (default) | nonnegative real scalar

Azimuth bias fraction of the radar, specified as a nonnegative real scalar. The azimuth bias is expressed as a fraction of the azimuth resolution specified in AzimuthResolution. Units are dimensionless.

Data Types: double

#### **ElevationBiasFraction — Elevation bias fraction**

0.1 (default) | nonnegative real scalar

Elevation bias fraction of the radar, specified as a nonnegative real scalar. Elevation bias is expressed as a fraction of the elevation resolution specified in ElevationResolution. Units are dimensionless.

#### **Dependencies**

To enable this property, set the HasElevation property to true.

Data Types: double

#### **RangeBiasFraction — Range bias fraction**

0.05 (default) | nonnegative real scalar

Range bias fraction of the radar, specified as a nonnegative real scalar. Range bias is expressed as a fraction of the range resolution specified in RangeResolution. Units are dimensionless.

Data Types: double

#### **RangeRateBiasFraction — Range rate bias fraction**

0.05 (default) | nonnegative real scalar

Range rate bias fraction of the radar, specified as a nonnegative real scalar. Range rate bias is expressed as a fraction of the range rate resolution specified in RangeRateResolution. Units are dimensionless.

#### **Dependencies**

To enable this property, set the HasRangeRate property to true.

Data Types: double

#### **HasElevation — Enable radar to measure elevation**

false (default) | true

Enable the radar to measure target elevation angles, specified as false or true. Set this property to true to model a radar sensor that can estimate target elevation. Set this property to false to model a radar sensor that cannot measure elevation.

Data Types: logical

#### **HasRangeRate — Enable radar to measure range rate**

false (default) | true

Enable the radar to measure target range rates, specified as false or true. Set this property to true to model a radar sensor which can estimate target range rate. Set this property to false to model a radar sensor that cannot measure range rate.

Data Types: logical

#### **HasNoise — Enable adding noise to radar sensor measurements**

true (default) | false

Enable adding noise to radar sensor measurements, specified as true or false. Set this property to true to add noise to the radar measurements. Otherwise, the measurements have no noise. Even if

you set HasNoise to false, the object still computes the MeasurementNoise property of each detection.

Data Types: logical

#### **HasFalseAlarms — Enable creating false alarm radar detections**

true (default) | false

Enable reporting false alarm radar measurements, specified as true or false. Set this property to true to report false alarms. Otherwise, only actual detections are reported.

Data Types: logical

#### **HasOcclusion — Enable line-of-sight occlusion**

true (default) | false

Enable line-of-sight occlusion, specified as true or false. To generate detections only from objects for which the radar has a direct line of sight, set this property to true. For example, with this property enabled, the radar does not generate a detection for a vehicle that is behind another vehicle and blocked from view.

Data Types: logical

### **MaxNumDetectionsSource — Source of maximum number of detections reported**

'Auto' (default) | 'Property'

Source of maximum number of detections reported by the sensor, specified as 'Auto' or 'Property'. When this property is set to 'Auto', the sensor reports all detections. When this property is set to 'Property', the sensor reports no more than the number of detections specified by the MaxNumDetections property.

Data Types: char | string

#### **MaxNumDetections — Maximum number of reported detections**

50 (default) | positive integer

Maximum number of detections reported by the sensor, specified as a positive integer. Detections are reported in order of distance to the sensor until the maximum number is reached.

#### **Dependencies**

To enable this property, set the MaxNumDetectionsSource property to 'Property'.

Data Types: double

#### **DetectionCoordinates — Coordinate system of reported detections**

'Ego Cartesian' (default) | 'Sensor Cartesian' | 'Sensor Spherical'

Coordinate system of reported detections, specified as one of these values:

- 'Ego Cartesian' Detections are reported in the ego vehicle Cartesian coordinate system.
- 'Sensor Cartesian' Detections are reported in the sensor Cartesian coordinate system.
- 'Sensor Spherical' Detections are reported in a spherical coordinate system. This coordinate system is centered at the radar and aligned with the orientation of the radar on the ego vehicle.

Data Types: char | string

### **ActorProfiles — Actor profiles**

structure | array of structures

Actor profiles, specified as a structure or as an array of structures. Each structure contains the physical and radar characteristics of an actor.

- If ActorProfiles is a single structure, all actors passed into the radarDetectionGenerator object use this profile.
- If ActorProfiles is an array, each actor passed into the object must have a unique actor profile.

To generate an array of structures for your driving scenario, use the [actorProfiles](#page-930-0) function. The table shows the valid structure fields. If you do not specify a field, that field is set to its default value. If no actors are passed into the object, then the ActorID field is not included.

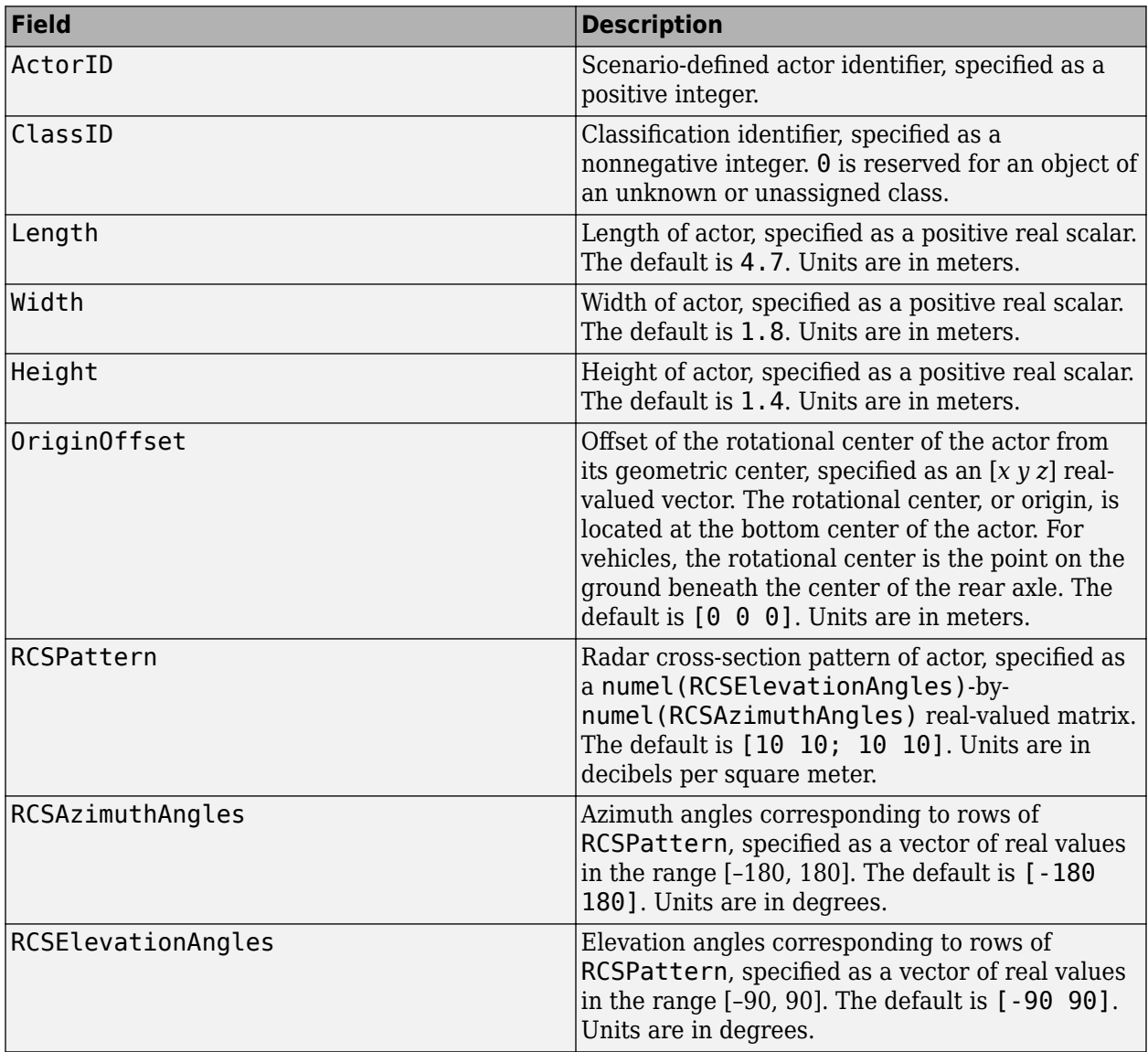

For full definitions of the structure fields, see the [actor](#page-884-0) and [vehicle](#page-899-0) functions.

## **Usage**

## **Syntax**

```
dets = sensor(actors,time)
[dets,numValidDets] = sensor(actors,time)
[dets,numValidDets,isValidTime] = sensor(actors,time)
```
### **Description**

dets = sensor(actors, time) creates radar detections, dets, from sensor measurements taken of actors at the current simulation time. The object can generate sensor detections for multiple actors simultaneously. Do not include the ego vehicle as one of the actors.

[dets,numValidDets] = sensor(actors,time) also returns the number of valid detections reported, numValidDets.

[dets,numValidDets,isValidTime] = sensor(actors,time) also returns a logical value, isValidTime, indicating that the UpdateInterval time has elapsed.

### **Input Arguments**

#### **actors — Scenario actor poses**

structure | structure array

Scenario actor poses, specified as a structure or structure array. Each structure corresponds to an actor. You can generate these structures using the [actorPoses](#page-926-0) function. You can also create these structures manually.

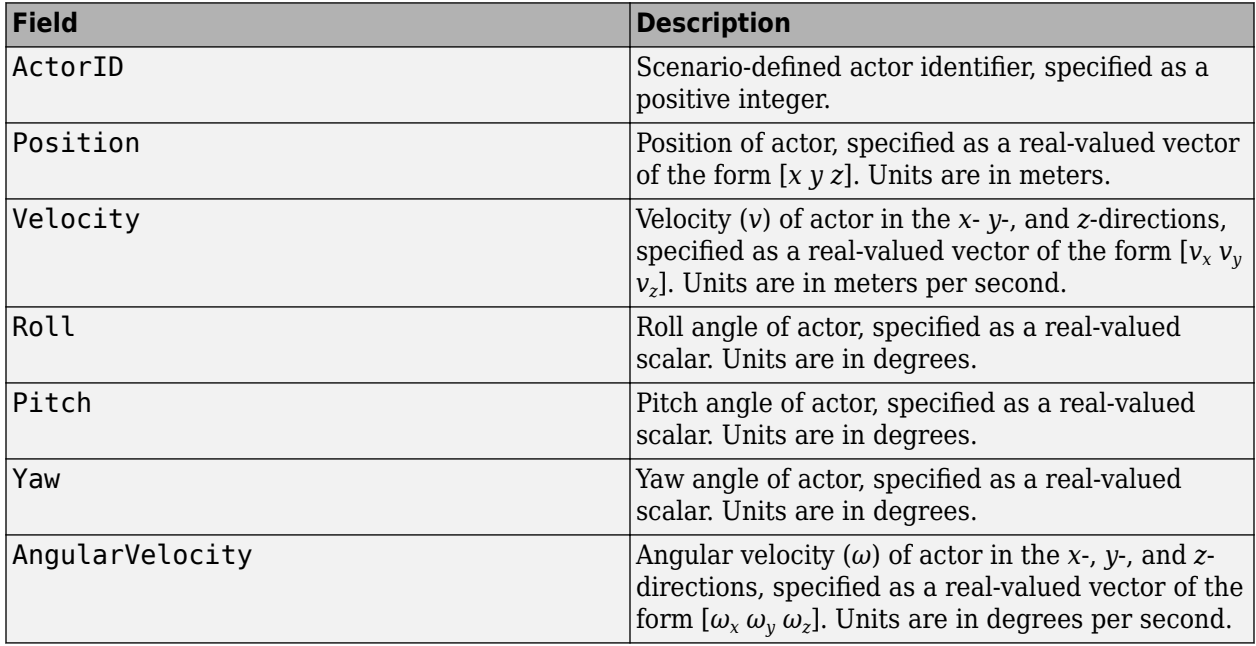

For full definitions of the structure fields, see the [actor](#page-884-0) and [vehicle](#page-899-0) functions.

### **time — Current simulation time**

nonnegative real scalar

Current simulation time, specified as a nonnegative real scalar. The [drivingScenario](#page-824-0) object calls the radar detection generator at regular time intervals. The radar detector generates new detections at intervals defined by the UpdateInterval property. The value of the UpdateInterval property must be an integer multiple of the simulation time interval. Updates requested from the sensor between update intervals contain no detections. Units are in seconds.

Example: 10.5

Data Types: double

#### **Output Arguments**

#### **dets — Radar sensor detections**

cell array of objectDetection objects

Radar sensor detections, returned as a cell array of [objectDetection](#page-1618-0) objects. Each object contains these fields

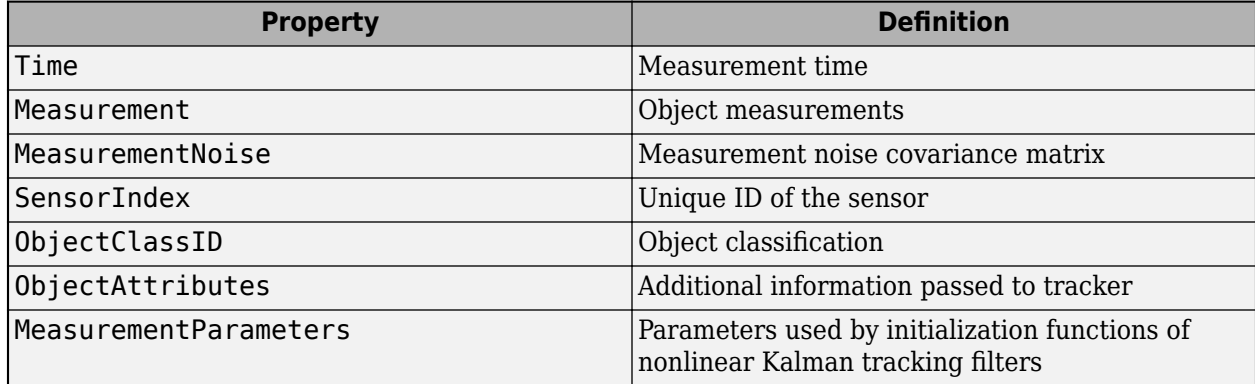

For Cartesian coordinates, Measurement, MeasurementNoise, and MeasurementParameters are reported in the coordinate system specified by the DetectionCoordinates property of the radarDetectionGenerator.

For spherical coordinates, Measurement and MeasurementNoise are reported in the spherical coordinate system based on the sensor Cartesian coordinate system. MeasurementParameters are reported in sensor Cartesian coordinates.
#### **Measurement**

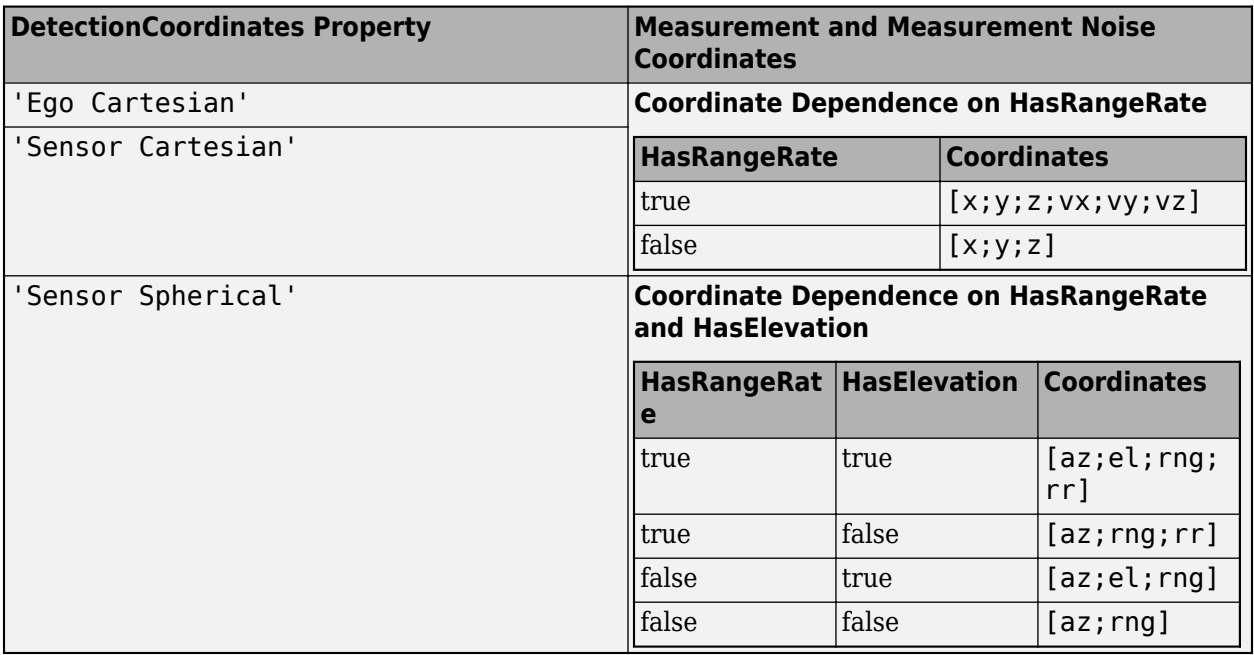

#### **MeasurementParameters**

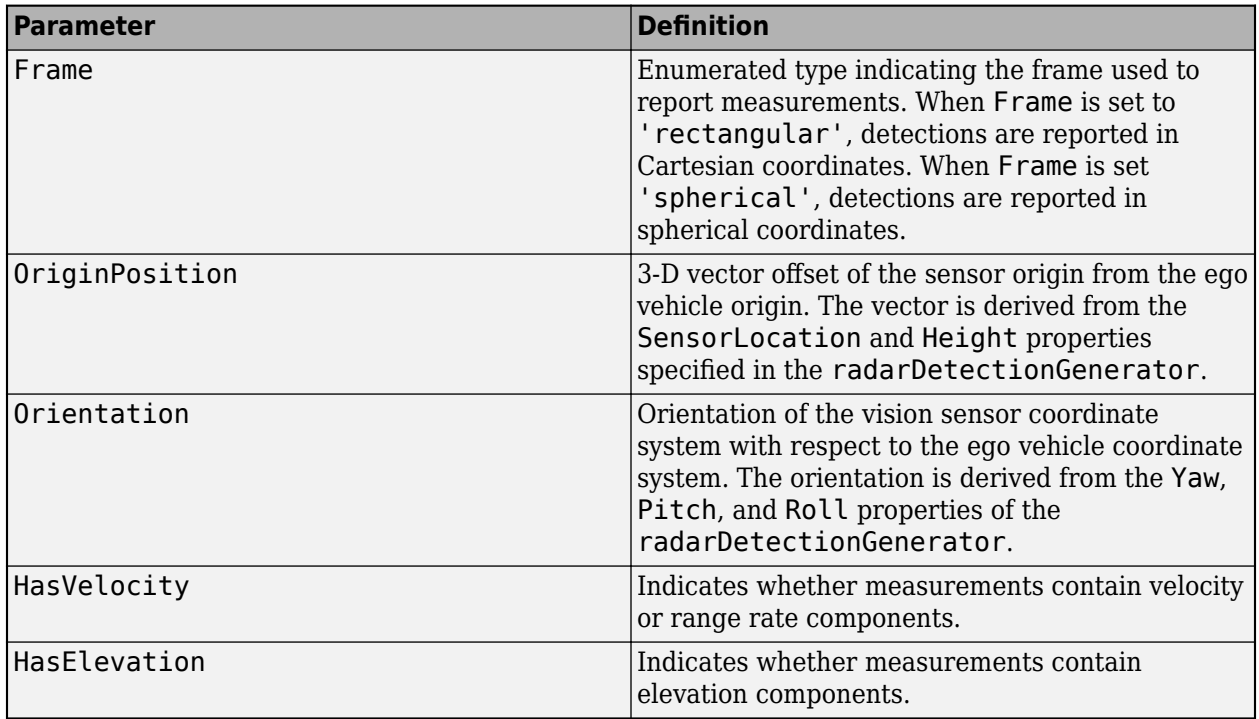

#### **ObjectAttributes**

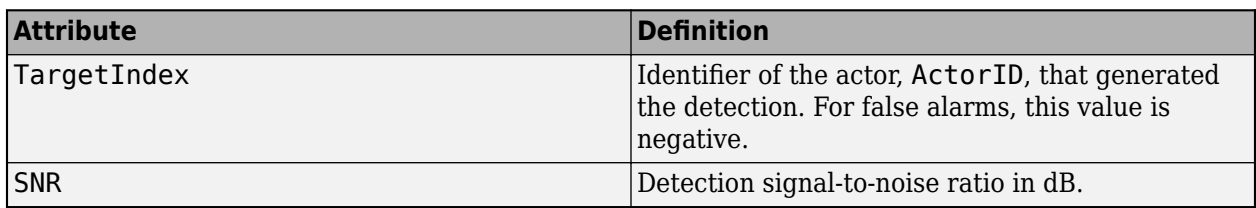

#### **numValidDets — Number of detections**

nonnegative integer

Number of detections, returned as a nonnegative integer.

- When the MaxNumDetectionsSource property is set to 'Auto', numValidDets is set to the length of dets.
- When the MaxNumDetectionsSource property is set to 'Property', dets is a cell array with length determined by the MaxNumDetections property. No more than MaxNumDetections number of detections are returned. If the number of detections is fewer than MaxNumDetections, the first numValidDets elements of dets hold valid detections. The remaining elements of dets are set to the default value.

Data Types: double

#### **isValidTime — Valid detection time**

0 | 1

Valid detection time, returned as 0 or 1. isValidTime is 0 when detection updates are requested at times that are between update intervals specified by UpdateInterval.

Data Types: logical

## **Object Functions**

To use an object function, specify the System object as the first input argument. For example, to release system resources of a System object named obj, use this syntax:

release(obj)

## **Specific to radarDetectionGenerator**

isLocked Determine if System object is in use

## **Common to All System Objects**

step Run System object algorithm

release Release resources and allow changes to System object property values and input characteristics

reset Reset internal states of System object

## **Examples**

#### **Generate Radar Detections of Multiple Vehicles**

Generate detections using a forward-facing automotive radar mounted on an ego vehicle. Assume that there are three targets:

- Vehicle 1 is in the center lane, directly in front of the ego vehicle, and driving at the same speed.
- Vehicle 2 is in the left lane and driving faster than the ego vehicle by 12 kilometers per hour.
- Vehicle 3 is in the right lane and driving slower than the ego vehicle by 5 kilometers per hour.

All positions, velocities, and measurements are relative to the ego vehicle. Run the simulation for ten steps.

```
dt = 0.1;pos1 = [150 0 0];pos2 = [160 10 0];pos3 = [130 -10 0];vel1 = [0 0 0]:vel2 = [12*1000/3600 0 0];
vel3 = [-5*1000/3600 0 0];
car1 = struct('ActorID',1,'Position',pos1,'Velocity',vel1);
car2 = struct('ActorID',2,'Position',pos2,'Velocity',vel2);
car3 = struct('ActorID',3,'Position',pos3,'Velocity',vel3);
```
Create an automotive radar sensor that is offset from the ego vehicle. By default, the sensor location is at (3.4,0) meters from the vehicle center and 0.2 meters above the ground plane. Turn off the range rate computation so that the radar sensor measures position only.

```
radar = radarDetectionGenerator('DetectionCoordinates','Sensor Cartesian', ...
     'MaxRange',200,'RangeResolution',10,'AzimuthResolution',10, ...
     'FieldOfView',[40 15],'UpdateInterval',dt,'HasRangeRate',false);
tracker = multiObjectTracker('FilterInitializationFcn',@initcvkf, ...
     'ConfirmationThreshold',[3 4],'DeletionThreshold',[6 6]);
```
Generate detections with the radar from the non-ego vehicles. The output detections form a cell array and can be passed directly in to the multiObjectTracker.

```
simTime = 0;
nsteps = 10;for k = 1: nsteps
    dets = radar([car1 car2 car3], simTime); [confirmedTracks,tentativeTracks,allTracks] = updateTracks(tracker,dets,simTime);
```
Move the cars one time step and update the multi-object tracker.

```
simTime = simTime + dt;
car1. Position = car1. Position + dt*car1. Velocity;car2.Position = car2.Position + dt*car2.Velocity;car3.Position = car3.Position + dt*car3.Velocity;
```
#### end

Use birdsEyePlot to create an overhead view of the detections. Plot the sensor coverage area. Extract the *X* and *Y* positions of the targets by converting the Measurement fields of the cell array into a MATLAB array. Display the detections on the bird's-eye plot.

```
BEplot = birdsEyePlot('XLim',[0 220],'YLim',[-75 75]);
caPlotter = coverageAreaPlotter(BEplot,'DisplayName','Radar coverage area');
plotCoverageArea(caPlotter,radar.SensorLocation,radar.MaxRange, ...
```

```
 radar.Yaw,radar.FieldOfView(1))
detPlotter = detectionPlotter(BEplot,'DisplayName','Radar detections');
detPos = cellfun(@(d)d.Measurement(1:2),dets,'UniformOutput',false);
detPos = cell2mat(detPos')';
if ~isempty(detPos)
     plotDetection(detPlotter,detPos)
end
```
#### Radar coverage area  $\circ$ Radar detections

## **Compatibility Considerations**

#### **radarDetectionGenerator System object and Radar Detection Generator block are not recommended**

*Not recommended starting in R2021a*

The radarDetectionGenerator System object and Radar Detection Generator block are not recommended unless you require C/C++ code generation. Instead, use the [drivingRadarDataGenerator](#page-728-0) System object and [Driving Radar Data Generator,](#page-126-0) respectively. These new radar sensors provide additional properties for modeling radar sensors, including the ability to generate tracks and clustered detections.

There are no current plans to remove the radarDetectionGenerator System object or Radar Detection Generator block. MATLAB code and Simulink models that use these features will continue to run. You can still import radarDetectionGenerator objects into the **[Driving Scenario](#page-16-0) [Designer](#page-16-0)** app. However, the app updates the parameters of the imported sensor to reflect the parameters of a drivingRadarDataGenerator object. In addition, when you export a scenario

containing a radarDetectionGenerator sensor to MATLAB code or to a Simulink model, the app exports the sensor as a drivingRadarDataGenerator object or Driving Radar Data Generator block, respectively.

#### **Update Code**

In MATLAB code, replace all instances of radarDetectionGenerator with drivingRadarDataGenerator. In addition, update all radarDetectionGenerator properties with their equivalent drivingRadarDataGenerator properties, as shown in the table. The properties not listed in the table are either specific only to drivingRadarDataGenerator or identical in both objects.

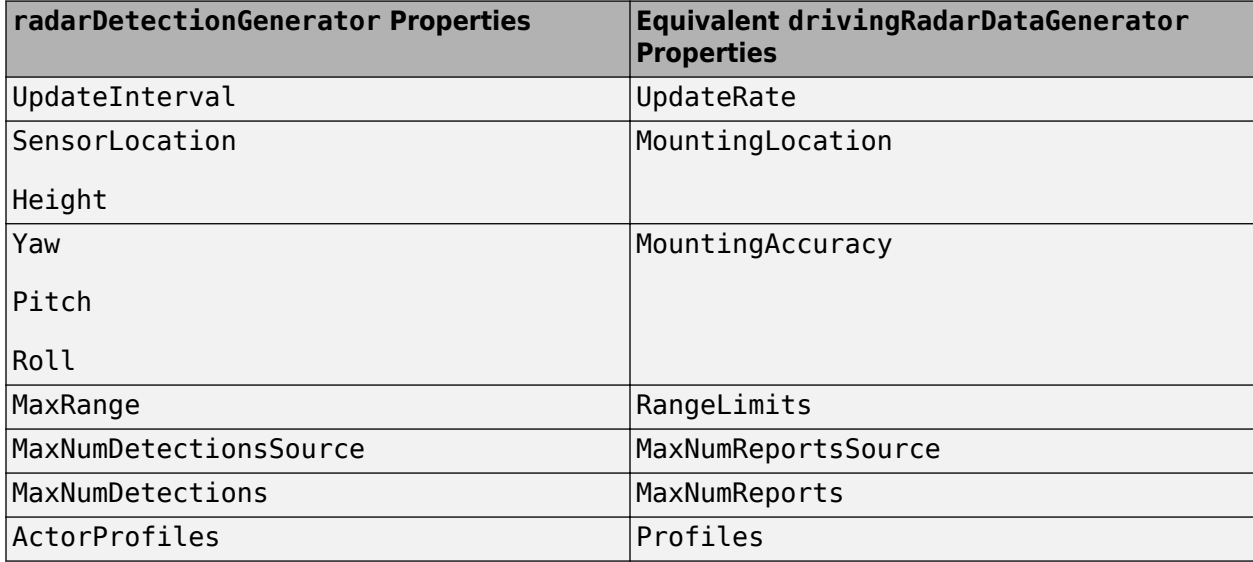

This table shows sample code for creating a drivingRadarDataGenerator object instead of a radarDetectionGenerator object.

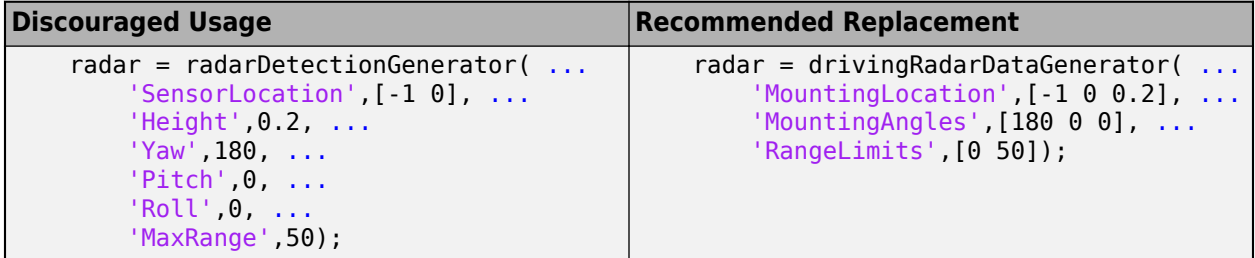

To generate detections from target poses at each simulation time step, replace the dets  $=$ radarDetectionGenerator(targets,time) syntax with dets = drivingRadarDataGenerator(targets,time).

#### **Update Models**

In Simulink models, replace all Radar Detection Generator blocks with Driving Radar Data Generator blocks. In the Driving Radar Data Generator blocks, update the parameter values in the same way you would update the drivingRadarDataGenerator property values described in the "Update Code" on page 4-1399 section.

If your model contains a separate block that clusters detections, you can remove it because the Driving Radar Data Generator block clusters detections by default.

For example, in this model, the Sensor Simulation subsystem outputs concatenated detections from Radar Detection Generator blocks into a separate block that clusters the detections.

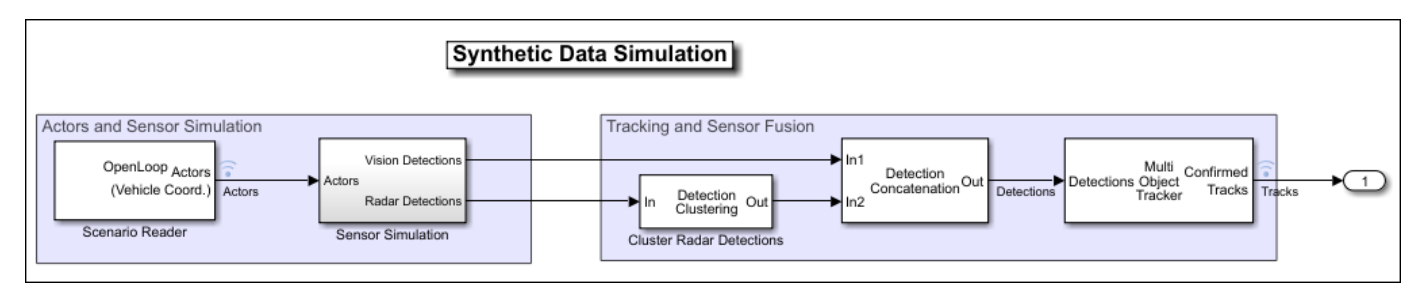

In this model, the Sensor Simulation subsystem outputs concatenated, clustered detections from Driving Radar Data Generator blocks directly into the next part of the model pipeline.

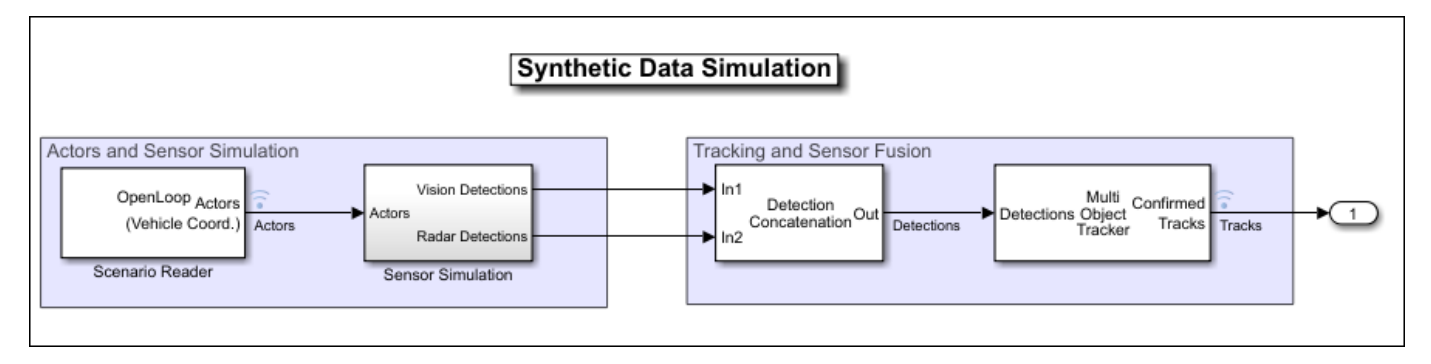

## **Extended Capabilities**

#### **C/C++ Code Generation**

Generate C and C++ code using MATLAB® Coder™.

Usage notes and limitations:

See "System Objects in MATLAB Code Generation" (MATLAB Coder).

## **See Also**

[drivingRadarDataGenerator](#page-728-0)

#### **Introduced in R2017a**

# **Scene Dimensions**

## <span id="page-1951-0"></span>**Curved Road**

Curved road 3D environment

## **Description**

The **Curved Road** scene is a 3D environment of a curved highway loop. The scene is rendered using the Unreal Engine from Epic Games.

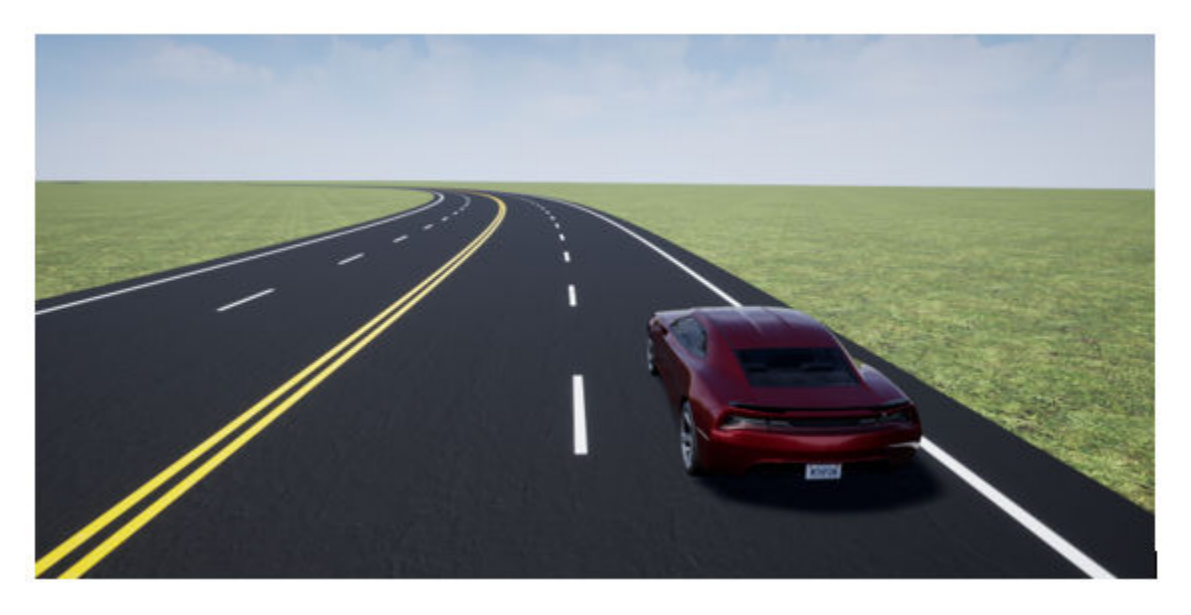

To simulate a driving algorithm in this scene:

- **1** Add a [Simulation 3D Scene Configuration](#page-211-0) block to your Simulink model.
- **2** In this block, set the **Scene source** parameter to Default Scenes.
- **3** Set the enabled **Scene name** parameter to Curved road.

## **Explore Curved Road Scene**

Explore the 3D Curved Road scene and inspect its dimensions by using a corresponding 2D top-view image of the scene.

You can use this image to inspect the scene before simulation and choose starting coordinates for vehicles. For details on using these images to select waypoints for path-following applications, see the "Select Waypoints for Unreal Engine Simulation" example.

Load the 2D spatial referencing object that corresponds to the scene. This imref2d object describes the relationship between the pixels in the image and the world coordinates of the scene.

```
data = load('sim3d SpatialReferences.mat');
spatialRef = data.spatialReference.CurvedRoad
```

```
spatialRef = imref2d with properties:
```
 XWorldLimits: [-1.4918e+03 367.9000] YWorldLimits: [-191.4200 1.6683e+03] ImageSize: [4845 4845] PixelExtentInWorldX: 0.3838 PixelExtentInWorldY: 0.3838 ImageExtentInWorldX: 1.8597e+03 ImageExtentInWorldY: 1.8597e+03 XIntrinsicLimits: [0.5000 4.8455e+03] YIntrinsicLimits: [0.5000 4.8455e+03]

Display the image corresponding to the scene. Use the spatial referencing object to display the axes in the world coordinates of the scene. Units are in meters.

By default, the imshow function displays *Y*-axis values that increase from top to bottom. To align with the Automated Driving Toolbox™ world coordinate system, set the *Y*-direction to 'normal' so that *Y*axis values increase from bottom to top.

```
figure
fileName = 'sim3d_CurvedRoad.jpg';
I = imshow(fileName, spatialRef);
set(gca,'YDir','normal')
xlabel('X (m)')ylabel('Y (m)')
```
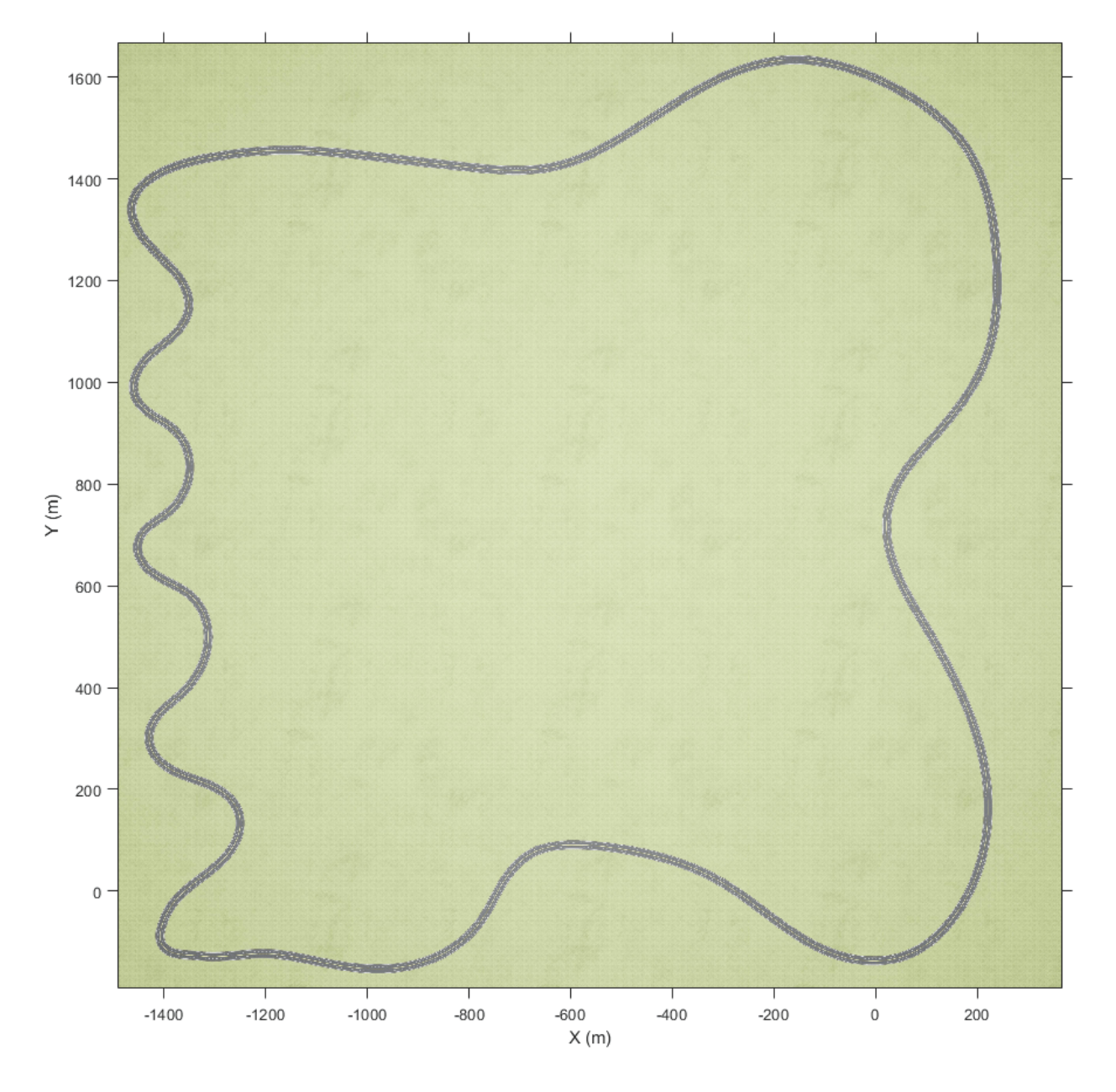

Zoom in on the origin of the scene. Place a marker at the origin.

```
xlim([-100 250])
ylim([-200 150])
hold on
plot(0,0,'o','MarkerFaceColor','r','MarkerEdgeColor','k','MarkerSize',8)
offset = 5; %pxtext(offset,offset,'(0,0)','Color','k','FontWeight','bold','FontSize',12)
hold off
```
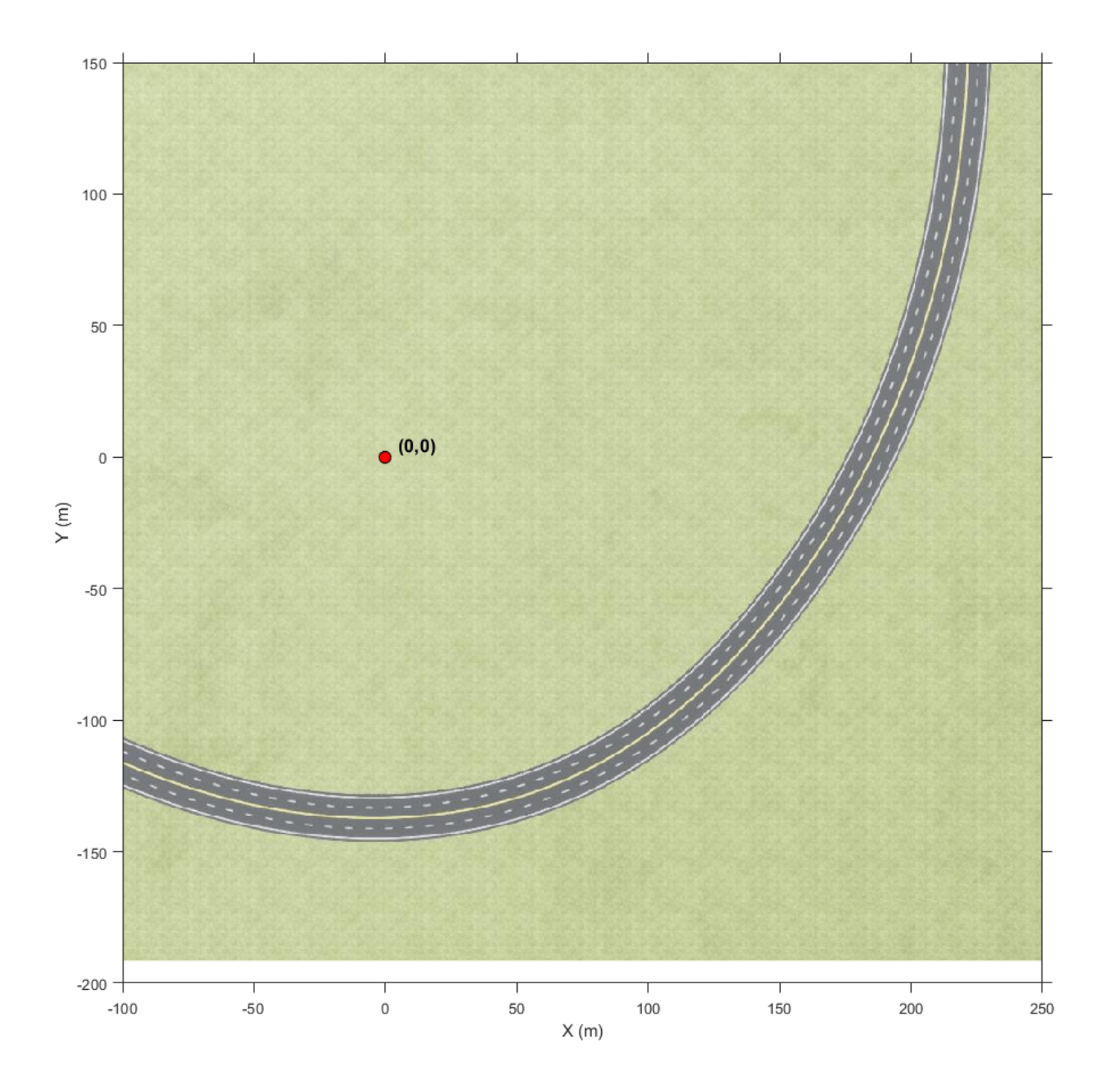

## **Tips**

• If you have the Automated Driving Toolbox Interface for Unreal Engine 4 Projects support package, then you can modify this scene. In the Unreal Engine project file that comes with the support package, this scene is named HwCurve.

For more details on customizing scenes, see "Customize Unreal Engine Scenes for Automated Driving".

## **See Also**

**[Double Lane Change](#page-1956-0)** | **[Large Parking Lot](#page-1961-0)** | **[Open Surface](#page-1965-0)** | **[Parking Lot](#page-1969-0)** | **[Straight Road](#page-1974-0)** | **[US](#page-1979-0) [City Block](#page-1979-0)** | **[US Highway](#page-1988-0)** | **[Virtual Mcity](#page-1992-0)**

#### **Topics**

"Unreal Engine Simulation for Automated Driving"

"Unreal Engine Simulation Environment Requirements and Limitations"

"Coordinate Systems for Unreal Engine Simulation in Automated Driving Toolbox"

"Cuboid Versions of 3D Simulation Scenes in Driving Scenario Designer"

## <span id="page-1956-0"></span>**Double Lane Change**

Double lane change 3D environment

## **Description**

The **Double Lane Change** scene is a 3D environment of a straight road containing cones, traffic signs, and barrels. The cones are set up for a vehicle to perform a double lane change maneuver. The scene is rendered using the Unreal Engine from Epic Games.

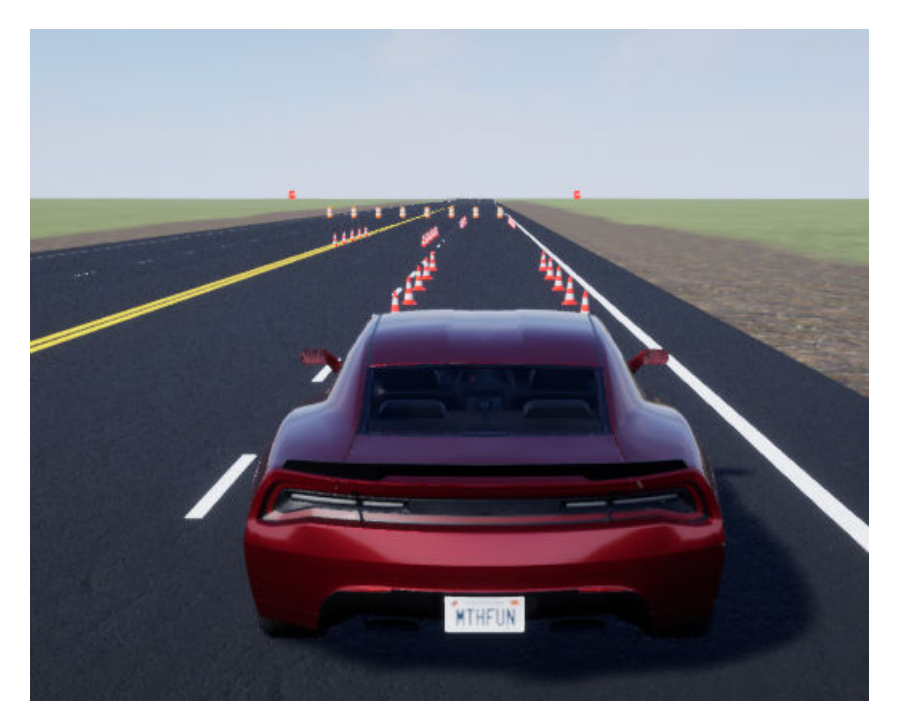

To simulate a driving algorithm in this scene:

- **1** Add a [Simulation 3D Scene Configuration](#page-211-0) block to your Simulink model.
- **2** In this block, set the **Scene source** parameter to Default Scenes.
- **3** Set the enabled **Scene name** parameter to Double lane change.

## **Explore Double Lane Change Scene**

Explore the 3D Double Lane Change scene and inspect its dimensions by using a corresponding 2D top-view image of the scene.

You can use this image to inspect the scene before simulation and choose starting coordinates for vehicles. For details on using these images to select waypoints for path-following applications, see the "Select Waypoints for Unreal Engine Simulation" example.

Load the 2D spatial referencing object that corresponds to the scene. This imref2d object describes the relationship between the pixels in the image and the world coordinates of the scene.

```
data = load('sim3d_SpatialReferences.mat');
spatialRef = data.spatialReference.DoubleLaneChange
spatialRef = imref2d with properties:
            XWorldLimits: [-130.5500 783.3500]
            YWorldLimits: [-456.1500 457.7500]
               ImageSize: [4845 4845]
     PixelExtentInWorldX: 0.1886
     PixelExtentInWorldY: 0.1886
     ImageExtentInWorldX: 913.9000
     ImageExtentInWorldY: 913.9000
        XIntrinsicLimits: [0.5000 4.8455e+03]
        YIntrinsicLimits: [0.5000 4.8455e+03]
```
Display the image corresponding to the scene. Use the spatial referencing object to display the axes in the world coordinates of the scene. Units are in meters.

By default, the imshow function displays *Y*-axis values that increase from top to bottom. To align with the Automated Driving Toolbox™ world coordinate system, set the *Y*-direction to 'normal' so that *Y*axis values increase from bottom to top.

The image displays only the area of the scene containing the parking lot. The full scene has a length and width of 2016 meters.

```
figure
fileName = 'sim3d_DoubleLaneChange.jpg';
I = imshow(fileName, spatialRef);set(gca,'YDir','normal')
xlabel('X (m)')ylabel('Y (m)')
```
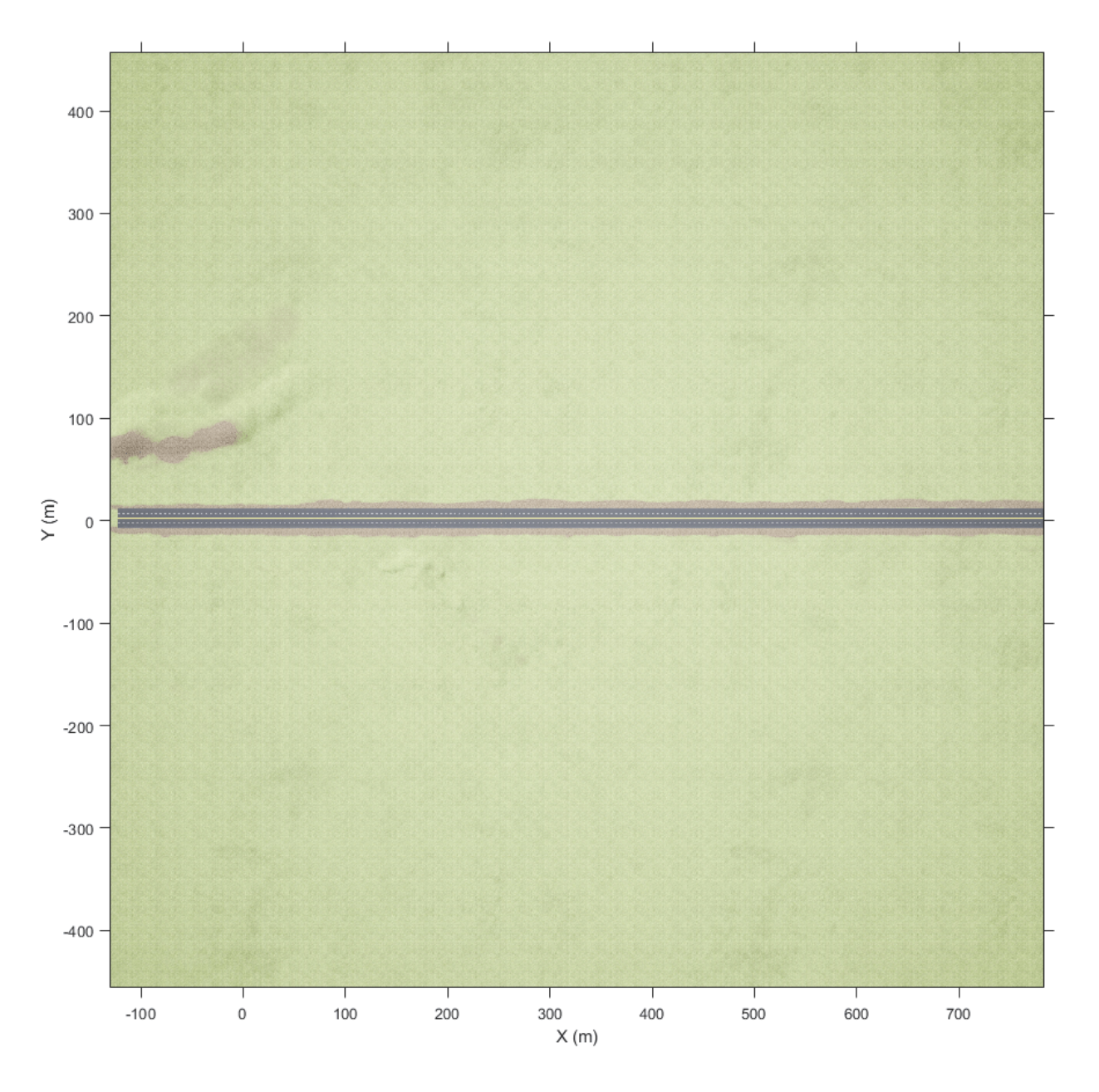

Zoom in on the origin of the scene. Place a marker at the origin. If you place a vehicle at the scene origin and set the vehicle's yaw angle to 0, the traffic cones for performing the double lane change maneuver are directly in front of the vehicle.

```
xlim([-100 100])
ylim([-100 100])
hold on
plot(0,0,'o','MarkerFaceColor','r','MarkerEdgeColor','k','MarkerSize',8)
offset = 3; %pXtext(offset,offset,'(0,0)','Color','w','FontWeight','bold','FontSize',12)
hold off
```
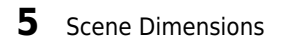

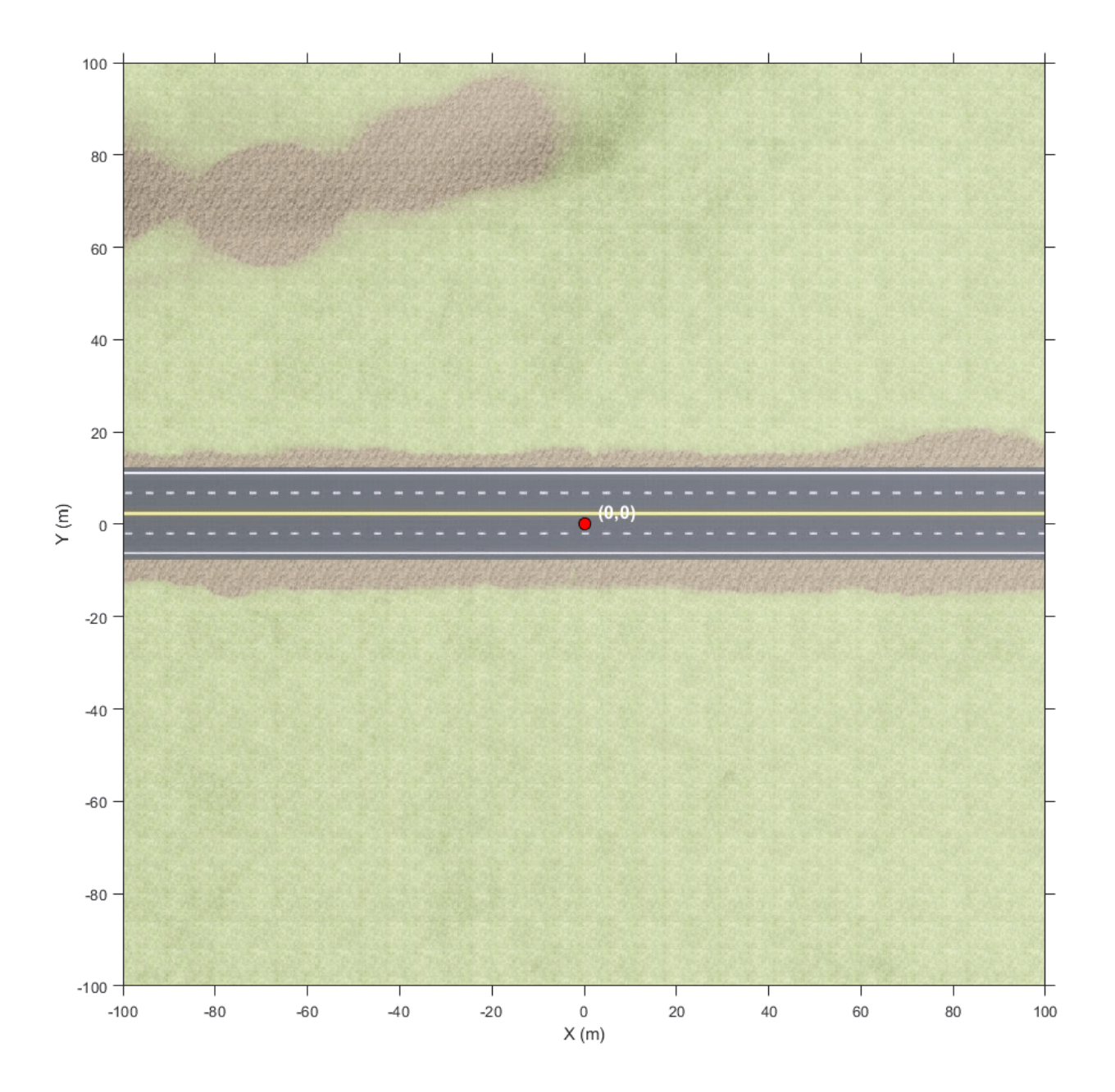

## **Tips**

• If you have the Automated Driving Toolbox Interface for Unreal Engine 4 Projects support package, then you can modify this scene. In the Unreal Engine project file that comes with the support package, this scene is named DblLnChng.

For more details on customizing scenes, see "Customize Unreal Engine Scenes for Automated Driving".

### **See Also**

**[Curved Road](#page-1951-0)** | **[Large Parking Lot](#page-1961-0)** | **[Open Surface](#page-1965-0)** | **[Parking Lot](#page-1969-0)** | **[Straight Road](#page-1974-0)** | **[US City Block](#page-1979-0)** | **[US Highway](#page-1988-0)** | **[Virtual Mcity](#page-1992-0)**

#### **Topics**

"Unreal Engine Simulation for Automated Driving"

"Unreal Engine Simulation Environment Requirements and Limitations"

"Coordinate Systems for Unreal Engine Simulation in Automated Driving Toolbox"

"Cuboid Versions of 3D Simulation Scenes in Driving Scenario Designer"

## <span id="page-1961-0"></span>**Large Parking Lot**

Large parking lot 3D environment

## **Description**

The **Large Parking Lot** scene is a 3D environment of a large parking lot that contains cones, curbs, traffic signs, and parked vehicles. The scene is rendered using the Unreal Engine from Epic Games.

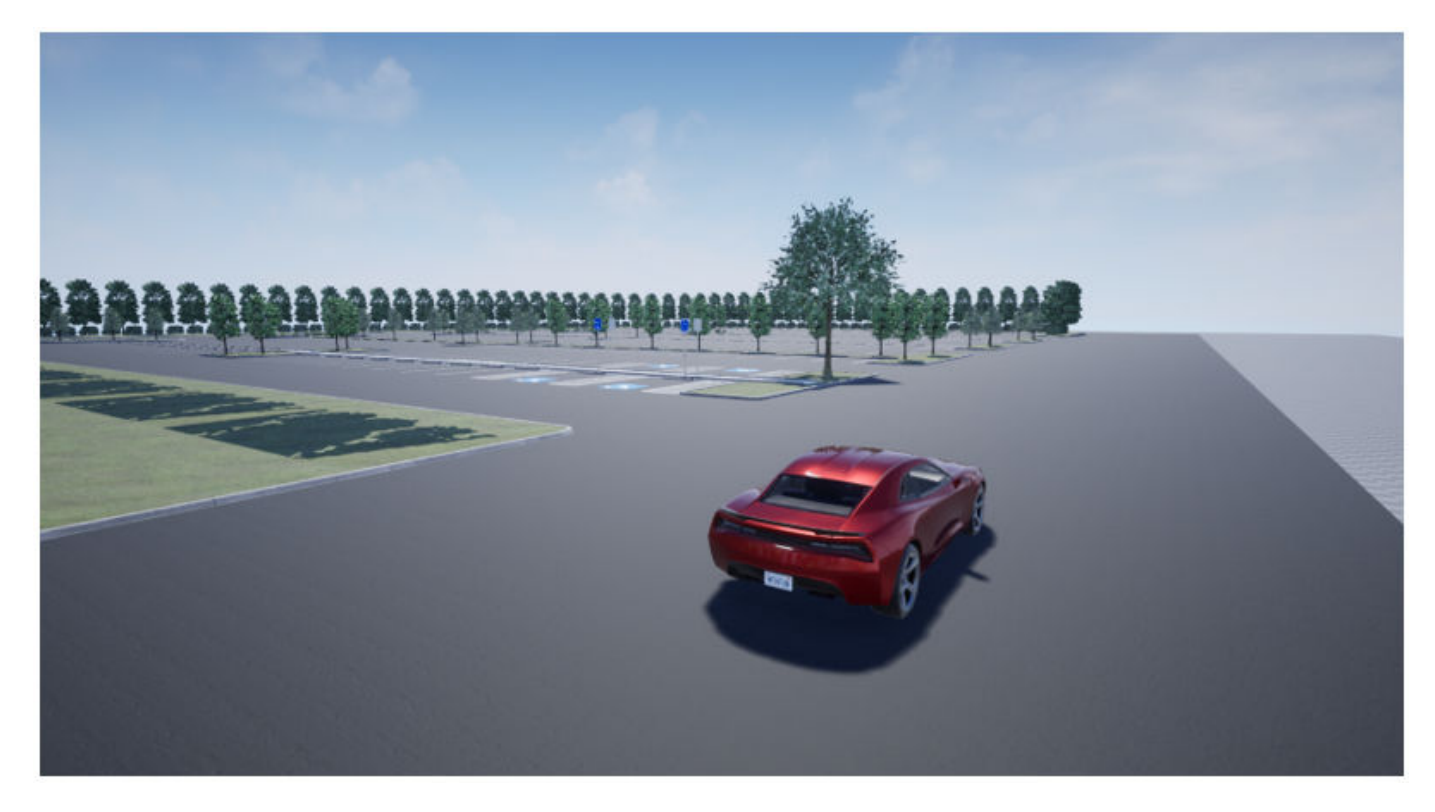

To simulate a driving algorithm in this scene:

- **1** Add a [Simulation 3D Scene Configuration](#page-211-0) block to your Simulink model.
- **2** In this block, set the **Scene source** parameter to Default Scenes.
- **3** Set the enabled **Scene name** parameter to Large parking lot.

## **Explore Large Parking Lot Scene**

Explore the 3D Large Parking Lot scene and inspect its dimensions by using a corresponding 2D topview image of the scene.

You can use this image to inspect the scene before simulation and choose starting coordinates for vehicles. For details on using these images to select waypoints for path-following applications, see the "Select Waypoints for Unreal Engine Simulation" example.

Load the 2D spatial referencing object that corresponds to the scene. This imref2d object describes the relationship between the pixels in the image and the world coordinates of the scene.

```
data = load('sim3d_SpatialReferences.mat');
spatialRef = data.spatialReference.LargeParkingLot
spatialRef = imref2d with properties:
            XWorldLimits: [-78.5000 61.5000]
           YWorldLimits: [-75 65]
               ImageSize: [4845 4845]
     PixelExtentInWorldX: 0.0289
    PixelExtentInWorldY: 0.0289
     ImageExtentInWorldX: 140
     ImageExtentInWorldY: 140
        XIntrinsicLimits: [0.5000 4.8455e+03]
        YIntrinsicLimits: [0.5000 4.8455e+03]
```
Display the image corresponding to the scene. Use the spatial referencing object to display the axes in the world coordinates of the scene. Units are in meters.

By default, the imshow function displays *Y*-axis values that increase from top to bottom. To align with the Automated Driving Toolbox™ world coordinate system, set the *Y*-direction to 'normal' so that *Y*axis values increase from bottom to top.

Place a marker at the origin of the scene.

```
figure
fileName = 'sim3d_LargeParkingLot.jpg';
I = imshow(fileName, spatialRef);
set(gca,'YDir','normal')
xlabel('X (m)')ylabel('Y (m)')
hold on
plot(0,0,'o','MarkerFaceColor','r','MarkerEdgeColor','k','MarkerSize',8)
offset = 3; %ptext(offset,offset,'(0,0)','Color','w','FontWeight','bold','FontSize',12)
hold off
```
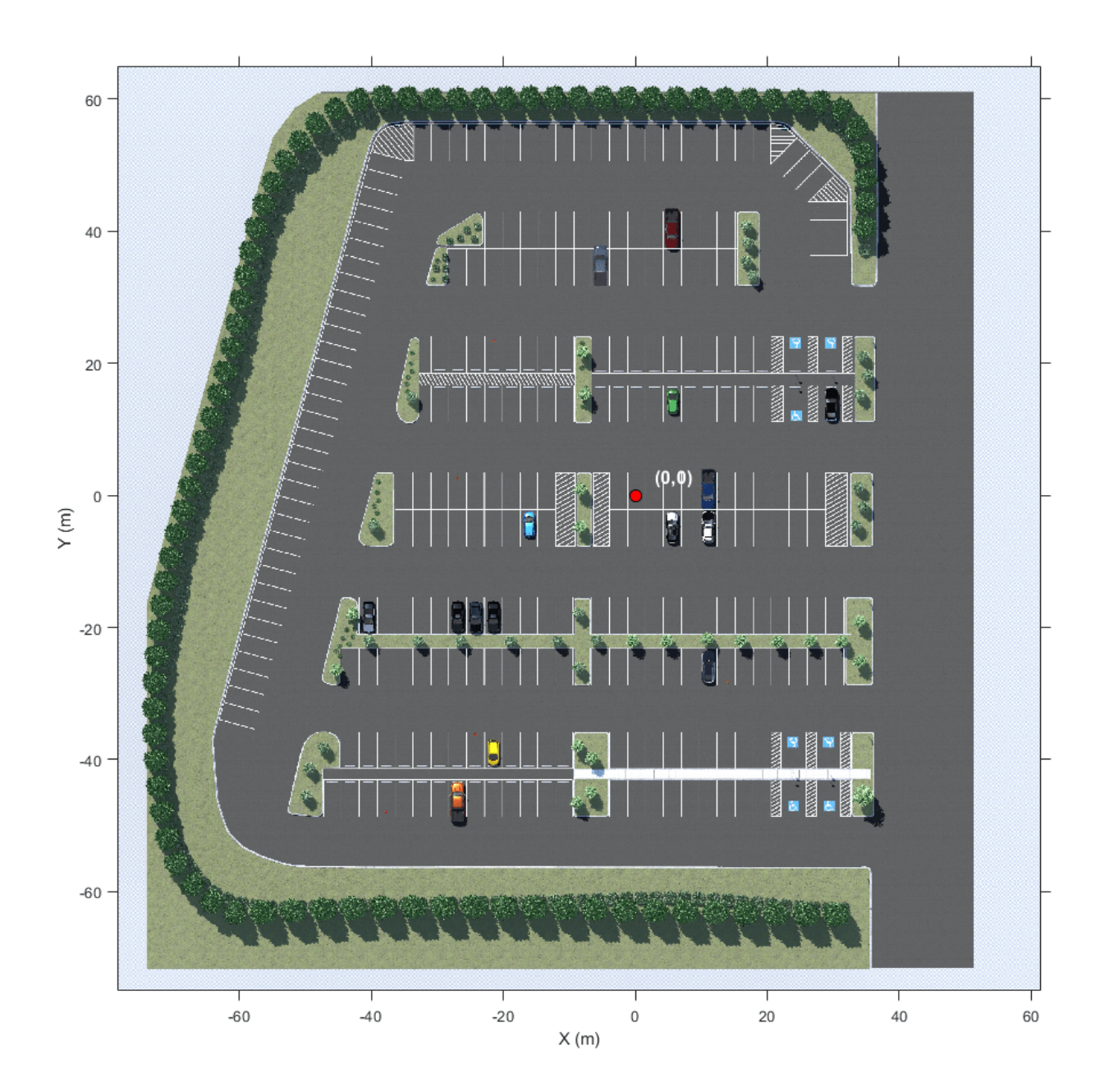

## **Tips**

• If you have the Automated Driving Toolbox Interface for Unreal Engine 4 Projects support package, then you can modify this scene. In the Unreal Engine project file that comes with the support package, this scene is named LargeParkingLot.

For more details on customizing scenes, see "Customize Unreal Engine Scenes for Automated Driving".

## **See Also**

**[Curved Road](#page-1951-0)** | **[Double Lane Change](#page-1956-0)** | **[Open Surface](#page-1965-0)** | **[Parking Lot](#page-1969-0)** | **[Straight Road](#page-1974-0)** | **[US City](#page-1979-0) [Block](#page-1979-0)** | **[US Highway](#page-1988-0)** | **[Virtual Mcity](#page-1992-0)**

#### **Topics**

"Unreal Engine Simulation for Automated Driving"

"Unreal Engine Simulation Environment Requirements and Limitations"

"Coordinate Systems for Unreal Engine Simulation in Automated Driving Toolbox"

## <span id="page-1965-0"></span>**Open Surface**

Open surface 3D environment

## **Description**

The **Open Surface** scene contains a 3D environment of an open, black road surface. The scene is rendered using the Unreal Engine from Epic Games.

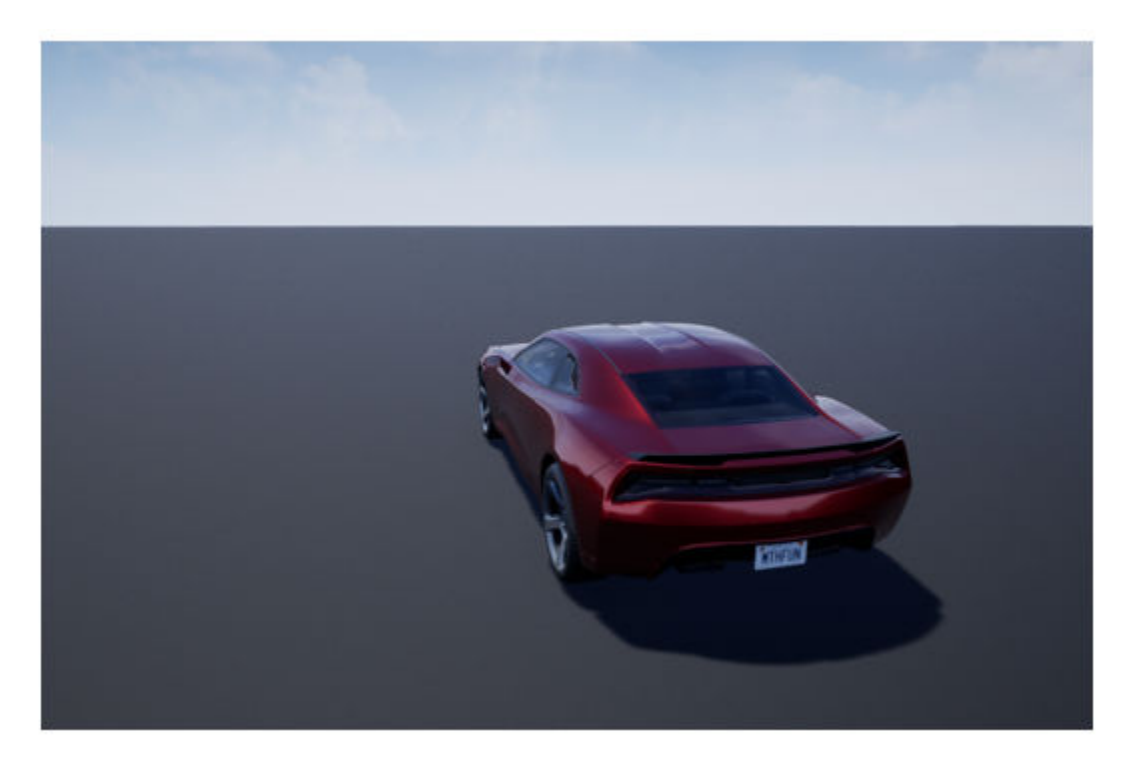

To simulate a driving algorithm in this scene:

- **1** Add a [Simulation 3D Scene Configuration](#page-211-0) block to your Simulink model.
- **2** In this block, set the **Scene source** parameter to Default Scenes.
- **3** Set the enabled **Scene name** parameter to Open surface.

## **Explore Open Surface Scene**

Explore the 3D Open Surface scene and inspect its dimensions by using a corresponding 2D top-view image of the scene.

You can use this image to inspect the scene before simulation and choose starting coordinates for vehicles. For details on using these images to select waypoints for path-following applications, see the "Select Waypoints for Unreal Engine Simulation" example.

Load the 2D spatial referencing object that corresponds to the scene. This imref2d object describes the relationship between the pixels in the image and the world coordinates of the scene.

```
data = load('sim3d_SpatialReferences.mat');
spatialRef = data.spatialReference.OpenSurface
spatialRef = imref2d with properties:
            XWorldLimits: [-130.5500 894.4500]
            YWorldLimits: [-567.2500 457.7500]
               ImageSize: [4845 4845]
     PixelExtentInWorldX: 0.2116
    PixelExtentInWorldY: 0.2116
     ImageExtentInWorldX: 1025
     ImageExtentInWorldY: 1025
        XIntrinsicLimits: [0.5000 4.8455e+03]
        YIntrinsicLimits: [0.5000 4.8455e+03]
```
Display the image corresponding to the scene. Use the spatial referencing object to display the axes in the world coordinates of the scene. Units are in meters.

By default, the imshow function displays *Y*-axis values that increase from top to bottom. To align with the Automated Driving Toolbox™ world coordinate system, set the *Y*-direction to 'normal' so that *Y*axis values increase from bottom to top.

Place a marker at the origin of the scene.

```
figure
fileName = 'sim3d_OpenSurface.jpg';
I = imshow(fileName, spatialRef);
set(gca,'YDir','normal')
xlabel('X (m)')ylabel('Y (m)')
hold on
plot(0,0,'o','MarkerFaceColor','r','MarkerEdgeColor','k','MarkerSize',8)
offset = 10; %p xtext(offset,offset,'(0,0)','Color','w','FontWeight','bold','FontSize',12)
hold off
```
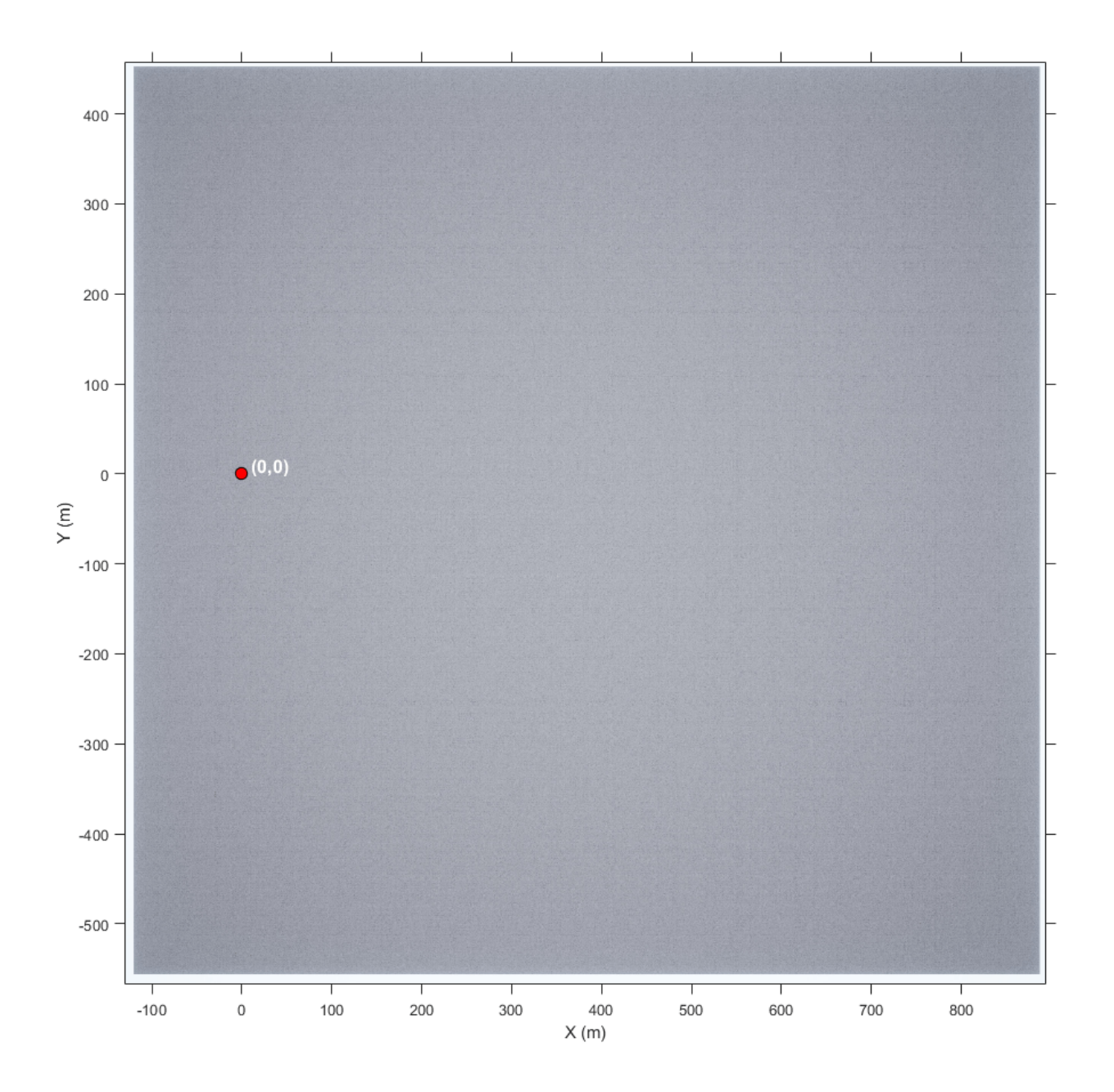

## **Tips**

• If you have the Automated Driving Toolbox Interface for Unreal Engine 4 Projects support package, then you can modify this scene. In the Unreal Engine project file that comes with the support package, this scene is named BlackLake.

For more details on customizing scenes, see "Customize Unreal Engine Scenes for Automated Driving".

### **See Also**

**[Curved Road](#page-1951-0)** | **[Double Lane Change](#page-1956-0)** | **[Large Parking Lot](#page-1961-0)** | **[Parking Lot](#page-1969-0)** | **[Straight Road](#page-1974-0)** | **[US](#page-1979-0) [City Block](#page-1979-0)** | **[US Highway](#page-1988-0)** | **[Virtual Mcity](#page-1992-0)**

#### **Topics**

"Unreal Engine Simulation for Automated Driving"

"Unreal Engine Simulation Environment Requirements and Limitations"

"Coordinate Systems for Unreal Engine Simulation in Automated Driving Toolbox"

## <span id="page-1969-0"></span>**Parking Lot**

Parking lot 3D environment

## **Description**

The **Parking Lot** scene is a 3D environment of a parking lot. The scene is rendered using the Unreal Engine from Epic Games.

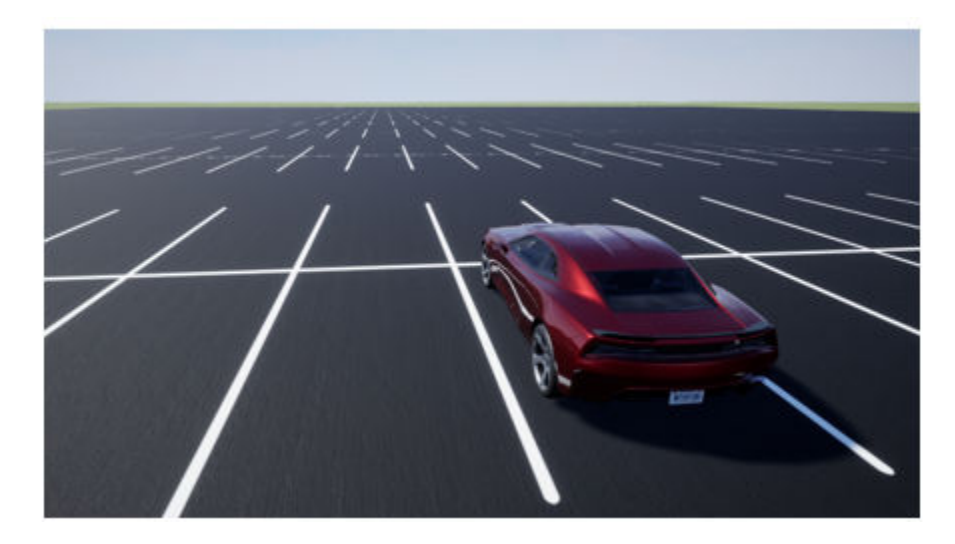

To simulate a driving algorithm in this scene:

- **1** Add a [Simulation 3D Scene Configuration](#page-211-0) block to your Simulink model.
- **2** In this block, set the **Scene source** parameter to Default Scenes.
- **3** Set the enabled **Scene name** parameter to Parking lot.

## **Explore Parking Lot Scene**

Explore the 3D Parking Lot scene and inspect its dimensions by using a corresponding 2D top-view image of the scene.

You can use this image to inspect the scene before simulation and choose starting coordinates for vehicles. For details on using these images to select waypoints for path-following applications, see the "Select Waypoints for Unreal Engine Simulation" example.

Load the 2D spatial referencing object that corresponds to the scene. This imref2d object describes the relationship between the pixels in the image and the world coordinates of the scene.

```
data = load('sim3d SpatialReferences.mat');
spatialRef = data.spatialReference.ParkingLot
spatialRef = imref2d with properties:
```

```
 XWorldLimits: [-195.5000 8.9000]
```
 YWorldLimits: [-27.1000 177.3000] ImageSize: [4845 4845] PixelExtentInWorldX: 0.0422 PixelExtentInWorldY: 0.0422 ImageExtentInWorldX: 204.4000 ImageExtentInWorldY: 204.4000 XIntrinsicLimits: [0.5000 4.8455e+03] YIntrinsicLimits: [0.5000 4.8455e+03]

Display the image corresponding to the scene. Use the spatial referencing object to display the axes in the world coordinates of the scene. Units are in meters.

By default, the imshow function displays *Y*-axis values that increase from top to bottom. To align with the Automated Driving Toolbox™ world coordinate system, set the *Y*-direction to 'normal' so that *Y*axis values increase from bottom to top.

The image displays only the area of the scene containing the parking lot. The full scene has a length and width of 705.6 meters.

```
figure
fileName = 'sim3d_ParkingLot.jpg';
I = imshow(fileName, spatialRef);set(gca,'YDir','normal')
xlabel('X (m)')
ylabel('Y (m)')
```
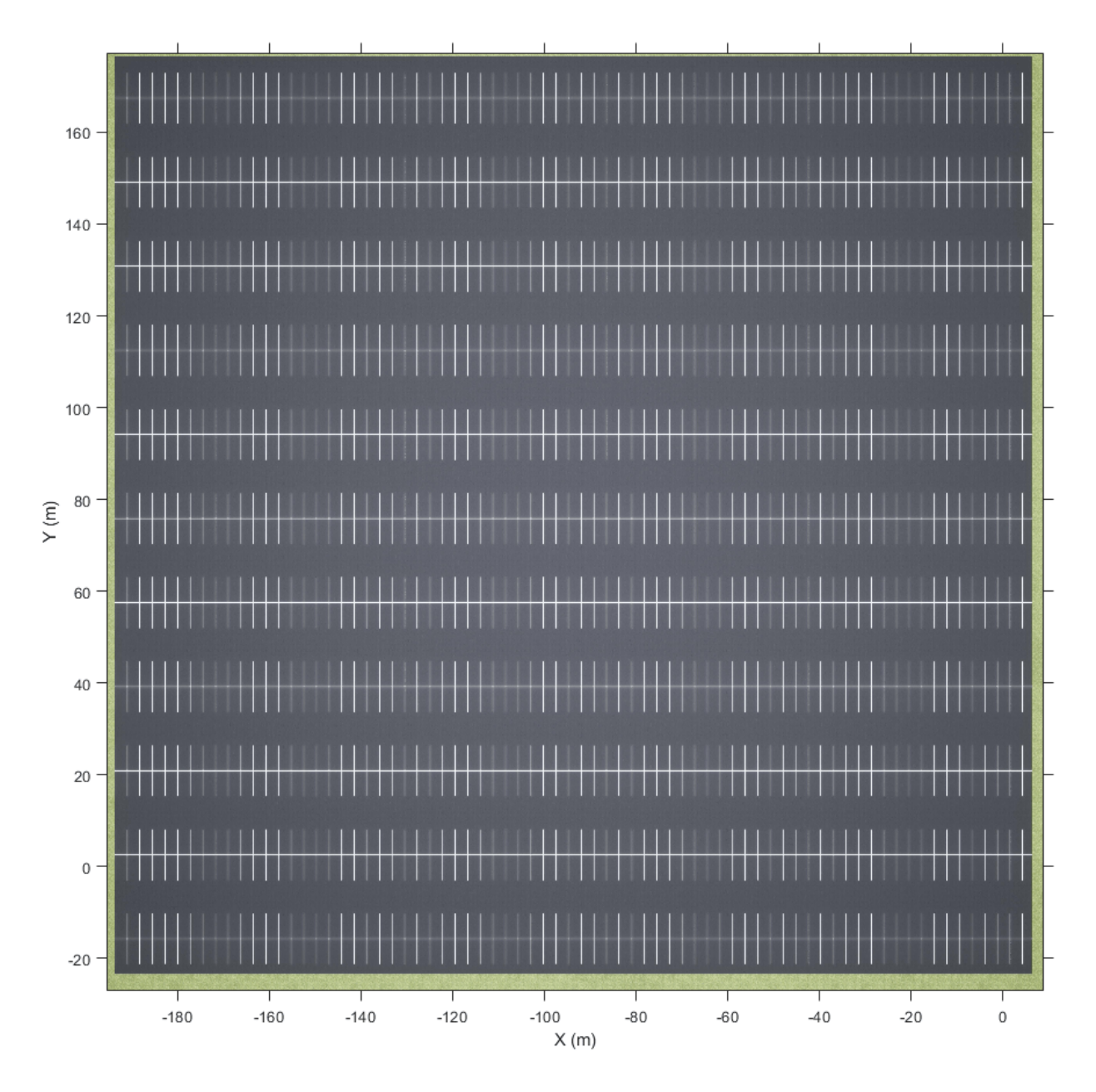

Zoom in on the origin of the scene. Place a marker at the origin.

```
xlim([-40 10])
ylim([-30 20])
hold on
plot(0,0,'o','MarkerFaceColor','r','MarkerEdgeColor','k','MarkerSize',8)
offset = 1; %pXtext(offset,offset,'(0,0)','Color','w','FontWeight','bold','FontSize',12)
hold off
```
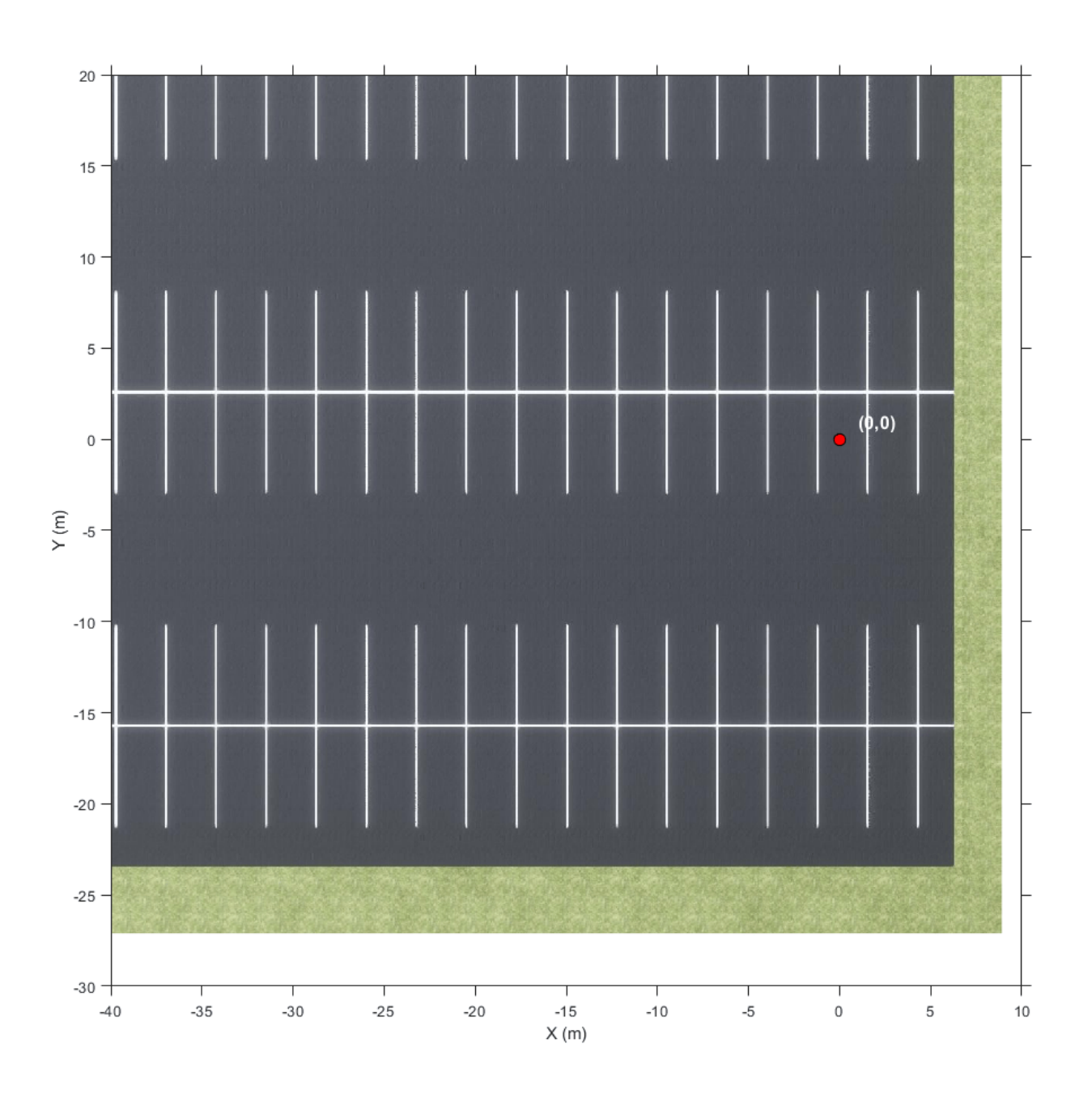

## **Tips**

• If you have the Automated Driving Toolbox Interface for Unreal Engine 4 Projects support package, then you can modify this scene. In the Unreal Engine project file that comes with the support package, this scene is named SimpleLot.

For more details on customizing scenes, see "Customize Unreal Engine Scenes for Automated Driving".

## **See Also**

**[Curved Road](#page-1951-0)** | **[Double Lane Change](#page-1956-0)** | **[Large Parking Lot](#page-1961-0)** | **[Open Surface](#page-1965-0)** | **[Straight Road](#page-1974-0)** | **[US](#page-1979-0) [City Block](#page-1979-0)** | **[US Highway](#page-1988-0)** | **[Virtual Mcity](#page-1992-0)**

#### **Topics**

"Unreal Engine Simulation for Automated Driving"

"Unreal Engine Simulation Environment Requirements and Limitations"

"Coordinate Systems in Automated Driving Toolbox"

## <span id="page-1974-0"></span>**Straight Road**

Straight road 3D environment

## **Description**

The **Straight Road** scene is a 3D environment of a straight four-lane divided highway. The scene is rendered using the Unreal Engine from Epic Games.

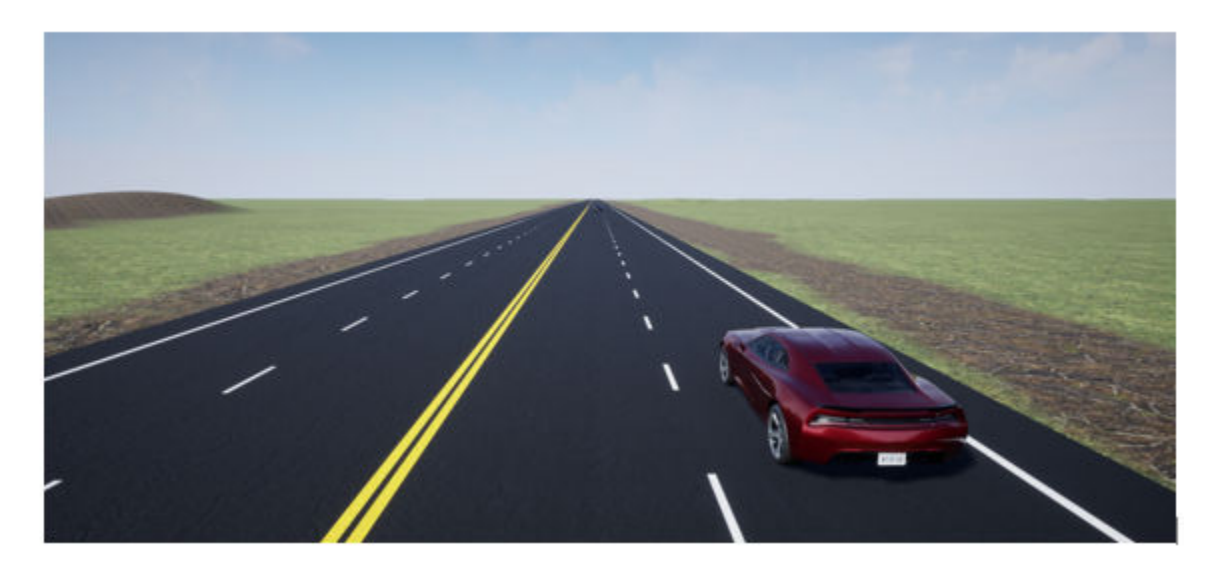

To simulate a driving algorithm in this scene:

- **1** Add a [Simulation 3D Scene Configuration](#page-211-0) block to your Simulink model.
- **2** In this block, set the **Scene source** parameter to Default Scenes.
- **3** Set the enabled **Scene name** parameter to Straight road.

## **Explore Straight Road Scene**

Explore the 3D Straight Road scene and inspect its dimensions by using a corresponding 2D top-view image of the scene.

You can use this image to inspect the scene before simulation and choose starting coordinates for vehicles. For details on using these images to select waypoints for path-following applications, see the "Select Waypoints for Unreal Engine Simulation" example.

Load the 2D spatial referencing object that corresponds to the scene. This imref2d object describes the relationship between the pixels in the image and the world coordinates of the scene.

```
data = load('sim3d SpatialReferences.mat');
spatialRef = data.spatialReference.StraightRoad
```

```
spatialRef = imref2d with properties:
```
 XWorldLimits: [-130.5500 783.3500] YWorldLimits: [-456.1500 457.7500] ImageSize: [4845 4845] PixelExtentInWorldX: 0.1886 PixelExtentInWorldY: 0.1886 ImageExtentInWorldX: 913.9000 ImageExtentInWorldY: 913.9000 XIntrinsicLimits: [0.5000 4.8455e+03] YIntrinsicLimits: [0.5000 4.8455e+03]

Display the image corresponding to the scene. Use the spatial referencing object to display the axes in the world coordinates of the scene. Units are in meters.

By default, the imshow function displays *Y*-axis values that increase from top to bottom. To align with the Automated Driving Toolbox™ world coordinate system, set the *Y*-direction to 'normal' so that *Y*axis values increase from bottom to top.

The image displays only the area of the scene containing the straight road. The full scene has a length and width of 2016 meters.

```
figure
fileName = 'sim3d StraightRoad.jpg';
I = imshow(fileName, spatialRef);set(gca,'YDir','normal')
xlabel('X (m)')ylabel('Y (m)')
```
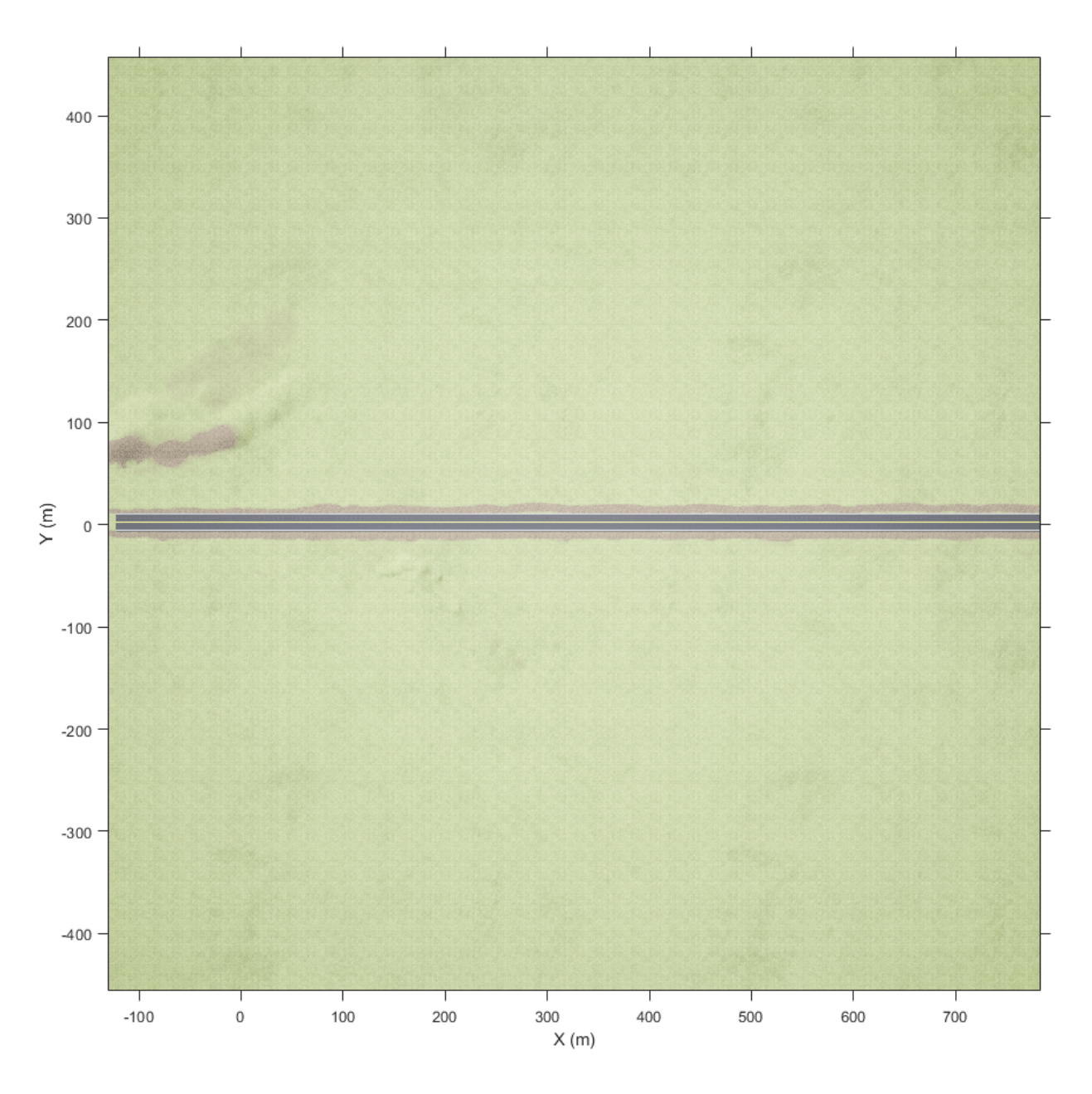

Zoom in on the origin of the scene. Place a marker at the origin.

```
xlim([-100 100])
ylim([-100 100])
hold on
plot(0,0,'o','MarkerFaceColor','r','MarkerEdgeColor','k','MarkerSize',8)
offset = 3; %pXtext(offset,offset,'(0,0)','Color','w','FontWeight','bold','FontSize',12)
hold off
```
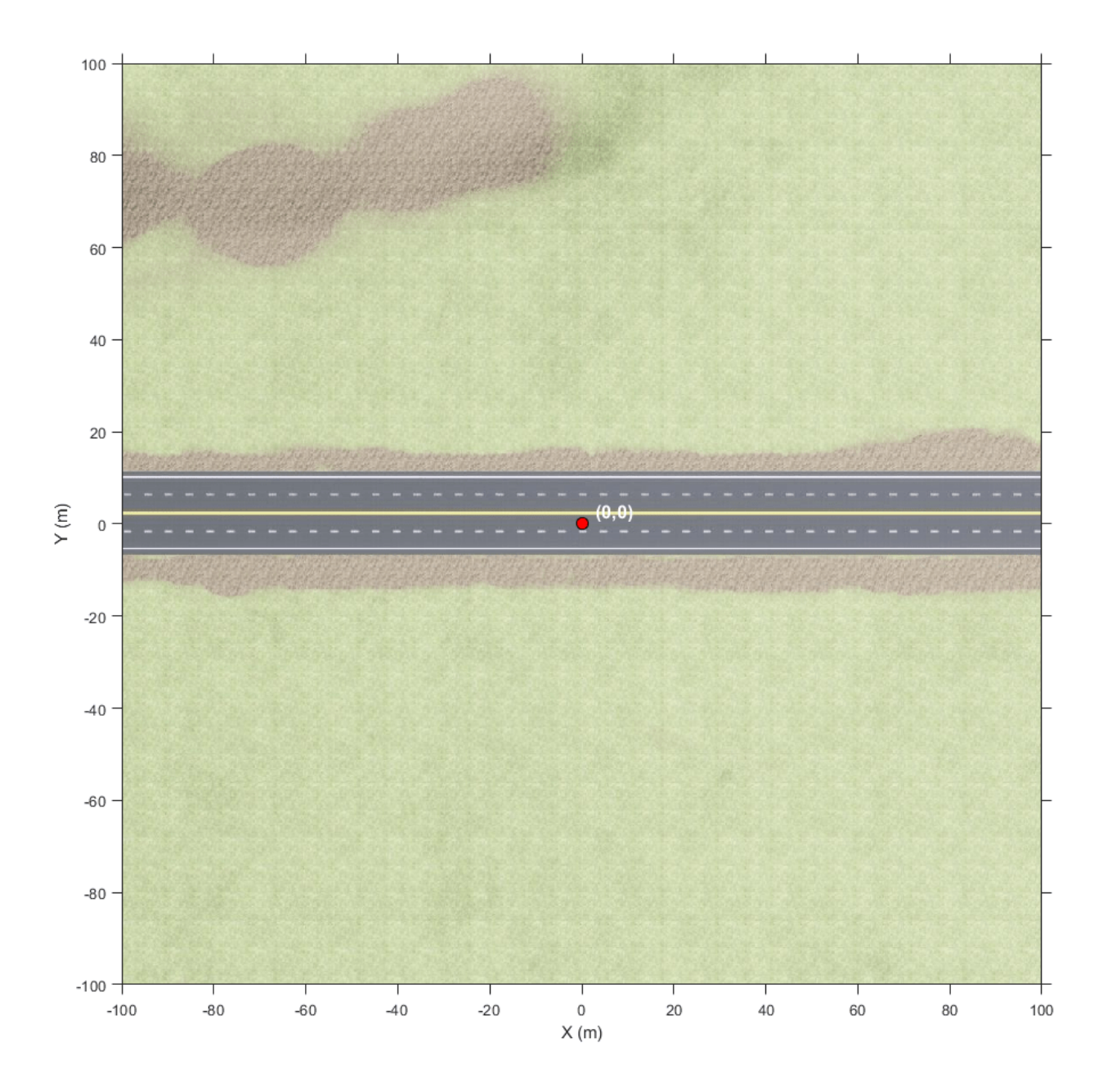

## **Tips**

• If you have the Automated Driving Toolbox Interface for Unreal Engine 4 Projects support package, then you can modify this scene. In the Unreal Engine project file that comes with the support package, this scene is named HwStrght.

For more details on customizing scenes, see "Customize Unreal Engine Scenes for Automated Driving".

### **See Also**

#### **[Curved Road](#page-1951-0)** | **[Double Lane Change](#page-1956-0)** | **[Large Parking Lot](#page-1961-0)** | **[Open Surface](#page-1965-0)** | **[Parking Lot](#page-1969-0)** | **[US](#page-1979-0) [City Block](#page-1979-0)** | **[US Highway](#page-1988-0)** | **[Virtual Mcity](#page-1992-0)**

#### **Topics**

"Unreal Engine Simulation for Automated Driving"

"Unreal Engine Simulation Environment Requirements and Limitations"

"Coordinate Systems for Unreal Engine Simulation in Automated Driving Toolbox"

"Cuboid Versions of 3D Simulation Scenes in Driving Scenario Designer"

## <span id="page-1979-0"></span>**US City Block**

US city block 3D environment

## **Description**

The **US City Block** scene is a 3D environment of a US city block that contains 15 intersections and 30 traffic lights. The scene is rendered using the Unreal Engine from Epic Games.

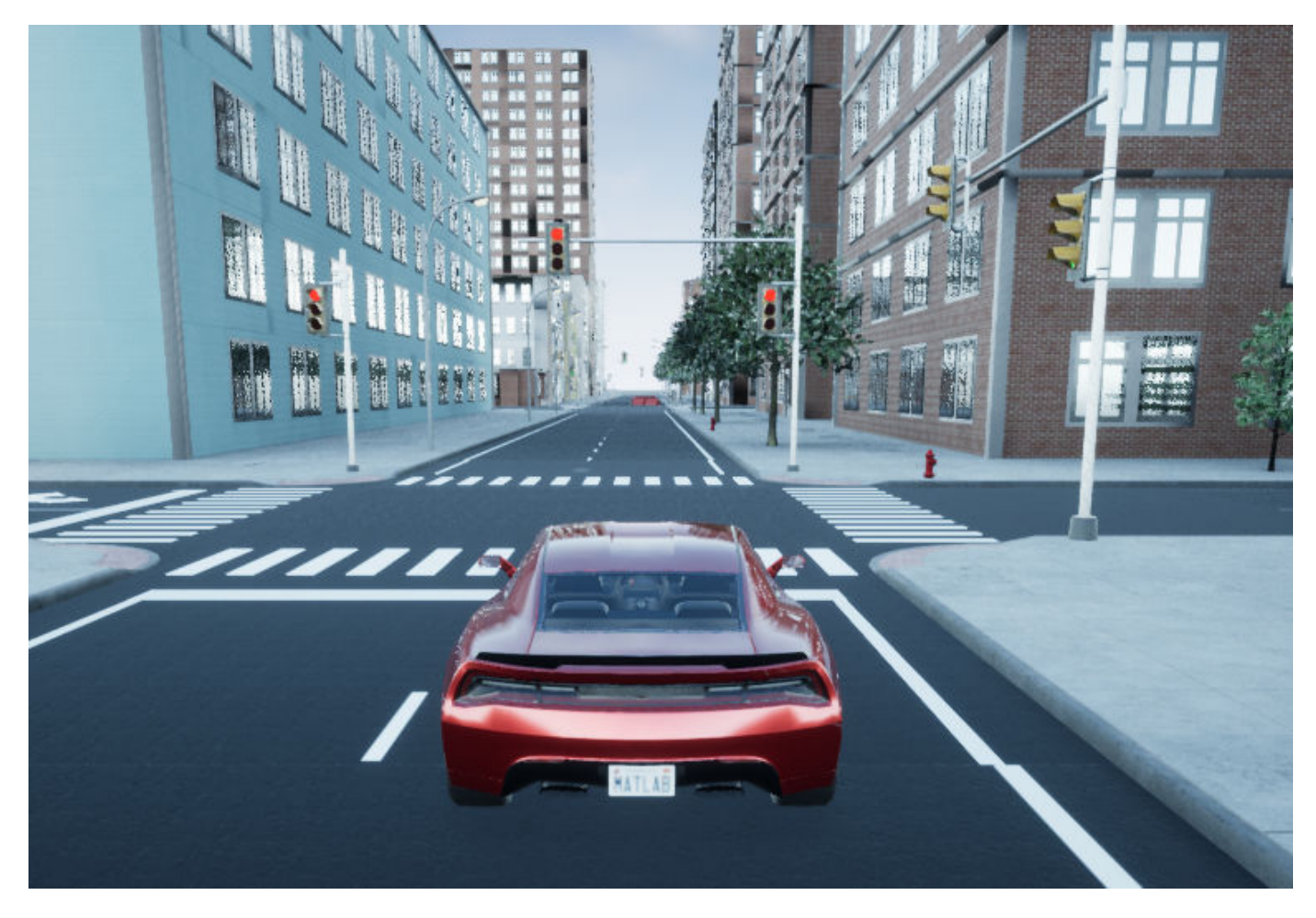

To simulate a driving algorithm in this scene:

- **1** Add a [Simulation 3D Scene Configuration](#page-211-0) block to your Simulink model.
- **2** In this block, set the **Scene source** parameter to Default Scenes.
- **3** Set the enabled **Scene name** parameter to US city block.
#### **Traffic Lights**

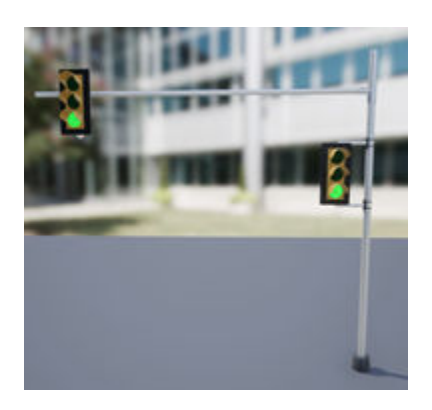

The US City Scene contains 30 traffic lights, two at each of the 15 intersections. Each intersection has a traffic light group. If you use the "Traffic Light Negotiation with Unreal Engine Visualization" example, you can control the timing of the traffic lights.

This table provides the traffic light names and locations in the world coordinate system. Dimensions are in m. Only one of the traffic lights in the group can be green at a time. The traffic lights are green for 10 s and yellow for 3 s. At the start of the simulation, the first traffic lights in the group are green (for example, SM\_TrafficLights1\_3 and SM\_TrafficLights2\_3). The second lights in the group are red (for example, SM\_TrafficLights1\_4 and SM\_TrafficLights2\_4).

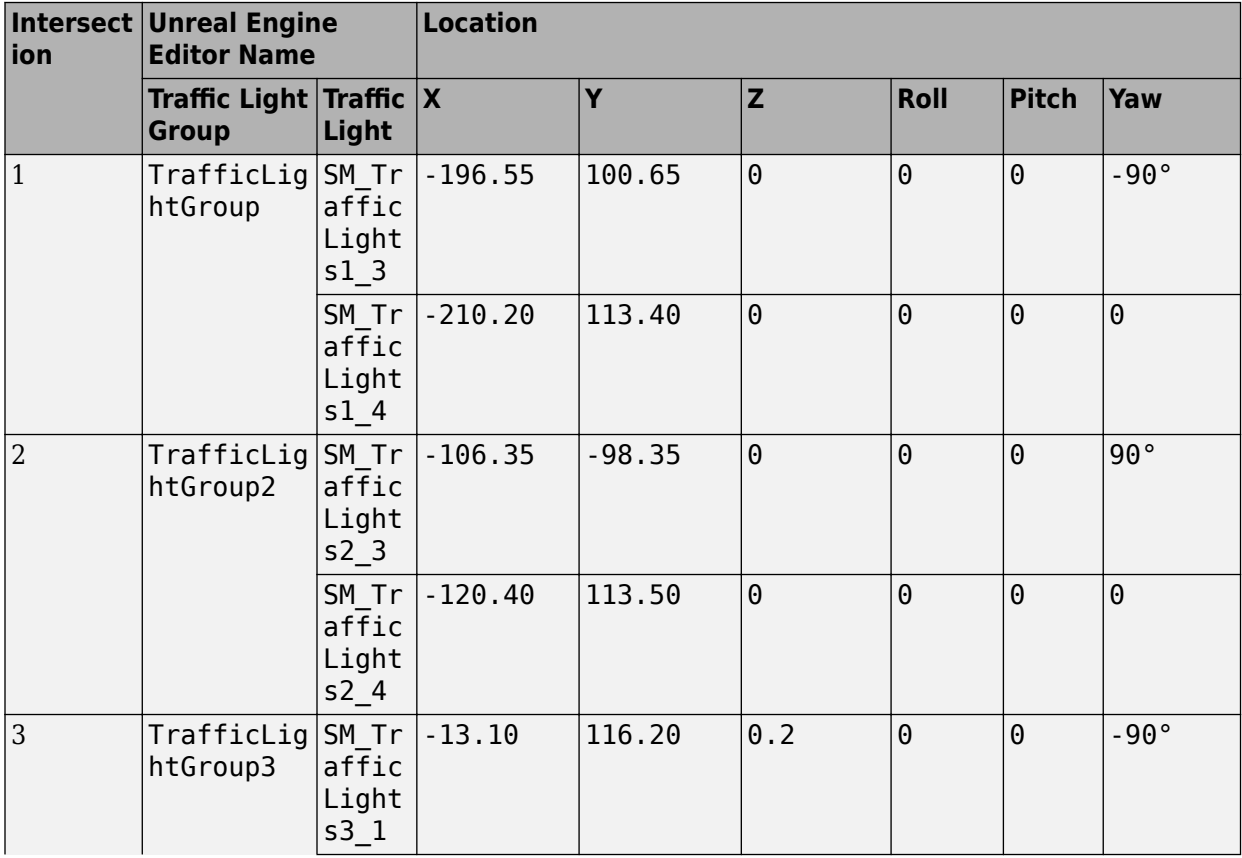

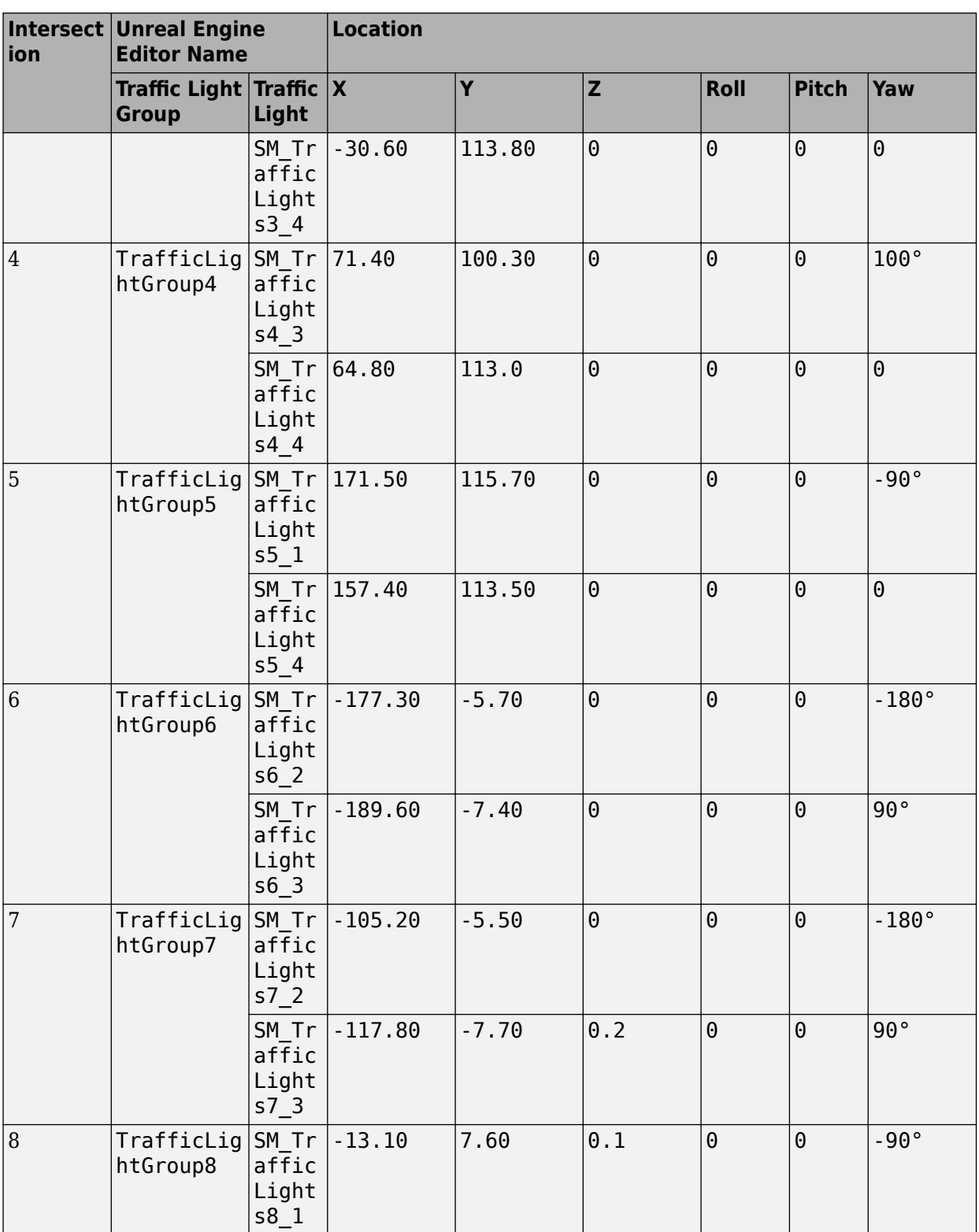

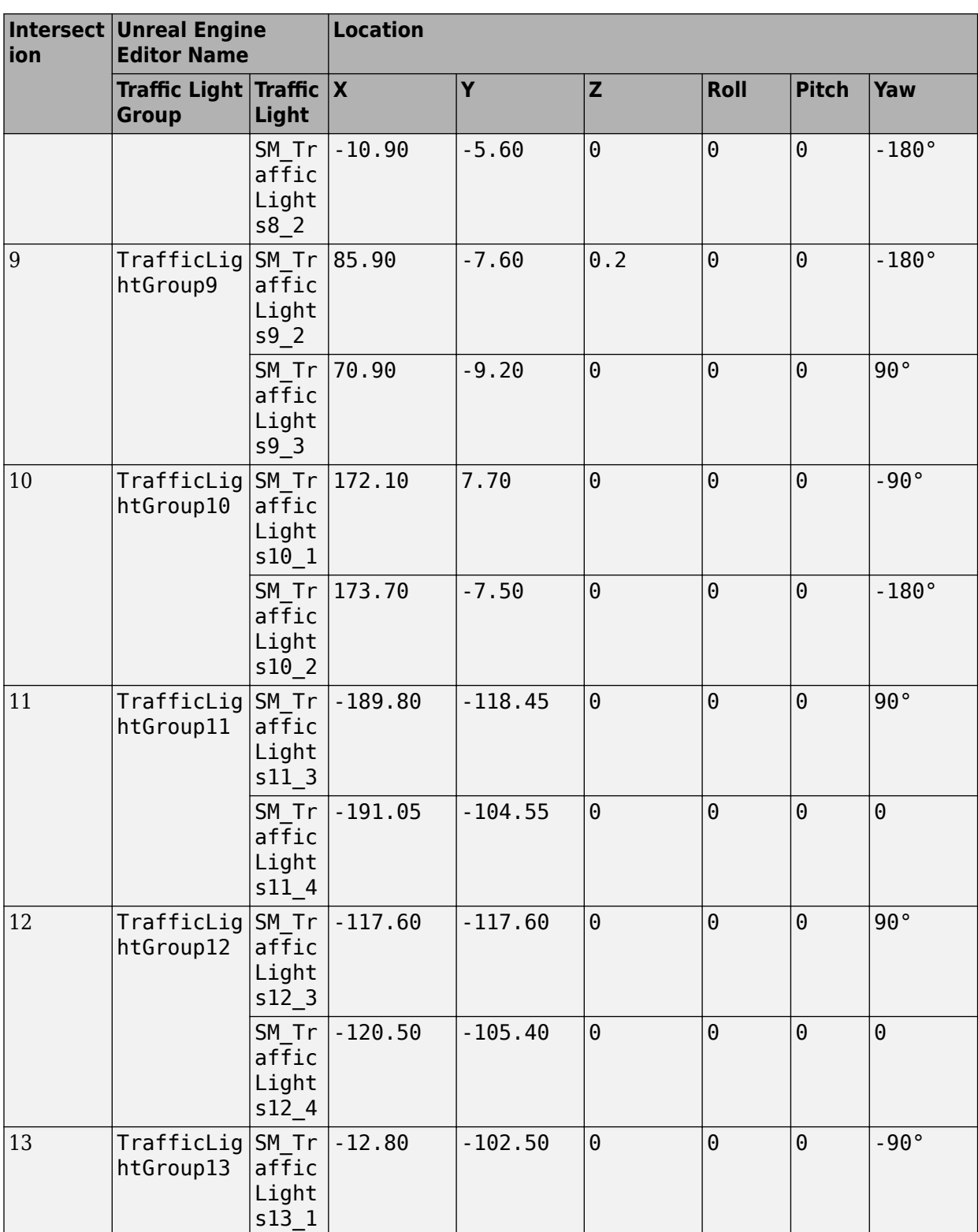

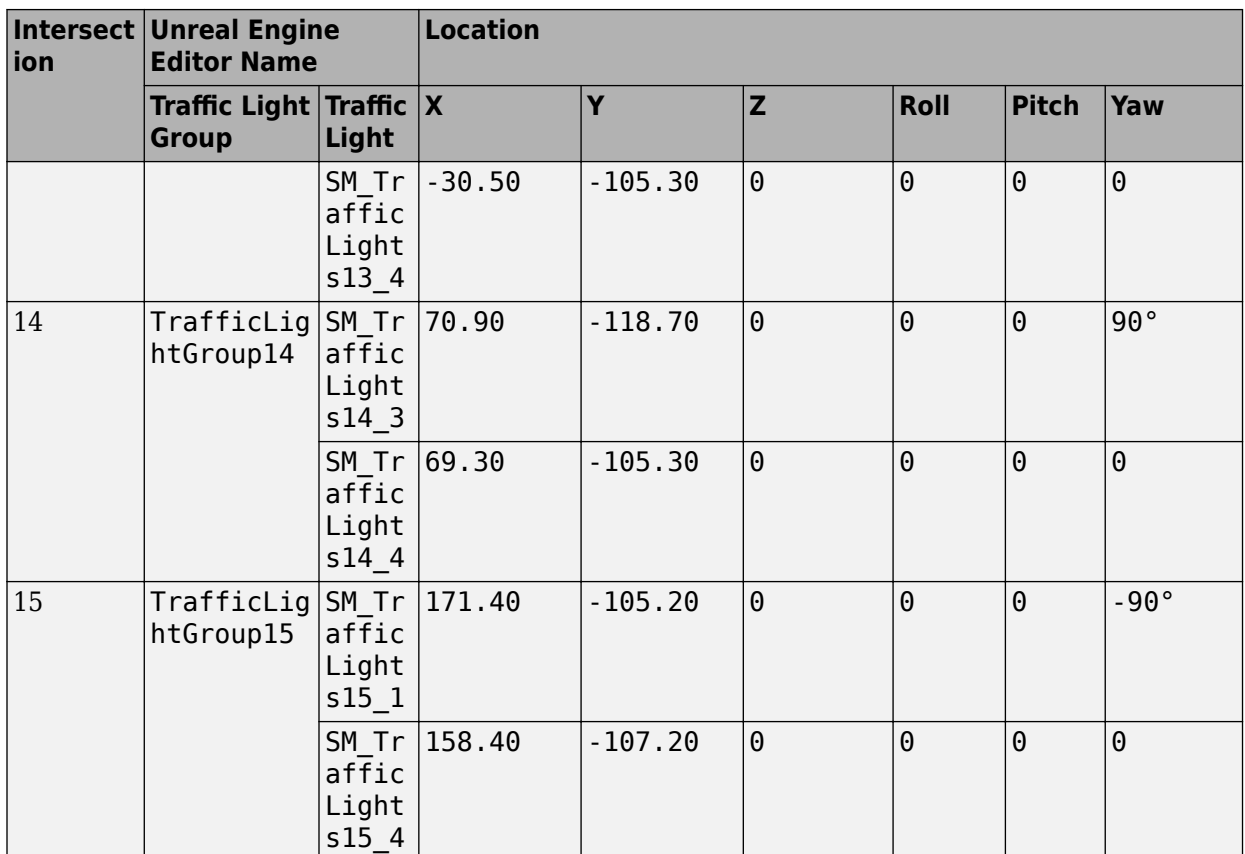

### **Explore US City Block Scene**

Explore the 3D US City Block scene and inspect its dimensions by using a corresponding 2D top-view image of the scene.

You can use this image to inspect the scene before simulation and choose starting coordinates for vehicles. For details on using these images to select waypoints for path-following applications, see the "Select Waypoints for Unreal Engine Simulation" example.

Load the 2D spatial referencing object that corresponds to the scene. This imref2d object describes the relationship between the pixels in the image and the world coordinates of the scene.

```
data = load('sim3d SpatialReferences.mat');
spatialRef = data.spatialReference.USCityBlock
spatialRef = imref2d with properties:
           XWorldLimits: [-243.0500 200.2500]
 YWorldLimits: [-215.6500 227.6500]
 ImageSize: [4275 4275]
    PixelExtentInWorldX: 0.1037
    PixelExtentInWorldY: 0.1037
     ImageExtentInWorldX: 443.3000
     ImageExtentInWorldY: 443.3000
       XIntrinsicLimits: [0.5000 4.2755e+03]
```

```
 YIntrinsicLimits: [0.5000 4.2755e+03]
```
Display the image corresponding to the scene. Use the spatial referencing object to display the axes in the world coordinates of the scene. Units are in meters.

By default, the imshow function displays *Y*-axis values that increase from top to bottom. To align with the Automated Driving Toolbox™ world coordinate system, set the *Y*-direction to 'normal' so that *Y*axis values increase from bottom to top.

The image displays only the area of the scene containing the city block. The full scene has a length and width of 2040 meters.

```
figure
fileName = 'sim3d_USCityBlock.jpg';
I = imshow(fileName, spatialRef);
set(gca,'YDir','normal')
xlabel('X (m)')ylabel('Y (m)')
```
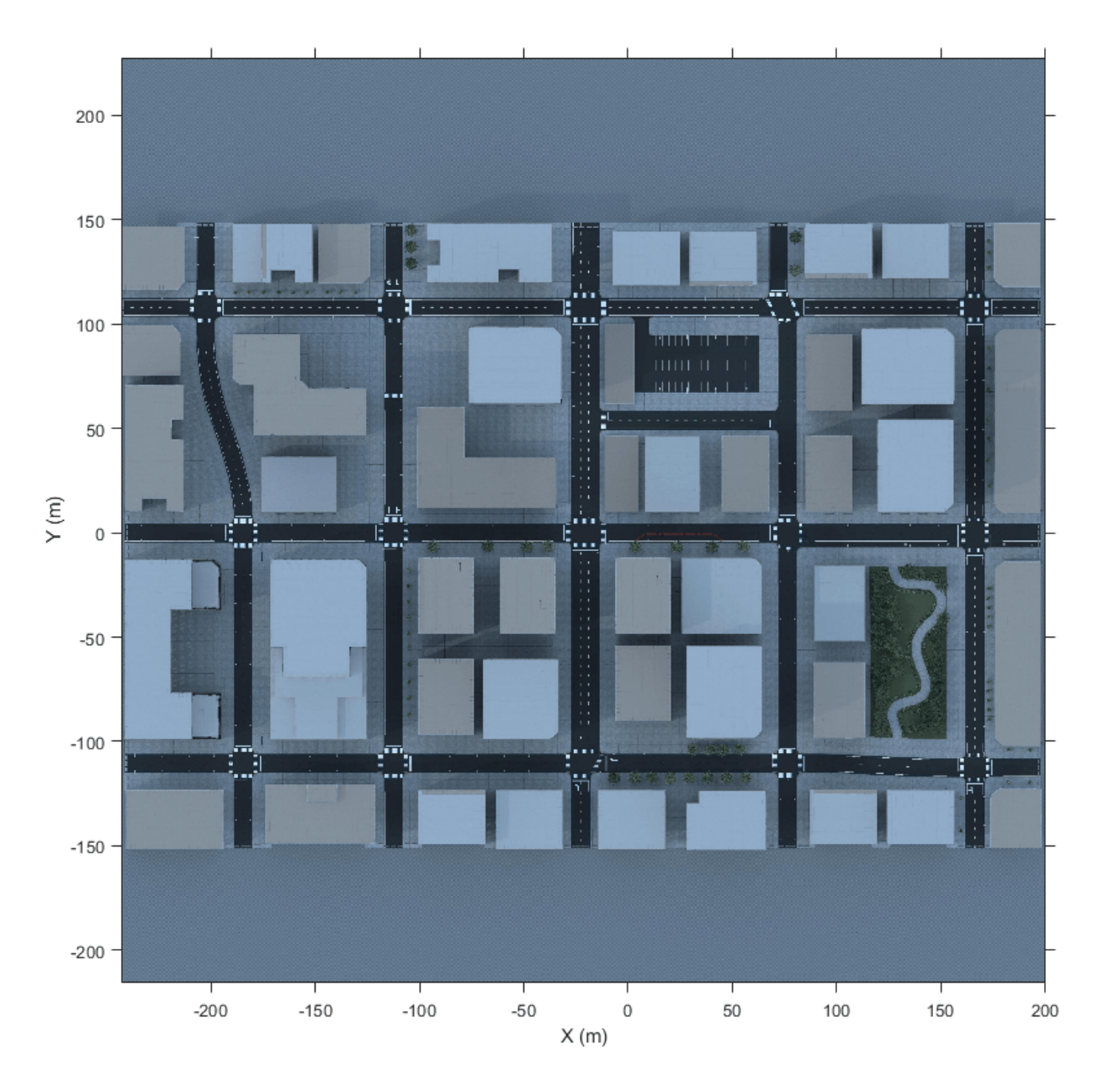

Zoom in on the origin of the scene. Place a marker at the origin.

```
xlim([-35 35])
ylim([-35 35])
hold on
plot(0,0,'o','MarkerFaceColor','r','MarkerEdgeColor','k','MarkerSize',8)
offset = 1; %pXtext(offset,offset,'(0,0)','Color','w','FontWeight','bold','FontSize',12)
hold off
```
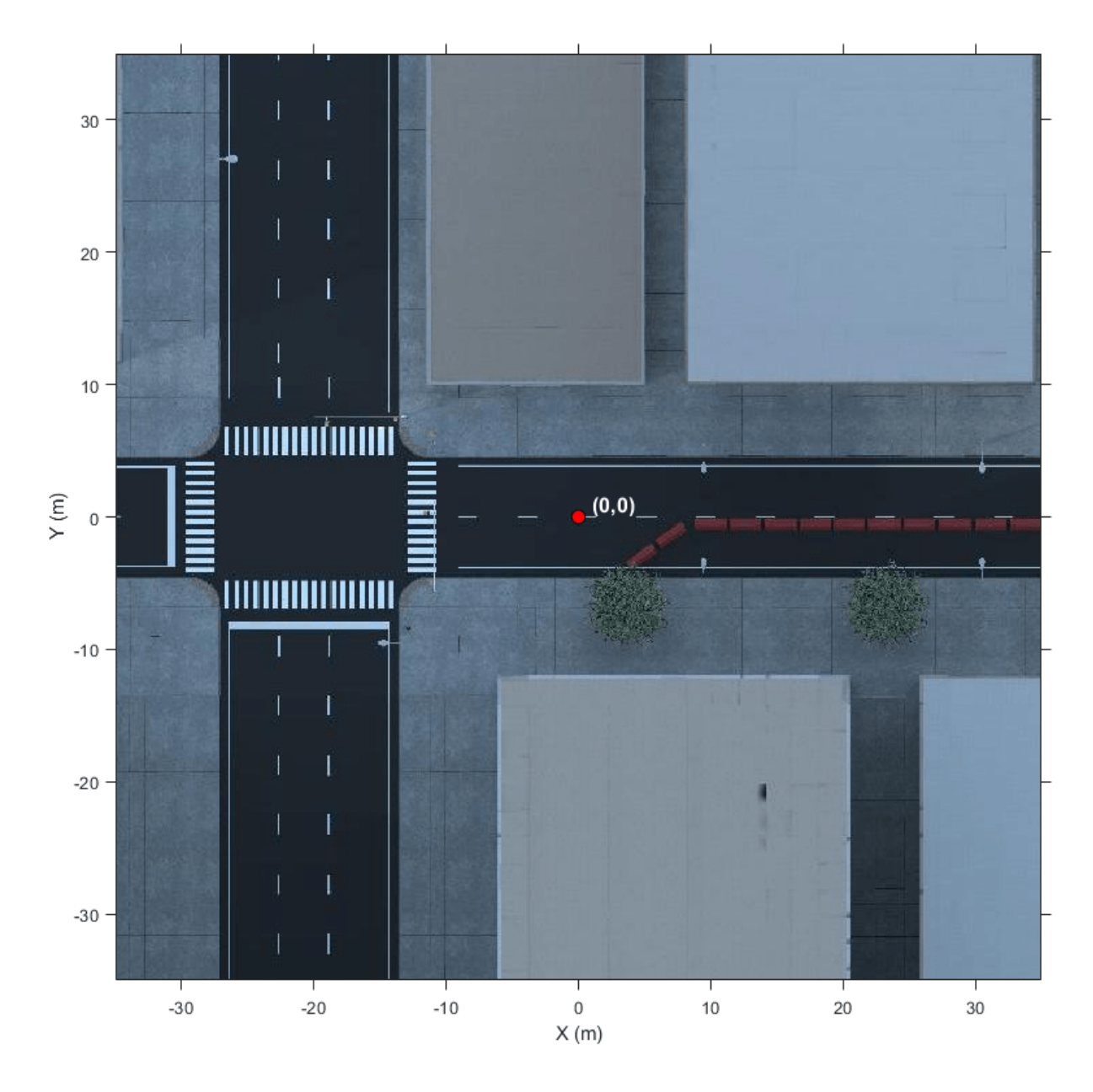

Each intersection in the scene contains two traffic light groups. These traffic lights change color based on common US traffic light patterns. All roads in the scene are one-way and follow the direction of traffic shown here.

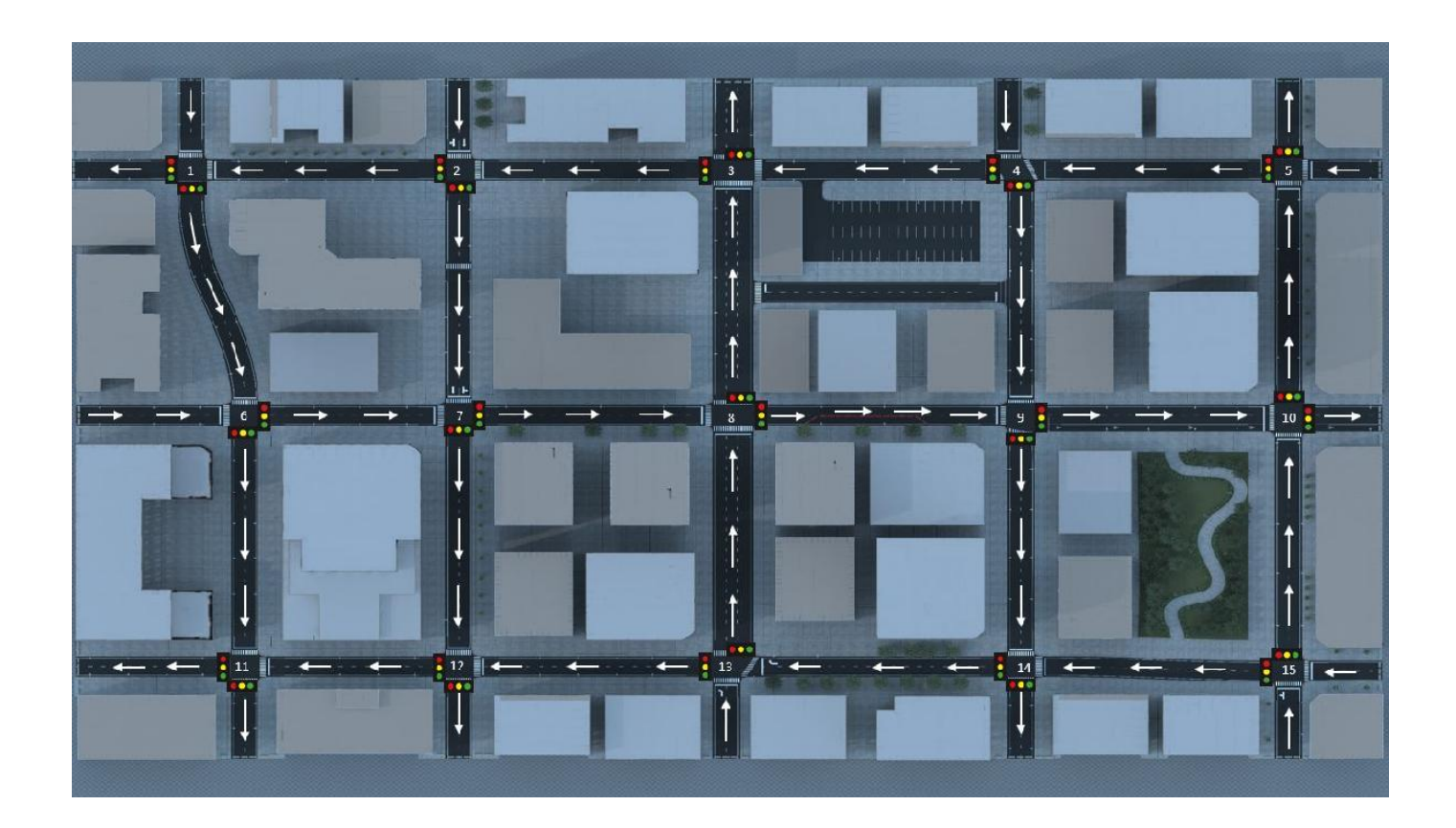

# **Tips**

• If you have the Automated Driving Toolbox Interface for Unreal Engine 4 Projects support package, then you can modify this scene. In the Unreal Engine project file that comes with the support package, this scene is named USCityBlock.

For more details on customizing scenes, see "Customize Unreal Engine Scenes for Automated Driving".

### **See Also**

**[Curved Road](#page-1951-0)** | **[Double Lane Change](#page-1956-0)** | **[Large Parking Lot](#page-1961-0)** | **[Open Surface](#page-1965-0)** | **[Parking Lot](#page-1969-0)** | **[Straight Road](#page-1974-0)** | **[US Highway](#page-1988-0)** | **[Virtual Mcity](#page-1992-0)**

#### **Topics**

"Unreal Engine Simulation for Automated Driving"

- "Unreal Engine Simulation Environment Requirements and Limitations"
- "Coordinate Systems for Unreal Engine Simulation in Automated Driving Toolbox"
- "Cuboid Versions of 3D Simulation Scenes in Driving Scenario Designer"

# <span id="page-1988-0"></span>**US Highway**

US highway 3D environment

### **Description**

The **US Highway** scene is a 3D environment of a US highway that contains barriers, cones, and traffic signs. The scene is rendered using the Unreal Engine from Epic Games.

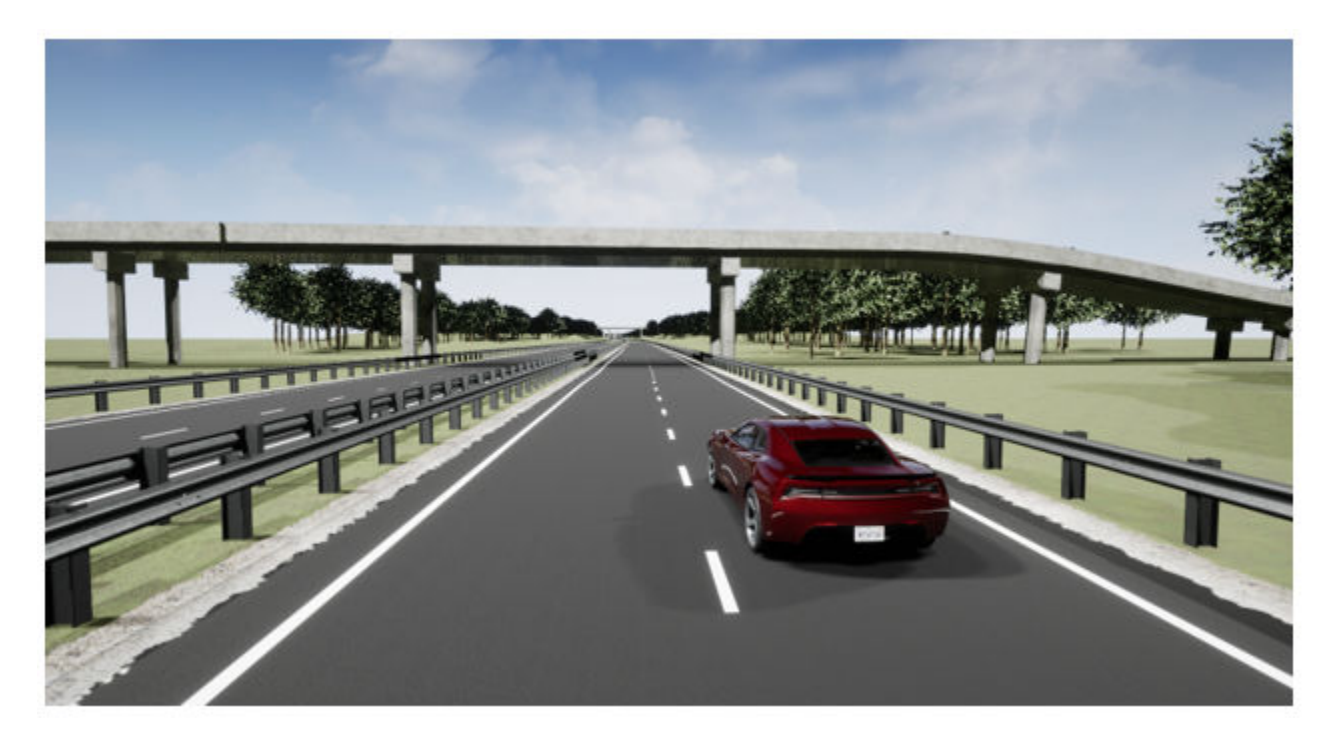

To simulate a driving algorithm in this scene:

- **1** Add a [Simulation 3D Scene Configuration](#page-211-0) block to your Simulink model.
- **2** In this block, set the **Scene source** parameter to Default Scenes.
- **3** Set the enabled **Scene name** parameter to US highway.

### **Explore US Highway Scene**

Explore the 3D US Highway scene and inspect its dimensions by using a corresponding 2D top-view image of the scene.

You can use this image to inspect the scene before simulation and choose starting coordinates for vehicles. For details on using these images to select waypoints for path-following applications, see the "Select Waypoints for Unreal Engine Simulation" example.

Load the 2D spatial referencing object that corresponds to the scene. This imref2d object describes the relationship between the pixels in the image and the world coordinates of the scene.

```
data = load('sim3d_SpatialReferences.mat');
spatialRef = data.spatialReference.USHighway
spatialRef = imref2d with properties:
            XWorldLimits: [2.8218e+03 5.0868e+03]
            YWorldLimits: [-3.7469e+03 -1.4820e+03]
               ImageSize: [5585 5585]
     PixelExtentInWorldX: 0.4055
    PixelExtentInWorldY: 0.4055
     ImageExtentInWorldX: 2.2649e+03
     ImageExtentInWorldY: 2.2649e+03
        XIntrinsicLimits: [0.5000 5.5855e+03]
        YIntrinsicLimits: [0.5000 5.5855e+03]
```
Display the image corresponding to the scene. Use the spatial referencing object to display the axes in the world coordinates of the scene. Units are in meters.

By default, the imshow function displays *Y*-axis values that increase from top to bottom. To align with the Automated Driving Toolbox™ world coordinate system, set the *Y*-direction to 'normal' so that *Y*axis values increase from bottom to top.

The image displays only the area of the scene containing the highway. The full scene has a length and width of 10,160 meters. The origin of the scene is outside the range of the displayed image.

```
figure
fileName = 'sim3d_USHighway.jpg';
I = imshow(fileName, spatialRef);
set(gca,'YDir','normal')
xlabel('X (m)')ylabel('Y (m)')
```
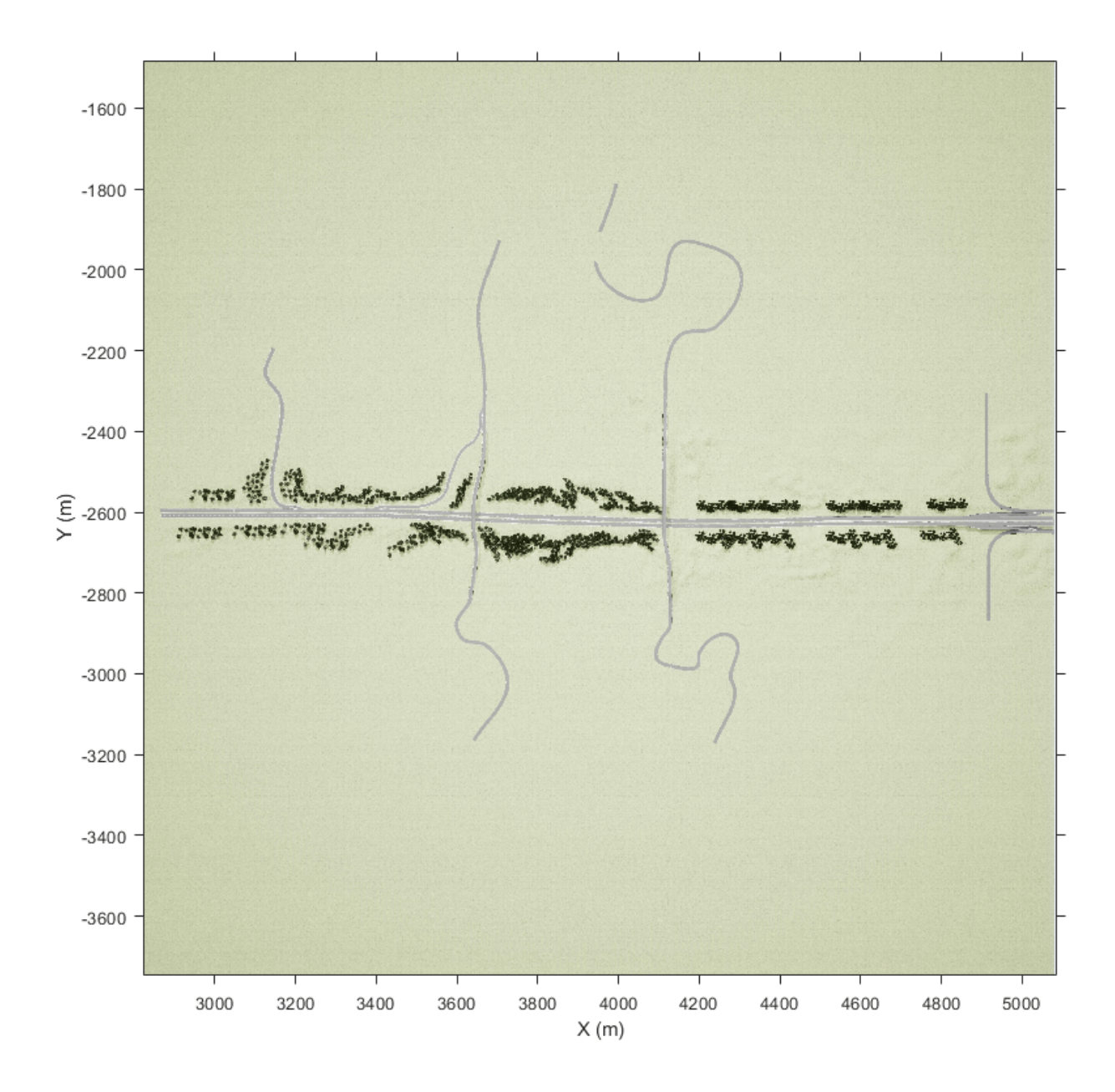

#### **Tips**

• If you have the Automated Driving Toolbox Interface for Unreal Engine 4 Projects support package, then you can modify this scene. In the Unreal Engine project file that comes with the support package, this scene is named USHighway.

For more details on customizing scenes, see "Customize Unreal Engine Scenes for Automated Driving".

#### **See Also**

**[Curved Road](#page-1951-0)** | **[Double Lane Change](#page-1956-0)** | **[Large Parking Lot](#page-1961-0)** | **[Open Surface](#page-1965-0)** | **[Parking Lot](#page-1969-0)** | **[Straight Road](#page-1974-0)** | **[US City Block](#page-1979-0)** | **[Virtual Mcity](#page-1992-0)**

#### **Topics**

"Unreal Engine Simulation for Automated Driving"

"Unreal Engine Simulation Environment Requirements and Limitations"

"Coordinate Systems for Unreal Engine Simulation in Automated Driving Toolbox"

"Cuboid Versions of 3D Simulation Scenes in Driving Scenario Designer"

# <span id="page-1992-0"></span>**Virtual Mcity**

Virtual Mcity 3D environment

### **Description**

The **Virtual Mcity** scene is a 3D environment containing a virtual representation of Mcity®, which is a testing ground belonging to the University of Michigan. For more details, see [Mcity Test Facility.](https://mcity.umich.edu/our-work/mcity-test-facility/)

The scene is rendered using the Unreal Engine from Epic Games.

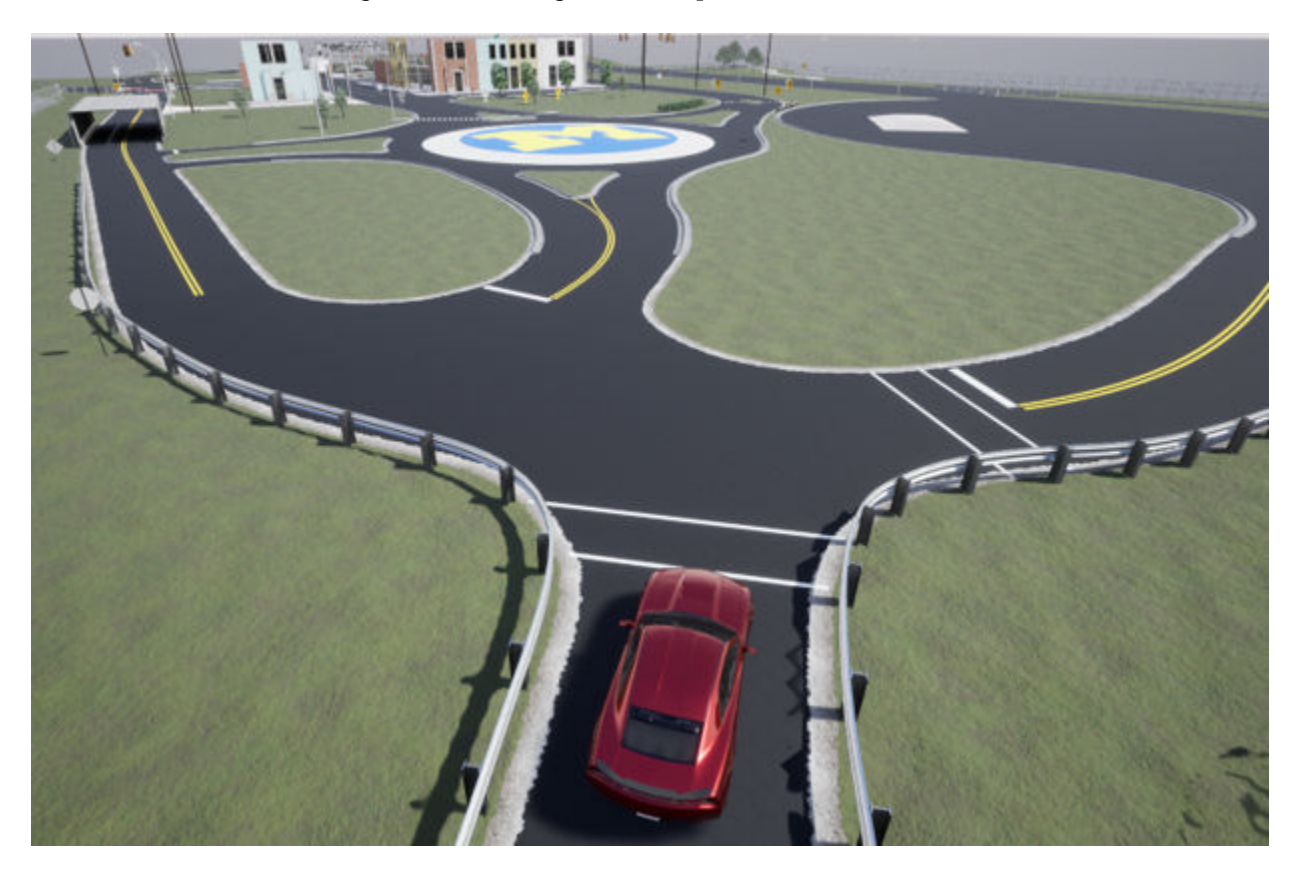

To simulate a driving algorithm in this scene:

- **1** Add a [Simulation 3D Scene Configuration](#page-211-0) block to your Simulink model.
- **2** In this block, set the **Scene source** parameter to Default Scenes.
- **3** Set the enabled **Scene name** parameter to Virtual Mcity.

### **Explore Virtual Mcity Scene**

Explore the 3D Virtual Mcity scene and inspect its dimensions by using a corresponding 2D top-view image of the scene.

You can use this image to inspect the scene before simulation and choose starting coordinates for vehicles. For details on using these images to select waypoints for path-following applications, see the "Select Waypoints for Unreal Engine Simulation" example.

Load the 2D spatial referencing object that corresponds to the scene. This imref2d object describes the relationship between the pixels in the image and the world coordinates of the scene.

```
data = load('sim3d SpatialReferences.mat');
spatialRef = data.spatialReference.VirtualMCity
```

```
spatialRef = imref2d with properties:
            XWorldLimits: [-159.3500 253.3500]
            YWorldLimits: [-94.4500 318.2500]
               ImageSize: [4845 4845]
     PixelExtentInWorldX: 0.0852
     PixelExtentInWorldY: 0.0852
     ImageExtentInWorldX: 412.7000
     ImageExtentInWorldY: 412.7000
        XIntrinsicLimits: [0.5000 4.8455e+03]
        YIntrinsicLimits: [0.5000 4.8455e+03]
```
Display the image corresponding to the scene. Use the spatial referencing object to display the axes in the world coordinates of the scene. Units are in meters.

By default, the imshow function displays *Y*-axis values that increase from top to bottom. To align with the Automated Driving Toolbox™ world coordinate system, set the *Y*-direction to 'normal' so that *Y*axis values increase from bottom to top.

The image displays only the area of the scene containing the city. The full scene has a length of 541.44 meters and a width of 342.98 meters.

```
figure
fileName = 'sim3d VirtualMCity.jpg';
I = imshow(fileName, spatialRef);set(gca,'YDir','normal')
xlabel('X (m)')ylabel('Y (m)')
```
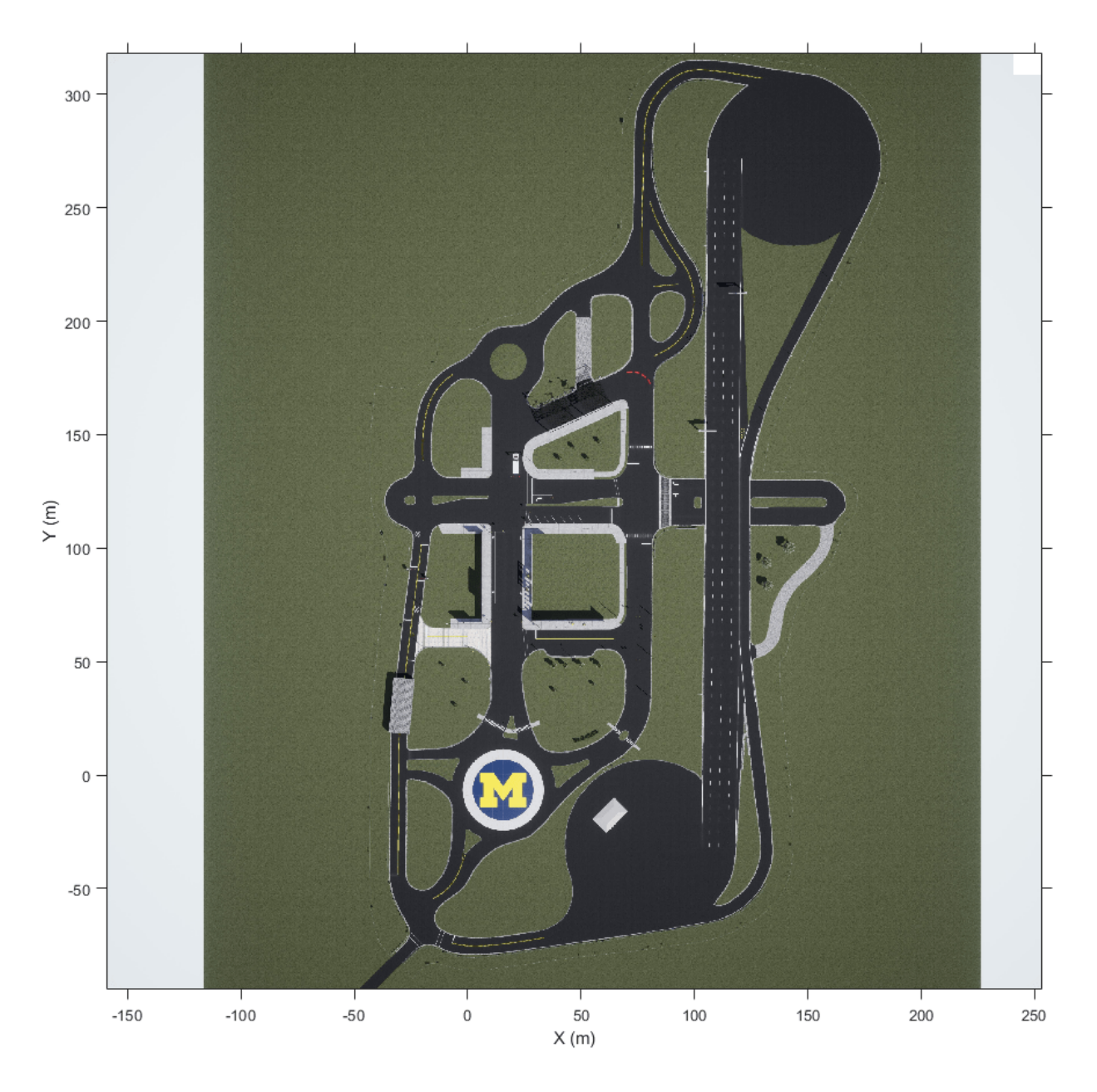

Zoom in on the origin of the scene. Place a marker at the origin.

```
xlim([-20 50])
ylim([-40 30])
hold on
plot(0,0,'o','MarkerFaceColor','r','MarkerEdgeColor','k','MarkerSize',8)
offset = 1; %pXtext(offset,offset,'(0,0)','Color','k','FontWeight','bold','FontSize',12)
hold off
```
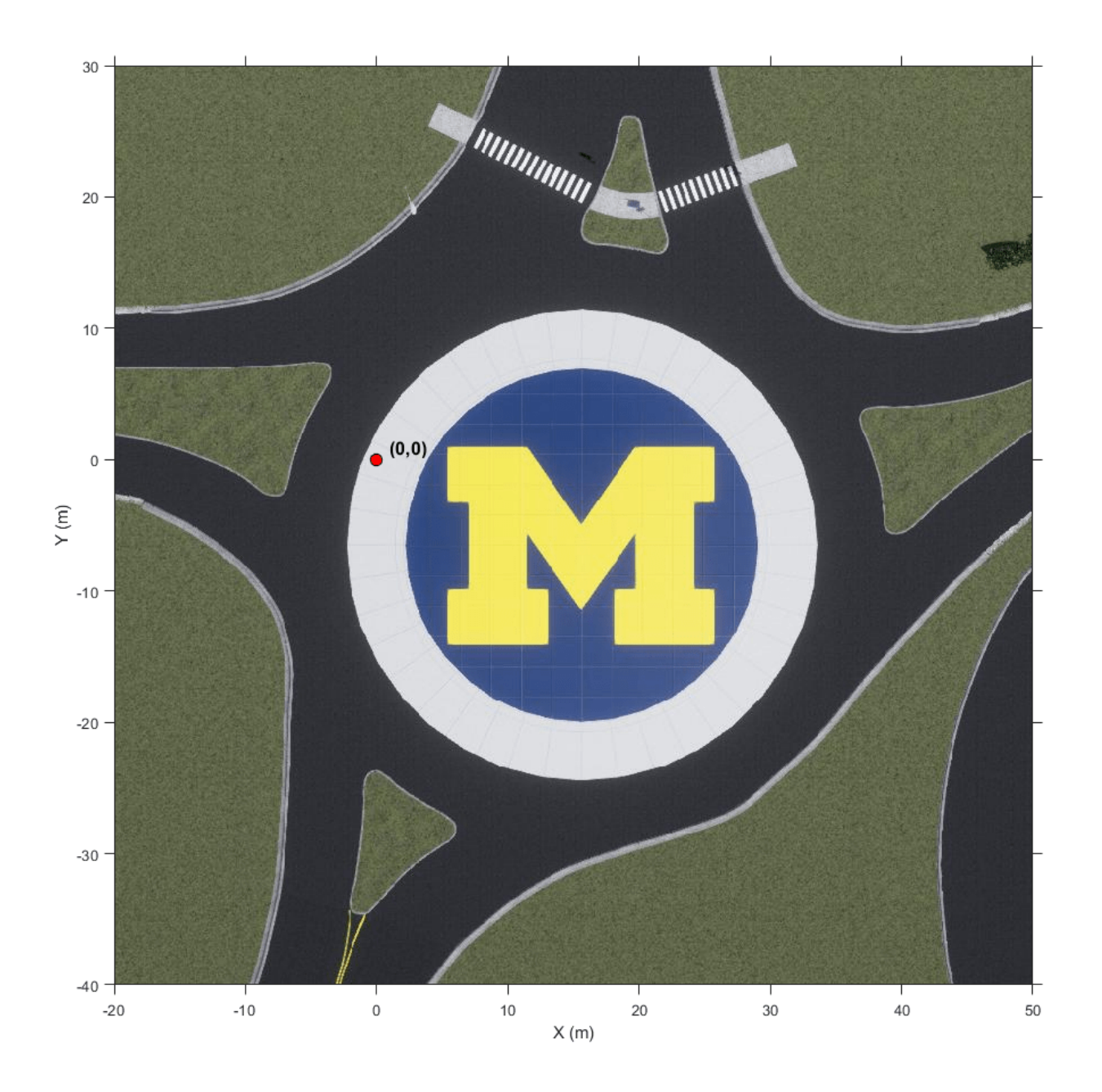

#### **Limitations**

• In the Automated Driving Toolbox Interface for Unreal Engine 4 Projects support package, this scene is not available for customization.

For details on which scenes you can customize, see "Customize Unreal Engine Scenes for Automated Driving".

#### **See Also**

**[Curved Road](#page-1951-0)** | **[Double Lane Change](#page-1956-0)** | **[Large Parking Lot](#page-1961-0)** | **[Open Surface](#page-1965-0)** | **[Parking Lot](#page-1969-0)** | **[Straight Road](#page-1974-0)** | **[US City Block](#page-1979-0)** | **[US Highway](#page-1988-0)**

#### **Topics**

"Unreal Engine Simulation for Automated Driving"

"Unreal Engine Simulation Environment Requirements and Limitations"

"Coordinate Systems for Unreal Engine Simulation in Automated Driving Toolbox"

#### **External Websites**

[Mcity Test Facility](https://mcity.umich.edu/our-work/mcity-test-facility/)

# **Vehicle Dimensions**

# <span id="page-1999-0"></span>**Hatchback**

Hatchback vehicle dimensions

# **Description**

**Hatchback** is one of the vehicles that you can use within the 3D simulation environment. This environment is rendered using the Unreal Engine from Epic Games. The diagram provides the dimensions of this vehicle. The height dimensions are with respect to the vertical ground plane. The length and width dimensions are with respect to the origin of the vehicle in the vehicle coordinate system. The origin is on the ground, at the geometric center of the vehicle. For more detailed views of these diagrams, see the **Dimensions** section.

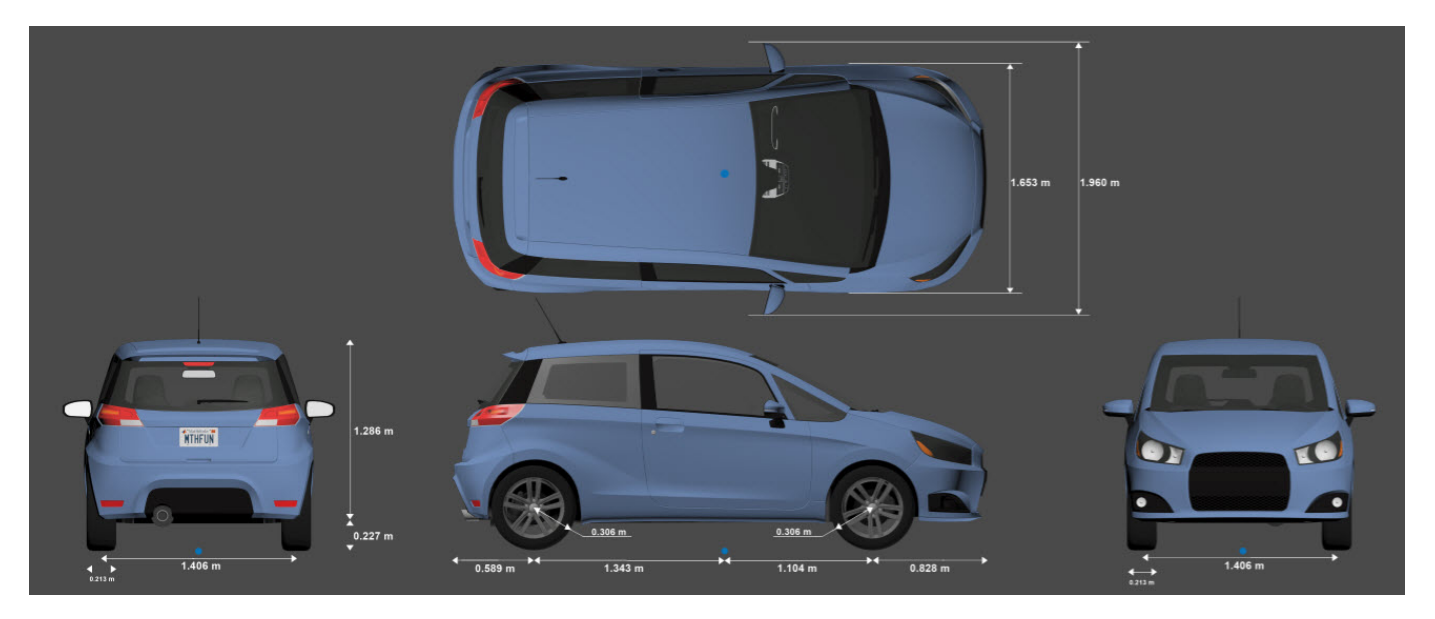

To add this type of vehicle to the 3D simulation environment:

- **1** Add a [Simulation 3D Vehicle with Ground Following](#page-229-0) block to your Simulink model.
- **2** In the block, set the **Type** parameter to Hatchback.

# **Dimensions**

**Top-down view — Vehicle width dimensions** diagram

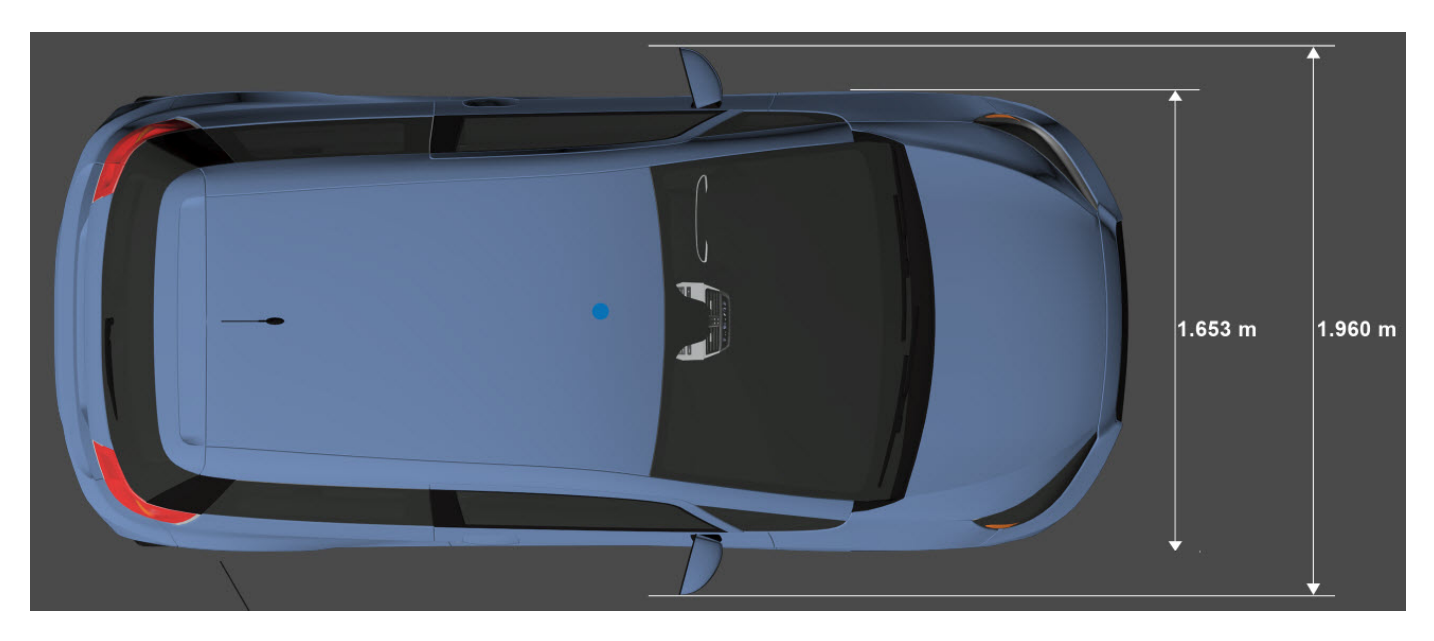

**Side view — Vehicle length, front overhang, and rear overhang dimensions** diagram

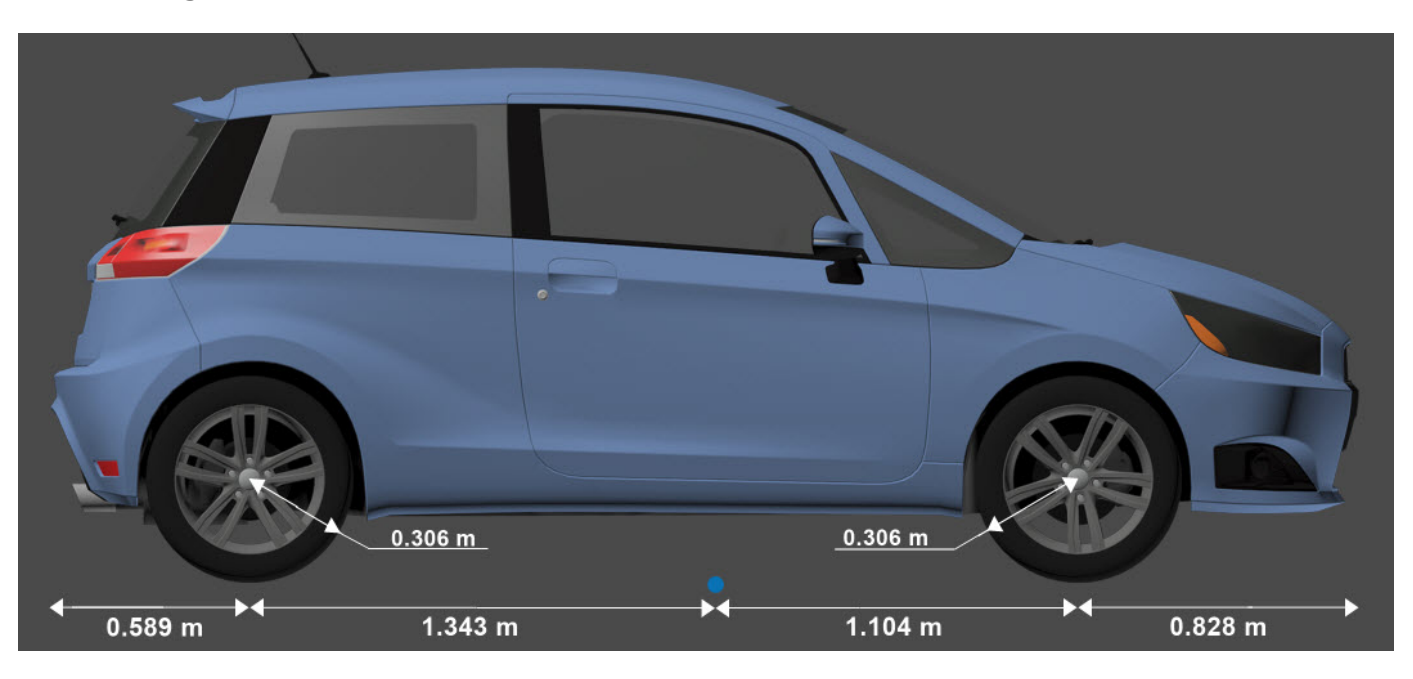

#### **Front view — Tire width and front axle dimensions** diagram

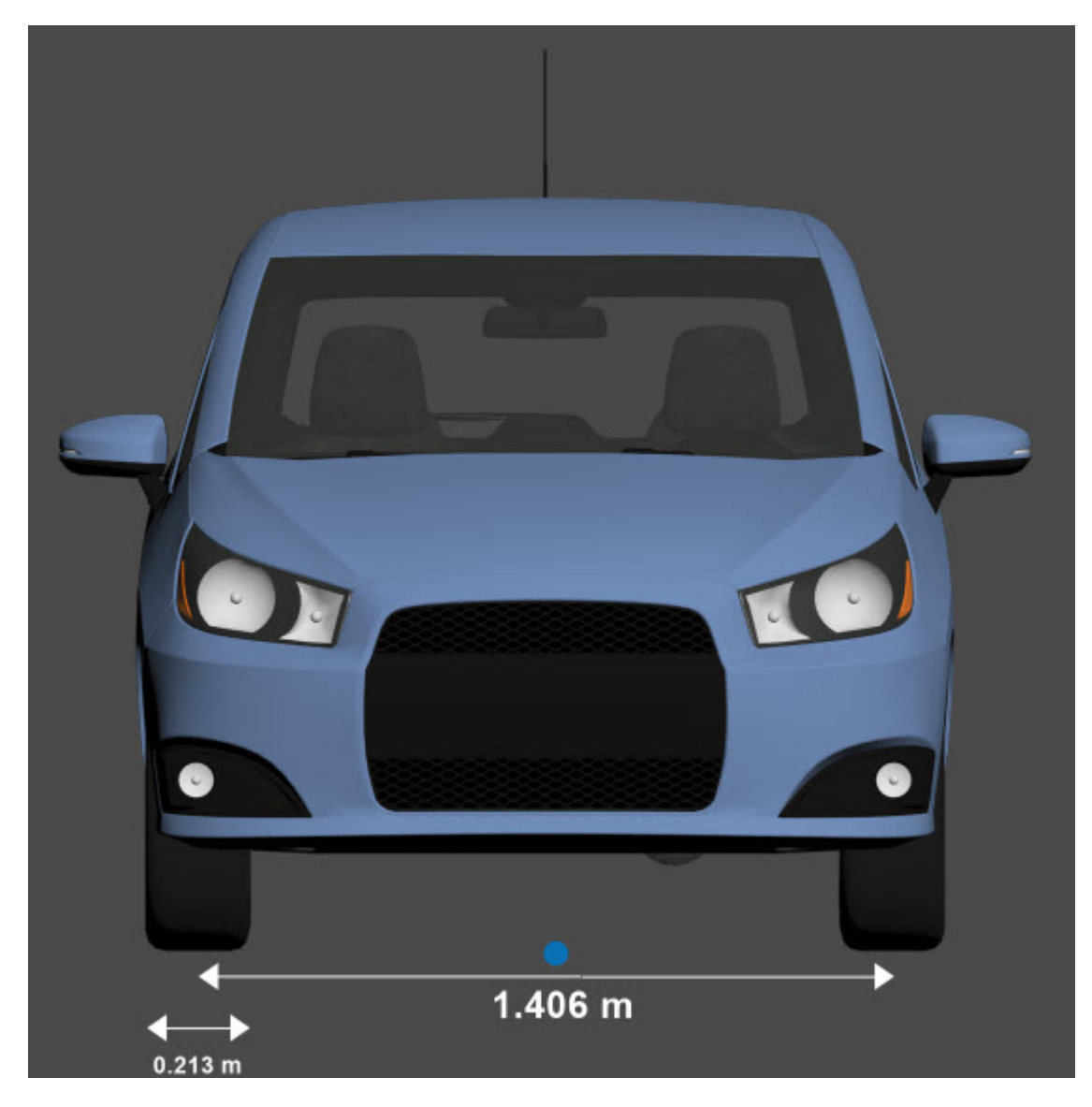

**Rear view — Vehicle height and rear axle dimensions** diagram

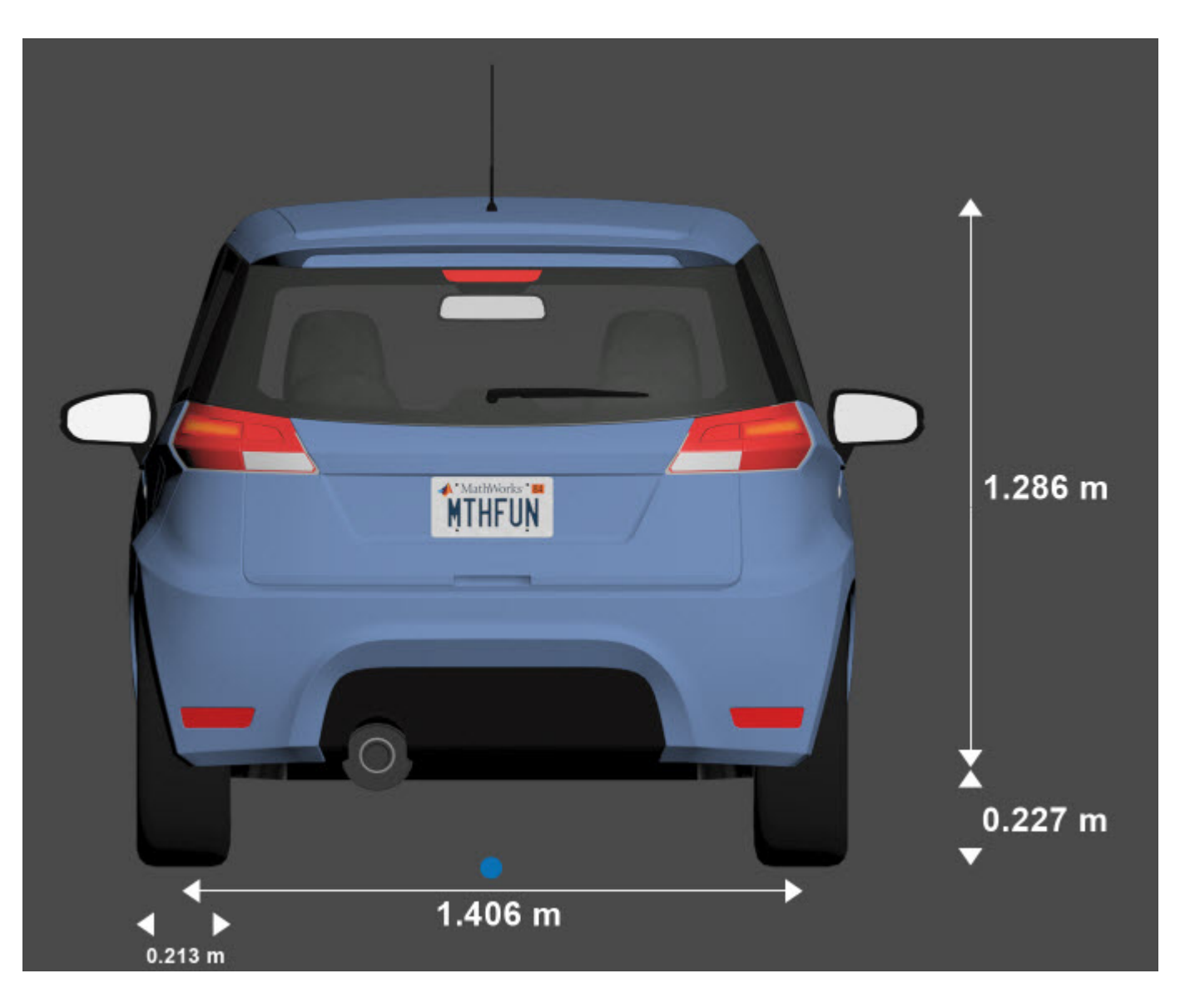

### **Sensor Mounting Locations**

In the 3D simulation sensor blocks, use the **Mounting location** parameter to mount sensors at predefined locations on the vehicle. The table shows the *X*, *Y*, and *Z* positions of the mounting locations relative to the vehicle origin. These locations are in the vehicle coordinate system, where:

- The *X*-axis points forward from the vehicle.
- The *Y*-axis points to the left of the vehicle, as viewed when facing forward.
- The *Z*-axis points up from the ground.

| <b>Mounting Location</b> | X(m)    | Y(m)     | Z(m) |
|--------------------------|---------|----------|------|
| Front bumper             | 1.93    | O        | 0.51 |
| Rear bumper              | $-1.93$ | 0        | 0.51 |
| Right mirror             | 0.43    | $-0.84$  | 1.01 |
| Left mirror              | 0.43    | 0.84     | 1.01 |
| Rearview mirror          | 0.32    | $\theta$ | 1.27 |
| Hood center              | 1.44    | $\theta$ | 1.01 |
| Roof center              |         | $\theta$ | 1.57 |

**Hatchback — Sensor Locations Relative to Vehicle Origin**

#### **Specify Hatchback Vehicle Dimensions**

When simulating a path planner in the 3D environment, the path planner must use a vehicle whose dimensions are consistent with one used in the 3D environment. To make these dimensions consistent, you can use a [vehicleDimensions](#page-1614-0) object.

Specify the dimensions of a Hatchback vehicle in a vehicleDimensions object. Units are in meters. For an example that uses this object in a path planner, see "Visualize Automated Parking Valet Using Unreal Engine Simulation".

```
centerToFront = 1.104;
centerToRear = 1.343;frontOverhang = 0.828;rear0verhang = 0.589;
vehicleWidth = 1.653;vehicleHeight = 1.513;
vehicleLength = centerToFront + centerToRear + frontOverhang + rearOverhang;
hatchbackDims = vehicleDimensions(vehicleLength,vehicleWidth,vehicleHeight, ...
     'FrontOverhang',frontOverhang,'RearOverhang',rearOverhang)
hatchbackDims = 
   vehicleDimensions with properties:
            Length: 3.8640
            Width: 1.6530
            Height: 1.5130
         Wheelbase: 2.4470
     RearOverhang: 0.5890
     FrontOverhang: 0.8280
       WorldUnits: 'meters'
```
#### **See Also**

**[Box Truck](#page-2024-0)** | **[Muscle Car](#page-2004-0)** | **[Sedan](#page-2009-0)** | **[Small Pickup Truck](#page-2019-0)** | **[Sport Utility Vehicle](#page-2014-0)**

#### **Topics**

"Unreal Engine Simulation for Automated Driving" "Coordinate Systems in Automated Driving Toolbox"

# <span id="page-2004-0"></span>**Muscle Car**

Muscle car vehicle dimensions

## **Description**

**Muscle Car** is one of the vehicles that you can use within the 3D simulation environment. This environment is rendered using the Unreal Engine from Epic Games. The following diagram provides the dimensions of this vehicle. The height dimensions are with respect to the vertical ground plane. The length and width dimensions are with respect to the origin of the vehicle in the vehicle coordinate system. The origin is on the ground, at the geometric center of the vehicle. For more detailed views of these diagrams, see the **Dimensions** section.

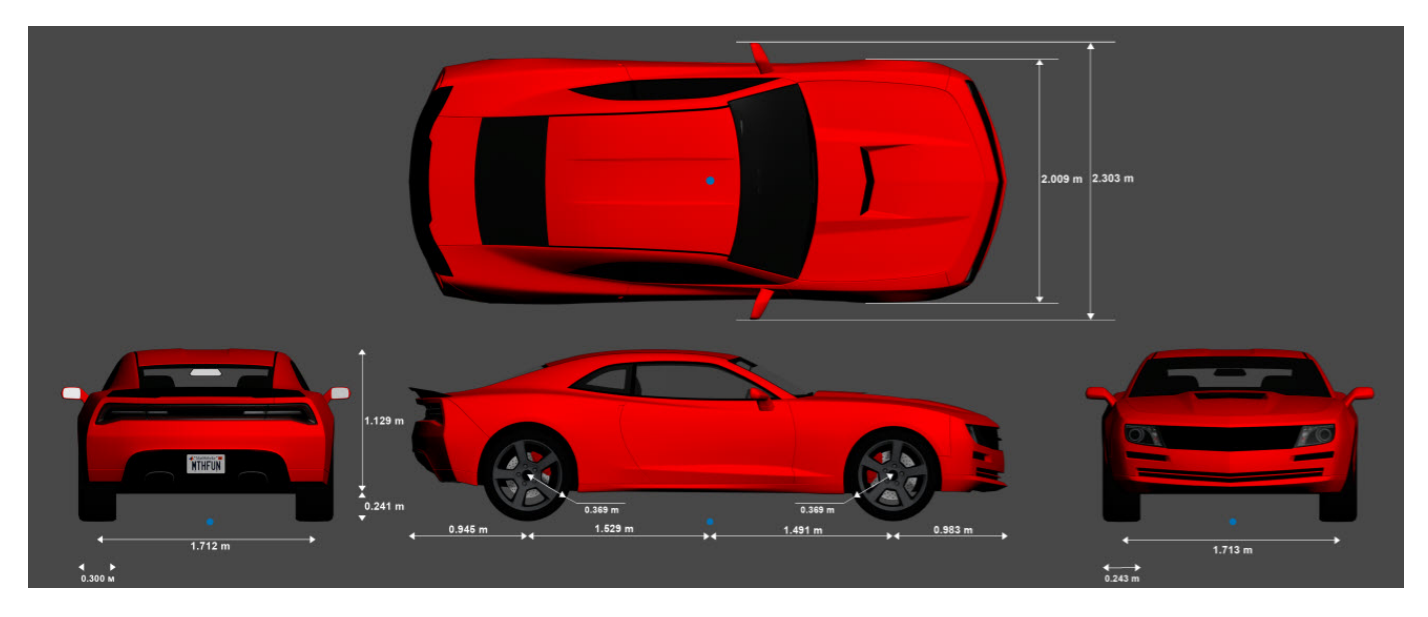

To add this type of vehicle to the 3D simulation environment:

- **1** Add a [Simulation 3D Vehicle with Ground Following](#page-229-0) block to your Simulink model.
- **2** In the block, set the **Type** parameter to Muscle car.

### **Dimensions**

**Top-down view — Vehicle width dimensions** diagram

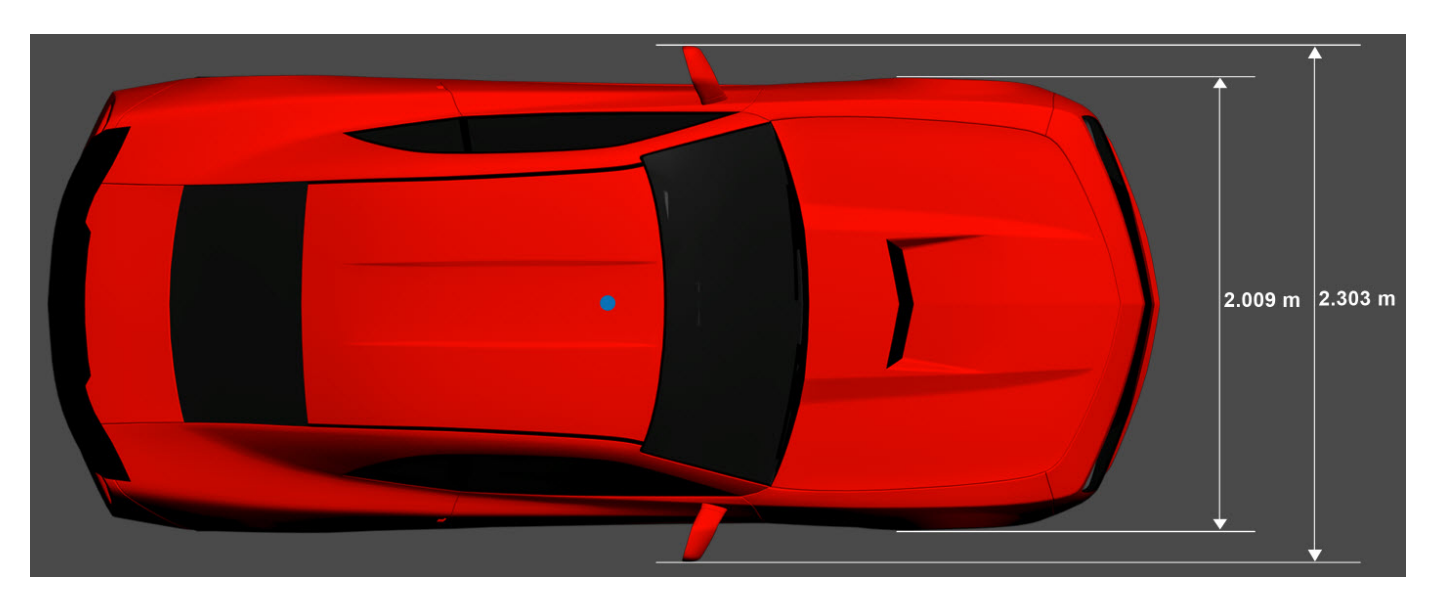

**Side view — Vehicle length, front overhang, and rear overhang dimensions** diagram

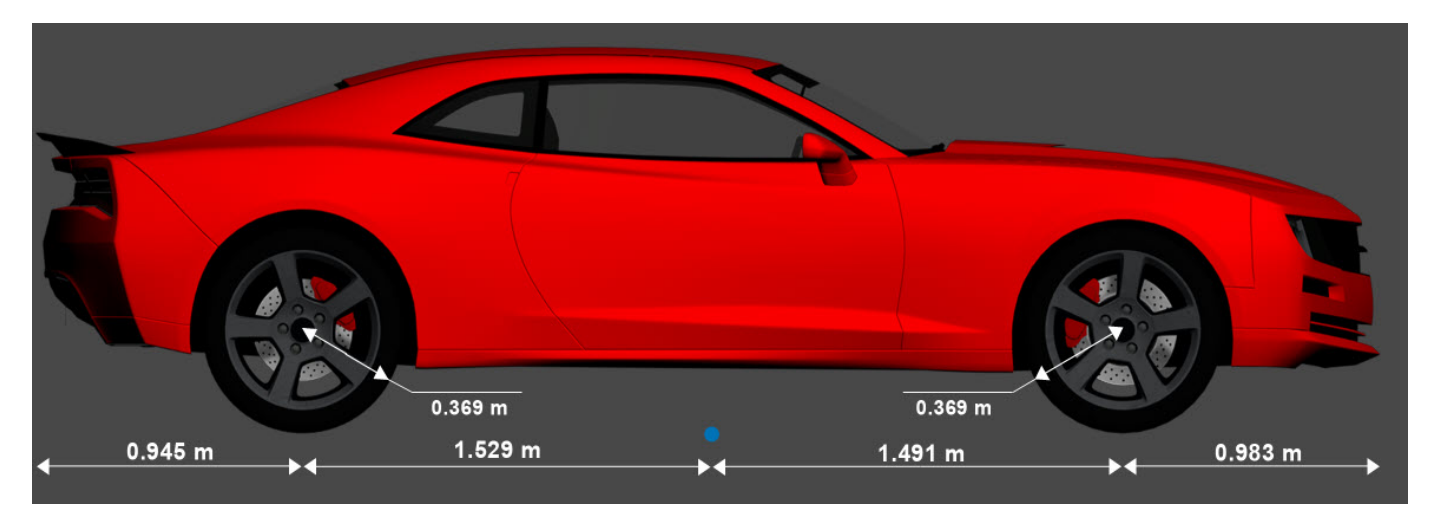

#### **Front view — Tire width and front axle dimensions** diagram

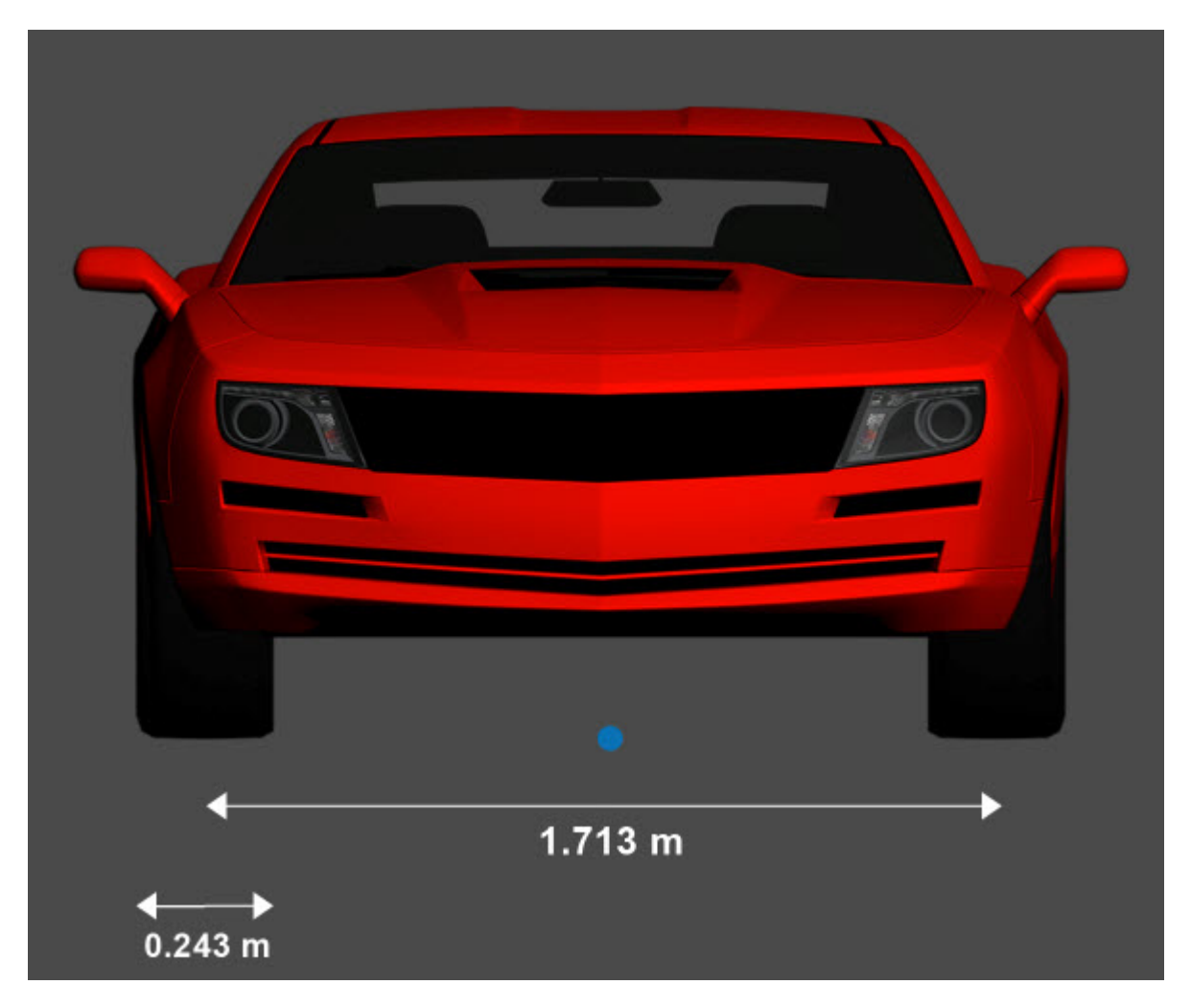

**Rear view — Vehicle height and rear axle dimensions** diagram

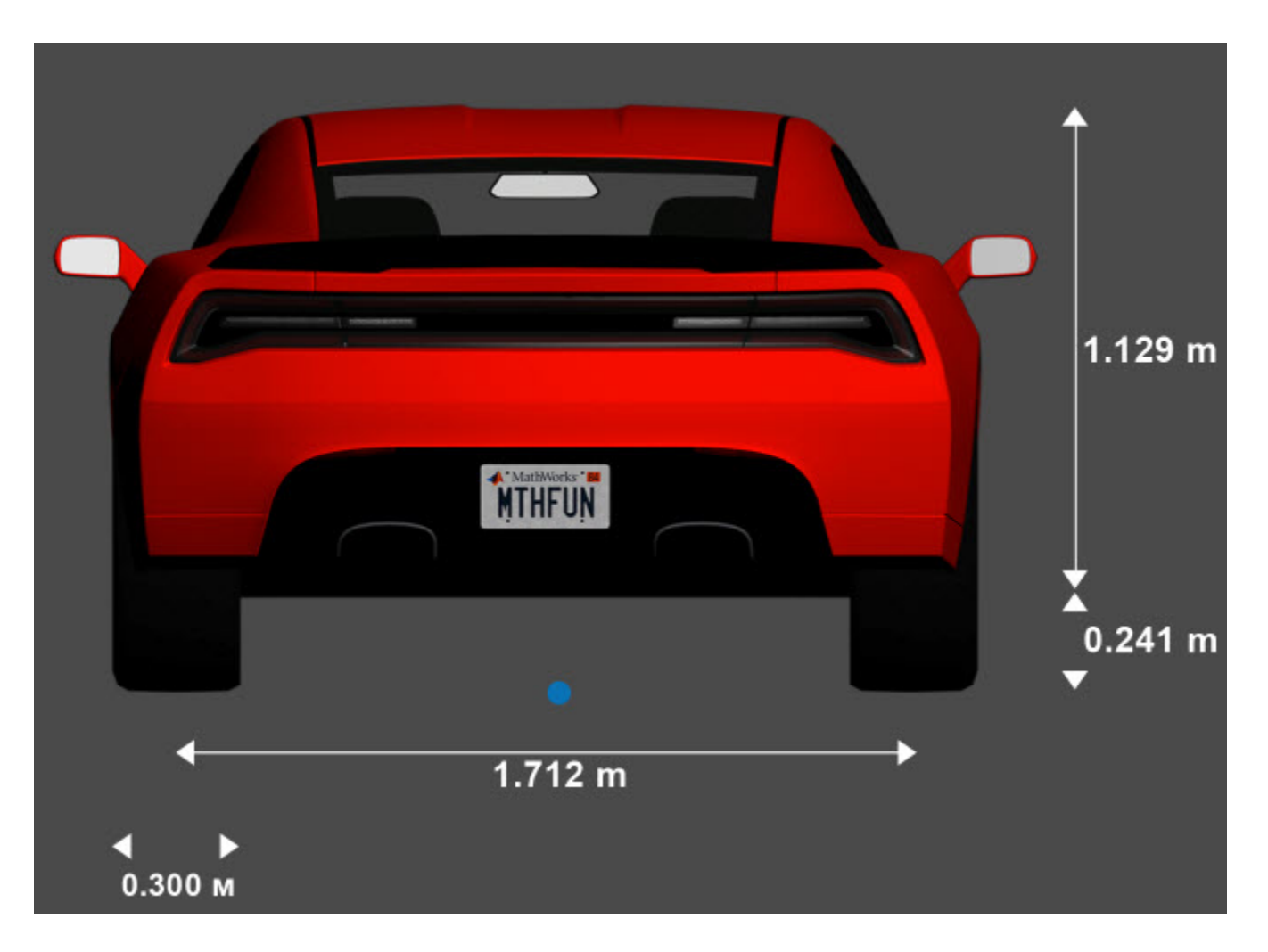

### **Sensor Mounting Locations**

In the 3D simulation sensor blocks, use the **Mounting location** parameter to mount sensors at predefined locations on the vehicle. The table shows the *X*, *Y*, and *Z* positions of the mounting locations relative to the vehicle origin. These locations are in the vehicle coordinate system, where:

- The *X*-axis points forward from the vehicle.
- The *Y*-axis points to the left of the vehicle, as viewed when facing forward.
- The *Z*-axis points up from the ground.

| <b>Mounting Location</b> | X(m)           | Y(m)     | Z(m) |
|--------------------------|----------------|----------|------|
| Front bumper             | 2.47           | $\theta$ | 0.45 |
| Rear bumper              | $-2.47$        |          | 0.45 |
| Right mirror             | 0.43           | $-1.08$  | 1.01 |
| Left mirror              | $ 0.43\rangle$ | 1.08     | 1.01 |
| Rearview mirror          | 0.32           | $\theta$ | 1.20 |
| Hood center              | 1.28           | 0        | 1.14 |
| Roof center              | $-0.25$        | $\theta$ | 1.58 |

**Muscle Car — Sensor Locations Relative to Vehicle Origin**

#### **Specify Muscle Car Vehicle Dimensions**

When simulating a path planner in the 3D environment, the path planner must use a vehicle whose dimensions are consistent with one used in the 3D environment. To make these dimensions consistent, you can use a [vehicleDimensions](#page-1614-0) object.

Specify the dimensions of a Muscle Car vehicle in a vehicleDimensions object. Units are in meters. For an example that uses this object in a path planner, see "Visualize Automated Parking Valet Using Unreal Engine Simulation".

```
centerToFront = 1.491;
centerToRear = 1.529;frontOverhang = 0.983;rearOverhang = 0.945;
vehicleWidth = 2.009;
vehicleHeight = 1.370;
vehicleLength = centerToFront + centerToRear + frontOverhang + rearOverhang;
muscleCarDims = vehicleDimensions(vehicleLength,vehicleWidth,vehicleHeight, ...
     'FrontOverhang',frontOverhang,'RearOverhang',rearOverhang)
muscleCarDims = 
   vehicleDimensions with properties:
            Length: 4.9480
            Width: 2.0090
            Height: 1.3700
         Wheelbase: 3.0200
     RearOverhang: 0.9450
     FrontOverhang: 0.9830
       WorldUnits: 'meters'
```
#### **See Also**

**[Box Truck](#page-2024-0)** | **[Hatchback](#page-1999-0)** | **[Sedan](#page-2009-0)** | **[Small Pickup Truck](#page-2019-0)** | **[Sport Utility Vehicle](#page-2014-0)**

#### **Topics**

"Unreal Engine Simulation for Automated Driving"

"Coordinate Systems for Unreal Engine Simulation in Automated Driving Toolbox"

# <span id="page-2009-0"></span>**Sedan**

Sedan vehicle dimensions

# **Description**

**Sedan** is one of the vehicles that you can use within the 3D simulation environment. This environment is rendered using the Unreal Engine from Epic Games. The diagram provides the dimensions of this vehicle. The height dimensions are with respect to the vertical ground plane. The length and width dimensions are with respect to the origin of the vehicle in the vehicle coordinate system. The origin is on the ground, at the geometric center of the vehicle. For more detailed views of these diagrams, see the **Dimensions** section.

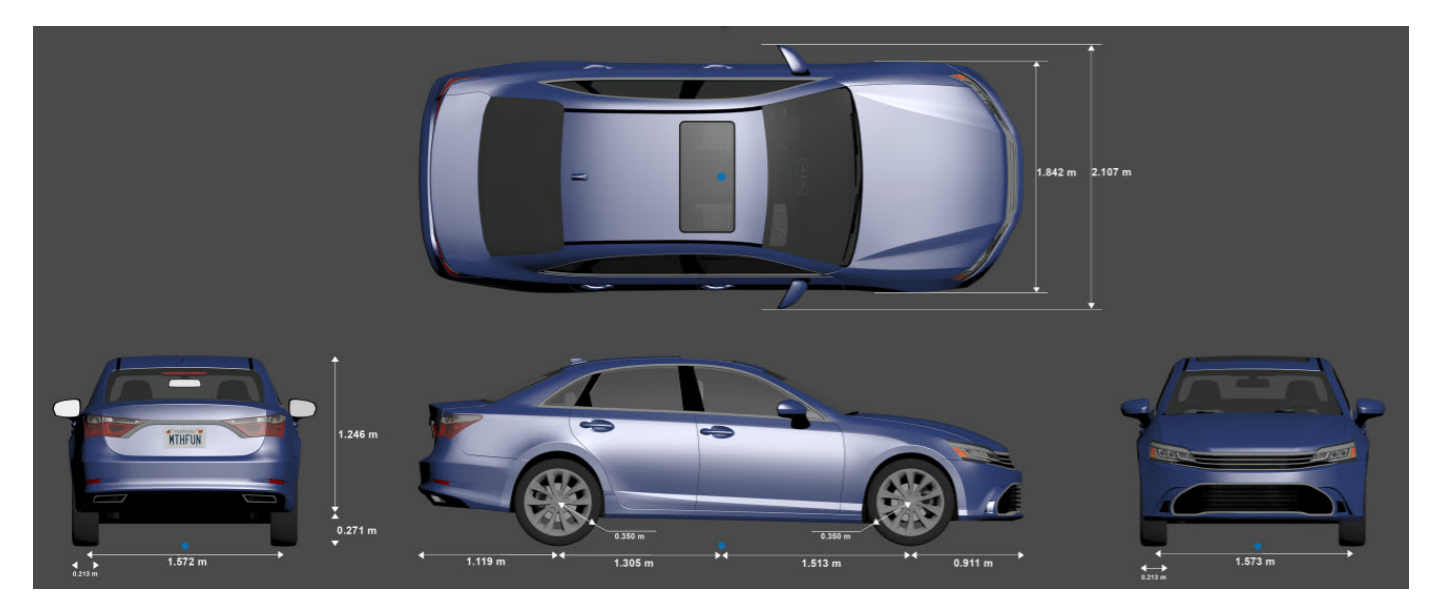

To add this type of vehicle to the 3D simulation environment:

- **1** Add a [Simulation 3D Vehicle with Ground Following](#page-229-0) block to your Simulink model.
- **2** In the block, set the **Type** parameter to Sedan.

#### **Dimensions**

**Top-down view — Vehicle width dimensions** diagram

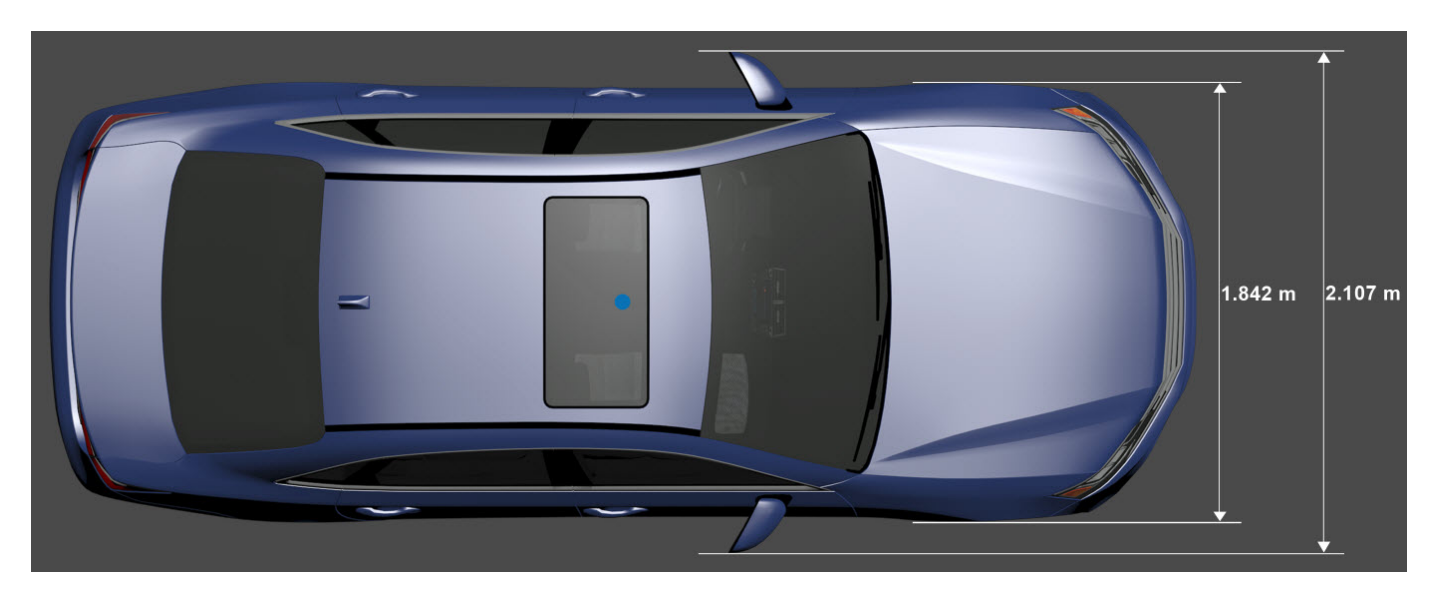

**Side view — Vehicle length, front overhang, and rear overhang dimensions** diagram

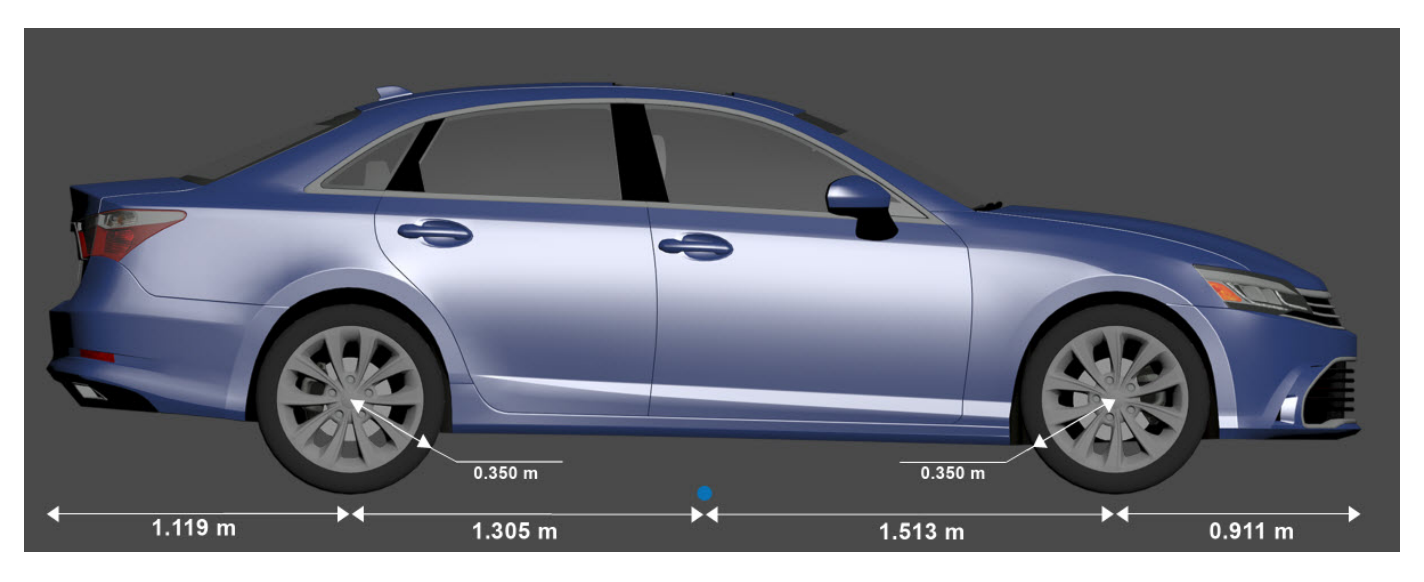

**Front view — Tire width and front axle dimensions** diagram

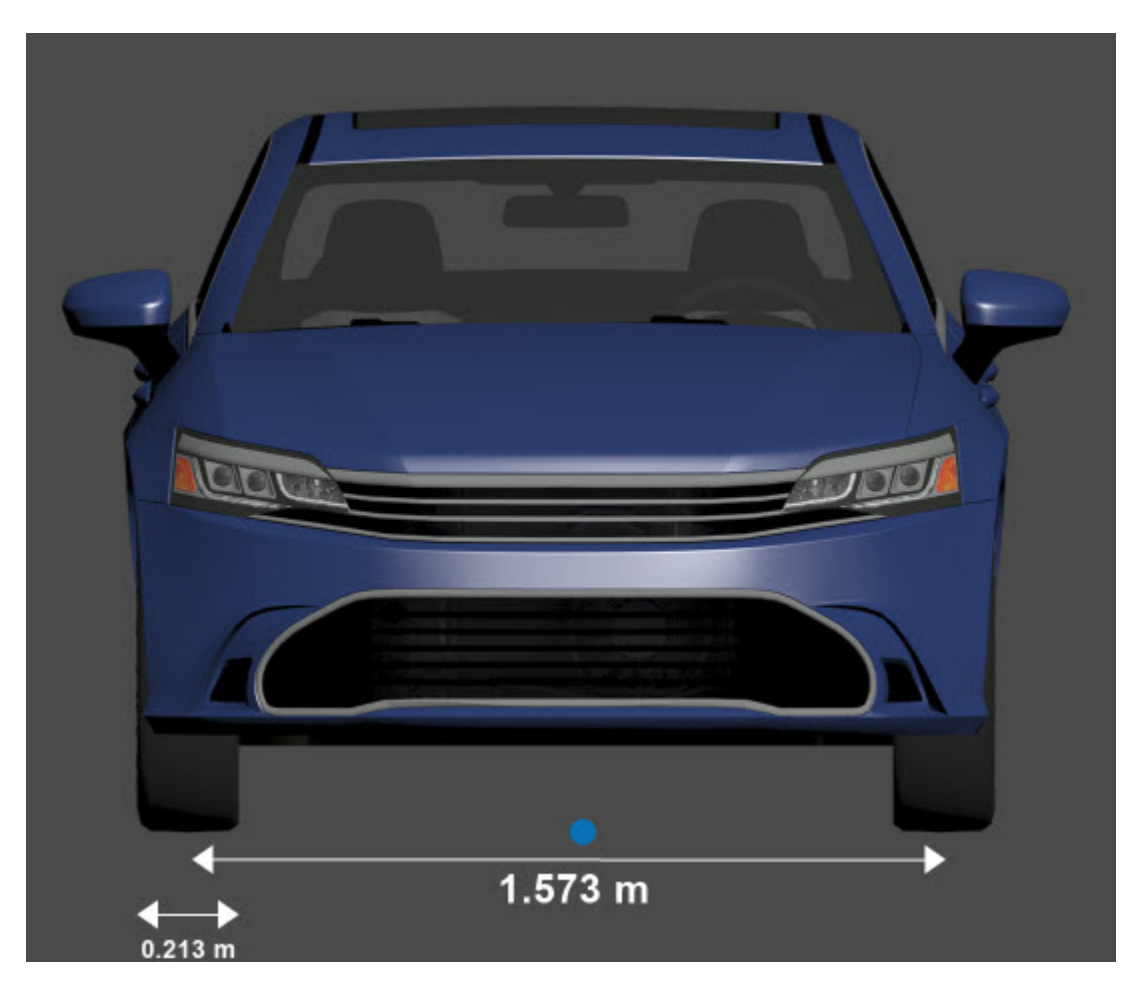

**Rear view — Vehicle height and rear axle dimensions** diagram

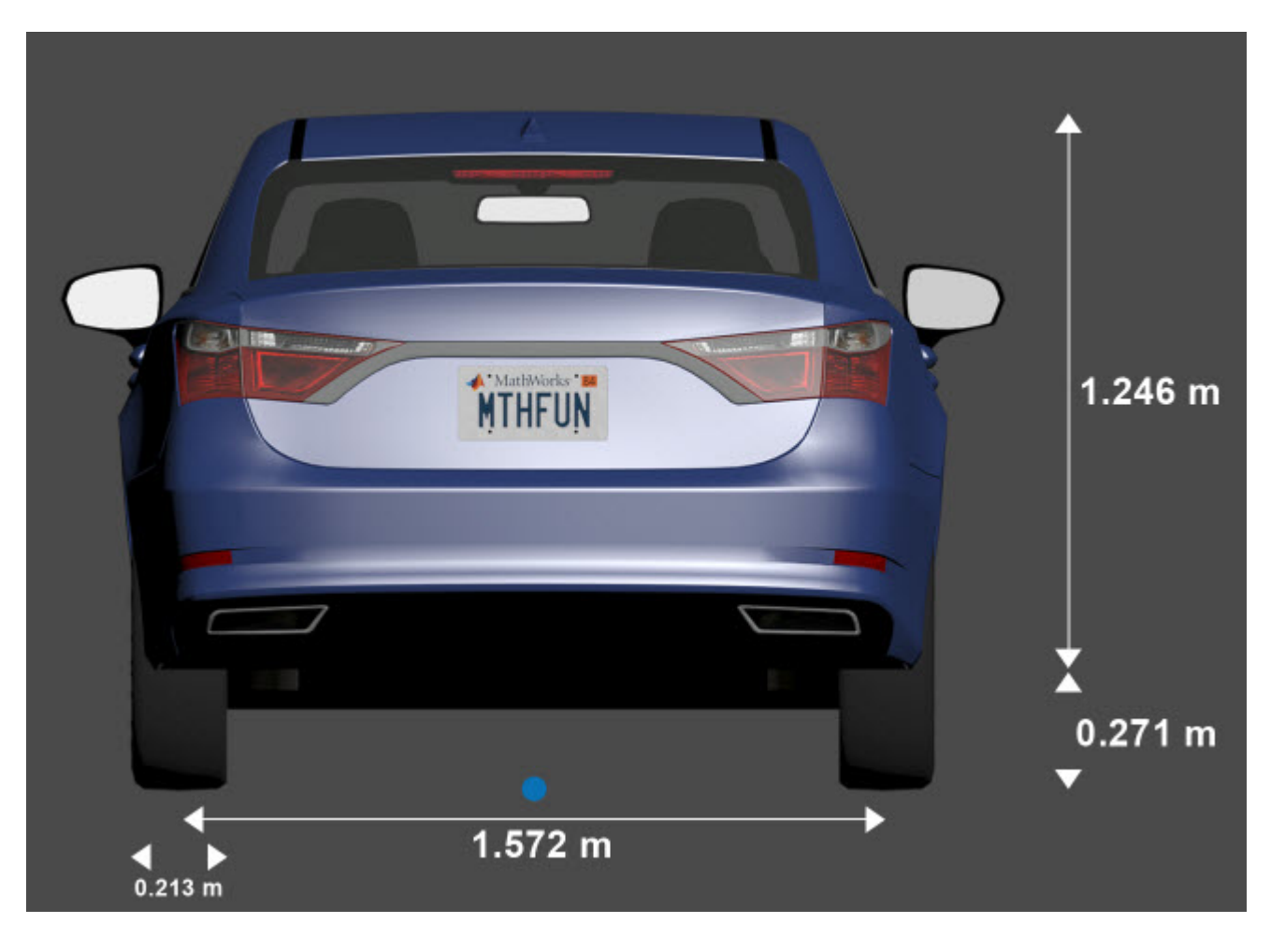

### **Sensor Mounting Locations**

In the 3D simulation sensor blocks, use the **Mounting location** parameter to mount sensors at predefined locations on the vehicle. The table shows the *X*, *Y*, and *Z* positions of the mounting locations relative to the vehicle origin. These locations are in the vehicle coordinate system, where:

- The *X*-axis points forward from the vehicle.
- The *Y*-axis points to the left of the vehicle, as viewed when facing forward.
- The *Z*-axis points up from the ground.

| <b>Mounting Location</b> | X(m)    | Y(m)     | Z(m) |
|--------------------------|---------|----------|------|
| Front bumper             | 2.42    | O        | 0.51 |
| Rear bumper              | $-2.42$ |          | 0.51 |
| Right mirror             | 0.59    | $-0.94$  | 1.09 |
| Left mirror              | 0.59    | 0.94     | 1.09 |
| Rearview mirror          | 0.43    | $\theta$ | 1.31 |
| Hood center              | 1.46    | $\theta$ | 1.11 |
| Roof center              | $-0.45$ | $\theta$ | 1.69 |

**Sedan — Sensor Locations Relative to Vehicle Origin**

### **Specify Sedan Vehicle Dimensions**

When simulating a path planner in the 3D environment, the path planner must use a vehicle whose dimensions are consistent with one used in the 3D environment. To make these dimensions consistent, you can use a [vehicleDimensions](#page-1614-0) object.

Specify the dimensions of a Sedan vehicle in a vehicleDimensions object. Units are in meters. For an example that uses this object in a path planner, see "Visualize Automated Parking Valet Using Unreal Engine Simulation".

```
centerToFront = 1.513;centerToRear = 1.305;frontOverhang = 0.911;rearOverhang = 1.119;vehicleWidth = 1.842;
vehicleHeight = 1.517;
vehicleLength = centerToFront + centerToRear + frontOverhang + rearOverhang;
sedanDims = vehicleDimensions(vehicleLength, vehicleWidth, vehicleHeight, ...
     'FrontOverhang',frontOverhang,'RearOverhang',rearOverhang)
sedanDims = vehicleDimensions with properties:
            Length: 4.8480
            Width: 1.8420
            Height: 1.5170
         Wheelbase: 2.8180
     RearOverhang: 1.1190
     FrontOverhang: 0.9110
       WorldUnits: 'meters'
```
#### **See Also**

**[Box Truck](#page-2024-0)** | **[Hatchback](#page-1999-0)** | **[Muscle Car](#page-2004-0)** | **[Small Pickup Truck](#page-2019-0)** | **[Sport Utility Vehicle](#page-2014-0)**

#### **Topics**

"Unreal Engine Simulation for Automated Driving" "Coordinate Systems in Automated Driving Toolbox"

# <span id="page-2014-0"></span>**Sport Utility Vehicle**

Sport utility vehicle dimensions

### **Description**

**Sport Utility Vehicle** is one of the vehicles that you can use within the 3D simulation environment. This environment is rendered using the Unreal Engine from Epic Games. The following diagram provides the dimensions of this vehicle. The height dimensions are with respect to the vertical ground plane. The length and width dimensions are with respect to the origin of the vehicle in the vehicle coordinate system. The origin is on the ground, at the geometric center of the vehicle. For more detailed views of these diagrams, see the **Dimensions** section.

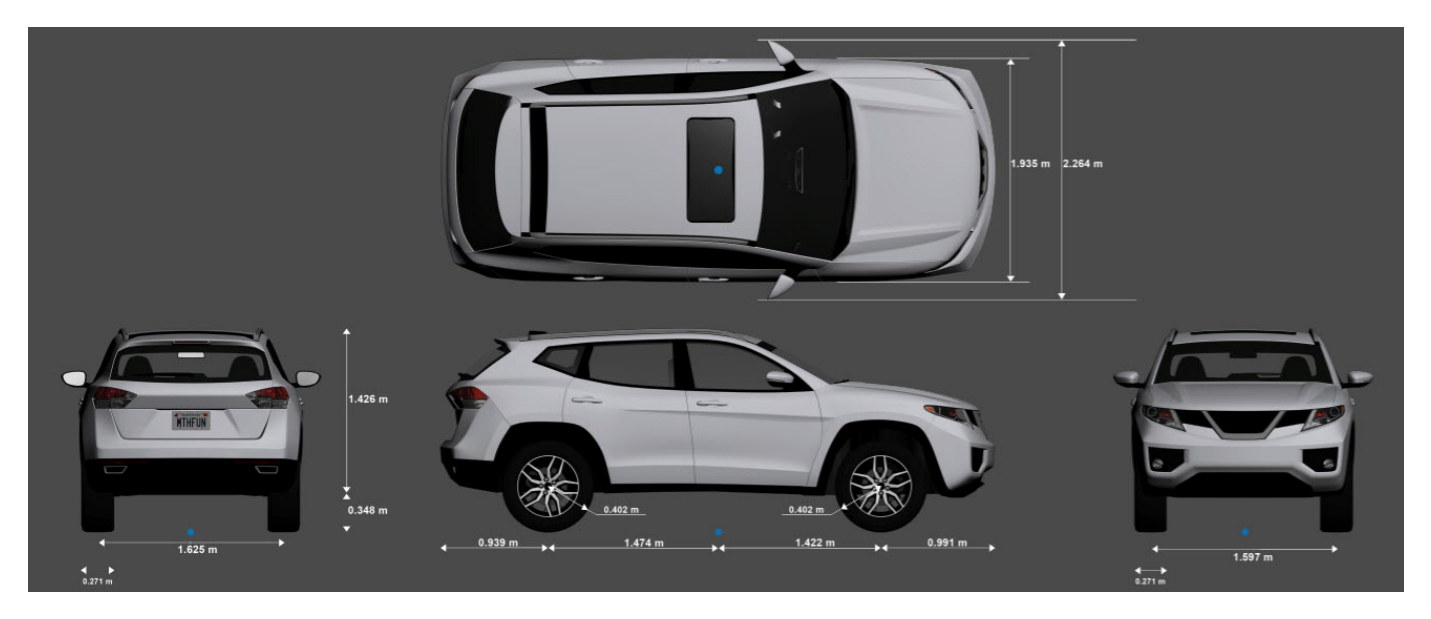

To add this type of vehicle to the 3D simulation environment:

- **1** Add a [Simulation 3D Vehicle with Ground Following](#page-229-0) block to your Simulink model.
- **2** In the block, set the **Type** parameter to Sport utility vehicle.

#### **Dimensions**

**Top-down view — Vehicle width dimensions** diagram

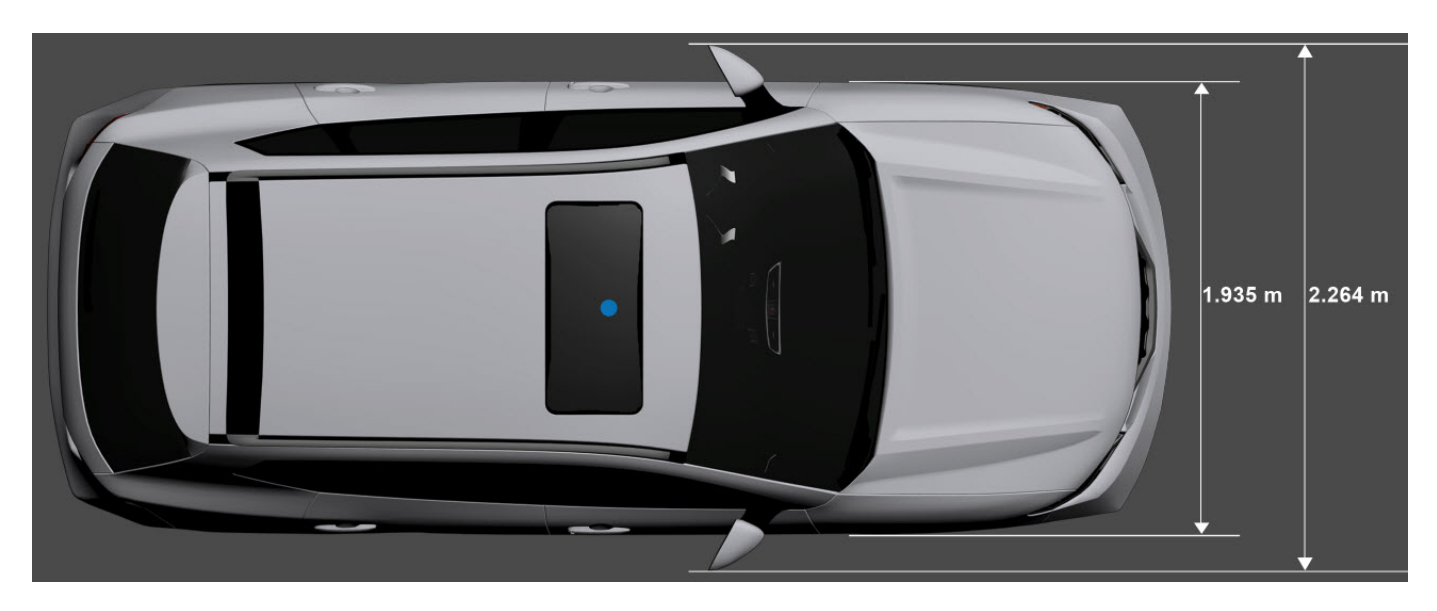

**Side view — Vehicle length, front overhang, and rear overhang dimensions** diagram

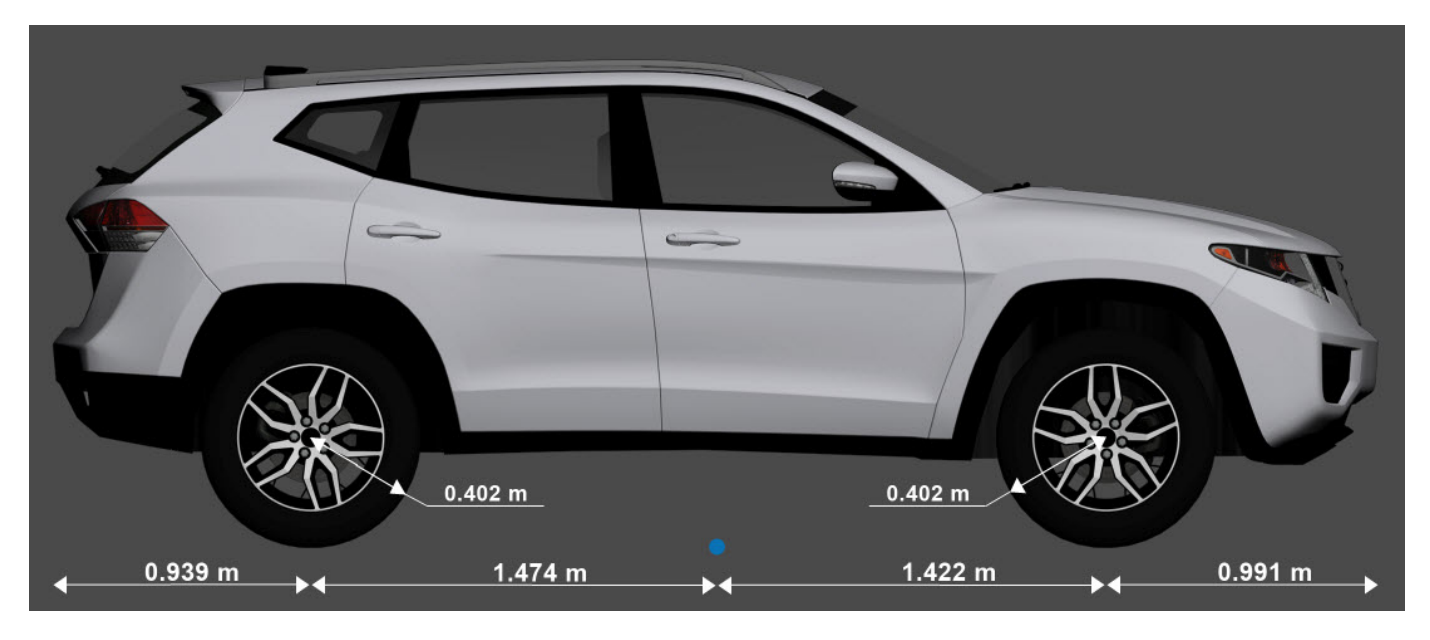

**Front view — Tire width and front axle dimensions** diagram
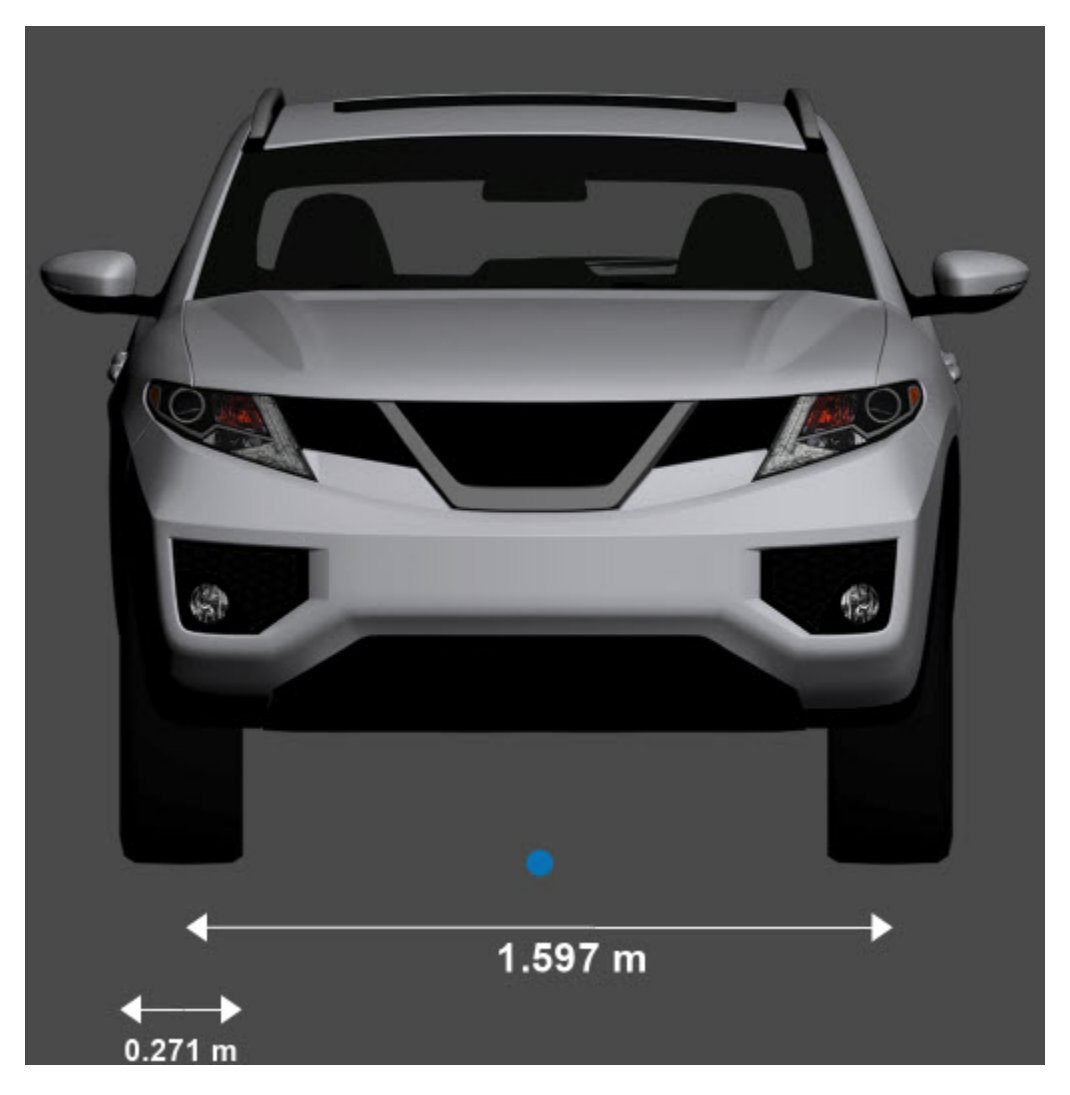

**Rear view — Vehicle height and rear axle dimensions** diagram

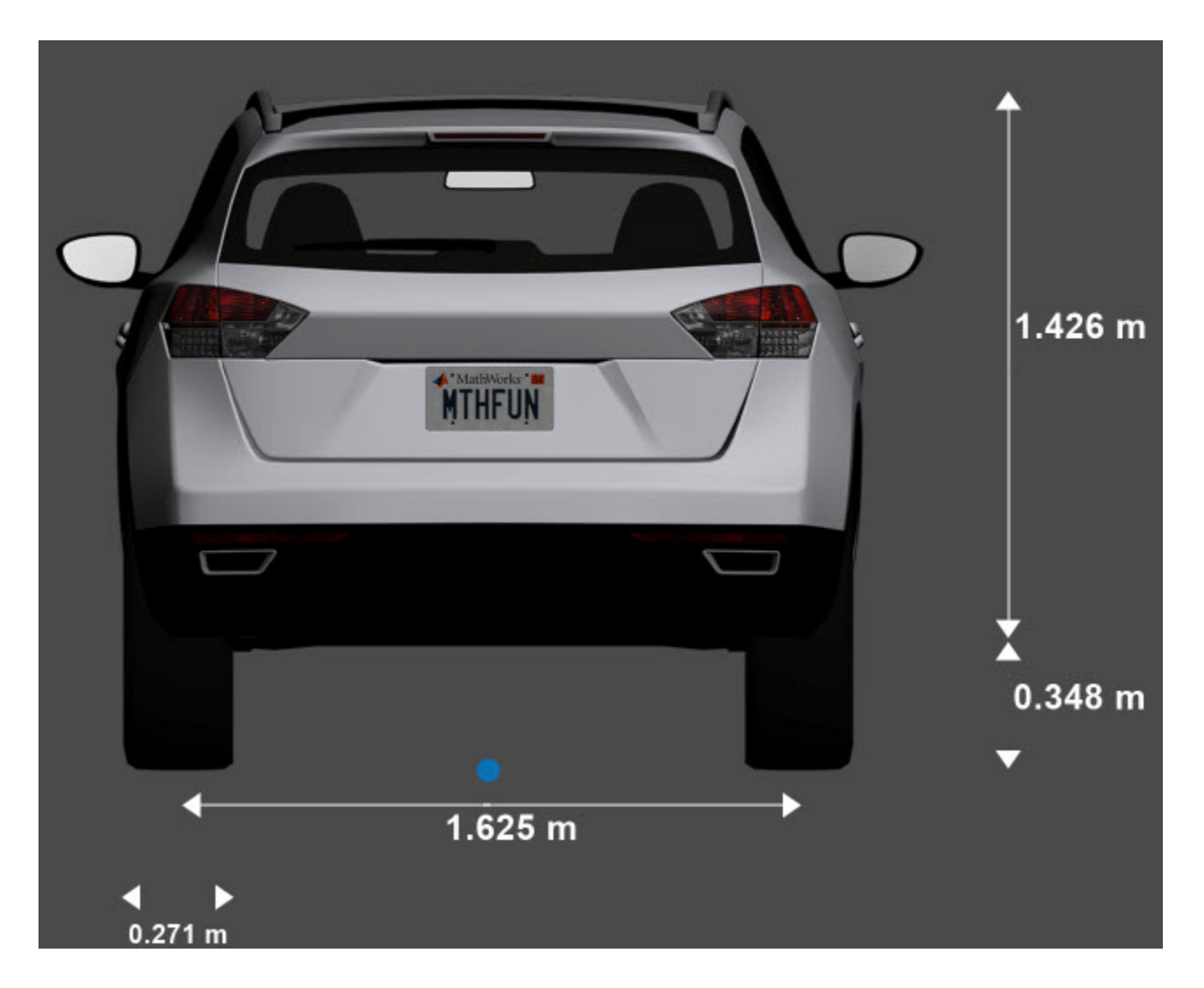

## **Sensor Mounting Locations**

In the 3D simulation sensor blocks, use the **Mounting location** parameter to mount sensors at predefined locations on the vehicle. The table shows the *X*, *Y*, and *Z* positions of the mounting locations relative to the vehicle origin. These locations are in the vehicle coordinate system, where:

- The *X*-axis points forward from the vehicle.
- The *Y*-axis points to the left of the vehicle, as viewed when facing forward.
- The *Z*-axis points up from the ground.

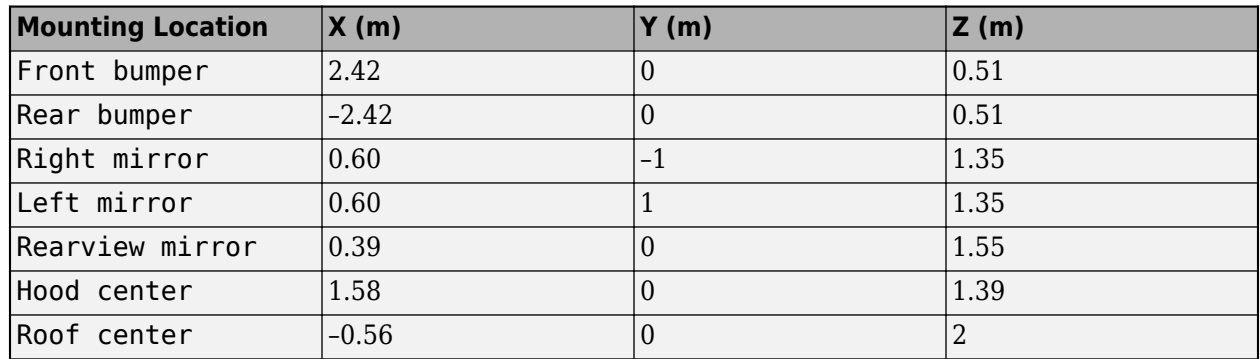

#### **Sport Utility Vehicle — Sensor Locations Relative to Vehicle Origin**

## **Specify Sport Utility Vehicle Dimensions**

When simulating a path planner in the 3D environment, the path planner must use a vehicle whose dimensions are consistent with one used in the 3D environment. To make these dimensions consistent, you can use a [vehicleDimensions](#page-1614-0) object.

Specify the dimensions of a Sport Utility Vehicle in a vehicleDimensions object. Units are in meters. For an example that uses this object in a path planner, see "Visualize Automated Parking Valet Using Unreal Engine Simulation".

```
centerToFront = 1.422;
centerToRear = 1.474;frontOverhang = 0.991;rearOverhang = 0.939;
vehicleWidth = 1.935;
vehicleHeight = 1.774;
vehicleLength = centerToFront + centerToRear + frontOverhang + rearOverhang;
suvDims = vehicleDimensions(vehicleLength, vehicleWidth, vehicleHeight, ...
     'FrontOverhang',frontOverhang,'RearOverhang',rearOverhang)
suvDims = vehicleDimensions with properties:
            Length: 4.8260
            Width: 1.9350
            Height: 1.7740
         Wheelbase: 2.8960
     RearOverhang: 0.9390
     FrontOverhang: 0.9910
       WorldUnits: 'meters'
```
#### **See Also**

**[Box Truck](#page-2024-0)** | **[Hatchback](#page-1999-0)** | **[Muscle Car](#page-2004-0)** | **[Sedan](#page-2009-0)** | **[Small Pickup Truck](#page-2019-0)**

#### **Topics**

"Unreal Engine Simulation for Automated Driving" "Coordinate Systems in Automated Driving Toolbox"

# <span id="page-2019-0"></span>**Small Pickup Truck**

Small pickup truck vehicle dimensions

# **Description**

**Small Pickup Truck** is one of the vehicles that you can use within the 3D simulation environment. This environment is rendered using the Unreal Engine from Epic Games. The following diagram provides the dimensions of this vehicle. The height dimensions are with respect to the vertical ground plane. The length and width dimensions are with respect to the origin of the vehicle in the vehicle coordinate system. The origin is on the ground, at the geometric center of the vehicle. For more detailed views of these diagrams, see the **Dimensions** section.

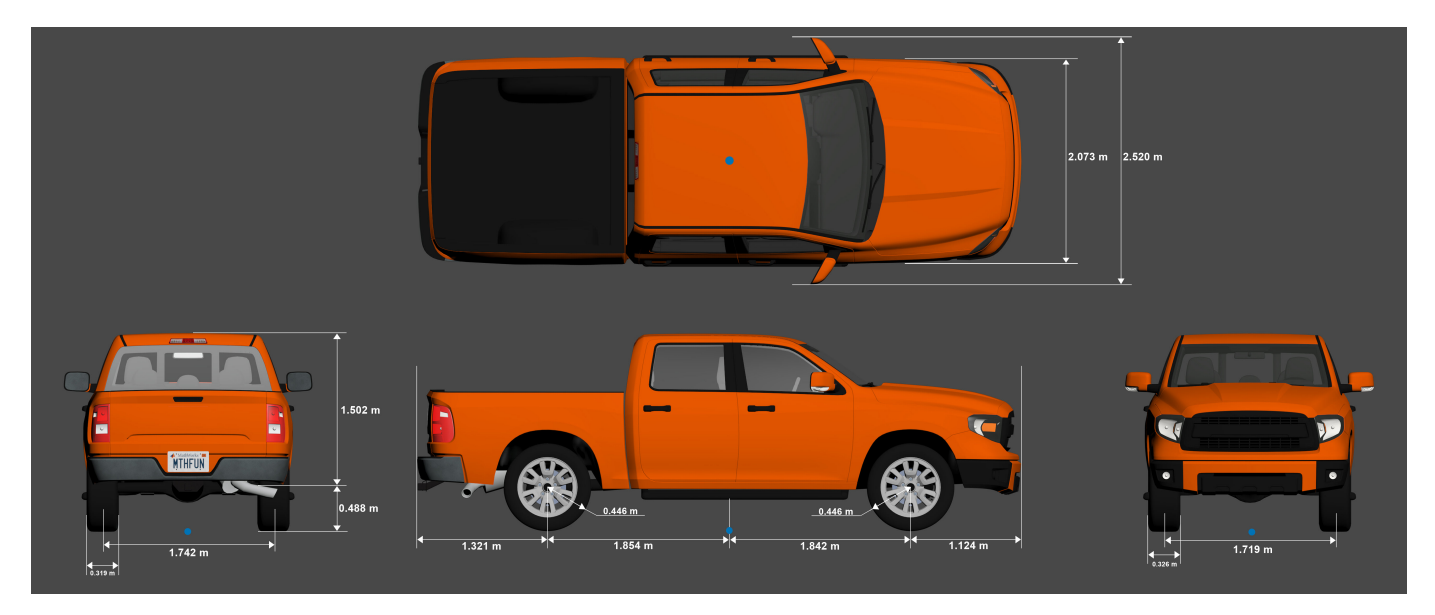

To add this type of vehicle to the 3D simulation environment:

- **1** Add a [Simulation 3D Vehicle with Ground Following](#page-229-0) block to your Simulink model.
- **2** In the block, set the **Type** parameter to Small pickup truck.

# **Dimensions**

```
Top-down view — Vehicle width dimensions
diagram
```
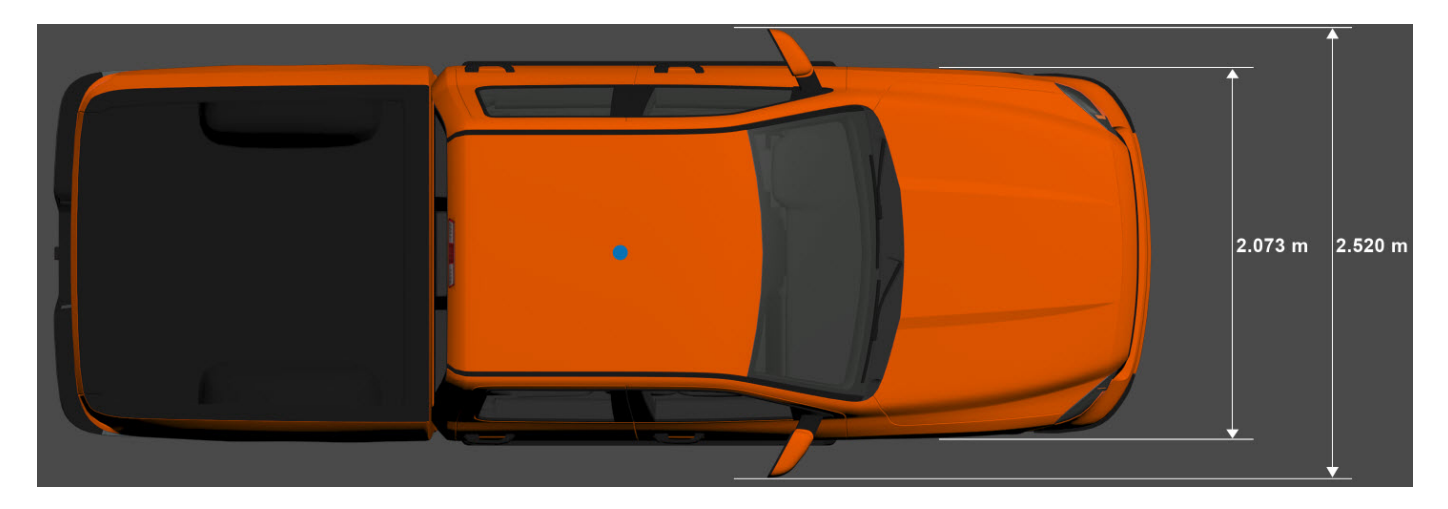

**Side view — Vehicle length, front overhang, and rear overhang dimensions** diagram

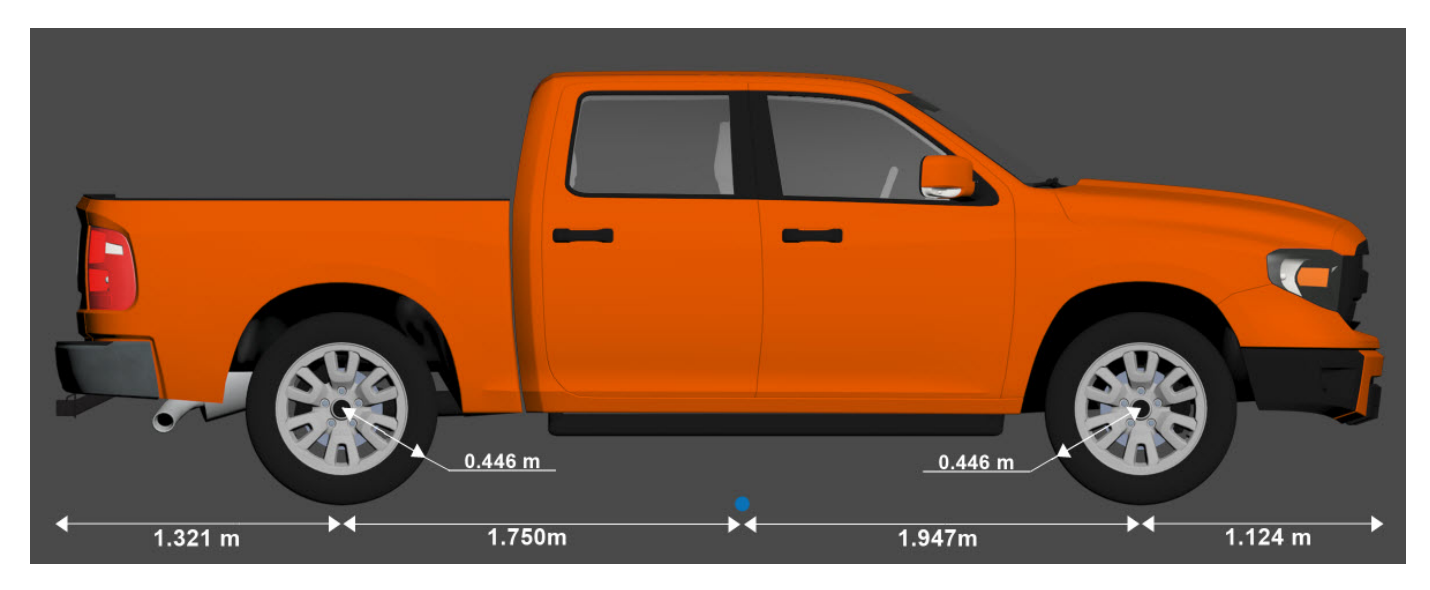

**Front view — Tire width and front axle dimensions** diagram

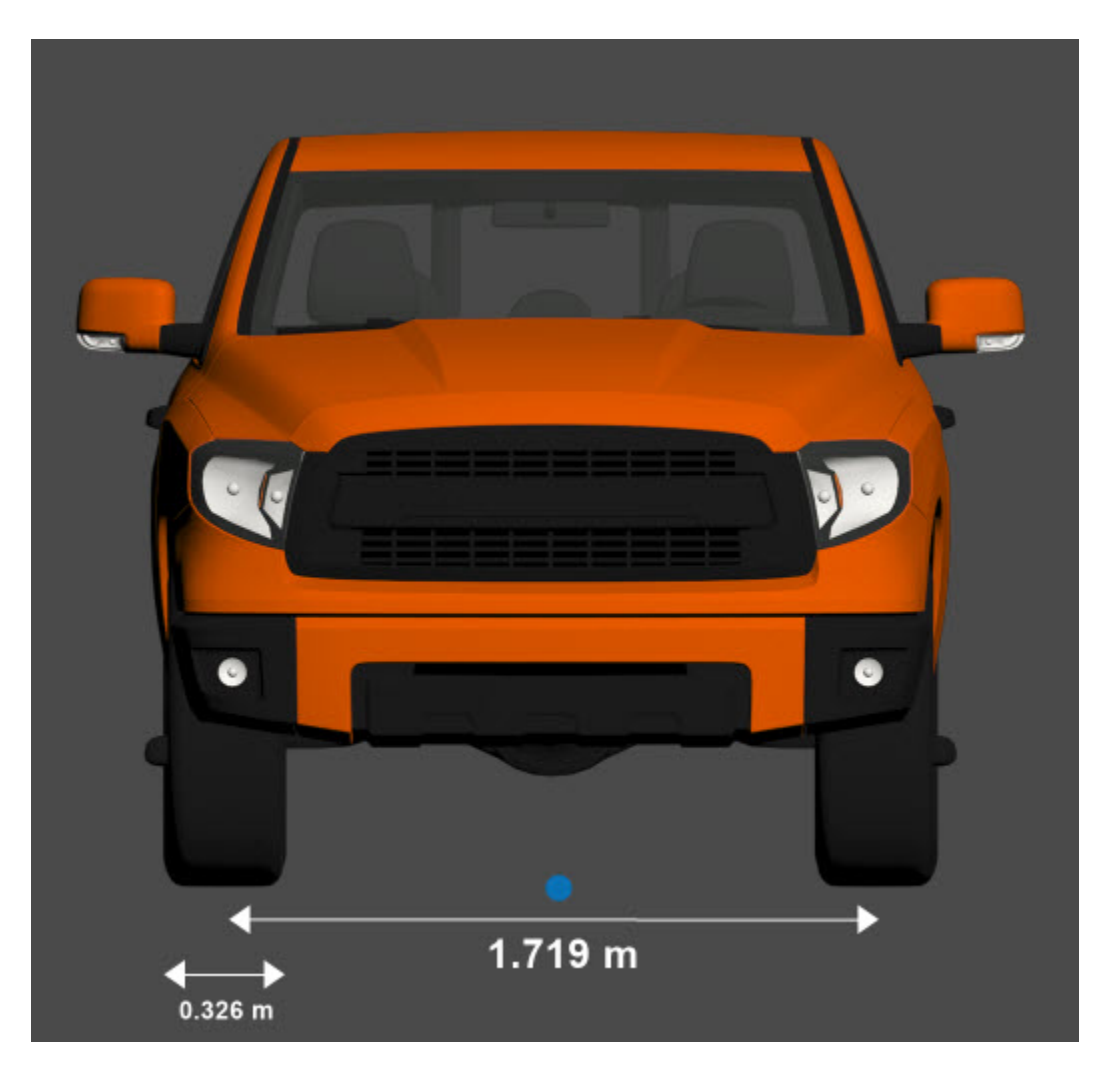

**Rear view — Vehicle height and rear axle dimensions** diagram

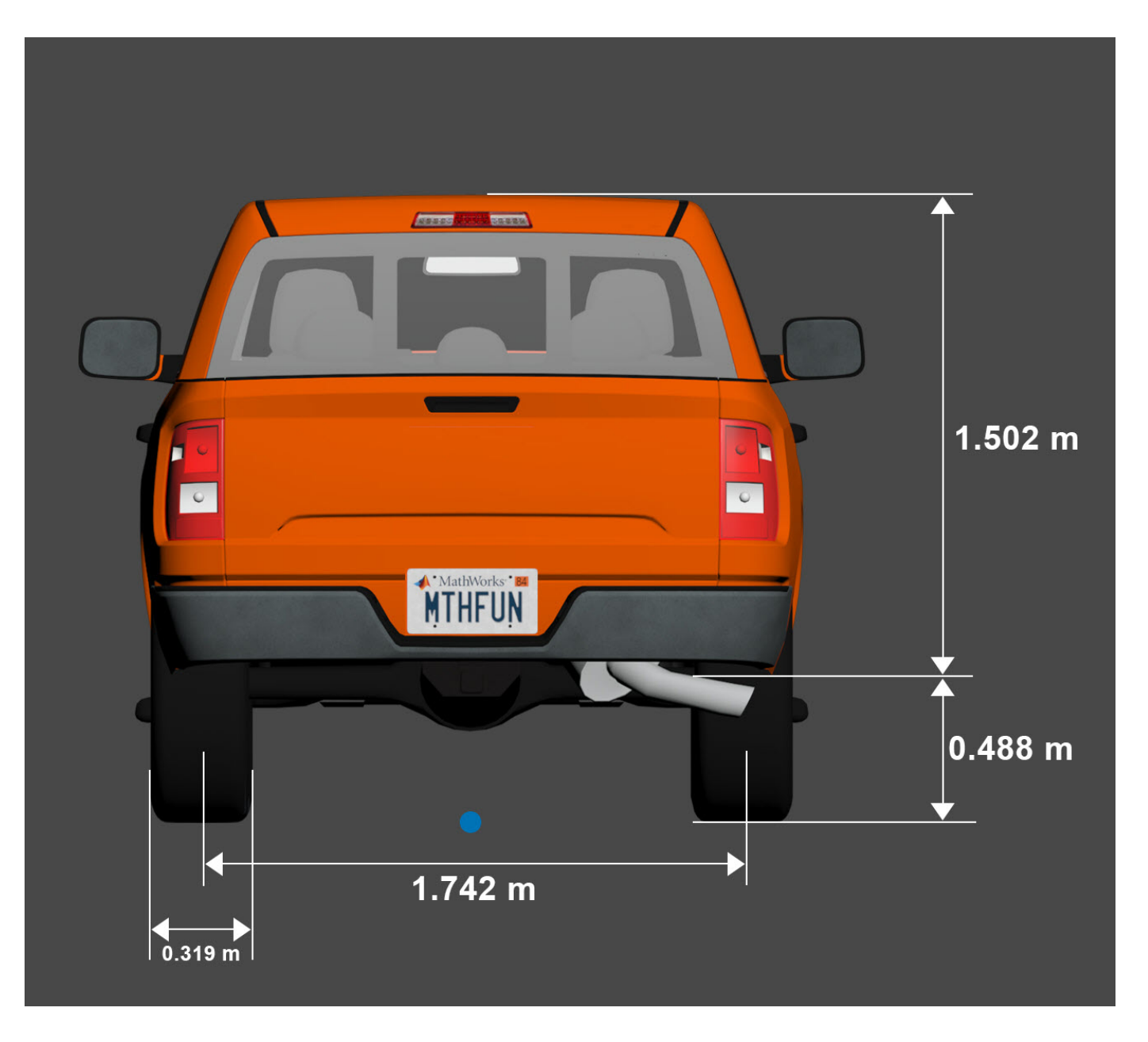

# **Sensor Mounting Locations**

In the 3D simulation sensor blocks, use the **Mounting location** parameter to mount sensors at predefined locations on the vehicle. The table shows the *X*, *Y*, and *Z* positions of the mounting locations relative to the vehicle origin. These locations are in the vehicle coordinate system, where:

- The *X*-axis points forward from the vehicle.
- The *Y*-axis points to the left of the vehicle, as viewed when facing forward.
- The *Z*-axis points up from the ground.

| <b>Mounting Location</b> | X(m)    | Y(m)     | Z(m) |
|--------------------------|---------|----------|------|
| Front bumper             | 3.07    | O        | 0.51 |
| Rear bumper              | $-3.07$ | $\theta$ | 0.51 |
| Right mirror             | 1.10    | $-1.13$  | 1.52 |
| Left mirror              | 1.10    | 1.13     | 1.52 |
| Rearview mirror          | 0.85    | $\theta$ | 1.77 |
| Hood center              | 2.22    | $\theta$ | 1.59 |
| Roof center              |         | $\theta$ | 2.27 |

**Small Pickup Truck — Sensor Locations Relative to Vehicle Origin**

## **Specify Small Pickup Truck Vehicle Dimensions**

When simulating a path planner in the 3D environment, the path planner must use a vehicle whose dimensions are consistent with one used in the 3D environment. To make these dimensions consistent, you can use a [vehicleDimensions](#page-1614-0) object.

Specify the dimensions of a Small Pickup Truck vehicle in a vehicleDimensions object. Units are in meters. For an example that uses this object in a path planner, see "Visualize Automated Parking Valet Using Unreal Engine Simulation".

```
centerToFront = 1.947;
centerToRear = 1.750;frontOverhang = 1.124;rearOverhang = 1.321;vehicleWidth = 2.073;
vehicleHeight = 1.990;
vehicleLength = centerToFront + centerToRear + frontOverhang + rearOverhang;
smallPick upTruckDims = vehicleDimensions (vehicleLength, vehicleWidth, vehicleHeight, ... 'FrontOverhang',frontOverhang,'RearOverhang',rearOverhang)
smallPickupTruckDims = 
   vehicleDimensions with properties:
            Length: 6.1420
            Width: 2.0730
            Height: 1.9900
         Wheelbase: 3.6970
      RearOverhang: 1.3210
     FrontOverhang: 1.1240
        WorldUnits: 'meters'
```
### **See Also**

**[Box Truck](#page-2024-0)** | **[Hatchback](#page-1999-0)** | **[Muscle Car](#page-2004-0)** | **[Sedan](#page-2009-0)** | **[Sport Utility Vehicle](#page-2014-0)**

#### **Topics**

"Unreal Engine Simulation for Automated Driving" "Coordinate Systems in Automated Driving Toolbox"

# <span id="page-2024-0"></span>**Box Truck**

Box truck vehicle dimensions

# **Description**

**Box truck** is one of the vehicles that you can use within the 3D simulation environment. This environment is rendered using the Unreal Engine from Epic Games. The following diagram provides the dimensions of this vehicle. The height dimensions are with respect to the vertical ground plane. The length and width dimensions are with respect to the origin of the vehicle in the vehicle coordinate system. The origin is on the ground, at the geometric center of the vehicle. For more detailed views of these diagrams, see the **Dimensions** section.

To add this type of vehicle to the 3D simulation environment:

- **1** Add a [Simulation 3D Vehicle with Ground Following](#page-229-0) block to your Simulink model.
- **2** In this block, set the **Type** parameter to Box truck.

# **Dimensions**

**Top-down view — Vehicle width dimensions** diagram

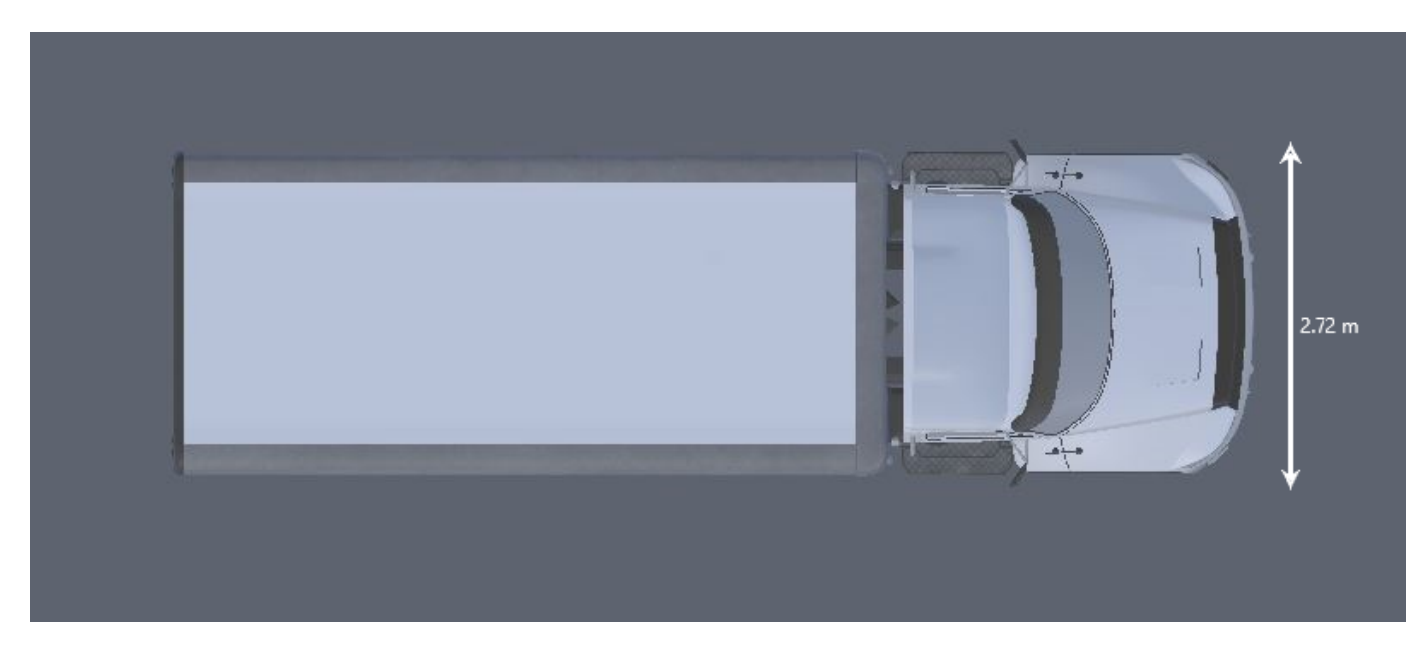

**Side view — Vehicle length, front overhang, and rear overhang dimensions** diagram

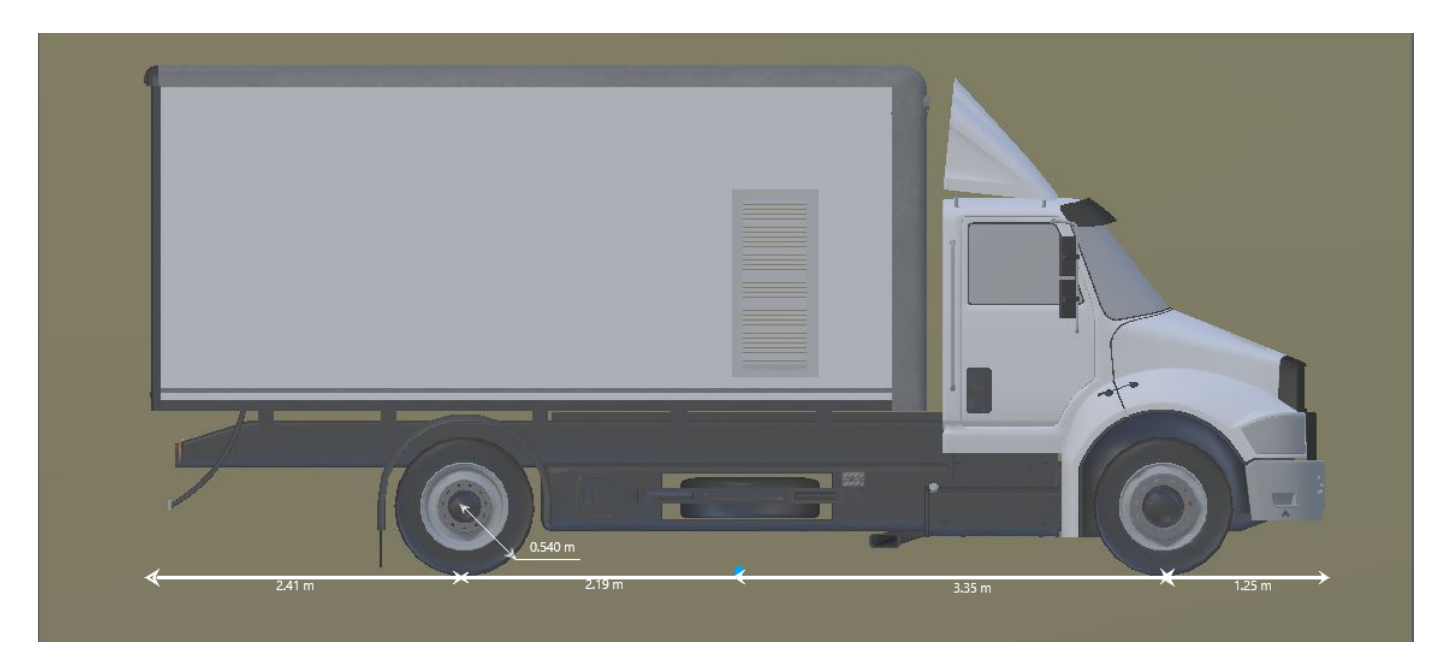

**Front view — Tire width and front axle dimensions** diagram

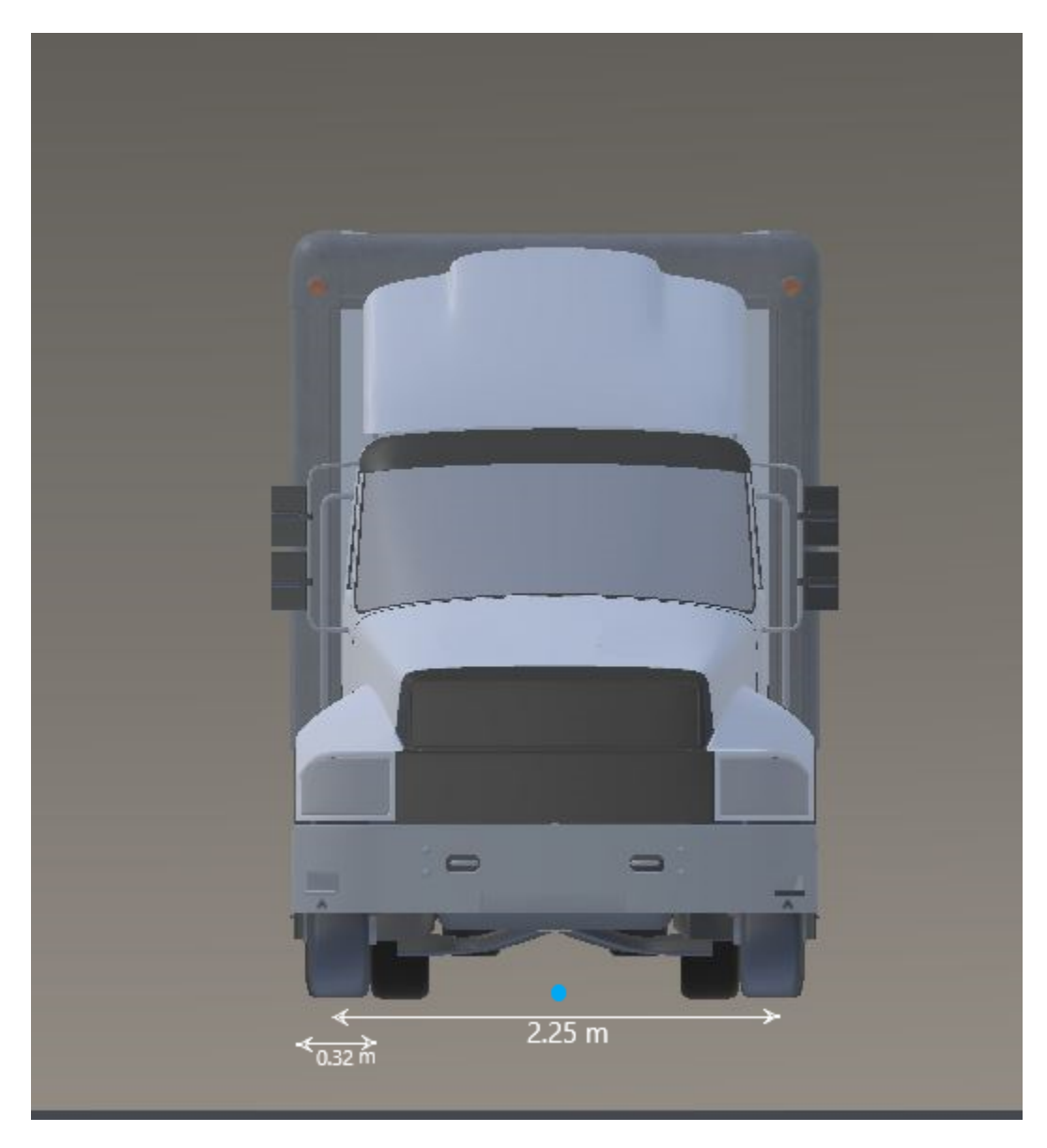

**Rear view — Vehicle height and rear axle dimensions** diagram

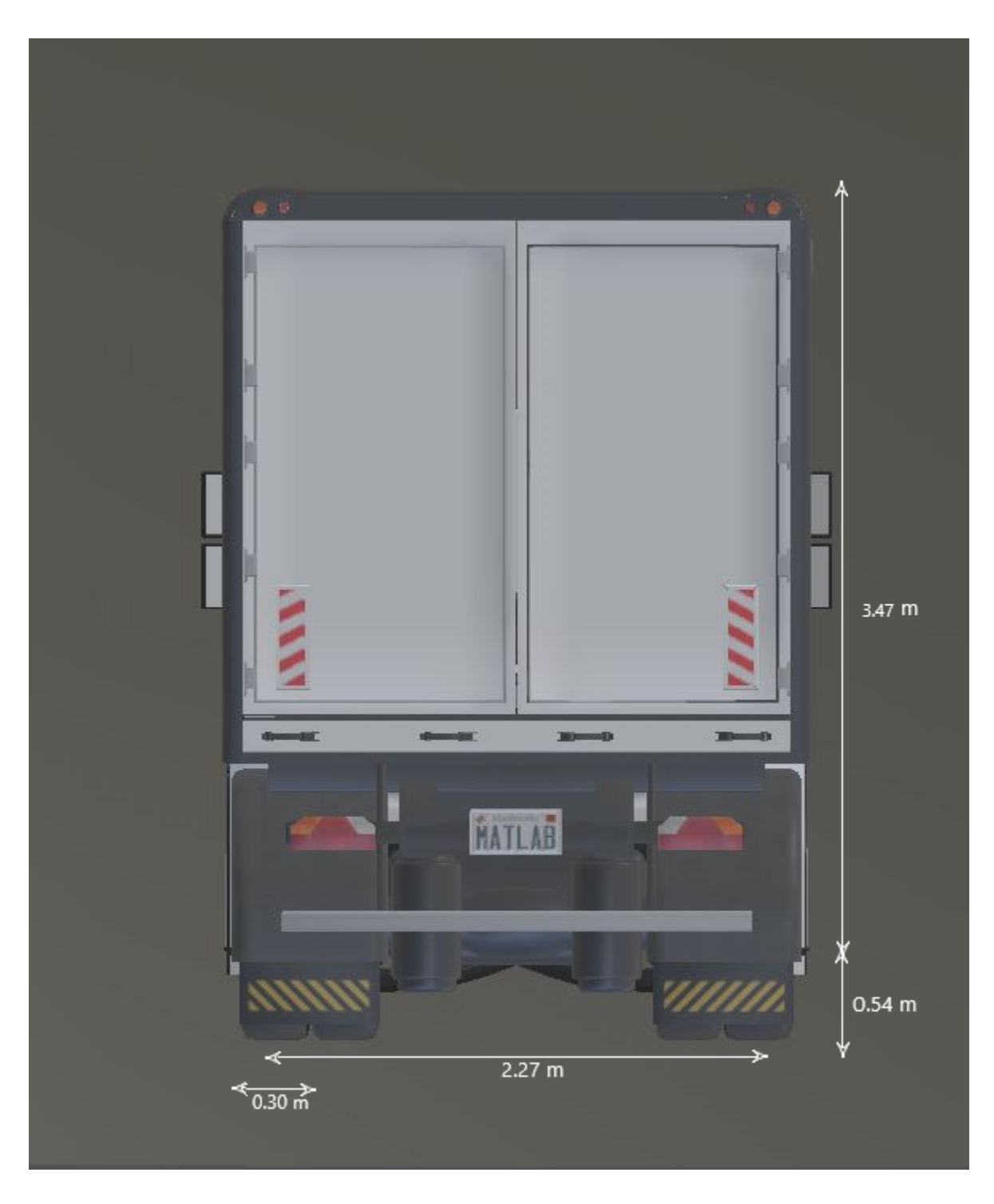

# **Sensor Mounting Locations**

In the 3D simulation sensor blocks, use the **Mounting location** parameter to mount sensors at predefined locations on the vehicle. The table shows the *X*, *Y*, and *Z* positions of the mounting locations relative to the vehicle origin. These locations are in the vehicle coordinate system, where:

- The *X*-axis points forward from the vehicle.
- The *Y*-axis points to the left of the vehicle, as viewed when facing forward.
- The *Z*-axis points up from the ground.

**Box Truck — Sensor Locations Relative to Vehicle Origin**

| <b>Mounting Location</b> | X(m) | Y(m)    | Z(m) |
|--------------------------|------|---------|------|
| Front bumper             | 5.10 |         | 0.60 |
| Rear bumper              | $-5$ |         | 0.60 |
| Right mirror             | 2.90 | 1.60    | 2.10 |
| Left mirror              | 2.90 | $-1.60$ | 2.10 |
| Rearview mirror          | 2.60 | 0.20    | 2.60 |
| Hood center              | 3.80 |         | 2.10 |
| Roof center              | 1.30 |         | 4.20 |

## **Specify Box Truck Vehicle Dimensions**

When simulating a path planner in the 3D environment, the path planner must use a vehicle whose dimensions are consistent with the one used in the environment. To make these dimensions consistent, you can use a [vehicleDimensions](#page-1614-0) object.

Specify the dimensions of a Box Truck vehicle in a vehicleDimensions object. Units are in meters. For an example that uses this object in a path planner, see "Visualize Automated Parking Valet Using Unreal Engine Simulation".

```
centerToFront = 3.35;
centerToRear = 2.19;frontOverhang = 1.25;rearOverhang = 2.41;
vehicleWidth = 2.72;vehicleHeight = 4.01;vehicleLength = centerToFront + centerToRear + frontOverhang + rearOverhang;
boxTruckDims = vehicleDimensions(vehicleLength,vehicleWidth,vehicleHeight, ...
    'FrontOverhang',frontOverhang,'RearOverhang',rearOverhang)
boxTruckDims = 
  vehicleDimensions with properties:
            Length: 9.2000
            Width: 2.7200
            Height: 4.0100
        Wheelbase: 5.5400
     RearOverhang: 2.4100
     FrontOverhang: 1.2500
       WorldUnits: 'meters'
```
#### **Topics**

"Unreal Engine Simulation for Automated Driving" "Coordinate Systems in Automated Driving Toolbox"